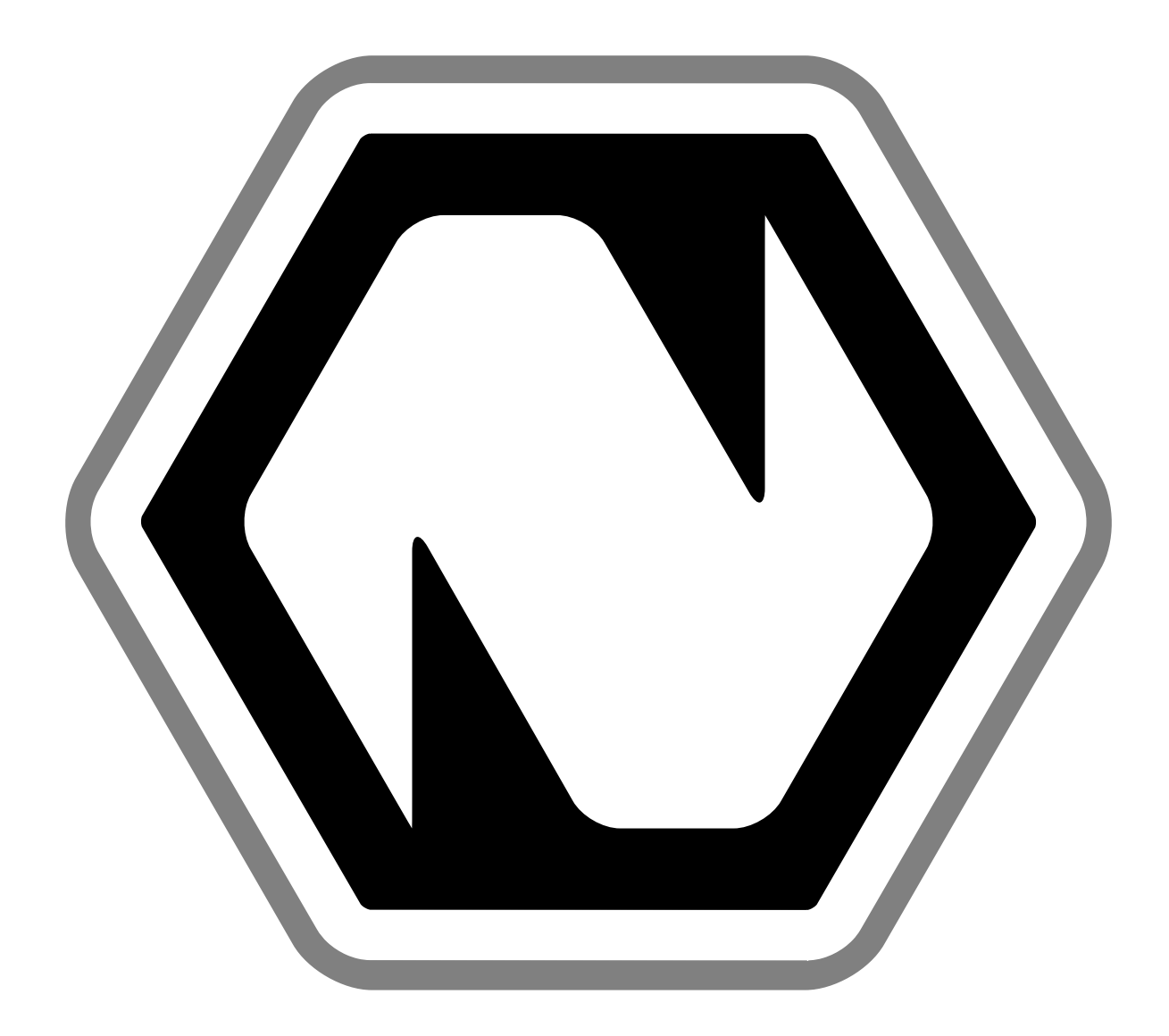

# **Natron Documentation**

*Release 2.3.15*

**The Natron documentation authors**

**Apr 23, 2019**

## **Contents**

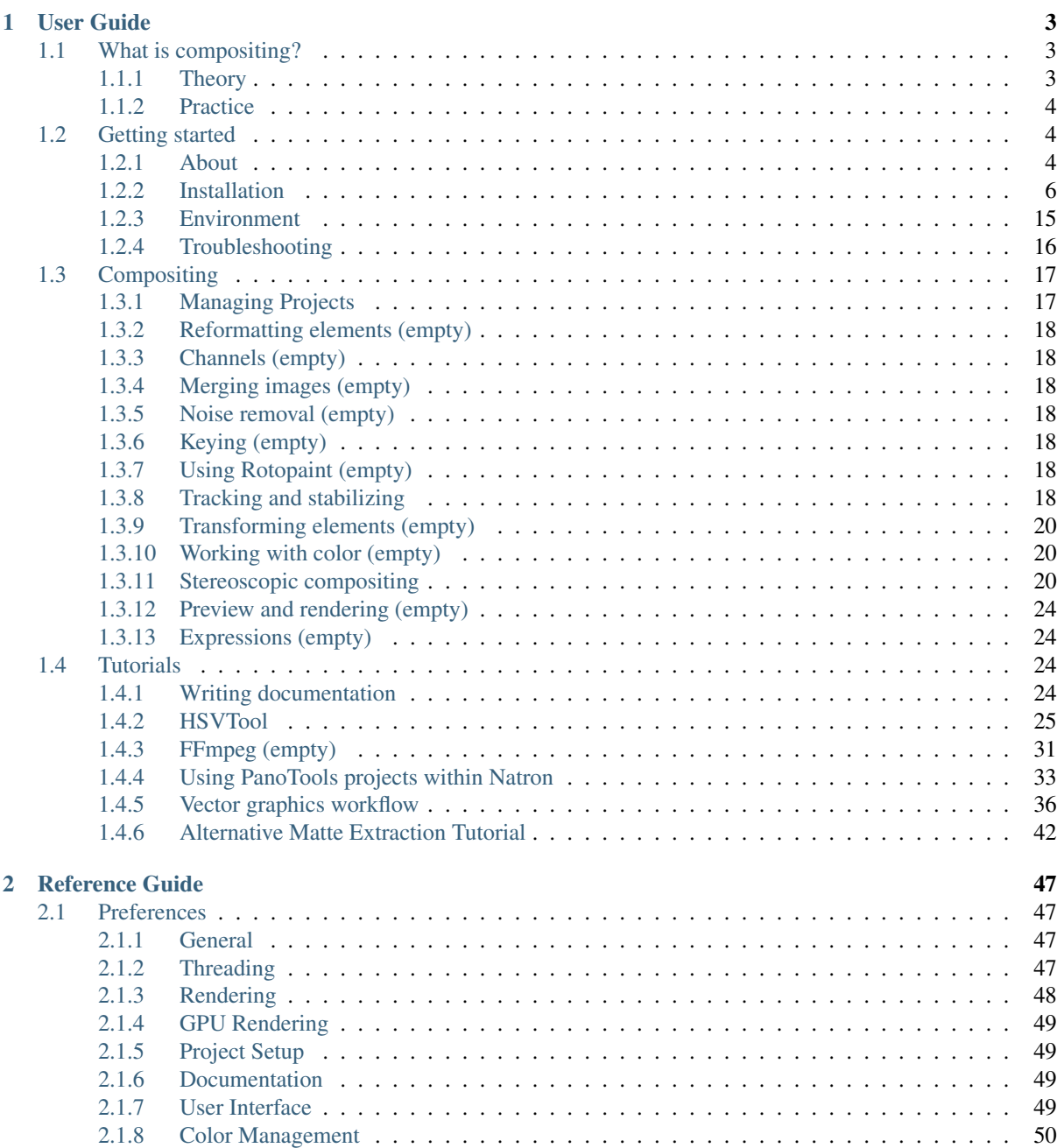

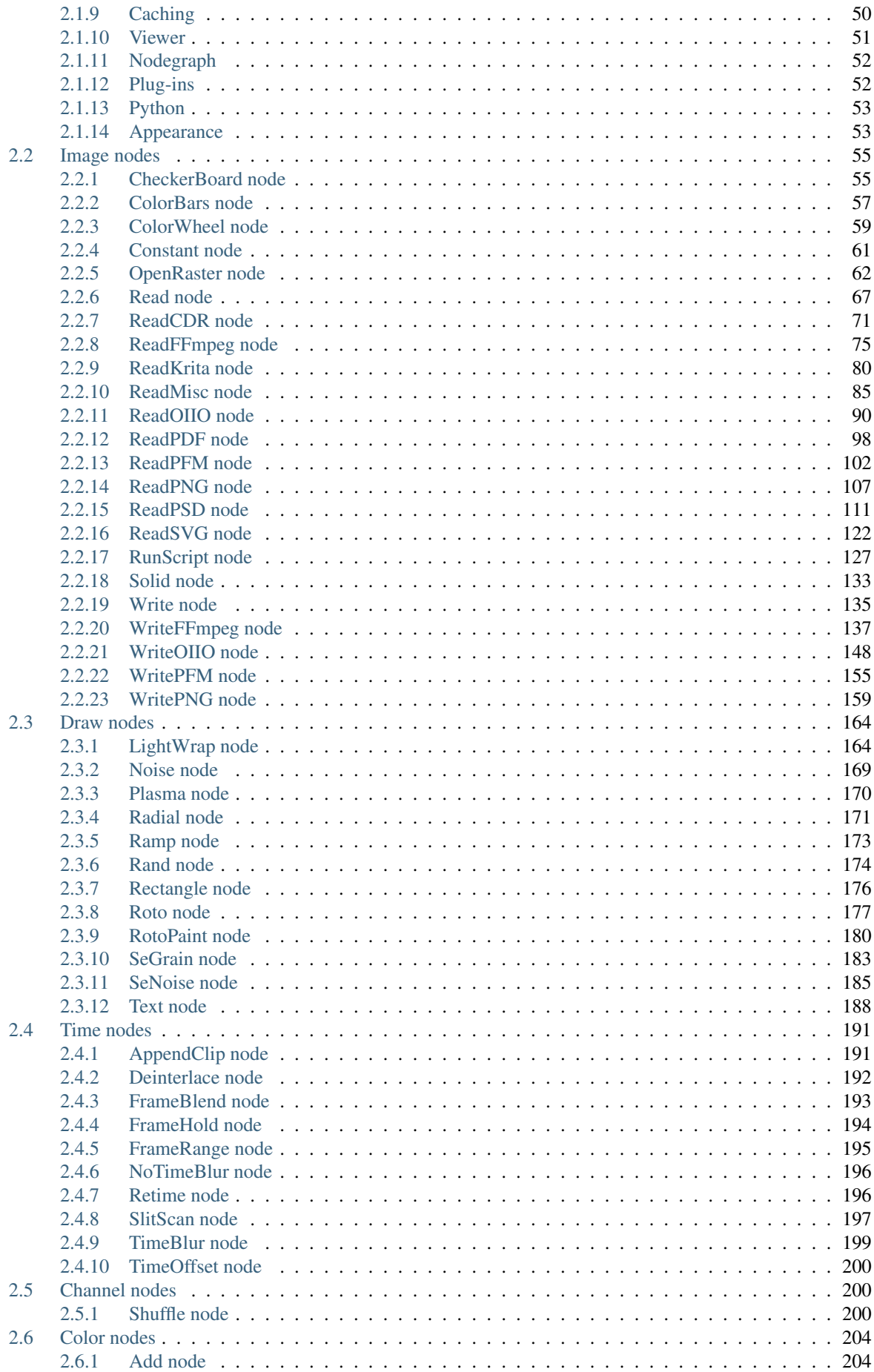

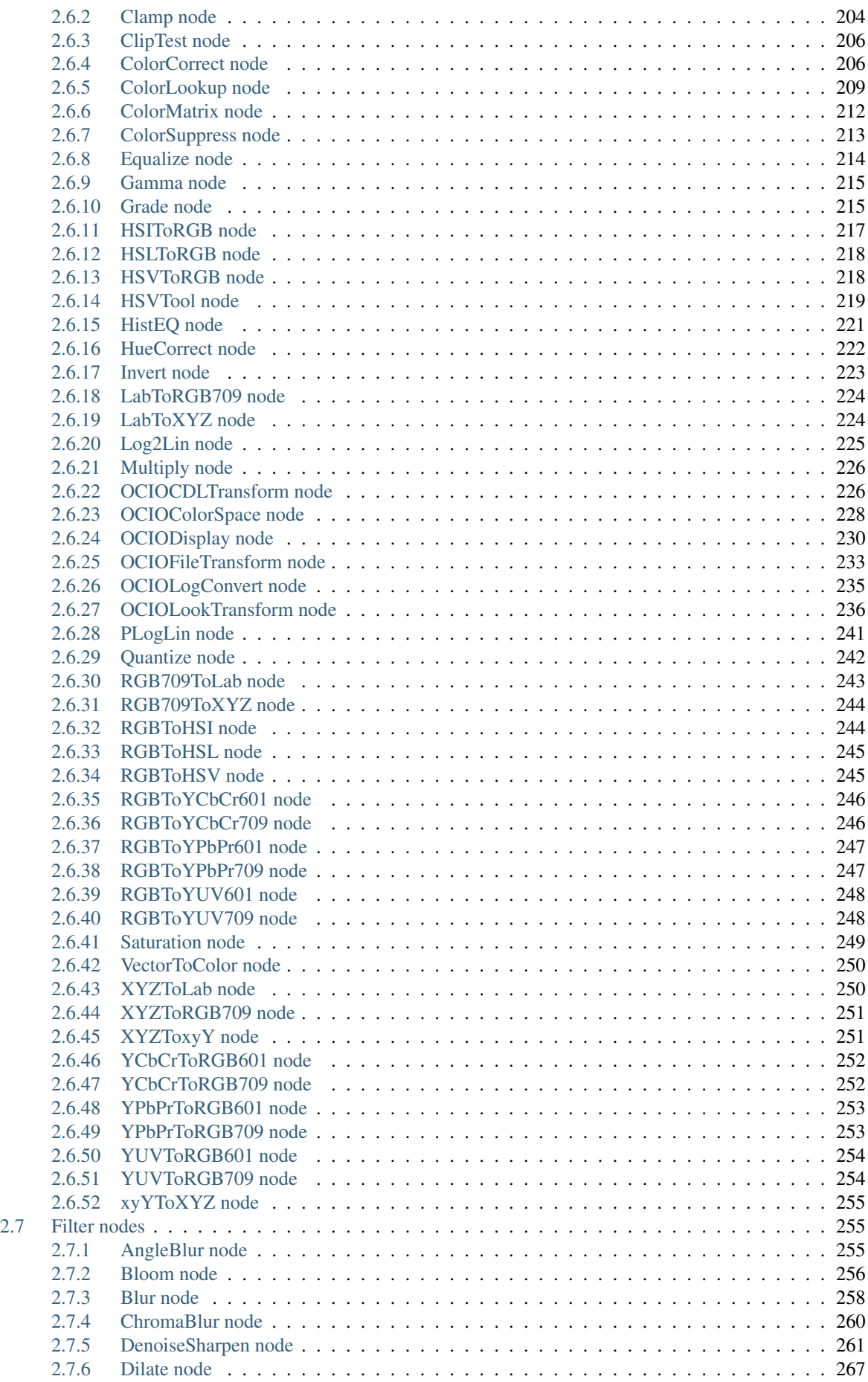

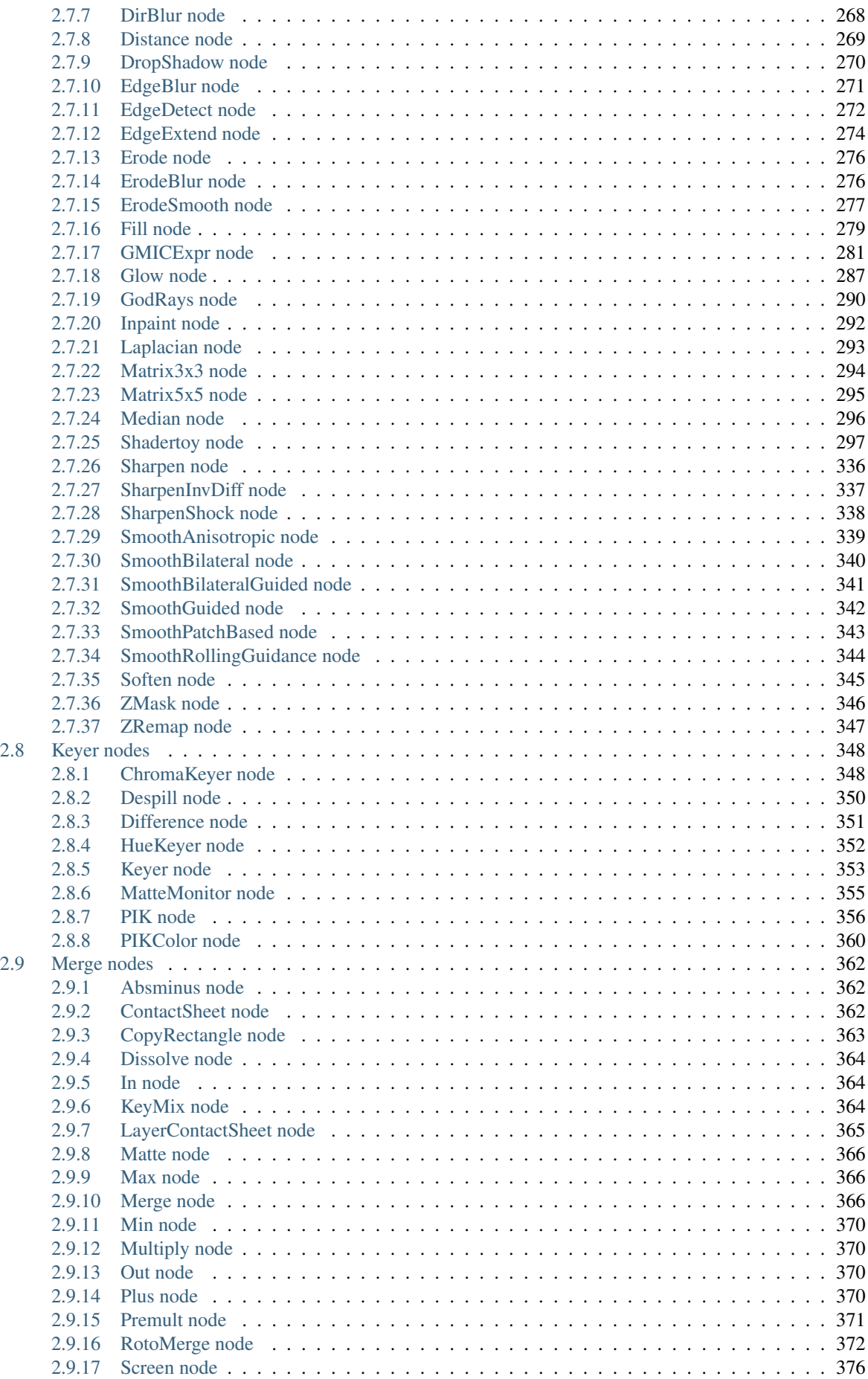

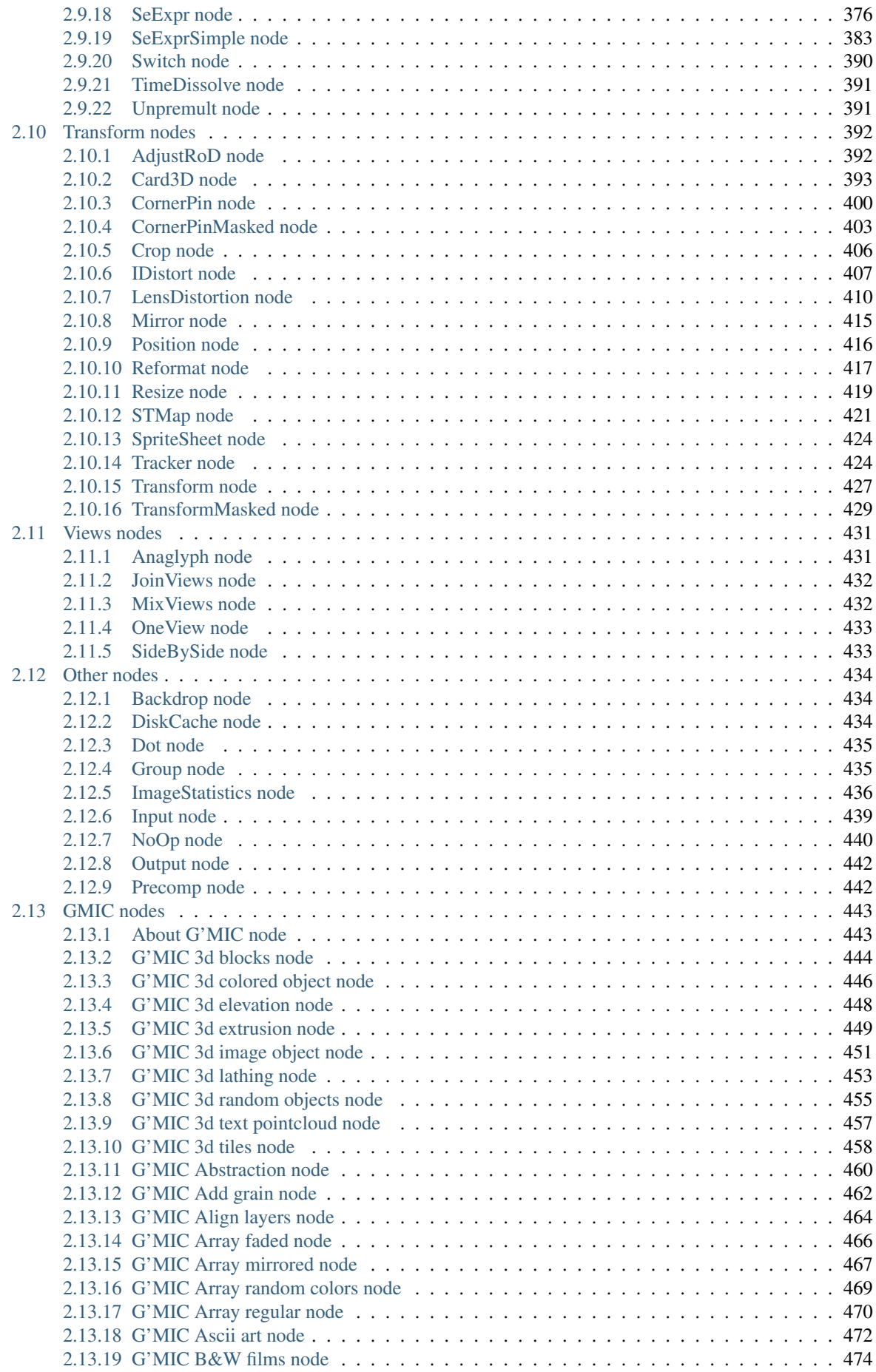

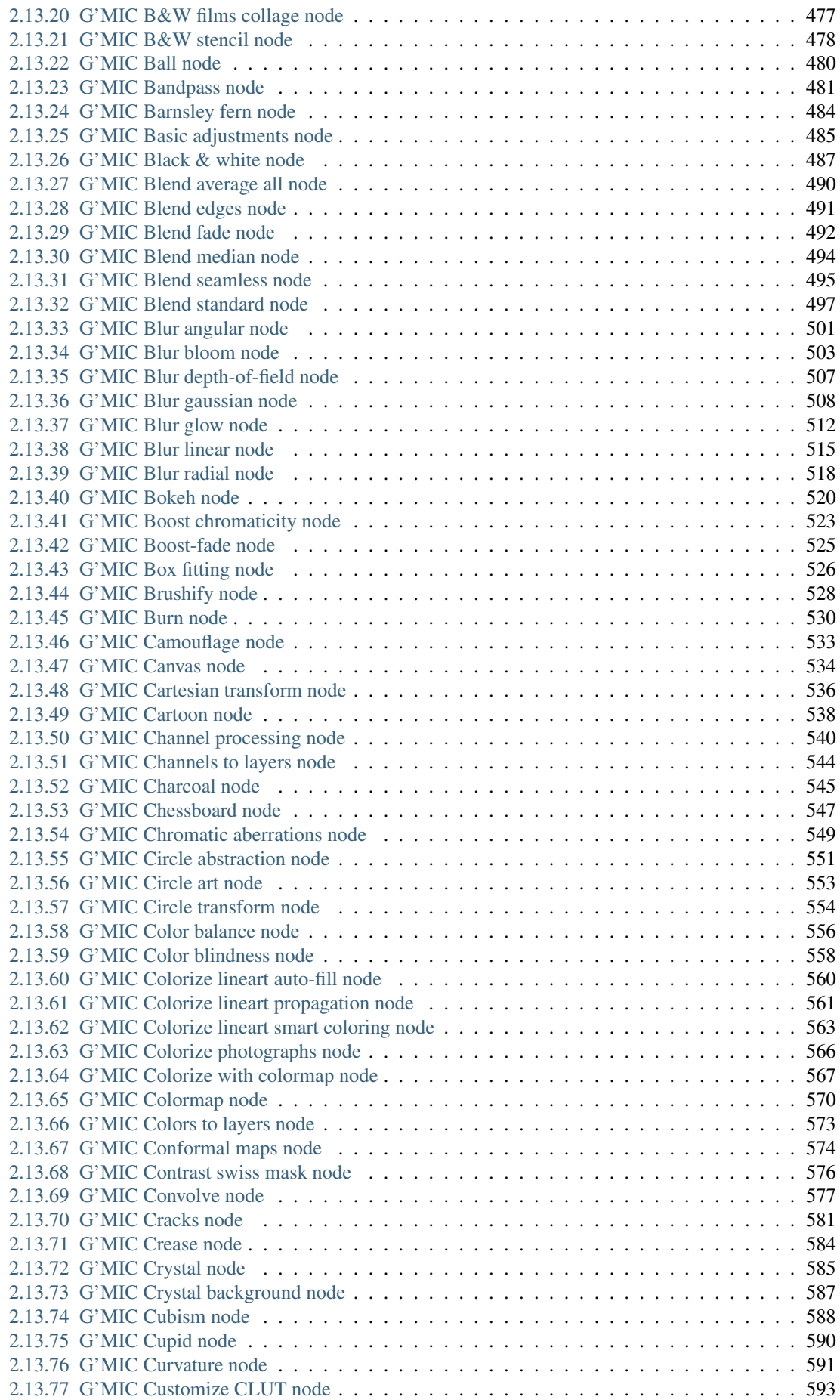

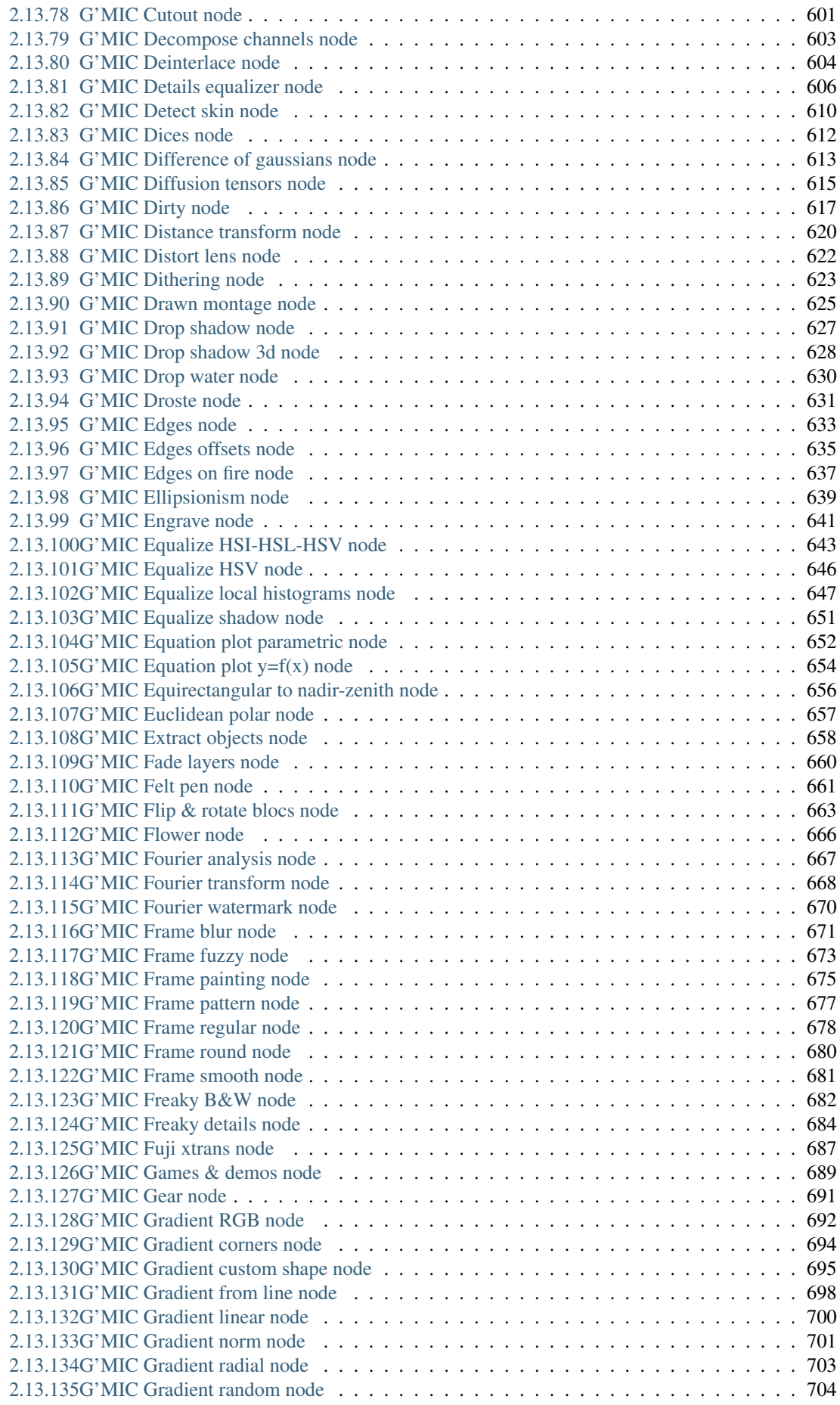

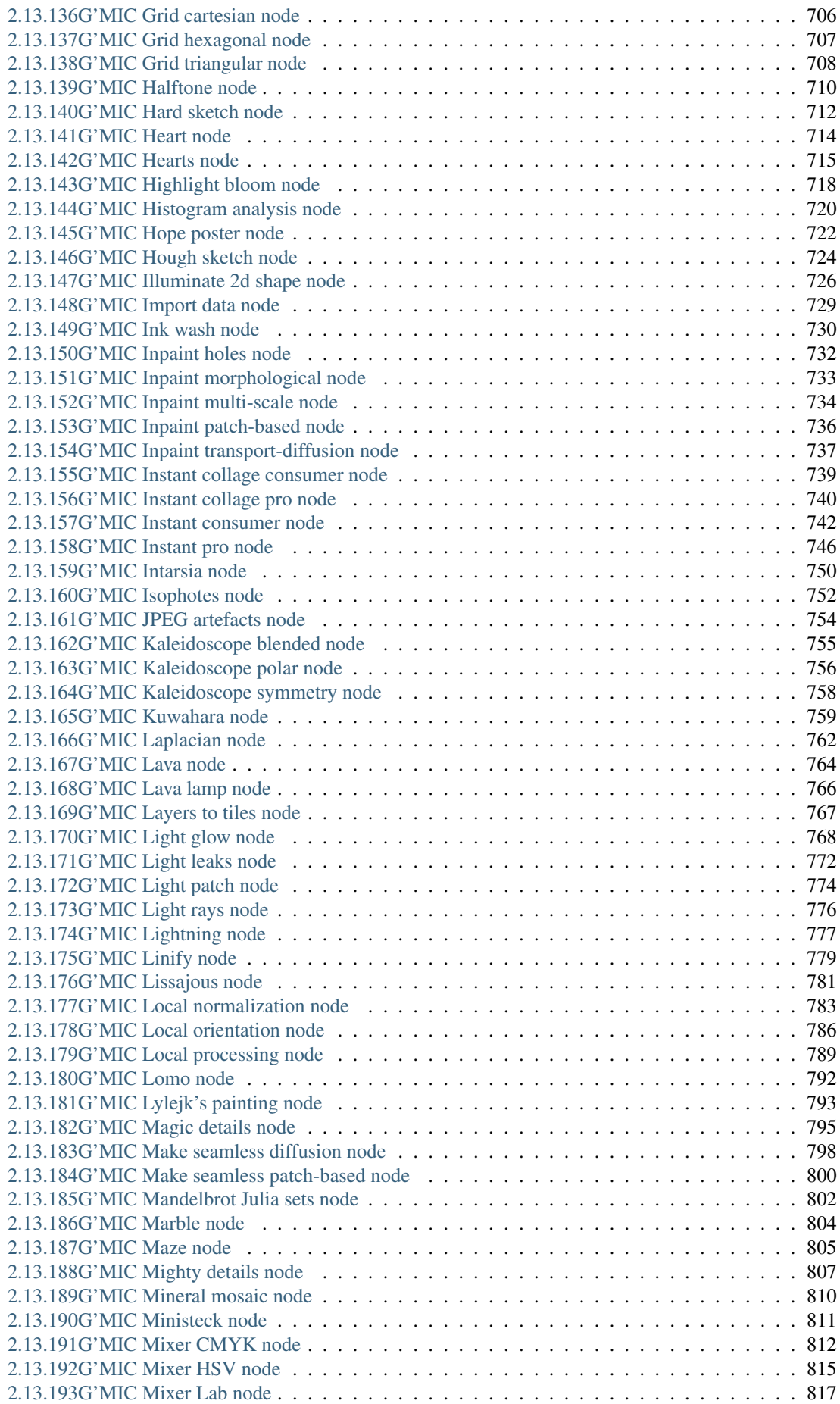

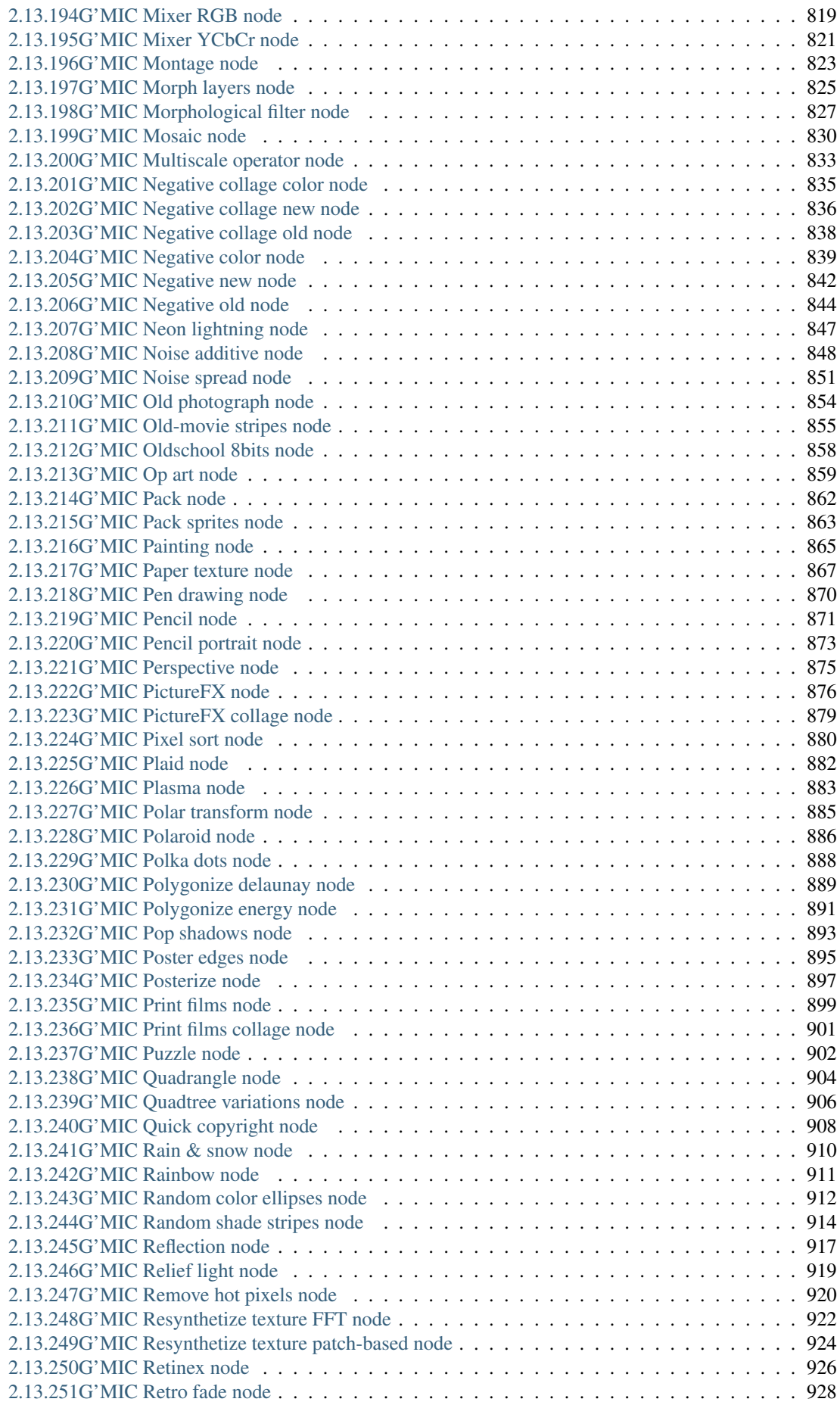

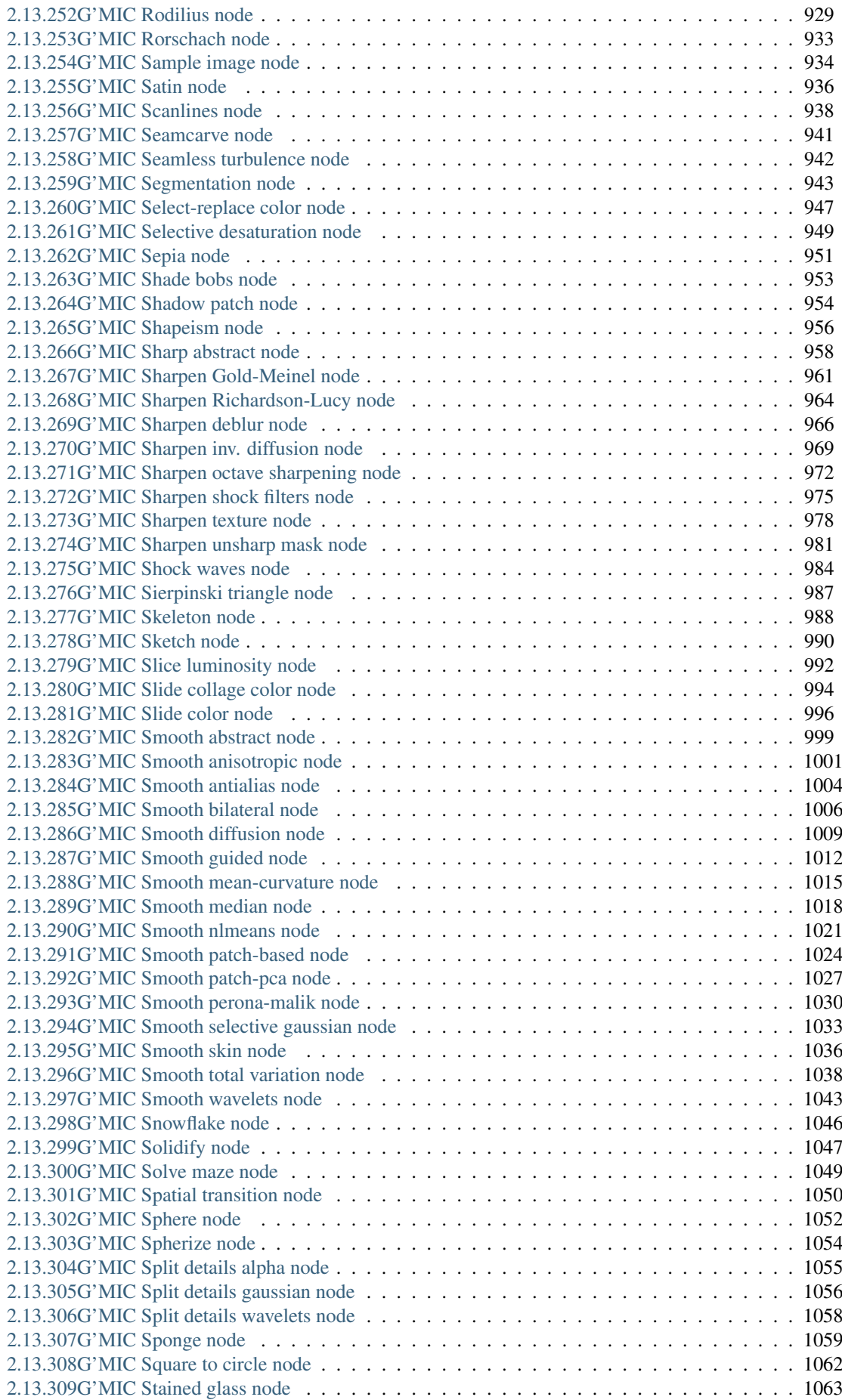

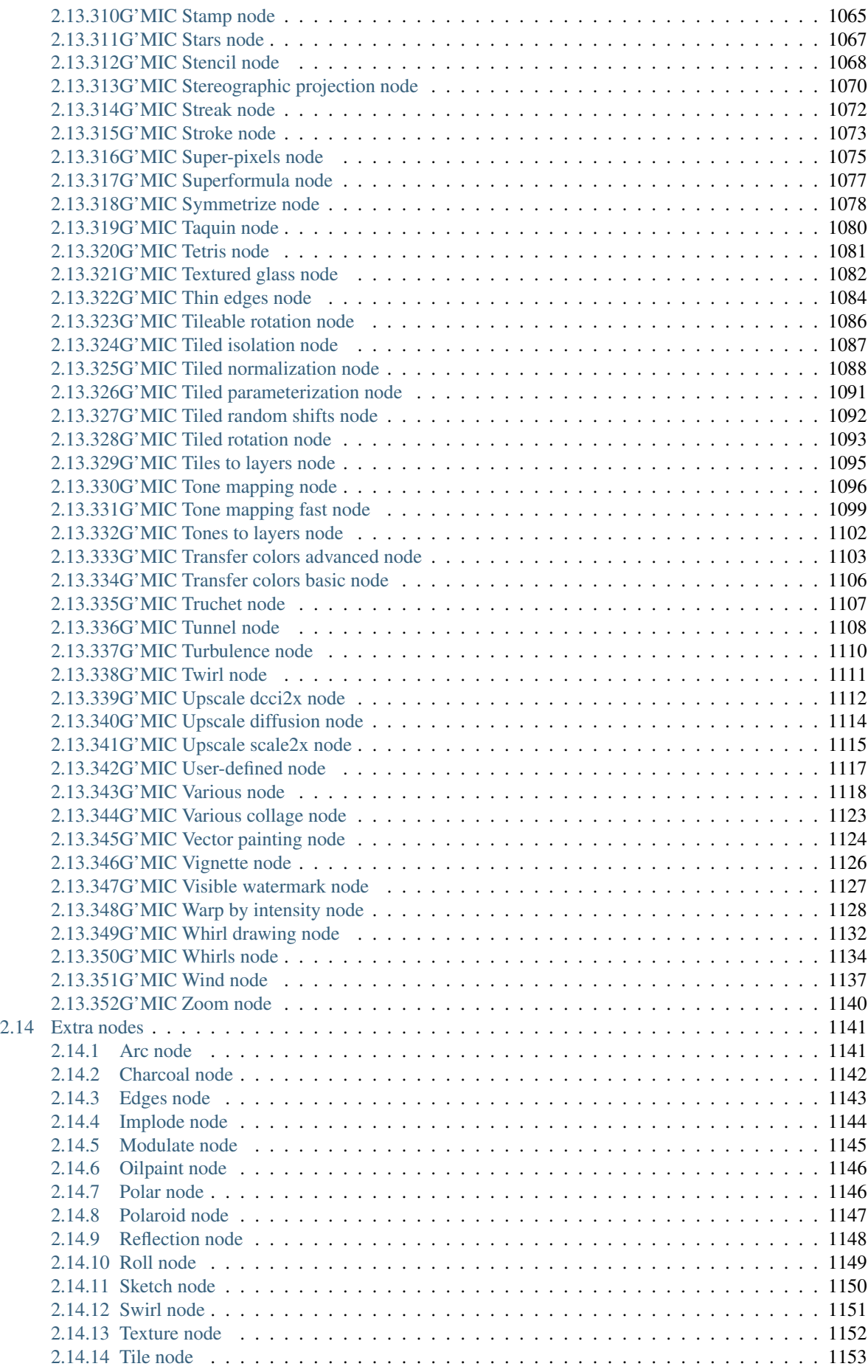

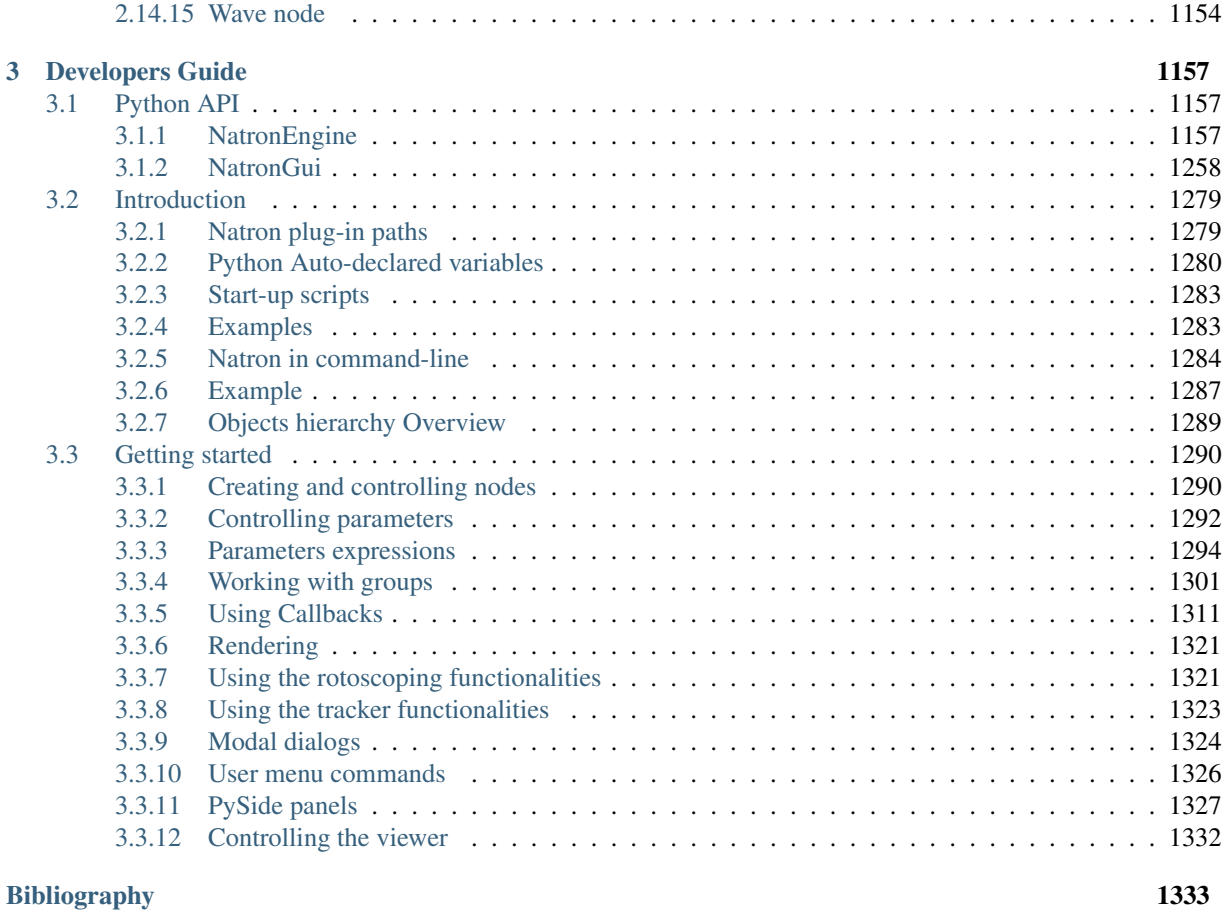

[Python Module Index](#page-1348-0) 1335

The Natron documentation is organized as follows:

- The *[User Guide](#page-16-0)* contains everything to get started with Natron, including tutorials.
- The *[Reference Guide](#page-60-0)* contains the documentation about the user settings in Natron, as well as the documentation
- The *[Developers Guide](#page-1170-0)* contains documentation about using the Python scripting language within Natron, and using the Natron command-line interface (a.k.a. NatronRenderer).

This documentation is also [available online](http://natron.readthedocs.io/en/rb-2.3/) and can be downloaded as a [PDF,](https://readthedocs.org/projects/natron/downloads/pdf/rb-2.3/) [HTML zip](https://readthedocs.org/projects/natron/downloads/htmlzip/rb-2.3/) or [ePub](https://readthedocs.org/projects/natron/downloads/epub/rb-2.3/) file.

This manual is maintained largely by volunteers.

The [Creative Commons Attribution-ShareAlike 4.0 International License \(CC-BY-SA 4.0\)](https://creativecommons.org/licenses/by-sa/4.0/) is used for this manual, which is a free and open license. Though there are certain restrictions that come with this license you may in general freely reproduce it and even make changes to it. However, rather than distribute your own version of this manual, we would much prefer if you would send any corrections or changes to the Natron project.

The *Natron documentation authors* are:

- Alexandre Gauthier-Foichat
- Ole-André Rodlie
- Omar Brown
- Frédéric Devernay

## CHAPTER<sup>1</sup>

### User Guide

<span id="page-16-0"></span>Natron is an open source video compositing and special effects software for Windows, macOS and Linux. This guide will help you getting started using Natron for compositing and visual effects.

## <span id="page-16-1"></span>**1.1 What is compositing?**

Compositing is the combining of visual elements from separate sources into single images, often to create the illusion that all those elements are parts of the same scene [\[Wikipedia\]](#page-1346-1).

Typical examples of compositing are, for example:

- The superimposition of a character filmed on a green background over a scene shot in another place, at another time, or a computer-generated scene;
- The manual detouring (also called rotoscopy) of an element in a video to embed it in another video, possibly with a different motion;
- Artistic modifications of a video, after shooting a live-action scene or rendering a CGI scene, in order to modify its lighting, colors, depth of field, camera motion, or to remove noise or add film grain.

A video compositing software is not a 3D computer graphics software, like Blender or Maya, but it is perfectly suited for combining computer-generated elements produced by other software with live-action video or 2D animation. Rather than rendering a full 3D scene with the 3D software, which may cost many hours of computation, the video compositing software can assemble the elements produced separately with a much more reactive interface and an almost instantaneous visual feedback.

#### <span id="page-16-2"></span>**1.1.1 Theory**

The math behind compositing was formalized by Porter & Duff [\[PorterDuff1984\]](#page-1346-2) after the preliminary work by Wallace [\[Wallace1981\]](#page-1346-3). More informating about the theory behind compositing can be found in the works of Jim Blinn [\[Blinn1994a\]](#page-1346-4) [\[Blinn1994b\]](#page-1346-5) and Alvy Ray Smith [\[Smith1995\]](#page-1346-6).

The compositing theory also introduces the notion of "premultipled" RGB values, or "associated alpha", and there is still a lot of [debate](https://groups.google.com/forum/#!topic/ocio-dev/ZehKhUFqhjc) about [premultiplying or not.](http://lists.openimageio.org/pipermail/oiio-dev-openimageio.org/2011-December/004709.html)

Natron made the choice of using premultiplied alpha by default in the compositing workflow, like all modern compositing software, because images are stored internally with floating-point values.

#### <span id="page-17-0"></span>**1.1.2 Practice**

There are excellent books that introduce how to do compositing in practice, and using compositing software: [\[Wright2010\]](#page-1346-7), [\[Brinkmann2008\]](#page-1346-8), [\[Lanier2009\]](#page-1346-9), [\[VES2014\]](#page-1346-10).

Most of what is described in these books also apply to Natron. It is thus strongly recommended to become familiar with the techniques and workflows described in these books before starting to use Natron.

There are also video tutorials available on video streaming platforms (youtube, vimeo) for Natron or other reference compositing software, such as Nuke of Fusion. These tutorials can be used to get acquainted with compositing.

## <span id="page-17-1"></span>**1.2 Getting started**

#### <span id="page-17-2"></span>**1.2.1 About**

#### **Features**

- 32 bits floating point linear color processing pipeline.
- Colorspace management handled by the famous open-source OpenColorIO library.
- Dozens of file formats supported: EXR, DPX,TIFF, PSD, SVG, Raw, JPG, PNG . . .
- Support for many free and open-source OpenFX plugins: \* [OpenFX-IO](https://github.com/NatronGitHub/openfx-io) \* [OpenFX-Misc](https://github.com/NatronGitHub/openfx-misc) \* [OpenFX-](https://github.com/NatronGitHub/openfx-arena)[Arena](https://github.com/NatronGitHub/openfx-arena) \* [OpenFX-G'MIC](https://github.com/NatronGitHub/openfx-gmic) \* [OpenFX-OpenCV](https://github.com/NatronGitHub/openfx-opencv) \* [OpenFX-Yadif](https://github.com/NatronGitHub/openfx-yadif) deinterlacer \* [OpenFX-Vegas](https://github.com/NatronGitHub/openfx-vegas) SDK samples \* [OpenFX](https://github.com/NatronGitHub/openfx) samples \* [TuttleOFX](https://github.com/tuttleofx/TuttleOFX)
- Support for commercial OpenFX plugins: \* [RevisionFX](http://www.revisionfx.com/) products \* [NeatVideo](https://www.neatvideo.com/) denoiser \* [Furnace](http://www.thefoundry.co.uk/products/furnace/) by The Foundry \* [KeyLight](http://www.thefoundry.co.uk/products/plugins/keylight/) by The Foundry \* GenArts [Sapphire](http://www.genarts.com/software/sapphire/overview) \* Other [GenArts](http://www.genarts.com) products \* And many more. . . . \* OpenFX v1.4 supported
- Intuitive user interface: Natron aims not to break habits by providing an intuitive and familiar user interface. It is possible to separate on any number of screens the graphical user interface. It supports Retina screens on MacOSX.
- Performances: Never wait for anything to be rendered, in Natron anything you do produces real-time feedback thanks to its optimised multi-threaded rendering pipeline and its support for proxy rendering (i.e: the render pipeline can be computed at lower res to speed-up rendering).
- Multi-task: Natron can render multiple graphs at the same time and make use of 100% of the compute power of your CPU.
- Network rendering: Natron can be used as a command-line tool and can be integrated on a render farm manager such as [Afanasy.](http://cgru.info/home)
- NatronRenderer: A command line tool for execution of project files and python scripts. The command line version is executable from ssh on a computer without any display.
- Fast & interactive Viewer Smooth & accurate zooming/panning even for very large image sizes (tested on 27k x 30k images).
- Real-time playback: Natron offers a real-time playback with thanks to its RAM/Disk cache technology. Once a frame is rendered, it can be reproduced instantly afterwards, even for large image sizes.
- Low hardware requirements: All you need is an x86 64 bits or 32 bits processor, at least 3 GB of RAM and a graphic card that supports OpenGL 2.0 or OpenGL 1.5 with some extensions.
- Motion editing: Natron offers a simple and efficient way to deal with keyframes with a very accurate and intuitive curve editor. You can set expressions on animation curves to create easy and believable motion for objects. Natron also incorporates a fully featured dope-sheet to quickly edit clips and keyframes in time-space.
- Multi-view workflow: Natron saves time by keeping all the views in the same stream. You can separate the views at any time with the OneView node.
- Rotoscoping/Rotopainting: Edit your masks and animate them to work with complex shots
- Tracker node: A point tracker is embedded in Natron to track multiple points. Version 2.1 of Natron will incorporate the Tracker from Blender.

#### **FAQ**

#### **Can I use Natron for commercial work?**

Yes. Anything you create with Natron is yours and you're free to do anything you want with it.

#### **What operating systems are supported by Natron?**

Natron officially supports:

- Windows 7, 8 and 10 with latest service packs.
- MacOSX 10.6 or greater
- Linux 2.6.18 or greater (Glibc 2.12+/libgcc 4.4+)

#### **Why did you make Natron free of charge?**

Our original motives were to create a tool for people who needed it and that may felt left-aside by the software editors pricing plans, that is:

- Students who want to learn compositing at home
- Schools that may not be able to buy expensive software licenses

Another reason why we develop Natron here at [INRIA](http://www.inria.fr/en) is because a compositing software is a playground that enables scientists in computer vision/graphics to develop, test exchange and publish results easily on such platform.

One great mission of a free open-source software is to aim to create common practises so everyone can benefit of it.

On the other hand, being free of charge, Natron can be installed on large-scale render farms without wondering about licensing issues.

#### **What is OpenFX?**

[OpenFX](http://openeffects.org/) is a standard for creating visual effects plug-ins for compositing and editor applications.

As of today several applications are compatible with this plug-in format: (meaning you can use the same plug-ins in all of them)

- Nuke 5.1+, by The Foundry
- Vegas 10+, by Sony
- SCRATCH 6.1+, by Assimilate
- Fusion 5.1+, by Blackmagic Design (formerly by eyeon)
- DaVinci Resolve 10+, by Blackmagic Design
- DustBuster+ 4.5+, by HS-ART
- Baselight 2.2+ by FilmLight
- Nucoda Film Master 2011.2.058+
- SGO Mistika 6.5.35+
- Autodesk Toxik 2009+
- Avid DS 10.3+
- Natron
- ButtleOFX
- TuttleOFX

#### **Can I use commercial and proprietary plug-ins within Natron?**

Yes. Natron doesn't limit you to open-source plug-ins.

#### **Is my graphics card supported?**

An OpenGL 2.0 compatible graphics card is needed to run Natron  $(2.1+)$  with hardware-accelerated rendering. Other graphics cards work with software-only rendering (see below).

The following graphics cards are supported for hardware-accelerated rendering:

- Intel GMA 3150 (Linux-only)
- Intel GMA X3xxx (Linux-only)
- Intel GMA X4xxx (Windows 7 & Linux)
- Intel HD (Ironlake) (Windows 7 & Linux)
- Intel HD 2000/3000 (Sandy Bridge) (Windows 7/Linux/Mac)
- Intel HD 4000 and greater (All platforms)
- Nvidia GeForce 6 series and greater
- Nvidia Quadro FX and greater
- Nvidia Quadro NVS 285 and greater
- ATI/AMD Radeon R300 and greater
- ATI/AMD FireGL T2-64 and greater (FirePro)

Cards not listed here will probably not support hardware-accelerated rendering.

On Windows and Linux you can enable software rendering. On Linux, enable the environment variable LIBGL\_ALWAYS\_SOFTWARE=1 before running Natron. On Windows, enable the legacy hardware package in the installer.

#### <span id="page-19-0"></span>**1.2.2 Installation**

This chapter will guide you through the installation of Natron on Windows, Mac and Linux.

#### **Windows**

This chapter will guide your through the installation and maintenance of Natron on Windows.

#### **Requirements**

Natron will work on Windows 7, 8.x, 10 with latest updates.

The basic requirements are:

- x86 compatible CPU (Core2 x86\_64 or higher recommended)
- OpenGL 2.0 or higher with the following extensions:
	- GL\_ARB\_texture\_non\_power\_of\_two *(Viewer and OpenGL rendering)*
	- GL\_ARB\_shader\_objects *(Viewer and OpenGL rendering)*
	- GL\_ARB\_vertex\_buffer\_object *(Viewer and OpenGL rendering)*
	- GL\_ARB\_pixel\_buffer\_object *(Viewer and OpenGL rendering)*
	- GL\_ARB\_vertex\_array\_object or GL\_APPLE\_vertex\_array\_object *(OpenGL rendering only)*
	- GL\_ARB\_framebuffer\_object or GL\_EXT\_framebuffer\_object *(OpenGL rendering only)*
	- GL\_ARB\_texture\_float *(OpenGL rendering only)*

If you don't have the minimum required OpenGL extensions we provide a Software OpenGL solution, install the package *Software OpenGL* from the installer. If you have the portable ZIP file copy *bin\mesa\opengl32.dll* to *bin\*.

#### **Download**

Navigate to <https://natrongithub.github.io/#download> and download the latest version. This documentation will assume that you downloaded the installer (our default and recommended choice).

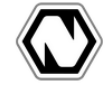

## Download

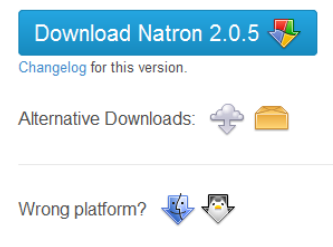

#### **Install**

You are now ready to start the installation, double-click on the setup file to start the installation.

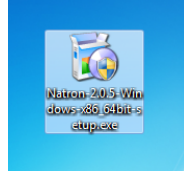

You should now be greated with the installation wizard.

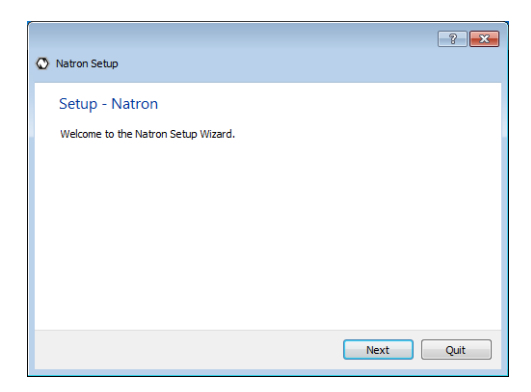

Click 'Next' to start the installation, you first option is where to install Natron. The default location is recommended.

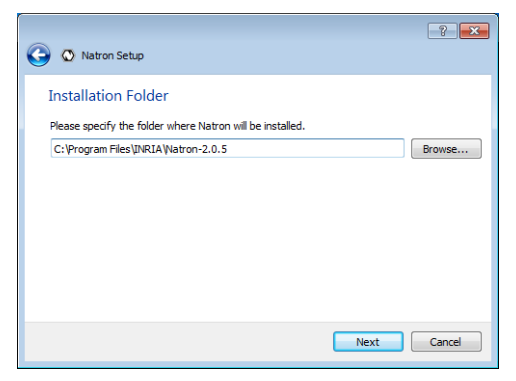

Your next option is the package selection, most users should accept the default. Each package has an more in-depth description if you want to know what they provide.

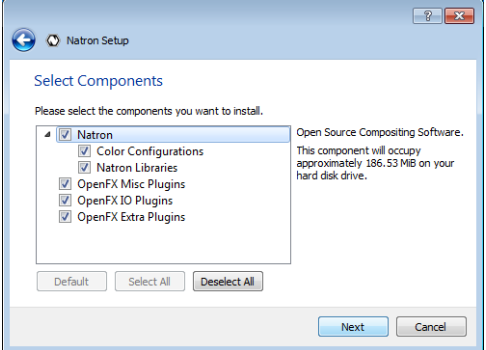

Then comes the standard license agreement, Natron and it's plug-ins are licensed under the GPL version 2. You can read more about the licenses for each component included in Natron after installation (in menu Help→About).

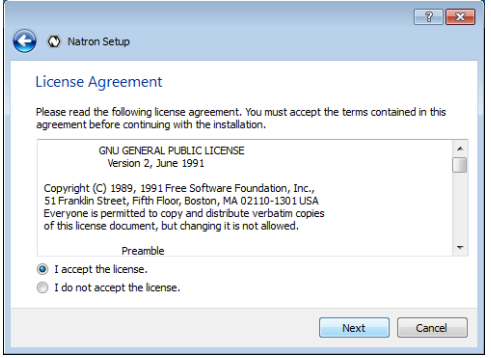

The installation wizard is now ready to install Natron on your computer. The process should not take more than a minute or two (depending on your computer).

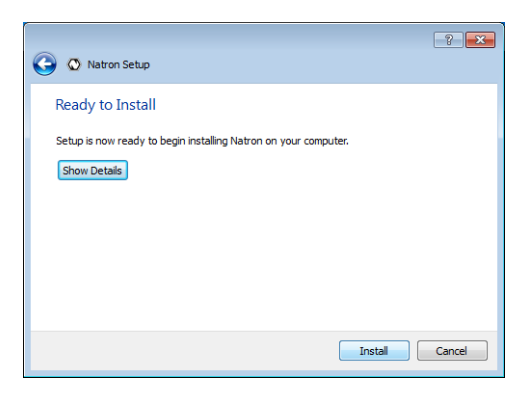

The installation is now over! Start Natron and enjoy.

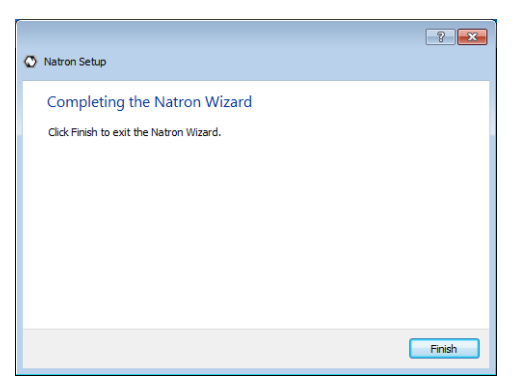

Natron can now be started from the desktop icon or from the start menu.

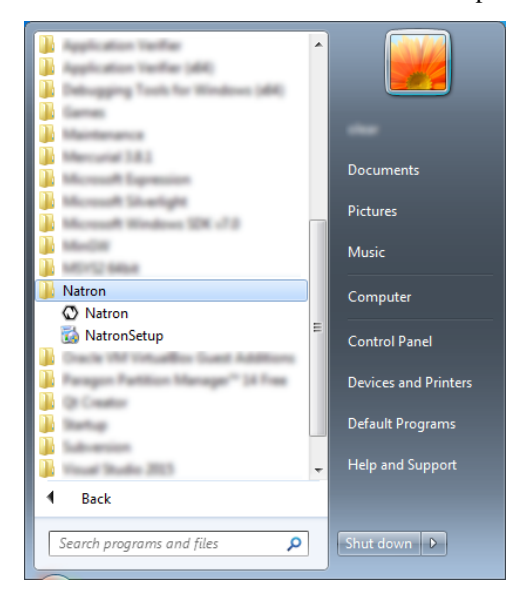

#### **Maintenance**

Natron includes a maintenance tool called 'NatronSetup', with this application you can easily upgrade Natron and it's components when a new version is available. You can also add or remove individual packages, or remove Natron completely. The application should be in the same start menu folder as Natron, or you can start it from the folder where you installed Natron.

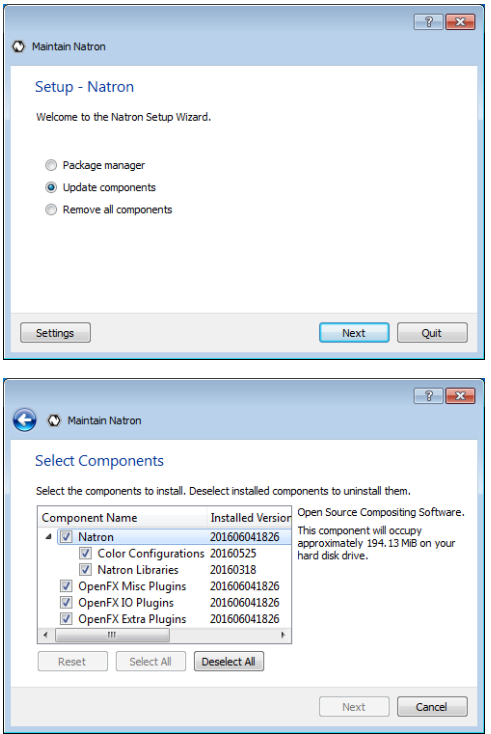

The application also include a basic settings category, where you can configure proxy and other advanced options.

#### **macOS**

This chapter will guide your through the installation of Natron on macOS (formerly known as Mac OS X or OS X).

#### **Requirements**

- Mac OS X 10.6 (Snow Leopard) or higher
- x86 compatible CPU (Core2 x86\_64 or higher recommended)
- OpenGL 2.0 or higher with the following extensions:
	- GL\_ARB\_texture\_non\_power\_of\_two *(Viewer and OpenGL rendering)*
	- GL\_ARB\_shader\_objects *(Viewer and OpenGL rendering)*
	- GL\_ARB\_vertex\_buffer\_object *(Viewer and OpenGL rendering)*
	- GL\_ARB\_pixel\_buffer\_object *(Viewer and OpenGL rendering)*
	- GL\_ARB\_vertex\_array\_object or GL\_APPLE\_vertex\_array\_object *(OpenGL rendering only)*
	- GL\_ARB\_framebuffer\_object or GL\_EXT\_framebuffer\_object *(OpenGL rendering only)*
	- GL\_ARB\_texture\_float *(OpenGL rendering only)*

#### **Download**

Navigate to <https://natrongithub.github.io/#download> and download the latest version.

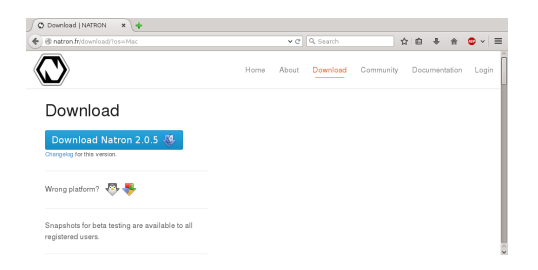

#### **Install**

Double-click the DMG file and copy Natron where you want it.

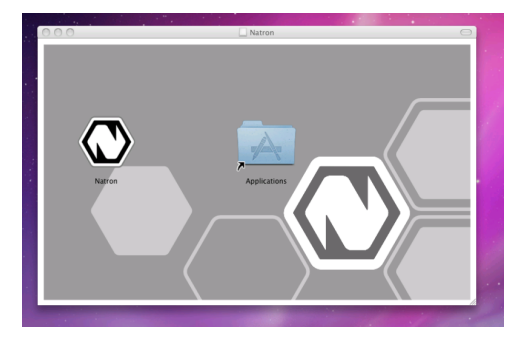

#### **Run**

On OS X 10.7 and later, you may get the message *"Natron has not been signed by a recognized distributor and may damage your computer. You should move it to the trash"*.

The macOS binaries are not signed with an Apple Developer ID, because of incompatibilities between the Apple code signing tools and the compiler (GCC 4.9) and target OS (Mac OS X 10.6) we use.

There are at least four options to launch Natron on macOS:

- rather than double-clicking on the Natron application, right-click or control-click on it and select Open
- after an unsuccessful launch of Natron, go to the Security & Privacy preferences panel, and enable it.
- from the terminal command-line, execute spctl --add /Applications/Natron.app, as explained in [this OSXDaily article.](http://osxdaily.com/2015/07/15/add-remove-gatekeeper-app-command-line-mac-os-x/)
- (not recommended) click "Allow apps downloaded from: Anywhere" in the Security & Privacy preferences panel. Since macOS 10.12 Sierra, this option is not available anymore, but it is possible to re-enable it, as explained in [that OSXDaily article.](http://osxdaily.com/2016/09/27/allow-apps-from-anywhere-macos-gatekeeper/)

#### **Linux**

This chapter will guide your through the installation and maintenance of Natron on Linux.

#### **Requirements**

Natron will work on any distribution released after 2010, this includes (but not limited to):

- CentOS/RHEL 6.4 and higher
- Fedora 14 and higher
- Ubuntu 10.04 and higher
- Debian 7 and higher

The basic requirements are:

- x86 compatible CPU (Core2 x86 64 or higher recommended)
- Linux 2.6.18 and higher
- Glibc 2.12 and higher
- libgcc 4.4 and higher
- OpenGL 2.0 or higher with the following extensions:
	- GL\_ARB\_texture\_non\_power\_of\_two *(Viewer and OpenGL rendering)*
	- GL\_ARB\_shader\_objects *(Viewer and OpenGL rendering)*
	- GL\_ARB\_vertex\_buffer\_object *(Viewer and OpenGL rendering)*
	- GL\_ARB\_pixel\_buffer\_object *(Viewer and OpenGL rendering)*
	- GL\_ARB\_vertex\_array\_object or GL\_APPLE\_vertex\_array\_object *(OpenGL rendering only)*
	- GL\_ARB\_framebuffer\_object or GL\_EXT\_framebuffer\_object *(OpenGL rendering only)*
	- GL\_ARB\_texture\_float *(OpenGL rendering only)*

#### **Download**

Navigate to <https://natrongithub.github.io/1#download> and download the latest version. This documentation will assume that you downloaded the installer (our default and recommended choice).

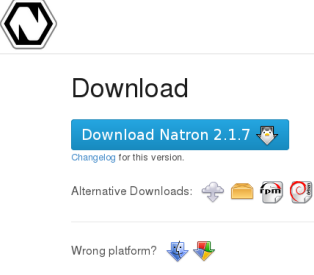

#### **Extract**

When the file has been downloaded, extract the file. This can be done in your file browser, usually just right-click and select 'Extract Here'.

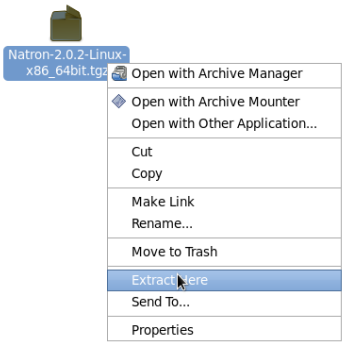

#### **Install**

You are now ready to start the installation, double-click on the extracted file to start the installation.

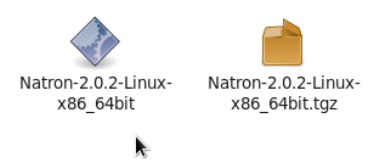

*On some installations you are not allowed to execute downloaded files, right-click and select properties, then tick the 'Execute file as program' option. This option may have a different name depending on your distribution and desktop environment. You can also make the file executable through the terminal, type chmod +x filename.*

You should now be greated with the installation wizard.

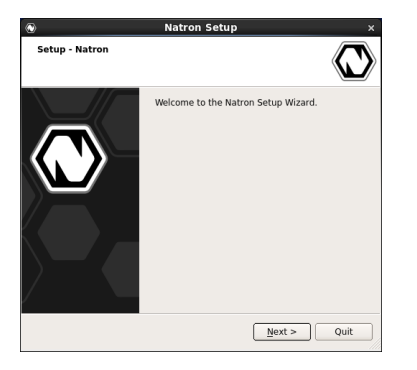

Click 'Next' to start the installation, you first option is where to install Natron. Usually the default location is good enough. If you select a installation path outside your home directory you will need to supply the root (administrator) password before you can continue.

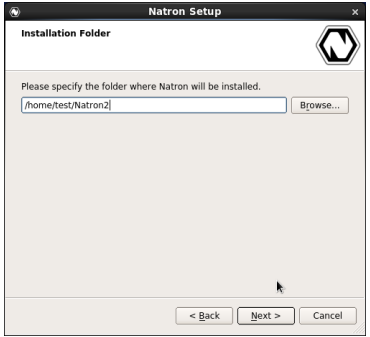

Your next option is the package selection, most users should accept the default. Each package has an more in-depth description if you want to know what they provide.

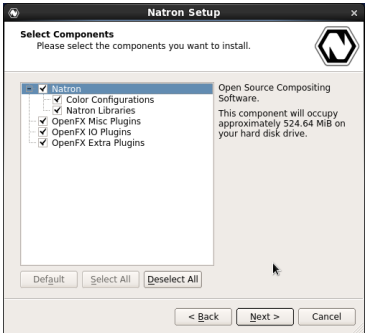

Then comes the standard license agreement, Natron and it's plug-ins are licensed under the GPL version 2. You can read more about the licenses for each component included in Natron after installation (in Help=>About).

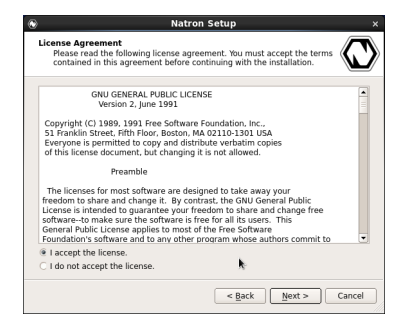

The installation wizard is now ready to install Natron on your computer. The process should not take more than a minute or two (depending on your computer).

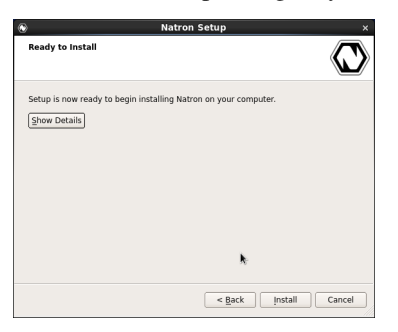

The installation is now over! Start Natron and enjoy.

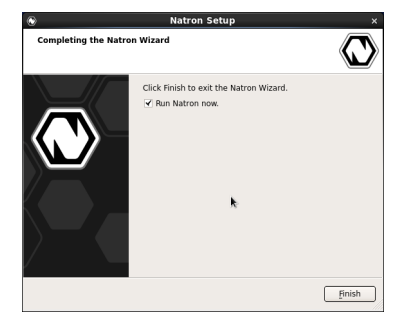

Natron can be started from the desktop menu (under Graphics) or by executing the 'Natron' file in the folder you installed Natron.

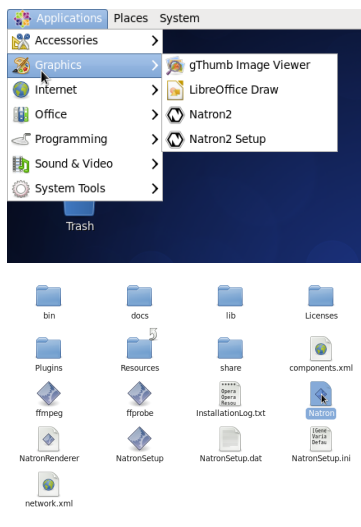

#### **Maintenance**

Natron includes a maintenance tool called 'NatronSetup', with this application you can easily upgrade Natron and it's components when a new version is available. You can also add or remove individual packages, or remove Natron completely. The application is in the 'Graphics' section in the desktop menu, or you can start it from the folder where you installed Natron.

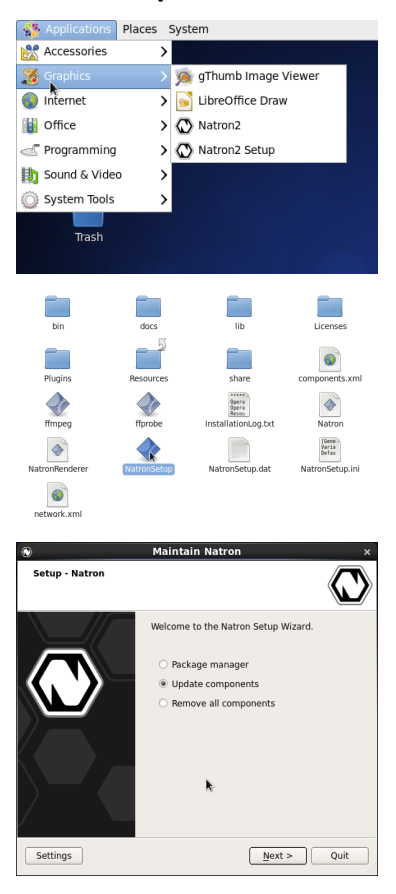

The application also include a basic settings category, where you can configure proxy and other advanced options.

#### **Advanced installation**

Natron also has RPM and DEB packages, these are recommended for multi-user installations or for deployment on more than one machine. You can find more information on our website at <https://natrongithub.github.io/>.

#### <span id="page-28-0"></span>**1.2.3 Environment**

**Toolbar, menu bar, and context menus**

**Using the toolbar**

**Working with nodes**

**Navigating inside the node graph**

**Properties panels**

**Using the color controls**

**Using node presets**

**Animating parameters**

**Compositing viewers**

**Using the file browser**

**Undoing and redoing**

**Progress bars**

#### <span id="page-29-0"></span>**1.2.4 Troubleshooting**

Natron has bugs, as any software does.

Natron is also a free and open-source software, and bugs are fixed by volunteers when they have some spare time, so please be tolerant and do not expect your bug to be fixed within the hour. It may take days, weeks, or it may even never be fixed.

Properly reporting a bug takes time, but the time spent reporting a bug will certainly help you and the community a lot. It is also the best way to find a temporary solution or a workaround.

#### **Identifying the Kind of Bug**

Natron may fail in several ways:

- 1. It crashes while doing some specific user interaction with the GUI.
- 2. It crashes while rendering the project.
- 3. Rendered images are wrong, or contain black areas.
- 4. Natron hangs and the GUI is not responsive (i.e. menus and buttons do not respond). This is probably a *deadlock* in the GUI code of Natron.
- 5. Rendering stops before the end of the sequence. This is probably caused by an OpenFX error: check the error log from the "Display/Show Project Errors Log. . . " menu: there may be an indication of the problem (but it can still be a Natron bug).
- 6. Rendering hangs or Natron hangs, but the GUI is responsive. This is probably a *deadlock* in the rendering code, and this is the hardest kind of bug to reproduce or fix. If it cannot be reproduced easily, then your best bet is to use one of the workarounds below.

#### **Searching and Reporting Bugs**

Bugs may come from OpenFX plugins that were not bundled with Natron, so before reporting anything, if you have any extra OpenFX plugins installed, uncheck "Enable default OpenFX plugins location" in "Preferences/Plugins", save preferences, relaunch Natron, and check that the bug is still here.

The best way to have your bug considered for fixing is to first search on the [Natron forum](https://discuss.pixls.us/c/software/natron) and in the [Natron issues](https://github.com/NatronGitHub/Natron/issues) if this is a known bug. If yes, then read about it, and try some workarounds given in these bug reports (see below for more workarounds).

If this bug does not seem to be a known issue, then post a [new issue](https://github.com/NatronGitHub/Natron/issues/new) on the Natron github, and follow strictly the guidelines to report the bug. The issue title should be as precise as possible ("Natron crash" is *not* a correct title, see existing issues for title examples). If possible, also post a project that exhibits the issue. Make the project as small as possible: remove extra assets or replace them by small JPEG sequences, checkerboards or colorwheels, etc. You can then either attach your project as a zip file to the github issue, or post a link to a file sharing service.

#### **Common Workarounds**

Luckily, there are workarounds for most Natron crashes or hangs. Here are a few one worth trying, but of course your mileage may vary or you may find another workaround (which you should describe in the proper [Natron](https://github.com/NatronGitHub/Natron/issues) [issue\)](https://github.com/NatronGitHub/Natron/issues).

- 1. Avoid using videos with inter-frame compression as inputs and outputs. This includes H.264 (eg AVCHD) and H.265 (HEVC) video. ProRes is OK but slow, especially for writing. DNxHR is OK. Individual frames are *best* (DPX, EXR, TIFF, PNG, JPEG, whatever suits your input video quality and bit depth). The video reader is here for convenience, but it may have difficulties decoding some videos. The video writer may also be a source of bugs, and should be avoided for long sequences: if Natron crashes in the middle, then the whole sequence has to be rendered. Extract individual frames, do your compositing, then compress the frames (and optionally mux the audio) with an external tool. To extract frames, you may use a simple Natron project or any other tool (e.g. [FFmpeg\)](https://www.ffmpeg.org/ffmpeg.html). To compress frames to a video, there are also many tools available, e.g. [FFmpeg,](https://www.ffmpeg.org/ffmpeg.html) [MEncoder,](https://en.wikipedia.org/wiki/MEncoder) or [VirtualDub](http://virtualdub.sourceforge.net/) (windows-only). This is the standard compositing workflow and the preferred method of running Natron.
- 2. If Natron hangs or crashes when rendering an image sequence (this does not work when rendering to a video), check that the rendered frames are OK, relaunch Natron and in the parameters of the Write node uncheck "Overwrite". That way, only the missing frames will be rendered.
- 3. If you have a large project, or a project with heavy processing, use the *[DiskCache node](#page-447-2)* at places that make sense: downstream heavy processing in the graph, or before you use the result of processing as inputs to *[Roto node](#page-190-0)* or *[RotoPaint node](#page-193-0)*.

You will quickly notice that using individual frames instead of videos for inputs and output give a *big* performance boost and will most probably solve your issues, so once you've learned how to decompress/compress any video, this will become your standard workflow. Just add extra disk space, and you're good to do serious and fluid compositing with Natron.

#### **OpenGL/GPU Rendering Issues**

If the viewer displays some error message about OpenGL, then GPU rendering is probably going bad. Note that this kind of problem seems to only happen on Windows, so you might want to consider switching to Linux or macOS to use Natron if your GPU is not well supported by Natron under Windows.

- 1. Create a *[Shadertoy node](#page-310-0)*, click "Renderer Info. . . " and check that the OpenGL version is at least 2.1 and that the extension GL\_ARB\_texture\_non\_power\_of\_two is available. If the displayed info does not correspond to your graphics card, check that the OpenGL drivers for your card are installed. If not, install the software called "OpenGL Extension Viewer" and check that your card appears in the list of renderers. If not, then it is a drivers issue.
- 2. In Natron Preferences / GPU Rendering, check that the displayed is consistent with what "Renderer Info. . . " above gave.
- 3. Now uncheck "Enable GPU Render" in the Shadertoy node and click the refresh/recycle button on the top of the viewer. Click again "Renderer Info..." and it should say it now uses Mesa in the GL\_VERSION. Does it fix the issue? If yes, you may try the next step to globally disable OpenGL rendering in Natron.
- 4. To temporarily fix this issue, in Natron Preferences / GPU Rendering, set "OpenGL Rendering" to "Disabled", click the "Save" button in the Preferences window, quit Natron, launch Natron, check that GPU rendering is still disabled in the Preferences, and test your project.

## <span id="page-30-0"></span>**1.3 Compositing**

#### <span id="page-30-1"></span>**1.3.1 Managing Projects**

#### **Project setup (empty)**

#### **Proxy Mode (empty)**

#### **Loading images and video (empty)**

#### **Image caching (empty)**

#### **Frame ranges**

The project frame range (in the Project Settings, key 's' in the Node Graph') is the range that will be used by default when rendering Writers.

Each clip (input or output of a node in the Node graph) also has its own frame range. This "clip frame range" may be used or even modified by plugins, such as Retime (which may change the frame range), Merge or Switch (which set the frame range to the union of their input frame ranges). The plugin may be able to render images outside of this frame range, and it is just an indication of a valid frame range. This information is available from the "Info" tab of the properties panel of each node.

Most generator plugins (e.g. CheckerBoard, ColorBars, ColorWheel, Constant, Solid) have a "Frame Range" parameter, which is (1,1) by default. The FrameRange plugin may be used to modify this frame range inside the graph.

The default framerange of an image sequence or video is the range of the sequence

#### <span id="page-31-0"></span>**1.3.2 Reformatting elements (empty)**

- <span id="page-31-1"></span>**1.3.3 Channels (empty)**
- <span id="page-31-2"></span>**1.3.4 Merging images (empty)**
- <span id="page-31-3"></span>**1.3.5 Noise removal (empty)**
- <span id="page-31-4"></span>**1.3.6 Keying (empty)**
- <span id="page-31-5"></span>**1.3.7 Using Rotopaint (empty)**

#### <span id="page-31-6"></span>**1.3.8 Tracking and stabilizing**

#### **Workflow Summary**

In order to track a planar shape and move a Roto mask or a texture corresponding to that shape:

- Track some points inside your mask (shape)
- In the Transform tab, set the transform to CornerPin and to match-move
- Disable the CornerPin and set the from points of the corner pin at the reference frame where you want your object to move in (basically the bounding box of the shape to track)
- Export to CornerPin
- Append your CornerPin to the Roto node

In a future version we will have a planar tracker that will do that automatically for you in a single click.

#### **Detailed Usage**

To link parameters in Natron, it is the same as in Nuke except that you drag and drop the widget of a parameter onto another one by holding the control key (or cmd on macOS).

The tracker works differently than the Nuke tracker regarding the "Transform" part. For the tracking itself, almost everything is the same. Basically, in Nuke they can only output a CornerPin with exactly 4 points, and they map 1 track to each corner of the CornerPin. For the Transform node they may use 1 (translation only), 2, or N points to find the final transformation, however that will never be something other than a [similarity,](https://en.wikipedia.org/wiki/Similarity_(geometry)) which means that it cannot handle perspective deformation.

In Natron, we offer the possibility to compute a CornerPin with N points, that is an [homography,](https://en.wikipedia.org/wiki/Homography) which encompasses all distortion-free perspective transforms.

This is much better, because the more tracks you use to compute that CornerPin, the more robust it will be.

An homography is typically used to contain information about a perspective deformation, whereas a similarity is more constrained: a similarity is translation, rotation and uniform scale.

In The Transform tab, this is what we call "the model". Basically, the problem we are trying to solve is to fit a model (i.e. similarity or homography) so it is the closest to the N point correspondences. Each correspondence is the position of a track at the reference frame and its position at the tracked time.

Hence the more correspondences you have (i.e. the more tracks), the more robust the homography is in the region where you tracked features.

The *Fitting error* parameter (in the Transform tab) is an indication of how much difference there is in pixels between the reference point on which we applied the computed transformation and the original tracked point. This is the RMS (root mean square) error across all tracks, and gives an estimate of the quality of the model found in pixel units.

For each tracked frame, the *correspondences* we use to compute the CornerPin are the tracks that are *enabled* at this frame (i.e. the Enabled parameter is checked at this time) and that have a keyframe on the center (i.e. they successfully tracked).

When you press *Compute*, it computes the model (CornerPin/Transform) with all the tracks that meet the aforementioned requirements *over all keyframes*.

When *Compute Transform Automatically* is checked, whenever a parameter that has an effect on the output model is changed, this will recompute the Corner/Pin transform *over all keyframes* again.

The parameters that have an effect on the output model are:

- The motion type
- The Transform Type (i.e. Similarity or Homography)
- The Reference Frame
- Jitter Period
- Smooth: this can be used to smooth the resulting curve to remove some of the noise in the high frequencies of the CornerPin/Transform. Note that in "Add Jitter" mode, you can increase High frequencies to simulate a camera shake that follows the original camera movements.
- Robust model: this is quite complicated, but in short: When trying to find a model that *best fits* all correspondences, you may have correspondences that are just wrong (bad tracking for example). These bad correspondences are called *outliers*, and this parameter when checked tells we should not take into account those outliers to compute the final model. In most cases this should be checked. However sometimes, the user may have for example required to compute an homography (i.e. CornerPin), but the given tracked points (correspondences) just cannot make-up an homography. In this case, if the parameter were to be checked, it would fail to compute a model. If you uncheck this, it will take into account all the points and compute a model that averages the motion of all correspondences.

Also when *Compute Transform Automatically* is checked, the model will be computed automatically when the tracking ends.

We cannot compute the model after each track step (i.e. during tracking) because the model at each frame depends on the model at other frames since we may smooth the curve or add jitter.

So all in all it works differently than Nuke, the whole transformation computation can be more robust and happens as a second pass after the tracking is actually done.

One last thing: to compute the CornerPin in the "Transform" tab of the tracker, the to points are computed using the from points as reference.

Basically what happens is that the tracking outputs a transformation matrix at each frame. Then when computing the model, this matrix is applied to the from points at each frame in order to obtain the to points.

So if you were to change the reference points (i.e. the **from** points) with the *Set to input RoD* for example, then you would need to recompute the model at all frames, because the to points would just not be the same.

The work is usually done in two steps:

- First, disable the CornerPin so that even if the viewer is connected to the Tracker there is no deformation going on, and set the from points to be the RoD (bounding box) of the Roto shape at the reference frame.
- Then, export the CornerPin. It just links the parameters of the CornerPin to the ones in the tracker, so if you change something in the tracker transform tab the changes will reflect onto the CornerPin.

Basically what the Planar tracker will do in the future is automatically do all the steps for you: it will place markers inside the mask for you, track them and output a CornerPin from the bounding box of the roto shape.

### <span id="page-33-0"></span>**1.3.9 Transforming elements (empty)**

#### <span id="page-33-1"></span>**1.3.10 Working with color (empty)**

#### <span id="page-33-2"></span>**1.3.11 Stereoscopic compositing**

#### **Importing stereoscopic sequences**

When creating a new project in Natron, by default there is a single view present. It is called the "Main" view.

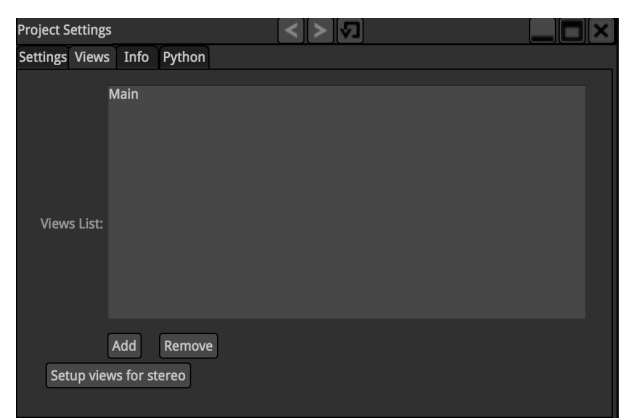

You can add, remove and rename views as desired. Clicking the "Setup views for stereo" button will make exactly 2 views named "Left" and "Right".

Upon importing an EXR file containing multiple views within the file, Natron will prompt you to create the appropriate views in the project:

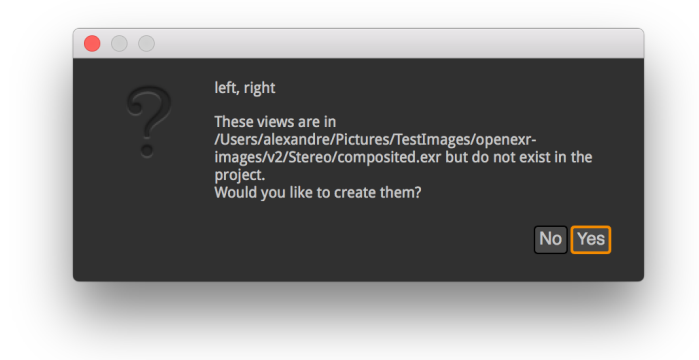

If clicking yes, Natron will create the missing views in the project:

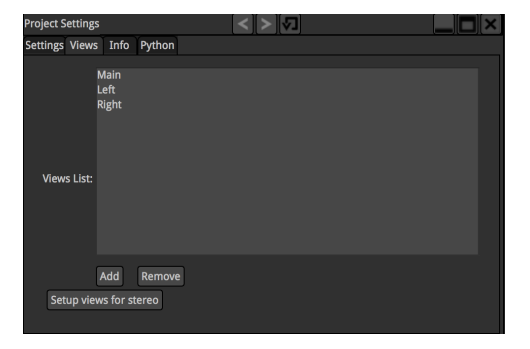

You can remove the "Main" view if needed (in our case it does not make sense to leave it in the project). You can do so by clicking either Remove and selecting the "Main" view or clicking "Setup views for stereo":

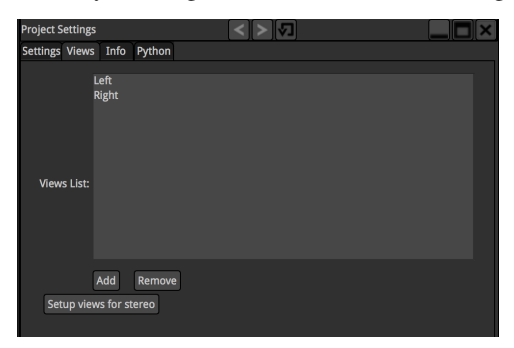

The Read node will have a special "V" mark on its top-left corner, indicating that it has multiple views available. When hovering the "V" indicator with the mouse, more informations are available regarding which views are present in this Read node

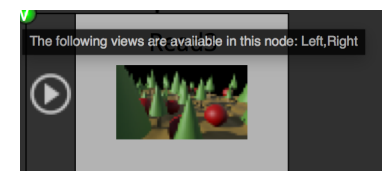

Hovering your mouse over the Output Layer parameter will detail which layer is available in which view:

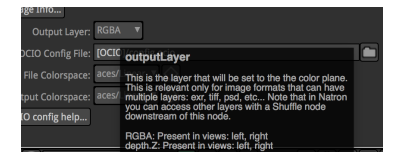

When the project has multiple views available, each viewer will have a drop-down with available views. You can select with view to display:

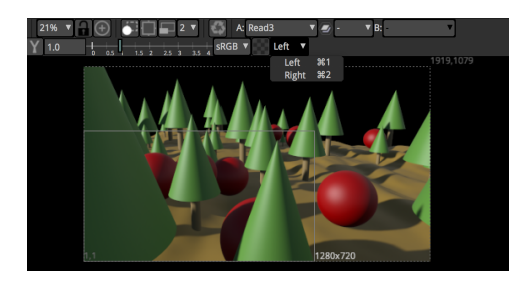

If we take a look at our Read node's properties, you can see that we have 2 layers in this file: RGBA and depth. Layers may sometimes not be present in all views in the file, but the Read node will show the union of all layers available across all views:

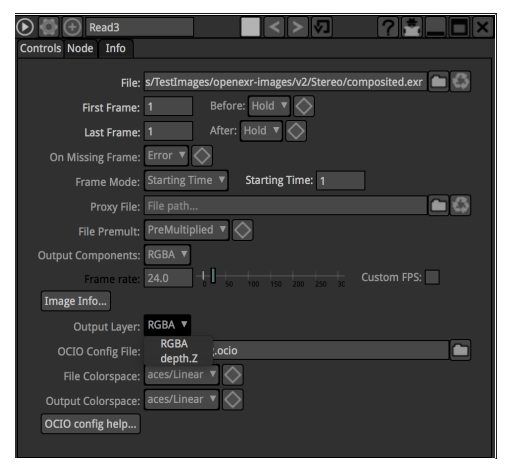

#### **Joining separate views**

In Natron you can join different simple-view files to a multiple-view stream by using the JoinViews node, like this:

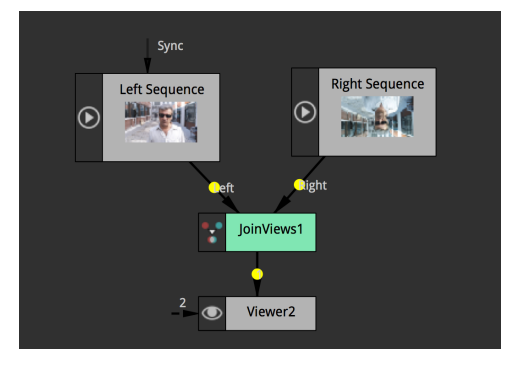

#### **Exporting stereoscopic sequences**

Exporting multi-view files in Natron can be done multiple ways: Either you want to have a separate file for each view, or you want all views to be in the same file. The later is only supported by the EXR file format. When exporting to EXR, the Write node properties panel will have an extra "Views" parameter:
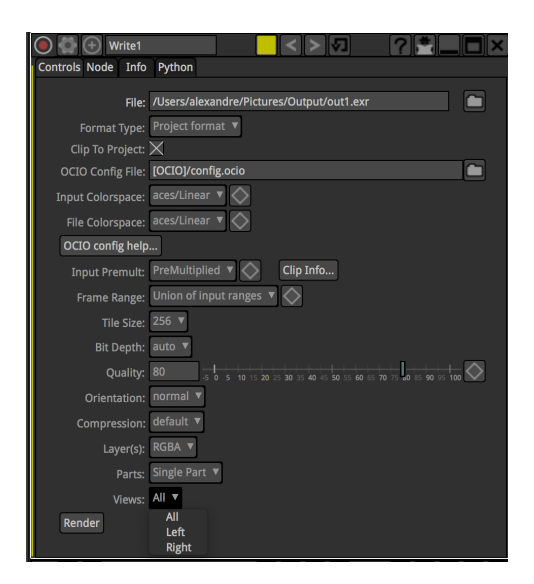

This is quite straight-forward: you can select which views you decide to export.

You can also select which layer you would like to export:

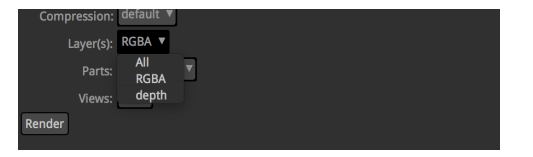

The "All" choice is only available for the EXR and TIFF file formats which allow embedding more than 1 layer per-file.

Another interesting parameter controls how the EXR/TIFF file is written, this is the "Parts" parameter:

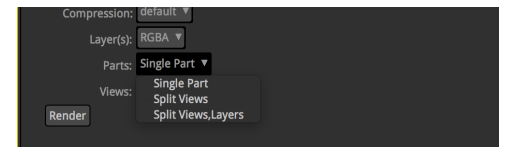

When set to "Single Part", the Write node will aggregate all views requested to render in a single "part" of the file. Single part files are what is written by OpenEXR 1.x applications, thus selecting "Single Part" ensures compatibility with other applications that do not support OpenEXR 2.

When set to "Split Views", all views will be scattered in different parts of the file. The resulting file will only be readable in applications that support OpenEXR 2 but with the advantage of being faster to read than the single-part files. Note that if you select "All" layers to render all layers will be aggregated for each view.

When set to "Split Views,Layers" each layer of each view will be written to a separate part, ensuring EXR optimized for decoding speed, though the file will be larger.

#### **Writing to separate files**

You can choose to export views to a separate files by adding a %v (which will expand to the letter 'l' or 'r') or  $\%V$ (which will expand to the word "left" or "right") to the output filename:

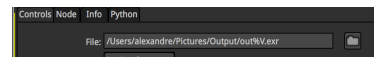

In that case the "Views" parameter will no longer be available. This is how you should proceed if you want to output multiple views but do not want to write EXR's.

By default for files that do not support multi-view (I.e: anything besides EXR), if requesting to write multiple views to the same file, Natron will only write the first view in the project's views. If you do not want to render all views but a specific one, you can use a "OneView" node prior to your Write node to specify which view you would like to write-out:

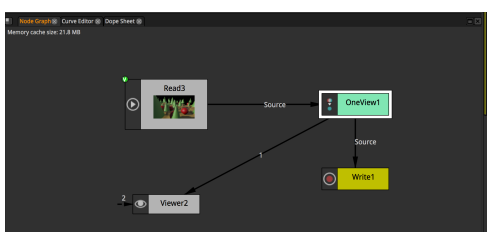

# **1.3.12 Preview and rendering (empty)**

# **1.3.13 Expressions (empty)**

# **1.4 Tutorials**

# **1.4.1 Writing documentation**

This quick tutorial will guide you through the creation/modification of documentation for Natron and the plugins.

### **Plugins**

Editing/adding documentation for the Natron plugins requires you to edit the CPP file for each plugin. Usually the plugin(s) has a kPluginDescription define where you can edit the description found when hovering or clicking the ? button in Natron.

Let's start with an example, you want to edit the description in the Checkerboard plugin.

- 1. Fork the <https://github.com/NatronGitHub/openfx-misc> repository on Github.
- 2. Open the file *Checkerboard/Checkerboard.cpp* in your favorite (plain) text-editor

Navigate to the line #define kPluginDescription, where you can edit the description. Line breaks are added with *\n*.

You will also notice that each parameter has a hint define, for example the Checkerboard has **#define kParam-**BoxSizeHint, #define kParamColor0Hint etc. These describe each parameter in the plugin and shows up when you hover the parameter in Natron, or access the HTML documentation online or through Natron.

To test your modification you must build the plugin(s) and load them in Natron, refer to each plugin bundle on Github on how to build the plugin(s).

When you are done do a pull request on the master repository on Github.

### **Markdown**

The plugin description and parameters supports [Markdown](https://daringfireball.net/projects/markdown/syntax) format. This enables you to have more control over how the information is displayed.

Enabling Markdown on a plugin requires some modifications, as the plugin must tell the host (Natron) that it supports Markdown on the description and/or parameters. See the [Shadertoy](https://github.com/NatronGitHub/openfx-misc/blob/master/Shadertoy/Shadertoy.cpp) plugin for an example of how this works.

Basically you need to add desc.setPluginDescription(kPluginDescriptionMarkdown, true); in the describe function for each plugin. If you are not comfortable with this, contact the repository maintainer(s) and ask them to enable Markdown for you.

#### **Natron**

Contributing to the Natron documentation is a bit easier than contributing to the plugins. First fork the Natron repository on Github, [https://github.com/NatronGitHub/Natron.](https://github.com/NatronGitHub/Natron) The source for the documentation is located in the *Documentation/source* folder.

The documentation is generated using [Sphinx,](http://www.sphinx-doc.org) and the source files are in [reStructuredText](http://docutils.sourceforge.net/docs/user/rst/quickref.html) format.

Most likely you will want to contribute to the User Guide. The guide is located in *Documentation/source/guide*. If you want to contribute to an already existing document just open the file in your favorite (plain) text-editor and do your modifications.

If you prefer editing with [LibreOffice](https://libreoffice.org) (or even [MSWord\)](https://fr.wikipedia.org/wiki/Microsoft_Word), just keep the document simple (use styles for section headers, don't try to format too much, etc.), and use [pandoc](https://pandoc.org/) to get a first working version in [reStructuredText](http://docutils.sourceforge.net/docs/user/rst/quickref.html) format. This file will probably require a few touch-ups afterwards, but it is usually a good starting point.

To send your contributions, you will need to:

- Fork <https://github.com/NatronGitHub/Natron> using your github account.
- On your fork, create a branch from the RB-2.3 branch (do not use the master branch), and give it a name like "documentation-keying" if you are going to write the keying doc (which we really need).
- To add your doc, you can either:
	- clone the repository to your computer, edit and add files, commit your changes locally (the github desktop application is easy to use), and then push your changes,
	- or edit the files directly on github. see [tutorials-hsvtool.rst](https://github.com/NatronGitHub/Natron/blob/RB-2.3/Documentation/source/guide/tutorials-hsvtool.rst) for example (you will probably need to fork the repository first, see below, and browse to that file on your fork): click on the pencil icon on the top right. You get an editable the text view and can get a preview by clicking on the preview tab on top.
- Then, submit a [pull request](https://help.github.com/articles/about-pull-requests/) to the RB-2.3 branch on the main repository from your branch (there is a button to submit a pull request when you view your fork on github), and the Natron maintainers can either accept it as it is, or ask for a few modifications.

You can view the formatted documentation on your github repository, as explained above, but you can also preview your modifications by using [pandoc](https://pandoc.org/) to convert it to another format, or install [Sphinx](http://sphinx-doc.org) and recompile the whole documentation. On Linux and Mac you can install Sphinx through your package manager (using MacPorts type sudo port install py27-sphinx, on HomeBrew type pip install sphinx), on Windows refer to the [Sphinx documentation.](http://www.sphinx-doc.org/en/stable/install.html#windows-install-python-and-sphinx)

When you have Sphinx installed go to the Documentation folder and launch the following command:

sphinx-build -b html source html

The Natron documentation has now been generated in the *Documentation/html* folder. Open *Documentation/html/index.html* in your web browser to review your changes.

When your are satisfied with your modifications do a pull request against the master repository on Github.

Note: do not modify the files in *Documentation/source/plugins*, these are automatically generated by Natron and updated when needed.

# **1.4.2 HSVTool**

The *[HSVTool node](#page-232-0)* node converts the input color space to a HSV color space and converts the adjusted values back to the image input color space for further processing for the output. The *[HSVTool node](#page-232-0)* node is used to adjust the HSV channel components of an image the the Read node stream. It's basic operation are to adjust the Hue: which is the color of the input image, Saturation: which is the color range of the input image, and Brightness: which is the color value level and the grayscale of the input image.

Each section has a rang controls that can be adjusted to limit the effects of a node by narrowing the input color ranges.

What are some standard work-flow using *[HSVTool node](#page-232-0)*?

- 1. You can do secondary color corrections or color replacements with the source/destination eyedropper tool.
- 2. You can use the *[HSVTool node](#page-232-0)* for linear/color keying.
- 3. You can do an overall color shift by using the rotation range adjuster in the Hue parameters etc.

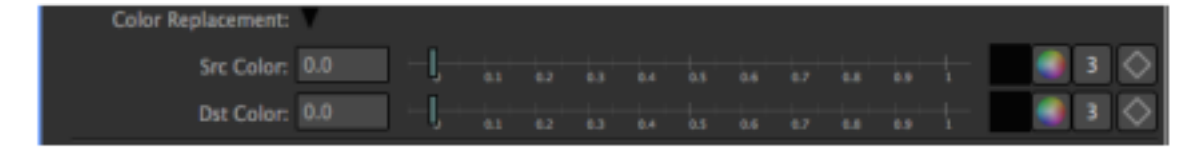

The following screen captures are based on a single pixel selection without manual component modifications. You will see different alpha mattes display based on the alpha output components.

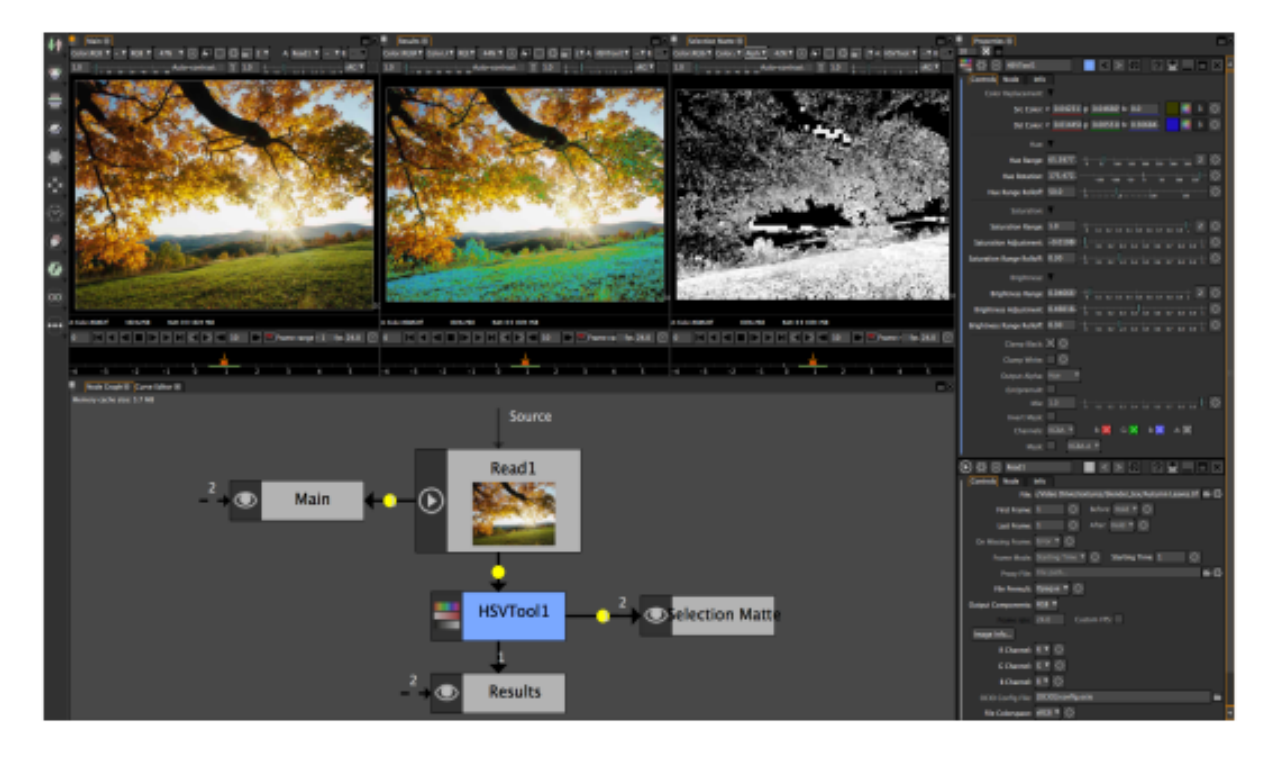

The image above is the result of a single color pixel selection using the blue destination replacement color.

#### **Brightness adjustment ranges**

This is when you make adjustments to Hue, Saturation, and Brightness to limit the input color ranges for the desired effect. You can look at the third viewer on the right that has matte/alpha generated by the color selection key using the source color eyedropper. This is the alpha interpretation of the alpha output component which is the to Hue.

There are several alpha output component that the *[HSVTool node](#page-232-0)* uses to limit effects. The next images are the results of the output alpha mode from the *[HSVTool node](#page-232-0)*.

Note: Each of the matte generated displays are based from the colors that are spread across the image on a single pixel selection and it HSV values.

By using a low resolution and/or compressed image you will see the artifacts in the alpha channel. This makes it harder to do a replacement or secondary color correction. Is is evident that the blue channel has the most artifacts/noise, you can use the *[SmoothPatchBased node](#page-356-0)* node and blur one or two pixels in the blue channel to soften the pixel edges. This technique will not always work, remember to apply dynamic range applications when

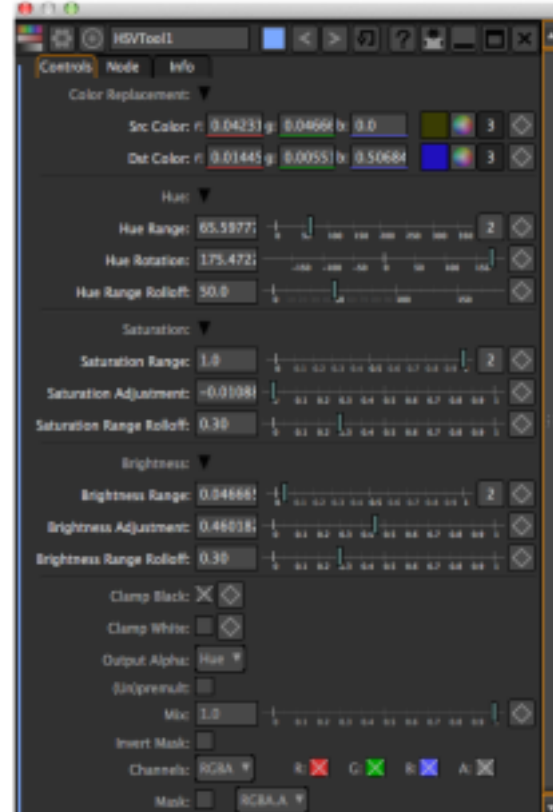

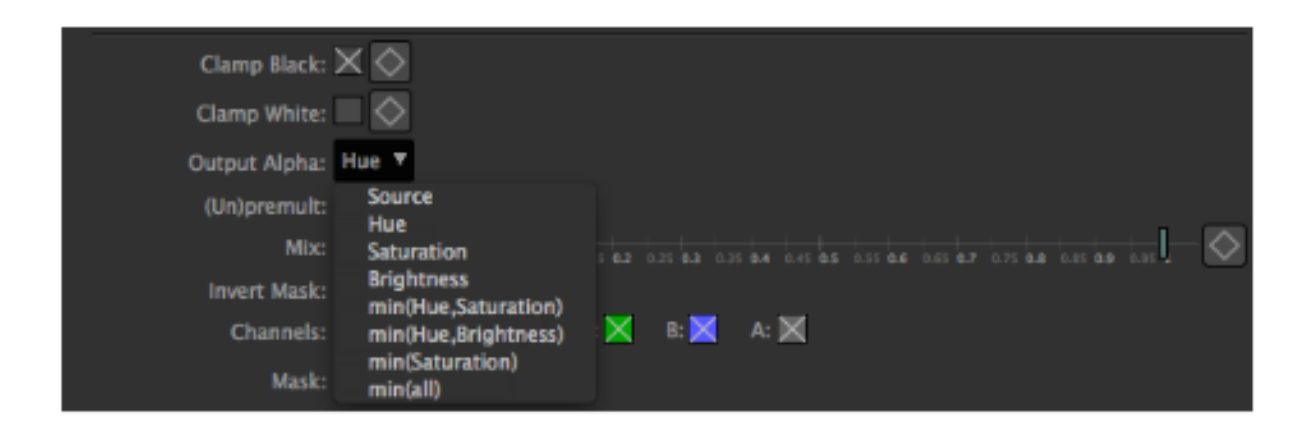

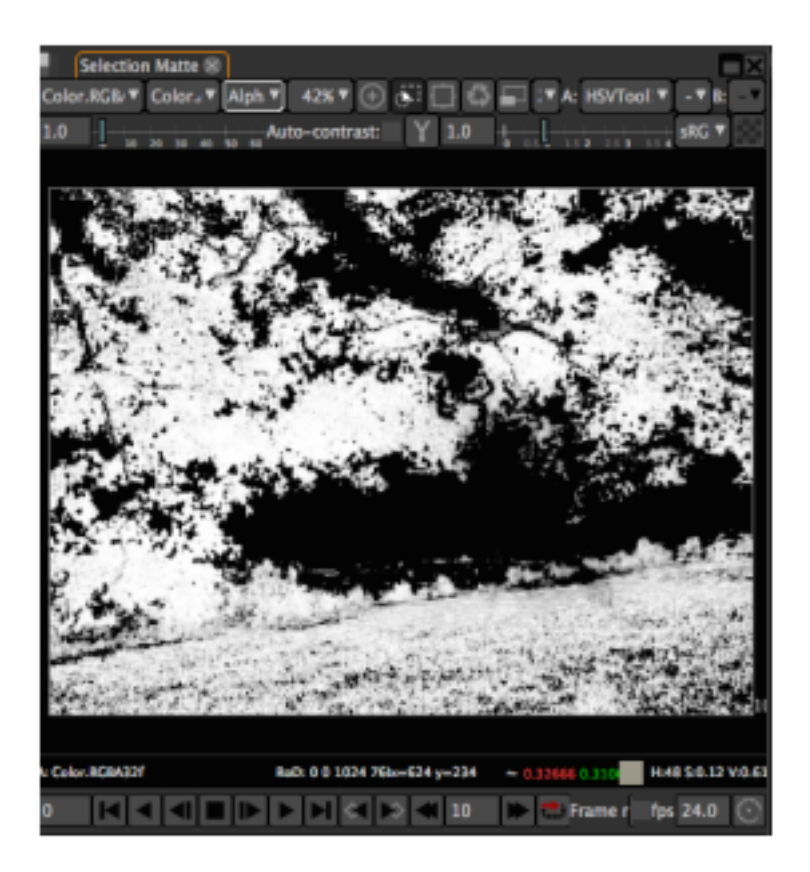

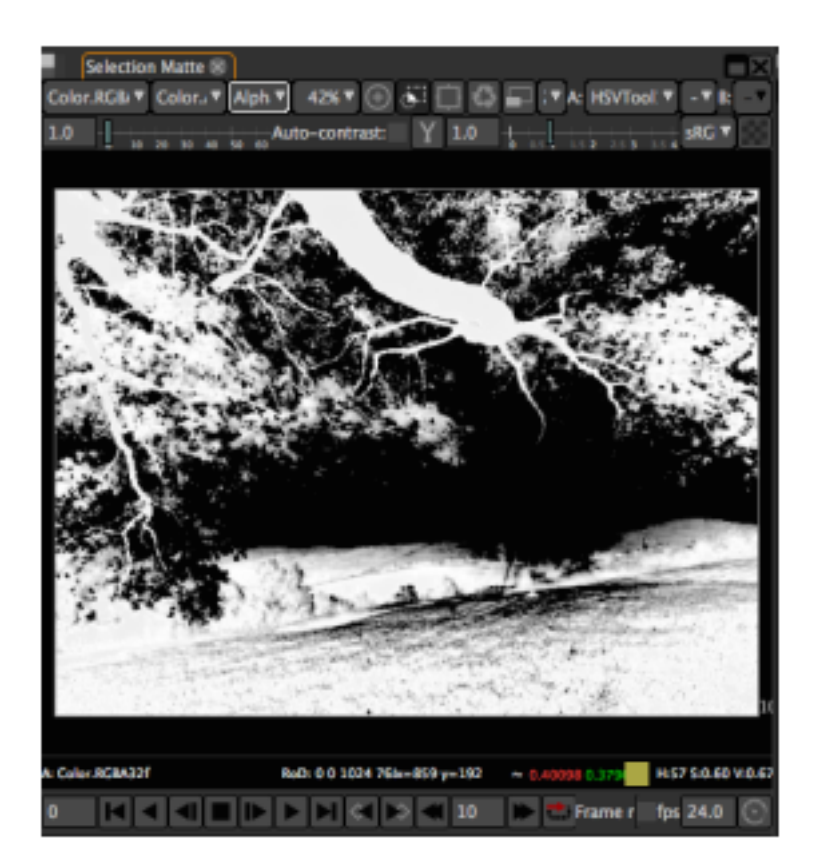

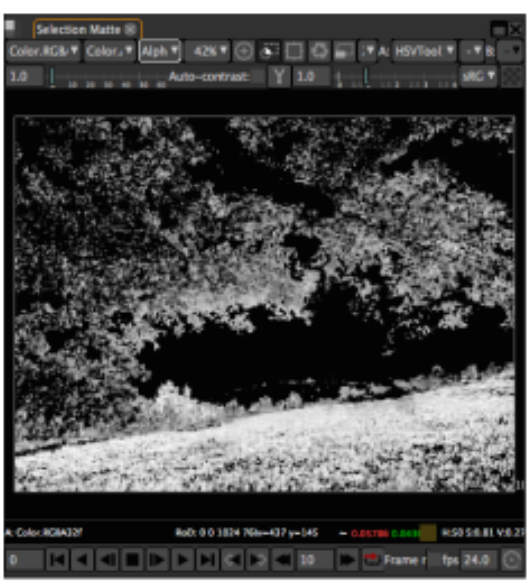

min(Hue, Saturation)

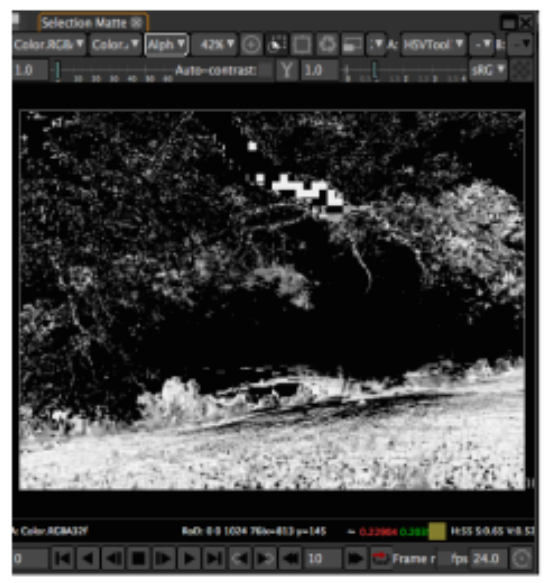

min(Hue, Brightness)

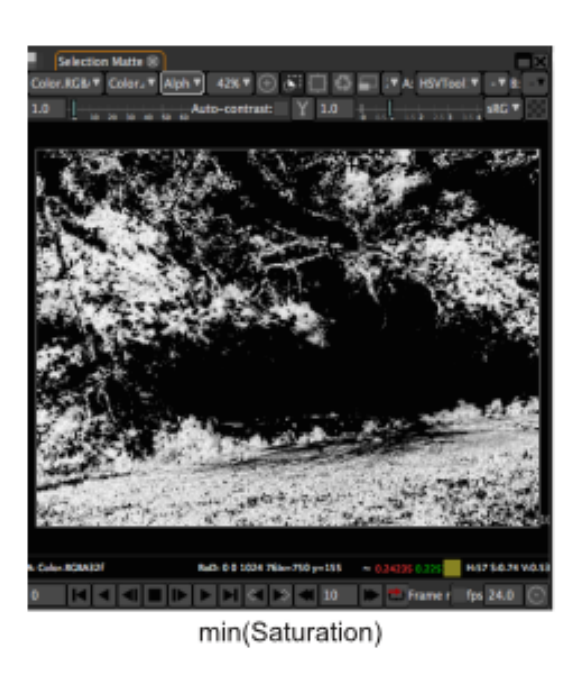

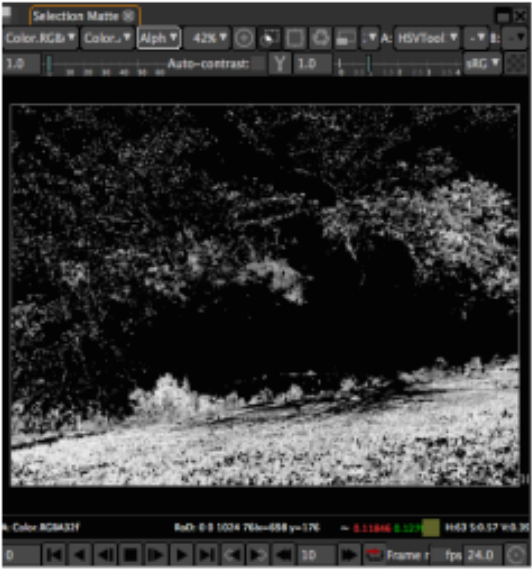

min(All)

using the *[HSVTool node](#page-232-0)*. You can only push the Saturation and Brightness so far. Also remember that *[HSVTool](#page-232-0) [node](#page-232-0)* need color input in order to apply any color filtering even though it can output greyscale and matte data.

#### **HSVTool Keyer**

The *[HSVTool node](#page-232-0)* can be used as a color keyer. It uses the same principles as the *[ChromaKeyer node](#page-361-0)* and the *[Keyer node](#page-366-0)* nodes. What separates the *[HSVTool node](#page-232-0)* as a keyer is that the matte is inverted with it's selection.

When you need to pull a key with the *[ChromaKeyer node](#page-361-0)* the key color is outputted as black or represents a transparency. See node grap below for an example.

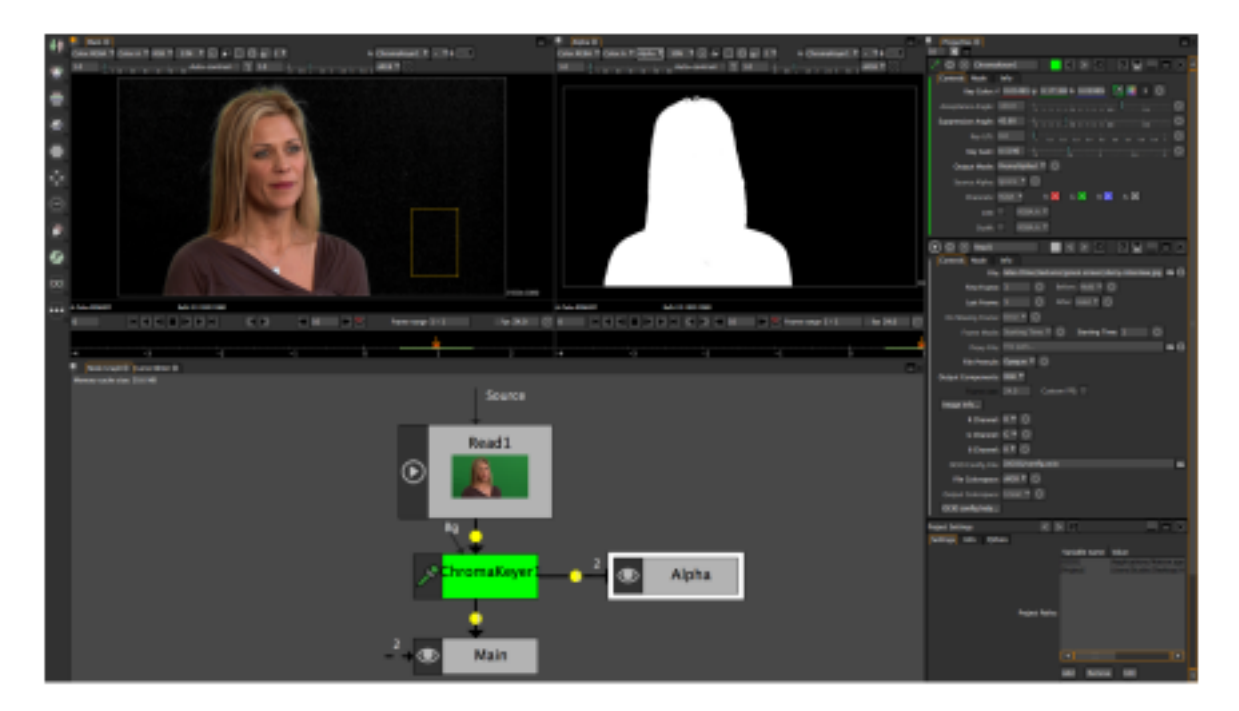

The image below is the *[ChromaKeyer node](#page-361-0)* parameters panel. You can see that the eyedropper has a chroma green selection from the input image. You may also notice the acceptance angle is very high, this is because the source material is compressed.

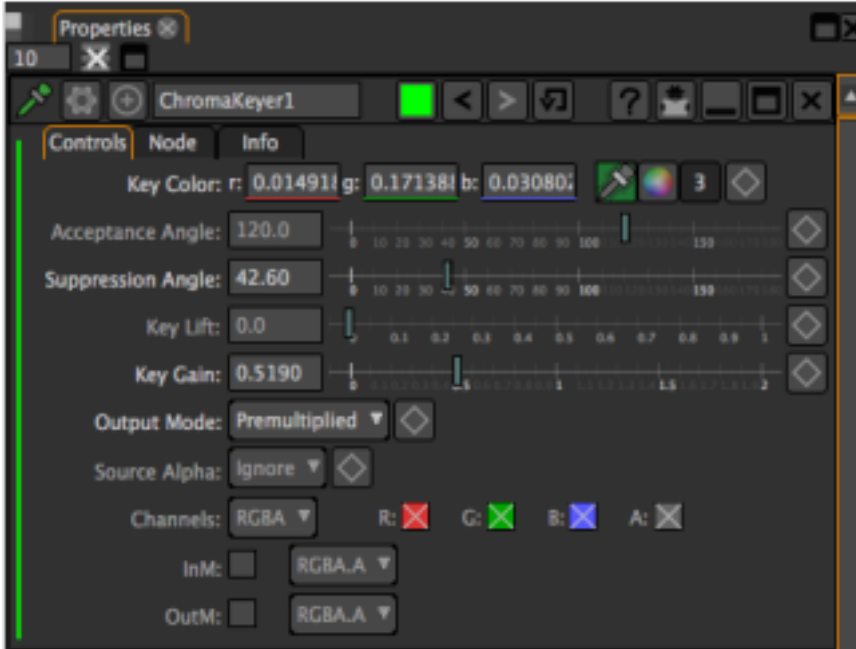

As you can see from the panel the chromakey substracted the chroma green, replacing it with black/transparent. The "Key Lift" and "Key Gain" clamps the black/white to make a clean matte from the keyed selection.

Even if the chromakey generates transparency from the node, it still outputs a black and white matte that can be used as an inverted mask or holdout matte to apply needed filter effects.

Note: A holdout matte is a section of your image that tells the keyer not to key the selected area. A holdout matte is commonly used to define a area within your image that might have similar colors to the color being keyed.

The node graph below is using the same green screen image when pulling a key with the *[HSVTool node](#page-232-0)*. The alpha output shows up as the white color. This *[HSVTool node](#page-232-0)* does not subtract the color to generate a matte, as oppose to the *[ChromaKeyer node](#page-361-0)* and *[Keyer node](#page-366-0)* nodes that subtracts the color to generate a matte. If you are concerned about color spaces, *[ChromaKeyer node](#page-361-0)* and *[Keyer node](#page-366-0)* process data in RGB color space and the *[HSVTool node](#page-232-0)* process in HSV color space.

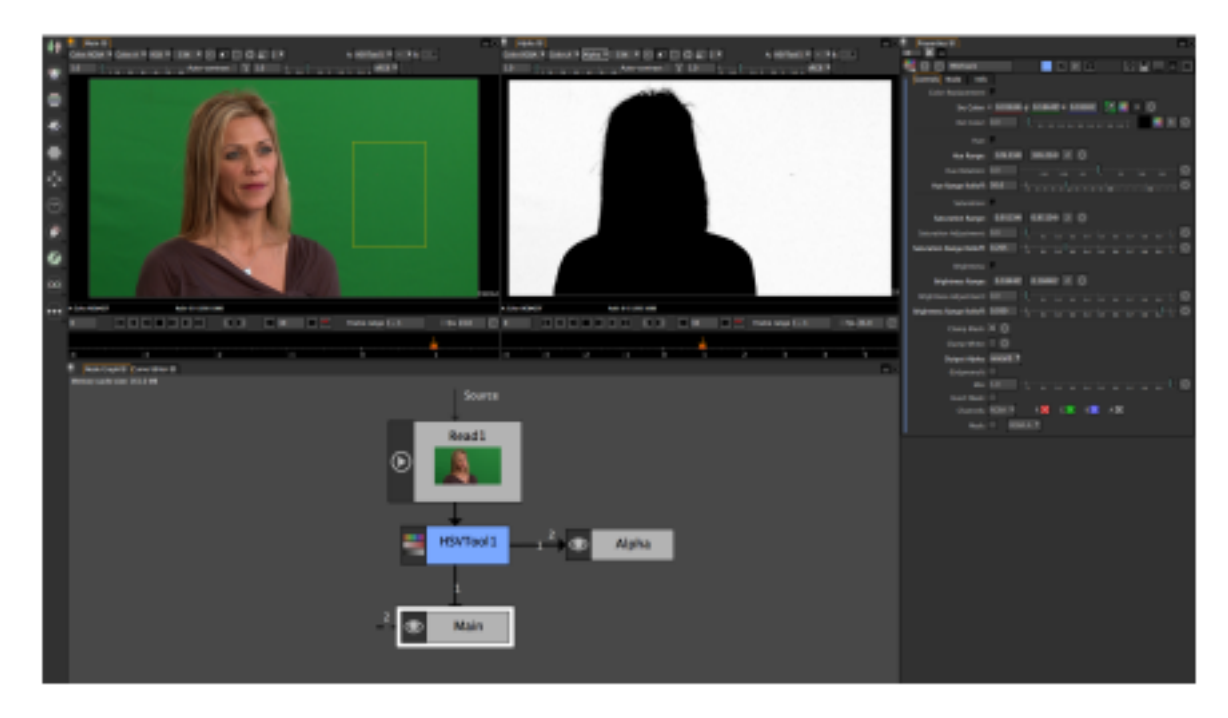

The image below is the *[HSVTool node](#page-232-0)* parameters panel. You can see that the source color eyedropper operator has a chroma green selected. As you look further down the panel you will notice the Hue, Saturation, and Brightness parameters which has all the values the make up the chroma green selection.

The important part to remember is that Hue, Saturation, and Brightness are used to generate and adjust the matte(s) based on the output alpha mode. The image output alpha is set to min(All), when selected, Hue, Saturation, and Brightness can be used to adjust the matte/mask output.

There are eight output alpha modes. The only mode that can't generate a matte is the "Source" mode. Even if there's no matte generated you can still do color replacements and color corrections.

The image above displays two *[HSVTool node](#page-232-0)* nodes that is keying the same input, but generating two different mattes based on the output alpha. The middle viewer is the Hue mode output. The viewer on the right is the min(Hue, Saturation) mode output. When you are working with compressed source images the output alpha modes will yield different results.

Note: If you need more control on the alpha/matte output, the *[ColorLookup node](#page-222-0)* node can help adjusting edges.

# **1.4.3 FFmpeg (empty)**

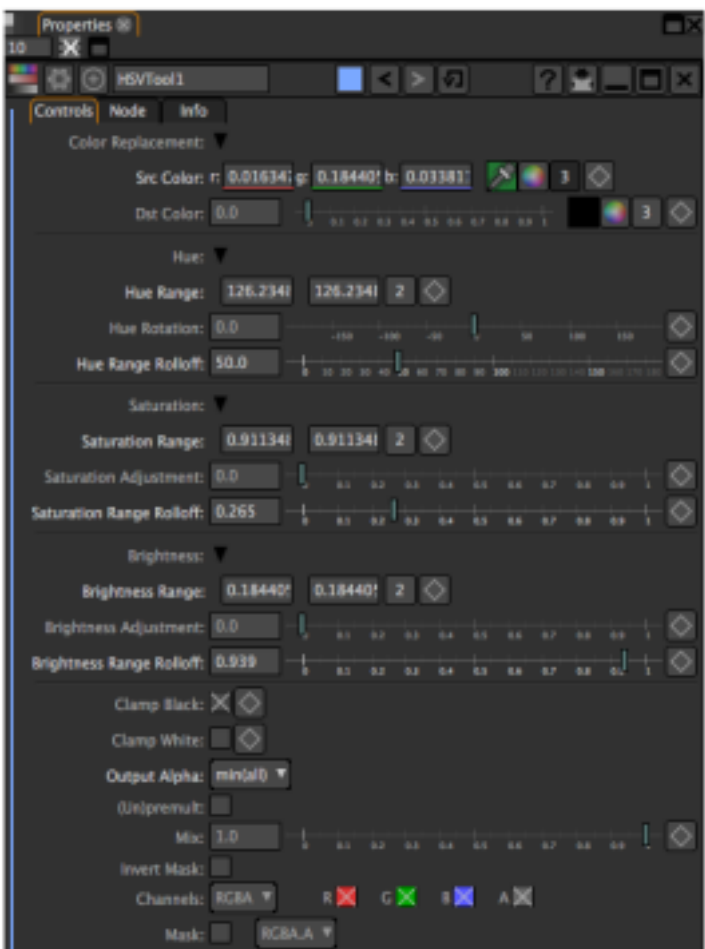

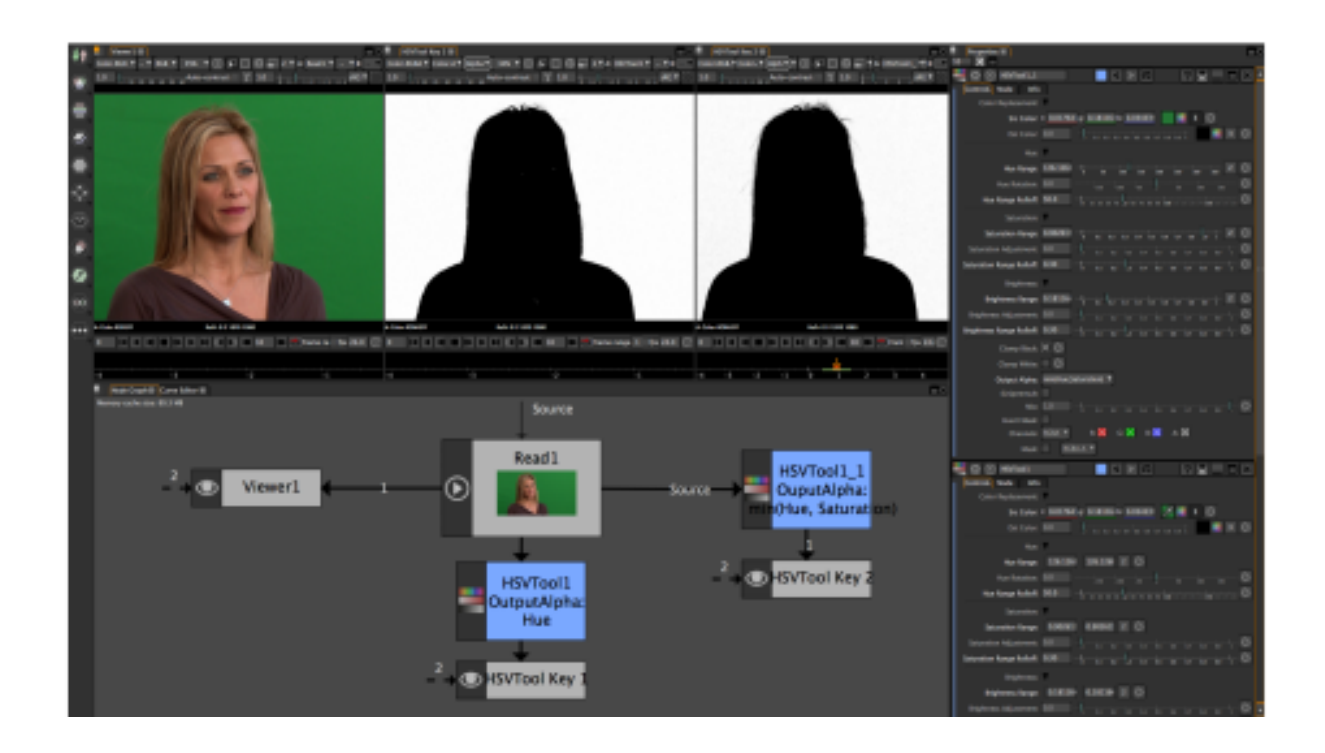

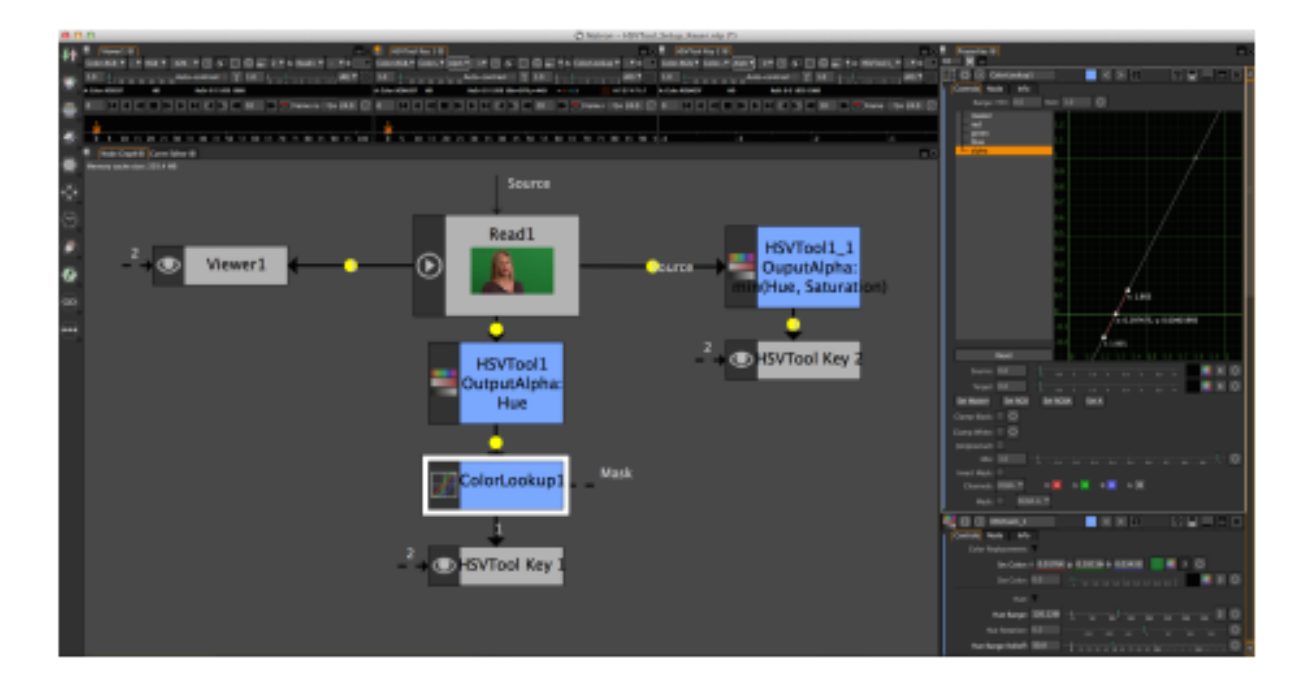

#### **Producing digital intermediates (empty)**

#### **Muxing audio (empty)**

**Encoding HEVC (empty)**

# **1.4.4 Using PanoTools projects within Natron**

Those are preliminary notes on using PanoTools or Hugin projects from within Natron.

### **Creating a PanoTools (pto) project**

#### **Using the Hugin GUI**

- download [Hugin](http://hugin.sourceforge.net/) on macOS this can be done using [homebrew,](https://brew.sh/) by typing the command brew cask install hugin in a terminal.
- read the [Hugin documentation](http://wiki.panotools.org/Hugin) or start with a [Hugin tutorial](http://hugin.sourceforge.net/tutorials/overview/)
- make your panorama

#### **Using command-line tools**

Full details on using command-line tools are given in the [Panorama scripting in a nutshell](http://wiki.panotools.org/Panorama_scripting_in_a_nutshell) documentation.

On macOS, if Hugin was installed using homebrew, the tools are available in various directories, and they can be added to the PATH using:

```
PATH="$PATH:/Applications/Hugin/tools_mac:/Applications/Hugin/Hugin.app/Contents/
˓→MacOS:/Applications/Hugin/HuginStitchProject.app/Contents/MacOS"
```
Here is an example of running the panorama tools from a set of JPEG images (with suffix . jpg) placed in the current directory to generate e perspective panorama (other options are described in the documentation):

```
pto_gen -o project.pto *.JPG
cpfind --multirow -o project.pto project.pto
celeste_standalone -i project.pto -o project.pto
cpclean -v --output project.pto project.pto
autooptimiser -a -l -s -m -o project.pto project.pto
nona -m TIFF_m -o project project.pto
enblend --save-masks -o panorama.tif project*.tif
```
The result is:

- A project.pto file, which is the Hugin project itself
- The project  $\star$ .tif images, which are images warped to the reference projection.
- The mask- $\star$ , tif images, which are masks generated by enblend.
- The panorama.tif image, which is the final panorama.

#### **Using Hugin/PanoTools parameters in Natron**

The pto file syntax is described is the [PTOptimizer](http://wiki.panotools.org/PTOptimizer) and [PTStitcher](http://wiki.panotools.org/PTStitcher) docs.

This file can be viewed and edited in any text editor.

#### **Project size**

The project size, or format, should be set to the panorama size, which is given in pixels on the  $\phi$  line (at the start of the file).

#### **Distortion correction**

The distortion correction parameters for the input images are given in the  $\pm$  lines (one for each image).

The values for the  $a, b, c, d, e, q, t$  parameters should be entered in a **LensDistortion** node, with *Model*/model=PanoTools and *Direction*/direction=Undistort, placed after the Read node for each input image or video. The script name for these values are  $pt_a$ ,  $pt_b$ ,  $pt_c$ ,  $pt_c$ ,  $pt_c$ ,  $pt_c$ ,  $pt_c$ ,  $pt_c$ ,  $pt_c$ .

Note that if all images share the same distortion parameters (this is written as  $a=0$  b=0 c=0 d=0 e=0 q=0 t=0 on the i line), the LensDistortion node can be cloned in Natron (right-click on node, *Edit*, *Clone Nodes*).

#### **Projection**

The projection (which can be performed by the [Nona](http://wiki.panotools.org/Nona) tool) can be done using **Card3D** nodes placed after each LensDistortion node.

Each Card3D node must have its *Transform Order*/cardXFormOrder set to STR, and the *Rotation Order*/cardRotOrder should be left to the default value (ZXY). Be careful, these are neither the Axis nor the Cam Transform Order, which are in the two first groups of the Card3Dnode.

#### Set the *Output Format* to Project.

The r p and y values from the i line are roll, yaw, pitch angles. Their values should be put in the *Rotate* parameter of the **Card3D** (script name is cardRotate), using the following convention: cardRotate. $x =$  $p, \text{cardRate.y} = -y, \text{cardRate.z} = -r.$ 

The  $\nu$  value from the  $\Delta$  line corresponds to the horizontal field of view, and has to be converted to an aperture value. The Lens-In H.Aperture/lensInHAperture param should be set to  $2 \star \tan(\nu * \pi i / 360)$ . This expression can be directly typed in the value field, with  $\nu$  replaced by the actual value from the corresponding  $\Delta$  line of the pto file.

Setup all the Card3D nodes for each input image that way.

### **Camera**

In Natron 2, the camera used by the Card3D node is set in the *Cam* group at the top of the parameters list.

In the Card3D node for the first image, unfold this group, and unfold the *Cam Projection* group.

The  $\nu$  value on the p line (usually at the top of the pto file) gives the horizontal field of view of the output panorama.

Set the *Focal Length*/camfocal to 1., and set the *Horiz. Aperture*/camhaperture to  $2 * tan(v * pi/360)$ , replacing v with its actual value.

You can then copy these two parameters to all the **Card3D** nodes, or - even better - link these parameters, so that the output camera for the panorama can then be modified: Right-click on the parameter from the first Card3D, Copy Link, then right-click on the same parameter of every other Card3D node, Paste Link.

If you intend to modify the camera orientation later, you can also link the same way the *Rotate*/camRotate parameter (those for the camera, not the card).

Note that when the Natron Card3D node is used in Nuke (where it appears as Card3DOFX), the node has an external Cam input, to which a Camera node may be connected. There may be a similar concept in future versions of Natron.

#### **Building the panorama in Natron**

#### **First sketch: overlap the images**

Make sure that the *Output Components* parameter in all readers is set to RGBA, so that images have a transparent value outside of their domain.

Now, connect the outpput of the first *Card3D* to the B input of a **Merge** node, connect the secont to the A input, the third to the  $A2$  input, etc...

The output of the **Merge** node should show a first panorama, obtained by overlapping all images.

#### **Drawing the masks**

Add a Roto node after each LensDistortion, before each Card3D.

Only leave connected the A and B inputs to the **Merge** node to the two first **Card3D** nodes.

Check *Premultiply* in each Roto node, check that only the A channel is affected by Roto in its parameters, and start editing the roto mask on the second image, for which the **LensDistortion** output is connected to the A input of the Merge, while viewing the output of the Merge.

Set the compositing operator of each roto shape to "min" instead of "over", so that the original image alpha gets masked by the roto shape.

Do not forget to add feather, especially in the overlap area.

Then, reconnect the A2 input to the third Card3D, and start editing its roto mask, always in "min" compositing mode.

Do the same with A3, A4, etc... and you should end up with a full panorama.

### **Future work**

#### **Camera response**

See [Camera response curve](http://wiki.panotools.org/Camera_response_curve) and [Vig\\_optimize.](http://wiki.panotools.org/Vig_optimize)

The values Ra Rb Rc Rd Re on the i line encode a color response curve (EMoR). See EMoRParamsin the hugin source code.

#### **Exposure and color**

See [Vignetting](http://wiki.panotools.org/Vignetting) and [Vig\\_optimize.](http://wiki.panotools.org/Vig_optimize)

Eev encodes the exposure, see ExposureValue in the hugin source code.

Er and Eb encode the red and blue multipliers, see WhiteBalanceRed and WhiteBalanceBlue in the hugin source code.

#### **Vignetting**

See [Vignetting](http://wiki.panotools.org/Vignetting) and [Vig\\_optimize.](http://wiki.panotools.org/Vig_optimize)

Va is always 1, see VigCorrMode in the hugin source code.

Vb Vc Vd encode the degree 2, 4 and 6 coefficients for vignette correction, see RadialVigCorrCoeff in the hugin source code.

Vx and Vy encode the vignetting center shift, see RadialVigCorrCenterShift in the hugin source code.

#### **Blending**

- importing enblend masks, using them as roto masks
- executing enblend externally (using RunScript maybe?)

# **1.4.5 Vector graphics workflow**

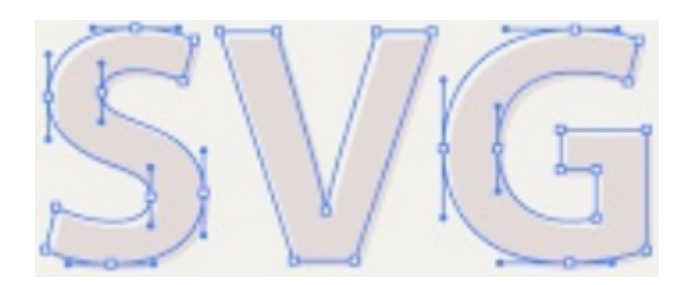

Software development is constantly growing. The film and multimedia industry are coming together as partners to provide a one stop shop by allowing applications to communicate via different file formats. One of the formats that have proven to be useful in both industries is the SVG (Scalable Vector Graphics) format. Its architecture algorithm is based on mathematical expressions. In simpler terms, in doesn't suffer image noise & artifacts like bitmap formats such as PNG, TIFF, JPG and etc.

Inkscape's SVG format uses multiple layers and paths, but most graphics applications can only parse this as a flat bitmap. There will times when an artist may want to animate and/or modify those layers in a compositing program but can't due to limitation in the SVG importer. Natron however supports all layers and paths in the SVG file, this enables enhanced control over the vector graphics.

This tutorial will show you how to use vector graphics from Inkscape in Natron.

### **Inkscape**

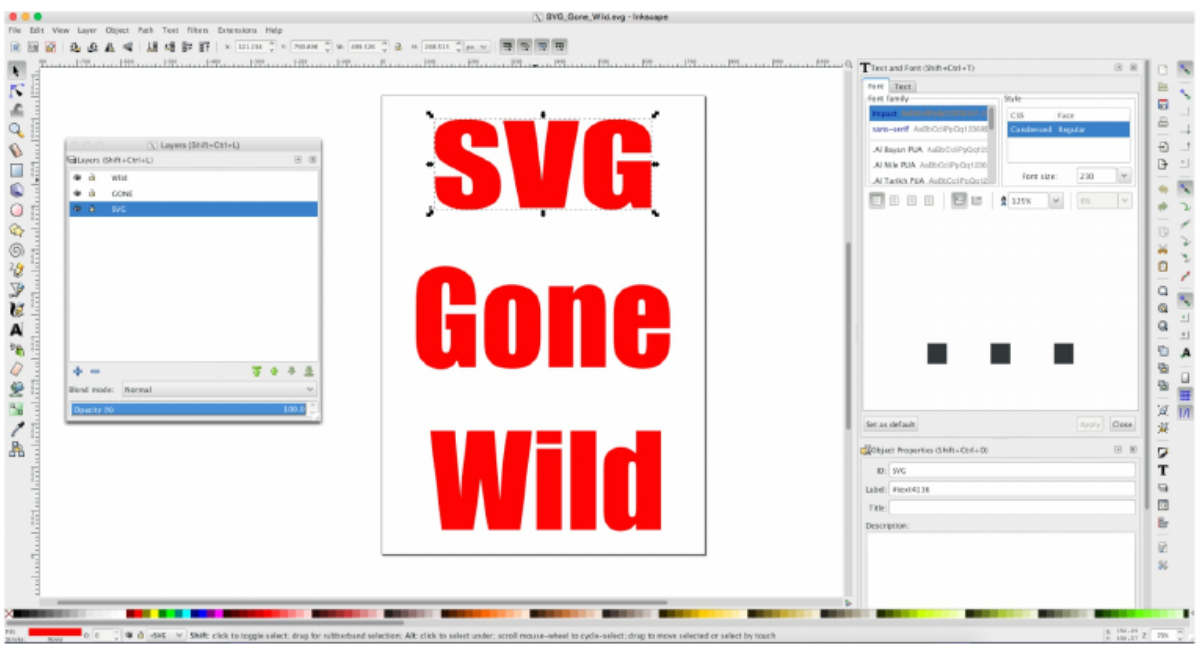

Inkscape has multiple ways to create vector graphics to be saved and imported into Natron. The default is to first create your document layout. This entails formatting the resolution for the project upon which your vector graphics will be displayed. Inkscape starts with one layer and you can draw and type your graphics on that layer or additional layers. You can then save the project to SVG file.

This image is SVG letters being converted to a group and layers for each word so that they may have their own layer/alpha channel in Natron.

The image below is the same vector letters being converted to paths and eventually ungrouping each of the vector letters so that they may have their own layer and alpha channel in Natron.

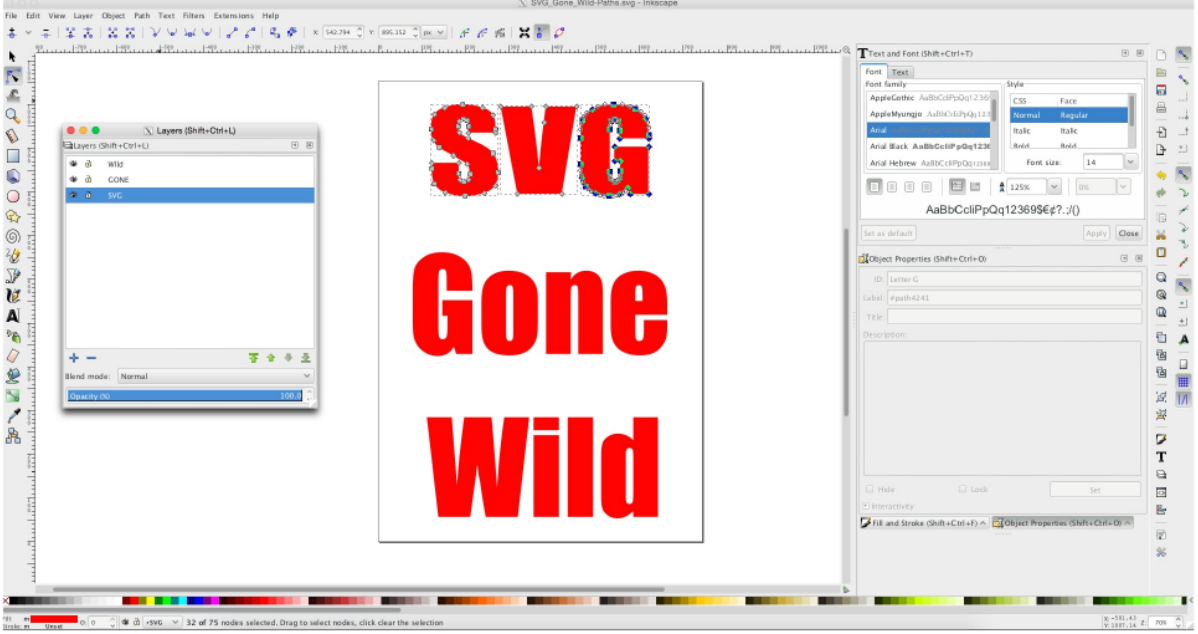

Note: Remember to make sure that you convert your objects to paths, it is highly advisable to name each path with its separate id name. It will make it much easier to find Color.RGB and alpha channel names in Natron after loading the SVG file in the node graph.

It is also possible and good practice to select objects/paths and create groups of them. This will allow easy animation work-flows without having to duplicate animated key-frames if needed. Those groups will also show up as Color.RGB and Alpha channels in Natron.

#### **Natron**

The image below is Natron with the SVG file loaded. We have two viewers displaying the Color.RGB and alpha channels generated from the SVG file.

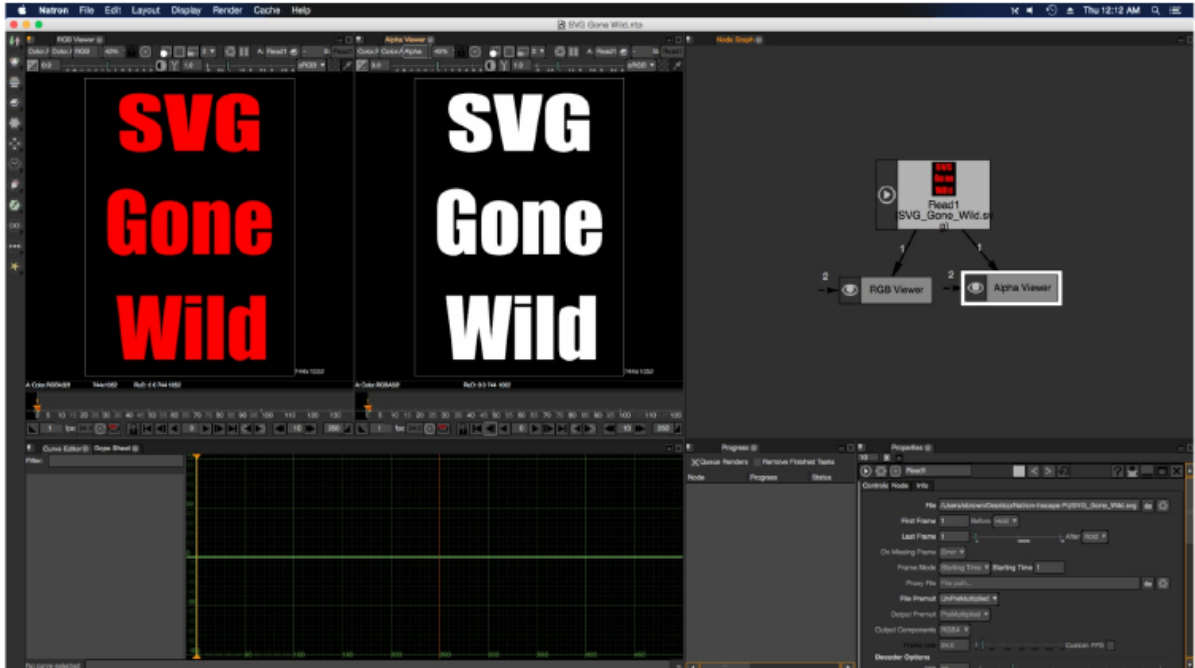

After you have loaded the file, you can check the Color.RGB/Alpha Channels headers to see how the layers, paths and groups are read. The ReadSVG node is multi-plane aware. The next few images are Natron screen captures of the headers, merge and shuffle nodes.

Note: To clarify the Merge: Paths Channels image. In the SVG image, I broke apart the vector characters and converted them to paths. Then each letter of the SVG was giving the name assigned to that letter. That information got saved as individual Color.RGB/Alpha channels.

Be sure to look carefully at the Color.RGB and alpha headers in the images below. When your finished designing your vector document with layers/paths/groups, this is where the channels are displayed.

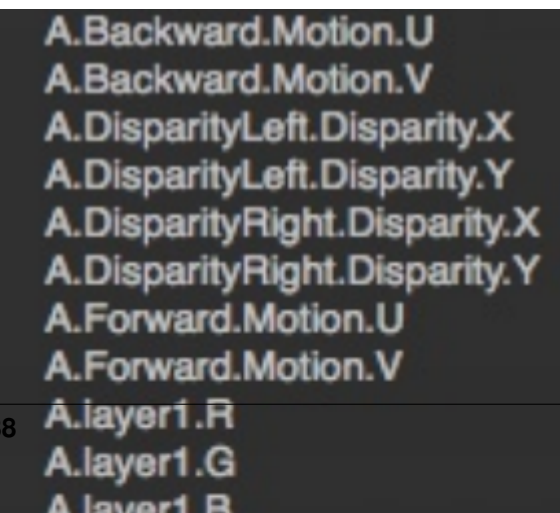

The Shuffle and Merge nodes are used to access multiplane layers. Though they both can process the different SVG files objects, paths, layers, they work differently. As you can see in the image on the left the shuffle node display every channel(s) from a file and also copy channels from other files into the "A" input from the "B" input.

The merge node only perform mathematical blending operations on the inputs "B" and "A:A1000". In order to access the alpha channels from the SVG file you must use the maskChannel mask inputs.

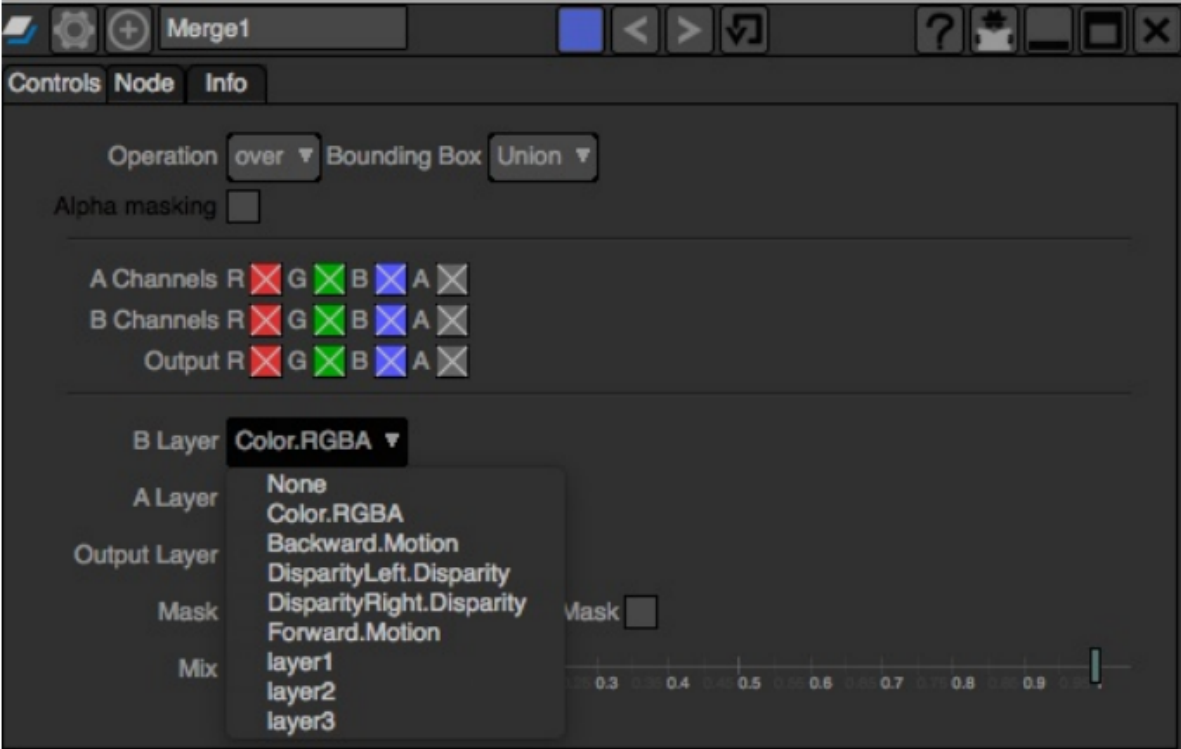

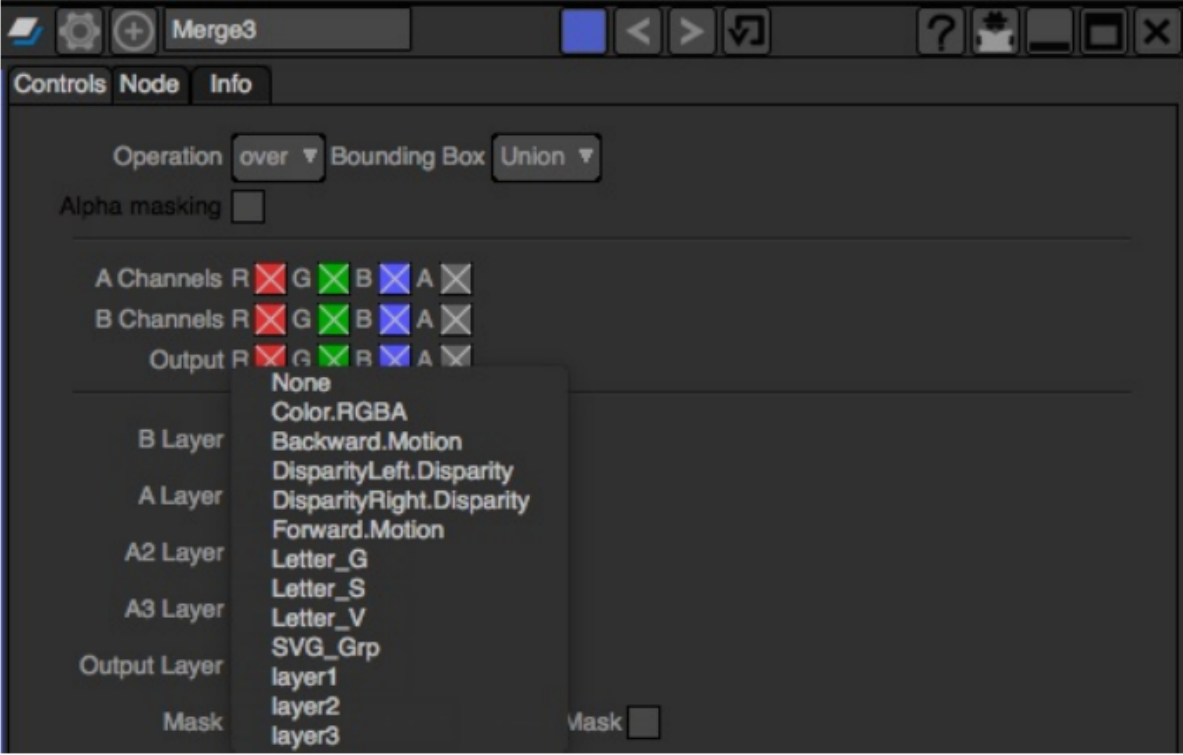

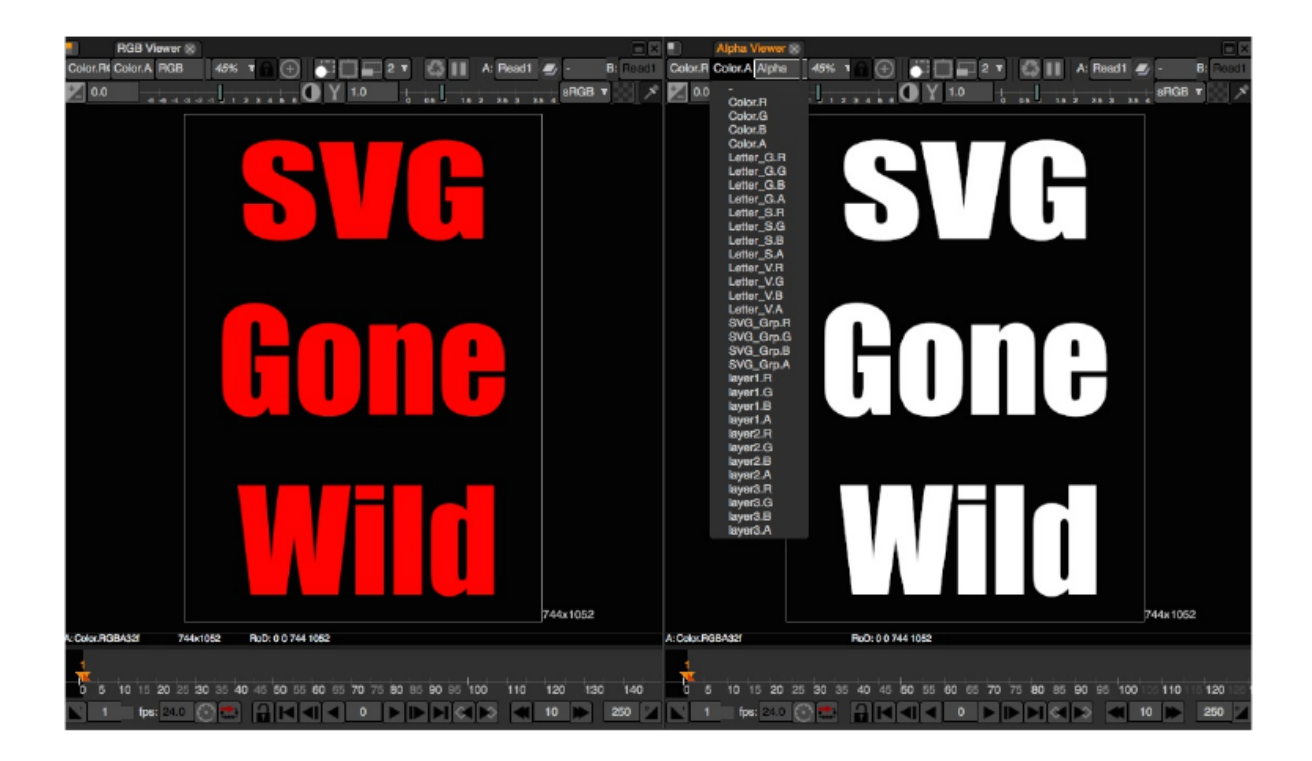

So plan your work before you start a project. Organization is key. Make sure that Layer(s), Object(s), Path(s) and Group(s) have logical naming conventions.

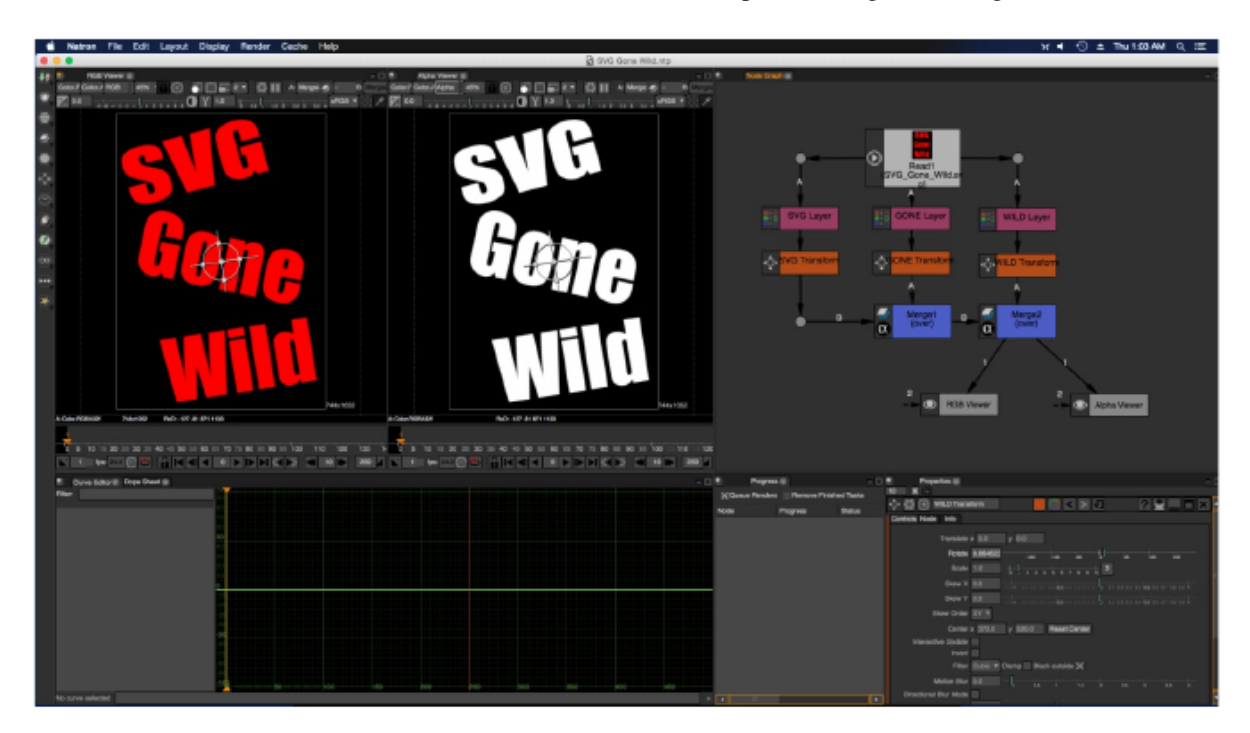

The node graph below shows how to extract individual layers using the shuffle node and the merge node. Both can extract the RGB layers and individual paths from an SVG file, but the Shuffle node allow you to pipe any of the layers or single channels to another node mask input.

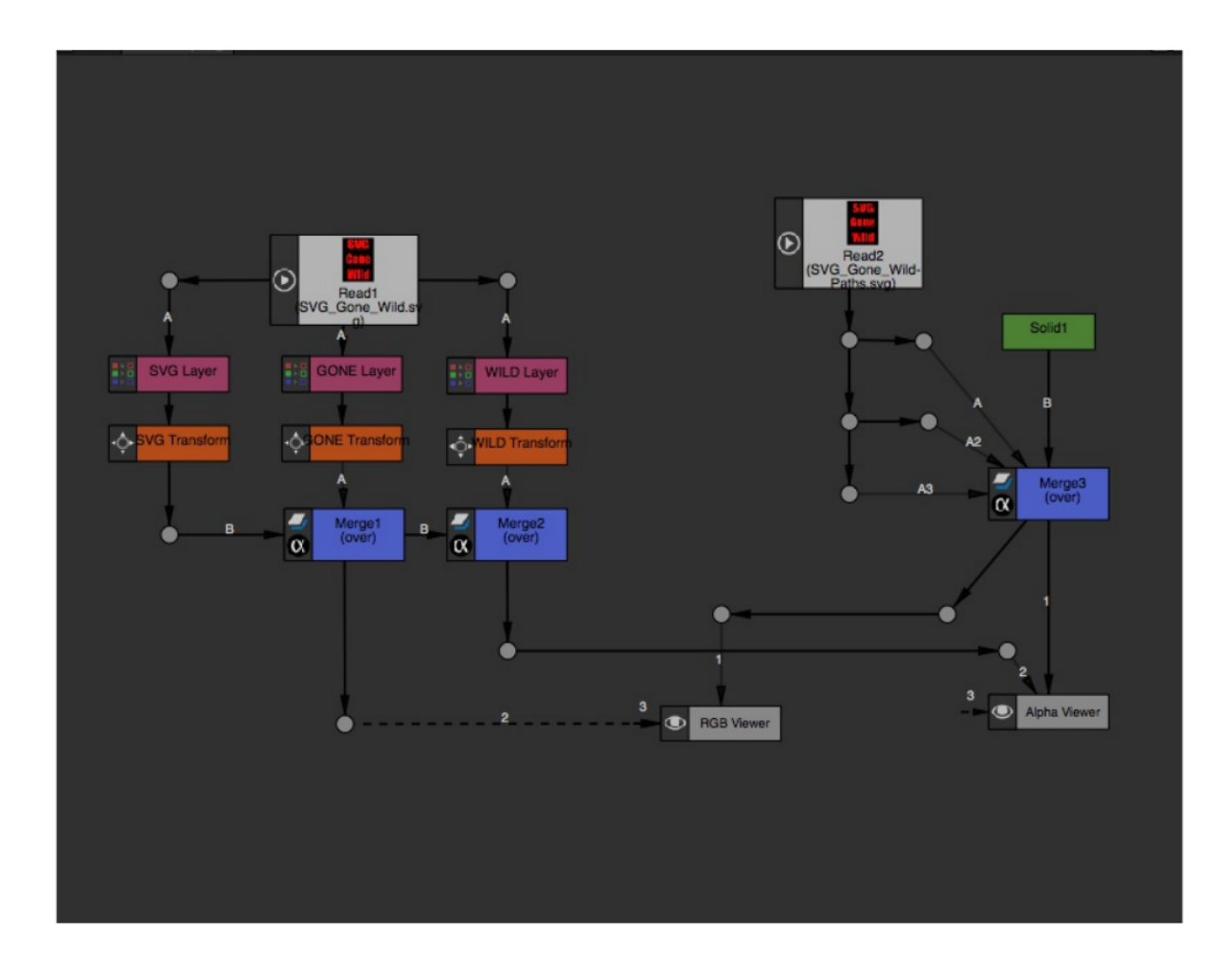

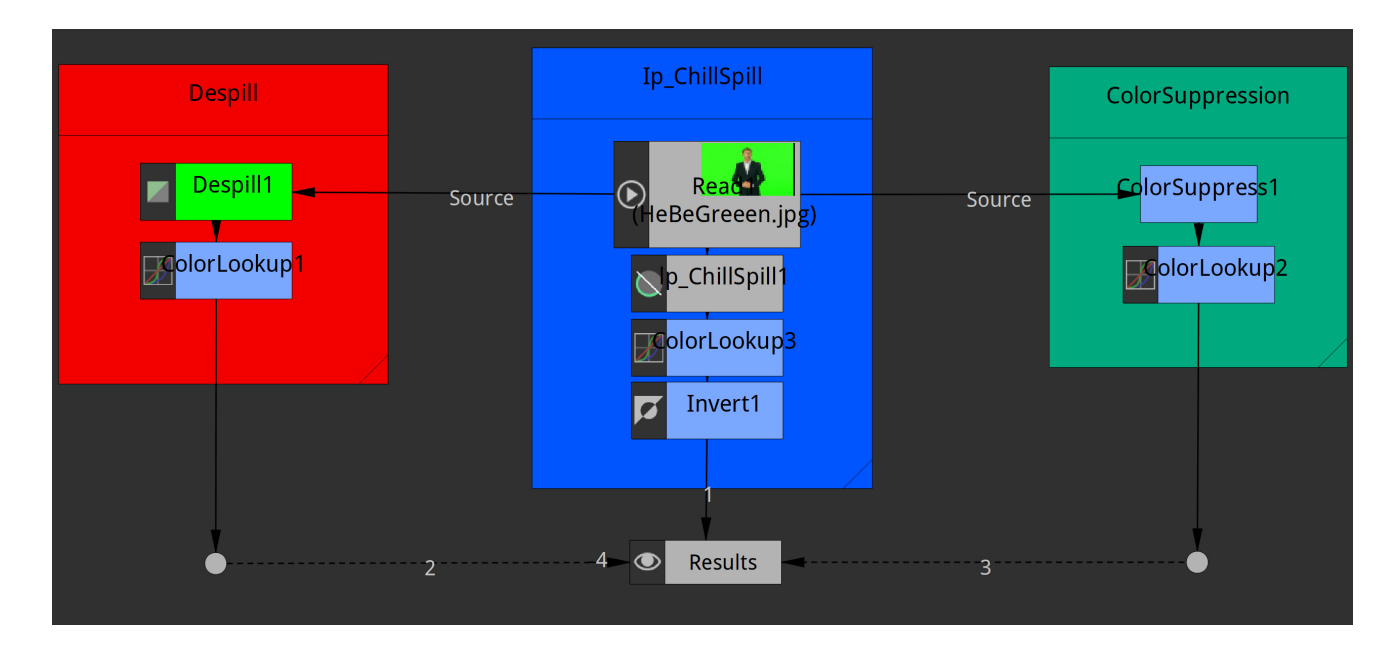

# **1.4.6 Alternative Matte Extraction Tutorial**

In the world of vfx in current films these days, it is hard to even phathom that pulling keys (aka chromakeying) or generally just creating mattes from images is not common place. Today I want to share some features in a few nodes that are in Natron VFX Digital Compositor. The nodes that I want to discuss are Despill, Ip ChillSpill and ColorSuppression. You can guess by the name the functions that they perform. Basically, they subtract any blue or green screen spillage that happens to contaminate your foreground objects during the production process. These types of functions are common place in every post-production facilities in the industry. It doesn't matter if you are a beginner wanting to produce your own short films or a professional working on block buster films. The needs are the same. The attached image is a greenscreen image that I pulled off google to demonstrate what the Natron developers had implemented to take these despillers to another level or just added functionality.

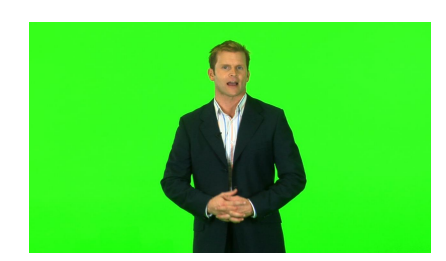

The added functionality is having the ability to use the suppressed or despill color information and convert it to a matte or alpha. I am unaware if any other compositing

applications has these abilities. Natron is my main compositing app and from time to time I use these despilling node algorithms to help generate masks, general mattes and scaled alphas. This is Natron's node graph pipeline for each node that I will be discussing. The pipeline for each node is really simple. You just connect the green/blue screen footage to the input of the nodes, adjust whatever you have to adjust, click on the very simple knob that

says "Spillmap to Alpha" if you are using the Despill node, "Shuffle Spillmatte to Alpha" if you are using the community openfx plugin called Ip ChillSpill Node, and "Output: Image, Alpha & Image and Alpha" if you are using the ColorSuppression node.

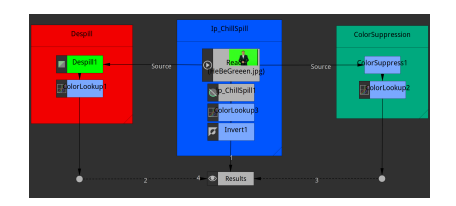

The first screenshot demostration if for the node **Ip\_ChillSpill**. This despilling node has the most of features and functions that I can tell that exist amoungst all the despilling nodes. in the image below you will see the spill suppression on the left and the alpha channel from selecting "Shuffle Spillmatte to Alpha" on the right.

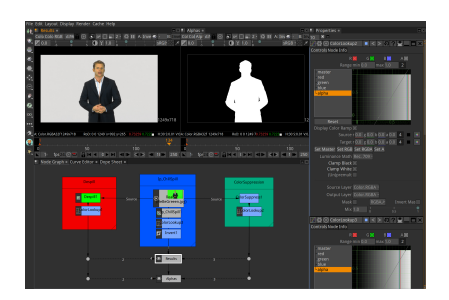

Now just selecting the **Shuffle Spillmatte to Alpha** feature is not some magic trick and you get a perfect matte, not by a long shot. For a matter a fact its not for any of them. Attached are example of the nodes in their default state before the scaling process begins. The first image is the Ip\_ChillSpill default matte output and the second in the ColorSuppression default matte output. It looks like if I was trying to use the HSVTool Node to pull a Saturation or Brightness Key. You can read more about that in my HSVTool node [tutorial.](https://colorgrade13.wordpress.com/2015/05/07/natron-digital-compositor-hsvtool-node-tutorial/) I used a very underated and under used node amoungst beginners called the **ColorLookup Node**. You can be very familiar with the node if you have used Photoshop or Gimp's curve tool.

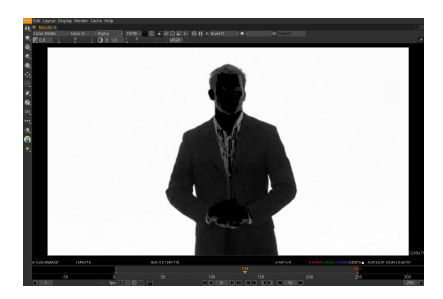

Here are the nodes and their settings to show what I had to do to get it to scale my suppression mattes. The key tool is to use the ColorLookup Node connected after the despilling nodes. The ColorLookup Node four color channels and the channel that you use the scale your mattes is the "alpha curve channel". The bottom left of the alpha curve is used the to crush your blacks/shadows and the top right is used to extend your white/highlights. In the ColorLookup Node you will also see a feature called "Luminance Math". This feature will yield its full benefits based off the resolution and color spaces of your footage. The ColorLookup node is very powerful in a sense because the channel curves can have multiple points to limit its effects.

As you can see these nodes all perform the same functions but some has different parameters to accomplishes the same thing and well as providing other color processing effects. Here are some screen captures of the effects using the ColorLookup Node.

Now this by node means a primary replacement for powerfull keying node in Natron. The extended functionality should only be considered as compliment to Chromakeyer, PIK/PIK Color and Keyer nodes. Just remember that the Here are some screen captures of the effects using the ColorLookup node is needed to scaled that matte. Also this process doesn't treat your edges with a choking or eroding effect. You would have to experiment with some of the filters to process them. Now you can try and cheat by using the **Shuffle Node** to convert to this matte output to an real alpha channel and maybe you can process your edges directly as if you were coming

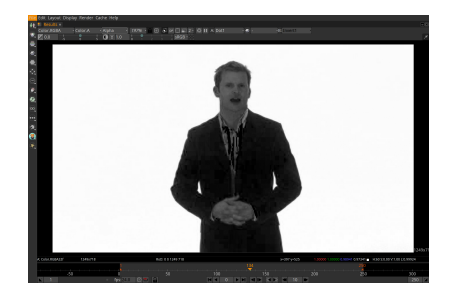

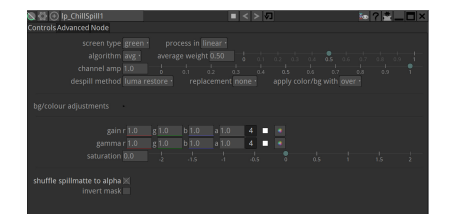

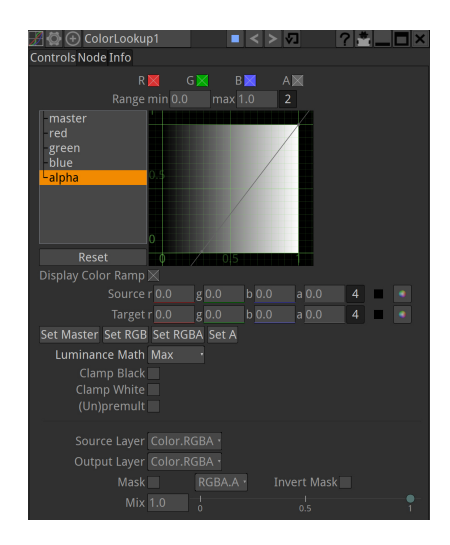

out of a keyer. You will need to do some serious testing. After you have done that, please feel free to talk about it and join [NatronNation](https://www.facebook.com/groups/NatronNation/) and read my [blog.](https://colorgrade13.wordpress.com/)

### **Despill and Color Suppression Pipeline**

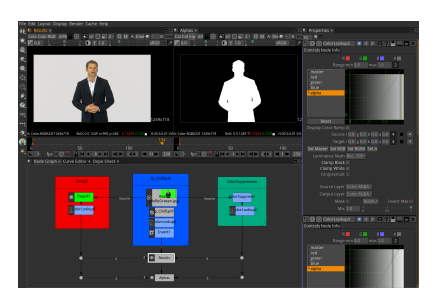

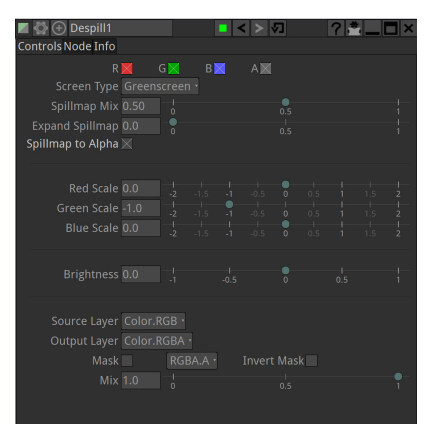

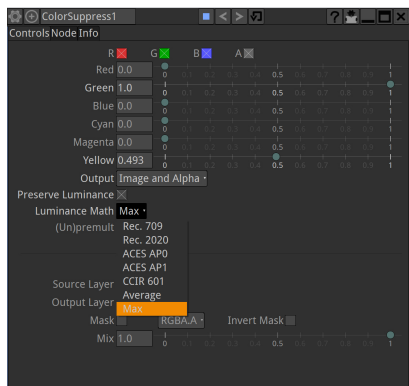

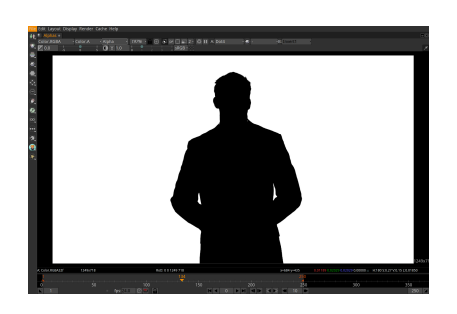

# CHAPTER 2

# Reference Guide

The first section in this manual describes the various options available from the Natron preference settings. It is followed by one section for each node group in Natron. Node groups are available by clicking on buttons in the left toolbar, or by right-clicking the mouse in the Node Graph area.

# **2.1 Preferences**

# **2.1.1 General**

#### Always check for updates on start-up

When checked, Natron will check for new updates on start-up of the application.

#### Auto-save trigger delay

The number of seconds after an event that Natron should wait before auto-saving. Note that if a render is in progress, Natron will wait until it is done to actually auto-save.

#### Enable Auto-save for unsaved projects

When activated Natron will auto-save projects that have never been saved and will prompt you on startup if an auto-save of that unsaved project was found. Disabling this will no longer save un-saved project.

#### Appear to plug-ins as

Natron will appear with the name of the selected application to the OpenFX plug-ins. Changing it to the name of another application can help loading plugins which restrict their usage to specific OpenFX host(s). If a Host is not listed here, use the "Custom" entry to enter a custom host name. Changing this requires a restart of the application and requires clearing the OpenFX plugins cache from the Cache menu.

# **2.1.2 Threading**

#### Number of render threads (0="guess")

Controls how many threads Natron should use to render.

- -1: Disable multithreading totally (useful for debugging)
- 0: Guess the thread count from the number of cores.

#### Number of parallel renders (0="guess")

Controls the number of parallel frame that will be rendered at the same time by the renderer.A value of 0 indicate that Natron should automatically determine the best number of parallel renders to launch given your CPU activity. Setting a value different than 0 should be done only if you know what you're doing and can lead in some situations to worse performances. Overall to get the best performances you should have your CPU at 100% activity without idle times.

### Effects use the thread-pool

When checked, all effects will use a global thread-pool to do their processing instead of launching their own threads. This suppresses the overhead created by the operating system creating new threads on demand for each rendering of a special effect. As a result of this, the rendering might be faster on systems with a lot of cores ( $>=$ 8).

WARNING: This is known not to work when using The Foundry's Furnace plug-ins (and potentially some other plug-ins that the dev team hasn't not tested against it). When using these plug-ins, make sure to uncheck this option first otherwise it will crash Natron.

#### Max threads usable per effect (0="guess")

Controls how many threads a specific effect can use at most to do its processing. A high value will allow 1 effect to spawn lots of thread and might not be efficient because the time spent to launch all the threads might exceed the time spent actually processing.By default (0) the renderer applies an heuristic to determine what's the best number of threads for an effect.

#### Render in a separate process

If true, Natron will render frames to disk in a separate process so that if the main application crashes, the render goes on.

#### Append new renders to queue

When checked, renders will be queued in the Progress Panel and will start only when all other prior tasks are done.

# **2.1.3 Rendering**

### Convert NaN values

When activated, any pixel that is a Not-a-Number will be converted to 1 to avoid potential crashes from downstream nodes. These values can be produced by faulty plug-ins when they use wrong arithmetic such as division by zero. Disabling this option will keep the NaN(s) in the buffers: this may lead to an undefined behavior.

#### Copy input image before rendering any plug-in

If checked, when before rendering any node, Natron will copy the input image to a local temporary image. This is to work-around some plug-ins that write to the source image, thus modifying the output of the node upstream in the cache. This is a known bug of an old version of RevisionFX REMap for instance. By default, this parameter should be leaved unchecked, as this will require an extra image allocation and copy before rendering any plug-in.

#### RGB components support

When checked Natron is able to process images with only RGB components (support for images with RGBA and Alpha components is always enabled). Un-checking this option may prevent plugins that do not well support RGB components from crashing Natron. Changing this option requires a restart of the application.

#### Transforms concatenation support

When checked Natron is able to concatenate transform effects when they are chained in the compositing tree. This yields better results and faster render times because the image is only filtered once instead of as many times as there are transformations.

# **2.1.4 GPU Rendering**

#### Active OpenGL renderer

The currently active OpenGL renderer.

#### OpenGL renderer

The renderer used to perform OpenGL rendering. Changing the OpenGL renderer requires a restart of the application.

#### No. of OpenGL Contexts

The number of OpenGL contexts created to perform OpenGL rendering. Each OpenGL context can be attached to a CPU thread, allowing for more frames to be rendered simultaneously. Increasing this value may increase performances for graphs with mixed CPU/GPU nodes but can drastically reduce performances if too many OpenGL contexts are active at once.

#### OpenGL Rendering

Select whether to activate OpenGL rendering or not. If disabled, even though a Project enable GPU rendering, it will not be activated.

# **2.1.5 Project Setup**

#### First image read set project format

If checked, the project size is set to this of the first image or video read within the project.

#### Auto-preview enabled by default for new projects

If checked, then when creating a new project, the Auto-preview option is enabled.

#### Auto fix relative file-paths

If checked, when a project-path changes (either the name or the value pointed to), Natron checks all file-path parameters in the project and tries to fix them.

#### Use drive letters instead of server names (Windows only)

This is only relevant for Windows: If checked, Natron will not convert a path starting with a drive letter from the file dialog to a network share name. You may use this if for example you want to share a same project with several users across facilities with different servers but where users have all the same drive attached to a server.

# **2.1.6 Documentation**

#### Documentation Source

Documentation source.

#### Documentation local port (0=auto)

The port onto which the documentation server will listen to. A value of 0 indicate that the documentation should automatically find a port by itself.

# **2.1.7 User Interface**

#### Warn when a file changes externally

When checked, if a file read from a file parameter changes externally, a warning will be displayed on the viewer. Turning this off will suspend the notification system.

#### Prompt with file dialog when creating Write node

When checked, opens-up a file dialog when creating a Write node

#### Refresh viewer only when editing is finished

When checked, the viewer triggers a new render only when mouse is released when editing parameters, curves or the timeline. This setting doesn't apply to roto splines editing.

#### Linear color pickers

When activated, all colors picked from the color parameters are linearized before being fetched. Otherwise they are in the same colorspace as the viewer they were picked from.

#### Maximum number of open settings panels (0="unlimited")

This property holds the maximum number of settings panels that can be held by the properties dock at the same time.The special value of 0 indicates there can be an unlimited number of panels opened.

#### Value increments based on cursor position

When enabled, incrementing the value fields of parameters with the mouse wheel or with arrow keys will increment the digits on the right of the cursor.

When disabled, the value fields are incremented given what the plug-in decided it should be. You can alter this increment by holding Shift (x10) or Control (/10) while incrementing.

#### Default layout file

When set, Natron uses the given layout file as default layout for new projects. You can export/import a layout to/from a file from the Layout menu. If empty, the default application layout is used.

#### Load workspace embedded within projects

When checked, when loading a project, the workspace (windows layout) will also be loaded, otherwise it will use your current layout.

# **2.1.8 Color Management**

#### OpenColorIO configuration

Select the OpenColorIO configuration you would like to use globally for all operators and plugins that use Open-ColorIO, by setting the "OCIO" environment variable. Only nodes created after changing this parameter will take it into account, and it is better to restart the application after changing it. When "Custom config" is selected, the "Custom OpenColorIO config file" parameter is used.

#### Custom OpenColorIO configuration file

OpenColorIO configuration file (config.ocio) to use when "Custom config" is selected as the OpenColorIO config.

#### Warn on OpenColorIO config change

Show a warning dialog when changing the OpenColorIO config to remember that a restart is required.

# **2.1.9 Caching**

#### Aggressive caching

When checked, Natron will cache the output of all images rendered by all nodes, regardless of their "Force caching" parameter. When enabling this option you need to have at least 8GiB of RAM, and 16GiB is recommended.

If not checked, Natron will only cache the nodes which have multiple outputs, or their parameter "Force caching" checked or if one of its output has its settings panel opened.

#### Maximum amount of RAM memory used for caching (% of total RAM)

This setting indicates the percentage of the total RAM which can be used by the memory caches.

#### System RAM to keep free (% of total RAM)

This determines how much RAM should be kept free for other applications running on the same system. When this limit is reached, the caches start recycling memory instead of growing. This value should reflect the amount of memory you want to keep available on your computer for other usage. A low value may result in a massive slowdown and high disk usage.

#### Maximum playback disk cache size (GiB)

The maximum size that may be used by the playback cache on disk (in GiB)

#### Maximum DiskCache node disk usage (GiB)

The maximum size that may be used by the DiskCache node on disk (in GiB)

#### Disk cache path (empty = default)

WARNING: Changing this parameter requires a restart of the application.

This is points to the location where Natron on-disk caches will be. This variable should point to your fastest disk. If the parameter is left empty or the location set is invalid, the default location will be used.

#### Wipe Disk Cache

Cleans-up all caches, deleting all folders that may contain cached data. This is provided in case Natron lost track of cached images for some reason.

### **2.1.10 Viewer**

#### Viewer textures bit depth

Bit depth of the viewer textures used for rendering. Hover each option with the mouse for a detailed description.

#### Viewer tile size is 2 to the power of. . .

The dimension of the viewer tiles is  $2^{\lambda}n$  by  $2^{\lambda}n$  (i.e. 256 by 256 pixels for n=8). A high value means that the viewer renders large tiles, so that rendering is done less often, but on larger areas.

#### Checkerboard tile size (pixels)

The size (in screen pixels) of one tile of the checkerboard.

#### Checkerboard color 1

The first color used by the checkerboard.

#### Checkerboard color 2

The second color used by the checkerboard.

#### Automatically enable wipe

When checked, the wipe tool of the viewer will be automatically enabled when the mouse is hovering the viewer and changing an input of a viewer.

#### Automatically enable proxy when scrubbing the timeline

When checked, the proxy mode will be at least at the level indicated by the auto-proxy parameter.

#### Max. opened node viewer interface

Controls the maximum amount of nodes that can have their interface showing up at the same time in the viewer

#### Use number keys for the viewer

When enabled, the row of number keys on the keyboard is used for switching input  $\langle \langle \text{key} \rangle$  connects input to A side, <shift-key> connects input to B side), even if the corresponding character in the current keyboard layout is not a number.

This may have to be disabled when using a remote display connection to Linux from a different OS.

# **2.1.11 Nodegraph**

#### Auto Scroll

When checked the node graph will auto scroll if you move a node outside the current graph view.

#### Auto-turbo

When checked the Turbo-mode will be enabled automatically when playback is started and disabled when finished.

#### Snap to node

When moving nodes on the node graph, snap to positions where they are lined up with the inputs and output nodes.

#### Maximum undo/redo for the node graph

Set the maximum of events related to the node graph Natron remembers. Past this limit, older events will be deleted forever, allowing to re-use the RAM for other purposes.

Changing this value will clear the undo/redo stack.

#### Disconnected arrow length

The size of a disconnected node input arrow in pixels.

#### Auto hide masks inputs

When checked, any diconnected mask input of a node in the nodegraph will be visible only when the mouse is hovering the node or when it is selected.

#### Merge node connect to A input

If checked, upon creation of a new Merge node, or any other node with inputs named A and B, input A is be preferred for auto-connection. When the node is disabled, B is always output, whether this is checked or not.

# **2.1.12 Plug-ins**

#### Use bundled plug-ins

When checked, Natron also uses the plug-ins bundled with the binary distribution.

When unchecked, only system-wide plug-ins found in are loaded (more information can be found in the help for the "Extra plug-ins search paths" setting).

#### Prefer bundled plug-ins over system-wide plug-ins

When checked, and if "Use bundled plug-ins" is also checked, plug-ins bundled with the Natron binary distribution will take precedence over system-wide plug-ins if they have the same internal ID.

#### Enable default OpenFX plugins location

When checked, Natron also uses the OpenFX plug-ins found in the default location (*/Library/OFX/Plugins*).

#### OpenFX plug-ins search path

Extra search paths where Natron should scan for OpenFX plug-ins. Extra plug-ins search paths can also be specified using the OFX\_PLUGIN\_PATH environment variable.

The priority order for system-wide plug-ins, from high to low, is:

- plugins bundled with the binary distribution of Natron (if "Prefer bundled plug-ins over system-wide plugins" is checked)
- plug-ins found in OFX\_PLUGIN\_PATH
- plug-ins found in /Library/OFX/Plugins (if "Enable default OpenFX plug-ins location" is checked)
- plugins bundled with the binary distribution of Natron (if "Prefer bundled plug-ins over system-wide plugins" is not checked)

Any change will take effect on the next launch of Natron.

#### PyPlugs search path

Search path where Natron should scan for Python group scripts (PyPlugs). The search paths for groups can also be specified using the NATRON\_PLUGIN\_PATH environment variable.

# **2.1.13 Python**

#### After project created

Callback called once a new project is created (this is never called when "After project loaded" is called.)

The signature of the callback is : callback(app) where:

• app: points to the current application instance

#### Default after project loaded

The default afterProjectLoad callback that will be set for new projects.

#### Default before project save

The default beforeProjectSave callback that will be set for new projects.

#### Default before project close

The default beforeProjectClose callback that will be set for new projects.

#### Default after node created

The default afterNodeCreated callback that will be set for new projects.

#### Default before node removal

The default beforeNodeRemoval callback that will be set for new projects.

#### Load PyPlugs in projects from .py if possible

When checked, if a project contains a PyPlug, it will try to first load the PyPlug from the .py file. If the version of the PyPlug has changed Natron will ask you whether you want to upgrade to the new version of the PyPlug in your project. If the .py file is not found, it will fallback to the same behavior as when this option is unchecked. When unchecked the PyPlug will load as a regular group with the informations embedded in the project file.

#### Print auto-declared variables in the Script Editor

When checked, Natron will print in the Script Editor all variables that are automatically declared, such as the app variable or node attributes.

# **2.1.14 Appearance**

#### Font

List of all fonts available on your system

#### Stylesheet file (.qss)

When pointing to a valid .qss file, the stylesheet of the application will be set according to this file instead of the default stylesheet. You can adapt the default stylesheet that can be found in your distribution of Natron.

#### **Main Window**

#### Use black & white toolbutton icons

When checked, the tools icons in the left toolbar are greyscale. Changing this takes effect upon the next launch of the application.

### **Curve Editor**

### **Dope Sheet**

#### **Node Graph**

#### Display plug-in icon on node-graph

When checked, each node that has a plug-in icon will display it in the node-graph.Changing this option will not affect already existing nodes, unless a restart of Natron is made.

#### Anti-Aliasing

When checked, the node graph will be painted using anti-aliasing. Unchecking it may increase performances. Changing this requires a restart of Natron

#### Default node color

The default color used for newly created nodes.

#### Default backdrop color

The default color used for newly created backdrop nodes.

#### Readers

The color used for newly created Reader nodes.

#### **Writers**

The color used for newly created Writer nodes.

#### Generators

The color used for newly created Generator nodes.

#### Color group

The color used for newly created Color nodes.

#### Filter group

The color used for newly created Filter nodes.

#### Transform group

The color used for newly created Transform nodes.

#### Time group

The color used for newly created Time nodes.

#### Draw group

The color used for newly created Draw nodes.

### Keyer group

The color used for newly created Keyer nodes.

#### Channel group

The color used for newly created Channel nodes.

#### Merge group

The color used for newly created Merge nodes.

#### Views group

The color used for newly created Views nodes.

#### Deep group

The color used for newly created Deep nodes.

#### **Script Editor**

#### Font

List of all fonts available on your system

#### Font Size

The font size

# **2.2 Image nodes**

The following sections contain documentation about every node in the Image group. Node groups are available by clicking on buttons in the left toolbar, or by right-clicking the mouse in the Node Graph area.

# **2.2.1 CheckerBoard node**

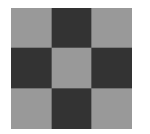

*This documentation is for version 1.0 of CheckerBoard.*

#### **Description**

Generate an image with a checkerboard.

A frame range may be specified for operators that need it.

See also: [http://opticalenquiry.com/nuke/index.php?title=Constant,\\_CheckerBoard,\\_ColorBars,\\_ColorWheel](http://opticalenquiry.com/nuke/index.php?title=Constant,_CheckerBoard,_ColorBars,_ColorWheel)

#### **Inputs**

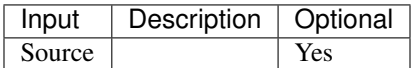

### **Controls**

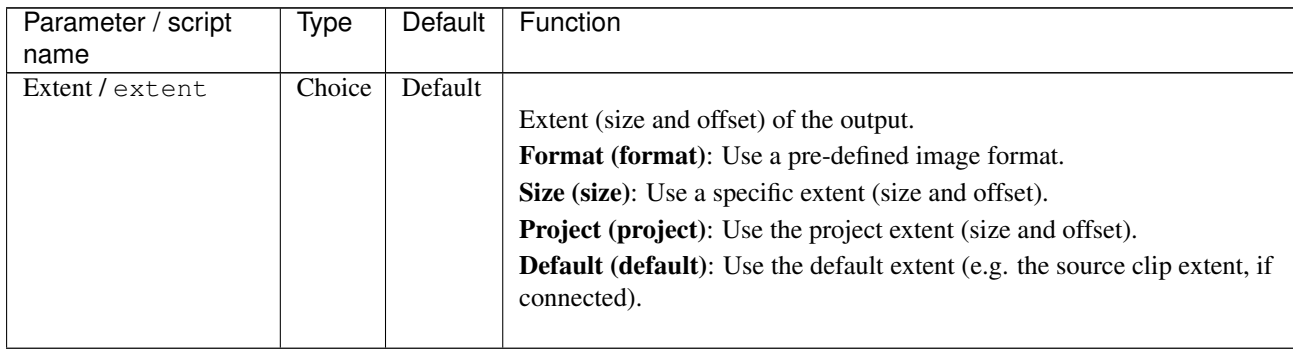

Continued on next page

| Parameter / script                                 | <b>Type</b>   | Default          | Function                                                                           |
|----------------------------------------------------|---------------|------------------|------------------------------------------------------------------------------------|
| name                                               |               |                  |                                                                                    |
| Center / recenter                                  | <b>Button</b> |                  | Centers the region of definition to the input region of definition. If there       |
|                                                    |               |                  | is no input, then the region of definition is centered to the project win-<br>dow. |
| Reformat/                                          | Boolean       | $\overline{Off}$ | Set the output format to the given extent, except if the Bottom Left or            |
| reformat                                           |               |                  | Size parameters is animated.                                                       |
| Format /                                           | Choice        | HD               |                                                                                    |
| NatronParamFormatChoice 1920x1080The output format |               |                  |                                                                                    |
|                                                    |               |                  | PC_Video 640x480 (PC_Video)                                                        |
|                                                    |               |                  | NTSC 720x486 0.91 (NTSC)                                                           |
|                                                    |               |                  | PAL 720x576 1.09 (PAL)                                                             |
|                                                    |               |                  | NTSC_16:9 720x486 1.21 (NTSC_16:9)                                                 |
|                                                    |               |                  | PAL_16:9 720x576 1.46 (PAL_16:9)                                                   |
|                                                    |               |                  |                                                                                    |
|                                                    |               |                  | HD_720 1280x720 (HD_720)                                                           |
|                                                    |               |                  | HD 1920x1080 (HD)                                                                  |
|                                                    |               |                  | UHD_4K 3840x2160 (UHD_4K)                                                          |
|                                                    |               |                  | 1K_Super_35(full-ap) 1024x778 (1K_Super_35(full-ap))                               |
|                                                    |               |                  | 1K_Cinemascope 914x778 2.00 (1K_Cinemascope)                                       |
|                                                    |               |                  | 2K_Super_35(full-ap) 2048x1556 (2K_Super_35(full-ap))                              |
|                                                    |               |                  | 2K_Cinemascope 1828x1556 2.00 (2K_Cinemascope)                                     |
|                                                    |               |                  | 2K_DCP 2048x1080 (2K_DCP)                                                          |
|                                                    |               |                  | 4K_Super_35(full-ap) 4096x3112 (4K_Super_35(full-ap))                              |
|                                                    |               |                  | 4K_Cinemascope 3656x3112 2.00 (4K_Cinemascope)                                     |
|                                                    |               |                  | 4K_DCP 4096x2160 (4K_DCP)                                                          |
|                                                    |               |                  | square_256 256x256 (square_256)                                                    |
|                                                    |               |                  | square_512 512x512 (square_512)                                                    |
|                                                    |               |                  | square_1K 1024x1024 (square_1K)                                                    |
|                                                    |               |                  | square_2K 2048x2048 (square_2K)                                                    |
|                                                    |               |                  |                                                                                    |
| Bottom Left /                                      | Double        | x: 0 y:          | Coordinates of the bottom left corner of the size rectangle.                       |
| bottomLeft                                         |               | $\theta$         |                                                                                    |
| Size/size                                          | Double        | w: 1 h:          | Width and height of the size rectangle.                                            |
|                                                    |               | 1                |                                                                                    |
| Interactive Update /                               | Boolean Off   |                  | If checked, update the parameter values during interaction with the im-            |
| interactive                                        |               |                  | age viewer, else update the values when pen is released.                           |
| Frame Range /                                      | Integer       | min: 1           | Time domain.                                                                       |
| frameRange                                         |               | max: 1           |                                                                                    |
| Output Components /                                | Choice        | <b>RGBA</b>      |                                                                                    |
| outputComponents                                   |               |                  | Components in the output                                                           |
|                                                    |               |                  | <b>RGBA</b>                                                                        |
|                                                    |               |                  | RGB                                                                                |
|                                                    |               |                  | <b>Alpha</b>                                                                       |
| Box Size/boxSize                                   | Double        | x: 64 y:         | Size of the checkerboard boxes in pixels.                                          |
|                                                    |               | 64               |                                                                                    |
| Color 0 / color0                                   | Color         | r: 0.1 g:        | Color to fill the box on top-left of image center and every other row and          |
|                                                    |               | $0.1b$ :         | column.                                                                            |
|                                                    |               | $0.1$ a: $1$     |                                                                                    |
| Color 1 / color1                                   | Color         | r: 0.5 g:        | Color to fill the box on top-right of image center and every other row             |
|                                                    |               | 0.5 b:           | and column.                                                                        |
|                                                    |               | $0.5$ a: 1       |                                                                                    |

Table 1 – continued from previous page

Continued on next page

| Parameter / script  | <b>Type</b> | Default     | Function                                                                 |
|---------------------|-------------|-------------|--------------------------------------------------------------------------|
| name                |             |             |                                                                          |
| $Color\,2/color\,2$ | Color       | $r: 0.1$ g: | Color to fill the box on bottom-right of image center and every other    |
|                     |             | 0.1 b:      | row and column.                                                          |
|                     |             | $0.1$ a: 1  |                                                                          |
| Color 3/color3      | Color       | $r: 0.5$ g: | Color to fill the box on bottom-left of image center and every other row |
|                     |             | 0.5 b:      | and column.                                                              |
|                     |             | $0.5$ a: 1  |                                                                          |
| Line Color /        | Color       | r: $1$ g:   | Color of the line drawn between boxes.                                   |
| lineColor           |             | 1 b: 1      |                                                                          |
|                     |             | a:1         |                                                                          |
| Line Width /        | Double      | $\Omega$    | Width, in pixels, of the lines drawn between boxes.                      |
| lineWidth           |             |             |                                                                          |
| Centerline Color /  | Color       | r: $1 g$ :  | Color of the center lines.                                               |
| centerlineColor     |             | 1 b: 0      |                                                                          |
|                     |             | a: 1        |                                                                          |
| Centerline Width /  | Double      | -1          | Width, in pixels, of the center lines.                                   |
| centerlineWidth     |             |             |                                                                          |

Table 1 – continued from previous page

# **2.2.2 ColorBars node**

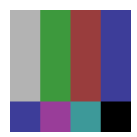

*This documentation is for version 1.0 of ColorBars.*

# **Description**

Generate an image with SMPTE RP 219:2002 color bars.

The output of this plugin is broadcast-safe of "Output IRE" is unchecked. Be careful that colorbars are defined in a nonlinear colorspace. In order to get linear RGB, this plug-in should be combined with a transformation from the video space to linear.

See also: [http://opticalenquiry.com/nuke/index.php?title=Constant,\\_CheckerBoard,\\_ColorBars,\\_ColorWheel](http://opticalenquiry.com/nuke/index.php?title=Constant,_CheckerBoard,_ColorBars,_ColorWheel)

### **Inputs**

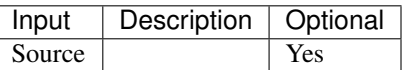

### **Controls**

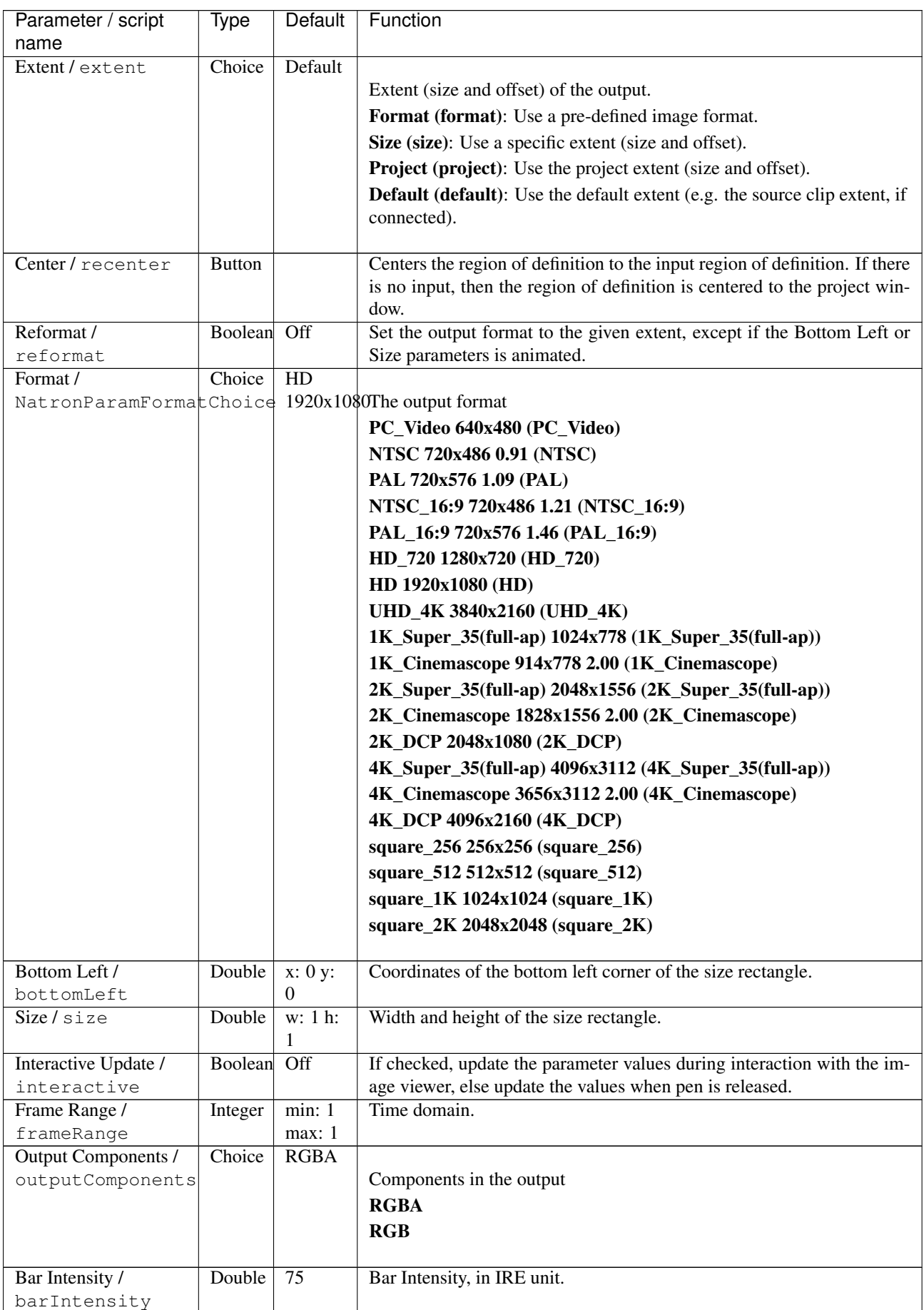

Continued on next page
| Parameter / script | Type        | Default | Function                                                                |
|--------------------|-------------|---------|-------------------------------------------------------------------------|
| name               |             |         |                                                                         |
| Output IRE /       | Boolean Off |         | When checked, the output is scaled so that 0 is black, the max value is |
| outputIRE          |             |         | white, and the superblack (under the middle of the magenta bar) has a   |
|                    |             |         | negative value.                                                         |

Table 2 – continued from previous page

# **2.2.3 ColorWheel node**

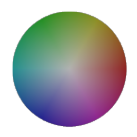

*This documentation is for version 1.0 of ColorWheel.*

#### **Description**

Generate an image with a color wheel.

The color wheel occupies the full area, minus a one-pixel black and transparent border

See also: [http://opticalenquiry.com/nuke/index.php?title=Constant,\\_CheckerBoard,\\_ColorBars,\\_ColorWheel](http://opticalenquiry.com/nuke/index.php?title=Constant,_CheckerBoard,_ColorBars,_ColorWheel)

#### **Inputs**

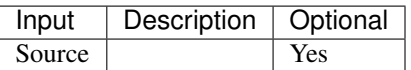

#### **Controls**

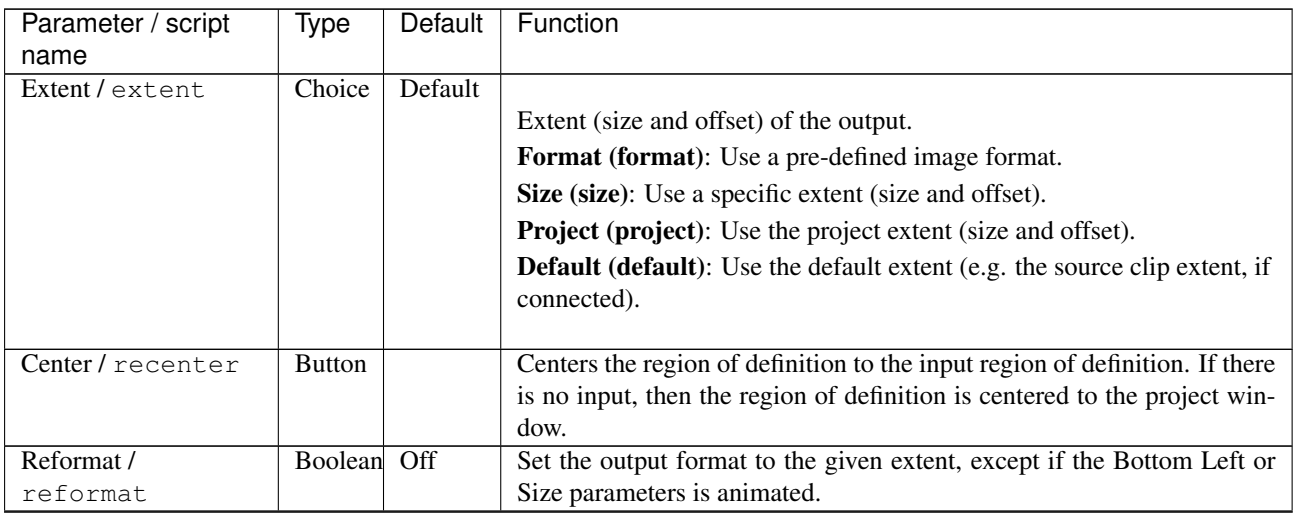

| Parameter / script      | Type    | Default      | Function                                                                                                    |
|-------------------------|---------|--------------|----------------------------------------------------------------------------------------------------|
| name                    |         |              |                                                                                                    |
| Format /                | Choice  | HD           |                                                                                                    |
| NatronParamFormatChoice |         |              | 1920x1080The output format                                                                                                    |
|                         |         |              | PC Video 640x480 (PC Video)                                                                                                    |
|                         |         |              | NTSC 720x486 0.91 (NTSC)                                                                                                    |
|                         |         |              | PAL 720x576 1.09 (PAL)                                                                                                    |
|                         |         |              | NTSC_16:9 720x486 1.21 (NTSC_16:9)                                                                                                    |
|                         |         |              | PAL 16:9 720x576 1.46 (PAL 16:9)                                                                                                    |
|                         |         |              | HD_720 1280x720 (HD_720)                                                                                                    |
|                         |         |              | HD 1920x1080 (HD)                                                                                                    |
|                         |         |              |                                                                                                    |
|                         |         |              | UHD_4K 3840x2160 (UHD_4K)                                                                                                    |
|                         |         |              | 1K_Super_35(full-ap) 1024x778 (1K_Super_35(full-ap))                                                                                     |
|                         |         |              | 1K_Cinemascope 914x778 2.00 (1K_Cinemascope)                                                                                             |
|                         |         |              | 2K_Super_35(full-ap) 2048x1556 (2K_Super_35(full-ap))                                                                                    |
|                         |         |              | 2K_Cinemascope 1828x1556 2.00 (2K_Cinemascope)                                                                                           |
|                         |         |              | 2K DCP 2048x1080 (2K DCP)                                                                                                    |
|                         |         |              | 4K_Super_35(full-ap) 4096x3112 (4K_Super_35(full-ap))                                                                                    |
|                         |         |              | 4K_Cinemascope 3656x3112 2.00 (4K_Cinemascope)                                                                                           |
|                         |         |              | 4K DCP 4096x2160 (4K DCP)                                                                                                    |
|                         |         |              |                                                                                                    |
|                         |         |              | square_256 256x256 (square_256)                                                                                                    |
|                         |         |              | square_512 512x512 (square_512)                                                                                                    |
|                         |         |              | square_1K 1024x1024 (square_1K)                                                                                                    |
|                         |         |              | square_2K 2048x2048 (square_2K)                                                                                                    |
|                         |         |              |                                                                                                    |
| Bottom Left /           | Double  | x: 0 y:      | Coordinates of the bottom left corner of the size rectangle.                                                                             |
| bottomLeft              |         | 0            |                                                                                                    |
| Size/size               | Double  | w: 1 h:<br>1 | Width and height of the size rectangle.                                                                                                  |
| Interactive Update /    | Boolean | Off          | If checked, update the parameter values during interaction with the im-                                                                  |
| interactive             |         |              | age viewer, else update the values when pen is released.                                                                                 |
| Frame Range /           | Integer | min: 1       | Time domain.                                                                                                    |
| frameRange              |         | max: 1       |                                                                                                    |
| Output Components /     | Choice  | <b>RGBA</b>  |                                                                                                    |
| outputComponents        |         |              | Components in the output                                                                                                    |
|                         |         |              | <b>RGBA</b>                                                                                                    |
|                         |         |              | <b>RGB</b>                                                                                                    |
|                         |         |              |                                                                                                    |
|                         |         |              | XY                                                                                                    |
|                         |         |              | Alpha                                                                                                    |
| Center Saturation /     | Double  | $\theta$     | Sets the HSV saturation level in the center of the color wheel.                                                                          |
| centerSaturation        |         |              |                                                                                                    |
| Edge Saturation /       | Double  | 1            | Sets the HSV saturation level at the edges of the color wheel.                                                                           |
| edgeSaturation          |         |              |                                                                                                    |
| Center Value /          |         |              |                                                                                                    |
| centerValue             | Double  | $\mathbf{1}$ | Sets the HSV value level in the center of the color wheel.                                                                               |
|                         |         |              |                                                                                                    |
|                         | Double  | $\mathbf{1}$ |                                                                                                    |
| Edge Value /            |         |              | Sets the HSV value level at the edges of the color wheel.                                                                                |
| edgeValue               | Double  | 0.45         |                                                                                                    |
| Gamma / gamma           | Double  | $\theta$     | Sets the overall gamma level of the color wheel.                                                                                         |
| Rotate / rotate         |         |              | Sets the amount of rotation to apply to color position in the color wheel.<br>Negative values produce clockwise rotation and vice-versa. |

Table 3 – continued from previous page

## **2.2.4 Constant node**

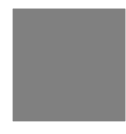

*This documentation is for version 1.0 of Constant.*

#### **Description**

Generate an image with a constant color.

See also: [http://opticalenquiry.com/nuke/index.php?title=Constant,\\_CheckerBoard,\\_ColorBars,\\_ColorWheel](http://opticalenquiry.com/nuke/index.php?title=Constant,_CheckerBoard,_ColorBars,_ColorWheel)

#### **Inputs**

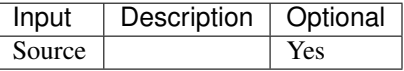

#### **Controls**

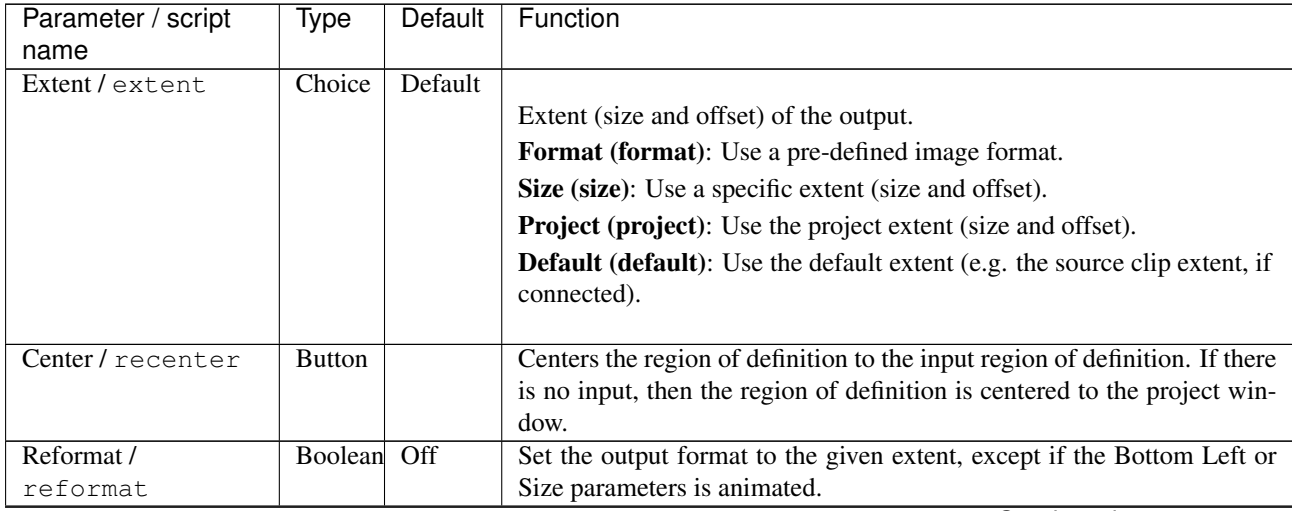

| Parameter / script          | Type    | Default     | Function                                                                 |
|-----------------------------|---------|-------------|--------------------------------------------------------------------------|
| name                        |         |             |                                                                          |
| Format /                    | Choice  | HD          |                                                                          |
| NatronParamFormatChoice     |         |             | 1920x1080The output format                                               |
|                             |         |             | PC Video 640x480 (PC Video)                                              |
|                             |         |             | NTSC 720x486 0.91 (NTSC)                                                 |
|                             |         |             | PAL 720x576 1.09 (PAL)                                                   |
|                             |         |             | NTSC_16:9 720x486 1.21 (NTSC_16:9)                                       |
|                             |         |             | PAL 16:9 720x576 1.46 (PAL 16:9)                                         |
|                             |         |             | HD_720 1280x720 (HD_720)                                                 |
|                             |         |             | HD 1920x1080 (HD)                                                        |
|                             |         |             | UHD_4K 3840x2160 (UHD_4K)                                                |
|                             |         |             | 1K_Super_35(full-ap) 1024x778 (1K_Super_35(full-ap))                     |
|                             |         |             | 1K_Cinemascope 914x778 2.00 (1K_Cinemascope)                             |
|                             |         |             | 2K_Super_35(full-ap) 2048x1556 (2K_Super_35(full-ap))                    |
|                             |         |             | 2K_Cinemascope 1828x1556 2.00 (2K_Cinemascope)                           |
|                             |         |             | 2K DCP 2048x1080 (2K DCP)                                                |
|                             |         |             | 4K_Super_35(full-ap) 4096x3112 (4K_Super_35(full-ap))                    |
|                             |         |             | 4K_Cinemascope 3656x3112 2.00 (4K_Cinemascope)                           |
|                             |         |             | 4K DCP 4096x2160 (4K DCP)                                                |
|                             |         |             |                                                                          |
|                             |         |             | square_256 256x256 (square_256)                                          |
|                             |         |             | square_512 512x512 (square_512)                                          |
|                             |         |             | square_1K 1024x1024 (square_1K)                                          |
|                             |         |             | square_2K 2048x2048 (square_2K)                                          |
| Bottom Left /               | Double  | x: 0 y:     | Coordinates of the bottom left corner of the size rectangle.             |
| bottomLeft                  |         | 0           |                                                                          |
| Size/size                   | Double  | w: 1 h:     | Width and height of the size rectangle.                                  |
|                             |         | 1           |                                                                          |
| Interactive Update /        | Boolean | Off         | If checked, update the parameter values during interaction with the im-  |
| interactive                 |         | min: 1      | age viewer, else update the values when pen is released.<br>Time domain. |
| Frame Range /<br>frameRange | Integer | max: 1      |                                                                          |
| Output Components /         | Choice  | <b>RGBA</b> |                                                                          |
| outputComponents            |         |             | Components in the output                                                 |
|                             |         |             | <b>RGBA</b>                                                              |
|                             |         |             | RGB                                                                      |
|                             |         |             | XY                                                                       |
|                             |         |             | Alpha                                                                    |
| Color / color               | Color   | r: 0 g:     | Color to fill the image with.                                            |
|                             |         | 0 b: 0      |                                                                          |
|                             |         | a: 0        |                                                                          |

Table 4 – continued from previous page

# **2.2.5 OpenRaster node**

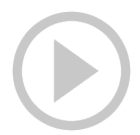

*This documentation is for version 2.1 of OpenRaster.*

## **Description**

Read OpenRaster image format.

## **Inputs**

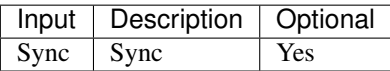

## **Controls**

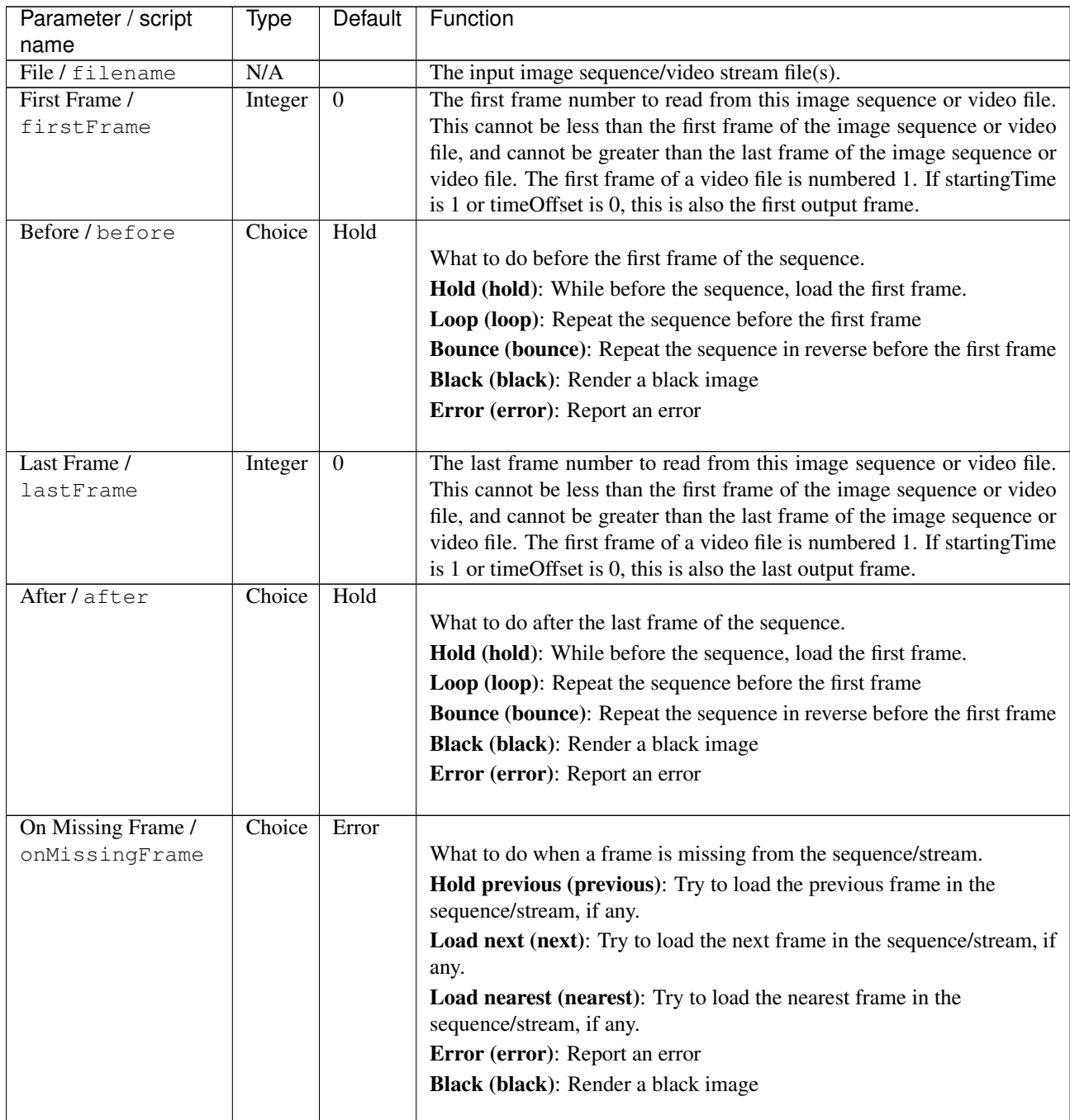

 $\mathbf{r}$ 

| Parameter / script   | Type    | Default         | Function                                                                  |
|----------------------|---------|-----------------|---------------------------------------------------------------------------|
| name                 |         |                 |                                                                           |
| Frame Mode /         | Choice  | <b>Starting</b> |                                                                           |
| frameMode            |         | Time            |                                                                           |
|                      |         |                 | <b>Starting Time (starting Time):</b> Set at what output frame the first  |
|                      |         |                 | sequence frame is output. The sequence frame designated by the            |
|                      |         |                 | firstFrame parameter is output at frame timeOffset.                       |
|                      |         |                 | Time Offset (timeOffset): Set an offset to be applied as a number of      |
|                      |         |                 | frames. The sequence frame designated by the firstFrame parameter is      |
|                      |         |                 | output at frame firstFrame+timeOffset.                                    |
|                      |         |                 |                                                                           |
| Starting Time /      | Integer | $\theta$        | At what time (on the timeline) should this sequence/video start.          |
| startingTime         |         |                 |                                                                           |
| Time Offset /        | Integer | $\Omega$        | Offset applied to the sequence in time units (i.e. frames).               |
| timeOffset           |         |                 |                                                                           |
| Proxy File / proxy   | N/A     |                 | Filename of the proxy images. They will be used instead of the images     |
|                      |         |                 | read from the File parameter when the proxy mode (downscaling of the      |
|                      |         |                 | images) is activated.                                                     |
| Proxy threshold /    | Double  | x: 1 y:         | The scale of the proxy images. By default it will be automatically com-   |
| proxyThreshold       |         | 1               | puted out of the images headers when you set the proxy file(s) path.      |
|                      |         |                 | When the render scale (proxy) is set to a scale lower or equal to this    |
|                      |         |                 | value then the proxy image files will be used instead of the original im- |
|                      |         |                 | ages. You can change this parameter by checking the "Custom scale"        |
|                      |         |                 | checkbox so that you can change the scale at which the proxy images       |
|                      |         |                 | should be used instead of the original images.                            |
| Custom Proxy Scale / | Boolean | Off             | Check to enable the Proxy scale edition.                                  |
| customProxyScale     |         |                 |                                                                           |

Table 5 – continued from previous page

| Parameter / script<br>name              | Type    | Default       | Function                                                                                                    |
|-----------------------------------------|---------|---------------|----------------------------------------------------------------------------------------------------|
| File Premult /<br>filePremult           | Choice  | PreMultiplied | The image file being read is considered to have this premultiplication<br>state.<br>To get UnPremultiplied (or "unassociated alpha") images, set the<br>"Output Premult" parameter to Unpremultiplied.<br>By default the value should be correctly be guessed by the image file,<br>but this parameter can be edited if the metadatas inside the file are<br>wrong.<br>- Opaque means that the alpha channel is considered to be 1 (one), and<br>it is not taken into account in colorspace conversion.<br>- Premultiplied, red, green and blue channels are divided by the alpha<br>channel before applying the colorspace conversion, and re-multiplied<br>by alpha after colorspace conversion.<br>- UnPremultiplied, means that red, green and blue channels are not<br>modified before applying the colorspace conversion, and are multiplied<br>by alpha after colorspace conversion.<br>This is set automatically from the image file and the plugin, but can be<br>adjusted if this information is wrong in the file metadata.<br>RGB images can only be Opaque, and Alpha images can only be<br>Premultiplied (the value of this parameter doesn't matter).<br><b>Opaque (opaque):</b> The image is opaque and so has no<br>premultiplication state, as if the alpha component in all pixels were set<br>to the white point.<br>PreMultiplied (premult): The image is premultiplied by its alpha<br>(also called "associated alpha"). |
|                                         |         |               | UnPreMultiplied (unpremult): The image is unpremultiplied (also<br>called "unassociated alpha").                                                                                                    |
| Output Premult /<br>outputPremult       | Choice  | PreMultiplied | The alpha premultiplication in output of this node will have this state.<br><b>Opaque (opaque):</b> The image is opaque and so has no<br>premultiplication state, as if the alpha component in all pixels were set<br>to the white point.<br>PreMultiplied (premult): The image is premultiplied by its alpha<br>(also called "associated alpha").<br>UnPreMultiplied (unpremult): The image is unpremultiplied (also<br>called "unassociated alpha").                                                                                                    |
| Output Components /<br>outputComponents | Choice  | RGBA          | What type of components this effect should output when the main<br>color plane is requested. For the Read node it will map (in number of<br>components) the Output Layer choice to these.<br><b>RGBA</b>                                                                                                    |
| Frame rate /<br>frameRate               | Double  | 24            | By default this value is guessed from the file. You can override it by<br>checking the Custom fps parameter. The value of this parameter is what<br>will be visible by the effects down-stream.                                                                                                    |
| Custom FPS /<br>customFps               | Boolean | Off           | If checked, you can freely force the value of the frame rate parameter.<br>The frame-rate is just the meta-data that will be passed downstream to<br>the graph, no retime will actually take place.                                                                                                    |
| OCIO Config File /<br>ocioConfigFile    | N/A     |               | OpenColorIO configuration file                                                                                                    |

Table 5 – continued from previous page

| Parameter / script<br>name | Type          | <b>Default</b> | Function                                                                                                    |
|----------------------------|---------------|----------------|----------------------------------------------------------------------------------------------------|
| File Colorspace /          | Choice        |                | Input data is taken to be in this colorspace.                                                                        |
| ocioInputSpaceIndex        |               |                |                                                                                                    |
| Output Colorspace /        | Choice        |                | Output data is taken to be in this colorspace.                                                                       |
| ocioOutputSpaceIndex       |               |                |                                                                                                    |
| key1/key1                  | <b>String</b> |                |                                                                                                    |
|                            |               |                | OCIO Contexts allow you to apply specific LUTs or grades to different<br>shots.                                      |
|                            |               |                | Here you can specify the context name (key) and its corresponding<br>value.                                          |
|                            |               |                | Full details of how to set up contexts and add them to your config can<br>be found in the OpenColorIO documentation: |
|                            |               |                | http://opencolorio.org/userguide/contexts.html                                                                       |
| value1/value1              | <b>String</b> |                | OCIO Contexts allow you to apply specific LUTs or grades to different<br>shots.                                      |
|                            |               |                | Here you can specify the context name (key) and its corresponding<br>value.                                          |
|                            |               |                | Full details of how to set up contexts and add them to your config can<br>be found in the OpenColorIO documentation: |
|                            |               |                | http://opencolorio.org/userguide/contexts.html                                                                       |
| key2/key2                  | String        |                |                                                                                                    |
|                            |               |                | OCIO Contexts allow you to apply specific LUTs or grades to different<br>shots.                                      |
|                            |               |                | Here you can specify the context name (key) and its corresponding<br>value.                                          |
|                            |               |                | Full details of how to set up contexts and add them to your config can<br>be found in the OpenColorIO documentation: |
|                            |               |                | http://opencolorio.org/userguide/contexts.html                                                                       |
| value2/value2              | String        |                | OCIO Contexts allow you to apply specific LUTs or grades to different<br>shots.                                      |
|                            |               |                | Here you can specify the context name (key) and its corresponding<br>value.                                          |
|                            |               |                | Full details of how to set up contexts and add them to your config can                                               |
|                            |               |                | be found in the OpenColorIO documentation:<br>http://opencolorio.org/userguide/contexts.html                         |
|                            |               |                |                                                                                                    |
| $key3$ / $key3$            | String        |                | OCIO Contexts allow you to apply specific LUTs or grades to different<br>shots.                                      |
|                            |               |                | Here you can specify the context name (key) and its corresponding<br>value.                                          |
|                            |               |                | Full details of how to set up contexts and add them to your config can<br>be found in the OpenColorIO documentation: |
|                            |               |                | http://opencolorio.org/userguide/contexts.html                                                                       |
|                            |               |                |                                                                                                    |

Table 5 – continued from previous page

| Parameter / script   | Type          | Default | Function                                                                                                    |
|----------------------|---------------|---------|----------------------------------------------------------------------------------------------------|
| name                 |               |         |                                                                                                    |
| value3/value3        | <b>String</b> |         | OCIO Contexts allow you to apply specific LUTs or grades to different<br>shots.<br>Here you can specify the context name (key) and its corresponding<br>value.<br>Full details of how to set up contexts and add them to your config can<br>be found in the OpenColorIO documentation:<br>http://opencolorio.org/userguide/contexts.html |
| key4/key4            | String        |         |                                                                                                    |
|                      |               |         | OCIO Contexts allow you to apply specific LUTs or grades to different<br>shots.                                                                                                    |
|                      |               |         | Here you can specify the context name (key) and its corresponding<br>value.                                                                                                    |
|                      |               |         | Full details of how to set up contexts and add them to your config can<br>be found in the OpenColorIO documentation:                                                                                                    |
|                      |               |         | http://opencolorio.org/userguide/contexts.html                                                                                                    |
| value4/value4        | String        |         |                                                                                                    |
|                      |               |         | OCIO Contexts allow you to apply specific LUTs or grades to different<br>shots.                                                                                                    |
|                      |               |         | Here you can specify the context name (key) and its corresponding<br>value.                                                                                                    |
|                      |               |         | Full details of how to set up contexts and add them to your config can                                                                                                    |
|                      |               |         | be found in the OpenColorIO documentation:                                                                                                    |
|                      |               |         | http://opencolorio.org/userguide/contexts.html                                                                                                    |
| OCIO config help $/$ | <b>Button</b> |         | Help about the OpenColorIO configuration.                                                                                                    |
| ocioHelp             |               |         |                                                                                                    |

Table 5 – continued from previous page

## **2.2.6 Read node**

*This documentation is for version 1.0 of Read.*

### **Description**

Node used to read images or videos from disk. The image/video is identified by its filename and its extension. Given the extension, the Reader selected from the Preferences to decode that specific format will be used.

#### **Inputs**

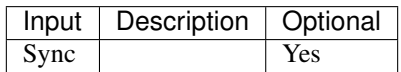

### **Controls**

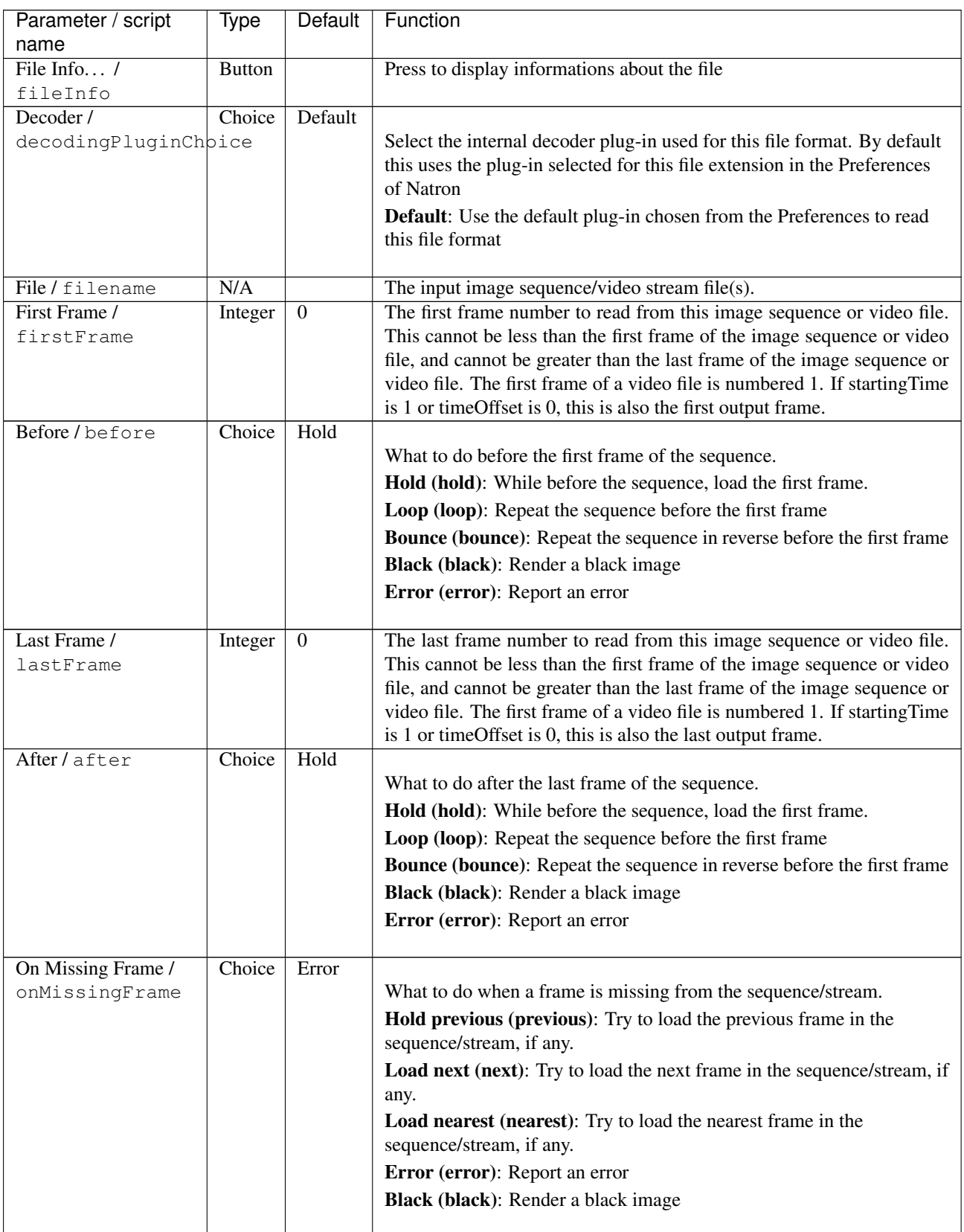

| Parameter / script   | Type    | Default         | Function                                                                                                    |
|----------------------|---------|-----------------|----------------------------------------------------------------------------------------------------|
| name                 |         |                 |                                                                                                    |
| Frame Mode /         | Choice  | <b>Starting</b> |                                                                                                    |
| frameMode            |         | Time            |                                                                                                    |
|                      |         |                 | <b>Starting Time (starting Time):</b> Set at what output frame the first                                              |
|                      |         |                 | sequence frame is output. The sequence frame designated by the<br>firstFrame parameter is output at frame timeOffset. |
|                      |         |                 | Time Offset (timeOffset): Set an offset to be applied as a number of                                                  |
|                      |         |                 | frames. The sequence frame designated by the firstFrame parameter is<br>output at frame firstFrame+timeOffset.        |
|                      |         |                 |                                                                                                    |
| Starting Time /      | Integer | $\theta$        | At what time (on the timeline) should this sequence/video start.                                                      |
| startingTime         |         |                 |                                                                                                    |
| Time Offset /        | Integer | $\mathbf{0}$    | Offset applied to the sequence in time units (i.e. frames).                                                           |
| timeOffset           |         |                 |                                                                                                    |
| Proxy File / proxy   | N/A     |                 | Filename of the proxy images. They will be used instead of the images                                                 |
|                      |         |                 | read from the File parameter when the proxy mode (downscaling of the<br>images) is activated.                         |
| Proxy threshold /    | Double  | x: 1 y:         | The scale of the proxy images. By default it will be automatically com-                                               |
| proxyThreshold       |         | 1               | puted out of the images headers when you set the proxy file(s) path.                                                  |
|                      |         |                 | When the render scale (proxy) is set to a scale lower or equal to this                                                |
|                      |         |                 | value then the proxy image files will be used instead of the original im-                                             |
|                      |         |                 | ages. You can change this parameter by checking the "Custom scale"                                                    |
|                      |         |                 | checkbox so that you can change the scale at which the proxy images                                                   |
|                      |         |                 | should be used instead of the original images.                                                                        |
| Custom Proxy Scale / | Boolean | Off             | Check to enable the Proxy scale edition.                                                                              |
| customProxyScale     |         |                 |                                                                                                    |

Table 6 – continued from previous page

| Parameter / script<br>name | Type   | Default       | Function                                                                                                    |
|----------------------------|--------|---------------|----------------------------------------------------------------------------------------------------|
| File Premult /             | Choice | PreMultiplied |                                                                                                    |
| filePremult                |        |               | The image file being read is considered to have this premultiplication<br>state.                                                                                                    |
|                            |        |               | To get UnPremultiplied (or "unassociated alpha") images, set the<br>"Output Premult" parameter to Unpremultiplied.                                                                        |
|                            |        |               | By default the value should be correctly be guessed by the image file,<br>but this parameter can be edited if the metadatas inside the file are                                           |
|                            |        |               | wrong.                                                                                                    |
|                            |        |               | - Opaque means that the alpha channel is considered to be 1 (one), and<br>it is not taken into account in colorspace conversion.                                                          |
|                            |        |               | - Premultiplied, red, green and blue channels are divided by the alpha<br>channel before applying the colorspace conversion, and re-multiplied<br>by alpha after colorspace conversion.   |
|                            |        |               | - UnPremultiplied, means that red, green and blue channels are not<br>modified before applying the colorspace conversion, and are multiplied<br>by alpha after colorspace conversion.     |
|                            |        |               | This is set automatically from the image file and the plugin, but can be<br>adjusted if this information is wrong in the file metadata.                                                   |
|                            |        |               | RGB images can only be Opaque, and Alpha images can only be<br>Premultiplied (the value of this parameter doesn't matter).                                                                |
|                            |        |               | <b>Opaque (opaque):</b> The image is opaque and so has no                                                                                                    |
|                            |        |               | premultiplication state, as if the alpha component in all pixels were set                                                                                                    |
|                            |        |               | to the white point.                                                                                                    |
|                            |        |               | <b>PreMultiplied (premult):</b> The image is premultiplied by its alpha<br>(also called "associated alpha").                                                                              |
|                            |        |               | UnPreMultiplied (unpremult): The image is unpremultiplied (also<br>called "unassociated alpha").                                                                                          |
| Output Premult /           | Choice | PreMultiplied |                                                                                                    |
| outputPremult              |        |               | The alpha premultiplication in output of this node will have this state.                                                                                                    |
|                            |        |               | <b>Opaque (opaque):</b> The image is opaque and so has no<br>premultiplication state, as if the alpha component in all pixels were set                                                    |
|                            |        |               | to the white point.                                                                                                    |
|                            |        |               | <b>PreMultiplied (premult):</b> The image is premultiplied by its alpha<br>(also called "associated alpha").                                                                              |
|                            |        |               | UnPreMultiplied (unpremult): The image is unpremultiplied (also                                                                                                    |
|                            |        |               | called "unassociated alpha").                                                                                                    |
| Output Components /        | Choice | <b>RGBA</b>   |                                                                                                    |
| outputComponents           |        |               | What type of components this effect should output when the main<br>color plane is requested. For the Read node it will map (in number of<br>components) the Output Layer choice to these. |
|                            |        |               | <b>RGBA</b>                                                                                                    |
|                            |        |               | <b>RGB</b>                                                                                                    |
|                            |        |               | <b>RG</b>                                                                                                    |
|                            |        |               | <b>Alpha</b>                                                                                                    |
| Frame rate /               | Double | 24            | By default this value is guessed from the file. You can override it by                                                                                                    |
| frameRate                  |        |               | checking the Custom fps parameter. The value of this parameter is what<br>will be visible by the effects down-stream.                                                                     |

Table 6 – continued from previous page

| Parameter / script   | Type          | Default | Function                                                                |
|----------------------|---------------|---------|-------------------------------------------------------------------------|
| name                 |               |         |                                                                         |
| Custom FPS /         | Boolean       | Off     | If checked, you can freely force the value of the frame rate parameter. |
| customFps            |               |         | The frame-rate is just the meta-data that will be passed downstream to  |
|                      |               |         | the graph, no retime will actually take place.                          |
| OCIO Config File /   | N/A           |         | OpenColorIO configuration file                                          |
| ocioConfigFile       |               |         |                                                                         |
| File Colorspace /    | Choice        |         | Input data is taken to be in this colorspace.                           |
| ocioInputSpaceIndex  |               |         |                                                                         |
| Output Colorspace /  | Choice        |         | Output data is taken to be in this colorspace.                          |
| ocioOutputSpaceIndex |               |         |                                                                         |
| OCIO config help /   | <b>Button</b> |         | Help about the OpenColorIO configuration.                               |
| ocioHelp             |               |         |                                                                         |

Table 6 – continued from previous page

# **2.2.7 ReadCDR node**

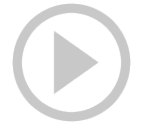

*This documentation is for version 1.0 of ReadCDR.*

#### **Description**

Read CorelDRAW(R) document format.

This plugin is not manufactured, approved, or supported by Corel Corporation or Corel Corporation Limited.

#### **Inputs**

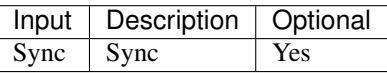

#### **Controls**

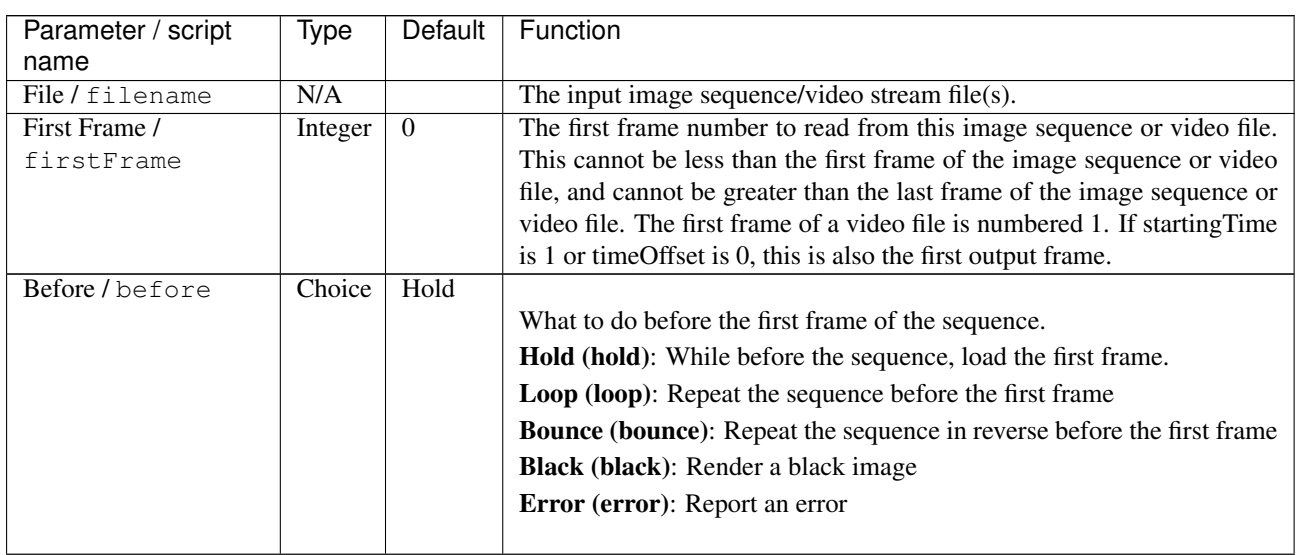

| Parameter / script   | Type                | <b>Default</b>   | Function                                                                    |
|----------------------|---------------------|------------------|-----------------------------------------------------------------------------|
| name                 |                     |                  |                                                                             |
| Last Frame /         | Integer             | $\mathbf{0}$     | The last frame number to read from this image sequence or video file.       |
| lastFrame            |                     |                  | This cannot be less than the first frame of the image sequence or video     |
|                      |                     |                  | file, and cannot be greater than the last frame of the image sequence or    |
|                      |                     |                  | video file. The first frame of a video file is numbered 1. If starting Time |
|                      |                     |                  | is 1 or timeOffset is 0, this is also the last output frame.                |
| After/after          | Choice              | Hold             |                                                                             |
|                      |                     |                  | What to do after the last frame of the sequence.                            |
|                      |                     |                  | Hold (hold): While before the sequence, load the first frame.               |
|                      |                     |                  | Loop (loop): Repeat the sequence before the first frame                     |
|                      |                     |                  | Bounce (bounce): Repeat the sequence in reverse before the first frame      |
|                      |                     |                  | Black (black): Render a black image                                         |
|                      |                     |                  | Error (error): Report an error                                              |
|                      |                     |                  |                                                                             |
| On Missing Frame /   | Choice              | Error            |                                                                             |
| onMissingFrame       |                     |                  | What to do when a frame is missing from the sequence/stream.                |
|                      |                     |                  | Hold previous (previous): Try to load the previous frame in the             |
|                      |                     |                  | sequence/stream, if any.                                                    |
|                      |                     |                  | Load next (next): Try to load the next frame in the sequence/stream, if     |
|                      |                     |                  | any.                                                                        |
|                      |                     |                  | Load nearest (nearest): Try to load the nearest frame in the                |
|                      |                     |                  | sequence/stream, if any.                                                    |
|                      |                     |                  | Error (error): Report an error                                              |
|                      |                     |                  | Black (black): Render a black image                                         |
|                      |                     |                  |                                                                             |
| Frame Mode /         | Choice              | Starting         |                                                                             |
| frameMode            |                     | Time             |                                                                             |
|                      |                     |                  | <b>Starting Time (starting Time):</b> Set at what output frame the first    |
|                      |                     |                  | sequence frame is output. The sequence frame designated by the              |
|                      |                     |                  | firstFrame parameter is output at frame timeOffset.                         |
|                      |                     |                  | Time Offset (timeOffset): Set an offset to be applied as a number of        |
|                      |                     |                  | frames. The sequence frame designated by the firstFrame parameter is        |
|                      |                     |                  | output at frame firstFrame+timeOffset.                                      |
|                      |                     |                  |                                                                             |
| Starting Time /      | Integer $\boxed{0}$ |                  | At what time (on the timeline) should this sequence/video start.            |
| startingTime         |                     |                  |                                                                             |
| Time Offset /        | Integer             | $\overline{0}$   | Offset applied to the sequence in time units (i.e. frames).                 |
| timeOffset           |                     |                  |                                                                             |
| Proxy File / proxy   | N/A                 |                  | Filename of the proxy images. They will be used instead of the images       |
|                      |                     |                  | read from the File parameter when the proxy mode (downscaling of the        |
|                      |                     |                  | images) is activated.                                                       |
| Proxy threshold /    | Double              | x: 1 y:          | The scale of the proxy images. By default it will be automatically com-     |
| proxyThreshold       |                     | $\mathbf{1}$     | puted out of the images headers when you set the proxy file(s) path.        |
|                      |                     |                  | When the render scale (proxy) is set to a scale lower or equal to this      |
|                      |                     |                  | value then the proxy image files will be used instead of the original im-   |
|                      |                     |                  | ages. You can change this parameter by checking the "Custom scale"          |
|                      |                     |                  | checkbox so that you can change the scale at which the proxy images         |
|                      |                     |                  | should be used instead of the original images.                              |
| Custom Proxy Scale / | Boolean             | $\overline{Off}$ | Check to enable the Proxy scale edition.                                    |
| customProxyScale     |                     |                  |                                                                             |

Table 7 – continued from previous page

| Parameter / script     | Type    | Default       | Function                                                                                                    |
|------------------------|---------|---------------|----------------------------------------------------------------------------------------------------|
| name<br>File Premult / | Choice  | PreMultiplied |                                                                                                    |
| filePremult            |         |               | The image file being read is considered to have this premultiplication<br>state.                                                                                                    |
|                        |         |               | To get UnPremultiplied (or "unassociated alpha") images, set the<br>"Output Premult" parameter to Unpremultiplied.                                                                      |
|                        |         |               | By default the value should be correctly be guessed by the image file,<br>but this parameter can be edited if the metadatas inside the file are<br>wrong.                               |
|                        |         |               | - Opaque means that the alpha channel is considered to be 1 (one), and<br>it is not taken into account in colorspace conversion.                                                        |
|                        |         |               | - Premultiplied, red, green and blue channels are divided by the alpha<br>channel before applying the colorspace conversion, and re-multiplied<br>by alpha after colorspace conversion. |
|                        |         |               | - UnPremultiplied, means that red, green and blue channels are not<br>modified before applying the colorspace conversion, and are multiplied<br>by alpha after colorspace conversion.   |
|                        |         |               | This is set automatically from the image file and the plugin, but can be<br>adjusted if this information is wrong in the file metadata.                                                 |
|                        |         |               | RGB images can only be Opaque, and Alpha images can only be<br>Premultiplied (the value of this parameter doesn't matter).                                                              |
|                        |         |               | <b>Opaque (opaque):</b> The image is opaque and so has no<br>premultiplication state, as if the alpha component in all pixels were set<br>to the white point.                           |
|                        |         |               | <b>PreMultiplied (premult):</b> The image is premultiplied by its alpha<br>(also called "associated alpha").                                                                            |
|                        |         |               | <b>UnPreMultiplied (unpremult):</b> The image is unpremultiplied (also<br>called "unassociated alpha").                                                                                 |
| Output Premult /       | Choice  | PreMultiplied |                                                                                                    |
| outputPremult          |         |               | The alpha premultiplication in output of this node will have this state.                                                                                                    |
|                        |         |               | <b>Opaque (opaque):</b> The image is opaque and so has no<br>premultiplication state, as if the alpha component in all pixels were set<br>to the white point.                           |
|                        |         |               | PreMultiplied (premult): The image is premultiplied by its alpha<br>(also called "associated alpha").                                                                                   |
|                        |         |               | <b>UnPreMultiplied (unpremult):</b> The image is unpremultiplied (also<br>called "unassociated alpha").                                                                                 |
| Output Components /    | Choice  | <b>RGBA</b>   |                                                                                                    |
| outputComponents       |         |               | What type of components this effect should output when the main                                                                                                    |
|                        |         |               | color plane is requested. For the Read node it will map (in number of                                                                                                    |
|                        |         |               | components) the Output Layer choice to these.<br><b>RGBA</b>                                                                                                    |
|                        |         |               |                                                                                                    |
| Frame rate /           | Double  | 24            | By default this value is guessed from the file. You can override it by                                                                                                    |
| frameRate              |         |               | checking the Custom fps parameter. The value of this parameter is what<br>will be visible by the effects down-stream.                                                                   |
| Custom FPS /           | Boolean | Off           | If checked, you can freely force the value of the frame rate parameter.                                                                                                    |
| customFps              |         |               | The frame-rate is just the meta-data that will be passed downstream to                                                                                                    |
| DPI/dpi                | Integer | 90            | the graph, no retime will actually take place.<br>Dots-per-inch (90 is default)                                                                                                    |
|                        |         |               |                                                                                                    |

Table 7 – continued from previous page

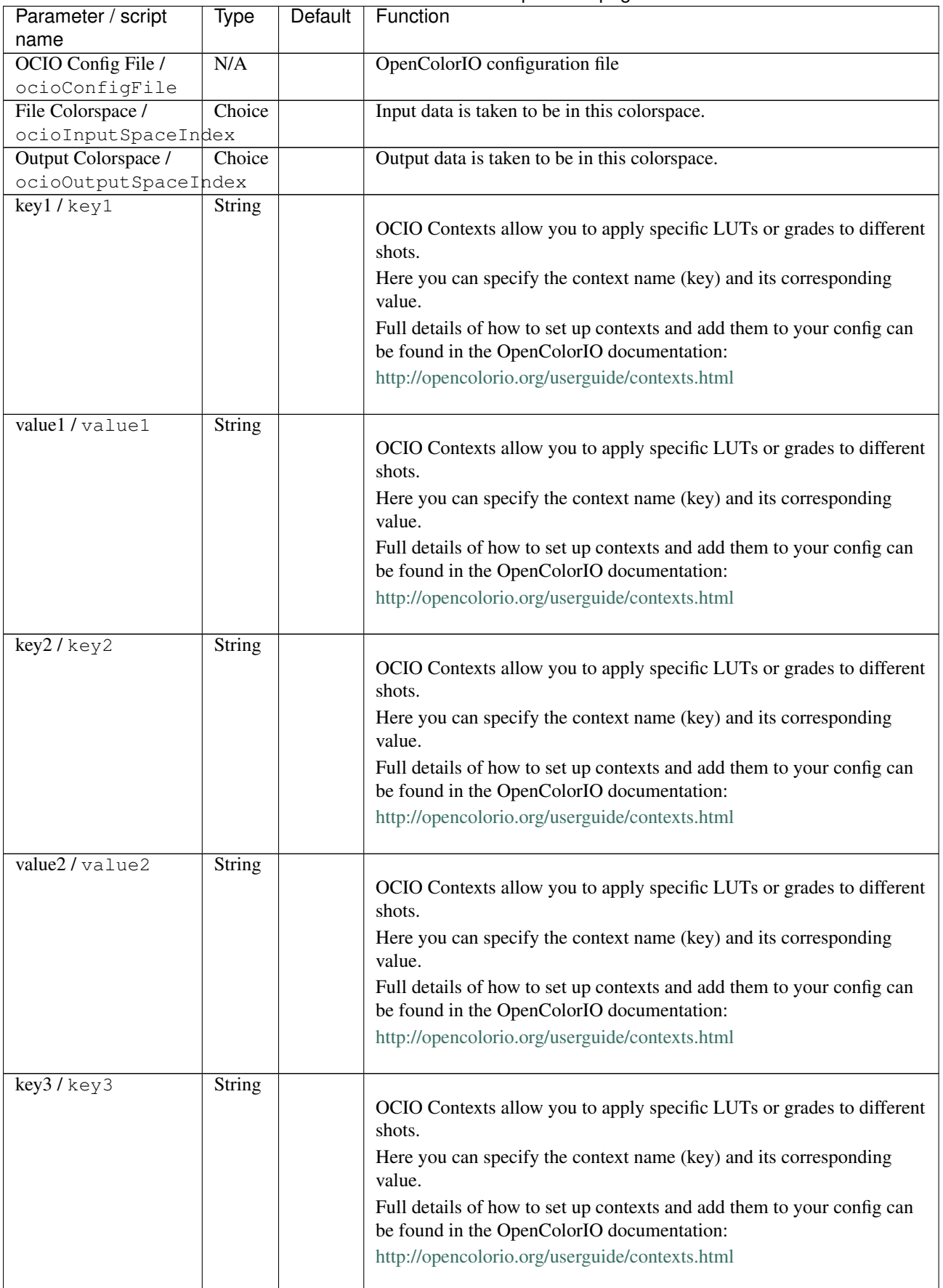

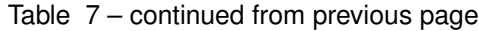

| Parameter / script    | Type          | Default | Function                                                                                                    |
|-----------------------|---------------|---------|----------------------------------------------------------------------------------------------------|
| name<br>value3/value3 | <b>String</b> |         |                                                                                                    |
|                       |               |         | OCIO Contexts allow you to apply specific LUTs or grades to different<br>shots.<br>Here you can specify the context name (key) and its corresponding<br>value.<br>Full details of how to set up contexts and add them to your config can<br>be found in the OpenColorIO documentation:<br>http://opencolorio.org/userguide/contexts.html |
| key4/key4             | String        |         |                                                                                                    |
|                       |               |         | OCIO Contexts allow you to apply specific LUTs or grades to different<br>shots.                                                                                                    |
|                       |               |         | Here you can specify the context name (key) and its corresponding<br>value.                                                                                                    |
|                       |               |         | Full details of how to set up contexts and add them to your config can<br>be found in the OpenColorIO documentation:                                                                                                    |
|                       |               |         | http://opencolorio.org/userguide/contexts.html                                                                                                    |
| value4/value4         | String        |         |                                                                                                    |
|                       |               |         | OCIO Contexts allow you to apply specific LUTs or grades to different<br>shots.                                                                                                    |
|                       |               |         | Here you can specify the context name (key) and its corresponding<br>value.                                                                                                    |
|                       |               |         | Full details of how to set up contexts and add them to your config can                                                                                                    |
|                       |               |         | be found in the OpenColorIO documentation:                                                                                                    |
|                       |               |         | http://opencolorio.org/userguide/contexts.html                                                                                                    |
| OCIO config help /    | <b>Button</b> |         | Help about the OpenColorIO configuration.                                                                                                    |
| ocioHelp              |               |         |                                                                                                    |

Table 7 – continued from previous page

## **2.2.8 ReadFFmpeg node**

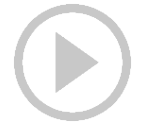

*This documentation is for version 1.0 of ReadFFmpeg.*

### **Description**

Read video using FFmpeg.

All formats supported by FFmpeg should be supported, but there may be issues with some non-conform files. In this case, it is recommended to transcode the video to a digital intermediate format, which is more suitable for grading, compositing and video editing.

This can be done using the ffmpeg command-line tool, by following the instructions at [https://trac.ffmpeg.org/](https://trac.ffmpeg.org/wiki/Encode/VFX) [wiki/Encode/VFX](https://trac.ffmpeg.org/wiki/Encode/VFX)

# **Inputs**

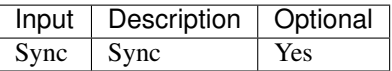

### **Controls**

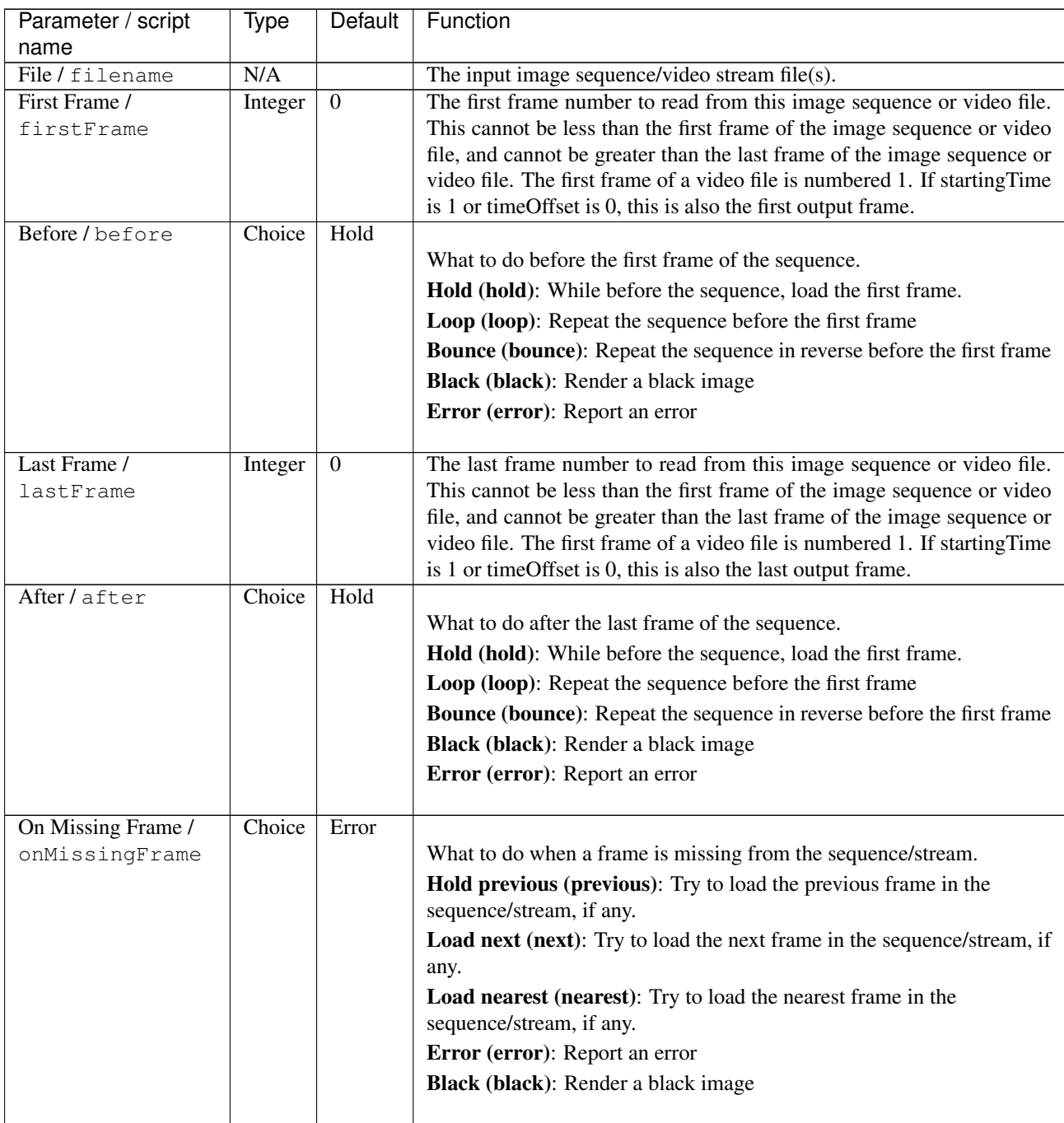

| Parameter / script   | Type    | Default         | Function                                                                                                    |
|----------------------|---------|-----------------|----------------------------------------------------------------------------------------------------|
| name                 |         |                 |                                                                                                    |
| Frame Mode /         | Choice  | <b>Starting</b> |                                                                                                    |
| frameMode            |         | Time            |                                                                                                    |
|                      |         |                 | <b>Starting Time (starting Time):</b> Set at what output frame the first                                              |
|                      |         |                 | sequence frame is output. The sequence frame designated by the<br>firstFrame parameter is output at frame timeOffset. |
|                      |         |                 | Time Offset (timeOffset): Set an offset to be applied as a number of                                                  |
|                      |         |                 | frames. The sequence frame designated by the firstFrame parameter is<br>output at frame firstFrame+timeOffset.        |
|                      |         |                 |                                                                                                    |
| Starting Time /      | Integer | $\theta$        | At what time (on the timeline) should this sequence/video start.                                                      |
| startingTime         |         |                 |                                                                                                    |
| Time Offset /        | Integer | $\mathbf{0}$    | Offset applied to the sequence in time units (i.e. frames).                                                           |
| timeOffset           |         |                 |                                                                                                    |
| Proxy File / proxy   | N/A     |                 | Filename of the proxy images. They will be used instead of the images                                                 |
|                      |         |                 | read from the File parameter when the proxy mode (downscaling of the<br>images) is activated.                         |
| Proxy threshold /    | Double  | x: 1 y:         | The scale of the proxy images. By default it will be automatically com-                                               |
| proxyThreshold       |         | 1               | puted out of the images headers when you set the proxy file(s) path.                                                  |
|                      |         |                 | When the render scale (proxy) is set to a scale lower or equal to this                                                |
|                      |         |                 | value then the proxy image files will be used instead of the original im-                                             |
|                      |         |                 | ages. You can change this parameter by checking the "Custom scale"                                                    |
|                      |         |                 | checkbox so that you can change the scale at which the proxy images                                                   |
|                      |         |                 | should be used instead of the original images.                                                                        |
| Custom Proxy Scale / | Boolean | Off             | Check to enable the Proxy scale edition.                                                                              |
| customProxyScale     |         |                 |                                                                                                    |

Table 8 – continued from previous page

| Parameter / script  | Type    | Default       | Function                                                                                                    |
|---------------------|---------|---------------|----------------------------------------------------------------------------------------------------|
| name                |         |               |                                                                                                    |
| File Premult /      | Choice  | PreMultiplied |                                                                                                    |
| filePremult         |         |               | The image file being read is considered to have this premultiplication                                                                                                    |
|                     |         |               | state.                                                                                                    |
|                     |         |               | To get UnPremultiplied (or "unassociated alpha") images, set the<br>"Output Premult" parameter to Unpremultiplied.                                                                      |
|                     |         |               | By default the value should be correctly be guessed by the image file,                                                                                                    |
|                     |         |               | but this parameter can be edited if the metadatas inside the file are<br>wrong.                                                                                                    |
|                     |         |               | - Opaque means that the alpha channel is considered to be 1 (one), and<br>it is not taken into account in colorspace conversion.                                                        |
|                     |         |               |                                                                                                    |
|                     |         |               | - Premultiplied, red, green and blue channels are divided by the alpha<br>channel before applying the colorspace conversion, and re-multiplied<br>by alpha after colorspace conversion. |
|                     |         |               | - UnPremultiplied, means that red, green and blue channels are not                                                                                                    |
|                     |         |               | modified before applying the colorspace conversion, and are multiplied                                                                                                    |
|                     |         |               | by alpha after colorspace conversion.                                                                                                    |
|                     |         |               | This is set automatically from the image file and the plugin, but can be<br>adjusted if this information is wrong in the file metadata.                                                 |
|                     |         |               | RGB images can only be Opaque, and Alpha images can only be                                                                                                    |
|                     |         |               | Premultiplied (the value of this parameter doesn't matter).                                                                                                    |
|                     |         |               | <b>Opaque (opaque):</b> The image is opaque and so has no                                                                                                    |
|                     |         |               | premultiplication state, as if the alpha component in all pixels were set<br>to the white point.                                                                                        |
|                     |         |               | PreMultiplied (premult): The image is premultiplied by its alpha<br>(also called "associated alpha").                                                                                   |
|                     |         |               |                                                                                                    |
|                     |         |               | UnPreMultiplied (unpremult): The image is unpremultiplied (also<br>called "unassociated alpha").                                                                                        |
|                     |         |               |                                                                                                    |
| Output Premult /    | Choice  | PreMultiplied |                                                                                                    |
| outputPremult       |         |               | The alpha premultiplication in output of this node will have this state.                                                                                                    |
|                     |         |               | <b>Opaque (opaque):</b> The image is opaque and so has no                                                                                                    |
|                     |         |               | premultiplication state, as if the alpha component in all pixels were set<br>to the white point.                                                                                        |
|                     |         |               | PreMultiplied (premult): The image is premultiplied by its alpha                                                                                                    |
|                     |         |               | (also called "associated alpha").                                                                                                    |
|                     |         |               | UnPreMultiplied (unpremult): The image is unpremultiplied (also                                                                                                    |
|                     |         |               | called "unassociated alpha").                                                                                                    |
|                     |         |               |                                                                                                    |
| Output Components / | Choice  | <b>RGBA</b>   |                                                                                                    |
| outputComponents    |         |               | What type of components this effect should output when the main<br>color plane is requested. For the Read node it will map (in number of                                                |
|                     |         |               | components) the Output Layer choice to these.                                                                                                    |
|                     |         |               | <b>RGBA</b>                                                                                                    |
|                     |         |               | <b>RGB</b>                                                                                                    |
|                     |         |               |                                                                                                    |
| Frame rate /        | Double  | 24            | By default this value is guessed from the file. You can override it by                                                                                                    |
| frameRate           |         |               | checking the Custom fps parameter. The value of this parameter is what                                                                                                    |
|                     |         |               | will be visible by the effects down-stream.                                                                                                    |
| Custom FPS /        | Boolean | Off           | If checked, you can freely force the value of the frame rate parameter.                                                                                                    |
| customFps           |         |               | The frame-rate is just the meta-data that will be passed downstream to                                                                                                    |
|                     |         |               | the graph, no retime will actually take place.                                                                                                    |

Table 8 – continued from previous page

| Parameter / script    | Type          | <b>Default</b>  | Function                                                                        |
|-----------------------|---------------|-----------------|---------------------------------------------------------------------------------|
| name                  |               |                 |                                                                                 |
| Max retries per frame | Integer       | $\overline{10}$ | Some video files are sometimes tricky to read and needs several re-             |
| /maxRetries           |               |                 | tries before successfully decoding a frame. This parameter controls how         |
|                       |               |                 | many times we should attempt to decode the same frame before failing.           |
| First Track Only /    | Boolean       | Off             | Causes the reader to ignore all but the first video track it finds in the       |
| firstTrackOnly        |               |                 | file. This should be selected in a multiview project if the file happens to     |
|                       |               |                 | contain multiple video tracks that don't correspond to different views.         |
| FFmpeg Info /         | <b>Button</b> |                 | Display information about the underlying library.                               |
| libraryInfo           |               |                 |                                                                                 |
| OCIO Config File /    | N/A           |                 | OpenColorIO configuration file                                                  |
| ocioConfigFile        |               |                 |                                                                                 |
| File Colorspace /     | Choice        |                 | Input data is taken to be in this colorspace.                                   |
| ocioInputSpaceIndex   |               |                 |                                                                                 |
| Output Colorspace /   | Choice        |                 | Output data is taken to be in this colorspace.                                  |
| ocioOutputSpaceIndex  |               |                 |                                                                                 |
| key1/key1             | String        |                 |                                                                                 |
|                       |               |                 | OCIO Contexts allow you to apply specific LUTs or grades to different<br>shots. |
|                       |               |                 |                                                                                 |
|                       |               |                 | Here you can specify the context name (key) and its corresponding<br>value.     |
|                       |               |                 | Full details of how to set up contexts and add them to your config can          |
|                       |               |                 | be found in the OpenColorIO documentation:                                      |
|                       |               |                 | http://opencolorio.org/userguide/contexts.html                                  |
|                       |               |                 |                                                                                 |
| value1/value1         | String        |                 |                                                                                 |
|                       |               |                 | OCIO Contexts allow you to apply specific LUTs or grades to different           |
|                       |               |                 | shots.                                                                          |
|                       |               |                 | Here you can specify the context name (key) and its corresponding               |
|                       |               |                 | value.                                                                          |
|                       |               |                 | Full details of how to set up contexts and add them to your config can          |
|                       |               |                 | be found in the OpenColorIO documentation:                                      |
|                       |               |                 | http://opencolorio.org/userguide/contexts.html                                  |
|                       |               |                 |                                                                                 |
| key2/key2             | String        |                 |                                                                                 |
|                       |               |                 | OCIO Contexts allow you to apply specific LUTs or grades to different<br>shots. |
|                       |               |                 | Here you can specify the context name (key) and its corresponding               |
|                       |               |                 | value.                                                                          |
|                       |               |                 | Full details of how to set up contexts and add them to your config can          |
|                       |               |                 | be found in the OpenColorIO documentation:                                      |
|                       |               |                 | http://opencolorio.org/userguide/contexts.html                                  |
|                       |               |                 |                                                                                 |
| value2/value2         | String        |                 |                                                                                 |
|                       |               |                 | OCIO Contexts allow you to apply specific LUTs or grades to different           |
|                       |               |                 | shots.                                                                          |
|                       |               |                 | Here you can specify the context name (key) and its corresponding<br>value.     |
|                       |               |                 | Full details of how to set up contexts and add them to your config can          |
|                       |               |                 | be found in the OpenColorIO documentation:                                      |
|                       |               |                 | http://opencolorio.org/userguide/contexts.html                                  |
|                       |               |                 |                                                                                 |

Table 8 – continued from previous page

| Parameter / script             | Type          | Default | Function                                                                                                    |
|--------------------------------|---------------|---------|----------------------------------------------------------------------------------------------------|
| name                           |               |         |                                                                                                    |
| key3/key3                      | String        |         | OCIO Contexts allow you to apply specific LUTs or grades to different<br>shots.<br>Here you can specify the context name (key) and its corresponding<br>value.<br>Full details of how to set up contexts and add them to your config can<br>be found in the OpenColorIO documentation:<br>http://opencolorio.org/userguide/contexts.html |
| value3/value3                  | String        |         | OCIO Contexts allow you to apply specific LUTs or grades to different<br>shots.                                                                                                    |
|                                |               |         | Here you can specify the context name (key) and its corresponding<br>value.                                                                                                    |
|                                |               |         | Full details of how to set up contexts and add them to your config can<br>be found in the OpenColorIO documentation:                                                                                                    |
|                                |               |         | http://opencolorio.org/userguide/contexts.html                                                                                                    |
| key4/key4                      | String        |         | OCIO Contexts allow you to apply specific LUTs or grades to different<br>shots.<br>Here you can specify the context name (key) and its corresponding<br>value.<br>Full details of how to set up contexts and add them to your config can<br>be found in the OpenColorIO documentation:<br>http://opencolorio.org/userguide/contexts.html |
| value4/value4                  | <b>String</b> |         | OCIO Contexts allow you to apply specific LUTs or grades to different<br>shots.<br>Here you can specify the context name (key) and its corresponding<br>value.<br>Full details of how to set up contexts and add them to your config can<br>be found in the OpenColorIO documentation:<br>http://opencolorio.org/userguide/contexts.html |
| OCIO config help /<br>ocioHelp | <b>Button</b> |         | Help about the OpenColorIO configuration.                                                                                                    |

Table 8 – continued from previous page

# **2.2.9 ReadKrita node**

*This documentation is for version 2.0 of ReadKrita.*

#### **Description**

Read Krita image format.

# **Inputs**

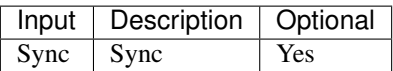

### **Controls**

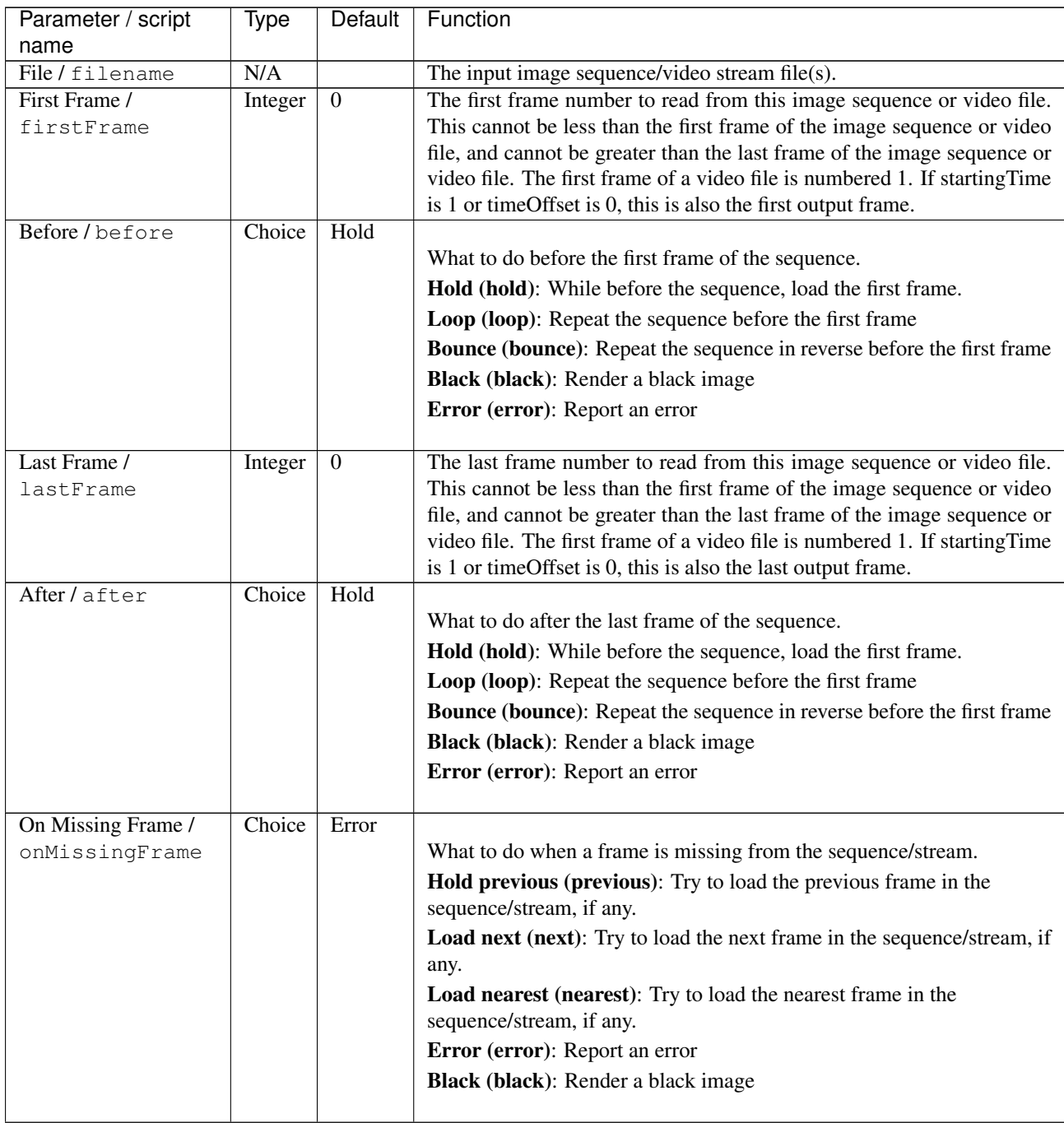

 $\mathbf{r}$ 

| Parameter / script   | Type    | Default         | Function                                                                  |
|----------------------|---------|-----------------|---------------------------------------------------------------------------|
| name                 |         |                 |                                                                           |
| Frame Mode /         | Choice  | <b>Starting</b> |                                                                           |
| frameMode            |         | Time            |                                                                           |
|                      |         |                 | <b>Starting Time (starting Time):</b> Set at what output frame the first  |
|                      |         |                 | sequence frame is output. The sequence frame designated by the            |
|                      |         |                 | firstFrame parameter is output at frame timeOffset.                       |
|                      |         |                 | Time Offset (timeOffset): Set an offset to be applied as a number of      |
|                      |         |                 | frames. The sequence frame designated by the firstFrame parameter is      |
|                      |         |                 | output at frame firstFrame+timeOffset.                                    |
|                      |         |                 |                                                                           |
| Starting Time /      | Integer | $\Omega$        | At what time (on the timeline) should this sequence/video start.          |
| startingTime         |         |                 |                                                                           |
| Time Offset /        | Integer | $\mathbf{0}$    | Offset applied to the sequence in time units (i.e. frames).               |
| timeOffset           |         |                 |                                                                           |
| Proxy File / proxy   | N/A     |                 | Filename of the proxy images. They will be used instead of the images     |
|                      |         |                 | read from the File parameter when the proxy mode (downscaling of the      |
|                      |         |                 | images) is activated.                                                     |
| Proxy threshold /    | Double  | x: 1 y:         | The scale of the proxy images. By default it will be automatically com-   |
| proxyThreshold       |         | 1               | puted out of the images headers when you set the proxy file(s) path.      |
|                      |         |                 | When the render scale (proxy) is set to a scale lower or equal to this    |
|                      |         |                 | value then the proxy image files will be used instead of the original im- |
|                      |         |                 | ages. You can change this parameter by checking the "Custom scale"        |
|                      |         |                 | checkbox so that you can change the scale at which the proxy images       |
|                      |         |                 | should be used instead of the original images.                            |
| Custom Proxy Scale / | Boolean | Off             | Check to enable the Proxy scale edition.                                  |
| customProxyScale     |         |                 |                                                                           |

Table 9 – continued from previous page

| Parameter / script<br>name           | Type    | Default       | Function                                                                                                    |
|--------------------------------------|---------|---------------|----------------------------------------------------------------------------------------------------|
| File Premult /<br>filePremult        | Choice  | PreMultiplied | The image file being read is considered to have this premultiplication<br>state.<br>To get UnPremultiplied (or "unassociated alpha") images, set the<br>"Output Premult" parameter to Unpremultiplied.<br>By default the value should be correctly be guessed by the image file, |
|                                      |         |               | but this parameter can be edited if the metadatas inside the file are<br>wrong.<br>- Opaque means that the alpha channel is considered to be 1 (one), and                                                                                                    |
|                                      |         |               | it is not taken into account in colorspace conversion.<br>- Premultiplied, red, green and blue channels are divided by the alpha<br>channel before applying the colorspace conversion, and re-multiplied<br>by alpha after colorspace conversion.                                |
|                                      |         |               | - UnPremultiplied, means that red, green and blue channels are not<br>modified before applying the colorspace conversion, and are multiplied<br>by alpha after colorspace conversion.                                                                                            |
|                                      |         |               | This is set automatically from the image file and the plugin, but can be<br>adjusted if this information is wrong in the file metadata.                                                                                                    |
|                                      |         |               | RGB images can only be Opaque, and Alpha images can only be<br>Premultiplied (the value of this parameter doesn't matter).                                                                                                    |
|                                      |         |               | <b>Opaque (opaque):</b> The image is opaque and so has no<br>premultiplication state, as if the alpha component in all pixels were set<br>to the white point.                                                                                                    |
|                                      |         |               | PreMultiplied (premult): The image is premultiplied by its alpha<br>(also called "associated alpha").                                                                                                    |
|                                      |         |               | UnPreMultiplied (unpremult): The image is unpremultiplied (also<br>called "unassociated alpha").                                                                                                    |
| Output Premult /<br>outputPremult    | Choice  | PreMultiplied | The alpha premultiplication in output of this node will have this state.                                                                                                    |
|                                      |         |               | <b>Opaque (opaque):</b> The image is opaque and so has no<br>premultiplication state, as if the alpha component in all pixels were set                                                                                                    |
|                                      |         |               | to the white point.<br>PreMultiplied (premult): The image is premultiplied by its alpha                                                                                                    |
|                                      |         |               | (also called "associated alpha").<br>UnPreMultiplied (unpremult): The image is unpremultiplied (also<br>called "unassociated alpha").                                                                                                    |
| Output Components /                  | Choice  | <b>RGBA</b>   |                                                                                                    |
| outputComponents                     |         |               | What type of components this effect should output when the main<br>color plane is requested. For the Read node it will map (in number of<br>components) the Output Layer choice to these.<br><b>RGBA</b>                                                                         |
| Frame rate /<br>frameRate            | Double  | 24            | By default this value is guessed from the file. You can override it by<br>checking the Custom fps parameter. The value of this parameter is what<br>will be visible by the effects down-stream.                                                                                  |
| Custom FPS /<br>customFps            | Boolean | Off           | If checked, you can freely force the value of the frame rate parameter.<br>The frame-rate is just the meta-data that will be passed downstream to<br>the graph, no retime will actually take place.                                                                              |
| OCIO Config File /<br>ocioConfigFile | N/A     |               | OpenColorIO configuration file                                                                                                    |

Table 9 – continued from previous page

| Parameter / script<br>name | Type          | <b>Default</b> | Function                                                                                                    |
|----------------------------|---------------|----------------|----------------------------------------------------------------------------------------------------|
| File Colorspace /          | Choice        |                | Input data is taken to be in this colorspace.                                                                        |
| ocioInputSpaceIndex        |               |                |                                                                                                    |
| Output Colorspace /        | Choice        |                | Output data is taken to be in this colorspace.                                                                       |
| ocioOutputSpaceIndex       |               |                |                                                                                                    |
| key1/key1                  | <b>String</b> |                |                                                                                                    |
|                            |               |                | OCIO Contexts allow you to apply specific LUTs or grades to different<br>shots.                                      |
|                            |               |                | Here you can specify the context name (key) and its corresponding<br>value.                                          |
|                            |               |                | Full details of how to set up contexts and add them to your config can<br>be found in the OpenColorIO documentation: |
|                            |               |                | http://opencolorio.org/userguide/contexts.html                                                                       |
| value1/value1              | <b>String</b> |                | OCIO Contexts allow you to apply specific LUTs or grades to different<br>shots.                                      |
|                            |               |                | Here you can specify the context name (key) and its corresponding<br>value.                                          |
|                            |               |                | Full details of how to set up contexts and add them to your config can<br>be found in the OpenColorIO documentation: |
|                            |               |                | http://opencolorio.org/userguide/contexts.html                                                                       |
| key2/key2                  | String        |                |                                                                                                    |
|                            |               |                | OCIO Contexts allow you to apply specific LUTs or grades to different<br>shots.                                      |
|                            |               |                | Here you can specify the context name (key) and its corresponding<br>value.                                          |
|                            |               |                | Full details of how to set up contexts and add them to your config can<br>be found in the OpenColorIO documentation: |
|                            |               |                | http://opencolorio.org/userguide/contexts.html                                                                       |
| value2/value2              | String        |                | OCIO Contexts allow you to apply specific LUTs or grades to different                                                |
|                            |               |                | shots.                                                                                                    |
|                            |               |                | Here you can specify the context name (key) and its corresponding<br>value.                                          |
|                            |               |                | Full details of how to set up contexts and add them to your config can<br>be found in the OpenColorIO documentation: |
|                            |               |                | http://opencolorio.org/userguide/contexts.html                                                                       |
| $key3$ / $key3$            | String        |                |                                                                                                    |
|                            |               |                | OCIO Contexts allow you to apply specific LUTs or grades to different<br>shots.                                      |
|                            |               |                | Here you can specify the context name (key) and its corresponding<br>value.                                          |
|                            |               |                | Full details of how to set up contexts and add them to your config can<br>be found in the OpenColorIO documentation: |
|                            |               |                | http://opencolorio.org/userguide/contexts.html                                                                       |

Table 9 – continued from previous page

| Parameter / script        | Type          | Default | Function                                                                                                    |
|---------------------------|---------------|---------|----------------------------------------------------------------------------------------------------|
| name<br>value3/value3     | <b>String</b> |         |                                                                                                    |
|                           |               |         | OCIO Contexts allow you to apply specific LUTs or grades to different<br>shots.                                      |
|                           |               |         | Here you can specify the context name (key) and its corresponding<br>value.                                          |
|                           |               |         | Full details of how to set up contexts and add them to your config can<br>be found in the OpenColorIO documentation: |
|                           |               |         | http://opencolorio.org/userguide/contexts.html                                                                       |
| key4/key4                 | String        |         |                                                                                                    |
|                           |               |         | OCIO Contexts allow you to apply specific LUTs or grades to different<br>shots.                                      |
|                           |               |         | Here you can specify the context name (key) and its corresponding<br>value.                                          |
|                           |               |         | Full details of how to set up contexts and add them to your config can<br>be found in the OpenColorIO documentation: |
|                           |               |         | http://opencolorio.org/userguide/contexts.html                                                                       |
| value4/value4             | String        |         |                                                                                                    |
|                           |               |         | OCIO Contexts allow you to apply specific LUTs or grades to different<br>shots.                                      |
|                           |               |         | Here you can specify the context name (key) and its corresponding<br>value.                                          |
|                           |               |         | Full details of how to set up contexts and add them to your config can                                               |
|                           |               |         | be found in the OpenColorIO documentation:                                                                           |
|                           |               |         | http://opencolorio.org/userguide/contexts.html                                                                       |
| OCIO config help $\prime$ | <b>Button</b> |         | Help about the OpenColorIO configuration.                                                                            |
| ocioHelp                  |               |         |                                                                                                    |

Table 9 – continued from previous page

# **2.2.10 ReadMisc node**

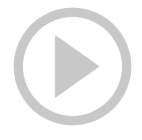

*This documentation is for version 1.1 of ReadMisc.*

### **Description**

Read Misc image format.

### **Inputs**

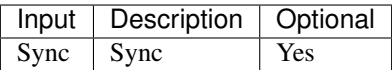

### **Controls**

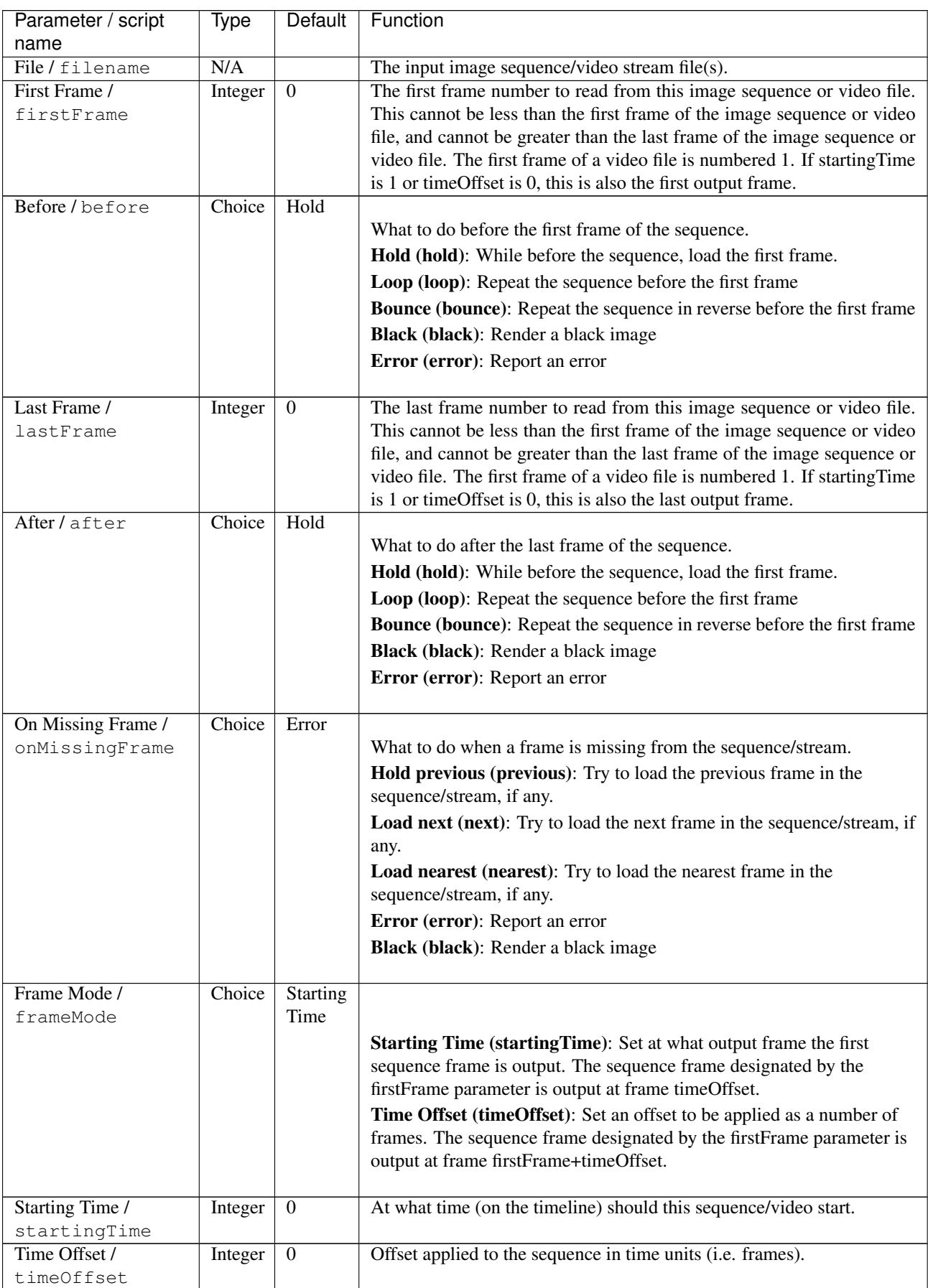

| Parameter / script<br>name               | <b>Type</b> | Default       | Function                                                                                                    |
|------------------------------------------|-------------|---------------|----------------------------------------------------------------------------------------------------|
| Proxy File / proxy                       | N/A         |               | Filename of the proxy images. They will be used instead of the images<br>read from the File parameter when the proxy mode (downscaling of the<br>images) is activated.                                                                                                    |
| Proxy threshold /<br>proxyThreshold      | Double      | x: 1 y:<br>1  | The scale of the proxy images. By default it will be automatically com-<br>puted out of the images headers when you set the proxy file(s) path.<br>When the render scale (proxy) is set to a scale lower or equal to this<br>value then the proxy image files will be used instead of the original im-<br>ages. You can change this parameter by checking the "Custom scale"<br>checkbox so that you can change the scale at which the proxy images<br>should be used instead of the original images.                                                                                                    |
| Custom Proxy Scale /<br>customProxyScale | Boolean     | Off           | Check to enable the Proxy scale edition.                                                                                                    |
| File Premult /<br>filePremult            | Choice      | PreMultiplied | The image file being read is considered to have this premultiplication<br>state.<br>To get UnPremultiplied (or "unassociated alpha") images, set the<br>"Output Premult" parameter to Unpremultiplied.<br>By default the value should be correctly be guessed by the image file,<br>but this parameter can be edited if the metadatas inside the file are<br>wrong.<br>- Opaque means that the alpha channel is considered to be 1 (one), and<br>it is not taken into account in colorspace conversion.<br>- Premultiplied, red, green and blue channels are divided by the alpha<br>channel before applying the colorspace conversion, and re-multiplied<br>by alpha after colorspace conversion.<br>- UnPremultiplied, means that red, green and blue channels are not<br>modified before applying the colorspace conversion, and are multiplied<br>by alpha after colorspace conversion.<br>This is set automatically from the image file and the plugin, but can be<br>adjusted if this information is wrong in the file metadata.<br>RGB images can only be Opaque, and Alpha images can only be<br>Premultiplied (the value of this parameter doesn't matter).<br><b>Opaque (opaque):</b> The image is opaque and so has no<br>premultiplication state, as if the alpha component in all pixels were set<br>to the white point.<br>PreMultiplied (premult): The image is premultiplied by its alpha<br>(also called "associated alpha").<br>UnPreMultiplied (unpremult): The image is unpremultiplied (also<br>called "unassociated alpha"). |
| Output Premult /<br>outputPremult        | Choice      | PreMultiplied | The alpha premultiplication in output of this node will have this state.<br><b>Opaque (opaque):</b> The image is opaque and so has no<br>premultiplication state, as if the alpha component in all pixels were set<br>to the white point.<br>PreMultiplied (premult): The image is premultiplied by its alpha<br>(also called "associated alpha").<br>UnPreMultiplied (unpremult): The image is unpremultiplied (also<br>called "unassociated alpha").                                                                                                    |

Table 10 – continued from previous page

| Parameter / script                          | Type    | Default     | Function                                                                                                    |
|---------------------------------------------|---------|-------------|----------------------------------------------------------------------------------------------------|
| name                                        |         |             |                                                                                                    |
| Output Components /<br>outputComponents     | Choice  | <b>RGBA</b> | What type of components this effect should output when the main<br>color plane is requested. For the Read node it will map (in number of<br>components) the Output Layer choice to these.<br><b>RGBA</b>                                                                                                    |
| Frame rate /<br>frameRate                   | Double  | 24          | By default this value is guessed from the file. You can override it by<br>checking the Custom fps parameter. The value of this parameter is what<br>will be visible by the effects down-stream.                                                                                                    |
| Custom FPS /<br>customFps                   | Boolean | Off         | If checked, you can freely force the value of the frame rate parameter.<br>The frame-rate is just the meta-data that will be passed downstream to<br>the graph, no retime will actually take place.                                                                                                    |
| OCIO Config File /<br>ocioConfigFile        | N/A     |             | OpenColorIO configuration file                                                                                                    |
| File Colorspace /<br>ocioInputSpaceIndex    | Choice  |             | Input data is taken to be in this colorspace.                                                                                                    |
| Output Colorspace /<br>ocioOutputSpaceIndex | Choice  |             | Output data is taken to be in this colorspace.                                                                                                    |
| key1/key1                                   | String  |             | OCIO Contexts allow you to apply specific LUTs or grades to different<br>shots.<br>Here you can specify the context name (key) and its corresponding<br>value.<br>Full details of how to set up contexts and add them to your config can<br>be found in the OpenColorIO documentation:<br>http://opencolorio.org/userguide/contexts.html |
| value1/value1                               | String  |             | OCIO Contexts allow you to apply specific LUTs or grades to different<br>shots.<br>Here you can specify the context name (key) and its corresponding<br>value.<br>Full details of how to set up contexts and add them to your config can<br>be found in the OpenColorIO documentation:<br>http://opencolorio.org/userguide/contexts.html |
| key2/key2                                   | String  |             | OCIO Contexts allow you to apply specific LUTs or grades to different<br>shots.<br>Here you can specify the context name (key) and its corresponding<br>value.<br>Full details of how to set up contexts and add them to your config can<br>be found in the OpenColorIO documentation:<br>http://opencolorio.org/userguide/contexts.html |

Table 10 – continued from previous page

| Parameter / script    | Type          | Default | Function                                                                                                    |
|-----------------------|---------------|---------|----------------------------------------------------------------------------------------------------|
| name<br>value2/value2 | String        |         |                                                                                                    |
|                       |               |         | OCIO Contexts allow you to apply specific LUTs or grades to different<br>shots.                                      |
|                       |               |         | Here you can specify the context name (key) and its corresponding<br>value.                                          |
|                       |               |         | Full details of how to set up contexts and add them to your config can<br>be found in the OpenColorIO documentation: |
|                       |               |         | http://opencolorio.org/userguide/contexts.html                                                                       |
| key3/key3             | String        |         |                                                                                                    |
|                       |               |         | OCIO Contexts allow you to apply specific LUTs or grades to different<br>shots.                                      |
|                       |               |         | Here you can specify the context name (key) and its corresponding<br>value.                                          |
|                       |               |         | Full details of how to set up contexts and add them to your config can<br>be found in the OpenColorIO documentation: |
|                       |               |         | http://opencolorio.org/userguide/contexts.html                                                                       |
| value3/value3         | <b>String</b> |         |                                                                                                    |
|                       |               |         | OCIO Contexts allow you to apply specific LUTs or grades to different<br>shots.                                      |
|                       |               |         | Here you can specify the context name (key) and its corresponding<br>value.                                          |
|                       |               |         | Full details of how to set up contexts and add them to your config can<br>be found in the OpenColorIO documentation: |
|                       |               |         | http://opencolorio.org/userguide/contexts.html                                                                       |
| key4/key4             | String        |         |                                                                                                    |
|                       |               |         | OCIO Contexts allow you to apply specific LUTs or grades to different<br>shots.                                      |
|                       |               |         | Here you can specify the context name (key) and its corresponding<br>value.                                          |
|                       |               |         | Full details of how to set up contexts and add them to your config can<br>be found in the OpenColorIO documentation: |
|                       |               |         | http://opencolorio.org/userguide/contexts.html                                                                       |
| value4/value4         | String        |         |                                                                                                    |
|                       |               |         | OCIO Contexts allow you to apply specific LUTs or grades to different<br>shots.                                      |
|                       |               |         | Here you can specify the context name (key) and its corresponding<br>value.                                          |
|                       |               |         | Full details of how to set up contexts and add them to your config can<br>be found in the OpenColorIO documentation: |
|                       |               |         | http://opencolorio.org/userguide/contexts.html                                                                       |
| OCIO config help /    | <b>Button</b> |         | Help about the OpenColorIO configuration.                                                                            |
| ocioHelp              |               |         |                                                                                                    |

Table 10 – continued from previous page

# **2.2.11 ReadOIIO node**

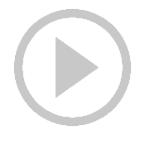

*This documentation is for version 2.0 of ReadOIIO.*

#### **Description**

Read images using OpenImageIO.

Ouput is always Premultiplied (alpha is associated).

The "Image Premult" parameter controls the file premultiplication state, and can be used to fix wrong file metadata (see the help for that parameter).

OpenImageIO supports reading/writing the following file formats:

```
BMP (*.bmp)
Cineon (*.cin)
Direct Draw Surface (*.dds)
DPX (*.dpx)Field3D (*.f3d)
FITS (*.fits)
GIF (*.gif)
HDR/RGBE (*.hdr)
ICO (*.ico)
IFF (*.iff)JPEG (*.jpg*.jpe*.jpeg*.jif*.jff).JPEG-2000 (*.jp2 *.j2k)
OpenEXR (*.exr)
PNG / Portable Network Graphics (*.png)
PNM / Netpbm (*.pbm *.pgm *.ppm *.pfm)
PSD (*.psd *.pdd *.psb)
Ptex (*.ptex)
RAW digital camera files (*.crw *.cr2 *.nef *.raf *.dng and others)
RLA (*.rla)
SGI (*.sgi *.rgb *.rgba *.bw *.int *.inta)
Softimage PIC (*.pic)
Targa (*.tga *.tpic)
TIFF (*.tif *.tiff *.tx *.env *.sm *.vsm)
Webp (*.webp)
Zfile (*.zfile)
```
# **Inputs**

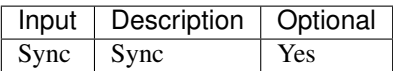

### **Controls**

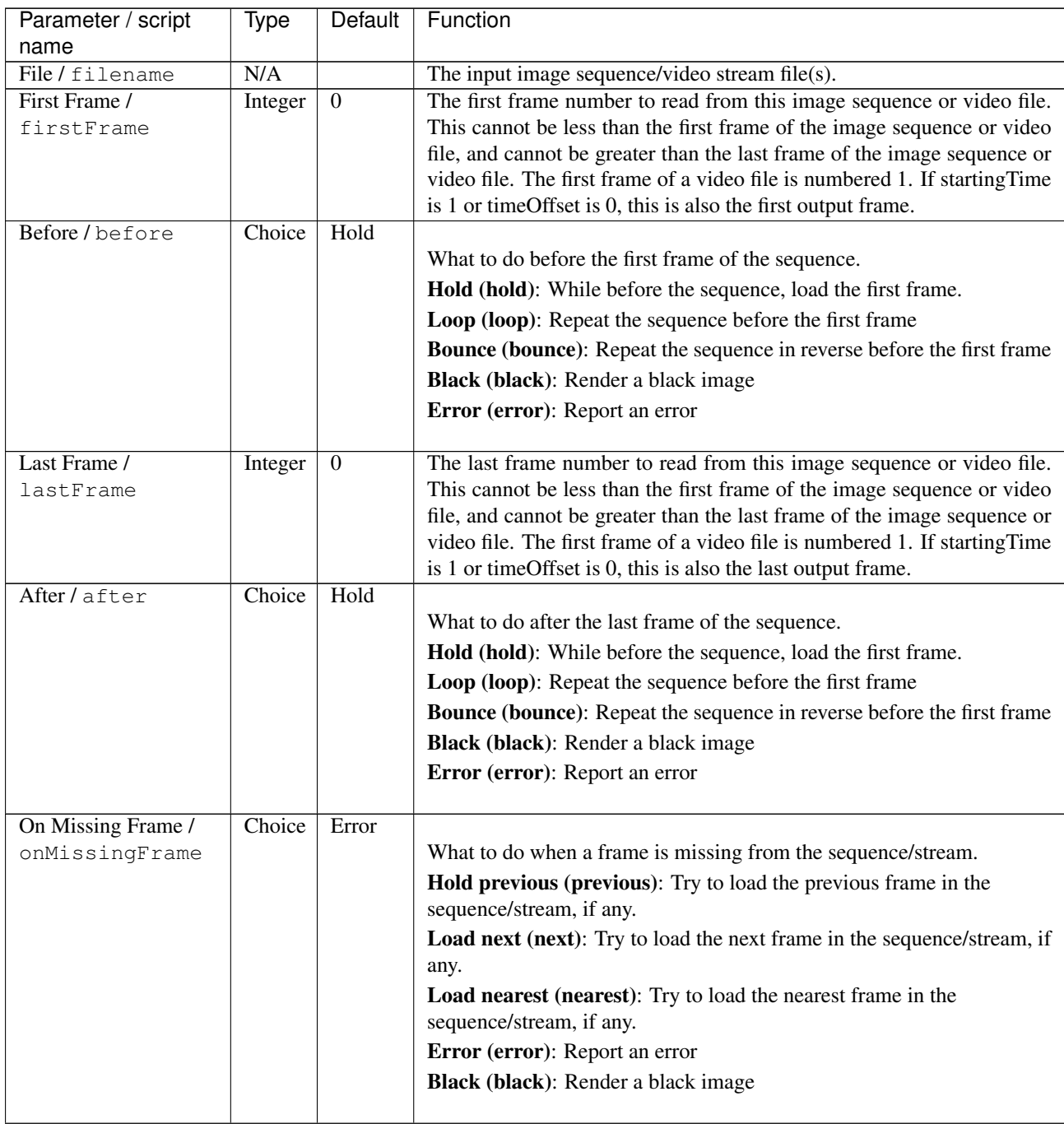

 $\mathbf{r}$ 

| Parameter / script   | Type    | Default         | Function                                                                                                    |
|----------------------|---------|-----------------|----------------------------------------------------------------------------------------------------|
| name                 |         |                 |                                                                                                    |
| Frame Mode /         | Choice  | <b>Starting</b> |                                                                                                    |
| frameMode            |         | Time            |                                                                                                    |
|                      |         |                 | <b>Starting Time (starting Time):</b> Set at what output frame the first                                              |
|                      |         |                 | sequence frame is output. The sequence frame designated by the<br>firstFrame parameter is output at frame timeOffset. |
|                      |         |                 | Time Offset (timeOffset): Set an offset to be applied as a number of                                                  |
|                      |         |                 | frames. The sequence frame designated by the firstFrame parameter is<br>output at frame firstFrame+timeOffset.        |
|                      |         |                 |                                                                                                    |
| Starting Time /      | Integer | $\theta$        | At what time (on the timeline) should this sequence/video start.                                                      |
| startingTime         |         |                 |                                                                                                    |
| Time Offset /        | Integer | $\mathbf{0}$    | Offset applied to the sequence in time units (i.e. frames).                                                           |
| timeOffset           |         |                 |                                                                                                    |
| Proxy File / proxy   | N/A     |                 | Filename of the proxy images. They will be used instead of the images                                                 |
|                      |         |                 | read from the File parameter when the proxy mode (downscaling of the<br>images) is activated.                         |
| Proxy threshold /    | Double  | x: 1 y:         | The scale of the proxy images. By default it will be automatically com-                                               |
| proxyThreshold       |         | 1               | puted out of the images headers when you set the proxy file(s) path.                                                  |
|                      |         |                 | When the render scale (proxy) is set to a scale lower or equal to this                                                |
|                      |         |                 | value then the proxy image files will be used instead of the original im-                                             |
|                      |         |                 | ages. You can change this parameter by checking the "Custom scale"                                                    |
|                      |         |                 | checkbox so that you can change the scale at which the proxy images                                                   |
|                      |         |                 | should be used instead of the original images.                                                                        |
| Custom Proxy Scale / | Boolean | Off             | Check to enable the Proxy scale edition.                                                                              |
| customProxyScale     |         |                 |                                                                                                    |

Table 11 – continued from previous page

| Parameter / script<br>name              | Type   | Default       | Function                                                                                                    |
|-----------------------------------------|--------|---------------|----------------------------------------------------------------------------------------------------|
| File Premult /                          | Choice | PreMultiplied |                                                                                                    |
| filePremult                             |        |               | The image file being read is considered to have this premultiplication<br>state.                                                                                                    |
|                                         |        |               | To get UnPremultiplied (or "unassociated alpha") images, set the<br>"Output Premult" parameter to Unpremultiplied.                                                                                       |
|                                         |        |               | By default the value should be correctly be guessed by the image file,<br>but this parameter can be edited if the metadatas inside the file are<br>wrong.                                                |
|                                         |        |               | - Opaque means that the alpha channel is considered to be 1 (one), and<br>it is not taken into account in colorspace conversion.                                                                         |
|                                         |        |               | - Premultiplied, red, green and blue channels are divided by the alpha<br>channel before applying the colorspace conversion, and re-multiplied<br>by alpha after colorspace conversion.                  |
|                                         |        |               | - UnPremultiplied, means that red, green and blue channels are not<br>modified before applying the colorspace conversion, and are multiplied<br>by alpha after colorspace conversion.                    |
|                                         |        |               | This is set automatically from the image file and the plugin, but can be<br>adjusted if this information is wrong in the file metadata.                                                                  |
|                                         |        |               | RGB images can only be Opaque, and Alpha images can only be<br>Premultiplied (the value of this parameter doesn't matter).                                                                               |
|                                         |        |               | <b>Opaque (opaque):</b> The image is opaque and so has no<br>premultiplication state, as if the alpha component in all pixels were set<br>to the white point.                                            |
|                                         |        |               | PreMultiplied (premult): The image is premultiplied by its alpha<br>(also called "associated alpha").                                                                                                    |
|                                         |        |               | UnPreMultiplied (unpremult): The image is unpremultiplied (also<br>called "unassociated alpha").                                                                                                    |
| Output Premult /                        | Choice | PreMultiplied |                                                                                                    |
| outputPremult                           |        |               | The alpha premultiplication in output of this node will have this state.                                                                                                    |
|                                         |        |               | <b>Opaque (opaque):</b> The image is opaque and so has no<br>premultiplication state, as if the alpha component in all pixels were set                                                                   |
|                                         |        |               | to the white point.                                                                                                    |
|                                         |        |               | PreMultiplied (premult): The image is premultiplied by its alpha<br>(also called "associated alpha").                                                                                                    |
|                                         |        |               | UnPreMultiplied (unpremult): The image is unpremultiplied (also                                                                                                    |
|                                         |        |               | called "unassociated alpha").                                                                                                    |
| Output Components /<br>outputComponents | Choice | <b>RGBA</b>   | What type of components this effect should output when the main<br>color plane is requested. For the Read node it will map (in number of<br>components) the Output Layer choice to these.<br><b>RGBA</b> |
|                                         |        |               | <b>RGB</b>                                                                                                    |
|                                         |        |               | RG                                                                                                    |
|                                         |        |               | <b>Alpha</b>                                                                                                    |
| Frame rate /                            | Double | 24            | By default this value is guessed from the file. You can override it by                                                                                                    |
| frameRate                               |        |               | checking the Custom fps parameter. The value of this parameter is what<br>will be visible by the effects down-stream.                                                                                    |

Table 11 – continued from previous page

| Parameter / script                | Type          | Default          | Function                                                                                                    |
|-----------------------------------|---------------|------------------|----------------------------------------------------------------------------------------------------|
| name                              |               |                  |                                                                                                    |
| Custom FPS /                      | Boolean       | $\overline{Off}$ | If checked, you can freely force the value of the frame rate parameter.                                            |
| customFps                         |               |                  | The frame-rate is just the meta-data that will be passed downstream to                                             |
|                                   |               |                  | the graph, no retime will actually take place.                                                                     |
| Image Info /                      | <b>Button</b> |                  | Shows information and metadata from the image at current time.                                                     |
| showMetadata                      |               |                  |                                                                                                    |
| Auto Bright /                     | Boolean       | $\overline{Off}$ | If checked, use libraw's automatic increase of brightness by histogram                                             |
| rawAutoBright                     |               |                  | (exposure correction).                                                                                             |
| Use Camera WB /<br>rawUseCameraWB | Boolean       | On               | If checked, and if possible, use the white balance from the camera.                                                |
| Adjust Maximum Thr.               | Double        | $\boldsymbol{0}$ |                                                                                                    |
|                                   |               |                  | This parameters controls auto-adjusting of maximum value based on                                                  |
|                                   |               |                  | channel_maximum[] data, calculated from real frame data. If                                                        |
| rawAdjustMaximumThr               |               |                  | calculated maximum is greater than adjust_maximum_thr*maximum,                                                     |
|                                   |               |                  | than maximum is set to calculated_maximum.                                                                         |
|                                   |               |                  |                                                                                                    |
|                                   |               |                  | Default: 0. If you set this value above 0.99999, then default value will                                           |
|                                   |               |                  | be used. If you set this value below 0.00001, then no maximum                                                      |
|                                   |               |                  | adjustment will be performed. A value of 0.75 is reasonable for still<br>shots, but sequences should always use 0. |
|                                   |               |                  |                                                                                                    |
|                                   |               |                  | Adjusting maximum should not damage any picture (esp. if you use                                                   |
|                                   |               |                  | default value) and is very useful for correcting channel overflow                                                  |
|                                   |               |                  | problems (magenta clouds on landscape shots, green-blue highlights                                                 |
|                                   |               |                  | for indoor shots).                                                                                                 |
| Max. value /                      | Integer       | $\mathbf{0}$     | The camera sensor saturation (maximum) value. Raw values greater                                                   |
| rawUserSat                        |               |                  | or equal to this are considered saturated and are processed using the                                              |
|                                   |               |                  | algorithm specified by the rawHighlightMode parameter. 0 means to                                                  |
|                                   |               |                  | use the default value.                                                                                             |
| Output Colorspace /               | Choice        | sRGB             |                                                                                                    |
| rawOutputColor                    |               |                  | Output colorspace.                                                                                                 |
|                                   |               |                  | Raw (raw): Raw data                                                                                                |
|                                   |               |                  | sRGB (srgb): sRGB                                                                                                  |
|                                   |               |                  | Adobe (adobergb): Adobe RGB (1998)                                                                                 |
|                                   |               |                  |                                                                                                    |
|                                   |               |                  | Wide (wide): Wide-gamut RGB color space (or Adobe Wide Gamut                                                       |
|                                   |               |                  | RGB)                                                                                                    |
|                                   |               |                  | ProPhoto (prophoto): Kodak ProPhoto RGB (or ROMM RGB)                                                              |
|                                   |               |                  | XYZ (xyz): CIE XYZ                                                                                                 |
|                                   |               |                  | <b>ACES</b> (aces): AMPAS ACES                                                                                     |
|                                   |               |                  |                                                                                                    |
| Camera Matrix /                   | Choice        | Default          |                                                                                                    |
| rawUseCameraMatrLx                |               |                  | Use/don't use an embedded color matrix.                                                                            |
|                                   |               |                  | None (none): Do not use the embedded color matrix.                                                                 |
|                                   |               |                  | Default (default): Use embedded color profile (if present) for DNG                                                 |
|                                   |               |                  | files (always); for other files only if rawUseCameraWb is set.                                                     |
|                                   |               |                  | Force (force): Use embedded color data (if present) regardless of                                                  |
|                                   |               |                  | white balance setting.                                                                                             |
|                                   |               |                  |                                                                                                    |

Table 11 – continued from previous page
| Parameter / script<br>name           | Type    | Default                  | Function                                                                                                    |
|--------------------------------------|---------|--------------------------|----------------------------------------------------------------------------------------------------|
|                                      | Choice  | $\overline{\text{Clip}}$ |                                                                                                    |
| Highlight Mode /<br>rawHighlightMode |         |                          | Algorithm for restoring highlight clippings. Highlights are part of your<br>images that are burned due to the inability of your camera to capture<br>the highlights. Highlight recovery is applied after white balance and<br>demosaic.<br>Clip (clip): Clip all highlights to white.<br>Unclip (unclip): Leave highlights unclipped in various shades of pink.<br><b>Blend (blend):</b> Blend clipped and unclipped values for a gradual fade<br>to white.<br>Rebuild (rebuild): Reconstruct highlights with various levels of<br>aggressiveness.                                                                                                    |
| Rebuild Level /                      | Integer | $\mathfrak{2}$           | Level of aggressiveness used to rebuild highlights. rawHighlightRe-                                                                                                    |
| rawHighlightRebuildLevel             |         |                          | buildLevel=2 (which corresponds to -H 5 in LibRaw/dcraw) is a                                                                                                    |
|                                      |         |                          | good compromise. If that's not good enough, use rawHighlightRe-                                                                                                    |
|                                      |         |                          | buildLevel=6, cut out the non-white highlights, and paste them into an                                                                                                    |
| Exposure /                           | Double  | 1                        | image generated with rawHighlightRebuildLevel=0.<br>Amount of exposure correction before de-mosaicing, from 0.25 (2-stop                                                                                                    |
| rawExposure                          |         |                          | darken) to 8 (3-stop brighten). (Default: 1., meaning no correction.)                                                                                                    |
| Demosaic /                           | Choice  | <b>AHD</b>               |                                                                                                    |
| rawDemosaic                          |         |                          | Force a demosaicing algorithm. Will fall back on AHD if the<br>demosaicing algorithm is not available due to licence restrictions<br>(AHD-Mod, AFD, VCD, Mixed, LMMSE are GPL2, AMaZE is<br>GPL3).<br>None (none): No demosaicing.<br>Linear (linear): Linear interpolation.<br>VNG (vng): VNG interpolation.<br>PPG (ppg): PPG interpolation.<br>AHD (ahd): AHD interpolation.<br>DCB (dcb): DCB interpolation.<br>AHD-Mod (ahdmod): Modified AHD interpolation by Paul Lee.<br>AFD (afd): AFD interpolation (5-pass).<br>VCD (vcd): VCD interpolation.<br>Mixed (mixed): Mixed VCD/Modified AHD interpolation.<br>LMMSE (Immse): LMMSE interpolation.<br><b>DHT</b> (dht): DHT interpolation.<br>AAHD (aahd): Modified AHD interpolation by Anton Petrusevich. |
| Output Layer /<br>outputLayer        | Choice  |                          | This is the layer that will be set to the the color plane. This is relevant<br>only for image formats that can have multiple layers: exr, tiff, psd, etc<br>Note that in Natron you can access other layers with a Shuffle node<br>downstream of this node.                                                                                                    |

Table 11 – continued from previous page

| Parameter / script                   | Type          | Default | Function                                                                                                    |
|--------------------------------------|---------------|---------|----------------------------------------------------------------------------------------------------|
| name                                 | Choice        | Auto    |                                                                                                    |
| Edge Pixels /<br>edgePixels          |               |         | Specifies how pixels in the border of the region of definition are                                                   |
|                                      |               |         | handled                                                                                                    |
|                                      |               |         | Auto (auto): If the region of definition and format match exactly then                                               |
|                                      |               |         | repeat the border pixel otherwise use black                                                                          |
|                                      |               |         | Edge Detect (edge): For each edge, if the region of definition and                                                   |
|                                      |               |         | format match exactly then repeat border pixel, otherwise use black                                                   |
|                                      |               |         | Repeat (repeat): Repeat pixels outside the region of definition                                                      |
|                                      |               |         | Black (black): Add black pixels outside the region of definition                                                     |
| <b>Offset Negative</b>               | Boolean       | On      | The EXR file format can have its "display window" origin at another                                                  |
| Display Window /                     |               |         | location than (0,0). However in OpenFX, formats should have their                                                    |
| offsetNegativeDispWindow             |               |         | origin at $(0,0)$ . If the left edge of the display window is not 0, either                                          |
|                                      |               |         | you can offset the display window so it goes to 0, or you can treat the                                              |
|                                      |               |         | negative portion as overscan and resize the format.                                                                  |
| OpenImageIO Info                     | <b>Button</b> |         | Display information about the underlying library.                                                                    |
| /libraryInfo                         | N/A           |         | OpenColorIO configuration file                                                                                       |
| OCIO Config File /<br>ocioConfigFile |               |         |                                                                                                    |
| File Colorspace /                    | Choice        |         | Input data is taken to be in this colorspace.                                                                        |
| ocioInputSpaceIndex                  |               |         |                                                                                                    |
| Output Colorspace /                  | Choice        |         | Output data is taken to be in this colorspace.                                                                       |
| ocioOutputSpaceIndex                 |               |         |                                                                                                    |
| key1/key1                            | <b>String</b> |         |                                                                                                    |
|                                      |               |         | OCIO Contexts allow you to apply specific LUTs or grades to different                                                |
|                                      |               |         | shots.                                                                                                    |
|                                      |               |         | Here you can specify the context name (key) and its corresponding<br>value.                                          |
|                                      |               |         | Full details of how to set up contexts and add them to your config can                                               |
|                                      |               |         | be found in the OpenColorIO documentation:                                                                           |
|                                      |               |         | http://opencolorio.org/userguide/contexts.html                                                                       |
| value1/value1                        | String        |         |                                                                                                    |
|                                      |               |         | OCIO Contexts allow you to apply specific LUTs or grades to different                                                |
|                                      |               |         | shots.                                                                                                    |
|                                      |               |         | Here you can specify the context name (key) and its corresponding                                                    |
|                                      |               |         | value.                                                                                                    |
|                                      |               |         | Full details of how to set up contexts and add them to your config can<br>be found in the OpenColorIO documentation: |
|                                      |               |         | http://opencolorio.org/userguide/contexts.html                                                                       |
|                                      |               |         |                                                                                                    |
| key2/key2                            | String        |         |                                                                                                    |
|                                      |               |         | OCIO Contexts allow you to apply specific LUTs or grades to different<br>shots.                                      |
|                                      |               |         | Here you can specify the context name (key) and its corresponding<br>value.                                          |
|                                      |               |         | Full details of how to set up contexts and add them to your config can                                               |
|                                      |               |         | be found in the OpenColorIO documentation:                                                                           |
|                                      |               |         | http://opencolorio.org/userguide/contexts.html                                                                       |
|                                      |               |         |                                                                                                    |

Table 11 – continued from previous page

| Parameter / script    | Type          | Default | Function                                                                                                    |
|-----------------------|---------------|---------|----------------------------------------------------------------------------------------------------|
| name<br>value2/value2 | String        |         |                                                                                                    |
|                       |               |         | OCIO Contexts allow you to apply specific LUTs or grades to different<br>shots.                                      |
|                       |               |         | Here you can specify the context name (key) and its corresponding<br>value.                                          |
|                       |               |         | Full details of how to set up contexts and add them to your config can<br>be found in the OpenColorIO documentation: |
|                       |               |         | http://opencolorio.org/userguide/contexts.html                                                                       |
| key3/key3             | String        |         |                                                                                                    |
|                       |               |         | OCIO Contexts allow you to apply specific LUTs or grades to different<br>shots.                                      |
|                       |               |         | Here you can specify the context name (key) and its corresponding<br>value.                                          |
|                       |               |         | Full details of how to set up contexts and add them to your config can<br>be found in the OpenColorIO documentation: |
|                       |               |         | http://opencolorio.org/userguide/contexts.html                                                                       |
| value3/value3         | <b>String</b> |         |                                                                                                    |
|                       |               |         | OCIO Contexts allow you to apply specific LUTs or grades to different<br>shots.                                      |
|                       |               |         | Here you can specify the context name (key) and its corresponding<br>value.                                          |
|                       |               |         | Full details of how to set up contexts and add them to your config can<br>be found in the OpenColorIO documentation: |
|                       |               |         | http://opencolorio.org/userguide/contexts.html                                                                       |
| key4/key4             | String        |         |                                                                                                    |
|                       |               |         | OCIO Contexts allow you to apply specific LUTs or grades to different<br>shots.                                      |
|                       |               |         | Here you can specify the context name (key) and its corresponding<br>value.                                          |
|                       |               |         | Full details of how to set up contexts and add them to your config can<br>be found in the OpenColorIO documentation: |
|                       |               |         | http://opencolorio.org/userguide/contexts.html                                                                       |
| value4/value4         | String        |         |                                                                                                    |
|                       |               |         | OCIO Contexts allow you to apply specific LUTs or grades to different<br>shots.                                      |
|                       |               |         | Here you can specify the context name (key) and its corresponding<br>value.                                          |
|                       |               |         | Full details of how to set up contexts and add them to your config can<br>be found in the OpenColorIO documentation: |
|                       |               |         | http://opencolorio.org/userguide/contexts.html                                                                       |
| OCIO config help /    | <b>Button</b> |         | Help about the OpenColorIO configuration.                                                                            |
| ocioHelp              |               |         |                                                                                                    |

Table 11 – continued from previous page

# **2.2.12 ReadPDF node**

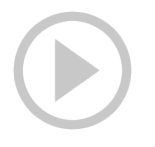

*This documentation is for version 1.4 of ReadPDF.*

#### **Description**

Read PDF documents using poppler.

#### **Inputs**

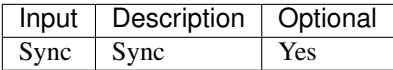

#### **Controls**

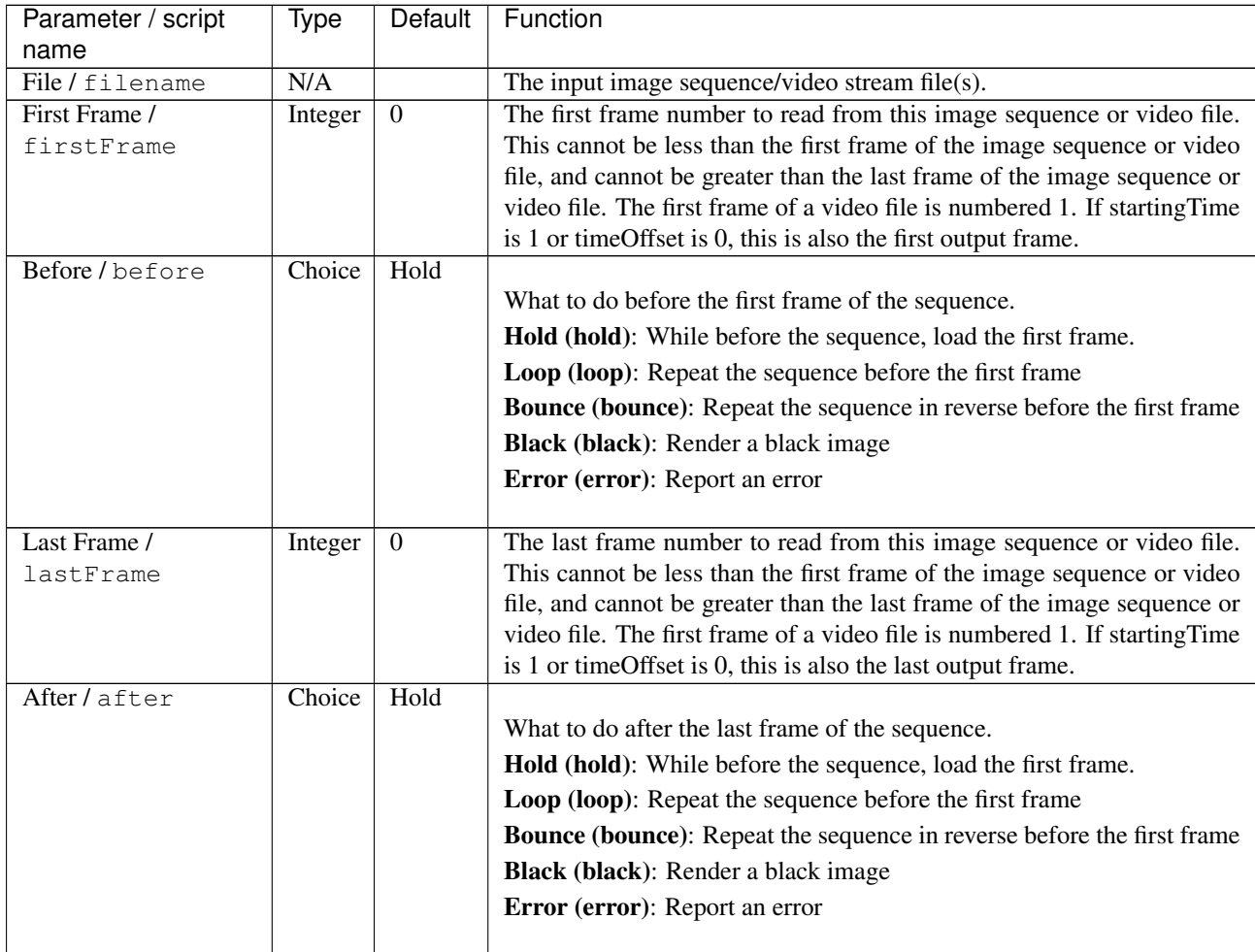

| Parameter / script   | Type    | Default        | Function                                                                        |
|----------------------|---------|----------------|---------------------------------------------------------------------------------|
| name                 |         |                |                                                                                 |
| On Missing Frame /   | Choice  | Error          |                                                                                 |
| onMissingFrame       |         |                | What to do when a frame is missing from the sequence/stream.                    |
|                      |         |                | Hold previous (previous): Try to load the previous frame in the                 |
|                      |         |                | sequence/stream, if any.                                                        |
|                      |         |                | Load next (next): Try to load the next frame in the sequence/stream, if<br>any. |
|                      |         |                | Load nearest (nearest): Try to load the nearest frame in the                    |
|                      |         |                | sequence/stream, if any.                                                        |
|                      |         |                | Error (error): Report an error                                                  |
|                      |         |                | Black (black): Render a black image                                             |
|                      |         |                |                                                                                 |
| Frame Mode /         | Choice  | Starting       |                                                                                 |
| frameMode            |         | Time           |                                                                                 |
|                      |         |                | <b>Starting Time (starting Time):</b> Set at what output frame the first        |
|                      |         |                | sequence frame is output. The sequence frame designated by the                  |
|                      |         |                | firstFrame parameter is output at frame timeOffset.                             |
|                      |         |                | Time Offset (timeOffset): Set an offset to be applied as a number of            |
|                      |         |                | frames. The sequence frame designated by the firstFrame parameter is            |
|                      |         |                | output at frame firstFrame+timeOffset.                                          |
|                      |         |                |                                                                                 |
| Starting Time /      | Integer | $\mathbf{0}$   | At what time (on the timeline) should this sequence/video start.                |
| startingTime         |         |                |                                                                                 |
| Time Offset /        | Integer | $\overline{0}$ | Offset applied to the sequence in time units (i.e. frames).                     |
| timeOffset           |         |                |                                                                                 |
| Proxy File / proxy   | N/A     |                | Filename of the proxy images. They will be used instead of the images           |
|                      |         |                | read from the File parameter when the proxy mode (downscaling of the            |
|                      |         |                | images) is activated.                                                           |
| Proxy threshold /    | Double  | x: 1 y:        | The scale of the proxy images. By default it will be automatically com-         |
| proxyThreshold       |         | 1              | puted out of the images headers when you set the proxy file(s) path.            |
|                      |         |                | When the render scale (proxy) is set to a scale lower or equal to this          |
|                      |         |                | value then the proxy image files will be used instead of the original im-       |
|                      |         |                | ages. You can change this parameter by checking the "Custom scale"              |
|                      |         |                | checkbox so that you can change the scale at which the proxy images             |
|                      |         |                | should be used instead of the original images.                                  |
| Custom Proxy Scale / | Boolean | Off            | Check to enable the Proxy scale edition.                                        |
| customProxyScale     |         |                |                                                                                 |

Table 12 – continued from previous page

| Parameter / script            | Type    | Default       | Function                                                                                                    |
|-------------------------------|---------|---------------|----------------------------------------------------------------------------------------------------|
| name                          |         |               |                                                                                                    |
| File Premult /<br>filePremult | Choice  | PreMultiplied | The image file being read is considered to have this premultiplication                                                                                                    |
|                               |         |               | state.                                                                                                    |
|                               |         |               | To get UnPremultiplied (or "unassociated alpha") images, set the<br>"Output Premult" parameter to Unpremultiplied.                                                                      |
|                               |         |               | By default the value should be correctly be guessed by the image file,<br>but this parameter can be edited if the metadatas inside the file are<br>wrong.                               |
|                               |         |               | - Opaque means that the alpha channel is considered to be 1 (one), and<br>it is not taken into account in colorspace conversion.                                                        |
|                               |         |               | - Premultiplied, red, green and blue channels are divided by the alpha<br>channel before applying the colorspace conversion, and re-multiplied<br>by alpha after colorspace conversion. |
|                               |         |               | - UnPremultiplied, means that red, green and blue channels are not<br>modified before applying the colorspace conversion, and are multiplied<br>by alpha after colorspace conversion.   |
|                               |         |               | This is set automatically from the image file and the plugin, but can be<br>adjusted if this information is wrong in the file metadata.                                                 |
|                               |         |               | RGB images can only be Opaque, and Alpha images can only be<br>Premultiplied (the value of this parameter doesn't matter).                                                              |
|                               |         |               | <b>Opaque (opaque):</b> The image is opaque and so has no<br>premultiplication state, as if the alpha component in all pixels were set<br>to the white point.                           |
|                               |         |               | PreMultiplied (premult): The image is premultiplied by its alpha<br>(also called "associated alpha").                                                                                   |
|                               |         |               | UnPreMultiplied (unpremult): The image is unpremultiplied (also<br>called "unassociated alpha").                                                                                        |
| Output Premult /              | Choice  | PreMultiplied |                                                                                                    |
| outputPremult                 |         |               | The alpha premultiplication in output of this node will have this state.                                                                                                    |
|                               |         |               | <b>Opaque (opaque):</b> The image is opaque and so has no<br>premultiplication state, as if the alpha component in all pixels were set<br>to the white point.                           |
|                               |         |               | PreMultiplied (premult): The image is premultiplied by its alpha<br>(also called "associated alpha").                                                                                   |
|                               |         |               | UnPreMultiplied (unpremult): The image is unpremultiplied (also<br>called "unassociated alpha").                                                                                        |
| Output Components /           | Choice  | RGBA          |                                                                                                    |
| outputComponents              |         |               | What type of components this effect should output when the main                                                                                                    |
|                               |         |               | color plane is requested. For the Read node it will map (in number of                                                                                                    |
|                               |         |               | components) the Output Layer choice to these.<br><b>RGBA</b>                                                                                                    |
| Frame rate /                  | Double  | 24            | By default this value is guessed from the file. You can override it by                                                                                                    |
| frameRate                     |         |               | checking the Custom fps parameter. The value of this parameter is what<br>will be visible by the effects down-stream.                                                                   |
| Custom FPS /                  | Boolean | Off           | If checked, you can freely force the value of the frame rate parameter.                                                                                                    |
| customFps                     |         |               | The frame-rate is just the meta-data that will be passed downstream to                                                                                                    |
|                               |         |               | the graph, no retime will actually take place.                                                                                                    |
| DPI/dpi                       | Double  | 150           | Dots-per-inch (150 is default)                                                                                                    |

Table 12 – continued from previous page

| Parameter / script                       | Type   | Default | Function                                                                                                    |
|------------------------------------------|--------|---------|----------------------------------------------------------------------------------------------------|
| name                                     |        |         |                                                                                                    |
| OCIO Config File /                       | N/A    |         | OpenColorIO configuration file                                                                                       |
| ocioConfigFile                           | Choice |         |                                                                                                    |
| File Colorspace /<br>ocioInputSpaceIndex |        |         | Input data is taken to be in this colorspace.                                                                        |
| Output Colorspace /                      | Choice |         | Output data is taken to be in this colorspace.                                                                       |
| ocioOutputSpaceIndex                     |        |         |                                                                                                    |
| key1/key1                                | String |         |                                                                                                    |
|                                          |        |         | OCIO Contexts allow you to apply specific LUTs or grades to different<br>shots.                                      |
|                                          |        |         | Here you can specify the context name (key) and its corresponding<br>value.                                          |
|                                          |        |         | Full details of how to set up contexts and add them to your config can<br>be found in the OpenColorIO documentation: |
|                                          |        |         | http://opencolorio.org/userguide/contexts.html                                                                       |
| value1/value1                            | String |         | OCIO Contexts allow you to apply specific LUTs or grades to different<br>shots.                                      |
|                                          |        |         | Here you can specify the context name (key) and its corresponding<br>value.                                          |
|                                          |        |         | Full details of how to set up contexts and add them to your config can<br>be found in the OpenColorIO documentation: |
|                                          |        |         | http://opencolorio.org/userguide/contexts.html                                                                       |
| key2/key2                                | String |         |                                                                                                    |
|                                          |        |         | OCIO Contexts allow you to apply specific LUTs or grades to different<br>shots.                                      |
|                                          |        |         | Here you can specify the context name (key) and its corresponding<br>value.                                          |
|                                          |        |         | Full details of how to set up contexts and add them to your config can<br>be found in the OpenColorIO documentation: |
|                                          |        |         | http://opencolorio.org/userguide/contexts.html                                                                       |
| value2/value2                            | String |         | OCIO Contexts allow you to apply specific LUTs or grades to different                                                |
|                                          |        |         | shots.<br>Here you can specify the context name (key) and its corresponding<br>value.                                |
|                                          |        |         | Full details of how to set up contexts and add them to your config can<br>be found in the OpenColorIO documentation: |
|                                          |        |         | http://opencolorio.org/userguide/contexts.html                                                                       |
| $key3$ / $key3$                          | String |         |                                                                                                    |
|                                          |        |         | OCIO Contexts allow you to apply specific LUTs or grades to different<br>shots.                                      |
|                                          |        |         | Here you can specify the context name (key) and its corresponding<br>value.                                          |
|                                          |        |         | Full details of how to set up contexts and add them to your config can<br>be found in the OpenColorIO documentation: |
|                                          |        |         | http://opencolorio.org/userguide/contexts.html                                                                       |

Table 12 – continued from previous page

| Parameter / script               | Type          | Default | Function                                                                                                    |
|----------------------------------|---------------|---------|----------------------------------------------------------------------------------------------------|
| name                             |               |         |                                                                                                    |
| value3/value3                    | <b>String</b> |         | OCIO Contexts allow you to apply specific LUTs or grades to different<br>shots.<br>Here you can specify the context name (key) and its corresponding<br>value.<br>Full details of how to set up contexts and add them to your config can<br>be found in the OpenColorIO documentation:<br>http://opencolorio.org/userguide/contexts.html |
| key4/key4                        | String        |         | OCIO Contexts allow you to apply specific LUTs or grades to different<br>shots.                                                                                                    |
|                                  |               |         | Here you can specify the context name (key) and its corresponding<br>value.                                                                                                    |
|                                  |               |         | Full details of how to set up contexts and add them to your config can<br>be found in the OpenColorIO documentation:                                                                                                    |
|                                  |               |         | http://opencolorio.org/userguide/contexts.html                                                                                                    |
| value4/value4                    | String        |         | OCIO Contexts allow you to apply specific LUTs or grades to different<br>shots.                                                                                                    |
|                                  |               |         | Here you can specify the context name (key) and its corresponding<br>value.                                                                                                    |
|                                  |               |         | Full details of how to set up contexts and add them to your config can<br>be found in the OpenColorIO documentation:                                                                                                    |
|                                  |               |         | http://opencolorio.org/userguide/contexts.html                                                                                                    |
| OCIO config help $/$<br>ocioHelp | <b>Button</b> |         | Help about the OpenColorIO configuration.                                                                                                    |

Table 12 – continued from previous page

# **2.2.13 ReadPFM node**

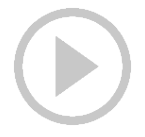

*This documentation is for version 1.0 of ReadPFM.*

### **Description**

Read PFM (Portable Float Map) files.

## **Inputs**

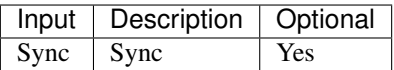

## **Controls**

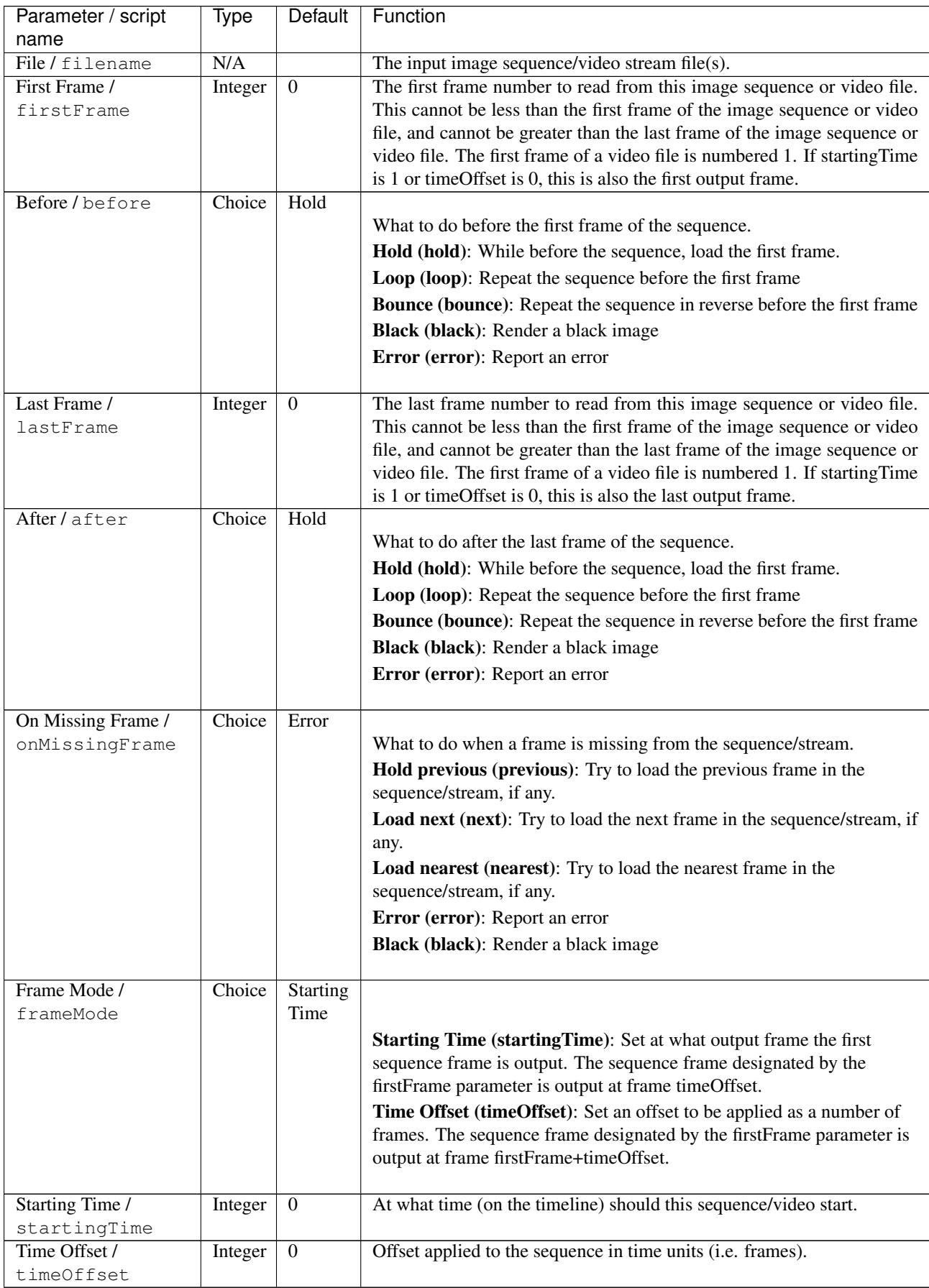

| Parameter / script   | Type    | Default               | Function                                                                                                    |
|----------------------|---------|-----------------------|----------------------------------------------------------------------------------------------------|
| name                 |         |                       |                                                                                                    |
| Proxy File / proxy   | N/A     |                       | Filename of the proxy images. They will be used instead of the images<br>read from the File parameter when the proxy mode (downscaling of the<br>images) is activated. |
| Proxy threshold /    | Double  | $\overline{x}$ : 1 y: | The scale of the proxy images. By default it will be automatically com-                                                                                                |
| proxyThreshold       |         | 1                     | puted out of the images headers when you set the proxy file(s) path.                                                                                                   |
|                      |         |                       | When the render scale (proxy) is set to a scale lower or equal to this                                                                                                 |
|                      |         |                       | value then the proxy image files will be used instead of the original im-                                                                                              |
|                      |         |                       | ages. You can change this parameter by checking the "Custom scale"                                                                                                    |
|                      |         |                       | checkbox so that you can change the scale at which the proxy images                                                                                                    |
|                      |         |                       | should be used instead of the original images.                                                                                                    |
| Custom Proxy Scale / | Boolean | Off                   | Check to enable the Proxy scale edition.                                                                                                    |
| customProxyScale     |         |                       |                                                                                                    |
| File Premult /       | Choice  | PreMultiplied         |                                                                                                    |
| filePremult          |         |                       | The image file being read is considered to have this premultiplication                                                                                                 |
|                      |         |                       | state.                                                                                                    |
|                      |         |                       | To get UnPremultiplied (or "unassociated alpha") images, set the                                                                                                    |
|                      |         |                       | "Output Premult" parameter to Unpremultiplied.                                                                                                    |
|                      |         |                       | By default the value should be correctly be guessed by the image file,                                                                                                 |
|                      |         |                       | but this parameter can be edited if the metadatas inside the file are                                                                                                  |
|                      |         |                       | wrong.                                                                                                    |
|                      |         |                       | - Opaque means that the alpha channel is considered to be 1 (one), and                                                                                                 |
|                      |         |                       | it is not taken into account in colorspace conversion.                                                                                                    |
|                      |         |                       | - Premultiplied, red, green and blue channels are divided by the alpha                                                                                                 |
|                      |         |                       | channel before applying the colorspace conversion, and re-multiplied                                                                                                   |
|                      |         |                       | by alpha after colorspace conversion.                                                                                                    |
|                      |         |                       | - UnPremultiplied, means that red, green and blue channels are not                                                                                                    |
|                      |         |                       | modified before applying the colorspace conversion, and are multiplied                                                                                                 |
|                      |         |                       | by alpha after colorspace conversion.                                                                                                    |
|                      |         |                       | This is set automatically from the image file and the plugin, but can be                                                                                               |
|                      |         |                       | adjusted if this information is wrong in the file metadata.                                                                                                    |
|                      |         |                       | RGB images can only be Opaque, and Alpha images can only be                                                                                                    |
|                      |         |                       | Premultiplied (the value of this parameter doesn't matter).                                                                                                    |
|                      |         |                       | <b>Opaque (opaque):</b> The image is opaque and so has no                                                                                                    |
|                      |         |                       | premultiplication state, as if the alpha component in all pixels were set                                                                                              |
|                      |         |                       | to the white point.                                                                                                    |
|                      |         |                       | PreMultiplied (premult): The image is premultiplied by its alpha                                                                                                    |
|                      |         |                       | (also called "associated alpha").                                                                                                    |
|                      |         |                       | UnPreMultiplied (unpremult): The image is unpremultiplied (also                                                                                                    |
|                      |         |                       | called "unassociated alpha").                                                                                                    |
|                      |         |                       |                                                                                                    |
| Output Premult /     | Choice  | PreMultiplied         |                                                                                                    |
| outputPremult        |         |                       | The alpha premultiplication in output of this node will have this state.                                                                                               |
|                      |         |                       | <b>Opaque (opaque):</b> The image is opaque and so has no                                                                                                    |
|                      |         |                       | premultiplication state, as if the alpha component in all pixels were set                                                                                              |
|                      |         |                       | to the white point.                                                                                                    |
|                      |         |                       | PreMultiplied (premult): The image is premultiplied by its alpha                                                                                                    |
|                      |         |                       | (also called "associated alpha").                                                                                                    |
|                      |         |                       | <b>UnPreMultiplied (unpremult):</b> The image is unpremultiplied (also                                                                                                 |
|                      |         |                       | called "unassociated alpha").                                                                                                    |
|                      |         |                       |                                                                                                    |

Table 13 – continued from previous page

| Parameter / script                      | Type          | Default     | Function                                                                                                    |
|-----------------------------------------|---------------|-------------|----------------------------------------------------------------------------------------------------|
| name                                    |               |             |                                                                                                    |
| Output Components /<br>outputComponents | Choice        | <b>RGBA</b> | What type of components this effect should output when the main<br>color plane is requested. For the Read node it will map (in number of<br>components) the Output Layer choice to these.<br><b>RGBA</b><br>RGB<br><b>Alpha</b>                                                                                                    |
| Frame rate /                            | Double        | 24          | By default this value is guessed from the file. You can override it by                                                                                                    |
| frameRate                               |               |             | checking the Custom fps parameter. The value of this parameter is what<br>will be visible by the effects down-stream.                                                                                                    |
| Custom FPS /                            | Boolean       | Off         | If checked, you can freely force the value of the frame rate parameter.                                                                                                    |
| customFps                               |               |             | The frame-rate is just the meta-data that will be passed downstream to<br>the graph, no retime will actually take place.                                                                                                    |
| OCIO Config File /                      | N/A           |             | OpenColorIO configuration file                                                                                                    |
| ocioConfigFile                          |               |             |                                                                                                    |
| File Colorspace /                       | Choice        |             | Input data is taken to be in this colorspace.                                                                                                    |
| ocioInputSpaceIndex                     |               |             |                                                                                                    |
| Output Colorspace /                     | Choice        |             | Output data is taken to be in this colorspace.                                                                                                    |
| ocioOutputSpaceIhdex<br>key1/key1       | <b>String</b> |             |                                                                                                    |
|                                         |               |             | OCIO Contexts allow you to apply specific LUTs or grades to different<br>shots.<br>Here you can specify the context name (key) and its corresponding<br>value.<br>Full details of how to set up contexts and add them to your config can<br>be found in the OpenColorIO documentation:<br>http://opencolorio.org/userguide/contexts.html |
| value1/value1                           | String        |             | OCIO Contexts allow you to apply specific LUTs or grades to different<br>shots.<br>Here you can specify the context name (key) and its corresponding<br>value.<br>Full details of how to set up contexts and add them to your config can<br>be found in the OpenColorIO documentation:<br>http://opencolorio.org/userguide/contexts.html |
| $key2$ / $key2$                         | String        |             | OCIO Contexts allow you to apply specific LUTs or grades to different<br>shots.<br>Here you can specify the context name (key) and its corresponding<br>value.<br>Full details of how to set up contexts and add them to your config can<br>be found in the OpenColorIO documentation:<br>http://opencolorio.org/userguide/contexts.html |

Table 13 – continued from previous page

| Parameter / script<br>name     | Type          | Default | Function                                                                                                    |
|--------------------------------|---------------|---------|----------------------------------------------------------------------------------------------------|
| value2/value2                  | String        |         |                                                                                                    |
|                                |               |         | OCIO Contexts allow you to apply specific LUTs or grades to different<br>shots.                                      |
|                                |               |         | Here you can specify the context name (key) and its corresponding<br>value.                                          |
|                                |               |         | Full details of how to set up contexts and add them to your config can<br>be found in the OpenColorIO documentation: |
|                                |               |         | http://opencolorio.org/userguide/contexts.html                                                                       |
| $key3$ / $key3$                | String        |         | OCIO Contexts allow you to apply specific LUTs or grades to different<br>shots.                                      |
|                                |               |         | Here you can specify the context name (key) and its corresponding<br>value.                                          |
|                                |               |         | Full details of how to set up contexts and add them to your config can<br>be found in the OpenColorIO documentation: |
|                                |               |         | http://opencolorio.org/userguide/contexts.html                                                                       |
| value3 / value3                | String        |         |                                                                                                    |
|                                |               |         | OCIO Contexts allow you to apply specific LUTs or grades to different<br>shots.                                      |
|                                |               |         | Here you can specify the context name (key) and its corresponding<br>value.                                          |
|                                |               |         | Full details of how to set up contexts and add them to your config can<br>be found in the OpenColorIO documentation: |
|                                |               |         | http://opencolorio.org/userguide/contexts.html                                                                       |
| key4/key4                      | <b>String</b> |         |                                                                                                    |
|                                |               |         | OCIO Contexts allow you to apply specific LUTs or grades to different<br>shots.                                      |
|                                |               |         | Here you can specify the context name (key) and its corresponding<br>value.                                          |
|                                |               |         | Full details of how to set up contexts and add them to your config can<br>be found in the OpenColorIO documentation: |
|                                |               |         | http://opencolorio.org/userguide/contexts.html                                                                       |
| value4/value4                  | String        |         |                                                                                                    |
|                                |               |         | OCIO Contexts allow you to apply specific LUTs or grades to different<br>shots.                                      |
|                                |               |         | Here you can specify the context name (key) and its corresponding<br>value.                                          |
|                                |               |         | Full details of how to set up contexts and add them to your config can<br>be found in the OpenColorIO documentation: |
|                                |               |         | http://opencolorio.org/userguide/contexts.html                                                                       |
| OCIO config help /<br>ocioHelp | <b>Button</b> |         | Help about the OpenColorIO configuration.                                                                            |

Table 13 – continued from previous page

# **2.2.14 ReadPNG node**

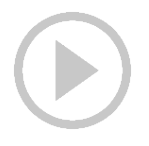

*This documentation is for version 1.0 of ReadPNG.*

#### **Description**

Read PNG files.

## **Inputs**

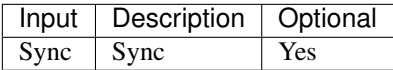

#### **Controls**

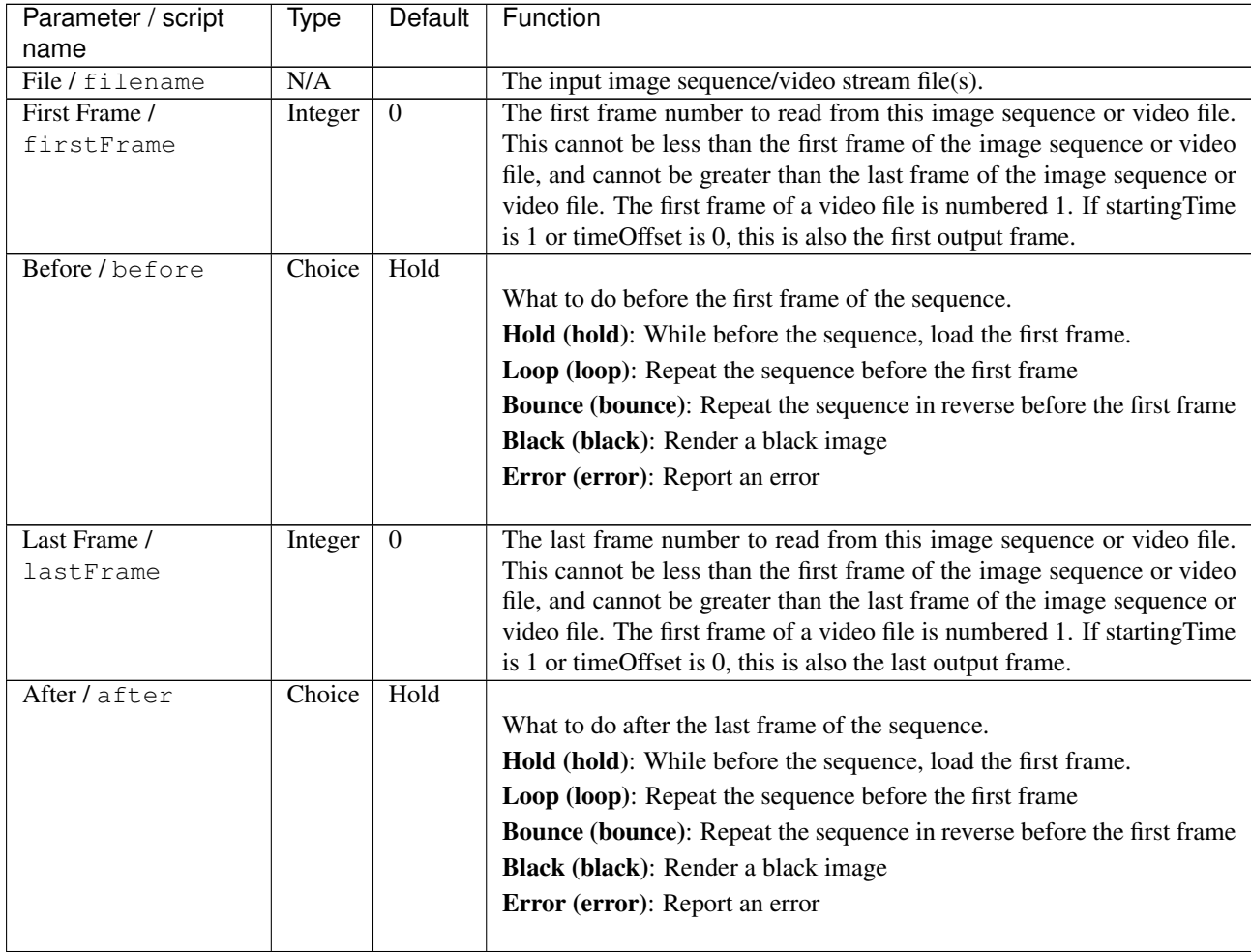

 $\mathbf{r}$ 

| Parameter / script                   | Type    | Default               | Function                                                                                                    |
|--------------------------------------|---------|-----------------------|----------------------------------------------------------------------------------------------------|
| name                                 | Choice  | Error                 |                                                                                                    |
| On Missing Frame /<br>onMissingFrame |         |                       | What to do when a frame is missing from the sequence/stream.                                                                              |
|                                      |         |                       | Hold previous (previous): Try to load the previous frame in the                                                                           |
|                                      |         |                       | sequence/stream, if any.                                                                                                    |
|                                      |         |                       | Load next (next): Try to load the next frame in the sequence/stream, if                                                                   |
|                                      |         |                       | any.                                                                                                    |
|                                      |         |                       | Load nearest (nearest): Try to load the nearest frame in the                                                                              |
|                                      |         |                       | sequence/stream, if any.                                                                                                    |
|                                      |         |                       | Error (error): Report an error                                                                                                    |
|                                      |         |                       | Black (black): Render a black image                                                                                                    |
|                                      |         |                       |                                                                                                    |
| Frame Mode /                         | Choice  | <b>Starting</b>       |                                                                                                    |
| frameMode                            |         | Time                  |                                                                                                    |
|                                      |         |                       | <b>Starting Time (starting Time):</b> Set at what output frame the first                                                                  |
|                                      |         |                       | sequence frame is output. The sequence frame designated by the                                                                            |
|                                      |         |                       | firstFrame parameter is output at frame timeOffset.                                                                                       |
|                                      |         |                       | Time Offset (timeOffset): Set an offset to be applied as a number of                                                                      |
|                                      |         |                       | frames. The sequence frame designated by the firstFrame parameter is                                                                      |
|                                      |         |                       | output at frame firstFrame+timeOffset.                                                                                                    |
| Starting Time /                      | Integer | $\boldsymbol{0}$      | At what time (on the timeline) should this sequence/video start.                                                                          |
| startingTime                         |         |                       |                                                                                                    |
| Time Offset /                        | Integer | $\boldsymbol{0}$      | Offset applied to the sequence in time units (i.e. frames).                                                                               |
| timeOffset                           |         |                       |                                                                                                    |
| Proxy File / proxy                   | N/A     |                       | Filename of the proxy images. They will be used instead of the images                                                                     |
|                                      |         |                       | read from the File parameter when the proxy mode (downscaling of the                                                                      |
|                                      |         |                       | images) is activated.                                                                                                    |
| Proxy threshold /                    | Double  | $\overline{x}$ : 1 y: | The scale of the proxy images. By default it will be automatically com-                                                                   |
| proxyThreshold                       |         | 1                     | puted out of the images headers when you set the proxy file(s) path.                                                                      |
|                                      |         |                       | When the render scale (proxy) is set to a scale lower or equal to this                                                                    |
|                                      |         |                       | value then the proxy image files will be used instead of the original im-                                                                 |
|                                      |         |                       | ages. You can change this parameter by checking the "Custom scale"<br>checkbox so that you can change the scale at which the proxy images |
|                                      |         |                       | should be used instead of the original images.                                                                                            |
| Custom Proxy Scale /                 | Boolean | Off                   | Check to enable the Proxy scale edition.                                                                                                  |
| customProxyScale                     |         |                       |                                                                                                    |
|                                      |         |                       |                                                                                                    |

Table 14 – continued from previous page

| Parameter / script<br>name    | Type    | Default       | Function                                                                                                    |
|-------------------------------|---------|---------------|----------------------------------------------------------------------------------------------------|
| File Premult /<br>filePremult | Choice  | PreMultiplied | The image file being read is considered to have this premultiplication                                                                                                    |
|                               |         |               | state.<br>To get UnPremultiplied (or "unassociated alpha") images, set the<br>"Output Premult" parameter to Unpremultiplied.                                                                             |
|                               |         |               | By default the value should be correctly be guessed by the image file,<br>but this parameter can be edited if the metadatas inside the file are<br>wrong.                                                |
|                               |         |               | - Opaque means that the alpha channel is considered to be 1 (one), and<br>it is not taken into account in colorspace conversion.                                                                         |
|                               |         |               | - Premultiplied, red, green and blue channels are divided by the alpha<br>channel before applying the colorspace conversion, and re-multiplied<br>by alpha after colorspace conversion.                  |
|                               |         |               | - UnPremultiplied, means that red, green and blue channels are not<br>modified before applying the colorspace conversion, and are multiplied<br>by alpha after colorspace conversion.                    |
|                               |         |               | This is set automatically from the image file and the plugin, but can be<br>adjusted if this information is wrong in the file metadata.                                                                  |
|                               |         |               | RGB images can only be Opaque, and Alpha images can only be<br>Premultiplied (the value of this parameter doesn't matter).                                                                               |
|                               |         |               | <b>Opaque (opaque):</b> The image is opaque and so has no<br>premultiplication state, as if the alpha component in all pixels were set<br>to the white point.                                            |
|                               |         |               | PreMultiplied (premult): The image is premultiplied by its alpha<br>(also called "associated alpha").                                                                                                    |
|                               |         |               | UnPreMultiplied (unpremult): The image is unpremultiplied (also<br>called "unassociated alpha").                                                                                                    |
| Output Premult /              | Choice  | PreMultiplied |                                                                                                    |
| outputPremult                 |         |               | The alpha premultiplication in output of this node will have this state.                                                                                                    |
|                               |         |               | <b>Opaque (opaque):</b> The image is opaque and so has no<br>premultiplication state, as if the alpha component in all pixels were set<br>to the white point.                                            |
|                               |         |               | PreMultiplied (premult): The image is premultiplied by its alpha<br>(also called "associated alpha").                                                                                                    |
|                               |         |               | UnPreMultiplied (unpremult): The image is unpremultiplied (also<br>called "unassociated alpha").                                                                                                    |
| Output Components /           | Choice  | <b>RGBA</b>   |                                                                                                    |
| outputComponents              |         |               | What type of components this effect should output when the main<br>color plane is requested. For the Read node it will map (in number of<br>components) the Output Layer choice to these.<br><b>RGBA</b> |
|                               |         |               | <b>RGB</b>                                                                                                    |
| Frame rate /<br>frameRate     | Double  | 24            | By default this value is guessed from the file. You can override it by<br>checking the Custom fps parameter. The value of this parameter is what<br>will be visible by the effects down-stream.          |
| Custom FPS /                  | Boolean | Off           | If checked, you can freely force the value of the frame rate parameter.                                                                                                    |
| customFps                     |         |               | The frame-rate is just the meta-data that will be passed downstream to<br>the graph, no retime will actually take place.                                                                                 |

Table 14 – continued from previous page

| Parameter / script   | Type          | <b>Default</b> | Function                                                                                                    |
|----------------------|---------------|----------------|----------------------------------------------------------------------------------------------------|
| name                 |               |                |                                                                                                    |
| Image Info $/$       | <b>Button</b> |                | Shows information and metadata from the image at current time.                                                                                                    |
| showMetadata         |               |                |                                                                                                    |
| libpng Info /        | <b>Button</b> |                | Display information about the underlying library.                                                                                                    |
| libraryInfo          |               |                |                                                                                                    |
| OCIO Config File /   | N/A           |                | OpenColorIO configuration file                                                                                                    |
| ocioConfigFile       |               |                |                                                                                                    |
| File Colorspace /    | Choice        |                | Input data is taken to be in this colorspace.                                                                                                    |
| ocioInputSpaceIndex  |               |                |                                                                                                    |
| Output Colorspace /  | Choice        |                | Output data is taken to be in this colorspace.                                                                                                    |
| ocioOutputSpaceIndex |               |                |                                                                                                    |
| key1/key1            | String        |                | OCIO Contexts allow you to apply specific LUTs or grades to different<br>shots.<br>Here you can specify the context name (key) and its corresponding<br>value.<br>Full details of how to set up contexts and add them to your config can<br>be found in the OpenColorIO documentation:<br>http://opencolorio.org/userguide/contexts.html |
| value1/value1        | String        |                | OCIO Contexts allow you to apply specific LUTs or grades to different<br>shots.<br>Here you can specify the context name (key) and its corresponding<br>value.<br>Full details of how to set up contexts and add them to your config can<br>be found in the OpenColorIO documentation:<br>http://opencolorio.org/userguide/contexts.html |
| key2/key2            | String        |                | OCIO Contexts allow you to apply specific LUTs or grades to different<br>shots.<br>Here you can specify the context name (key) and its corresponding<br>value.<br>Full details of how to set up contexts and add them to your config can<br>be found in the OpenColorIO documentation:<br>http://opencolorio.org/userguide/contexts.html |
| value2/value2        | String        |                | OCIO Contexts allow you to apply specific LUTs or grades to different<br>shots.<br>Here you can specify the context name (key) and its corresponding<br>value.<br>Full details of how to set up contexts and add them to your config can<br>be found in the OpenColorIO documentation:<br>http://opencolorio.org/userguide/contexts.html |

Table 14 – continued from previous page

| Parameter / script             | Type          | Default | Function                                                                                                    |
|--------------------------------|---------------|---------|----------------------------------------------------------------------------------------------------|
| name                           |               |         |                                                                                                    |
| key3/key3                      | String        |         | OCIO Contexts allow you to apply specific LUTs or grades to different<br>shots.<br>Here you can specify the context name (key) and its corresponding<br>value.<br>Full details of how to set up contexts and add them to your config can<br>be found in the OpenColorIO documentation:<br>http://opencolorio.org/userguide/contexts.html |
| value3/value3                  | String        |         | OCIO Contexts allow you to apply specific LUTs or grades to different<br>shots.                                                                                                    |
|                                |               |         | Here you can specify the context name (key) and its corresponding<br>value.                                                                                                    |
|                                |               |         | Full details of how to set up contexts and add them to your config can<br>be found in the OpenColorIO documentation:                                                                                                    |
|                                |               |         | http://opencolorio.org/userguide/contexts.html                                                                                                    |
| key4/key4                      | String        |         | OCIO Contexts allow you to apply specific LUTs or grades to different<br>shots.<br>Here you can specify the context name (key) and its corresponding<br>value.<br>Full details of how to set up contexts and add them to your config can                                                                                                 |
|                                |               |         | be found in the OpenColorIO documentation:<br>http://opencolorio.org/userguide/contexts.html                                                                                                    |
| value4/value4                  | <b>String</b> |         | OCIO Contexts allow you to apply specific LUTs or grades to different<br>shots.<br>Here you can specify the context name (key) and its corresponding<br>value.<br>Full details of how to set up contexts and add them to your config can<br>be found in the OpenColorIO documentation:<br>http://opencolorio.org/userguide/contexts.html |
| OCIO config help /<br>ocioHelp | <b>Button</b> |         | Help about the OpenColorIO configuration.                                                                                                    |

Table 14 – continued from previous page

# **2.2.15 ReadPSD node**

*This documentation is for version 2.7 of ReadPSD.*

### **Description**

Read Photoshop/GIMP/Cinepaint (RGB/CMYK/GRAY) image formats with ICC color management.

# **Inputs**

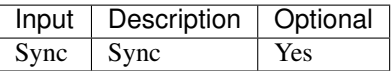

#### **Controls**

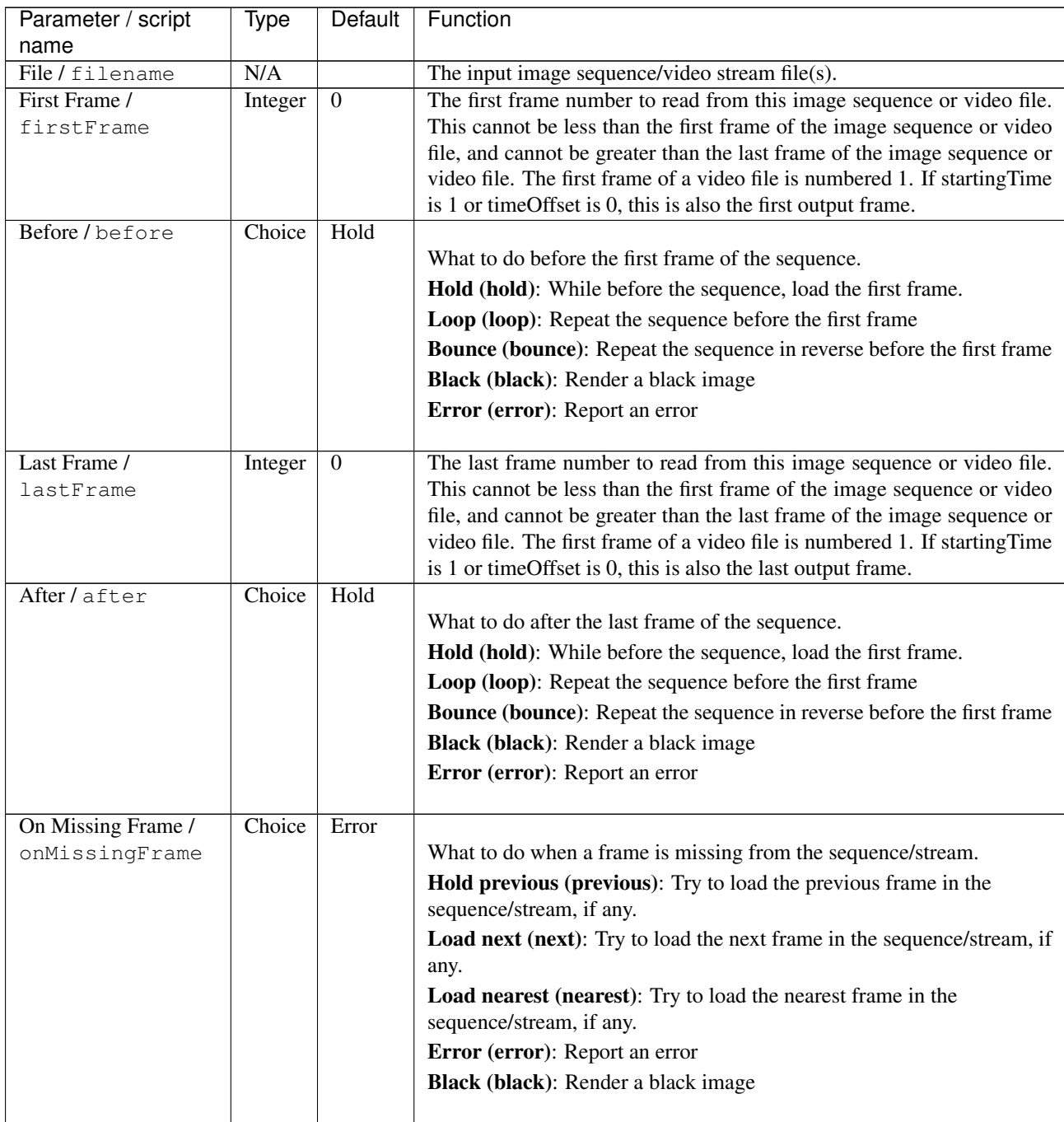

| Parameter / script   | Type    | Default         | Function                                                                  |
|----------------------|---------|-----------------|---------------------------------------------------------------------------|
| name                 |         |                 |                                                                           |
| Frame Mode /         | Choice  | <b>Starting</b> |                                                                           |
| frameMode            |         | Time            |                                                                           |
|                      |         |                 | <b>Starting Time (starting Time):</b> Set at what output frame the first  |
|                      |         |                 | sequence frame is output. The sequence frame designated by the            |
|                      |         |                 | firstFrame parameter is output at frame timeOffset.                       |
|                      |         |                 | Time Offset (timeOffset): Set an offset to be applied as a number of      |
|                      |         |                 | frames. The sequence frame designated by the firstFrame parameter is      |
|                      |         |                 | output at frame firstFrame+timeOffset.                                    |
|                      |         |                 |                                                                           |
| Starting Time /      | Integer | $\theta$        | At what time (on the timeline) should this sequence/video start.          |
| startingTime         |         |                 |                                                                           |
| Time Offset /        | Integer | $\Omega$        | Offset applied to the sequence in time units (i.e. frames).               |
| timeOffset           |         |                 |                                                                           |
| Proxy File / proxy   | N/A     |                 | Filename of the proxy images. They will be used instead of the images     |
|                      |         |                 | read from the File parameter when the proxy mode (downscaling of the      |
|                      |         |                 | images) is activated.                                                     |
| Proxy threshold /    | Double  | x: 1 y:         | The scale of the proxy images. By default it will be automatically com-   |
| proxyThreshold       |         | 1               | puted out of the images headers when you set the proxy file(s) path.      |
|                      |         |                 | When the render scale (proxy) is set to a scale lower or equal to this    |
|                      |         |                 | value then the proxy image files will be used instead of the original im- |
|                      |         |                 | ages. You can change this parameter by checking the "Custom scale"        |
|                      |         |                 | checkbox so that you can change the scale at which the proxy images       |
|                      |         |                 | should be used instead of the original images.                            |
| Custom Proxy Scale / | Boolean | Off             | Check to enable the Proxy scale edition.                                  |
| customProxyScale     |         |                 |                                                                           |

Table 15 – continued from previous page

| Parameter / script<br>name | <b>Type</b> | Default       | Function                                                                                                    |
|----------------------------|-------------|---------------|----------------------------------------------------------------------------------------------------|
| File Premult /             | Choice      | PreMultiplied |                                                                                                    |
| filePremult                |             |               | The image file being read is considered to have this premultiplication<br>state.                                                                                                    |
|                            |             |               | To get UnPremultiplied (or "unassociated alpha") images, set the<br>"Output Premult" parameter to Unpremultiplied.                                                                      |
|                            |             |               | By default the value should be correctly be guessed by the image file,<br>but this parameter can be edited if the metadatas inside the file are<br>wrong.                               |
|                            |             |               | - Opaque means that the alpha channel is considered to be 1 (one), and<br>it is not taken into account in colorspace conversion.                                                        |
|                            |             |               | - Premultiplied, red, green and blue channels are divided by the alpha<br>channel before applying the colorspace conversion, and re-multiplied<br>by alpha after colorspace conversion. |
|                            |             |               | - UnPremultiplied, means that red, green and blue channels are not<br>modified before applying the colorspace conversion, and are multiplied<br>by alpha after colorspace conversion.   |
|                            |             |               | This is set automatically from the image file and the plugin, but can be<br>adjusted if this information is wrong in the file metadata.                                                 |
|                            |             |               | RGB images can only be Opaque, and Alpha images can only be<br>Premultiplied (the value of this parameter doesn't matter).                                                              |
|                            |             |               | <b>Opaque (opaque):</b> The image is opaque and so has no                                                                                                    |
|                            |             |               | premultiplication state, as if the alpha component in all pixels were set                                                                                                    |
|                            |             |               | to the white point.                                                                                                    |
|                            |             |               | PreMultiplied (premult): The image is premultiplied by its alpha<br>(also called "associated alpha").                                                                                   |
|                            |             |               | UnPreMultiplied (unpremult): The image is unpremultiplied (also<br>called "unassociated alpha").                                                                                        |
| Output Premult /           | Choice      | PreMultiplied |                                                                                                    |
| outputPremult              |             |               | The alpha premultiplication in output of this node will have this state.                                                                                                    |
|                            |             |               | <b>Opaque (opaque):</b> The image is opaque and so has no                                                                                                    |
|                            |             |               | premultiplication state, as if the alpha component in all pixels were set                                                                                                    |
|                            |             |               | to the white point.                                                                                                    |
|                            |             |               | <b>PreMultiplied (premult):</b> The image is premultiplied by its alpha<br>(also called "associated alpha").                                                                            |
|                            |             |               | UnPreMultiplied (unpremult): The image is unpremultiplied (also                                                                                                    |
|                            |             |               | called "unassociated alpha").                                                                                                    |
| Output Components /        | Choice      | <b>RGBA</b>   |                                                                                                    |
| outputComponents           |             |               | What type of components this effect should output when the main                                                                                                    |
|                            |             |               | color plane is requested. For the Read node it will map (in number of                                                                                                    |
|                            |             |               | components) the Output Layer choice to these.                                                                                                    |
|                            |             |               | <b>RGBA</b>                                                                                                    |
| Frame rate /               | Double      | 24            | By default this value is guessed from the file. You can override it by                                                                                                    |
| frameRate                  |             |               | checking the Custom fps parameter. The value of this parameter is what                                                                                                    |
|                            |             |               | will be visible by the effects down-stream.                                                                                                    |
| Custom FPS /               | Boolean     | Off           | If checked, you can freely force the value of the frame rate parameter.                                                                                                    |
| customFps                  |             |               | The frame-rate is just the meta-data that will be passed downstream to<br>the graph, no retime will actually take place.                                                                |
|                            |             |               |                                                                                                    |

Table 15 – continued from previous page

| Parameter / script        | Type       | <b>Default</b>   | Function                                                                                                    |
|---------------------------|------------|------------------|----------------------------------------------------------------------------------------------------|
| name                      |            |                  |                                                                                                    |
| Image layer / layer       | Choice     | Default          | Select image layer<br>The recommended way to access layers is through a merge/shuffle<br>node (multi-plane).<br><b>Default</b><br>Layer 1<br>Layer 2<br>Layer 3<br>Layer 4<br>Layer 5<br>Layer 6<br>Layer 7<br>Layer 8<br>Layer 9 |
| Offset layers /<br>offset | Boolean On |                  | Enable/Disable layer offset                                                                                                    |
| Color management /<br>icc | Boolean    | $\overline{Off}$ | Enable/Disable ICC color management                                                                                                    |
|                           |            |                  | Requires installed ICC v2/v4 color profiles.                                                                                                    |

Table 15 – continued from previous page

| Parameter / script            | Type   | Default | Function                                                     |
|-------------------------------|--------|---------|--------------------------------------------------------------|
| name<br>Default RGB profile / | Choice | s/sRGB  |                                                              |
| iccRGB                        |        | 2.1     | IEC61966-Default RGB profile                                 |
|                               |        |         | Used when a RGB image is missing an embedded color profile.  |
|                               |        |         | <b>None</b>                                                  |
|                               |        |         |                                                              |
|                               |        |         | <b>W/Web Safe Colors</b>                                     |
|                               |        |         | P/ProPhoto RGB                                               |
|                               |        |         | s/sRGB IEC61966-2.1                                          |
|                               |        |         | <b>C/ColorMatch RGB</b>                                      |
|                               |        |         | <b>A/Apple RGB</b>                                           |
|                               |        |         | A/Adobe RGB (1998)                                           |
|                               |        |         | <b>D/Display</b>                                             |
|                               |        |         | <b>D/Display</b>                                             |
|                               |        |         | D/Display                                                    |
|                               |        |         | D/Display                                                    |
|                               |        |         | D/Display                                                    |
|                               |        |         | <b>D/Display</b>                                             |
|                               |        |         | <b>D/Display</b>                                             |
|                               |        |         | D/Display                                                    |
|                               |        |         | <b>D/Display</b>                                             |
|                               |        |         | <b>D/Display</b>                                             |
|                               |        |         | D/Display                                                    |
|                               |        |         | D/Display                                                    |
|                               |        |         | <b>D/Display</b>                                             |
|                               |        |         | D/Display                                                    |
|                               |        |         | D/Display                                                    |
|                               |        |         | <b>D/Display</b>                                             |
|                               |        |         | D/Display                                                    |
|                               |        |         | D/Display                                                    |
|                               |        |         | <b>D/Display</b>                                             |
|                               |        |         | <b>D/Display</b>                                             |
|                               |        |         | <b>D/Display</b>                                             |
|                               |        |         | <b>D/Display</b>                                             |
|                               |        |         | <b>D/Display</b>                                             |
|                               |        |         | D/Display                                                    |
|                               |        |         | D/Display                                                    |
|                               |        |         | <b>D/Display</b>                                             |
|                               |        |         | D/Display                                                    |
|                               |        |         | D/Display                                                    |
|                               |        |         |                                                              |
|                               |        |         | <b>D/Display</b>                                             |
|                               |        |         | D/Display                                                    |
|                               |        |         | <b>S/Smokey</b>                                              |
|                               |        |         | <b>H/HDTV</b> (Rec. 709)                                     |
|                               |        |         | <b>C/ColorNegative</b>                                       |
|                               |        |         | <b>C/CIE RGB</b>                                             |
|                               |        |         | <b>N/NTSC (1953)</b>                                         |
|                               |        |         | <b>R/RedBlueYellow</b>                                       |
|                               |        |         | <b>S/SMPTE-C</b>                                             |
|                               |        |         | A/AnimePalette                                               |
|                               |        |         | P/PAL/SECAM                                                  |
| 116                           |        |         | <b>Chapter 2. Reference Guide</b><br><b>W/Wide Gamut RGB</b> |
|                               |        |         | T/TealMagentaGold                                            |
|                               |        |         | <b>S/SDTV PAL</b>                                            |
|                               |        |         | <b>C/CDTV NTCC</b>                                           |

Table 15 – continued from previous page

| Parameter / script | Type   | Default | Function                                                     |
|--------------------|--------|---------|--------------------------------------------------------------|
| name               |        |         |                                                              |
| Default CMYK       | Choice | U/U.S.  |                                                              |
| profile / iccCMYK  |        | Web     | Default CMYK profile                                         |
|                    |        | Coated  |                                                              |
|                    |        | (SWOP)  | Used when a CMYK image is missing an embedded color profile. |
|                    |        | v2      | <b>None</b>                                                  |
|                    |        |         | J/Japan Color 2002 Newspaper                                 |
|                    |        |         | C/Coated GRACoL 2006 (ISO 12647-2:2004)                      |
|                    |        |         | W/Web Coated SWOP 2006 Grade 3 Paper                         |
|                    |        |         | U/U.S. Sheetfed Uncoated v2                                  |
|                    |        |         | <b>J/Japan Color 2001 Uncoated</b>                           |
|                    |        |         | W/Web Coated SWOP 2006 Grade 5 Paper                         |
|                    |        |         | C/Coated FOGRA27 (ISO 12647-2:2004)                          |
|                    |        |         | U/US Newsprint (SNAP 2007)                                   |
|                    |        |         | <b>U/Uncoated FOGRA29 (ISO 12647-2:2004)</b>                 |
|                    |        |         | U/U.S. Web Coated (SWOP) v2                                  |
|                    |        |         | J/Japan Color 2001 Coated                                    |
|                    |        |         | <b>J/Japan Web Coated (Ad)</b>                               |
|                    |        |         | W/Web Coated FOGRA28 (ISO 12647-2:2004)                      |
|                    |        |         | U/U.S. Web Uncoated v2                                       |
|                    |        |         | C/Coated FOGRA39 (ISO 12647-2:2004)                          |
|                    |        |         | U/U.S. Sheetfed Coated v2                                    |
|                    |        |         | J/Japan Color 2003 Web Coated                                |
|                    |        |         | <b>E/Euroscale Coated v2</b>                                 |
|                    |        |         | <b>E/Euroscale Uncoated v2</b>                               |
|                    |        |         | <b>P/Photoshop 5 Default CMYK</b>                            |
|                    |        |         | <b>P/Photoshop 4 Default CMYK</b>                            |
|                    |        |         | <b>T/Total Ink Preview</b>                                   |
|                    |        |         | J/Japan Color 2002 Newspaper                                 |
|                    |        |         | C/Coated GRACoL 2006 (ISO 12647-2:2004)                      |
|                    |        |         | W/Web Coated SWOP 2006 Grade 3 Paper                         |
|                    |        |         | U/U.S. Sheetfed Uncoated v2                                  |
|                    |        |         | <b>J/Japan Color 2001 Uncoated</b>                           |
|                    |        |         | W/Web Coated SWOP 2006 Grade 5 Paper                         |
|                    |        |         | C/Coated FOGRA27 (ISO 12647-2:2004)                          |
|                    |        |         | U/US Newsprint (SNAP 2007)                                   |
|                    |        |         | U/Uncoated FOGRA29 (ISO 12647-2:2004)                        |
|                    |        |         | U/U.S. Web Coated (SWOP) v2                                  |
|                    |        |         | <b>J/Japan Color 2001 Coated</b>                             |
|                    |        |         | <b>J/Japan Web Coated (Ad)</b>                               |
|                    |        |         | W/Web Coated FOGRA28 (ISO 12647-2:2004)                      |
|                    |        |         | U/U.S. Web Uncoated v2                                       |
|                    |        |         |                                                              |
|                    |        |         | C/Coated FOGRA39 (ISO 12647-2:2004)                          |
|                    |        |         | U/U.S. Sheetfed Coated v2                                    |
|                    |        |         | J/Japan Color 2003 Web Coated                                |

Table 15 – continued from previous page

| Parameter / script   | <b>Type</b> | Default    | Function                                                         |
|----------------------|-------------|------------|------------------------------------------------------------------|
| name                 |             |            |                                                                  |
| Default GRAY profile | Choice      | None       |                                                                  |
| /iccGRAY             |             |            | Default GRAY profile                                             |
|                      |             |            |                                                                  |
|                      |             |            | Used when a GRAY image is missing an embedded color profile.     |
|                      |             |            | <b>None</b>                                                      |
|                      |             |            | <b>B/Black &amp; White</b>                                       |
|                      |             |            |                                                                  |
| Rendering intent /   | Choice      | Perceptual |                                                                  |
| renderingIntent      |             |            | Rendering intent specifies the style of reproduction to be used. |
|                      |             |            | <b>Undefined</b>                                                 |
|                      |             |            | <b>Saturation</b>                                                |
|                      |             |            | Perceptual                                                       |
|                      |             |            | <b>Absolute</b>                                                  |
|                      |             |            | <b>Relative</b>                                                  |
|                      |             |            |                                                                  |
| Black point /        | Boolean     | Off        | Enable/Disable black point compensation                          |
| blackPoint           |             |            |                                                                  |

Table 15 – continued from previous page

| Parameter / script            | Type   | Default | Function                                                              |     |
|-------------------------------|--------|---------|-----------------------------------------------------------------------|-----|
| name<br>Input color profile / | Choice | None    |                                                                       |     |
| iccIn                         |        |         | ICC input profile                                                     |     |
|                               |        |         |                                                                       |     |
|                               |        |         | If profile colorspace differs from image colorspace then a colorspace |     |
|                               |        |         | convert will happen.                                                  |     |
|                               |        |         | <b>None</b>                                                           |     |
|                               |        |         | <b>L/Lightness Increase</b>                                           |     |
|                               |        |         | <b>L/Lightness Decrease</b>                                           |     |
|                               |        |         | S/Sepia                                                               |     |
|                               |        |         | <b>W/Web Safe Colors</b>                                              |     |
|                               |        |         | <b>B/Black &amp; White</b>                                            |     |
|                               |        |         | <b>B/Blue Tone</b>                                                    |     |
|                               |        |         | <b>G/Gray Tone</b>                                                    |     |
|                               |        |         | <b>P/ProPhoto RGB</b>                                                 |     |
|                               |        |         | J/Japan Color 2002 Newspaper                                          |     |
|                               |        |         | C/Coated GRACoL 2006 (ISO 12647-2:2004)                               |     |
|                               |        |         | W/Web Coated SWOP 2006 Grade 3 Paper                                  |     |
|                               |        |         | s/sRGB IEC61966-2.1                                                   |     |
|                               |        |         | U/U.S. Sheetfed Uncoated v2                                           |     |
|                               |        |         |                                                                       |     |
|                               |        |         | J/Japan Color 2001 Uncoated                                           |     |
|                               |        |         | W/Web Coated SWOP 2006 Grade 5 Paper                                  |     |
|                               |        |         | C/Coated FOGRA27 (ISO 12647-2:2004)                                   |     |
|                               |        |         | U/US Newsprint (SNAP 2007)                                            |     |
|                               |        |         | U/Uncoated FOGRA29 (ISO 12647-2:2004)                                 |     |
|                               |        |         | U/U.S. Web Coated (SWOP) v2                                           |     |
|                               |        |         | J/Japan Color 2001 Coated                                             |     |
|                               |        |         | J/Japan Web Coated (Ad)                                               |     |
|                               |        |         | W/Web Coated FOGRA28 (ISO 12647-2:2004)                               |     |
|                               |        |         | <b>C/ColorMatch RGB</b>                                               |     |
|                               |        |         | U/U.S. Web Uncoated v2                                                |     |
|                               |        |         | C/Coated FOGRA39 (ISO 12647-2:2004)                                   |     |
|                               |        |         | U/U.S. Sheetfed Coated v2                                             |     |
|                               |        |         | J/Japan Color 2003 Web Coated                                         |     |
|                               |        |         | <b>A/Apple RGB</b>                                                    |     |
|                               |        |         | A/Adobe RGB (1998)                                                    |     |
|                               |        |         | <b>D/Display</b>                                                      |     |
|                               |        |         | <b>D/Display</b>                                                      |     |
|                               |        |         | <b>D/Display</b>                                                      |     |
|                               |        |         | <b>D/Display</b>                                                      |     |
|                               |        |         | <b>D/Display</b>                                                      |     |
|                               |        |         | <b>D/Display</b>                                                      |     |
|                               |        |         | <b>D/Display</b>                                                      |     |
|                               |        |         | <b>D/Display</b>                                                      |     |
|                               |        |         | <b>D/Display</b>                                                      |     |
|                               |        |         | <b>D/Display</b>                                                      |     |
|                               |        |         | <b>D/Display</b>                                                      |     |
|                               |        |         | <b>D/Display</b>                                                      |     |
|                               |        |         | <b>D/Display</b>                                                      |     |
|                               |        |         | <b>D/Display</b>                                                      |     |
|                               |        |         | <b>D/Display</b>                                                      |     |
| 2.2. Image nodes              |        |         | <b>D/Display</b>                                                      | 119 |
|                               |        |         | <b>D/Display</b>                                                      |     |
|                               |        |         | <b>D/Display</b>                                                      |     |
|                               |        |         | D/Disnlay                                                             |     |

Table 15 – continued from previous page

| Type | Default | Function                                                     |
|------|---------|--------------------------------------------------------------|
|      |         |                                                              |
|      |         |                                                              |
|      |         | IEC61966-ICC RGB output profile                              |
|      |         |                                                              |
|      |         | If image is CMYK/GRAY a colorspace convert will happen.      |
|      |         | <b>None</b>                                                  |
|      |         | <b>W/Web Safe Colors</b>                                     |
|      |         | P/ProPhoto RGB                                               |
|      |         | s/sRGB IEC61966-2.1                                          |
|      |         | <b>C/ColorMatch RGB</b>                                      |
|      |         | <b>A/Apple RGB</b>                                           |
|      |         | A/Adobe RGB (1998)                                           |
|      |         | <b>D/Display</b>                                             |
|      |         | <b>D/Display</b>                                             |
|      |         | D/Display                                                    |
|      |         | D/Display                                                    |
|      |         | <b>D/Display</b>                                             |
|      |         | <b>D/Display</b>                                             |
|      |         | D/Display                                                    |
|      |         | <b>D/Display</b>                                             |
|      |         | <b>D/Display</b>                                             |
|      |         | <b>D/Display</b>                                             |
|      |         | <b>D/Display</b>                                             |
|      |         | <b>D/Display</b>                                             |
|      |         | <b>D/Display</b>                                             |
|      |         | D/Display                                                    |
|      |         | <b>D/Display</b>                                             |
|      |         | D/Display                                                    |
|      |         | <b>D/Display</b>                                             |
|      |         | D/Display                                                    |
|      |         | <b>D/Display</b>                                             |
|      |         | <b>D/Display</b>                                             |
|      |         | <b>D/Display</b>                                             |
|      |         | <b>D/Display</b>                                             |
|      |         | D/Display                                                    |
|      |         | D/Display                                                    |
|      |         | <b>D/Display</b>                                             |
|      |         | <b>D/Display</b>                                             |
|      |         | <b>D/Display</b>                                             |
|      |         | <b>D/Display</b>                                             |
|      |         | <b>D/Display</b>                                             |
|      |         | <b>D/Display</b>                                             |
|      |         | <b>S/Smokey</b>                                              |
|      |         | <b>H/HDTV</b> (Rec. 709)                                     |
|      |         | <b>C/ColorNegative</b>                                       |
|      |         | <b>C/CIE RGB</b>                                             |
|      |         | <b>N/NTSC (1953)</b>                                         |
|      |         | <b>R/RedBlueYellow</b>                                       |
|      |         | <b>S/SMPTE-C</b>                                             |
|      |         | <b>A/AnimePalette</b>                                        |
|      |         | P/PAL/SECAM                                                  |
|      |         | <b>Chapter 2. Reference Guide</b><br><b>W/Wide Gamut RGB</b> |
|      |         |                                                              |
|      |         | T/TealMagentaGold                                            |
|      |         | <b>S/SDTV PAL</b><br><b>C/CDTV NTCC</b>                      |
|      | Choice  | s/sRGB<br>2.1                                                |

Table 15 – continued from previous page

| Parameter / script                       | Type   | Default | Function                                                                                                    |
|------------------------------------------|--------|---------|----------------------------------------------------------------------------------------------------|
| name                                     |        |         |                                                                                                    |
| OCIO Config File /                       | N/A    |         | OpenColorIO configuration file                                                                                       |
| ocioConfigFile                           |        |         |                                                                                                    |
| File Colorspace /<br>ocioInputSpaceIndex | Choice |         | Input data is taken to be in this colorspace.                                                                        |
| Output Colorspace /                      | Choice |         | Output data is taken to be in this colorspace.                                                                       |
| ocioOutputSpaceIndex                     |        |         |                                                                                                    |
| key1/key1                                | String |         |                                                                                                    |
|                                          |        |         | OCIO Contexts allow you to apply specific LUTs or grades to different<br>shots.                                      |
|                                          |        |         | Here you can specify the context name (key) and its corresponding<br>value.                                          |
|                                          |        |         | Full details of how to set up contexts and add them to your config can<br>be found in the OpenColorIO documentation: |
|                                          |        |         | http://opencolorio.org/userguide/contexts.html                                                                       |
| value1/value1                            | String |         |                                                                                                    |
|                                          |        |         | OCIO Contexts allow you to apply specific LUTs or grades to different<br>shots.                                      |
|                                          |        |         | Here you can specify the context name (key) and its corresponding<br>value.                                          |
|                                          |        |         | Full details of how to set up contexts and add them to your config can<br>be found in the OpenColorIO documentation: |
|                                          |        |         | http://opencolorio.org/userguide/contexts.html                                                                       |
| key2/key2                                | String |         |                                                                                                    |
|                                          |        |         | OCIO Contexts allow you to apply specific LUTs or grades to different<br>shots.                                      |
|                                          |        |         | Here you can specify the context name (key) and its corresponding<br>value.                                          |
|                                          |        |         | Full details of how to set up contexts and add them to your config can<br>be found in the OpenColorIO documentation: |
|                                          |        |         | http://opencolorio.org/userguide/contexts.html                                                                       |
| value2/value2                            | String |         | OCIO Contexts allow you to apply specific LUTs or grades to different                                                |
|                                          |        |         | shots.                                                                                                    |
|                                          |        |         | Here you can specify the context name (key) and its corresponding<br>value.                                          |
|                                          |        |         | Full details of how to set up contexts and add them to your config can                                               |
|                                          |        |         | be found in the OpenColorIO documentation:<br>http://opencolorio.org/userguide/contexts.html                         |
|                                          |        |         |                                                                                                    |
| $key3$ / $key3$                          | String |         |                                                                                                    |
|                                          |        |         | OCIO Contexts allow you to apply specific LUTs or grades to different<br>shots.                                      |
|                                          |        |         | Here you can specify the context name (key) and its corresponding<br>value.                                          |
|                                          |        |         | Full details of how to set up contexts and add them to your config can<br>be found in the OpenColorIO documentation: |
|                                          |        |         | http://opencolorio.org/userguide/contexts.html                                                                       |
|                                          |        |         |                                                                                                    |

Table 15 – continued from previous page

| Parameter / script   | Type          | Default | Function                                                                                                    |
|----------------------|---------------|---------|----------------------------------------------------------------------------------------------------|
| name                 |               |         |                                                                                                    |
| value3/value3        | String        |         | OCIO Contexts allow you to apply specific LUTs or grades to different<br>shots.<br>Here you can specify the context name (key) and its corresponding<br>value.<br>Full details of how to set up contexts and add them to your config can<br>be found in the OpenColorIO documentation:<br>http://opencolorio.org/userguide/contexts.html |
| key4/key4            | String        |         |                                                                                                    |
|                      |               |         | OCIO Contexts allow you to apply specific LUTs or grades to different<br>shots.                                                                                                    |
|                      |               |         | Here you can specify the context name (key) and its corresponding<br>value.                                                                                                    |
|                      |               |         | Full details of how to set up contexts and add them to your config can<br>be found in the OpenColorIO documentation:                                                                                                    |
|                      |               |         | http://opencolorio.org/userguide/contexts.html                                                                                                    |
| value4/value4        | String        |         |                                                                                                    |
|                      |               |         | OCIO Contexts allow you to apply specific LUTs or grades to different<br>shots.                                                                                                    |
|                      |               |         | Here you can specify the context name (key) and its corresponding<br>value.                                                                                                    |
|                      |               |         | Full details of how to set up contexts and add them to your config can                                                                                                    |
|                      |               |         | be found in the OpenColorIO documentation:                                                                                                    |
|                      |               |         | http://opencolorio.org/userguide/contexts.html                                                                                                    |
| OCIO config help $/$ | <b>Button</b> |         | Help about the OpenColorIO configuration.                                                                                                    |
| ocioHelp             |               |         |                                                                                                    |

Table 15 – continued from previous page

# **2.2.16 ReadSVG node**

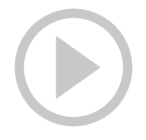

*This documentation is for version 3.3 of ReadSVG.*

### **Description**

Fast SVG (Scalable Vector Graphics) reader using librsvg and Cairo.

## **Inputs**

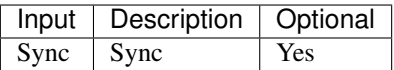

## **Controls**

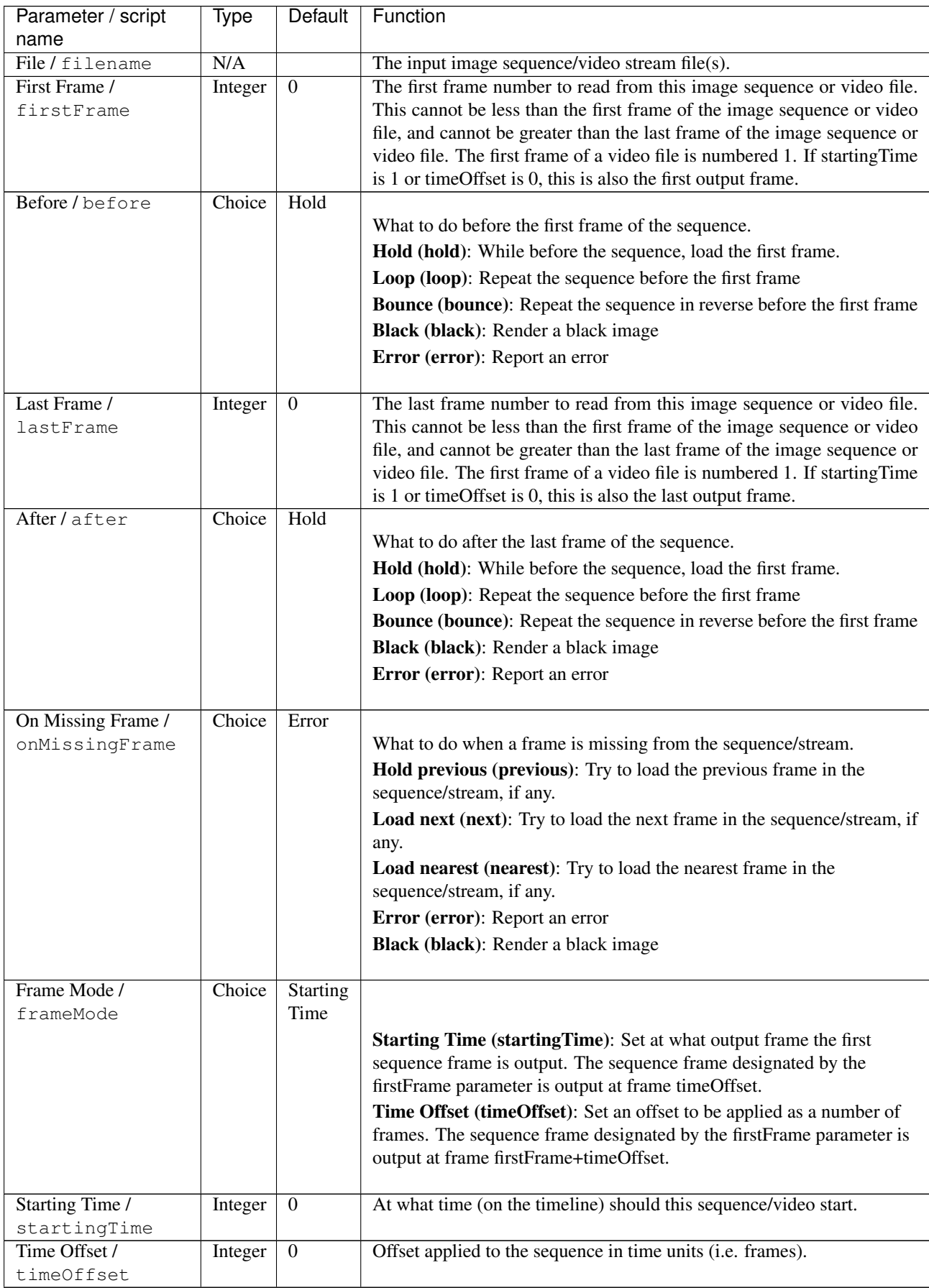

| Parameter / script   | Type    | Default               | Function                                                                                                    |
|----------------------|---------|-----------------------|----------------------------------------------------------------------------------------------------|
| name                 |         |                       |                                                                                                    |
| Proxy File / proxy   | N/A     |                       | Filename of the proxy images. They will be used instead of the images<br>read from the File parameter when the proxy mode (downscaling of the<br>images) is activated. |
| Proxy threshold /    | Double  | $\overline{x}$ : 1 y: | The scale of the proxy images. By default it will be automatically com-                                                                                                |
| proxyThreshold       |         | 1                     | puted out of the images headers when you set the proxy file(s) path.                                                                                                   |
|                      |         |                       | When the render scale (proxy) is set to a scale lower or equal to this                                                                                                 |
|                      |         |                       | value then the proxy image files will be used instead of the original im-                                                                                              |
|                      |         |                       | ages. You can change this parameter by checking the "Custom scale"                                                                                                    |
|                      |         |                       | checkbox so that you can change the scale at which the proxy images                                                                                                    |
|                      |         |                       | should be used instead of the original images.                                                                                                    |
| Custom Proxy Scale / | Boolean | Off                   | Check to enable the Proxy scale edition.                                                                                                    |
| customProxyScale     |         |                       |                                                                                                    |
| File Premult /       | Choice  | PreMultiplied         |                                                                                                    |
| filePremult          |         |                       | The image file being read is considered to have this premultiplication                                                                                                 |
|                      |         |                       | state.                                                                                                    |
|                      |         |                       | To get UnPremultiplied (or "unassociated alpha") images, set the                                                                                                    |
|                      |         |                       | "Output Premult" parameter to Unpremultiplied.                                                                                                    |
|                      |         |                       | By default the value should be correctly be guessed by the image file,                                                                                                 |
|                      |         |                       | but this parameter can be edited if the metadatas inside the file are                                                                                                  |
|                      |         |                       | wrong.                                                                                                    |
|                      |         |                       | - Opaque means that the alpha channel is considered to be 1 (one), and                                                                                                 |
|                      |         |                       | it is not taken into account in colorspace conversion.                                                                                                    |
|                      |         |                       | - Premultiplied, red, green and blue channels are divided by the alpha                                                                                                 |
|                      |         |                       | channel before applying the colorspace conversion, and re-multiplied                                                                                                   |
|                      |         |                       | by alpha after colorspace conversion.                                                                                                    |
|                      |         |                       | - UnPremultiplied, means that red, green and blue channels are not                                                                                                    |
|                      |         |                       | modified before applying the colorspace conversion, and are multiplied                                                                                                 |
|                      |         |                       | by alpha after colorspace conversion.                                                                                                    |
|                      |         |                       | This is set automatically from the image file and the plugin, but can be                                                                                               |
|                      |         |                       | adjusted if this information is wrong in the file metadata.                                                                                                    |
|                      |         |                       | RGB images can only be Opaque, and Alpha images can only be                                                                                                    |
|                      |         |                       | Premultiplied (the value of this parameter doesn't matter).                                                                                                    |
|                      |         |                       | <b>Opaque (opaque):</b> The image is opaque and so has no                                                                                                    |
|                      |         |                       | premultiplication state, as if the alpha component in all pixels were set                                                                                              |
|                      |         |                       | to the white point.                                                                                                    |
|                      |         |                       | PreMultiplied (premult): The image is premultiplied by its alpha                                                                                                    |
|                      |         |                       | (also called "associated alpha").                                                                                                    |
|                      |         |                       | UnPreMultiplied (unpremult): The image is unpremultiplied (also                                                                                                    |
|                      |         |                       | called "unassociated alpha").                                                                                                    |
|                      |         |                       |                                                                                                    |
| Output Premult /     | Choice  | PreMultiplied         |                                                                                                    |
| outputPremult        |         |                       | The alpha premultiplication in output of this node will have this state.                                                                                               |
|                      |         |                       | <b>Opaque (opaque):</b> The image is opaque and so has no                                                                                                    |
|                      |         |                       | premultiplication state, as if the alpha component in all pixels were set                                                                                              |
|                      |         |                       | to the white point.                                                                                                    |
|                      |         |                       | PreMultiplied (premult): The image is premultiplied by its alpha                                                                                                    |
|                      |         |                       | (also called "associated alpha").                                                                                                    |
|                      |         |                       | <b>UnPreMultiplied (unpremult):</b> The image is unpremultiplied (also                                                                                                 |
|                      |         |                       | called "unassociated alpha").                                                                                                    |
|                      |         |                       |                                                                                                    |

Table 16 – continued from previous page

| Parameter / script                          | Type          | Default         | Function                                                                                                    |
|---------------------------------------------|---------------|-----------------|----------------------------------------------------------------------------------------------------|
| name                                        | Choice        | <b>RGBA</b>     |                                                                                                    |
| Output Components /<br>outputComponents     |               |                 | What type of components this effect should output when the main<br>color plane is requested. For the Read node it will map (in number of<br>components) the Output Layer choice to these.<br><b>RGBA</b>                                                                                                    |
| Frame rate /<br>frameRate                   | Double        | 24              | By default this value is guessed from the file. You can override it by<br>checking the Custom fps parameter. The value of this parameter is what<br>will be visible by the effects down-stream.                                                                                                    |
| Custom FPS /<br>customFps                   | Boolean       | Off             | If checked, you can freely force the value of the frame rate parameter.<br>The frame-rate is just the meta-data that will be passed downstream to<br>the graph, no retime will actually take place.                                                                                                    |
| DPI/dpi                                     | Integer       | $\overline{90}$ | Dots-per-inch (90 is default)                                                                                                    |
| OCIO Config File /<br>ocioConfigFile        | N/A           |                 | OpenColorIO configuration file                                                                                                    |
| File Colorspace /<br>ocioInputSpaceIndex    | Choice        |                 | Input data is taken to be in this colorspace.                                                                                                    |
| Output Colorspace /<br>ocioOutputSpaceIndex | Choice        |                 | Output data is taken to be in this colorspace.                                                                                                    |
| key1/key1                                   | String        |                 | OCIO Contexts allow you to apply specific LUTs or grades to different<br>shots.<br>Here you can specify the context name (key) and its corresponding<br>value.<br>Full details of how to set up contexts and add them to your config can<br>be found in the OpenColorIO documentation:<br>http://opencolorio.org/userguide/contexts.html |
| value1/value1                               | String        |                 | OCIO Contexts allow you to apply specific LUTs or grades to different<br>shots.<br>Here you can specify the context name (key) and its corresponding<br>value.<br>Full details of how to set up contexts and add them to your config can<br>be found in the OpenColorIO documentation:<br>http://opencolorio.org/userguide/contexts.html |
| $key2$ / $key2$                             | <b>String</b> |                 | OCIO Contexts allow you to apply specific LUTs or grades to different<br>shots.<br>Here you can specify the context name (key) and its corresponding<br>value.<br>Full details of how to set up contexts and add them to your config can<br>be found in the OpenColorIO documentation:<br>http://opencolorio.org/userguide/contexts.html |

Table 16 – continued from previous page

| Parameter / script<br>name     | Type          | Default | Function                                                                                                    |
|--------------------------------|---------------|---------|----------------------------------------------------------------------------------------------------|
| value2/value2                  | String        |         |                                                                                                    |
|                                |               |         | OCIO Contexts allow you to apply specific LUTs or grades to different<br>shots.                                      |
|                                |               |         | Here you can specify the context name (key) and its corresponding<br>value.                                          |
|                                |               |         | Full details of how to set up contexts and add them to your config can<br>be found in the OpenColorIO documentation: |
|                                |               |         | http://opencolorio.org/userguide/contexts.html                                                                       |
| $key3$ / $key3$                | String        |         | OCIO Contexts allow you to apply specific LUTs or grades to different<br>shots.                                      |
|                                |               |         | Here you can specify the context name (key) and its corresponding<br>value.                                          |
|                                |               |         | Full details of how to set up contexts and add them to your config can<br>be found in the OpenColorIO documentation: |
|                                |               |         | http://opencolorio.org/userguide/contexts.html                                                                       |
| value3 / value3                | String        |         |                                                                                                    |
|                                |               |         | OCIO Contexts allow you to apply specific LUTs or grades to different<br>shots.                                      |
|                                |               |         | Here you can specify the context name (key) and its corresponding<br>value.                                          |
|                                |               |         | Full details of how to set up contexts and add them to your config can<br>be found in the OpenColorIO documentation: |
|                                |               |         | http://opencolorio.org/userguide/contexts.html                                                                       |
| key4/key4                      | <b>String</b> |         |                                                                                                    |
|                                |               |         | OCIO Contexts allow you to apply specific LUTs or grades to different<br>shots.                                      |
|                                |               |         | Here you can specify the context name (key) and its corresponding<br>value.                                          |
|                                |               |         | Full details of how to set up contexts and add them to your config can<br>be found in the OpenColorIO documentation: |
|                                |               |         | http://opencolorio.org/userguide/contexts.html                                                                       |
| value4/value4                  | String        |         |                                                                                                    |
|                                |               |         | OCIO Contexts allow you to apply specific LUTs or grades to different<br>shots.                                      |
|                                |               |         | Here you can specify the context name (key) and its corresponding<br>value.                                          |
|                                |               |         | Full details of how to set up contexts and add them to your config can<br>be found in the OpenColorIO documentation: |
|                                |               |         | http://opencolorio.org/userguide/contexts.html                                                                       |
| OCIO config help /<br>ocioHelp | <b>Button</b> |         | Help about the OpenColorIO configuration.                                                                            |

Table 16 – continued from previous page

# **2.2.17 RunScript node**

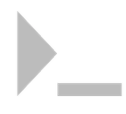

*This documentation is for version 1.0 of RunScript.*

#### **Description**

Run a script with the given arguments. This is mostly useful to execute an external program on a set of input images files, which outputs image files. Writers should be connected to each input, so that the image files are written before running the script, and the output of this node should be fed into one or more Readers, which read the images written by the script.

Sample section of a node graph which uses RunScript:

```
...
                      \lambda\overline{\phantom{a}}Write([Project]/scriptinput#####.png)
                      \hat{\phantom{a}}\overline{\phantom{a}}RunScript1(processes [Project]/scriptinput#####.png, output is [Project]/
˓→scriptoutput#####.png)
                      \hat{\phantom{a}}|
Read([Project]/scriptoutput######.png, set the frame range manually)
                      \hat{\phantom{a}}\overline{\phantom{a}}RunScript2(deletes temporary files [Project]/scriptinput#####.png and [Project]/
˓→scriptoutput#####.png, optional)
                      \hat{\phantom{a}}\overline{\phantom{a}}...
```
Keep in mind that the input and output files are never removed in the above graph. The output of RunScript is a copy of its first input.

Each argument may be:

- A filename (RunScript1 and RunScript2 in the example above should have [Project]/ scriptinput#####.png and [Project]/scriptoutput####.png as filename parameters 1 and 2)
- A floating-point value (which can be linked to any plugin)
- An integer
- A string

Under Unix, the script should begin with a traditional shebang line, e.g. '#!/bin/sh' or '#!/usr/bin/env python' The arguments can be accessed as usual from the script (in a Unix shell-script, argument 1 would be accessed as "\$1" - use double quotes to avoid problems with spaces). For example, the script in RunScript2 in the above example would be:

```
#!/bin/sh
rm "$1" "$2"
```
This plugin uses pstream [\(http://pstreams.sourceforge.net\)](http://pstreams.sourceforge.net), which is distributed under the Boost Software License, Version 1.0.

# **Inputs**

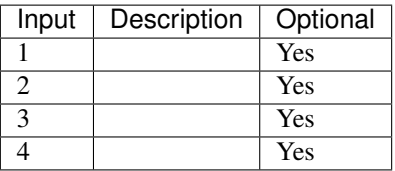

## **Controls**

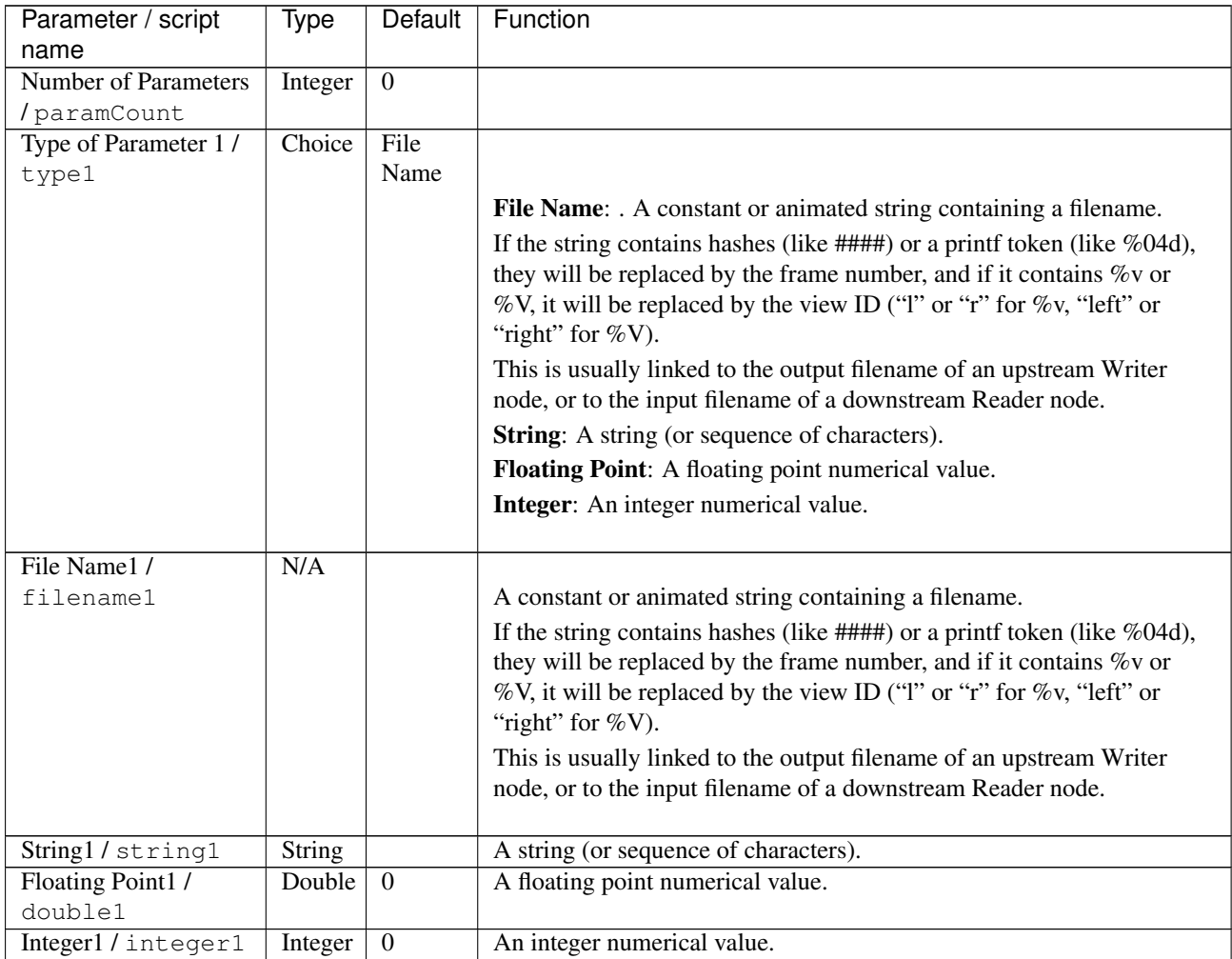

| Parameter / script                  | Type                    | Default          | Function                                                                                                    |
|-------------------------------------|-------------------------|------------------|----------------------------------------------------------------------------------------------------|
| name                                | Choice                  | File             |                                                                                                    |
| Type of Parameter 2/<br>type2       |                         | Name             |                                                                                                    |
|                                     |                         |                  |                                                                                                    |
|                                     |                         |                  | File Name: . A constant or animated string containing a filename.                                                                                        |
|                                     |                         |                  | If the string contains hashes (like $\# \# \# \#$ ) or a printf token (like %04d),<br>they will be replaced by the frame number, and if it contains % or |
|                                     |                         |                  | %V, it will be replaced by the view ID ("I" or "r" for %v, "left" or                                                                                     |
|                                     |                         |                  | "right" for $\%$ V).                                                                                                    |
|                                     |                         |                  | This is usually linked to the output filename of an upstream Writer                                                                                      |
|                                     |                         |                  | node, or to the input filename of a downstream Reader node.                                                                                              |
|                                     |                         |                  | <b>String:</b> A string (or sequence of characters).                                                                                                    |
|                                     |                         |                  | Floating Point: A floating point numerical value.                                                                                                    |
|                                     |                         |                  | Integer: An integer numerical value.                                                                                                    |
|                                     |                         |                  |                                                                                                    |
| File Name2 /                        | N/A                     |                  |                                                                                                    |
| filename2                           |                         |                  | A constant or animated string containing a filename.                                                                                                    |
|                                     |                         |                  | If the string contains hashes (like $\# \# \# \#$ ) or a printf token (like %04d),                                                                       |
|                                     |                         |                  | they will be replaced by the frame number, and if it contains % or                                                                                       |
|                                     |                         |                  | %V, it will be replaced by the view ID ("I" or "r" for %v, "left" or                                                                                     |
|                                     |                         |                  | "right" for $\%$ V).                                                                                                    |
|                                     |                         |                  | This is usually linked to the output filename of an upstream Writer                                                                                      |
|                                     |                         |                  | node, or to the input filename of a downstream Reader node.                                                                                              |
| String2/string2                     | String                  |                  | A string (or sequence of characters).                                                                                                    |
| Floating Point2/                    | Double                  | $\mathbf{0}$     | A floating point numerical value.                                                                                                    |
|                                     |                         |                  |                                                                                                    |
| double2                             |                         |                  |                                                                                                    |
| Integer2/integer2                   | Integer                 | $\overline{0}$   | An integer numerical value.                                                                                                    |
| Type of Parameter 3 /               | Choice                  | File             |                                                                                                    |
| type3                               |                         | Name             |                                                                                                    |
|                                     |                         |                  | File Name: . A constant or animated string containing a filename.                                                                                        |
|                                     |                         |                  | If the string contains hashes (like $\# \# \# \#$ ) or a printf token (like %04d),                                                                       |
|                                     |                         |                  | they will be replaced by the frame number, and if it contains % or                                                                                       |
|                                     |                         |                  | %V, it will be replaced by the view ID ("I" or "r" for %v, "left" or                                                                                     |
|                                     |                         |                  | "right" for $\%$ V).                                                                                                    |
|                                     |                         |                  | This is usually linked to the output filename of an upstream Writer                                                                                      |
|                                     |                         |                  | node, or to the input filename of a downstream Reader node.                                                                                              |
|                                     |                         |                  | String: A string (or sequence of characters).                                                                                                    |
|                                     |                         |                  | Floating Point: A floating point numerical value.                                                                                                    |
|                                     |                         |                  | Integer: An integer numerical value.                                                                                                    |
| File Name3 /                        | N/A                     |                  |                                                                                                    |
| filename3                           |                         |                  | A constant or animated string containing a filename.                                                                                                    |
|                                     |                         |                  | If the string contains hashes (like $\# \# \# \#$ ) or a printf token (like %04d),                                                                       |
|                                     |                         |                  | they will be replaced by the frame number, and if it contains % or                                                                                       |
|                                     |                         |                  | %V, it will be replaced by the view ID ("I" or "r" for %v, "left" or                                                                                     |
|                                     |                         |                  | "right" for $\%$ V).                                                                                                    |
|                                     |                         |                  | This is usually linked to the output filename of an upstream Writer                                                                                      |
|                                     |                         |                  | node, or to the input filename of a downstream Reader node.                                                                                              |
|                                     |                         |                  |                                                                                                    |
| String3/string3<br>Floating Point3/ | <b>String</b><br>Double | $\boldsymbol{0}$ | A string (or sequence of characters).<br>A floating point numerical value.                                                                               |

Table 17 – continued from previous page

| Function<br>Parameter / script<br>Type<br>Default                                        |                                                                                    |
|------------------------------------------------------------------------------------------|------------------------------------------------------------------------------------|
| name                                                                                     |                                                                                    |
| Integer3/integer3<br>$\mathbf{0}$<br>Integer<br>An integer numerical value.              |                                                                                    |
| Type of Parameter 4/<br>File<br>Choice<br>type4<br>Name                                  |                                                                                    |
|                                                                                          | File Name: . A constant or animated string containing a filename.                  |
|                                                                                          | If the string contains hashes (like $\# \# \# \#$ ) or a printf token (like %04d), |
|                                                                                          | they will be replaced by the frame number, and if it contains % or                 |
|                                                                                          | %V, it will be replaced by the view ID ("1" or "r" for %v, "left" or               |
| "right" for $\%$ V).                                                                     |                                                                                    |
|                                                                                          | This is usually linked to the output filename of an upstream Writer                |
|                                                                                          | node, or to the input filename of a downstream Reader node.                        |
| <b>String:</b> A string (or sequence of characters).                                     |                                                                                    |
|                                                                                          | Floating Point: A floating point numerical value.                                  |
| Integer: An integer numerical value.                                                     |                                                                                    |
|                                                                                          |                                                                                    |
| File Name4 /<br>N/A<br>filename4                                                         | A constant or animated string containing a filename.                               |
|                                                                                          | If the string contains hashes (like $\# \# \# \#$ ) or a printf token (like %04d), |
|                                                                                          | they will be replaced by the frame number, and if it contains % or                 |
|                                                                                          | %V, it will be replaced by the view ID ("1" or "r" for %v, "left" or               |
| "right" for $\%$ V).                                                                     |                                                                                    |
|                                                                                          | This is usually linked to the output filename of an upstream Writer                |
|                                                                                          | node, or to the input filename of a downstream Reader node.                        |
|                                                                                          |                                                                                    |
| String4/string4<br>String<br>A string (or sequence of characters).                       |                                                                                    |
| Floating Point4/<br>A floating point numerical value.<br>Double<br>$\boldsymbol{0}$      |                                                                                    |
| double4<br>$\overline{0}$<br>Integer4/integer4<br>Integer<br>An integer numerical value. |                                                                                    |
| File<br>Type of Parameter 5 /<br>Choice                                                  |                                                                                    |
| type5<br>Name                                                                            |                                                                                    |
|                                                                                          | File Name: . A constant or animated string containing a filename.                  |
|                                                                                          | If the string contains hashes (like $\# \# \# \#$ ) or a printf token (like %04d), |
|                                                                                          | they will be replaced by the frame number, and if it contains % or                 |
|                                                                                          | %V, it will be replaced by the view ID ("I" or "r" for %v, "left" or               |
| "right" for $\%$ V).                                                                     |                                                                                    |
|                                                                                          | This is usually linked to the output filename of an upstream Writer                |
|                                                                                          | node, or to the input filename of a downstream Reader node.                        |
| String: A string (or sequence of characters).                                            |                                                                                    |
|                                                                                          | Floating Point: A floating point numerical value.                                  |
| Integer: An integer numerical value.                                                     |                                                                                    |
| File Name5 /<br>N/A                                                                      |                                                                                    |
| filename5                                                                                | A constant or animated string containing a filename.                               |
|                                                                                          | If the string contains hashes (like $\# \# \# \#$ ) or a printf token (like %04d), |
|                                                                                          | they will be replaced by the frame number, and if it contains % or                 |
|                                                                                          | %V, it will be replaced by the view ID ("I" or "r" for %v, "left" or               |
| "right" for $\%$ V).                                                                     |                                                                                    |
|                                                                                          | This is usually linked to the output filename of an upstream Writer                |
|                                                                                          | node, or to the input filename of a downstream Reader node.                        |
| String5 / string5<br>A string (or sequence of characters).<br><b>String</b>              |                                                                                    |

Table 17 – continued from previous page
| Parameter / script    | Type    | Default          | Function                                                                                     |
|-----------------------|---------|------------------|----------------------------------------------------------------------------------------------|
| name                  |         |                  |                                                                                              |
| Floating Point5 /     | Double  | $\overline{0}$   | A floating point numerical value.                                                            |
| double5               |         |                  |                                                                                              |
| Integer5 / integer5   | Integer | $\overline{0}$   | An integer numerical value.                                                                  |
| Type of Parameter 6 / | Choice  | File             |                                                                                              |
| type6                 |         | Name             |                                                                                              |
|                       |         |                  | File Name: . A constant or animated string containing a filename.                            |
|                       |         |                  | If the string contains hashes (like $\# \# \# \#$ ) or a printf token (like %04d),           |
|                       |         |                  | they will be replaced by the frame number, and if it contains % or                           |
|                       |         |                  | %V, it will be replaced by the view ID ("I" or "r" for %v, "left" or<br>"right" for $\%$ V). |
|                       |         |                  | This is usually linked to the output filename of an upstream Writer                          |
|                       |         |                  | node, or to the input filename of a downstream Reader node.                                  |
|                       |         |                  | <b>String:</b> A string (or sequence of characters).                                         |
|                       |         |                  | Floating Point: A floating point numerical value.                                            |
|                       |         |                  | Integer: An integer numerical value.                                                         |
|                       |         |                  |                                                                                              |
| File Name6 /          | N/A     |                  |                                                                                              |
| filename6             |         |                  | A constant or animated string containing a filename.                                         |
|                       |         |                  | If the string contains hashes (like $\# \# \# \#$ ) or a printf token (like %04d),           |
|                       |         |                  | they will be replaced by the frame number, and if it contains % or                           |
|                       |         |                  | %V, it will be replaced by the view ID ("I" or "r" for %v, "left" or                         |
|                       |         |                  | "right" for $\%$ V).                                                                         |
|                       |         |                  | This is usually linked to the output filename of an upstream Writer                          |
|                       |         |                  | node, or to the input filename of a downstream Reader node.                                  |
|                       |         |                  |                                                                                              |
| String6/string6       | String  |                  | A string (or sequence of characters).                                                        |
| Floating Point6/      | Double  | $\boldsymbol{0}$ | A floating point numerical value.                                                            |
| double6               |         |                  |                                                                                              |
| Integer6/integer6     | Integer | $\overline{0}$   | An integer numerical value.                                                                  |
| Type of Parameter 7/  | Choice  | File             |                                                                                              |
| type7                 |         | Name             |                                                                                              |
|                       |         |                  | File Name: . A constant or animated string containing a filename.                            |
|                       |         |                  | If the string contains hashes (like $\# \# \# \#$ ) or a printf token (like %04d),           |
|                       |         |                  | they will be replaced by the frame number, and if it contains $\%v$ or                       |
|                       |         |                  | %V, it will be replaced by the view ID ("I" or "r" for %v, "left" or                         |
|                       |         |                  | "right" for $\%$ V).                                                                         |
|                       |         |                  | This is usually linked to the output filename of an upstream Writer                          |
|                       |         |                  | node, or to the input filename of a downstream Reader node.                                  |
|                       |         |                  | <b>String:</b> A string (or sequence of characters).                                         |
|                       |         |                  | Floating Point: A floating point numerical value.                                            |
|                       |         |                  | Integer: An integer numerical value.                                                         |
|                       |         |                  |                                                                                              |
| File Name7/           | N/A     |                  |                                                                                              |
| filename7             |         |                  | A constant or animated string containing a filename.                                         |
|                       |         |                  | If the string contains hashes (like $\# \# \# \#$ ) or a printf token (like %04d),           |
|                       |         |                  | they will be replaced by the frame number, and if it contains % or                           |
|                       |         |                  | %V, it will be replaced by the view ID ("I" or "r" for %v, "left" or                         |
|                       |         |                  | "right" for $\%$ V).                                                                         |
|                       |         |                  | This is usually linked to the output filename of an upstream Writer                          |
|                       |         |                  | node, or to the input filename of a downstream Reader node.                                  |
|                       |         |                  |                                                                                              |

Table 17 – continued from previous page

| Parameter / script    | Type          | <b>Default</b>   | Function                                                                                  |
|-----------------------|---------------|------------------|-------------------------------------------------------------------------------------------|
| name                  |               |                  |                                                                                           |
| String7/string7       | <b>String</b> |                  | A string (or sequence of characters).                                                     |
| Floating Point7 /     | Double        | $\theta$         | A floating point numerical value.                                                         |
| double7               |               |                  |                                                                                           |
| Integer7/integer7     | Integer       | $\boldsymbol{0}$ | An integer numerical value.                                                               |
| Type of Parameter 8 / | Choice        | File             |                                                                                           |
| type8                 |               | Name             |                                                                                           |
|                       |               |                  | File Name: . A constant or animated string containing a filename.                         |
|                       |               |                  | If the string contains hashes (like $\# \# \# \#$ ) or a printf token (like %04d),        |
|                       |               |                  | they will be replaced by the frame number, and if it contains % or                        |
|                       |               |                  | %V, it will be replaced by the view ID ("1" or "r" for %v, "left" or                      |
|                       |               |                  | "right" for $\%$ V).                                                                      |
|                       |               |                  | This is usually linked to the output filename of an upstream Writer                       |
|                       |               |                  | node, or to the input filename of a downstream Reader node.                               |
|                       |               |                  | String: A string (or sequence of characters).                                             |
|                       |               |                  | Floating Point: A floating point numerical value.                                         |
|                       |               |                  | Integer: An integer numerical value.                                                      |
|                       |               |                  |                                                                                           |
| File Name8/           | N/A           |                  |                                                                                           |
| filename8             |               |                  | A constant or animated string containing a filename.                                      |
|                       |               |                  | If the string contains hashes (like $\# \# \# \#$ ) or a printf token (like %04d),        |
|                       |               |                  | they will be replaced by the frame number, and if it contains % or                        |
|                       |               |                  | %V, it will be replaced by the view ID ("1" or "r" for %v, "left" or                      |
|                       |               |                  | "right" for $\%$ V).                                                                      |
|                       |               |                  | This is usually linked to the output filename of an upstream Writer                       |
|                       |               |                  | node, or to the input filename of a downstream Reader node.                               |
|                       |               |                  |                                                                                           |
| String8 / string8     | String        |                  | A string (or sequence of characters).                                                     |
| Floating Point8/      | Double        | $\mathbf{0}$     | A floating point numerical value.                                                         |
| double8               |               |                  |                                                                                           |
| Integer8 / integer8   | Integer       | $\boldsymbol{0}$ | An integer numerical value.                                                               |
| Type of Parameter 9/  | Choice        | File             |                                                                                           |
| type9                 |               | Name             |                                                                                           |
|                       |               |                  | File Name: . A constant or animated string containing a filename.                         |
|                       |               |                  | If the string contains hashes (like $\# \# \# \#$ ) or a printf token (like %04d),        |
|                       |               |                  | they will be replaced by the frame number, and if it contains % or                        |
|                       |               |                  | %V, it will be replaced by the view ID ("1" or "r" for %v, "left" or                      |
|                       |               |                  | "right" for $\%$ V).                                                                      |
|                       |               |                  | This is usually linked to the output filename of an upstream Writer                       |
|                       |               |                  | node, or to the input filename of a downstream Reader node.                               |
|                       |               |                  |                                                                                           |
|                       |               |                  |                                                                                           |
|                       |               |                  | <b>String:</b> A string (or sequence of characters).                                      |
|                       |               |                  | Floating Point: A floating point numerical value.<br>Integer: An integer numerical value. |

Table 17 – continued from previous page

| Parameter / script   | <b>Type</b>   | Default          | Function                                                                           |
|----------------------|---------------|------------------|------------------------------------------------------------------------------------|
| name                 |               |                  |                                                                                    |
| File Name9 /         | N/A           |                  |                                                                                    |
| filename9            |               |                  | A constant or animated string containing a filename.                               |
|                      |               |                  | If the string contains hashes (like $\# \# \# \#$ ) or a printf token (like %04d), |
|                      |               |                  | they will be replaced by the frame number, and if it contains % or                 |
|                      |               |                  | %V, it will be replaced by the view ID ("I" or "r" for %v, "left" or               |
|                      |               |                  | "right" for $\%$ V).                                                               |
|                      |               |                  | This is usually linked to the output filename of an upstream Writer                |
|                      |               |                  | node, or to the input filename of a downstream Reader node.                        |
|                      |               |                  |                                                                                    |
| String9/string9      | <b>String</b> |                  | A string (or sequence of characters).                                              |
| Floating Point9 /    | Double        | $\overline{0}$   | A floating point numerical value.                                                  |
| double9              |               |                  |                                                                                    |
| Integer9/integer9    | Integer       | $\overline{0}$   | An integer numerical value.                                                        |
| Type of Parameter 10 | Choice        | File             |                                                                                    |
| $/$ type $10$        |               | Name             |                                                                                    |
|                      |               |                  | File Name: . A constant or animated string containing a filename.                  |
|                      |               |                  | If the string contains hashes (like $\# \# \# \#$ ) or a printf token (like %04d), |
|                      |               |                  | they will be replaced by the frame number, and if it contains % or                 |
|                      |               |                  | %V, it will be replaced by the view ID ("I" or "r" for %v, "left" or               |
|                      |               |                  | "right" for $\%$ V).                                                               |
|                      |               |                  | This is usually linked to the output filename of an upstream Writer                |
|                      |               |                  | node, or to the input filename of a downstream Reader node.                        |
|                      |               |                  | String: A string (or sequence of characters).                                      |
|                      |               |                  | Floating Point: A floating point numerical value.                                  |
|                      |               |                  | Integer: An integer numerical value.                                               |
|                      |               |                  |                                                                                    |
| File Name10/         | N/A           |                  |                                                                                    |
| filename10           |               |                  | A constant or animated string containing a filename.                               |
|                      |               |                  | If the string contains hashes (like $\# \# \# \#$ ) or a printf token (like %04d), |
|                      |               |                  | they will be replaced by the frame number, and if it contains % or                 |
|                      |               |                  | %V, it will be replaced by the view ID ("I" or "r" for %v, "left" or               |
|                      |               |                  | "right" for $\%$ V).                                                               |
|                      |               |                  | This is usually linked to the output filename of an upstream Writer                |
|                      |               |                  | node, or to the input filename of a downstream Reader node.                        |
|                      |               |                  |                                                                                    |
| String10/string10    | <b>String</b> |                  | A string (or sequence of characters).                                              |
| Floating Point10/    | Double        | $\mathbf{0}$     | A floating point numerical value.                                                  |
| double10             |               |                  |                                                                                    |
| Integer10/           | Integer       | $\boldsymbol{0}$ | An integer numerical value.                                                        |
| integer10            |               |                  |                                                                                    |
| Script / script      | <b>String</b> | #!/bin/sh        |                                                                                    |
|                      |               |                  | Contents of the script. Under Unix, the script should begin with a                 |
|                      |               |                  | traditional shebang line, e.g. '#!/bin/sh' or '#!/usr/bin/env python'              |
|                      |               |                  | The arguments can be accessed as usual from the script (in a Unix                  |
|                      |               |                  | shell-script, argument 1 would be accessed as "\$1" - use double quotes            |
|                      |               |                  | to avoid problems with spaces).                                                    |
|                      |               |                  |                                                                                    |
| Validate / validate  | Boolean       | Off              | Validate the script contents and execute it on next render. This locks the         |
|                      |               |                  | script and all its parameters.                                                     |

Table 17 – continued from previous page

# **2.2.18 Solid node**

*This documentation is for version 1.0 of Solid.*

# **Description**

Generate an image with a constant opaque color.

## **Inputs**

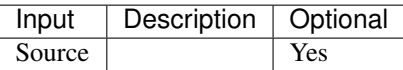

## **Controls**

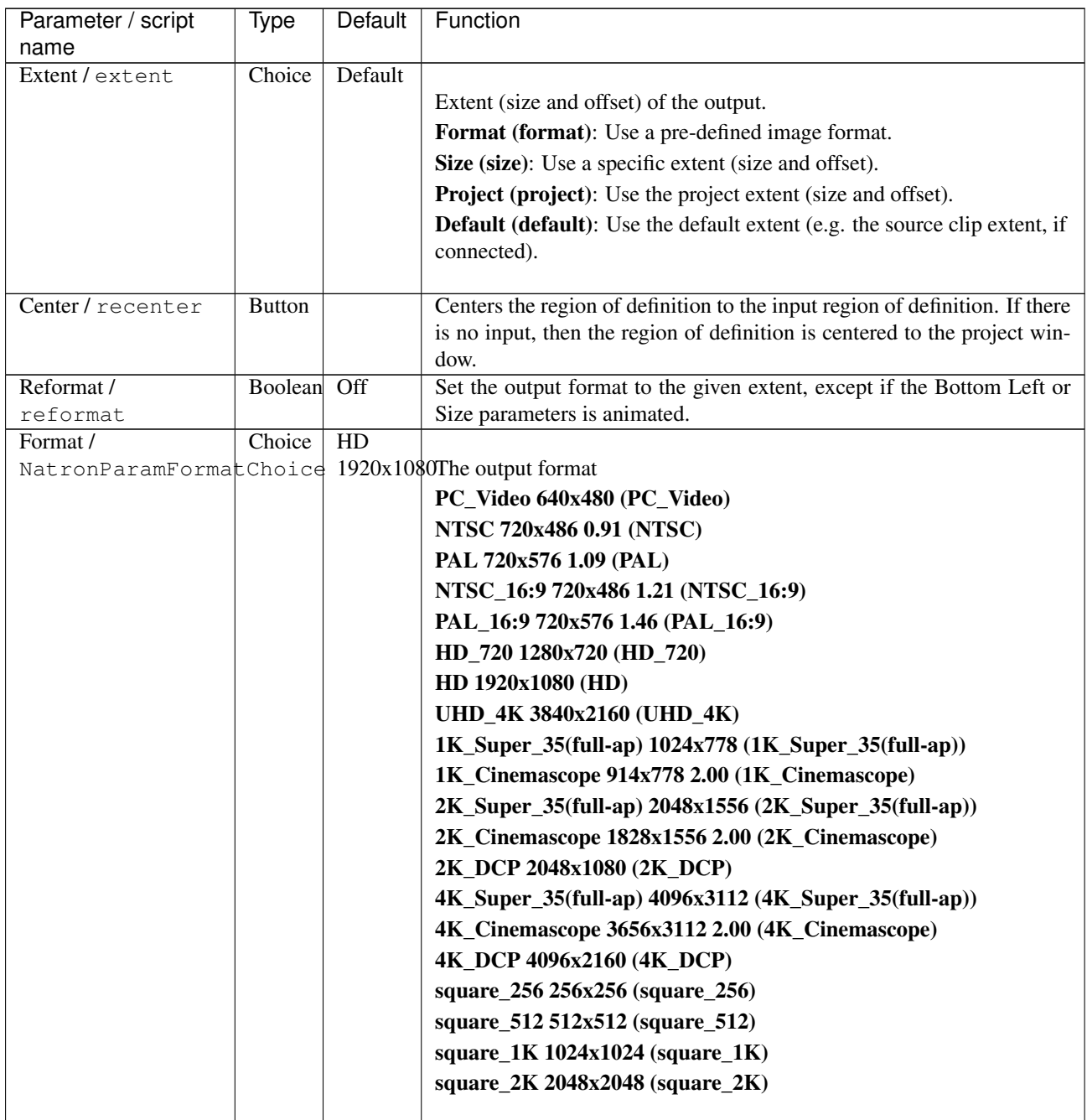

| Parameter / script   | <b>Type</b> | Default               | Function                                                                |
|----------------------|-------------|-----------------------|-------------------------------------------------------------------------|
| name                 |             |                       |                                                                         |
| Bottom Left /        | Double      | x: 0 y:               | Coordinates of the bottom left corner of the size rectangle.            |
| bottomLeft           |             | $\Omega$              |                                                                         |
| Size/size            | Double      | w: 1 h:               | Width and height of the size rectangle.                                 |
|                      |             |                       |                                                                         |
| Interactive Update / | Boolean     | Off                   | If checked, update the parameter values during interaction with the im- |
| interactive          |             |                       | age viewer, else update the values when pen is released.                |
| Frame Range /        | Integer     | min: 1                | Time domain.                                                            |
| frameRange           |             | max: 1                |                                                                         |
| Output Components /  | Choice      | RGB                   |                                                                         |
| outputComponents     |             |                       | Components in the output                                                |
|                      |             |                       | <b>RGBA</b>                                                             |
|                      |             |                       | <b>RGB</b>                                                              |
|                      |             |                       | XY                                                                      |
|                      |             |                       | <b>Alpha</b>                                                            |
|                      |             |                       |                                                                         |
| Color/color          | Color       | $\overline{r}$ : 0 g: | Color to fill the image with.                                           |
|                      |             | 0 b: 0                |                                                                         |

Table 18 – continued from previous page

## **2.2.19 Write node**

*This documentation is for version 1.0 of Write.*

### **Description**

Node used to write images or videos on disk. The image/video is identified by its filename and its extension. Given the extension, the Writer selected from the Preferences to encode that specific format will be used.

#### **Inputs**

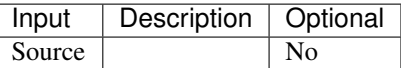

## **Controls**

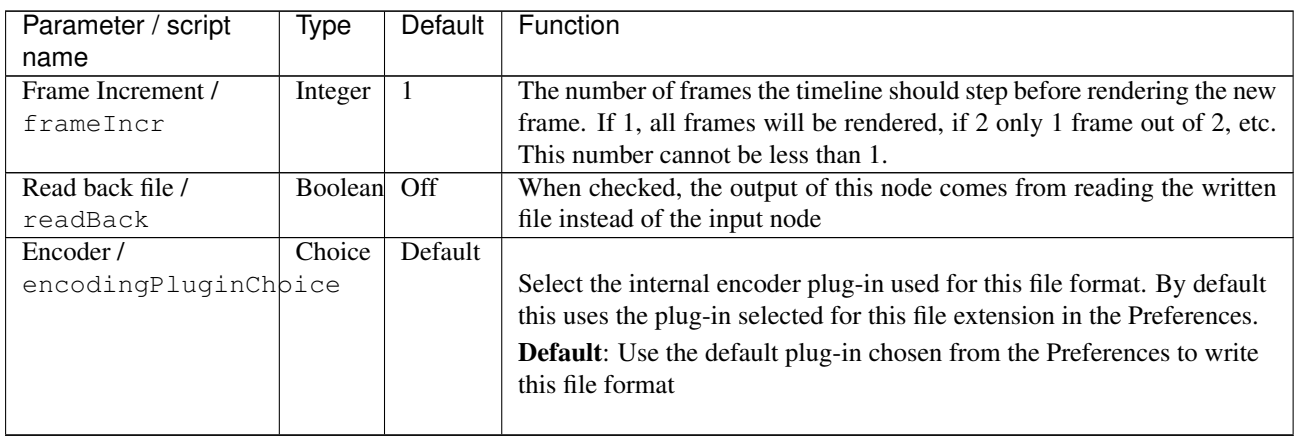

| Parameter / script<br>name                | Type          | Default           | Function                                                                                                    |
|-------------------------------------------|---------------|-------------------|----------------------------------------------------------------------------------------------------|
| File/filename                             | N/A           |                   | The output image sequence/video stream file(s). The string must<br>match the following format: path/sequenceName###.ext where the<br>number of # (hashes) will define the number of digits to append to<br>each file. For example path/mySequence###.jpg will be translated to<br>path/mySequence000.jpg, path/mySequence001.jpg, etc. %d printf-<br>like notation can also be used instead of the hashes, for example<br>path/sequenceName%03d.ext will achieve the same than the example<br>aforementionned. there will be at least 2 digits). The file name may<br>not contain any # (hash) in which case it will be overriden everytimes.<br>Views can be specified using the "long" view notation %V or the "short"<br>notation using %v.                                                                        |
| Format Type /<br>formatType               | Choice        | Project<br>Format | Determines which rectangle of pixels will be written in output.<br>Input Format (input): Renders the pixels included in the input format<br><b>Project Format (project):</b> Renders the pixels included in the project<br>format<br>Fixed Format (fixed): Renders the pixels included in the format<br>indicated by the Format parameter.                                                                                                    |
| Format /<br>NatronParamFormatChoice       | Choice        | HD                | 1920x1080The output format to render<br>PC_Video 640x480 (PC_Video)<br>NTSC 720x486 0.91 (NTSC)<br>PAL 720x576 1.09 (PAL)<br>NTSC_16:9 720x486 1.21 (NTSC_16:9)<br>PAL_16:9 720x576 1.46 (PAL_16:9)<br>HD_720 1280x720 (HD_720)<br>HD 1920x1080 (HD)<br>UHD_4K 3840x2160 (UHD_4K)<br>1K_Super_35(full-ap) 1024x778 (1K_Super_35(full-ap))<br>1K_Cinemascope 914x778 2.00 (1K_Cinemascope)<br>2K_Super_35(full-ap) 2048x1556 (2K_Super_35(full-ap))<br>2K_Cinemascope 1828x1556 2.00 (2K_Cinemascope)<br>2K_DCP 2048x1080 (2K_DCP)<br>4K_Super_35(full-ap) 4096x3112 (4K_Super_35(full-ap))<br>4K Cinemascope 3656x3112 2.00 (4K Cinemascope)<br>4K_DCP 4096x2160 (4K_DCP)<br>square_256 256x256 (square_256)<br>square_512 512x512 (square_512)<br>square_1K 1024x1024 (square_1K)<br>square_2K 2048x2048 (square_2K) |
| OCIO Config File /<br>ocioConfigFile      | N/A           |                   | OpenColorIO configuration file                                                                                                    |
| Input Colorspace /<br>ocioInputSpaceIndex | Choice        |                   | Input data is taken to be in this colorspace.                                                                                                    |
| File Colorspace /<br>ocioOutputSpaceIndex | Choice        |                   | Output data is taken to be in this colorspace.                                                                                                    |
| OCIO config help /<br>ocioHelp            | <b>Button</b> |                   | Help about the OpenColorIO configuration.                                                                                                    |

Table 19 – continued from previous page

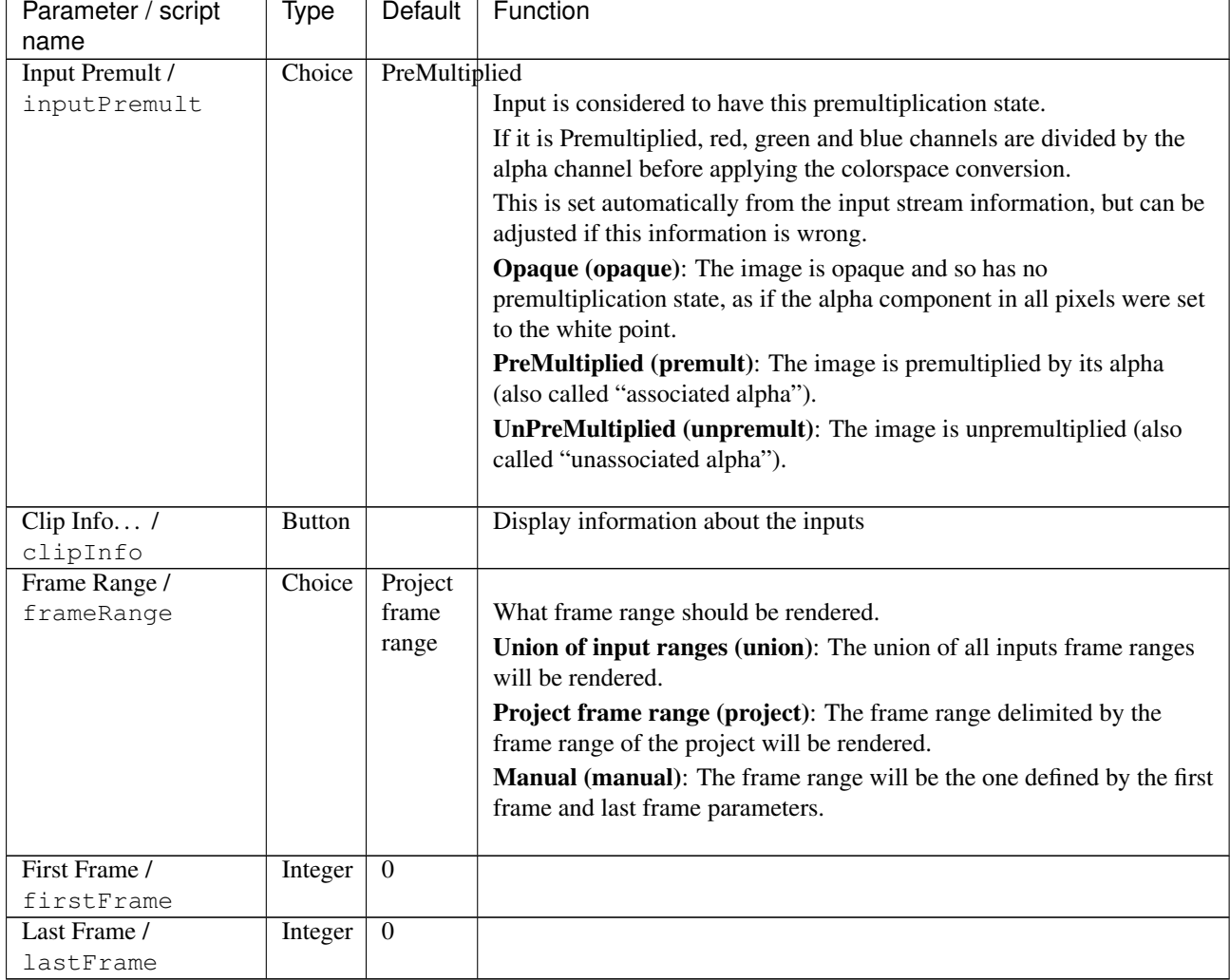

Table 19 – continued from previous page

# **2.2.20 WriteFFmpeg node**

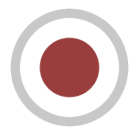

*This documentation is for version 1.0 of WriteFFmpeg.*

## **Description**

Write a video sequence using FFmpeg.

This plugin can be used to produce entheir digital intermediates, i.e. videos with very high resolution and quality which can be read frame by frame for further processing, or highly compressed videos to distribute on the web. Note that this plug-in does not support audio, but audi can easily be added to the video using the ffmpeg commandline tool (see note below). In a VFX context, it is often preferable to save processed images as a sequence of individual frames (using WriteOIIO), if disk space and real-time playing are not an issue.

The preferred pixel coding (Pref. Pixel Coding) and bit depth (Pref. Bit Depth) can be selected. This is especially useful for codecs that propose multiple pixel formats (e.g. ffv1, ffvhuff, huffyuv, jpeg2000, mjpeg, mpeg2video, vc2, libopenjpeg, png, qtrle, targa, tiff, libschroedinger, libtheora, libvpx, libvpx-vp9, libx264, libx265).

The pixel format is selected from the available choices for the chosen codec using the following rules:

- First, try to find the format with the smallest BPP (bits per pixel) that fits into the preferences.
- Second, If no format fits, get the format that has a BPP equal or a bit higher that the one computed from the preferences.
- Last, if no such format is found, get the format that has the highest BPP.

The selected pixel coding, bit depth, and BPP are displayed in the Selected Pixel Coding, Bit Depth, and BPP parameters.

The recommended Codec/Container configurations for encoding digital intermediates are (see also [https://trac.](https://trac.ffmpeg.org/wiki/Encode/VFX) [ffmpeg.org/wiki/Encode/VFX\)](https://trac.ffmpeg.org/wiki/Encode/VFX):

- ProRes inside QuickTime: all ProRes profiles are 10-bit and are intra-frame (each frame is encoded separately). Prores 4444 can also encode the alpha channel.
- Avid DNxHR inside QuickTime: the codec is intra-frame. DNxHR profiles are resolution-independent and are available with 8-bit or 10-bit depth. The alpha channel cannot be encoded.
- HEVC (hev1/libx265) inside Matroska, MP4, QuickTime or MPEG-TS and Output Quality set to Lossless or Perceptually Lossless. libx265 supports 8-bit, 10-bit and 12-bit depth (if libx265 was compiled with high bit depth support). Lossless may not be playable in real-time for high resolutions. Set the Encoding Speed to Ultra Fast for faster encoding but worse compression, or Very Slow for best compression.

To write videos intended for distribution (as media files or for streaming), the most popular codecs are mp4v (mpeg4 or libxvid), avc1 (libx264), H264 (libopenh264), hev1 (libx265), VP80 (libvpx) and VP90 (libvpx-vp9). The quality of mp4v may be set using the Global Quality parameter (between 1 and 31, 1 being the highest quality), and the quality of avc1, hev1, VP80 and VP90 may be set using the Output Quality parameter. More information can be found at <https://trac.ffmpeg.org/wiki#Encoding>

If the output video should be encoded with specific FFmpeg options, such as a given pixel format or encoding option, it is better to write the output as individual frames in an image format that has a sufficient bit depth, and to encode the set of individual frames to a video using the command-line ffmpeg tool.

The settings for the "Global Quality" and "Quality" parameters may have different meanings for different codecs. See <http://slhck.info/video/2017/02/24/vbr-settings.html> for a summary of recommended values. Using these settings should be preferred over constant bitrate-based encoding, as it usually gives a much better result.

#### Adding audio

If synchronized audio is available as a separate file, encoded with the right codec, it can be easily added to the video using a command like: ffmpeg -i input.mp4 -i input.mp3 -c copy -map 0:0 -map 1:0 output.mp4 (in this example, input.mp4 contains the video, input.mp3 contains the audio, and output.mp4 co,ntains both tracks).

This command does not re-encode the video or audio, but simply copies the data from each source file and places it in separate streams in the output.

#### **Inputs**

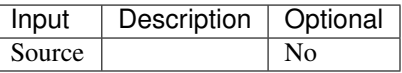

#### **Controls**

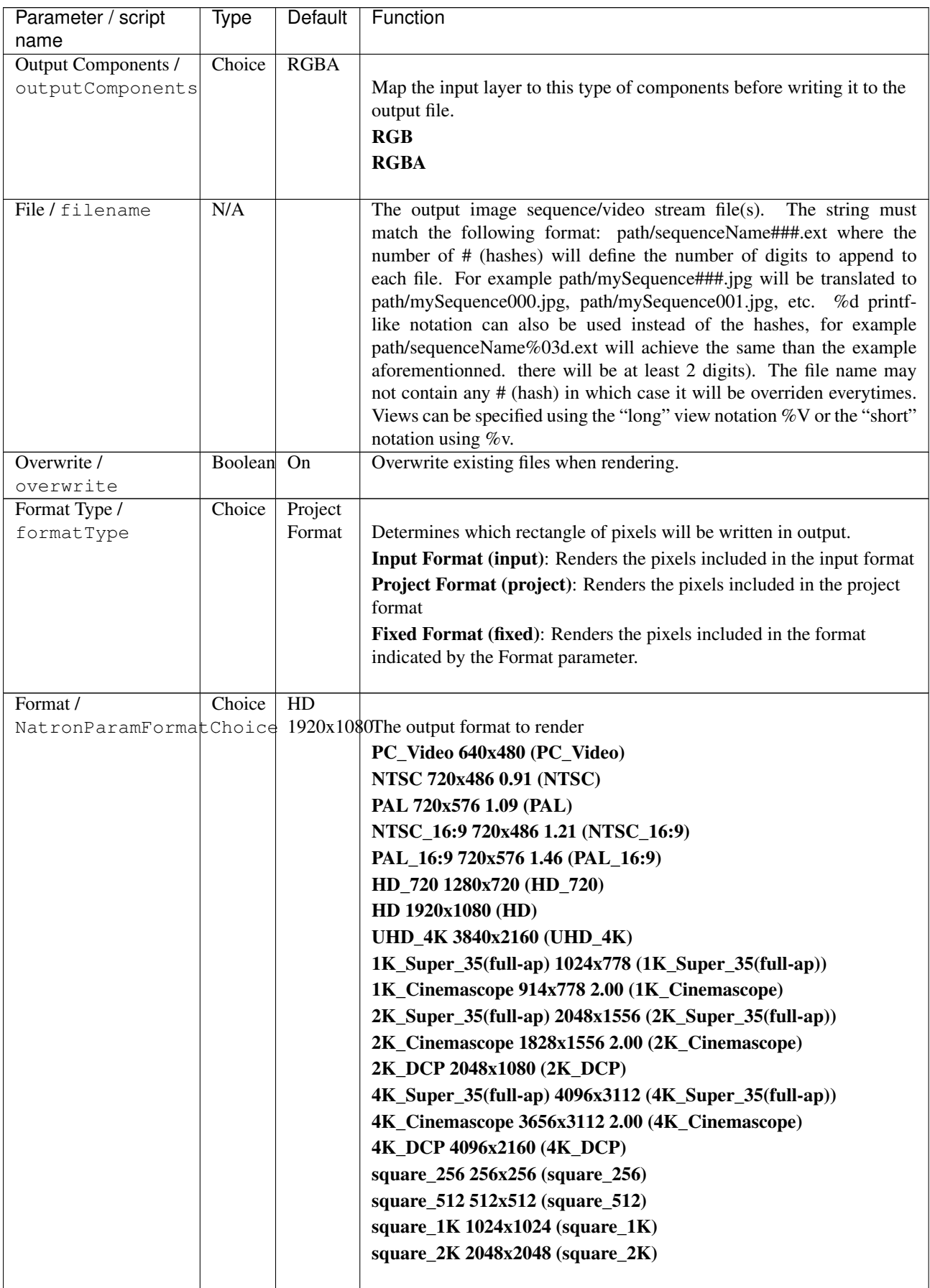

| Parameter / script<br>name | Type   | <b>Default</b> | Function                                                                                                    |
|----------------------------|--------|----------------|----------------------------------------------------------------------------------------------------|
| OCIO Config File /         | N/A    |                | OpenColorIO configuration file                                                                                       |
| ocioConfigFile             |        |                |                                                                                                    |
| Input Colorspace /         | Choice |                | Input data is taken to be in this colorspace.                                                                        |
| ocioInputSpaceIndex        |        |                |                                                                                                    |
| File Colorspace /          | Choice |                | Output data is taken to be in this colorspace.                                                                       |
| ocioOutputSpaceIndex       |        |                |                                                                                                    |
| key1/key1                  | String |                |                                                                                                    |
|                            |        |                | OCIO Contexts allow you to apply specific LUTs or grades to different<br>shots.                                      |
|                            |        |                | Here you can specify the context name (key) and its corresponding<br>value.                                          |
|                            |        |                | Full details of how to set up contexts and add them to your config can<br>be found in the OpenColorIO documentation: |
|                            |        |                | http://opencolorio.org/userguide/contexts.html                                                                       |
| value1/value1              | String |                |                                                                                                    |
|                            |        |                | OCIO Contexts allow you to apply specific LUTs or grades to different<br>shots.                                      |
|                            |        |                | Here you can specify the context name (key) and its corresponding<br>value.                                          |
|                            |        |                | Full details of how to set up contexts and add them to your config can<br>be found in the OpenColorIO documentation: |
|                            |        |                | http://opencolorio.org/userguide/contexts.html                                                                       |
| key2/key2                  | String |                |                                                                                                    |
|                            |        |                | OCIO Contexts allow you to apply specific LUTs or grades to different<br>shots.                                      |
|                            |        |                | Here you can specify the context name (key) and its corresponding<br>value.                                          |
|                            |        |                | Full details of how to set up contexts and add them to your config can<br>be found in the OpenColorIO documentation: |
|                            |        |                | http://opencolorio.org/userguide/contexts.html                                                                       |
| value2/value2              | String |                | OCIO Contexts allow you to apply specific LUTs or grades to different<br>shots.                                      |
|                            |        |                | Here you can specify the context name (key) and its corresponding<br>value.                                          |
|                            |        |                | Full details of how to set up contexts and add them to your config can                                               |
|                            |        |                | be found in the OpenColorIO documentation:                                                                           |
|                            |        |                | http://opencolorio.org/userguide/contexts.html                                                                       |
| key3/key3                  | String |                | OCIO Contexts allow you to apply specific LUTs or grades to different                                                |
|                            |        |                | shots.<br>Here you can specify the context name (key) and its corresponding                                          |
|                            |        |                | value.<br>Full details of how to set up contexts and add them to your config can                                     |
|                            |        |                | be found in the OpenColorIO documentation:                                                                           |
|                            |        |                | http://opencolorio.org/userguide/contexts.html                                                                       |

Table 20 – continued from previous page

| Parameter / script<br>name        | Type          | Default       | Function                                                                                                    |
|-----------------------------------|---------------|---------------|----------------------------------------------------------------------------------------------------|
| value3/value3                     | String        |               | OCIO Contexts allow you to apply specific LUTs or grades to different<br>shots.                                                                               |
|                                   |               |               | Here you can specify the context name (key) and its corresponding<br>value.                                                                                   |
|                                   |               |               | Full details of how to set up contexts and add them to your config can<br>be found in the OpenColorIO documentation:                                          |
|                                   |               |               | http://opencolorio.org/userguide/contexts.html                                                                                                    |
| key4/key4                         | String        |               | OCIO Contexts allow you to apply specific LUTs or grades to different<br>shots.                                                                               |
|                                   |               |               | Here you can specify the context name (key) and its corresponding<br>value.                                                                                   |
|                                   |               |               | Full details of how to set up contexts and add them to your config can<br>be found in the OpenColorIO documentation:                                          |
|                                   |               |               | http://opencolorio.org/userguide/contexts.html                                                                                                    |
| value4/value4                     | <b>String</b> |               |                                                                                                    |
|                                   |               |               | OCIO Contexts allow you to apply specific LUTs or grades to different<br>shots.                                                                               |
|                                   |               |               | Here you can specify the context name (key) and its corresponding<br>value.                                                                                   |
|                                   |               |               | Full details of how to set up contexts and add them to your config can<br>be found in the OpenColorIO documentation:                                          |
|                                   |               |               | http://opencolorio.org/userguide/contexts.html                                                                                                    |
| OCIO config help /<br>ocioHelp    | <b>Button</b> |               | Help about the OpenColorIO configuration.                                                                                                    |
| <b>Input Premult /</b>            | Choice        | PreMultiplied |                                                                                                    |
| inputPremult                      |               |               | Input is considered to have this premultiplication state.                                                                                                    |
|                                   |               |               | If it is Premultiplied, red, green and blue channels are divided by the<br>alpha channel before applying the colorspace conversion.                           |
|                                   |               |               | This is set automatically from the input stream information, but can be<br>adjusted if this information is wrong.                                             |
|                                   |               |               | <b>Opaque (opaque):</b> The image is opaque and so has no<br>premultiplication state, as if the alpha component in all pixels were set<br>to the white point. |
|                                   |               |               | PreMultiplied (premult): The image is premultiplied by its alpha<br>(also called "associated alpha").                                                         |
|                                   |               |               | UnPreMultiplied (unpremult): The image is unpremultiplied (also<br>called "unassociated alpha").                                                              |
| Clip Info. $\ldots$ /<br>clipInfo | <b>Button</b> |               | Display information about the inputs                                                                                                    |

Table 20 – continued from previous page

| Parameter / script    | Type    | Default       | Function                                                                                                    |
|-----------------------|---------|---------------|----------------------------------------------------------------------------------------------------|
| name<br>Frame Range / | Choice  | Project       |                                                                                                    |
| frameRange            |         | frame         | What frame range should be rendered.                                                                                          |
|                       |         | range         | Union of input ranges (union): The union of all inputs frame ranges                                                           |
|                       |         |               | will be rendered.                                                                                                    |
|                       |         |               | Project frame range (project): The frame range delimited by the                                                               |
|                       |         |               | frame range of the project will be rendered.                                                                                  |
|                       |         |               | Manual (manual): The frame range will be the one defined by the first                                                         |
|                       |         |               | frame and last frame parameters.                                                                                              |
| First Frame /         | Integer | $\mathbf{0}$  |                                                                                                    |
| firstFrame            |         |               |                                                                                                    |
| Last Frame /          | Integer | $\mathbf{0}$  |                                                                                                    |
| lastFrame             |         |               |                                                                                                    |
| Container / format    | Choice  | guess<br>from | Output format/container.                                                                                                    |
|                       |         | file-         | guess from filename (default)                                                                                                 |
|                       |         | name          | AVI (Audio Video Interleaved) [avi] (avi): Compatible with ayuv,                                                              |
|                       |         |               | cinepak, ffv1, ffvhuff, flv, h263p, huffyuv, jpeg2000, jpegls, ljpeg,                                                         |
|                       |         |               | mjpeg, mpeg2video, mpeg4, msmpeg4v2, msmpeg4, png, svq1, targa,                                                               |
|                       |         |               | v308, v408, v410, vc2, libopenjpeg, libtheora, libvpx, libvpx-vp9,                                                            |
|                       |         |               | libx264, libx264rgb, libxvid, libopenh264.                                                                                    |
|                       |         |               | FLV (Flash Video) [flv] (flv): Compatible with flv, mpeg4, libx264,                                                           |
|                       |         |               | libx264rgb, libxvid, libopenh264.                                                                                             |
|                       |         |               | GIF Animation [gif] (gif): Compatible with gif.                                                                               |
|                       |         |               | Matroska [matroska] (matroska): Compatible with prores_ksap4h,                                                                |
|                       |         |               | prores_ksapch, prores_ksapcn, prores_ksapcs, prores_ksapco, ffv1,                                                             |
|                       |         |               | mjpeg, mpeg2video, mpeg4, msmpeg4, vc2, libtheora, libvpx,<br>libvpx-vp9, libx264, libx264rgb, libx265, libxvid, libopenh264. |
|                       |         |               | QuickTime / MOV [mov] (mov): Compatible with prores_ksap4h,                                                                   |
|                       |         |               | prores_ksapch, prores_ksapcn, prores_ksapcs, prores_ksapco, avrp,                                                             |
|                       |         |               | cinepak, dnxhd, gif, hap, jpeg2000, mjpeg, mpeg2video, mpeg4,                                                                 |
|                       |         |               | msmpeg4, png, qtrle, svq1, targa, tiff, v308, v408, v410, vc2,                                                                |
|                       |         |               | libopenjpeg, libvpx, libvpx-vp9, libx264, libx264rgb, libx265, libxvid,                                                       |
|                       |         |               | libopenh264.                                                                                                    |
|                       |         |               | MP4 (MPEG-4 Part 14) [mp4] (mp4): Compatible with jpeg2000,                                                                   |
|                       |         |               | mjpeg, mpeg2video, mpeg4, png, vc2, libopenjpeg, libvpx-vp9,<br>libx264, libx264rgb, libx265, libxvid, libopenh264.           |
|                       |         |               | MPEG-1 Systems / MPEG program stream [mpeg] (mpeg):                                                                           |
|                       |         |               | Compatible with libx264, libx264rgb, libopenh264.                                                                             |
|                       |         |               | <b>MPEG-TS (MPEG-2 Transport Stream) [mpegts] (mpegts):</b>                                                                   |
|                       |         |               | Compatible with mpeg2video, mpeg4, vc2, libx264, libx264rgb,                                                                  |
|                       |         |               | libx265, libxvid, libopenh264.                                                                                                |
|                       |         |               | Ogg Video [ogv] (ogv): Compatible with libtheora.                                                                             |
|                       |         |               | 3GP2 (3GPP2 file format) [3g2] (3g2): Compatible with mpeg4,                                                                  |
|                       |         |               | libx264, libx264rgb, libxvid, libopenh264.                                                                                    |
|                       |         |               | 3GP (3GPP file format) [3gp] (3gp): Compatible with mpeg4,                                                                    |
|                       |         |               | libx264, libx264rgb, libxvid, libopenh264.                                                                                    |
|                       |         |               |                                                                                                    |

Table 20 – continued from previous page

| Parameter / script | Type   | Default                         | Function                                                                                                    |
|--------------------|--------|---------------------------------|----------------------------------------------------------------------------------------------------|
| name               |        |                                 |                                                                                                    |
| Codec / codec      | Choice | ap4h<br>Apple<br>ProRes<br>4444 | Output codec used for encoding. The general recommendation is to<br>write either separate frames (using WriteOIIO), or an uncompressed<br>video format, or a "digital intermediate" format (ProRes, DNxHD),<br>and to transcode the output and mux with audio with a separate tool<br>(such as the ffmpeg or mencoder command-line tools). |
|                    |        |                                 | The FFmpeg encoder codec name is given between brackets at the end<br>of each codec description.                                                                                                    |
|                    |        |                                 | Please refer to the FFmpeg documentation<br>http://ffmpeg.org/ffmpeg-codecs.html for codec options.                                                                                                    |
|                    |        |                                 | ap4h Apple ProRes 4444 (prores_ksap4h): Compatible with<br>matroska, mov.                                                                                                    |
|                    |        |                                 | apch Apple ProRes 422 HQ (prores_ksapch): Compatible with<br>matroska, mov.                                                                                                    |
|                    |        |                                 | apcn Apple ProRes 422 (prores_ksapcn): Compatible with matroska,<br>mov.                                                                                                    |
|                    |        |                                 | apcs Apple ProRes 422 LT (prores_ksapcs): Compatible with<br>matroska, mov.                                                                                                    |
|                    |        |                                 | apco Apple ProRes 422 Proxy (prores_ksapco): Compatible with<br>matroska, mov.                                                                                                    |
|                    |        |                                 | AVrp Avid 1:1 10-bit RGB Packer [avrp] (avrp): Compatible with<br>mov.                                                                                                    |
|                    |        |                                 | AYUV Uncompressed packed MS 4:4:4:4 [ayuv] (ayuv):<br>Compatible with avi.                                                                                                    |
|                    |        |                                 | cvid Cinepak [cinepak] (cinepak): Compatible with avi, mov.<br>AVdn Avid DNxHD / DNxHR / SMPTE VC-3 [dnxhd] (dnxhd):<br>Compatible with mov.                                                                                                    |
|                    |        |                                 | FFV1 FFmpeg video codec #1 [ffv1] (ffv1): Compatible with avi,<br>matroska.                                                                                                    |
|                    |        |                                 | FFVH Huffyuv FFmpeg variant [ffvhuff] (ffvhuff): Compatible<br>with avi.                                                                                                    |
|                    |        |                                 | FLV1 FLV / Sorenson Spark / Sorenson H.263 (Flash Video) [flv]<br>(flv): Compatible with avi, flv.                                                                                                    |
|                    |        |                                 | gif GIF (Graphics Interchange Format) [gif] (gif): Compatible with<br>gif, mov.                                                                                                    |
|                    |        |                                 | H263 H.263+/H.263-1998/H.263 version 2 [h263p] (h263p):<br>Compatible with avi.                                                                                                    |
|                    |        |                                 | Hap1 Vidvox Hap [hap] (hap): Compatible with mov.                                                                                                    |
|                    |        |                                 | HFYU HuffYUV [huffyuv] (huffyuv): Compatible with avi.                                                                                                    |
|                    |        |                                 | mjp2 JPEG 2000 [jpeg2000] (jpeg2000): Compatible with avi, mov,<br>mp4.                                                                                                    |
|                    |        |                                 | MJLS JPEG-LS [jpegls] (jpegls): Compatible with avi.                                                                                                    |
|                    |        |                                 | LJPG Lossless JPEG [ljpeg] (ljpeg): Compatible with avi.                                                                                                    |
|                    |        |                                 | jpeg Photo JPEG [mjpeg] (mjpeg): Compatible with avi, matroska,<br>mov, mp4.                                                                                                    |
|                    |        |                                 | m2v1 MPEG-2 Video [mpeg2video] (mpeg2video): Compatible with<br>avi, matroska, mov, mp4, mpegts.                                                                                                    |
|                    |        |                                 | mp4v MPEG-4 part 2 [mpeg4] (mpeg4): Compatible with avi, flv,<br>matroska, mov, mp4, mpegts, 3g2, 3gp.                                                                                                    |
|                    |        |                                 | MP42 MPEG-4 part 2 Microsoft variant version 2 [msmpeg4v2]<br>(msmpeg4v2): Compatible with avi.                                                                                                    |
|                    |        |                                 | 3IVD MPEG-4 part 2 Microsoft variant version 3 [msmpeg4]<br>(msmpeg4): Compatible with avi, matroska, mov.                                                                                                    |
| 2.2. Image nodes   |        |                                 | png PNG (Portable Network Graphics) image [png] (png)t 43<br>Compatible with avi, mov, mp4.                                                                                                    |
|                    |        |                                 | rle QuickTime Animation (RLE) video [qtrle] (qtrle): Compatible<br>with mov.                                                                                                    |

Table 20 – continued from previous page

| Parameter / script   | Type          | Default       | Function                                                                 |
|----------------------|---------------|---------------|--------------------------------------------------------------------------|
| name                 |               |               |                                                                          |
| Codec Name /         | <b>String</b> |               | The codec used when the writer was configured. If this parameter is      |
| codecShortName       |               |               | visible, this means that this codec may not be supported by this version |
|                      |               |               | of the plugin.                                                           |
| FPS / fps            | Double        | 24            | File frame rate                                                          |
| Reset FPS /          | <b>Button</b> |               | Reset FPS from the input FPS.                                            |
| resetFps             |               |               |                                                                          |
| Pref. Pixel Coding / | Choice        | <b>YUV422</b> |                                                                          |
| prefPixelCoding      |               |               | Preferred pixel coding.                                                  |
|                      |               |               | YUV420 (yuv420): $1 Cr & Ch$ sample per $2x2$ Y samples.                 |
|                      |               |               | YUV422 (yuv422): $1 Cr & Ch$ sample per $2x1$ Y samples.                 |
|                      |               |               | YUV444 (yuv444): 1 Cr & Cb sample per Y sample.                          |
|                      |               |               | RGB (rgb): Separate r, g, b.                                             |
|                      |               |               | XYZ (xyz): CIE XYZ compressed with gamma=2.6, used for Digital           |
|                      |               |               | Cinema.                                                                  |
|                      |               |               |                                                                          |
| Bit Depth /          | Choice        | 8             |                                                                          |
| prefBitDepth         |               |               | Preferred bit depth (number of bits per component).                      |
|                      |               |               | 8                                                                        |
|                      |               |               | 10                                                                       |
|                      |               |               |                                                                          |
|                      |               |               | 12                                                                       |
|                      |               |               | 16                                                                       |
|                      |               |               |                                                                          |
| Alpha /              | Boolean       | Off           | If checked, and the input contains alpha, formats with an alpha channel  |
| enableAlpha          |               |               | are preferred.                                                           |
| Show Avail. /        | <b>Button</b> |               | Show available pixel codings for this codec.                             |
| prefShow             |               |               |                                                                          |

Table 20 – continued from previous page

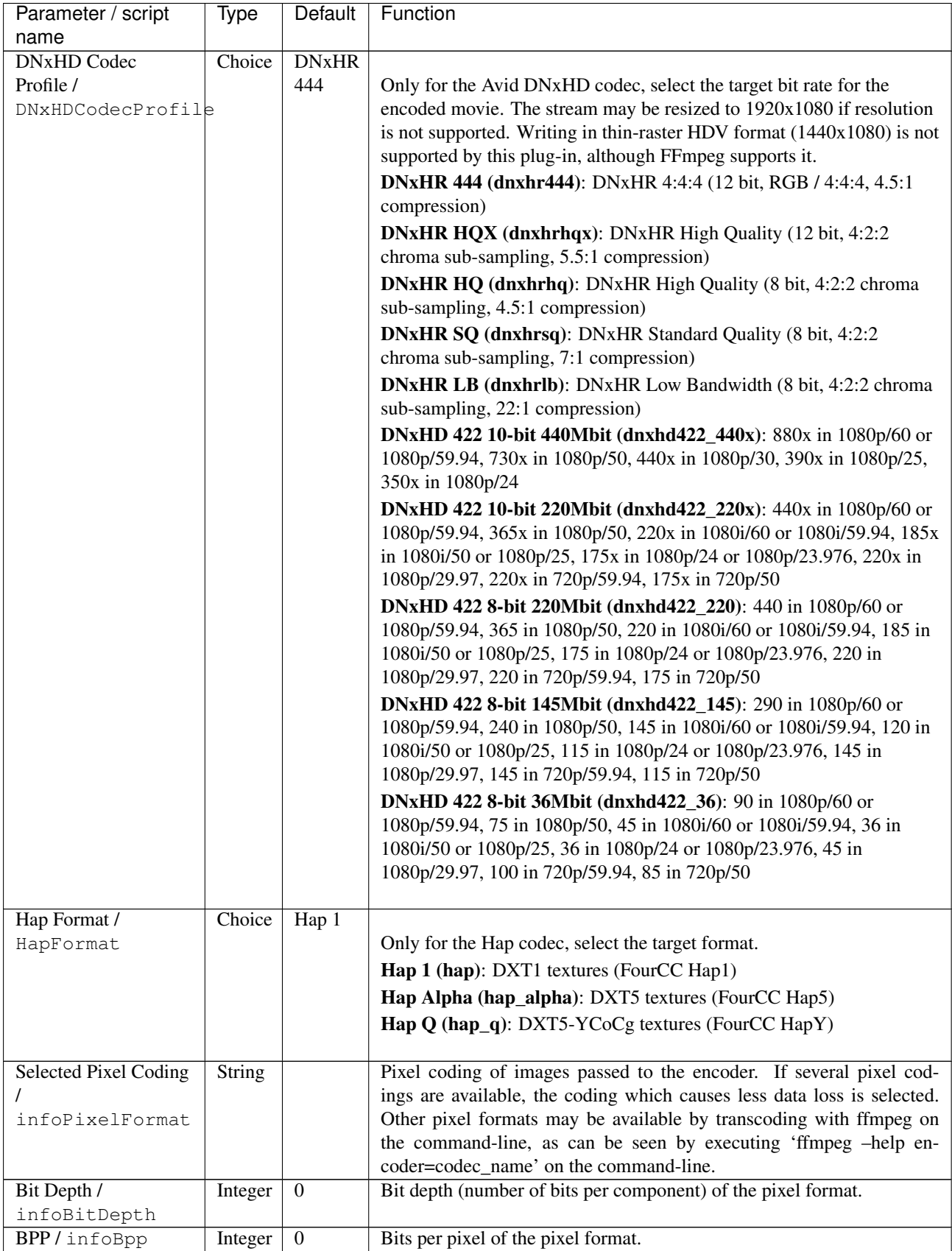

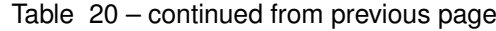

| Parameter / script            | Type   | Default | Function                                                                                                    |
|-------------------------------|--------|---------|----------------------------------------------------------------------------------------------------|
| name<br><b>DNxHD</b> Output   | Choice | Video   |                                                                                                    |
| Range /                       |        | Range   | When encoding using DNxHD this is used to select between full scale                                                                             |
| DNxHDEncodeVideoRange         |        |         | data range and 'video/legal' data range.                                                                                                    |
|                               |        |         | Full scale data range is 0-255 for 8-bit and 0-1023 for 10-bit.                                                                                 |
|                               |        |         | 'Video/legal' data range is a reduced range, 16-240 for 8-bit and<br>64-960 for 10-bit.                                                         |
|                               |        |         | <b>Full Range (full)</b>                                                                                                    |
|                               |        |         | Video Range (video)                                                                                                    |
|                               |        |         |                                                                                                    |
| Output Quality / crf          | Choice | Medium  |                                                                                                    |
|                               |        | Quality | Constant Rate Factor (CRF); tradeoff between video quality and file<br>size. Used by avc1, hev1, VP80, VP9, and CAVS codecs.                    |
|                               |        |         | Option -crf in ffmpeg.                                                                                                    |
|                               |        |         | None (none): Use constant bit-rate rather than constant output quality                                                                          |
|                               |        |         | <b>Lossless (crf0):</b> Corresponds to $CRF = 0$ .                                                                                              |
|                               |        |         | <b>Perceptually Lossless (crf17):</b> Corresponds to $CRF = 17$ .                                                                               |
|                               |        |         | <b>High Quality (crf20):</b> Corresponds to $CRF = 20$ .                                                                                        |
|                               |        |         | <b>Medium Quality (crf23):</b> Corresponds to $CRF = 23$ .                                                                                      |
|                               |        |         | Low Quality ( $crf26$ ): Corresponds to CRF = 26.                                                                                               |
|                               |        |         | Very Low Quality (crf29): Corresponds to $CRF = 29$ .                                                                                           |
|                               |        |         |                                                                                                    |
| Encoding Speed /<br>x26xSpeed | Choice | Medium  | Trade off performance for compression efficiency. Available for avc1                                                                            |
|                               |        |         | and hev1.                                                                                                    |
|                               |        |         | Option -preset in ffmpeg.                                                                                                    |
|                               |        |         | Ultra Fast (ultrafast): Fast encoding, but larger file size.                                                                                    |
|                               |        |         | Very Fast (veryfast)                                                                                                    |
|                               |        |         | <b>Faster</b> (faster)                                                                                                    |
|                               |        |         | Fast (fast)                                                                                                    |
|                               |        |         | Medium (medium)                                                                                                    |
|                               |        |         | Slow (slow)                                                                                                    |
|                               |        |         | <b>Slower</b> (slower)                                                                                                    |
|                               |        |         | Very Slow (veryslow): Slow encoding, but smaller file size.                                                                                     |
| Global Quality /              | Double | $-1$    |                                                                                                    |
| qscale                        |        |         | For lossy encoding, this controls image quality, from 0 to 100 (the                                                                             |
|                               |        |         | lower, the better, 0 being near-lossless). For lossless encoding, this                                                                          |
|                               |        |         | controls the effort and time spent at compressing more. -1 or negative<br>value means to use the codec default or CBR (constant bit rate). Used |
|                               |        |         | for example by FLV1, mjp2, theo, jpeg, m2v1, mp4v MP42, 3IVD,                                                                                   |
|                               |        |         | codecs.                                                                                                    |
|                               |        |         | Option -qscale in ffmpeg.                                                                                                    |
|                               |        |         |                                                                                                    |

Table 20 – continued from previous page

| Parameter / script<br>name                  | Type    | Default                | Function                                                                                                    |
|---------------------------------------------|---------|------------------------|----------------------------------------------------------------------------------------------------|
| Quality / quality                           | Integer | $min: -1$<br>$max: -1$ | The quality range the codec is allowed to vary the image data quantiser<br>between to attempt to hit the desired bitrate. The lower, the better:<br>higher values mean increased image degradation is possible, but with<br>the upside of lower bit rates. Only supported by certain codecs (e.g.<br>VP80, VP90, avc1, but not hev1 or mp4v).<br>-1 means to use the codec default.<br>Options -qmin and -qmax in ffmpeg.                                                                                                    |
| Bitrate /<br>bitrateMbps                    | Double  | 185                    | The target bitrate the codec will attempt to reach (in Megabits/s),<br>within the confines of the bitrate tolerance and quality min/max<br>settings. Only supported by certain codecs (e.g. hev1, m2v1, MP42,<br>3IVD, but not mp4v, avc1 or H264).<br>Option -b in ffmpeg (multiplied by 1000000).                                                                                                    |
| Bitrate Tolerance /<br>bitrateToleranceMbps | Double  | $\theta$               | Set video bitrate tolerance (in Megabits/s). In 1-pass mode, bitrate<br>tolerance specifies how far ratecontrol is willing to deviate from the<br>target average bitrate value. This is not related to min/max bitrate.<br>Lowering tolerance too much has an adverse effect on quality. As a<br>guideline, the minimum slider range of target bitrate/target fps is the<br>lowest advisable setting. Anything below this value may result in failed<br>renders.<br>Only supported by certain codecs (e.g. MP42, 3IVD, but not avc1,<br>hev1, m2v1, mp4v or H264).<br>A reasonable value is $5 *$ bitrateMbps / fps.<br>Option -bt in ffmpeg (multiplied by 1000000). |
| Keyframe Interval /<br>gopSize              | Integer | $-1$                   | The keyframe intervale, also called GOP size, specifies how many<br>frames may be grouped together by the codec to form a compression<br>GOP. Exercise caution with this control as it may impact whether the<br>resultant file can be opened in other packages. Only supported by<br>certain codecs.<br>-1 means to use the codec default if bFrames is not 0, or 1 if bFrames is<br>0 to ensure only intra (I) frames are produced, producing a video which<br>is easier to scrub frame-by-frame.<br>Option -g in ffmpeg.                                                                                                    |
| Max B-Frames /<br>bFrames                   | Integer | $-1$                   | Set max number of B frames between non-B-frames. Must be an<br>integer between -1 and 16. 0 means that B-frames are disabled. If a<br>value of -1 is used, it will choose an automatic value depending on the<br>encoder. Influences file size and seekability. Only supported by certain<br>codecs.<br>-1 means to use the codec default if Keyframe Interval is not 1, or 0 if<br>Keyframe Interval is 1 to ensure only intra (I) frames are produced,<br>producing a video which is easier to scrub frame-by-frame.<br>Option -bf in ffmpeg.                                                                                                    |

Table 20 – continued from previous page

| Parameter / script   | Type          | Default | <b>Function</b>                                                       |
|----------------------|---------------|---------|-----------------------------------------------------------------------|
| name                 |               |         |                                                                       |
| Write NCLC/          | Boolean On    |         | Write nele data in the colr atom of the video header. OuickTime only. |
| writeNCLC            |               |         |                                                                       |
| FFmpeg Info $\prime$ | <b>Button</b> |         | Display information about the underlying library.                     |
| libraryInfo          |               |         |                                                                       |

Table 20 – continued from previous page

## **2.2.21 WriteOIIO node**

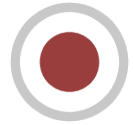

*This documentation is for version 1.0 of WriteOIIO.*

#### **Description**

Write images using OpenImageIO.

OpenImageIO supports writing the following file formats:

BMP (\*.bmp) Cineon (\*.cin) DPX (\*.dpx) FITS (\*.fits) HDR/RGBE (\*.hdr) Icon (\*.ico) IFF  $(*.iff)$ JPEG (\*.jpg \*.jpe \*.jpeg \*.jif \*.jfif \*.jfi) JPEG-2000 (\*.jp2 \*.j2k) OpenEXR (\*.exr) Portable Network Graphics (\*.png) PNM / Netpbm (\*.pbm \*.pgm \*.ppm) PSD (\*.psd \*.pdd \*.psb) RLA (\*.rla) SGI (\*.sgi \*.rgb \*.rgba \*.bw \*.int \*.inta) Softimage PIC (\*.pic) Targa (\*.tga \*.tpic) TIFF (\*.tif \*.tiff \*.tx \*.env \*.sm \*.vsm) Zfile (\*.zfile)

#### **Inputs**

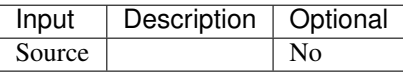

## **Controls**

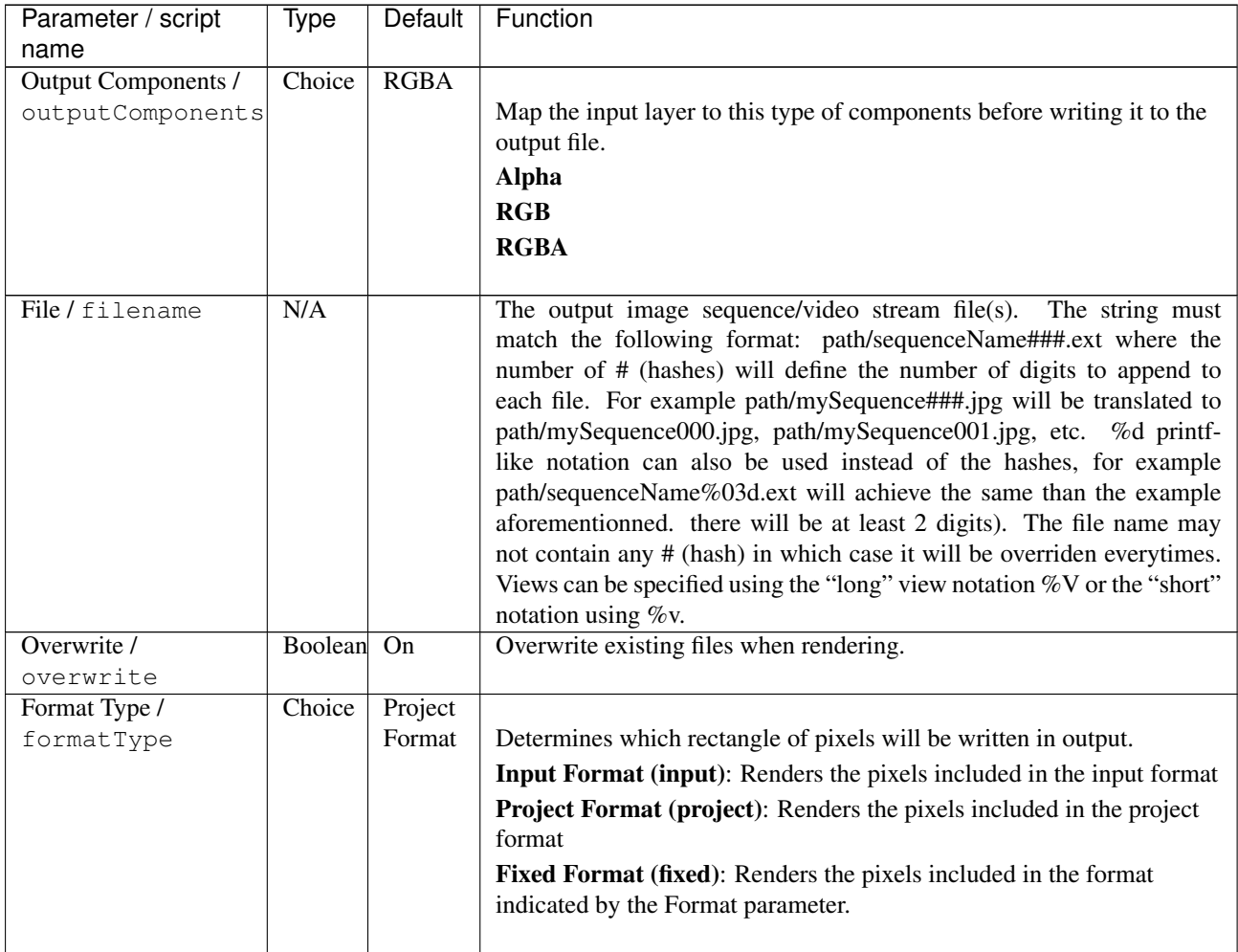

| Parameter / script<br>name | Type          | Default | Function                                                                |
|----------------------------|---------------|---------|-------------------------------------------------------------------------|
| Format /                   | Choice        | HD      |                                                                         |
| NatronParamFormatChoice    |               |         | 1920x1080The output format to render                                    |
|                            |               |         |                                                                         |
|                            |               |         | PC_Video 640x480 (PC_Video)                                             |
|                            |               |         | NTSC 720x486 0.91 (NTSC)                                                |
|                            |               |         | PAL 720x576 1.09 (PAL)                                                  |
|                            |               |         | NTSC_16:9 720x486 1.21 (NTSC_16:9)                                      |
|                            |               |         | PAL_16:9 720x576 1.46 (PAL_16:9)                                        |
|                            |               |         | HD_720 1280x720 (HD_720)                                                |
|                            |               |         | HD 1920x1080 (HD)                                                       |
|                            |               |         | UHD_4K 3840x2160 (UHD_4K)                                               |
|                            |               |         | 1K_Super_35(full-ap) 1024x778 (1K_Super_35(full-ap))                    |
|                            |               |         | 1K_Cinemascope 914x778 2.00 (1K_Cinemascope)                            |
|                            |               |         |                                                                         |
|                            |               |         | 2K_Super_35(full-ap) 2048x1556 (2K_Super_35(full-ap))                   |
|                            |               |         | 2K_Cinemascope 1828x1556 2.00 (2K_Cinemascope)                          |
|                            |               |         | 2K_DCP 2048x1080 (2K_DCP)                                               |
|                            |               |         | 4K_Super_35(full-ap) 4096x3112 (4K_Super_35(full-ap))                   |
|                            |               |         | 4K_Cinemascope 3656x3112 2.00 (4K_Cinemascope)                          |
|                            |               |         | 4K_DCP 4096x2160 (4K_DCP)                                               |
|                            |               |         | square_256 256x256 (square_256)                                         |
|                            |               |         | square_512 512x512 (square_512)                                         |
|                            |               |         | square_1K 1024x1024 (square_1K)                                         |
|                            |               |         | square_2K 2048x2048 (square_2K)                                         |
|                            |               |         |                                                                         |
|                            |               |         |                                                                         |
|                            |               |         |                                                                         |
| Clip To RoD /              | Boolean       | On      |                                                                         |
| clipToRoD                  |               |         | When checked, the portion of the image written will be the region of    |
|                            |               |         | definition of the image in input and not the format selected by the     |
|                            |               |         | Output Format parameter.                                                |
|                            |               |         | For the EXR file format, this will distinguish the data window (size of |
|                            |               |         | the image in input) from the display window (the format specified by    |
|                            |               |         | Output Format).                                                         |
| OCIO Config File /         | N/A           |         | OpenColorIO configuration file                                          |
| ocioConfigFile             |               |         |                                                                         |
| Input Colorspace /         | Choice        |         | Input data is taken to be in this colorspace.                           |
| ocioInputSpaceIndex        |               |         |                                                                         |
| File Colorspace /          | Choice        |         | Output data is taken to be in this colorspace.                          |
| ocioOutputSpaceIhdex       |               |         |                                                                         |
| key1/key1                  | <b>String</b> |         |                                                                         |
|                            |               |         | OCIO Contexts allow you to apply specific LUTs or grades to different   |
|                            |               |         | shots.                                                                  |
|                            |               |         | Here you can specify the context name (key) and its corresponding       |
|                            |               |         | value.                                                                  |
|                            |               |         | Full details of how to set up contexts and add them to your config can  |
|                            |               |         | be found in the OpenColorIO documentation:                              |
|                            |               |         | http://opencolorio.org/userguide/contexts.html                          |

Table 21 – continued from previous page

| Parameter / script<br>name | Type          | Default | Function                                                                                                    |
|----------------------------|---------------|---------|----------------------------------------------------------------------------------------------------|
| value1/value1              | String        |         | OCIO Contexts allow you to apply specific LUTs or grades to different<br>shots.<br>Here you can specify the context name (key) and its corresponding<br>value.<br>Full details of how to set up contexts and add them to your config can<br>be found in the OpenColorIO documentation:<br>http://opencolorio.org/userguide/contexts.html |
| key2/key2                  | <b>String</b> |         | OCIO Contexts allow you to apply specific LUTs or grades to different<br>shots.<br>Here you can specify the context name (key) and its corresponding<br>value.<br>Full details of how to set up contexts and add them to your config can<br>be found in the OpenColorIO documentation:<br>http://opencolorio.org/userguide/contexts.html |
| value2 / value2            | <b>String</b> |         | OCIO Contexts allow you to apply specific LUTs or grades to different<br>shots.<br>Here you can specify the context name (key) and its corresponding<br>value.<br>Full details of how to set up contexts and add them to your config can<br>be found in the OpenColorIO documentation:<br>http://opencolorio.org/userguide/contexts.html |
| $key3$ / $key3$            | String        |         | OCIO Contexts allow you to apply specific LUTs or grades to different<br>shots.<br>Here you can specify the context name (key) and its corresponding<br>value.<br>Full details of how to set up contexts and add them to your config can<br>be found in the OpenColorIO documentation:<br>http://opencolorio.org/userguide/contexts.html |
| value3/value3              | String        |         | OCIO Contexts allow you to apply specific LUTs or grades to different<br>shots.<br>Here you can specify the context name (key) and its corresponding<br>value.<br>Full details of how to set up contexts and add them to your config can<br>be found in the OpenColorIO documentation:<br>http://opencolorio.org/userguide/contexts.html |

Table 21 – continued from previous page

| Parameter / script<br>name     | Type          | Default          | Function                                                                                                    |
|--------------------------------|---------------|------------------|----------------------------------------------------------------------------------------------------|
| key4/key4                      | String        |                  |                                                                                                    |
|                                |               |                  | OCIO Contexts allow you to apply specific LUTs or grades to different<br>shots.                                                                               |
|                                |               |                  | Here you can specify the context name (key) and its corresponding<br>value.                                                                                   |
|                                |               |                  | Full details of how to set up contexts and add them to your config can<br>be found in the OpenColorIO documentation:                                          |
|                                |               |                  | http://opencolorio.org/userguide/contexts.html                                                                                                    |
| value4/value4                  | String        |                  |                                                                                                    |
|                                |               |                  | OCIO Contexts allow you to apply specific LUTs or grades to different<br>shots.                                                                               |
|                                |               |                  | Here you can specify the context name (key) and its corresponding<br>value.                                                                                   |
|                                |               |                  | Full details of how to set up contexts and add them to your config can<br>be found in the OpenColorIO documentation:                                          |
|                                |               |                  | http://opencolorio.org/userguide/contexts.html                                                                                                    |
| OCIO config help /<br>ocioHelp | <b>Button</b> |                  | Help about the OpenColorIO configuration.                                                                                                    |
| Input Premult /                | Choice        | PreMultiplied    |                                                                                                    |
| inputPremult                   |               |                  | Input is considered to have this premultiplication state.                                                                                                    |
|                                |               |                  | If it is Premultiplied, red, green and blue channels are divided by the<br>alpha channel before applying the colorspace conversion.                           |
|                                |               |                  | This is set automatically from the input stream information, but can be<br>adjusted if this information is wrong.                                             |
|                                |               |                  | <b>Opaque (opaque):</b> The image is opaque and so has no<br>premultiplication state, as if the alpha component in all pixels were set<br>to the white point. |
|                                |               |                  | PreMultiplied (premult): The image is premultiplied by its alpha<br>(also called "associated alpha").                                                         |
|                                |               |                  | UnPreMultiplied (unpremult): The image is unpremultiplied (also<br>called "unassociated alpha").                                                              |
| Clip Info /<br>clipInfo        | <b>Button</b> |                  | Display information about the inputs                                                                                                    |
| Frame Range /<br>frameRange    | Choice        | Project<br>frame | What frame range should be rendered.                                                                                                    |
|                                |               | range            | Union of input ranges (union): The union of all inputs frame ranges<br>will be rendered.                                                                      |
|                                |               |                  | Project frame range (project): The frame range delimited by the<br>frame range of the project will be rendered.                                               |
|                                |               |                  | Manual (manual): The frame range will be the one defined by the first<br>frame and last frame parameters.                                                     |
| First Frame /                  | Integer       | $\boldsymbol{0}$ |                                                                                                    |
| firstFrame                     |               |                  |                                                                                                    |
| Last Frame /                   | Integer       | $\boldsymbol{0}$ |                                                                                                    |
| lastFrame                      |               |                  |                                                                                                    |

Table 21 – continued from previous page

| Parameter / script      | Type    | Default                | Function                                                                                                    |
|-------------------------|---------|------------------------|----------------------------------------------------------------------------------------------------|
| name                    |         |                        |                                                                                                    |
| Tile Size /<br>tileSize | Choice  | Scan-<br>Line<br>Based | Size of a tile in the output file for formats that support tiles. If scan-line<br>based, the whole image will have a single tile.<br><b>Scan-Line Based (0)</b><br>64<br>128<br>256<br>512 |
| Bit Depth /             | Choice  | auto                   |                                                                                                    |
| bitDepth                |         |                        | Number of bits per sample in the file                                                                                                    |
|                         |         |                        | [TIFF,DPX,TGA,DDS,ICO,IFF,PNM,PIC].                                                                                                    |
|                         |         |                        | auto: Guess from the output format                                                                                                    |
|                         |         |                        | 8i: 8 bits integer                                                                                                    |
|                         |         |                        | 10i: 10 bits integer                                                                                                    |
|                         |         |                        | 12i: 12 bits integer                                                                                                    |
|                         |         |                        | 16i: 16 bits integer                                                                                                    |
|                         |         |                        | 16f: 16 bits floating point                                                                                                    |
|                         |         |                        | 32i: 32 bits integer                                                                                                    |
|                         |         |                        | 32f: 32 bits floating point                                                                                                    |
|                         |         |                        | 64i: 64 bits integer                                                                                                    |
|                         |         |                        | 64f: 64 bits floating point                                                                                                    |
| Quality / quality       | Integer | 100                    | Indicates the quality of compression to use $(0-100)$ , for those plugins                                                                                                    |
|                         |         |                        | and compression methods that allow a variable amount of compression,                                                                                                    |
|                         |         |                        | with higher numbers indicating higher image fidelity. [JPEG, TIFF w/                                                                                                    |
|                         |         |                        | JPEG comp., WEBP]                                                                                                    |
| <b>DWA</b> Compression  | Double  | $\overline{45}$        | Amount of compression when using Dreamworks DWAA or DWAB                                                                                                    |
| Level /                 |         |                        | compression options. These lossy formats are variable in quality and                                                                                                    |
| dwaCompressionLevel     |         |                        | can minimize the compression artifacts. Higher values will result in                                                                                                    |
|                         |         |                        | greater compression and likewise smaller file size, but increases the                                                                                                    |
|                         |         |                        | chance for artifacts. Values from 45 to 150 are usually correct for<br>production shots, whereas HDR vacation photos could use up to 500.                                                  |
|                         |         |                        | Values below 45 should give no visible imprrovement on photographs.                                                                                                    |
|                         |         |                        | [EXR w/ DWAa or DWAb comp.]                                                                                                    |
|                         |         |                        |                                                                                                    |

Table 21 – continued from previous page

| Parameter / script           | <b>Type</b> | Default | Function                                                                                                    |
|------------------------------|-------------|---------|----------------------------------------------------------------------------------------------------|
| name                         |             |         |                                                                                                    |
| Orientation /<br>orientation | Choice      | normal  | The orientation of the image data [DPX,TIFF,JPEG,HDR,FITS].<br>By default, image pixels are ordered from the top of the display to the<br>bottom, and within each scanline, from left to right (i.e., the same<br>ordering as English text and scan progression on a CRT). But the<br>"Orientation" parameter can suggest that it should be displayed with a<br>different orientation, according to the TIFF/EXIF conventions.<br>normal: normal (top to bottom, left to right)<br>flop: flipped horizontally (top to bottom, right to left)<br>180: rotate 180deg (bottom to top, right to left)<br>flip: flipped vertically (bottom to top, left to right)<br>transposed: transposed (left to right, top to bottom)<br>90clockwise: rotated 90deg clockwise (right to left, top to bottom)<br>transverse: transverse (right to left, bottom to top)<br>90counter-clockwise: rotated 90deg counter-clockwise (left to right,<br>bottom to top)                                                                                                    |
| Compression /                | Choice      | default |                                                                                                    |
| compression                  |             |         | Compression type [TIFF,EXR,DDS,IFF,SGI,TGA]                                                                                                    |
|                              |             |         | Indicates the type of compression the file uses. Supported compression<br>modes will vary from format to format. As an example, the TIFF<br>format supports "none", "lzw", "ccittrle", "zip" (the default), "jpeg",<br>"packbits", and the EXR format supports "none", "rle", "zip" (the<br>default), "piz", "pxr24", "b44", "b44a", "dwaa" or "dwab".<br>default: Guess from the output format<br>none: No compression [EXR, TIFF, IFF]<br>zip: Zlib/Deflate compression (lossless) [EXR, TIFF, Zfile]<br>zips: Zlib compression (lossless), one scan line at a time [EXR]<br>rle: Run Length Encoding (lossless) [DPX, IFF, EXR, TGA, RLA]<br>piz: Piz-based wavelet compression [EXR]<br>pxr24: Lossy 24bit float compression [EXR]<br>b44: Lossy 4-by-4 pixel block compression, fixed compression rate<br>[EXR]<br>b44a: Lossy 4-by-4 pixel block compression, flat fields are compressed<br>more [EXR]<br>dwaa: lossy DCT based compression, in blocks of 32 scanlines. More<br>efficient for partial buffer access. [EXR]<br>dwab: lossy DCT based compression, in blocks of 256 scanlines.<br>More efficient space wise and faster to decode full frames than DWAA.<br>[EXR]<br>Izw: Lempel-Ziv Welsch compression (lossless) [TIFF]<br>ccittrle: CCITT modified Huffman RLE (lossless) [TIFF]<br>jpeg: JPEG [TIFF]<br>packbits: Macintosh RLE (lossless) [TIFF] |

Table 21 – continued from previous page

| Parameter / script          | Type          | Default          | Function                                                                                                    |
|-----------------------------|---------------|------------------|----------------------------------------------------------------------------------------------------|
| name                        |               |                  |                                                                                                    |
| Layer(s) $/$                | Choice        | Color.RGBA       |                                                                                                    |
| outputChannels              |               |                  | Select which layer to write to the file. This is either All or a single<br>layer. This is not yet possible to append a layer to an existing file.<br>Color.RGBA (uk.co.thefoundry.OfxImagePlaneColour)<br>DisparityLeft.Disparity<br>(uk.co.thefoundry.OfxImagePlaneStereoDisparityLeft)<br>DisparityRight.Disparity<br>(uk.co.thefoundry.OfxImagePlaneStereoDisparityRight)<br><b>Backward.Motion</b><br>(uk.co.thefoundry.OfxImagePlaneBackMotionVector)<br><b>Forward.Motion</b><br>(uk.co.thefoundry.OfxImagePlaneForwardMotionVector)                                                                                                    |
| All Planes /                | Boolean Off   |                  | When checked all planes in input will be processed and output to the                                                                                                    |
| processAllPlanes            |               |                  | same plane as in input. It is useful for example to apply a Transform<br>effect on all planes.                                                                                                    |
| Parts /                     | Choice        | Split            |                                                                                                    |
| partSplitting               |               |                  | Views, Lay Due fines whether to separate views/layers in different EXR parts or not.<br>Note that multi-part files are only supported by OpenEXR $>= 2$<br>Single Part (single): All views and layers will be in the same part,<br>ensuring compatibility with OpenEXR 1.x<br>Split Views (views): All views will have its own part, and each part<br>will contain all layers. This will produce an EXR optimized in size that<br>can be opened only with applications supporting OpenEXR 2<br>Split Views, Layers (views_layers): Each layer of each view will have<br>its own part. This will produce an EXR optimized for decoding speed<br>that can be opened only with applications supporting OpenEXR 2 |
| $V$ iews /<br>viewsSelector | Choice        | $\overline{All}$ | Select the views to render. When choosing All, make sure the output<br>filename does not have a %v or %V view pattern in which case each<br>view would be written to a separate file.<br>All<br>Main                                                                                                    |
| OpenImageIO Info            | <b>Button</b> |                  | Display information about the underlying library.                                                                                                    |
| /libraryInfo                |               |                  |                                                                                                    |
|                             |               |                  |                                                                                                    |

Table 21 – continued from previous page

# **2.2.22 WritePFM node**

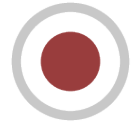

*This documentation is for version 1.0 of WritePFM.*

## **Description**

Write PFM (Portable Float Map) files.

# **Inputs**

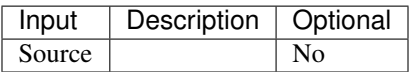

### **Controls**

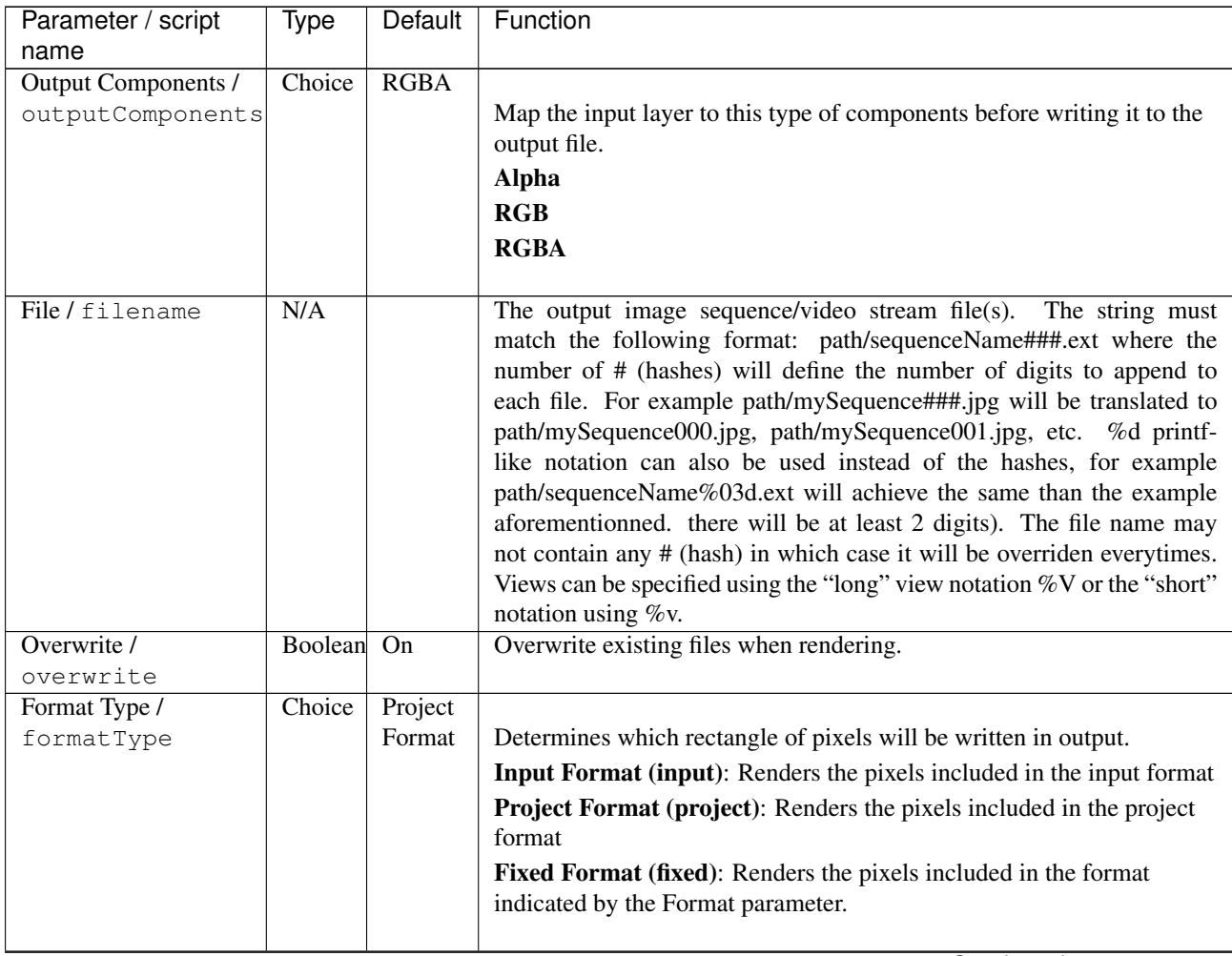

| Parameter / script                        | Type          | Default | Function                                                               |
|-------------------------------------------|---------------|---------|------------------------------------------------------------------------|
| name<br>Format /                          | Choice        | HD      |                                                                        |
| NatronParamFormatChoice                   |               |         | 1920x1080The output format to render                                   |
|                                           |               |         | PC Video 640x480 (PC Video)                                            |
|                                           |               |         | NTSC 720x486 0.91 (NTSC)                                               |
|                                           |               |         | PAL 720x576 1.09 (PAL)                                                 |
|                                           |               |         |                                                                        |
|                                           |               |         | NTSC_16:9 720x486 1.21 (NTSC_16:9)                                     |
|                                           |               |         | PAL 16:9 720x576 1.46 (PAL 16:9)                                       |
|                                           |               |         | HD_720 1280x720 (HD_720)                                               |
|                                           |               |         | HD 1920x1080 (HD)                                                      |
|                                           |               |         | UHD_4K 3840x2160 (UHD_4K)                                              |
|                                           |               |         | 1K_Super_35(full-ap) 1024x778 (1K_Super_35(full-ap))                   |
|                                           |               |         | 1K_Cinemascope 914x778 2.00 (1K_Cinemascope)                           |
|                                           |               |         | 2K_Super_35(full-ap) 2048x1556 (2K_Super_35(full-ap))                  |
|                                           |               |         | 2K_Cinemascope 1828x1556 2.00 (2K_Cinemascope)                         |
|                                           |               |         | 2K_DCP 2048x1080 (2K_DCP)                                              |
|                                           |               |         | 4K_Super_35(full-ap) 4096x3112 (4K_Super_35(full-ap))                  |
|                                           |               |         | 4K_Cinemascope 3656x3112 2.00 (4K_Cinemascope)                         |
|                                           |               |         | 4K_DCP 4096x2160 (4K_DCP)                                              |
|                                           |               |         | square_256 256x256 (square_256)                                        |
|                                           |               |         | square_512 512x512 (square_512)                                        |
|                                           |               |         | square_1K 1024x1024 (square_1K)                                        |
|                                           |               |         | square_2K 2048x2048 (square_2K)                                        |
| OCIO Config File /                        | N/A           |         | OpenColorIO configuration file                                         |
| ocioConfigFile                            |               |         |                                                                        |
| Input Colorspace /                        | Choice        |         | Input data is taken to be in this colorspace.                          |
| ocioInputSpaceIndex                       |               |         |                                                                        |
| File Colorspace /<br>ocioOutputSpaceIndex | Choice        |         | Output data is taken to be in this colorspace.                         |
| key1/key1                                 | <b>String</b> |         |                                                                        |
|                                           |               |         | OCIO Contexts allow you to apply specific LUTs or grades to different  |
|                                           |               |         | shots.                                                                 |
|                                           |               |         | Here you can specify the context name (key) and its corresponding      |
|                                           |               |         | value.                                                                 |
|                                           |               |         | Full details of how to set up contexts and add them to your config can |
|                                           |               |         | be found in the OpenColorIO documentation:                             |
|                                           |               |         | http://opencolorio.org/userguide/contexts.html                         |
|                                           |               |         |                                                                        |
| value1/value1                             | String        |         | OCIO Contexts allow you to apply specific LUTs or grades to different  |
|                                           |               |         | shots.                                                                 |
|                                           |               |         | Here you can specify the context name (key) and its corresponding      |
|                                           |               |         | value.                                                                 |
|                                           |               |         | Full details of how to set up contexts and add them to your config can |
|                                           |               |         | be found in the OpenColorIO documentation:                             |
|                                           |               |         | http://opencolorio.org/userguide/contexts.html                         |
|                                           |               |         |                                                                        |
|                                           |               |         | Continued on novt nage                                                 |

Table 22 – continued from previous page

| Parameter / script<br>name | <b>Type</b>   | Default | Function                                                                                                    |
|----------------------------|---------------|---------|----------------------------------------------------------------------------------------------------|
| key2/key2                  | String        |         | OCIO Contexts allow you to apply specific LUTs or grades to different<br>shots.<br>Here you can specify the context name (key) and its corresponding                                                                                                    |
|                            |               |         | value.<br>Full details of how to set up contexts and add them to your config can<br>be found in the OpenColorIO documentation:<br>http://opencolorio.org/userguide/contexts.html                                                                                                    |
| value2/value2              | String        |         | OCIO Contexts allow you to apply specific LUTs or grades to different<br>shots.<br>Here you can specify the context name (key) and its corresponding                                                                                                    |
|                            |               |         | value.<br>Full details of how to set up contexts and add them to your config can<br>be found in the OpenColorIO documentation:<br>http://opencolorio.org/userguide/contexts.html                                                                                                    |
| key3/key3                  | <b>String</b> |         | OCIO Contexts allow you to apply specific LUTs or grades to different<br>shots.<br>Here you can specify the context name (key) and its corresponding<br>value.<br>Full details of how to set up contexts and add them to your config can<br>be found in the OpenColorIO documentation:<br>http://opencolorio.org/userguide/contexts.html |
| value3/value3              | <b>String</b> |         | OCIO Contexts allow you to apply specific LUTs or grades to different<br>shots.<br>Here you can specify the context name (key) and its corresponding<br>value.<br>Full details of how to set up contexts and add them to your config can<br>be found in the OpenColorIO documentation:<br>http://opencolorio.org/userguide/contexts.html |
| key4/key4                  | String        |         | OCIO Contexts allow you to apply specific LUTs or grades to different<br>shots.<br>Here you can specify the context name (key) and its corresponding<br>value.<br>Full details of how to set up contexts and add them to your config can<br>be found in the OpenColorIO documentation:<br>http://opencolorio.org/userguide/contexts.html |

Table 22 – continued from previous page

| Parameter / script             | Type          | Default       | Function                                                                                                    |
|--------------------------------|---------------|---------------|----------------------------------------------------------------------------------------------------|
| name                           |               |               |                                                                                                    |
| value4/value4                  | String        |               | OCIO Contexts allow you to apply specific LUTs or grades to different<br>shots.<br>Here you can specify the context name (key) and its corresponding          |
|                                |               |               | value.                                                                                                    |
|                                |               |               | Full details of how to set up contexts and add them to your config can<br>be found in the OpenColorIO documentation:                                          |
|                                |               |               | http://opencolorio.org/userguide/contexts.html                                                                                                    |
| OCIO config help /<br>ocioHelp | <b>Button</b> |               | Help about the OpenColorIO configuration.                                                                                                    |
| Input Premult /                | Choice        | PreMultiplied |                                                                                                    |
| inputPremult                   |               |               | Input is considered to have this premultiplication state.                                                                                                    |
|                                |               |               | If it is Premultiplied, red, green and blue channels are divided by the<br>alpha channel before applying the colorspace conversion.                           |
|                                |               |               | This is set automatically from the input stream information, but can be<br>adjusted if this information is wrong.                                             |
|                                |               |               | <b>Opaque (opaque):</b> The image is opaque and so has no<br>premultiplication state, as if the alpha component in all pixels were set<br>to the white point. |
|                                |               |               | <b>PreMultiplied (premult)</b> : The image is premultiplied by its alpha<br>(also called "associated alpha").                                                 |
|                                |               |               | UnPreMultiplied (unpremult): The image is unpremultiplied (also<br>called "unassociated alpha").                                                              |
| Clip Info $/$<br>clipInfo      | <b>Button</b> |               | Display information about the inputs                                                                                                    |
| Frame Range /                  | Choice        | Project       |                                                                                                    |
| frameRange                     |               | frame         | What frame range should be rendered.                                                                                                    |
|                                |               | range         | Union of input ranges (union): The union of all inputs frame ranges<br>will be rendered.                                                                      |
|                                |               |               | Project frame range (project): The frame range delimited by the<br>frame range of the project will be rendered.                                               |
|                                |               |               | Manual (manual): The frame range will be the one defined by the first<br>frame and last frame parameters.                                                     |
| First Frame /                  | Integer       | $\mathbf{0}$  |                                                                                                    |
| firstFrame<br>Last Frame /     | Integer       | $\mathbf{0}$  |                                                                                                    |
| lastFrame                      |               |               |                                                                                                    |
|                                |               |               |                                                                                                    |

Table 22 – continued from previous page

# **2.2.23 WritePNG node**

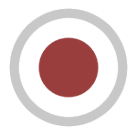

*This documentation is for version 1.0 of WritePNG.*

## **Description**

Write PNG files.

# **Inputs**

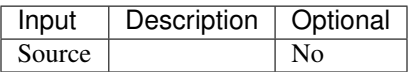

## **Controls**

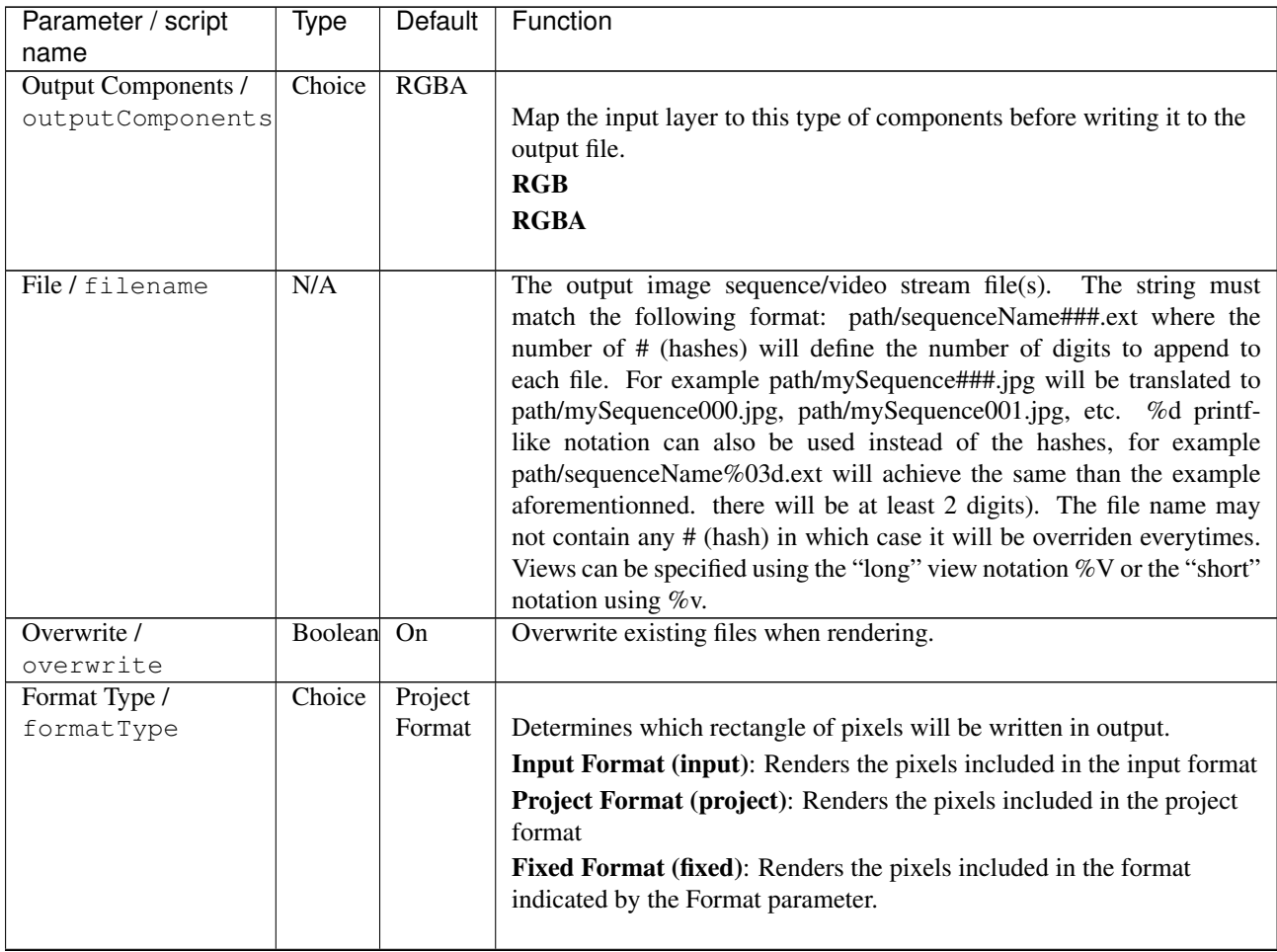

| Parameter / script                        | Type          | Default | Function                                                               |
|-------------------------------------------|---------------|---------|------------------------------------------------------------------------|
| name<br>Format /                          | Choice        | HD      |                                                                        |
| NatronParamFormatChoice                   |               |         | 1920x1080The output format to render                                   |
|                                           |               |         | PC Video 640x480 (PC Video)                                            |
|                                           |               |         | NTSC 720x486 0.91 (NTSC)                                               |
|                                           |               |         | PAL 720x576 1.09 (PAL)                                                 |
|                                           |               |         |                                                                        |
|                                           |               |         | NTSC_16:9 720x486 1.21 (NTSC_16:9)                                     |
|                                           |               |         | PAL 16:9 720x576 1.46 (PAL 16:9)                                       |
|                                           |               |         | HD_720 1280x720 (HD_720)                                               |
|                                           |               |         | HD 1920x1080 (HD)                                                      |
|                                           |               |         | UHD_4K 3840x2160 (UHD_4K)                                              |
|                                           |               |         | 1K_Super_35(full-ap) 1024x778 (1K_Super_35(full-ap))                   |
|                                           |               |         | 1K_Cinemascope 914x778 2.00 (1K_Cinemascope)                           |
|                                           |               |         | 2K_Super_35(full-ap) 2048x1556 (2K_Super_35(full-ap))                  |
|                                           |               |         | 2K_Cinemascope 1828x1556 2.00 (2K_Cinemascope)                         |
|                                           |               |         | 2K_DCP 2048x1080 (2K_DCP)                                              |
|                                           |               |         | 4K_Super_35(full-ap) 4096x3112 (4K_Super_35(full-ap))                  |
|                                           |               |         | 4K_Cinemascope 3656x3112 2.00 (4K_Cinemascope)                         |
|                                           |               |         | 4K_DCP 4096x2160 (4K_DCP)                                              |
|                                           |               |         | square_256 256x256 (square_256)                                        |
|                                           |               |         | square_512 512x512 (square_512)                                        |
|                                           |               |         | square_1K 1024x1024 (square_1K)                                        |
|                                           |               |         | square_2K 2048x2048 (square_2K)                                        |
| OCIO Config File /                        | N/A           |         | OpenColorIO configuration file                                         |
| ocioConfigFile                            |               |         |                                                                        |
| Input Colorspace /                        | Choice        |         | Input data is taken to be in this colorspace.                          |
| ocioInputSpaceIndex                       |               |         |                                                                        |
| File Colorspace /<br>ocioOutputSpaceIndex | Choice        |         | Output data is taken to be in this colorspace.                         |
| key1/key1                                 | <b>String</b> |         |                                                                        |
|                                           |               |         | OCIO Contexts allow you to apply specific LUTs or grades to different  |
|                                           |               |         | shots.                                                                 |
|                                           |               |         | Here you can specify the context name (key) and its corresponding      |
|                                           |               |         | value.                                                                 |
|                                           |               |         | Full details of how to set up contexts and add them to your config can |
|                                           |               |         | be found in the OpenColorIO documentation:                             |
|                                           |               |         | http://opencolorio.org/userguide/contexts.html                         |
|                                           |               |         |                                                                        |
| value1/value1                             | String        |         | OCIO Contexts allow you to apply specific LUTs or grades to different  |
|                                           |               |         | shots.                                                                 |
|                                           |               |         | Here you can specify the context name (key) and its corresponding      |
|                                           |               |         | value.                                                                 |
|                                           |               |         | Full details of how to set up contexts and add them to your config can |
|                                           |               |         | be found in the OpenColorIO documentation:                             |
|                                           |               |         | http://opencolorio.org/userguide/contexts.html                         |
|                                           |               |         |                                                                        |
|                                           |               |         | Continued on novt nage                                                 |

Table 23 – continued from previous page

| Parameter / script<br>name | <b>Type</b>   | Default | Function                                                                                                    |
|----------------------------|---------------|---------|----------------------------------------------------------------------------------------------------|
| key2/key2                  | String        |         | OCIO Contexts allow you to apply specific LUTs or grades to different<br>shots.<br>Here you can specify the context name (key) and its corresponding                                                                                                    |
|                            |               |         | value.<br>Full details of how to set up contexts and add them to your config can<br>be found in the OpenColorIO documentation:<br>http://opencolorio.org/userguide/contexts.html                                                                                                    |
| value2/value2              | String        |         | OCIO Contexts allow you to apply specific LUTs or grades to different<br>shots.<br>Here you can specify the context name (key) and its corresponding                                                                                                    |
|                            |               |         | value.<br>Full details of how to set up contexts and add them to your config can<br>be found in the OpenColorIO documentation:<br>http://opencolorio.org/userguide/contexts.html                                                                                                    |
| key3/key3                  | <b>String</b> |         | OCIO Contexts allow you to apply specific LUTs or grades to different<br>shots.<br>Here you can specify the context name (key) and its corresponding<br>value.<br>Full details of how to set up contexts and add them to your config can<br>be found in the OpenColorIO documentation:<br>http://opencolorio.org/userguide/contexts.html |
| value3/value3              | <b>String</b> |         | OCIO Contexts allow you to apply specific LUTs or grades to different<br>shots.<br>Here you can specify the context name (key) and its corresponding<br>value.<br>Full details of how to set up contexts and add them to your config can<br>be found in the OpenColorIO documentation:<br>http://opencolorio.org/userguide/contexts.html |
| key4/key4                  | String        |         | OCIO Contexts allow you to apply specific LUTs or grades to different<br>shots.<br>Here you can specify the context name (key) and its corresponding<br>value.<br>Full details of how to set up contexts and add them to your config can<br>be found in the OpenColorIO documentation:<br>http://opencolorio.org/userguide/contexts.html |

Table 23 – continued from previous page

| Parameter / script             | Type          | Default        | Function                                                                                                    |
|--------------------------------|---------------|----------------|----------------------------------------------------------------------------------------------------|
| name                           |               |                |                                                                                                    |
| value4/value4                  | <b>String</b> |                | OCIO Contexts allow you to apply specific LUTs or grades to different<br>shots.<br>Here you can specify the context name (key) and its corresponding<br>value.<br>Full details of how to set up contexts and add them to your config can |
|                                |               |                | be found in the OpenColorIO documentation:<br>http://opencolorio.org/userguide/contexts.html                                                                                                    |
|                                |               |                |                                                                                                    |
| OCIO config help /<br>ocioHelp | <b>Button</b> |                | Help about the OpenColorIO configuration.                                                                                                    |
| Input Premult /                | Choice        | PreMultiplied  |                                                                                                    |
| inputPremult                   |               |                | Input is considered to have this premultiplication state.                                                                                                    |
|                                |               |                | If it is Premultiplied, red, green and blue channels are divided by the<br>alpha channel before applying the colorspace conversion.                                                                                                    |
|                                |               |                | This is set automatically from the input stream information, but can be<br>adjusted if this information is wrong.                                                                                                    |
|                                |               |                | <b>Opaque (opaque):</b> The image is opaque and so has no<br>premultiplication state, as if the alpha component in all pixels were set<br>to the white point.                                                                            |
|                                |               |                | PreMultiplied (premult): The image is premultiplied by its alpha<br>(also called "associated alpha").                                                                                                    |
|                                |               |                | UnPreMultiplied (unpremult): The image is unpremultiplied (also<br>called "unassociated alpha").                                                                                                    |
| Clip Info $/$                  | <b>Button</b> |                | Display information about the inputs                                                                                                    |
| clipInfo                       |               |                |                                                                                                    |
| Frame Range /                  | Choice        | Project        |                                                                                                    |
| frameRange                     |               | frame          | What frame range should be rendered.                                                                                                    |
|                                |               | range          | Union of input ranges (union): The union of all inputs frame ranges<br>will be rendered.                                                                                                    |
|                                |               |                | Project frame range (project): The frame range delimited by the<br>frame range of the project will be rendered.                                                                                                    |
|                                |               |                | Manual (manual): The frame range will be the one defined by the first<br>frame and last frame parameters.                                                                                                    |
| First Frame /                  | Integer       | $\Omega$       |                                                                                                    |
| firstFrame                     |               |                |                                                                                                    |
| Last Frame /                   | Integer       | $\overline{0}$ |                                                                                                    |
| lastFrame                      |               |                |                                                                                                    |

Table 23 – continued from previous page

| Parameter / script                      | Type          | Default | Function                                                                                                    |
|-----------------------------------------|---------------|---------|----------------------------------------------------------------------------------------------------|
| name                                    |               |         |                                                                                                    |
| Compression /                           | Choice        | Default |                                                                                                    |
| compression                             |               |         | Compression used by the internal zlib library when encoding the file.<br>This parameter is used to tune the compression algorithm.<br>Filtered data consists mostly of small values with a somewhat random<br>distribution. In this case, the compression algorithm is tuned to<br>compress them better. The effect of Filtered is to force more Huffman<br>coding and less string matching; it is somewhat intermediate between<br>Default and Huffman Only. RLE is designed to be almost as fast as<br>Huffman Only, but give better compression for PNG image data. The<br>strategy parameter only affects the compression ratio but not the<br>correctness of the compressed output even if it is not set appropriately.<br>Fixed prevents the use of dynamic Huffman codes, allowing for a<br>simpler decoder for special applications.<br>Default (default): Use this for normal data<br>Filtered (filtered): Use this for data produced by a filter (or predictor)<br>Huffman Only (huffman): Forces Huffman encoding only (nostring<br>match)<br><b>RLE</b> (rle): Limit match distances to one (run-length encoding)<br>Fixed (fixed): Prevents the use of dynamic Huffman codes, allowing<br>for a simpler decoder for special applications |
|                                         |               |         |                                                                                                    |
| Compression Level /<br>compressionLevel | Integer       | 6       | Between 0 and 9:<br>1 gives best speed, 9 gives best compression, 0 gives no compression at<br>all (the input data is simply copied a block at a time). Default<br>compromise between speed and compression is 6.                                                                                                    |
| Depth / bitDepth                        | Choice        | $8-bit$ | The depth of the internal PNG. Only 8bit and 16bit are supported by<br>this writer<br>8-bit (8u)<br>16-bit (16u)                                                                                                    |
| Dithering /<br>enableDithering          | Boolean       | On      | When checked, conversion from float input buffers to 8-bit PNG will<br>use a dithering algorithm to reduce quantization artifacts. This has no<br>effect when writing to 16bit PNG                                                                                                    |
| libpng Info $/$<br>libraryInfo          | <b>Button</b> |         | Display information about the underlying library.                                                                                                    |

Table 23 – continued from previous page

# **2.3 Draw nodes**

The following sections contain documentation about every node in the Draw group. Node groups are available by clicking on buttons in the left toolbar, or by right-clicking the mouse in the Node Graph area.

# **2.3.1 LightWrap node**

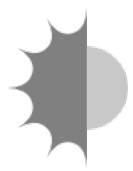

*This documentation is for version 1.0 of LightWrap.*

#### **Description**

LightWrap helps composite objects onto a bright background by simulating reflections from the background light on the foreground, around its edges. Input A is the foreground image and its matte, and input B the the background to use for the wrapping effect.

The output of LightWrap should then be composited over the background to give the final composite.

#### **Inputs**

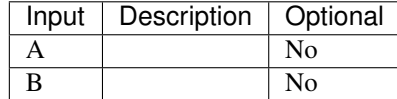

#### **Controls**

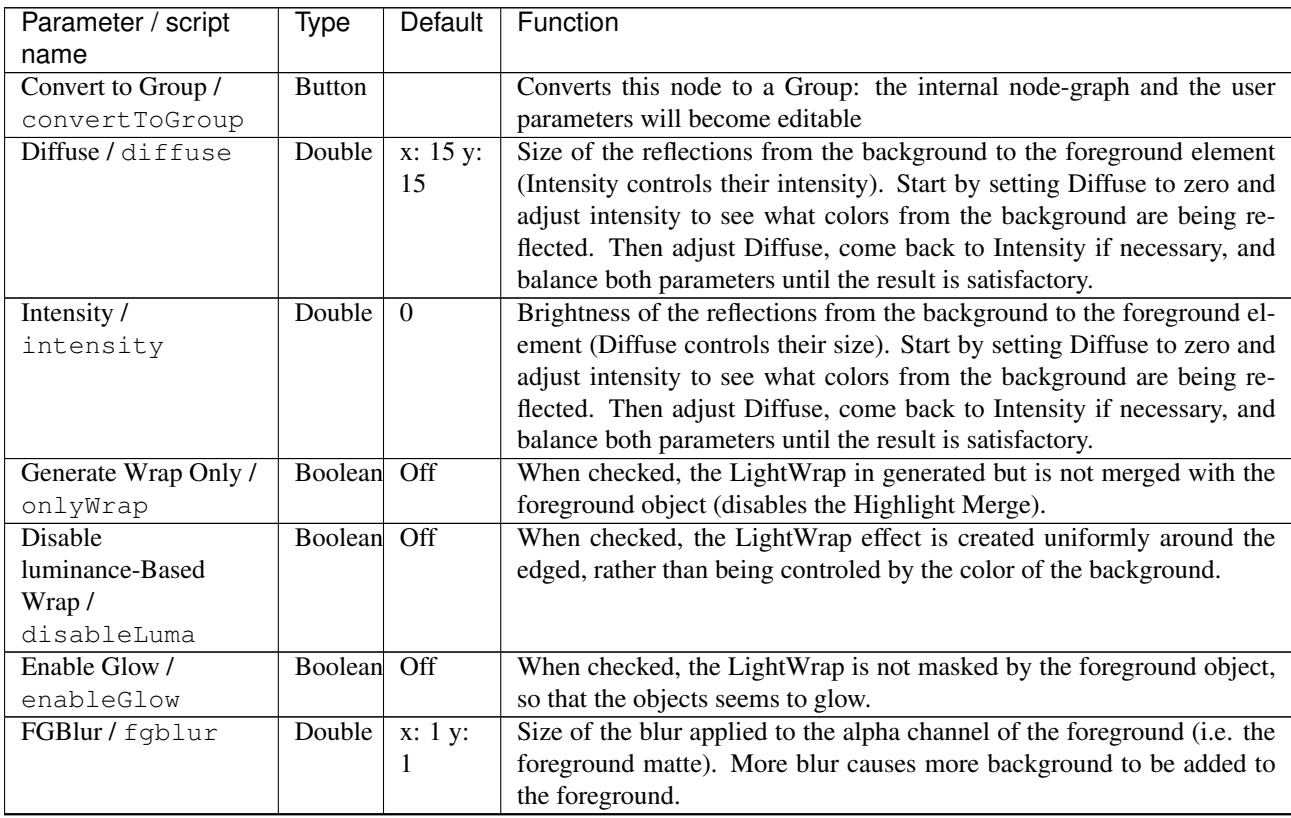

| Parameter / script   | <b>Type</b> | Default      | Function                                                                    |
|----------------------|-------------|--------------|-----------------------------------------------------------------------------|
| name                 |             |              |                                                                             |
| <b>FGBlur Border</b> | Choice      | <b>Black</b> |                                                                             |
| Conditions /         |             |              | Border conditions of the blur applied to the alpha channel of the           |
| fgblurBoundary       |             |              | foreground (i.e. the foreground matte). Use "Black" in most cases, and      |
|                      |             |              | "Nearest" if the foreground matte should be extended beyond image           |
|                      |             |              | borders when it touches them.                                               |
|                      |             |              | <b>Black (black):</b> Dirichlet boundary condition: pixel values out of the |
|                      |             |              | image domain are zero.                                                      |
|                      |             |              | <b>Nearest (nearest):</b> Neumann boundary condition: pixel values out of   |
|                      |             |              | the image domain are those of the closest pixel location in the image       |
|                      |             |              | domain.                                                                     |
|                      |             |              |                                                                             |
| BGBlur/bgblur        | Double      | x: 0 y:      | Size of the blur applied to the background before merging it with the       |
|                      |             | $\theta$     | foreground element and applying the Diffuse blur.                           |
| Saturation /         | Double      |              | Color saturation of the LightWrap effect. Advanced color correction         |
| saturation           |             |              | parameters are available in the ColorCorrect tab.                           |
| Luma Tolerance /     | Double      | $\theta$     | Luminance threshold of the LightWrap effect. Luminance values below         |
| lumaTolerance        |             |              | this do not generate a LightWrap.                                           |

Table 24 – continued from previous page
| Parameter / script        | Type    | Default | Function                                                                      |
|---------------------------|---------|---------|-------------------------------------------------------------------------------|
| name<br>Highlight Merge / | Choice  | plus    |                                                                               |
| highlightmerge            |         |         | Merge operation bewteen the foreground object and the background.             |
|                           |         |         | The default operation is "plus", which produces a glow effect.                |
|                           |         |         | atop: $Ab + B(1 - a)$ (a.k.a. src-atop)                                       |
|                           |         |         | average: $(A + B) / 2$                                                        |
|                           |         |         | color: SetLum(A, Lum(B))                                                      |
|                           |         |         | color-burn: darken B towards A                                                |
|                           |         |         | color-dodge: brighten B towards A                                             |
|                           |         |         | conjoint-over: $A + B(1-a)/b$ , A if $a > b$                                  |
|                           |         |         | copy: A (a.k.a. src)                                                          |
|                           |         |         | difference: abs(A-B) (a.k.a. absminus)                                        |
|                           |         |         | disjoint-over: $A+B(1-a)/b$ , $A+B$ if $a+b < 1$                              |
|                           |         |         | divide: A/B, 0 if $A < 0$ and $B < 0$                                         |
|                           |         |         | exclusion: A+B-2AB                                                            |
|                           |         |         | freeze: $1$ -sqrt $(1-A)/B$                                                   |
|                           |         |         | from: B-A (a.k.a. subtract)                                                   |
|                           |         |         | geometric: 2AB/(A+B)                                                          |
|                           |         |         | grain-extract: $B - A + 0.5$                                                  |
|                           |         |         | grain-merge: $B + A - 0.5$                                                    |
|                           |         |         | <b>hard-light:</b> multiply if $A < 0.5$ , screen if $A > 0.5$                |
|                           |         |         | hue: SetLum(SetSat(A, Sat(B)), Lum(B))                                        |
|                           |         |         | hypot: $sqrt(A*A+B*B)$                                                        |
|                           |         |         | in: Ab (a.k.a. src-in)                                                        |
|                           |         |         | luminosity: SetLum(B, Lum(A))                                                 |
|                           |         |         | mask: Ba (a.k.a dst-in)                                                       |
|                           |         |         | <b>matte:</b> Aa + B(1-a) (unpremultiplied over)                              |
|                           |         |         | $max: max(A, B)$ (a.k.a. lighten only)                                        |
|                           |         |         | $min: min(A, B)$ (a.k.a. darken only)                                         |
|                           |         |         | minus: A-B                                                                    |
|                           |         |         | multiply: AB, 0 if $A < 0$ and $B < 0$                                        |
|                           |         |         | out: $A(1-b)$ (a.k.a. src-out)                                                |
|                           |         |         | over: $A+B(1-a)$ (a.k.a. src-over)                                            |
|                           |         |         | overlay: multiply if $B < 0.5$ , screen if $B > 0.5$                          |
|                           |         |         | <b>pinlight:</b> if B >= 0.5 then max(A, $2*B - 1$ ), min(A, B $* 2.0$ ) else |
|                           |         |         | plus: $A+B$ (a.k.a. add)                                                      |
|                           |         |         | reflect: $A*A/(1 - B)$                                                        |
|                           |         |         | saturation: SetLum(SetSat(B, Sat(A)), Lum(B))                                 |
|                           |         |         | <b>screen</b> : A+B-AB if A or B $\leq$ 1, otherwise max(A, B)                |
|                           |         |         | soft-light: burn-in if $A < 0.5$ , lighten if $A > 0.5$                       |
|                           |         |         | stencil: $B(1-a)$ (a.k.a. dst-out)                                            |
|                           |         |         | under: $A(1-b)+B$ (a.k.a. dst-over)                                           |
|                           |         |         | <b>xor</b> : $A(1-b)+B(1-a)$                                                  |
| Use Constant              | Boolean | Off     | When checked, use a constant color (specified by the Constant parame-         |
| Highlight /               |         |         | ter) instead of the background for the LightWrap effect.                      |
| useConstant               |         |         |                                                                               |

Table 24 – continued from previous page

| Parameter / script                | <b>Type</b> | Default               | Function                                                            |
|-----------------------------------|-------------|-----------------------|---------------------------------------------------------------------|
| name                              |             |                       |                                                                     |
| Constant /                        | Color       | r: 1 g:               | Color to use in the LightWrap effect when Use constant highlight is |
| constantcolor                     |             | 1 b: 1                | enabled.                                                            |
|                                   |             | a: 1                  |                                                                     |
| Saturation /                      | Color       | r: $1 g$ :            |                                                                     |
| ColorCorrect1MasterSaturhbibn     |             |                       |                                                                     |
|                                   |             | a: 1                  |                                                                     |
| Contrast /                        | Color       | r: 1 g:               |                                                                     |
| ColorCorrect1MasterContrhbt1      |             |                       |                                                                     |
|                                   |             | a: 1                  |                                                                     |
| Gamma /                           | Color       | r: 1 g:               |                                                                     |
| ColorCorrect1MasterGammal b: 1    |             |                       |                                                                     |
|                                   |             | a: 1                  |                                                                     |
| Gain /                            | Color       | r: 1 g:               |                                                                     |
| ColorCorrect1MasterGain 1b: 1     |             |                       |                                                                     |
|                                   |             | a: 1                  |                                                                     |
| Offset /                          | Color       | r: 0 g:               |                                                                     |
| ColorCorrect1MasterOffsetb: 0     |             |                       |                                                                     |
|                                   |             | a: 0                  |                                                                     |
| Enable /                          | Boolean On  |                       |                                                                     |
| ColorCorrect1ShadowsEnable        |             |                       |                                                                     |
| Saturation /                      | Color       | r: 1 g:               |                                                                     |
| ColorCorrect1ShadowsSaturbtLion   |             |                       |                                                                     |
|                                   |             | a: 1                  |                                                                     |
| Contrast /                        | Color       | r: 1 g:               |                                                                     |
| ColorCorrect1ShadowsContrast      |             |                       |                                                                     |
|                                   |             | a: 1                  |                                                                     |
| Gamma /                           | Color       | r: 1 g:               |                                                                     |
| ColorCorrect1ShadowsGammab: 1     |             |                       |                                                                     |
|                                   |             | a: 1                  |                                                                     |
| Gain $/$                          | Color       | r: 1 g:               |                                                                     |
| ColorCorrect1ShadowsGain1 b: 1    |             |                       |                                                                     |
|                                   |             | a: 1                  |                                                                     |
| Offset /                          | Color       | r: 0 g:               |                                                                     |
| ColorCorrect1ShadowsOffs@b: 0     |             |                       |                                                                     |
|                                   |             | a: 0                  |                                                                     |
| Enable /                          | Boolean On  |                       |                                                                     |
| ColorCorrect1MidtonesEnable       |             |                       |                                                                     |
| Saturation /                      | Color       |                       |                                                                     |
|                                   |             | $\overline{r}$ : 1 g: |                                                                     |
| ColorCorrect1MidtonesSatlubration |             |                       |                                                                     |
|                                   |             | a: 1                  |                                                                     |
| Contrast /                        | Color       | r: 1 g:               |                                                                     |
| ColorCorrect1MidtonesContbast     |             |                       |                                                                     |
|                                   |             | a: 1                  |                                                                     |
| Gamma /                           | Color       | r: 1 g:               |                                                                     |
| ColorCorrect1MidtonesGammb: 1     |             |                       |                                                                     |
|                                   |             | a: 1                  |                                                                     |
| Gain /                            | Color       | r: 1 g:               |                                                                     |
| ColorCorrect1MidtonesGaihb: 1     |             |                       |                                                                     |
|                                   |             | a: 1                  |                                                                     |
| Offset /                          | Color       | r: 0 g:               |                                                                     |
| ColorCorrect1MidtonesOff0tbt0     |             |                       |                                                                     |
|                                   |             | a: 0                  |                                                                     |

Table 24 – continued from previous page

| Parameter / script                | <b>Type</b> | Default    | Function |
|-----------------------------------|-------------|------------|----------|
| name                              |             |            |          |
| Enable /                          | Boolean On  |            |          |
| ColorCorrect1HighlightsEnable     |             |            |          |
| Saturation /                      | Color       | r: $1$ g:  |          |
| ColorCorrect1HighlightsSaburation |             |            |          |
|                                   |             | a: 1       |          |
| Contrast /                        | Color       | r: $1$ g:  |          |
| ColorCorrect1HighlightsCbhtrast   |             |            |          |
|                                   |             | a: 1       |          |
| Gamma/                            | Color       | r: $1$ g:  |          |
| ColorCorrect1HighlightsGabonh     |             |            |          |
|                                   |             | a:1        |          |
| Gain /                            | Color       | r: $1 g$ : |          |
| ColorCorrect1HighlightsGabnl      |             |            |          |
|                                   |             | a:1        |          |
| Offset /                          | Color       | r: $0 g$ : |          |
| ColorCorrect1HighlightsOfbs@t     |             |            |          |
|                                   |             | a: 0       |          |

Table 24 – continued from previous page

# **2.3.2 Noise node**

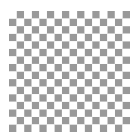

*This documentation is for version 2.0 of Noise.*

### **Description**

Add random noise to input stream.

Uses the 'noise' function from the CImg library, modified so that noise is reproductible at each render.

CImg is a free, open-source library distributed under the CeCILL-C (close to the GNU LGPL) or CeCILL (compatible with the GNU GPL) licenses. It can be used in commercial applications (see [http://cimg.eu\)](http://cimg.eu).

### **Inputs**

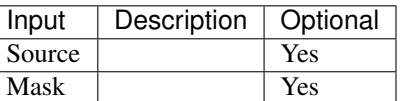

#### **Controls**

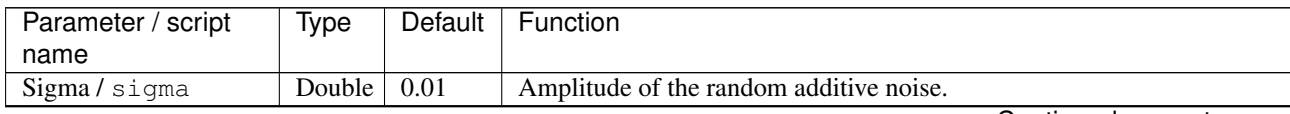

| Parameter / script | Type    | Default  | Function                                                                 |
|--------------------|---------|----------|--------------------------------------------------------------------------|
| name               |         |          |                                                                          |
| Type/type          | Choice  | Gaussian |                                                                          |
|                    |         |          | Type of additive noise.                                                  |
|                    |         |          | Gaussian (gaussian): Gaussian noise.                                     |
|                    |         |          | Uniform (uniform): Uniform noise.                                        |
|                    |         |          | <b>Salt &amp; Pepper (saltnpepper):</b> Salt & pepper noise.             |
|                    |         |          | Poisson (poisson): Poisson noise. Image is divided by Sigma before       |
|                    |         |          | computing noise, then remultiplied by Sigma.                             |
|                    |         |          | Rice (rice): Rician noise.                                               |
|                    |         |          |                                                                          |
| Seed/seed          | Integer | 2000     | Random seed: change this if you want different instances to have differ- |
|                    |         |          | ent noise.                                                               |
| Static Seed /      | Boolean | Off      | When enabled, the dither pattern remains the same for every frame pro-   |
| staticSeed         |         |          | ducing a constant noise effect.                                          |
| $(Un)$ premult /   | Boolean | Off      | Divide the image by the alpha channel before processing, and re-         |
| premult            |         |          | multiply it afterwards. Use if the input images are premultiplied.       |
| Invert Mask /      | Boolean | Off      | When checked, the effect is fully applied where the mask is 0.           |
| maskInvert         |         |          |                                                                          |
| Mix / mix          | Double  |          | Mix factor between the original and the transformed image.               |

Table 25 – continued from previous page

# **2.3.3 Plasma node**

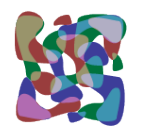

*This documentation is for version 2.0 of Plasma.*

### **Description**

Draw a random plasma texture (using the mid-point algorithm).

Uses the 'draw\_plasma' function from the CImg library, modified so that noise is reproductible at each render..

CImg is a free, open-source library distributed under the CeCILL-C (close to the GNU LGPL) or CeCILL (compatible with the GNU GPL) licenses. It can be used in commercial applications (see [http://cimg.eu\)](http://cimg.eu).

### **Inputs**

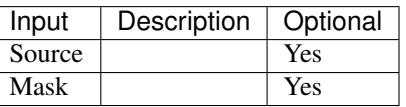

### **Controls**

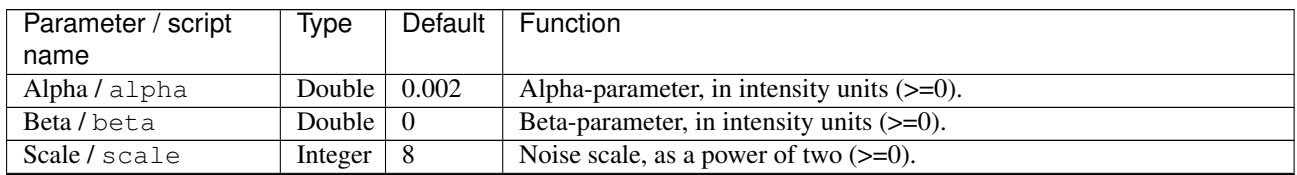

| Parameter / script | Type        | Default  | Function                                                                 |
|--------------------|-------------|----------|--------------------------------------------------------------------------|
| name               |             |          |                                                                          |
| Offset/offset      | Double      | $\Omega$ | Offset to add to the plasma noise.                                       |
| Seed/seed          | Integer     | 2000     | Random seed: change this if you want different instances to have differ- |
|                    |             |          | ent noise.                                                               |
| Static Seed /      | Boolean On  |          | When enabled, the dither pattern remains the same for every frame pro-   |
| staticSeed         |             |          | ducing a constant noise effect.                                          |
| $(Un)$ premult /   | Boolean Off |          | Divide the image by the alpha channel before processing, and re-         |
| premult            |             |          | multiply it afterwards. Use if the input images are premultiplied.       |
| Invert Mask /      | Boolean Off |          | When checked, the effect is fully applied where the mask is 0.           |
| maskInvert         |             |          |                                                                          |
| Mix/mix            | Double      |          | Mix factor between the original and the transformed image.               |

Table 26 – continued from previous page

# **2.3.4 Radial node**

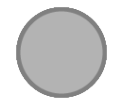

*This documentation is for version 2.1 of Radial.*

### **Description**

Radial ramp.

The ramp is composited with the source image using the 'over' operator.

If no source is connected, this effect behaves like a generator. Its region of definition is:

- The selected format if the Extent parameter is a format.
- The project output format if Color0 is not black and transparent.
- The selected extent plus a one-pixel border if Color0 is black and transparent.

See also: <http://opticalenquiry.com/nuke/index.php?title=Radial>

### **Inputs**

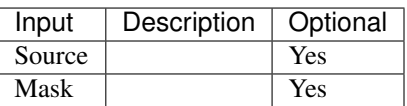

#### **Controls**

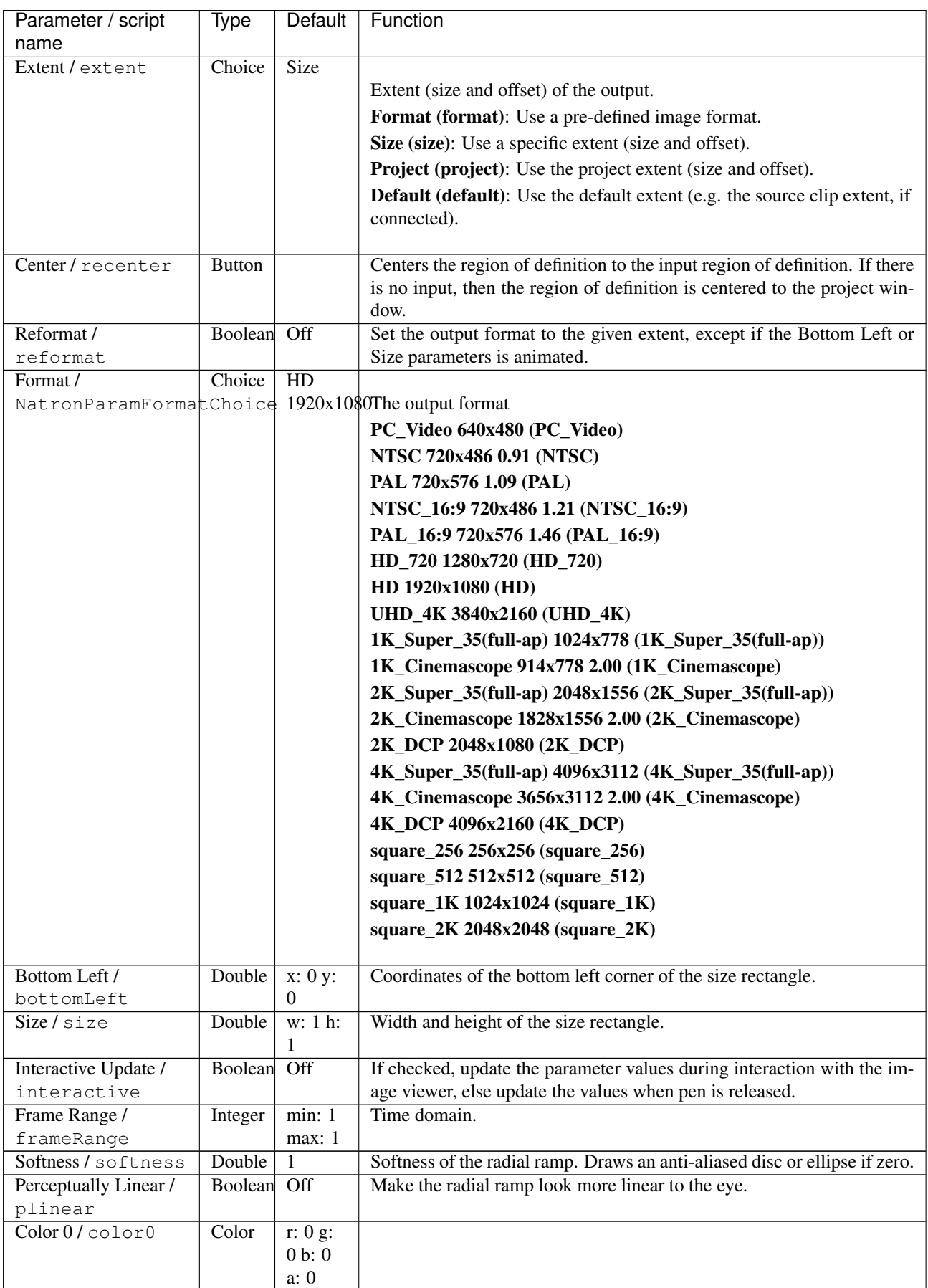

| Parameter / script | Type        | Default   | Function                                                              |
|--------------------|-------------|-----------|-----------------------------------------------------------------------|
| name               |             |           |                                                                       |
| Color 1/color1     | Color       | r: $1$ g: |                                                                       |
|                    |             | 1 b: 1    |                                                                       |
|                    |             | a: 1      |                                                                       |
| Expand RoD /       | Boolean On  |           | Expand the source region of definition by the shape RoD (if Source is |
| expandRoD          |             |           | connected and color $0=(0,0,0,0)$ ).                                  |
| Invert Mask /      | Boolean Off |           | When checked, the effect is fully applied where the mask is 0.        |
| maskInvert         |             |           |                                                                       |
| Mix / mix          | Double      |           | Mix factor between the original and the transformed image.            |

Table 27 – continued from previous page

# **2.3.5 Ramp node**

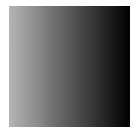

*This documentation is for version 2.0 of Ramp.*

### **Description**

Draw a ramp between 2 edges.

The ramp is composited with the source image using the 'over' operator.

See also: <http://opticalenquiry.com/nuke/index.php?title=Ramp>

### **Inputs**

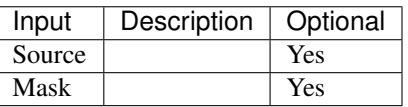

### **Controls**

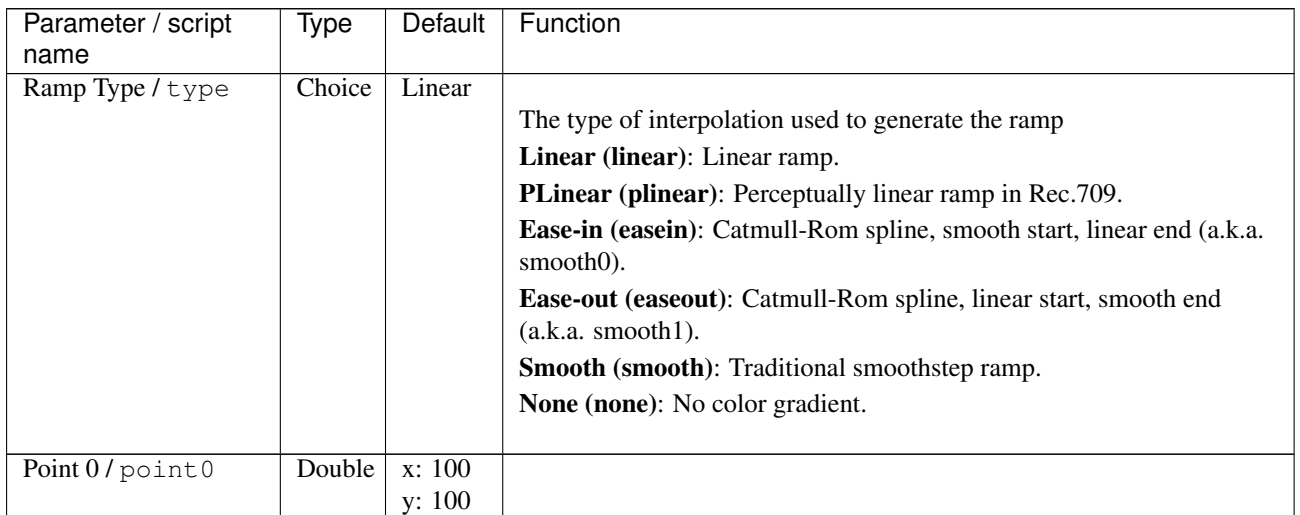

| Parameter / script   | Type           | Default   | Function                                                                |
|----------------------|----------------|-----------|-------------------------------------------------------------------------|
| name                 |                |           |                                                                         |
| Color 0/color 0      | Color          | r: 0 g:   |                                                                         |
|                      |                | 0 b: 0    |                                                                         |
|                      |                | a: 0      |                                                                         |
| Point 1/point1       | Double         | x: 100    |                                                                         |
|                      |                | y: 200    |                                                                         |
| Color 1 / color1     | Color          | r: $1$ g: |                                                                         |
|                      |                | 1 b: 1    |                                                                         |
|                      |                | a:1       |                                                                         |
| Interactive Update / | Boolean        | Off       | If checked, update the parameter values during interaction with the im- |
| interactive          |                |           | age viewer, else update the values when pen is released.                |
| Invert Mask /        | <b>Boolean</b> | Off       | When checked, the effect is fully applied where the mask is 0.          |
| maskInvert           |                |           |                                                                         |
| Mix/mix              | Double         |           | Mix factor between the original and the transformed image.              |

Table 28 – continued from previous page

# **2.3.6 Rand node**

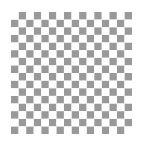

*This documentation is for version 1.0 of Rand.*

### **Description**

Generate a random field of noise. The field does not resample if you change the resolution or density (you can animate the density without pixels randomly changing).

### **Inputs**

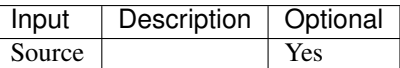

### **Controls**

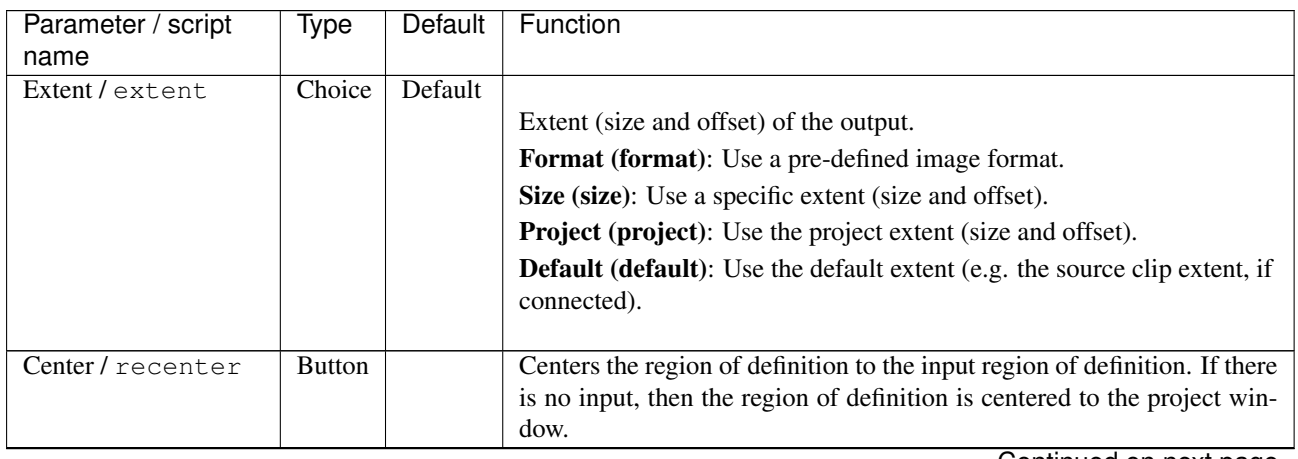

| Parameter / script      | <b>Type</b> | Default          | Function                                                                 |
|-------------------------|-------------|------------------|--------------------------------------------------------------------------|
| name                    |             |                  |                                                                          |
| Reformat /              | Boolean     | $\overline{Off}$ | Set the output format to the given extent, except if the Bottom Left or  |
| reformat                |             |                  | Size parameters is animated.                                             |
| Format /                | Choice      | $\overline{HD}$  |                                                                          |
| NatronParamFormatChoice |             |                  | 1920x10\format                                                           |
|                         |             |                  | PC_Video 640x480 (PC_Video)                                              |
|                         |             |                  | NTSC 720x486 0.91 (NTSC)                                                 |
|                         |             |                  | PAL 720x576 1.09 (PAL)                                                   |
|                         |             |                  | NTSC_16:9 720x486 1.21 (NTSC_16:9)                                       |
|                         |             |                  | PAL_16:9 720x576 1.46 (PAL_16:9)                                         |
|                         |             |                  | HD_720 1280x720 (HD_720)                                                 |
|                         |             |                  | HD 1920x1080 (HD)                                                        |
|                         |             |                  | UHD_4K 3840x2160 (UHD_4K)                                                |
|                         |             |                  |                                                                          |
|                         |             |                  | 1K_Super_35(full-ap) 1024x778 (1K_Super_35(full-ap))                     |
|                         |             |                  | 1K_Cinemascope 914x778 2.00 (1K_Cinemascope)                             |
|                         |             |                  | 2K_Super_35(full-ap) 2048x1556 (2K_Super_35(full-ap))                    |
|                         |             |                  | 2K_Cinemascope 1828x1556 2.00 (2K_Cinemascope)                           |
|                         |             |                  | 2K_DCP 2048x1080 (2K_DCP)                                                |
|                         |             |                  | 4K_Super_35(full-ap) 4096x3112 (4K_Super_35(full-ap))                    |
|                         |             |                  | 4K_Cinemascope 3656x3112 2.00 (4K_Cinemascope)                           |
|                         |             |                  | 4K DCP 4096x2160 (4K DCP)                                                |
|                         |             |                  | square_256 256x256 (square_256)                                          |
|                         |             |                  | square_512 512x512 (square_512)                                          |
|                         |             |                  |                                                                          |
|                         |             |                  | square_1K 1024x1024 (square_1K)                                          |
|                         |             |                  | square_2K 2048x2048 (square_2K)                                          |
| Bottom Left /           | Double      | x: 0 y:          | Coordinates of the bottom left corner of the size rectangle.             |
| bottomLeft              |             | 0                |                                                                          |
| Size/size               | Double      | w: 1 h:          | Width and height of the size rectangle.                                  |
|                         |             | 1                |                                                                          |
| Interactive Update /    | Boolean     | Off              | If checked, update the parameter values during interaction with the im-  |
| interactive             |             |                  | age viewer, else update the values when pen is released.                 |
| Frame Range /           | Integer     | min: 1           | Time domain.                                                             |
| frameRange              |             | max: 1           |                                                                          |
| Output Components /     | Choice      | <b>RGB</b>       |                                                                          |
| outputComponents        |             |                  | Components in the output                                                 |
|                         |             |                  | <b>RGBA</b>                                                              |
|                         |             |                  | <b>RGB</b>                                                               |
|                         |             |                  | XY                                                                       |
|                         |             |                  |                                                                          |
|                         |             |                  | <b>Alpha</b>                                                             |
| Noise/noise             | Double      | 1                | How much noise to make.                                                  |
| Density / density       | Double      | 1                | The density from $0$ to $1$ of the pixels. A lower density mean fewer    |
|                         |             |                  | random pixels.                                                           |
| seed / seed             | Integer     | 2000             | Random seed: change this if you want different instances to have differ- |
|                         |             |                  | ent noise.                                                               |
| Static Seed /           | Boolean Off |                  | When enabled, the seed is not combined with the frame number, and        |
| staticSeed              |             |                  | thus the effect is the same for all frames for a given seed number.      |
|                         |             |                  |                                                                          |

Table 29 – continued from previous page

# **2.3.7 Rectangle node**

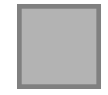

*This documentation is for version 2.1 of Rectangle.*

#### **Description**

Draw a rectangle.

The rectangle is composited with the source image using the 'over' operator.

If no source is connected, this effect behaves like a generator. Its region of definition is:

- The selected format if the Extent parameter is a format.
- The project output format if Color0 is not black and transparent.
- The selected extent plus a one-pixel border if Color0 is black and transparent.

See also: <http://opticalenquiry.com/nuke/index.php?title=Rectangle>

#### **Inputs**

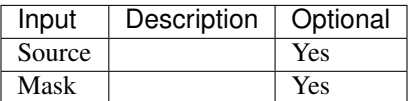

### **Controls**

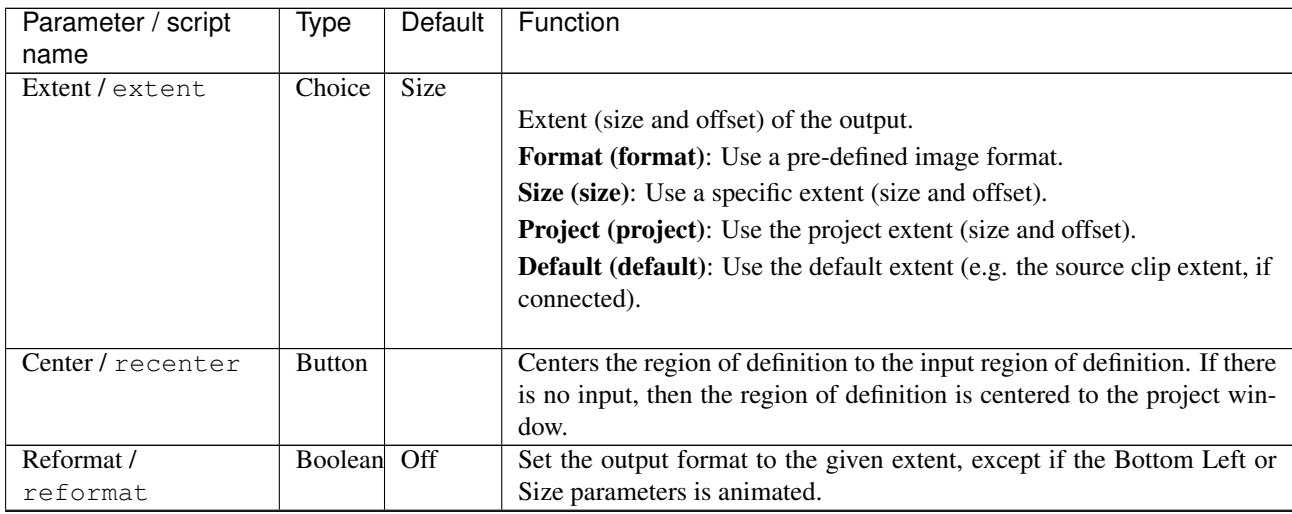

| Parameter / script      | Type    | Default        | Function                                                                                              |
|-------------------------|---------|----------------|----------------------------------------------------------------------------------------------------|
| name                    |         |                |                                                                                                    |
| Format /                | Choice  | HD             |                                                                                                    |
| NatronParamFormatChoice |         |                | 1920x1080The output format                                                                            |
|                         |         |                | PC_Video 640x480 (PC_Video)                                                                           |
|                         |         |                | NTSC 720x486 0.91 (NTSC)                                                                              |
|                         |         |                | PAL 720x576 1.09 (PAL)                                                                                |
|                         |         |                | NTSC_16:9 720x486 1.21 (NTSC_16:9)                                                                    |
|                         |         |                | PAL_16:9 720x576 1.46 (PAL_16:9)                                                                      |
|                         |         |                | HD_720 1280x720 (HD_720)                                                                              |
|                         |         |                | HD 1920x1080 (HD)                                                                                     |
|                         |         |                | UHD_4K 3840x2160 (UHD_4K)                                                                             |
|                         |         |                | 1K_Super_35(full-ap) 1024x778 (1K_Super_35(full-ap))                                                  |
|                         |         |                | 1K_Cinemascope 914x778 2.00 (1K_Cinemascope)                                                          |
|                         |         |                | 2K_Super_35(full-ap) 2048x1556 (2K_Super_35(full-ap))                                                 |
|                         |         |                | 2K_Cinemascope 1828x1556 2.00 (2K_Cinemascope)                                                        |
|                         |         |                | 2K_DCP 2048x1080 (2K_DCP)                                                                             |
|                         |         |                |                                                                                                    |
|                         |         |                | 4K_Super_35(full-ap) 4096x3112 (4K_Super_35(full-ap))                                                 |
|                         |         |                | 4K_Cinemascope 3656x3112 2.00 (4K_Cinemascope)                                                        |
|                         |         |                | 4K_DCP 4096x2160 (4K_DCP)                                                                             |
|                         |         |                | square_256 256x256 (square_256)                                                                       |
|                         |         |                | square_512 512x512 (square_512)                                                                       |
|                         |         |                | square_1K 1024x1024 (square_1K)                                                                       |
|                         |         |                | square_2K 2048x2048 (square_2K)                                                                       |
|                         |         |                |                                                                                                    |
| Bottom Left /           | Double  | x: 0 y:        | Coordinates of the bottom left corner of the size rectangle.                                          |
| bottomLeft              |         | $\Omega$       |                                                                                                    |
| Size/size               | Double  | w: 1 h:<br>1   | Width and height of the size rectangle.                                                               |
| Interactive Update /    | Boolean | Off            | If checked, update the parameter values during interaction with the im-                               |
| interactive             |         |                | age viewer, else update the values when pen is released.                                              |
| Frame Range /           | Integer | min: 1         | Time domain.                                                                                          |
| frameRange              |         | max: 1         |                                                                                                    |
| Corner Radius /         | Double  | x: 0 y:        | If non-zero, this is the radius of the round corners.                                                 |
| cornerRadius            |         | $\overline{0}$ |                                                                                                    |
| Softness / softness     | Double  | $\overline{0}$ | Softness of the rectangle edges. Draws an anti-aliased rectangle if zero                              |
| Color 0 / color 0       | Color   | r: 0 g:        |                                                                                                    |
|                         |         | 0 b: 0         |                                                                                                    |
|                         |         | a: 0           |                                                                                                    |
| Color 1 / color1        | Color   | r: 1 g:        |                                                                                                    |
|                         |         | 1 b: 1         |                                                                                                    |
|                         |         | a: 1           |                                                                                                    |
| Expand RoD /            | Boolean | On             | Expand the source region of definition by the shape RoD (if Source is                                 |
| expandRoD               |         |                | connected and $color0= (0,0,0,0)).$<br>When checked, the effect is fully applied where the mask is 0. |
| Invert Mask /           | Boolean | Off            |                                                                                                    |
| maskInvert              |         |                |                                                                                                    |
| Mix/mix                 | Double  | $\mathbf{1}$   | Mix factor between the original and the transformed image.                                            |

Table 30 – continued from previous page

# **2.3.8 Roto node**

*This documentation is for version 1.0 of Roto.*

# **Description**

Create masks and shapes

# **Inputs**

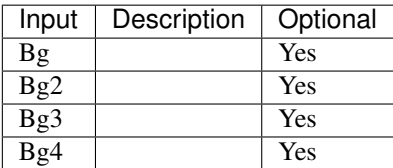

### **Controls**

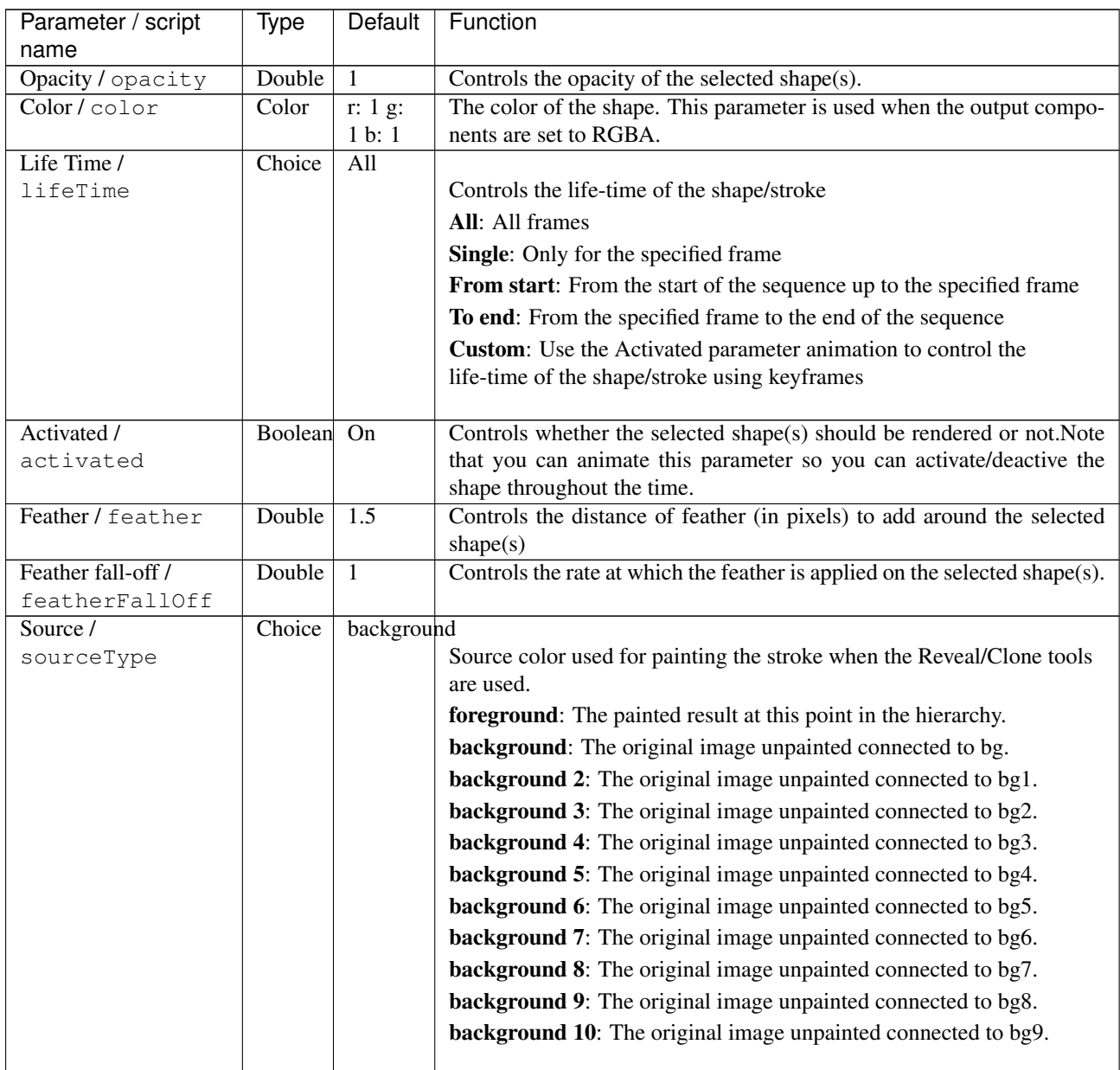

| Parameter / script        | Type          | Default         | Function                                                                      |
|---------------------------|---------------|-----------------|-------------------------------------------------------------------------------|
| name                      |               |                 |                                                                               |
| Translate /               | Double        | x: 0 y:         |                                                                               |
| cloneTranslate            |               | $\theta$        |                                                                               |
| Rotate /                  | Double        | $\Omega$        |                                                                               |
| cloneRotate               |               |                 |                                                                               |
| Scale/cloneScale          | Double        | x: 1 y:         |                                                                               |
|                           |               | 1               |                                                                               |
| Uniform /<br>cloneUniform | Boolean       | $\overline{On}$ |                                                                               |
| Skew $X/$                 | Double        | $\theta$        |                                                                               |
| cloneSkewx                |               |                 |                                                                               |
| Skew $Y/$                 | Double        | $\theta$        |                                                                               |
| cloneSkewy                |               |                 |                                                                               |
| Skew Order /              | Choice        | XY              |                                                                               |
| cloneSkewOrder            |               |                 |                                                                               |
|                           |               |                 | XY                                                                            |
|                           |               |                 | YX                                                                            |
|                           |               |                 |                                                                               |
| Center /                  | Double        | x: 0.5          |                                                                               |
| cloneCenter               |               | y: 0.5          |                                                                               |
| Reset Center /            | <b>Button</b> |                 | Reset the clone transform center                                              |
| resetCloneCenter          |               |                 |                                                                               |
| Reset Transform /         | <b>Button</b> |                 | Reset the clone transform to an identity                                      |
| resetCloneTransfprm       |               |                 |                                                                               |
| Filter /                  | Choice        | Cubic           |                                                                               |
| cloneFilter               |               |                 | Filtering algorithm - some filters may produce values outside of the          |
|                           |               |                 | initial range $(*)$ or modify the values even if there is no movement $(+)$ . |
|                           |               |                 | Impulse: (nearest neighbor / box) Use original values.                        |
|                           |               |                 | Bilinear: (tent / triangle) Bilinear interpolation between original           |
|                           |               |                 | values.                                                                       |
|                           |               |                 | Cubic: (cubic spline) Some smoothing.                                         |
|                           |               |                 | Keys: (Catmull-Rom / Hermite spline) Some smoothing, plus minor               |
|                           |               |                 | sharpening (*).                                                               |
|                           |               |                 | Simon: Some smoothing, plus medium sharpening (*).                            |
|                           |               |                 | Rifman: Some smoothing, plus significant sharpening (*).                      |
|                           |               |                 | <b>Mitchell:</b> Some smoothing, plus blurring to hide pixelation $(*+).$     |
|                           |               |                 | <b>Parzen:</b> (cubic B-spline) Greatest smoothing of all filters (+).        |
|                           |               |                 |                                                                               |
|                           |               |                 | <b>Notch:</b> Flat smoothing (which tends to hide moire' patterns) $(+)$ .    |
| Black Outside /           | Boolean       | On              | Fill the area outside the source image with black                             |
| blackOutside              |               |                 |                                                                               |
| Clone time offset /       | Integer       | $\overline{0}$  | When the Clone tool is used, this determines depending on the time            |
| timeOffset                |               |                 | offset mode the source frame to clone. When in absolute mode, this is         |
|                           |               |                 | the frame number of the source, when in relative mode, this is an offset      |
|                           |               |                 | relative to the current frame.                                                |
| Mode /                    | Choice        | Relative        |                                                                               |
| timeOffsetMode            |               |                 | Time offset mode: when in absolute mode, this is the frame number of          |
|                           |               |                 | the source, when in relative mode, this is an offset relative to the          |
|                           |               |                 | current frame.                                                                |
|                           |               |                 | <b>Relative</b>                                                               |
|                           |               |                 | <b>Absolute</b>                                                               |
|                           |               |                 |                                                                               |

Table 31 – continued from previous page

| Parameter / script       | Type           | Default          | Function                                                                     |
|--------------------------|----------------|------------------|------------------------------------------------------------------------------|
| name                     |                |                  |                                                                              |
| Brush Size /             | Double         | $\overline{25}$  | This is the diameter of the brush in pixels. Shift $+$ drag on the viewer to |
| brushSize                |                |                  | modify this value                                                            |
| Brush Spacing /          | Double         | $\overline{0.1}$ | Spacing between stamps of the paint brush                                    |
| brushSpacing             |                |                  |                                                                              |
| <b>Brush Hardness /</b>  | Double         | $\overline{0.2}$ | Fall off of the brush effect from the center to the edge                     |
| brushHardness            |                |                  |                                                                              |
| Brush effect /           | Double         | $\overline{15}$  | The strength of the effect                                                   |
| brushEffect              |                |                  |                                                                              |
| Opacity /                | <b>Boolean</b> | On               | Alters the opacity of the paint brush proportionate to changes in pen        |
| pressureOpacity          |                |                  | pressure                                                                     |
| Size /                   | <b>Boolean</b> | Off              | Alters the size of the paint brush proportionate to changes in pen pres-     |
| pressureSize             |                |                  | sure                                                                         |
| Hardness /               | Boolean        | Off              | Alters the hardness of the paint brush proportionate to changes in pen       |
| pressureHardness         |                |                  | pressure                                                                     |
| Build-up / buildUp       | Boolean Off    |                  | When checked, the paint stroke builds up when painted over itself            |
| Visible portion /        | Double         | start: 0         | Defines the range of the stroke that should be visible: 0 is the start of    |
| strokeVisiblePortion     |                | end: 1           | the stroke and 1 the end.                                                    |
| Translate /              | Double         | x: 0 y:          |                                                                              |
| translate                |                | $\overline{0}$   |                                                                              |
| Rotate / rotate          | Double         | $\overline{0}$   |                                                                              |
| Scale/scale              | Double         | x: 1 y:          |                                                                              |
|                          |                | 1                |                                                                              |
| Uniform / uniform        | Boolean        | On               |                                                                              |
| Skew X / skewx           | Double         | $\Omega$         |                                                                              |
| Skew Y / skewy           | Double         | $\boldsymbol{0}$ |                                                                              |
| Skew Order /             | Choice         | <b>XY</b>        |                                                                              |
| skewOrder                |                |                  |                                                                              |
|                          |                |                  | XY                                                                           |
|                          |                |                  | YX                                                                           |
|                          |                |                  |                                                                              |
| Center / center          | Double         | x: 0.5           |                                                                              |
|                          |                | y: 0.5           |                                                                              |
| Reset Center /           | <b>Button</b>  |                  | Reset the transform center                                                   |
| resetTransformCenter     |                |                  |                                                                              |
| Interactive /            | Boolean On     |                  | When check, modifying the transform will directly render the shape in        |
| RotoTransformInteractive |                |                  | the viewer. When unchecked, modifications are applied when releasing         |
|                          |                |                  | the mouse button.                                                            |
| Extra Matrix /           | Double         | x: 1 y:          | This matrix gets concatenated to the transform resulting from the pa-        |
| extraMatrix              |                | 0 z: 0           | rameter above.                                                               |
|                          |                | w: 0:            |                                                                              |
|                          |                | 1:0:             |                                                                              |
|                          |                | 0:0:             |                                                                              |
|                          |                | 1                |                                                                              |
| Reset Transform /        | <b>Button</b>  |                  | Reset the transform to an identity                                           |
| resetTransform           |                |                  |                                                                              |

Table 31 – continued from previous page

## **2.3.9 RotoPaint node**

*This documentation is for version 1.0 of RotoPaint.*

### **Description**

RotoPaint is a vector based free-hand drawing node that helps for tasks such as rotoscoping, matting, etc. . .

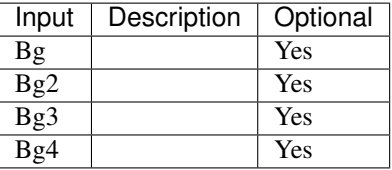

# **Controls**

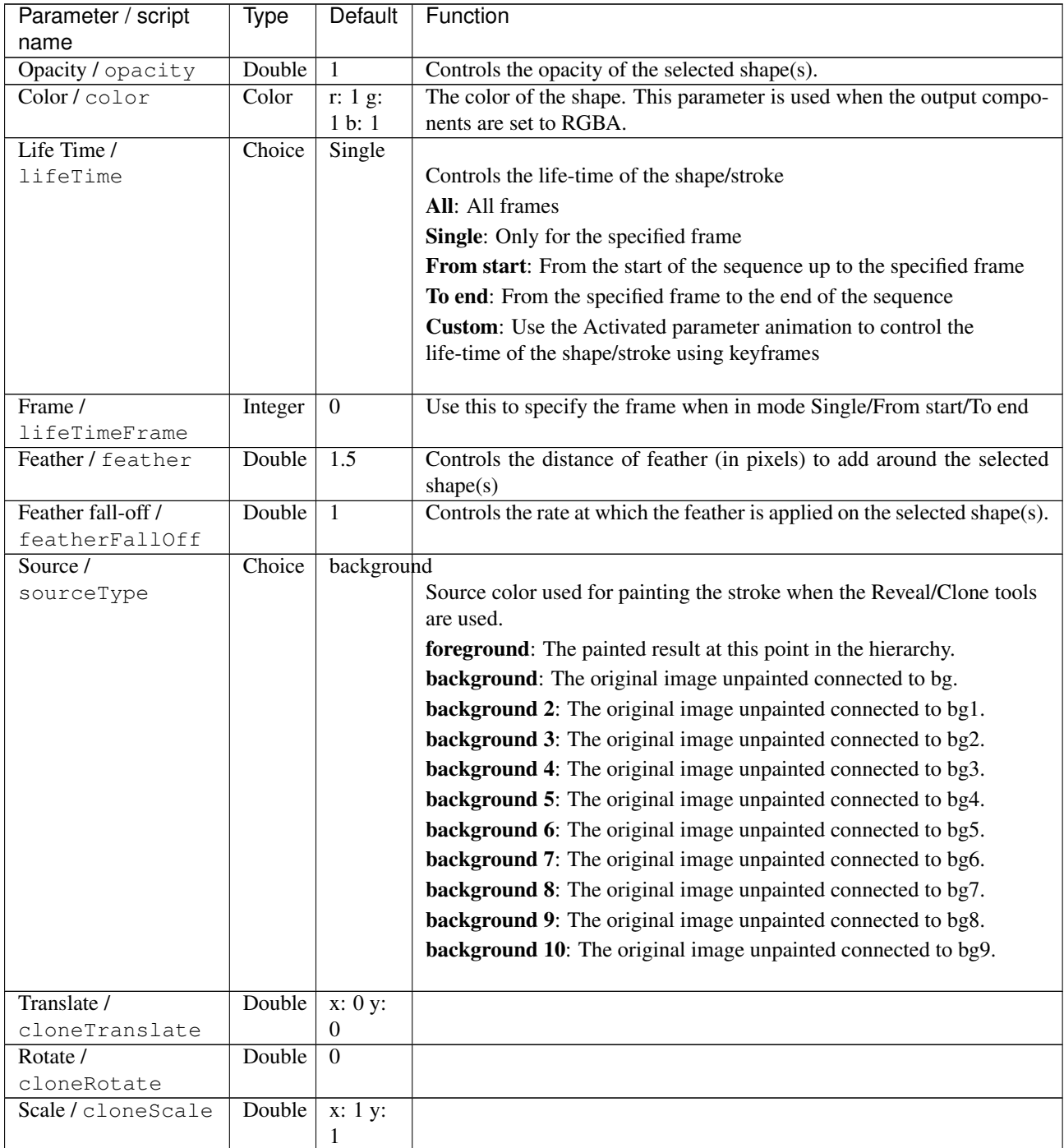

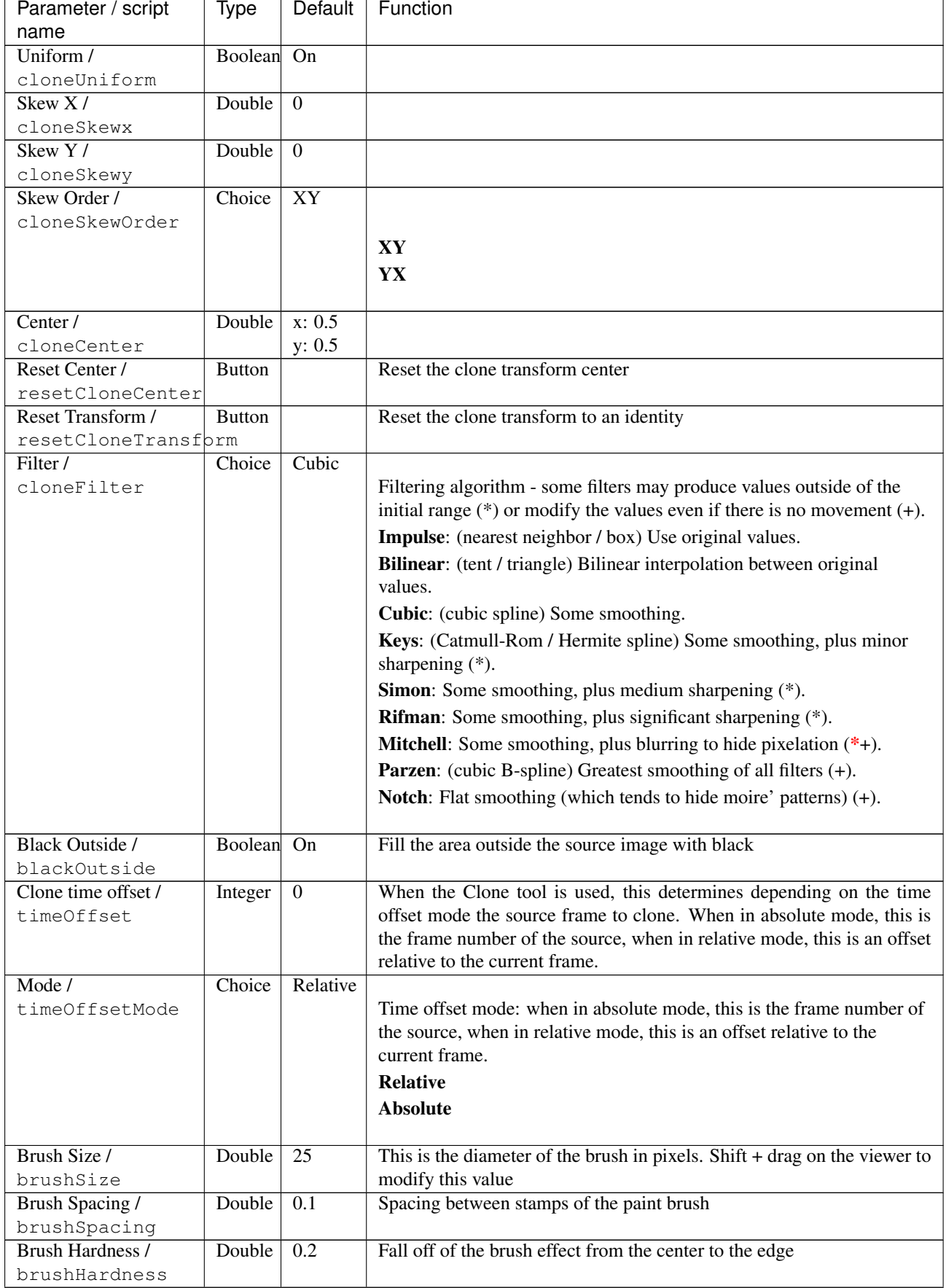

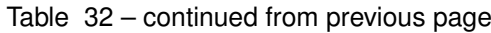

| Parameter / script           | <b>Type</b>   | <b>Default</b>      | Function                                                                    |
|------------------------------|---------------|---------------------|-----------------------------------------------------------------------------|
| name                         |               |                     |                                                                             |
| Brush effect /               | Double        | $\overline{15}$     | The strength of the effect                                                  |
| brushEffect                  |               |                     |                                                                             |
| Opacity /                    | Boolean       | On                  | Alters the opacity of the paint brush proportionate to changes in pen       |
| pressureOpacity              |               |                     | pressure                                                                    |
| $\overline{\text{Size } / }$ | Boolean       | $\overline{Off}$    | Alters the size of the paint brush proportionate to changes in pen pres-    |
| pressureSize                 |               |                     | sure                                                                        |
| Hardness /                   | Boolean       | Off                 | Alters the hardness of the paint brush proportionate to changes in pen      |
| pressureHardness             |               |                     | pressure                                                                    |
| Build-up / buildUp           | Boolean       | $\overline{Off}$    | When checked, the paint stroke builds up when painted over itself           |
| Visible portion /            | Double        | start: $0$          | Defines the range of the stroke that should be visible: $0$ is the start of |
| strokeVisiblePortion         |               | end: 1              | the stroke and 1 the end.                                                   |
| Translate /                  | Double        | x: 0 y:             |                                                                             |
| translate                    |               | $\theta$            |                                                                             |
| Rotate / rotate              | Double        | $\Omega$            |                                                                             |
| Scale/scale                  | Double        | x: 1 y:             |                                                                             |
|                              |               | 1                   |                                                                             |
| Uniform / uniform            | Boolean       | $\overline{On}$     |                                                                             |
| Skew X / skewx               | Double        | $\Omega$            |                                                                             |
| Skew Y / skewy               | Double        | $\Omega$            |                                                                             |
| Skew Order /                 | Choice        | $\overline{XY}$     |                                                                             |
| skewOrder                    |               |                     |                                                                             |
|                              |               |                     | XY                                                                          |
|                              |               |                     | YX                                                                          |
|                              |               |                     |                                                                             |
| Center / center              | Double        | x: 0.5              |                                                                             |
|                              |               | y: 0.5              |                                                                             |
| Reset Center /               | <b>Button</b> |                     | Reset the transform center                                                  |
| resetTransformCenter         |               |                     |                                                                             |
| Interactive /                | Boolean On    |                     | When check, modifying the transform will directly render the shape in       |
| RotoTransformInteractive     |               |                     | the viewer. When unchecked, modifications are applied when releasing        |
|                              |               |                     | the mouse button.                                                           |
| Extra Matrix /               | Double        | $\overline{x:1}$ y: | This matrix gets concatenated to the transform resulting from the pa-       |
| extraMatrix                  |               | 0 z: 0              | rameter above.                                                              |
|                              |               | $w: 0$ :            |                                                                             |
|                              |               | 1:0:                |                                                                             |
|                              |               | 0:0:                |                                                                             |
|                              |               | 1                   |                                                                             |
| Reset Transform /            | <b>Button</b> |                     | Reset the transform to an identity                                          |
| resetTransform               |               |                     |                                                                             |

Table 32 – continued from previous page

# **2.3.10 SeGrain node**

*This documentation is for version 1.0 of SeGrain.*

### **Description**

Adds synthetic grain.

Push "presets" to get predefined types of grain, these are the correct size for 2K scans.

You can also adjust the sliders to match a sample piece of grain. Find a sample with a rather constant background, blur it to remove the grain, and use as input to this. View with a wipe in the viewer so you can make a match. It helps to view and match each of the red, green, blue separately.

See also [http://opticalenquiry.com/nuke/index.php?title=Integration#Matching\\_grain](http://opticalenquiry.com/nuke/index.php?title=Integration#Matching_grain)

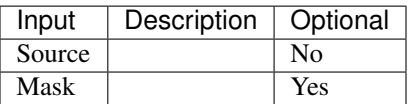

### **Controls**

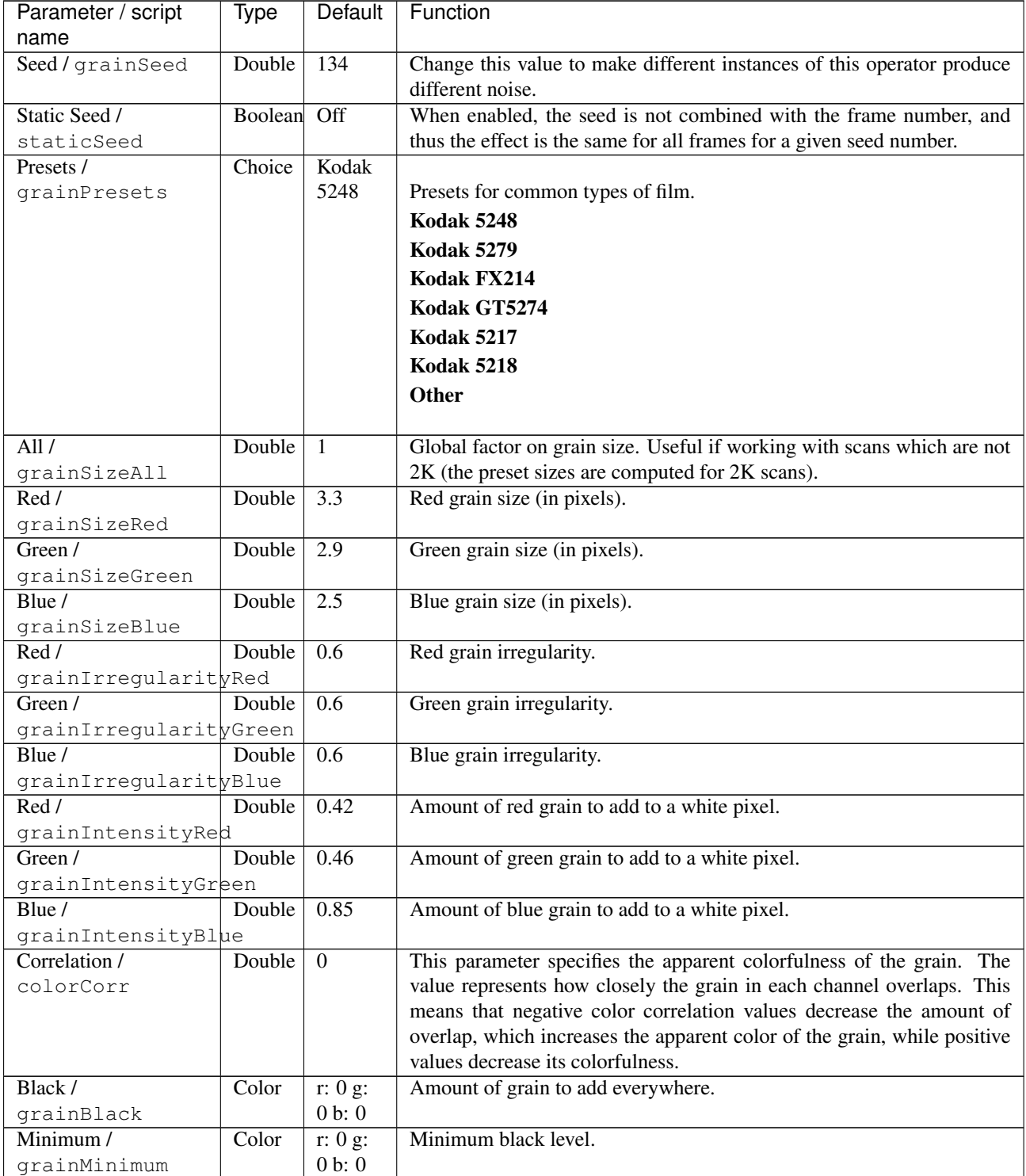

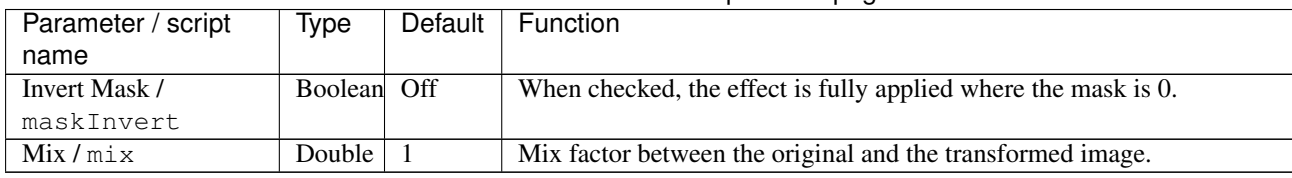

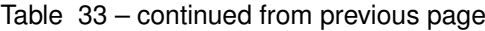

# **2.3.11 SeNoise node**

*This documentation is for version 1.0 of SeNoise.*

# **Description**

Generate noise.

# **Inputs**

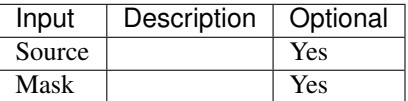

#### **Controls**

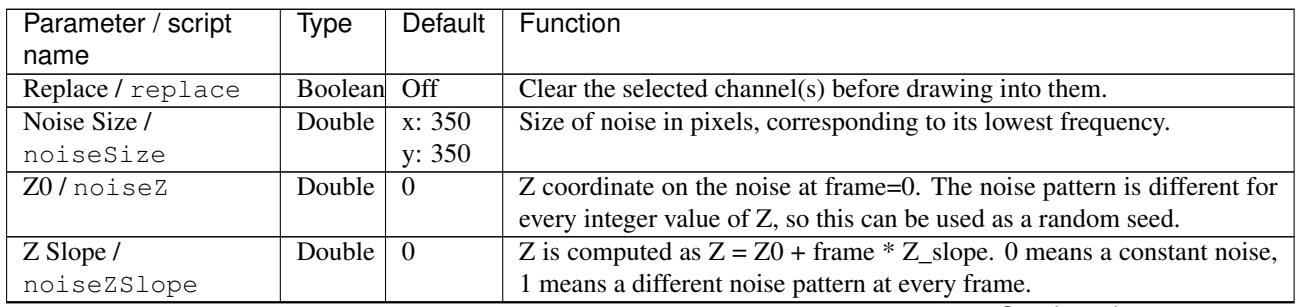

| Parameter / script<br>name | Type    | <b>Default</b>   | Function                                                                                                    |
|----------------------------|---------|------------------|----------------------------------------------------------------------------------------------------|
| Noise Type /               | Choice  | <b>FBM</b>       |                                                                                                    |
| noiseType                  |         |                  | Kind of noise.                                                                                                    |
|                            |         |                  | Cell Noise (cell): Cell noise generates a field of constant colored cubes<br>based on the integer location. This is the same as the prman cellnoise<br>function. You may want to set xRotate and yRotate to 0 in the<br>Transform tab to get square cells.                                                                                                    |
|                            |         |                  | Noise (noise): Noise is a random function that smoothly blends                                                                                                    |
|                            |         |                  | between samples at integer locations. This is Ken Perlin's original<br>noise function.                                                                                                    |
|                            |         |                  | FBM (fbm): FBM (Fractal Brownian Motion) is a multi-frequency<br>noise function. The base frequency is the same as the "Noise" function.<br>The total number of frequencies is controlled by octaves. The<br>lacunarity is the spacing between the frequencies - a value of 2 means<br>each octave is twice the previous frequency. The gain controls how<br>much each frequency is scaled relative to the previous frequency.                                                                                                    |
|                            |         |                  | Turbulence (turbulence): turbulence is a variant of fbm where the<br>absolute value of each noise term is taken. This gives a more billowy<br>appearance.                                                                                                    |
|                            |         |                  | Voronoi (voronoi): Voronoi is a cellular noise pattern. It is a jittered<br>variant of cellnoise. The type parameter describes different variants of<br>the noise function. The jitter param controls how irregular the pattern<br>is (jitter = $0$ is like ordinary cellnoise). The fbm* params can be used<br>to distort the noise field. When fbmScale is zero (the default), there is<br>no distortion. The remaining params are the same as for the fbm<br>function. NOTE: This does not necessarily return [0,1] value, because<br>it can return arbitrary distance. |
| Voronoi Type /             | Choice  | Cell             | Different variants of the Voronoi noise function.                                                                                                    |
| voronoiType                |         |                  |                                                                                                    |
|                            |         |                  | Cell (cell)                                                                                                    |
|                            |         |                  | Type 2 (type2)                                                                                                    |
|                            |         |                  | Type 3 (type3)                                                                                                    |
|                            |         |                  | Type 4 (type4)                                                                                                    |
|                            |         |                  | Type 5 (type5)                                                                                                    |
| Jitter / jitter            | Double  | 0.5              | The jitter param controls how irregular the pattern is (jitter $= 0$ is like                                                                                                    |
|                            |         |                  | ordinary cellnoise).                                                                                                    |
| FBM Scale /                | Double  | $\boldsymbol{0}$ | The fbm* params can be used to distort the noise field. When fbmScale                                                                                                    |
| fbmScale                   |         |                  | is zero (the default), there is no distortion.                                                                                                    |
| Octaves /                  | Integer | 6                | The total number of frequencies is controlled by octaves.                                                                                                    |
| fbmOctaves                 |         |                  |                                                                                                    |
| Lacunarity /               | Double  | $\overline{2}$   | The lacunarity is the spacing between the frequencies - a value of 2                                                                                                    |
| fbmLacunarity              |         |                  | means each octave is twice the previous frequency.                                                                                                    |
| Gain / fbmGain             | Double  | 0.5              | The gain controls how much each frequency is scaled relative to the<br>previous frequency.                                                                                                    |
| Translate /                | Double  | x: 0 y:          | Translation along the x and y axes in pixels. Can also be adjusted by                                                                                                    |
| transformTranslate         |         | $\overline{0}$   | clicking and dragging the center handle in the Viewer.                                                                                                    |
| Rotate /                   | Double  | $\overline{0}$   | Rotation angle in degrees around the Center. Can also be adjusted by                                                                                                    |
| transformRotate            |         |                  | clicking and dragging the rotation bar in the Viewer.                                                                                                    |
| Scale /                    | Double  | x: 1 y:          | Scale factor along the x and y axes. Can also be adjusted by clicking                                                                                                    |
| transformScale             |         | 1                | and dragging the outer circle or the diameter handles in the Viewer.                                                                                                    |

Table 34 – continued from previous page

| Parameter / script    | Type          | <b>Default</b>   | Function                                                                      |
|-----------------------|---------------|------------------|-------------------------------------------------------------------------------|
| name<br>Uniform /     | Boolean       | Off              | Use the X scale for both directions                                           |
| transformScaleUniform |               |                  |                                                                               |
| Skew X/               | Double        | $\boldsymbol{0}$ | Skew along the x axis. Can also be adjusted by clicking and dragging          |
| transformSkewX        |               |                  | the skew bar in the Viewer.                                                   |
| Skew $Y/$             | Double        | $\boldsymbol{0}$ | Skew along the y axis.                                                        |
| transformSkewY        |               |                  |                                                                               |
| Skew Order /          | Choice        | $\overline{XY}$  |                                                                               |
| transformSkewOrder    |               |                  | The order in which skew transforms are applied: X then Y, or Y then X.        |
|                       |               |                  | XY                                                                            |
|                       |               |                  | YX                                                                            |
|                       |               |                  |                                                                               |
| Amount /              | Double        | 1                | Amount of transform to apply. 0 means the transform is identity, 1            |
| transformAmount       |               |                  | means to apply the full transform.                                            |
| Center /              | Double        | x: 0.5           | Center of rotation and scale.                                                 |
| transformCenter       |               | y: 0.5           |                                                                               |
| Reset Center /        | <b>Button</b> |                  | Reset the position of the center to the center of the input region of defi-   |
| transformResetCenter  |               |                  | nition                                                                        |
| Interactive Update /  | Boolean       | On               | If checked, update the parameter values during interaction with the im-       |
| transformInteractive  |               |                  | age viewer, else update the values when pen is released.                      |
| X Rotate / XRotate    | Double        | $\overline{27}$  | Rotation about the X axis in the 3D noise space $(X, Y, Z)$ . Noise artifacts |
|                       |               |                  | may appear if it is 0 or a multiple of 90.                                    |
| Y Rotate / YRotate    | Double        | 37               | Rotation about the Y axis in the 3D noise space $(X, Y, Z)$ . Noise artifacts |
|                       |               |                  | may appear if it is 0 or a multiple of 90.                                    |
| Ramp Type /           | Choice        | None             |                                                                               |
| rampType              |               |                  | The type of interpolation used to generate the ramp                           |
|                       |               |                  | Linear (linear): Linear ramp.                                                 |
|                       |               |                  | PLinear (plinear): Perceptually linear ramp in Rec.709.                       |
|                       |               |                  | Ease-in (easein): Catmull-Rom spline, smooth start, linear end (a.k.a.        |
|                       |               |                  | smooth0).                                                                     |
|                       |               |                  | Ease-out (easeout): Catmull-Rom spline, linear start, smooth end              |
|                       |               |                  | (a.k.a. smooth1).                                                             |
|                       |               |                  | Smooth (smooth): Traditional smoothstep ramp.                                 |
|                       |               |                  | None (none): No color gradient.                                               |
|                       |               |                  |                                                                               |
| Point 0/              | Double        | x: 100           |                                                                               |
| rampPoint0            |               | y: 100           |                                                                               |
| Color $0/$            | Color         | r: 0 g:          |                                                                               |
| rampColor0            |               | 0 b: 0           |                                                                               |
|                       |               | a: 0             |                                                                               |
| Point 1/              | Double        | x: 100           |                                                                               |
| rampPoint1            |               | y: 200           |                                                                               |
| Color 1/              | Color         | r: 1 g:          |                                                                               |
| rampColor1            |               | 1 b: 1           |                                                                               |
|                       |               | a: 1             |                                                                               |
| Interactive Update /  | Boolean       | $\overline{Off}$ | If checked, update the parameter values during interaction with the im-       |
| rampInteractive       |               |                  | age viewer, else update the values when pen is released.                      |
| Invert Mask /         | Boolean       | Off              | When checked, the effect is fully applied where the mask is 0.                |
| maskInvert            |               |                  |                                                                               |
| Mix/mix               | Double        | 1                | Mix factor between the original and the transformed image.                    |

Table 34 – continued from previous page

# **2.3.12 Text node**

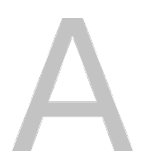

*This documentation is for version 6.9 of Text.*

### **Description**

Advanced text generator node using Pango and Cairo.

### **Inputs**

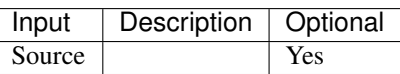

### **Controls**

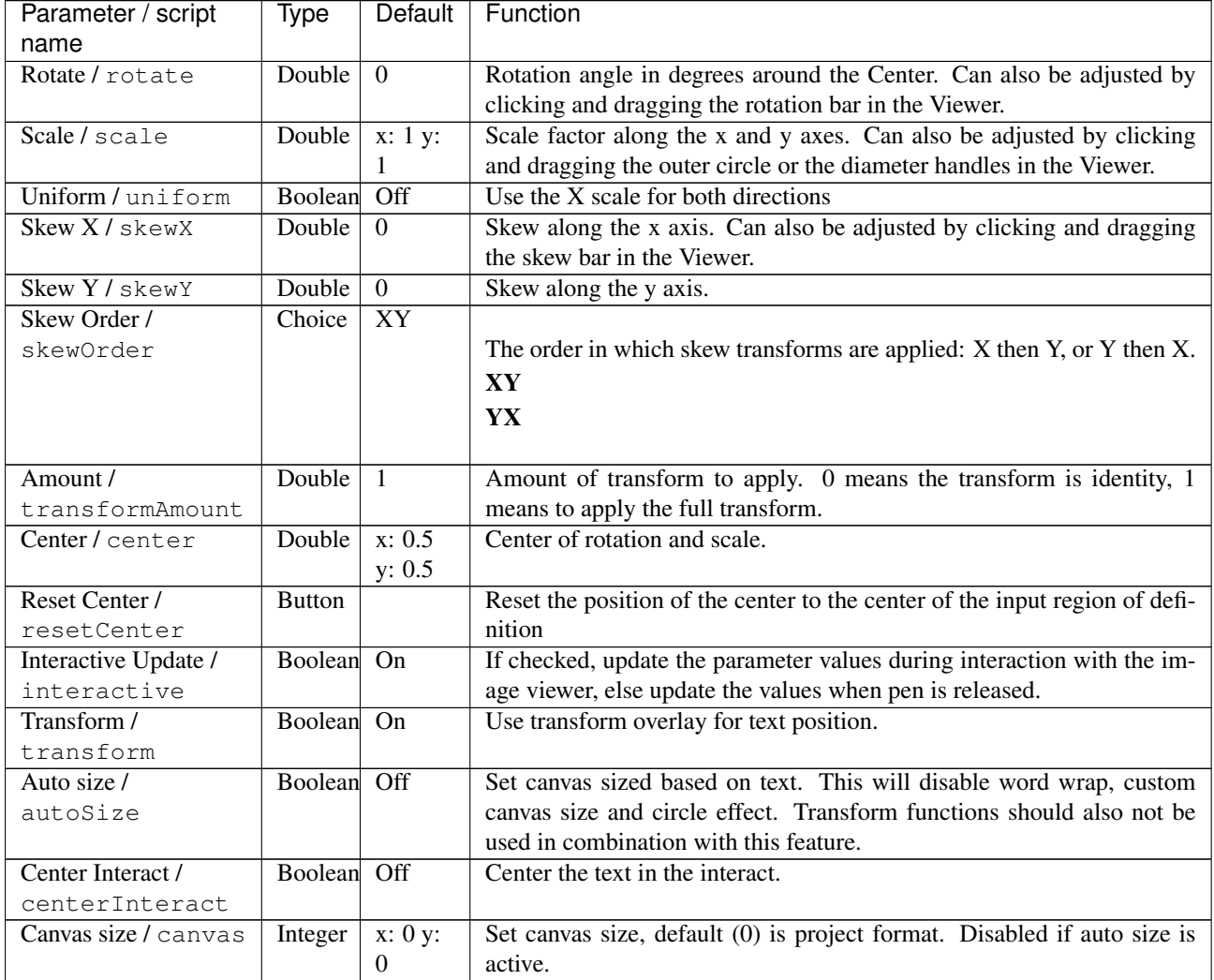

| Parameter / script                    | Type    | <b>Default</b>            | Function                                                                                                    |
|---------------------------------------|---------|---------------------------|----------------------------------------------------------------------------------------------------|
| name                                  |         |                           |                                                                                                    |
| Markup / markup                       | Boolean | $\overline{Off}$          | Pango Text Attribute Markup Language, https://developer.gnome.org/<br>pango/stable/PangoMarkupFormat.html . Colors don't work if Cir-<br>cle/Arc effect is used.                       |
| File / file                           | N/A     |                           | Use text from filename.                                                                                                    |
| Text / text                           | String  | Enter<br>text             | The text that will be drawn.                                                                                                    |
| Justify / justify                     | Boolean | $\overline{Off}$          | Text justify.                                                                                                    |
| Wrap/wrap                             | Choice  | None                      | Word wrap. Disabled if auto size or custom (transform) position is<br>enabled.<br><b>None</b><br>Word<br>Char<br><b>Word-Char</b>                                                      |
| Horizontal align /<br>align           | Choice  | Left                      | Horizontal text align. Disabled if custom position is enabled.<br>Left<br><b>Right</b><br><b>Center</b>                                                                                |
| Vertical align /<br>valign            | Choice  | Top                       | Vertical text align. Disabled if custom position is enabled.<br><b>Top</b><br><b>Center</b><br><b>Bottom</b>                                                                           |
| Font family / name                    | Choice  |                           | The name of the font to be used.                                                                                                    |
| Custom font /<br>custom               | N/A     |                           | Add custom font.                                                                                                    |
| Font size / size                      | Integer | 64                        | The height of the characters to render in pixels. Should not be used for<br>animation, see the scale param.                                                                            |
| Font color / color                    | Color   | r: 1 g:<br>1 b: 1<br>a: 1 | The fill color of the text to render.                                                                                                    |
| Background Color /<br>backgroundColor | Color   | r: 0 g:<br>0 b: 0<br>a: 0 | The fill color of the background.                                                                                                    |
| Letter spacing /<br>letterSpace       | Integer | $\boldsymbol{0}$          | Spacing between letters. Disabled if markup is used.                                                                                                    |
| Hint style /<br>hintStyle             | Choice  | Default                   | This controls whether to fit font outlines to the pixel grid, and if so,<br>whether to optimize for fidelity or contrast.<br><b>Default</b><br><b>None</b><br>Slight<br>Medium<br>Full |

Table 35 – continued from previous page

| Parameter / script<br>name     | Type   | <b>Default</b> | Function                                                                                                    |
|--------------------------------|--------|----------------|----------------------------------------------------------------------------------------------------|
| Hint metrics /<br>hintMetrics  | Choice | Default        | This controls whether metrics are quantized to integer values in device<br>units.<br><b>Default</b><br>Off<br>On                                                                                                    |
| Antialiasing /<br>antialiasing | Choice | Default        | This specifies the type of antialiasing to do when rendering text.<br><b>Default</b><br><b>None</b><br>Gray<br>Subpixel                                                                                                    |
| Subpixel /<br>subpixel         | Choice | Default        | The subpixel order specifies the order of color elements within each<br>pixel on the dets the antialiasing mode for the fontisplay device when<br>rendering with an antialiasing mode.<br><b>Default</b><br>RGB<br><b>BGR</b><br><b>VRGB</b><br><b>VBGR</b>   |
| Style/style                    | Choice | Normal         | Font style.<br><b>Normal</b><br><b>Bold</b><br><b>Italic</b>                                                                                                    |
| Weight / weight                | Choice | Normal         | The weight field specifies how bold or light the font should be.<br><b>Thin</b><br><b>Ultra light</b><br>Light<br>Semi light<br><b>Book</b><br><b>Normal</b><br>Medium<br>Semi bold<br><b>Bold</b><br><b>Ultra bold</b><br><b>Heavy</b><br><b>Ultra</b> heavy |

Table 35 – continued from previous page

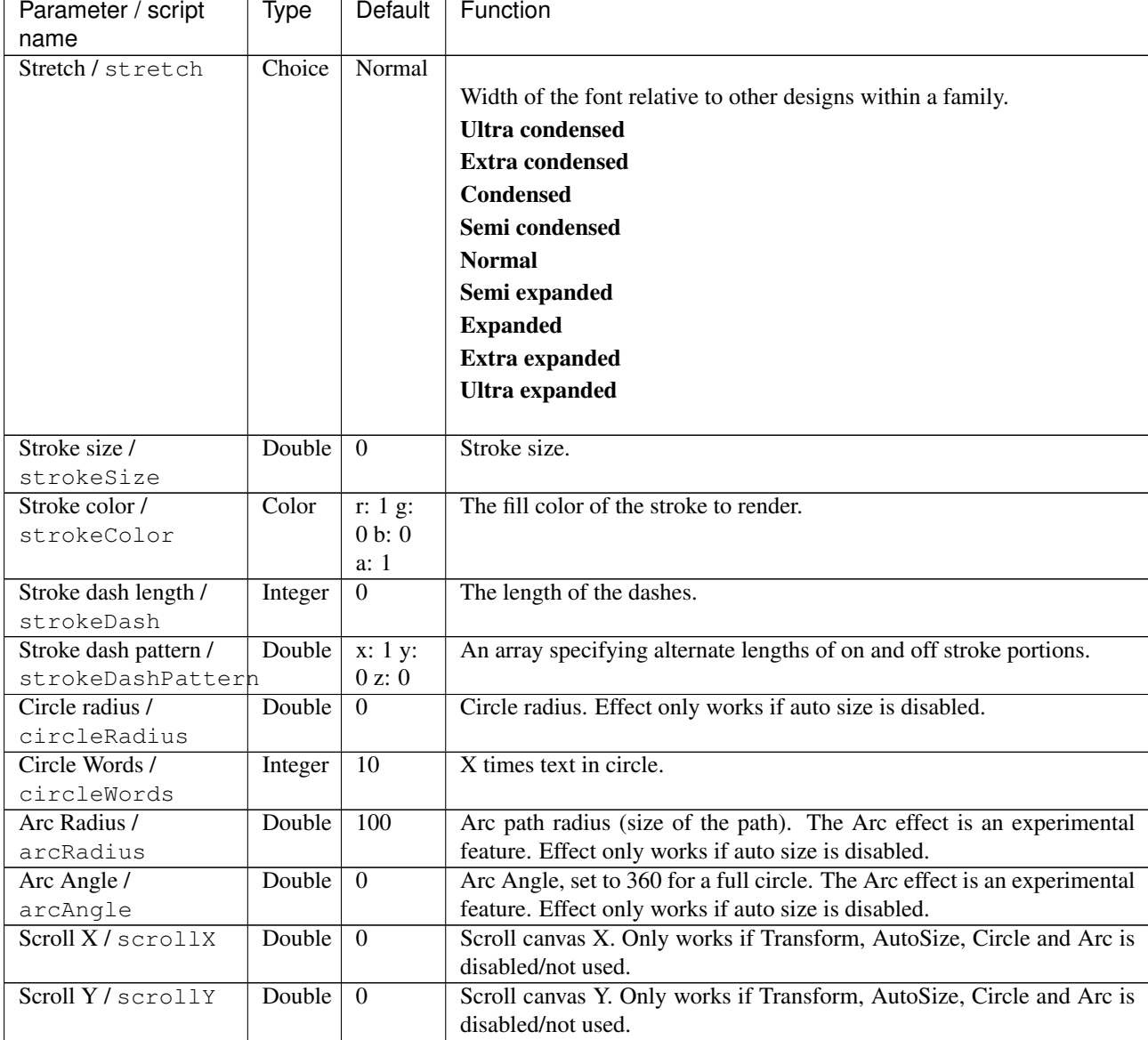

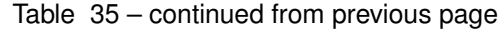

# **2.4 Time nodes**

The following sections contain documentation about every node in the Time group. Node groups are available by clicking on buttons in the left toolbar, or by right-clicking the mouse in the Node Graph area.

# **2.4.1 AppendClip node**

*This documentation is for version 1.0 of AppendClip.*

### **Description**

Append one clip to another.

See also: <http://opticalenquiry.com/nuke/index.php?title=AppendClip>

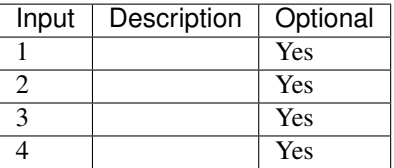

#### **Controls**

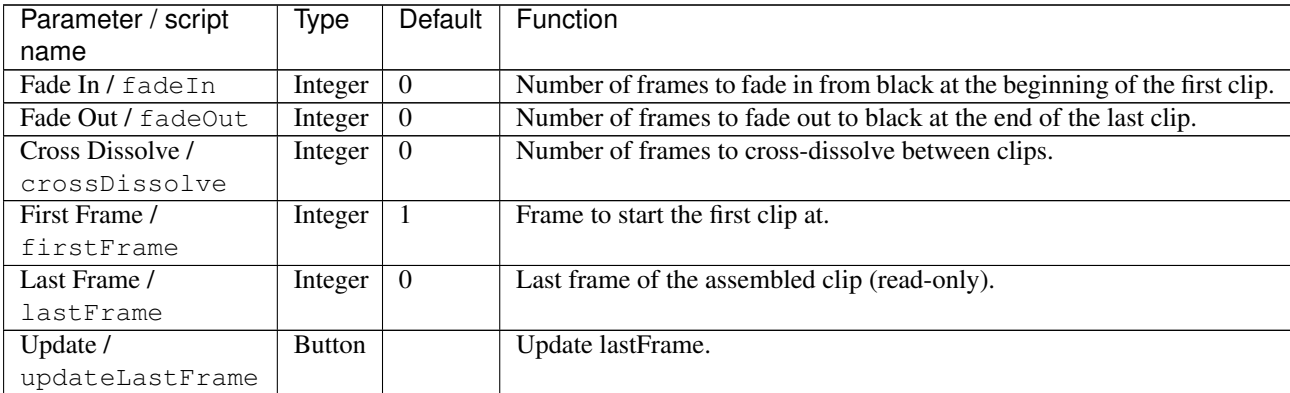

# **2.4.2 Deinterlace node**

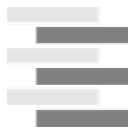

*This documentation is for version 1.0 of Deinterlace.*

### **Description**

Deinterlace input stream.

The following deinterlacing algorithms are supported:

- Weave: This is what 100fps.com calls "do nothing". Other names: "disabled" or "no deinterlacing". Should be used for PsF content.
- Blend: Blender (full resolution). Each line of the picture is created as the average of a line from the odd and a line from the even half-pictures. This ignores the fact that they are supposed to be displayed at different times.
- Bob: Doubler. Display each half-picture like a full picture, by simply displaying each line twice. Preserves temporal resolution of interlaced video.
- Discard: Only display one of the half-pictures, discard the other. Other name: "single field". Both temporal and vertical spatial resolutions are halved. Can be used for slower computers or to give interlaced video movie-like look with characteristic judder.
- Linear: Doubler. Bob with linear interpolation: instead of displaying each line twice, line 2 is created as the average of line 1 and 3, etc.
- Mean: Blender (half resolution). Display a half-picture that is created as the average of the two original half-pictures.

• Yadif: Interpolator (Yet Another DeInterlacing Filter) from MPlayer by Michael Niedermayer [\(http://www.](http://www.mplayerhq.hu) [mplayerhq.hu\)](http://www.mplayerhq.hu). It checks pixels of previous, current and next frames to re-create the missed field by some local adaptive method (edge-directed interpolation) and uses spatial check to prevent most artifacts.

### **Inputs**

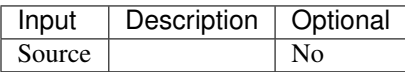

### **Controls**

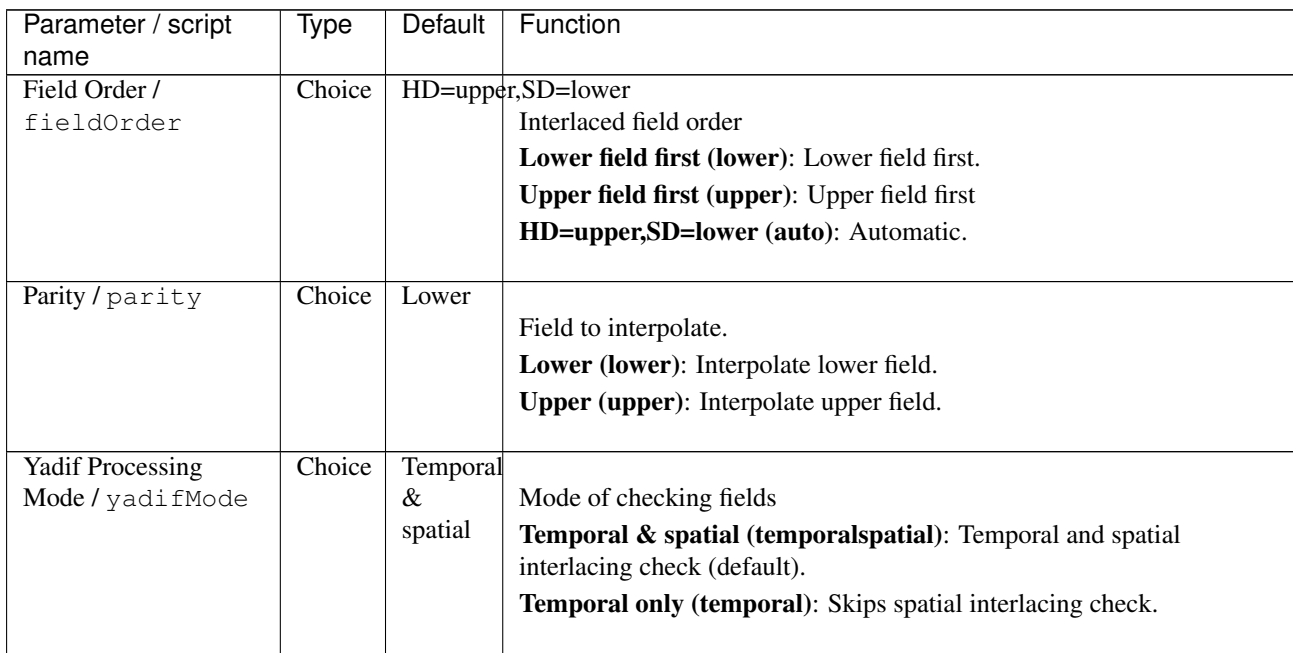

# **2.4.3 FrameBlend node**

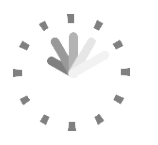

*This documentation is for version 2.0 of FrameBlend.*

### **Description**

Blend frames of the input clip.

If a foreground matte is connected, only pixels with a negative or zero foreground value are taken into account, so that the foreground is not mixed with the background.

The number of values used to compute each pixel can be output to the alpha channel.

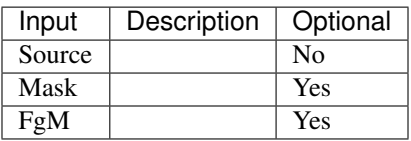

### **Controls**

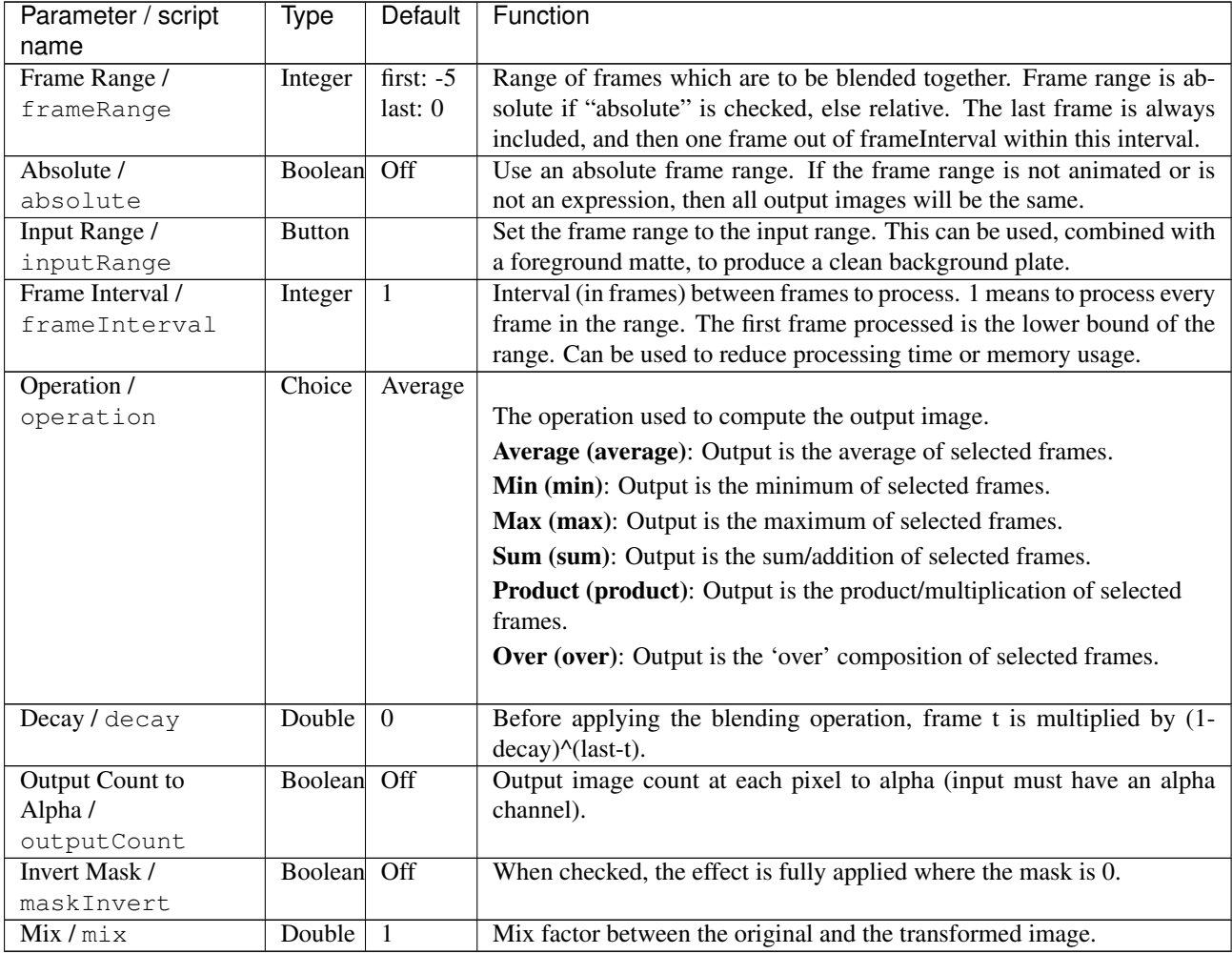

# **2.4.4 FrameHold node**

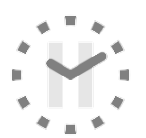

*This documentation is for version 1.0 of FrameHold.*

### **Description**

Hold a given frame for the input clip indefinitely, or use a subsample of the input frames and hold them for several frames.

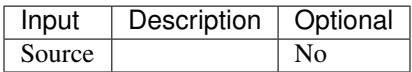

### **Controls**

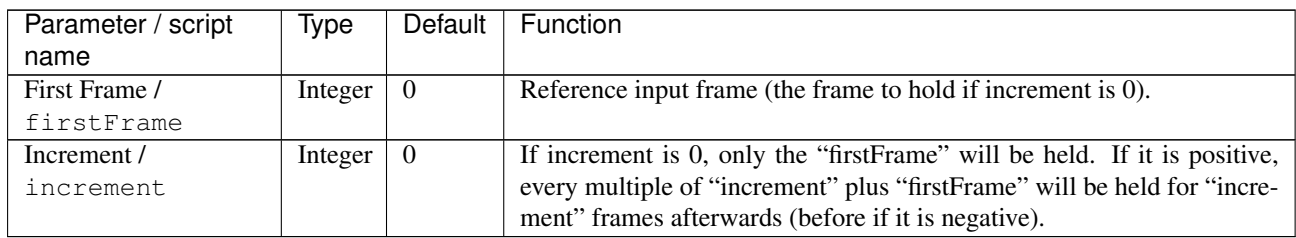

# **2.4.5 FrameRange node**

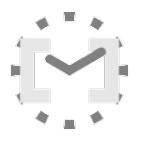

*This documentation is for version 1.0 of FrameRange.*

### **Description**

Set the frame range for a clip. Useful in conjunction with AppendClipOFX.

### **Inputs**

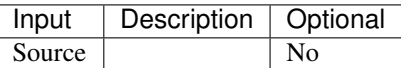

### **Controls**

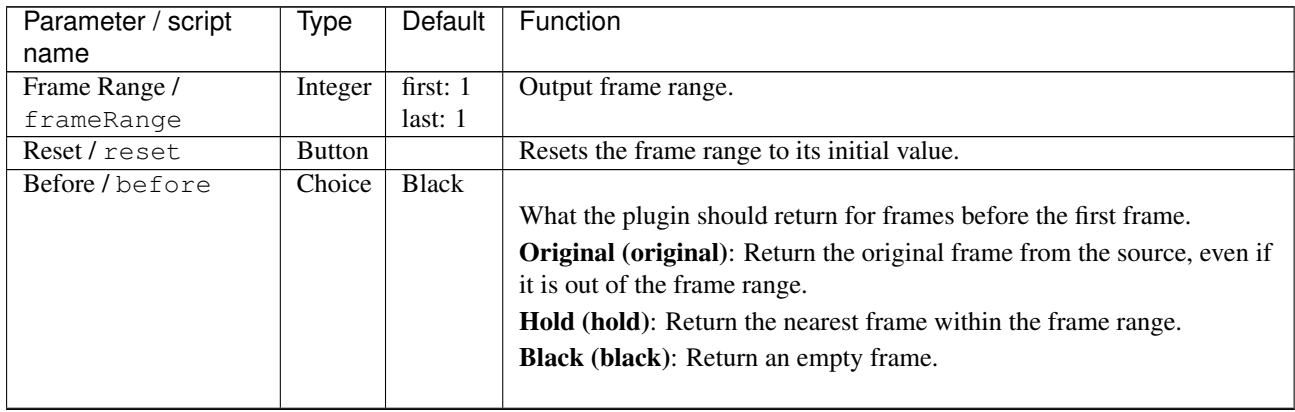

| Parameter / script | Type   | Default      | Function                                                                       |
|--------------------|--------|--------------|--------------------------------------------------------------------------------|
| name               |        |              |                                                                                |
| After/after        | Choice | <b>Black</b> |                                                                                |
|                    |        |              | What the plugin should return for frames after the last frame.                 |
|                    |        |              | <b>Original (original):</b> Return the original frame from the source, even if |
|                    |        |              | it is out of the frame range.                                                  |
|                    |        |              | <b>Hold (hold):</b> Return the nearest frame within the frame range.           |
|                    |        |              | <b>Black (black):</b> Return an empty frame.                                   |
|                    |        |              |                                                                                |

Table 40 – continued from previous page

# **2.4.6 NoTimeBlur node**

*This documentation is for version 1.0 of NoTimeBlur.*

#### **Description**

Rounds fractional frame numbers to integers. This can be used to avoid computing non-integer frame numbers, and to discretize motion (useful for animated objects). This plug-in is usually inserted upstream from TimeBlur.

#### **Inputs**

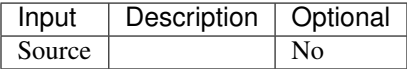

### **Controls**

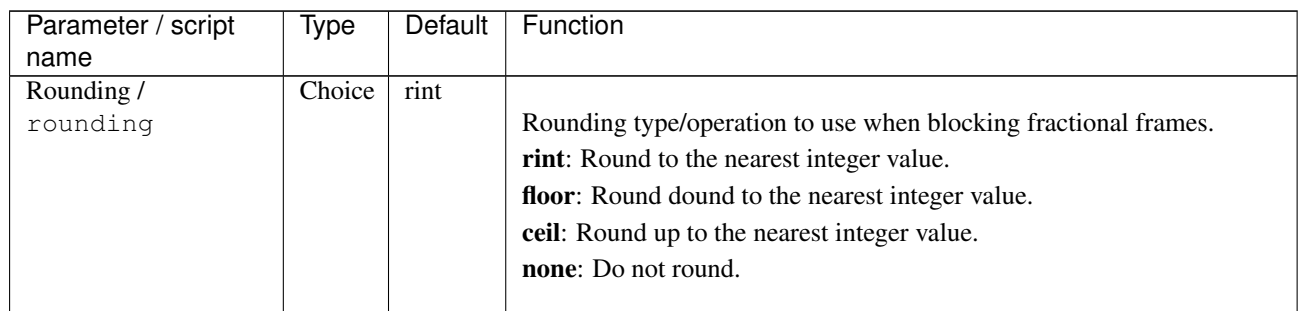

# **2.4.7 Retime node**

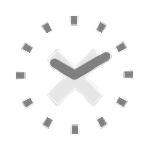

*This documentation is for version 1.0 of Retime.*

### **Description**

Change the timing of the input clip.

See also: <http://opticalenquiry.com/nuke/index.php?title=Retime>

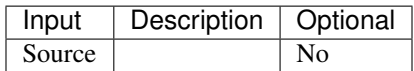

### **Controls**

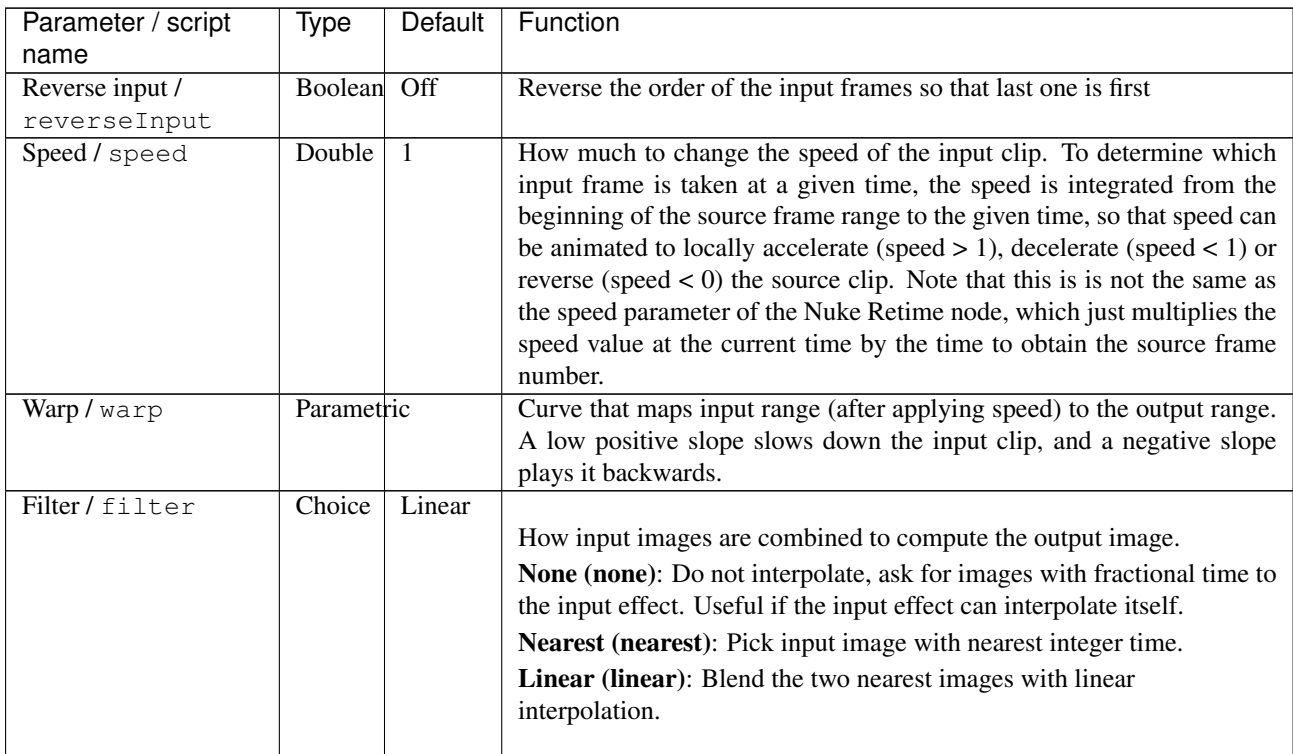

### **2.4.8 SlitScan node**

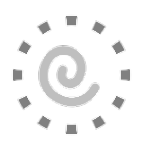

*This documentation is for version 1.0 of SlitScan.*

### **Description**

Apply per-pixel retiming: the time is computed for each pixel from the retime function, which can be either a horizontal ramp, a vertical ramp, or a retime map.

The default retime function corresponds to a horizontal slit: it is a vertical ramp, which is a linear function of y, which is 0 at the center of the bottom image line, and 1 at the center of the top image line. Optionally, a vertical slit may be used (0 at the center of the leftmost image column, 1 at the center of the rightmost image column), or the optional single-channel "Retime Map" input may also be used.

This plugin requires to render many frames on input, which may require a lot of memory.

Note that the results may be on higher quality if the video is slowed fown (e.g. using slowmoVideo)

The parameters are:

- retime function (default = horizontal slit)
- offset for the retime function (default =  $0$ )
- gain for the retime function (default  $= -10$ )
- absolute, a boolean indicating that the time map gives absolute frames rather than relative frames
- frame range, only used if the retime function is given by a retime map, because the actual frame range cannot be guessed without inspecting the retime map content (default = -10..0). If "absolute" is checked, this frame range is absolute, else it is relative to the current frame
- filter to handle time offsets that "fall between" frames. They can be mapped to the nearest frame, or interpolated between the nearest frames (corresponding to a shutter of 1 frame).

#### References:

• An Informal Catalogue of Slit-Scan Video Artworks and Research, Golan Levin, [http://www.flong.com/](http://www.flong.com/texts/lists/slit_scan/) [texts/lists/slit\\_scan/](http://www.flong.com/texts/lists/slit_scan/)

#### **Inputs**

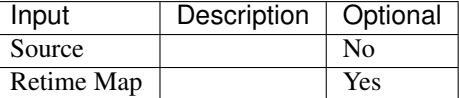

### **Controls**

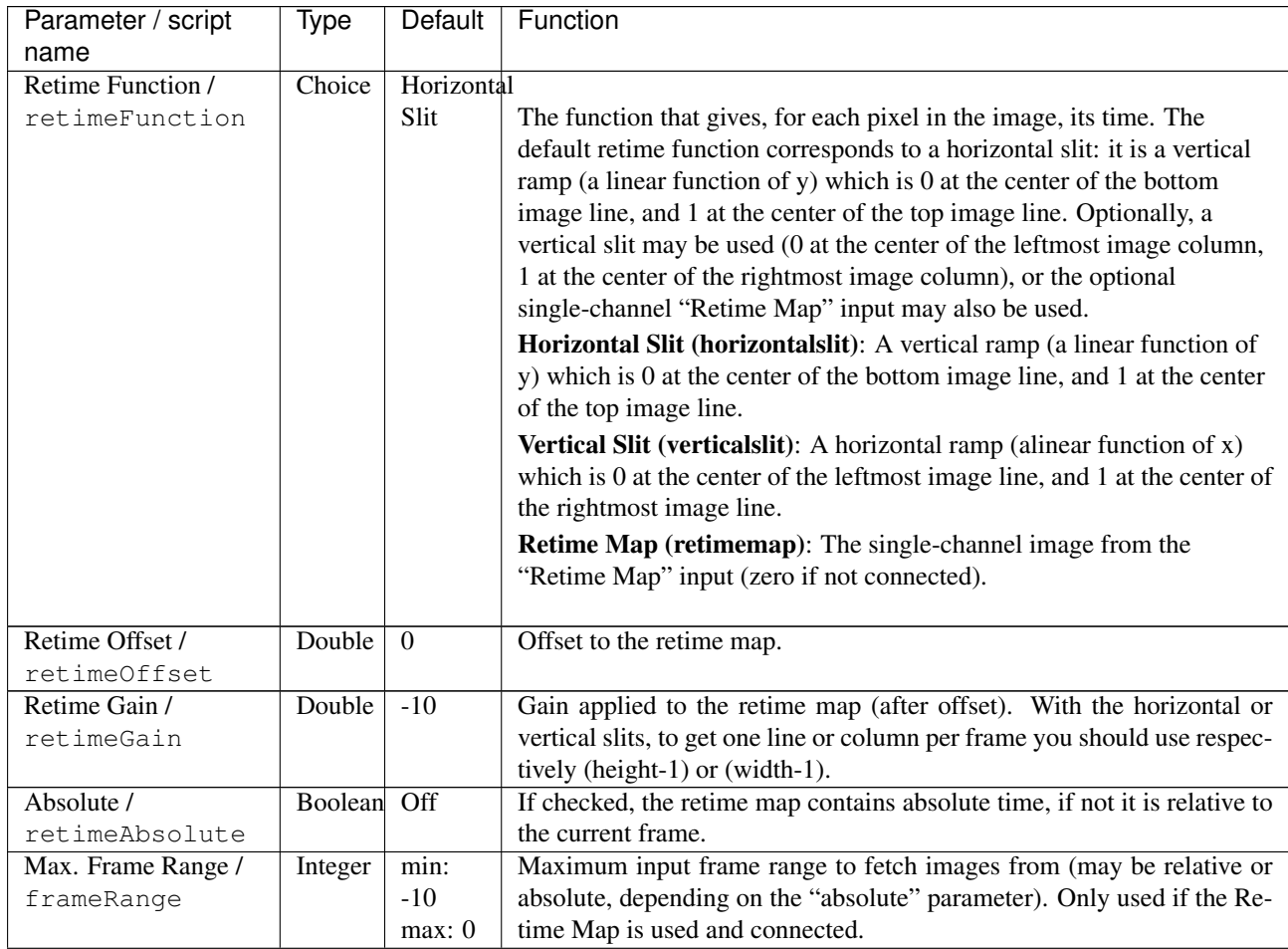

| Parameter / script | <i>lype</i> | Default        | Function                                                              |
|--------------------|-------------|----------------|-----------------------------------------------------------------------|
| name               |             |                |                                                                       |
| Filter/filter      | Choice      | <b>Nearest</b> |                                                                       |
|                    |             |                | How input images are combined to compute the output image.            |
|                    |             |                | <b>Nearest (nearest):</b> Pick input image with nearest integer time. |
|                    |             |                | <b>Linear (linear)</b> : Blend the two nearest images with linear     |
|                    |             |                | interpolation.                                                        |
|                    |             |                |                                                                       |

Table 43 – continued from previous page

# **2.4.9 TimeBlur node**

*This documentation is for version 1.0 of TimeBlur.*

### **Description**

Blend frames of the input clip over the shutter range.

### **Inputs**

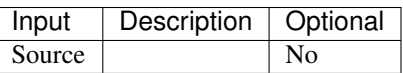

### **Controls**

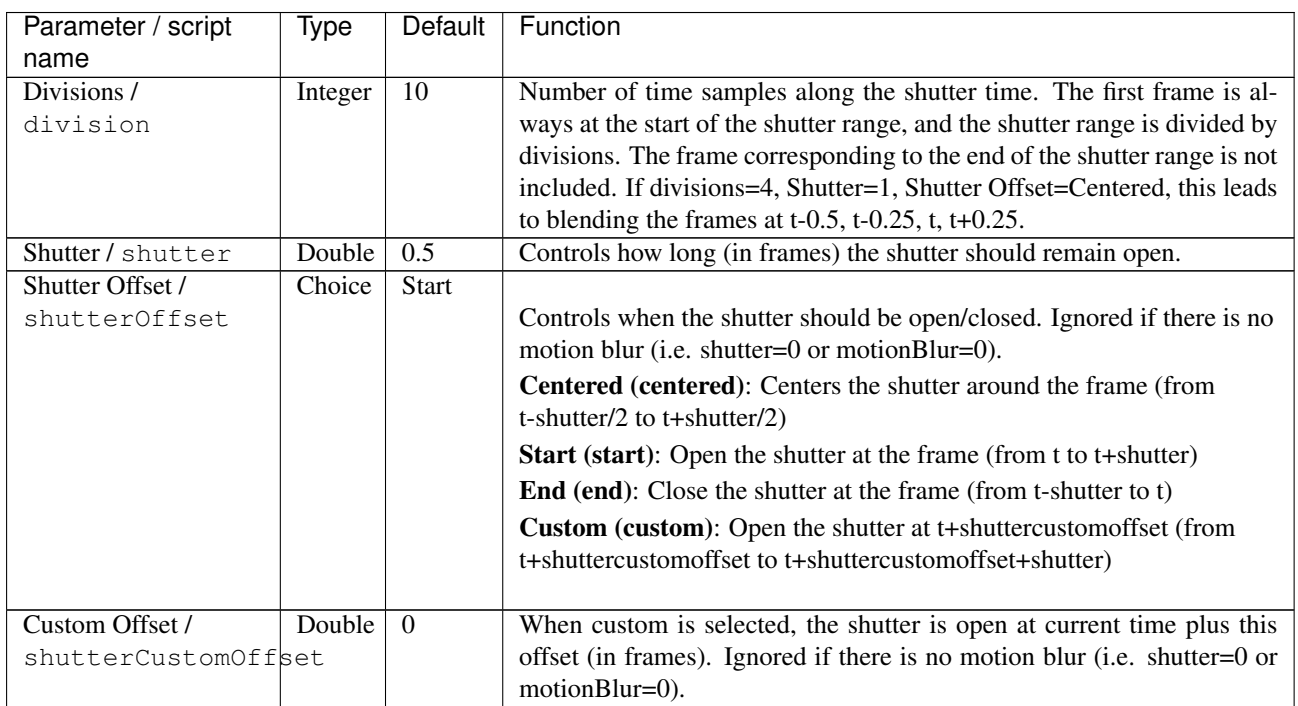

# **2.4.10 TimeOffset node**

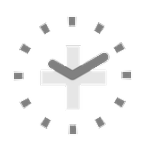

*This documentation is for version 1.0 of TimeOffset.*

#### **Description**

Move the input clip forward or backward in time. This can also reverse the order of the input frames so that last one is first.

See also <http://opticalenquiry.com/nuke/index.php?title=TimeOffset>

#### **Inputs**

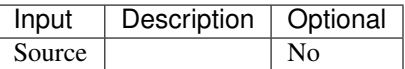

### **Controls**

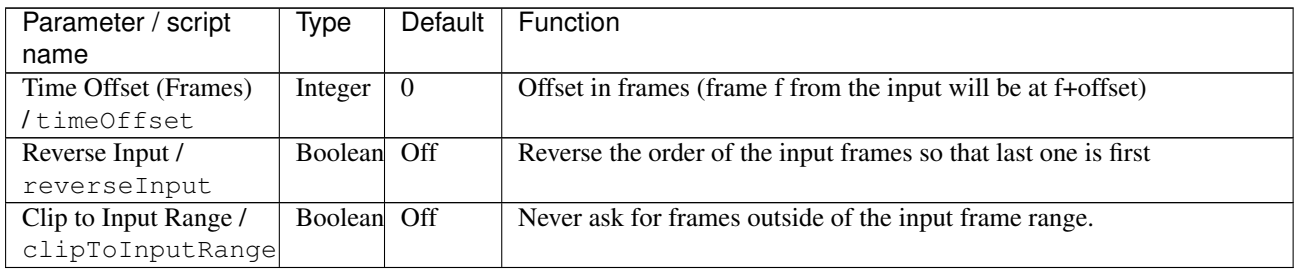

# **2.5 Channel nodes**

The following sections contain documentation about every node in the Channel group. Node groups are available by clicking on buttons in the left toolbar, or by right-clicking the mouse in the Node Graph area.

### **2.5.1 Shuffle node**

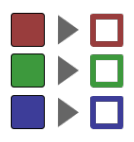

*This documentation is for version 3.0 of Shuffle.*

#### **Description**

Rearrange channels from one or two inputs and/or convert to different bit depth or components. No colorspace conversion is done (mapping is linear, even for 8-bit and 16-bit types).

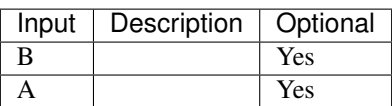

### **Controls**

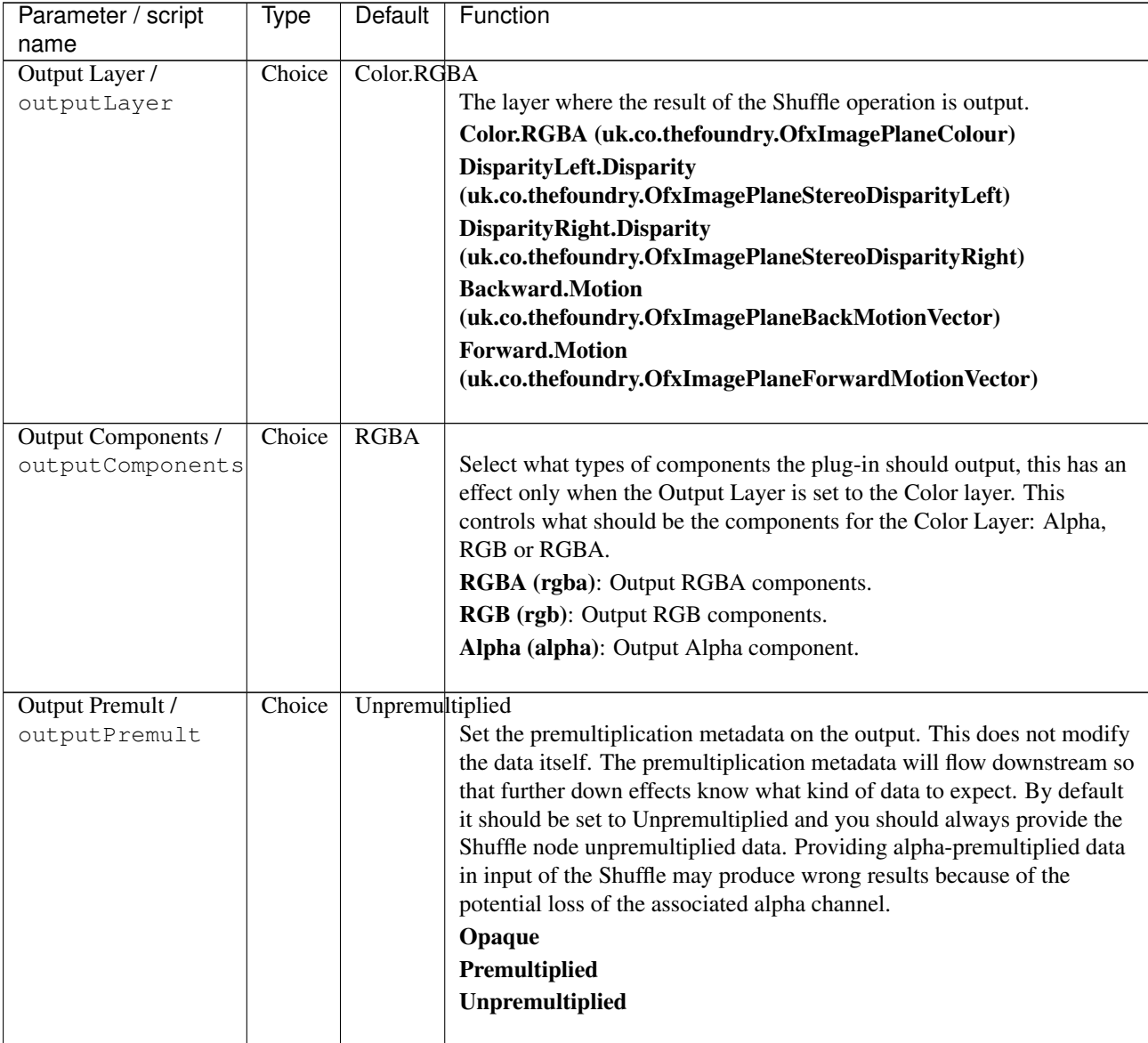

| Parameter / script | Type   | Default          | Function                                                                        |
|--------------------|--------|------------------|---------------------------------------------------------------------------------|
| name               |        |                  |                                                                                 |
| R/outputR          | Choice | <b>B.Color.R</b> |                                                                                 |
|                    |        |                  | Input channel for the output red channel.                                       |
|                    |        |                  | A.Color.R (A.uk.co.thefoundry.OfxImagePlaneColour.R): R                         |
|                    |        |                  | channel from input A                                                            |
|                    |        |                  | A.Color.G (A.uk.co.thefoundry.OfxImagePlaneColour.G): G                         |
|                    |        |                  | channel from input A                                                            |
|                    |        |                  | A.Color.B (A.uk.co.thefoundry.OfxImagePlaneColour.B): B                         |
|                    |        |                  | channel from input A                                                            |
|                    |        |                  | A.Color.A (A.uk.co.thefoundry.OfxImagePlaneColour.A): A                         |
|                    |        |                  | channel from input A                                                            |
|                    |        |                  | 0: 0 constant channel                                                           |
|                    |        |                  | 1: 1 constant channel                                                           |
|                    |        |                  | <b>B.Color.R (B.uk.co.thefoundry.OfxImagePlaneColour.R): R</b>                  |
|                    |        |                  | channel from input B                                                            |
|                    |        |                  | B.Color.G (B.uk.co.thefoundry.OfxImagePlaneColour.G): G                         |
|                    |        |                  | channel from input B                                                            |
|                    |        |                  | B.Color.B (B.uk.co.thefoundry.OfxImagePlaneColour.B): B channel                 |
|                    |        |                  | from input B                                                                    |
|                    |        |                  | B.Color.A (B.uk.co.thefoundry.OfxImagePlaneColour.A): A                         |
|                    |        |                  | channel from input B                                                            |
|                    |        |                  |                                                                                 |
| G/outputG          | Choice | B.Color.G        |                                                                                 |
|                    |        |                  | Input channel for the output green channel.                                     |
|                    |        |                  | A.Color.R (A.uk.co.thefoundry.OfxImagePlaneColour.R): R                         |
|                    |        |                  | channel from input A                                                            |
|                    |        |                  | A.Color.G (A.uk.co.thefoundry.OfxImagePlaneColour.G): G                         |
|                    |        |                  | channel from input A                                                            |
|                    |        |                  | A.Color.B (A.uk.co.thefoundry.OfxImagePlaneColour.B): B                         |
|                    |        |                  | channel from input A                                                            |
|                    |        |                  | A.Color.A (A.uk.co.thefoundry.OfxImagePlaneColour.A): A<br>channel from input A |
|                    |        |                  |                                                                                 |
|                    |        |                  | 0: 0 constant channel                                                           |
|                    |        |                  | 1: 1 constant channel                                                           |
|                    |        |                  | B.Color.R (B.uk.co.thefoundry.OfxImagePlaneColour.R): R                         |
|                    |        |                  | channel from input B                                                            |
|                    |        |                  | B.Color.G (B.uk.co.thefoundry.OfxImagePlaneColour.G): G                         |
|                    |        |                  |                                                                                 |
|                    |        |                  | channel from input B                                                            |
|                    |        |                  | B.Color.B (B.uk.co.thefoundry.OfxImagePlaneColour.B): B channel                 |
|                    |        |                  | from input B                                                                    |
|                    |        |                  | B.Color.A (B.uk.co.thefoundry.OfxImagePlaneColour.A): A                         |
|                    |        |                  | channel from input B                                                            |

Table 46 – continued from previous page
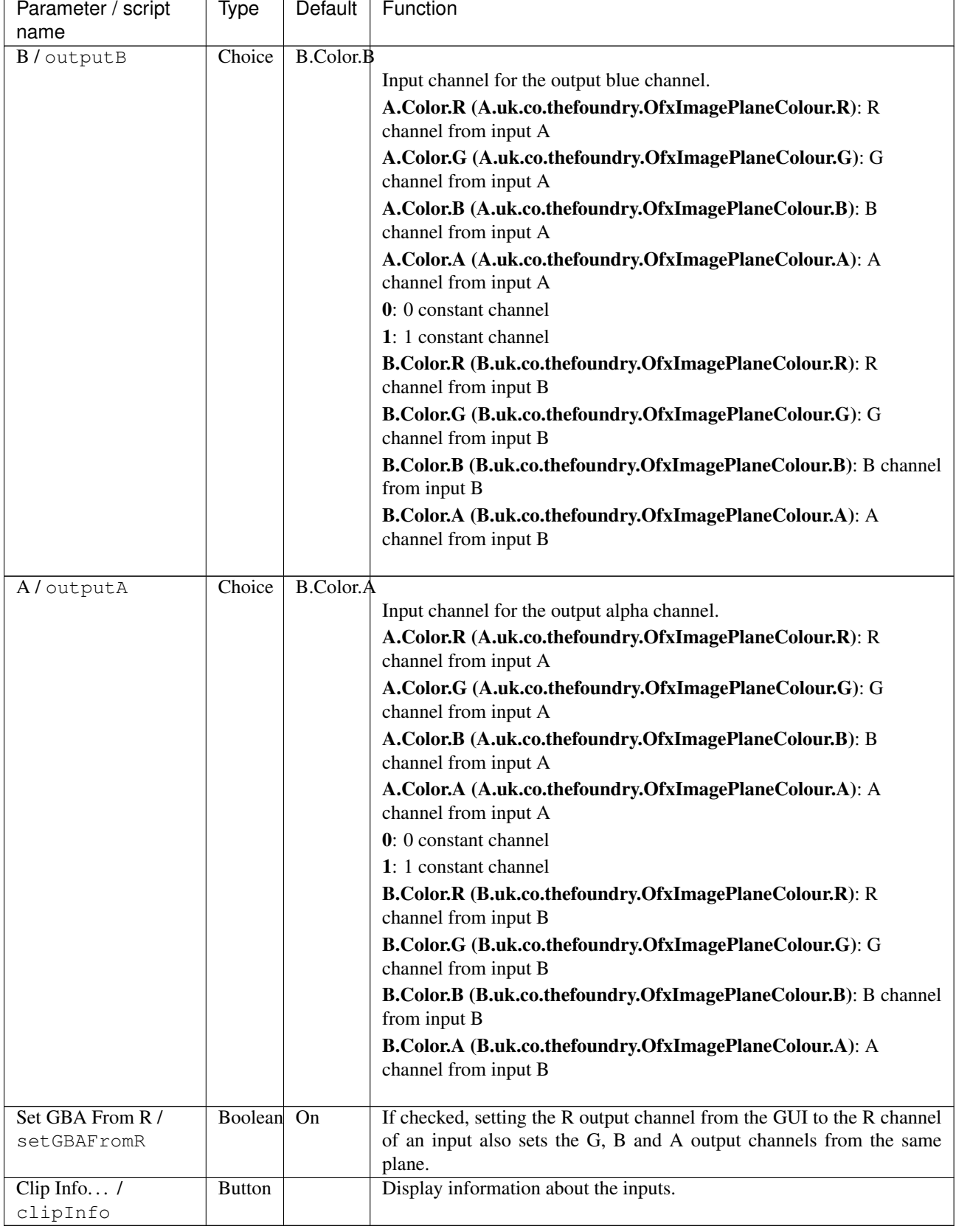

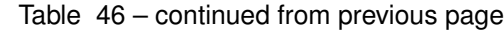

# **2.6 Color nodes**

The following sections contain documentation about every node in the Color group. Node groups are available by clicking on buttons in the left toolbar, or by right-clicking the mouse in the Node Graph area.

# **2.6.1 Add node**

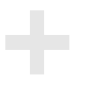

*This documentation is for version 2.0 of Add.*

#### **Description**

Add a constant to the selected channels.

See also: <http://opticalenquiry.com/nuke/index.php?title=Add>

#### **Inputs**

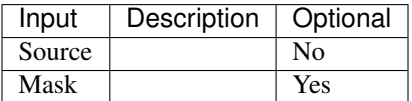

#### **Controls**

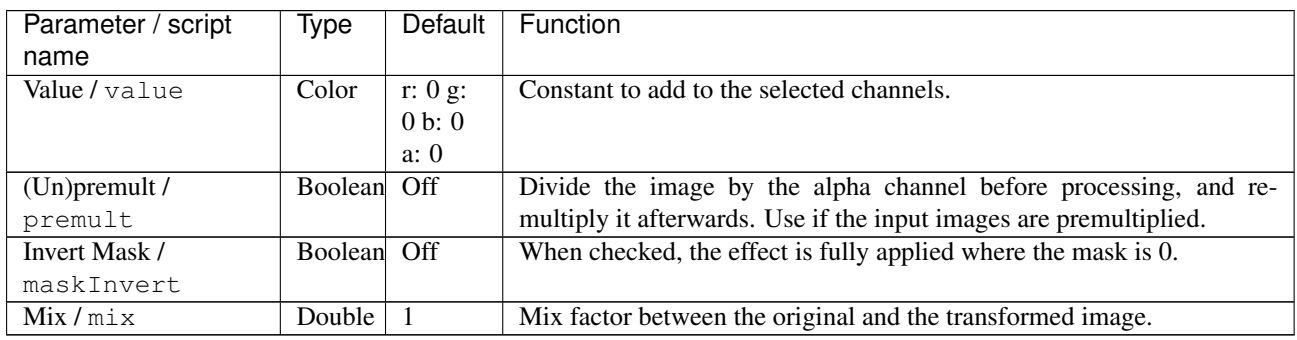

## **2.6.2 Clamp node**

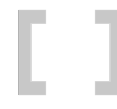

*This documentation is for version 2.0 of Clamp.*

#### **Description**

Clamp the values of the selected channels.

A special use case for the Clamp plugin is to generate a binary mask image (i.e. each pixel is either 0 or 1) by thresholding an image. Let us say one wants all input pixels whose value is above or equal to some threshold value to become 1, and all values below this threshold to become 0. Set the "Minimum" value to the threshold, set the "Maximum" to any value strictly below the threshold (e.g. 0 if the threshold is positive), and check "Enable MinClampTo" and "Enable MaxClampTo" while keeping the default values for "MinClampTo" (0.0) and "MaxClampTop" (1.0). The result is a binary mask image. To create a non-binary mask, with softer edges, either blur the output of Clamp, or use the Grade plugin instead, setting the "Black Point" and "White Point" to values close to the threshold, and checking the "Clamp Black" and "Clamp White" options.

See also: <http://opticalenquiry.com/nuke/index.php?title=Clamp>

#### **Inputs**

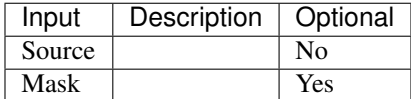

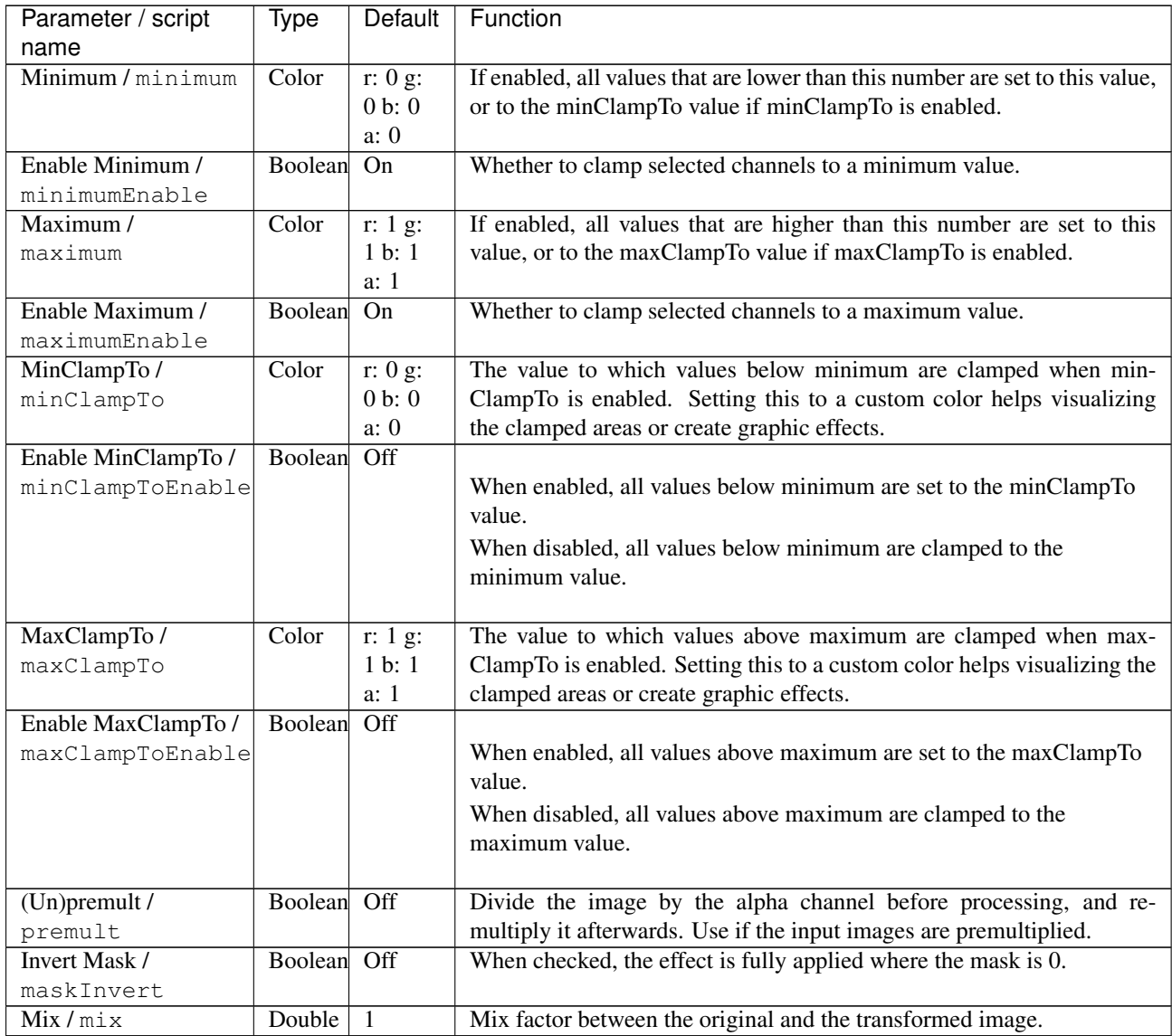

# **2.6.3 ClipTest node**

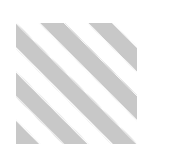

*This documentation is for version 2.0 of ClipTest.*

#### **Description**

Draw zebra stripes on all pixels outside of the specified range.

See also: [http://opticalenquiry.com/nuke/index.php?title=Evaluating\\_Color#The\\_ClipTest\\_node](http://opticalenquiry.com/nuke/index.php?title=Evaluating_Color#The_ClipTest_node)

#### **Inputs**

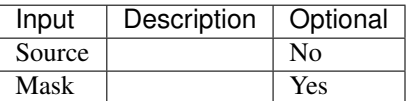

#### **Controls**

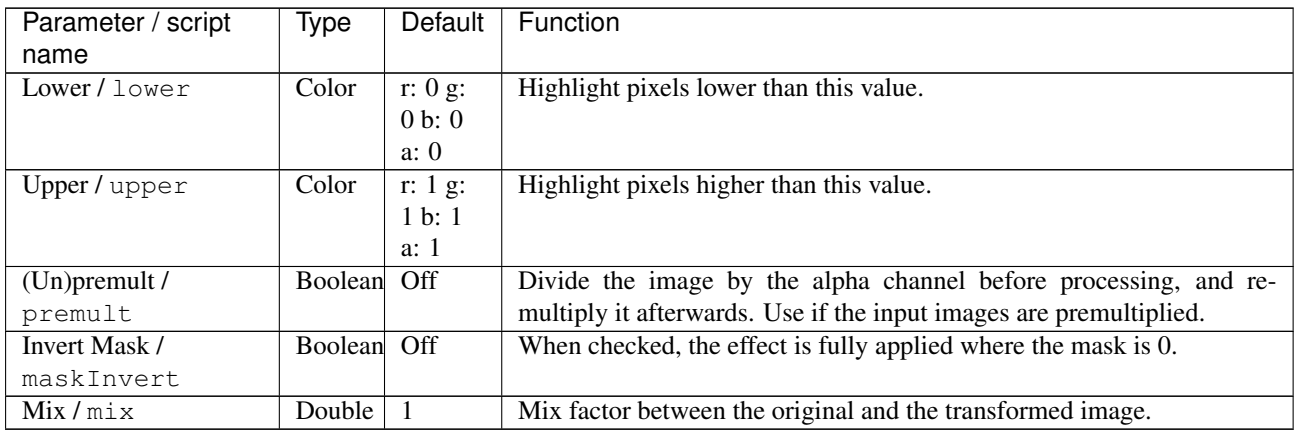

# **2.6.4 ColorCorrect node**

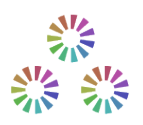

*This documentation is for version 2.1 of ColorCorrect.*

#### **Description**

Adjusts the saturation, constrast, gamma, gain and offset of an image.

The ranges of the shadows, midtones and highlights are controlled by the curves in the "Ranges" tab.

The Contrast adjustment works using the formula: Output =  $(Input/0.18)^{\wedge}Context0.18$ .

See also:

- <http://opticalenquiry.com/nuke/index.php?title=ColorCorrect>
- <https://compositormathematic.wordpress.com/2013/07/06/gamma-contrast/>

#### **Inputs**

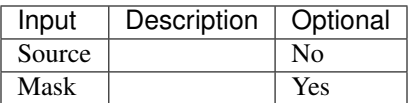

#### **Controls**

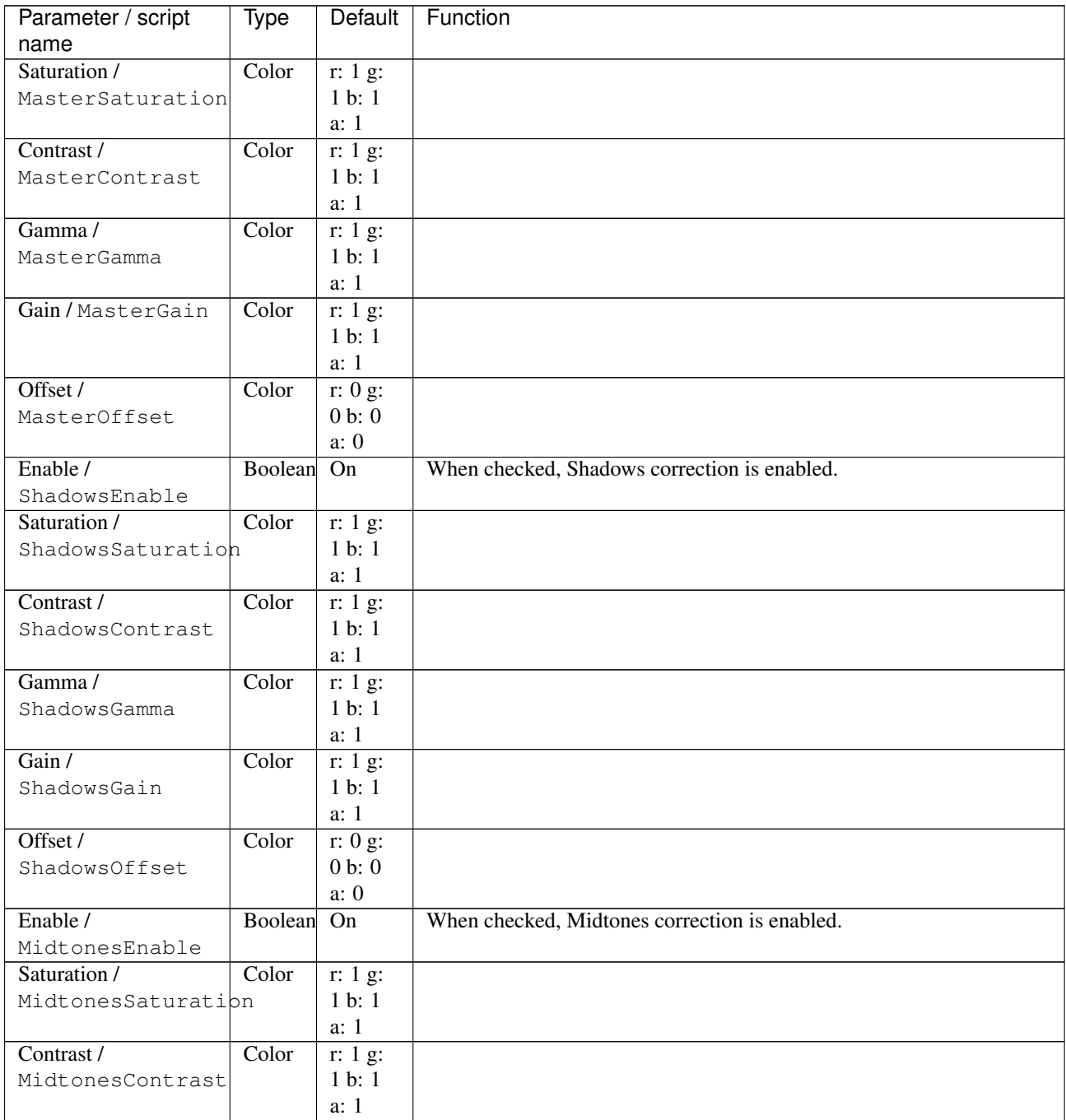

| Parameter / script   | Type    | Default             | Function                                                                  |
|----------------------|---------|---------------------|---------------------------------------------------------------------------|
| name                 |         |                     |                                                                           |
| Gamma /              | Color   | $\overline{r:1}$ g: |                                                                           |
| MidtonesGamma        |         | 1 b: 1              |                                                                           |
|                      |         | a: 1                |                                                                           |
| Gain /               | Color   | r: 1 g:             |                                                                           |
| MidtonesGain         |         | 1 b: 1              |                                                                           |
|                      |         | a: 1                |                                                                           |
| Offset /             | Color   | r: 0 g:             |                                                                           |
| MidtonesOffset       |         | 0 b: 0              |                                                                           |
|                      |         | a: 0                |                                                                           |
| Enable /             | Boolean | On                  | When checked, Highlights correction is enabled.                           |
| HighlightsEnable     |         |                     |                                                                           |
| Saturation /         | Color   | r: 1 g:             |                                                                           |
| HighlightsSaturation |         | 1 b: 1              |                                                                           |
|                      |         | a: 1                |                                                                           |
| Contrast /           | Color   | r: 1 g:             |                                                                           |
| HighlightsContrast   |         | 1 b: 1              |                                                                           |
|                      |         | a: 1                |                                                                           |
| Gamma /              | Color   | r: 1 g:             |                                                                           |
| HighlightsGamma      |         | 1 b: 1              |                                                                           |
|                      |         | a: 1                |                                                                           |
| Gain /               | Color   | r: 1 g:             |                                                                           |
| HighlightsGain       |         | 1 b: 1              |                                                                           |
|                      |         | a: 1                |                                                                           |
| Offset /             | Color   | r: 0 g:             |                                                                           |
| HighlightsOffset     |         | 0 b: 0              |                                                                           |
|                      | Double  | a: 0<br>min: 0      | Expected range for input values. Within this range, a lookup table is     |
| Range / range        |         | max: 1              | used for faster computation.                                              |
| Tone Ranges /        |         | ParametriShadow:    | Tone ranges lookup table                                                  |
| toneRanges           |         | High-               |                                                                           |
|                      |         | light:              |                                                                           |
| Luminance Math /     | Choice  | Rec.                |                                                                           |
| luminanceMath        |         | 709                 | Formula used to compute luminance from RGB values (used for               |
|                      |         |                     | saturation adjustments).                                                  |
|                      |         |                     | <b>Rec. 709 (rec709)</b> : Use Rec. 709 (0.2126r + 0.7152g + 0.0722b).    |
|                      |         |                     |                                                                           |
|                      |         |                     | <b>Rec. 2020 (rec2020)</b> : Use Rec. 2020 (0.2627r + 0.6780g + 0.0593b). |
|                      |         |                     | ACES AP0 (acesap0): Use ACES AP0 (0.3439664498r +                         |
|                      |         |                     | $0.7281660966g + -0.0721325464b$ .                                        |
|                      |         |                     | ACES AP1 (acesap1): Use ACES AP1 (0.2722287168r +                         |
|                      |         |                     | $0.6740817658g + 0.0536895174b$ .                                         |
|                      |         |                     | CCIR 601 (ccir601): Use CCIR 601 (0.2989r + 0.5866g + 0.1145b).           |
|                      |         |                     | Average (average): Use average of r, g, b.                                |
|                      |         |                     | $Max$ (max): Use max or r, g, b.                                          |
|                      |         |                     |                                                                           |
| Clamp Black /        | Boolean | On                  | All colors below 0 on output are set to 0.                                |
| clampBlack           |         |                     |                                                                           |
| Clamp White /        | Boolean | Off                 | All colors above 1 on output are set to 1.                                |
| clampWhite           |         |                     |                                                                           |
| $(Un)$ premult /     | Boolean | Off                 | Divide the image by the alpha channel before processing, and re-          |
| premult              |         |                     | multiply it afterwards. Use if the input images are premultiplied.        |
| <b>Invert Mask /</b> |         |                     |                                                                           |
| maskInvert           | Boolean | Off                 | When checked, the effect is fully applied where the mask is 0.            |

Table 50 – continued from previous page

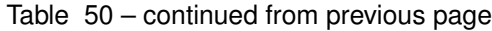

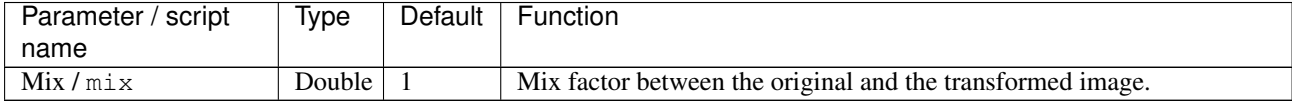

# **2.6.5 ColorLookup node**

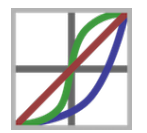

*This documentation is for version 1.1 of ColorLookup.*

### **Description**

Apply a parametric lookup curve with the possibility to adjust each channel separately.

The master curve is combined with the red, green and blue curves, but not with the alpha curve.

Different algorithms are available when applying the master curve, which are selectable using the "Master Curve Mode" parameter.

Computation is faster for values that are within the given range, so it is recommended to set the Range parameter if the input range goes beyond [0,1].

Note that you can easily do color remapping by setting Source and Target colors and clicking "Set RGB" or "Set RGBA" below.

This will add control points on the curve to match the target from the source. You can add as many point as you like.

This is very useful for matching color of one shot to another, or adding custom colors to a black and white ramp.

Optionally, the RGB histogram or a color ramp can be displayed in the background of the lookup curves.

See also: <http://opticalenquiry.com/nuke/index.php?title=ColorLookup>

#### **Inputs**

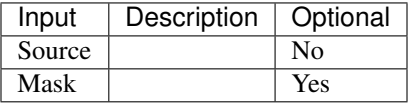

#### **Controls**

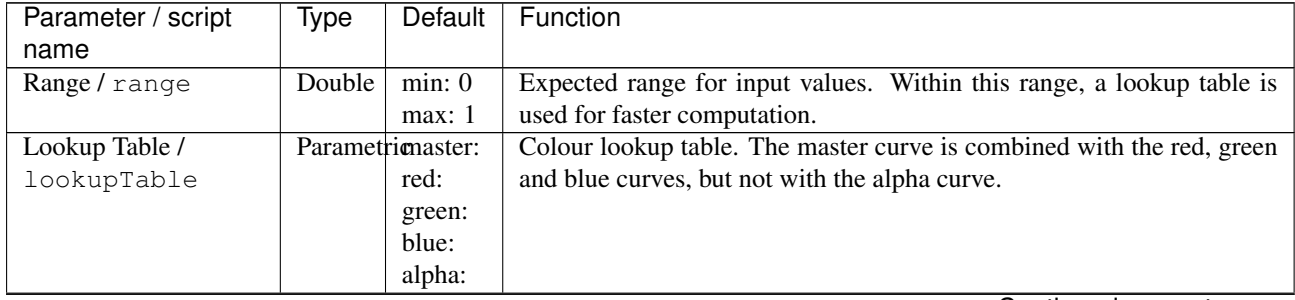

| Parameter / script | Type          | Default | Function                                                                 |
|--------------------|---------------|---------|--------------------------------------------------------------------------|
| name               |               |         |                                                                          |
| Display /          | Choice        | Color   |                                                                          |
| backgroundDisplay  |               | Ramp    | Display a color ramp or a histogram behind the curves.                   |
|                    |               |         | None (none): No background display.                                      |
|                    |               |         | Color Ramp (colorramp): Display a color ramp.                            |
|                    |               |         | RGB Histogram (histogram): Display the input histogram. Press            |
|                    |               |         | "Refresh Histogram" to recompute the histogram.                          |
|                    |               |         |                                                                          |
| Update Histogram / | <b>Button</b> |         | Update the histogram from the input at current time.                     |
| updateHistogram    |               |         |                                                                          |
| Source / source    | Color         | r: 0 g: | Source color for newly added points (x coordinate on the curve).         |
|                    |               | 0 b: 0  |                                                                          |
|                    |               | a: 0    |                                                                          |
| Target / target    | Color         | r: 0 g: | Target color for newly added points (y coordinate on the curve).         |
|                    |               | 0 b: 0  |                                                                          |
|                    |               | a: 0    |                                                                          |
| Set Master /       | <b>Button</b> |         | Add a new control point mapping source to target to the master curve     |
| setMaster          |               |         | (the relative luminance is computed using the 'Luminance Math' pa-       |
|                    |               |         | rameter).                                                                |
| Set RGB / set RGB  | <b>Button</b> |         | Add a new control point mapping source to target to the red, green, and  |
|                    |               |         | blue curves.                                                             |
| Set RGBA /         | <b>Button</b> |         | Add a new control point mapping source to target to the red, green, blue |
| setRGBA            |               |         | and alpha curves.                                                        |
| Set A / set A      | <b>Button</b> |         | Add a new control point mapping source to target to the alpha curve      |

Table 51 – continued from previous page

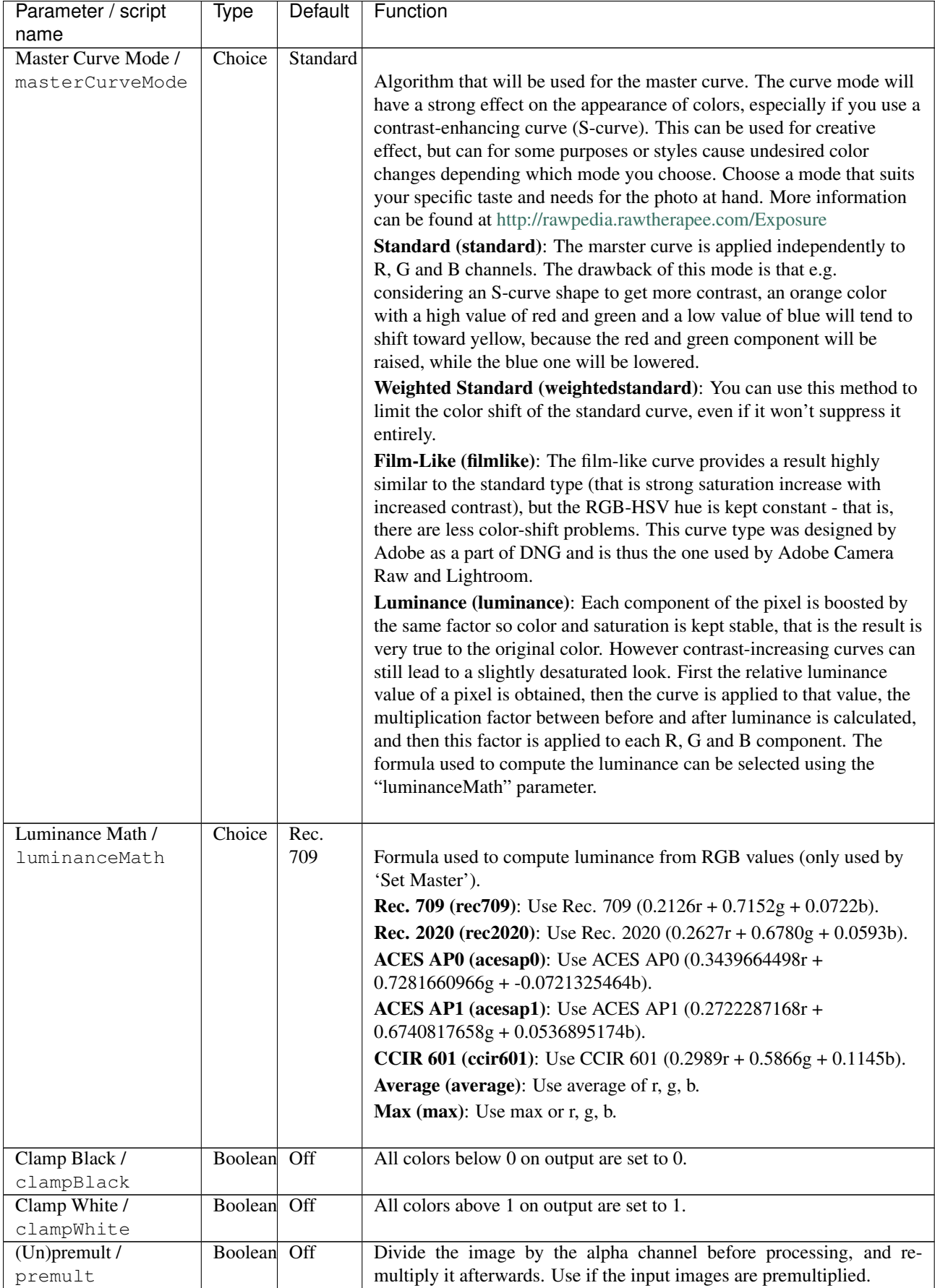

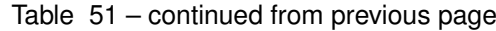

| Parameter / script<br>name | Type        | Default | Function                                                       |
|----------------------------|-------------|---------|----------------------------------------------------------------|
| Invert Mask /              | Boolean Off |         | When checked, the effect is fully applied where the mask is 0. |
| maskInvert<br>Mix/mix      | Double,     |         | Mix factor between the original and the transformed image.     |

Table 51 – continued from previous page

# **2.6.6 ColorMatrix node**

 $100$  $0 1 0$  $0 \t0 \t1$ 

*This documentation is for version 2.0 of ColorMatrix.*

## **Description**

Multiply the RGBA channels by an arbitrary 4x4 matrix.

#### **Inputs**

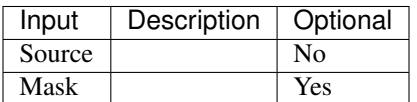

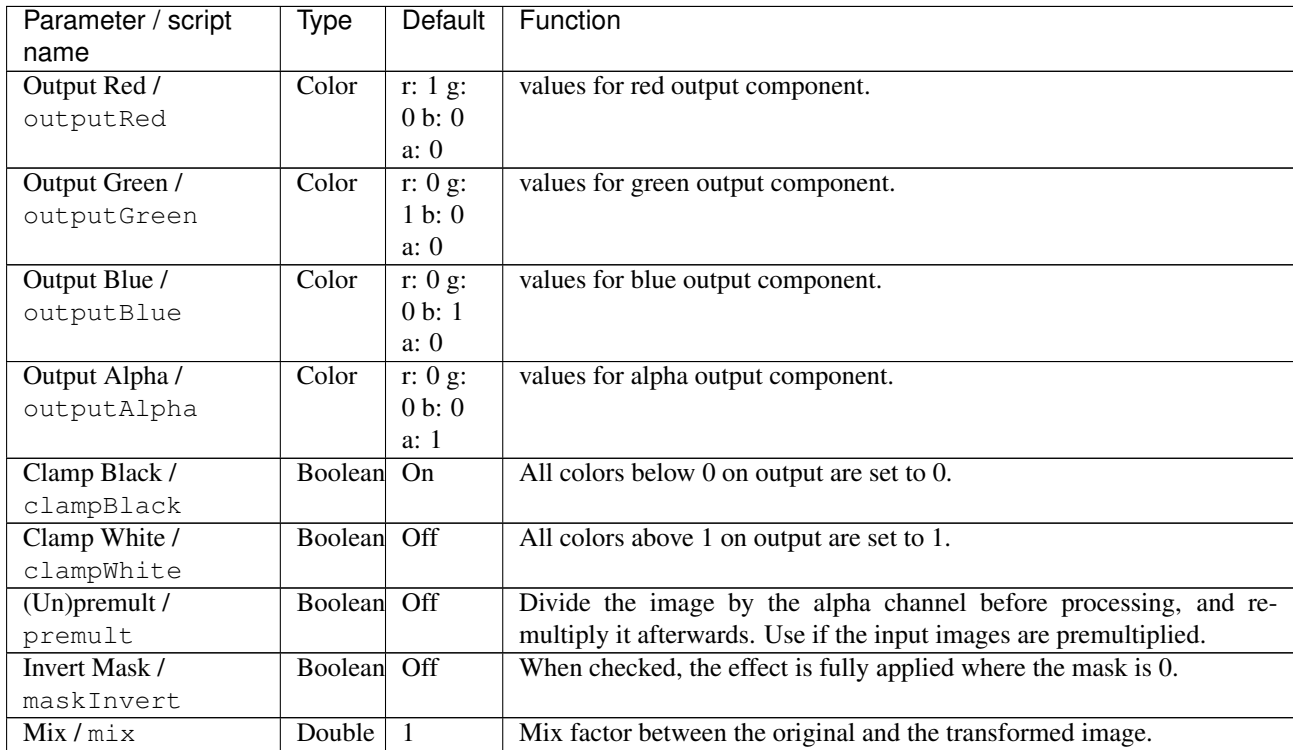

# **2.6.7 ColorSuppress node**

*This documentation is for version 1.0 of ColorSuppress.*

#### **Description**

Remove a color or tint from an image.

The effect can either modify the color and/or extract the amount of color and store it in the alpha channel. It can be used to fix the despill or extract a mask from a color.

#### **Inputs**

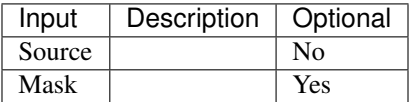

#### **Controls**

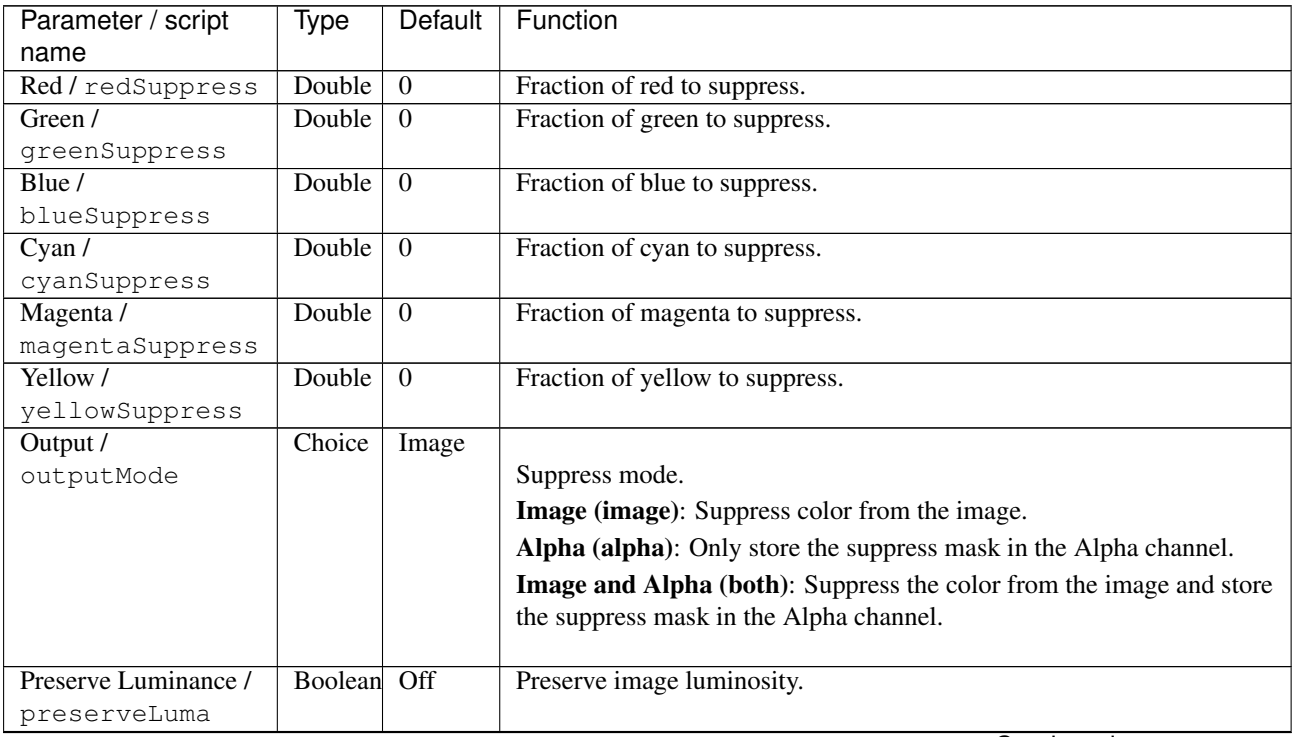

| Parameter / script | Type        | Default | Function                                                                  |
|--------------------|-------------|---------|---------------------------------------------------------------------------|
| name               |             |         |                                                                           |
| Luminance Math /   | Choice      | Rec.    |                                                                           |
| luminanceMath      |             | 709     | Formula used to compute luminance from RGB values.                        |
|                    |             |         | <b>Rec. 709 (rec709):</b> Use Rec. 709 (0.2126r + 0.7152g + 0.0722b).     |
|                    |             |         | <b>Rec. 2020 (rec2020)</b> : Use Rec. 2020 (0.2627r + 0.6780g + 0.0593b). |
|                    |             |         | $ACES$ AP0 (acesap0): Use ACES AP0 (0.3439664498r +                       |
|                    |             |         | $0.7281660966g + -0.0721325464b$ .                                        |
|                    |             |         | <b>ACES AP1 (acesap1):</b> Use ACES AP1 $(0.2722287168r +$                |
|                    |             |         | $0.6740817658g + 0.0536895174b$ .                                         |
|                    |             |         | <b>CCIR 601 (ccir601):</b> Use CCIR 601 (0.2989r + 0.5866g + 0.1145b).    |
|                    |             |         | <b>Average (average):</b> Use average of r, g, b.                         |
|                    |             |         | $Max (max)$ : Use max or r, g, b.                                         |
|                    |             |         |                                                                           |
| $(Un)$ premult /   | Boolean Off |         | Divide the image by the alpha channel before processing, and re-          |
| premult            |             |         | multiply it afterwards. Use if the input images are premultiplied.        |
| Invert Mask /      | Boolean Off |         | When checked, the effect is fully applied where the mask is 0.            |
| maskInvert         |             |         |                                                                           |
| Mix / mix          | Double      |         | Mix factor between the original and the transformed image.                |

Table 53 – continued from previous page

# **2.6.8 Equalize node**

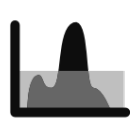

*This documentation is for version 2.0 of Equalize.*

#### **Description**

Equalize histogram of pixel values.

To equalize image brightness only, use the HistEQCImg plugin.

Uses the 'equalize' function from the CImg library.

CImg is a free, open-source library distributed under the CeCILL-C (close to the GNU LGPL) or CeCILL (compatible with the GNU GPL) licenses. It can be used in commercial applications (see [http://cimg.eu\)](http://cimg.eu).

#### **Inputs**

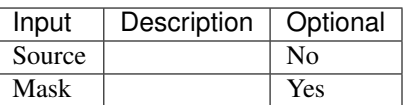

#### **Controls**

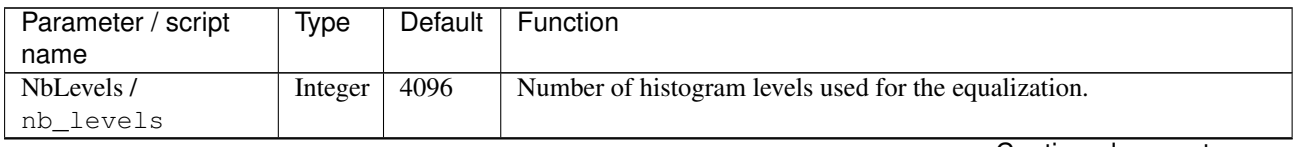

| Parameter / script | Type        | Default  | <b>Function</b>                                                    |
|--------------------|-------------|----------|--------------------------------------------------------------------|
| name               |             |          |                                                                    |
| Min Value /        | Double      | $\Omega$ | Minimum pixel value considered for the histogram computation. All  |
| min_value          |             |          | pixel values lower than min_value will not be counted.             |
| Max Value /        | Double      |          | Maximum pixel value considered for the histogram computation. All  |
| max value          |             |          | pixel values higher than max_value will not be counted.            |
| $(Un)$ premult /   | Boolean Off |          | Divide the image by the alpha channel before processing, and re-   |
| premult            |             |          | multiply it afterwards. Use if the input images are premultiplied. |
| Invert Mask /      | Boolean Off |          | When checked, the effect is fully applied where the mask is 0.     |
| maskInvert         |             |          |                                                                    |
| Mix/mix            | Double      |          | Mix factor between the original and the transformed image.         |

Table 54 – continued from previous page

# **2.6.9 Gamma node**

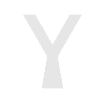

*This documentation is for version 2.0 of Gamma.*

### **Description**

Apply gamma function to the selected channels. The actual function is pow(x,1/max(1e-8,value)).

#### **Inputs**

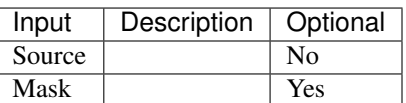

## **Controls**

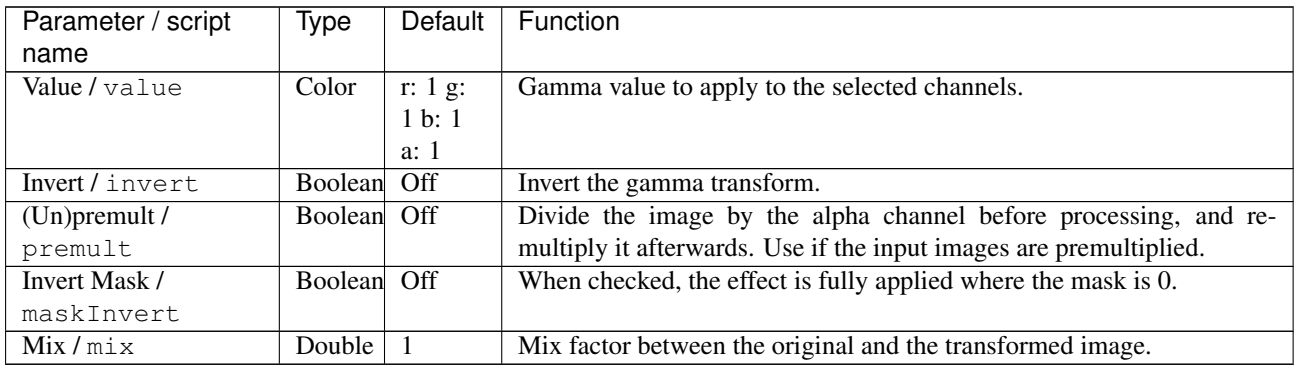

# **2.6.10 Grade node**

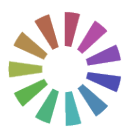

*This documentation is for version 2.0 of Grade.*

#### **Description**

Modify the tonal spread of an image from the white and black points.

This node can also be used to match colors of 2 images: The darkest and lightest points of the target image are converted to black and white using the blackpoint and whitepoint values. These 2 values are then moved to new values using the black(for dark point) and white(for white point). You can also apply multiply/offset/gamma for other color fixing you may need.

Here is the formula used:

 $A =$  multiply  $*$  (white - black) / (whitepoint - blackpoint)

 $B = \text{offset} + \text{black} - A * \text{blackpoint}$ 

output =  $pow(A * input + B, 1 / gamma)$ .

A special use for Grade is to generate a mask image with soft edges by thresholding an input image. Set the "Black Point" and "White Point" to values just below and just above the threshold, and check the "Clamp Black" and "Clamp White" options. If a binary mask containing only 0 and 1 is preferred, the Clamp plugin can be used instead.

See also: <http://opticalenquiry.com/nuke/index.php?title=Grade> and [http://opticalenquiry.com/nuke/index.php?](http://opticalenquiry.com/nuke/index.php?title=Integration#Matching_color) [title=Integration#Matching\\_color](http://opticalenquiry.com/nuke/index.php?title=Integration#Matching_color)

#### **Inputs**

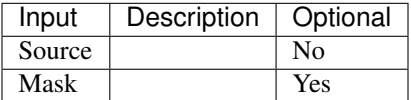

#### **Controls**

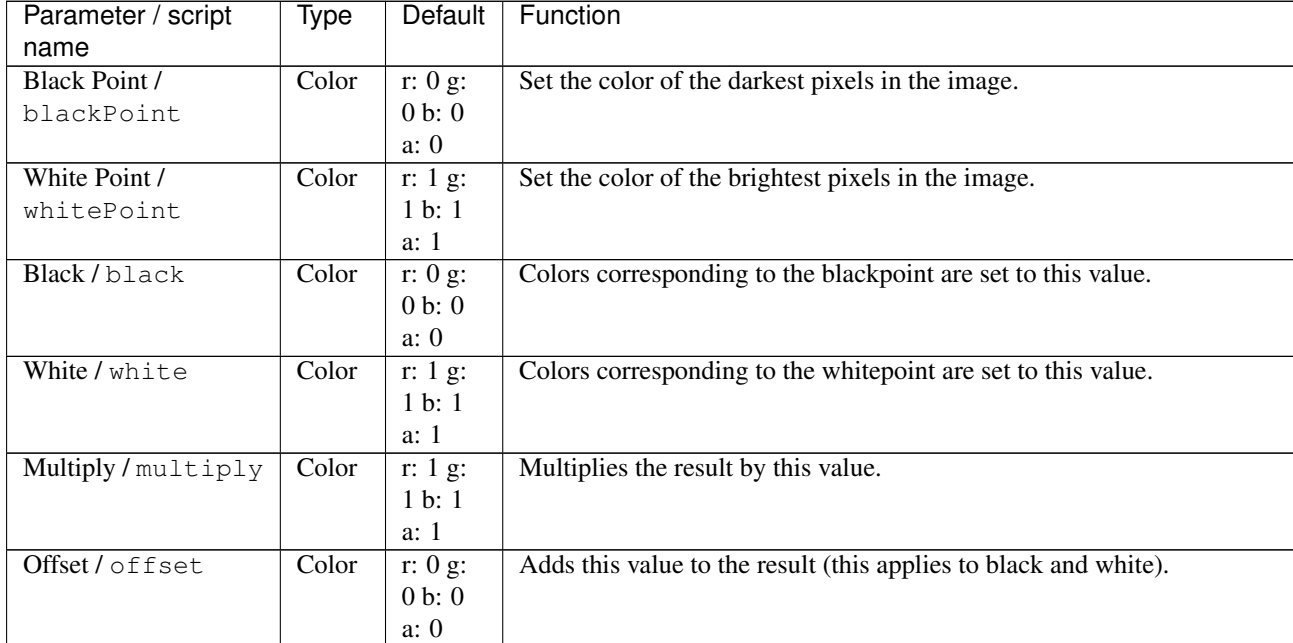

| Parameter / script | <b>Type</b>   | Default | Function                                                                |
|--------------------|---------------|---------|-------------------------------------------------------------------------|
| name               |               |         |                                                                         |
| Gamma / gamma      | Color         | r: 1 g: | Final gamma correction. Negative values are not affected by gamma.      |
|                    |               | 1 b: 1  |                                                                         |
|                    |               | a: 1    |                                                                         |
| Normalize /        | <b>Button</b> |         | Normalize the image by setting the white point and black point from the |
| normalize          |               |         | minimum and maximum values of the input.                                |
| Reverse / reverse  | Boolean       | Off     | Apply the inverse correction. Useful to apply the inverse of a Grade    |
|                    |               |         | downstream: copy-and-paste or clone the upstream node, and invert the   |
|                    |               |         | downstream one.                                                         |
| Clamp Black /      | Boolean       | On      | All colors below 0 on output are set to 0.                              |
| clampBlack         |               |         |                                                                         |
| Clamp White /      | Boolean       | Off     | All colors above 1 on output are set to 1.                              |
| clampWhite         |               |         |                                                                         |
| $(Un)$ premult /   | Boolean Off   |         | Divide the image by the alpha channel before processing, and re-        |
| premult            |               |         | multiply it afterwards. Use if the input images are premultiplied.      |
| Invert Mask /      | Boolean       | Off     | When checked, the effect is fully applied where the mask is 0.          |
| maskInvert         |               |         |                                                                         |
| Mix/mix            | Double        | 1       | Mix factor between the original and the transformed image.              |

Table 56 – continued from previous page

# **2.6.11 HSIToRGB node**

*This documentation is for version 1.0 of HSIToRGB.*

### **Description**

Convert from HSI color model (hue, saturation, intensity, as defined by Gonzalez and Woods in 1992) to linear RGB. H is in degrees, S and I are in the same units as RGB. No gamma correction is applied to RGB after conversion.

The HSI colour space (hue, saturation and intensity) attempts to produce a more intuitive representation of colour. The I axis represents the luminance information. The H and S axes are polar coordinates on the plane orthogonal to I. H is the angle, specified such that red is at zero, green at 120 degrees, and blue at 240 degrees. Hue thus represents what humans implicitly understand as colour. S is the magnitude of the colour vector projected in the plane orthogonal to I, and so represents the difference between pastel colours (low saturation) and vibrant colours (high saturation). The main drawback of this colour space is that hue is undefined if saturation is zero, making error propagation in transformations from the RGB colour space more complicated.

It should also be noted that, although the HSI colour space may be more intuitive, is not "perceptual", in the sense that small displacements of equal size in different parts of the colour space will be perceived by human observers as changes of different magnitude. Attempts have been made to define such colour spaces: CIE-LAB and CIE-LUV are two examples.

#### **Inputs**

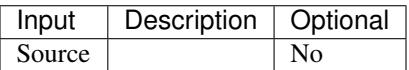

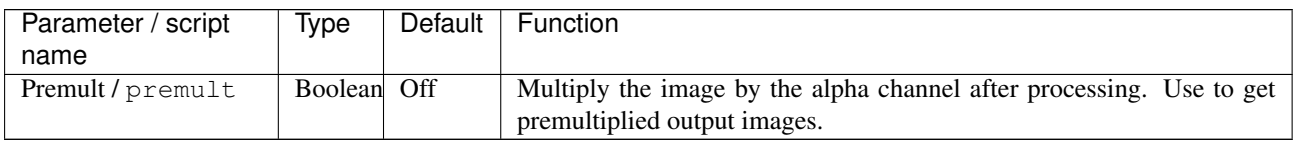

# **2.6.12 HSLToRGB node**

*This documentation is for version 1.0 of HSLToRGB.*

### **Description**

Convert from HSL color model (hue, saturation, lightness, as defined by Joblove and Greenberg in 1978) to linear RGB. H is in degrees, S and L are in the same units as RGB. No gamma correction is applied to RGB after conversion.

#### **Inputs**

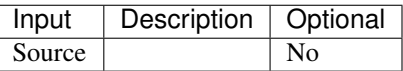

### **Controls**

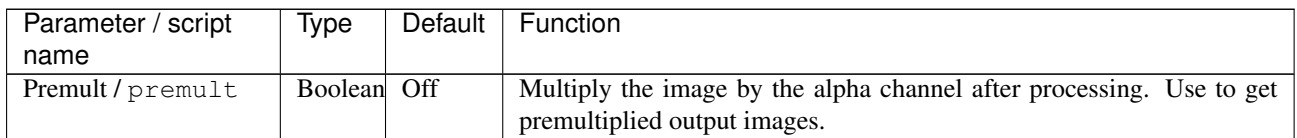

## **2.6.13 HSVToRGB node**

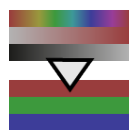

*This documentation is for version 1.0 of HSVToRGB.*

#### **Description**

Convert from HSV color model (hue, saturation, value, as defined by A. R. Smith in 1978) to linear RGB. H is in degrees, S and V are in the same units as RGB. No gamma correction is applied to RGB after conversion.

#### **Inputs**

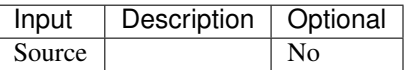

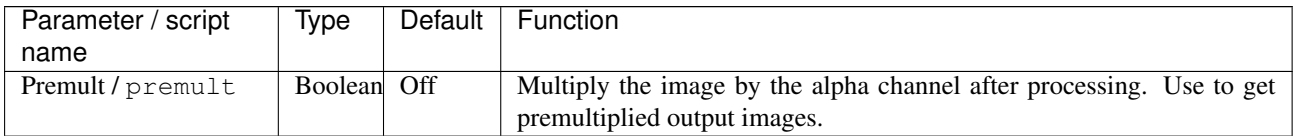

# **2.6.14 HSVTool node**

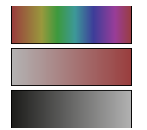

*This documentation is for version 1.0 of HSVTool.*

### **Description**

Adjust hue, saturation and brightness, or perform color replacement.

#### Color replacement:

Set the srcColor and dstColor parameters. The range of the replacement is determined by the three groups of parameters: Hue, Saturation and Brightness.

#### Color adjust:

Use the Rotation of the Hue parameter and the Adjustment of the Saturation and Lightness. The ranges and falloff parameters allow for more complex adjustments.

#### Hue keyer:

Set the outputAlpha parameter (the last one) to All (the default is Hue), and use a viewer to display the Alpha channel. First, set the Range parameter of the Hue parameter set and then work down the other Ranges parameters, tuning with the range Falloff and Adjustment parameters.

#### **Inputs**

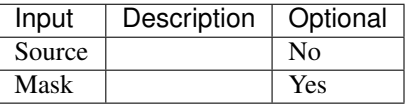

#### **Controls**

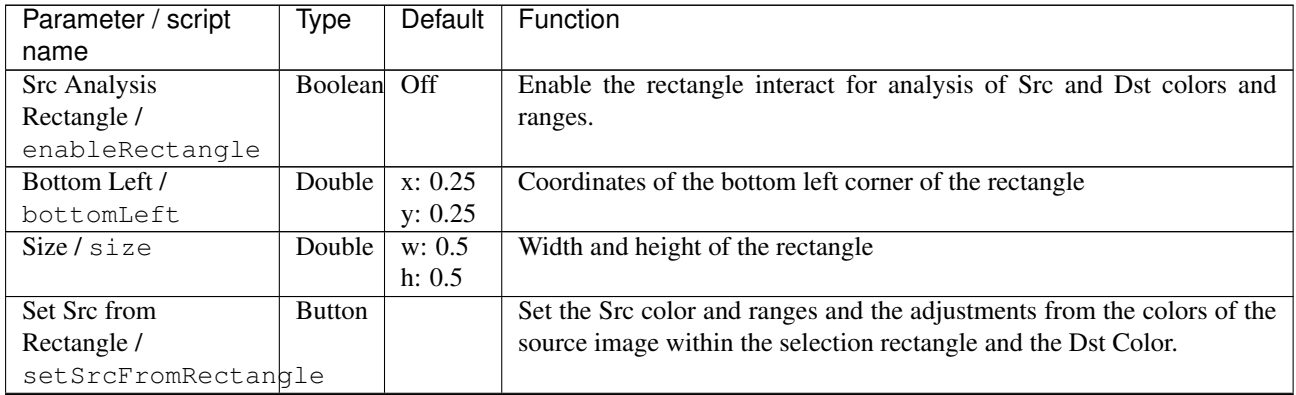

| Parameter / script                     | Type    | <b>Default</b>           | Function                                                                                       |
|----------------------------------------|---------|--------------------------|------------------------------------------------------------------------------------------------|
| name                                   |         |                          |                                                                                                |
| Src Color /                            | Color   | r: 0 g:                  | Source color for replacement. Changing this parameter sets the hue,                            |
| srcColor                               |         | 0 b: 0                   | saturation and brightness ranges for this color, and sets the fallofs to                       |
|                                        |         |                          | default values.                                                                                |
| Dst Color /                            | Color   | r: 0 g:                  | Destination color for replacement. Changing this parameter sets the hue                        |
| dstColor                               |         | 0 b: 0                   | rotation, and saturation and brightness adjustments. Should be set after                       |
|                                        |         |                          | Src Color.                                                                                     |
| Hue Range /                            | Double  | :0:                      | Range of color hues that are modified (in degrees). Red is 0, green is                         |
| hueRange                               |         | 360                      | 120, blue is 240. The affected hue range is the smallest interval. For                         |
|                                        |         |                          | example, if the range is $(12, 348)$ , then the selected range is red plus or                  |
|                                        |         |                          | minus 12 degrees. Exception: if the range width is exactly 360, then all                       |
|                                        |         |                          | hues are modified.                                                                             |
| Hue Rotation /                         | Double  | $\boldsymbol{0}$         | Rotation of color hues (in degrees) within the range.                                          |
| hueRotation                            |         |                          |                                                                                                |
| Hue Rotation Gain /                    | Double  | $\mathbf{1}$             | Factor to be applied to the rotation of color hues (in degrees) within the                     |
| hueRotationGain                        |         |                          | range. A value of 0 will set all values within range to a constant (com-                       |
|                                        |         |                          | puted at the center of the range), and a value of 1 will add hueRotation                       |
|                                        | Double  |                          | to all values within range.                                                                    |
| Hue Range Rolloff /<br>hueRangeRolloff |         | $\boldsymbol{0}$         | Interval (in degrees) around Hue Range, where hue rotation decreases<br>progressively to zero. |
| Saturation Range /                     | Double  | : 0 : 1                  | Range of color saturations that are modified.                                                  |
| saturationRange                        |         |                          |                                                                                                |
| <b>Saturation Adjustment</b>           | Double  | $\overline{0}$           | Adjustment of color saturations within the range. Saturation is clamped                        |
|                                        |         |                          | to zero to avoid color inversions.                                                             |
| saturationAdjustment                   |         |                          |                                                                                                |
| <b>Saturation Adjustment</b>           | Double  | $\mathbf{1}$             | Factor to be applied to the saturation adjustment within the range. A                          |
| Gain/                                  |         |                          | value of 0 will set all values within range to a constant (computed at the                     |
| saturationAdjustmentGain               |         |                          | center of the range), and a value of 1 will add saturationAdjustment to                        |
|                                        |         |                          | all values within range.                                                                       |
| <b>Saturation Range</b>                | Double  | $\mathbf{0}$             | Interval (in degrees) around Saturation Range, where saturation rotation                       |
| Rolloff /                              |         |                          | decreases progressively to zero.                                                               |
| saturationRangeRblloff                 |         |                          |                                                                                                |
| Brightness Range /                     | Double  | $\overline{\cdot 0 : 1}$ | Range of color brightnesss that are modified.                                                  |
| brightnessRange                        |         |                          |                                                                                                |
| <b>Brightness</b>                      | Double  | $\overline{0}$           | Adjustment of color brightnesss within the range.                                              |
| Adjustment /                           |         |                          |                                                                                                |
| brightnessAdjustment                   |         |                          |                                                                                                |
| <b>Brightness</b>                      | Double  | -1                       | Factor to be applied to the brightness adjustment within the range. A                          |
| Adjustment Gain /                      |         |                          | value of 0 will set all values within range to a constant (computed at the                     |
| brightnessAdjustmentGain               |         |                          | center of the range), and a value of 1 will add brightnessAdjustment to                        |
|                                        |         |                          | all values within range.                                                                       |
| <b>Brightness Range</b>                | Double  | $\boldsymbol{0}$         | Interval (in degrees) around Brightness Range, where brightness rota-                          |
| Rolloff /                              |         |                          | tion decreases progressively to zero.                                                          |
| brightnessRangeRblloff                 |         |                          |                                                                                                |
| Clamp Black /                          | Boolean | On                       | All colors below 0 on output are set to 0.                                                     |
| clampBlack                             |         |                          |                                                                                                |
| Clamp White /                          | Boolean | Off                      | All colors above 1 on output are set to 1.                                                     |
| clampWhite                             |         |                          |                                                                                                |

Table 60 – continued from previous page

| Parameter / script | Type        | Default      | Function                                                                                                    |
|--------------------|-------------|--------------|----------------------------------------------------------------------------------------------------|
| name               |             |              |                                                                                                    |
| Output Alpha /     | Choice      | Hue          |                                                                                                    |
| outputAlpha        |             |              | Output alpha channel. This can either be the source alpha, one of the<br>coefficients for hue, saturation, brightness, or a combination of those.<br>If it is not source alpha, the image on output are unpremultiplied, even<br>if input is premultiplied. |
|                    |             |              | Source (source): Alpha channel is kept unmodified.                                                                                                    |
|                    |             |              | Hue (hue): Set Alpha to the Hue modification mask.                                                                                                    |
|                    |             |              | Saturation (saturation): Set Alpha to the Saturation modification<br>mask.                                                                                                    |
|                    |             |              | Brightness (brightness): Alpha is set to the Brighness mask.                                                                                                    |
|                    |             |              | min(Hue,Saturation) (minhuesaturation): Alpha is set to min(Hue<br>mask, Saturation mask)                                                                                                    |
|                    |             |              | min(Hue,Brightness) (minhuebrightness): Alpha is set to min(Hue<br>mask, Brightness mask)                                                                                                    |
|                    |             |              | min(Saturation, Brightness) (minsaturation brightness): Alpha is set<br>to min(Saturation mask, Brightness mask)                                                                                                    |
|                    |             |              | min(all) (min): Alpha is set to min(Hue mask, Saturation<br>mask, Brightness mask)                                                                                                    |
| $(Un)$ premult /   | Boolean     | Off          | Divide the image by the alpha channel before processing, and re-                                                                                                    |
| premult            |             |              | multiply it afterwards. Use if the input images are premultiplied.                                                                                                    |
| Invert Mask /      | Boolean Off |              | When checked, the effect is fully applied where the mask is 0.                                                                                                    |
| maskInvert         |             |              |                                                                                                    |
| Mix / mix          | Double      | $\mathbf{1}$ | Mix factor between the original and the transformed image.                                                                                                    |

Table 60 – continued from previous page

## **2.6.15 HistEQ node**

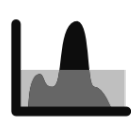

*This documentation is for version 2.0 of HistEQ.*

#### **Description**

Equalize histogram of brightness values.

Uses the 'equalize' function from the CImg library on the 'V' channel of the HSV decomposition of the image.

CImg is a free, open-source library distributed under the CeCILL-C (close to the GNU LGPL) or CeCILL (compatible with the GNU GPL) licenses. It can be used in commercial applications (see [http://cimg.eu\)](http://cimg.eu).

#### **Inputs**

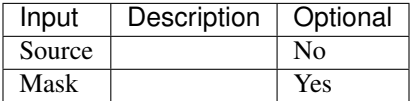

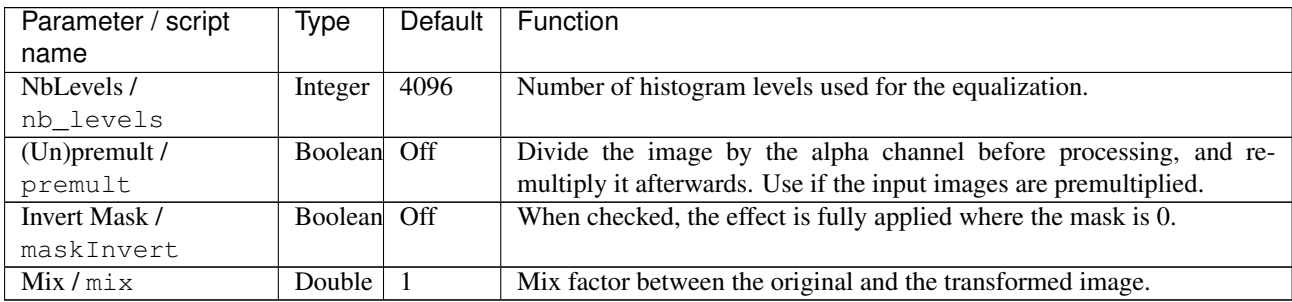

# **2.6.16 HueCorrect node**

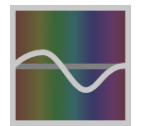

*This documentation is for version 1.0 of HueCorrect.*

#### **Description**

Apply hue-dependent color adjustments using lookup curves.

Hue and saturation are computed from the the source RGB values. Depending on the hue value, the various adjustment values are computed, and then applied:

sat: saturation gain. This modification is applied last.

lum: luminance gain

red: red gain

green: green gain

blue: blue gain

r\_sup: red suppression. If  $r > min(g,b)$ ,  $r = min(g,b) + r$ \_sup \* (r-min(g,b))

g\_sup: green suppression

b\_sup: blue suppression

sat\_thrsh: if source saturation is below this value, do not apply the lum, red, green, blue gains. Above this value, apply gain progressively.

The 'Luminance Mix' parameter may be used to restore partially or fully the original luminance (luminance is computed using the 'Luminance Math' parameter).

See also: <http://opticalenquiry.com/nuke/index.php?title=HueCorrect>

#### **Inputs**

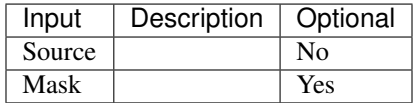

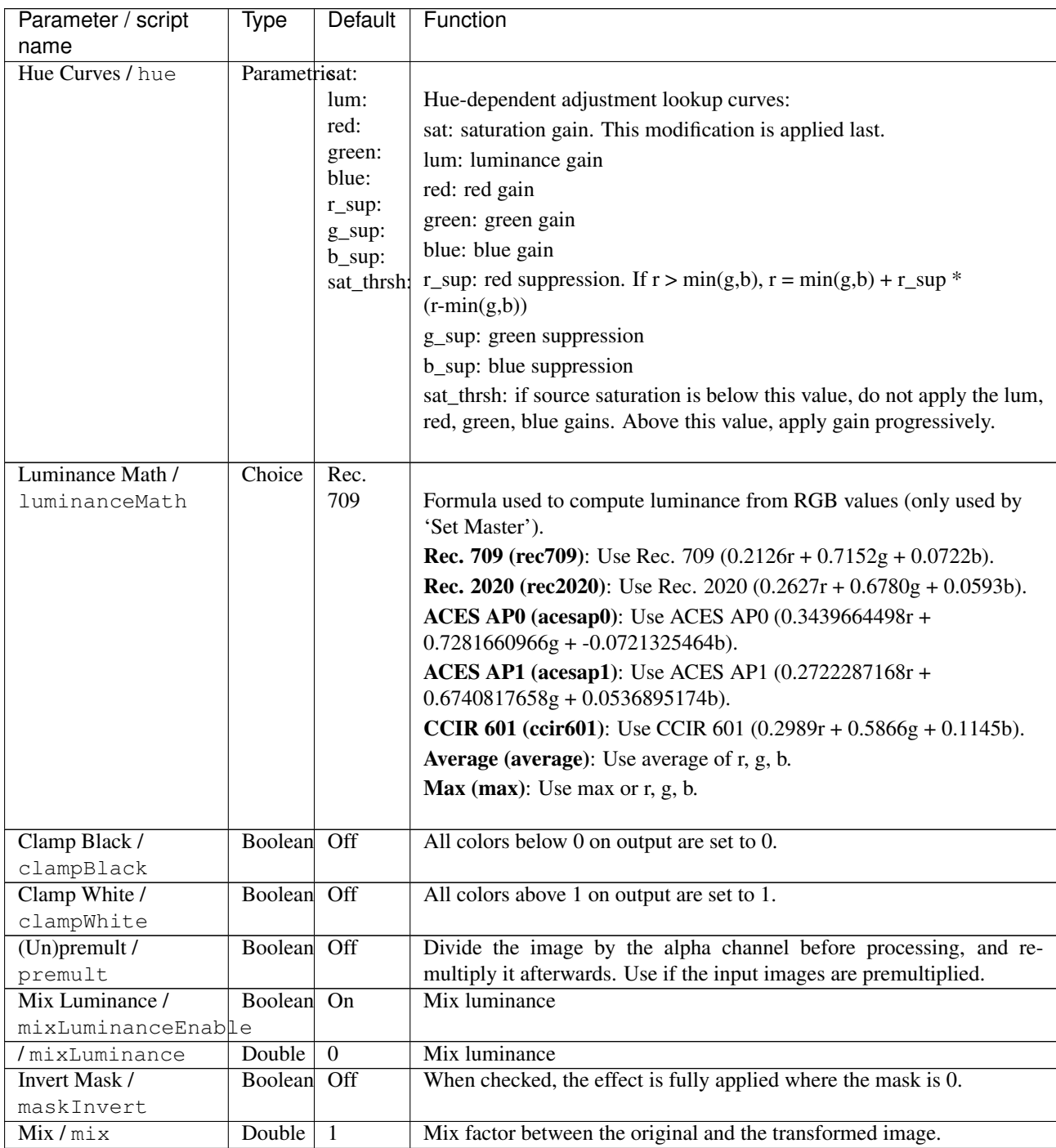

# **2.6.17 Invert node**

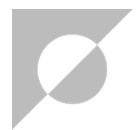

*This documentation is for version 2.0 of Invert.*

## **Description**

Inverse the selected channels

#### **Inputs**

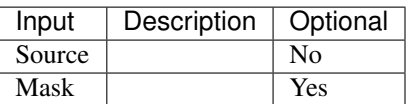

#### **Controls**

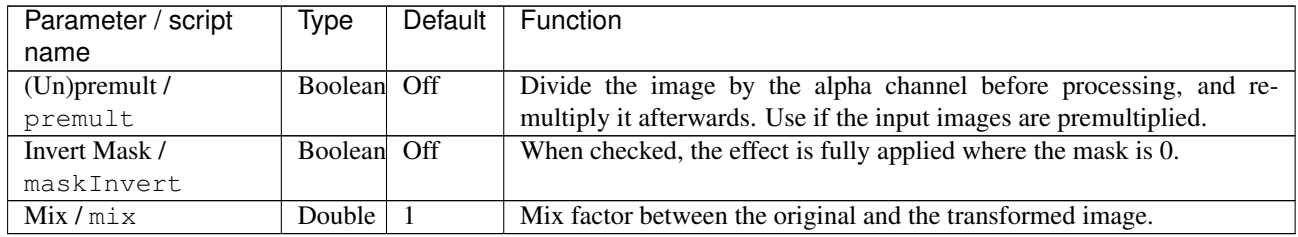

## **2.6.18 LabToRGB709 node**

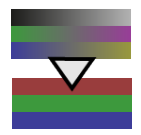

*This documentation is for version 1.0 of LabToRGB709.*

#### **Description**

Convert from L\*a\*b color model to RGB (Rec.709 with D65 illuminant). L\*a\*b coordinates are divided by 100 for better visualization.

#### **Inputs**

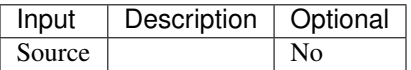

#### **Controls**

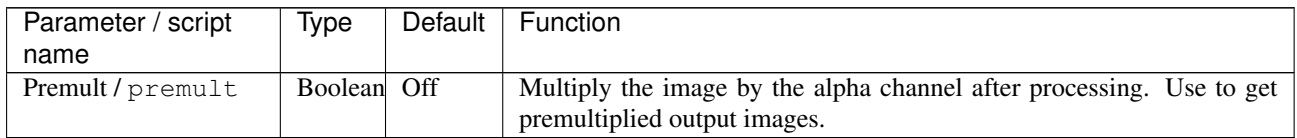

## **2.6.19 LabToXYZ node**

*This documentation is for version 1.0 of LabToXYZ.*

#### **Description**

Convert from CIE L\*a\*b color space to CIE XYZ color space. L\*a\*b coordinates are divided by 100 for better visualization.

#### **Inputs**

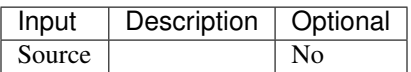

## **Controls**

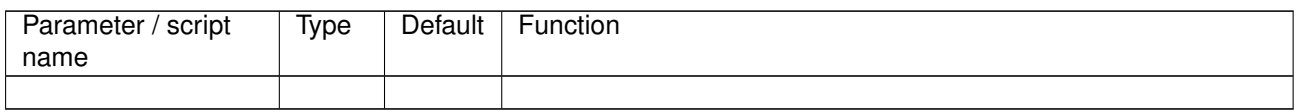

# **2.6.20 Log2Lin node**

*This documentation is for version 1.0 of Log2Lin.*

#### **Description**

Convert between the logarithmic encoding used in Cineon files and linear encoding.

This plugin may be used to customize the conversion between the linear and the logarithmic space, using different parameters than the Kodak-recommended settings.

## **Inputs**

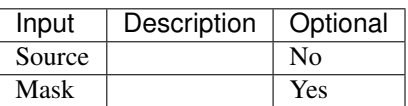

#### **Controls**

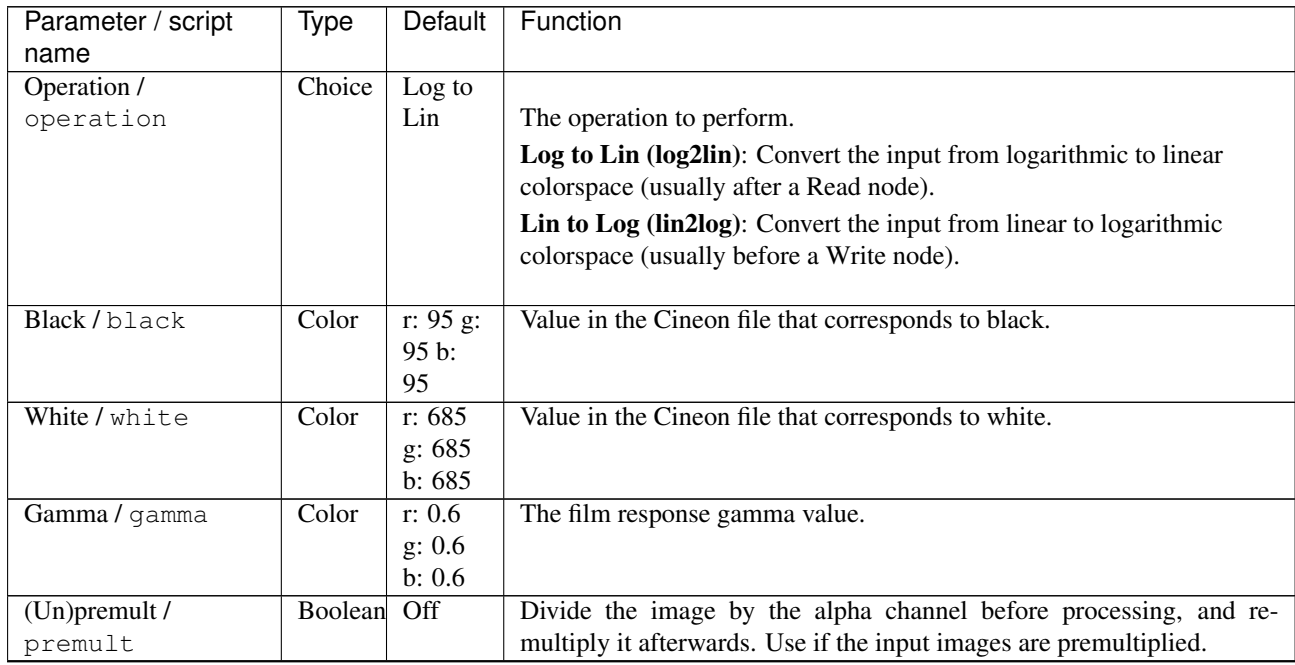

| Parameter / script | Type        | Default | Function                                                       |
|--------------------|-------------|---------|----------------------------------------------------------------|
| name               |             |         |                                                                |
| Invert Mask /      | Boolean Off |         | When checked, the effect is fully applied where the mask is 0. |
| maskInvert         |             |         |                                                                |
| Mix/mix            | Double      |         | Mix factor between the original and the transformed image.     |

Table 66 – continued from previous page

## **2.6.21 Multiply node**

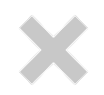

*This documentation is for version 2.0 of Multiply.*

#### **Description**

Multiply the selected channels by a constant.

See also: <http://opticalenquiry.com/nuke/index.php?title=Multiply>

#### **Inputs**

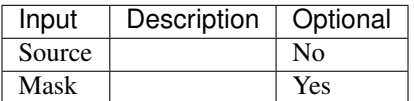

#### **Controls**

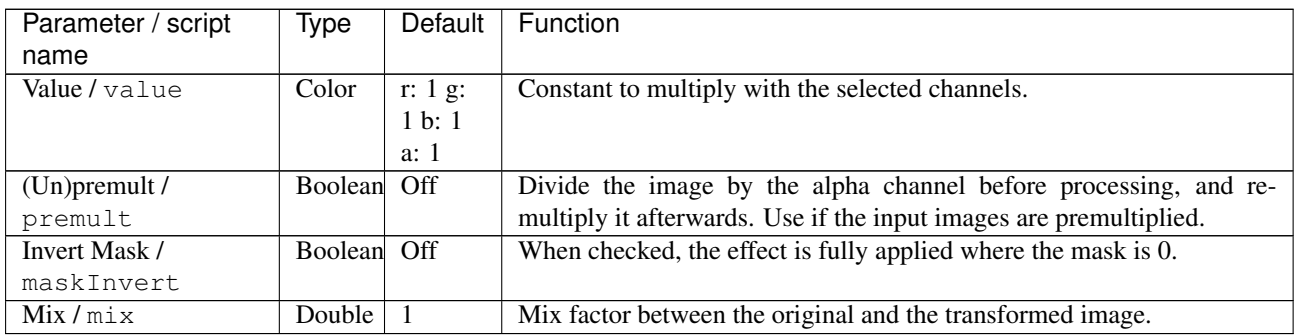

## **2.6.22 OCIOCDLTransform node**

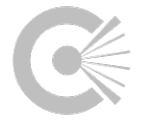

*This documentation is for version 1.0 of OCIOCDLTransform.*

#### **Description**

Use OpenColorIO to apply an ASC Color Decision List (CDL) grade.

The formula applied for each channel is:

out =  $(in * slope + offset)^{\wedge}power$ .

The saturation is then applied to all channel using the standard rec709 saturation coefficients:

luma =  $0.2126 * inR + 0.7152 * inG + 0.0722 * inB$ 

 $outR = Clamp( luma + sat * (inR - luma) )$ 

 $outG = Clamp( luma + sat * (inG - luma) )$ 

 $outB = Clamp( luma + sat * (inB - luma)).$ 

The grade can be loaded from an ASC .ccc (Color Correction Collection) or .cc (Color Correction) file.

#### **Inputs**

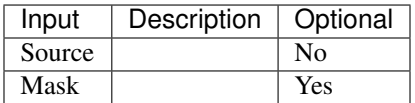

#### **Controls**

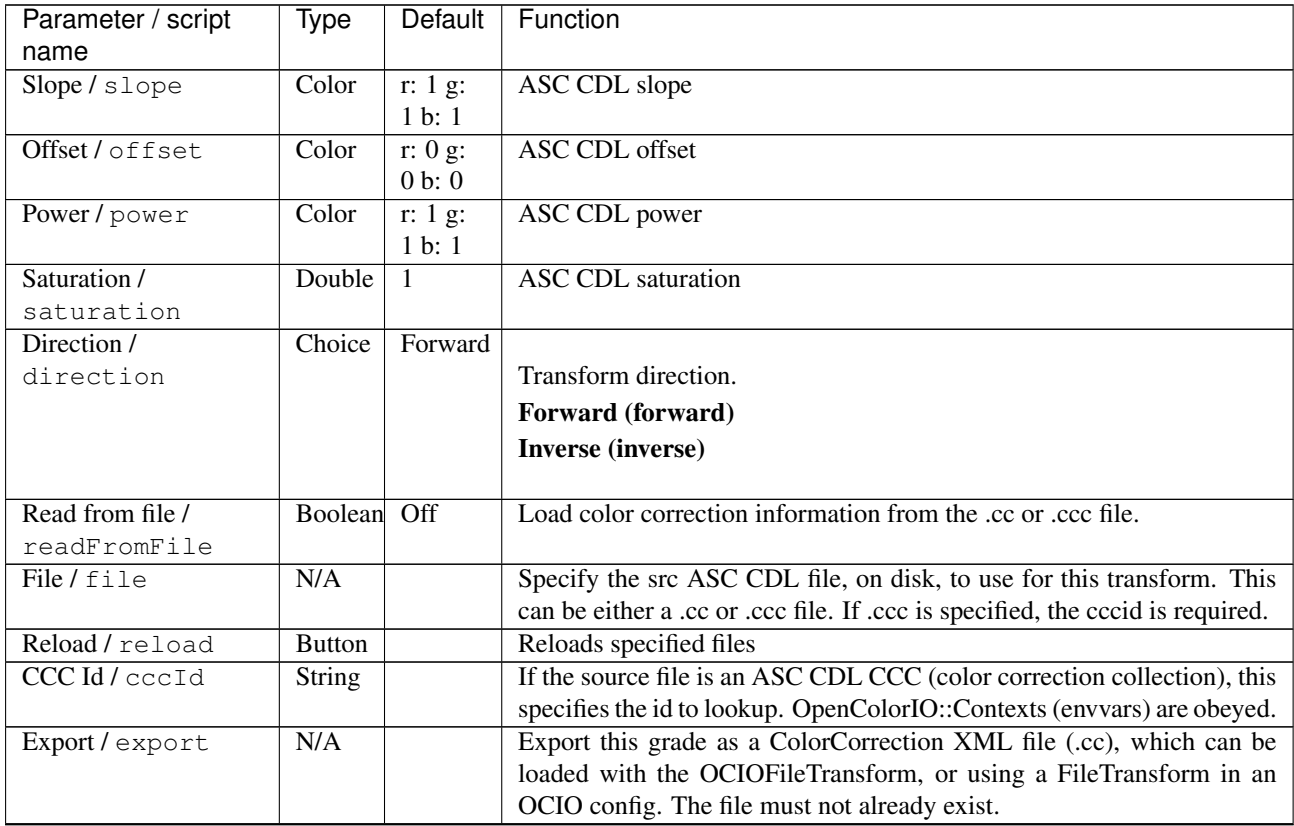

| Parameter / script  | <b>Type</b>    | Default | Function                                                                 |
|---------------------|----------------|---------|--------------------------------------------------------------------------|
| name                |                |         |                                                                          |
| Enable GPU Render / | Boolean        | Off     |                                                                          |
| enableGPU           |                |         | Enable GPU-based OpenGL render.                                          |
|                     |                |         | Note that GPU render is not as accurate as CPU render, so this should    |
|                     |                |         | be enabled with care.                                                    |
|                     |                |         | If the checkbox is checked but is not enabled ( <i>i.e.</i> it cannot be |
|                     |                |         | unchecked), GPU render can not be enabled or disabled from the           |
|                     |                |         | plugin and is probably part of the host options.                         |
|                     |                |         | If the checkbox is not checked and is not enabled (i.e. it cannot be     |
|                     |                |         | checked), GPU render is not available on this host.                      |
|                     |                |         |                                                                          |
| $(Un)$ premult /    | Boolean        | Off     | Divide the image by the alpha channel before processing, and re-         |
| premult             |                |         | multiply it afterwards. Use if the input images are premultiplied.       |
| Invert Mask /       | <b>Boolean</b> | Off     | When checked, the effect is fully applied where the mask is 0.           |
| maskInvert          |                |         |                                                                          |
| Mix/mix             | Double         |         | Mix factor between the original and the transformed image.               |

Table 68 – continued from previous page

# **2.6.23 OCIOColorSpace node**

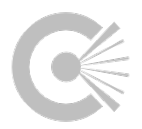

*This documentation is for version 1.0 of OCIOColorSpace.*

## **Description**

ColorSpace transformation using OpenColorIO configuration file.

#### **Inputs**

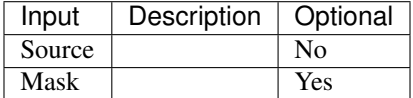

## **Controls**

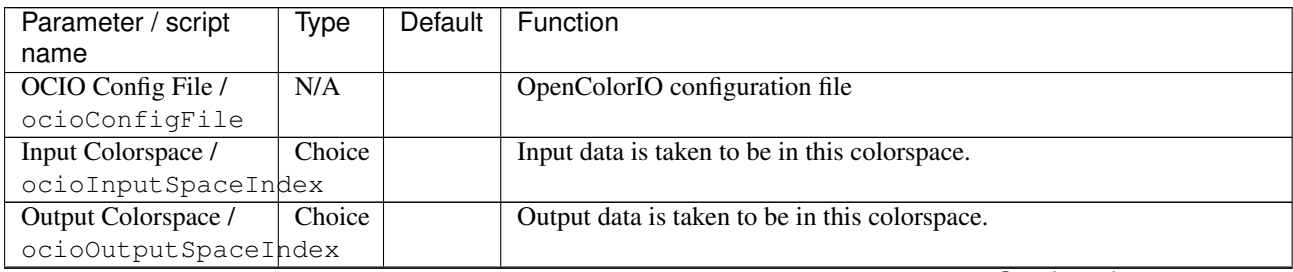

| Parameter / script<br>name | Type          | Default | Function                                                                                                    |
|----------------------------|---------------|---------|----------------------------------------------------------------------------------------------------|
| key1/key1                  | String        |         | OCIO Contexts allow you to apply specific LUTs or grades to different<br>shots.<br>Here you can specify the context name (key) and its corresponding<br>value.<br>Full details of how to set up contexts and add them to your config can<br>be found in the OpenColorIO documentation:<br>http://opencolorio.org/userguide/contexts.html |
| value1/value1              | String        |         | OCIO Contexts allow you to apply specific LUTs or grades to different<br>shots.<br>Here you can specify the context name (key) and its corresponding<br>value.<br>Full details of how to set up contexts and add them to your config can<br>be found in the OpenColorIO documentation:<br>http://opencolorio.org/userguide/contexts.html |
| key2/key2                  | <b>String</b> |         | OCIO Contexts allow you to apply specific LUTs or grades to different<br>shots.<br>Here you can specify the context name (key) and its corresponding<br>value.<br>Full details of how to set up contexts and add them to your config can<br>be found in the OpenColorIO documentation:<br>http://opencolorio.org/userguide/contexts.html |
| value2/value2              | String        |         | OCIO Contexts allow you to apply specific LUTs or grades to different<br>shots.<br>Here you can specify the context name (key) and its corresponding<br>value.<br>Full details of how to set up contexts and add them to your config can<br>be found in the OpenColorIO documentation:<br>http://opencolorio.org/userguide/contexts.html |
| key3/key3                  | String        |         | OCIO Contexts allow you to apply specific LUTs or grades to different<br>shots.<br>Here you can specify the context name (key) and its corresponding<br>value.<br>Full details of how to set up contexts and add them to your config can<br>be found in the OpenColorIO documentation:<br>http://opencolorio.org/userguide/contexts.html |

Table 69 – continued from previous page

| Parameter / script               | Type          | Default | Function                                                                                                    |
|----------------------------------|---------------|---------|----------------------------------------------------------------------------------------------------|
| name                             |               |         |                                                                                                    |
| value3/value3                    | String        |         | OCIO Contexts allow you to apply specific LUTs or grades to different<br>shots.<br>Here you can specify the context name (key) and its corresponding<br>value.<br>Full details of how to set up contexts and add them to your config can<br>be found in the OpenColorIO documentation:<br>http://opencolorio.org/userguide/contexts.html                                                                                                    |
| key4/key4                        | <b>String</b> |         |                                                                                                    |
|                                  |               |         | OCIO Contexts allow you to apply specific LUTs or grades to different<br>shots.                                                                                                    |
|                                  |               |         | Here you can specify the context name (key) and its corresponding<br>value.                                                                                                    |
|                                  |               |         | Full details of how to set up contexts and add them to your config can<br>be found in the OpenColorIO documentation:                                                                                                    |
|                                  |               |         | http://opencolorio.org/userguide/contexts.html                                                                                                    |
| value4/value4                    | <b>String</b> |         | OCIO Contexts allow you to apply specific LUTs or grades to different<br>shots.<br>Here you can specify the context name (key) and its corresponding<br>value.                                                                                                    |
|                                  |               |         | Full details of how to set up contexts and add them to your config can<br>be found in the OpenColorIO documentation:<br>http://opencolorio.org/userguide/contexts.html                                                                                                    |
|                                  |               |         |                                                                                                    |
| OCIO config help /<br>ocioHelp   | <b>Button</b> |         | Help about the OpenColorIO configuration.                                                                                                    |
| Enable GPU Render /<br>enableGPU | Boolean Off   |         | Enable GPU-based OpenGL render.<br>Note that GPU render is not as accurate as CPU render, so this should<br>be enabled with care.<br>If the checkbox is checked but is not enabled (i.e. it cannot be<br>unchecked), GPU render can not be enabled or disabled from the<br>plugin and is probably part of the host options.<br>If the checkbox is not checked and is not enabled (i.e. it cannot be<br>checked), GPU render is not available on this host. |
| (Un)premult /<br>premult         | Boolean       | Off     | Divide the image by the alpha channel before processing, and re-<br>multiply it afterwards. Use if the input images are premultiplied.                                                                                                    |
| Invert Mask /                    | Boolean       | Off     | When checked, the effect is fully applied where the mask is 0.                                                                                                    |
| maskInvert<br>Mix/mix            | Double        | 1       | Mix factor between the original and the transformed image.                                                                                                    |
|                                  |               |         |                                                                                                    |

Table 69 – continued from previous page

# **2.6.24 OCIODisplay node**

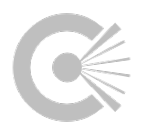

*This documentation is for version 1.0 of OCIODisplay.*

# **Description**

Uses the OpenColorIO library to apply a colorspace conversion to an image sequence, so that it can be accurately represented on a specific display device.

#### **Inputs**

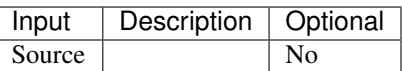

#### **Controls**

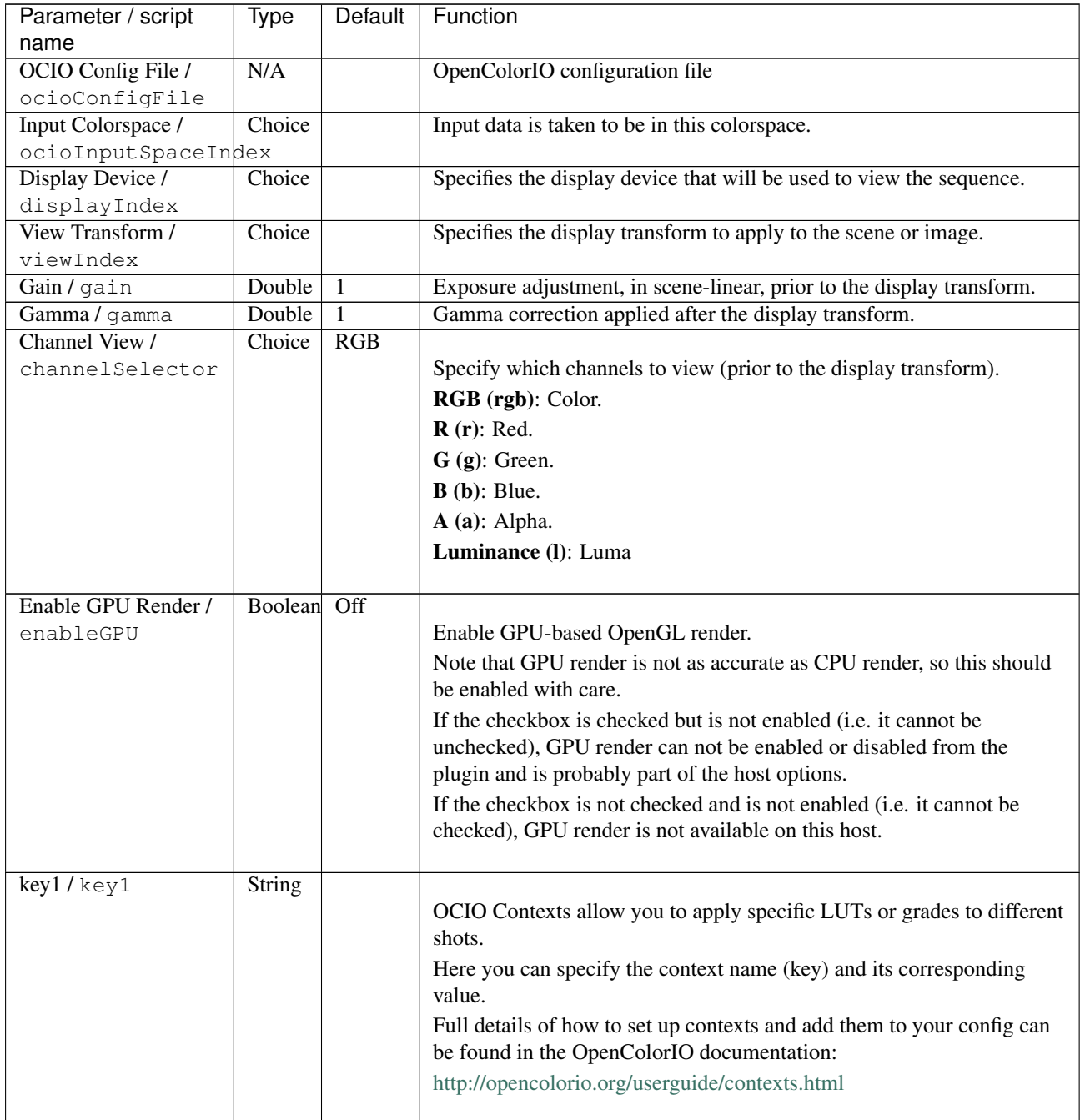

 $\mathbf{r}$ 

| Parameter / script<br>name | Type   | Default | Function                                                                                                    |
|----------------------------|--------|---------|----------------------------------------------------------------------------------------------------|
| value1/value1              | String |         |                                                                                                    |
|                            |        |         | OCIO Contexts allow you to apply specific LUTs or grades to different<br>shots.                                      |
|                            |        |         | Here you can specify the context name (key) and its corresponding<br>value.                                          |
|                            |        |         | Full details of how to set up contexts and add them to your config can<br>be found in the OpenColorIO documentation: |
|                            |        |         | http://opencolorio.org/userguide/contexts.html                                                                       |
| key2/key2                  | String |         | OCIO Contexts allow you to apply specific LUTs or grades to different<br>shots.                                      |
|                            |        |         | Here you can specify the context name (key) and its corresponding<br>value.                                          |
|                            |        |         | Full details of how to set up contexts and add them to your config can<br>be found in the OpenColorIO documentation: |
|                            |        |         | http://opencolorio.org/userguide/contexts.html                                                                       |
| value2 / value2            | String |         |                                                                                                    |
|                            |        |         | OCIO Contexts allow you to apply specific LUTs or grades to different<br>shots.                                      |
|                            |        |         | Here you can specify the context name (key) and its corresponding<br>value.                                          |
|                            |        |         | Full details of how to set up contexts and add them to your config can<br>be found in the OpenColorIO documentation: |
|                            |        |         | http://opencolorio.org/userguide/contexts.html                                                                       |
| $key3$ / $key3$            | String |         | OCIO Contexts allow you to apply specific LUTs or grades to different                                                |
|                            |        |         | shots.                                                                                                    |
|                            |        |         | Here you can specify the context name (key) and its corresponding<br>value.                                          |
|                            |        |         | Full details of how to set up contexts and add them to your config can<br>be found in the OpenColorIO documentation: |
|                            |        |         | http://opencolorio.org/userguide/contexts.html                                                                       |
| value3/value3              | String |         |                                                                                                    |
|                            |        |         | OCIO Contexts allow you to apply specific LUTs or grades to different<br>shots.                                      |
|                            |        |         | Here you can specify the context name (key) and its corresponding<br>value.                                          |
|                            |        |         | Full details of how to set up contexts and add them to your config can<br>be found in the OpenColorIO documentation: |
|                            |        |         | http://opencolorio.org/userguide/contexts.html                                                                       |

Table 70 – continued from previous page

| Parameter / script                     | Type          | Default | Function                                                                                                    |
|----------------------------------------|---------------|---------|----------------------------------------------------------------------------------------------------|
| name                                   |               |         |                                                                                                    |
| $key4$ / $key4$                        | <b>String</b> |         | OCIO Contexts allow you to apply specific LUTs or grades to different<br>shots.<br>Here you can specify the context name (key) and its corresponding<br>value.<br>Full details of how to set up contexts and add them to your config can<br>be found in the OpenColorIO documentation:<br>http://opencolorio.org/userguide/contexts.html |
| value4/value4                          | <b>String</b> |         | OCIO Contexts allow you to apply specific LUTs or grades to different<br>shots.<br>Here you can specify the context name (key) and its corresponding<br>value.<br>Full details of how to set up contexts and add them to your config can<br>be found in the OpenColorIO documentation:<br>http://opencolorio.org/userguide/contexts.html |
| OCIO config help /<br>ocioHelpDisplays | <b>Button</b> |         | Help about the OpenColorIO configuration.                                                                                                    |
| $(Un)$ premult /<br>premult            | Boolean       | Off     | Divide the image by the alpha channel before processing, and re-<br>multiply it afterwards. Use if the input images are premultiplied.                                                                                                    |

Table 70 – continued from previous page

# **2.6.25 OCIOFileTransform node**

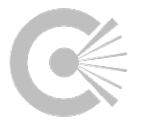

*This documentation is for version 1.0 of OCIOFileTransform.*

## **Description**

Use OpenColorIO to apply a transform loaded from the given file.

This is usually a 1D or 3D LUT file, but can be other file-based transform, for example an ASC ColorCorrection XML file.

Note that the file's transform is applied with no special input/output colorspace handling - so if the file expects log-encoded pixels, but you apply the node to a linear image, you will get incorrect results.

Supported formats:

- .3dl (flame)
- .3dl (lustre)

.ccc (ColorCorrectionCollection)

.cdl (ColorDecisionList)

.cc (ColorCorrection)

.csp (cinespace)

.lut (houdini)

.itx (iridas\_itx)

.cube (iridas\_cube)

.look (iridas\_look)

.mga (pandora\_mga)

.m3d (pandora\_m3d)

.spi1d (spi1d)

.spi3d (spi3d)

.spimtx (spimtx)

.cub (truelight)

.vf (nukevf)

## **Inputs**

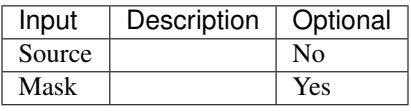

## **Controls**

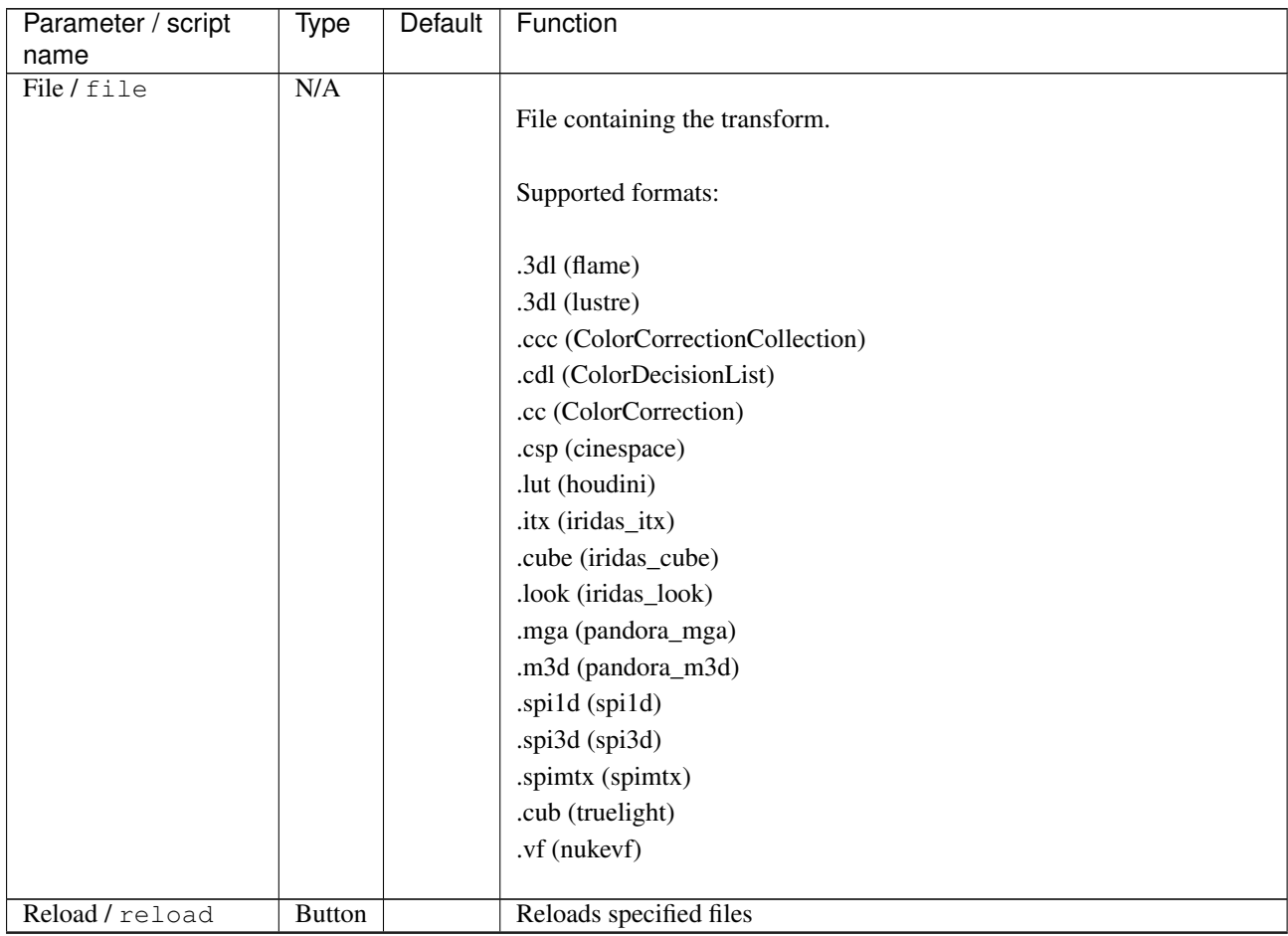

| Parameter / script         | Type           | Default          | Function                                                                                                    |
|----------------------------|----------------|------------------|----------------------------------------------------------------------------------------------------|
| name                       |                |                  |                                                                                                    |
| Direction /                | Choice         | Forward          |                                                                                                    |
| direction                  |                |                  | Transform direction.                                                                                                    |
|                            |                |                  | Forward (forward)                                                                                                    |
|                            |                |                  | Inverse (inverse)                                                                                                    |
|                            |                |                  |                                                                                                    |
| Interpolation /            | Choice         | Linear           |                                                                                                    |
| interpolation              |                |                  | Interpolation method. For files that are not LUTs (mtx, etc) this is<br>ignored.                                                                                                    |
|                            |                |                  | <b>Nearest</b> (nearest)                                                                                                    |
|                            |                |                  | Linear (linear)                                                                                                    |
|                            |                |                  | Tetrahedral (tetrahedral)                                                                                                    |
|                            |                |                  | <b>Best</b> (best)                                                                                                    |
|                            |                |                  |                                                                                                    |
| Enable GPU Render /        | Boolean        | Off              |                                                                                                    |
| enableGPU                  |                |                  | Enable GPU-based OpenGL render.                                                                                                    |
|                            |                |                  | Note that GPU render is not as accurate as CPU render, so this should<br>be enabled with care.                                                                                         |
|                            |                |                  | If the checkbox is checked but is not enabled (i.e. it cannot be<br>unchecked), GPU render can not be enabled or disabled from the<br>plugin and is probably part of the host options. |
|                            |                |                  | If the checkbox is not checked and is not enabled (i.e. it cannot be                                                                                                    |
|                            |                |                  | checked), GPU render is not available on this host.                                                                                                    |
| $\overline{(Un)premult /}$ | <b>Boolean</b> | Off              | Divide the image by the alpha channel before processing, and re-                                                                                                    |
| premult                    |                |                  | multiply it afterwards. Use if the input images are premultiplied.                                                                                                    |
| Invert Mask /              | Boolean        | $\overline{Off}$ | When checked, the effect is fully applied where the mask is 0.                                                                                                    |
| maskInvert                 |                |                  |                                                                                                    |
| Mix / mix                  | Double         | $\mathbf{1}$     | Mix factor between the original and the transformed image.                                                                                                    |

Table 71 – continued from previous page

# **2.6.26 OCIOLogConvert node**

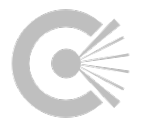

*This documentation is for version 1.0 of OCIOLogConvert.*

### **Description**

Use OpenColorIO to convert from SCENE\_LINEAR to COMPOSITING\_LOG (or back).

#### **Inputs**

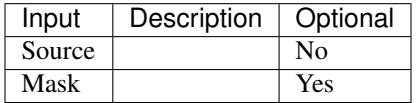

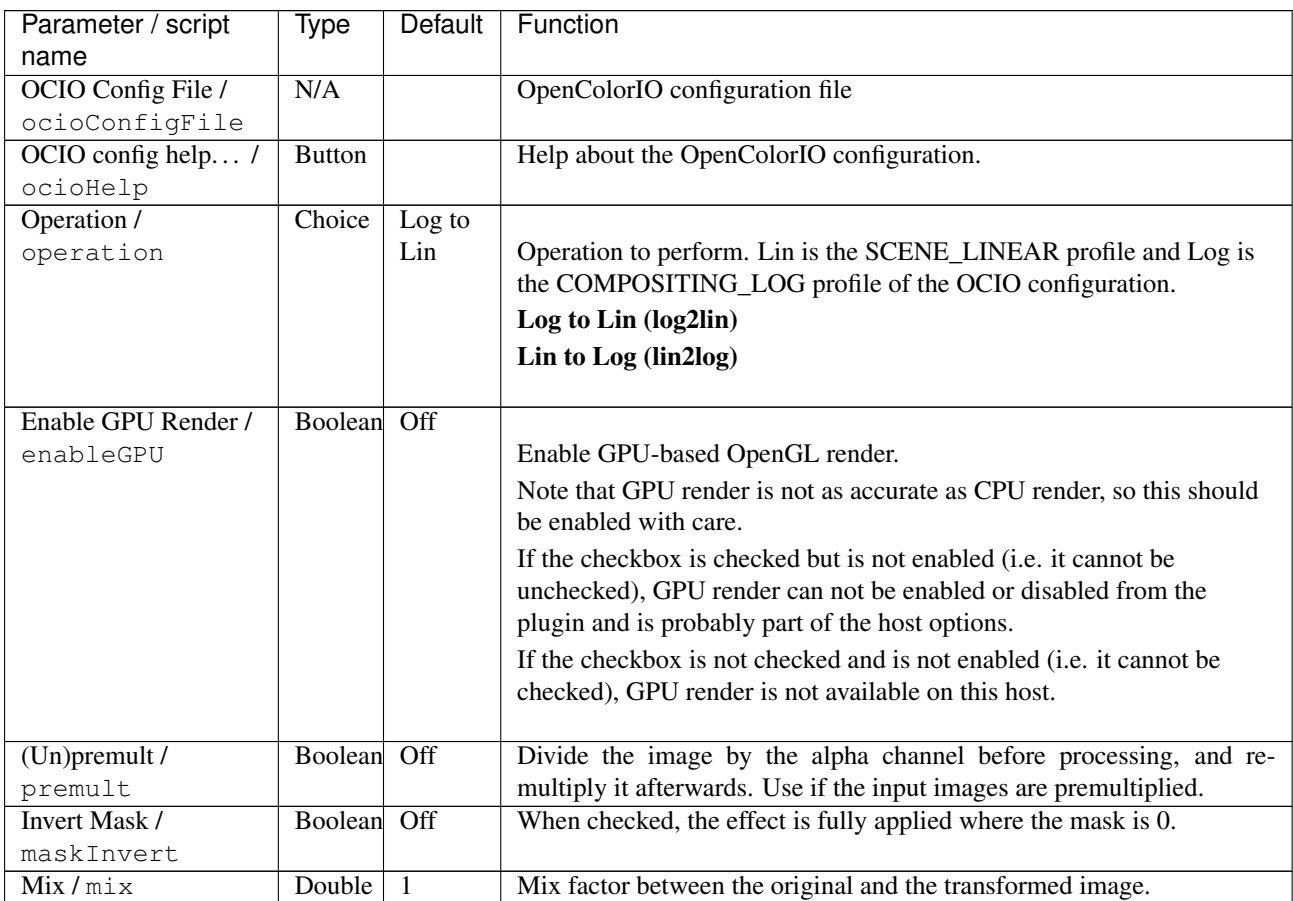

# **2.6.27 OCIOLookTransform node**

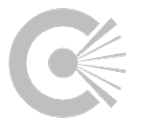

*This documentation is for version 1.0 of OCIOLookTransform.*

## **Description**

OpenColorIO LookTransform

A 'look' is a named color transform, intended to modify the look of an image in a 'creative' manner (as opposed to a colorspace definion which tends to be technically/mathematically defined).

Examples of looks may be a neutral grade, to be applied to film scans prior to VFX work, or a per-shot DI grade decided on by the director, to be applied just before the viewing transform.

OCIOLooks must be predefined in the OpenColorIO configuration before usage, and often reference pershot/sequence LUTs/CCs.

See the 'Look Combination' parameter for further syntax details.

See opencolorio.org for look configuration customization examples.

# **Inputs**

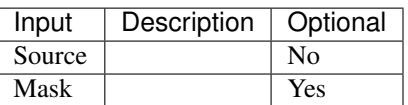

## **Controls**

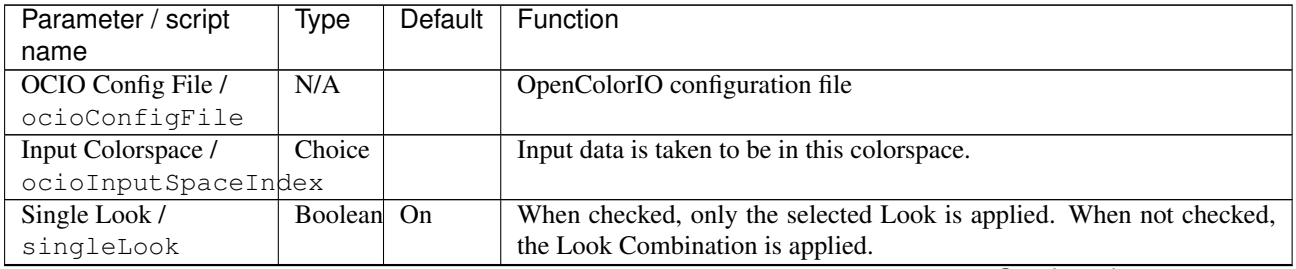

| Parameter / script      | Type   | Default                                   | Function                                                                                                    |
|-------------------------|--------|-------------------------------------------|----------------------------------------------------------------------------------------------------|
|                         |        |                                           |                                                                                                    |
| name<br>Look/lookChoice | Choice | Filmic<br>- Very<br>High<br>Con-<br>trast | Look to apply (if "Single Look" is checked) or append to the Look<br>Combination (when the "Append" button is pressed).<br><b>Filmic - Very High Contrast</b><br><b>Filmic - High Contrast</b><br><b>Filmic - Medium High Contrast</b><br><b>Filmic - Base Contrast</b><br><b>Filmic - Medium Low Contrast</b><br><b>Filmic - Low Contrast</b><br><b>Filmic - Very Low Contrast</b><br>Agfa Agfacolor Futura 100<br>Agfa Agfacolor Futura 200<br>Agfa Agfacolor Futura 400<br>Agfa Agfacolor Futura II 100<br>Agfa Agfacolor Futura II 200<br>Agfa Agfacolor Futura II 400<br>Agfa Agfacolor HDC 100 plus<br>Agfa Agfacolor HDC 400 plus<br>Agfa Agfacolor HDC 200 plus<br>Agfa Agfacolor Optima II 100<br>Agfa Agfacolor Optima II 200<br>Agfa Agfacolor Ultra 050<br>Agfa Agfacolor Vista 100<br>Agfa Agfacolor Vista 200<br>Agfa Agfacolor Vista 400<br>Agfa Agfacolor Vista 800<br>Agfa Agfachrome CT Precisa 100 |
|                         |        |                                           | Agfa Agfachrome CT Precisa 200<br>Agfa Agfachrome RSX2 050<br>Agfa Agfachrome RSX2 100<br>Agfa Agfachrome RSX2 200                                                                                                    |
|                         |        |                                           | <b>Agfa Advantix 100</b><br><b>Agfa Advantix 200</b><br><b>Agfa Advantix 400</b><br>Kodak Gold 100<br>Kodak Gold 200<br>Kodak Max Zoom 800<br>Kodak Portra 100T                                                                                                    |
|                         |        |                                           | Kodak Portra 160NC<br>Kodak Portra 160VC<br>Kodak Portra 800<br>Kodak Portra 400VC<br>Kodak Portra 400NC                                                                                                    |
|                         |        |                                           | Kodak Ektachrome 100 plus<br>Kodak Ektachrome 320T<br>Kodak Ektachrome 400X<br>Kodak Ektachrome 64<br>Kodak Ektachrome 64T                                                                                                    |
| 238                     |        |                                           | <b>Kodak Ektachrome E100S</b><br><b>Kodak Ektachrome 100</b><br><b>Chapter 2. Reference Guide</b><br>Kodak Kodachrome 200                                                                                                    |
|                         |        |                                           | <b>Kodak Kodachrome 25</b><br>Kodak Kodachrome 64<br>Kodak DSCS 3151                                                                                                    |

Table 73 – continued from previous page
| Parameter / script<br>name | Type          | <b>Default</b> | Function                                                                             |
|----------------------------|---------------|----------------|--------------------------------------------------------------------------------------|
| Append Look to             | <b>Button</b> |                | Append the selected Look to the Look Combination                                     |
| Combination /              |               |                |                                                                                      |
| append                     |               |                |                                                                                      |
| Look Combination /         | String        |                |                                                                                      |
| lookCombination            |               |                | Specify the $look(s)$ to apply.                                                      |
|                            |               |                | This may be empty, the name of a single look, or a combination of                    |
|                            |               |                | looks using the 'look syntax'.                                                       |
|                            |               |                | If it is empty, no look is applied.                                                  |
|                            |               |                | Look Syntax:                                                                         |
|                            |               |                | Multiple looks are combined with commas: 'firstlook, secondlook'                     |
|                            |               |                | Direction is specified with +/- prefixes: '+firstlook, -secondlook'                  |
|                            |               |                |                                                                                      |
|                            |               |                | Missing look 'fallbacks' specified with l: 'firstlook, -secondlook  <br>-secondlook' |
|                            |               |                |                                                                                      |
| Direction /                | Choice        | Forward        |                                                                                      |
| direction                  |               |                | Transform direction.                                                                 |
|                            |               |                | Forward (forward)                                                                    |
|                            |               |                | <b>Inverse</b> (inverse)                                                             |
|                            |               |                |                                                                                      |
| Output Colorspace /        | Choice        |                | Output data is taken to be in this colorspace.                                       |
| ocioOutputSpaceIndex       |               |                |                                                                                      |
| key1/key1                  | <b>String</b> |                |                                                                                      |
|                            |               |                | OCIO Contexts allow you to apply specific LUTs or grades to different                |
|                            |               |                | shots.                                                                               |
|                            |               |                | Here you can specify the context name (key) and its corresponding                    |
|                            |               |                | value.                                                                               |
|                            |               |                | Full details of how to set up contexts and add them to your config can               |
|                            |               |                | be found in the OpenColorIO documentation:                                           |
|                            |               |                | http://opencolorio.org/userguide/contexts.html                                       |
| value1/value1              | String        |                |                                                                                      |
|                            |               |                | OCIO Contexts allow you to apply specific LUTs or grades to different                |
|                            |               |                | shots.                                                                               |
|                            |               |                | Here you can specify the context name (key) and its corresponding                    |
|                            |               |                | value.                                                                               |
|                            |               |                | Full details of how to set up contexts and add them to your config can               |
|                            |               |                | be found in the OpenColorIO documentation:                                           |
|                            |               |                | http://opencolorio.org/userguide/contexts.html                                       |
|                            |               |                |                                                                                      |
| key2/key2                  | String        |                |                                                                                      |
|                            |               |                | OCIO Contexts allow you to apply specific LUTs or grades to different                |
|                            |               |                | shots.                                                                               |
|                            |               |                | Here you can specify the context name (key) and its corresponding<br>value.          |
|                            |               |                | Full details of how to set up contexts and add them to your config can               |
|                            |               |                | be found in the OpenColorIO documentation:                                           |
|                            |               |                | http://opencolorio.org/userguide/contexts.html                                       |
|                            |               |                |                                                                                      |

Table 73 – continued from previous page

| Parameter / script<br>name          | Type          | Default | Function                                                                                                    |
|-------------------------------------|---------------|---------|----------------------------------------------------------------------------------------------------|
| value2/value2                       | String        |         |                                                                                                    |
|                                     |               |         | OCIO Contexts allow you to apply specific LUTs or grades to different<br>shots.                                      |
|                                     |               |         | Here you can specify the context name (key) and its corresponding<br>value.                                          |
|                                     |               |         | Full details of how to set up contexts and add them to your config can<br>be found in the OpenColorIO documentation: |
|                                     |               |         | http://opencolorio.org/userguide/contexts.html                                                                       |
| key3/key3                           | String        |         |                                                                                                    |
|                                     |               |         | OCIO Contexts allow you to apply specific LUTs or grades to different<br>shots.                                      |
|                                     |               |         | Here you can specify the context name (key) and its corresponding<br>value.                                          |
|                                     |               |         | Full details of how to set up contexts and add them to your config can<br>be found in the OpenColorIO documentation: |
|                                     |               |         | http://opencolorio.org/userguide/contexts.html                                                                       |
| value3/value3                       | <b>String</b> |         |                                                                                                    |
|                                     |               |         | OCIO Contexts allow you to apply specific LUTs or grades to different<br>shots.                                      |
|                                     |               |         | Here you can specify the context name (key) and its corresponding<br>value.                                          |
|                                     |               |         | Full details of how to set up contexts and add them to your config can<br>be found in the OpenColorIO documentation: |
|                                     |               |         | http://opencolorio.org/userguide/contexts.html                                                                       |
| key4/key4                           | String        |         |                                                                                                    |
|                                     |               |         | OCIO Contexts allow you to apply specific LUTs or grades to different<br>shots.                                      |
|                                     |               |         | Here you can specify the context name (key) and its corresponding<br>value.                                          |
|                                     |               |         | Full details of how to set up contexts and add them to your config can<br>be found in the OpenColorIO documentation: |
|                                     |               |         | http://opencolorio.org/userguide/contexts.html                                                                       |
| value4/value4                       | String        |         |                                                                                                    |
|                                     |               |         | OCIO Contexts allow you to apply specific LUTs or grades to different<br>shots.                                      |
|                                     |               |         | Here you can specify the context name (key) and its corresponding<br>value.                                          |
|                                     |               |         | Full details of how to set up contexts and add them to your config can<br>be found in the OpenColorIO documentation: |
|                                     |               |         | http://opencolorio.org/userguide/contexts.html                                                                       |
| OCIO config help /<br>ocioHelpLooks | <b>Button</b> |         | Help about the OpenColorIO configuration.                                                                            |

Table 73 – continued from previous page

| Parameter / script  | Type           | Default | Function                                                                                                    |
|---------------------|----------------|---------|----------------------------------------------------------------------------------------------------|
| name                |                |         |                                                                                                    |
| Enable GPU Render / | Boolean        | Off     |                                                                                                    |
| enableGPU           |                |         | Enable GPU-based OpenGL render.                                                                                                    |
|                     |                |         | Note that GPU render is not as accurate as CPU render, so this should<br>be enabled with care.                                                                                                 |
|                     |                |         | If the checkbox is checked but is not enabled ( <i>i.e.</i> it cannot be<br>unchecked), GPU render can not be enabled or disabled from the<br>plugin and is probably part of the host options. |
|                     |                |         | If the checkbox is not checked and is not enabled ( <i>i.e.</i> it cannot be<br>checked), GPU render is not available on this host.                                                            |
| $(Un)$ premult /    | <b>Boolean</b> | Off     | Divide the image by the alpha channel before processing, and re-                                                                                                    |
| premult             |                |         | multiply it afterwards. Use if the input images are premultiplied.                                                                                                    |
| Invert Mask /       | Boolean        | Off     | When checked, the effect is fully applied where the mask is 0.                                                                                                    |
| maskInvert          |                |         |                                                                                                    |
| Mix/mix             | Double         |         | Mix factor between the original and the transformed image.                                                                                                    |

Table 73 – continued from previous page

## **2.6.28 PLogLin node**

*This documentation is for version 1.0 of PLogLin.*

### **Description**

Convert between logarithmic and linear encoding.

This method uses the so-called "Josh Pines log conversion" or "printing density transform" (as described in [http:](http://lists.gnu.org/archive/html/openexr-devel/2005-03/msg00006.html) [//lists.gnu.org/archive/html/openexr-devel/2005-03/msg00006.html\)](http://lists.gnu.org/archive/html/openexr-devel/2005-03/msg00006.html), which is based on a single gray point, rather than the white and black points in the Cineon formula (as implemented in the Log2Lin plugin).

Log to Lin conversion:  $xLin = linRef * pow( 10.0, (xLog * 1023. - logRef)*density/nGamma )$ 

Lin to Log conversion:  $xLog = (logRef + log10(max(xLin, 1e-10) / linRef)*nGamma/density) / 1023$ .

### **Inputs**

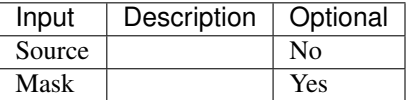

#### **Controls**

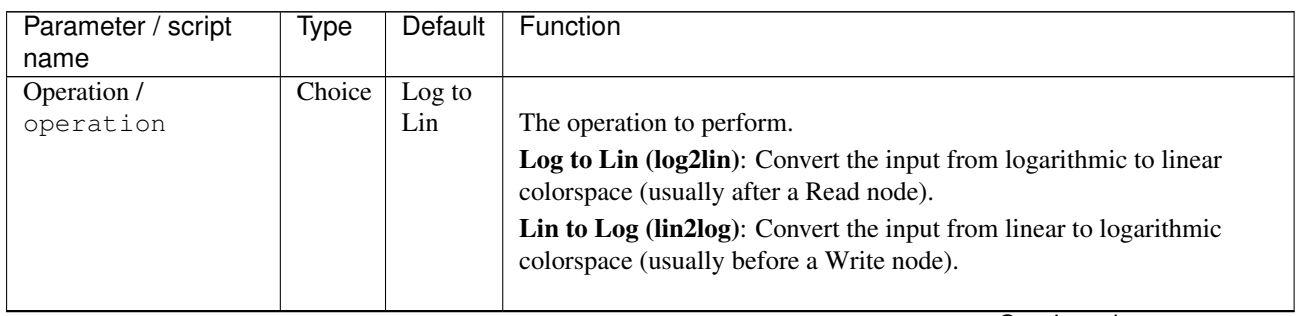

| Parameter / script | Type    | Default  | Function                                                                    |
|--------------------|---------|----------|-----------------------------------------------------------------------------|
| name               |         |          |                                                                             |
| Linear Reference / | Color   | r: 0.18  | Linear value of the reference gray point. Set this to the linear value that |
| linRef             |         | g: 0.18  | corresponds with the log reference value.                                   |
|                    |         | b: 0.18  |                                                                             |
| Log Reference /    | Color   | r: 445   | Log value of the reference gray point. Set this to the log value that       |
| logRef             |         | g: 445   | corresponds with the lin reference value.                                   |
|                    |         | b: 445   |                                                                             |
| Negative Gamma /   | Color   | r: 0.6   | The film response gamma value.                                              |
| nGamma             |         | g: 0.6   |                                                                             |
|                    |         | b: 0.6   |                                                                             |
| Density / density  | Color   | r: 0.002 | Density per code value. The change in the negative gamma for each log       |
|                    |         | $g$ :    | space code value. This is usually left to the default value of 0.002.       |
|                    |         | 0.002    |                                                                             |
|                    |         | $h$ :    |                                                                             |
|                    |         | 0.002    |                                                                             |
| $(Un)$ premult /   | Boolean | Off      | Divide the image by the alpha channel before processing, and re-            |
| premult            |         |          | multiply it afterwards. Use if the input images are premultiplied.          |
| Invert Mask /      | Boolean | Off      | When checked, the effect is fully applied where the mask is 0.              |
| maskInvert         |         |          |                                                                             |
| Mix/mix            | Double  | 1        | Mix factor between the original and the transformed image.                  |

Table 74 – continued from previous page

## **2.6.29 Quantize node**

*This documentation is for version 1.0 of Quantize.*

### **Description**

Reduce the number of color levels per channel.

See also: [http://opticalenquiry.com/nuke/index.php?title=Color\\_Operation](http://opticalenquiry.com/nuke/index.php?title=Color_Operation)

#### **Inputs**

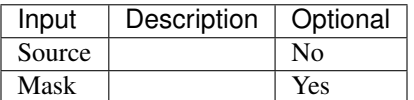

## **Controls**

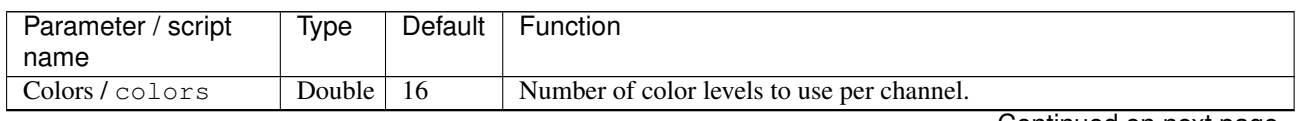

| Parameter / script | Type        | Default          | Function                                                                                                    |
|--------------------|-------------|------------------|----------------------------------------------------------------------------------------------------|
| name               |             |                  |                                                                                                    |
| Dither/dither      | Choice      | None             |                                                                                                    |
|                    |             |                  | Dithering method to apply in order to avoid the banding effect.                                                 |
|                    |             |                  | None (none): No dithering (posterize), creating abrupt changes.                                                 |
|                    |             |                  | Ordered (Bayer $2x2$ ) (bayer $2x2$ ): Ordered dithering using a $2x2$<br>Bayer matrix.                         |
|                    |             |                  | <b>Ordered (Bayer 4x4) (bayer4x4):</b> Ordered dithering using a 4x4<br>Bayer matrix.                           |
|                    |             |                  | <b>Ordered (Bayer 8x8) (bayer8x8):</b> Ordered dithering using a 8x8<br>Bayer matrix.                           |
|                    |             |                  | Ordered (void-and-cluster 14x14) (vac14x14): Ordered dithering<br>using a void-and-cluster 14x14 matrix.        |
|                    |             |                  | Ordered (void-and-cluster $25x25$ ) (vac $25x25$ ): Ordered dithering<br>using a void-and-cluster 25x25 matrix. |
|                    |             |                  | Random (random): Random dithering.                                                                              |
| Seed / seed        | Integer     | 2000             | Random seed: change this if you want different instances to have differ-                                        |
|                    |             |                  | ent dithering (only for random dithering).                                                                      |
| Static Seed /      | Boolean Off |                  | When enabled, the dither pattern remains the same for every frame pro-                                          |
| staticSeed         |             |                  | ducing a constant dither effect.                                                                                |
| $(Un)$ premult /   | Boolean     | $\overline{Off}$ | Divide the image by the alpha channel before processing, and re-                                                |
| premult            |             |                  | multiply it afterwards. Use if the input images are premultiplied.                                              |
| Invert Mask /      | Boolean Off |                  | When checked, the effect is fully applied where the mask is 0.                                                  |
| maskInvert         |             |                  |                                                                                                    |
| Mix/mix            | Double      | $\mathbf{1}$     | Mix factor between the original and the transformed image.                                                      |

Table 75 – continued from previous page

# **2.6.30 RGB709ToLab node**

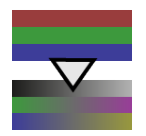

*This documentation is for version 1.0 of RGB709ToLab.*

#### **Description**

Convert from RGB (Rec.709 with D65 illuminant) to L\*a\*b color model. L\*a\*b coordinates are divided by 100 for better visualization.

### **Inputs**

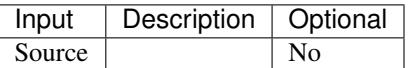

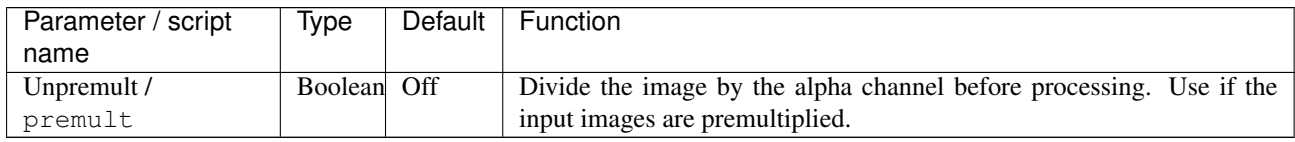

# **2.6.31 RGB709ToXYZ node**

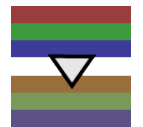

*This documentation is for version 1.0 of RGB709ToXYZ.*

### **Description**

Convert from RGB (Rec.709 with D65 illuminant) to XYZ color model. X, Y and Z are in the same units as RGB.

#### **Inputs**

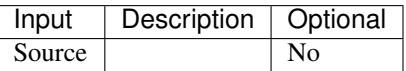

#### **Controls**

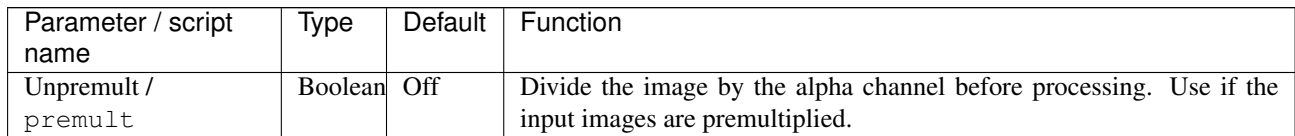

# **2.6.32 RGBToHSI node**

*This documentation is for version 1.0 of RGBToHSI.*

#### **Description**

Convert from linear RGB to HSI color model (hue, saturation, intensity, as defined by Gonzalez and Woods in 1992). H is in degrees, S and I are in the same units as RGB. No gamma correction is applied to RGB before conversion.

The HSI colour space (hue, saturation and intensity) attempts to produce a more intuitive representation of colour. The I axis represents the luminance information. The H and S axes are polar coordinates on the plane orthogonal to I. H is the angle, specified such that red is at zero, green at 120 degrees, and blue at 240 degrees. Hue thus represents what humans implicitly understand as colour. S is the magnitude of the colour vector projected in the plane orthogonal to I, and so represents the difference between pastel colours (low saturation) and vibrant colours (high saturation). The main drawback of this colour space is that hue is undefined if saturation is zero, making error propagation in transformations from the RGB colour space more complicated.

It should also be noted that, although the HSI colour space may be more intuitive, is not "perceptual", in the sense that small displacements of equal size in different parts of the colour space will be perceived by human observers as changes of different magnitude. Attempts have been made to define such colour spaces: CIE-LAB and CIE-LUV are two examples.

**Inputs**

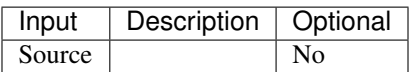

### **Controls**

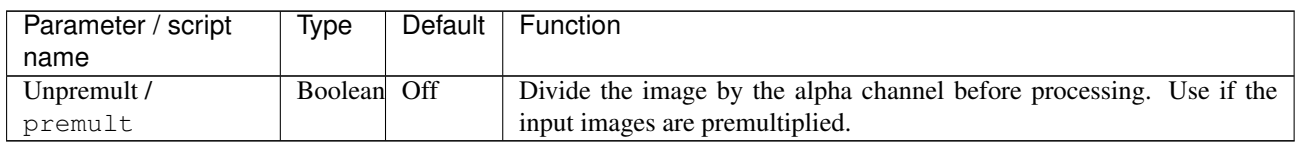

## **2.6.33 RGBToHSL node**

*This documentation is for version 1.0 of RGBToHSL.*

#### **Description**

Convert from RGB to HSL color model (hue, saturation, lightness, as defined by Joblove and Greenberg in 1978). H is in degrees, S and L are in the same units as RGB. No gamma correction is applied to RGB before conversion.

### **Inputs**

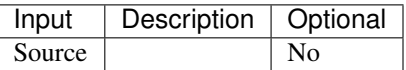

#### **Controls**

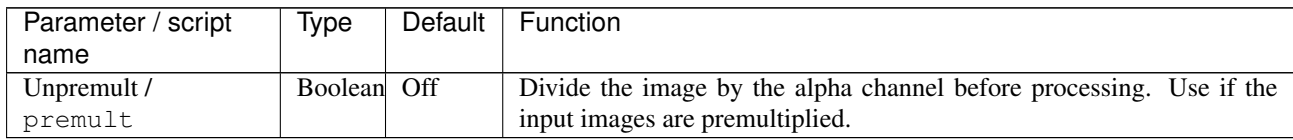

## **2.6.34 RGBToHSV node**

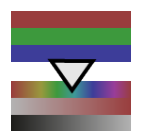

*This documentation is for version 1.0 of RGBToHSV.*

#### **Description**

Convert from linear RGB to HSV color model (hue, saturation, value, as defined by A. R. Smith in 1978). H is in degrees, S and V are in the same units as RGB. No gamma correction is applied to RGB before conversion.

**Inputs**

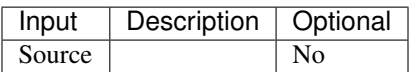

#### **Controls**

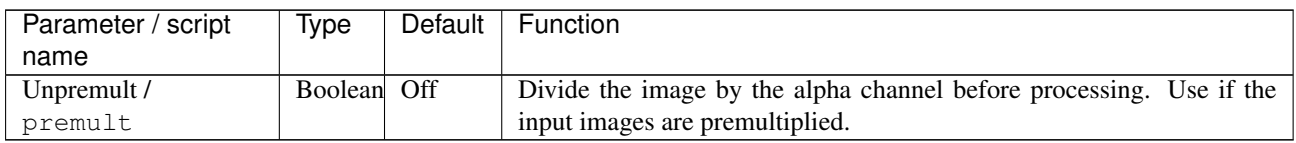

## **2.6.35 RGBToYCbCr601 node**

*This documentation is for version 1.0 of RGBToYCbCr601.*

#### **Description**

Convert from linear RGB to YCbCr color model (ITU.BT-601). RGB is gamma-compressed using the sRGB Opto-Electronic Transfer Function (OETF) before conversion.

### **Inputs**

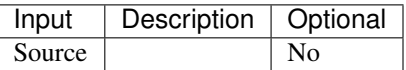

#### **Controls**

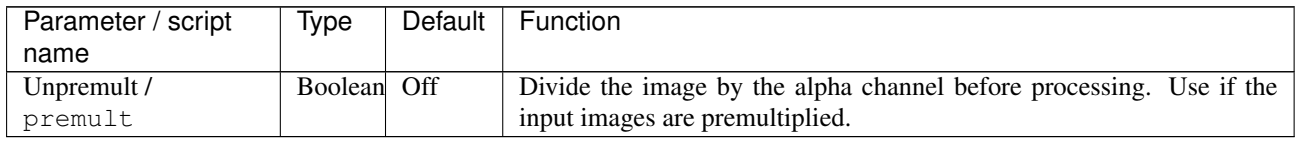

## **2.6.36 RGBToYCbCr709 node**

*This documentation is for version 1.0 of RGBToYCbCr709.*

#### **Description**

Convert from linear RGB to YCbCr color model (ITU.BT-709). RGB is gamma-compressed using the Rec.709 Opto-Electronic Transfer Function (OETF) before conversion.

#### **Inputs**

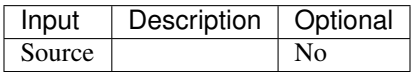

## **Controls**

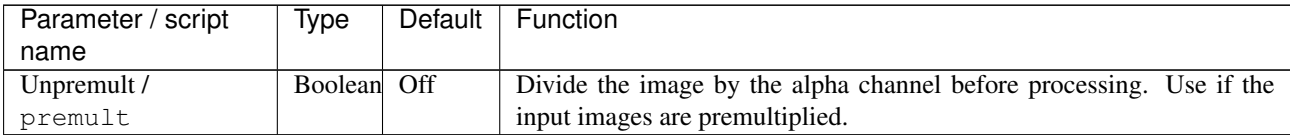

## **2.6.37 RGBToYPbPr601 node**

*This documentation is for version 1.0 of RGBToYPbPr601.*

### **Description**

Convert from RGB to YPbPr color model (ITU.BT-601). RGB is gamma-compressed using the sRGB Opto-Electronic Transfer Function (OETF) before conversion.

#### **Inputs**

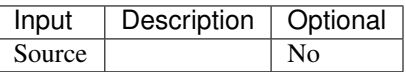

#### **Controls**

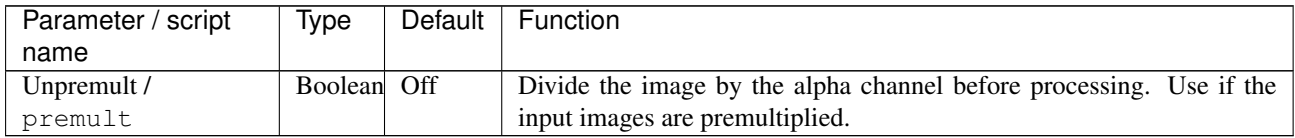

## **2.6.38 RGBToYPbPr709 node**

*This documentation is for version 1.0 of RGBToYPbPr709.*

#### **Description**

Convert from RGB to YPbPr color model (ITU.BT-709). RGB is gamma-compressed using the Rec.709 Opto-Electronic Transfer Function (OETF) before conversion.

#### **Inputs**

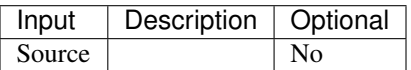

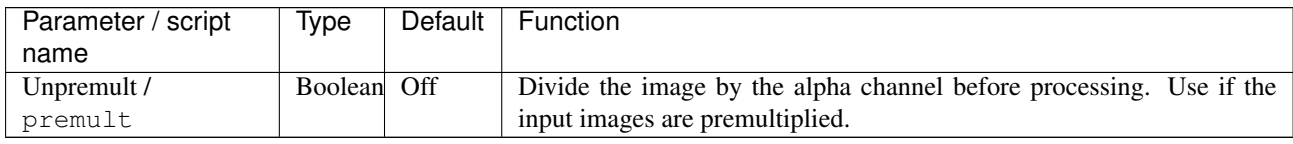

# **2.6.39 RGBToYUV601 node**

*This documentation is for version 1.0 of RGBToYUV601.*

#### **Description**

Convert from RGB to YUV color model (ITU.BT-601). RGB is gamma-compressed using the sRGB Opto-Electronic Transfer Function (OETF) before conversion.

#### **Inputs**

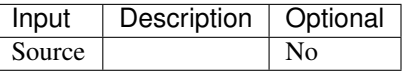

#### **Controls**

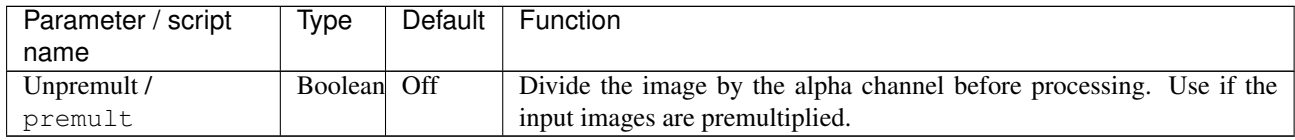

## **2.6.40 RGBToYUV709 node**

*This documentation is for version 1.0 of RGBToYUV709.*

#### **Description**

Convert from RGB to YUV color model (ITU.BT-709). RGB is gamma-compressed using the Rec.709 Opto-Electronic Transfer Function (OETF) before conversion.

#### **Inputs**

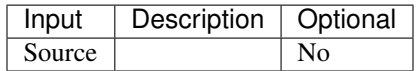

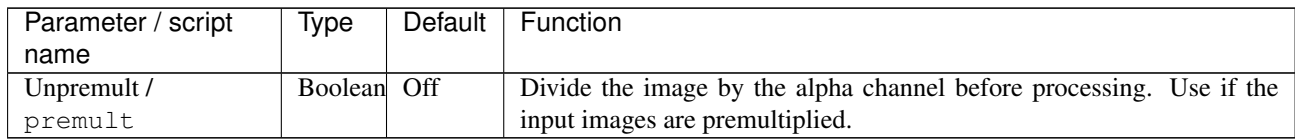

## **2.6.41 Saturation node**

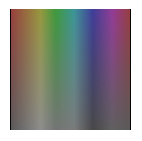

*This documentation is for version 2.0 of Saturation.*

## **Description**

Modify the color saturation of an image.

See also: <http://opticalenquiry.com/nuke/index.php?title=Saturation>

#### **Inputs**

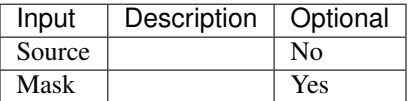

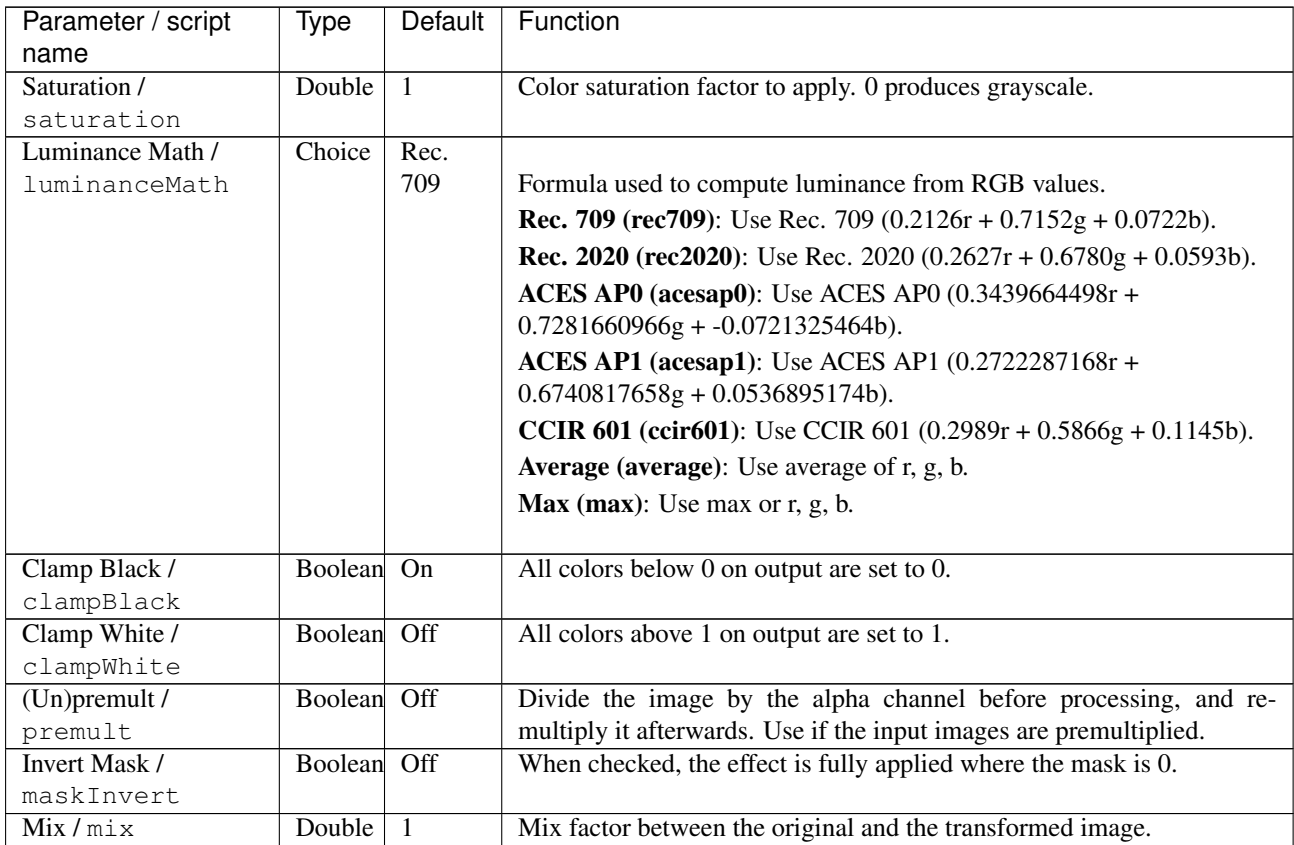

# **2.6.42 VectorToColor node**

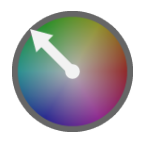

*This documentation is for version 1.0 of VectorToColor.*

#### **Description**

Convert x and y vector components to a color representation.

H (hue) gives the direction, S (saturation) is set to the amplitude/norm, and V is 1.The role of S and V can be switched.Output can be RGB or HSV, with H in degrees.

#### **Inputs**

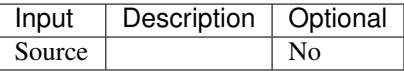

## **Controls**

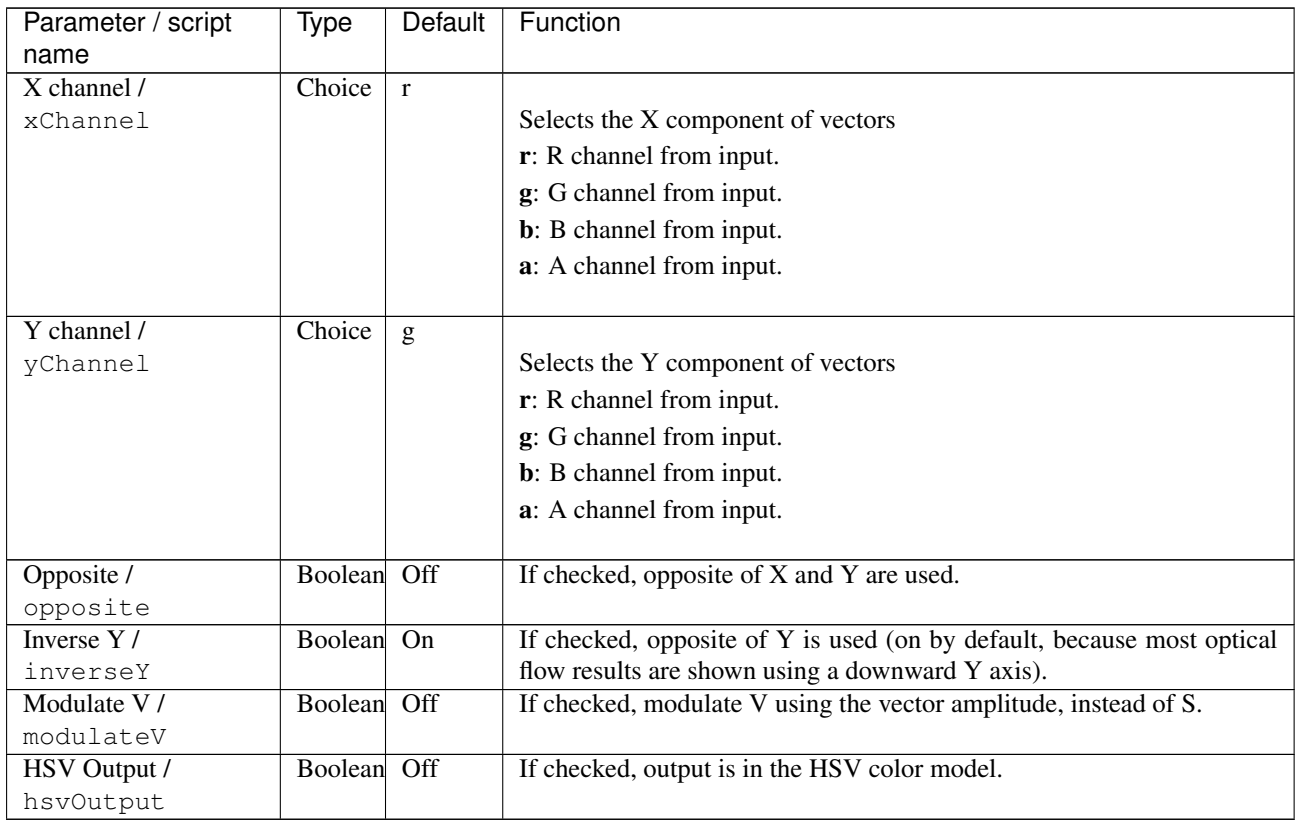

## **2.6.43 XYZToLab node**

*This documentation is for version 1.0 of XYZToLab.*

### **Description**

Convert from CIE XYZ color space to CIE L\*a\*b color space. L\*a\*b coordinates are divided by 100 for better visualization.

#### **Inputs**

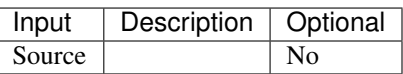

#### **Controls**

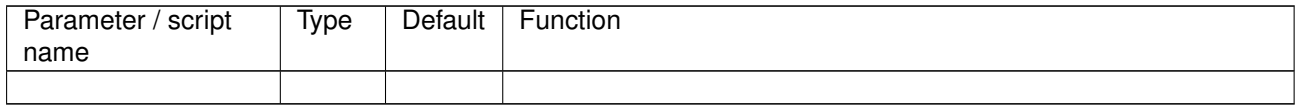

# **2.6.44 XYZToRGB709 node**

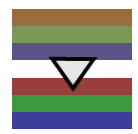

*This documentation is for version 1.0 of XYZToRGB709.*

#### **Description**

Convert from XYZ color model to RGB (Rec.709 with D65 illuminant). X, Y and Z are in the same units as RGB.

#### **Inputs**

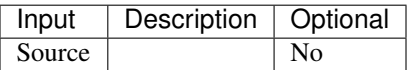

#### **Controls**

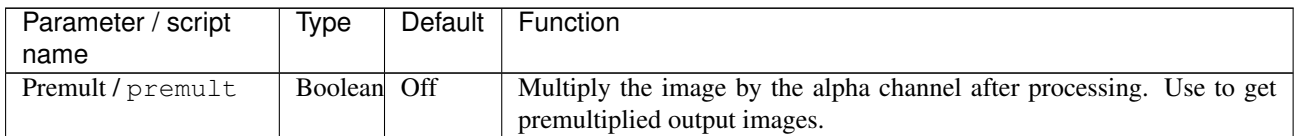

# **2.6.45 XYZToxyY node**

*This documentation is for version 1.0 of XYZToxyY.*

#### **Description**

Convert from CIE XYZ color space to CIE xyY color space.

**Inputs**

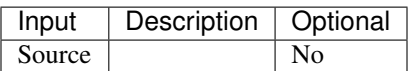

#### **Controls**

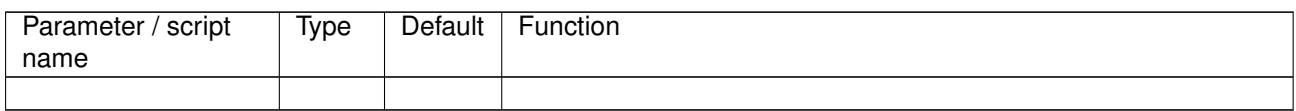

## **2.6.46 YCbCrToRGB601 node**

*This documentation is for version 1.0 of YCbCrToRGB601.*

#### **Description**

Convert from YCbCr color model (ITU.BT-601) to linear RGB. RGB is gamma-decompressed using the sRGB Electro-Optical Transfer Function (EOTF) after conversion.

#### **Inputs**

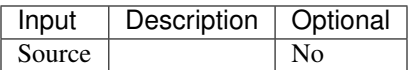

#### **Controls**

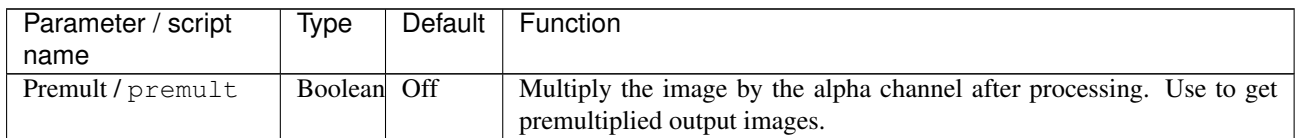

## **2.6.47 YCbCrToRGB709 node**

*This documentation is for version 1.0 of YCbCrToRGB709.*

#### **Description**

Convert from YCbCr color model (ITU.BT-709) to linear RGB. RGB is gamma-decompressed using the Rec.709 Electro-Optical Transfer Function (EOTF) after conversion.

#### **Inputs**

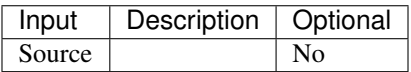

## **Controls**

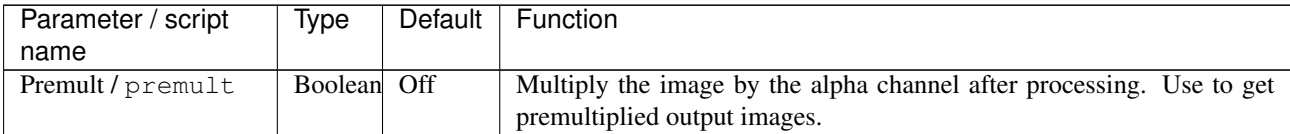

# **2.6.48 YPbPrToRGB601 node**

*This documentation is for version 1.0 of YPbPrToRGB601.*

### **Description**

Convert from YPbPr color model (ITU.BT-601) to RGB. RGB is gamma-decompressed using the sRGB Electro-Optical Transfer Function (EOTF) after conversion.

### **Inputs**

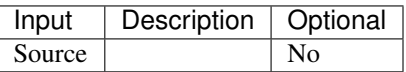

#### **Controls**

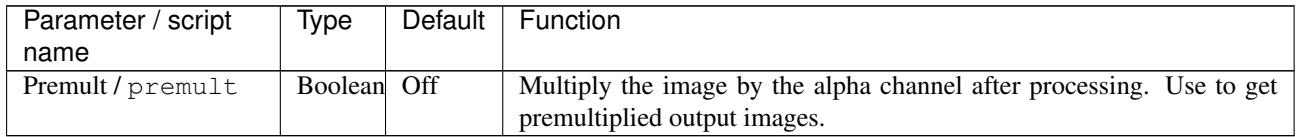

## **2.6.49 YPbPrToRGB709 node**

*This documentation is for version 1.0 of YPbPrToRGB709.*

#### **Description**

Convert from YPbPr color model (ITU.BT-709) to RGB. RGB is gamma-decompressed using the Rec.709 Electro-Optical Transfer Function (EOTF) after conversion.

#### **Inputs**

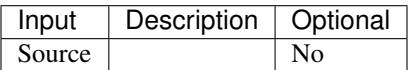

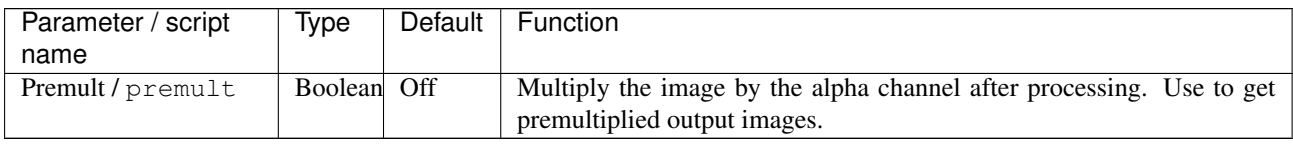

# **2.6.50 YUVToRGB601 node**

*This documentation is for version 1.0 of YUVToRGB601.*

#### **Description**

Convert from YUV color model (ITU.BT-601) to RGB. RGB is gamma-decompressed using the sRGB Electro-Optical Transfer Function (EOTF) after conversion.

#### **Inputs**

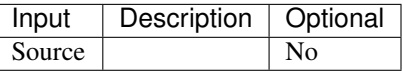

#### **Controls**

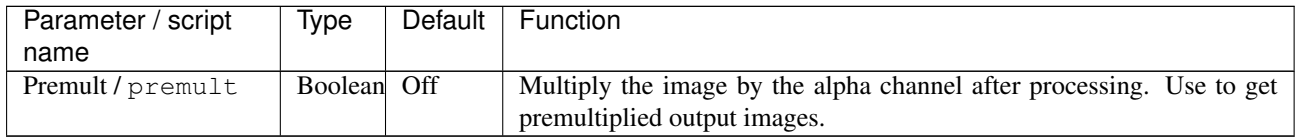

## **2.6.51 YUVToRGB709 node**

*This documentation is for version 1.0 of YUVToRGB709.*

#### **Description**

Convert from YUV color model (ITU.BT-709) to RGB. RGB is gamma-decompressed using the Rec.709 Electro-Optical Transfer Function (EOTF) after conversion.

#### **Inputs**

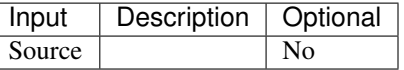

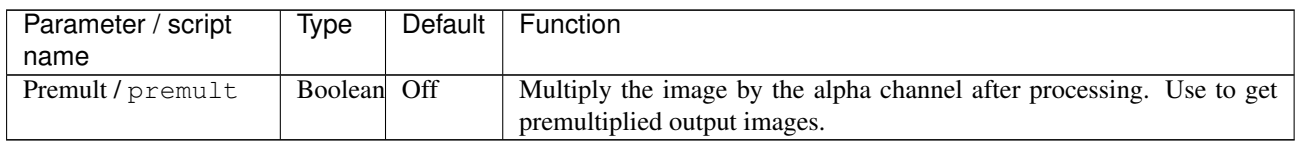

## **2.6.52 xyYToXYZ node**

*This documentation is for version 1.0 of xyYToXYZ.*

#### **Description**

Convert from CIE xyY color space to CIE XYZ color space.

#### **Inputs**

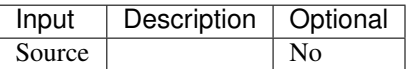

#### **Controls**

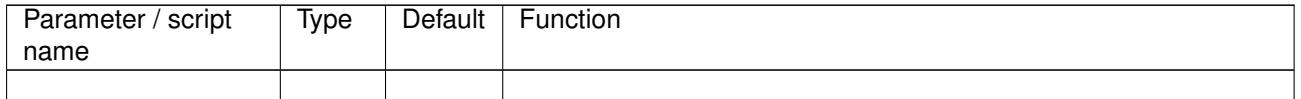

# **2.7 Filter nodes**

The following sections contain documentation about every node in the Filter group. Node groups are available by clicking on buttons in the left toolbar, or by right-clicking the mouse in the Node Graph area.

## **2.7.1 AngleBlur node**

*This documentation is for version 1.0 of AngleBlur.*

#### **Description**

The Angle Blur effect gives the illusion of motion in a given direction.

#### **Inputs**

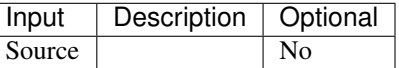

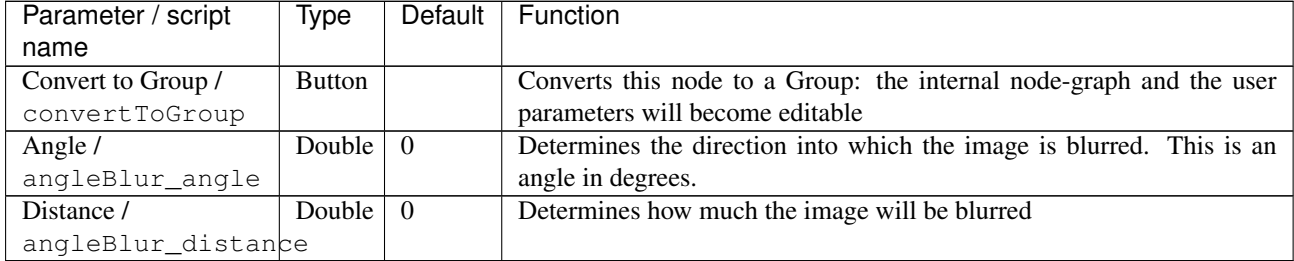

## **2.7.2 Bloom node**

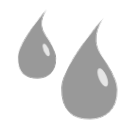

*This documentation is for version 4.0 of Bloom.*

#### **Description**

Apply a Bloom filter (Kawase 2004) that sums multiple blur filters of different radii,

resulting in a larger but sharper glare than a simple blur.

It is similar to applying 'Count' separate Blur filters to the same input image with sizes 'Size', 'Size'\*'Ratio', 'Size'\*'Ratio'^2, etc., and averaging the results.

The blur radii follow a geometric progression (of common ratio 2 in the original implementation, bloomRatio in this implementation), and a total of bloomCount blur kernels are summed up (bloomCount=5 in the original implementation, and the kernels are Gaussian).

The blur filter can be a quasi-Gaussian, a Gaussian, a box, a triangle or a quadratic filter.

Ref.: Masaki Kawase, "Practical Implementation of High Dynamic Range Rendering", GDC 2004.

Uses the 'vanvliet' and 'deriche' functions from the CImg library.

CImg is a free, open-source library distributed under the CeCILL-C (close to the GNU LGPL) or CeCILL (compatible with the GNU GPL) licenses. It can be used in commercial applications (see [http://cimg.eu\)](http://cimg.eu).

#### **Inputs**

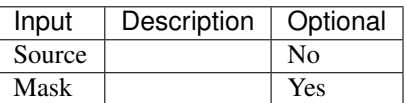

#### **Controls**

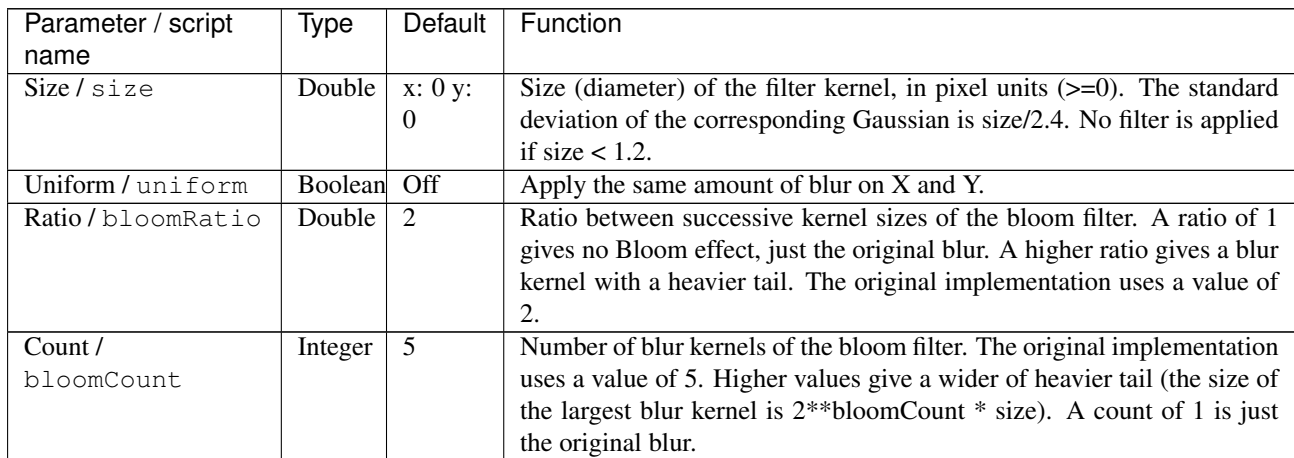

| Parameter / script                     | Type       | Default            | Function                                                                                                    |
|----------------------------------------|------------|--------------------|----------------------------------------------------------------------------------------------------|
| name                                   |            |                    |                                                                                                    |
| <b>Border Conditions /</b><br>boundary | Choice     | Nearest            | Specifies how pixel values are computed out of the image domain. This<br>mostly affects values at the boundary of the image. If the image<br>represents intensities, Nearest (Neumann) conditions should be used. If<br>the image represents gradients or derivatives, Black (Dirichlet)<br>boundary conditions should be used.<br>Black (black): Dirichlet boundary condition: pixel values out of the<br>image domain are zero.<br>Nearest (nearest): Neumann boundary condition: pixel values out of<br>the image domain are those of the closest pixel location in the image<br>domain.                                                |
| Filter/filter                          | Choice     | Quasi-<br>Gaussian | Bluring filter. The quasi-Gaussian filter should be appropriate in most<br>cases. The Gaussian filter is more isotropic (its impulse response has<br>rotational symmetry), but slower.                                                                                                    |
|                                        |            |                    | Quasi-Gaussian (quasigaussian): Quasi-Gaussian filter (0-order<br>recursive Deriche filter, faster) - IIR (infinite support / impulsional<br>response).                                                                                                    |
|                                        |            |                    | Gaussian (gaussian): Gaussian filter (Van Vliet recursive Gaussian<br>filter, more isotropic, slower) - IIR (infinite support / impulsional<br>response).                                                                                                    |
|                                        |            |                    | Box (box): Box filter - FIR (finite support / impulsional response).                                                                                                    |
|                                        |            |                    | Triangle (triangle): Triangle/tent filter - FIR (finite support /<br>impulsional response).                                                                                                    |
|                                        |            |                    | Quadratic (quadratic): Quadratic filter - FIR (finite support /<br>impulsional response).                                                                                                    |
| Expand RoD /<br>expandRoD              | Boolean    | $\overline{Off}$   | Expand the source region of definition by $1.5*size(3.6*sigma)$ .                                                                                                    |
| Crop To Format /                       | Boolean On |                    | If the source is inside the format and the effect extends it outside of the                                                                                                    |
| cropToFormat                           |            |                    | format, crop it to avoid unnecessary calculations. To avoid unwanted<br>crops, only the borders that were inside of the format in the source clip<br>will be cropped.                                                                                                    |
| Alpha Threshold /<br>alphaThreshold    | Double     | $\overline{0}$     | If this value is non-zero, any alpha value below this is set to zero. This<br>is only useful for IIR filters (Gaussian and Quasi-Gaussian), which may<br>produce alpha values very close to zero due to arithmetic precision. Re-<br>mind that, in theory, a black image with a single white pixel should pro-<br>duce non-zero values everywhere, but a few VFX tricks rely on the fact<br>that alpha should be zero far from the alpha edges (e.g. the premult-blur-<br>unpremult trick to fill holes)). A threshold value of 0.003 is reasonable,<br>and values between 0.001 and 0.01 are usually enough to remove these<br>artifacts. |
| $(Un)$ premult /                       | Boolean    | Off                | Divide the image by the alpha channel before processing, and re-                                                                                                    |
| premult                                |            |                    | multiply it afterwards. Use if the input images are premultiplied.                                                                                                    |
| Invert Mask /                          | Boolean    | Off                | When checked, the effect is fully applied where the mask is 0.                                                                                                    |
| maskInvert<br>Mix/mix                  | Double     | -1                 | Mix factor between the original and the transformed image.                                                                                                    |
|                                        |            |                    |                                                                                                    |

Table 100 – continued from previous page

## **2.7.3 Blur node**

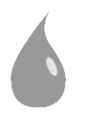

*This documentation is for version 4.0 of Blur.*

#### **Description**

Blur input stream or compute derivatives.

The blur filter can be a quasi-Gaussian, a Gaussian, a box, a triangle or a quadratic filter.

Note that the Gaussian filter [1] is implemented as an IIR (infinite impulse response) filter [2][3], whereas most compositing software implement the Gaussian as a FIR (finite impulse response) filter by cropping the Gaussian impulse response. Consequently, when blurring a white dot on black background, it produces very small values very far away from the dot. The quasi-Gaussian filter is also IIR.

A very common process in compositing to expand colors on the edge of a matte is to use the premult-blurunpremult combination [4][5]. The very small values produced by the IIR Gaussian filter produce undesirable artifacts after unpremult. For this process, the FIR quadratic filter (or the faster triangle or box filters) should be preferred over the IIR Gaussian filter.

References:

[1] [https://en.wikipedia.org/wiki/Gaussian\\_filter](https://en.wikipedia.org/wiki/Gaussian_filter)

[2] I.T. Young, L.J. van Vliet, M. van Ginkel, Recursive Gabor filtering. IEEE Trans. Sig. Proc., vol. 50, pp. 2799-2805, 2002. (this is an improvement over Young-Van Vliet, Sig. Proc. 44, 1995)

[3] B. Triggs and M. Sdika. Boundary conditions for Young-van Vliet recursive filtering. IEEE Trans. Signal Processing, vol. 54, pp. 2365-2367, 2006.

[4] Nuke Expand Edges or how to get rid of outlines. <http://franzbrandstaetter.com/?p=452>

[5] Colour Smear for Nuke. <http://richardfrazer.com/tools-tutorials/colour-smear-for-nuke/>

Uses the 'vanvliet' and 'deriche' functions from the CImg library.

CImg is a free, open-source library distributed under the CeCILL-C (close to the GNU LGPL) or CeCILL (compatible with the GNU GPL) licenses. It can be used in commercial applications (see [http://cimg.eu\)](http://cimg.eu).

This plugin was compiled without debug, without assertions, with optimizations, with OpenMP 201107, using Clang version 6.0.0 (tags/RELEASE\_600/final).

#### **Inputs**

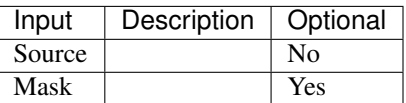

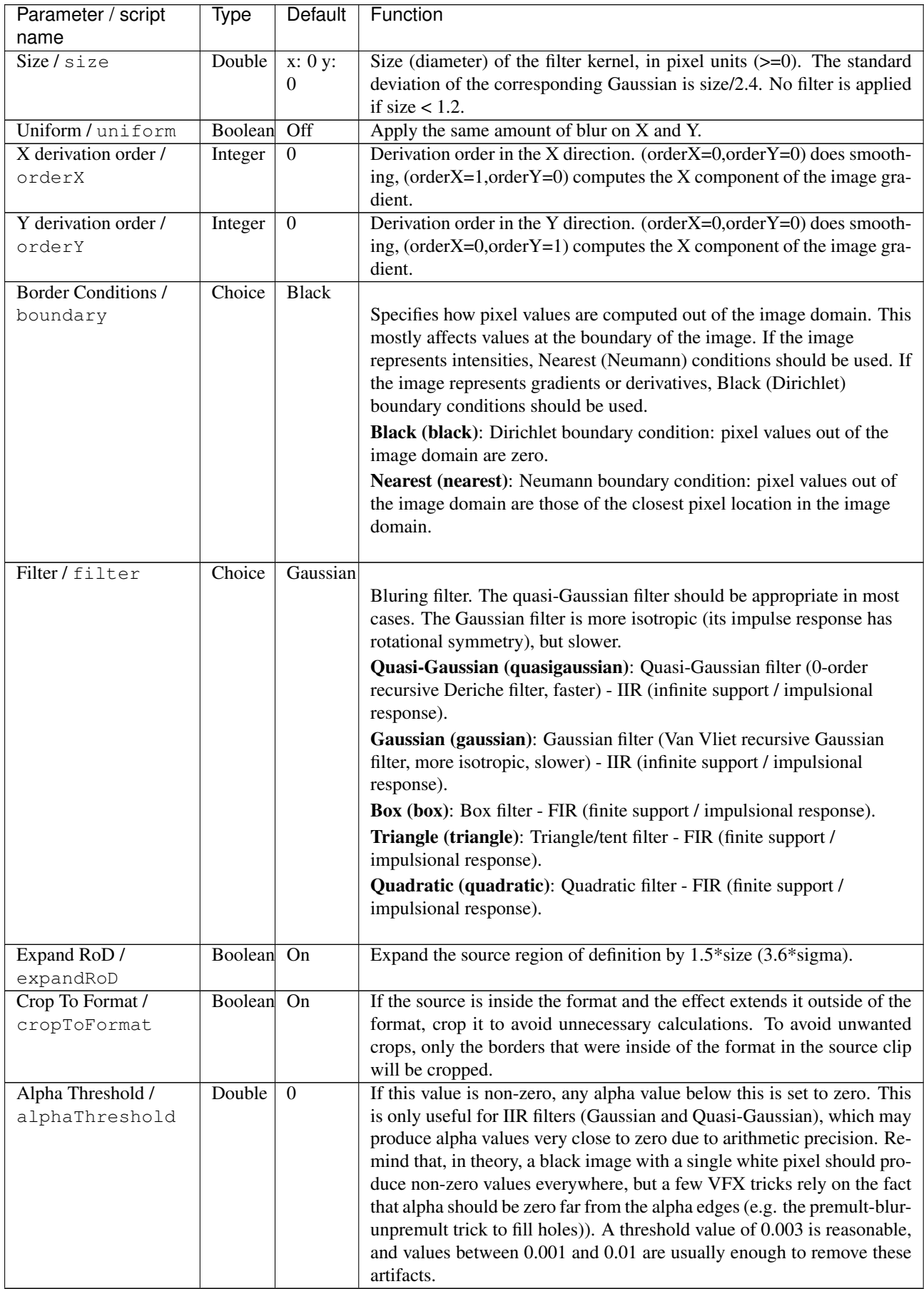

| Parameter / script | Type        | Default | Function                                                           |
|--------------------|-------------|---------|--------------------------------------------------------------------|
| name               |             |         |                                                                    |
| $(Un)$ premult /   | Boolean Off |         | Divide the image by the alpha channel before processing, and re-   |
| premult            |             |         | multiply it afterwards. Use if the input images are premultiplied. |
| Invert Mask /      | Boolean Off |         | When checked, the effect is fully applied where the mask is 0.     |
| maskInvert         |             |         |                                                                    |
| Mix / mix          | Double      |         | Mix factor between the original and the transformed image.         |

Table 101 – continued from previous page

# **2.7.4 ChromaBlur node**

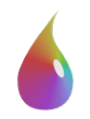

*This documentation is for version 4.0 of ChromaBlur.*

#### **Description**

Blur the chrominance of an input stream. Smoothing is done on the x and y components in the CIE xyY color space. Used to prep strongly compressed and chroma subsampled footage for keying.

The blur filter can be a quasi-Gaussian, a Gaussian, a box, a triangle or a quadratic filter.

Uses the 'vanvliet' and 'deriche' functions from the CImg library.

CImg is a free, open-source library distributed under the CeCILL-C (close to the GNU LGPL) or CeCILL (compatible with the GNU GPL) licenses. It can be used in commercial applications (see [http://cimg.eu\)](http://cimg.eu).

#### **Inputs**

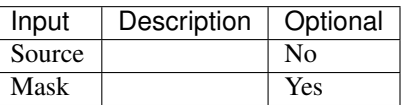

#### **Controls**

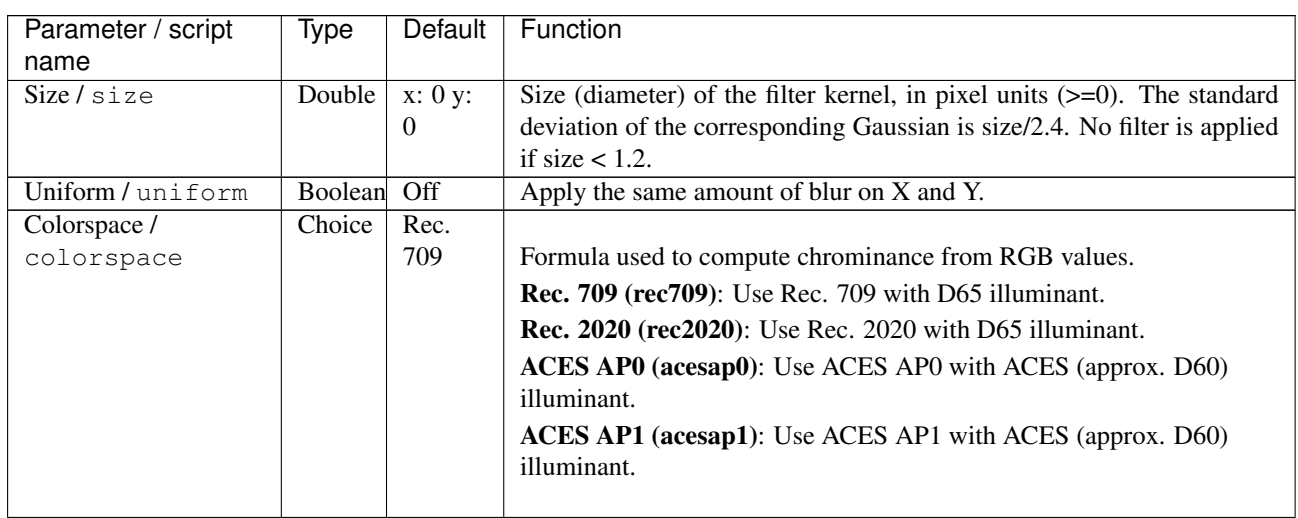

| Parameter / script | Type    | Default  | Function                                                                                                    |
|--------------------|---------|----------|----------------------------------------------------------------------------------------------------|
| name               |         |          |                                                                                                    |
| Filter/filter      | Choice  | Gaussian | Bluring filter. The quasi-Gaussian filter should be appropriate in most<br>cases. The Gaussian filter is more isotropic (its impulse response has<br>rotational symmetry), but slower. |
|                    |         |          | Quasi-Gaussian (quasigaussian): Quasi-Gaussian filter (0-order<br>recursive Deriche filter, faster) - IIR (infinite support / impulsional<br>response).                                |
|                    |         |          | <b>Gaussian (gaussian)</b> : Gaussian filter (Van Vliet recursive Gaussian<br>filter, more isotropic, slower) - IIR (infinite support / impulsional<br>response).                      |
|                    |         |          | <b>Box (box):</b> Box filter - FIR (finite support / impulsional response).                                                                                                    |
|                    |         |          | Triangle (triangle): Triangle/tent filter - FIR (finite support /<br>impulsional response).                                                                                            |
|                    |         |          | Quadratic (quadratic): Quadratic filter - FIR (finite support /<br>impulsional response).                                                                                              |
| $(Un)$ premult /   | Boolean | Off      | Divide the image by the alpha channel before processing, and re-                                                                                                    |
| premult            |         |          | multiply it afterwards. Use if the input images are premultiplied.                                                                                                    |
| Invert Mask /      | Boolean | Off      | When checked, the effect is fully applied where the mask is 0.                                                                                                    |
| maskInvert         |         |          |                                                                                                    |
| Mix/mix            | Double  | 1        | Mix factor between the original and the transformed image.                                                                                                    |

Table 102 – continued from previous page

## **2.7.5 DenoiseSharpen node**

*This documentation is for version 1.0 of DenoiseSharpen.*

## **Description**

Denoise and/or sharpen images using wavelet-based algorithms.

#### **Description**

This plugin allows the separate denoising of image channels in multiple color spaces using wavelets, using the BayesShrink algorithm, and can also sharpen the image details.

Noise levels for each channel may be either set manually, or analyzed from the image data in each wavelet subband using the MAD (median absolute deviation) estimator. Noise analysis is based on the assuption that the noise is Gaussian and additive (it is not intensity-dependent). If there is speckle or salt-and-pepper noise in the images, the Median or SmoothPatchBased filters may be more appropriate. The color model specifies the channels and the transforms used. Noise levels have to be re-adjusted or re-analyzed when changing the color model.

## **Basic Usage**

The input image should be in linear RGB.

For most footage, the effect works best by keeping the default Y'CbCr color model. The color models are made to work with Rec.709 data, but DenoiseSharpen will still work if the input is in another colorspace, as long as the input is linear RGB:

- The Y'CbCr color model uses the Rec.709 opto-electronic transfer function to convert from RGB to R'G'B' and the the Rec.709 primaries to convert from R'G'B' to Y'CbCr.
- The L  $*$  a  $*$  b color model uses the Rec.709 RGB primaries to convert from RGB to L  $*$  a  $*$  b.
- The R'G'B' color model uses the Rec.709 opto-electronic transfer function to convert from RGB to R'G'B'.
- The RGB color model (linear) makes no assumption about the RGB color space, and works directly on the RGB components, assuming additive noise. This is the only option if the noisy source contains negative values. If, say, the noise is known to be multiplicative, one can convert the images to Log before denoising, use this option, and convert back to linear after denoising.
- The Alpha channel, if processed, is always considered to be linear.

The simplest way to use this plugin is to leave the noise analysis area to the whole image, and click "Analyze Noise Levels". Once the analysis is done, "Lock Noise Analysis" is checked in order to avoid modifying the essential parameters by mistake.

If the image has many textured areas, it may be preferable to select an analysis area with flat colors, free from any details, shadows or hightlights, to avoid considering texture as noise. The AnalysisMask input can be used to mask the analysis, if the rectangular area is not appropriate. Any non-zero pixels in the mask are taken into account. A good option for the AnalysisMask would be to take the inverse of the output of an edge detector and clamp it correctly so that all pixels near the edges have a value of zero..

If the sequence to be denoised does not have enough flat areas, you can also connect a reference footage with the same kind of noise to the AnalysisSource input: that source will be used for the analysis only. If no source with flat areas is available, and noise analysis can only be performed on areas which also contain details, it is often preferable to disable very low, low, and sometimes medium frequencies in the "Frequency Tuning" parameters group, or at least to lower their gain, since they may be misestimated by the noise analysis process. If the noise is IID (independent and identically distributed), such as digital sensor noise, only "Denoise High Frequencies" should be checked. If the noise has some grain (i.e. it commes from lossy compression of noisy images by a camera, or it is scanned film), then you may want to enable medium frequencies as well. If low and very low frequencies are enabled, but the analysis area is not a flat zone, the signal itself (i.e. the noise-free image) could be considered as noise, and the result may exhibit low contrast and blur.

To check what details have been kept after denoising, you can raise the Sharpen Amount to something like 10, and then adjust the Noise Level Gain to get the desired denoising amount, until no noise is left and only image details remain in the sharpened image. You can then reset the Sharpen Amount to zero, unless you actually want to enhance the contrast of your denoised footage.

You can also check what was actually removed from the original image by selecting the "Noise" Output mode (instead of "Result"). If too many image details are visible in the noise, noise parameters may need to be tuned.

#### **Inputs**

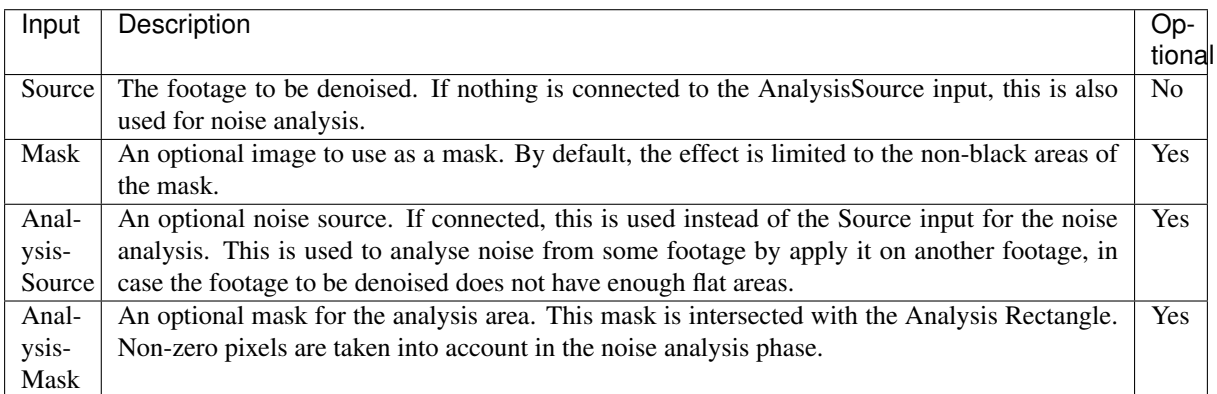

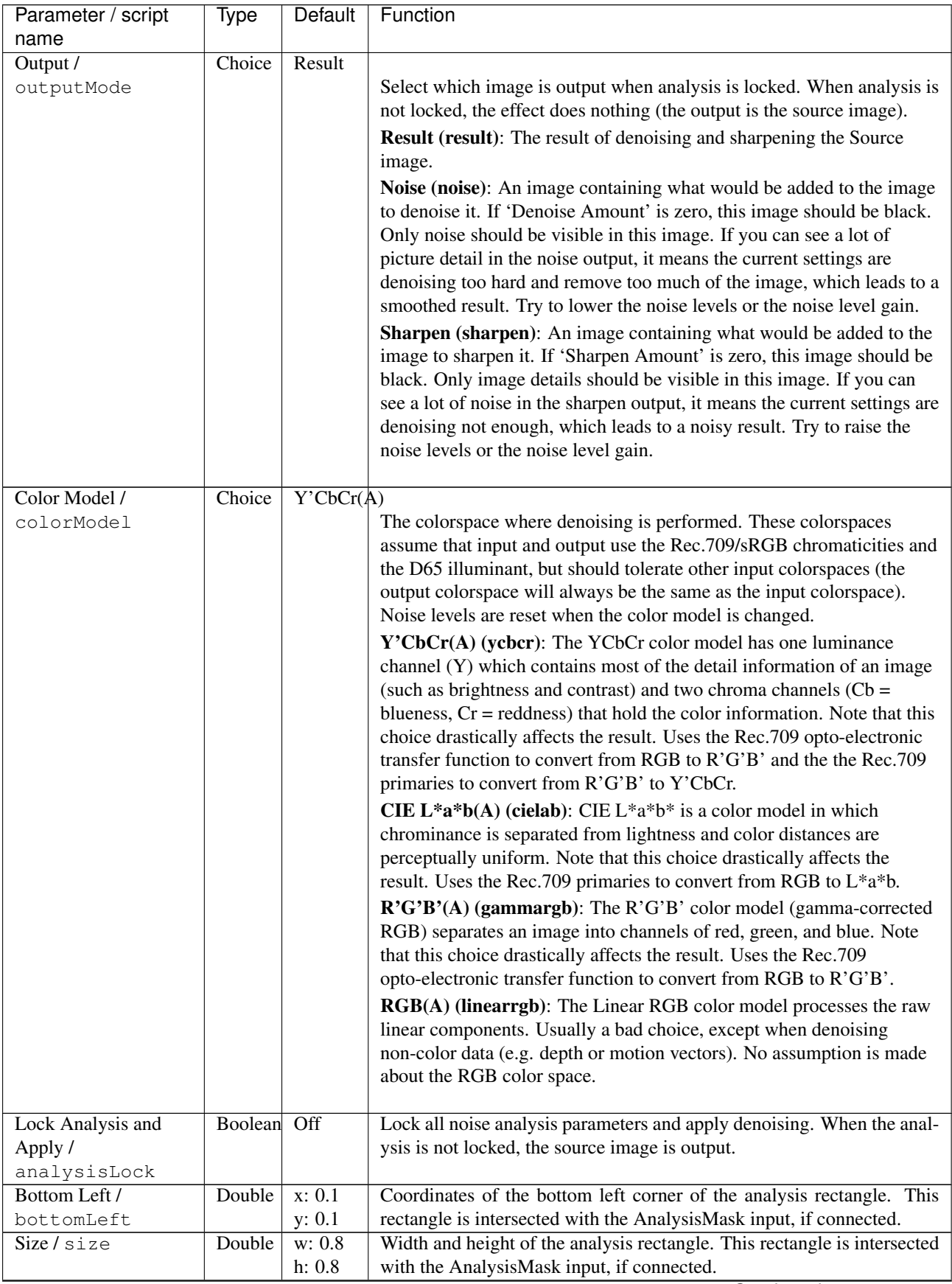

| Parameter / script                       | Type          | <b>Default</b>   | Function                                                                                                    |
|------------------------------------------|---------------|------------------|----------------------------------------------------------------------------------------------------|
| name                                     |               | On               |                                                                                                    |
| <b>B3</b> Spline<br>Interpolation /      | Boolean       |                  | For wavelet decomposition, use a 5x5 filter based on B3 spline inter-<br>polation rather than a 3x3 Lagrange linear filter. Noise levels are reset |
| useB3Spline                              |               |                  | when this setting is changed. The influence of this parameter is minimal,                                                                          |
|                                          |               |                  | and it should not be changed.                                                                                                    |
| Analysis Frame /                         | Integer       | $-1$             | The frame number where the noise levels were analyzed.                                                                                             |
| analysisFrame                            |               |                  |                                                                                                    |
| <b>Analyze Noise Levels</b>              | <b>Button</b> |                  | Computes the noise levels from the current frame and current color                                                                                 |
|                                          |               |                  | model. To use the same settings for the whole sequence, analyze a frame                                                                            |
| analyzeNoiseLevels                       |               |                  | that is representative of the sequence. If a mask is set, it is used to com-                                                                       |
|                                          |               |                  | pute the noise levels from areas where the mask is non-zero. If there                                                                              |
|                                          |               |                  | are keyframes on the noise level parameters, this sets a keyframe at the                                                                           |
|                                          |               |                  | current frame. The noise levels can then be fine-tuned.                                                                                            |
| Y Level (High) /                         | Double        | $\mathbf{0}$     | Adjusts the noise variance of the selected channel for the given noise                                                                             |
| ylrNoiseLevelHigh                        |               |                  | frequency. May be estimated from image data by pressing the "Analyze                                                                               |
|                                          |               |                  | Noise" button.                                                                                                    |
| Cb Level (High) /                        | Double        | $\mathbf{0}$     | Adjusts the noise variance of the selected channel for the given noise                                                                             |
| cbagNoiseLevelHigh                       |               |                  | frequency. May be estimated from image data by pressing the "Analyze                                                                               |
|                                          |               |                  | Noise" button.                                                                                                    |
| Cr Level (High) /                        | Double        | $\mathbf{0}$     | Adjusts the noise variance of the selected channel for the given noise                                                                             |
| crbbNoiseLevelHigh                       |               |                  | frequency. May be estimated from image data by pressing the "Analyze                                                                               |
|                                          |               |                  | Noise" button.                                                                                                    |
| Alpha Level (High) /                     | Double        | $\overline{0}$   | Adjusts the noise variance of the selected channel for the given noise                                                                             |
| alphaNoiseLevelHigh                      |               |                  | frequency. May be estimated from image data by pressing the "Analyze                                                                               |
|                                          |               |                  | Noise" button.                                                                                                    |
| Y Level (Medium) /                       | Double        | $\boldsymbol{0}$ | Adjusts the noise variance of the selected channel for the given noise                                                                             |
| ylrNoiseLevelMedium                      |               |                  | frequency. May be estimated from image data by pressing the "Analyze                                                                               |
|                                          |               |                  | Noise" button.                                                                                                    |
| Cb Level (Medium) /                      | Double        | $\mathbf{0}$     | Adjusts the noise variance of the selected channel for the given noise                                                                             |
| cbagNoiseLevelMedium                     |               |                  | frequency. May be estimated from image data by pressing the "Analyze                                                                               |
|                                          |               |                  | Noise" button.                                                                                                    |
| Cr Level (Medium) /                      | Double        | $\boldsymbol{0}$ | Adjusts the noise variance of the selected channel for the given noise                                                                             |
| crbbNoiseLevelMedium                     |               |                  | frequency. May be estimated from image data by pressing the "Analyze                                                                               |
|                                          |               |                  | Noise" button.                                                                                                    |
| Alpha Level                              | Double        | $\boldsymbol{0}$ | Adjusts the noise variance of the selected channel for the given noise                                                                             |
| (Medium) /                               |               |                  | frequency. May be estimated from image data by pressing the "Analyze"                                                                              |
| alphaNoiseLevelMedium<br>Y Level (Low) / |               | $\overline{0}$   | Noise" button.<br>Adjusts the noise variance of the selected channel for the given noise                                                           |
| ylrNoiseLevelLow                         | Double        |                  | frequency. May be estimated from image data by pressing the "Analyze"                                                                              |
|                                          |               |                  | Noise" button.                                                                                                    |
| Cb Level (Low) /                         | Double        | $\mathbf{0}$     | Adjusts the noise variance of the selected channel for the given noise                                                                             |
| cbagNoiseLevelLow                        |               |                  | frequency. May be estimated from image data by pressing the "Analyze                                                                               |
|                                          |               |                  | Noise" button.                                                                                                    |
| Cr Level (Low) /                         | Double        | $\mathbf{0}$     | Adjusts the noise variance of the selected channel for the given noise                                                                             |
| crbbNoiseLevelLow                        |               |                  | frequency. May be estimated from image data by pressing the "Analyze"                                                                              |
|                                          |               |                  | Noise" button.                                                                                                    |
| Alpha Level (Low) /                      | Double        | $\boldsymbol{0}$ | Adjusts the noise variance of the selected channel for the given noise                                                                             |
| alphaNoiseLevelLow                       |               |                  | frequency. May be estimated from image data by pressing the "Analyze"                                                                              |
|                                          |               |                  | Noise" button.                                                                                                    |
| Y Level (Very Low) /                     | Double        | $\mathbf{0}$     | Adjusts the noise variance of the selected channel for the given noise                                                                             |
| ylrNoiseLevelVeryLow                     |               |                  | frequency. May be estimated from image data by pressing the "Analyze"                                                                              |
|                                          |               |                  | Noise" button.                                                                                                    |
| Cb Level (Very Low) /                    | Double        | $\mathbf{0}$     | Adjusts the noise variance of the selected channel for the given noise                                                                             |
| cbagNoiseLevelVeryLow                    |               |                  | frequency. May be estimated from image data by pressing the "Analyze                                                                               |
|                                          |               |                  | Noise" button.                                                                                                    |

Table 103 – continued from previous page

| Parameter / script<br>name                          | Type    | <b>Default</b> | Function                                                                                                    |
|-----------------------------------------------------|---------|----------------|----------------------------------------------------------------------------------------------------|
| Cr Level (Very Low) /                               | Double  | $\mathbf{0}$   | Adjusts the noise variance of the selected channel for the given noise                                                                                                    |
| crbbNoiseLevelVeryLow                               |         |                | frequency. May be estimated from image data by pressing the "Analyze<br>Noise" button.                                                                                                    |
| Alpha Level (Very                                   | Double  | $\mathbf{0}$   | Adjusts the noise variance of the selected channel for the given noise                                                                                                    |
| Low) /                                              |         |                | frequency. May be estimated from image data by pressing the "Analyze                                                                                                    |
| alphaNoiseLevelVeryLow                              |         |                | Noise" button.                                                                                                    |
| Noise Level Gain /                                  | Double  | 1              | Global gain to apply to the noise level thresholds. 0 means no denoising,                                                                                                    |
| noiseLevelGain                                      |         |                | 1 means use the estimated thresholds multiplied by the per-frequency<br>gain and the channel gain. The default value $(1.0)$ is rather conservative<br>(it does not destroy any kind of signal). Values around 1.1 or 1.2 usually                                                                                                    |
|                                                     |         |                | give more pleasing results.                                                                                                    |
| Denoise Amount /<br>denoiseAmount                   | Double  | 1              | The amount of denoising to apply. 0 means no denoising (which may<br>be useful to sharpen without denoising), between 0 and 1 does a soft<br>thresholding of below the thresholds, thus keeping some noise, and 1<br>applies the threshold strictly and removes everything below the thresh-<br>olds. This should be used only if you want to keep some noise, for<br>example for noise matching. This value is multiplied by the per-channel |
|                                                     |         |                | amount se in the 'Channel Tuning' group. Remember that the thresh-<br>olds are multiplied by the per-frequency gain, the channel gain, and the<br>Noise Level Gain first.                                                                                                    |
| Denoise High                                        | Boolean | On             | Check to enable the high frequency noise level thresholds. It is recom-                                                                                                    |
| Frequencies /                                       |         |                | mended to always leave this checked.                                                                                                    |
| enableFreqHigh                                      |         |                |                                                                                                    |
| High Gain /                                         | Double  | $\mathbf{1}$   | Gain to apply to the high frequency noise level thresholds. 0 means                                                                                                    |
| gainFreqHigh                                        |         |                | no denoising, 1 means use the estimated thresholds multiplied by the                                                                                                    |
|                                                     |         |                | channel Gain and the Noise Level Gain.                                                                                                    |
| Denoise Medium<br>Frequencies /<br>enableFreqMedium | Boolean | On             | Check to enable the medium frequency noise level thresholds. Can be<br>disabled if the analysis area contains high frequency texture, or if the<br>the noise is known to be IID (independent and identically distributed),<br>for example if this is only sensor noise and lossless compression is used,<br>and not grain or compression noise.                                                                                               |
| Medium Gain /                                       | Double  | 1              | Gain to apply to the medium frequency noise level thresholds. 0 means                                                                                                    |
| gainFreqMedium                                      |         |                | no denoising, 1 means use the estimated thresholds multiplied by the<br>channel Gain and the Noise Level Gain.                                                                                                    |
| Denoise Low                                         | Boolean | On             | Check to enable the low frequency noise level thresholds. Must be dis-                                                                                                    |
| Frequencies /                                       |         |                | abled if the analysis area contains texture, or if the noise is known to                                                                                                    |
| enableFreqLow                                       |         |                | be IID (independent and identically distributed), for example if this is                                                                                                    |
|                                                     |         |                | only sensor noise and lossless compression is used, and not grain or                                                                                                    |
|                                                     |         |                | compression noise.                                                                                                    |
| Low Gain /                                          | Double  | 1              | Gain to apply to the low frequency noise level thresholds. 0 means                                                                                                    |
| gainFreqLow                                         |         |                | no denoising, 1 means use the estimated thresholds multiplied by the<br>channel Gain and the Noise Level Gain.                                                                                                    |
| Denoise Very Low                                    | Boolean | On             | Check to enable the very low frequency noise level thresholds. Can be                                                                                                    |
| Frequencies /                                       |         |                | disabled in most cases. Must be disabled if the analysis area contains                                                                                                    |
| enableFreqVeryLow                                   |         |                | texture, or if the noise is known to be IID (independent and identically                                                                                                    |
|                                                     |         |                | distributed), for example if this is only sensor noise and lossless com-                                                                                                    |
|                                                     | Double  |                | pression is used, and not grain or compression noise.                                                                                                    |
| Very Low Gain /<br>gainFreqVeryLow                  |         | 1              | Gain to apply to the very low frequency noise level thresholds. 0 means<br>no denoising, 1 means use the estimated thresholds multiplied by the                                                                                                    |
|                                                     |         |                | channel Gain and the global Noise Level Gain.                                                                                                    |
| Adaptive Radius /<br>adaptiveRadius                 | Integer | $\overline{4}$ | Radius of the window where the signal level is analyzed at each scale.<br>If zero, the signal level is computed from the whole image, which may<br>excessively blur the edges if the image has many flat color areas. A<br>reasonable value should to be in the range 2-4.                                                                                                    |
|                                                     |         |                |                                                                                                    |

Table 103 – continued from previous page

| Parameter / script | Type   | Default        | Function                                                                      |
|--------------------|--------|----------------|-------------------------------------------------------------------------------|
| name               |        |                |                                                                               |
| Y Gain / ylrGain   | Double | 1              | Gain to apply to the thresholds for this channel. 0 means no denoising,       |
|                    |        |                | 1 means use the estimated thresholds multiplied by the per-frequency          |
|                    |        |                | gain and the global Noise Level Gain.                                         |
| Y Amount /         | Double | 1              | The amount of denoising to apply to the specified channel. 0 means            |
| ylrAmount          |        |                | no denoising, between 0 and 1 does a soft thresholding of below the           |
|                    |        |                | thresholds, thus keeping some noise, and 1 applies the threshold strictly     |
|                    |        |                | and removes everything below the thresholds. This should be used only         |
|                    |        |                | if you want to keep some noise, for example for noise matching. This          |
|                    |        |                | value is multiplied by the global Denoise Amount. Remember that the           |
|                    |        |                | thresholds are multiplied by the per-frequency gain, the channel gain,        |
|                    |        |                | and the Noise Level Gain first.                                               |
| Cb Gain / cbagGain | Double | 1              | Gain to apply to the thresholds for this channel. 0 means no denoising,       |
|                    |        |                | 1 means use the estimated thresholds multiplied by the per-frequency          |
|                    |        |                | gain and the global Noise Level Gain.                                         |
| Cb Amount /        | Double | 1              | The amount of denoising to apply to the specified channel. 0 means            |
| cbagAmount         |        |                | no denoising, between 0 and 1 does a soft thresholding of below the           |
|                    |        |                | thresholds, thus keeping some noise, and 1 applies the threshold strictly     |
|                    |        |                | and removes everything below the thresholds. This should be used only         |
|                    |        |                | if you want to keep some noise, for example for noise matching. This          |
|                    |        |                | value is multiplied by the global Denoise Amount. Remember that the           |
|                    |        |                | thresholds are multiplied by the per-frequency gain, the channel gain,        |
|                    |        |                | and the Noise Level Gain first.                                               |
| Cr Gain / crbbGain | Double | 1              | Gain to apply to the thresholds for this channel. 0 means no denoising,       |
|                    |        |                | 1 means use the estimated thresholds multiplied by the per-frequency          |
|                    |        |                | gain and the global Noise Level Gain.                                         |
| Cr Amount /        | Double | 1              | The amount of denoising to apply to the specified channel. 0 means            |
| crbbAmount         |        |                | no denoising, between 0 and 1 does a soft thresholding of below the           |
|                    |        |                | thresholds, thus keeping some noise, and 1 applies the threshold strictly     |
|                    |        |                | and removes everything below the thresholds. This should be used only         |
|                    |        |                | if you want to keep some noise, for example for noise matching. This          |
|                    |        |                | value is multiplied by the global Denoise Amount. Remember that the           |
|                    |        |                | thresholds are multiplied by the per-frequency gain, the channel gain,        |
|                    |        |                | and the Noise Level Gain first.                                               |
| Alpha Gain /       | Double | 1              | Gain to apply to the thresholds for this channel. 0 means no denoising,       |
| alphaGain          |        |                | 1 means use the estimated thresholds multiplied by the per-frequency          |
|                    |        |                | gain and the global Noise Level Gain.                                         |
| Alpha Amount /     | Double | $\mathbf{1}$   | The amount of denoising to apply to the specified channel. 0 means            |
| alphaAmount        |        |                | no denoising, between 0 and 1 does a soft thresholding of below the           |
|                    |        |                | thresholds, thus keeping some noise, and 1 applies the threshold strictly     |
|                    |        |                | and removes everything below the thresholds. This should be used only         |
|                    |        |                | if you want to keep some noise, for example for noise matching. This          |
|                    |        |                | value is multiplied by the global Denoise Amount. Remember that the           |
|                    |        |                | thresholds are multiplied by the per-frequency gain, the channel gain,        |
|                    |        |                | and the Noise Level Gain first.                                               |
| Sharpen Amount /   | Double | $\overline{0}$ | Adjusts the amount of sharpening applied. Be careful that only com-           |
| sharpenAmount      |        |                | ponents that are above the noise levels are enhanced, so the noise level      |
|                    |        |                | gain parameters are very important for proper sharpening. For example,        |
|                    |        |                | if 'Noise Level Gain' is set to zero (0), then noise is sharpened as well     |
|                    |        |                | as signal. If the 'Noise Level Gain' is set to one (1), only signal is sharp- |
|                    |        |                | ened. In order to sharpen without denoising, set the 'Denoise Amount'         |
|                    |        |                | parameter to zero $(0)$ .                                                     |
| Sharpen Size /     | Double | 10             | Adjusts the size of the sharpening. For very unsharp images it is recom-      |
| sharpenSize        |        |                | mended to use higher values. Default is 10.                                   |

Table 103 – continued from previous page

| Parameter / script | Type        | Default | Function                                                                  |
|--------------------|-------------|---------|---------------------------------------------------------------------------|
| name               |             |         |                                                                           |
| Sharpen Y Only /   | Boolean On  |         | Sharpens luminance only (if colormodel is R'G'B', sharpen only RGB).      |
| sharpenLuminance   |             |         | This avoids color artifacts to appear. Colour sharpness in natural images |
|                    |             |         | is not critical for the human eye.                                        |
| $(Un)$ premult /   | Boolean Off |         | Divide the image by the alpha channel before processing, and re-          |
| premult            |             |         | multiply it afterwards. Use if the input images are premultiplied.        |
| Invert Mask /      | Boolean Off |         | When checked, the effect is fully applied where the mask is 0.            |
| maskInvert         |             |         |                                                                           |
| Mix / mix          | Double      |         | Mix factor between the original and the transformed image.                |

Table 103 – continued from previous page

## **2.7.6 Dilate node**

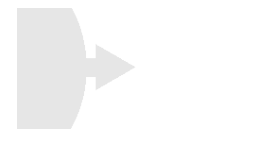

*This documentation is for version 2.1 of Dilate.*

## **Description**

Dilate (or erode) input stream by a rectangular structuring element of specified size and Neumann boundary conditions (pixels out of the image get the value of the nearest pixel).

A negative size will perform an erosion instead of a dilation.

Different sizes can be given for the x and y axis.

Uses the 'dilate' and 'erode' functions from the CImg library.

CImg is a free, open-source library distributed under the CeCILL-C (close to the GNU LGPL) or CeCILL (compatible with the GNU GPL) licenses. It can be used in commercial applications (see [http://cimg.eu\)](http://cimg.eu).

#### **Inputs**

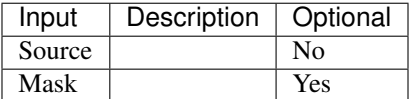

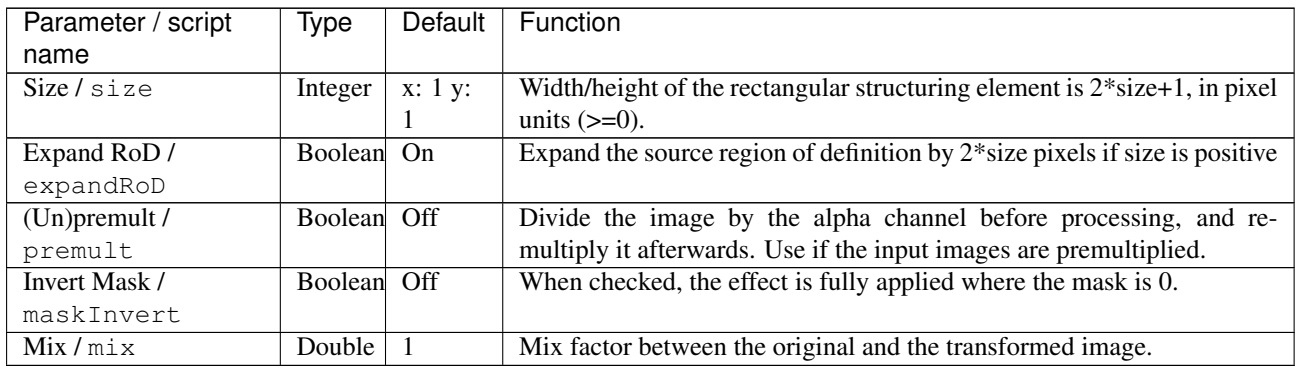

# **2.7.7 DirBlur node**

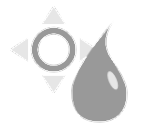

*This documentation is for version 1.0 of DirBlur.*

#### **Description**

Apply directional blur to an image.

This plugin concatenates transforms upstream.

#### **Inputs**

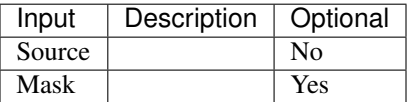

## **Controls**

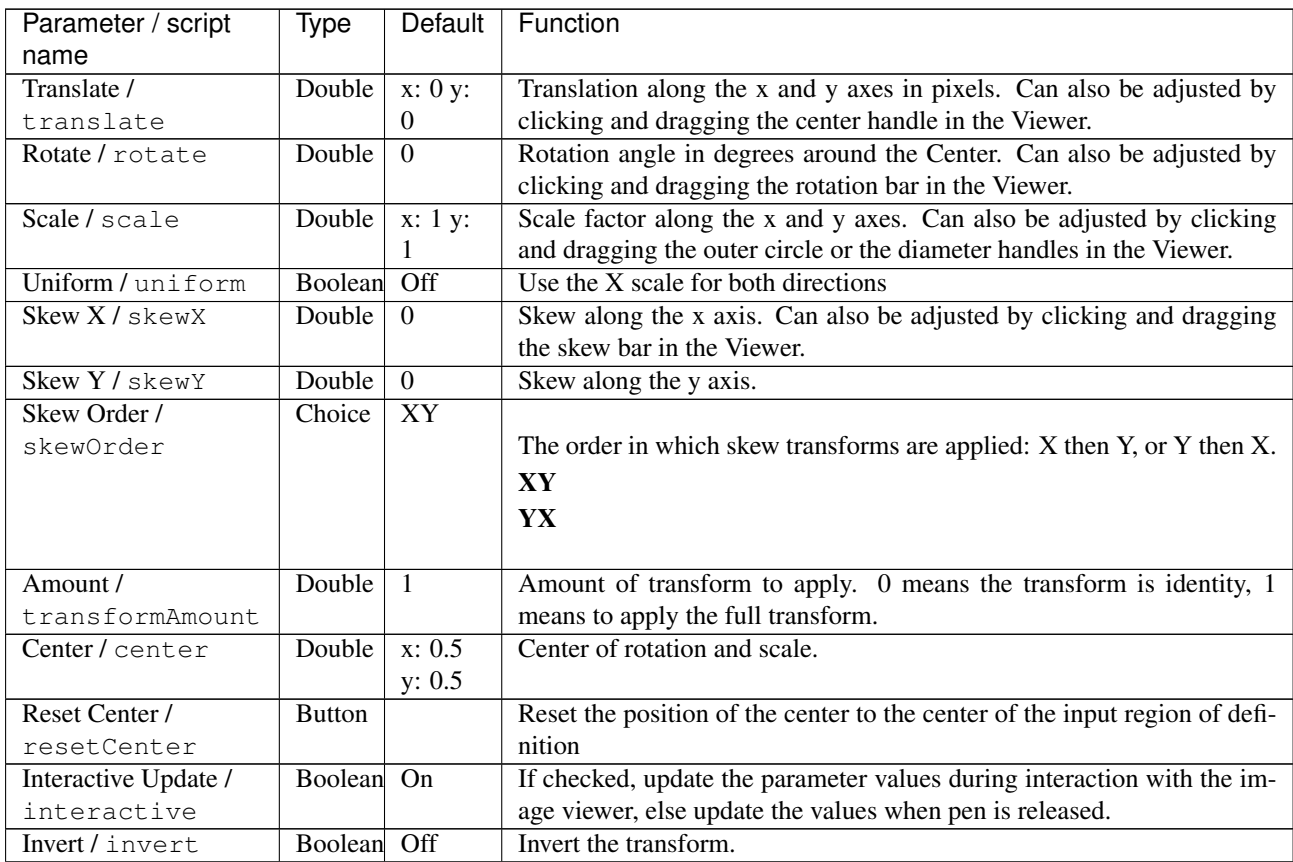

| Parameter / script   | Type    | Default          | Function                                                                                                    |
|----------------------|---------|------------------|----------------------------------------------------------------------------------------------------|
| name                 |         |                  |                                                                                                    |
| Filter/filter        | Choice  | Cubic            | Filtering algorithm - some filters may produce values outside of the<br>initial range $(*)$ or modify the values even if there is no movement $(+)$ .    |
|                      |         |                  | Impulse (impulse): (nearest neighbor / box) Use original values.                                                                                         |
|                      |         |                  | Box (box): Integrate the source image over the bounding box of the<br>back-transformed pixel.                                                            |
|                      |         |                  | Bilinear (bilinear): (tent / triangle) Bilinear interpolation between<br>original values.                                                                |
|                      |         |                  | Cubic (cubic): (cubic spline) Some smoothing.                                                                                                    |
|                      |         |                  | Keys (keys): (Catmull-Rom / Hermite spline) Some smoothing, plus<br>minor sharpening (*).                                                                |
|                      |         |                  | Simon (simon): Some smoothing, plus medium sharpening (*).                                                                                               |
|                      |         |                  | Rifman (rifman): Some smoothing, plus significant sharpening (*).                                                                                        |
|                      |         |                  | Mitchell (mitchell): Some smoothing, plus blurring to hide pixelation<br>$(*+)$ .                                                                        |
|                      |         |                  | <b>Parzen (parzen):</b> (cubic B-spline) Greatest smoothing of all filters $(+)$ .                                                                       |
|                      |         |                  | Notch (notch): Flat smoothing (which tends to hide moire' patterns)<br>$(+).$                                                                            |
| Clamp/clamp          | Boolean | $\overline{Off}$ | Clamp filter output within the original range - useful to avoid negative<br>values in mattes                                                             |
| Black outside /      | Boolean | $\overline{Off}$ | Fill the area outside the source image with black                                                                                                    |
| black_outside        |         |                  |                                                                                                    |
| Motion Blur/         | Double  | $\mathbf{1}$     | Quality of motion blur rendering. 0 disables motion blur, 1 is a good                                                                                    |
| motionBlur           |         |                  | value. Increasing this slows down rendering.                                                                                                    |
| Amount / amount      | Double  | $\overline{1}$   | Amount of blur transform to apply. A value of 1 means to apply the full<br>transform range. A value of 0 means to apply no blur at all. Default is<br>1. |
| Centered /           | Boolean | Off              | When checked, apply directional blur symmetrically arount the neutral                                                                                    |
| centered             |         |                  | position.                                                                                                    |
| Fading / fading      | Double  | $\overline{0}$   | Controls the fading function. A value of 1 corresponds to linear fading.<br>A value of 0 disables fading. Default is 0.                                  |
| <b>Invert Mask /</b> | Boolean | Off              | When checked, the effect is fully applied where the mask is 0.                                                                                           |
| maskInvert           |         |                  |                                                                                                    |
| Mix / mix            | Double  | 1                | Mix factor between the original and the transformed image.                                                                                               |

Table 105 – continued from previous page

# **2.7.8 Distance node**

*This documentation is for version 1.0 of Distance.*

#### **Description**

Compute at each pixel the distance to pixels that have a value of zero.

The distance is normalized with respect to the largest image dimension, so that it is between 0 and 1.

Optionally, a signed distance to the frontier between zero and nonzero values can be computed.

The distance transform can then be thresholded using the Threshold effect, or transformed using the ColorLookup effect, in order to generate a mask for another effect.

See alse [https://en.wikipedia.org/wiki/Distance\\_transform](https://en.wikipedia.org/wiki/Distance_transform)

Uses the 'distance' function from the CImg library.

CImg is a free, open-source library distributed under the CeCILL-C (close to the GNU LGPL) or CeCILL (compatible with the GNU GPL) licenses. It can be used in commercial applications (see [http://cimg.eu\)](http://cimg.eu).

#### **Inputs**

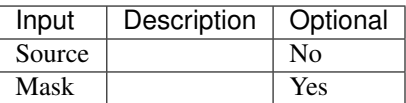

## **Controls**

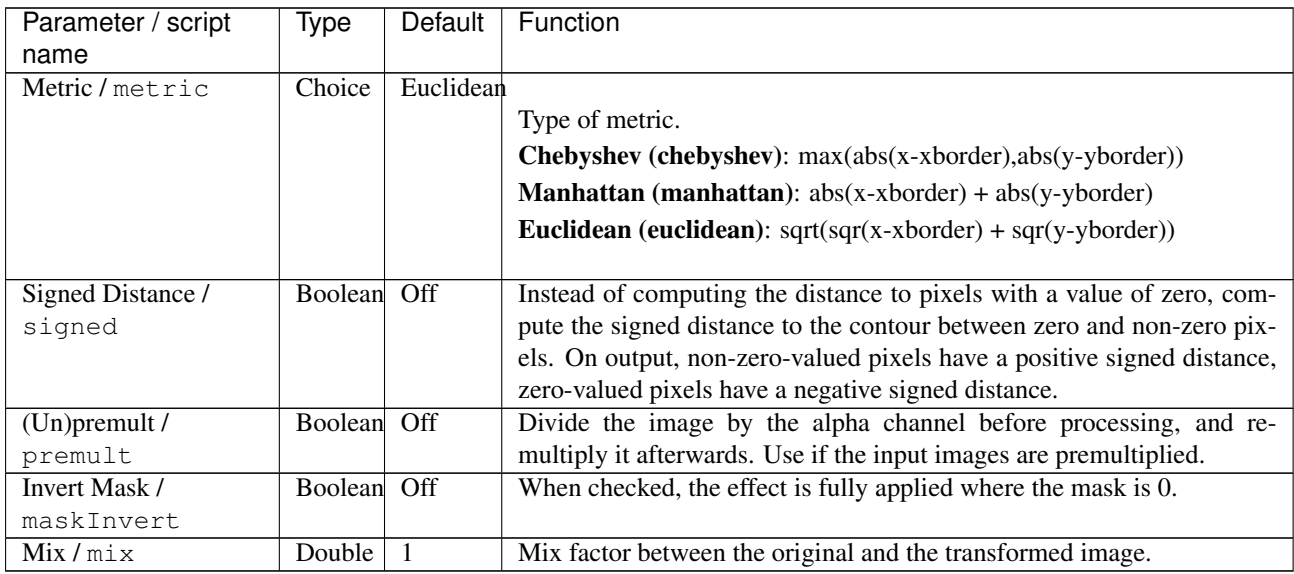

## **2.7.9 DropShadow node**

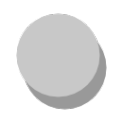

*This documentation is for version 1.0 of DropShadow.*

#### **Description**

Creates a drop shadow on the source image using its alpha channel.

#### **Inputs**

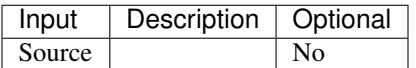

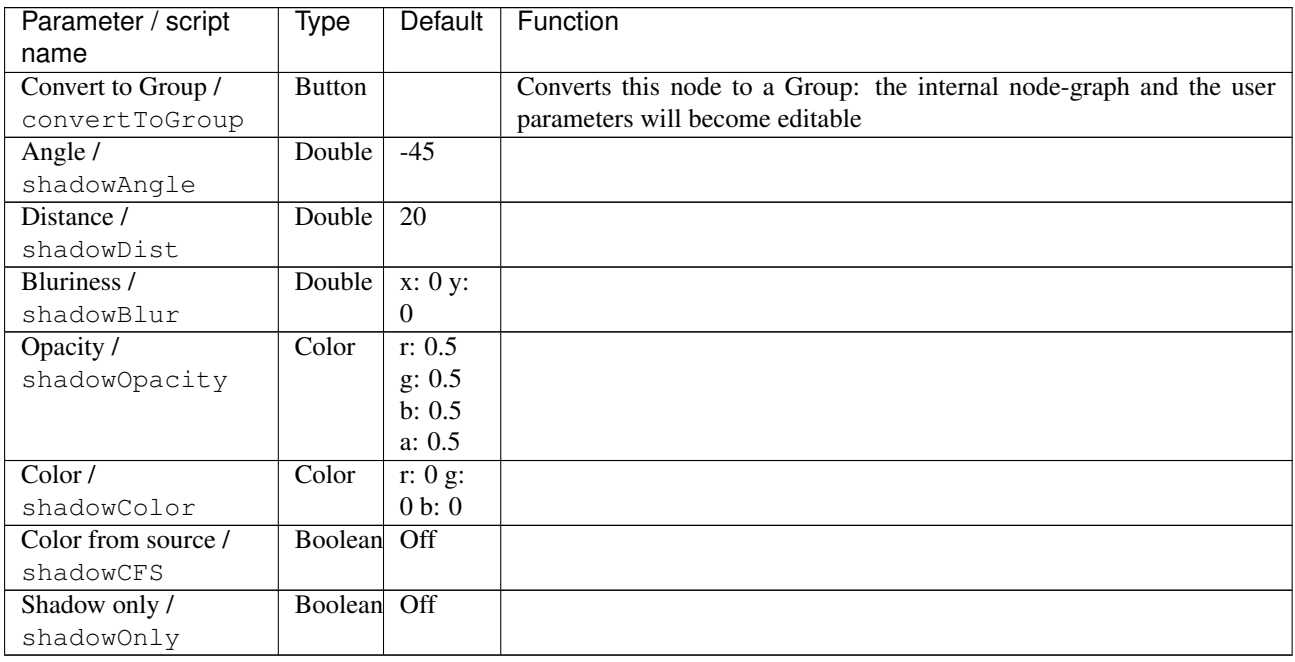

# **2.7.10 EdgeBlur node**

*This documentation is for version 1.0 of EdgeBlur.*

## **Description**

Blur the image where there are edges in the alpha/matte channel.

## **Inputs**

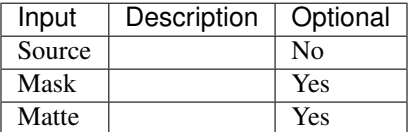

## **Controls**

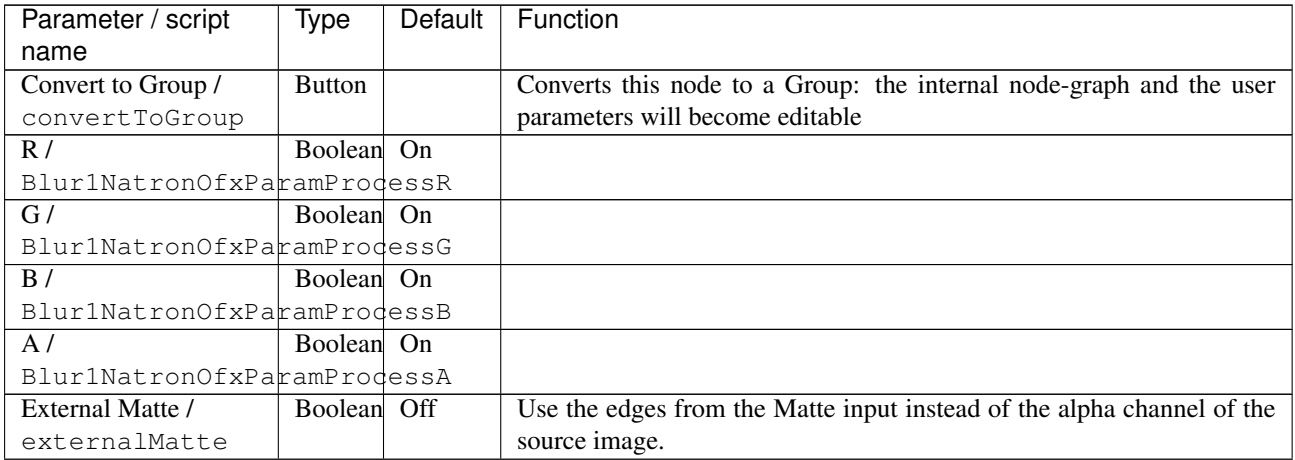

| Parameter / script   | Type    | Default      | Function                                                                                                    |
|----------------------|---------|--------------|----------------------------------------------------------------------------------------------------|
| name                 |         |              |                                                                                                    |
| Size/size            | Double  | 3            |                                                                                                    |
| Filter/filter        | Choice  | Gaussian     |                                                                                                    |
|                      |         |              |                                                                                                    |
|                      |         |              | <b>Simple (simple):</b> Gradient is estimated by centered finite differences.                                                                             |
|                      |         |              | Sobel (sobel): Compute gradient using the Sobel 3x3 filter.                                                                                               |
|                      |         |              | <b>Rotation Invariant (rotinvariant):</b> Compute gradient using a 3x3<br>rotation-invariant filter.                                                      |
|                      |         |              | Quasi-Gaussian (quasigaussian): Quasi-Gaussian filter (0-order<br>recursive Deriche filter, faster) - IIR (infinite support / impulsional<br>response).   |
|                      |         |              | Gaussian (gaussian): Gaussian filter (Van Vliet recursive Gaussian<br>filter, more isotropic, slower) - IIR (infinite support / impulsional<br>response). |
|                      |         |              | <b>Box (box):</b> Box filter - FIR (finite support / impulsional response).                                                                               |
|                      |         |              | Triangle (triangle): Triangle/tent filter - FIR (finite support /<br>impulsional response).                                                               |
|                      |         |              | Quadratic (quadratic): Quadratic filter - FIR (finite support /                                                                                           |
|                      |         |              | impulsional response).                                                                                                    |
| Crop To Format /     | Boolean | On           |                                                                                                    |
| cropToFormat         |         |              |                                                                                                    |
| Edge Mult /          | Double  | 2            | Sharpness of the borders of the blur area.                                                                                                    |
| edgeMult             |         |              |                                                                                                    |
| <b>Invert Mask /</b> | Boolean | Off          |                                                                                                    |
| MergelmaskInvert     |         |              |                                                                                                    |
| Mix/Blur1mix         | Double  | $\mathbf{1}$ |                                                                                                    |

Table 108 – continued from previous page

# **2.7.11 EdgeDetect node**

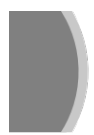

*This documentation is for version 4.0 of EdgeDetect.*

#### **Description**

Perform edge detection by computing the image gradient magnitude. Optionally, edge detection can be preceded by blurring, and followed by erosion and thresholding. In most cases, EdgeDetect is followed a Grade node to extract the proper edges and generate a mask from these.

For color or multi-channel images, several edge detection algorithms are proposed to combine the gradients computed in each channel:

- Separate: the gradient magnitude is computed in each channel separately, and the output is a color edge image.
- RMS: the RMS of per-channel gradients magnitudes is computed.
- Max: the maximum per-channel gradient magnitude is computed.
- Tensor: the tensor gradient norm [1].

References:

• [1] Silvano Di Zenzo, A note on the gradient of a multi-image, CVGIP 33, 116-125 (1986). [http://people.](http://people.csail.mit.edu/tieu/notebook/imageproc/dizenzo86.pdf) [csail.mit.edu/tieu/notebook/imageproc/dizenzo86.pdf](http://people.csail.mit.edu/tieu/notebook/imageproc/dizenzo86.pdf)

CImg is a free, open-source library distributed under the CeCILL-C (close to the GNU LGPL) or CeCILL (compatible with the GNU GPL) licenses. It can be used in commercial applications (see [http://cimg.eu\)](http://cimg.eu).

### **Inputs**

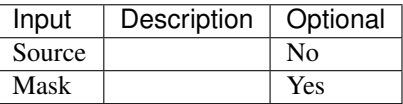

#### **Controls**

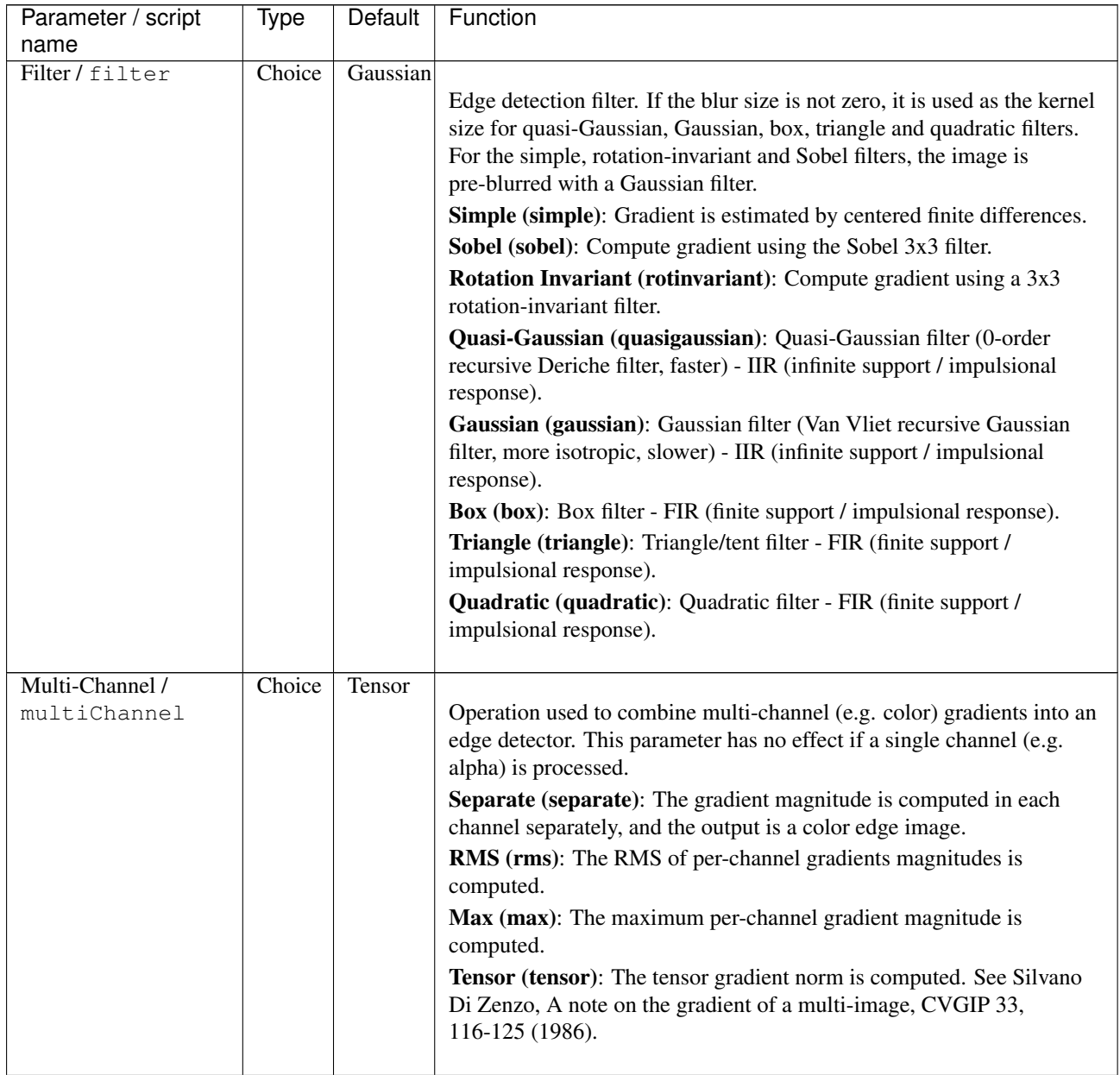

| Parameter / script | <b>Type</b> | Default  | Function                                                                    |
|--------------------|-------------|----------|-----------------------------------------------------------------------------|
| name               |             |          |                                                                             |
| Blur Size /        | Double      | $\Omega$ | Size of the blur kernel applied before edge detection.                      |
| blurSize           |             |          |                                                                             |
| Erode Size /       | Double      | $\Omega$ | Size of the erosion performed after edge detection.                         |
| erodeSize          |             |          |                                                                             |
| Non-Maxima         | Boolean     | Off      | Perform non-maxima suppression (after edge detection and erosion):          |
| Suppression / nms  |             |          | only values that are maximal in the direction orthogonal to the contour     |
|                    |             |          | are kept. For multi-channel images, the contour direction estimation        |
|                    |             |          | depends on the multi-channel operation.                                     |
| Expand RoD /       | Boolean     | On       | Expand the source region of definition by $1.5*size(3.6*sigma)$ .           |
| expandRoD          |             |          |                                                                             |
| Crop To Format /   | Boolean     | On       | If the source is inside the format and the effect extends it outside of the |
| cropToFormat       |             |          | format, crop it to avoid unnecessary calculations. To avoid unwanted        |
|                    |             |          | crops, only the borders that were inside of the format in the source clip   |
|                    |             |          | will be cropped.                                                            |
| $(Un)$ premult /   | Boolean     | Off      | Divide the image by the alpha channel before processing, and re-            |
| premult            |             |          | multiply it afterwards. Use if the input images are premultiplied.          |
| Invert Mask /      | Boolean     | Off      | When checked, the effect is fully applied where the mask is 0.              |
| maskInvert         |             |          |                                                                             |
| Mix / mix          | Double      |          | Mix factor between the original and the transformed image.                  |

Table 109 – continued from previous page

# **2.7.12 EdgeExtend node**

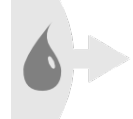

*This documentation is for version 4.0 of EdgeExtend.*

## **Description**

Fill a matte (i.e. a non-opaque color image with an alpha channel) by extending the edges of the matte. This effect does nothing an an opaque image.

If the input matte comes from a keyer, the alpha channel of the matte should be first eroded by a small amount to remove pixels containing mixed foreground/background colors. If not, these mixed colors may be extended instead of the pure foreground colors.

The filling process works by iteratively blurring the image, and merging the non-blurred image over the image to get to the next iteration. There are exactly 'Slices' such operations. The blur size at each iteration is linearly increasing.

'Size' is thus the total size of the edge extension, and 'Slices' is an indicator of the precision: the more slices there are, the sharper is the final image near the original edges.

Optionally, the image can be multiplied by the alpha channel on input (premultiplied), and divided by the alpha channel on output (unpremultiplied), so that if RGB contain an image and Alpha contains a mask, the output is an image where the RGB is smeared from the non-zero areas of the mask to the zero areas of the same mask.

The 'Size' parameter gives the size of the largest blur kernel, 'Count' gives the number of blur kernels, and 'Ratio' gives the ratio between consecutive blur kernel sizes. The size of the smallest blur kernel is thus 'Size'/'Ratio'^('Count'-1)

To get the classical single unpremult-blur-premult, use 'Count'=1 and set the size to the size of the blur kernel. However, near the mask borders, a frontier can be seen between the non-blurred area (this inside of the mask) and the blurred area. Using more blur sizes will give a much smoother transition.
The idea for the builtup blurs to expand RGB comes from the EdgeExtend effect for Nuke by Frank Rueter (except the blurs were merged from the smallest to the largest, and here it is done the other way round), with suggestions by Lucas Pfaff.

CImg is a free, open-source library distributed under the CeCILL-C (close to the GNU LGPL) or CeCILL (compatible with the GNU GPL) licenses. It can be used in commercial applications (see [http://cimg.eu\)](http://cimg.eu).

### **Inputs**

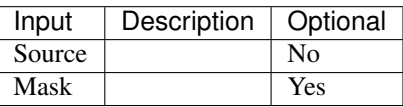

## **Controls**

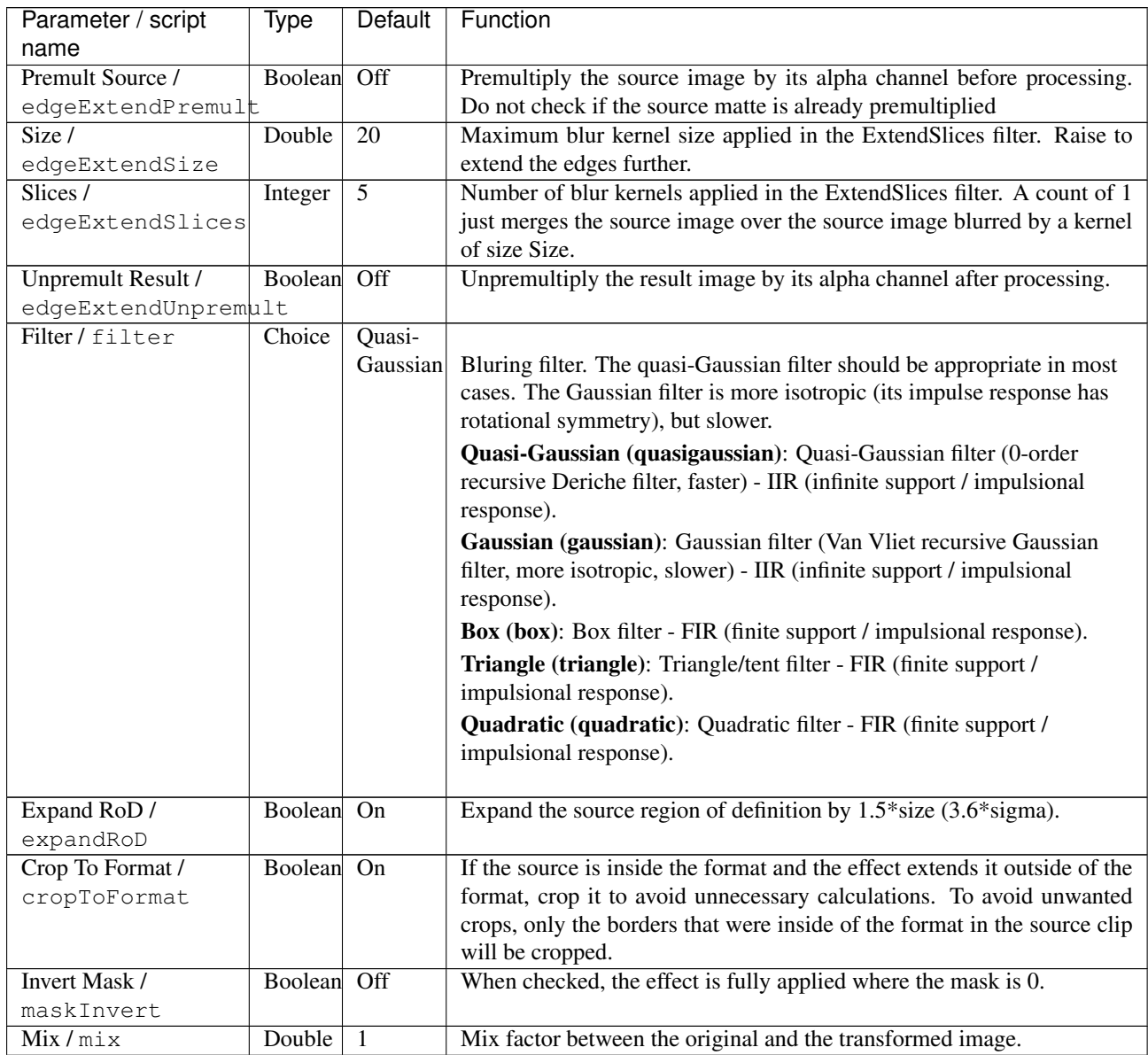

# **2.7.13 Erode node**

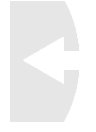

*This documentation is for version 2.1 of Erode.*

### **Description**

Erode (or dilate) input stream by a rectangular structuring element of specified size and Neumann boundary conditions (pixels out of the image get the value of the nearest pixel).

A negative size will perform a dilation instead of an erosion.

Different sizes can be given for the x and y axis.

Uses the 'erode' and 'dilate' functions from the CImg library.

CImg is a free, open-source library distributed under the CeCILL-C (close to the GNU LGPL) or CeCILL (compatible with the GNU GPL) licenses. It can be used in commercial applications (see [http://cimg.eu\)](http://cimg.eu).

#### **Inputs**

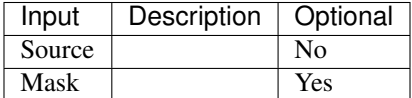

### **Controls**

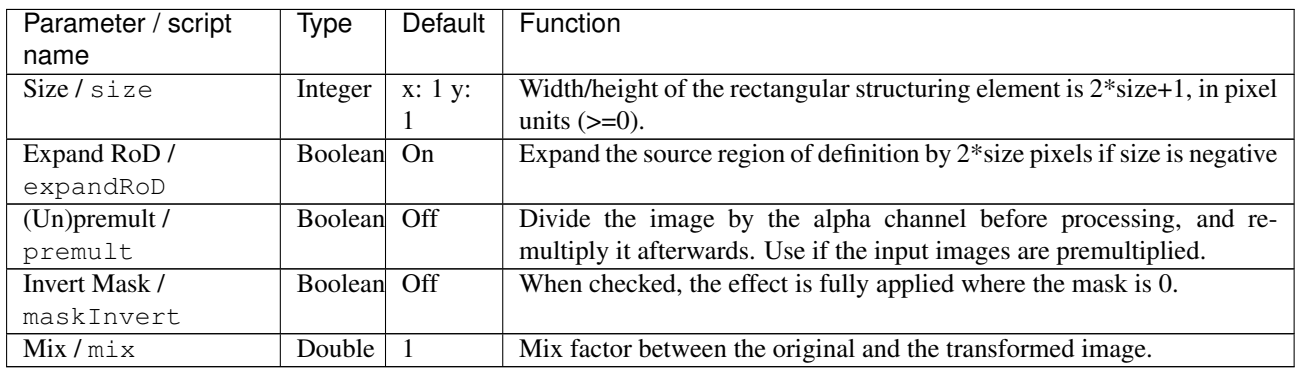

## **2.7.14 ErodeBlur node**

*This documentation is for version 4.0 of ErodeBlur.*

### **Description**

Performs an operation that looks like an erosion or a dilation by smoothing the image and then remapping the values of the result.

The image is first smoothed by a triangle filter of width 2\*abs(size).

Now suppose the image is a 0-1 step edge (I=0 for x less than 0, I=1 for x greater than 0). The intensities are linearly remapped so that the value at x=size-0.5 is mapped to 0 and the value at x=size+0.5 is mapped to 1.

This process usually works well for mask images (i.e. images which are either 0 or 1), but may give strange results on images with real intensities, where another Erode filter has to be used.

CImg is a free, open-source library distributed under the CeCILL-C (close to the GNU LGPL) or CeCILL (compatible with the GNU GPL) licenses. It can be used in commercial applications (see [http://cimg.eu\)](http://cimg.eu).

### **Inputs**

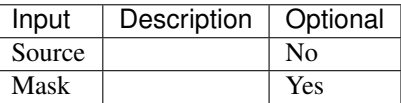

### **Controls**

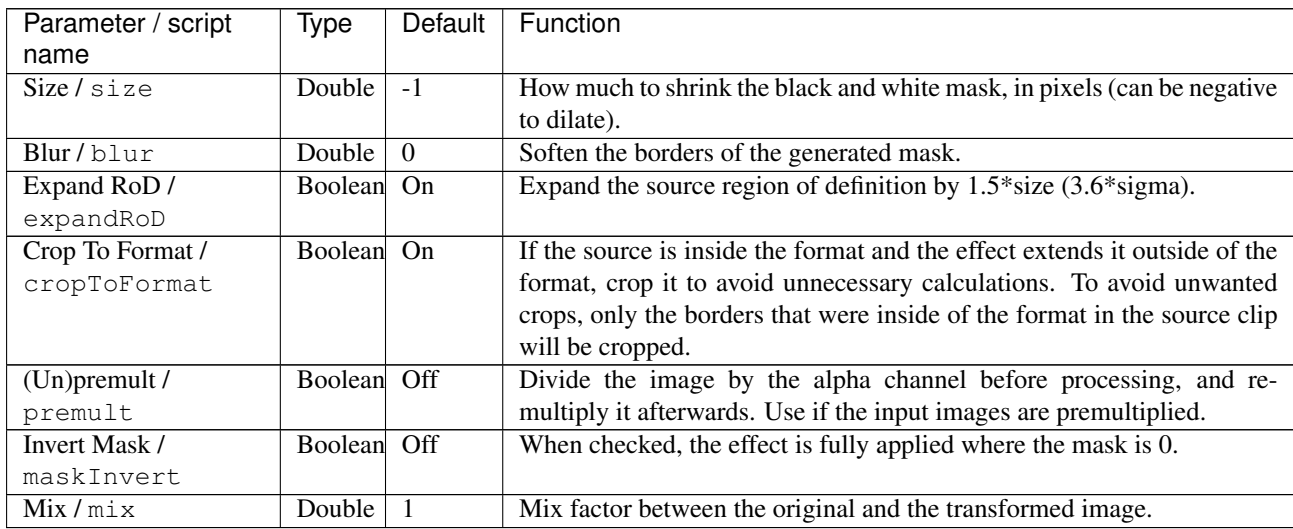

# **2.7.15 ErodeSmooth node**

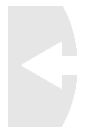

*This documentation is for version 2.0 of ErodeSmooth.*

### **Description**

Erode or dilate input stream using a normalized power-weighted filter.

This gives a smoother result than the Erode or Dilate node.

See "Robust local max-min filters by normalized power-weighted filtering" by L.J. van Vliet, [http://dx.doi.org/10.](http://dx.doi.org/10.1109/ICPR.2004.1334273) [1109/ICPR.2004.1334273](http://dx.doi.org/10.1109/ICPR.2004.1334273)

Uses the 'vanvliet' and 'deriche' functions from the CImg library.

CImg is a free, open-source library distributed under the CeCILL-C (close to the GNU LGPL) or CeCILL (compatible with the GNU GPL) licenses. It can be used in commercial applications (see [http://cimg.eu\)](http://cimg.eu).

# **Inputs**

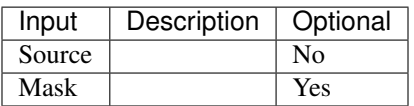

## **Controls**

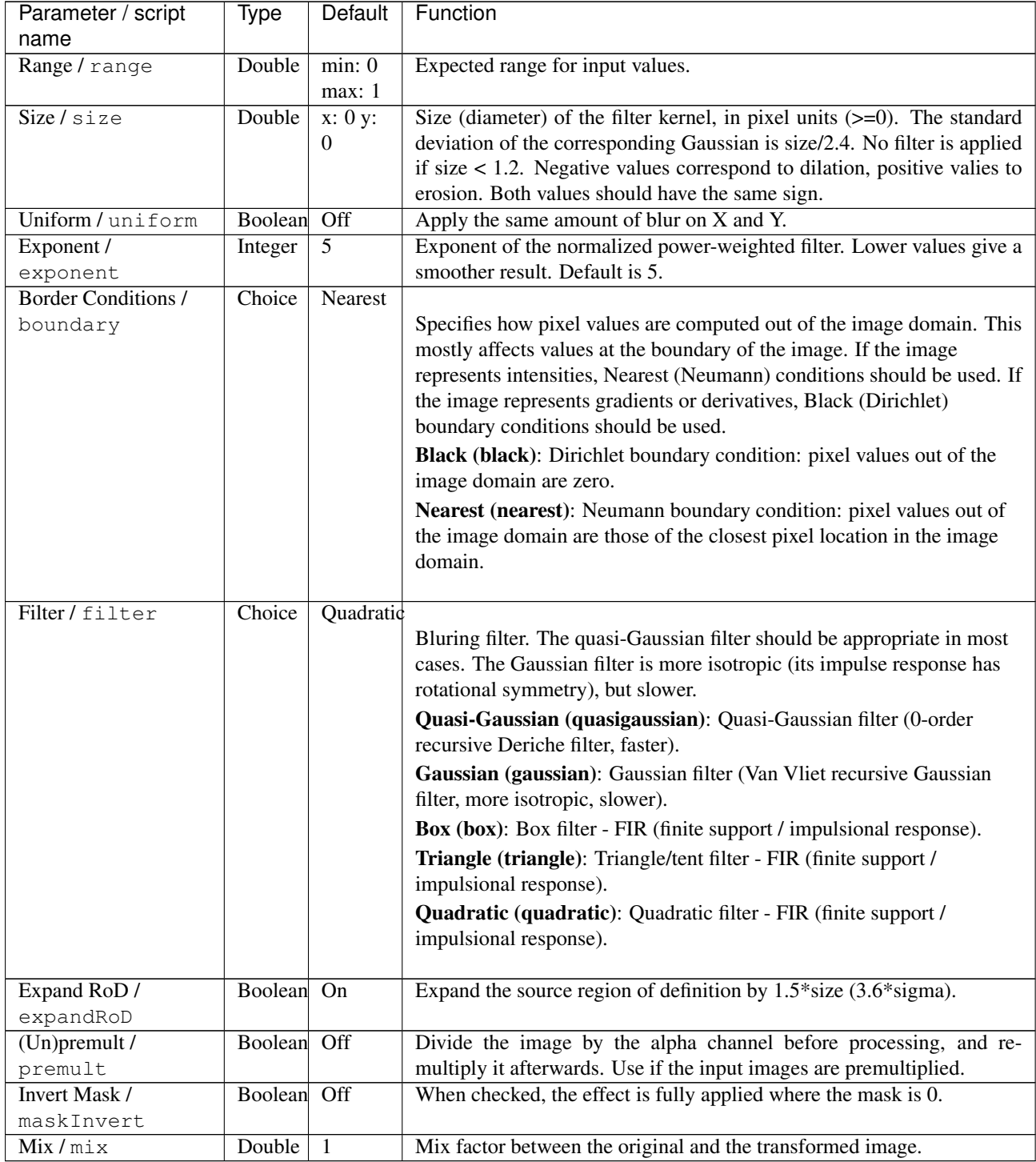

# **2.7.16 Fill node**

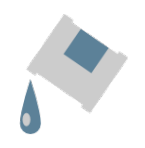

*This documentation is for version 1.0 of Fill.*

### **Description**

Add a constant color on the source image where the alpha channel not 0. You can control the blending between the original image and the constant color with the operator and the mix factor.

### **Inputs**

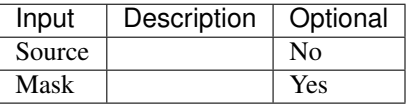

## **Controls**

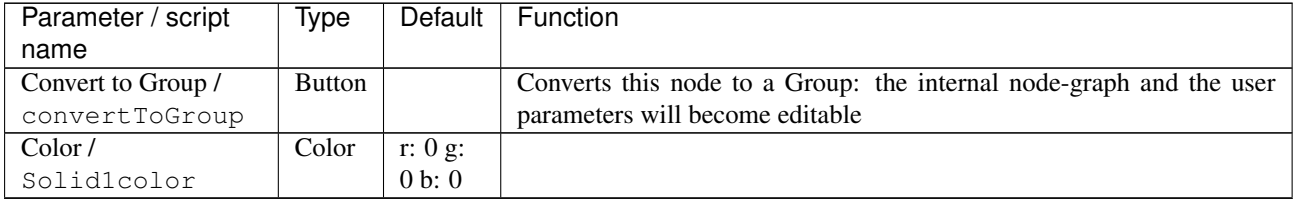

| Parameter / script<br>name | Type    | Default | Function                                                                 |
|----------------------------|---------|---------|--------------------------------------------------------------------------|
| Operation /                | Choice  | over    |                                                                          |
| Mergeloperation            |         |         |                                                                          |
|                            |         |         | atop: $Ab + B(1 - a)$ (a.k.a. src-atop)                                  |
|                            |         |         | average: $(A + B) / 2$                                                   |
|                            |         |         | color: SetLum(A, Lum(B))                                                 |
|                            |         |         | color-burn: darken B towards A                                           |
|                            |         |         | color-dodge: brighten B towards A                                        |
|                            |         |         | conjoint-over: $A + B(1-a)/b$ , A if $a > b$                             |
|                            |         |         | copy: A (a.k.a. src)                                                     |
|                            |         |         | difference: $abs(A-B)$ (a.k.a. absminus)                                 |
|                            |         |         | disjoint-over: $A+B(1-a)/b$ , $A+B$ if $a+b < 1$                         |
|                            |         |         | divide: A/B, 0 if $A < 0$ and $B < 0$                                    |
|                            |         |         | exclusion: A+B-2AB                                                       |
|                            |         |         | freeze: $1$ -sqrt $(1-A)/B$                                              |
|                            |         |         | from: B-A (a.k.a. subtract)                                              |
|                            |         |         | geometric: 2AB/(A+B)                                                     |
|                            |         |         |                                                                          |
|                            |         |         | grain-extract: $B - A + 0.5$                                             |
|                            |         |         | grain-merge: $B + A - 0.5$                                               |
|                            |         |         | <b>hard-light:</b> multiply if $A < 0.5$ , screen if $A > 0.5$           |
|                            |         |         | hue: SetLum(SetSat(A, Sat(B)), Lum(B))                                   |
|                            |         |         | hypot: $sqrt(A*A+B*B)$                                                   |
|                            |         |         | in: Ab (a.k.a. src-in)                                                   |
|                            |         |         | luminosity: SetLum(B, Lum(A))                                            |
|                            |         |         | mask: Ba (a.k.a dst-in)                                                  |
|                            |         |         | <b>matte:</b> Aa + B(1-a) (unpremultiplied over)                         |
|                            |         |         | $max: max(A, B)$ (a.k.a. lighten only)                                   |
|                            |         |         | $min: min(A, B)$ (a.k.a. darken only)                                    |
|                            |         |         | minus: A-B                                                               |
|                            |         |         | multiply: AB, 0 if $A < 0$ and $B < 0$                                   |
|                            |         |         | out: $A(1-b)$ (a.k.a. src-out)                                           |
|                            |         |         | over: $A+B(1-a)$ (a.k.a. src-over)                                       |
|                            |         |         | overlay: multiply if $B < 0.5$ , screen if $B > 0.5$                     |
|                            |         |         | <b>pinlight</b> : if B >= 0.5 then max(A, 2*B - 1), min(A, B * 2.0) else |
|                            |         |         | plus: $A+B$ (a.k.a. add)                                                 |
|                            |         |         | reflect: $A*A/(1 - B)$                                                   |
|                            |         |         | saturation: SetLum(SetSat(B, Sat(A)), Lum(B))                            |
|                            |         |         | <b>screen</b> : A+B-AB if A or B $\leq$ 1, otherwise max(A, B)           |
|                            |         |         | soft-light: burn-in if $A < 0.5$ , lighten if $A > 0.5$                  |
|                            |         |         | stencil: $B(1-a)$ (a.k.a. dst-out)                                       |
|                            |         |         | under: $A(1-b)+B$ (a.k.a. dst-over)                                      |
|                            |         |         |                                                                          |
|                            |         |         | <b>xor</b> : $A(1-b)+B(1-a)$                                             |
| Mask /                     | Boolean | Off     |                                                                          |
| MergelenableMask_Mask      |         |         |                                                                          |
| T                          | Choice  |         |                                                                          |
| MergelmaskChanneL_Mask     |         |         |                                                                          |
|                            |         |         | <b>None</b>                                                              |
|                            |         |         |                                                                          |

Table 114 – continued from previous page

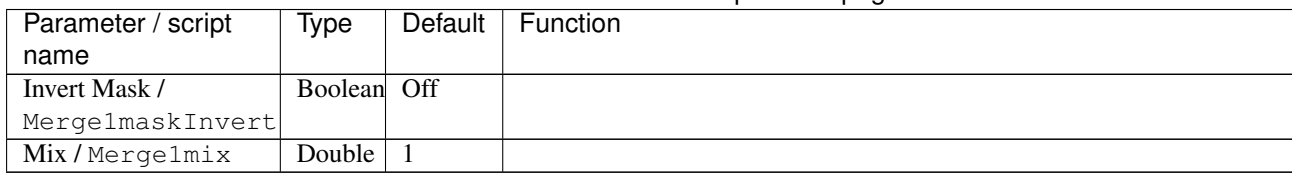

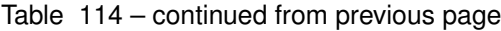

# **2.7.17 GMICExpr node**

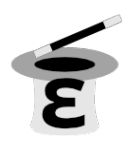

*This documentation is for version 2.1 of GMICExpr.*

### **Description**

Quickly generate or process image from mathematical formula evaluated for each pixel. Full documentation for [G'MIC](http://gmic.eu/)[/CImg](http://cimg.eu/) expressions is reproduced below and available online from the [G'MIC help.](http://gmic.eu/reference.shtml#section9) The only additions of this plugin are the predefined variables  $T$  (current time) and  $K$  (render scale).

Uses the 'fill' function from the CImg library. CImg is a free, open-source library distributed under the CeCILL-C (close to the GNU LGPL) or CeCILL (compatible with the GNU GPL) licenses. It can be used in commercial applications (see [http://cimg.eu\)](http://cimg.eu).

### **Sample expressions**

- 'j(sin(y/100/K+T/10)  $\times$ 20 $\times$ K, sin(x/100/K+T/10)  $\times$ 20 $\times$ K)' distorts the image with timevarying waves.
- $(0.5*(j(1)-j(-1)))$ ' estimates the X-derivative of an image with a classical finite difference scheme.
- 'if(x%10==0,1,i)' draws blank vertical lines on every 10th column of an image.
- 'sqrt(zr=-1.2+2.4\*x/w;zi=-1.2+2.4\*y/h;for(i=0,zr\*zr+zi\*zi<=4&&i<256,  $t = zr * zr - zi * zi + 0.4$ ;  $z = 2 * zr * zi + 0.2$ ;  $z = t$ ;  $i = i + 1$ ) /255' draws the Mandelbrot fractal (give it a 1024x1024 image as input).

#### **Expression language**

- The expression is evaluated for each pixel of the selected images.
- The mathematical parser understands the following set of functions, operators and variables:
	- **Usual operators:**  $| \cdot |$  (logical or),  $\&&$  (logical and),  $| \cdot |$  (bitwise or),  $\&&$  (bitwise and),  $| =, ==, <=, >=, =$  $\langle \cdot, \cdot \rangle$ ,  $\langle \cdot \rangle$  (left bitwise shift),  $\rangle$  > (right bitwise shift),  $-\rangle$ ,  $+\rangle$ ,  $\langle \cdot \rangle$ ,  $\langle \cdot \rangle$  (modulo),  $\langle \cdot \rangle$  (power),  $\langle \cdot \rangle$  (logical not), ~ (bitwise not), ++, --, +=, -=,  $\star$ =, /=,  $\ast$ =,  $\star$ =, |=, ^=, >>=, <<= (in-place operators).
	- Usual math functions: abs(), acos(), arg(), argkth(), argmax(), argmin(),  $a\sin(1), \tan(1), \tan(2), \arg(1), \cos(1), \cot(1), \cosh(1), \cos(1), \cosh(1), \cot(1),$  $exp($ , fact(), fibo(), floor(), qauss(), int(), isval(), isnan(), isinf(), isint(), isbool(), isfile(), isdir(), isin(), kth(), log(), log2(), log10(), max(), mean(), med(),min(),narg(),prod(),rol()(left bit rotation),ror()(right bit rotation),round(), $sign()$ , $sin()$ , $sinc()$ , $sinh()$ , $sqrt()$ , $std()$ , $stand(_seed)$ , $sum()$ , $tan()$ ,  $tanh(), variance(), xor(), * 'atan2(y,x)'$  is the version of 'atan()' with two arguments  $y' =$  and  $x' =$  (as in  $C/C\$  + ). \* 'permut(k,n,with\_order)' computes the number of permutations of \_\_k\_\_ objects from a set

of  $n_$  objects. \* 'gauss(x,\_sigma)' returns  $2 \exp(-x \sqrt{2}/(2 \sqrt{x}))/$ sqrt(2\\*pi\\*sigma\^2)'\_\_. \* 'cut(value,min,max)' returns value if it is in range \_\[min,max\]\_, or \_min\_ or \_max\_ otherwise. \* 'narg( $a_1, \ldots, a_N$ )' returns the number of specified arguments (here,  $\mathbb{N}$   $\rightarrow$   $\cdot$   $\cdot$  'arg(i,a\_1,..,a\_N)' returns the \_\_ith\_\_ argument \_\_a\_i\_\_. \* 'isval()', 'isnan()', 'isinf()', 'isint()', 'isbool()' test the type of the given number or expression, and return  $\_0$  (false) or  $\_1$  (true)  $\_$ . \* 'isfile()' (resp. 'isdir()') returns \_\_0 (false)\_\_ or \_\_1 (true)\_\_ whether its argument is a path to an existing file (resp. to a directory) or not.  $\star$  ' $\sin(v,a_1,\ldots,a_n)$ ' returns  $\qquad 0$  (false) or  $1$  (true) whether the first value  $v'$  appears in the set of other values 'a\_i'. \* 'argmin()', 'argmax()', 'kth()', 'max()', 'mean()', 'med()', 'min()', 'std()', 'sum()' and 'variance()' can be called with an arbitrary number of scalar/vector arguments. \* 'round(value,rounding\_value,direction)'' returns a rounded value. 'direction' can be  $\{-1=$ to-lowest  $\vert 0=$ to-nearest  $\vert 1=$ to-highest  $\}$ .

- Variable names below are pre-defined. They can be overrided.
	- \* 'l': length of the associated list of images.
	- \* 'w': width of the associated image, if any (0 otherwise).
	- \* 'h': height of the associated image, if any (0 otherwise).
	- \* 'd': depth of the associated image, if any (0 otherwise).
	- \* 's': spectrum of the associated image, if any (0 otherwise).
	- \* 'r': shared state of the associated image, if any (0 otherwise).
	- \* 'wh': shortcut for width x height.
	- \* 'whd': shortcut for width x height x depth.
	- \* 'whds': shortcut for width x height x depth x spectrum (i.e. number of image values).
	- \* 'im','iM','ia','iv','is','ip','ic': Respectively the minimum, maximum, average, variance, sum, product and median value of the associated image, if any (0 otherwise).
	- \* 'xm','ym','zm','cm': The pixel coordinates of the minimum value in the associated image, if any (0 otherwise).
	- \* 'xM','yM','zM','cM': The pixel coordinates of the maximum value in the associated image, if any (0 otherwise).
	- \* All these variables are considered as constant values by the math parser (for optimization purposes) which is indeed the case most of the time. Anyway, this might not be the case, if function 'resize( $\#ind, \ldots$ )' is used in the math expression. If so, it is safer to invoke functions 'l()', 'w(\_#ind)', 'h(\_#ind)', . . . 's(\_#ind)' and 'ic(\_#ind)' instead of the corresponding named variables.
	- $*$  'i': current processed pixel value (i.e. value located at  $(x,y,z,c)$ ) in the associated image, if any (0 otherwise).
	- $*$  'i.N': Nth channel value of current processed pixel (i.e. value located at  $(x,y,z,N)$ ) in the associated image, if any (0 otherwise). 'N' must be an integer in range [0,9].
	- $*$  'R', 'G', 'B' and 'A' are equivalent to ' $i0$ ', ' $i1$ ', ' $i2$ ' and ' $i3$ ' respectively.
	- \* 'I': current vector-valued processed pixel in the associated image, if any (0 otherwise). The number of vector components is equal to the number of image channels (e.g.  $I = [R, G, B]$  for a RGB image).
	- \* You may add '#ind' to any of the variable name above to retrieve the information for any numbered image [ind] of the list (when this makes sense). For instance ' $ia \# 0$ ' denotes the average value of the first image of the list).
	- \* 'x': current processed column of the associated image, if any (0 otherwise).
- \* 'y': current processed row of the associated image, if any (0 otherwise).
- \* 'z': current processed slice of the associated image, if any (0 otherwise).
- \* 'c': current processed channel of the associated image, if any (0 otherwise).
- \* 't': thread id when an expression is evaluated with multiple threads (0 means 'master thread').
- \* 'T': current time [OpenFX-only].
- \* 'K': render scale (1 means full scale, 0.5 means half scale) [OpenFX-only].
- \*  $'e$ : value of e, i.e. 2.71828...
- \* 'pi': value of pi, i.e.  $3.1415926...$
- \* 'u': a random value between [0,1], following a uniform distribution.
- \* 'g': a random value, following a gaussian distribution of variance 1 (roughly in [-6,6]).
- \* 'interpolation': value of the default interpolation mode used when reading pixel values with the pixel access operators (i.e. when the interpolation argument is not explicitly specified, see below for more details on pixel access operators). Its initial default value is 0.
- \* 'boundary': value of the default boundary conditions used when reading pixel values with the pixel access operators (i.e. when the boundary condition argument is not explicitly specified, see below for more details on pixel access operators). Its initial default value is 0.
- Vector calculus: Most operators are also able to work with vector-valued elements.
	- $*$  '[ a0, a1, ..., aN ]' defines a (N+1)-dimensional vector with scalar coefficients **ak**.
	- \* 'vectorN(a0,a1,,...,)' does the same, with the ak being repeated periodically if only a few are specified.
	- \* In both previous expressions, the ak can be vectors themselves, to be concatenated into a single vector.
	- \* The scalar element **ak** of a vector **X** is retrieved by ' $X[k]$ '.
	- \* The sub-vector  $\left[ \right. \mathbf{X}[\mathbf{p}]\ldots \mathbf{X}[\mathbf{p}+\mathbf{q-1}] \right]$  (of size q) of a vector **X** is retrieved by 'X [p, q]'.
	- \* Equality/inequality comparisons between two vectors is done with operators '==' and '!='.
	- \* Some vector-specific functions can be used on vector values: 'cross(X,Y)' (cross product), 'dot(X,Y)' (dot product), 'size(X)' (vector dimension), 'sort(X,\_is\_increasing, \_chunk\_size)' (sorting values), 'reverse(A)' (reverse order of components), 'shift(A,\_length,\_boundary\_conditions)' and 'same(A,B,\_nb\_vals, is case sensitive)' (vector equality test).
	- \* Function 'normP (u1, ..., un)' computes the LP-norm of the specified vector (P being an unsigned integer constant or 'inf'). If  $P$  is omitted, the L2 norm is used.
	- \* Function 'resize(A,size,\_interpolation,\_boundary\_conditions)' returns a resized version of a vector 'A' with specified interpolation mode. 'interpolation' can be { - 1=none (memory content) | 0=none | 1=nearest | 2=average | 3=linear | 4=grid | 5=bicubic | 6=lanczos }, and 'boundary\_conditions' can be { 0=dirichlet | 1=neumann | 2=periodic | 3=mirror }.
	- \* Function 'find(A,B,\_is\_forward,\_starting\_indice)' returns the index where subvector **B** appears in vector **A**, (or **-1** if **B** is not found in **A**). Argument **A** can be also replaced by an image indice #ind.
	- \* A 2-dimensional vector may be seen as a complex number and used in those particular functions/operators: '\*\*' (complex multiplication), '//' (complex division), '^^' (complex exponentiation), '\*\*=' (complex self-multiplication), '//=' (complex self-division), '^^=' (complex self-exponentiation), 'cabs()' (complex modulus), 'carg()' (complex argument), 'cconj()' (complex conjugate), 'cexp()' (complex exponential) and 'clog()' (complex logarithm).
- $*$  A MN-dimensional vector may be seen as a M x N matrix and used in those particular functions/operators: '\*' (matrix-vector multiplication), 'det(A)' (determinant), 'diag(V)' (diagonal matrix from a vector), 'eig(A)' (eigenvalues/eigenvectors), 'eye(n)' (n x n identity matrix), 'inv(A)' (matrix inverse), 'mul(A,B, \_nb\_colsB)' (matrix-matrix multiplication), 'pseudoinv(A,\_nb\_colsA)', 'rot(u,v,w,angle)' (3d rotation matrix), 'rot (angle)' (2d rotation matrix), 'solve (A, B, \_nb\_colsB)' (least-square solver of linear system  $A.X = B$ ), 'svd( $A, Th_{cols}$ )' (singular value decomposition), 'trace( $A$ )' (matrix trace) and 'transp(A,nb\_colsA)' (matrix transpose). Argument 'nb\_colsB' may be omitted if it is equal to 1.
- \* Specifying a vector-valued math expression as an argument of a command that operates on image values (e.g. 'fill') modifies the whole spectrum range of the processed image(s), for each spatial coordinates  $(x,y,z)$ . The command does not loop over the C-axis in this case.
- String manipulation: Character strings are defined and managed as vectors objects. Dedicated functions and initializers to manage strings are
	- \* [ 'string' ] and 'string' define a vector whose values are the ascii codes of the specified character string (e.g.  $\text{ 'foo'}$  is equal to [102,111,111]).
	- \* \_'character' returns the (scalar) ascii code of the specified character (e.g. \_'A' is equal to 65).
	- \* A special case happens for **empty** strings: Values of both expressions [  $'$  ] and '' are 0.
	- \* Functions 'lowercase()' and 'uppercase()' return string with all string characters lowercased or uppercased.
	- \* Function 'stov(str,\_starting\_indice,\_is\_strict)' parses specified string 'str' and returns the value contained in it.
	- \* Function 'vtos(expr,\_nb\_digits,\_siz)' returns a vector of size 'siz' which contains the ascii representation of values described by expression 'expr'. 'nb\_digits' can be { -  $1=$ auto-reduced  $\vert 0=$ all  $\vert 0=$ max number of digits  $\vert$ .
	- \* Function 'echo (str1, str2, ..., strN)' prints the concatenation of given string arguments on the console.
	- \* Function 'cats (str1, str2, ..., strN, siz)' returns the concatenation of given string arguments as a new vector of size 'siz'.
- Special operators can be used:
	- \* ';': expression separator. The returned value is always the last encountered expression. For instance expression  $1:2:pi'$  is evaluated as 'pi'.
	- \* '=': variable assignment. Variables in mathematical parser can only refer to numerical values (vectors or scalars). Variable names are case-sensitive. Use this operator in conjunction with ';' to define more complex evaluable expressions, such as 't=cos(x);  $3*t^2+2*t+1$ '. These variables remain local to the mathematical parser and cannot be accessed outside the evaluated expression.
	- \* Variables defined in math parser may have a constant property, by specifying keyword const before the variable name (e.g. const  $f \circ \circ = \pi i/4$ ;). The value set to such a variable must be indeed a constant scalar. Constant variables allows certain types of optimizations in the math JIT compiler.
- The following specific functions are also defined:
	- \* 'u (max)' or 'u (min, max)': return a random value between [0,max] or [min,max], following a uniform distribution.
	- \* 'i(\_a,\_b,\_c,\_d,\_interpolation\_type,\_boundary\_conditions)': return the value of the pixel located at position  $(a,b,c,d)$  in the associated image, if any  $(0)$  otherwise). 'interpolation type' can be  ${ 0}$ =nearest neighbor  $|$  other=linear }. 'boundary conditions' can be  $\{$  0=dirichlet | 1=neumann | 2=periodic | 3=mirror  $\}$ . Omitted coordinates are replaced by their default values which are respectively  $x$ ,  $y$ ,  $z$ ,  $c$ , interpolation and boundary.

For instance command 'fill  $0.5*(i(x+1)-i(x-1))$ ' will estimate the X-derivative of an image with a classical finite difference scheme.

- \* 'j(\_dx,\_dy,\_dz,\_dc,\_interpolation\_type,\_boundary\_conditions)' does the same for the pixel located at position  $(x+dx,y+dy,z+dz,c+dc)$  (pixel access relative to the current coordinates).
- \* 'i[offset,\_boundary\_conditions]' returns the value of the pixel located at specified 'offset' in the associated image buffer (or 0 if offset is out-of-bounds).
- \* 'j[offset,\_boundary\_conditions]' does the same for an offset relative to the current pixel coordinates (x,y,z,c).
- \* 'i(#ind,\_x,\_y,\_z,\_c,\_interpolation,\_boundary\_conditions)', 'j(#ind,<br>dx,\_dy,\_dz,\_dc,\_interpolation,\_boundary\_conditions)', 'i[#ind, \_dx,\_dy,\_dz,\_dc,\_interpolation,\_boundary\_conditions)', offset,\_boundary\_conditions]' and 'i[offset,\_boundary\_conditions]' are similar expressions used to access pixel values for any numbered image [ind] of the list.
- \* 'I/J[offset,\_boundary\_conditions]' and 'I/J(#ind,\_x,\_y,\_z, \_interpolation,\_boundary\_conditions)' do the same as 'i/j[offset,  $\bot$ boundary $\bot$ conditions]' and 'i/j(#ind, $\bot$ x, $\bot$ y, $\bot$ z, $\bot$ c, $\bot$ interpolation,  $\bot$ boundary $\bot$ conditions)' but return a vector instead of a scalar (e.g. a vector  $[R,G,B]$  for a pixel at  $(a,b,c)$  in a color image).
- \* 'sort(#ind,\_is\_increasing,\_axis)' sorts the values in the specified image [ind].
- \* 'crop(\_#ind,\_x,\_y,\_z,\_c,\_dx,\_dy,\_dz,\_dc,\_boundary\_conditions)' returns a vector whose values come from the cropped region of image [ind] (or from default image selected if 'ind' is not specified). Cropped region starts from point  $(x,y,z,c)$  and has a size of  $dx \times dy \times dz \times dc$ . Arguments for coordinates and sizes can be omitted if they are not ambiguous (e.g. 'crop(#ind, x, y, dx, dy)' is a valid invokation of this function).
- \* 'draw(\_#ind,S,x,y,z,c,dx,\_dy,\_dz,\_dc,\_opacity,\_M,\_max\_M)' draws a sprite S in image [ind] (or in default image selected if 'ind' is not specified) at coordinates  $(x,y,z,c)$ . The size of the sprite dx x dy x dz x dc must be specified. You can also specify a corresponding opacity mask M if its size matches S.
- \* 'resize(#ind,w,\_h,\_d,\_s,\_interp,\_boundary\_conditions,cx,\_cy,\_cz,  $\lfloor$ cc)' resizes an image of the associated list with specified dimension and interpolation method. When using this, function, you should consider retrieving the (non-constant) image dimensions using the dynamic functions 'w(\_#ind)', 'h(\_#ind)', 'd(\_#ind)', 's(\_#ind)', 'wh( $\#ind)$ ', 'whd( $\#ind$ )' and 'whds( $\#ind$ )' instead of the corresponding constant variables.
- \* 'if(condition,expr\_then,\_expr\_else)': return value of 'expr\_then' or 'expr\_else', depending on the value of 'condition' (0=false, other=true). 'expr\_else' can be omitted in which case  $\bf{0}$  is returned if the condition does not hold. Using the ternary operator 'condition?expr\_then[:expr\_else]' gives an equivalent expression. For instance, expressions 'if(x%10==0,255,i)' and 'x%10?i:255' both draw blank vertical lines on every 10th column of an image.
- \* 'dowhile(expression,\_condition)' repeats the evaluation of 'expression' until 'condition' vanishes (or until 'expression' vanishes if no 'condition' is specified). For instance, the expression: 'if(N<2, N, n=N-1;F0=0;F1=1;dowhile(F2=F0+F1;  $F0 = F1$ ;  $F1 = F2$ ,  $n = n - 1$ ) ' returns the Nth value of the Fibonacci sequence, for  $N > 0$  (e.g., 46368 for N=24). 'dowhile(expression,condition)' always evaluates the specified expression at least once, then check for the loop condition. When done, it returns the last value of 'expression'.
- \* 'for(init,condition, procedure, body)' first evaluates the expression 'init', then iteratively evaluates 'body' (followed by 'procedure' if specified) while 'condition' is verified (i.e. not zero). It may happen that no iteration is done, in which case the function returns nan. Otherwise, it returns the last value of 'body'. For instance, the expression: 'if  $(N<2)$ ,

N, for  $(n=N;F0=0;F1=1, n=n-1, F2=F0+F1;F0=F1;F1=F2)$ )' returns the **Nth** value of the Fibonacci sequence, for  $N>=0$  (e.g., 46368 for  $N=24$ ).

- \* 'whiledo(condition,expression)' is exactly the same as 'for(init,condition, expression)' without the specification of an initializing expression.
- \* 'break()' and 'continue()' respectively breaks and continues the current running bloc (loop, init or main environment).
- \* 'date(attr,path)' returns the date attribute for the given 'path' (file or directory), with 'attr' being { 0=year | 1=month | 2=day | 3=day of week | 4=hour | 5=minute | 6=second }, or a vector of those values.
- \* 'date(\_attr) returns the specified attribute for the current (locale) date.
- \* 'print(expr1,expr2,...) or'print(#ind) prints the value of the specified expressions (or image information) on the console, and returns the value of the last expression (or nan in case of an image). Function 'prints(expr)' also prints the string composed of the ascii characters defined by the vector-valued expression (e.g. 'prints ('Hello')').
- \* 'debug(expression) prints detailed debug information about the sequence of operations done by the math parser to evaluate the expression (and returns its value).
- \* 'display( $X, w, h, d, s$ ) or'display(#ind) display the contents of the vector 'X' (or specified image) and wait for user events. if no arguments are provided, a memory snapshot of the math parser environment is displayed instead.
- \* 'init(expression) and'end(expression) evaluates the specified expressions only once, respectively at the beginning and end of the evaluation procedure, and this, even when multiple evaluations are required (e.g. in 'fill init (foo=0); ++foo').
- \* 'copy(dest,src,\_nb\_elts,\_inc\_d,\_inc\_s,\_opacity) copies an entire memory block of'nb\_elts' elements starting from a source value 'src' to a specified destination 'dest', with increments defined by 'inc\_d' and 'inc\_s' respectively for the destination and source pointers.
- \* 'unref(a,b,  $\dots$ ) destroys references to the named variable given as arguments.
- \* 'stats(\_#ind) returns the statistics vector of the running image [ind], i.e the vector [ im,iM,ia,iv,xm,ym,zm,cm,xM,yM,zM,cM,is,ip ] (14 values).
- \* '\_(expr) just ignores its arguments (mainly useful for debugging).
- User-defined macros:
	- \* Custom macro functions can be defined in a math expression, using the assignment operator  $=$ , e.g. 'foo(x,y) = cos(x + y); result = foo(1,2) + foo(2,3)'.
	- \* Trying to override a built-in function (e.g. 'abs()') has no effect.
	- \* Overloading macros with different number of arguments is possible. Re-defining a previously defined macro with the same number of arguments discards its previous definition.
	- \* Macro functions are indeed processed as macros by the mathematical evaluator. You should avoid invoking them with arguments that are themselves results of assignments or self-operations. For instance, 'foo(x) = x + x; z = 0; foo(++z)' returns '4' rather than expected value '2'.
	- \* When substituted, macro arguments are placed inside parentheses, except if a number sign '#' is located just before or after the argument name. For instance, expression 'foo (x, y) =  $x*y$ ; foo(1+2,3)' returns '9' (being substituted as '(1+2)  $\star$  (3)'), while expression 'foo(x,y)  $= x \# \times y \#$ ; foo(1+2,3)' returns '7' (being substituted as '1+2 $\star$ 3').
	- \* Number signs appearing between macro arguments function actually count for 'empty' separators. They may be used to force the substitution of macro arguments in unusual places, e.g. as in 'str(N) =  $['I$  like N#'];'.
- Multi-threaded and in-place evaluation:
- \* If your image data are large enough and you have several CPUs available, it is likely that the math expression passed to a 'fill' or 'input' command is evaluated in parallel, using multiple computation threads.
- \* Starting an expression with ':' or '\*' forces the evaluations required for an image to be run in parallel, even if the amount of data to process is small (beware, it may be slower to evaluate in this case!). Specify ':' (instead of ' $\star$ ') to avoid possible image copy done before evaluating the expression (this saves memory, but do this only if you are sure this step is not required!)
- \* If the specified expression starts with '>' or '<', the pixel access operators 'i()', 'i[]', 'j()' and ' $j$ []' return values of the image being currently modified, in forward ('>') or backward ('<') order. The multi-threading evaluation of the expression is also disabled in this case.
- \* Function 'critical(operands)' forces the execution of the given operands in a single thread at a time.
- Expressions 'i(\_#ind,x,\_y,\_z,\_c)=value', 'j(\_#ind,x,\_y,\_z,\_c)=value', 'i[\_#ind,offset]=value' and 'j[\_#ind,offset]=value' set a pixel value at a different location than the running one in the image [ind] (or in the associated image if argument '#ind' is omitted), either with global coordinates/offsets (with 'i(...)' and 'i[...]'), or relatively to the current position  $(x,y,z,c)$  (with 'j(...)' and 'j[...]'). These expressions always return 'value'.

### **Inputs**

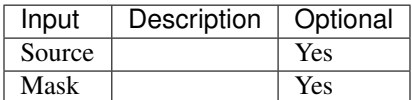

### **Controls**

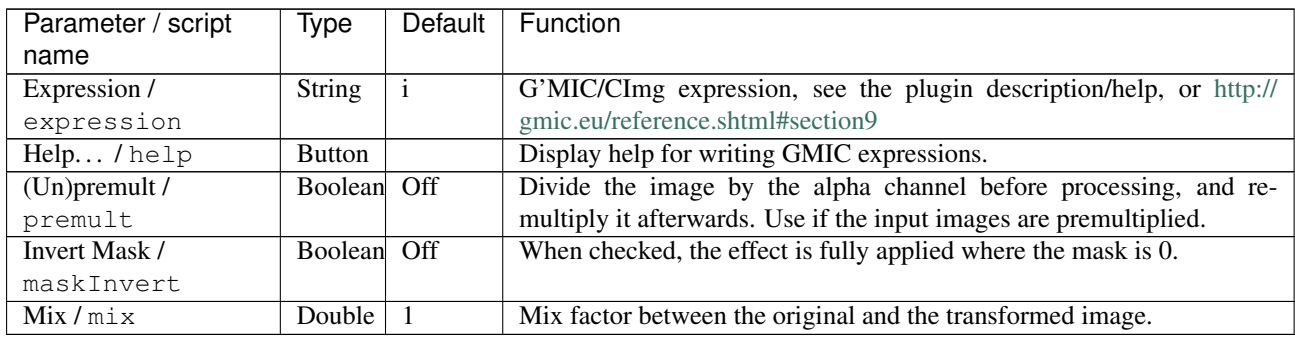

## **2.7.18 Glow node**

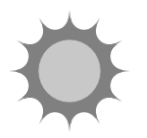

*This documentation is for version 1.0 of Glow.*

### **Description**

A glow effect based on the bloom filter node. The mask input limits the area where the glowing elements are. It does not cut off the shine produced by the glow.

For more interesting looks there are some additional features like stretch, rotation and postgrade.

Written by PostPollux

### **Inputs**

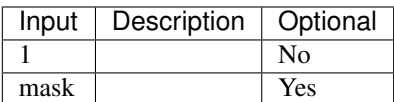

### **Controls**

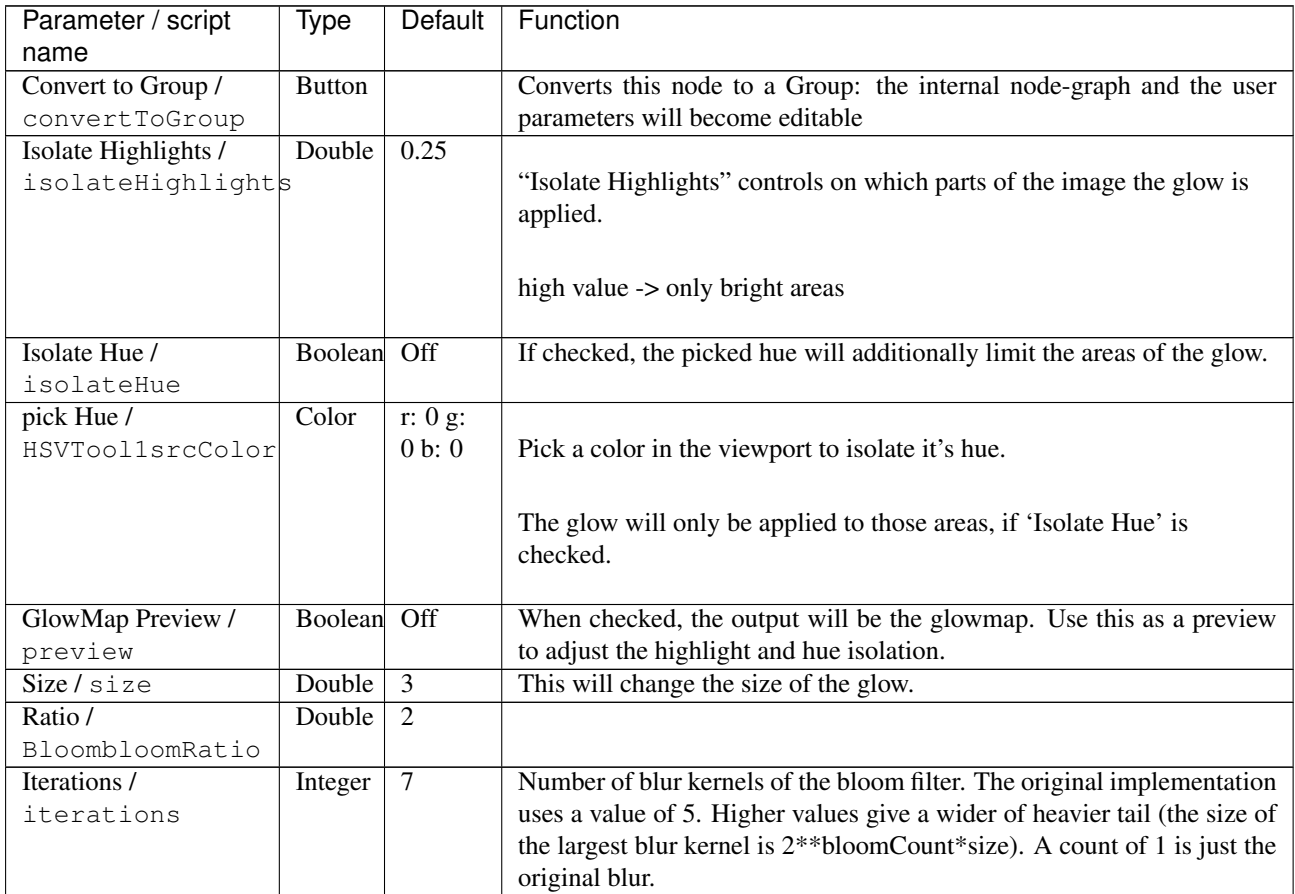

| Parameter / script                      | Type    | <b>Default</b>            | Function                                                                                                    |
|-----------------------------------------|---------|---------------------------|----------------------------------------------------------------------------------------------------|
| name                                    |         |                           |                                                                                                    |
| Filter /<br>Bloomfilter                 | Choice  | Quasi-<br>Gaussian        | Bluring filter. The quasi-Gaussian filter should be appropriate in most<br>cases. The Gaussian filter is more isotropic (its impulse response has<br>rotational symmetry), but slower.<br>Quadratic might also look a bit better, but it is slower, too.<br>Quasi-Gaussian (quasigaussian): Quasi-Gaussian filter (0-order<br>recursive Deriche filter, faster) - IIR (infinite support / impulsional<br>response).<br>Gaussian (gaussian): Gaussian filter (Van Vliet recursive Gaussian<br>filter, more isotropic, slower) - IIR (infinite support / impulsional<br>response).<br><b>Box (box):</b> Box filter - FIR (finite support / impulsional response).<br>Triangle (triangle): Triangle/tent filter - FIR (finite support / |
|                                         |         |                           | impulsional response).<br>Quadratic (quadratic): Quadratic filter - FIR (finite support /<br>impulsional response).                                                                                                    |
| Stretch / stretch                       | Double  | $\theta$                  | Stretch the glow!                                                                                                    |
|                                         |         |                           | $0 \rightarrow$ uniform proportions<br>$1$ -> blur only in one direction                                                                                                    |
| Rotate / rotate                         | Double  | $\mathbf{0}$              | This will rotate your streched glow. If "Stretch" is 0 it won't have any<br>effect.                                                                                                    |
| Gain /<br>PostGradeMasterGain           | Color   | r: 1 g:<br>1 b: 1<br>a: 1 |                                                                                                    |
| Gamma/<br>PostGradeMasterGamma          | Color   | r: 1 g:<br>1 b: 1<br>a: 1 |                                                                                                    |
| Saturation /<br>PostGradeMasterSaturati | Color   | r: 1 g:<br>ohb: 1<br>a: 1 |                                                                                                    |
| Screen / screen                         | Boolean | Off                       | If checked, the bloomed image will be screened on top of the input<br>image. This helps to preserve the highlights in your image.                                                                                                    |
|                                         |         |                           | By default it is added on top of the imput image. (plus)                                                                                                    |
| Add Input /<br>addInput                 | Boolean | Off                       | Add the input image to the bloomed one.                                                                                                    |
| Glow Only /<br>glowOnly                 | Boolean | $\overline{Off}$          | The output will only be the glow effect itself.                                                                                                    |
|                                         |         |                           | You can add it on top of your source with a plus-merge or a<br>screen-merge, later.                                                                                                    |

Table 116 – continued from previous page

| Parameter / script | Type        | Default | Function                                                                                                    |
|--------------------|-------------|---------|----------------------------------------------------------------------------------------------------|
| name               |             |         |                                                                                                    |
| expand RoD /       | Boolean     | Off     |                                                                                                    |
| expRoD             |             |         | By default the Region of Definition (RoD) will be cropped to the input<br>RoD.                                                        |
|                    |             |         | Use this option, if you want the glow effect to be available even outside<br>your input format, and thus being not cropped.           |
|                    |             |         | As the blur sizes of the bloom node can get very big, this may lead to a<br>very big RoD! Especially, if you use a lot of iterations. |
| apply on alpha /   | Boolean Off |         | Controls if the glow is applied to the alpha channel, too.                                                                            |
| alpha              |             |         |                                                                                                    |

Table 116 – continued from previous page

# **2.7.19 GodRays node**

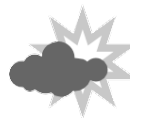

*This documentation is for version 1.0 of GodRays.*

## **Description**

Average an image over a range of transforms.

This can be used to create crepuscular rays (also called God rays) by setting the scale and center parameters: scale governs the length of rays, and center should be set to the Sun or light position (which may be outside of the image).

Setting toColor to black and gamma to 1 causes an exponential decay which is very similar to the real crepuscular rays.

This can also be used to create directional blur using a fixed number of samples (as opposed to DirBlur, which uses an adaptive sampling method).

This plugin concatenates transforms upstream.

### **Inputs**

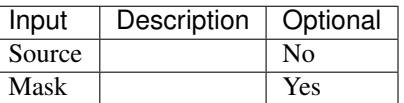

### **Controls**

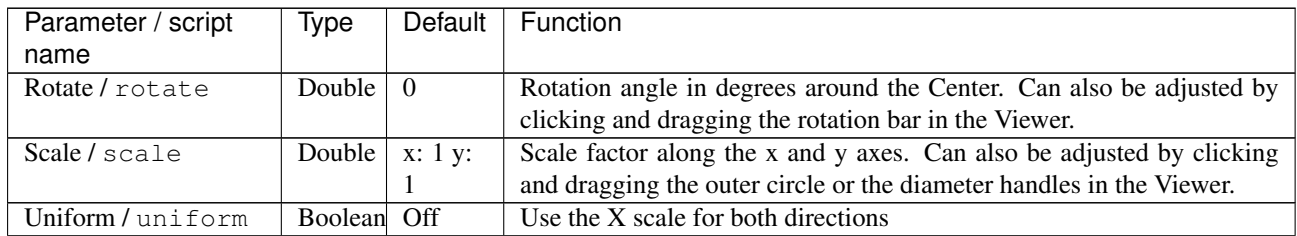

| Parameter / script          | <b>Type</b>    | Default           | Function                                                                                                    |
|-----------------------------|----------------|-------------------|----------------------------------------------------------------------------------------------------|
| name<br>Skew X / skewX      | Double         | $\mathbf{0}$      | Skew along the x axis. Can also be adjusted by clicking and dragging                                                                                  |
|                             |                |                   | the skew bar in the Viewer.                                                                                                    |
| Skew Y / skewY              | Double         | $\Omega$          | Skew along the y axis.                                                                                                    |
| Skew Order /<br>skewOrder   | Choice         | $\overline{XY}$   | The order in which skew transforms are applied: X then Y, or Y then X.<br>XY<br>YX                                                                    |
| Amount /<br>transformAmount | Double         | 1                 | Amount of transform to apply. 0 means the transform is identity, 1<br>means to apply the full transform.                                              |
| Center / center             | Double         | x: 0.5<br>y: 0.5  | Center of rotation and scale.                                                                                                    |
| Reset Center /              | <b>Button</b>  |                   | Reset the position of the center to the center of the input region of defi-                                                                           |
| resetCenter                 |                |                   | nition                                                                                                    |
| Interactive Update /        | Boolean        | On                | If checked, update the parameter values during interaction with the im-                                                                               |
| interactive                 |                |                   | age viewer, else update the values when pen is released.                                                                                              |
| Invert / invert             | <b>Boolean</b> | $\overline{Off}$  | Invert the transform.                                                                                                    |
| Filter/filter               | Choice         | Cubic             |                                                                                                    |
|                             |                |                   | Filtering algorithm - some filters may produce values outside of the<br>initial range $(*)$ or modify the values even if there is no movement $(+)$ . |
|                             |                |                   | Impulse (impulse): (nearest neighbor / box) Use original values.                                                                                      |
|                             |                |                   | <b>Box (box):</b> Integrate the source image over the bounding box of the<br>back-transformed pixel.                                                  |
|                             |                |                   | Bilinear (bilinear): (tent / triangle) Bilinear interpolation between<br>original values.                                                             |
|                             |                |                   |                                                                                                    |
|                             |                |                   | Cubic (cubic): (cubic spline) Some smoothing.                                                                                                    |
|                             |                |                   | Keys (keys): (Catmull-Rom / Hermite spline) Some smoothing, plus<br>minor sharpening (*).                                                             |
|                             |                |                   | <b>Simon (simon)</b> : Some smoothing, plus medium sharpening (*).                                                                                    |
|                             |                |                   | <b>Rifman (rifman)</b> : Some smoothing, plus significant sharpening (*).                                                                             |
|                             |                |                   | Mitchell (mitchell): Some smoothing, plus blurring to hide pixelation<br>$(*+)$ .                                                                     |
|                             |                |                   | <b>Parzen (parzen)</b> : (cubic B-spline) Greatest smoothing of all filters $(+)$ .                                                                   |
|                             |                |                   | Notch (notch): Flat smoothing (which tends to hide moire' patterns)                                                                                   |
|                             |                |                   | $(+).$                                                                                                    |
| Clamp/clamp                 | Boolean        | Off               | Clamp filter output within the original range - useful to avoid negative<br>values in mattes                                                          |
| Black outside /             | Boolean        | $\overline{Off}$  | Fill the area outside the source image with black                                                                                                    |
| black_outside               |                |                   |                                                                                                    |
| From Color /                | Color          | r: 1 g:           | Color by which the initial image is multiplied.                                                                                                    |
| fromColor                   |                | 1 b: 1<br>a: 1    |                                                                                                    |
| To Color / toColor          | Color          | r: 1 g:<br>1 b: 1 | Color by which the final image is multiplied.                                                                                                    |
|                             |                | a: 1              |                                                                                                    |
| Gamma / gamma               | Color          | r: 1 g:           | Gamma space in which the colors are interpolated. Higher values yield                                                                                 |
|                             |                | 1 b: 1            | brighter intermediate images.                                                                                                    |
|                             |                | a: 1              |                                                                                                    |
| Steps / steps               | Integer        | $\overline{5}$    | The number of intermediate images is 2^steps, i.e. 32 for steps=5.                                                                                    |
| Max / max                   | Boolean        | Off               | Output the brightest value at each pixel rather than the average.                                                                                     |

Table 117 – continued from previous page

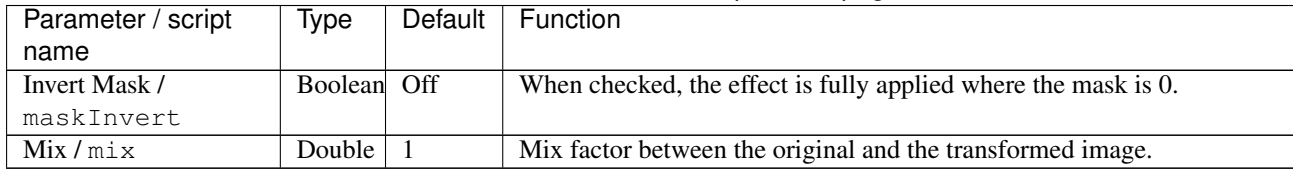

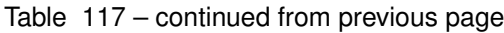

# **2.7.20 Inpaint node**

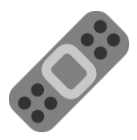

*This documentation is for version 1.0 of Inpaint.*

### **Description**

Inpaint (a.k.a. content-aware fill) the areas indicated by the Mask input using patch-based inpainting.

Be aware that this filter may produce different results on each frame of a video, even if there is little change in the video content. To inpaint areas with lots of details, it may be better to inpaint on a single frame and paste the inpainted area on other frames (if a transform is also required to match the other frames, it may be computed by tracking).

A tutorial on using this filter can be found at [http://blog.patdavid.net/2014/02/](http://blog.patdavid.net/2014/02/getting-around-in-gimp-gmic-inpainting.html) [getting-around-in-gimp-gmic-inpainting.html](http://blog.patdavid.net/2014/02/getting-around-in-gimp-gmic-inpainting.html)

The algorithm is described in the two following publications:

"A Smarter Examplar-based Inpainting Algorithm using Local and Global Heuristics for more Geometric Coherence." (M. Daisy, P. Buyssens, D. Tschumperlé, O. Lezoray). IEEE International Conference on Image Processing (ICIP'14), Paris/France, Oct. 2014

and

"A Fast Spatial Patch Blending Algorithm for Artefact Reduction in Pattern-based Image Inpainting." (M. Daisy, D. Tschumperlé, O. Lezoray). SIGGRAPH Asia 2013 Technical Briefs, Hong-Kong, November 2013.

Uses the 'inpaint' plugin from the CImg library.

CImg is a free, open-source library distributed under the CeCILL-C (close to the GNU LGPL) or CeCILL (compatible with the GNU GPL) licenses. It can be used in commercial applications (see [http://cimg.eu\)](http://cimg.eu). The 'inpaint' CImg plugin is distributed under the CeCILL (compatible with the GNU GPL) license.

### **Inputs**

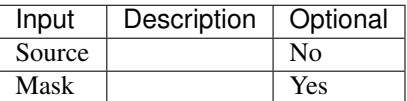

### **Controls**

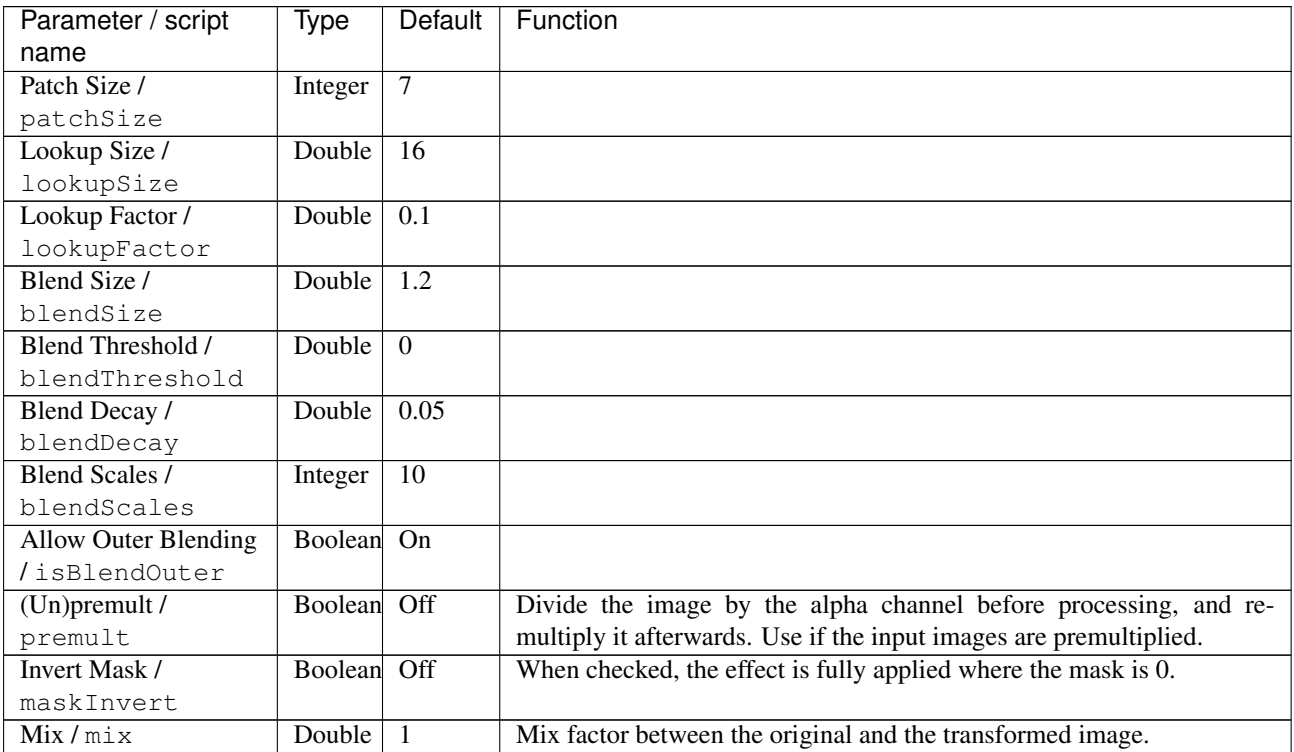

# **2.7.21 Laplacian node**

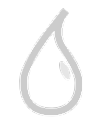

*This documentation is for version 4.0 of Laplacian.*

### **Description**

Blur input stream, and subtract the result from the input image. This is not a mathematically correct Laplacian (which would be the sum of second derivatives over X and Y).

Uses the 'vanvliet' and 'deriche' functions from the CImg library.

CImg is a free, open-source library distributed under the CeCILL-C (close to the GNU LGPL) or CeCILL (compatible with the GNU GPL) licenses. It can be used in commercial applications (see [http://cimg.eu\)](http://cimg.eu).

#### **Inputs**

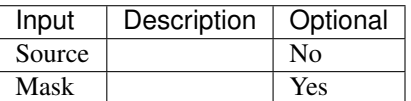

### **Controls**

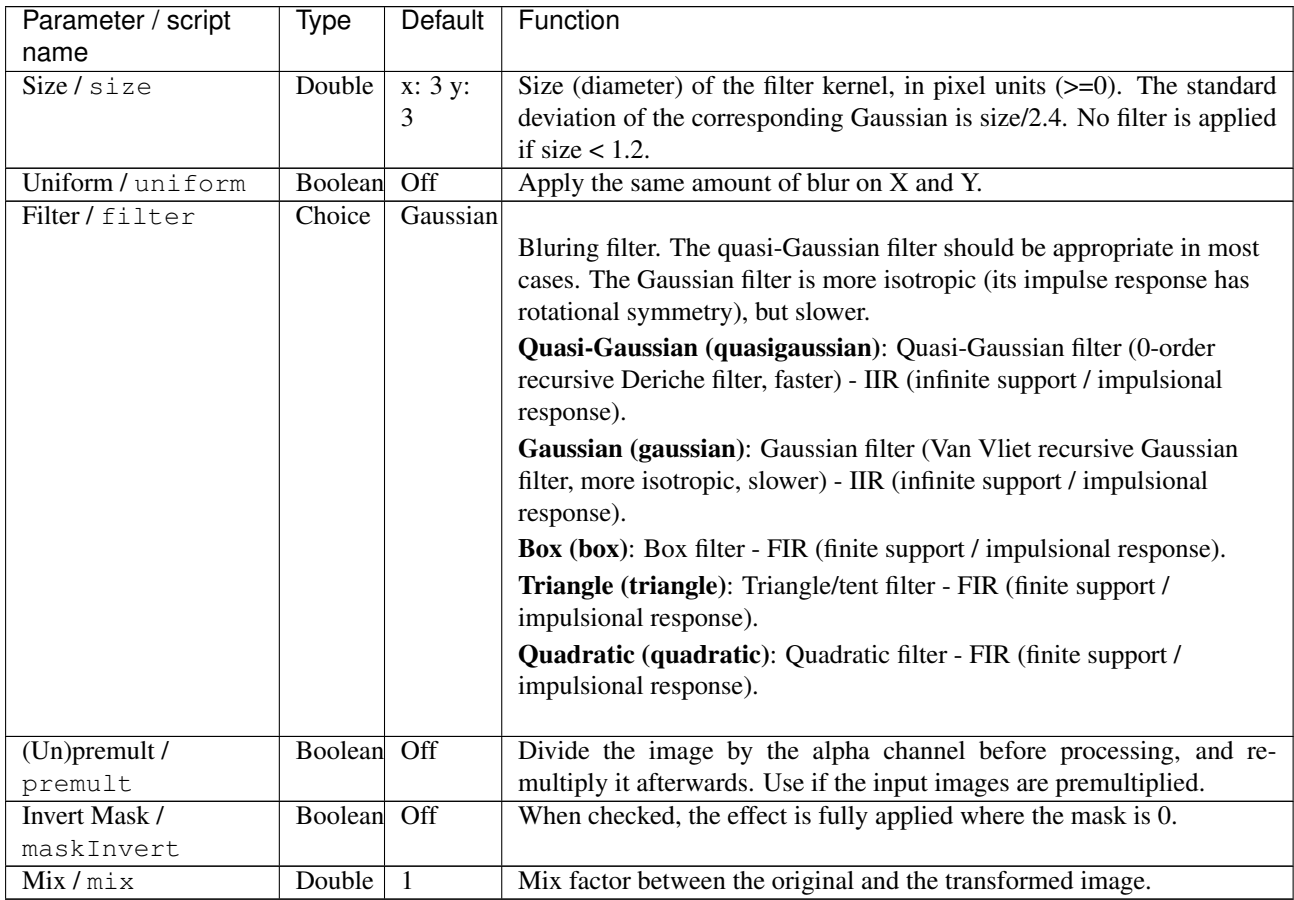

# **2.7.22 Matrix3x3 node**

*This documentation is for version 1.0 of Matrix3x3.*

## **Description**

Compute the convolution of the input image with the specified matrix.

This works by multiplying each surrounding pixel of the input image with the corresponding matrix coefficient (the current pixel is at the center of the matrix), and summing up the results.

For example [-1 -1 -1] [-1 8 -1] [-1 -1 -1] produces an edge detection filter (which is an approximation of the Laplacian filter) by multiplying the center pixel by 8 and the surrounding pixels by -1, and then adding the nine values together to calculate the new value of the center pixel.

Uses the CImg library.

CImg is a free, open-source library distributed under the CeCILL-C (close to the GNU LGPL) or CeCILL (compatible with the GNU GPL) licenses. It can be used in commercial applications (see [http://cimg.eu\)](http://cimg.eu).

### **Inputs**

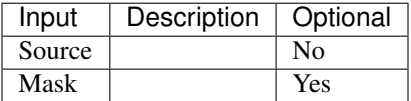

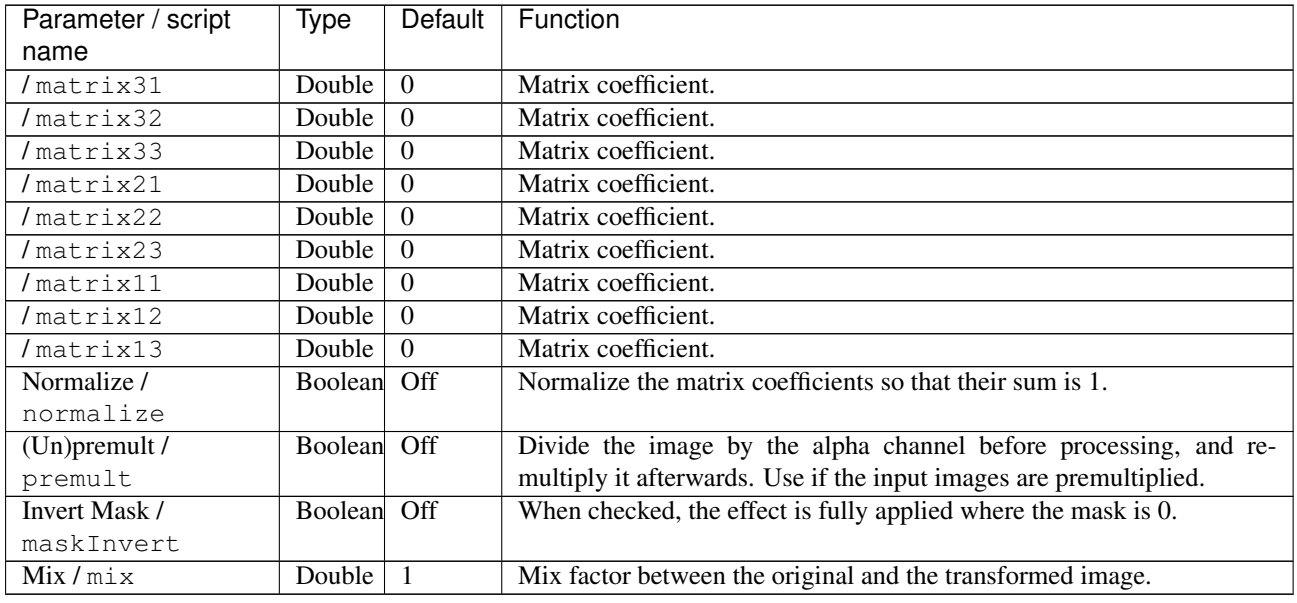

## **Controls**

# **2.7.23 Matrix5x5 node**

*This documentation is for version 1.0 of Matrix5x5.*

### **Description**

Compute the convolution of the input image with the specified matrix.

This works by multiplying each surrounding pixel of the input image with the corresponding matrix coefficient (the current pixel is at the center of the matrix), and summing up the results.

For example [-1 -1 -1] [-1 8 -1] [-1 -1 -1] produces an edge detection filter (which is an approximation of the Laplacian filter) by multiplying the center pixel by 8 and the surrounding pixels by -1, and then adding the nine values together to calculate the new value of the center pixel.

Uses the CImg library.

CImg is a free, open-source library distributed under the CeCILL-C (close to the GNU LGPL) or CeCILL (compatible with the GNU GPL) licenses. It can be used in commercial applications (see [http://cimg.eu\)](http://cimg.eu).

### **Inputs**

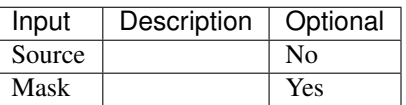

### **Controls**

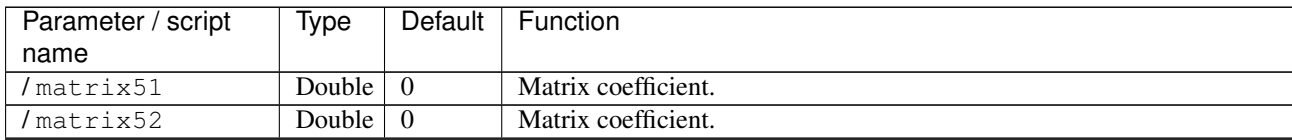

| Parameter / script | Type    | Default          | Function                                                           |
|--------------------|---------|------------------|--------------------------------------------------------------------|
| name               |         |                  |                                                                    |
| $/$ matrix53       | Double  | $\Omega$         | Matrix coefficient.                                                |
| /matrix54          | Double  | $\overline{0}$   | Matrix coefficient.                                                |
| /matrix55          | Double  | $\Omega$         | Matrix coefficient.                                                |
| /matrix41          | Double  | $\Omega$         | Matrix coefficient.                                                |
| /matrix42          | Double  | $\theta$         | Matrix coefficient.                                                |
| /matrix43          | Double  | $\Omega$         | Matrix coefficient.                                                |
| /matrix44          | Double  | $\Omega$         | Matrix coefficient.                                                |
| /matrix45          | Double  | $\theta$         | Matrix coefficient.                                                |
| /matrix31          | Double  | $\theta$         | Matrix coefficient.                                                |
| $/$ matrix32       | Double  | $\overline{0}$   | Matrix coefficient.                                                |
| /matrix33          | Double  | $\Omega$         | Matrix coefficient.                                                |
| /matrix34          | Double  | $\Omega$         | Matrix coefficient.                                                |
| $/$ matrix35       | Double  | $\Omega$         | Matrix coefficient.                                                |
| /matrix21          | Double  | $\Omega$         | Matrix coefficient.                                                |
| /matrix22          | Double  | $\Omega$         | Matrix coefficient.                                                |
| /matrix23          | Double  | $\Omega$         | Matrix coefficient.                                                |
| /matrix24          | Double  | $\Omega$         | Matrix coefficient.                                                |
| /matrix25          | Double  | $\Omega$         | Matrix coefficient.                                                |
| /matrix11          | Double  | $\overline{0}$   | Matrix coefficient.                                                |
| $/$ matrix $12$    | Double  | $\Omega$         | Matrix coefficient.                                                |
| /matrix13          | Double  | $\Omega$         | Matrix coefficient.                                                |
| /matrix14          | Double  | $\Omega$         | Matrix coefficient.                                                |
| /matrix15          | Double  | $\Omega$         | Matrix coefficient.                                                |
| Normalize /        | Boolean | $\overline{Off}$ | Normalize the matrix coefficients so that their sum is 1.          |
| normalize          |         |                  |                                                                    |
| $(Un)$ premult /   | Boolean | Off              | Divide the image by the alpha channel before processing, and re-   |
| premult            |         |                  | multiply it afterwards. Use if the input images are premultiplied. |
| Invert Mask /      | Boolean | $\overline{Off}$ | When checked, the effect is fully applied where the mask is $0$ .  |
| maskInvert         |         |                  |                                                                    |
| Mix / mix          | Double  | $\overline{1}$   | Mix factor between the original and the transformed image.         |

Table 121 – continued from previous page

# **2.7.24 Median node**

*This documentation is for version 2.0 of Median.*

### **Description**

Apply a median filter to input images. Pixel values within a square box of the given size around the current pixel are sorted, and the median value is output if it does not differ from the current value by more than the given. Median filtering is performed per-channel.

Uses the 'blur\_median' function from the CImg library.

CImg is a free, open-source library distributed under the CeCILL-C (close to the GNU LGPL) or CeCILL (compatible with the GNU GPL) licenses. It can be used in commercial applications (see [http://cimg.eu\)](http://cimg.eu).

### **Inputs**

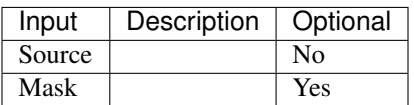

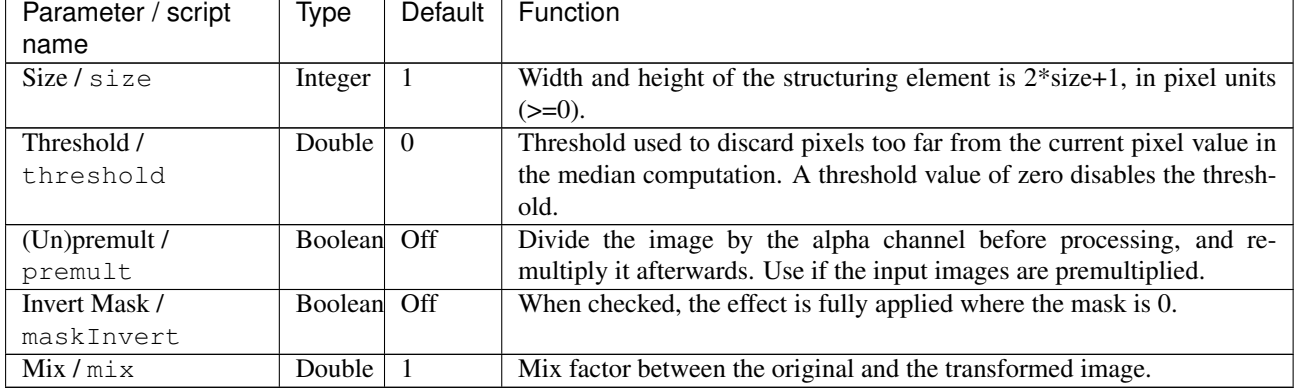

## **Controls**

# **2.7.25 Shadertoy node**

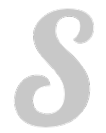

*This documentation is for version 1.0 of Shadertoy.*

### **Description**

Apply a [Shadertoy](http://www.shadertoy.com) fragment shader.

This plugin implements [Shadertoy 0.8.8,](https://www.shadertoy.com/changelog) but multipass shaders and sound are not supported. Some multipass shaders can still be implemented by chaining several Shadertoy nodes, one for each pass.

[Shadertoy 0.8.8](https://www.shadertoy.com/changelog) uses WebGL 1.0 (a.k.a. [GLSL ES 1.0](https://www.khronos.org/registry/OpenGL/specs/es/2.0/GLSL_ES_Specification_1.00.pdf) from GLES 2.0), based on [GLSL 1.20](https://www.khronos.org/registry/OpenGL/specs/gl/GLSLangSpec.1.20.pdf)

Note that the more recent [Shadertoy 0.9.1](https://www.shadertoy.com/changelog) uses WebGL 2.0 (a.k.a. [GLSL ES 3.0](https://www.khronos.org/registry/OpenGL/specs/es/3.0/GLSL_ES_Specification_3.00.pdf) from GLES 3.0), based on [GLSL](https://www.khronos.org/registry/OpenGL/specs/gl/GLSLangSpec.3.30.pdf) [3.3](https://www.khronos.org/registry/OpenGL/specs/gl/GLSLangSpec.3.30.pdf)

This help only covers the parts of GLSL ES that are relevant for Shadertoy. For the complete specification please have a look at [GLSL ES 1.0 specification](https://www.khronos.org/registry/OpenGL/specs/es/2.0/GLSL_ES_Specification_1.00.pdf) or pages 3 and 4 of the [OpenGL ES 2.0 quick reference card.](https://www.khronos.org/opengles/sdk/docs/reference_cards/OpenGL-ES-2_0-Reference-card.pdf) See also the [Shadertoy/GLSL tutorial.](https://www.shadertoy.com/view/Md23DV)

### **Image shaders**

Image shaders implement the mainImage() function in order to generate the procedural images by computing a color for each pixel. This function is expected to be called once per pixel, and it is responsability of the host application to provide the right inputs to it and get the output color from it and assign it to the screen pixel. The prototype is:

void mainImage( out vec4 fragColor, in vec2 fragCoord );

where  $f_{\text{TagCoord}}$  contains the pixel coordinates for which the shader needs to compute a color. The coordinates are in pixel units, ranging from 0.5 to resolution-0.5, over the rendering surface, where the resolution is passed to the shader through the iResolution uniform (see below).

The resulting color is gathered in fragColor as a four component vector.

### **Language:**

- Preprocessor: # #define #undef #if #ifdef #ifndef #else #elif #endif #error #pragma #extension #version #line
- Operators: () + ! \* /  $\frac{6}{5}$  < > < = > = = ! =  $\frac{6}{5}$  ||
- Comments:  $// / **/$
- Types: void bool int float vec2 vec3 vec4 bvec2 bvec3 bvec4 ivec2 ivec3 ivec4 mat2 mat3 mat4 sampler2D
- Function Parameter Qualifiers: [STRIKEOUT:none], in, out, inout
- Global Variable Qualifiers: const
- Vector Components: .xyzw .rgba .stpq
- Flow Control: if else for return break continue
- **Output:** vec4 fragColor
- Input: vec2 fragCoord

#### **Built-in Functions (details)**

#### **Angle and Trigonometry Functions**

- *type* radians (*type* degrees)
- *type* degrees (*type* radians)
- *type* sin (*type* angle)
- *type* cos (*type* angle)
- *type* tan (*type* angle)
- *type* asin (*type* x)
- *type* acos (*type* x)
- *type* atan (*type* y, *type* x)
- *type* atan (*type* y\_over\_x)

## **Exponential Functions**

- *type* pow (*type* x, *type* y)
- *type* exp (*type* x)
- *type* log (*type* x)
- *type* exp2 (*type* x)
- *type* log2 (*type* x)
- *type* sqrt (*type* x)
- *type* inversesqrt (*type* x)

### **Common Functions**

- *type* abs (*type* x)
- *type* sign (*type* x)
- *type* floor (*type* x)
- *type* ceil (*type* x)
- *type* fract (*type* x)
- *type* mod (*type* x, float y)
- *type* mod (*type* x, *type* y)
- *type* min (*type* x, *type* y)
- *type* min (*type* x, float y)
- *type* max (*type* x, *type* y)
- *type* max (*type* x, float y)
- *type* clamp (*type* x, *type* minV, *type* maxV)
- *type* clamp (*type* x, float minV, float maxV)
- *type* mix (*type* x, *type* y, *type* a)
- *type* mix (*type* x, *type* y, float a)
- *type* step (*type* edge, *type* x)
- *type* step (float edge, *type* x)
- *type* smoothstep (*type* a, *type* b, *type* x)
- *type* smoothstep (float a, float b, *type* x)

### **Geometric Functions**

- float length (*type* x)
- float distance (*type* p0, *type* p1)
- float dot (*type* x, *type* y)
- vec3 cross (vec3 x, vec3 y)
- *type* normalize (*type* x)
- *type* faceforward (*type* N, *type* I, *type* Nref)
- *type* reflect (*type* I, *type* N)
- *type* refract (*type* I, *type* N,float eta)

## **Matrix Functions**

• mat matrixCompMult (mat x, mat y)

### **Vector Relational Functions**

- bvec lessThan(vec x, vec y)
- bvec lessThan(ivec x, ivec y)
- bvec lessThanEqual(vec x, vec y)
- bvec lessThanEqual(ivec x, ivec y)
- bvec greaterThan(vec x, vec y)
- bvec greaterThan(ivec x, ivec y)
- bvec greaterThanEqual(vec x, vec y)
- bvec greaterThanEqual(ivec x, ivec y)
- bvec equal(vec x, vec y)
- bvec equal(ivec x, ivec y)
- bvec equal(bvec x, bvec y)
- bvec notEqual(vec x, vec y)
- bvec notEqual(ivec x, ivec y)
- bvec notEqual(bvec x, bvec y)
- bool any(bvec x)
- bool all(bvec x)
- bvec not(bvec x)

### **Texture Lookup Functions**

- vec4 texture2D(sampler2D sampler, vec2 coord )
- vec4 texture2D(sampler2D sampler, vec2 coord, float bias)
- vec4 textureCube(samplerCube sampler, vec3 coord)
- vec4 texture2DProj(sampler2D sampler, vec3 coord)
- vec4 texture2DProj(sampler2D sampler, vec3 coord, float bias)
- vec4 texture2DProj(sampler2D sampler, vec4 coord)
- vec4 texture2DProj(sampler2D sampler, vec4 coord, float bias)
- vec4 texture2DLodEXT(sampler2D sampler, vec2 coord, float lod)
- vec4 texture2DProjLodEXT(sampler2D sampler, vec3 coord, float lod)
- vec4 texture2DProjLodEXT(sampler2D sampler, vec4 coord, float lod)
- vec4 textureCubeLodEXT(samplerCube sampler, vec3 coord, float lod)
- vec4 texture2DGradEXT(sampler2D sampler, vec2 P, vec2 dPdx, vec2 dPdy)
- vec4 texture2DProjGradEXT(sampler2D sampler, vec3 P, vec2 dPdx, vec2 dPdy)
- vec4 texture2DProjGradEXT(sampler2D sampler, vec4 P, vec2 dPdx, vec2 dPdy)
- vec4 textureCubeGradEXT(samplerCube sampler, vec3 P, vec3 dPdx, vec3 dPdy)

### **Function Derivatives**

- *type* dFdx( *type* x ), dFdy( *type* x )
- *type* fwidth( *type* p )

### **How-to**

- Use structs: struct myDataType { float occlusion; vec3 color; }; myDataType  $myData = myDataType(0.7, vec3(1.0, 2.0, 3.0));$
- Initialize arrays: arrays cannot be initialized in WebGL.
- Do conversions: int  $a = 3$ ; float  $b =$  float (a);
- Do component swizzling:  $vec4$  a =  $vec4$  (1.0,2.0,3.0,4.0);  $vec4$  b = a.zyyw;
- Access matrix components:  $\text{mat4 m}$ ;  $\text{m}[1] = \text{vec4}(2.0)$ ;  $\text{m}[0][0] = 1.0$ ;  $\text{m}[2][3] =$ 2.0;

### **Be careful!**

- the f suffix for floating point numbers: 1.0f is illegal in GLSL. You must use 1.0
- saturate(): saturate(x) doesn't exist in GLSL. Use clamp(x,0.0,1.0) instead
- **pow/sqrt:** please don't feed sqrt() and pow() with negative numbers. Add an abs() or max(0.0,) to the argument
- mod: please don't do  $mod(x,0.0)$ . This is undefined in some platforms
- variables: initialize your variables! Don't assume they'll be set to zero by default
- functions: don't call your functions the same as some of your variables

### **Shadertoy Inputs**

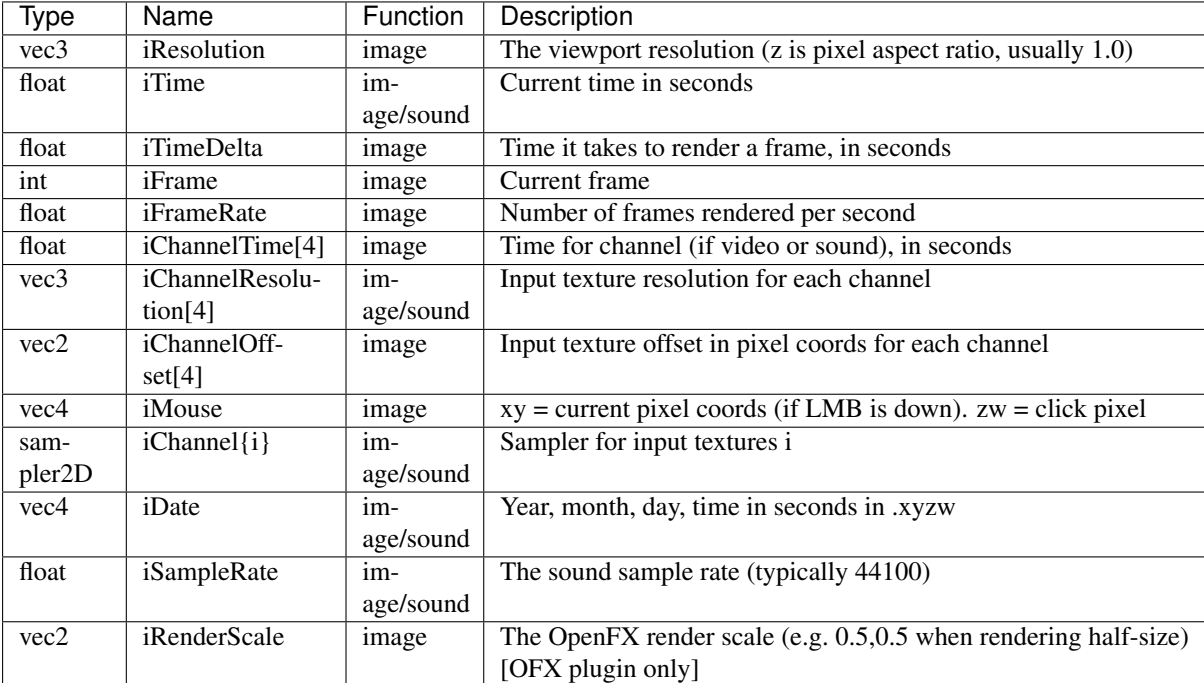

### **Shadertoy Outputs**

For image shaders, fragColor is used as output channel. It is not, for now, mandatory but recommended to leave the alpha channel to 1.0.

For sound shaders, the mainSound() function returns a vec2 containing the left and right (stereo) sound channel wave data.

### **OpenFX extensions to Shadertoy**

Shadertoy was extended to:

- Expose shader parameters as uniforms, which are presented as OpenFX parameters.
- Provide the description and help for these parameters directly in the GLSL code.
- Add a default uniform containing the render scale. In OpenFX, a render scale of 1 means that the image is rendered at full resolution, 0.5 at half resolution, etc. This can be used to scale parameter values so that the final aspect does not depend on the render scale. For example, a blur size parameter given in pixels at full resultion would have to be multiplied by the render scale.
- Add a default uniform containing the offset of the processed texture with respect to the position of the origin.

The extensions are:

- The pre-defined iRenderScale uniform contains the current render scale. Basically all pixel sizes must be multiplied by the renderscale to get a scale-independent effect. For compatibility with Shadertoy, the first line that starts with const vec2 iRenderScale is ignored (the full line should be const vec2  $i$ RenderScale = vec2 $(1.,1.)$ ;).
- The pre-defined iChannelOffset uniform contains the texture offset for each channel relative to channel 0. For compatibility with Shadertoy, the first line that starts with const vec2 iChannelOffset is ignored (the full line should be const vec2 iChannelOffset  $[4]$  = vec2 $[4]$  (vec2 $(0.,0.$ ),  $vec2(0.,0.)$ ,  $vec2(0.,0.)$ ,  $vec2(0.,0.)$ ,  $vec2(0.,0.)$ );).
- The shader may define additional uniforms, which should have a default value, as in uniform vec2 blurSize =  $\text{vec2}(5., 5.)$ ;. These uniforms can be made available as OpenFX parameters using settings in the 'Extra parameters' group, which can be set automatically using the 'Auto. Params' button (automatic parameters are only updated if the node is connected to a Viewer). A parameter label and help string can be given in the comment on the same line. The help string must be in parenthesis. uniform vec2 blurSize = vec2(5., 5.); // Blur Size (The blur size in pixels.) min/max values can also be given after a comma. The strings must be exactly  $min =$  and  $max =$ , without additional spaces, separated by a comma, and the values must have the same dimension as the uniform: uniform vec2 blurSize = vec2(5., 5.); // Blur Size (The blur size in pixels.), min=(0.,0.), max=(1000.,1000.)
- The following comment line placed in the shader gives a label and help string to input 1 (the comment must be the only thing on the line): // iChannel1: Noise (A noise texture to be used for random number calculations. The texture should not be frame-varying.)
- This one also sets the filter and wrap parameters: // iChannel0: Source (Source image.), filter=linear, wrap=clamp
- And this one sets the output bouding box (possible values are Default, Union, Intersection, and iChannel0 to iChannel3): // BBox: iChannel0

#### **Converting a Shadertoy for use in OpenFX**

To better understand how to modify a Shadertoy for OpenFX, let use take the simple [Gaussian blur](https://www.shadertoy.com/view/XdfGDH) example, which is also available as a preset in the Shadertoy node.

In Natron, create a new project, create a Shadertoy node, connect the input 1 of the Viewer to the output of the Shadertoy node. This should give you a blurry color image that corresponds to the default Shadertoy source code. The Shadertoy node should have four inputs, named "iChannel0" to "iChannel3".

In the Shadertoy node parameters, open the "Image Shader" group. You should see the GLSL source code. Now in the "Load from Preset" choice, select "Blur/Gaussian Blur". The viewer should display a black image, but you should also notice that the Shadertoy node now has two visible inputs: "Source" and "Modulate" (in Nuke, these inputs are still called iChannel0 and iChannel1). Create a Read node that reads a still image or a video, and connect it to the "Source" input. A blurred version of the image should now appear in the viewer. You should also notice that two parameters appeared at the top of the parameters for the Shadertoy node: "Size" and "Modulate". Play with the "Size" parameter and see how it affects the blur size (you may have to zoom on the image to see precisely the effect).

Now let us examine the modifications that were brought to the [original GLSL code:](https://www.shadertoy.com/view/XdfGDH)

These three comment lines describe the label, filter, and wrap parameters for each input, as well as the size of the output bounding box (also called "region of definition"):

```
// iChannel0: Source, filter=linear, wrap=clamp
// iChannel1: Modulate (Image containing a factor to be applied to the Blur size
˓→in the first channel), filter=linear, wrap=clamp
// BBox: iChannel0
```
Two constant global variables were added, which are ignored by the Shadertoy plugin, so that you can still copyand-paste the source code in Shadertoy 0.8.8 and it still works (unfortunately, it does not work anymore with later versions of Shadertoy). You can safely ignore these:

```
const vec2 iRenderScale = vec2(1.,1.);
const vec2 iChannelOffset[4] = vec2[4]( vec2(0.,0.), vec2(0.,0.), vec2(0.,0.),
\rightarrowvec2(0.,0.) );
```
Then the uniform section gives the list of what will appear as OpenFX parameters, together with their default value, label, help string, and default range. Note that in the original Shadertoy code, the blur size was a constant hidden inside the code. Finding out the parameters of a Shadertoy requires precise code inspection. If you modify this part of the code, pressing the "Auto. Params" button will apply these changes to the OpenFX parameters:

```
uniform float size = 10.; // Size (Size of the filter kernel in pixel units. The
˓→standard deviation of the corresponding Gaussian is size/2.4.), min=0., max=21.
uniform bool perpixel_size = false; // Modulate (Modulate the blur size by,
˓→multiplying it by the first channel of the Modulate input)
```
In the mainImage function, which does the processing, we compute the mSize and kSize variables, which are the kernel size and mask size for that particular algorithm, from the "Size" parameter, multiplied by the render scale to get a scale-invariant effect. If the "Modulate" check box is on, we also multiply the size by the value found in the first channel (which is red, not alpha) of the "Modulate" input, wich is in the iChannel1 texture according to the comments at the beginning of the source code. This can be use to modulate the blur size depending on the position in the image. The "Modulate" input may be for example connected to the output of a Roto node (with the "R" checkbox checked in the Roto node). Since the Roto output may not have the same size and origin as the Source image, we take care of these by using the iChannelOffset and iChannelResolution values for input 1.

```
float fSize = size * iRenderScale.x;
if (perpixel_size) {
 fSize * texture2D(iChannel1, (fragCoord.xy-iChannelOffset[1].xy)/
˓→iChannelResolution[1].xy).x;
}
int kSize = int (min(int((fSize-1)/2), KSIZE_MAX));
int mSize = kSize*2+1;
```
In the rest of the code, the only difference is that the blur size is not constant and equal to 7, but comes from the fSize variable:

float sigma = fSize  $/ 2.4$ ;

#### **Issues with Gamma correction**

OpenGL processing supposes all textures are linear, i.e. not gamma-compressed. This for example about bilinear interpolation on textures: this only works if the intensities are represented linearly. So a proper OpenGL rendering pipe should in principle:

- 1. Convert all textures to a linear representation (many 8-bit textures are gamma-compressed)
- 2. Render with OpenGL
- 3. Gamma-compress the linear framebuffer for display

When processing floating-point buffers in OpenFX, the color representation is usually linear, which means that the OpenFX host usually performs steps 1 and 3 anyway (that includes Natron and Nuke): the images given to an OpenFX plugins are in linear color space, and their output is also supposed to be linear.

However, many OpenGL applications, including Shadertoy and most games, skip steps 1 and 3 (mainly for performance issue): they process gamma-compressed textures as if they were linear, and sometimes have to boost their output by gamma compression so that it looks nice on a standard display (which usually accepts a sRGBcompressed framebuffer).

This is why many shaders from Shadertoy convert their outout from linear to sRGB or gamma=2.2, see for example the srgb2lin and lin2srgb functions in <https://www.shadertoy.com/view/XsfXzf> . These conversions *must* be removed when using the shader in OpenFX.

An alternative solution would be to convert all Shadertoy inputs from linear to sRGB, and convert back all outputs to linear, either inside the Shadertoy node, or using external conversion nodes (such as OCIOColorSpace). But this is a bad option, because this adds useless processing. Removing the srgb2lin and lin2srgb conversions from the shader source is a much better option (these functions may have different names, or there may simply be operations line pow(c, vec3(2.2)) and/or pow(c, vec3(1./2.2)) in the GLSL code).

As an example, take a look at the changes made to the [Barrel Blur Chroma](https://www.shadertoy.com/view/XssGz8) Shadertoy: the OpenFX version is available as a preset in the Shadertoy node as "Effects/Barrel Blur Chroma". When it was converted to OpenFX, all gamma compression and decompression operations were identified and removed.

#### **Multipass shaders**

Most multipass shaders (those using BufA, BufB, BufC, or BufD) can be implemented using the Shadertoy plugin.

The shader sources for two sample multipass shadertoys are available as Natron PyPlugs (but the shader sources are also available separately next to the PyPlugs if you want to use these in another OpenFX host:

- a [3-pass circular bokeh blur](https://www.shadertoy.com/view/Xd33Dl) (available as [Community/GLSL/BokehCircular\\_GL](https://github.com/NatronGitHub/natron-plugins/tree/master/GLSL/Blur/BokehCircular_GL) in natron-plugins)
- a [4-pass octagonal bokeh blur](https://www.shadertoy.com/view/lst3Df) (available as [Community/GLSL/BokehOctagon\\_GL](https://github.com/NatronGitHub/natron-plugins/tree/master/GLSL/Blur/BokehOctagon_GL) in natron-plugins)

The principle is very simple: since multipass cannot be done using a single Shadertoy, use several Shadertoy nodes, route the textures between them, and link the parameters. You can learn from these two examples. To figure out the route between textures, click on the tab for each shader in shadertoy.com, and check which shader output is connected to the input textures (iChannel0, etc.) for this shader. The connections between nodes should follow these rules.

The only multipass effects that can not be implemented are the shaders that read back the content of a buffer to compute that same buffer, because compositing graphs cannot have loops (the execution of such a graph would cause an infinite recursion). One example is [this progressive lightmap render,](https://www.shadertoy.com/view/MttSWS) where BufB from the previous render is read back as iChannel1 in the BufB shader.

### **Default textures and videos**

The default shadertoy textures and videos are avalaible from the [Shadertoy](http://www.shadertoy.com) web site. In order to mimic the behavior of each shader, download the corresponding textures or videos and connect them to the proper input.

- Textures: [tex00,](https://www.shadertoy.com/presets/tex00.jpg) [tex01,](https://www.shadertoy.com/presets/tex01.jpg) [tex02,](https://www.shadertoy.com/presets/tex02.jpg) [tex03,](https://www.shadertoy.com/presets/tex03.jpg) [tex04,](https://www.shadertoy.com/presets/tex04.jpg) [tex05,](https://www.shadertoy.com/presets/tex05.jpg) [tex06,](https://www.shadertoy.com/presets/tex06.jpg) [tex07,](https://www.shadertoy.com/presets/tex07.jpg) [tex08,](https://www.shadertoy.com/presets/tex08.jpg) [tex09,](https://www.shadertoy.com/presets/tex09.jpg) [tex10,](https://www.shadertoy.com/presets/tex10.png) [tex11,](https://www.shadertoy.com/presets/tex11.png) [tex12,](https://www.shadertoy.com/presets/tex12.png) [tex14,](https://www.shadertoy.com/presets/tex14.png) [tex15,](https://www.shadertoy.com/presets/tex15.png) [tex16,](https://www.shadertoy.com/presets/tex16.png) [tex17,](https://www.shadertoy.com/presets/tex17.jpg) [tex18,](https://www.shadertoy.com/presets/tex18.jpg) [tex19,](https://www.shadertoy.com/presets/tex19.png) [tex20,](https://www.shadertoy.com/presets/tex20.jpg) [tex21.](https://www.shadertoy.com/presets/tex21.png)
- Videos: [vid00,](https://www.shadertoy.com/presets/vid00.ogv) [vid01,](https://www.shadertoy.com/presets/vid01.webm) [vid02,](https://www.shadertoy.com/presets/vid02.ogv) [vid03.](https://www.shadertoy.com/presets/vid03.webm)
- Cubemaps: [cube00\\_0,](https://www.shadertoy.com/presets/cube00_0.jpg) [cube01\\_0,](https://www.shadertoy.com/presets/cube01_0.png) [cube02\\_0,](https://www.shadertoy.com/presets/cube02_0.jpg) [cube03\\_0,](https://www.shadertoy.com/presets/cube03_0.png) [cube04\\_0,](https://www.shadertoy.com/presets/cube04_0.png) [cube05](https://www.shadertoy.com/presets/cube05_0.png)

### **Inputs**

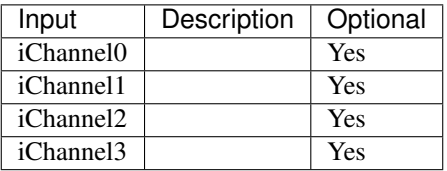

### **Controls**

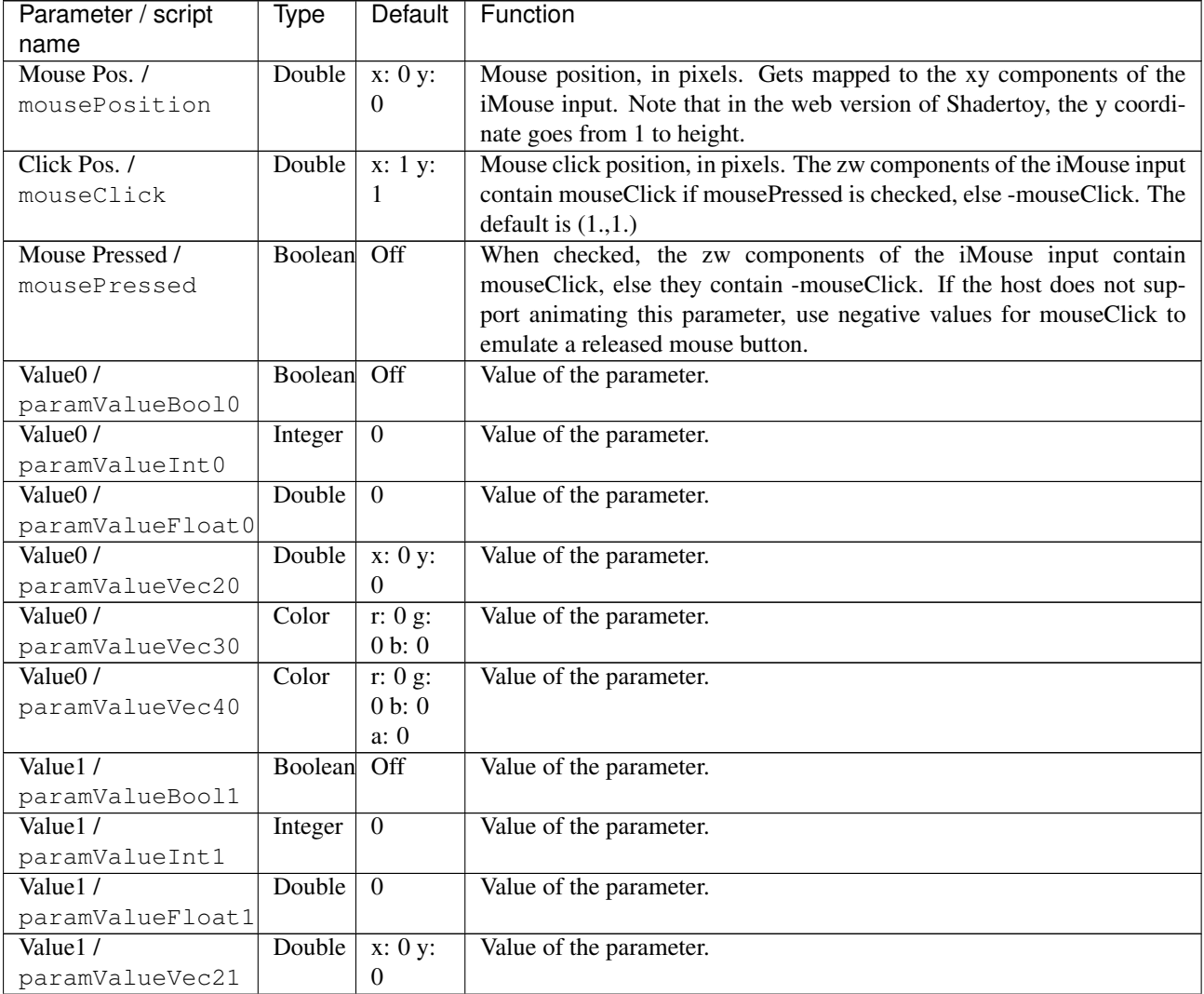

| Parameter / script<br>name    | Type                      | Default                  | Function                |
|-------------------------------|---------------------------|--------------------------|-------------------------|
| Value1/                       | Color                     | r: 0 g:                  | Value of the parameter. |
| paramValueVec31               |                           | 0 b: 0                   |                         |
| Value1/                       | $\overline{\text{Color}}$ | r: 0 g:                  | Value of the parameter. |
| paramValueVec41               |                           | 0 b: 0                   |                         |
|                               |                           | a: 0                     |                         |
| Value $2/$                    | Boolean                   | $\overline{Off}$         | Value of the parameter. |
| paramValueBool2               |                           |                          |                         |
| Value <sub>2</sub> /          | Integer                   | $\boldsymbol{0}$         | Value of the parameter. |
| paramValueInt2                |                           |                          |                         |
| Value <sub>2</sub> /          | Double                    | $\mathbf{0}$             | Value of the parameter. |
| paramValueFloat2              |                           |                          |                         |
| Value <sub>2</sub> /          | Double                    | x: 0 y:                  | Value of the parameter. |
| paramValueVec22               |                           | $\boldsymbol{0}$         |                         |
| Value $2/$                    | Color                     | $\overline{r: 0}$ g:     | Value of the parameter. |
| paramValueVec32               |                           | 0 b: 0                   |                         |
| Value <sub>2</sub> /          | Color                     | $\overline{r: 0 g:}$     | Value of the parameter. |
| paramValueVec42               |                           | 0 b: 0                   |                         |
| Value $3/$                    |                           | a: 0<br>$\overline{Off}$ |                         |
|                               | Boolean                   |                          | Value of the parameter. |
| paramValueBool3<br>Value $3/$ |                           | $\mathbf{0}$             | Value of the parameter. |
| paramValueInt3                | Integer                   |                          |                         |
| Value <sub>3</sub> /          | Double                    | $\overline{0}$           | Value of the parameter. |
| paramValueFloat3              |                           |                          |                         |
| Value <sub>3</sub> /          | Double                    | x: 0 y:                  | Value of the parameter. |
| paramValueVec23               |                           | $\boldsymbol{0}$         |                         |
| Value <sub>3</sub> /          | Color                     | r: 0 g:                  | Value of the parameter. |
| paramValueVec33               |                           | 0 b: 0                   |                         |
| Value <sub>3</sub> /          | Color                     | r: 0 g:                  | Value of the parameter. |
| paramValueVec43               |                           | 0 b: 0                   |                         |
|                               |                           | a: 0                     |                         |
| Value4/                       | Boolean                   | $\overline{Off}$         | Value of the parameter. |
| paramValueBool4               |                           |                          |                         |
| Value4 /                      | Integer                   | $\boldsymbol{0}$         | Value of the parameter. |
| paramValueInt4                |                           |                          |                         |
| Value <sub>4</sub> /          | Double                    | $\boldsymbol{0}$         | Value of the parameter. |
| paramValueFloat4              |                           |                          |                         |
| Value4/                       | Double                    | x: 0 y:                  | Value of the parameter. |
| paramValueVec24               |                           | $\theta$                 |                         |
| Value4 /                      | Color                     | r: 0 g:                  | Value of the parameter. |
| paramValueVec34               |                           | 0 b: 0                   |                         |
| Value4/                       | Color                     | r: 0 g:                  | Value of the parameter. |
| paramValueVec44               |                           | 0 b: 0<br>a: 0           |                         |
| Value <sub>5</sub> /          | Boolean                   | Off                      | Value of the parameter. |
| paramValueBool5               |                           |                          |                         |
| Value $5/$                    | Integer                   | $\boldsymbol{0}$         | Value of the parameter. |
| paramValueInt5                |                           |                          |                         |
| Value <sub>5</sub> /          | Double                    | $\boldsymbol{0}$         | Value of the parameter. |
| paramValueFloat5              |                           |                          |                         |
| Value <sub>5</sub> /          | Double                    | x: 0 y:                  | Value of the parameter. |
| paramValueVec25               |                           | $\mathbf{0}$             |                         |

Table 123 – continued from previous page

|                                          |             |                       | <b>Page Commaca Hom provided page</b> |
|------------------------------------------|-------------|-----------------------|---------------------------------------|
| Parameter / script<br>name               | <b>Type</b> | Default               | Function                              |
| Value <sub>5</sub> /                     | Color       | $\overline{r: 0 g:}$  | Value of the parameter.               |
| paramValueVec35                          |             | 0 b: 0                |                                       |
| Value <sub>5</sub> /                     | Color       | r: 0 g:               | Value of the parameter.               |
| paramValueVec45                          |             | 0 b: 0                |                                       |
|                                          |             | a: 0                  |                                       |
| Value <sub>6</sub> /                     | Boolean     | $\overline{Off}$      | Value of the parameter.               |
|                                          |             |                       |                                       |
| paramValueBool6                          |             |                       |                                       |
| Value <sub>6</sub> /<br>paramValueInt6   | Integer     | $\boldsymbol{0}$      | Value of the parameter.               |
| Value <sub>6</sub> /                     | Double      | $\overline{0}$        | Value of the parameter.               |
| paramValueFloat6                         |             |                       |                                       |
| Value <sub>6</sub> /                     | Double      | x: 0 y:               | Value of the parameter.               |
| paramValueVec26                          |             | $\mathbf{0}$          |                                       |
|                                          |             |                       |                                       |
| Value <sub>6</sub> /                     | Color       | r: 0 g:               | Value of the parameter.               |
| paramValueVec36                          |             | 0 b: 0                |                                       |
| Value <sub>6</sub> /                     | Color       | $\overline{r: 0 g}$ : | Value of the parameter.               |
| paramValueVec46                          |             | 0 b: 0                |                                       |
|                                          |             | a: 0                  |                                       |
| Value <sub>7</sub> /                     | Boolean     | $\overline{Off}$      | Value of the parameter.               |
| paramValueBool7                          |             |                       |                                       |
| Value <sub>7</sub> /                     | Integer     | $\boldsymbol{0}$      | Value of the parameter.               |
| paramValueInt7                           |             |                       |                                       |
| Value <sub>7</sub> /                     | Double      | $\mathbf{0}$          | Value of the parameter.               |
|                                          |             |                       |                                       |
| paramValueFloat7                         |             |                       |                                       |
| Value <sub>7</sub> /                     | Double      | x: 0 y:               | Value of the parameter.               |
| paramValueVec27                          |             | $\mathbf{0}$          |                                       |
| Value <sub>7</sub> /                     | Color       | r: 0 g:               | Value of the parameter.               |
| paramValueVec37                          |             | 0 b: 0                |                                       |
| Value $7/$                               | Color       | $\overline{r: 0 g:}$  | Value of the parameter.               |
| paramValueVec47                          |             | 0 b: 0                |                                       |
|                                          |             | a: 0                  |                                       |
| Value <sub>8</sub> /                     | Boolean     | $\overline{Off}$      | Value of the parameter.               |
| paramValueBool8                          |             |                       |                                       |
| Value <sub>8</sub> /                     | Integer     | $\overline{0}$        | Value of the parameter.               |
| paramValueInt8                           |             |                       |                                       |
| Value8 /                                 | Double      | $\mathbf{0}$          | Value of the parameter.               |
|                                          |             |                       |                                       |
| paramValueFloat8<br>Value <sub>8</sub> / |             |                       |                                       |
|                                          | Double      | $\overline{x: 0 y:}$  | Value of the parameter.               |
| paramValueVec28                          |             | $\boldsymbol{0}$      |                                       |
| Value <sub>8</sub> /                     | Color       | $\overline{r: 0 g:}$  | Value of the parameter.               |
| paramValueVec38                          |             | 0 b: 0                |                                       |
| Value <sub>8</sub> /                     | Color       | r: 0 g:               | Value of the parameter.               |
| paramValueVec48                          |             | 0 b: 0                |                                       |
|                                          |             | a: 0                  |                                       |
| Value9/                                  | Boolean     | Off                   | Value of the parameter.               |
| paramValueBool9                          |             |                       |                                       |
| Value9/                                  | Integer     | $\overline{0}$        | Value of the parameter.               |
| paramValueInt9                           |             |                       |                                       |
| $\sqrt{\text{alue9}/\sqrt{\text{MHz}}}$  | Double      | $\overline{0}$        | Value of the parameter.               |
| paramValueFloat9                         |             |                       |                                       |
|                                          |             |                       |                                       |
| Value9/                                  | Double      | x: 0 y:               | Value of the parameter.               |
| paramValueVec29                          |             | $\boldsymbol{0}$      |                                       |

Table 123 – continued from previous page

| Parameter / script<br>name     | Type    | Default                        | Function                |
|--------------------------------|---------|--------------------------------|-------------------------|
| Value9/                        | Color   | r: 0 g:                        | Value of the parameter. |
| paramValueVec39                |         | 0 b: 0                         |                         |
| Value9/                        | Color   | r: 0 g:                        | Value of the parameter. |
| paramValueVec49                |         | 0 b: 0                         |                         |
|                                |         | a: 0                           |                         |
| Value $10/$                    | Boolean | $\overline{Off}$               | Value of the parameter. |
| paramValueBool10               |         |                                |                         |
| Value $10/$                    | Integer | $\boldsymbol{0}$               | Value of the parameter. |
| paramValueInt10                |         |                                |                         |
| Value $10/$                    | Double  | $\mathbf{0}$                   | Value of the parameter. |
| paramValueFloat10              |         |                                |                         |
| Value $10/$                    | Double  | x: 0 y:                        | Value of the parameter. |
| paramValueVec210               |         | $\boldsymbol{0}$               |                         |
| Value $10/$                    | Color   | r: 0 g:                        | Value of the parameter. |
| paramValueVec310               |         | 0 b: 0                         |                         |
| Value $10/$                    | Color   | $\overline{r: 0 g:}$           | Value of the parameter. |
| paramValueVec410               |         | 0 b: 0                         |                         |
|                                |         | a: 0                           |                         |
| Value11/                       | Boolean | $\overline{Off}$               | Value of the parameter. |
| paramValueBool11<br>Value11/   |         | $\mathbf{0}$                   | Value of the parameter. |
|                                | Integer |                                |                         |
| paramValueInt11<br>Value $11/$ | Double  | $\overline{0}$                 | Value of the parameter. |
| paramValueFloat1               |         |                                |                         |
| Value11/                       | Double  | $\overline{x:0y}$ :            | Value of the parameter. |
| paramValueVec211               |         | $\boldsymbol{0}$               |                         |
| Value11 $/$                    | Color   | r: 0 g:                        | Value of the parameter. |
| paramValueVec311               |         | 0 b: 0                         |                         |
| Value11/                       | Color   | r: 0 g:                        | Value of the parameter. |
| paramValueVec411               |         | 0 b: 0                         |                         |
|                                |         | a: 0                           |                         |
| Value $12/$                    | Boolean | $\overline{Off}$               | Value of the parameter. |
| paramValueBool12               |         |                                |                         |
| Value12/                       | Integer | $\boldsymbol{0}$               | Value of the parameter. |
| paramValueInt12                |         |                                |                         |
| Value $12/$                    | Double  | $\boldsymbol{0}$               | Value of the parameter. |
| paramValueFloat12              |         |                                |                         |
| Value12/                       | Double  | x: 0 y:                        | Value of the parameter. |
| paramValueVec212               |         | $\theta$                       |                         |
| Value12/                       | Color   | r: 0 g:                        | Value of the parameter. |
| paramValueVec312               |         | 0 b: 0                         |                         |
| Value12/<br>paramValueVec412   | Color   | $\overline{r: 0}$ g:<br>0 b: 0 | Value of the parameter. |
|                                |         | a: 0                           |                         |
| Value $13/$                    | Boolean | $\overline{Off}$               | Value of the parameter. |
| paramValueBool13               |         |                                |                         |
| Value13/                       | Integer | $\boldsymbol{0}$               | Value of the parameter. |
| paramValueInt13                |         |                                |                         |
| Value13/                       | Double  | $\boldsymbol{0}$               | Value of the parameter. |
| paramValueFloat13              |         |                                |                         |
| Value13/                       | Double  | x: 0 y:                        | Value of the parameter. |
| paramValueVec213               |         | $\theta$                       |                         |

Table 123 – continued from previous page

| Parameter / script          | <b>Type</b>               | Default                     | Function                |
|-----------------------------|---------------------------|-----------------------------|-------------------------|
| name                        |                           |                             |                         |
| Value $13/$                 | Color                     | r: 0 g:                     | Value of the parameter. |
| paramValueVec313            |                           | 0 b: 0                      |                         |
| Value $13/$                 | $\overline{\text{Color}}$ | $\overline{r: 0 g:}$        | Value of the parameter. |
| paramValueVec413            |                           | 0 b: 0                      |                         |
|                             |                           | a: 0                        |                         |
| Value $14/$                 | Boolean                   | $\overline{Off}$            | Value of the parameter. |
| paramValueBool14            |                           |                             |                         |
| Value $14/$                 | Integer                   | $\overline{0}$              | Value of the parameter. |
| paramValueInt14             |                           |                             |                         |
| Value $14/$                 | Double                    | $\overline{0}$              | Value of the parameter. |
| paramValueFloat14           |                           |                             |                         |
| Value $14/$                 | Double                    | x: 0 y:                     | Value of the parameter. |
| paramValueVec214            |                           | $\boldsymbol{0}$            |                         |
| Value $14/$                 | Color                     | r: 0 g:                     | Value of the parameter. |
| paramValueVec314            |                           | 0 b: 0                      |                         |
| Value $14/$                 | Color                     | $\overline{r: 0 \text{ g}}$ | Value of the parameter. |
| paramValueVec414            |                           | 0 b: 0                      |                         |
|                             |                           | a: 0                        |                         |
| Value $15/$                 | Boolean                   | $\overline{Off}$            | Value of the parameter. |
| paramValueBool15            |                           |                             |                         |
| Value $15/$                 | Integer                   | $\boldsymbol{0}$            | Value of the parameter. |
| paramValueInt15             |                           |                             |                         |
| Value $15/$                 | Double                    | $\overline{0}$              | Value of the parameter. |
| paramValueFloat15           |                           |                             |                         |
| Value $15/$                 | Double                    | x: 0 y:                     | Value of the parameter. |
| paramValueVec215            |                           | $\mathbf{0}$                |                         |
| Value $15/$                 | Color                     | r: 0 g:                     | Value of the parameter. |
| paramValueVec315            |                           | 0 b: 0                      |                         |
| Value $15/$                 | Color                     | $\overline{r: 0 g}:$        | Value of the parameter. |
| paramValueVec415            |                           | 0 b: 0                      |                         |
|                             |                           | a: 0                        |                         |
| Value16/                    | Boolean                   | $\overline{Off}$            | Value of the parameter. |
| paramValueBool16            |                           |                             |                         |
| Value $16/$                 | Integer                   | $\mathbf{0}$                | Value of the parameter. |
| paramValueInt16             |                           |                             |                         |
| Value16/                    | Double                    | $\mathbf{0}$                | Value of the parameter. |
| paramValueFloat16           |                           |                             |                         |
| Value $16/$                 | Double                    | x: 0 y:                     | Value of the parameter. |
| paramValueVec216            |                           | $\overline{0}$              |                         |
| Value $16/$                 | Color                     | r: 0 g:                     | Value of the parameter. |
| paramValueVec316            |                           | 0 b: 0                      |                         |
| Value $16/$                 | Color                     | r: 0 g:                     | Value of the parameter. |
| paramValueVec416            |                           | 0 b: 0                      |                         |
|                             |                           | a: 0                        |                         |
| Value $17/$                 | Boolean                   | Off                         | Value of the parameter. |
| paramValueBool17            |                           |                             |                         |
| Value17/                    | Integer                   | $\overline{0}$              | Value of the parameter. |
| paramValueInt17             |                           |                             |                         |
| Value $17/$                 | Double                    | $\mathbf{0}$                | Value of the parameter. |
| paramValueFloat17           |                           |                             |                         |
| $\overline{\text{Value17}}$ | Double                    | $\overline{x:0y}$ :         | Value of the parameter. |
| paramValueVec217            |                           | $\boldsymbol{0}$            |                         |

Table 123 – continued from previous page

| Parameter / script          | <b>Type</b>    | Default               | Function                                                                      |
|-----------------------------|----------------|-----------------------|-------------------------------------------------------------------------------|
| name                        |                |                       |                                                                               |
| Value $17/$                 | Color          | $\overline{r:0}$ g:   | Value of the parameter.                                                       |
| paramValueVec317            |                | 0 b: 0                |                                                                               |
| Value $17/$                 | Color          | $\overline{r:0g}$ :   | Value of the parameter.                                                       |
| paramValueVec417            |                | 0 b: 0                |                                                                               |
|                             |                | a: 0                  |                                                                               |
| Value $18/$                 | Boolean        | $\overline{Off}$      | Value of the parameter.                                                       |
| paramValueBool18            |                |                       |                                                                               |
| Value 18/                   | Integer        | $\overline{0}$        | Value of the parameter.                                                       |
| paramValueInt18             |                |                       |                                                                               |
| Value $18/$                 | Double         | $\overline{0}$        | Value of the parameter.                                                       |
| paramValueFloat18           |                |                       |                                                                               |
| Value 18 /                  | Double         | x: 0 y:               | Value of the parameter.                                                       |
| paramValueVec218            |                | $\Omega$              |                                                                               |
| Value $18/$                 | Color          | $\overline{r:0}$ g:   | Value of the parameter.                                                       |
| paramValueVec318            |                | 0 b: 0                |                                                                               |
| Value $18/$                 | Color          | r: 0 g:               | Value of the parameter.                                                       |
| paramValueVec418            |                | 0 b: 0                |                                                                               |
|                             |                | a: 0                  |                                                                               |
| Value $19/$                 | <b>Boolean</b> | $\overline{Off}$      | Value of the parameter.                                                       |
| paramValueBool19            |                |                       |                                                                               |
| Value $19/$                 | Integer        | $\overline{0}$        | Value of the parameter.                                                       |
| paramValueInt19             |                |                       |                                                                               |
| Value19/                    | Double         | $\overline{0}$        | Value of the parameter.                                                       |
| paramValueFloat19           |                |                       |                                                                               |
| Value $19/$                 | Double         | x: 0 y:               | Value of the parameter.                                                       |
| paramValueVec219            |                | $\boldsymbol{0}$      |                                                                               |
| $\overline{\text{Value19}}$ | Color          | r: 0 g:               | Value of the parameter.                                                       |
| paramValueVec319            |                | 0 b: 0                |                                                                               |
| Value $19/$                 | Color          | $\overline{r: 0 g}$ : | Value of the parameter.                                                       |
|                             |                | 0 b: 0                |                                                                               |
| paramValueVec419            |                | a: 0                  |                                                                               |
| Load from File /            |                |                       |                                                                               |
|                             | N/A            |                       | Load the source from the given file. The file contents is only loaded         |
| imageShaderFileName         |                |                       | once. Press the "Reload" button to load again the same file.                  |
| Reload /                    | <b>Button</b>  |                       | Reload the source from the given file.                                        |
| imageShaderReload           |                |                       |                                                                               |
| Presets Directory /         | N/A            |                       | The directory where presets are located.<br>There must be                     |
| imageShaderPresetDir        |                |                       | "Shadertoy.txt" file in this directory to give the<br>list<br>a               |
|                             |                |                       | of presets<br>the default presets directory for<br>an<br>(see<br>ex-          |
|                             |                |                       | default textures are located in<br>"/Applica-<br>ample).<br>The               |
|                             |                |                       | tions/Natron.app/Contents/Plugins/OFX/Natron/Shadertoy.ofx.bundle/Contents/Re |

Table 123 – continued from previous page
| Parameter / script<br>name | <b>Type</b> | Default        | Function                                                                                                    |  |
|----------------------------|-------------|----------------|----------------------------------------------------------------------------------------------------|--|
| Load from Preset /         | Choice      | N <sub>o</sub> |                                                                                                    |  |
| imageShaderPreset          |             | preset         | Load<br>the source from the preset. The default textures are located in "/Applica-<br>tions/Natron.app/Contents/Plugins/OFX/Natron/Shadertoy.ofx.bundle/Contents/Re |  |
|                            |             |                | and more presets can be added by editing "Shadertoy.txt" in the Presets<br>Directory.                                                                               |  |
|                            |             |                | No preset                                                                                                    |  |
|                            |             |                | <b>Blur/Bilateral</b>                                                                                                    |  |
|                            |             |                | <b>Blur/Bloom</b>                                                                                                    |  |
|                            |             |                | <b>Blur/Bokeh Disc</b>                                                                                                    |  |
|                            |             |                | <b>Blur/Circular Blur</b>                                                                                                    |  |
|                            |             |                | <b>Blur/Fast Blur</b>                                                                                                    |  |
|                            |             |                | <b>Blur/Gaussian Blur</b>                                                                                                    |  |
|                            |             |                | <b>Blur/HDR Bloom</b>                                                                                                    |  |
|                            |             |                | <b>Blur/Mipmap Blur</b>                                                                                                    |  |
|                            |             |                | <b>Blur/Monte-Carlo Blur</b>                                                                                                    |  |
|                            |             |                | <b>Blur/Poisson Disc</b>                                                                                                    |  |
|                            |             |                | <b>Blur/Simple Radial Blur</b>                                                                                                    |  |
|                            |             |                | Effect/Anaglyphic                                                                                                    |  |
|                            |             |                | <b>Effect/Ball</b>                                                                                                    |  |
|                            |             |                | <b>Effect/Barrel Blur Chroma</b><br><b>Effect/Bloom Paint</b>                                                                                                    |  |
|                            |             |                | Effect/C64                                                                                                    |  |
|                            |             |                | <b>Effect/Chromatic Aberration</b>                                                                                                    |  |
|                            |             |                | <b>Effect/CMYK Halftone</b>                                                                                                    |  |
|                            |             |                | <b>Effect/CRT</b>                                                                                                    |  |
|                            |             |                | <b>Effect/DawnBringer 4bit</b>                                                                                                    |  |
|                            |             |                | <b>Effect/Film Grain</b>                                                                                                    |  |
|                            |             |                | <b>Effect/Fisheye</b>                                                                                                    |  |
|                            |             |                | Effect/Glitch 01                                                                                                    |  |
|                            |             |                | Effect/Glitch 02                                                                                                    |  |
|                            |             |                | <b>Effect/Glitch A</b>                                                                                                    |  |
|                            |             |                | <b>Effect/Glitch B</b>                                                                                                    |  |
|                            |             |                | <b>Effect/Image Cel Shade</b>                                                                                                    |  |
|                            |             |                | <b>Effect/Kaleidoscope</b>                                                                                                    |  |
|                            |             |                | <b>Effect/Median Filter</b>                                                                                                    |  |
|                            |             |                | <b>Effect/Money Filter</b>                                                                                                    |  |
|                            |             |                | <b>Effect/Noisy Distortion</b>                                                                                                    |  |
|                            |             |                | <b>Effect/Old Video</b>                                                                                                    |  |
|                            |             |                | <b>Effect/Quad Mirror</b>                                                                                                    |  |
|                            |             |                | <b>Effect/Postprocessing</b>                                                                                                    |  |
|                            |             |                | Effect/Q*Bert-ify                                                                                                    |  |
|                            |             |                | <b>Effect/Sharpen</b>                                                                                                    |  |
|                            |             |                | <b>Effect/Stripes</b>                                                                                                    |  |
|                            |             |                | <b>Effect/TV Snow</b>                                                                                                    |  |
|                            |             |                | <b>Effect/Van Gogh</b>                                                                                                    |  |
|                            |             |                | <b>Effect/Vignette</b>                                                                                                    |  |
|                            |             |                | <b>Noise Blur</b>                                                                                                    |  |
|                            |             |                | <b>Notebook Drawings</b>                                                                                                    |  |
|                            |             |                | Plasma <sub>2</sub>                                                                                                    |  |
| 2.7. Filter nodes          |             |                | <b>Source/Bleepy Blocks</b><br>311                                                                                                    |  |
|                            |             |                | <b>Source/Bubbles</b>                                                                                                    |  |
|                            |             |                | Source/Cellular                                                                                                    |  |
|                            |             |                | Source/Cloud                                                                                                    |  |

Table 123 – continued from previous page

| Parameter / script | Type   | Default          | Function                                                                         |
|--------------------|--------|------------------|----------------------------------------------------------------------------------|
| name               |        |                  |                                                                                  |
| Source /           | String |                  |                                                                                  |
| imageShaderSource  |        | $\frac{1}{2}$    | Image shader.                                                                    |
|                    |        | iChan-           |                                                                                  |
|                    |        | nel0:            | Shader Inputs:                                                                   |
|                    |        | Source           | uniform vec3 iResolution; // viewport resolution (in pixels)                     |
|                    |        | (Source          | uniform float iTime; // shader playback time (in seconds)                        |
|                    |        | im-              |                                                                                  |
|                    |        | age.),           | uniform float iTimeDelta; // render time (in seconds)                            |
|                    |        | $fi-$            | uniform int iFrame; // shader playback frame                                     |
|                    |        |                  | ter=linear, uniform float iChannelTime[4]; // channel playback time (in seconds) |
|                    |        |                  | wrap=clamphiform vec3 iChannelResolution[4]; // channel resolution (in pixels)   |
|                    |        | $\sqrt{}$        | uniform vec2 iChannelOffset[4]; // channel texture offset relative to            |
|                    |        | BBox:            | iChannel0 (in pixels)                                                            |
|                    |        | iChan-           | uniform vec4 iMouse; // mouse pixel coords. xy: current (if MLB                  |
|                    |        | nel <sub>0</sub> | down), zw: click                                                                 |
|                    |        |                  | uniform sampler XX iChannel 03; // input channel. $XX = 2D/Cube$                 |
|                    |        | const            | uniform vec4 iDate; // (year, month, day, time in seconds)                       |
|                    |        | vec2             |                                                                                  |
|                    |        | iRen-            | uniform float iSampleRate; // sound sample rate (i.e., 44100)                    |
|                    |        | der-             |                                                                                  |
|                    |        | $Scale =$        |                                                                                  |
|                    |        | vec2(1.,1);      |                                                                                  |
|                    |        | $\frac{1}{2}$    |                                                                                  |
|                    |        | Render           |                                                                                  |
|                    |        | Scale            |                                                                                  |
|                    |        | (The             |                                                                                  |
|                    |        | size of          |                                                                                  |
|                    |        | a full-          |                                                                                  |
|                    |        | resolution       |                                                                                  |
|                    |        | pixel).          |                                                                                  |
|                    |        |                  |                                                                                  |
|                    |        | uniform          |                                                                                  |
|                    |        | float            |                                                                                  |
|                    |        | ampli-           |                                                                                  |
|                    |        | $tude =$         |                                                                                  |
|                    |        | $0.5;$ //        |                                                                                  |
|                    |        | Ampli-           |                                                                                  |
|                    |        | tude             |                                                                                  |
|                    |        | (The             |                                                                                  |
|                    |        | ampli-           |                                                                                  |
|                    |        | tude of          |                                                                                  |
|                    |        | the xy           |                                                                                  |
|                    |        | sine             |                                                                                  |
|                    |        | wave),           |                                                                                  |
|                    |        | $min=0.,$        |                                                                                  |
|                    |        | $max=1$ .        |                                                                                  |
|                    |        |                  |                                                                                  |
|                    |        | uniform          |                                                                                  |
|                    |        | float            |                                                                                  |
|                    |        | $size =$         |                                                                                  |
|                    |        | $50$ .; //       |                                                                                  |
|                    |        | Size             |                                                                                  |
|                    |        | (The             |                                                                                  |
|                    |        | period           |                                                                                  |
|                    |        | of the           |                                                                                  |
|                    |        | xy sine          |                                                                                  |
| 312                |        | wave),           | <b>Chapter 2. Reference Guide</b>                                                |
|                    |        | $min =$          |                                                                                  |
|                    |        | 0., max          |                                                                                  |
|                    |        | $= 200.$         |                                                                                  |
|                    |        |                  |                                                                                  |

Table 123 – continued from previous page

| Parameter / script                   | Type          | <b>Default</b> | Function                                                                                                    |
|--------------------------------------|---------------|----------------|----------------------------------------------------------------------------------------------------|
| name                                 |               |                |                                                                                                    |
| Compile /                            | <b>Button</b> |                | Compile the image shader.                                                                                                    |
| imageShaderCompile<br>Auto. Params / |               |                |                                                                                                    |
|                                      | <b>Button</b> |                | Automatically set the parameters from the shader source next time im-                                                             |
| autoParams                           |               |                | age is rendered. May require clicking twice, depending on the OpenFX<br>host. Also reset these parameters to their default value. |
| Reset Params Values /                | <b>Button</b> |                | Set all the extra parameters to their default values, as set automatically                                                        |
| resetParams                          |               |                | by the "Auto. Params", or in the "Extra Parameters" group.                                                                        |
| Enable /                             | Boolean On    |                | Enable this input.                                                                                                    |
| inputEnable0                         |               |                |                                                                                                    |
| Filter/mipmap0                       | Choice        | Mipmap         |                                                                                                    |
|                                      |               |                | Texture filter for this input.                                                                                                    |
|                                      |               |                | Nearest (nearest): MIN/MAG = GL_NEAREST/GL_NEAREST                                                                                |
|                                      |               |                | Linear (linear): MIN/MAG = GL_LINEAR/GL_LINEAR                                                                                    |
|                                      |               |                | Mipmap (mipmap): $MIN/MAG =$                                                                                                    |
|                                      |               |                | GL_LINEAR_MIPMAP_LINEAR/GL_LINEAR                                                                                                 |
|                                      |               |                | Anisotropic (anisotropic): Mipmap with anisotropic filtering.                                                                     |
|                                      |               |                | Available with GPU if supported (check for the presence of the                                                                    |
|                                      |               |                | GL_EXT_texture_filter_anisotropic extension in the Renderer Info)                                                                 |
|                                      |               |                | and with "softpipe" CPU driver.                                                                                                   |
|                                      |               |                |                                                                                                    |
| Wrap/wrap0                           | Choice        | Repeat         |                                                                                                    |
|                                      |               |                | Texture wrap parameter for this input.                                                                                            |
|                                      |               |                | <b>Repeat (repeat): WRAP_S/T = GL_REPEAT</b>                                                                                      |
|                                      |               |                | Clamp (clamp): WRAP_S/T = GL_CLAMP_TO_EDGE                                                                                        |
|                                      |               |                | Mirror (mirror): WRAP_S/T = GL_MIRRORED_REPEAT                                                                                    |
|                                      |               |                |                                                                                                    |
| Label /                              | String        |                | Label for this input in the user interface.                                                                                       |
| inputLabel0                          |               |                |                                                                                                    |
| Hint/inputHint0                      | String        |                |                                                                                                    |
| Enable /                             | Boolean       | On             | Enable this input.                                                                                                    |
| inputEnable1                         |               |                |                                                                                                    |
| Filter/mipmap1                       | Choice        | Mipmap         |                                                                                                    |
|                                      |               |                | Texture filter for this input.                                                                                                    |
|                                      |               |                | Nearest (nearest): MIN/MAG = GL_NEAREST/GL_NEAREST                                                                                |
|                                      |               |                | Linear (linear): MIN/MAG = GL_LINEAR/GL_LINEAR                                                                                    |
|                                      |               |                | Mipmap (mipmap): $MIN/MAG =$                                                                                                    |
|                                      |               |                | GL_LINEAR_MIPMAP_LINEAR/GL_LINEAR                                                                                                 |
|                                      |               |                | Anisotropic (anisotropic): Mipmap with anisotropic filtering.                                                                     |
|                                      |               |                | Available with GPU if supported (check for the presence of the                                                                    |
|                                      |               |                | GL_EXT_texture_filter_anisotropic extension in the Renderer Info)                                                                 |
|                                      |               |                | and with "softpipe" CPU driver.                                                                                                   |
|                                      |               |                |                                                                                                    |
| Wrap/wrap1                           | Choice        | Repeat         |                                                                                                    |
|                                      |               |                | Texture wrap parameter for this input.                                                                                            |
|                                      |               |                | Repeat (repeat): WRAP_S/T = GL_REPEAT                                                                                             |
|                                      |               |                | Clamp (clamp): WRAP_S/T = GL_CLAMP_TO_EDGE                                                                                        |
|                                      |               |                | Mirror (mirror): WRAP_S/T = GL_MIRRORED_REPEAT                                                                                    |
|                                      |               |                |                                                                                                    |
| Label /                              | String        |                | Label for this input in the user interface.                                                                                       |
| inputLabel1                          |               |                |                                                                                                    |
| Hint/inputHint1                      | <b>String</b> |                |                                                                                                    |

Table 123 – continued from previous page

| Parameter / script | Type          | Default | Function                                                                                             |
|--------------------|---------------|---------|----------------------------------------------------------------------------------------------------|
| name               |               |         |                                                                                                    |
| Enable /           | Boolean       | On      | Enable this input.                                                                                   |
| inputEnable2       |               |         |                                                                                                    |
| Filter/mipmap2     | Choice        | Mipmap  |                                                                                                    |
|                    |               |         | Texture filter for this input.                                                                       |
|                    |               |         | Nearest (nearest): MIN/MAG = GL_NEAREST/GL_NEAREST                                                   |
|                    |               |         | Linear (linear): MIN/MAG = GL_LINEAR/GL_LINEAR                                                       |
|                    |               |         | Mipmap (mipmap): $MIN/MAG =$                                                                         |
|                    |               |         | GL_LINEAR_MIPMAP_LINEAR/GL_LINEAR                                                                    |
|                    |               |         | Anisotropic (anisotropic): Mipmap with anisotropic filtering.                                        |
|                    |               |         | Available with GPU if supported (check for the presence of the                                       |
|                    |               |         | GL_EXT_texture_filter_anisotropic extension in the Renderer Info)                                    |
|                    |               |         | and with "softpipe" CPU driver.                                                                      |
| Wrap/wrap2         | Choice        | Repeat  |                                                                                                    |
|                    |               |         | Texture wrap parameter for this input.                                                               |
|                    |               |         | <b>Repeat (repeat): WRAP_S/T = GL_REPEAT</b>                                                         |
|                    |               |         | $Clamp$ (clamp): WRAP_S/T = GL_CLAMP_TO_EDGE                                                         |
|                    |               |         |                                                                                                    |
|                    |               |         | Mirror (mirror): WRAP_S/T = GL_MIRRORED_REPEAT                                                       |
| Label /            | String        |         | Label for this input in the user interface.                                                          |
| inputLabel2        |               |         |                                                                                                    |
| Hint/inputHint2    | <b>String</b> |         |                                                                                                    |
| Enable /           | Boolean       | On      | Enable this input.                                                                                   |
| inputEnable3       |               |         |                                                                                                    |
| Filter/mipmap3     | Choice        | Mipmap  | Texture filter for this input.                                                                       |
|                    |               |         |                                                                                                    |
|                    |               |         | Nearest (nearest): MIN/MAG = GL_NEAREST/GL_NEAREST                                                   |
|                    |               |         | Linear (linear): MIN/MAG = GL_LINEAR/GL_LINEAR                                                       |
|                    |               |         | Mipmap (mipmap): $MIN/MAG =$                                                                         |
|                    |               |         | GL LINEAR MIPMAP LINEAR/GL LINEAR                                                                    |
|                    |               |         | Anisotropic (anisotropic): Mipmap with anisotropic filtering.                                        |
|                    |               |         | Available with GPU if supported (check for the presence of the                                       |
|                    |               |         | GL_EXT_texture_filter_anisotropic extension in the Renderer Info)<br>and with "softpipe" CPU driver. |
|                    |               |         |                                                                                                    |
| Wrap/wrap3         | Choice        | Repeat  |                                                                                                    |
|                    |               |         | Texture wrap parameter for this input.                                                               |
|                    |               |         | Repeat (repeat): WRAP_S/T = GL_REPEAT                                                                |
|                    |               |         | Clamp (clamp): WRAP_S/T = GL_CLAMP_TO_EDGE                                                           |
|                    |               |         | Mirror (mirror): WRAP_S/T = GL_MIRRORED_REPEAT                                                       |
|                    |               |         |                                                                                                    |
| Label /            | <b>String</b> |         | Label for this input in the user interface.                                                          |
| inputLabel3        |               |         |                                                                                                    |
| Hint/inputHint3    | <b>String</b> |         |                                                                                                    |

Table 123 – continued from previous page

| Parameter / script<br>name                                      | Type    | Default          | Function                                                                                                    |
|-----------------------------------------------------------------|---------|------------------|----------------------------------------------------------------------------------------------------|
| <b>Output Bounding Box</b><br>/bbox                             | Choice  | Default          | What to use to produce the output image's bounding box. If no selected<br>input is connected, use the project size.<br>Default (default): Default bounding box (project size).<br>Format (format): Use a pre-defined image format.<br>Union (union): Union of all connected inputs.<br>Intersect (intersection): Intersection of all connected inputs.<br>iChannel0: Bounding box of iChannel0.<br>iChannel1: Bounding box of iChannel1.<br>iChannel2: Bounding box of iChannel2.<br>iChannel3: Bounding box of iChannel3. |
| Format /<br>NatronParamFormatChoice 1920x1080The output format. | Choice  | HD               | PC_Video 640x480 (PC_Video)                                                                                                    |
|                                                                 |         |                  | NTSC 720x486 0.91 (NTSC)<br>PAL 720x576 1.09 (PAL)                                                                                                    |
|                                                                 |         |                  | NTSC_16:9 720x486 1.21 (NTSC_16:9)                                                                                                    |
|                                                                 |         |                  | PAL_16:9 720x576 1.46 (PAL_16:9)                                                                                                    |
|                                                                 |         |                  | HD_720 1280x720 (HD_720)                                                                                                    |
|                                                                 |         |                  | HD 1920x1080 (HD)                                                                                                    |
|                                                                 |         |                  | UHD_4K 3840x2160 (UHD_4K)                                                                                                    |
|                                                                 |         |                  | 1K_Super_35(full-ap) 1024x778 (1K_Super_35(full-ap))                                                                                                    |
|                                                                 |         |                  | 1K_Cinemascope 914x778 2.00 (1K_Cinemascope)                                                                                                    |
|                                                                 |         |                  | 2K_Super_35(full-ap) 2048x1556 (2K_Super_35(full-ap))                                                                                                    |
|                                                                 |         |                  | 2K_Cinemascope 1828x1556 2.00 (2K_Cinemascope)                                                                                                    |
|                                                                 |         |                  | 2K_DCP 2048x1080 (2K_DCP)                                                                                                    |
|                                                                 |         |                  | 4K_Super_35(full-ap) 4096x3112 (4K_Super_35(full-ap))                                                                                                    |
|                                                                 |         |                  | 4K_Cinemascope 3656x3112 2.00 (4K_Cinemascope)                                                                                                    |
|                                                                 |         |                  | 4K_DCP 4096x2160 (4K_DCP)                                                                                                    |
|                                                                 |         |                  | square_256 256x256 (square_256)                                                                                                    |
|                                                                 |         |                  | square 512 512x512 (square 512)                                                                                                    |
|                                                                 |         |                  | square_1K 1024x1024 (square_1K)<br>square_2K 2048x2048 (square_2K)                                                                                                    |
|                                                                 |         |                  |                                                                                                    |
| Mouse Params. /                                                 | Boolean | On               | Enable mouse parameters.                                                                                                    |
| mouseParams                                                     |         |                  |                                                                                                    |
| Start Date /                                                    | Color   | y: 1970          | The date (yyyy,mm,dd,s) corresponding to frame 0. The month starts at                                                                                                    |
| startDate                                                       |         | m: 0 d:          | 0 for january, the day starts at 1, and the seconds start from 0 at midnight                                                                                                    |
|                                                                 |         | 1 s: 0           | and should be at most 24*60*60=86400. December 28, 1895 at 10:30<br>would thus the be (1895, 11, 28, 37800).                                                                                                    |
| No. of Params /                                                 | Integer | $\boldsymbol{0}$ | Number of extra parameters.                                                                                                    |
| paramCount                                                      |         |                  |                                                                                                    |

Table 123 – continued from previous page

| Parameter / script         | Type          | Default                        | Function                                                           |
|----------------------------|---------------|--------------------------------|--------------------------------------------------------------------|
| name                       |               |                                |                                                                    |
| Type/paramType0            | Choice        | none                           |                                                                    |
|                            |               |                                | Type of the parameter.                                             |
|                            |               |                                | none: No parameter.                                                |
|                            |               |                                | bool: Boolean parameter (checkbox).                                |
|                            |               |                                | int: Integer parameter.                                            |
|                            |               |                                | float: Floating-point parameter.                                   |
|                            |               |                                | vec2: 2D floating-point parameter (e.g. position).                 |
|                            |               |                                | vec3: 3D floating-point parameter (e.g. 3D position or RGB color). |
|                            |               |                                | vec4: 4D floating-point parameter (e.g. RGBA color).               |
|                            |               |                                |                                                                    |
| Name /                     | String        |                                | Name of the parameter, as used in the shader.                      |
| paramName0                 |               |                                |                                                                    |
| Label /                    | <b>String</b> |                                | Label of the parameter, as displayed in the user interface.        |
| paramLabel0                |               |                                |                                                                    |
| Hint/paramHint0            | <b>String</b> |                                | Help for the parameter.                                            |
| Default0/                  | Boolean       | Off                            | Default value of the parameter.                                    |
| paramDefaultBool0          |               |                                |                                                                    |
| Default0/                  | Integer       | $\boldsymbol{0}$               | Default value of the parameter.                                    |
| paramDefaultInt0           |               |                                |                                                                    |
| Min0/                      | Integer       |                                | Min value of the parameter.                                        |
| paramMinInt0               |               | 2147483648                     |                                                                    |
| Max0/                      | Integer       |                                | 214748364Max value of the parameter.                               |
| paramMaxInt0               |               |                                |                                                                    |
| Default0/                  | Double        | $\theta$                       | Default value of the parameter.                                    |
| paramDefaultFloat0         |               |                                |                                                                    |
| Min0/                      | Double        |                                | Min value of the parameter.                                        |
| paramMinFloat0             |               | 1.79769e <sup>+308</sup>       |                                                                    |
| Max0/                      | Double        |                                | 1.79769e+308x value of the parameter.                              |
| paramMaxFloat0             |               |                                |                                                                    |
| Default0/                  | Double        | $\overline{x:0}$ y:            | Default value of the parameter.                                    |
| paramDefaultVec20          |               | 0                              |                                                                    |
| Min0/                      | Double        | $x: -$                         | Min value of the parameter.                                        |
| paramMinVec20              |               | 1.79769e <sup>+308</sup>       |                                                                    |
|                            |               | $y: -$                         |                                                                    |
| $\overline{\text{Max0}}$ / | Double        | 1.79769e <sup>+308</sup>       | Max value of the parameter.                                        |
| paramMaxVec20              |               | x:<br>1.79769e <sup>+308</sup> |                                                                    |
|                            |               |                                |                                                                    |
|                            |               | y:<br>1.79769e <sup>+308</sup> |                                                                    |
| Default0/                  | Color         | r: 0 g:                        | Default value of the parameter.                                    |
| paramDefaultVec30          |               | 0 b: 0                         |                                                                    |
| Default0/                  | Color         | r: 0 g:                        | Default value of the parameter.                                    |
| paramDefaultVec40          |               | 0 b: 0                         |                                                                    |
|                            |               | a: 0                           |                                                                    |

Table 123 – continued from previous page

| Parameter / script<br>name | Type          | Default                  | Function                                                           |
|----------------------------|---------------|--------------------------|--------------------------------------------------------------------|
| Type/paramType1            | Choice        | none                     |                                                                    |
|                            |               |                          | Type of the parameter.                                             |
|                            |               |                          |                                                                    |
|                            |               |                          | none: No parameter.                                                |
|                            |               |                          | bool: Boolean parameter (checkbox).                                |
|                            |               |                          | int: Integer parameter.                                            |
|                            |               |                          | float: Floating-point parameter.                                   |
|                            |               |                          | vec2: 2D floating-point parameter (e.g. position).                 |
|                            |               |                          | vec3: 3D floating-point parameter (e.g. 3D position or RGB color). |
|                            |               |                          | vec4: 4D floating-point parameter (e.g. RGBA color).               |
|                            |               |                          |                                                                    |
| Name /                     | String        |                          | Name of the parameter, as used in the shader.                      |
| paramName1                 |               |                          |                                                                    |
| Label /                    | <b>String</b> |                          | Label of the parameter, as displayed in the user interface.        |
| paramLabel1                |               |                          |                                                                    |
| Hint/paramHint1            | <b>String</b> |                          | Help for the parameter.                                            |
| Default1/                  | Boolean       | Off                      | Default value of the parameter.                                    |
| paramDefaultBooll          |               |                          |                                                                    |
| Default1/                  | Integer       | $\boldsymbol{0}$         | Default value of the parameter.                                    |
| paramDefaultInt1           |               |                          |                                                                    |
| Min1/                      | Integer       |                          | Min value of the parameter.                                        |
| paramMinInt1               |               | 2147483648               |                                                                    |
| Max1/                      | Integer       |                          | 214748364Max value of the parameter.                               |
| paramMaxInt1               |               |                          |                                                                    |
| Default1/                  | Double        | $\Omega$                 | Default value of the parameter.                                    |
| paramDefaultFloat1         |               |                          |                                                                    |
| Min1/                      | Double        |                          | Min value of the parameter.                                        |
| paramMinFloat1             |               | 1.79769e+308             |                                                                    |
| Max1/                      | Double        |                          | 1.79769e+308x value of the parameter.                              |
| paramMaxFloat1             |               |                          |                                                                    |
| Default1/                  | Double        | $\overline{x:0}$ y:      | Default value of the parameter.                                    |
| paramDefaultVec21          |               | $\overline{0}$           |                                                                    |
| Min1/                      | Double        | $x: -$                   | Min value of the parameter.                                        |
| paramMinVec21              |               | 1.79769e <sup>+308</sup> |                                                                    |
|                            |               | y: -                     |                                                                    |
|                            |               | $1.79769e+308$           |                                                                    |
| Max1/                      | Double        | x:                       | Max value of the parameter.                                        |
| paramMaxVec21              |               | 1.79769e+308             |                                                                    |
|                            |               | y:<br>1.79769e+308       |                                                                    |
| Default1/                  | Color         | r: 0 g:                  | Default value of the parameter.                                    |
| paramDefaultVec31          |               | 0 b: 0                   |                                                                    |
| Default1/                  | Color         | r: 0 g:                  | Default value of the parameter.                                    |
| paramDefaultVec41          |               | 0 b: 0                   |                                                                    |
|                            |               | a: 0                     |                                                                    |
|                            |               |                          |                                                                    |

Table 123 – continued from previous page

| Parameter / script     | Type          | Default                        | Function                                                           |
|------------------------|---------------|--------------------------------|--------------------------------------------------------------------|
| name                   |               |                                |                                                                    |
| Type/paramType2        | Choice        | none                           |                                                                    |
|                        |               |                                | Type of the parameter.                                             |
|                        |               |                                | none: No parameter.                                                |
|                        |               |                                | bool: Boolean parameter (checkbox).                                |
|                        |               |                                | int: Integer parameter.                                            |
|                        |               |                                | float: Floating-point parameter.                                   |
|                        |               |                                | vec2: 2D floating-point parameter (e.g. position).                 |
|                        |               |                                | vec3: 3D floating-point parameter (e.g. 3D position or RGB color). |
|                        |               |                                | vec4: 4D floating-point parameter (e.g. RGBA color).               |
|                        |               |                                |                                                                    |
| Name /                 | String        |                                | Name of the parameter, as used in the shader.                      |
| paramName2             |               |                                |                                                                    |
| Label /                | <b>String</b> |                                | Label of the parameter, as displayed in the user interface.        |
| paramLabel2            |               |                                |                                                                    |
| Hint/paramHint2        | <b>String</b> |                                | Help for the parameter.                                            |
| Default <sub>2</sub> / | Boolean       | Off                            | Default value of the parameter.                                    |
| paramDefaultBool2      |               |                                |                                                                    |
| Default2/              | Integer       | $\boldsymbol{0}$               | Default value of the parameter.                                    |
| paramDefaultInt2       |               |                                |                                                                    |
| Min2/                  | Integer       |                                | Min value of the parameter.                                        |
| paramMinInt2           |               | 2147483648                     |                                                                    |
| Max2/                  | Integer       |                                | 214748364Max value of the parameter.                               |
| paramMaxInt2           |               |                                |                                                                    |
| Default2/              | Double        | $\theta$                       | Default value of the parameter.                                    |
| paramDefaultFloat2     |               |                                |                                                                    |
| Min2/                  | Double        |                                | Min value of the parameter.                                        |
| paramMinFloat2         |               | 1.79769e <sup>+308</sup>       |                                                                    |
| Max2/                  | Double        |                                | 1.79769e+308x value of the parameter.                              |
| paramMaxFloat2         |               |                                |                                                                    |
| Default2/              | Double        | $\overline{x:0}$ y:            | Default value of the parameter.                                    |
| paramDefaultVec22      |               | 0                              |                                                                    |
| Min2/                  | Double        | $x: -$                         | Min value of the parameter.                                        |
| paramMinVec22          |               | 1.79769e <sup>+308</sup>       |                                                                    |
|                        |               | $y: -$                         |                                                                    |
|                        |               | 1.79769e <sup>+308</sup>       |                                                                    |
| Max2/                  | Double        | x:                             | Max value of the parameter.                                        |
| paramMaxVec22          |               | 1.79769e <sup>+308</sup>       |                                                                    |
|                        |               | y:<br>1.79769e <sup>+308</sup> |                                                                    |
| Default <sub>2</sub> / | Color         | r: 0 g:                        | Default value of the parameter.                                    |
| paramDefaultVec32      |               | 0 b: 0                         |                                                                    |
| Default <sub>2</sub> / | Color         | r: 0 g:                        | Default value of the parameter.                                    |
| paramDefaultVec42      |               | 0 b: 0                         |                                                                    |
|                        |               | a: 0                           |                                                                    |

Table 123 – continued from previous page

| Parameter / script<br>name    | Type          | Default                  | Function                                                           |
|-------------------------------|---------------|--------------------------|--------------------------------------------------------------------|
|                               | Choice        |                          |                                                                    |
| Type/paramType3               |               | none                     | Type of the parameter.                                             |
|                               |               |                          |                                                                    |
|                               |               |                          | none: No parameter.                                                |
|                               |               |                          | bool: Boolean parameter (checkbox).                                |
|                               |               |                          | int: Integer parameter.                                            |
|                               |               |                          | float: Floating-point parameter.                                   |
|                               |               |                          | vec2: 2D floating-point parameter (e.g. position).                 |
|                               |               |                          | vec3: 3D floating-point parameter (e.g. 3D position or RGB color). |
|                               |               |                          | vec4: 4D floating-point parameter (e.g. RGBA color).               |
|                               |               |                          |                                                                    |
| Name /                        | String        |                          | Name of the parameter, as used in the shader.                      |
| paramName3                    |               |                          |                                                                    |
| Label /                       | <b>String</b> |                          | Label of the parameter, as displayed in the user interface.        |
| paramLabel3                   |               |                          |                                                                    |
| Hint/paramHint3               | String        |                          | Help for the parameter.                                            |
| Default <sub>3</sub> /        | Boolean       | Off                      | Default value of the parameter.                                    |
| paramDefaultBool <sup>8</sup> |               |                          |                                                                    |
| Default <sub>3</sub> /        | Integer       | $\boldsymbol{0}$         | Default value of the parameter.                                    |
| paramDefaultInt3              |               |                          |                                                                    |
| Min3/                         | Integer       |                          | Min value of the parameter.                                        |
| paramMinInt3                  |               | 2147483648               |                                                                    |
| Max3/                         | Integer       |                          | 214748364Max value of the parameter.                               |
| paramMaxInt3                  |               |                          |                                                                    |
| Default <sub>3</sub> /        | Double        | $\Omega$                 | Default value of the parameter.                                    |
| paramDefaultFloat3            |               |                          |                                                                    |
| Min3/                         | Double        |                          | Min value of the parameter.                                        |
| paramMinFloat3                |               | 1.79769e+308             |                                                                    |
| Max3/                         | Double        |                          | 1.79769e+308x value of the parameter.                              |
| paramMaxFloat3                |               |                          |                                                                    |
| Default <sub>3</sub> /        | Double        | $\overline{x:0}$ y:      | Default value of the parameter.                                    |
| paramDefaultVec2 <sup>B</sup> |               | $\overline{0}$           |                                                                    |
| Min3/                         | Double        | $x: -$                   | Min value of the parameter.                                        |
| paramMinVec23                 |               | 1.79769e <sup>+308</sup> |                                                                    |
|                               |               | y: -                     |                                                                    |
|                               | Double        | $1.79769e+308$           |                                                                    |
| Max3/                         |               | x:                       | Max value of the parameter.                                        |
| paramMaxVec23                 |               | 1.79769e+308             |                                                                    |
|                               |               | y:<br>1.79769e+308       |                                                                    |
| Default <sub>3</sub> /        | Color         | r: 0 g:                  | Default value of the parameter.                                    |
| paramDefaultVec33             |               | 0 b: 0                   |                                                                    |
| Default <sub>3</sub> /        | Color         | r: 0 g:                  | Default value of the parameter.                                    |
| paramDefaultVec43             |               | 0 b: 0                   |                                                                    |
|                               |               | a: 0                     |                                                                    |
|                               |               |                          |                                                                    |

Table 123 – continued from previous page

| Parameter / script | Type          | Default                        | Function                                                           |
|--------------------|---------------|--------------------------------|--------------------------------------------------------------------|
| name               |               |                                |                                                                    |
| Type/paramType4    | Choice        | none                           |                                                                    |
|                    |               |                                | Type of the parameter.                                             |
|                    |               |                                | none: No parameter.                                                |
|                    |               |                                | bool: Boolean parameter (checkbox).                                |
|                    |               |                                | int: Integer parameter.                                            |
|                    |               |                                | float: Floating-point parameter.                                   |
|                    |               |                                | vec2: 2D floating-point parameter (e.g. position).                 |
|                    |               |                                | vec3: 3D floating-point parameter (e.g. 3D position or RGB color). |
|                    |               |                                | vec4: 4D floating-point parameter (e.g. RGBA color).               |
|                    |               |                                |                                                                    |
| Name /             | String        |                                | Name of the parameter, as used in the shader.                      |
| paramName4         |               |                                |                                                                    |
| Label /            | <b>String</b> |                                | Label of the parameter, as displayed in the user interface.        |
| paramLabel4        |               |                                |                                                                    |
| Hint/paramHint4    | <b>String</b> |                                | Help for the parameter.                                            |
| Default4 /         | Boolean       | Off                            | Default value of the parameter.                                    |
| paramDefaultBool4  |               |                                |                                                                    |
| Default4 /         | Integer       | $\boldsymbol{0}$               | Default value of the parameter.                                    |
| paramDefaultInt4   |               |                                |                                                                    |
| Min4/              | Integer       |                                | Min value of the parameter.                                        |
| paramMinInt4       |               | 2147483648                     |                                                                    |
| Max4/              | Integer       |                                | 214748364Max value of the parameter.                               |
| paramMaxInt4       |               |                                |                                                                    |
| Default4 /         | Double        | $\theta$                       | Default value of the parameter.                                    |
| paramDefaultFloat4 |               |                                |                                                                    |
| Min4/              | Double        |                                | Min value of the parameter.                                        |
| paramMinFloat4     |               | 1.79769e <sup>+308</sup>       |                                                                    |
| Max4/              | Double        |                                | 1.79769e+308x value of the parameter.                              |
| paramMaxFloat4     |               |                                |                                                                    |
| Default4 /         | Double        | x: 0 y:                        | Default value of the parameter.                                    |
| paramDefaultVec24  |               | 0                              |                                                                    |
| Min4/              | Double        | $x: -$                         | Min value of the parameter.                                        |
| paramMinVec24      |               | 1.79769e <sup>+308</sup>       |                                                                    |
|                    |               | $y: -$                         |                                                                    |
| Max4/              | Double        | 1.79769e <sup>+308</sup>       | Max value of the parameter.                                        |
| paramMaxVec24      |               | x:<br>1.79769e <sup>+308</sup> |                                                                    |
|                    |               |                                |                                                                    |
|                    |               | y:<br>1.79769e <sup>+308</sup> |                                                                    |
| Default4 /         | Color         | r: 0 g:                        | Default value of the parameter.                                    |
| paramDefaultVec34  |               | 0 b: 0                         |                                                                    |
| Default4/          | Color         | r: 0 g:                        | Default value of the parameter.                                    |
| paramDefaultVec44  |               | 0 b: 0                         |                                                                    |
|                    |               | a: 0                           |                                                                    |

Table 123 – continued from previous page

| Parameter / script | Type          | Default                  | Function                                                           |
|--------------------|---------------|--------------------------|--------------------------------------------------------------------|
| name               |               |                          |                                                                    |
| Type/paramType5    | Choice        | none                     |                                                                    |
|                    |               |                          | Type of the parameter.                                             |
|                    |               |                          | none: No parameter.                                                |
|                    |               |                          | bool: Boolean parameter (checkbox).                                |
|                    |               |                          | int: Integer parameter.                                            |
|                    |               |                          | float: Floating-point parameter.                                   |
|                    |               |                          | vec2: 2D floating-point parameter (e.g. position).                 |
|                    |               |                          | vec3: 3D floating-point parameter (e.g. 3D position or RGB color). |
|                    |               |                          | vec4: 4D floating-point parameter (e.g. RGBA color).               |
|                    |               |                          |                                                                    |
| Name /             | String        |                          | Name of the parameter, as used in the shader.                      |
| paramName5         |               |                          |                                                                    |
| Label /            | <b>String</b> |                          | Label of the parameter, as displayed in the user interface.        |
| paramLabel5        |               |                          |                                                                    |
| Hint/paramHint5    | <b>String</b> |                          | Help for the parameter.                                            |
| Default5/          | Boolean       | Off                      | Default value of the parameter.                                    |
| paramDefaultBool5  |               |                          |                                                                    |
| Default5 /         | Integer       | $\boldsymbol{0}$         | Default value of the parameter.                                    |
| paramDefaultInt5   |               |                          |                                                                    |
| Min5/              | Integer       |                          | Min value of the parameter.                                        |
| paramMinInt5       |               | 2147483648               |                                                                    |
| Max5/              | Integer       |                          | 214748364Max value of the parameter.                               |
| paramMaxInt5       |               |                          |                                                                    |
| Default5 /         | Double        | $\Omega$                 | Default value of the parameter.                                    |
| paramDefaultFloat5 |               |                          |                                                                    |
| Min5/              | Double        |                          | Min value of the parameter.                                        |
| paramMinFloat5     |               | 1.79769e+308             |                                                                    |
| Max5/              | Double        |                          | 1.79769e+308x value of the parameter.                              |
| paramMaxFloat5     |               |                          |                                                                    |
| Default5/          | Double        | $\overline{x:0}$ y:      | Default value of the parameter.                                    |
| paramDefaultVec25  |               | $\overline{0}$           |                                                                    |
| Min5/              | Double        | $x: -$                   | Min value of the parameter.                                        |
| paramMinVec25      |               | 1.79769e <sup>+308</sup> |                                                                    |
|                    |               | y: -                     |                                                                    |
|                    |               | $1.79769e+308$           |                                                                    |
| Max5/              | Double        | x:                       | Max value of the parameter.                                        |
| paramMaxVec25      |               | 1.79769e+308             |                                                                    |
|                    |               | y:                       |                                                                    |
|                    |               | 1.79769e+308             |                                                                    |
| Default5/          | Color         | r: 0 g:                  | Default value of the parameter.                                    |
| paramDefaultVec35  |               | 0 b: 0                   |                                                                    |
| Default5/          | Color         | r: 0 g:                  | Default value of the parameter.                                    |
| paramDefaultVec45  |               | 0 b: 0                   |                                                                    |
|                    |               | a: 0                     |                                                                    |

Table 123 – continued from previous page

| Parameter / script | Type          | Default                        | Function                                                           |
|--------------------|---------------|--------------------------------|--------------------------------------------------------------------|
| name               |               |                                |                                                                    |
| Type/paramType6    | Choice        | none                           |                                                                    |
|                    |               |                                | Type of the parameter.                                             |
|                    |               |                                | none: No parameter.                                                |
|                    |               |                                | bool: Boolean parameter (checkbox).                                |
|                    |               |                                | int: Integer parameter.                                            |
|                    |               |                                | float: Floating-point parameter.                                   |
|                    |               |                                | vec2: 2D floating-point parameter (e.g. position).                 |
|                    |               |                                | vec3: 3D floating-point parameter (e.g. 3D position or RGB color). |
|                    |               |                                | vec4: 4D floating-point parameter (e.g. RGBA color).               |
|                    |               |                                |                                                                    |
| Name /             | String        |                                | Name of the parameter, as used in the shader.                      |
| paramName6         |               |                                |                                                                    |
| Label /            | <b>String</b> |                                | Label of the parameter, as displayed in the user interface.        |
| paramLabel6        |               |                                |                                                                    |
| Hint/paramHint6    | <b>String</b> |                                | Help for the parameter.                                            |
| Default6/          | Boolean       | Off                            | Default value of the parameter.                                    |
| paramDefaultBool6  |               |                                |                                                                    |
| Default6/          | Integer       | $\boldsymbol{0}$               | Default value of the parameter.                                    |
| paramDefaultInt6   |               |                                |                                                                    |
| Min6/              | Integer       |                                | Min value of the parameter.                                        |
| paramMinInt6       |               | 2147483648                     |                                                                    |
| Max6/              | Integer       |                                | 214748364Max value of the parameter.                               |
| paramMaxInt6       |               |                                |                                                                    |
| Default6/          | Double        | $\theta$                       | Default value of the parameter.                                    |
| paramDefaultFloat6 |               |                                |                                                                    |
| Min6/              | Double        |                                | Min value of the parameter.                                        |
| paramMinFloat6     |               | 1.79769e <sup>+308</sup>       |                                                                    |
| Max6/              | Double        |                                | 1.79769e+308x value of the parameter.                              |
| paramMaxFloat6     |               |                                |                                                                    |
| Default6/          | Double        | $\overline{x:0}$ y:            | Default value of the parameter.                                    |
| paramDefaultVec26  |               | 0                              |                                                                    |
| Min6/              | Double        | $x: -$                         | Min value of the parameter.                                        |
| paramMinVec26      |               | 1.79769e <sup>+308</sup>       |                                                                    |
|                    |               | y: -                           |                                                                    |
| Max6/              | Double        | 1.79769e <sup>+308</sup>       |                                                                    |
|                    |               | x:<br>1.79769e <sup>+308</sup> | Max value of the parameter.                                        |
| paramMaxVec26      |               |                                |                                                                    |
|                    |               | y:<br>1.79769e <sup>+308</sup> |                                                                    |
| Default6/          | Color         | r: 0 g:                        | Default value of the parameter.                                    |
| paramDefaultVec36  |               | 0 b: 0                         |                                                                    |
| Default6/          | Color         | r: 0 g:                        | Default value of the parameter.                                    |
| paramDefaultVec46  |               | 0 b: 0                         |                                                                    |
|                    |               | a: 0                           |                                                                    |

Table 123 – continued from previous page

| Parameter / script<br>name | Type    | Default                         | Function                                                           |
|----------------------------|---------|---------------------------------|--------------------------------------------------------------------|
| Type / paramType7          | Choice  |                                 |                                                                    |
|                            |         | none                            | Type of the parameter.                                             |
|                            |         |                                 |                                                                    |
|                            |         |                                 | none: No parameter.                                                |
|                            |         |                                 | bool: Boolean parameter (checkbox).                                |
|                            |         |                                 | int: Integer parameter.                                            |
|                            |         |                                 | float: Floating-point parameter.                                   |
|                            |         |                                 | vec2: 2D floating-point parameter (e.g. position).                 |
|                            |         |                                 | vec3: 3D floating-point parameter (e.g. 3D position or RGB color). |
|                            |         |                                 | vec4: 4D floating-point parameter (e.g. RGBA color).               |
|                            |         |                                 |                                                                    |
| Name /                     | String  |                                 | Name of the parameter, as used in the shader.                      |
| paramName7                 |         |                                 |                                                                    |
| Label /                    | String  |                                 | Label of the parameter, as displayed in the user interface.        |
| paramLabel7                |         |                                 |                                                                    |
| Hint/paramHint7            | String  |                                 | Help for the parameter.                                            |
| Default7/                  | Boolean | Off                             | Default value of the parameter.                                    |
| paramDefaultBool7          |         |                                 |                                                                    |
| Default7/                  | Integer | $\boldsymbol{0}$                | Default value of the parameter.                                    |
| paramDefaultInt7           |         |                                 |                                                                    |
| Min7/                      | Integer |                                 | Min value of the parameter.                                        |
| paramMinInt7               |         | 2147483648                      |                                                                    |
| Max7/                      | Integer |                                 | 214748364Max value of the parameter.                               |
| paramMaxInt7               |         |                                 |                                                                    |
| Default7/                  | Double  | $\Omega$                        | Default value of the parameter.                                    |
| paramDefaultFloat7         |         |                                 |                                                                    |
| Min7/                      | Double  |                                 | Min value of the parameter.                                        |
| paramMinFloat7             |         | 1.79769e+308                    |                                                                    |
| Max7/                      | Double  |                                 | 1.79769e+Max value of the parameter.                               |
| paramMaxFloat7             |         |                                 |                                                                    |
| Default7/                  | Double  | x: 0 y:                         | Default value of the parameter.                                    |
| paramDefaultVec27          |         | $\mathbf{0}$                    |                                                                    |
| Min7/                      | Double  | $x: -$                          | Min value of the parameter.                                        |
| paramMinVec27              |         | 1.79769e <sup>+308</sup>        |                                                                    |
|                            |         | y: -                            |                                                                    |
|                            |         | 1.79769e <sup>+308</sup>        |                                                                    |
| $\overline{\text{Max7}}$ / | Double  | x:                              | Max value of the parameter.                                        |
| paramMaxVec27              |         | 1.79769e <sup>+</sup> 308       |                                                                    |
|                            |         | y:<br>1.79769e <sup>+</sup> 308 |                                                                    |
| Default7/                  | Color   |                                 | Default value of the parameter.                                    |
| paramDefaultVec37          |         | r: 0 g:<br>0 b: 0               |                                                                    |
| Default7/                  | Color   | r: 0 g:                         | Default value of the parameter.                                    |
| paramDefaultVec47          |         | 0 b: 0                          |                                                                    |
|                            |         | a: 0                            |                                                                    |
|                            |         |                                 |                                                                    |

Table 123 – continued from previous page

| Parameter / script         | Type          | Default                          | Function                                                           |
|----------------------------|---------------|----------------------------------|--------------------------------------------------------------------|
| name                       |               |                                  |                                                                    |
| Type/paramType8            | Choice        | none                             |                                                                    |
|                            |               |                                  | Type of the parameter.                                             |
|                            |               |                                  | none: No parameter.                                                |
|                            |               |                                  | bool: Boolean parameter (checkbox).                                |
|                            |               |                                  | int: Integer parameter.                                            |
|                            |               |                                  | float: Floating-point parameter.                                   |
|                            |               |                                  | vec2: 2D floating-point parameter (e.g. position).                 |
|                            |               |                                  | vec3: 3D floating-point parameter (e.g. 3D position or RGB color). |
|                            |               |                                  | vec4: 4D floating-point parameter (e.g. RGBA color).               |
|                            |               |                                  |                                                                    |
| Name /                     | String        |                                  | Name of the parameter, as used in the shader.                      |
| paramName8                 |               |                                  |                                                                    |
| Label /                    | <b>String</b> |                                  | Label of the parameter, as displayed in the user interface.        |
| paramLabel8                |               |                                  |                                                                    |
| Hint/paramHint8            | <b>String</b> |                                  | Help for the parameter.                                            |
| Default8/                  | Boolean       | Off                              | Default value of the parameter.                                    |
| paramDefaultBool8          |               |                                  |                                                                    |
| Default8 /                 | Integer       | $\boldsymbol{0}$                 | Default value of the parameter.                                    |
| paramDefaultInt8           |               |                                  |                                                                    |
| $\overline{\text{Min8}}$ / | Integer       |                                  | Min value of the parameter.                                        |
| paramMinInt8               |               | 2147483648                       |                                                                    |
| Max8/                      | Integer       |                                  | 214748364Max value of the parameter.                               |
| paramMaxInt8               |               |                                  |                                                                    |
| Default8 /                 | Double        | $\theta$                         | Default value of the parameter.                                    |
| paramDefaultFloat8         |               |                                  |                                                                    |
| Min8/                      | Double        |                                  | Min value of the parameter.                                        |
| paramMinFloat8             |               | 1.79769e <sup>+308</sup>         |                                                                    |
| Max8/                      | Double        |                                  | 1.79769e+308x value of the parameter.                              |
| paramMaxFloat8             |               |                                  |                                                                    |
| Default <sub>8</sub> /     | Double        | $\overline{x:0}$ y:              | Default value of the parameter.                                    |
| paramDefaultVec28          |               | 0                                |                                                                    |
| Min8/                      | Double        | $x: -$                           | Min value of the parameter.                                        |
| paramMinVec28              |               | 1.79769e <sup>+308</sup>         |                                                                    |
|                            |               | y: -<br>1.79769e <sup>+308</sup> |                                                                    |
| Max8/                      | Double        | x:                               | Max value of the parameter.                                        |
| paramMaxVec28              |               | 1.79769e <sup>+308</sup>         |                                                                    |
|                            |               | y:                               |                                                                    |
|                            |               | 1.79769e <sup>+308</sup>         |                                                                    |
| Default8/                  | Color         | r: 0 g:                          | Default value of the parameter.                                    |
| paramDefaultVec38          |               | 0 b: 0                           |                                                                    |
| Default8/                  | Color         | r: 0 g:                          | Default value of the parameter.                                    |
| paramDefaultVec48          |               | 0 b: 0                           |                                                                    |
|                            |               | a: 0                             |                                                                    |

Table 123 – continued from previous page

| Choice<br>Type/paramType9<br>none<br>Type of the parameter.<br>none: No parameter.<br>bool: Boolean parameter (checkbox).<br>int: Integer parameter.<br>float: Floating-point parameter.<br>vec2: 2D floating-point parameter (e.g. position).<br>vec3: 3D floating-point parameter (e.g. 3D position or RGB color).<br>vec4: 4D floating-point parameter (e.g. RGBA color).<br>Name /<br>Name of the parameter, as used in the shader.<br>String<br>paramName9<br>Label of the parameter, as displayed in the user interface.<br>Label /<br><b>String</b><br>paramLabel9<br><b>String</b><br>Help for the parameter.<br>Hint/paramHint9<br>Default9/<br>Off<br>Default value of the parameter.<br>Boolean<br>paramDefaultBool9<br>Default9/<br>Default value of the parameter.<br>Integer<br>$\boldsymbol{0}$<br>paramDefaultInt9<br>Min9/<br>Min value of the parameter.<br>Integer<br>2147483648<br>paramMinInt9<br>Max9/<br>214748364Max value of the parameter.<br>Integer<br>paramMaxInt9<br>Double<br>Default9/<br>$\Omega$<br>Default value of the parameter.<br>paramDefaultFloat9<br>Min9/<br>Double<br>Min value of the parameter.<br>1.79769e+308<br>paramMinFloat9<br>1.79769e+308x value of the parameter.<br>Max9/<br>Double<br>paramMaxFloat9<br>Default9/<br>Double<br>$\overline{x:0}$ y:<br>Default value of the parameter.<br>$\overline{0}$<br>paramDefaultVec29<br>Min9/<br>Double<br>Min value of the parameter.<br>$x: -$<br>1.79769e <sup>+308</sup><br>paramMinVec29<br>y: -<br>$1.79769e+308$<br>Max value of the parameter.<br>$\overline{\text{Max9}}$ /<br>Double<br>x:<br>1.79769e+308<br>paramMaxVec29<br>y:<br>1.79769e+308<br>Default9/<br>Default value of the parameter.<br>Color<br>r: 0 g:<br>0 b: 0<br>paramDefaultVec39<br>Default9/<br>r: 0 g:<br>Default value of the parameter.<br>Color<br>0 b: 0<br>paramDefaultVec49<br>a: 0 | Parameter / script | Type | Default | Function |
|----------------------------------------------------------------------------------------------------|--------------------|------|---------|----------|
|                                                                                                    | name               |      |         |          |
|                                                                                                    |                    |      |         |          |
|                                                                                                    |                    |      |         |          |
|                                                                                                    |                    |      |         |          |
|                                                                                                    |                    |      |         |          |
|                                                                                                    |                    |      |         |          |
|                                                                                                    |                    |      |         |          |
|                                                                                                    |                    |      |         |          |
|                                                                                                    |                    |      |         |          |
|                                                                                                    |                    |      |         |          |
|                                                                                                    |                    |      |         |          |
|                                                                                                    |                    |      |         |          |
|                                                                                                    |                    |      |         |          |
|                                                                                                    |                    |      |         |          |
|                                                                                                    |                    |      |         |          |
|                                                                                                    |                    |      |         |          |
|                                                                                                    |                    |      |         |          |
|                                                                                                    |                    |      |         |          |
|                                                                                                    |                    |      |         |          |
|                                                                                                    |                    |      |         |          |
|                                                                                                    |                    |      |         |          |
|                                                                                                    |                    |      |         |          |
|                                                                                                    |                    |      |         |          |
|                                                                                                    |                    |      |         |          |
|                                                                                                    |                    |      |         |          |
|                                                                                                    |                    |      |         |          |
|                                                                                                    |                    |      |         |          |
|                                                                                                    |                    |      |         |          |
|                                                                                                    |                    |      |         |          |
|                                                                                                    |                    |      |         |          |
|                                                                                                    |                    |      |         |          |
|                                                                                                    |                    |      |         |          |
|                                                                                                    |                    |      |         |          |
|                                                                                                    |                    |      |         |          |
|                                                                                                    |                    |      |         |          |
|                                                                                                    |                    |      |         |          |
|                                                                                                    |                    |      |         |          |
|                                                                                                    |                    |      |         |          |
|                                                                                                    |                    |      |         |          |
|                                                                                                    |                    |      |         |          |
|                                                                                                    |                    |      |         |          |
|                                                                                                    |                    |      |         |          |
|                                                                                                    |                    |      |         |          |
|                                                                                                    |                    |      |         |          |
|                                                                                                    |                    |      |         |          |

Table 123 – continued from previous page

| Parameter / script        | Type          | Default                            | Function                                                           |
|---------------------------|---------------|------------------------------------|--------------------------------------------------------------------|
| name                      | Choice        |                                    |                                                                    |
| Type /<br>paramType10     |               | none                               | Type of the parameter.                                             |
|                           |               |                                    |                                                                    |
|                           |               |                                    | none: No parameter.                                                |
|                           |               |                                    | bool: Boolean parameter (checkbox).                                |
|                           |               |                                    | int: Integer parameter.                                            |
|                           |               |                                    | float: Floating-point parameter.                                   |
|                           |               |                                    | vec2: 2D floating-point parameter (e.g. position).                 |
|                           |               |                                    | vec3: 3D floating-point parameter (e.g. 3D position or RGB color). |
|                           |               |                                    | vec4: 4D floating-point parameter (e.g. RGBA color).               |
|                           |               |                                    |                                                                    |
| Name /                    | String        |                                    | Name of the parameter, as used in the shader.                      |
| paramName10               |               |                                    |                                                                    |
| Label /                   | String        |                                    | Label of the parameter, as displayed in the user interface.        |
| paramLabel10              |               |                                    |                                                                    |
| Hint/                     | <b>String</b> |                                    | Help for the parameter.                                            |
| paramHint10               |               |                                    |                                                                    |
| Default10/                | Boolean       | Off                                | Default value of the parameter.                                    |
| paramDefaultBooll0        |               |                                    |                                                                    |
| Default10/                | Integer       | $\boldsymbol{0}$                   | Default value of the parameter.                                    |
| paramDefaultInt10         |               |                                    |                                                                    |
| Min10/                    | Integer       |                                    | Min value of the parameter.                                        |
| paramMinInt10             |               | 2147483648                         |                                                                    |
| Max10/                    | Integer       |                                    | 214748364Max value of the parameter.                               |
| paramMaxInt10             |               |                                    |                                                                    |
| Default10/                | Double        | $\theta$                           | Default value of the parameter.                                    |
| paramDefaultFloat10       |               |                                    |                                                                    |
| Min10/                    | Double        |                                    | Min value of the parameter.                                        |
| paramMinFloat10           |               | 1.79769e+308                       |                                                                    |
| Max10/                    | Double        |                                    | 1.79769e+308x value of the parameter.                              |
| paramMaxFloat10           |               |                                    |                                                                    |
| Default10/                | Double        | $\overline{x:0y}$ :                | Default value of the parameter.                                    |
| paramDefaultVec210        |               | $\boldsymbol{0}$                   |                                                                    |
| Min10/                    | Double        | $x: -$                             | Min value of the parameter.                                        |
| paramMinVec210            |               | 1.79769e+308                       |                                                                    |
|                           |               | $y: -$<br>1.79769e <sup>+308</sup> |                                                                    |
| $\overline{\text{Max10}}$ | Double        | $X$ :                              | Max value of the parameter.                                        |
| paramMaxVec210            |               | 1.79769e <sup>+308</sup>           |                                                                    |
|                           |               | y:                                 |                                                                    |
|                           |               | 1.79769e <sup>+308</sup>           |                                                                    |
| Default10/                | Color         | r: 0 g:                            | Default value of the parameter.                                    |
| paramDefaultVec310        |               | 0 b: 0                             |                                                                    |
| Default10/                | Color         | r: 0 g:                            | Default value of the parameter.                                    |
| paramDefaultVec410        |               | 0 b: 0                             |                                                                    |
|                           |               | a: 0                               |                                                                    |

Table 123 – continued from previous page

| Parameter / script      | Type          | Default                        | Function                                                           |
|-------------------------|---------------|--------------------------------|--------------------------------------------------------------------|
| name                    |               |                                |                                                                    |
| Type /                  | Choice        | none                           |                                                                    |
| paramType11             |               |                                | Type of the parameter.                                             |
|                         |               |                                | none: No parameter.                                                |
|                         |               |                                | bool: Boolean parameter (checkbox).                                |
|                         |               |                                | int: Integer parameter.                                            |
|                         |               |                                | float: Floating-point parameter.                                   |
|                         |               |                                | vec2: 2D floating-point parameter (e.g. position).                 |
|                         |               |                                | vec3: 3D floating-point parameter (e.g. 3D position or RGB color). |
|                         |               |                                | vec4: 4D floating-point parameter (e.g. RGBA color).               |
|                         |               |                                |                                                                    |
| Name /                  | <b>String</b> |                                | Name of the parameter, as used in the shader.                      |
| paramName11             |               |                                |                                                                    |
| Label /                 | <b>String</b> |                                | Label of the parameter, as displayed in the user interface.        |
| paramLabel11            |               |                                |                                                                    |
| Hint/                   | <b>String</b> |                                | Help for the parameter.                                            |
| paramHint11             |               |                                |                                                                    |
| Default11/              | Boolean       | Off                            | Default value of the parameter.                                    |
| paramDefaultBooll1      |               |                                |                                                                    |
| Default11/              | Integer       | $\mathbf{0}$                   | Default value of the parameter.                                    |
| paramDefaultInt11       |               |                                |                                                                    |
| Min $11/$               | Integer       | 2147483648                     | Min value of the parameter.                                        |
| paramMinInt11<br>Max11/ | Integer       |                                | 214748364Max value of the parameter.                               |
| paramMaxInt11           |               |                                |                                                                    |
| Default11/              | Double        | $\Omega$                       | Default value of the parameter.                                    |
| paramDefaultFloat11     |               |                                |                                                                    |
| Min11/                  | Double        |                                | Min value of the parameter.                                        |
| paramMinFloat11         |               | 1.79769e+308                   |                                                                    |
| Max11/                  | Double        |                                | 1.79769e <sup>+</sup> M8x value of the parameter.                  |
| paramMaxFloat11         |               |                                |                                                                    |
| Default $11/$           | Double        | x: 0 y:                        | Default value of the parameter.                                    |
| paramDefaultVec211      |               | $\boldsymbol{0}$               |                                                                    |
| Min11/                  | Double        | $X$ : -                        | Min value of the parameter.                                        |
| paramMinVec211          |               | 1.79769e+308                   |                                                                    |
|                         |               | y: -                           |                                                                    |
|                         |               | 1.79769e+308                   |                                                                    |
| Max11/                  | Double        | $x$ :<br>1.79769e+308          | Max value of the parameter.                                        |
| paramMaxVec211          |               |                                |                                                                    |
|                         |               | y:<br>1.79769e <sup>+308</sup> |                                                                    |
| Default11/              | Color         | $\overline{r: 0 g:}$           | Default value of the parameter.                                    |
| paramDefaultVec311      |               | 0 b: 0                         |                                                                    |
| Default11/              | Color         | $\overline{r: 0 g:}$           | Default value of the parameter.                                    |
| paramDefaultVec411      |               | 0 b: 0                         |                                                                    |
|                         |               | a: 0                           |                                                                    |

Table 123 – continued from previous page

| Parameter / script          | Type          | Default                             | Function                                                           |
|-----------------------------|---------------|-------------------------------------|--------------------------------------------------------------------|
| name                        |               |                                     |                                                                    |
| Type /                      | Choice        | none                                |                                                                    |
| paramType12                 |               |                                     | Type of the parameter.                                             |
|                             |               |                                     | none: No parameter.                                                |
|                             |               |                                     | bool: Boolean parameter (checkbox).                                |
|                             |               |                                     | int: Integer parameter.                                            |
|                             |               |                                     | float: Floating-point parameter.                                   |
|                             |               |                                     | vec2: 2D floating-point parameter (e.g. position).                 |
|                             |               |                                     | vec3: 3D floating-point parameter (e.g. 3D position or RGB color). |
|                             |               |                                     | vec4: 4D floating-point parameter (e.g. RGBA color).               |
|                             |               |                                     |                                                                    |
| Name /                      | String        |                                     | Name of the parameter, as used in the shader.                      |
| paramName12                 |               |                                     |                                                                    |
| Label /                     | <b>String</b> |                                     | Label of the parameter, as displayed in the user interface.        |
| paramLabel12                |               |                                     |                                                                    |
| Hint/                       | <b>String</b> |                                     | Help for the parameter.                                            |
| paramHint12                 |               |                                     |                                                                    |
| Default12/                  | Boolean       | Off                                 | Default value of the parameter.                                    |
| paramDefaultBool12          |               |                                     |                                                                    |
| Default12/                  | Integer       | $\boldsymbol{0}$                    | Default value of the parameter.                                    |
| paramDefaultInt12           |               |                                     |                                                                    |
| Min12/                      | Integer       |                                     | Min value of the parameter.                                        |
| paramMinInt12               |               | 2147483648                          |                                                                    |
| Max12/                      | Integer       |                                     | 214748364Max value of the parameter.                               |
| paramMaxInt12<br>Default12/ | Double        | $\theta$                            |                                                                    |
| paramDefaultFloat12         |               |                                     | Default value of the parameter.                                    |
| Min $127$                   | Double        |                                     | Min value of the parameter.                                        |
| paramMinFloat12             |               | 1.79769e <sup>+308</sup>            |                                                                    |
| Max12/                      | Double        |                                     | 1.79769e <sup>+</sup> M8x value of the parameter.                  |
| paramMaxFloat12             |               |                                     |                                                                    |
| Default12/                  | Double        | x: 0 y:                             | Default value of the parameter.                                    |
| paramDefaultVec212          |               | $\boldsymbol{0}$                    |                                                                    |
| Min12/                      | Double        | x: -                                | Min value of the parameter.                                        |
| paramMinVec212              |               | 1.79769e+308                        |                                                                    |
|                             |               | $y: -$                              |                                                                    |
|                             |               | 1.79769e <sup>+308</sup>            |                                                                    |
| Max12/                      | Double        | $X$ :                               | Max value of the parameter.                                        |
| paramMaxVec212              |               | 1.79769e <sup>+308</sup>            |                                                                    |
|                             |               | y:                                  |                                                                    |
| Default12/                  | Color         | 1.79769e <sup>+308</sup><br>r: 0 g: | Default value of the parameter.                                    |
| paramDefaultVec312          |               | 0 b: 0                              |                                                                    |
| Default12/                  | Color         | r: 0 g:                             | Default value of the parameter.                                    |
| paramDefaultVec412          |               | 0 b: 0                              |                                                                    |
|                             |               | a: 0                                |                                                                    |
|                             |               |                                     |                                                                    |

Table 123 – continued from previous page

| Parameter / script               | <b>Type</b>   | Default                          | Function                                                           |
|----------------------------------|---------------|----------------------------------|--------------------------------------------------------------------|
| name                             |               |                                  |                                                                    |
| Type /                           | Choice        | none                             |                                                                    |
| paramType13                      |               |                                  | Type of the parameter.                                             |
|                                  |               |                                  | none: No parameter.                                                |
|                                  |               |                                  | bool: Boolean parameter (checkbox).                                |
|                                  |               |                                  | int: Integer parameter.                                            |
|                                  |               |                                  | float: Floating-point parameter.                                   |
|                                  |               |                                  | vec2: 2D floating-point parameter (e.g. position).                 |
|                                  |               |                                  | vec3: 3D floating-point parameter (e.g. 3D position or RGB color). |
|                                  |               |                                  | vec4: 4D floating-point parameter (e.g. RGBA color).               |
|                                  |               |                                  |                                                                    |
| Name /                           | String        |                                  | Name of the parameter, as used in the shader.                      |
| paramName13                      |               |                                  |                                                                    |
| Label /                          | <b>String</b> |                                  | Label of the parameter, as displayed in the user interface.        |
| paramLabel13                     |               |                                  |                                                                    |
| Hint/                            | <b>String</b> |                                  | Help for the parameter.                                            |
| paramHint13                      |               |                                  |                                                                    |
| Default13/                       | Boolean       | Off                              | Default value of the parameter.                                    |
| paramDefaultBool13<br>Default13/ |               | $\boldsymbol{0}$                 | Default value of the parameter.                                    |
| paramDefaultInt13                | Integer       |                                  |                                                                    |
| Min13/                           | Integer       |                                  | Min value of the parameter.                                        |
| paramMinInt13                    |               | 2147483648                       |                                                                    |
| Max13/                           | Integer       |                                  | 214748364Max value of the parameter.                               |
| paramMaxInt13                    |               |                                  |                                                                    |
| Default13/                       | Double        | $\theta$                         | Default value of the parameter.                                    |
| paramDefaultFloat13              |               |                                  |                                                                    |
| Min13/                           | Double        |                                  | Min value of the parameter.                                        |
| paramMinFloat13                  |               | $1.79769e+308$                   |                                                                    |
| Max13/                           | Double        |                                  | 1.79769e+M8x value of the parameter.                               |
| paramMaxFloat13                  |               |                                  |                                                                    |
| Default13/                       | Double        | $\overline{x:0y}$ :              | Default value of the parameter.                                    |
| paramDefaultVec213               |               | $\boldsymbol{0}$                 |                                                                    |
| Min13/                           | Double        | $x: -$<br>1.79769e+308           | Min value of the parameter.                                        |
| paramMinVec213                   |               |                                  |                                                                    |
|                                  |               | y: -<br>1.79769e <sup>+308</sup> |                                                                    |
| Max13/                           | Double        | $X$ :                            | Max value of the parameter.                                        |
| paramMaxVec213                   |               | 1.79769e <sup>+308</sup>         |                                                                    |
|                                  |               | y:                               |                                                                    |
|                                  |               | $1.79769e+308$                   |                                                                    |
| Default13/                       | Color         | r: 0 g:                          | Default value of the parameter.                                    |
| paramDefaultVec313               |               | 0 b: 0                           |                                                                    |
| Default13/                       | Color         | r: 0 g:                          | Default value of the parameter.                                    |
| paramDefaultVec413               |               | 0 b: 0                           |                                                                    |
|                                  |               | a: 0                             |                                                                    |

Table 123 – continued from previous page

| Parameter / script          | <b>Type</b>   | Default                  | Function                                                           |
|-----------------------------|---------------|--------------------------|--------------------------------------------------------------------|
| name                        |               |                          |                                                                    |
| Type /                      | Choice        | none                     |                                                                    |
| paramType14                 |               |                          | Type of the parameter.                                             |
|                             |               |                          | none: No parameter.                                                |
|                             |               |                          | bool: Boolean parameter (checkbox).                                |
|                             |               |                          | int: Integer parameter.                                            |
|                             |               |                          | float: Floating-point parameter.                                   |
|                             |               |                          | vec2: 2D floating-point parameter (e.g. position).                 |
|                             |               |                          | vec3: 3D floating-point parameter (e.g. 3D position or RGB color). |
|                             |               |                          | vec4: 4D floating-point parameter (e.g. RGBA color).               |
|                             |               |                          |                                                                    |
| Name /                      | <b>String</b> |                          | Name of the parameter, as used in the shader.                      |
| paramName14                 |               |                          |                                                                    |
| Label /                     | <b>String</b> |                          | Label of the parameter, as displayed in the user interface.        |
| paramLabel14                |               |                          |                                                                    |
| Hint/                       | <b>String</b> |                          | Help for the parameter.                                            |
| paramHint14                 |               |                          |                                                                    |
| Default14/                  | Boolean       | Off                      | Default value of the parameter.                                    |
| paramDefaultBool14          |               |                          |                                                                    |
| Default14/                  | Integer       | $\boldsymbol{0}$         | Default value of the parameter.                                    |
| paramDefaultInt14           |               |                          |                                                                    |
| Min14/                      | Integer       |                          | Min value of the parameter.                                        |
| paramMinInt14               |               | 2147483648               |                                                                    |
| Max14/                      | Integer       |                          | 214748364Max value of the parameter.                               |
| paramMaxInt14<br>Default14/ | Double        | $\Omega$                 | Default value of the parameter.                                    |
| paramDefaultFloat14         |               |                          |                                                                    |
| Min14/                      | Double        |                          | Min value of the parameter.                                        |
| paramMinFloat14             |               | 1.79769e+308             |                                                                    |
| Max14/                      | Double        |                          | 1.79769e <sup>+</sup> M8x value of the parameter.                  |
| paramMaxFloat14             |               |                          |                                                                    |
| Default14/                  | Double        | x: 0 y:                  | Default value of the parameter.                                    |
| paramDefaultVec214          |               | $\boldsymbol{0}$         |                                                                    |
| Min14/                      | Double        | $x: -$                   | Min value of the parameter.                                        |
| paramMinVec214              |               | 1.79769e+308             |                                                                    |
|                             |               | y: -                     |                                                                    |
|                             |               | 1.79769e+308             |                                                                    |
| Max14/                      | Double        | $X$ :                    | Max value of the parameter.                                        |
| paramMaxVec214              |               | 1.79769e <sup>+308</sup> |                                                                    |
|                             |               | y:<br>$1.79769e+308$     |                                                                    |
| Default14/                  | Color         | r: 0 g:                  | Default value of the parameter.                                    |
| paramDefaultVec314          |               | $0$ b: $0$               |                                                                    |
| Default14/                  | Color         | r: 0 g:                  | Default value of the parameter.                                    |
| paramDefaultVec414          |               | 0 b: 0                   |                                                                    |
|                             |               | a: 0                     |                                                                    |

Table 123 – continued from previous page

| Parameter / script               | <b>Type</b>   | Default                            | Function                                                           |
|----------------------------------|---------------|------------------------------------|--------------------------------------------------------------------|
| name                             |               |                                    |                                                                    |
| Type /                           | Choice        | none                               |                                                                    |
| paramType15                      |               |                                    | Type of the parameter.                                             |
|                                  |               |                                    | none: No parameter.                                                |
|                                  |               |                                    | bool: Boolean parameter (checkbox).                                |
|                                  |               |                                    | int: Integer parameter.                                            |
|                                  |               |                                    | float: Floating-point parameter.                                   |
|                                  |               |                                    | vec2: 2D floating-point parameter (e.g. position).                 |
|                                  |               |                                    | vec3: 3D floating-point parameter (e.g. 3D position or RGB color). |
|                                  |               |                                    | vec4: 4D floating-point parameter (e.g. RGBA color).               |
|                                  |               |                                    |                                                                    |
| Name /                           | String        |                                    | Name of the parameter, as used in the shader.                      |
| paramName15                      |               |                                    |                                                                    |
| Label /                          | <b>String</b> |                                    | Label of the parameter, as displayed in the user interface.        |
| paramLabel15                     |               |                                    |                                                                    |
| Hint/                            | <b>String</b> |                                    | Help for the parameter.                                            |
| paramHint15                      |               |                                    |                                                                    |
| Default15/                       | Boolean       | Off                                | Default value of the parameter.                                    |
| paramDefaultBool15<br>Default15/ | Integer       | $\boldsymbol{0}$                   | Default value of the parameter.                                    |
| paramDefaultInt15                |               |                                    |                                                                    |
| Min $15/$                        | Integer       |                                    | Min value of the parameter.                                        |
| paramMinInt15                    |               | 2147483648                         |                                                                    |
| Max15/                           | Integer       |                                    | 214748364Max value of the parameter.                               |
| paramMaxInt15                    |               |                                    |                                                                    |
| Default15/                       | Double        | $\theta$                           | Default value of the parameter.                                    |
| paramDefaultFloat15              |               |                                    |                                                                    |
| Min $15/$                        | Double        |                                    | Min value of the parameter.                                        |
| paramMinFloat15                  |               | $1.79769e+308$                     |                                                                    |
| Max15/                           | Double        |                                    | 1.79769e+M8x value of the parameter.                               |
| paramMaxFloat15                  |               |                                    |                                                                    |
| Default15/                       | Double        | $\overline{x:0y}$ :                | Default value of the parameter.                                    |
| paramDefaultVec215               |               | $\boldsymbol{0}$                   |                                                                    |
| Min $15/$                        | Double        | $x: -$<br>1.79769e <sup>+308</sup> | Min value of the parameter.                                        |
| paramMinVec215                   |               |                                    |                                                                    |
|                                  |               | y: -<br>1.79769e <sup>+308</sup>   |                                                                    |
| Max15/                           | Double        | $X$ :                              | Max value of the parameter.                                        |
| paramMaxVec215                   |               | 1.79769e <sup>+308</sup>           |                                                                    |
|                                  |               | y:                                 |                                                                    |
|                                  |               | $1.79769e+308$                     |                                                                    |
| Default15/                       | Color         | r: 0 g:                            | Default value of the parameter.                                    |
| paramDefaultVec315               |               | 0 b: 0                             |                                                                    |
| Default15/                       | Color         | r: 0 g:                            | Default value of the parameter.                                    |
| paramDefaultVec415               |               | 0 b: 0                             |                                                                    |
|                                  |               | a: 0                               |                                                                    |

Table 123 – continued from previous page

| Parameter / script<br>name | Type          | Default                           | Function                                                           |
|----------------------------|---------------|-----------------------------------|--------------------------------------------------------------------|
|                            | Choice        |                                   |                                                                    |
| Type /                     |               | none                              |                                                                    |
| paramType16                |               |                                   | Type of the parameter.                                             |
|                            |               |                                   | none: No parameter.                                                |
|                            |               |                                   | bool: Boolean parameter (checkbox).                                |
|                            |               |                                   | int: Integer parameter.                                            |
|                            |               |                                   | float: Floating-point parameter.                                   |
|                            |               |                                   | vec2: 2D floating-point parameter (e.g. position).                 |
|                            |               |                                   | vec3: 3D floating-point parameter (e.g. 3D position or RGB color). |
|                            |               |                                   | vec4: 4D floating-point parameter (e.g. RGBA color).               |
|                            |               |                                   |                                                                    |
| Name /                     | String        |                                   | Name of the parameter, as used in the shader.                      |
| paramName16                |               |                                   |                                                                    |
| Label /                    | <b>String</b> |                                   | Label of the parameter, as displayed in the user interface.        |
| paramLabel16               |               |                                   |                                                                    |
| Hint/                      | <b>String</b> |                                   | Help for the parameter.                                            |
| paramHint16                |               |                                   |                                                                    |
| Default16/                 | Boolean       | Off                               | Default value of the parameter.                                    |
| paramDefaultBooll6         |               |                                   |                                                                    |
| Default16/                 | Integer       | $\boldsymbol{0}$                  | Default value of the parameter.                                    |
| paramDefaultInt16          |               |                                   |                                                                    |
| Min $16/$                  | Integer       |                                   | Min value of the parameter.                                        |
| paramMinInt16              |               | 2147483648                        |                                                                    |
| Max16/                     | Integer       |                                   | 214748364Max value of the parameter.                               |
| paramMaxInt16              |               |                                   |                                                                    |
| Default16/                 | Double        | $\theta$                          | Default value of the parameter.                                    |
| paramDefaultFloat16        |               |                                   |                                                                    |
| Min $16/$                  | Double        |                                   | Min value of the parameter.                                        |
| paramMinFloat16            |               | 1.79769e+308                      |                                                                    |
| Max16/                     | Double        |                                   | 1.79769e+308x value of the parameter.                              |
| paramMaxFloat16            |               |                                   |                                                                    |
| Default16/                 | Double        | x: 0 y:                           | Default value of the parameter.                                    |
| paramDefaultVec216         |               | $\boldsymbol{0}$                  |                                                                    |
| Min16/                     | Double        | x: -                              | Min value of the parameter.                                        |
| paramMinVec216             |               | 1.79769e+308                      |                                                                    |
|                            |               | $y: -$                            |                                                                    |
|                            |               | 1.79769e <sup>+308</sup>          |                                                                    |
| Max16/                     | Double        | $X$ :<br>1.79769e <sup>+308</sup> | Max value of the parameter.                                        |
| paramMaxVec216             |               |                                   |                                                                    |
|                            |               | y:<br>1.79769e <sup>+308</sup>    |                                                                    |
| Default16/                 | Color         | r: 0 g:                           | Default value of the parameter.                                    |
| paramDefaultVec316         |               | 0 b: 0                            |                                                                    |
| Default16/                 | Color         | r: 0 g:                           | Default value of the parameter.                                    |
| paramDefaultVec416         |               | 0 b: 0                            |                                                                    |
|                            |               | a: 0                              |                                                                    |

Table 123 – continued from previous page

| Parameter / script        | Type          | Default                         | Function                                                           |
|---------------------------|---------------|---------------------------------|--------------------------------------------------------------------|
| name                      |               |                                 |                                                                    |
| Type /                    | Choice        | none                            |                                                                    |
| paramType17               |               |                                 | Type of the parameter.                                             |
|                           |               |                                 | none: No parameter.                                                |
|                           |               |                                 | bool: Boolean parameter (checkbox).                                |
|                           |               |                                 | int: Integer parameter.                                            |
|                           |               |                                 | float: Floating-point parameter.                                   |
|                           |               |                                 | vec2: 2D floating-point parameter (e.g. position).                 |
|                           |               |                                 | vec3: 3D floating-point parameter (e.g. 3D position or RGB color). |
|                           |               |                                 | vec4: 4D floating-point parameter (e.g. RGBA color).               |
|                           |               |                                 |                                                                    |
| Name /                    | <b>String</b> |                                 | Name of the parameter, as used in the shader.                      |
| paramName17               |               |                                 |                                                                    |
| Label /                   | <b>String</b> |                                 | Label of the parameter, as displayed in the user interface.        |
| paramLabel17              |               |                                 |                                                                    |
| Hint/                     | <b>String</b> |                                 | Help for the parameter.                                            |
| paramHint17               |               |                                 |                                                                    |
| Default17/                | Boolean       | Off                             | Default value of the parameter.                                    |
| paramDefaultBool17        |               |                                 |                                                                    |
| Default17/                | Integer       | $\mathbf{0}$                    | Default value of the parameter.                                    |
| paramDefaultInt17         |               |                                 |                                                                    |
| Min17/                    | Integer       |                                 | Min value of the parameter.                                        |
| paramMinInt17             |               | 2147483648                      |                                                                    |
| Max17/<br>paramMaxInt17   | Integer       |                                 | 214748364Max value of the parameter.                               |
| Default17/                | Double        | $\Omega$                        | Default value of the parameter.                                    |
| paramDefaultFloat17       |               |                                 |                                                                    |
| Min17/                    | Double        |                                 | Min value of the parameter.                                        |
| paramMinFloat17           |               | 1.79769e+308                    |                                                                    |
| $\overline{\text{Max17}}$ | Double        |                                 | 1.79769e <sup>+</sup> M8x value of the parameter.                  |
| paramMaxFloat17           |               |                                 |                                                                    |
| Default17/                | Double        | x: 0 y:                         | Default value of the parameter.                                    |
| paramDefaultVec217        |               | $\boldsymbol{0}$                |                                                                    |
| Min17/                    | Double        | $x: -$                          | Min value of the parameter.                                        |
| paramMinVec217            |               | 1.79769e+308                    |                                                                    |
|                           |               | y: -                            |                                                                    |
|                           |               | 1.79769e+308                    |                                                                    |
| $\overline{\text{Max17}}$ | Double        | $x$ :                           | Max value of the parameter.                                        |
| paramMaxVec217            |               | 1.79769e+308                    |                                                                    |
|                           |               | y:<br>1.79769e <sup>+</sup> 308 |                                                                    |
| Default17/                | Color         | $\overline{r: 0 g:}$            | Default value of the parameter.                                    |
| paramDefaultVec317        |               | 0 b: 0                          |                                                                    |
| Default17/                | Color         | r: 0 g:                         | Default value of the parameter.                                    |
| paramDefaultVec417        |               | 0 b: 0                          |                                                                    |
|                           |               | a: 0                            |                                                                    |

Table 123 – continued from previous page

| Parameter / script          | Type          | Default                        | Function                                                           |
|-----------------------------|---------------|--------------------------------|--------------------------------------------------------------------|
| name<br>Type /              | Choice        | none                           |                                                                    |
| paramType18                 |               |                                | Type of the parameter.                                             |
|                             |               |                                |                                                                    |
|                             |               |                                | none: No parameter.                                                |
|                             |               |                                | bool: Boolean parameter (checkbox).                                |
|                             |               |                                | int: Integer parameter.                                            |
|                             |               |                                | float: Floating-point parameter.                                   |
|                             |               |                                | vec2: 2D floating-point parameter (e.g. position).                 |
|                             |               |                                | vec3: 3D floating-point parameter (e.g. 3D position or RGB color). |
|                             |               |                                | vec4: 4D floating-point parameter (e.g. RGBA color).               |
|                             |               |                                |                                                                    |
| Name /                      | String        |                                | Name of the parameter, as used in the shader.                      |
| paramName18                 |               |                                |                                                                    |
| Label /                     | String        |                                | Label of the parameter, as displayed in the user interface.        |
| paramLabel18                |               |                                |                                                                    |
| Hint/                       | <b>String</b> |                                | Help for the parameter.                                            |
| paramHint18                 |               |                                |                                                                    |
| Default18/                  | Boolean       | Off                            | Default value of the parameter.                                    |
| paramDefaultBool18          |               |                                |                                                                    |
| Default18/                  | Integer       | $\boldsymbol{0}$               | Default value of the parameter.                                    |
| paramDefaultInt18           |               |                                |                                                                    |
| Min18/                      | Integer       |                                | Min value of the parameter.                                        |
| paramMinInt18               |               | 2147483648                     |                                                                    |
| Max18/                      | Integer       |                                | 214748364Max value of the parameter.                               |
| paramMaxInt18<br>Default18/ | Double        | $\theta$                       |                                                                    |
| paramDefaultFloat18         |               |                                | Default value of the parameter.                                    |
| Min18/                      | Double        |                                | Min value of the parameter.                                        |
| paramMinFloat18             |               | 1.79769e+308                   |                                                                    |
| Max18/                      | Double        |                                | 1.79769e+308x value of the parameter.                              |
| paramMaxFloat18             |               |                                |                                                                    |
| Default18/                  | Double        | $\overline{x:0y}$ :            | Default value of the parameter.                                    |
| paramDefaultVec218          |               | $\boldsymbol{0}$               |                                                                    |
| Min18/                      | Double        | $x: -$                         | Min value of the parameter.                                        |
| paramMinVec218              |               | 1.79769e+308                   |                                                                    |
|                             |               | $y: -$                         |                                                                    |
|                             |               | 1.79769e <sup>+308</sup>       |                                                                    |
| Max18/                      | Double        | $X$ :                          | Max value of the parameter.                                        |
| paramMaxVec218              |               | 1.79769e <sup>+308</sup>       |                                                                    |
|                             |               | y:<br>1.79769e <sup>+308</sup> |                                                                    |
| Default18/                  | Color         | r: 0 g:                        | Default value of the parameter.                                    |
| paramDefaultVec318          |               | 0 b: 0                         |                                                                    |
| Default18/                  | Color         | r: 0 g:                        | Default value of the parameter.                                    |
| paramDefaultVec418          |               | 0 b: 0                         |                                                                    |
|                             |               | a: 0                           |                                                                    |

Table 123 – continued from previous page

| Parameter / script               | <b>Type</b>   | Default                  | Function                                                           |
|----------------------------------|---------------|--------------------------|--------------------------------------------------------------------|
| name                             |               |                          |                                                                    |
| Type /                           | Choice        | none                     |                                                                    |
| paramType19                      |               |                          | Type of the parameter.                                             |
|                                  |               |                          | none: No parameter.                                                |
|                                  |               |                          | bool: Boolean parameter (checkbox).                                |
|                                  |               |                          | int: Integer parameter.                                            |
|                                  |               |                          | float: Floating-point parameter.                                   |
|                                  |               |                          | vec2: 2D floating-point parameter (e.g. position).                 |
|                                  |               |                          | vec3: 3D floating-point parameter (e.g. 3D position or RGB color). |
|                                  |               |                          | vec4: 4D floating-point parameter (e.g. RGBA color).               |
|                                  |               |                          |                                                                    |
| Name /                           | <b>String</b> |                          | Name of the parameter, as used in the shader.                      |
| paramName19                      |               |                          |                                                                    |
| Label /                          | <b>String</b> |                          | Label of the parameter, as displayed in the user interface.        |
| paramLabel19                     |               |                          |                                                                    |
| Hint/                            | <b>String</b> |                          | Help for the parameter.                                            |
| paramHint19                      |               |                          |                                                                    |
| Default19/                       | Boolean       | Off                      | Default value of the parameter.                                    |
| paramDefaultBool19<br>Default19/ |               | $\boldsymbol{0}$         | Default value of the parameter.                                    |
| paramDefaultInt19                | Integer       |                          |                                                                    |
| Min19/                           | Integer       |                          | Min value of the parameter.                                        |
| paramMinInt19                    |               | 2147483648               |                                                                    |
| Max19/                           | Integer       |                          | 214748364Max value of the parameter.                               |
| paramMaxInt19                    |               |                          |                                                                    |
| Default19/                       | Double        | $\Omega$                 | Default value of the parameter.                                    |
| paramDefaultFloat19              |               |                          |                                                                    |
| Min19/                           | Double        |                          | Min value of the parameter.                                        |
| paramMinFloat19                  |               | 1.79769e+308             |                                                                    |
| Max19/                           | Double        |                          | 1.79769e <sup>+</sup> M8x value of the parameter.                  |
| paramMaxFloat19                  |               |                          |                                                                    |
| Default19/                       | Double        | x: 0 y:                  | Default value of the parameter.                                    |
| paramDefaultVec219               |               | $\boldsymbol{0}$         |                                                                    |
| $\overline{\text{Min19}}$        | Double        | $x: -$                   | Min value of the parameter.                                        |
| paramMinVec219                   |               | 1.79769e+308             |                                                                    |
|                                  |               | y: -<br>1.79769e+308     |                                                                    |
| Max19/                           | Double        | $X$ :                    | Max value of the parameter.                                        |
| paramMaxVec219                   |               | 1.79769e <sup>+308</sup> |                                                                    |
|                                  |               | y:                       |                                                                    |
|                                  |               | 1.79769e <sup>+308</sup> |                                                                    |
| Default19/                       | Color         | r: 0 g:                  | Default value of the parameter.                                    |
| paramDefaultVec319               |               | 0 b: 0                   |                                                                    |
| Default19/                       | Color         | r: 0 g:                  | Default value of the parameter.                                    |
| paramDefaultVec419               |               | 0 b: 0                   |                                                                    |
|                                  |               | a: 0                     |                                                                    |

Table 123 – continued from previous page

| Parameter / script  | Type           | Default  | Function                                                                                                    |
|---------------------|----------------|----------|----------------------------------------------------------------------------------------------------|
| name                |                |          |                                                                                                    |
| Enable GPU Render / | <b>Boolean</b> | On       |                                                                                                    |
| enableGPU           |                |          | Enable GPU-based OpenGL render.                                                                                                    |
|                     |                |          | If the checkbox is checked but is not enabled (i.e. it cannot be<br>unchecked), GPU render can not be enabled or disabled from the<br>plugin and is probably part of the host options.                                                                                                    |
|                     |                |          | If the checkbox is not checked and is not enabled (i.e. it cannot be<br>checked), GPU render is not available on this host.                                                                                                    |
| CPU Driver /        | Choice         | llvmpipe |                                                                                                    |
| cpuDriver           |                |          | Driver for CPU rendering. May be "softpipe", "llympipe" or "swr"<br>(OpenSWR, not always available).<br>softpipe: Gallium softpipe driver from Mesa. A reference<br>signle-threaded driver (slower, has GL_EXT_texture_filter_anisotropic<br>GL_ARB_texture_query_lod GL_ARB_pipeline_statistics_query).<br>Ilvmpipe: Gallium llvmpipe driver from Mesa, if available. Uses<br>LLVM for x86 JIT code generation and is multi-threaded (faster, has<br>GL_ARB_buffer_storage GL_EXT_polygon_offset_clamp).<br>swr: OpenSWR driver from Mesa, if available. Fully utilizes modern<br>instruction sets like AVX and AVX2 to achieve high rendering<br>performance. |
| Renderer Info /     | <b>Button</b>  |          | Retrieve information about the current OpenGL renderer.                                                                                                    |
| rendererInfo        |                |          |                                                                                                    |
| Help $/$            | <b>Button</b>  |          | Display help about using Shadertoy.                                                                                                    |
| helpButton          |                |          |                                                                                                    |

Table 123 – continued from previous page

### **2.7.26 Sharpen node**

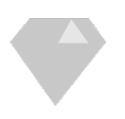

*This documentation is for version 4.0 of Sharpen.*

### **Description**

Sharpen the input stream by enhancing its Laplacian.

The effects adds the Laplacian (as computed by the Laplacian plugin) times the 'Amount' parameter to the input stream.

Uses the 'vanvliet' and 'deriche' functions from the CImg library.

CImg is a free, open-source library distributed under the CeCILL-C (close to the GNU LGPL) or CeCILL (compatible with the GNU GPL) licenses. It can be used in commercial applications (see [http://cimg.eu\)](http://cimg.eu).

#### **Inputs**

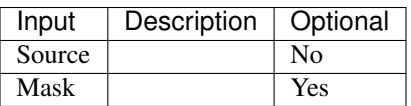

### **Controls**

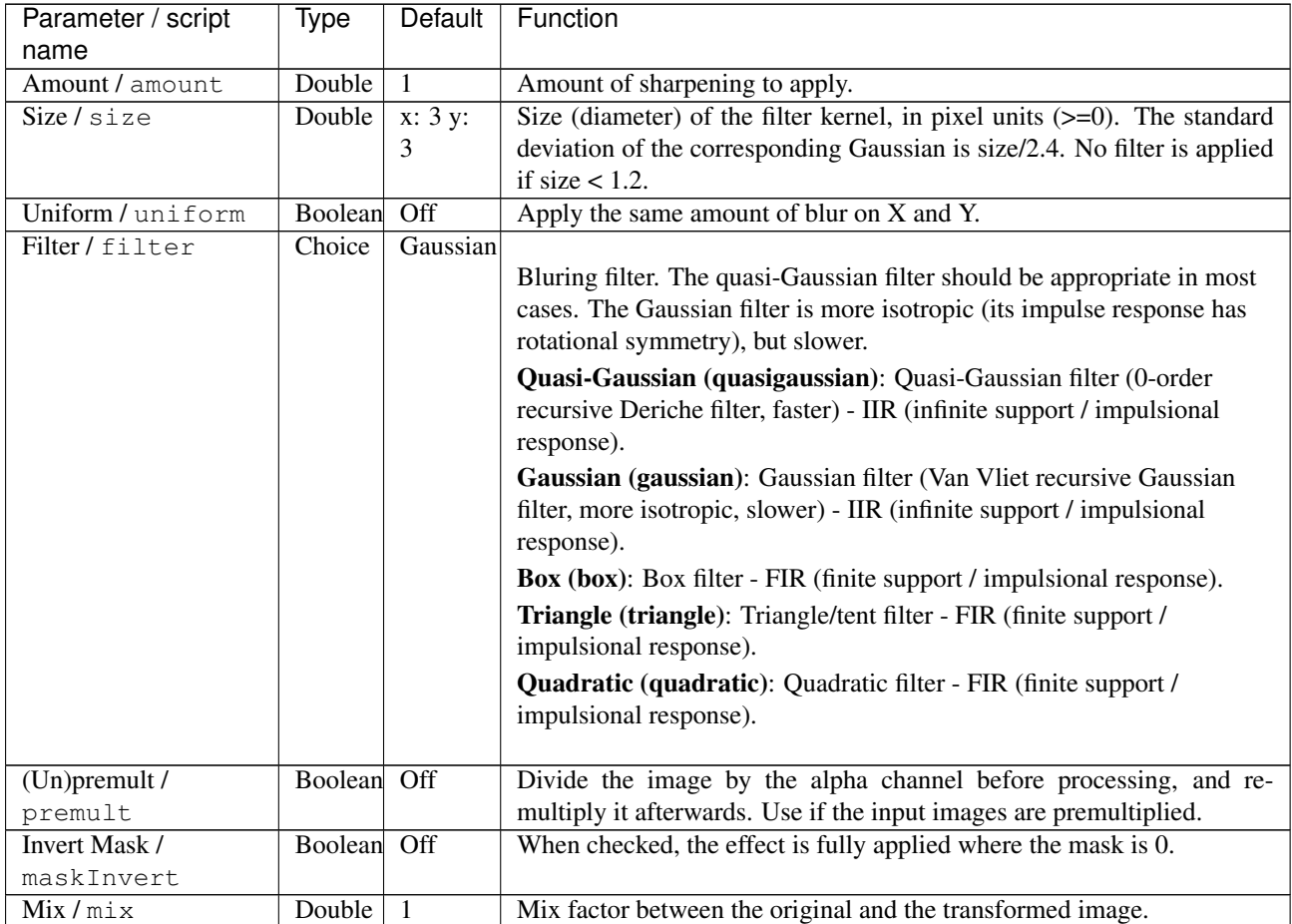

# **2.7.27 SharpenInvDiff node**

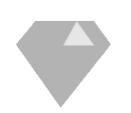

*This documentation is for version 2.0 of SharpenInvDiff.*

### **Description**

Sharpen selected images by inverse diffusion.

Uses 'sharpen' function from the CImg library.

CImg is a free, open-source library distributed under the CeCILL-C (close to the GNU LGPL) or CeCILL (compatible with the GNU GPL) licenses. It can be used in commercial applications (see [http://cimg.eu\)](http://cimg.eu).

### **Inputs**

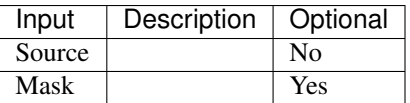

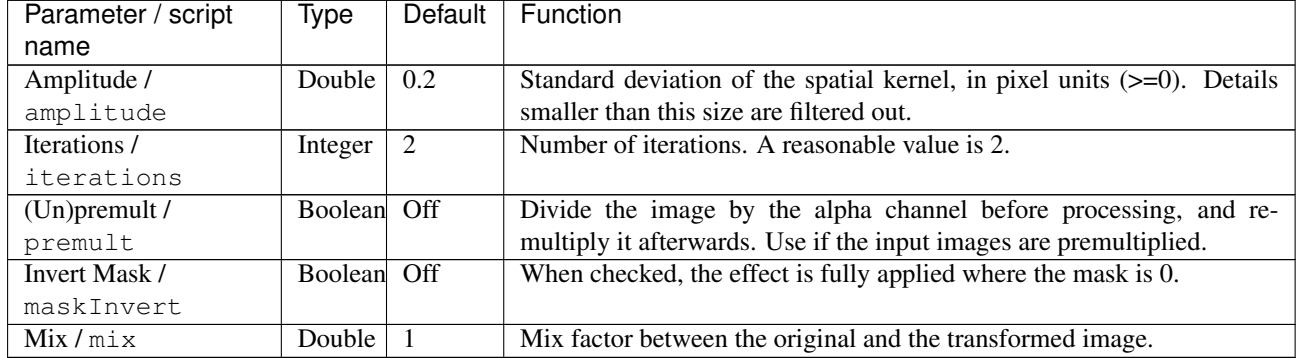

### **Controls**

# **2.7.28 SharpenShock node**

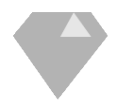

*This documentation is for version 2.0 of SharpenShock.*

### **Description**

Sharpen selected images by shock filters.

Uses 'sharpen' function from the CImg library.

CImg is a free, open-source library distributed under the CeCILL-C (close to the GNU LGPL) or CeCILL (compatible with the GNU GPL) licenses. It can be used in commercial applications (see [http://cimg.eu\)](http://cimg.eu).

#### **Inputs**

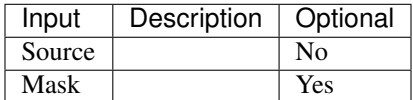

### **Controls**

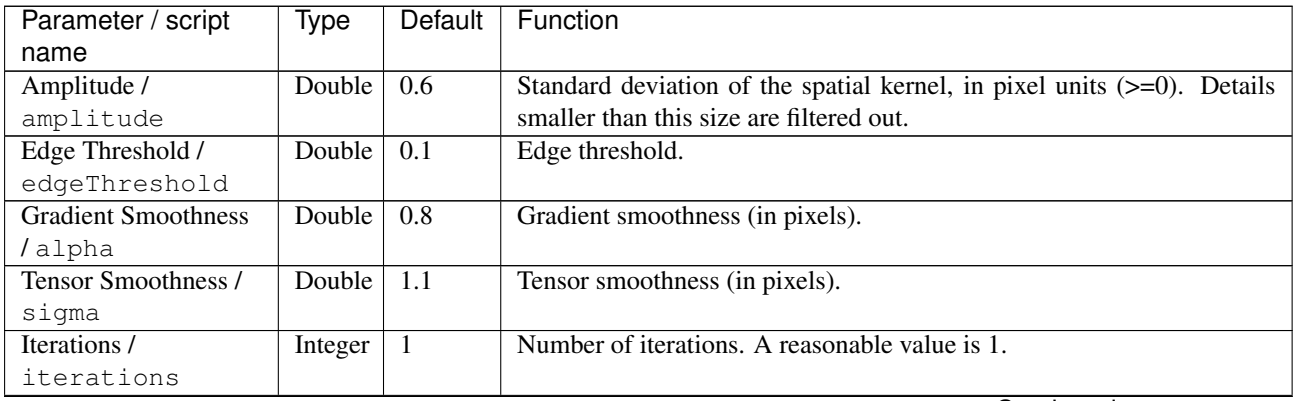

| Parameter / script | Type        | Default | Function                                                           |
|--------------------|-------------|---------|--------------------------------------------------------------------|
| name               |             |         |                                                                    |
| $(Un)$ premult /   | Boolean Off |         | Divide the image by the alpha channel before processing, and re-   |
| premult            |             |         | multiply it afterwards. Use if the input images are premultiplied. |
| Invert Mask /      | Boolean Off |         | When checked, the effect is fully applied where the mask is 0.     |
| maskInvert         |             |         |                                                                    |
| Mix / mix          | Double      |         | Mix factor between the original and the transformed image.         |

Table 126 – continued from previous page

## **2.7.29 SmoothAnisotropic node**

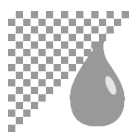

*This documentation is for version 2.0 of SmoothAnisotropic.*

### **Description**

Smooth/Denoise input stream using anisotropic PDE-based smoothing.

Uses the 'blur\_anisotropic' function from the CImg library.

CImg is a free, open-source library distributed under the CeCILL-C (close to the GNU LGPL) or CeCILL (compatible with the GNU GPL) licenses. It can be used in commercial applications (see [http://cimg.eu\)](http://cimg.eu).

### **Inputs**

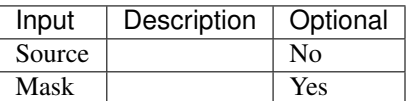

### **Controls**

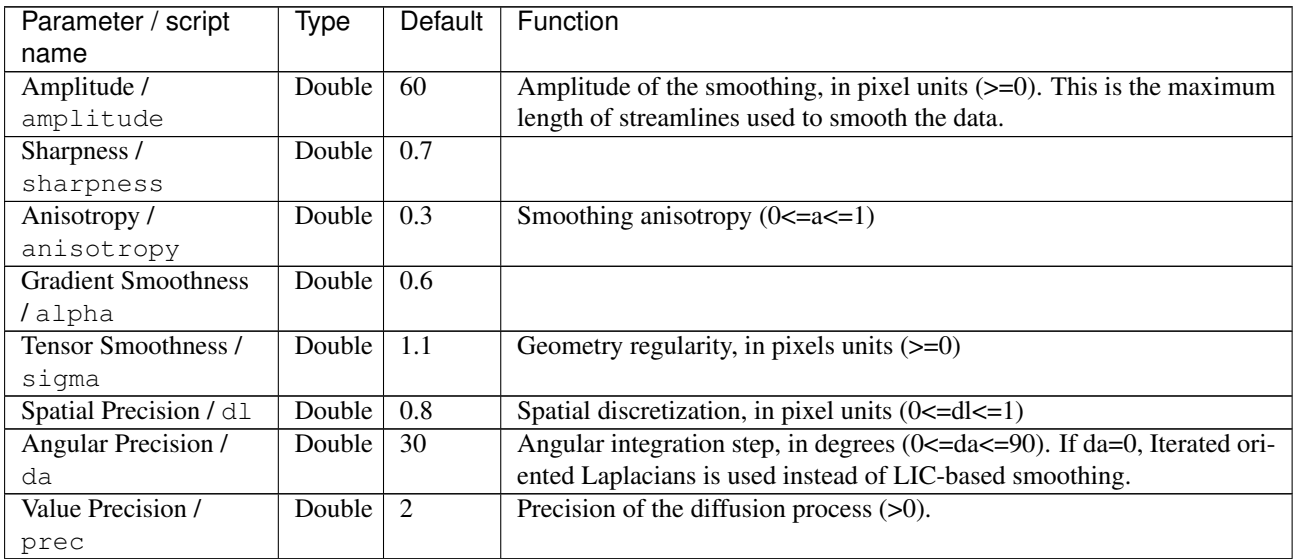

| Parameter / script    | Type          | Default  | Function                                                                 |
|-----------------------|---------------|----------|--------------------------------------------------------------------------|
| name                  |               |          |                                                                          |
| Interpolation /       | Choice        | Nearest- |                                                                          |
| interpolation         |               | neighbor | Interpolation type                                                       |
|                       |               |          | Nearest-neighbor (nearest): Nearest-neighbor.                            |
|                       |               |          | <b>Linear (linear)</b> : Linear interpolation.                           |
|                       |               |          | Runge-Kutta (rungekutta): Runge-Kutta interpolation.                     |
|                       |               |          |                                                                          |
| Fast Approximation /  | Boolean       | On       | Tells if a fast approximation of the gaussian function is used or not    |
| is_fast_approximation |               |          |                                                                          |
| Iterations /          | Integer       | -1       | Number of iterations.                                                    |
| iterations            |               |          |                                                                          |
| Set Thin Brush        | <b>Button</b> |          | Set the defaults to the value of the Thin Brush filter by PhotoComiX, as |
| Defaults /            |               |          | featured in the G'MIC Gimp plugin.                                       |
| thinBrush             |               |          |                                                                          |
| $(Un)$ premult /      | Boolean       | Off      | Divide the image by the alpha channel before processing, and re-         |
| premult               |               |          | multiply it afterwards. Use if the input images are premultiplied.       |
| Invert Mask /         | Boolean       | Off      | When checked, the effect is fully applied where the mask is 0.           |
| maskInvert            |               |          |                                                                          |
| Mix/mix               | Double        |          | Mix factor between the original and the transformed image.               |

Table 127 – continued from previous page

## **2.7.30 SmoothBilateral node**

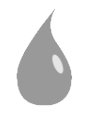

*This documentation is for version 2.0 of SmoothBilateral.*

### **Description**

Blur input stream by bilateral filtering.

Uses the 'blur\_bilateral' function from the CImg library.

See also: <http://opticalenquiry.com/nuke/index.php?title=Bilateral>

CImg is a free, open-source library distributed under the CeCILL-C (close to the GNU LGPL) or CeCILL (compatible with the GNU GPL) licenses. It can be used in commercial applications (see [http://cimg.eu\)](http://cimg.eu).

### **Inputs**

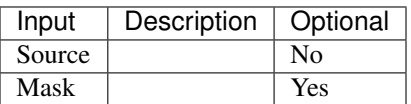

### **Controls**

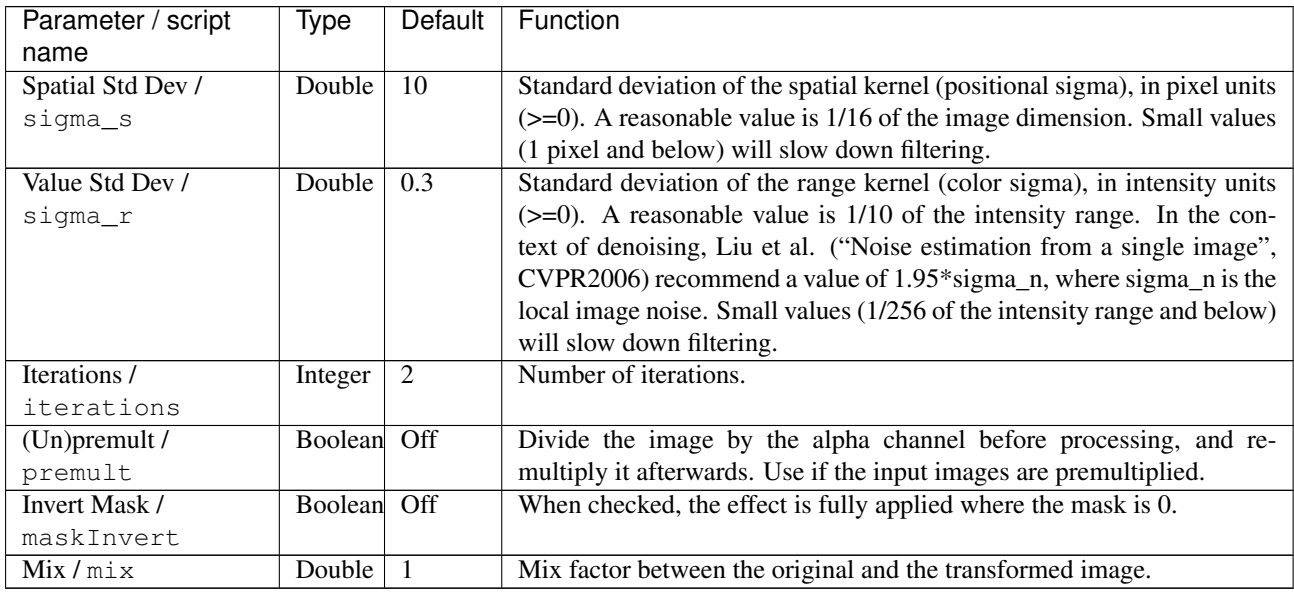

## **2.7.31 SmoothBilateralGuided node**

*This documentation is for version 2.0 of SmoothBilateralGuided.*

### **Description**

Apply joint/cross bilateral filtering on image A, guided by the intensity differences of image B. Uses the 'blur\_bilateral' function from the CImg library.

CImg is a free, open-source library distributed under the CeCILL-C (close to the GNU LGPL) or CeCILL (compatible with the GNU GPL) licenses. It can be used in commercial applications (see [http://cimg.eu\)](http://cimg.eu).

### **Inputs**

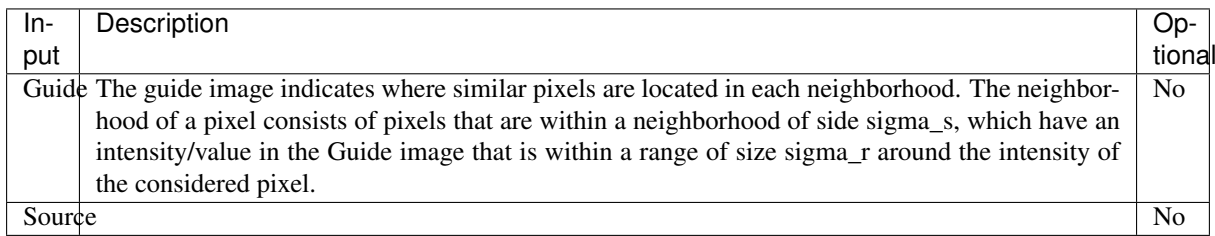

### **Controls**

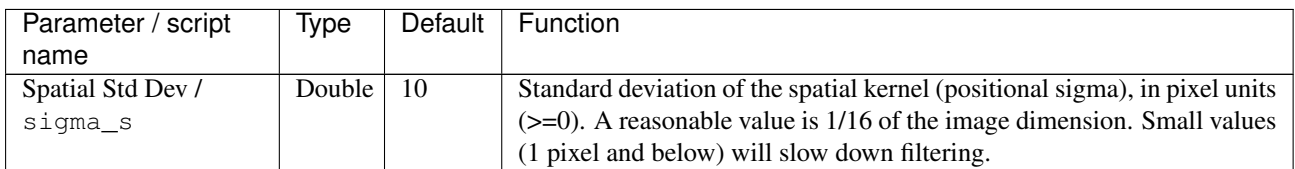

| Parameter / script | Type    | Default | Function                                                                    |
|--------------------|---------|---------|-----------------------------------------------------------------------------|
| name               |         |         |                                                                             |
| Value Std Dev /    | Double  | 0.3     | Standard deviation of the range kernel (color sigma), in intensity units    |
| sigma r            |         |         | $(\geq=0)$ . A reasonable value is 1/10 of the intensity range. In the con- |
|                    |         |         | text of denoising, Liu et al. ("Noise estimation from a single image",      |
|                    |         |         | $CVPR2006$ recommend a value of 1.95 $*$ sigma_n, where sigma_n is the      |
|                    |         |         | local image noise. Small values (1/256 of the intensity range and below)    |
|                    |         |         | will slow down filtering.                                                   |
| Iterations /       | Integer | 2       | Number of iterations.                                                       |
| iterations         |         |         |                                                                             |
| $(Un)$ premult /   | Boolean | Off     | Divide the image by the alpha channel before processing, and re-            |
| premult            |         |         | multiply it afterwards. Use if the input images are premultiplied.          |
| Invert Mask /      | Boolean | Off     | When checked, the effect is fully applied where the mask is 0.              |
| maskInvert         |         |         |                                                                             |
| Mix/mix            | Double  |         | Mix factor between the original and the transformed image.                  |

Table 129 – continued from previous page

## **2.7.32 SmoothGuided node**

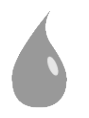

*This documentation is for version 2.0 of SmoothGuided.*

### **Description**

Blur image, with the Guided Image filter.

The algorithm is described in: He et al., "Guided Image Filtering," [http://research.microsoft.com/en-us/um/](http://research.microsoft.com/en-us/um/people/kahe/publications/pami12guidedfilter.pdf) [people/kahe/publications/pami12guidedfilter.pdf](http://research.microsoft.com/en-us/um/people/kahe/publications/pami12guidedfilter.pdf)

Uses the 'blur\_guided' function from the CImg library.

CImg is a free, open-source library distributed under the CeCILL-C (close to the GNU LGPL) or CeCILL (compatible with the GNU GPL) licenses. It can be used in commercial applications (see [http://cimg.eu\)](http://cimg.eu).

### **Inputs**

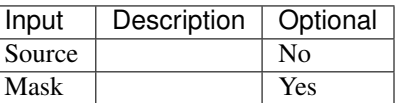

### **Controls**

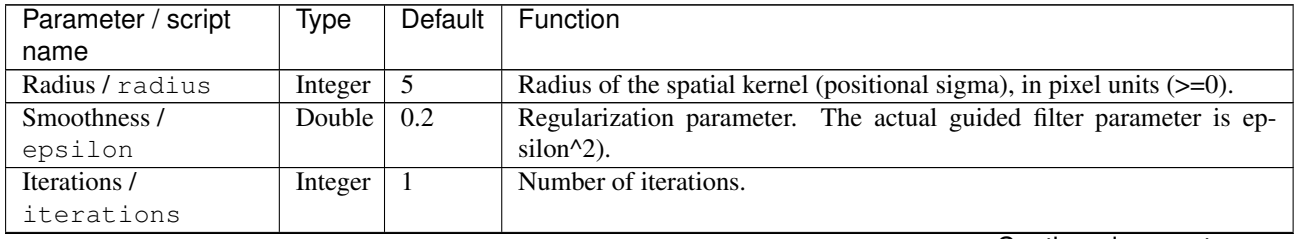

| Parameter / script | Type        | Default | Function                                                           |
|--------------------|-------------|---------|--------------------------------------------------------------------|
| name               |             |         |                                                                    |
| $(Un)$ premult /   | Boolean Off |         | Divide the image by the alpha channel before processing, and re-   |
| premult            |             |         | multiply it afterwards. Use if the input images are premultiplied. |
| Invert Mask /      | Boolean Off |         | When checked, the effect is fully applied where the mask is 0.     |
| maskInvert         |             |         |                                                                    |
| Mix / mix          | Double      |         | Mix factor between the original and the transformed image.         |

Table 130 – continued from previous page

## **2.7.33 SmoothPatchBased node**

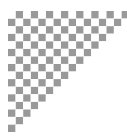

*This documentation is for version 2.0 of SmoothPatchBased.*

### **Description**

Denoise selected images by non-local patch averaging.

This uses the method described in: Non-Local Image Smoothing by Applying Anisotropic Diffusion PDE's in the Space of Patches (D. Tschumperlé, L. Brun), ICIP'09 [\(https://tschumperle.users.greyc.fr/publications/](https://tschumperle.users.greyc.fr/publications/tschumperle_icip09.pdf) [tschumperle\\_icip09.pdf\)](https://tschumperle.users.greyc.fr/publications/tschumperle_icip09.pdf).

Uses the 'blur\_patch' function from the CImg library.

CImg is a free, open-source library distributed under the CeCILL-C (close to the GNU LGPL) or CeCILL (compatible with the GNU GPL) licenses. It can be used in commercial applications (see [http://cimg.eu\)](http://cimg.eu).

### **Inputs**

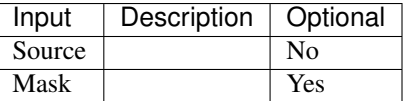

### **Controls**

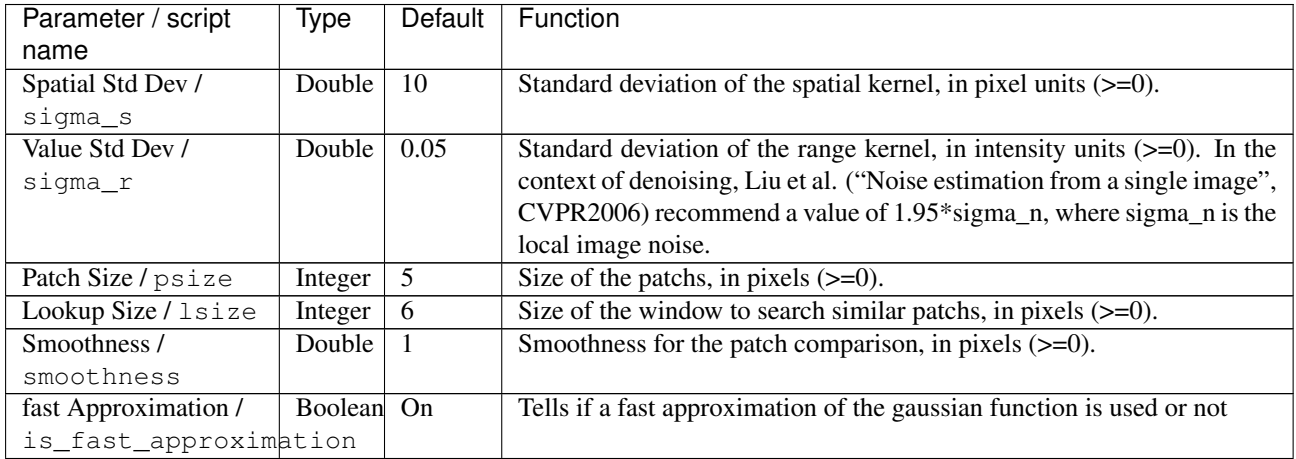

| Parameter / script | Type        | Default | Function                                                           |
|--------------------|-------------|---------|--------------------------------------------------------------------|
| name               |             |         |                                                                    |
| $(Un)$ premult /   | Boolean Off |         | Divide the image by the alpha channel before processing, and re-   |
| premult            |             |         | multiply it afterwards. Use if the input images are premultiplied. |
| Invert Mask /      | Boolean Off |         | When checked, the effect is fully applied where the mask is 0.     |
| maskInvert         |             |         |                                                                    |
| Mix / mix          | Double      |         | Mix factor between the original and the transformed image.         |

Table 131 – continued from previous page

# **2.7.34 SmoothRollingGuidance node**

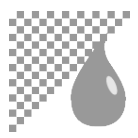

*This documentation is for version 2.0 of SmoothRollingGuidance.*

### **Description**

Filter out details under a given scale using the Rolling Guidance filter.

Rolling Guidance is described fully in <http://www.cse.cuhk.edu.hk/~leojia/projects/rollguidance/>

Iterates the 'blur\_bilateral' function from the CImg library.

CImg is a free, open-source library distributed under the CeCILL-C (close to the GNU LGPL) or CeCILL (compatible with the GNU GPL) licenses. It can be used in commercial applications (see [http://cimg.eu\)](http://cimg.eu).

### **Inputs**

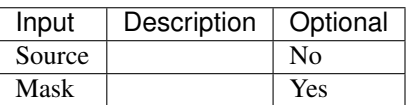

### **Controls**

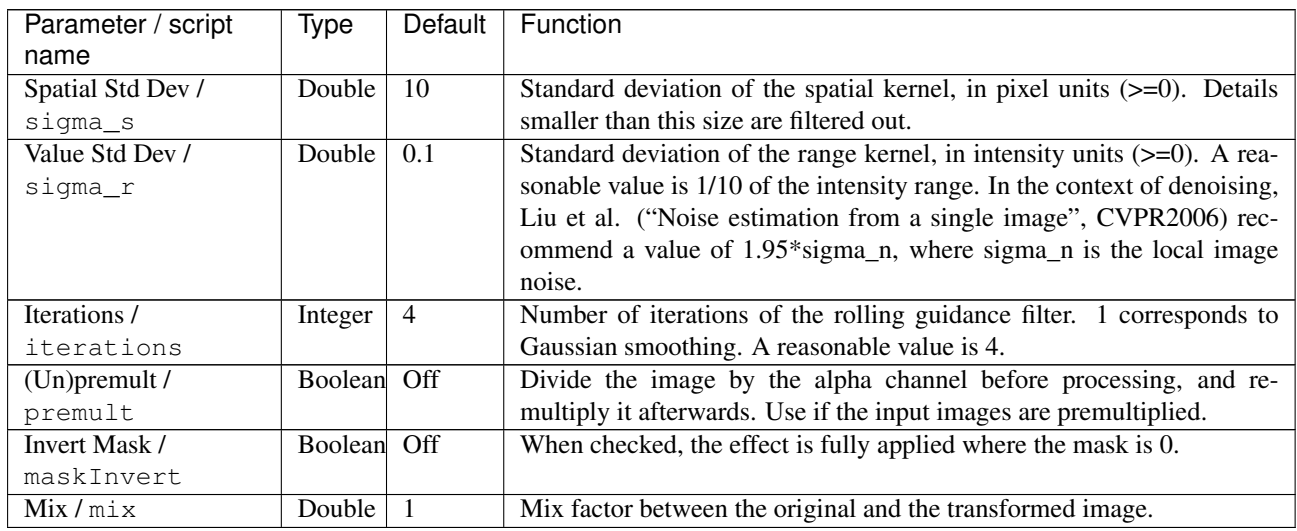

## **2.7.35 Soften node**

*This documentation is for version 4.0 of Soften.*

### **Description**

Soften the input stream by reducing its Laplacian.

The effects subtracts the Laplacian (as computed by the Laplacian plugin) times the 'Amount' parameter from the input stream.

Uses the 'vanvliet' and 'deriche' functions from the CImg library.

CImg is a free, open-source library distributed under the CeCILL-C (close to the GNU LGPL) or CeCILL (compatible with the GNU GPL) licenses. It can be used in commercial applications (see [http://cimg.eu\)](http://cimg.eu).

#### **Inputs**

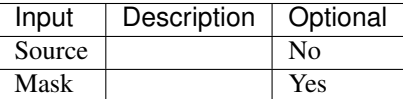

### **Controls**

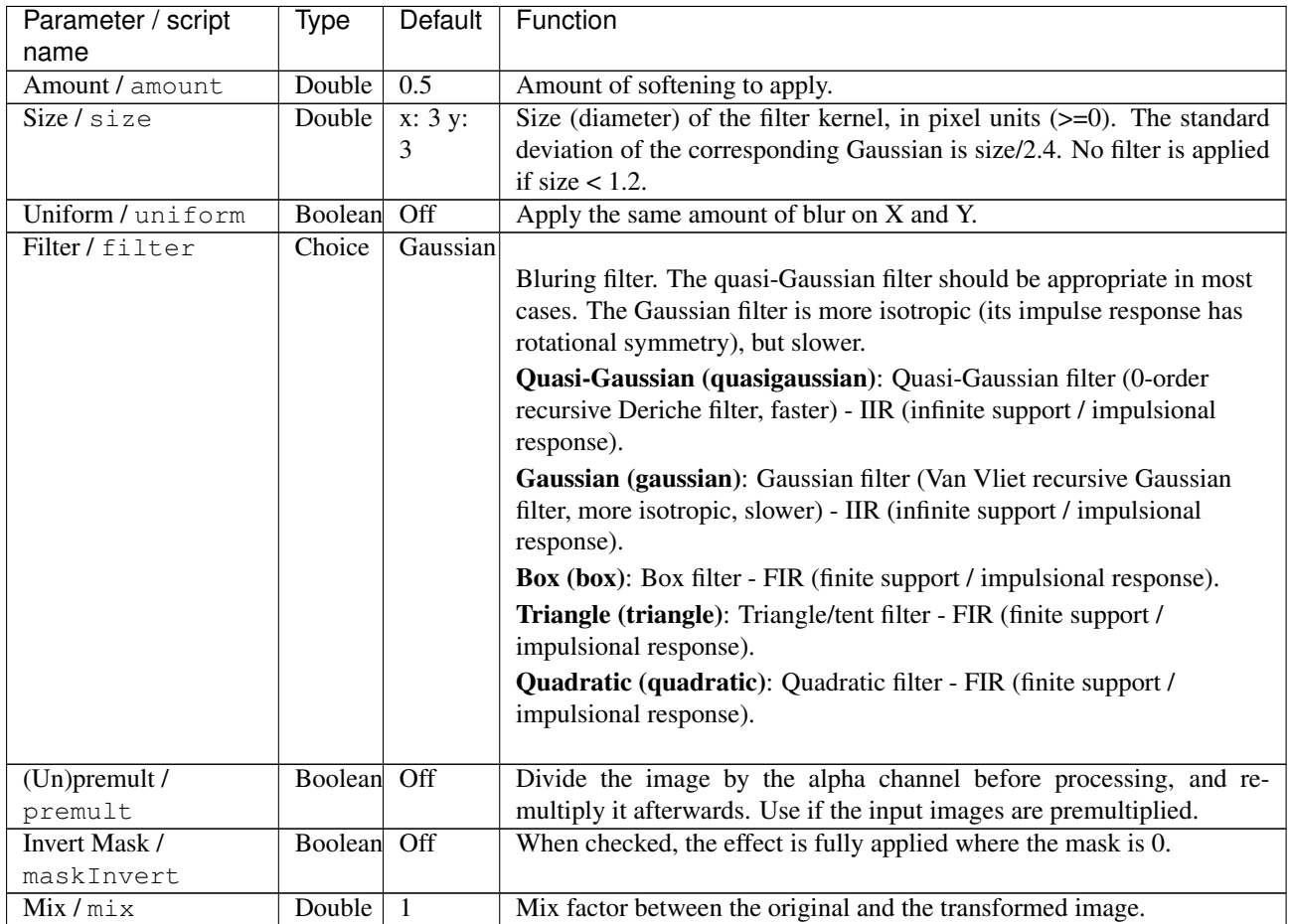

## **2.7.36 ZMask node**

*This documentation is for version 1.0 of ZMask.*

### **Description**

Creates a mask from a depth buffer by specifying the center value and the amplitude of the range around it with the tightness parameter

### **Inputs**

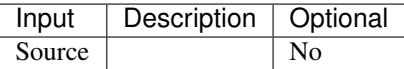

### **Controls**

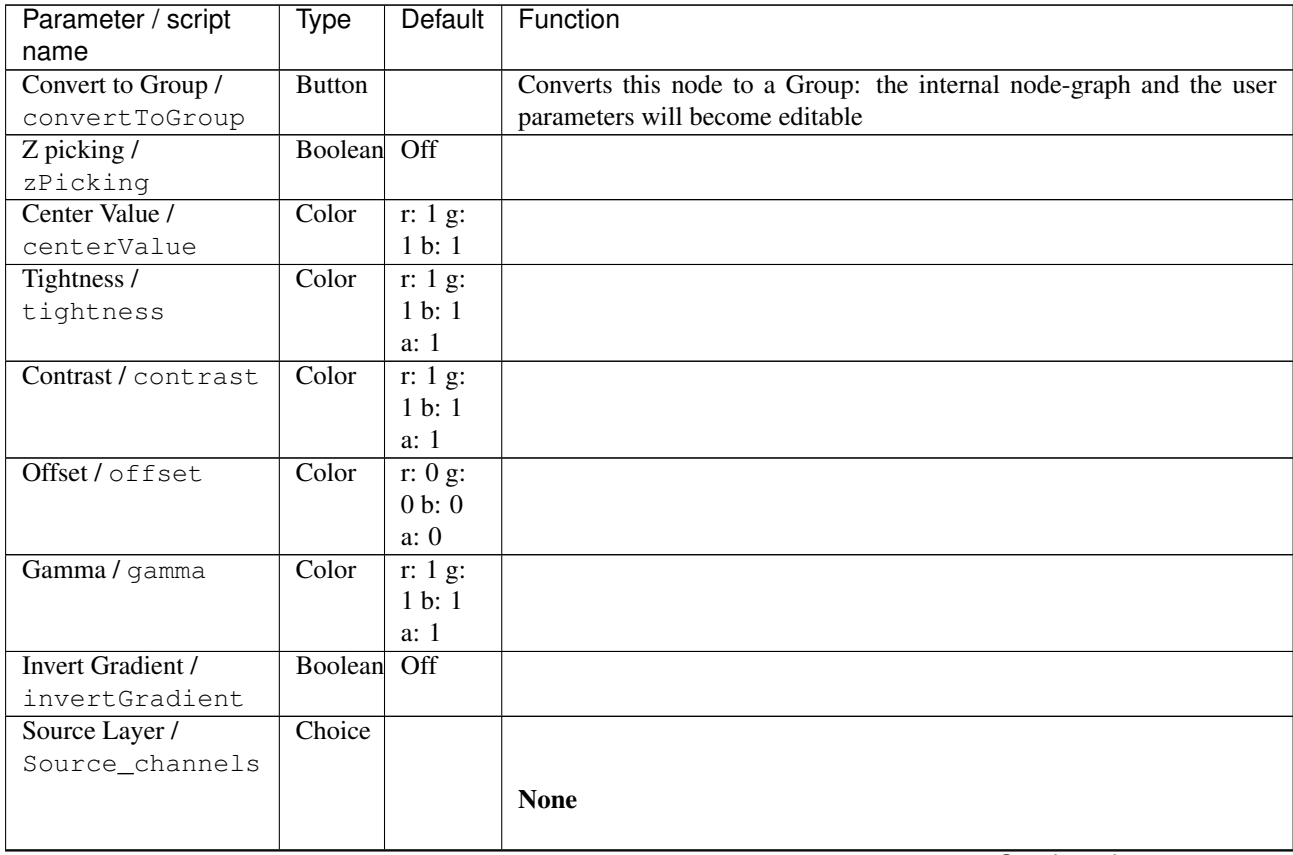
| Parameter / script | Type   | Default | Function                                             |
|--------------------|--------|---------|------------------------------------------------------|
| name               |        |         |                                                      |
| Output Layer /     | Choice |         | DisparityLeft.Disparity                              |
| channels           |        |         |                                                      |
|                    |        |         | Color.RGBA (uk.co.thefoundry.OfxImagePlaneColour)    |
|                    |        |         | DisparityLeft.Disparity                              |
|                    |        |         | (uk.co.thefoundry.OfxImagePlaneStereoDisparityLeft)  |
|                    |        |         | Disparity Right. Disparity                           |
|                    |        |         | (uk.co.thefoundry.OfxImagePlaneStereoDisparityRight) |
|                    |        |         | <b>Backward.Motion</b>                               |
|                    |        |         | (uk.co.thefoundry.OfxImagePlaneBackMotionVector)     |
|                    |        |         | <b>Forward.Motion</b>                                |
|                    |        |         | (uk.co.thefoundry.OfxImagePlaneForwardMotionVector)  |
|                    |        |         |                                                      |

Table 134 – continued from previous page

# **2.7.37 ZRemap node**

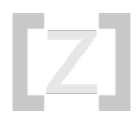

*This documentation is for version 1.0 of ZRemap.*

## **Description**

Remap Z-Depth pass according to a close limit value and a far limit

## **Inputs**

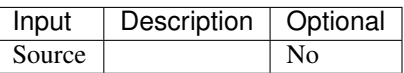

## **Controls**

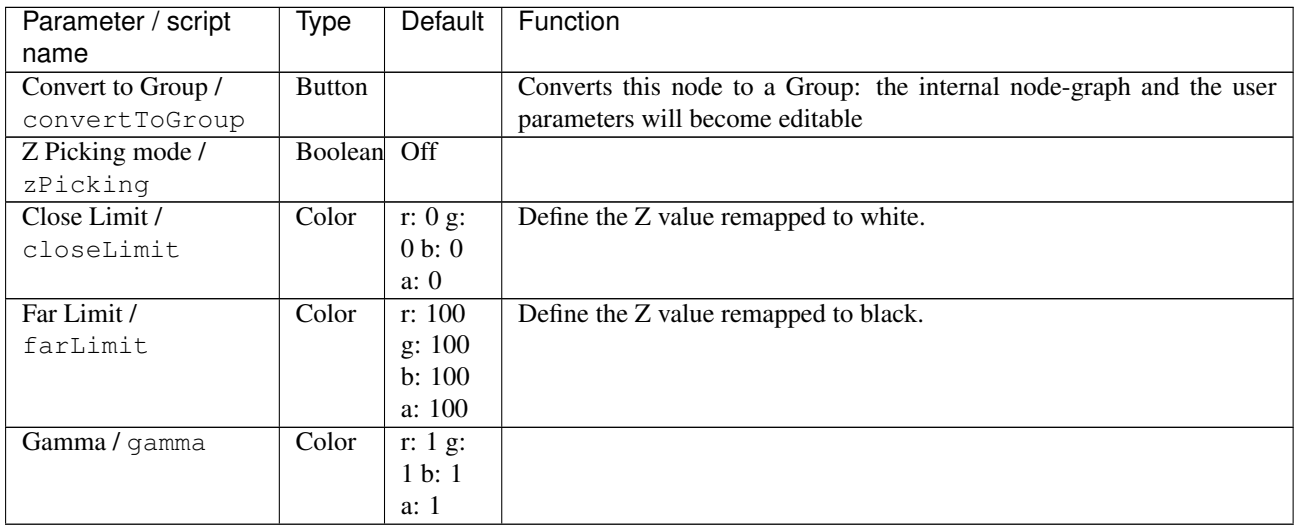

| Parameter / script | Type    | Default | Function                                             |
|--------------------|---------|---------|------------------------------------------------------|
| name               |         |         |                                                      |
| Invert Gradient /  | Boolean | Off     |                                                      |
| invertGradient     |         |         |                                                      |
| Source Layer /     | Choice  |         |                                                      |
| Source_channels    |         |         |                                                      |
|                    |         |         | <b>None</b>                                          |
| Output Layer /     | Choice  |         | DisparityLeft.Disparity                              |
|                    |         |         |                                                      |
| channels           |         |         |                                                      |
|                    |         |         | Color.RGBA (uk.co.thefoundry.OfxImagePlaneColour)    |
|                    |         |         | DisparityLeft.Disparity                              |
|                    |         |         | (uk.co.thefoundry.OfxImagePlaneStereoDisparityLeft)  |
|                    |         |         | DisparityRight.Disparity                             |
|                    |         |         | (uk.co.thefoundry.OfxImagePlaneStereoDisparityRight) |
|                    |         |         | <b>Backward.Motion</b>                               |
|                    |         |         | (uk.co.thefoundry.OfxImagePlaneBackMotionVector)     |
|                    |         |         | <b>Forward.Motion</b>                                |
|                    |         |         | (uk.co.thefoundry.OfxImagePlaneForwardMotionVector)  |
|                    |         |         |                                                      |

Table 135 – continued from previous page

# **2.8 Keyer nodes**

The following sections contain documentation about every node in the Keyer group. Node groups are available by clicking on buttons in the left toolbar, or by right-clicking the mouse in the Node Graph area.

# **2.8.1 ChromaKeyer node**

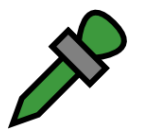

*This documentation is for version 1.1 of ChromaKeyer.*

## **Description**

Simple chroma Keyer.

Algorithm description:

Keith Jack, "Video Demystified", Independent Pub Group (Computer), 1996, pp. 214-222, [http://www.ee-techs.](http://www.ee-techs.com/circuit/video-demy5.pdf) [com/circuit/video-demy5.pdf](http://www.ee-techs.com/circuit/video-demy5.pdf)

A simplified version is described in:

[2] High Quality Chroma Key, Michael Ashikhmin, <http://www.cs.utah.edu/~michael/chroma/>

# **Inputs**

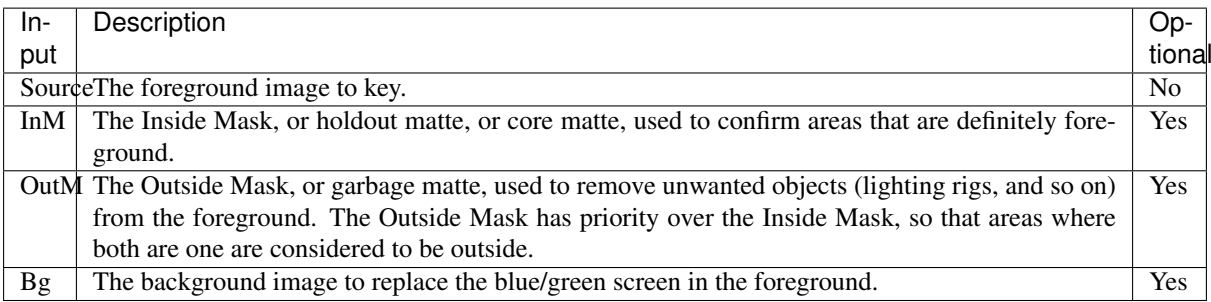

# **Controls**

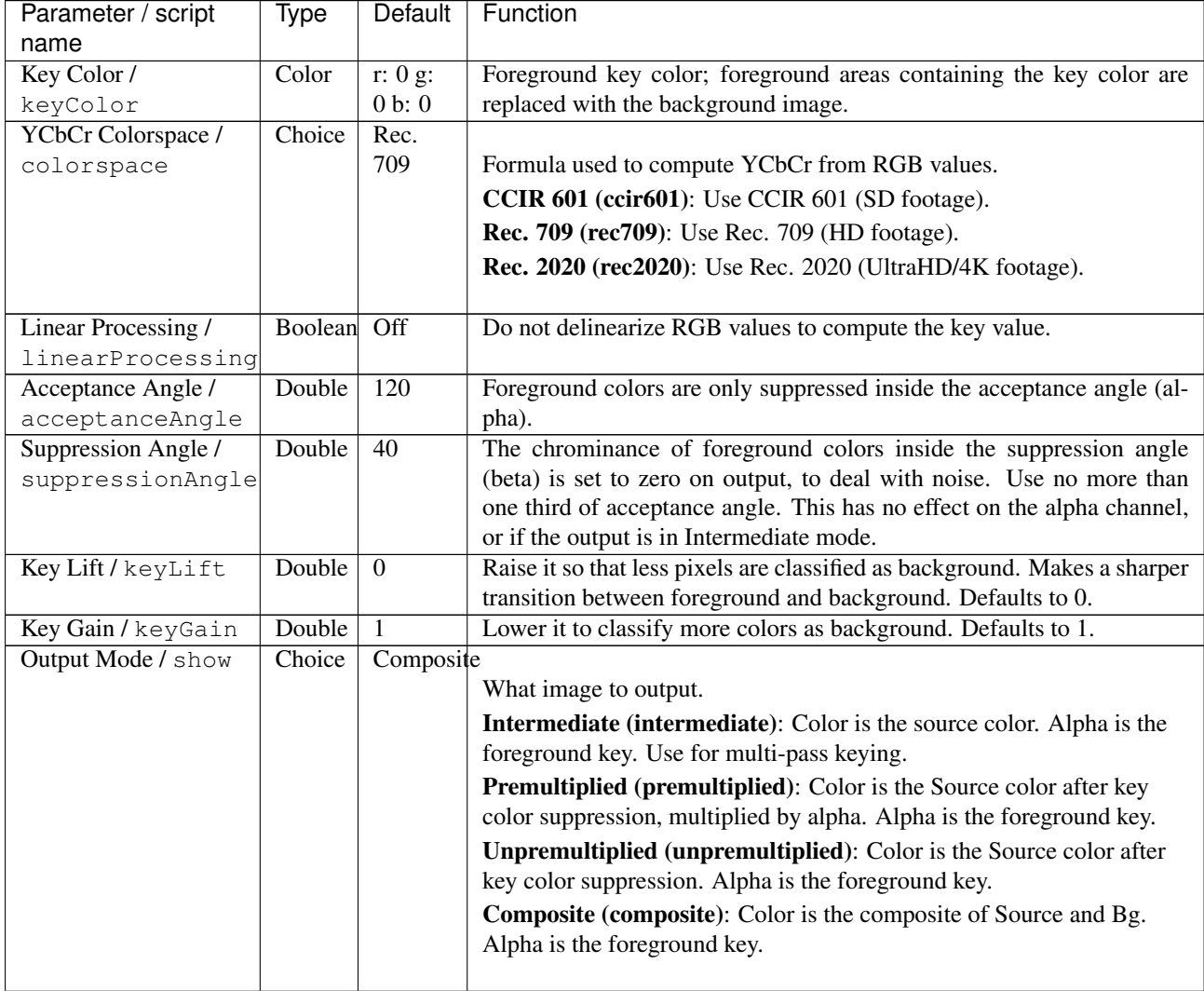

| Parameter / script  | Type   | Default | Function                                                                                                 |
|---------------------|--------|---------|----------------------------------------------------------------------------------------------------|
| name                |        |         |                                                                                                    |
| Source Alpha /      | Choice | Ignore  |                                                                                                    |
| sourceAlphaHandling |        |         | How the alpha embedded in the Source input should be used                                                |
|                     |        |         | <b>Ignore (ignore):</b> Ignore the source alpha.                                                         |
|                     |        |         | Add to Inside Mask (insidemask): Source alpha is added to the inside<br>mask. Use for multi-pass keying. |
|                     |        |         | <b>Normal (normal):</b> Foreground key is multiplied by source alpha when<br>compositing.                |
|                     |        |         |                                                                                                    |

Table 136 – continued from previous page

# **2.8.2 Despill node**

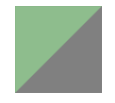

*This documentation is for version 1.0 of Despill.*

## **Description**

Remove the unwanted color contamination of the foreground (spill) caused by the reflected color of the bluescreen/greenscreen.

While a despill operation often only removes green (for greenscreens) this despill also enables adding red and blue to the spill area. A lot of Keyers already have implemented their own despill methods. However, in a lot of cases it is useful to seperate the keying process in 2 tasks to get more control over the final result. Normally these tasks are the generation of the alpha mask and the spill correction. The generated alpha Mask (Key) is then used to merge the despilled forground over the new background.

This effect is based on the unspill operations described in section 4.5 of "Digital Compositing for Film and Video" by Steve Wright (Focal Press).

## **Inputs**

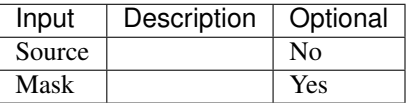

## **Controls**

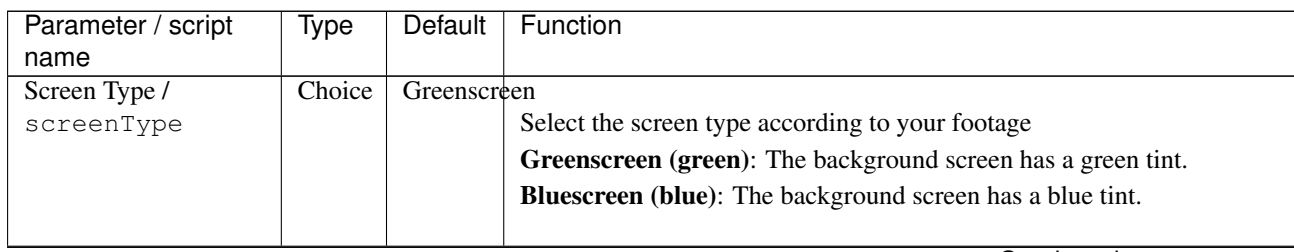

| Parameter / script  | <b>Type</b> | Default          | Function                                                                  |
|---------------------|-------------|------------------|---------------------------------------------------------------------------|
| name                |             |                  |                                                                           |
| Spillmap Mix /      | Double      | 0.5              |                                                                           |
| spillmapMix         |             |                  | This value controls the generation of the spillmap.                       |
|                     |             |                  | The spillmap decides in which areas the spill will be removed.            |
|                     |             |                  | To calculate this map the two none screen colors are combined             |
|                     |             |                  | according to this value and then subtracted from the screen color.        |
|                     |             |                  | Greenscreen:                                                              |
|                     |             |                  | 0: limit green by blue                                                    |
|                     |             |                  | 0,5: limit green by the average of red and blue                           |
|                     |             |                  | 1: limit green by red                                                     |
|                     |             |                  | Bluescreen:                                                               |
|                     |             |                  | 0: limit blue by green                                                    |
|                     |             |                  |                                                                           |
|                     |             |                  | 0,5: limit blue by the average of red and green                           |
|                     |             |                  | 1: limit blue by red                                                      |
| Expand Spillmap /   | Double      | $\theta$         |                                                                           |
| expandSpillmap      |             |                  | This will expand the spillmap to get rid of still remaining spill.        |
|                     |             |                  | It works by lowering the values that will be subtracted from green or     |
|                     |             |                  | blue.                                                                     |
|                     |             |                  |                                                                           |
| Spillmap to Alpha / | Boolean     | Off              | If checked, this will output the spillmap in the alpha channel.           |
| outputSpillMap      |             |                  |                                                                           |
| Red Scale /         | Double      | $\overline{0}$   | Controls the amount of Red in the spill area                              |
| scaleRed            |             |                  |                                                                           |
| Green Scale /       | Double      | $-1$             |                                                                           |
| scaleGreen          |             |                  | Controls the amount of Green in the spill area.                           |
|                     |             |                  | This value should be negative for greenscreen footage.                    |
|                     |             |                  |                                                                           |
| Blue Scale /        | Double      | $\overline{0}$   |                                                                           |
| scaleBlue           |             |                  | Controls the amount of Blue in the spill area.                            |
|                     |             |                  | This value should be negative for bluescreen footage.                     |
| Brightness /        | Double      | $\mathbf{0}$     | Controls the brightness of the spill while trying to preserve the colors. |
| brightness          |             |                  |                                                                           |
| Clamp Black /       | Boolean On  |                  | All colors below 0 on output are set to 0.                                |
| clampBlack          |             |                  |                                                                           |
| Clamp White /       | Boolean     | $\overline{Off}$ | All colors above 1 on output are set to 1.                                |
| clampWhite          |             |                  |                                                                           |
| Invert Mask /       | Boolean     | $\overline{Off}$ | When checked, the effect is fully applied where the mask is $0$ .         |
| maskInvert          |             |                  |                                                                           |
| Mix/mix             | Double      | $\mathbf{1}$     | Mix factor between the original and the transformed image.                |

Table 137 – continued from previous page

# **2.8.3 Difference node**

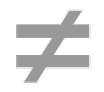

*This documentation is for version 1.0 of Difference.*

## **Description**

Produce a rough matte from the difference of two input images.

A is the background without the subject (clean plate). B is the subject with the background. RGB is copied from B, the difference is output to alpha, after applying offset and gain.

See also: [http://opticalenquiry.com/nuke/index.php?title=The\\_Keyer\\_Nodes#Difference](http://opticalenquiry.com/nuke/index.php?title=The_Keyer_Nodes#Difference) and [http:](http://opticalenquiry.com/nuke/index.php?title=Keying_Tips) [//opticalenquiry.com/nuke/index.php?title=Keying\\_Tips](http://opticalenquiry.com/nuke/index.php?title=Keying_Tips)

#### **Inputs**

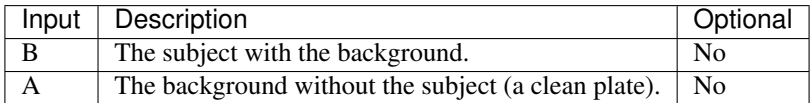

#### **Controls**

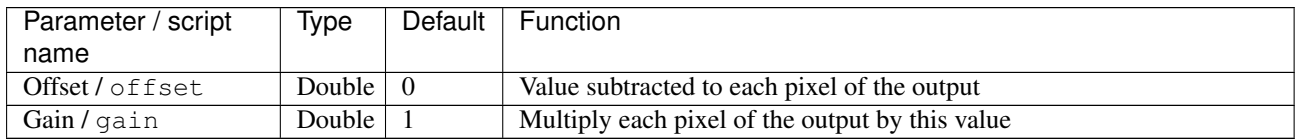

## **2.8.4 HueKeyer node**

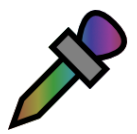

*This documentation is for version 1.0 of HueKeyer.*

#### **Description**

Compute a key depending on hue value.

Hue and saturation are computed from the the source RGB values. Depending on the hue value, the various adjustment values are computed, and then applied:

amount: output transparency for the given hue (amount=1 means alpha=0).

sat\_thrsh: if source saturation is below this value, the output transparency is gradually decreased.

#### **Inputs**

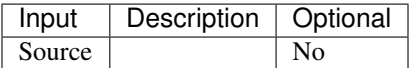

## **Controls**

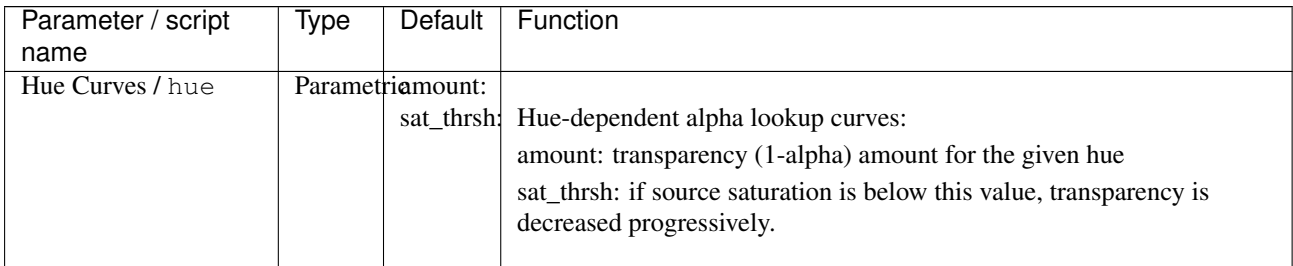

## **2.8.5 Keyer node**

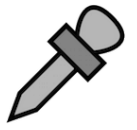

*This documentation is for version 1.0 of Keyer.*

## **Description**

A collection of simple keyers. These work by computing a foreground key from the RGB values of the input image (see the keyerMode parameter).

This foreground key is is a scalar from 0 to 1. From the foreground key, a background key (or transparency) is computed.

The function that maps the foreground key to the background key is piecewise linear:

- it is 0 below A = (center+toleranceLower+softnessLower)
- it is linear between  $A = (center+toleranceLower+softmaxLower)$  and  $B = (center+toleranceLower)$

 $-i$ t is 1 between B = (center+toleranceLower) and C = (center+toleranceUpper)

- it is linear between C = (center+toleranceUpper) and D = (center+toleranceUpper+softnessUpper)
- it is 0 above  $D = (center+toleranceUpper+softnessUpper)$

Keyer can pull mattes that correspond to the RGB channels, the luminance and the red, green and blue colors. One very useful application for a luminance mask is to mask out a sky (almost always it is the brightest thing in a landscape).

Conversion from A, B, C, D to Keyer parameters is:

 $softnessLower = (A-B)$ 

toleranceLower =  $(B-C)/2$ 

center =  $(B+C)/2$ 

 $toleranceUpper = (C-B)/2$ 

 $softnessUpper = (D-C)$ 

See also:

- [http://opticalenquiry.com/nuke/index.php?title=The\\_Keyer\\_Nodes#Keyer](http://opticalenquiry.com/nuke/index.php?title=The_Keyer_Nodes#Keyer)
- [http://opticalenquiry.com/nuke/index.php?title=Green\\_Screen](http://opticalenquiry.com/nuke/index.php?title=Green_Screen)
- [http://opticalenquiry.com/nuke/index.php?title=Keying\\_Tips](http://opticalenquiry.com/nuke/index.php?title=Keying_Tips)

# **Inputs**

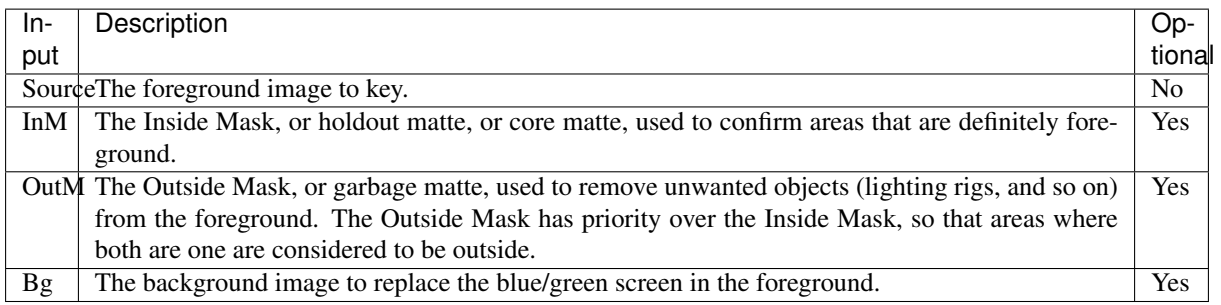

## **Controls**

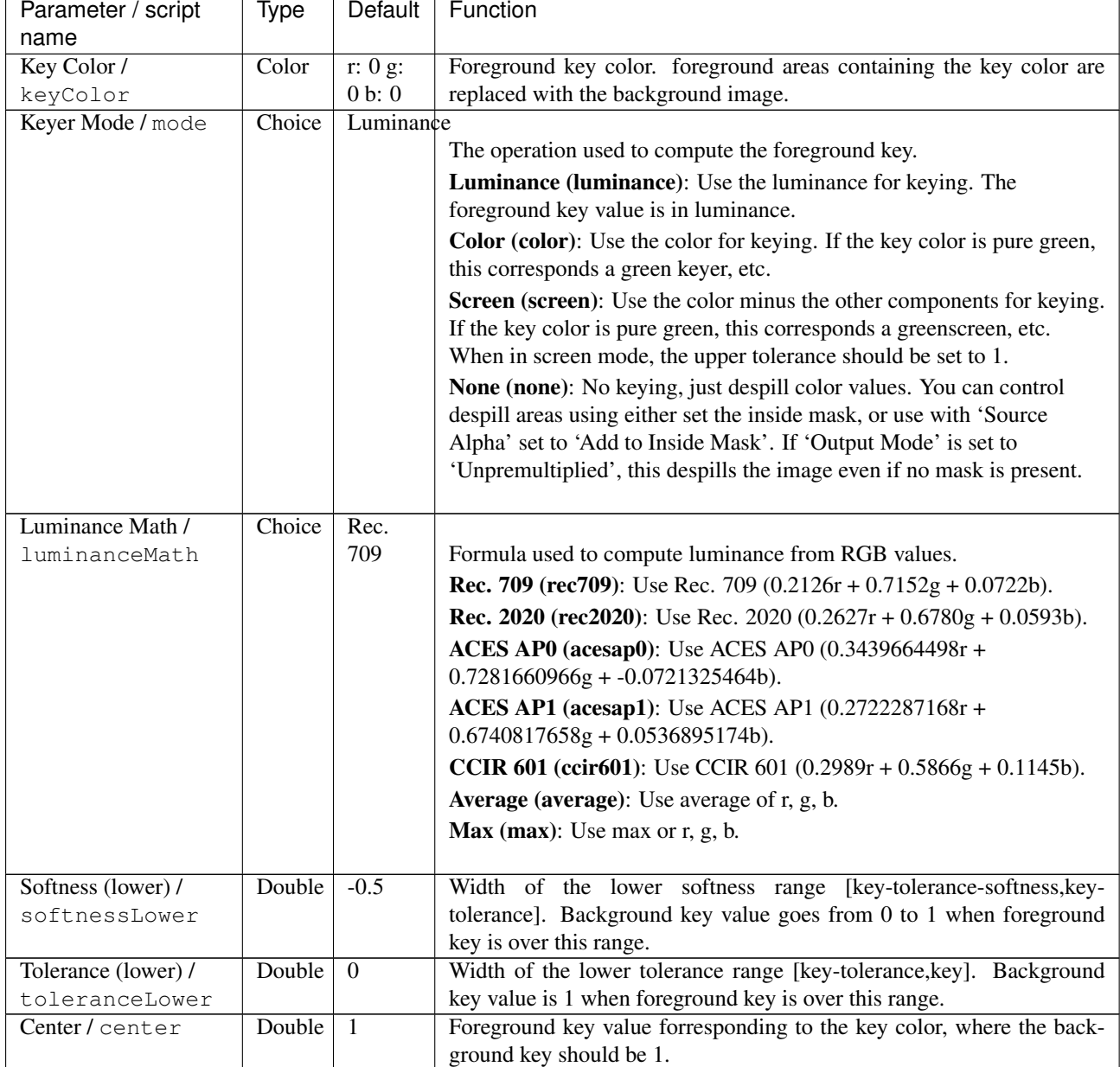

| Parameter / script  | <b>Type</b> | Default          | Function                                                                    |
|---------------------|-------------|------------------|-----------------------------------------------------------------------------|
| name                |             |                  |                                                                             |
| Tolerance (upper) / | Double      | $\mathbf{0}$     | Width of the upper tolerance range [key, key+tolerance]. Background         |
| toleranceUpper      |             |                  | key value is 1 when foreground key is over this range. Ignored in Screen    |
|                     |             |                  | keyer mode.                                                                 |
| Softness (upper) /  | Double      | $\overline{0.5}$ | $\overline{of}$<br>Width<br>the<br>softness<br>upper<br>range               |
| softnessUpper       |             |                  | [key+tolerance,key+tolerance+softness].<br>Background key value             |
|                     |             |                  | goes from 1 to 0 when foreground key is over this range. Ignored in         |
|                     |             |                  | Screen keyer mode.                                                          |
| Despill/despill     | Double      | 1                | Reduces color spill on the foreground object (Screen mode only). Be-        |
|                     |             |                  | tween 0 and 1, only mixed foreground/background regions are despilled.      |
|                     |             |                  | Above 1, foreground regions are despilled too.                              |
| Despill Angle /     | Double      | 120              | Opening of the cone centered around the keyColor where colors are           |
| despillAngle        |             |                  | despilled. A larger angle means that more colors are modified.              |
| Output Mode / show  | Choice      | Intermediate     |                                                                             |
|                     |             |                  | What image to output.                                                       |
|                     |             |                  | <b>Intermediate (intermediate):</b> Color is the source color. Alpha is the |
|                     |             |                  | foreground key. Use for multi-pass keying.                                  |
|                     |             |                  | Premultiplied (premultiplied): Color is the Source color after key          |
|                     |             |                  | color suppression, multiplied by alpha. Alpha is the foreground key.        |
|                     |             |                  | <b>Unpremultiplied (unpremultiplied):</b> Color is the Source color after   |
|                     |             |                  | key color suppression. Alpha is the foreground key.                         |
|                     |             |                  | <b>Composite (composite):</b> Color is the composite of Source and Bg.      |
|                     |             |                  | Alpha is the foreground key.                                                |
|                     |             |                  |                                                                             |
| Source Alpha /      | Choice      | Ignore           |                                                                             |
| sourceAlphaHandling |             |                  | How the alpha embedded in the Source input should be used                   |
|                     |             |                  | Ignore (ignore): Ignore the source alpha.                                   |
|                     |             |                  | Add to Inside Mask (inside): Source alpha is added to the inside            |
|                     |             |                  | mask. Use for multi-pass keying.                                            |
|                     |             |                  | Normal (normal): Foreground key is multiplied by source alpha when          |
|                     |             |                  | compositing.                                                                |
|                     |             |                  |                                                                             |
|                     |             |                  |                                                                             |

Table 140 – continued from previous page

# **2.8.6 MatteMonitor node**

*This documentation is for version 1.0 of MatteMonitor.*

## **Description**

A Matte Monitor: make alpha values that are strictly between 0 and 1 more visible.

After applying a Keyer, a scaling operation is usually applied to clean the matte. However, it is difficult to visualize on the output values that are very close to 0 or 1, but not equal. This plugin can be used to better visualize these values: connect it to the output of the scaling operator, then to a viewer, and visualize the alpha channel.

Alpha values lower or equal to 0 and greater or equal to 1 are leaved untouched, and alpha values in between are stretched towards 0.5 (using the slope parameter), making them more visible.

The output of this plugin should not be used for firther processing, but only for viewing.

The Matte Monitor is described in "Digital Compositing for Film and Video" by Steve Wright (Sec. 3.1).

See also the video at [http://www.vfxio.com/images/movies/Comp\\_Tip\\_2.mov](http://www.vfxio.com/images/movies/Comp_Tip_2.mov)

#### **Inputs**

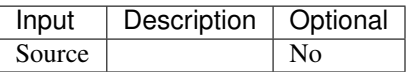

## **Controls**

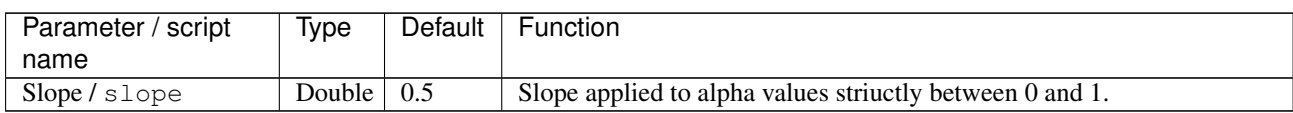

# **2.8.7 PIK node**

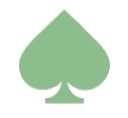

*This documentation is for version 1.0 of PIK.*

## **Description**

A keyer that works by generating a clean plate from the green/blue screen sequences. Inspired by Nuke's IBK by Paul Lambert and Fusion's KAK by Pieter Van Houte.

There are 2 options to pull a key with PIK. One is to use PIKColor to automatically extract a clean plate from the foreground image and use it as the the C input, and the other is to pick a color which best represents the area you are trying to key.

The blue- or greenscreen image should be used as the Fg input, which is used to compute the output color. If that image contains significant noise, a denoised version should be used as the PFg input, which is used to pull the key. The C input should either be a clean plate or the outupt of PIKColor, and is used as the screen color if the 'Screen Type' is not 'Pick'. The Bg image is used in calculating fine edge detail when either 'Use Bg Luminance' or 'Use Bg Chroma' is checked. Optionally, an inside mask (a.k.a. holdout matte or core matte) and an outside mask (a.k.a. garbage matte) can be connected to inputs InM and OutM. Note that the outside mask takes precedence over the inside mask.

If PIKcolor is used to build the clean plate, the PIKColor Source input should be the same as the PFg input to PIK, e.g. the denoised footage, and the inside mask of PIK can also be fed into the InM input of PIKColor.

The color weights deal with the hardness of the matte. When viewing the output (with screen subtraction checked), one may notice areas where edges have a slight discoloration due to the background not being fully removed from the original plate. This is not spill but a result of the matte being too strong. Lowering one of the weights will correct that particular edge. For example, if it is a red foreground image with an edge problem, lower the red weight. This may affect other edges so the use of multiple PIKs with different weights, split with KeyMixes, is recommended.

The Alpha Bias setting may be used either if there is a strong global color cast on the scene (e.g. the green or blue screen color is not pure), or if parts of the foreground are transparent in the output. This color is considered by the algorithm as being a grey reference: all colors from the PFg input are first normalized by this color before computation.

If the Alpha Bias is set, but the screen subtraction has a strong color bias (e.g. the despilled areas show the screen color), uncheck 'Use Alpha for Despill' and set the Despill Bias to the color of the foreground elements that are most affected by the color bias.

'Screen Subtraction' (a.k.a. despill) removes the background color from the output via a subtraction process (1 alpha times the screen color is subtracted at each pixel). When unchecked, the output is simply the original Fg premultiplied with the generated matte.

'Use Bkg Luminance' and 'Use Bkg Chroma' affect the output color by the new background. This feature can also sometimes really help with screens that exhibit some form of fringing artifact - usually a darkening or lightening of an edge on one of the color channels on the screen. The effect can be offset by grading the Bg input up or down with a grade node just before input. If it is just an area which needs help then just rotoscope that area and locally grade the Bg input up or down to remove the artifact.

The output of PIK is controlled by the "Output Mode" option. For example, if the output is "Premultiplied", it should be composited with the background using a Merge-over operation.

The basic equation used to extract the key in PIK is (in the case of "green" keying):

alpha = 0 if  $(Ag-Ar*rw-Ab*gbw)$  is negative, else 1- $(Ag-Ar*rw-Ab*gbw)/(Bg-Br*rw-Bb*gbw)$ 

A is input PFg and B is input C, rw is the value of "Red Weight" and gbw is the value of "Green/Blue Weight".

See also:

- [http://opticalenquiry.com/nuke/index.php?title=The\\_Keyer\\_Nodes#IBK](http://opticalenquiry.com/nuke/index.php?title=The_Keyer_Nodes#IBK)
- <https://compositingmentor.com/2014/07/19/advanced-keying-breakdown-alpha-1-4-ibk-stacked-technique/>

#### **Inputs**

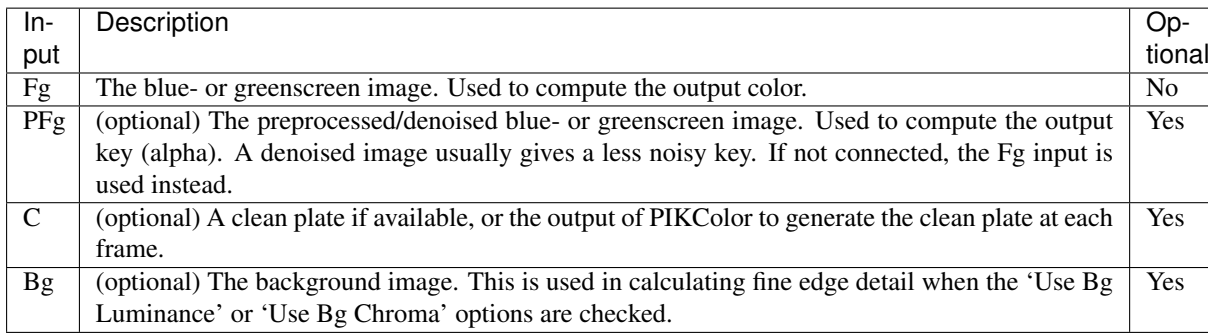

## **Controls**

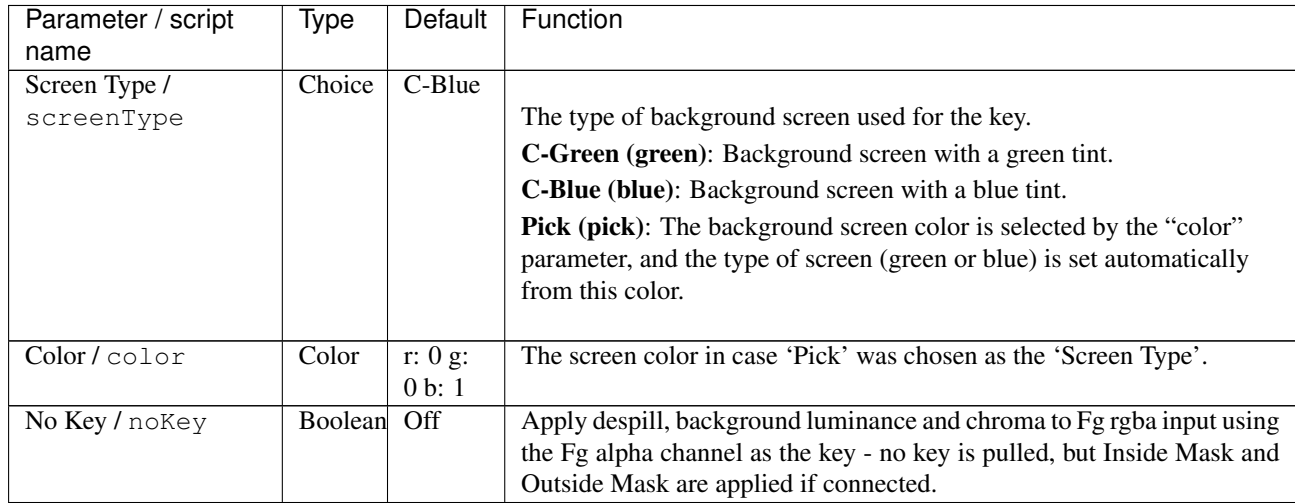

| Parameter / script     | Type    | Default             | Function                                                                                                    |
|------------------------|---------|---------------------|----------------------------------------------------------------------------------------------------|
| name                   |         |                     |                                                                                                    |
| Red Weight /           | Double  | $\overline{0.5}$    | Determines how the red channel and complement channel (blue for a                                                                       |
| redWeight              |         |                     | green screen, green for a blue screen) are weighted in the keying calcu-<br>lation.                                                     |
| Blue/Green Weight /    | Double  | $\overline{0.5}$    | Determines how the red channel and complement channel (blue for a                                                                       |
| blueGreenWeight        |         |                     | green screen, green for a blue screen) are weighted in the keying calcu-                                                                |
|                        |         |                     | lation.                                                                                                    |
| Alpha Bias /           | Color   | $\overline{r: 0.5}$ | Divide C and PFg colors by this color before computing alpha. This                                                                      |
| alphaBias              |         | g: 0.5              | may be used when the whole scene, including the background, has a                                                                       |
|                        |         | b: 0.5              | strong color cast.                                                                                                    |
| Despill Bias /         | Color   | r: 0.5              | Divide C color by this color before despill.                                                                                            |
| despillBias            |         | g: 0.5              |                                                                                                    |
|                        |         | b: 0.5              |                                                                                                    |
| Use Alpha Bias for     | Boolean | On                  | Use alpha bias color for despill instead of despill bias color.                                                                         |
| Despill /              |         |                     |                                                                                                    |
| despillBiasIsAlphaBias |         |                     |                                                                                                    |
| Screen Subtraction /   | Boolean | On                  | Have the keyer subtract the foreground or just premult.                                                                                 |
| S S                    |         |                     |                                                                                                    |
| Clamp/                 | Boolean | On                  | Clamp matte to 0-1.                                                                                                    |
| clampAlpha             |         |                     |                                                                                                    |
| Clip Black /           | Double  | $\boldsymbol{0}$    | Any alpha below this value is set to 0.                                                                                                 |
| screenClipMin          |         |                     |                                                                                                    |
| Clip White /           | Double  | $\overline{1}$      | Any alpha above this value is set to 1.                                                                                                 |
| screenClipMax          |         |                     |                                                                                                    |
| Screen Replace /       | Choice  | Soft                |                                                                                                    |
| screenReplace          |         | Color               | What to do with the color of the pixels for which alpha was modified<br>by the screen matte settings.                                   |
|                        |         |                     | None (none): Subtracted image is not affected by alpha modifications.                                                                   |
|                        |         |                     | Source (source): When alpha is modified, a corresponding amount of                                                                      |
|                        |         |                     | the Fg color is added.                                                                                                    |
|                        |         |                     | Hard Color (hardcolor): When alpha is modified, a corresponding<br>amount of the replace color is added.                                |
|                        |         |                     |                                                                                                    |
|                        |         |                     | Soft Color (softcolor): When alpha is modified, a corresponding<br>amount of the replace color is added, but the resulting luminance is |
|                        |         |                     | matched with Fg.                                                                                                    |
|                        |         |                     |                                                                                                    |
| Screen Replace Color   | Color   | r: 0.5              | The color to use when the Screen Replace parameter is set to Soft or                                                                    |
|                        |         | g: 0.5              | Hard Color.                                                                                                    |
| screenReplaceColpr     |         | b: 0.5              |                                                                                                    |
| Source Alpha /         | Choice  | Ignore              |                                                                                                    |
| sourceAlphaHandling    |         |                     | How the alpha embedded in the Source input should be used                                                                               |
|                        |         |                     | Ignore (ignore): Ignore the source alpha.                                                                                               |
|                        |         |                     |                                                                                                    |
|                        |         |                     | Add to Inside Mask (inside): Source alpha is added to the inside                                                                        |
|                        |         |                     | mask. Use for multi-pass keying.                                                                                                    |
|                        |         |                     |                                                                                                    |

Table 142 – continued from previous page

| Parameter / script                | Type    | Default          | Function                                                                                                    |
|-----------------------------------|---------|------------------|----------------------------------------------------------------------------------------------------|
| name                              |         |                  |                                                                                                    |
| Inside Replace /<br>insideReplace | Choice  | Soft<br>Color    | What to do with the color of the pixels for which alpha was modified<br>by the inside mask.                                                                                                    |
|                                   |         |                  | None (none): Subtracted image is not affected by alpha modifications.<br>Source (source): When alpha is modified, a corresponding amount of<br>the Fg color is added.                                                                                                    |
|                                   |         |                  | Hard Color (hardcolor): When alpha is modified, a corresponding<br>amount of the replace color is added.                                                                                                    |
|                                   |         |                  | Soft Color (softcolor): When alpha is modified, a corresponding<br>amount of the replace color is added, but the resulting luminance is<br>matched with Fg.                                                                                                    |
| Inside Replace Color /            | Color   | r: 0.5           | The color to use when the Inside Replace parameter is set to Soft or                                                                                                    |
| insideReplaceColpr                |         | g: 0.5<br>b: 0.5 | Hard Color.                                                                                                    |
| Use Bg Luminance /<br>ubl         | Boolean | $\overline{Off}$ | Have the output RGB be biased by the difference between the Bg lumi-<br>nance and the C luminance). Luminance is computed using the given<br>Colorspace.                                                                                                    |
| Use Bg Chroma / ubc               | Boolean | Off              | Have the output RGB be biased by the Bg chroma. Chroma is computed<br>using the given Colorspace                                                                                                    |
| Colorspace /<br>colorspace        | Choice  | Rec.<br>709      | Formula used to compute luminance and chrominance from RGB<br>values for the "Use Bg Luminance" and "Use Bg Choma" options.<br>Rec. 709 (rec709): Use Rec. 709 with D65 illuminant.<br>Rec. 2020 (rec2020): Use Rec. 2020 with D65 illuminant.<br>ACES AP0 (acesap0): Use ACES AP0 with ACES (approx. D60)<br>illuminant.<br>ACES AP1 (acesap1): Use ACES AP1 with ACES (approx. D60)<br>illuminant. |

Table 142 – continued from previous page

| Parameter / script | Type   | Default       | Function                                                                                                    |
|--------------------|--------|---------------|----------------------------------------------------------------------------------------------------|
| name               | Choice |               |                                                                                                    |
| Output Mode / show |        | Premultiplied | What image to output.                                                                                                    |
|                    |        |               | <b>Source (source):</b> The PFg input (or Fg input, if PFg is not connected).                                                                                                    |
|                    |        |               | Source Alpha (sourcealpha): The Alpha channel from the PFg input<br>(or Fg input, if PFg is not connected), displayed as luminance.                                                                                                    |
|                    |        |               | Clean Plate (cleanplate): The clean plate from the C input (or the<br>screen color, if C is not connected).                                                                                                    |
|                    |        |               | Screen Matte (screenmatte): The screen matte after keying and<br>screen matte processing, but before applying the inside and outside<br>mask, displayed as luminance.                                                                                 |
|                    |        |               | Inside Mask (insidemask): The inside mask, displayed as luminance.                                                                                                    |
|                    |        |               | <b>Outside Mask (outsidemask):</b> The outside mask, displayed as<br>luminance.                                                                                                    |
|                    |        |               | <b>Combined Matte (matte):</b> The final matte, after applying inside and<br>outside mask, displayed as luminance.                                                                                                    |
|                    |        |               | Status (status): An image showing which pixels are pure background<br>(black), pure foreground (white), partially transparent (grey), affected<br>by Screen Replace (green), affected by Inside Replace (blue), or<br>affected by Outside Mask (red). |
|                    |        |               | <b>Intermediate (intermediate):</b> Color is the source color. Alpha is the<br>foreground key. Use for multi-pass keying.                                                                                                    |
|                    |        |               | <b>Premultiplied (premultiplied):</b> Color is the Source color after key<br>color suppression, multiplied by alpha. Alpha is the foreground key.                                                                                                    |
|                    |        |               | <b>Unpremultiplied (unpremultiplied):</b> Color is the Source color after<br>key color suppression. Alpha is the foreground key.                                                                                                    |
|                    |        |               | <b>Composite (composite):</b> Color is the composite of Source and Bg.<br>Alpha is the foreground key.                                                                                                    |

Table 142 – continued from previous page

# **2.8.8 PIKColor node**

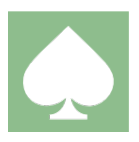

*This documentation is for version 1.0 of PIKColor.*

#### **Description**

This node provides the PIK per-pixel keyer a pseudo clean-plate to be used as color reference.

The idea is to remove the foreground image and only leave the shades and hues of the original blue/greenscreen.

Attach the output of this node to the 'C' input of a PIK node. Attach the input of this node and the 'PFg' input of PIK to the original screen, or preferably the denoised screen.

Pick which color your screen type is in both nodes and then while viewing the alpha output from PIK lower the darks.b (if a bluescreen - adjust darks.g if a greenscreen) in this node until you see a change in the garbage area of the matte. Once you see a change then you have gone too far -back off a step. If you are still left with discolored edges you can use the other colors in the lights and darks to eliminate them. Remember the idea is to be left with the original shades of the screen and the foreground blacked out. While swapping between viewing the matte from the PIK and the rgb output of PIKColor adjust the other colors until you see a change in the garbage area of the matte. Simple rule of thumb - if you have a light red discolored area increase the lights.r - if you have a dark green

discolored area increase darks.g. If your screen does not have a very saturated hue you may still be left with areas of discoloration after the above process. The 'erode' slider can help with this - while viewing the rgb output adjust the erode until those areas disappear.

The 'Patch Black' slider allows you to fill in the black areas with screen color. This is not always necessary but if you see blue squares in your composite increase this value and it'll fix it.

The optional 'InM' input can be used to provide an inside mask (a.k.a. core matte or holdout matte), which is excluded from the clean plate. If an inside mask is fed into the Keyer (PIK or another Keyer), the same inside mask should be fed inside PIKColor.

The above is the only real workflow for this node - working from the top parameter to the bottom parameter- going back to tweak darks/lights with 'erode' and 'patch black' activated is not really going to work.

#### **Inputs**

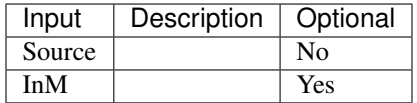

## **Controls**

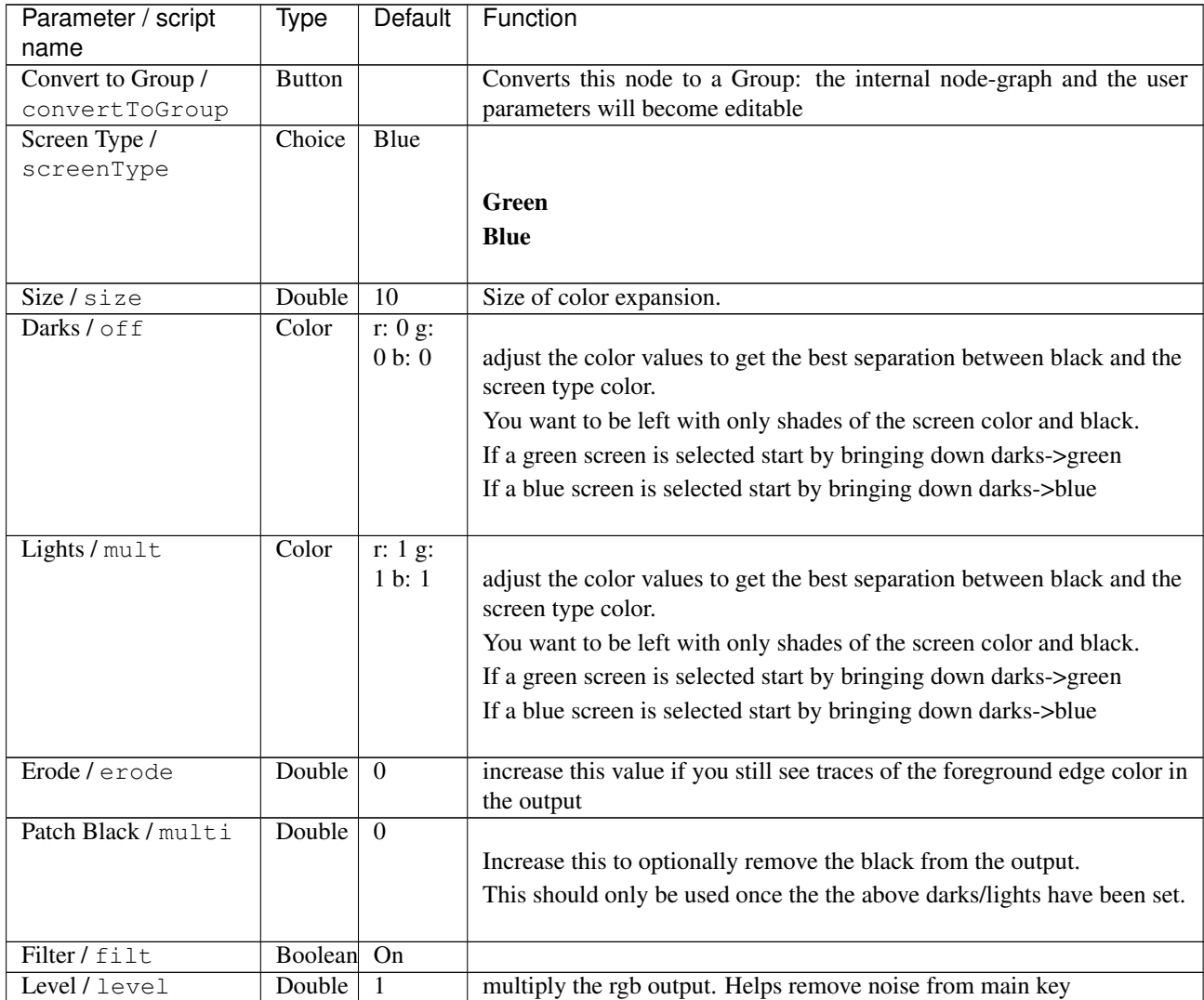

# **2.9 Merge nodes**

The following sections contain documentation about every node in the Merge group. Node groups are available by clicking on buttons in the left toolbar, or by right-clicking the mouse in the Node Graph area.

# **2.9.1 Absminus node**

The *Absminus* node is a convenience node identical to the *[Merge node](#page-379-0)*, except that the operator is set to *difference (a.k.a. absminus)* by default.

# **2.9.2 ContactSheet node**

*This documentation is for version 1.0 of ContactSheet.*

#### **Description**

Make a contact sheet from several inputs or frames.

#### **Inputs**

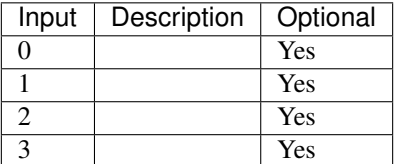

## **Controls**

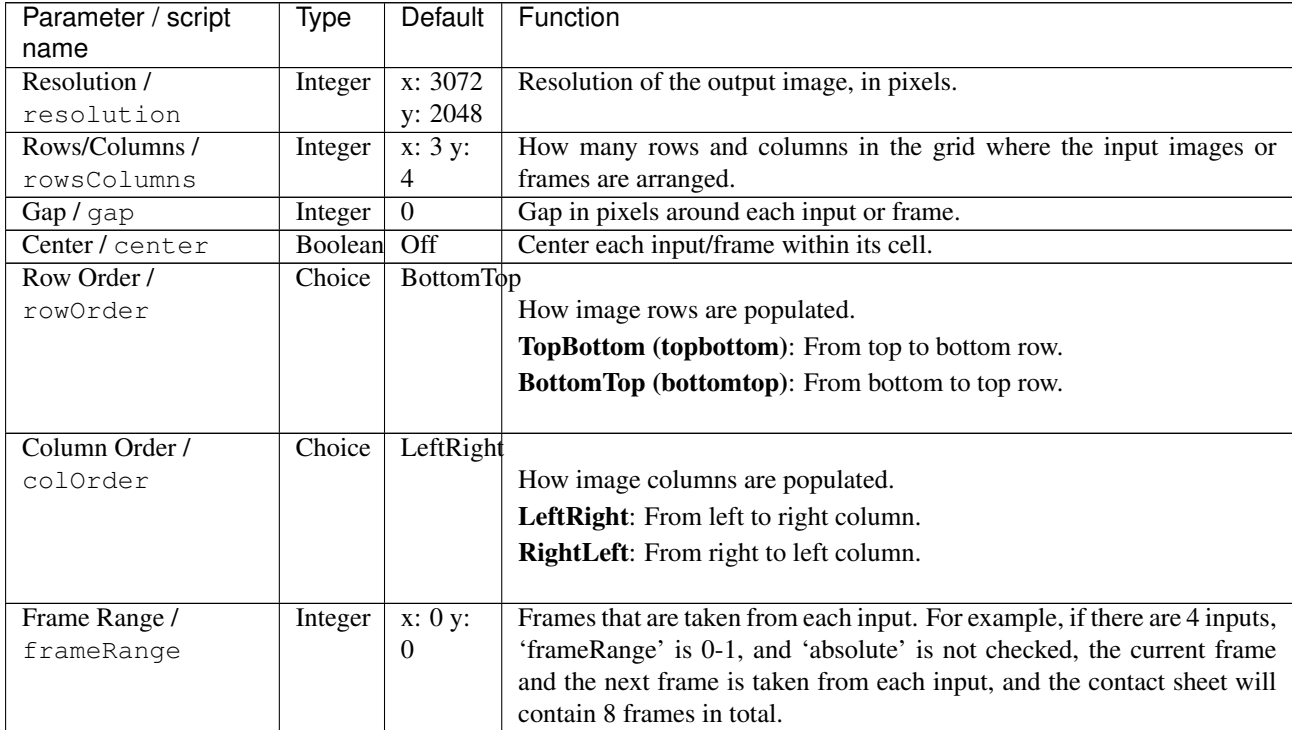

| Parameter / script | <b>Type</b> | Default  | Function                                                                  |
|--------------------|-------------|----------|---------------------------------------------------------------------------|
| name               |             |          |                                                                           |
| Absolute /         | Boolean Off |          | If checked, the 'frameRange' parameter contains absolute frame num-       |
| frameRangeAbsolute |             |          | bers.                                                                     |
| Enable Selection / | Boolean Off |          | If checked, the mouse can be used to select an input or frame, and 'se-   |
| selection          |             |          | lectionInput' and 'selectionFrame' are set to the selected frame. At at   |
|                    |             |          | least one keyframe to 'selectionInput' and 'selectionFrame' to enable     |
|                    |             |          | time-varying selection.                                                   |
| Selection Input /  | Integer     | $\theta$ | The selected input. Can be used as the 'which' parameter of a Switch      |
| selectionInput     |             |          | effect. At at least one keyframe to this parameter to enable time-varying |
|                    |             |          | selection.                                                                |
| Selection Frame /  | Integer     | $\Omega$ | The selected frame (if frameRangeAbsolute is checked, this is an ab-      |
| selectionFrame     |             |          | solute frame number). Can be used as the 'firstFrame' parameter of a      |
|                    |             |          | FrameHold effect. At at least one keyframe to this parameter to enable    |
|                    |             |          | time-varying selection.                                                   |

Table 144 – continued from previous page

# **2.9.3 CopyRectangle node**

*This documentation is for version 2.0 of CopyRectangle.*

## **Description**

Copies a rectangle from the input A to the input B in output.

It can be used to limit an effect to a rectangle of the original image by plugging the original image into the input B.

See also <http://opticalenquiry.com/nuke/index.php?title=CopyRectange>

## **Inputs**

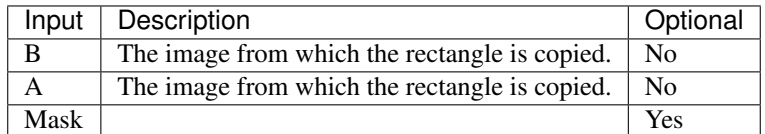

## **Controls**

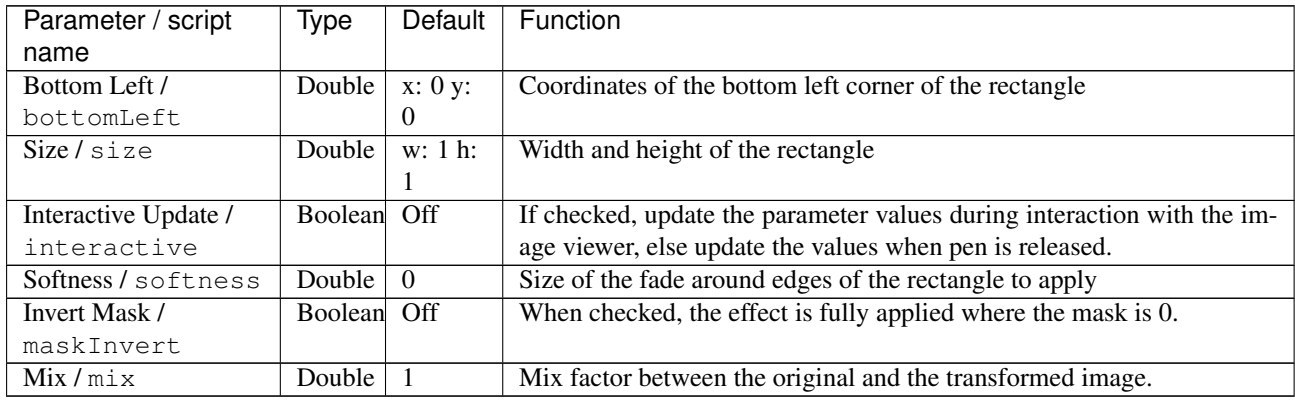

# **2.9.4 Dissolve node**

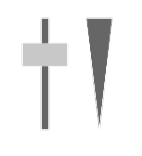

*This documentation is for version 1.0 of Dissolve.*

#### **Description**

Weighted average of two inputs.

#### **Inputs**

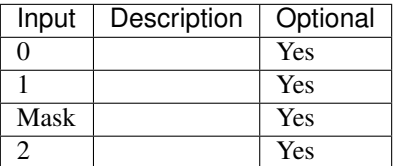

#### **Controls**

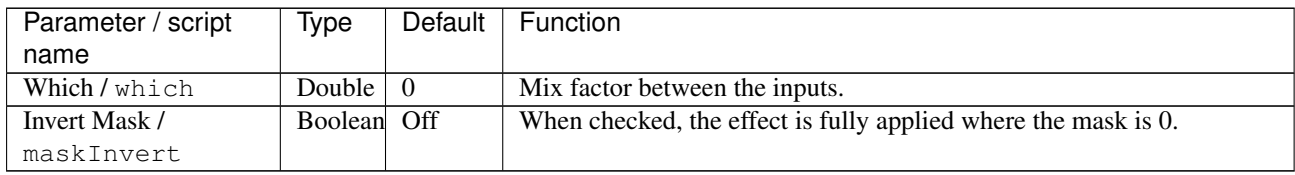

## **2.9.5 In node**

The *In* node is a convenience node identical to the *[Merge node](#page-379-0)*, except that the operator is set to *in* by default.

## **2.9.6 KeyMix node**

*This documentation is for version 1.0 of KeyMix.*

#### **Description**

KeyMix takes two images and layers them together according to a third input. It can be used to lay a foreground over a background using the output of a keyer. The only disadvantage to this method is that it outputs an image with no alpha.

It copies the pixel from A to B only where the Mask is non-zero. It is the same as the Matte operation, but alpha for input A is taken from an external mask, and the output alpha is mixed between A and B. The output bounding box is the union of A and B.

As well as functioning as a layering node, it can also be used to integrate two color operations with one mask. This guards against 'recycled masks', where two consecutive color filters are masked using the same mask, which may generate strange artifacts.

See also: <http://opticalenquiry.com/nuke/index.php?title=KeyMix>

## **Inputs**

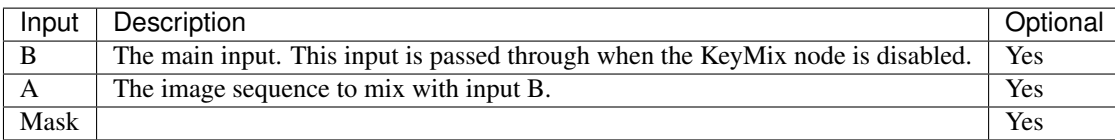

## **Controls**

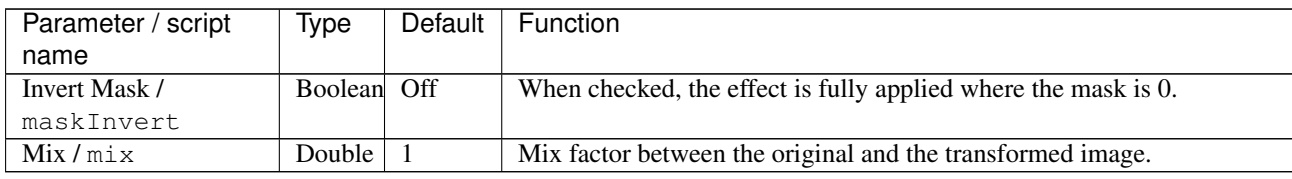

# **2.9.7 LayerContactSheet node**

*This documentation is for version 1.0 of LayerContactSheet.*

## **Description**

Make a contact sheet from all layers.

## **Inputs**

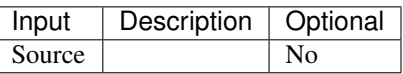

## **Controls**

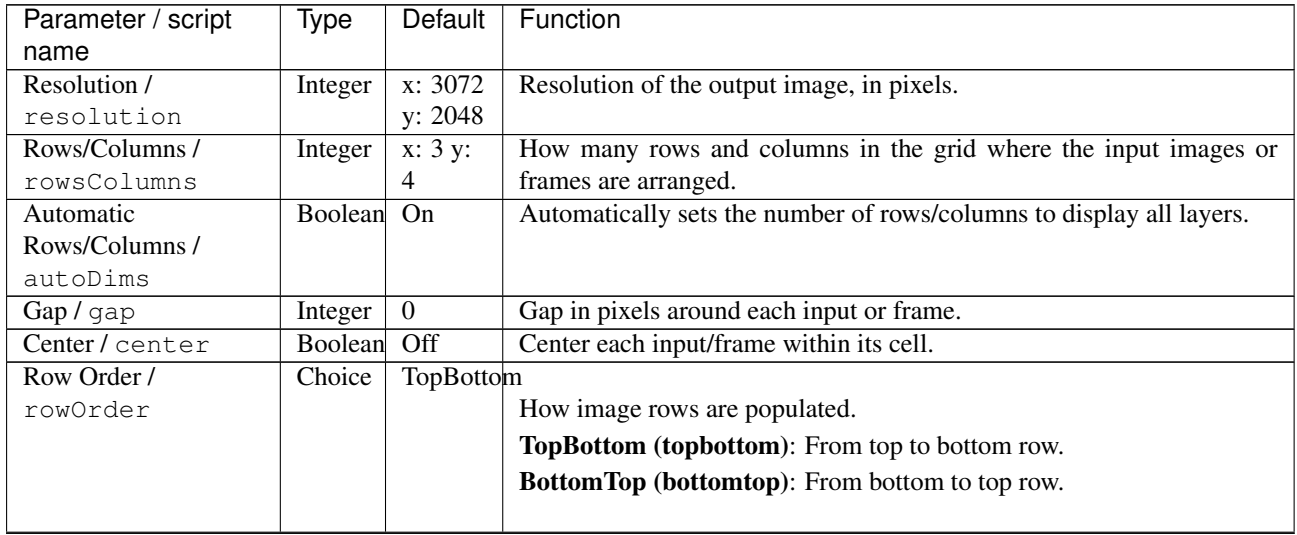

| Parameter / script | Type        | Default   | Function                                                 |
|--------------------|-------------|-----------|----------------------------------------------------------|
| name               |             |           |                                                          |
| Column Order /     | Choice      | LeftRight |                                                          |
| colOrder           |             |           | How image columns are populated.                         |
|                    |             |           | LeftRight (leftright): From left to right column.        |
|                    |             |           | <b>RightLeft (rightleft):</b> From right to left column. |
|                    |             |           |                                                          |
| Show Layer Names / | Boolean Off |           | Display the layer name in the bottom left of each frame. |
| showLayerNames     |             |           |                                                          |

Table 148 – continued from previous page

# **2.9.8 Matte node**

The *Matte* node is a convenience node identical to the *[Merge node](#page-379-0)*, except that the operator is set to *matte* by default.

# **2.9.9 Max node**

The *Max* node is a convenience node identical to the *[Merge node](#page-379-0)*, except that the operator is set to *max* by default.

## <span id="page-379-0"></span>**2.9.10 Merge node**

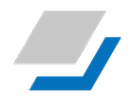

*This documentation is for version 1.0 of Merge.*

## **Description**

Pixel-by-pixel merge operation between two or more inputs. Input A is first merged with B (or with a black and transparent background if B is not connected), then A2, if connected, is merged with the intermediary result, then A3, etc.

A complete explanation of the Porter-Duff compositing operators can be found in "Compositing Digital Images", by T. Porter and T. Duff (Proc. SIGGRAPH 1984) <http://keithp.com/~keithp/porterduff/p253-porter.pdf>

Note that if an input with only RGB components is connected to A or B, its alpha channel is considered to be transparent (zero) by default, and the "A" checkbox for the given input is automatically unchecked, unless it is set explicitely by the user. In fact, most of the time, RGB images without an alpha channel are only used as background images in the B input, and should be considered as transparent, since they should not occlude anything. That way, the alpha channel on output only contains the opacity of elements that are merged with this background. In some rare cases, though, one may want the RGB image to actually be opaque, and can check the "A" checkbox for the given input to do so.

## **Operators**

The following operators are available.

## **Porter-Duff compositing operators**

- copy: A (a.k.a. src)
- over:  $A+B(1-a)$  (a.k.a. src-over)
- under:  $A(1-b)+B$  (a.k.a. dst-over)
- in: Ab (a.k.a. src-in)
- mask: Ba (a.k.a dst-in)
- out:  $A(1-b)$  (a.k.a. src-out)
- stencil:  $B(1-a)$  (a.k.a. dst-out)
- atop:  $Ab + B(1 a)$  (a.k.a. src-atop)
- xor:  $A(1-b)+B(1-a)$

#### **Blend modes, see https://en.wikipedia.org/wiki/Blend\_modes**

#### **Multiply and Screen**

- multiply: AB, 0 if  $A < 0$  and  $B < 0$
- screen: A+B-AB if A or  $B \le 1$ , otherwise max(A, B)
- overlay: multiply if  $B < 0.5$ , screen if  $B > 0.5$
- hard-light: multiply if  $A < 0.5$ , screen if  $A > 0.5$
- soft-light: burn-in if  $A < 0.5$ , lighten if  $A > 0.5$

## **Dodge and burn**

- color-dodge: brighten B towards A
- color-burn: darken B towards A
- pinlight: if B > = 0.5 then max(A,  $2*B 1$ ), min(A, B  $* 2.0$ ) else
- difference: abs(A-B) (a.k.a. absminus)
- exclusion: A+B-2AB
- divide: A/B, 0 if  $A < 0$  and  $B < 0$

#### **Simple arithmetic blend modes**

- divide: A/B, 0 if  $A < 0$  and  $B < 0$
- plus: A+B (a.k.a. add)
- from: B-A (a.k.a. subtract)
- minus: A-B
- difference: abs(A-B) (a.k.a. absminus)
- min: min(A, B) (a.k.a. darken only)
- max: max $(A, B)$  (a.k.a. lighten only)

#### **Hue, saturation and luminosity**

- hue: SetLum(SetSat(A, Sat(B)), Lum(B))
- saturation: SetLum(SetSat(B, Sat(A)), Lum(B))
- color: SetLum(A, Lum(B))

• luminosity: SetLum(B, Lum(A))

#### **Other**

- average:  $(A + B)/2$
- conjoint-over:  $A + B(1-a)/b$ , A if  $a > b$
- disjoint-over:  $A+B(1-a)/b$ ,  $A+B$  if  $a+b < 1$
- freeze:  $1$ -sqrt $(1-A)/B$
- geometric:  $2AB/(A+B)$
- grain-extract:  $B A + 0.5$
- grain-merge:  $B + A 0.5$
- hypot:  $sqrt(A*A+B*B)$
- matte:  $Aa + B(1-a)$  (unpremultiplied over)
- reflect:  $A^*A / (1 B)$

#### See also:

- "Digital Image Compositing" by Marc Levoy [https://graphics.stanford.edu/courses/cs248-06/comp/comp.](https://graphics.stanford.edu/courses/cs248-06/comp/comp.html) [html](https://graphics.stanford.edu/courses/cs248-06/comp/comp.html)
- "SVG Compositing Specification" <https://www.w3.org/TR/SVGCompositing/>
- "ISO 32000-1:2008: Portable Document Format (July 2008)", Sec. 11.3 "Basic Compositing Operations" [http://www.adobe.com/devnet/pdf/pdf\\_reference.html](http://www.adobe.com/devnet/pdf/pdf_reference.html)
- "Merge" by Martin Constable <http://opticalenquiry.com/nuke/index.php?title=Merge>
- "Merge Blend Modes" by Martin Constable [http://opticalenquiry.com/nuke/index.php?title=Merge\\_Blend\\_](http://opticalenquiry.com/nuke/index.php?title=Merge_Blend_Modes) [Modes](http://opticalenquiry.com/nuke/index.php?title=Merge_Blend_Modes)
- "Primacy of the B Feed" by Martin Constable [http://opticalenquiry.com/nuke/index.php?title=Primacy\\_of\\_](http://opticalenquiry.com/nuke/index.php?title=Primacy_of_the_B_Feed) [the\\_B\\_Feed](http://opticalenquiry.com/nuke/index.php?title=Primacy_of_the_B_Feed)
- grain-extract and grain-merge are described in <http://docs.gimp.org/en/gimp-concepts-layer-modes.html>

## **Inputs**

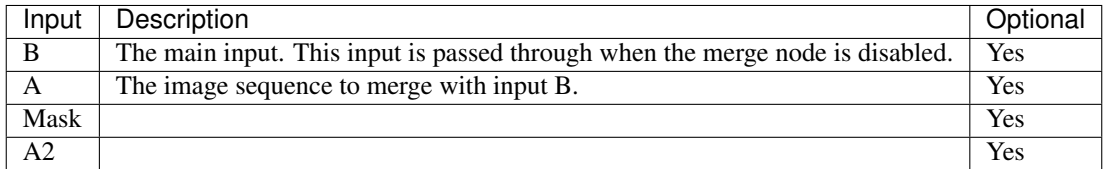

## **Controls**

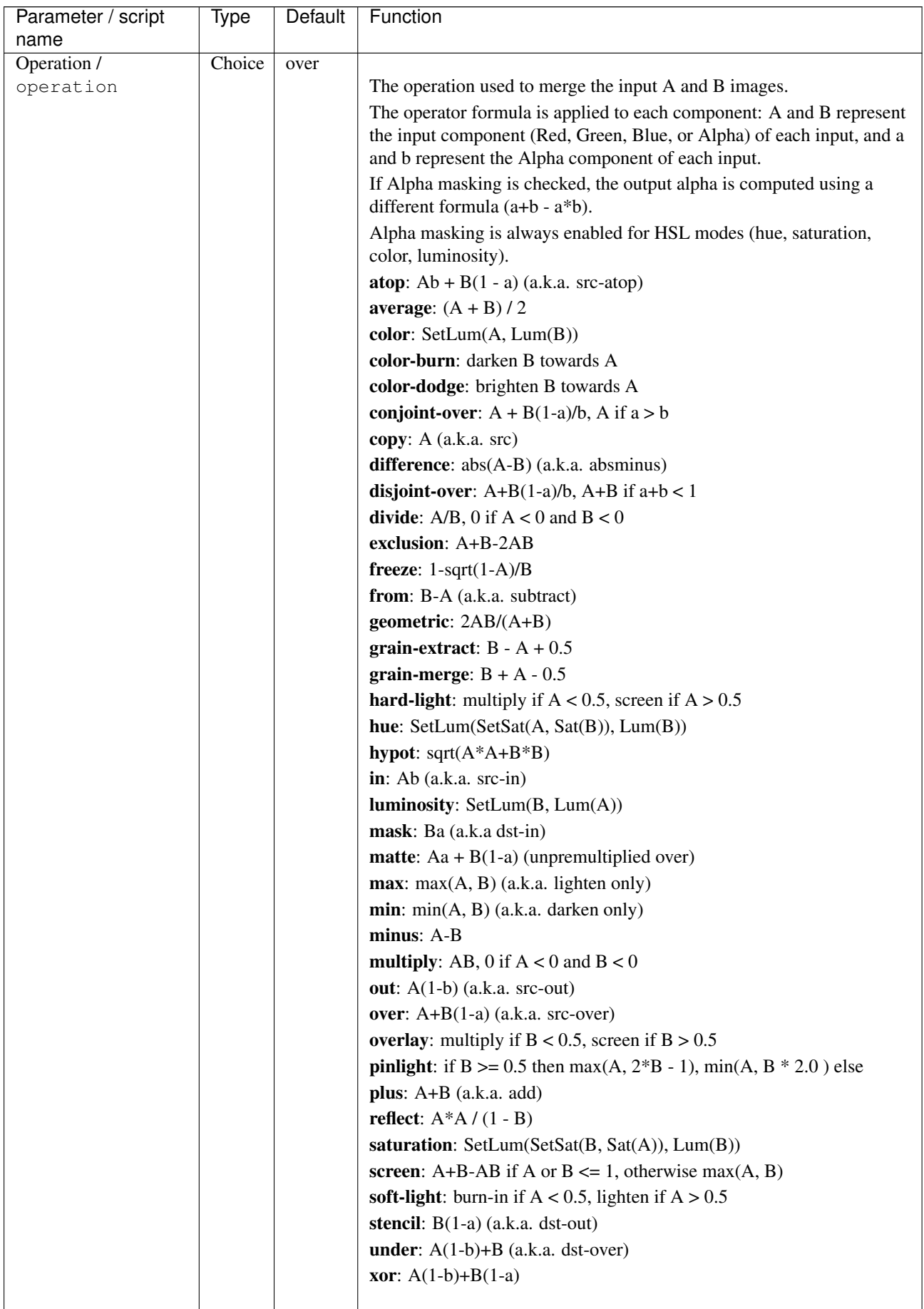

| Parameter / script<br>name | Type           | Default | Function                                                                    |
|----------------------------|----------------|---------|-----------------------------------------------------------------------------|
| Bounding Box / bbox        | Choice         | Union   |                                                                             |
|                            |                |         | What to use to produce the output image's bounding box.                     |
|                            |                |         |                                                                             |
|                            |                |         | Union (union): Union of all connected inputs.                               |
|                            |                |         | Intersection (intersection): Intersection of all connected inputs.          |
|                            |                |         | A (a): Bounding box of input A.                                             |
|                            |                |         | <b>B</b> (b): Bounding box of input B.                                      |
| Alpha masking /            | Boolean        | Off     | When enabled, the input images are unchanged where the other image          |
| screenAlpha                |                |         | has 0 alpha, and the output alpha is set to $a+b - a*b$ . When disabled the |
|                            |                |         | alpha channel is processed as any other channel. Option is disabled for     |
|                            |                |         | operations where it does not apply or makes no difference.                  |
| R/AChannelsR               | Boolean        | On      | Use red component from A input(s).                                          |
| G/AChannelsG               | <b>Boolean</b> | On      | Use green component from $A$ input(s).                                      |
| <b>B/AChannelsB</b>        | Boolean        | On      | Use blue component from A input(s).                                         |
| A/AChannelsA               | Boolean        | On      | Use alpha component from A input(s).                                        |
| R/BChannelsR               | Boolean        | On      | Use red component from B input.                                             |
| G/BChannelsG               | Boolean        | On      | Use green component from B input.                                           |
| <b>B/BChannelsB</b>        | Boolean        | On      | Use blue component from B input.                                            |
| A/BChannelsA               | Boolean        | On      | Use alpha component from B input.                                           |
| R/                         | Boolean        | On      | Write red component to output.                                              |
| OutputChannelsR            |                |         |                                                                             |
| G/                         | Boolean On     |         | Write green component to output.                                            |
| OutputChannelsG            |                |         |                                                                             |
| B/                         | Boolean On     |         | Write blue component to output.                                             |
| OutputChannelsB            |                |         |                                                                             |
| A/                         | Boolean On     |         | Write alpha component to output.                                            |
| OutputChannelsA            |                |         |                                                                             |
| <b>Invert Mask /</b>       | Boolean        | Off     | When checked, the effect is fully applied where the mask is $0$ .           |
| maskInvert                 |                |         |                                                                             |
| Mix/mix                    | Double         | 1       | Mix factor between the original and the transformed image.                  |

Table 149 – continued from previous page

# **2.9.11 Min node**

The *Min* node is a convenience node identical to the *[Merge node](#page-379-0)*, except that the operator is set to *min* by default.

# **2.9.12 Multiply node**

The *Multiply* node is a convenience node identical to the *[Merge node](#page-379-0)*, except that the operator is set to *multiply* by default.

# **2.9.13 Out node**

The *Out* node is a convenience node identical to the *[Merge node](#page-379-0)*, except that the operator is set to *out* by default.

# **2.9.14 Plus node**

The *Plus* node is a convenience node identical to the *[Merge node](#page-379-0)*, except that the operator is set to *plus* by default.

# **2.9.15 Premult node**

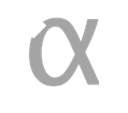

*This documentation is for version 2.0 of Premult.*

## **Description**

Multiply the selected channels by alpha (or another channel).

If no channel is selected, or the premultChannel is set to None, the image data is left untouched, but its premultiplication state is set to PreMultiplied.

See also: <http://opticalenquiry.com/nuke/index.php?title=Premultiplication>

#### **Inputs**

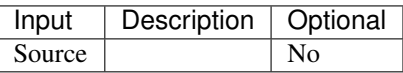

## **Controls**

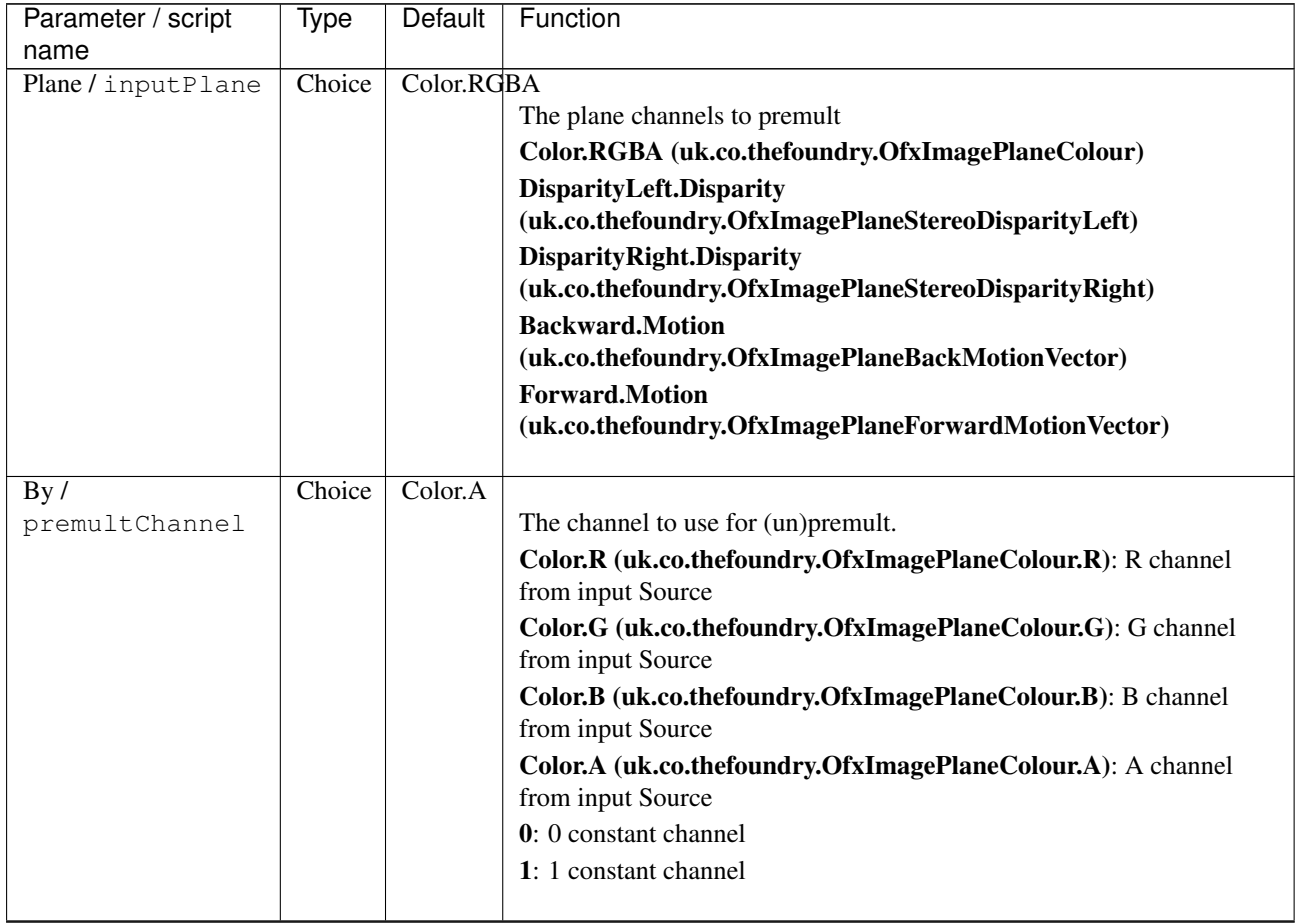

| Parameter / script | Type          | Default | <b>Function</b>                                                       |
|--------------------|---------------|---------|-----------------------------------------------------------------------|
| name               |               |         |                                                                       |
| All Planes /       | Boolean Off   |         | When checked all planes in input will be processed and output to the  |
| processAllPlanes   |               |         | same plane as in input. It is useful for example to apply a Transform |
|                    |               |         | effect on all planes.                                                 |
| Clip Info /        | <b>Button</b> |         | Display information about the inputs                                  |
| clipInfo           |               |         |                                                                       |

Table 150 – continued from previous page

# **2.9.16 RotoMerge node**

*This documentation is for version 1.0 of RotoMerge.*

## **Description**

Pixel-by-pixel merge operation between two inputs using and external alpha component for input A. All channels from input A arge merged with those from B, using RotoMask as the alpha component for input A: the alpha channel from A is thus merged onto the alpha channel from B using the RotoMask as the alpha value ("a" in the formulas). This may be useful, for example, to "paint" alpha values from A onto the alpha channel of B using a given operation with an external alpha mask (which may be opaque even where the alpha channel of A is zero).

A complete explanation of the Porter-Duff compositing operators can be found in "Compositing Digital Images", by T. Porter and T. Duff (Proc. SIGGRAPH 1984) <http://keithp.com/~keithp/porterduff/p253-porter.pdf>

Note that if an input with only RGB components is connected to A or B, its alpha channel is considered to be transparent (zero) by default, and the "A" checkbox for the given input is automatically unchecked, unless it is set explicitely by the user. In fact, most of the time, RGB images without an alpha channel are only used as background images in the B input, and should be considered as transparent, since they should not occlude anything. That way, the alpha channel on output only contains the opacity of elements that are merged with this background. In some rare cases, though, one may want the RGB image to actually be opaque, and can check the "A" checkbox for the given input to do so.

## **Operators**

The following operators are available.

## **Porter-Duff compositing operators**

- copy: A (a.k.a. src)
- over:  $A+B(1-a)$  (a.k.a. src-over)
- under:  $A(1-b)+B$  (a.k.a. dst-over)
- in: Ab (a.k.a. src-in)
- mask: Ba (a.k.a dst-in)
- out:  $A(1-b)$  (a.k.a. src-out)
- stencil:  $B(1-a)$  (a.k.a. dst-out)
- atop:  $Ab + B(1 a)$  (a.k.a. src-atop)
- xor:  $A(1-b)+B(1-a)$

#### **Blend modes, see https://en.wikipedia.org/wiki/Blend\_modes**

#### **Multiply and Screen**

- multiply: AB, 0 if  $A < 0$  and  $B < 0$
- screen: A+B-AB if A or B  $\leq$  1, otherwise max(A, B)
- overlay: multiply if  $B < 0.5$ , screen if  $B > 0.5$
- hard-light: multiply if  $A < 0.5$ , screen if  $A > 0.5$
- soft-light: burn-in if  $A < 0.5$ , lighten if  $A > 0.5$

#### **Dodge and burn**

- color-dodge: brighten B towards A
- color-burn: darken B towards A
- pinlight: if B  $\ge$  = 0.5 then max(A, 2\*B 1), min(A, B \* 2.0) else
- difference: abs(A-B) (a.k.a. absminus)
- exclusion: A+B-2AB
- divide: A/B, 0 if  $A < 0$  and  $B < 0$

#### **Simple arithmetic blend modes**

- divide: A/B, 0 if  $A < 0$  and  $B < 0$
- plus: A+B (a.k.a. add)
- from: B-A (a.k.a. subtract)
- minus: A-B
- difference: abs(A-B) (a.k.a. absminus)
- min: min(A, B) (a.k.a. darken only)
- max: max(A, B) (a.k.a. lighten only)

#### **Hue, saturation and luminosity**

- hue: SetLum(SetSat(A, Sat(B)), Lum(B))
- saturation: SetLum(SetSat(B, Sat(A)), Lum(B))
- color: SetLum(A, Lum(B))
- luminosity: SetLum(B, Lum(A))

#### **Other**

- average:  $(A + B)/2$
- conjoint-over:  $A + B(1-a)/b$ , A if  $a > b$
- disjoint-over:  $A+B(1-a)/b$ ,  $A+B$  if  $a+b < 1$
- freeze:  $1$ -sqrt $(1-A)/B$
- geometric:  $2AB/(A+B)$
- grain-extract:  $B A + 0.5$
- grain-merge:  $B + A 0.5$
- hypot:  $sqrt(A*A+B*B)$
- matte:  $Aa + B(1-a)$  (unpremultiplied over)
- reflect:  $A*A/(1 B)$

#### See also:

- "Digital Image Compositing" by Marc Levoy [https://graphics.stanford.edu/courses/cs248-06/comp/comp.](https://graphics.stanford.edu/courses/cs248-06/comp/comp.html) [html](https://graphics.stanford.edu/courses/cs248-06/comp/comp.html)
- "SVG Compositing Specification" <https://www.w3.org/TR/SVGCompositing/>
- "ISO 32000-1:2008: Portable Document Format (July 2008)", Sec. 11.3 "Basic Compositing Operations" [http://www.adobe.com/devnet/pdf/pdf\\_reference.html](http://www.adobe.com/devnet/pdf/pdf_reference.html)
- "Merge" by Martin Constable <http://opticalenquiry.com/nuke/index.php?title=Merge>
- "Merge Blend Modes" by Martin Constable http://opticalenquiry.com/nuke/index.php?title=Merge\_Blend [Modes](http://opticalenquiry.com/nuke/index.php?title=Merge_Blend_Modes)
- "Primacy of the B Feed" by Martin Constable [http://opticalenquiry.com/nuke/index.php?title=Primacy\\_of\\_](http://opticalenquiry.com/nuke/index.php?title=Primacy_of_the_B_Feed) [the\\_B\\_Feed](http://opticalenquiry.com/nuke/index.php?title=Primacy_of_the_B_Feed)
- grain-extract and grain-merge are described in <http://docs.gimp.org/en/gimp-concepts-layer-modes.html>

## **Inputs**

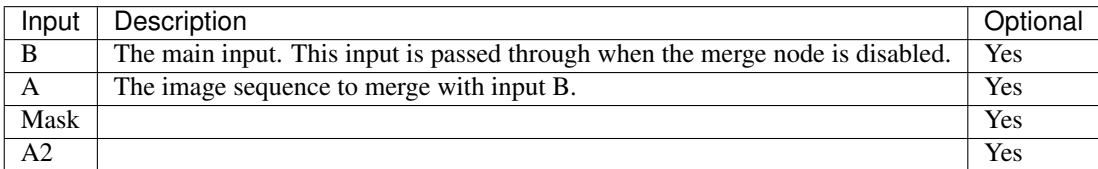

## **Controls**

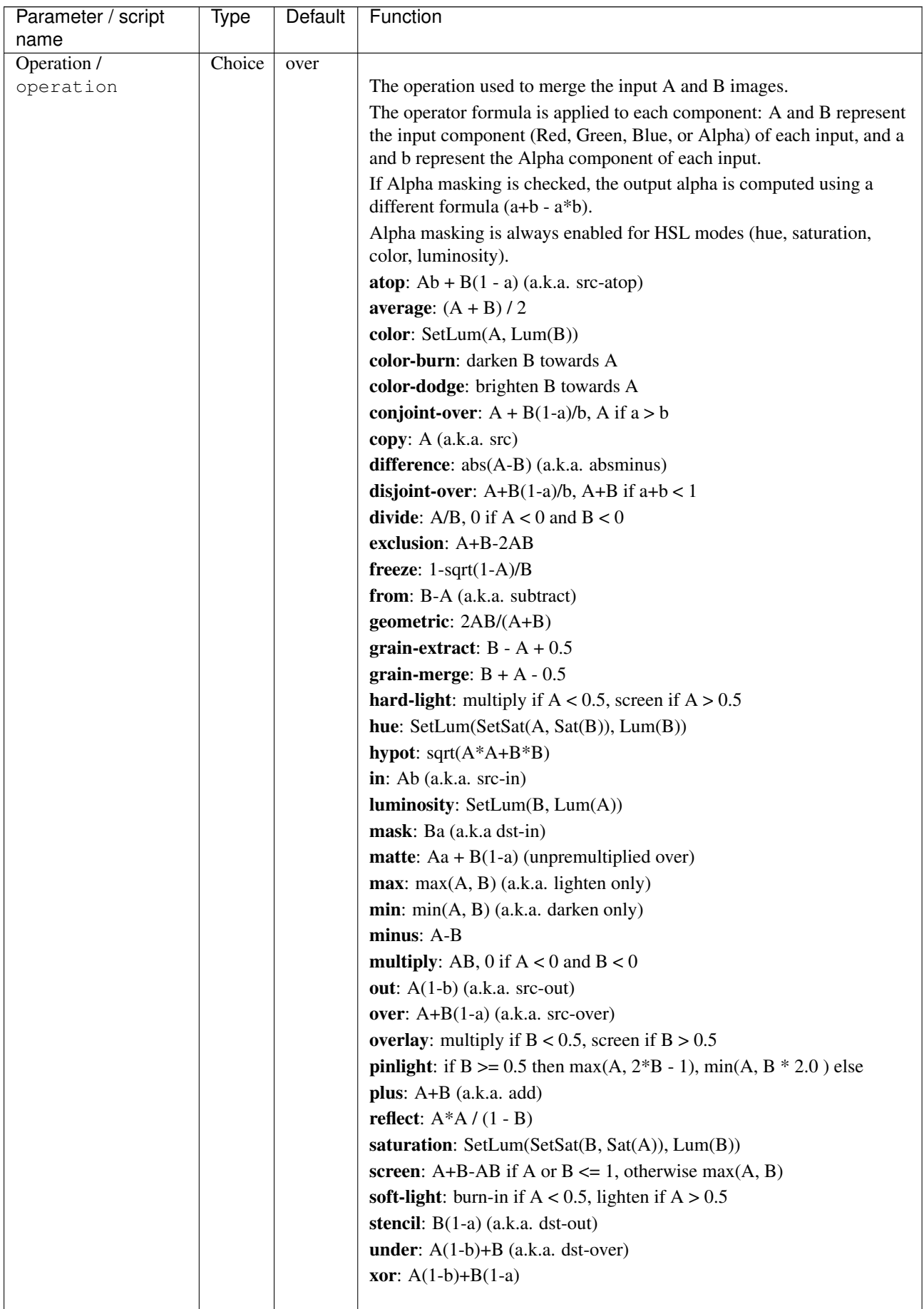

| Parameter / script   | Type           | Default         | Function                                                                    |
|----------------------|----------------|-----------------|-----------------------------------------------------------------------------|
| name                 |                |                 |                                                                             |
| Bounding Box / bbox  | Choice         | Union           |                                                                             |
|                      |                |                 | What to use to produce the output image's bounding box.                     |
|                      |                |                 | Union (union): Union of all connected inputs.                               |
|                      |                |                 | Intersection (intersection): Intersection of all connected inputs.          |
|                      |                |                 | A (a): Bounding box of input A.                                             |
|                      |                |                 | <b>B</b> (b): Bounding box of input B.                                      |
|                      |                |                 |                                                                             |
| Alpha masking /      | Boolean        | Off             | When enabled, the input images are unchanged where the other image          |
| screenAlpha          |                |                 | has 0 alpha, and the output alpha is set to $a+b - a*b$ . When disabled the |
|                      |                |                 | alpha channel is processed as any other channel. Option is disabled for     |
|                      |                |                 | operations where it does not apply or makes no difference.                  |
| R/AChannelsR         | Boolean        | On              | Use red component from A input(s).                                          |
| G/AChannelsG         | <b>Boolean</b> | On              | Use green component from $A$ input(s).                                      |
| <b>B/AChannelsB</b>  | Boolean        | On              | Use blue component from A input(s).                                         |
| A/AChannelsA         | Boolean        | On              | Use alpha component from $A$ input(s).                                      |
| R/BChannelsR         | <b>Boolean</b> | On              | Use red component from B input.                                             |
| G/BChannelsG         | Boolean        | On              | Use green component from B input.                                           |
| <b>B/BChannelsB</b>  | Boolean        | $\overline{On}$ | Use blue component from B input.                                            |
| A/BChannelsA         | Boolean        | On              | Use alpha component from B input.                                           |
| R/                   | Boolean        | On              | Write red component to output.                                              |
| OutputChannelsR      |                |                 |                                                                             |
| $\overline{G}/$      | Boolean        | $\overline{On}$ | Write green component to output.                                            |
| OutputChannelsG      |                |                 |                                                                             |
| B/                   | Boolean On     |                 | Write blue component to output.                                             |
| OutputChannelsB      |                |                 |                                                                             |
| A/                   | Boolean        | On              | Write alpha component to output.                                            |
| OutputChannelsA      |                |                 |                                                                             |
| <b>Invert Mask /</b> | Boolean        | Off             | When checked, the effect is fully applied where the mask is 0.              |
| maskInvert           |                |                 |                                                                             |
| Mix/mix              | Double         | -1              | Mix factor between the original and the transformed image.                  |

Table 151 – continued from previous page

# **2.9.17 Screen node**

The *Screen* node is a convenience node identical to the *[Merge node](#page-379-0)*, except that the operator is set to *screen* by default.

# **2.9.18 SeExpr node**

# $s(E)$

*This documentation is for version 2.0 of SeExpr.*

# **Description**

Use the SeExpr expression language (by Walt Disney Animation Studios) to process images.

#### **What is SeExpr?**

SeExpr is a very simple mathematical expression language used in graphics software (RenderMan, Maya, Mudbox, Yeti).

See the [SeExpr Home Page](http://www.disneyanimation.com/technology/seexpr.html) and [SeExpr Language Documentation](http://wdas.github.io/SeExpr/doxygen/userdoc.html) for more information.

SeExpr is licensed under the Apache License, Version 2.0, and is Copyright Disney Enterprises, Inc.

#### **SeExpr vs. SeExprSimple**

The SeExpr plugin comes in two versions:

- *SeExpr* has a single vector expression for the color channels, and a scalar expression for the alpha channel. The source color is accessed through the Csvector, and alpha through the As scalar, as specified in the original SeExpr language.
- *SeExprSimple* has one scalar expression per channel, and the source channels may also be accessed through scalars  $(r, g, b, a)$ .

#### **SeExpr extensions**

A few pre-defined variables and functions were added to the language for filtering and blending several input images.

The following pre-defined variables can be used in the script:

- x: X coordinate (in pixel units) of the pixel to render.
- y: Y coordinate (in pixel units) of the pixel to render.
- u: X coordinate (normalized in the [0,1] range) of the output pixel to render.
- v: Y coordinate (normalized in the [0,1] range) of the output pixel to render.
- sx, sy: Scale at which the image is being rendered. Depending on the zoom level of the viewer, the image might be rendered at a lower scale than usual. This parameter is useful when producing spatial effects that need to be invariant to the pixel scale, especially when using X and Y coordinates. (0.5,0.5) means that the image is being rendered at half of its original size.
- par: The pixel aspect ratio.
- cx, cy: Shortcuts for  $(x + 0.5)/par/sx$  and  $(y + 0.5)/sy$ , i.e. the canonical coordinates of the current pixel.
- frame: Current frame being rendered
- Cs, As: Color (RGB vector) and alpha (scalar) of the image from input 1.
- CsN, AsN: Color (RGB vector) and alpha (scalar) of the image from input N, e.g. Cs2 and As2 for input 2.
- output width, output height: Dimensions of the output image being rendered.
- input\_width, input\_height: Dimensions of image from input 1, in pixels.
- input\_widthN, input\_heightN: Dimensions of image from input N, e.g. input\_width2 and input\_height2 for input 2.

The following additional functions are available:

- color cpixel(int i, int f, float x, float y, int interp = 0): interpolates the color from input i at the pixel position  $(x,y)$  in the image, at frame f.
- float apixel(int i, int f, float x, float y, int interp = 0): interpolates the alpha from input i at the pixel position  $(x,y)$  in the image, at frame f.

The pixel position of the center of the bottom-left pixel is (0., 0.).

The first input has index i=1.

interp controls the interpolation filter, and can take one of the following values:

- 0: impulse (nearest neighbor / box) Use original values
- 1: bilinear (tent / triangle) Bilinear interpolation between original values
- 2: cubic (cubic spline) Some smoothing
- 3: Keys (Catmull-Rom / Hermite spline) Some smoothing, plus minor sharpening (\*)
- 4: Simon Some smoothing, plus medium sharpening (\*)
- 5: Rifman Some smoothing, plus significant sharpening (\*)
- 6: Mitchell Some smoothing, plus blurring to hide pixelation (\*+)
- 7: Parzen (cubic B-spline) Greatest smoothing of all filters (+)
- 8: notch Flat smoothing (which tends to hide moire' patterns) (+)

Some filters may produce values outside of the initial range  $(*)$  or modify the values even at integer positions  $(+)$ .

#### **Sample scripts**

#### **Add green channel to red, keep green, and apply a 50% gain on blue**

*SeExprSimple:*

```
r+g
g
0.5*b
```
*SeExpr:*

```
[Cs[0]+Cs[1], Cs[1], 0.5*Cs[2]
```
#### **"Multiply" merge operator on inputs 1 and 2**

*SeExprSimple:*

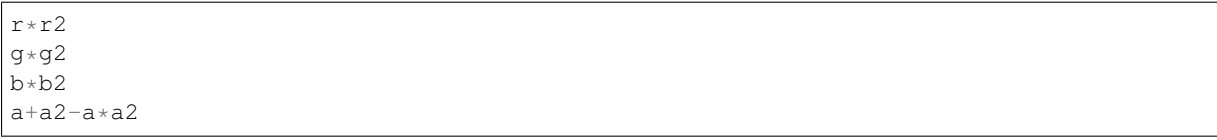

*SeExpr:*

```
Cs * Cs2As + As2 - As * As2
```
#### **"Over" merge operator on inputs 1 and 2**

*SeExprSimple:*

 $r+r2*(1-a)$  $q+q2*(1-a)$  $b+b2*(1-a)$ a+a2-a\*a2

*SeExpr:*

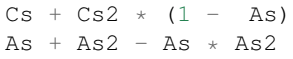

#### **Generating a time-varying colored Perlin noise with size x1**

```
cnoise([cx/x1,cy/x1,frame])
```
#### **Average pixels over the previous, current and next frame**

*SeExpr:*

```
prev = cpixel(1, frame - 1, x, y);
cur = Cs;next = epixel(1, frame + 1, x, y);(prev + cur + next) / 3;
```
#### **"Wave" - displace columns of pixels vertically according to a sine wave function**

*SeExpr:*

cpixel(1,frame,x,y+x2\*sy\*sin(2\*3.1416\*(x/sx - x3)/x1),2)

Set the No. of scalar params to 3.

- x1 is the horizontal wavelength in pixels.
- x2 is the vertical amplitude in pixels.
- x3 is the horizontal shift in pixels.

#### **Custom parameters**

To use custom variables that are pre-defined in the plug-in (scalars, positions and colors) you must reference them using their script-name in the expression. For example, the parameter x1 can be referenced using x1 in the script:

 $Cs + x1$ 

#### **Multi-instruction expressions**

If an expression spans multiple instructions (usually written one per line), each instruction must end with a semicolumn (';'). The last instruction of the expression is considered as the final value of the pixel (a RGB vector or an Alpha scalar, depending on the script), and must not be terminated by a semicolumn. More documentation is available on the [SeExpr website.](http://www.disneyanimation.com/technology/seexpr.html)

#### **Accessing pixel values from other frames**

The input frame range used to render a given output frame is computed automatically if the following conditions hold:

• The frame parameter to cpixel/apixel must not depend on the color or alpha of a pixel, nor on the result of another call to cpixel/apixel

• A call to cpixel/apixel must not depend on the color or alpha of a pixel, as in the following:

if  $(As > 0.1)$  { src = cpixel(1,frame,x,y); } else { src = [0,0,0]; }

If one of these conditions does not hold, all frames from the specified input frame range are asked for.

## **Inputs**

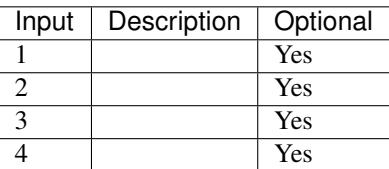

## **Controls**

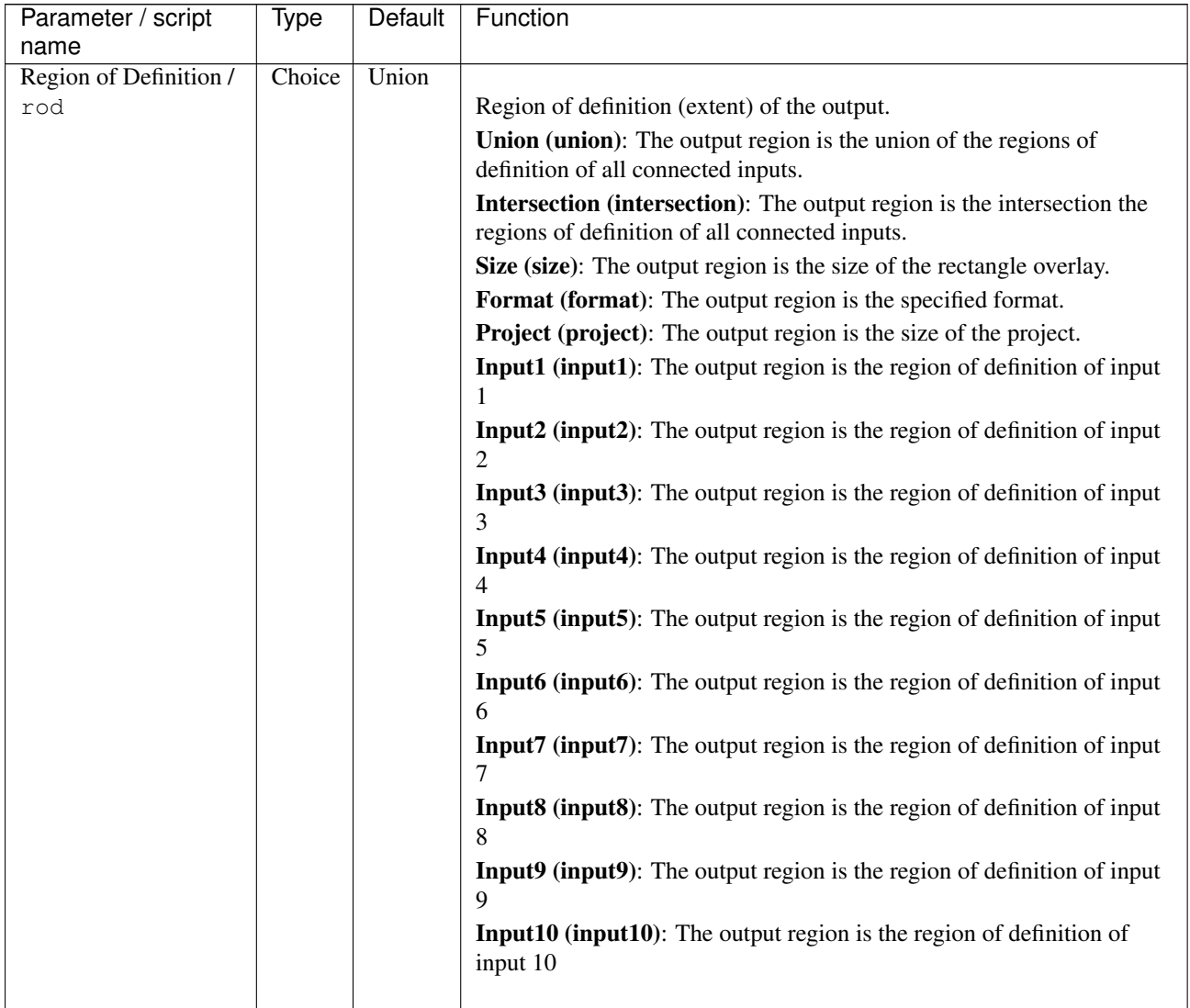

٦

| name<br>Choice<br><b>RGBA</b><br>Output components /<br>Specify what components to output. In RGB only, the alpha script will<br>outputComponents<br>not be executed. Similarily, in alpha only, the RGB script will not be<br>executed.<br><b>RGBA</b><br><b>RGB</b><br>Alpha<br>Choice<br>PC_Video<br>Format / format<br>640x480<br>The output format<br>PC_Video 640x480 (PC_Video)<br>NTSC 720x486 0.91 (NTSC)<br>PAL 720x576 1.09 (PAL)<br>NTSC_16:9 720x486 1.21 (NTSC_16:9)<br>PAL_16:9 720x576 1.46 (PAL_16:9)<br>HD_720 1280x1720 (HD_720)<br>HD 1920x1080 (HD)<br>UHD_4K 3840x2160 (UHD_4K)<br>1K_Super35(full-ap) 1024x778 (1K_Super35(full-ap))<br>1K_Cinemascope 914x778 2 (1K_Cinemascope)<br>2K_Super35(full-ap) 2048x1556 (2K_Super35(full-ap))<br>2K_Cinemascope 1828x1556 2 (2K_Cinemascope)<br>2K_DCP 2048x1080 (2K_DCP)<br>4K_Super35(full-ap) 4096x3112 (4K_Super35(full-ap))<br>4K_Cinemascope 3656x3112 2 (4K_Cinemascope)<br>4K_DCP 4096x2160 (4K_DCP)<br>square_256 256x256 (square_256)<br>square_512 512x512 (square_512)<br>square_1K 1024x1024 (square_1K)<br>square_2K 2048x2048 (square_2K)<br>Coordinates of the bottom left corner of the size rectangle.<br>Double $\overline{\phantom{a}}$ x: 0 y:<br>Bottom Left /<br>$\Omega$<br>bottomLeft<br>w: 1 w:<br>Size/size<br>Width and height of the size rectangle.<br>Double<br>Off<br>Interactive Update /<br>Boolean<br>If checked, update the parameter values during interaction with the im-<br>age viewer, else update the values when pen is released.<br>interactive<br>No. of Scalar Params /<br>Use this to control how many scalar parameters should be exposed to<br>Integer<br>$\boldsymbol{0}$<br>the SeExpr expression.<br>doubleParamsNb<br>A custom 1-dimensional variable that can be referenced in the expres-<br>Double<br>$\boldsymbol{0}$<br>x1/x1<br>sion by its script-name, x1<br>Double<br>A custom 1-dimensional variable that can be referenced in the expres-<br>x2 / x2<br>$\boldsymbol{0}$<br>sion by its script-name, x2<br>x3 / x3<br>Double<br>$\boldsymbol{0}$<br>A custom 1-dimensional variable that can be referenced in the expres-<br>sion by its script-name, x3<br>A custom 1-dimensional variable that can be referenced in the expres-<br>x4 / x4<br>Double<br>$\boldsymbol{0}$<br>sion by its script-name, x4 |                    |        |                  |                                                                       |
|----------------------------------------------------------------------------------------------------|--------------------|--------|------------------|-----------------------------------------------------------------------|
|                                                                                                    | Parameter / script | Type   | Default          | Function                                                              |
|                                                                                                    |                    |        |                  |                                                                       |
|                                                                                                    |                    |        |                  |                                                                       |
|                                                                                                    |                    |        |                  |                                                                       |
|                                                                                                    |                    |        |                  |                                                                       |
|                                                                                                    |                    |        |                  |                                                                       |
|                                                                                                    |                    |        |                  |                                                                       |
|                                                                                                    |                    |        |                  |                                                                       |
|                                                                                                    |                    |        |                  |                                                                       |
|                                                                                                    |                    |        |                  |                                                                       |
|                                                                                                    |                    |        |                  |                                                                       |
|                                                                                                    |                    |        |                  |                                                                       |
|                                                                                                    |                    |        |                  |                                                                       |
|                                                                                                    |                    |        |                  |                                                                       |
|                                                                                                    |                    |        |                  |                                                                       |
|                                                                                                    |                    |        |                  |                                                                       |
|                                                                                                    |                    |        |                  |                                                                       |
|                                                                                                    |                    |        |                  |                                                                       |
|                                                                                                    |                    |        |                  |                                                                       |
|                                                                                                    |                    |        |                  |                                                                       |
|                                                                                                    |                    |        |                  |                                                                       |
|                                                                                                    |                    |        |                  |                                                                       |
|                                                                                                    |                    |        |                  |                                                                       |
|                                                                                                    |                    |        |                  |                                                                       |
|                                                                                                    |                    |        |                  |                                                                       |
|                                                                                                    |                    |        |                  |                                                                       |
|                                                                                                    |                    |        |                  |                                                                       |
|                                                                                                    |                    |        |                  |                                                                       |
|                                                                                                    |                    |        |                  |                                                                       |
|                                                                                                    |                    |        |                  |                                                                       |
|                                                                                                    |                    |        |                  |                                                                       |
|                                                                                                    |                    |        |                  |                                                                       |
|                                                                                                    |                    |        |                  |                                                                       |
|                                                                                                    |                    |        |                  |                                                                       |
|                                                                                                    |                    |        |                  |                                                                       |
|                                                                                                    |                    |        |                  |                                                                       |
|                                                                                                    |                    |        |                  |                                                                       |
|                                                                                                    |                    |        |                  |                                                                       |
|                                                                                                    |                    |        |                  |                                                                       |
|                                                                                                    |                    |        |                  |                                                                       |
|                                                                                                    |                    |        |                  |                                                                       |
|                                                                                                    |                    |        |                  |                                                                       |
|                                                                                                    |                    |        |                  |                                                                       |
|                                                                                                    |                    |        |                  |                                                                       |
|                                                                                                    |                    |        |                  |                                                                       |
|                                                                                                    |                    |        |                  |                                                                       |
|                                                                                                    |                    |        |                  |                                                                       |
|                                                                                                    |                    |        |                  |                                                                       |
|                                                                                                    |                    |        |                  |                                                                       |
|                                                                                                    |                    |        |                  |                                                                       |
|                                                                                                    |                    |        |                  |                                                                       |
|                                                                                                    |                    |        |                  |                                                                       |
|                                                                                                    |                    |        |                  |                                                                       |
|                                                                                                    |                    |        |                  |                                                                       |
|                                                                                                    |                    |        |                  |                                                                       |
|                                                                                                    |                    |        |                  |                                                                       |
|                                                                                                    | x5/x5              | Double | $\boldsymbol{0}$ | A custom 1-dimensional variable that can be referenced in the expres- |
|                                                                                                    |                    |        |                  | sion by its script-name, x5                                           |
|                                                                                                    |                    |        |                  |                                                                       |

Table 152 – continued from previous page

| Parameter / script    | Type    | $\overline{\mathsf{Default}}$ | Function                                                               |
|-----------------------|---------|-------------------------------|------------------------------------------------------------------------|
| name                  |         |                               |                                                                        |
| x6 / x6               | Double  | $\overline{0}$                | A custom 1-dimensional variable that can be referenced in the expres-  |
|                       |         |                               | sion by its script-name, x6                                            |
| x7/x7                 | Double  | $\overline{0}$                | A custom 1-dimensional variable that can be referenced in the expres-  |
|                       |         |                               | sion by its script-name, x7                                            |
| x8 / x8               | Double  | $\overline{0}$                | A custom 1-dimensional variable that can be referenced in the expres-  |
|                       |         |                               | sion by its script-name, x8                                            |
| x9/x9                 | Double  | $\overline{0}$                | A custom 1-dimensional variable that can be referenced in the expres-  |
|                       |         |                               | sion by its script-name, x9                                            |
| x10/x10               | Double  | $\overline{0}$                | A custom 1-dimensional variable that can be referenced in the expres-  |
|                       |         |                               | sion by its script-name, x10                                           |
| No. of 2D Params /    | Integer | $\overline{0}$                | Use this to control how many 2D (position) parameters should be ex-    |
| double2DParamsNb      |         |                               | posed to the SeExpr expression.                                        |
| pos1/pos1             | Double  | x: 0 y:                       | A custom 2-dimensional variable that can be referenced in the expres-  |
|                       |         | 0                             | sion by its script-name, pos1                                          |
| pos2/pos2             | Double  | x: 0 y:                       | A custom 2-dimensional variable that can be referenced in the expres-  |
|                       |         | $\theta$                      |                                                                        |
|                       | Double  |                               | sion by its script-name, pos2                                          |
| pos3/pos3             |         | x: 0 y:                       | A custom 2-dimensional variable that can be referenced in the expres-  |
|                       |         | 0                             | sion by its script-name, pos3                                          |
| pos4/pos4             | Double  | x: 0 y:                       | A custom 2-dimensional variable that can be referenced in the expres-  |
|                       |         | 0                             | sion by its script-name, pos4                                          |
| pos5/pos5             | Double  | x: 0 y:                       | A custom 2-dimensional variable that can be referenced in the expres-  |
|                       |         | $\theta$                      | sion by its script-name, pos5                                          |
| pos6/pos6             | Double  | x: 0 y:                       | A custom 2-dimensional variable that can be referenced in the expres-  |
|                       |         | $\theta$                      | sion by its script-name, pos6                                          |
| pos7/pos7             | Double  | x: 0 y:                       | A custom 2-dimensional variable that can be referenced in the expres-  |
|                       |         | $\theta$                      | sion by its script-name, pos7                                          |
| pos8/pos8             | Double  | $\overline{x:0y}$ :           | A custom 2-dimensional variable that can be referenced in the expres-  |
|                       |         | $\theta$                      | sion by its script-name, pos8                                          |
| pos9/pos9             | Double  | x: 0 y:                       | A custom 2-dimensional variable that can be referenced in the expres-  |
|                       |         | $\boldsymbol{0}$              | sion by its script-name, pos9                                          |
| pos10/pos10           | Double  | x: 0 y:                       | A custom 2-dimensional variable that can be referenced in the expres-  |
|                       |         | $\theta$                      | sion by its script-name, pos10                                         |
| No. of Color Params / | Integer | $\overline{0}$                | Use this to control how many color parameters should be exposed to the |
| colorParamsNb         |         |                               | SeExpr expression.                                                     |
| color1/color1         | Color   | r: 0 g:                       | A custom RGB variable that can be referenced in the expression by its  |
|                       |         | 0 b: 0                        | script-name, color1                                                    |
| color2/color2         | Color   | r: 0 g:                       | A custom RGB variable that can be referenced in the expression by its  |
|                       |         | 0 b: 0                        | script-name, color2                                                    |
| color3/color3         | Color   | r: 0 g:                       | A custom RGB variable that can be referenced in the expression by its  |
|                       |         | 0 b: 0                        | script-name, color3                                                    |
|                       | Color   |                               |                                                                        |
| color4/color4         |         | r: 0 g:                       | A custom RGB variable that can be referenced in the expression by its  |
|                       |         | 0 b: 0                        | script-name, color4                                                    |
| color5/color5         | Color   | r: 0 g:                       | A custom RGB variable that can be referenced in the expression by its  |
|                       |         | 0 b: 0                        | script-name, color5                                                    |
| color6/color6         | Color   | r: 0 g:                       | A custom RGB variable that can be referenced in the expression by its  |
|                       |         | 0 b: 0                        | script-name, color6                                                    |
| color7/color7         | Color   | r: 0 g:                       | A custom RGB variable that can be referenced in the expression by its  |
|                       |         | 0 b: 0                        | script-name, color7                                                    |
| color8/color8         | Color   | r: 0 g:                       | A custom RGB variable that can be referenced in the expression by its  |
|                       |         | 0 b: 0                        | script-name, color8                                                    |
| color9/color9         | Color   | r: 0 g:                       | A custom RGB variable that can be referenced in the expression by its  |
|                       |         | 0 b: 0                        | script-name, color9                                                    |

Table 152 – continued from previous page
| Parameter / script    | Type          | Default | Function                                                                 |
|-----------------------|---------------|---------|--------------------------------------------------------------------------|
| name                  |               |         |                                                                          |
| color10/color10       | Color         | r: 0 g: | A custom RGB variable that can be referenced in the expression by its    |
|                       |               | 0 b: 0  | script-name, color10                                                     |
| Input Frame Range /   | Integer       | min: 0  | Default input frame range to fetch images from (may be relative or ab-   |
| frameRange            |               | max: 0  | solute, depending on the "frameRangeAbsolute" parameter). Only used      |
|                       |               |         | if the frame range cannot be statically computed from the expression.    |
|                       |               |         | This parameter can be animated.                                          |
| <b>Absolute Frame</b> | Boolean       | Off     | If checked, the frame range is given as absolute frame numbers, else it  |
| Range /               |               |         | is relative to the current frame.                                        |
| frameRangeAbsolute    |               |         |                                                                          |
| RGB Script / script   | <b>String</b> |         | Contents of the SeExpr expression. This expression should output the     |
|                       |               |         | RGB components as a SeExpr vector. See the description of the plug-in    |
|                       |               |         | and http://www.disneyanimation.com/technology/seexpr.html for docu-      |
|                       |               |         | mentation.                                                               |
| Alpha Script /        | <b>String</b> |         | Contents of the SeExpr expression. This expression should output the     |
| alphaScript           |               |         | alpha component only as a scalar. See the description of the plug-in and |
|                       |               |         | http://www.disneyanimation.com/technology/seexpr.html for documen-       |
|                       |               |         | tation.                                                                  |
| Help $/$              | <b>Button</b> |         | Display help about using SeExpr.                                         |
| helpButton            |               |         |                                                                          |
| Invert Mask /         | Boolean       | Off     | When checked, the effect is fully applied where the mask is 0.           |
| maskInvert            |               |         |                                                                          |
| Mix / mix             | Double        | 1       | Mix factor between the original and the transformed image.               |

Table 152 – continued from previous page

# **2.9.19 SeExprSimple node**

*This documentation is for version 2.0 of SeExprSimple.*

# **Description**

Use the SeExpr expression language (by Walt Disney Animation Studios) to process images.

# **What is SeExpr?**

SeExpr is a very simple mathematical expression language used in graphics software (RenderMan, Maya, Mudbox, Yeti).

See the [SeExpr Home Page](http://www.disneyanimation.com/technology/seexpr.html) and [SeExpr Language Documentation](http://wdas.github.io/SeExpr/doxygen/userdoc.html) for more information.

SeExpr is licensed under the Apache License, Version 2.0, and is Copyright Disney Enterprises, Inc.

# **SeExpr vs. SeExprSimple**

The SeExpr plugin comes in two versions:

- *SeExpr* has a single vector expression for the color channels, and a scalar expression for the alpha channel. The source color is accessed through the Csvector, and alpha through the As scalar, as specified in the original SeExpr language.
- *SeExprSimple* has one scalar expression per channel, and the source channels may also be accessed through scalars  $(r, q, b, a)$ .

#### **SeExpr extensions**

A few pre-defined variables and functions were added to the language for filtering and blending several input images.

The following pre-defined variables can be used in the script:

- x: X coordinate (in pixel units) of the pixel to render.
- y: Y coordinate (in pixel units) of the pixel to render.
- u: X coordinate (normalized in the [0,1] range) of the output pixel to render.
- v: Y coordinate (normalized in the [0,1] range) of the output pixel to render.
- sx, sy: Scale at which the image is being rendered. Depending on the zoom level of the viewer, the image might be rendered at a lower scale than usual. This parameter is useful when producing spatial effects that need to be invariant to the pixel scale, especially when using X and Y coordinates.  $(0.5, 0.5)$  means that the image is being rendered at half of its original size.
- par: The pixel aspect ratio.
- cx, cy: Shortcuts for  $(x + 0.5)$  /par/sx and  $(y + 0.5)$  /sy, i.e. the canonical coordinates of the current pixel.
- frame: Current frame being rendered
- *SeExprSimple only:* r, g, b, a: RGBA channels (scalar) of the image from input 1.
- *SeExprSimple only:* rN, qN, bN, aN: RGBA channels (scalar) of the image from input N, e.g. r2 and a2 are red and alpha channels from input 2.
- Cs, As: Color (RGB vector) and alpha (scalar) of the image from input 1.
- CsN, AsN: Color (RGB vector) and alpha (scalar) of the image from input N, e.g. Cs2 and As2 for input 2.
- output\_width, output\_height: Dimensions of the output image being rendered.
- input\_width, input\_height: Dimensions of image from input 1, in pixels.
- input\_widthN, input\_heightN: Dimensions of image from input N, e.g. input\_width2 and input\_height2 for input 2.

The following additional functions are available:

- color cpixel(int i, int f, float x, float y, int interp = 0): interpolates the color from input i at the pixel position  $(x,y)$  in the image, at frame f.
- float apixel(int i, int f, float x, float y, int interp = 0): interpolates the alpha from input i at the pixel position  $(x,y)$  in the image, at frame f.

The pixel position of the center of the bottom-left pixel is (0., 0.).

The first input has index  $i=1$ .

interp controls the interpolation filter, and can take one of the following values:

- 0: impulse (nearest neighbor / box) Use original values
- 1: bilinear (tent / triangle) Bilinear interpolation between original values
- 2: cubic (cubic spline) Some smoothing
- 3: Keys (Catmull-Rom / Hermite spline) Some smoothing, plus minor sharpening (\*)
- 4: Simon Some smoothing, plus medium sharpening (\*)
- 5: Rifman Some smoothing, plus significant sharpening (\*)
- 6: Mitchell Some smoothing, plus blurring to hide pixelation (\*+)
- 7: Parzen (cubic B-spline) Greatest smoothing of all filters (+)

• 8: notch - Flat smoothing (which tends to hide moire' patterns) (+)

Some filters may produce values outside of the initial range (\*) or modify the values even at integer positions (+).

#### **Sample scripts**

#### **Add green channel to red, keep green, and apply a 50% gain on blue**

*SeExprSimple:*

r+g g  $0.5*b$ 

#### *SeExpr:*

 $[Cs[0]+Cs[1]$ ,  $Cs[1]$ ,  $0.5*Cs[2]$ 

## **"Multiply" merge operator on inputs 1 and 2**

#### *SeExprSimple:*

r\*r2 g\*g2  $b*b2$ a+a2-a\*a2

#### *SeExpr:*

 $Cs * Cs2$  $As + As2 - As * As2$ 

### **"Over" merge operator on inputs 1 and 2**

*SeExprSimple:*

 $r+r2*(1-a)$  $q+q2*(1-a)$  $b+b2*(1-a)$  $a+a2-a*a2$ 

#### *SeExpr:*

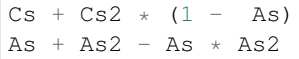

### **Generating a time-varying colored Perlin noise with size x1**

cnoise([cx/x1,cy/x1,frame])

#### **Average pixels over the previous, current and next frame**

*SeExpr:*

```
prev = cpixel(1, frame - 1, x, y);
cur = Cs;next = epixel(1, frame + 1, x, y);(prev + cur + next) / 3;
```
### **"Wave" - displace columns of pixels vertically according to a sine wave function**

#### *SeExpr:*

cpixel(1,frame,x,y+x2\*sy\*sin(2\*3.1416\*(x/sx - x3)/x1),2)

Set the No. of scalar params to 3.

- x1 is the horizontal wavelength in pixels.
- x2 is the vertical amplitude in pixels.
- x3 is the horizontal shift in pixels.

#### **Custom parameters**

To use custom variables that are pre-defined in the plug-in (scalars, positions and colors) you must reference them using their script-name in the expression. For example, the parameter x1 can be referenced using x1 in the script:

 $Cs + x1$ 

#### **Multi-instruction expressions**

If an expression spans multiple instructions (usually written one per line), each instruction must end with a semicolumn (';'). The last instruction of the expression is considered as the final value of the pixel (a RGB vector or an Alpha scalar, depending on the script), and must not be terminated by a semicolumn. More documentation is available on the [SeExpr website.](http://www.disneyanimation.com/technology/seexpr.html)

#### **Accessing pixel values from other frames**

The input frame range used to render a given output frame is computed automatically if the following conditions hold:

- The frame parameter to cpixel/apixel must not depend on the color or alpha of a pixel, nor on the result of another call to cpixel/apixel
- A call to cpixel/apixel must not depend on the color or alpha of a pixel, as in the following:

if  $(As > 0.1)$  { src = cpixel $(1, frame, x, y)$ ; } else { src = [0,0,0]; }

If one of these conditions does not hold, all frames from the specified input frame range are asked for.

#### **Inputs**

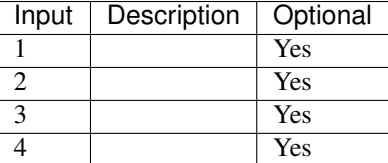

# **Controls**

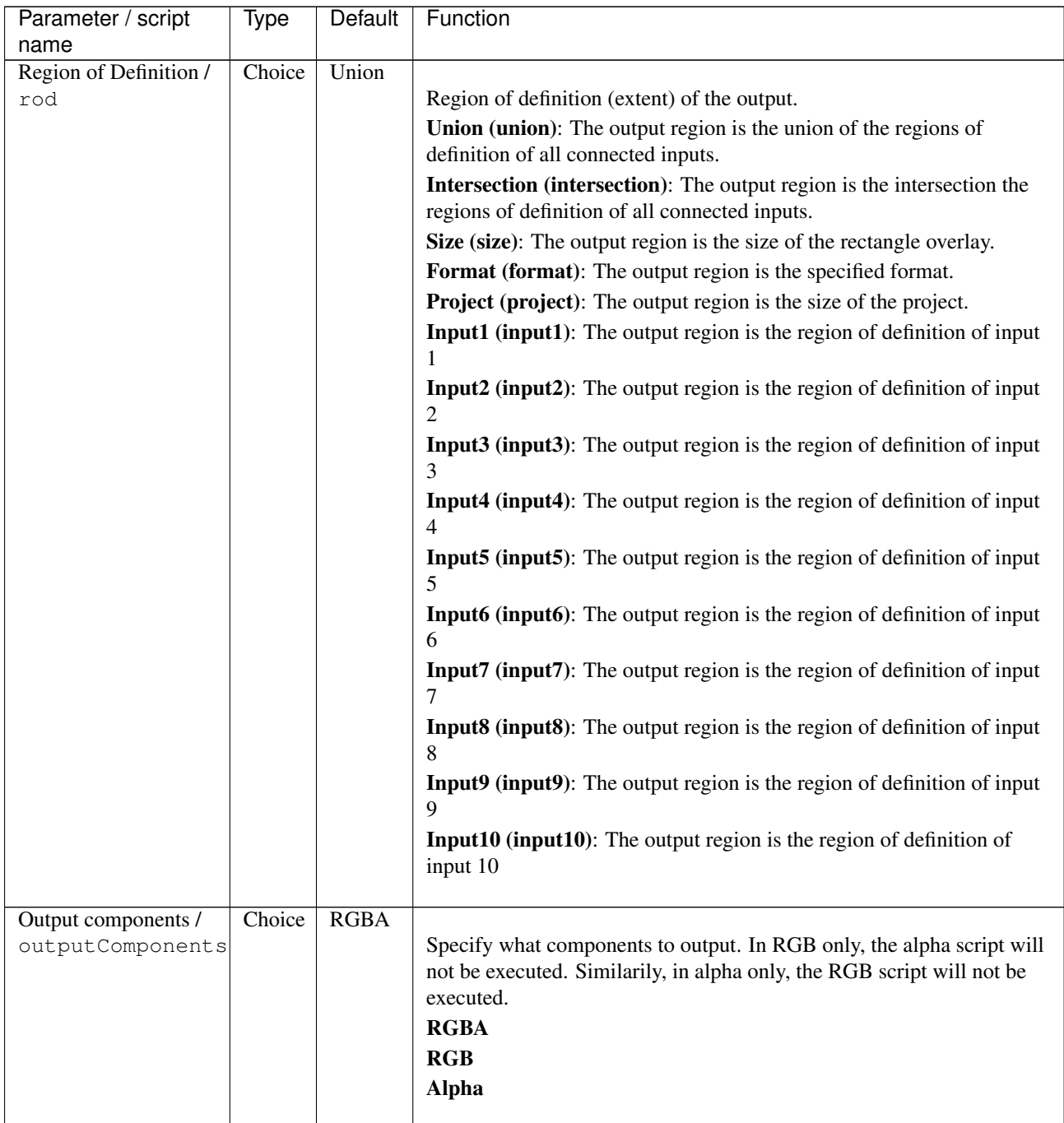

| Parameter / script<br>name | Type    | Default          | Function                                                                |
|----------------------------|---------|------------------|-------------------------------------------------------------------------|
| Format / format            | Choice  | PC_Video         |                                                                         |
|                            |         | 640x480          | The output format                                                       |
|                            |         |                  | PC_Video 640x480 (PC_Video)                                             |
|                            |         |                  |                                                                         |
|                            |         |                  | NTSC 720x486 0.91 (NTSC)                                                |
|                            |         |                  | PAL 720x576 1.09 (PAL)                                                  |
|                            |         |                  | NTSC_16:9 720x486 1.21 (NTSC_16:9)                                      |
|                            |         |                  | PAL_16:9 720x576 1.46 (PAL_16:9)                                        |
|                            |         |                  | HD_720 1280x1720 (HD_720)                                               |
|                            |         |                  | HD 1920x1080 (HD)                                                       |
|                            |         |                  | UHD_4K 3840x2160 (UHD_4K)                                               |
|                            |         |                  | 1K_Super35(full-ap) 1024x778 (1K_Super35(full-ap))                      |
|                            |         |                  |                                                                         |
|                            |         |                  | 1K_Cinemascope 914x778 2 (1K_Cinemascope)                               |
|                            |         |                  | 2K_Super35(full-ap) 2048x1556 (2K_Super35(full-ap))                     |
|                            |         |                  | 2K_Cinemascope 1828x1556 2 (2K_Cinemascope)                             |
|                            |         |                  | 2K_DCP 2048x1080 (2K_DCP)                                               |
|                            |         |                  | 4K_Super35(full-ap) 4096x3112 (4K_Super35(full-ap))                     |
|                            |         |                  | 4K_Cinemascope 3656x3112 2 (4K_Cinemascope)                             |
|                            |         |                  | 4K_DCP 4096x2160 (4K_DCP)                                               |
|                            |         |                  | square_256 256x256 (square_256)                                         |
|                            |         |                  | square_512 512x512 (square_512)                                         |
|                            |         |                  | square_1K 1024x1024 (square_1K)                                         |
|                            |         |                  |                                                                         |
|                            |         |                  | square_2K 2048x2048 (square_2K)                                         |
| Bottom Left /              | Double  | x: 0 y:          | Coordinates of the bottom left corner of the size rectangle.            |
| bottomLeft                 |         | 0                |                                                                         |
| Size/size                  | Double  | w: 1 w:<br>1     | Width and height of the size rectangle.                                 |
| Interactive Update /       | Boolean | Off              | If checked, update the parameter values during interaction with the im- |
| interactive                |         |                  | age viewer, else update the values when pen is released.                |
| No. of Scalar Params /     | Integer | $\boldsymbol{0}$ | Use this to control how many scalar parameters should be exposed to     |
| doubleParamsNb             |         |                  | the SeExpr expression.                                                  |
| x1/x1                      | Double  | $\overline{0}$   | A custom 1-dimensional variable that can be referenced in the expres-   |
|                            |         |                  | sion by its script-name, x1                                             |
| x2 / x2                    | Double  | $\overline{0}$   | A custom 1-dimensional variable that can be referenced in the expres-   |
|                            |         |                  | sion by its script-name, x2                                             |
| x3/x3                      | Double  | $\boldsymbol{0}$ | A custom 1-dimensional variable that can be referenced in the expres-   |
|                            |         |                  | sion by its script-name, x3                                             |
| x4/x4                      | Double  | $\boldsymbol{0}$ | A custom 1-dimensional variable that can be referenced in the expres-   |
|                            |         |                  | sion by its script-name, x4                                             |
| x5/x5                      | Double  | $\boldsymbol{0}$ | A custom 1-dimensional variable that can be referenced in the expres-   |
|                            |         |                  | sion by its script-name, x5                                             |
| x6/x6                      | Double  | $\overline{0}$   | A custom 1-dimensional variable that can be referenced in the expres-   |
|                            |         |                  | sion by its script-name, x6                                             |
| x7/x7                      | Double  | $\overline{0}$   | A custom 1-dimensional variable that can be referenced in the expres-   |
|                            |         |                  | sion by its script-name, x7                                             |
| x8 / x8                    | Double  | $\overline{0}$   | A custom 1-dimensional variable that can be referenced in the expres-   |
|                            |         |                  | sion by its script-name, x8                                             |
| x9/x9                      | Double  | $\boldsymbol{0}$ | A custom 1-dimensional variable that can be referenced in the expres-   |
|                            |         |                  | sion by its script-name, x9                                             |
| x10/x10                    | Double  | $\theta$         | A custom 1-dimensional variable that can be referenced in the expres-   |
|                            |         |                  | sion by its script-name, x10                                            |

Table 153 – continued from previous page

| Parameter / script<br>name | Type        | Default              | Function                                                                |
|----------------------------|-------------|----------------------|-------------------------------------------------------------------------|
| No. of 2D Params /         | Integer     | $\overline{0}$       | Use this to control how many 2D (position) parameters should be ex-     |
| double2DParamsNb           |             |                      | posed to the SeExpr expression.                                         |
| pos1/pos1                  | Double      | x: 0 y:              | A custom 2-dimensional variable that can be referenced in the expres-   |
|                            |             | 0                    | sion by its script-name, pos1                                           |
| pos2/pos2                  | Double      | $\overline{x: 0 y:}$ | A custom 2-dimensional variable that can be referenced in the expres-   |
|                            |             | 0                    | sion by its script-name, pos2                                           |
| pos3/pos3                  | Double      | x: 0 y:              | A custom 2-dimensional variable that can be referenced in the expres-   |
|                            |             | $\Omega$             | sion by its script-name, pos3                                           |
| pos4/pos4                  | Double      | x: 0 y:              | A custom 2-dimensional variable that can be referenced in the expres-   |
|                            |             | 0                    | sion by its script-name, pos4                                           |
| pos5/pos5                  | Double      | x: 0 y:              | A custom 2-dimensional variable that can be referenced in the expres-   |
|                            |             | $\boldsymbol{0}$     | sion by its script-name, pos5                                           |
| pos6/pos6                  | Double      | x: 0 y:              | A custom 2-dimensional variable that can be referenced in the expres-   |
|                            |             | $\Omega$             | sion by its script-name, pos6                                           |
| pos7/pos7                  | Double      | x: 0 y:              | A custom 2-dimensional variable that can be referenced in the expres-   |
|                            |             | $\theta$             | sion by its script-name, pos7                                           |
| pos8/pos8                  | Double      | $\overline{x: 0 y:}$ | A custom 2-dimensional variable that can be referenced in the expres-   |
|                            |             | $\Omega$             | sion by its script-name, pos8                                           |
| pos9/pos9                  | Double      | x: 0 y:              | A custom 2-dimensional variable that can be referenced in the expres-   |
|                            |             | 0                    | sion by its script-name, pos9                                           |
| pos10/pos10                | Double      | x: 0 y:              | A custom 2-dimensional variable that can be referenced in the expres-   |
|                            |             | 0                    | sion by its script-name, pos10                                          |
| No. of Color Params /      | Integer     | $\overline{0}$       | Use this to control how many color parameters should be exposed to the  |
| colorParamsNb              |             |                      | SeExpr expression.                                                      |
| color1/color1              | Color       | r: 0 g:              | A custom RGB variable that can be referenced in the expression by its   |
|                            |             | 0 b: 0               | script-name, color1                                                     |
| color2/color2              | Color       | r: 0 g:              | A custom RGB variable that can be referenced in the expression by its   |
|                            |             | 0 b: 0               | script-name, color2                                                     |
| color3/color3              | Color       | r: 0 g:              | A custom RGB variable that can be referenced in the expression by its   |
|                            |             | 0 b: 0               | script-name, color3                                                     |
| color4/color4              | Color       | r: 0 g:              | A custom RGB variable that can be referenced in the expression by its   |
|                            |             | 0 b: 0               | script-name, color4                                                     |
| color5/color5              | Color       | r: 0 g:              | A custom RGB variable that can be referenced in the expression by its   |
|                            |             | $0$ b: $0$           | script-name, color5                                                     |
| color6/color6              | Color       | r: 0 g:              | A custom RGB variable that can be referenced in the expression by its   |
|                            |             | 0 b: 0               | script-name, color6                                                     |
| color7/ <sub>color7</sub>  | Color       | r: 0 g:              | A custom RGB variable that can be referenced in the expression by its   |
|                            |             | 0 b: 0               | script-name, color7                                                     |
| color8/color8              | Color       | r: 0 g:              | A custom RGB variable that can be referenced in the expression by its   |
|                            |             | 0 b: 0               | script-name, color8                                                     |
| color9/color9              | Color       | $\overline{r: 0}$ g: | A custom RGB variable that can be referenced in the expression by its   |
|                            |             | 0 b: 0               | script-name, color9                                                     |
| color10/color10            | Color       | $\overline{r: 0}$ g: | A custom RGB variable that can be referenced in the expression by its   |
|                            |             | 0 b: 0               | script-name, color10                                                    |
| Input Frame Range /        | Integer     | min: 0               | Default input frame range to fetch images from (may be relative or ab-  |
| frameRange                 |             | max: 0               | solute, depending on the "frameRangeAbsolute" parameter). Only used     |
|                            |             |                      | if the frame range cannot be statically computed from the expression.   |
|                            |             |                      | This parameter can be animated.                                         |
| <b>Absolute Frame</b>      | Boolean Off |                      | If checked, the frame range is given as absolute frame numbers, else it |
| Range /                    |             |                      | is relative to the current frame.                                       |
| frameRangeAbsolute         |             |                      |                                                                         |
| $R = / r$ Expr             | String      |                      | Expression to compute the output red channel. If empty, the channel is  |
|                            |             |                      | left unchanged.                                                         |

Table 153 – continued from previous page

| Parameter / script | <b>Type</b>   | Default | Function                                                                |
|--------------------|---------------|---------|-------------------------------------------------------------------------|
| name               |               |         |                                                                         |
| $G=$ / $qExpr$     | <b>String</b> |         | Expression to compute the output green channel. If empty, the channel   |
|                    |               |         | is left unchanged.                                                      |
| $B = / b$ Expr     | <b>String</b> |         | Expression to compute the output blue channel. If empty, the channel is |
|                    |               |         | left unchanged.                                                         |
| $A = / a$ Expr     | <b>String</b> |         | Expression to compute the output alpha channel. If empty, the channel   |
|                    |               |         | is left unchanged.                                                      |
| Help $/$           | <b>Button</b> |         | Display help about using SeExpr.                                        |
| helpButton         |               |         |                                                                         |
| Invert Mask /      | Boolean       | Off     | When checked, the effect is fully applied where the mask is 0.          |
| maskInvert         |               |         |                                                                         |
| Mix / mix          | Double        |         | Mix factor between the original and the transformed image.              |

Table 153 – continued from previous page

# **2.9.20 Switch node**

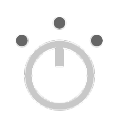

*This documentation is for version 1.0 of Switch.*

# **Description**

Lets you switch between any number of inputs.

The selected input number may be manually selected using the "which" parameter, or selected automatically if "automatic" is checked.

Automatic selection works by selecting, at any given time, the first input which is connected and has a non-empty region of definition.

A typical use case is a graph where an edited movie is used as input, then split into shots using one FrameRange plugin per shot (with "before" and "after" set to "Black"), followed by a different processing for each shot (e.g. stabilization, color correction, cropping), and all outputs are gathered into an edited movie using a single "Switch" plug-in in automatic mode. In this graph, no plug-in shifts time, and thus there is no risk of desynchronization, whereas using "AppendClip" instead of "Switch" may shift time if there is an error in one of the FrameRange ranges (a typical error is to use the same frame number as the last frame of shot n and the first frame of shot n+1).

This plugin concatenates transforms.

See also: <http://opticalenquiry.com/nuke/index.php?title=Switch>

# **Inputs**

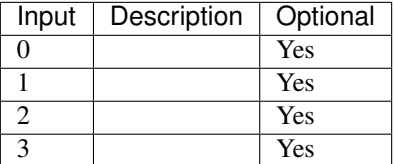

# **Controls**

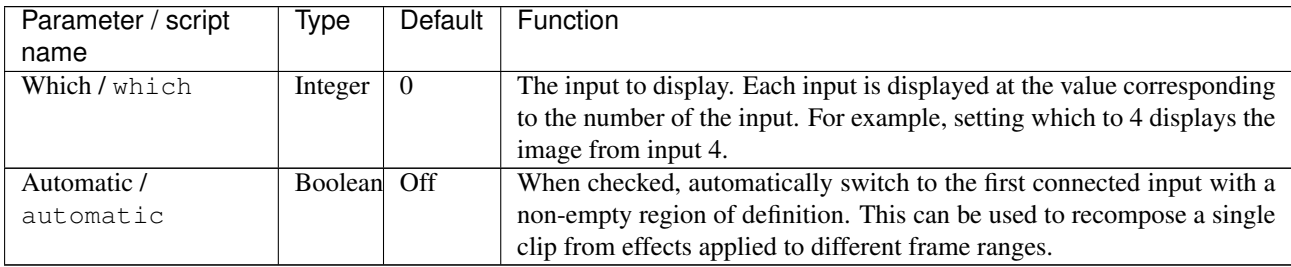

# **2.9.21 TimeDissolve node**

*This documentation is for version 1.0 of TimeDissolve.*

# **Description**

Dissolves between two inputs, starting the dissolve at the in frame and ending at the out frame.

You can specify the dissolve curve over time, if the OFX host supports it (else it is a traditional smoothstep).

See also <http://opticalenquiry.com/nuke/index.php?title=TimeDissolve>

# **Inputs**

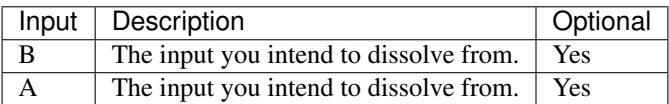

# **Controls**

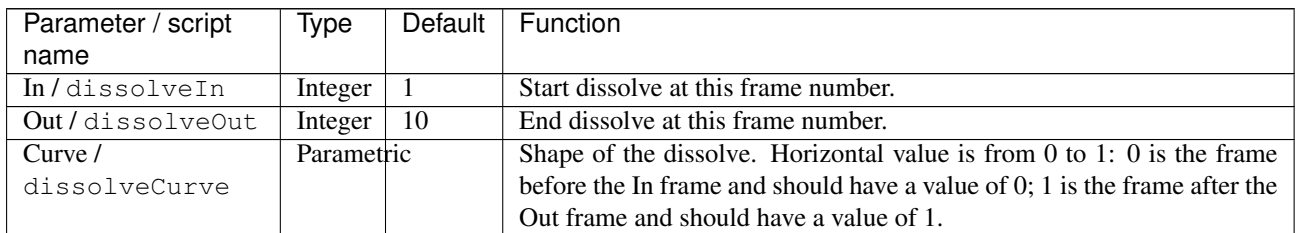

# **2.9.22 Unpremult node**

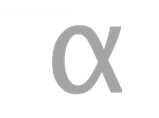

*This documentation is for version 2.0 of Unpremult.*

# **Description**

Divide the selected channels by alpha (or another channel)

If no channel is selected, or the premultChannel is set to None, the image data is left untouched, but its premultiplication state is set to UnPreMultiplied.

See also: <http://opticalenquiry.com/nuke/index.php?title=Premultiplication>

**Inputs**

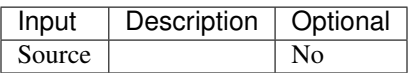

# **Controls**

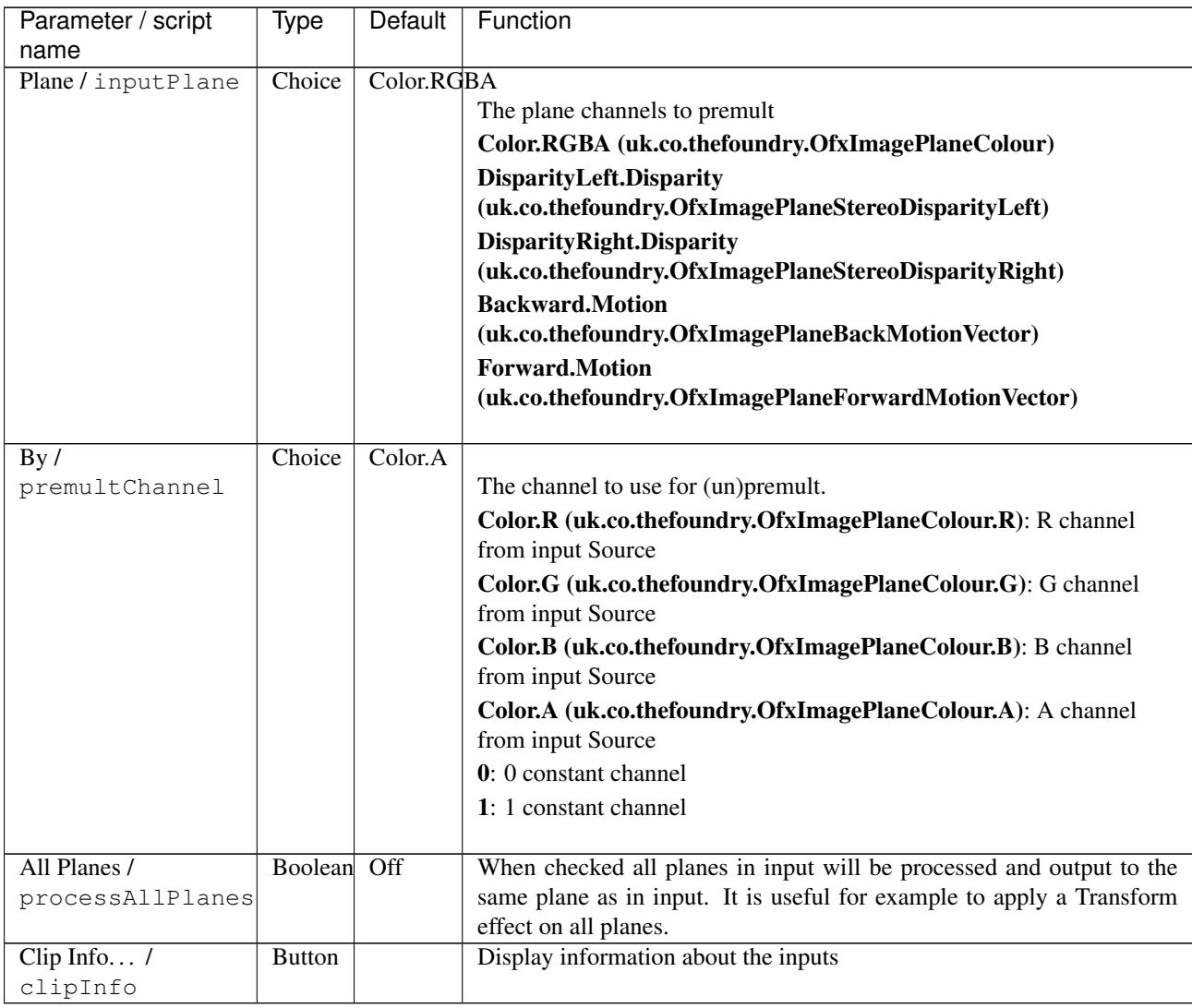

# **2.10 Transform nodes**

The following sections contain documentation about every node in the Transform group. Node groups are available by clicking on buttons in the left toolbar, or by right-clicking the mouse in the Node Graph area.

# **2.10.1 AdjustRoD node**

Ŷ. t. *This documentation is for version 1.1 of AdjustRoD.*

# **Description**

Enlarges the input image by a given amount of black and transparent pixels.

## **Inputs**

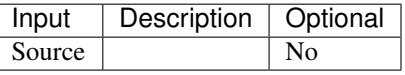

### **Controls**

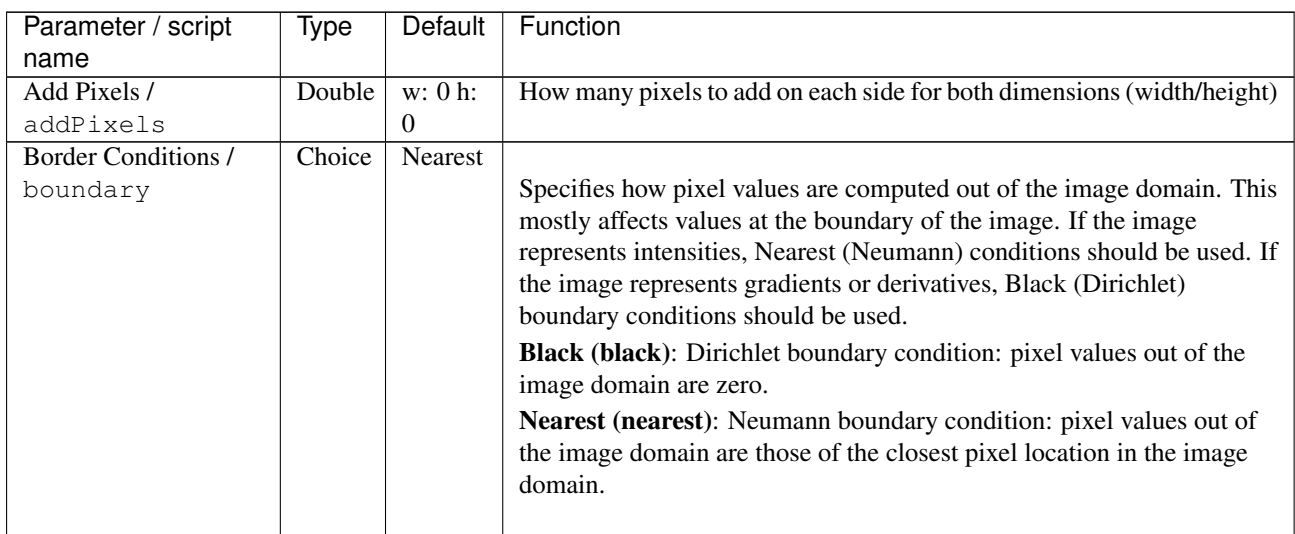

# **2.10.2 Card3D node**

*This documentation is for version 1.0 of Card3D.*

# **Description**

#### Card3D.

This effect applies a transform that corresponds to projection the source image onto a 3D card in space. The 3D card is positionned with relative to the Axis position, and the Camera position may also be given. The Axis may be used to apply the same global motion to several cards.

This plugin concatenates transforms.

<http://opticalenquiry.com/nuke/index.php?title=Card3D>

## **Inputs**

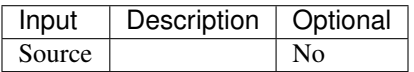

# **Controls**

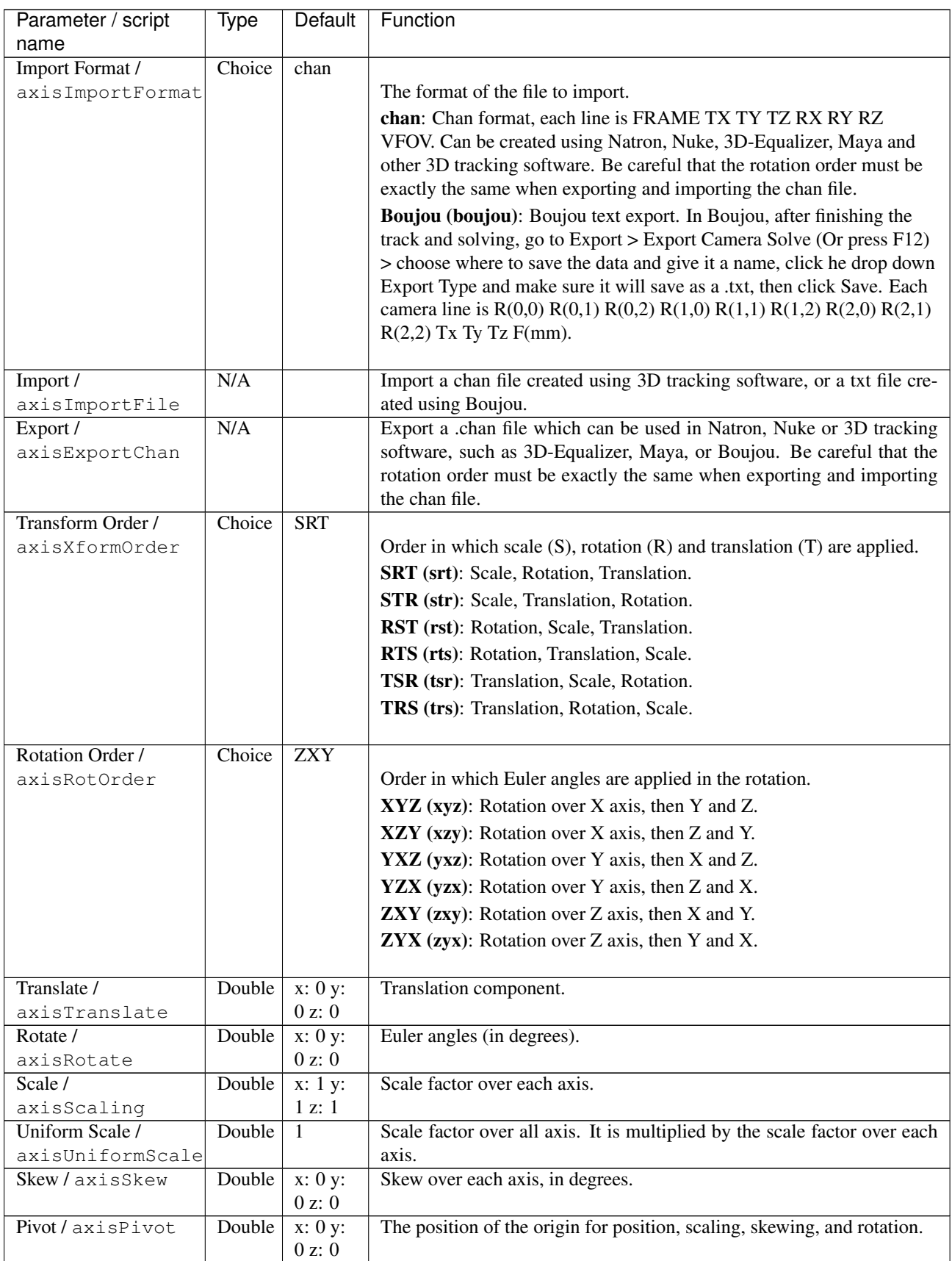

| Parameter / script | Type        | <b>Default</b>    | Function                                                                       |
|--------------------|-------------|-------------------|--------------------------------------------------------------------------------|
| name               |             |                   |                                                                                |
| Specify Matrix /   | Boolean Off |                   | Check to specify manually all the values for the position matrix.              |
| axisUseMatrix      |             |                   |                                                                                |
| /axisMatrix11      | Double      | $\overline{1}$    | Matrix coefficient.                                                            |
| /axisMatrix12      | Double      | $\theta$          | Matrix coefficient.                                                            |
| /axisMatrix13      | Double      | $\theta$          | Matrix coefficient.                                                            |
| /axisMatrix14      | Double      | $\Omega$          | Matrix coefficient.                                                            |
| /axisMatrix21      | Double      | $\Omega$          | Matrix coefficient.                                                            |
| /axisMatrix22      | Double      | 1                 | Matrix coefficient.                                                            |
| /axisMatrix23      | Double      | $\Omega$          | Matrix coefficient.                                                            |
| /axisMatrix24      | Double      | $\theta$          | Matrix coefficient.                                                            |
| /axisMatrix31      | Double      | $\Omega$          | Matrix coefficient.                                                            |
| /axisMatrix32      | Double      | $\overline{0}$    | Matrix coefficient.                                                            |
| /axisMatrix33      | Double      | $\mathbf{1}$      | Matrix coefficient.                                                            |
| /axisMatrix34      | Double      | $-1$              | Matrix coefficient.                                                            |
| /axisMatrix41      | Double      | $\Omega$          | Matrix coefficient.                                                            |
| /axisMatrix42      | Double      | $\Omega$          | Matrix coefficient.                                                            |
| /axisMatrix43      | Double      | $\overline{0}$    | Matrix coefficient.                                                            |
| /axisMatrix44      | Double      |                   | Matrix coefficient.                                                            |
| Enable Camera /    | Boolean     | Off               | Enable the camera projection parameters.                                       |
| camEnable          |             |                   |                                                                                |
| Import Format /    | Choice      | $\overline{chan}$ |                                                                                |
| camImportFormat    |             |                   | The format of the file to import.                                              |
|                    |             |                   |                                                                                |
|                    |             |                   | chan: Chan format, each line is FRAME TX TY TZ RX RY RZ                        |
|                    |             |                   | VFOV. Can be created using Natron, Nuke, 3D-Equalizer, Maya and                |
|                    |             |                   | other 3D tracking software. Be careful that the rotation order must be         |
|                    |             |                   | exactly the same when exporting and importing the chan file.                   |
|                    |             |                   | Boujou (boujou): Boujou text export. In Boujou, after finishing the            |
|                    |             |                   | track and solving, go to Export > Export Camera Solve (Or press F12)           |
|                    |             |                   | > choose where to save the data and give it a name, click he drop down         |
|                    |             |                   | Export Type and make sure it will save as a .txt, then click Save. Each        |
|                    |             |                   | camera line is $R(0,0) R(0,1) R(0,2) R(1,0) R(1,1) R(1,2) R(2,0) R(2,1)$       |
|                    |             |                   | $R(2,2)$ Tx Ty Tz $F(mm)$ .                                                    |
|                    |             |                   |                                                                                |
| Import /           | N/A         |                   | Import a chan file created using 3D tracking software, or a txt file cre-      |
| camImportFile      |             |                   | ated using Boujou.                                                             |
| Export /           | N/A         |                   | Export a .chan file which can be used in Natron, Nuke or 3D tracking           |
| camExportChan      |             |                   | software, such as 3D-Equalizer, Maya, or Boujou. Be careful that the           |
|                    |             |                   | rotation order must be exactly the same when exporting and importing           |
|                    |             |                   | the chan file.                                                                 |
| Transform Order /  | Choice      | <b>SRT</b>        |                                                                                |
| camXformOrder      |             |                   | Order in which scale $(S)$ , rotation $(R)$ and translation $(T)$ are applied. |
|                    |             |                   | <b>SRT</b> (srt): Scale, Rotation, Translation.                                |
|                    |             |                   | STR (str): Scale, Translation, Rotation.                                       |
|                    |             |                   | RST (rst): Rotation, Scale, Translation.                                       |
|                    |             |                   |                                                                                |
|                    |             |                   | RTS (rts): Rotation, Translation, Scale.                                       |
|                    |             |                   | TSR (tsr): Translation, Scale, Rotation.                                       |
|                    |             |                   | TRS (trs): Translation, Rotation, Scale.                                       |
|                    |             |                   |                                                                                |

Table 158 – continued from previous page

| Parameter / script | Type           | Default         | Function                                                                   |
|--------------------|----------------|-----------------|----------------------------------------------------------------------------|
| name               |                |                 |                                                                            |
| Rotation Order /   | Choice         | <b>ZXY</b>      |                                                                            |
| camRotOrder        |                |                 | Order in which Euler angles are applied in the rotation.                   |
|                    |                |                 | XYZ (xyz): Rotation over X axis, then Y and Z.                             |
|                    |                |                 | XZY (xzy): Rotation over X axis, then Z and Y.                             |
|                    |                |                 | YXZ (yxz): Rotation over Y axis, then X and Z.                             |
|                    |                |                 | YZX (yzx): Rotation over Y axis, then Z and X.                             |
|                    |                |                 |                                                                            |
|                    |                |                 | <b>ZXY</b> (zxy): Rotation over Z axis, then X and Y.                      |
|                    |                |                 | <b>ZYX</b> (zyx): Rotation over Z axis, then Y and X.                      |
| Translate /        | Double         | x: 0 y:         | Translation component.                                                     |
| camTranslate       |                | 0 z: 0          |                                                                            |
| Rotate / camRotate | Double         | x: 0 y:         | Euler angles (in degrees).                                                 |
|                    |                | 0 z: 0          |                                                                            |
| Scale/camScaling   | Double         | x: 1 y:         | Scale factor over each axis.                                               |
|                    |                | 1 z: 1          |                                                                            |
| Uniform Scale /    | Double         | 1               | Scale factor over all axis. It is multiplied by the scale factor over each |
| camUniformScale    |                |                 | axis.                                                                      |
| Skew/camSkew       | Double         | x: 0 y:         | Skew over each axis, in degrees.                                           |
|                    |                | 0 z: 0          |                                                                            |
| Pivot/camPivot     | Double         | x: 0 y:         | The position of the origin for position, scaling, skewing, and rotation.   |
|                    |                | 0 z: 0          |                                                                            |
| Specify Matrix /   | <b>Boolean</b> | Off             | Check to specify manually all the values for the position matrix.          |
| camUseMatrix       |                |                 |                                                                            |
| /camMatrix11       | Double         | $\mathbf{1}$    | Matrix coefficient.                                                        |
| /camMatrix12       | Double         | $\Omega$        | Matrix coefficient.                                                        |
| /camMatrix13       | Double         | $\Omega$        | Matrix coefficient.                                                        |
| /camMatrix14       | Double         | $\Omega$        | Matrix coefficient.                                                        |
| /camMatrix21       | Double         | $\Omega$        | Matrix coefficient.                                                        |
| /camMatrix22       | Double         | 1               | Matrix coefficient.                                                        |
| /camMatrix23       | Double         | $\Omega$        | Matrix coefficient.                                                        |
| /camMatrix24       | Double         | $\Omega$        | Matrix coefficient.                                                        |
| /camMatrix31       | Double         | $\Omega$        | Matrix coefficient.                                                        |
| /camMatrix32       | Double         | $\theta$        | Matrix coefficient.                                                        |
| /camMatrix33       | Double         | 1               | Matrix coefficient.                                                        |
| /camMatrix34       | Double         | $-1$            | Matrix coefficient.                                                        |
| /camMatrix41       | Double         | $\theta$        | Matrix coefficient.                                                        |
| /camMatrix42       | Double         | $\theta$        | Matrix coefficient.                                                        |
| /camMatrix43       | Double         | $\theta$        | Matrix coefficient.                                                        |
| /camMatrix44       | Double         |                 | Matrix coefficient.                                                        |
| Projection /       | Choice         | Perspective     |                                                                            |
| camprojection_mode |                |                 |                                                                            |
|                    |                |                 | Perspective (perspective): Perspective projection.                         |
|                    |                |                 | Orthographic (orthographic): Orthographic projection                       |
|                    |                |                 |                                                                            |
| Focal Length /     | Double         | $\overline{50}$ | The camera focal length, in arbitrary units (usually either millimeters    |
| camfocal           |                |                 | or 35 mm equivalent focal length). haperture and vaperture must be         |
|                    |                |                 | expressed in the same units.                                               |
| Horiz. Aperture /  | Double         | 24.576          | The camera horizontal aperture (or film back width), in the same units     |
| camhaperture       |                |                 | as the focal length. In the case of scanned film, this can be obtained as  |
|                    |                |                 | image_width * scanner_pitch.                                               |

Table 158 – continued from previous page

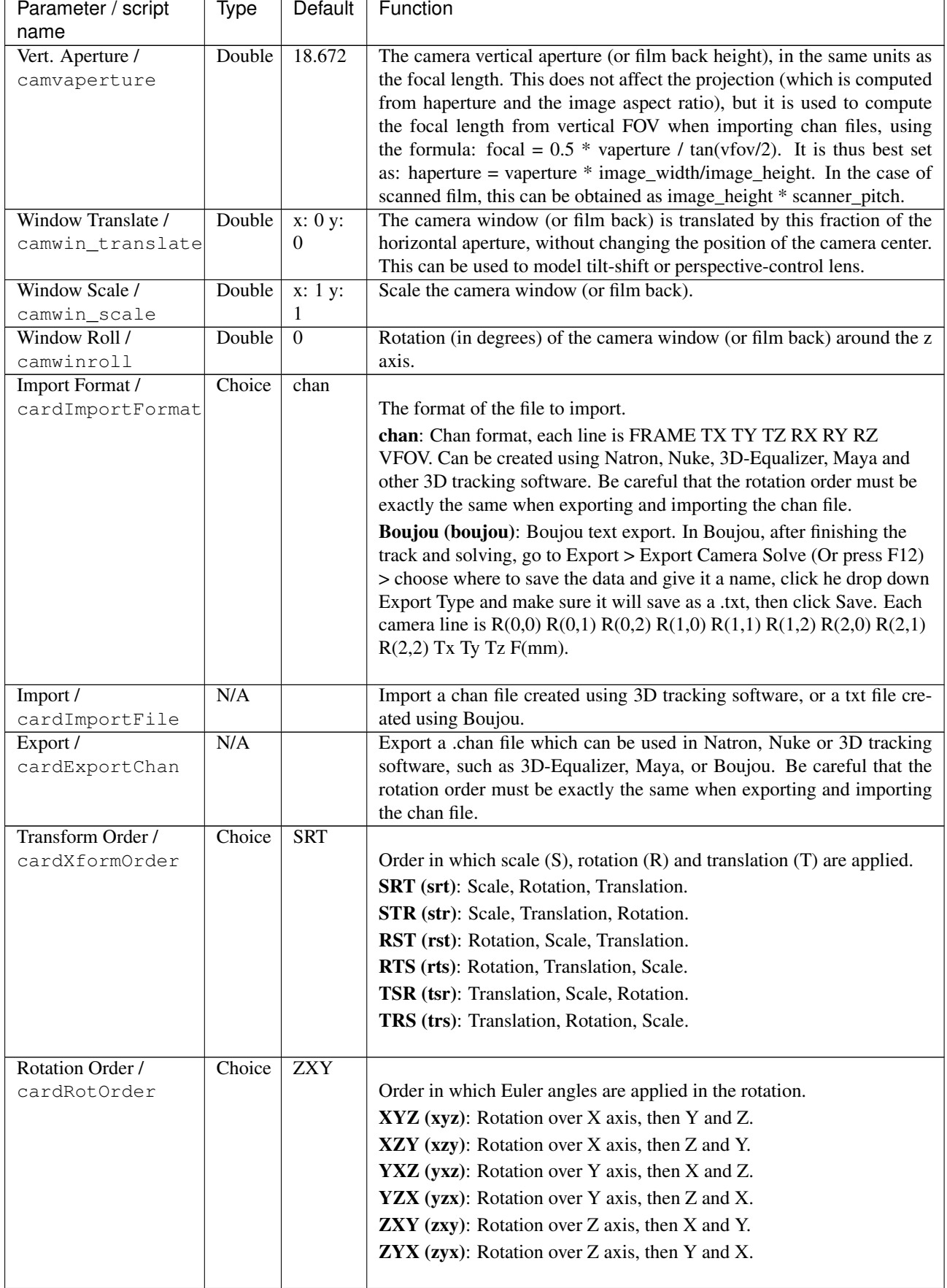

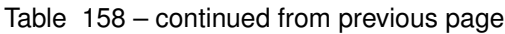

| Parameter / script   | Type          | Default             | Function                                                                     |
|----------------------|---------------|---------------------|------------------------------------------------------------------------------|
| name                 |               |                     |                                                                              |
| Translate /          | Double        | x: 0 y:             | Translation component.                                                       |
| cardTranslate        |               | $0$ z: -1           |                                                                              |
| Rotate /             | Double        | x: 0 y:             | Euler angles (in degrees).                                                   |
| cardRotate           |               | 0 z: 0              |                                                                              |
| Scale /              | Double        | x: 1 y:             | Scale factor over each axis.                                                 |
| cardScaling          |               | 1 z: 1              |                                                                              |
| Uniform Scale /      | Double        | 1                   | Scale factor over all axis. It is multiplied by the scale factor over each   |
| cardUniformScale     |               |                     | axis.                                                                        |
| Skew/cardSkew        | Double        | x: 0 y:             | Skew over each axis, in degrees.                                             |
|                      |               | 0 z: 0              |                                                                              |
| Pivot/cardPivot      | Double        | $\overline{x:0y}$ : | The position of the origin for position, scaling, skewing, and rotation.     |
|                      |               | 0 z: 0              |                                                                              |
| Specify Matrix /     | Boolean       | Off                 | Check to specify manually all the values for the position matrix.            |
| cardUseMatrix        |               |                     |                                                                              |
| /cardMatrix11        | Double        | -1                  | Matrix coefficient.                                                          |
| /cardMatrix12        | Double        | $\Omega$            | Matrix coefficient.                                                          |
| /cardMatrix13        | Double        | $\Omega$            | Matrix coefficient.                                                          |
| /cardMatrix14        | Double        | $\Omega$            | Matrix coefficient.                                                          |
| /cardMatrix21        | Double        | $\Omega$            | Matrix coefficient.                                                          |
| /cardMatrix22        | Double        | $\mathbf{1}$        | Matrix coefficient.                                                          |
| /cardMatrix23        | Double        | $\Omega$            | Matrix coefficient.                                                          |
| /cardMatrix24        | Double        | $\Omega$            | Matrix coefficient.                                                          |
| /cardMatrix31        | Double        | $\Omega$            | Matrix coefficient.                                                          |
|                      |               | $\Omega$            |                                                                              |
| /cardMatrix32        | Double        |                     | Matrix coefficient.                                                          |
| /cardMatrix33        | Double        | 1                   | Matrix coefficient.                                                          |
| /cardMatrix34        | Double        | $-1$                | Matrix coefficient.                                                          |
| /cardMatrix41        | Double        | $\Omega$            | Matrix coefficient.                                                          |
| /cardMatrix42        | Double        | $\theta$            | Matrix coefficient.                                                          |
| /cardMatrix43        | Double        | $\Omega$            | Matrix coefficient.                                                          |
| /cardMatrix44        | Double        | 1                   | Matrix coefficient.                                                          |
| Lens-In Focal /      | Double        | 1                   | The focal length of the camera that took the picture on the card. The card   |
| lensInFocal          |               |                     | is scaled so that at distance 1 (which is the default card Z) it occupies    |
|                      |               |                     | the field of view corresponding to lensInFocal and lensInHAperture.          |
| Lens-In H.Aperture / | Double        | 1                   | The horizontal aperture (or sensor/film back width) of the camera that       |
| lensInHAperture      |               |                     | took the picture on the card. The card is scaled so that at distance 1       |
|                      |               |                     | (which is the default card Z) it occupies the field of view corresponding    |
|                      |               |                     | to lensInFocal and lensInHAperture.                                          |
| Output Format /      | Choice        | Project             |                                                                              |
| format               |               |                     | Desired format for the output sequence.                                      |
|                      |               |                     | Format (format): Use a pre-defined image format.                             |
|                      |               |                     | Size (size): Use a specific extent (size and offset).                        |
|                      |               |                     | <b>Project (project):</b> Use the project extent (size and offset).          |
|                      |               |                     |                                                                              |
| Center / recenter    | <b>Button</b> |                     | Centers the region of definition to the input region of definition. If there |
|                      |               |                     | is no input, then the region of definition is centered to the project win-   |
|                      |               |                     | dow.                                                                         |
|                      |               |                     |                                                                              |

Table 158 – continued from previous page

| Parameter / script<br>name | Type        | Default          | Function                                                                                                    |
|----------------------------|-------------|------------------|----------------------------------------------------------------------------------------------------|
| Format /                   | Choice      | HD               |                                                                                                    |
| NatronParamFormatChoice    |             |                  | 1920x1080The output format                                                                                                    |
|                            |             |                  | PC_Video 640x480 (PC_Video)                                                                                                    |
|                            |             |                  | NTSC 720x486 0.91 (NTSC)                                                                                                    |
|                            |             |                  | PAL 720x576 1.09 (PAL)                                                                                                    |
|                            |             |                  | NTSC_16:9 720x486 1.21 (NTSC_16:9)                                                                                                    |
|                            |             |                  | PAL_16:9 720x576 1.46 (PAL_16:9)                                                                                                    |
|                            |             |                  | HD_720 1280x720 (HD_720)                                                                                                    |
|                            |             |                  | HD 1920x1080 (HD)                                                                                                    |
|                            |             |                  |                                                                                                    |
|                            |             |                  | UHD_4K 3840x2160 (UHD_4K)                                                                                                    |
|                            |             |                  | 1K_Super_35(full-ap) 1024x778 (1K_Super_35(full-ap))                                                                                                   |
|                            |             |                  | 1K_Cinemascope 914x778 2.00 (1K_Cinemascope)                                                                                                    |
|                            |             |                  | 2K_Super_35(full-ap) 2048x1556 (2K_Super_35(full-ap))                                                                                                  |
|                            |             |                  | 2K_Cinemascope 1828x1556 2.00 (2K_Cinemascope)                                                                                                    |
|                            |             |                  | 2K_DCP 2048x1080 (2K_DCP)                                                                                                    |
|                            |             |                  | 4K_Super_35(full-ap) 4096x3112 (4K_Super_35(full-ap))                                                                                                  |
|                            |             |                  | 4K_Cinemascope 3656x3112 2.00 (4K_Cinemascope)                                                                                                    |
|                            |             |                  | 4K_DCP 4096x2160 (4K_DCP)                                                                                                    |
|                            |             |                  | square_256 256x256 (square_256)                                                                                                    |
|                            |             |                  | square_512 512x512 (square_512)                                                                                                    |
|                            |             |                  | square_1K 1024x1024 (square_1K)                                                                                                    |
|                            |             |                  | square_2K 2048x2048 (square_2K)                                                                                                    |
| Bottom Left /              | Double      | x: 0 y:          | Coordinates of the bottom left corner of the size rectangle.                                                                                           |
|                            |             |                  |                                                                                                    |
| bottomLeft                 |             | $\Omega$         |                                                                                                    |
| Size/size                  | Double      | w: 1 h:          | Width and height of the size rectangle.                                                                                                    |
|                            |             | 1                |                                                                                                    |
| Invert / invert            | Boolean     | $\overline{Off}$ | Invert the transform.                                                                                                    |
| Filter/filter              | Choice      | Cubic            |                                                                                                    |
|                            |             |                  | Filtering algorithm - some filters may produce values outside of the                                                                                   |
|                            |             |                  | initial range $(*)$ or modify the values even if there is no movement $(+)$ .                                                                          |
|                            |             |                  | <b>Impulse (impulse)</b> : (nearest neighbor / box) Use original values.                                                                               |
|                            |             |                  | <b>Box (box):</b> Integrate the source image over the bounding box of the<br>back-transformed pixel.                                                   |
|                            |             |                  | Bilinear (bilinear): (tent / triangle) Bilinear interpolation between                                                                                  |
|                            |             |                  | original values.                                                                                                    |
|                            |             |                  | Cubic (cubic): (cubic spline) Some smoothing.                                                                                                    |
|                            |             |                  | Keys (keys): (Catmull-Rom / Hermite spline) Some smoothing, plus<br>minor sharpening (*).                                                              |
|                            |             |                  |                                                                                                    |
|                            |             |                  | <b>Simon (simon)</b> : Some smoothing, plus medium sharpening (*).                                                                                     |
|                            |             |                  | Rifman (rifman): Some smoothing, plus significant sharpening (*).                                                                                      |
|                            |             |                  | Mitchell (mitchell): Some smoothing, plus blurring to hide pixelation<br>$(*+)$ .                                                                      |
|                            |             |                  |                                                                                                    |
|                            |             |                  | <b>Parzen (parzen):</b> (cubic B-spline) Greatest smoothing of all filters (+).<br>Notch (notch): Flat smoothing (which tends to hide moire' patterns) |
|                            |             |                  | $(+).$                                                                                                    |
| Clamp/clamp                | Boolean Off |                  | Clamp filter output within the original range - useful to avoid negative                                                                               |

Table 158 – continued from previous page

| Parameter / script   | Type           | Default  | Function                                                                  |
|----------------------|----------------|----------|---------------------------------------------------------------------------|
| name                 |                |          |                                                                           |
| Black outside /      | Boolean On     |          | Fill the area outside the source image with black                         |
| black_outside        |                |          |                                                                           |
| Motion Blur /        | Double         | $\theta$ | Quality of motion blur rendering. 0 disables motion blur, 1 is a good     |
| motionBlur           |                |          | value. Increasing this slows down rendering.                              |
| Directional Blur     | <b>Boolean</b> | Off      | Motion blur is computed from the original image to the transformed        |
| Mode /               |                |          | image, each parameter being interpolated linearly. The motionBlur pa-     |
| directionalBlur      |                |          | rameter must be set to a nonzero value, and the blackOutside parameter    |
|                      |                |          | may have an important effect on the result.                               |
| Shutter/shutter      | Double         | 0.5      | Controls how long (in frames) the shutter should remain open.             |
| Shutter Offset /     | Choice         | Start    |                                                                           |
| shutterOffset        |                |          | Controls when the shutter should be open/closed. Ignored if there is no   |
|                      |                |          | motion blur (i.e. shutter=0 or motionBlur=0).                             |
|                      |                |          | Centered (centered): Centers the shutter around the frame (from           |
|                      |                |          | t-shutter/2 to $t$ +shutter/2)                                            |
|                      |                |          | <b>Start (start):</b> Open the shutter at the frame (from t to t+shutter) |
|                      |                |          | <b>End (end):</b> Close the shutter at the frame (from t-shutter to t)    |
|                      |                |          | Custom (custom): Open the shutter at t+shuttercustomoffset (from          |
|                      |                |          | t+shuttercustomoffset to t+shuttercustomoffset+shutter)                   |
|                      |                |          |                                                                           |
| Custom Offset /      | Double         | $\Omega$ | When custom is selected, the shutter is open at current time plus this    |
| shutterCustomOffset  |                |          | offset (in frames). Ignored if there is no motion blur (i.e. shutter=0 or |
|                      |                |          | motionBlur=0).                                                            |
| Interactive Update / | Boolean        | Off      | If checked, update the parameter values during interaction with the im-   |
| interactive          |                |          | age viewer, else update the values when pen is released.                  |

Table 158 – continued from previous page

# **2.10.3 CornerPin node**

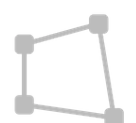

*This documentation is for version 1.0 of CornerPin.*

# **Description**

Allows an image to fit another in translation, rotation and scale.

The resulting transform is a translation if 1 point is enabled, a similarity if 2 are enabled, an affine transform if 3 are enabled, and a homography if they are all enabled.

An effect where an image transitions from a full-frame image to an image placed on a billboard or a screen, or a crash zoom effect, can be obtained by combining the Transform and CornerPin effects and using the Amount parameter on both effects.

Apply a CornerPin followed by a Transform effect (the order is important) and visualize the output superimposed on the target image. While leaving the value of the Amount parameter at 1, tune the Transform parameters (including Scale and Skew) so that the transformed image is as close as possible to the desired target location.

Then, adjust the 'to' points of the CornerPin effect (which should be affected by the Transform) so that the warped image perfectly matches the desired target location. Link the Amount parameter of the Transform and CornerPin effects.

Finally, by animating the Amount parameter of both effects from 0 to 1, the image goes progressively, and with minimal deformations, from full-frame to the target location, creating the desired effect (motion blur can be added on the Transform node, too).

Note that if only the CornerPin effect is used instead of combining CornerPin and Transform, the position of the CornerPin points is linearly interpolated between their 'from' position and their 'to' position, which may result in unrealistic image motion, where the image shrinks and expands, especially when the image rotates.

This plugin concatenates transforms.

See also: <http://opticalenquiry.com/nuke/index.php?title=CornerPin>

# **Inputs**

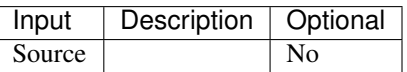

# **Controls**

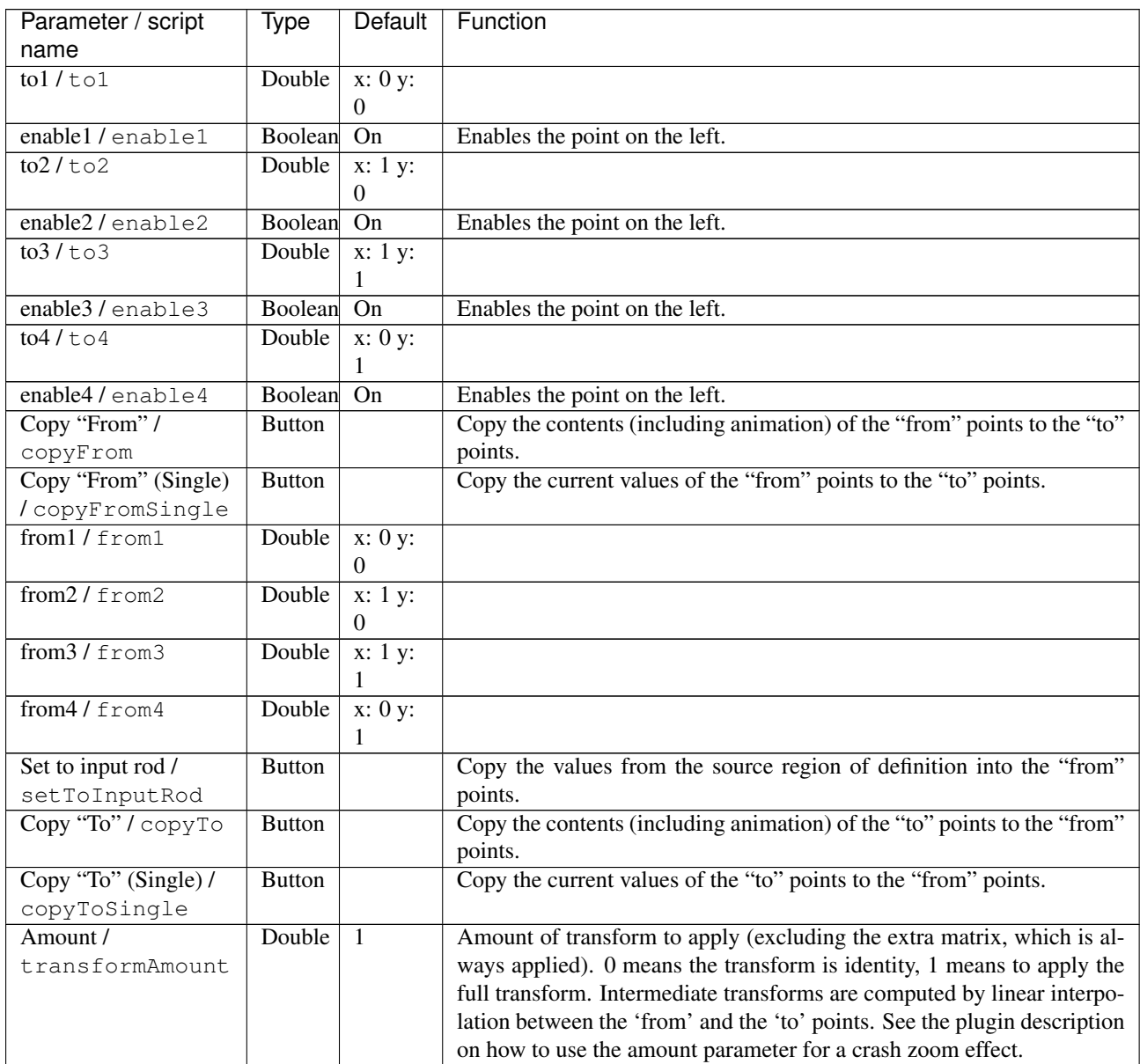

| Parameter / script   | <b>Type</b> | Default      | Function                                                                                     |
|----------------------|-------------|--------------|----------------------------------------------------------------------------------------------|
| name                 |             |              |                                                                                              |
| Extra Matrix /       | Double      | x: 1 y:      |                                                                                              |
| transform            |             | 0 z: 0       |                                                                                              |
|                      |             | x: 0 y:      |                                                                                              |
|                      |             | 1 z: 0       |                                                                                              |
|                      |             | x: 0 y:      |                                                                                              |
|                      |             | 0 z: 1       |                                                                                              |
| Overlay Points /     | Choice      | To           |                                                                                              |
| overlayPoints        |             |              | Whether to display the "from" or the "to" points in the overlay                              |
|                      |             |              | To (to): Display the "to" points.                                                            |
|                      |             |              | From (from): Display the "from" points.                                                      |
|                      |             |              |                                                                                              |
| Interactive Update / | Boolean     | Off          | If checked, update the parameter values during interaction with the im-                      |
| interactive          |             |              | age viewer, else update the values when pen is released.                                     |
| Invert / invert      | Boolean     | Off          | Invert the transform.                                                                        |
| Filter/filter        | Choice      | Cubic        |                                                                                              |
|                      |             |              | Filtering algorithm - some filters may produce values outside of the                         |
|                      |             |              | initial range $(*)$ or modify the values even if there is no movement $(+)$ .                |
|                      |             |              | Impulse (impulse): (nearest neighbor / box) Use original values.                             |
|                      |             |              | Box (box): Integrate the source image over the bounding box of the                           |
|                      |             |              | back-transformed pixel.                                                                      |
|                      |             |              |                                                                                              |
|                      |             |              | Bilinear (bilinear): (tent / triangle) Bilinear interpolation between<br>original values.    |
|                      |             |              |                                                                                              |
|                      |             |              | Cubic (cubic): (cubic spline) Some smoothing.                                                |
|                      |             |              | Keys (keys): (Catmull-Rom / Hermite spline) Some smoothing, plus<br>minor sharpening (*).    |
|                      |             |              | Simon (simon): Some smoothing, plus medium sharpening (*).                                   |
|                      |             |              | Rifman (rifman): Some smoothing, plus significant sharpening (*).                            |
|                      |             |              | Mitchell (mitchell): Some smoothing, plus blurring to hide pixelation                        |
|                      |             |              | $(*+)$ .                                                                                     |
|                      |             |              |                                                                                              |
|                      |             |              | <b>Parzen (parzen)</b> : (cubic B-spline) Greatest smoothing of all filters $(+)$ .          |
|                      |             |              | Notch (notch): Flat smoothing (which tends to hide moire' patterns)                          |
|                      |             |              | $(+).$                                                                                       |
|                      | Boolean Off |              |                                                                                              |
| Clamp / clamp        |             |              | Clamp filter output within the original range - useful to avoid negative<br>values in mattes |
| Black outside /      | Boolean     | On           | Fill the area outside the source image with black                                            |
| black_outside        |             |              |                                                                                              |
| Motion Blur /        | Double      | $\mathbf{0}$ | Quality of motion blur rendering. 0 disables motion blur, 1 is a good                        |
| motionBlur           |             |              | value. Increasing this slows down rendering.                                                 |
| Directional Blur     | Boolean     | Off          | Motion blur is computed from the original image to the transformed                           |
| Mode /               |             |              | image, each parameter being interpolated linearly. The motionBlur pa-                        |
| directionalBlur      |             |              | rameter must be set to a nonzero value, and the blackOutside parameter                       |
|                      |             |              | may have an important effect on the result.                                                  |
| Shutter / shutter    | Double      | 0.5          | Controls how long (in frames) the shutter should remain open.                                |
|                      |             |              |                                                                                              |

Table 159 – continued from previous page

| Parameter / script  | Type   | Default      | Function                                                                                                    |
|---------------------|--------|--------------|----------------------------------------------------------------------------------------------------|
| name                |        |              |                                                                                                    |
| Shutter Offset /    | Choice | <b>Start</b> |                                                                                                    |
| shutterOffset       |        |              | Controls when the shutter should be open/closed. Ignored if there is no<br>motion blur (i.e. shutter=0 or motionBlur=0). |
|                     |        |              | <b>Centered (centered):</b> Centers the shutter around the frame (from<br>t-shutter/2 to $t$ +shutter/2)                 |
|                     |        |              | <b>Start (start):</b> Open the shutter at the frame (from t to t+shutter)                                                |
|                     |        |              | <b>End (end):</b> Close the shutter at the frame (from t-shutter to t)                                                   |
|                     |        |              | <b>Custom (custom):</b> Open the shutter at t+shuttercustomoffset (from                                                  |
|                     |        |              | t+shuttercustomoffset to t+shuttercustomoffset+shutter)                                                                  |
|                     |        |              |                                                                                                    |
| Custom Offset /     | Double | $\Omega$     | When custom is selected, the shutter is open at current time plus this                                                   |
| shutterCustomOffset |        |              | offset (in frames). Ignored if there is no motion blur (i.e. shutter=0 or                                                |
|                     |        |              | $motionBlur=0$ ).                                                                                                    |

Table 159 – continued from previous page

# **2.10.4 CornerPinMasked node**

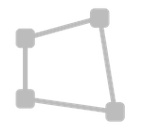

*This documentation is for version 1.0 of CornerPinMasked.*

# **Description**

Allows an image to fit another in translation, rotation and scale.

The resulting transform is a translation if 1 point is enabled, a similarity if 2 are enabled, an affine transform if 3 are enabled, and a homography if they are all enabled.

An effect where an image transitions from a full-frame image to an image placed on a billboard or a screen, or a crash zoom effect, can be obtained by combining the Transform and CornerPin effects and using the Amount parameter on both effects.

Apply a CornerPin followed by a Transform effect (the order is important) and visualize the output superimposed on the target image. While leaving the value of the Amount parameter at 1, tune the Transform parameters (including Scale and Skew) so that the transformed image is as close as possible to the desired target location.

Then, adjust the 'to' points of the CornerPin effect (which should be affected by the Transform) so that the warped image perfectly matches the desired target location. Link the Amount parameter of the Transform and CornerPin effects.

Finally, by animating the Amount parameter of both effects from 0 to 1, the image goes progressively, and with minimal deformations, from full-frame to the target location, creating the desired effect (motion blur can be added on the Transform node, too).

Note that if only the CornerPin effect is used instead of combining CornerPin and Transform, the position of the CornerPin points is linearly interpolated between their 'from' position and their 'to' position, which may result in unrealistic image motion, where the image shrinks and expands, especially when the image rotates.

This plugin concatenates transforms.

See also: <http://opticalenquiry.com/nuke/index.php?title=CornerPin>

**Inputs**

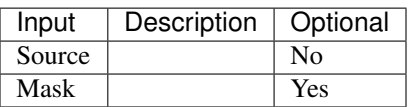

# **Controls**

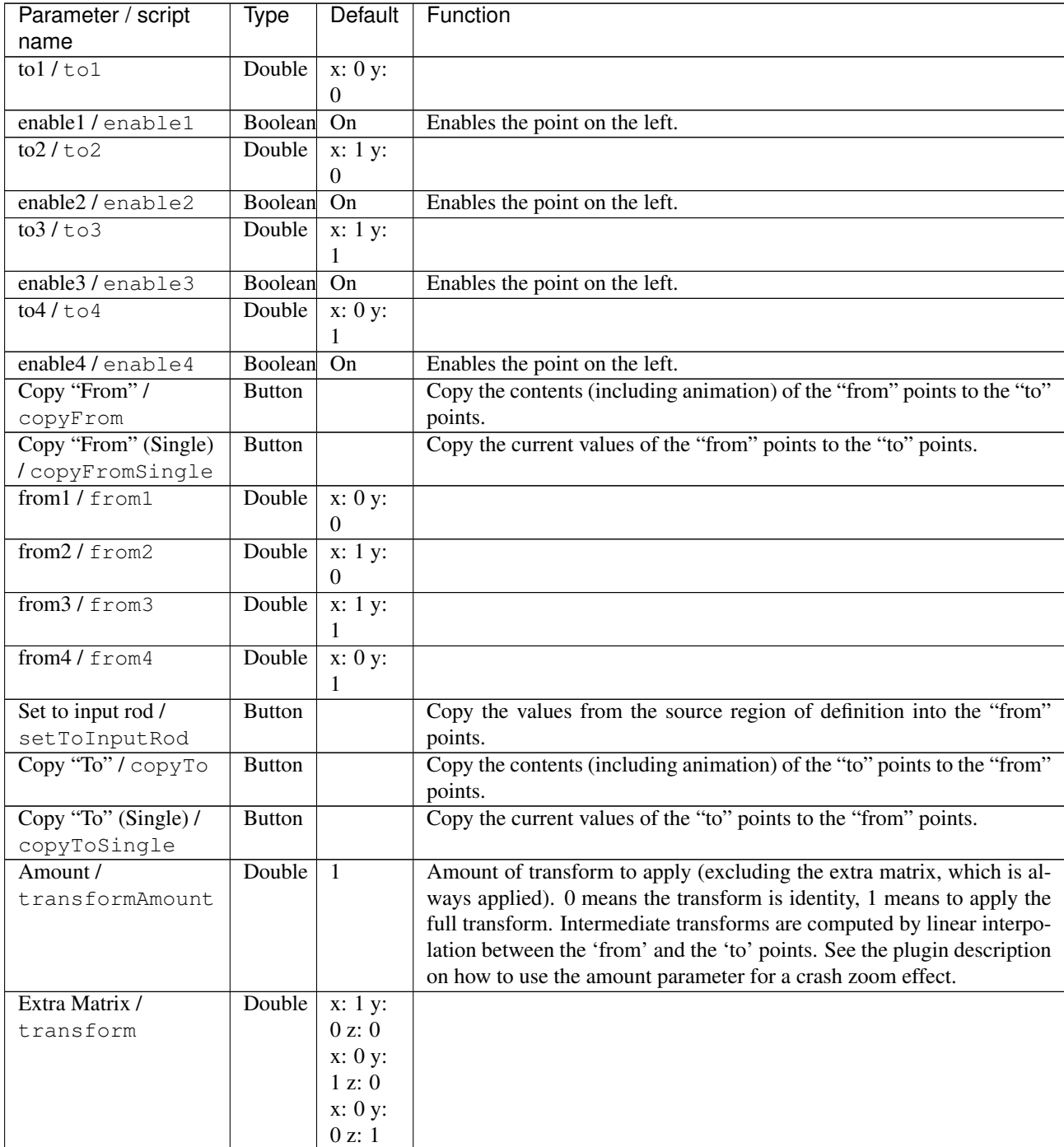

| name<br><b>Overlay Points /</b><br>To<br>Choice<br>overlayPoints<br>Whether to display the "from" or the "to" points in the overlay<br>To (to): Display the "to" points.<br>From (from): Display the "from" points.<br>If checked, update the parameter values during interaction with the im-<br>Boolean<br>Off<br>Interactive Update /<br>age viewer, else update the values when pen is released.<br>interactive<br>Off<br>Invert / invert<br>Boolean<br>Invert the transform.<br>Filter/filter<br>Cubic<br>Choice<br>Filtering algorithm - some filters may produce values outside of the<br>initial range $(*)$ or modify the values even if there is no movement $(+)$ .<br>Impulse (impulse): (nearest neighbor / box) Use original values.<br>Box (box): Integrate the source image over the bounding box of the<br>back-transformed pixel.<br>Bilinear (bilinear): (tent / triangle) Bilinear interpolation between<br>original values.<br>Cubic (cubic): (cubic spline) Some smoothing.<br>Keys (keys): (Catmull-Rom / Hermite spline) Some smoothing, plus<br>minor sharpening (*).<br><b>Simon (simon)</b> : Some smoothing, plus medium sharpening (*).<br><b>Rifman (rifman)</b> : Some smoothing, plus significant sharpening (*).<br>Mitchell (mitchell): Some smoothing, plus blurring to hide pixelation<br>$(*+)$ .<br><b>Parzen (parzen)</b> : (cubic B-spline) Greatest smoothing of all filters $(+)$ .<br>Notch (notch): Flat smoothing (which tends to hide moire' patterns)<br>$(+).$<br>Clamp filter output within the original range - useful to avoid negative<br>Off<br>Clamp / clamp<br>Boolean<br>values in mattes<br>Black outside /<br>Fill the area outside the source image with black<br>Boolean On<br>black_outside<br>Quality of motion blur rendering. 0 disables motion blur, 1 is a good<br>Motion Blur /<br>Double<br>$\mathbf{0}$<br>value. Increasing this slows down rendering.<br>motionBlur<br>Motion blur is computed from the original image to the transformed<br><b>Directional Blur</b><br>Boolean Off<br>image, each parameter being interpolated linearly. The motionBlur pa-<br>Mode /<br>rameter must be set to a nonzero value, and the blackOutside parameter<br>directionalBlur<br>may have an important effect on the result.<br>Double<br>0.5<br>Controls how long (in frames) the shutter should remain open.<br>Shutter / shutter<br>Shutter Offset /<br>Choice<br><b>Start</b><br>shutterOffset<br>Controls when the shutter should be open/closed. Ignored if there is no<br>motion blur (i.e. shutter=0 or motionBlur=0).<br>Centered (centered): Centers the shutter around the frame (from<br>t-shutter/2 to $t$ +shutter/2)<br>Start (start): Open the shutter at the frame (from t to t+shutter)<br>End (end): Close the shutter at the frame (from t-shutter to t)<br>Custom (custom): Open the shutter at t+shuttercustomoffset (from<br>t+shuttercustomoffset to t+shuttercustomoffset+shutter) | Parameter / script | Type   | <b>Default</b> | Function                                                               |
|----------------------------------------------------------------------------------------------------|--------------------|--------|----------------|------------------------------------------------------------------------|
|                                                                                                    |                    |        |                |                                                                        |
|                                                                                                    |                    |        |                |                                                                        |
|                                                                                                    |                    |        |                |                                                                        |
|                                                                                                    |                    |        |                |                                                                        |
|                                                                                                    |                    |        |                |                                                                        |
|                                                                                                    |                    |        |                |                                                                        |
|                                                                                                    |                    |        |                |                                                                        |
|                                                                                                    |                    |        |                |                                                                        |
|                                                                                                    |                    |        |                |                                                                        |
|                                                                                                    |                    |        |                |                                                                        |
|                                                                                                    |                    |        |                |                                                                        |
|                                                                                                    |                    |        |                |                                                                        |
|                                                                                                    |                    |        |                |                                                                        |
|                                                                                                    |                    |        |                |                                                                        |
|                                                                                                    |                    |        |                |                                                                        |
|                                                                                                    |                    |        |                |                                                                        |
|                                                                                                    |                    |        |                |                                                                        |
|                                                                                                    |                    |        |                |                                                                        |
|                                                                                                    |                    |        |                |                                                                        |
|                                                                                                    |                    |        |                |                                                                        |
|                                                                                                    |                    |        |                |                                                                        |
|                                                                                                    |                    |        |                |                                                                        |
|                                                                                                    |                    |        |                |                                                                        |
|                                                                                                    |                    |        |                |                                                                        |
|                                                                                                    |                    |        |                |                                                                        |
|                                                                                                    |                    |        |                |                                                                        |
|                                                                                                    |                    |        |                |                                                                        |
|                                                                                                    |                    |        |                |                                                                        |
|                                                                                                    |                    |        |                |                                                                        |
|                                                                                                    |                    |        |                |                                                                        |
|                                                                                                    |                    |        |                |                                                                        |
|                                                                                                    |                    |        |                |                                                                        |
|                                                                                                    |                    |        |                |                                                                        |
|                                                                                                    |                    |        |                |                                                                        |
|                                                                                                    |                    |        |                |                                                                        |
|                                                                                                    |                    |        |                |                                                                        |
|                                                                                                    |                    |        |                |                                                                        |
|                                                                                                    |                    |        |                |                                                                        |
|                                                                                                    |                    |        |                |                                                                        |
|                                                                                                    |                    |        |                |                                                                        |
|                                                                                                    |                    |        |                |                                                                        |
|                                                                                                    |                    |        |                |                                                                        |
|                                                                                                    |                    |        |                |                                                                        |
|                                                                                                    |                    |        |                |                                                                        |
|                                                                                                    |                    |        |                |                                                                        |
|                                                                                                    |                    |        |                |                                                                        |
|                                                                                                    | Custom Offset /    | Double | $\overline{0}$ | When custom is selected, the shutter is open at current time plus this |
| offset (in frames). Ignored if there is no motion blur (i.e. shutter=0 or<br>shutterCustomOffset<br>motionBlur=0).                                                                                                    |                    |        |                |                                                                        |

Table 160 – continued from previous page

| Parameter / script | Type        | Default | Function                                                       |
|--------------------|-------------|---------|----------------------------------------------------------------|
|                    |             |         |                                                                |
| name               |             |         |                                                                |
| Invert Mask /      | Boolean Off |         | When checked, the effect is fully applied where the mask is 0. |
| maskInvert         |             |         |                                                                |
| Mix/mix            | Double      |         | Mix factor between the original and the transformed image.     |

Table 160 – continued from previous page

# **2.10.5 Crop node**

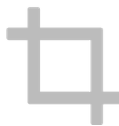

*This documentation is for version 1.0 of Crop.*

# **Description**

Removes everything outside the defined rectangle and optionally adds black edges so everything outside is black.

If the 'Extent' parameter is set to 'Format', and 'Reformat' is checked, the output pixel aspect ratio is also set to this of the format.

This plugin does not concatenate transforms.

# **Inputs**

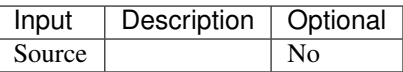

# **Controls**

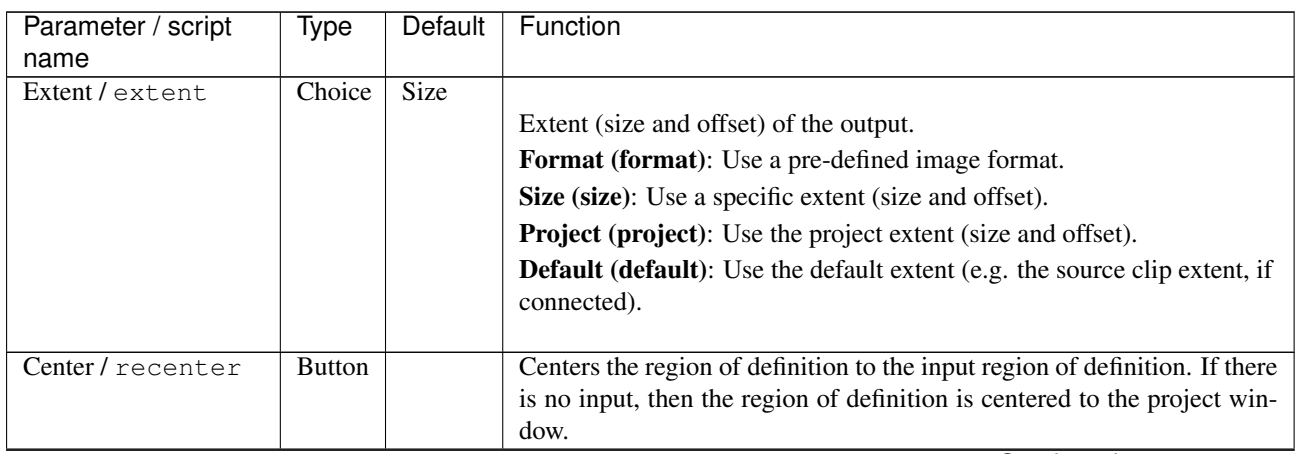

| Parameter / script          | Type           | Default          | Function                                                                   |
|-----------------------------|----------------|------------------|----------------------------------------------------------------------------|
| name                        |                |                  |                                                                            |
| Format /                    | Choice         | HD               |                                                                            |
| NatronParamFormatChoice     |                |                  | 1920x10\format                                                             |
|                             |                |                  | PC Video 640x480 (PC Video)                                                |
|                             |                |                  | NTSC 720x486 0.91 (NTSC)                                                   |
|                             |                |                  | PAL 720x576 1.09 (PAL)                                                     |
|                             |                |                  | NTSC_16:9 720x486 1.21 (NTSC_16:9)                                         |
|                             |                |                  | PAL_16:9 720x576 1.46 (PAL_16:9)                                           |
|                             |                |                  | HD_720 1280x720 (HD_720)                                                   |
|                             |                |                  | HD 1920x1080 (HD)                                                          |
|                             |                |                  | UHD_4K 3840x2160 (UHD_4K)                                                  |
|                             |                |                  | 1K_Super_35(full-ap) 1024x778 (1K_Super_35(full-ap))                       |
|                             |                |                  | 1K_Cinemascope 914x778 2.00 (1K_Cinemascope)                               |
|                             |                |                  | 2K_Super_35(full-ap) 2048x1556 (2K_Super_35(full-ap))                      |
|                             |                |                  | 2K_Cinemascope 1828x1556 2.00 (2K_Cinemascope)                             |
|                             |                |                  | 2K_DCP 2048x1080 (2K_DCP)                                                  |
|                             |                |                  | 4K_Super_35(full-ap) 4096x3112 (4K_Super_35(full-ap))                      |
|                             |                |                  | 4K_Cinemascope 3656x3112 2.00 (4K_Cinemascope)                             |
|                             |                |                  | 4K_DCP 4096x2160 (4K_DCP)                                                  |
|                             |                |                  | square_256 256x256 (square_256)                                            |
|                             |                |                  | square_512 512x512 (square_512)                                            |
|                             |                |                  | square_1K 1024x1024 (square_1K)                                            |
|                             |                |                  | square_2K 2048x2048 (square_2K)                                            |
|                             |                |                  |                                                                            |
| Bottom Left /               | Double         | x: 0 y:          | Coordinates of the bottom left corner of the size rectangle.               |
| bottomLeft                  |                | $\Omega$         |                                                                            |
| Size/size                   | Double         | w: 1 h:          | Width and height of the size rectangle.                                    |
|                             |                | 1                |                                                                            |
| Interactive Update /        | <b>Boolean</b> | Off              | If checked, update the parameter values during interaction with the im-    |
| interactive                 |                |                  | age viewer, else update the values when pen is released.                   |
| Frame Range /<br>frameRange | Integer        | min: 1<br>max: 1 | Time domain.                                                               |
| Softness / softness         | Double         | $\boldsymbol{0}$ | Size of the fade to black around edges to apply.                           |
| Reformat /                  | <b>Boolean</b> | $\overline{Off}$ | Translates the bottom left corner of the crop rectangle to be in $(0,0)$ . |
| reformat                    |                |                  | This sets the output format only if 'Format' or 'Project' is selected as   |
|                             |                |                  | the output Extend. In order to actually change the format of this image    |
|                             |                |                  | stream for other Extent choices, feed the output of this node to a either  |
|                             |                |                  | a NoOp node which sets the proper format, or a Reformat node with the      |
|                             |                |                  | same extent and with 'Resize Type' set to None and 'Center' unchecked.     |
|                             |                |                  | The reason is that the Crop size may be animated, but the output format    |
|                             |                |                  | can not be animated.                                                       |
| Intersect /                 | Boolean        | Off              | Intersects the crop rectangle with the input region of definition instead  |
| intersect                   |                |                  | of extending it.                                                           |
| Black Outside /             | Boolean        | Off              | Add 1 black and transparent pixel to the region of definition so that all  |
| blackOutside                |                |                  | the area outside the crop rectangle is black.                              |

Table 161 – continued from previous page

# **2.10.6 IDistort node**

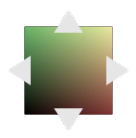

*This documentation is for version 2.0 of IDistort.*

### **Description**

Distort an image, based on a displacement map.

The U and V channels give the offset in pixels in the destination image to the pixel where the color is taken. For example, if at pixel  $(45,12)$  the UV value is  $(-1.5,3.2)$ , then the color at this pixel is taken from  $(43.5,15.2)$  in the source image. This plugin concatenates transforms upstream, so that if the nodes upstream output a 3x3 transform (e.g. Transform, CornerPin, Dot, NoOp, Switch), the original image is sampled only once.

This plugin concatenates transforms upstream.

#### **Inputs**

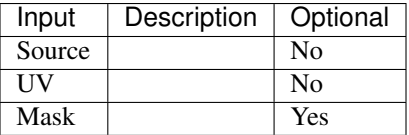

# **Controls**

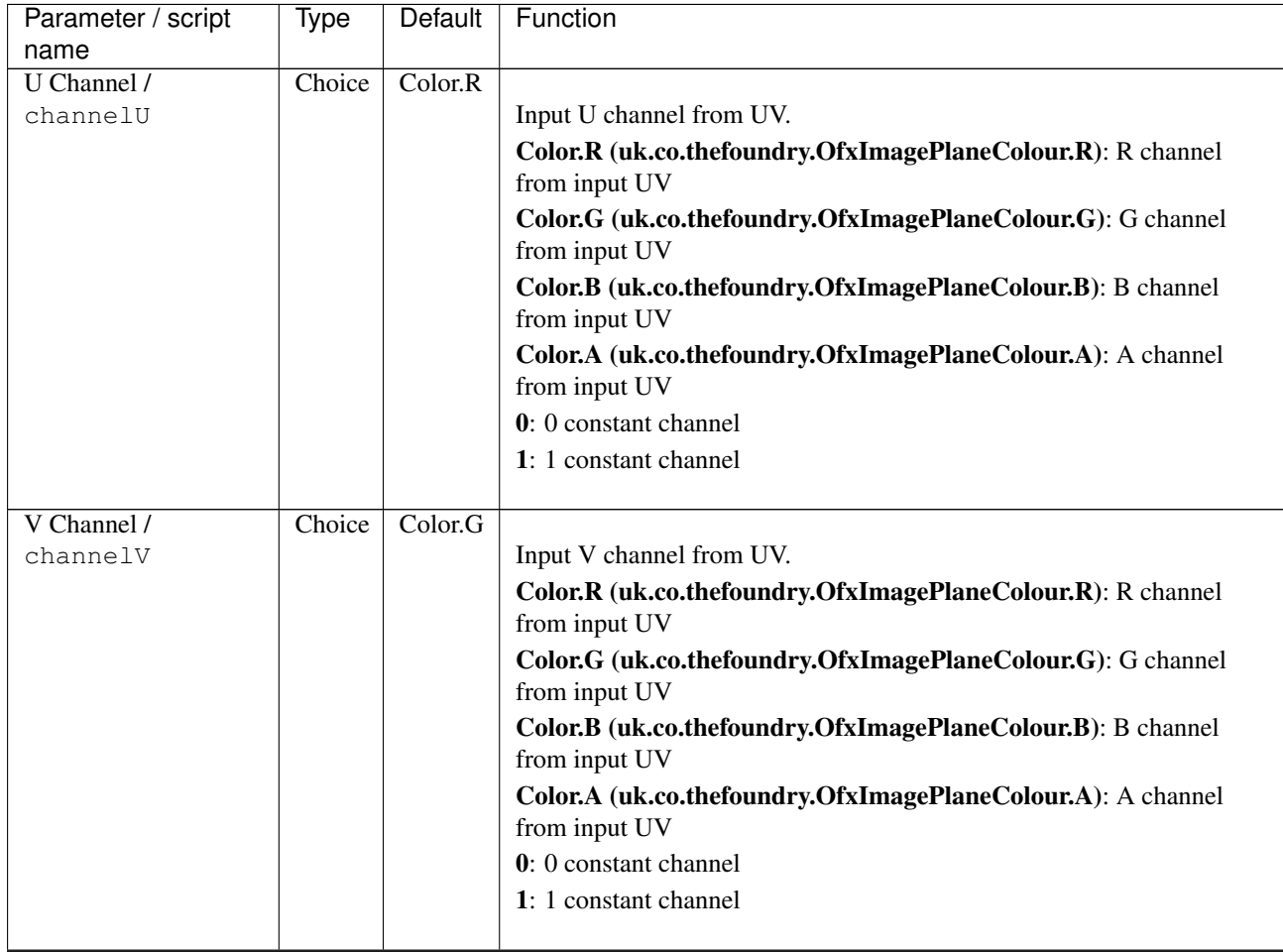

| Parameter / script               | Type    | Default          | Function                                                                                                    |
|----------------------------------|---------|------------------|----------------------------------------------------------------------------------------------------|
| name                             |         |                  |                                                                                                    |
| Alpha Channel /<br>channelA      | Choice  | Color.A          | Input Alpha channel from UV. The Output alpha is set to this value. If<br>"Unpremult UV" is checked, the UV values are divided by alpha.<br>Color.R (uk.co.thefoundry.OfxImagePlaneColour.R): R channel<br>from input UV<br>Color.G (uk.co.thefoundry.OfxImagePlaneColour.G): G channel<br>from input UV |
|                                  |         |                  | Color.B (uk.co.thefoundry.OfxImagePlaneColour.B): B channel<br>from input UV                                                                                                    |
|                                  |         |                  | Color.A (uk.co.thefoundry.OfxImagePlaneColour.A): A channel<br>from input UV                                                                                                    |
|                                  |         |                  | 0: 0 constant channel                                                                                                    |
|                                  |         |                  | 1: 1 constant channel                                                                                                    |
| Unpremult UV /<br>unpremultUV    | Boolean | Off              | Unpremult UV by Alpha from UV. Check if UV values look small for<br>small values of Alpha (3D software sometimes write premultiplied UV<br>values).                                                                                                    |
| UV Offset /                      | Double  | U: 0 V:          | Offset to apply to the U and V channel (useful if these were stored in a                                                                                                    |
| uvOffset                         |         | $\overline{0}$   | file that cannot handle negative numbers)                                                                                                    |
| UV Scale / uvScale               | Double  | U:1 V:<br>1      | Scale factor to apply to the U and V channel (useful if these were stored<br>in a file that can only store integer values)                                                                                                    |
| Filter/filter                    | Choice  | Cubic            |                                                                                                    |
|                                  |         |                  | Filtering algorithm - some filters may produce values outside of the<br>initial range $(*)$ or modify the values even if there is no movement $(+)$ .                                                                                                    |
|                                  |         |                  | <b>Impulse (impulse)</b> : (nearest neighbor / box) Use original values.                                                                                                    |
|                                  |         |                  | <b>Box (box):</b> Integrate the source image over the bounding box of the<br>back-transformed pixel.                                                                                                    |
|                                  |         |                  | Bilinear (bilinear): (tent / triangle) Bilinear interpolation between<br>original values.                                                                                                    |
|                                  |         |                  | Cubic (cubic): (cubic spline) Some smoothing.                                                                                                    |
|                                  |         |                  | Keys (keys): (Catmull-Rom / Hermite spline) Some smoothing, plus                                                                                                    |
|                                  |         |                  | minor sharpening (*).                                                                                                    |
|                                  |         |                  | Simon (simon): Some smoothing, plus medium sharpening (*).                                                                                                    |
|                                  |         |                  | Rifman (rifman): Some smoothing, plus significant sharpening (*).                                                                                                    |
|                                  |         |                  | Mitchell (mitchell): Some smoothing, plus blurring to hide pixelation<br>$(*+)$ .                                                                                                    |
|                                  |         |                  | <b>Parzen (parzen)</b> : (cubic B-spline) Greatest smoothing of all filters $(+)$ .                                                                                                    |
|                                  |         |                  | Notch (notch): Flat smoothing (which tends to hide moire' patterns)<br>$(+).$                                                                                                    |
| Clamp / clamp                    | Boolean | $\overline{Off}$ | Clamp filter output within the original range - useful to avoid negative<br>values in mattes                                                                                                    |
| Black outside /<br>black_outside | Boolean | $\overline{Off}$ | Fill the area outside the source image with black                                                                                                    |
| (Un)premult /                    | Boolean | Off              | Divide the image by the alpha channel before processing, and re-                                                                                                    |
| premult                          |         |                  | multiply it afterwards. Use if the input images are premultiplied.                                                                                                    |
| <b>Invert Mask /</b>             | Boolean | Off              | When checked, the effect is fully applied where the mask is 0.                                                                                                    |
| maskInvert                       |         |                  |                                                                                                    |
| Mix/mix                          | Double  | 1                | Mix factor between the original and the transformed image.                                                                                                    |

Table 162 – continued from previous page

# **2.10.7 LensDistortion node**

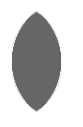

*This documentation is for version 4.0 of LensDistortion.*

### **Description**

Add or remove lens distortion, or produce an STMap that can be used to apply that transform.

The region of definition of the transformed image is computed from the region of definition of the Source input. If the input is defined outside of the project format, this may result in a very large region. A Crop effect may be inserted before LensDistortion to avoid this. If the input region of definition is inside the format, the Crop To Format parameter may be used to avoid expanding it.

LensDistortion can directly apply distortion/undistortion, but if the distortion parameters are not animated, the most efficient way to use LensDistortion and avoid repeated distortion function calculations is the following:

- If the footage size is not the same as the project size, insert a FrameHold plugin between the footage to distort or undistort and the Source input of LensDistortion. This connection is only used to get the size of the input footage.
- Set Output Mode to "STMap" in LensDistortion.
- feed the LensDistortion output into the UV input of STMap, and feed the footage into the Source input of STMap.

This plugin concatenates transforms upstream.

#### **Inputs**

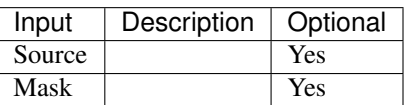

### **Controls**

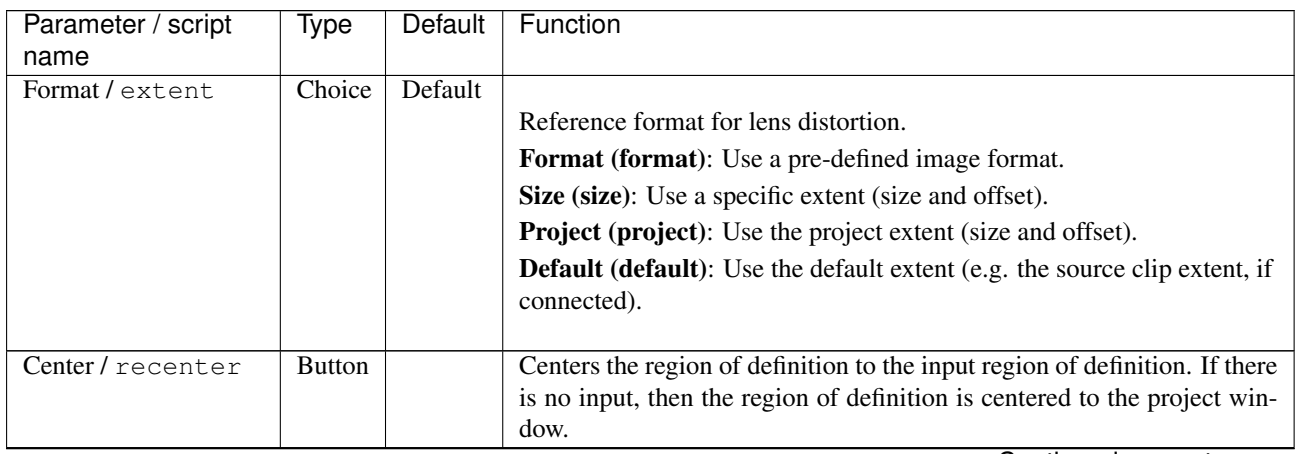

| Parameter / script                                 | Type   | Default  | Function                                                     |
|----------------------------------------------------|--------|----------|--------------------------------------------------------------|
| name                                               |        |          |                                                              |
| Format /                                           | Choice | HD       |                                                              |
| NatronParamFormatChoice 1920x1080The output format |        |          |                                                              |
|                                                    |        |          | PC Video 640x480 (PC_Video)                                  |
|                                                    |        |          | NTSC 720x486 0.91 (NTSC)                                     |
|                                                    |        |          | PAL 720x576 1.09 (PAL)                                       |
|                                                    |        |          | NTSC_16:9 720x486 1.21 (NTSC_16:9)                           |
|                                                    |        |          | PAL 16:9 720x576 1.46 (PAL 16:9)                             |
|                                                    |        |          | HD_720 1280x720 (HD_720)                                     |
|                                                    |        |          | HD 1920x1080 (HD)                                            |
|                                                    |        |          | UHD 4K 3840x2160 (UHD 4K)                                    |
|                                                    |        |          | 1K_Super_35(full-ap) 1024x778 (1K_Super_35(full-ap))         |
|                                                    |        |          | 1K_Cinemascope 914x778 2.00 (1K_Cinemascope)                 |
|                                                    |        |          | 2K_Super_35(full-ap) 2048x1556 (2K_Super_35(full-ap))        |
|                                                    |        |          | 2K_Cinemascope 1828x1556 2.00 (2K_Cinemascope)               |
|                                                    |        |          | 2K_DCP 2048x1080 (2K_DCP)                                    |
|                                                    |        |          | 4K_Super_35(full-ap) 4096x3112 (4K_Super_35(full-ap))        |
|                                                    |        |          | 4K Cinemascope 3656x3112 2.00 (4K Cinemascope)               |
|                                                    |        |          | 4K DCP 4096x2160 (4K DCP)                                    |
|                                                    |        |          | square_256 256x256 (square_256)                              |
|                                                    |        |          | square_512 512x512 (square_512)                              |
|                                                    |        |          | square_1K 1024x1024 (square_1K)                              |
|                                                    |        |          | square_2K 2048x2048 (square_2K)                              |
|                                                    |        |          |                                                              |
| Bottom Left /                                      | Double | x: 0 y:  | Coordinates of the bottom left corner of the size rectangle. |
| bottomLeft                                         |        | $\Omega$ |                                                              |
| Size/size                                          | Double | w: 1 h:  | Width and height of the size rectangle.                      |
|                                                    |        | 1        |                                                              |

Table 163 – continued from previous page

| Parameter / script                  | Type             | Default                  | Function                                                                                                    |
|-------------------------------------|------------------|--------------------------|----------------------------------------------------------------------------------------------------|
| name                                |                  |                          |                                                                                                    |
| Model/model                         | Choice           | <b>Nuke</b>              |                                                                                                    |
|                                     |                  |                          | Choice of the distortion model, i.e. the function that goes from                                                                                                    |
|                                     |                  |                          | distorted to undistorted image coordinates.                                                                                                    |
|                                     |                  |                          | Nuke (nuke): The model used in Nuke's LensDistortion plugin.                                                                                                    |
|                                     |                  |                          | PFBarrel (pfbarrel): The PFBarrel model used in PFTrack by<br>PixelFarm.                                                                                                    |
|                                     |                  |                          | 3DE Classic (3declassic): Degree-2 anamorphic and degree-4 radial                                                                                                    |
|                                     |                  |                          | mixed model, used in 3DEqualizer by Science-D-Visions. Works, but it<br>is recommended to use 3DE4 Radial Standard Degree 4 or 3DE4                                                                                     |
|                                     |                  |                          | Anamorphic Standard Degree 4 instead.<br>3DE4 Anamorphic Degree 6 (3deanamorphic6): Degree-6                                                                                                    |
|                                     |                  |                          | anamorphic model, used in 3DEqualizer by Science-D-Visions.                                                                                                    |
|                                     |                  |                          | 3DE4 Radial Fisheye Degree 8 (3defisheye8): Radial lens distortion<br>model with equisolid-angle fisheye projection, used in 3DEqualizer by                                                                             |
|                                     |                  |                          | Science-D-Visions.                                                                                                    |
|                                     |                  |                          | 3DE4 Radial Standard Degree 4 (3deradial4): Radial lens distortion<br>model, a.k.a. radial decentered cylindric degree 4, which compensates<br>for decentered lenses (and beam splitter artefacts in stereo rigs), used |
|                                     |                  |                          | in 3DEqualizer by Science-D-Visions.                                                                                                    |
|                                     |                  |                          | 3DE4 Anamorphic Standard Degree 4 (3deanamorphic4):<br>Degree-4 anamorphic model with anamorphic lens rotation, which                                                                                                   |
|                                     |                  |                          | handles 'human-touched' mounted anamorphic lenses, used in                                                                                                    |
|                                     |                  |                          | 3DEqualizer by Science-D-Visions.                                                                                                    |
|                                     |                  |                          | PanoTools (panotools): The model used in PanoTools, PTGui,                                                                                                    |
|                                     |                  |                          | PTAssembler, Hugin. See                                                                                                    |
|                                     |                  |                          | http://wiki.panotools.org/Lens_correction_model                                                                                                    |
|                                     |                  |                          |                                                                                                    |
| Direction /                         | Choice           | Distort                  |                                                                                                    |
| direction                           |                  |                          | Should the output corrspond to applying or to removing distortion.                                                                                                    |
|                                     |                  |                          | <b>Distort:</b> The output corresponds to applying distortion.                                                                                                    |
|                                     |                  |                          | Undistort: The output corresponds to removing distortion.                                                                                                    |
| Output Mode /                       | Choice           | Image                    |                                                                                                    |
| outputMode                          |                  |                          | Choice of the output, which may be either a distorted/undistorted                                                                                                    |
|                                     |                  |                          | image, or a distortion/undistortion STMap.                                                                                                    |
|                                     |                  |                          | Image: The output is the distorted/undistorted Source.                                                                                                    |
|                                     |                  |                          | <b>STMap:</b> The output is a distortion/undistortion STMap. It is                                                                                                    |
|                                     |                  |                          | recommended to insert a FrameHold node at the Source input so that                                                                                                    |
|                                     |                  |                          | the STMap is computed only once if the parameters are not animated.                                                                                                    |
|                                     |                  |                          |                                                                                                    |
| K1/k1<br>K2/k2                      | Double<br>Double | $\Omega$<br>$\mathbf{0}$ | Nuke: First radial distortion coefficient (coefficient for r^2).<br>Nuke: Second radial distortion coefficient (coefficient for r^4).                                                                                   |
| Center / center                     | Double           | x: 0 y:                  | Nuke: Offset of the distortion center from the image center.                                                                                                    |
|                                     |                  | $\theta$                 |                                                                                                    |
| Squeeze /                           | Double           | 1                        | Nuke: Anamorphic squeeze (only for anamorphic lens).                                                                                                    |
| anamorphicSqueeze                   |                  |                          |                                                                                                    |
| Asymmetric /                        | Double           | x: 0 y:                  | Nuke: Asymmetric distortion (only for anamorphic lens).                                                                                                    |
| asymmetricDistortion<br>File/pfFile | N/A              | $\boldsymbol{0}$         | The location of the PFB arrel .pfb file to use. Keyframes are set if present                                                                                                    |
|                                     |                  |                          | in the file.                                                                                                    |
| C3/pfC3                             | Double           | $\boldsymbol{0}$         | PFBarrel: Low order radial distortion coefficient.                                                                                                    |
| $\overline{\text{C5}/\text{pfC5}}$  | Double           | $\boldsymbol{0}$         | PFBarrel: Low order radial distortion coefficient.                                                                                                    |

Table 163 – continued from previous page

| Parameter / script<br>name           | Type   | <b>Default</b>   | Function                                                                  |
|--------------------------------------|--------|------------------|---------------------------------------------------------------------------|
| Center / pfP                         | Double | x: 0.5           | PFBarrel: The distortion center of the lens (specified as a factor rather |
|                                      |        | y: 0.5           | than a pixel value)                                                       |
| Squeeze /                            | Double | 1                | PFBarrel: Anamorphic squeeze (only for anamorphic lens).                  |
|                                      |        |                  |                                                                           |
| pfSqueeze<br>fov left [unit coord] / | Double | $\Omega$         | 3DE4: Field of view.                                                      |
|                                      |        |                  |                                                                           |
| tde4_field_of_view_xa_unit           | Double |                  | 3DE4: Field of view.                                                      |
| fov bottom [unit]                    |        | $\Omega$         |                                                                           |
| coord]/                              |        |                  |                                                                           |
| tde4_field_of_view_ya_unit           | Double |                  |                                                                           |
| fov right [unit coord] /             |        | 1                | 3DE4: Field of view.                                                      |
| tde4_field_of_view_xb_unit           |        |                  |                                                                           |
| fov top [unit coord] /               | Double | 1                | 3DE4: Field of view.                                                      |
| tde4_field_of_view_yb_unit           |        |                  |                                                                           |
| tde4 focal length [cm]               | Double | -1               | 3DE4: Focal length.                                                       |
|                                      |        |                  |                                                                           |
| tde4_focal_length_cm                 |        |                  |                                                                           |
| tde <sup>4</sup> focus distance      | Double | 100              | 3DE4: Focus distance.                                                     |
| $[cm]$ /                             |        |                  |                                                                           |
| tde4_custom_focus_distance_cm        |        |                  |                                                                           |
| tde4 filmback width                  | Double | $\overline{0.8}$ | 3DE4: Filmback width.                                                     |
| $[cm]$ /                             |        |                  |                                                                           |
| tde4_filmback_width_cm               |        |                  |                                                                           |
| tde4 filmback height                 | Double | 0.6              | 3DE4: Filmback height.                                                    |
| $[cm]$ /                             |        |                  |                                                                           |
| tde4_filmback_height_cm              |        |                  |                                                                           |
| tde4 lens center offset              | Double | $\theta$         | 3DE4: Lens center horizontal offset.                                      |
| $x$ [cm] $/$                         |        |                  |                                                                           |
| tde4_lens_center_offset              |        | $x_{cm}$         |                                                                           |
| tde4 lens center offset              | Double | $\theta$         | 3DE4: Lens center vertical offset.                                        |
| $y$ [cm] $/$                         |        |                  |                                                                           |
| tde4_lens_center_offset              |        | $y$ _cm          |                                                                           |
| tde4 pixel aspect /                  | Double | 1                | 3DE4: Pixel aspect ratio.                                                 |
| tde4_pixel_aspect                    |        |                  |                                                                           |
| Distortion /                         | Double | $\Omega$         | 3DE Classic: Distortion.                                                  |
| tde4_Distortion                      |        |                  |                                                                           |
| Anamorphic Squeeze                   | Double | 1                | 3DE Classic: Anamorphic Squeeze.                                          |
|                                      |        |                  |                                                                           |
| tde4_Anamorphic_Squeeze              |        |                  |                                                                           |
| Curvature $X/$                       | Double | $\overline{0}$   | 3DE Classic: Curvature X.                                                 |
| tde4_Curvature_X                     |        |                  |                                                                           |
| Curvature Y/                         | Double | $\boldsymbol{0}$ | 3DE Classic: Curvature Y.                                                 |
| tde4_Curvature_Y                     |        |                  |                                                                           |
| Quartic Distortion /                 | Double | $\mathbf{0}$     | 3DE Classic: Quartic Distortion.                                          |
| tde4_Quartic_Distortion              |        |                  |                                                                           |
| Distortion - Degree 2/               | Double | $\overline{0}$   | 3DE Standard and Fisheye: Distortion.                                     |
| tde4_Distortion_pegree_2             |        |                  |                                                                           |
| $U$ - Degree 2/                      | Double | $\overline{0}$   | 3DE Standard: U - Degree 2.                                               |
| tde4_U_Degree_2                      |        |                  |                                                                           |
| $V - Degree 2/$                      | Double | $\overline{0}$   | 3DE Standard: V - Degree 2.                                               |
| tde4_V_Degree_2                      |        |                  |                                                                           |
| Quartic Distortion -                 | Double | $\boldsymbol{0}$ | 3DE Standard and Fisheye: Quartic Distortion - Degree 4.                  |
| Degree 4/                            |        |                  |                                                                           |
| tde4_Quartic_Distortion_Degree 4     |        |                  |                                                                           |

Table 163 – continued from previous page

| Parameter / script                         | Type   | Default        | Function                                 |
|--------------------------------------------|--------|----------------|------------------------------------------|
| name                                       |        |                |                                          |
| $U$ - Degree 4/                            | Double | $\mathbf{0}$   | 3DE Standard: U - Degree 4.              |
| tde4_U_Degree_4                            |        |                |                                          |
| $V - Degree 4/$                            | Double | $\mathbf{0}$   | 3DE Standard: V - Degree 4.              |
| tde4_V_Degree_4                            |        |                |                                          |
| Phi - Cylindric                            | Double | $\mathbf{0}$   | 3DE Standard: Phi - Cylindric Direction. |
| Direction /                                |        |                |                                          |
| tde4_Phi_Cylindric_Direction               |        |                |                                          |
| <b>B</b> - Cylindric Bending               | Double | $\overline{0}$ | 3DE Standard: B - Cylindric Bending.     |
|                                            |        |                |                                          |
| tde4_B_Cylindric Bending                   |        |                |                                          |
| $Cx02 - Degree2/$                          | Double | $\overline{0}$ | 3DE Anamorphic 4 and 6: Cx02 - Degree 2. |
| $tde4_Cx02_Peqree$                         |        |                |                                          |
| $\overline{\text{Cy02 - Degree 27}}$       | Double | $\mathbf{0}$   | 3DE Anamorphic 4 and 6: Cy02 - Degree 2. |
| tde4_Cy02_Degree                           | -2     |                |                                          |
| $Cx22 - Degree2/$                          | Double | $\theta$       | 3DE Anamorphic 4 and 6: Cx22 - Degree 2. |
| tde4_Cx22_Degree_2                         | Double | $\theta$       | 3DE Anamorphic 4 and 6: Cy22 - Degree 2. |
| $Cy22 - Degree2/$                          |        |                |                                          |
| $tde4_Cy22_Pegree$ 2<br>$Cx04 - Degree 4/$ | Double | $\overline{0}$ | 3DE Anamorphic 4 and 6: Cx04 - Degree 4. |
|                                            |        |                |                                          |
| $tde4_Cx04_Peqree$<br>$Cy04 - Degree4/$    | Double | $\overline{0}$ | 3DE Anamorphic 4 and 6: Cy04 - Degree 4. |
| $tde4_Cy04_Degree\_\4$                     |        |                |                                          |
| $Cx24 - Degree4/$                          | Double | $\overline{0}$ | 3DE Anamorphic 4 and 6: Cx24 - Degree 4. |
| $tde4_Cx24_Pegreel4$                       |        |                |                                          |
| $\overline{\text{Cy24 - Degree 47}}$       | Double | $\overline{0}$ | 3DE Anamorphic 4 and 6: Cy24 - Degree 4. |
| $tde4_Cy24_Degree$ <sub>4</sub>            |        |                |                                          |
| $Cx44 - Degree4/$                          | Double | $\overline{0}$ | 3DE Anamorphic 4 and 6: Cx44 - Degree 4. |
| $tde4_Cx44_Peqree$                         |        |                |                                          |
| $Cy44 - Degree4/$                          | Double | $\overline{0}$ | 3DE Anamorphic 4 and 6: Cy44 - Degree 4. |
| tde4_Cy44_DegreeL4                         |        |                |                                          |
| $Cx06 - Degree 6/$                         | Double | $\overline{0}$ | 3DE Anamorphic 6: Cx06 - Degree 6.       |
| tde4_Cx06_Degree_6                         |        |                |                                          |
| $Cy06 - Degree 6/$                         | Double | $\overline{0}$ | 3DE Anamorphic 6: Cy06 - Degree 6.       |
| tde4_Cy06_Degree 6                         |        |                |                                          |
| $Cx26 - Degree 6/$                         | Double | $\overline{0}$ | 3DE Anamorphic 6: Cx26 - Degree 6.       |
| $tde4_Cx26_PegreeL6$                       |        |                |                                          |
| $Cy26 - Degree 6/$                         | Double | $\overline{0}$ | 3DE Anamorphic 6: Cy26 - Degree 6.       |
| tde4_Cy26_Degree                           | - 6    |                |                                          |
| $Cx46 - Degree 6/$                         | Double | $\overline{0}$ | 3DE Anamorphic 6: Cx46 - Degree 6.       |
| $tde4_Cx46_Peqree$ 6                       |        |                |                                          |
| $Cy46 - Degree6/$                          | Double | $\overline{0}$ | 3DE Anamorphic 6: Cy46 - Degree 6.       |
| tde4_Cy46_Degree                           | - 6    |                |                                          |
| $Cx66 - Degree 6/$                         | Double | $\overline{0}$ | 3DE Anamorphic 6: Cx66 - Degree 6.       |
| tde4_Cx66_Degree                           | 6      |                |                                          |
| $Cy66 - Degree67$                          | Double | $\overline{0}$ | 3DE Anamorphic 6: Cy66 - Degree 6.       |
| tde4_Cy66_Degree                           | 6      |                |                                          |
| Lens Rotation 4/                           | Double | $\mathbf{0}$   | 3DE Anamorphic 4: Lens Rotation 4.       |
| tde4_Lens_Rotation                         |        |                |                                          |
| Squeeze-X/                                 | Double | 1              | 3DE Anamorphic 4: Squeeze-X.             |
| tde4_Squeeze_X                             |        |                |                                          |
| Squeeze-Y/                                 | Double | 1              | 3DE Anamorphic 4: Squeeze-Y.             |
| tde4_Squeeze_Y                             |        |                |                                          |

Table 163 – continued from previous page

| Parameter / script | <b>Type</b> | Default          | Function                                                                            |
|--------------------|-------------|------------------|-------------------------------------------------------------------------------------|
| name               |             |                  |                                                                                     |
| Degree $6/$        | Double      | $\mathbf{0}$     | 3DE Fisheye: Degree 6.                                                              |
| tde4_Degree_6      |             |                  |                                                                                     |
| Degree 8/          | Double      | $\mathbf{0}$     | 3DE Fisheye: Degree 8.                                                              |
| tde4_Degree_8      |             |                  |                                                                                     |
| $a$ / pt_ $a$      | Double      | $\overline{0}$   | PanoTools: Radial lens distortion 3rd degree coefficient a.                         |
| $b$ / pt_b         | Double      | $\overline{0}$   | PanoTools: Radial lens distortion 2nd degree coefficient b.                         |
| $c$ / pt_ $c$      | Double      | $\mathbf{0}$     | PanoTools: Radial lens distortion 1st degree coefficient c.                         |
| $d$ / pt_d         | Double      | $\boldsymbol{0}$ | PanoTools: Horizontal lens shift (in pixels).                                       |
| $e$ / $pt_e$       | Double      | $\boldsymbol{0}$ | PanoTools: Vertical lens shift (in pixels).                                         |
| $g$ /pt_g          | Double      | $\boldsymbol{0}$ | PanoTools: Vertical lens shear (in pixels). Use to remove slight mis-               |
|                    |             |                  | alignment of the line scanner relative to the film transport.                       |
| $t$ / pt_t         | Double      | $\theta$         | PanoTools: Horizontal lens shear (in pixels).                                       |
| Filter/filter      | Choice      | Cubic            |                                                                                     |
|                    |             |                  | Filtering algorithm - some filters may produce values outside of the                |
|                    |             |                  | initial range $(*)$ or modify the values even if there is no movement $(+)$ .       |
|                    |             |                  | Impulse (impulse): (nearest neighbor / box) Use original values.                    |
|                    |             |                  | Box (box): Integrate the source image over the bounding box of the                  |
|                    |             |                  | back-transformed pixel.                                                             |
|                    |             |                  | Bilinear (bilinear): (tent / triangle) Bilinear interpolation between               |
|                    |             |                  | original values.                                                                    |
|                    |             |                  | Cubic (cubic): (cubic spline) Some smoothing.                                       |
|                    |             |                  | Keys (keys): (Catmull-Rom / Hermite spline) Some smoothing, plus                    |
|                    |             |                  | minor sharpening (*).                                                               |
|                    |             |                  | Simon (simon): Some smoothing, plus medium sharpening (*).                          |
|                    |             |                  | Rifman (rifman): Some smoothing, plus significant sharpening (*).                   |
|                    |             |                  | Mitchell (mitchell): Some smoothing, plus blurring to hide pixelation               |
|                    |             |                  | $(*+)$ .                                                                            |
|                    |             |                  | <b>Parzen (parzen)</b> : (cubic B-spline) Greatest smoothing of all filters $(+)$ . |
|                    |             |                  | Notch (notch): Flat smoothing (which tends to hide moire' patterns)                 |
|                    |             |                  | $(+).$                                                                              |
|                    |             |                  |                                                                                     |
| Clamp/clamp        | Boolean     | Off              | Clamp filter output within the original range - useful to avoid negative            |
|                    |             |                  | values in mattes                                                                    |
| Black outside /    | Boolean Off |                  | Fill the area outside the source image with black                                   |
| black_outside      |             |                  |                                                                                     |
| Crop To Format /   | Boolean On  |                  | If the source is inside the format and the effect extends it outside of the         |
| cropToFormat       |             |                  | format, crop it to avoid unnecessary calculations. To avoid unwanted                |
|                    |             |                  | crops, only the borders that were inside of the format in the source clip           |
|                    |             |                  | will be cropped.                                                                    |
| (Un)premult /      | Boolean     | $\overline{Off}$ | Divide the image by the alpha channel before processing, and re-                    |
| premult            |             |                  | multiply it afterwards. Use if the input images are premultiplied.                  |
| Invert Mask /      | Boolean     | Off              | When checked, the effect is fully applied where the mask is 0.                      |
| maskInvert         |             |                  |                                                                                     |
| Mix/mix            | Double      | -1               | Mix factor between the original and the transformed image.                          |

Table 163 – continued from previous page

# **2.10.8 Mirror node**

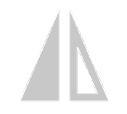

*This documentation is for version 1.0 of Mirror.*

# **Description**

Flip (vertical mirror) or flop (horizontal mirror) an image. Interlaced video can not be flipped.

This plugin does not concatenate transforms.

# **Inputs**

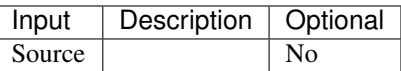

## **Controls**

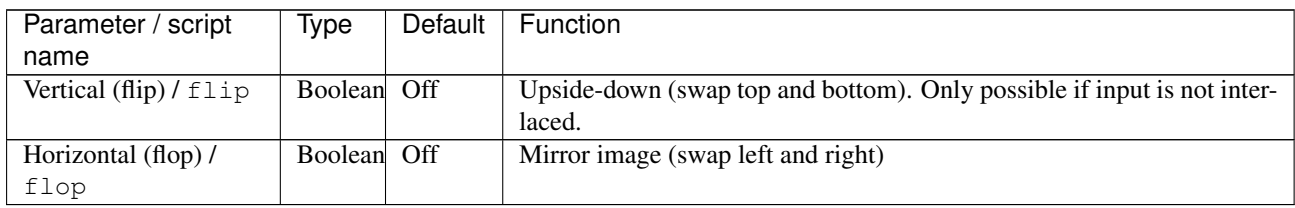

# **2.10.9 Position node**

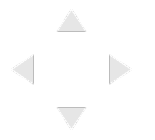

*This documentation is for version 1.0 of Position.*

# **Description**

Translate an image by an integer number of pixels.

This plugin does not concatenate transforms.

## **Inputs**

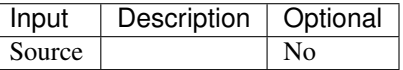

# **Controls**

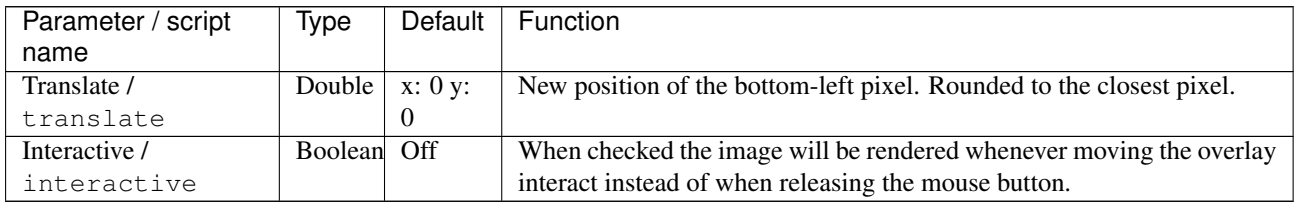

# **2.10.10 Reformat node**

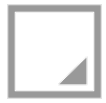

*This documentation is for version 1.1 of Reformat.*

## **Description**

Convert the image to another format or size.

An image transform is computed that goes from the input format, regardless of the region of definition (RoD), to the selected format. The Resize Type parameter adjust the way the transform is computed.

The output format is set by this effect.

In order to set the output format without transforming the image content, use the NoOp effect.

This plugin concatenates transforms.

See also: <http://opticalenquiry.com/nuke/index.php?title=Reformat>

## **Inputs**

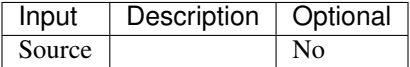

# **Controls**

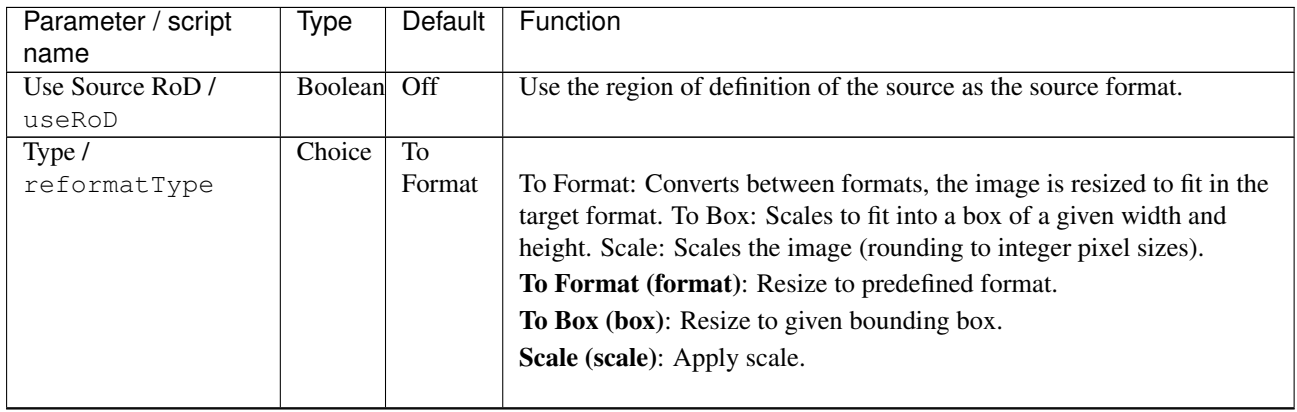

| Parameter / script      | Type        | Default       | Function                                                                       |
|-------------------------|-------------|---------------|--------------------------------------------------------------------------------|
| name                    |             |               |                                                                                |
| Format /                | Choice      | HD            |                                                                                |
| NatronParamFormatChoice |             |               | 1920x1080The output format                                                     |
|                         |             |               | PC_Video 640x480 (PC_Video)                                                    |
|                         |             |               | NTSC 720x486 0.91 (NTSC)                                                       |
|                         |             |               | PAL 720x576 1.09 (PAL)                                                         |
|                         |             |               | NTSC_16:9 720x486 1.21 (NTSC_16:9)                                             |
|                         |             |               | PAL 16:9 720x576 1.46 (PAL 16:9)                                               |
|                         |             |               | HD_720 1280x720 (HD_720)                                                       |
|                         |             |               | HD 1920x1080 (HD)                                                              |
|                         |             |               | UHD_4K 3840x2160 (UHD_4K)                                                      |
|                         |             |               | 1K_Super_35(full-ap) 1024x778 (1K_Super_35(full-ap))                           |
|                         |             |               | 1K_Cinemascope 914x778 2.00 (1K_Cinemascope)                                   |
|                         |             |               | 2K_Super_35(full-ap) 2048x1556 (2K_Super_35(full-ap))                          |
|                         |             |               | 2K_Cinemascope 1828x1556 2.00 (2K_Cinemascope)                                 |
|                         |             |               | 2K_DCP 2048x1080 (2K_DCP)                                                      |
|                         |             |               |                                                                                |
|                         |             |               | 4K_Super_35(full-ap) 4096x3112 (4K_Super_35(full-ap))                          |
|                         |             |               | 4K_Cinemascope 3656x3112 2.00 (4K_Cinemascope)                                 |
|                         |             |               | 4K DCP 4096x2160 (4K DCP)                                                      |
|                         |             |               | square_256 256x256 (square_256)                                                |
|                         |             |               | square_512 512x512 (square_512)                                                |
|                         |             |               | square_1K 1024x1024 (square_1K)                                                |
|                         |             |               | square_2K 2048x2048 (square_2K)                                                |
|                         |             |               |                                                                                |
| Size/boxSize            | Integer     | x: 200        | The output dimensions of the image in pixels.                                  |
| Force This Shape /      | Boolean     | y: 200<br>Off | If checked, the output image is cropped to this size. Else, image is           |
| boxFixed                |             |               | resized according to the resize type but the whole image is kept.              |
| Pixel Aspect Ratio /    | Double      | 1             | Output pixel aspect ratio.                                                     |
| boxPar                  |             |               |                                                                                |
| Scale /                 | Double      | x: 1 y:       | The scale factor to apply to the image. The scale factor is rounded            |
| reformatScale           |             | 1             | slightly, so that the output image is an integer number of pixels in the       |
|                         |             |               | direction chosen under resize type.                                            |
| Uniform $/$             | Boolean Off |               | Use the X scale for both directions                                            |
| reformatScaleUniform    |             |               |                                                                                |
| Resize Type /           | Choice      | Width         |                                                                                |
| resize                  |             |               | Format: Converts between formats, the image is resized to fit in the           |
|                         |             |               | target format. Size: Scales to fit into a box of a given width and height.     |
|                         |             |               | Scale: Scales the image.                                                       |
|                         |             |               | None (none): Do not resize the original.                                       |
|                         |             |               | Width (width): Scale the original so that its width fits the output            |
|                         |             |               | width, while preserving the aspect ratio.                                      |
|                         |             |               | Height (height): Scale the original so that its height fits the output         |
|                         |             |               | height, while preserving the aspect ratio.                                     |
|                         |             |               | Fit (fit): Scale the original so that its smallest size fits the output width  |
|                         |             |               | or height, while preserving the aspect ratio.                                  |
|                         |             |               | Fill (fill): Scale the original so that its longest size fits the output width |
|                         |             |               | or height, while preserving the aspect ratio.                                  |
|                         |             |               | Distort (distort): Scale the original so that both sides fit the output        |
|                         |             |               | dimensions. This does not preserve the aspect ratio.                           |
|                         |             |               |                                                                                |

Table 166 – continued from previous page
| Parameter / script | Type    | Default          | Function                                                                                                    |
|--------------------|---------|------------------|----------------------------------------------------------------------------------------------------|
| name               |         |                  |                                                                                                    |
| Center /           | Boolean | $\overline{On}$  | Translate the center of the image to the center of the output. Otherwise,                                                                                                    |
| reformatCentered   |         |                  | the lower left corner is left untouched.                                                                                                    |
| Flip/flip          | Boolean | Off              | Mirror the image vertically.                                                                                                    |
| Flop/flop          | Boolean | Off              | Mirror the image horizontally.                                                                                                    |
| Turn / turn        | Boolean | $\overline{Off}$ | Rotate the image by 90 degrees counter-clockwise.                                                                                                    |
| Preserve BBox /    | Boolean | Off              |                                                                                                    |
| preserveBB         |         |                  | If checked, preserve the whole image bounding box and concatenate<br>transforms downstream.                                                                                                    |
|                    |         |                  | Normally, all pixels outside of the outside format are clipped off. If this<br>is checked, the whole image RoD is kept.                                                                                                    |
|                    |         |                  | By default, transforms are only concatenated upstream, i.e. the image<br>is rendered by this effect by concatenating upstream transforms (e.g.<br>CornerPin, Transform), and the original image is resampled only<br>once. If checked, and there are concatenating transform effects<br>downstream, the image is rendered by the last consecutive<br>concatenating effect. |
| Filter/filter      | Choice  | Cubic            |                                                                                                    |
|                    |         |                  | Filtering algorithm - some filters may produce values outside of the                                                                                                    |
|                    |         |                  | initial range $(*)$ or modify the values even if there is no movement $(+)$ .                                                                                                    |
|                    |         |                  | Impulse (impulse): (nearest neighbor / box) Use original values.                                                                                                    |
|                    |         |                  | Box (box): Integrate the source image over the bounding box of the<br>back-transformed pixel.                                                                                                    |
|                    |         |                  | Bilinear (bilinear): (tent / triangle) Bilinear interpolation between<br>original values.                                                                                                    |
|                    |         |                  | Cubic (cubic): (cubic spline) Some smoothing.                                                                                                    |
|                    |         |                  | Keys (keys): (Catmull-Rom / Hermite spline) Some smoothing, plus<br>minor sharpening (*).                                                                                                    |
|                    |         |                  | Simon (simon): Some smoothing, plus medium sharpening (*).                                                                                                    |
|                    |         |                  | Rifman (rifman): Some smoothing, plus significant sharpening (*).                                                                                                    |
|                    |         |                  | Mitchell (mitchell): Some smoothing, plus blurring to hide pixelation<br>$(*+)$ .                                                                                                    |
|                    |         |                  | <b>Parzen (parzen):</b> (cubic B-spline) Greatest smoothing of all filters (+).                                                                                                    |
|                    |         |                  | Notch (notch): Flat smoothing (which tends to hide moire' patterns)                                                                                                    |
|                    |         |                  | $(+).$                                                                                                    |
| Clamp / clamp      | Boolean | Off              | Clamp filter output within the original range - useful to avoid negative<br>values in mattes                                                                                                    |
| Black outside /    | Boolean | $\overline{Off}$ | Fill the area outside the source image with black                                                                                                    |
| black_outside      |         |                  |                                                                                                    |

Table 166 – continued from previous page

# **2.10.11 Resize node**

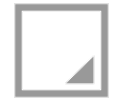

*This documentation is for version 2.0 of Resize.*

## **Description**

Resize input stream, using OpenImageIO.

Note that only full images can be rendered, so it may be slower for interactive editing than the Reformat plugin.

However, the rendering algorithms are different between Reformat and Resize: Resize applies 1-dimensional filters in the horizontal and vertical directins, whereas Reformat resamples the image, so in some cases this plugin may give more visually pleasant results than Reformat.

This plugin does not concatenate transforms (as opposed to Reformat).

#### **Inputs**

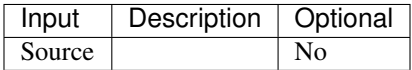

#### **Controls**

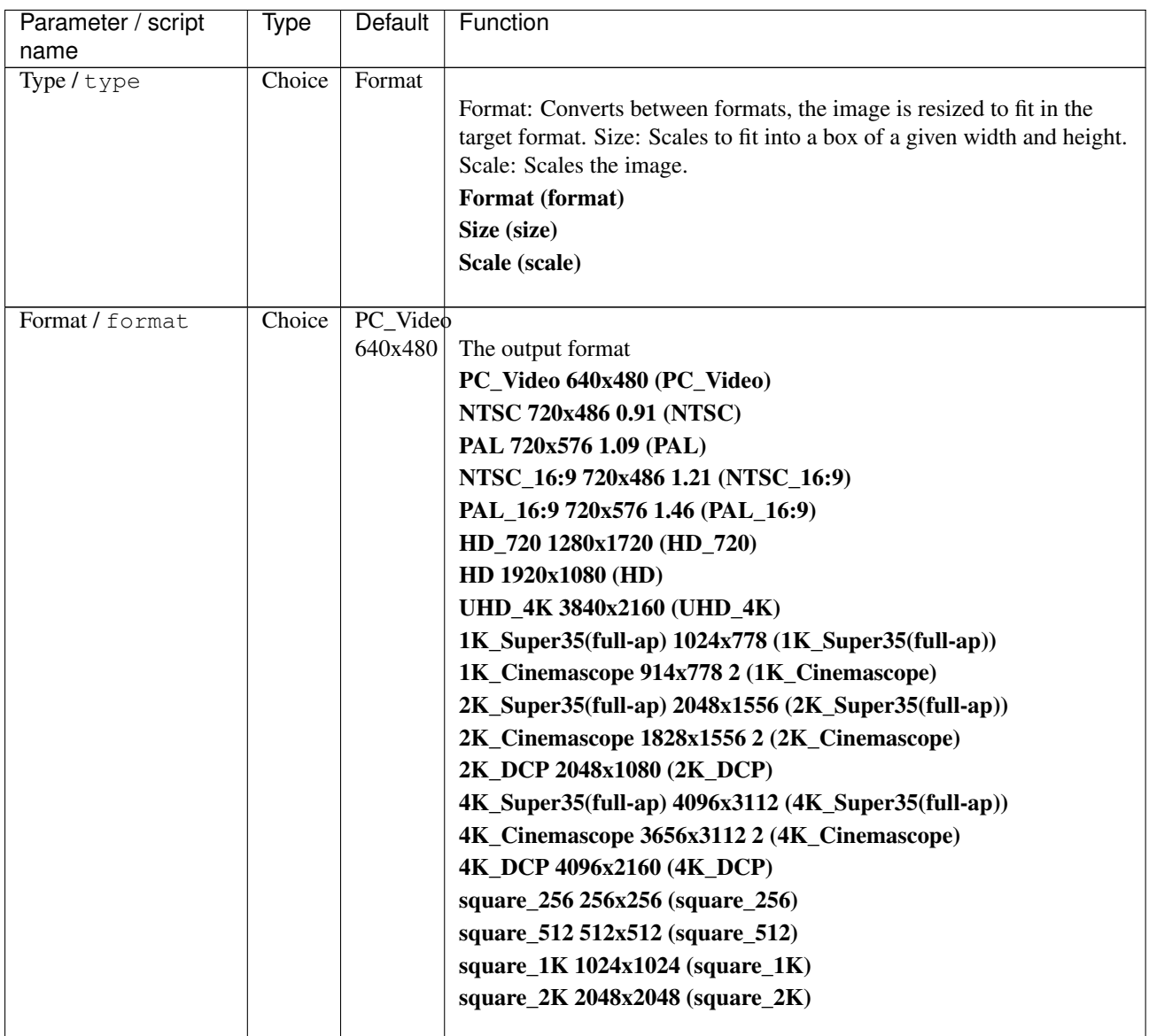

| Parameter / script<br>name    | <b>Type</b> | Default          | Function                                                                                                    |
|-------------------------------|-------------|------------------|----------------------------------------------------------------------------------------------------|
| Size/size                     | Integer     | x: 200<br>y: 200 | The output size                                                                                                    |
| Preserve PAR /<br>preservePAR | Boolean     | $\overline{On}$  | Preserve Pixel Aspect Ratio (PAR). When checked, one direction will<br>be clipped.                                                                                                    |
| Scale/scale                   | Double      | x: 1 y:<br>1     | The scale factor to apply to the image.                                                                                                    |
| Filter/filter                 | Choice      | Default          | The filter used to resize. Lanczos3 is great for downscaling and<br>blackman-harris is great for upscaling.<br>Impulse (impulse): No interpolation.<br>box<br>triangle<br>gaussian<br>sharp-gaussian<br>catmull-rom<br>blackman-harris<br>sinc<br>lanczos3<br>radial-lanczos3<br>mitchell<br>bspline<br>disk<br>cubic<br>keys<br>simon<br>rifman<br>Default (default): blackman-harris when increasing resolution,<br>lanczos3 when decreasing resolution. |

Table 167 – continued from previous page

## **2.10.12 STMap node**

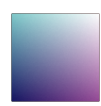

*This documentation is for version 2.0 of STMap.*

### **Description**

Move pixels around an image, based on a UVmap.

The U and V channels give, for each pixel in the destination image, the normalized position of the pixel where the color is taken.  $(0,0)$  is the bottom left corner of the input image, while  $(1,1)$  is the top right corner. This plugin concatenates transforms upstream, so that if the nodes upstream output a 3x3 transform (e.g. Transform, CornerPin, Dot, NoOp, Switch), the original image is sampled only once.

This plugin concatenates transforms upstream.

# **Inputs**

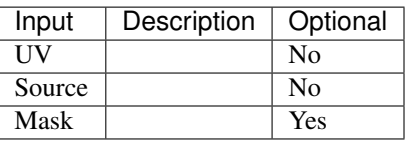

### **Controls**

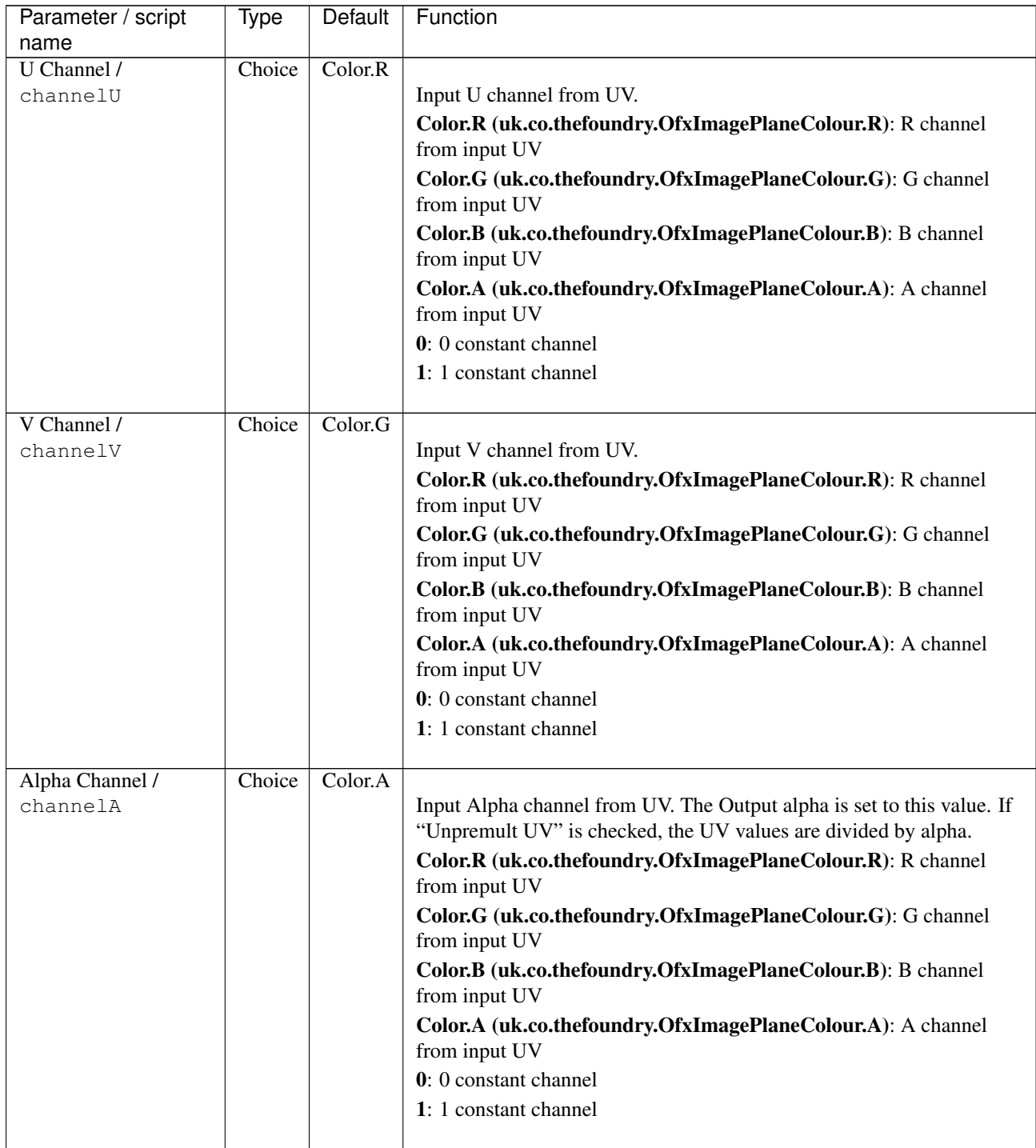

| Parameter / script          | Type    | Default          | Function                                                                                                    |
|-----------------------------|---------|------------------|----------------------------------------------------------------------------------------------------|
| name                        |         |                  |                                                                                                    |
| Unpremult UV /              | Boolean | $\overline{Off}$ | Unpremult UV by Alpha from UV. Check if UV values look small for                                                                       |
| unpremultUV                 |         |                  | small values of Alpha (3D software sometimes write premultiplied UV<br>values).                                                        |
| UV Offset /                 | Double  | U: 0 V:          | Offset to apply to the U and V channel (useful if these were stored in a                                                               |
| uvOffset                    |         | $\boldsymbol{0}$ | file that cannot handle negative numbers)                                                                                              |
| UV Scale / uvScale          | Double  | U:1 V:           | Scale factor to apply to the U and V channel (useful if these were stored                                                              |
|                             |         | 1                | in a file that can only store integer values)                                                                                          |
| U Wrap Mode /               | Choice  | Clamp            |                                                                                                    |
| wrapU                       |         |                  | Wrap mode for U coordinate.                                                                                                    |
|                             |         |                  | Clamp (clamp): Texture edges are black (if blackOutside is checked)                                                                    |
|                             |         |                  | or stretched indefinitely.                                                                                                    |
|                             |         |                  | Repeat (repeat): Texture is repeated.                                                                                                  |
|                             |         |                  | Mirror (mirror): Texture is mirrored alternatively.                                                                                    |
|                             |         |                  |                                                                                                    |
| V Wrap Mode /               | Choice  | Clamp            |                                                                                                    |
| wrapV                       |         |                  | Wrap mode for V coordinate.                                                                                                    |
|                             |         |                  | <b>Clamp (clamp)</b> : Texture edges are black (if blackOutside is checked)                                                            |
|                             |         |                  | or stretched indefinitely.                                                                                                    |
|                             |         |                  | Repeat (repeat): Texture is repeated.                                                                                                  |
|                             |         |                  | Mirror (mirror): Texture is mirrored alternatively.                                                                                    |
|                             |         |                  |                                                                                                    |
| Filter/filter               | Choice  | Cubic            | Filtering algorithm - some filters may produce values outside of the                                                                   |
|                             |         |                  | initial range $(*)$ or modify the values even if there is no movement $(+)$ .                                                          |
|                             |         |                  | Impulse (impulse): (nearest neighbor / box) Use original values.                                                                       |
|                             |         |                  | <b>Box (box):</b> Integrate the source image over the bounding box of the                                                              |
|                             |         |                  | back-transformed pixel.                                                                                                    |
|                             |         |                  | Bilinear (bilinear): (tent / triangle) Bilinear interpolation between                                                                  |
|                             |         |                  | original values.                                                                                                    |
|                             |         |                  | Cubic (cubic): (cubic spline) Some smoothing.                                                                                          |
|                             |         |                  | Keys (keys): (Catmull-Rom / Hermite spline) Some smoothing, plus                                                                       |
|                             |         |                  | minor sharpening (*).                                                                                                    |
|                             |         |                  | Simon (simon): Some smoothing, plus medium sharpening (*).                                                                             |
|                             |         |                  | Rifman (rifman): Some smoothing, plus significant sharpening (*).                                                                      |
|                             |         |                  | Mitchell (mitchell): Some smoothing, plus blurring to hide pixelation                                                                  |
|                             |         |                  | $(*+)$ .                                                                                                    |
|                             |         |                  | <b>Parzen</b> (parzen): (cubic B-spline) Greatest smoothing of all filters $(+)$ .                                                     |
|                             |         |                  | Notch (notch): Flat smoothing (which tends to hide moire' patterns)                                                                    |
|                             |         |                  | $(+).$                                                                                                    |
|                             |         |                  |                                                                                                    |
| Clamp/clamp                 | Boolean | Off              | Clamp filter output within the original range - useful to avoid negative                                                               |
|                             |         |                  | values in mattes                                                                                                    |
| Black outside /             | Boolean | $\overline{On}$  | Fill the area outside the source image with black                                                                                      |
| black_outside               |         | Off              |                                                                                                    |
| $(Un)$ premult /<br>premult | Boolean |                  | Divide the image by the alpha channel before processing, and re-<br>multiply it afterwards. Use if the input images are premultiplied. |
| Invert Mask /               | Boolean | Off              | When checked, the effect is fully applied where the mask is 0.                                                                         |
| maskInvert                  |         |                  |                                                                                                    |
| Mix/mix                     | Double  | -1               | Mix factor between the original and the transformed image.                                                                             |
|                             |         |                  |                                                                                                    |

Table 168 – continued from previous page

# **2.10.13 SpriteSheet node**

*This documentation is for version 1.0 of SpriteSheet.*

### **Description**

Read individual frames from a sprite sheet. A sprite sheet is a series of images (usually animation frames) combined into a larger image (or images). For example, an animation consisting of eight 100x100 images could be combined into a single 400x200 sprite sheet (4 frames across by 2 high). The sprite with index 0 is at the top-left of the source image, and sprites are ordered left-to-right and top-to-bottom. The output is an animated sprite that repeats the sprites given in the sprite range. The ContactSheet effect can be used to make a spritesheet from a series of images or a video.

#### **Inputs**

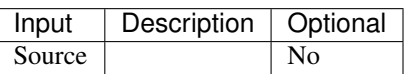

#### **Controls**

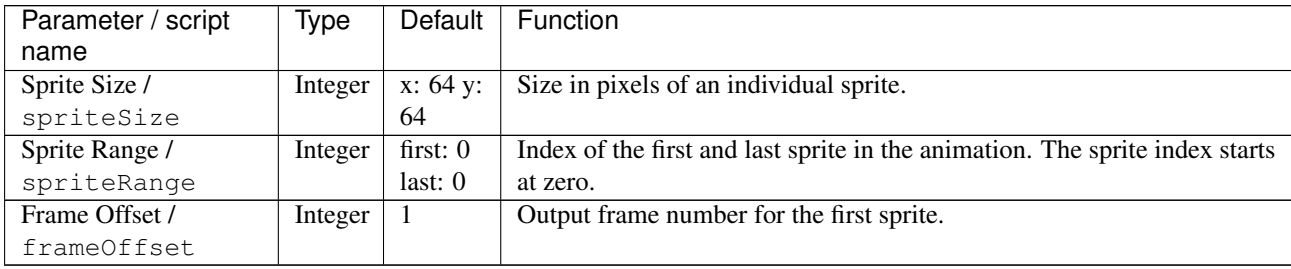

## **2.10.14 Tracker node**

*This documentation is for version 1.0 of Tracker.*

### **Description**

Track one or more 2D point(s) using LibMV from the Blender open-source software.

#### **Goal**

Track one or more 2D point and use them to either make another object/image match-move their motion or to stabilize the input image.

### **Tracking**

- Connect a Tracker node to the image containing the item you need to track
- Place tracking markers with CTRL+ALT+Click on the Viewer or by clicking the + button below the track table in the settings panel
- Setup the motion model to match the motion type of the item you need to track. By default the tracker will only assume the item is underoing a translation. Other motion models can be used for complex tracks but may be slower.
- Select in the settings panel or on the Viewer the markers you want to track and then start tracking with the player buttons on the top of the Viewer.
- If a track is getting lost or fails at some point, you may refine it by moving the marker at its correct position, this will force a new keyframe on the pattern which will be visible in the Viewer and on the timeline.

#### **Using the tracks data**

You can either use the Tracker node itself to use the track data or you may export it to another node.

#### **Using the Transform within the Tracker node**

Go to the Transform tab in the settings panel, and set the Transform Type to the operation you want to achieve. During tracking, the Transform Type should always been set to None if you want to correctly see the tracks on the Viewer.

You will notice that the transform parameters will be set automatically when the tracking is finished. Depending on the Transform Type, the values will be computed either to match-move the motion of the tracked points or to stabilize the image.

#### **Exporting the tracking data**

You may export the tracking data either to a CornerPin node or to a Transform node. The CornerPin node performs a warp that may be more stable than a Transform node when using 4 or more tracks: it retains more information than the Transform node.

#### **Inputs**

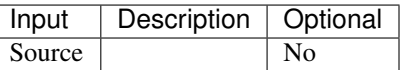

#### **Controls**

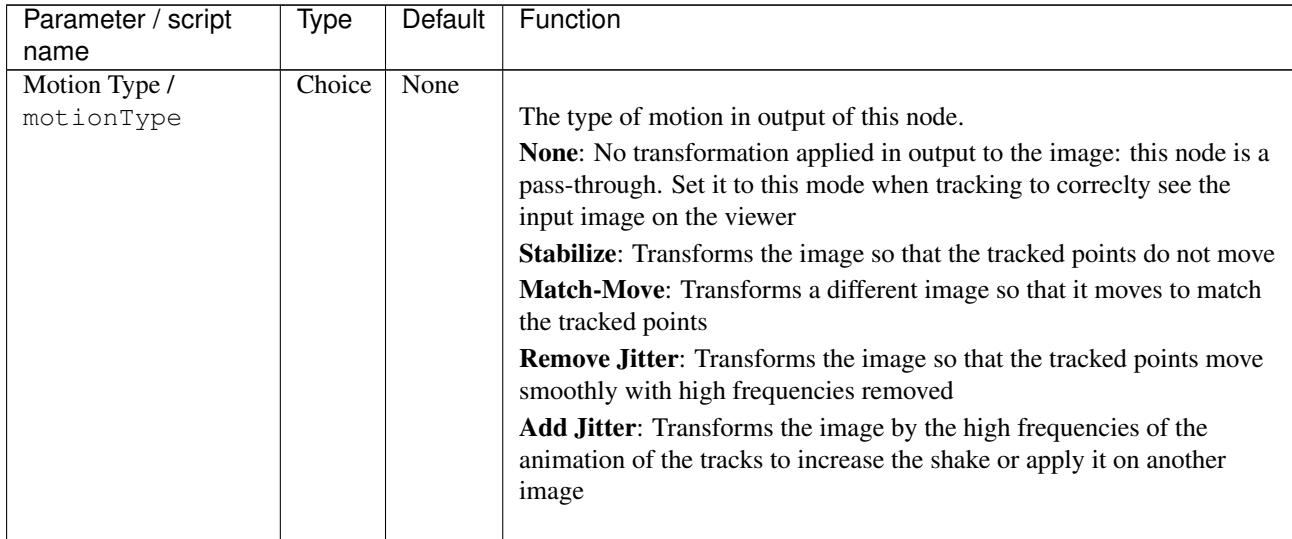

| Parameter / script<br>name | Type          | Default          | Function                                                                                                    |
|----------------------------|---------------|------------------|----------------------------------------------------------------------------------------------------|
| Transform Type /           | Choice        | <b>CornerPin</b> |                                                                                                    |
| transformType              |               |                  | The type of transform used to produce the results.                                                                                                   |
|                            |               |                  | <b>Transform:</b> The tracks motion will be used to compute the translation,                                                                         |
|                            |               |                  | scale and rotation parameter of a Transform node. At least 1 track is                                                                                |
|                            |               |                  | required to compute the translation and 2 for scale and rotation. The                                                                                |
|                            |               |                  | more tracks you use, the more stable and precise the resulting                                                                                       |
|                            |               |                  | transform will be.                                                                                                    |
|                            |               |                  | CornerPin: The tracks motion will be used to compute a CornerPin. A                                                                                  |
|                            |               |                  | CornerPin is useful if you are tracking an image portion that has a                                                                                  |
|                            |               |                  | perspective distortion. At least 1 track is required to compute the                                                                                  |
|                            |               |                  | homography transforming the "From" points to the "To" points, and 4                                                                                  |
|                            |               |                  | required to track a perspective transformation. The more points you                                                                                  |
|                            |               |                  | add, the more stable and precise the resulting CornerPin will be.                                                                                    |
| Reference Frame /          | Integer       | 1                | When exporting tracks to a CornerPin or Transform, this will be the                                                                                  |
| referenceFrame             |               |                  | frame number at which the transform will be an identity.                                                                                             |
| Set to Current Frame /     | <b>Button</b> |                  | Set the reference frame to the timeline's current frame                                                                                              |
| setReferenceButton         |               |                  |                                                                                                    |
| Jitter Period /            | Integer       | $\overline{10}$  | Number of frames to average together to remove high frequencies for                                                                                  |
| jitterPeriod               |               |                  | the add/remove jitter transform type                                                                                                    |
| Smooth / smooth            | Integer       | t: $0r:0$        | Smooth the translation/rotation/scale by averaging this number of                                                                                    |
|                            |               | s: 0             | frames together                                                                                                    |
| Smooth /                   | Integer       | $\boldsymbol{0}$ | Smooth the CornerPin by averaging this number of frames together                                                                                     |
| smoothCornerPin            |               |                  |                                                                                                    |
| <b>Compute Transform</b>   | Boolean       | On               | When checked, whenever changing a parameter controlling the Trans-                                                                                   |
| Automatically /            |               |                  | form Generation (such as Motion Type, Transform Type, Reference                                                                                      |
| autoComputeransfprm        |               |                  | Frame, etc) or changing the Enabled parameter of a track, the trans-                                                                                 |
|                            |               |                  | form parameters will be re-computed automatically. When unchecked,                                                                                   |
|                            |               |                  | you must press the Compute button to compute it.                                                                                                    |
| Compute /                  | <b>Button</b> |                  | Click to compute the parameters of the Transform Controls or CornerPin                                                                               |
| computeTransform           |               |                  | Controls (depending on the Transform Type) from the data acquired on                                                                                 |
|                            |               |                  | the tracks during the tracking. This should be done after the tracking is                                                                            |
|                            |               |                  | finished and when you feel the results are satisfying. For each frame,                                                                               |
|                            |               |                  | the resulting parameter is computed from the tracks that are enabled at<br>this frame and that have a keyframe on the center point (e.g: are valid). |
| Robust Model /             | Boolean       | On               |                                                                                                    |
| robustModel                |               |                  | When checked, the solver will assume that the model generated (i.e:<br>the Transform or the CornerPin) is possible given the motion of the           |
|                            |               |                  | video and will eliminate points that do not match the model to compute                                                                               |
|                            |               |                  | the resulting parameters. When unchecked, the solver assumes that all                                                                                |
|                            |               |                  | points that are enabled and have a keyframe are valid and fit the model:                                                                             |
|                            |               |                  | this may in some situations work better if you are trying to find a model                                                                            |
|                            |               |                  | that is just not correct for the given motion of the video.                                                                                          |
| Fitting Error (px) /       | Double        | $\mathbf{0}$     | This parameter indicates the error for each frame of the fitting of the                                                                              |
| fittingError               |               |                  | model (i.e: Transform / CornerPin) to the tracks data. This value is in                                                                              |
|                            |               |                  | pixels and represents the rooted weighted sum of squared errors for each                                                                             |
|                            |               |                  | track. The error is essentially the difference between the point position                                                                            |
|                            |               |                  | computed from the original point onto which is applied the fitted model                                                                              |
|                            |               |                  | and the original tracked point.                                                                                                    |
| Warn If Error Is           | Double        | 1                | A warning will appear if the model fitting error reaches this value (or                                                                              |
| Above /                    |               |                  | higher). The warning indicates that the calculated model is probably                                                                                 |
| fittingErrorWarnAbove      |               |                  | poorly suited for the stabilization/match-move you want to achieve and                                                                               |
|                            |               |                  | you should either refine your tracking data or pick another model                                                                                    |

Table 170 – continued from previous page

| Parameter / script  | <b>Type</b>   | Default | Function                                                                  |
|---------------------|---------------|---------|---------------------------------------------------------------------------|
| name                |               |         |                                                                           |
| Disable Transform / | Boolean Off   |         | When checked, the CornerPin/Transform applied by the parameters is        |
| disableProcess      |               |         | disabled temporarily. This is useful if you are using a CornerPin and you |
|                     |               |         | need to edit the From or To points. For example, in match-move mode       |
|                     |               |         | to replace a portion of the image by another one. To achieve such effect, |
|                     |               |         | you would need to place the From points of the CornerPin controls to      |
|                     |               |         | the desired 4 corners in the image. Similarly, you may want to stabilize  |
|                     |               |         | the image onto a moving vehicule, in which case you would want to set     |
|                     |               |         | the CornerPin points to enclose the vehicule.                             |
| Set to Input Rod /  | <b>Button</b> |         | Set the 4 from points to the image rectangle in input of the tracker node |
| setToInputRod       |               |         |                                                                           |
| Export/export       | <b>Button</b> |         | Creates a node referencing the tracked data. The node type depends        |
|                     |               |         | on the node selected by the Transform Type parameter. The type of         |
|                     |               |         | transformation applied by the created node depends on the Motion Type     |
|                     |               |         | parameter. To activate this button you must select set the Motion Type    |
|                     |               |         | to something other than None                                              |
| Mag. Window Size /  | Integer       | 200     | The size of the selected track magnification winow in pixels              |
| maqWindowSize       |               |         |                                                                           |

Table 170 – continued from previous page

# **2.10.15 Transform node**

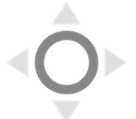

*This documentation is for version 1.0 of Transform.*

## **Description**

Translate / Rotate / Scale a 2D image.

This plugin concatenates transforms.

See also <http://opticalenquiry.com/nuke/index.php?title=Transform>

## **Inputs**

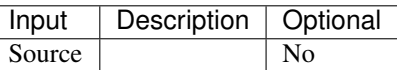

### **Controls**

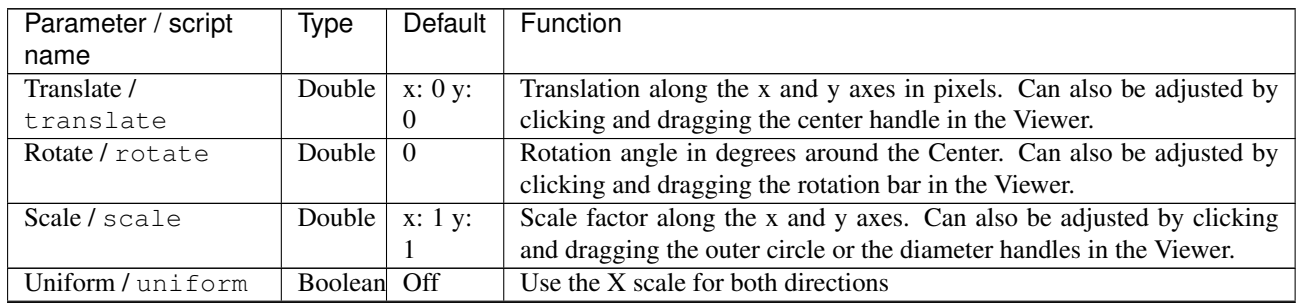

| Parameter / script   | Type          | Default          | Function                                                                                            |
|----------------------|---------------|------------------|----------------------------------------------------------------------------------------------------|
| name                 |               |                  |                                                                                                    |
| Skew X / skewX       | Double        | $\boldsymbol{0}$ | Skew along the x axis. Can also be adjusted by clicking and dragging<br>the skew bar in the Viewer. |
| Skew Y / skewY       | Double        | $\boldsymbol{0}$ | Skew along the y axis.                                                                              |
| Skew Order /         | Choice        | $\overline{XY}$  |                                                                                                    |
| skewOrder            |               |                  | The order in which skew transforms are applied: X then Y, or Y then X.                              |
|                      |               |                  | XY                                                                                                  |
|                      |               |                  | YX                                                                                                  |
|                      |               |                  |                                                                                                    |
| Amount /             | Double        | 1                | Amount of transform to apply. 0 means the transform is identity, 1                                  |
| transformAmount      |               |                  | means to apply the full transform.                                                                  |
| Center / center      | Double        | x: 0.5           | Center of rotation and scale.                                                                       |
|                      |               | y: 0.5           |                                                                                                    |
| Reset Center /       | <b>Button</b> |                  | Reset the position of the center to the center of the input region of defi-                         |
| resetCenter          |               |                  | nition                                                                                              |
| Interactive Update / | Boolean       | On               | If checked, update the parameter values during interaction with the im-                             |
| interactive          |               |                  | age viewer, else update the values when pen is released.                                            |
| Invert / invert      | Boolean       | Off              | Invert the transform.                                                                               |
| Filter/filter        | Choice        | Cubic            |                                                                                                    |
|                      |               |                  | Filtering algorithm - some filters may produce values outside of the                                |
|                      |               |                  | initial range $(*)$ or modify the values even if there is no movement $(+)$ .                       |
|                      |               |                  | Impulse (impulse): (nearest neighbor / box) Use original values.                                    |
|                      |               |                  | Box (box): Integrate the source image over the bounding box of the                                  |
|                      |               |                  | back-transformed pixel.                                                                             |
|                      |               |                  | Bilinear (bilinear): (tent / triangle) Bilinear interpolation between                               |
|                      |               |                  | original values.                                                                                    |
|                      |               |                  | Cubic (cubic): (cubic spline) Some smoothing.                                                       |
|                      |               |                  | Keys (keys): (Catmull-Rom / Hermite spline) Some smoothing, plus                                    |
|                      |               |                  | minor sharpening (*).                                                                               |
|                      |               |                  | Simon (simon): Some smoothing, plus medium sharpening (*).                                          |
|                      |               |                  | Rifman (rifman): Some smoothing, plus significant sharpening (*).                                   |
|                      |               |                  | Mitchell (mitchell): Some smoothing, plus blurring to hide pixelation                               |
|                      |               |                  | $(*+)$ .                                                                                            |
|                      |               |                  | Parzen (parzen): (cubic B-spline) Greatest smoothing of all filters (+).                            |
|                      |               |                  | Notch (notch): Flat smoothing (which tends to hide moire' patterns)                                 |
|                      |               |                  | $(+).$                                                                                              |
|                      |               |                  |                                                                                                    |
| Clamp/clamp          | Boolean       | Off              | Clamp filter output within the original range - useful to avoid negative                            |
|                      |               |                  | values in mattes                                                                                    |
| Black outside /      | Boolean       | On               | Fill the area outside the source image with black                                                   |
| black_outside        |               |                  |                                                                                                    |
| Motion Blur /        | Double        | $\mathbf{0}$     | Quality of motion blur rendering. 0 disables motion blur, 1 is a good                               |
| motionBlur           |               |                  | value. Increasing this slows down rendering.                                                        |
| Directional Blur     | Boolean Off   |                  | Motion blur is computed from the original image to the transformed                                  |
| Mode /               |               |                  | image, each parameter being interpolated linearly. The motionBlur pa-                               |
| directionalBlur      |               |                  | rameter must be set to a nonzero value, and the blackOutside parameter                              |
|                      |               |                  | may have an important effect on the result.                                                         |
| Shutter / shutter    | Double        | 0.5              | Controls how long (in frames) the shutter should remain open.                                       |

Table 171 – continued from previous page

| Parameter / script  | Type   | Default      | Function                                                                                                    |
|---------------------|--------|--------------|----------------------------------------------------------------------------------------------------|
| name                |        |              |                                                                                                    |
| Shutter Offset /    | Choice | <b>Start</b> |                                                                                                    |
| shutterOffset       |        |              | Controls when the shutter should be open/closed. Ignored if there is no<br>motion blur (i.e. shutter=0 or motionBlur=0). |
|                     |        |              | <b>Centered (centered):</b> Centers the shutter around the frame (from<br>t-shutter/2 to $t$ +shutter/2)                 |
|                     |        |              | <b>Start (start):</b> Open the shutter at the frame (from t to t+shutter)                                                |
|                     |        |              | <b>End (end):</b> Close the shutter at the frame (from t-shutter to t)                                                   |
|                     |        |              | <b>Custom (custom):</b> Open the shutter at t+shuttercustomoffset (from                                                  |
|                     |        |              | t+shuttercustomoffset to t+shuttercustomoffset+shutter)                                                                  |
|                     |        |              |                                                                                                    |
| Custom Offset /     | Double | $\theta$     | When custom is selected, the shutter is open at current time plus this                                                   |
| shutterCustomOffset |        |              | offset (in frames). Ignored if there is no motion blur (i.e. shutter=0 or<br>$motionBlur=0$ ).                           |

Table 171 – continued from previous page

# **2.10.16 TransformMasked node**

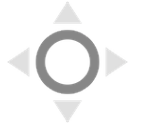

*This documentation is for version 1.0 of TransformMasked.*

## **Description**

Translate / Rotate / Scale a 2D image, with optional masking.

This plugin concatenates transforms upstream.

#### **Inputs**

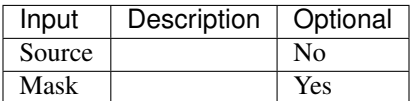

#### **Controls**

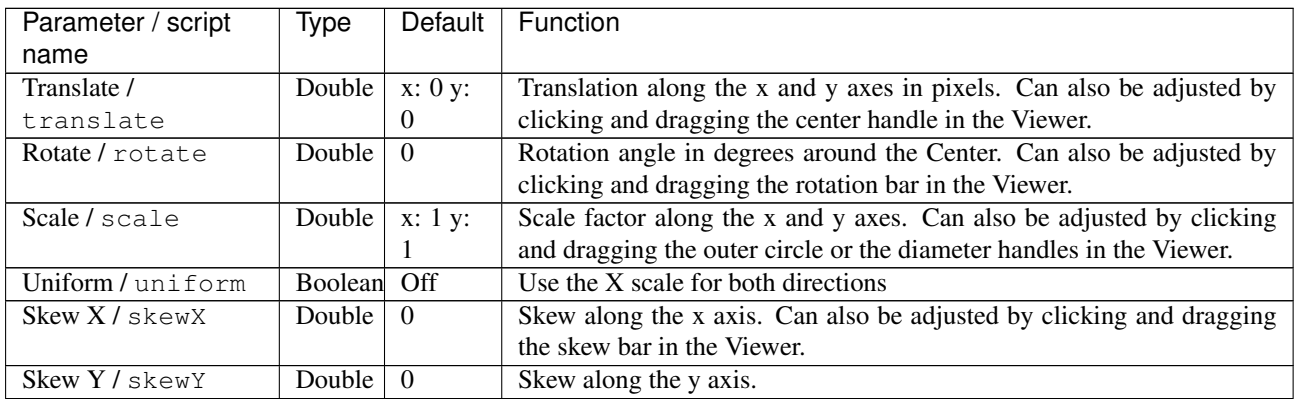

| Parameter / script   | <b>Type</b>   | Default          | Function                                                                      |
|----------------------|---------------|------------------|-------------------------------------------------------------------------------|
| name                 |               |                  |                                                                               |
| Skew Order /         | Choice        | $\overline{XY}$  |                                                                               |
| skewOrder            |               |                  | The order in which skew transforms are applied: X then Y, or Y then X.        |
|                      |               |                  | XY                                                                            |
|                      |               |                  | YX                                                                            |
|                      |               |                  |                                                                               |
| Amount /             | Double        | 1                | Amount of transform to apply. 0 means the transform is identity, 1            |
| transformAmount      |               |                  | means to apply the full transform.                                            |
| Center / center      | Double        | x: 0.5           | Center of rotation and scale.                                                 |
|                      |               | y: 0.5           |                                                                               |
| Reset Center /       | <b>Button</b> |                  | Reset the position of the center to the center of the input region of defi-   |
| resetCenter          |               |                  | nition                                                                        |
| Interactive Update / | Boolean       | On               | If checked, update the parameter values during interaction with the im-       |
| interactive          |               |                  | age viewer, else update the values when pen is released.                      |
| Invert / invert      | Boolean       | $\overline{Off}$ | Invert the transform.                                                         |
| Filter/filter        | Choice        | Cubic            |                                                                               |
|                      |               |                  | Filtering algorithm - some filters may produce values outside of the          |
|                      |               |                  | initial range $(*)$ or modify the values even if there is no movement $(+)$ . |
|                      |               |                  | Impulse (impulse): (nearest neighbor / box) Use original values.              |
|                      |               |                  | <b>Box (box):</b> Integrate the source image over the bounding box of the     |
|                      |               |                  | back-transformed pixel.                                                       |
|                      |               |                  | Bilinear (bilinear): (tent / triangle) Bilinear interpolation between         |
|                      |               |                  | original values.                                                              |
|                      |               |                  | Cubic (cubic): (cubic spline) Some smoothing.                                 |
|                      |               |                  | Keys (keys): (Catmull-Rom / Hermite spline) Some smoothing, plus              |
|                      |               |                  | minor sharpening (*).                                                         |
|                      |               |                  | Simon (simon): Some smoothing, plus medium sharpening (*).                    |
|                      |               |                  | <b>Rifman (rifman)</b> : Some smoothing, plus significant sharpening (*).     |
|                      |               |                  | Mitchell (mitchell): Some smoothing, plus blurring to hide pixelation         |
|                      |               |                  | $(*+)$ .                                                                      |
|                      |               |                  | Parzen (parzen): (cubic B-spline) Greatest smoothing of all filters (+).      |
|                      |               |                  |                                                                               |
|                      |               |                  | Notch (notch): Flat smoothing (which tends to hide moire' patterns)           |
|                      |               |                  | $(+).$                                                                        |
|                      |               |                  |                                                                               |
| Clamp/clamp          | Boolean Off   |                  | Clamp filter output within the original range - useful to avoid negative      |
|                      |               |                  | values in mattes                                                              |
| Black outside /      | Boolean       | On               | Fill the area outside the source image with black                             |
| black_outside        |               |                  |                                                                               |
| Motion Blur /        | Double        | $\boldsymbol{0}$ | Quality of motion blur rendering. 0 disables motion blur, 1 is a good         |
| motionBlur           |               |                  | value. Increasing this slows down rendering.                                  |
| Directional Blur     | Boolean       | Off              | Motion blur is computed from the original image to the transformed            |
| Mode /               |               |                  | image, each parameter being interpolated linearly. The motionBlur pa-         |
| directionalBlur      |               |                  | rameter must be set to a nonzero value, and the blackOutside parameter        |
|                      |               |                  | may have an important effect on the result.                                   |
| Shutter / shutter    | Double        | $\overline{0.5}$ | Controls how long (in frames) the shutter should remain open.                 |

Table 172 – continued from previous page

| Parameter / script  | Type    | Default      | <b>Function</b>                                                                                                    |
|---------------------|---------|--------------|----------------------------------------------------------------------------------------------------|
| name                |         |              |                                                                                                    |
| Shutter Offset /    | Choice  | <b>Start</b> |                                                                                                    |
| shutterOffset       |         |              | Controls when the shutter should be open/closed. Ignored if there is no<br>motion blur (i.e. shutter=0 or motionBlur=0).           |
|                     |         |              | Centered (centered): Centers the shutter around the frame (from<br>t-shutter/2 to $t$ +shutter/2)                                  |
|                     |         |              | <b>Start (start):</b> Open the shutter at the frame (from t to t+shutter)                                                          |
|                     |         |              | <b>End (end):</b> Close the shutter at the frame (from t-shutter to t)                                                             |
|                     |         |              | <b>Custom (custom):</b> Open the shutter at t+shuttercustomoffset (from<br>t+shuttercustomoffset to t+shuttercustomoffset+shutter) |
| Custom Offset /     | Double  | $\Omega$     | When custom is selected, the shutter is open at current time plus this                                                             |
| shutterCustomOffbet |         |              | offset (in frames). Ignored if there is no motion blur (i.e. shutter=0 or                                                          |
|                     |         |              | $motionBlur=0$ ).                                                                                                    |
| Invert Mask /       | Boolean | Off          | When checked, the effect is fully applied where the mask is 0.                                                                     |
| maskInvert          |         |              |                                                                                                    |
| Mix / mix           | Double  |              | Mix factor between the original and the transformed image.                                                                         |

Table 172 – continued from previous page

# **2.11 Views nodes**

The following sections contain documentation about every node in the Views group. Node groups are available by clicking on buttons in the left toolbar, or by right-clicking the mouse in the Node Graph area.

# **2.11.1 Anaglyph node**

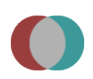

*This documentation is for version 1.0 of Anaglyph.*

### **Description**

Make an anaglyph image out of the two views of the input.

## **Inputs**

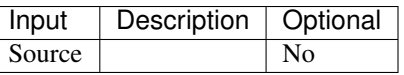

### **Controls**

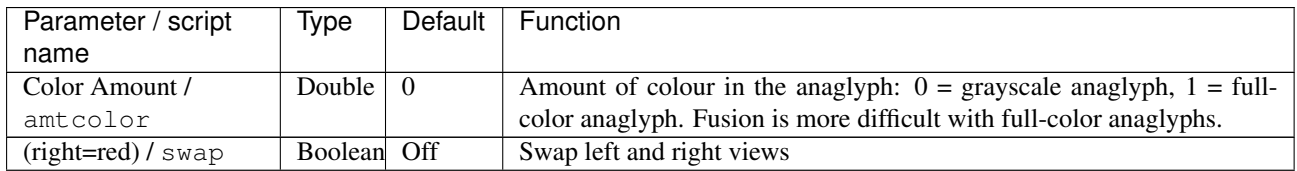

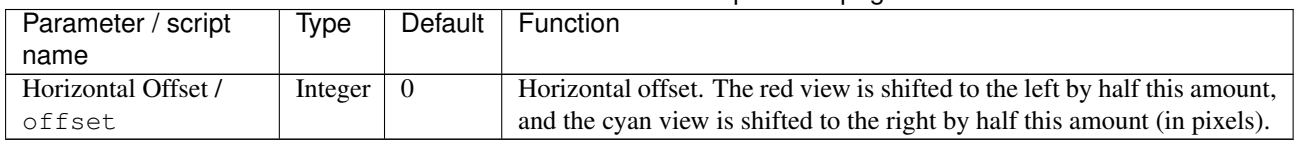

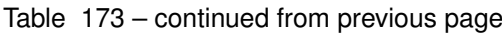

# **2.11.2 JoinViews node**

*This documentation is for version 1.0 of JoinViews.*

## **Description**

Take in input separate views to make a multiple view stream output. The first view from each input is copied to one of the view of the output.

## **Inputs**

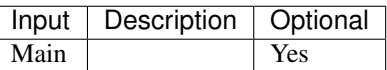

## **Controls**

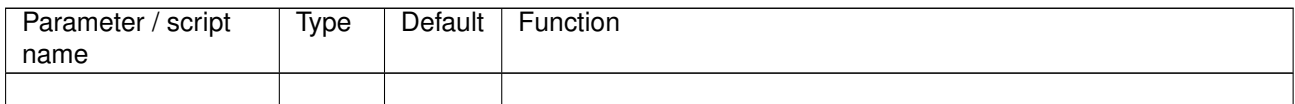

# **2.11.3 MixViews node**

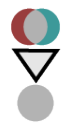

*This documentation is for version 1.0 of MixViews.*

### **Description**

Mix two views together.

#### **Inputs**

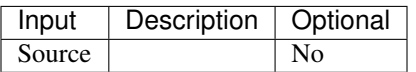

## **Controls**

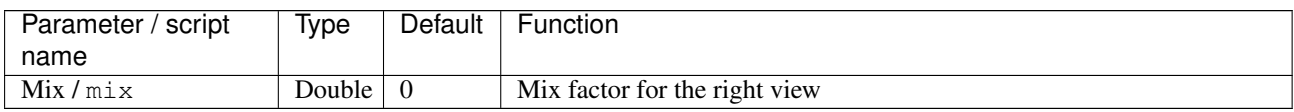

# **2.11.4 OneView node**

*This documentation is for version 1.0 of OneView.*

## **Description**

Takes one view from the input.

## **Inputs**

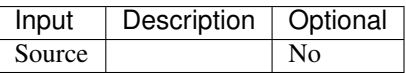

## **Controls**

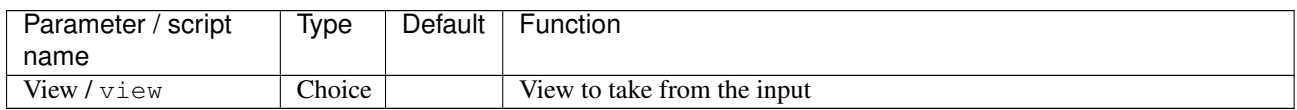

# **2.11.5 SideBySide node**

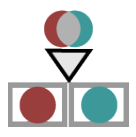

*This documentation is for version 1.0 of SideBySide.*

### **Description**

Put the left and right view of the input next to each other.

#### **Inputs**

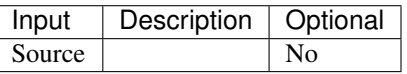

#### **Controls**

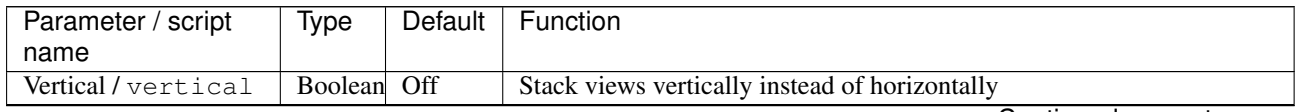

| Parameter / script    | Type   | Default | Function                          |
|-----------------------|--------|---------|-----------------------------------|
| name                  |        |         |                                   |
| View $1/\text{view1}$ | Choice | Left    |                                   |
|                       |        |         | First view                        |
|                       |        |         | Left (left): Left view.           |
|                       |        |         | <b>Right (right):</b> Right view. |
|                       |        |         |                                   |
| View $2/\text{view2}$ | Choice | Right   |                                   |
|                       |        |         | Second view                       |
|                       |        |         | Left (left): Left view.           |
|                       |        |         | Right (right): Right view.        |
|                       |        |         |                                   |

Table 177 – continued from previous page

# **2.12 Other nodes**

The following sections contain documentation about every node in the Other group. Node groups are available by clicking on buttons in the left toolbar, or by right-clicking the mouse in the Node Graph area.

# **2.12.1 Backdrop node**

*This documentation is for version 1.0 of Backdrop.*

## **Description**

The Backdrop node is useful to group nodes and identify them in the node graph.

You can also move all the nodes inside the backdrop.

### **Inputs**

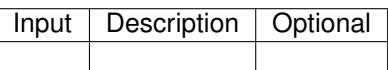

### **Controls**

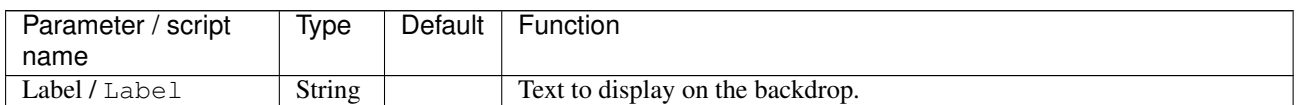

# **2.12.2 DiskCache node**

*This documentation is for version 1.0 of DiskCache.*

### **Description**

This node caches all images of the connected input node onto the disk with full 32bit floating point raw data. When an image is found in the cache, Natron will then not request the input branch to render out that image. The DiskCache node only caches full images and does not split up the images in chunks. The DiskCache node is useful if working with a large and complex node tree: this allows to break the tree into smaller branches and cache any branch that you're no longer working on. The cached images are saved by default in the same directory

that is used for the viewer cache but you can set its location and size in the preferences. A solid state drive disk is recommended for efficiency of this node. By default all images that pass into the node are cached but they depend on the zoom-level of the viewer. For convenience you can cache a specific frame range at scale 100% much like a writer node would do.

WARNING: The DiskCache node must be part of the tree when you want to read cached data from it.

### **Inputs**

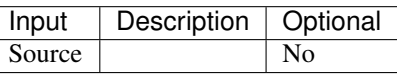

### **Controls**

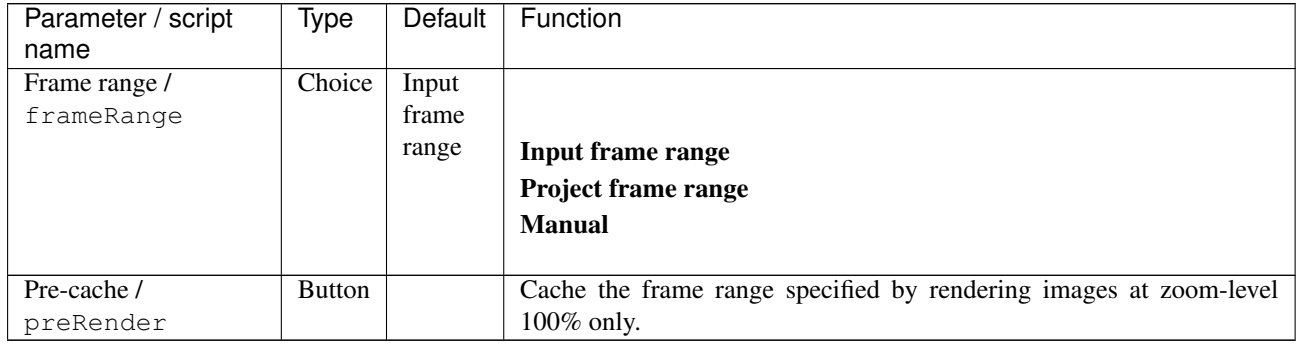

## **2.12.3 Dot node**

*This documentation is for version 1.0 of Dot.*

### **Description**

Does not do anything to the input image, this is used in the node graph to make bends in the links.

### **Inputs**

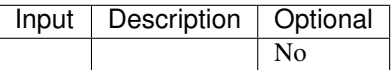

### **Controls**

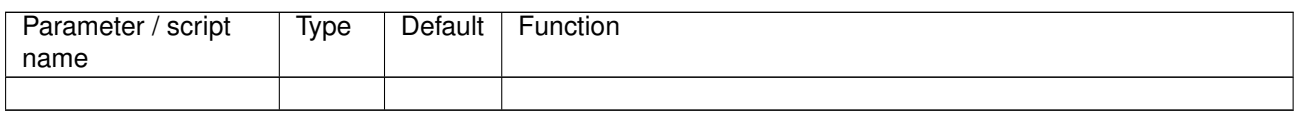

### **2.12.4 Group node**

*This documentation is for version 1.0 of Group.*

### **Description**

Use this to nest multiple nodes into a single node. The original nodes will be replaced by the Group node and its content is available in a separate NodeGraph tab. You can add user parameters to the Group node which can drive parameters of nodes nested within the Group. To specify the outputs and inputs of the Group node, you may add multiple Input node within the group and exactly 1 Output node.

#### **Inputs**

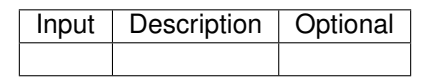

#### **Controls**

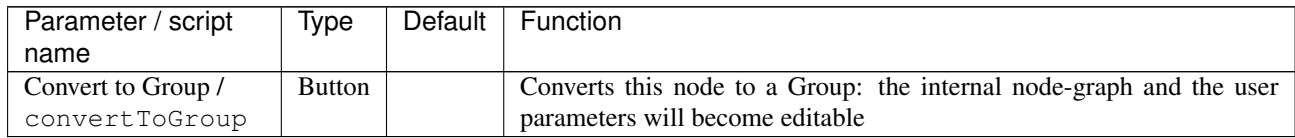

# **2.12.5 ImageStatistics node**

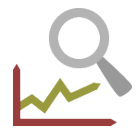

*This documentation is for version 1.0 of ImageStatistics.*

### **Description**

Compute image statistics over the whole image or over a rectangle. The statistics can be computed either on RGBA components, in the HSVL colorspace (which is the HSV colorspace with an additional L component from HSL), or the position and value of the pixels with the maximum and minimum luminance values can be computed.

The color values of the minimum and maximum luma pixels for an image sequence can be used as black and white point in a Grade node to remove flicker from the same sequence.

#### **Inputs**

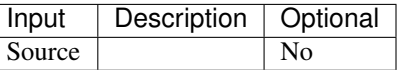

#### **Controls**

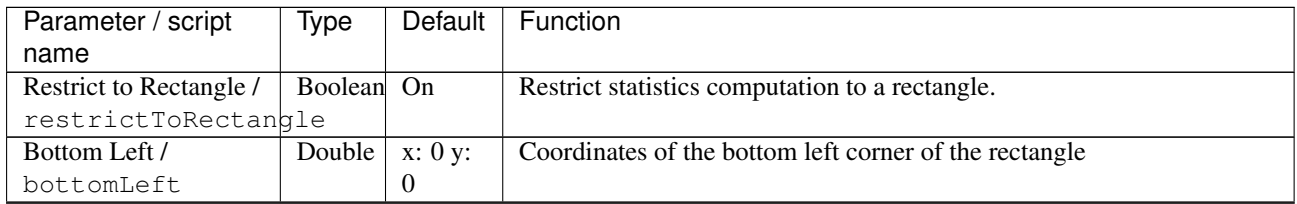

| Parameter / script<br>name | Type          | Default                        | Function                                                                                             |
|----------------------------|---------------|--------------------------------|----------------------------------------------------------------------------------------------------|
| Size/size                  | Double        | w: 1 h:                        | Width and height of the rectangle                                                                    |
|                            |               | 1                              |                                                                                                    |
| Auto Update /              | Boolean       | $\overline{On}$                | Automatically update values when input or rectangle changes if an anal-                              |
| autoUpdate                 |               |                                | ysis was performed at current frame. If not checked, values are only                                 |
|                            |               |                                | updated if the plugin parameters change.                                                             |
| Interactive Update /       | Boolean       | Off                            | If checked, update the parameter values during interaction with the im-                              |
| interactive                |               |                                | age viewer, else update the values when pen is released.                                             |
| Min. / statMin             | Color         | r: 0 g:                        | Minimum value.                                                                                       |
|                            |               | 0 b: 0<br>a: 0                 |                                                                                                    |
| Max. / statMax             | Color         | r: 0 g:                        | Maximum value.                                                                                       |
|                            |               | 0 b: 0                         |                                                                                                    |
|                            |               | a: 0                           |                                                                                                    |
| Mean / statMean            | Color         | r: 0 g:                        | The mean is the average. Add up the values, and divide by the number                                 |
|                            |               | 0 b: 0                         | of values.                                                                                           |
|                            |               | a: 0                           |                                                                                                    |
| S.Dev. / statSDev          | Color         | r: 0 g:                        | The standard deviation (S.Dev.) quantifies variability or scatter, and it                            |
|                            |               | 0 b: 0                         | is expressed in the same units as your data.                                                         |
|                            |               | a: 0                           |                                                                                                    |
| Skewness /<br>statSkewness | Color         | $\overline{r: 0 g:}$<br>0 b: 0 | Skewness quantifies how symmetrical the distribution is.                                             |
|                            |               | a: 0                           | • A symmetrical distribution has a skewness of zero.                                                 |
|                            |               |                                |                                                                                                    |
|                            |               |                                | • An asymmetrical distribution with a long tail to the right (higher<br>values) has a positive skew. |
|                            |               |                                | • An asymmetrical distribution with a long tail to the left (lower values)                           |
|                            |               |                                | has a negative skew.                                                                                 |
|                            |               |                                | • The skewness is unitless.                                                                          |
|                            |               |                                | • Any threshold or rule of thumb is arbitrary, but here is one: If the                               |
|                            |               |                                | skewness is greater than 1.0 (or less than -1.0), the skewness is                                    |
|                            |               |                                | substantial and the distribution is far from symmetrical.                                            |
|                            |               |                                |                                                                                                    |
| Kurtosis /                 | Color         | r: 0 g:                        |                                                                                                    |
| statKurtosis               |               | 0 b: 0                         | Kurtosis quantifies whether the shape of the data distribution matches                               |
|                            |               | a: 0                           | the Gaussian distribution.                                                                           |
|                            |               |                                | •A Gaussian distribution has a kurtosis of 0.                                                        |
|                            |               |                                | • A flatter distribution has a negative kurtosis,                                                    |
|                            |               |                                | • A distribution more peaked than a Gaussian distribution has a positive                             |
|                            |               |                                | kurtosis.                                                                                            |
|                            |               |                                | •Kurtosis has no units.                                                                              |
|                            |               |                                | •The value that this plugin reports is sometimes called the excess                                   |
|                            |               |                                | kurtosis since the expected kurtosis for a Gaussian distribution is 0.0.                             |
|                            |               |                                | • An alternative definition of kurtosis is computed by adding 3 to the                               |
|                            |               |                                | value reported by this plugin. With this definition, a Gaussian                                      |
|                            |               |                                | distribution is expected to have a kurtosis of 3.0.                                                  |
| Analyze Frame /            | <b>Button</b> |                                | Analyze current frame and set values.                                                                |
| analyzeFrame               |               |                                |                                                                                                    |
| Analyze Sequence /         | <b>Button</b> |                                | Analyze all frames from the sequence and set values.                                                 |
| analyzeSequence            |               |                                |                                                                                                    |
| Clear Frame /              | <b>Button</b> |                                | Clear analysis for current frame.                                                                    |
| clearFrame                 |               |                                |                                                                                                    |

Table 182 – continued from previous page

| Parameter / script           | Type                      | Default      | Function                                                                   |
|------------------------------|---------------------------|--------------|----------------------------------------------------------------------------|
| name                         |                           |              |                                                                            |
| Clear Sequence /             | <b>Button</b>             |              | Clear analysis for all frames from the sequence.                           |
| clearSequence<br>HSVL Min. / | $\overline{\text{Color}}$ | h: 0s:       | Minimum value.                                                             |
| statHSVLMin                  |                           | 0 v: 0 1:    |                                                                            |
|                              |                           | $\theta$     |                                                                            |
| HSVL Max. /                  | Color                     | h: 0s:       | Maximum value.                                                             |
| statHSVLMax                  |                           | 0 v: 0 1:    |                                                                            |
|                              |                           | $\theta$     |                                                                            |
| HSVL Mean /                  | Color                     | h: 0s:       | The mean is the average. Add up the values, and divide by the number       |
| statHSVLMean                 |                           | 0 v: 0 1:    | of values.                                                                 |
|                              |                           | $\mathbf{0}$ |                                                                            |
| HSVL S.Dev. /                | Color                     | h: 0s:       | The standard deviation (S.Dev.) quantifies variability or scatter, and it  |
| statHSVLSDev                 |                           | 0 v: 0 1:    | is expressed in the same units as your data.                               |
|                              |                           | $\theta$     |                                                                            |
| <b>HSVL Skewness /</b>       | Color                     | h: 0s:       |                                                                            |
| statHSVLSkewness             |                           | 0 v: 0 1:    | Skewness quantifies how symmetrical the distribution is.                   |
|                              |                           | $\theta$     | • A symmetrical distribution has a skewness of zero.                       |
|                              |                           |              | • An asymmetrical distribution with a long tail to the right (higher       |
|                              |                           |              | values) has a positive skew.                                               |
|                              |                           |              | • An asymmetrical distribution with a long tail to the left (lower values) |
|                              |                           |              | has a negative skew.                                                       |
|                              |                           |              | • The skewness is unitless.                                                |
|                              |                           |              | • Any threshold or rule of thumb is arbitrary, but here is one: If the     |
|                              |                           |              | skewness is greater than 1.0 (or less than -1.0), the skewness is          |
|                              |                           |              | substantial and the distribution is far from symmetrical.                  |
|                              |                           |              |                                                                            |
| <b>HSVL Kurtosis /</b>       | Color                     | h: 0s:       |                                                                            |
| statHSVLKurtosis             |                           | 0 v: 0 1:    | Kurtosis quantifies whether the shape of the data distribution matches     |
|                              |                           | $\theta$     | the Gaussian distribution.                                                 |
|                              |                           |              | •A Gaussian distribution has a kurtosis of 0.                              |
|                              |                           |              | • A flatter distribution has a negative kurtosis,                          |
|                              |                           |              | • A distribution more peaked than a Gaussian distribution has a positive   |
|                              |                           |              | kurtosis.                                                                  |
|                              |                           |              | •Kurtosis has no units.                                                    |
|                              |                           |              | •The value that this plugin reports is sometimes called the excess         |
|                              |                           |              | kurtosis since the expected kurtosis for a Gaussian distribution is 0.0.   |
|                              |                           |              | • An alternative definition of kurtosis is computed by adding 3 to the     |
|                              |                           |              | value reported by this plugin. With this definition, a Gaussian            |
|                              |                           |              | distribution is expected to have a kurtosis of 3.0.                        |
|                              |                           |              |                                                                            |
| Analyze Frame /              | <b>Button</b>             |              | Analyze current frame as HSVL and set values.                              |
| analyzeFrameHSVL             |                           |              |                                                                            |
| Analyze Sequence /           | <b>Button</b>             |              | Analyze all frames from the sequence as HSVL and set values.               |
| analyzeSequenceHSVL          |                           |              |                                                                            |
| Clear Frame /                | <b>Button</b>             |              | Clear HSVL analysis for current frame.                                     |
| clearFrameHSVL               |                           |              |                                                                            |
| Clear Sequence /             | <b>Button</b>             |              | Clear HSVL analysis for all frames from the sequence.                      |
| clearSequenceHSVL            |                           |              |                                                                            |

Table 182 – continued from previous page

| Parameter / script   | Type          | Default               | Function                                                               |
|----------------------|---------------|-----------------------|------------------------------------------------------------------------|
| name                 |               |                       |                                                                        |
| Luminance Math /     | Choice        | Rec.                  |                                                                        |
| luminanceMath        |               | 709                   | Formula used to compute luminance from RGB values.                     |
|                      |               |                       | Rec. 709 (rec709): Use Rec. 709 (0.2126r + 0.7152g + 0.0722b).         |
|                      |               |                       | Rec. 2020 (rec2020): Use Rec. 2020 (0.2627r + 0.6780g + 0.0593b).      |
|                      |               |                       | ACES AP0 (acesap0): Use ACES AP0 (0.3439664498r +                      |
|                      |               |                       | $0.7281660966g + -0.0721325464b$ .                                     |
|                      |               |                       | ACES AP1 (acesap1): Use ACES AP1 (0.2722287168r +                      |
|                      |               |                       | $0.6740817658g + 0.0536895174b$ .                                      |
|                      |               |                       | <b>CCIR 601 (ccir601):</b> Use CCIR 601 (0.2989r + 0.5866g + 0.1145b). |
|                      |               |                       | Average (average): Use average of r, g, b.                             |
|                      |               |                       | $Max (max)$ : Use max or r, g, b.                                      |
|                      |               |                       |                                                                        |
| Max Luma Pixel /     | Double        | x: 0 y:               | Position of the pixel with the maximum luma value.                     |
| maxLumaPix           |               | $\Omega$              |                                                                        |
| Max Luma Pixel       | Color         | r: 0 g:               | RGB value for the pixel with the maximum luma value.                   |
| Value /              |               | 0 b: 0                |                                                                        |
| maxLumaPixVal        |               | a: 0                  |                                                                        |
| Min Luma Pixel /     | Double        | x: 0 y:               | Position of the pixel with the minimum luma value.                     |
| minLumaPix           |               | $\Omega$              |                                                                        |
| Min Luma Pixel Value | Color         | $\overline{r}$ : 0 g: | RGB value for the pixel with the minimum luma value.                   |
| /minLumaPixVal       |               | 0 b: 0                |                                                                        |
|                      |               | a: 0                  |                                                                        |
| Analyze Frame /      | <b>Button</b> |                       | Analyze current frame and set min/max luma values.                     |
| analyzeFrameLuma     |               |                       |                                                                        |
| Analyze Sequence /   | <b>Button</b> |                       | Analyze all frames from the sequence aand set min/max luma values.     |
| analyzeSequenceLuma  |               |                       |                                                                        |
| Clear Frame /        | <b>Button</b> |                       | Clear luma analysis for current frame.                                 |
| clearFrameLuma       |               |                       |                                                                        |
| Clear Sequence /     | <b>Button</b> |                       | Clear luma analysis for all frames from the sequence.                  |
| clearSequenceLuma    |               |                       |                                                                        |

Table 182 – continued from previous page

# **2.12.6 Input node**

*This documentation is for version 1.0 of Input.*

## **Description**

This node can only be used within a Group. It adds an input arrow to the group.

## **Inputs**

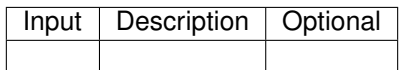

## **Controls**

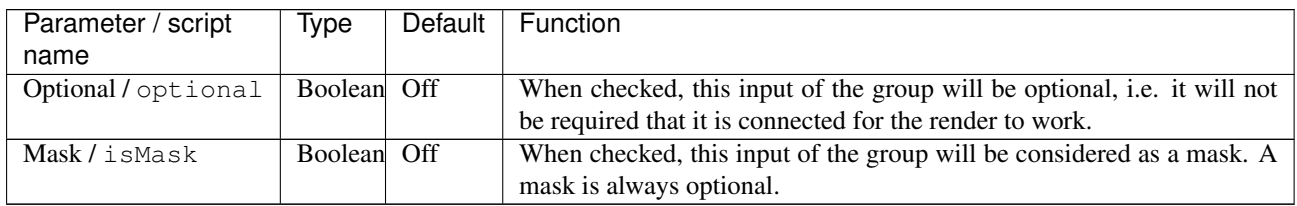

# **2.12.7 NoOp node**

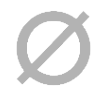

*This documentation is for version 2.0 of NoOp.*

### **Description**

Copies the input to the ouput.

This effect does not modify the actual content of the image, but can be used to modify the metadata associated with the clip (premultiplication, field order, format, pixel aspect ratio, frame rate).

This plugin concatenates transforms.

#### **Inputs**

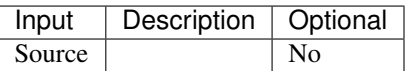

## **Controls**

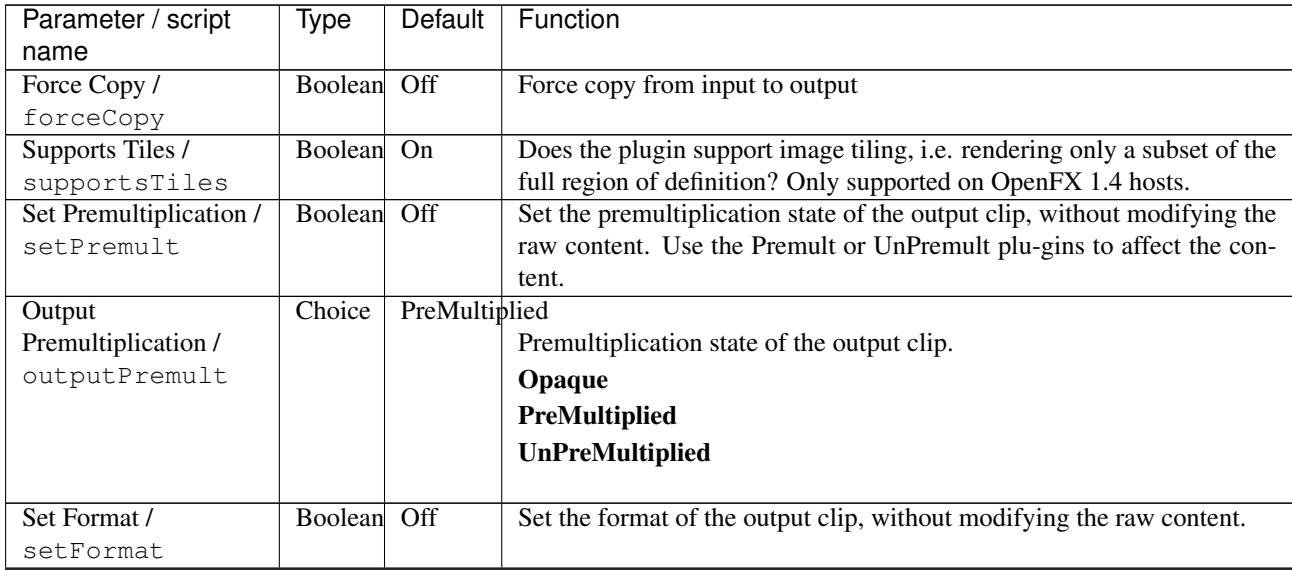

| Parameter / script                                 | Type          | Default         | Function                                                                     |
|----------------------------------------------------|---------------|-----------------|------------------------------------------------------------------------------|
| name                                               |               |                 |                                                                              |
| Extent / extent                                    | Choice        | Format          |                                                                              |
|                                                    |               |                 | Extent (size and offset) of the output.                                      |
|                                                    |               |                 | Format (format): Use a pre-defined image format.                             |
|                                                    |               |                 | Size (size): Use a specific extent (size and offset).                        |
|                                                    |               |                 | <b>Project (project):</b> Use the project extent (size and offset).          |
|                                                    |               |                 |                                                                              |
| Center / recenter                                  | <b>Button</b> |                 | Centers the region of definition to the input region of definition. If there |
|                                                    |               |                 | is no input, then the region of definition is centered to the project win-   |
|                                                    |               |                 | dow.                                                                         |
| Format /                                           | Choice        | HD              |                                                                              |
| NatronParamFormatChoice 1920x1080The output format |               |                 |                                                                              |
|                                                    |               |                 | PC_Video 640x480 (PC_Video)                                                  |
|                                                    |               |                 | NTSC 720x486 0.91 (NTSC)                                                     |
|                                                    |               |                 |                                                                              |
|                                                    |               |                 | PAL 720x576 1.09 (PAL)                                                       |
|                                                    |               |                 | NTSC_16:9 720x486 1.21 (NTSC_16:9)                                           |
|                                                    |               |                 | PAL_16:9 720x576 1.46 (PAL_16:9)                                             |
|                                                    |               |                 | HD_720 1280x720 (HD_720)                                                     |
|                                                    |               |                 | HD 1920x1080 (HD)                                                            |
|                                                    |               |                 |                                                                              |
|                                                    |               |                 | UHD_4K 3840x2160 (UHD_4K)                                                    |
|                                                    |               |                 | 1K_Super_35(full-ap) 1024x778 (1K_Super_35(full-ap))                         |
|                                                    |               |                 | 1K_Cinemascope 914x778 2.00 (1K_Cinemascope)                                 |
|                                                    |               |                 | 2K_Super_35(full-ap) 2048x1556 (2K_Super_35(full-ap))                        |
|                                                    |               |                 | 2K_Cinemascope 1828x1556 2.00 (2K_Cinemascope)                               |
|                                                    |               |                 |                                                                              |
|                                                    |               |                 | 2K_DCP 2048x1080 (2K_DCP)                                                    |
|                                                    |               |                 | 4K_Super_35(full-ap) 4096x3112 (4K_Super_35(full-ap))                        |
|                                                    |               |                 | 4K_Cinemascope 3656x3112 2.00 (4K_Cinemascope)                               |
|                                                    |               |                 | 4K_DCP 4096x2160 (4K_DCP)                                                    |
|                                                    |               |                 | square_256 256x256 (square_256)                                              |
|                                                    |               |                 | square_512 512x512 (square_512)                                              |
|                                                    |               |                 |                                                                              |
|                                                    |               |                 | square_1K 1024x1024 (square_1K)                                              |
|                                                    |               |                 | square_2K 2048x2048 (square_2K)                                              |
|                                                    |               |                 |                                                                              |
| Bottom Left /                                      | Double        | x: 0 y:         | Coordinates of the bottom left corner of the size rectangle.                 |
| bottomLeft                                         |               | 0               |                                                                              |
| Size/size                                          | Double        | w: 1 h:         | Width and height of the size rectangle.                                      |
|                                                    |               | 1               |                                                                              |
| Set Pixel Aspect Ratio                             | Boolean       | Off             | Set the pixel aspect ratio of the output clip, without modifying the raw     |
|                                                    |               |                 | content.                                                                     |
| setPixelAspectRatio                                |               |                 |                                                                              |
| <b>Output Pixel Aspect</b>                         | Double        | -1              | Pixel aspect ratio of the output clip.                                       |
| Ratio /                                            |               |                 |                                                                              |
| outputPixelAspectRatio                             |               |                 |                                                                              |
| Set Frame Rate /                                   | Boolean       | Off             | Set the frame rate state of the output clip, without modifying the raw       |
| setFrameRate                                       |               |                 | content.                                                                     |
| Output Frame Rate /                                | Double        | $\overline{24}$ | Frame rate of the output clip.                                               |
| outputFrameRate                                    |               |                 |                                                                              |
| Clip Info $/$                                      | <b>Button</b> |                 | Display information about the inputs                                         |
| clipInfo                                           |               |                 |                                                                              |
|                                                    |               |                 |                                                                              |

Table 184 – continued from previous page

# **2.12.8 Output node**

*This documentation is for version 1.0 of Output.*

#### **Description**

This node can only be used within a Group. There can only be 1 Output node in the group. It defines the output of the group.

#### **Inputs**

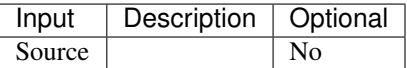

#### **Controls**

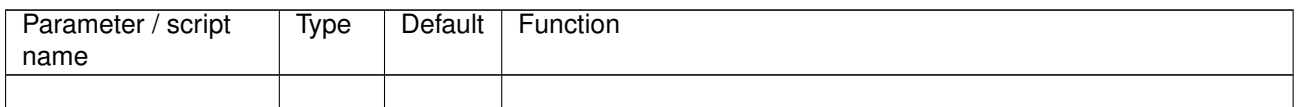

## **2.12.9 Precomp node**

*This documentation is for version 1.0 of Precomp.*

### **Description**

The Precomp node is like a Group node, but references an external Natron project (.ntp) instead.

This allows you to save a subset of the node tree as a separate project. A Precomp node can be useful in at least two ways:

It can be used to reduce portions of the node tree to pre-rendered image inputs. This speeds up render time: Natron only has to process the single image input instead of all the nodes within the project. Since this is a separate project, you also maintain access to the internal tree and can edit it any time.

It enables a collaborative project: while one user works on the main project, others can work on other parts referenced by the Precomp node.

#### **Inputs**

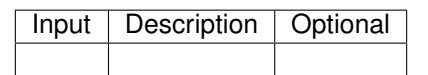

#### **Controls**

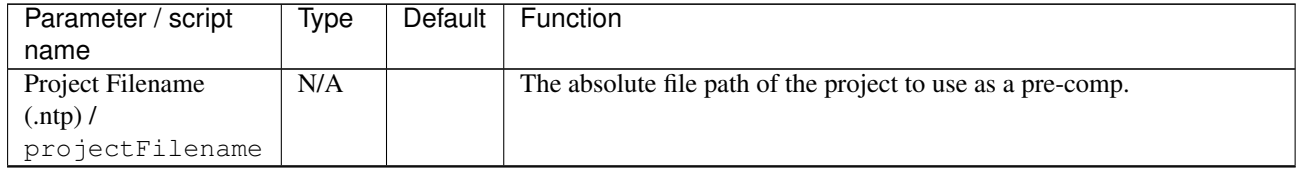

| Parameter / script        | Type           | Default        | Function                                                                                                    |
|---------------------------|----------------|----------------|----------------------------------------------------------------------------------------------------|
| name                      |                |                |                                                                                                    |
| Edit Project /            | <b>Button</b>  |                | Opens the specified project in a new Natron instance                                                                                                    |
| editProject               |                |                |                                                                                                    |
| Pre-Render /<br>preRender | <b>Boolean</b> | On             | When checked the output of this node will be the images read directly<br>from what is rendered by the node indicated by "Write Node". If no<br>Write is selected, or if the rendered images do not exist this node will<br>have the behavior determined by the "On Error" parameter. To<br>pre-render images, select a write node, a frame-range and hit "Render".<br>When unchecked, this node will output the image rendered by the node<br>indicated in the "Output Node" parameter by rendering the full-tree of<br>the sub-project. In that case no writing on disk will occur and the<br>images will be cached with the same policy as if the nodes were used |
|                           |                |                | in the active project in the first place.                                                                                                    |
| Write Node /<br>writeNode | Choice         |                | Choose here the Write node in the pre-comp from which to render im-<br>ages then specify a frame-range and hit the "Render" button.                                                                                                    |
| First-Frame / first       | Integer        | $\Omega$       | The first-frame to render                                                                                                    |
| Last-Frame / last         | Integer        | $\overline{0}$ | The last-frame to render                                                                                                    |
| On Error / onError        | Choice         | Error          | Indicates the behavior when an image is missing from the render of the<br>pre-comp project<br>Load previous: Loads the previous frame in the sequence.<br>Load next: Loads the next frame in the sequence.<br>Load nearest: Loads the nearest frame in the sequence.<br><b>Error:</b> Fails to render.<br>Black: Black Image.                                                                                                    |
| Render / render           | <b>Button</b>  |                |                                                                                                    |

Table 186 – continued from previous page

# **2.13 GMIC nodes**

The following sections contain documentation about every node in the GMIC group. Node groups are available by clicking on buttons in the left toolbar, or by right-clicking the mouse in the Node Graph area.

# **2.13.1 About G'MIC node**

*This documentation is for version 1.0 of About G'MIC.*

## **Description**

Wrapper for the G'MIC framework [\(http://gmic.eu\)](http://gmic.eu) written by Tobias Fleischer [\(http://www.reduxfx.com\)](http://www.reduxfx.com) and Frederic Devernay.

### **Inputs**

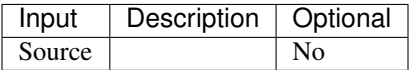

## **Controls**

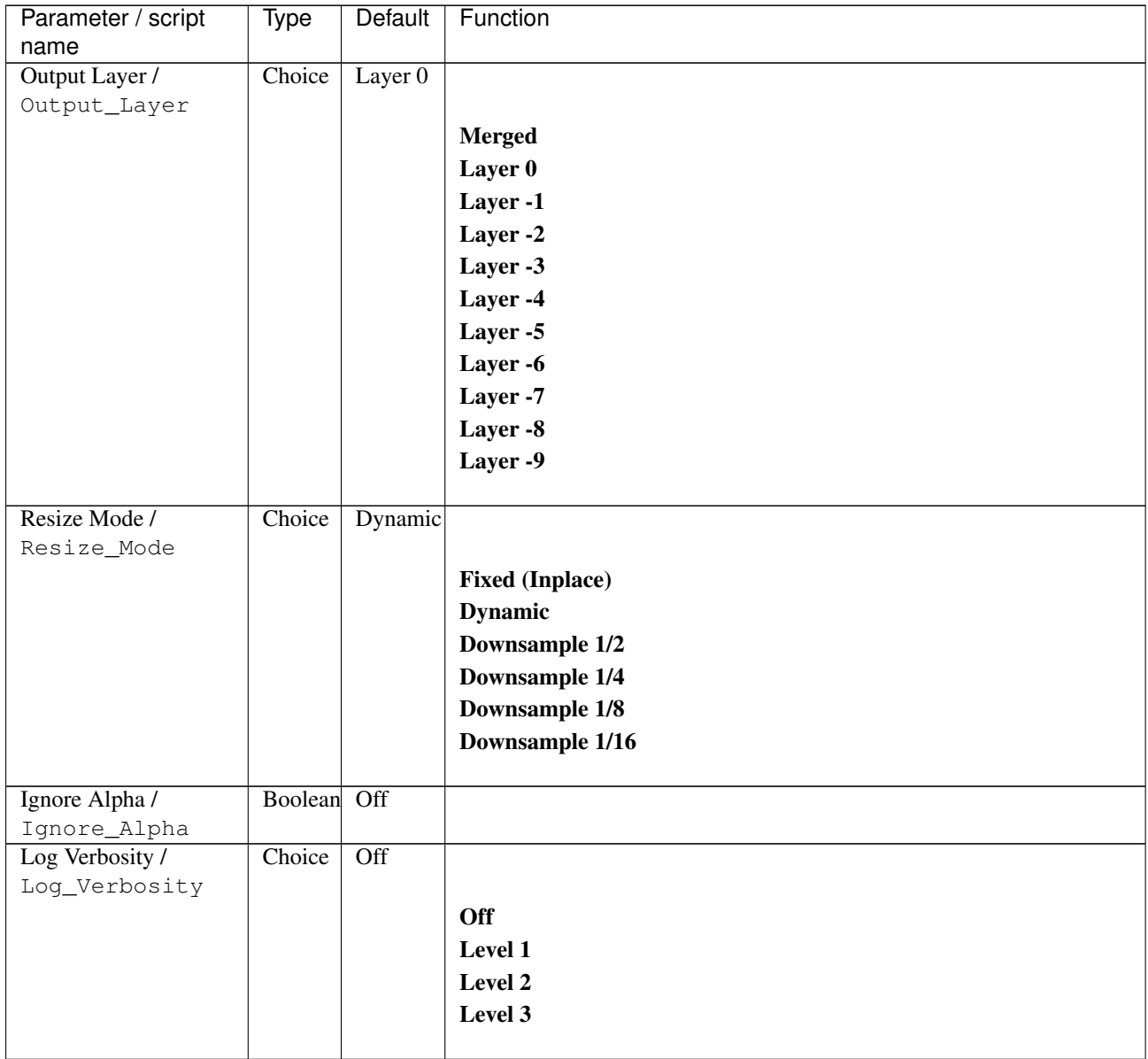

# **2.13.2 G'MIC 3d blocks node**

*This documentation is for version 1.0 of G'MIC 3d blocks.*

### **Description**

Wrapper for the G'MIC framework [\(http://gmic.eu\)](http://gmic.eu) written by Tobias Fleischer [\(http://www.reduxfx.com\)](http://www.reduxfx.com) and Frederic Devernay.

## **Inputs**

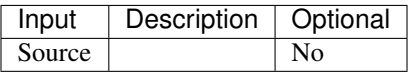

# **Controls**

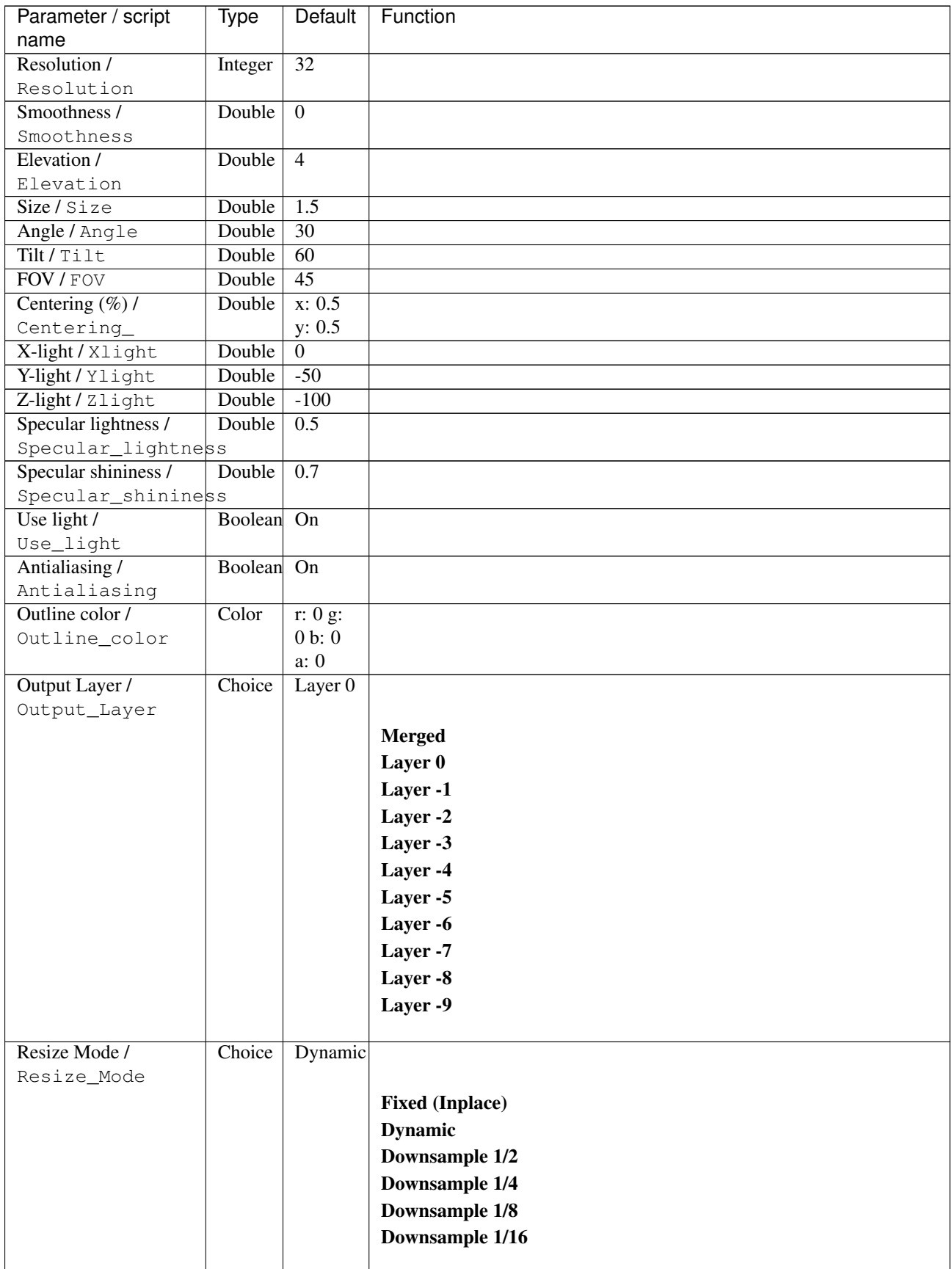

| <b>Type</b> | Default | Function       |
|-------------|---------|----------------|
|             |         |                |
|             |         |                |
|             |         |                |
| Choice      | Off     |                |
|             |         |                |
|             |         | <b>Off</b>     |
|             |         | <b>Level 1</b> |
|             |         | Level 2        |
|             |         | Level 3        |
|             |         |                |
|             |         | Boolean Off    |

Table 188 – continued from previous page

# **2.13.3 G'MIC 3d colored object node**

*This documentation is for version 1.0 of G'MIC 3d colored object.*

## **Description**

Wrapper for the G'MIC framework [\(http://gmic.eu\)](http://gmic.eu) written by Tobias Fleischer [\(http://www.reduxfx.com\)](http://www.reduxfx.com) and Frederic Devernay.

### **Inputs**

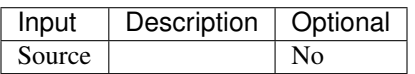

## **Controls**

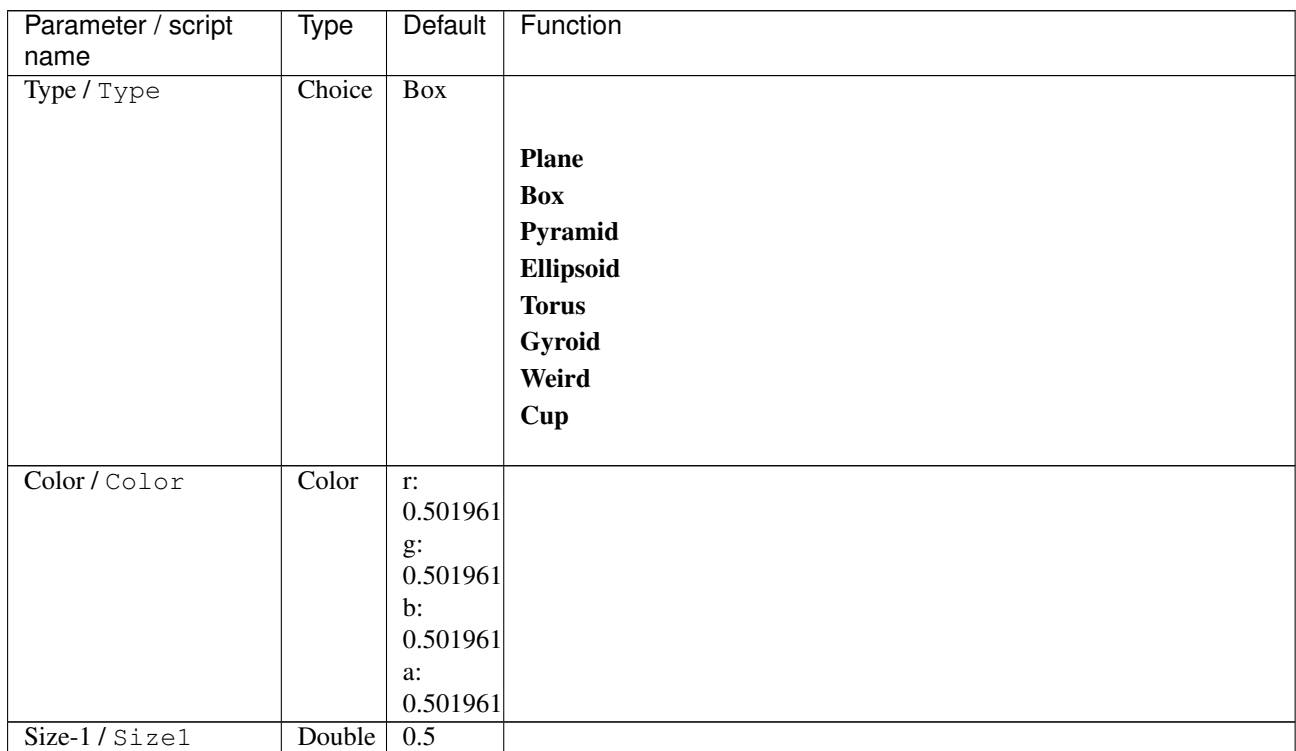

| Parameter / script   | Type        | Default          | Function               |
|----------------------|-------------|------------------|------------------------|
| name                 |             |                  |                        |
| $Size-2/Size2$       | Double      | 0.5              |                        |
| Size-3/Size3         | Double      | 0.5              |                        |
| X-angle / Xangle     | Double      | $\overline{57}$  |                        |
| Y-angle / Yangle     | Double      | $\overline{41}$  |                        |
| Z-angle / Zangle     | Double      | $\overline{21}$  |                        |
| FOV/FOV              | Double      | $\overline{45}$  |                        |
| X-light / Xlight     | Double      | $\overline{0}$   |                        |
| Y-light / Ylight     | Double      | $\overline{0}$   |                        |
| Z-light / Zlight     | Double      | $-100$           |                        |
| Specular lightness / | Double      | $\overline{0.5}$ |                        |
| Specular_lightness   |             |                  |                        |
| Specular shininess / | Double      | 0.7              |                        |
| Specular_shininess   |             |                  |                        |
| Rendering /          | Choice      | Gouraud          |                        |
| Rendering            |             |                  |                        |
|                      |             |                  | <b>Dots</b>            |
|                      |             |                  | <b>Wireframe</b>       |
|                      |             |                  | Flat                   |
|                      |             |                  | <b>Flat shaded</b>     |
|                      |             |                  | <b>Gouraud</b>         |
|                      |             |                  |                        |
|                      |             |                  | Phong                  |
| Antialiasing /       | Boolean     | $\overline{On}$  |                        |
| Antialiasing         |             |                  |                        |
| Output Layer /       | Choice      | Layer 0          |                        |
| Output_Layer         |             |                  |                        |
|                      |             |                  | <b>Merged</b>          |
|                      |             |                  | Layer 0                |
|                      |             |                  | Layer -1               |
|                      |             |                  |                        |
|                      |             |                  | Layer -2               |
|                      |             |                  | Layer -3               |
|                      |             |                  | Layer -4               |
|                      |             |                  | Layer -5               |
|                      |             |                  | Layer -6               |
|                      |             |                  | Layer -7               |
|                      |             |                  | Layer -8               |
|                      |             |                  |                        |
|                      |             |                  | Layer -9               |
| Resize Mode /        | Choice      | Dynamic          |                        |
| Resize_Mode          |             |                  |                        |
|                      |             |                  | <b>Fixed (Inplace)</b> |
|                      |             |                  |                        |
|                      |             |                  | <b>Dynamic</b>         |
|                      |             |                  | Downsample 1/2         |
|                      |             |                  | Downsample 1/4         |
|                      |             |                  | Downsample 1/8         |
|                      |             |                  | Downsample 1/16        |
|                      |             |                  |                        |
| Ignore Alpha /       | Boolean Off |                  |                        |
| Ignore_Alpha         |             |                  |                        |

Table 189 – continued from previous page

| Parameter / script   | Type        | Default | Function       |
|----------------------|-------------|---------|----------------|
| name                 |             |         |                |
| Preview/Draft Mode / | Boolean Off |         |                |
| PreviewDraft_Mode    |             |         |                |
| Log Verbosity /      | Choice      | Off     |                |
| Log_Verbosity        |             |         |                |
|                      |             |         | <b>Off</b>     |
|                      |             |         | <b>Level 1</b> |
|                      |             |         | Level 2        |
|                      |             |         | Level 3        |
|                      |             |         |                |

Table 189 – continued from previous page

# **2.13.4 G'MIC 3d elevation node**

*This documentation is for version 1.0 of G'MIC 3d elevation.*

### **Description**

Wrapper for the G'MIC framework [\(http://gmic.eu\)](http://gmic.eu) written by Tobias Fleischer [\(http://www.reduxfx.com\)](http://www.reduxfx.com) and Frederic Devernay.

### **Inputs**

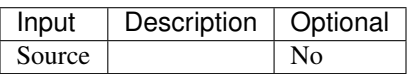

## **Controls**

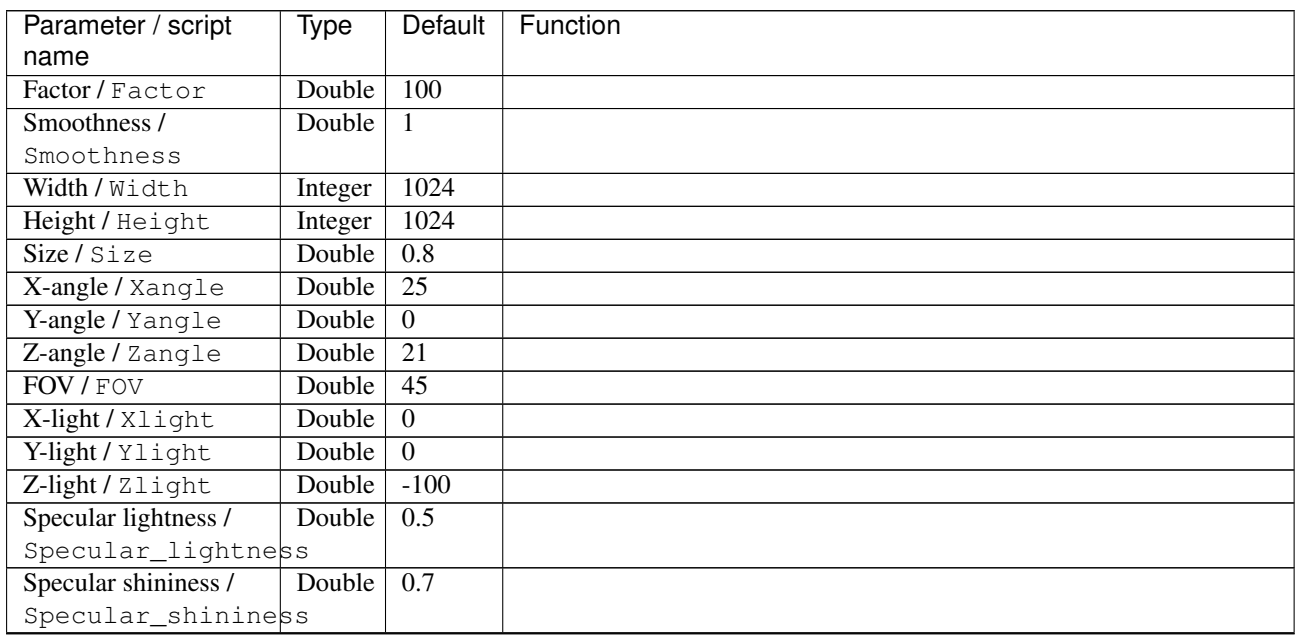

| Parameter / script<br>name           | Type        | Default          | Function               |
|--------------------------------------|-------------|------------------|------------------------|
| Rendering /                          | Choice      | Flat             |                        |
| Rendering                            |             |                  |                        |
|                                      |             |                  | <b>Dots</b>            |
|                                      |             |                  | Wireframe              |
|                                      |             |                  |                        |
|                                      |             |                  | Flat                   |
|                                      |             |                  | <b>Flat shaded</b>     |
|                                      |             |                  | Gouraud                |
|                                      |             |                  | Phong                  |
| Antialiasing/                        | Boolean     | $\overline{On}$  |                        |
| Antialiasing                         |             |                  |                        |
| Output Layer /                       | Choice      | Layer $0$        |                        |
| Output_Layer                         |             |                  |                        |
|                                      |             |                  | <b>Merged</b>          |
|                                      |             |                  | Layer 0                |
|                                      |             |                  | Layer -1               |
|                                      |             |                  | Layer -2               |
|                                      |             |                  | Layer -3               |
|                                      |             |                  |                        |
|                                      |             |                  | Layer -4               |
|                                      |             |                  | Layer -5               |
|                                      |             |                  | Layer -6               |
|                                      |             |                  | Layer -7               |
|                                      |             |                  | Layer -8               |
|                                      |             |                  | Layer -9               |
|                                      |             |                  |                        |
| Resize Mode /                        | Choice      | Dynamic          |                        |
| Resize_Mode                          |             |                  |                        |
|                                      |             |                  | <b>Fixed (Inplace)</b> |
|                                      |             |                  | <b>Dynamic</b>         |
|                                      |             |                  | Downsample 1/2         |
|                                      |             |                  | Downsample 1/4         |
|                                      |             |                  | Downsample 1/8         |
|                                      |             |                  | Downsample 1/16        |
|                                      |             |                  |                        |
| Ignore Alpha /                       | Boolean Off |                  |                        |
| Ignore_Alpha                         |             |                  |                        |
| Preview/Draft Mode /                 | Boolean Off |                  |                        |
| PreviewDraft_Mode<br>Log Verbosity / | Choice      | $\overline{Off}$ |                        |
| Log_Verbosity                        |             |                  |                        |
|                                      |             |                  | Off                    |
|                                      |             |                  | Level 1                |
|                                      |             |                  | Level 2                |
|                                      |             |                  | Level 3                |
|                                      |             |                  |                        |
|                                      |             |                  |                        |

Table 190 – continued from previous page

# **2.13.5 G'MIC 3d extrusion node**

*This documentation is for version 1.0 of G'MIC 3d extrusion.*

## **Description**

Wrapper for the G'MIC framework [\(http://gmic.eu\)](http://gmic.eu) written by Tobias Fleischer [\(http://www.reduxfx.com\)](http://www.reduxfx.com) and Frederic Devernay.

#### **Inputs**

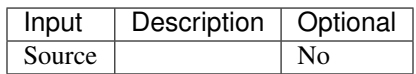

#### **Controls**

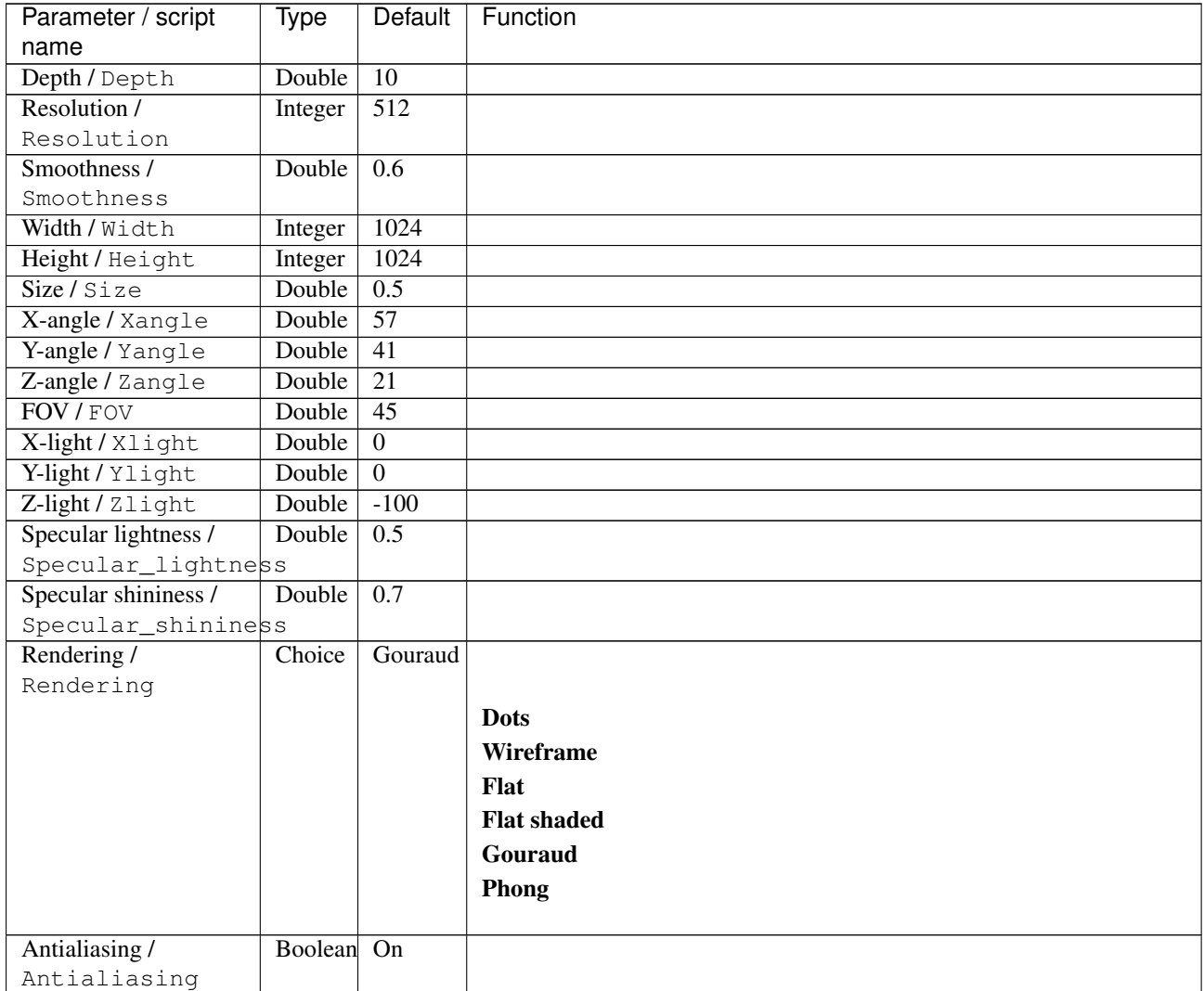

| Parameter / script   | <b>Type</b> | Default            | Function               |
|----------------------|-------------|--------------------|------------------------|
| name                 |             |                    |                        |
| Output Layer /       | Choice      | Layer <sub>0</sub> |                        |
| Output_Layer         |             |                    |                        |
|                      |             |                    | <b>Merged</b>          |
|                      |             |                    | Layer 0                |
|                      |             |                    | Layer -1               |
|                      |             |                    | Layer -2               |
|                      |             |                    | Layer -3               |
|                      |             |                    | Layer -4               |
|                      |             |                    | Layer -5               |
|                      |             |                    | Layer -6               |
|                      |             |                    | Layer -7               |
|                      |             |                    | Layer -8               |
|                      |             |                    | Layer -9               |
|                      |             |                    |                        |
| Resize Mode /        | Choice      | Dynamic            |                        |
| Resize_Mode          |             |                    |                        |
|                      |             |                    | <b>Fixed (Inplace)</b> |
|                      |             |                    | <b>Dynamic</b>         |
|                      |             |                    | Downsample 1/2         |
|                      |             |                    | Downsample 1/4         |
|                      |             |                    | Downsample 1/8         |
|                      |             |                    | Downsample 1/16        |
| Ignore Alpha /       | Boolean     | $\overline{Off}$   |                        |
| Ignore_Alpha         |             |                    |                        |
| Preview/Draft Mode / | Boolean     | $\overline{Off}$   |                        |
| PreviewDraft_Mode    |             |                    |                        |
| Log Verbosity /      | Choice      | $\overline{Off}$   |                        |
| Log_Verbosity        |             |                    |                        |
|                      |             |                    | Off                    |
|                      |             |                    | Level 1                |
|                      |             |                    | Level 2                |
|                      |             |                    | Level 3                |
|                      |             |                    |                        |

Table 191 – continued from previous page

# **2.13.6 G'MIC 3d image object node**

*This documentation is for version 1.0 of G'MIC 3d image object.*

#### **Description**

Wrapper for the G'MIC framework [\(http://gmic.eu\)](http://gmic.eu) written by Tobias Fleischer [\(http://www.reduxfx.com\)](http://www.reduxfx.com) and Frederic Devernay.

## **Inputs**

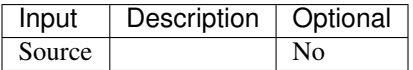

## **Controls**

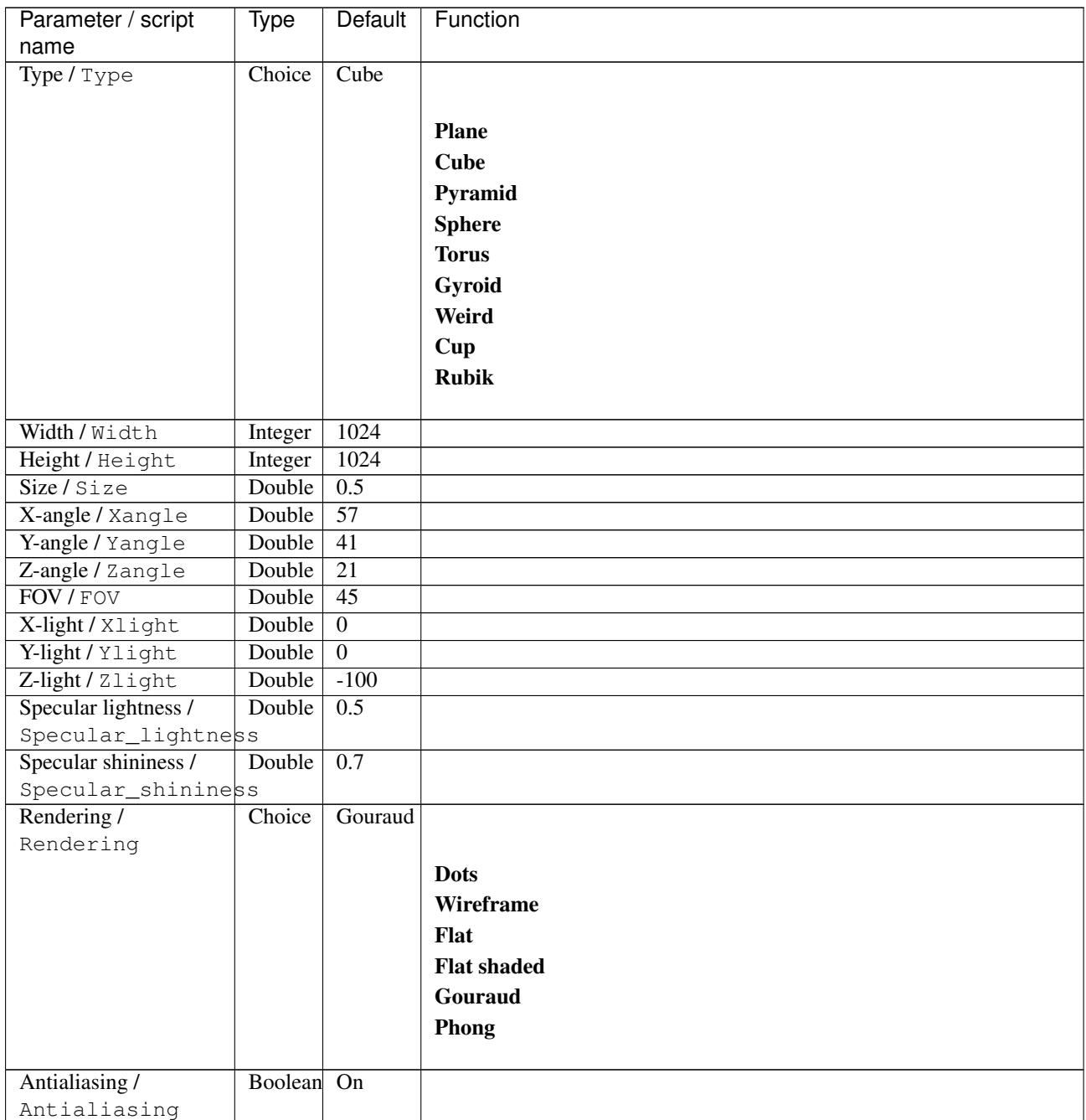

| Parameter / script   | <b>Type</b> | Default            | Function               |
|----------------------|-------------|--------------------|------------------------|
| name                 |             |                    |                        |
| Output Layer /       | Choice      | Layer <sub>0</sub> |                        |
| Output_Layer         |             |                    |                        |
|                      |             |                    | <b>Merged</b>          |
|                      |             |                    | Layer 0                |
|                      |             |                    | Layer -1               |
|                      |             |                    | Layer -2               |
|                      |             |                    | Layer -3               |
|                      |             |                    | Layer -4               |
|                      |             |                    | Layer -5               |
|                      |             |                    | Layer -6               |
|                      |             |                    | Layer -7               |
|                      |             |                    | Layer -8               |
|                      |             |                    | Layer -9               |
|                      |             |                    |                        |
| Resize Mode /        | Choice      | Dynamic            |                        |
| Resize_Mode          |             |                    |                        |
|                      |             |                    | <b>Fixed (Inplace)</b> |
|                      |             |                    | <b>Dynamic</b>         |
|                      |             |                    | Downsample 1/2         |
|                      |             |                    | Downsample 1/4         |
|                      |             |                    | Downsample 1/8         |
|                      |             |                    | Downsample 1/16        |
| Ignore Alpha /       | Boolean     | Off                |                        |
| Ignore_Alpha         |             |                    |                        |
| Preview/Draft Mode / | Boolean Off |                    |                        |
| PreviewDraft_Mode    |             |                    |                        |
| Log Verbosity /      | Choice      | $\overline{Off}$   |                        |
| Log_Verbosity        |             |                    |                        |
|                      |             |                    | Off                    |
|                      |             |                    | Level 1                |
|                      |             |                    | Level 2                |
|                      |             |                    | Level 3                |
|                      |             |                    |                        |

Table 192 – continued from previous page

# **2.13.7 G'MIC 3d lathing node**

*This documentation is for version 1.0 of G'MIC 3d lathing.*

#### **Description**

Wrapper for the G'MIC framework [\(http://gmic.eu\)](http://gmic.eu) written by Tobias Fleischer [\(http://www.reduxfx.com\)](http://www.reduxfx.com) and Frederic Devernay.

## **Inputs**

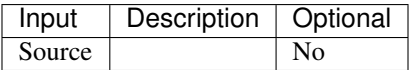

## **Controls**

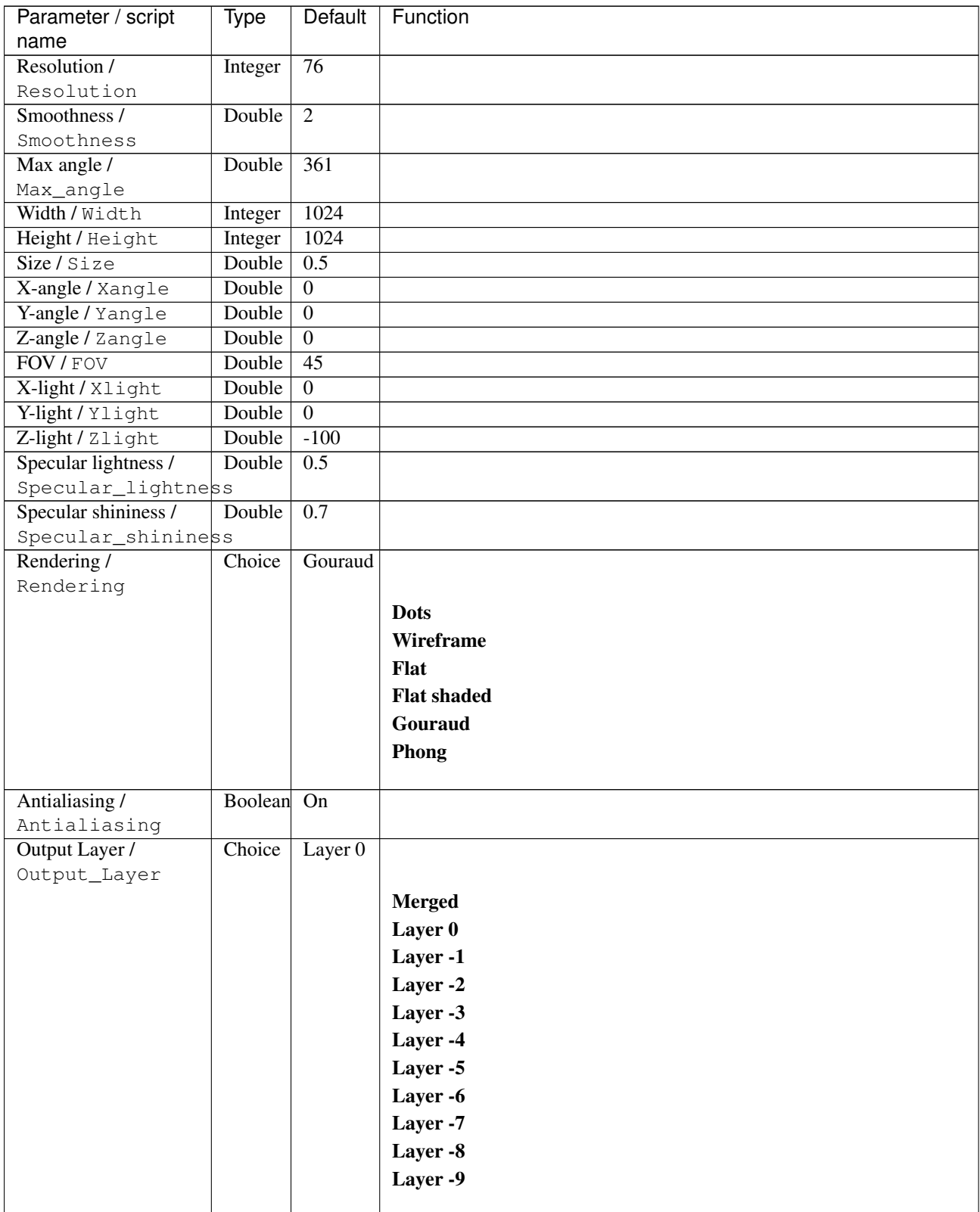
| Parameter / script   | Type        | Default          | Function               |
|----------------------|-------------|------------------|------------------------|
| name                 |             |                  |                        |
| Resize Mode /        | Choice      | Dynamic          |                        |
| Resize_Mode          |             |                  |                        |
|                      |             |                  | <b>Fixed (Inplace)</b> |
|                      |             |                  | <b>Dynamic</b>         |
|                      |             |                  | Downsample 1/2         |
|                      |             |                  | Downsample 1/4         |
|                      |             |                  | Downsample 1/8         |
|                      |             |                  | Downsample 1/16        |
|                      |             |                  |                        |
| Ignore Alpha /       | Boolean     | Off              |                        |
| Ignore_Alpha         |             |                  |                        |
| Preview/Draft Mode / | Boolean Off |                  |                        |
| PreviewDraft_Mode    |             |                  |                        |
| Log Verbosity /      | Choice      | $\overline{Off}$ |                        |
| Log_Verbosity        |             |                  |                        |
|                      |             |                  | Off                    |
|                      |             |                  | Level 1                |
|                      |             |                  | Level 2                |
|                      |             |                  | Level 3                |
|                      |             |                  |                        |
|                      |             |                  |                        |

Table 193 – continued from previous page

## **2.13.8 G'MIC 3d random objects node**

*This documentation is for version 1.0 of G'MIC 3d random objects.*

### **Description**

Wrapper for the G'MIC framework [\(http://gmic.eu\)](http://gmic.eu) written by Tobias Fleischer [\(http://www.reduxfx.com\)](http://www.reduxfx.com) and Frederic Devernay.

#### **Inputs**

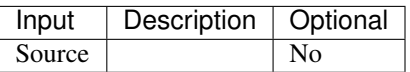

#### **Controls**

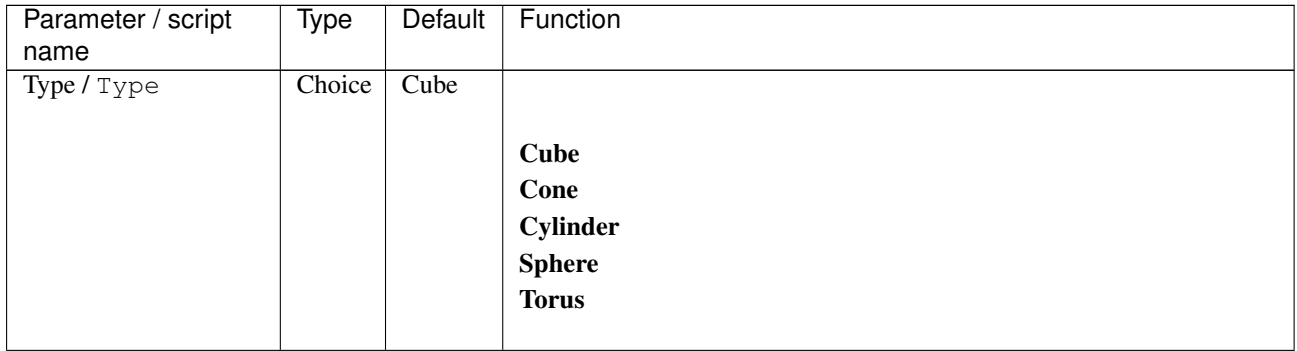

| Parameter / script   | Type    | Default            | Function               |
|----------------------|---------|--------------------|------------------------|
| name                 |         |                    |                        |
| Density / Density    | Integer | $\overline{50}$    |                        |
| Size/Size            | Double  | $\overline{3}$     |                        |
| Z-range / Zrange     | Double  | 100                |                        |
| FOV/FOV              | Double  | $\overline{45}$    |                        |
| X-light / Xlight     | Double  | $\overline{0}$     |                        |
| Y-light / Ylight     | Double  | $\overline{0}$     |                        |
| Z-light / Zlight     | Double  | $-100$             |                        |
| Specular lightness / | Double  | $\overline{0.5}$   |                        |
| Specular_lightness   |         |                    |                        |
| Specular shininess / | Double  | 0.7                |                        |
| Specular_shininess   |         |                    |                        |
| Rendering /          | Choice  | Flat               |                        |
| Rendering            |         | shaded             |                        |
|                      |         |                    | <b>Dots</b>            |
|                      |         |                    | Wireframe              |
|                      |         |                    |                        |
|                      |         |                    | Flat                   |
|                      |         |                    | <b>Flat shaded</b>     |
|                      |         |                    | Gouraud                |
|                      |         |                    | Phong                  |
|                      |         |                    |                        |
| Opacity / Opacity    | Double  | $\overline{1}$     |                        |
| Output Layer /       | Choice  | Layer <sub>0</sub> |                        |
| Output_Layer         |         |                    |                        |
|                      |         |                    | <b>Merged</b>          |
|                      |         |                    | Layer 0                |
|                      |         |                    |                        |
|                      |         |                    | Layer -1               |
|                      |         |                    | Layer -2               |
|                      |         |                    | Layer -3               |
|                      |         |                    | Layer -4               |
|                      |         |                    | Layer -5               |
|                      |         |                    | Layer -6               |
|                      |         |                    |                        |
|                      |         |                    | Layer -7               |
|                      |         |                    | Layer -8               |
|                      |         |                    | Layer -9               |
|                      |         |                    |                        |
| Resize Mode /        | Choice  | Dynamic            |                        |
| Resize_Mode          |         |                    |                        |
|                      |         |                    | <b>Fixed (Inplace)</b> |
|                      |         |                    | <b>Dynamic</b>         |
|                      |         |                    | Downsample 1/2         |
|                      |         |                    |                        |
|                      |         |                    | Downsample 1/4         |
|                      |         |                    | Downsample 1/8         |
|                      |         |                    | Downsample 1/16        |
|                      |         |                    |                        |
| Ignore Alpha /       | Boolean | Off                |                        |
| Ignore_Alpha         |         |                    |                        |

Table 194 – continued from previous page

| Parameter / script | Type   | Default | Function       |
|--------------------|--------|---------|----------------|
| name               |        |         |                |
| Log Verbosity /    | Choice | Off     |                |
| Log_Verbosity      |        |         |                |
|                    |        |         | Off            |
|                    |        |         | <b>Level 1</b> |
|                    |        |         | <b>Level 2</b> |
|                    |        |         | Level 3        |
|                    |        |         |                |

Table 194 – continued from previous page

# **2.13.9 G'MIC 3d text pointcloud node**

*This documentation is for version 1.0 of G'MIC 3d text pointcloud.*

#### **Description**

Wrapper for the G'MIC framework [\(http://gmic.eu\)](http://gmic.eu) written by Tobias Fleischer [\(http://www.reduxfx.com\)](http://www.reduxfx.com) and Frederic Devernay.

## **Inputs**

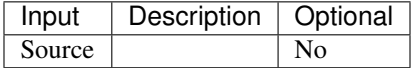

#### **Controls**

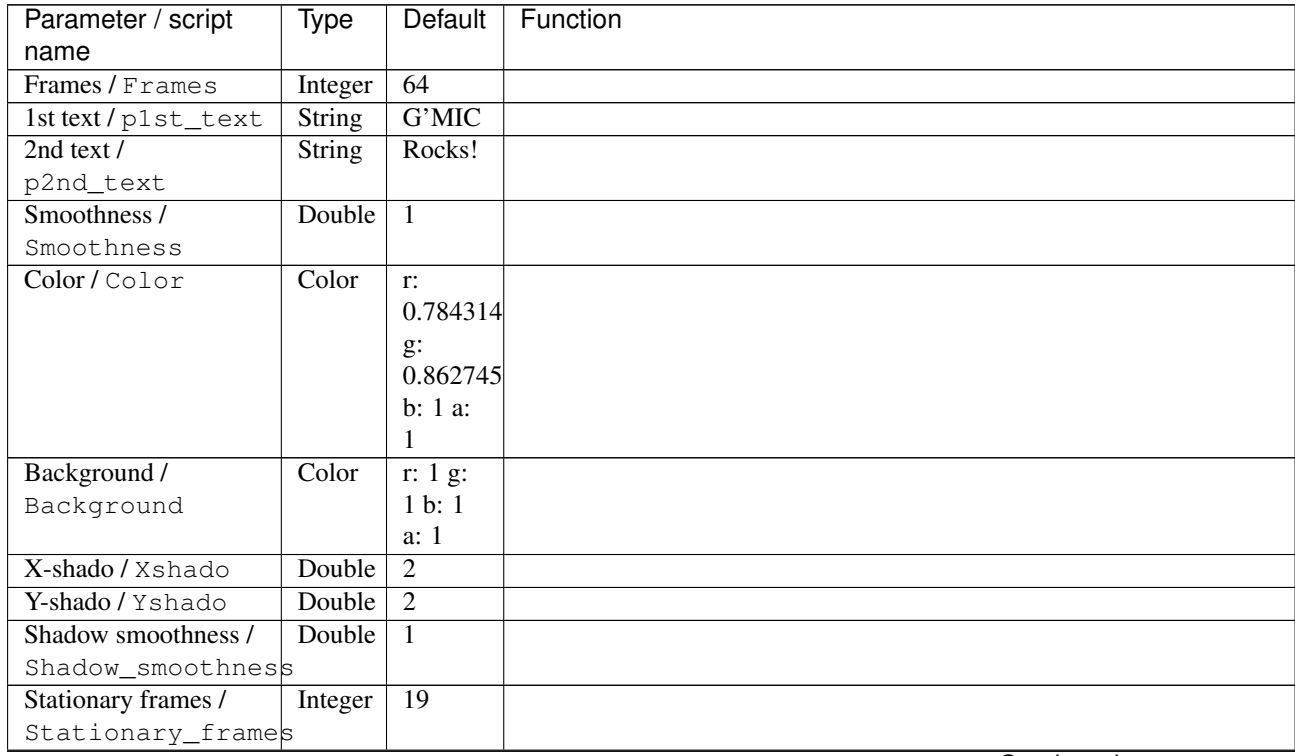

| Parameter / script             | <b>Type</b> | <b>Default</b>   | Function               |
|--------------------------------|-------------|------------------|------------------------|
| name                           |             |                  |                        |
| Output Layer /                 | Choice      | Layer $0$        |                        |
| Output_Layer                   |             |                  |                        |
|                                |             |                  | <b>Merged</b>          |
|                                |             |                  | Layer 0                |
|                                |             |                  | Layer -1               |
|                                |             |                  | Layer -2               |
|                                |             |                  | Layer -3               |
|                                |             |                  | Layer -4               |
|                                |             |                  | Layer -5               |
|                                |             |                  | Layer -6               |
|                                |             |                  | Layer -7               |
|                                |             |                  | Layer -8               |
|                                |             |                  | Layer -9               |
|                                |             |                  |                        |
| Resize Mode /                  | Choice      | Dynamic          |                        |
| Resize_Mode                    |             |                  |                        |
|                                |             |                  | <b>Fixed (Inplace)</b> |
|                                |             |                  | <b>Dynamic</b>         |
|                                |             |                  | Downsample 1/2         |
|                                |             |                  | Downsample 1/4         |
|                                |             |                  | Downsample 1/8         |
|                                |             |                  | Downsample 1/16        |
|                                |             |                  |                        |
| Ignore Alpha /<br>Ignore_Alpha | Boolean     | $\overline{Off}$ |                        |
| Preview/Draft Mode /           | Boolean     | $\overline{Off}$ |                        |
| PreviewDraft_Mode              |             |                  |                        |
| Log Verbosity /                | Choice      | $\overline{Off}$ |                        |
| Log_Verbosity                  |             |                  |                        |
|                                |             |                  | Off                    |
|                                |             |                  | Level 1                |
|                                |             |                  | Level 2                |
|                                |             |                  | Level 3                |
|                                |             |                  |                        |

Table 195 – continued from previous page

# **2.13.10 G'MIC 3d tiles node**

*This documentation is for version 1.0 of G'MIC 3d tiles.*

## **Description**

Wrapper for the G'MIC framework [\(http://gmic.eu\)](http://gmic.eu) written by Tobias Fleischer [\(http://www.reduxfx.com\)](http://www.reduxfx.com) and Frederic Devernay.

# **Inputs**

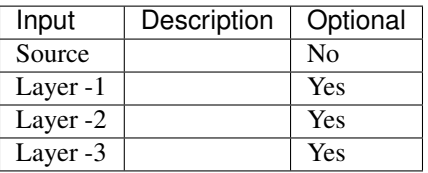

## **Controls**

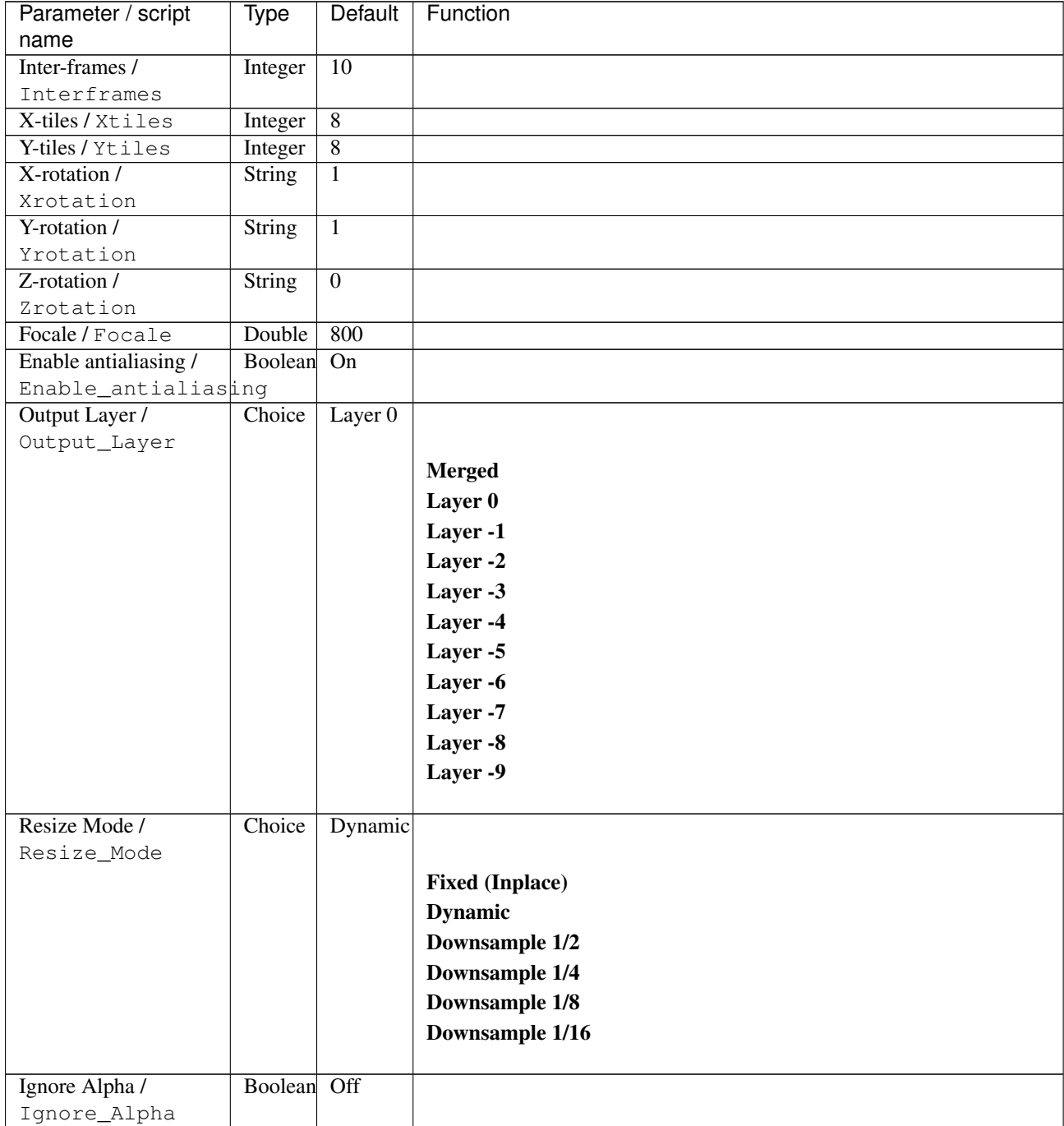

| Parameter / script   | Type        | Default | Function       |
|----------------------|-------------|---------|----------------|
| name                 |             |         |                |
| Preview/Draft Mode / | Boolean Off |         |                |
| PreviewDraft_Mode    |             |         |                |
| Log Verbosity /      | Choice      | Off     |                |
| Loq_Verbosity        |             |         |                |
|                      |             |         | <b>Off</b>     |
|                      |             |         | <b>Level 1</b> |
|                      |             |         | Level 2        |
|                      |             |         | Level 3        |
|                      |             |         |                |

Table 196 – continued from previous page

## **2.13.11 G'MIC Abstraction node**

*This documentation is for version 1.0 of G'MIC Abstraction.*

### **Description**

Wrapper for the G'MIC framework [\(http://gmic.eu\)](http://gmic.eu) written by Tobias Fleischer [\(http://www.reduxfx.com\)](http://www.reduxfx.com) and Frederic Devernay.

#### **Inputs**

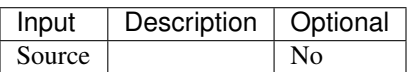

## **Controls**

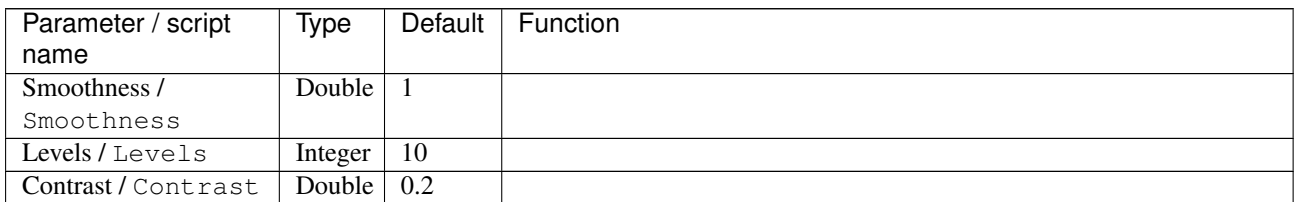

| Parameter / script   | Type    | Default              | Function                    |
|----------------------|---------|----------------------|-----------------------------|
| name                 |         |                      |                             |
| Preview type /       | Choice  | Full                 |                             |
| Preview_type         |         |                      |                             |
|                      |         |                      | Full                        |
|                      |         |                      | <b>Forward horizontal</b>   |
|                      |         |                      | <b>Forward vertical</b>     |
|                      |         |                      | <b>Backward horizontal</b>  |
|                      |         |                      | <b>Backward vertical</b>    |
|                      |         |                      | <b>Duplicate top</b>        |
|                      |         |                      | <b>Duplicate left</b>       |
|                      |         |                      |                             |
|                      |         |                      | <b>Duplicate bottom</b>     |
|                      |         |                      | Duplicate right             |
|                      |         |                      | <b>Duplicate horizontal</b> |
|                      |         |                      | <b>Duplicate vertical</b>   |
|                      |         |                      | <b>Checkered</b>            |
|                      |         |                      | <b>Checkered</b> inverse    |
|                      |         |                      |                             |
| Preview split /      | Double  | x: 0.5               |                             |
| Preview_split        |         | y: 0.5               |                             |
| Output Layer /       | Choice  | Layer $\overline{0}$ |                             |
| Output_Layer         |         |                      |                             |
|                      |         |                      | <b>Merged</b>               |
|                      |         |                      | Layer 0                     |
|                      |         |                      | Layer -1                    |
|                      |         |                      | Layer -2                    |
|                      |         |                      | Layer -3                    |
|                      |         |                      | Layer -4                    |
|                      |         |                      | Layer -5                    |
|                      |         |                      | Layer -6                    |
|                      |         |                      |                             |
|                      |         |                      | Layer -7                    |
|                      |         |                      | Layer -8                    |
|                      |         |                      | Layer -9                    |
|                      |         |                      |                             |
| Resize Mode /        | Choice  | Dynamic              |                             |
| Resize_Mode          |         |                      |                             |
|                      |         |                      | <b>Fixed (Inplace)</b>      |
|                      |         |                      | <b>Dynamic</b>              |
|                      |         |                      | Downsample 1/2              |
|                      |         |                      | Downsample 1/4              |
|                      |         |                      | Downsample 1/8              |
|                      |         |                      | Downsample 1/16             |
|                      |         |                      |                             |
| Ignore Alpha /       | Boolean | Off                  |                             |
| Ignore_Alpha         |         |                      |                             |
| Preview/Draft Mode / | Boolean | Off                  |                             |
| PreviewDraft_Mode    |         |                      |                             |
|                      |         |                      |                             |

Table 197 – continued from previous page

| Parameter / script | Type   | Default | Function       |
|--------------------|--------|---------|----------------|
| name               |        |         |                |
| Log Verbosity /    | Choice | Off     |                |
| Log_Verbosity      |        |         |                |
|                    |        |         | Off            |
|                    |        |         | <b>Level 1</b> |
|                    |        |         | Level 2        |
|                    |        |         | Level 3        |
|                    |        |         |                |

Table 197 – continued from previous page

# **2.13.12 G'MIC Add grain node**

*This documentation is for version 1.0 of G'MIC Add grain.*

### **Description**

Wrapper for the G'MIC framework [\(http://gmic.eu\)](http://gmic.eu) written by Tobias Fleischer [\(http://www.reduxfx.com\)](http://www.reduxfx.com) and Frederic Devernay.

## **Inputs**

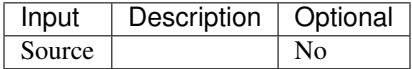

### **Controls**

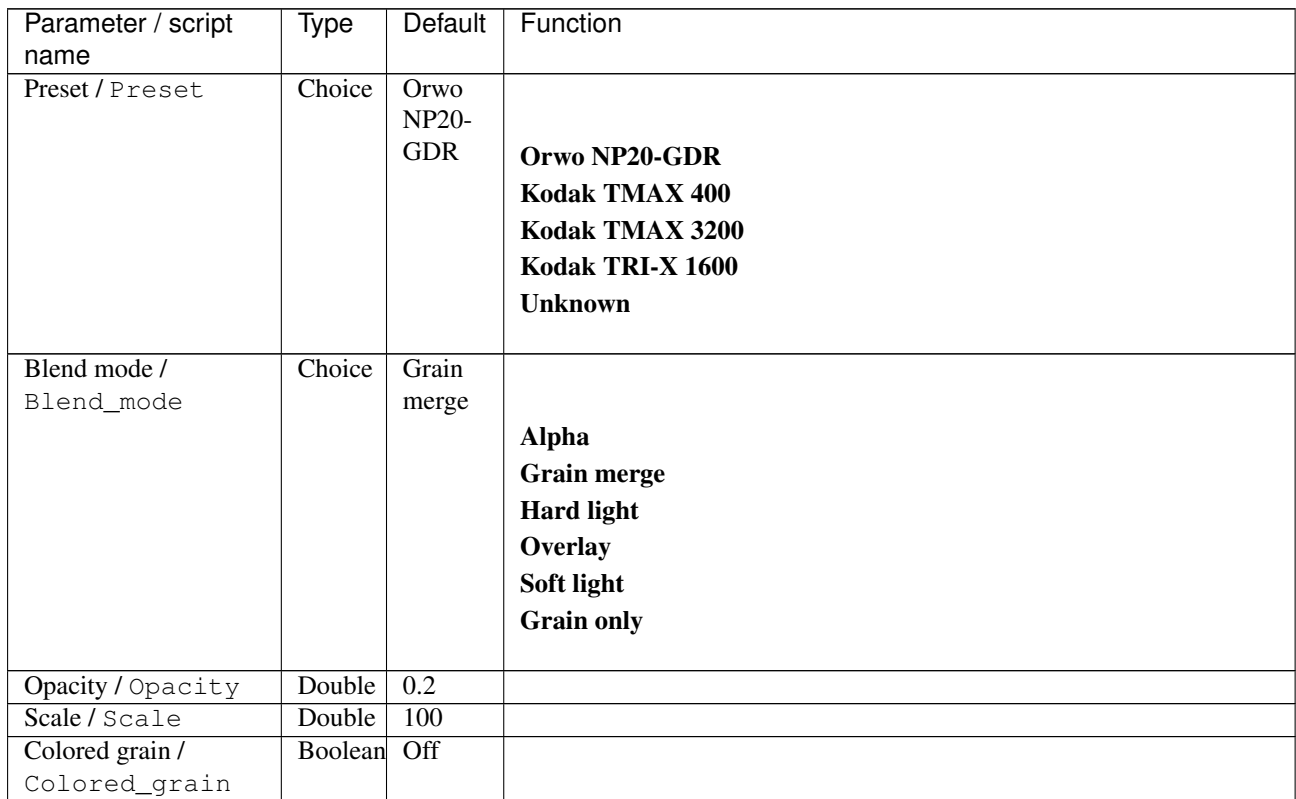

| Parameter / script    | Type    | Default            | Function                    |
|-----------------------|---------|--------------------|-----------------------------|
| name                  |         |                    |                             |
| Brightness $(\%)/$    | Double  | $\overline{0}$     |                             |
| Brightness_           |         |                    |                             |
| Contrast $(\%)/$      | Double  | $\overline{0}$     |                             |
| Contrast_             |         |                    |                             |
| Gamma (%) /           | Double  | $\overline{0}$     |                             |
| Gamma_                |         |                    |                             |
| Hue $(\%)$ / Hue_     | Double  | $\overline{0}$     |                             |
| Saturation $(\%)/$    | Double  | $\theta$           |                             |
| Saturation_           |         |                    |                             |
| Preview type /        | Choice  | Full               |                             |
| Preview_type          |         |                    |                             |
|                       |         |                    | Full                        |
|                       |         |                    | <b>Forward horizontal</b>   |
|                       |         |                    | <b>Forward vertical</b>     |
|                       |         |                    | <b>Backward horizontal</b>  |
|                       |         |                    | <b>Backward vertical</b>    |
|                       |         |                    |                             |
|                       |         |                    | <b>Duplicate top</b>        |
|                       |         |                    | <b>Duplicate left</b>       |
|                       |         |                    | <b>Duplicate bottom</b>     |
|                       |         |                    | Duplicate right             |
|                       |         |                    | <b>Duplicate horizontal</b> |
|                       |         |                    | <b>Duplicate vertical</b>   |
|                       |         |                    | <b>Checkered</b>            |
|                       |         |                    | <b>Checkered</b> inverse    |
|                       |         |                    |                             |
| Preview grain alone / | Boolean | $\overline{Off}$   |                             |
| Preview_grain_alone   |         |                    |                             |
| Output Layer /        | Choice  | Layer <sub>0</sub> |                             |
| Output_Layer          |         |                    |                             |
|                       |         |                    | <b>Merged</b>               |
|                       |         |                    | Layer 0                     |
|                       |         |                    | Layer -1                    |
|                       |         |                    |                             |
|                       |         |                    | Layer -2                    |
|                       |         |                    | Layer -3                    |
|                       |         |                    | Layer -4                    |
|                       |         |                    | Layer -5                    |
|                       |         |                    | Layer -6                    |
|                       |         |                    | Layer -7                    |
|                       |         |                    | Layer -8                    |
|                       |         |                    |                             |
|                       |         |                    | Layer -9                    |

Table 198 – continued from previous page

| Parameter / script   | Type        | Default          | Function               |
|----------------------|-------------|------------------|------------------------|
| name                 |             |                  |                        |
| Resize Mode /        | Choice      | Dynamic          |                        |
| Resize_Mode          |             |                  |                        |
|                      |             |                  | <b>Fixed (Inplace)</b> |
|                      |             |                  | <b>Dynamic</b>         |
|                      |             |                  | Downsample 1/2         |
|                      |             |                  | Downsample 1/4         |
|                      |             |                  | Downsample 1/8         |
|                      |             |                  | Downsample 1/16        |
|                      |             |                  |                        |
| Ignore Alpha /       | Boolean Off |                  |                        |
| Ignore_Alpha         |             |                  |                        |
| Preview/Draft Mode / | Boolean Off |                  |                        |
| PreviewDraft_Mode    |             |                  |                        |
| Log Verbosity /      | Choice      | $\overline{Off}$ |                        |
| Log_Verbosity        |             |                  |                        |
|                      |             |                  | <b>Off</b>             |
|                      |             |                  | <b>Level 1</b>         |
|                      |             |                  | Level 2                |
|                      |             |                  | Level 3                |
|                      |             |                  |                        |
|                      |             |                  |                        |

Table 198 – continued from previous page

## **2.13.13 G'MIC Align layers node**

*This documentation is for version 1.0 of G'MIC Align layers.*

#### **Description**

Wrapper for the G'MIC framework [\(http://gmic.eu\)](http://gmic.eu) written by Tobias Fleischer [\(http://www.reduxfx.com\)](http://www.reduxfx.com) and Frederic Devernay.

#### **Inputs**

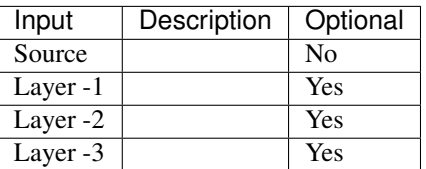

#### **Controls**

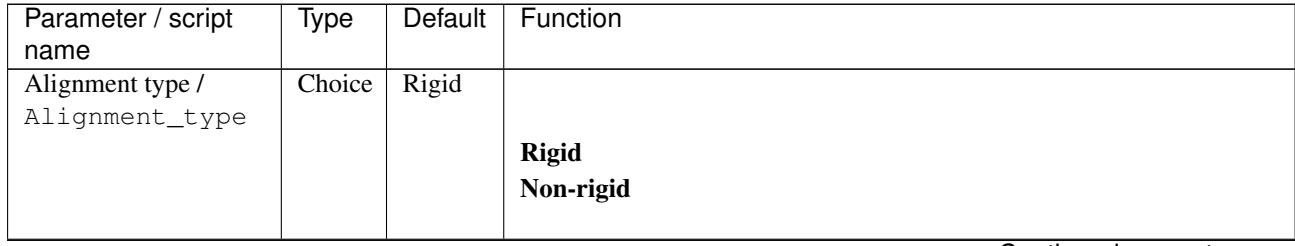

| Parameter / script   | Type        | Default          | Function                |
|----------------------|-------------|------------------|-------------------------|
| name                 |             |                  |                         |
| Smoothness /         | Double      | $\overline{0.7}$ |                         |
| Smoothness           |             |                  |                         |
| Scales / Scales      | Choice      | Auto             |                         |
|                      |             |                  |                         |
|                      |             |                  | <b>Auto</b>             |
|                      |             |                  | $\mathbf{1}$            |
|                      |             |                  | $\overline{2}$          |
|                      |             |                  | $\mathbf{3}$            |
|                      |             |                  | $\overline{\mathbf{4}}$ |
|                      |             |                  | $\sqrt{5}$              |
|                      |             |                  |                         |
|                      |             |                  | 6                       |
|                      |             |                  | $\overline{7}$          |
|                      |             |                  | $\bf 8$                 |
|                      |             |                  |                         |
| Revert layers /      | Boolean Off |                  |                         |
| Revert_layers        |             |                  |                         |
| Output Layer /       | Choice      | Layer 0          |                         |
| Output_Layer         |             |                  |                         |
|                      |             |                  | <b>Merged</b>           |
|                      |             |                  | Layer 0                 |
|                      |             |                  | Layer -1                |
|                      |             |                  | Layer -2                |
|                      |             |                  | Layer -3                |
|                      |             |                  |                         |
|                      |             |                  | Layer -4                |
|                      |             |                  | Layer -5                |
|                      |             |                  | Layer -6                |
|                      |             |                  | Layer -7                |
|                      |             |                  | Layer -8                |
|                      |             |                  | Layer -9                |
|                      |             |                  |                         |
| Resize Mode /        | Choice      | Dynamic          |                         |
| Resize_Mode          |             |                  |                         |
|                      |             |                  | <b>Fixed (Inplace)</b>  |
|                      |             |                  |                         |
|                      |             |                  | <b>Dynamic</b>          |
|                      |             |                  | Downsample 1/2          |
|                      |             |                  | Downsample 1/4          |
|                      |             |                  | Downsample 1/8          |
|                      |             |                  | Downsample 1/16         |
|                      |             |                  |                         |
| Ignore Alpha /       | Boolean     | $\overline{Off}$ |                         |
| Ignore_Alpha         |             |                  |                         |
| Preview/Draft Mode / | Boolean     | $\overline{Off}$ |                         |
| PreviewDraft_Mode    |             |                  |                         |

Table 199 – continued from previous page

| Parameter / script | Type   | Default | Function       |
|--------------------|--------|---------|----------------|
| name               |        |         |                |
| Log Verbosity /    | Choice | Off     |                |
| Log_Verbosity      |        |         |                |
|                    |        |         | <b>Off</b>     |
|                    |        |         | <b>Level 1</b> |
|                    |        |         | Level 2        |
|                    |        |         | Level 3        |
|                    |        |         |                |

Table 199 – continued from previous page

# **2.13.14 G'MIC Array faded node**

*This documentation is for version 1.0 of G'MIC Array faded.*

### **Description**

Wrapper for the G'MIC framework [\(http://gmic.eu\)](http://gmic.eu) written by Tobias Fleischer [\(http://www.reduxfx.com\)](http://www.reduxfx.com) and Frederic Devernay.

## **Inputs**

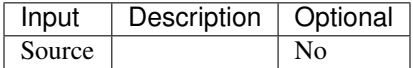

### **Controls**

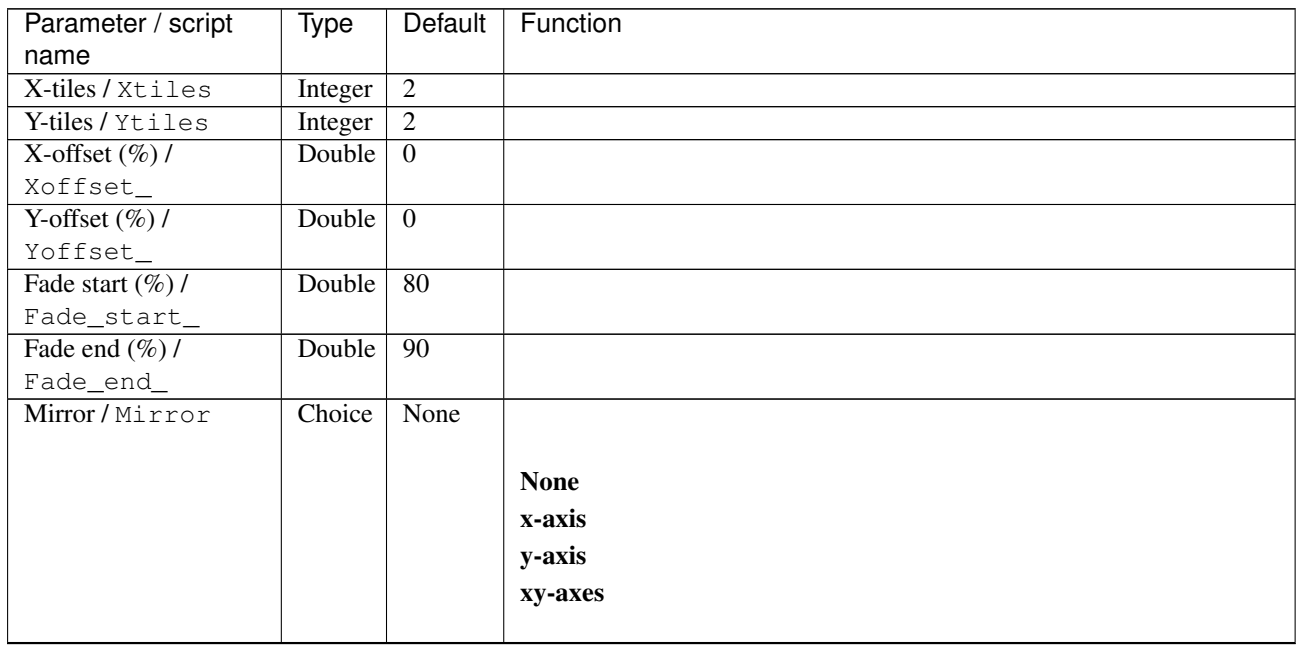

| Parameter / script   | <b>Type</b> | Default          | Function                          |
|----------------------|-------------|------------------|-----------------------------------|
| name                 |             |                  |                                   |
| Size/Size            | Choice      | <b>Shrink</b>    |                                   |
|                      |             |                  |                                   |
|                      |             |                  | <b>Shrink</b>                     |
|                      |             |                  | <b>Expand</b>                     |
|                      |             |                  | <b>Repeat [Memory consuming!]</b> |
|                      |             |                  |                                   |
| Output Layer /       | Choice      | Layer $0$        |                                   |
| Output_Layer         |             |                  |                                   |
|                      |             |                  | <b>Merged</b>                     |
|                      |             |                  | Layer 0                           |
|                      |             |                  | Layer -1                          |
|                      |             |                  | Layer -2                          |
|                      |             |                  | Layer -3                          |
|                      |             |                  | Layer -4                          |
|                      |             |                  | Layer -5                          |
|                      |             |                  | Layer -6                          |
|                      |             |                  | Layer -7                          |
|                      |             |                  | Layer -8                          |
|                      |             |                  | Layer -9                          |
|                      |             |                  |                                   |
| Resize Mode /        | Choice      | Dynamic          |                                   |
| Resize_Mode          |             |                  |                                   |
|                      |             |                  | <b>Fixed (Inplace)</b>            |
|                      |             |                  | <b>Dynamic</b>                    |
|                      |             |                  | Downsample 1/2                    |
|                      |             |                  |                                   |
|                      |             |                  | Downsample 1/4                    |
|                      |             |                  | Downsample 1/8                    |
|                      |             |                  | Downsample 1/16                   |
| Ignore Alpha /       | Boolean Off |                  |                                   |
| Ignore_Alpha         |             |                  |                                   |
| Preview/Draft Mode / | Boolean Off |                  |                                   |
| PreviewDraft_Mode    |             |                  |                                   |
| Log Verbosity /      | Choice      | $\overline{Off}$ |                                   |
| Log_Verbosity        |             |                  |                                   |
|                      |             |                  | Off                               |
|                      |             |                  | Level 1                           |
|                      |             |                  | Level 2                           |
|                      |             |                  | Level 3                           |
|                      |             |                  |                                   |
|                      |             |                  |                                   |

Table 200 – continued from previous page

## **2.13.15 G'MIC Array mirrored node**

*This documentation is for version 1.0 of G'MIC Array mirrored.*

#### **Description**

Wrapper for the G'MIC framework [\(http://gmic.eu\)](http://gmic.eu) written by Tobias Fleischer [\(http://www.reduxfx.com\)](http://www.reduxfx.com) and Frederic Devernay.

**Inputs**

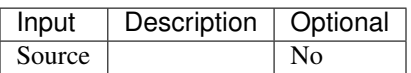

### **Controls**

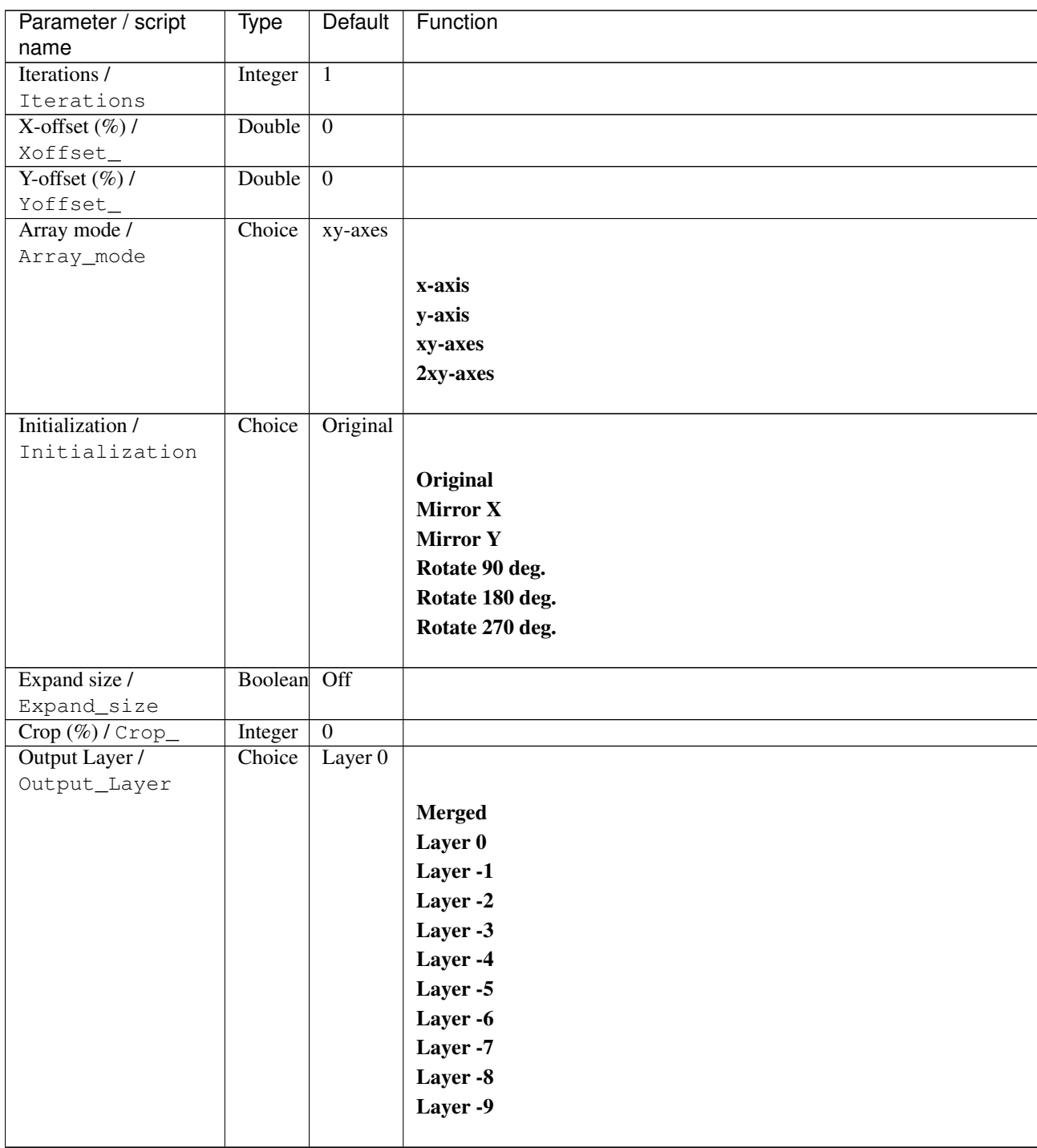

| Parameter / script   | <b>Type</b> | Default          | Function               |
|----------------------|-------------|------------------|------------------------|
| name                 |             |                  |                        |
| Resize Mode /        | Choice      | Dynamic          |                        |
| Resize_Mode          |             |                  |                        |
|                      |             |                  | <b>Fixed (Inplace)</b> |
|                      |             |                  | <b>Dynamic</b>         |
|                      |             |                  | Downsample 1/2         |
|                      |             |                  | Downsample 1/4         |
|                      |             |                  | Downsample 1/8         |
|                      |             |                  | Downsample 1/16        |
|                      |             |                  |                        |
| Ignore Alpha /       | Boolean Off |                  |                        |
| Ignore_Alpha         |             |                  |                        |
| Preview/Draft Mode / | Boolean     | Off              |                        |
| PreviewDraft_Mode    |             |                  |                        |
| Log Verbosity /      | Choice      | $\overline{Off}$ |                        |
| Log_Verbosity        |             |                  |                        |
|                      |             |                  | <b>Off</b>             |
|                      |             |                  | Level 1                |
|                      |             |                  | Level 2                |
|                      |             |                  | Level 3                |
|                      |             |                  |                        |
|                      |             |                  |                        |

Table 201 – continued from previous page

## **2.13.16 G'MIC Array random colors node**

*This documentation is for version 1.0 of G'MIC Array random colors.*

#### **Description**

Wrapper for the G'MIC framework [\(http://gmic.eu\)](http://gmic.eu) written by Tobias Fleischer [\(http://www.reduxfx.com\)](http://www.reduxfx.com) and Frederic Devernay.

#### **Inputs**

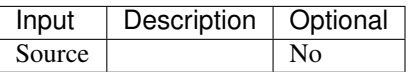

#### **Controls**

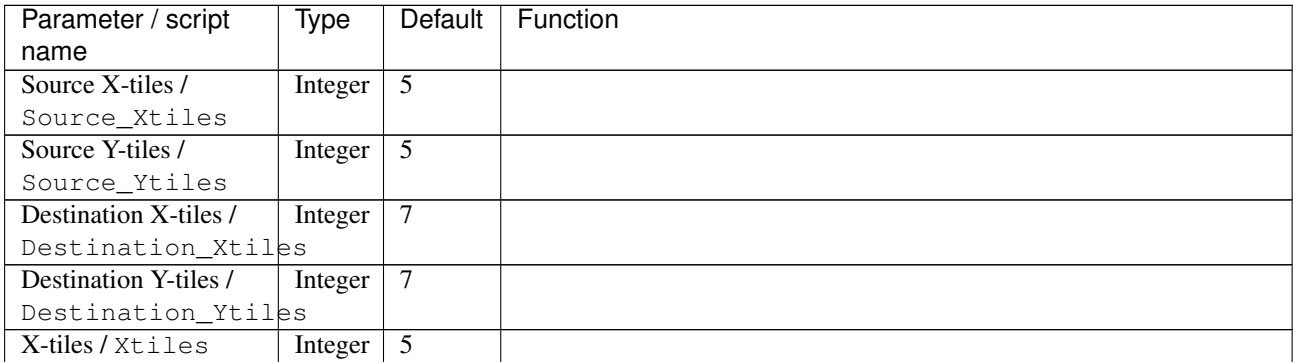

| Parameter / script | Type    | Default            | Function               |
|--------------------|---------|--------------------|------------------------|
| name               |         |                    |                        |
| Y-tiles / Ytiles   | Integer | $\overline{5}$     |                        |
| Opacity / Opacity  | Double  | $\overline{0.5}$   |                        |
| Output Layer /     | Choice  | Layer <sub>0</sub> |                        |
| Output_Layer       |         |                    |                        |
|                    |         |                    | <b>Merged</b>          |
|                    |         |                    | Layer 0                |
|                    |         |                    | Layer -1               |
|                    |         |                    | Layer -2               |
|                    |         |                    | Layer -3               |
|                    |         |                    | Layer -4               |
|                    |         |                    | Layer -5               |
|                    |         |                    | Layer -6               |
|                    |         |                    | Layer -7               |
|                    |         |                    | Layer -8               |
|                    |         |                    | Layer -9               |
|                    |         |                    |                        |
| Resize Mode /      | Choice  | <b>Dynamic</b>     |                        |
| Resize_Mode        |         |                    |                        |
|                    |         |                    | <b>Fixed (Inplace)</b> |
|                    |         |                    | <b>Dynamic</b>         |
|                    |         |                    | Downsample 1/2         |
|                    |         |                    | Downsample 1/4         |
|                    |         |                    | Downsample 1/8         |
|                    |         |                    | Downsample 1/16        |
|                    |         |                    |                        |
| Ignore Alpha /     | Boolean | $\overline{Off}$   |                        |
| Ignore_Alpha       |         |                    |                        |
| Log Verbosity /    | Choice  | $\overline{Off}$   |                        |
| Log_Verbosity      |         |                    |                        |
|                    |         |                    | Off                    |
|                    |         |                    | Level 1                |
|                    |         |                    | Level 2                |
|                    |         |                    | Level 3                |
|                    |         |                    |                        |

Table 202 – continued from previous page

# **2.13.17 G'MIC Array regular node**

*This documentation is for version 1.0 of G'MIC Array regular.*

#### **Description**

Wrapper for the G'MIC framework [\(http://gmic.eu\)](http://gmic.eu) written by Tobias Fleischer [\(http://www.reduxfx.com\)](http://www.reduxfx.com) and Frederic Devernay.

## **Inputs**

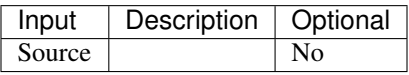

## **Controls**

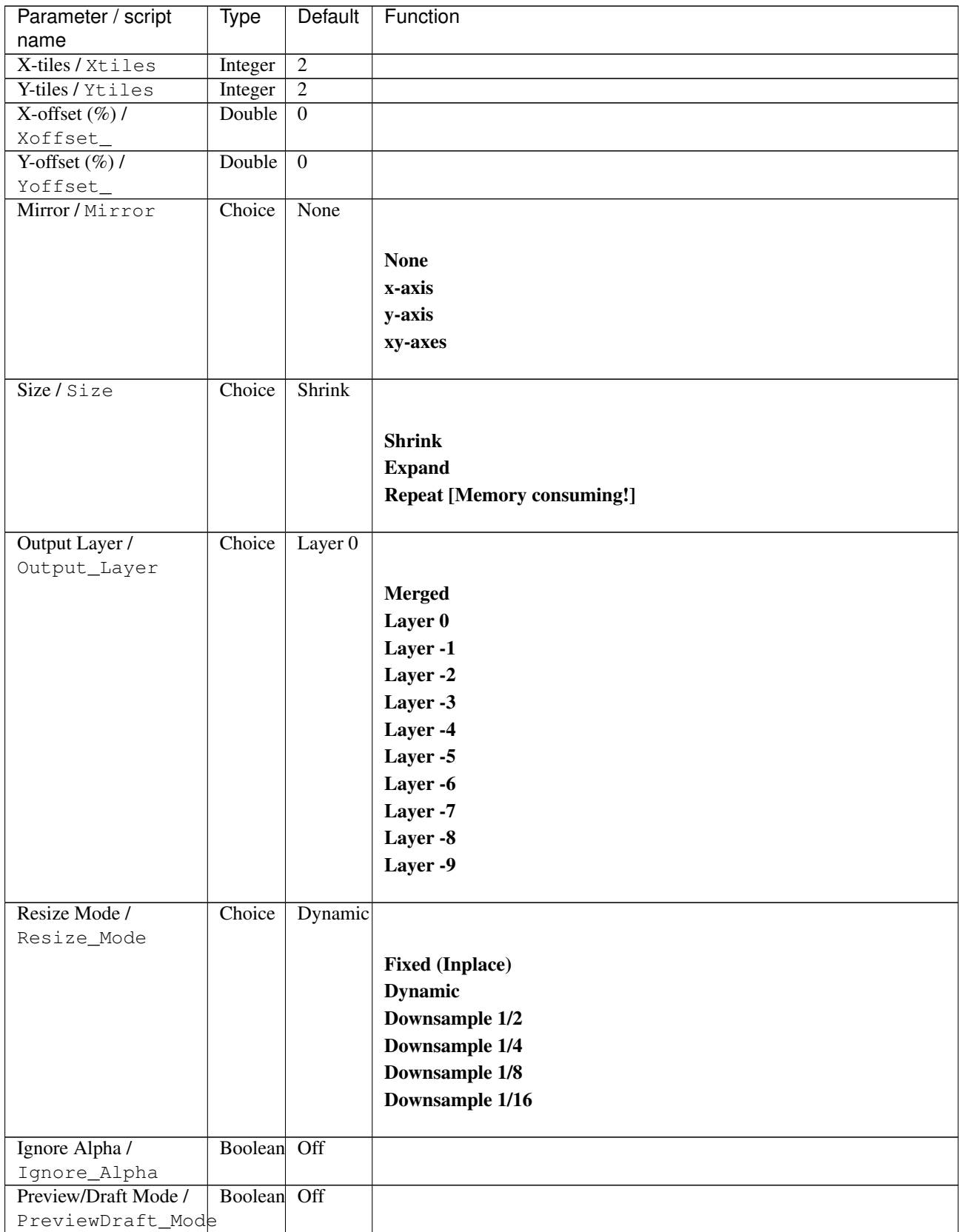

| Parameter / script | Type   | Default | Function |
|--------------------|--------|---------|----------|
| name               |        |         |          |
| Log Verbosity /    | Choice | Off     |          |
| Log_Verbosity      |        |         |          |
|                    |        |         | Off      |
|                    |        |         | Level 1  |
|                    |        |         | Level 2  |
|                    |        |         | Level 3  |
|                    |        |         |          |

Table 203 – continued from previous page

# **2.13.18 G'MIC Ascii art node**

*This documentation is for version 1.0 of G'MIC Ascii art.*

### **Description**

Wrapper for the G'MIC framework [\(http://gmic.eu\)](http://gmic.eu) written by Tobias Fleischer [\(http://www.reduxfx.com\)](http://www.reduxfx.com) and Frederic Devernay.

## **Inputs**

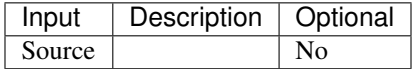

### **Controls**

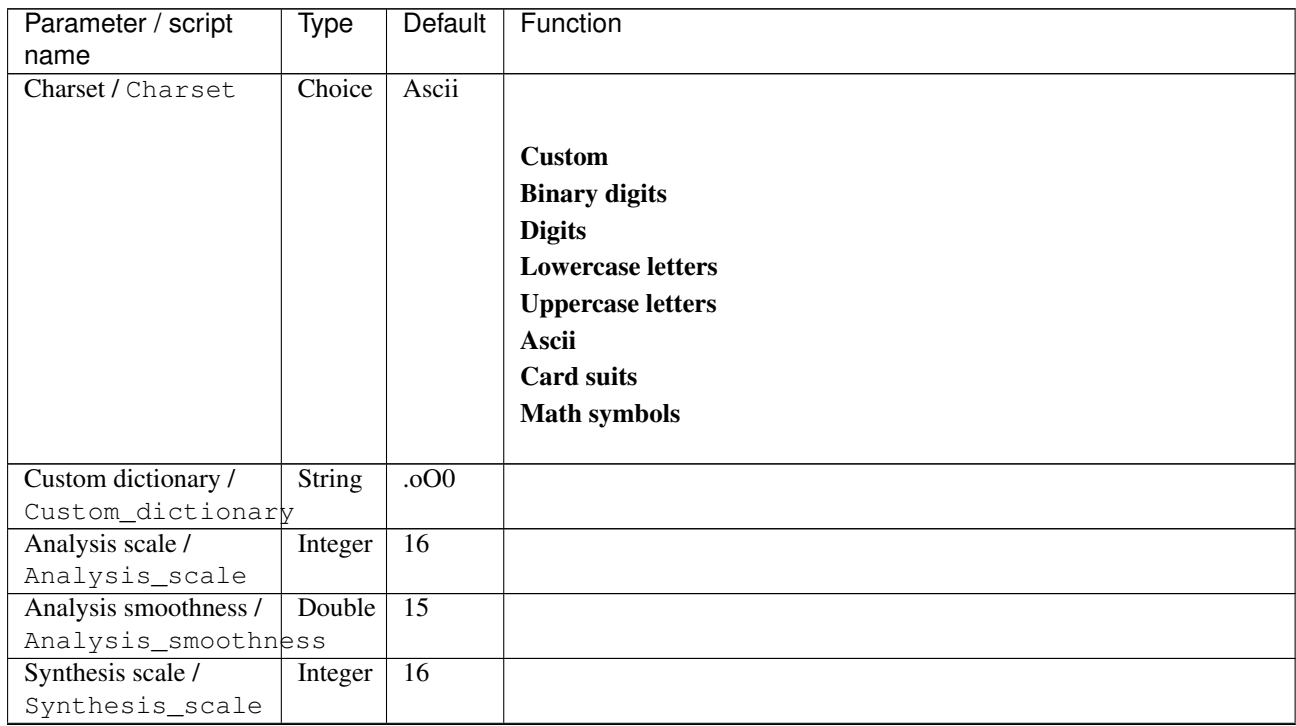

| Parameter / script  | Type          | Default           | Function                      |
|---------------------|---------------|-------------------|-------------------------------|
| name                |               | Colored           |                               |
| Result type /       | Choice        |                   |                               |
| Result_type         |               | on<br>black       |                               |
|                     |               |                   | White on black                |
|                     |               |                   | <b>Black on white</b>         |
|                     |               |                   | <b>Colored on black</b>       |
|                     |               |                   | <b>Colored on transparent</b> |
| Gamma / Gamma       | Double        | $\overline{0}$    |                               |
| Smoothness /        | Double        | $\overline{0.2}$  |                               |
| Smoothness          |               |                   |                               |
| Colors / Colors     | Choice        | Full              |                               |
|                     |               | colors            |                               |
|                     |               |                   | <b>Full colors</b>            |
|                     |               |                   | 2 colors                      |
|                     |               |                   | 3 colors                      |
|                     |               |                   |                               |
|                     |               |                   | 4 colors                      |
|                     |               |                   | 8 colors                      |
|                     |               |                   | 12 colors                     |
|                     |               |                   | 16 colors                     |
|                     |               |                   | Grayscale                     |
|                     |               |                   | 2 grays                       |
|                     |               |                   | 3 grays                       |
|                     |               |                   | 4 grays                       |
|                     |               |                   | 8 grays                       |
|                     |               |                   | 12 grays                      |
|                     |               |                   | 16 grays                      |
|                     |               |                   |                               |
| Output ascii file / | Boolean Off   |                   |                               |
| Output_ascii_file   |               |                   |                               |
| Output folder /     | N/A           |                   |                               |
| Output_folder       |               |                   |                               |
| Output filename /   | <b>String</b> | gmic_asciiart.txt |                               |
| $Output_f$ ilename  |               |                   |                               |
| Output Layer /      | Choice        | Layer $0$         |                               |
| Output_Layer        |               |                   |                               |
|                     |               |                   | <b>Merged</b>                 |
|                     |               |                   | Layer 0                       |
|                     |               |                   | Layer -1                      |
|                     |               |                   | Layer -2                      |
|                     |               |                   | Layer -3                      |
|                     |               |                   | Layer -4                      |
|                     |               |                   | Layer -5                      |
|                     |               |                   | Layer -6                      |
|                     |               |                   | Layer -7                      |
|                     |               |                   | Layer -8                      |
|                     |               |                   | Layer -9                      |
|                     |               |                   |                               |
|                     |               |                   |                               |

Table 204 – continued from previous page

| Parameter / script   | Type        | Default          | Function               |
|----------------------|-------------|------------------|------------------------|
| name                 |             |                  |                        |
| Resize Mode /        | Choice      | Dynamic          |                        |
| Resize_Mode          |             |                  |                        |
|                      |             |                  | <b>Fixed (Inplace)</b> |
|                      |             |                  | <b>Dynamic</b>         |
|                      |             |                  | Downsample 1/2         |
|                      |             |                  | Downsample 1/4         |
|                      |             |                  | Downsample 1/8         |
|                      |             |                  | Downsample 1/16        |
|                      |             |                  |                        |
| Ignore Alpha /       | Boolean Off |                  |                        |
| Ignore_Alpha         |             |                  |                        |
| Preview/Draft Mode / | Boolean     | Off              |                        |
| PreviewDraft_Mode    |             |                  |                        |
| Log Verbosity /      | Choice      | $\overline{Off}$ |                        |
| Log_Verbosity        |             |                  |                        |
|                      |             |                  | <b>Off</b>             |
|                      |             |                  | Level 1                |
|                      |             |                  | Level 2                |
|                      |             |                  |                        |
|                      |             |                  | Level 3                |
|                      |             |                  |                        |

Table 204 – continued from previous page

## **2.13.19 G'MIC B&W films node**

*This documentation is for version 1.0 of G'MIC B&W films.*

### **Description**

Wrapper for the G'MIC framework [\(http://gmic.eu\)](http://gmic.eu) written by Tobias Fleischer [\(http://www.reduxfx.com\)](http://www.reduxfx.com) and Frederic Devernay.

#### **Inputs**

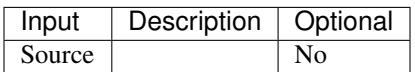

**Controls**

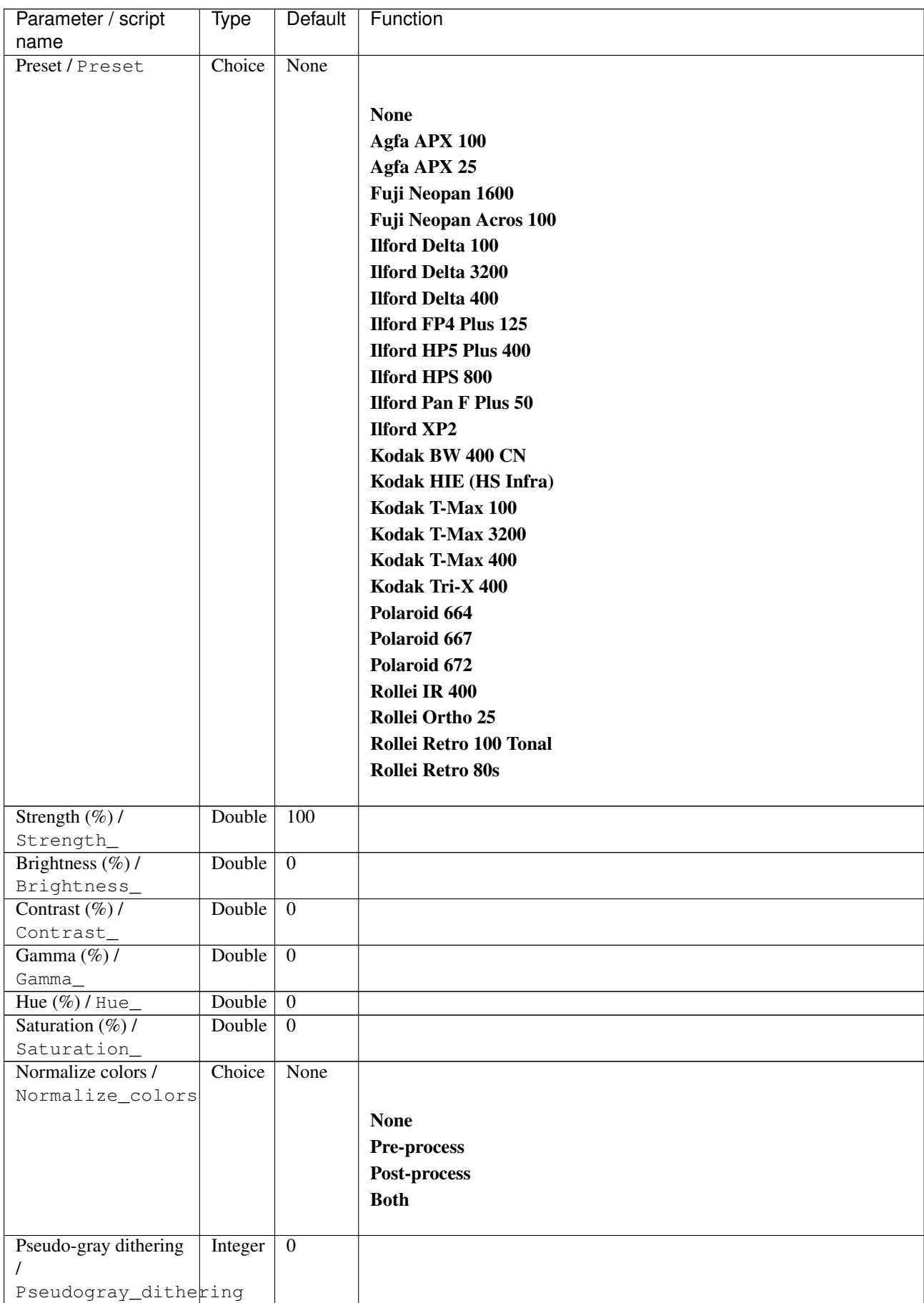

| Parameter / script   | <b>Type</b> | Default            | Function                    |
|----------------------|-------------|--------------------|-----------------------------|
| name                 |             |                    |                             |
| Preview type /       | Choice      | Full               |                             |
| Preview_type         |             |                    |                             |
|                      |             |                    | <b>Full</b>                 |
|                      |             |                    | <b>Forward horizontal</b>   |
|                      |             |                    | <b>Forward vertical</b>     |
|                      |             |                    | <b>Backward horizontal</b>  |
|                      |             |                    | <b>Backward vertical</b>    |
|                      |             |                    | <b>Duplicate top</b>        |
|                      |             |                    |                             |
|                      |             |                    | <b>Duplicate left</b>       |
|                      |             |                    | <b>Duplicate bottom</b>     |
|                      |             |                    | Duplicate right             |
|                      |             |                    | <b>Duplicate horizontal</b> |
|                      |             |                    | <b>Duplicate vertical</b>   |
|                      |             |                    | <b>Checkered</b>            |
|                      |             |                    | <b>Checkered</b> inverse    |
|                      |             |                    |                             |
| Preview split /      | Double      | x: 0.5             |                             |
| Preview_split        |             | y: 0.5             |                             |
| Output Layer /       | Choice      | Layer <sub>0</sub> |                             |
| Output_Layer         |             |                    |                             |
|                      |             |                    | <b>Merged</b>               |
|                      |             |                    | Layer 0                     |
|                      |             |                    | Layer -1                    |
|                      |             |                    | Layer -2                    |
|                      |             |                    | Layer -3                    |
|                      |             |                    | Layer -4                    |
|                      |             |                    | Layer -5                    |
|                      |             |                    | Layer -6                    |
|                      |             |                    | Layer -7                    |
|                      |             |                    | Layer -8                    |
|                      |             |                    | Layer -9                    |
|                      |             |                    |                             |
| Resize Mode /        | Choice      | Dynamic            |                             |
| Resize_Mode          |             |                    |                             |
|                      |             |                    | <b>Fixed (Inplace)</b>      |
|                      |             |                    | <b>Dynamic</b>              |
|                      |             |                    | Downsample 1/2              |
|                      |             |                    | Downsample 1/4              |
|                      |             |                    | Downsample 1/8              |
|                      |             |                    | Downsample 1/16             |
|                      |             |                    |                             |
| Ignore Alpha /       | Boolean     | $\overline{Off}$   |                             |
| Ignore_Alpha         |             |                    |                             |
| Preview/Draft Mode / | Boolean     | Off                |                             |
| PreviewDraft_Mode    |             |                    |                             |
|                      |             |                    | Continued on next page      |

Table 205 – continued from previous page

| Parameter / script | Type   | Default | Function |
|--------------------|--------|---------|----------|
| name               |        |         |          |
| Log Verbosity /    | Choice | Off     |          |
| Log_Verbosity      |        |         |          |
|                    |        |         | Off      |
|                    |        |         | Level 1  |
|                    |        |         | Level 2  |
|                    |        |         | Level 3  |
|                    |        |         |          |

Table 205 – continued from previous page

# **2.13.20 G'MIC B&W films collage node**

*This documentation is for version 1.0 of G'MIC B&W films collage.*

#### **Description**

Wrapper for the G'MIC framework [\(http://gmic.eu\)](http://gmic.eu) written by Tobias Fleischer [\(http://www.reduxfx.com\)](http://www.reduxfx.com) and Frederic Devernay.

### **Inputs**

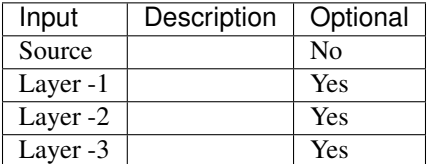

#### **Controls**

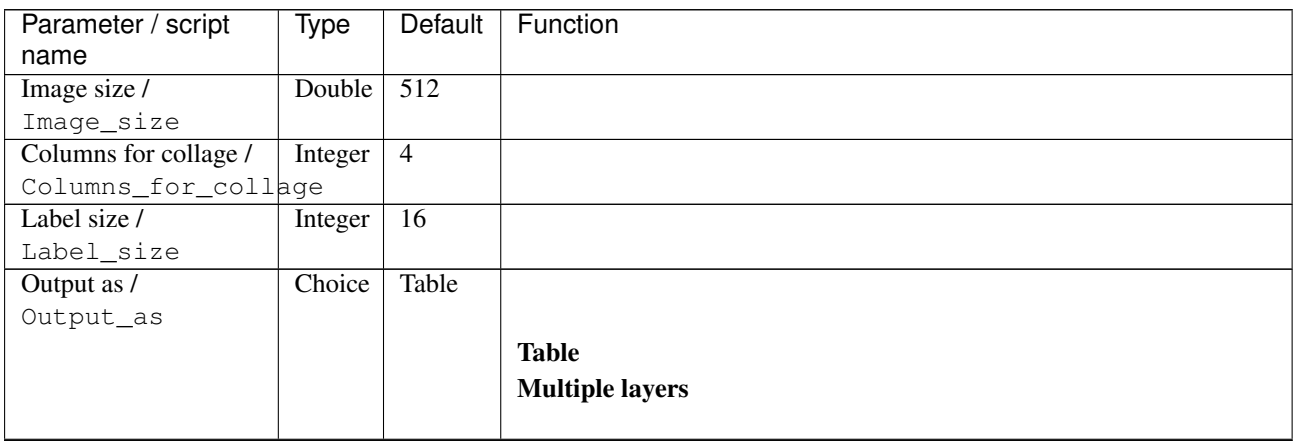

| Parameter / script             | <b>Type</b> | Default          | Function               |
|--------------------------------|-------------|------------------|------------------------|
| name                           |             |                  |                        |
| Output Layer /                 | Choice      | Layer $0$        |                        |
| Output_Layer                   |             |                  |                        |
|                                |             |                  | <b>Merged</b>          |
|                                |             |                  | Layer 0                |
|                                |             |                  | Layer -1               |
|                                |             |                  | Layer -2               |
|                                |             |                  | Layer -3               |
|                                |             |                  | Layer -4               |
|                                |             |                  | Layer -5               |
|                                |             |                  | Layer -6               |
|                                |             |                  | Layer -7               |
|                                |             |                  | Layer -8               |
|                                |             |                  | Layer -9               |
|                                |             |                  |                        |
| Resize Mode /                  | Choice      | Dynamic          |                        |
| Resize_Mode                    |             |                  |                        |
|                                |             |                  | <b>Fixed (Inplace)</b> |
|                                |             |                  | <b>Dynamic</b>         |
|                                |             |                  | Downsample 1/2         |
|                                |             |                  | Downsample 1/4         |
|                                |             |                  | Downsample 1/8         |
|                                |             |                  | Downsample 1/16        |
|                                | Boolean     | $\overline{Off}$ |                        |
| Ignore Alpha /<br>Ignore_Alpha |             |                  |                        |
| Preview/Draft Mode /           | Boolean     | $\overline{Off}$ |                        |
| PreviewDraft_Mode              |             |                  |                        |
| Log Verbosity /                | Choice      | $\overline{Off}$ |                        |
| Log_Verbosity                  |             |                  |                        |
|                                |             |                  | Off                    |
|                                |             |                  | Level 1                |
|                                |             |                  | Level 2                |
|                                |             |                  | Level 3                |
|                                |             |                  |                        |

Table 206 – continued from previous page

## **2.13.21 G'MIC B&W stencil node**

*This documentation is for version 1.0 of G'MIC B&W stencil.*

#### **Description**

Wrapper for the G'MIC framework [\(http://gmic.eu\)](http://gmic.eu) written by Tobias Fleischer [\(http://www.reduxfx.com\)](http://www.reduxfx.com) and Frederic Devernay.

## **Inputs**

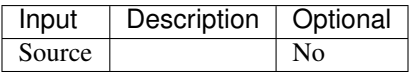

## **Controls**

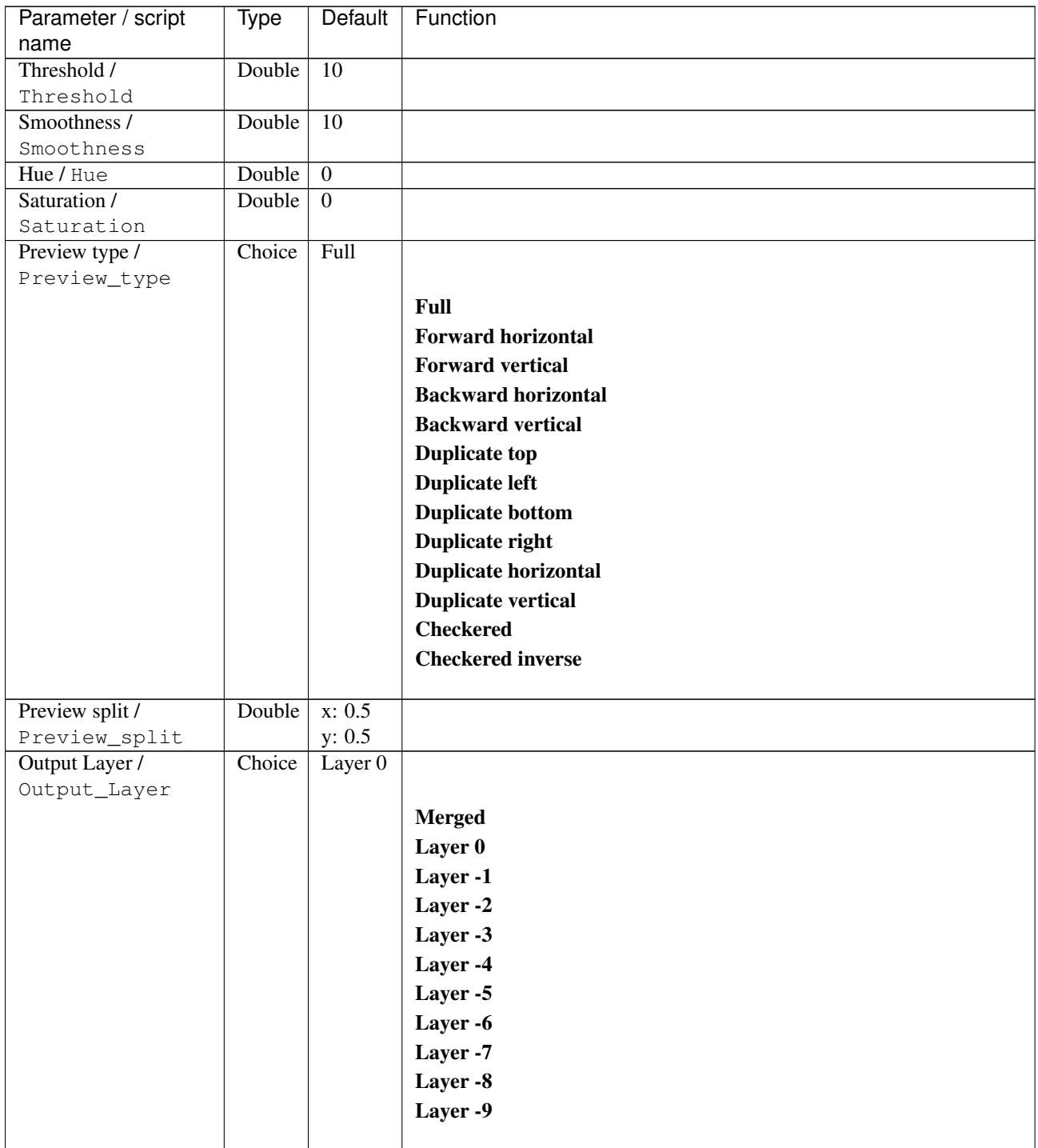

| Parameter / script   | Type        | Default          | Function               |
|----------------------|-------------|------------------|------------------------|
| name                 |             |                  |                        |
| Resize Mode /        | Choice      | Dynamic          |                        |
| Resize_Mode          |             |                  |                        |
|                      |             |                  | <b>Fixed (Inplace)</b> |
|                      |             |                  | <b>Dynamic</b>         |
|                      |             |                  | Downsample 1/2         |
|                      |             |                  | Downsample 1/4         |
|                      |             |                  | Downsample 1/8         |
|                      |             |                  | Downsample 1/16        |
|                      |             |                  |                        |
| Ignore Alpha /       | Boolean Off |                  |                        |
| Ignore_Alpha         |             |                  |                        |
| Preview/Draft Mode / | Boolean     | Off              |                        |
| PreviewDraft_Mode    |             |                  |                        |
| Log Verbosity /      | Choice      | $\overline{Off}$ |                        |
| Log_Verbosity        |             |                  |                        |
|                      |             |                  | <b>Off</b>             |
|                      |             |                  | Level 1                |
|                      |             |                  |                        |
|                      |             |                  | Level 2                |
|                      |             |                  | Level 3                |
|                      |             |                  |                        |

Table 207 – continued from previous page

## **2.13.22 G'MIC Ball node**

*This documentation is for version 1.0 of G'MIC Ball.*

### **Description**

Wrapper for the G'MIC framework [\(http://gmic.eu\)](http://gmic.eu) written by Tobias Fleischer [\(http://www.reduxfx.com\)](http://www.reduxfx.com) and Frederic Devernay.

#### **Inputs**

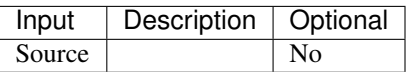

#### **Controls**

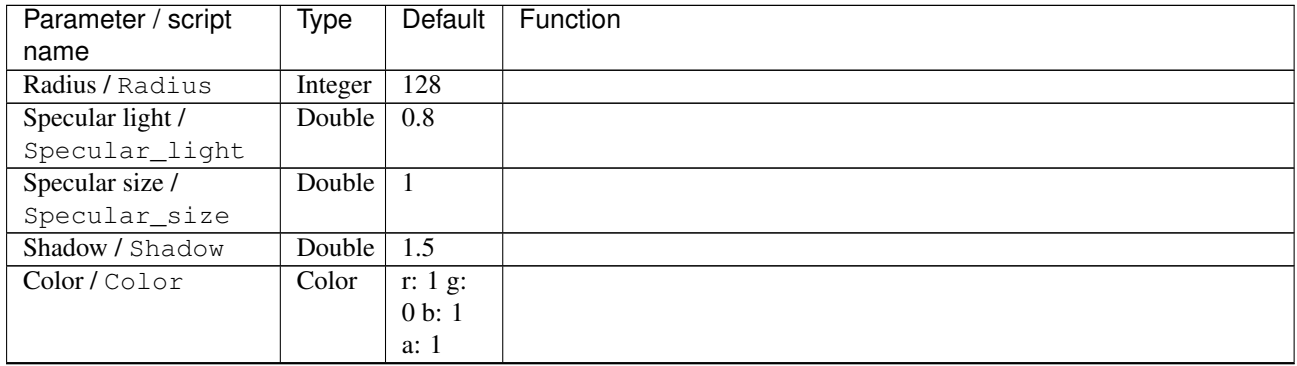

| Parameter / script   | Type        | Default            | Function               |
|----------------------|-------------|--------------------|------------------------|
| name                 |             |                    |                        |
| Output Layer /       | Choice      | Layer <sub>0</sub> |                        |
| Output_Layer         |             |                    |                        |
|                      |             |                    | <b>Merged</b>          |
|                      |             |                    | Layer 0                |
|                      |             |                    | Layer -1               |
|                      |             |                    | Layer -2               |
|                      |             |                    | Layer -3               |
|                      |             |                    | Layer -4               |
|                      |             |                    | Layer -5               |
|                      |             |                    | Layer -6               |
|                      |             |                    | Layer -7               |
|                      |             |                    | Layer -8               |
|                      |             |                    | Layer -9               |
|                      |             |                    |                        |
| Resize Mode /        | Choice      | Dynamic            |                        |
| Resize_Mode          |             |                    |                        |
|                      |             |                    | <b>Fixed (Inplace)</b> |
|                      |             |                    | <b>Dynamic</b>         |
|                      |             |                    | Downsample 1/2         |
|                      |             |                    | Downsample 1/4         |
|                      |             |                    | Downsample 1/8         |
|                      |             |                    | Downsample 1/16        |
| Ignore Alpha /       | Boolean     | $\overline{Off}$   |                        |
| Ignore_Alpha         |             |                    |                        |
| Preview/Draft Mode / | Boolean Off |                    |                        |
| PreviewDraft_Mode    |             |                    |                        |
| Log Verbosity /      | Choice      | $\overline{Off}$   |                        |
| Log_Verbosity        |             |                    |                        |
|                      |             |                    | Off                    |
|                      |             |                    | Level 1                |
|                      |             |                    | Level 2                |
|                      |             |                    | Level 3                |
|                      |             |                    |                        |

Table 208 – continued from previous page

# **2.13.23 G'MIC Bandpass node**

*This documentation is for version 1.0 of G'MIC Bandpass.*

#### **Description**

Wrapper for the G'MIC framework [\(http://gmic.eu\)](http://gmic.eu) written by Tobias Fleischer [\(http://www.reduxfx.com\)](http://www.reduxfx.com) and Frederic Devernay.

## **Inputs**

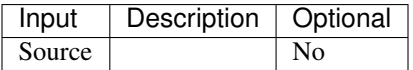

## **Controls**

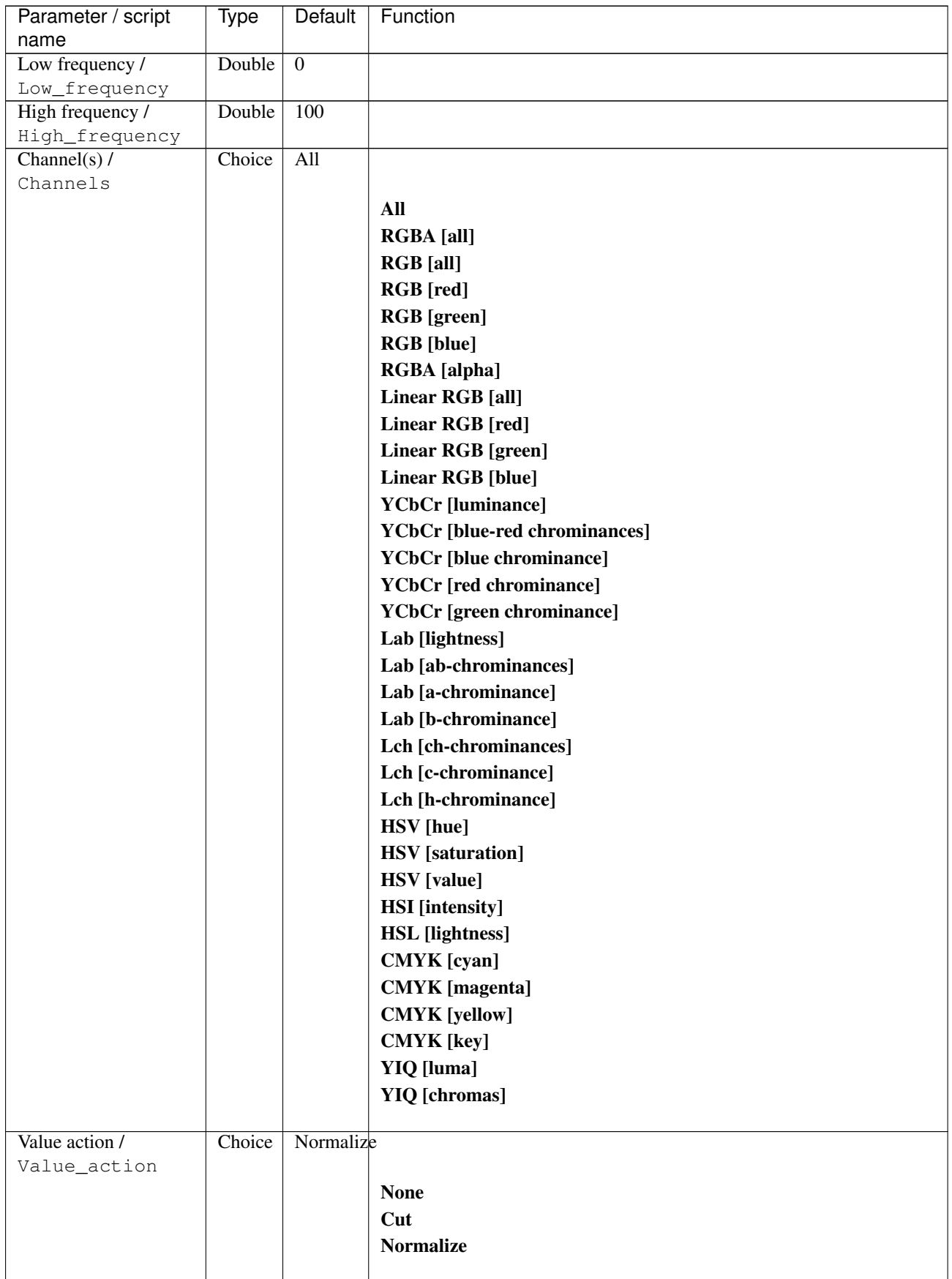

| Parameter / script   | Type    | Default | Function                    |
|----------------------|---------|---------|-----------------------------|
| name                 |         |         |                             |
| Preview type /       | Choice  | Full    |                             |
| Preview_type         |         |         |                             |
|                      |         |         | Full                        |
|                      |         |         | <b>Forward horizontal</b>   |
|                      |         |         | <b>Forward vertical</b>     |
|                      |         |         | <b>Backward horizontal</b>  |
|                      |         |         | <b>Backward vertical</b>    |
|                      |         |         | <b>Duplicate top</b>        |
|                      |         |         | <b>Duplicate left</b>       |
|                      |         |         | <b>Duplicate bottom</b>     |
|                      |         |         |                             |
|                      |         |         | Duplicate right             |
|                      |         |         | <b>Duplicate horizontal</b> |
|                      |         |         | <b>Duplicate vertical</b>   |
|                      |         |         | <b>Checkered</b>            |
|                      |         |         | <b>Checkered</b> inverse    |
|                      |         |         |                             |
| Preview split /      | Double  | x: 0.5  |                             |
| Preview_split        |         | y: 0.5  |                             |
| Output Layer /       | Choice  | Layer 0 |                             |
| Output_Layer         |         |         |                             |
|                      |         |         | <b>Merged</b>               |
|                      |         |         | Layer 0                     |
|                      |         |         | Layer -1                    |
|                      |         |         | Layer -2                    |
|                      |         |         | Layer -3                    |
|                      |         |         | Layer -4                    |
|                      |         |         | Layer -5                    |
|                      |         |         | Layer -6                    |
|                      |         |         |                             |
|                      |         |         | Layer -7                    |
|                      |         |         | Layer -8                    |
|                      |         |         | Layer -9                    |
|                      |         |         |                             |
| Resize Mode /        | Choice  | Dynamic |                             |
| Resize_Mode          |         |         |                             |
|                      |         |         | <b>Fixed (Inplace)</b>      |
|                      |         |         | <b>Dynamic</b>              |
|                      |         |         | Downsample 1/2              |
|                      |         |         | Downsample 1/4              |
|                      |         |         | Downsample 1/8              |
|                      |         |         | Downsample 1/16             |
|                      |         |         |                             |
| Ignore Alpha /       | Boolean | Off     |                             |
| Ignore_Alpha         |         |         |                             |
| Preview/Draft Mode / | Boolean | Off     |                             |
| PreviewDraft_Mode    |         |         |                             |
|                      |         |         |                             |

Table 209 – continued from previous page

| Parameter / script | Type   | Default | Function       |
|--------------------|--------|---------|----------------|
| name               |        |         |                |
| Log Verbosity /    | Choice | Off     |                |
| Log_Verbosity      |        |         |                |
|                    |        |         | <b>Off</b>     |
|                    |        |         | <b>Level 1</b> |
|                    |        |         | Level 2        |
|                    |        |         | Level 3        |
|                    |        |         |                |

Table 209 – continued from previous page

## **2.13.24 G'MIC Barnsley fern node**

*This documentation is for version 1.0 of G'MIC Barnsley fern.*

### **Description**

Wrapper for the G'MIC framework [\(http://gmic.eu\)](http://gmic.eu) written by Tobias Fleischer [\(http://www.reduxfx.com\)](http://www.reduxfx.com) and Frederic Devernay.

## **Inputs**

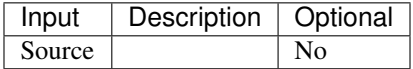

### **Controls**

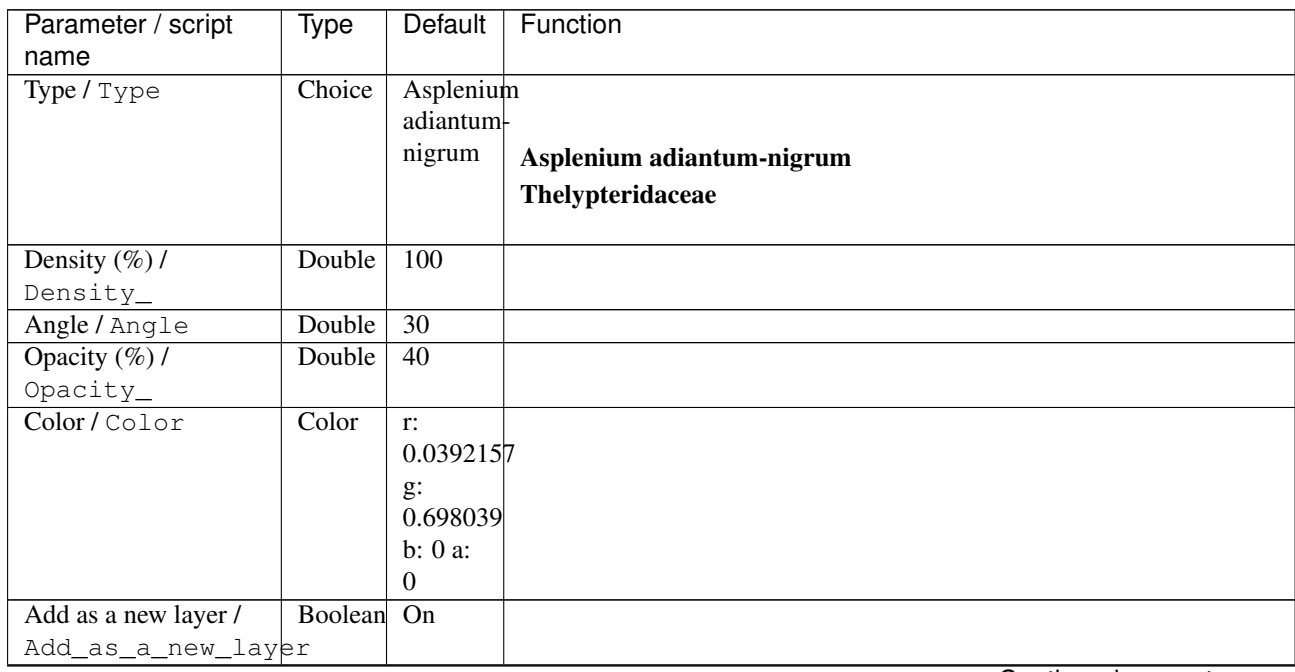

| Parameter / script           | Type    | Default            | Function               |
|------------------------------|---------|--------------------|------------------------|
| name                         |         |                    |                        |
| Output Layer /               | Choice  | Layer <sub>0</sub> |                        |
| Output_Layer                 |         |                    |                        |
|                              |         |                    | <b>Merged</b>          |
|                              |         |                    | Layer 0                |
|                              |         |                    | Layer-1                |
|                              |         |                    | Layer -2               |
|                              |         |                    | Layer -3               |
|                              |         |                    | Layer -4               |
|                              |         |                    | Layer -5               |
|                              |         |                    | Layer -6               |
|                              |         |                    | Layer -7               |
|                              |         |                    | Layer -8               |
|                              |         |                    | Layer -9               |
|                              |         |                    |                        |
| Resize Mode /<br>Resize_Mode | Choice  | Dynamic            |                        |
|                              |         |                    | <b>Fixed (Inplace)</b> |
|                              |         |                    | <b>Dynamic</b>         |
|                              |         |                    | Downsample 1/2         |
|                              |         |                    | Downsample 1/4         |
|                              |         |                    | Downsample 1/8         |
|                              |         |                    |                        |
|                              |         |                    | Downsample 1/16        |
| Ignore Alpha /               | Boolean | $\overline{Off}$   |                        |
| Ignore_Alpha                 |         |                    |                        |
| Preview/Draft Mode /         | Boolean | $\overline{Off}$   |                        |
| PreviewDraft_Mode            |         |                    |                        |
| Log Verbosity /              | Choice  | $\overline{Off}$   |                        |
| Log_Verbosity                |         |                    |                        |
|                              |         |                    | Off                    |
|                              |         |                    | Level 1                |
|                              |         |                    | Level 2                |
|                              |         |                    | Level 3                |
|                              |         |                    |                        |

Table 210 – continued from previous page

# **2.13.25 G'MIC Basic adjustments node**

*This documentation is for version 1.0 of G'MIC Basic adjustments.*

#### **Description**

Wrapper for the G'MIC framework [\(http://gmic.eu\)](http://gmic.eu) written by Tobias Fleischer [\(http://www.reduxfx.com\)](http://www.reduxfx.com) and Frederic Devernay.

#### **Inputs**

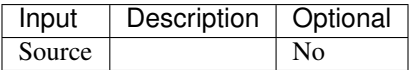

## **Controls**

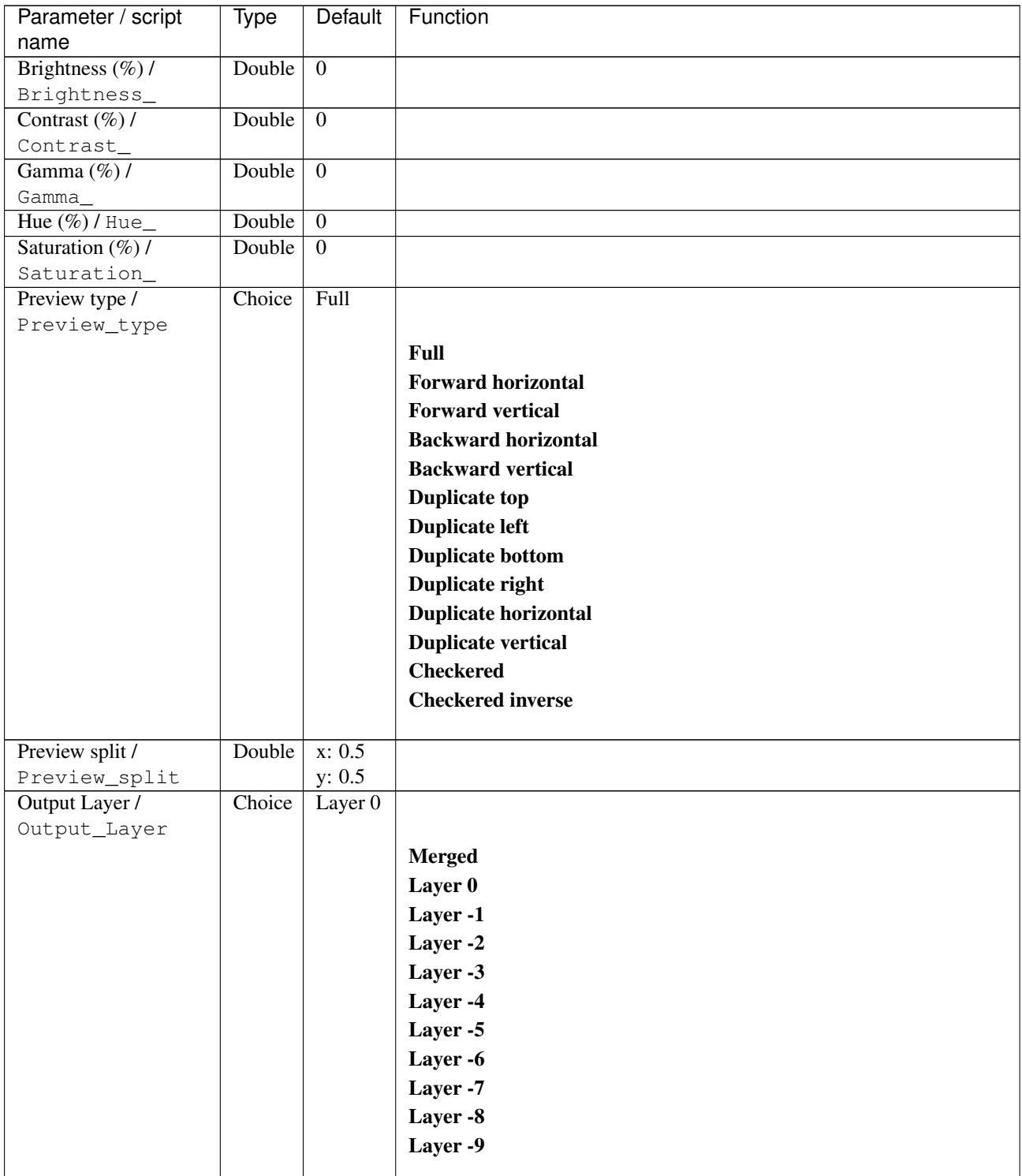

| Parameter / script   | Type           | Default                     | Function               |
|----------------------|----------------|-----------------------------|------------------------|
| name                 |                |                             |                        |
| Resize Mode /        |                | Dynamic                     |                        |
| Resize_Mode          |                |                             |                        |
|                      |                |                             | <b>Fixed (Inplace)</b> |
|                      |                |                             | <b>Dynamic</b>         |
|                      |                |                             | Downsample 1/2         |
|                      |                |                             | Downsample 1/4         |
|                      |                |                             | Downsample 1/8         |
|                      |                |                             | Downsample 1/16        |
|                      |                |                             |                        |
|                      |                |                             |                        |
| Ignore_Alpha         |                |                             |                        |
| Preview/Draft Mode / |                | Off                         |                        |
|                      |                |                             |                        |
| Log Verbosity /      | Choice         | $\overline{Off}$            |                        |
| Log_Verbosity        |                |                             |                        |
|                      |                |                             | <b>Off</b>             |
|                      |                |                             | Level 1                |
|                      |                |                             | Level 2                |
|                      |                |                             | Level 3                |
|                      |                |                             |                        |
|                      | Ignore Alpha / | Choice<br>PreviewDraft_Mode | Boolean Off<br>Boolean |

Table 211 – continued from previous page

## **2.13.26 G'MIC Black & white node**

*This documentation is for version 1.0 of G'MIC Black & white.*

#### **Description**

Wrapper for the G'MIC framework [\(http://gmic.eu\)](http://gmic.eu) written by Tobias Fleischer [\(http://www.reduxfx.com\)](http://www.reduxfx.com) and Frederic Devernay.

#### **Inputs**

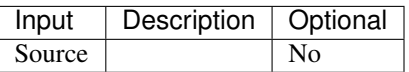

#### **Controls**

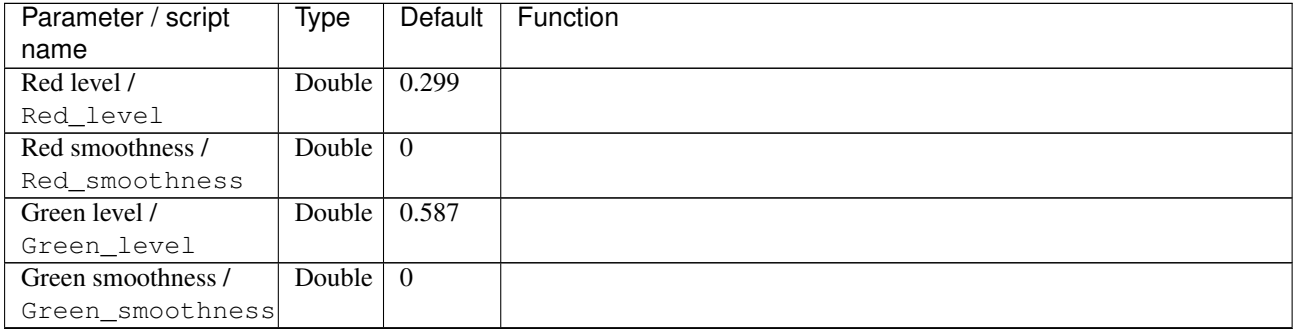

| Parameter / script    | Type    | Default          | Function        |
|-----------------------|---------|------------------|-----------------|
| name                  |         |                  |                 |
| Blue level /          | Double  | 0.114            |                 |
| Blue_level            |         |                  |                 |
| Blue smoothness /     | Double  | $\overline{0}$   |                 |
| Blue_smoothness       |         |                  |                 |
| Brightness $(\%)/$    | Double  | $\theta$         |                 |
| Brightness_           |         |                  |                 |
| Contrast $(\%)/$      | Double  | $\mathbf{0}$     |                 |
| Contrast_             |         |                  |                 |
| Gamma $(\%)/$         | Double  | $\theta$         |                 |
| Gamma                 |         |                  |                 |
| Hue $(\%)$ / Hue_     | Double  | $\boldsymbol{0}$ |                 |
| Saturation $(\%)/$    | Double  | $\overline{0}$   |                 |
| Saturation_           |         |                  |                 |
| Grain (shadows) /     | Double  | $\theta$         |                 |
| Grain_shadows         |         |                  |                 |
| Grain (midtones) /    | Double  | $\overline{0}$   |                 |
| Grain midtones        |         |                  |                 |
| Grain (highlights) /  | Double  | $\theta$         |                 |
| Grain_highlights      |         |                  |                 |
| Grain tone fading /   | Double  | $\mathfrak{D}$   |                 |
| Grain_tone_fading     |         |                  |                 |
| Grain scale /         | Double  | $\mathbf{0}$     |                 |
| Grain_scale           |         |                  |                 |
| Grain type /          | Choice  | Gaussian         |                 |
| Grain_type            |         |                  |                 |
|                       |         |                  | Gaussian        |
|                       |         |                  | <b>Uniform</b>  |
|                       |         |                  | Salt and pepper |
|                       |         |                  | <b>Poisson</b>  |
|                       |         |                  |                 |
| Local contrast /      | Double  | $\mathbf{0}$     |                 |
| Local_contrast        |         |                  |                 |
| Radius / Radius       | Integer | $\overline{16}$  |                 |
| Contrast smoothness / | Double  | $\overline{4}$   |                 |
| Contrast_smoothness   |         |                  |                 |
| Pseudo-gray dithering | Integer | $\theta$         |                 |
|                       |         |                  |                 |
| Pseudogray_dithering  |         |                  |                 |
| Use maximum tones /   | Boolean | Off              |                 |
| Use_maximum_tones     |         |                  |                 |

Table 212 – continued from previous page

| Parameter / script             | Type    | Default              | Function                    |
|--------------------------------|---------|----------------------|-----------------------------|
| name                           |         |                      |                             |
| Preview type /                 | Choice  | Full                 |                             |
| Preview_type                   |         |                      |                             |
|                                |         |                      | Full                        |
|                                |         |                      | <b>Forward horizontal</b>   |
|                                |         |                      | <b>Forward vertical</b>     |
|                                |         |                      | <b>Backward horizontal</b>  |
|                                |         |                      | <b>Backward vertical</b>    |
|                                |         |                      | <b>Duplicate top</b>        |
|                                |         |                      | <b>Duplicate left</b>       |
|                                |         |                      | <b>Duplicate bottom</b>     |
|                                |         |                      | Duplicate right             |
|                                |         |                      |                             |
|                                |         |                      | <b>Duplicate horizontal</b> |
|                                |         |                      | <b>Duplicate vertical</b>   |
|                                |         |                      | <b>Checkered</b>            |
|                                |         |                      | <b>Checkered</b> inverse    |
|                                |         |                      |                             |
| Preview split /                | Double  | x: 0.5               |                             |
| Preview_split                  |         | y: 0.5               |                             |
| Output Layer /<br>Output_Layer | Choice  | Layer $\overline{0}$ |                             |
|                                |         |                      |                             |
|                                |         |                      | <b>Merged</b>               |
|                                |         |                      | Layer 0                     |
|                                |         |                      | Layer -1                    |
|                                |         |                      | Layer -2                    |
|                                |         |                      | Layer -3                    |
|                                |         |                      | Layer -4                    |
|                                |         |                      | Layer -5                    |
|                                |         |                      | Layer -6                    |
|                                |         |                      | Layer -7                    |
|                                |         |                      | Layer -8                    |
|                                |         |                      | Layer -9                    |
|                                |         |                      |                             |
| Resize Mode /                  | Choice  | Dynamic              |                             |
| Resize_Mode                    |         |                      |                             |
|                                |         |                      | <b>Fixed (Inplace)</b>      |
|                                |         |                      | <b>Dynamic</b>              |
|                                |         |                      | Downsample 1/2              |
|                                |         |                      | Downsample 1/4              |
|                                |         |                      | Downsample 1/8              |
|                                |         |                      |                             |
|                                |         |                      | Downsample 1/16             |
| Ignore Alpha /                 | Boolean | Off                  |                             |
| Ignore_Alpha                   |         |                      |                             |
| Preview/Draft Mode /           | Boolean | Off                  |                             |
| PreviewDraft_Mode              |         |                      |                             |
|                                |         |                      |                             |

Table 212 – continued from previous page

| Parameter / script | Type   | Default | Function       |
|--------------------|--------|---------|----------------|
| name               |        |         |                |
| Log Verbosity /    | Choice | Off     |                |
| Log_Verbosity      |        |         |                |
|                    |        |         | <b>Off</b>     |
|                    |        |         | <b>Level 1</b> |
|                    |        |         | Level 2        |
|                    |        |         | Level 3        |
|                    |        |         |                |

Table 212 – continued from previous page

## **2.13.27 G'MIC Blend average all node**

*This documentation is for version 1.0 of G'MIC Blend average all.*

### **Description**

Wrapper for the G'MIC framework [\(http://gmic.eu\)](http://gmic.eu) written by Tobias Fleischer [\(http://www.reduxfx.com\)](http://www.reduxfx.com) and Frederic Devernay.

## **Inputs**

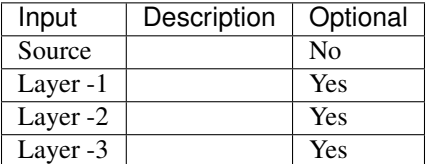

## **Controls**

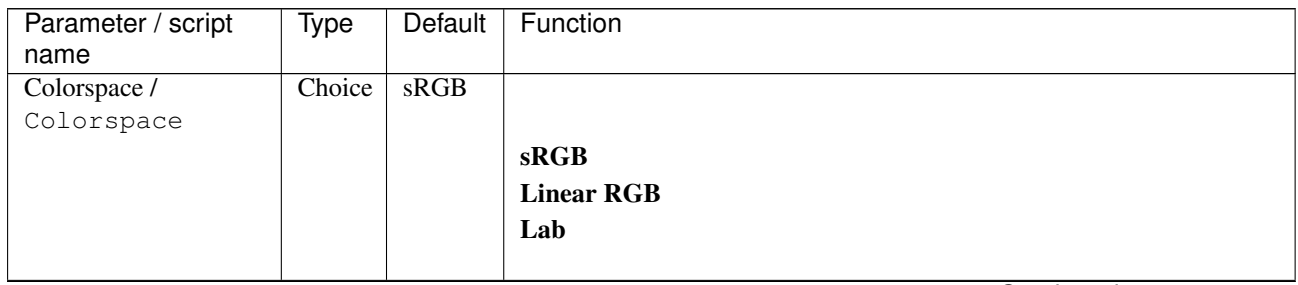
| Parameter / script | Type    | Default            | Function               |
|--------------------|---------|--------------------|------------------------|
| name               |         |                    |                        |
| Output Layer /     | Choice  | Layer <sub>0</sub> |                        |
| Output_Layer       |         |                    |                        |
|                    |         |                    | <b>Merged</b>          |
|                    |         |                    | Layer 0                |
|                    |         |                    | Layer -1               |
|                    |         |                    | Layer -2               |
|                    |         |                    | Layer -3               |
|                    |         |                    | Layer -4               |
|                    |         |                    | Layer -5               |
|                    |         |                    | Layer -6               |
|                    |         |                    | Layer -7               |
|                    |         |                    | Layer -8               |
|                    |         |                    | Layer -9               |
|                    |         |                    |                        |
| Resize Mode /      | Choice  | Dynamic            |                        |
| Resize_Mode        |         |                    |                        |
|                    |         |                    | <b>Fixed (Inplace)</b> |
|                    |         |                    | <b>Dynamic</b>         |
|                    |         |                    | Downsample 1/2         |
|                    |         |                    | Downsample 1/4         |
|                    |         |                    | Downsample 1/8         |
|                    |         |                    | Downsample 1/16        |
|                    |         |                    |                        |
| Ignore Alpha /     | Boolean | $\overline{Off}$   |                        |
| Ignore_Alpha       |         |                    |                        |
| Log Verbosity /    | Choice  | $\overline{Off}$   |                        |
| Log_Verbosity      |         |                    |                        |
|                    |         |                    | Off                    |
|                    |         |                    | Level 1                |
|                    |         |                    | Level 2                |
|                    |         |                    | Level 3                |
|                    |         |                    |                        |

Table 213 – continued from previous page

## **2.13.28 G'MIC Blend edges node**

*This documentation is for version 1.0 of G'MIC Blend edges.*

#### **Description**

Wrapper for the G'MIC framework [\(http://gmic.eu\)](http://gmic.eu) written by Tobias Fleischer [\(http://www.reduxfx.com\)](http://www.reduxfx.com) and Frederic Devernay.

#### **Inputs**

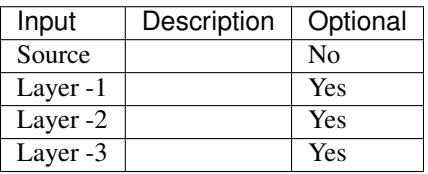

## **Controls**

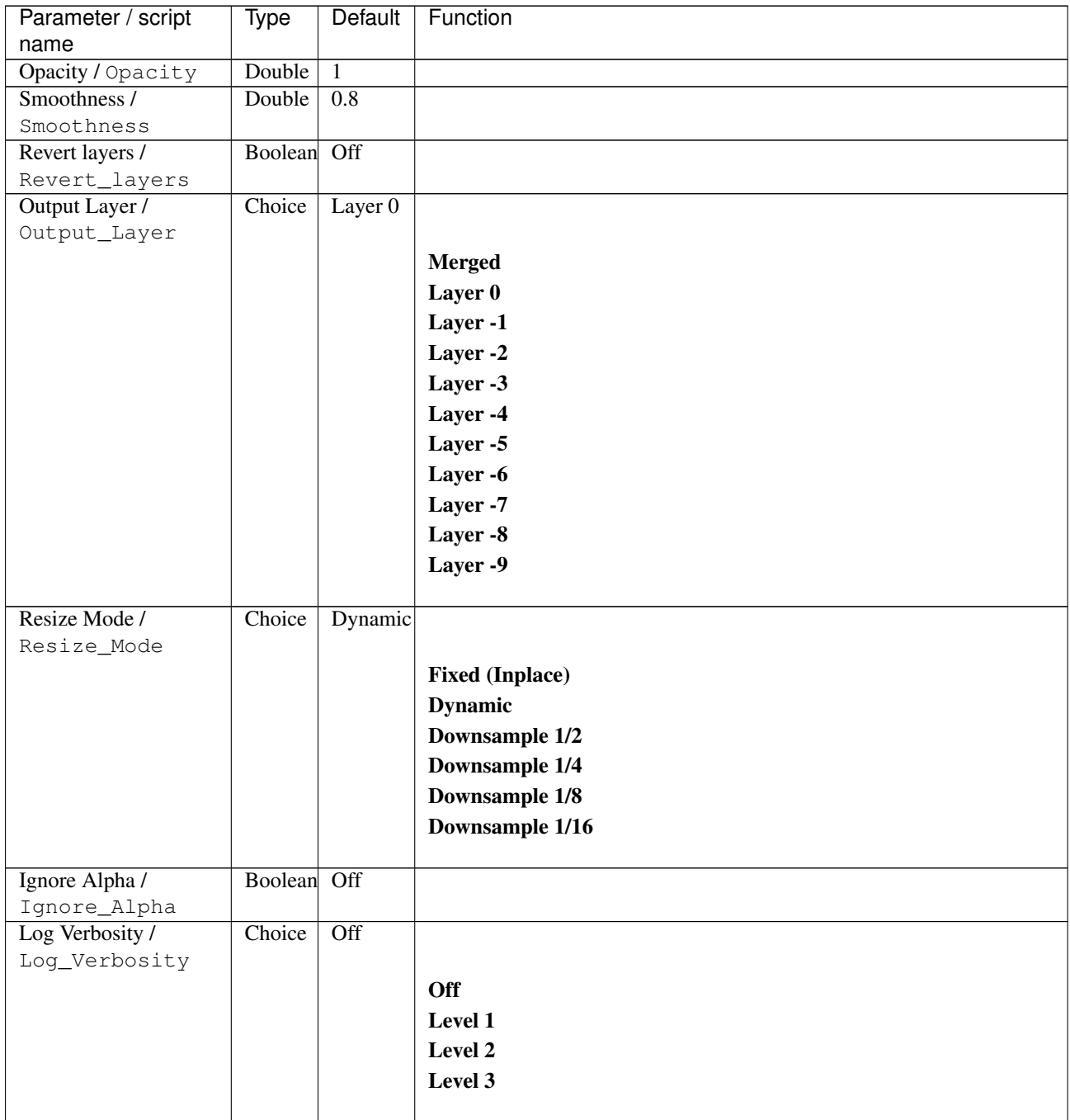

## **2.13.29 G'MIC Blend fade node**

*This documentation is for version 1.0 of G'MIC Blend fade.*

## **Description**

Wrapper for the G'MIC framework [\(http://gmic.eu\)](http://gmic.eu) written by Tobias Fleischer [\(http://www.reduxfx.com\)](http://www.reduxfx.com) and Frederic Devernay.

# **Inputs**

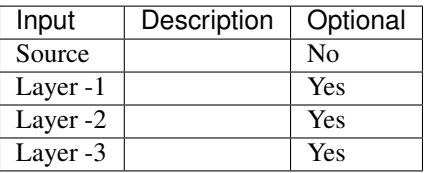

### **Controls**

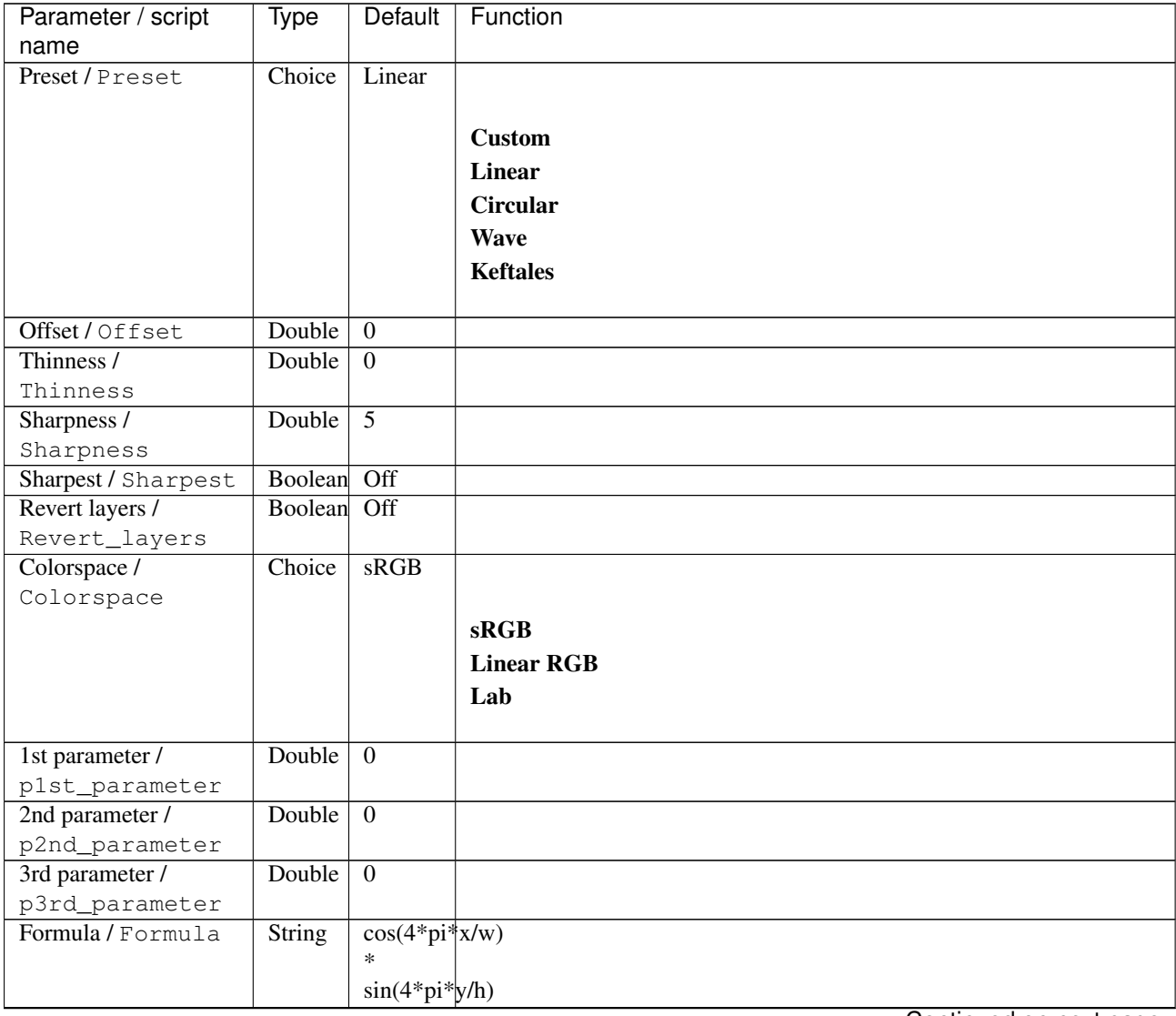

| Parameter / script | <b>Type</b> | <b>Default</b>   | Function               |
|--------------------|-------------|------------------|------------------------|
| name               |             |                  |                        |
| Output Layer /     | Choice      | Layer $0$        |                        |
| Output_Layer       |             |                  |                        |
|                    |             |                  | <b>Merged</b>          |
|                    |             |                  | Layer 0                |
|                    |             |                  | Layer -1               |
|                    |             |                  | Layer -2               |
|                    |             |                  | Layer -3               |
|                    |             |                  | Layer -4               |
|                    |             |                  | Layer -5               |
|                    |             |                  | Layer -6               |
|                    |             |                  | Layer -7               |
|                    |             |                  | Layer -8               |
|                    |             |                  | Layer -9               |
|                    |             |                  |                        |
| Resize Mode /      | Choice      | Dynamic          |                        |
| Resize_Mode        |             |                  |                        |
|                    |             |                  | <b>Fixed (Inplace)</b> |
|                    |             |                  | <b>Dynamic</b>         |
|                    |             |                  | Downsample 1/2         |
|                    |             |                  | Downsample 1/4         |
|                    |             |                  | Downsample 1/8         |
|                    |             |                  | Downsample 1/16        |
|                    |             |                  |                        |
| Ignore Alpha /     | Boolean     | $\overline{Off}$ |                        |
| Ignore_Alpha       |             |                  |                        |
| Log Verbosity /    | Choice      | $\overline{Off}$ |                        |
| Log_Verbosity      |             |                  |                        |
|                    |             |                  | Off                    |
|                    |             |                  | Level 1                |
|                    |             |                  | Level 2                |
|                    |             |                  | Level 3                |
|                    |             |                  |                        |

Table 215 – continued from previous page

## **2.13.30 G'MIC Blend median node**

*This documentation is for version 1.0 of G'MIC Blend median.*

### **Description**

Wrapper for the G'MIC framework [\(http://gmic.eu\)](http://gmic.eu) written by Tobias Fleischer [\(http://www.reduxfx.com\)](http://www.reduxfx.com) and Frederic Devernay.

#### **Inputs**

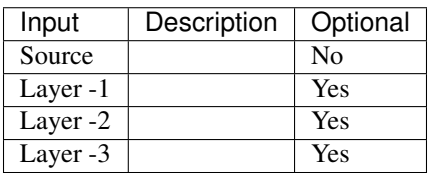

## **Controls**

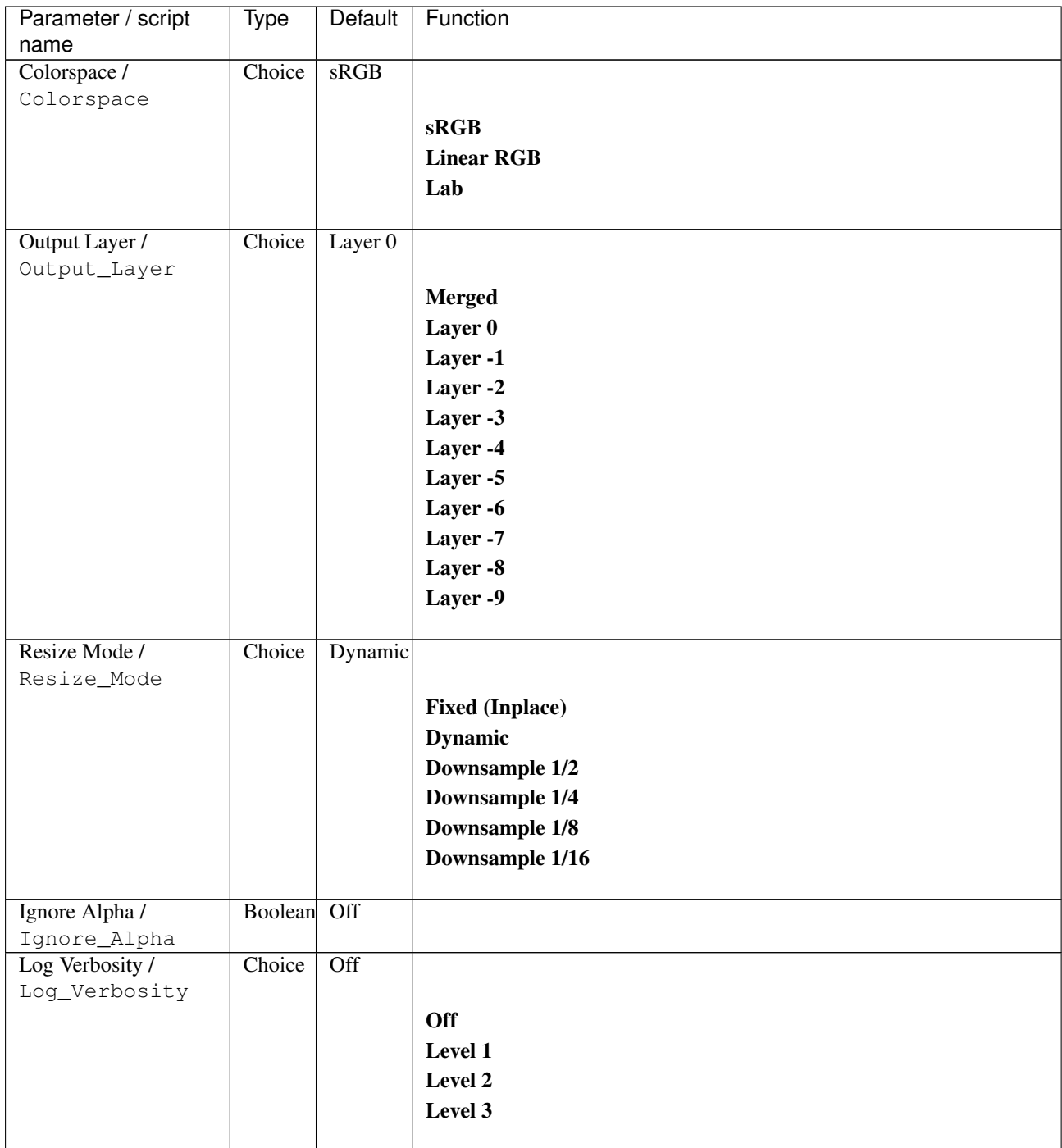

## **2.13.31 G'MIC Blend seamless node**

*This documentation is for version 1.0 of G'MIC Blend seamless.*

## **Description**

Wrapper for the G'MIC framework [\(http://gmic.eu\)](http://gmic.eu) written by Tobias Fleischer [\(http://www.reduxfx.com\)](http://www.reduxfx.com) and Frederic Devernay.

# **Inputs**

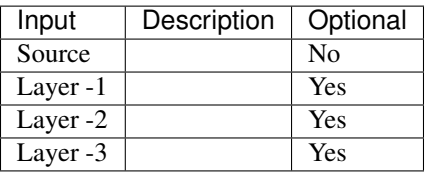

## **Controls**

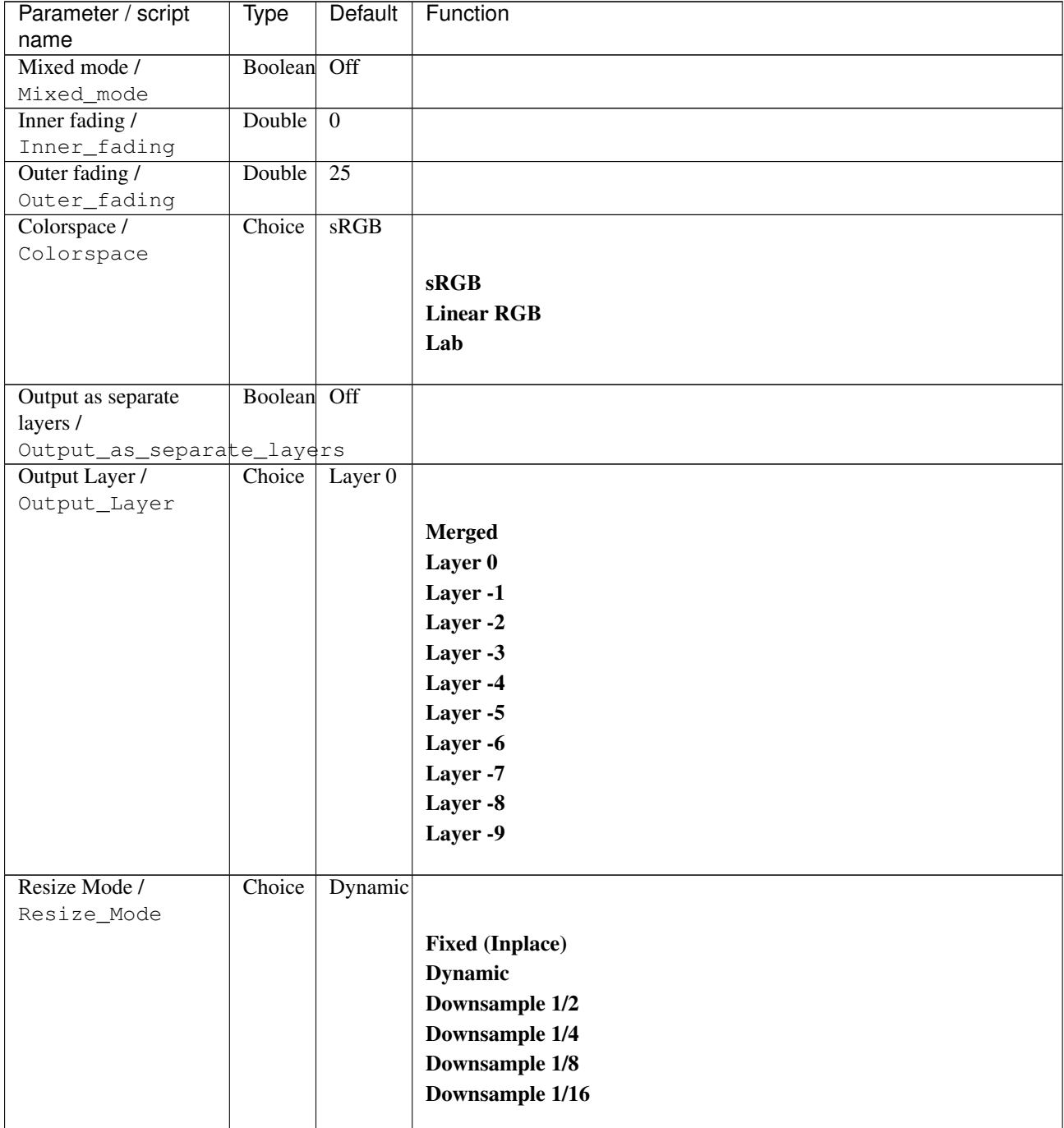

| Parameter / script   | <b>Type</b> | Default          | Function       |
|----------------------|-------------|------------------|----------------|
| name                 |             |                  |                |
| Ignore Alpha /       | Boolean Off |                  |                |
| Ignore_Alpha         |             |                  |                |
| Preview/Draft Mode / | Boolean     | Off              |                |
| PreviewDraft_Mode    |             |                  |                |
| Log Verbosity /      | Choice      | $\overline{Off}$ |                |
| Log_Verbosity        |             |                  |                |
|                      |             |                  | <b>Off</b>     |
|                      |             |                  | <b>Level 1</b> |
|                      |             |                  | Level 2        |
|                      |             |                  | Level 3        |
|                      |             |                  |                |

Table 217 – continued from previous page

## **2.13.32 G'MIC Blend standard node**

*This documentation is for version 1.0 of G'MIC Blend standard.*

#### **Description**

Wrapper for the G'MIC framework [\(http://gmic.eu\)](http://gmic.eu) written by Tobias Fleischer [\(http://www.reduxfx.com\)](http://www.reduxfx.com) and Frederic Devernay.

#### **Inputs**

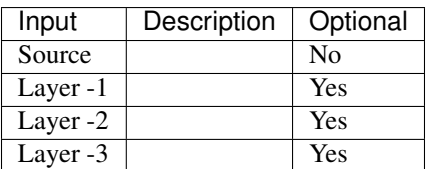

**Controls**

| Parameter / script | <b>Type</b> | Default | Function              |     |
|--------------------|-------------|---------|-----------------------|-----|
| name               |             |         |                       |     |
| Parameter / script | Type        | Default | Function              |     |
| name               |             |         |                       |     |
| Mode / Mode        | Choice      | Custom  |                       |     |
|                    |             | formula |                       |     |
|                    |             |         | Add                   |     |
|                    |             |         | Alpha                 |     |
|                    |             |         | And                   |     |
|                    |             |         |                       |     |
|                    |             |         | Average               |     |
|                    |             |         | <b>Blue</b>           |     |
|                    |             |         | <b>Burn</b>           |     |
|                    |             |         | <b>Custom formula</b> |     |
|                    |             |         | <b>Darken</b>         |     |
|                    |             |         | <b>Difference</b>     |     |
|                    |             |         | <b>Divide</b>         |     |
|                    |             |         | <b>Dodge</b>          |     |
|                    |             |         | <b>Edges</b>          |     |
|                    |             |         | <b>Exclusion</b>      |     |
|                    |             |         | Freeze                |     |
|                    |             |         |                       |     |
|                    |             |         | <b>Grain extract</b>  |     |
|                    |             |         | Grain merge           |     |
|                    |             |         | Green                 |     |
|                    |             |         | <b>Hard light</b>     |     |
|                    |             |         | Hard mix              |     |
|                    |             |         | Hue                   |     |
|                    |             |         | Interpolation         |     |
|                    |             |         | Lighten               |     |
|                    |             |         | <b>Lightness</b>      |     |
|                    |             |         | Linear burn           |     |
|                    |             |         | <b>Linear light</b>   |     |
|                    |             |         | Luminance             |     |
|                    |             |         |                       |     |
|                    |             |         | <b>Multiply</b>       |     |
|                    |             |         | <b>Negation</b>       |     |
|                    |             |         | <b>Or</b>             |     |
|                    |             |         | Overlay               |     |
|                    |             |         | Pin light             |     |
|                    |             |         | <b>Red</b>            |     |
|                    |             |         | <b>Reflect</b>        |     |
|                    |             |         | <b>Saturation</b>     |     |
|                    |             |         | Shape area max        |     |
|                    |             |         | Shape area max0       |     |
|                    |             |         | Shape area min        |     |
|                    |             |         | Shape area min0       |     |
|                    |             |         | Shape average         |     |
|                    |             |         | Shape average0        |     |
|                    |             |         |                       |     |
|                    |             |         | Shape median          |     |
|                    |             |         | Shape median0         |     |
|                    |             |         | Shape min             |     |
|                    |             |         | Shape min0            |     |
|                    |             |         | Shape max             |     |
|                    |             |         | Shape max0            |     |
| 2.13. GMIC nodes   |             |         | Soft burn             | 499 |
|                    |             |         | Soft dodge            |     |
|                    |             |         | Soft light            |     |
|                    |             |         | <b>Screen</b>         |     |

Table 218 – continued from previous page

| Parameter / script    | Type          | Default               | Function                                       |
|-----------------------|---------------|-----------------------|------------------------------------------------|
| name                  |               |                       |                                                |
| Process as /          | Choice        | Two-                  |                                                |
| Process_as            |               | by-two                |                                                |
|                       |               |                       | Two-by-two                                     |
|                       |               |                       | Upper layer is the top layer for all blends    |
|                       |               |                       | Lower layer is the bottom layer for all blends |
|                       |               |                       |                                                |
| Opacity (%) /         | Double        | 100                   |                                                |
| $Opacity_$            |               |                       |                                                |
| Preview all outputs / | Boolean       | $\overline{On}$       |                                                |
| Preview_all_outputs   |               |                       |                                                |
| Custom formula /      | <b>String</b> | $1/2 -$               |                                                |
| Custom_formula        |               | $1/4$ * $\cos(\pi x)$ |                                                |
|                       |               |                       |                                                |
|                       |               | $1/4$ * $\cos(\pi x)$ |                                                |
| Output Layer /        | Choice        |                       |                                                |
|                       |               | Layer 0               |                                                |
| Output_Layer          |               |                       |                                                |
|                       |               |                       | <b>Merged</b>                                  |
|                       |               |                       | Layer 0                                        |
|                       |               |                       | Layer -1                                       |
|                       |               |                       | Layer -2                                       |
|                       |               |                       | Layer -3                                       |
|                       |               |                       | Layer -4                                       |
|                       |               |                       |                                                |
|                       |               |                       | Layer -5                                       |
|                       |               |                       | Layer -6                                       |
|                       |               |                       | Layer -7                                       |
|                       |               |                       | Layer -8                                       |
|                       |               |                       | Layer -9                                       |
|                       |               |                       |                                                |
| Resize Mode /         | Choice        | Dynamic               |                                                |
| Resize_Mode           |               |                       |                                                |
|                       |               |                       | <b>Fixed (Inplace)</b>                         |
|                       |               |                       |                                                |
|                       |               |                       | <b>Dynamic</b>                                 |
|                       |               |                       | Downsample 1/2                                 |
|                       |               |                       | Downsample 1/4                                 |
|                       |               |                       | Downsample 1/8                                 |
|                       |               |                       | Downsample 1/16                                |
|                       |               |                       |                                                |
| Ignore Alpha /        | Boolean       | Off                   |                                                |
| Ignore_Alpha          |               |                       |                                                |
| Preview/Draft Mode /  | Boolean       | $\overline{Off}$      |                                                |
| PreviewDraft_Mode     |               |                       |                                                |
| Log Verbosity /       | Choice        | $\overline{Off}$      |                                                |
| Log_Verbosity         |               |                       |                                                |
|                       |               |                       |                                                |
|                       |               |                       | Off                                            |
|                       |               |                       | Level 1                                        |
|                       |               |                       | Level 2                                        |
|                       |               |                       | Level 3                                        |
|                       |               |                       |                                                |

Table 218 – continued from previous page

# **2.13.33 G'MIC Blur angular node**

*This documentation is for version 1.0 of G'MIC Blur angular.*

#### **Description**

Wrapper for the G'MIC framework [\(http://gmic.eu\)](http://gmic.eu) written by Tobias Fleischer [\(http://www.reduxfx.com\)](http://www.reduxfx.com) and Frederic Devernay.

#### **Inputs**

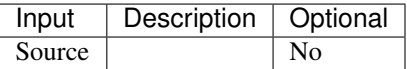

#### **Controls**

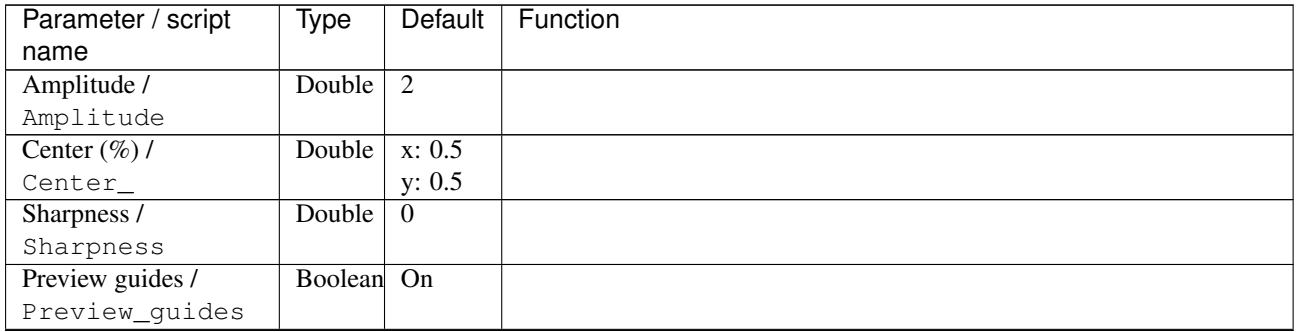

| Parameter / script             | Type   | Default                | Function                                                                                                    |
|--------------------------------|--------|------------------------|----------------------------------------------------------------------------------------------------|
| name                           |        |                        |                                                                                                    |
| Channel(s) $/$<br>Channels     | Choice | Linear<br>RGB<br>[all] | <b>All</b><br><b>RGBA</b> [all]<br><b>RGB</b> [all]<br><b>RGB</b> [red]<br><b>RGB</b> [green]                                                                                                    |
|                                |        |                        | <b>RGB</b> [blue]<br>RGBA [alpha]<br><b>Linear RGB</b> [all]<br>Linear RGB [red]<br>Linear RGB [green]<br>Linear RGB [blue]<br><b>YCbCr</b> [luminance]                                                                                                    |
|                                |        |                        | <b>YCbCr</b> [blue-red chrominances]<br><b>YCbCr</b> [blue chrominance]<br><b>YCbCr</b> [red chrominance]<br><b>YCbCr</b> [green chrominance]<br>Lab [lightness]<br>Lab [ab-chrominances]<br>Lab [a-chrominance]<br>Lab [b-chrominance]                                                  |
|                                |        |                        | Lch [ch-chrominances]<br>Lch [c-chrominance]<br>Lch [h-chrominance]<br><b>HSV</b> [hue]<br><b>HSV</b> [saturation]<br><b>HSV</b> [value]<br><b>HSI</b> [intensity]<br><b>HSL</b> [lightness]<br><b>CMYK</b> [cyan]<br><b>CMYK</b> [magenta]<br><b>CMYK</b> [yellow]<br><b>CMYK</b> [key] |
|                                |        |                        | YIQ [luma]<br><b>YIQ</b> [chromas]                                                                                                    |
| Value action /<br>Value_action | Choice | None                   | <b>None</b><br>Cut<br><b>Normalize</b>                                                                                                    |

Table 219 – continued from previous page

| Parameter / script   | <b>Type</b> | Default            | Function               |
|----------------------|-------------|--------------------|------------------------|
| name                 |             |                    |                        |
| Output Layer /       | Choice      | Layer <sub>0</sub> |                        |
| Output_Layer         |             |                    |                        |
|                      |             |                    | <b>Merged</b>          |
|                      |             |                    | Layer 0                |
|                      |             |                    | Layer -1               |
|                      |             |                    | Layer -2               |
|                      |             |                    | Layer -3               |
|                      |             |                    | Layer -4               |
|                      |             |                    | Layer -5               |
|                      |             |                    | Layer -6               |
|                      |             |                    | Layer -7               |
|                      |             |                    | Layer -8               |
|                      |             |                    | Layer -9               |
| Resize Mode /        | Choice      | Dynamic            |                        |
| Resize_Mode          |             |                    |                        |
|                      |             |                    | <b>Fixed (Inplace)</b> |
|                      |             |                    | <b>Dynamic</b>         |
|                      |             |                    | Downsample 1/2         |
|                      |             |                    | Downsample 1/4         |
|                      |             |                    | Downsample 1/8         |
|                      |             |                    | Downsample 1/16        |
|                      |             |                    |                        |
| Ignore Alpha /       | Boolean     | $\overline{Off}$   |                        |
| Ignore_Alpha         |             |                    |                        |
| Preview/Draft Mode / | Boolean Off |                    |                        |
| PreviewDraft_Mode    |             |                    |                        |
| Log Verbosity /      | Choice      | $\overline{Off}$   |                        |
| Log_Verbosity        |             |                    |                        |
|                      |             |                    | Off                    |
|                      |             |                    | Level 1                |
|                      |             |                    | Level 2                |
|                      |             |                    | Level 3                |
|                      |             |                    |                        |

Table 219 – continued from previous page

## **2.13.34 G'MIC Blur bloom node**

*This documentation is for version 1.0 of G'MIC Blur bloom.*

#### **Description**

Wrapper for the G'MIC framework [\(http://gmic.eu\)](http://gmic.eu) written by Tobias Fleischer [\(http://www.reduxfx.com\)](http://www.reduxfx.com) and Frederic Devernay.

### **Inputs**

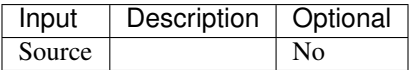

## **Controls**

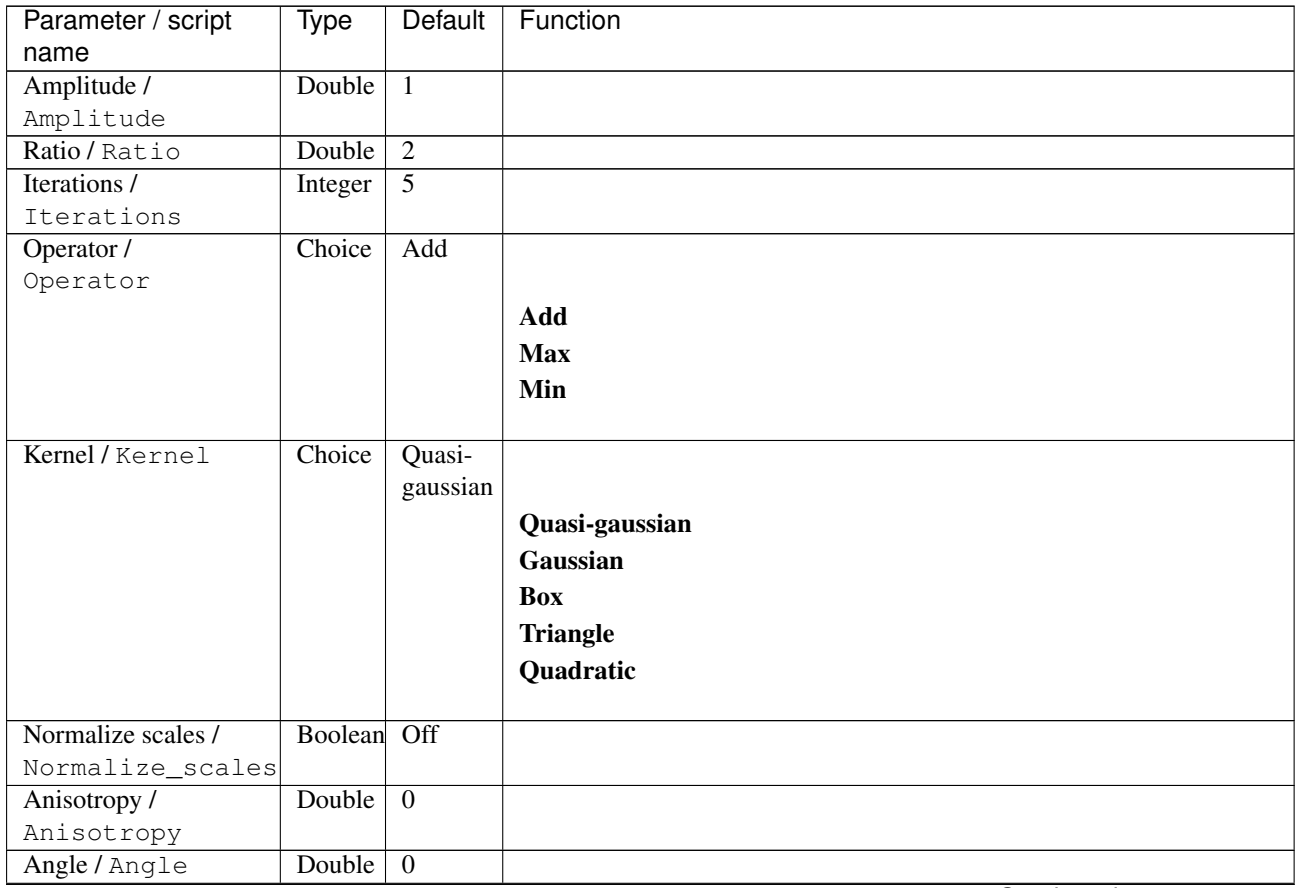

| Parameter / script | Type   | Default | Function                             |
|--------------------|--------|---------|--------------------------------------|
| name               |        |         |                                      |
| Channel(s) $/$     | Choice | Linear  |                                      |
| Channels           |        | RGB     |                                      |
|                    |        | [all]   | All                                  |
|                    |        |         | <b>RGBA</b> [all]                    |
|                    |        |         | <b>RGB</b> [all]                     |
|                    |        |         | <b>RGB</b> [red]                     |
|                    |        |         | <b>RGB</b> [green]                   |
|                    |        |         | <b>RGB</b> [blue]                    |
|                    |        |         | <b>RGBA</b> [alpha]                  |
|                    |        |         | <b>Linear RGB</b> [all]              |
|                    |        |         | Linear RGB [red]                     |
|                    |        |         | Linear RGB [green]                   |
|                    |        |         | <b>Linear RGB</b> [blue]             |
|                    |        |         | <b>YCbCr</b> [luminance]             |
|                    |        |         | <b>YCbCr</b> [blue-red chrominances] |
|                    |        |         | <b>YCbCr</b> [blue chrominance]      |
|                    |        |         | <b>YCbCr</b> [red chrominance]       |
|                    |        |         | <b>YCbCr</b> [green chrominance]     |
|                    |        |         | Lab [lightness]                      |
|                    |        |         | Lab [ab-chrominances]                |
|                    |        |         | Lab [a-chrominance]                  |
|                    |        |         | Lab [b-chrominance]                  |
|                    |        |         | Lch [ch-chrominances]                |
|                    |        |         | Lch [c-chrominance]                  |
|                    |        |         | Lch [h-chrominance]                  |
|                    |        |         | <b>HSV</b> [hue]                     |
|                    |        |         | <b>HSV</b> [saturation]              |
|                    |        |         | <b>HSV</b> [value]                   |
|                    |        |         | <b>HSI</b> [intensity]               |
|                    |        |         | <b>HSL</b> [lightness]               |
|                    |        |         | <b>CMYK</b> [cyan]                   |
|                    |        |         | <b>CMYK</b> [magenta]                |
|                    |        |         | <b>CMYK</b> [yellow]                 |
|                    |        |         | <b>CMYK</b> [key]                    |
|                    |        |         | <b>YIQ</b> [luma]                    |
|                    |        |         | <b>YIQ</b> [chromas]                 |
|                    |        |         |                                      |

Table 220 – continued from previous page

| Parameter / script<br>name | <b>Type</b> | <b>Default</b>     | Function                    |
|----------------------------|-------------|--------------------|-----------------------------|
| Preview type /             | Choice      | Full               |                             |
| Preview_type               |             |                    |                             |
|                            |             |                    | <b>Full</b>                 |
|                            |             |                    | <b>Forward horizontal</b>   |
|                            |             |                    |                             |
|                            |             |                    | <b>Forward vertical</b>     |
|                            |             |                    | <b>Backward horizontal</b>  |
|                            |             |                    | <b>Backward vertical</b>    |
|                            |             |                    | <b>Duplicate top</b>        |
|                            |             |                    | <b>Duplicate left</b>       |
|                            |             |                    | <b>Duplicate bottom</b>     |
|                            |             |                    | Duplicate right             |
|                            |             |                    | <b>Duplicate horizontal</b> |
|                            |             |                    | <b>Duplicate vertical</b>   |
|                            |             |                    | <b>Checkered</b>            |
|                            |             |                    | <b>Checkered</b> inverse    |
|                            |             |                    |                             |
| Preview split /            | Double      | x: 0.5             |                             |
| Preview_split              |             | y: 0.5             |                             |
| Output Layer /             | Choice      | Layer <sub>0</sub> |                             |
| Output_Layer               |             |                    |                             |
|                            |             |                    | <b>Merged</b>               |
|                            |             |                    | Layer 0                     |
|                            |             |                    | Layer -1                    |
|                            |             |                    | Layer -2                    |
|                            |             |                    | Layer -3                    |
|                            |             |                    | Layer -4                    |
|                            |             |                    | Layer -5                    |
|                            |             |                    | Layer -6                    |
|                            |             |                    | Layer -7                    |
|                            |             |                    |                             |
|                            |             |                    | Layer -8                    |
|                            |             |                    | Layer -9                    |
| Resize Mode /              | Choice      | Dynamic            |                             |
| Resize_Mode                |             |                    |                             |
|                            |             |                    | <b>Fixed (Inplace)</b>      |
|                            |             |                    | <b>Dynamic</b>              |
|                            |             |                    | Downsample 1/2              |
|                            |             |                    | Downsample 1/4              |
|                            |             |                    |                             |
|                            |             |                    | Downsample 1/8              |
|                            |             |                    | Downsample 1/16             |
| Ignore Alpha /             | Boolean     | $\overline{Off}$   |                             |
| Ignore_Alpha               |             |                    |                             |
| Preview/Draft Mode /       | Boolean     | Off                |                             |
| PreviewDraft_Mode          |             |                    |                             |
|                            |             |                    | Continued on novt nago      |

Table 220 – continued from previous page

| Parameter / script | <b>Type</b> | Default | Function |
|--------------------|-------------|---------|----------|
| name               |             |         |          |
| Log Verbosity /    | Choice      | Off     |          |
| Log_Verbosity      |             |         |          |
|                    |             |         | Off      |
|                    |             |         | Level 1  |
|                    |             |         | Level 2  |
|                    |             |         | Level 3  |
|                    |             |         |          |

Table 220 – continued from previous page

## **2.13.35 G'MIC Blur depth-of-field node**

*This documentation is for version 1.0 of G'MIC Blur depth-of-field.*

### **Description**

Wrapper for the G'MIC framework [\(http://gmic.eu\)](http://gmic.eu) written by Tobias Fleischer [\(http://www.reduxfx.com\)](http://www.reduxfx.com) and Frederic Devernay.

## **Inputs**

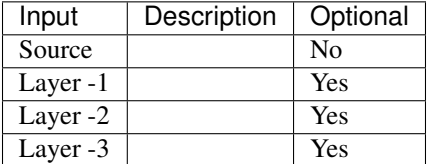

#### **Controls**

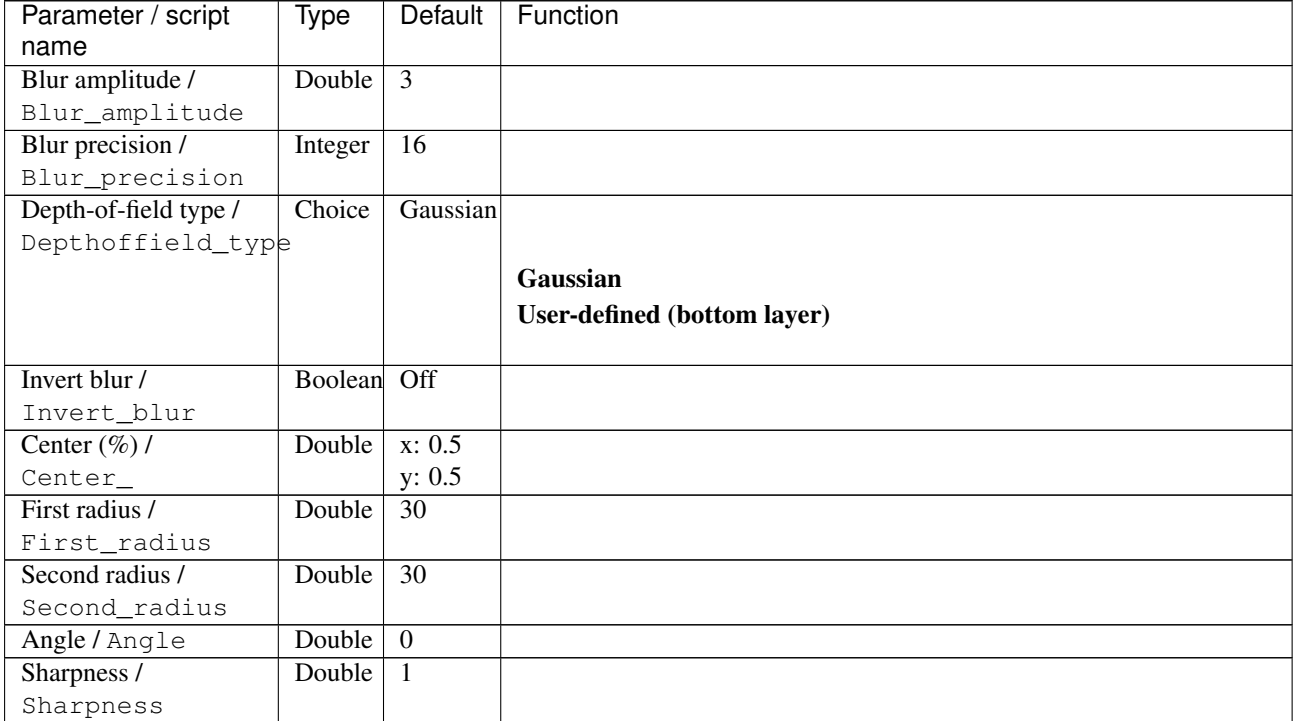

| Parameter / script   | Type    | Default          | Function               |
|----------------------|---------|------------------|------------------------|
| name                 |         |                  |                        |
| Preview guides /     | Boolean | $\overline{On}$  |                        |
| Preview_guides       |         |                  |                        |
| Gamma / Gamma        | Double  | $\overline{0}$   |                        |
| Output Layer /       | Choice  | Layer $0$        |                        |
| Output_Layer         |         |                  |                        |
|                      |         |                  | <b>Merged</b>          |
|                      |         |                  | Layer 0                |
|                      |         |                  | Layer -1               |
|                      |         |                  | Layer -2               |
|                      |         |                  | Layer -3               |
|                      |         |                  | Layer -4               |
|                      |         |                  | Layer -5               |
|                      |         |                  | Layer -6               |
|                      |         |                  | Layer -7               |
|                      |         |                  |                        |
|                      |         |                  | Layer -8               |
|                      |         |                  | Layer -9               |
| Resize Mode /        | Choice  |                  |                        |
| Resize_Mode          |         | Dynamic          |                        |
|                      |         |                  |                        |
|                      |         |                  | <b>Fixed (Inplace)</b> |
|                      |         |                  | <b>Dynamic</b>         |
|                      |         |                  | Downsample 1/2         |
|                      |         |                  | Downsample 1/4         |
|                      |         |                  | Downsample 1/8         |
|                      |         |                  | Downsample 1/16        |
|                      |         |                  |                        |
| Ignore Alpha /       | Boolean | $\overline{Off}$ |                        |
| Ignore_Alpha         |         |                  |                        |
| Preview/Draft Mode / | Boolean | $\overline{Off}$ |                        |
| PreviewDraft_Mode    |         |                  |                        |
| Log Verbosity /      | Choice  | $\overline{Off}$ |                        |
| Log_Verbosity        |         |                  |                        |
|                      |         |                  | Off                    |
|                      |         |                  | Level 1                |
|                      |         |                  | Level 2                |
|                      |         |                  | Level 3                |
|                      |         |                  |                        |

Table 221 – continued from previous page

# **2.13.36 G'MIC Blur gaussian node**

*This documentation is for version 1.0 of G'MIC Blur gaussian.*

## **Description**

Wrapper for the G'MIC framework [\(http://gmic.eu\)](http://gmic.eu) written by Tobias Fleischer [\(http://www.reduxfx.com\)](http://www.reduxfx.com) and Frederic Devernay.

**Inputs**

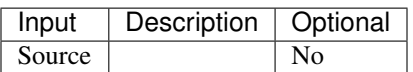

### **Controls**

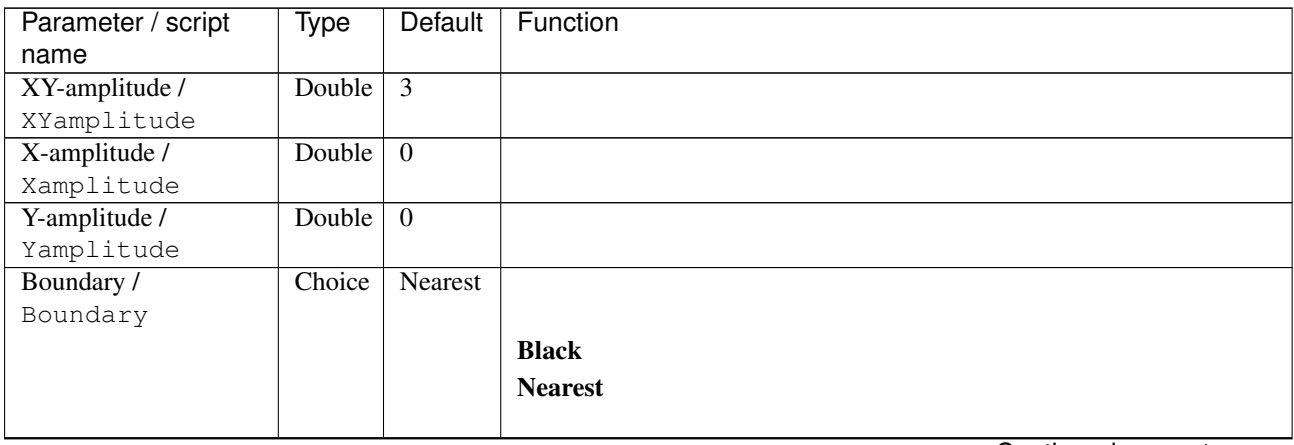

| Parameter / script | Type   | Default | Function                             |
|--------------------|--------|---------|--------------------------------------|
| name               |        |         |                                      |
| Channel(s) $/$     | Choice | All     |                                      |
| Channels           |        |         |                                      |
|                    |        |         | All                                  |
|                    |        |         | <b>RGBA</b> [all]                    |
|                    |        |         | <b>RGB</b> [all]                     |
|                    |        |         | <b>RGB</b> [red]                     |
|                    |        |         | <b>RGB</b> [green]                   |
|                    |        |         | <b>RGB</b> [blue]                    |
|                    |        |         | RGBA [alpha]                         |
|                    |        |         | Linear RGB [all]                     |
|                    |        |         | Linear RGB [red]                     |
|                    |        |         | <b>Linear RGB</b> [green]            |
|                    |        |         | <b>Linear RGB</b> [blue]             |
|                    |        |         | <b>YCbCr</b> [luminance]             |
|                    |        |         | <b>YCbCr</b> [blue-red chrominances] |
|                    |        |         | <b>YCbCr</b> [blue chrominance]      |
|                    |        |         | <b>YCbCr</b> [red chrominance]       |
|                    |        |         | <b>YCbCr</b> [green chrominance]     |
|                    |        |         |                                      |
|                    |        |         | Lab [lightness]                      |
|                    |        |         | Lab [ab-chrominances]                |
|                    |        |         | Lab [a-chrominance]                  |
|                    |        |         | Lab [b-chrominance]                  |
|                    |        |         | Lch [ch-chrominances]                |
|                    |        |         | Lch [c-chrominance]                  |
|                    |        |         | Lch [h-chrominance]                  |
|                    |        |         | <b>HSV</b> [hue]                     |
|                    |        |         | <b>HSV</b> [saturation]              |
|                    |        |         | <b>HSV</b> [value]                   |
|                    |        |         | <b>HSI</b> [intensity]               |
|                    |        |         | <b>HSL</b> [lightness]               |
|                    |        |         | <b>CMYK</b> [cyan]                   |
|                    |        |         | <b>CMYK</b> [magenta]                |
|                    |        |         | <b>CMYK</b> [yellow]                 |
|                    |        |         | <b>CMYK</b> [key]                    |
|                    |        |         | YIQ [luma]                           |
|                    |        |         | <b>YIQ</b> [chromas]                 |
|                    |        |         |                                      |
| Value action /     | Choice | None    |                                      |
| Value_action       |        |         |                                      |
|                    |        |         | <b>None</b>                          |
|                    |        |         | Cut                                  |
|                    |        |         | <b>Normalize</b>                     |
|                    |        |         |                                      |

Table 222 – continued from previous page

| Parameter / script   | Type    | Default              | Function                    |
|----------------------|---------|----------------------|-----------------------------|
| name                 |         |                      |                             |
| Preview type /       | Choice  | Full                 |                             |
| Preview_type         |         |                      |                             |
|                      |         |                      | Full                        |
|                      |         |                      | <b>Forward horizontal</b>   |
|                      |         |                      | <b>Forward vertical</b>     |
|                      |         |                      | <b>Backward horizontal</b>  |
|                      |         |                      | <b>Backward vertical</b>    |
|                      |         |                      | <b>Duplicate top</b>        |
|                      |         |                      | <b>Duplicate left</b>       |
|                      |         |                      |                             |
|                      |         |                      | <b>Duplicate bottom</b>     |
|                      |         |                      | Duplicate right             |
|                      |         |                      | <b>Duplicate horizontal</b> |
|                      |         |                      | <b>Duplicate vertical</b>   |
|                      |         |                      | <b>Checkered</b>            |
|                      |         |                      | <b>Checkered</b> inverse    |
|                      |         |                      |                             |
| Preview split /      | Double  | x: 0.5               |                             |
| Preview_split        |         | y: 0.5               |                             |
| Output Layer /       | Choice  | Layer $\overline{0}$ |                             |
| Output_Layer         |         |                      |                             |
|                      |         |                      | <b>Merged</b>               |
|                      |         |                      | Layer 0                     |
|                      |         |                      | Layer -1                    |
|                      |         |                      | Layer -2                    |
|                      |         |                      | Layer -3                    |
|                      |         |                      | Layer -4                    |
|                      |         |                      | Layer -5                    |
|                      |         |                      | Layer -6                    |
|                      |         |                      |                             |
|                      |         |                      | Layer -7                    |
|                      |         |                      | Layer -8                    |
|                      |         |                      | Layer -9                    |
|                      |         |                      |                             |
| Resize Mode /        | Choice  | Dynamic              |                             |
| Resize_Mode          |         |                      |                             |
|                      |         |                      | <b>Fixed (Inplace)</b>      |
|                      |         |                      | <b>Dynamic</b>              |
|                      |         |                      | Downsample 1/2              |
|                      |         |                      | Downsample 1/4              |
|                      |         |                      | Downsample 1/8              |
|                      |         |                      | Downsample 1/16             |
|                      |         |                      |                             |
| Ignore Alpha /       | Boolean | Off                  |                             |
| Ignore_Alpha         |         |                      |                             |
| Preview/Draft Mode / | Boolean | Off                  |                             |
| PreviewDraft_Mode    |         |                      |                             |
|                      |         |                      |                             |

Table 222 – continued from previous page

| Parameter / script | <b>Type</b> | Default | Function |
|--------------------|-------------|---------|----------|
| name               |             |         |          |
| Log Verbosity /    | Choice      | Off     |          |
| Log_Verbosity      |             |         |          |
|                    |             |         | Off      |
|                    |             |         | Level 1  |
|                    |             |         | Level 2  |
|                    |             |         | Level 3  |
|                    |             |         |          |

Table 222 – continued from previous page

## **2.13.37 G'MIC Blur glow node**

*This documentation is for version 1.0 of G'MIC Blur glow.*

### **Description**

Wrapper for the G'MIC framework [\(http://gmic.eu\)](http://gmic.eu) written by Tobias Fleischer [\(http://www.reduxfx.com\)](http://www.reduxfx.com) and Frederic Devernay.

## **Inputs**

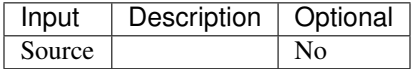

## **Controls**

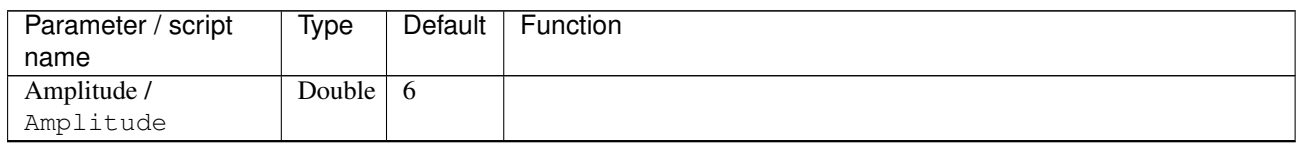

| Parameter / script | Type   | <b>Default</b> | Function                             |
|--------------------|--------|----------------|--------------------------------------|
| name               |        |                |                                      |
| Channel(s) $/$     | Choice | Linear         |                                      |
| Channels           |        | RGB            |                                      |
|                    |        | [all]          | All                                  |
|                    |        |                | <b>RGBA</b> [all]                    |
|                    |        |                | <b>RGB</b> [all]                     |
|                    |        |                | <b>RGB</b> [red]                     |
|                    |        |                | <b>RGB</b> [green]                   |
|                    |        |                | <b>RGB</b> [blue]                    |
|                    |        |                | <b>RGBA</b> [alpha]                  |
|                    |        |                | Linear RGB [all]                     |
|                    |        |                |                                      |
|                    |        |                | Linear RGB [red]                     |
|                    |        |                | <b>Linear RGB</b> [green]            |
|                    |        |                | <b>Linear RGB</b> [blue]             |
|                    |        |                | <b>YCbCr</b> [luminance]             |
|                    |        |                | <b>YCbCr</b> [blue-red chrominances] |
|                    |        |                | <b>YCbCr</b> [blue chrominance]      |
|                    |        |                | <b>YCbCr</b> [red chrominance]       |
|                    |        |                | <b>YCbCr</b> [green chrominance]     |
|                    |        |                | Lab [lightness]                      |
|                    |        |                | Lab [ab-chrominances]                |
|                    |        |                | Lab [a-chrominance]                  |
|                    |        |                | Lab [b-chrominance]                  |
|                    |        |                | Lch [ch-chrominances]                |
|                    |        |                | Lch [c-chrominance]                  |
|                    |        |                | Lch [h-chrominance]                  |
|                    |        |                | <b>HSV</b> [hue]                     |
|                    |        |                | <b>HSV</b> [saturation]              |
|                    |        |                | <b>HSV</b> [value]                   |
|                    |        |                | <b>HSI</b> [intensity]               |
|                    |        |                | <b>HSL</b> [lightness]               |
|                    |        |                | <b>CMYK</b> [cyan]                   |
|                    |        |                |                                      |
|                    |        |                | <b>CMYK</b> [magenta]                |
|                    |        |                | <b>CMYK</b> [yellow]                 |
|                    |        |                | <b>CMYK</b> [key]                    |
|                    |        |                | YIQ [luma]                           |
|                    |        |                | <b>YIQ</b> [chromas]                 |
|                    |        |                |                                      |
| Value action /     | Choice | None           |                                      |
| Value_action       |        |                |                                      |
|                    |        |                | <b>None</b>                          |
|                    |        |                | Cut                                  |
|                    |        |                | <b>Normalize</b>                     |
|                    |        |                |                                      |

Table 223 – continued from previous page

| Parameter / script<br>name | <b>Type</b> | <b>Default</b>     | Function                    |
|----------------------------|-------------|--------------------|-----------------------------|
| Preview type /             | Choice      | Full               |                             |
| Preview_type               |             |                    |                             |
|                            |             |                    | <b>Full</b>                 |
|                            |             |                    | <b>Forward horizontal</b>   |
|                            |             |                    |                             |
|                            |             |                    | <b>Forward vertical</b>     |
|                            |             |                    | <b>Backward horizontal</b>  |
|                            |             |                    | <b>Backward vertical</b>    |
|                            |             |                    | <b>Duplicate top</b>        |
|                            |             |                    | <b>Duplicate left</b>       |
|                            |             |                    | <b>Duplicate bottom</b>     |
|                            |             |                    | Duplicate right             |
|                            |             |                    | <b>Duplicate horizontal</b> |
|                            |             |                    | <b>Duplicate vertical</b>   |
|                            |             |                    | <b>Checkered</b>            |
|                            |             |                    | <b>Checkered</b> inverse    |
|                            |             |                    |                             |
| Preview split /            | Double      | x: 0.5             |                             |
| Preview_split              |             | y: 0.5             |                             |
| Output Layer /             | Choice      | Layer <sub>0</sub> |                             |
| Output_Layer               |             |                    |                             |
|                            |             |                    | <b>Merged</b>               |
|                            |             |                    | Layer 0                     |
|                            |             |                    | Layer -1                    |
|                            |             |                    | Layer -2                    |
|                            |             |                    | Layer -3                    |
|                            |             |                    | Layer -4                    |
|                            |             |                    | Layer -5                    |
|                            |             |                    | Layer -6                    |
|                            |             |                    | Layer -7                    |
|                            |             |                    |                             |
|                            |             |                    | Layer -8                    |
|                            |             |                    | Layer -9                    |
| Resize Mode /              | Choice      | Dynamic            |                             |
| Resize_Mode                |             |                    |                             |
|                            |             |                    | <b>Fixed (Inplace)</b>      |
|                            |             |                    | <b>Dynamic</b>              |
|                            |             |                    | Downsample 1/2              |
|                            |             |                    | Downsample 1/4              |
|                            |             |                    |                             |
|                            |             |                    | Downsample 1/8              |
|                            |             |                    | Downsample 1/16             |
| Ignore Alpha /             | Boolean     | $\overline{Off}$   |                             |
| Ignore_Alpha               |             |                    |                             |
| Preview/Draft Mode /       | Boolean     | Off                |                             |
| PreviewDraft_Mode          |             |                    |                             |
|                            |             |                    | Continued on novt nago      |

Table 223 – continued from previous page

| Parameter / script | Type   | Default | Function       |
|--------------------|--------|---------|----------------|
| name               |        |         |                |
| Log Verbosity /    | Choice | Off     |                |
| Log_Verbosity      |        |         |                |
|                    |        |         | Off            |
|                    |        |         | <b>Level 1</b> |
|                    |        |         | Level 2        |
|                    |        |         | Level 3        |
|                    |        |         |                |

Table 223 – continued from previous page

## **2.13.38 G'MIC Blur linear node**

*This documentation is for version 1.0 of G'MIC Blur linear.*

#### **Description**

Wrapper for the G'MIC framework [\(http://gmic.eu\)](http://gmic.eu) written by Tobias Fleischer [\(http://www.reduxfx.com\)](http://www.reduxfx.com) and Frederic Devernay.

### **Inputs**

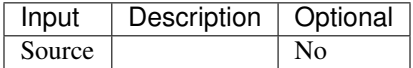

#### **Controls**

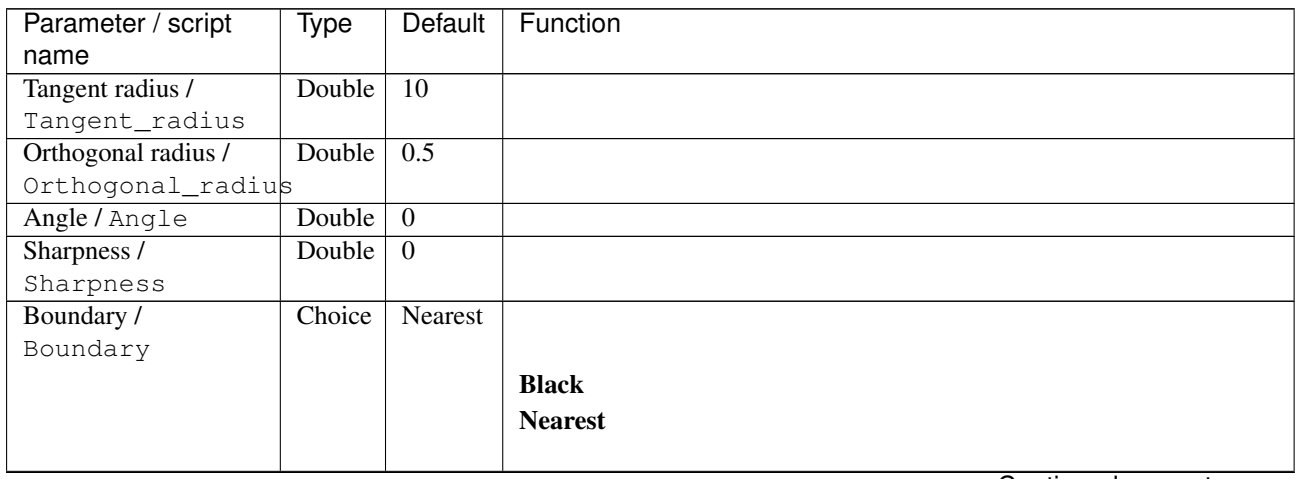

| Parameter / script | Type   | <b>Default</b> | Function                             |
|--------------------|--------|----------------|--------------------------------------|
| name               |        |                |                                      |
| Channel(s) $/$     | Choice | Linear         |                                      |
| Channels           |        | RGB            |                                      |
|                    |        | [all]          | <b>All</b>                           |
|                    |        |                | <b>RGBA</b> [all]                    |
|                    |        |                | <b>RGB</b> [all]                     |
|                    |        |                | <b>RGB</b> [red]                     |
|                    |        |                | <b>RGB</b> [green]                   |
|                    |        |                | <b>RGB</b> [blue]                    |
|                    |        |                | <b>RGBA</b> [alpha]                  |
|                    |        |                | <b>Linear RGB</b> [all]              |
|                    |        |                | <b>Linear RGB</b> [red]              |
|                    |        |                | <b>Linear RGB</b> [green]            |
|                    |        |                |                                      |
|                    |        |                | <b>Linear RGB</b> [blue]             |
|                    |        |                | <b>YCbCr</b> [luminance]             |
|                    |        |                | <b>YCbCr</b> [blue-red chrominances] |
|                    |        |                | <b>YCbCr</b> [blue chrominance]      |
|                    |        |                | <b>YCbCr</b> [red chrominance]       |
|                    |        |                | <b>YCbCr</b> [green chrominance]     |
|                    |        |                | Lab [lightness]                      |
|                    |        |                | Lab [ab-chrominances]                |
|                    |        |                | Lab [a-chrominance]                  |
|                    |        |                | Lab [b-chrominance]                  |
|                    |        |                | Lch [ch-chrominances]                |
|                    |        |                | Lch [c-chrominance]                  |
|                    |        |                | Lch [h-chrominance]                  |
|                    |        |                | <b>HSV</b> [hue]                     |
|                    |        |                | <b>HSV</b> [saturation]              |
|                    |        |                |                                      |
|                    |        |                | <b>HSV</b> [value]                   |
|                    |        |                | <b>HSI</b> [intensity]               |
|                    |        |                | <b>HSL</b> [lightness]               |
|                    |        |                | <b>CMYK</b> [cyan]                   |
|                    |        |                | <b>CMYK</b> [magenta]                |
|                    |        |                | <b>CMYK</b> [yellow]                 |
|                    |        |                | <b>CMYK</b> [key]                    |
|                    |        |                | YIQ [luma]                           |
|                    |        |                | <b>YIQ</b> [chromas]                 |
|                    |        |                |                                      |
| Value action /     | Choice | None           |                                      |
| Value_action       |        |                |                                      |
|                    |        |                | <b>None</b>                          |
|                    |        |                | Cut                                  |
|                    |        |                | <b>Normalize</b>                     |
|                    |        |                |                                      |

Table 224 – continued from previous page

| Parameter / script   | Type    | Default | Function                    |
|----------------------|---------|---------|-----------------------------|
| name                 |         |         |                             |
| Preview type /       | Choice  | Full    |                             |
| Preview_type         |         |         |                             |
|                      |         |         | Full                        |
|                      |         |         | <b>Forward horizontal</b>   |
|                      |         |         | <b>Forward vertical</b>     |
|                      |         |         | <b>Backward horizontal</b>  |
|                      |         |         | <b>Backward vertical</b>    |
|                      |         |         | <b>Duplicate top</b>        |
|                      |         |         | <b>Duplicate left</b>       |
|                      |         |         | <b>Duplicate bottom</b>     |
|                      |         |         |                             |
|                      |         |         | Duplicate right             |
|                      |         |         | <b>Duplicate horizontal</b> |
|                      |         |         | <b>Duplicate vertical</b>   |
|                      |         |         | <b>Checkered</b>            |
|                      |         |         | <b>Checkered</b> inverse    |
|                      |         |         |                             |
| Preview split /      | Double  | x: 0.5  |                             |
| Preview_split        |         | y: 0.5  |                             |
| Output Layer /       | Choice  | Layer 0 |                             |
| Output_Layer         |         |         |                             |
|                      |         |         | <b>Merged</b>               |
|                      |         |         | Layer 0                     |
|                      |         |         | Layer -1                    |
|                      |         |         | Layer -2                    |
|                      |         |         | Layer -3                    |
|                      |         |         | Layer -4                    |
|                      |         |         | Layer -5                    |
|                      |         |         | Layer -6                    |
|                      |         |         |                             |
|                      |         |         | Layer -7                    |
|                      |         |         | Layer -8                    |
|                      |         |         | Layer -9                    |
|                      |         |         |                             |
| Resize Mode /        | Choice  | Dynamic |                             |
| Resize_Mode          |         |         |                             |
|                      |         |         | <b>Fixed (Inplace)</b>      |
|                      |         |         | <b>Dynamic</b>              |
|                      |         |         | Downsample 1/2              |
|                      |         |         | Downsample 1/4              |
|                      |         |         | Downsample 1/8              |
|                      |         |         | Downsample 1/16             |
|                      |         |         |                             |
| Ignore Alpha /       | Boolean | Off     |                             |
| Ignore_Alpha         |         |         |                             |
| Preview/Draft Mode / | Boolean | Off     |                             |
| PreviewDraft_Mode    |         |         |                             |
|                      |         |         |                             |

Table 224 – continued from previous page

| Parameter / script | Type   | Default | Function       |
|--------------------|--------|---------|----------------|
| name               |        |         |                |
| Log Verbosity /    | Choice | Off     |                |
| Log_Verbosity      |        |         |                |
|                    |        |         | <b>Off</b>     |
|                    |        |         | <b>Level 1</b> |
|                    |        |         | Level 2        |
|                    |        |         | Level 3        |
|                    |        |         |                |

Table 224 – continued from previous page

## **2.13.39 G'MIC Blur radial node**

*This documentation is for version 1.0 of G'MIC Blur radial.*

## **Description**

Wrapper for the G'MIC framework [\(http://gmic.eu\)](http://gmic.eu) written by Tobias Fleischer [\(http://www.reduxfx.com\)](http://www.reduxfx.com) and Frederic Devernay.

## **Inputs**

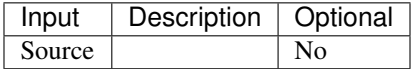

## **Controls**

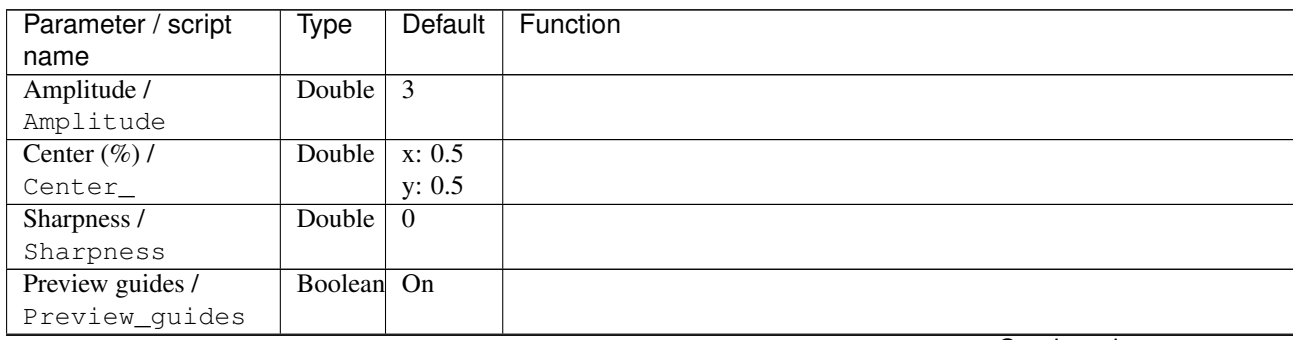

| Parameter / script | Type   | <b>Default</b> | Function                             |
|--------------------|--------|----------------|--------------------------------------|
| name               |        |                |                                      |
| Channel(s) $/$     | Choice | Linear         |                                      |
| Channels           |        | RGB            |                                      |
|                    |        | [all]          | All                                  |
|                    |        |                | <b>RGBA</b> [all]                    |
|                    |        |                | <b>RGB</b> [all]                     |
|                    |        |                | <b>RGB</b> [red]                     |
|                    |        |                | <b>RGB</b> [green]                   |
|                    |        |                | <b>RGB</b> [blue]                    |
|                    |        |                | <b>RGBA</b> [alpha]                  |
|                    |        |                | Linear RGB [all]                     |
|                    |        |                |                                      |
|                    |        |                | Linear RGB [red]                     |
|                    |        |                | <b>Linear RGB</b> [green]            |
|                    |        |                | <b>Linear RGB</b> [blue]             |
|                    |        |                | <b>YCbCr</b> [luminance]             |
|                    |        |                | <b>YCbCr</b> [blue-red chrominances] |
|                    |        |                | <b>YCbCr</b> [blue chrominance]      |
|                    |        |                | <b>YCbCr</b> [red chrominance]       |
|                    |        |                | <b>YCbCr</b> [green chrominance]     |
|                    |        |                | Lab [lightness]                      |
|                    |        |                | Lab [ab-chrominances]                |
|                    |        |                | Lab [a-chrominance]                  |
|                    |        |                | Lab [b-chrominance]                  |
|                    |        |                | Lch [ch-chrominances]                |
|                    |        |                | Lch [c-chrominance]                  |
|                    |        |                | Lch [h-chrominance]                  |
|                    |        |                | <b>HSV</b> [hue]                     |
|                    |        |                | <b>HSV</b> [saturation]              |
|                    |        |                | <b>HSV</b> [value]                   |
|                    |        |                | <b>HSI</b> [intensity]               |
|                    |        |                | <b>HSL</b> [lightness]               |
|                    |        |                | <b>CMYK</b> [cyan]                   |
|                    |        |                |                                      |
|                    |        |                | <b>CMYK</b> [magenta]                |
|                    |        |                | <b>CMYK</b> [yellow]                 |
|                    |        |                | <b>CMYK</b> [key]                    |
|                    |        |                | YIQ [luma]                           |
|                    |        |                | <b>YIQ</b> [chromas]                 |
|                    |        |                |                                      |
| Value action /     | Choice | None           |                                      |
| Value_action       |        |                |                                      |
|                    |        |                | <b>None</b>                          |
|                    |        |                | Cut                                  |
|                    |        |                | <b>Normalize</b>                     |
|                    |        |                |                                      |

Table 225 – continued from previous page

| Parameter / script                   | <b>Type</b> | Default            | Function               |
|--------------------------------------|-------------|--------------------|------------------------|
| name                                 |             |                    |                        |
| Output Layer /                       | Choice      | Layer <sub>0</sub> |                        |
| Output_Layer                         |             |                    |                        |
|                                      |             |                    | <b>Merged</b>          |
|                                      |             |                    | Layer 0                |
|                                      |             |                    | Layer -1               |
|                                      |             |                    | Layer -2               |
|                                      |             |                    | Layer -3               |
|                                      |             |                    | Layer -4               |
|                                      |             |                    | Layer -5               |
|                                      |             |                    | Layer -6               |
|                                      |             |                    | Layer -7               |
|                                      |             |                    | Layer -8               |
|                                      |             |                    | Layer -9               |
|                                      |             |                    |                        |
| Resize Mode /                        | Choice      | <b>Dynamic</b>     |                        |
| Resize_Mode                          |             |                    |                        |
|                                      |             |                    | <b>Fixed (Inplace)</b> |
|                                      |             |                    | <b>Dynamic</b>         |
|                                      |             |                    | Downsample 1/2         |
|                                      |             |                    | Downsample 1/4         |
|                                      |             |                    | Downsample 1/8         |
|                                      |             |                    | Downsample 1/16        |
|                                      |             |                    |                        |
| Ignore Alpha /                       | Boolean     | $\overline{Off}$   |                        |
| Ignore_Alpha<br>Preview/Draft Mode / | Boolean     | $\overline{Off}$   |                        |
| PreviewDraft_Mode                    |             |                    |                        |
| Log Verbosity /                      | Choice      | $\overline{Off}$   |                        |
| Log_Verbosity                        |             |                    |                        |
|                                      |             |                    | Off                    |
|                                      |             |                    | Level 1                |
|                                      |             |                    | Level 2                |
|                                      |             |                    | Level 3                |
|                                      |             |                    |                        |

Table 225 – continued from previous page

## **2.13.40 G'MIC Bokeh node**

*This documentation is for version 1.0 of G'MIC Bokeh.*

#### **Description**

Wrapper for the G'MIC framework [\(http://gmic.eu\)](http://gmic.eu) written by Tobias Fleischer [\(http://www.reduxfx.com\)](http://www.reduxfx.com) and Frederic Devernay.

### **Inputs**

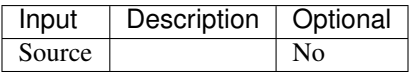

## **Controls**

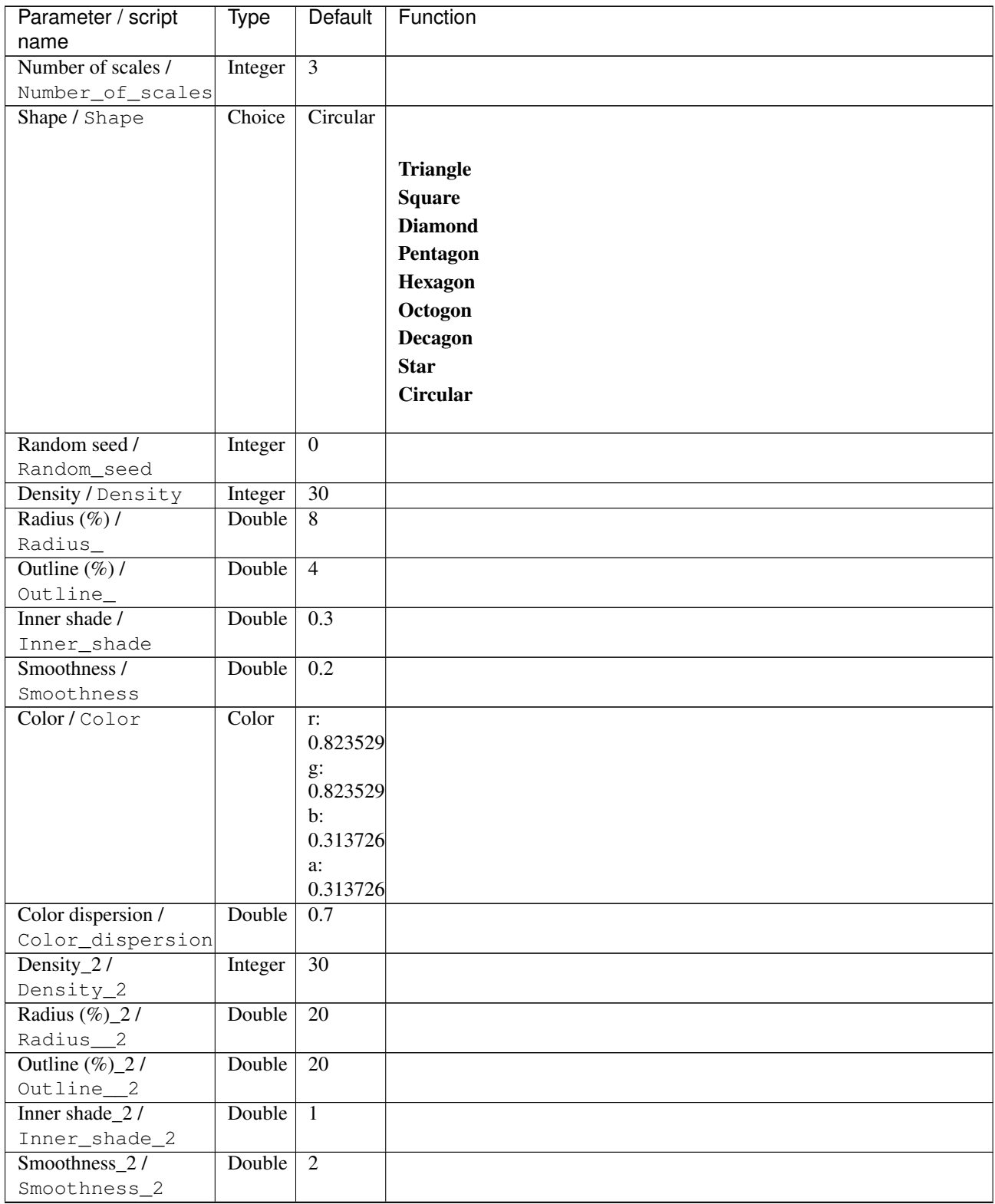

| Parameter / script               | Type   | Default            | Function                    |
|----------------------------------|--------|--------------------|-----------------------------|
| name                             |        |                    |                             |
| Color_2/Color_2                  | Color  | $r$ :              |                             |
|                                  |        | 0.666667           |                             |
|                                  |        | $g$ :              |                             |
|                                  |        | 0.509804           |                             |
|                                  |        | $b$ :              |                             |
|                                  |        | 0.0784314          |                             |
|                                  |        | a:<br>0.0784314    |                             |
| Color dispersion_2 /             | Double | 0.15               |                             |
| $Color\_dispersion$ <sub>2</sub> |        |                    |                             |
| Preview type /                   | Choice | Full               |                             |
| Preview_type                     |        |                    |                             |
|                                  |        |                    | Full                        |
|                                  |        |                    | <b>Forward horizontal</b>   |
|                                  |        |                    | <b>Forward vertical</b>     |
|                                  |        |                    | <b>Backward horizontal</b>  |
|                                  |        |                    | <b>Backward vertical</b>    |
|                                  |        |                    |                             |
|                                  |        |                    | <b>Duplicate top</b>        |
|                                  |        |                    | <b>Duplicate left</b>       |
|                                  |        |                    | <b>Duplicate bottom</b>     |
|                                  |        |                    | Duplicate right             |
|                                  |        |                    | <b>Duplicate horizontal</b> |
|                                  |        |                    | <b>Duplicate vertical</b>   |
|                                  |        |                    | <b>Checkered</b>            |
|                                  |        |                    | <b>Checkered</b> inverse    |
|                                  |        |                    |                             |
| Preview split /                  | Double | x: 0.5             |                             |
| Preview_split                    |        | y: 0.5             |                             |
| Output Layer /                   | Choice | Layer <sub>0</sub> |                             |
| Output_Layer                     |        |                    |                             |
|                                  |        |                    | <b>Merged</b>               |
|                                  |        |                    | Layer 0                     |
|                                  |        |                    | Layer -1                    |
|                                  |        |                    | Layer -2                    |
|                                  |        |                    | Layer -3                    |
|                                  |        |                    | Layer -4                    |
|                                  |        |                    | Layer -5                    |
|                                  |        |                    | Layer -6                    |
|                                  |        |                    | Layer -7                    |
|                                  |        |                    | Layer -8                    |
|                                  |        |                    |                             |
|                                  |        |                    | Layer -9                    |
|                                  |        |                    |                             |

Table 226 – continued from previous page

| Parameter / script   | Type        | Default          | Function               |
|----------------------|-------------|------------------|------------------------|
| name                 |             |                  |                        |
| Resize Mode /        | Choice      | Dynamic          |                        |
| Resize_Mode          |             |                  |                        |
|                      |             |                  | <b>Fixed (Inplace)</b> |
|                      |             |                  | <b>Dynamic</b>         |
|                      |             |                  | Downsample 1/2         |
|                      |             |                  | Downsample 1/4         |
|                      |             |                  | Downsample 1/8         |
|                      |             |                  | Downsample 1/16        |
|                      |             |                  |                        |
| Ignore Alpha /       | Boolean     | Off              |                        |
| Ignore_Alpha         |             |                  |                        |
| Preview/Draft Mode / | Boolean Off |                  |                        |
| PreviewDraft_Mode    |             |                  |                        |
| Log Verbosity /      | Choice      | $\overline{Off}$ |                        |
| Log_Verbosity        |             |                  |                        |
|                      |             |                  | Off                    |
|                      |             |                  | Level 1                |
|                      |             |                  | Level 2                |
|                      |             |                  | Level 3                |
|                      |             |                  |                        |
|                      |             |                  |                        |

Table 226 – continued from previous page

## **2.13.41 G'MIC Boost chromaticity node**

*This documentation is for version 1.0 of G'MIC Boost chromaticity.*

#### **Description**

Wrapper for the G'MIC framework [\(http://gmic.eu\)](http://gmic.eu) written by Tobias Fleischer [\(http://www.reduxfx.com\)](http://www.reduxfx.com) and Frederic Devernay.

#### **Inputs**

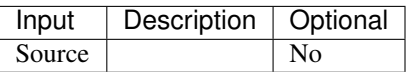

#### **Controls**

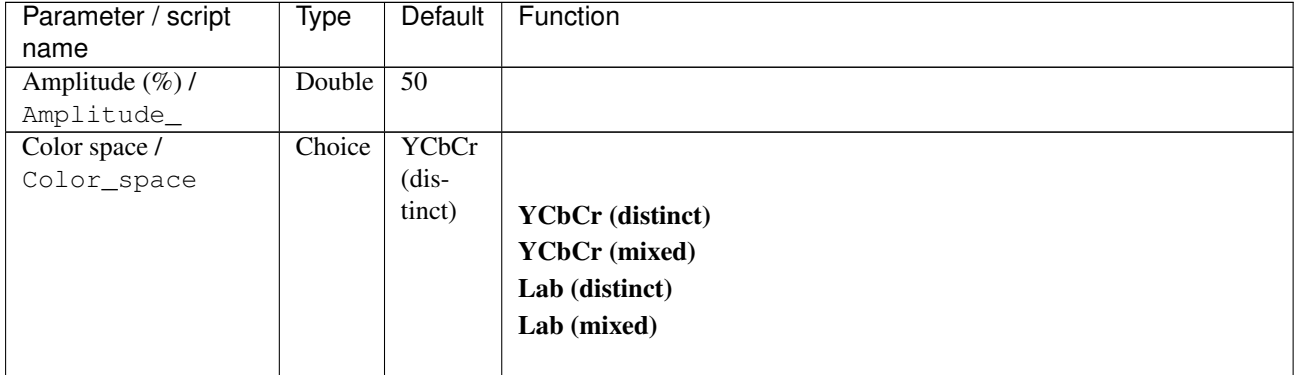

| Parameter / script<br>name | <b>Type</b> | <b>Default</b>     | Function                    |
|----------------------------|-------------|--------------------|-----------------------------|
| Preview type /             | Choice      | Full               |                             |
| Preview_type               |             |                    |                             |
|                            |             |                    | <b>Full</b>                 |
|                            |             |                    | <b>Forward horizontal</b>   |
|                            |             |                    |                             |
|                            |             |                    | <b>Forward vertical</b>     |
|                            |             |                    | <b>Backward horizontal</b>  |
|                            |             |                    | <b>Backward vertical</b>    |
|                            |             |                    | <b>Duplicate top</b>        |
|                            |             |                    | <b>Duplicate left</b>       |
|                            |             |                    | <b>Duplicate bottom</b>     |
|                            |             |                    | Duplicate right             |
|                            |             |                    | <b>Duplicate horizontal</b> |
|                            |             |                    | <b>Duplicate vertical</b>   |
|                            |             |                    | <b>Checkered</b>            |
|                            |             |                    | <b>Checkered</b> inverse    |
|                            |             |                    |                             |
| Preview split /            | Double      | x: 0.5             |                             |
| Preview_split              |             | y: 0.5             |                             |
| Output Layer /             | Choice      | Layer <sub>0</sub> |                             |
| Output_Layer               |             |                    |                             |
|                            |             |                    | <b>Merged</b>               |
|                            |             |                    | Layer 0                     |
|                            |             |                    | Layer -1                    |
|                            |             |                    | Layer -2                    |
|                            |             |                    | Layer -3                    |
|                            |             |                    | Layer -4                    |
|                            |             |                    | Layer -5                    |
|                            |             |                    | Layer -6                    |
|                            |             |                    | Layer -7                    |
|                            |             |                    | Layer -8                    |
|                            |             |                    | Layer -9                    |
|                            |             |                    |                             |
| Resize Mode /              | Choice      | Dynamic            |                             |
| Resize_Mode                |             |                    |                             |
|                            |             |                    | <b>Fixed (Inplace)</b>      |
|                            |             |                    | <b>Dynamic</b>              |
|                            |             |                    | Downsample 1/2              |
|                            |             |                    | Downsample 1/4              |
|                            |             |                    | Downsample 1/8              |
|                            |             |                    | Downsample 1/16             |
|                            |             |                    |                             |
| Ignore Alpha /             | Boolean     | $\overline{Off}$   |                             |
| Ignore_Alpha               |             |                    |                             |
| Preview/Draft Mode /       | Boolean     | Off                |                             |
| PreviewDraft_Mode          |             |                    | Continued on novt nago      |

Table 227 – continued from previous page

| Parameter / script | <b>Type</b> | Default | Function |
|--------------------|-------------|---------|----------|
| name               |             |         |          |
| Log Verbosity /    | Choice      | Off     |          |
| Log_Verbosity      |             |         |          |
|                    |             |         | Off      |
|                    |             |         | Level 1  |
|                    |             |         | Level 2  |
|                    |             |         | Level 3  |
|                    |             |         |          |

Table 227 – continued from previous page

## **2.13.42 G'MIC Boost-fade node**

*This documentation is for version 1.0 of G'MIC Boost-fade.*

#### **Description**

Wrapper for the G'MIC framework [\(http://gmic.eu\)](http://gmic.eu) written by Tobias Fleischer [\(http://www.reduxfx.com\)](http://www.reduxfx.com) and Frederic Devernay.

### **Inputs**

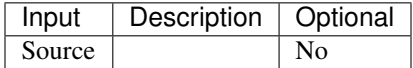

#### **Controls**

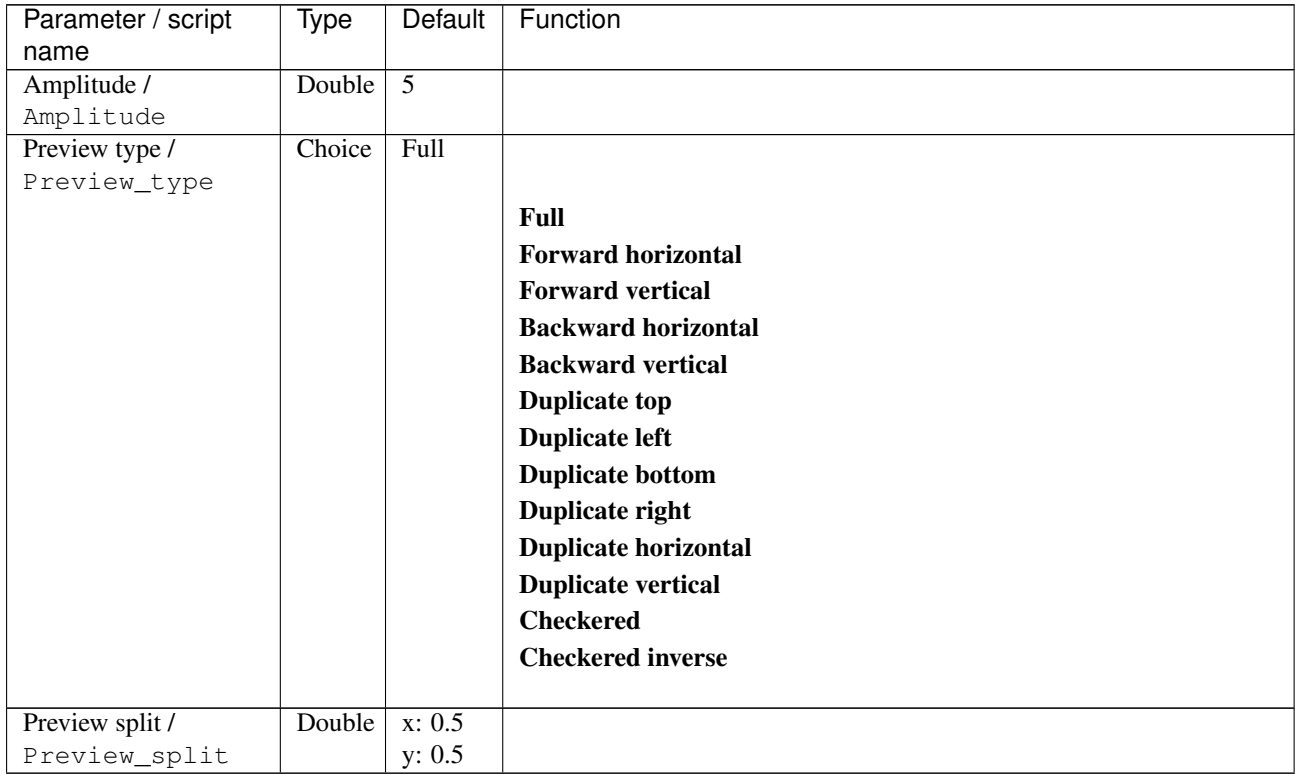

| Parameter / script             | <b>Type</b> | Default          | Function               |
|--------------------------------|-------------|------------------|------------------------|
| name                           |             |                  |                        |
| Output Layer /                 | Choice      | Layer $0$        |                        |
| Output_Layer                   |             |                  |                        |
|                                |             |                  | <b>Merged</b>          |
|                                |             |                  | Layer 0                |
|                                |             |                  | Layer -1               |
|                                |             |                  | Layer -2               |
|                                |             |                  | Layer -3               |
|                                |             |                  | Layer -4               |
|                                |             |                  | Layer -5               |
|                                |             |                  | Layer -6               |
|                                |             |                  | Layer -7               |
|                                |             |                  | Layer -8               |
|                                |             |                  | Layer -9               |
|                                |             |                  |                        |
| Resize Mode /                  | Choice      | Dynamic          |                        |
| Resize_Mode                    |             |                  |                        |
|                                |             |                  | <b>Fixed (Inplace)</b> |
|                                |             |                  | <b>Dynamic</b>         |
|                                |             |                  | Downsample 1/2         |
|                                |             |                  | Downsample 1/4         |
|                                |             |                  | Downsample 1/8         |
|                                |             |                  | Downsample 1/16        |
|                                | Boolean     | $\overline{Off}$ |                        |
| Ignore Alpha /<br>Ignore_Alpha |             |                  |                        |
| Preview/Draft Mode /           | Boolean     | $\overline{Off}$ |                        |
| PreviewDraft_Mode              |             |                  |                        |
| Log Verbosity /                | Choice      | $\overline{Off}$ |                        |
| Log_Verbosity                  |             |                  |                        |
|                                |             |                  | Off                    |
|                                |             |                  | Level 1                |
|                                |             |                  | Level 2                |
|                                |             |                  | Level 3                |
|                                |             |                  |                        |

Table 228 – continued from previous page

# **2.13.43 G'MIC Box fitting node**

*This documentation is for version 1.0 of G'MIC Box fitting.*

#### **Description**

Wrapper for the G'MIC framework [\(http://gmic.eu\)](http://gmic.eu) written by Tobias Fleischer [\(http://www.reduxfx.com\)](http://www.reduxfx.com) and Frederic Devernay.

### **Inputs**

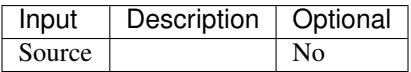
## **Controls**

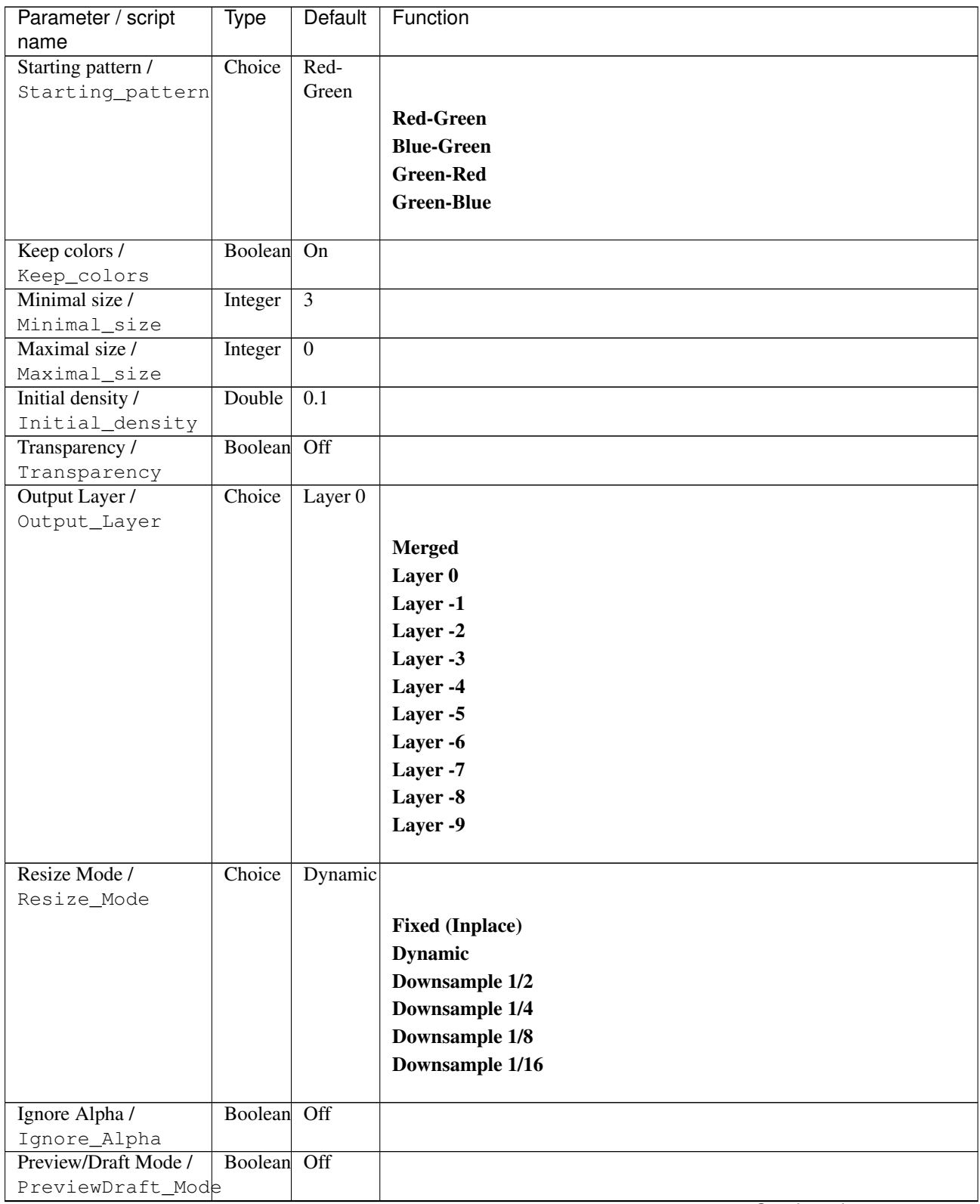

| Parameter / script | Type   | Default | Function       |
|--------------------|--------|---------|----------------|
| name               |        |         |                |
| Log Verbosity /    | Choice | Off     |                |
| Log_Verbosity      |        |         |                |
|                    |        |         | <b>Off</b>     |
|                    |        |         | <b>Level 1</b> |
|                    |        |         | Level 2        |
|                    |        |         | Level 3        |
|                    |        |         |                |

Table 229 – continued from previous page

# **2.13.44 G'MIC Brushify node**

*This documentation is for version 1.0 of G'MIC Brushify.*

### **Description**

Wrapper for the G'MIC framework [\(http://gmic.eu\)](http://gmic.eu) written by Tobias Fleischer [\(http://www.reduxfx.com\)](http://www.reduxfx.com) and Frederic Devernay.

### **Inputs**

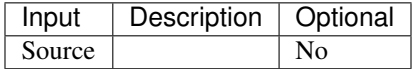

### **Controls**

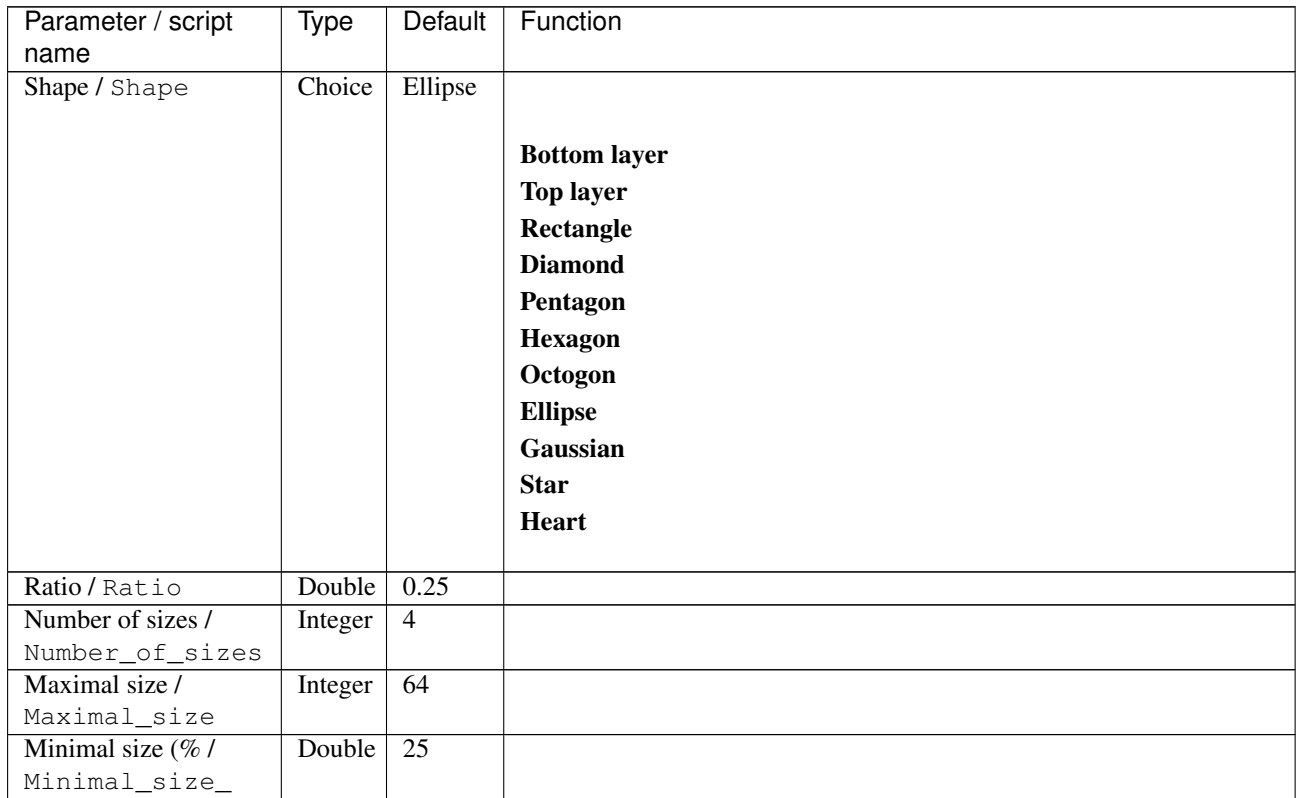

| Parameter / script          | <b>Type</b>      | Default          | Function      |
|-----------------------------|------------------|------------------|---------------|
| name                        |                  |                  |               |
| Number of                   | Integer          | $\overline{12}$  |               |
| orientations /              |                  |                  |               |
| Number_of_orientations      |                  |                  |               |
| Fuzzyness /                 | Double           | $\theta$         |               |
| Fuzzyness                   |                  |                  |               |
| Smoothness /                | Double           | $\overline{2}$   |               |
| Smoothness                  |                  |                  |               |
| Light type /                | Choice           | Full             |               |
| Light_type                  |                  |                  |               |
|                             |                  |                  | <b>None</b>   |
|                             |                  |                  | Flat          |
|                             |                  |                  | <b>Darken</b> |
|                             |                  |                  | Lighten       |
|                             |                  |                  |               |
|                             |                  |                  | Full          |
|                             | Double           | $\overline{0.2}$ |               |
| Light strength /            |                  |                  |               |
| Light_strength              |                  | $\overline{0.5}$ |               |
| Opacity / Opacity           | Double<br>Double | $\overline{30}$  |               |
| Density $(\%)/$<br>Density_ |                  |                  |               |
| Contour coherence /         | Double           | $\overline{1}$   |               |
| Contour_coherence           |                  |                  |               |
| Orientation coherence       | Double           | $\overline{1}$   |               |
|                             |                  |                  |               |
| Orientation_coherence       |                  |                  |               |
| Gradient smoothness /       | Double           | $\mathbf{1}$     |               |
| Gradient_smoothness         |                  |                  |               |
| Structure smoothness        | Double           | $\overline{5}$   |               |
|                             |                  |                  |               |
| Structure_smoothness        |                  |                  |               |
| Primary angle /             | Double           | $\overline{0}$   |               |
| Primary_angle               |                  |                  |               |
| Angle dispersion /          | Double           | 0.2              |               |
| Angle_dispersion            |                  |                  |               |
| Preview brush /             | Boolean On       |                  |               |
| Preview_brush               |                  |                  |               |
| Output Layer /              | Choice           | Layer $0$        |               |
| Output_Layer                |                  |                  |               |
|                             |                  |                  | <b>Merged</b> |
|                             |                  |                  | Layer 0       |
|                             |                  |                  | Layer -1      |
|                             |                  |                  | Layer -2      |
|                             |                  |                  | Layer -3      |
|                             |                  |                  |               |
|                             |                  |                  | Layer -4      |
|                             |                  |                  | Layer -5      |
|                             |                  |                  | Layer -6      |
|                             |                  |                  | Layer -7      |
|                             |                  |                  | Layer -8      |
|                             |                  |                  | Layer -9      |
|                             |                  |                  |               |

Table 230 – continued from previous page

| Parameter / script   | Type        | Default          | Function               |
|----------------------|-------------|------------------|------------------------|
| name                 |             |                  |                        |
| Resize Mode /        | Choice      | Dynamic          |                        |
| Resize_Mode          |             |                  |                        |
|                      |             |                  | <b>Fixed (Inplace)</b> |
|                      |             |                  | <b>Dynamic</b>         |
|                      |             |                  | Downsample 1/2         |
|                      |             |                  | Downsample 1/4         |
|                      |             |                  | Downsample 1/8         |
|                      |             |                  | Downsample 1/16        |
|                      |             |                  |                        |
| Ignore Alpha /       | Boolean Off |                  |                        |
| Ignore_Alpha         |             |                  |                        |
| Preview/Draft Mode / | Boolean     | Off              |                        |
| PreviewDraft_Mode    |             |                  |                        |
| Log Verbosity /      | Choice      | $\overline{Off}$ |                        |
| Log_Verbosity        |             |                  |                        |
|                      |             |                  | <b>Off</b>             |
|                      |             |                  | Level 1                |
|                      |             |                  |                        |
|                      |             |                  | Level 2                |
|                      |             |                  | Level 3                |
|                      |             |                  |                        |

Table 230 – continued from previous page

## **2.13.45 G'MIC Burn node**

*This documentation is for version 1.0 of G'MIC Burn.*

## **Description**

Wrapper for the G'MIC framework [\(http://gmic.eu\)](http://gmic.eu) written by Tobias Fleischer [\(http://www.reduxfx.com\)](http://www.reduxfx.com) and Frederic Devernay.

#### **Inputs**

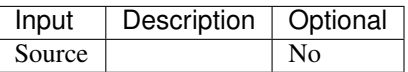

#### **Controls**

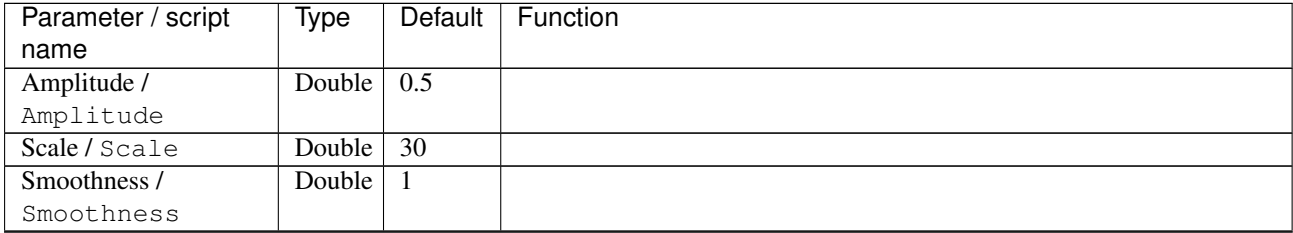

| Parameter / script        | Type   | Default | Function                             |
|---------------------------|--------|---------|--------------------------------------|
| name                      |        |         |                                      |
| Channel(s) $\overline{I}$ | Choice | All     |                                      |
| Channels                  |        |         |                                      |
|                           |        |         | All                                  |
|                           |        |         | <b>RGBA</b> [all]                    |
|                           |        |         | <b>RGB</b> [all]                     |
|                           |        |         | <b>RGB</b> [red]                     |
|                           |        |         | <b>RGB</b> [green]                   |
|                           |        |         | <b>RGB</b> [blue]                    |
|                           |        |         | <b>RGBA</b> [alpha]                  |
|                           |        |         | <b>Linear RGB</b> [all]              |
|                           |        |         | Linear RGB [red]                     |
|                           |        |         | <b>Linear RGB</b> [green]            |
|                           |        |         | <b>Linear RGB</b> [blue]             |
|                           |        |         | <b>YCbCr</b> [luminance]             |
|                           |        |         | <b>YCbCr</b> [blue-red chrominances] |
|                           |        |         | <b>YCbCr</b> [blue chrominance]      |
|                           |        |         | <b>YCbCr</b> [red chrominance]       |
|                           |        |         | <b>YCbCr</b> [green chrominance]     |
|                           |        |         |                                      |
|                           |        |         | Lab [lightness]                      |
|                           |        |         | Lab [ab-chrominances]                |
|                           |        |         | Lab [a-chrominance]                  |
|                           |        |         | Lab [b-chrominance]                  |
|                           |        |         | Lch [ch-chrominances]                |
|                           |        |         | Lch [c-chrominance]                  |
|                           |        |         | Lch [h-chrominance]                  |
|                           |        |         | <b>HSV</b> [hue]                     |
|                           |        |         | <b>HSV</b> [saturation]              |
|                           |        |         | <b>HSV</b> [value]                   |
|                           |        |         | <b>HSI</b> [intensity]               |
|                           |        |         | <b>HSL</b> [lightness]               |
|                           |        |         | <b>CMYK</b> [cyan]                   |
|                           |        |         | <b>CMYK</b> [magenta]                |
|                           |        |         | <b>CMYK</b> [yellow]                 |
|                           |        |         | <b>CMYK</b> [key]                    |
|                           |        |         | YIQ [luma]                           |
|                           |        |         | <b>YIQ</b> [chromas]                 |
|                           |        |         |                                      |
| Value action /            | Choice | None    |                                      |
| Value_action              |        |         |                                      |
|                           |        |         | <b>None</b>                          |
|                           |        |         | Cut                                  |
|                           |        |         | <b>Normalize</b>                     |
|                           |        |         |                                      |

Table 231 – continued from previous page

| Parameter / script   | <b>Type</b> | Default            | Function                    |
|----------------------|-------------|--------------------|-----------------------------|
| name                 |             |                    |                             |
| Preview type /       | Choice      | Full               |                             |
| Preview_type         |             |                    |                             |
|                      |             |                    | <b>Full</b>                 |
|                      |             |                    | <b>Forward horizontal</b>   |
|                      |             |                    | <b>Forward vertical</b>     |
|                      |             |                    | <b>Backward horizontal</b>  |
|                      |             |                    | <b>Backward vertical</b>    |
|                      |             |                    | <b>Duplicate top</b>        |
|                      |             |                    | <b>Duplicate left</b>       |
|                      |             |                    |                             |
|                      |             |                    | <b>Duplicate bottom</b>     |
|                      |             |                    | Duplicate right             |
|                      |             |                    | <b>Duplicate horizontal</b> |
|                      |             |                    | <b>Duplicate vertical</b>   |
|                      |             |                    | <b>Checkered</b>            |
|                      |             |                    | <b>Checkered</b> inverse    |
|                      |             |                    |                             |
| Preview split /      | Double      | x: 0.5             |                             |
| Preview_split        |             | y: 0.5             |                             |
| Output Layer /       | Choice      | Layer <sub>0</sub> |                             |
| Output_Layer         |             |                    |                             |
|                      |             |                    | <b>Merged</b>               |
|                      |             |                    | Layer 0                     |
|                      |             |                    | Layer -1                    |
|                      |             |                    | Layer -2                    |
|                      |             |                    | Layer -3                    |
|                      |             |                    | Layer -4                    |
|                      |             |                    | Layer -5                    |
|                      |             |                    | Layer -6                    |
|                      |             |                    |                             |
|                      |             |                    | Layer -7                    |
|                      |             |                    | Layer -8                    |
|                      |             |                    | Layer -9                    |
|                      |             |                    |                             |
| Resize Mode /        | Choice      | Dynamic            |                             |
| Resize_Mode          |             |                    |                             |
|                      |             |                    | <b>Fixed (Inplace)</b>      |
|                      |             |                    | <b>Dynamic</b>              |
|                      |             |                    | Downsample 1/2              |
|                      |             |                    | Downsample 1/4              |
|                      |             |                    | Downsample 1/8              |
|                      |             |                    | Downsample 1/16             |
|                      |             |                    |                             |
| Ignore Alpha /       | Boolean     | $\overline{Off}$   |                             |
| Ignore_Alpha         |             |                    |                             |
| Preview/Draft Mode / | Boolean     | Off                |                             |
| PreviewDraft_Mode    |             |                    |                             |
|                      |             |                    | Continued on novt nago      |

Table 231 – continued from previous page

| Parameter / script | Type   | Default | Function       |
|--------------------|--------|---------|----------------|
| name               |        |         |                |
| Log Verbosity /    | Choice | Off     |                |
| Log_Verbosity      |        |         |                |
|                    |        |         | <b>Off</b>     |
|                    |        |         | <b>Level 1</b> |
|                    |        |         | Level 2        |
|                    |        |         | Level 3        |
|                    |        |         |                |

Table 231 – continued from previous page

# **2.13.46 G'MIC Camouflage node**

*This documentation is for version 1.0 of G'MIC Camouflage.*

### **Description**

Wrapper for the G'MIC framework [\(http://gmic.eu\)](http://gmic.eu) written by Tobias Fleischer [\(http://www.reduxfx.com\)](http://www.reduxfx.com) and Frederic Devernay.

### **Inputs**

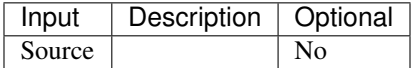

#### **Controls**

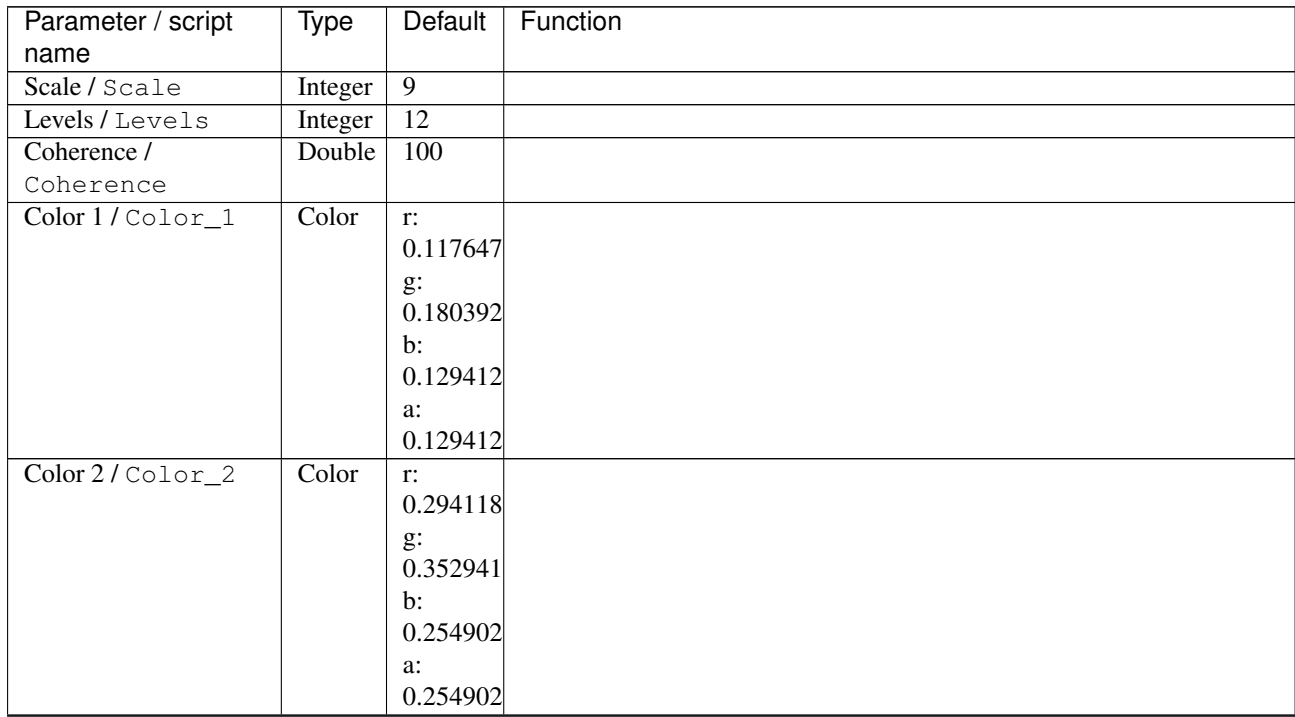

| Parameter / script | <b>Type</b> | Default            | Function               |
|--------------------|-------------|--------------------|------------------------|
| name               |             |                    |                        |
| Color 3/Color_3    | Color       | $\mathbf{r}$ :     |                        |
|                    |             | 0.701961           |                        |
|                    |             | $g$ :              |                        |
|                    |             | 0.741176           |                        |
|                    |             | b:                 |                        |
|                    |             | 0.458824<br>a:     |                        |
|                    |             | 0.458824           |                        |
| Color 4/Color_4    | Color       | r: 1 g:            |                        |
|                    |             | 0.964706           |                        |
|                    |             | $b$ :              |                        |
|                    |             | 0.619608           |                        |
|                    |             | a:                 |                        |
|                    |             | 0.619608           |                        |
| Output Layer /     | Choice      | Layer <sub>0</sub> |                        |
| Output_Layer       |             |                    |                        |
|                    |             |                    | <b>Merged</b>          |
|                    |             |                    | Layer 0                |
|                    |             |                    | Layer -1               |
|                    |             |                    | Layer -2               |
|                    |             |                    | Layer -3               |
|                    |             |                    | Layer -4               |
|                    |             |                    | Layer -5               |
|                    |             |                    |                        |
|                    |             |                    | Layer -6               |
|                    |             |                    | Layer -7               |
|                    |             |                    | Layer -8               |
|                    |             |                    | Layer -9               |
|                    |             |                    |                        |
| Resize Mode /      | Choice      | Dynamic            |                        |
| Resize_Mode        |             |                    |                        |
|                    |             |                    | <b>Fixed (Inplace)</b> |
|                    |             |                    | <b>Dynamic</b>         |
|                    |             |                    | Downsample 1/2         |
|                    |             |                    | Downsample 1/4         |
|                    |             |                    | Downsample 1/8         |
|                    |             |                    | Downsample 1/16        |
|                    |             |                    |                        |
| Ignore Alpha /     | Boolean Off |                    |                        |
| Ignore_Alpha       |             |                    |                        |
| Log Verbosity /    | Choice      | $\overline{Off}$   |                        |
| Log_Verbosity      |             |                    |                        |
|                    |             |                    | Off                    |
|                    |             |                    | Level 1                |
|                    |             |                    | Level 2                |
|                    |             |                    | Level 3                |
|                    |             |                    |                        |
|                    |             |                    |                        |

Table 232 – continued from previous page

# **2.13.47 G'MIC Canvas node**

*This documentation is for version 1.0 of G'MIC Canvas.*

# **Description**

Wrapper for the G'MIC framework [\(http://gmic.eu\)](http://gmic.eu) written by Tobias Fleischer [\(http://www.reduxfx.com\)](http://www.reduxfx.com) and Frederic Devernay.

#### **Inputs**

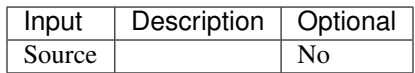

#### **Controls**

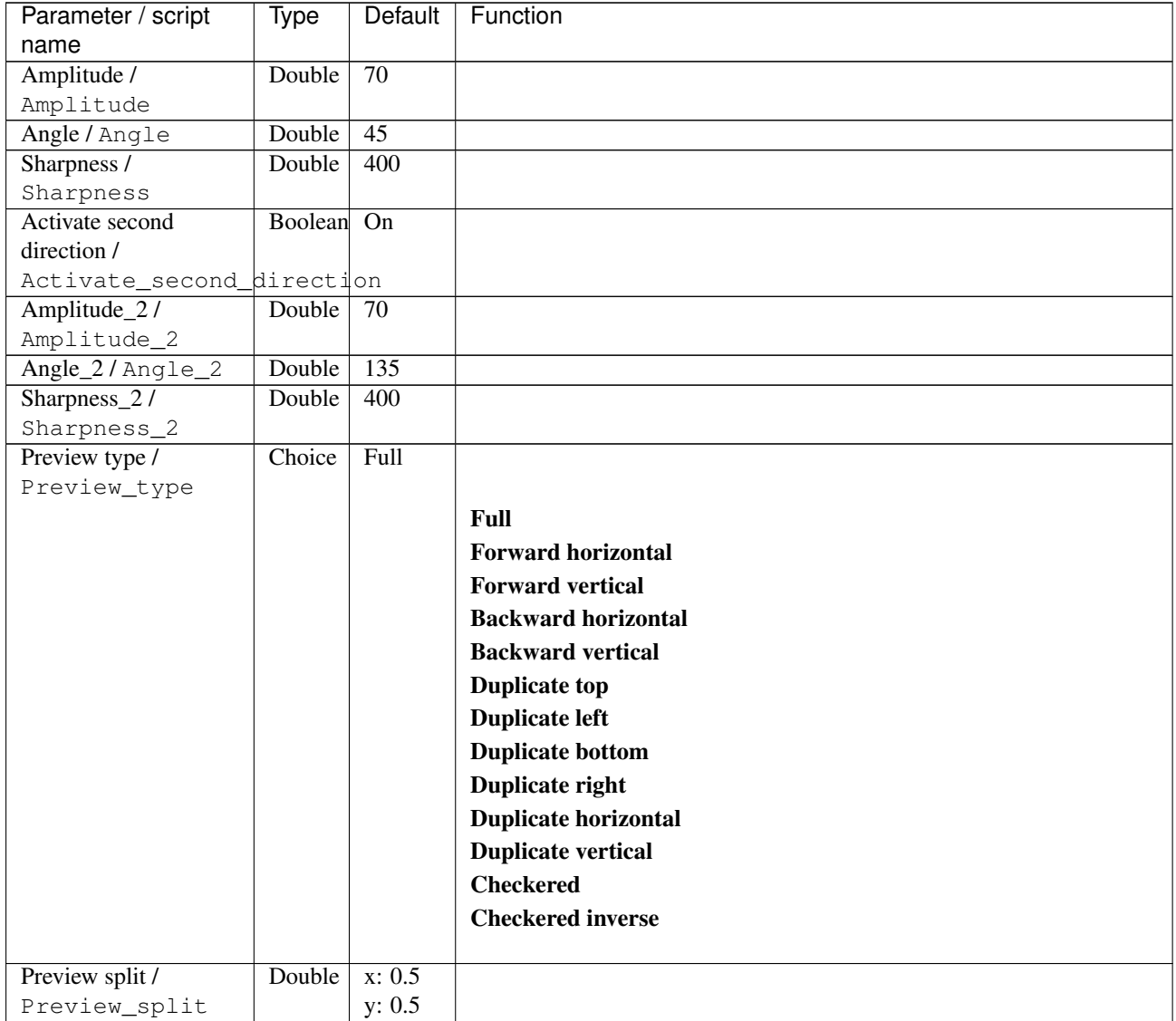

| Parameter / script                   | <b>Type</b> | Default            | Function               |
|--------------------------------------|-------------|--------------------|------------------------|
| name                                 |             |                    |                        |
| Output Layer /                       | Choice      | Layer <sub>0</sub> |                        |
| Output_Layer                         |             |                    |                        |
|                                      |             |                    | <b>Merged</b>          |
|                                      |             |                    | Layer 0                |
|                                      |             |                    | Layer -1               |
|                                      |             |                    | Layer -2               |
|                                      |             |                    | Layer -3               |
|                                      |             |                    | Layer -4               |
|                                      |             |                    | Layer -5               |
|                                      |             |                    | Layer -6               |
|                                      |             |                    | Layer -7               |
|                                      |             |                    | Layer -8               |
|                                      |             |                    | Layer -9               |
|                                      |             |                    |                        |
| Resize Mode /                        | Choice      | Dynamic            |                        |
| Resize_Mode                          |             |                    |                        |
|                                      |             |                    | <b>Fixed (Inplace)</b> |
|                                      |             |                    | <b>Dynamic</b>         |
|                                      |             |                    | Downsample 1/2         |
|                                      |             |                    | Downsample 1/4         |
|                                      |             |                    | Downsample 1/8         |
|                                      |             |                    | Downsample 1/16        |
|                                      |             |                    |                        |
| Ignore Alpha /                       | Boolean     | $\overline{Off}$   |                        |
| Ignore_Alpha<br>Preview/Draft Mode / | Boolean     | $\overline{Off}$   |                        |
| PreviewDraft_Mode                    |             |                    |                        |
| Log Verbosity /                      | Choice      | $\overline{Off}$   |                        |
| Log_Verbosity                        |             |                    |                        |
|                                      |             |                    | Off                    |
|                                      |             |                    | Level 1                |
|                                      |             |                    | Level 2                |
|                                      |             |                    | Level 3                |
|                                      |             |                    |                        |

Table 233 – continued from previous page

# **2.13.48 G'MIC Cartesian transform node**

*This documentation is for version 1.0 of G'MIC Cartesian transform.*

#### **Description**

Wrapper for the G'MIC framework [\(http://gmic.eu\)](http://gmic.eu) written by Tobias Fleischer [\(http://www.reduxfx.com\)](http://www.reduxfx.com) and Frederic Devernay.

## **Inputs**

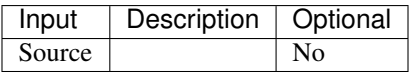

## **Controls**

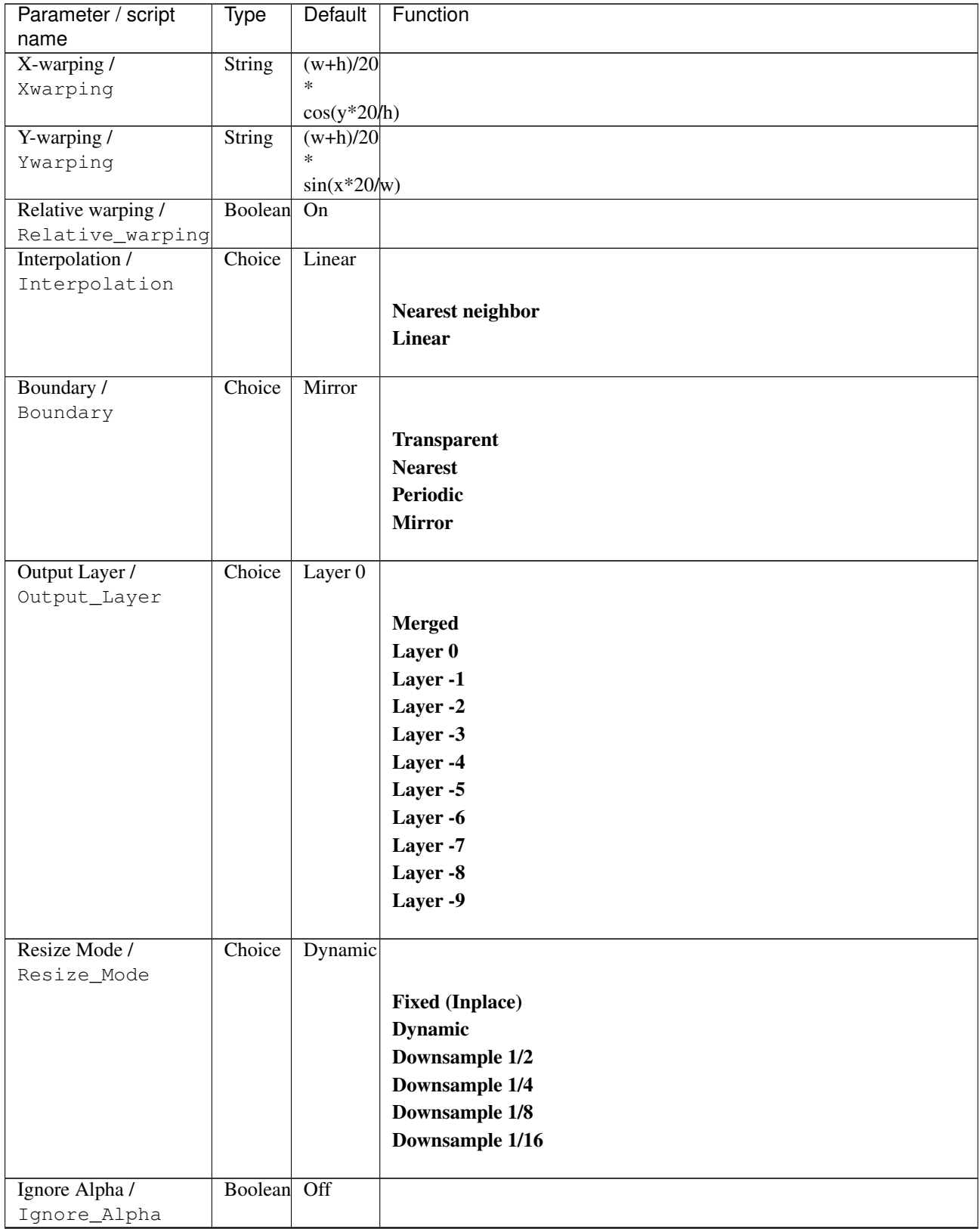

| Parameter / script | Type   | Default | Function       |
|--------------------|--------|---------|----------------|
| name               |        |         |                |
| Log Verbosity /    | Choice | Off     |                |
| Log_Verbosity      |        |         |                |
|                    |        |         | <b>Off</b>     |
|                    |        |         | <b>Level 1</b> |
|                    |        |         | Level 2        |
|                    |        |         | Level 3        |
|                    |        |         |                |

Table 234 – continued from previous page

## **2.13.49 G'MIC Cartoon node**

*This documentation is for version 1.0 of G'MIC Cartoon.*

#### **Description**

Wrapper for the G'MIC framework [\(http://gmic.eu\)](http://gmic.eu) written by Tobias Fleischer [\(http://www.reduxfx.com\)](http://www.reduxfx.com) and Frederic Devernay.

## **Inputs**

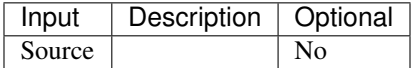

### **Controls**

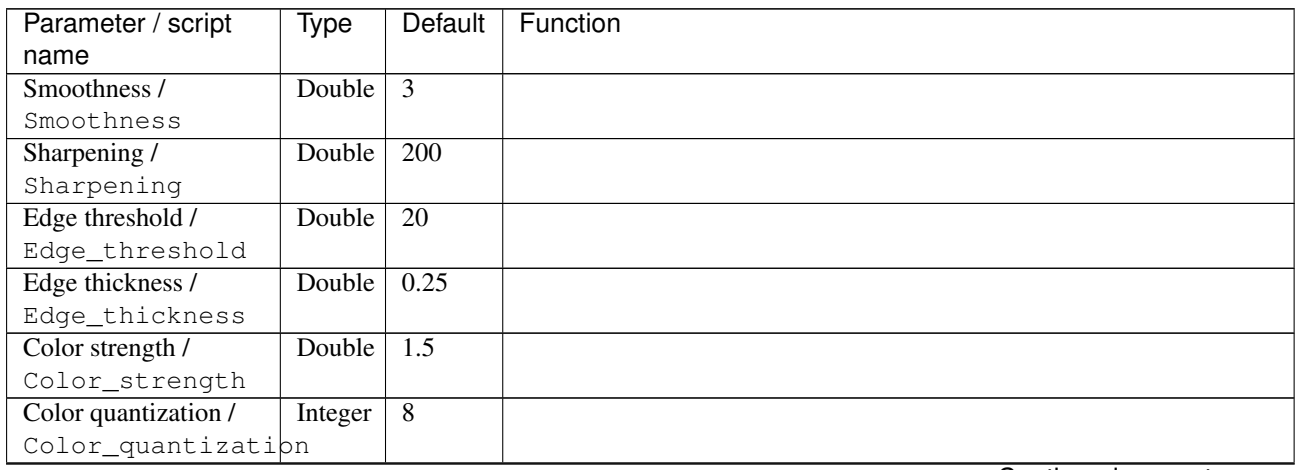

| Parameter / script   | Type    | Default              | Function                    |
|----------------------|---------|----------------------|-----------------------------|
| name                 |         |                      |                             |
| Preview type /       | Choice  | Full                 |                             |
| Preview_type         |         |                      |                             |
|                      |         |                      | Full                        |
|                      |         |                      | <b>Forward horizontal</b>   |
|                      |         |                      | <b>Forward vertical</b>     |
|                      |         |                      | <b>Backward horizontal</b>  |
|                      |         |                      | <b>Backward vertical</b>    |
|                      |         |                      | <b>Duplicate top</b>        |
|                      |         |                      | <b>Duplicate left</b>       |
|                      |         |                      |                             |
|                      |         |                      | <b>Duplicate bottom</b>     |
|                      |         |                      | Duplicate right             |
|                      |         |                      | <b>Duplicate horizontal</b> |
|                      |         |                      | <b>Duplicate vertical</b>   |
|                      |         |                      | <b>Checkered</b>            |
|                      |         |                      | <b>Checkered</b> inverse    |
|                      |         |                      |                             |
| Preview split /      | Double  | x: 0.5               |                             |
| Preview_split        |         | y: 0.5               |                             |
| Output Layer /       | Choice  | Layer $\overline{0}$ |                             |
| Output_Layer         |         |                      |                             |
|                      |         |                      | <b>Merged</b>               |
|                      |         |                      | Layer 0                     |
|                      |         |                      | Layer -1                    |
|                      |         |                      | Layer -2                    |
|                      |         |                      | Layer -3                    |
|                      |         |                      | Layer -4                    |
|                      |         |                      | Layer -5                    |
|                      |         |                      | Layer -6                    |
|                      |         |                      |                             |
|                      |         |                      | Layer -7                    |
|                      |         |                      | Layer -8                    |
|                      |         |                      | Layer -9                    |
|                      |         |                      |                             |
| Resize Mode /        | Choice  | Dynamic              |                             |
| Resize_Mode          |         |                      |                             |
|                      |         |                      | <b>Fixed (Inplace)</b>      |
|                      |         |                      | <b>Dynamic</b>              |
|                      |         |                      | Downsample 1/2              |
|                      |         |                      | Downsample 1/4              |
|                      |         |                      | Downsample 1/8              |
|                      |         |                      | Downsample 1/16             |
|                      |         |                      |                             |
| Ignore Alpha /       | Boolean | Off                  |                             |
| Ignore_Alpha         |         |                      |                             |
| Preview/Draft Mode / | Boolean | Off                  |                             |
| PreviewDraft_Mode    |         |                      |                             |
|                      |         |                      |                             |

Table 235 – continued from previous page

| Parameter / script | Type   | Default | Function   |
|--------------------|--------|---------|------------|
| name               |        |         |            |
| Log Verbosity /    | Choice | Off     |            |
| Log_Verbosity      |        |         |            |
|                    |        |         | <b>Off</b> |
|                    |        |         | Level 1    |
|                    |        |         | Level 2    |
|                    |        |         | Level 3    |
|                    |        |         |            |

Table 235 – continued from previous page

# **2.13.50 G'MIC Channel processing node**

*This documentation is for version 1.0 of G'MIC Channel processing.*

### **Description**

Wrapper for the G'MIC framework [\(http://gmic.eu\)](http://gmic.eu) written by Tobias Fleischer [\(http://www.reduxfx.com\)](http://www.reduxfx.com) and Frederic Devernay.

## **Inputs**

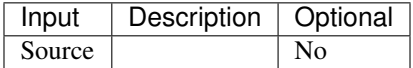

## **Controls**

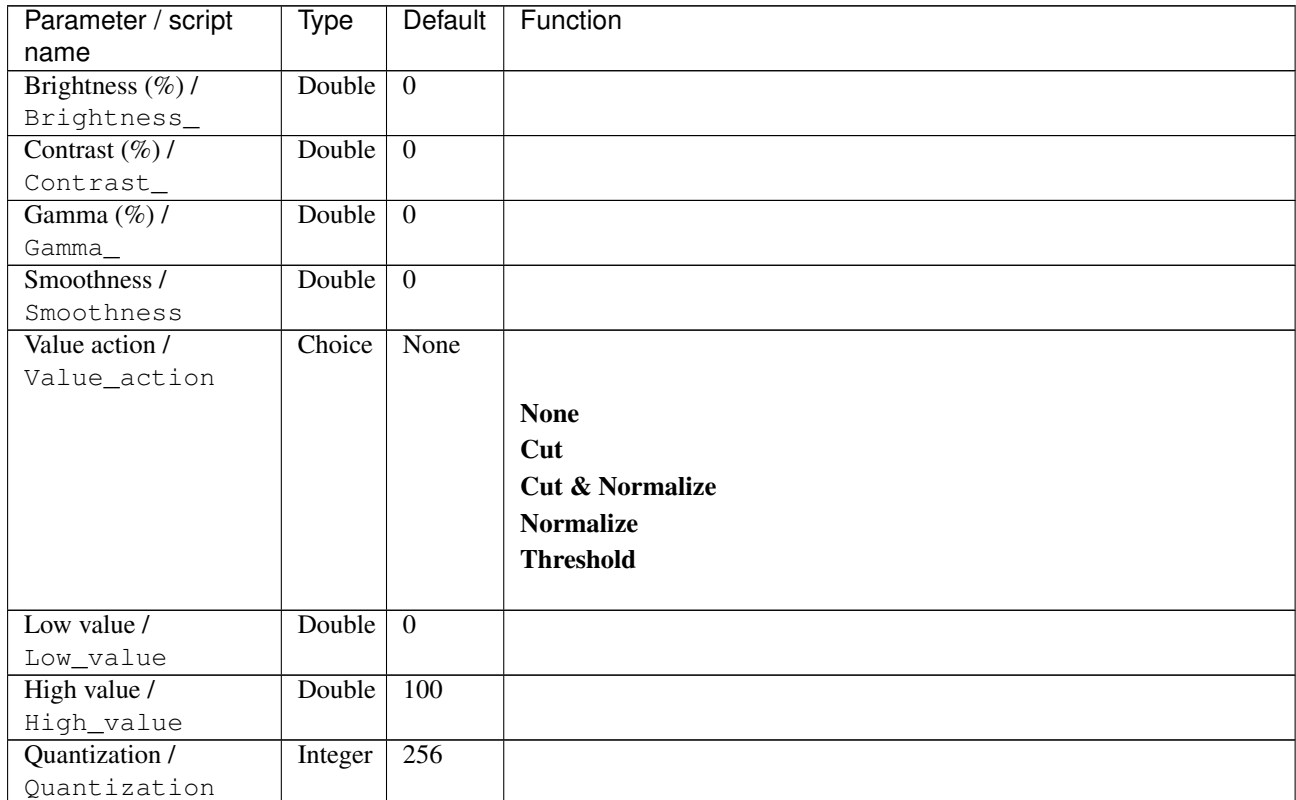

| Parameter / script | <b>Type</b> | Default | Function          |
|--------------------|-------------|---------|-------------------|
| name               |             |         |                   |
| Equalization /     | Boolean Off |         |                   |
| Equalization       |             |         |                   |
| Negation /         | Boolean Off |         |                   |
| Negation           |             |         |                   |
| Tones range /      | Choice      | All     |                   |
| Tones range        |             | tones   |                   |
|                    |             |         | <b>All tones</b>  |
|                    |             |         | <b>Shadows</b>    |
|                    |             |         | <b>Mid-tones</b>  |
|                    |             |         | <b>Highlights</b> |
|                    |             |         |                   |
| Tones smoothness / | Double      | 2       |                   |
| Tones smoothness   |             |         |                   |
|                    |             |         |                   |

Table 236 – continued from previous page

| Parameter / script | Type   | <b>Default</b>   | Function                             |
|--------------------|--------|------------------|--------------------------------------|
| name               |        |                  |                                      |
| Channel(s) $/$     | Choice | $\overline{All}$ |                                      |
| Channels           |        |                  |                                      |
|                    |        |                  | All                                  |
|                    |        |                  | <b>RGBA</b> [all]                    |
|                    |        |                  | <b>RGB</b> [all]                     |
|                    |        |                  | <b>RGB</b> [red]                     |
|                    |        |                  | <b>RGB</b> [green]                   |
|                    |        |                  | <b>RGB</b> [blue]                    |
|                    |        |                  | <b>RGBA</b> [alpha]                  |
|                    |        |                  | <b>Linear RGB</b> [all]              |
|                    |        |                  | Linear RGB [red]                     |
|                    |        |                  | <b>Linear RGB</b> [green]            |
|                    |        |                  | <b>Linear RGB</b> [blue]             |
|                    |        |                  | <b>YCbCr</b> [luminance]             |
|                    |        |                  | <b>YCbCr</b> [blue-red chrominances] |
|                    |        |                  | <b>YCbCr</b> [blue chrominance]      |
|                    |        |                  | <b>YCbCr</b> [red chrominance]       |
|                    |        |                  | <b>YCbCr</b> [green chrominance]     |
|                    |        |                  | Lab [lightness]                      |
|                    |        |                  | Lab [ab-chrominances]                |
|                    |        |                  | Lab [a-chrominance]                  |
|                    |        |                  | Lab [b-chrominance]                  |
|                    |        |                  | Lch [ch-chrominances]                |
|                    |        |                  | Lch [c-chrominance]                  |
|                    |        |                  | Lch [h-chrominance]                  |
|                    |        |                  | <b>HSV</b> [hue]                     |
|                    |        |                  | <b>HSV</b> [saturation]              |
|                    |        |                  | <b>HSV</b> [value]                   |
|                    |        |                  | <b>HSI</b> [intensity]               |
|                    |        |                  | <b>HSL</b> [lightness]               |
|                    |        |                  | <b>CMYK</b> [cyan]                   |
|                    |        |                  | <b>CMYK</b> [magenta]                |
|                    |        |                  | <b>CMYK</b> [yellow]                 |
|                    |        |                  | <b>CMYK</b> [key]                    |
|                    |        |                  | YIQ [luma]                           |
|                    |        |                  | <b>YIQ</b> [chromas]                 |
|                    |        |                  |                                      |

Table 236 – continued from previous page

| Parameter / script   | Type    | Default | Function                    |
|----------------------|---------|---------|-----------------------------|
| name                 |         |         |                             |
| Preview type /       | Choice  | Full    |                             |
| Preview_type         |         |         |                             |
|                      |         |         | Full                        |
|                      |         |         | <b>Forward horizontal</b>   |
|                      |         |         | <b>Forward vertical</b>     |
|                      |         |         | <b>Backward horizontal</b>  |
|                      |         |         | <b>Backward vertical</b>    |
|                      |         |         | <b>Duplicate top</b>        |
|                      |         |         | <b>Duplicate left</b>       |
|                      |         |         | <b>Duplicate bottom</b>     |
|                      |         |         |                             |
|                      |         |         | Duplicate right             |
|                      |         |         | <b>Duplicate horizontal</b> |
|                      |         |         | <b>Duplicate vertical</b>   |
|                      |         |         | <b>Checkered</b>            |
|                      |         |         | <b>Checkered</b> inverse    |
|                      |         |         |                             |
| Preview split /      | Double  | x: 0.5  |                             |
| Preview_split        |         | y: 0.5  |                             |
| Output Layer /       | Choice  | Layer 0 |                             |
| Output_Layer         |         |         |                             |
|                      |         |         | <b>Merged</b>               |
|                      |         |         | Layer 0                     |
|                      |         |         | Layer -1                    |
|                      |         |         | Layer -2                    |
|                      |         |         | Layer -3                    |
|                      |         |         | Layer -4                    |
|                      |         |         | Layer -5                    |
|                      |         |         | Layer -6                    |
|                      |         |         |                             |
|                      |         |         | Layer -7                    |
|                      |         |         | Layer -8                    |
|                      |         |         | Layer -9                    |
|                      |         |         |                             |
| Resize Mode /        | Choice  | Dynamic |                             |
| Resize_Mode          |         |         |                             |
|                      |         |         | <b>Fixed (Inplace)</b>      |
|                      |         |         | <b>Dynamic</b>              |
|                      |         |         | Downsample 1/2              |
|                      |         |         | Downsample 1/4              |
|                      |         |         | Downsample 1/8              |
|                      |         |         | Downsample 1/16             |
|                      |         |         |                             |
| Ignore Alpha /       | Boolean | Off     |                             |
| Ignore_Alpha         |         |         |                             |
| Preview/Draft Mode / | Boolean | Off     |                             |
| PreviewDraft_Mode    |         |         |                             |
|                      |         |         |                             |

Table 236 – continued from previous page

| Parameter / script | Type   | Default | Function       |
|--------------------|--------|---------|----------------|
| name               |        |         |                |
| Log Verbosity /    | Choice | Off     |                |
| Log_Verbosity      |        |         |                |
|                    |        |         | <b>Off</b>     |
|                    |        |         | <b>Level 1</b> |
|                    |        |         | Level 2        |
|                    |        |         | Level 3        |
|                    |        |         |                |

Table 236 – continued from previous page

# **2.13.51 G'MIC Channels to layers node**

*This documentation is for version 1.0 of G'MIC Channels to layers.*

### **Description**

Wrapper for the G'MIC framework [\(http://gmic.eu\)](http://gmic.eu) written by Tobias Fleischer [\(http://www.reduxfx.com\)](http://www.reduxfx.com) and Frederic Devernay.

## **Inputs**

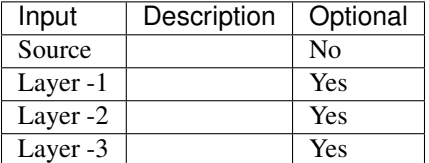

## **Controls**

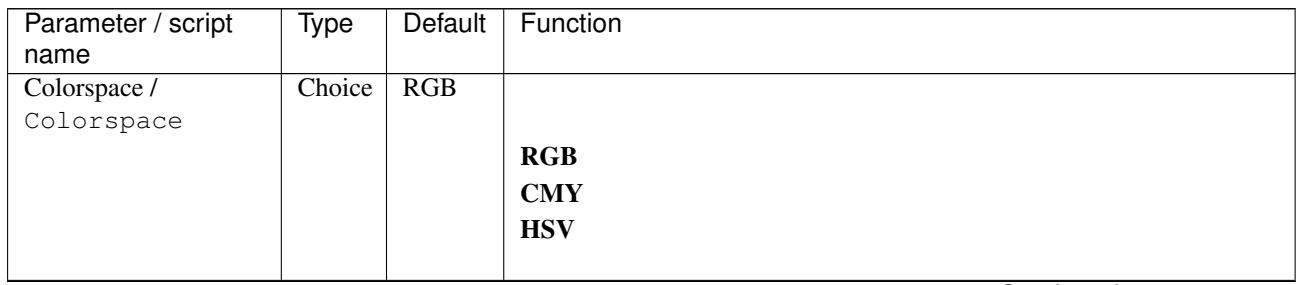

| Parameter / script   | <b>Type</b> | Default            | Function               |
|----------------------|-------------|--------------------|------------------------|
| name                 |             |                    |                        |
| Output Layer /       | Choice      | Layer <sub>0</sub> |                        |
| Output_Layer         |             |                    |                        |
|                      |             |                    | <b>Merged</b>          |
|                      |             |                    | Layer 0                |
|                      |             |                    | Layer -1               |
|                      |             |                    | Layer -2               |
|                      |             |                    | Layer -3               |
|                      |             |                    | Layer -4               |
|                      |             |                    | Layer -5               |
|                      |             |                    | Layer -6               |
|                      |             |                    | Layer -7               |
|                      |             |                    | Layer -8               |
|                      |             |                    | Layer -9               |
| Resize Mode /        | Choice      | Dynamic            |                        |
| Resize_Mode          |             |                    |                        |
|                      |             |                    | <b>Fixed (Inplace)</b> |
|                      |             |                    | <b>Dynamic</b>         |
|                      |             |                    | Downsample 1/2         |
|                      |             |                    | Downsample 1/4         |
|                      |             |                    | Downsample 1/8         |
|                      |             |                    | Downsample 1/16        |
|                      |             |                    |                        |
| Ignore Alpha /       | Boolean     | $\overline{Off}$   |                        |
| Ignore_Alpha         |             |                    |                        |
| Preview/Draft Mode / | Boolean Off |                    |                        |
| PreviewDraft_Mode    |             |                    |                        |
| Log Verbosity /      | Choice      | $\overline{Off}$   |                        |
| Log_Verbosity        |             |                    |                        |
|                      |             |                    | Off                    |
|                      |             |                    | Level 1                |
|                      |             |                    | Level 2                |
|                      |             |                    | Level 3                |
|                      |             |                    |                        |

Table 237 – continued from previous page

# **2.13.52 G'MIC Charcoal node**

*This documentation is for version 1.0 of G'MIC Charcoal.*

#### **Description**

Wrapper for the G'MIC framework [\(http://gmic.eu\)](http://gmic.eu) written by Tobias Fleischer [\(http://www.reduxfx.com\)](http://www.reduxfx.com) and Frederic Devernay.

### **Inputs**

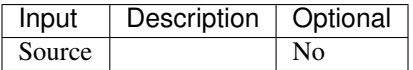

## **Controls**

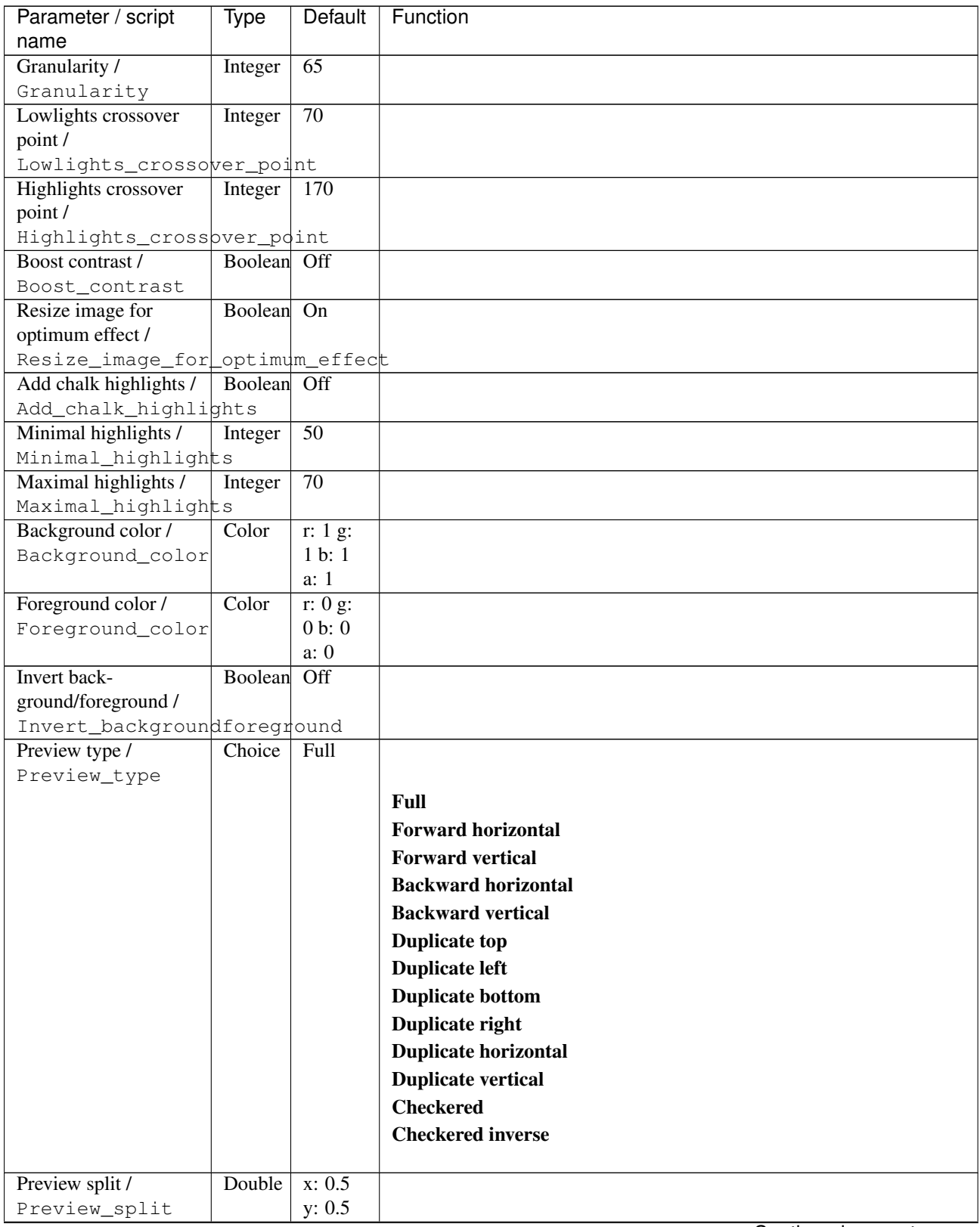

| Parameter / script           | <b>Type</b> | Default            | Function               |
|------------------------------|-------------|--------------------|------------------------|
| name                         |             |                    |                        |
| Output Layer /               | Choice      | Layer <sub>0</sub> |                        |
| Output_Layer                 |             |                    |                        |
|                              |             |                    | <b>Merged</b>          |
|                              |             |                    | Layer 0                |
|                              |             |                    | Layer -1               |
|                              |             |                    | Layer -2               |
|                              |             |                    | Layer -3               |
|                              |             |                    | Layer -4               |
|                              |             |                    | Layer -5               |
|                              |             |                    | Layer -6               |
|                              |             |                    | Layer -7               |
|                              |             |                    | Layer -8               |
|                              |             |                    | Layer -9               |
|                              |             |                    |                        |
| Resize Mode /<br>Resize_Mode | Choice      | Dynamic            |                        |
|                              |             |                    | <b>Fixed (Inplace)</b> |
|                              |             |                    | <b>Dynamic</b>         |
|                              |             |                    | Downsample 1/2         |
|                              |             |                    | Downsample 1/4         |
|                              |             |                    | Downsample 1/8         |
|                              |             |                    |                        |
|                              |             |                    | Downsample 1/16        |
| Ignore Alpha /               | Boolean     | $\overline{Off}$   |                        |
| Ignore_Alpha                 |             |                    |                        |
| Preview/Draft Mode /         | Boolean     | $\overline{Off}$   |                        |
| PreviewDraft_Mode            |             |                    |                        |
| Log Verbosity /              | Choice      | $\overline{Off}$   |                        |
| Log_Verbosity                |             |                    |                        |
|                              |             |                    | Off                    |
|                              |             |                    | Level 1                |
|                              |             |                    | Level 2                |
|                              |             |                    | Level 3                |
|                              |             |                    |                        |

Table 238 – continued from previous page

## **2.13.53 G'MIC Chessboard node**

*This documentation is for version 1.0 of G'MIC Chessboard.*

#### **Description**

Wrapper for the G'MIC framework [\(http://gmic.eu\)](http://gmic.eu) written by Tobias Fleischer [\(http://www.reduxfx.com\)](http://www.reduxfx.com) and Frederic Devernay.

### **Inputs**

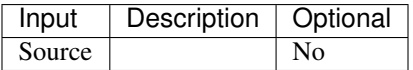

## **Controls**

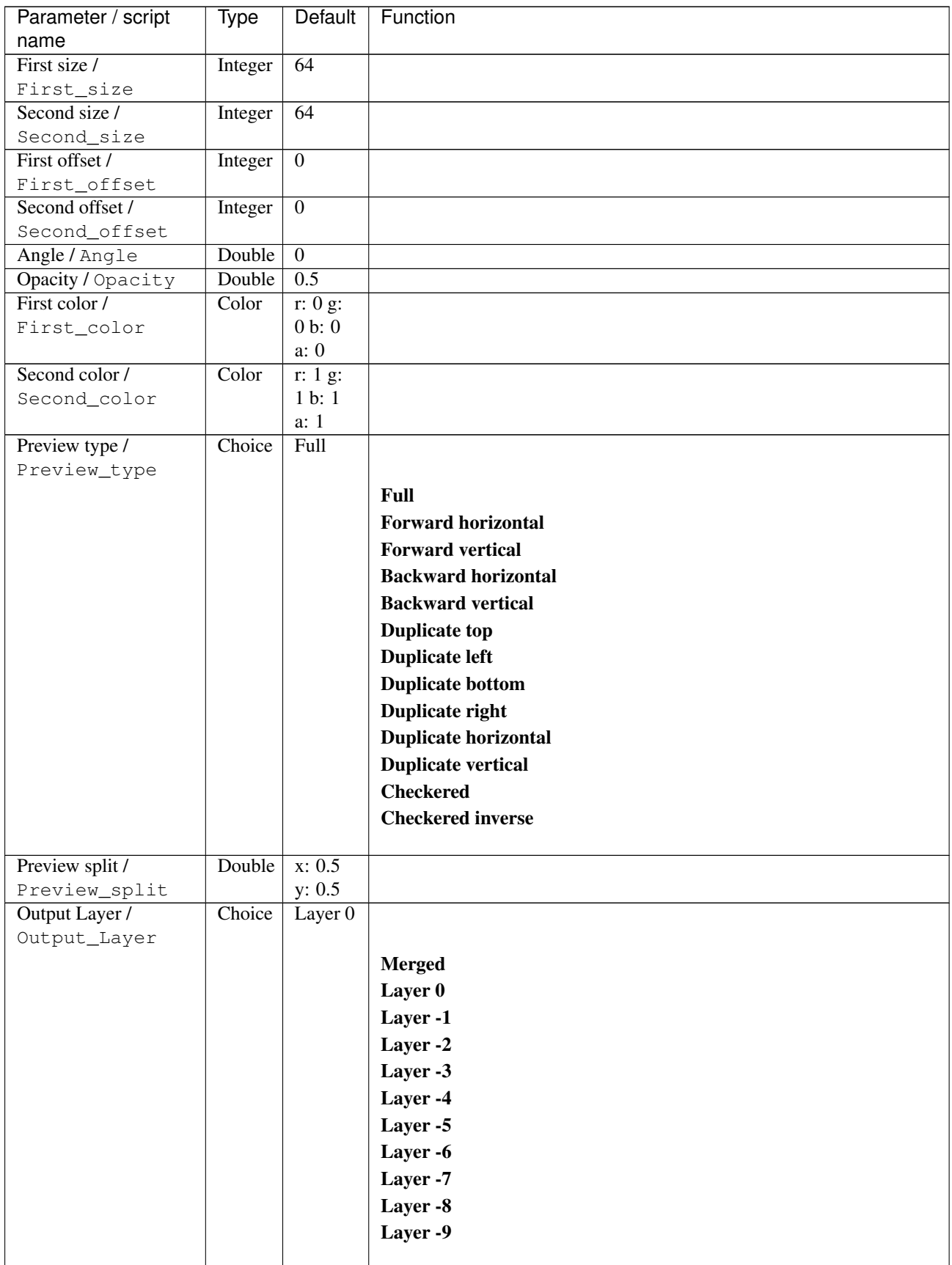

| Parameter / script   | <b>Type</b> | Default          | Function               |
|----------------------|-------------|------------------|------------------------|
| name                 |             |                  |                        |
| Resize Mode /        | Choice      | Dynamic          |                        |
| Resize_Mode          |             |                  |                        |
|                      |             |                  | <b>Fixed (Inplace)</b> |
|                      |             |                  | <b>Dynamic</b>         |
|                      |             |                  | Downsample 1/2         |
|                      |             |                  | Downsample 1/4         |
|                      |             |                  | Downsample 1/8         |
|                      |             |                  | Downsample 1/16        |
|                      |             |                  |                        |
| Ignore Alpha /       | Boolean Off |                  |                        |
| Ignore_Alpha         |             |                  |                        |
| Preview/Draft Mode / | Boolean     | Off              |                        |
| PreviewDraft_Mode    |             |                  |                        |
| Log Verbosity /      | Choice      | $\overline{Off}$ |                        |
| Log_Verbosity        |             |                  |                        |
|                      |             |                  | <b>Off</b>             |
|                      |             |                  | Level 1                |
|                      |             |                  | Level 2                |
|                      |             |                  | Level 3                |
|                      |             |                  |                        |
|                      |             |                  |                        |

Table 239 – continued from previous page

# **2.13.54 G'MIC Chromatic aberrations node**

*This documentation is for version 1.0 of G'MIC Chromatic aberrations.*

#### **Description**

Wrapper for the G'MIC framework [\(http://gmic.eu\)](http://gmic.eu) written by Tobias Fleischer [\(http://www.reduxfx.com\)](http://www.reduxfx.com) and Frederic Devernay.

#### **Inputs**

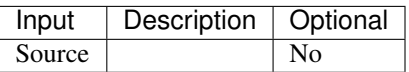

#### **Controls**

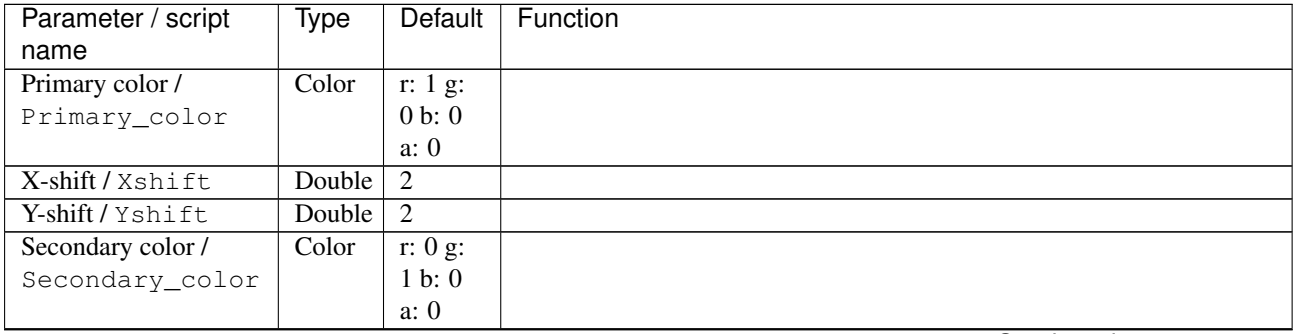

| Parameter / script<br>name       | <b>Type</b> | <b>Default</b>   | Function                    |
|----------------------------------|-------------|------------------|-----------------------------|
| $X$ -shift (px) /                | Double      | $\overline{0}$   |                             |
| Xshift_px                        |             |                  |                             |
| Y-shift $(px)$ /                 | Double      | $\overline{0}$   |                             |
| Yshift_px                        |             |                  |                             |
| Preview type /                   | Choice      | Full             |                             |
| Preview_type                     |             |                  |                             |
|                                  |             |                  | Full                        |
|                                  |             |                  | <b>Forward horizontal</b>   |
|                                  |             |                  | <b>Forward vertical</b>     |
|                                  |             |                  | <b>Backward horizontal</b>  |
|                                  |             |                  | <b>Backward vertical</b>    |
|                                  |             |                  | <b>Duplicate top</b>        |
|                                  |             |                  | <b>Duplicate left</b>       |
|                                  |             |                  |                             |
|                                  |             |                  | <b>Duplicate bottom</b>     |
|                                  |             |                  | Duplicate right             |
|                                  |             |                  | <b>Duplicate horizontal</b> |
|                                  |             |                  | <b>Duplicate vertical</b>   |
|                                  |             |                  | <b>Checkered</b>            |
|                                  |             |                  | <b>Checkered</b> inverse    |
|                                  |             |                  |                             |
| Preview split /<br>Preview_split | Double      | x: 0.5<br>y: 0.5 |                             |
| Output Layer /                   | Choice      | Layer $0$        |                             |
| Output_Layer                     |             |                  |                             |
|                                  |             |                  | <b>Merged</b>               |
|                                  |             |                  | Layer 0                     |
|                                  |             |                  | Layer -1                    |
|                                  |             |                  |                             |
|                                  |             |                  | Layer -2                    |
|                                  |             |                  | Layer -3                    |
|                                  |             |                  | Layer -4                    |
|                                  |             |                  | Layer -5                    |
|                                  |             |                  | Layer -6                    |
|                                  |             |                  | Layer -7                    |
|                                  |             |                  | Layer -8                    |
|                                  |             |                  | Layer -9                    |
|                                  |             |                  |                             |
| Resize Mode /                    | Choice      | Dynamic          |                             |
| Resize_Mode                      |             |                  |                             |
|                                  |             |                  | <b>Fixed (Inplace)</b>      |
|                                  |             |                  | <b>Dynamic</b>              |
|                                  |             |                  | Downsample 1/2              |
|                                  |             |                  | Downsample 1/4              |
|                                  |             |                  | Downsample 1/8              |
|                                  |             |                  | Downsample 1/16             |
|                                  |             |                  |                             |
| Ignore Alpha /                   | Boolean     | Off              |                             |
| Ignore_Alpha                     |             |                  |                             |
| Preview/Draft Mode /             | Boolean     | $\overline{Off}$ |                             |
| PreviewDraft_Mode                |             |                  |                             |

Table 240 – continued from previous page

| Parameter / script | Type   | Default | Function |
|--------------------|--------|---------|----------|
| name               |        |         |          |
| Log Verbosity /    | Choice | Off     |          |
| Log_Verbosity      |        |         |          |
|                    |        |         | Off      |
|                    |        |         | Level 1  |
|                    |        |         | Level 2  |
|                    |        |         | Level 3  |
|                    |        |         |          |

Table 240 – continued from previous page

# **2.13.55 G'MIC Circle abstraction node**

*This documentation is for version 1.0 of G'MIC Circle abstraction.*

#### **Description**

Wrapper for the G'MIC framework [\(http://gmic.eu\)](http://gmic.eu) written by Tobias Fleischer [\(http://www.reduxfx.com\)](http://www.reduxfx.com) and Frederic Devernay.

## **Inputs**

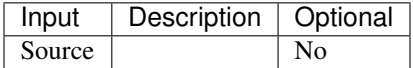

### **Controls**

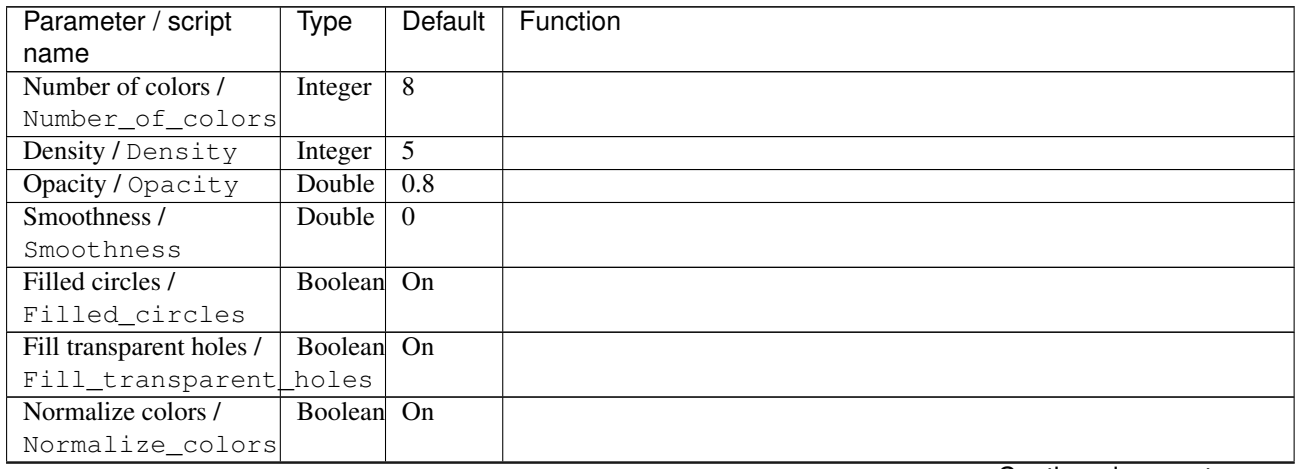

| Parameter / script<br>name | <b>Type</b> | <b>Default</b>     | Function                    |
|----------------------------|-------------|--------------------|-----------------------------|
| Preview type /             | Choice      | Full               |                             |
| Preview_type               |             |                    |                             |
|                            |             |                    | <b>Full</b>                 |
|                            |             |                    | <b>Forward horizontal</b>   |
|                            |             |                    |                             |
|                            |             |                    | <b>Forward vertical</b>     |
|                            |             |                    | <b>Backward horizontal</b>  |
|                            |             |                    | <b>Backward vertical</b>    |
|                            |             |                    | <b>Duplicate top</b>        |
|                            |             |                    | <b>Duplicate left</b>       |
|                            |             |                    | <b>Duplicate bottom</b>     |
|                            |             |                    | Duplicate right             |
|                            |             |                    | <b>Duplicate horizontal</b> |
|                            |             |                    | <b>Duplicate vertical</b>   |
|                            |             |                    | <b>Checkered</b>            |
|                            |             |                    | <b>Checkered</b> inverse    |
|                            |             |                    |                             |
| Preview split /            | Double      | x: 0.5             |                             |
| Preview_split              |             | y: 0.5             |                             |
| Output Layer /             | Choice      | Layer <sub>0</sub> |                             |
| Output_Layer               |             |                    |                             |
|                            |             |                    | <b>Merged</b>               |
|                            |             |                    | Layer 0                     |
|                            |             |                    | Layer -1                    |
|                            |             |                    | Layer -2                    |
|                            |             |                    | Layer -3                    |
|                            |             |                    | Layer -4                    |
|                            |             |                    | Layer -5                    |
|                            |             |                    | Layer -6                    |
|                            |             |                    | Layer -7                    |
|                            |             |                    |                             |
|                            |             |                    | Layer -8                    |
|                            |             |                    | Layer -9                    |
| Resize Mode /              | Choice      | Dynamic            |                             |
| Resize_Mode                |             |                    |                             |
|                            |             |                    | <b>Fixed (Inplace)</b>      |
|                            |             |                    | <b>Dynamic</b>              |
|                            |             |                    | Downsample 1/2              |
|                            |             |                    | Downsample 1/4              |
|                            |             |                    |                             |
|                            |             |                    | Downsample 1/8              |
|                            |             |                    | Downsample 1/16             |
| Ignore Alpha /             | Boolean     | $\overline{Off}$   |                             |
| Ignore_Alpha               |             |                    |                             |
| Preview/Draft Mode /       | Boolean     | Off                |                             |
| PreviewDraft_Mode          |             |                    |                             |
|                            |             |                    | Continued on novt nago      |

Table 241 – continued from previous page

| Parameter / script | Type   | Default | Function   |
|--------------------|--------|---------|------------|
| name               |        |         |            |
| Log Verbosity /    | Choice | Off     |            |
| Log_Verbosity      |        |         |            |
|                    |        |         | <b>Off</b> |
|                    |        |         | Level 1    |
|                    |        |         | Level 2    |
|                    |        |         | Level 3    |
|                    |        |         |            |

Table 241 – continued from previous page

# **2.13.56 G'MIC Circle art node**

*This documentation is for version 1.0 of G'MIC Circle art.*

### **Description**

Wrapper for the G'MIC framework [\(http://gmic.eu\)](http://gmic.eu) written by Tobias Fleischer [\(http://www.reduxfx.com\)](http://www.reduxfx.com) and Frederic Devernay.

### **Inputs**

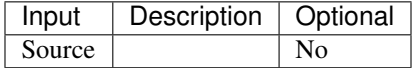

#### **Controls**

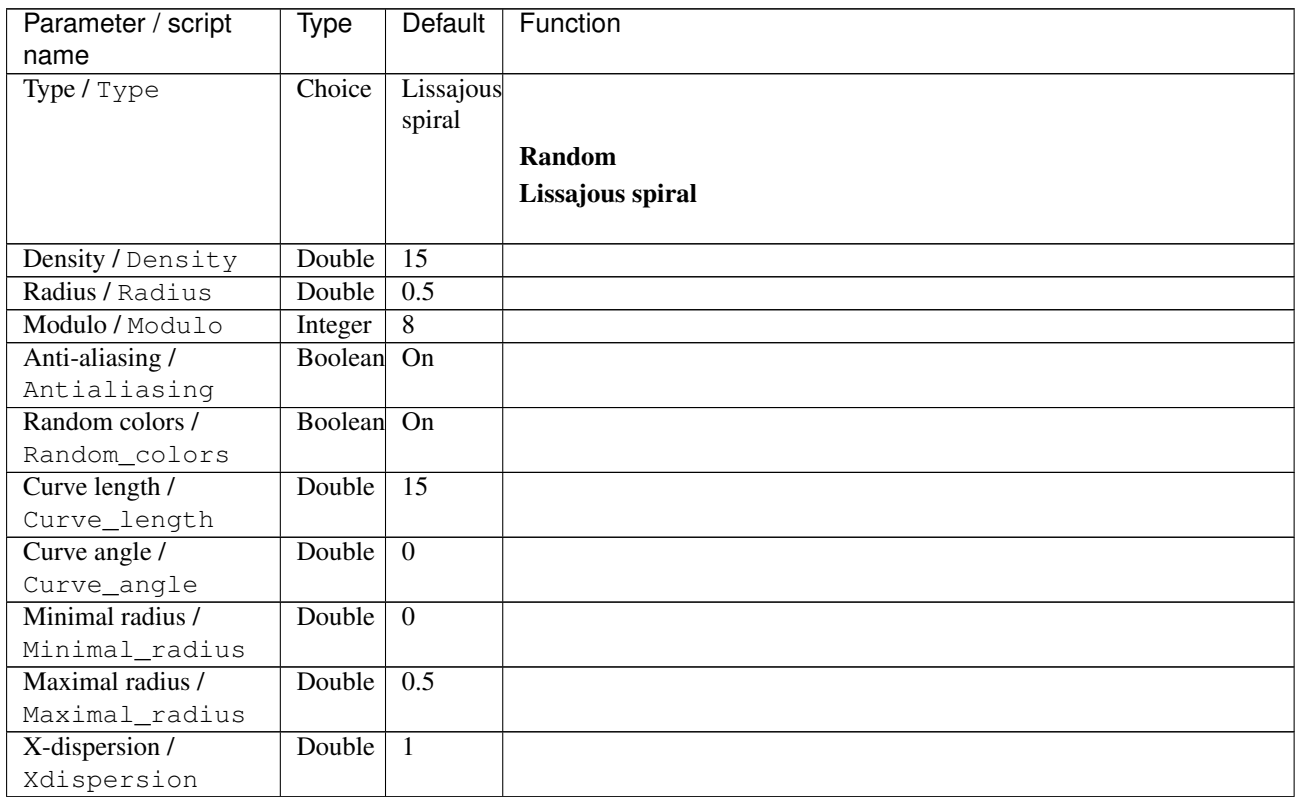

| Parameter / script | <b>Type</b> | Default              | Function               |
|--------------------|-------------|----------------------|------------------------|
| name               |             |                      |                        |
| Y-dispersion /     | Double      | $\overline{1}$       |                        |
| Ydispersion        |             |                      |                        |
| X-factor / Xfactor | Integer     | $\overline{1}$       |                        |
| Y-factor/Yfactor   | Integer     | $\overline{1}$       |                        |
| Output Layer /     | Choice      | $\overline{Layer 0}$ |                        |
| Output_Layer       |             |                      |                        |
|                    |             |                      | <b>Merged</b>          |
|                    |             |                      | Layer 0                |
|                    |             |                      | Layer -1               |
|                    |             |                      | Layer -2               |
|                    |             |                      | Layer -3               |
|                    |             |                      | Layer -4               |
|                    |             |                      | Layer -5               |
|                    |             |                      | Layer -6               |
|                    |             |                      | Layer -7               |
|                    |             |                      |                        |
|                    |             |                      | Layer -8               |
|                    |             |                      | Layer -9               |
| Resize Mode /      | Choice      | Dynamic              |                        |
| Resize_Mode        |             |                      |                        |
|                    |             |                      |                        |
|                    |             |                      | <b>Fixed (Inplace)</b> |
|                    |             |                      | <b>Dynamic</b>         |
|                    |             |                      |                        |
|                    |             |                      | Downsample 1/2         |
|                    |             |                      | Downsample 1/4         |
|                    |             |                      | Downsample 1/8         |
|                    |             |                      | Downsample 1/16        |
|                    |             |                      |                        |
| Ignore Alpha /     | Boolean Off |                      |                        |
| Ignore_Alpha       |             |                      |                        |
| Log Verbosity /    | Choice      | $\overline{Off}$     |                        |
| Log_Verbosity      |             |                      |                        |
|                    |             |                      | Off                    |
|                    |             |                      | Level 1                |
|                    |             |                      | Level 2                |
|                    |             |                      | Level 3                |

Table 242 – continued from previous page

# **2.13.57 G'MIC Circle transform node**

*This documentation is for version 1.0 of G'MIC Circle transform.*

## **Description**

Wrapper for the G'MIC framework [\(http://gmic.eu\)](http://gmic.eu) written by Tobias Fleischer [\(http://www.reduxfx.com\)](http://www.reduxfx.com) and Frederic Devernay.

**Inputs**

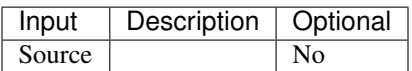

### **Controls**

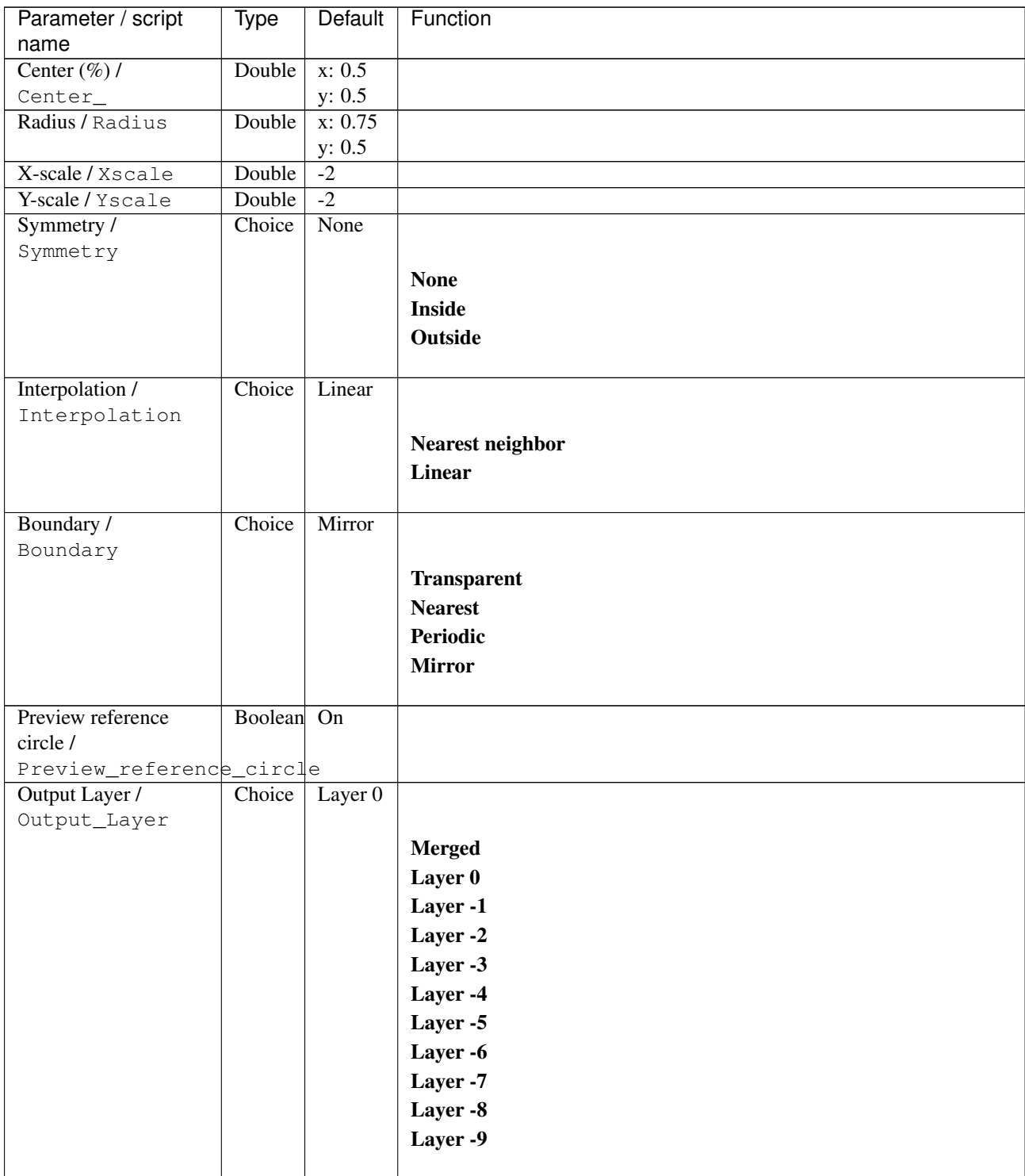

| Parameter / script   | Type        | Default          | Function               |
|----------------------|-------------|------------------|------------------------|
| name                 |             |                  |                        |
| Resize Mode /        | Choice      | Dynamic          |                        |
| Resize_Mode          |             |                  |                        |
|                      |             |                  | <b>Fixed (Inplace)</b> |
|                      |             |                  | <b>Dynamic</b>         |
|                      |             |                  | Downsample 1/2         |
|                      |             |                  | Downsample 1/4         |
|                      |             |                  | Downsample 1/8         |
|                      |             |                  | Downsample 1/16        |
|                      |             |                  |                        |
| Ignore Alpha /       | Boolean Off |                  |                        |
| Ignore_Alpha         |             |                  |                        |
| Preview/Draft Mode / | Boolean     | Off              |                        |
| PreviewDraft_Mode    |             |                  |                        |
| Log Verbosity /      | Choice      | $\overline{Off}$ |                        |
| Log_Verbosity        |             |                  |                        |
|                      |             |                  | Off                    |
|                      |             |                  | Level 1                |
|                      |             |                  | Level 2                |
|                      |             |                  | Level 3                |
|                      |             |                  |                        |
|                      |             |                  |                        |

Table 243 – continued from previous page

# **2.13.58 G'MIC Color balance node**

*This documentation is for version 1.0 of G'MIC Color balance.*

### **Description**

Wrapper for the G'MIC framework [\(http://gmic.eu\)](http://gmic.eu) written by Tobias Fleischer [\(http://www.reduxfx.com\)](http://www.reduxfx.com) and Frederic Devernay.

#### **Inputs**

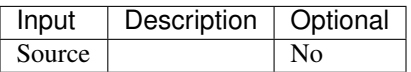

## **Controls**

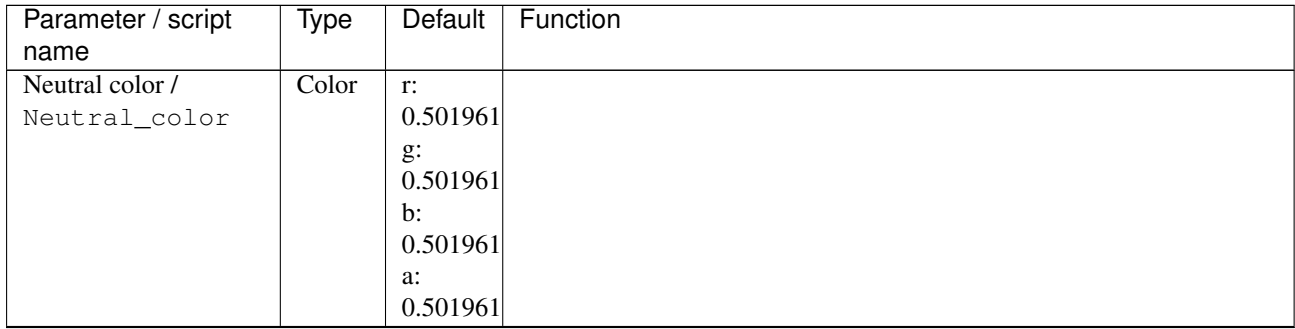

| Parameter / script   | <b>Type</b> | <b>Default</b>     | Function                    |
|----------------------|-------------|--------------------|-----------------------------|
| name                 |             |                    |                             |
| Stretch colors /     | Boolean     | $\overline{On}$    |                             |
| Stretch_colors       |             |                    |                             |
| Preview type /       | Choice      | Full               |                             |
| Preview_type         |             |                    |                             |
|                      |             |                    | Full                        |
|                      |             |                    | <b>Forward horizontal</b>   |
|                      |             |                    | <b>Forward vertical</b>     |
|                      |             |                    | <b>Backward horizontal</b>  |
|                      |             |                    | <b>Backward vertical</b>    |
|                      |             |                    | <b>Duplicate top</b>        |
|                      |             |                    |                             |
|                      |             |                    | <b>Duplicate left</b>       |
|                      |             |                    | <b>Duplicate bottom</b>     |
|                      |             |                    | Duplicate right             |
|                      |             |                    | <b>Duplicate horizontal</b> |
|                      |             |                    | <b>Duplicate vertical</b>   |
|                      |             |                    | <b>Checkered</b>            |
|                      |             |                    | <b>Checkered inverse</b>    |
|                      |             |                    |                             |
| Preview split /      | Double      | x: 0.5             |                             |
| Preview_split        |             | y: 0.5             |                             |
| Output Layer /       | Choice      | Layer <sub>0</sub> |                             |
| Output_Layer         |             |                    |                             |
|                      |             |                    | <b>Merged</b>               |
|                      |             |                    | Layer 0                     |
|                      |             |                    | Layer -1                    |
|                      |             |                    |                             |
|                      |             |                    | Layer -2                    |
|                      |             |                    | Layer -3                    |
|                      |             |                    | Layer -4                    |
|                      |             |                    | Layer -5                    |
|                      |             |                    | Layer -6                    |
|                      |             |                    | Layer -7                    |
|                      |             |                    | Layer -8                    |
|                      |             |                    | Layer -9                    |
|                      |             |                    |                             |
| Resize Mode /        | Choice      | Dynamic            |                             |
| Resize_Mode          |             |                    |                             |
|                      |             |                    | <b>Fixed (Inplace)</b>      |
|                      |             |                    | <b>Dynamic</b>              |
|                      |             |                    |                             |
|                      |             |                    | Downsample 1/2              |
|                      |             |                    | Downsample 1/4              |
|                      |             |                    | Downsample 1/8              |
|                      |             |                    | Downsample 1/16             |
|                      |             |                    |                             |
| Ignore Alpha /       | Boolean     | Off                |                             |
| Ignore_Alpha         |             |                    |                             |
| Preview/Draft Mode / | Boolean Off |                    |                             |
| PreviewDraft_Mode    |             |                    |                             |

Table 244 – continued from previous page

| Parameter / script | Type   | Default | Function   |
|--------------------|--------|---------|------------|
| name               |        |         |            |
| Log Verbosity /    | Choice | Off     |            |
| Log_Verbosity      |        |         |            |
|                    |        |         | <b>Off</b> |
|                    |        |         | Level 1    |
|                    |        |         | Level 2    |
|                    |        |         | Level 3    |
|                    |        |         |            |

Table 244 – continued from previous page

# **2.13.59 G'MIC Color blindness node**

*This documentation is for version 1.0 of G'MIC Color blindness.*

### **Description**

Wrapper for the G'MIC framework [\(http://gmic.eu\)](http://gmic.eu) written by Tobias Fleischer [\(http://www.reduxfx.com\)](http://www.reduxfx.com) and Frederic Devernay.

### **Inputs**

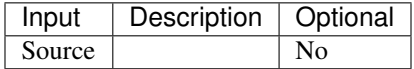

## **Controls**

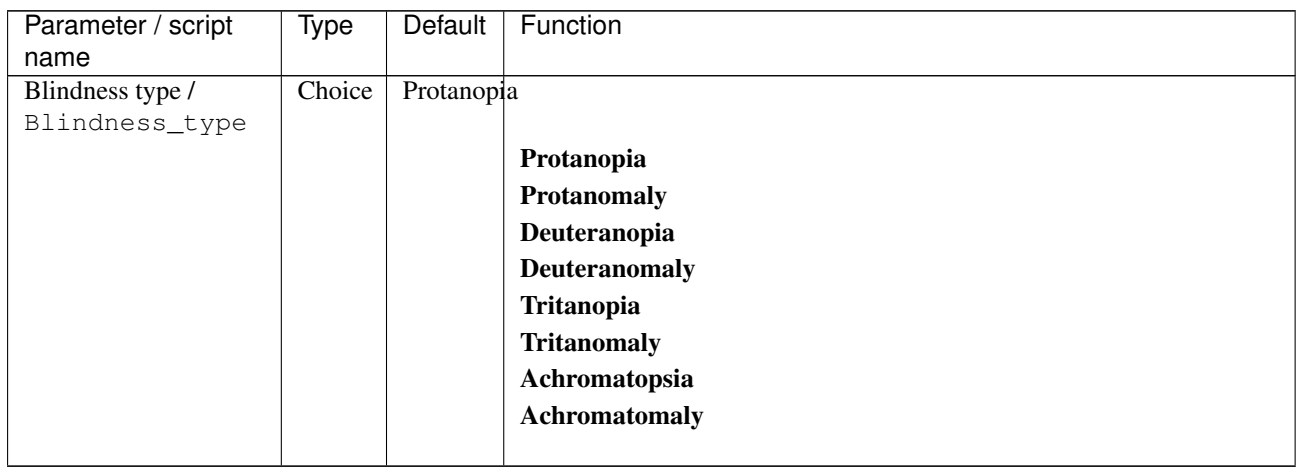

| Parameter / script             | Type    | Default | Function                    |
|--------------------------------|---------|---------|-----------------------------|
| name                           |         |         |                             |
| Preview type /                 | Choice  | Full    |                             |
| Preview_type                   |         |         |                             |
|                                |         |         | Full                        |
|                                |         |         | <b>Forward horizontal</b>   |
|                                |         |         | <b>Forward vertical</b>     |
|                                |         |         | <b>Backward horizontal</b>  |
|                                |         |         | <b>Backward vertical</b>    |
|                                |         |         | <b>Duplicate top</b>        |
|                                |         |         | <b>Duplicate left</b>       |
|                                |         |         | <b>Duplicate bottom</b>     |
|                                |         |         | Duplicate right             |
|                                |         |         |                             |
|                                |         |         | <b>Duplicate horizontal</b> |
|                                |         |         | <b>Duplicate vertical</b>   |
|                                |         |         | <b>Checkered</b>            |
|                                |         |         | <b>Checkered</b> inverse    |
|                                |         |         |                             |
| Preview split /                | Double  | x: 0.5  |                             |
| Preview_split                  |         | y: 0.5  |                             |
| Output Layer /<br>Output_Layer | Choice  | Layer 0 |                             |
|                                |         |         |                             |
|                                |         |         | <b>Merged</b>               |
|                                |         |         | Layer 0                     |
|                                |         |         | Layer -1                    |
|                                |         |         | Layer -2                    |
|                                |         |         | Layer -3                    |
|                                |         |         | Layer -4                    |
|                                |         |         | Layer -5                    |
|                                |         |         | Layer -6                    |
|                                |         |         | Layer -7                    |
|                                |         |         | Layer -8                    |
|                                |         |         | Layer -9                    |
|                                |         |         |                             |
| Resize Mode /                  | Choice  | Dynamic |                             |
| Resize_Mode                    |         |         |                             |
|                                |         |         | <b>Fixed (Inplace)</b>      |
|                                |         |         | <b>Dynamic</b>              |
|                                |         |         | Downsample 1/2              |
|                                |         |         | Downsample 1/4              |
|                                |         |         |                             |
|                                |         |         | Downsample 1/8              |
|                                |         |         | Downsample 1/16             |
|                                | Boolean | Off     |                             |
| Ignore Alpha /<br>Ignore_Alpha |         |         |                             |
| Preview/Draft Mode /           | Boolean | Off     |                             |
| PreviewDraft_Mode              |         |         |                             |
|                                |         |         |                             |

Table 245 – continued from previous page

| Parameter / script | Type   | Default | Function   |
|--------------------|--------|---------|------------|
| name               |        |         |            |
| Log Verbosity /    | Choice | Off     |            |
| Log_Verbosity      |        |         |            |
|                    |        |         | <b>Off</b> |
|                    |        |         | Level 1    |
|                    |        |         | Level 2    |
|                    |        |         | Level 3    |
|                    |        |         |            |

Table 245 – continued from previous page

# **2.13.60 G'MIC Colorize lineart auto-fill node**

*This documentation is for version 1.0 of G'MIC Colorize lineart auto-fill.*

### **Description**

Wrapper for the G'MIC framework [\(http://gmic.eu\)](http://gmic.eu) written by Tobias Fleischer [\(http://www.reduxfx.com\)](http://www.reduxfx.com) and Frederic Devernay.

## **Inputs**

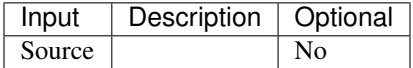

### **Controls**

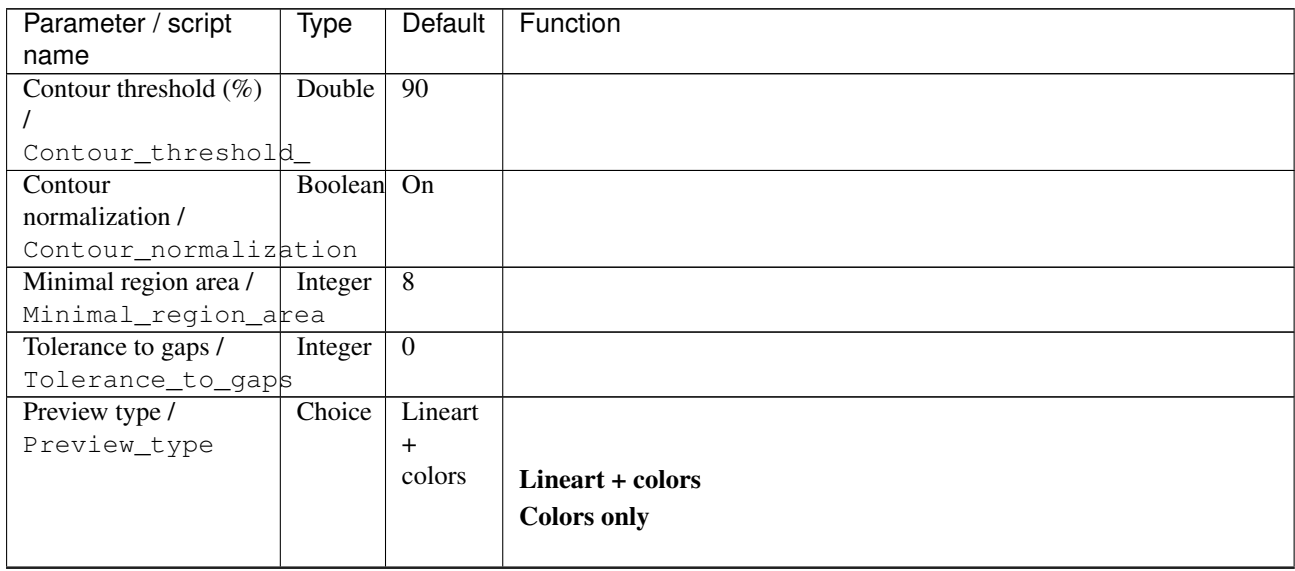

| Parameter / script                   | <b>Type</b> | Default          | Function               |
|--------------------------------------|-------------|------------------|------------------------|
| name                                 |             |                  |                        |
| Output Layer /                       | Choice      | Layer $0$        |                        |
| Output_Layer                         |             |                  |                        |
|                                      |             |                  | <b>Merged</b>          |
|                                      |             |                  | Layer 0                |
|                                      |             |                  | Layer -1               |
|                                      |             |                  | Layer -2               |
|                                      |             |                  | Layer -3               |
|                                      |             |                  | Layer -4               |
|                                      |             |                  | Layer -5               |
|                                      |             |                  | Layer -6               |
|                                      |             |                  | Layer -7               |
|                                      |             |                  | Layer -8               |
|                                      |             |                  | Layer -9               |
|                                      |             |                  |                        |
| Resize Mode /                        | Choice      | Dynamic          |                        |
| Resize_Mode                          |             |                  |                        |
|                                      |             |                  | <b>Fixed (Inplace)</b> |
|                                      |             |                  | <b>Dynamic</b>         |
|                                      |             |                  | Downsample 1/2         |
|                                      |             |                  | Downsample 1/4         |
|                                      |             |                  | Downsample 1/8         |
|                                      |             |                  | Downsample 1/16        |
|                                      |             |                  |                        |
| Ignore Alpha /                       | Boolean     | Off              |                        |
| Ignore_Alpha<br>Preview/Draft Mode / | Boolean Off |                  |                        |
| PreviewDraft_Mode                    |             |                  |                        |
| Log Verbosity /                      | Choice      | $\overline{Off}$ |                        |
| Log_Verbosity                        |             |                  |                        |
|                                      |             |                  | Off                    |
|                                      |             |                  | Level 1                |
|                                      |             |                  | Level 2                |
|                                      |             |                  | Level 3                |
|                                      |             |                  |                        |

Table 246 – continued from previous page

# **2.13.61 G'MIC Colorize lineart propagation node**

*This documentation is for version 1.0 of G'MIC Colorize lineart propagation.*

#### **Description**

Wrapper for the G'MIC framework [\(http://gmic.eu\)](http://gmic.eu) written by Tobias Fleischer [\(http://www.reduxfx.com\)](http://www.reduxfx.com) and Frederic Devernay.

# **Inputs**

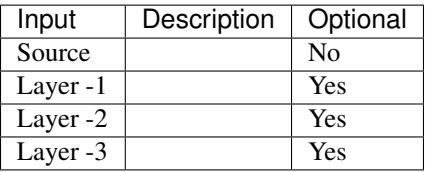

### **Controls**

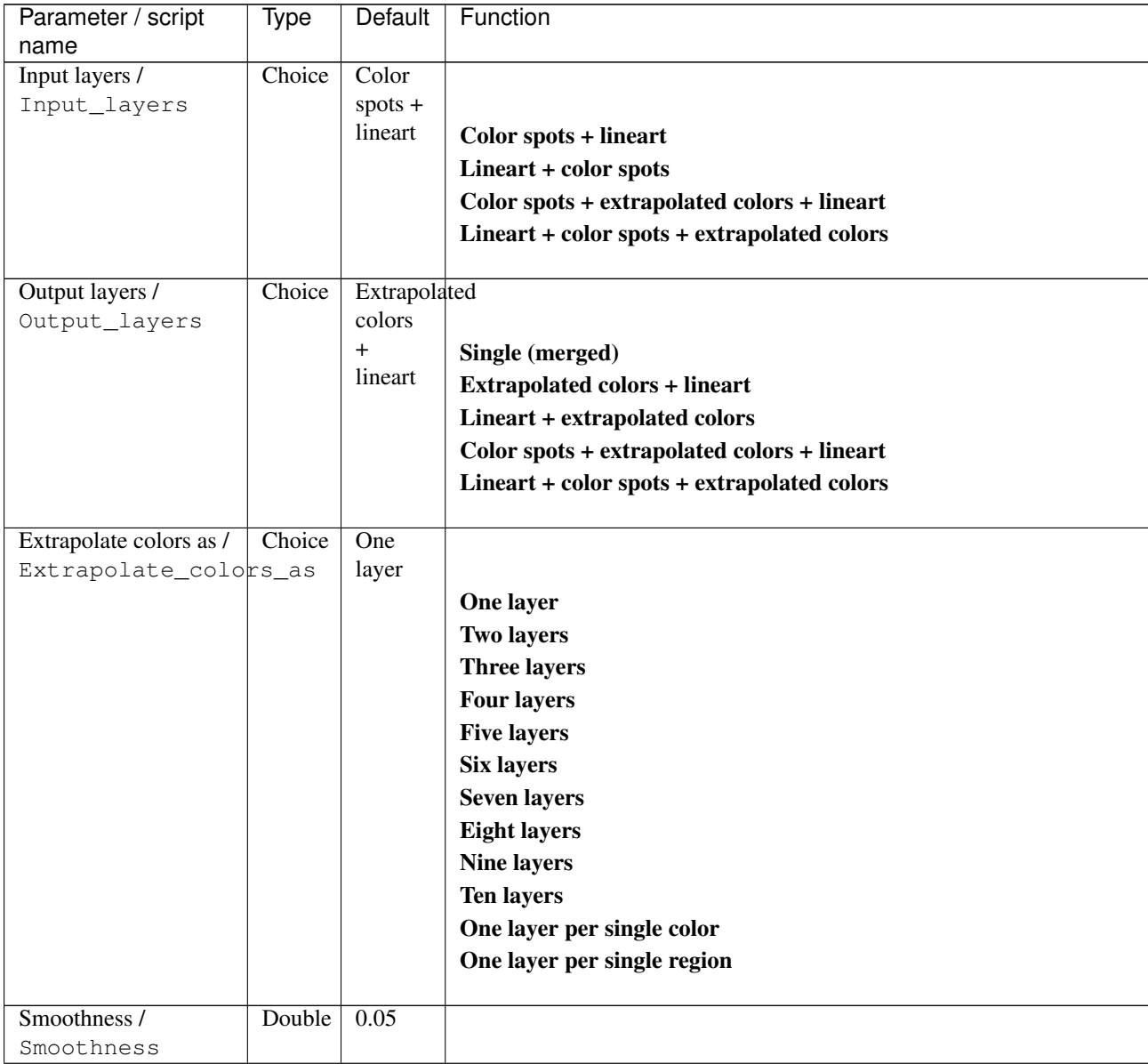
| Parameter / script   | <b>Type</b> | Default          | Function               |
|----------------------|-------------|------------------|------------------------|
| name                 |             |                  |                        |
| Output Layer /       | Choice      | Layer $0$        |                        |
| Output_Layer         |             |                  |                        |
|                      |             |                  | <b>Merged</b>          |
|                      |             |                  | Layer 0                |
|                      |             |                  | Layer -1               |
|                      |             |                  | Layer -2               |
|                      |             |                  | Layer -3               |
|                      |             |                  | Layer -4               |
|                      |             |                  | Layer -5               |
|                      |             |                  | Layer -6               |
|                      |             |                  | Layer -7               |
|                      |             |                  | Layer -8               |
|                      |             |                  | Layer -9               |
|                      |             |                  |                        |
| Resize Mode /        | Choice      | Dynamic          |                        |
| Resize_Mode          |             |                  |                        |
|                      |             |                  | <b>Fixed (Inplace)</b> |
|                      |             |                  | <b>Dynamic</b>         |
|                      |             |                  | Downsample 1/2         |
|                      |             |                  | Downsample 1/4         |
|                      |             |                  | Downsample 1/8         |
|                      |             |                  | Downsample 1/16        |
| Ignore Alpha /       | Boolean     | Off              |                        |
| Ignore_Alpha         |             |                  |                        |
| Preview/Draft Mode / | Boolean     | $\overline{Off}$ |                        |
| PreviewDraft_Mode    |             |                  |                        |
| Log Verbosity /      | Choice      | $\overline{Off}$ |                        |
| Log_Verbosity        |             |                  |                        |
|                      |             |                  | Off                    |
|                      |             |                  | Level 1                |
|                      |             |                  | Level 2                |
|                      |             |                  | Level 3                |
|                      |             |                  |                        |

Table 247 – continued from previous page

# **2.13.62 G'MIC Colorize lineart smart coloring node**

*This documentation is for version 1.0 of G'MIC Colorize lineart smart coloring.*

#### **Description**

Wrapper for the G'MIC framework [\(http://gmic.eu\)](http://gmic.eu) written by Tobias Fleischer [\(http://www.reduxfx.com\)](http://www.reduxfx.com) and Frederic Devernay.

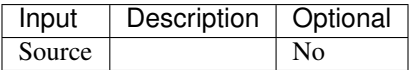

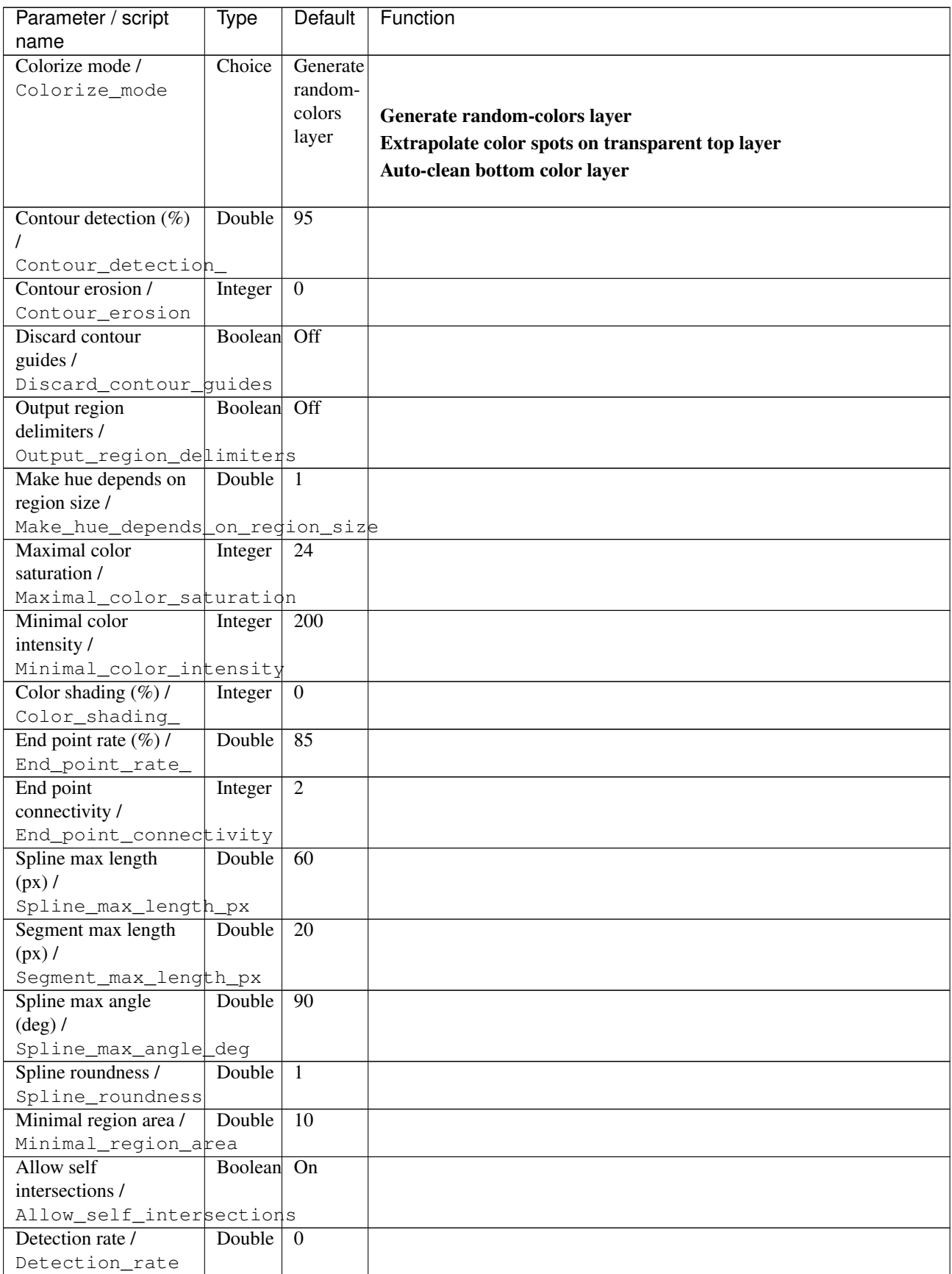

| name<br>$\overline{20}$<br>Double<br>Max segment<br>curvature (deg) /<br>Max_segment_curvature_deg<br>Max grouping<br>Double<br>64<br>distance (px) /<br>Max_grouping_distance_px<br>Double<br>7.5<br>Max grouping angle<br>$(\text{deg})$ /<br>Max_grouping_angle_deg<br>0.5<br>Double<br>Max grouping ratio /<br>Max_grouping_ratio<br>Preview type /<br>Choice<br>Colored<br>Preview_type<br>geome-<br>try<br><b>Colored geometry</b><br><b>Colored regions</b><br><b>Colored lineart</b><br>Output Layer /<br>Choice<br>Layer <sub>0</sub><br>Output_Layer<br><b>Merged</b><br>Layer 0<br>Layer -1<br>Layer -2<br>Layer -3<br>Layer -4<br>Layer -5<br>Layer -6<br>Layer -7<br>Layer -8<br>Layer -9<br>Resize Mode /<br>Choice<br>Dynamic<br>Resize_Mode<br><b>Fixed (Inplace)</b><br><b>Dynamic</b><br>Downsample 1/2<br>Downsample 1/4<br>Downsample 1/8<br>Downsample 1/16<br>Ignore Alpha /<br>Boolean<br>$\overline{Off}$<br>Ignore_Alpha<br>Preview/Draft Mode /<br>Boolean<br>Off | Parameter / script | Type | Default | Function |
|----------------------------------------------------------------------------------------------------|--------------------|------|---------|----------|
|                                                                                                    |                    |      |         |          |
|                                                                                                    |                    |      |         |          |
|                                                                                                    |                    |      |         |          |
|                                                                                                    |                    |      |         |          |
|                                                                                                    |                    |      |         |          |
|                                                                                                    |                    |      |         |          |
|                                                                                                    |                    |      |         |          |
|                                                                                                    |                    |      |         |          |
|                                                                                                    |                    |      |         |          |
|                                                                                                    |                    |      |         |          |
|                                                                                                    |                    |      |         |          |
|                                                                                                    |                    |      |         |          |
|                                                                                                    |                    |      |         |          |
|                                                                                                    |                    |      |         |          |
|                                                                                                    |                    |      |         |          |
|                                                                                                    |                    |      |         |          |
|                                                                                                    |                    |      |         |          |
|                                                                                                    |                    |      |         |          |
|                                                                                                    |                    |      |         |          |
|                                                                                                    |                    |      |         |          |
|                                                                                                    |                    |      |         |          |
|                                                                                                    |                    |      |         |          |
|                                                                                                    |                    |      |         |          |
|                                                                                                    |                    |      |         |          |
|                                                                                                    |                    |      |         |          |
|                                                                                                    |                    |      |         |          |
|                                                                                                    |                    |      |         |          |
|                                                                                                    |                    |      |         |          |
|                                                                                                    |                    |      |         |          |
|                                                                                                    |                    |      |         |          |
|                                                                                                    |                    |      |         |          |
|                                                                                                    |                    |      |         |          |
|                                                                                                    |                    |      |         |          |
|                                                                                                    |                    |      |         |          |
|                                                                                                    |                    |      |         |          |
|                                                                                                    |                    |      |         |          |
|                                                                                                    |                    |      |         |          |
|                                                                                                    |                    |      |         |          |
|                                                                                                    |                    |      |         |          |
|                                                                                                    |                    |      |         |          |
|                                                                                                    |                    |      |         |          |
|                                                                                                    |                    |      |         |          |
|                                                                                                    |                    |      |         |          |
|                                                                                                    |                    |      |         |          |
|                                                                                                    |                    |      |         |          |
|                                                                                                    |                    |      |         |          |
|                                                                                                    |                    |      |         |          |
|                                                                                                    | PreviewDraft_Mode  |      |         |          |

Table 248 – continued from previous page

| Parameter / script | Type   | Default | Function   |
|--------------------|--------|---------|------------|
| name               |        |         |            |
| Log Verbosity /    | Choice | Off     |            |
| Log_Verbosity      |        |         |            |
|                    |        |         | <b>Off</b> |
|                    |        |         | Level 1    |
|                    |        |         | Level 2    |
|                    |        |         | Level 3    |
|                    |        |         |            |

Table 248 – continued from previous page

# **2.13.63 G'MIC Colorize photographs node**

*This documentation is for version 1.0 of G'MIC Colorize photographs.*

### **Description**

Wrapper for the G'MIC framework [\(http://gmic.eu\)](http://gmic.eu) written by Tobias Fleischer [\(http://www.reduxfx.com\)](http://www.reduxfx.com) and Frederic Devernay.

## **Inputs**

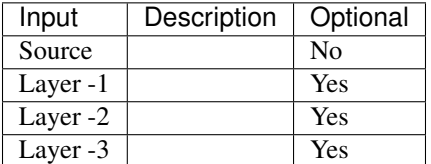

## **Controls**

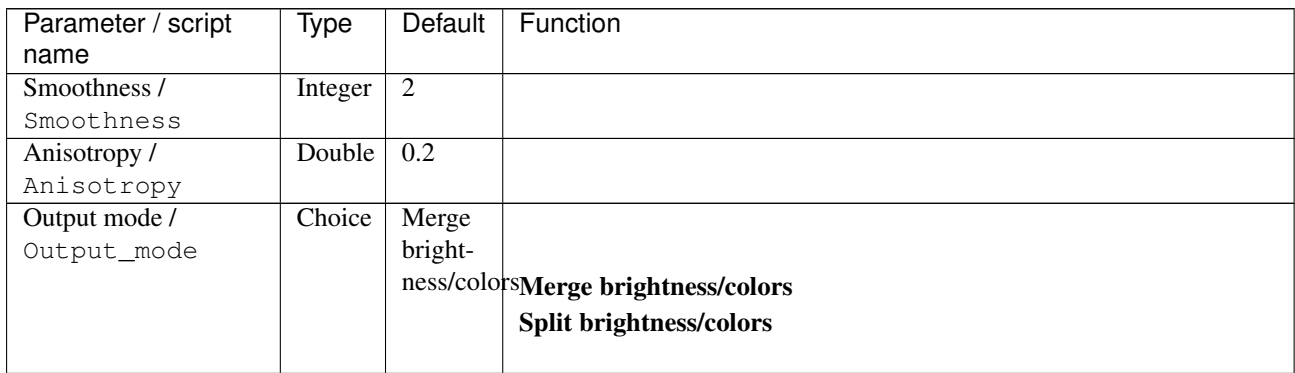

| Parameter / script   | <b>Type</b> | Default          | Function               |
|----------------------|-------------|------------------|------------------------|
| name                 |             |                  |                        |
| Output Layer /       | Choice      | Layer $0$        |                        |
| Output_Layer         |             |                  |                        |
|                      |             |                  | <b>Merged</b>          |
|                      |             |                  | Layer 0                |
|                      |             |                  | Layer -1               |
|                      |             |                  | Layer -2               |
|                      |             |                  | Layer -3               |
|                      |             |                  | Layer -4               |
|                      |             |                  | Layer -5               |
|                      |             |                  | Layer -6               |
|                      |             |                  | Layer -7               |
|                      |             |                  | Layer -8               |
|                      |             |                  | Layer -9               |
|                      |             |                  |                        |
| Resize Mode /        | Choice      | Dynamic          |                        |
| Resize_Mode          |             |                  |                        |
|                      |             |                  | <b>Fixed (Inplace)</b> |
|                      |             |                  | <b>Dynamic</b>         |
|                      |             |                  | Downsample 1/2         |
|                      |             |                  | Downsample 1/4         |
|                      |             |                  | Downsample 1/8         |
|                      |             |                  | Downsample 1/16        |
| Ignore Alpha /       | Boolean     | Off              |                        |
| Ignore_Alpha         |             |                  |                        |
| Preview/Draft Mode / | Boolean     | $\overline{Off}$ |                        |
| PreviewDraft_Mode    |             |                  |                        |
| Log Verbosity /      | Choice      | $\overline{Off}$ |                        |
| Log_Verbosity        |             |                  |                        |
|                      |             |                  | Off                    |
|                      |             |                  | Level 1                |
|                      |             |                  | Level 2                |
|                      |             |                  | Level 3                |
|                      |             |                  |                        |

Table 249 – continued from previous page

# **2.13.64 G'MIC Colorize with colormap node**

*This documentation is for version 1.0 of G'MIC Colorize with colormap.*

#### **Description**

Wrapper for the G'MIC framework [\(http://gmic.eu\)](http://gmic.eu) written by Tobias Fleischer [\(http://www.reduxfx.com\)](http://www.reduxfx.com) and Frederic Devernay.

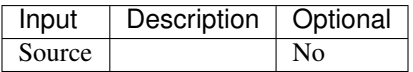

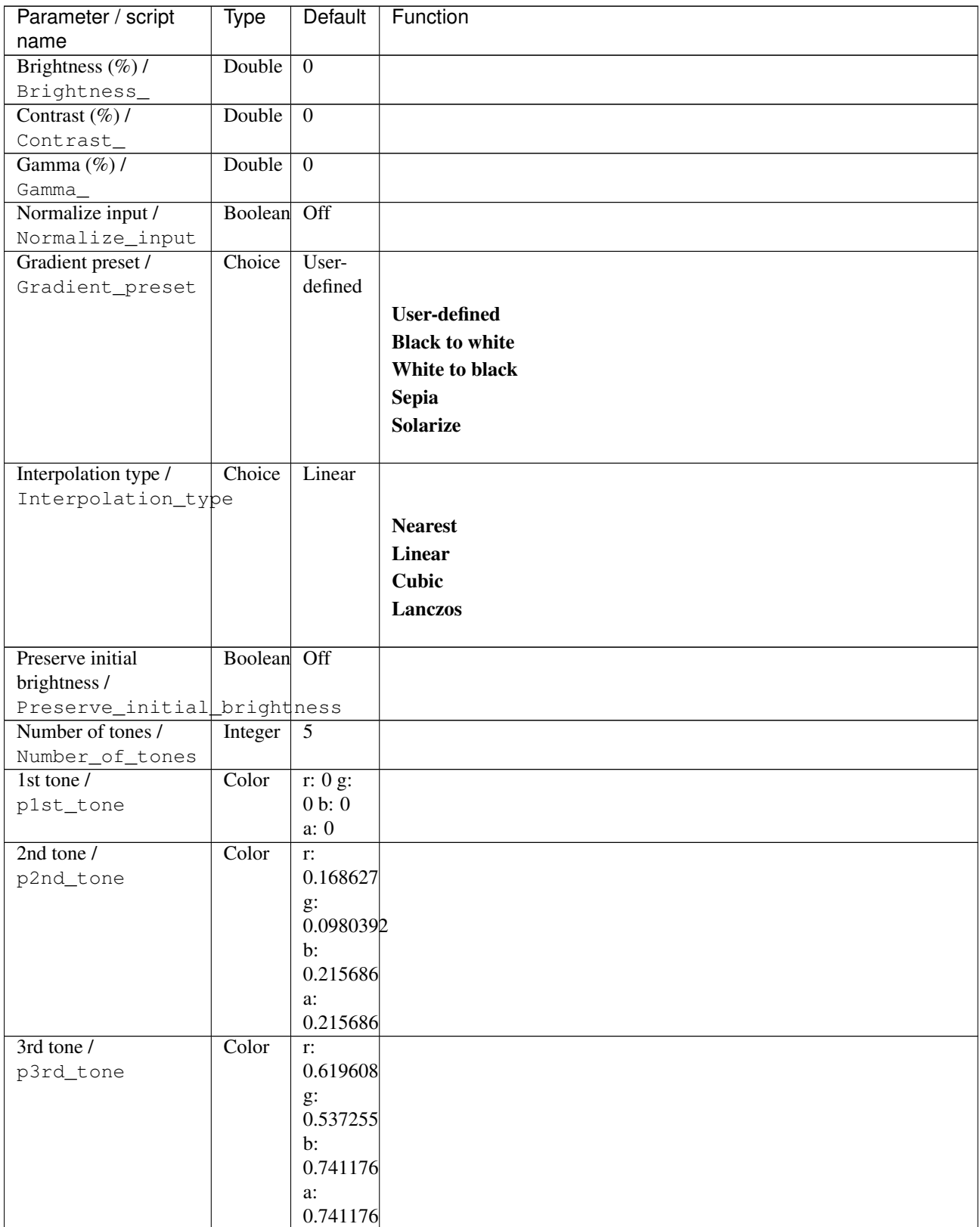

| Parameter / script | Type   | Default        | Function                    |
|--------------------|--------|----------------|-----------------------------|
| name               |        |                |                             |
| 4th tone /         | Color  | r:             |                             |
| p4th_tone          |        | 0.878431       |                             |
|                    |        | $g$ :          |                             |
|                    |        | 0.74902        |                             |
|                    |        | $\mathbf{b}$ : |                             |
|                    |        | 0.894118       |                             |
|                    |        | a:<br>0.894118 |                             |
| $5th$ tone /       | Color  | r: 1 g:        |                             |
| p5th_tone          |        | 1 b: 1         |                             |
|                    |        | a: 1           |                             |
| 6th tone /         | Color  | r: 1 g:        |                             |
| p6th_tone          |        | 1 b: 1         |                             |
|                    |        | a: 1           |                             |
| $7th$ tone /       | Color  | r: 1 g:        |                             |
| p7th_tone          |        | 1 b: 1         |                             |
|                    |        | a: 1           |                             |
| 8th tone /         | Color  | r: 1 g:        |                             |
| p8th_tone          |        | 1 b: 1         |                             |
|                    |        | a: 1           |                             |
| Preview type /     | Choice | Full           |                             |
| Preview_type       |        |                |                             |
|                    |        |                | Full                        |
|                    |        |                | <b>Forward horizontal</b>   |
|                    |        |                | <b>Forward vertical</b>     |
|                    |        |                | <b>Backward horizontal</b>  |
|                    |        |                | <b>Backward vertical</b>    |
|                    |        |                | <b>Duplicate top</b>        |
|                    |        |                | <b>Duplicate left</b>       |
|                    |        |                | <b>Duplicate bottom</b>     |
|                    |        |                | Duplicate right             |
|                    |        |                | <b>Duplicate horizontal</b> |
|                    |        |                | <b>Duplicate vertical</b>   |
|                    |        |                | <b>Checkered</b>            |
|                    |        |                | <b>Checkered</b> inverse    |
|                    |        |                |                             |
| Preview split /    | Double | x: 0.5         |                             |
| Preview_split      |        | y: 0.5         |                             |

Table 250 – continued from previous page

| Parameter / script                   | <b>Type</b> | Default            | Function               |
|--------------------------------------|-------------|--------------------|------------------------|
| name                                 |             |                    |                        |
| Output Layer /                       | Choice      | Layer <sub>0</sub> |                        |
| Output_Layer                         |             |                    |                        |
|                                      |             |                    | <b>Merged</b>          |
|                                      |             |                    | Layer 0                |
|                                      |             |                    | Layer -1               |
|                                      |             |                    | Layer -2               |
|                                      |             |                    | Layer -3               |
|                                      |             |                    | Layer -4               |
|                                      |             |                    | Layer -5               |
|                                      |             |                    | Layer -6               |
|                                      |             |                    | Layer -7               |
|                                      |             |                    | Layer -8               |
|                                      |             |                    | Layer -9               |
|                                      |             |                    |                        |
| Resize Mode /                        | Choice      | <b>Dynamic</b>     |                        |
| Resize_Mode                          |             |                    |                        |
|                                      |             |                    | <b>Fixed (Inplace)</b> |
|                                      |             |                    | <b>Dynamic</b>         |
|                                      |             |                    | Downsample 1/2         |
|                                      |             |                    | Downsample 1/4         |
|                                      |             |                    | Downsample 1/8         |
|                                      |             |                    | Downsample 1/16        |
|                                      |             |                    |                        |
| Ignore Alpha /                       | Boolean     | $\overline{Off}$   |                        |
| Ignore_Alpha<br>Preview/Draft Mode / | Boolean     | $\overline{Off}$   |                        |
| PreviewDraft_Mode                    |             |                    |                        |
| Log Verbosity /                      | Choice      | $\overline{Off}$   |                        |
| Log_Verbosity                        |             |                    |                        |
|                                      |             |                    | Off                    |
|                                      |             |                    | Level 1                |
|                                      |             |                    | Level 2                |
|                                      |             |                    | Level 3                |
|                                      |             |                    |                        |

Table 250 – continued from previous page

# **2.13.65 G'MIC Colormap node**

*This documentation is for version 1.0 of G'MIC Colormap.*

#### **Description**

Wrapper for the G'MIC framework [\(http://gmic.eu\)](http://gmic.eu) written by Tobias Fleischer [\(http://www.reduxfx.com\)](http://www.reduxfx.com) and Frederic Devernay.

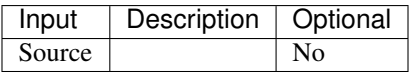

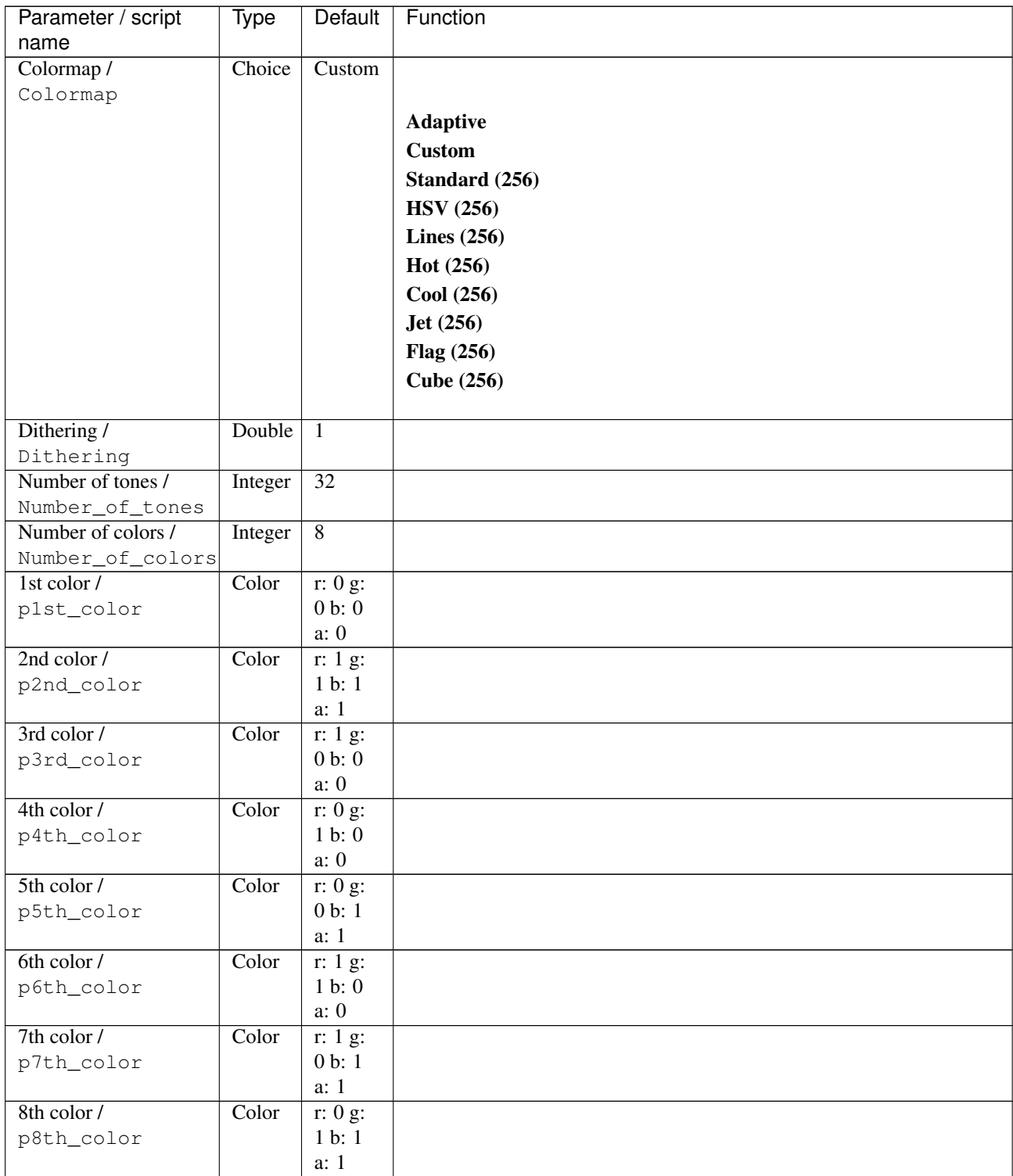

| Parameter / script<br>name | <b>Type</b> | <b>Default</b>     | Function                    |
|----------------------------|-------------|--------------------|-----------------------------|
| Preview type /             | Choice      | Full               |                             |
| Preview_type               |             |                    |                             |
|                            |             |                    | <b>Full</b>                 |
|                            |             |                    | <b>Forward horizontal</b>   |
|                            |             |                    |                             |
|                            |             |                    | <b>Forward vertical</b>     |
|                            |             |                    | <b>Backward horizontal</b>  |
|                            |             |                    | <b>Backward vertical</b>    |
|                            |             |                    | <b>Duplicate top</b>        |
|                            |             |                    | <b>Duplicate left</b>       |
|                            |             |                    | <b>Duplicate bottom</b>     |
|                            |             |                    | Duplicate right             |
|                            |             |                    | <b>Duplicate horizontal</b> |
|                            |             |                    | <b>Duplicate vertical</b>   |
|                            |             |                    | <b>Checkered</b>            |
|                            |             |                    | <b>Checkered</b> inverse    |
|                            |             |                    |                             |
| Preview split /            | Double      | x: 0.5             |                             |
| Preview_split              |             | y: 0.5             |                             |
| Output Layer /             | Choice      | Layer <sub>0</sub> |                             |
| Output_Layer               |             |                    |                             |
|                            |             |                    | <b>Merged</b>               |
|                            |             |                    | Layer 0                     |
|                            |             |                    | Layer -1                    |
|                            |             |                    | Layer -2                    |
|                            |             |                    | Layer -3                    |
|                            |             |                    | Layer -4                    |
|                            |             |                    | Layer -5                    |
|                            |             |                    | Layer -6                    |
|                            |             |                    | Layer -7                    |
|                            |             |                    |                             |
|                            |             |                    | Layer -8                    |
|                            |             |                    | Layer -9                    |
| Resize Mode /              | Choice      | Dynamic            |                             |
| Resize_Mode                |             |                    |                             |
|                            |             |                    | <b>Fixed (Inplace)</b>      |
|                            |             |                    | <b>Dynamic</b>              |
|                            |             |                    | Downsample 1/2              |
|                            |             |                    | Downsample 1/4              |
|                            |             |                    |                             |
|                            |             |                    | Downsample 1/8              |
|                            |             |                    | Downsample 1/16             |
| Ignore Alpha /             | Boolean     | $\overline{Off}$   |                             |
| Ignore_Alpha               |             |                    |                             |
| Preview/Draft Mode /       | Boolean     | Off                |                             |
| PreviewDraft_Mode          |             |                    |                             |
|                            |             |                    | Continued on novt nago      |

Table 251 – continued from previous page

| Parameter / script | Type   | Default | Function |
|--------------------|--------|---------|----------|
| name               |        |         |          |
| Log Verbosity /    | Choice | Off     |          |
| Log_Verbosity      |        |         |          |
|                    |        |         | Off      |
|                    |        |         | Level 1  |
|                    |        |         | Level 2  |
|                    |        |         | Level 3  |
|                    |        |         |          |

Table 251 – continued from previous page

# **2.13.66 G'MIC Colors to layers node**

*This documentation is for version 1.0 of G'MIC Colors to layers.*

### **Description**

Wrapper for the G'MIC framework [\(http://gmic.eu\)](http://gmic.eu) written by Tobias Fleischer [\(http://www.reduxfx.com\)](http://www.reduxfx.com) and Frederic Devernay.

## **Inputs**

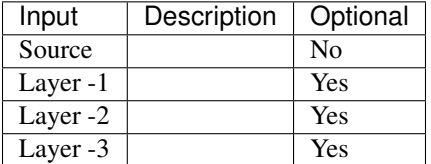

## **Controls**

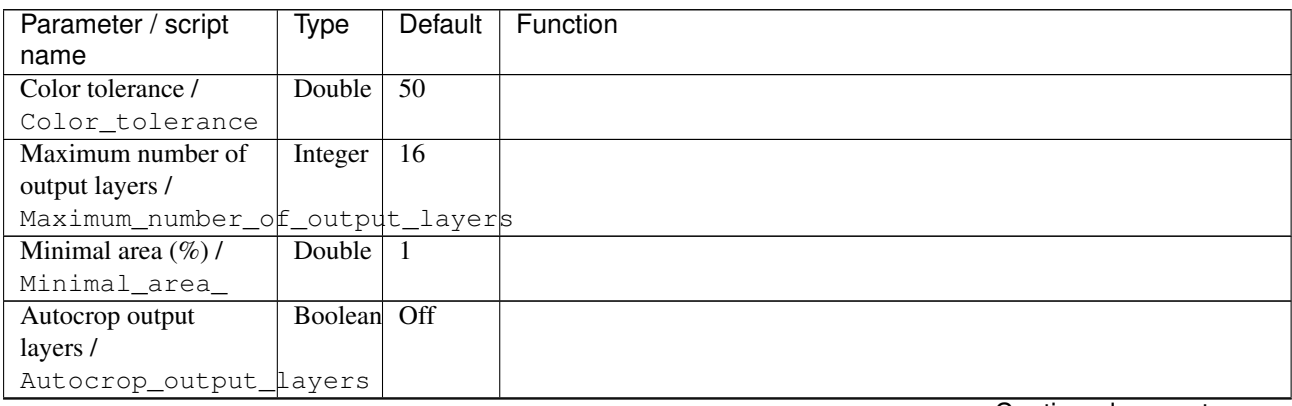

| Parameter / script                   | <b>Type</b> | <b>Default</b>     | Function               |
|--------------------------------------|-------------|--------------------|------------------------|
| name                                 |             |                    |                        |
| Output Layer /                       | Choice      | Layer <sub>0</sub> |                        |
| Output_Layer                         |             |                    |                        |
|                                      |             |                    | <b>Merged</b>          |
|                                      |             |                    | Layer 0                |
|                                      |             |                    | Layer -1               |
|                                      |             |                    | Layer -2               |
|                                      |             |                    | Layer -3               |
|                                      |             |                    | Layer -4               |
|                                      |             |                    | Layer -5               |
|                                      |             |                    | Layer -6               |
|                                      |             |                    | Layer -7               |
|                                      |             |                    | Layer -8               |
|                                      |             |                    | Layer -9               |
|                                      |             |                    |                        |
| Resize Mode /                        | Choice      | Dynamic            |                        |
| Resize_Mode                          |             |                    |                        |
|                                      |             |                    | <b>Fixed (Inplace)</b> |
|                                      |             |                    | <b>Dynamic</b>         |
|                                      |             |                    | Downsample 1/2         |
|                                      |             |                    | Downsample 1/4         |
|                                      |             |                    | Downsample 1/8         |
|                                      |             |                    | Downsample 1/16        |
|                                      |             |                    |                        |
| Ignore Alpha /                       | Boolean     | $\overline{Off}$   |                        |
| Ignore_Alpha<br>Preview/Draft Mode / | Boolean     | $\overline{Off}$   |                        |
| PreviewDraft_Mode                    |             |                    |                        |
| Log Verbosity /                      | Choice      | $\overline{Off}$   |                        |
| Log_Verbosity                        |             |                    |                        |
|                                      |             |                    | Off                    |
|                                      |             |                    | Level 1                |
|                                      |             |                    | Level 2                |
|                                      |             |                    | Level 3                |
|                                      |             |                    |                        |

Table 252 – continued from previous page

# **2.13.67 G'MIC Conformal maps node**

*This documentation is for version 1.0 of G'MIC Conformal maps.*

#### **Description**

Wrapper for the G'MIC framework [\(http://gmic.eu\)](http://gmic.eu) written by Tobias Fleischer [\(http://www.reduxfx.com\)](http://www.reduxfx.com) and Frederic Devernay.

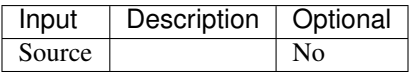

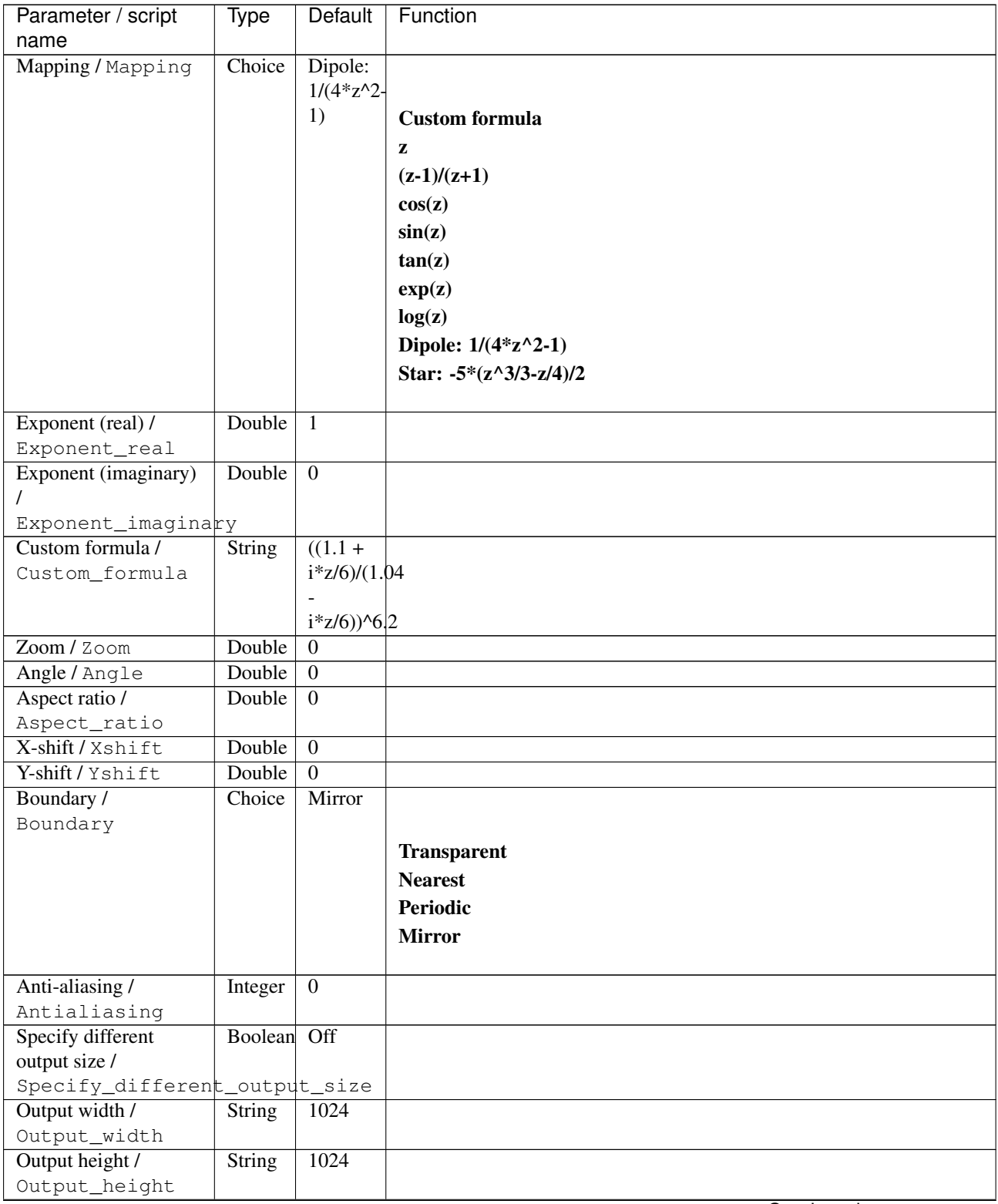

| Parameter / script                   | <b>Type</b> | <b>Default</b>     | Function               |
|--------------------------------------|-------------|--------------------|------------------------|
| name                                 |             |                    |                        |
| Output Layer /                       | Choice      | Layer <sub>0</sub> |                        |
| Output_Layer                         |             |                    |                        |
|                                      |             |                    | <b>Merged</b>          |
|                                      |             |                    | Layer 0                |
|                                      |             |                    | Layer -1               |
|                                      |             |                    | Layer -2               |
|                                      |             |                    | Layer -3               |
|                                      |             |                    | Layer -4               |
|                                      |             |                    | Layer -5               |
|                                      |             |                    | Layer -6               |
|                                      |             |                    | Layer -7               |
|                                      |             |                    | Layer -8               |
|                                      |             |                    | Layer -9               |
|                                      |             |                    |                        |
| Resize Mode /                        | Choice      | Dynamic            |                        |
| Resize_Mode                          |             |                    |                        |
|                                      |             |                    | <b>Fixed (Inplace)</b> |
|                                      |             |                    | <b>Dynamic</b>         |
|                                      |             |                    | Downsample 1/2         |
|                                      |             |                    | Downsample 1/4         |
|                                      |             |                    | Downsample 1/8         |
|                                      |             |                    | Downsample 1/16        |
|                                      |             |                    |                        |
| Ignore Alpha /                       | Boolean     | $\overline{Off}$   |                        |
| Ignore_Alpha<br>Preview/Draft Mode / | Boolean     | $\overline{Off}$   |                        |
| PreviewDraft_Mode                    |             |                    |                        |
| Log Verbosity /                      | Choice      | $\overline{Off}$   |                        |
| Log_Verbosity                        |             |                    |                        |
|                                      |             |                    | Off                    |
|                                      |             |                    | Level 1                |
|                                      |             |                    | Level 2                |
|                                      |             |                    | Level 3                |
|                                      |             |                    |                        |

Table 253 – continued from previous page

# **2.13.68 G'MIC Contrast swiss mask node**

*This documentation is for version 1.0 of G'MIC Contrast swiss mask.*

#### **Description**

Wrapper for the G'MIC framework [\(http://gmic.eu\)](http://gmic.eu) written by Tobias Fleischer [\(http://www.reduxfx.com\)](http://www.reduxfx.com) and Frederic Devernay.

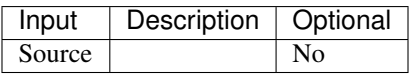

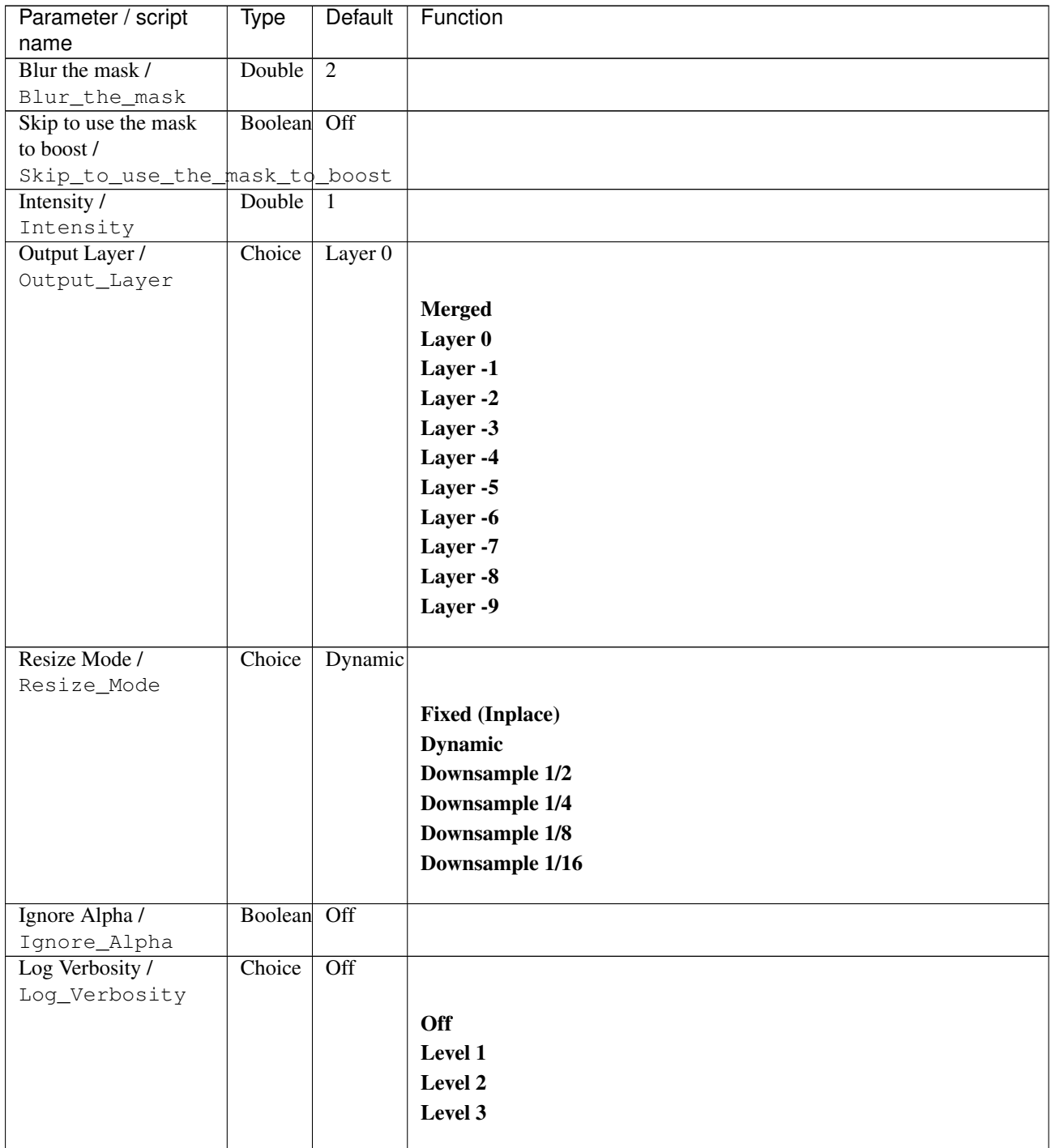

## **2.13.69 G'MIC Convolve node**

*This documentation is for version 1.0 of G'MIC Convolve.*

## **Description**

Wrapper for the G'MIC framework [\(http://gmic.eu\)](http://gmic.eu) written by Tobias Fleischer [\(http://www.reduxfx.com\)](http://www.reduxfx.com) and Frederic Devernay.

**Inputs**

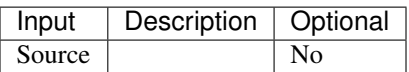

## **Controls**

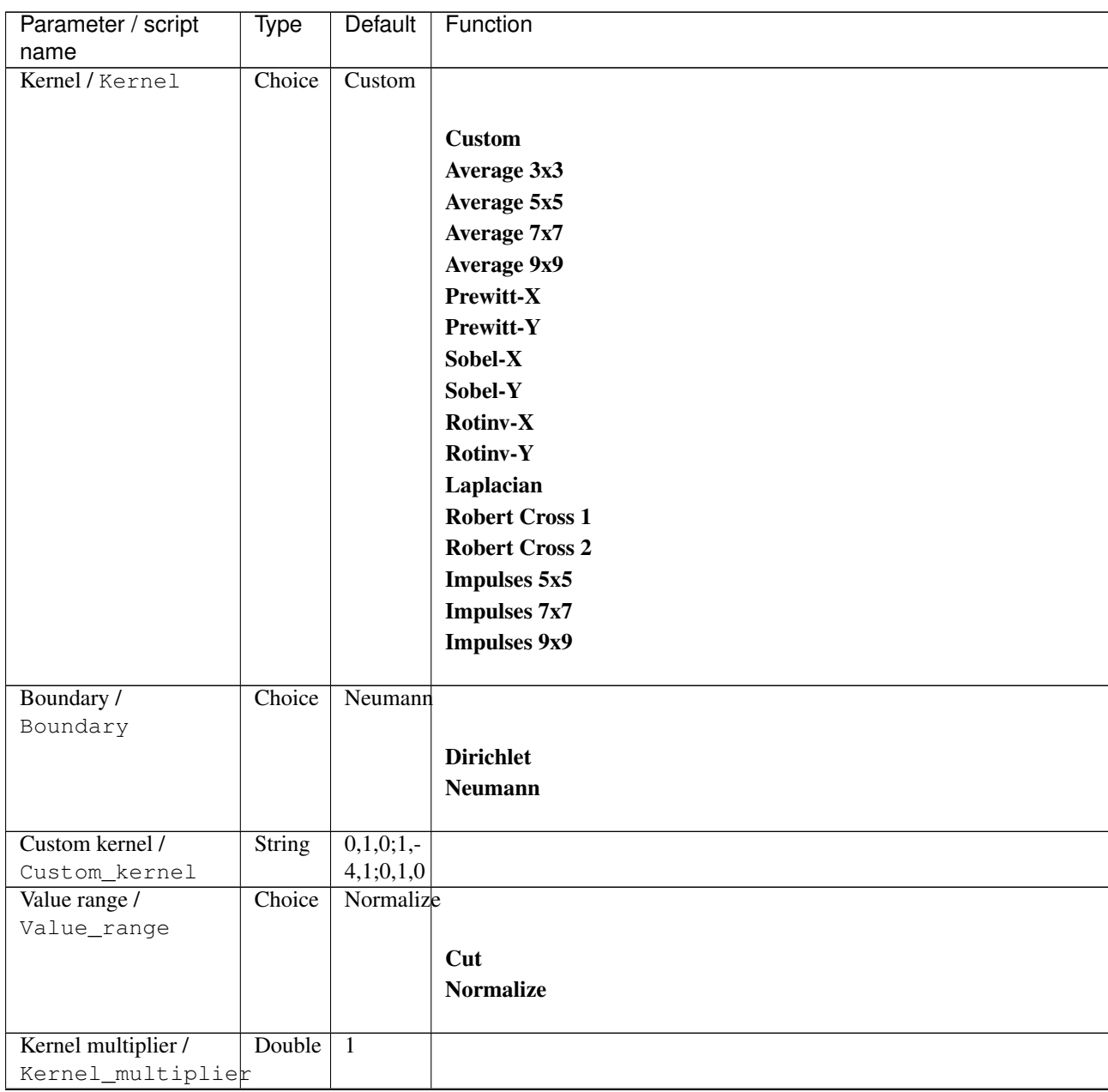

| Parameter / script | Type   | <b>Default</b> | Function                             |
|--------------------|--------|----------------|--------------------------------------|
| name               |        |                |                                      |
| Channel(s) $/$     | Choice | All            |                                      |
| Channels           |        |                |                                      |
|                    |        |                | All                                  |
|                    |        |                | <b>RGBA</b> [all]                    |
|                    |        |                | <b>RGB</b> [all]                     |
|                    |        |                | <b>RGB</b> [red]                     |
|                    |        |                | <b>RGB</b> [green]                   |
|                    |        |                | <b>RGB</b> [blue]                    |
|                    |        |                | <b>RGBA</b> [alpha]                  |
|                    |        |                | Linear RGB [all]                     |
|                    |        |                | Linear RGB [red]                     |
|                    |        |                | <b>Linear RGB</b> [green]            |
|                    |        |                | <b>Linear RGB</b> [blue]             |
|                    |        |                | <b>YCbCr</b> [luminance]             |
|                    |        |                | <b>YCbCr</b> [blue-red chrominances] |
|                    |        |                | <b>YCbCr</b> [blue chrominance]      |
|                    |        |                | <b>YCbCr</b> [red chrominance]       |
|                    |        |                | <b>YCbCr</b> [green chrominance]     |
|                    |        |                | Lab [lightness]                      |
|                    |        |                | Lab [ab-chrominances]                |
|                    |        |                | Lab [a-chrominance]                  |
|                    |        |                | Lab [b-chrominance]                  |
|                    |        |                | Lch [ch-chrominances]                |
|                    |        |                | Lch [c-chrominance]                  |
|                    |        |                | Lch [h-chrominance]                  |
|                    |        |                | <b>HSV</b> [hue]                     |
|                    |        |                | <b>HSV</b> [saturation]              |
|                    |        |                | <b>HSV</b> [value]                   |
|                    |        |                | <b>HSI</b> [intensity]               |
|                    |        |                | <b>HSL</b> [lightness]               |
|                    |        |                | <b>CMYK</b> [cyan]                   |
|                    |        |                | <b>CMYK</b> [magenta]                |
|                    |        |                | <b>CMYK</b> [yellow]                 |
|                    |        |                | <b>CMYK</b> [key]                    |
|                    |        |                | <b>YIQ</b> [luma]                    |
|                    |        |                | <b>YIQ</b> [chromas]                 |
|                    |        |                |                                      |

Table 255 – continued from previous page

| Parameter / script   | <b>Type</b> | Default            | Function                    |
|----------------------|-------------|--------------------|-----------------------------|
| name                 |             |                    |                             |
| Preview type /       | Choice      | Full               |                             |
| Preview_type         |             |                    |                             |
|                      |             |                    | <b>Full</b>                 |
|                      |             |                    | <b>Forward horizontal</b>   |
|                      |             |                    | <b>Forward vertical</b>     |
|                      |             |                    | <b>Backward horizontal</b>  |
|                      |             |                    | <b>Backward vertical</b>    |
|                      |             |                    | <b>Duplicate top</b>        |
|                      |             |                    |                             |
|                      |             |                    | <b>Duplicate left</b>       |
|                      |             |                    | <b>Duplicate bottom</b>     |
|                      |             |                    | Duplicate right             |
|                      |             |                    | <b>Duplicate horizontal</b> |
|                      |             |                    | <b>Duplicate vertical</b>   |
|                      |             |                    | <b>Checkered</b>            |
|                      |             |                    | <b>Checkered</b> inverse    |
|                      |             |                    |                             |
| Preview split /      | Double      | x: 0.5             |                             |
| Preview_split        |             | y: 0.5             |                             |
| Output Layer /       | Choice      | Layer <sub>0</sub> |                             |
| Output_Layer         |             |                    |                             |
|                      |             |                    | <b>Merged</b>               |
|                      |             |                    | Layer 0                     |
|                      |             |                    | Layer -1                    |
|                      |             |                    | Layer -2                    |
|                      |             |                    | Layer -3                    |
|                      |             |                    | Layer -4                    |
|                      |             |                    | Layer -5                    |
|                      |             |                    | Layer -6                    |
|                      |             |                    | Layer -7                    |
|                      |             |                    | Layer -8                    |
|                      |             |                    | Layer -9                    |
|                      |             |                    |                             |
| Resize Mode /        | Choice      | Dynamic            |                             |
| Resize_Mode          |             |                    |                             |
|                      |             |                    | <b>Fixed (Inplace)</b>      |
|                      |             |                    | <b>Dynamic</b>              |
|                      |             |                    | Downsample 1/2              |
|                      |             |                    | Downsample 1/4              |
|                      |             |                    | Downsample 1/8              |
|                      |             |                    | Downsample 1/16             |
|                      |             |                    |                             |
| Ignore Alpha /       | Boolean     | $\overline{Off}$   |                             |
| Ignore_Alpha         |             |                    |                             |
| Preview/Draft Mode / | Boolean     | Off                |                             |
| PreviewDraft_Mode    |             |                    |                             |
|                      |             |                    | Continued on next page      |

Table 255 – continued from previous page

| Parameter / script | Type   | Default | Function       |
|--------------------|--------|---------|----------------|
| name               |        |         |                |
| Log Verbosity /    | Choice | Off     |                |
| Log_Verbosity      |        |         |                |
|                    |        |         | <b>Off</b>     |
|                    |        |         | <b>Level 1</b> |
|                    |        |         | Level 2        |
|                    |        |         | Level 3        |
|                    |        |         |                |

Table 255 – continued from previous page

## **2.13.70 G'MIC Cracks node**

*This documentation is for version 1.0 of G'MIC Cracks.*

#### **Description**

Wrapper for the G'MIC framework [\(http://gmic.eu\)](http://gmic.eu) written by Tobias Fleischer [\(http://www.reduxfx.com\)](http://www.reduxfx.com) and Frederic Devernay.

## **Inputs**

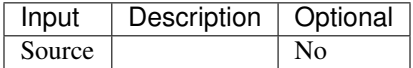

#### **Controls**

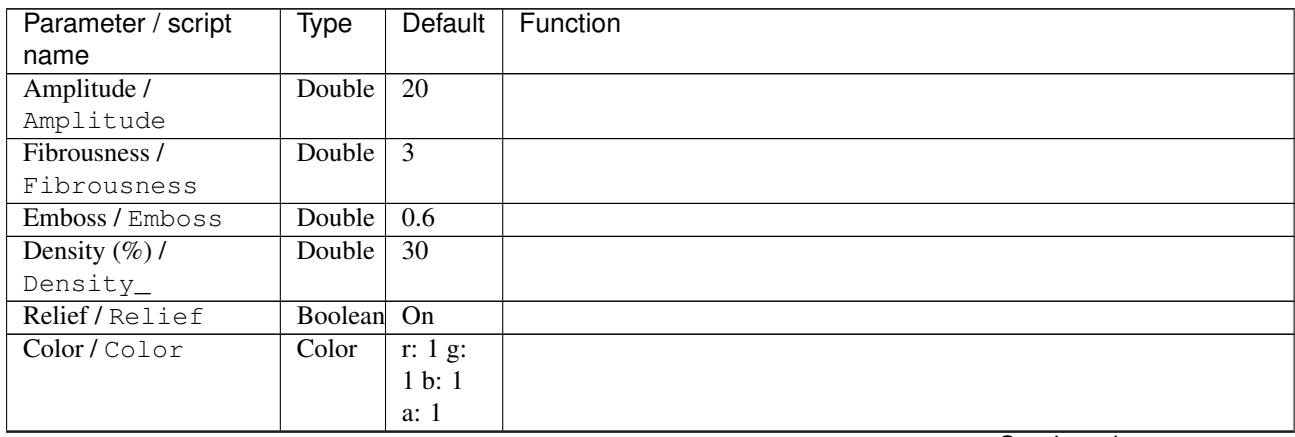

| Parameter / script | Type   | <b>Default</b> | Function                             |
|--------------------|--------|----------------|--------------------------------------|
| name               |        |                |                                      |
| Channel(s) $/$     | Choice | All            |                                      |
| Channels           |        |                |                                      |
|                    |        |                | <b>All</b>                           |
|                    |        |                | <b>RGBA</b> [all]                    |
|                    |        |                | <b>RGB</b> [all]                     |
|                    |        |                | <b>RGB</b> [red]                     |
|                    |        |                | <b>RGB</b> [green]                   |
|                    |        |                | <b>RGB</b> [blue]                    |
|                    |        |                | <b>RGBA</b> [alpha]                  |
|                    |        |                | <b>Linear RGB</b> [all]              |
|                    |        |                | Linear RGB [red]                     |
|                    |        |                | <b>Linear RGB</b> [green]            |
|                    |        |                | <b>Linear RGB</b> [blue]             |
|                    |        |                | <b>YCbCr</b> [luminance]             |
|                    |        |                | <b>YCbCr</b> [blue-red chrominances] |
|                    |        |                | <b>YCbCr</b> [blue chrominance]      |
|                    |        |                | <b>YCbCr</b> [red chrominance]       |
|                    |        |                | <b>YCbCr</b> [green chrominance]     |
|                    |        |                | Lab [lightness]                      |
|                    |        |                | Lab [ab-chrominances]                |
|                    |        |                | Lab [a-chrominance]                  |
|                    |        |                | Lab [b-chrominance]                  |
|                    |        |                | Lch [ch-chrominances]                |
|                    |        |                | Lch [c-chrominance]                  |
|                    |        |                | Lch [h-chrominance]                  |
|                    |        |                | <b>HSV</b> [hue]                     |
|                    |        |                | <b>HSV</b> [saturation]              |
|                    |        |                | <b>HSV</b> [value]                   |
|                    |        |                | <b>HSI</b> [intensity]               |
|                    |        |                | <b>HSL</b> [lightness]               |
|                    |        |                | <b>CMYK</b> [cyan]                   |
|                    |        |                | <b>CMYK</b> [magenta]                |
|                    |        |                | <b>CMYK</b> [yellow]                 |
|                    |        |                | <b>CMYK</b> [key]                    |
|                    |        |                | YIQ [luma]                           |
|                    |        |                | <b>YIQ</b> [chromas]                 |
|                    |        |                |                                      |

Table 256 – continued from previous page

| Parameter / script   | Type    | Default | Function                    |
|----------------------|---------|---------|-----------------------------|
| name                 |         |         |                             |
| Preview type /       | Choice  | Full    |                             |
| Preview_type         |         |         |                             |
|                      |         |         | Full                        |
|                      |         |         | <b>Forward horizontal</b>   |
|                      |         |         | <b>Forward vertical</b>     |
|                      |         |         | <b>Backward horizontal</b>  |
|                      |         |         | <b>Backward vertical</b>    |
|                      |         |         | <b>Duplicate top</b>        |
|                      |         |         | <b>Duplicate left</b>       |
|                      |         |         | <b>Duplicate bottom</b>     |
|                      |         |         |                             |
|                      |         |         | Duplicate right             |
|                      |         |         | <b>Duplicate horizontal</b> |
|                      |         |         | <b>Duplicate vertical</b>   |
|                      |         |         | <b>Checkered</b>            |
|                      |         |         | <b>Checkered</b> inverse    |
|                      |         |         |                             |
| Preview split /      | Double  | x: 0.5  |                             |
| Preview_split        |         | y: 0.5  |                             |
| Output Layer /       | Choice  | Layer 0 |                             |
| Output_Layer         |         |         |                             |
|                      |         |         | <b>Merged</b>               |
|                      |         |         | Layer 0                     |
|                      |         |         | Layer -1                    |
|                      |         |         | Layer -2                    |
|                      |         |         | Layer -3                    |
|                      |         |         | Layer -4                    |
|                      |         |         | Layer -5                    |
|                      |         |         | Layer -6                    |
|                      |         |         |                             |
|                      |         |         | Layer -7                    |
|                      |         |         | Layer -8                    |
|                      |         |         | Layer -9                    |
|                      |         |         |                             |
| Resize Mode /        | Choice  | Dynamic |                             |
| Resize_Mode          |         |         |                             |
|                      |         |         | <b>Fixed (Inplace)</b>      |
|                      |         |         | <b>Dynamic</b>              |
|                      |         |         | Downsample 1/2              |
|                      |         |         | Downsample 1/4              |
|                      |         |         | Downsample 1/8              |
|                      |         |         | Downsample 1/16             |
|                      |         |         |                             |
| Ignore Alpha /       | Boolean | Off     |                             |
| Ignore_Alpha         |         |         |                             |
| Preview/Draft Mode / | Boolean | Off     |                             |
| PreviewDraft_Mode    |         |         |                             |
|                      |         |         |                             |

Table 256 – continued from previous page

| Parameter / script | Type   | Default | Function       |
|--------------------|--------|---------|----------------|
| name               |        |         |                |
| Log Verbosity /    | Choice | Off     |                |
| Log_Verbosity      |        |         |                |
|                    |        |         | <b>Off</b>     |
|                    |        |         | <b>Level 1</b> |
|                    |        |         | Level 2        |
|                    |        |         | Level 3        |
|                    |        |         |                |

Table 256 – continued from previous page

# **2.13.71 G'MIC Crease node**

*This documentation is for version 1.0 of G'MIC Crease.*

#### **Description**

Wrapper for the G'MIC framework [\(http://gmic.eu\)](http://gmic.eu) written by Tobias Fleischer [\(http://www.reduxfx.com\)](http://www.reduxfx.com) and Frederic Devernay.

## **Inputs**

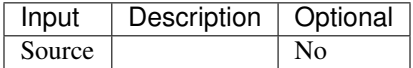

#### **Controls**

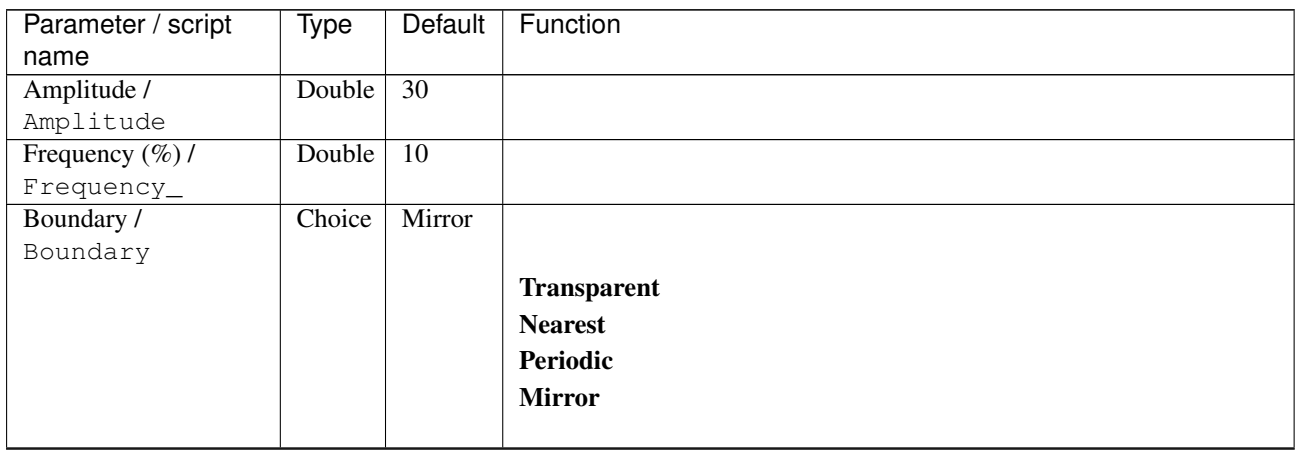

| Parameter / script | <b>Type</b> | Default          | Function               |
|--------------------|-------------|------------------|------------------------|
| name               |             |                  |                        |
| Output Layer /     | Choice      | Layer $0$        |                        |
| Output_Layer       |             |                  |                        |
|                    |             |                  | <b>Merged</b>          |
|                    |             |                  | Layer 0                |
|                    |             |                  | Layer -1               |
|                    |             |                  | Layer -2               |
|                    |             |                  | Layer -3               |
|                    |             |                  | Layer -4               |
|                    |             |                  | Layer -5               |
|                    |             |                  | Layer -6               |
|                    |             |                  | Layer -7               |
|                    |             |                  | Layer -8               |
|                    |             |                  | Layer -9               |
|                    |             |                  |                        |
| Resize Mode /      | Choice      | Dynamic          |                        |
| Resize_Mode        |             |                  |                        |
|                    |             |                  | <b>Fixed (Inplace)</b> |
|                    |             |                  | <b>Dynamic</b>         |
|                    |             |                  | Downsample 1/2         |
|                    |             |                  | Downsample 1/4         |
|                    |             |                  | Downsample 1/8         |
|                    |             |                  | Downsample 1/16        |
|                    |             |                  |                        |
| Ignore Alpha /     | Boolean Off |                  |                        |
| Ignore_Alpha       |             |                  |                        |
| Log Verbosity /    | Choice      | $\overline{Off}$ |                        |
| Log_Verbosity      |             |                  |                        |
|                    |             |                  | Off                    |
|                    |             |                  | Level 1                |
|                    |             |                  | Level 2                |
|                    |             |                  | Level 3                |
|                    |             |                  |                        |

Table 257 – continued from previous page

## **2.13.72 G'MIC Crystal node**

*This documentation is for version 1.0 of G'MIC Crystal.*

#### **Description**

Wrapper for the G'MIC framework [\(http://gmic.eu\)](http://gmic.eu) written by Tobias Fleischer [\(http://www.reduxfx.com\)](http://www.reduxfx.com) and Frederic Devernay.

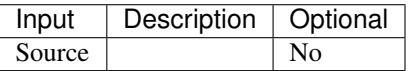

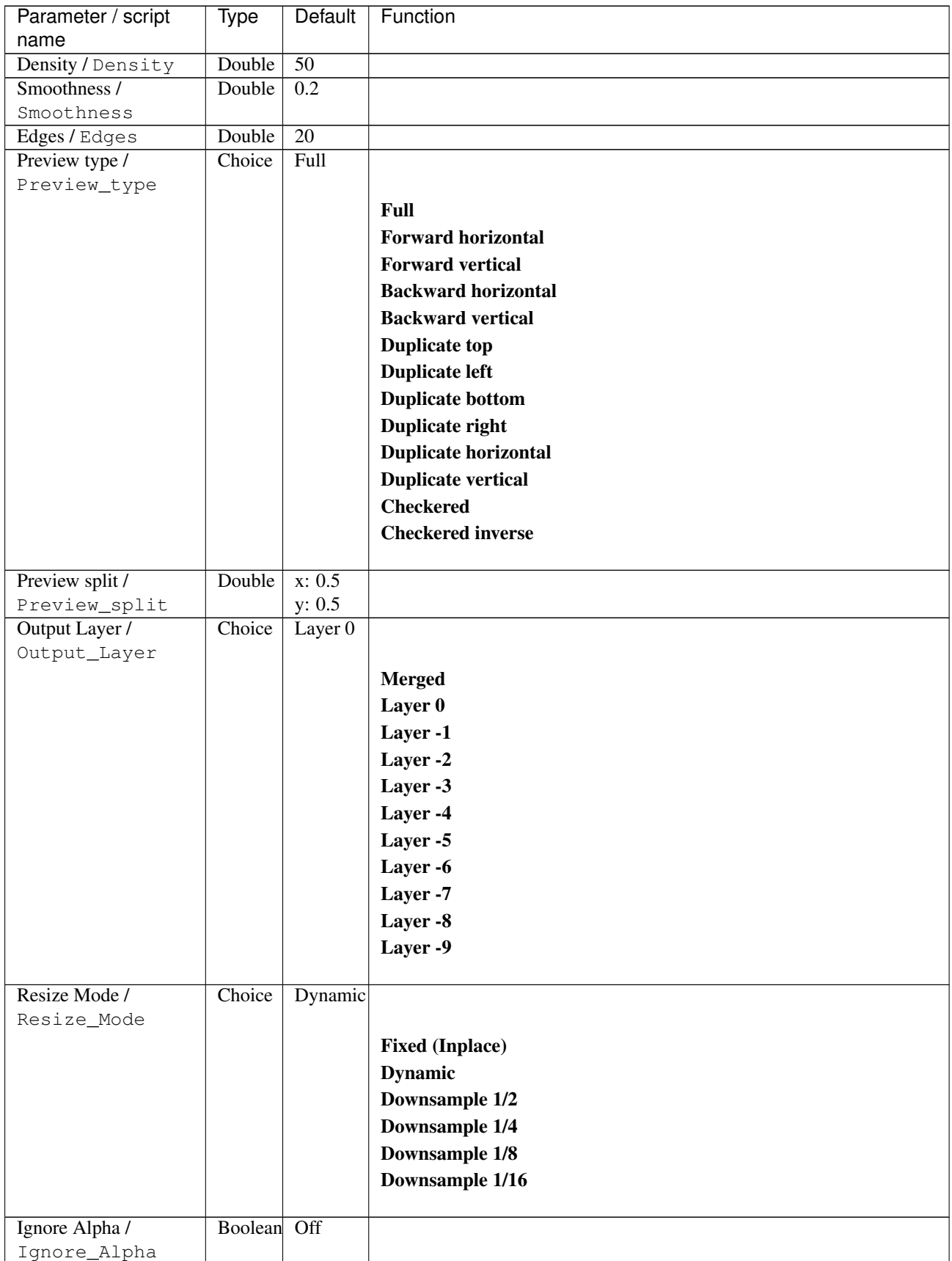

| Parameter / script   | Type        | Default | Function       |
|----------------------|-------------|---------|----------------|
| name                 |             |         |                |
| Preview/Draft Mode / | Boolean Off |         |                |
| PreviewDraft_Mode    |             |         |                |
| Log Verbosity /      | Choice      | Off     |                |
| Loq_Verbosity        |             |         |                |
|                      |             |         | <b>Off</b>     |
|                      |             |         | <b>Level 1</b> |
|                      |             |         | Level 2        |
|                      |             |         | Level 3        |
|                      |             |         |                |

Table 258 – continued from previous page

## **2.13.73 G'MIC Crystal background node**

*This documentation is for version 1.0 of G'MIC Crystal background.*

### **Description**

Wrapper for the G'MIC framework [\(http://gmic.eu\)](http://gmic.eu) written by Tobias Fleischer [\(http://www.reduxfx.com\)](http://www.reduxfx.com) and Frederic Devernay.

#### **Inputs**

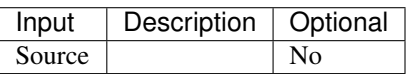

## **Controls**

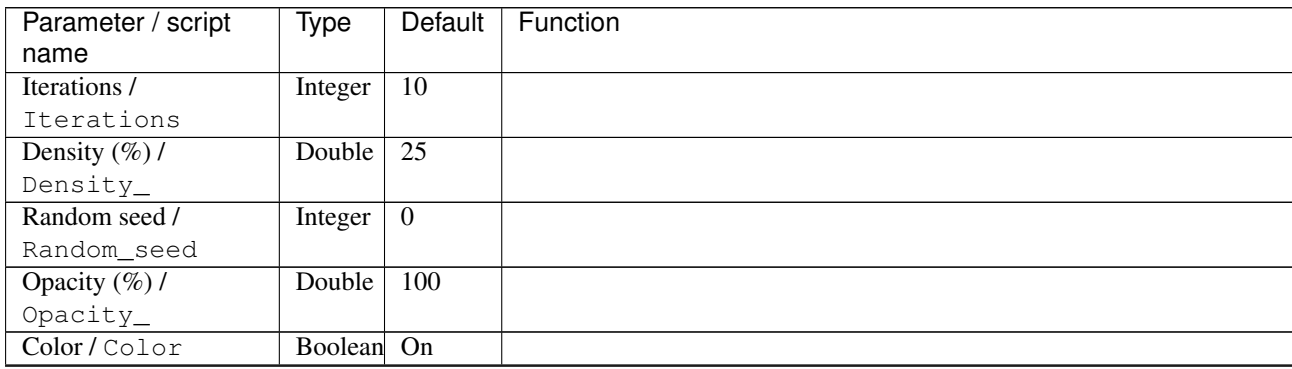

| Parameter / script | <b>Type</b> | Default            | Function               |
|--------------------|-------------|--------------------|------------------------|
| name               |             |                    |                        |
| Output Layer /     | Choice      | Layer <sub>0</sub> |                        |
| Output_Layer       |             |                    |                        |
|                    |             |                    | <b>Merged</b>          |
|                    |             |                    | Layer 0                |
|                    |             |                    | Layer -1               |
|                    |             |                    | Layer -2               |
|                    |             |                    | Layer -3               |
|                    |             |                    | Layer -4               |
|                    |             |                    | Layer -5               |
|                    |             |                    | Layer -6               |
|                    |             |                    | Layer -7               |
|                    |             |                    | Layer -8               |
|                    |             |                    | Layer -9               |
|                    |             |                    |                        |
| Resize Mode /      | Choice      | <b>Dynamic</b>     |                        |
| Resize_Mode        |             |                    |                        |
|                    |             |                    | <b>Fixed (Inplace)</b> |
|                    |             |                    | <b>Dynamic</b>         |
|                    |             |                    | Downsample 1/2         |
|                    |             |                    | Downsample 1/4         |
|                    |             |                    | Downsample 1/8         |
|                    |             |                    | Downsample 1/16        |
|                    |             |                    |                        |
| Ignore Alpha /     | Boolean     | $\overline{Off}$   |                        |
| Ignore_Alpha       |             |                    |                        |
| Log Verbosity /    | Choice      | $\overline{Off}$   |                        |
| Log_Verbosity      |             |                    |                        |
|                    |             |                    | Off                    |
|                    |             |                    | Level 1                |
|                    |             |                    | Level 2                |
|                    |             |                    | Level 3                |
|                    |             |                    |                        |

Table 259 – continued from previous page

## **2.13.74 G'MIC Cubism node**

*This documentation is for version 1.0 of G'MIC Cubism.*

#### **Description**

Wrapper for the G'MIC framework [\(http://gmic.eu\)](http://gmic.eu) written by Tobias Fleischer [\(http://www.reduxfx.com\)](http://www.reduxfx.com) and Frederic Devernay.

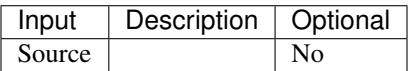

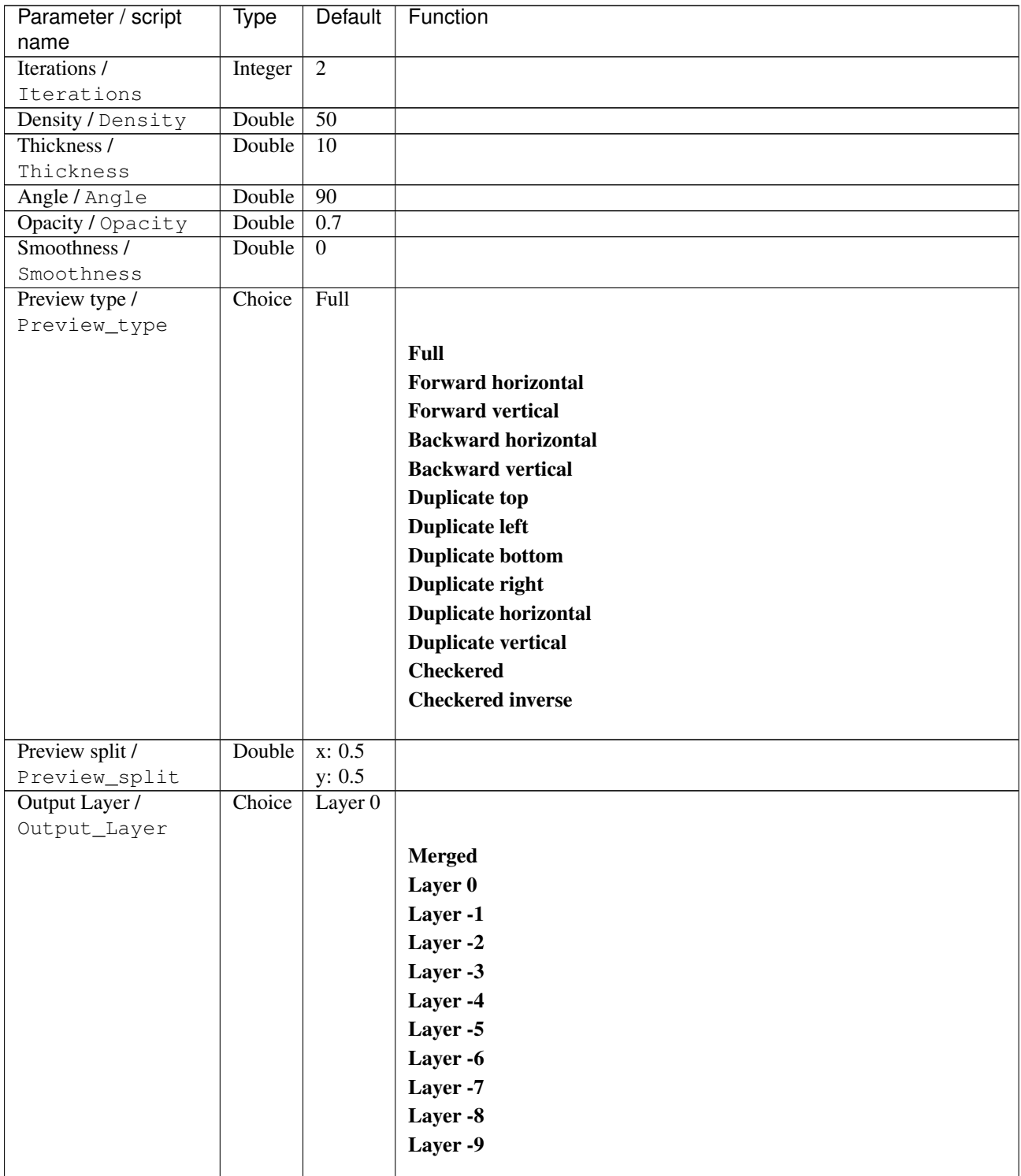

| Parameter / script   | Type        | Default          | Function               |
|----------------------|-------------|------------------|------------------------|
| name                 |             |                  |                        |
| Resize Mode /        | Choice      | Dynamic          |                        |
| Resize_Mode          |             |                  |                        |
|                      |             |                  | <b>Fixed (Inplace)</b> |
|                      |             |                  | <b>Dynamic</b>         |
|                      |             |                  | Downsample 1/2         |
|                      |             |                  | Downsample 1/4         |
|                      |             |                  | Downsample 1/8         |
|                      |             |                  | Downsample 1/16        |
|                      |             |                  |                        |
| Ignore Alpha /       | Boolean Off |                  |                        |
| Ignore_Alpha         |             |                  |                        |
| Preview/Draft Mode / | Boolean     | $\overline{Off}$ |                        |
| PreviewDraft_Mode    |             |                  |                        |
| Log Verbosity /      | Choice      | $\overline{Off}$ |                        |
| Log_Verbosity        |             |                  |                        |
|                      |             |                  | <b>Off</b>             |
|                      |             |                  | Level 1                |
|                      |             |                  | Level 2                |
|                      |             |                  |                        |
|                      |             |                  | Level 3                |
|                      |             |                  |                        |

Table 260 – continued from previous page

# **2.13.75 G'MIC Cupid node**

*This documentation is for version 1.0 of G'MIC Cupid.*

### **Description**

Wrapper for the G'MIC framework [\(http://gmic.eu\)](http://gmic.eu) written by Tobias Fleischer [\(http://www.reduxfx.com\)](http://www.reduxfx.com) and Frederic Devernay.

#### **Inputs**

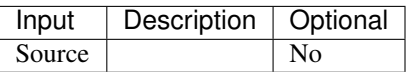

#### **Controls**

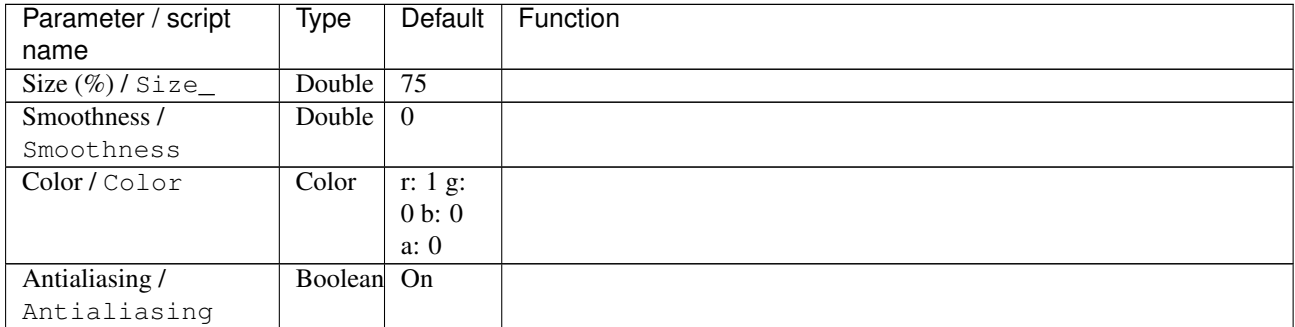

| Parameter / script   | <b>Type</b> | Default            | Function               |
|----------------------|-------------|--------------------|------------------------|
| name                 |             |                    |                        |
| Output Layer /       | Choice      | Layer <sub>0</sub> |                        |
| Output_Layer         |             |                    |                        |
|                      |             |                    | <b>Merged</b>          |
|                      |             |                    | Layer 0                |
|                      |             |                    | Layer -1               |
|                      |             |                    | Layer -2               |
|                      |             |                    | Layer -3               |
|                      |             |                    | Layer -4               |
|                      |             |                    | Layer -5               |
|                      |             |                    | Layer -6               |
|                      |             |                    | Layer -7               |
|                      |             |                    | Layer -8               |
|                      |             |                    | Layer -9               |
| Resize Mode /        | Choice      | Dynamic            |                        |
| Resize_Mode          |             |                    |                        |
|                      |             |                    | <b>Fixed (Inplace)</b> |
|                      |             |                    | <b>Dynamic</b>         |
|                      |             |                    | Downsample 1/2         |
|                      |             |                    | Downsample 1/4         |
|                      |             |                    | Downsample 1/8         |
|                      |             |                    | Downsample 1/16        |
|                      |             |                    |                        |
| Ignore Alpha /       | Boolean     | $\overline{Off}$   |                        |
| Ignore_Alpha         |             |                    |                        |
| Preview/Draft Mode / | Boolean Off |                    |                        |
| PreviewDraft_Mode    |             |                    |                        |
| Log Verbosity /      | Choice      | $\overline{Off}$   |                        |
| Log_Verbosity        |             |                    |                        |
|                      |             |                    | Off                    |
|                      |             |                    | Level 1                |
|                      |             |                    | Level 2                |
|                      |             |                    | Level 3                |
|                      |             |                    |                        |

Table 261 – continued from previous page

## **2.13.76 G'MIC Curvature node**

*This documentation is for version 1.0 of G'MIC Curvature.*

#### **Description**

Wrapper for the G'MIC framework [\(http://gmic.eu\)](http://gmic.eu) written by Tobias Fleischer [\(http://www.reduxfx.com\)](http://www.reduxfx.com) and Frederic Devernay.

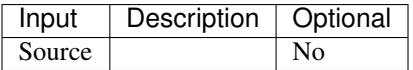

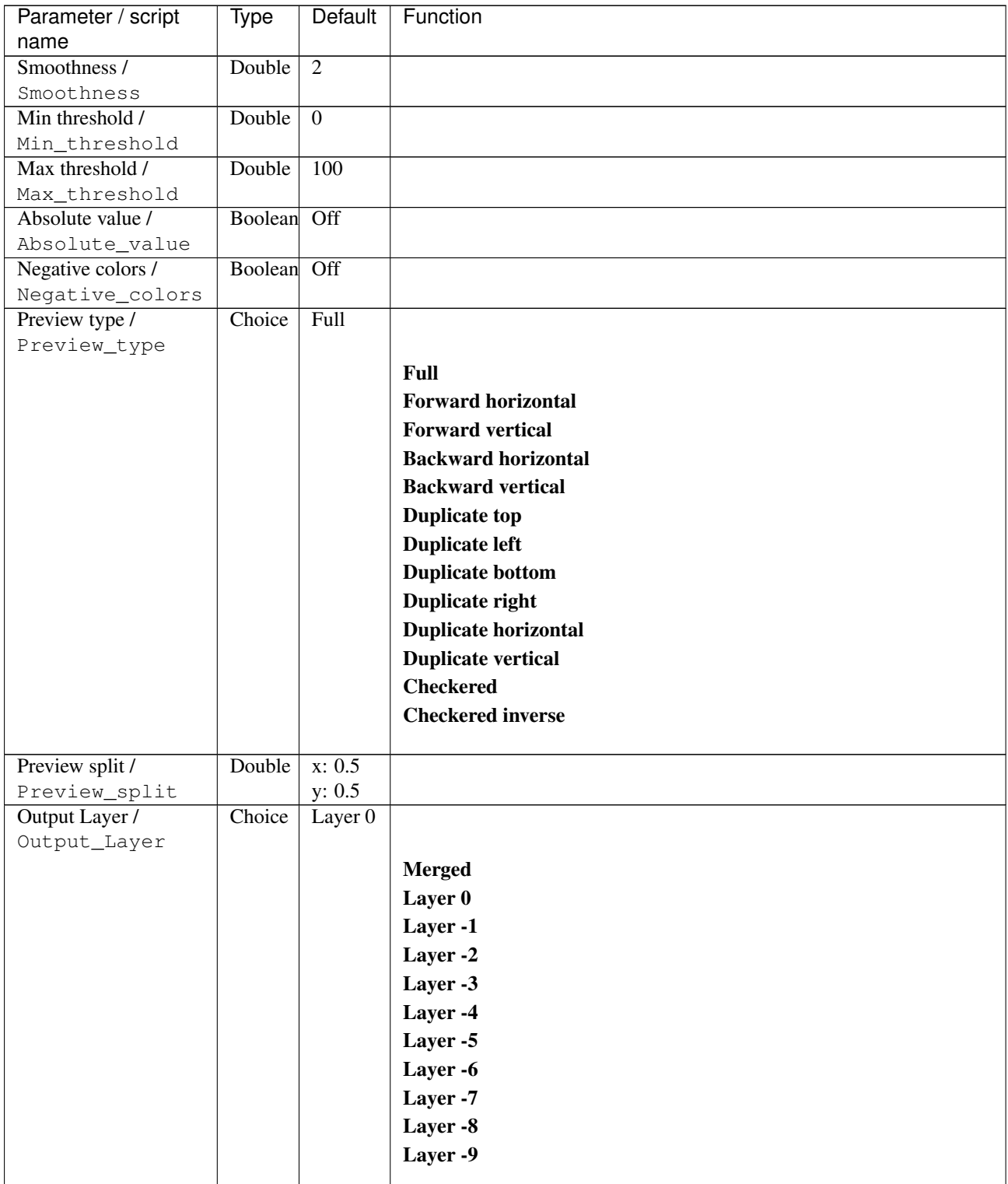

| Parameter / script   | Type        | Default          | Function               |
|----------------------|-------------|------------------|------------------------|
| name                 |             |                  |                        |
| Resize Mode /        | Choice      | Dynamic          |                        |
| Resize_Mode          |             |                  |                        |
|                      |             |                  | <b>Fixed (Inplace)</b> |
|                      |             |                  | <b>Dynamic</b>         |
|                      |             |                  | Downsample 1/2         |
|                      |             |                  | Downsample 1/4         |
|                      |             |                  | Downsample 1/8         |
|                      |             |                  | Downsample 1/16        |
|                      |             |                  |                        |
| Ignore Alpha /       | Boolean Off |                  |                        |
| Ignore_Alpha         |             |                  |                        |
| Preview/Draft Mode / | Boolean Off |                  |                        |
| PreviewDraft_Mode    |             |                  |                        |
| Log Verbosity /      | Choice      | $\overline{Off}$ |                        |
| Log_Verbosity        |             |                  |                        |
|                      |             |                  | <b>Off</b>             |
|                      |             |                  | Level 1                |
|                      |             |                  | Level 2                |
|                      |             |                  | Level 3                |
|                      |             |                  |                        |
|                      |             |                  |                        |

Table 262 – continued from previous page

## **2.13.77 G'MIC Customize CLUT node**

*This documentation is for version 1.0 of G'MIC Customize CLUT.*

#### **Description**

Wrapper for the G'MIC framework [\(http://gmic.eu\)](http://gmic.eu) written by Tobias Fleischer [\(http://www.reduxfx.com\)](http://www.reduxfx.com) and Frederic Devernay.

#### **Inputs**

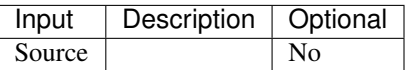

#### **Controls**

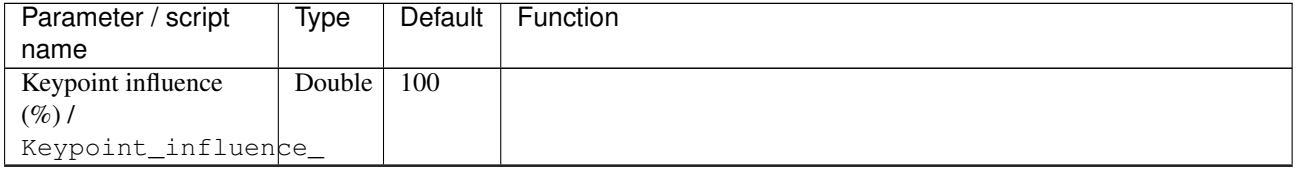

| Parameter / script        | <b>Type</b> | Default          | Function                    |
|---------------------------|-------------|------------------|-----------------------------|
| name                      |             |                  |                             |
| Lock uniform              | Choice      | None             |                             |
| sampling /                |             |                  |                             |
| Lock_uniform_sampling     |             |                  | <b>None</b>                 |
|                           |             |                  | 8 keypoints (RGB corners)   |
|                           |             |                  | 27 keypoints                |
|                           |             |                  |                             |
|                           |             |                  | 64 keypoints                |
|                           |             |                  | 125 keypoints               |
|                           |             |                  | 216 keypoints               |
|                           |             |                  | 343 keypoints               |
|                           |             |                  |                             |
| Spatial regularization /  | Integer     | $\overline{10}$  |                             |
| Spatial_regularization    |             |                  |                             |
| Brightness $(\%)/$        | Double      | $\overline{0}$   |                             |
| Brightness_               |             |                  |                             |
| Contrast $(\%)/$          | Double      | $\overline{0}$   |                             |
| Contrast_                 |             |                  |                             |
| Gamma $(\%)$ /            | Double      | $\overline{0}$   |                             |
| Gamma                     |             |                  |                             |
| Hue $(\%)$ / Hue_         | Double      | $\mathbf{0}$     |                             |
| Saturation $(\%)/$        | Double      | $\theta$         |                             |
| Saturation_               |             |                  |                             |
| Post-normalize /          | Boolean     | $\overline{Off}$ |                             |
| Postnormalize             |             |                  |                             |
| Output corresponding      | Choice      | <b>Disable</b>   |                             |
| CLUT /                    |             |                  |                             |
| Output_corresponding_CIUT |             |                  | <b>Disable</b>              |
|                           |             |                  | 512x512 layer               |
|                           |             |                  | 4096x4096 layer             |
|                           |             |                  |                             |
| Preview type /            | Choice      | 3D               |                             |
| Preview_type              |             | <b>CLUT</b>      |                             |
|                           |             | (fast)           | Full                        |
|                           |             |                  | <b>Forward horizontal</b>   |
|                           |             |                  |                             |
|                           |             |                  | <b>Forward vertical</b>     |
|                           |             |                  | <b>Backward horizontal</b>  |
|                           |             |                  | <b>Backward vertical</b>    |
|                           |             |                  | <b>Duplicate horizontal</b> |
|                           |             |                  | <b>Duplicate vertical</b>   |
|                           |             |                  | <b>HaldCLUT</b>             |
|                           |             |                  | 3D CLUT (fast)              |
|                           |             |                  |                             |
|                           |             |                  | 3D CLUT (precise)           |
|                           |             |                  |                             |
| CLUT opacity /            | Double      | 0.5              |                             |
| CLUT_opacity              |             |                  |                             |
| Action #1 /               | Choice      | Lock             |                             |
| Action_1                  |             | source           |                             |
|                           |             |                  | <b>Ignore</b>               |
|                           |             |                  | <b>Lock source</b>          |
|                           |             |                  | Replace source by target    |
|                           |             |                  |                             |

Table 263 – continued from previous page

| Parameter / script | Type   | Default             | Function                 |
|--------------------|--------|---------------------|--------------------------|
| name               |        |                     |                          |
| Source color #1 /  | Color  | r: 0 g:             |                          |
| Source_color_1     |        | 0 b: 0              |                          |
|                    |        | a: 0                |                          |
| Target color #1 /  | Color  | r: 0 g:<br>0 b: 0   |                          |
| Target_color_1     |        | a: 0                |                          |
| Action #2/         | Choice | Lock                |                          |
| Action_2           |        | source              |                          |
|                    |        |                     | <b>Ignore</b>            |
|                    |        |                     | <b>Lock source</b>       |
|                    |        |                     |                          |
|                    |        |                     | Replace source by target |
| Source color #2 /  | Color  | r: 1 g:             |                          |
| Source_color_2     |        | 1 b: 1              |                          |
|                    |        | a: 1                |                          |
| Target color #2 /  | Color  | r: 1 g:             |                          |
| Target_color_2     |        | 0.768628            |                          |
|                    |        | $\mathbf{b}$ :      |                          |
|                    |        | 0.501961            |                          |
|                    |        | a:                  |                          |
|                    |        | 0.501961            |                          |
| Action #3/         | Choice | Ignore              |                          |
| Action_3           |        |                     |                          |
|                    |        |                     | Ignore                   |
|                    |        |                     | <b>Lock source</b>       |
|                    |        |                     | Replace source by target |
|                    |        |                     |                          |
| Source color #3 /  | Color  | r: 0 g:             |                          |
| Source_color_3     |        | 0 b: 0              |                          |
|                    | Color  | a: 0                |                          |
| Target color #3 /  |        | r: 0 g:<br>0 b: 0   |                          |
| Target_color_3     |        | a: 0                |                          |
| Action #4/         | Choice | Ignore              |                          |
| Action_4           |        |                     |                          |
|                    |        |                     | <b>Ignore</b>            |
|                    |        |                     |                          |
|                    |        |                     | <b>Lock source</b>       |
|                    |        |                     | Replace source by target |
| Source color #4 /  | Color  | $\overline{r:0g}$ : |                          |
| Source_color_4     |        | 0 b: 0              |                          |
|                    |        | a: 0                |                          |
| Target color #4 /  | Color  | r: 0 g:             |                          |
| Target_color_4     |        | 0 b: 0              |                          |
|                    |        | a: 0                |                          |
| Action #5 $/$      | Choice | Ignore              |                          |
| Action_5           |        |                     |                          |
|                    |        |                     | <b>Ignore</b>            |
|                    |        |                     | <b>Lock source</b>       |
|                    |        |                     | Replace source by target |
|                    |        |                     |                          |

Table 263 – continued from previous page

| Parameter / script | Type   | Default             | Function                 |
|--------------------|--------|---------------------|--------------------------|
| name               |        |                     |                          |
| Source color #5 /  | Color  | r: 0 g:             |                          |
| Source_color_5     |        | 0 b: 0              |                          |
|                    |        | a: 0                |                          |
| Target color #5 /  | Color  | r: 0 g:             |                          |
| Target_color_5     |        | 0 b: 0              |                          |
|                    |        | a: 0                |                          |
| Action #6 /        | Choice | Ignore              |                          |
| Action_6           |        |                     |                          |
|                    |        |                     | <b>Ignore</b>            |
|                    |        |                     | <b>Lock source</b>       |
|                    |        |                     | Replace source by target |
|                    |        |                     |                          |
| Source color #6 /  | Color  | $\overline{r:0g}$ : |                          |
| Source_color_6     |        | 0 b: 0              |                          |
|                    |        | a: 0                |                          |
| Target color #6 /  | Color  | r: 0 g:             |                          |
| Target_color_6     |        | 0 b: 0              |                          |
|                    |        | a: 0                |                          |
| Action #7/         | Choice | Ignore              |                          |
| Action_7           |        |                     |                          |
|                    |        |                     | <b>Ignore</b>            |
|                    |        |                     | <b>Lock source</b>       |
|                    |        |                     | Replace source by target |
|                    |        |                     |                          |
| Source color #7 /  | Color  | $\overline{r:0}$ g: |                          |
| Source_color_7     |        | 0 b: 0              |                          |
|                    |        | a: 0                |                          |
| Target color #7 /  | Color  | r: 0 g:             |                          |
| Target_color_7     |        | 0 b: 0              |                          |
|                    |        | a: 0                |                          |
| Action #8 /        | Choice | Ignore              |                          |
| Action_8           |        |                     |                          |
|                    |        |                     | <b>Ignore</b>            |
|                    |        |                     |                          |
|                    |        |                     | <b>Lock source</b>       |
|                    |        |                     | Replace source by target |
|                    |        |                     |                          |
| Source color #8 /  | Color  | r: 0 g:             |                          |
| Source_color_8     |        | 0 b: 0              |                          |
|                    |        | a: 0                |                          |
| Target color #8 /  | Color  | r: 0 g:             |                          |
| Target_color_8     |        | 0 b: 0              |                          |
|                    |        | a: 0                |                          |
| Action #9 /        | Choice | Ignore              |                          |
| Action_9           |        |                     |                          |
|                    |        |                     | <b>Ignore</b>            |
|                    |        |                     | <b>Lock source</b>       |
|                    |        |                     | Replace source by target |
|                    |        |                     |                          |
| Source color #9 /  | Color  | r: 0 g:             |                          |
| Source_color_9     |        | 0 b: 0              |                          |
|                    |        | a: 0                |                          |

Table 263 – continued from previous page

| Parameter / script<br>name | Type   | Default               | Function                 |
|----------------------------|--------|-----------------------|--------------------------|
| Target color #9 /          | Color  | r: 0 g:               |                          |
| Target_color_9             |        | 0 b: 0<br>a: 0        |                          |
| Action #10/                | Choice | Ignore                |                          |
| Action_10                  |        |                       |                          |
|                            |        |                       | <b>Ignore</b>            |
|                            |        |                       |                          |
|                            |        |                       | <b>Lock source</b>       |
|                            |        |                       | Replace source by target |
| Source color #10/          | Color  | r: 0 g:               |                          |
| Source_color_10            |        | 0 b: 0                |                          |
|                            |        | a: 0                  |                          |
| Target color #10 /         | Color  | $\overline{r:0g}$ :   |                          |
| Target_color_10            |        | 0 b: 0                |                          |
|                            |        | a: 0                  |                          |
| Action #11/                | Choice | Ignore                |                          |
| Action_11                  |        |                       |                          |
|                            |        |                       | Ignore                   |
|                            |        |                       | <b>Lock source</b>       |
|                            |        |                       |                          |
|                            |        |                       | Replace source by target |
|                            |        |                       |                          |
| Source color #11/          | Color  | r: 0 g:               |                          |
| Source_color_11            |        | 0 b: 0                |                          |
|                            |        | a: 0                  |                          |
| Target color #11 /         | Color  | r: 0 g:               |                          |
| Target_color_11            |        | 0 b: 0                |                          |
|                            |        | a: 0                  |                          |
| Action #12/                | Choice | Ignore                |                          |
| Action_12                  |        |                       |                          |
|                            |        |                       | <b>Ignore</b>            |
|                            |        |                       | <b>Lock source</b>       |
|                            |        |                       | Replace source by target |
|                            |        |                       |                          |
| Source color #12/          | Color  | $\overline{r}$ : 0 g: |                          |
| Source_color_12            |        | 0 b: 0                |                          |
|                            |        | a: 0                  |                          |
| Target color #12 /         | Color  | r: 0 g:               |                          |
| Target_color_12            |        | 0 b: 0                |                          |
|                            |        | a: 0                  |                          |
| Action #13/                | Choice | Ignore                |                          |
| Action_13                  |        |                       |                          |
|                            |        |                       | <b>Ignore</b>            |
|                            |        |                       |                          |
|                            |        |                       | <b>Lock source</b>       |
|                            |        |                       | Replace source by target |
| Source color #13/          | Color  | r: 0 g:               |                          |
| Source_color_13            |        | 0 b: 0                |                          |
|                            |        | a: 0                  |                          |
| Target color #13/          | Color  | r: 0 g:               |                          |
| Target_color_13            |        | 0 b: 0                |                          |
|                            |        | a: 0                  |                          |

Table 263 – continued from previous page

| Parameter / script<br>name | <b>Type</b> | Default              | Function                 |
|----------------------------|-------------|----------------------|--------------------------|
| Action #14/                | Choice      |                      |                          |
|                            |             | Ignore               |                          |
| Action_14                  |             |                      |                          |
|                            |             |                      | <b>Ignore</b>            |
|                            |             |                      | <b>Lock source</b>       |
|                            |             |                      | Replace source by target |
| Source color #14/          | Color       |                      |                          |
| Source_color_14            |             | r: 0 g:<br>0 b: 0    |                          |
|                            |             | a: 0                 |                          |
| Target color #14/          | Color       | $\overline{r: 0 g:}$ |                          |
| Target_color_14            |             | 0 b: 0               |                          |
|                            |             | a: 0                 |                          |
| Action #15/                | Choice      | Ignore               |                          |
| Action_15                  |             |                      |                          |
|                            |             |                      | <b>Ignore</b>            |
|                            |             |                      | <b>Lock source</b>       |
|                            |             |                      | Replace source by target |
|                            |             |                      |                          |
| Source color #15/          | Color       | r: 0 g:              |                          |
| Source_color_15            |             | 0 b: 0               |                          |
|                            |             | a: 0                 |                          |
| Target color #15 /         | Color       | r: 0 g:              |                          |
| Target_color_15            |             | 0 b: 0               |                          |
|                            |             | a: 0                 |                          |
| Action #16/                | Choice      | Ignore               |                          |
| Action_16                  |             |                      |                          |
|                            |             |                      | Ignore                   |
|                            |             |                      | <b>Lock source</b>       |
|                            |             |                      | Replace source by target |
| Source color #16/          | Color       | r: 0 g:              |                          |
| Source_color_16            |             | 0 b: 0               |                          |
|                            |             | a: 0                 |                          |
| Target color #16 /         | Color       | r: 0 g:              |                          |
| Target_color_16            |             | 0 b: 0               |                          |
|                            |             | a: 0                 |                          |
| Action #17/                | Choice      | Ignore               |                          |
| Action_17                  |             |                      |                          |
|                            |             |                      | <b>Ignore</b>            |
|                            |             |                      | <b>Lock source</b>       |
|                            |             |                      | Replace source by target |
|                            |             |                      |                          |
| Source color #17/          | Color       | r: 0 g:              |                          |
| Source_color_17            |             | 0 b: 0               |                          |
|                            |             | a: 0                 |                          |
| Target color #17/          | Color       | r: 0 g:              |                          |
| Target_color_17            |             | 0 b: 0               |                          |
|                            |             | a: 0                 |                          |

Table 263 – continued from previous page
| Parameter / script | Type   | Default              | Function                 |
|--------------------|--------|----------------------|--------------------------|
| name               |        |                      |                          |
| Action #18/        | Choice | Ignore               |                          |
| Action_18          |        |                      |                          |
|                    |        |                      | <b>Ignore</b>            |
|                    |        |                      | <b>Lock source</b>       |
|                    |        |                      | Replace source by target |
|                    |        |                      |                          |
| Source color #18/  | Color  | r: 0 g:              |                          |
| Source_color_18    |        | 0 b: 0               |                          |
|                    |        | a: 0                 |                          |
| Target color #18/  | Color  | r: 0 g:              |                          |
| Target_color_18    |        | 0 b: 0               |                          |
|                    |        | a: 0                 |                          |
| Action #19/        | Choice | Ignore               |                          |
| Action_19          |        |                      |                          |
|                    |        |                      | <b>Ignore</b>            |
|                    |        |                      | <b>Lock source</b>       |
|                    |        |                      | Replace source by target |
|                    |        |                      |                          |
| Source color #19/  | Color  | r: 0 g:              |                          |
| Source_color_19    |        | 0 b: 0               |                          |
|                    |        | a: 0                 |                          |
| Target color #19 / | Color  | r: 0 g:              |                          |
| Target_color_19    |        | 0 b: 0               |                          |
|                    |        | a: 0                 |                          |
| Action #20 /       | Choice | Ignore               |                          |
| Action_20          |        |                      |                          |
|                    |        |                      | <b>Ignore</b>            |
|                    |        |                      | <b>Lock source</b>       |
|                    |        |                      | Replace source by target |
|                    |        |                      |                          |
| Source color #20 / | Color  | $\overline{r: 0 g:}$ |                          |
| Source_color_20    |        | 0 b: 0               |                          |
|                    |        | a: 0                 |                          |
| Target color #20 / | Color  | r: 0 g:              |                          |
| Target_color_20    |        | 0 b: 0               |                          |
|                    |        | a: 0                 |                          |
| Action #21/        | Choice | Ignore               |                          |
| Action_21          |        |                      |                          |
|                    |        |                      | <b>Ignore</b>            |
|                    |        |                      | <b>Lock source</b>       |
|                    |        |                      | Replace source by target |
|                    |        |                      |                          |
| Source color #21/  | Color  | $\overline{r:0}$ g:  |                          |
| Source_color_21    |        | 0 b: 0               |                          |
|                    |        | a: 0                 |                          |
| Target color #21 / | Color  | $\overline{r: 0 g}:$ |                          |
| Target_color_21    |        | 0 b: 0               |                          |
|                    |        | a: 0                 |                          |

Table 263 – continued from previous page

| Parameter / script                    | <b>Type</b> | Default              | Function                 |
|---------------------------------------|-------------|----------------------|--------------------------|
| name<br>Action #22/                   | Choice      | Ignore               |                          |
| Action_22                             |             |                      |                          |
|                                       |             |                      | <b>Ignore</b>            |
|                                       |             |                      | <b>Lock source</b>       |
|                                       |             |                      | Replace source by target |
|                                       |             |                      |                          |
| Source color #22/                     | Color       | r: 0 g:              |                          |
| Source_color_22                       |             | 0 b: 0               |                          |
|                                       |             | a: 0                 |                          |
| Target color #22/                     | Color       | $\overline{r:0}$ g:  |                          |
| Target_color_22                       |             | 0 b: 0<br>a: 0       |                          |
| Action #23/                           | Choice      | Ignore               |                          |
| Action_23                             |             |                      |                          |
|                                       |             |                      | <b>Ignore</b>            |
|                                       |             |                      | <b>Lock source</b>       |
|                                       |             |                      | Replace source by target |
|                                       |             |                      |                          |
| Source color #23/                     | Color       | r: 0 g:              |                          |
| Source_color_23                       |             | 0 b: 0               |                          |
|                                       |             | a: 0                 |                          |
| Target color #23 /<br>Target_color_23 | Color       | r: 0 g:<br>0 b: 0    |                          |
|                                       |             | a: 0                 |                          |
| Action #24 /                          | Choice      | Ignore               |                          |
| Action_24                             |             |                      |                          |
|                                       |             |                      | <b>Ignore</b>            |
|                                       |             |                      | <b>Lock source</b>       |
|                                       |             |                      | Replace source by target |
|                                       |             |                      |                          |
| Source color #24 /                    | Color       | $\overline{r: 0 g:}$ |                          |
| Source_color_24                       |             | 0 b: 0<br>a: 0       |                          |
| Target color #24 /                    | Color       | r: 0 g:              |                          |
| Target_color_24                       |             | 0 b: 0               |                          |
|                                       |             | a: 0                 |                          |
| Output Layer /                        | Choice      | Layer <sub>0</sub>   |                          |
| Output_Layer                          |             |                      |                          |
|                                       |             |                      | <b>Merged</b>            |
|                                       |             |                      | Layer 0                  |
|                                       |             |                      | Layer -1                 |
|                                       |             |                      | Layer -2                 |
|                                       |             |                      | Layer -3                 |
|                                       |             |                      | Layer -4                 |
|                                       |             |                      | Layer -5                 |
|                                       |             |                      | Layer -6                 |
|                                       |             |                      | Layer -7                 |
|                                       |             |                      | Layer -8                 |
|                                       |             |                      | Layer -9                 |
|                                       |             |                      |                          |

Table 263 – continued from previous page

| Parameter / script   | Type        | Default          | Function               |
|----------------------|-------------|------------------|------------------------|
| name                 |             |                  |                        |
| Resize Mode /        | Choice      | Dynamic          |                        |
| Resize_Mode          |             |                  |                        |
|                      |             |                  | <b>Fixed (Inplace)</b> |
|                      |             |                  | <b>Dynamic</b>         |
|                      |             |                  | Downsample 1/2         |
|                      |             |                  | Downsample 1/4         |
|                      |             |                  | Downsample 1/8         |
|                      |             |                  | Downsample 1/16        |
|                      |             |                  |                        |
| Ignore Alpha /       | Boolean     | Off              |                        |
| Ignore_Alpha         |             |                  |                        |
| Preview/Draft Mode / | Boolean Off |                  |                        |
| PreviewDraft_Mode    |             |                  |                        |
| Log Verbosity /      | Choice      | $\overline{Off}$ |                        |
| Log_Verbosity        |             |                  |                        |
|                      |             |                  | Off                    |
|                      |             |                  | Level 1                |
|                      |             |                  | Level 2                |
|                      |             |                  | Level 3                |
|                      |             |                  |                        |
|                      |             |                  |                        |

Table 263 – continued from previous page

## **2.13.78 G'MIC Cutout node**

*This documentation is for version 1.0 of G'MIC Cutout.*

## **Description**

Wrapper for the G'MIC framework [\(http://gmic.eu\)](http://gmic.eu) written by Tobias Fleischer [\(http://www.reduxfx.com\)](http://www.reduxfx.com) and Frederic Devernay.

#### **Inputs**

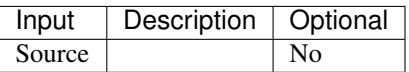

#### **Controls**

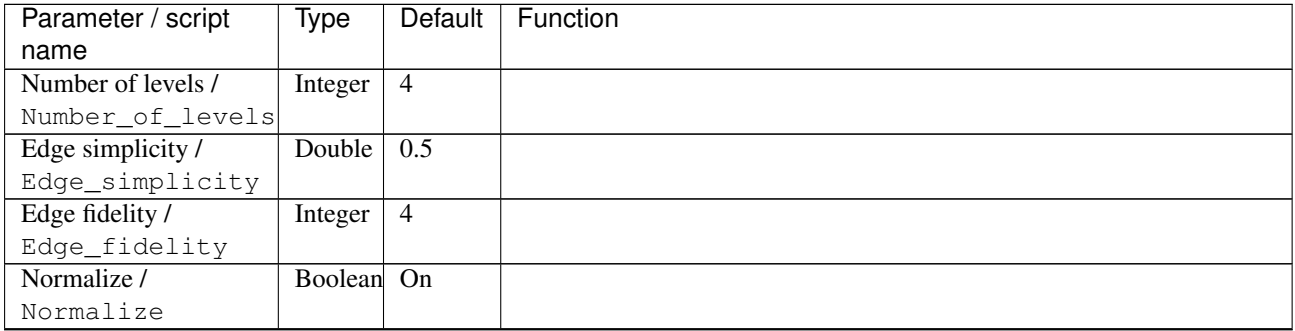

| Parameter / script   | <b>Type</b> | Default            | Function                    |
|----------------------|-------------|--------------------|-----------------------------|
| name                 |             |                    |                             |
| Preview type /       | Choice      | Full               |                             |
| Preview_type         |             |                    |                             |
|                      |             |                    | <b>Full</b>                 |
|                      |             |                    | <b>Forward horizontal</b>   |
|                      |             |                    | <b>Forward vertical</b>     |
|                      |             |                    | <b>Backward horizontal</b>  |
|                      |             |                    | <b>Backward vertical</b>    |
|                      |             |                    | <b>Duplicate top</b>        |
|                      |             |                    |                             |
|                      |             |                    | <b>Duplicate left</b>       |
|                      |             |                    | <b>Duplicate bottom</b>     |
|                      |             |                    | Duplicate right             |
|                      |             |                    | <b>Duplicate horizontal</b> |
|                      |             |                    | <b>Duplicate vertical</b>   |
|                      |             |                    | <b>Checkered</b>            |
|                      |             |                    | <b>Checkered</b> inverse    |
|                      |             |                    |                             |
| Preview split /      | Double      | x: 0.5             |                             |
| Preview_split        |             | y: 0.5             |                             |
| Output Layer /       | Choice      | Layer <sub>0</sub> |                             |
| Output_Layer         |             |                    |                             |
|                      |             |                    | <b>Merged</b>               |
|                      |             |                    | Layer 0                     |
|                      |             |                    | Layer -1                    |
|                      |             |                    | Layer -2                    |
|                      |             |                    | Layer -3                    |
|                      |             |                    | Layer -4                    |
|                      |             |                    | Layer -5                    |
|                      |             |                    | Layer -6                    |
|                      |             |                    | Layer -7                    |
|                      |             |                    | Layer -8                    |
|                      |             |                    | Layer -9                    |
|                      |             |                    |                             |
| Resize Mode /        | Choice      | Dynamic            |                             |
| Resize_Mode          |             |                    |                             |
|                      |             |                    | <b>Fixed (Inplace)</b>      |
|                      |             |                    | <b>Dynamic</b>              |
|                      |             |                    | Downsample 1/2              |
|                      |             |                    | Downsample 1/4              |
|                      |             |                    | Downsample 1/8              |
|                      |             |                    | Downsample 1/16             |
|                      |             |                    |                             |
| Ignore Alpha /       | Boolean     | $\overline{Off}$   |                             |
| Ignore_Alpha         |             |                    |                             |
| Preview/Draft Mode / | Boolean     | Off                |                             |
| PreviewDraft_Mode    |             |                    |                             |
|                      |             |                    | Continued on next page      |

Table 264 – continued from previous page

**602 Chapter 2. Reference Guide**

| Parameter / script | Type   | Default | Function |
|--------------------|--------|---------|----------|
| name               |        |         |          |
| Log Verbosity /    | Choice | Off     |          |
| Log_Verbosity      |        |         |          |
|                    |        |         | Off      |
|                    |        |         | Level 1  |
|                    |        |         | Level 2  |
|                    |        |         | Level 3  |
|                    |        |         |          |

Table 264 – continued from previous page

## **2.13.79 G'MIC Decompose channels node**

*This documentation is for version 1.0 of G'MIC Decompose channels.*

### **Description**

Wrapper for the G'MIC framework [\(http://gmic.eu\)](http://gmic.eu) written by Tobias Fleischer [\(http://www.reduxfx.com\)](http://www.reduxfx.com) and Frederic Devernay.

## **Inputs**

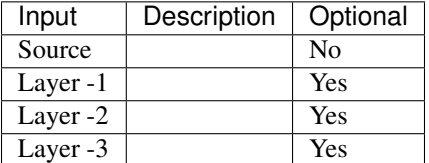

### **Controls**

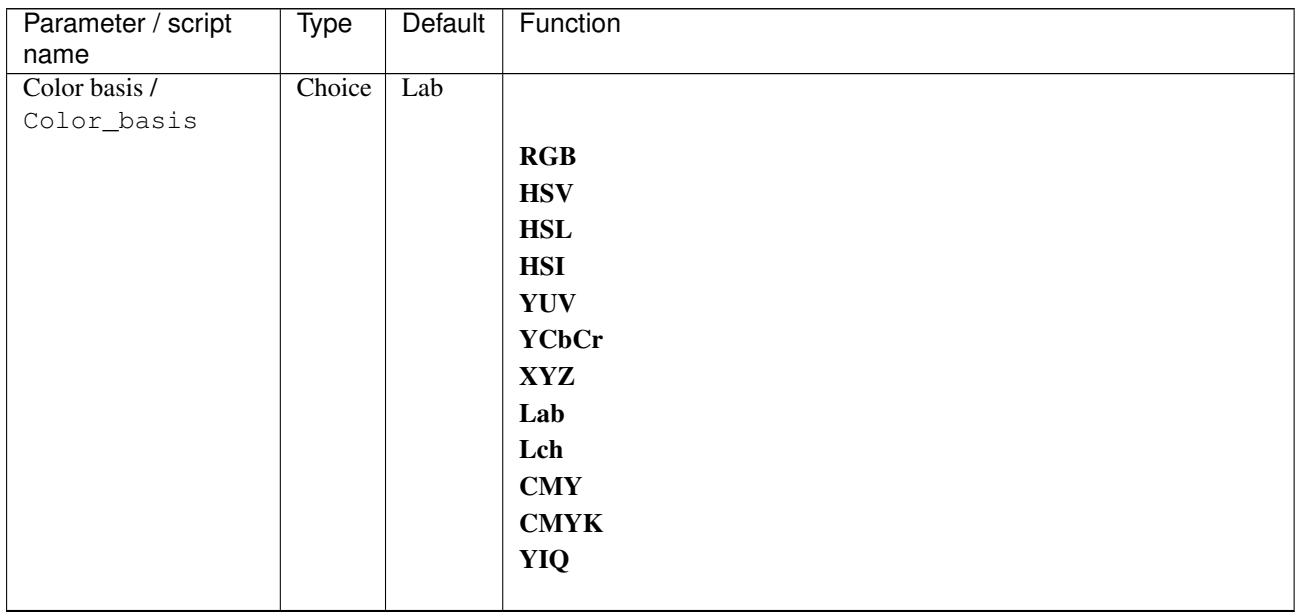

| Parameter / script<br>name       | Type        | Default          | Function               |
|----------------------------------|-------------|------------------|------------------------|
| Action / Action                  | Choice      | Decompose        |                        |
|                                  |             |                  |                        |
|                                  |             |                  | <b>Decompose</b>       |
|                                  |             |                  | Recompose              |
| Output multiple layers           | Boolean Off |                  |                        |
|                                  |             |                  |                        |
| Output_multiple_layers           |             |                  |                        |
| Include opacity layer /          | Boolean On  |                  |                        |
| Include_opacity_layer            | Choice      |                  |                        |
| Output Layer /<br>Output_Layer   |             | Layer $0$        |                        |
|                                  |             |                  | <b>Merged</b>          |
|                                  |             |                  | Layer 0                |
|                                  |             |                  | Layer -1               |
|                                  |             |                  | Layer -2               |
|                                  |             |                  | Layer -3               |
|                                  |             |                  | Layer -4               |
|                                  |             |                  | Layer -5               |
|                                  |             |                  | Layer -6               |
|                                  |             |                  | Layer -7               |
|                                  |             |                  | Layer -8               |
|                                  |             |                  | Layer -9               |
| Resize Mode /                    | Choice      | Dynamic          |                        |
| Resize_Mode                      |             |                  |                        |
|                                  |             |                  | <b>Fixed (Inplace)</b> |
|                                  |             |                  | <b>Dynamic</b>         |
|                                  |             |                  | Downsample 1/2         |
|                                  |             |                  | Downsample 1/4         |
|                                  |             |                  | Downsample 1/8         |
|                                  |             |                  | Downsample 1/16        |
| Ignore Alpha /                   | Boolean     | Off              |                        |
| Ignore_Alpha                     |             |                  |                        |
| Preview/Draft Mode /             | Boolean     | $\overline{Off}$ |                        |
| PreviewDraft_Mode                |             |                  |                        |
| Log Verbosity /<br>Log_Verbosity | Choice      | $\overline{Off}$ |                        |
|                                  |             |                  | Off                    |
|                                  |             |                  | Level 1                |
|                                  |             |                  | Level 2                |
|                                  |             |                  | Level 3                |
|                                  |             |                  |                        |

Table 265 – continued from previous page

# **2.13.80 G'MIC Deinterlace node**

*This documentation is for version 1.0 of G'MIC Deinterlace.*

## **Description**

Wrapper for the G'MIC framework [\(http://gmic.eu\)](http://gmic.eu) written by Tobias Fleischer [\(http://www.reduxfx.com\)](http://www.reduxfx.com) and Frederic Devernay.

#### **Inputs**

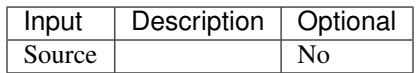

#### **Controls**

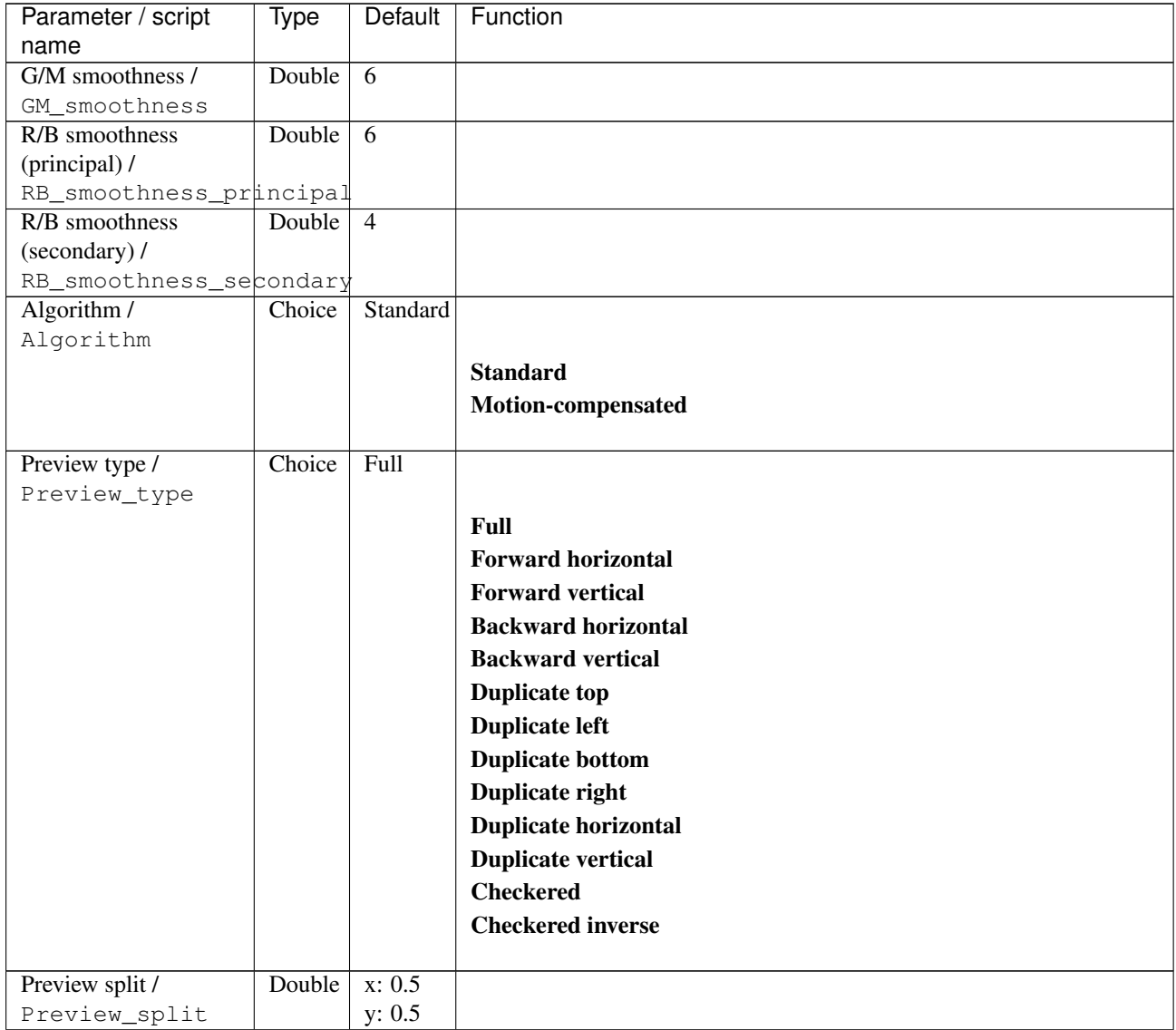

| Parameter / script   | Type    | Default          | Function               |
|----------------------|---------|------------------|------------------------|
| name                 |         |                  |                        |
| Output Layer /       | Choice  | Layer $0$        |                        |
| Output_Layer         |         |                  |                        |
|                      |         |                  | <b>Merged</b>          |
|                      |         |                  | Layer 0                |
|                      |         |                  | Layer -1               |
|                      |         |                  | Layer -2               |
|                      |         |                  | Layer -3               |
|                      |         |                  | Layer -4               |
|                      |         |                  | Layer -5               |
|                      |         |                  | Layer -6               |
|                      |         |                  | Layer -7               |
|                      |         |                  | Layer -8               |
|                      |         |                  | Layer -9               |
|                      |         |                  |                        |
| Resize Mode /        | Choice  | Dynamic          |                        |
| Resize_Mode          |         |                  |                        |
|                      |         |                  | <b>Fixed (Inplace)</b> |
|                      |         |                  | <b>Dynamic</b>         |
|                      |         |                  | Downsample 1/2         |
|                      |         |                  | Downsample 1/4         |
|                      |         |                  | Downsample 1/8         |
|                      |         |                  | Downsample 1/16        |
|                      |         |                  |                        |
| Ignore Alpha /       | Boolean | $\overline{Off}$ |                        |
| Ignore_Alpha         |         |                  |                        |
| Preview/Draft Mode / | Boolean | $\overline{Off}$ |                        |
| PreviewDraft_Mode    |         |                  |                        |
| Log Verbosity /      | Choice  | $\overline{Off}$ |                        |
| Log_Verbosity        |         |                  |                        |
|                      |         |                  | Off                    |
|                      |         |                  | Level 1                |
|                      |         |                  | Level 2                |
|                      |         |                  | Level 3                |
|                      |         |                  |                        |

Table 266 – continued from previous page

## **2.13.81 G'MIC Details equalizer node**

*This documentation is for version 1.0 of G'MIC Details equalizer.*

#### **Description**

Wrapper for the G'MIC framework [\(http://gmic.eu\)](http://gmic.eu) written by Tobias Fleischer [\(http://www.reduxfx.com\)](http://www.reduxfx.com) and Frederic Devernay.

### **Inputs**

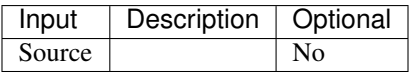

## **Controls**

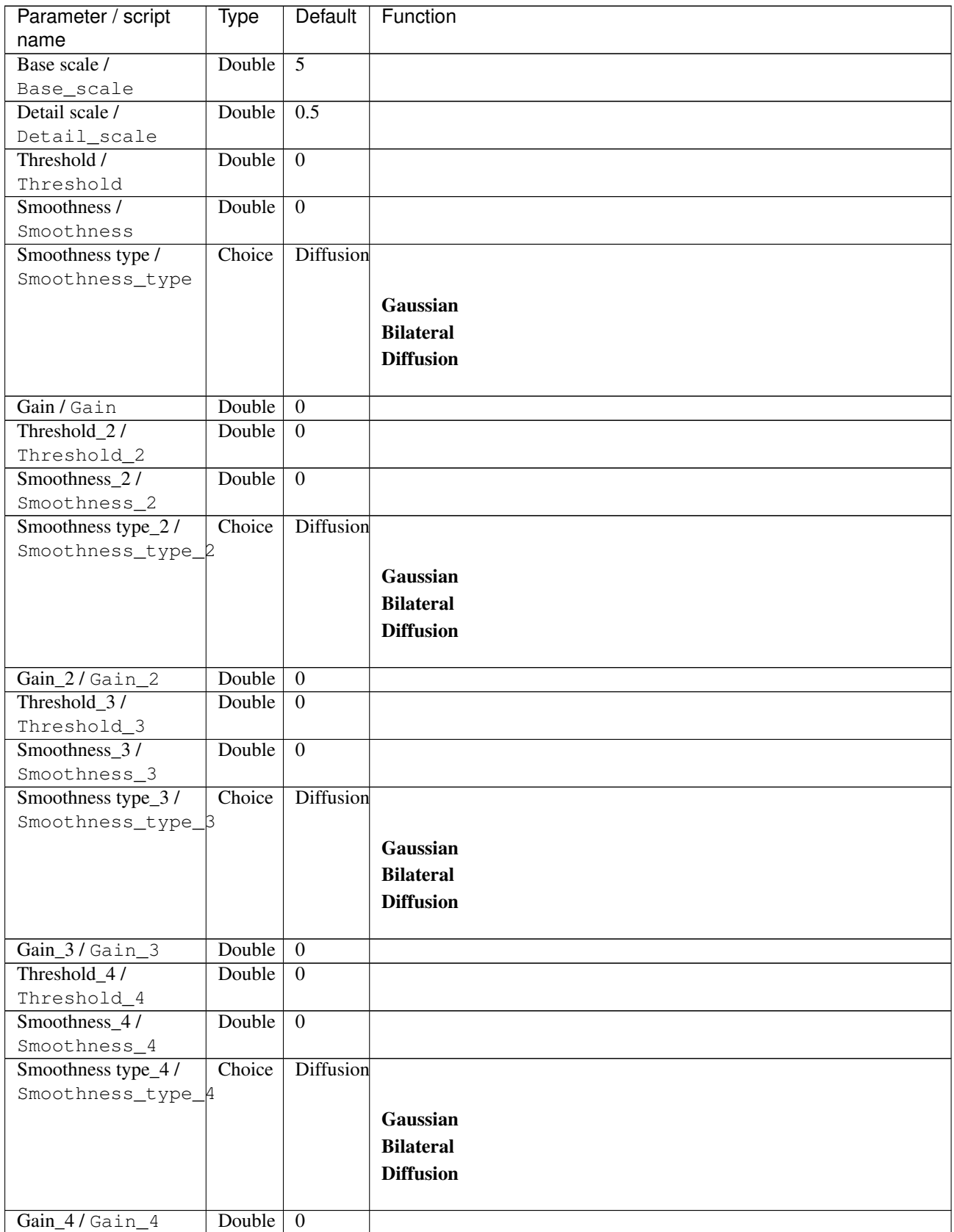

| Parameter / script | Type   | <b>Default</b> | Function                             |
|--------------------|--------|----------------|--------------------------------------|
| name               |        |                |                                      |
| Channel(s) $/$     | Choice | YCbCr          |                                      |
| Channels           |        | [lumi-         |                                      |
|                    |        | nance]         | <b>All</b>                           |
|                    |        |                | <b>RGBA</b> [all]                    |
|                    |        |                | <b>RGB</b> [all]                     |
|                    |        |                | <b>RGB</b> [red]                     |
|                    |        |                | <b>RGB</b> [green]                   |
|                    |        |                | <b>RGB</b> [blue]                    |
|                    |        |                | <b>RGBA</b> [alpha]                  |
|                    |        |                | <b>Linear RGB</b> [all]              |
|                    |        |                | <b>Linear RGB</b> [red]              |
|                    |        |                | <b>Linear RGB</b> [green]            |
|                    |        |                |                                      |
|                    |        |                | <b>Linear RGB</b> [blue]             |
|                    |        |                | <b>YCbCr</b> [luminance]             |
|                    |        |                | <b>YCbCr</b> [blue-red chrominances] |
|                    |        |                | <b>YCbCr</b> [blue chrominance]      |
|                    |        |                | <b>YCbCr</b> [red chrominance]       |
|                    |        |                | <b>YCbCr</b> [green chrominance]     |
|                    |        |                | Lab [lightness]                      |
|                    |        |                | Lab [ab-chrominances]                |
|                    |        |                | Lab [a-chrominance]                  |
|                    |        |                | Lab [b-chrominance]                  |
|                    |        |                | Lch [ch-chrominances]                |
|                    |        |                | Lch [c-chrominance]                  |
|                    |        |                | Lch [h-chrominance]                  |
|                    |        |                | <b>HSV</b> [hue]                     |
|                    |        |                | <b>HSV</b> [saturation]              |
|                    |        |                |                                      |
|                    |        |                | <b>HSV</b> [value]                   |
|                    |        |                | <b>HSI</b> [intensity]               |
|                    |        |                | <b>HSL</b> [lightness]               |
|                    |        |                | <b>CMYK</b> [cyan]                   |
|                    |        |                | <b>CMYK</b> [magenta]                |
|                    |        |                | <b>CMYK</b> [yellow]                 |
|                    |        |                | <b>CMYK</b> [key]                    |
|                    |        |                | YIQ [luma]                           |
|                    |        |                | <b>YIQ</b> [chromas]                 |
|                    |        |                |                                      |
| Value action /     | Choice | None           |                                      |
| Value_action       |        |                |                                      |
|                    |        |                | <b>None</b>                          |
|                    |        |                | Cut                                  |
|                    |        |                | <b>Normalize</b>                     |
|                    |        |                |                                      |

Table 267 – continued from previous page

| Parameter / script<br>name        | Type    | Default            | Function                    |
|-----------------------------------|---------|--------------------|-----------------------------|
| Parallel processing /             | Choice  | Auto               |                             |
| Parallel_processing               |         |                    |                             |
|                                   |         |                    | Auto                        |
|                                   |         |                    | One thread                  |
|                                   |         |                    |                             |
|                                   |         |                    | <b>Two threads</b>          |
|                                   |         |                    | <b>Four threads</b>         |
|                                   |         |                    | <b>Eight threads</b>        |
|                                   |         |                    | <b>Sixteen threads</b>      |
|                                   |         |                    |                             |
| Spatial overlap /                 | Integer | $\overline{32}$    |                             |
| Spatial_overlap<br>Preview type / | Choice  | Full               |                             |
| Preview_type                      |         |                    |                             |
|                                   |         |                    | Full                        |
|                                   |         |                    | <b>Forward horizontal</b>   |
|                                   |         |                    |                             |
|                                   |         |                    | <b>Forward vertical</b>     |
|                                   |         |                    | <b>Backward horizontal</b>  |
|                                   |         |                    | <b>Backward vertical</b>    |
|                                   |         |                    | <b>Duplicate top</b>        |
|                                   |         |                    | <b>Duplicate left</b>       |
|                                   |         |                    | <b>Duplicate bottom</b>     |
|                                   |         |                    | Duplicate right             |
|                                   |         |                    | <b>Duplicate horizontal</b> |
|                                   |         |                    | <b>Duplicate vertical</b>   |
|                                   |         |                    | <b>Checkered</b>            |
|                                   |         |                    | <b>Checkered</b> inverse    |
|                                   |         |                    |                             |
| Preview split /                   | Double  | x: 0.5             |                             |
| Preview_split                     |         | y: 0.5             |                             |
| Output Layer /                    | Choice  | Layer <sub>0</sub> |                             |
| Output_Layer                      |         |                    |                             |
|                                   |         |                    | <b>Merged</b>               |
|                                   |         |                    | Layer 0                     |
|                                   |         |                    | Layer -1                    |
|                                   |         |                    | Layer -2                    |
|                                   |         |                    | Layer -3                    |
|                                   |         |                    | Layer -4                    |
|                                   |         |                    | Layer -5                    |
|                                   |         |                    | Layer -6                    |
|                                   |         |                    | Layer -7                    |
|                                   |         |                    | Layer -8                    |
|                                   |         |                    | Layer -9                    |
|                                   |         |                    |                             |

Table 267 – continued from previous page

| Parameter / script   | Type        | Default          | Function               |
|----------------------|-------------|------------------|------------------------|
| name                 |             |                  |                        |
| Resize Mode /        | Choice      | Dynamic          |                        |
| Resize_Mode          |             |                  |                        |
|                      |             |                  | <b>Fixed (Inplace)</b> |
|                      |             |                  | <b>Dynamic</b>         |
|                      |             |                  | Downsample 1/2         |
|                      |             |                  | Downsample 1/4         |
|                      |             |                  | Downsample 1/8         |
|                      |             |                  | Downsample 1/16        |
|                      |             |                  |                        |
| Ignore Alpha /       | Boolean Off |                  |                        |
| Ignore_Alpha         |             |                  |                        |
| Preview/Draft Mode / | Boolean     | Off              |                        |
| PreviewDraft_Mode    |             |                  |                        |
| Log Verbosity /      | Choice      | $\overline{Off}$ |                        |
| Log_Verbosity        |             |                  |                        |
|                      |             |                  | <b>Off</b>             |
|                      |             |                  | Level 1                |
|                      |             |                  | <b>Level 2</b>         |
|                      |             |                  |                        |
|                      |             |                  | Level 3                |
|                      |             |                  |                        |

Table 267 – continued from previous page

## **2.13.82 G'MIC Detect skin node**

*This documentation is for version 1.0 of G'MIC Detect skin.*

### **Description**

Wrapper for the G'MIC framework [\(http://gmic.eu\)](http://gmic.eu) written by Tobias Fleischer [\(http://www.reduxfx.com\)](http://www.reduxfx.com) and Frederic Devernay.

#### **Inputs**

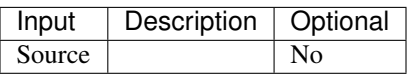

## **Controls**

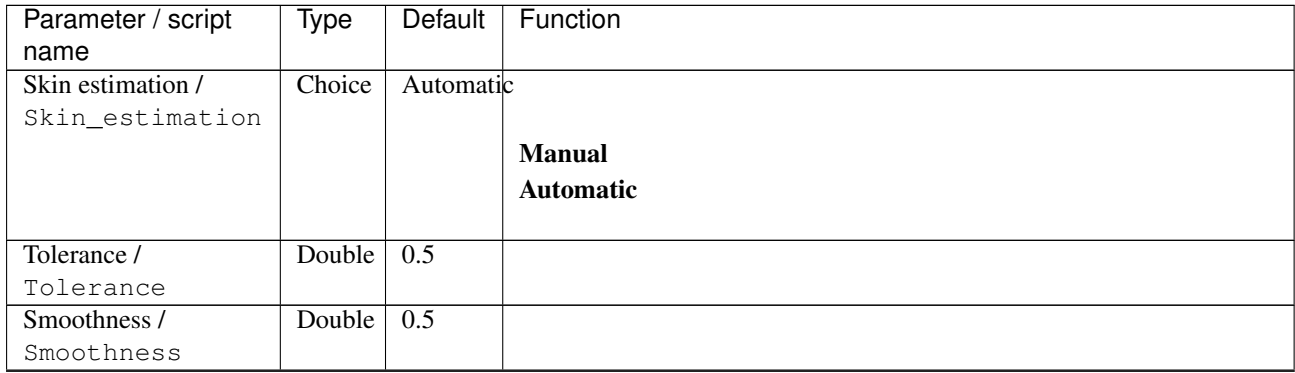

| Parameter / script                          | Type       | Default            | Function                    |
|---------------------------------------------|------------|--------------------|-----------------------------|
| name                                        |            |                    |                             |
| Threshold /                                 | Double     | $\overline{1}$     |                             |
| Threshold                                   | Boolean On |                    |                             |
| Pre-normalize image /<br>Prenormalize_image |            |                    |                             |
| $X$ -coordinate /                           | Double     | $\overline{50}$    |                             |
| Xcoordinate                                 |            |                    |                             |
| Y-coordinate /                              | Double     | $\overline{50}$    |                             |
| Ycoordinate                                 |            |                    |                             |
| Radius / Radius                             | Double     | 5                  |                             |
| Output mode /                               | Choice     | Opaque             |                             |
| Output_mode                                 |            | skin               |                             |
|                                             |            |                    | Probability map             |
|                                             |            |                    | Opaque skin                 |
|                                             |            |                    | <b>Transparent skin</b>     |
|                                             |            |                    |                             |
| Preview type /                              | Choice     | Full               |                             |
| Preview_type                                |            |                    |                             |
|                                             |            |                    | <b>Full</b>                 |
|                                             |            |                    | <b>Forward horizontal</b>   |
|                                             |            |                    | <b>Forward vertical</b>     |
|                                             |            |                    | <b>Backward horizontal</b>  |
|                                             |            |                    | <b>Backward vertical</b>    |
|                                             |            |                    |                             |
|                                             |            |                    | <b>Duplicate top</b>        |
|                                             |            |                    | <b>Duplicate left</b>       |
|                                             |            |                    | <b>Duplicate bottom</b>     |
|                                             |            |                    | Duplicate right             |
|                                             |            |                    | <b>Duplicate horizontal</b> |
|                                             |            |                    | <b>Duplicate vertical</b>   |
|                                             |            |                    | <b>Checkered</b>            |
|                                             |            |                    | <b>Checkered</b> inverse    |
|                                             |            |                    |                             |
| Preview split /                             | Double     | x: 0.5             |                             |
| Preview_split                               |            | y: 0.5             |                             |
| Output Layer /                              | Choice     | Layer <sub>0</sub> |                             |
| Output_Layer                                |            |                    |                             |
|                                             |            |                    | <b>Merged</b>               |
|                                             |            |                    | Layer 0                     |
|                                             |            |                    | Layer -1                    |
|                                             |            |                    | Layer -2                    |
|                                             |            |                    | Layer -3                    |
|                                             |            |                    | Layer -4                    |
|                                             |            |                    | Layer -5                    |
|                                             |            |                    | Layer -6                    |
|                                             |            |                    | Layer -7                    |
|                                             |            |                    | Layer -8                    |
|                                             |            |                    |                             |
|                                             |            |                    | Layer -9                    |
|                                             |            |                    |                             |

Table 268 – continued from previous page

| Parameter / script   | Type        | Default          | Function               |
|----------------------|-------------|------------------|------------------------|
| name                 |             |                  |                        |
| Resize Mode /        | Choice      | Dynamic          |                        |
| Resize_Mode          |             |                  |                        |
|                      |             |                  | <b>Fixed (Inplace)</b> |
|                      |             |                  | <b>Dynamic</b>         |
|                      |             |                  | Downsample 1/2         |
|                      |             |                  | Downsample 1/4         |
|                      |             |                  | Downsample 1/8         |
|                      |             |                  | Downsample 1/16        |
|                      |             |                  |                        |
| Ignore Alpha /       | Boolean Off |                  |                        |
| Ignore_Alpha         |             |                  |                        |
| Preview/Draft Mode / | Boolean     | Off              |                        |
| PreviewDraft_Mode    |             |                  |                        |
| Log Verbosity /      | Choice      | $\overline{Off}$ |                        |
| Log_Verbosity        |             |                  |                        |
|                      |             |                  | <b>Off</b>             |
|                      |             |                  | <b>Level 1</b>         |
|                      |             |                  | <b>Level 2</b>         |
|                      |             |                  | Level 3                |
|                      |             |                  |                        |
|                      |             |                  |                        |

Table 268 – continued from previous page

## **2.13.83 G'MIC Dices node**

*This documentation is for version 1.0 of G'MIC Dices.*

## **Description**

Wrapper for the G'MIC framework [\(http://gmic.eu\)](http://gmic.eu) written by Tobias Fleischer [\(http://www.reduxfx.com\)](http://www.reduxfx.com) and Frederic Devernay.

#### **Inputs**

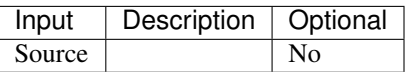

#### **Controls**

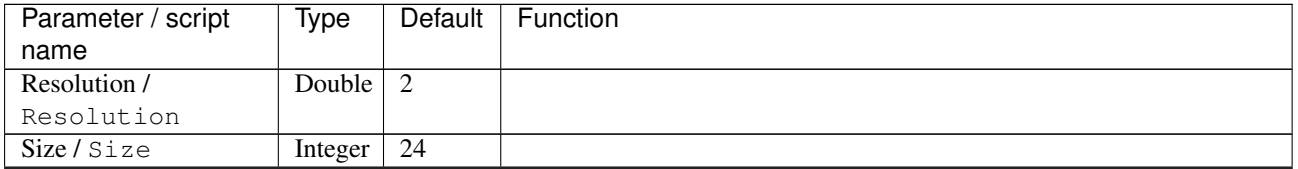

| Parameter / script<br>name | Type    | Default            | Function                   |
|----------------------------|---------|--------------------|----------------------------|
| Color model /              | Choice  | White              |                            |
| Color_model                |         | dices              |                            |
|                            |         |                    | <b>Black dices</b>         |
|                            |         |                    | <b>White dices</b>         |
|                            |         |                    | Dices with colored numbers |
|                            |         |                    |                            |
|                            |         |                    | Dices with colored sides   |
| Output Layer /             | Choice  | Layer <sub>0</sub> |                            |
| Output_Layer               |         |                    |                            |
|                            |         |                    | <b>Merged</b>              |
|                            |         |                    | Layer 0                    |
|                            |         |                    | Layer -1                   |
|                            |         |                    | Layer -2                   |
|                            |         |                    | Layer -3                   |
|                            |         |                    | Layer -4                   |
|                            |         |                    | Layer -5                   |
|                            |         |                    |                            |
|                            |         |                    | Layer -6                   |
|                            |         |                    | Layer -7                   |
|                            |         |                    | Layer -8                   |
|                            |         |                    | Layer -9                   |
| Resize Mode /              | Choice  | Dynamic            |                            |
| Resize_Mode                |         |                    |                            |
|                            |         |                    | <b>Fixed (Inplace)</b>     |
|                            |         |                    | <b>Dynamic</b>             |
|                            |         |                    | Downsample 1/2             |
|                            |         |                    | Downsample 1/4             |
|                            |         |                    |                            |
|                            |         |                    | Downsample 1/8             |
|                            |         |                    | Downsample 1/16            |
| Ignore Alpha /             | Boolean | $\overline{Off}$   |                            |
| Ignore_Alpha               |         |                    |                            |
| Log Verbosity /            | Choice  | <b>Off</b>         |                            |
| Log_Verbosity              |         |                    |                            |
|                            |         |                    | Off                        |
|                            |         |                    | Level 1                    |
|                            |         |                    | Level 2                    |
|                            |         |                    | Level 3                    |
|                            |         |                    |                            |

Table 269 – continued from previous page

## **2.13.84 G'MIC Difference of gaussians node**

*This documentation is for version 1.0 of G'MIC Difference of gaussians.*

#### **Description**

Wrapper for the G'MIC framework [\(http://gmic.eu\)](http://gmic.eu) written by Tobias Fleischer [\(http://www.reduxfx.com\)](http://www.reduxfx.com) and Frederic Devernay.

**Inputs**

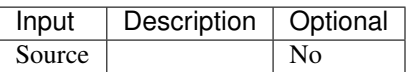

### **Controls**

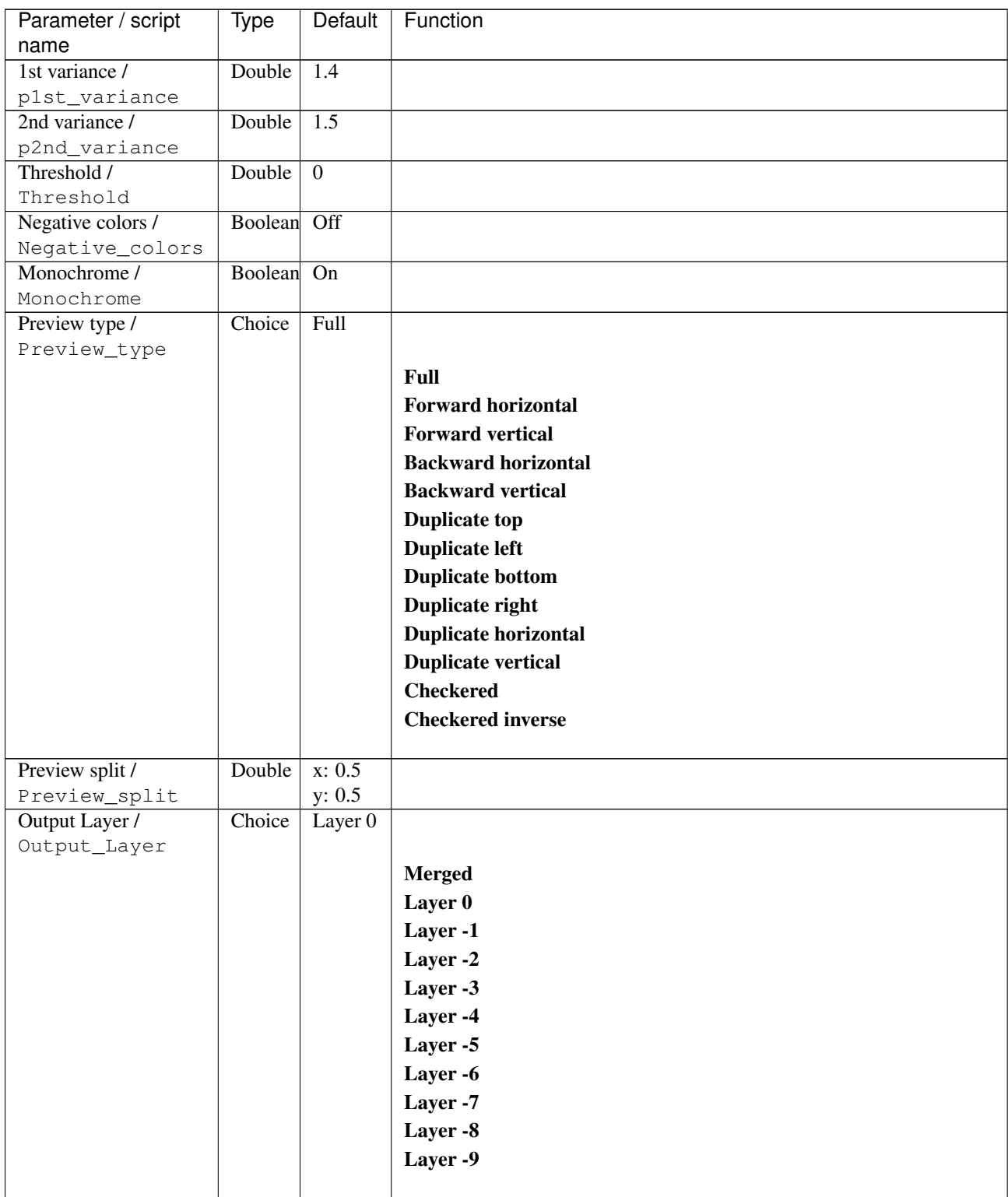

| Parameter / script   | Type        | Default          | Function               |
|----------------------|-------------|------------------|------------------------|
| name                 |             |                  |                        |
| Resize Mode /        | Choice      | Dynamic          |                        |
| Resize_Mode          |             |                  |                        |
|                      |             |                  | <b>Fixed (Inplace)</b> |
|                      |             |                  | <b>Dynamic</b>         |
|                      |             |                  | Downsample 1/2         |
|                      |             |                  | Downsample 1/4         |
|                      |             |                  | Downsample 1/8         |
|                      |             |                  | Downsample 1/16        |
|                      |             |                  |                        |
| Ignore Alpha /       | Boolean     | Off              |                        |
| Ignore_Alpha         |             |                  |                        |
| Preview/Draft Mode / | Boolean Off |                  |                        |
| PreviewDraft_Mode    |             |                  |                        |
| Log Verbosity /      | Choice      | $\overline{Off}$ |                        |
| Log_Verbosity        |             |                  |                        |
|                      |             |                  | Off                    |
|                      |             |                  | Level 1                |
|                      |             |                  | Level 2                |
|                      |             |                  | Level 3                |
|                      |             |                  |                        |
|                      |             |                  |                        |

Table 270 – continued from previous page

## **2.13.85 G'MIC Diffusion tensors node**

*This documentation is for version 1.0 of G'MIC Diffusion tensors.*

### **Description**

Wrapper for the G'MIC framework [\(http://gmic.eu\)](http://gmic.eu) written by Tobias Fleischer [\(http://www.reduxfx.com\)](http://www.reduxfx.com) and Frederic Devernay.

#### **Inputs**

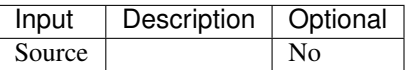

#### **Controls**

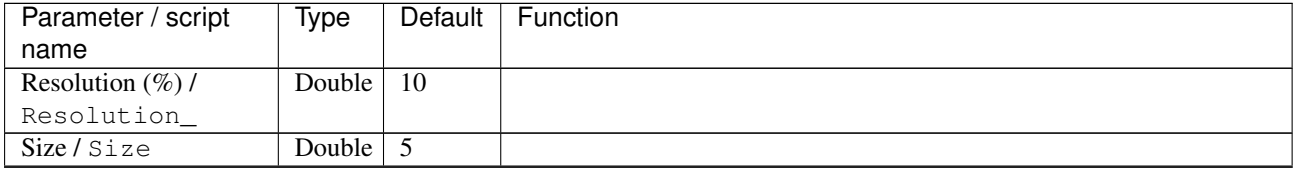

 $\mathbf{r}$ 

| Parameter / script               | Type    | Default        | Function                    |
|----------------------------------|---------|----------------|-----------------------------|
| name                             |         |                |                             |
| Color mode /                     | Choice  | Color          |                             |
| Color_mode                       |         |                |                             |
|                                  |         |                | Monochrome                  |
|                                  |         |                | Grayscale                   |
|                                  |         |                | <b>Orientation</b>          |
|                                  |         |                | <b>Color</b>                |
|                                  |         |                |                             |
| Outline / Outline                | Integer | $\mathbf{1}$   |                             |
| Sharpness /                      | Double  | 0.15           |                             |
| Sharpness                        |         |                |                             |
| Anisotropy /                     | Double  | $\overline{1}$ |                             |
| Anisotropy                       |         |                |                             |
| Gradient smoothness /            | Double  | $\overline{0}$ |                             |
| Gradient_smoothness              |         |                |                             |
| Tensor smoothness /              | Double  | $\overline{3}$ |                             |
| Tensor_smoothness                |         |                |                             |
| Preview type /                   | Choice  | Full           |                             |
| Preview_type                     |         |                |                             |
|                                  |         |                | <b>Full</b>                 |
|                                  |         |                | <b>Forward horizontal</b>   |
|                                  |         |                | <b>Forward vertical</b>     |
|                                  |         |                | <b>Backward horizontal</b>  |
|                                  |         |                | <b>Backward vertical</b>    |
|                                  |         |                |                             |
|                                  |         |                | <b>Duplicate top</b>        |
|                                  |         |                | <b>Duplicate left</b>       |
|                                  |         |                | <b>Duplicate bottom</b>     |
|                                  |         |                | Duplicate right             |
|                                  |         |                | <b>Duplicate horizontal</b> |
|                                  |         |                | <b>Duplicate vertical</b>   |
|                                  |         |                | <b>Checkered</b>            |
|                                  |         |                |                             |
|                                  |         |                | <b>Checkered inverse</b>    |
|                                  | Double  | x: 0.5         |                             |
| Preview split /<br>Preview_split |         | y: 0.5         |                             |
| Output Layer /                   | Choice  | Layer $0$      |                             |
| Output_Layer                     |         |                |                             |
|                                  |         |                | <b>Merged</b>               |
|                                  |         |                | Layer 0                     |
|                                  |         |                |                             |
|                                  |         |                | Layer -1                    |
|                                  |         |                | Layer -2                    |
|                                  |         |                | Layer -3                    |
|                                  |         |                | Layer -4                    |
|                                  |         |                | Layer -5                    |
|                                  |         |                | Layer -6                    |
|                                  |         |                | Layer -7                    |
|                                  |         |                | Layer -8                    |
|                                  |         |                | Layer -9                    |
|                                  |         |                |                             |

Table 271 – continued from previous page

| Parameter / script   | <b>Type</b> | Default          | Function               |
|----------------------|-------------|------------------|------------------------|
| name                 |             |                  |                        |
| Resize Mode /        | Choice      | Dynamic          |                        |
| Resize_Mode          |             |                  |                        |
|                      |             |                  | <b>Fixed (Inplace)</b> |
|                      |             |                  | <b>Dynamic</b>         |
|                      |             |                  | Downsample 1/2         |
|                      |             |                  | Downsample 1/4         |
|                      |             |                  | Downsample 1/8         |
|                      |             |                  | Downsample 1/16        |
|                      |             |                  |                        |
| Ignore Alpha /       | Boolean Off |                  |                        |
| Ignore_Alpha         |             |                  |                        |
| Preview/Draft Mode / | Boolean     | Off              |                        |
| PreviewDraft_Mode    |             |                  |                        |
| Log Verbosity /      | Choice      | $\overline{Off}$ |                        |
| Log_Verbosity        |             |                  |                        |
|                      |             |                  | <b>Off</b>             |
|                      |             |                  | Level 1                |
|                      |             |                  | Level 2                |
|                      |             |                  | Level 3                |
|                      |             |                  |                        |
|                      |             |                  |                        |

Table 271 – continued from previous page

## **2.13.86 G'MIC Dirty node**

*This documentation is for version 1.0 of G'MIC Dirty.*

## **Description**

Wrapper for the G'MIC framework [\(http://gmic.eu\)](http://gmic.eu) written by Tobias Fleischer [\(http://www.reduxfx.com\)](http://www.reduxfx.com) and Frederic Devernay.

#### **Inputs**

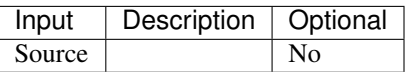

#### **Controls**

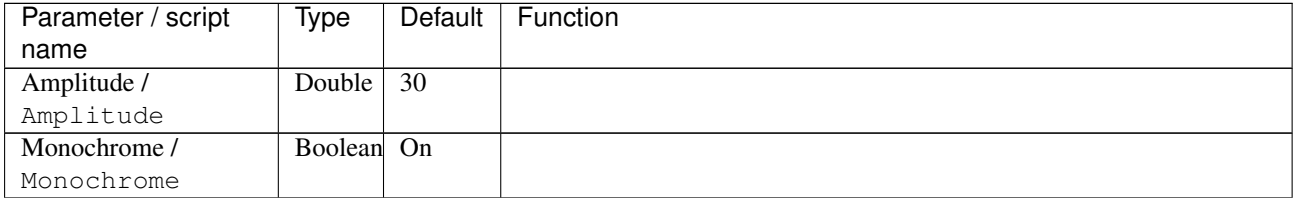

| Parameter / script | Type   | Default | Function                             |
|--------------------|--------|---------|--------------------------------------|
| name               |        |         |                                      |
| Channel(s) $/$     | Choice | All     |                                      |
| Channels           |        |         |                                      |
|                    |        |         | All                                  |
|                    |        |         | <b>RGBA</b> [all]                    |
|                    |        |         | <b>RGB</b> [all]                     |
|                    |        |         | <b>RGB</b> [red]                     |
|                    |        |         | <b>RGB</b> [green]                   |
|                    |        |         | <b>RGB</b> [blue]                    |
|                    |        |         | RGBA [alpha]                         |
|                    |        |         | Linear RGB [all]                     |
|                    |        |         | Linear RGB [red]                     |
|                    |        |         | <b>Linear RGB</b> [green]            |
|                    |        |         | <b>Linear RGB</b> [blue]             |
|                    |        |         | <b>YCbCr</b> [luminance]             |
|                    |        |         | <b>YCbCr</b> [blue-red chrominances] |
|                    |        |         | <b>YCbCr</b> [blue chrominance]      |
|                    |        |         | <b>YCbCr</b> [red chrominance]       |
|                    |        |         | <b>YCbCr</b> [green chrominance]     |
|                    |        |         | Lab [lightness]                      |
|                    |        |         | Lab [ab-chrominances]                |
|                    |        |         | Lab [a-chrominance]                  |
|                    |        |         |                                      |
|                    |        |         | Lab [b-chrominance]                  |
|                    |        |         | Lch [ch-chrominances]                |
|                    |        |         | Lch [c-chrominance]                  |
|                    |        |         | Lch [h-chrominance]                  |
|                    |        |         | <b>HSV</b> [hue]                     |
|                    |        |         | <b>HSV</b> [saturation]              |
|                    |        |         | <b>HSV</b> [value]                   |
|                    |        |         | <b>HSI</b> [intensity]               |
|                    |        |         | <b>HSL</b> [lightness]               |
|                    |        |         | <b>CMYK</b> [cyan]                   |
|                    |        |         | <b>CMYK</b> [magenta]                |
|                    |        |         | <b>CMYK</b> [yellow]                 |
|                    |        |         | <b>CMYK</b> [key]                    |
|                    |        |         | YIQ [luma]                           |
|                    |        |         | <b>YIQ</b> [chromas]                 |
|                    |        |         |                                      |
| Value action /     | Choice | None    |                                      |
| Value_action       |        |         |                                      |
|                    |        |         | <b>None</b>                          |
|                    |        |         | Cut                                  |
|                    |        |         | <b>Normalize</b>                     |
|                    |        |         |                                      |

Table 272 – continued from previous page

| Parameter / script   | Type    | Default              | Function                    |
|----------------------|---------|----------------------|-----------------------------|
| name                 |         |                      |                             |
| Preview type /       | Choice  | Full                 |                             |
| Preview_type         |         |                      |                             |
|                      |         |                      | Full                        |
|                      |         |                      | <b>Forward horizontal</b>   |
|                      |         |                      | <b>Forward vertical</b>     |
|                      |         |                      | <b>Backward horizontal</b>  |
|                      |         |                      | <b>Backward vertical</b>    |
|                      |         |                      | <b>Duplicate top</b>        |
|                      |         |                      | <b>Duplicate left</b>       |
|                      |         |                      |                             |
|                      |         |                      | <b>Duplicate bottom</b>     |
|                      |         |                      | Duplicate right             |
|                      |         |                      | <b>Duplicate horizontal</b> |
|                      |         |                      | <b>Duplicate vertical</b>   |
|                      |         |                      | <b>Checkered</b>            |
|                      |         |                      | <b>Checkered</b> inverse    |
|                      |         |                      |                             |
| Preview split /      | Double  | x: 0.5               |                             |
| Preview_split        |         | y: 0.5               |                             |
| Output Layer /       | Choice  | Layer $\overline{0}$ |                             |
| Output_Layer         |         |                      |                             |
|                      |         |                      | <b>Merged</b>               |
|                      |         |                      | Layer 0                     |
|                      |         |                      | Layer -1                    |
|                      |         |                      | Layer -2                    |
|                      |         |                      | Layer -3                    |
|                      |         |                      | Layer -4                    |
|                      |         |                      | Layer -5                    |
|                      |         |                      | Layer -6                    |
|                      |         |                      |                             |
|                      |         |                      | Layer -7                    |
|                      |         |                      | Layer -8                    |
|                      |         |                      | Layer -9                    |
|                      |         |                      |                             |
| Resize Mode /        | Choice  | Dynamic              |                             |
| Resize_Mode          |         |                      |                             |
|                      |         |                      | <b>Fixed (Inplace)</b>      |
|                      |         |                      | <b>Dynamic</b>              |
|                      |         |                      | Downsample 1/2              |
|                      |         |                      | Downsample 1/4              |
|                      |         |                      | Downsample 1/8              |
|                      |         |                      | Downsample 1/16             |
|                      |         |                      |                             |
| Ignore Alpha /       | Boolean | Off                  |                             |
| Ignore_Alpha         |         |                      |                             |
| Preview/Draft Mode / | Boolean | Off                  |                             |
| PreviewDraft_Mode    |         |                      |                             |
|                      |         |                      |                             |

Table 272 – continued from previous page

| Parameter / script | Type   | Default | Function       |
|--------------------|--------|---------|----------------|
| name               |        |         |                |
| Log Verbosity /    | Choice | Off     |                |
| Log_Verbosity      |        |         |                |
|                    |        |         | <b>Off</b>     |
|                    |        |         | <b>Level 1</b> |
|                    |        |         | Level 2        |
|                    |        |         | Level 3        |
|                    |        |         |                |

Table 272 – continued from previous page

## **2.13.87 G'MIC Distance transform node**

*This documentation is for version 1.0 of G'MIC Distance transform.*

### **Description**

Wrapper for the G'MIC framework [\(http://gmic.eu\)](http://gmic.eu) written by Tobias Fleischer [\(http://www.reduxfx.com\)](http://www.reduxfx.com) and Frederic Devernay.

## **Inputs**

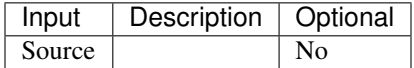

### **Controls**

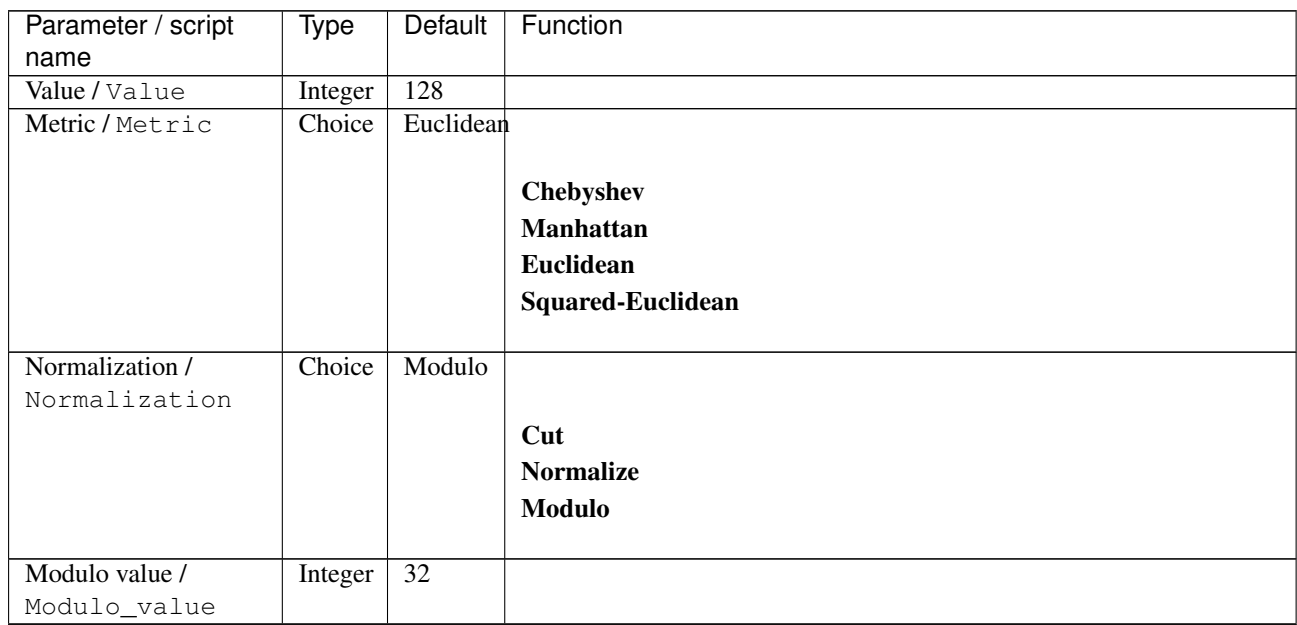

| Parameter / script   | Type    | Default              | Function                    |
|----------------------|---------|----------------------|-----------------------------|
| name                 |         |                      |                             |
| Preview type /       | Choice  | Full                 |                             |
| Preview_type         |         |                      |                             |
|                      |         |                      | Full                        |
|                      |         |                      | <b>Forward horizontal</b>   |
|                      |         |                      | <b>Forward vertical</b>     |
|                      |         |                      | <b>Backward horizontal</b>  |
|                      |         |                      | <b>Backward vertical</b>    |
|                      |         |                      | <b>Duplicate top</b>        |
|                      |         |                      | <b>Duplicate left</b>       |
|                      |         |                      |                             |
|                      |         |                      | <b>Duplicate bottom</b>     |
|                      |         |                      | Duplicate right             |
|                      |         |                      | <b>Duplicate horizontal</b> |
|                      |         |                      | <b>Duplicate vertical</b>   |
|                      |         |                      | <b>Checkered</b>            |
|                      |         |                      | <b>Checkered</b> inverse    |
|                      |         |                      |                             |
| Preview split /      | Double  | x: 0.5               |                             |
| Preview_split        |         | y: 0.5               |                             |
| Output Layer /       | Choice  | Layer $\overline{0}$ |                             |
| Output_Layer         |         |                      |                             |
|                      |         |                      | <b>Merged</b>               |
|                      |         |                      | Layer 0                     |
|                      |         |                      | Layer -1                    |
|                      |         |                      | Layer -2                    |
|                      |         |                      | Layer -3                    |
|                      |         |                      | Layer -4                    |
|                      |         |                      | Layer -5                    |
|                      |         |                      | Layer -6                    |
|                      |         |                      |                             |
|                      |         |                      | Layer -7                    |
|                      |         |                      | Layer -8                    |
|                      |         |                      | Layer -9                    |
|                      |         |                      |                             |
| Resize Mode /        | Choice  | Dynamic              |                             |
| Resize_Mode          |         |                      |                             |
|                      |         |                      | <b>Fixed (Inplace)</b>      |
|                      |         |                      | <b>Dynamic</b>              |
|                      |         |                      | Downsample 1/2              |
|                      |         |                      | Downsample 1/4              |
|                      |         |                      | Downsample 1/8              |
|                      |         |                      | Downsample 1/16             |
|                      |         |                      |                             |
| Ignore Alpha /       | Boolean | Off                  |                             |
| Ignore_Alpha         |         |                      |                             |
| Preview/Draft Mode / | Boolean | Off                  |                             |
| PreviewDraft_Mode    |         |                      |                             |
|                      |         |                      |                             |

Table 273 – continued from previous page

| Parameter / script | Type   | Default | Function       |
|--------------------|--------|---------|----------------|
| name               |        |         |                |
| Log Verbosity /    | Choice | Off     |                |
| Log_Verbosity      |        |         |                |
|                    |        |         | <b>Off</b>     |
|                    |        |         | <b>Level 1</b> |
|                    |        |         | Level 2        |
|                    |        |         | Level 3        |
|                    |        |         |                |

Table 273 – continued from previous page

## **2.13.88 G'MIC Distort lens node**

*This documentation is for version 1.0 of G'MIC Distort lens.*

### **Description**

Wrapper for the G'MIC framework [\(http://gmic.eu\)](http://gmic.eu) written by Tobias Fleischer [\(http://www.reduxfx.com\)](http://www.reduxfx.com) and Frederic Devernay.

## **Inputs**

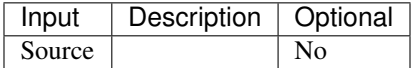

### **Controls**

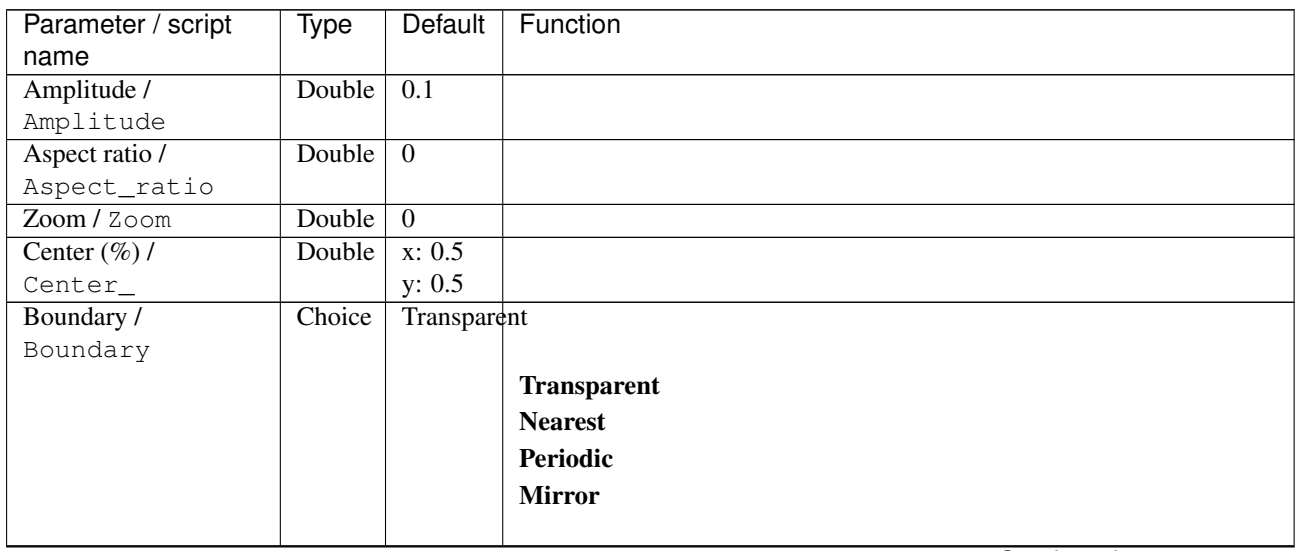

| Parameter / script | Type        | Default            | Function               |
|--------------------|-------------|--------------------|------------------------|
| name               |             |                    |                        |
| Output Layer /     | Choice      | Layer <sub>0</sub> |                        |
| Output_Layer       |             |                    |                        |
|                    |             |                    | <b>Merged</b>          |
|                    |             |                    | Layer 0                |
|                    |             |                    | Layer -1               |
|                    |             |                    | Layer -2               |
|                    |             |                    | Layer -3               |
|                    |             |                    | Layer -4               |
|                    |             |                    | Layer -5               |
|                    |             |                    | Layer -6               |
|                    |             |                    | Layer -7               |
|                    |             |                    | Layer -8               |
|                    |             |                    | Layer -9               |
|                    |             |                    |                        |
| Resize Mode /      | Choice      | Dynamic            |                        |
| Resize_Mode        |             |                    |                        |
|                    |             |                    | <b>Fixed (Inplace)</b> |
|                    |             |                    | <b>Dynamic</b>         |
|                    |             |                    | Downsample 1/2         |
|                    |             |                    | Downsample 1/4         |
|                    |             |                    | Downsample 1/8         |
|                    |             |                    | Downsample 1/16        |
|                    |             |                    |                        |
| Ignore Alpha /     | Boolean Off |                    |                        |
| Ignore_Alpha       |             |                    |                        |
| Log Verbosity /    | Choice      | $\overline{Off}$   |                        |
| Log_Verbosity      |             |                    |                        |
|                    |             |                    | Off                    |
|                    |             |                    | Level 1                |
|                    |             |                    | Level 2                |
|                    |             |                    | Level 3                |
|                    |             |                    |                        |

Table 274 – continued from previous page

## **2.13.89 G'MIC Dithering node**

*This documentation is for version 1.0 of G'MIC Dithering.*

#### **Description**

Wrapper for the G'MIC framework [\(http://gmic.eu\)](http://gmic.eu) written by Tobias Fleischer [\(http://www.reduxfx.com\)](http://www.reduxfx.com) and Frederic Devernay.

#### **Inputs**

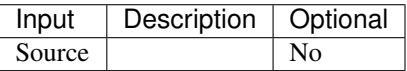

## **Controls**

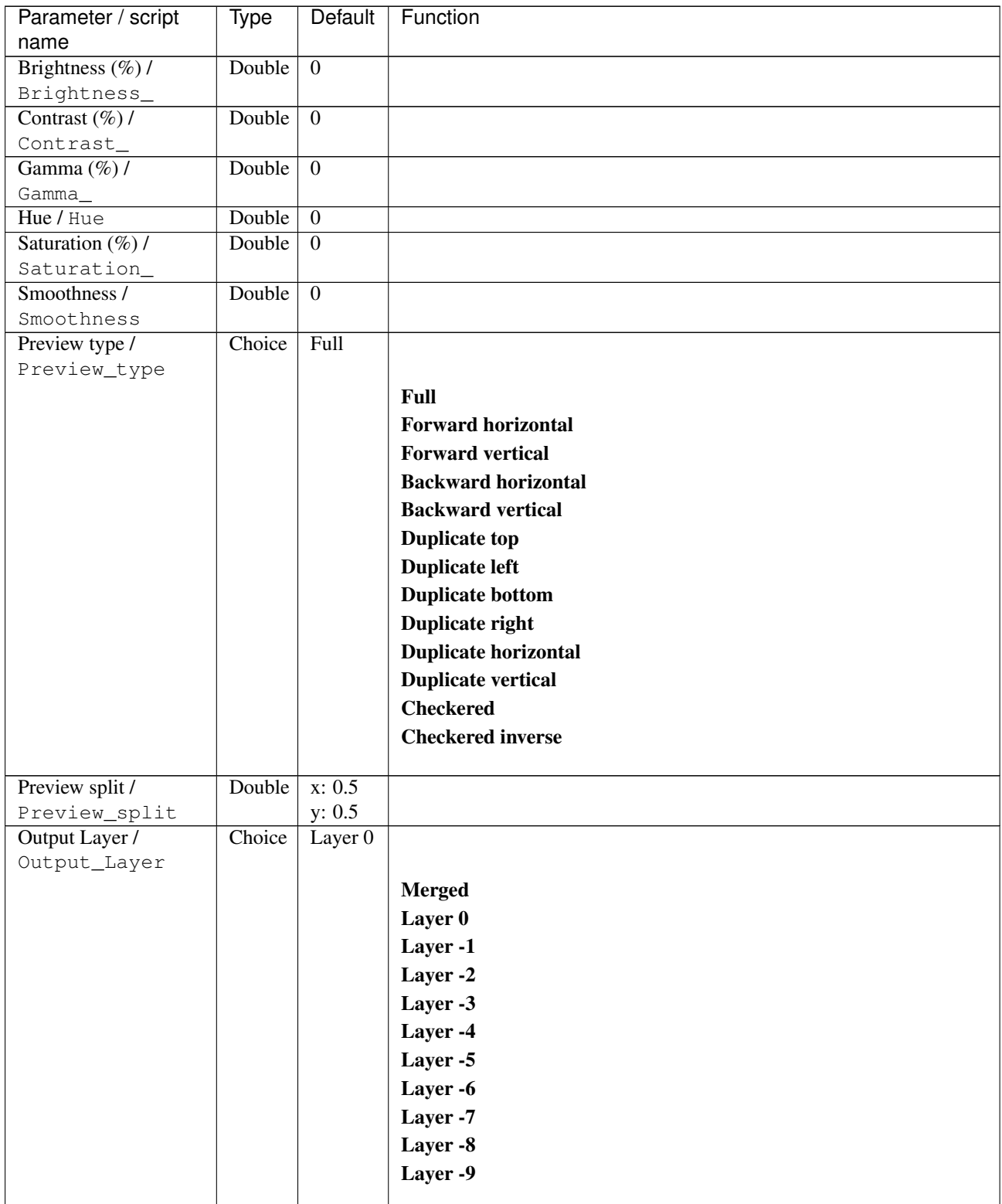

| Parameter / script   | Type        | Default          | Function               |
|----------------------|-------------|------------------|------------------------|
| name                 |             |                  |                        |
| Resize Mode /        | Choice      | Dynamic          |                        |
| Resize_Mode          |             |                  |                        |
|                      |             |                  | <b>Fixed (Inplace)</b> |
|                      |             |                  | <b>Dynamic</b>         |
|                      |             |                  | Downsample 1/2         |
|                      |             |                  | Downsample 1/4         |
|                      |             |                  | Downsample 1/8         |
|                      |             |                  |                        |
|                      |             |                  | Downsample 1/16        |
|                      |             |                  |                        |
| Ignore Alpha /       | Boolean Off |                  |                        |
| Ignore_Alpha         |             |                  |                        |
| Preview/Draft Mode / | Boolean     | Off              |                        |
| PreviewDraft_Mode    |             |                  |                        |
| Log Verbosity /      | Choice      | $\overline{Off}$ |                        |
| Log_Verbosity        |             |                  |                        |
|                      |             |                  | <b>Off</b>             |
|                      |             |                  | Level 1                |
|                      |             |                  | Level 2                |
|                      |             |                  | Level 3                |
|                      |             |                  |                        |
|                      |             |                  |                        |

Table 275 – continued from previous page

## **2.13.90 G'MIC Drawn montage node**

*This documentation is for version 1.0 of G'MIC Drawn montage.*

### **Description**

Wrapper for the G'MIC framework [\(http://gmic.eu\)](http://gmic.eu) written by Tobias Fleischer [\(http://www.reduxfx.com\)](http://www.reduxfx.com) and Frederic Devernay.

#### **Inputs**

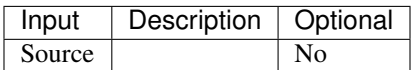

**Controls**

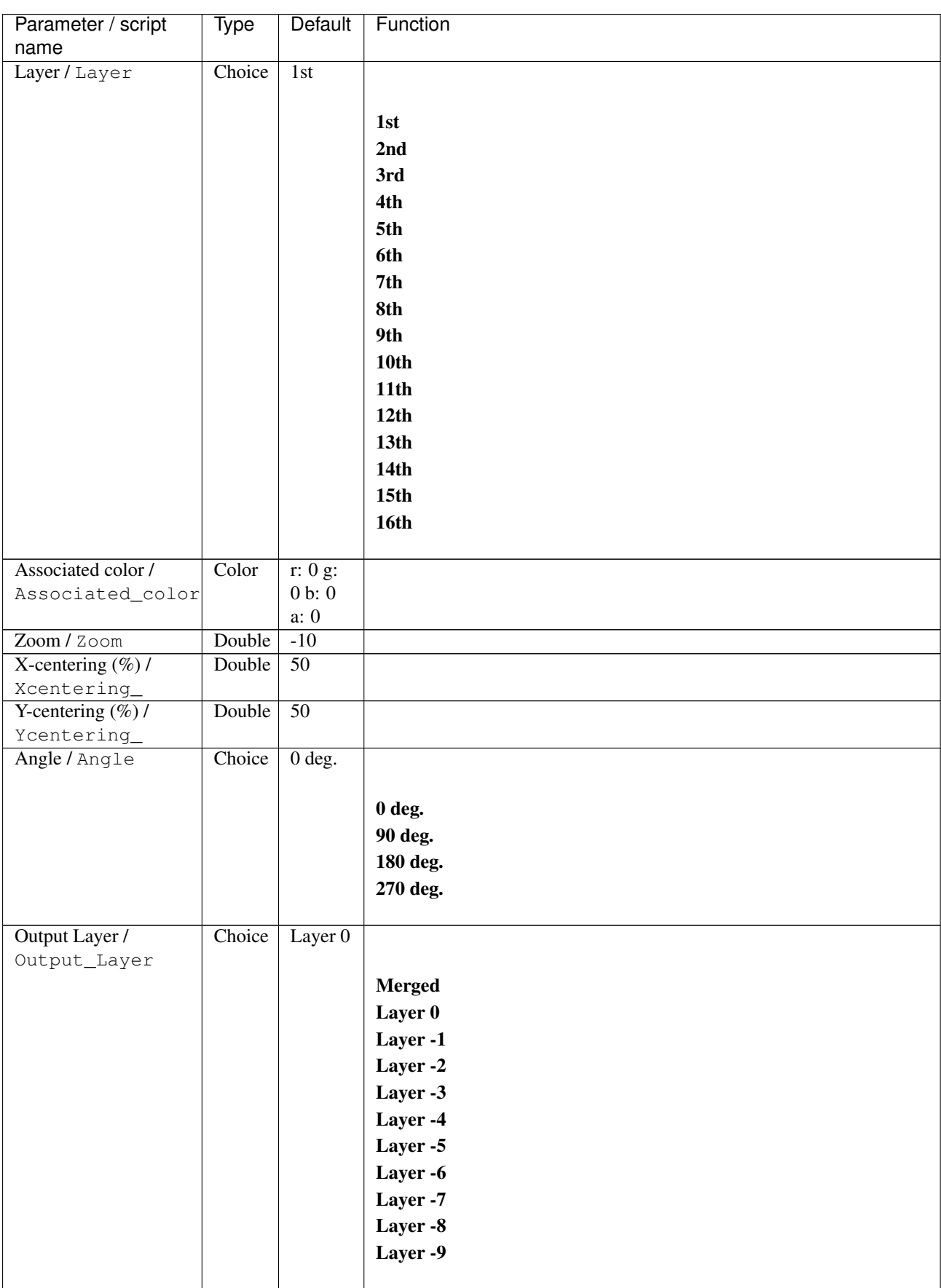

| Parameter / script   | Type        | Default          | Function               |
|----------------------|-------------|------------------|------------------------|
| name                 |             |                  |                        |
| Resize Mode /        | Choice      | Dynamic          |                        |
| Resize_Mode          |             |                  |                        |
|                      |             |                  | <b>Fixed (Inplace)</b> |
|                      |             |                  | <b>Dynamic</b>         |
|                      |             |                  | Downsample 1/2         |
|                      |             |                  | Downsample 1/4         |
|                      |             |                  | Downsample 1/8         |
|                      |             |                  | Downsample 1/16        |
|                      |             |                  |                        |
| Ignore Alpha /       | Boolean     | Off              |                        |
| Ignore_Alpha         |             |                  |                        |
| Preview/Draft Mode / | Boolean Off |                  |                        |
| PreviewDraft_Mode    |             |                  |                        |
| Log Verbosity /      | Choice      | $\overline{Off}$ |                        |
| Log_Verbosity        |             |                  |                        |
|                      |             |                  | <b>Off</b>             |
|                      |             |                  | Level 1                |
|                      |             |                  | Level 2                |
|                      |             |                  | Level 3                |
|                      |             |                  |                        |

Table 276 – continued from previous page

## **2.13.91 G'MIC Drop shadow node**

*This documentation is for version 1.0 of G'MIC Drop shadow.*

#### **Description**

Wrapper for the G'MIC framework [\(http://gmic.eu\)](http://gmic.eu) written by Tobias Fleischer [\(http://www.reduxfx.com\)](http://www.reduxfx.com) and Frederic Devernay.

#### **Inputs**

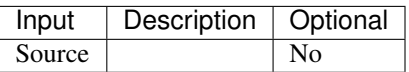

#### **Controls**

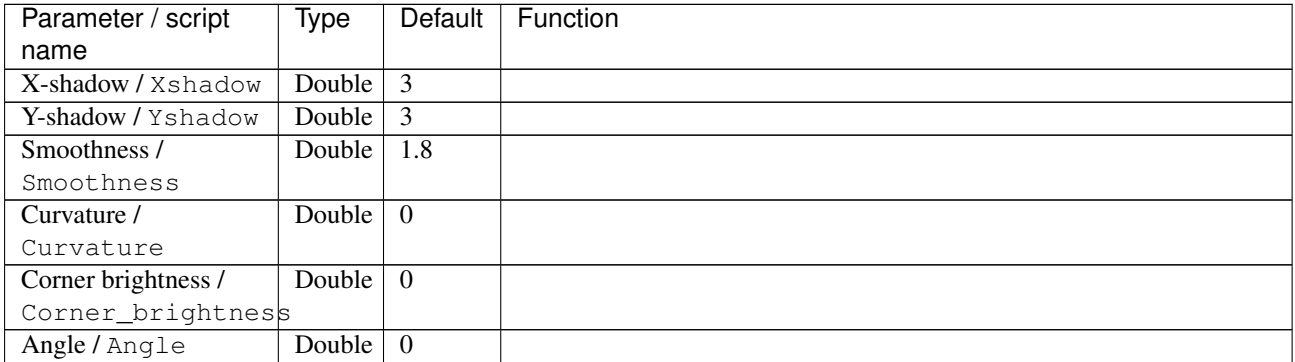

| Parameter / script | <b>Type</b> | <b>Default</b>     | Function               |
|--------------------|-------------|--------------------|------------------------|
| name               |             |                    |                        |
| Output Layer /     | Choice      | Layer <sub>0</sub> |                        |
| Output_Layer       |             |                    |                        |
|                    |             |                    | <b>Merged</b>          |
|                    |             |                    | Layer 0                |
|                    |             |                    | Layer -1               |
|                    |             |                    | Layer -2               |
|                    |             |                    | Layer -3               |
|                    |             |                    | Layer -4               |
|                    |             |                    | Layer -5               |
|                    |             |                    | Layer -6               |
|                    |             |                    | Layer -7               |
|                    |             |                    | Layer -8               |
|                    |             |                    | Layer -9               |
|                    |             |                    |                        |
| Resize Mode /      | Choice      | <b>Dynamic</b>     |                        |
| Resize_Mode        |             |                    |                        |
|                    |             |                    | <b>Fixed (Inplace)</b> |
|                    |             |                    | <b>Dynamic</b>         |
|                    |             |                    | Downsample 1/2         |
|                    |             |                    | Downsample 1/4         |
|                    |             |                    | Downsample 1/8         |
|                    |             |                    | Downsample 1/16        |
|                    |             |                    |                        |
| Ignore Alpha /     | Boolean     | $\overline{Off}$   |                        |
| Ignore_Alpha       |             |                    |                        |
| Log Verbosity /    | Choice      | $\overline{Off}$   |                        |
| Log_Verbosity      |             |                    |                        |
|                    |             |                    | Off                    |
|                    |             |                    | Level 1                |
|                    |             |                    | Level 2                |
|                    |             |                    | Level 3                |
|                    |             |                    |                        |

Table 277 – continued from previous page

## **2.13.92 G'MIC Drop shadow 3d node**

*This documentation is for version 1.0 of G'MIC Drop shadow 3d.*

### **Description**

Wrapper for the G'MIC framework [\(http://gmic.eu\)](http://gmic.eu) written by Tobias Fleischer [\(http://www.reduxfx.com\)](http://www.reduxfx.com) and Frederic Devernay.

#### **Inputs**

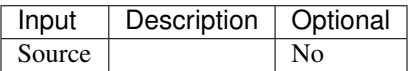

## **Controls**

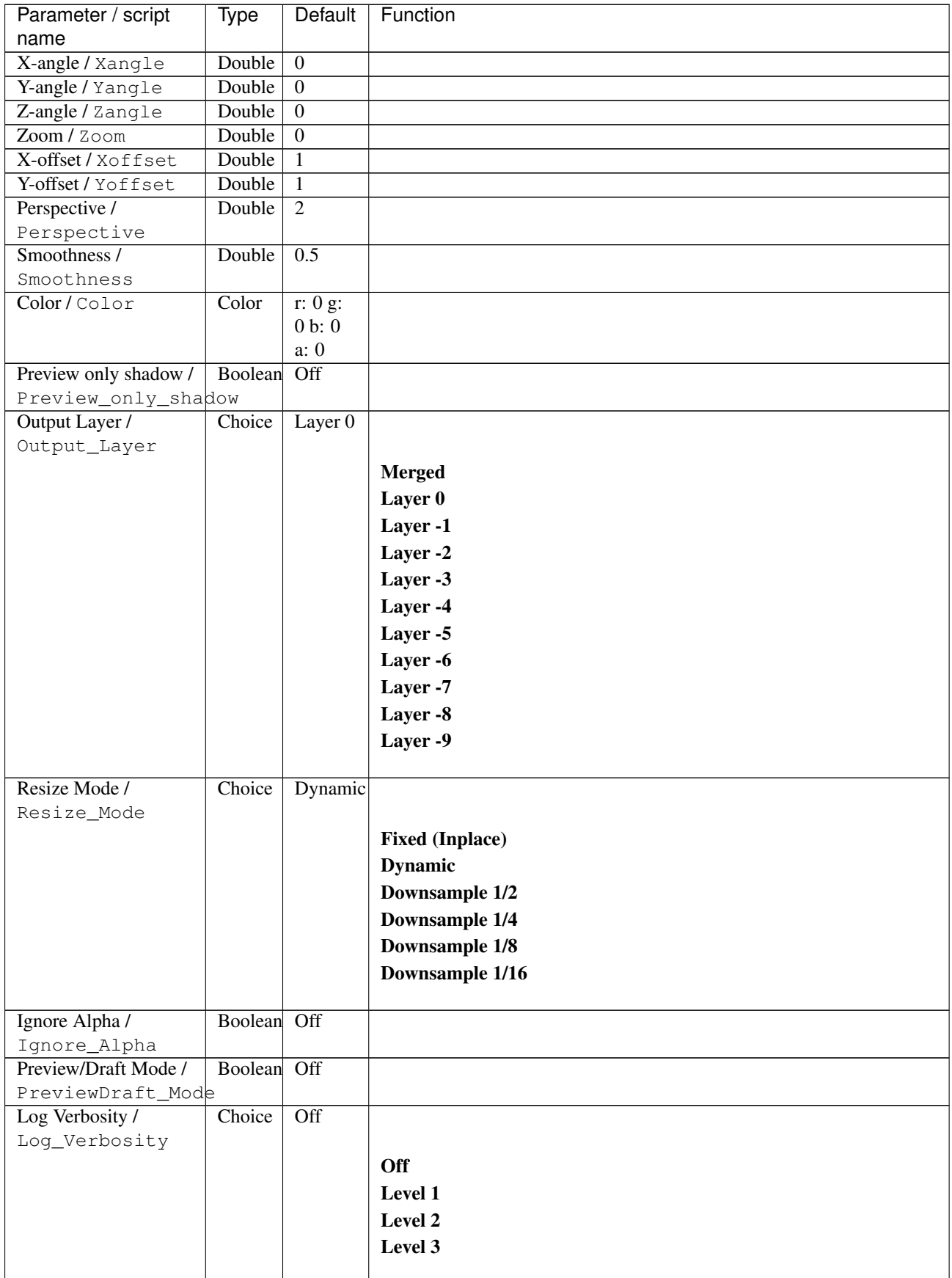

## **2.13.93 G'MIC Drop water node**

*This documentation is for version 1.0 of G'MIC Drop water.*

#### **Description**

Wrapper for the G'MIC framework [\(http://gmic.eu\)](http://gmic.eu) written by Tobias Fleischer [\(http://www.reduxfx.com\)](http://www.reduxfx.com) and Frederic Devernay.

#### **Inputs**

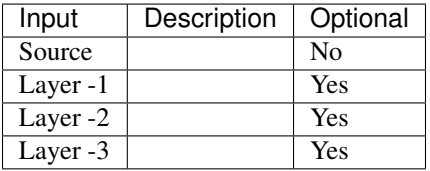

#### **Controls**

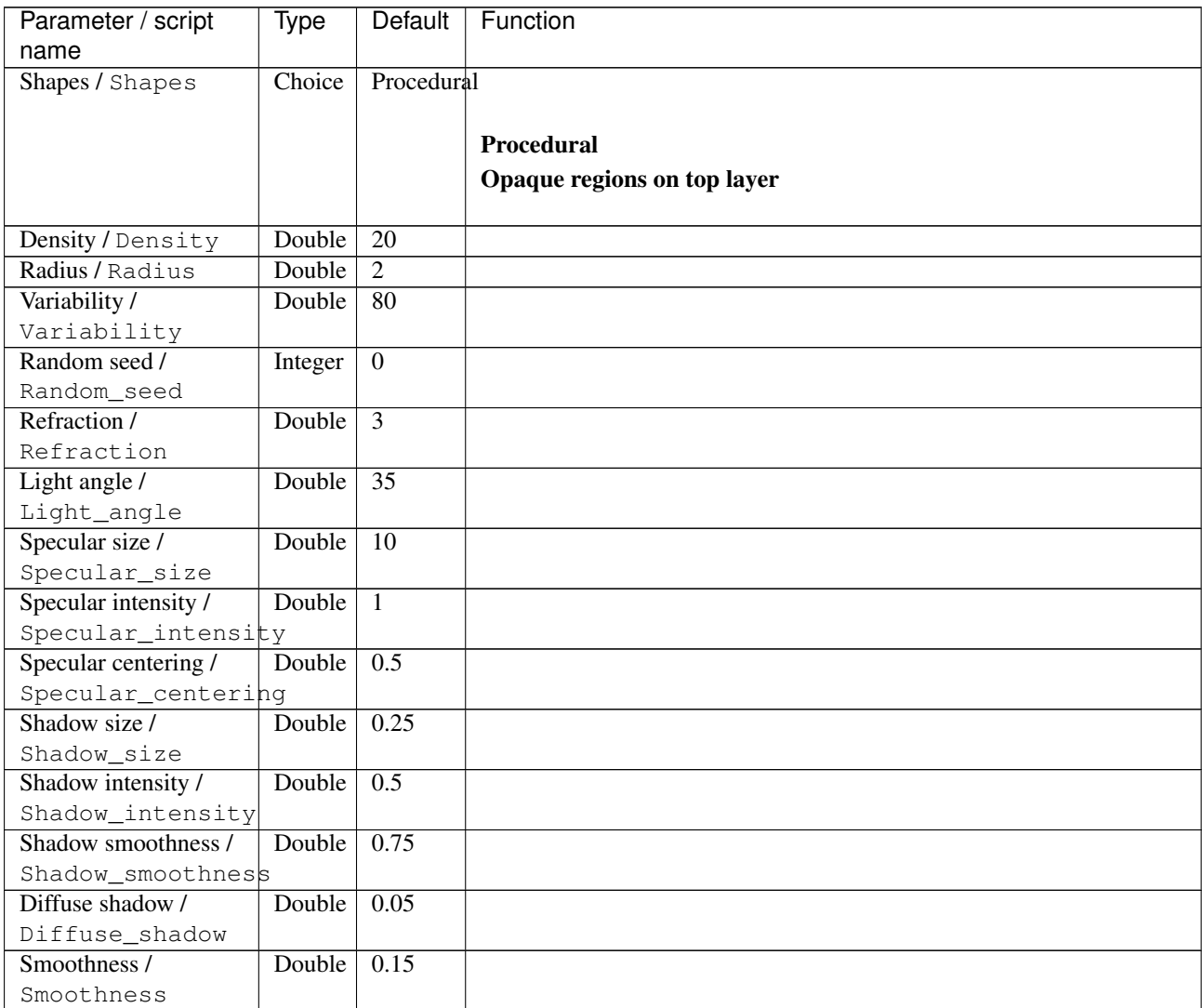

| Parameter / script        | <b>Type</b> | Default            | Function               |
|---------------------------|-------------|--------------------|------------------------|
| name                      |             |                    |                        |
| Output as separate        | Boolean     | $\overline{On}$    |                        |
| layers /                  |             |                    |                        |
| Output_as_separate_layers |             |                    |                        |
| Output Layer /            | Choice      | Layer <sub>0</sub> |                        |
| Output_Layer              |             |                    |                        |
|                           |             |                    | <b>Merged</b>          |
|                           |             |                    | Layer 0                |
|                           |             |                    | Layer -1               |
|                           |             |                    | Layer -2               |
|                           |             |                    | Layer -3               |
|                           |             |                    | Layer -4               |
|                           |             |                    | Layer -5               |
|                           |             |                    | Layer -6               |
|                           |             |                    | Layer -7               |
|                           |             |                    | Layer -8               |
|                           |             |                    | Layer -9               |
|                           |             |                    |                        |
| Resize Mode /             | Choice      | Dynamic            |                        |
| Resize_Mode               |             |                    |                        |
|                           |             |                    | <b>Fixed (Inplace)</b> |
|                           |             |                    | <b>Dynamic</b>         |
|                           |             |                    | Downsample 1/2         |
|                           |             |                    | Downsample 1/4         |
|                           |             |                    | Downsample 1/8         |
|                           |             |                    | Downsample 1/16        |
|                           |             |                    |                        |
| Ignore Alpha /            | Boolean Off |                    |                        |
| Ignore_Alpha              |             |                    |                        |
| Preview/Draft Mode /      | Boolean Off |                    |                        |
| PreviewDraft_Mode         |             |                    |                        |
| Log Verbosity /           | Choice      | $\overline{Off}$   |                        |
| Log_Verbosity             |             |                    |                        |
|                           |             |                    | Off                    |
|                           |             |                    | Level 1                |
|                           |             |                    | Level 2                |
|                           |             |                    | Level 3                |
|                           |             |                    |                        |

Table 279 – continued from previous page

## **2.13.94 G'MIC Droste node**

*This documentation is for version 1.0 of G'MIC Droste.*

#### **Description**

Wrapper for the G'MIC framework [\(http://gmic.eu\)](http://gmic.eu) written by Tobias Fleischer [\(http://www.reduxfx.com\)](http://www.reduxfx.com) and Frederic Devernay.

**Inputs**

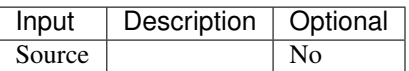

### **Controls**

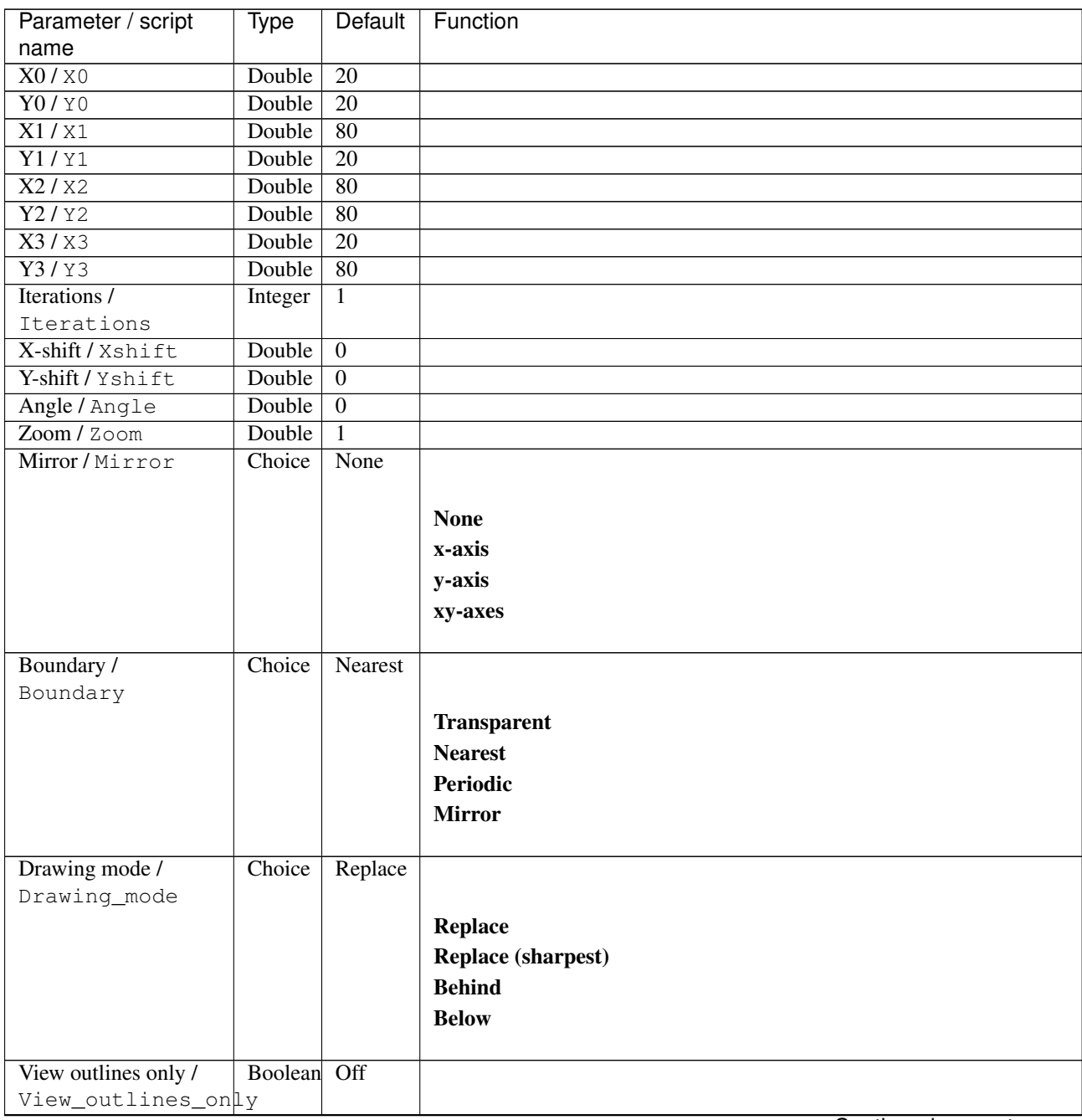

| Parameter / script   | <b>Type</b> | Default            | Function               |
|----------------------|-------------|--------------------|------------------------|
| name                 |             |                    |                        |
| Output Layer /       | Choice      | Layer <sub>0</sub> |                        |
| Output_Layer         |             |                    |                        |
|                      |             |                    | <b>Merged</b>          |
|                      |             |                    | Layer 0                |
|                      |             |                    | Layer -1               |
|                      |             |                    | Layer -2               |
|                      |             |                    | Layer -3               |
|                      |             |                    | Layer -4               |
|                      |             |                    | Layer -5               |
|                      |             |                    | Layer -6               |
|                      |             |                    | Layer -7               |
|                      |             |                    | Layer -8               |
|                      |             |                    | Layer -9               |
| Resize Mode /        | Choice      | Dynamic            |                        |
| Resize_Mode          |             |                    |                        |
|                      |             |                    | <b>Fixed (Inplace)</b> |
|                      |             |                    | <b>Dynamic</b>         |
|                      |             |                    | Downsample 1/2         |
|                      |             |                    | Downsample 1/4         |
|                      |             |                    | Downsample 1/8         |
|                      |             |                    | Downsample 1/16        |
|                      |             |                    |                        |
| Ignore Alpha /       | Boolean     | $\overline{Off}$   |                        |
| Ignore_Alpha         |             |                    |                        |
| Preview/Draft Mode / | Boolean Off |                    |                        |
| PreviewDraft_Mode    |             |                    |                        |
| Log Verbosity /      | Choice      | $\overline{Off}$   |                        |
| Log_Verbosity        |             |                    |                        |
|                      |             |                    | Off                    |
|                      |             |                    | Level 1                |
|                      |             |                    | Level 2                |
|                      |             |                    | Level 3                |
|                      |             |                    |                        |

Table 280 – continued from previous page

## **2.13.95 G'MIC Edges node**

*This documentation is for version 1.0 of G'MIC Edges.*

#### **Description**

Wrapper for the G'MIC framework [\(http://gmic.eu\)](http://gmic.eu) written by Tobias Fleischer [\(http://www.reduxfx.com\)](http://www.reduxfx.com) and Frederic Devernay.

### **Inputs**

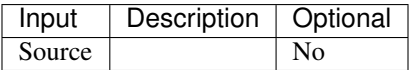

## **Controls**

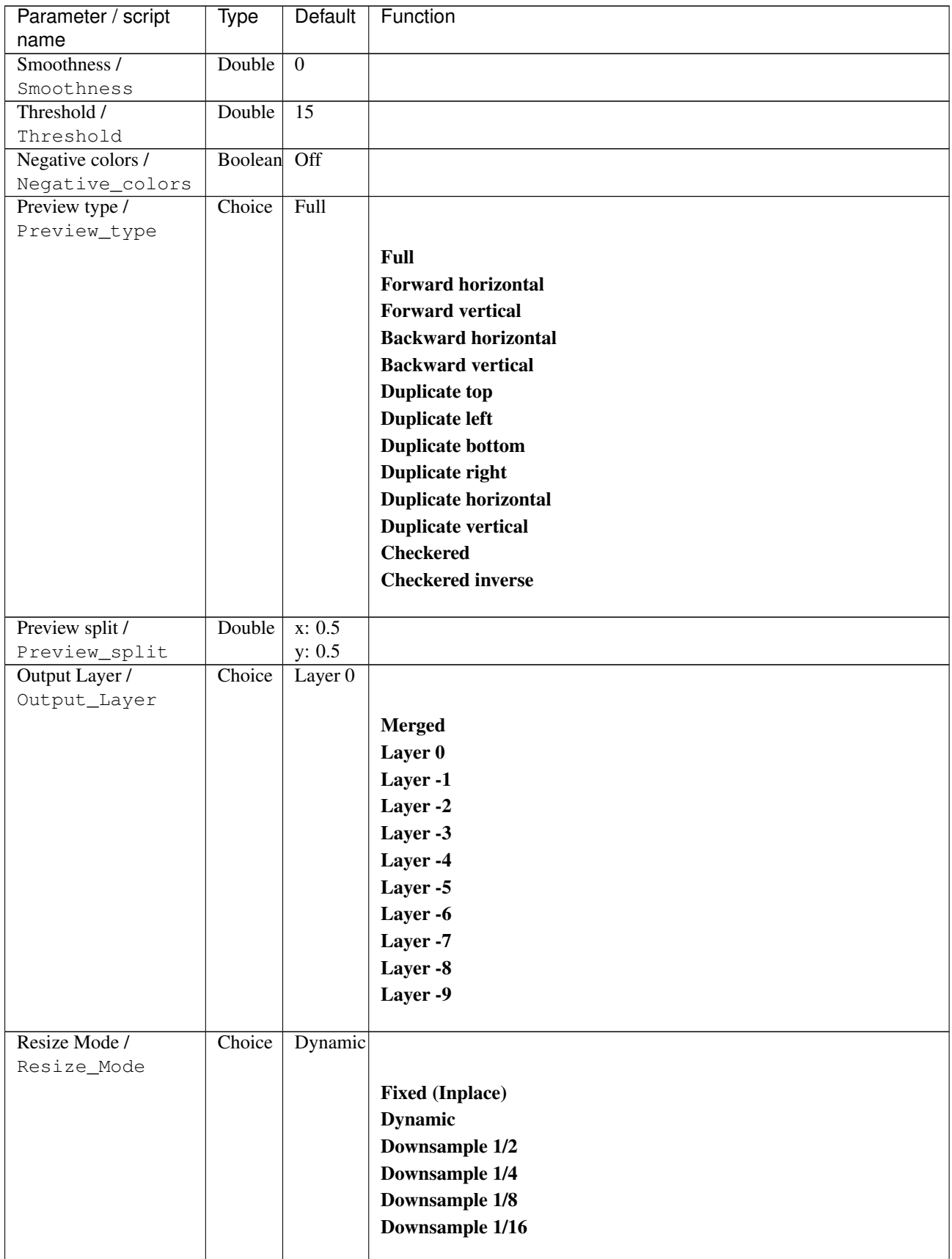
| Parameter / script   | Type        | Default | Function       |
|----------------------|-------------|---------|----------------|
| name                 |             |         |                |
| Ignore Alpha /       | Boolean Off |         |                |
| Ignore_Alpha         |             |         |                |
| Preview/Draft Mode / | Boolean     | Off     |                |
| PreviewDraft_Mode    |             |         |                |
| Log Verbosity /      | Choice      | Off     |                |
| Loq_Verbosity        |             |         |                |
|                      |             |         | <b>Off</b>     |
|                      |             |         | <b>Level 1</b> |
|                      |             |         | Level 2        |
|                      |             |         | Level 3        |
|                      |             |         |                |

Table 281 – continued from previous page

# **2.13.96 G'MIC Edges offsets node**

*This documentation is for version 1.0 of G'MIC Edges offsets.*

#### **Description**

Wrapper for the G'MIC framework [\(http://gmic.eu\)](http://gmic.eu) written by Tobias Fleischer [\(http://www.reduxfx.com\)](http://www.reduxfx.com) and Frederic Devernay.

#### **Inputs**

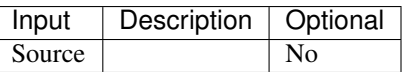

### **Controls**

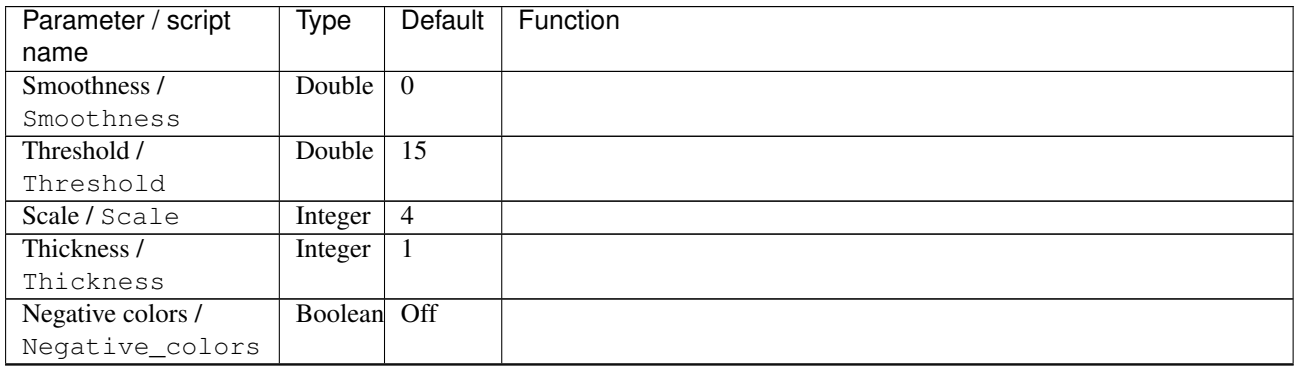

| Parameter / script   | <b>Type</b> | Default            | Function                    |
|----------------------|-------------|--------------------|-----------------------------|
| name                 |             |                    |                             |
| Preview type /       | Choice      | Full               |                             |
| Preview_type         |             |                    |                             |
|                      |             |                    | <b>Full</b>                 |
|                      |             |                    | <b>Forward horizontal</b>   |
|                      |             |                    | <b>Forward vertical</b>     |
|                      |             |                    | <b>Backward horizontal</b>  |
|                      |             |                    | <b>Backward vertical</b>    |
|                      |             |                    | <b>Duplicate top</b>        |
|                      |             |                    |                             |
|                      |             |                    | <b>Duplicate left</b>       |
|                      |             |                    | <b>Duplicate bottom</b>     |
|                      |             |                    | Duplicate right             |
|                      |             |                    | <b>Duplicate horizontal</b> |
|                      |             |                    | <b>Duplicate vertical</b>   |
|                      |             |                    | <b>Checkered</b>            |
|                      |             |                    | <b>Checkered</b> inverse    |
|                      |             |                    |                             |
| Preview split /      | Double      | x: 0.5             |                             |
| Preview_split        |             | y: 0.5             |                             |
| Output Layer /       | Choice      | Layer <sub>0</sub> |                             |
| Output_Layer         |             |                    |                             |
|                      |             |                    | <b>Merged</b>               |
|                      |             |                    | Layer 0                     |
|                      |             |                    | Layer -1                    |
|                      |             |                    | Layer -2                    |
|                      |             |                    | Layer -3                    |
|                      |             |                    | Layer -4                    |
|                      |             |                    | Layer -5                    |
|                      |             |                    | Layer -6                    |
|                      |             |                    | Layer -7                    |
|                      |             |                    | Layer -8                    |
|                      |             |                    | Layer -9                    |
|                      |             |                    |                             |
| Resize Mode /        | Choice      | Dynamic            |                             |
| Resize_Mode          |             |                    |                             |
|                      |             |                    | <b>Fixed (Inplace)</b>      |
|                      |             |                    | <b>Dynamic</b>              |
|                      |             |                    | Downsample 1/2              |
|                      |             |                    | Downsample 1/4              |
|                      |             |                    | Downsample 1/8              |
|                      |             |                    | Downsample 1/16             |
|                      |             |                    |                             |
| Ignore Alpha /       | Boolean     | $\overline{Off}$   |                             |
| Ignore_Alpha         |             |                    |                             |
| Preview/Draft Mode / | Boolean     | Off                |                             |
| PreviewDraft_Mode    |             |                    |                             |
|                      |             |                    | Continued on next page      |

Table 282 – continued from previous page

| Parameter / script | Type   | Default | Function       |
|--------------------|--------|---------|----------------|
| name               |        |         |                |
| Log Verbosity /    | Choice | Off     |                |
| Log_Verbosity      |        |         |                |
|                    |        |         | Off            |
|                    |        |         | <b>Level 1</b> |
|                    |        |         | Level 2        |
|                    |        |         | Level 3        |
|                    |        |         |                |

Table 282 – continued from previous page

# **2.13.97 G'MIC Edges on fire node**

*This documentation is for version 1.0 of G'MIC Edges on fire.*

#### **Description**

Wrapper for the G'MIC framework [\(http://gmic.eu\)](http://gmic.eu) written by Tobias Fleischer [\(http://www.reduxfx.com\)](http://www.reduxfx.com) and Frederic Devernay.

### **Inputs**

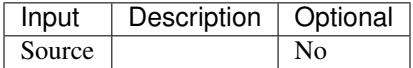

#### **Controls**

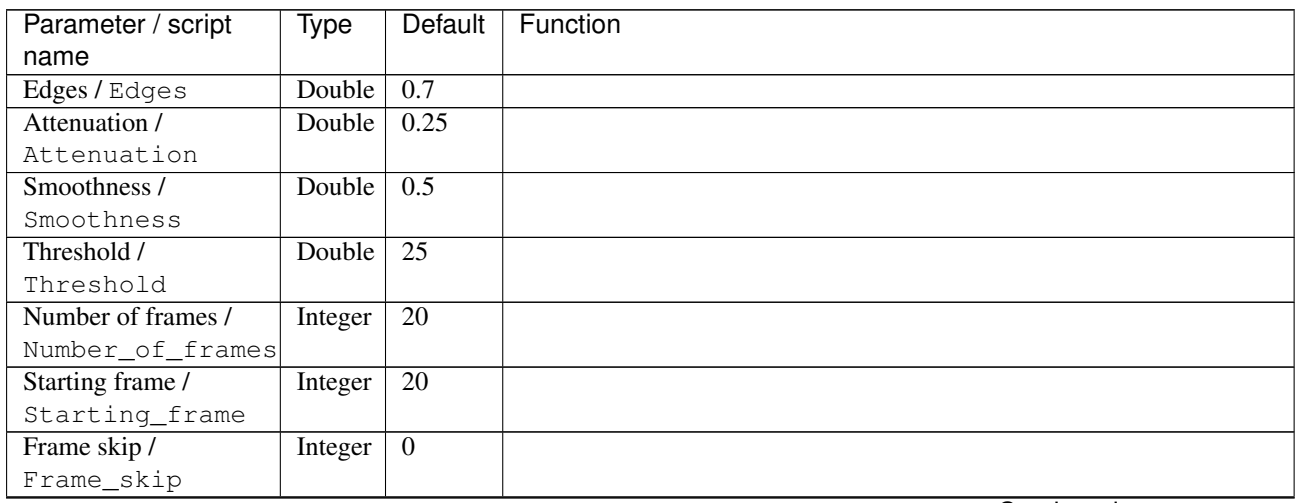

| Parameter / script   | <b>Type</b> | Default            | Function                    |
|----------------------|-------------|--------------------|-----------------------------|
| name                 |             |                    |                             |
| Preview type /       | Choice      | Full               |                             |
| Preview_type         |             |                    |                             |
|                      |             |                    | <b>Full</b>                 |
|                      |             |                    | <b>Forward horizontal</b>   |
|                      |             |                    | <b>Forward vertical</b>     |
|                      |             |                    | <b>Backward horizontal</b>  |
|                      |             |                    | <b>Backward vertical</b>    |
|                      |             |                    | <b>Duplicate top</b>        |
|                      |             |                    |                             |
|                      |             |                    | <b>Duplicate left</b>       |
|                      |             |                    | <b>Duplicate bottom</b>     |
|                      |             |                    | Duplicate right             |
|                      |             |                    | <b>Duplicate horizontal</b> |
|                      |             |                    | <b>Duplicate vertical</b>   |
|                      |             |                    | <b>Checkered</b>            |
|                      |             |                    | <b>Checkered</b> inverse    |
|                      |             |                    |                             |
| Preview split /      | Double      | x: 0.5             |                             |
| Preview_split        |             | y: 0.5             |                             |
| Output Layer /       | Choice      | Layer <sub>0</sub> |                             |
| Output_Layer         |             |                    |                             |
|                      |             |                    | <b>Merged</b>               |
|                      |             |                    | Layer 0                     |
|                      |             |                    | Layer -1                    |
|                      |             |                    | Layer -2                    |
|                      |             |                    | Layer -3                    |
|                      |             |                    | Layer -4                    |
|                      |             |                    | Layer -5                    |
|                      |             |                    | Layer -6                    |
|                      |             |                    | Layer -7                    |
|                      |             |                    | Layer -8                    |
|                      |             |                    | Layer -9                    |
|                      |             |                    |                             |
| Resize Mode /        | Choice      | Dynamic            |                             |
| Resize_Mode          |             |                    |                             |
|                      |             |                    | <b>Fixed (Inplace)</b>      |
|                      |             |                    | <b>Dynamic</b>              |
|                      |             |                    | Downsample 1/2              |
|                      |             |                    | Downsample 1/4              |
|                      |             |                    | Downsample 1/8              |
|                      |             |                    | Downsample 1/16             |
|                      |             |                    |                             |
| Ignore Alpha /       | Boolean     | $\overline{Off}$   |                             |
| Ignore_Alpha         |             |                    |                             |
| Preview/Draft Mode / | Boolean     | Off                |                             |
| PreviewDraft_Mode    |             |                    |                             |
|                      |             |                    | Continued on next page      |

Table 283 – continued from previous page

| Parameter / script | Type   | Default | Function       |
|--------------------|--------|---------|----------------|
| name               |        |         |                |
| Log Verbosity /    | Choice | Off     |                |
| Log_Verbosity      |        |         |                |
|                    |        |         | <b>Off</b>     |
|                    |        |         | <b>Level 1</b> |
|                    |        |         | Level 2        |
|                    |        |         | Level 3        |
|                    |        |         |                |

Table 283 – continued from previous page

# **2.13.98 G'MIC Ellipsionism node**

*This documentation is for version 1.0 of G'MIC Ellipsionism.*

### **Description**

Wrapper for the G'MIC framework [\(http://gmic.eu\)](http://gmic.eu) written by Tobias Fleischer [\(http://www.reduxfx.com\)](http://www.reduxfx.com) and Frederic Devernay.

## **Inputs**

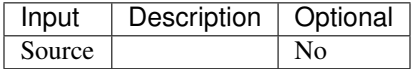

## **Controls**

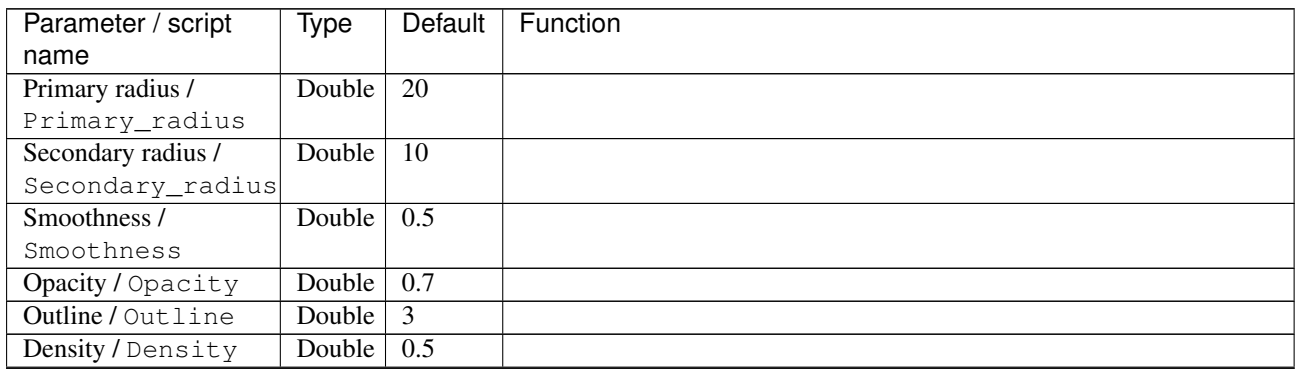

| Parameter / script<br>name | <b>Type</b> | <b>Default</b>     | Function                    |
|----------------------------|-------------|--------------------|-----------------------------|
| Preview type /             | Choice      | Full               |                             |
| Preview_type               |             |                    |                             |
|                            |             |                    | <b>Full</b>                 |
|                            |             |                    | <b>Forward horizontal</b>   |
|                            |             |                    |                             |
|                            |             |                    | <b>Forward vertical</b>     |
|                            |             |                    | <b>Backward horizontal</b>  |
|                            |             |                    | <b>Backward vertical</b>    |
|                            |             |                    | <b>Duplicate top</b>        |
|                            |             |                    | <b>Duplicate left</b>       |
|                            |             |                    | <b>Duplicate bottom</b>     |
|                            |             |                    | Duplicate right             |
|                            |             |                    | <b>Duplicate horizontal</b> |
|                            |             |                    | <b>Duplicate vertical</b>   |
|                            |             |                    | <b>Checkered</b>            |
|                            |             |                    | <b>Checkered</b> inverse    |
|                            |             |                    |                             |
| Preview split /            | Double      | x: 0.5             |                             |
| Preview_split              |             | y: 0.5             |                             |
| Output Layer /             | Choice      | Layer <sub>0</sub> |                             |
| Output_Layer               |             |                    |                             |
|                            |             |                    | <b>Merged</b>               |
|                            |             |                    | Layer 0                     |
|                            |             |                    | Layer -1                    |
|                            |             |                    | Layer -2                    |
|                            |             |                    | Layer -3                    |
|                            |             |                    | Layer -4                    |
|                            |             |                    | Layer -5                    |
|                            |             |                    | Layer -6                    |
|                            |             |                    | Layer -7                    |
|                            |             |                    |                             |
|                            |             |                    | Layer -8                    |
|                            |             |                    | Layer -9                    |
| Resize Mode /              | Choice      | Dynamic            |                             |
| Resize_Mode                |             |                    |                             |
|                            |             |                    | <b>Fixed (Inplace)</b>      |
|                            |             |                    | <b>Dynamic</b>              |
|                            |             |                    | Downsample 1/2              |
|                            |             |                    | Downsample 1/4              |
|                            |             |                    |                             |
|                            |             |                    | Downsample 1/8              |
|                            |             |                    | Downsample 1/16             |
| Ignore Alpha /             | Boolean     | $\overline{Off}$   |                             |
| Ignore_Alpha               |             |                    |                             |
| Preview/Draft Mode /       | Boolean     | Off                |                             |
| PreviewDraft_Mode          |             |                    |                             |
|                            |             |                    | Continued on novt nago      |

Table 284 – continued from previous page

| Parameter / script | Type   | Default | Function |
|--------------------|--------|---------|----------|
| name               |        |         |          |
| Log Verbosity /    | Choice | Off     |          |
| Log_Verbosity      |        |         |          |
|                    |        |         | Off      |
|                    |        |         | Level 1  |
|                    |        |         | Level 2  |
|                    |        |         | Level 3  |
|                    |        |         |          |

Table 284 – continued from previous page

# **2.13.99 G'MIC Engrave node**

*This documentation is for version 1.0 of G'MIC Engrave.*

#### **Description**

Wrapper for the G'MIC framework [\(http://gmic.eu\)](http://gmic.eu) written by Tobias Fleischer [\(http://www.reduxfx.com\)](http://www.reduxfx.com) and Frederic Devernay.

### **Inputs**

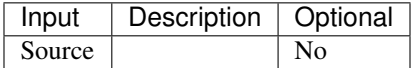

#### **Controls**

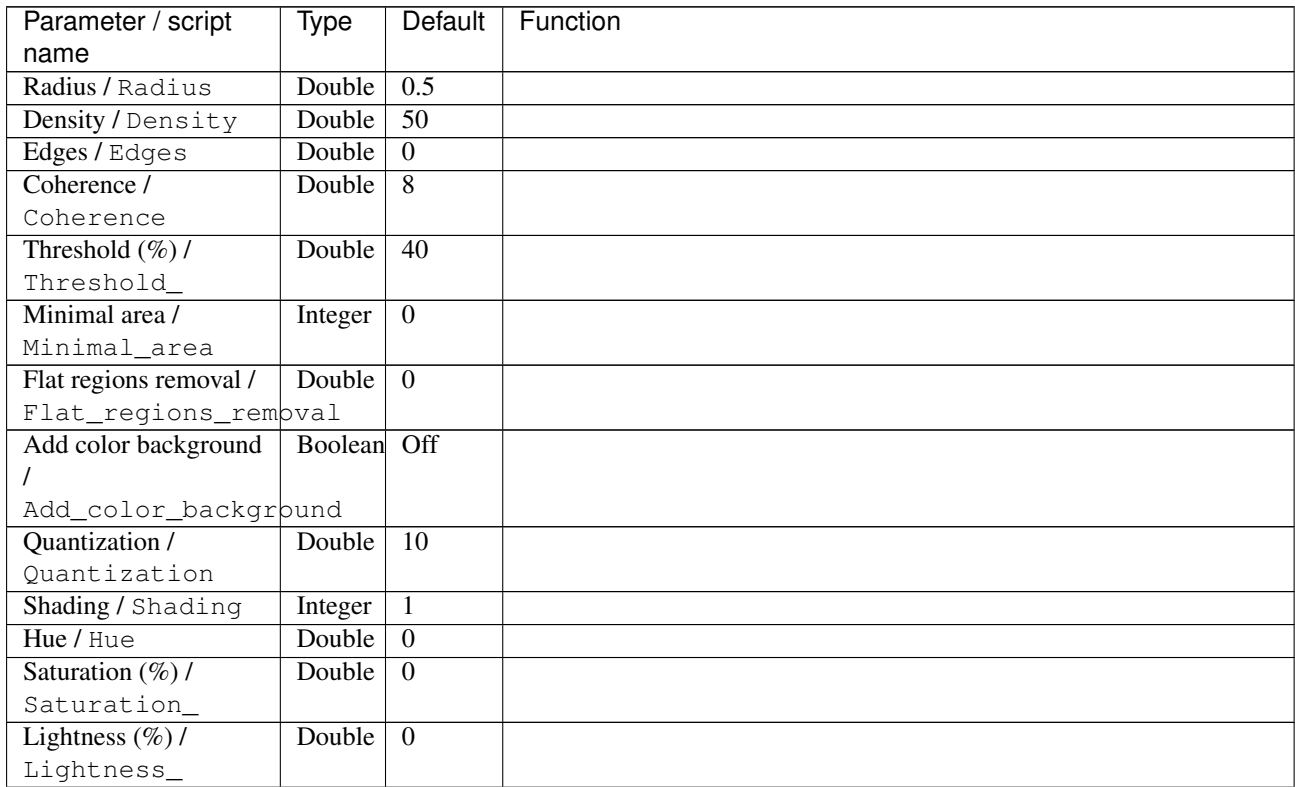

| Parameter / script<br>name | <b>Type</b> | Default            | Function                    |
|----------------------------|-------------|--------------------|-----------------------------|
| Anti-aliasing/             | Choice      | x1.5               |                             |
| Antialiasing               |             |                    |                             |
|                            |             |                    | <b>Disabled</b>             |
|                            |             |                    | x1.5                        |
|                            |             |                    | x2                          |
|                            |             |                    | x3                          |
|                            |             |                    |                             |
| Preview type /             | Choice      | Full               |                             |
| Preview_type               |             |                    |                             |
|                            |             |                    | Full                        |
|                            |             |                    | <b>Forward horizontal</b>   |
|                            |             |                    | <b>Forward vertical</b>     |
|                            |             |                    | <b>Backward horizontal</b>  |
|                            |             |                    | <b>Backward vertical</b>    |
|                            |             |                    | <b>Duplicate top</b>        |
|                            |             |                    | <b>Duplicate left</b>       |
|                            |             |                    | <b>Duplicate bottom</b>     |
|                            |             |                    | Duplicate right             |
|                            |             |                    | <b>Duplicate horizontal</b> |
|                            |             |                    | <b>Duplicate vertical</b>   |
|                            |             |                    | <b>Checkered</b>            |
|                            |             |                    | <b>Checkered</b> inverse    |
| Preview split /            | Double      | x: 0.5             |                             |
| Preview_split              |             | y: 0.5             |                             |
| Output Layer /             | Choice      | Layer <sub>0</sub> |                             |
| Output_Layer               |             |                    |                             |
|                            |             |                    | <b>Merged</b>               |
|                            |             |                    | Layer 0                     |
|                            |             |                    | Layer -1                    |
|                            |             |                    | Layer -2                    |
|                            |             |                    | Layer -3                    |
|                            |             |                    | Layer -4                    |
|                            |             |                    | Layer -5                    |
|                            |             |                    | Layer -6                    |
|                            |             |                    | Layer -7                    |
|                            |             |                    | Layer -8                    |
|                            |             |                    | Layer -9                    |
| Resize Mode /              | Choice      | Dynamic            |                             |
| Resize_Mode                |             |                    |                             |
|                            |             |                    | <b>Fixed (Inplace)</b>      |
|                            |             |                    | <b>Dynamic</b>              |
|                            |             |                    | Downsample 1/2              |
|                            |             |                    | Downsample 1/4              |
|                            |             |                    | Downsample 1/8              |
|                            |             |                    | Downsample 1/16             |
|                            |             |                    |                             |

Table 285 – continued from previous page

| Parameter / script   | <b>Type</b> | Default          | Function       |
|----------------------|-------------|------------------|----------------|
| name                 |             |                  |                |
| Ignore Alpha /       | Boolean Off |                  |                |
| Ignore_Alpha         |             |                  |                |
| Preview/Draft Mode / | Boolean Off |                  |                |
| PreviewDraft_Mode    |             |                  |                |
| Log Verbosity /      | Choice      | $\overline{Off}$ |                |
| Log_Verbosity        |             |                  |                |
|                      |             |                  | <b>Off</b>     |
|                      |             |                  | <b>Level 1</b> |
|                      |             |                  | <b>Level 2</b> |
|                      |             |                  | Level 3        |
|                      |             |                  |                |
|                      |             |                  |                |

Table 285 – continued from previous page

# **2.13.100 G'MIC Equalize HSI-HSL-HSV node**

*This documentation is for version 1.0 of G'MIC Equalize HSI-HSL-HSV.*

#### **Description**

Wrapper for the G'MIC framework [\(http://gmic.eu\)](http://gmic.eu) written by Tobias Fleischer [\(http://www.reduxfx.com\)](http://www.reduxfx.com) and Frederic Devernay.

#### **Inputs**

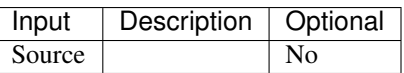

## **Controls**

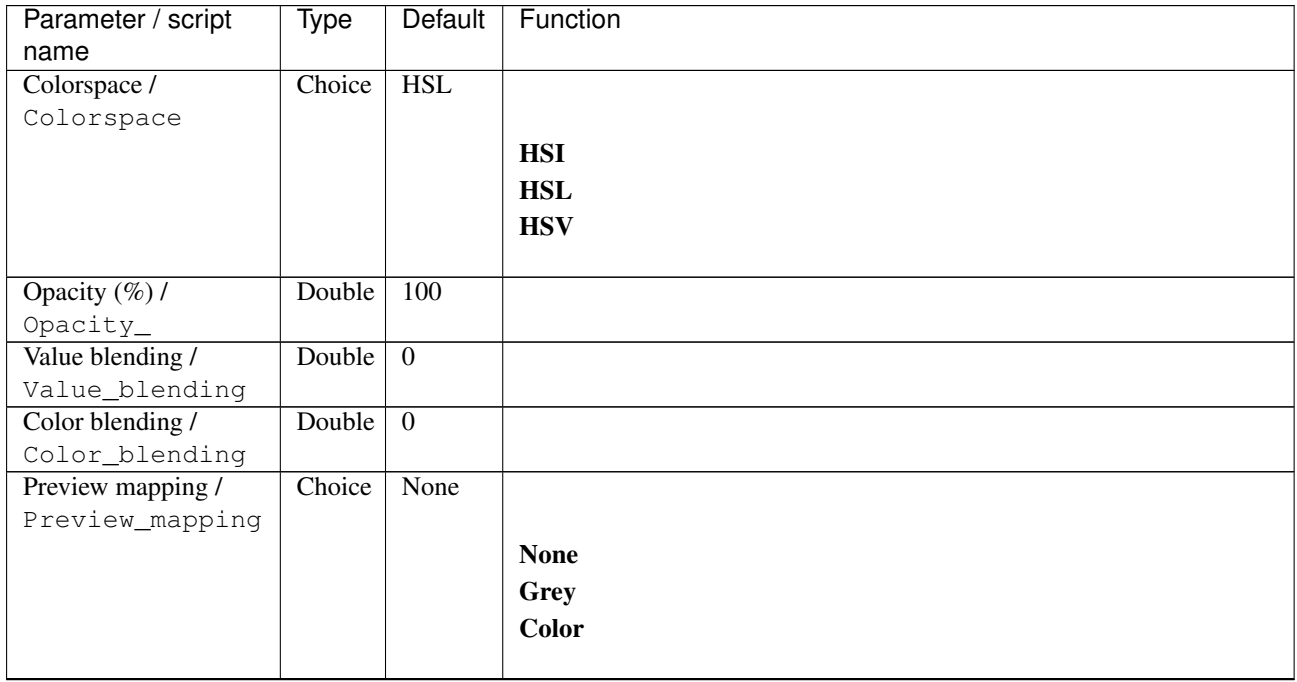

| Parameter / script                     | <b>Type</b> | Default          | Function |
|----------------------------------------|-------------|------------------|----------|
| name                                   |             |                  |          |
| Hue offset /                           | Double      | $\theta$         |          |
| Hue_offset                             |             |                  |          |
| Saturation offset /                    | Double      | $\Omega$         |          |
| Saturation_offset                      |             |                  |          |
| Value offset /                         | Double      | $\overline{0}$   |          |
| Value_offset                           |             |                  |          |
| Hue offset_2/                          | Double      | $\Omega$         |          |
| Hue_offset_2                           |             |                  |          |
| Saturation offset 2/                   | Double      | $\overline{0}$   |          |
| Saturation_offset_2                    |             |                  |          |
| Value offset_2/                        | Double      | $\Omega$         |          |
| Value_offset_2                         |             |                  |          |
| Hue offset_3/                          | Double      | $\theta$         |          |
| Hue_offset_3                           |             |                  |          |
| Saturation offset 3/                   | Double      | $\overline{0}$   |          |
| Saturation_offset_3                    |             |                  |          |
| Value offset_3/                        | Double      | $\Omega$         |          |
| Value_offset_3                         |             |                  |          |
| Hue offset_4/                          | Double      | $\theta$         |          |
| Hue_offset_4                           |             |                  |          |
| Saturation offset_4/                   | Double      | $\Omega$         |          |
| Saturation_offset_4                    |             |                  |          |
| Value offset_4/                        | Double      | $\Omega$         |          |
| Value_offset_4                         |             |                  |          |
| Hue offset_5/                          | Double      | $\boldsymbol{0}$ |          |
| Hue_offset_5                           |             |                  |          |
| Saturation offset_5/                   | Double      | $\overline{0}$   |          |
| Saturation_offset_5                    |             |                  |          |
| Value offset_5/                        | Double      | $\Omega$         |          |
| Value_offset_5                         |             |                  |          |
| Hue offset $6/$                        | Double      | $\overline{0}$   |          |
| Hue_offset_6<br>Saturation offset 6/   | Double      | $\overline{0}$   |          |
|                                        |             |                  |          |
| Saturation_offset_6<br>Value offset 6/ | Double      | $\Omega$         |          |
|                                        |             |                  |          |
| Value_offset_6<br>Hue offset_7/        | Double      | $\theta$         |          |
| Hue_offset_7                           |             |                  |          |
| Saturation offset_7/                   | Double      | $\theta$         |          |
| Saturation_offset_7                    |             |                  |          |
| Value offset_7/                        | Double      | $\theta$         |          |
| Value_offset_7                         |             |                  |          |
| Hue offset_8/                          | Double      | $\overline{0}$   |          |
| Hue_offset_8                           |             |                  |          |
| Saturation offset 8/                   | Double      | $\overline{0}$   |          |
| Saturation_offset_8                    |             |                  |          |
| Value offset_8 /                       | Double      | $\overline{0}$   |          |
| Value_offset_8                         |             |                  |          |
| Hue offset_9/                          | Double      | $\overline{0}$   |          |
| Hue_offset_9                           |             |                  |          |
| Saturation offset_9/                   | Double      | $\overline{0}$   |          |
| Saturation_offset_9                    |             |                  |          |

Table 286 – continued from previous page

| Parameter / script   | <b>Type</b> | Default        | Function                    |
|----------------------|-------------|----------------|-----------------------------|
| name                 |             |                |                             |
| Value offset 9/      | Double      | $\overline{0}$ |                             |
| Value_offset_9       |             |                |                             |
| Preview type /       | Choice      | Full           |                             |
| Preview_type         |             |                |                             |
|                      |             |                | Full                        |
|                      |             |                | <b>Forward horizontal</b>   |
|                      |             |                | <b>Forward vertical</b>     |
|                      |             |                | <b>Backward horizontal</b>  |
|                      |             |                |                             |
|                      |             |                | <b>Backward vertical</b>    |
|                      |             |                | <b>Duplicate top</b>        |
|                      |             |                | <b>Duplicate left</b>       |
|                      |             |                | <b>Duplicate bottom</b>     |
|                      |             |                | Duplicate right             |
|                      |             |                | <b>Duplicate horizontal</b> |
|                      |             |                | <b>Duplicate vertical</b>   |
|                      |             |                | <b>Checkered</b>            |
|                      |             |                |                             |
|                      |             |                | <b>Checkered</b> inverse    |
|                      |             |                |                             |
| Preview split /      | Double      | x: 0.5         |                             |
| Preview_split        |             | y: 0.5         |                             |
| Output Layer /       | Choice      | Layer $0$      |                             |
| Output_Layer         |             |                |                             |
|                      |             |                | <b>Merged</b>               |
|                      |             |                | Layer 0                     |
|                      |             |                | Layer -1                    |
|                      |             |                | Layer -2                    |
|                      |             |                | Layer -3                    |
|                      |             |                | Layer -4                    |
|                      |             |                | Layer -5                    |
|                      |             |                | Layer -6                    |
|                      |             |                |                             |
|                      |             |                | Layer -7                    |
|                      |             |                | Layer -8                    |
|                      |             |                | Layer -9                    |
|                      |             |                |                             |
| Resize Mode /        | Choice      | Dynamic        |                             |
| Resize_Mode          |             |                |                             |
|                      |             |                | <b>Fixed (Inplace)</b>      |
|                      |             |                | <b>Dynamic</b>              |
|                      |             |                | Downsample 1/2              |
|                      |             |                | Downsample 1/4              |
|                      |             |                | Downsample 1/8              |
|                      |             |                | Downsample 1/16             |
|                      |             |                |                             |
| Ignore Alpha /       | Boolean Off |                |                             |
| Ignore_Alpha         |             |                |                             |
| Preview/Draft Mode / | Boolean Off |                |                             |
| PreviewDraft_Mode    |             |                |                             |

Table 286 – continued from previous page

| Parameter / script | Type   | Default | Function       |
|--------------------|--------|---------|----------------|
| name               |        |         |                |
| Log Verbosity /    | Choice | Off     |                |
| Log_Verbosity      |        |         |                |
|                    |        |         | <b>Off</b>     |
|                    |        |         | <b>Level 1</b> |
|                    |        |         | Level 2        |
|                    |        |         | Level 3        |
|                    |        |         |                |

Table 286 – continued from previous page

# **2.13.101 G'MIC Equalize HSV node**

*This documentation is for version 1.0 of G'MIC Equalize HSV.*

### **Description**

Wrapper for the G'MIC framework [\(http://gmic.eu\)](http://gmic.eu) written by Tobias Fleischer [\(http://www.reduxfx.com\)](http://www.reduxfx.com) and Frederic Devernay.

## **Inputs**

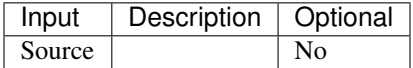

### **Controls**

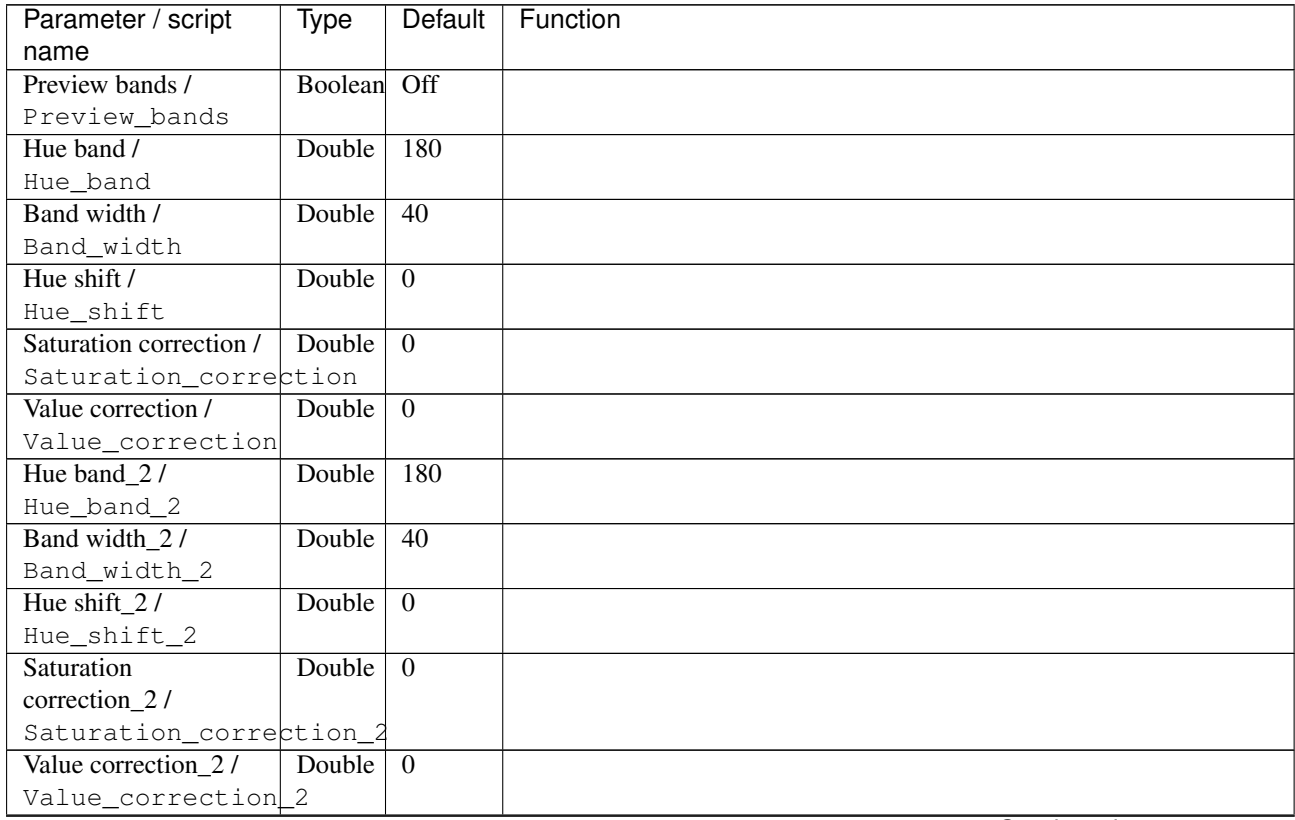

| Parameter / script      | <b>Type</b> | Default            | Function               |
|-------------------------|-------------|--------------------|------------------------|
| name                    |             |                    |                        |
| Hue band_3/             | Double      | 180                |                        |
| Hue_band_3              |             |                    |                        |
| Band width_3/           | Double      | $\overline{40}$    |                        |
| Band_width_3            |             |                    |                        |
| Hue shift_3/            | Double      | $\overline{0}$     |                        |
| Hue_shift_3             |             |                    |                        |
| Saturation              | Double      | $\overline{0}$     |                        |
| correction_3 /          |             |                    |                        |
| Saturation_correction_3 |             |                    |                        |
| Value correction_3 /    | Double      | $\overline{0}$     |                        |
| Value_correction_3      |             |                    |                        |
| Output Layer /          | Choice      | Layer <sub>0</sub> |                        |
| Output_Layer            |             |                    |                        |
|                         |             |                    | <b>Merged</b>          |
|                         |             |                    | Layer 0                |
|                         |             |                    | Layer -1               |
|                         |             |                    | Layer -2               |
|                         |             |                    |                        |
|                         |             |                    | Layer -3               |
|                         |             |                    | Layer -4               |
|                         |             |                    | Layer -5               |
|                         |             |                    | Layer -6               |
|                         |             |                    | Layer -7               |
|                         |             |                    | Layer -8               |
|                         |             |                    | Layer -9               |
|                         |             |                    |                        |
| Resize Mode /           | Choice      | Dynamic            |                        |
| Resize_Mode             |             |                    |                        |
|                         |             |                    | <b>Fixed (Inplace)</b> |
|                         |             |                    | <b>Dynamic</b>         |
|                         |             |                    |                        |
|                         |             |                    | Downsample 1/2         |
|                         |             |                    | Downsample 1/4         |
|                         |             |                    | Downsample 1/8         |
|                         |             |                    | Downsample 1/16        |
|                         |             |                    |                        |
| Ignore Alpha /          | Boolean Off |                    |                        |
| Ignore_Alpha            |             |                    |                        |
| Preview/Draft Mode /    | Boolean Off |                    |                        |
| PreviewDraft_Mode       |             |                    |                        |
| Log Verbosity /         | Choice      | Off                |                        |
| Log_Verbosity           |             |                    |                        |
|                         |             |                    | Off                    |
|                         |             |                    | Level 1                |
|                         |             |                    | Level 2                |
|                         |             |                    | Level 3                |
|                         |             |                    |                        |
|                         |             |                    |                        |

Table 287 – continued from previous page

# **2.13.102 G'MIC Equalize local histograms node**

*This documentation is for version 1.0 of G'MIC Equalize local histograms.*

## **Description**

Wrapper for the G'MIC framework [\(http://gmic.eu\)](http://gmic.eu) written by Tobias Fleischer [\(http://www.reduxfx.com\)](http://www.reduxfx.com) and Frederic Devernay.

#### **Inputs**

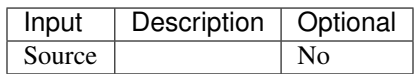

#### **Controls**

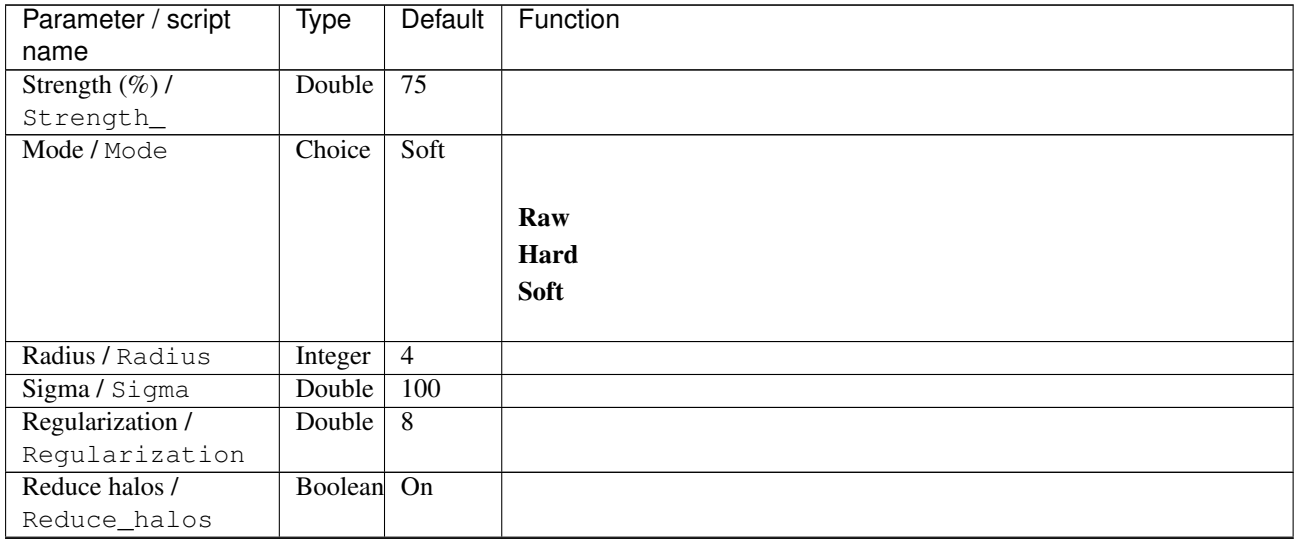

| Parameter / script | Type   | Default | Function                             |
|--------------------|--------|---------|--------------------------------------|
| name               |        |         |                                      |
| Channel(s) $/$     | Choice | Lab     |                                      |
| Channels           |        | [light- |                                      |
|                    |        | ness]   | All                                  |
|                    |        |         | <b>RGBA</b> [all]                    |
|                    |        |         | <b>RGB</b> [all]                     |
|                    |        |         | <b>RGB</b> [red]                     |
|                    |        |         | <b>RGB</b> [green]                   |
|                    |        |         | <b>RGB</b> [blue]                    |
|                    |        |         | <b>RGBA</b> [alpha]                  |
|                    |        |         | Linear RGB [all]                     |
|                    |        |         | Linear RGB [red]                     |
|                    |        |         | <b>Linear RGB</b> [green]            |
|                    |        |         | <b>Linear RGB</b> [blue]             |
|                    |        |         | <b>YCbCr</b> [luminance]             |
|                    |        |         | <b>YCbCr</b> [blue-red chrominances] |
|                    |        |         | <b>YCbCr</b> [blue chrominance]      |
|                    |        |         | <b>YCbCr</b> [red chrominance]       |
|                    |        |         | <b>YCbCr</b> [green chrominance]     |
|                    |        |         | Lab [lightness]                      |
|                    |        |         | Lab [ab-chrominances]                |
|                    |        |         | Lab [a-chrominance]                  |
|                    |        |         | Lab [b-chrominance]                  |
|                    |        |         | Lch [ch-chrominances]                |
|                    |        |         | Lch [c-chrominance]                  |
|                    |        |         | Lch [h-chrominance]                  |
|                    |        |         | <b>HSV</b> [hue]                     |
|                    |        |         | <b>HSV</b> [saturation]              |
|                    |        |         | <b>HSV</b> [value]                   |
|                    |        |         | <b>HSI</b> [intensity]               |
|                    |        |         | <b>HSL</b> [lightness]               |
|                    |        |         | <b>CMYK</b> [cyan]                   |
|                    |        |         | <b>CMYK</b> [magenta]                |
|                    |        |         | <b>CMYK</b> [yellow]                 |
|                    |        |         | <b>CMYK</b> [key]                    |
|                    |        |         | YIQ [luma]                           |
|                    |        |         | <b>YIQ</b> [chromas]                 |
|                    |        |         |                                      |

Table 288 – continued from previous page

| Parameter / script<br>name | <b>Type</b> | <b>Default</b>     | Function                    |
|----------------------------|-------------|--------------------|-----------------------------|
| Preview type /             | Choice      | Full               |                             |
| Preview_type               |             |                    |                             |
|                            |             |                    | <b>Full</b>                 |
|                            |             |                    | <b>Forward horizontal</b>   |
|                            |             |                    |                             |
|                            |             |                    | <b>Forward vertical</b>     |
|                            |             |                    | <b>Backward horizontal</b>  |
|                            |             |                    | <b>Backward vertical</b>    |
|                            |             |                    | <b>Duplicate top</b>        |
|                            |             |                    | <b>Duplicate left</b>       |
|                            |             |                    | <b>Duplicate bottom</b>     |
|                            |             |                    | Duplicate right             |
|                            |             |                    | <b>Duplicate horizontal</b> |
|                            |             |                    | <b>Duplicate vertical</b>   |
|                            |             |                    | <b>Checkered</b>            |
|                            |             |                    | <b>Checkered</b> inverse    |
|                            |             |                    |                             |
| Preview split /            | Double      | x: 0.5             |                             |
| Preview_split              |             | y: 0.5             |                             |
| Output Layer /             | Choice      | Layer <sub>0</sub> |                             |
| Output_Layer               |             |                    |                             |
|                            |             |                    | <b>Merged</b>               |
|                            |             |                    | Layer 0                     |
|                            |             |                    | Layer -1                    |
|                            |             |                    | Layer -2                    |
|                            |             |                    | Layer -3                    |
|                            |             |                    | Layer -4                    |
|                            |             |                    | Layer -5                    |
|                            |             |                    | Layer -6                    |
|                            |             |                    | Layer -7                    |
|                            |             |                    |                             |
|                            |             |                    | Layer -8                    |
|                            |             |                    | Layer -9                    |
| Resize Mode /              | Choice      | Dynamic            |                             |
| Resize_Mode                |             |                    |                             |
|                            |             |                    | <b>Fixed (Inplace)</b>      |
|                            |             |                    | <b>Dynamic</b>              |
|                            |             |                    | Downsample 1/2              |
|                            |             |                    | Downsample 1/4              |
|                            |             |                    |                             |
|                            |             |                    | Downsample 1/8              |
|                            |             |                    | Downsample 1/16             |
| Ignore Alpha /             | Boolean     | $\overline{Off}$   |                             |
| Ignore_Alpha               |             |                    |                             |
| Preview/Draft Mode /       | Boolean     | Off                |                             |
| PreviewDraft_Mode          |             |                    |                             |
|                            |             |                    | Continued on novt nago      |

Table 288 – continued from previous page

| Parameter / script | Type   | Default | Function |
|--------------------|--------|---------|----------|
| name               |        |         |          |
| Log Verbosity /    | Choice | Off     |          |
| Log_Verbosity      |        |         |          |
|                    |        |         | Off      |
|                    |        |         | Level 1  |
|                    |        |         | Level 2  |
|                    |        |         | Level 3  |
|                    |        |         |          |

Table 288 – continued from previous page

# **2.13.103 G'MIC Equalize shadow node**

*This documentation is for version 1.0 of G'MIC Equalize shadow.*

#### **Description**

Wrapper for the G'MIC framework [\(http://gmic.eu\)](http://gmic.eu) written by Tobias Fleischer [\(http://www.reduxfx.com\)](http://www.reduxfx.com) and Frederic Devernay.

## **Inputs**

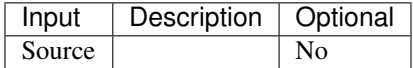

### **Controls**

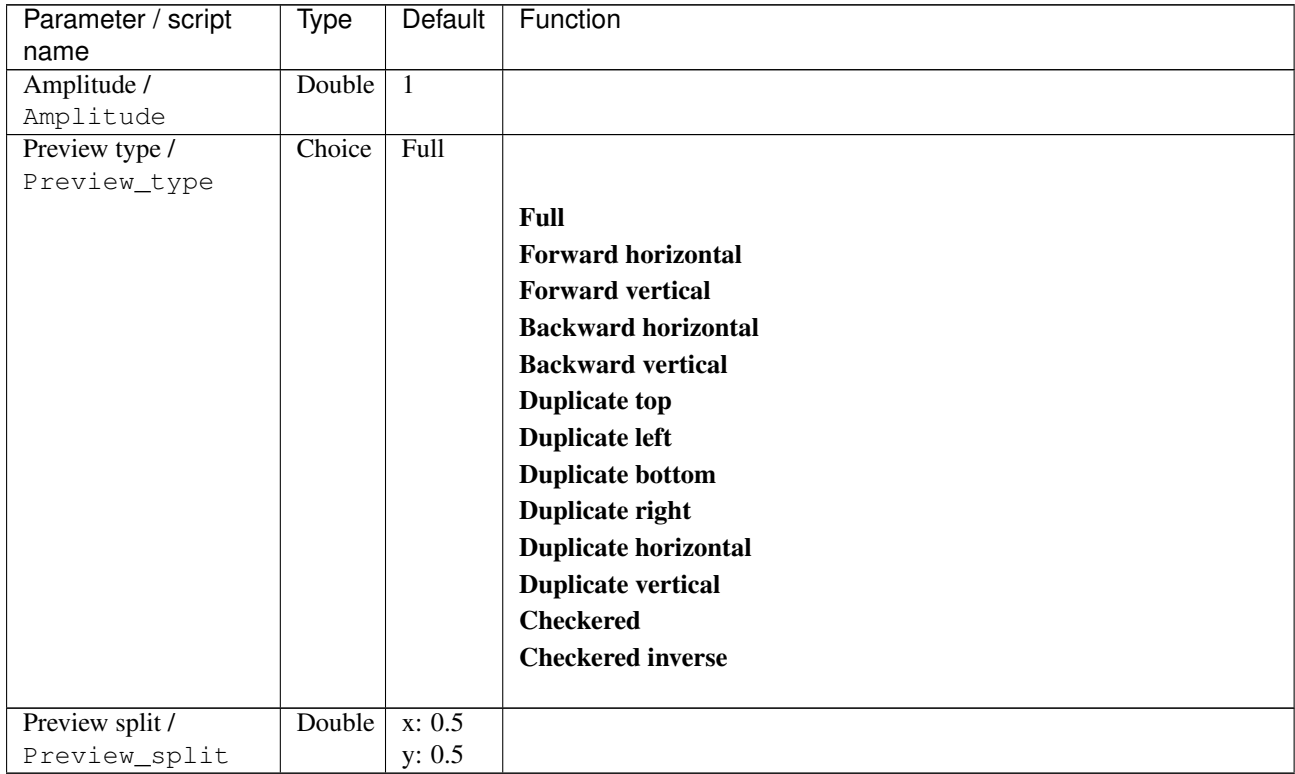

| Parameter / script                   | <b>Type</b> | Default            | Function               |
|--------------------------------------|-------------|--------------------|------------------------|
| name                                 |             |                    |                        |
| Output Layer /                       | Choice      | Layer <sub>0</sub> |                        |
| Output_Layer                         |             |                    |                        |
|                                      |             |                    | <b>Merged</b>          |
|                                      |             |                    | Layer 0                |
|                                      |             |                    | Layer -1               |
|                                      |             |                    | Layer -2               |
|                                      |             |                    | Layer -3               |
|                                      |             |                    | Layer -4               |
|                                      |             |                    | Layer -5               |
|                                      |             |                    | Layer -6               |
|                                      |             |                    | Layer -7               |
|                                      |             |                    | Layer -8               |
|                                      |             |                    | Layer -9               |
|                                      |             |                    |                        |
| Resize Mode /                        | Choice      | Dynamic            |                        |
| Resize_Mode                          |             |                    |                        |
|                                      |             |                    | <b>Fixed (Inplace)</b> |
|                                      |             |                    | <b>Dynamic</b>         |
|                                      |             |                    | Downsample 1/2         |
|                                      |             |                    | Downsample 1/4         |
|                                      |             |                    | Downsample 1/8         |
|                                      |             |                    | Downsample 1/16        |
|                                      |             |                    |                        |
| Ignore Alpha /                       | Boolean     | $\overline{Off}$   |                        |
| Ignore_Alpha<br>Preview/Draft Mode / | Boolean     | $\overline{Off}$   |                        |
| PreviewDraft_Mode                    |             |                    |                        |
| Log Verbosity /                      | Choice      | $\overline{Off}$   |                        |
| Log_Verbosity                        |             |                    |                        |
|                                      |             |                    | Off                    |
|                                      |             |                    | Level 1                |
|                                      |             |                    | Level 2                |
|                                      |             |                    | Level 3                |
|                                      |             |                    |                        |

Table 289 – continued from previous page

# **2.13.104 G'MIC Equation plot parametric node**

*This documentation is for version 1.0 of G'MIC Equation plot parametric.*

#### **Description**

Wrapper for the G'MIC framework [\(http://gmic.eu\)](http://gmic.eu) written by Tobias Fleischer [\(http://www.reduxfx.com\)](http://www.reduxfx.com) and Frederic Devernay.

### **Inputs**

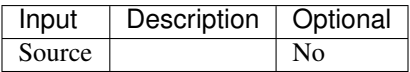

## **Controls**

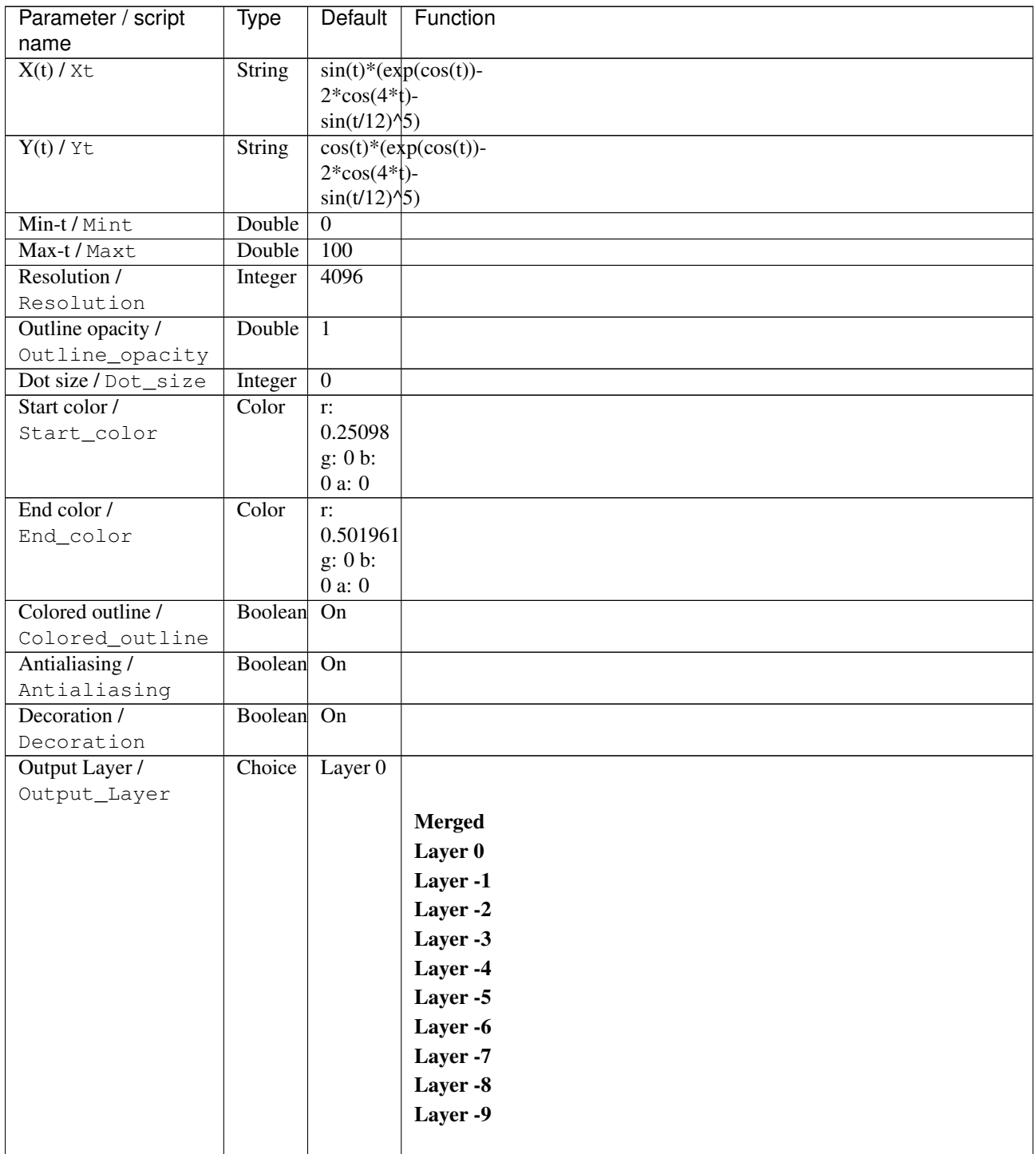

| Parameter / script | <b>Type</b> | Default          | Function               |
|--------------------|-------------|------------------|------------------------|
| name               |             |                  |                        |
| Resize Mode /      | Choice      | Dynamic          |                        |
| Resize_Mode        |             |                  |                        |
|                    |             |                  | <b>Fixed (Inplace)</b> |
|                    |             |                  | <b>Dynamic</b>         |
|                    |             |                  | Downsample 1/2         |
|                    |             |                  | Downsample 1/4         |
|                    |             |                  | Downsample 1/8         |
|                    |             |                  | Downsample 1/16        |
|                    |             |                  |                        |
| Ignore Alpha /     | Boolean Off |                  |                        |
| Ignore_Alpha       |             |                  |                        |
| Log Verbosity /    | Choice      | $\overline{Off}$ |                        |
| Loq_Verbosity      |             |                  |                        |
|                    |             |                  | <b>Off</b>             |
|                    |             |                  | Level 1                |
|                    |             |                  | Level 2                |
|                    |             |                  | Level 3                |
|                    |             |                  |                        |

Table 290 – continued from previous page

# **2.13.105 G'MIC Equation plot y=f(x) node**

*This documentation is for version 1.0 of G'MIC Equation plot y=f(x).*

#### **Description**

Wrapper for the G'MIC framework [\(http://gmic.eu\)](http://gmic.eu) written by Tobias Fleischer [\(http://www.reduxfx.com\)](http://www.reduxfx.com) and Frederic Devernay.

#### **Inputs**

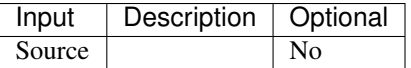

#### **Controls**

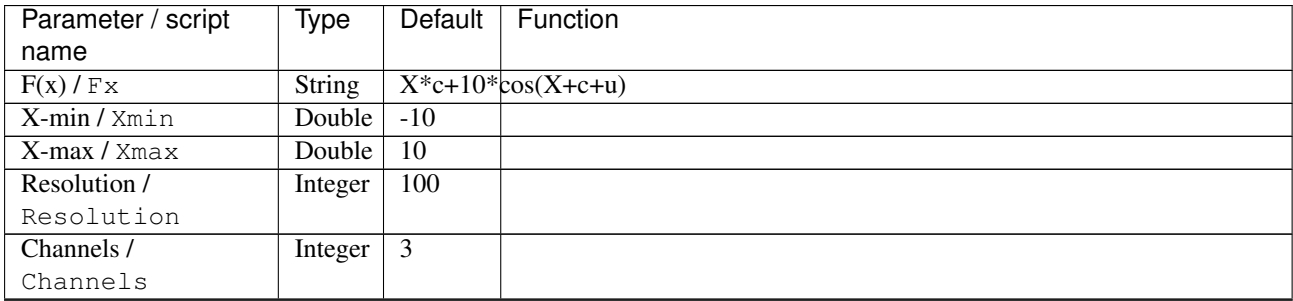

| Parameter / script<br>name | Type        | Default        | Function               |
|----------------------------|-------------|----------------|------------------------|
| Plot type /                | Choice      | <b>Splines</b> |                        |
| Plot_type                  |             |                |                        |
|                            |             |                | <b>None</b>            |
|                            |             |                |                        |
|                            |             |                | <b>Lines</b>           |
|                            |             |                | <b>Splines</b>         |
|                            |             |                | <b>Bars</b>            |
| Vertex type /              | Choice      | None           |                        |
| Vertex_type                |             |                |                        |
|                            |             |                | <b>None</b>            |
|                            |             |                | <b>Points</b>          |
|                            |             |                | <b>Crosses 1</b>       |
|                            |             |                | <b>Crosses 2</b>       |
|                            |             |                | <b>Circles 1</b>       |
|                            |             |                |                        |
|                            |             |                | <b>Circles 2</b>       |
|                            |             |                | <b>Square 1</b>        |
|                            |             |                | <b>Square 2</b>        |
| Output Layer /             | Choice      | Layer $0$      |                        |
| Output_Layer               |             |                |                        |
|                            |             |                | <b>Merged</b>          |
|                            |             |                | Layer 0                |
|                            |             |                | Layer -1               |
|                            |             |                | Layer -2               |
|                            |             |                | Layer -3               |
|                            |             |                | Layer -4               |
|                            |             |                | Layer -5               |
|                            |             |                | Layer -6               |
|                            |             |                | Layer -7               |
|                            |             |                | Layer -8               |
|                            |             |                | Layer -9               |
|                            |             |                |                        |
| Resize Mode /              | Choice      | Dynamic        |                        |
| Resize_Mode                |             |                |                        |
|                            |             |                | <b>Fixed (Inplace)</b> |
|                            |             |                | <b>Dynamic</b>         |
|                            |             |                | Downsample 1/2         |
|                            |             |                | Downsample 1/4         |
|                            |             |                | Downsample 1/8         |
|                            |             |                | Downsample 1/16        |
|                            |             |                |                        |
| Ignore Alpha /             | Boolean Off |                |                        |
| Ignore_Alpha               |             |                |                        |

Table 291 – continued from previous page

| Parameter / script | Type   | Default | Function   |
|--------------------|--------|---------|------------|
| name               |        |         |            |
| Log Verbosity /    | Choice | Off     |            |
| Log_Verbosity      |        |         |            |
|                    |        |         | <b>Off</b> |
|                    |        |         | Level 1    |
|                    |        |         | Level 2    |
|                    |        |         | Level 3    |
|                    |        |         |            |

Table 291 – continued from previous page

# **2.13.106 G'MIC Equirectangular to nadir-zenith node**

*This documentation is for version 1.0 of G'MIC Equirectangular to nadir-zenith.*

#### **Description**

Wrapper for the G'MIC framework [\(http://gmic.eu\)](http://gmic.eu) written by Tobias Fleischer [\(http://www.reduxfx.com\)](http://www.reduxfx.com) and Frederic Devernay.

## **Inputs**

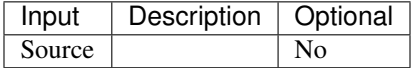

### **Controls**

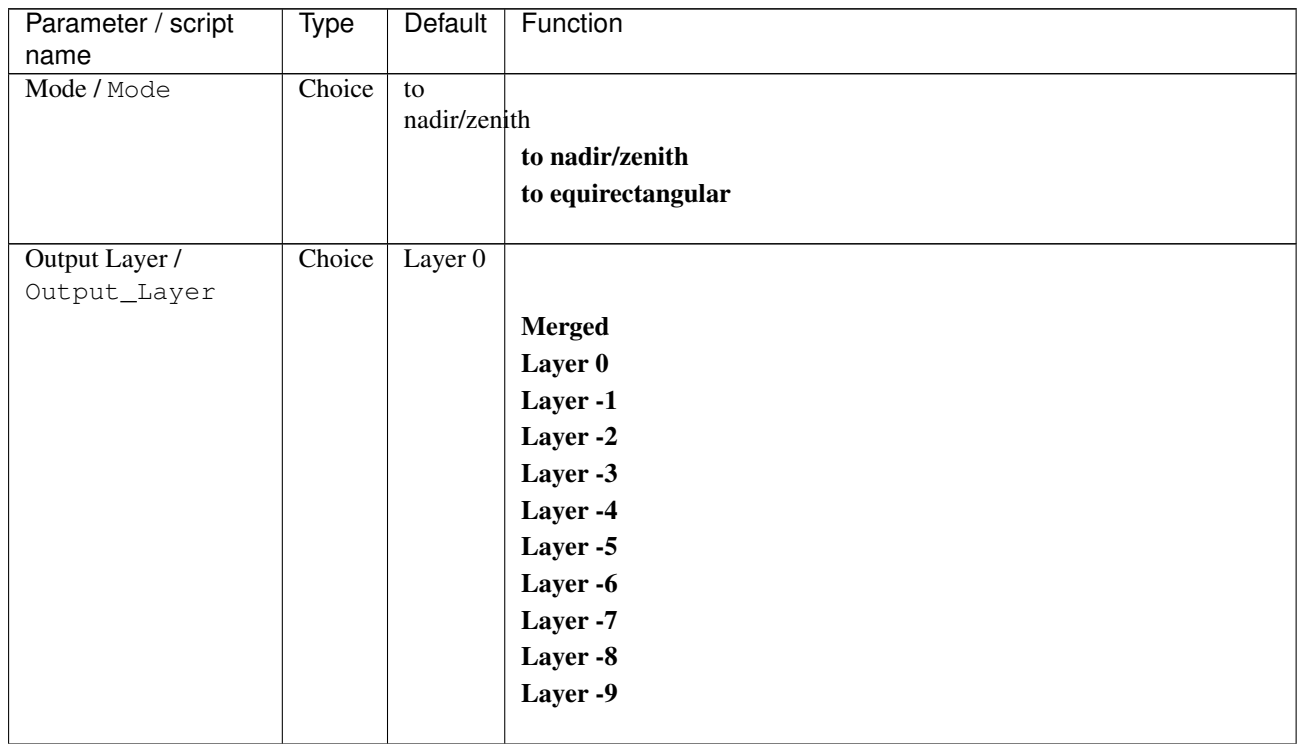

| Type   | Default          | Function               |
|--------|------------------|------------------------|
|        |                  |                        |
|        |                  |                        |
|        |                  |                        |
|        |                  | <b>Fixed (Inplace)</b> |
|        |                  | <b>Dynamic</b>         |
|        |                  | Downsample 1/2         |
|        |                  | Downsample 1/4         |
|        |                  | Downsample 1/8         |
|        |                  | Downsample 1/16        |
|        |                  |                        |
|        | $\overline{Off}$ |                        |
|        |                  |                        |
|        |                  |                        |
| Choice | $\overline{Off}$ |                        |
|        |                  |                        |
|        |                  | Off                    |
|        |                  | Level 1                |
|        |                  | Level 2                |
|        |                  | Level 3                |
|        | Choice           | Dynamic<br>Boolean     |

Table 292 – continued from previous page

## **2.13.107 G'MIC Euclidean polar node**

*This documentation is for version 1.0 of G'MIC Euclidean polar.*

#### **Description**

Wrapper for the G'MIC framework [\(http://gmic.eu\)](http://gmic.eu) written by Tobias Fleischer [\(http://www.reduxfx.com\)](http://www.reduxfx.com) and Frederic Devernay.

### **Inputs**

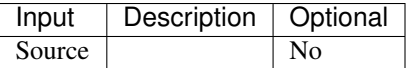

#### **Controls**

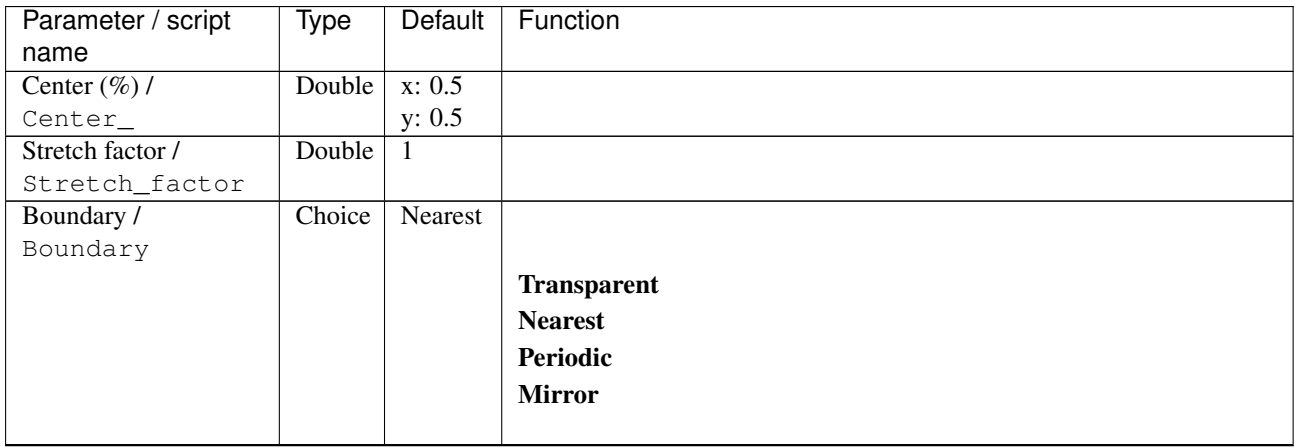

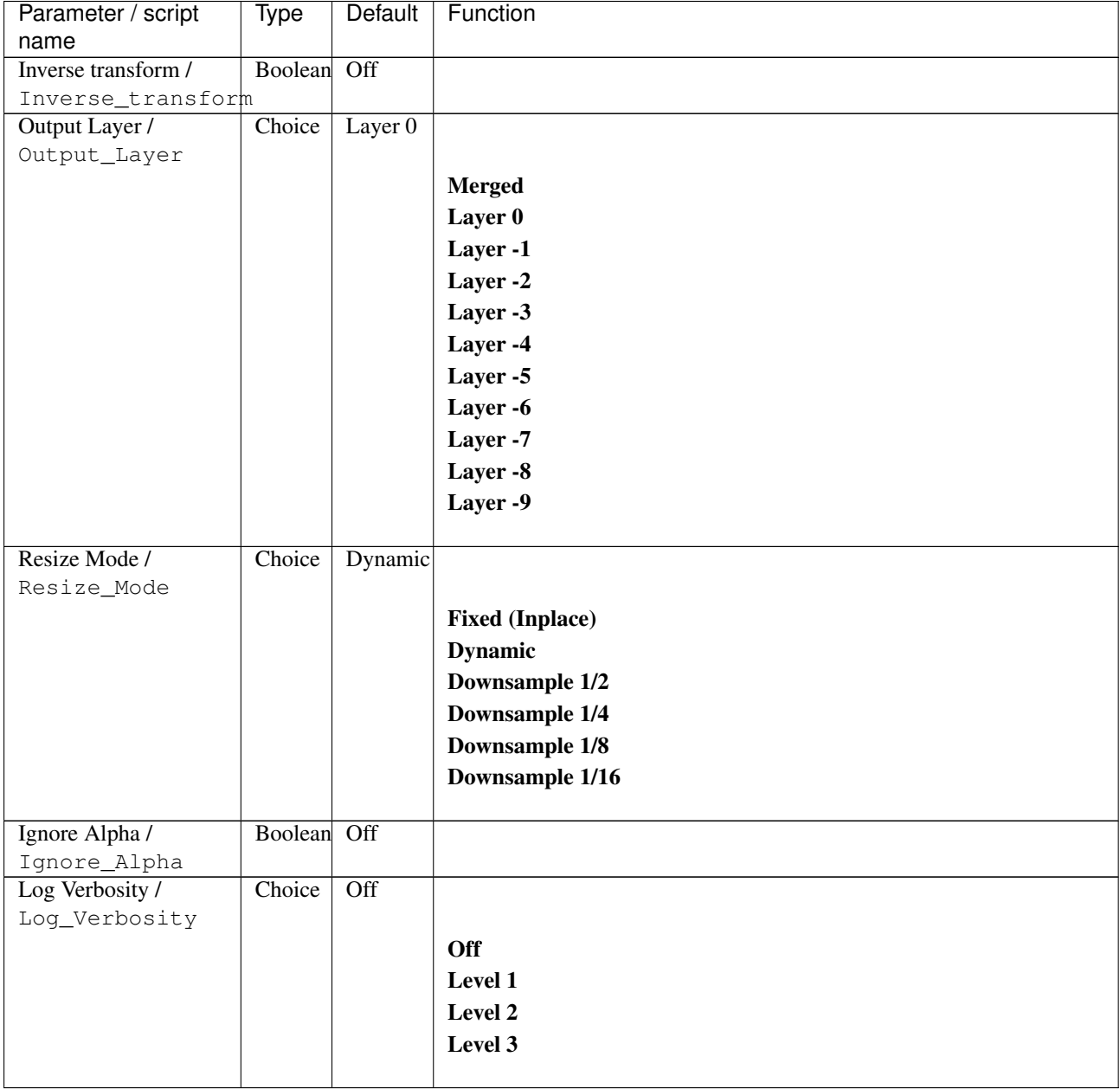

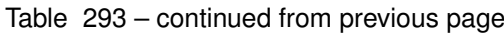

# **2.13.108 G'MIC Extract objects node**

*This documentation is for version 1.0 of G'MIC Extract objects.*

#### **Description**

Wrapper for the G'MIC framework [\(http://gmic.eu\)](http://gmic.eu) written by Tobias Fleischer [\(http://www.reduxfx.com\)](http://www.reduxfx.com) and Frederic Devernay.

### **Inputs**

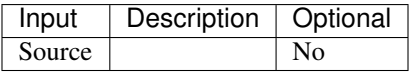

## **Controls**

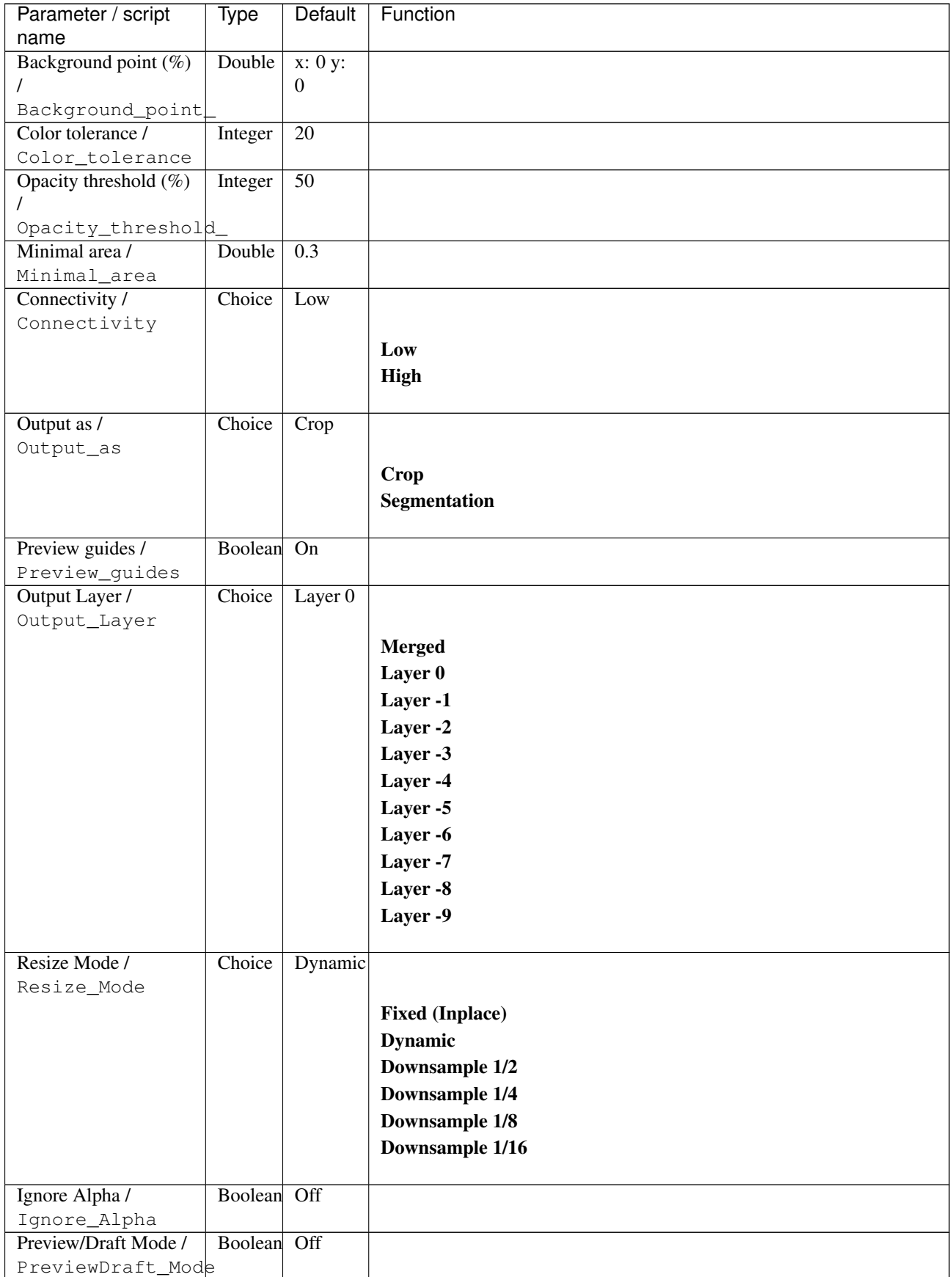

| Parameter / script | Type   | Default | Function       |
|--------------------|--------|---------|----------------|
| name               |        |         |                |
| Log Verbosity /    | Choice | Off     |                |
| Log_Verbosity      |        |         |                |
|                    |        |         | <b>Off</b>     |
|                    |        |         | <b>Level 1</b> |
|                    |        |         | Level 2        |
|                    |        |         | Level 3        |
|                    |        |         |                |

Table 294 – continued from previous page

# **2.13.109 G'MIC Fade layers node**

*This documentation is for version 1.0 of G'MIC Fade layers.*

### **Description**

Wrapper for the G'MIC framework [\(http://gmic.eu\)](http://gmic.eu) written by Tobias Fleischer [\(http://www.reduxfx.com\)](http://www.reduxfx.com) and Frederic Devernay.

## **Inputs**

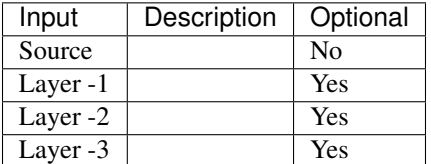

## **Controls**

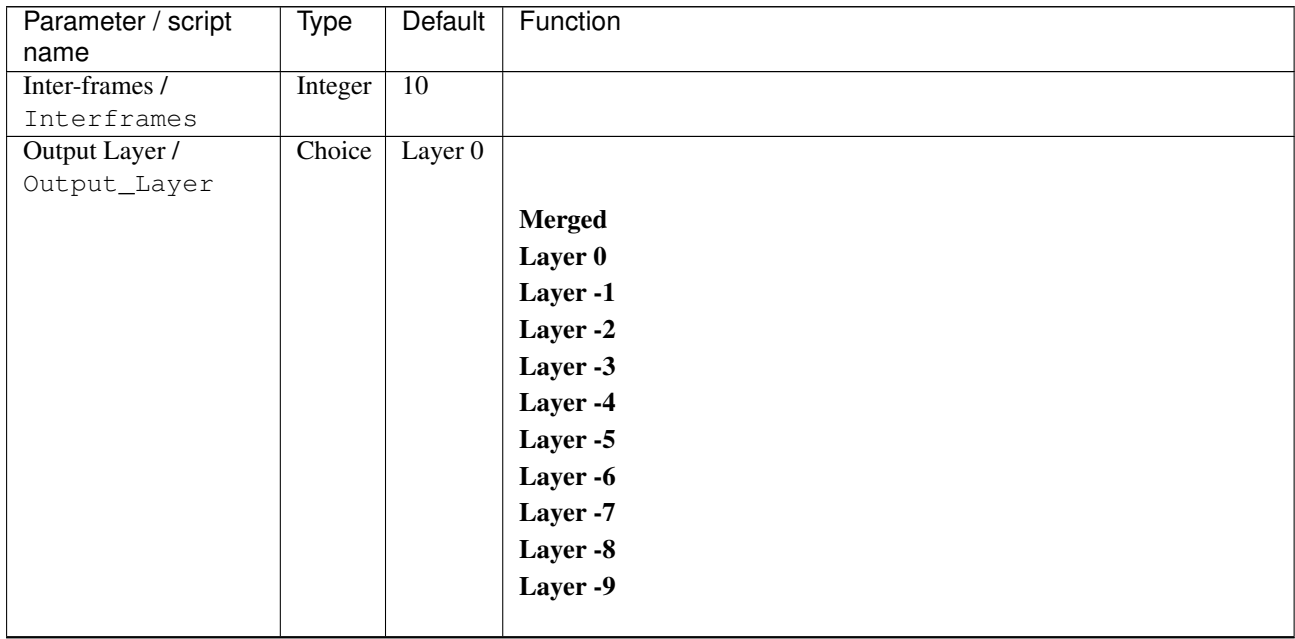

| Parameter / script   | Type        | Default          | Function               |
|----------------------|-------------|------------------|------------------------|
| name                 |             |                  |                        |
| Resize Mode /        | Choice      | Dynamic          |                        |
| Resize_Mode          |             |                  |                        |
|                      |             |                  | <b>Fixed (Inplace)</b> |
|                      |             |                  | <b>Dynamic</b>         |
|                      |             |                  | Downsample 1/2         |
|                      |             |                  | Downsample 1/4         |
|                      |             |                  | Downsample 1/8         |
|                      |             |                  | Downsample 1/16        |
|                      |             |                  |                        |
| Ignore Alpha /       | Boolean     | Off              |                        |
| Ignore_Alpha         |             |                  |                        |
| Preview/Draft Mode / | Boolean Off |                  |                        |
| PreviewDraft_Mode    |             |                  |                        |
| Log Verbosity /      | Choice      | $\overline{Off}$ |                        |
| Log_Verbosity        |             |                  |                        |
|                      |             |                  | Off                    |
|                      |             |                  | Level 1                |
|                      |             |                  | Level 2                |
|                      |             |                  | Level 3                |
|                      |             |                  |                        |
|                      |             |                  |                        |

Table 295 – continued from previous page

## **2.13.110 G'MIC Felt pen node**

*This documentation is for version 1.0 of G'MIC Felt pen.*

### **Description**

Wrapper for the G'MIC framework [\(http://gmic.eu\)](http://gmic.eu) written by Tobias Fleischer [\(http://www.reduxfx.com\)](http://www.reduxfx.com) and Frederic Devernay.

#### **Inputs**

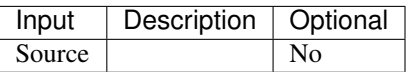

#### **Controls**

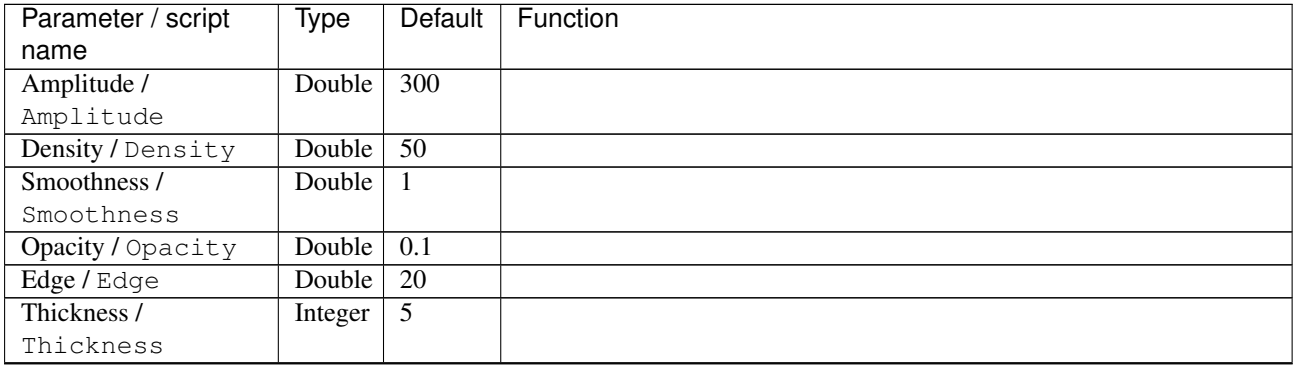

| Parameter / script   | <b>Type</b> | Default            | Function                    |
|----------------------|-------------|--------------------|-----------------------------|
| name                 |             |                    |                             |
| Preview type /       | Choice      | Full               |                             |
| Preview_type         |             |                    |                             |
|                      |             |                    | <b>Full</b>                 |
|                      |             |                    | <b>Forward horizontal</b>   |
|                      |             |                    | <b>Forward vertical</b>     |
|                      |             |                    | <b>Backward horizontal</b>  |
|                      |             |                    | <b>Backward vertical</b>    |
|                      |             |                    | <b>Duplicate top</b>        |
|                      |             |                    |                             |
|                      |             |                    | <b>Duplicate left</b>       |
|                      |             |                    | <b>Duplicate bottom</b>     |
|                      |             |                    | Duplicate right             |
|                      |             |                    | <b>Duplicate horizontal</b> |
|                      |             |                    | <b>Duplicate vertical</b>   |
|                      |             |                    | <b>Checkered</b>            |
|                      |             |                    | <b>Checkered</b> inverse    |
|                      |             |                    |                             |
| Preview split /      | Double      | x: 0.5             |                             |
| Preview_split        |             | y: 0.5             |                             |
| Output Layer /       | Choice      | Layer <sub>0</sub> |                             |
| Output_Layer         |             |                    |                             |
|                      |             |                    | <b>Merged</b>               |
|                      |             |                    | Layer 0                     |
|                      |             |                    | Layer -1                    |
|                      |             |                    | Layer -2                    |
|                      |             |                    | Layer -3                    |
|                      |             |                    | Layer -4                    |
|                      |             |                    | Layer -5                    |
|                      |             |                    | Layer -6                    |
|                      |             |                    | Layer -7                    |
|                      |             |                    | Layer -8                    |
|                      |             |                    | Layer -9                    |
|                      |             |                    |                             |
| Resize Mode /        | Choice      | Dynamic            |                             |
| Resize_Mode          |             |                    |                             |
|                      |             |                    | <b>Fixed (Inplace)</b>      |
|                      |             |                    | <b>Dynamic</b>              |
|                      |             |                    | Downsample 1/2              |
|                      |             |                    | Downsample 1/4              |
|                      |             |                    | Downsample 1/8              |
|                      |             |                    | Downsample 1/16             |
|                      |             |                    |                             |
| Ignore Alpha /       | Boolean     | $\overline{Off}$   |                             |
| Ignore_Alpha         |             |                    |                             |
| Preview/Draft Mode / | Boolean     | Off                |                             |
| PreviewDraft_Mode    |             |                    |                             |
|                      |             |                    | Continued on next page      |

Table 296 – continued from previous page

| Parameter / script | Type   | Default | Function       |
|--------------------|--------|---------|----------------|
| name               |        |         |                |
| Log Verbosity /    | Choice | Off     |                |
| Log_Verbosity      |        |         |                |
|                    |        |         | Off            |
|                    |        |         | <b>Level 1</b> |
|                    |        |         | Level 2        |
|                    |        |         | Level 3        |
|                    |        |         |                |

Table 296 – continued from previous page

# **2.13.111 G'MIC Flip & rotate blocs node**

*This documentation is for version 1.0 of G'MIC Flip & rotate blocs.*

#### **Description**

Wrapper for the G'MIC framework [\(http://gmic.eu\)](http://gmic.eu) written by Tobias Fleischer [\(http://www.reduxfx.com\)](http://www.reduxfx.com) and Frederic Devernay.

## **Inputs**

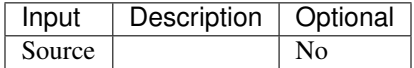

#### **Controls**

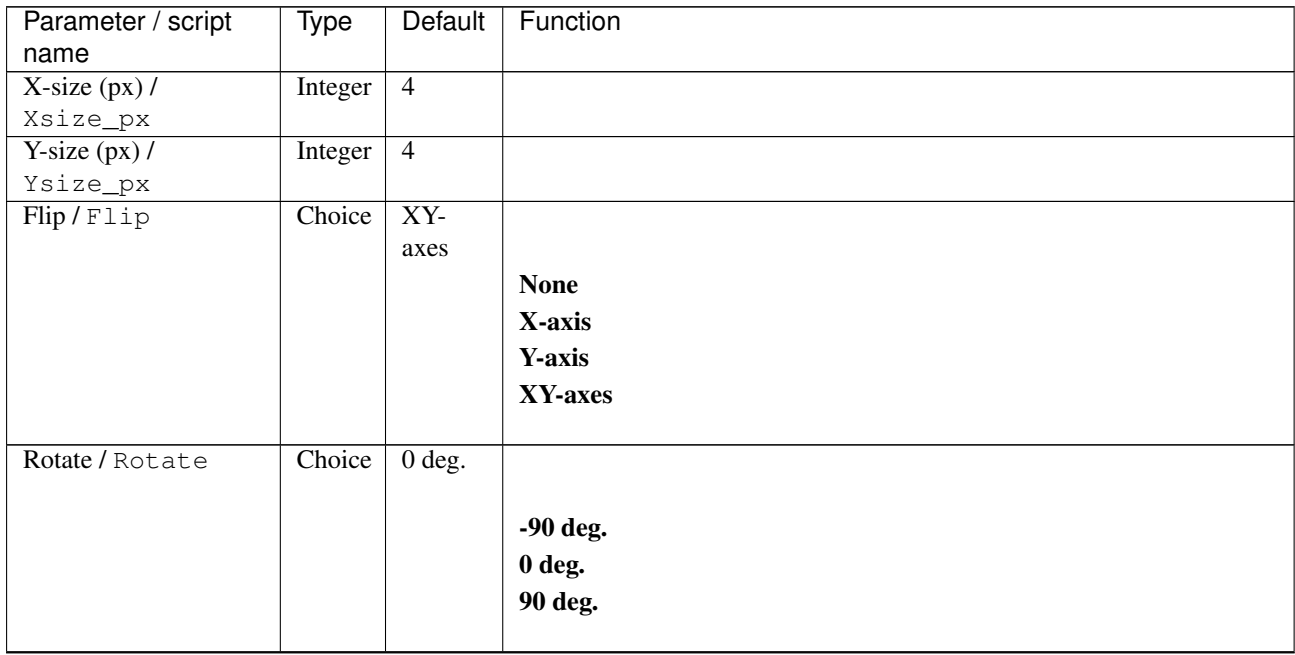

| Parameter / script | Type   | Default | Function                             |
|--------------------|--------|---------|--------------------------------------|
| name               |        |         |                                      |
| Channel(s) $/$     | Choice | All     |                                      |
| Channels           |        |         |                                      |
|                    |        |         | All                                  |
|                    |        |         | <b>RGBA</b> [all]                    |
|                    |        |         | <b>RGB</b> [all]                     |
|                    |        |         | <b>RGB</b> [red]                     |
|                    |        |         | <b>RGB</b> [green]                   |
|                    |        |         | <b>RGB</b> [blue]                    |
|                    |        |         | <b>RGBA</b> [alpha]                  |
|                    |        |         | Linear RGB [all]                     |
|                    |        |         | Linear RGB [red]                     |
|                    |        |         | <b>Linear RGB</b> [green]            |
|                    |        |         | Linear RGB [blue]                    |
|                    |        |         | <b>YCbCr</b> [luminance]             |
|                    |        |         | <b>YCbCr</b> [blue-red chrominances] |
|                    |        |         | <b>YCbCr</b> [blue chrominance]      |
|                    |        |         | <b>YCbCr</b> [red chrominance]       |
|                    |        |         | <b>YCbCr</b> [green chrominance]     |
|                    |        |         | Lab [lightness]                      |
|                    |        |         | Lab [ab-chrominances]                |
|                    |        |         | Lab [a-chrominance]                  |
|                    |        |         | Lab [b-chrominance]                  |
|                    |        |         | Lch [ch-chrominances]                |
|                    |        |         | Lch [c-chrominance]                  |
|                    |        |         | Lch [h-chrominance]                  |
|                    |        |         | <b>HSV</b> [hue]                     |
|                    |        |         | <b>HSV</b> [saturation]              |
|                    |        |         | <b>HSV</b> [value]                   |
|                    |        |         | <b>HSI</b> [intensity]               |
|                    |        |         | <b>HSL</b> [lightness]               |
|                    |        |         | <b>CMYK</b> [cyan]                   |
|                    |        |         | <b>CMYK</b> [magenta]                |
|                    |        |         | <b>CMYK</b> [yellow]                 |
|                    |        |         | <b>CMYK</b> [key]                    |
|                    |        |         | YIQ [luma]                           |
|                    |        |         | <b>YIQ</b> [chromas]                 |
|                    |        |         |                                      |

Table 297 – continued from previous page

| Parameter / script           | Type    | Default | Function                    |
|------------------------------|---------|---------|-----------------------------|
| name                         |         |         |                             |
| Preview type /               | Choice  | Full    |                             |
| Preview_type                 |         |         |                             |
|                              |         |         | Full                        |
|                              |         |         | <b>Forward horizontal</b>   |
|                              |         |         | <b>Forward vertical</b>     |
|                              |         |         | <b>Backward horizontal</b>  |
|                              |         |         | <b>Backward vertical</b>    |
|                              |         |         | <b>Duplicate top</b>        |
|                              |         |         | <b>Duplicate left</b>       |
|                              |         |         | <b>Duplicate bottom</b>     |
|                              |         |         |                             |
|                              |         |         | Duplicate right             |
|                              |         |         | <b>Duplicate horizontal</b> |
|                              |         |         | <b>Duplicate vertical</b>   |
|                              |         |         | <b>Checkered</b>            |
|                              |         |         | <b>Checkered</b> inverse    |
|                              |         |         |                             |
| Preview split /              | Double  | x: 0.5  |                             |
| Preview_split                |         | y: 0.5  |                             |
| Output Layer /               | Choice  | Layer 0 |                             |
| Output_Layer                 |         |         |                             |
|                              |         |         | <b>Merged</b>               |
|                              |         |         | Layer 0                     |
|                              |         |         | Layer -1                    |
|                              |         |         | Layer -2                    |
|                              |         |         | Layer -3                    |
|                              |         |         | Layer -4                    |
|                              |         |         | Layer -5                    |
|                              |         |         | Layer -6                    |
|                              |         |         |                             |
|                              |         |         | Layer -7                    |
|                              |         |         | Layer -8                    |
|                              |         |         | Layer -9                    |
|                              |         |         |                             |
| Resize Mode /<br>Resize_Mode | Choice  | Dynamic |                             |
|                              |         |         |                             |
|                              |         |         | <b>Fixed (Inplace)</b>      |
|                              |         |         | <b>Dynamic</b>              |
|                              |         |         | Downsample 1/2              |
|                              |         |         | Downsample 1/4              |
|                              |         |         | Downsample 1/8              |
|                              |         |         | Downsample 1/16             |
|                              |         |         |                             |
| Ignore Alpha /               | Boolean | Off     |                             |
| Ignore_Alpha                 |         |         |                             |
| Preview/Draft Mode /         | Boolean | Off     |                             |
| PreviewDraft_Mode            |         |         |                             |

Table 297 – continued from previous page

| Parameter / script | Type   | Default | Function       |
|--------------------|--------|---------|----------------|
| name               |        |         |                |
| Log Verbosity /    | Choice | Off     |                |
| Log_Verbosity      |        |         |                |
|                    |        |         | <b>Off</b>     |
|                    |        |         | <b>Level 1</b> |
|                    |        |         | Level 2        |
|                    |        |         | Level 3        |
|                    |        |         |                |

Table 297 – continued from previous page

# **2.13.112 G'MIC Flower node**

*This documentation is for version 1.0 of G'MIC Flower.*

#### **Description**

Wrapper for the G'MIC framework [\(http://gmic.eu\)](http://gmic.eu) written by Tobias Fleischer [\(http://www.reduxfx.com\)](http://www.reduxfx.com) and Frederic Devernay.

### **Inputs**

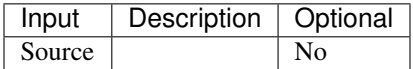

### **Controls**

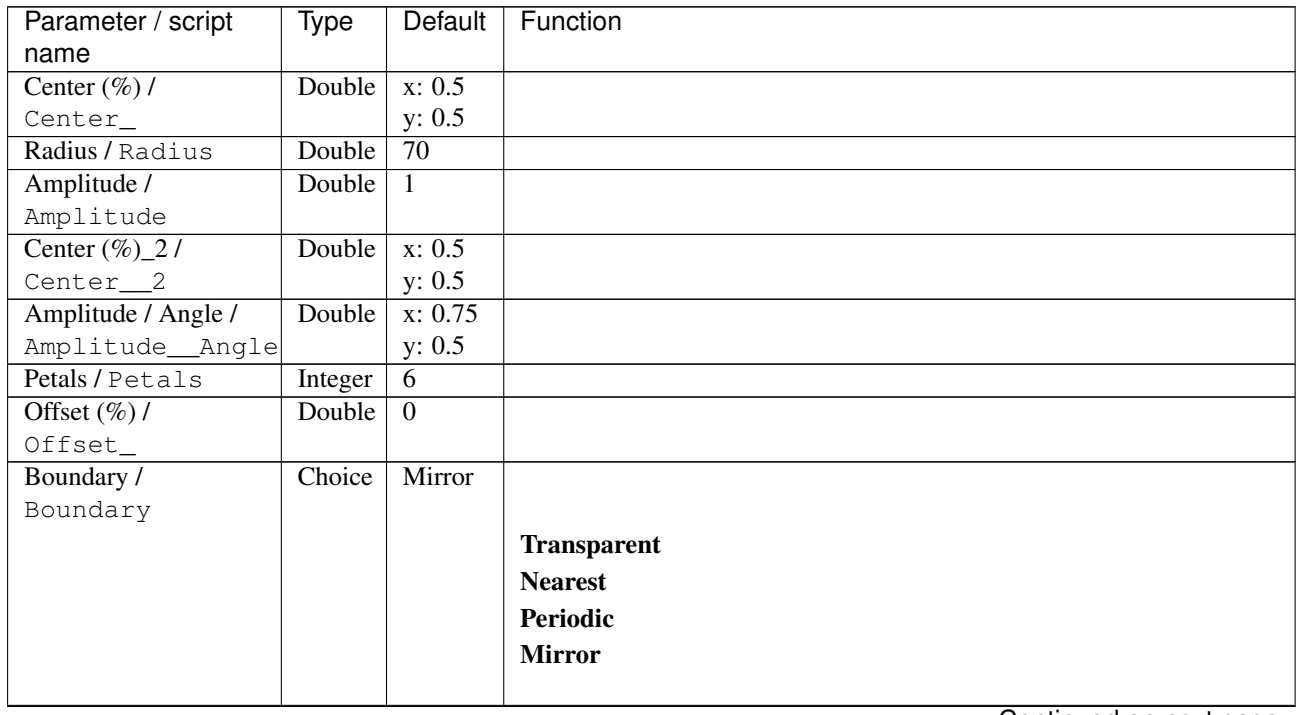

| Parameter / script           | Type    | Default            | Function               |
|------------------------------|---------|--------------------|------------------------|
| name                         |         |                    |                        |
| Output Layer /               | Choice  | Layer <sub>0</sub> |                        |
| Output_Layer                 |         |                    |                        |
|                              |         |                    | <b>Merged</b>          |
|                              |         |                    | Layer 0                |
|                              |         |                    | Layer-1                |
|                              |         |                    | Layer -2               |
|                              |         |                    | Layer -3               |
|                              |         |                    | Layer -4               |
|                              |         |                    | Layer -5               |
|                              |         |                    | Layer -6               |
|                              |         |                    | Layer -7               |
|                              |         |                    | Layer -8               |
|                              |         |                    | Layer -9               |
|                              |         |                    |                        |
| Resize Mode /<br>Resize_Mode | Choice  | Dynamic            |                        |
|                              |         |                    | <b>Fixed (Inplace)</b> |
|                              |         |                    | <b>Dynamic</b>         |
|                              |         |                    | Downsample 1/2         |
|                              |         |                    | Downsample 1/4         |
|                              |         |                    | Downsample 1/8         |
|                              |         |                    |                        |
|                              |         |                    | Downsample 1/16        |
| Ignore Alpha /               | Boolean | $\overline{Off}$   |                        |
| Ignore_Alpha                 |         |                    |                        |
| Preview/Draft Mode /         | Boolean | $\overline{Off}$   |                        |
| PreviewDraft_Mode            |         |                    |                        |
| Log Verbosity /              | Choice  | $\overline{Off}$   |                        |
| Log_Verbosity                |         |                    |                        |
|                              |         |                    | Off                    |
|                              |         |                    | Level 1                |
|                              |         |                    | Level 2                |
|                              |         |                    | Level 3                |
|                              |         |                    |                        |

Table 298 – continued from previous page

# **2.13.113 G'MIC Fourier analysis node**

*This documentation is for version 1.0 of G'MIC Fourier analysis.*

#### **Description**

Wrapper for the G'MIC framework [\(http://gmic.eu\)](http://gmic.eu) written by Tobias Fleischer [\(http://www.reduxfx.com\)](http://www.reduxfx.com) and Frederic Devernay.

#### **Inputs**

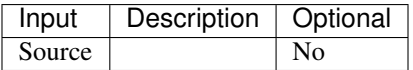

## **Controls**

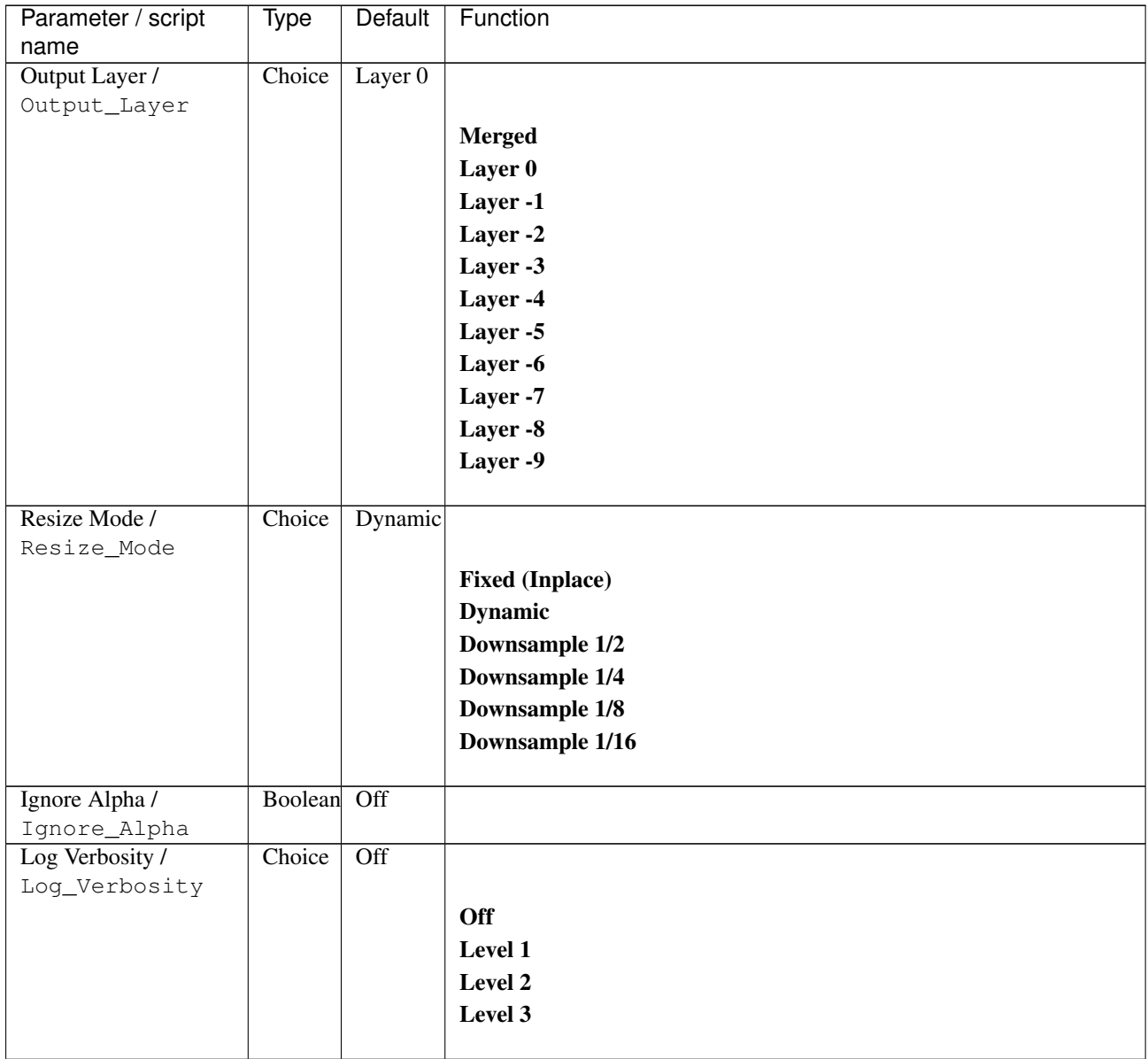

# **2.13.114 G'MIC Fourier transform node**

*This documentation is for version 1.0 of G'MIC Fourier transform.*

## **Description**

Wrapper for the G'MIC framework [\(http://gmic.eu\)](http://gmic.eu) written by Tobias Fleischer [\(http://www.reduxfx.com\)](http://www.reduxfx.com) and Frederic Devernay.

# **Inputs**

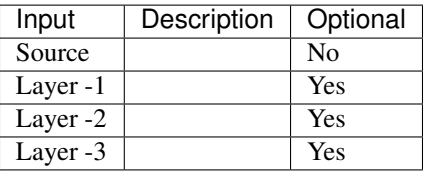

### **Controls**

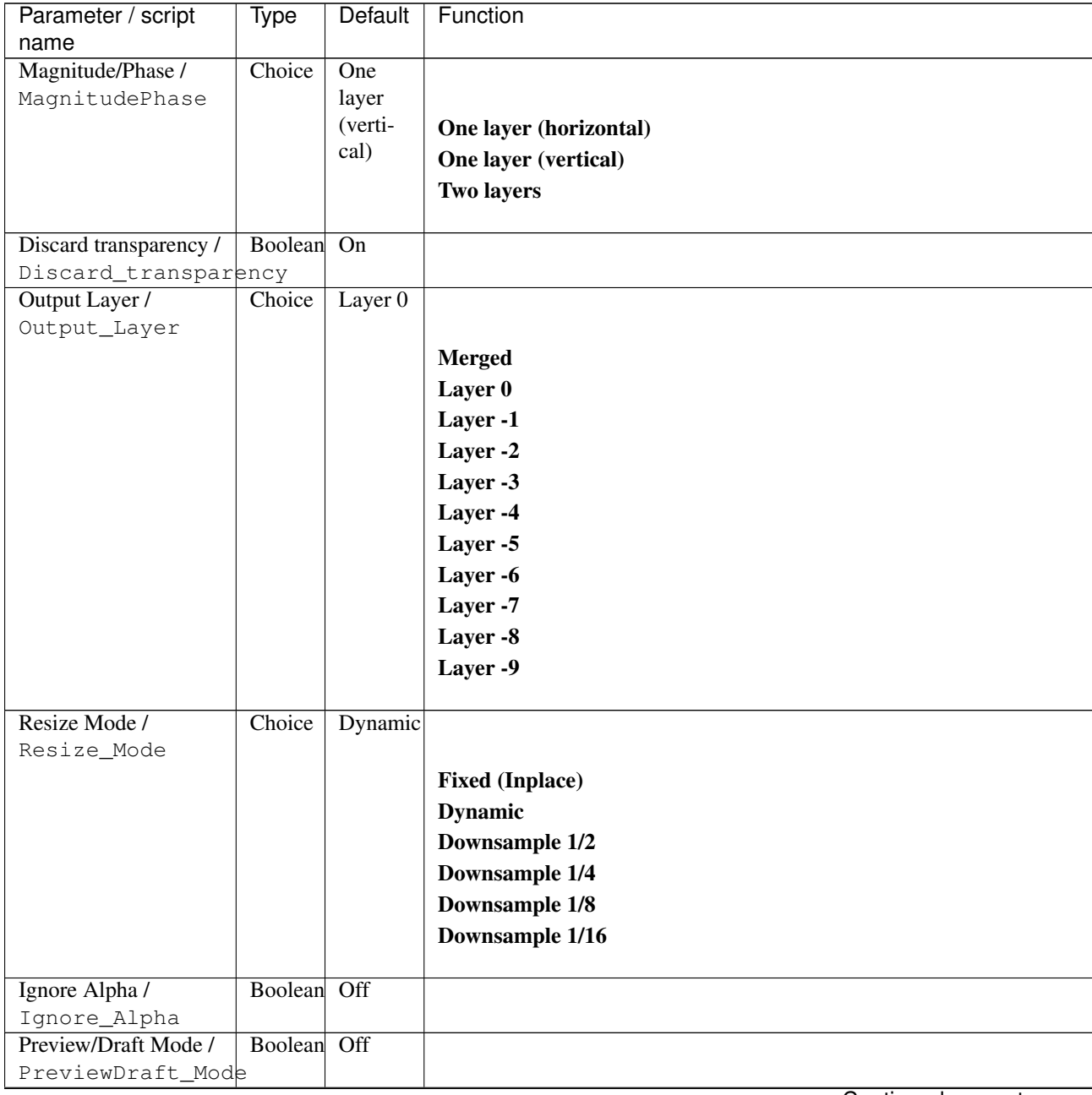

| Parameter / script | Type   | Default | Function       |
|--------------------|--------|---------|----------------|
| name               |        |         |                |
| Log Verbosity /    | Choice | Off     |                |
| Log_Verbosity      |        |         |                |
|                    |        |         | <b>Off</b>     |
|                    |        |         | <b>Level 1</b> |
|                    |        |         | Level 2        |
|                    |        |         | Level 3        |
|                    |        |         |                |

Table 300 – continued from previous page

# **2.13.115 G'MIC Fourier watermark node**

*This documentation is for version 1.0 of G'MIC Fourier watermark.*

#### **Description**

Wrapper for the G'MIC framework [\(http://gmic.eu\)](http://gmic.eu) written by Tobias Fleischer [\(http://www.reduxfx.com\)](http://www.reduxfx.com) and Frederic Devernay.

## **Inputs**

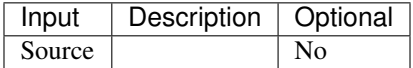

### **Controls**

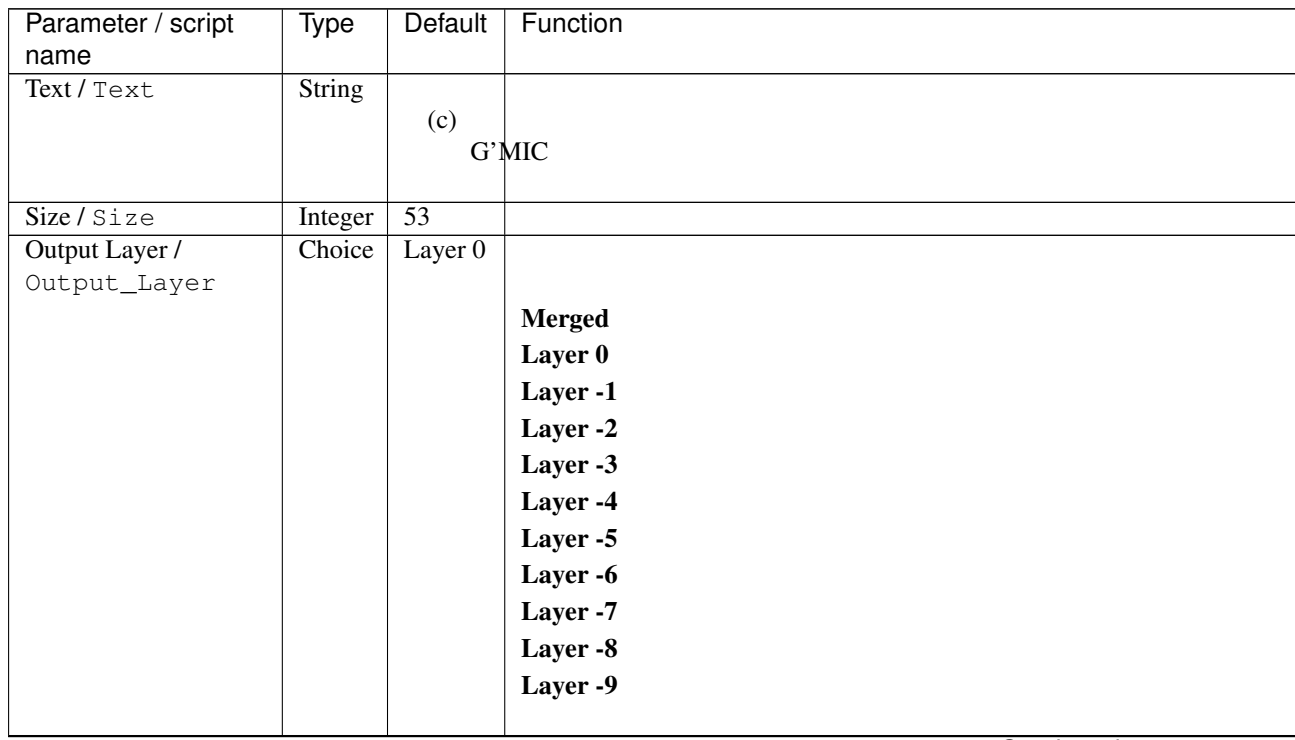
| Parameter / script | <b>Type</b> | Default          | Function               |
|--------------------|-------------|------------------|------------------------|
| name               |             |                  |                        |
| Resize Mode /      |             |                  |                        |
| Resize_Mode        |             |                  |                        |
|                    |             |                  | <b>Fixed (Inplace)</b> |
|                    |             |                  | <b>Dynamic</b>         |
|                    |             |                  | Downsample 1/2         |
|                    |             |                  | Downsample 1/4         |
|                    |             |                  | Downsample 1/8         |
|                    |             |                  | Downsample 1/16        |
|                    |             |                  |                        |
| Ignore Alpha /     |             | $\overline{Off}$ |                        |
|                    |             |                  |                        |
| Ignore_Alpha       |             |                  |                        |
| Log Verbosity /    | Choice      | $\overline{Off}$ |                        |
| Log_Verbosity      |             |                  |                        |
|                    |             |                  | Off                    |
|                    |             |                  | Level 1                |
|                    |             |                  | Level 2                |
|                    |             |                  | Level 3                |
|                    |             | Choice           | Dynamic<br>Boolean     |

Table 301 – continued from previous page

## **2.13.116 G'MIC Frame blur node**

*This documentation is for version 1.0 of G'MIC Frame blur.*

#### **Description**

Wrapper for the G'MIC framework [\(http://gmic.eu\)](http://gmic.eu) written by Tobias Fleischer [\(http://www.reduxfx.com\)](http://www.reduxfx.com) and Frederic Devernay.

### **Inputs**

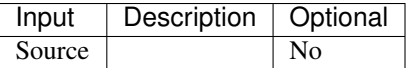

#### **Controls**

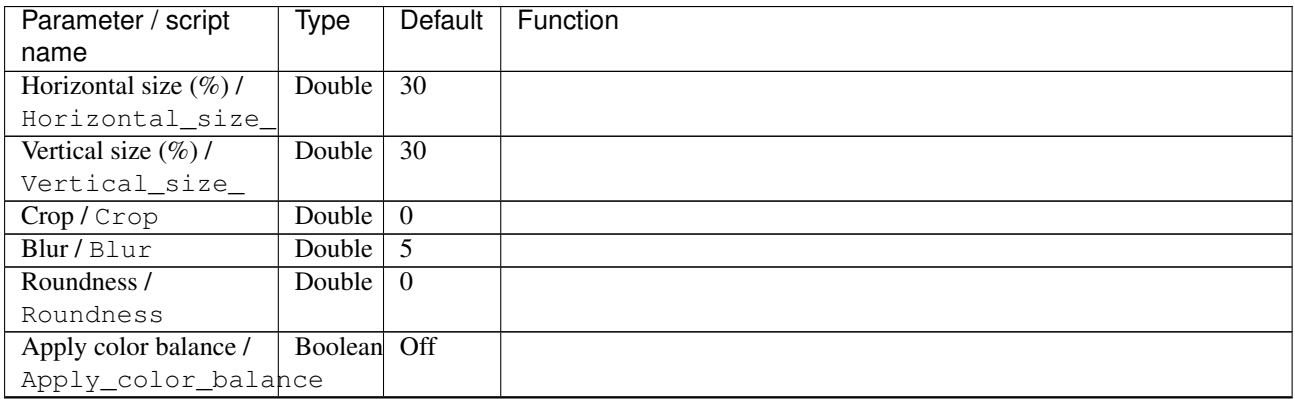

| Parameter / script            | <b>Type</b> | Default              | Function        |
|-------------------------------|-------------|----------------------|-----------------|
| name                          |             |                      |                 |
| Balance color /               | Color       | r:                   |                 |
| Balance_color                 |             | 0.501961             |                 |
|                               |             | $g$ :                |                 |
|                               |             | 0.501961             |                 |
|                               |             | $\mathbf{b}$ :       |                 |
|                               |             | 0.501961             |                 |
|                               |             | a:                   |                 |
|                               |             | 0.501961             |                 |
| Normalization /               | Choice      | None                 |                 |
| Normalization                 |             |                      |                 |
|                               |             |                      | <b>None</b>     |
|                               |             |                      | <b>Stretch</b>  |
|                               |             |                      | <b>Equalize</b> |
|                               |             |                      |                 |
| Outline size /                | Double      | $\overline{5}$       |                 |
| Outline_size                  |             |                      |                 |
| Outline color /               | Color       | $\overline{r: 1 g}:$ |                 |
| Outline_color                 |             | 1 b: 1               |                 |
|                               |             | a: 1                 |                 |
| X-shadow / Xshadow            | Double      | $\overline{2}$       |                 |
| Y-shadow / Yshadow            | Double      | $\overline{2}$       |                 |
| Shadow smoothness /           | Double      | $\overline{1}$       |                 |
| Shadow_smoothness             |             |                      |                 |
| Shadow contrast /             | Double      | $\overline{0}$       |                 |
| Shadow_contrast               |             |                      |                 |
| $X$ -centering $\overline{X}$ | Double      | 0.5                  |                 |
| Xcentering                    |             |                      |                 |
| Y-centering $\overline{V}$    | Double      | 0.5                  |                 |
| Ycentering                    |             |                      |                 |
| Angle / Angle                 | Double      | $\theta$             |                 |
| Output Layer /                | Choice      | Layer 0              |                 |
| Output_Layer                  |             |                      |                 |
|                               |             |                      | <b>Merged</b>   |
|                               |             |                      | Layer 0         |
|                               |             |                      | Layer -1        |
|                               |             |                      | Layer -2        |
|                               |             |                      |                 |
|                               |             |                      | Layer -3        |
|                               |             |                      | Layer -4        |
|                               |             |                      | Layer -5        |
|                               |             |                      | Layer -6        |
|                               |             |                      | Layer -7        |
|                               |             |                      | Layer -8        |
|                               |             |                      | Layer -9        |
|                               |             |                      |                 |

Table 302 – continued from previous page

| <b>Type</b>                                                                                                    | Default          | Function               |
|----------------------------------------------------------------------------------------------------|------------------|------------------------|
|                                                                                                    |                  |                        |
|                                                                                                    | Dynamic          |                        |
|                                                                                                    |                  |                        |
|                                                                                                    |                  | <b>Fixed (Inplace)</b> |
|                                                                                                    |                  | <b>Dynamic</b>         |
|                                                                                                    |                  | Downsample 1/2         |
|                                                                                                    |                  | Downsample 1/4         |
|                                                                                                    |                  | Downsample 1/8         |
|                                                                                                    |                  | Downsample 1/16        |
|                                                                                                    |                  |                        |
|                                                                                                    | Off              |                        |
|                                                                                                    |                  |                        |
| Choice                                                                                                    | $\overline{Off}$ |                        |
|                                                                                                    |                  |                        |
|                                                                                                    |                  | Off                    |
|                                                                                                    |                  | Level 1                |
|                                                                                                    |                  | Level 2                |
|                                                                                                    |                  |                        |
|                                                                                                    |                  | Level 3                |
| Parameter / script<br>name<br>Resize Mode /<br>Resize_Mode<br>Ignore Alpha /<br>Ignore_Alpha<br>Log Verbosity /<br>Log_Verbosity | Choice           | Boolean                |

Table 302 – continued from previous page

## **2.13.117 G'MIC Frame fuzzy node**

*This documentation is for version 1.0 of G'MIC Frame fuzzy.*

#### **Description**

Wrapper for the G'MIC framework [\(http://gmic.eu\)](http://gmic.eu) written by Tobias Fleischer [\(http://www.reduxfx.com\)](http://www.reduxfx.com) and Frederic Devernay.

### **Inputs**

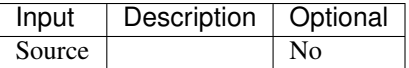

#### **Controls**

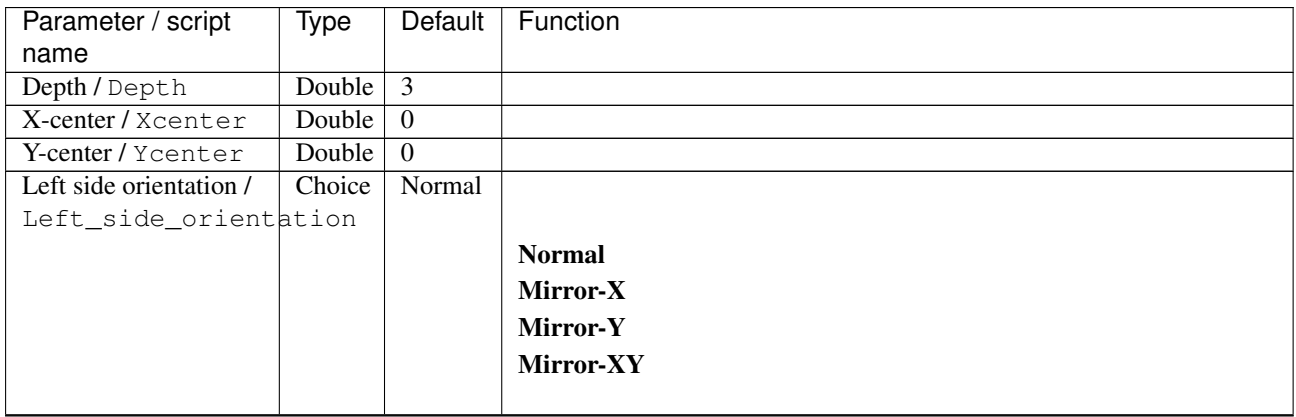

| Parameter / script                      | Type   | Default         | Function      |
|-----------------------------------------|--------|-----------------|---------------|
| name                                    |        |                 |               |
| Right side orientation /                | Choice | Normal          |               |
| Right_side_orientation                  |        |                 |               |
|                                         |        |                 | <b>Normal</b> |
|                                         |        |                 | Mirror-X      |
|                                         |        |                 | Mirror-Y      |
|                                         |        |                 |               |
|                                         |        |                 | Mirror-XY     |
|                                         |        |                 |               |
| <b>Upper side orientation</b>           | Choice | Normal          |               |
| $\prime$                                |        |                 |               |
| Upper_side_orientation                  |        |                 | <b>Normal</b> |
|                                         |        |                 | Mirror-X      |
|                                         |        |                 | Mirror-Y      |
|                                         |        |                 | Mirror-XY     |
|                                         |        |                 |               |
| Lower sider                             | Choice | Normal          |               |
| orientation /                           |        |                 |               |
| Lower_sider_orientation                 |        |                 | <b>Normal</b> |
|                                         |        |                 | Mirror-X      |
|                                         |        |                 | Mirror-Y      |
|                                         |        |                 |               |
|                                         |        |                 | Mirror-XY     |
|                                         |        |                 |               |
| Horizontal size $(\%)/$                 | Double | $\overline{5}$  |               |
| Horizontal_size_                        | Double | $\overline{5}$  |               |
| Vertical size $(\%)/$<br>Vertical_size_ |        |                 |               |
| Fuzzyness /                             | Double | $\overline{10}$ |               |
| Fuzzyness                               |        |                 |               |
| Smoothness /                            | Double | $\overline{1}$  |               |
| Smoothness                              |        |                 |               |
| Color / Color                           | Color  | r: 1 g:         |               |
|                                         |        | 1 b: 1          |               |
|                                         |        | a: 1            |               |
| Output Layer /                          | Choice | Layer 0         |               |
| Output_Layer                            |        |                 |               |
|                                         |        |                 | <b>Merged</b> |
|                                         |        |                 | Layer 0       |
|                                         |        |                 | Layer -1      |
|                                         |        |                 | Layer -2      |
|                                         |        |                 |               |
|                                         |        |                 | Layer -3      |
|                                         |        |                 | Layer -4      |
|                                         |        |                 | Layer -5      |
|                                         |        |                 | Layer -6      |
|                                         |        |                 | Layer -7      |
|                                         |        |                 | Layer -8      |
|                                         |        |                 | Layer -9      |
|                                         |        |                 |               |

Table 303 – continued from previous page

| Parameter / script | Type    | Default          | Function               |
|--------------------|---------|------------------|------------------------|
| name               |         |                  |                        |
| Resize Mode /      | Choice  | <b>Dynamic</b>   |                        |
| Resize_Mode        |         |                  |                        |
|                    |         |                  | <b>Fixed (Inplace)</b> |
|                    |         |                  | <b>Dynamic</b>         |
|                    |         |                  | Downsample 1/2         |
|                    |         |                  | Downsample 1/4         |
|                    |         |                  | Downsample 1/8         |
|                    |         |                  | Downsample 1/16        |
|                    |         |                  |                        |
| Ignore Alpha /     | Boolean | Off              |                        |
| Ignore_Alpha       |         |                  |                        |
| Log Verbosity /    | Choice  | $\overline{Off}$ |                        |
|                    |         |                  |                        |
| Log_Verbosity      |         |                  |                        |
|                    |         |                  | Off                    |
|                    |         |                  | Level 1                |
|                    |         |                  | Level 2                |
|                    |         |                  | Level 3                |
|                    |         |                  |                        |

Table 303 – continued from previous page

## **2.13.118 G'MIC Frame painting node**

*This documentation is for version 1.0 of G'MIC Frame painting.*

#### **Description**

Wrapper for the G'MIC framework [\(http://gmic.eu\)](http://gmic.eu) written by Tobias Fleischer [\(http://www.reduxfx.com\)](http://www.reduxfx.com) and Frederic Devernay.

### **Inputs**

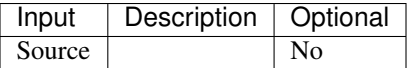

#### **Controls**

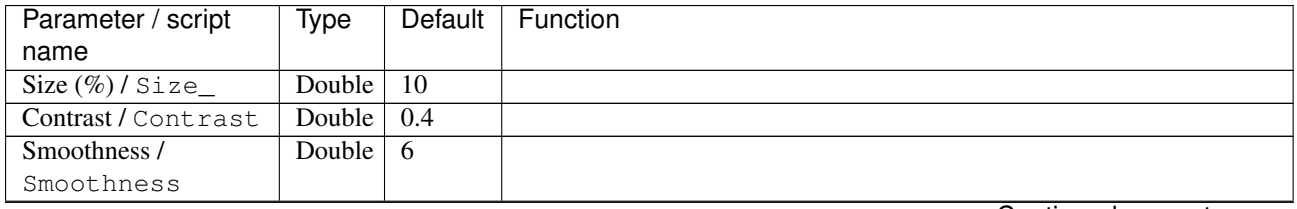

| Parameter / script     | Type    | <b>Default</b>     | Function               |
|------------------------|---------|--------------------|------------------------|
| name                   |         |                    |                        |
| Color / Color          | Color   | r:                 |                        |
|                        |         | 0.882353           |                        |
|                        |         | $g$ :              |                        |
|                        |         | 0.784314           |                        |
|                        |         | $\mathbf{b}$ :     |                        |
|                        |         | 0.470588           |                        |
|                        |         | a:                 |                        |
|                        |         | 0.470588           |                        |
| Vignette size /        | Double  | $\overline{2}$     |                        |
| Vignette_size          |         |                    |                        |
| Vignette contrast /    | Double  | 400                |                        |
| Vignette_contrast      |         |                    |                        |
| Defects contrast /     | Double  | $\overline{50}$    |                        |
| Defects_contrast       |         |                    |                        |
| Defects density /      | Double  | $\overline{10}$    |                        |
| Defects_density        |         |                    |                        |
| Defects size /         | Double  | $\overline{1}$     |                        |
| Defects_size           |         |                    |                        |
| Defects smoothness /   | Double  | 0.5                |                        |
| Defects_smoothness     |         |                    |                        |
| Serial number /        | Integer | 123456             |                        |
| Serial_number          |         |                    |                        |
| Frame as a new layer / | Boolean | Off                |                        |
| Frame_as_a_new_layer   |         |                    |                        |
| Output Layer /         | Choice  | Layer <sub>0</sub> |                        |
| Output_Layer           |         |                    |                        |
|                        |         |                    | <b>Merged</b>          |
|                        |         |                    | Layer 0                |
|                        |         |                    | Layer -1               |
|                        |         |                    | Layer -2               |
|                        |         |                    | Layer -3               |
|                        |         |                    |                        |
|                        |         |                    | Layer -4               |
|                        |         |                    | Layer -5               |
|                        |         |                    | Layer -6               |
|                        |         |                    | Layer -7               |
|                        |         |                    | Layer -8               |
|                        |         |                    | Layer -9               |
|                        |         |                    |                        |
| Resize Mode /          | Choice  | <b>Dynamic</b>     |                        |
| Resize_Mode            |         |                    |                        |
|                        |         |                    | <b>Fixed (Inplace)</b> |
|                        |         |                    | <b>Dynamic</b>         |
|                        |         |                    |                        |
|                        |         |                    | Downsample 1/2         |
|                        |         |                    | Downsample 1/4         |
|                        |         |                    | Downsample 1/8         |
|                        |         |                    | Downsample 1/16        |
|                        |         |                    |                        |
| Ignore Alpha /         | Boolean | $\overline{Off}$   |                        |
| Ignore_Alpha           |         |                    |                        |
| Preview/Draft Mode /   | Boolean | $\overline{Off}$   |                        |
| PreviewDraft_Mode      |         |                    |                        |

Table 304 – continued from previous page

| Parameter / script | Type   | Default | Function       |
|--------------------|--------|---------|----------------|
| name               |        |         |                |
| Log Verbosity /    | Choice | Off     |                |
| Log_Verbosity      |        |         |                |
|                    |        |         | <b>Off</b>     |
|                    |        |         | <b>Level 1</b> |
|                    |        |         | <b>Level 2</b> |
|                    |        |         | Level 3        |
|                    |        |         |                |

Table 304 – continued from previous page

# **2.13.119 G'MIC Frame pattern node**

*This documentation is for version 1.0 of G'MIC Frame pattern.*

### **Description**

Wrapper for the G'MIC framework [\(http://gmic.eu\)](http://gmic.eu) written by Tobias Fleischer [\(http://www.reduxfx.com\)](http://www.reduxfx.com) and Frederic Devernay.

### **Inputs**

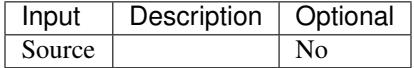

### **Controls**

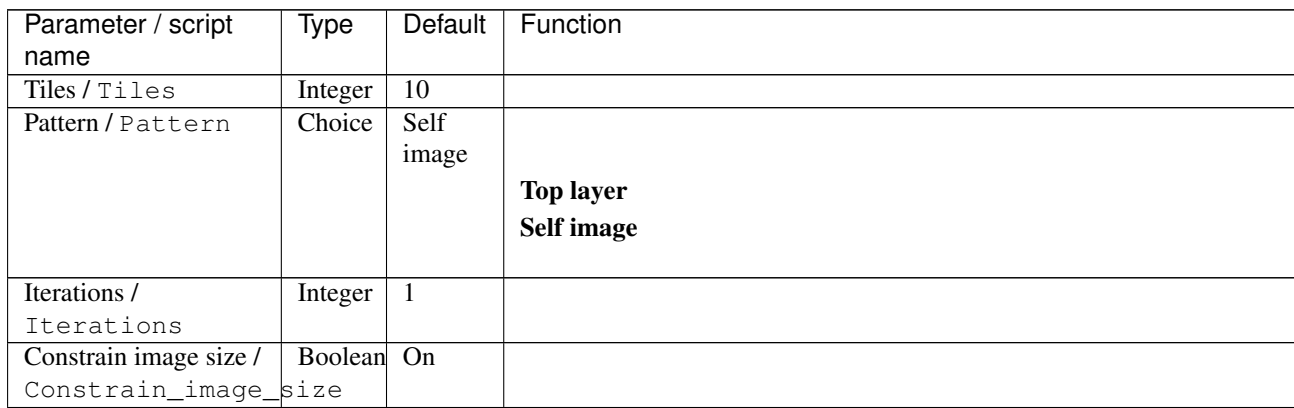

| Parameter / script             | <b>Type</b> | Default            | Function               |
|--------------------------------|-------------|--------------------|------------------------|
| name                           |             |                    |                        |
| Output Layer /                 | Choice      | Layer <sub>0</sub> |                        |
| Output_Layer                   |             |                    |                        |
|                                |             |                    | <b>Merged</b>          |
|                                |             |                    | Layer 0                |
|                                |             |                    | Layer -1               |
|                                |             |                    | Layer -2               |
|                                |             |                    | Layer -3               |
|                                |             |                    | Layer -4               |
|                                |             |                    | Layer -5               |
|                                |             |                    | Layer -6               |
|                                |             |                    | Layer -7               |
|                                |             |                    | Layer -8               |
|                                |             |                    | Layer -9               |
|                                |             |                    |                        |
| Resize Mode /                  | Choice      | Dynamic            |                        |
| Resize_Mode                    |             |                    |                        |
|                                |             |                    | <b>Fixed (Inplace)</b> |
|                                |             |                    | <b>Dynamic</b>         |
|                                |             |                    | Downsample 1/2         |
|                                |             |                    | Downsample 1/4         |
|                                |             |                    | Downsample 1/8         |
|                                |             |                    | Downsample 1/16        |
|                                | Boolean     | $\overline{Off}$   |                        |
| Ignore Alpha /<br>Ignore_Alpha |             |                    |                        |
| Preview/Draft Mode /           | Boolean     | $\overline{Off}$   |                        |
| PreviewDraft_Mode              |             |                    |                        |
| Log Verbosity /                | Choice      | $\overline{Off}$   |                        |
| Log_Verbosity                  |             |                    |                        |
|                                |             |                    | Off                    |
|                                |             |                    | Level 1                |
|                                |             |                    | Level 2                |
|                                |             |                    | Level 3                |
|                                |             |                    |                        |

Table 305 – continued from previous page

# **2.13.120 G'MIC Frame regular node**

*This documentation is for version 1.0 of G'MIC Frame regular.*

### **Description**

Wrapper for the G'MIC framework [\(http://gmic.eu\)](http://gmic.eu) written by Tobias Fleischer [\(http://www.reduxfx.com\)](http://www.reduxfx.com) and Frederic Devernay.

### **Inputs**

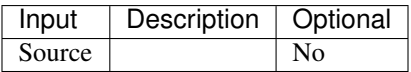

## **Controls**

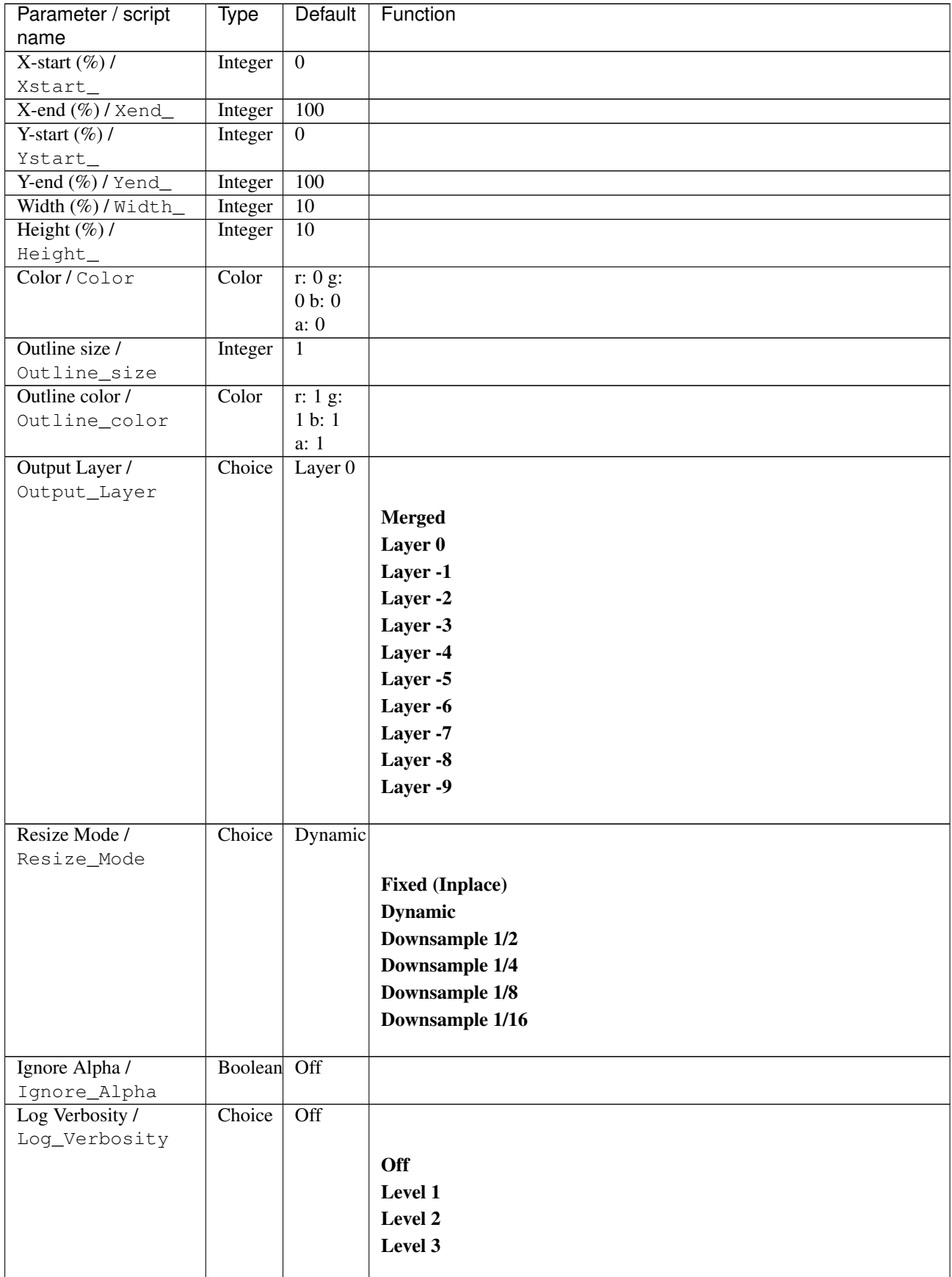

## **2.13.121 G'MIC Frame round node**

*This documentation is for version 1.0 of G'MIC Frame round.*

#### **Description**

Wrapper for the G'MIC framework [\(http://gmic.eu\)](http://gmic.eu) written by Tobias Fleischer [\(http://www.reduxfx.com\)](http://www.reduxfx.com) and Frederic Devernay.

### **Inputs**

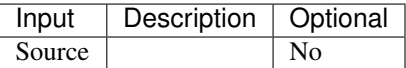

#### **Controls**

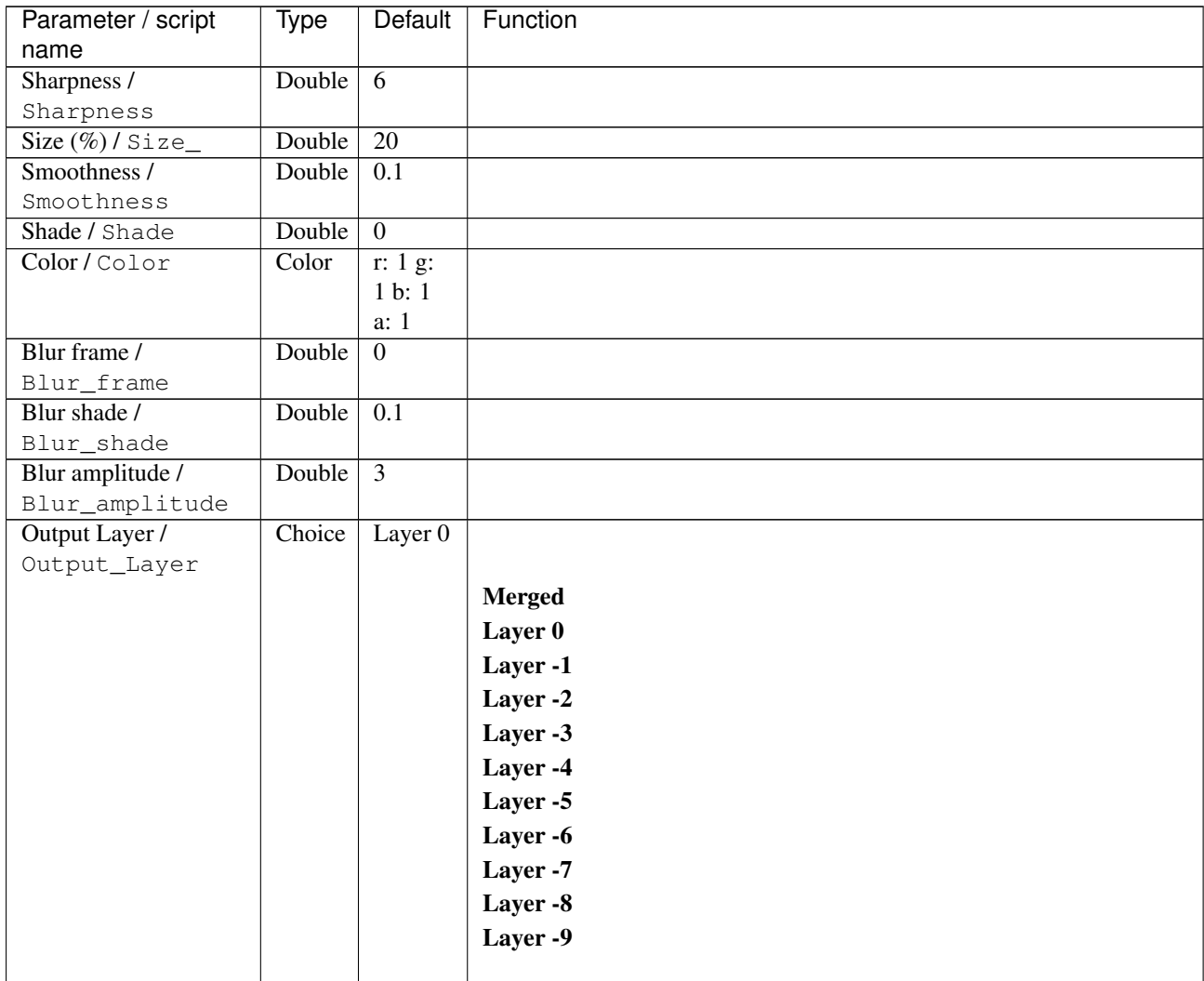

| <b>Type</b>                                                                                                    | Default          | Function               |
|----------------------------------------------------------------------------------------------------|------------------|------------------------|
|                                                                                                    |                  |                        |
|                                                                                                    | Dynamic          |                        |
|                                                                                                    |                  |                        |
|                                                                                                    |                  | <b>Fixed (Inplace)</b> |
|                                                                                                    |                  | <b>Dynamic</b>         |
|                                                                                                    |                  | Downsample 1/2         |
|                                                                                                    |                  | Downsample 1/4         |
|                                                                                                    |                  | Downsample 1/8         |
|                                                                                                    |                  | Downsample 1/16        |
|                                                                                                    |                  |                        |
|                                                                                                    | Off              |                        |
|                                                                                                    |                  |                        |
| Choice                                                                                                    | $\overline{Off}$ |                        |
|                                                                                                    |                  |                        |
|                                                                                                    |                  | Off                    |
|                                                                                                    |                  | Level 1                |
|                                                                                                    |                  | Level 2                |
|                                                                                                    |                  |                        |
|                                                                                                    |                  | Level 3                |
| Parameter / script<br>name<br>Resize Mode /<br>Resize_Mode<br>Ignore Alpha /<br>Ignore_Alpha<br>Log Verbosity /<br>Log_Verbosity | Choice           | Boolean                |

Table 307 – continued from previous page

## **2.13.122 G'MIC Frame smooth node**

*This documentation is for version 1.0 of G'MIC Frame smooth.*

#### **Description**

Wrapper for the G'MIC framework [\(http://gmic.eu\)](http://gmic.eu) written by Tobias Fleischer [\(http://www.reduxfx.com\)](http://www.reduxfx.com) and Frederic Devernay.

### **Inputs**

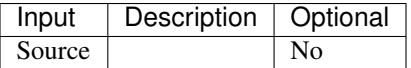

#### **Controls**

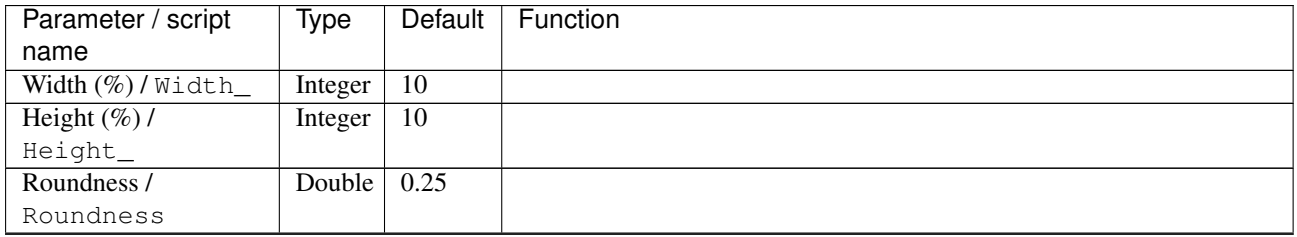

| Parameter / script | <b>Type</b> | Default            | Function               |
|--------------------|-------------|--------------------|------------------------|
| name               |             |                    |                        |
| Output Layer /     | Choice      | Layer <sub>0</sub> |                        |
| Output_Layer       |             |                    |                        |
|                    |             |                    | <b>Merged</b>          |
|                    |             |                    | Layer 0                |
|                    |             |                    | Layer -1               |
|                    |             |                    | Layer -2               |
|                    |             |                    | Layer -3               |
|                    |             |                    | Layer -4               |
|                    |             |                    | Layer -5               |
|                    |             |                    | Layer -6               |
|                    |             |                    | Layer -7               |
|                    |             |                    | Layer -8               |
|                    |             |                    | Layer -9               |
|                    |             |                    |                        |
| Resize Mode /      | Choice      | <b>Dynamic</b>     |                        |
| Resize_Mode        |             |                    |                        |
|                    |             |                    | <b>Fixed (Inplace)</b> |
|                    |             |                    | <b>Dynamic</b>         |
|                    |             |                    | Downsample 1/2         |
|                    |             |                    | Downsample 1/4         |
|                    |             |                    | Downsample 1/8         |
|                    |             |                    | Downsample 1/16        |
|                    |             |                    |                        |
| Ignore Alpha /     | Boolean     | $\overline{Off}$   |                        |
| Ignore_Alpha       |             |                    |                        |
| Log Verbosity /    | Choice      | $\overline{Off}$   |                        |
| Log_Verbosity      |             |                    |                        |
|                    |             |                    | Off                    |
|                    |             |                    | Level 1                |
|                    |             |                    | Level 2                |
|                    |             |                    | Level 3                |
|                    |             |                    |                        |

Table 308 – continued from previous page

## **2.13.123 G'MIC Freaky B&W node**

*This documentation is for version 1.0 of G'MIC Freaky B&W.*

#### **Description**

Wrapper for the G'MIC framework [\(http://gmic.eu\)](http://gmic.eu) written by Tobias Fleischer [\(http://www.reduxfx.com\)](http://www.reduxfx.com) and Frederic Devernay.

#### **Inputs**

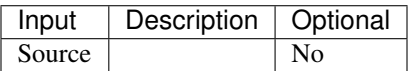

## **Controls**

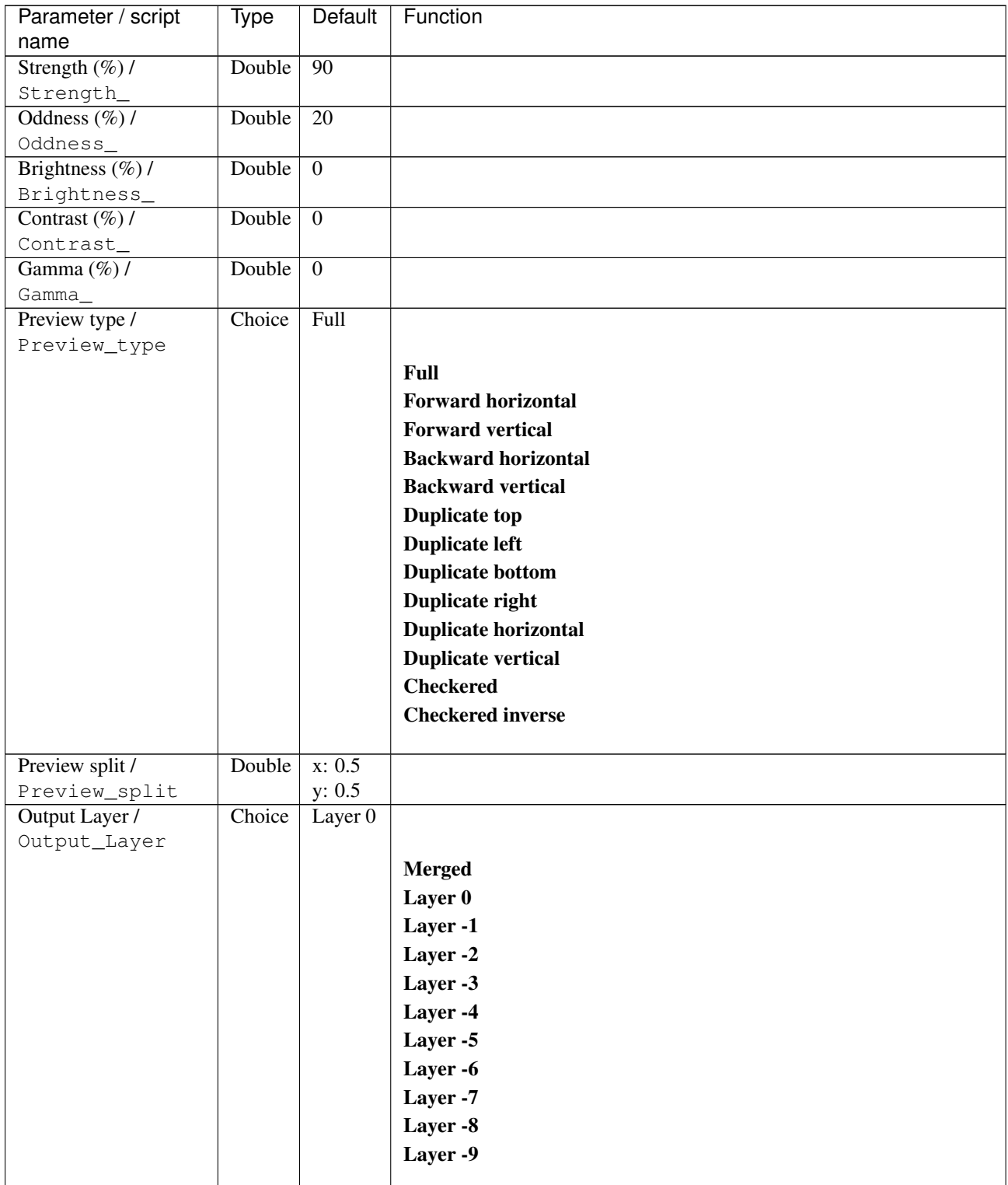

| Parameter / script   | Type        | Default          | Function               |
|----------------------|-------------|------------------|------------------------|
| name                 |             |                  |                        |
| Resize Mode /        | Choice      | Dynamic          |                        |
| Resize_Mode          |             |                  |                        |
|                      |             |                  | <b>Fixed (Inplace)</b> |
|                      |             |                  | <b>Dynamic</b>         |
|                      |             |                  | Downsample 1/2         |
|                      |             |                  | Downsample 1/4         |
|                      |             |                  | Downsample 1/8         |
|                      |             |                  | Downsample 1/16        |
|                      |             |                  |                        |
| Ignore Alpha /       | Boolean Off |                  |                        |
| Ignore_Alpha         |             |                  |                        |
| Preview/Draft Mode / | Boolean     | Off              |                        |
| PreviewDraft_Mode    |             |                  |                        |
| Log Verbosity /      | Choice      | $\overline{Off}$ |                        |
| Log_Verbosity        |             |                  |                        |
|                      |             |                  | <b>Off</b>             |
|                      |             |                  | Level 1                |
|                      |             |                  | Level 2                |
|                      |             |                  |                        |
|                      |             |                  | Level 3                |
|                      |             |                  |                        |

Table 309 – continued from previous page

# **2.13.124 G'MIC Freaky details node**

*This documentation is for version 1.0 of G'MIC Freaky details.*

### **Description**

Wrapper for the G'MIC framework [\(http://gmic.eu\)](http://gmic.eu) written by Tobias Fleischer [\(http://www.reduxfx.com\)](http://www.reduxfx.com) and Frederic Devernay.

#### **Inputs**

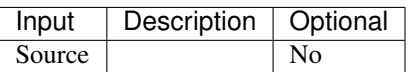

#### **Controls**

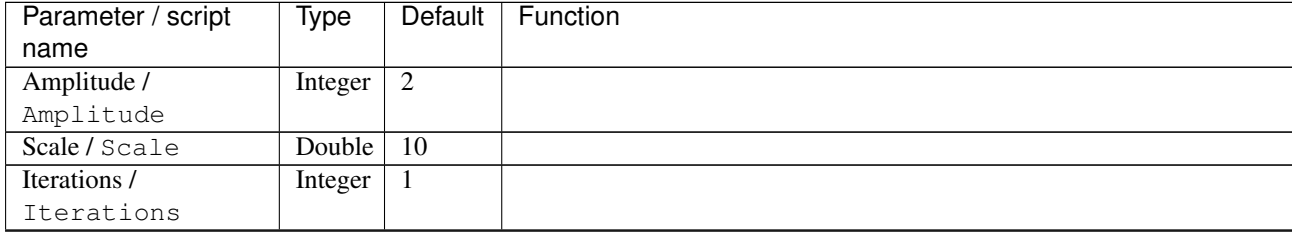

| Parameter / script<br>name | Type    | Default         | Function                             |
|----------------------------|---------|-----------------|--------------------------------------|
| Channel(s) $/$             | Choice  | <b>YCbCr</b>    |                                      |
| Channels                   |         | [lumi-          |                                      |
|                            |         | nance]          | All                                  |
|                            |         |                 |                                      |
|                            |         |                 | <b>RGBA</b> [all]                    |
|                            |         |                 | <b>RGB</b> [all]                     |
|                            |         |                 | <b>RGB</b> [red]                     |
|                            |         |                 | <b>RGB</b> [green]                   |
|                            |         |                 | <b>RGB</b> [blue]                    |
|                            |         |                 | <b>RGBA</b> [alpha]                  |
|                            |         |                 | Linear RGB [all]                     |
|                            |         |                 | Linear RGB [red]                     |
|                            |         |                 | Linear RGB [green]                   |
|                            |         |                 | <b>Linear RGB</b> [blue]             |
|                            |         |                 | <b>YCbCr</b> [luminance]             |
|                            |         |                 | <b>YCbCr</b> [blue-red chrominances] |
|                            |         |                 | <b>YCbCr</b> [blue chrominance]      |
|                            |         |                 | <b>YCbCr</b> [red chrominance]       |
|                            |         |                 | <b>YCbCr</b> [green chrominance]     |
|                            |         |                 | Lab [lightness]                      |
|                            |         |                 | Lab [ab-chrominances]                |
|                            |         |                 | Lab [a-chrominance]                  |
|                            |         |                 | Lab [b-chrominance]                  |
|                            |         |                 | Lch [ch-chrominances]                |
|                            |         |                 | Lch [c-chrominance]                  |
|                            |         |                 |                                      |
|                            |         |                 | Lch [h-chrominance]                  |
|                            |         |                 | <b>HSV</b> [hue]                     |
|                            |         |                 | <b>HSV</b> [saturation]              |
|                            |         |                 | <b>HSV</b> [value]                   |
|                            |         |                 | <b>HSI</b> [intensity]               |
|                            |         |                 | <b>HSL</b> [lightness]               |
|                            |         |                 | <b>CMYK</b> [cyan]                   |
|                            |         |                 | <b>CMYK</b> [magenta]                |
|                            |         |                 | <b>CMYK</b> [yellow]                 |
|                            |         |                 | <b>CMYK</b> [key]                    |
|                            |         |                 | YIQ [luma]                           |
|                            |         |                 | <b>YIQ</b> [chromas]                 |
|                            |         |                 |                                      |
| Parallel processing /      | Choice  | Auto            |                                      |
| Parallel_processing        |         |                 |                                      |
|                            |         |                 | <b>Auto</b>                          |
|                            |         |                 | One thread                           |
|                            |         |                 | <b>Two threads</b>                   |
|                            |         |                 | <b>Four threads</b>                  |
|                            |         |                 | <b>Eight threads</b>                 |
|                            |         |                 | <b>Sixteen threads</b>               |
|                            |         |                 |                                      |
| Spatial overlap /          | Integer | $\overline{32}$ |                                      |
| Spatial_overlap            |         |                 |                                      |

Table 310 – continued from previous page

| Parameter / script<br>name | <b>Type</b> | <b>Default</b>     | Function                    |
|----------------------------|-------------|--------------------|-----------------------------|
| Preview type /             | Choice      | Full               |                             |
| Preview_type               |             |                    |                             |
|                            |             |                    | <b>Full</b>                 |
|                            |             |                    | <b>Forward horizontal</b>   |
|                            |             |                    |                             |
|                            |             |                    | <b>Forward vertical</b>     |
|                            |             |                    | <b>Backward horizontal</b>  |
|                            |             |                    | <b>Backward vertical</b>    |
|                            |             |                    | <b>Duplicate top</b>        |
|                            |             |                    | <b>Duplicate left</b>       |
|                            |             |                    | <b>Duplicate bottom</b>     |
|                            |             |                    | Duplicate right             |
|                            |             |                    | <b>Duplicate horizontal</b> |
|                            |             |                    | <b>Duplicate vertical</b>   |
|                            |             |                    | <b>Checkered</b>            |
|                            |             |                    | <b>Checkered</b> inverse    |
|                            |             |                    |                             |
| Preview split /            | Double      | x: 0.5             |                             |
| Preview_split              |             | y: 0.5             |                             |
| Output Layer /             | Choice      | Layer <sub>0</sub> |                             |
| Output_Layer               |             |                    |                             |
|                            |             |                    | <b>Merged</b>               |
|                            |             |                    | Layer 0                     |
|                            |             |                    | Layer -1                    |
|                            |             |                    | Layer -2                    |
|                            |             |                    | Layer -3                    |
|                            |             |                    | Layer -4                    |
|                            |             |                    | Layer -5                    |
|                            |             |                    | Layer -6                    |
|                            |             |                    | Layer -7                    |
|                            |             |                    |                             |
|                            |             |                    | Layer -8                    |
|                            |             |                    | Layer -9                    |
| Resize Mode /              | Choice      | Dynamic            |                             |
| Resize_Mode                |             |                    |                             |
|                            |             |                    | <b>Fixed (Inplace)</b>      |
|                            |             |                    | <b>Dynamic</b>              |
|                            |             |                    | Downsample 1/2              |
|                            |             |                    | Downsample 1/4              |
|                            |             |                    |                             |
|                            |             |                    | Downsample 1/8              |
|                            |             |                    | Downsample 1/16             |
| Ignore Alpha /             | Boolean     | $\overline{Off}$   |                             |
| Ignore_Alpha               |             |                    |                             |
| Preview/Draft Mode /       | Boolean     | Off                |                             |
| PreviewDraft_Mode          |             |                    |                             |
|                            |             |                    | Continued on novt nago      |

Table 310 – continued from previous page

| Parameter / script | <b>Type</b> | Default | Function |
|--------------------|-------------|---------|----------|
| name               |             |         |          |
| Log Verbosity /    | Choice      | Off     |          |
| Log_Verbosity      |             |         |          |
|                    |             |         | Off      |
|                    |             |         | Level 1  |
|                    |             |         | Level 2  |
|                    |             |         | Level 3  |
|                    |             |         |          |

Table 310 – continued from previous page

# **2.13.125 G'MIC Fuji xtrans node**

*This documentation is for version 1.0 of G'MIC Fuji xtrans.*

#### **Description**

Wrapper for the G'MIC framework [\(http://gmic.eu\)](http://gmic.eu) written by Tobias Fleischer [\(http://www.reduxfx.com\)](http://www.reduxfx.com) and Frederic Devernay.

### **Inputs**

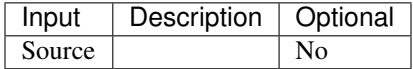

### **Controls**

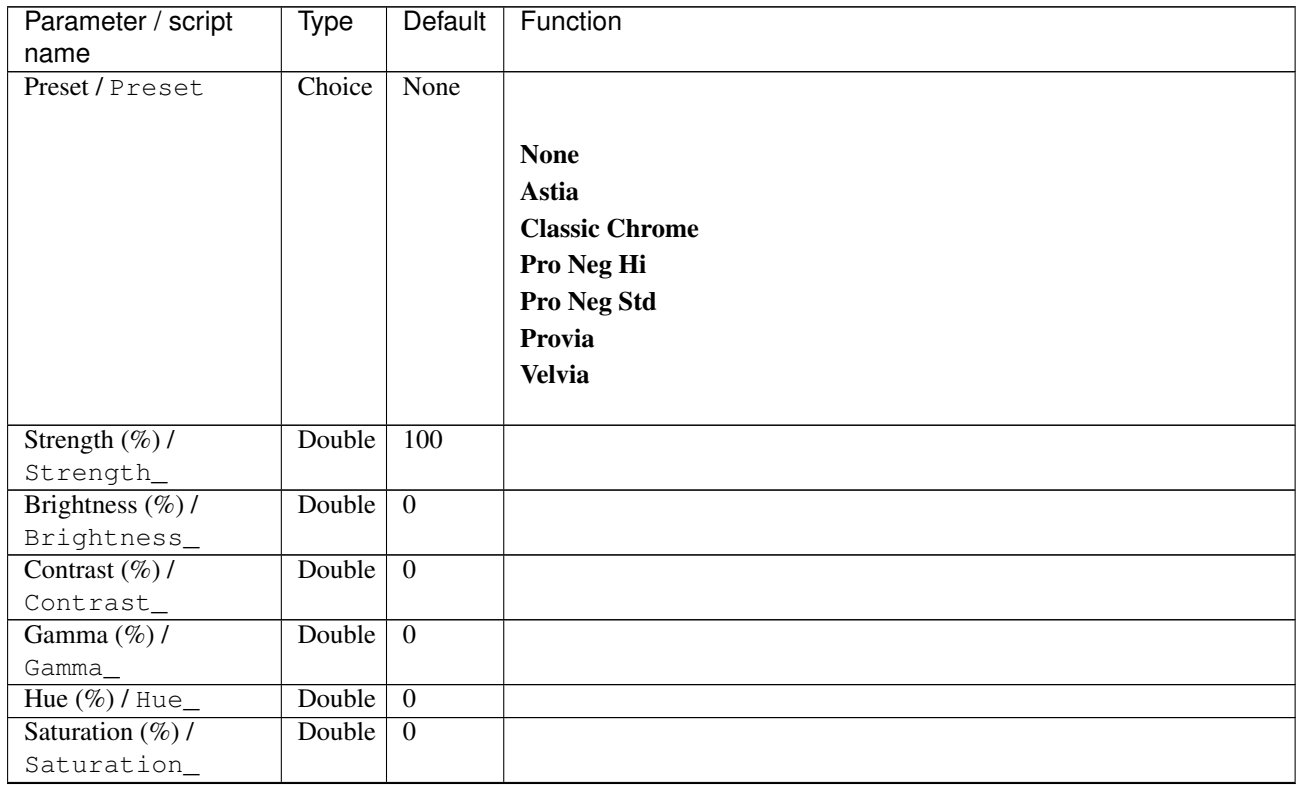

| Parameter / script<br>name      | <b>Type</b> | Default                      | Function                    |
|---------------------------------|-------------|------------------------------|-----------------------------|
| Normalize colors /              | Choice      | None                         |                             |
| Normalize_colors                |             |                              |                             |
|                                 |             |                              | <b>None</b>                 |
|                                 |             |                              | Pre-process                 |
|                                 |             |                              | Post-process                |
|                                 |             |                              | <b>Both</b>                 |
|                                 |             |                              |                             |
| Preview type /                  | Choice      | Full                         |                             |
| Preview_type                    |             |                              |                             |
|                                 |             |                              | Full                        |
|                                 |             |                              | <b>Forward horizontal</b>   |
|                                 |             |                              | <b>Forward vertical</b>     |
|                                 |             |                              | <b>Backward horizontal</b>  |
|                                 |             |                              | <b>Backward vertical</b>    |
|                                 |             |                              | <b>Duplicate top</b>        |
|                                 |             |                              | <b>Duplicate left</b>       |
|                                 |             |                              | <b>Duplicate bottom</b>     |
|                                 |             |                              | Duplicate right             |
|                                 |             |                              | <b>Duplicate horizontal</b> |
|                                 |             |                              | <b>Duplicate vertical</b>   |
|                                 |             |                              | <b>Checkered</b>            |
|                                 |             |                              | <b>Checkered</b> inverse    |
|                                 |             |                              |                             |
| Preview split /                 | Double      | x: 0.5                       |                             |
| Preview_split<br>Output Layer / | Choice      | y: 0.5<br>Layer <sub>0</sub> |                             |
| Output_Layer                    |             |                              |                             |
|                                 |             |                              | <b>Merged</b>               |
|                                 |             |                              | Layer 0                     |
|                                 |             |                              | Layer -1                    |
|                                 |             |                              |                             |
|                                 |             |                              | Layer -2                    |
|                                 |             |                              | Layer -3                    |
|                                 |             |                              | Layer -4                    |
|                                 |             |                              | Layer -5                    |
|                                 |             |                              | Layer -6                    |
|                                 |             |                              | Layer -7                    |
|                                 |             |                              | Layer -8                    |
|                                 |             |                              | Layer -9                    |
| Resize Mode /                   | Choice      | Dynamic                      |                             |
| Resize_Mode                     |             |                              |                             |
|                                 |             |                              | <b>Fixed (Inplace)</b>      |
|                                 |             |                              | <b>Dynamic</b>              |
|                                 |             |                              | Downsample 1/2              |
|                                 |             |                              | Downsample 1/4              |
|                                 |             |                              | Downsample 1/8              |
|                                 |             |                              | Downsample 1/16             |
|                                 |             |                              |                             |

Table 311 – continued from previous page

| Parameter / script   | <b>Type</b> | Default          | Function       |
|----------------------|-------------|------------------|----------------|
| name                 |             |                  |                |
| Ignore Alpha /       | Boolean Off |                  |                |
| Ignore_Alpha         |             |                  |                |
| Preview/Draft Mode / | Boolean     | Off              |                |
| PreviewDraft_Mode    |             |                  |                |
| Log Verbosity /      | Choice      | $\overline{Off}$ |                |
| Log_Verbosity        |             |                  |                |
|                      |             |                  | <b>Off</b>     |
|                      |             |                  | <b>Level 1</b> |
|                      |             |                  | Level 2        |
|                      |             |                  | Level 3        |
|                      |             |                  |                |

Table 311 – continued from previous page

## **2.13.126 G'MIC Games & demos node**

*This documentation is for version 1.0 of G'MIC Games & demos.*

#### **Description**

Wrapper for the G'MIC framework [\(http://gmic.eu\)](http://gmic.eu) written by Tobias Fleischer [\(http://www.reduxfx.com\)](http://www.reduxfx.com) and Frederic Devernay.

### **Inputs**

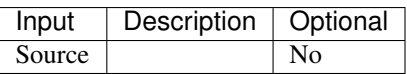

## **Controls**

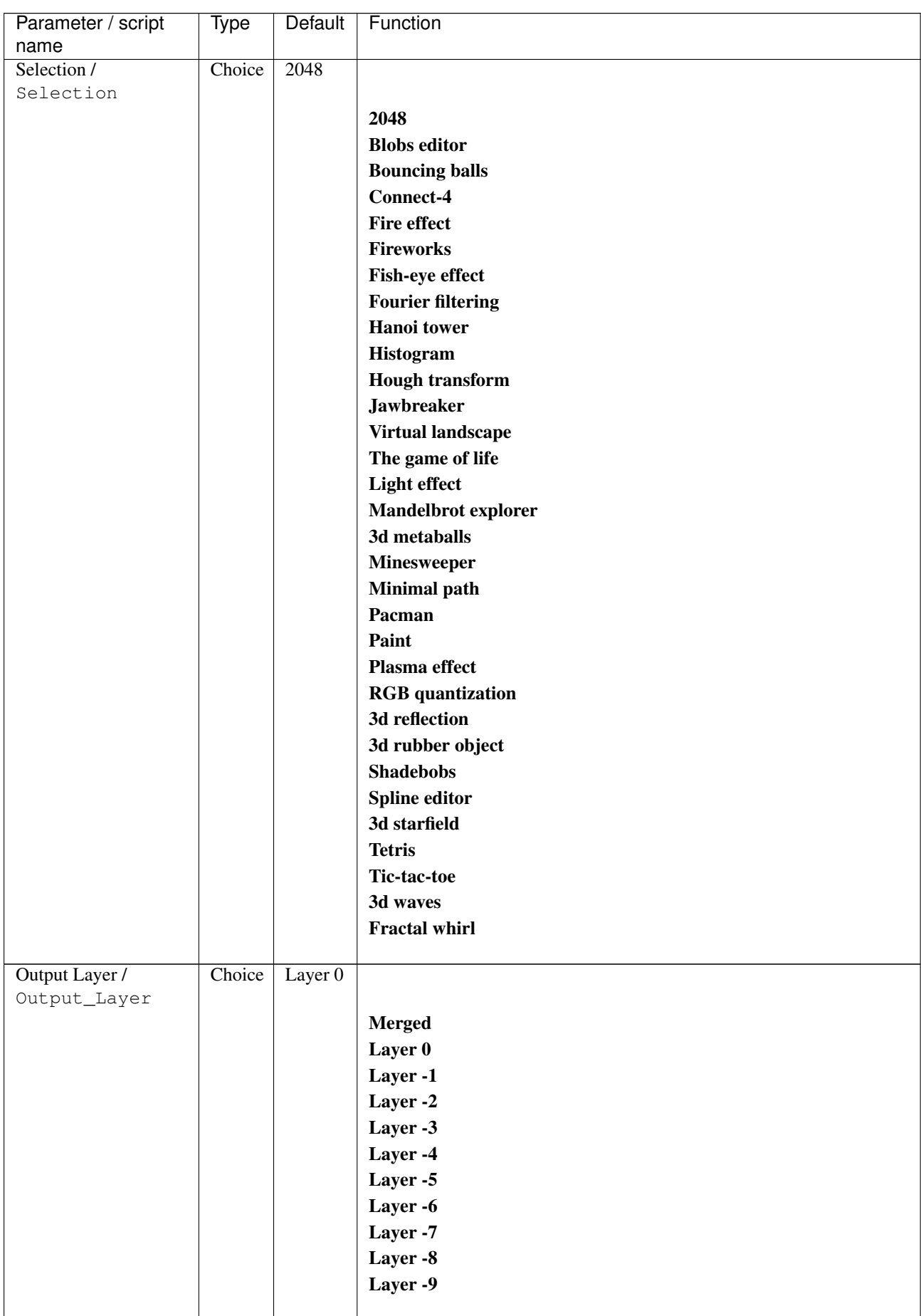

| Parameter / script   | Type        | Default          | Function               |
|----------------------|-------------|------------------|------------------------|
| name                 |             |                  |                        |
| Resize Mode /        | Choice      | Dynamic          |                        |
| Resize_Mode          |             |                  |                        |
|                      |             |                  | <b>Fixed (Inplace)</b> |
|                      |             |                  | <b>Dynamic</b>         |
|                      |             |                  | Downsample 1/2         |
|                      |             |                  | Downsample 1/4         |
|                      |             |                  | Downsample 1/8         |
|                      |             |                  | Downsample 1/16        |
|                      |             |                  |                        |
| Ignore Alpha /       | Boolean     | Off              |                        |
| Ignore_Alpha         |             |                  |                        |
| Preview/Draft Mode / | Boolean Off |                  |                        |
| PreviewDraft_Mode    |             |                  |                        |
| Log Verbosity /      | Choice      | $\overline{Off}$ |                        |
| Log_Verbosity        |             |                  |                        |
|                      |             |                  | Off                    |
|                      |             |                  | Level 1                |
|                      |             |                  | Level 2                |
|                      |             |                  | Level 3                |
|                      |             |                  |                        |
|                      |             |                  |                        |

Table 312 – continued from previous page

## **2.13.127 G'MIC Gear node**

*This documentation is for version 1.0 of G'MIC Gear.*

#### **Description**

Wrapper for the G'MIC framework [\(http://gmic.eu\)](http://gmic.eu) written by Tobias Fleischer [\(http://www.reduxfx.com\)](http://www.reduxfx.com) and Frederic Devernay.

#### **Inputs**

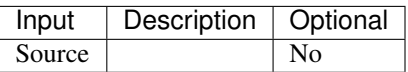

#### **Controls**

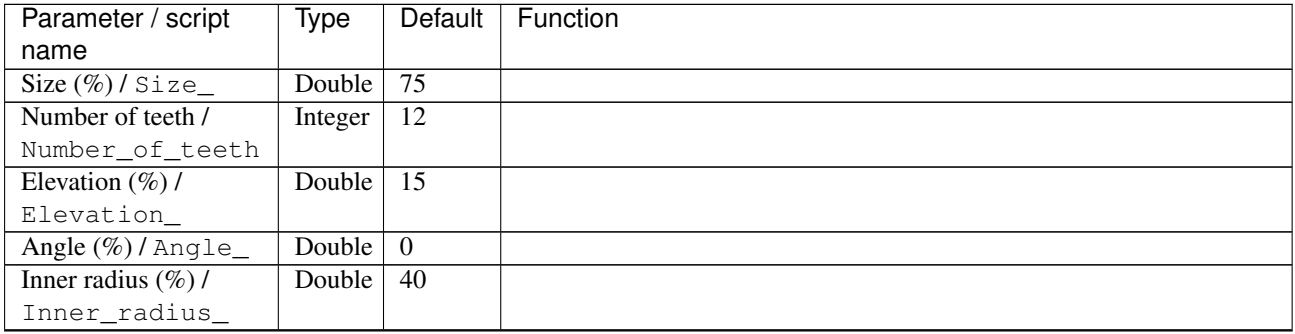

| Parameter / script<br>name | Type        | Default            | Function               |
|----------------------------|-------------|--------------------|------------------------|
| Smoothness /               | Double      | $\overline{0}$     |                        |
| Smoothness                 |             |                    |                        |
| Color / Color              | Color       | r: 1 g:            |                        |
|                            |             | 0 b: 0             |                        |
|                            |             | a: 0               |                        |
| Antialiasing /             | Boolean     | $\overline{On}$    |                        |
| Antialiasing               |             |                    |                        |
| Output Layer /             | Choice      | Layer <sub>0</sub> |                        |
| Output_Layer               |             |                    |                        |
|                            |             |                    | <b>Merged</b>          |
|                            |             |                    | Layer 0                |
|                            |             |                    |                        |
|                            |             |                    | Layer -1               |
|                            |             |                    | Layer -2               |
|                            |             |                    | Layer -3               |
|                            |             |                    | Layer -4               |
|                            |             |                    | Layer -5               |
|                            |             |                    | Layer -6               |
|                            |             |                    | Layer -7               |
|                            |             |                    | Layer -8               |
|                            |             |                    |                        |
|                            |             |                    | Layer -9               |
| Resize Mode /              | Choice      |                    |                        |
|                            |             | Dynamic            |                        |
| Resize_Mode                |             |                    |                        |
|                            |             |                    | <b>Fixed (Inplace)</b> |
|                            |             |                    | <b>Dynamic</b>         |
|                            |             |                    | Downsample 1/2         |
|                            |             |                    | Downsample 1/4         |
|                            |             |                    | Downsample 1/8         |
|                            |             |                    | Downsample 1/16        |
|                            |             |                    |                        |
| Ignore Alpha /             | Boolean     | $\overline{Off}$   |                        |
| Ignore_Alpha               |             |                    |                        |
| Preview/Draft Mode /       | Boolean Off |                    |                        |
| PreviewDraft_Mode          |             |                    |                        |
| Log Verbosity /            | Choice      | Off                |                        |
| Log_Verbosity              |             |                    |                        |
|                            |             |                    | Off                    |
|                            |             |                    | Level 1                |
|                            |             |                    | Level 2                |
|                            |             |                    | Level 3                |
|                            |             |                    |                        |
|                            |             |                    |                        |

Table 313 – continued from previous page

## **2.13.128 G'MIC Gradient RGB node**

*This documentation is for version 1.0 of G'MIC Gradient RGB.*

### **Description**

Wrapper for the G'MIC framework [\(http://gmic.eu\)](http://gmic.eu) written by Tobias Fleischer [\(http://www.reduxfx.com\)](http://www.reduxfx.com) and Frederic Devernay.

**Inputs**

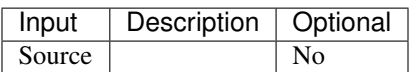

### **Controls**

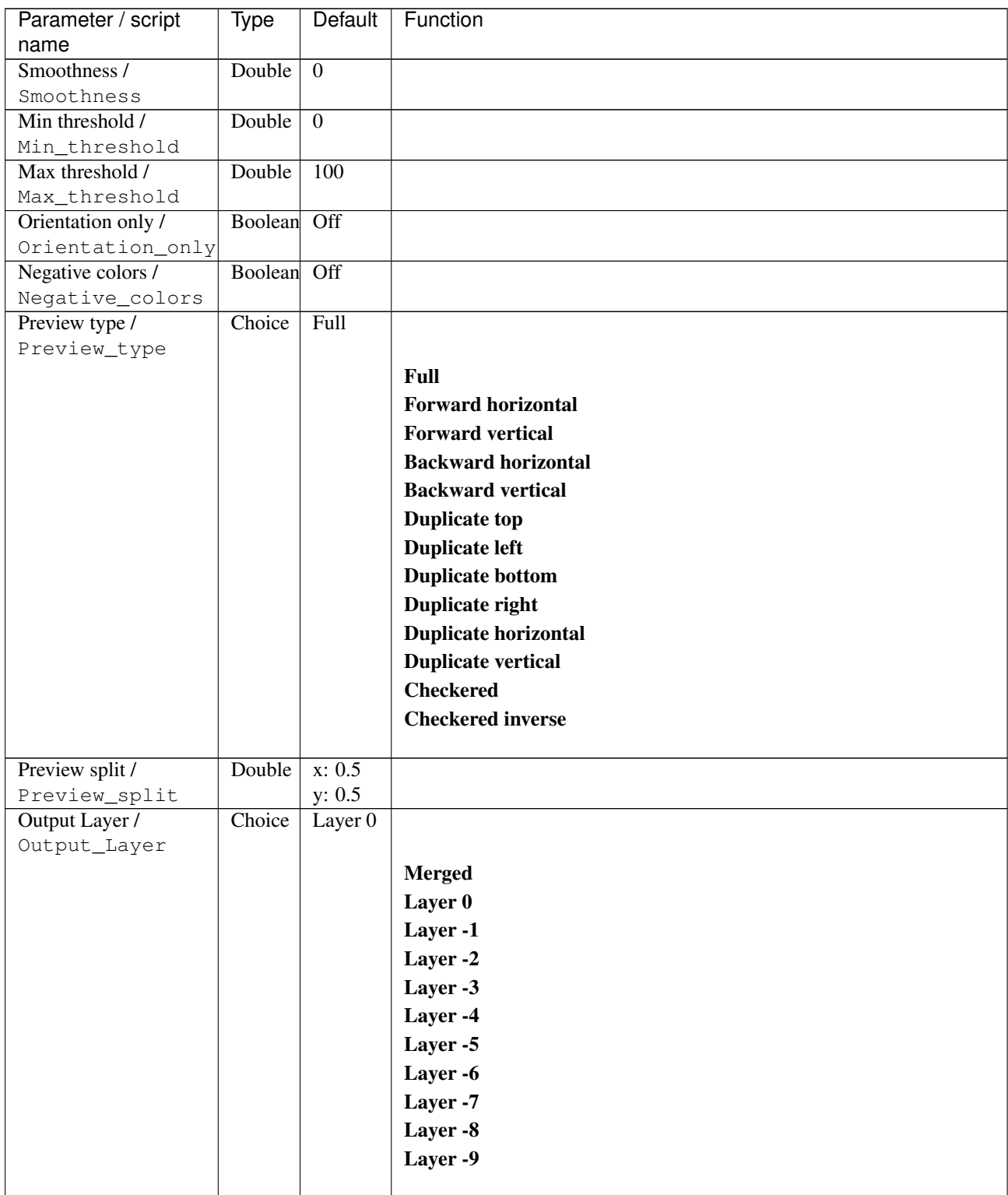

| Parameter / script   | Type        | Default          | Function               |
|----------------------|-------------|------------------|------------------------|
| name                 |             |                  |                        |
| Resize Mode /        | Choice      | Dynamic          |                        |
| Resize_Mode          |             |                  |                        |
|                      |             |                  | <b>Fixed (Inplace)</b> |
|                      |             |                  | <b>Dynamic</b>         |
|                      |             |                  | Downsample 1/2         |
|                      |             |                  | Downsample 1/4         |
|                      |             |                  | Downsample 1/8         |
|                      |             |                  | Downsample 1/16        |
|                      |             |                  |                        |
| Ignore Alpha /       | Boolean Off |                  |                        |
| Ignore_Alpha         |             |                  |                        |
| Preview/Draft Mode / | Boolean     | Off              |                        |
| PreviewDraft_Mode    |             |                  |                        |
| Log Verbosity /      | Choice      | $\overline{Off}$ |                        |
| Log_Verbosity        |             |                  |                        |
|                      |             |                  | <b>Off</b>             |
|                      |             |                  | Level 1                |
|                      |             |                  |                        |
|                      |             |                  | Level 2                |
|                      |             |                  | Level 3                |
|                      |             |                  |                        |

Table 314 – continued from previous page

## **2.13.129 G'MIC Gradient corners node**

*This documentation is for version 1.0 of G'MIC Gradient corners.*

#### **Description**

Wrapper for the G'MIC framework [\(http://gmic.eu\)](http://gmic.eu) written by Tobias Fleischer [\(http://www.reduxfx.com\)](http://www.reduxfx.com) and Frederic Devernay.

#### **Inputs**

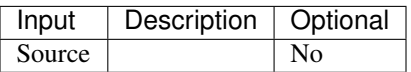

#### **Controls**

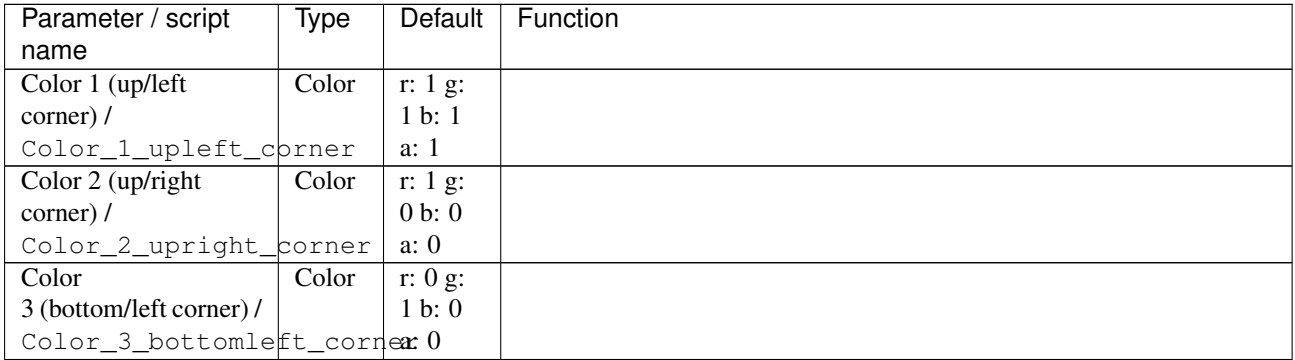

| Parameter / script          | Type        | Default             | Function               |
|-----------------------------|-------------|---------------------|------------------------|
| name                        |             |                     |                        |
| Color 4 (bottom/right       | Color       | $\overline{r:0g}$ : |                        |
| corner) /                   |             | 0 b: 1              |                        |
| Color_4_bottomright_corner1 |             |                     |                        |
| Colorspace /                | Choice      | Linear              |                        |
| Colorspace                  |             | RGB                 |                        |
|                             |             |                     | sRGB                   |
|                             |             |                     | <b>Linear RGB</b>      |
|                             |             |                     | Lab                    |
|                             |             |                     |                        |
| Output Layer /              | Choice      | Layer <sub>0</sub>  |                        |
| Output_Layer                |             |                     |                        |
|                             |             |                     | <b>Merged</b>          |
|                             |             |                     | Layer 0                |
|                             |             |                     | Layer -1               |
|                             |             |                     | Layer -2               |
|                             |             |                     | Layer -3               |
|                             |             |                     | Layer -4               |
|                             |             |                     |                        |
|                             |             |                     | Layer -5               |
|                             |             |                     | Layer -6               |
|                             |             |                     | Layer -7               |
|                             |             |                     | Layer -8               |
|                             |             |                     | Layer -9               |
|                             |             |                     |                        |
| Resize Mode /               | Choice      | Dynamic             |                        |
| Resize_Mode                 |             |                     |                        |
|                             |             |                     | <b>Fixed (Inplace)</b> |
|                             |             |                     | <b>Dynamic</b>         |
|                             |             |                     | Downsample 1/2         |
|                             |             |                     | Downsample 1/4         |
|                             |             |                     | Downsample 1/8         |
|                             |             |                     | Downsample 1/16        |
|                             |             |                     |                        |
| Ignore Alpha /              | Boolean Off |                     |                        |
| Ignore_Alpha                |             |                     |                        |
| Log Verbosity /             | Choice      | Off                 |                        |
| Log_Verbosity               |             |                     |                        |
|                             |             |                     | Off                    |
|                             |             |                     | Level 1                |
|                             |             |                     | Level 2                |
|                             |             |                     | Level 3                |
|                             |             |                     |                        |
|                             |             |                     |                        |

Table 315 – continued from previous page

## **2.13.130 G'MIC Gradient custom shape node**

*This documentation is for version 1.0 of G'MIC Gradient custom shape.*

### **Description**

Wrapper for the G'MIC framework [\(http://gmic.eu\)](http://gmic.eu) written by Tobias Fleischer [\(http://www.reduxfx.com\)](http://www.reduxfx.com) and Frederic Devernay.

**Inputs**

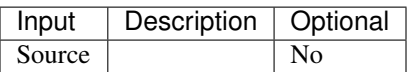

### **Controls**

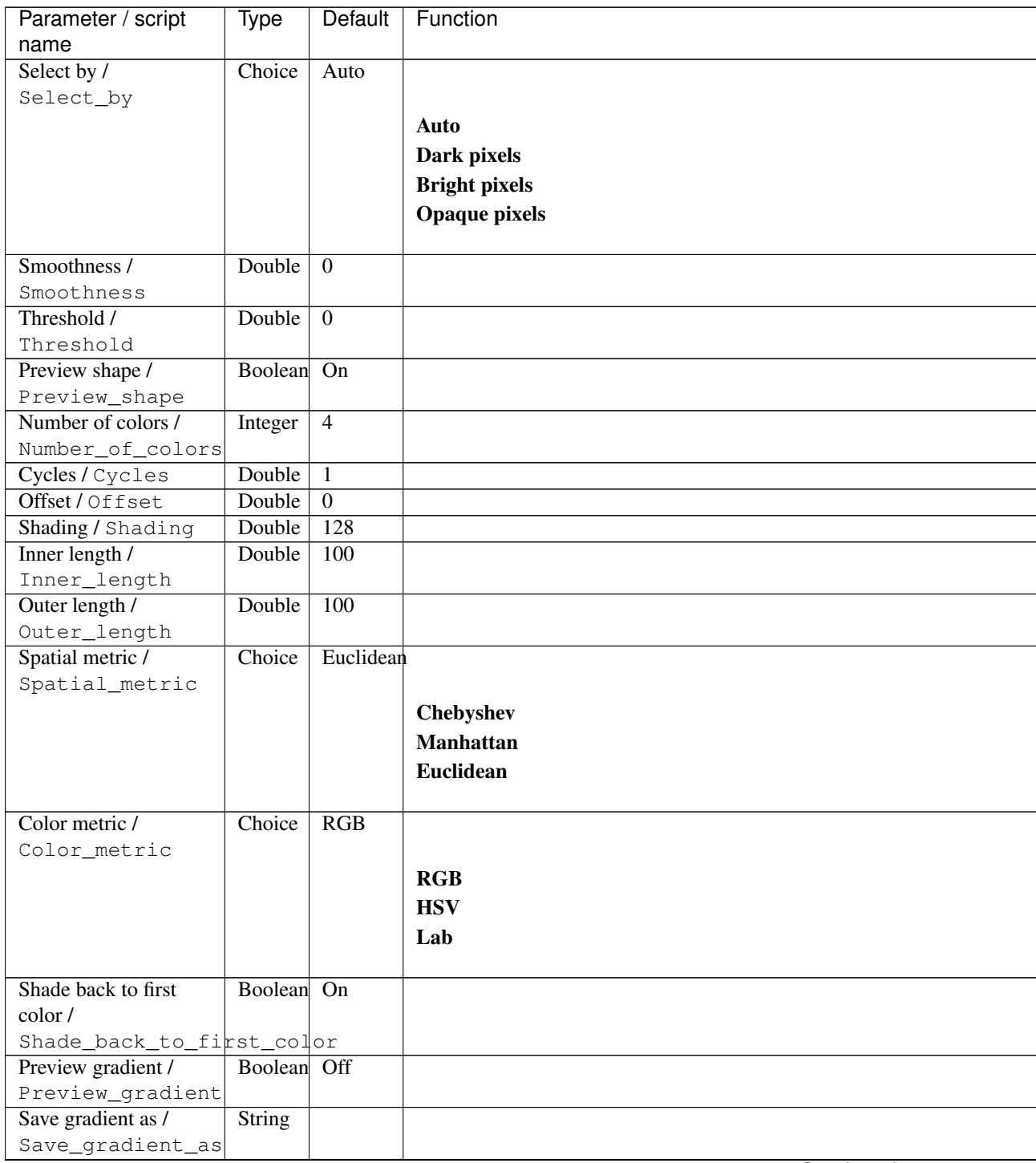

| Parameter / script            | <b>Type</b> | Default              | Function            |
|-------------------------------|-------------|----------------------|---------------------|
| name                          |             |                      |                     |
| Colormap type /               | Choice      | User-                |                     |
| Colormap_type                 |             | defined              |                     |
|                               |             |                      | Pre-defined         |
|                               |             |                      | <b>User-defined</b> |
|                               |             |                      |                     |
| Pre-defined colormap/         | Integer     | $\overline{0}$       |                     |
| Predefined_colormap           |             |                      |                     |
| 1st color /                   | Color       | $\overline{r: 0 g:}$ |                     |
| plst_color                    |             | 0 b: 0               |                     |
|                               |             | a: 0                 |                     |
| 2nd color $\overline{\prime}$ | Color       | r: 1 g:              |                     |
| p2nd_color                    |             | 0 b: 0               |                     |
|                               |             | a: 0                 |                     |
| $3rd$ color $/$               | Color       | r: 1 g:              |                     |
| p3rd_color                    |             | 1 b: 0               |                     |
|                               |             | a: 0                 |                     |
| 4th color /                   | Color       | r: 1 g:              |                     |
| p4th_color                    |             | 1 b: 1               |                     |
|                               |             | a: 1                 |                     |
| $5th$ color $/$               | Color       | r: 0 g:              |                     |
| p5th_color                    |             | 1 b: 1               |                     |
|                               |             | a: 1                 |                     |
| 6th color /                   | Color       | r: 0 g:              |                     |
| p6th_color                    |             | 1 b: 0               |                     |
|                               |             | a: 0                 |                     |
| $7th$ color $/$               | Color       | r: 0 g:              |                     |
| p7th_color                    |             | 0 b: 1               |                     |
|                               |             | a: 1                 |                     |
| 8th color /                   | Color       | $r$ :                |                     |
| p8th_color                    |             | 0.501961             |                     |
|                               |             | $g$ :<br>0.501961    |                     |
|                               |             | $\mathbf{b}$ :       |                     |
|                               |             | 0.501961             |                     |
|                               |             | a:                   |                     |
|                               |             | 0.501961             |                     |
| 9th color /                   | Color       | r: 1 g:              |                     |
| p9th_color                    |             | 0 b: 1               |                     |
|                               |             | a: 1                 |                     |
| 10th color /                  | Color       | r: 0 g:              |                     |
| p10th_color                   |             | 0 b: 0               |                     |
|                               |             | a: 0                 |                     |

Table 316 – continued from previous page

| Parameter / script   | <b>Type</b> | Default          | Function               |
|----------------------|-------------|------------------|------------------------|
| name                 |             |                  |                        |
| Output Layer /       | Choice      | Layer $0$        |                        |
| Output_Layer         |             |                  |                        |
|                      |             |                  | <b>Merged</b>          |
|                      |             |                  | Layer 0                |
|                      |             |                  | Layer -1               |
|                      |             |                  | Layer -2               |
|                      |             |                  | Layer -3               |
|                      |             |                  | Layer -4               |
|                      |             |                  | Layer -5               |
|                      |             |                  | Layer -6               |
|                      |             |                  | Layer -7               |
|                      |             |                  | Layer -8               |
|                      |             |                  | Layer -9               |
|                      |             |                  |                        |
| Resize Mode /        | Choice      | Dynamic          |                        |
| Resize_Mode          |             |                  |                        |
|                      |             |                  | <b>Fixed (Inplace)</b> |
|                      |             |                  | <b>Dynamic</b>         |
|                      |             |                  | Downsample 1/2         |
|                      |             |                  | Downsample 1/4         |
|                      |             |                  | Downsample 1/8         |
|                      |             |                  | Downsample 1/16        |
| Ignore Alpha /       | Boolean     | $\overline{Off}$ |                        |
| Ignore_Alpha         |             |                  |                        |
| Preview/Draft Mode / | Boolean     | $\overline{Off}$ |                        |
| PreviewDraft_Mode    |             |                  |                        |
| Log Verbosity /      | Choice      | $\overline{Off}$ |                        |
| Log_Verbosity        |             |                  |                        |
|                      |             |                  | Off                    |
|                      |             |                  | Level 1                |
|                      |             |                  | Level 2                |
|                      |             |                  | Level 3                |
|                      |             |                  |                        |

Table 316 – continued from previous page

# **2.13.131 G'MIC Gradient from line node**

*This documentation is for version 1.0 of G'MIC Gradient from line.*

#### **Description**

Wrapper for the G'MIC framework [\(http://gmic.eu\)](http://gmic.eu) written by Tobias Fleischer [\(http://www.reduxfx.com\)](http://www.reduxfx.com) and Frederic Devernay.

### **Inputs**

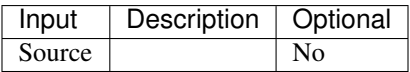

## **Controls**

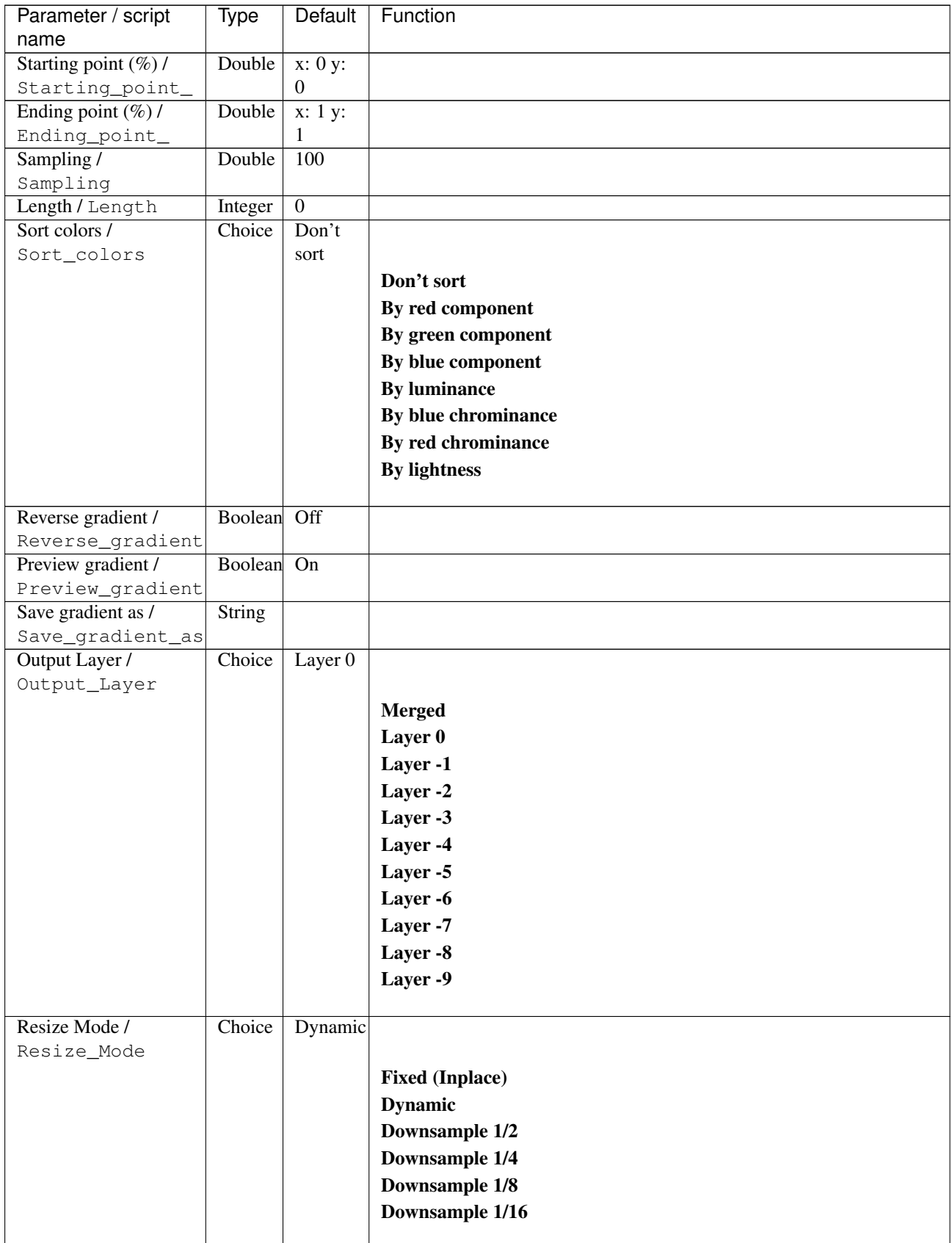

| Parameter / script   | Type        | Default | Function       |
|----------------------|-------------|---------|----------------|
| name                 |             |         |                |
| Ignore Alpha /       | Boolean Off |         |                |
| Ignore_Alpha         |             |         |                |
| Preview/Draft Mode / | Boolean Off |         |                |
| PreviewDraft_Mode    |             |         |                |
| Log Verbosity /      | Choice      | Off     |                |
| Log_Verbosity        |             |         |                |
|                      |             |         | <b>Off</b>     |
|                      |             |         | <b>Level 1</b> |
|                      |             |         | Level 2        |
|                      |             |         | Level 3        |
|                      |             |         |                |

Table 317 – continued from previous page

# **2.13.132 G'MIC Gradient linear node**

*This documentation is for version 1.0 of G'MIC Gradient linear.*

#### **Description**

Wrapper for the G'MIC framework [\(http://gmic.eu\)](http://gmic.eu) written by Tobias Fleischer [\(http://www.reduxfx.com\)](http://www.reduxfx.com) and Frederic Devernay.

### **Inputs**

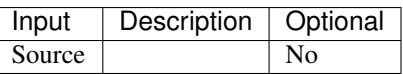

### **Controls**

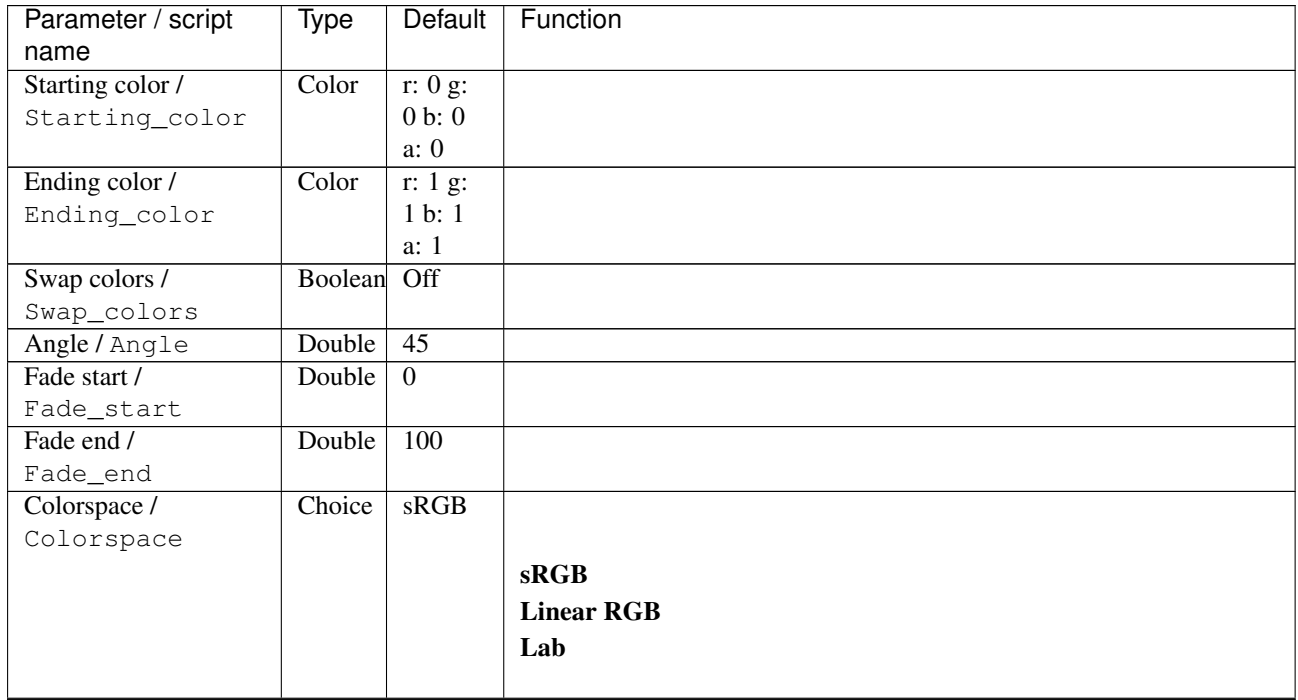

| Parameter / script | Type        | Default            | Function               |
|--------------------|-------------|--------------------|------------------------|
| name               |             |                    |                        |
| Output Layer /     | Choice      | Layer <sub>0</sub> |                        |
| Output_Layer       |             |                    |                        |
|                    |             |                    | <b>Merged</b>          |
|                    |             |                    | Layer 0                |
|                    |             |                    | Layer -1               |
|                    |             |                    | Layer -2               |
|                    |             |                    | Layer -3               |
|                    |             |                    | Layer -4               |
|                    |             |                    | Layer -5               |
|                    |             |                    | Layer -6               |
|                    |             |                    | Layer -7               |
|                    |             |                    | Layer -8               |
|                    |             |                    | Layer -9               |
|                    |             |                    |                        |
| Resize Mode /      | Choice      | Dynamic            |                        |
| Resize_Mode        |             |                    |                        |
|                    |             |                    | <b>Fixed (Inplace)</b> |
|                    |             |                    | <b>Dynamic</b>         |
|                    |             |                    | Downsample 1/2         |
|                    |             |                    | Downsample 1/4         |
|                    |             |                    | Downsample 1/8         |
|                    |             |                    | Downsample 1/16        |
|                    |             |                    |                        |
| Ignore Alpha /     | Boolean Off |                    |                        |
| Ignore_Alpha       |             |                    |                        |
| Log Verbosity /    | Choice      | $\overline{Off}$   |                        |
| Log_Verbosity      |             |                    |                        |
|                    |             |                    | Off                    |
|                    |             |                    | Level 1                |
|                    |             |                    | Level 2                |
|                    |             |                    | Level 3                |
|                    |             |                    |                        |

Table 318 – continued from previous page

## **2.13.133 G'MIC Gradient norm node**

*This documentation is for version 1.0 of G'MIC Gradient norm.*

#### **Description**

Wrapper for the G'MIC framework [\(http://gmic.eu\)](http://gmic.eu) written by Tobias Fleischer [\(http://www.reduxfx.com\)](http://www.reduxfx.com) and Frederic Devernay.

#### **Inputs**

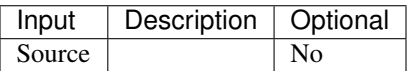

## **Controls**

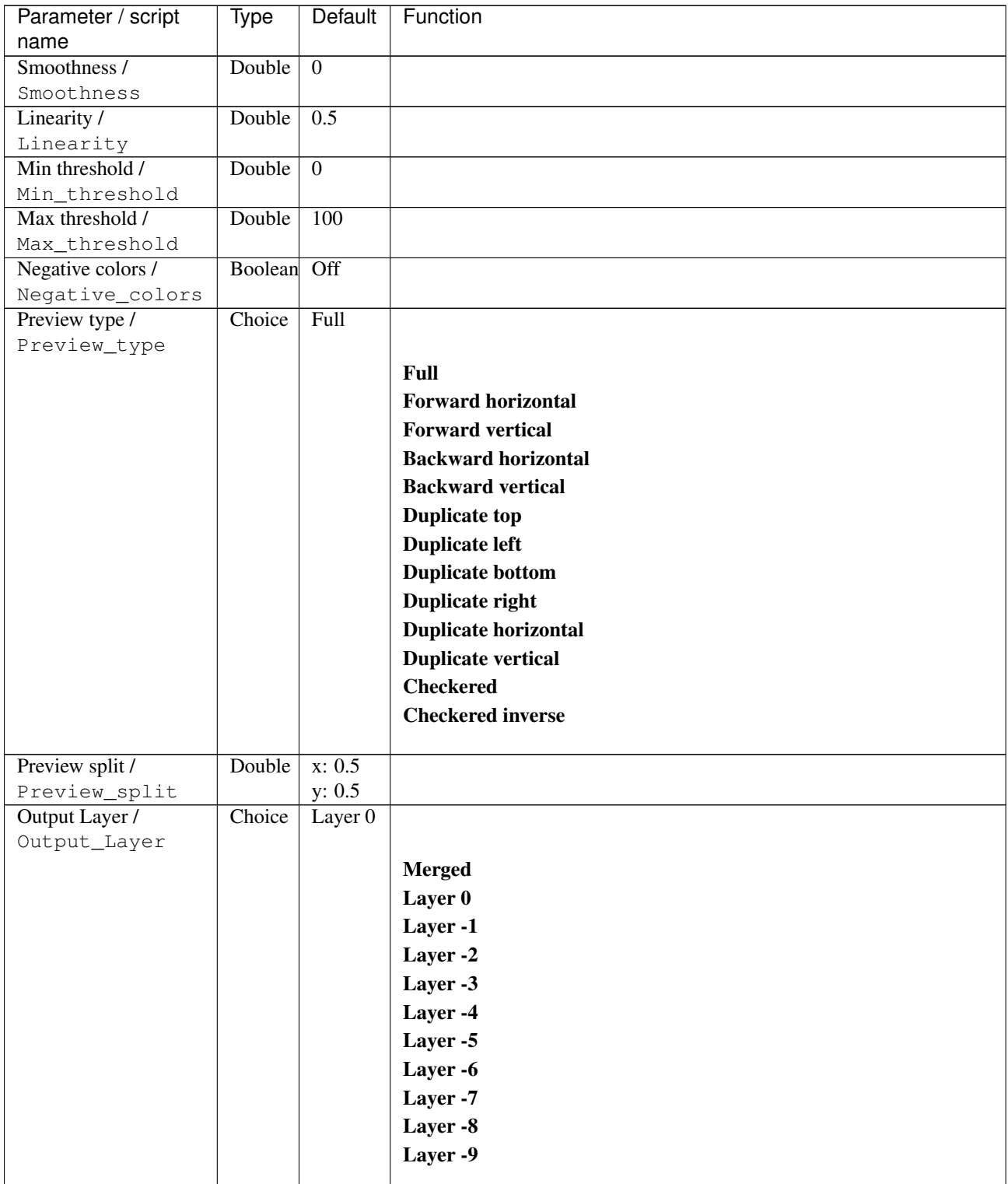

| Parameter / script   | Type        | Default          | Function               |
|----------------------|-------------|------------------|------------------------|
| name                 |             |                  |                        |
| Resize Mode /        | Choice      | <b>Dynamic</b>   |                        |
| Resize_Mode          |             |                  |                        |
|                      |             |                  | <b>Fixed (Inplace)</b> |
|                      |             |                  | <b>Dynamic</b>         |
|                      |             |                  | Downsample 1/2         |
|                      |             |                  | Downsample 1/4         |
|                      |             |                  | Downsample 1/8         |
|                      |             |                  | Downsample 1/16        |
|                      |             |                  |                        |
| Ignore Alpha /       | Boolean     | Off              |                        |
| Ignore_Alpha         |             |                  |                        |
| Preview/Draft Mode / | Boolean Off |                  |                        |
| PreviewDraft_Mode    |             |                  |                        |
| Log Verbosity /      | Choice      | $\overline{Off}$ |                        |
| Log_Verbosity        |             |                  |                        |
|                      |             |                  | <b>Off</b>             |
|                      |             |                  | <b>Level 1</b>         |
|                      |             |                  | Level 2                |
|                      |             |                  | Level 3                |
|                      |             |                  |                        |
|                      |             |                  |                        |

Table 319 – continued from previous page

# **2.13.134 G'MIC Gradient radial node**

*This documentation is for version 1.0 of G'MIC Gradient radial.*

### **Description**

Wrapper for the G'MIC framework [\(http://gmic.eu\)](http://gmic.eu) written by Tobias Fleischer [\(http://www.reduxfx.com\)](http://www.reduxfx.com) and Frederic Devernay.

#### **Inputs**

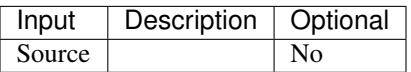

#### **Controls**

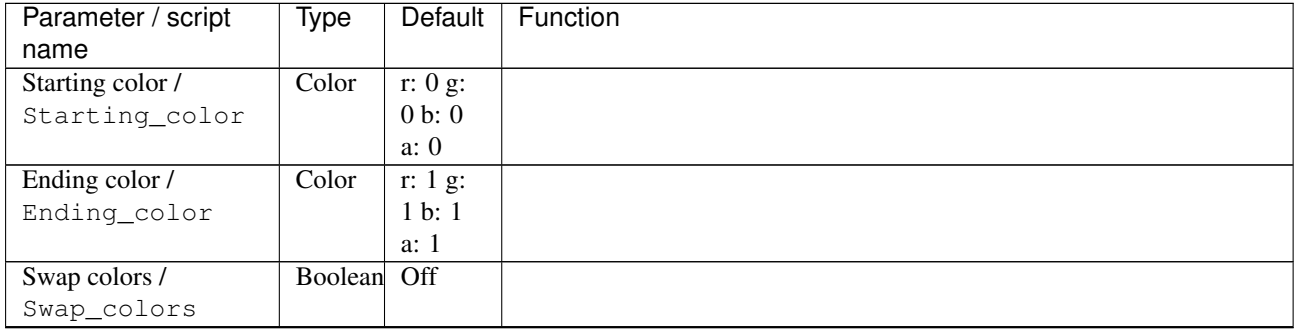

| Parameter / script | <b>Type</b> | Default            | Function               |
|--------------------|-------------|--------------------|------------------------|
| name               |             |                    |                        |
| Fade start /       | Double      | $\overline{0}$     |                        |
| Fade_start         |             |                    |                        |
| Fade end /         | Double      | 100                |                        |
| Fade_end           |             |                    |                        |
| Center $(\%)/$     | Double      | x: 0.5             |                        |
| $Center_$          |             | y: 0.5             |                        |
| Colorspace /       | Choice      | sRGB               |                        |
| Colorspace         |             |                    |                        |
|                    |             |                    | <b>sRGB</b>            |
|                    |             |                    | <b>Linear RGB</b>      |
|                    |             |                    | Lab                    |
|                    |             |                    |                        |
| Output Layer /     | Choice      | Layer <sub>0</sub> |                        |
| Output_Layer       |             |                    |                        |
|                    |             |                    | <b>Merged</b>          |
|                    |             |                    | Layer 0                |
|                    |             |                    | Layer -1               |
|                    |             |                    | Layer -2               |
|                    |             |                    | Layer -3               |
|                    |             |                    | Layer -4               |
|                    |             |                    | Layer -5               |
|                    |             |                    |                        |
|                    |             |                    | Layer -6               |
|                    |             |                    | Layer -7               |
|                    |             |                    | Layer -8               |
|                    |             |                    | Layer -9               |
|                    |             |                    |                        |
| Resize Mode /      | Choice      | Dynamic            |                        |
| Resize_Mode        |             |                    |                        |
|                    |             |                    | <b>Fixed (Inplace)</b> |
|                    |             |                    | <b>Dynamic</b>         |
|                    |             |                    | Downsample 1/2         |
|                    |             |                    | Downsample 1/4         |
|                    |             |                    | Downsample 1/8         |
|                    |             |                    | Downsample 1/16        |
|                    |             |                    |                        |
| Ignore Alpha /     | Boolean Off |                    |                        |
| Ignore_Alpha       |             |                    |                        |
| Log Verbosity /    | Choice      | Off                |                        |
| Log_Verbosity      |             |                    |                        |
|                    |             |                    | Off                    |
|                    |             |                    | Level 1                |
|                    |             |                    | Level 2                |
|                    |             |                    |                        |
|                    |             |                    | Level 3                |
|                    |             |                    |                        |

Table 320 – continued from previous page

# **2.13.135 G'MIC Gradient random node**

*This documentation is for version 1.0 of G'MIC Gradient random.*

# **Description**

Wrapper for the G'MIC framework [\(http://gmic.eu\)](http://gmic.eu) written by Tobias Fleischer [\(http://www.reduxfx.com\)](http://www.reduxfx.com) and Frederic Devernay.

### **Inputs**

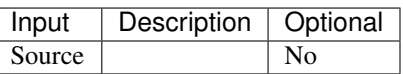

### **Controls**

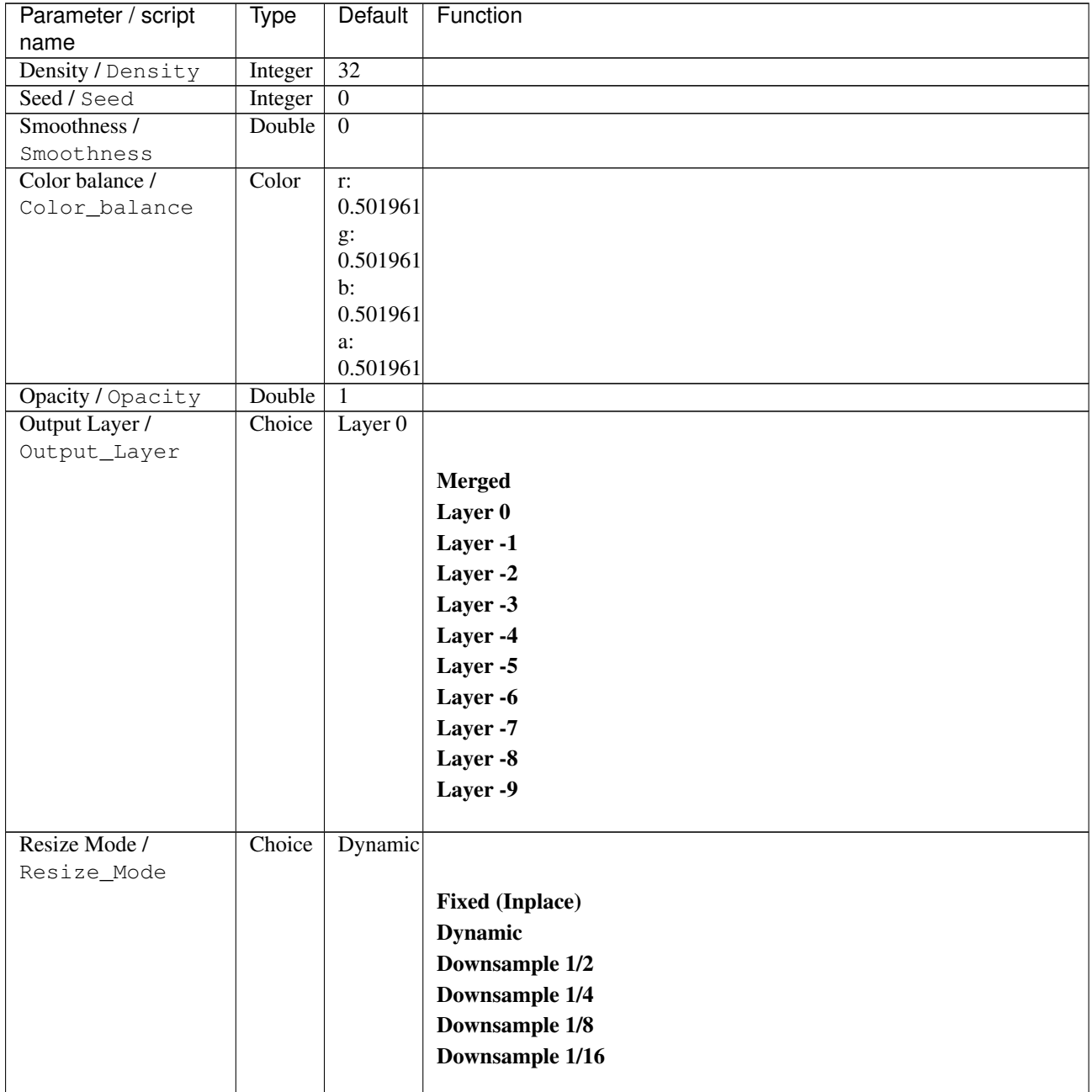

| Parameter / script | <b>Type</b> | Default | Function       |
|--------------------|-------------|---------|----------------|
| name               |             |         |                |
| Ignore Alpha /     | Boolean Off |         |                |
| Ignore_Alpha       |             |         |                |
| Log Verbosity /    | Choice      | Off     |                |
| Log_Verbosity      |             |         |                |
|                    |             |         | <b>Off</b>     |
|                    |             |         | <b>Level 1</b> |
|                    |             |         | Level 2        |
|                    |             |         | Level 3        |
|                    |             |         |                |
|                    |             |         |                |

Table 321 – continued from previous page

## **2.13.136 G'MIC Grid cartesian node**

*This documentation is for version 1.0 of G'MIC Grid cartesian.*

### **Description**

Wrapper for the G'MIC framework [\(http://gmic.eu\)](http://gmic.eu) written by Tobias Fleischer [\(http://www.reduxfx.com\)](http://www.reduxfx.com) and Frederic Devernay.

#### **Inputs**

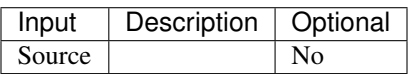

### **Controls**

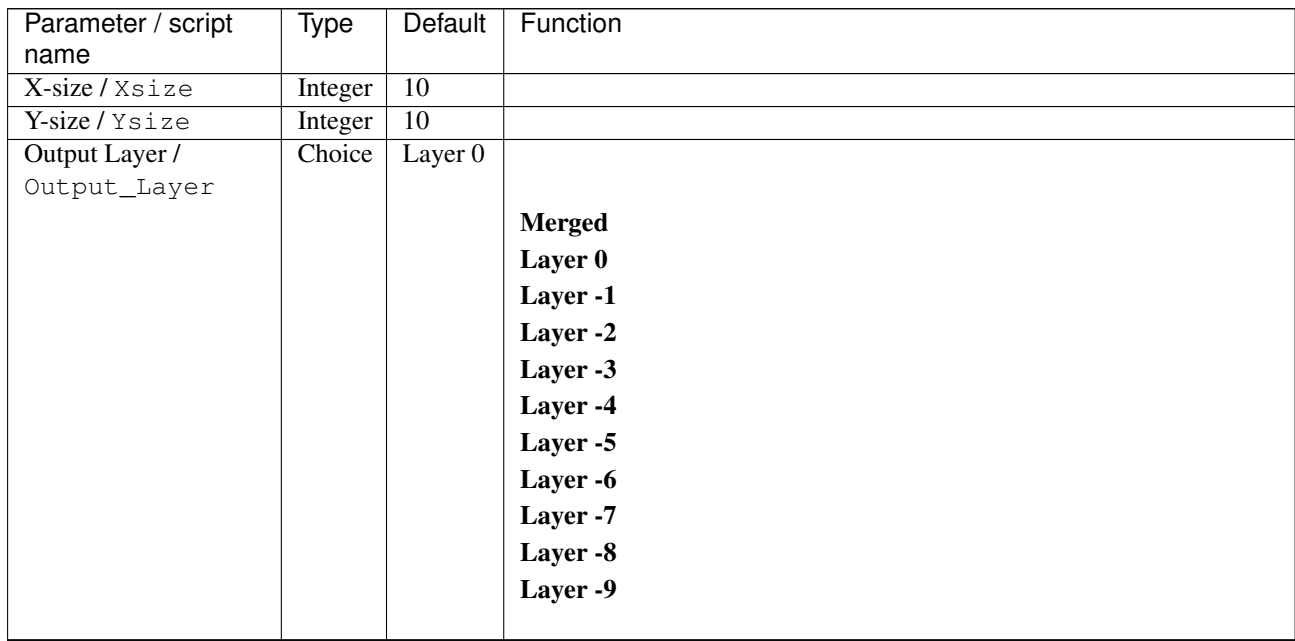
| <b>Type</b>                                                                                                    | Default          | Function               |
|----------------------------------------------------------------------------------------------------|------------------|------------------------|
|                                                                                                    |                  |                        |
|                                                                                                    | Dynamic          |                        |
|                                                                                                    |                  |                        |
|                                                                                                    |                  | <b>Fixed (Inplace)</b> |
|                                                                                                    |                  | <b>Dynamic</b>         |
|                                                                                                    |                  | Downsample 1/2         |
|                                                                                                    |                  | Downsample 1/4         |
|                                                                                                    |                  | Downsample 1/8         |
|                                                                                                    |                  | Downsample 1/16        |
|                                                                                                    |                  |                        |
|                                                                                                    | Off              |                        |
|                                                                                                    |                  |                        |
| Choice                                                                                                    | $\overline{Off}$ |                        |
|                                                                                                    |                  |                        |
|                                                                                                    |                  | Off                    |
|                                                                                                    |                  | Level 1                |
|                                                                                                    |                  | Level 2                |
|                                                                                                    |                  |                        |
|                                                                                                    |                  | Level 3                |
| Parameter / script<br>name<br>Resize Mode /<br>Resize_Mode<br>Ignore Alpha /<br>Ignore_Alpha<br>Log Verbosity /<br>Log_Verbosity | Choice           | Boolean                |

Table 322 – continued from previous page

## **2.13.137 G'MIC Grid hexagonal node**

*This documentation is for version 1.0 of G'MIC Grid hexagonal.*

#### **Description**

Wrapper for the G'MIC framework [\(http://gmic.eu\)](http://gmic.eu) written by Tobias Fleischer [\(http://www.reduxfx.com\)](http://www.reduxfx.com) and Frederic Devernay.

### **Inputs**

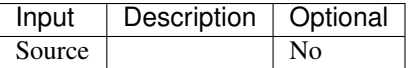

#### **Controls**

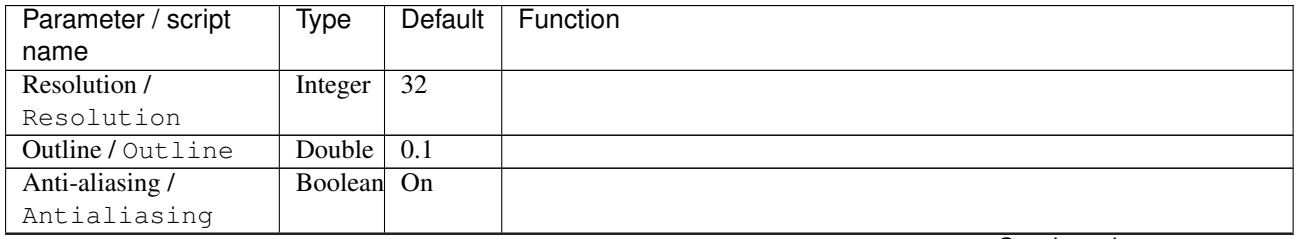

| Parameter / script | <b>Type</b> | Default          | Function               |
|--------------------|-------------|------------------|------------------------|
| name               |             |                  |                        |
| Output Layer /     | Choice      | Layer $0$        |                        |
| Output_Layer       |             |                  |                        |
|                    |             |                  | <b>Merged</b>          |
|                    |             |                  | Layer 0                |
|                    |             |                  | Layer -1               |
|                    |             |                  | Layer -2               |
|                    |             |                  | Layer -3               |
|                    |             |                  | Layer -4               |
|                    |             |                  | Layer -5               |
|                    |             |                  | Layer -6               |
|                    |             |                  | Layer -7               |
|                    |             |                  | Layer -8               |
|                    |             |                  | Layer -9               |
|                    |             |                  |                        |
| Resize Mode /      | Choice      | <b>Dynamic</b>   |                        |
| Resize_Mode        |             |                  |                        |
|                    |             |                  | <b>Fixed (Inplace)</b> |
|                    |             |                  | <b>Dynamic</b>         |
|                    |             |                  | Downsample 1/2         |
|                    |             |                  | Downsample 1/4         |
|                    |             |                  | Downsample 1/8         |
|                    |             |                  | Downsample 1/16        |
|                    |             |                  |                        |
| Ignore Alpha /     | Boolean     | $\overline{Off}$ |                        |
| Ignore_Alpha       |             |                  |                        |
| Log Verbosity /    | Choice      | $\overline{Off}$ |                        |
| Log_Verbosity      |             |                  |                        |
|                    |             |                  | Off                    |
|                    |             |                  | Level 1                |
|                    |             |                  | Level 2                |
|                    |             |                  | Level 3                |
|                    |             |                  |                        |

Table 323 – continued from previous page

## **2.13.138 G'MIC Grid triangular node**

*This documentation is for version 1.0 of G'MIC Grid triangular.*

#### **Description**

Wrapper for the G'MIC framework [\(http://gmic.eu\)](http://gmic.eu) written by Tobias Fleischer [\(http://www.reduxfx.com\)](http://www.reduxfx.com) and Frederic Devernay.

#### **Inputs**

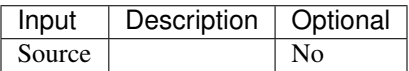

## **Controls**

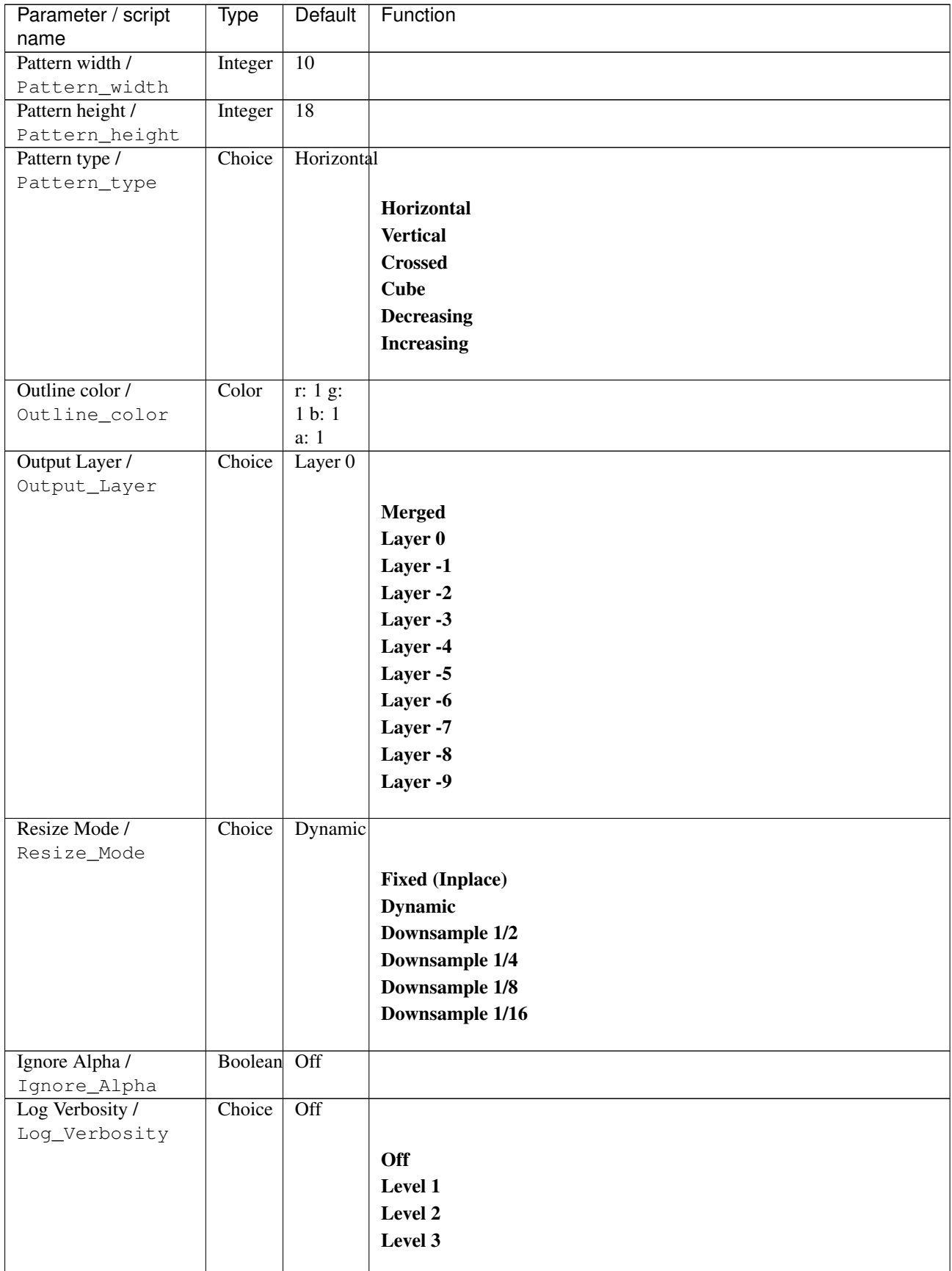

## **2.13.139 G'MIC Halftone node**

*This documentation is for version 1.0 of G'MIC Halftone.*

#### **Description**

Wrapper for the G'MIC framework [\(http://gmic.eu\)](http://gmic.eu) written by Tobias Fleischer [\(http://www.reduxfx.com\)](http://www.reduxfx.com) and Frederic Devernay.

### **Inputs**

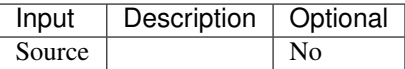

#### **Controls**

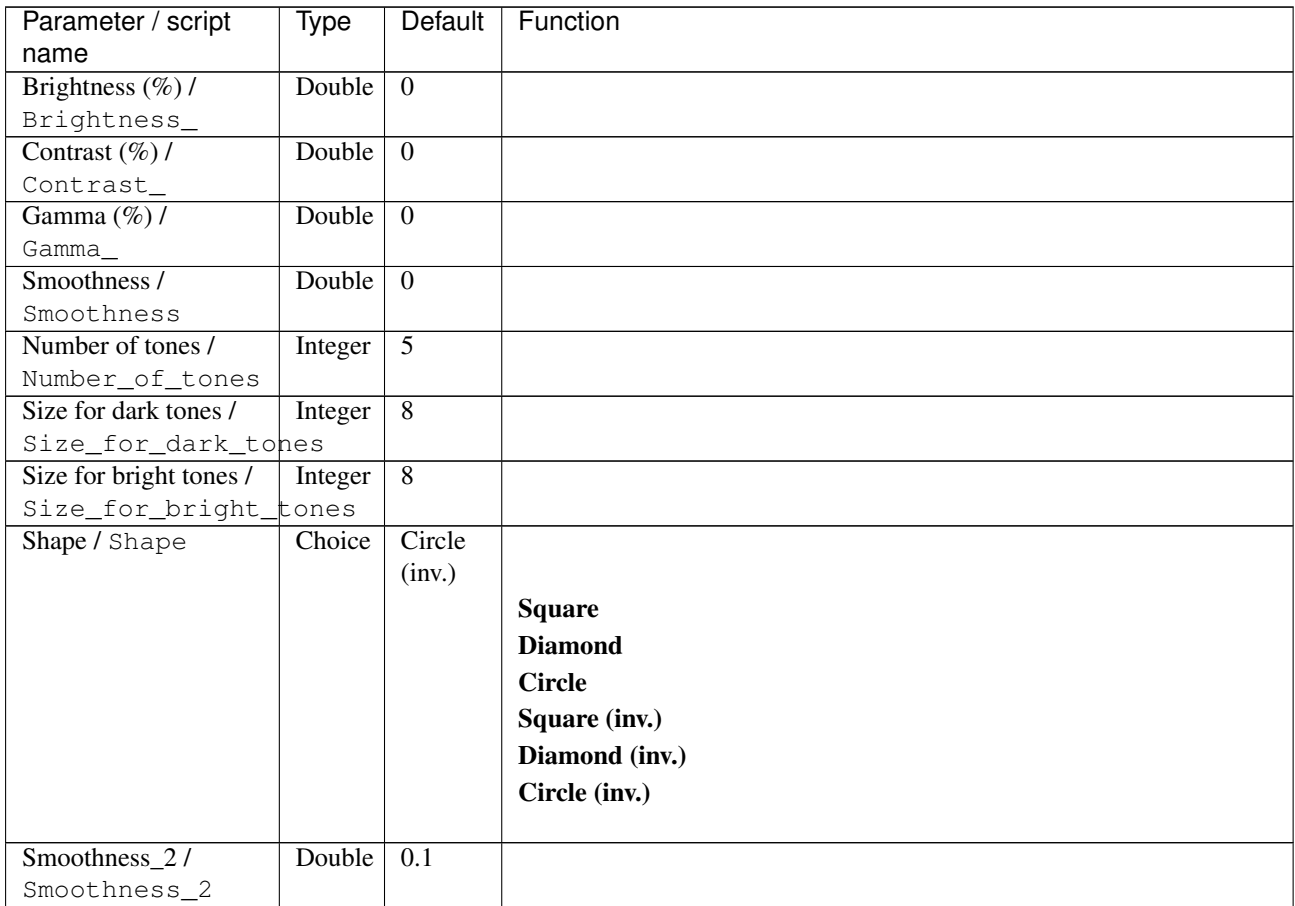

| Parameter / script   | Type    | Default | Function                    |
|----------------------|---------|---------|-----------------------------|
| name                 |         |         |                             |
| Preview type /       | Choice  | Full    |                             |
| Preview_type         |         |         |                             |
|                      |         |         | Full                        |
|                      |         |         | <b>Forward horizontal</b>   |
|                      |         |         | <b>Forward vertical</b>     |
|                      |         |         | <b>Backward horizontal</b>  |
|                      |         |         | <b>Backward vertical</b>    |
|                      |         |         | <b>Duplicate top</b>        |
|                      |         |         | <b>Duplicate left</b>       |
|                      |         |         | <b>Duplicate bottom</b>     |
|                      |         |         |                             |
|                      |         |         | Duplicate right             |
|                      |         |         | <b>Duplicate horizontal</b> |
|                      |         |         | <b>Duplicate vertical</b>   |
|                      |         |         | <b>Checkered</b>            |
|                      |         |         | <b>Checkered</b> inverse    |
|                      |         |         |                             |
| Preview split /      | Double  | x: 0.5  |                             |
| Preview_split        |         | y: 0.5  |                             |
| Output Layer /       | Choice  | Layer 0 |                             |
| Output_Layer         |         |         |                             |
|                      |         |         | <b>Merged</b>               |
|                      |         |         | Layer 0                     |
|                      |         |         | Layer -1                    |
|                      |         |         | Layer -2                    |
|                      |         |         | Layer -3                    |
|                      |         |         | Layer -4                    |
|                      |         |         | Layer -5                    |
|                      |         |         | Layer -6                    |
|                      |         |         |                             |
|                      |         |         | Layer -7                    |
|                      |         |         | Layer -8                    |
|                      |         |         | Layer -9                    |
|                      |         |         |                             |
| Resize Mode /        | Choice  | Dynamic |                             |
| Resize_Mode          |         |         |                             |
|                      |         |         | <b>Fixed (Inplace)</b>      |
|                      |         |         | <b>Dynamic</b>              |
|                      |         |         | Downsample 1/2              |
|                      |         |         | Downsample 1/4              |
|                      |         |         | Downsample 1/8              |
|                      |         |         | Downsample 1/16             |
|                      |         |         |                             |
| Ignore Alpha /       | Boolean | Off     |                             |
| Ignore_Alpha         |         |         |                             |
| Preview/Draft Mode / | Boolean | Off     |                             |
| PreviewDraft_Mode    |         |         |                             |
|                      |         |         |                             |

Table 325 – continued from previous page

| Parameter / script | Type   | Default | Function       |
|--------------------|--------|---------|----------------|
| name               |        |         |                |
| Log Verbosity /    | Choice | Off     |                |
| Log_Verbosity      |        |         |                |
|                    |        |         | <b>Off</b>     |
|                    |        |         | <b>Level 1</b> |
|                    |        |         | Level 2        |
|                    |        |         | Level 3        |
|                    |        |         |                |

Table 325 – continued from previous page

# **2.13.140 G'MIC Hard sketch node**

*This documentation is for version 1.0 of G'MIC Hard sketch.*

### **Description**

Wrapper for the G'MIC framework [\(http://gmic.eu\)](http://gmic.eu) written by Tobias Fleischer [\(http://www.reduxfx.com\)](http://www.reduxfx.com) and Frederic Devernay.

## **Inputs**

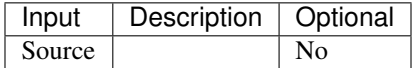

### **Controls**

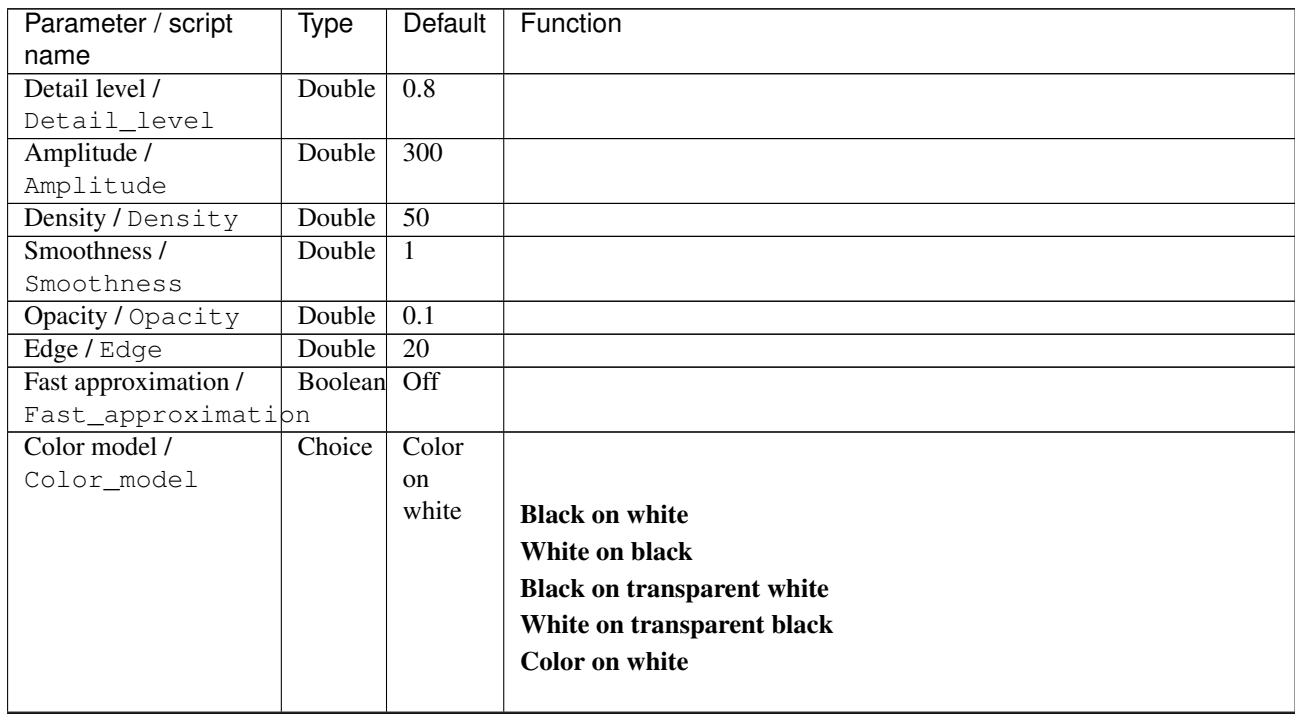

| Parameter / script   | Type    | Default | Function                    |
|----------------------|---------|---------|-----------------------------|
| name                 |         |         |                             |
| Preview type /       | Choice  | Full    |                             |
| Preview_type         |         |         |                             |
|                      |         |         | Full                        |
|                      |         |         | <b>Forward horizontal</b>   |
|                      |         |         | <b>Forward vertical</b>     |
|                      |         |         | <b>Backward horizontal</b>  |
|                      |         |         | <b>Backward vertical</b>    |
|                      |         |         | <b>Duplicate top</b>        |
|                      |         |         | <b>Duplicate left</b>       |
|                      |         |         | <b>Duplicate bottom</b>     |
|                      |         |         |                             |
|                      |         |         | Duplicate right             |
|                      |         |         | <b>Duplicate horizontal</b> |
|                      |         |         | <b>Duplicate vertical</b>   |
|                      |         |         | <b>Checkered</b>            |
|                      |         |         | <b>Checkered</b> inverse    |
|                      |         |         |                             |
| Preview split /      | Double  | x: 0.5  |                             |
| Preview_split        |         | y: 0.5  |                             |
| Output Layer /       | Choice  | Layer 0 |                             |
| Output_Layer         |         |         |                             |
|                      |         |         | <b>Merged</b>               |
|                      |         |         | Layer 0                     |
|                      |         |         | Layer -1                    |
|                      |         |         | Layer -2                    |
|                      |         |         | Layer -3                    |
|                      |         |         | Layer -4                    |
|                      |         |         | Layer -5                    |
|                      |         |         | Layer -6                    |
|                      |         |         |                             |
|                      |         |         | Layer -7                    |
|                      |         |         | Layer -8                    |
|                      |         |         | Layer -9                    |
|                      |         |         |                             |
| Resize Mode /        | Choice  | Dynamic |                             |
| Resize_Mode          |         |         |                             |
|                      |         |         | <b>Fixed (Inplace)</b>      |
|                      |         |         | <b>Dynamic</b>              |
|                      |         |         | Downsample 1/2              |
|                      |         |         | Downsample 1/4              |
|                      |         |         | Downsample 1/8              |
|                      |         |         | Downsample 1/16             |
|                      |         |         |                             |
| Ignore Alpha /       | Boolean | Off     |                             |
| Ignore_Alpha         |         |         |                             |
| Preview/Draft Mode / | Boolean | Off     |                             |
| PreviewDraft_Mode    |         |         |                             |
|                      |         |         |                             |

Table 326 – continued from previous page

| Parameter / script | Type   | Default | Function       |
|--------------------|--------|---------|----------------|
| name               |        |         |                |
| Log Verbosity /    | Choice | Off     |                |
| Log_Verbosity      |        |         |                |
|                    |        |         | <b>Off</b>     |
|                    |        |         | <b>Level 1</b> |
|                    |        |         | Level 2        |
|                    |        |         | Level 3        |
|                    |        |         |                |

Table 326 – continued from previous page

# **2.13.141 G'MIC Heart node**

*This documentation is for version 1.0 of G'MIC Heart.*

### **Description**

Wrapper for the G'MIC framework [\(http://gmic.eu\)](http://gmic.eu) written by Tobias Fleischer [\(http://www.reduxfx.com\)](http://www.reduxfx.com) and Frederic Devernay.

## **Inputs**

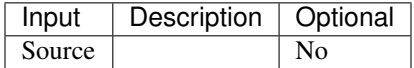

### **Controls**

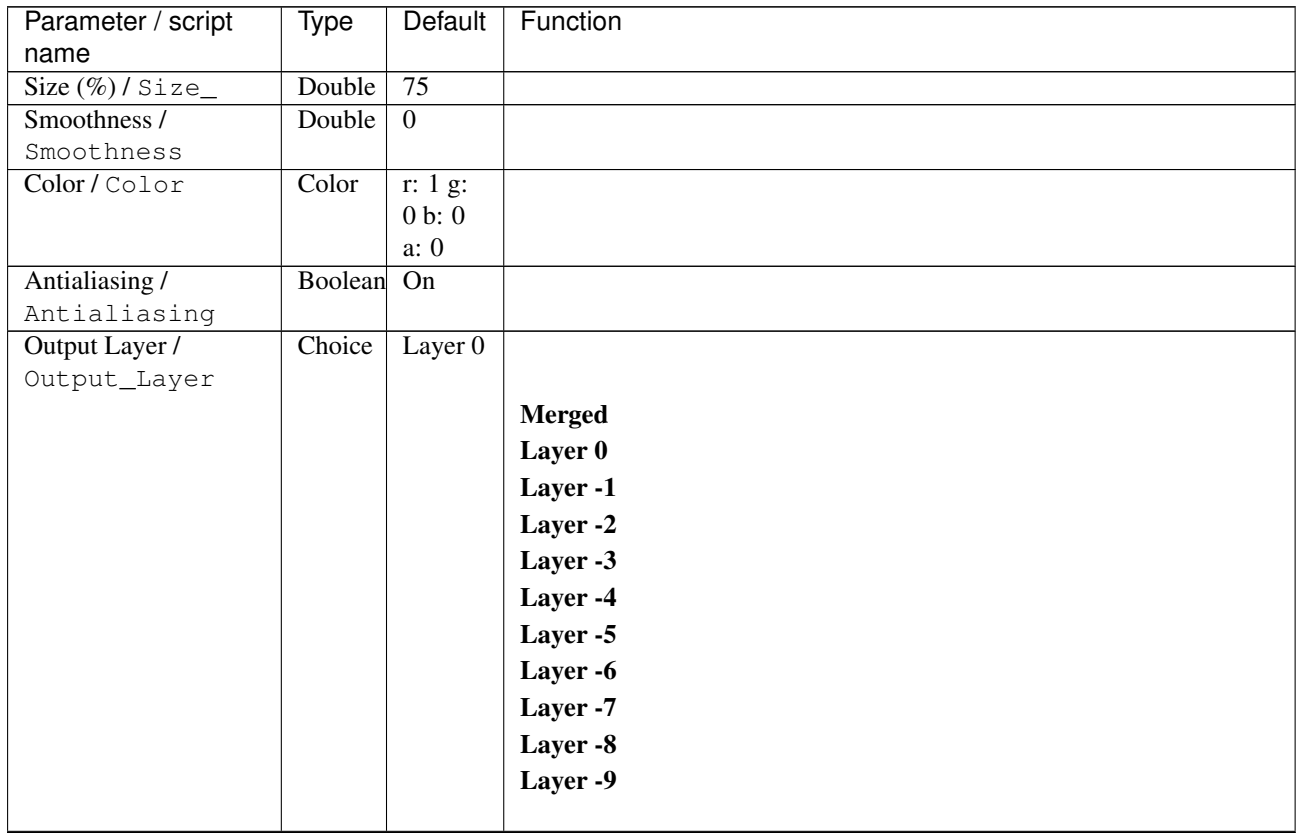

| Parameter / script   | Type        | Default          | Function               |
|----------------------|-------------|------------------|------------------------|
| name                 |             |                  |                        |
| Resize Mode /        | Choice      | Dynamic          |                        |
| Resize_Mode          |             |                  |                        |
|                      |             |                  | <b>Fixed (Inplace)</b> |
|                      |             |                  | <b>Dynamic</b>         |
|                      |             |                  | Downsample 1/2         |
|                      |             |                  | Downsample 1/4         |
|                      |             |                  | Downsample 1/8         |
|                      |             |                  |                        |
|                      |             |                  | Downsample 1/16        |
|                      |             |                  |                        |
| Ignore Alpha /       | Boolean Off |                  |                        |
| Ignore_Alpha         |             |                  |                        |
| Preview/Draft Mode / | Boolean     | Off              |                        |
| PreviewDraft_Mode    |             |                  |                        |
| Log Verbosity /      | Choice      | $\overline{Off}$ |                        |
| Log_Verbosity        |             |                  |                        |
|                      |             |                  | <b>Off</b>             |
|                      |             |                  | Level 1                |
|                      |             |                  | Level 2                |
|                      |             |                  | Level 3                |
|                      |             |                  |                        |
|                      |             |                  |                        |

Table 327 – continued from previous page

## **2.13.142 G'MIC Hearts node**

*This documentation is for version 1.0 of G'MIC Hearts.*

## **Description**

Wrapper for the G'MIC framework [\(http://gmic.eu\)](http://gmic.eu) written by Tobias Fleischer [\(http://www.reduxfx.com\)](http://www.reduxfx.com) and Frederic Devernay.

#### **Inputs**

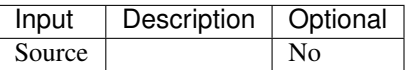

#### **Controls**

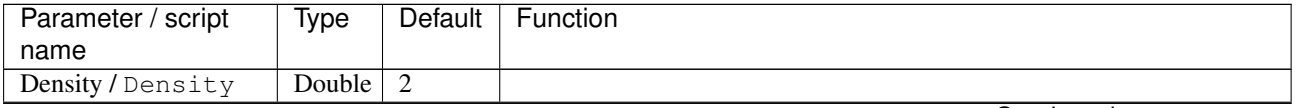

| Parameter / script | Type   | <b>Default</b>   | Function                             |
|--------------------|--------|------------------|--------------------------------------|
| name               |        |                  |                                      |
| Channel(s) $/$     | Choice | $\overline{All}$ |                                      |
| Channels           |        |                  |                                      |
|                    |        |                  | All                                  |
|                    |        |                  | <b>RGBA</b> [all]                    |
|                    |        |                  | <b>RGB</b> [all]                     |
|                    |        |                  | <b>RGB</b> [red]                     |
|                    |        |                  | <b>RGB</b> [green]                   |
|                    |        |                  | <b>RGB</b> [blue]                    |
|                    |        |                  | <b>RGBA</b> [alpha]                  |
|                    |        |                  | <b>Linear RGB</b> [all]              |
|                    |        |                  | Linear RGB [red]                     |
|                    |        |                  | <b>Linear RGB</b> [green]            |
|                    |        |                  | <b>Linear RGB</b> [blue]             |
|                    |        |                  | <b>YCbCr</b> [luminance]             |
|                    |        |                  | <b>YCbCr</b> [blue-red chrominances] |
|                    |        |                  | <b>YCbCr</b> [blue chrominance]      |
|                    |        |                  | <b>YCbCr</b> [red chrominance]       |
|                    |        |                  | <b>YCbCr</b> [green chrominance]     |
|                    |        |                  | Lab [lightness]                      |
|                    |        |                  | Lab [ab-chrominances]                |
|                    |        |                  | Lab [a-chrominance]                  |
|                    |        |                  | Lab [b-chrominance]                  |
|                    |        |                  | Lch [ch-chrominances]                |
|                    |        |                  | Lch [c-chrominance]                  |
|                    |        |                  | Lch [h-chrominance]                  |
|                    |        |                  | <b>HSV</b> [hue]                     |
|                    |        |                  | <b>HSV</b> [saturation]              |
|                    |        |                  | <b>HSV</b> [value]                   |
|                    |        |                  | <b>HSI</b> [intensity]               |
|                    |        |                  | <b>HSL</b> [lightness]               |
|                    |        |                  | <b>CMYK</b> [cyan]                   |
|                    |        |                  | <b>CMYK</b> [magenta]                |
|                    |        |                  | <b>CMYK</b> [yellow]                 |
|                    |        |                  | <b>CMYK</b> [key]                    |
|                    |        |                  | YIQ [luma]                           |
|                    |        |                  | <b>YIQ</b> [chromas]                 |
|                    |        |                  |                                      |

Table 328 – continued from previous page

| Parameter / script   | Type    | Default | Function                    |
|----------------------|---------|---------|-----------------------------|
| name                 |         |         |                             |
| Preview type /       | Choice  | Full    |                             |
| Preview_type         |         |         |                             |
|                      |         |         | Full                        |
|                      |         |         | <b>Forward horizontal</b>   |
|                      |         |         | <b>Forward vertical</b>     |
|                      |         |         | <b>Backward horizontal</b>  |
|                      |         |         | <b>Backward vertical</b>    |
|                      |         |         | <b>Duplicate top</b>        |
|                      |         |         | <b>Duplicate left</b>       |
|                      |         |         | <b>Duplicate bottom</b>     |
|                      |         |         |                             |
|                      |         |         | Duplicate right             |
|                      |         |         | <b>Duplicate horizontal</b> |
|                      |         |         | <b>Duplicate vertical</b>   |
|                      |         |         | <b>Checkered</b>            |
|                      |         |         | <b>Checkered</b> inverse    |
|                      |         |         |                             |
| Preview split /      | Double  | x: 0.5  |                             |
| Preview_split        |         | y: 0.5  |                             |
| Output Layer /       | Choice  | Layer 0 |                             |
| Output_Layer         |         |         |                             |
|                      |         |         | <b>Merged</b>               |
|                      |         |         | Layer 0                     |
|                      |         |         | Layer -1                    |
|                      |         |         | Layer -2                    |
|                      |         |         | Layer -3                    |
|                      |         |         | Layer -4                    |
|                      |         |         | Layer -5                    |
|                      |         |         | Layer -6                    |
|                      |         |         |                             |
|                      |         |         | Layer -7                    |
|                      |         |         | Layer -8                    |
|                      |         |         | Layer -9                    |
|                      |         |         |                             |
| Resize Mode /        | Choice  | Dynamic |                             |
| Resize_Mode          |         |         |                             |
|                      |         |         | <b>Fixed (Inplace)</b>      |
|                      |         |         | <b>Dynamic</b>              |
|                      |         |         | Downsample 1/2              |
|                      |         |         | Downsample 1/4              |
|                      |         |         | Downsample 1/8              |
|                      |         |         | Downsample 1/16             |
|                      |         |         |                             |
| Ignore Alpha /       | Boolean | Off     |                             |
| Ignore_Alpha         |         |         |                             |
| Preview/Draft Mode / | Boolean | Off     |                             |
| PreviewDraft_Mode    |         |         |                             |
|                      |         |         |                             |

Table 328 – continued from previous page

| Parameter / script | Type   | Default    | Function   |
|--------------------|--------|------------|------------|
| name               |        |            |            |
| Log Verbosity /    | Choice | <b>Off</b> |            |
| Log_Verbosity      |        |            |            |
|                    |        |            | <b>Off</b> |
|                    |        |            | Level 1    |
|                    |        |            | Level 2    |
|                    |        |            | Level 3    |
|                    |        |            |            |

Table 328 – continued from previous page

# **2.13.143 G'MIC Highlight bloom node**

*This documentation is for version 1.0 of G'MIC Highlight bloom.*

### **Description**

Wrapper for the G'MIC framework [\(http://gmic.eu\)](http://gmic.eu) written by Tobias Fleischer [\(http://www.reduxfx.com\)](http://www.reduxfx.com) and Frederic Devernay.

## **Inputs**

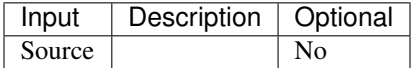

### **Controls**

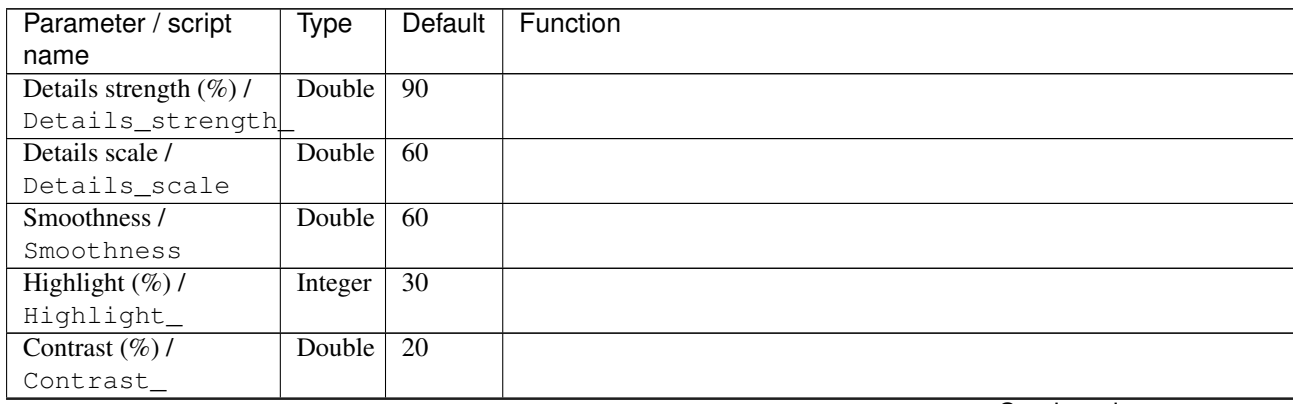

| Parameter / script   | Type    | Default | Function                    |
|----------------------|---------|---------|-----------------------------|
| name                 |         |         |                             |
| Preview type /       | Choice  | Full    |                             |
| Preview_type         |         |         |                             |
|                      |         |         | Full                        |
|                      |         |         | <b>Forward horizontal</b>   |
|                      |         |         | <b>Forward vertical</b>     |
|                      |         |         | <b>Backward horizontal</b>  |
|                      |         |         | <b>Backward vertical</b>    |
|                      |         |         | <b>Duplicate top</b>        |
|                      |         |         | <b>Duplicate left</b>       |
|                      |         |         | <b>Duplicate bottom</b>     |
|                      |         |         |                             |
|                      |         |         | Duplicate right             |
|                      |         |         | <b>Duplicate horizontal</b> |
|                      |         |         | <b>Duplicate vertical</b>   |
|                      |         |         | <b>Checkered</b>            |
|                      |         |         | <b>Checkered</b> inverse    |
|                      |         |         |                             |
| Preview split /      | Double  | x: 0.5  |                             |
| Preview_split        |         | y: 0.5  |                             |
| Output Layer /       | Choice  | Layer 0 |                             |
| Output_Layer         |         |         |                             |
|                      |         |         | <b>Merged</b>               |
|                      |         |         | Layer 0                     |
|                      |         |         | Layer -1                    |
|                      |         |         | Layer -2                    |
|                      |         |         | Layer -3                    |
|                      |         |         | Layer -4                    |
|                      |         |         | Layer -5                    |
|                      |         |         | Layer -6                    |
|                      |         |         |                             |
|                      |         |         | Layer -7                    |
|                      |         |         | Layer -8                    |
|                      |         |         | Layer -9                    |
|                      |         |         |                             |
| Resize Mode /        | Choice  | Dynamic |                             |
| Resize_Mode          |         |         |                             |
|                      |         |         | <b>Fixed (Inplace)</b>      |
|                      |         |         | <b>Dynamic</b>              |
|                      |         |         | Downsample 1/2              |
|                      |         |         | Downsample 1/4              |
|                      |         |         | Downsample 1/8              |
|                      |         |         | Downsample 1/16             |
|                      |         |         |                             |
| Ignore Alpha /       | Boolean | Off     |                             |
| Ignore_Alpha         |         |         |                             |
| Preview/Draft Mode / | Boolean | Off     |                             |
| PreviewDraft_Mode    |         |         |                             |
|                      |         |         |                             |

Table 329 – continued from previous page

| Parameter / script | Type   | Default | Function       |
|--------------------|--------|---------|----------------|
| name               |        |         |                |
| Log Verbosity /    | Choice | Off     |                |
| Log_Verbosity      |        |         |                |
|                    |        |         | <b>Off</b>     |
|                    |        |         | <b>Level 1</b> |
|                    |        |         | Level 2        |
|                    |        |         | Level 3        |
|                    |        |         |                |

Table 329 – continued from previous page

# **2.13.144 G'MIC Histogram analysis node**

*This documentation is for version 1.0 of G'MIC Histogram analysis.*

## **Description**

Wrapper for the G'MIC framework [\(http://gmic.eu\)](http://gmic.eu) written by Tobias Fleischer [\(http://www.reduxfx.com\)](http://www.reduxfx.com) and Frederic Devernay.

## **Inputs**

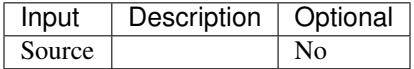

## **Controls**

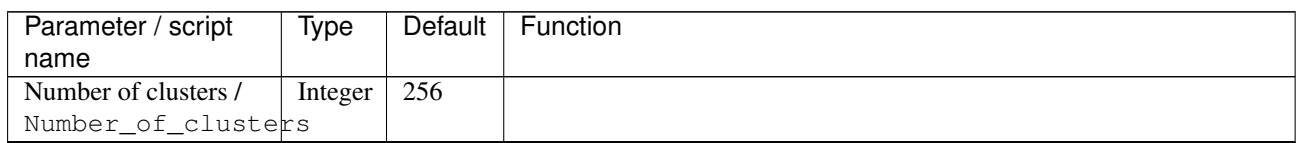

| Parameter / script | Type   | Default | Function                             |
|--------------------|--------|---------|--------------------------------------|
| name               |        |         |                                      |
| Channel(s) $/$     | Choice | All     |                                      |
| Channels           |        |         |                                      |
|                    |        |         | All                                  |
|                    |        |         | <b>RGBA</b> [all]                    |
|                    |        |         | <b>RGB</b> [all]                     |
|                    |        |         | <b>RGB</b> [red]                     |
|                    |        |         | RGB [green]                          |
|                    |        |         | <b>RGB</b> [blue]                    |
|                    |        |         | <b>RGBA</b> [alpha]                  |
|                    |        |         | Linear RGB [all]                     |
|                    |        |         | Linear RGB [red]                     |
|                    |        |         | <b>Linear RGB</b> [green]            |
|                    |        |         | <b>Linear RGB</b> [blue]             |
|                    |        |         | <b>YCbCr</b> [luminance]             |
|                    |        |         | <b>YCbCr</b> [blue-red chrominances] |
|                    |        |         | <b>YCbCr</b> [blue chrominance]      |
|                    |        |         | <b>YCbCr</b> [red chrominance]       |
|                    |        |         | <b>YCbCr</b> [green chrominance]     |
|                    |        |         | Lab [lightness]                      |
|                    |        |         | Lab [ab-chrominances]                |
|                    |        |         | Lab [a-chrominance]                  |
|                    |        |         | Lab [b-chrominance]                  |
|                    |        |         | Lch [ch-chrominances]                |
|                    |        |         | Lch [c-chrominance]                  |
|                    |        |         | Lch [h-chrominance]                  |
|                    |        |         | <b>HSV</b> [hue]                     |
|                    |        |         | <b>HSV</b> [saturation]              |
|                    |        |         | <b>HSV</b> [value]                   |
|                    |        |         | <b>HSI</b> [intensity]               |
|                    |        |         | <b>HSL</b> [lightness]               |
|                    |        |         | <b>CMYK</b> [cyan]                   |
|                    |        |         | <b>CMYK</b> [magenta]                |
|                    |        |         | <b>CMYK</b> [yellow]                 |
|                    |        |         | <b>CMYK</b> [key]                    |
|                    |        |         | YIQ [luma]                           |
|                    |        |         | <b>YIQ</b> [chromas]                 |
|                    |        |         |                                      |

Table 330 – continued from previous page

| Parameter / script | <b>Type</b> | <b>Default</b>   | Function               |
|--------------------|-------------|------------------|------------------------|
| name               |             |                  |                        |
| Output Layer /     | Choice      | Layer $0$        |                        |
| Output_Layer       |             |                  |                        |
|                    |             |                  | <b>Merged</b>          |
|                    |             |                  | Layer 0                |
|                    |             |                  | Layer -1               |
|                    |             |                  | Layer -2               |
|                    |             |                  | Layer -3               |
|                    |             |                  | Layer -4               |
|                    |             |                  | Layer -5               |
|                    |             |                  | Layer -6               |
|                    |             |                  | Layer -7               |
|                    |             |                  | Layer -8               |
|                    |             |                  | Layer -9               |
|                    |             |                  |                        |
| Resize Mode /      | Choice      | Dynamic          |                        |
| Resize_Mode        |             |                  |                        |
|                    |             |                  | <b>Fixed (Inplace)</b> |
|                    |             |                  | <b>Dynamic</b>         |
|                    |             |                  | Downsample 1/2         |
|                    |             |                  | Downsample 1/4         |
|                    |             |                  | Downsample 1/8         |
|                    |             |                  | Downsample 1/16        |
|                    |             |                  |                        |
| Ignore Alpha /     | Boolean Off |                  |                        |
| Ignore_Alpha       |             |                  |                        |
| Log Verbosity /    | Choice      | $\overline{Off}$ |                        |
| Log_Verbosity      |             |                  |                        |
|                    |             |                  | Off                    |
|                    |             |                  | Level 1                |
|                    |             |                  | Level 2                |
|                    |             |                  | Level 3                |
|                    |             |                  |                        |

Table 330 – continued from previous page

## **2.13.145 G'MIC Hope poster node**

*This documentation is for version 1.0 of G'MIC Hope poster.*

#### **Description**

Wrapper for the G'MIC framework [\(http://gmic.eu\)](http://gmic.eu) written by Tobias Fleischer [\(http://www.reduxfx.com\)](http://www.reduxfx.com) and Frederic Devernay.

#### **Inputs**

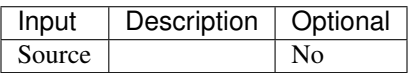

## **Controls**

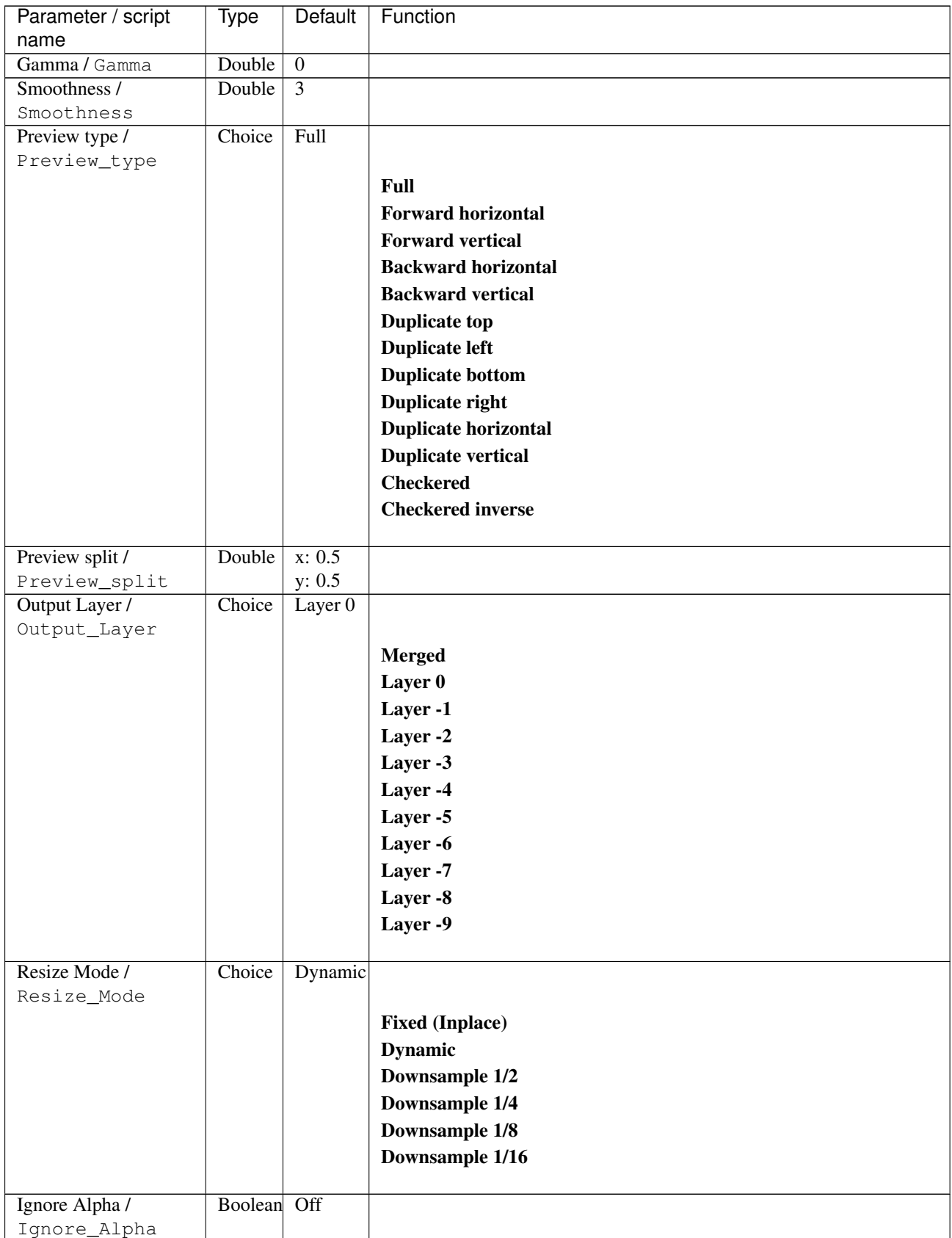

| Parameter / script   | Type        | Default | Function       |
|----------------------|-------------|---------|----------------|
| name                 |             |         |                |
| Preview/Draft Mode / | Boolean Off |         |                |
| PreviewDraft_Mode    |             |         |                |
| Log Verbosity /      | Choice      | Off     |                |
| Loq_Verbosity        |             |         |                |
|                      |             |         | <b>Off</b>     |
|                      |             |         | <b>Level 1</b> |
|                      |             |         | <b>Level 2</b> |
|                      |             |         | Level 3        |
|                      |             |         |                |

Table 331 – continued from previous page

## **2.13.146 G'MIC Hough sketch node**

*This documentation is for version 1.0 of G'MIC Hough sketch.*

### **Description**

Wrapper for the G'MIC framework [\(http://gmic.eu\)](http://gmic.eu) written by Tobias Fleischer [\(http://www.reduxfx.com\)](http://www.reduxfx.com) and Frederic Devernay.

#### **Inputs**

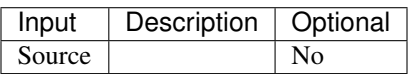

## **Controls**

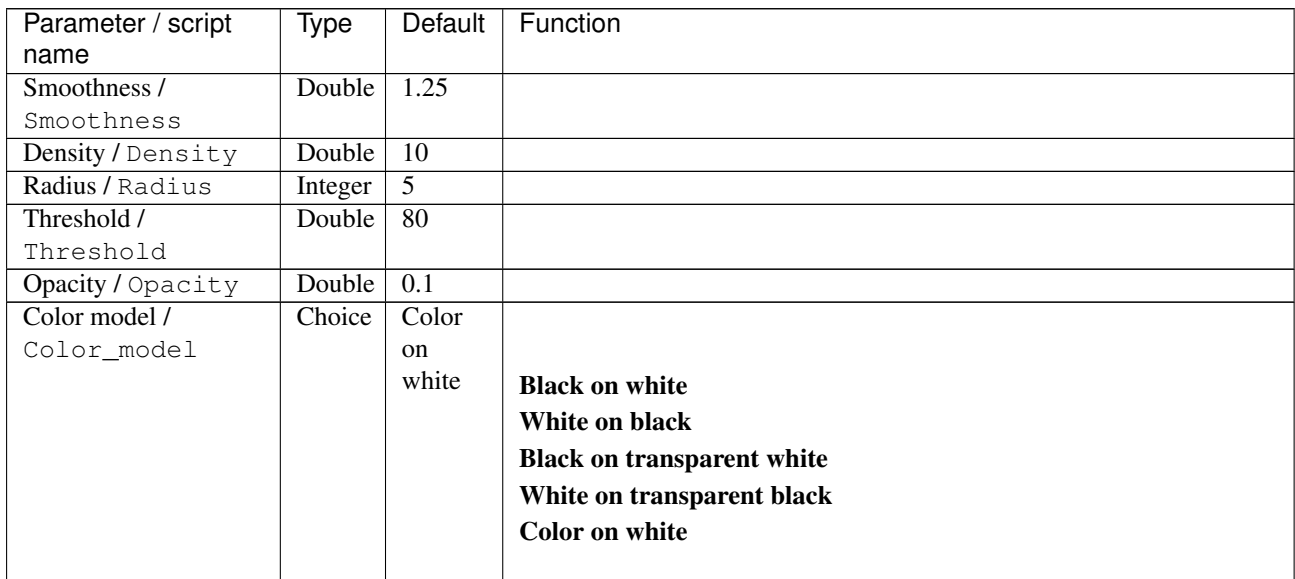

| Parameter / script   | Type    | Default              | Function                    |
|----------------------|---------|----------------------|-----------------------------|
| name                 |         |                      |                             |
| Preview type /       | Choice  | Full                 |                             |
| Preview_type         |         |                      |                             |
|                      |         |                      | Full                        |
|                      |         |                      | <b>Forward horizontal</b>   |
|                      |         |                      | <b>Forward vertical</b>     |
|                      |         |                      | <b>Backward horizontal</b>  |
|                      |         |                      | <b>Backward vertical</b>    |
|                      |         |                      | <b>Duplicate top</b>        |
|                      |         |                      | <b>Duplicate left</b>       |
|                      |         |                      | <b>Duplicate bottom</b>     |
|                      |         |                      | Duplicate right             |
|                      |         |                      | <b>Duplicate horizontal</b> |
|                      |         |                      | <b>Duplicate vertical</b>   |
|                      |         |                      | <b>Checkered</b>            |
|                      |         |                      | <b>Checkered</b> inverse    |
|                      |         |                      |                             |
| Preview split /      | Double  | x: 0.5               |                             |
| Preview_split        |         | y: 0.5               |                             |
| Output Layer /       | Choice  | Layer $\overline{0}$ |                             |
| Output_Layer         |         |                      |                             |
|                      |         |                      | <b>Merged</b>               |
|                      |         |                      | Layer 0                     |
|                      |         |                      | Layer -1                    |
|                      |         |                      | Layer -2                    |
|                      |         |                      | Layer -3                    |
|                      |         |                      | Layer -4                    |
|                      |         |                      | Layer -5                    |
|                      |         |                      | Layer -6                    |
|                      |         |                      |                             |
|                      |         |                      | Layer -7                    |
|                      |         |                      | Layer -8                    |
|                      |         |                      | Layer -9                    |
| Resize Mode /        | Choice  | Dynamic              |                             |
| Resize_Mode          |         |                      |                             |
|                      |         |                      | <b>Fixed (Inplace)</b>      |
|                      |         |                      | <b>Dynamic</b>              |
|                      |         |                      | Downsample 1/2              |
|                      |         |                      | Downsample 1/4              |
|                      |         |                      |                             |
|                      |         |                      | Downsample 1/8              |
|                      |         |                      | Downsample 1/16             |
| Ignore Alpha /       | Boolean | Off                  |                             |
| Ignore_Alpha         |         |                      |                             |
| Preview/Draft Mode / | Boolean | Off                  |                             |
| PreviewDraft_Mode    |         |                      |                             |
|                      |         |                      |                             |

Table 332 – continued from previous page

| Parameter / script | Type   | Default    | Function       |
|--------------------|--------|------------|----------------|
| name               |        |            |                |
| Log Verbosity /    | Choice | <b>Off</b> |                |
| Log_Verbosity      |        |            |                |
|                    |        |            | <b>Off</b>     |
|                    |        |            | Level 1        |
|                    |        |            | <b>Level 2</b> |
|                    |        |            | Level 3        |
|                    |        |            |                |

Table 332 – continued from previous page

# **2.13.147 G'MIC Illuminate 2d shape node**

*This documentation is for version 1.0 of G'MIC Illuminate 2d shape.*

### **Description**

Wrapper for the G'MIC framework [\(http://gmic.eu\)](http://gmic.eu) written by Tobias Fleischer [\(http://www.reduxfx.com\)](http://www.reduxfx.com) and Frederic Devernay.

## **Inputs**

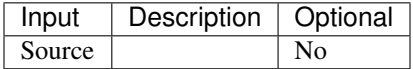

### **Controls**

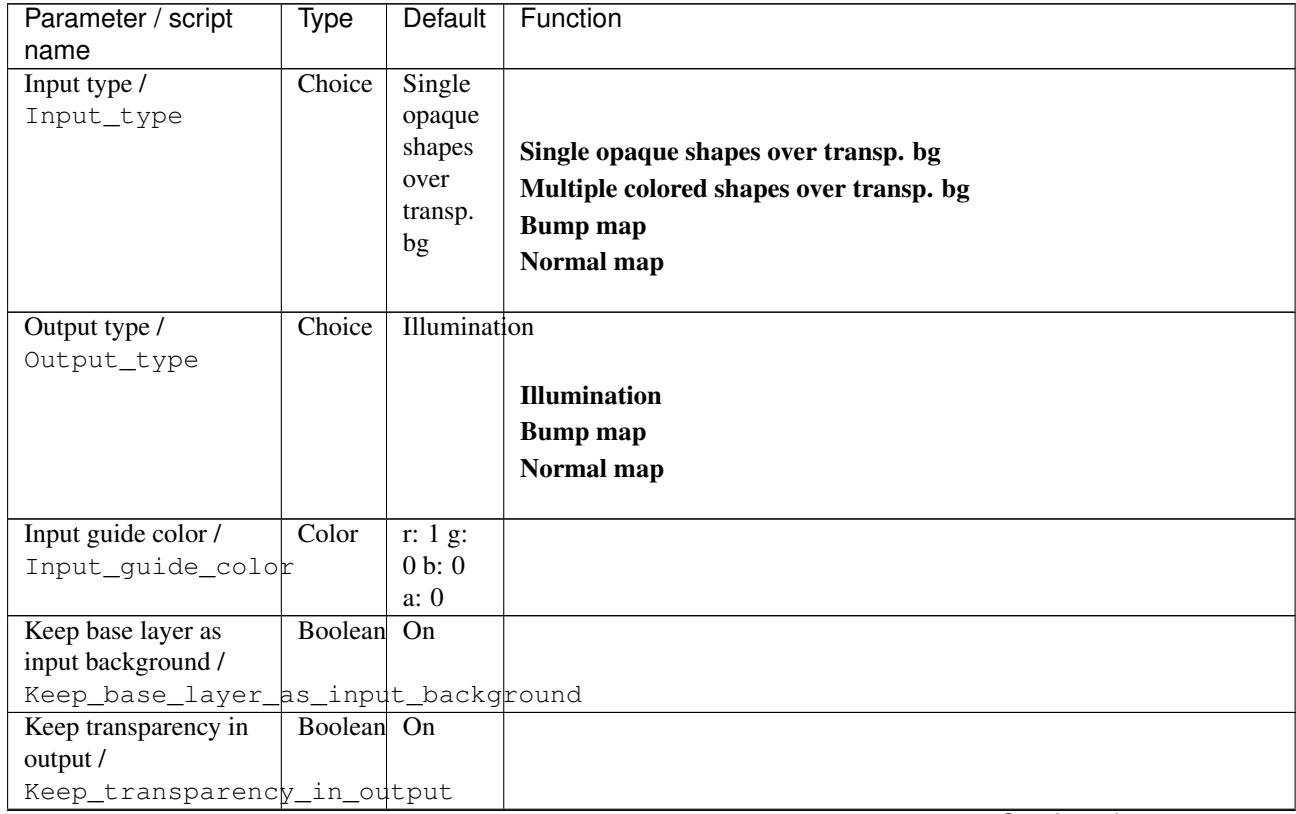

| Parameter / script      | Type        | Default          | Function             |
|-------------------------|-------------|------------------|----------------------|
| name                    |             |                  |                      |
| Minimal shape area /    | Integer     | $\overline{4}$   |                      |
| Minimal_shape_area      |             |                  |                      |
| Preview detected        | Boolean Off |                  |                      |
| shapes /                |             |                  |                      |
| Preview_detected_shapes |             |                  |                      |
| Erosion/Dilation /      | Double      | $\overline{0}$   |                      |
| ErosionDilation         |             |                  |                      |
| Smoothness /            | Double      | $\overline{2}$   |                      |
| Smoothness              |             |                  |                      |
| Bump factor /           | Double      | $\overline{1}$   |                      |
| Bump_factor             |             |                  |                      |
| Avg / max weight /      | Double      | $\overline{1}$   |                      |
| Avg__max_weight         |             |                  |                      |
| Resolution /            | Choice      | 256              |                      |
| Resolution              |             |                  |                      |
|                         |             |                  | <b>Full (slower)</b> |
|                         |             |                  | 2048                 |
|                         |             |                  | 1024                 |
|                         |             |                  |                      |
|                         |             |                  | 512                  |
|                         |             |                  | 256                  |
|                         |             |                  | 128                  |
|                         |             |                  | 64 (faster)          |
|                         |             |                  |                      |
| Blending mode /         | Choice      | Hard             |                      |
| Blending_mode           |             | light            |                      |
|                         |             |                  | <b>Normal</b>        |
|                         |             |                  | Lighten              |
|                         |             |                  | <b>Screen</b>        |
|                         |             |                  |                      |
|                         |             |                  | Dodge                |
|                         |             |                  | Add                  |
|                         |             |                  | <b>Darken</b>        |
|                         |             |                  | <b>Multiply</b>      |
|                         |             |                  | <b>Burn</b>          |
|                         |             |                  | Overlay              |
|                         |             |                  | Soft light           |
|                         |             |                  |                      |
|                         |             |                  | <b>Hard light</b>    |
|                         |             |                  | <b>Grain merge</b>   |
|                         |             |                  |                      |
| Opacity (%) /           | Double      | $\overline{75}$  |                      |
| $Opacity_$              |             |                  |                      |
| Ambient $(\%)/$         | Double      | $\overline{30}$  |                      |
| Ambient_                |             |                  |                      |
| Diffuse $(\%)/$         | Double      | 40               |                      |
| Diffuse_                |             |                  |                      |
| Specular $(\%)/$        | Double      | $\overline{40}$  |                      |
| Specular_               |             |                  |                      |
| Shininess /             | Double      | 80               |                      |
| Shininess               |             |                  |                      |
| Smoothness_2/           | Double      | $\overline{0.2}$ |                      |
| Smoothness_2            |             |                  |                      |
| Flatness / Flatness     | Double      | $\mathbf{1}$     |                      |

Table 333 – continued from previous page

| Parameter / script       | Type        | Default         | Function                    |
|--------------------------|-------------|-----------------|-----------------------------|
| name                     |             |                 |                             |
| Linearity /              | Double      | $\overline{0}$  |                             |
| Linearity                |             |                 |                             |
| Levels / Levels          | Integer     | $\overline{0}$  |                             |
| Light-X / LightX         | Double      | $\overline{2}$  |                             |
| Light-Y / LightY         | Double      | $\overline{-2}$ |                             |
| Light-Z/LightZ           | Double      | $\overline{2}$  |                             |
| Normalize                | Boolean Off |                 |                             |
| illumination /           |             |                 |                             |
| Normalize_illumination   |             |                 |                             |
| Open interactive         | Boolean Off |                 |                             |
| preview /                |             |                 |                             |
| Open_interactive preview |             |                 |                             |
| Preview type /           | Choice      | Full            |                             |
| Preview_type             |             |                 |                             |
|                          |             |                 | <b>Full</b>                 |
|                          |             |                 | <b>Forward horizontal</b>   |
|                          |             |                 | <b>Forward vertical</b>     |
|                          |             |                 | <b>Backward horizontal</b>  |
|                          |             |                 | <b>Backward vertical</b>    |
|                          |             |                 |                             |
|                          |             |                 | <b>Duplicate top</b>        |
|                          |             |                 | <b>Duplicate left</b>       |
|                          |             |                 | <b>Duplicate bottom</b>     |
|                          |             |                 | Duplicate right             |
|                          |             |                 | <b>Duplicate horizontal</b> |
|                          |             |                 | <b>Duplicate vertical</b>   |
|                          |             |                 | <b>Checkered</b>            |
|                          |             |                 |                             |
|                          |             |                 | <b>Checkered</b> inverse    |
|                          |             |                 |                             |
| Output Layer /           | Choice      | Layer $0$       |                             |
| Output_Layer             |             |                 |                             |
|                          |             |                 | <b>Merged</b>               |
|                          |             |                 | Layer 0                     |
|                          |             |                 | Layer -1                    |
|                          |             |                 | Layer -2                    |
|                          |             |                 | Layer -3                    |
|                          |             |                 | Layer -4                    |
|                          |             |                 | Layer -5                    |
|                          |             |                 |                             |
|                          |             |                 | Layer -6                    |
|                          |             |                 | Layer -7                    |
|                          |             |                 | Layer -8                    |
|                          |             |                 | Layer -9                    |
|                          |             |                 |                             |

Table 333 – continued from previous page

| Parameter / script   | <b>Type</b> | Default          | Function               |
|----------------------|-------------|------------------|------------------------|
| name                 |             |                  |                        |
| Resize Mode /        | Choice      | Dynamic          |                        |
| Resize_Mode          |             |                  |                        |
|                      |             |                  | <b>Fixed (Inplace)</b> |
|                      |             |                  | <b>Dynamic</b>         |
|                      |             |                  | Downsample 1/2         |
|                      |             |                  | Downsample 1/4         |
|                      |             |                  | Downsample 1/8         |
|                      |             |                  | Downsample 1/16        |
|                      |             |                  |                        |
| Ignore Alpha /       | Boolean Off |                  |                        |
| Ignore_Alpha         |             |                  |                        |
| Preview/Draft Mode / | Boolean     | Off              |                        |
| PreviewDraft_Mode    |             |                  |                        |
| Log Verbosity /      | Choice      | $\overline{Off}$ |                        |
| Log_Verbosity        |             |                  |                        |
|                      |             |                  | <b>Off</b>             |
|                      |             |                  | Level 1                |
|                      |             |                  | Level 2                |
|                      |             |                  | Level 3                |
|                      |             |                  |                        |
|                      |             |                  |                        |

Table 333 – continued from previous page

## **2.13.148 G'MIC Import data node**

*This documentation is for version 1.0 of G'MIC Import data.*

#### **Description**

Wrapper for the G'MIC framework [\(http://gmic.eu\)](http://gmic.eu) written by Tobias Fleischer [\(http://www.reduxfx.com\)](http://www.reduxfx.com) and Frederic Devernay.

#### **Inputs**

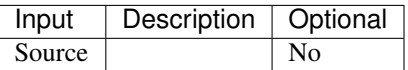

#### **Controls**

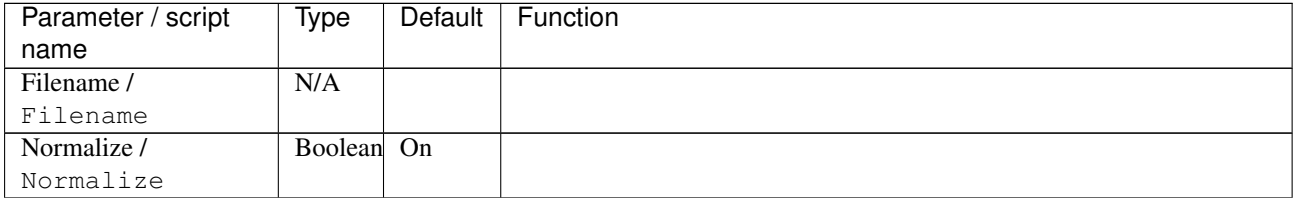

| Parameter / script                   | <b>Type</b> | Default            | Function               |
|--------------------------------------|-------------|--------------------|------------------------|
| name                                 |             |                    |                        |
| Output Layer /                       | Choice      | Layer <sub>0</sub> |                        |
| Output_Layer                         |             |                    |                        |
|                                      |             |                    | <b>Merged</b>          |
|                                      |             |                    | Layer 0                |
|                                      |             |                    | Layer -1               |
|                                      |             |                    | Layer -2               |
|                                      |             |                    | Layer -3               |
|                                      |             |                    | Layer -4               |
|                                      |             |                    | Layer -5               |
|                                      |             |                    | Layer -6               |
|                                      |             |                    | Layer -7               |
|                                      |             |                    | Layer -8               |
|                                      |             |                    | Layer -9               |
|                                      |             |                    |                        |
| Resize Mode /                        | Choice      | <b>Dynamic</b>     |                        |
| Resize_Mode                          |             |                    |                        |
|                                      |             |                    | <b>Fixed (Inplace)</b> |
|                                      |             |                    | <b>Dynamic</b>         |
|                                      |             |                    | Downsample 1/2         |
|                                      |             |                    | Downsample 1/4         |
|                                      |             |                    | Downsample 1/8         |
|                                      |             |                    | Downsample 1/16        |
|                                      |             |                    |                        |
| Ignore Alpha /                       | Boolean     | $\overline{Off}$   |                        |
| Ignore_Alpha<br>Preview/Draft Mode / | Boolean     | $\overline{Off}$   |                        |
| PreviewDraft_Mode                    |             |                    |                        |
| Log Verbosity /                      | Choice      | $\overline{Off}$   |                        |
| Log_Verbosity                        |             |                    |                        |
|                                      |             |                    | Off                    |
|                                      |             |                    | Level 1                |
|                                      |             |                    | Level 2                |
|                                      |             |                    | Level 3                |
|                                      |             |                    |                        |

Table 334 – continued from previous page

# **2.13.149 G'MIC Ink wash node**

*This documentation is for version 1.0 of G'MIC Ink wash.*

#### **Description**

Wrapper for the G'MIC framework [\(http://gmic.eu\)](http://gmic.eu) written by Tobias Fleischer [\(http://www.reduxfx.com\)](http://www.reduxfx.com) and Frederic Devernay.

## **Inputs**

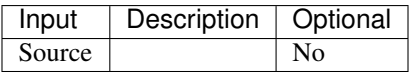

## **Controls**

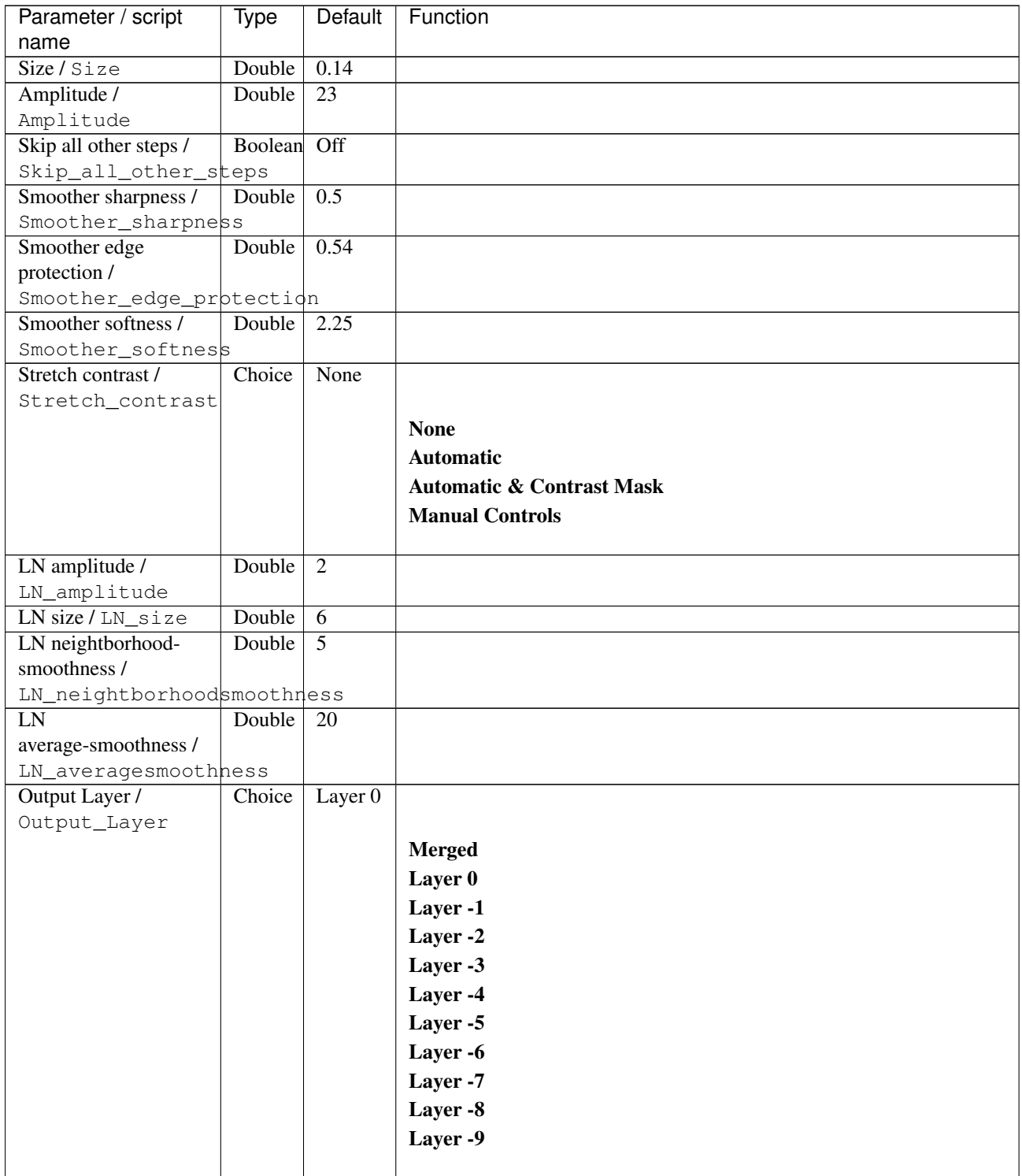

| Parameter / script | <b>Type</b> | Default          | Function               |
|--------------------|-------------|------------------|------------------------|
| name               |             |                  |                        |
| Resize Mode /      | Choice      | Dynamic          |                        |
| Resize_Mode        |             |                  |                        |
|                    |             |                  | <b>Fixed (Inplace)</b> |
|                    |             |                  | <b>Dynamic</b>         |
|                    |             |                  | Downsample 1/2         |
|                    |             |                  | Downsample 1/4         |
|                    |             |                  | Downsample 1/8         |
|                    |             |                  | Downsample 1/16        |
|                    |             |                  |                        |
| Ignore Alpha /     | Boolean Off |                  |                        |
| Ignore_Alpha       |             |                  |                        |
| Log Verbosity /    | Choice      | $\overline{Off}$ |                        |
| Log_Verbosity      |             |                  |                        |
|                    |             |                  | <b>Off</b>             |
|                    |             |                  | Level 1                |
|                    |             |                  | Level 2                |
|                    |             |                  | Level 3                |
|                    |             |                  |                        |

Table 335 – continued from previous page

## **2.13.150 G'MIC Inpaint holes node**

*This documentation is for version 1.0 of G'MIC Inpaint holes.*

#### **Description**

Wrapper for the G'MIC framework [\(http://gmic.eu\)](http://gmic.eu) written by Tobias Fleischer [\(http://www.reduxfx.com\)](http://www.reduxfx.com) and Frederic Devernay.

### **Inputs**

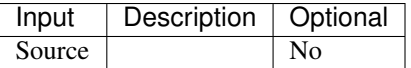

#### **Controls**

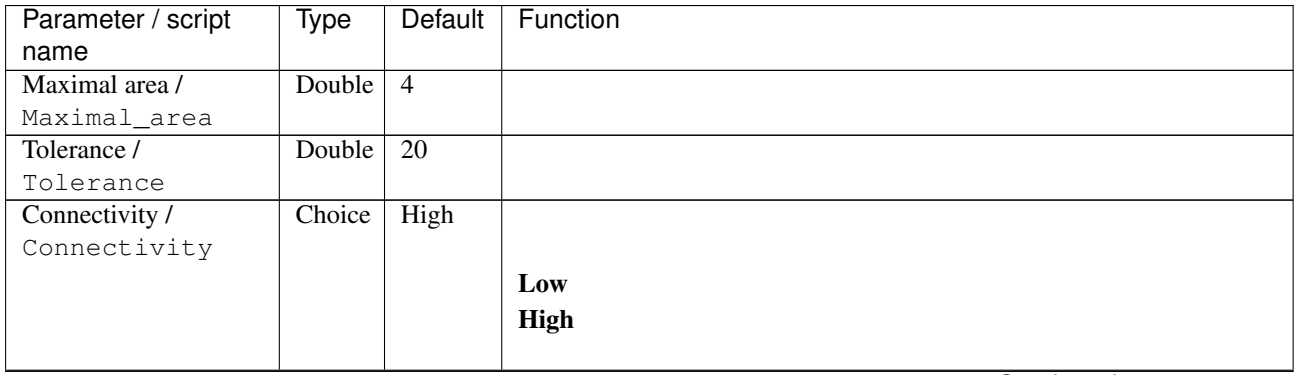

| Parameter / script | Type    | Default            | Function               |
|--------------------|---------|--------------------|------------------------|
| name               |         |                    |                        |
| Output Layer /     | Choice  | Layer <sub>0</sub> |                        |
| Output_Layer       |         |                    |                        |
|                    |         |                    | <b>Merged</b>          |
|                    |         |                    | Layer 0                |
|                    |         |                    | Layer -1               |
|                    |         |                    | Layer -2               |
|                    |         |                    | Layer -3               |
|                    |         |                    | Layer -4               |
|                    |         |                    | Layer -5               |
|                    |         |                    | Layer -6               |
|                    |         |                    | Layer -7               |
|                    |         |                    | Layer -8               |
|                    |         |                    | Layer -9               |
|                    |         |                    |                        |
| Resize Mode /      | Choice  | Dynamic            |                        |
| Resize_Mode        |         |                    |                        |
|                    |         |                    | <b>Fixed (Inplace)</b> |
|                    |         |                    | <b>Dynamic</b>         |
|                    |         |                    | Downsample 1/2         |
|                    |         |                    | Downsample 1/4         |
|                    |         |                    | Downsample 1/8         |
|                    |         |                    | Downsample 1/16        |
|                    |         |                    |                        |
| Ignore Alpha /     | Boolean | $\overline{Off}$   |                        |
| Ignore_Alpha       |         |                    |                        |
| Log Verbosity /    | Choice  | $\overline{Off}$   |                        |
| Log_Verbosity      |         |                    |                        |
|                    |         |                    | Off                    |
|                    |         |                    | Level 1                |
|                    |         |                    | Level 2                |
|                    |         |                    | Level 3                |
|                    |         |                    |                        |

Table 336 – continued from previous page

## **2.13.151 G'MIC Inpaint morphological node**

*This documentation is for version 1.0 of G'MIC Inpaint morphological.*

#### **Description**

Wrapper for the G'MIC framework [\(http://gmic.eu\)](http://gmic.eu) written by Tobias Fleischer [\(http://www.reduxfx.com\)](http://www.reduxfx.com) and Frederic Devernay.

#### **Inputs**

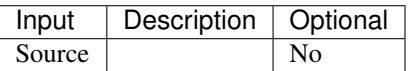

## **Controls**

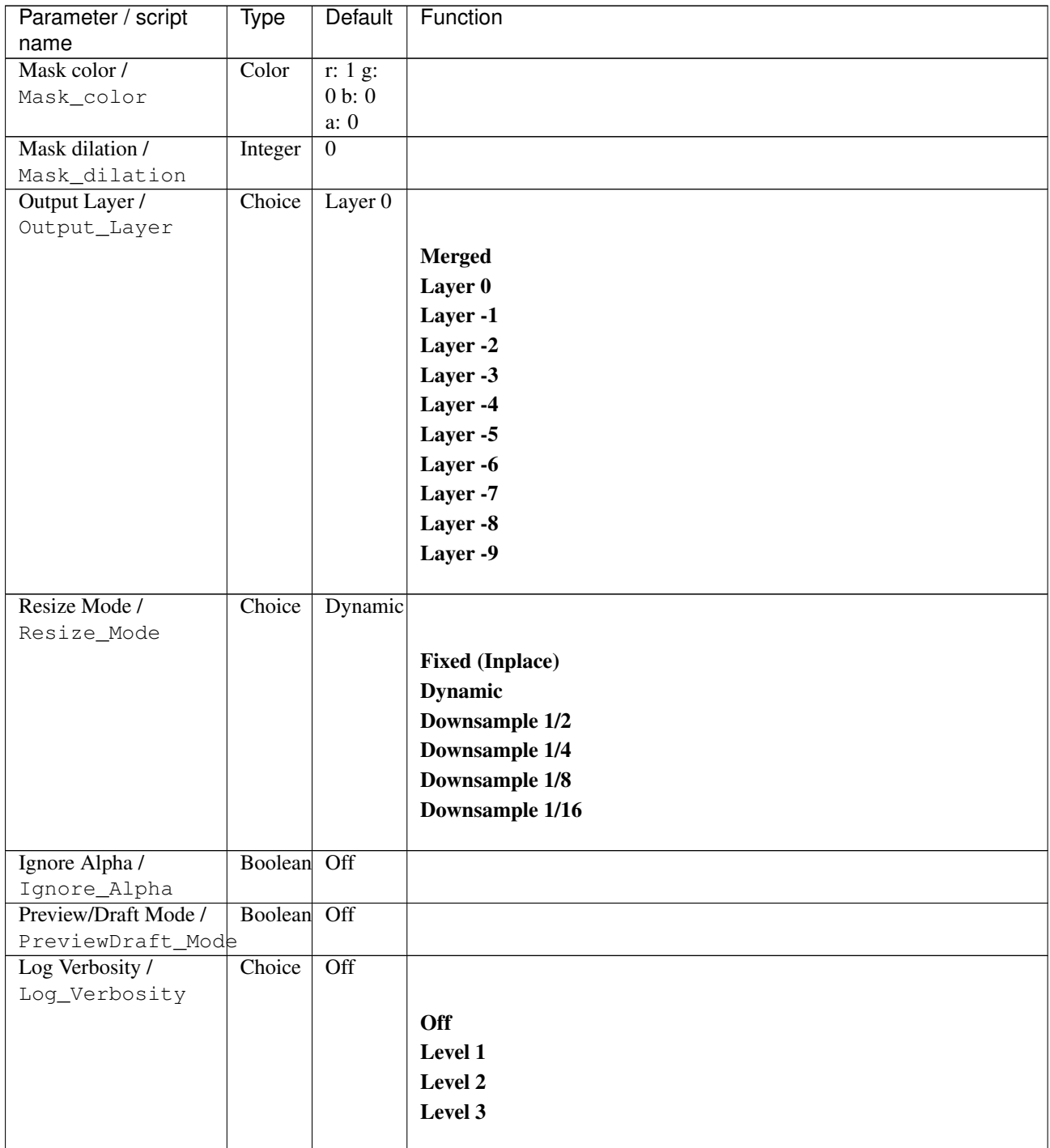

# **2.13.152 G'MIC Inpaint multi-scale node**

*This documentation is for version 1.0 of G'MIC Inpaint multi-scale.*

## **Description**

Wrapper for the G'MIC framework [\(http://gmic.eu\)](http://gmic.eu) written by Tobias Fleischer [\(http://www.reduxfx.com\)](http://www.reduxfx.com) and Frederic Devernay.

**Inputs**

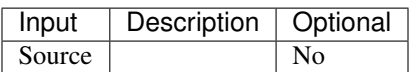

### **Controls**

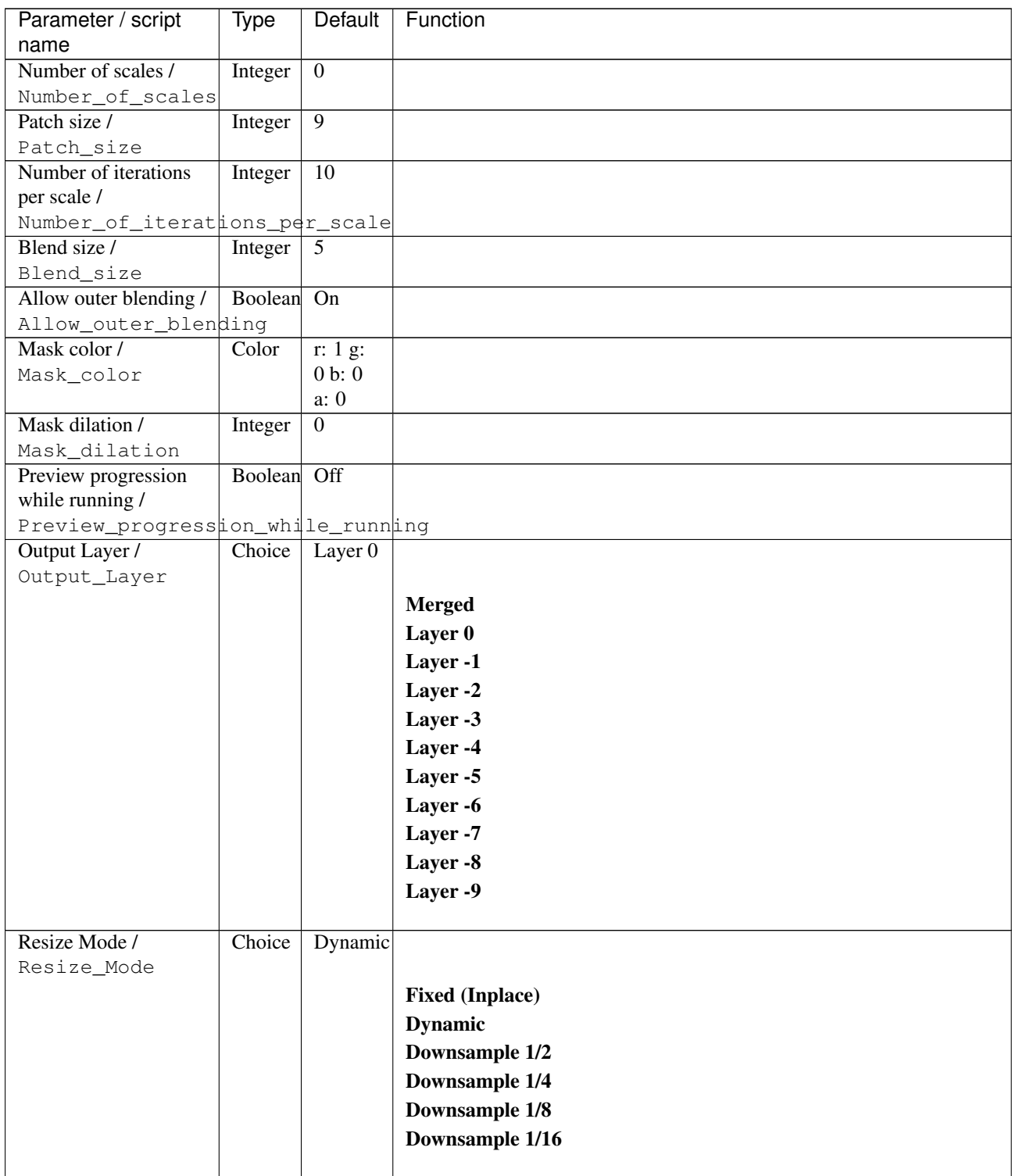

| Parameter / script   | Type        | Default | Function       |
|----------------------|-------------|---------|----------------|
| name                 |             |         |                |
| Ignore Alpha /       | Boolean Off |         |                |
| Ignore_Alpha         |             |         |                |
| Preview/Draft Mode / | Boolean Off |         |                |
| PreviewDraft_Mode    |             |         |                |
| Log Verbosity /      | Choice      | Off     |                |
| Log_Verbosity        |             |         |                |
|                      |             |         | <b>Off</b>     |
|                      |             |         | <b>Level 1</b> |
|                      |             |         | <b>Level 2</b> |
|                      |             |         | Level 3        |
|                      |             |         |                |

Table 338 – continued from previous page

## **2.13.153 G'MIC Inpaint patch-based node**

*This documentation is for version 1.0 of G'MIC Inpaint patch-based.*

### **Description**

Wrapper for the G'MIC framework [\(http://gmic.eu\)](http://gmic.eu) written by Tobias Fleischer [\(http://www.reduxfx.com\)](http://www.reduxfx.com) and Frederic Devernay.

### **Inputs**

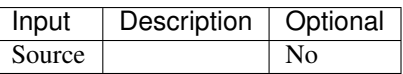

## **Controls**

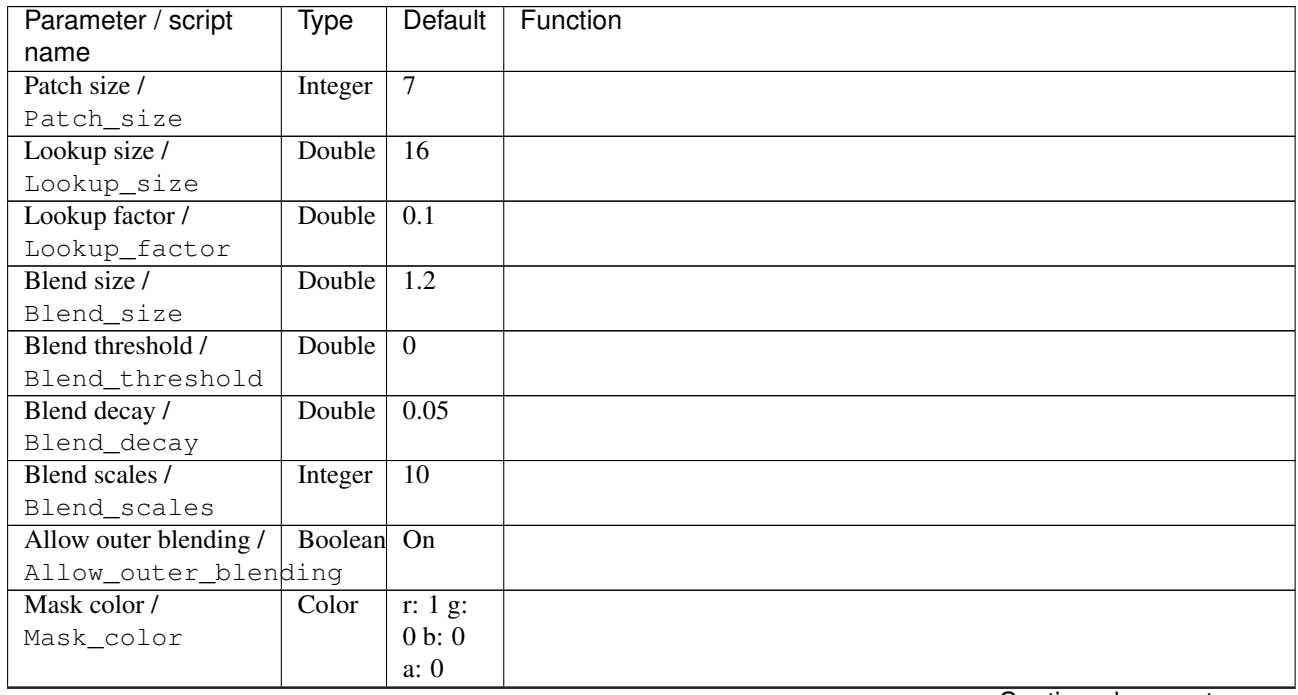

| Parameter / script   | Type    | Default          | Function               |
|----------------------|---------|------------------|------------------------|
| name                 |         |                  |                        |
| Mask dilation /      | Integer | $\overline{0}$   |                        |
| Mask_dilation        |         |                  |                        |
| Output Layer /       | Choice  | Layer $0$        |                        |
| Output_Layer         |         |                  |                        |
|                      |         |                  | <b>Merged</b>          |
|                      |         |                  | Layer 0                |
|                      |         |                  | Layer -1               |
|                      |         |                  | Layer -2               |
|                      |         |                  | Layer -3               |
|                      |         |                  | Layer -4               |
|                      |         |                  | Layer -5               |
|                      |         |                  | Layer -6               |
|                      |         |                  | Layer -7               |
|                      |         |                  | Layer -8               |
|                      |         |                  | Layer -9               |
|                      |         |                  |                        |
| Resize Mode /        | Choice  | Dynamic          |                        |
| Resize_Mode          |         |                  |                        |
|                      |         |                  | <b>Fixed (Inplace)</b> |
|                      |         |                  | <b>Dynamic</b>         |
|                      |         |                  | Downsample 1/2         |
|                      |         |                  | Downsample 1/4         |
|                      |         |                  | Downsample 1/8         |
|                      |         |                  | Downsample 1/16        |
|                      |         |                  |                        |
| Ignore Alpha /       | Boolean | $\overline{Off}$ |                        |
| Ignore_Alpha         |         |                  |                        |
| Preview/Draft Mode / | Boolean | $\overline{Off}$ |                        |
| PreviewDraft_Mode    |         |                  |                        |
| Log Verbosity /      | Choice  | $\overline{Off}$ |                        |
| Log_Verbosity        |         |                  |                        |
|                      |         |                  | Off                    |
|                      |         |                  | Level 1                |
|                      |         |                  | Level 2                |
|                      |         |                  | Level 3                |
|                      |         |                  |                        |

Table 339 – continued from previous page

# **2.13.154 G'MIC Inpaint transport-diffusion node**

*This documentation is for version 1.0 of G'MIC Inpaint transport-diffusion.*

### **Description**

Wrapper for the G'MIC framework [\(http://gmic.eu\)](http://gmic.eu) written by Tobias Fleischer [\(http://www.reduxfx.com\)](http://www.reduxfx.com) and Frederic Devernay.

#### **Inputs**

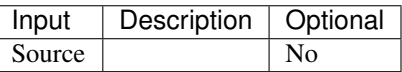

## **Controls**

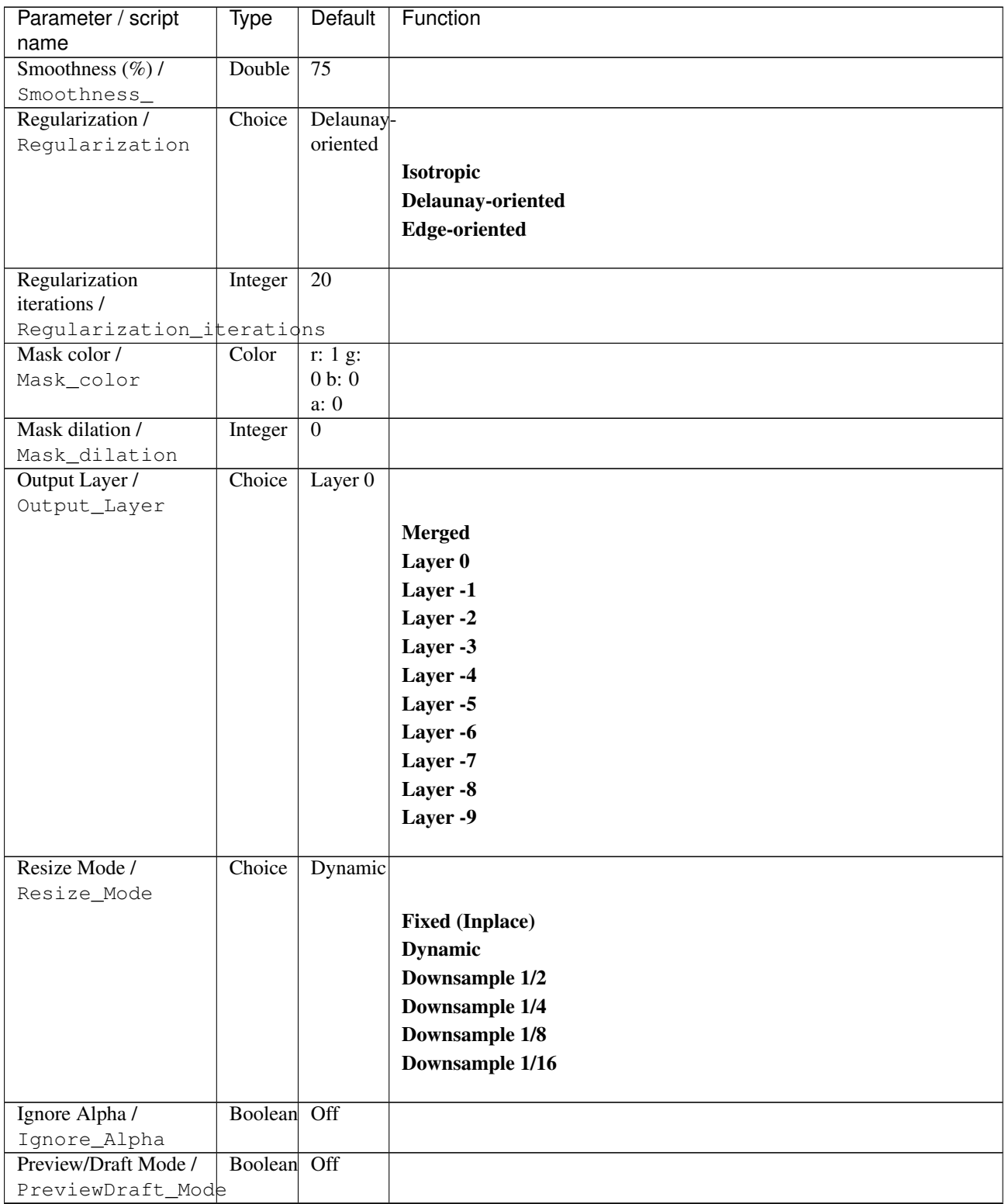

| Parameter / script | Type   | Default | Function       |
|--------------------|--------|---------|----------------|
| name               |        |         |                |
| Log Verbosity /    | Choice | Off     |                |
| Log_Verbosity      |        |         |                |
|                    |        |         | <b>Off</b>     |
|                    |        |         | <b>Level 1</b> |
|                    |        |         | Level 2        |
|                    |        |         | Level 3        |
|                    |        |         |                |

Table 340 – continued from previous page

# **2.13.155 G'MIC Instant collage consumer node**

*This documentation is for version 1.0 of G'MIC Instant collage consumer.*

### **Description**

Wrapper for the G'MIC framework [\(http://gmic.eu\)](http://gmic.eu) written by Tobias Fleischer [\(http://www.reduxfx.com\)](http://www.reduxfx.com) and Frederic Devernay.

## **Inputs**

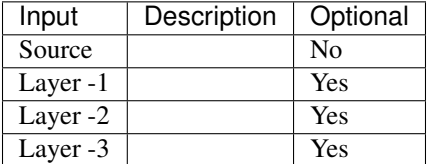

## **Controls**

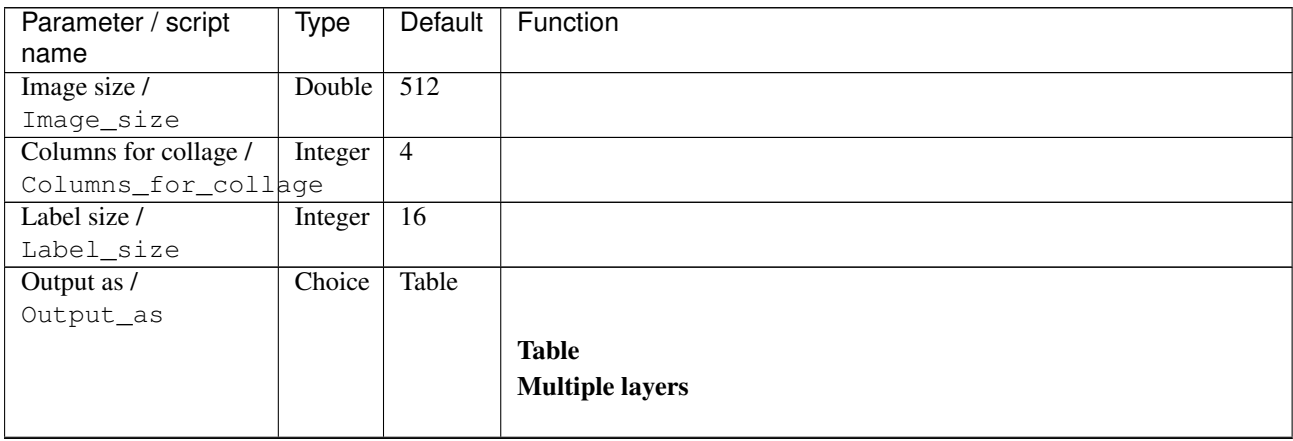

| Parameter / script             | <b>Type</b> | Default            | Function               |
|--------------------------------|-------------|--------------------|------------------------|
| name                           |             |                    |                        |
| Output Layer /                 | Choice      | Layer <sub>0</sub> |                        |
| Output_Layer                   |             |                    |                        |
|                                |             |                    | <b>Merged</b>          |
|                                |             |                    | Layer 0                |
|                                |             |                    | Layer -1               |
|                                |             |                    | Layer -2               |
|                                |             |                    | Layer -3               |
|                                |             |                    | Layer -4               |
|                                |             |                    | Layer -5               |
|                                |             |                    | Layer -6               |
|                                |             |                    | Layer -7               |
|                                |             |                    | Layer -8               |
|                                |             |                    | Layer -9               |
|                                |             |                    |                        |
| Resize Mode /                  | Choice      | Dynamic            |                        |
| Resize_Mode                    |             |                    |                        |
|                                |             |                    | <b>Fixed (Inplace)</b> |
|                                |             |                    | <b>Dynamic</b>         |
|                                |             |                    | Downsample 1/2         |
|                                |             |                    | Downsample 1/4         |
|                                |             |                    | Downsample 1/8         |
|                                |             |                    | Downsample 1/16        |
|                                | Boolean     | $\overline{Off}$   |                        |
| Ignore Alpha /<br>Ignore_Alpha |             |                    |                        |
| Preview/Draft Mode /           | Boolean     | $\overline{Off}$   |                        |
| PreviewDraft_Mode              |             |                    |                        |
| Log Verbosity /                | Choice      | $\overline{Off}$   |                        |
| Log_Verbosity                  |             |                    |                        |
|                                |             |                    | Off                    |
|                                |             |                    | Level 1                |
|                                |             |                    | Level 2                |
|                                |             |                    | Level 3                |
|                                |             |                    |                        |

Table 341 – continued from previous page

# **2.13.156 G'MIC Instant collage pro node**

*This documentation is for version 1.0 of G'MIC Instant collage pro.*

## **Description**

Wrapper for the G'MIC framework [\(http://gmic.eu\)](http://gmic.eu) written by Tobias Fleischer [\(http://www.reduxfx.com\)](http://www.reduxfx.com) and Frederic Devernay.

# **Inputs**

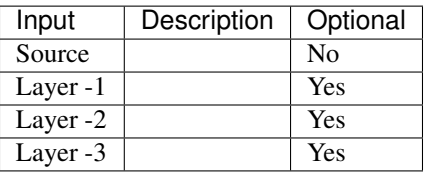

## **Controls**

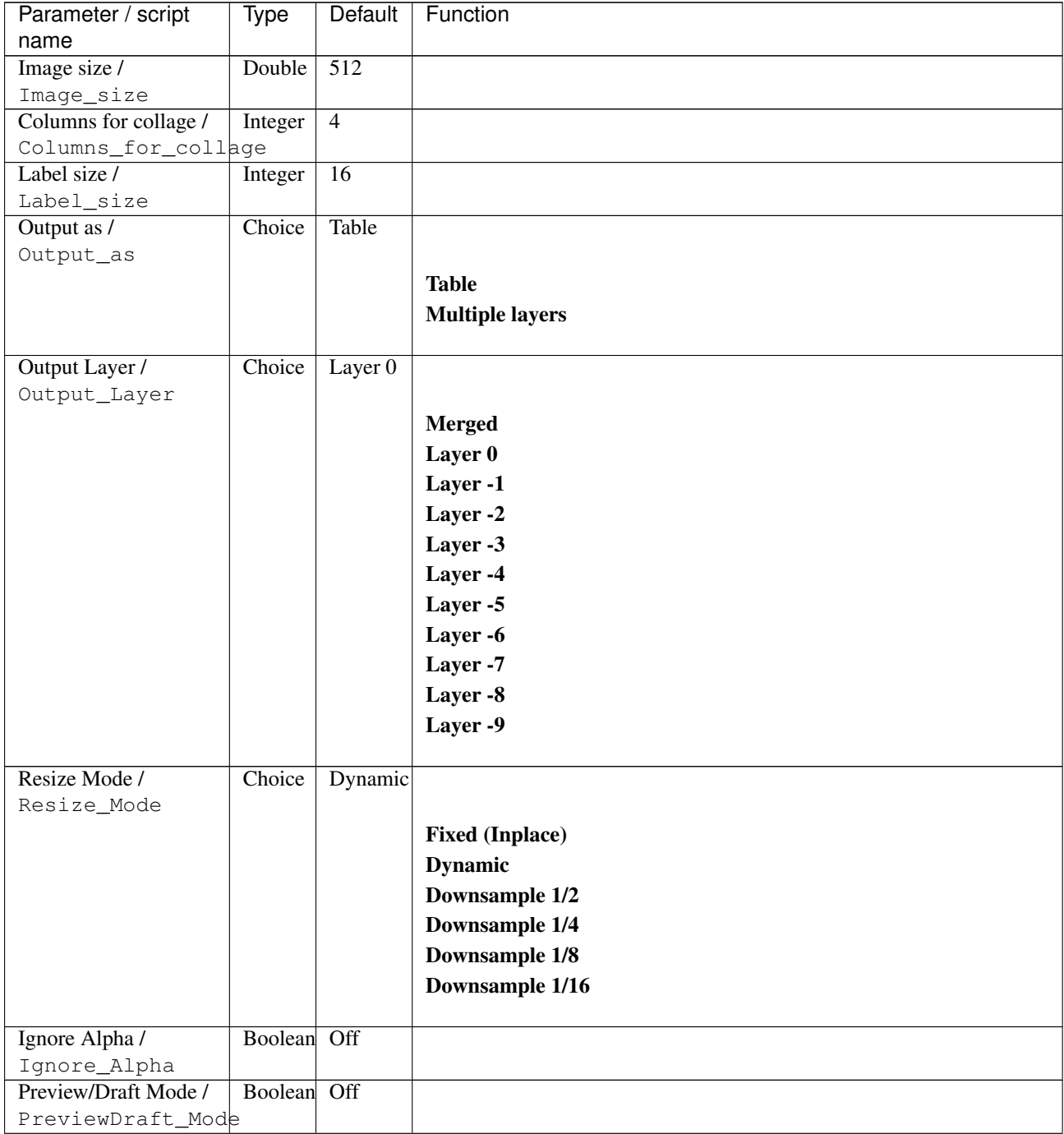

| Parameter / script | Type   | Default | Function       |
|--------------------|--------|---------|----------------|
| name               |        |         |                |
| Log Verbosity /    | Choice | Off     |                |
| Log_Verbosity      |        |         |                |
|                    |        |         | Off            |
|                    |        |         | <b>Level 1</b> |
|                    |        |         | Level 2        |
|                    |        |         | Level 3        |
|                    |        |         |                |

Table 342 – continued from previous page

## **2.13.157 G'MIC Instant consumer node**

*This documentation is for version 1.0 of G'MIC Instant consumer.*

### **Description**

Wrapper for the G'MIC framework [\(http://gmic.eu\)](http://gmic.eu) written by Tobias Fleischer [\(http://www.reduxfx.com\)](http://www.reduxfx.com) and Frederic Devernay.

## **Inputs**

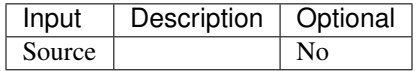

#### **Controls**
| Parameter / script | Type        | Default | Function                                                |
|--------------------|-------------|---------|---------------------------------------------------------|
| name               |             |         |                                                         |
| Parameter / script | <b>Type</b> | Default | Function                                                |
| name               |             |         |                                                         |
| Preset / Preset    | Choice      | None    |                                                         |
|                    |             |         |                                                         |
|                    |             |         | <b>None</b>                                             |
|                    |             |         | Polaroid PX-100UV+ Cold -                               |
|                    |             |         | Polaroid PX-100UV+ Cold -                               |
|                    |             |         | Polaroid PX-100UV+ Cold                                 |
|                    |             |         |                                                         |
|                    |             |         | Polaroid PX-100UV+ Cold +                               |
|                    |             |         | Polaroid PX-100UV+ Cold ++                              |
|                    |             |         | Polaroid PX-100UV+ Cold +++                             |
|                    |             |         | Polaroid PX-100UV+ Warm -                               |
|                    |             |         | Polaroid PX-100UV+ Warm -                               |
|                    |             |         | Polaroid PX-100UV+ Warm                                 |
|                    |             |         | Polaroid PX-100UV+ Warm +                               |
|                    |             |         | Polaroid PX-100UV+ Warm ++                              |
|                    |             |         | Polaroid PX-100UV+ Warm +++                             |
|                    |             |         | Polaroid PX-680 -                                       |
|                    |             |         | Polaroid PX-680 -                                       |
|                    |             |         |                                                         |
|                    |             |         | Polaroid PX-680                                         |
|                    |             |         | Polaroid PX-680 +                                       |
|                    |             |         | Polaroid PX-680 ++                                      |
|                    |             |         | Polaroid PX-680 Cold -                                  |
|                    |             |         | Polaroid PX-680 Cold -                                  |
|                    |             |         | Polaroid PX-680 Cold                                    |
|                    |             |         | Polaroid PX-680 Cold +                                  |
|                    |             |         | Polaroid PX-680 Cold ++                                 |
|                    |             |         | Polaroid PX-680 Cold ++a                                |
|                    |             |         | Polaroid PX-680 Warm-                                   |
|                    |             |         | Polaroid PX-680 Warm -                                  |
|                    |             |         | Polaroid PX-680 Warm                                    |
|                    |             |         | Polaroid PX-680 Warm +                                  |
|                    |             |         | Polaroid PX-680 Warm ++                                 |
|                    |             |         |                                                         |
|                    |             |         | Polaroid PX-70 -                                        |
|                    |             |         | Polaroid PX-70 -                                        |
|                    |             |         | <b>Polaroid PX-70</b>                                   |
|                    |             |         | Polaroid PX-70 +                                        |
|                    |             |         | Polaroid PX-70 $++$                                     |
|                    |             |         | Polaroid $PX-70$ +++                                    |
|                    |             |         | Polaroid PX-70 Cold -                                   |
|                    |             |         | Polaroid PX-70 Cold -                                   |
|                    |             |         | <b>Polaroid PX-70 Cold</b>                              |
|                    |             |         | Polaroid PX-70 Cold +                                   |
|                    |             |         | Polaroid PX-70 Cold ++                                  |
|                    |             |         | Polaroid PX-70 Warm -                                   |
|                    |             |         | Polaroid PX-70 Warm -                                   |
|                    |             |         |                                                         |
|                    |             |         | Polaroid PX-70 Warm                                     |
|                    |             |         | Polaroid PX-70 Warm +                                   |
|                    |             |         | Polaroid PX-70 Warm ++                                  |
|                    |             |         | Polaroid Time Zero (Expired) —                          |
| 744                |             |         | Polaroid Time Zero (Expired) Chapter 2. Reference Guide |
|                    |             |         | Polaroid Time Zero (Expired) -                          |
|                    |             |         | <b>Polaroid Time Zero (Expired)</b>                     |
|                    |             |         | Polaroid Time Zero (Expired) +                          |

Table 343 – continued from previous page

| Parameter / script<br>name | Type   | Default            | Function                    |
|----------------------------|--------|--------------------|-----------------------------|
| Strength $(\%)/$           | Double | 100                |                             |
|                            |        |                    |                             |
| Strength_                  |        |                    |                             |
| Brightness $(\%)/$         | Double | $\overline{0}$     |                             |
| Brightness_                |        |                    |                             |
| Contrast $(\%)/$           | Double | $\overline{0}$     |                             |
| Contrast_                  |        |                    |                             |
| Gamma $(\%)/$              | Double | $\overline{0}$     |                             |
| Gamma_                     | Double |                    |                             |
| Hue $(\%)$ / Hue_          |        | $\overline{0}$     |                             |
| Saturation $(\%)/$         | Double | $\theta$           |                             |
| Saturation_                |        |                    |                             |
| Normalize colors /         | Choice | None               |                             |
| Normalize_colors           |        |                    |                             |
|                            |        |                    | <b>None</b>                 |
|                            |        |                    | Pre-process                 |
|                            |        |                    | Post-process                |
|                            |        |                    | <b>Both</b>                 |
|                            |        |                    |                             |
| Preview type /             | Choice | Full               |                             |
| Preview_type               |        |                    |                             |
|                            |        |                    | Full                        |
|                            |        |                    | <b>Forward horizontal</b>   |
|                            |        |                    | <b>Forward vertical</b>     |
|                            |        |                    |                             |
|                            |        |                    | <b>Backward horizontal</b>  |
|                            |        |                    | <b>Backward vertical</b>    |
|                            |        |                    | <b>Duplicate top</b>        |
|                            |        |                    | <b>Duplicate left</b>       |
|                            |        |                    | <b>Duplicate bottom</b>     |
|                            |        |                    | Duplicate right             |
|                            |        |                    | <b>Duplicate horizontal</b> |
|                            |        |                    |                             |
|                            |        |                    | <b>Duplicate vertical</b>   |
|                            |        |                    | <b>Checkered</b>            |
|                            |        |                    | <b>Checkered inverse</b>    |
|                            |        |                    |                             |
| Preview split /            | Double | x: 0.5             |                             |
| Preview_split              |        | y: 0.5             |                             |
| Output Layer /             | Choice | Layer <sub>0</sub> |                             |
| Output_Layer               |        |                    |                             |
|                            |        |                    | <b>Merged</b>               |
|                            |        |                    | Layer 0                     |
|                            |        |                    | Layer -1                    |
|                            |        |                    | Layer -2                    |
|                            |        |                    |                             |
|                            |        |                    | Layer -3                    |
|                            |        |                    | Layer -4                    |
|                            |        |                    | Layer -5                    |
|                            |        |                    | Layer -6                    |
|                            |        |                    | Layer -7                    |
|                            |        |                    | Layer -8                    |
|                            |        |                    | Layer -9                    |
|                            |        |                    |                             |

Table 343 – continued from previous page

| Parameter / script   | Type        | Default          | Function               |
|----------------------|-------------|------------------|------------------------|
| name                 |             |                  |                        |
| Resize Mode /        | Choice      | Dynamic          |                        |
| Resize_Mode          |             |                  |                        |
|                      |             |                  | <b>Fixed (Inplace)</b> |
|                      |             |                  | <b>Dynamic</b>         |
|                      |             |                  | Downsample 1/2         |
|                      |             |                  | Downsample 1/4         |
|                      |             |                  | Downsample 1/8         |
|                      |             |                  | Downsample 1/16        |
|                      |             |                  |                        |
| Ignore Alpha /       | Boolean Off |                  |                        |
| Ignore_Alpha         |             |                  |                        |
| Preview/Draft Mode / | Boolean Off |                  |                        |
| PreviewDraft_Mode    |             |                  |                        |
| Log Verbosity /      | Choice      | $\overline{Off}$ |                        |
| Log_Verbosity        |             |                  |                        |
|                      |             |                  | <b>Off</b>             |
|                      |             |                  | Level 1                |
|                      |             |                  | <b>Level 2</b>         |
|                      |             |                  | Level 3                |
|                      |             |                  |                        |
|                      |             |                  |                        |

Table 343 – continued from previous page

# **2.13.158 G'MIC Instant pro node**

*This documentation is for version 1.0 of G'MIC Instant pro.*

### **Description**

Wrapper for the G'MIC framework [\(http://gmic.eu\)](http://gmic.eu) written by Tobias Fleischer [\(http://www.reduxfx.com\)](http://www.reduxfx.com) and Frederic Devernay.

#### **Inputs**

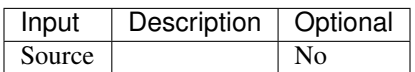

**Controls**

| Parameter / script<br>name | Type        | <b>Default</b> | Function                            |
|----------------------------|-------------|----------------|-------------------------------------|
| Parameter / script<br>name | <b>Type</b> | Default        | Function                            |
| Preset / Preset            | Choice      | None           |                                     |
|                            |             |                |                                     |
|                            |             |                | <b>None</b>                         |
|                            |             |                | Fuji FP-100c -                      |
|                            |             |                | <b>Fuji FP-100c -</b>               |
|                            |             |                | Fuji FP-100c                        |
|                            |             |                | Fuji FP-100c +                      |
|                            |             |                | Fuji FP-100c ++                     |
|                            |             |                | Fuji FP-100c ++a                    |
|                            |             |                | Fuji FP-100c +++                    |
|                            |             |                | Fuji FP-100c Cool-                  |
|                            |             |                | Fuji FP-100c Cool -                 |
|                            |             |                | Fuji FP-100c Cool                   |
|                            |             |                | Fuji FP-100c Cool +                 |
|                            |             |                | Fuji FP-100c Cool ++                |
|                            |             |                | Fuji FP-100c Negative -             |
|                            |             |                | Fuji FP-100c Negative -             |
|                            |             |                | Fuji FP-100c Negative               |
|                            |             |                | Fuji FP-100c Negative +             |
|                            |             |                | Fuji FP-100c Negative ++            |
|                            |             |                | Fuji FP-100c Negative ++a           |
|                            |             |                | Fuji FP-100c Negative +++           |
|                            |             |                | Fuji FP-3000b -                     |
|                            |             |                | Fuji FP-3000b -                     |
|                            |             |                | Fuji FP-3000b                       |
|                            |             |                | Fuji FP-3000b +                     |
|                            |             |                | Fuji FP-3000b ++                    |
|                            |             |                | Fuji FP-3000b +++                   |
|                            |             |                | Fuji FP-3000b HC                    |
|                            |             |                | Fuji FP-3000b Negative -            |
|                            |             |                | Fuji FP-3000b Negative -            |
|                            |             |                | Fuji FP-3000b Negative              |
|                            |             |                | Fuji FP-3000b Negative +            |
|                            |             |                | Fuji FP-3000b Negative ++           |
|                            |             |                | Fuji FP-3000b Negative +++          |
|                            |             |                | <b>Fuji FP-3000b Negative Early</b> |
|                            |             |                | Polaroid 665 -                      |
|                            |             |                | Polaroid 665 -                      |
|                            |             |                | Polaroid 665                        |
|                            |             |                | Polaroid 665 +                      |
|                            |             |                | Polaroid $665$ ++                   |
|                            |             |                | Polaroid 665 Negative -             |
|                            |             |                | <b>Polaroid 665 Negative</b>        |
|                            |             |                | Polaroid 665 Negative +             |
|                            |             |                | Polaroid 665 Negative HC            |
|                            |             |                | Polaroid 669 -                      |
|                            |             |                | Polaroid 669 -                      |
|                            |             |                | Polaroid 669                        |
| 748                        |             |                | Polaroid 669 +                      |
|                            |             |                | <b>Chapter 2. Reference Guide</b>   |
|                            |             |                | Polaroid $669$ ++                   |
|                            |             |                | Polaroid $669$ +++                  |
|                            |             |                | Polaroid 669 Cold -                 |

Table 344 – continued from previous page

| Parameter / script<br>name | Type   | Default            | Function                    |
|----------------------------|--------|--------------------|-----------------------------|
| Strength $(\%)/$           | Double | 100                |                             |
|                            |        |                    |                             |
| Strength_                  |        |                    |                             |
| Brightness $(\%)/$         | Double | $\overline{0}$     |                             |
| Brightness_                |        |                    |                             |
| Contrast $(\%)/$           | Double | $\overline{0}$     |                             |
| Contrast_                  |        |                    |                             |
| Gamma $(\%)/$              | Double | $\overline{0}$     |                             |
| Gamma_                     | Double |                    |                             |
| Hue $(\%)$ / Hue_          |        | $\overline{0}$     |                             |
| Saturation $(\%)/$         | Double | $\theta$           |                             |
| Saturation_                |        |                    |                             |
| Normalize colors /         | Choice | None               |                             |
| Normalize_colors           |        |                    |                             |
|                            |        |                    | <b>None</b>                 |
|                            |        |                    | Pre-process                 |
|                            |        |                    | Post-process                |
|                            |        |                    | <b>Both</b>                 |
|                            |        |                    |                             |
| Preview type /             | Choice | Full               |                             |
| Preview_type               |        |                    |                             |
|                            |        |                    | Full                        |
|                            |        |                    | <b>Forward horizontal</b>   |
|                            |        |                    | <b>Forward vertical</b>     |
|                            |        |                    |                             |
|                            |        |                    | <b>Backward horizontal</b>  |
|                            |        |                    | <b>Backward vertical</b>    |
|                            |        |                    | <b>Duplicate top</b>        |
|                            |        |                    | <b>Duplicate left</b>       |
|                            |        |                    | <b>Duplicate bottom</b>     |
|                            |        |                    | Duplicate right             |
|                            |        |                    | <b>Duplicate horizontal</b> |
|                            |        |                    |                             |
|                            |        |                    | <b>Duplicate vertical</b>   |
|                            |        |                    | <b>Checkered</b>            |
|                            |        |                    | <b>Checkered inverse</b>    |
|                            |        |                    |                             |
| Preview split /            | Double | x: 0.5             |                             |
| Preview_split              |        | y: 0.5             |                             |
| Output Layer /             | Choice | Layer <sub>0</sub> |                             |
| Output_Layer               |        |                    |                             |
|                            |        |                    | <b>Merged</b>               |
|                            |        |                    | Layer 0                     |
|                            |        |                    | Layer -1                    |
|                            |        |                    | Layer -2                    |
|                            |        |                    |                             |
|                            |        |                    | Layer -3                    |
|                            |        |                    | Layer -4                    |
|                            |        |                    | Layer -5                    |
|                            |        |                    | Layer -6                    |
|                            |        |                    | Layer -7                    |
|                            |        |                    | Layer -8                    |
|                            |        |                    | Layer -9                    |
|                            |        |                    |                             |

Table 344 – continued from previous page

| Parameter / script   | Type        | Default          | Function               |
|----------------------|-------------|------------------|------------------------|
| name                 |             |                  |                        |
| Resize Mode /        | Choice      | Dynamic          |                        |
| Resize_Mode          |             |                  |                        |
|                      |             |                  | <b>Fixed (Inplace)</b> |
|                      |             |                  | <b>Dynamic</b>         |
|                      |             |                  | Downsample 1/2         |
|                      |             |                  | Downsample 1/4         |
|                      |             |                  | Downsample 1/8         |
|                      |             |                  | Downsample 1/16        |
|                      |             |                  |                        |
| Ignore Alpha /       | Boolean Off |                  |                        |
| Ignore_Alpha         |             |                  |                        |
| Preview/Draft Mode / | Boolean     | Off              |                        |
| PreviewDraft_Mode    |             |                  |                        |
| Log Verbosity /      | Choice      | $\overline{Off}$ |                        |
| Log_Verbosity        |             |                  |                        |
|                      |             |                  | <b>Off</b>             |
|                      |             |                  | <b>Level 1</b>         |
|                      |             |                  | <b>Level 2</b>         |
|                      |             |                  | Level 3                |
|                      |             |                  |                        |
|                      |             |                  |                        |

Table 344 – continued from previous page

# **2.13.159 G'MIC Intarsia node**

*This documentation is for version 1.0 of G'MIC Intarsia.*

#### **Description**

Wrapper for the G'MIC framework [\(http://gmic.eu\)](http://gmic.eu) written by Tobias Fleischer [\(http://www.reduxfx.com\)](http://www.reduxfx.com) and Frederic Devernay.

#### **Inputs**

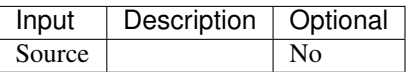

#### **Controls**

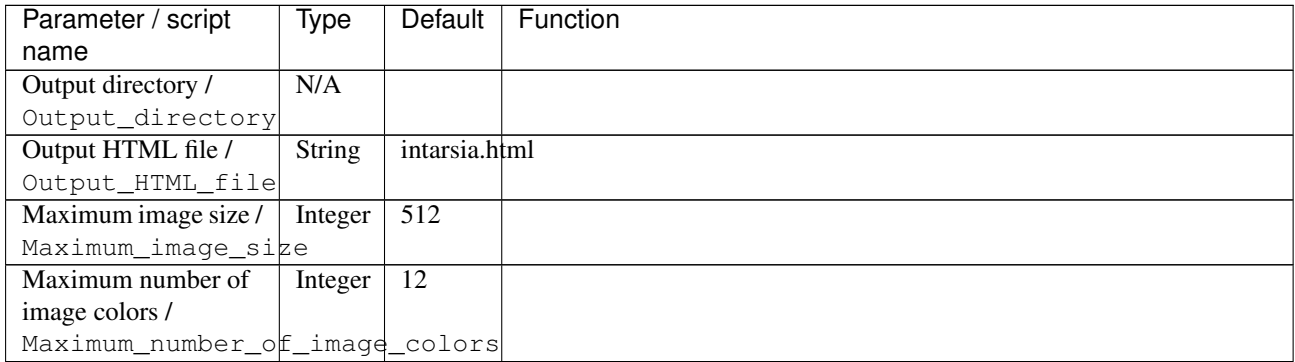

| Parameter / script            | Type       | Default            | Function               |
|-------------------------------|------------|--------------------|------------------------|
| name                          |            |                    |                        |
| Starting point /              | Choice     | Top                |                        |
| Starting_point                |            | right              |                        |
|                               |            |                    | <b>Top left</b>        |
|                               |            |                    | Top right              |
|                               |            |                    | <b>Bottom left</b>     |
|                               |            |                    | <b>Bottom</b> right    |
|                               |            |                    |                        |
| Loop method /                 | Choice     | Row by             |                        |
| Loop_method                   |            | row                |                        |
|                               |            |                    | Row by row             |
|                               |            |                    | Column by column       |
|                               |            |                    |                        |
| Add comment area in           | Boolean On |                    |                        |
| HTML page /                   |            |                    |                        |
| Add_comment_area_in_HTML_page |            |                    |                        |
| Preview progress (%)          | Double     | 100                |                        |
|                               |            |                    |                        |
| Preview_progress              |            |                    |                        |
| Output Layer /                | Choice     | Layer <sub>0</sub> |                        |
| Output_Layer                  |            |                    |                        |
|                               |            |                    | <b>Merged</b>          |
|                               |            |                    | Layer 0                |
|                               |            |                    | Layer -1               |
|                               |            |                    |                        |
|                               |            |                    | Layer -2               |
|                               |            |                    | Layer -3               |
|                               |            |                    | Layer -4               |
|                               |            |                    | Layer -5               |
|                               |            |                    | Layer -6               |
|                               |            |                    | Layer -7               |
|                               |            |                    | Layer -8               |
|                               |            |                    | Layer -9               |
|                               |            |                    |                        |
| Resize Mode /                 | Choice     | Dynamic            |                        |
| Resize_Mode                   |            |                    |                        |
|                               |            |                    | <b>Fixed (Inplace)</b> |
|                               |            |                    |                        |
|                               |            |                    | <b>Dynamic</b>         |
|                               |            |                    | Downsample 1/2         |
|                               |            |                    | Downsample 1/4         |
|                               |            |                    | Downsample 1/8         |
|                               |            |                    | Downsample 1/16        |
|                               |            |                    |                        |
| Ignore Alpha /                | Boolean    | Off                |                        |
| Ignore_Alpha                  |            |                    |                        |
| Preview/Draft Mode /          | Boolean    | $\overline{Off}$   |                        |
| PreviewDraft_Mode             |            |                    |                        |

Table 345 – continued from previous page

| Parameter / script | Type   | Default | Function       |
|--------------------|--------|---------|----------------|
| name               |        |         |                |
| Log Verbosity /    | Choice | Off     |                |
| Log_Verbosity      |        |         |                |
|                    |        |         | <b>Off</b>     |
|                    |        |         | <b>Level 1</b> |
|                    |        |         | Level 2        |
|                    |        |         | Level 3        |
|                    |        |         |                |

Table 345 – continued from previous page

# **2.13.160 G'MIC Isophotes node**

*This documentation is for version 1.0 of G'MIC Isophotes.*

### **Description**

Wrapper for the G'MIC framework [\(http://gmic.eu\)](http://gmic.eu) written by Tobias Fleischer [\(http://www.reduxfx.com\)](http://www.reduxfx.com) and Frederic Devernay.

### **Inputs**

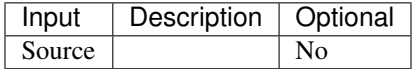

### **Controls**

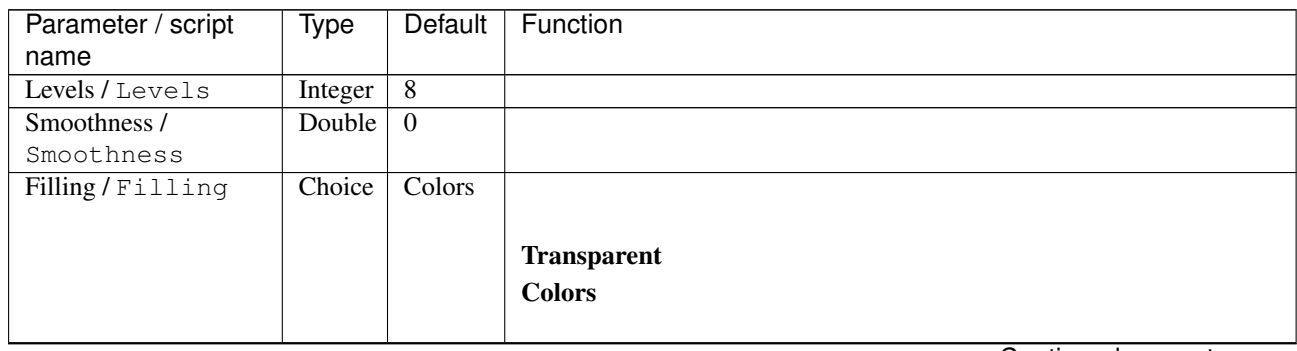

| Parameter / script   | Type    | Default | Function                    |
|----------------------|---------|---------|-----------------------------|
| name                 |         |         |                             |
| Preview type /       | Choice  | Full    |                             |
| Preview_type         |         |         |                             |
|                      |         |         | Full                        |
|                      |         |         | <b>Forward horizontal</b>   |
|                      |         |         | <b>Forward vertical</b>     |
|                      |         |         | <b>Backward horizontal</b>  |
|                      |         |         | <b>Backward vertical</b>    |
|                      |         |         | <b>Duplicate top</b>        |
|                      |         |         | <b>Duplicate left</b>       |
|                      |         |         | <b>Duplicate bottom</b>     |
|                      |         |         |                             |
|                      |         |         | Duplicate right             |
|                      |         |         | <b>Duplicate horizontal</b> |
|                      |         |         | <b>Duplicate vertical</b>   |
|                      |         |         | <b>Checkered</b>            |
|                      |         |         | <b>Checkered</b> inverse    |
|                      |         |         |                             |
| Preview split /      | Double  | x: 0.5  |                             |
| Preview_split        |         | y: 0.5  |                             |
| Output Layer /       | Choice  | Layer 0 |                             |
| Output_Layer         |         |         |                             |
|                      |         |         | <b>Merged</b>               |
|                      |         |         | Layer 0                     |
|                      |         |         | Layer -1                    |
|                      |         |         | Layer -2                    |
|                      |         |         | Layer -3                    |
|                      |         |         | Layer -4                    |
|                      |         |         | Layer -5                    |
|                      |         |         | Layer -6                    |
|                      |         |         |                             |
|                      |         |         | Layer -7                    |
|                      |         |         | Layer -8                    |
|                      |         |         | Layer -9                    |
|                      |         |         |                             |
| Resize Mode /        | Choice  | Dynamic |                             |
| Resize_Mode          |         |         |                             |
|                      |         |         | <b>Fixed (Inplace)</b>      |
|                      |         |         | <b>Dynamic</b>              |
|                      |         |         | Downsample 1/2              |
|                      |         |         | Downsample 1/4              |
|                      |         |         | Downsample 1/8              |
|                      |         |         | Downsample 1/16             |
|                      |         |         |                             |
| Ignore Alpha /       | Boolean | Off     |                             |
| Ignore_Alpha         |         |         |                             |
| Preview/Draft Mode / | Boolean | Off     |                             |
| PreviewDraft_Mode    |         |         |                             |
|                      |         |         |                             |

Table 346 – continued from previous page

| Parameter / script | Type   | Default | Function       |
|--------------------|--------|---------|----------------|
| name               |        |         |                |
| Log Verbosity /    | Choice | Off     |                |
| Log_Verbosity      |        |         |                |
|                    |        |         | <b>Off</b>     |
|                    |        |         | <b>Level 1</b> |
|                    |        |         | Level 2        |
|                    |        |         | Level 3        |
|                    |        |         |                |

Table 346 – continued from previous page

# **2.13.161 G'MIC JPEG artefacts node**

*This documentation is for version 1.0 of G'MIC JPEG artefacts.*

### **Description**

Wrapper for the G'MIC framework [\(http://gmic.eu\)](http://gmic.eu) written by Tobias Fleischer [\(http://www.reduxfx.com\)](http://www.reduxfx.com) and Frederic Devernay.

### **Inputs**

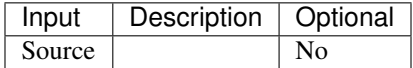

### **Controls**

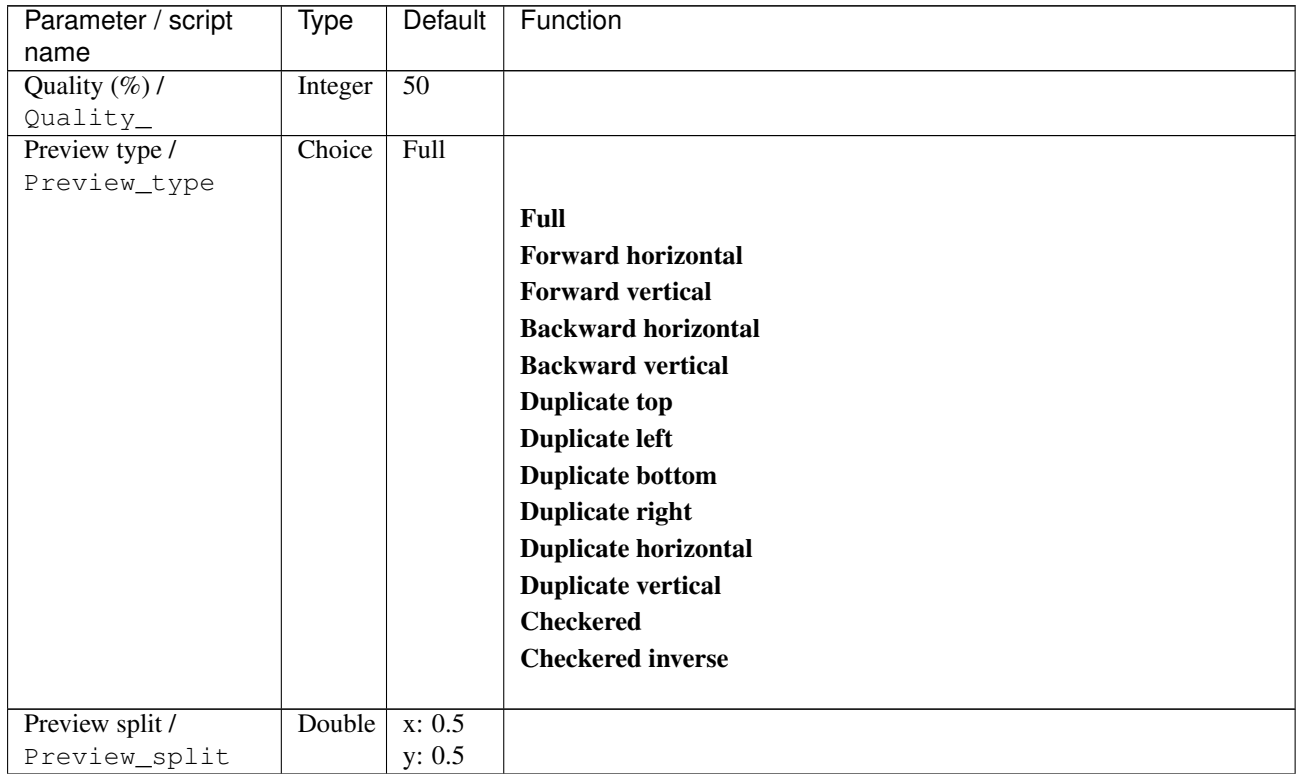

| Parameter / script           | Type    | Default            | Function               |
|------------------------------|---------|--------------------|------------------------|
| name                         |         |                    |                        |
| Output Layer /               | Choice  | Layer <sub>0</sub> |                        |
| Output_Layer                 |         |                    |                        |
|                              |         |                    | <b>Merged</b>          |
|                              |         |                    | Layer 0                |
|                              |         |                    | Layer-1                |
|                              |         |                    | Layer -2               |
|                              |         |                    | Layer -3               |
|                              |         |                    | Layer -4               |
|                              |         |                    | Layer -5               |
|                              |         |                    | Layer -6               |
|                              |         |                    | Layer -7               |
|                              |         |                    | Layer -8               |
|                              |         |                    | Layer -9               |
|                              |         |                    |                        |
| Resize Mode /<br>Resize_Mode | Choice  | Dynamic            |                        |
|                              |         |                    | <b>Fixed (Inplace)</b> |
|                              |         |                    | <b>Dynamic</b>         |
|                              |         |                    | Downsample 1/2         |
|                              |         |                    | Downsample 1/4         |
|                              |         |                    | Downsample 1/8         |
|                              |         |                    |                        |
|                              |         |                    | Downsample 1/16        |
| Ignore Alpha /               | Boolean | $\overline{Off}$   |                        |
| Ignore_Alpha                 |         |                    |                        |
| Preview/Draft Mode /         | Boolean | $\overline{Off}$   |                        |
| PreviewDraft_Mode            |         |                    |                        |
| Log Verbosity /              | Choice  | $\overline{Off}$   |                        |
| Log_Verbosity                |         |                    |                        |
|                              |         |                    | Off                    |
|                              |         |                    | Level 1                |
|                              |         |                    | Level 2                |
|                              |         |                    | Level 3                |
|                              |         |                    |                        |

Table 347 – continued from previous page

# **2.13.162 G'MIC Kaleidoscope blended node**

*This documentation is for version 1.0 of G'MIC Kaleidoscope blended.*

#### **Description**

Wrapper for the G'MIC framework [\(http://gmic.eu\)](http://gmic.eu) written by Tobias Fleischer [\(http://www.reduxfx.com\)](http://www.reduxfx.com) and Frederic Devernay.

#### **Inputs**

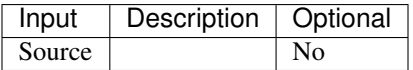

## **Controls**

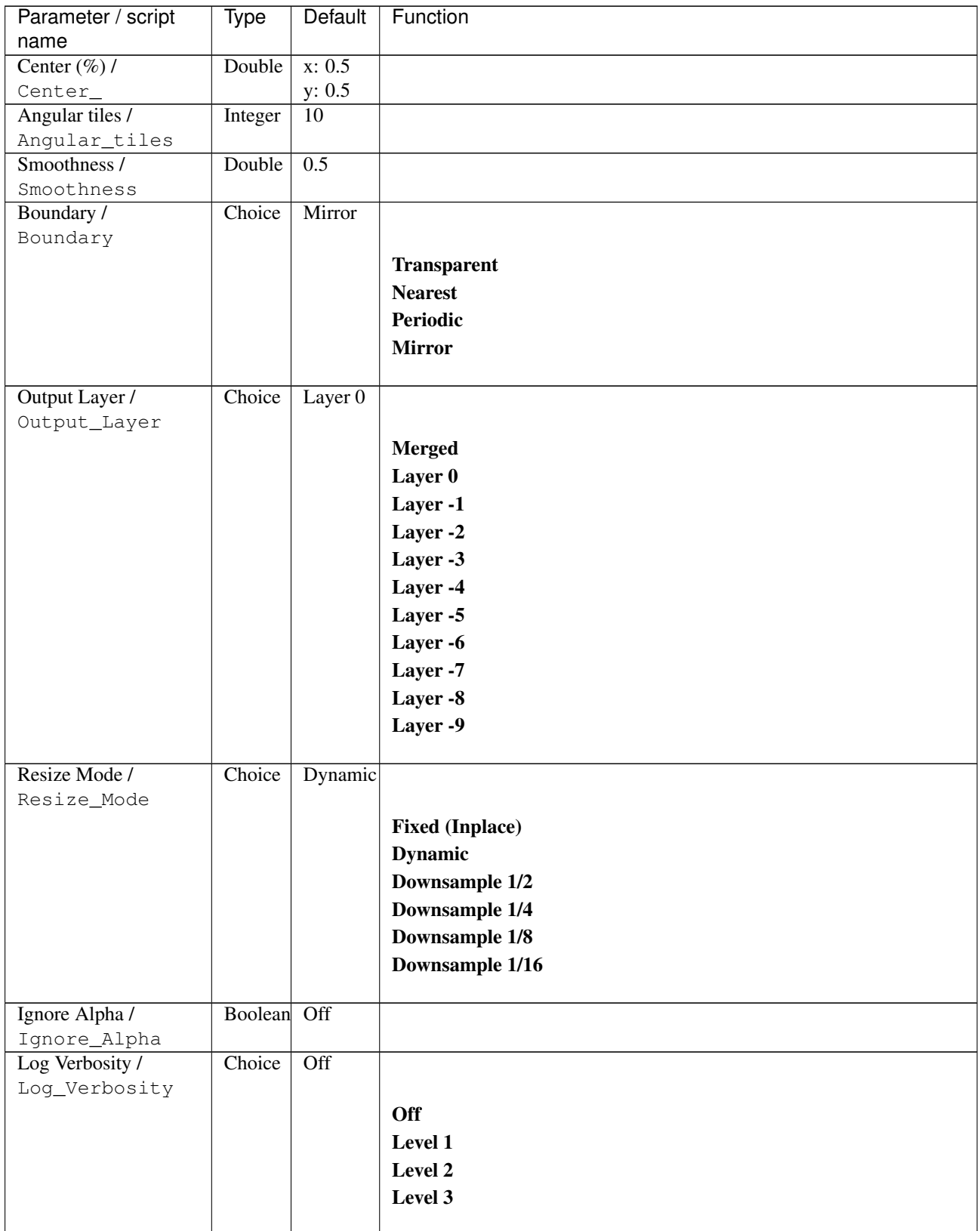

# **2.13.163 G'MIC Kaleidoscope polar node**

*This documentation is for version 1.0 of G'MIC Kaleidoscope polar.*

# **Description**

Wrapper for the G'MIC framework [\(http://gmic.eu\)](http://gmic.eu) written by Tobias Fleischer [\(http://www.reduxfx.com\)](http://www.reduxfx.com) and Frederic Devernay.

### **Inputs**

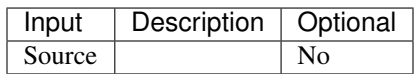

### **Controls**

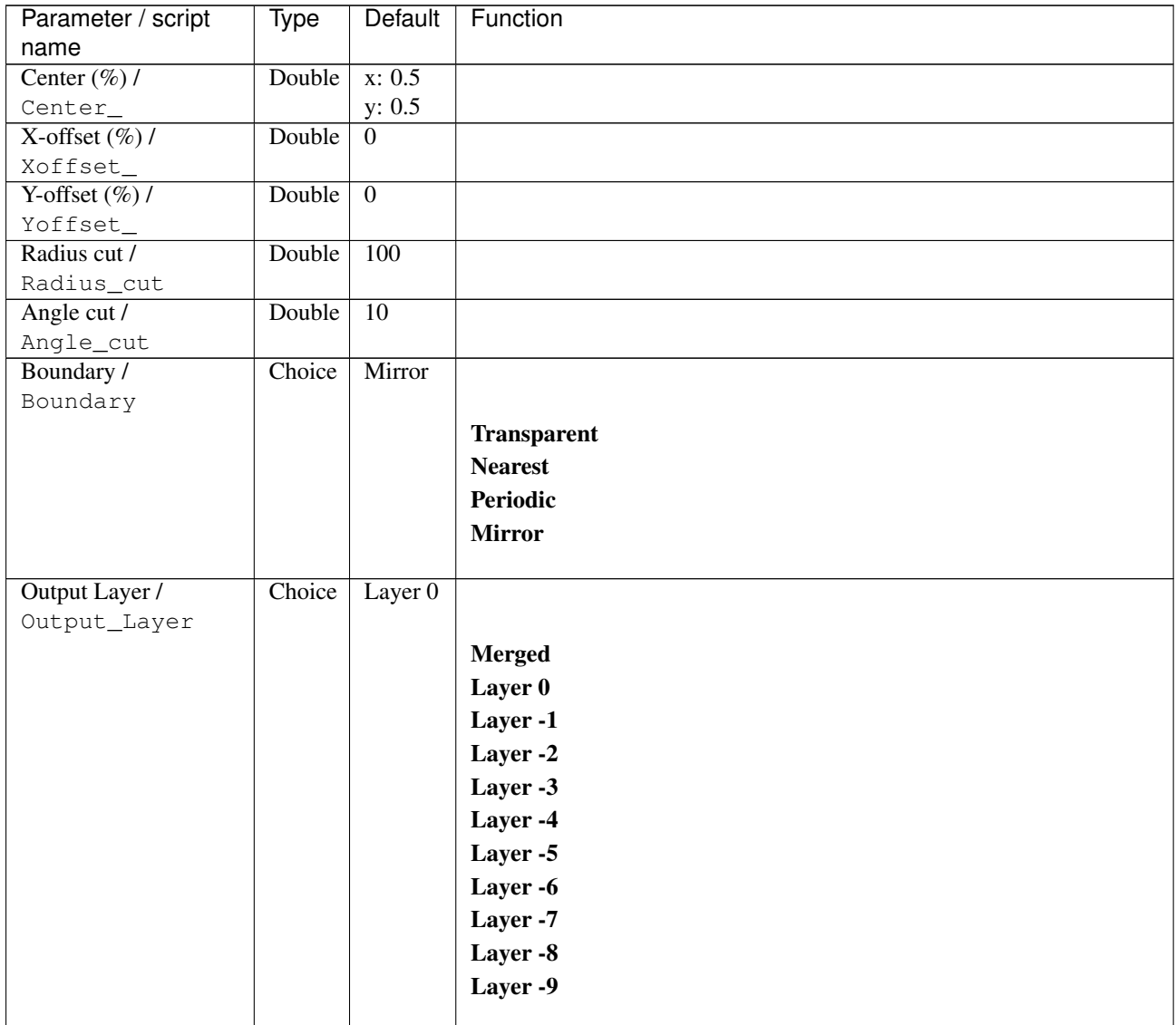

| Parameter / script | <b>Type</b> | Default          | Function               |
|--------------------|-------------|------------------|------------------------|
| name               |             |                  |                        |
| Resize Mode /      | Choice      | Dynamic          |                        |
| Resize_Mode        |             |                  |                        |
|                    |             |                  | <b>Fixed (Inplace)</b> |
|                    |             |                  | <b>Dynamic</b>         |
|                    |             |                  | Downsample 1/2         |
|                    |             |                  | Downsample 1/4         |
|                    |             |                  | Downsample 1/8         |
|                    |             |                  | Downsample 1/16        |
|                    |             |                  |                        |
| Ignore Alpha /     | Boolean Off |                  |                        |
| Ignore_Alpha       |             |                  |                        |
| Log Verbosity /    | Choice      | $\overline{Off}$ |                        |
| Loq_Verbosity      |             |                  |                        |
|                    |             |                  | <b>Off</b>             |
|                    |             |                  | Level 1                |
|                    |             |                  | Level 2                |
|                    |             |                  | Level 3                |
|                    |             |                  |                        |

Table 349 – continued from previous page

# **2.13.164 G'MIC Kaleidoscope symmetry node**

*This documentation is for version 1.0 of G'MIC Kaleidoscope symmetry.*

#### **Description**

Wrapper for the G'MIC framework [\(http://gmic.eu\)](http://gmic.eu) written by Tobias Fleischer [\(http://www.reduxfx.com\)](http://www.reduxfx.com) and Frederic Devernay.

#### **Inputs**

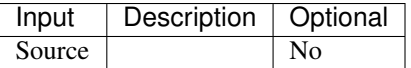

#### **Controls**

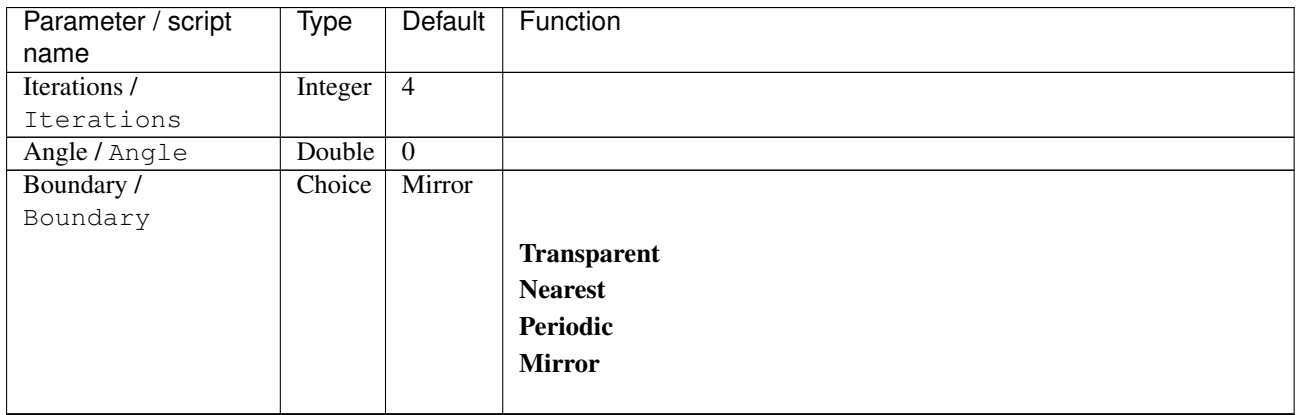

| Parameter / script             | <b>Type</b> | Default          | Function               |
|--------------------------------|-------------|------------------|------------------------|
| name                           |             |                  |                        |
| Symmetry sides /               | Choice      | Backward         |                        |
| Symmetry_sides                 |             |                  |                        |
|                                |             |                  | <b>Backward</b>        |
|                                |             |                  | Forward                |
|                                |             |                  | <b>Swap</b>            |
|                                |             |                  |                        |
| Output Layer /                 | Choice      | Layer $0$        |                        |
| Output_Layer                   |             |                  |                        |
|                                |             |                  | <b>Merged</b>          |
|                                |             |                  | Layer 0                |
|                                |             |                  | Layer -1               |
|                                |             |                  | Layer -2               |
|                                |             |                  | Layer -3               |
|                                |             |                  | Layer -4               |
|                                |             |                  | Layer -5               |
|                                |             |                  | Layer -6               |
|                                |             |                  |                        |
|                                |             |                  | Layer -7               |
|                                |             |                  | Layer -8               |
|                                |             |                  | Layer -9               |
| Resize Mode /                  | Choice      | Dynamic          |                        |
| Resize_Mode                    |             |                  |                        |
|                                |             |                  | <b>Fixed (Inplace)</b> |
|                                |             |                  |                        |
|                                |             |                  | <b>Dynamic</b>         |
|                                |             |                  | Downsample 1/2         |
|                                |             |                  | Downsample 1/4         |
|                                |             |                  | Downsample 1/8         |
|                                |             |                  | Downsample 1/16        |
|                                | Boolean Off |                  |                        |
| Ignore Alpha /<br>Ignore_Alpha |             |                  |                        |
| Log Verbosity /                | Choice      | $\overline{Off}$ |                        |
| Log_Verbosity                  |             |                  |                        |
|                                |             |                  | Off                    |
|                                |             |                  | Level 1                |
|                                |             |                  |                        |
|                                |             |                  | Level 2                |
|                                |             |                  | Level 3                |
|                                |             |                  |                        |

Table 350 – continued from previous page

## **2.13.165 G'MIC Kuwahara node**

*This documentation is for version 1.0 of G'MIC Kuwahara.*

#### **Description**

Wrapper for the G'MIC framework [\(http://gmic.eu\)](http://gmic.eu) written by Tobias Fleischer [\(http://www.reduxfx.com\)](http://www.reduxfx.com) and Frederic Devernay.

**Inputs**

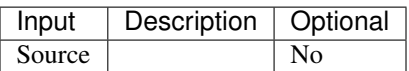

### **Controls**

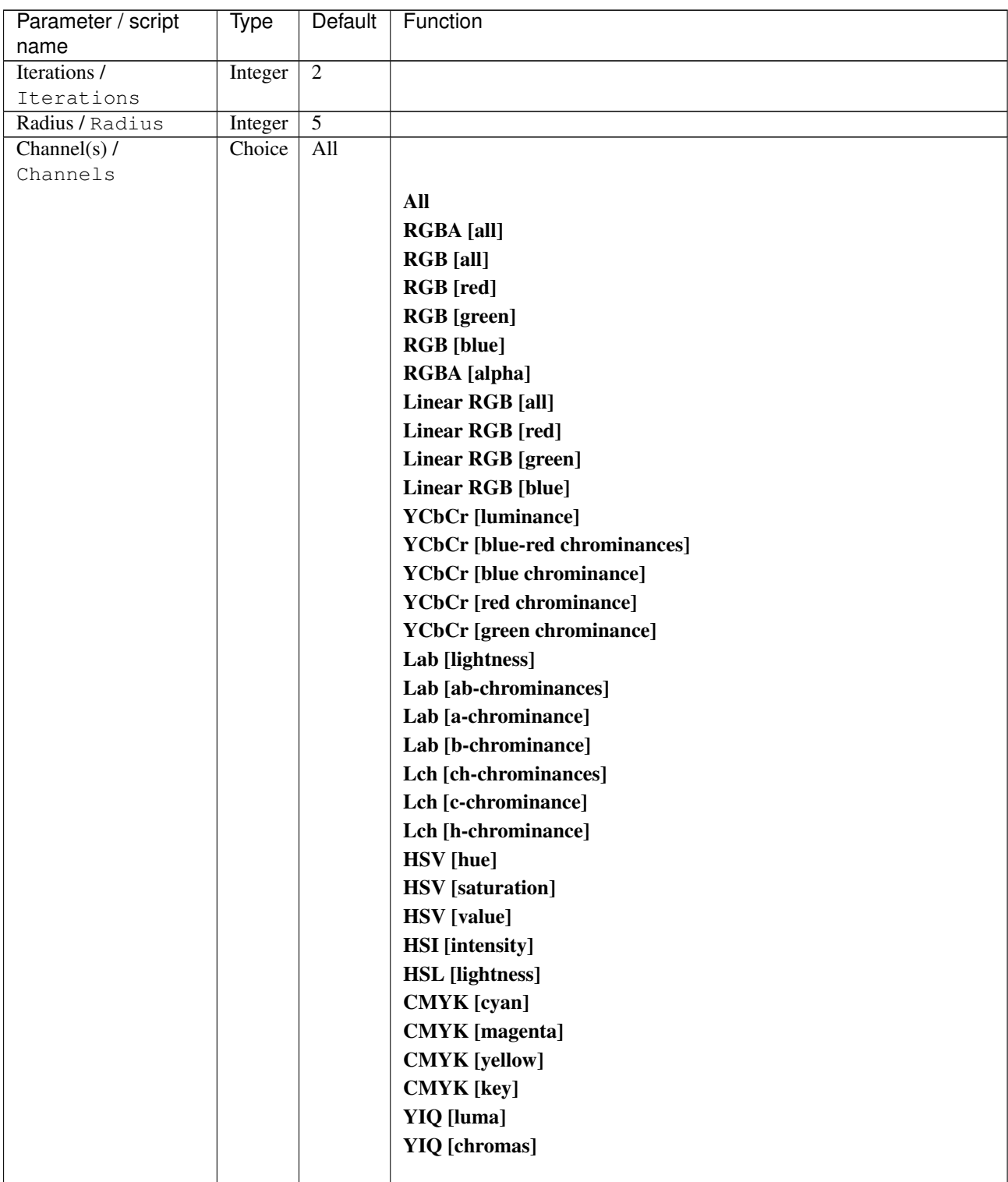

| Parameter / script | <b>Type</b> | Default   | Function                    |
|--------------------|-------------|-----------|-----------------------------|
| name               |             |           |                             |
| Value action /     | Choice      | None      |                             |
| Value_action       |             |           |                             |
|                    |             |           | <b>None</b>                 |
|                    |             |           | Cut                         |
|                    |             |           | <b>Normalize</b>            |
|                    |             |           |                             |
| Preview type /     | Choice      | Full      |                             |
| Preview_type       |             |           |                             |
|                    |             |           | <b>Full</b>                 |
|                    |             |           | <b>Forward horizontal</b>   |
|                    |             |           | <b>Forward vertical</b>     |
|                    |             |           | <b>Backward horizontal</b>  |
|                    |             |           | <b>Backward vertical</b>    |
|                    |             |           | <b>Duplicate top</b>        |
|                    |             |           | <b>Duplicate left</b>       |
|                    |             |           | <b>Duplicate bottom</b>     |
|                    |             |           | Duplicate right             |
|                    |             |           | <b>Duplicate horizontal</b> |
|                    |             |           | <b>Duplicate vertical</b>   |
|                    |             |           | <b>Checkered</b>            |
|                    |             |           | <b>Checkered</b> inverse    |
|                    |             |           |                             |
| Preview split /    | Double      | x: 0.5    |                             |
| Preview_split      |             | y: 0.5    |                             |
| Output Layer /     | Choice      | Layer $0$ |                             |
| Output_Layer       |             |           |                             |
|                    |             |           | <b>Merged</b>               |
|                    |             |           | Layer 0                     |
|                    |             |           | Layer -1                    |
|                    |             |           | Layer -2                    |
|                    |             |           | Layer -3                    |
|                    |             |           | Layer -4                    |
|                    |             |           | Layer -5                    |
|                    |             |           | Layer -6                    |
|                    |             |           | Layer -7                    |
|                    |             |           | Layer -8                    |
|                    |             |           | Layer -9                    |
|                    |             |           |                             |
| Resize Mode /      | Choice      | Dynamic   |                             |
| Resize_Mode        |             |           |                             |
|                    |             |           | <b>Fixed (Inplace)</b>      |
|                    |             |           | <b>Dynamic</b>              |
|                    |             |           | Downsample 1/2              |
|                    |             |           | Downsample 1/4              |
|                    |             |           | Downsample 1/8              |
|                    |             |           | Downsample 1/16             |
|                    |             |           |                             |
| Ignore Alpha /     | Boolean     | Off       |                             |
| Ignore_Alpha       |             |           |                             |

Table 351 – continued from previous page

| Parameter / script   | Type        | Default | Function       |
|----------------------|-------------|---------|----------------|
| name                 |             |         |                |
| Preview/Draft Mode / | Boolean Off |         |                |
| PreviewDraft_Mode    |             |         |                |
| Log Verbosity /      | Choice      | Off     |                |
| Loq_Verbosity        |             |         |                |
|                      |             |         | <b>Off</b>     |
|                      |             |         | <b>Level 1</b> |
|                      |             |         | Level 2        |
|                      |             |         | Level 3        |
|                      |             |         |                |

Table 351 – continued from previous page

# **2.13.166 G'MIC Laplacian node**

*This documentation is for version 1.0 of G'MIC Laplacian.*

#### **Description**

Wrapper for the G'MIC framework [\(http://gmic.eu\)](http://gmic.eu) written by Tobias Fleischer [\(http://www.reduxfx.com\)](http://www.reduxfx.com) and Frederic Devernay.

#### **Inputs**

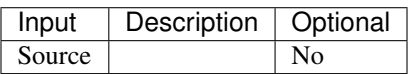

### **Controls**

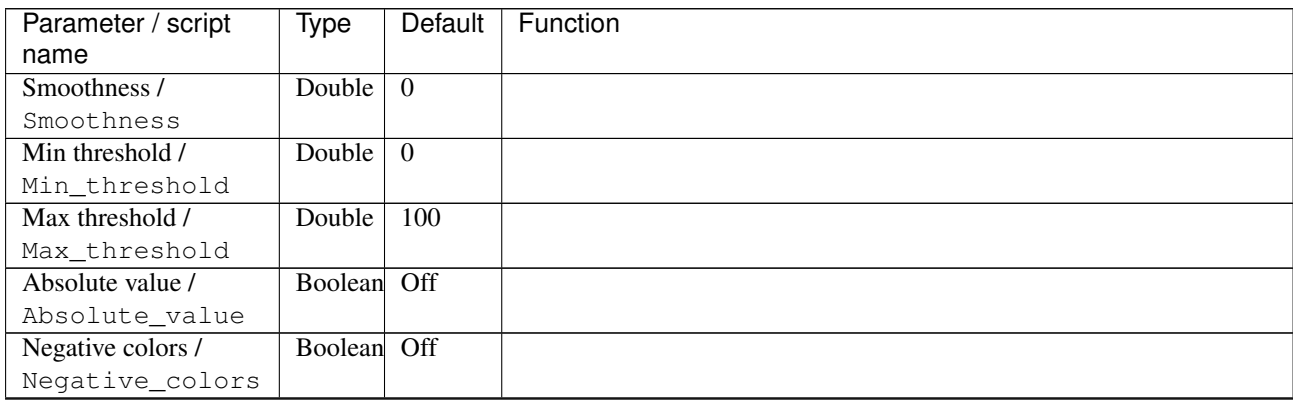

| Parameter / script   | Type    | Default | Function                    |
|----------------------|---------|---------|-----------------------------|
| name                 |         |         |                             |
| Preview type /       | Choice  | Full    |                             |
| Preview_type         |         |         |                             |
|                      |         |         | Full                        |
|                      |         |         | <b>Forward horizontal</b>   |
|                      |         |         | <b>Forward vertical</b>     |
|                      |         |         | <b>Backward horizontal</b>  |
|                      |         |         | <b>Backward vertical</b>    |
|                      |         |         | <b>Duplicate top</b>        |
|                      |         |         | <b>Duplicate left</b>       |
|                      |         |         | <b>Duplicate bottom</b>     |
|                      |         |         |                             |
|                      |         |         | Duplicate right             |
|                      |         |         | <b>Duplicate horizontal</b> |
|                      |         |         | <b>Duplicate vertical</b>   |
|                      |         |         | <b>Checkered</b>            |
|                      |         |         | <b>Checkered</b> inverse    |
|                      |         |         |                             |
| Preview split /      | Double  | x: 0.5  |                             |
| Preview_split        |         | y: 0.5  |                             |
| Output Layer /       | Choice  | Layer 0 |                             |
| Output_Layer         |         |         |                             |
|                      |         |         | <b>Merged</b>               |
|                      |         |         | Layer 0                     |
|                      |         |         | Layer -1                    |
|                      |         |         | Layer -2                    |
|                      |         |         | Layer -3                    |
|                      |         |         | Layer -4                    |
|                      |         |         | Layer -5                    |
|                      |         |         | Layer -6                    |
|                      |         |         |                             |
|                      |         |         | Layer -7                    |
|                      |         |         | Layer -8                    |
|                      |         |         | Layer -9                    |
|                      |         |         |                             |
| Resize Mode /        | Choice  | Dynamic |                             |
| Resize_Mode          |         |         |                             |
|                      |         |         | <b>Fixed (Inplace)</b>      |
|                      |         |         | <b>Dynamic</b>              |
|                      |         |         | Downsample 1/2              |
|                      |         |         | Downsample 1/4              |
|                      |         |         | Downsample 1/8              |
|                      |         |         | Downsample 1/16             |
|                      |         |         |                             |
| Ignore Alpha /       | Boolean | Off     |                             |
| Ignore_Alpha         |         |         |                             |
| Preview/Draft Mode / | Boolean | Off     |                             |
| PreviewDraft_Mode    |         |         |                             |
|                      |         |         |                             |

Table 352 – continued from previous page

| Parameter / script | Type   | Default | Function       |
|--------------------|--------|---------|----------------|
| name               |        |         |                |
| Log Verbosity /    | Choice | Off     |                |
| Log_Verbosity      |        |         |                |
|                    |        |         | Off            |
|                    |        |         | <b>Level 1</b> |
|                    |        |         | <b>Level 2</b> |
|                    |        |         | Level 3        |
|                    |        |         |                |

Table 352 – continued from previous page

# **2.13.167 G'MIC Lava node**

*This documentation is for version 1.0 of G'MIC Lava.*

### **Description**

Wrapper for the G'MIC framework [\(http://gmic.eu\)](http://gmic.eu) written by Tobias Fleischer [\(http://www.reduxfx.com\)](http://www.reduxfx.com) and Frederic Devernay.

### **Inputs**

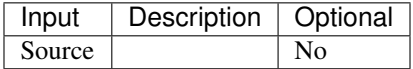

### **Controls**

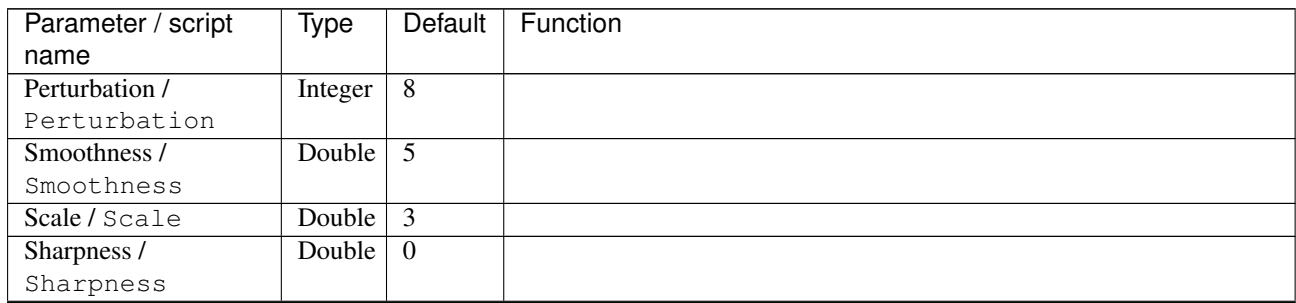

| Parameter / script   | Type    | Default              | Function                    |
|----------------------|---------|----------------------|-----------------------------|
| name                 |         |                      |                             |
| Preview type /       | Choice  | Full                 |                             |
| Preview_type         |         |                      |                             |
|                      |         |                      | Full                        |
|                      |         |                      | <b>Forward horizontal</b>   |
|                      |         |                      | <b>Forward vertical</b>     |
|                      |         |                      | <b>Backward horizontal</b>  |
|                      |         |                      | <b>Backward vertical</b>    |
|                      |         |                      | <b>Duplicate top</b>        |
|                      |         |                      | <b>Duplicate left</b>       |
|                      |         |                      | <b>Duplicate bottom</b>     |
|                      |         |                      | Duplicate right             |
|                      |         |                      | <b>Duplicate horizontal</b> |
|                      |         |                      | <b>Duplicate vertical</b>   |
|                      |         |                      | <b>Checkered</b>            |
|                      |         |                      | <b>Checkered</b> inverse    |
|                      |         |                      |                             |
| Preview split /      | Double  | x: 0.5               |                             |
| Preview_split        |         | y: 0.5               |                             |
| Output Layer /       | Choice  | Layer $\overline{0}$ |                             |
| Output_Layer         |         |                      |                             |
|                      |         |                      | <b>Merged</b>               |
|                      |         |                      | Layer 0                     |
|                      |         |                      | Layer -1                    |
|                      |         |                      | Layer -2                    |
|                      |         |                      | Layer -3                    |
|                      |         |                      | Layer -4                    |
|                      |         |                      | Layer -5                    |
|                      |         |                      | Layer -6                    |
|                      |         |                      |                             |
|                      |         |                      | Layer -7                    |
|                      |         |                      | Layer -8                    |
|                      |         |                      | Layer -9                    |
| Resize Mode /        | Choice  | Dynamic              |                             |
| Resize_Mode          |         |                      |                             |
|                      |         |                      | <b>Fixed (Inplace)</b>      |
|                      |         |                      | <b>Dynamic</b>              |
|                      |         |                      | Downsample 1/2              |
|                      |         |                      | Downsample 1/4              |
|                      |         |                      |                             |
|                      |         |                      | Downsample 1/8              |
|                      |         |                      | Downsample 1/16             |
| Ignore Alpha /       | Boolean | Off                  |                             |
| Ignore_Alpha         |         |                      |                             |
| Preview/Draft Mode / | Boolean | Off                  |                             |
| PreviewDraft_Mode    |         |                      |                             |
|                      |         |                      |                             |

Table 353 – continued from previous page

| Parameter / script | Type   | Default | Function |
|--------------------|--------|---------|----------|
| name               |        |         |          |
| Log Verbosity /    | Choice | Off     |          |
| Log_Verbosity      |        |         |          |
|                    |        |         | Off      |
|                    |        |         | Level 1  |
|                    |        |         | Level 2  |
|                    |        |         | Level 3  |
|                    |        |         |          |

Table 353 – continued from previous page

# **2.13.168 G'MIC Lava lamp node**

*This documentation is for version 1.0 of G'MIC Lava lamp.*

### **Description**

Wrapper for the G'MIC framework [\(http://gmic.eu\)](http://gmic.eu) written by Tobias Fleischer [\(http://www.reduxfx.com\)](http://www.reduxfx.com) and Frederic Devernay.

### **Inputs**

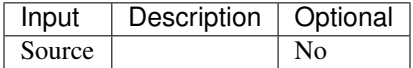

### **Controls**

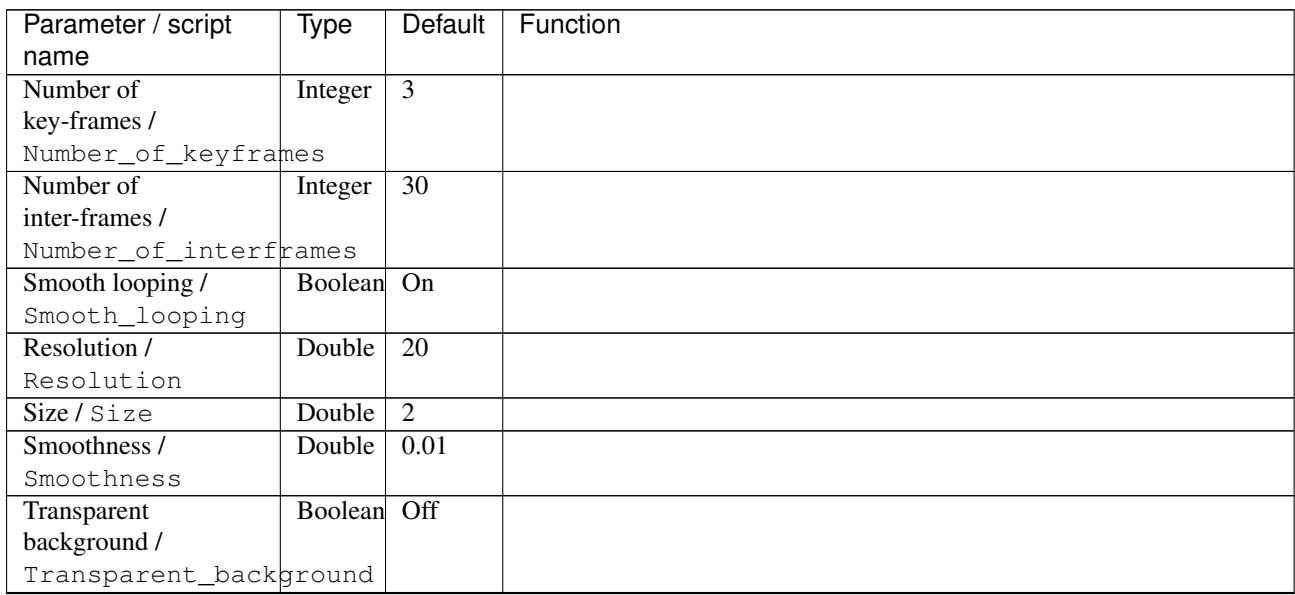

| Parameter / script           | <b>Type</b> | Default            | Function               |
|------------------------------|-------------|--------------------|------------------------|
| name                         |             |                    |                        |
| Output Layer /               | Choice      | Layer <sub>0</sub> |                        |
| Output_Layer                 |             |                    |                        |
|                              |             |                    | <b>Merged</b>          |
|                              |             |                    | Layer 0                |
|                              |             |                    | Layer -1               |
|                              |             |                    | Layer -2               |
|                              |             |                    | Layer -3               |
|                              |             |                    | Layer -4               |
|                              |             |                    | Layer -5               |
|                              |             |                    | Layer -6               |
|                              |             |                    | Layer -7               |
|                              |             |                    | Layer -8               |
|                              |             |                    | Layer -9               |
|                              |             |                    |                        |
| Resize Mode /<br>Resize_Mode | Choice      | Dynamic            |                        |
|                              |             |                    | <b>Fixed (Inplace)</b> |
|                              |             |                    | <b>Dynamic</b>         |
|                              |             |                    | Downsample 1/2         |
|                              |             |                    | Downsample 1/4         |
|                              |             |                    | Downsample 1/8         |
|                              |             |                    |                        |
|                              |             |                    | Downsample 1/16        |
| Ignore Alpha /               | Boolean     | $\overline{Off}$   |                        |
| Ignore_Alpha                 |             |                    |                        |
| Preview/Draft Mode /         | Boolean     | $\overline{Off}$   |                        |
| PreviewDraft_Mode            |             |                    |                        |
| Log Verbosity /              | Choice      | $\overline{Off}$   |                        |
| Log_Verbosity                |             |                    |                        |
|                              |             |                    | Off                    |
|                              |             |                    | Level 1                |
|                              |             |                    | Level 2                |
|                              |             |                    | Level 3                |
|                              |             |                    |                        |

Table 354 – continued from previous page

# **2.13.169 G'MIC Layers to tiles node**

*This documentation is for version 1.0 of G'MIC Layers to tiles.*

#### **Description**

Wrapper for the G'MIC framework [\(http://gmic.eu\)](http://gmic.eu) written by Tobias Fleischer [\(http://www.reduxfx.com\)](http://www.reduxfx.com) and Frederic Devernay.

#### **Inputs**

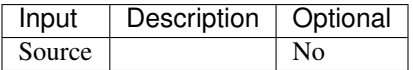

### **Controls**

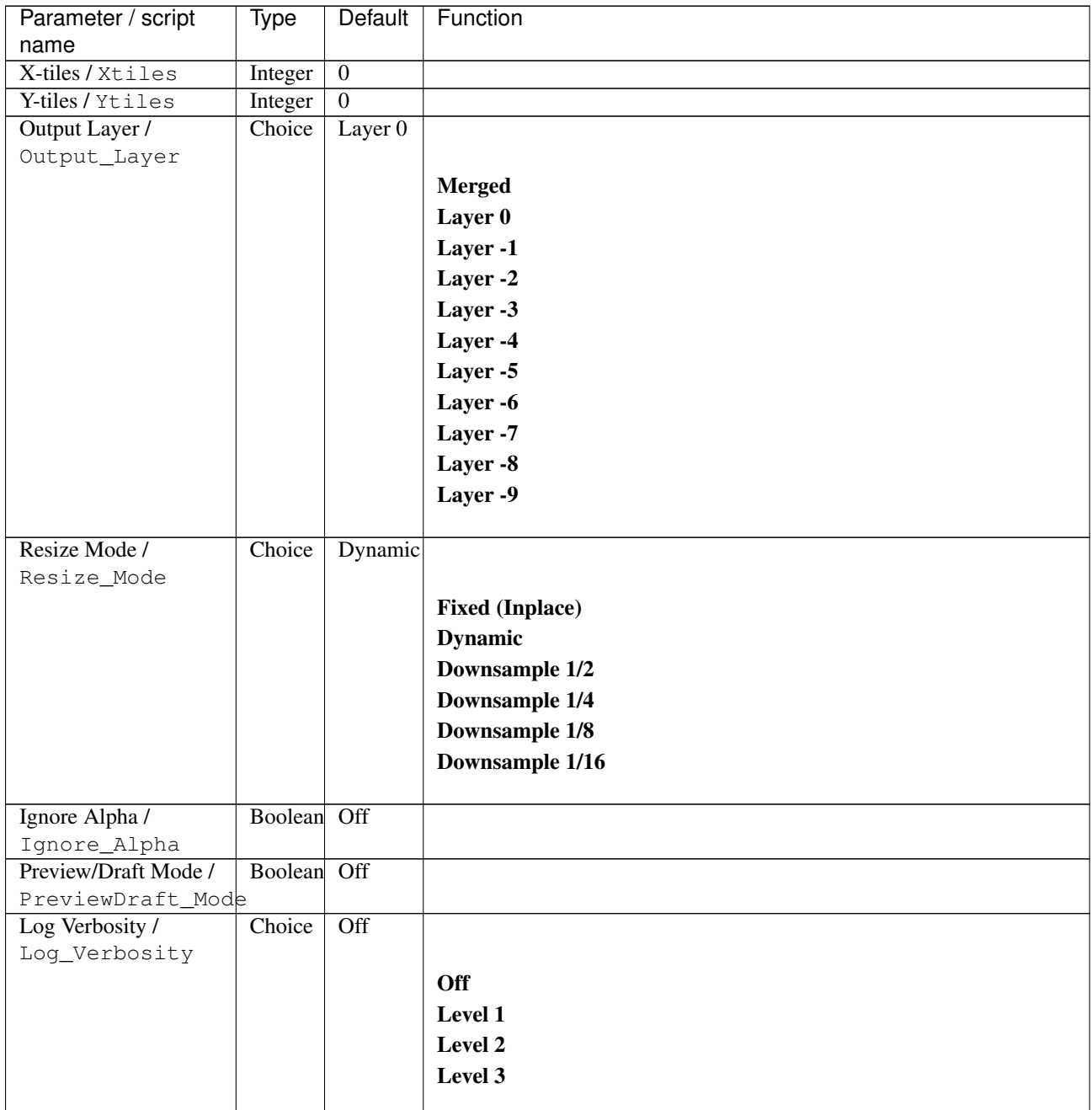

# **2.13.170 G'MIC Light glow node**

*This documentation is for version 1.0 of G'MIC Light glow.*

### **Description**

Wrapper for the G'MIC framework [\(http://gmic.eu\)](http://gmic.eu) written by Tobias Fleischer [\(http://www.reduxfx.com\)](http://www.reduxfx.com) and Frederic Devernay.

# **Inputs**

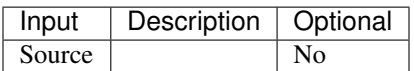

### **Controls**

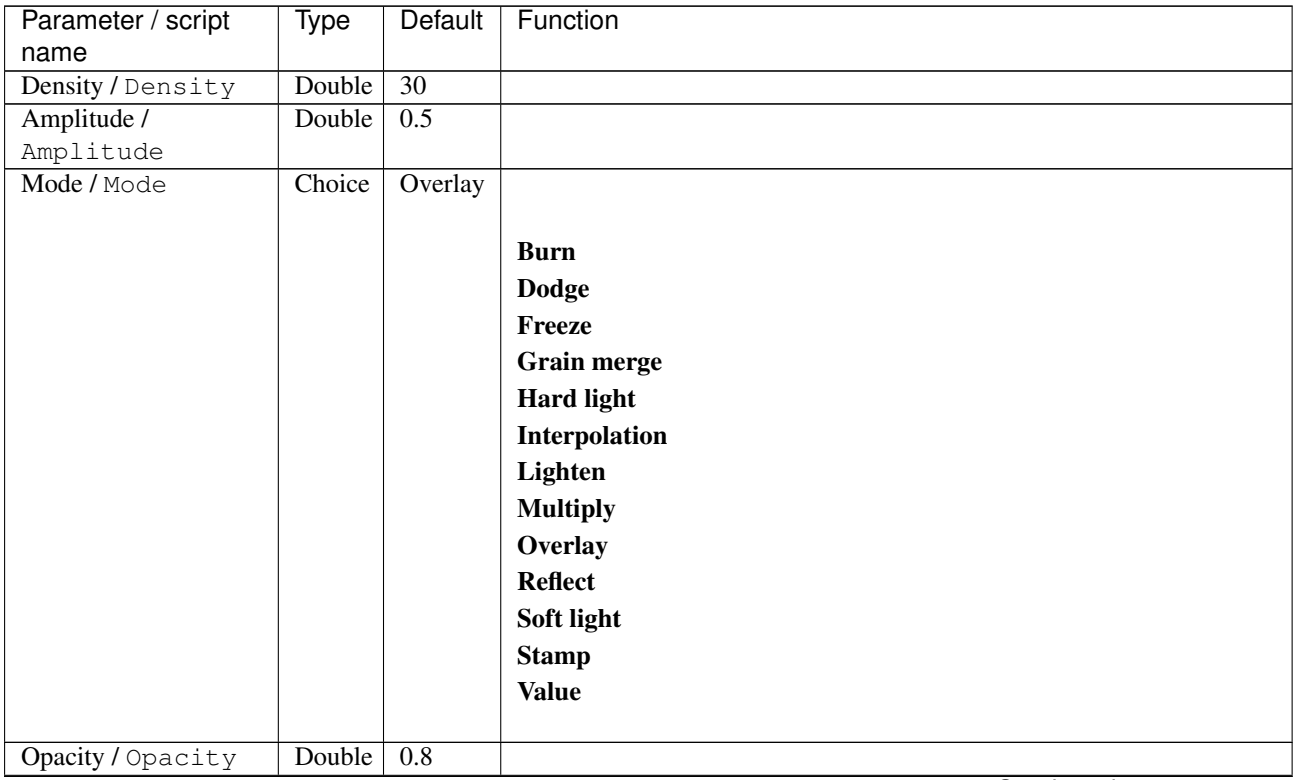

| Parameter / script | Type   | <b>Default</b> | Function                             |
|--------------------|--------|----------------|--------------------------------------|
| name               |        |                |                                      |
| Channel(s) $/$     | Choice | All            |                                      |
| Channels           |        |                |                                      |
|                    |        |                | All                                  |
|                    |        |                | <b>RGBA</b> [all]                    |
|                    |        |                | <b>RGB</b> [all]                     |
|                    |        |                | <b>RGB</b> [red]                     |
|                    |        |                | <b>RGB</b> [green]                   |
|                    |        |                | <b>RGB</b> [blue]                    |
|                    |        |                | <b>RGBA</b> [alpha]                  |
|                    |        |                | <b>Linear RGB</b> [all]              |
|                    |        |                | Linear RGB [red]                     |
|                    |        |                | <b>Linear RGB</b> [green]            |
|                    |        |                | <b>Linear RGB</b> [blue]             |
|                    |        |                | <b>YCbCr</b> [luminance]             |
|                    |        |                | <b>YCbCr</b> [blue-red chrominances] |
|                    |        |                | <b>YCbCr</b> [blue chrominance]      |
|                    |        |                | <b>YCbCr</b> [red chrominance]       |
|                    |        |                | <b>YCbCr</b> [green chrominance]     |
|                    |        |                | Lab [lightness]                      |
|                    |        |                | Lab [ab-chrominances]                |
|                    |        |                | Lab [a-chrominance]                  |
|                    |        |                | Lab [b-chrominance]                  |
|                    |        |                | Lch [ch-chrominances]                |
|                    |        |                | Lch [c-chrominance]                  |
|                    |        |                | Lch [h-chrominance]                  |
|                    |        |                | <b>HSV</b> [hue]                     |
|                    |        |                | <b>HSV</b> [saturation]              |
|                    |        |                | <b>HSV</b> [value]                   |
|                    |        |                | <b>HSI</b> [intensity]               |
|                    |        |                | <b>HSL</b> [lightness]               |
|                    |        |                | <b>CMYK</b> [cyan]                   |
|                    |        |                | <b>CMYK</b> [magenta]                |
|                    |        |                | <b>CMYK</b> [yellow]                 |
|                    |        |                | <b>CMYK</b> [key]                    |
|                    |        |                | YIQ [luma]                           |
|                    |        |                | <b>YIQ</b> [chromas]                 |
|                    |        |                |                                      |

Table 356 – continued from previous page

| Parameter / script   | Type    | Default | Function                    |
|----------------------|---------|---------|-----------------------------|
| name                 |         |         |                             |
| Preview type /       | Choice  | Full    |                             |
| Preview_type         |         |         |                             |
|                      |         |         | Full                        |
|                      |         |         | <b>Forward horizontal</b>   |
|                      |         |         | <b>Forward vertical</b>     |
|                      |         |         | <b>Backward horizontal</b>  |
|                      |         |         | <b>Backward vertical</b>    |
|                      |         |         | <b>Duplicate top</b>        |
|                      |         |         | <b>Duplicate left</b>       |
|                      |         |         | <b>Duplicate bottom</b>     |
|                      |         |         |                             |
|                      |         |         | Duplicate right             |
|                      |         |         | <b>Duplicate horizontal</b> |
|                      |         |         | <b>Duplicate vertical</b>   |
|                      |         |         | <b>Checkered</b>            |
|                      |         |         | <b>Checkered</b> inverse    |
|                      |         |         |                             |
| Preview split /      | Double  | x: 0.5  |                             |
| Preview_split        |         | y: 0.5  |                             |
| Output Layer /       | Choice  | Layer 0 |                             |
| Output_Layer         |         |         |                             |
|                      |         |         | <b>Merged</b>               |
|                      |         |         | Layer 0                     |
|                      |         |         | Layer -1                    |
|                      |         |         | Layer -2                    |
|                      |         |         | Layer -3                    |
|                      |         |         | Layer -4                    |
|                      |         |         | Layer -5                    |
|                      |         |         | Layer -6                    |
|                      |         |         |                             |
|                      |         |         | Layer -7                    |
|                      |         |         | Layer -8                    |
|                      |         |         | Layer -9                    |
|                      |         |         |                             |
| Resize Mode /        | Choice  | Dynamic |                             |
| Resize_Mode          |         |         |                             |
|                      |         |         | <b>Fixed (Inplace)</b>      |
|                      |         |         | <b>Dynamic</b>              |
|                      |         |         | Downsample 1/2              |
|                      |         |         | Downsample 1/4              |
|                      |         |         | Downsample 1/8              |
|                      |         |         | Downsample 1/16             |
|                      |         |         |                             |
| Ignore Alpha /       | Boolean | Off     |                             |
| Ignore_Alpha         |         |         |                             |
| Preview/Draft Mode / | Boolean | Off     |                             |
| PreviewDraft_Mode    |         |         |                             |
|                      |         |         |                             |

Table 356 – continued from previous page

| Parameter / script | Type   | Default | Function       |
|--------------------|--------|---------|----------------|
| name               |        |         |                |
| Log Verbosity /    | Choice | Off     |                |
| Log_Verbosity      |        |         |                |
|                    |        |         | <b>Off</b>     |
|                    |        |         | <b>Level 1</b> |
|                    |        |         | Level 2        |
|                    |        |         | Level 3        |
|                    |        |         |                |

Table 356 – continued from previous page

# **2.13.171 G'MIC Light leaks node**

*This documentation is for version 1.0 of G'MIC Light leaks.*

### **Description**

Wrapper for the G'MIC framework [\(http://gmic.eu\)](http://gmic.eu) written by Tobias Fleischer [\(http://www.reduxfx.com\)](http://www.reduxfx.com) and Frederic Devernay.

### **Inputs**

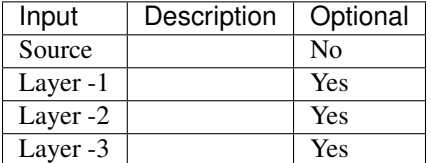

#### **Controls**

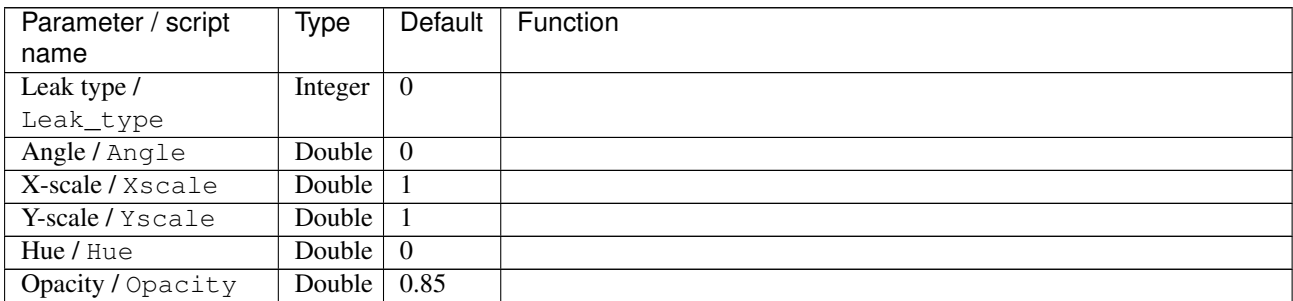

| Parameter / script               | Type       | Default          | Function                   |
|----------------------------------|------------|------------------|----------------------------|
| name                             |            |                  |                            |
| Blend mode /                     | Choice     | Screen           |                            |
| Blend_mode                       |            |                  |                            |
|                                  |            |                  | <b>Normal</b>              |
|                                  |            |                  | Lighten                    |
|                                  |            |                  | <b>Screen</b>              |
|                                  |            |                  | <b>Dodge</b>               |
|                                  |            |                  |                            |
|                                  |            |                  | Add                        |
|                                  |            |                  | <b>Darken</b>              |
|                                  |            |                  | <b>Multiply</b>            |
|                                  |            |                  | <b>Burn</b>                |
|                                  |            |                  | Overlay                    |
|                                  |            |                  | Soft light                 |
|                                  |            |                  | <b>Hard light</b>          |
|                                  |            |                  | <b>Difference</b>          |
|                                  |            |                  |                            |
|                                  |            |                  | <b>Subtract</b>            |
|                                  |            |                  | <b>Grain extract</b>       |
|                                  |            |                  | Grain merge                |
|                                  |            |                  | <b>Divide</b>              |
|                                  |            |                  | Hue                        |
|                                  |            |                  | <b>Saturation</b>          |
|                                  |            |                  | <b>Value</b>               |
|                                  |            |                  |                            |
| Output as separate               | Boolean On |                  |                            |
| layers /                         |            |                  |                            |
| Output_as_separate_layers        |            |                  |                            |
| Preview type /                   | Choice     | Full             |                            |
| Preview_type                     |            |                  |                            |
|                                  |            |                  | <b>Full</b>                |
|                                  |            |                  | <b>Forward horizontal</b>  |
|                                  |            |                  | <b>Forward vertical</b>    |
|                                  |            |                  |                            |
|                                  |            |                  | <b>Backward horizontal</b> |
|                                  |            |                  | <b>Backward vertical</b>   |
|                                  |            |                  |                            |
|                                  |            |                  | <b>Duplicate top</b>       |
|                                  |            |                  | <b>Duplicate left</b>      |
|                                  |            |                  | <b>Duplicate bottom</b>    |
|                                  |            |                  |                            |
|                                  |            |                  | Duplicate right            |
|                                  |            |                  | Duplicate horizontal       |
|                                  |            |                  | <b>Duplicate vertical</b>  |
|                                  |            |                  | <b>Checkered</b>           |
|                                  |            |                  | <b>Checkered inverse</b>   |
|                                  |            |                  |                            |
| Preview split /<br>Preview_split | Double     | x: 0.5<br>y: 0.5 |                            |

Table 357 – continued from previous page

| Parameter / script             | Type    | <b>Default</b>   | Function               |
|--------------------------------|---------|------------------|------------------------|
| name                           |         |                  |                        |
| Output Layer /                 | Choice  | Layer $0$        |                        |
| Output_Layer                   |         |                  |                        |
|                                |         |                  | <b>Merged</b>          |
|                                |         |                  | Layer 0                |
|                                |         |                  | Layer -1               |
|                                |         |                  | Layer -2               |
|                                |         |                  | Layer -3               |
|                                |         |                  | Layer -4               |
|                                |         |                  | Layer -5               |
|                                |         |                  | Layer -6               |
|                                |         |                  | Layer -7               |
|                                |         |                  | Layer -8               |
|                                |         |                  | Layer -9               |
|                                |         |                  |                        |
| Resize Mode /                  | Choice  | <b>Dynamic</b>   |                        |
| Resize_Mode                    |         |                  |                        |
|                                |         |                  | <b>Fixed (Inplace)</b> |
|                                |         |                  | <b>Dynamic</b>         |
|                                |         |                  | Downsample 1/2         |
|                                |         |                  | Downsample 1/4         |
|                                |         |                  | Downsample 1/8         |
|                                |         |                  | Downsample 1/16        |
|                                | Boolean | $\overline{Off}$ |                        |
| Ignore Alpha /<br>Ignore_Alpha |         |                  |                        |
| Preview/Draft Mode /           | Boolean | $\overline{Off}$ |                        |
| PreviewDraft_Mode              |         |                  |                        |
| Log Verbosity /                | Choice  | $\overline{Off}$ |                        |
| Log_Verbosity                  |         |                  |                        |
|                                |         |                  | Off                    |
|                                |         |                  | Level 1                |
|                                |         |                  | Level 2                |
|                                |         |                  | Level 3                |
|                                |         |                  |                        |

Table 357 – continued from previous page

# **2.13.172 G'MIC Light patch node**

*This documentation is for version 1.0 of G'MIC Light patch.*

# **Description**

Wrapper for the G'MIC framework [\(http://gmic.eu\)](http://gmic.eu) written by Tobias Fleischer [\(http://www.reduxfx.com\)](http://www.reduxfx.com) and Frederic Devernay.

### **Inputs**

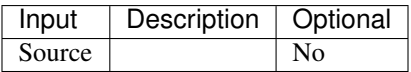

# **Controls**

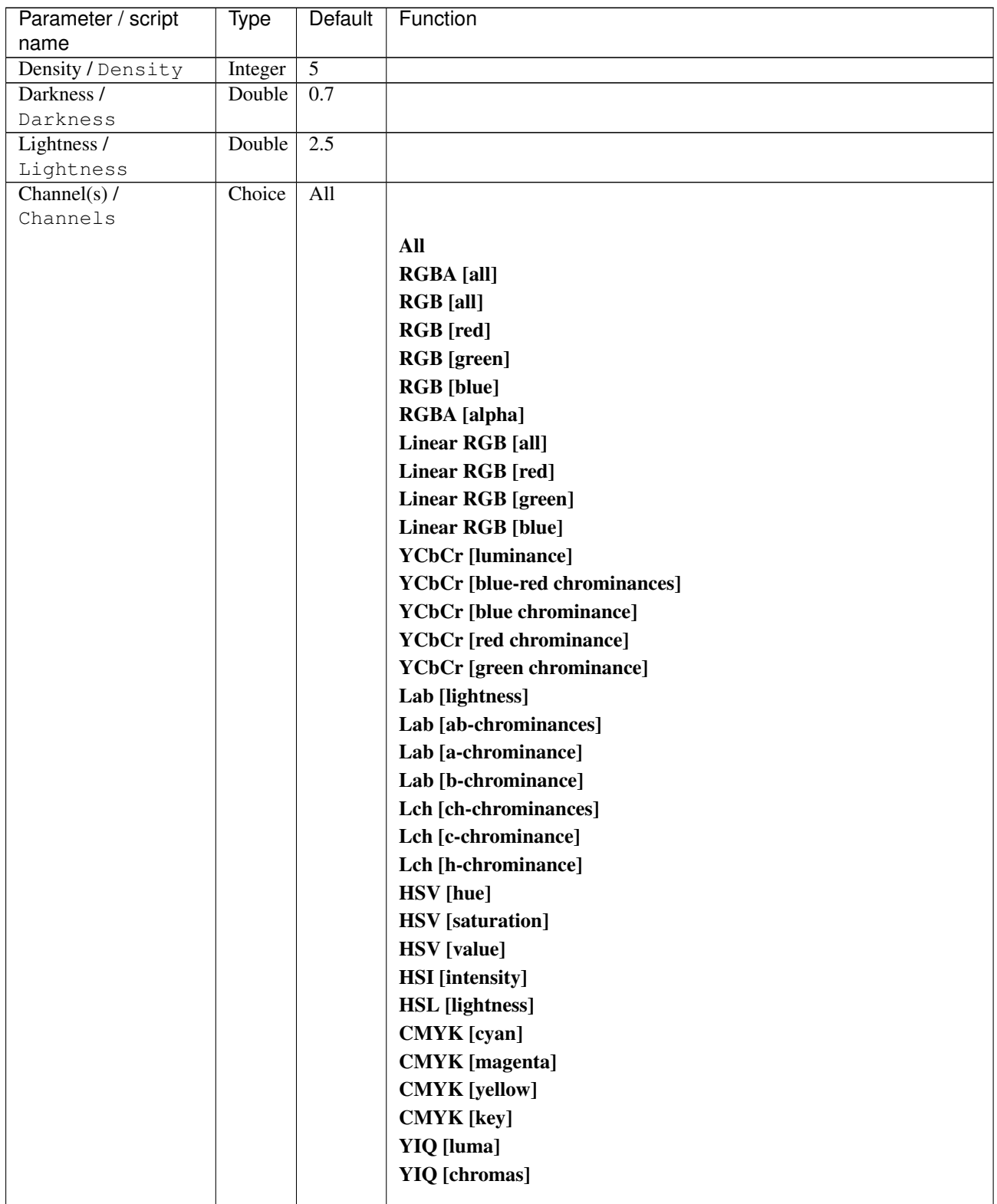

| Parameter / script | <b>Type</b> | <b>Default</b>   | Function               |
|--------------------|-------------|------------------|------------------------|
| name               |             |                  |                        |
| Output Layer /     | Choice      | Layer $0$        |                        |
| Output_Layer       |             |                  |                        |
|                    |             |                  | <b>Merged</b>          |
|                    |             |                  | Layer 0                |
|                    |             |                  | Layer -1               |
|                    |             |                  | Layer -2               |
|                    |             |                  | Layer -3               |
|                    |             |                  | Layer -4               |
|                    |             |                  | Layer -5               |
|                    |             |                  | Layer -6               |
|                    |             |                  | Layer -7               |
|                    |             |                  | Layer -8               |
|                    |             |                  | Layer -9               |
|                    |             |                  |                        |
| Resize Mode /      | Choice      | Dynamic          |                        |
| Resize_Mode        |             |                  |                        |
|                    |             |                  | <b>Fixed (Inplace)</b> |
|                    |             |                  | <b>Dynamic</b>         |
|                    |             |                  | Downsample 1/2         |
|                    |             |                  | Downsample 1/4         |
|                    |             |                  | Downsample 1/8         |
|                    |             |                  | Downsample 1/16        |
|                    |             |                  |                        |
| Ignore Alpha /     | Boolean Off |                  |                        |
| Ignore_Alpha       |             |                  |                        |
| Log Verbosity /    | Choice      | $\overline{Off}$ |                        |
| Log_Verbosity      |             |                  |                        |
|                    |             |                  | Off                    |
|                    |             |                  | Level 1                |
|                    |             |                  | Level 2                |
|                    |             |                  | Level 3                |
|                    |             |                  |                        |

Table 358 – continued from previous page

# **2.13.173 G'MIC Light rays node**

*This documentation is for version 1.0 of G'MIC Light rays.*

#### **Description**

Wrapper for the G'MIC framework [\(http://gmic.eu\)](http://gmic.eu) written by Tobias Fleischer [\(http://www.reduxfx.com\)](http://www.reduxfx.com) and Frederic Devernay.

#### **Inputs**

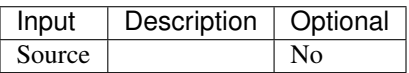

## **Controls**

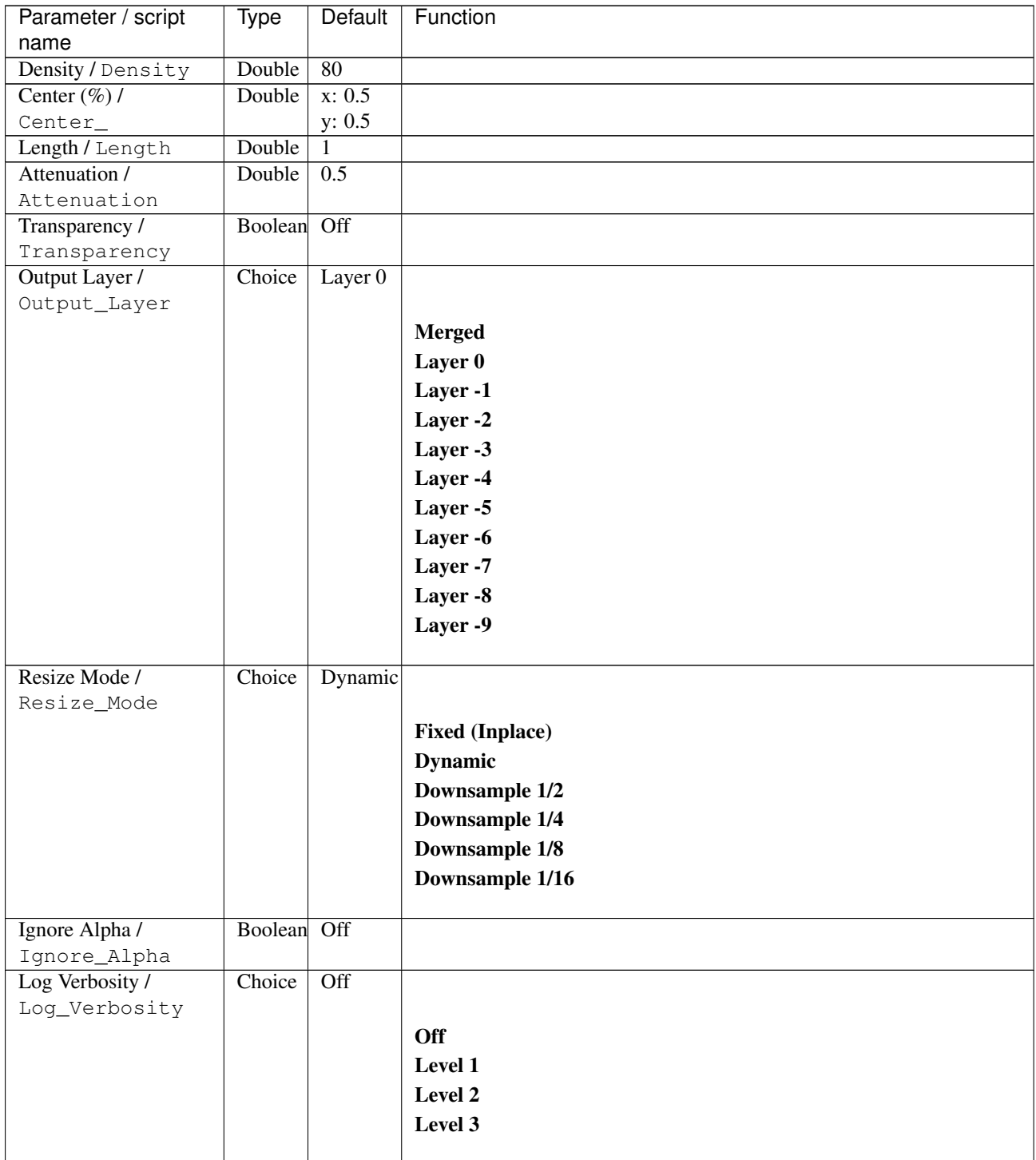

# **2.13.174 G'MIC Lightning node**

*This documentation is for version 1.0 of G'MIC Lightning.*

## **Description**

Wrapper for the G'MIC framework [\(http://gmic.eu\)](http://gmic.eu) written by Tobias Fleischer [\(http://www.reduxfx.com\)](http://www.reduxfx.com) and Frederic Devernay.

**Inputs**

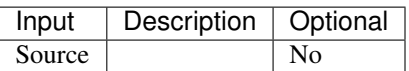

### **Controls**

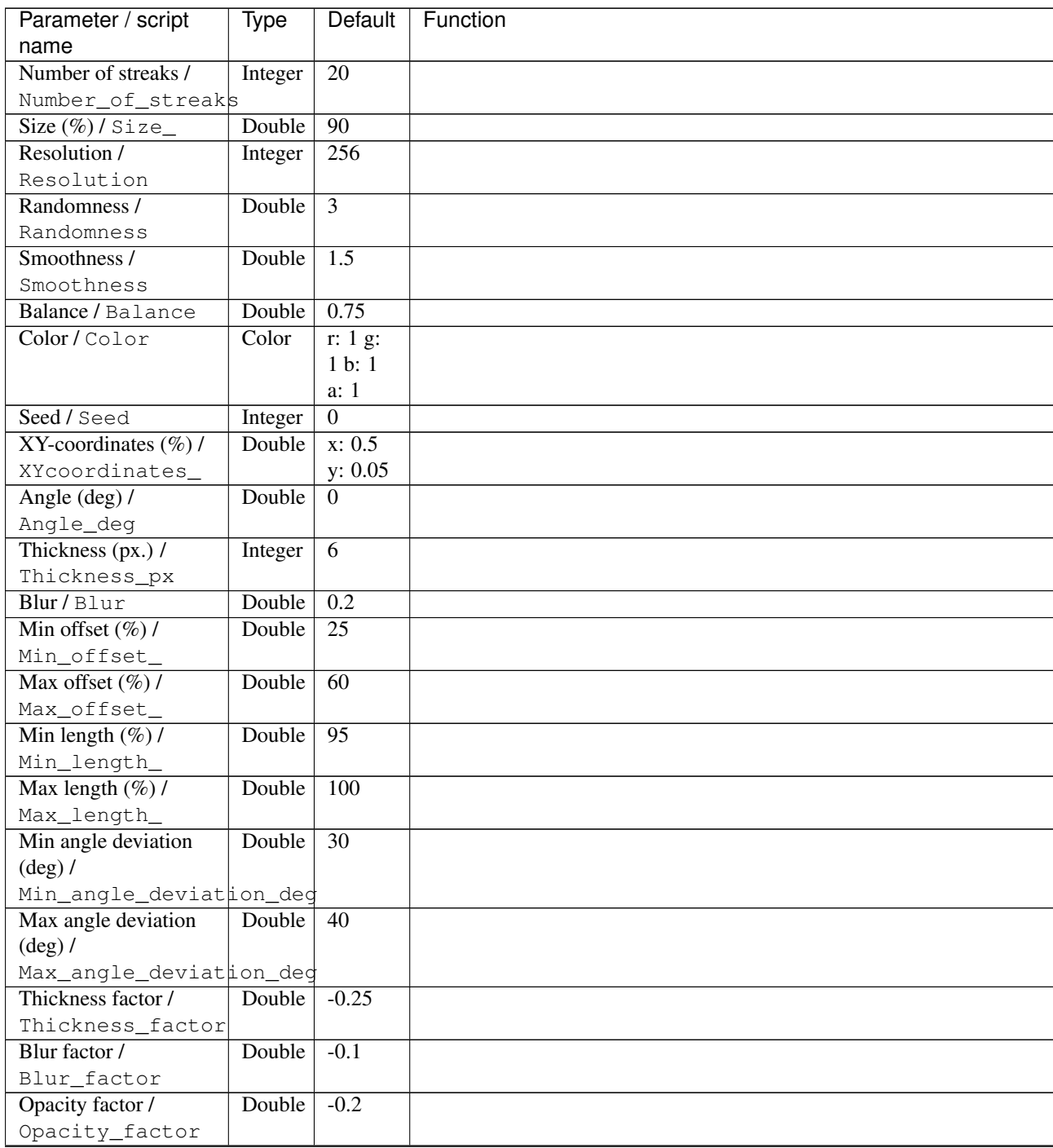
| Parameter / script   | <b>Type</b> | Default            | Function               |
|----------------------|-------------|--------------------|------------------------|
| name                 |             |                    |                        |
| Output Layer /       | Choice      | Layer <sub>0</sub> |                        |
| Output_Layer         |             |                    |                        |
|                      |             |                    | <b>Merged</b>          |
|                      |             |                    | Layer 0                |
|                      |             |                    | Layer -1               |
|                      |             |                    | Layer -2               |
|                      |             |                    | Layer -3               |
|                      |             |                    | Layer -4               |
|                      |             |                    | Layer -5               |
|                      |             |                    | Layer -6               |
|                      |             |                    | Layer -7               |
|                      |             |                    | Layer -8               |
|                      |             |                    | Layer -9               |
|                      |             |                    |                        |
| Resize Mode /        | Choice      | Dynamic            |                        |
| Resize_Mode          |             |                    |                        |
|                      |             |                    | <b>Fixed (Inplace)</b> |
|                      |             |                    | <b>Dynamic</b>         |
|                      |             |                    | Downsample 1/2         |
|                      |             |                    | Downsample 1/4         |
|                      |             |                    | Downsample 1/8         |
|                      |             |                    | Downsample 1/16        |
| Ignore Alpha /       | Boolean     | Off                |                        |
| Ignore_Alpha         |             |                    |                        |
| Preview/Draft Mode / | Boolean Off |                    |                        |
| PreviewDraft_Mode    |             |                    |                        |
| Log Verbosity /      | Choice      | $\overline{Off}$   |                        |
| Log_Verbosity        |             |                    |                        |
|                      |             |                    | Off                    |
|                      |             |                    | Level 1                |
|                      |             |                    | Level 2                |
|                      |             |                    | Level 3                |
|                      |             |                    |                        |

Table 360 – continued from previous page

# **2.13.175 G'MIC Linify node**

*This documentation is for version 1.0 of G'MIC Linify.*

#### **Description**

Wrapper for the G'MIC framework [\(http://gmic.eu\)](http://gmic.eu) written by Tobias Fleischer [\(http://www.reduxfx.com\)](http://www.reduxfx.com) and Frederic Devernay.

### **Inputs**

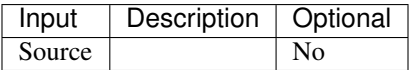

## **Controls**

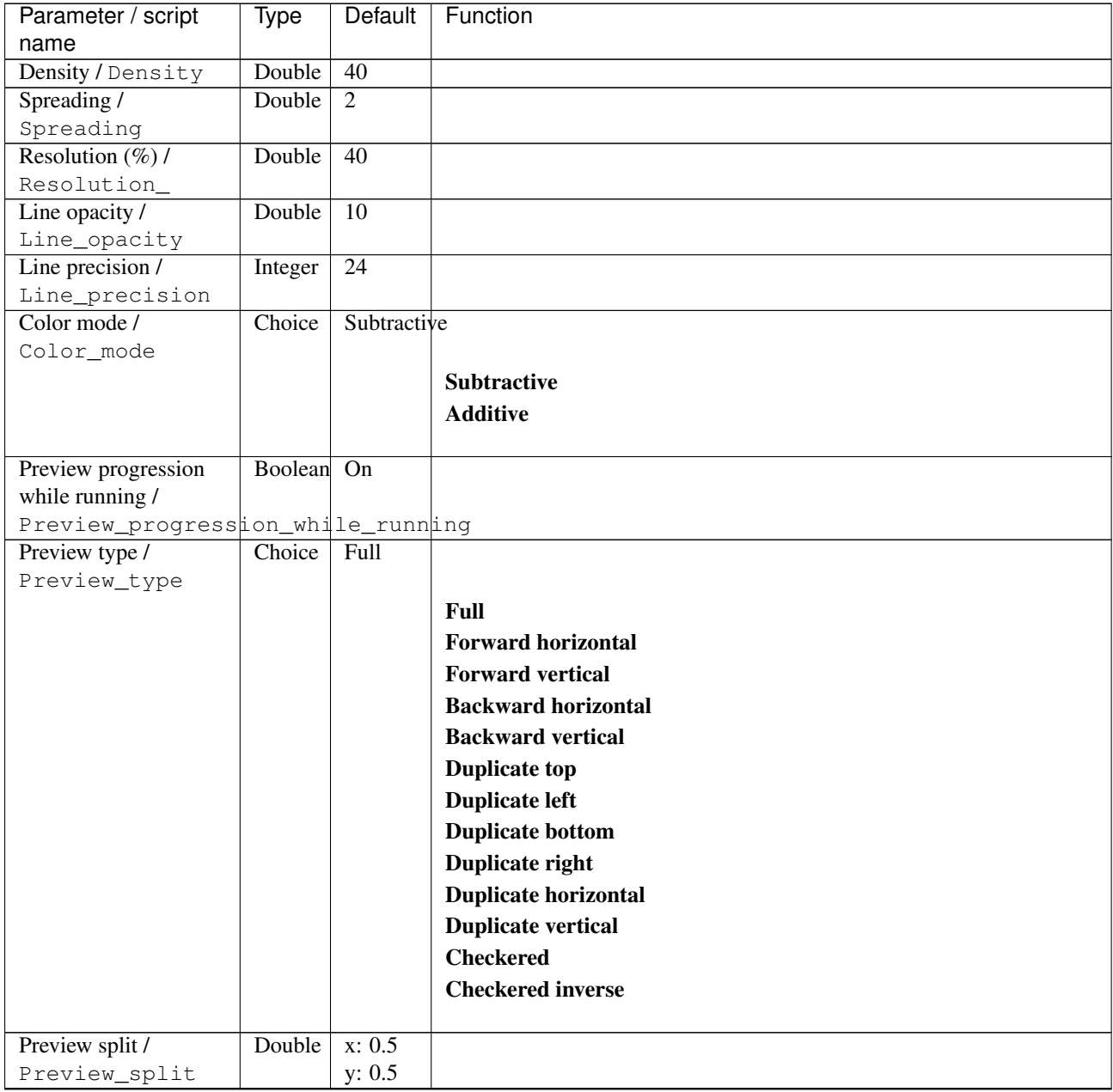

| Parameter / script           | <b>Type</b> | Default            | Function               |
|------------------------------|-------------|--------------------|------------------------|
| name                         |             |                    |                        |
| Output Layer /               | Choice      | Layer <sub>0</sub> |                        |
| Output_Layer                 |             |                    |                        |
|                              |             |                    | <b>Merged</b>          |
|                              |             |                    | Layer 0                |
|                              |             |                    | Layer -1               |
|                              |             |                    | Layer -2               |
|                              |             |                    | Layer -3               |
|                              |             |                    | Layer -4               |
|                              |             |                    | Layer -5               |
|                              |             |                    | Layer -6               |
|                              |             |                    | Layer -7               |
|                              |             |                    | Layer -8               |
|                              |             |                    | Layer -9               |
|                              |             |                    |                        |
| Resize Mode /<br>Resize_Mode | Choice      | Dynamic            |                        |
|                              |             |                    | <b>Fixed (Inplace)</b> |
|                              |             |                    | <b>Dynamic</b>         |
|                              |             |                    | Downsample 1/2         |
|                              |             |                    | Downsample 1/4         |
|                              |             |                    | Downsample 1/8         |
|                              |             |                    |                        |
|                              |             |                    | Downsample 1/16        |
| Ignore Alpha /               | Boolean     | $\overline{Off}$   |                        |
| Ignore_Alpha                 |             |                    |                        |
| Preview/Draft Mode /         | Boolean     | $\overline{Off}$   |                        |
| PreviewDraft_Mode            |             |                    |                        |
| Log Verbosity /              | Choice      | $\overline{Off}$   |                        |
| Log_Verbosity                |             |                    |                        |
|                              |             |                    | Off                    |
|                              |             |                    | Level 1                |
|                              |             |                    | Level 2                |
|                              |             |                    | Level 3                |
|                              |             |                    |                        |

Table 361 – continued from previous page

# **2.13.176 G'MIC Lissajous node**

*This documentation is for version 1.0 of G'MIC Lissajous.*

#### **Description**

Wrapper for the G'MIC framework [\(http://gmic.eu\)](http://gmic.eu) written by Tobias Fleischer [\(http://www.reduxfx.com\)](http://www.reduxfx.com) and Frederic Devernay.

### **Inputs**

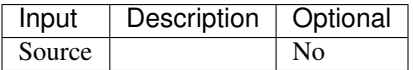

## **Controls**

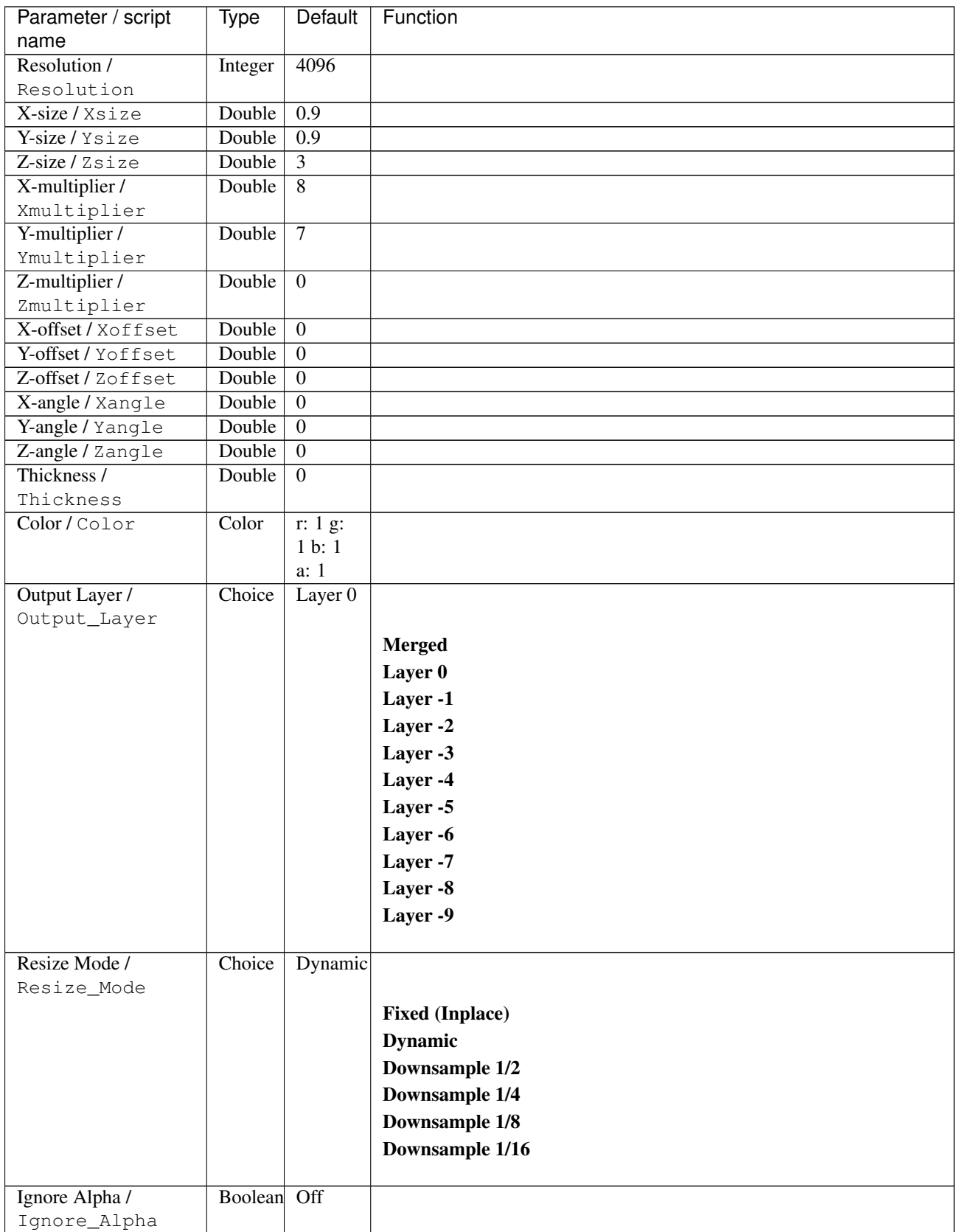

| Parameter / script | Type   | Default | Function |
|--------------------|--------|---------|----------|
| name               |        |         |          |
| Log Verbosity /    | Choice | Off     |          |
| Log_Verbosity      |        |         |          |
|                    |        |         | Off      |
|                    |        |         | Level 1  |
|                    |        |         | Level 2  |
|                    |        |         | Level 3  |
|                    |        |         |          |

Table 362 – continued from previous page

# **2.13.177 G'MIC Local normalization node**

*This documentation is for version 1.0 of G'MIC Local normalization.*

### **Description**

Wrapper for the G'MIC framework [\(http://gmic.eu\)](http://gmic.eu) written by Tobias Fleischer [\(http://www.reduxfx.com\)](http://www.reduxfx.com) and Frederic Devernay.

## **Inputs**

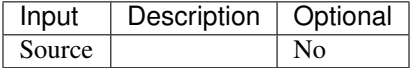

### **Controls**

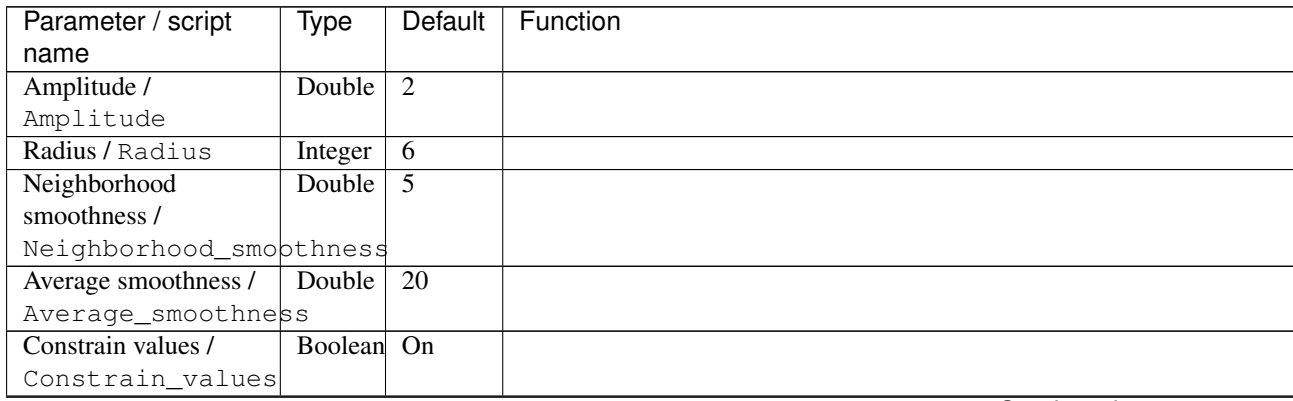

| Parameter / script | Type   | Default | Function                             |
|--------------------|--------|---------|--------------------------------------|
| name               |        |         |                                      |
| Channel(s) $/$     | Choice | YCbCr   |                                      |
| Channels           |        | [lumi-  |                                      |
|                    |        | nance]  | All                                  |
|                    |        |         | <b>RGBA</b> [all]                    |
|                    |        |         | <b>RGB</b> [all]                     |
|                    |        |         | <b>RGB</b> [red]                     |
|                    |        |         | <b>RGB</b> [green]                   |
|                    |        |         | <b>RGB</b> [blue]                    |
|                    |        |         | <b>RGBA</b> [alpha]                  |
|                    |        |         | <b>Linear RGB</b> [all]              |
|                    |        |         | Linear RGB [red]                     |
|                    |        |         | <b>Linear RGB</b> [green]            |
|                    |        |         | <b>Linear RGB</b> [blue]             |
|                    |        |         | <b>YCbCr</b> [luminance]             |
|                    |        |         | <b>YCbCr</b> [blue-red chrominances] |
|                    |        |         | <b>YCbCr</b> [blue chrominance]      |
|                    |        |         | <b>YCbCr</b> [red chrominance]       |
|                    |        |         | <b>YCbCr</b> [green chrominance]     |
|                    |        |         | Lab [lightness]                      |
|                    |        |         | Lab [ab-chrominances]                |
|                    |        |         | Lab [a-chrominance]                  |
|                    |        |         | Lab [b-chrominance]                  |
|                    |        |         | Lch [ch-chrominances]                |
|                    |        |         | Lch [c-chrominance]                  |
|                    |        |         | Lch [h-chrominance]                  |
|                    |        |         | <b>HSV</b> [hue]                     |
|                    |        |         | <b>HSV</b> [saturation]              |
|                    |        |         | <b>HSV</b> [value]                   |
|                    |        |         | <b>HSI</b> [intensity]               |
|                    |        |         | <b>HSL</b> [lightness]               |
|                    |        |         | <b>CMYK</b> [cyan]                   |
|                    |        |         | <b>CMYK</b> [magenta]                |
|                    |        |         | <b>CMYK</b> [yellow]                 |
|                    |        |         | <b>CMYK</b> [key]                    |
|                    |        |         | YIQ [luma]                           |
|                    |        |         | <b>YIQ</b> [chromas]                 |
|                    |        |         |                                      |

Table 363 – continued from previous page

| Parameter / script   | Type    | Default              | Function                    |
|----------------------|---------|----------------------|-----------------------------|
| name                 |         |                      |                             |
| Preview type /       | Choice  | Full                 |                             |
| Preview_type         |         |                      |                             |
|                      |         |                      | Full                        |
|                      |         |                      | <b>Forward horizontal</b>   |
|                      |         |                      | <b>Forward vertical</b>     |
|                      |         |                      | <b>Backward horizontal</b>  |
|                      |         |                      | <b>Backward vertical</b>    |
|                      |         |                      | <b>Duplicate top</b>        |
|                      |         |                      | <b>Duplicate left</b>       |
|                      |         |                      | <b>Duplicate bottom</b>     |
|                      |         |                      | Duplicate right             |
|                      |         |                      | <b>Duplicate horizontal</b> |
|                      |         |                      | <b>Duplicate vertical</b>   |
|                      |         |                      | <b>Checkered</b>            |
|                      |         |                      | <b>Checkered</b> inverse    |
|                      |         |                      |                             |
| Preview split /      | Double  | x: 0.5               |                             |
| Preview_split        |         | y: 0.5               |                             |
| Output Layer /       | Choice  | Layer $\overline{0}$ |                             |
| Output_Layer         |         |                      |                             |
|                      |         |                      | <b>Merged</b>               |
|                      |         |                      | Layer 0                     |
|                      |         |                      | Layer -1                    |
|                      |         |                      | Layer -2                    |
|                      |         |                      | Layer -3                    |
|                      |         |                      | Layer -4                    |
|                      |         |                      | Layer -5                    |
|                      |         |                      | Layer -6                    |
|                      |         |                      |                             |
|                      |         |                      | Layer -7                    |
|                      |         |                      | Layer -8                    |
|                      |         |                      | Layer -9                    |
| Resize Mode /        | Choice  | Dynamic              |                             |
| Resize_Mode          |         |                      |                             |
|                      |         |                      | <b>Fixed (Inplace)</b>      |
|                      |         |                      | <b>Dynamic</b>              |
|                      |         |                      | Downsample 1/2              |
|                      |         |                      | Downsample 1/4              |
|                      |         |                      |                             |
|                      |         |                      | Downsample 1/8              |
|                      |         |                      | Downsample 1/16             |
| Ignore Alpha /       | Boolean | Off                  |                             |
| Ignore_Alpha         |         |                      |                             |
| Preview/Draft Mode / | Boolean | Off                  |                             |
| PreviewDraft_Mode    |         |                      |                             |
|                      |         |                      |                             |

Table 363 – continued from previous page

| Parameter / script | Type   | Default | Function       |
|--------------------|--------|---------|----------------|
| name               |        |         |                |
| Log Verbosity /    | Choice | Off     |                |
| Log_Verbosity      |        |         |                |
|                    |        |         | <b>Off</b>     |
|                    |        |         | <b>Level 1</b> |
|                    |        |         | Level 2        |
|                    |        |         | Level 3        |
|                    |        |         |                |

Table 363 – continued from previous page

## **2.13.178 G'MIC Local orientation node**

*This documentation is for version 1.0 of G'MIC Local orientation.*

### **Description**

Wrapper for the G'MIC framework [\(http://gmic.eu\)](http://gmic.eu) written by Tobias Fleischer [\(http://www.reduxfx.com\)](http://www.reduxfx.com) and Frederic Devernay.

## **Inputs**

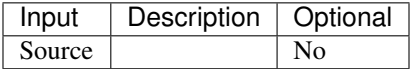

### **Controls**

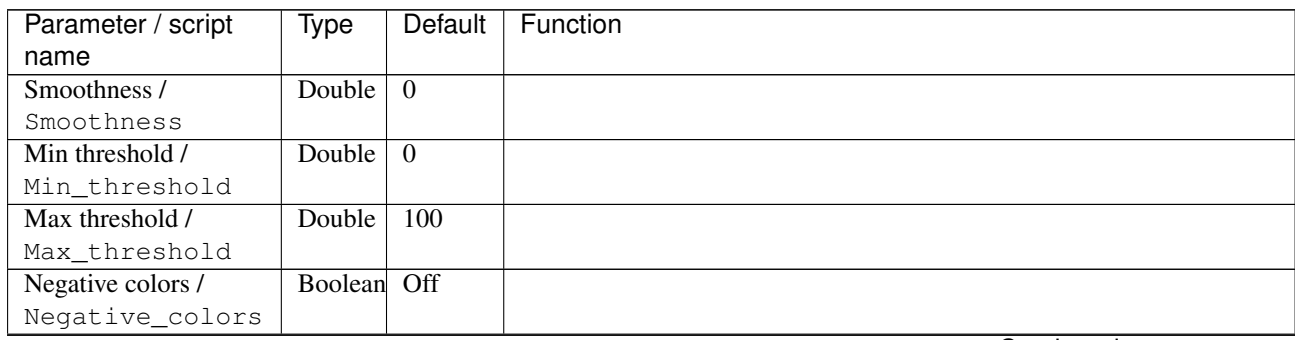

| Parameter / script | Type   | <b>Default</b> | Function                             |
|--------------------|--------|----------------|--------------------------------------|
| name               |        |                |                                      |
| Channel(s) $/$     | Choice | All            |                                      |
| Channels           |        |                |                                      |
|                    |        |                | All                                  |
|                    |        |                | <b>RGBA</b> [all]                    |
|                    |        |                | <b>RGB</b> [all]                     |
|                    |        |                | <b>RGB</b> [red]                     |
|                    |        |                | <b>RGB</b> [green]                   |
|                    |        |                | <b>RGB</b> [blue]                    |
|                    |        |                | <b>RGBA</b> [alpha]                  |
|                    |        |                | Linear RGB [all]                     |
|                    |        |                | Linear RGB [red]                     |
|                    |        |                | <b>Linear RGB</b> [green]            |
|                    |        |                | <b>Linear RGB</b> [blue]             |
|                    |        |                | <b>YCbCr</b> [luminance]             |
|                    |        |                | <b>YCbCr</b> [blue-red chrominances] |
|                    |        |                | <b>YCbCr</b> [blue chrominance]      |
|                    |        |                | <b>YCbCr</b> [red chrominance]       |
|                    |        |                | <b>YCbCr</b> [green chrominance]     |
|                    |        |                | Lab [lightness]                      |
|                    |        |                | Lab [ab-chrominances]                |
|                    |        |                | Lab [a-chrominance]                  |
|                    |        |                | Lab [b-chrominance]                  |
|                    |        |                | Lch [ch-chrominances]                |
|                    |        |                | Lch [c-chrominance]                  |
|                    |        |                | Lch [h-chrominance]                  |
|                    |        |                | <b>HSV</b> [hue]                     |
|                    |        |                | <b>HSV</b> [saturation]              |
|                    |        |                | <b>HSV</b> [value]                   |
|                    |        |                | <b>HSI</b> [intensity]               |
|                    |        |                | <b>HSL</b> [lightness]               |
|                    |        |                | <b>CMYK</b> [cyan]                   |
|                    |        |                | <b>CMYK</b> [magenta]                |
|                    |        |                | <b>CMYK</b> [yellow]                 |
|                    |        |                | <b>CMYK</b> [key]                    |
|                    |        |                | <b>YIQ</b> [luma]                    |
|                    |        |                | <b>YIQ</b> [chromas]                 |
|                    |        |                |                                      |

Table 364 – continued from previous page

| Parameter / script<br>name | <b>Type</b> | <b>Default</b>     | Function                    |
|----------------------------|-------------|--------------------|-----------------------------|
| Preview type /             | Choice      | Full               |                             |
| Preview_type               |             |                    |                             |
|                            |             |                    | <b>Full</b>                 |
|                            |             |                    | <b>Forward horizontal</b>   |
|                            |             |                    |                             |
|                            |             |                    | <b>Forward vertical</b>     |
|                            |             |                    | <b>Backward horizontal</b>  |
|                            |             |                    | <b>Backward vertical</b>    |
|                            |             |                    | <b>Duplicate top</b>        |
|                            |             |                    | <b>Duplicate left</b>       |
|                            |             |                    | <b>Duplicate bottom</b>     |
|                            |             |                    | Duplicate right             |
|                            |             |                    | <b>Duplicate horizontal</b> |
|                            |             |                    | <b>Duplicate vertical</b>   |
|                            |             |                    | <b>Checkered</b>            |
|                            |             |                    | <b>Checkered</b> inverse    |
|                            |             |                    |                             |
| Preview split /            | Double      | x: 0.5             |                             |
| Preview_split              |             | y: 0.5             |                             |
| Output Layer /             | Choice      | Layer <sub>0</sub> |                             |
| Output_Layer               |             |                    |                             |
|                            |             |                    | <b>Merged</b>               |
|                            |             |                    | Layer 0                     |
|                            |             |                    | Layer -1                    |
|                            |             |                    | Layer -2                    |
|                            |             |                    | Layer -3                    |
|                            |             |                    | Layer -4                    |
|                            |             |                    | Layer -5                    |
|                            |             |                    | Layer -6                    |
|                            |             |                    | Layer -7                    |
|                            |             |                    |                             |
|                            |             |                    | Layer -8                    |
|                            |             |                    | Layer -9                    |
| Resize Mode /              | Choice      | Dynamic            |                             |
| Resize_Mode                |             |                    |                             |
|                            |             |                    | <b>Fixed (Inplace)</b>      |
|                            |             |                    | <b>Dynamic</b>              |
|                            |             |                    | Downsample 1/2              |
|                            |             |                    | Downsample 1/4              |
|                            |             |                    |                             |
|                            |             |                    | Downsample 1/8              |
|                            |             |                    | Downsample 1/16             |
| Ignore Alpha /             | Boolean     | $\overline{Off}$   |                             |
| Ignore_Alpha               |             |                    |                             |
| Preview/Draft Mode /       | Boolean     | Off                |                             |
| PreviewDraft_Mode          |             |                    |                             |
|                            |             |                    | Continued on novt nago      |

Table 364 – continued from previous page

| Parameter / script | Type   | Default | Function |
|--------------------|--------|---------|----------|
| name               |        |         |          |
| Log Verbosity /    | Choice | Off     |          |
| Log_Verbosity      |        |         |          |
|                    |        |         | Off      |
|                    |        |         | Level 1  |
|                    |        |         | Level 2  |
|                    |        |         | Level 3  |
|                    |        |         |          |

Table 364 – continued from previous page

# **2.13.179 G'MIC Local processing node**

*This documentation is for version 1.0 of G'MIC Local processing.*

#### **Description**

Wrapper for the G'MIC framework [\(http://gmic.eu\)](http://gmic.eu) written by Tobias Fleischer [\(http://www.reduxfx.com\)](http://www.reduxfx.com) and Frederic Devernay.

## **Inputs**

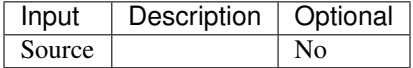

### **Controls**

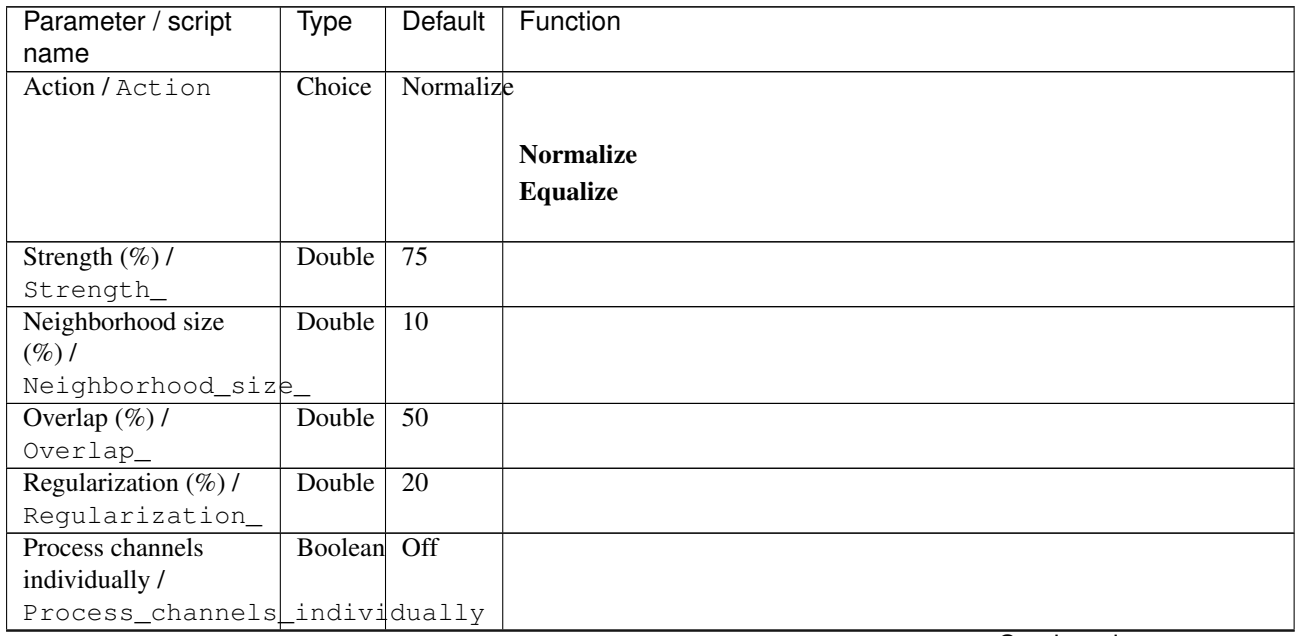

| Parameter / script | Type   | Default | Function                             |
|--------------------|--------|---------|--------------------------------------|
| name               |        |         |                                      |
| Channel(s) $/$     | Choice | Linear  |                                      |
| Channels           |        | RGB     |                                      |
|                    |        | [all]   | <b>All</b>                           |
|                    |        |         | <b>RGBA</b> [all]                    |
|                    |        |         | <b>RGB</b> [all]                     |
|                    |        |         | <b>RGB</b> [red]                     |
|                    |        |         | <b>RGB</b> [green]                   |
|                    |        |         | <b>RGB</b> [blue]                    |
|                    |        |         | <b>RGBA</b> [alpha]                  |
|                    |        |         | <b>Linear RGB</b> [all]              |
|                    |        |         | Linear RGB [red]                     |
|                    |        |         | <b>Linear RGB</b> [green]            |
|                    |        |         | <b>Linear RGB</b> [blue]             |
|                    |        |         | <b>YCbCr</b> [luminance]             |
|                    |        |         | <b>YCbCr</b> [blue-red chrominances] |
|                    |        |         | <b>YCbCr</b> [blue chrominance]      |
|                    |        |         | <b>YCbCr</b> [red chrominance]       |
|                    |        |         | <b>YCbCr</b> [green chrominance]     |
|                    |        |         | Lab [lightness]                      |
|                    |        |         | Lab [ab-chrominances]                |
|                    |        |         | Lab [a-chrominance]                  |
|                    |        |         | Lab [b-chrominance]                  |
|                    |        |         | Lch [ch-chrominances]                |
|                    |        |         | Lch [c-chrominance]                  |
|                    |        |         | Lch [h-chrominance]                  |
|                    |        |         | <b>HSV</b> [hue]                     |
|                    |        |         | <b>HSV</b> [saturation]              |
|                    |        |         | <b>HSV</b> [value]                   |
|                    |        |         | <b>HSI</b> [intensity]               |
|                    |        |         | <b>HSL</b> [lightness]               |
|                    |        |         | <b>CMYK</b> [cyan]                   |
|                    |        |         | <b>CMYK</b> [magenta]                |
|                    |        |         | <b>CMYK</b> [yellow]                 |
|                    |        |         | <b>CMYK</b> [key]                    |
|                    |        |         | YIQ [luma]                           |
|                    |        |         | <b>YIQ</b> [chromas]                 |
|                    |        |         |                                      |

Table 365 – continued from previous page

| Parameter / script             | Type    | Default | Function                    |
|--------------------------------|---------|---------|-----------------------------|
| name                           |         |         |                             |
| Preview type /                 | Choice  | Full    |                             |
| Preview_type                   |         |         |                             |
|                                |         |         | Full                        |
|                                |         |         | <b>Forward horizontal</b>   |
|                                |         |         | <b>Forward vertical</b>     |
|                                |         |         | <b>Backward horizontal</b>  |
|                                |         |         | <b>Backward vertical</b>    |
|                                |         |         | <b>Duplicate top</b>        |
|                                |         |         | <b>Duplicate left</b>       |
|                                |         |         | <b>Duplicate bottom</b>     |
|                                |         |         | Duplicate right             |
|                                |         |         |                             |
|                                |         |         | <b>Duplicate horizontal</b> |
|                                |         |         | <b>Duplicate vertical</b>   |
|                                |         |         | <b>Checkered</b>            |
|                                |         |         | <b>Checkered</b> inverse    |
|                                |         |         |                             |
| Preview split /                | Double  | x: 0.5  |                             |
| Preview_split                  |         | y: 0.5  |                             |
| Output Layer /<br>Output_Layer | Choice  | Layer 0 |                             |
|                                |         |         |                             |
|                                |         |         | <b>Merged</b>               |
|                                |         |         | Layer 0                     |
|                                |         |         | Layer -1                    |
|                                |         |         | Layer -2                    |
|                                |         |         | Layer -3                    |
|                                |         |         | Layer -4                    |
|                                |         |         | Layer -5                    |
|                                |         |         | Layer -6                    |
|                                |         |         | Layer -7                    |
|                                |         |         | Layer -8                    |
|                                |         |         | Layer -9                    |
|                                |         |         |                             |
| Resize Mode /                  | Choice  | Dynamic |                             |
| Resize_Mode                    |         |         |                             |
|                                |         |         | <b>Fixed (Inplace)</b>      |
|                                |         |         | <b>Dynamic</b>              |
|                                |         |         | Downsample 1/2              |
|                                |         |         | Downsample 1/4              |
|                                |         |         |                             |
|                                |         |         | Downsample 1/8              |
|                                |         |         | Downsample 1/16             |
|                                | Boolean | Off     |                             |
| Ignore Alpha /<br>Ignore_Alpha |         |         |                             |
| Preview/Draft Mode /           | Boolean | Off     |                             |
| PreviewDraft_Mode              |         |         |                             |
|                                |         |         |                             |

Table 365 – continued from previous page

| Parameter / script | Type   | Default | Function       |
|--------------------|--------|---------|----------------|
| name               |        |         |                |
| Log Verbosity /    | Choice | Off     |                |
| Log_Verbosity      |        |         |                |
|                    |        |         | <b>Off</b>     |
|                    |        |         | <b>Level 1</b> |
|                    |        |         | Level 2        |
|                    |        |         | Level 3        |
|                    |        |         |                |

Table 365 – continued from previous page

# **2.13.180 G'MIC Lomo node**

*This documentation is for version 1.0 of G'MIC Lomo.*

### **Description**

Wrapper for the G'MIC framework [\(http://gmic.eu\)](http://gmic.eu) written by Tobias Fleischer [\(http://www.reduxfx.com\)](http://www.reduxfx.com) and Frederic Devernay.

## **Inputs**

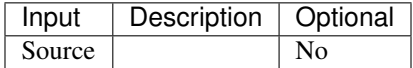

### **Controls**

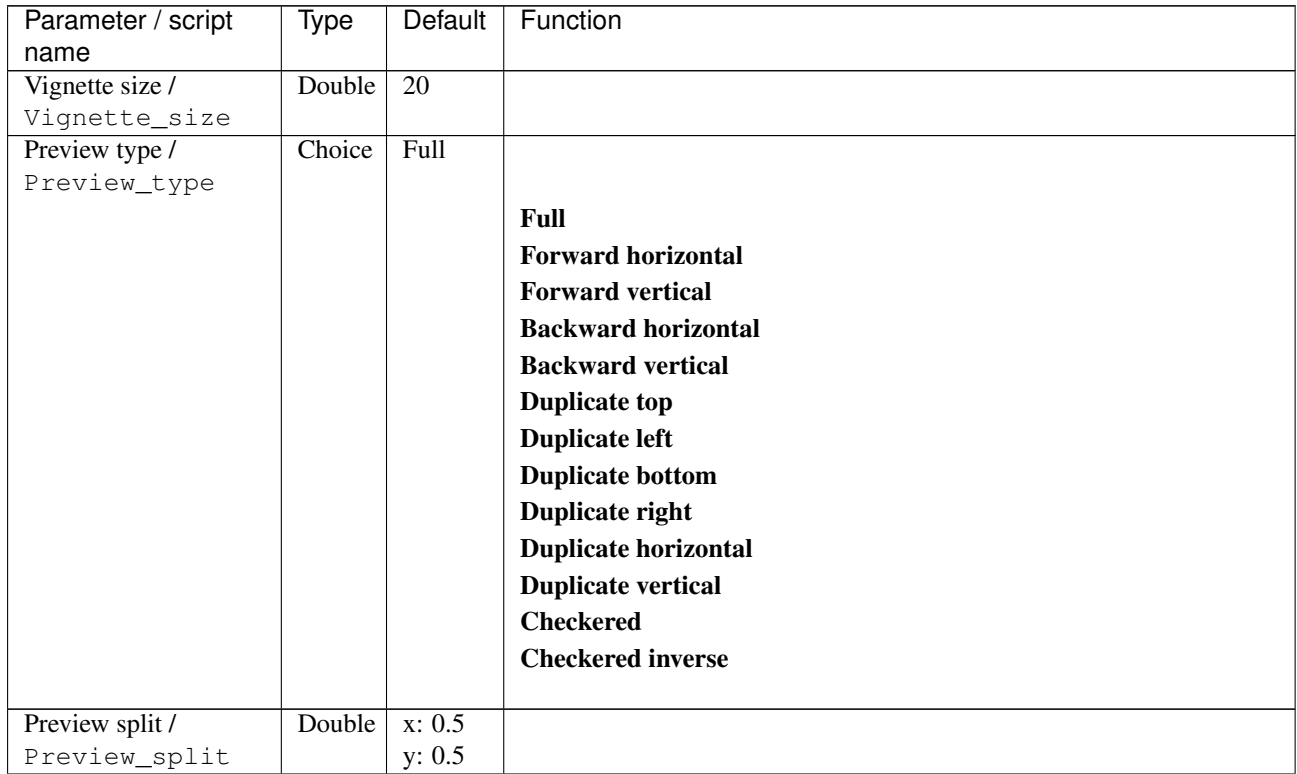

| Parameter / script           | <b>Type</b> | Default            | Function               |
|------------------------------|-------------|--------------------|------------------------|
| name                         |             |                    |                        |
| Output Layer /               | Choice      | Layer <sub>0</sub> |                        |
| Output_Layer                 |             |                    |                        |
|                              |             |                    | <b>Merged</b>          |
|                              |             |                    | Layer 0                |
|                              |             |                    | Layer -1               |
|                              |             |                    | Layer -2               |
|                              |             |                    | Layer -3               |
|                              |             |                    | Layer -4               |
|                              |             |                    | Layer -5               |
|                              |             |                    | Layer -6               |
|                              |             |                    | Layer -7               |
|                              |             |                    | Layer -8               |
|                              |             |                    | Layer -9               |
|                              |             |                    |                        |
| Resize Mode /<br>Resize_Mode | Choice      | Dynamic            |                        |
|                              |             |                    | <b>Fixed (Inplace)</b> |
|                              |             |                    | <b>Dynamic</b>         |
|                              |             |                    | Downsample 1/2         |
|                              |             |                    | Downsample 1/4         |
|                              |             |                    | Downsample 1/8         |
|                              |             |                    |                        |
|                              |             |                    | Downsample 1/16        |
| Ignore Alpha /               | Boolean     | $\overline{Off}$   |                        |
| Ignore_Alpha                 |             |                    |                        |
| Preview/Draft Mode /         | Boolean     | $\overline{Off}$   |                        |
| PreviewDraft_Mode            |             |                    |                        |
| Log Verbosity /              | Choice      | $\overline{Off}$   |                        |
| Log_Verbosity                |             |                    |                        |
|                              |             |                    | Off                    |
|                              |             |                    | Level 1                |
|                              |             |                    | Level 2                |
|                              |             |                    | Level 3                |
|                              |             |                    |                        |

Table 366 – continued from previous page

# **2.13.181 G'MIC Lylejk's painting node**

*This documentation is for version 1.0 of G'MIC Lylejk's painting.*

### **Description**

Wrapper for the G'MIC framework [\(http://gmic.eu\)](http://gmic.eu) written by Tobias Fleischer [\(http://www.reduxfx.com\)](http://www.reduxfx.com) and Frederic Devernay.

### **Inputs**

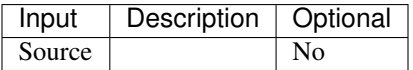

## **Controls**

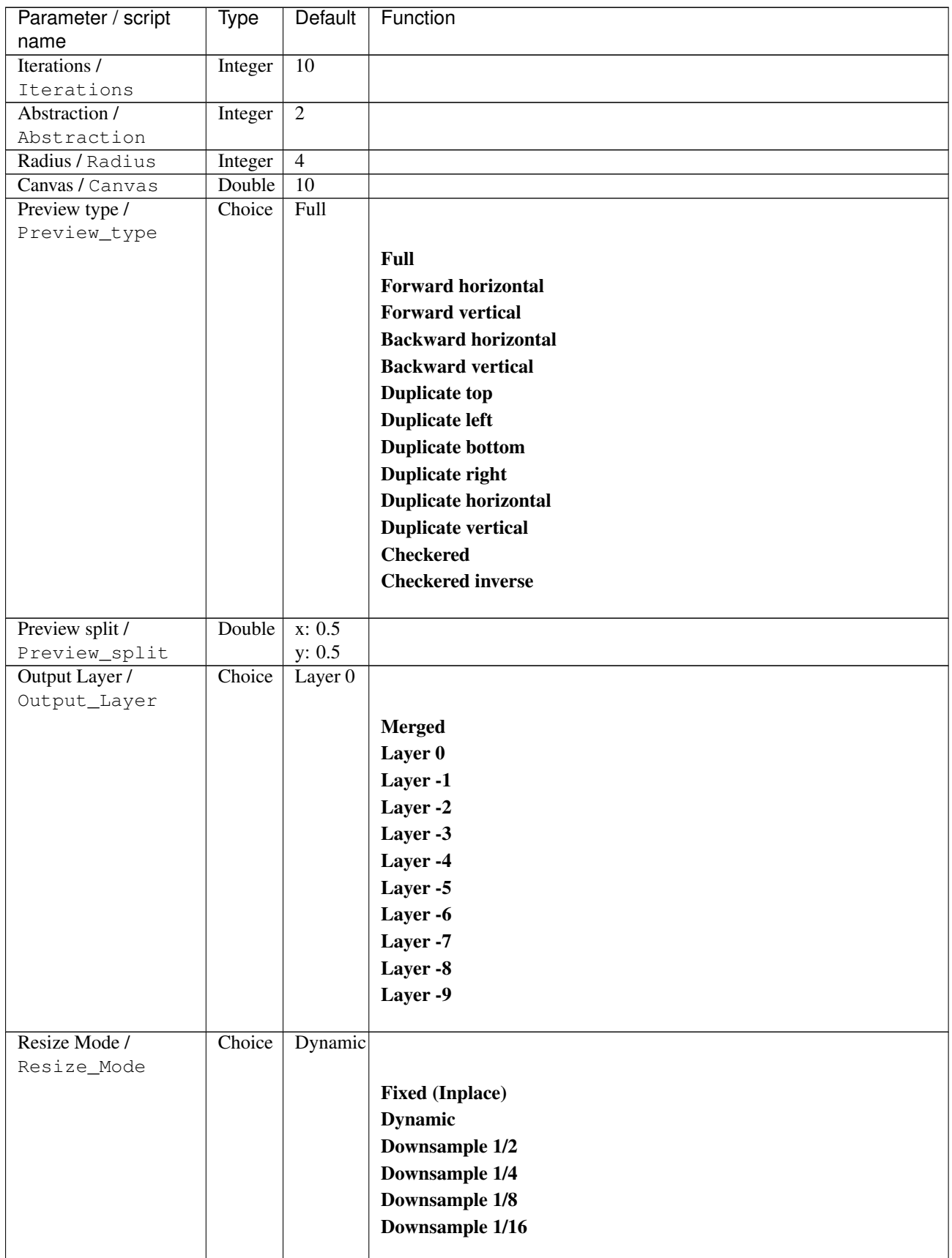

| <b>Type</b>       | Default | Function                   |
|-------------------|---------|----------------------------|
|                   |         |                            |
|                   |         |                            |
|                   |         |                            |
|                   |         |                            |
| PreviewDraft_Mode |         |                            |
| Choice            | Off     |                            |
|                   |         |                            |
|                   |         | <b>Off</b>                 |
|                   |         | <b>Level 1</b>             |
|                   |         | <b>Level 2</b>             |
|                   |         | Level 3                    |
|                   |         |                            |
|                   |         | Boolean Off<br>Boolean Off |

Table 367 – continued from previous page

# **2.13.182 G'MIC Magic details node**

*This documentation is for version 1.0 of G'MIC Magic details.*

#### **Description**

Wrapper for the G'MIC framework [\(http://gmic.eu\)](http://gmic.eu) written by Tobias Fleischer [\(http://www.reduxfx.com\)](http://www.reduxfx.com) and Frederic Devernay.

### **Inputs**

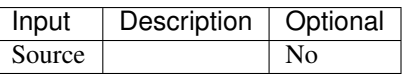

## **Controls**

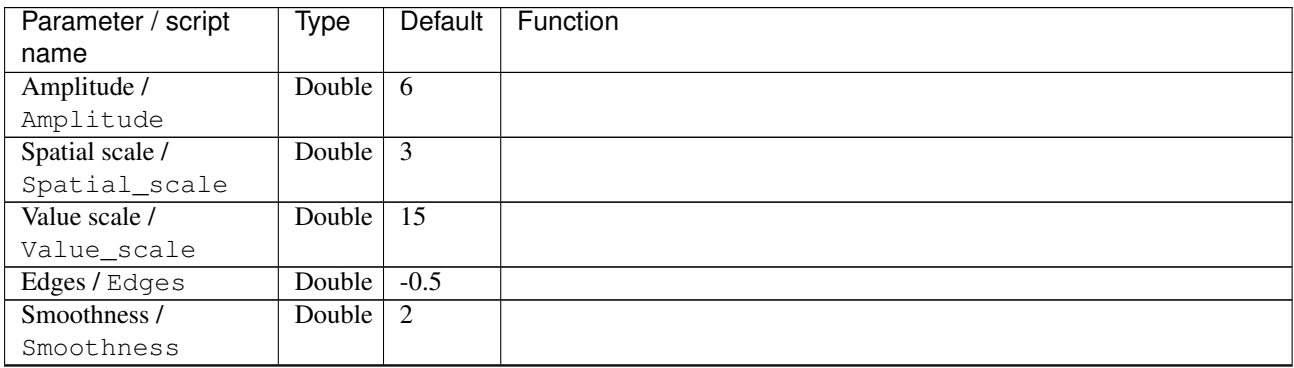

| Parameter / script | Type   | <b>Default</b> | Function                             |
|--------------------|--------|----------------|--------------------------------------|
| name               |        |                |                                      |
| Channel(s) $/$     | Choice | <b>HSL</b>     |                                      |
| Channels           |        | [light-        |                                      |
|                    |        | $ness$ ]       | <b>All</b>                           |
|                    |        |                | <b>RGBA</b> [all]                    |
|                    |        |                | <b>RGB</b> [all]                     |
|                    |        |                | <b>RGB</b> [red]                     |
|                    |        |                | <b>RGB</b> [green]                   |
|                    |        |                | <b>RGB</b> [blue]                    |
|                    |        |                | <b>RGBA</b> [alpha]                  |
|                    |        |                | <b>Linear RGB</b> [all]              |
|                    |        |                | Linear RGB [red]                     |
|                    |        |                | <b>Linear RGB</b> [green]            |
|                    |        |                | <b>Linear RGB</b> [blue]             |
|                    |        |                | <b>YCbCr</b> [luminance]             |
|                    |        |                | <b>YCbCr</b> [blue-red chrominances] |
|                    |        |                | <b>YCbCr</b> [blue chrominance]      |
|                    |        |                | <b>YCbCr</b> [red chrominance]       |
|                    |        |                | <b>YCbCr</b> [green chrominance]     |
|                    |        |                | Lab [lightness]                      |
|                    |        |                | Lab [ab-chrominances]                |
|                    |        |                | Lab [a-chrominance]                  |
|                    |        |                | Lab [b-chrominance]                  |
|                    |        |                | Lch [ch-chrominances]                |
|                    |        |                | Lch [c-chrominance]                  |
|                    |        |                | Lch [h-chrominance]                  |
|                    |        |                | <b>HSV</b> [hue]                     |
|                    |        |                | <b>HSV</b> [saturation]              |
|                    |        |                | <b>HSV</b> [value]                   |
|                    |        |                | <b>HSI</b> [intensity]               |
|                    |        |                | <b>HSL</b> [lightness]               |
|                    |        |                | <b>CMYK</b> [cyan]                   |
|                    |        |                | <b>CMYK</b> [magenta]                |
|                    |        |                | <b>CMYK</b> [yellow]                 |
|                    |        |                | <b>CMYK</b> [key]                    |
|                    |        |                | YIQ [luma]                           |
|                    |        |                | <b>YIQ</b> [chromas]                 |
|                    |        |                |                                      |

Table 368 – continued from previous page

| Parameter / script             | Type    | Default | Function                    |
|--------------------------------|---------|---------|-----------------------------|
| name                           |         |         |                             |
| Preview type /                 | Choice  | Full    |                             |
| Preview_type                   |         |         |                             |
|                                |         |         | Full                        |
|                                |         |         | <b>Forward horizontal</b>   |
|                                |         |         | <b>Forward vertical</b>     |
|                                |         |         | <b>Backward horizontal</b>  |
|                                |         |         | <b>Backward vertical</b>    |
|                                |         |         | <b>Duplicate top</b>        |
|                                |         |         | <b>Duplicate left</b>       |
|                                |         |         | <b>Duplicate bottom</b>     |
|                                |         |         | Duplicate right             |
|                                |         |         |                             |
|                                |         |         | <b>Duplicate horizontal</b> |
|                                |         |         | <b>Duplicate vertical</b>   |
|                                |         |         | <b>Checkered</b>            |
|                                |         |         | <b>Checkered</b> inverse    |
|                                |         |         |                             |
| Preview split /                | Double  | x: 0.5  |                             |
| Preview_split                  |         | y: 0.5  |                             |
| Output Layer /<br>Output_Layer | Choice  | Layer 0 |                             |
|                                |         |         |                             |
|                                |         |         | <b>Merged</b>               |
|                                |         |         | Layer 0                     |
|                                |         |         | Layer -1                    |
|                                |         |         | Layer -2                    |
|                                |         |         | Layer -3                    |
|                                |         |         | Layer -4                    |
|                                |         |         | Layer -5                    |
|                                |         |         | Layer -6                    |
|                                |         |         | Layer -7                    |
|                                |         |         | Layer -8                    |
|                                |         |         | Layer -9                    |
|                                |         |         |                             |
| Resize Mode /                  | Choice  | Dynamic |                             |
| Resize_Mode                    |         |         |                             |
|                                |         |         | <b>Fixed (Inplace)</b>      |
|                                |         |         | <b>Dynamic</b>              |
|                                |         |         | Downsample 1/2              |
|                                |         |         | Downsample 1/4              |
|                                |         |         |                             |
|                                |         |         | Downsample 1/8              |
|                                |         |         | Downsample 1/16             |
|                                | Boolean | Off     |                             |
| Ignore Alpha /<br>Ignore_Alpha |         |         |                             |
| Preview/Draft Mode /           | Boolean | Off     |                             |
| PreviewDraft_Mode              |         |         |                             |
|                                |         |         |                             |

Table 368 – continued from previous page

| Parameter / script | Type   | Default | Function       |
|--------------------|--------|---------|----------------|
| name               |        |         |                |
| Log Verbosity /    | Choice | Off     |                |
| Log_Verbosity      |        |         |                |
|                    |        |         | <b>Off</b>     |
|                    |        |         | Level 1        |
|                    |        |         | <b>Level 2</b> |
|                    |        |         | Level 3        |
|                    |        |         |                |

Table 368 – continued from previous page

# **2.13.183 G'MIC Make seamless diffusion node**

*This documentation is for version 1.0 of G'MIC Make seamless diffusion.*

### **Description**

Wrapper for the G'MIC framework [\(http://gmic.eu\)](http://gmic.eu) written by Tobias Fleischer [\(http://www.reduxfx.com\)](http://www.reduxfx.com) and Frederic Devernay.

## **Inputs**

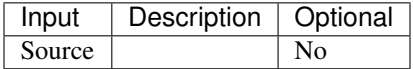

## **Controls**

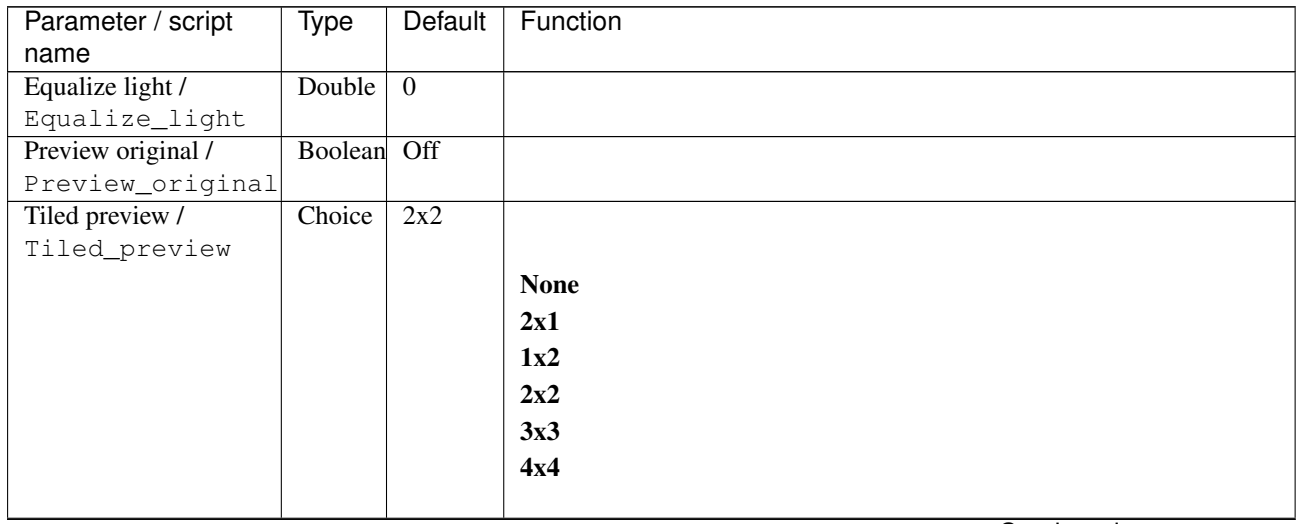

| Parameter / script   | Type    | Default              | Function                    |
|----------------------|---------|----------------------|-----------------------------|
| name                 |         |                      |                             |
| Preview type /       | Choice  | Full                 |                             |
| Preview_type         |         |                      |                             |
|                      |         |                      | Full                        |
|                      |         |                      | <b>Forward horizontal</b>   |
|                      |         |                      | <b>Forward vertical</b>     |
|                      |         |                      | <b>Backward horizontal</b>  |
|                      |         |                      | <b>Backward vertical</b>    |
|                      |         |                      | <b>Duplicate top</b>        |
|                      |         |                      | <b>Duplicate left</b>       |
|                      |         |                      | <b>Duplicate bottom</b>     |
|                      |         |                      | Duplicate right             |
|                      |         |                      | <b>Duplicate horizontal</b> |
|                      |         |                      | <b>Duplicate vertical</b>   |
|                      |         |                      | <b>Checkered</b>            |
|                      |         |                      | <b>Checkered</b> inverse    |
|                      |         |                      |                             |
| Preview split /      | Double  | x: 0.5               |                             |
| Preview_split        |         | y: 0.5               |                             |
| Output Layer /       | Choice  | Layer $\overline{0}$ |                             |
| Output_Layer         |         |                      |                             |
|                      |         |                      | <b>Merged</b>               |
|                      |         |                      | Layer 0                     |
|                      |         |                      | Layer -1                    |
|                      |         |                      | Layer -2                    |
|                      |         |                      | Layer -3                    |
|                      |         |                      | Layer -4                    |
|                      |         |                      | Layer -5                    |
|                      |         |                      | Layer -6                    |
|                      |         |                      |                             |
|                      |         |                      | Layer -7                    |
|                      |         |                      | Layer -8                    |
|                      |         |                      | Layer -9                    |
| Resize Mode /        | Choice  | Dynamic              |                             |
| Resize_Mode          |         |                      |                             |
|                      |         |                      | <b>Fixed (Inplace)</b>      |
|                      |         |                      | <b>Dynamic</b>              |
|                      |         |                      | Downsample 1/2              |
|                      |         |                      | Downsample 1/4              |
|                      |         |                      |                             |
|                      |         |                      | Downsample 1/8              |
|                      |         |                      | Downsample 1/16             |
| Ignore Alpha /       | Boolean | Off                  |                             |
| Ignore_Alpha         |         |                      |                             |
| Preview/Draft Mode / | Boolean | Off                  |                             |
| PreviewDraft_Mode    |         |                      |                             |
|                      |         |                      |                             |

Table 369 – continued from previous page

| Parameter / script | Type   | Default | Function       |
|--------------------|--------|---------|----------------|
| name               |        |         |                |
| Log Verbosity /    | Choice | Off     |                |
| Log_Verbosity      |        |         |                |
|                    |        |         | <b>Off</b>     |
|                    |        |         | <b>Level 1</b> |
|                    |        |         | <b>Level 2</b> |
|                    |        |         | Level 3        |
|                    |        |         |                |

Table 369 – continued from previous page

## **2.13.184 G'MIC Make seamless patch-based node**

*This documentation is for version 1.0 of G'MIC Make seamless patch-based.*

### **Description**

Wrapper for the G'MIC framework [\(http://gmic.eu\)](http://gmic.eu) written by Tobias Fleischer [\(http://www.reduxfx.com\)](http://www.reduxfx.com) and Frederic Devernay.

## **Inputs**

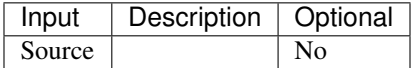

## **Controls**

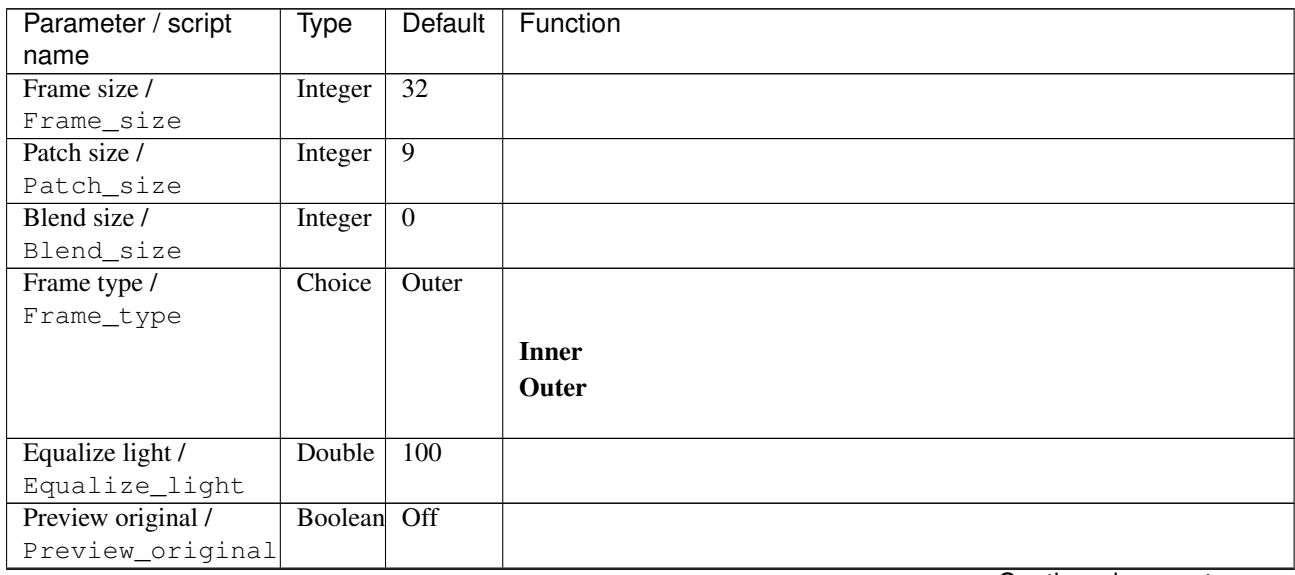

| Parameter / script<br>name       | Type   | Default            | Function                                                                                                    |
|----------------------------------|--------|--------------------|----------------------------------------------------------------------------------------------------|
| Tiled preview /<br>Tiled_preview | Choice | 2x2                | <b>None</b><br>2x1<br>1x2<br>2x2<br>3x3<br>4x4                                                                                                    |
| Preview type /<br>Preview_type   | Choice | Full               | Full<br><b>Forward horizontal</b><br><b>Forward vertical</b><br><b>Backward horizontal</b><br><b>Backward vertical</b><br><b>Duplicate top</b><br><b>Duplicate left</b><br><b>Duplicate bottom</b><br>Duplicate right<br><b>Duplicate horizontal</b><br><b>Duplicate vertical</b><br><b>Checkered</b><br><b>Checkered</b> inverse |
| Preview split /<br>Preview_split | Double | x: 0.5<br>y: 0.5   |                                                                                                    |
| Output Layer /<br>Output_Layer   | Choice | Layer <sub>0</sub> | <b>Merged</b><br>Layer 0<br>Layer -1<br>Layer -2<br>Layer -3<br>Layer -4<br>Layer -5<br>Layer -6<br>Layer -7<br>Layer -8<br>Layer -9                                                                                                    |

Table 370 – continued from previous page

| Parameter / script   | Type        | Default          | Function               |
|----------------------|-------------|------------------|------------------------|
| name                 |             |                  |                        |
| Resize Mode /        | Choice      | Dynamic          |                        |
| Resize_Mode          |             |                  |                        |
|                      |             |                  | <b>Fixed (Inplace)</b> |
|                      |             |                  | <b>Dynamic</b>         |
|                      |             |                  | Downsample 1/2         |
|                      |             |                  | Downsample 1/4         |
|                      |             |                  | Downsample 1/8         |
|                      |             |                  | Downsample 1/16        |
|                      |             |                  |                        |
| Ignore Alpha /       | Boolean Off |                  |                        |
| Ignore_Alpha         |             |                  |                        |
| Preview/Draft Mode / | Boolean     | Off              |                        |
| PreviewDraft_Mode    |             |                  |                        |
| Log Verbosity /      | Choice      | $\overline{Off}$ |                        |
| Log_Verbosity        |             |                  |                        |
|                      |             |                  | <b>Off</b>             |
|                      |             |                  | Level 1                |
|                      |             |                  | Level 2                |
|                      |             |                  |                        |
|                      |             |                  | Level 3                |
|                      |             |                  |                        |

Table 370 – continued from previous page

## **2.13.185 G'MIC Mandelbrot Julia sets node**

*This documentation is for version 1.0 of G'MIC Mandelbrot Julia sets.*

### **Description**

Wrapper for the G'MIC framework [\(http://gmic.eu\)](http://gmic.eu) written by Tobias Fleischer [\(http://www.reduxfx.com\)](http://www.reduxfx.com) and Frederic Devernay.

### **Inputs**

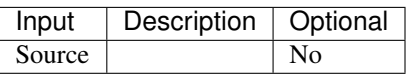

## **Controls**

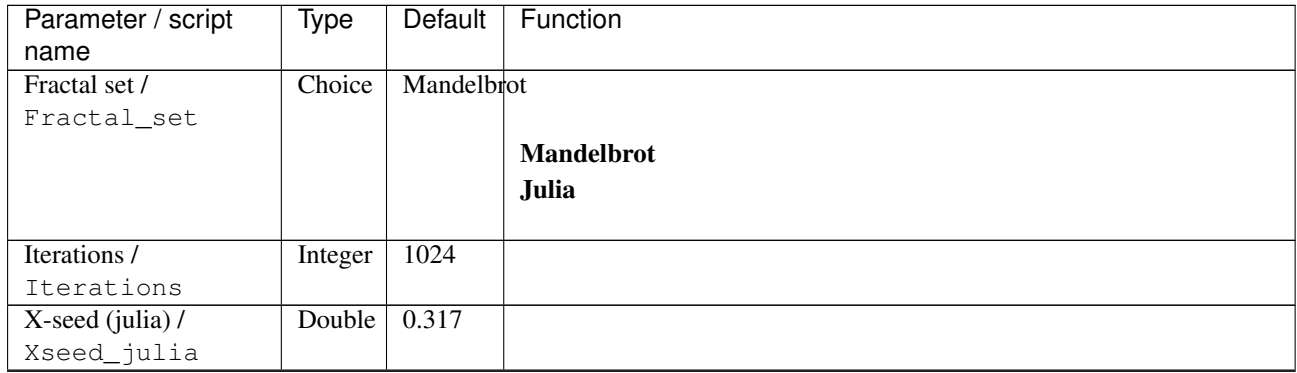

| Parameter / script                  | Type        | Default            | Function               |
|-------------------------------------|-------------|--------------------|------------------------|
| name                                |             |                    |                        |
| Y-seed (julia) $\overline{I}$       | Double      | 0.03               |                        |
| Yseed_julia                         |             |                    |                        |
| Number of colors /                  | Integer     | $\overline{16}$    |                        |
| Number_of_colors                    |             |                    |                        |
| Smoothness /                        | Integer     | $\overline{8}$     |                        |
| Smoothness                          |             |                    |                        |
| Seed / Seed                         | Integer     | 255                |                        |
| Zoom center /                       | Double      | x: 0.5             |                        |
| Zoom_center                         |             | y: 0.5             |                        |
| Zoom factor /                       | Double      | 0.25               |                        |
| Zoom_factor                         |             |                    |                        |
| Zoom in / Zoom_in                   | Boolean Off |                    |                        |
| Re-center /                         | Boolean Off |                    |                        |
| Recenter<br>Zoom out $\overline{I}$ |             |                    |                        |
|                                     | Boolean Off |                    |                        |
| Zoom_out                            | Boolean Off |                    |                        |
| Display coordinates /               |             |                    |                        |
| Display_coordinates                 | Choice      | Layer <sub>0</sub> |                        |
| Output Layer /                      |             |                    |                        |
| Output_Layer                        |             |                    |                        |
|                                     |             |                    | <b>Merged</b>          |
|                                     |             |                    | Layer 0                |
|                                     |             |                    | Layer -1               |
|                                     |             |                    | Layer -2               |
|                                     |             |                    | Layer -3               |
|                                     |             |                    | Layer -4               |
|                                     |             |                    | Layer -5               |
|                                     |             |                    | Layer -6               |
|                                     |             |                    |                        |
|                                     |             |                    | Layer -7               |
|                                     |             |                    | Layer -8               |
|                                     |             |                    | Layer -9               |
|                                     |             |                    |                        |
| Resize Mode /                       | Choice      | Dynamic            |                        |
| Resize_Mode                         |             |                    |                        |
|                                     |             |                    | <b>Fixed (Inplace)</b> |
|                                     |             |                    | <b>Dynamic</b>         |
|                                     |             |                    | Downsample 1/2         |
|                                     |             |                    | Downsample 1/4         |
|                                     |             |                    | Downsample 1/8         |
|                                     |             |                    | Downsample 1/16        |
|                                     |             |                    |                        |
| Ignore Alpha /                      | Boolean     | $\overline{Off}$   |                        |
| Ignore_Alpha                        |             |                    |                        |
| Preview/Draft Mode /                | Boolean     | $\overline{Off}$   |                        |
| PreviewDraft_Mode                   |             |                    |                        |
|                                     |             |                    |                        |

Table 371 – continued from previous page

| Parameter / script | Type   | Default | Function   |
|--------------------|--------|---------|------------|
| name               |        |         |            |
| Log Verbosity /    | Choice | Off     |            |
| Log_Verbosity      |        |         |            |
|                    |        |         | <b>Off</b> |
|                    |        |         | Level 1    |
|                    |        |         | Level 2    |
|                    |        |         | Level 3    |
|                    |        |         |            |

Table 371 – continued from previous page

## **2.13.186 G'MIC Marble node**

*This documentation is for version 1.0 of G'MIC Marble.*

### **Description**

Wrapper for the G'MIC framework [\(http://gmic.eu\)](http://gmic.eu) written by Tobias Fleischer [\(http://www.reduxfx.com\)](http://www.reduxfx.com) and Frederic Devernay.

## **Inputs**

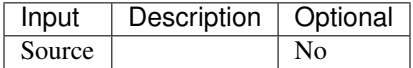

### **Controls**

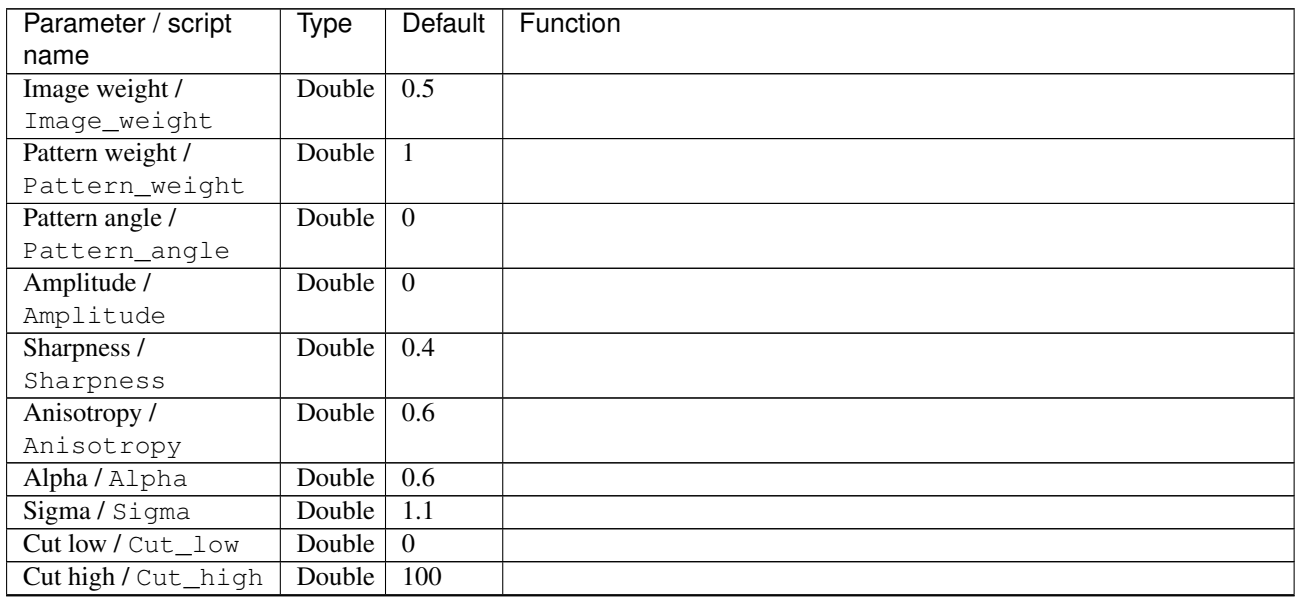

| Parameter / script | Type    | Default            | Function               |
|--------------------|---------|--------------------|------------------------|
| name               |         |                    |                        |
| Output Layer /     | Choice  | Layer <sub>0</sub> |                        |
| Output_Layer       |         |                    |                        |
|                    |         |                    | <b>Merged</b>          |
|                    |         |                    | Layer 0                |
|                    |         |                    | Layer -1               |
|                    |         |                    | Layer -2               |
|                    |         |                    | Layer -3               |
|                    |         |                    | Layer -4               |
|                    |         |                    | Layer -5               |
|                    |         |                    | Layer -6               |
|                    |         |                    | Layer -7               |
|                    |         |                    | Layer -8               |
|                    |         |                    | Layer -9               |
|                    |         |                    |                        |
| Resize Mode /      | Choice  | Dynamic            |                        |
| Resize_Mode        |         |                    |                        |
|                    |         |                    | <b>Fixed (Inplace)</b> |
|                    |         |                    | <b>Dynamic</b>         |
|                    |         |                    | Downsample 1/2         |
|                    |         |                    | Downsample 1/4         |
|                    |         |                    | Downsample 1/8         |
|                    |         |                    | Downsample 1/16        |
|                    |         |                    |                        |
| Ignore Alpha /     | Boolean | $\overline{Off}$   |                        |
| Ignore_Alpha       |         |                    |                        |
| Log Verbosity /    | Choice  | $\overline{Off}$   |                        |
| Log_Verbosity      |         |                    |                        |
|                    |         |                    | Off                    |
|                    |         |                    | Level 1                |
|                    |         |                    | Level 2                |
|                    |         |                    | Level 3                |
|                    |         |                    |                        |

Table 372 – continued from previous page

### **2.13.187 G'MIC Maze node**

*This documentation is for version 1.0 of G'MIC Maze.*

#### **Description**

Wrapper for the G'MIC framework [\(http://gmic.eu\)](http://gmic.eu) written by Tobias Fleischer [\(http://www.reduxfx.com\)](http://www.reduxfx.com) and Frederic Devernay.

#### **Inputs**

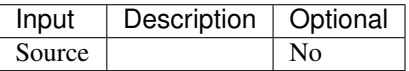

## **Controls**

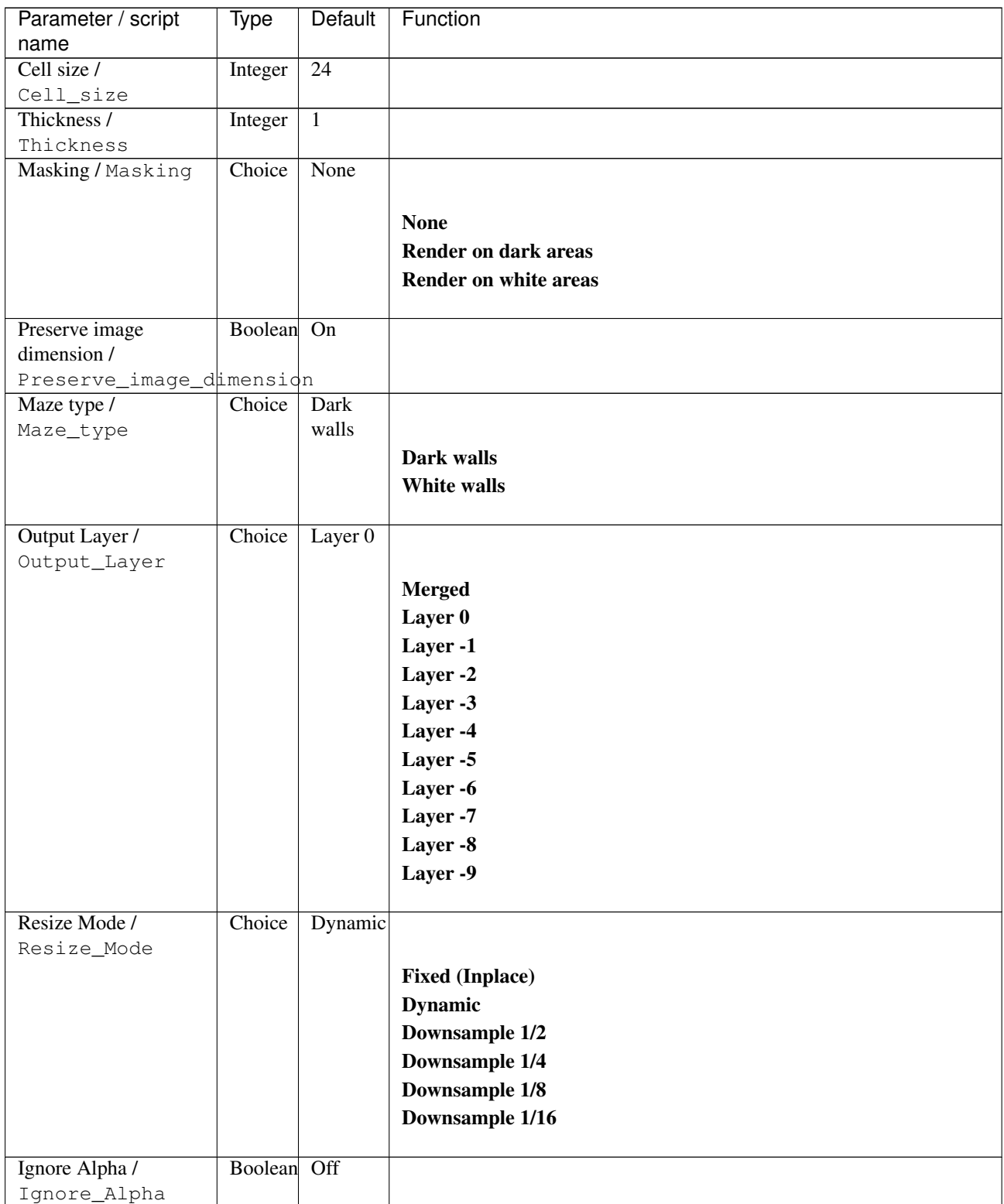

| Parameter / script | Type   | Default | Function       |
|--------------------|--------|---------|----------------|
| name               |        |         |                |
| Log Verbosity /    | Choice | Off     |                |
| Log_Verbosity      |        |         |                |
|                    |        |         | Off            |
|                    |        |         | <b>Level 1</b> |
|                    |        |         | Level 2        |
|                    |        |         | Level 3        |
|                    |        |         |                |

Table 373 – continued from previous page

# **2.13.188 G'MIC Mighty details node**

*This documentation is for version 1.0 of G'MIC Mighty details.*

### **Description**

Wrapper for the G'MIC framework [\(http://gmic.eu\)](http://gmic.eu) written by Tobias Fleischer [\(http://www.reduxfx.com\)](http://www.reduxfx.com) and Frederic Devernay.

## **Inputs**

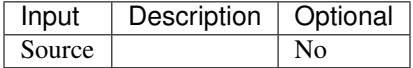

### **Controls**

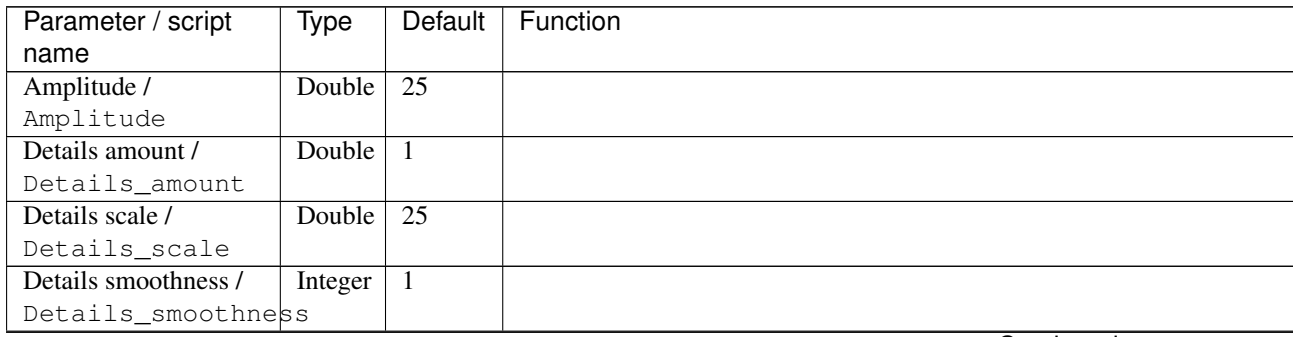

| Parameter / script | Type   | Default | Function                             |
|--------------------|--------|---------|--------------------------------------|
| name               |        |         |                                      |
| Channel(s) $/$     | Choice | YCbCr   |                                      |
| Channels           |        | [lumi-  |                                      |
|                    |        | nance]  | All                                  |
|                    |        |         | <b>RGBA</b> [all]                    |
|                    |        |         | <b>RGB</b> [all]                     |
|                    |        |         | <b>RGB</b> [red]                     |
|                    |        |         | <b>RGB</b> [green]                   |
|                    |        |         | <b>RGB</b> [blue]                    |
|                    |        |         | <b>RGBA</b> [alpha]                  |
|                    |        |         | <b>Linear RGB</b> [all]              |
|                    |        |         | Linear RGB [red]                     |
|                    |        |         | <b>Linear RGB</b> [green]            |
|                    |        |         | <b>Linear RGB</b> [blue]             |
|                    |        |         | <b>YCbCr</b> [luminance]             |
|                    |        |         | <b>YCbCr</b> [blue-red chrominances] |
|                    |        |         | <b>YCbCr</b> [blue chrominance]      |
|                    |        |         | <b>YCbCr</b> [red chrominance]       |
|                    |        |         | <b>YCbCr</b> [green chrominance]     |
|                    |        |         | Lab [lightness]                      |
|                    |        |         | Lab [ab-chrominances]                |
|                    |        |         | Lab [a-chrominance]                  |
|                    |        |         | Lab [b-chrominance]                  |
|                    |        |         | Lch [ch-chrominances]                |
|                    |        |         | Lch [c-chrominance]                  |
|                    |        |         | Lch [h-chrominance]                  |
|                    |        |         | <b>HSV</b> [hue]                     |
|                    |        |         | <b>HSV</b> [saturation]              |
|                    |        |         | <b>HSV</b> [value]                   |
|                    |        |         | <b>HSI</b> [intensity]               |
|                    |        |         | <b>HSL</b> [lightness]               |
|                    |        |         | <b>CMYK</b> [cyan]                   |
|                    |        |         | <b>CMYK</b> [magenta]                |
|                    |        |         | <b>CMYK</b> [yellow]                 |
|                    |        |         | <b>CMYK</b> [key]                    |
|                    |        |         | YIQ [luma]                           |
|                    |        |         | <b>YIQ</b> [chromas]                 |
|                    |        |         |                                      |

Table 374 – continued from previous page

| Parameter / script           | Type    | Default | Function                    |
|------------------------------|---------|---------|-----------------------------|
| name                         |         |         |                             |
| Preview type /               | Choice  | Full    |                             |
| Preview_type                 |         |         |                             |
|                              |         |         | Full                        |
|                              |         |         | <b>Forward horizontal</b>   |
|                              |         |         | <b>Forward vertical</b>     |
|                              |         |         | <b>Backward horizontal</b>  |
|                              |         |         | <b>Backward vertical</b>    |
|                              |         |         | <b>Duplicate top</b>        |
|                              |         |         | <b>Duplicate left</b>       |
|                              |         |         | <b>Duplicate bottom</b>     |
|                              |         |         |                             |
|                              |         |         | Duplicate right             |
|                              |         |         | <b>Duplicate horizontal</b> |
|                              |         |         | <b>Duplicate vertical</b>   |
|                              |         |         | <b>Checkered</b>            |
|                              |         |         | <b>Checkered</b> inverse    |
|                              |         |         |                             |
| Preview split /              | Double  | x: 0.5  |                             |
| Preview_split                |         | y: 0.5  |                             |
| Output Layer /               | Choice  | Layer 0 |                             |
| Output_Layer                 |         |         |                             |
|                              |         |         | <b>Merged</b>               |
|                              |         |         | Layer 0                     |
|                              |         |         | Layer -1                    |
|                              |         |         | Layer -2                    |
|                              |         |         | Layer -3                    |
|                              |         |         | Layer -4                    |
|                              |         |         | Layer -5                    |
|                              |         |         | Layer -6                    |
|                              |         |         |                             |
|                              |         |         | Layer -7                    |
|                              |         |         | Layer -8                    |
|                              |         |         | Layer -9                    |
|                              |         |         |                             |
| Resize Mode /<br>Resize_Mode | Choice  | Dynamic |                             |
|                              |         |         |                             |
|                              |         |         | <b>Fixed (Inplace)</b>      |
|                              |         |         | <b>Dynamic</b>              |
|                              |         |         | Downsample 1/2              |
|                              |         |         | Downsample 1/4              |
|                              |         |         | Downsample 1/8              |
|                              |         |         | Downsample 1/16             |
|                              |         |         |                             |
| Ignore Alpha /               | Boolean | Off     |                             |
| Ignore_Alpha                 |         |         |                             |
| Preview/Draft Mode /         | Boolean | Off     |                             |
| PreviewDraft_Mode            |         |         |                             |

Table 374 – continued from previous page

| Parameter / script | Type   | Default | Function   |
|--------------------|--------|---------|------------|
| name               |        |         |            |
| Log Verbosity /    | Choice | Off     |            |
| Log_Verbosity      |        |         |            |
|                    |        |         | <b>Off</b> |
|                    |        |         | Level 1    |
|                    |        |         | Level 2    |
|                    |        |         | Level 3    |
|                    |        |         |            |

Table 374 – continued from previous page

# **2.13.189 G'MIC Mineral mosaic node**

*This documentation is for version 1.0 of G'MIC Mineral mosaic.*

### **Description**

Wrapper for the G'MIC framework [\(http://gmic.eu\)](http://gmic.eu) written by Tobias Fleischer [\(http://www.reduxfx.com\)](http://www.reduxfx.com) and Frederic Devernay.

## **Inputs**

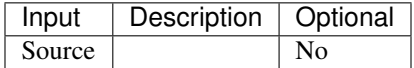

### **Controls**

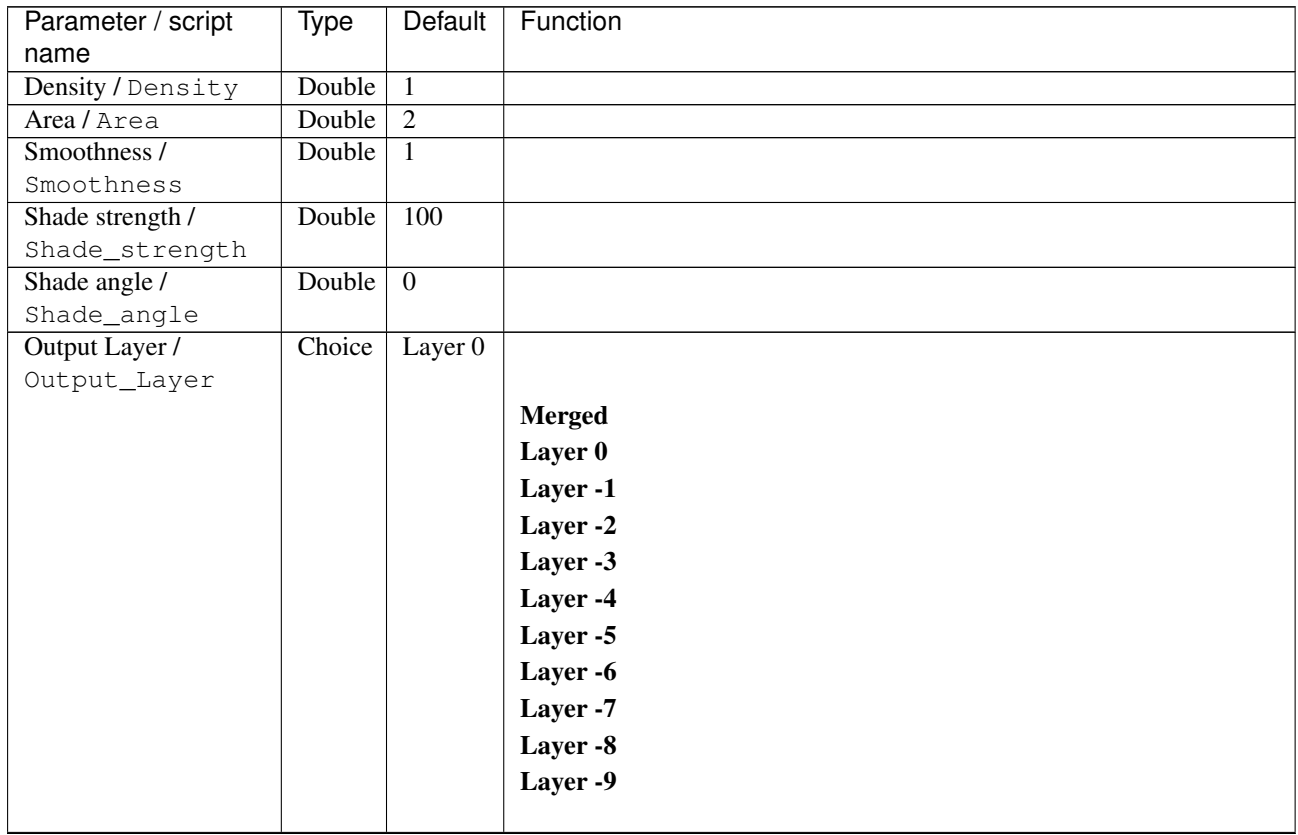

| Parameter / script | <b>Type</b> | Default          | Function               |
|--------------------|-------------|------------------|------------------------|
| name               |             |                  |                        |
| Resize Mode /      | Choice      | Dynamic          |                        |
| Resize_Mode        |             |                  |                        |
|                    |             |                  | <b>Fixed (Inplace)</b> |
|                    |             |                  | <b>Dynamic</b>         |
|                    |             |                  | Downsample 1/2         |
|                    |             |                  | Downsample 1/4         |
|                    |             |                  | Downsample 1/8         |
|                    |             |                  | Downsample 1/16        |
|                    |             |                  |                        |
|                    |             |                  |                        |
| Ignore Alpha /     | Boolean     | $\overline{Off}$ |                        |
| Ignore_Alpha       |             |                  |                        |
| Log Verbosity /    | Choice      | $\overline{Off}$ |                        |
| Log_Verbosity      |             |                  |                        |
|                    |             |                  | Off                    |
|                    |             |                  | Level 1                |
|                    |             |                  | Level 2                |
|                    |             |                  | Level 3                |
|                    |             |                  |                        |

Table 375 – continued from previous page

## **2.13.190 G'MIC Ministeck node**

*This documentation is for version 1.0 of G'MIC Ministeck.*

#### **Description**

Wrapper for the G'MIC framework [\(http://gmic.eu\)](http://gmic.eu) written by Tobias Fleischer [\(http://www.reduxfx.com\)](http://www.reduxfx.com) and Frederic Devernay.

### **Inputs**

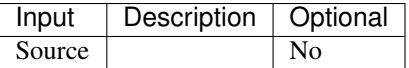

#### **Controls**

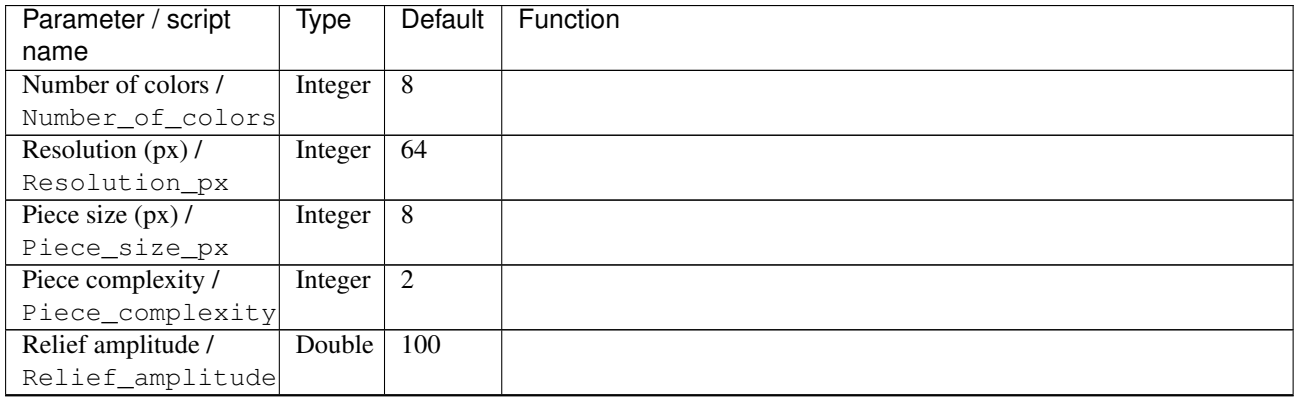

| Parameter / script   | <b>Type</b> | Default          | Function               |
|----------------------|-------------|------------------|------------------------|
| name                 |             |                  |                        |
| Relief size /        | Double      | $\overline{0.3}$ |                        |
| Relief_size          |             |                  |                        |
| Add 1px outline /    | Boolean     | $\overline{Off}$ |                        |
| Add_1px_outline      |             |                  |                        |
| Output Layer /       | Choice      | Layer $0$        |                        |
| Output_Layer         |             |                  |                        |
|                      |             |                  | <b>Merged</b>          |
|                      |             |                  | Layer 0                |
|                      |             |                  | Layer -1               |
|                      |             |                  | Layer -2               |
|                      |             |                  | Layer -3               |
|                      |             |                  | Layer -4               |
|                      |             |                  | Layer -5               |
|                      |             |                  | Layer -6               |
|                      |             |                  | Layer -7               |
|                      |             |                  | Layer -8               |
|                      |             |                  | Layer -9               |
|                      |             |                  |                        |
| Resize Mode /        | Choice      | <b>Dynamic</b>   |                        |
| Resize_Mode          |             |                  |                        |
|                      |             |                  | <b>Fixed (Inplace)</b> |
|                      |             |                  | <b>Dynamic</b>         |
|                      |             |                  | Downsample 1/2         |
|                      |             |                  |                        |
|                      |             |                  | Downsample 1/4         |
|                      |             |                  | Downsample 1/8         |
|                      |             |                  | Downsample 1/16        |
| Ignore Alpha /       | Boolean     | $\overline{Off}$ |                        |
| Ignore_Alpha         |             |                  |                        |
| Preview/Draft Mode / | Boolean     | $\overline{Off}$ |                        |
| PreviewDraft_Mode    |             |                  |                        |
| Log Verbosity /      | Choice      | $\overline{Off}$ |                        |
| Log_Verbosity        |             |                  |                        |
|                      |             |                  | Off                    |
|                      |             |                  | Level 1                |
|                      |             |                  | Level 2                |
|                      |             |                  | Level 3                |
|                      |             |                  |                        |

Table 376 – continued from previous page

## **2.13.191 G'MIC Mixer CMYK node**

*This documentation is for version 1.0 of G'MIC Mixer CMYK.*

## **Description**

Wrapper for the G'MIC framework [\(http://gmic.eu\)](http://gmic.eu) written by Tobias Fleischer [\(http://www.reduxfx.com\)](http://www.reduxfx.com) and Frederic Devernay.

**Inputs**

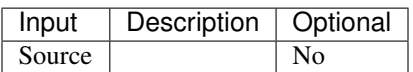

### **Controls**

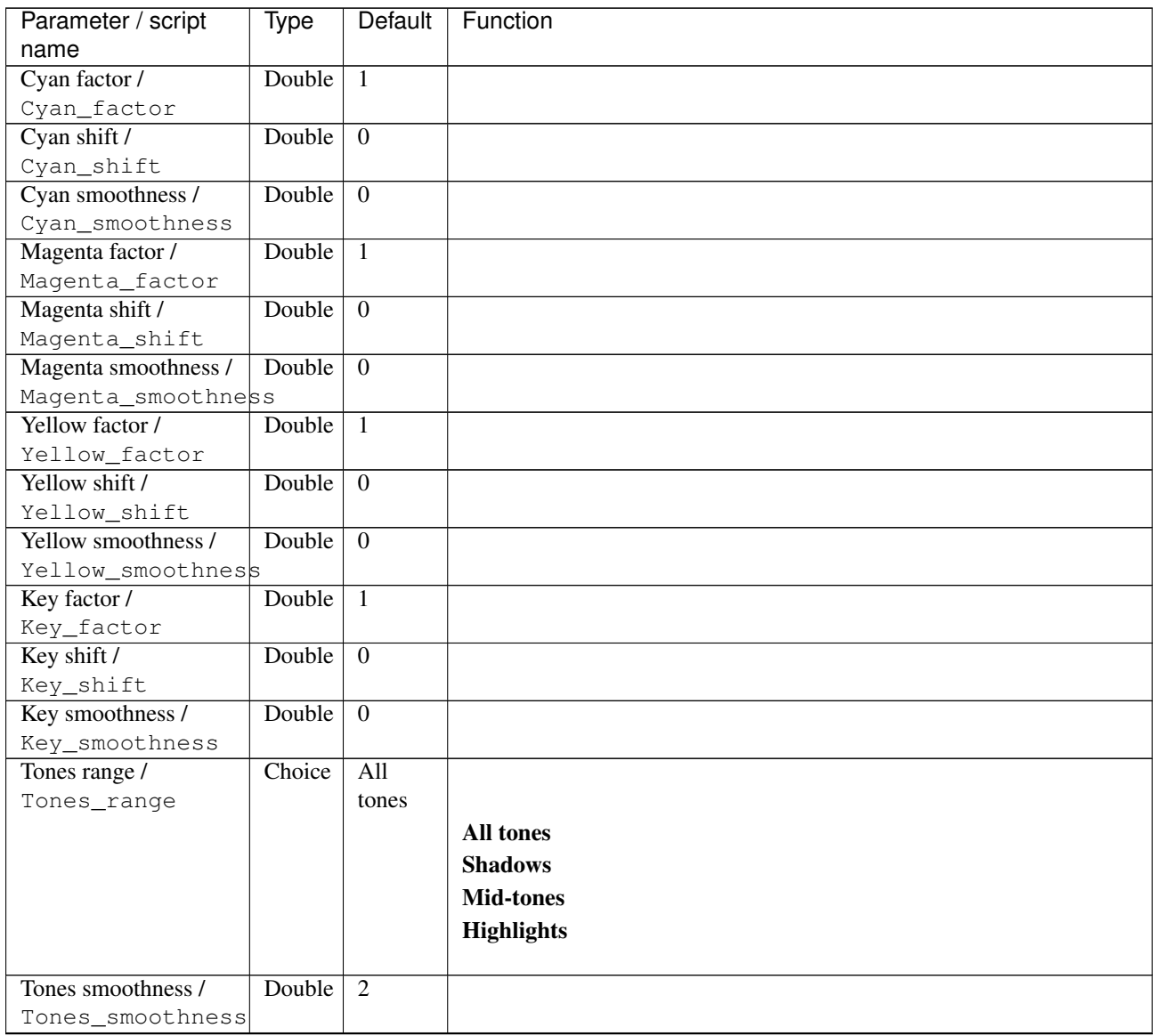

| Parameter / script<br>name | <b>Type</b> | <b>Default</b>     | Function                    |
|----------------------------|-------------|--------------------|-----------------------------|
| Preview type /             | Choice      | Full               |                             |
| Preview_type               |             |                    |                             |
|                            |             |                    | <b>Full</b>                 |
|                            |             |                    | <b>Forward horizontal</b>   |
|                            |             |                    |                             |
|                            |             |                    | <b>Forward vertical</b>     |
|                            |             |                    | <b>Backward horizontal</b>  |
|                            |             |                    | <b>Backward vertical</b>    |
|                            |             |                    | <b>Duplicate top</b>        |
|                            |             |                    | <b>Duplicate left</b>       |
|                            |             |                    | <b>Duplicate bottom</b>     |
|                            |             |                    | Duplicate right             |
|                            |             |                    | <b>Duplicate horizontal</b> |
|                            |             |                    | <b>Duplicate vertical</b>   |
|                            |             |                    | <b>Checkered</b>            |
|                            |             |                    | <b>Checkered</b> inverse    |
|                            |             |                    |                             |
| Preview split /            | Double      | x: 0.5             |                             |
| Preview_split              |             | y: 0.5             |                             |
| Output Layer /             | Choice      | Layer <sub>0</sub> |                             |
| Output_Layer               |             |                    |                             |
|                            |             |                    | <b>Merged</b>               |
|                            |             |                    | Layer 0                     |
|                            |             |                    | Layer -1                    |
|                            |             |                    | Layer -2                    |
|                            |             |                    | Layer -3                    |
|                            |             |                    | Layer -4                    |
|                            |             |                    | Layer -5                    |
|                            |             |                    | Layer -6                    |
|                            |             |                    | Layer -7                    |
|                            |             |                    |                             |
|                            |             |                    | Layer -8                    |
|                            |             |                    | Layer -9                    |
| Resize Mode /              | Choice      | Dynamic            |                             |
| Resize_Mode                |             |                    |                             |
|                            |             |                    | <b>Fixed (Inplace)</b>      |
|                            |             |                    | <b>Dynamic</b>              |
|                            |             |                    | Downsample 1/2              |
|                            |             |                    | Downsample 1/4              |
|                            |             |                    |                             |
|                            |             |                    | Downsample 1/8              |
|                            |             |                    | Downsample 1/16             |
| Ignore Alpha /             | Boolean     | $\overline{Off}$   |                             |
| Ignore_Alpha               |             |                    |                             |
| Preview/Draft Mode /       | Boolean     | Off                |                             |
| PreviewDraft_Mode          |             |                    |                             |
|                            |             |                    | Continued on novt nago      |

Table 377 – continued from previous page
| Parameter / script | Type   | Default | Function |
|--------------------|--------|---------|----------|
| name               |        |         |          |
| Log Verbosity /    | Choice | Off     |          |
| Log_Verbosity      |        |         |          |
|                    |        |         | Off      |
|                    |        |         | Level 1  |
|                    |        |         | Level 2  |
|                    |        |         | Level 3  |
|                    |        |         |          |

Table 377 – continued from previous page

## **2.13.192 G'MIC Mixer HSV node**

*This documentation is for version 1.0 of G'MIC Mixer HSV.*

#### **Description**

Wrapper for the G'MIC framework [\(http://gmic.eu\)](http://gmic.eu) written by Tobias Fleischer [\(http://www.reduxfx.com\)](http://www.reduxfx.com) and Frederic Devernay.

## **Inputs**

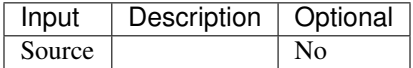

#### **Controls**

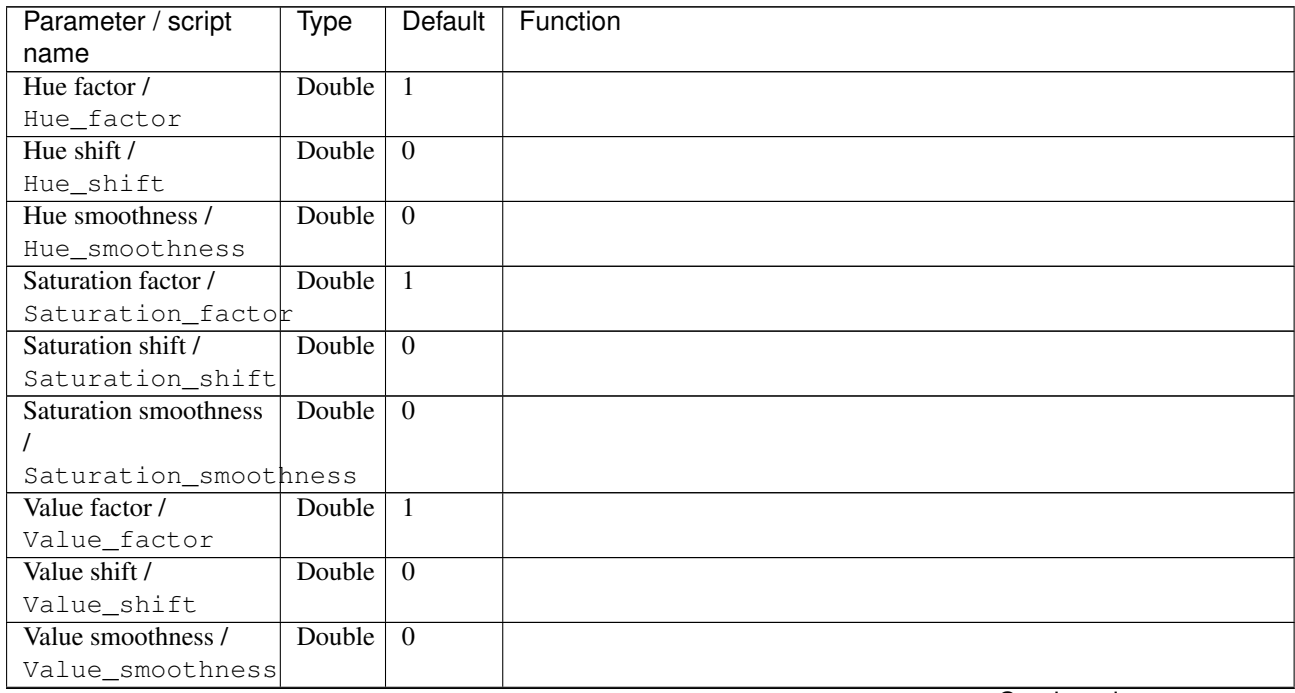

| Parameter / script<br>name             | <b>Type</b> | Default          | Function                                                                                                    |
|----------------------------------------|-------------|------------------|----------------------------------------------------------------------------------------------------|
| Tones range /<br>Tones_range           | Choice      | All<br>tones     | All tones<br><b>Shadows</b><br><b>Mid-tones</b><br><b>Highlights</b>                                                                                                    |
| Tones smoothness /<br>Tones_smoothness | Double      | $\overline{2}$   |                                                                                                    |
| Preview type /<br>Preview_type         | Choice      | Full             | <b>Full</b><br><b>Forward horizontal</b><br><b>Forward vertical</b><br><b>Backward horizontal</b><br><b>Backward vertical</b><br><b>Duplicate top</b><br><b>Duplicate left</b><br><b>Duplicate bottom</b><br>Duplicate right<br><b>Duplicate horizontal</b><br><b>Duplicate vertical</b><br><b>Checkered</b><br><b>Checkered</b> inverse |
| Preview split /<br>Preview_split       | Double      | x: 0.5<br>y: 0.5 |                                                                                                    |
| Output Layer /<br>Output_Layer         | Choice      | Layer 0          | <b>Merged</b><br>Layer 0<br>Layer-1<br>Layer -2<br>Layer -3<br>Layer -4<br>Layer -5<br>Layer -6<br>Layer -7<br>Layer -8<br>Layer -9                                                                                                    |

Table 378 – continued from previous page

| Parameter / script   | Type        | Default          | Function               |
|----------------------|-------------|------------------|------------------------|
| name                 |             |                  |                        |
| Resize Mode /        | Choice      | Dynamic          |                        |
| Resize_Mode          |             |                  |                        |
|                      |             |                  | <b>Fixed (Inplace)</b> |
|                      |             |                  | <b>Dynamic</b>         |
|                      |             |                  | Downsample 1/2         |
|                      |             |                  | Downsample 1/4         |
|                      |             |                  | Downsample 1/8         |
|                      |             |                  | Downsample 1/16        |
|                      |             |                  |                        |
| Ignore Alpha /       | Boolean     | Off              |                        |
| Ignore_Alpha         |             |                  |                        |
| Preview/Draft Mode / | Boolean Off |                  |                        |
| PreviewDraft_Mode    |             |                  |                        |
| Log Verbosity /      | Choice      | $\overline{Off}$ |                        |
| Log_Verbosity        |             |                  |                        |
|                      |             |                  | Off                    |
|                      |             |                  | Level 1                |
|                      |             |                  | Level 2                |
|                      |             |                  | Level 3                |
|                      |             |                  |                        |
|                      |             |                  |                        |

Table 378 – continued from previous page

## **2.13.193 G'MIC Mixer Lab node**

*This documentation is for version 1.0 of G'MIC Mixer Lab.*

## **Description**

Wrapper for the G'MIC framework [\(http://gmic.eu\)](http://gmic.eu) written by Tobias Fleischer [\(http://www.reduxfx.com\)](http://www.reduxfx.com) and Frederic Devernay.

#### **Inputs**

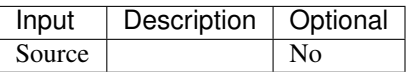

#### **Controls**

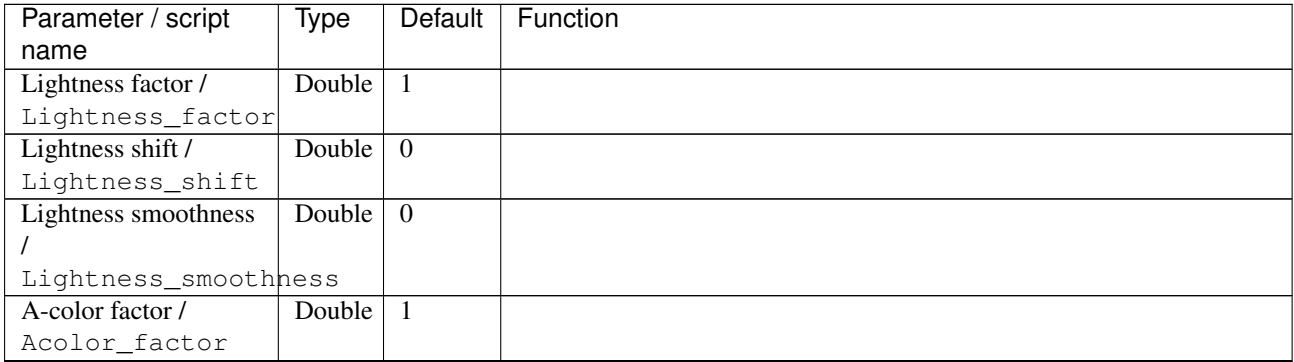

| Parameter / script   | <b>Type</b> | Default        | Function                    |
|----------------------|-------------|----------------|-----------------------------|
| name                 |             |                |                             |
| A-color shift /      | Double      | $\Omega$       |                             |
| Acolor_shift         |             |                |                             |
| A-color smoothness / | Double      | $\Omega$       |                             |
| Acolor_smoothness    |             |                |                             |
| B-color factor /     | Double      | $\mathbf{1}$   |                             |
| Bcolor_factor        |             |                |                             |
| B-color shift /      | Double      | $\overline{0}$ |                             |
| Bcolor_shift         |             |                |                             |
| B-color smoothness / | Double      | $\overline{0}$ |                             |
| Bcolor_smoothness    |             |                |                             |
| Tones range /        | Choice      | All            |                             |
| Tones_range          |             | tones          |                             |
|                      |             |                | <b>All tones</b>            |
|                      |             |                | <b>Shadows</b>              |
|                      |             |                | <b>Mid-tones</b>            |
|                      |             |                |                             |
|                      |             |                | <b>Highlights</b>           |
|                      |             |                |                             |
| Tones smoothness /   | Double      | $\overline{2}$ |                             |
| Tones_smoothness     |             |                |                             |
| Preview type /       | Choice      | Full           |                             |
| Preview_type         |             |                |                             |
|                      |             |                | Full                        |
|                      |             |                | <b>Forward horizontal</b>   |
|                      |             |                | <b>Forward vertical</b>     |
|                      |             |                | <b>Backward horizontal</b>  |
|                      |             |                | <b>Backward vertical</b>    |
|                      |             |                |                             |
|                      |             |                | <b>Duplicate top</b>        |
|                      |             |                | <b>Duplicate left</b>       |
|                      |             |                | <b>Duplicate bottom</b>     |
|                      |             |                | Duplicate right             |
|                      |             |                | <b>Duplicate horizontal</b> |
|                      |             |                | <b>Duplicate vertical</b>   |
|                      |             |                | <b>Checkered</b>            |
|                      |             |                |                             |
|                      |             |                | <b>Checkered</b> inverse    |
|                      |             |                |                             |
| Preview split /      | Double      | x: 0.5         |                             |
| Preview_split        |             | y: 0.5         |                             |

Table 379 – continued from previous page

| Parameter / script           | <b>Type</b> | Default            | Function               |
|------------------------------|-------------|--------------------|------------------------|
| name                         |             |                    |                        |
| Output Layer /               | Choice      | Layer <sub>0</sub> |                        |
| Output_Layer                 |             |                    |                        |
|                              |             |                    | <b>Merged</b>          |
|                              |             |                    | Layer 0                |
|                              |             |                    | Layer -1               |
|                              |             |                    | Layer -2               |
|                              |             |                    | Layer -3               |
|                              |             |                    | Layer -4               |
|                              |             |                    | Layer -5               |
|                              |             |                    | Layer -6               |
|                              |             |                    | Layer -7               |
|                              |             |                    | Layer -8               |
|                              |             |                    | Layer -9               |
|                              |             |                    |                        |
| Resize Mode /<br>Resize_Mode | Choice      | Dynamic            |                        |
|                              |             |                    | <b>Fixed (Inplace)</b> |
|                              |             |                    | <b>Dynamic</b>         |
|                              |             |                    | Downsample 1/2         |
|                              |             |                    | Downsample 1/4         |
|                              |             |                    | Downsample 1/8         |
|                              |             |                    |                        |
|                              |             |                    | Downsample 1/16        |
| Ignore Alpha /               | Boolean     | $\overline{Off}$   |                        |
| Ignore_Alpha                 |             |                    |                        |
| Preview/Draft Mode /         | Boolean     | $\overline{Off}$   |                        |
| PreviewDraft_Mode            |             |                    |                        |
| Log Verbosity /              | Choice      | $\overline{Off}$   |                        |
| Log_Verbosity                |             |                    |                        |
|                              |             |                    | Off                    |
|                              |             |                    | Level 1                |
|                              |             |                    | Level 2                |
|                              |             |                    | Level 3                |
|                              |             |                    |                        |

Table 379 – continued from previous page

## **2.13.194 G'MIC Mixer RGB node**

*This documentation is for version 1.0 of G'MIC Mixer RGB.*

### **Description**

Wrapper for the G'MIC framework [\(http://gmic.eu\)](http://gmic.eu) written by Tobias Fleischer [\(http://www.reduxfx.com\)](http://www.reduxfx.com) and Frederic Devernay.

### **Inputs**

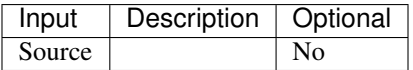

## **Controls**

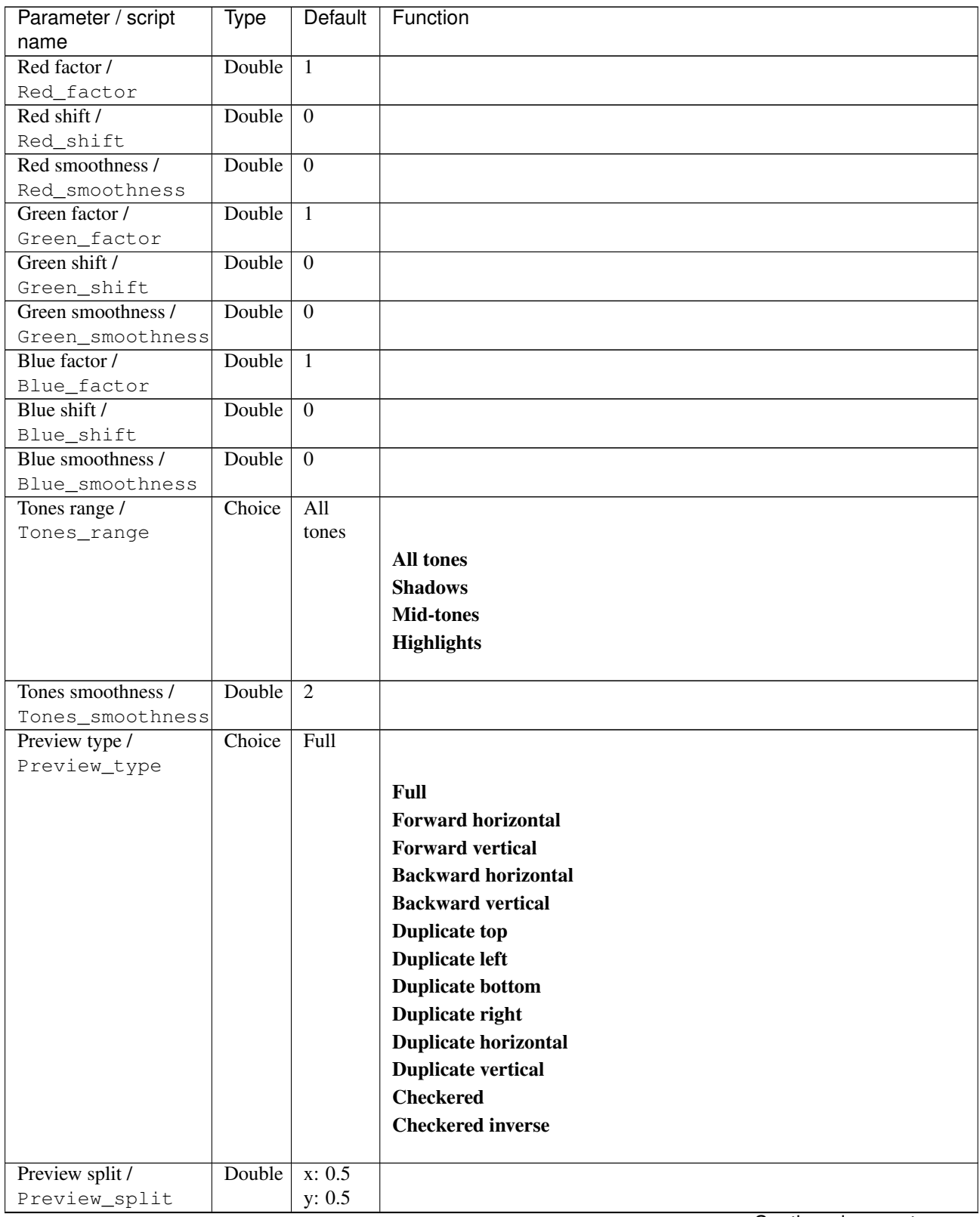

| Parameter / script           | <b>Type</b> | Default            | Function               |
|------------------------------|-------------|--------------------|------------------------|
| name                         |             |                    |                        |
| Output Layer /               | Choice      | Layer <sub>0</sub> |                        |
| Output_Layer                 |             |                    |                        |
|                              |             |                    | <b>Merged</b>          |
|                              |             |                    | Layer 0                |
|                              |             |                    | Layer -1               |
|                              |             |                    | Layer -2               |
|                              |             |                    | Layer -3               |
|                              |             |                    | Layer -4               |
|                              |             |                    | Layer -5               |
|                              |             |                    | Layer -6               |
|                              |             |                    | Layer -7               |
|                              |             |                    | Layer -8               |
|                              |             |                    | Layer -9               |
|                              |             |                    |                        |
| Resize Mode /<br>Resize_Mode | Choice      | Dynamic            |                        |
|                              |             |                    | <b>Fixed (Inplace)</b> |
|                              |             |                    | <b>Dynamic</b>         |
|                              |             |                    | Downsample 1/2         |
|                              |             |                    | Downsample 1/4         |
|                              |             |                    | Downsample 1/8         |
|                              |             |                    |                        |
|                              |             |                    | Downsample 1/16        |
| Ignore Alpha /               | Boolean     | $\overline{Off}$   |                        |
| Ignore_Alpha                 |             |                    |                        |
| Preview/Draft Mode /         | Boolean     | $\overline{Off}$   |                        |
| PreviewDraft_Mode            |             |                    |                        |
| Log Verbosity /              | Choice      | $\overline{Off}$   |                        |
| Log_Verbosity                |             |                    |                        |
|                              |             |                    | Off                    |
|                              |             |                    | Level 1                |
|                              |             |                    | Level 2                |
|                              |             |                    | Level 3                |
|                              |             |                    |                        |

Table 380 – continued from previous page

## **2.13.195 G'MIC Mixer YCbCr node**

*This documentation is for version 1.0 of G'MIC Mixer YCbCr.*

#### **Description**

Wrapper for the G'MIC framework [\(http://gmic.eu\)](http://gmic.eu) written by Tobias Fleischer [\(http://www.reduxfx.com\)](http://www.reduxfx.com) and Frederic Devernay.

### **Inputs**

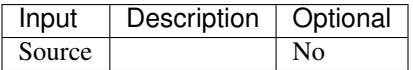

## **Controls**

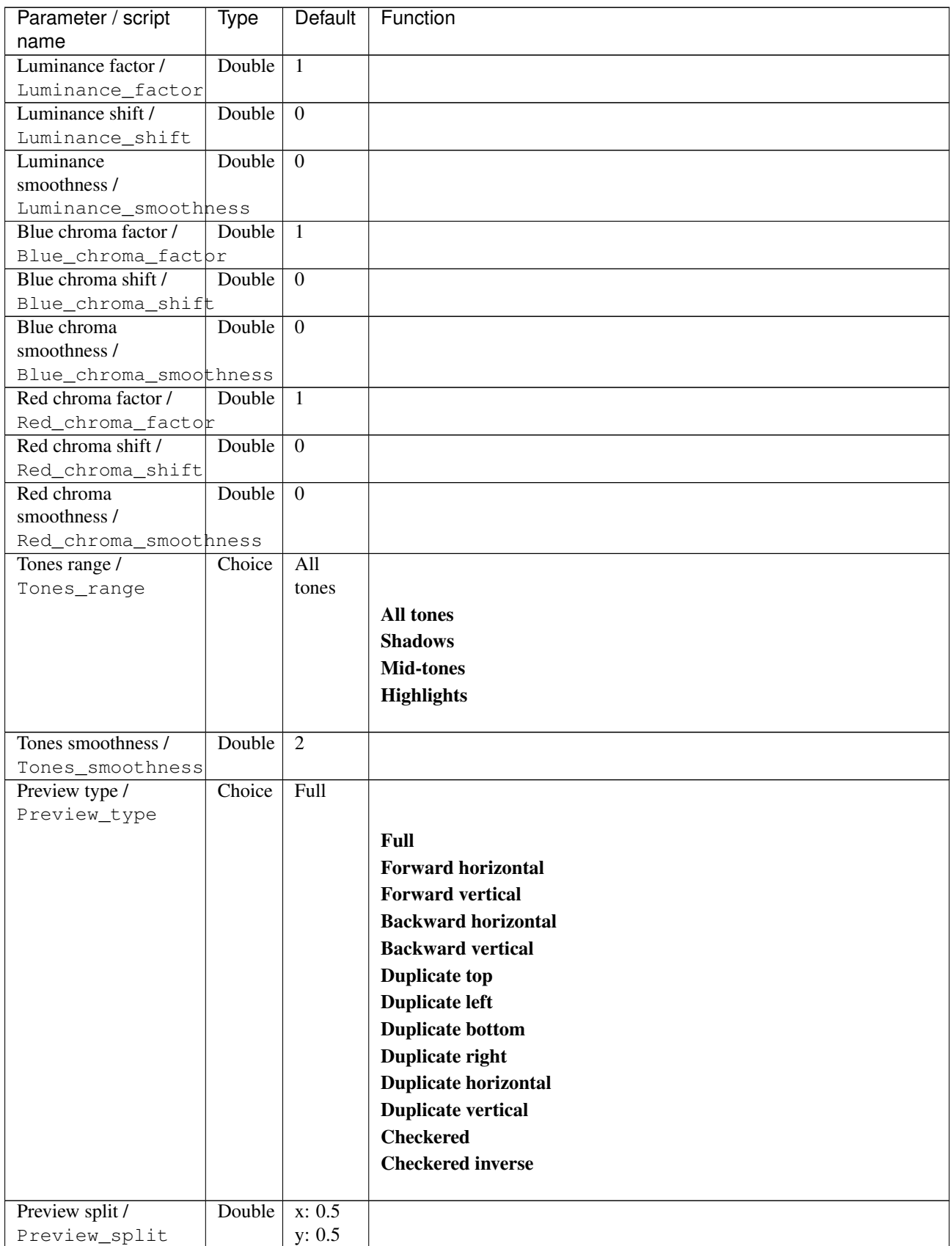

| Parameter / script           | <b>Type</b> | Default            | Function               |
|------------------------------|-------------|--------------------|------------------------|
| name                         |             |                    |                        |
| Output Layer /               | Choice      | Layer <sub>0</sub> |                        |
| Output_Layer                 |             |                    |                        |
|                              |             |                    | <b>Merged</b>          |
|                              |             |                    | Layer 0                |
|                              |             |                    | Layer -1               |
|                              |             |                    | Layer -2               |
|                              |             |                    | Layer -3               |
|                              |             |                    | Layer -4               |
|                              |             |                    | Layer -5               |
|                              |             |                    | Layer -6               |
|                              |             |                    | Layer -7               |
|                              |             |                    | Layer -8               |
|                              |             |                    | Layer -9               |
|                              |             |                    |                        |
| Resize Mode /<br>Resize_Mode | Choice      | Dynamic            |                        |
|                              |             |                    | <b>Fixed (Inplace)</b> |
|                              |             |                    | <b>Dynamic</b>         |
|                              |             |                    | Downsample 1/2         |
|                              |             |                    | Downsample 1/4         |
|                              |             |                    | Downsample 1/8         |
|                              |             |                    |                        |
|                              |             |                    | Downsample 1/16        |
| Ignore Alpha /               | Boolean     | $\overline{Off}$   |                        |
| Ignore_Alpha                 |             |                    |                        |
| Preview/Draft Mode /         | Boolean     | $\overline{Off}$   |                        |
| PreviewDraft_Mode            |             |                    |                        |
| Log Verbosity /              | Choice      | $\overline{Off}$   |                        |
| Log_Verbosity                |             |                    |                        |
|                              |             |                    | Off                    |
|                              |             |                    | Level 1                |
|                              |             |                    | Level 2                |
|                              |             |                    | Level 3                |
|                              |             |                    |                        |

Table 381 – continued from previous page

# **2.13.196 G'MIC Montage node**

*This documentation is for version 1.0 of G'MIC Montage.*

#### **Description**

Wrapper for the G'MIC framework [\(http://gmic.eu\)](http://gmic.eu) written by Tobias Fleischer [\(http://www.reduxfx.com\)](http://www.reduxfx.com) and Frederic Devernay.

# **Inputs**

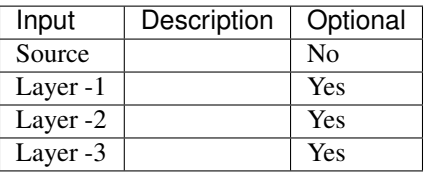

## **Controls**

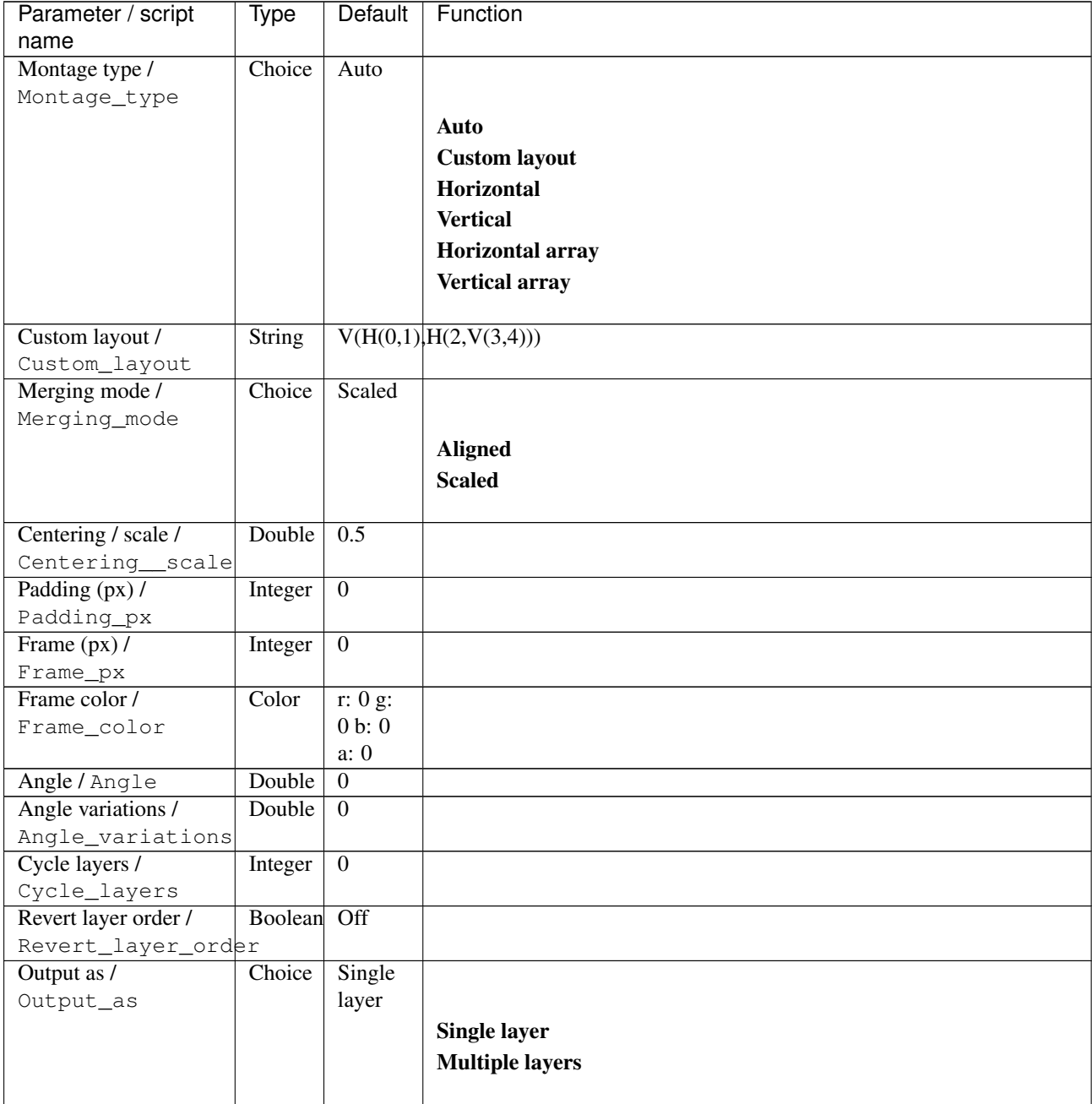

| Parameter / script             | <b>Type</b> | Default            | Function               |
|--------------------------------|-------------|--------------------|------------------------|
| name                           |             |                    |                        |
| Output Layer /                 | Choice      | Layer <sub>0</sub> |                        |
| Output_Layer                   |             |                    |                        |
|                                |             |                    | <b>Merged</b>          |
|                                |             |                    | Layer 0                |
|                                |             |                    | Layer -1               |
|                                |             |                    | Layer -2               |
|                                |             |                    | Layer -3               |
|                                |             |                    | Layer -4               |
|                                |             |                    | Layer -5               |
|                                |             |                    | Layer -6               |
|                                |             |                    | Layer -7               |
|                                |             |                    | Layer -8               |
|                                |             |                    | Layer -9               |
|                                |             |                    |                        |
| Resize Mode /                  | Choice      | Dynamic            |                        |
| Resize_Mode                    |             |                    |                        |
|                                |             |                    | <b>Fixed (Inplace)</b> |
|                                |             |                    | <b>Dynamic</b>         |
|                                |             |                    | Downsample 1/2         |
|                                |             |                    | Downsample 1/4         |
|                                |             |                    | Downsample 1/8         |
|                                |             |                    | Downsample 1/16        |
|                                |             |                    |                        |
| Ignore Alpha /<br>Ignore_Alpha | Boolean     | $\overline{Off}$   |                        |
| Preview/Draft Mode /           | Boolean Off |                    |                        |
| PreviewDraft_Mode              |             |                    |                        |
| Log Verbosity /                | Choice      | $\overline{Off}$   |                        |
| Log_Verbosity                  |             |                    |                        |
|                                |             |                    | Off                    |
|                                |             |                    | Level 1                |
|                                |             |                    | Level 2                |
|                                |             |                    | Level 3                |
|                                |             |                    |                        |

Table 382 – continued from previous page

# **2.13.197 G'MIC Morph layers node**

*This documentation is for version 1.0 of G'MIC Morph layers.*

#### **Description**

Wrapper for the G'MIC framework [\(http://gmic.eu\)](http://gmic.eu) written by Tobias Fleischer [\(http://www.reduxfx.com\)](http://www.reduxfx.com) and Frederic Devernay.

# **Inputs**

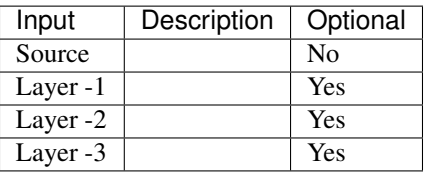

## **Controls**

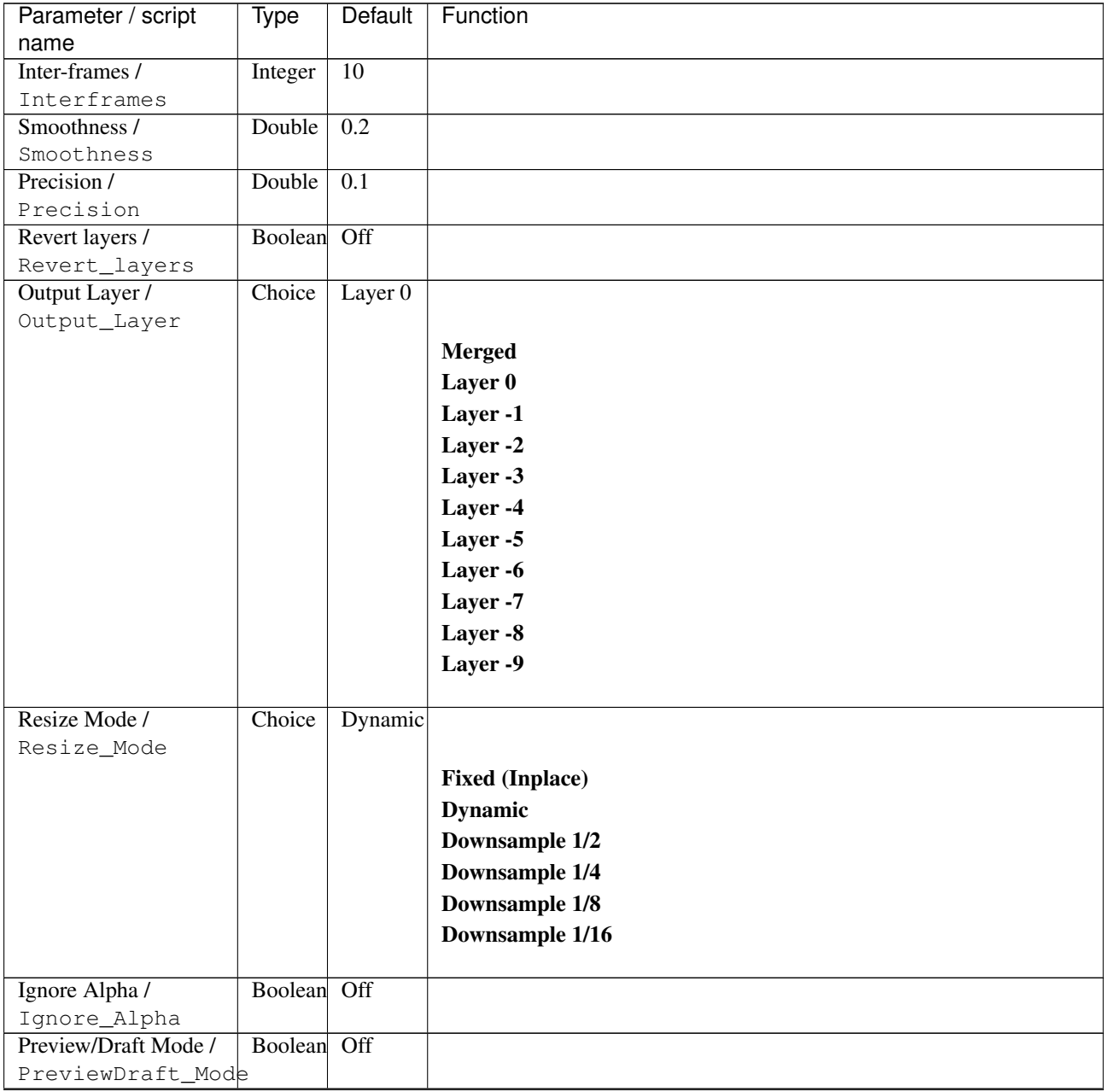

| Parameter / script | Type   | Default | Function |
|--------------------|--------|---------|----------|
| name               |        |         |          |
| Log Verbosity /    | Choice | Off     |          |
| Log_Verbosity      |        |         |          |
|                    |        |         | Off      |
|                    |        |         | Level 1  |
|                    |        |         | Level 2  |
|                    |        |         | Level 3  |
|                    |        |         |          |

Table 383 – continued from previous page

# **2.13.198 G'MIC Morphological filter node**

*This documentation is for version 1.0 of G'MIC Morphological filter.*

### **Description**

Wrapper for the G'MIC framework [\(http://gmic.eu\)](http://gmic.eu) written by Tobias Fleischer [\(http://www.reduxfx.com\)](http://www.reduxfx.com) and Frederic Devernay.

## **Inputs**

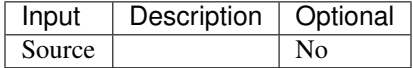

### **Controls**

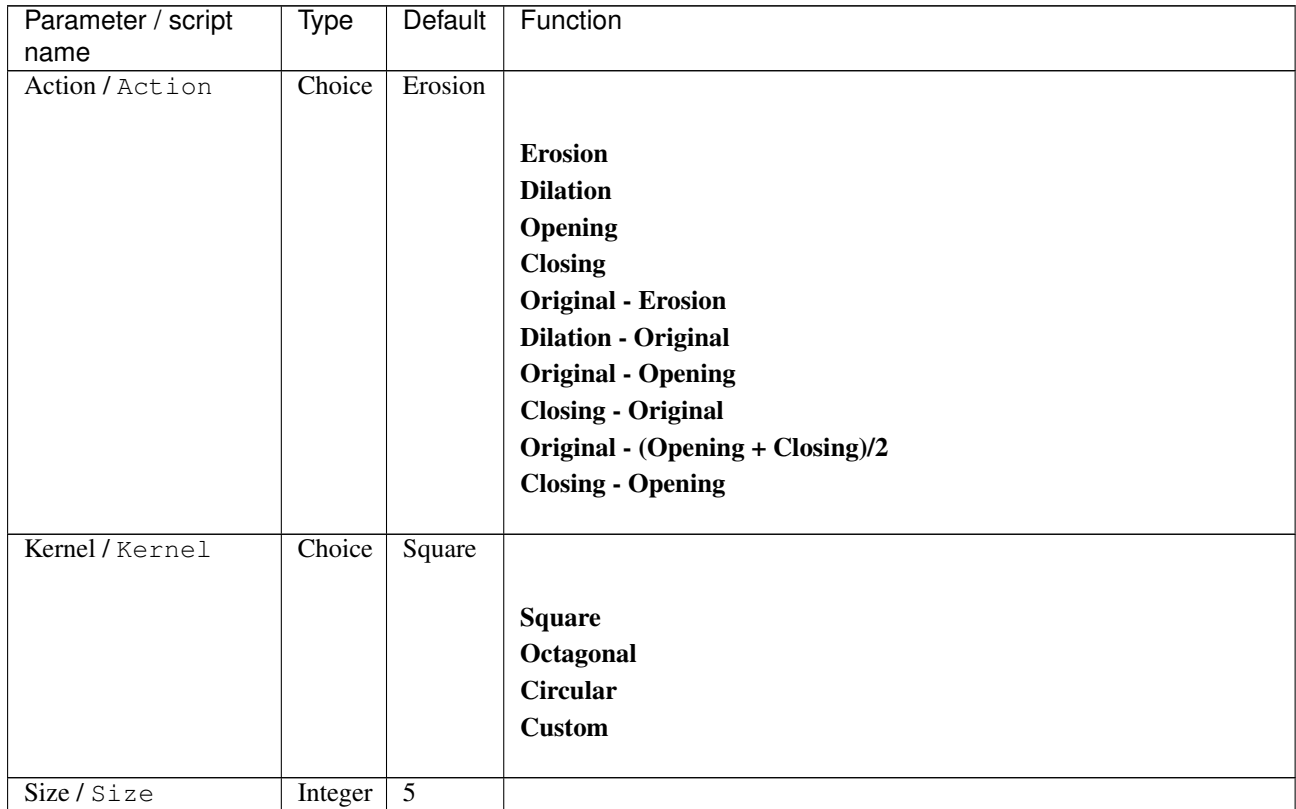

| Parameter / script         | Type    | Default          | Function                             |
|----------------------------|---------|------------------|--------------------------------------|
| name                       |         |                  |                                      |
| Custom kernel /            | String  | 1,0,1;           |                                      |
| Custom_kernel              |         | 0,1,0;           |                                      |
|                            |         | 1,0,1            |                                      |
| Negative /                 | Boolean | Off              |                                      |
| Negative                   |         |                  |                                      |
| Process transparency /     | Boolean | Off              |                                      |
| Process_transparency       |         |                  |                                      |
| Channel(s) $/$<br>Channels | Choice  | $\overline{All}$ |                                      |
|                            |         |                  | All                                  |
|                            |         |                  |                                      |
|                            |         |                  | <b>RGBA</b> [all]                    |
|                            |         |                  | <b>RGB</b> [all]                     |
|                            |         |                  | <b>RGB</b> [red]                     |
|                            |         |                  | <b>RGB</b> [green]                   |
|                            |         |                  | <b>RGB</b> [blue]                    |
|                            |         |                  | <b>RGBA</b> [alpha]                  |
|                            |         |                  | <b>Linear RGB</b> [all]              |
|                            |         |                  | Linear RGB [red]                     |
|                            |         |                  | <b>Linear RGB</b> [green]            |
|                            |         |                  | <b>Linear RGB</b> [blue]             |
|                            |         |                  | <b>YCbCr</b> [luminance]             |
|                            |         |                  | <b>YCbCr</b> [blue-red chrominances] |
|                            |         |                  | <b>YCbCr</b> [blue chrominance]      |
|                            |         |                  | <b>YCbCr</b> [red chrominance]       |
|                            |         |                  | <b>YCbCr</b> [green chrominance]     |
|                            |         |                  | Lab [lightness]                      |
|                            |         |                  | Lab [ab-chrominances]                |
|                            |         |                  | Lab [a-chrominance]                  |
|                            |         |                  | Lab [b-chrominance]                  |
|                            |         |                  | Lch [ch-chrominances]                |
|                            |         |                  | Lch [c-chrominance]                  |
|                            |         |                  |                                      |
|                            |         |                  | Lch [h-chrominance]                  |
|                            |         |                  | <b>HSV</b> [hue]                     |
|                            |         |                  | <b>HSV</b> [saturation]              |
|                            |         |                  | <b>HSV</b> [value]                   |
|                            |         |                  | <b>HSI</b> [intensity]               |
|                            |         |                  | <b>HSL</b> [lightness]               |
|                            |         |                  | <b>CMYK</b> [cyan]                   |
|                            |         |                  | <b>CMYK</b> [magenta]                |
|                            |         |                  | <b>CMYK</b> [yellow]                 |
|                            |         |                  | <b>CMYK</b> [key]                    |
|                            |         |                  | YIQ [luma]                           |
|                            |         |                  | <b>YIQ</b> [chromas]                 |
|                            |         |                  |                                      |

Table 384 – continued from previous page

| Parameter / script               | <b>Type</b> | Default          | Function                    |
|----------------------------------|-------------|------------------|-----------------------------|
| name                             |             |                  |                             |
| Value action /                   | Choice      | None             |                             |
| Value_action                     |             |                  |                             |
|                                  |             |                  | <b>None</b>                 |
|                                  |             |                  | Cut                         |
|                                  |             |                  | <b>Stretch</b>              |
|                                  |             |                  |                             |
| Preview type /                   | Choice      | Full             |                             |
| Preview_type                     |             |                  |                             |
|                                  |             |                  | <b>Full</b>                 |
|                                  |             |                  | <b>Forward horizontal</b>   |
|                                  |             |                  | <b>Forward vertical</b>     |
|                                  |             |                  | <b>Backward horizontal</b>  |
|                                  |             |                  | <b>Backward vertical</b>    |
|                                  |             |                  | <b>Duplicate top</b>        |
|                                  |             |                  | <b>Duplicate left</b>       |
|                                  |             |                  | <b>Duplicate bottom</b>     |
|                                  |             |                  | Duplicate right             |
|                                  |             |                  | <b>Duplicate horizontal</b> |
|                                  |             |                  |                             |
|                                  |             |                  | <b>Duplicate vertical</b>   |
|                                  |             |                  | <b>Checkered</b>            |
|                                  |             |                  | <b>Checkered</b> inverse    |
|                                  |             |                  |                             |
| Preview split /<br>Preview_split | Double      | x: 0.5<br>y: 0.5 |                             |
| Output Layer /                   | Choice      | Layer 0          |                             |
| Output_Layer                     |             |                  |                             |
|                                  |             |                  | <b>Merged</b>               |
|                                  |             |                  |                             |
|                                  |             |                  | Layer 0                     |
|                                  |             |                  | Layer -1                    |
|                                  |             |                  | Layer -2                    |
|                                  |             |                  | Layer -3                    |
|                                  |             |                  | Layer -4                    |
|                                  |             |                  | Layer -5                    |
|                                  |             |                  | Layer -6                    |
|                                  |             |                  | Layer -7                    |
|                                  |             |                  | Layer -8                    |
|                                  |             |                  | Layer -9                    |
|                                  |             |                  |                             |
| Resize Mode /                    | Choice      | Dynamic          |                             |
| Resize_Mode                      |             |                  |                             |
|                                  |             |                  | <b>Fixed (Inplace)</b>      |
|                                  |             |                  | <b>Dynamic</b>              |
|                                  |             |                  | Downsample 1/2              |
|                                  |             |                  | Downsample 1/4              |
|                                  |             |                  | Downsample 1/8              |
|                                  |             |                  | Downsample 1/16             |
|                                  |             |                  |                             |
| Ignore Alpha /                   | Boolean     | Off              |                             |
| Ignore_Alpha                     |             |                  |                             |

Table 384 – continued from previous page

| Parameter / script   | Type        | Default | Function       |
|----------------------|-------------|---------|----------------|
| name                 |             |         |                |
| Preview/Draft Mode / | Boolean Off |         |                |
| PreviewDraft_Mode    |             |         |                |
| Log Verbosity /      | Choice      | Off     |                |
| Log_Verbosity        |             |         |                |
|                      |             |         | <b>Off</b>     |
|                      |             |         | <b>Level 1</b> |
|                      |             |         | Level 2        |
|                      |             |         | Level 3        |
|                      |             |         |                |

Table 384 – continued from previous page

## **2.13.199 G'MIC Mosaic node**

*This documentation is for version 1.0 of G'MIC Mosaic.*

## **Description**

Wrapper for the G'MIC framework [\(http://gmic.eu\)](http://gmic.eu) written by Tobias Fleischer [\(http://www.reduxfx.com\)](http://www.reduxfx.com) and Frederic Devernay.

### **Inputs**

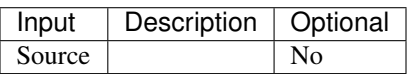

## **Controls**

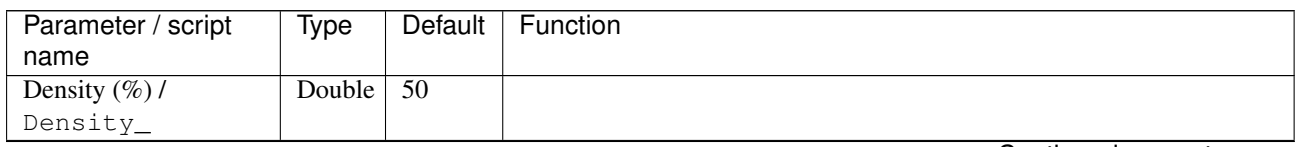

| Parameter / script | Type   | Default | Function                             |
|--------------------|--------|---------|--------------------------------------|
| name               |        |         |                                      |
| Channel(s) $/$     | Choice | All     |                                      |
| Channels           |        |         |                                      |
|                    |        |         | All                                  |
|                    |        |         | <b>RGBA</b> [all]                    |
|                    |        |         | <b>RGB</b> [all]                     |
|                    |        |         | <b>RGB</b> [red]                     |
|                    |        |         | RGB [green]                          |
|                    |        |         | <b>RGB</b> [blue]                    |
|                    |        |         | <b>RGBA</b> [alpha]                  |
|                    |        |         | Linear RGB [all]                     |
|                    |        |         | Linear RGB [red]                     |
|                    |        |         | <b>Linear RGB</b> [green]            |
|                    |        |         | <b>Linear RGB</b> [blue]             |
|                    |        |         | <b>YCbCr</b> [luminance]             |
|                    |        |         | <b>YCbCr</b> [blue-red chrominances] |
|                    |        |         | <b>YCbCr</b> [blue chrominance]      |
|                    |        |         | <b>YCbCr</b> [red chrominance]       |
|                    |        |         | <b>YCbCr</b> [green chrominance]     |
|                    |        |         | Lab [lightness]                      |
|                    |        |         | Lab [ab-chrominances]                |
|                    |        |         | Lab [a-chrominance]                  |
|                    |        |         | Lab [b-chrominance]                  |
|                    |        |         | Lch [ch-chrominances]                |
|                    |        |         | Lch [c-chrominance]                  |
|                    |        |         | Lch [h-chrominance]                  |
|                    |        |         | <b>HSV</b> [hue]                     |
|                    |        |         | <b>HSV</b> [saturation]              |
|                    |        |         | <b>HSV</b> [value]                   |
|                    |        |         | <b>HSI</b> [intensity]               |
|                    |        |         | <b>HSL</b> [lightness]               |
|                    |        |         | <b>CMYK</b> [cyan]                   |
|                    |        |         | <b>CMYK</b> [magenta]                |
|                    |        |         | <b>CMYK</b> [yellow]                 |
|                    |        |         | <b>CMYK</b> [key]                    |
|                    |        |         | YIQ [luma]                           |
|                    |        |         | <b>YIQ</b> [chromas]                 |
|                    |        |         |                                      |

Table 385 – continued from previous page

| Parameter / script   | <b>Type</b> | Default            | Function                    |
|----------------------|-------------|--------------------|-----------------------------|
| name                 |             |                    |                             |
| Preview type /       | Choice      | Full               |                             |
| Preview_type         |             |                    |                             |
|                      |             |                    | <b>Full</b>                 |
|                      |             |                    | <b>Forward horizontal</b>   |
|                      |             |                    | <b>Forward vertical</b>     |
|                      |             |                    | <b>Backward horizontal</b>  |
|                      |             |                    | <b>Backward vertical</b>    |
|                      |             |                    | <b>Duplicate top</b>        |
|                      |             |                    |                             |
|                      |             |                    | <b>Duplicate left</b>       |
|                      |             |                    | <b>Duplicate bottom</b>     |
|                      |             |                    | Duplicate right             |
|                      |             |                    | <b>Duplicate horizontal</b> |
|                      |             |                    | <b>Duplicate vertical</b>   |
|                      |             |                    | <b>Checkered</b>            |
|                      |             |                    | <b>Checkered</b> inverse    |
|                      |             |                    |                             |
| Preview split /      | Double      | x: 0.5             |                             |
| Preview_split        |             | y: 0.5             |                             |
| Output Layer /       | Choice      | Layer <sub>0</sub> |                             |
| Output_Layer         |             |                    |                             |
|                      |             |                    | <b>Merged</b>               |
|                      |             |                    | Layer 0                     |
|                      |             |                    | Layer -1                    |
|                      |             |                    | Layer -2                    |
|                      |             |                    | Layer -3                    |
|                      |             |                    | Layer -4                    |
|                      |             |                    | Layer -5                    |
|                      |             |                    | Layer -6                    |
|                      |             |                    | Layer -7                    |
|                      |             |                    | Layer -8                    |
|                      |             |                    | Layer -9                    |
|                      |             |                    |                             |
| Resize Mode /        | Choice      | Dynamic            |                             |
| Resize_Mode          |             |                    |                             |
|                      |             |                    | <b>Fixed (Inplace)</b>      |
|                      |             |                    | <b>Dynamic</b>              |
|                      |             |                    | Downsample 1/2              |
|                      |             |                    | Downsample 1/4              |
|                      |             |                    | Downsample 1/8              |
|                      |             |                    | Downsample 1/16             |
|                      |             |                    |                             |
| Ignore Alpha /       | Boolean     | $\overline{Off}$   |                             |
| Ignore_Alpha         |             |                    |                             |
| Preview/Draft Mode / | Boolean     | Off                |                             |
| PreviewDraft_Mode    |             |                    |                             |
|                      |             |                    | Continued on next page      |

Table 385 – continued from previous page

| Parameter / script | Type   | Default | Function       |
|--------------------|--------|---------|----------------|
| name               |        |         |                |
| Log Verbosity /    | Choice | Off     |                |
| Log_Verbosity      |        |         |                |
|                    |        |         | Off            |
|                    |        |         | <b>Level 1</b> |
|                    |        |         | Level 2        |
|                    |        |         | Level 3        |
|                    |        |         |                |

Table 385 – continued from previous page

## **2.13.200 G'MIC Multiscale operator node**

*This documentation is for version 1.0 of G'MIC Multiscale operator.*

#### **Description**

Wrapper for the G'MIC framework [\(http://gmic.eu\)](http://gmic.eu) written by Tobias Fleischer [\(http://www.reduxfx.com\)](http://www.reduxfx.com) and Frederic Devernay.

### **Inputs**

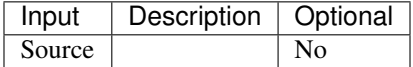

#### **Controls**

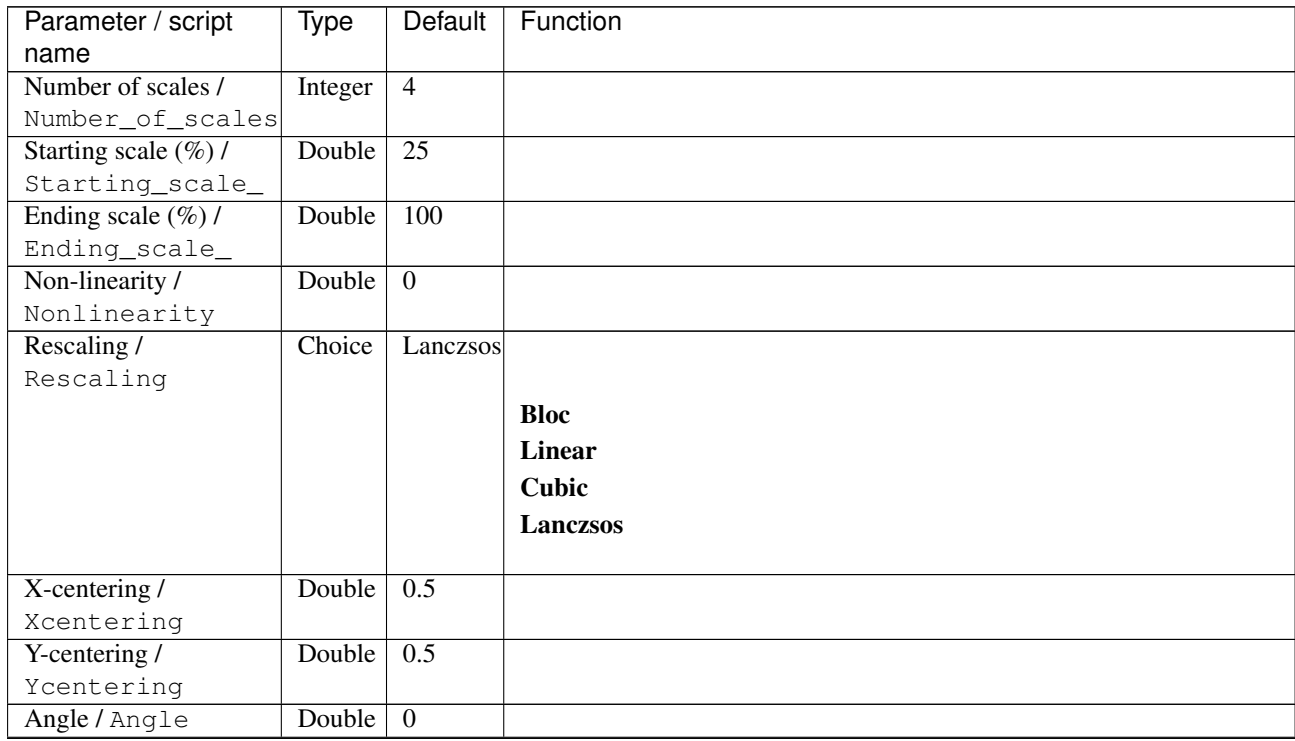

| Parameter / script                  | Type          | Default          | Function               |
|-------------------------------------|---------------|------------------|------------------------|
| name                                |               |                  |                        |
| Enable interpolated                 | Boolean Off   |                  |                        |
| motion /                            |               |                  |                        |
| Enable_interpolated_motion          |               |                  |                        |
| Ending X-centering /                | Double        | 0.5              |                        |
| Ending_Xcentering                   |               |                  |                        |
| Ending Y-centering /                | Double        | $\overline{0.5}$ |                        |
| Ending_Ycentering                   |               |                  |                        |
| Ending angle /                      | Double        | $\overline{0}$   |                        |
| Ending_angle                        |               |                  |                        |
| G'MIC operator /                    | <b>String</b> |                  |                        |
| GMIC_operator                       |               |                  |                        |
| Return scaling /                    | Choice        | None             |                        |
| Return_scaling                      |               |                  |                        |
|                                     |               |                  | <b>None</b>            |
|                                     |               |                  | <b>Bloc</b>            |
|                                     |               |                  | <b>Linear</b>          |
|                                     |               |                  | <b>Cubic</b>           |
|                                     |               |                  | Lanczos                |
|                                     |               |                  |                        |
| Lock return scaling to              | Boolean Off   |                  |                        |
| source layer /                      |               |                  |                        |
| Lock_return_scaling_to_source_layer |               |                  |                        |
| Output Layer /                      | Choice        | Layer 0          |                        |
| Output_Layer                        |               |                  |                        |
|                                     |               |                  |                        |
|                                     |               |                  | <b>Merged</b>          |
|                                     |               |                  | Layer 0                |
|                                     |               |                  | Layer -1               |
|                                     |               |                  | Layer -2               |
|                                     |               |                  | Layer -3               |
|                                     |               |                  | Layer -4               |
|                                     |               |                  | Layer -5               |
|                                     |               |                  |                        |
|                                     |               |                  | Layer -6               |
|                                     |               |                  | Layer -7               |
|                                     |               |                  | Layer -8               |
|                                     |               |                  | Layer -9               |
|                                     |               |                  |                        |
| Resize Mode /                       | Choice        | Dynamic          |                        |
| Resize_Mode                         |               |                  |                        |
|                                     |               |                  | <b>Fixed (Inplace)</b> |
|                                     |               |                  | <b>Dynamic</b>         |
|                                     |               |                  | Downsample 1/2         |
|                                     |               |                  |                        |
|                                     |               |                  | Downsample 1/4         |
|                                     |               |                  | Downsample 1/8         |
|                                     |               |                  | Downsample 1/16        |
|                                     |               |                  |                        |
| Ignore Alpha /                      | Boolean       | $\overline{Off}$ |                        |
| Ignore_Alpha                        |               |                  |                        |
| Preview/Draft Mode /                | Boolean Off   |                  |                        |
| PreviewDraft_Mode                   |               |                  |                        |

Table 386 – continued from previous page

| Parameter / script | Type   | Default | Function       |
|--------------------|--------|---------|----------------|
| name               |        |         |                |
| Log Verbosity /    | Choice | Off     |                |
| Log_Verbosity      |        |         |                |
|                    |        |         | Off            |
|                    |        |         | <b>Level 1</b> |
|                    |        |         | Level 2        |
|                    |        |         | Level 3        |
|                    |        |         |                |

Table 386 – continued from previous page

# **2.13.201 G'MIC Negative collage color node**

*This documentation is for version 1.0 of G'MIC Negative collage color.*

#### **Description**

Wrapper for the G'MIC framework [\(http://gmic.eu\)](http://gmic.eu) written by Tobias Fleischer [\(http://www.reduxfx.com\)](http://www.reduxfx.com) and Frederic Devernay.

## **Inputs**

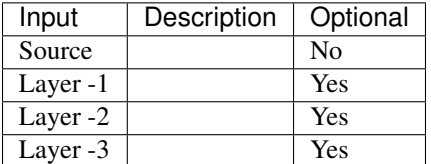

### **Controls**

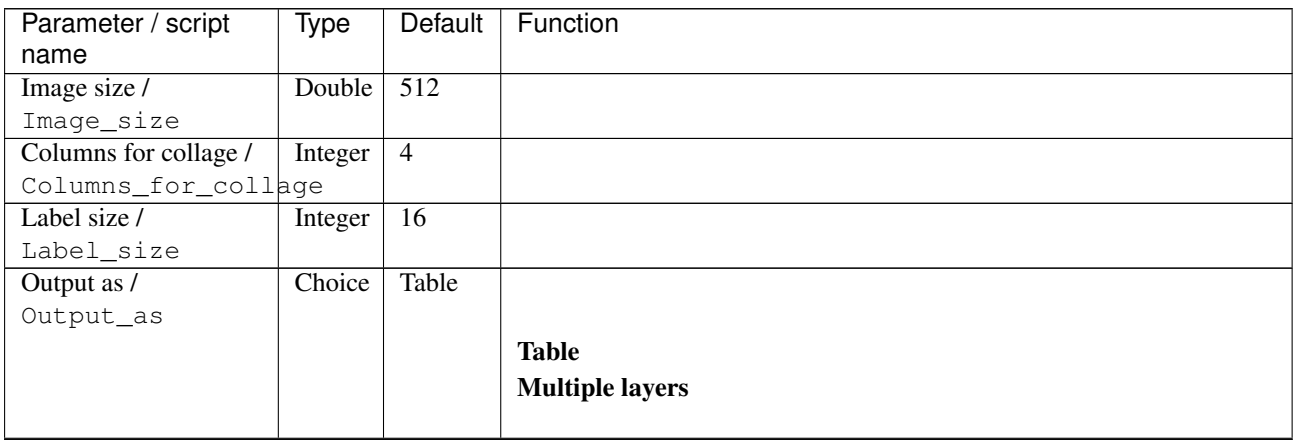

| Parameter / script                        | <b>Type</b> | <b>Default</b>   | Function               |
|-------------------------------------------|-------------|------------------|------------------------|
| name                                      |             |                  |                        |
| Output Layer /                            | Choice      | Layer $0$        |                        |
| Output_Layer                              |             |                  |                        |
|                                           |             |                  | <b>Merged</b>          |
|                                           |             |                  | Layer 0                |
|                                           |             |                  | Layer -1               |
|                                           |             |                  | Layer -2               |
|                                           |             |                  | Layer -3               |
|                                           |             |                  | Layer -4               |
|                                           |             |                  | Layer -5               |
|                                           |             |                  | Layer -6               |
|                                           |             |                  | Layer -7               |
|                                           |             |                  | Layer -8               |
|                                           |             |                  | Layer -9               |
|                                           |             |                  |                        |
| Resize Mode /                             | Choice      | Dynamic          |                        |
| Resize_Mode                               |             |                  |                        |
|                                           |             |                  | <b>Fixed (Inplace)</b> |
|                                           |             |                  | <b>Dynamic</b>         |
|                                           |             |                  | Downsample 1/2         |
|                                           |             |                  | Downsample 1/4         |
|                                           |             |                  | Downsample 1/8         |
|                                           |             |                  | Downsample 1/16        |
|                                           |             |                  |                        |
| Ignore Alpha /                            | Boolean     | Off              |                        |
| Ignore_Alpha                              |             |                  |                        |
| Preview/Draft Mode /<br>PreviewDraft_Mode | Boolean     | $\overline{Off}$ |                        |
| Log Verbosity /                           | Choice      | $\overline{Off}$ |                        |
| Log_Verbosity                             |             |                  |                        |
|                                           |             |                  | Off                    |
|                                           |             |                  | Level 1                |
|                                           |             |                  | Level 2                |
|                                           |             |                  | Level 3                |
|                                           |             |                  |                        |
|                                           |             |                  |                        |

Table 387 – continued from previous page

# **2.13.202 G'MIC Negative collage new node**

*This documentation is for version 1.0 of G'MIC Negative collage new.*

## **Description**

Wrapper for the G'MIC framework [\(http://gmic.eu\)](http://gmic.eu) written by Tobias Fleischer [\(http://www.reduxfx.com\)](http://www.reduxfx.com) and Frederic Devernay.

# **Inputs**

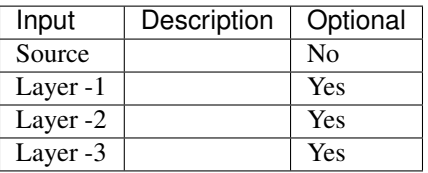

## **Controls**

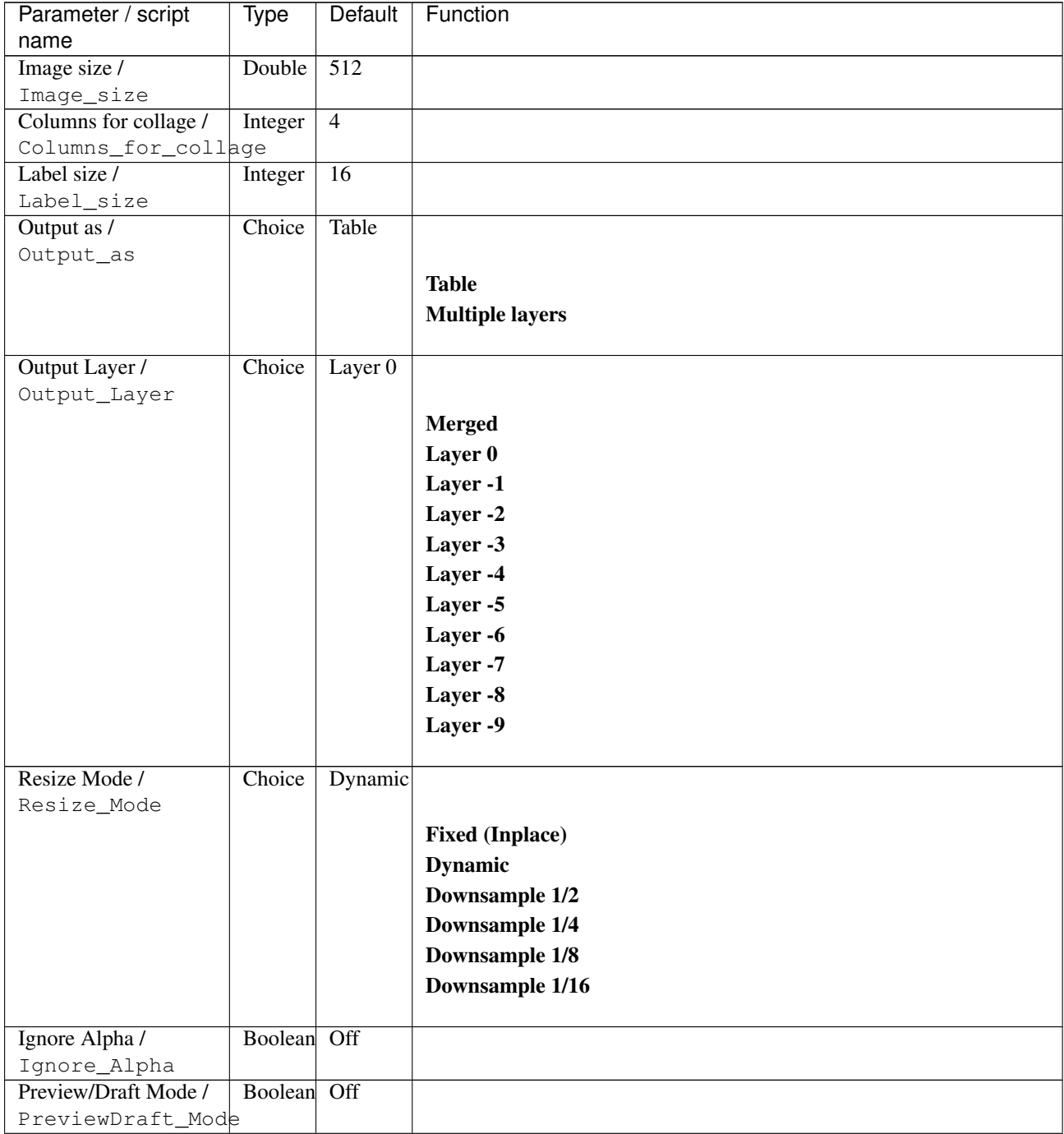

| Parameter / script | Type   | Default | Function       |
|--------------------|--------|---------|----------------|
| name               |        |         |                |
| Log Verbosity /    | Choice | Off     |                |
| Log_Verbosity      |        |         |                |
|                    |        |         | <b>Off</b>     |
|                    |        |         | <b>Level 1</b> |
|                    |        |         | Level 2        |
|                    |        |         | Level 3        |
|                    |        |         |                |

Table 388 – continued from previous page

## **2.13.203 G'MIC Negative collage old node**

*This documentation is for version 1.0 of G'MIC Negative collage old.*

### **Description**

Wrapper for the G'MIC framework [\(http://gmic.eu\)](http://gmic.eu) written by Tobias Fleischer [\(http://www.reduxfx.com\)](http://www.reduxfx.com) and Frederic Devernay.

## **Inputs**

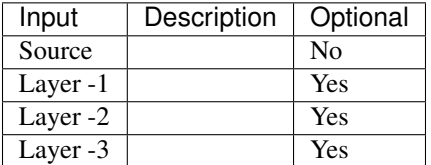

## **Controls**

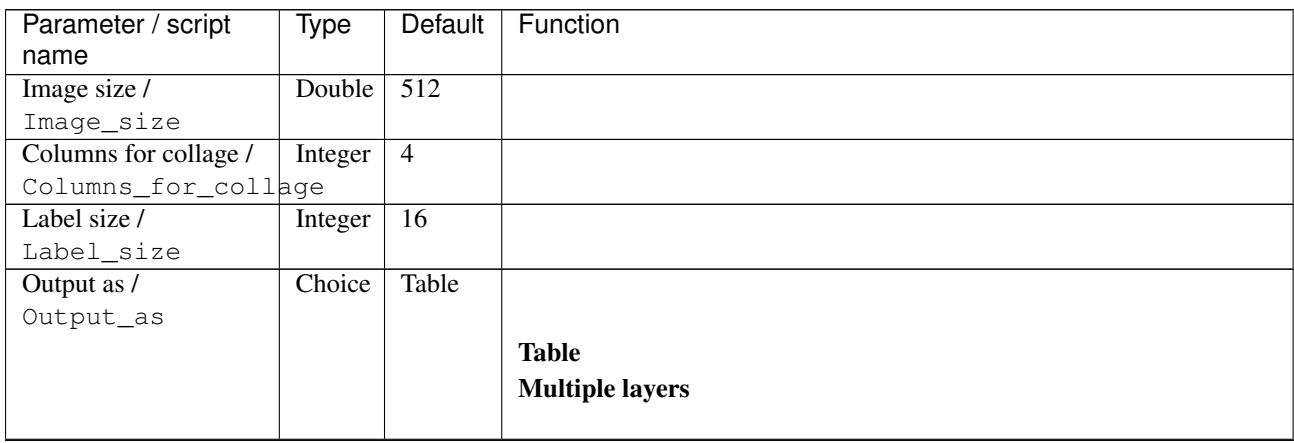

| Parameter / script           | <b>Type</b> | Default            | Function               |
|------------------------------|-------------|--------------------|------------------------|
| name                         |             |                    |                        |
| Output Layer /               | Choice      | Layer <sub>0</sub> |                        |
| Output_Layer                 |             |                    |                        |
|                              |             |                    | <b>Merged</b>          |
|                              |             |                    | Layer 0                |
|                              |             |                    | Layer -1               |
|                              |             |                    | Layer -2               |
|                              |             |                    | Layer -3               |
|                              |             |                    | Layer -4               |
|                              |             |                    | Layer -5               |
|                              |             |                    | Layer -6               |
|                              |             |                    | Layer -7               |
|                              |             |                    | Layer -8               |
|                              |             |                    | Layer -9               |
|                              |             |                    |                        |
| Resize Mode /<br>Resize_Mode | Choice      | Dynamic            |                        |
|                              |             |                    | <b>Fixed (Inplace)</b> |
|                              |             |                    | <b>Dynamic</b>         |
|                              |             |                    | Downsample 1/2         |
|                              |             |                    | Downsample 1/4         |
|                              |             |                    | Downsample 1/8         |
|                              |             |                    |                        |
|                              |             |                    | Downsample 1/16        |
| Ignore Alpha /               | Boolean     | $\overline{Off}$   |                        |
| Ignore_Alpha                 |             |                    |                        |
| Preview/Draft Mode /         | Boolean     | $\overline{Off}$   |                        |
| PreviewDraft_Mode            |             |                    |                        |
| Log Verbosity /              | Choice      | $\overline{Off}$   |                        |
| Log_Verbosity                |             |                    |                        |
|                              |             |                    | Off                    |
|                              |             |                    | Level 1                |
|                              |             |                    | Level 2                |
|                              |             |                    | Level 3                |
|                              |             |                    |                        |

Table 389 – continued from previous page

# **2.13.204 G'MIC Negative color node**

*This documentation is for version 1.0 of G'MIC Negative color.*

### **Description**

Wrapper for the G'MIC framework [\(http://gmic.eu\)](http://gmic.eu) written by Tobias Fleischer [\(http://www.reduxfx.com\)](http://www.reduxfx.com) and Frederic Devernay.

### **Inputs**

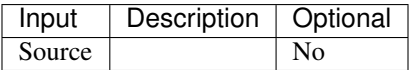

## **Controls**

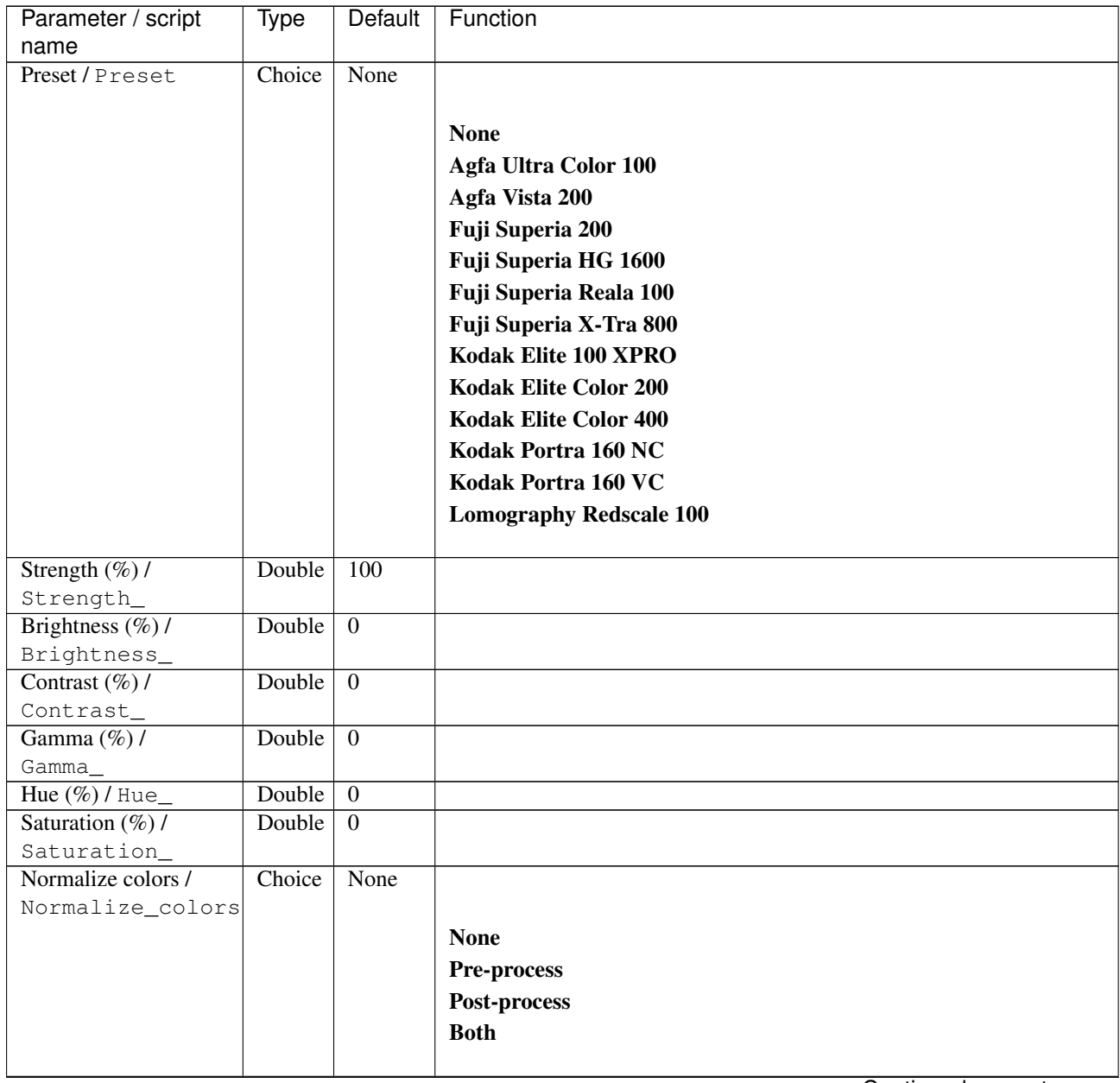

| Parameter / script   | Type    | Default              | Function                    |
|----------------------|---------|----------------------|-----------------------------|
| name                 |         |                      |                             |
| Preview type /       | Choice  | Full                 |                             |
| Preview_type         |         |                      |                             |
|                      |         |                      | Full                        |
|                      |         |                      | <b>Forward horizontal</b>   |
|                      |         |                      | <b>Forward vertical</b>     |
|                      |         |                      | <b>Backward horizontal</b>  |
|                      |         |                      | <b>Backward vertical</b>    |
|                      |         |                      | <b>Duplicate top</b>        |
|                      |         |                      | <b>Duplicate left</b>       |
|                      |         |                      | <b>Duplicate bottom</b>     |
|                      |         |                      | Duplicate right             |
|                      |         |                      | <b>Duplicate horizontal</b> |
|                      |         |                      | <b>Duplicate vertical</b>   |
|                      |         |                      | <b>Checkered</b>            |
|                      |         |                      | <b>Checkered</b> inverse    |
|                      |         |                      |                             |
| Preview split /      | Double  | x: 0.5               |                             |
| Preview_split        |         | y: 0.5               |                             |
| Output Layer /       | Choice  | Layer $\overline{0}$ |                             |
| Output_Layer         |         |                      |                             |
|                      |         |                      | <b>Merged</b>               |
|                      |         |                      | Layer 0                     |
|                      |         |                      | Layer -1                    |
|                      |         |                      | Layer -2                    |
|                      |         |                      | Layer -3                    |
|                      |         |                      | Layer -4                    |
|                      |         |                      | Layer -5                    |
|                      |         |                      | Layer -6                    |
|                      |         |                      |                             |
|                      |         |                      | Layer -7                    |
|                      |         |                      | Layer -8                    |
|                      |         |                      | Layer -9                    |
| Resize Mode /        | Choice  | Dynamic              |                             |
| Resize_Mode          |         |                      |                             |
|                      |         |                      | <b>Fixed (Inplace)</b>      |
|                      |         |                      | <b>Dynamic</b>              |
|                      |         |                      | Downsample 1/2              |
|                      |         |                      | Downsample 1/4              |
|                      |         |                      |                             |
|                      |         |                      | Downsample 1/8              |
|                      |         |                      | Downsample 1/16             |
| Ignore Alpha /       | Boolean | Off                  |                             |
| Ignore_Alpha         |         |                      |                             |
| Preview/Draft Mode / | Boolean | Off                  |                             |
| PreviewDraft_Mode    |         |                      |                             |
|                      |         |                      |                             |

Table 390 – continued from previous page

| Parameter / script | Type   | Default | Function       |
|--------------------|--------|---------|----------------|
| name               |        |         |                |
| Log Verbosity /    | Choice | Off     |                |
| Log_Verbosity      |        |         |                |
|                    |        |         | Off            |
|                    |        |         | <b>Level 1</b> |
|                    |        |         | Level 2        |
|                    |        |         | Level 3        |
|                    |        |         |                |

Table 390 – continued from previous page

## **2.13.205 G'MIC Negative new node**

*This documentation is for version 1.0 of G'MIC Negative new.*

### **Description**

Wrapper for the G'MIC framework [\(http://gmic.eu\)](http://gmic.eu) written by Tobias Fleischer [\(http://www.reduxfx.com\)](http://www.reduxfx.com) and Frederic Devernay.

## **Inputs**

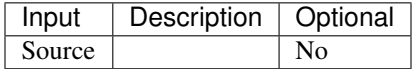

### **Controls**

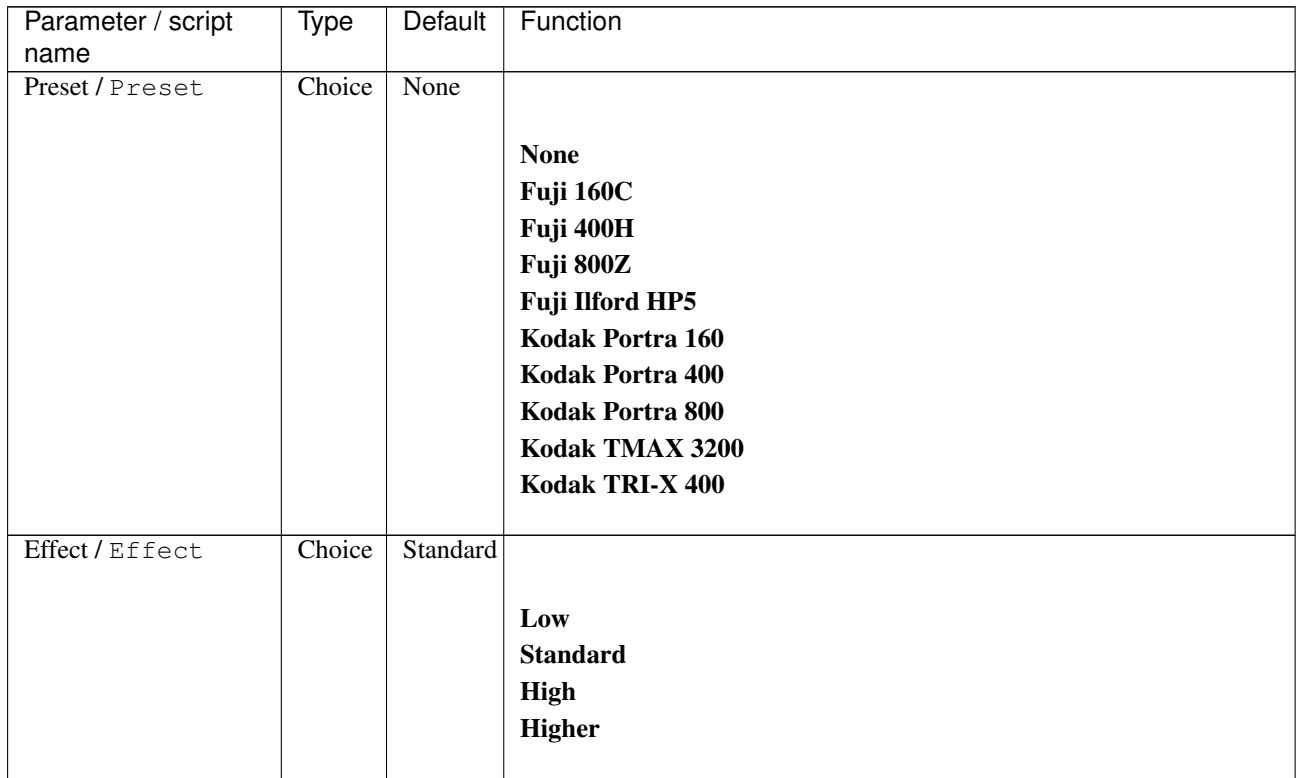

| Parameter / script<br>name | Type   | Default            | Function                    |
|----------------------------|--------|--------------------|-----------------------------|
| Strength $(\%)/$           | Double | 100                |                             |
|                            |        |                    |                             |
| Strength_                  |        |                    |                             |
| Brightness $(\%)/$         | Double | $\overline{0}$     |                             |
| Brightness_                |        |                    |                             |
| Contrast $(\%)/$           | Double | $\overline{0}$     |                             |
| Contrast_                  |        |                    |                             |
| Gamma $(\%)/$              | Double | $\overline{0}$     |                             |
| Gamma_                     | Double |                    |                             |
| Hue $(\%)$ / Hue_          |        | $\overline{0}$     |                             |
| Saturation $(\%)/$         | Double | $\theta$           |                             |
| Saturation_                |        |                    |                             |
| Normalize colors /         | Choice | None               |                             |
| Normalize_colors           |        |                    |                             |
|                            |        |                    | <b>None</b>                 |
|                            |        |                    | Pre-process                 |
|                            |        |                    | Post-process                |
|                            |        |                    | <b>Both</b>                 |
|                            |        |                    |                             |
| Preview type /             | Choice | Full               |                             |
| Preview_type               |        |                    |                             |
|                            |        |                    | Full                        |
|                            |        |                    | <b>Forward horizontal</b>   |
|                            |        |                    | <b>Forward vertical</b>     |
|                            |        |                    |                             |
|                            |        |                    | <b>Backward horizontal</b>  |
|                            |        |                    | <b>Backward vertical</b>    |
|                            |        |                    | <b>Duplicate top</b>        |
|                            |        |                    | <b>Duplicate left</b>       |
|                            |        |                    | <b>Duplicate bottom</b>     |
|                            |        |                    | Duplicate right             |
|                            |        |                    | <b>Duplicate horizontal</b> |
|                            |        |                    |                             |
|                            |        |                    | <b>Duplicate vertical</b>   |
|                            |        |                    | <b>Checkered</b>            |
|                            |        |                    | <b>Checkered inverse</b>    |
|                            |        |                    |                             |
| Preview split /            | Double | x: 0.5             |                             |
| Preview_split              |        | y: 0.5             |                             |
| Output Layer /             | Choice | Layer <sub>0</sub> |                             |
| Output_Layer               |        |                    |                             |
|                            |        |                    | <b>Merged</b>               |
|                            |        |                    | Layer 0                     |
|                            |        |                    | Layer -1                    |
|                            |        |                    | Layer -2                    |
|                            |        |                    |                             |
|                            |        |                    | Layer -3                    |
|                            |        |                    | Layer -4                    |
|                            |        |                    | Layer -5                    |
|                            |        |                    | Layer -6                    |
|                            |        |                    | Layer -7                    |
|                            |        |                    | Layer -8                    |
|                            |        |                    | Layer -9                    |
|                            |        |                    |                             |

Table 391 – continued from previous page

| Parameter / script   | Type        | Default          | Function               |
|----------------------|-------------|------------------|------------------------|
| name                 |             |                  |                        |
| Resize Mode /        | Choice      | Dynamic          |                        |
| Resize_Mode          |             |                  |                        |
|                      |             |                  | <b>Fixed (Inplace)</b> |
|                      |             |                  | <b>Dynamic</b>         |
|                      |             |                  | Downsample 1/2         |
|                      |             |                  | Downsample 1/4         |
|                      |             |                  | Downsample 1/8         |
|                      |             |                  | Downsample 1/16        |
|                      |             |                  |                        |
| Ignore Alpha /       | Boolean Off |                  |                        |
| Ignore_Alpha         |             |                  |                        |
| Preview/Draft Mode / | Boolean     | Off              |                        |
| PreviewDraft_Mode    |             |                  |                        |
| Log Verbosity /      | Choice      | $\overline{Off}$ |                        |
| Log_Verbosity        |             |                  |                        |
|                      |             |                  | <b>Off</b>             |
|                      |             |                  | Level 1                |
|                      |             |                  | <b>Level 2</b>         |
|                      |             |                  |                        |
|                      |             |                  | Level 3                |
|                      |             |                  |                        |

Table 391 – continued from previous page

## **2.13.206 G'MIC Negative old node**

*This documentation is for version 1.0 of G'MIC Negative old.*

## **Description**

Wrapper for the G'MIC framework [\(http://gmic.eu\)](http://gmic.eu) written by Tobias Fleischer [\(http://www.reduxfx.com\)](http://www.reduxfx.com) and Frederic Devernay.

### **Inputs**

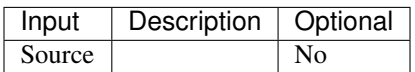

**Controls**

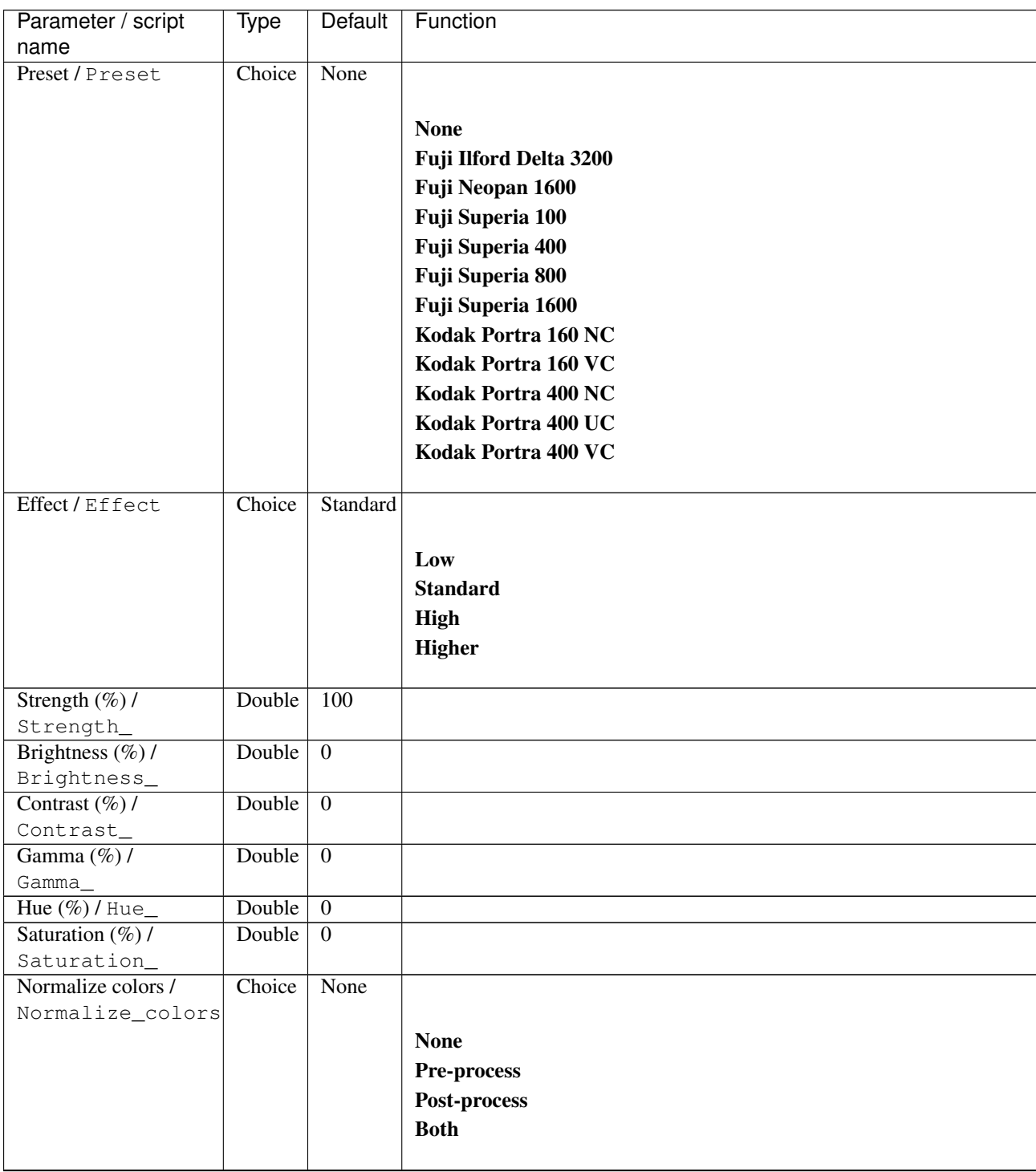

| Parameter / script   | <b>Type</b> | Default            | Function                    |
|----------------------|-------------|--------------------|-----------------------------|
| name                 |             |                    |                             |
| Preview type /       | Choice      | Full               |                             |
| Preview_type         |             |                    |                             |
|                      |             |                    | <b>Full</b>                 |
|                      |             |                    | <b>Forward horizontal</b>   |
|                      |             |                    | <b>Forward vertical</b>     |
|                      |             |                    | <b>Backward horizontal</b>  |
|                      |             |                    | <b>Backward vertical</b>    |
|                      |             |                    | <b>Duplicate top</b>        |
|                      |             |                    |                             |
|                      |             |                    | <b>Duplicate left</b>       |
|                      |             |                    | <b>Duplicate bottom</b>     |
|                      |             |                    | Duplicate right             |
|                      |             |                    | <b>Duplicate horizontal</b> |
|                      |             |                    | <b>Duplicate vertical</b>   |
|                      |             |                    | <b>Checkered</b>            |
|                      |             |                    | <b>Checkered</b> inverse    |
|                      |             |                    |                             |
| Preview split /      | Double      | x: 0.5             |                             |
| Preview_split        |             | y: 0.5             |                             |
| Output Layer /       | Choice      | Layer <sub>0</sub> |                             |
| Output_Layer         |             |                    |                             |
|                      |             |                    | <b>Merged</b>               |
|                      |             |                    | Layer 0                     |
|                      |             |                    | Layer -1                    |
|                      |             |                    | Layer -2                    |
|                      |             |                    | Layer -3                    |
|                      |             |                    | Layer -4                    |
|                      |             |                    | Layer -5                    |
|                      |             |                    | Layer -6                    |
|                      |             |                    | Layer -7                    |
|                      |             |                    | Layer -8                    |
|                      |             |                    | Layer -9                    |
|                      |             |                    |                             |
| Resize Mode /        | Choice      | Dynamic            |                             |
| Resize_Mode          |             |                    |                             |
|                      |             |                    | <b>Fixed (Inplace)</b>      |
|                      |             |                    | <b>Dynamic</b>              |
|                      |             |                    | Downsample 1/2              |
|                      |             |                    | Downsample 1/4              |
|                      |             |                    | Downsample 1/8              |
|                      |             |                    | Downsample 1/16             |
|                      |             |                    |                             |
| Ignore Alpha /       | Boolean     | $\overline{Off}$   |                             |
| Ignore_Alpha         |             |                    |                             |
| Preview/Draft Mode / | Boolean     | Off                |                             |
| PreviewDraft_Mode    |             |                    |                             |
|                      |             |                    | Continued on next page      |

Table 392 – continued from previous page

| Parameter / script | <b>Type</b> | Default | Function |
|--------------------|-------------|---------|----------|
| name               |             |         |          |
| Log Verbosity /    | Choice      | Off     |          |
| Log_Verbosity      |             |         |          |
|                    |             |         | Off      |
|                    |             |         | Level 1  |
|                    |             |         | Level 2  |
|                    |             |         | Level 3  |
|                    |             |         |          |

Table 392 – continued from previous page

# **2.13.207 G'MIC Neon lightning node**

*This documentation is for version 1.0 of G'MIC Neon lightning.*

### **Description**

Wrapper for the G'MIC framework [\(http://gmic.eu\)](http://gmic.eu) written by Tobias Fleischer [\(http://www.reduxfx.com\)](http://www.reduxfx.com) and Frederic Devernay.

## **Inputs**

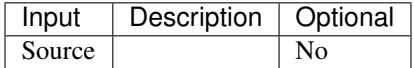

### **Controls**

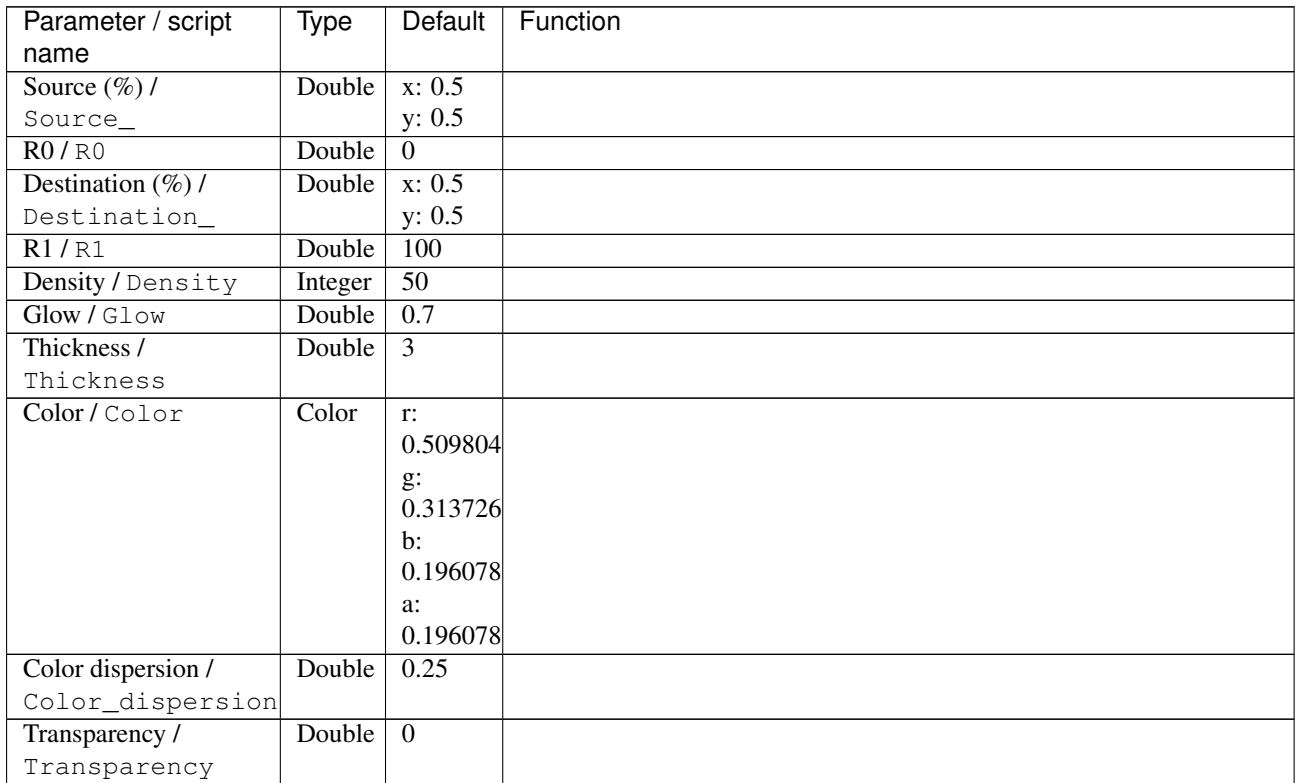

| Parameter / script | <b>Type</b> | Default          | Function               |
|--------------------|-------------|------------------|------------------------|
| name               |             |                  |                        |
| Output Layer /     | Choice      | Layer $0$        |                        |
| Output_Layer       |             |                  |                        |
|                    |             |                  | <b>Merged</b>          |
|                    |             |                  | Layer 0                |
|                    |             |                  | Layer -1               |
|                    |             |                  | Layer -2               |
|                    |             |                  | Layer -3               |
|                    |             |                  | Layer -4               |
|                    |             |                  | Layer -5               |
|                    |             |                  | Layer -6               |
|                    |             |                  | Layer -7               |
|                    |             |                  | Layer -8               |
|                    |             |                  | Layer -9               |
|                    |             |                  |                        |
| Resize Mode /      | Choice      | <b>Dynamic</b>   |                        |
| Resize_Mode        |             |                  |                        |
|                    |             |                  | <b>Fixed (Inplace)</b> |
|                    |             |                  | <b>Dynamic</b>         |
|                    |             |                  | Downsample 1/2         |
|                    |             |                  | Downsample 1/4         |
|                    |             |                  | Downsample 1/8         |
|                    |             |                  | Downsample 1/16        |
|                    |             |                  |                        |
| Ignore Alpha /     | Boolean     | $\overline{Off}$ |                        |
| Ignore_Alpha       |             |                  |                        |
| Log Verbosity /    | Choice      | $\overline{Off}$ |                        |
| Log_Verbosity      |             |                  |                        |
|                    |             |                  | Off                    |
|                    |             |                  | Level 1                |
|                    |             |                  | Level 2                |
|                    |             |                  | Level 3                |
|                    |             |                  |                        |

Table 393 – continued from previous page

## **2.13.208 G'MIC Noise additive node**

*This documentation is for version 1.0 of G'MIC Noise additive.*

#### **Description**

Wrapper for the G'MIC framework [\(http://gmic.eu\)](http://gmic.eu) written by Tobias Fleischer [\(http://www.reduxfx.com\)](http://www.reduxfx.com) and Frederic Devernay.

#### **Inputs**

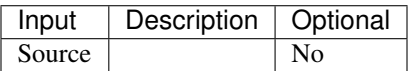

## **Controls**

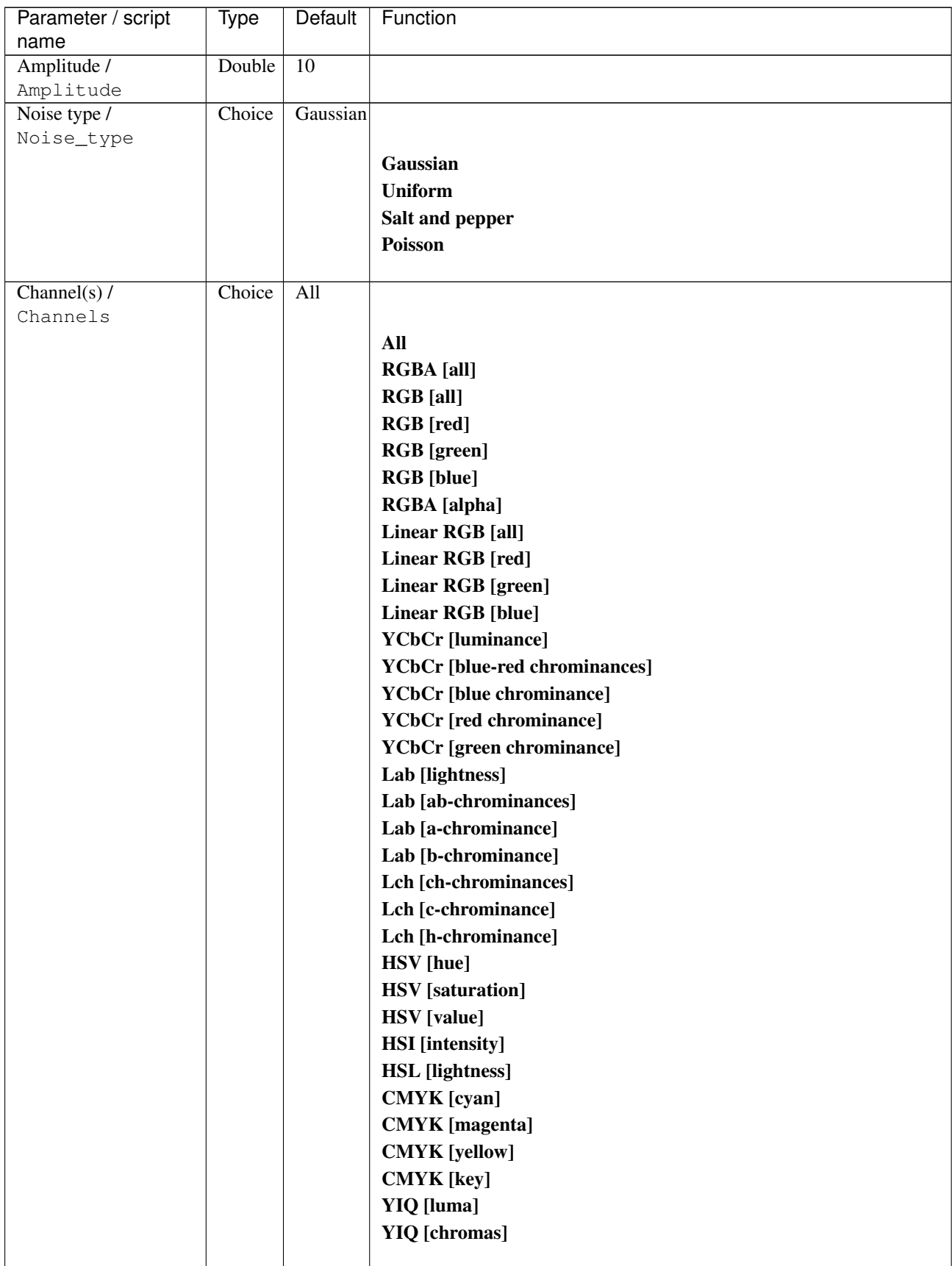

| Parameter / script | <b>Type</b> | Default                   | Function                    |
|--------------------|-------------|---------------------------|-----------------------------|
| name               |             |                           |                             |
| Value action /     | Choice      | $\overline{\mathrm{Cut}}$ |                             |
| Value_action       |             |                           |                             |
|                    |             |                           | <b>None</b>                 |
|                    |             |                           | Cut                         |
|                    |             |                           | <b>Normalize</b>            |
|                    |             |                           |                             |
| Preview type /     | Choice      | Full                      |                             |
| Preview_type       |             |                           |                             |
|                    |             |                           | <b>Full</b>                 |
|                    |             |                           | <b>Forward horizontal</b>   |
|                    |             |                           | <b>Forward vertical</b>     |
|                    |             |                           | <b>Backward horizontal</b>  |
|                    |             |                           | <b>Backward vertical</b>    |
|                    |             |                           | <b>Duplicate top</b>        |
|                    |             |                           | <b>Duplicate left</b>       |
|                    |             |                           | <b>Duplicate bottom</b>     |
|                    |             |                           | Duplicate right             |
|                    |             |                           | <b>Duplicate horizontal</b> |
|                    |             |                           | <b>Duplicate vertical</b>   |
|                    |             |                           | <b>Checkered</b>            |
|                    |             |                           | <b>Checkered</b> inverse    |
|                    |             |                           |                             |
| Preview split /    | Double      | x: 0.5                    |                             |
| Preview_split      |             | y: 0.5                    |                             |
| Output Layer /     | Choice      | Layer <sub>0</sub>        |                             |
| Output_Layer       |             |                           |                             |
|                    |             |                           | <b>Merged</b>               |
|                    |             |                           | Layer 0                     |
|                    |             |                           | Layer -1                    |
|                    |             |                           | Layer -2                    |
|                    |             |                           | Layer -3                    |
|                    |             |                           | Layer -4                    |
|                    |             |                           | Layer -5                    |
|                    |             |                           | Layer -6                    |
|                    |             |                           | Layer -7                    |
|                    |             |                           | Layer -8                    |
|                    |             |                           | Layer -9                    |
|                    |             |                           |                             |
| Resize Mode /      | Choice      | Dynamic                   |                             |
| Resize_Mode        |             |                           |                             |
|                    |             |                           | <b>Fixed (Inplace)</b>      |
|                    |             |                           | <b>Dynamic</b>              |
|                    |             |                           | Downsample 1/2              |
|                    |             |                           | Downsample 1/4              |
|                    |             |                           | Downsample 1/8              |
|                    |             |                           | Downsample 1/16             |
|                    |             |                           |                             |
| Ignore Alpha /     | Boolean     | Off                       |                             |
| Ignore_Alpha       |             |                           |                             |

Table 394 – continued from previous page
| Parameter / script   | Type        | Default | Function       |
|----------------------|-------------|---------|----------------|
| name                 |             |         |                |
| Preview/Draft Mode / | Boolean Off |         |                |
| PreviewDraft_Mode    |             |         |                |
| Log Verbosity /      | Choice      | Off     |                |
| Loq_Verbosity        |             |         |                |
|                      |             |         | <b>Off</b>     |
|                      |             |         | <b>Level 1</b> |
|                      |             |         | Level 2        |
|                      |             |         | Level 3        |
|                      |             |         |                |

Table 394 – continued from previous page

# **2.13.209 G'MIC Noise spread node**

*This documentation is for version 1.0 of G'MIC Noise spread.*

#### **Description**

Wrapper for the G'MIC framework [\(http://gmic.eu\)](http://gmic.eu) written by Tobias Fleischer [\(http://www.reduxfx.com\)](http://www.reduxfx.com) and Frederic Devernay.

#### **Inputs**

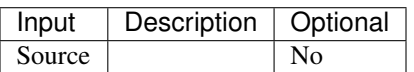

## **Controls**

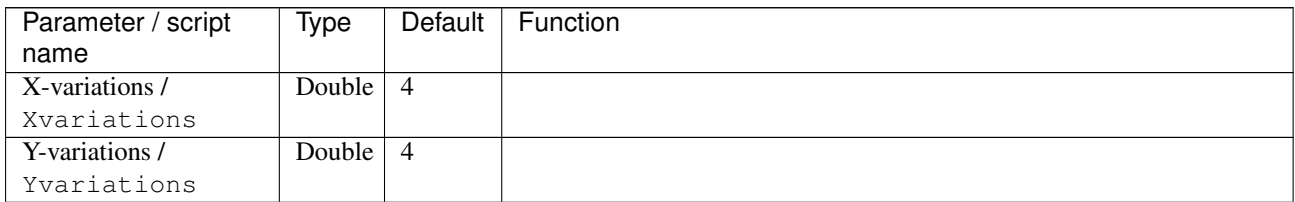

| Parameter / script | Type   | Default | Function                             |
|--------------------|--------|---------|--------------------------------------|
| name               |        |         |                                      |
| Channel(s) $/$     | Choice | All     |                                      |
| Channels           |        |         |                                      |
|                    |        |         | All                                  |
|                    |        |         | <b>RGBA</b> [all]                    |
|                    |        |         | <b>RGB</b> [all]                     |
|                    |        |         | <b>RGB</b> [red]                     |
|                    |        |         | <b>RGB</b> [green]                   |
|                    |        |         | <b>RGB</b> [blue]                    |
|                    |        |         | RGBA [alpha]                         |
|                    |        |         | Linear RGB [all]                     |
|                    |        |         | Linear RGB [red]                     |
|                    |        |         | <b>Linear RGB</b> [green]            |
|                    |        |         | <b>Linear RGB</b> [blue]             |
|                    |        |         | <b>YCbCr</b> [luminance]             |
|                    |        |         | <b>YCbCr</b> [blue-red chrominances] |
|                    |        |         |                                      |
|                    |        |         | <b>YCbCr</b> [blue chrominance]      |
|                    |        |         | <b>YCbCr</b> [red chrominance]       |
|                    |        |         | <b>YCbCr</b> [green chrominance]     |
|                    |        |         | Lab [lightness]                      |
|                    |        |         | Lab [ab-chrominances]                |
|                    |        |         | Lab [a-chrominance]                  |
|                    |        |         | Lab [b-chrominance]                  |
|                    |        |         | Lch [ch-chrominances]                |
|                    |        |         | Lch [c-chrominance]                  |
|                    |        |         | Lch [h-chrominance]                  |
|                    |        |         | <b>HSV</b> [hue]                     |
|                    |        |         | <b>HSV</b> [saturation]              |
|                    |        |         | <b>HSV</b> [value]                   |
|                    |        |         | <b>HSI</b> [intensity]               |
|                    |        |         | <b>HSL</b> [lightness]               |
|                    |        |         |                                      |
|                    |        |         | <b>CMYK</b> [cyan]                   |
|                    |        |         | <b>CMYK</b> [magenta]                |
|                    |        |         | <b>CMYK</b> [yellow]                 |
|                    |        |         | <b>CMYK</b> [key]                    |
|                    |        |         | YIQ [luma]                           |
|                    |        |         | <b>YIQ</b> [chromas]                 |
|                    |        |         |                                      |
| Value action /     | Choice | None    |                                      |
| Value_action       |        |         |                                      |
|                    |        |         | <b>None</b>                          |
|                    |        |         | Cut                                  |
|                    |        |         | <b>Normalize</b>                     |
|                    |        |         |                                      |

Table 395 – continued from previous page

| Parameter / script   | Type    | Default              | Function                    |
|----------------------|---------|----------------------|-----------------------------|
| name                 |         |                      |                             |
| Preview type /       | Choice  | Full                 |                             |
| Preview_type         |         |                      |                             |
|                      |         |                      | Full                        |
|                      |         |                      | <b>Forward horizontal</b>   |
|                      |         |                      | <b>Forward vertical</b>     |
|                      |         |                      | <b>Backward horizontal</b>  |
|                      |         |                      | <b>Backward vertical</b>    |
|                      |         |                      | <b>Duplicate top</b>        |
|                      |         |                      | <b>Duplicate left</b>       |
|                      |         |                      | <b>Duplicate bottom</b>     |
|                      |         |                      | Duplicate right             |
|                      |         |                      | <b>Duplicate horizontal</b> |
|                      |         |                      | <b>Duplicate vertical</b>   |
|                      |         |                      | <b>Checkered</b>            |
|                      |         |                      | <b>Checkered</b> inverse    |
|                      |         |                      |                             |
| Preview split /      | Double  | x: 0.5               |                             |
| Preview_split        |         | y: 0.5               |                             |
| Output Layer /       | Choice  | Layer $\overline{0}$ |                             |
| Output_Layer         |         |                      |                             |
|                      |         |                      | <b>Merged</b>               |
|                      |         |                      | Layer 0                     |
|                      |         |                      | Layer -1                    |
|                      |         |                      | Layer -2                    |
|                      |         |                      | Layer -3                    |
|                      |         |                      | Layer -4                    |
|                      |         |                      | Layer -5                    |
|                      |         |                      | Layer -6                    |
|                      |         |                      |                             |
|                      |         |                      | Layer -7                    |
|                      |         |                      | Layer -8                    |
|                      |         |                      | Layer -9                    |
| Resize Mode /        | Choice  | Dynamic              |                             |
| Resize_Mode          |         |                      |                             |
|                      |         |                      | <b>Fixed (Inplace)</b>      |
|                      |         |                      | <b>Dynamic</b>              |
|                      |         |                      | Downsample 1/2              |
|                      |         |                      | Downsample 1/4              |
|                      |         |                      |                             |
|                      |         |                      | Downsample 1/8              |
|                      |         |                      | Downsample 1/16             |
| Ignore Alpha /       | Boolean | Off                  |                             |
| Ignore_Alpha         |         |                      |                             |
| Preview/Draft Mode / | Boolean | Off                  |                             |
| PreviewDraft_Mode    |         |                      |                             |
|                      |         |                      |                             |

Table 395 – continued from previous page

| Parameter / script | Type   | Default | Function       |
|--------------------|--------|---------|----------------|
| name               |        |         |                |
| Log Verbosity /    | Choice | Off     |                |
| Log_Verbosity      |        |         |                |
|                    |        |         | <b>Off</b>     |
|                    |        |         | <b>Level 1</b> |
|                    |        |         | Level 2        |
|                    |        |         | Level 3        |
|                    |        |         |                |

Table 395 – continued from previous page

# **2.13.210 G'MIC Old photograph node**

*This documentation is for version 1.0 of G'MIC Old photograph.*

### **Description**

Wrapper for the G'MIC framework [\(http://gmic.eu\)](http://gmic.eu) written by Tobias Fleischer [\(http://www.reduxfx.com\)](http://www.reduxfx.com) and Frederic Devernay.

## **Inputs**

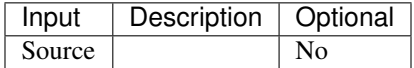

## **Controls**

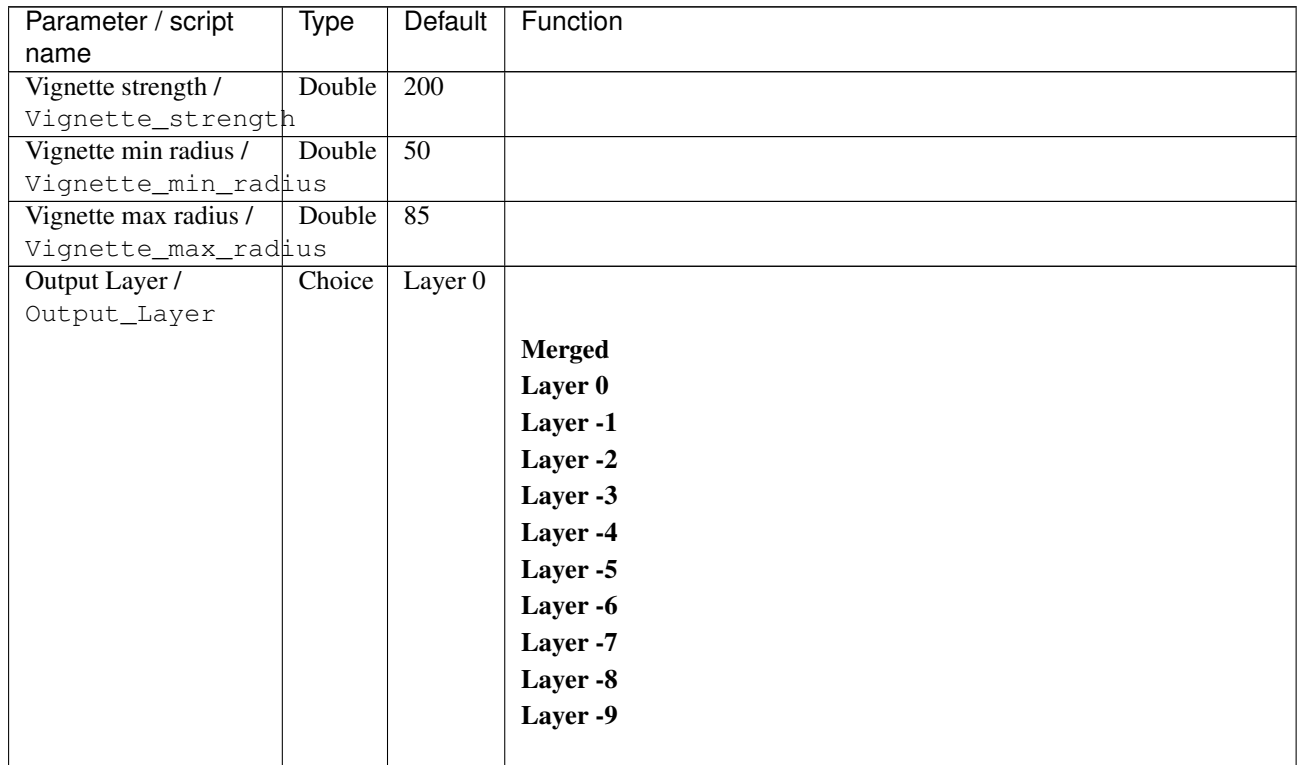

| Parameter / script | Type    | Default          | Function               |
|--------------------|---------|------------------|------------------------|
| name               |         |                  |                        |
| Resize Mode /      | Choice  | <b>Dynamic</b>   |                        |
| Resize_Mode        |         |                  |                        |
|                    |         |                  | <b>Fixed (Inplace)</b> |
|                    |         |                  | <b>Dynamic</b>         |
|                    |         |                  | Downsample 1/2         |
|                    |         |                  | Downsample 1/4         |
|                    |         |                  | Downsample 1/8         |
|                    |         |                  | Downsample 1/16        |
|                    |         |                  |                        |
| Ignore Alpha /     | Boolean | $\overline{Off}$ |                        |
| Ignore_Alpha       |         |                  |                        |
| Log Verbosity /    | Choice  | $\overline{Off}$ |                        |
| Log_Verbosity      |         |                  |                        |
|                    |         |                  |                        |
|                    |         |                  | Off                    |
|                    |         |                  | Level 1                |
|                    |         |                  | Level 2                |
|                    |         |                  | Level 3                |

Table 396 – continued from previous page

# **2.13.211 G'MIC Old-movie stripes node**

*This documentation is for version 1.0 of G'MIC Old-movie stripes.*

#### **Description**

Wrapper for the G'MIC framework [\(http://gmic.eu\)](http://gmic.eu) written by Tobias Fleischer [\(http://www.reduxfx.com\)](http://www.reduxfx.com) and Frederic Devernay.

#### **Inputs**

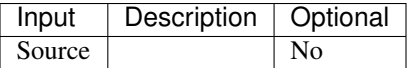

#### **Controls**

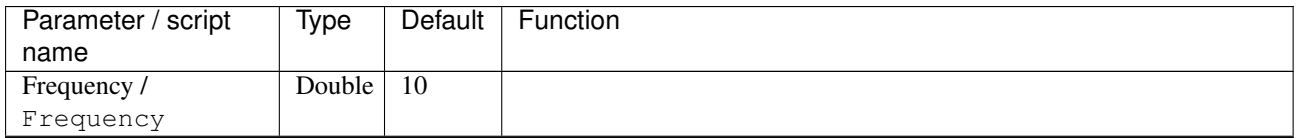

| Parameter / script | Type   | Default | Function                             |
|--------------------|--------|---------|--------------------------------------|
| name               |        |         |                                      |
| Channel(s) $/$     | Choice | All     |                                      |
| Channels           |        |         |                                      |
|                    |        |         | All                                  |
|                    |        |         | <b>RGBA</b> [all]                    |
|                    |        |         | <b>RGB</b> [all]                     |
|                    |        |         | <b>RGB</b> [red]                     |
|                    |        |         | <b>RGB</b> [green]                   |
|                    |        |         | <b>RGB</b> [blue]                    |
|                    |        |         | RGBA [alpha]                         |
|                    |        |         | Linear RGB [all]                     |
|                    |        |         | Linear RGB [red]                     |
|                    |        |         | <b>Linear RGB</b> [green]            |
|                    |        |         | <b>Linear RGB</b> [blue]             |
|                    |        |         | <b>YCbCr</b> [luminance]             |
|                    |        |         | <b>YCbCr</b> [blue-red chrominances] |
|                    |        |         | <b>YCbCr</b> [blue chrominance]      |
|                    |        |         | <b>YCbCr</b> [red chrominance]       |
|                    |        |         | <b>YCbCr</b> [green chrominance]     |
|                    |        |         | Lab [lightness]                      |
|                    |        |         | Lab [ab-chrominances]                |
|                    |        |         | Lab [a-chrominance]                  |
|                    |        |         | Lab [b-chrominance]                  |
|                    |        |         | Lch [ch-chrominances]                |
|                    |        |         | Lch [c-chrominance]                  |
|                    |        |         | Lch [h-chrominance]                  |
|                    |        |         | <b>HSV</b> [hue]                     |
|                    |        |         | <b>HSV</b> [saturation]              |
|                    |        |         | <b>HSV</b> [value]                   |
|                    |        |         | <b>HSI</b> [intensity]               |
|                    |        |         | <b>HSL</b> [lightness]               |
|                    |        |         | <b>CMYK</b> [cyan]                   |
|                    |        |         | <b>CMYK</b> [magenta]                |
|                    |        |         |                                      |
|                    |        |         | <b>CMYK</b> [yellow]                 |
|                    |        |         | <b>CMYK</b> [key]                    |
|                    |        |         | YIQ [luma]                           |
|                    |        |         | <b>YIQ</b> [chromas]                 |
| Value action /     | Choice | None    |                                      |
| Value_action       |        |         |                                      |
|                    |        |         | <b>None</b>                          |
|                    |        |         | Cut                                  |
|                    |        |         | <b>Normalize</b>                     |
|                    |        |         |                                      |

Table 397 – continued from previous page

| Parameter / script   | Type    | Default | Function                    |
|----------------------|---------|---------|-----------------------------|
| name                 |         |         |                             |
| Preview type /       | Choice  | Full    |                             |
| Preview_type         |         |         |                             |
|                      |         |         | Full                        |
|                      |         |         | <b>Forward horizontal</b>   |
|                      |         |         | <b>Forward vertical</b>     |
|                      |         |         | <b>Backward horizontal</b>  |
|                      |         |         | <b>Backward vertical</b>    |
|                      |         |         | <b>Duplicate top</b>        |
|                      |         |         | <b>Duplicate left</b>       |
|                      |         |         | <b>Duplicate bottom</b>     |
|                      |         |         |                             |
|                      |         |         | Duplicate right             |
|                      |         |         | <b>Duplicate horizontal</b> |
|                      |         |         | <b>Duplicate vertical</b>   |
|                      |         |         | <b>Checkered</b>            |
|                      |         |         | <b>Checkered</b> inverse    |
|                      |         |         |                             |
| Preview split /      | Double  | x: 0.5  |                             |
| Preview_split        |         | y: 0.5  |                             |
| Output Layer /       | Choice  | Layer 0 |                             |
| Output_Layer         |         |         |                             |
|                      |         |         | <b>Merged</b>               |
|                      |         |         | Layer 0                     |
|                      |         |         | Layer -1                    |
|                      |         |         | Layer -2                    |
|                      |         |         | Layer -3                    |
|                      |         |         | Layer -4                    |
|                      |         |         | Layer -5                    |
|                      |         |         | Layer -6                    |
|                      |         |         |                             |
|                      |         |         | Layer -7                    |
|                      |         |         | Layer -8                    |
|                      |         |         | Layer -9                    |
|                      |         |         |                             |
| Resize Mode /        | Choice  | Dynamic |                             |
| Resize_Mode          |         |         |                             |
|                      |         |         | <b>Fixed (Inplace)</b>      |
|                      |         |         | <b>Dynamic</b>              |
|                      |         |         | Downsample 1/2              |
|                      |         |         | Downsample 1/4              |
|                      |         |         | Downsample 1/8              |
|                      |         |         | Downsample 1/16             |
|                      |         |         |                             |
| Ignore Alpha /       | Boolean | Off     |                             |
| Ignore_Alpha         |         |         |                             |
| Preview/Draft Mode / | Boolean | Off     |                             |
| PreviewDraft_Mode    |         |         |                             |
|                      |         |         |                             |

Table 397 – continued from previous page

| Parameter / script | Type   | Default | Function   |
|--------------------|--------|---------|------------|
| name               |        |         |            |
| Log Verbosity /    | Choice | Off     |            |
| Log_Verbosity      |        |         |            |
|                    |        |         | <b>Off</b> |
|                    |        |         | Level 1    |
|                    |        |         | Level 2    |
|                    |        |         | Level 3    |
|                    |        |         |            |

Table 397 – continued from previous page

# **2.13.212 G'MIC Oldschool 8bits node**

*This documentation is for version 1.0 of G'MIC Oldschool 8bits.*

### **Description**

Wrapper for the G'MIC framework [\(http://gmic.eu\)](http://gmic.eu) written by Tobias Fleischer [\(http://www.reduxfx.com\)](http://www.reduxfx.com) and Frederic Devernay.

## **Inputs**

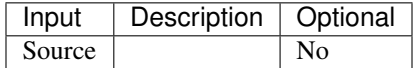

### **Controls**

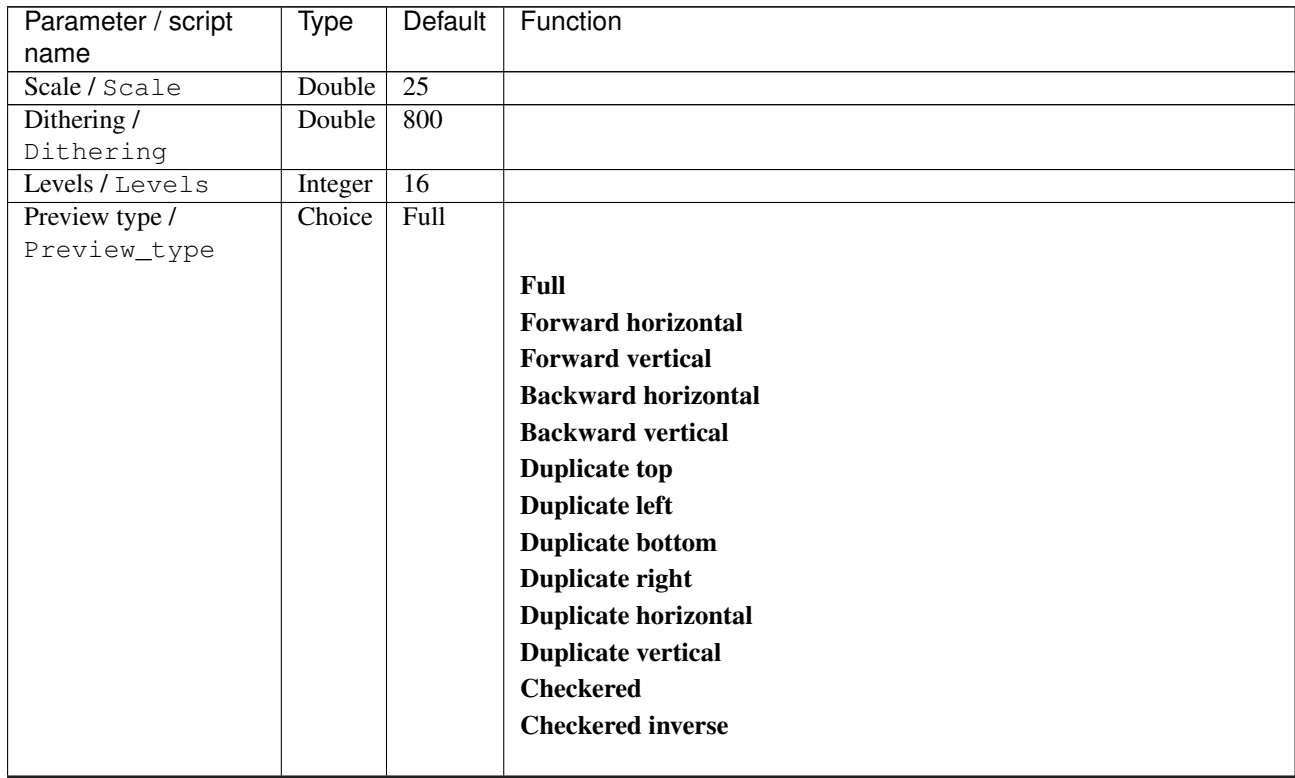

| Parameter / script   | Type        | Default          | Function               |
|----------------------|-------------|------------------|------------------------|
| name                 |             |                  |                        |
| Preview split /      | Double      | x: 0.5           |                        |
| Preview_split        |             | y: 0.5           |                        |
| Output Layer /       | Choice      | Layer $0$        |                        |
| Output_Layer         |             |                  |                        |
|                      |             |                  | <b>Merged</b>          |
|                      |             |                  | Layer 0                |
|                      |             |                  | Layer -1               |
|                      |             |                  | Layer -2               |
|                      |             |                  | Layer -3               |
|                      |             |                  | Layer -4               |
|                      |             |                  | Layer -5               |
|                      |             |                  | Layer -6               |
|                      |             |                  | Layer -7               |
|                      |             |                  | Layer -8               |
|                      |             |                  | Layer -9               |
|                      |             |                  |                        |
| Resize Mode /        | Choice      | Dynamic          |                        |
| Resize_Mode          |             |                  |                        |
|                      |             |                  | <b>Fixed (Inplace)</b> |
|                      |             |                  | <b>Dynamic</b>         |
|                      |             |                  | Downsample 1/2         |
|                      |             |                  | Downsample 1/4         |
|                      |             |                  | Downsample 1/8         |
|                      |             |                  | Downsample 1/16        |
|                      |             |                  |                        |
| Ignore Alpha /       | Boolean Off |                  |                        |
| Ignore_Alpha         |             |                  |                        |
| Preview/Draft Mode / | Boolean Off |                  |                        |
| PreviewDraft_Mode    |             |                  |                        |
| Log Verbosity /      | Choice      | $\overline{Off}$ |                        |
| Log_Verbosity        |             |                  |                        |
|                      |             |                  | Off                    |
|                      |             |                  | Level 1                |
|                      |             |                  | Level 2                |
|                      |             |                  | Level 3                |
|                      |             |                  |                        |

Table 398 – continued from previous page

# **2.13.213 G'MIC Op art node**

*This documentation is for version 1.0 of G'MIC Op art.*

#### **Description**

Wrapper for the G'MIC framework [\(http://gmic.eu\)](http://gmic.eu) written by Tobias Fleischer [\(http://www.reduxfx.com\)](http://www.reduxfx.com) and Frederic Devernay.

# **Inputs**

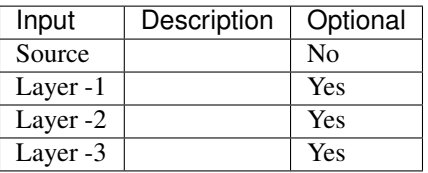

# **Controls**

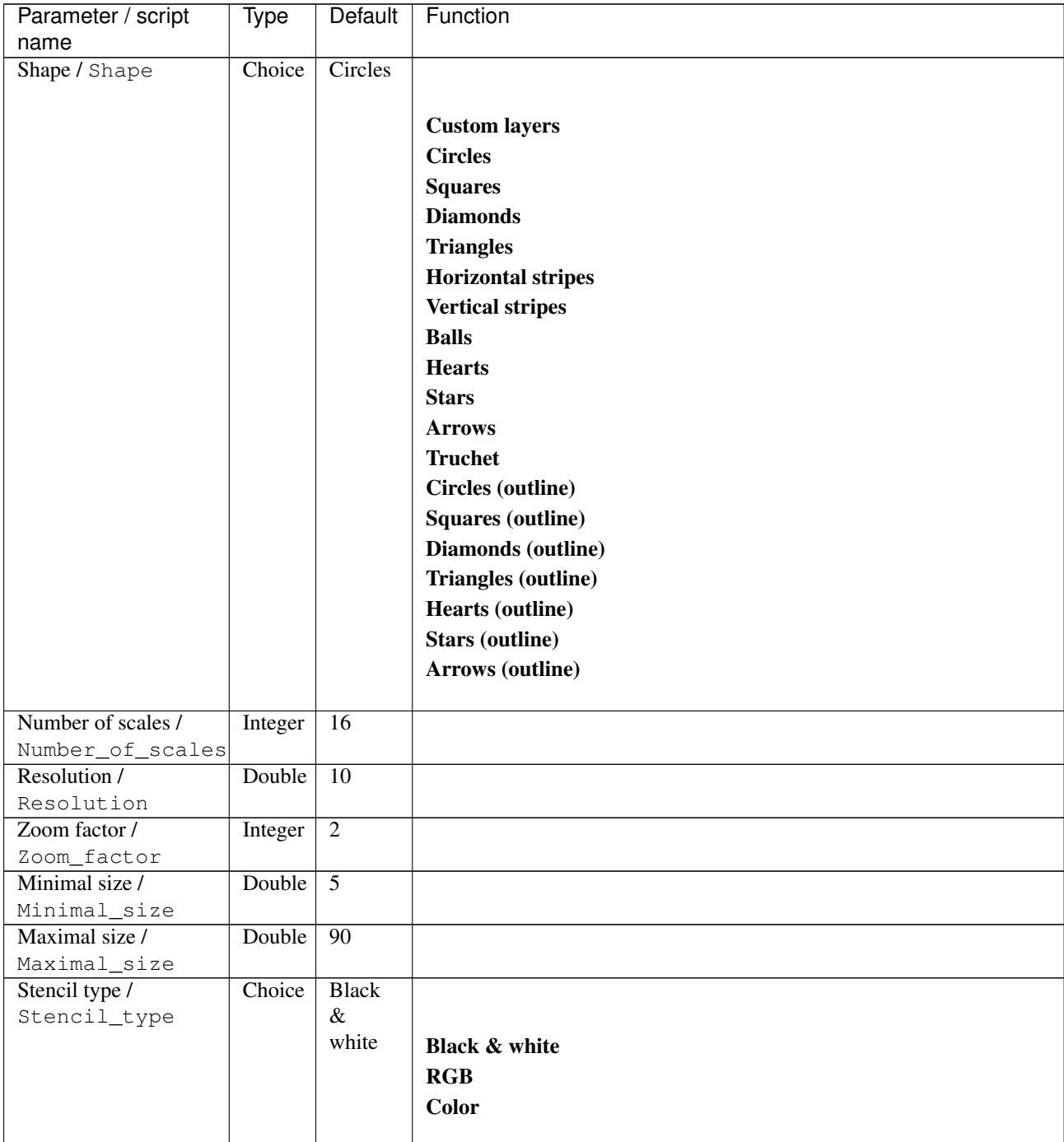

| Parameter / script<br>name | Type       | Default            | Function                    |
|----------------------------|------------|--------------------|-----------------------------|
| Allow angle /              | Choice     | $0$ deg.           |                             |
|                            |            |                    |                             |
| Allow_angle                |            |                    |                             |
|                            |            |                    | 0 deg.                      |
|                            |            |                    | 90 deg.                     |
|                            |            |                    | 180 deg.                    |
|                            |            |                    |                             |
| Negative /                 | Boolean On |                    |                             |
| Negative                   |            |                    |                             |
| Antialiasing /             | Boolean On |                    |                             |
| Antialiasing               |            |                    |                             |
| Preview type /             | Choice     | Full               |                             |
| Preview_type               |            |                    |                             |
|                            |            |                    | Full                        |
|                            |            |                    | <b>Forward horizontal</b>   |
|                            |            |                    | <b>Forward vertical</b>     |
|                            |            |                    | <b>Backward horizontal</b>  |
|                            |            |                    | <b>Backward vertical</b>    |
|                            |            |                    | <b>Duplicate top</b>        |
|                            |            |                    |                             |
|                            |            |                    | <b>Duplicate left</b>       |
|                            |            |                    | <b>Duplicate bottom</b>     |
|                            |            |                    | Duplicate right             |
|                            |            |                    | <b>Duplicate horizontal</b> |
|                            |            |                    | <b>Duplicate vertical</b>   |
|                            |            |                    | <b>Checkered</b>            |
|                            |            |                    | <b>Checkered</b> inverse    |
|                            |            |                    |                             |
| Output Layer /             | Choice     | Layer <sub>0</sub> |                             |
| Output_Layer               |            |                    |                             |
|                            |            |                    | <b>Merged</b>               |
|                            |            |                    | Layer 0                     |
|                            |            |                    | Layer -1                    |
|                            |            |                    | Layer -2                    |
|                            |            |                    |                             |
|                            |            |                    | Layer -3                    |
|                            |            |                    | Layer -4                    |
|                            |            |                    | Layer -5                    |
|                            |            |                    | Layer -6                    |
|                            |            |                    | Layer -7                    |
|                            |            |                    | Layer -8                    |
|                            |            |                    | Layer -9                    |
|                            |            |                    |                             |
| Resize Mode /              | Choice     | Dynamic            |                             |
| Resize_Mode                |            |                    |                             |
|                            |            |                    | <b>Fixed (Inplace)</b>      |
|                            |            |                    | <b>Dynamic</b>              |
|                            |            |                    | Downsample 1/2              |
|                            |            |                    | Downsample 1/4              |
|                            |            |                    | Downsample 1/8              |
|                            |            |                    |                             |
|                            |            |                    | Downsample 1/16             |

Table 399 – continued from previous page

| Parameter / script   | Type        | <b>Default</b> | Function       |
|----------------------|-------------|----------------|----------------|
| name                 |             |                |                |
| Ignore Alpha /       | Boolean Off |                |                |
| Ignore_Alpha         |             |                |                |
| Preview/Draft Mode / | Boolean Off |                |                |
| PreviewDraft Mode    |             |                |                |
| Log Verbosity /      | Choice      | Off            |                |
| Loq_Verbosity        |             |                |                |
|                      |             |                | <b>Off</b>     |
|                      |             |                | <b>Level 1</b> |
|                      |             |                | Level 2        |
|                      |             |                | Level 3        |
|                      |             |                |                |

Table 399 – continued from previous page

# **2.13.214 G'MIC Pack node**

*This documentation is for version 1.0 of G'MIC Pack.*

#### **Description**

Wrapper for the G'MIC framework [\(http://gmic.eu\)](http://gmic.eu) written by Tobias Fleischer [\(http://www.reduxfx.com\)](http://www.reduxfx.com) and Frederic Devernay.

#### **Inputs**

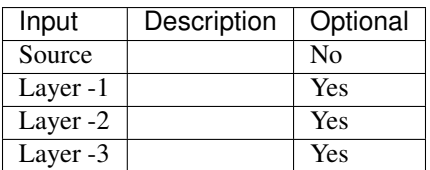

### **Controls**

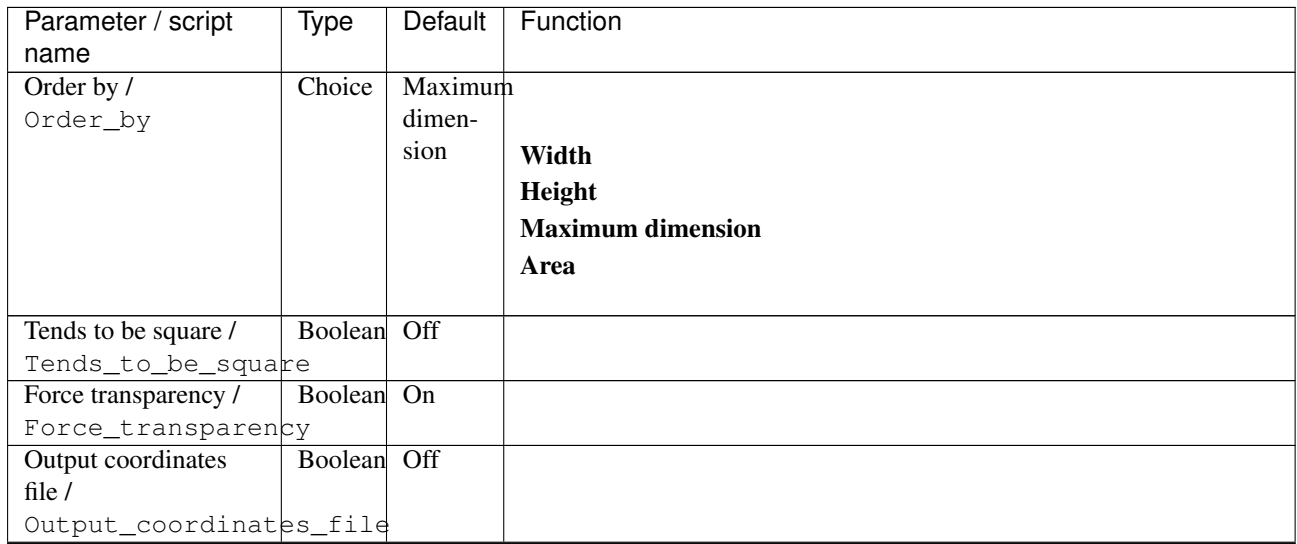

| Parameter / script                   | Type    | Default          | Function               |
|--------------------------------------|---------|------------------|------------------------|
| name                                 |         |                  |                        |
| Output folder /                      | N/A     |                  |                        |
| Output_folder                        |         |                  |                        |
| Output Layer /                       | Choice  | Layer $0$        |                        |
| Output_Layer                         |         |                  |                        |
|                                      |         |                  | <b>Merged</b>          |
|                                      |         |                  | Layer 0                |
|                                      |         |                  | Layer -1               |
|                                      |         |                  | Layer -2               |
|                                      |         |                  | Layer -3               |
|                                      |         |                  | Layer -4               |
|                                      |         |                  | Layer -5               |
|                                      |         |                  | Layer -6               |
|                                      |         |                  | Layer -7               |
|                                      |         |                  | Layer -8               |
|                                      |         |                  | Layer -9               |
|                                      |         |                  |                        |
| Resize Mode /                        | Choice  | Dynamic          |                        |
| Resize_Mode                          |         |                  |                        |
|                                      |         |                  | <b>Fixed (Inplace)</b> |
|                                      |         |                  | <b>Dynamic</b>         |
|                                      |         |                  | Downsample 1/2         |
|                                      |         |                  | Downsample 1/4         |
|                                      |         |                  | Downsample 1/8         |
|                                      |         |                  | Downsample 1/16        |
|                                      |         |                  |                        |
| Ignore Alpha /                       | Boolean | $\overline{Off}$ |                        |
| Ignore_Alpha                         |         |                  |                        |
| Preview/Draft Mode /                 | Boolean | $\overline{Off}$ |                        |
| PreviewDraft_Mode<br>Log Verbosity / | Choice  | $\overline{Off}$ |                        |
| Log_Verbosity                        |         |                  |                        |
|                                      |         |                  | Off                    |
|                                      |         |                  | Level 1                |
|                                      |         |                  | Level 2                |
|                                      |         |                  |                        |
|                                      |         |                  | Level 3                |
|                                      |         |                  |                        |

Table 400 – continued from previous page

## **2.13.215 G'MIC Pack sprites node**

*This documentation is for version 1.0 of G'MIC Pack sprites.*

#### **Description**

Wrapper for the G'MIC framework [\(http://gmic.eu\)](http://gmic.eu) written by Tobias Fleischer [\(http://www.reduxfx.com\)](http://www.reduxfx.com) and Frederic Devernay.

# **Inputs**

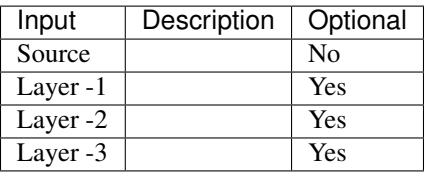

# **Controls**

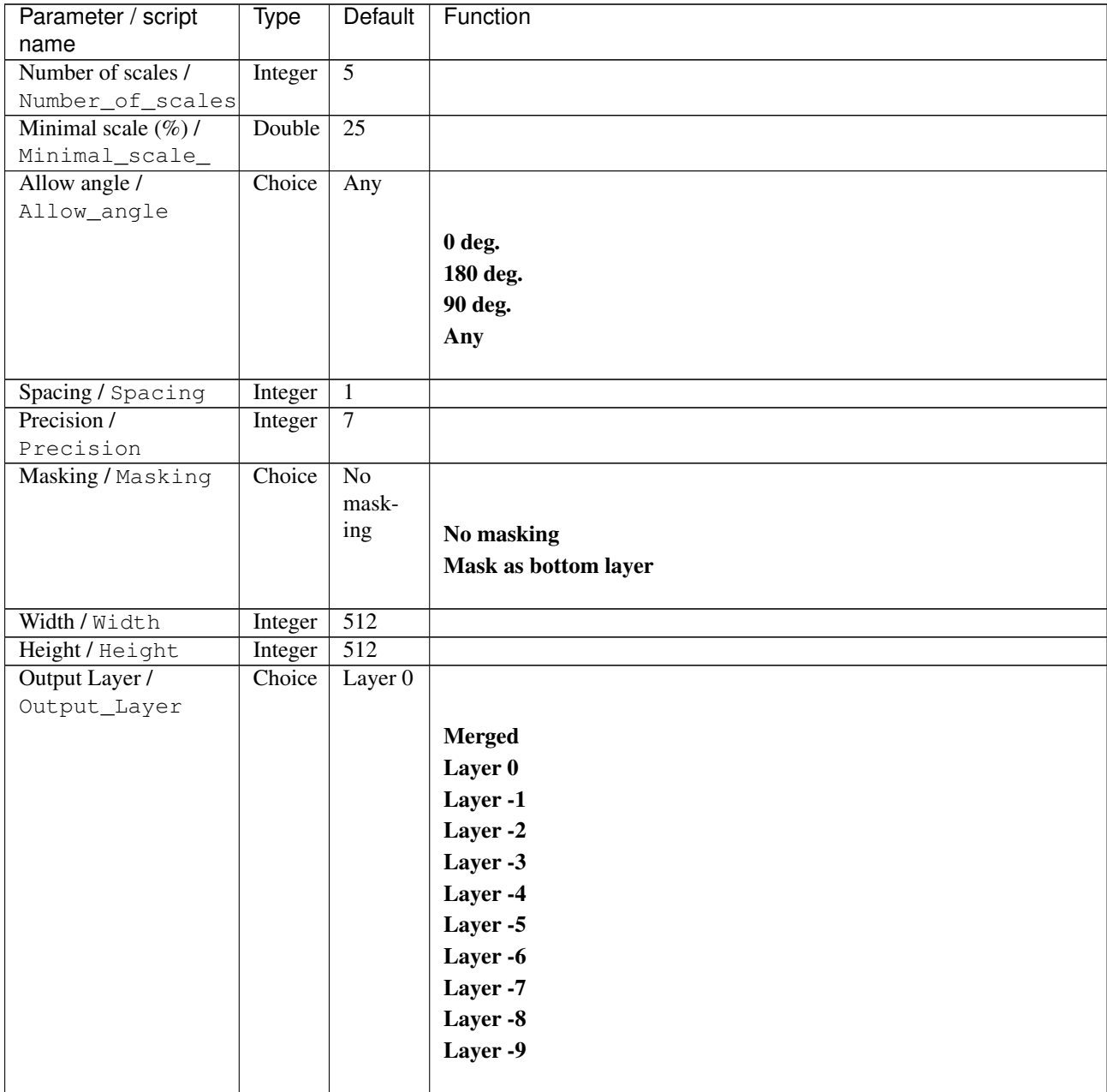

| Parameter / script   | Type        | Default          | Function               |
|----------------------|-------------|------------------|------------------------|
| name                 |             |                  |                        |
| Resize Mode /        | Choice      | Dynamic          |                        |
| Resize_Mode          |             |                  |                        |
|                      |             |                  | <b>Fixed (Inplace)</b> |
|                      |             |                  | <b>Dynamic</b>         |
|                      |             |                  | Downsample 1/2         |
|                      |             |                  | Downsample 1/4         |
|                      |             |                  | Downsample 1/8         |
|                      |             |                  | Downsample 1/16        |
|                      |             |                  |                        |
| Ignore Alpha /       | Boolean     | Off              |                        |
| Ignore_Alpha         |             |                  |                        |
| Preview/Draft Mode / | Boolean Off |                  |                        |
| PreviewDraft_Mode    |             |                  |                        |
| Log Verbosity /      | Choice      | $\overline{Off}$ |                        |
| Log_Verbosity        |             |                  |                        |
|                      |             |                  | Off                    |
|                      |             |                  | Level 1                |
|                      |             |                  | Level 2                |
|                      |             |                  | Level 3                |
|                      |             |                  |                        |
|                      |             |                  |                        |

Table 401 – continued from previous page

# **2.13.216 G'MIC Painting node**

*This documentation is for version 1.0 of G'MIC Painting.*

### **Description**

Wrapper for the G'MIC framework [\(http://gmic.eu\)](http://gmic.eu) written by Tobias Fleischer [\(http://www.reduxfx.com\)](http://www.reduxfx.com) and Frederic Devernay.

#### **Inputs**

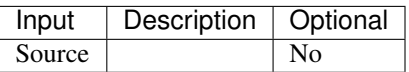

#### **Controls**

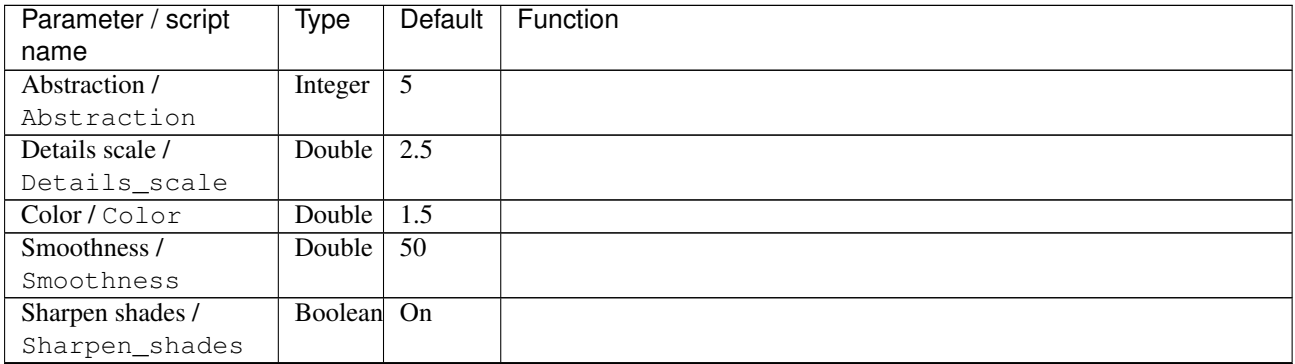

| Parameter / script   | <b>Type</b> | Default            | Function                    |
|----------------------|-------------|--------------------|-----------------------------|
| name                 |             |                    |                             |
| Preview type /       | Choice      | Full               |                             |
| Preview_type         |             |                    |                             |
|                      |             |                    | <b>Full</b>                 |
|                      |             |                    | <b>Forward horizontal</b>   |
|                      |             |                    | <b>Forward vertical</b>     |
|                      |             |                    | <b>Backward horizontal</b>  |
|                      |             |                    | <b>Backward vertical</b>    |
|                      |             |                    | <b>Duplicate top</b>        |
|                      |             |                    |                             |
|                      |             |                    | <b>Duplicate left</b>       |
|                      |             |                    | <b>Duplicate bottom</b>     |
|                      |             |                    | Duplicate right             |
|                      |             |                    | <b>Duplicate horizontal</b> |
|                      |             |                    | <b>Duplicate vertical</b>   |
|                      |             |                    | <b>Checkered</b>            |
|                      |             |                    | <b>Checkered</b> inverse    |
|                      |             |                    |                             |
| Preview split /      | Double      | x: 0.5             |                             |
| Preview_split        |             | y: 0.5             |                             |
| Output Layer /       | Choice      | Layer <sub>0</sub> |                             |
| Output_Layer         |             |                    |                             |
|                      |             |                    | <b>Merged</b>               |
|                      |             |                    | Layer 0                     |
|                      |             |                    | Layer -1                    |
|                      |             |                    | Layer -2                    |
|                      |             |                    | Layer -3                    |
|                      |             |                    | Layer -4                    |
|                      |             |                    | Layer -5                    |
|                      |             |                    | Layer -6                    |
|                      |             |                    | Layer -7                    |
|                      |             |                    | Layer -8                    |
|                      |             |                    | Layer -9                    |
|                      |             |                    |                             |
| Resize Mode /        | Choice      | Dynamic            |                             |
| Resize_Mode          |             |                    |                             |
|                      |             |                    | <b>Fixed (Inplace)</b>      |
|                      |             |                    | <b>Dynamic</b>              |
|                      |             |                    | Downsample 1/2              |
|                      |             |                    | Downsample 1/4              |
|                      |             |                    | Downsample 1/8              |
|                      |             |                    | Downsample 1/16             |
|                      |             |                    |                             |
| Ignore Alpha /       | Boolean     | $\overline{Off}$   |                             |
| Ignore_Alpha         |             |                    |                             |
| Preview/Draft Mode / | Boolean     | Off                |                             |
| PreviewDraft_Mode    |             |                    |                             |
|                      |             |                    | Continued on next page      |

Table 402 – continued from previous page

| Parameter / script | Type   | Default | Function |
|--------------------|--------|---------|----------|
| name               |        |         |          |
| Log Verbosity /    | Choice | Off     |          |
| Log_Verbosity      |        |         |          |
|                    |        |         | Off      |
|                    |        |         | Level 1  |
|                    |        |         | Level 2  |
|                    |        |         | Level 3  |
|                    |        |         |          |

Table 402 – continued from previous page

# **2.13.217 G'MIC Paper texture node**

*This documentation is for version 1.0 of G'MIC Paper texture.*

### **Description**

Wrapper for the G'MIC framework [\(http://gmic.eu\)](http://gmic.eu) written by Tobias Fleischer [\(http://www.reduxfx.com\)](http://www.reduxfx.com) and Frederic Devernay.

## **Inputs**

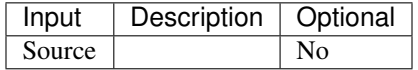

#### **Controls**

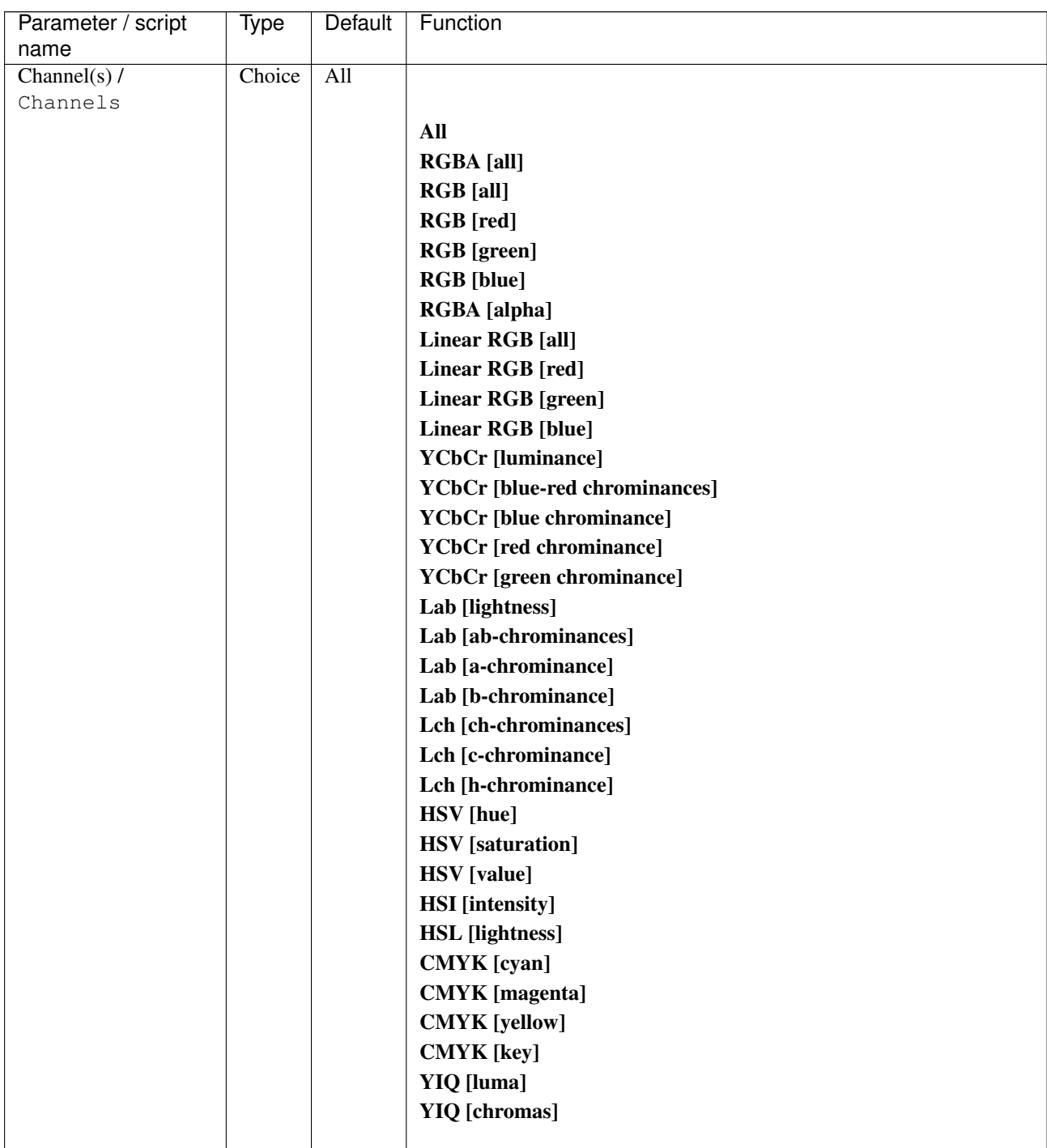

| Parameter / script   | Type    | Default | Function                    |
|----------------------|---------|---------|-----------------------------|
| name                 |         |         |                             |
| Preview type /       | Choice  | Full    |                             |
| Preview_type         |         |         |                             |
|                      |         |         | Full                        |
|                      |         |         | <b>Forward horizontal</b>   |
|                      |         |         | <b>Forward vertical</b>     |
|                      |         |         | <b>Backward horizontal</b>  |
|                      |         |         | <b>Backward vertical</b>    |
|                      |         |         | <b>Duplicate top</b>        |
|                      |         |         | <b>Duplicate left</b>       |
|                      |         |         | <b>Duplicate bottom</b>     |
|                      |         |         |                             |
|                      |         |         | Duplicate right             |
|                      |         |         | <b>Duplicate horizontal</b> |
|                      |         |         | <b>Duplicate vertical</b>   |
|                      |         |         | <b>Checkered</b>            |
|                      |         |         | <b>Checkered</b> inverse    |
|                      |         |         |                             |
| Preview split /      | Double  | x: 0.5  |                             |
| Preview_split        |         | y: 0.5  |                             |
| Output Layer /       | Choice  | Layer 0 |                             |
| Output_Layer         |         |         |                             |
|                      |         |         | <b>Merged</b>               |
|                      |         |         | Layer 0                     |
|                      |         |         | Layer -1                    |
|                      |         |         | Layer -2                    |
|                      |         |         | Layer -3                    |
|                      |         |         | Layer -4                    |
|                      |         |         | Layer -5                    |
|                      |         |         | Layer -6                    |
|                      |         |         |                             |
|                      |         |         | Layer -7                    |
|                      |         |         | Layer -8                    |
|                      |         |         | Layer -9                    |
|                      |         |         |                             |
| Resize Mode /        | Choice  | Dynamic |                             |
| Resize_Mode          |         |         |                             |
|                      |         |         | <b>Fixed (Inplace)</b>      |
|                      |         |         | <b>Dynamic</b>              |
|                      |         |         | Downsample 1/2              |
|                      |         |         | Downsample 1/4              |
|                      |         |         | Downsample 1/8              |
|                      |         |         | Downsample 1/16             |
|                      |         |         |                             |
| Ignore Alpha /       | Boolean | Off     |                             |
| Ignore_Alpha         |         |         |                             |
| Preview/Draft Mode / | Boolean | Off     |                             |
| PreviewDraft_Mode    |         |         |                             |
|                      |         |         |                             |

Table 403 – continued from previous page

| Parameter / script | Type   | Default | Function       |
|--------------------|--------|---------|----------------|
| name               |        |         |                |
| Log Verbosity /    | Choice | Off     |                |
| Log_Verbosity      |        |         |                |
|                    |        |         | <b>Off</b>     |
|                    |        |         | <b>Level 1</b> |
|                    |        |         | Level 2        |
|                    |        |         | Level 3        |
|                    |        |         |                |

Table 403 – continued from previous page

# **2.13.218 G'MIC Pen drawing node**

*This documentation is for version 1.0 of G'MIC Pen drawing.*

### **Description**

Wrapper for the G'MIC framework [\(http://gmic.eu\)](http://gmic.eu) written by Tobias Fleischer [\(http://www.reduxfx.com\)](http://www.reduxfx.com) and Frederic Devernay.

## **Inputs**

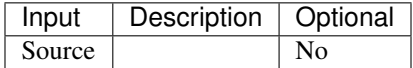

### **Controls**

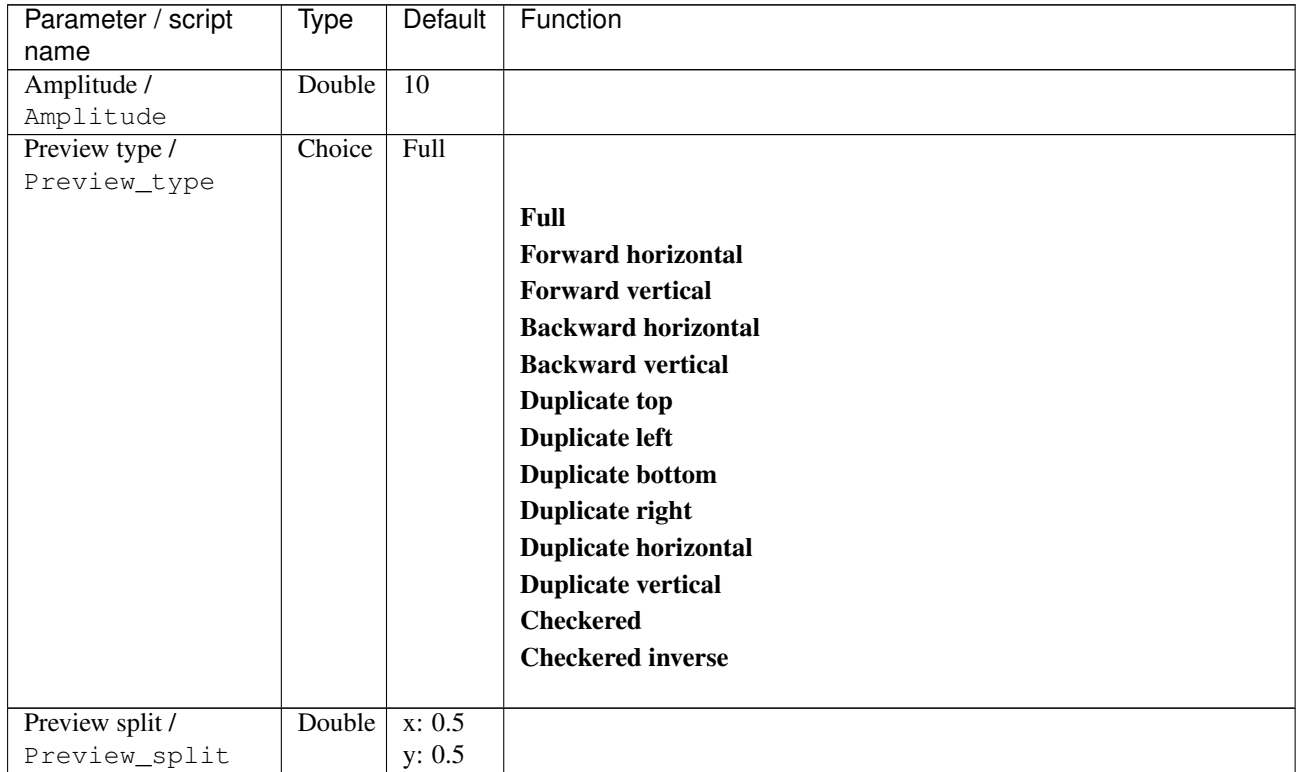

| Parameter / script   | <b>Type</b> | Default            | Function               |
|----------------------|-------------|--------------------|------------------------|
| name                 |             |                    |                        |
| Output Layer /       | Choice      | Layer <sub>0</sub> |                        |
| Output_Layer         |             |                    |                        |
|                      |             |                    | <b>Merged</b>          |
|                      |             |                    | Layer 0                |
|                      |             |                    | Layer -1               |
|                      |             |                    | Layer -2               |
|                      |             |                    | Layer -3               |
|                      |             |                    | Layer -4               |
|                      |             |                    | Layer -5               |
|                      |             |                    | Layer -6               |
|                      |             |                    | Layer -7               |
|                      |             |                    | Layer -8               |
|                      |             |                    | Layer -9               |
| Resize Mode /        | Choice      | Dynamic            |                        |
| Resize_Mode          |             |                    |                        |
|                      |             |                    | <b>Fixed (Inplace)</b> |
|                      |             |                    | <b>Dynamic</b>         |
|                      |             |                    | Downsample 1/2         |
|                      |             |                    | Downsample 1/4         |
|                      |             |                    | Downsample 1/8         |
|                      |             |                    | Downsample 1/16        |
|                      |             |                    |                        |
| Ignore Alpha /       | Boolean     | $\overline{Off}$   |                        |
| Ignore_Alpha         |             |                    |                        |
| Preview/Draft Mode / | Boolean Off |                    |                        |
| PreviewDraft_Mode    |             |                    |                        |
| Log Verbosity /      | Choice      | $\overline{Off}$   |                        |
| Log_Verbosity        |             |                    |                        |
|                      |             |                    | Off                    |
|                      |             |                    | Level 1                |
|                      |             |                    | Level 2                |
|                      |             |                    | Level 3                |
|                      |             |                    |                        |

Table 404 – continued from previous page

# **2.13.219 G'MIC Pencil node**

*This documentation is for version 1.0 of G'MIC Pencil.*

#### **Description**

Wrapper for the G'MIC framework [\(http://gmic.eu\)](http://gmic.eu) written by Tobias Fleischer [\(http://www.reduxfx.com\)](http://www.reduxfx.com) and Frederic Devernay.

#### **Inputs**

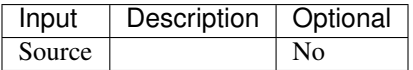

## **Controls**

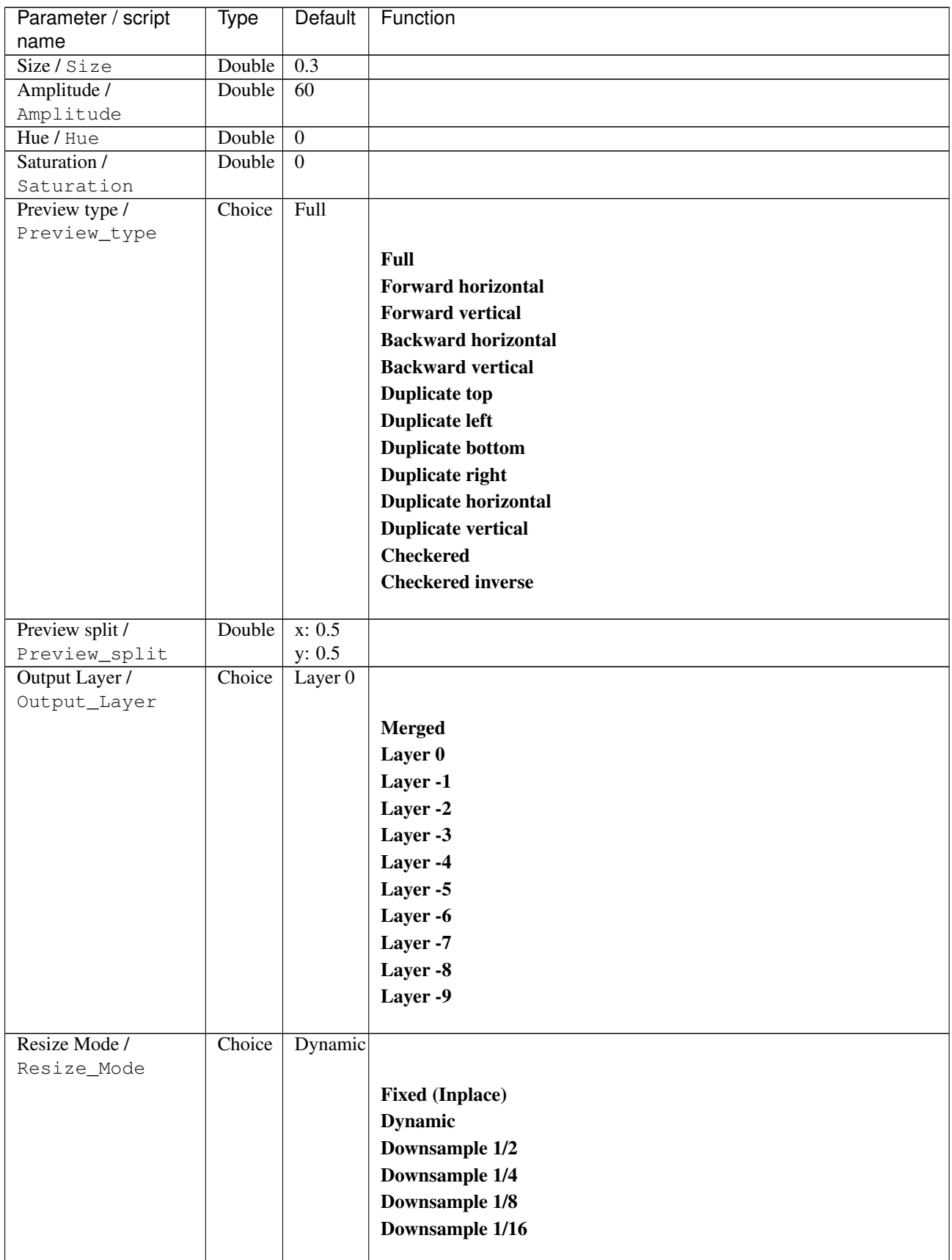

Table 405 – continued from previous page

# **2.13.220 G'MIC Pencil portrait node**

*This documentation is for version 1.0 of G'MIC Pencil portrait.*

#### **Description**

Wrapper for the G'MIC framework [\(http://gmic.eu\)](http://gmic.eu) written by Tobias Fleischer [\(http://www.reduxfx.com\)](http://www.reduxfx.com) and Frederic Devernay.

### **Inputs**

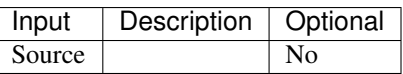

### **Controls**

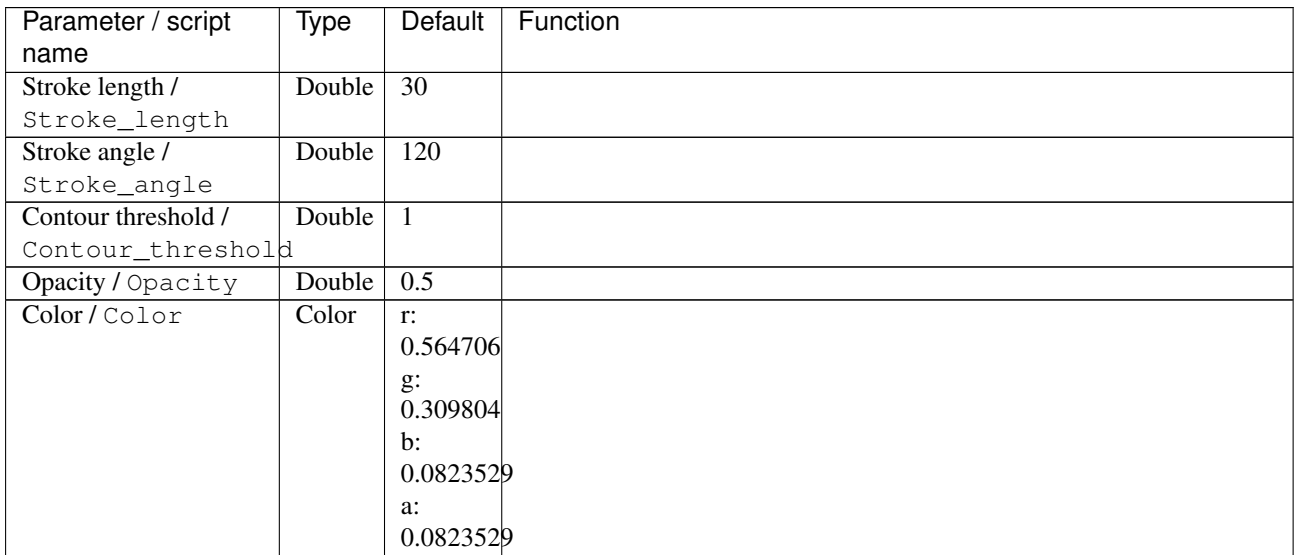

| Parameter / script   | <b>Type</b> | Default            | Function                    |
|----------------------|-------------|--------------------|-----------------------------|
| name                 |             |                    |                             |
| Preview type /       | Choice      | Full               |                             |
| Preview_type         |             |                    |                             |
|                      |             |                    | <b>Full</b>                 |
|                      |             |                    | <b>Forward horizontal</b>   |
|                      |             |                    | <b>Forward vertical</b>     |
|                      |             |                    | <b>Backward horizontal</b>  |
|                      |             |                    | <b>Backward vertical</b>    |
|                      |             |                    | <b>Duplicate top</b>        |
|                      |             |                    |                             |
|                      |             |                    | <b>Duplicate left</b>       |
|                      |             |                    | <b>Duplicate bottom</b>     |
|                      |             |                    | Duplicate right             |
|                      |             |                    | <b>Duplicate horizontal</b> |
|                      |             |                    | <b>Duplicate vertical</b>   |
|                      |             |                    | <b>Checkered</b>            |
|                      |             |                    | <b>Checkered</b> inverse    |
|                      |             |                    |                             |
| Preview split /      | Double      | x: 0.5             |                             |
| Preview_split        |             | y: 0.5             |                             |
| Output Layer /       | Choice      | Layer <sub>0</sub> |                             |
| Output_Layer         |             |                    |                             |
|                      |             |                    | <b>Merged</b>               |
|                      |             |                    | Layer 0                     |
|                      |             |                    | Layer -1                    |
|                      |             |                    | Layer -2                    |
|                      |             |                    | Layer -3                    |
|                      |             |                    | Layer -4                    |
|                      |             |                    | Layer -5                    |
|                      |             |                    | Layer -6                    |
|                      |             |                    | Layer -7                    |
|                      |             |                    | Layer -8                    |
|                      |             |                    | Layer -9                    |
|                      |             |                    |                             |
| Resize Mode /        | Choice      | Dynamic            |                             |
| Resize_Mode          |             |                    |                             |
|                      |             |                    | <b>Fixed (Inplace)</b>      |
|                      |             |                    | <b>Dynamic</b>              |
|                      |             |                    | Downsample 1/2              |
|                      |             |                    | Downsample 1/4              |
|                      |             |                    | Downsample 1/8              |
|                      |             |                    | Downsample 1/16             |
|                      |             |                    |                             |
| Ignore Alpha /       | Boolean     | $\overline{Off}$   |                             |
| Ignore_Alpha         |             |                    |                             |
| Preview/Draft Mode / | Boolean     | Off                |                             |
| PreviewDraft_Mode    |             |                    |                             |
|                      |             |                    | Continued on next page      |

Table 406 – continued from previous page

| Parameter / script | Type   | Default | Function       |
|--------------------|--------|---------|----------------|
| name               |        |         |                |
| Log Verbosity /    | Choice | Off     |                |
| Log_Verbosity      |        |         |                |
|                    |        |         | Off            |
|                    |        |         | <b>Level 1</b> |
|                    |        |         | Level 2        |
|                    |        |         | Level 3        |
|                    |        |         |                |

Table 406 – continued from previous page

# **2.13.221 G'MIC Perspective node**

*This documentation is for version 1.0 of G'MIC Perspective.*

### **Description**

Wrapper for the G'MIC framework [\(http://gmic.eu\)](http://gmic.eu) written by Tobias Fleischer [\(http://www.reduxfx.com\)](http://www.reduxfx.com) and Frederic Devernay.

## **Inputs**

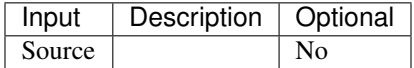

### **Controls**

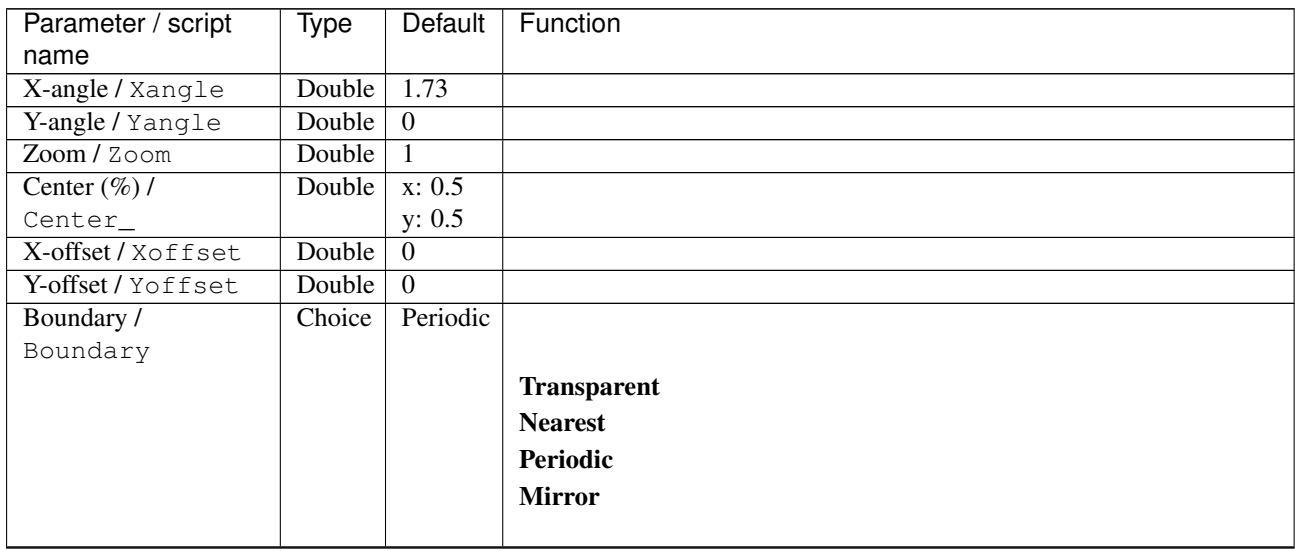

| Parameter / script | <b>Type</b> | <b>Default</b>   | Function               |
|--------------------|-------------|------------------|------------------------|
| name               |             |                  |                        |
| Output Layer /     | Choice      | Layer $0$        |                        |
| Output_Layer       |             |                  |                        |
|                    |             |                  | <b>Merged</b>          |
|                    |             |                  | Layer 0                |
|                    |             |                  | Layer -1               |
|                    |             |                  | Layer -2               |
|                    |             |                  | Layer -3               |
|                    |             |                  | Layer -4               |
|                    |             |                  | Layer -5               |
|                    |             |                  | Layer -6               |
|                    |             |                  | Layer -7               |
|                    |             |                  | Layer -8               |
|                    |             |                  | Layer -9               |
|                    |             |                  |                        |
| Resize Mode /      | Choice      | Dynamic          |                        |
| Resize_Mode        |             |                  |                        |
|                    |             |                  | <b>Fixed (Inplace)</b> |
|                    |             |                  | <b>Dynamic</b>         |
|                    |             |                  | Downsample 1/2         |
|                    |             |                  | Downsample 1/4         |
|                    |             |                  | Downsample 1/8         |
|                    |             |                  | Downsample 1/16        |
|                    |             |                  |                        |
| Ignore Alpha /     | Boolean     | $\overline{Off}$ |                        |
| Ignore_Alpha       |             |                  |                        |
| Log Verbosity /    | Choice      | $\overline{Off}$ |                        |
| Log_Verbosity      |             |                  |                        |
|                    |             |                  | Off                    |
|                    |             |                  | Level 1                |
|                    |             |                  | Level 2                |
|                    |             |                  | Level 3                |
|                    |             |                  |                        |

Table 407 – continued from previous page

# **2.13.222 G'MIC PictureFX node**

*This documentation is for version 1.0 of G'MIC PictureFX.*

#### **Description**

Wrapper for the G'MIC framework [\(http://gmic.eu\)](http://gmic.eu) written by Tobias Fleischer [\(http://www.reduxfx.com\)](http://www.reduxfx.com) and Frederic Devernay.

#### **Inputs**

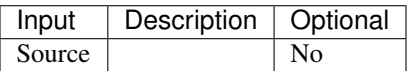

# **Controls**

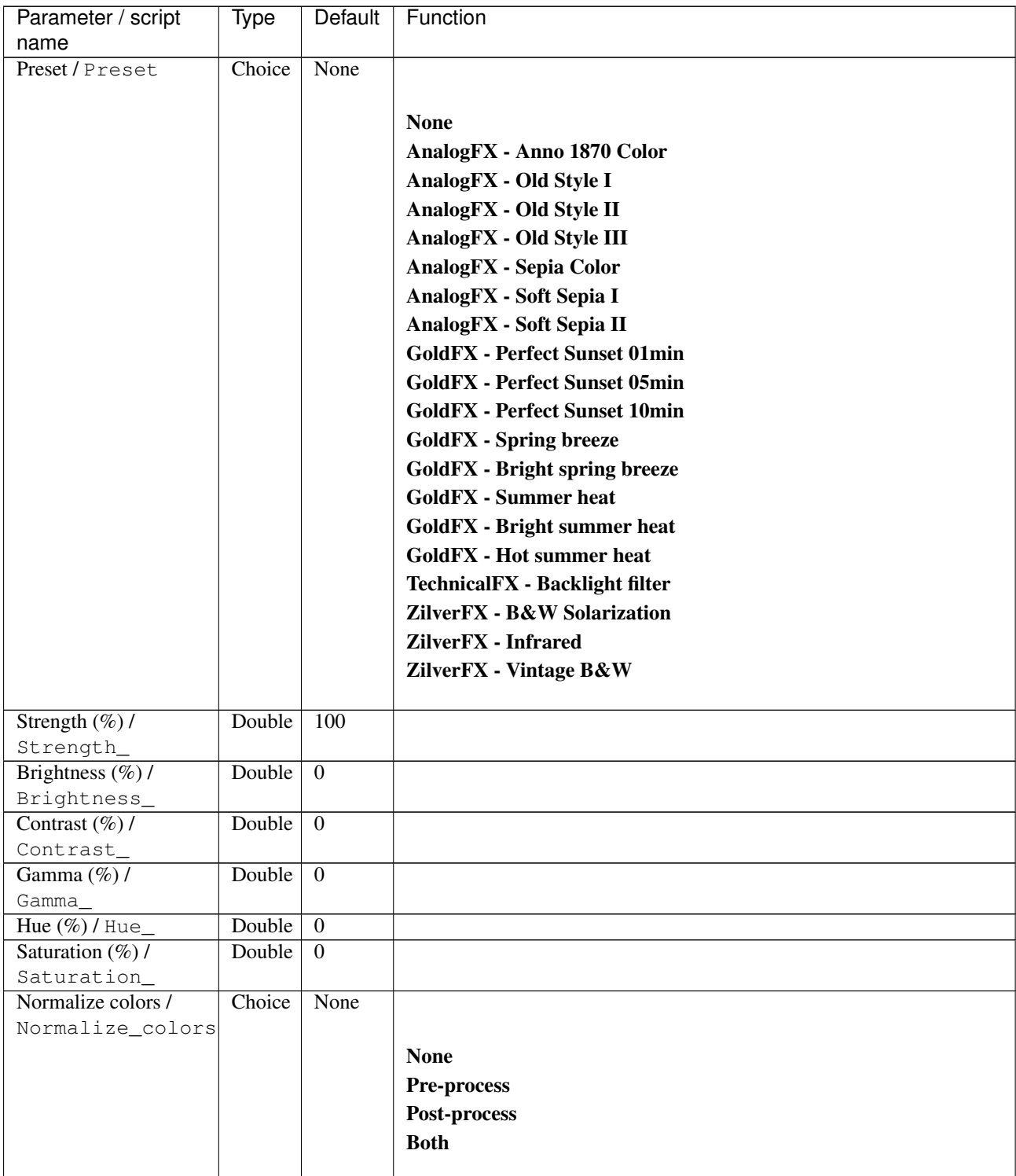

| Parameter / script   | <b>Type</b> | Default            | Function                    |
|----------------------|-------------|--------------------|-----------------------------|
| name                 |             |                    |                             |
| Preview type /       | Choice      | Full               |                             |
| Preview_type         |             |                    |                             |
|                      |             |                    | <b>Full</b>                 |
|                      |             |                    | <b>Forward horizontal</b>   |
|                      |             |                    | <b>Forward vertical</b>     |
|                      |             |                    | <b>Backward horizontal</b>  |
|                      |             |                    | <b>Backward vertical</b>    |
|                      |             |                    | <b>Duplicate top</b>        |
|                      |             |                    |                             |
|                      |             |                    | <b>Duplicate left</b>       |
|                      |             |                    | <b>Duplicate bottom</b>     |
|                      |             |                    | Duplicate right             |
|                      |             |                    | <b>Duplicate horizontal</b> |
|                      |             |                    | <b>Duplicate vertical</b>   |
|                      |             |                    | <b>Checkered</b>            |
|                      |             |                    | <b>Checkered</b> inverse    |
|                      |             |                    |                             |
| Preview split /      | Double      | x: 0.5             |                             |
| Preview_split        |             | y: 0.5             |                             |
| Output Layer /       | Choice      | Layer <sub>0</sub> |                             |
| Output_Layer         |             |                    |                             |
|                      |             |                    | <b>Merged</b>               |
|                      |             |                    | Layer 0                     |
|                      |             |                    | Layer -1                    |
|                      |             |                    | Layer -2                    |
|                      |             |                    | Layer -3                    |
|                      |             |                    | Layer -4                    |
|                      |             |                    | Layer -5                    |
|                      |             |                    | Layer -6                    |
|                      |             |                    | Layer -7                    |
|                      |             |                    | Layer -8                    |
|                      |             |                    | Layer -9                    |
|                      |             |                    |                             |
| Resize Mode /        | Choice      | Dynamic            |                             |
| Resize_Mode          |             |                    |                             |
|                      |             |                    | <b>Fixed (Inplace)</b>      |
|                      |             |                    | <b>Dynamic</b>              |
|                      |             |                    | Downsample 1/2              |
|                      |             |                    | Downsample 1/4              |
|                      |             |                    | Downsample 1/8              |
|                      |             |                    | Downsample 1/16             |
|                      |             |                    |                             |
| Ignore Alpha /       | Boolean     | $\overline{Off}$   |                             |
| Ignore_Alpha         |             |                    |                             |
| Preview/Draft Mode / | Boolean     | Off                |                             |
| PreviewDraft_Mode    |             |                    |                             |
|                      |             |                    | Continued on next page      |

Table 408 – continued from previous page

| Parameter / script | Type   | Default | Function |
|--------------------|--------|---------|----------|
| name               |        |         |          |
| Log Verbosity /    | Choice | Off     |          |
| Log_Verbosity      |        |         |          |
|                    |        |         | Off      |
|                    |        |         | Level 1  |
|                    |        |         | Level 2  |
|                    |        |         | Level 3  |
|                    |        |         |          |

Table 408 – continued from previous page

# **2.13.223 G'MIC PictureFX collage node**

*This documentation is for version 1.0 of G'MIC PictureFX collage.*

#### **Description**

Wrapper for the G'MIC framework [\(http://gmic.eu\)](http://gmic.eu) written by Tobias Fleischer [\(http://www.reduxfx.com\)](http://www.reduxfx.com) and Frederic Devernay.

## **Inputs**

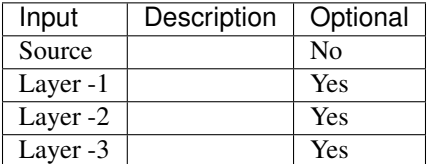

#### **Controls**

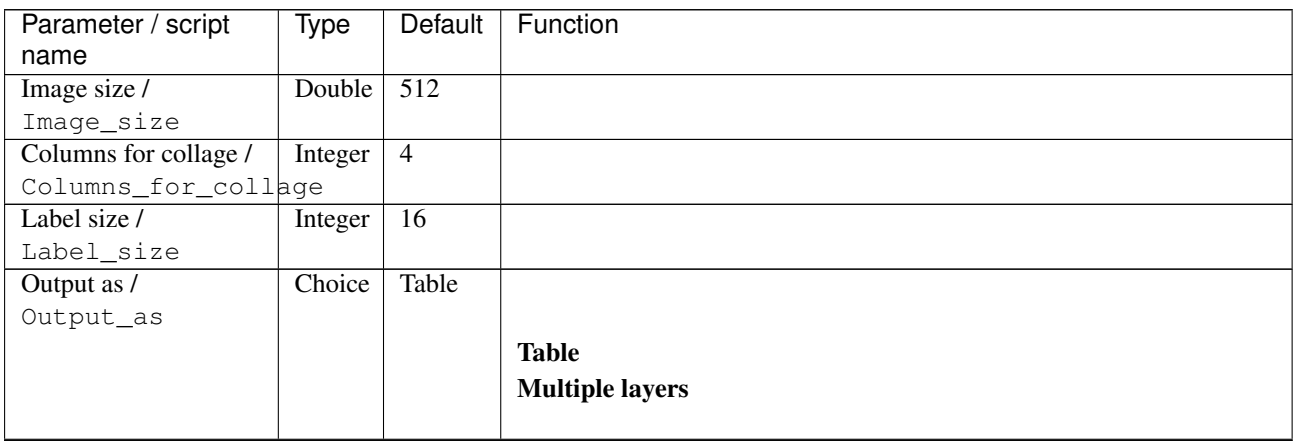

| Parameter / script                   | <b>Type</b> | <b>Default</b>     | Function               |
|--------------------------------------|-------------|--------------------|------------------------|
| name                                 |             |                    |                        |
| Output Layer /                       | Choice      | Layer <sub>0</sub> |                        |
| Output_Layer                         |             |                    |                        |
|                                      |             |                    | <b>Merged</b>          |
|                                      |             |                    | Layer 0                |
|                                      |             |                    | Layer -1               |
|                                      |             |                    | Layer -2               |
|                                      |             |                    | Layer -3               |
|                                      |             |                    | Layer -4               |
|                                      |             |                    | Layer -5               |
|                                      |             |                    | Layer -6               |
|                                      |             |                    | Layer -7               |
|                                      |             |                    | Layer -8               |
|                                      |             |                    | Layer -9               |
|                                      |             |                    |                        |
| Resize Mode /                        | Choice      | Dynamic            |                        |
| Resize_Mode                          |             |                    |                        |
|                                      |             |                    | <b>Fixed (Inplace)</b> |
|                                      |             |                    | <b>Dynamic</b>         |
|                                      |             |                    | Downsample 1/2         |
|                                      |             |                    | Downsample 1/4         |
|                                      |             |                    | Downsample 1/8         |
|                                      |             |                    | Downsample 1/16        |
|                                      |             |                    |                        |
| Ignore Alpha /                       | Boolean     | $\overline{Off}$   |                        |
| Ignore_Alpha<br>Preview/Draft Mode / | Boolean     | $\overline{Off}$   |                        |
| PreviewDraft_Mode                    |             |                    |                        |
| Log Verbosity /                      | Choice      | $\overline{Off}$   |                        |
| Log_Verbosity                        |             |                    |                        |
|                                      |             |                    | Off                    |
|                                      |             |                    | Level 1                |
|                                      |             |                    | Level 2                |
|                                      |             |                    | Level 3                |
|                                      |             |                    |                        |

Table 409 – continued from previous page

# **2.13.224 G'MIC Pixel sort node**

*This documentation is for version 1.0 of G'MIC Pixel sort.*

#### **Description**

Wrapper for the G'MIC framework [\(http://gmic.eu\)](http://gmic.eu) written by Tobias Fleischer [\(http://www.reduxfx.com\)](http://www.reduxfx.com) and Frederic Devernay.

### **Inputs**

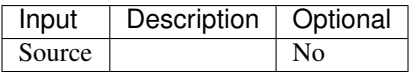

# **Controls**

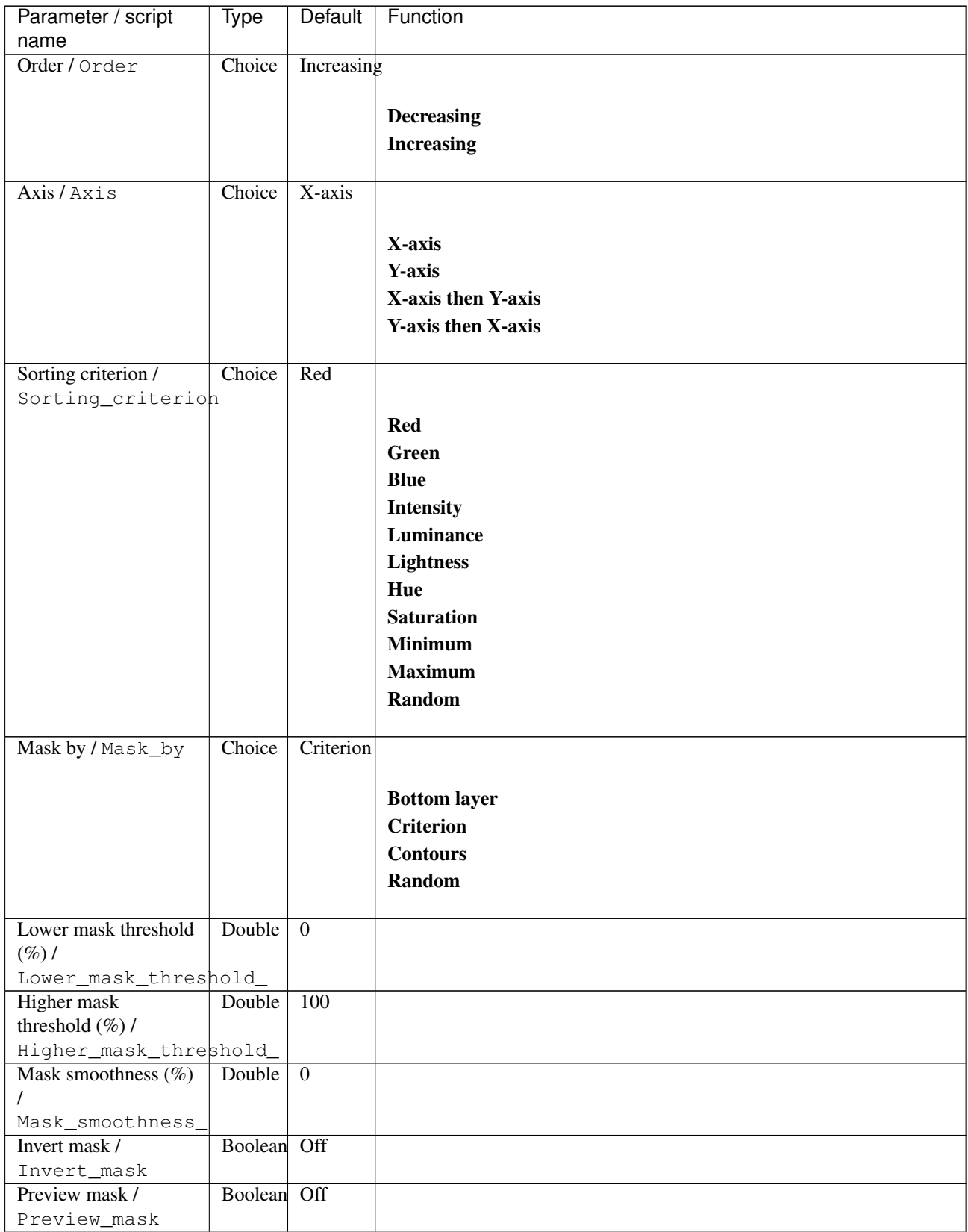

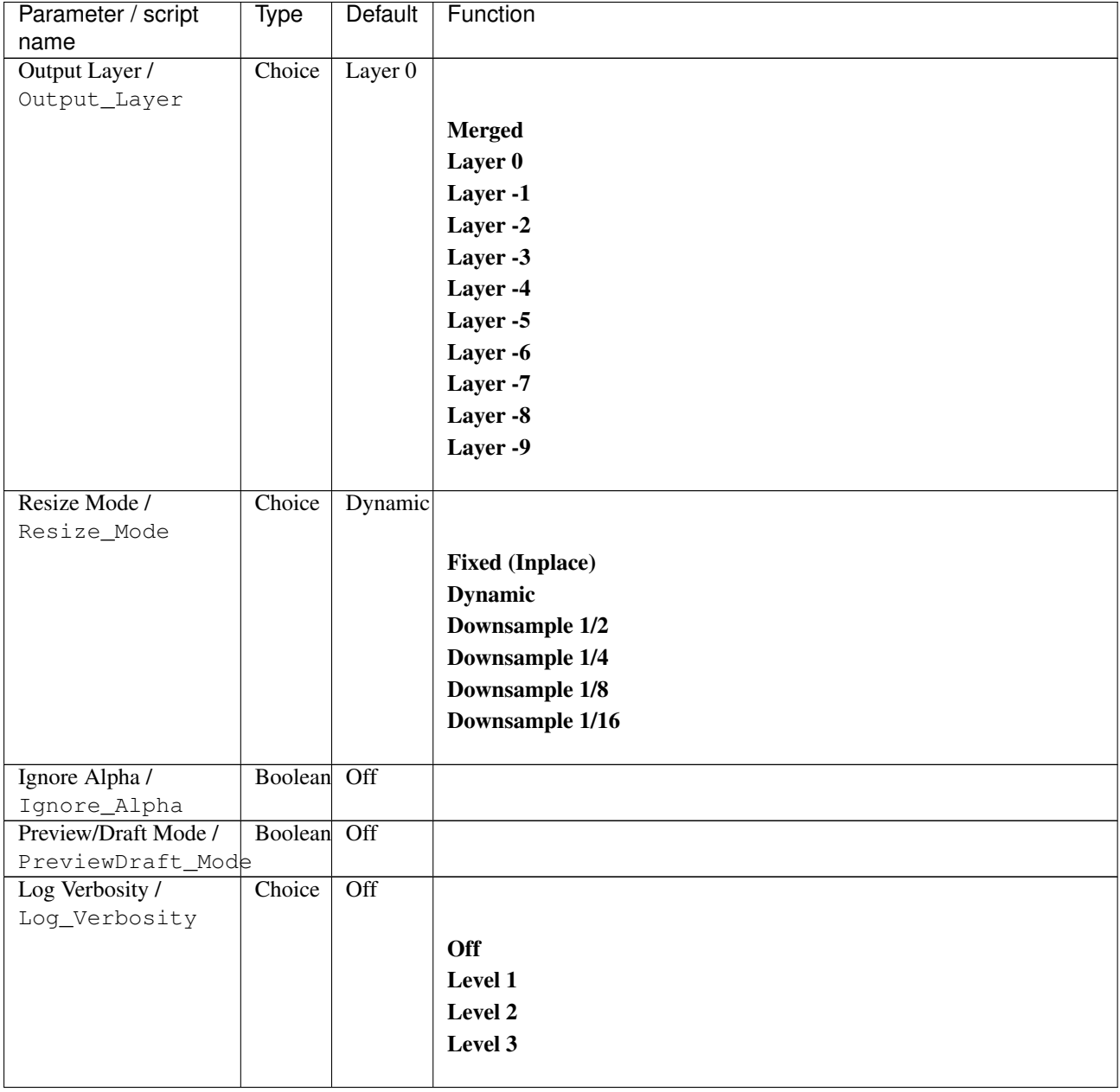

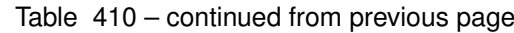

# **2.13.225 G'MIC Plaid node**

*This documentation is for version 1.0 of G'MIC Plaid.*

#### **Description**

Wrapper for the G'MIC framework [\(http://gmic.eu\)](http://gmic.eu) written by Tobias Fleischer [\(http://www.reduxfx.com\)](http://www.reduxfx.com) and Frederic Devernay.

### **Inputs**

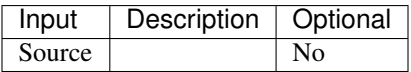

# **Controls**

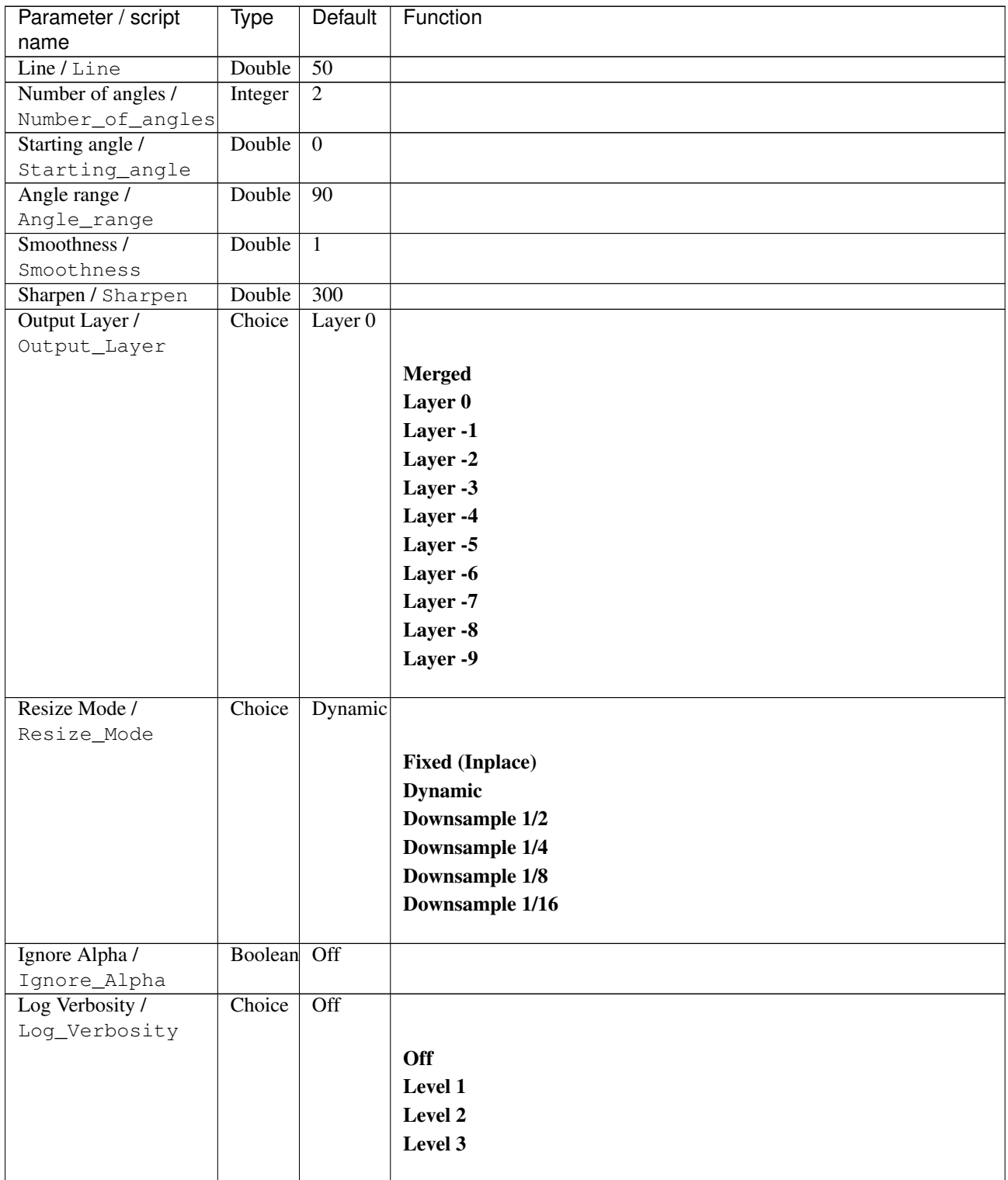

# **2.13.226 G'MIC Plasma node**

*This documentation is for version 1.0 of G'MIC Plasma.*

## **Description**

Wrapper for the G'MIC framework [\(http://gmic.eu\)](http://gmic.eu) written by Tobias Fleischer [\(http://www.reduxfx.com\)](http://www.reduxfx.com) and Frederic Devernay.

#### **Inputs**

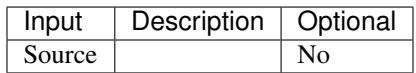

#### **Controls**

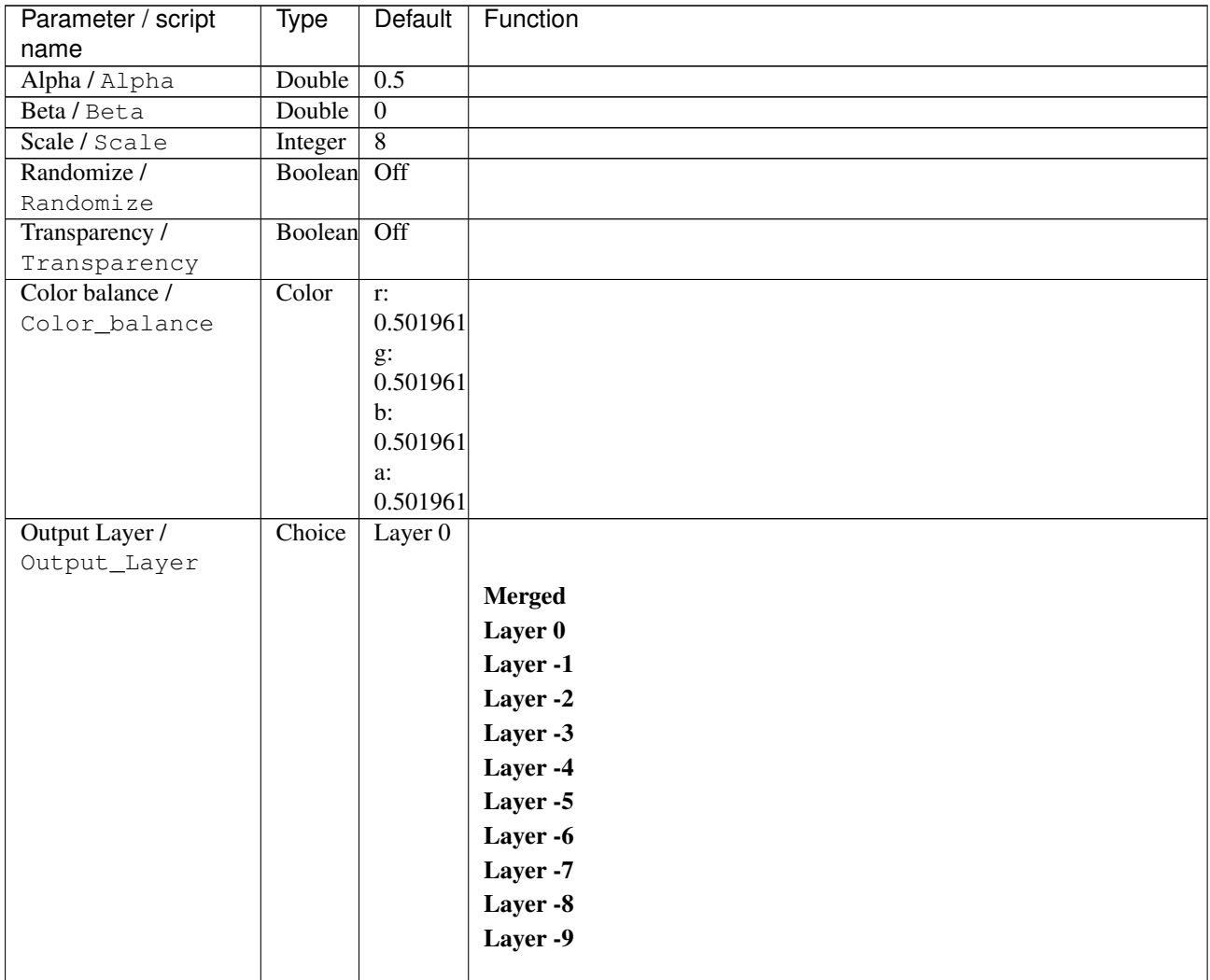

| <b>Type</b> | Default          | Function               |
|-------------|------------------|------------------------|
|             |                  |                        |
|             | Dynamic          |                        |
|             |                  |                        |
|             |                  | <b>Fixed (Inplace)</b> |
|             |                  | <b>Dynamic</b>         |
|             |                  | Downsample 1/2         |
|             |                  | Downsample 1/4         |
|             |                  | Downsample 1/8         |
|             |                  | Downsample 1/16        |
|             |                  |                        |
| Boolean     | Off              |                        |
|             |                  |                        |
|             |                  |                        |
| Choice      | $\overline{Off}$ |                        |
|             |                  |                        |
|             |                  | Off                    |
|             |                  | Level 1                |
|             |                  | Level 2                |
|             |                  | Level 3                |
|             | Choice           |                        |

Table 412 – continued from previous page

# **2.13.227 G'MIC Polar transform node**

*This documentation is for version 1.0 of G'MIC Polar transform.*

#### **Description**

Wrapper for the G'MIC framework [\(http://gmic.eu\)](http://gmic.eu) written by Tobias Fleischer [\(http://www.reduxfx.com\)](http://www.reduxfx.com) and Frederic Devernay.

#### **Inputs**

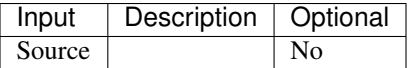

#### **Controls**

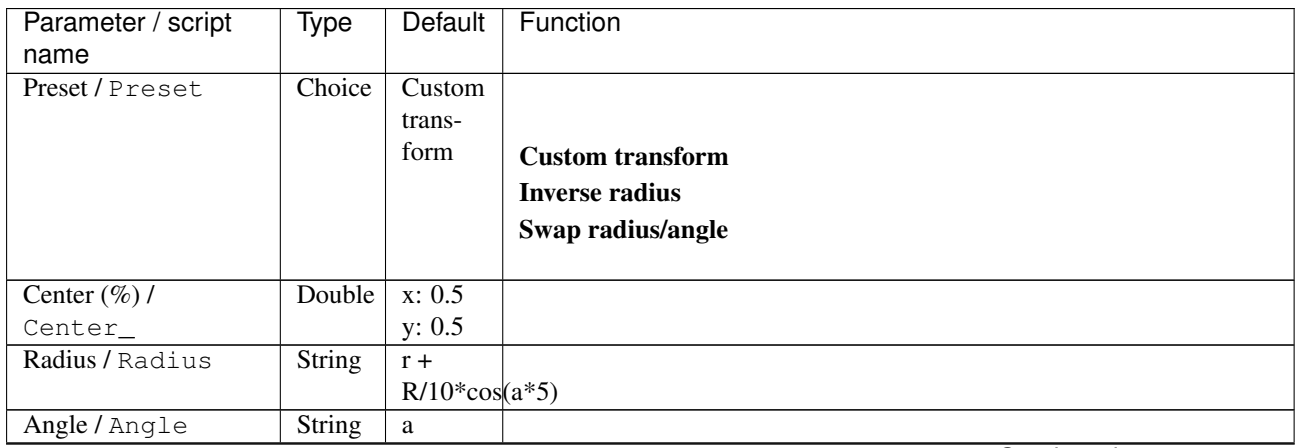

 $\mathbf{r}$ 

| Parameter / script | Type        | Default   | Function               |
|--------------------|-------------|-----------|------------------------|
| name               |             |           |                        |
| Boundary /         | Choice      | Mirror    |                        |
| Boundary           |             |           |                        |
|                    |             |           | <b>Transparent</b>     |
|                    |             |           | <b>Nearest</b>         |
|                    |             |           | Periodic               |
|                    |             |           | <b>Mirror</b>          |
|                    |             |           |                        |
| Output Layer /     | Choice      | Layer $0$ |                        |
| Output_Layer       |             |           |                        |
|                    |             |           | <b>Merged</b>          |
|                    |             |           | Layer 0                |
|                    |             |           | Layer -1               |
|                    |             |           |                        |
|                    |             |           | Layer -2               |
|                    |             |           | Layer -3               |
|                    |             |           | Layer -4               |
|                    |             |           | Layer -5               |
|                    |             |           | Layer -6               |
|                    |             |           | Layer -7               |
|                    |             |           | Layer -8               |
|                    |             |           | Layer -9               |
|                    |             |           |                        |
| Resize Mode /      | Choice      | Dynamic   |                        |
| Resize_Mode        |             |           |                        |
|                    |             |           | <b>Fixed (Inplace)</b> |
|                    |             |           | <b>Dynamic</b>         |
|                    |             |           |                        |
|                    |             |           | Downsample 1/2         |
|                    |             |           | Downsample 1/4         |
|                    |             |           | Downsample 1/8         |
|                    |             |           | Downsample 1/16        |
|                    |             |           |                        |
| Ignore Alpha /     | Boolean Off |           |                        |
| Ignore_Alpha       |             |           |                        |
| Log Verbosity /    | Choice      | Off       |                        |
| Log_Verbosity      |             |           |                        |
|                    |             |           | Off                    |
|                    |             |           |                        |
|                    |             |           | Level 1                |
|                    |             |           | Level 2                |
|                    |             |           | Level 3                |

Table 413 – continued from previous page

# **2.13.228 G'MIC Polaroid node**

*This documentation is for version 1.0 of G'MIC Polaroid.*

#### **Description**

Wrapper for the G'MIC framework [\(http://gmic.eu\)](http://gmic.eu) written by Tobias Fleischer [\(http://www.reduxfx.com\)](http://www.reduxfx.com) and Frederic Devernay.
**Inputs**

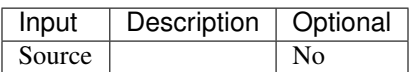

### **Controls**

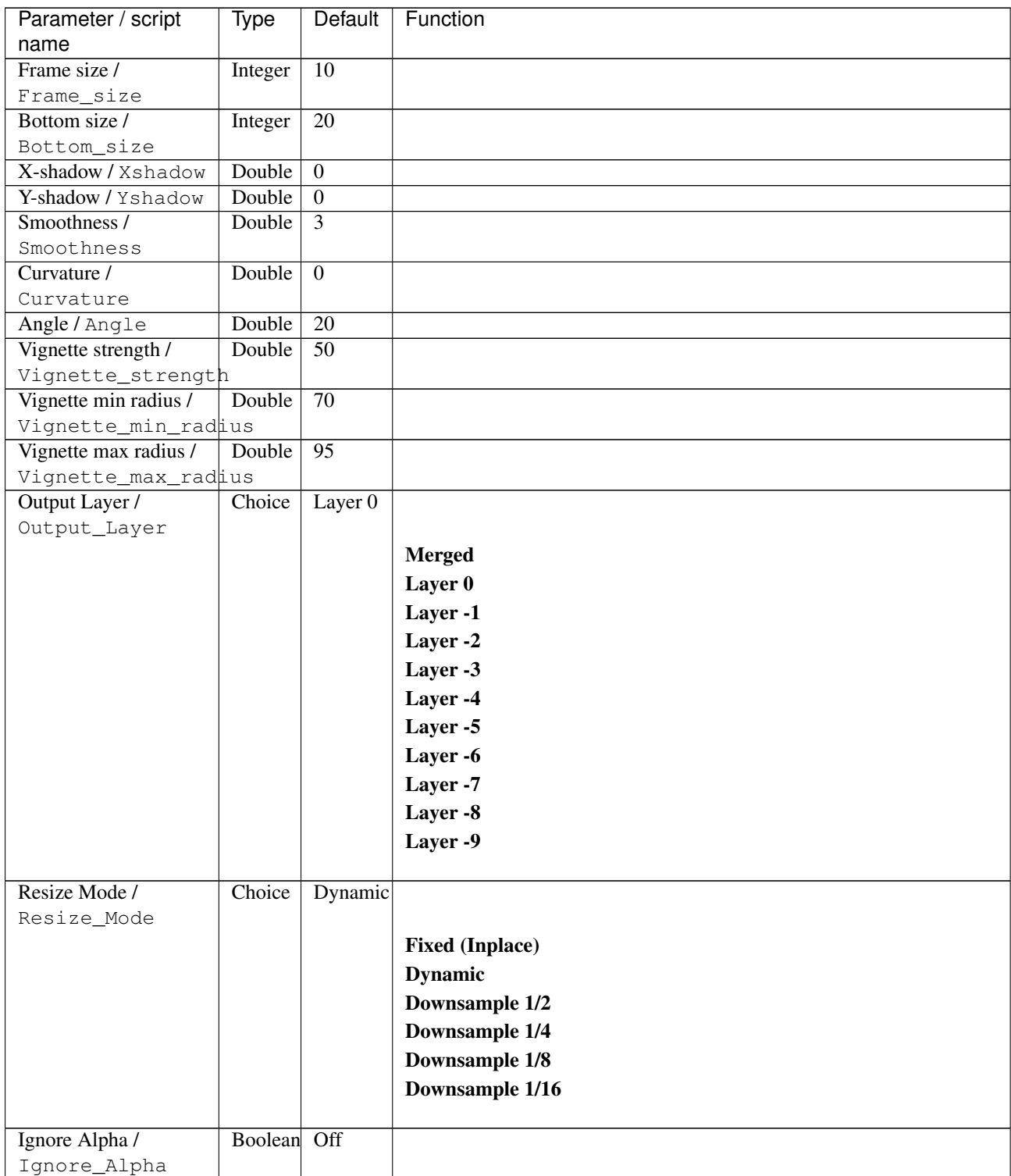

| Parameter / script | Type   | Default | Function       |
|--------------------|--------|---------|----------------|
| name               |        |         |                |
| Log Verbosity /    | Choice | Off     |                |
| Log_Verbosity      |        |         |                |
|                    |        |         | <b>Off</b>     |
|                    |        |         | <b>Level 1</b> |
|                    |        |         | Level 2        |
|                    |        |         | Level 3        |
|                    |        |         |                |

Table 414 – continued from previous page

## **2.13.229 G'MIC Polka dots node**

*This documentation is for version 1.0 of G'MIC Polka dots.*

### **Description**

Wrapper for the G'MIC framework [\(http://gmic.eu\)](http://gmic.eu) written by Tobias Fleischer [\(http://www.reduxfx.com\)](http://www.reduxfx.com) and Frederic Devernay.

### **Inputs**

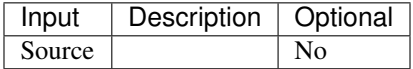

### **Controls**

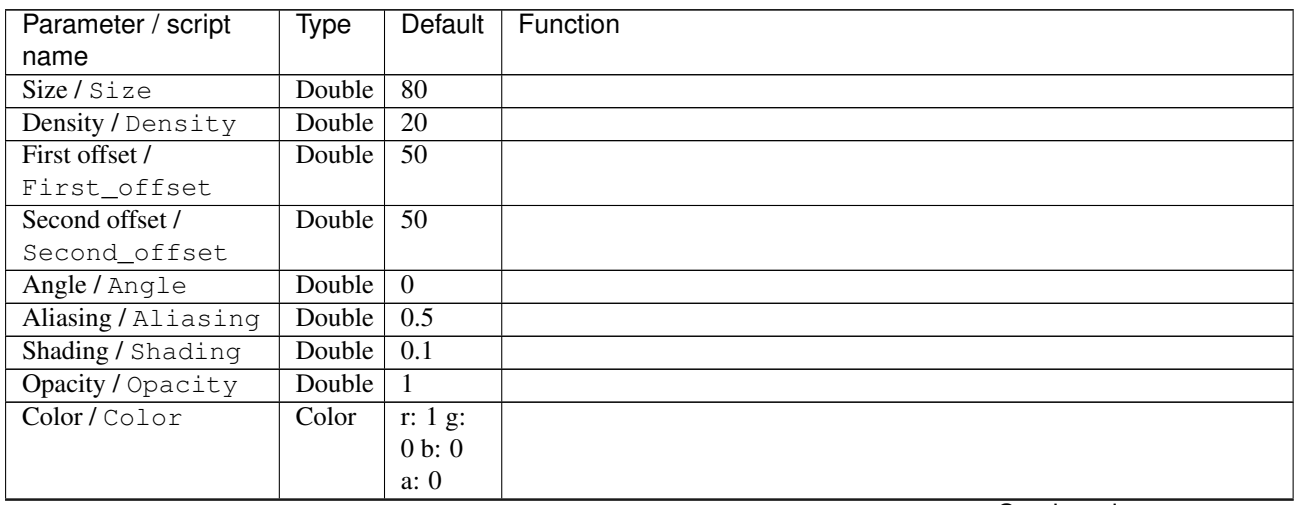

| Parameter / script | Type    | Default            | Function               |
|--------------------|---------|--------------------|------------------------|
| name               |         |                    |                        |
| Output Layer /     | Choice  | Layer <sub>0</sub> |                        |
| Output_Layer       |         |                    |                        |
|                    |         |                    | <b>Merged</b>          |
|                    |         |                    | Layer 0                |
|                    |         |                    | Layer -1               |
|                    |         |                    | Layer -2               |
|                    |         |                    | Layer -3               |
|                    |         |                    | Layer -4               |
|                    |         |                    | Layer -5               |
|                    |         |                    | Layer -6               |
|                    |         |                    | Layer -7               |
|                    |         |                    | Layer -8               |
|                    |         |                    | Layer -9               |
|                    |         |                    |                        |
| Resize Mode /      | Choice  | Dynamic            |                        |
| Resize_Mode        |         |                    |                        |
|                    |         |                    | <b>Fixed (Inplace)</b> |
|                    |         |                    | <b>Dynamic</b>         |
|                    |         |                    | Downsample 1/2         |
|                    |         |                    | Downsample 1/4         |
|                    |         |                    | Downsample 1/8         |
|                    |         |                    | Downsample 1/16        |
|                    |         |                    |                        |
| Ignore Alpha /     | Boolean | $\overline{Off}$   |                        |
| Ignore_Alpha       |         |                    |                        |
| Log Verbosity /    | Choice  | $\overline{Off}$   |                        |
| Log_Verbosity      |         |                    |                        |
|                    |         |                    | Off                    |
|                    |         |                    | Level 1                |
|                    |         |                    | Level 2                |
|                    |         |                    | Level 3                |
|                    |         |                    |                        |

Table 415 – continued from previous page

## **2.13.230 G'MIC Polygonize delaunay node**

*This documentation is for version 1.0 of G'MIC Polygonize delaunay.*

#### **Description**

Wrapper for the G'MIC framework [\(http://gmic.eu\)](http://gmic.eu) written by Tobias Fleischer [\(http://www.reduxfx.com\)](http://www.reduxfx.com) and Frederic Devernay.

#### **Inputs**

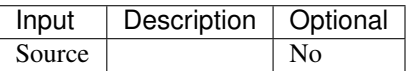

## **Controls**

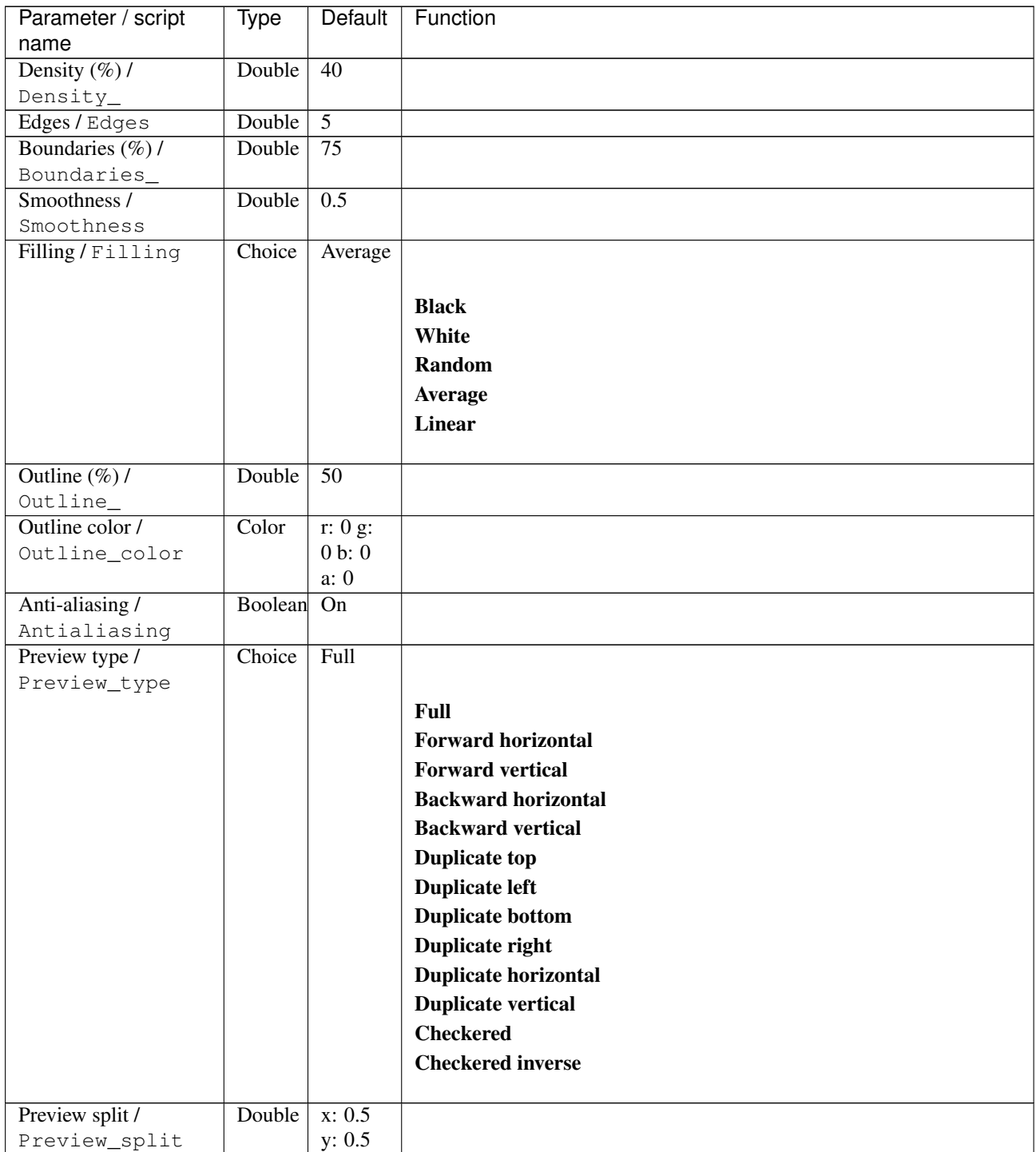

| Parameter / script           | <b>Type</b> | Default            | Function               |
|------------------------------|-------------|--------------------|------------------------|
| name                         |             |                    |                        |
| Output Layer /               | Choice      | Layer <sub>0</sub> |                        |
| Output_Layer                 |             |                    |                        |
|                              |             |                    | <b>Merged</b>          |
|                              |             |                    | Layer 0                |
|                              |             |                    | Layer -1               |
|                              |             |                    | Layer -2               |
|                              |             |                    | Layer -3               |
|                              |             |                    | Layer -4               |
|                              |             |                    | Layer -5               |
|                              |             |                    | Layer -6               |
|                              |             |                    | Layer -7               |
|                              |             |                    | Layer -8               |
|                              |             |                    | Layer -9               |
|                              |             |                    |                        |
| Resize Mode /<br>Resize_Mode | Choice      | Dynamic            |                        |
|                              |             |                    | <b>Fixed (Inplace)</b> |
|                              |             |                    | <b>Dynamic</b>         |
|                              |             |                    | Downsample 1/2         |
|                              |             |                    | Downsample 1/4         |
|                              |             |                    | Downsample 1/8         |
|                              |             |                    |                        |
|                              |             |                    | Downsample 1/16        |
| Ignore Alpha /               | Boolean     | $\overline{Off}$   |                        |
| Ignore_Alpha                 |             |                    |                        |
| Preview/Draft Mode /         | Boolean     | $\overline{Off}$   |                        |
| PreviewDraft_Mode            |             |                    |                        |
| Log Verbosity /              | Choice      | $\overline{Off}$   |                        |
| Log_Verbosity                |             |                    |                        |
|                              |             |                    | Off                    |
|                              |             |                    | Level 1                |
|                              |             |                    | Level 2                |
|                              |             |                    | Level 3                |
|                              |             |                    |                        |

Table 416 – continued from previous page

# **2.13.231 G'MIC Polygonize energy node**

*This documentation is for version 1.0 of G'MIC Polygonize energy.*

#### **Description**

Wrapper for the G'MIC framework [\(http://gmic.eu\)](http://gmic.eu) written by Tobias Fleischer [\(http://www.reduxfx.com\)](http://www.reduxfx.com) and Frederic Devernay.

#### **Inputs**

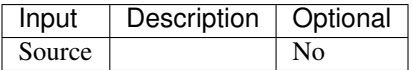

## **Controls**

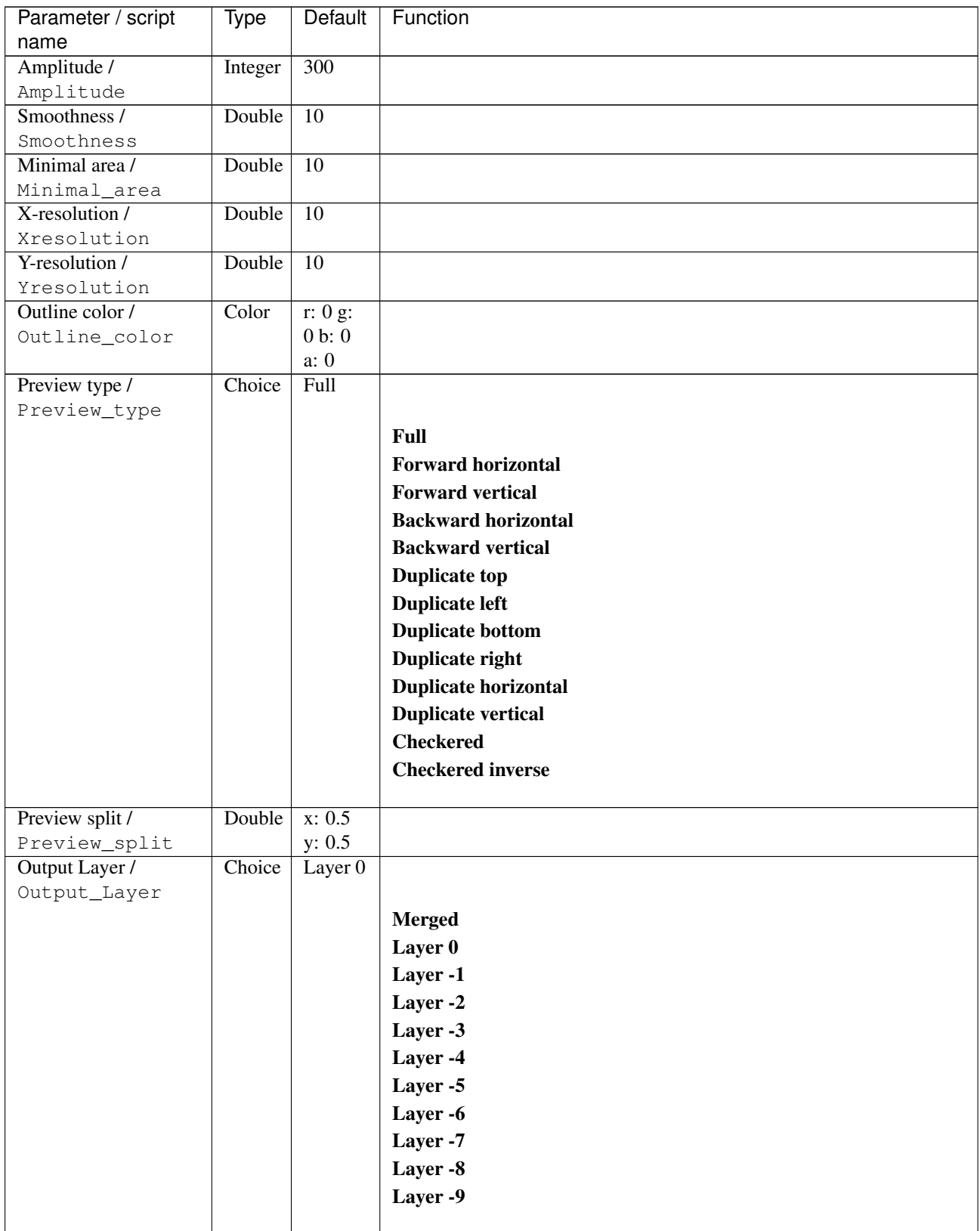

| Parameter / script   | Type        | Default          | Function               |
|----------------------|-------------|------------------|------------------------|
| name                 |             |                  |                        |
| Resize Mode /        | Choice      | Dynamic          |                        |
| Resize_Mode          |             |                  |                        |
|                      |             |                  | <b>Fixed (Inplace)</b> |
|                      |             |                  | <b>Dynamic</b>         |
|                      |             |                  | Downsample 1/2         |
|                      |             |                  | Downsample 1/4         |
|                      |             |                  | Downsample 1/8         |
|                      |             |                  | Downsample 1/16        |
|                      |             |                  |                        |
| Ignore Alpha /       | Boolean     | Off              |                        |
| Ignore_Alpha         |             |                  |                        |
| Preview/Draft Mode / | Boolean Off |                  |                        |
| PreviewDraft_Mode    |             |                  |                        |
| Log Verbosity /      | Choice      | $\overline{Off}$ |                        |
| Log_Verbosity        |             |                  |                        |
|                      |             |                  | Off                    |
|                      |             |                  | Level 1                |
|                      |             |                  | Level 2                |
|                      |             |                  | Level 3                |
|                      |             |                  |                        |
|                      |             |                  |                        |

Table 417 – continued from previous page

## **2.13.232 G'MIC Pop shadows node**

*This documentation is for version 1.0 of G'MIC Pop shadows.*

#### **Description**

Wrapper for the G'MIC framework [\(http://gmic.eu\)](http://gmic.eu) written by Tobias Fleischer [\(http://www.reduxfx.com\)](http://www.reduxfx.com) and Frederic Devernay.

#### **Inputs**

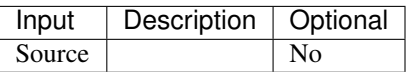

#### **Controls**

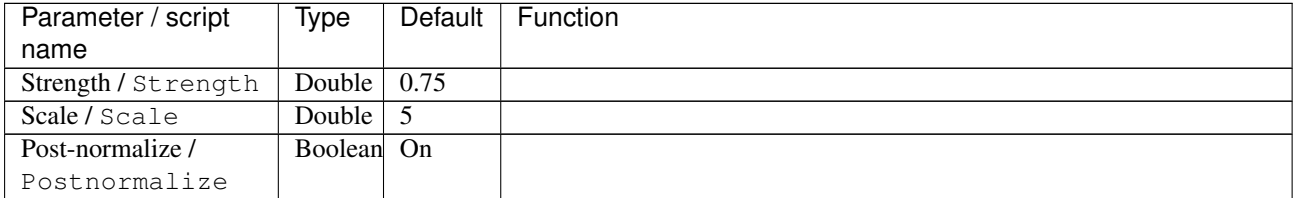

| Parameter / script   | <b>Type</b> | <b>Default</b>     | Function                                      |
|----------------------|-------------|--------------------|-----------------------------------------------|
| name                 |             |                    |                                               |
| Preview type /       | Choice      | Full               |                                               |
| Preview_type         |             |                    |                                               |
|                      |             |                    | <b>Full</b>                                   |
|                      |             |                    | <b>Forward horizontal</b>                     |
|                      |             |                    | <b>Forward vertical</b>                       |
|                      |             |                    | <b>Backward horizontal</b>                    |
|                      |             |                    | <b>Backward vertical</b>                      |
|                      |             |                    | <b>Duplicate top</b>                          |
|                      |             |                    | <b>Duplicate left</b>                         |
|                      |             |                    | <b>Duplicate bottom</b>                       |
|                      |             |                    | Duplicate right                               |
|                      |             |                    | <b>Duplicate horizontal</b>                   |
|                      |             |                    |                                               |
|                      |             |                    | <b>Duplicate vertical</b><br><b>Checkered</b> |
|                      |             |                    |                                               |
|                      |             |                    | <b>Checkered</b> inverse                      |
| Preview split /      | Double      | x: 0.5             |                                               |
| Preview_split        |             | y: 0.5             |                                               |
| Output Layer /       | Choice      | Layer <sub>0</sub> |                                               |
| Output_Layer         |             |                    |                                               |
|                      |             |                    | <b>Merged</b>                                 |
|                      |             |                    | Layer 0                                       |
|                      |             |                    | Layer -1                                      |
|                      |             |                    | Layer -2                                      |
|                      |             |                    | Layer -3                                      |
|                      |             |                    | Layer -4                                      |
|                      |             |                    | Layer -5                                      |
|                      |             |                    | Layer -6                                      |
|                      |             |                    | Layer -7                                      |
|                      |             |                    |                                               |
|                      |             |                    | Layer -8                                      |
|                      |             |                    | Layer -9                                      |
| Resize Mode /        | Choice      | Dynamic            |                                               |
| Resize_Mode          |             |                    |                                               |
|                      |             |                    | <b>Fixed (Inplace)</b>                        |
|                      |             |                    | <b>Dynamic</b>                                |
|                      |             |                    | Downsample 1/2                                |
|                      |             |                    | Downsample 1/4                                |
|                      |             |                    | Downsample 1/8                                |
|                      |             |                    | Downsample 1/16                               |
|                      |             |                    |                                               |
| Ignore Alpha /       | Boolean     | $\overline{Off}$   |                                               |
| Ignore_Alpha         |             |                    |                                               |
| Preview/Draft Mode / | Boolean     | Off                |                                               |
| PreviewDraft_Mode    |             |                    |                                               |
|                      |             |                    | Continued on next page                        |

Table 418 – continued from previous page

| Parameter / script | Type   | Default | Function |
|--------------------|--------|---------|----------|
| name               |        |         |          |
| Log Verbosity /    | Choice | Off     |          |
| Log_Verbosity      |        |         |          |
|                    |        |         | Off      |
|                    |        |         | Level 1  |
|                    |        |         | Level 2  |
|                    |        |         | Level 3  |
|                    |        |         |          |

Table 418 – continued from previous page

## **2.13.233 G'MIC Poster edges node**

*This documentation is for version 1.0 of G'MIC Poster edges.*

#### **Description**

Wrapper for the G'MIC framework [\(http://gmic.eu\)](http://gmic.eu) written by Tobias Fleischer [\(http://www.reduxfx.com\)](http://www.reduxfx.com) and Frederic Devernay.

### **Inputs**

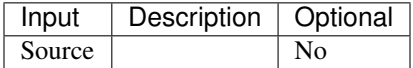

### **Controls**

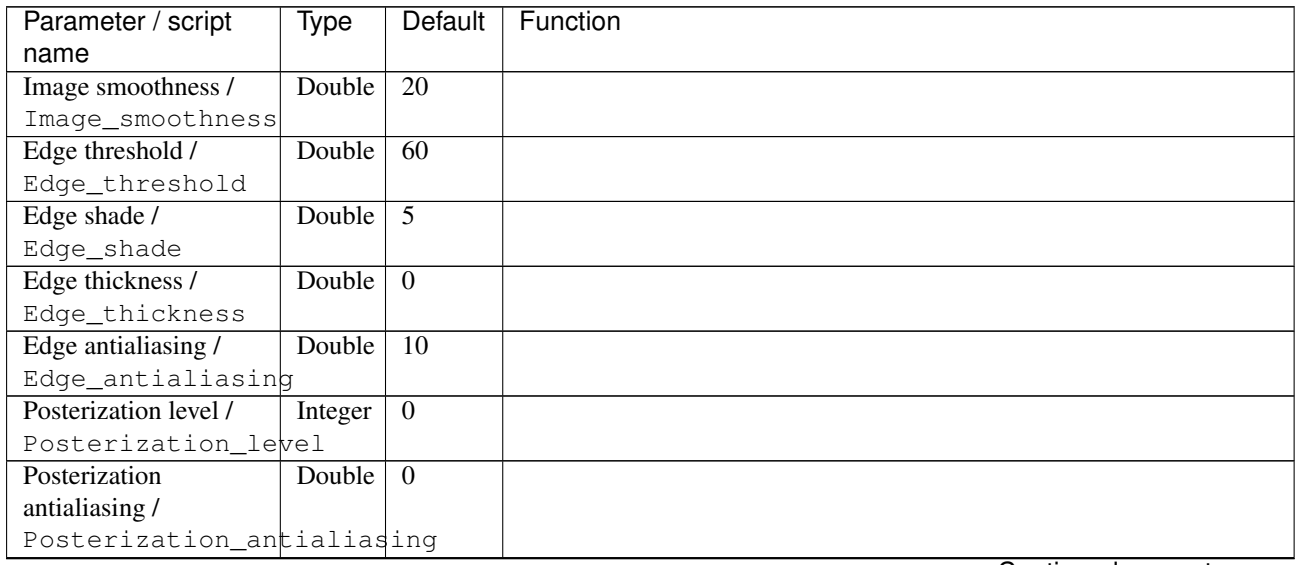

| Parameter / script   | <b>Type</b> | Default            | Function                    |
|----------------------|-------------|--------------------|-----------------------------|
| name                 |             |                    |                             |
| Preview type /       | Choice      | Full               |                             |
| Preview_type         |             |                    |                             |
|                      |             |                    | <b>Full</b>                 |
|                      |             |                    | <b>Forward horizontal</b>   |
|                      |             |                    | <b>Forward vertical</b>     |
|                      |             |                    | <b>Backward horizontal</b>  |
|                      |             |                    | <b>Backward vertical</b>    |
|                      |             |                    | <b>Duplicate top</b>        |
|                      |             |                    |                             |
|                      |             |                    | <b>Duplicate left</b>       |
|                      |             |                    | <b>Duplicate bottom</b>     |
|                      |             |                    | Duplicate right             |
|                      |             |                    | <b>Duplicate horizontal</b> |
|                      |             |                    | <b>Duplicate vertical</b>   |
|                      |             |                    | <b>Checkered</b>            |
|                      |             |                    | <b>Checkered</b> inverse    |
|                      |             |                    |                             |
| Preview split /      | Double      | x: 0.5             |                             |
| Preview_split        |             | y: 0.5             |                             |
| Output Layer /       | Choice      | Layer <sub>0</sub> |                             |
| Output_Layer         |             |                    |                             |
|                      |             |                    | <b>Merged</b>               |
|                      |             |                    | Layer 0                     |
|                      |             |                    | Layer -1                    |
|                      |             |                    | Layer -2                    |
|                      |             |                    | Layer -3                    |
|                      |             |                    | Layer -4                    |
|                      |             |                    | Layer -5                    |
|                      |             |                    | Layer -6                    |
|                      |             |                    | Layer -7                    |
|                      |             |                    | Layer -8                    |
|                      |             |                    | Layer -9                    |
|                      |             |                    |                             |
| Resize Mode /        | Choice      | Dynamic            |                             |
| Resize_Mode          |             |                    |                             |
|                      |             |                    | <b>Fixed (Inplace)</b>      |
|                      |             |                    | <b>Dynamic</b>              |
|                      |             |                    | Downsample 1/2              |
|                      |             |                    | Downsample 1/4              |
|                      |             |                    | Downsample 1/8              |
|                      |             |                    | Downsample 1/16             |
|                      |             |                    |                             |
| Ignore Alpha /       | Boolean     | $\overline{Off}$   |                             |
| Ignore_Alpha         |             |                    |                             |
| Preview/Draft Mode / | Boolean     | Off                |                             |
| PreviewDraft_Mode    |             |                    |                             |
|                      |             |                    | Continued on next page      |

Table 419 – continued from previous page

| Parameter / script | Type   | Default | Function       |
|--------------------|--------|---------|----------------|
| name               |        |         |                |
| Log Verbosity /    | Choice | Off     |                |
| Log_Verbosity      |        |         |                |
|                    |        |         | Off            |
|                    |        |         | <b>Level 1</b> |
|                    |        |         | Level 2        |
|                    |        |         | Level 3        |
|                    |        |         |                |

Table 419 – continued from previous page

## **2.13.234 G'MIC Posterize node**

*This documentation is for version 1.0 of G'MIC Posterize.*

#### **Description**

Wrapper for the G'MIC framework [\(http://gmic.eu\)](http://gmic.eu) written by Tobias Fleischer [\(http://www.reduxfx.com\)](http://www.reduxfx.com) and Frederic Devernay.

### **Inputs**

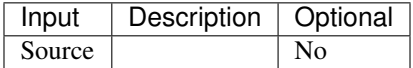

#### **Controls**

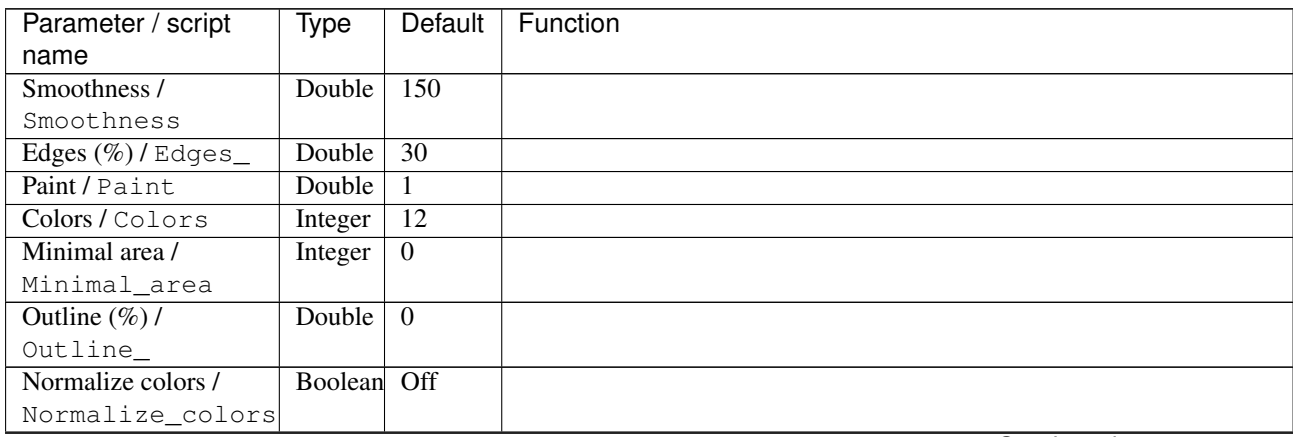

| Parameter / script<br>name | <b>Type</b> | <b>Default</b>     | Function                    |
|----------------------------|-------------|--------------------|-----------------------------|
| Preview type /             | Choice      | Full               |                             |
| Preview_type               |             |                    |                             |
|                            |             |                    | <b>Full</b>                 |
|                            |             |                    | <b>Forward horizontal</b>   |
|                            |             |                    |                             |
|                            |             |                    | <b>Forward vertical</b>     |
|                            |             |                    | <b>Backward horizontal</b>  |
|                            |             |                    | <b>Backward vertical</b>    |
|                            |             |                    | <b>Duplicate top</b>        |
|                            |             |                    | <b>Duplicate left</b>       |
|                            |             |                    | <b>Duplicate bottom</b>     |
|                            |             |                    | Duplicate right             |
|                            |             |                    | <b>Duplicate horizontal</b> |
|                            |             |                    | <b>Duplicate vertical</b>   |
|                            |             |                    | <b>Checkered</b>            |
|                            |             |                    | <b>Checkered</b> inverse    |
|                            |             |                    |                             |
| Preview split /            | Double      | x: 0.5             |                             |
| Preview_split              |             | y: 0.5             |                             |
| Output Layer /             | Choice      | Layer <sub>0</sub> |                             |
| Output_Layer               |             |                    |                             |
|                            |             |                    | <b>Merged</b>               |
|                            |             |                    | Layer 0                     |
|                            |             |                    | Layer -1                    |
|                            |             |                    | Layer -2                    |
|                            |             |                    | Layer -3                    |
|                            |             |                    | Layer -4                    |
|                            |             |                    | Layer -5                    |
|                            |             |                    | Layer -6                    |
|                            |             |                    | Layer -7                    |
|                            |             |                    |                             |
|                            |             |                    | Layer -8                    |
|                            |             |                    | Layer -9                    |
| Resize Mode /              | Choice      | Dynamic            |                             |
| Resize_Mode                |             |                    |                             |
|                            |             |                    | <b>Fixed (Inplace)</b>      |
|                            |             |                    | <b>Dynamic</b>              |
|                            |             |                    | Downsample 1/2              |
|                            |             |                    | Downsample 1/4              |
|                            |             |                    |                             |
|                            |             |                    | Downsample 1/8              |
|                            |             |                    | Downsample 1/16             |
| Ignore Alpha /             | Boolean     | $\overline{Off}$   |                             |
| Ignore_Alpha               |             |                    |                             |
| Preview/Draft Mode /       | Boolean     | Off                |                             |
| PreviewDraft_Mode          |             |                    |                             |
|                            |             |                    | Continued on novt nago      |

Table 420 – continued from previous page

| Parameter / script | Type   | Default | Function       |
|--------------------|--------|---------|----------------|
| name               |        |         |                |
| Log Verbosity /    | Choice | Off     |                |
| Log_Verbosity      |        |         |                |
|                    |        |         | <b>Off</b>     |
|                    |        |         | <b>Level 1</b> |
|                    |        |         | Level 2        |
|                    |        |         | Level 3        |
|                    |        |         |                |

Table 420 – continued from previous page

## **2.13.235 G'MIC Print films node**

*This documentation is for version 1.0 of G'MIC Print films.*

#### **Description**

Wrapper for the G'MIC framework [\(http://gmic.eu\)](http://gmic.eu) written by Tobias Fleischer [\(http://www.reduxfx.com\)](http://www.reduxfx.com) and Frederic Devernay.

### **Inputs**

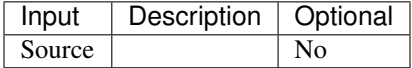

#### **Controls**

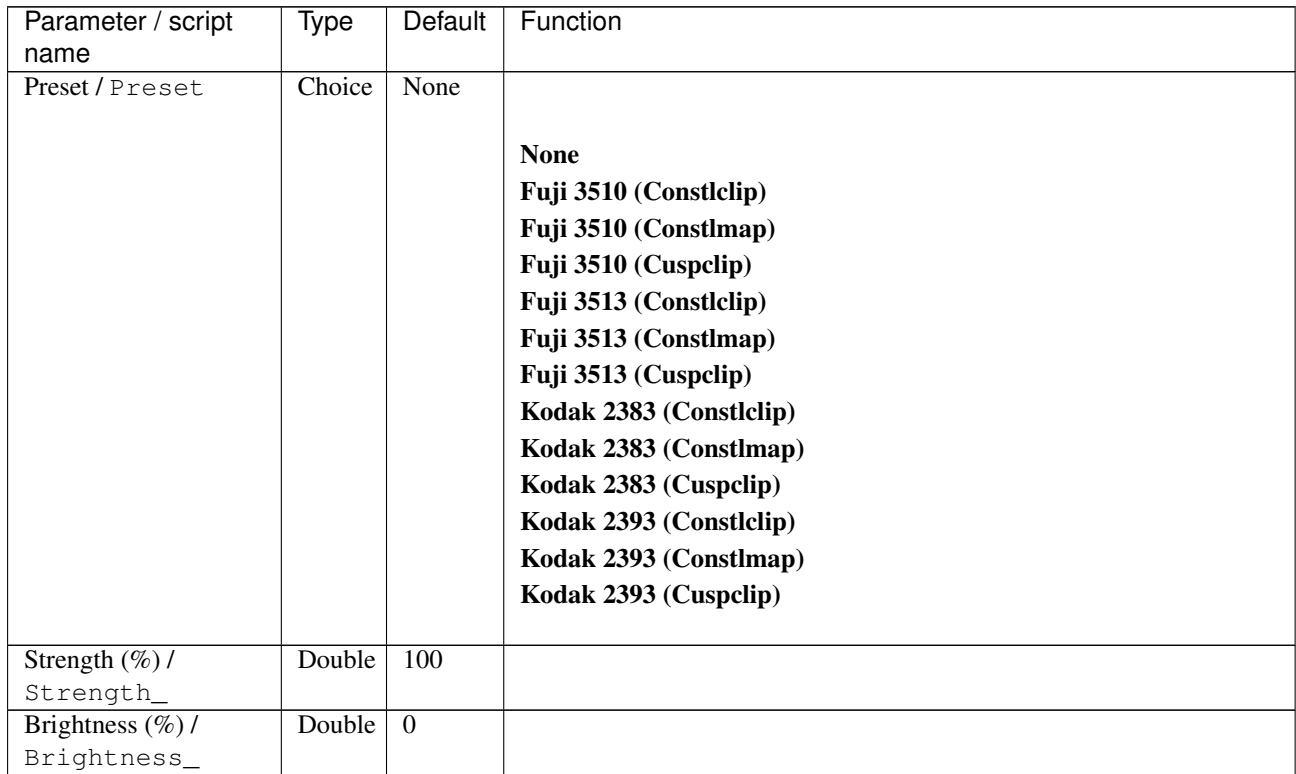

| Parameter / script                | Type   | Default        | Function                    |
|-----------------------------------|--------|----------------|-----------------------------|
| name                              |        |                |                             |
| Contrast $(\%)/$                  | Double | $\overline{0}$ |                             |
| Contrast_                         |        |                |                             |
| Gamma $(\%)/$                     | Double | $\overline{0}$ |                             |
| Gamma_                            |        |                |                             |
| Hue $(\%)$ / Hue_                 | Double | $\overline{0}$ |                             |
| Saturation $(\%)/$                | Double | $\overline{0}$ |                             |
| Saturation_<br>Normalize colors / | Choice | None           |                             |
|                                   |        |                |                             |
| Normalize_colors                  |        |                |                             |
|                                   |        |                | <b>None</b>                 |
|                                   |        |                | Pre-process                 |
|                                   |        |                | Post-process                |
|                                   |        |                | <b>Both</b>                 |
|                                   |        |                |                             |
| Preview type /                    | Choice | Full           |                             |
| Preview_type                      |        |                |                             |
|                                   |        |                | Full                        |
|                                   |        |                | <b>Forward horizontal</b>   |
|                                   |        |                | <b>Forward vertical</b>     |
|                                   |        |                | <b>Backward horizontal</b>  |
|                                   |        |                | <b>Backward vertical</b>    |
|                                   |        |                | <b>Duplicate top</b>        |
|                                   |        |                | <b>Duplicate left</b>       |
|                                   |        |                | <b>Duplicate bottom</b>     |
|                                   |        |                |                             |
|                                   |        |                | Duplicate right             |
|                                   |        |                | <b>Duplicate horizontal</b> |
|                                   |        |                | <b>Duplicate vertical</b>   |
|                                   |        |                | <b>Checkered</b>            |
|                                   |        |                | <b>Checkered inverse</b>    |
|                                   |        |                |                             |
| Preview split /                   | Double | x: 0.5         |                             |
| Preview_split                     |        | y: 0.5         |                             |
| Output Layer /                    | Choice | Layer 0        |                             |
| Output_Layer                      |        |                |                             |
|                                   |        |                | Merged                      |
|                                   |        |                | Layer 0                     |
|                                   |        |                | Layer -1                    |
|                                   |        |                | Layer -2                    |
|                                   |        |                | Layer -3                    |
|                                   |        |                | Layer -4                    |
|                                   |        |                | Layer -5                    |
|                                   |        |                | Layer -6                    |
|                                   |        |                | Layer -7                    |
|                                   |        |                | Layer -8                    |
|                                   |        |                | Layer -9                    |
|                                   |        |                |                             |
|                                   |        |                |                             |

Table 421 – continued from previous page

| Parameter / script   | Type        | Default          | Function               |
|----------------------|-------------|------------------|------------------------|
| name                 |             |                  |                        |
| Resize Mode /        | Choice      | Dynamic          |                        |
| Resize_Mode          |             |                  |                        |
|                      |             |                  | <b>Fixed (Inplace)</b> |
|                      |             |                  | <b>Dynamic</b>         |
|                      |             |                  | Downsample 1/2         |
|                      |             |                  | Downsample 1/4         |
|                      |             |                  | Downsample 1/8         |
|                      |             |                  | Downsample 1/16        |
|                      |             |                  |                        |
| Ignore Alpha /       | Boolean     | Off              |                        |
| Ignore_Alpha         |             |                  |                        |
| Preview/Draft Mode / | Boolean Off |                  |                        |
| PreviewDraft_Mode    |             |                  |                        |
| Log Verbosity /      | Choice      | $\overline{Off}$ |                        |
| Log_Verbosity        |             |                  |                        |
|                      |             |                  | Off                    |
|                      |             |                  | Level 1                |
|                      |             |                  | Level 2                |
|                      |             |                  | Level 3                |
|                      |             |                  |                        |
|                      |             |                  |                        |

Table 421 – continued from previous page

## **2.13.236 G'MIC Print films collage node**

*This documentation is for version 1.0 of G'MIC Print films collage.*

### **Description**

Wrapper for the G'MIC framework [\(http://gmic.eu\)](http://gmic.eu) written by Tobias Fleischer [\(http://www.reduxfx.com\)](http://www.reduxfx.com) and Frederic Devernay.

#### **Inputs**

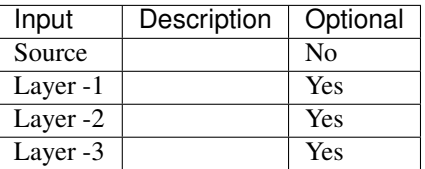

#### **Controls**

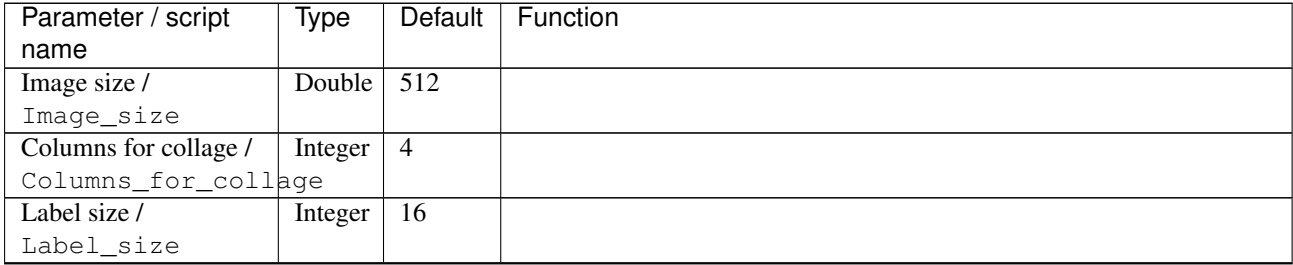

| Parameter / script<br>name | Type        | Default            | Function               |
|----------------------------|-------------|--------------------|------------------------|
|                            | Choice      | Table              |                        |
| Output as /                |             |                    |                        |
| Output_as                  |             |                    |                        |
|                            |             |                    | <b>Table</b>           |
|                            |             |                    | <b>Multiple layers</b> |
|                            |             |                    |                        |
| Output Layer /             | Choice      | Layer <sub>0</sub> |                        |
| Output_Layer               |             |                    |                        |
|                            |             |                    | <b>Merged</b>          |
|                            |             |                    | Layer 0                |
|                            |             |                    | Layer -1               |
|                            |             |                    | Layer -2               |
|                            |             |                    | Layer -3               |
|                            |             |                    | Layer -4               |
|                            |             |                    | Layer -5               |
|                            |             |                    |                        |
|                            |             |                    | Layer -6               |
|                            |             |                    | Layer -7               |
|                            |             |                    | Layer -8               |
|                            |             |                    | Layer -9               |
|                            |             |                    |                        |
| Resize Mode /              | Choice      | Dynamic            |                        |
| Resize_Mode                |             |                    |                        |
|                            |             |                    | <b>Fixed (Inplace)</b> |
|                            |             |                    | <b>Dynamic</b>         |
|                            |             |                    | Downsample 1/2         |
|                            |             |                    | Downsample 1/4         |
|                            |             |                    | Downsample 1/8         |
|                            |             |                    |                        |
|                            |             |                    | Downsample 1/16        |
| Ignore Alpha /             | Boolean     | Off                |                        |
| Ignore_Alpha               |             |                    |                        |
| Preview/Draft Mode /       | Boolean Off |                    |                        |
| PreviewDraft_Mode          |             |                    |                        |
| Log Verbosity /            | Choice      | $\overline{Off}$   |                        |
| Log_Verbosity              |             |                    |                        |
|                            |             |                    | Off                    |
|                            |             |                    |                        |
|                            |             |                    | Level 1                |
|                            |             |                    | Level 2                |
|                            |             |                    | Level 3                |
|                            |             |                    |                        |

Table 422 – continued from previous page

## **2.13.237 G'MIC Puzzle node**

*This documentation is for version 1.0 of G'MIC Puzzle.*

## **Description**

Wrapper for the G'MIC framework [\(http://gmic.eu\)](http://gmic.eu) written by Tobias Fleischer [\(http://www.reduxfx.com\)](http://www.reduxfx.com) and Frederic Devernay.

## **Inputs**

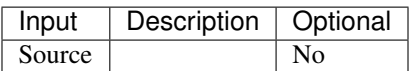

### **Controls**

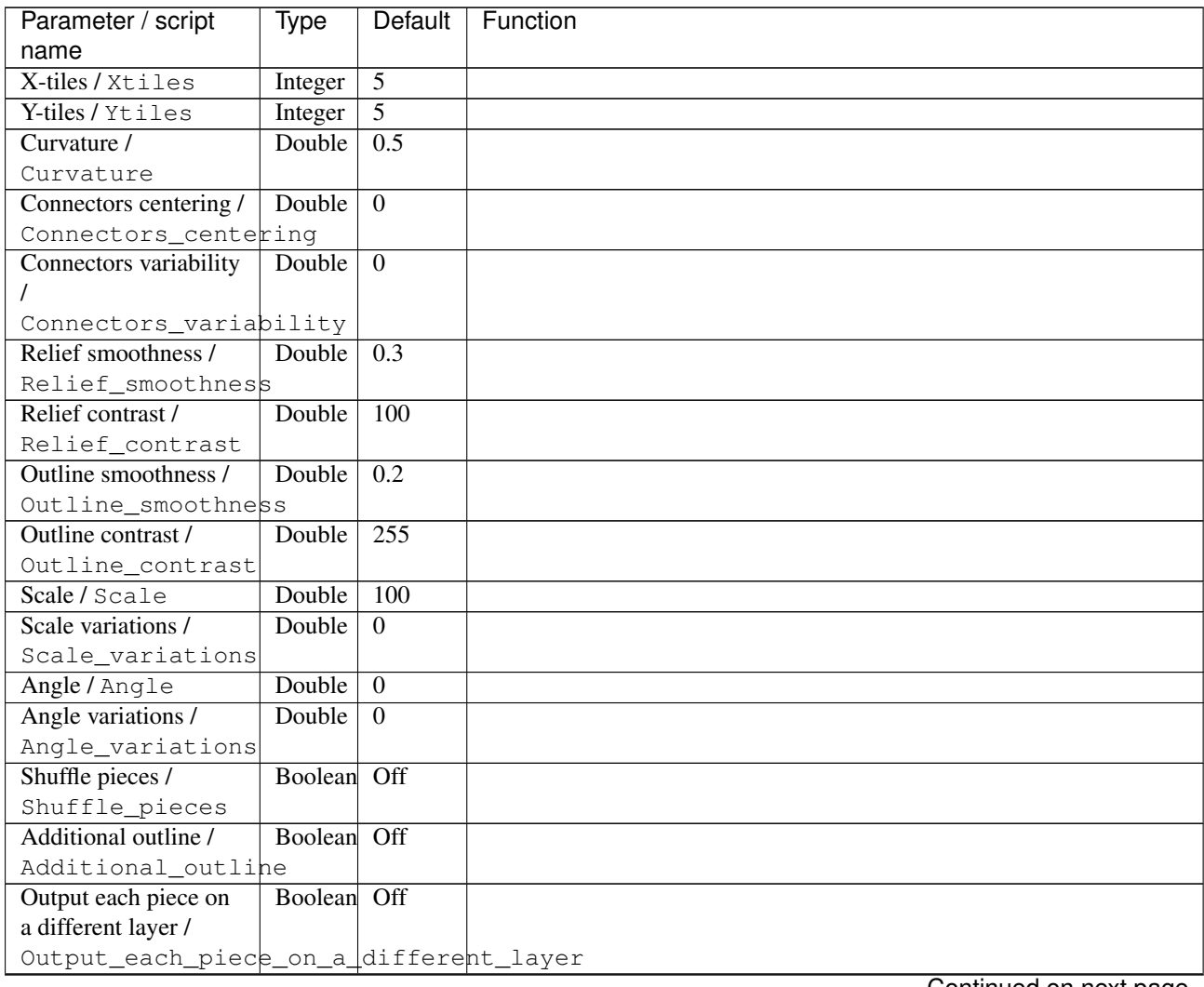

| Parameter / script             | <b>Type</b> | Default            | Function               |
|--------------------------------|-------------|--------------------|------------------------|
| name                           |             |                    |                        |
| Output Layer /                 | Choice      | Layer <sub>0</sub> |                        |
| Output_Layer                   |             |                    |                        |
|                                |             |                    | <b>Merged</b>          |
|                                |             |                    | Layer 0                |
|                                |             |                    | Layer -1               |
|                                |             |                    | Layer -2               |
|                                |             |                    | Layer -3               |
|                                |             |                    | Layer -4               |
|                                |             |                    | Layer -5               |
|                                |             |                    | Layer -6               |
|                                |             |                    | Layer -7               |
|                                |             |                    | Layer -8               |
|                                |             |                    | Layer -9               |
|                                |             |                    |                        |
| Resize Mode /                  | Choice      | Dynamic            |                        |
| Resize_Mode                    |             |                    |                        |
|                                |             |                    | <b>Fixed (Inplace)</b> |
|                                |             |                    | <b>Dynamic</b>         |
|                                |             |                    | Downsample 1/2         |
|                                |             |                    | Downsample 1/4         |
|                                |             |                    | Downsample 1/8         |
|                                |             |                    | Downsample 1/16        |
|                                | Boolean     | $\overline{Off}$   |                        |
| Ignore Alpha /<br>Ignore_Alpha |             |                    |                        |
| Preview/Draft Mode /           | Boolean     | $\overline{Off}$   |                        |
| PreviewDraft_Mode              |             |                    |                        |
| Log Verbosity /                | Choice      | $\overline{Off}$   |                        |
| Log_Verbosity                  |             |                    |                        |
|                                |             |                    | Off                    |
|                                |             |                    | Level 1                |
|                                |             |                    | Level 2                |
|                                |             |                    | Level 3                |
|                                |             |                    |                        |

Table 423 – continued from previous page

# **2.13.238 G'MIC Quadrangle node**

*This documentation is for version 1.0 of G'MIC Quadrangle.*

#### **Description**

Wrapper for the G'MIC framework [\(http://gmic.eu\)](http://gmic.eu) written by Tobias Fleischer [\(http://www.reduxfx.com\)](http://www.reduxfx.com) and Frederic Devernay.

### **Inputs**

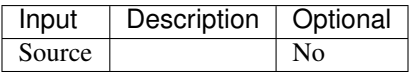

## **Controls**

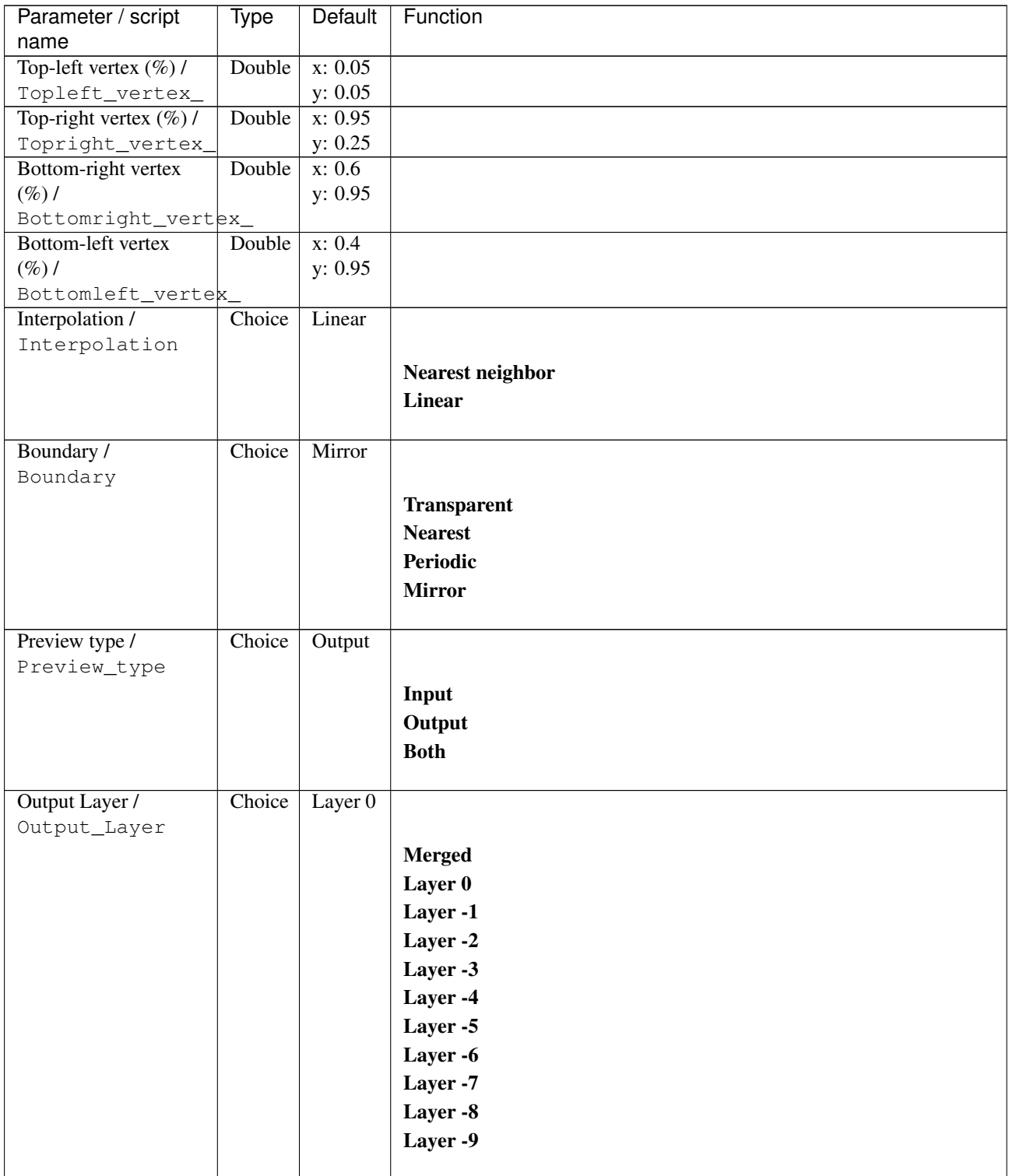

| Parameter / script   | Type        | Default          | Function               |
|----------------------|-------------|------------------|------------------------|
| name                 |             |                  |                        |
| Resize Mode /        | Choice      | Dynamic          |                        |
| Resize_Mode          |             |                  |                        |
|                      |             |                  | <b>Fixed (Inplace)</b> |
|                      |             |                  | <b>Dynamic</b>         |
|                      |             |                  | Downsample 1/2         |
|                      |             |                  | Downsample 1/4         |
|                      |             |                  | Downsample 1/8         |
|                      |             |                  | Downsample 1/16        |
|                      |             |                  |                        |
| Ignore Alpha /       | Boolean Off |                  |                        |
| Ignore_Alpha         |             |                  |                        |
| Preview/Draft Mode / | Boolean     | Off              |                        |
| PreviewDraft_Mode    |             |                  |                        |
| Log Verbosity /      | Choice      | $\overline{Off}$ |                        |
| Log_Verbosity        |             |                  |                        |
|                      |             |                  | <b>Off</b>             |
|                      |             |                  | Level 1                |
|                      |             |                  | Level 2                |
|                      |             |                  |                        |
|                      |             |                  | Level 3                |
|                      |             |                  |                        |

Table 424 – continued from previous page

## **2.13.239 G'MIC Quadtree variations node**

*This documentation is for version 1.0 of G'MIC Quadtree variations.*

#### **Description**

Wrapper for the G'MIC framework [\(http://gmic.eu\)](http://gmic.eu) written by Tobias Fleischer [\(http://www.reduxfx.com\)](http://www.reduxfx.com) and Frederic Devernay.

#### **Inputs**

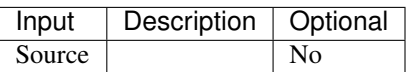

#### **Controls**

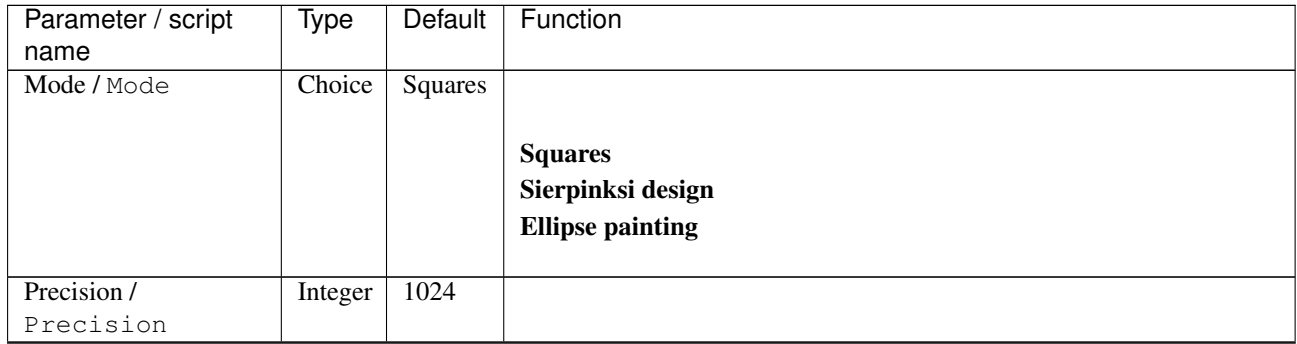

| Parameter / script | Type    | Default            | Function                    |
|--------------------|---------|--------------------|-----------------------------|
| name               |         |                    |                             |
| Homogeneity /      | Double  | 0.5                |                             |
| Homogeneity        |         |                    |                             |
| Outline / Outline  | Integer | $\overline{0}$     |                             |
| Primary radius /   | Double  | $\overline{3}$     |                             |
| Primary_radius     |         |                    |                             |
| Secondary radius / | Double  | $\overline{1.5}$   |                             |
| Secondary_radius   |         |                    |                             |
| Anisotropy /       | Double  | $\overline{1}$     |                             |
| Anisotropy         |         |                    |                             |
| Only leafs /       | Boolean | $\overline{On}$    |                             |
| Only_leafs         |         |                    |                             |
| Preview type /     | Choice  | Full               |                             |
| Preview_type       |         |                    |                             |
|                    |         |                    | Full                        |
|                    |         |                    | <b>Forward horizontal</b>   |
|                    |         |                    | <b>Forward vertical</b>     |
|                    |         |                    | <b>Backward horizontal</b>  |
|                    |         |                    | <b>Backward vertical</b>    |
|                    |         |                    |                             |
|                    |         |                    | <b>Duplicate top</b>        |
|                    |         |                    | <b>Duplicate left</b>       |
|                    |         |                    | <b>Duplicate bottom</b>     |
|                    |         |                    | Duplicate right             |
|                    |         |                    | <b>Duplicate horizontal</b> |
|                    |         |                    | <b>Duplicate vertical</b>   |
|                    |         |                    | <b>Checkered</b>            |
|                    |         |                    |                             |
|                    |         |                    | <b>Checkered</b> inverse    |
|                    |         |                    |                             |
|                    |         |                    |                             |
| Preview split /    | Double  | x: 0.5             |                             |
| Preview_split      |         | y: 0.5             |                             |
| Output Layer /     | Choice  | Layer <sub>0</sub> |                             |
| Output_Layer       |         |                    |                             |
|                    |         |                    | <b>Merged</b>               |
|                    |         |                    | Layer 0                     |
|                    |         |                    | Layer -1                    |
|                    |         |                    | Layer -2                    |
|                    |         |                    | Layer -3                    |
|                    |         |                    |                             |
|                    |         |                    | Layer -4                    |
|                    |         |                    | Layer -5                    |
|                    |         |                    | Layer -6                    |
|                    |         |                    | Layer -7                    |
|                    |         |                    | Layer -8                    |
|                    |         |                    | Layer -9                    |

Table 425 – continued from previous page

| Parameter / script   | Type        | Default          | Function               |
|----------------------|-------------|------------------|------------------------|
| name                 |             |                  |                        |
| Resize Mode /        | Choice      | Dynamic          |                        |
| Resize_Mode          |             |                  |                        |
|                      |             |                  | <b>Fixed (Inplace)</b> |
|                      |             |                  | <b>Dynamic</b>         |
|                      |             |                  | Downsample 1/2         |
|                      |             |                  | Downsample 1/4         |
|                      |             |                  | Downsample 1/8         |
|                      |             |                  | Downsample 1/16        |
|                      |             |                  |                        |
| Ignore Alpha /       | Boolean Off |                  |                        |
| Ignore_Alpha         |             |                  |                        |
| Preview/Draft Mode / | Boolean     | $\overline{Off}$ |                        |
| PreviewDraft_Mode    |             |                  |                        |
| Log Verbosity /      | Choice      | $\overline{Off}$ |                        |
| Log_Verbosity        |             |                  |                        |
|                      |             |                  | <b>Off</b>             |
|                      |             |                  | Level 1                |
|                      |             |                  | Level 2                |
|                      |             |                  |                        |
|                      |             |                  | Level 3                |
|                      |             |                  |                        |

Table 425 – continued from previous page

# **2.13.240 G'MIC Quick copyright node**

*This documentation is for version 1.0 of G'MIC Quick copyright.*

#### **Description**

Wrapper for the G'MIC framework [\(http://gmic.eu\)](http://gmic.eu) written by Tobias Fleischer [\(http://www.reduxfx.com\)](http://www.reduxfx.com) and Frederic Devernay.

#### **Inputs**

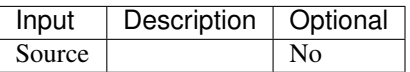

#### **Controls**

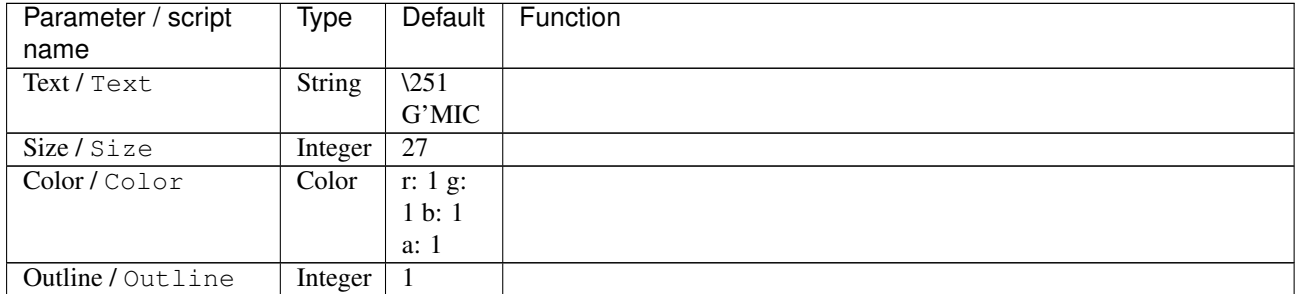

| Type   | Default                                         | Function                                                                                                    |
|--------|-------------------------------------------------|----------------------------------------------------------------------------------------------------|
| Choice | Bottom-<br>right                                | <b>Up-left</b><br>Up-right<br><b>Bottom-left</b><br><b>Bottom-right</b>                                                              |
|        |                                                 |                                                                                                    |
|        |                                                 |                                                                                                    |
|        |                                                 | -90 deg.<br>0 deg.<br>$+90$ deg.<br>$+180$ deg.                                                                                      |
|        |                                                 |                                                                                                    |
|        |                                                 | <b>Merged</b><br>Layer 0<br>Layer -1<br>Layer -2<br>Layer -3<br>Layer -4<br>Layer -5<br>Layer -6<br>Layer -7<br>Layer -8<br>Layer -9 |
|        |                                                 |                                                                                                    |
|        |                                                 | <b>Fixed (Inplace)</b><br><b>Dynamic</b><br>Downsample 1/2<br>Downsample 1/4<br>Downsample 1/8<br>Downsample 1/16                    |
|        |                                                 |                                                                                                    |
|        |                                                 |                                                                                                    |
|        |                                                 | Off<br>Level 1<br>Level 2<br>Level 3                                                                                                 |
|        | Integer<br>Choice<br>Choice<br>Choice<br>Choice | $\overline{5}$<br>$0$ deg.<br>Layer $0$<br>Dynamic<br>Boolean<br>$\overline{Off}$<br>$\overline{Off}$                                |

Table 426 – continued from previous page

## **2.13.241 G'MIC Rain & snow node**

*This documentation is for version 1.0 of G'MIC Rain & snow.*

#### **Description**

Wrapper for the G'MIC framework [\(http://gmic.eu\)](http://gmic.eu) written by Tobias Fleischer [\(http://www.reduxfx.com\)](http://www.reduxfx.com) and Frederic Devernay.

### **Inputs**

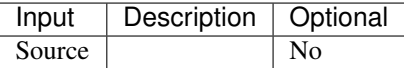

#### **Controls**

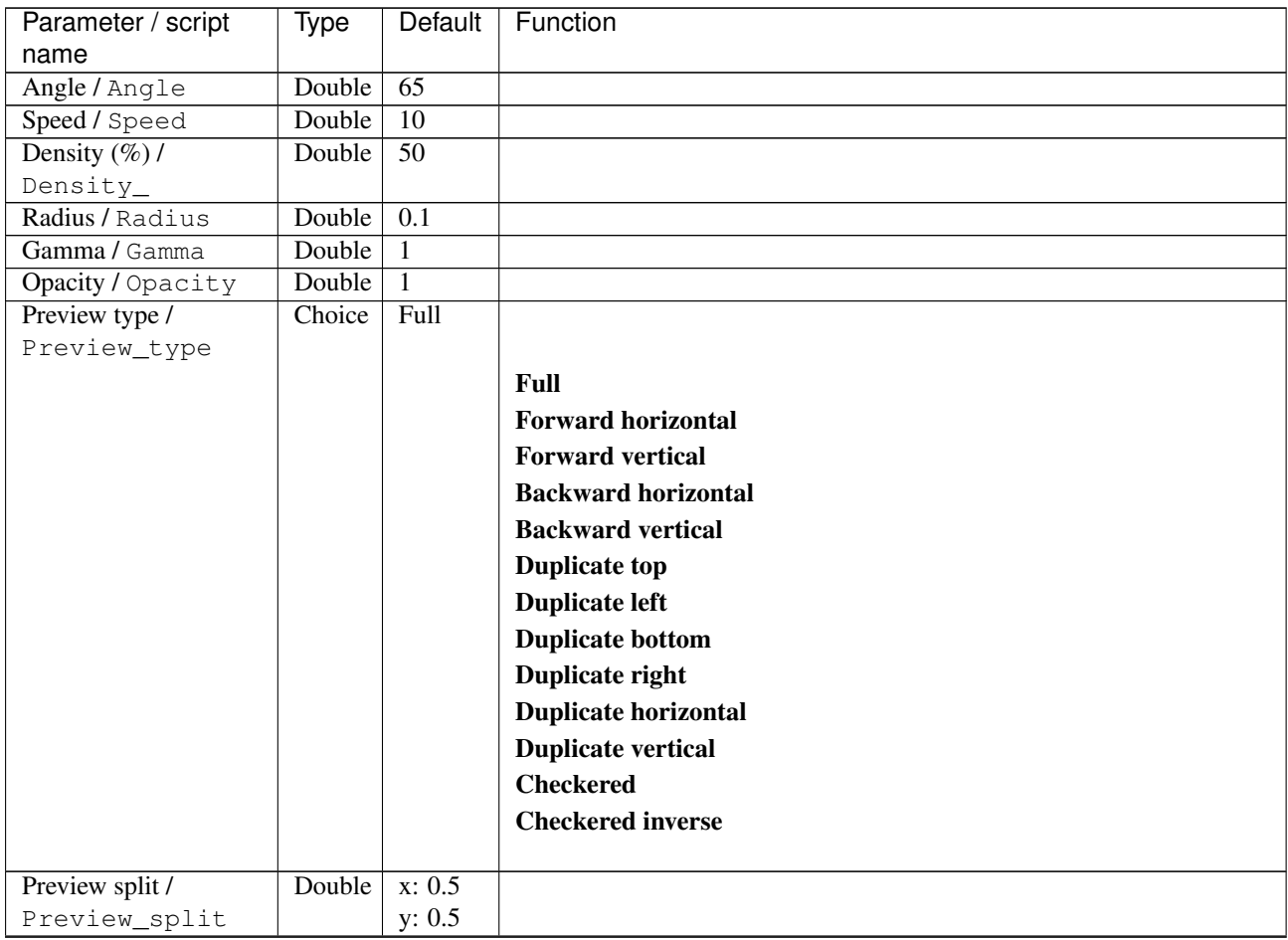

| Parameter / script   | <b>Type</b> | Default            | Function               |
|----------------------|-------------|--------------------|------------------------|
| name                 |             |                    |                        |
| Output Layer /       | Choice      | Layer <sub>0</sub> |                        |
| Output_Layer         |             |                    |                        |
|                      |             |                    | <b>Merged</b>          |
|                      |             |                    | Layer 0                |
|                      |             |                    | Layer -1               |
|                      |             |                    | Layer -2               |
|                      |             |                    | Layer -3               |
|                      |             |                    | Layer -4               |
|                      |             |                    | Layer -5               |
|                      |             |                    | Layer -6               |
|                      |             |                    | Layer -7               |
|                      |             |                    | Layer -8               |
|                      |             |                    | Layer -9               |
|                      |             |                    |                        |
| Resize Mode /        | Choice      | Dynamic            |                        |
| Resize_Mode          |             |                    |                        |
|                      |             |                    | <b>Fixed (Inplace)</b> |
|                      |             |                    | <b>Dynamic</b>         |
|                      |             |                    | Downsample 1/2         |
|                      |             |                    | Downsample 1/4         |
|                      |             |                    | Downsample 1/8         |
|                      |             |                    | Downsample 1/16        |
| Ignore Alpha /       | Boolean     | Off                |                        |
| Ignore_Alpha         |             |                    |                        |
| Preview/Draft Mode / | Boolean Off |                    |                        |
| PreviewDraft_Mode    |             |                    |                        |
| Log Verbosity /      | Choice      | $\overline{Off}$   |                        |
| Log_Verbosity        |             |                    |                        |
|                      |             |                    | Off                    |
|                      |             |                    | Level 1                |
|                      |             |                    | Level 2                |
|                      |             |                    | Level 3                |
|                      |             |                    |                        |

Table 427 – continued from previous page

## **2.13.242 G'MIC Rainbow node**

*This documentation is for version 1.0 of G'MIC Rainbow.*

#### **Description**

Wrapper for the G'MIC framework [\(http://gmic.eu\)](http://gmic.eu) written by Tobias Fleischer [\(http://www.reduxfx.com\)](http://www.reduxfx.com) and Frederic Devernay.

#### **Inputs**

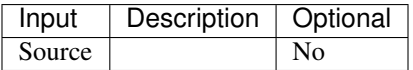

## **Controls**

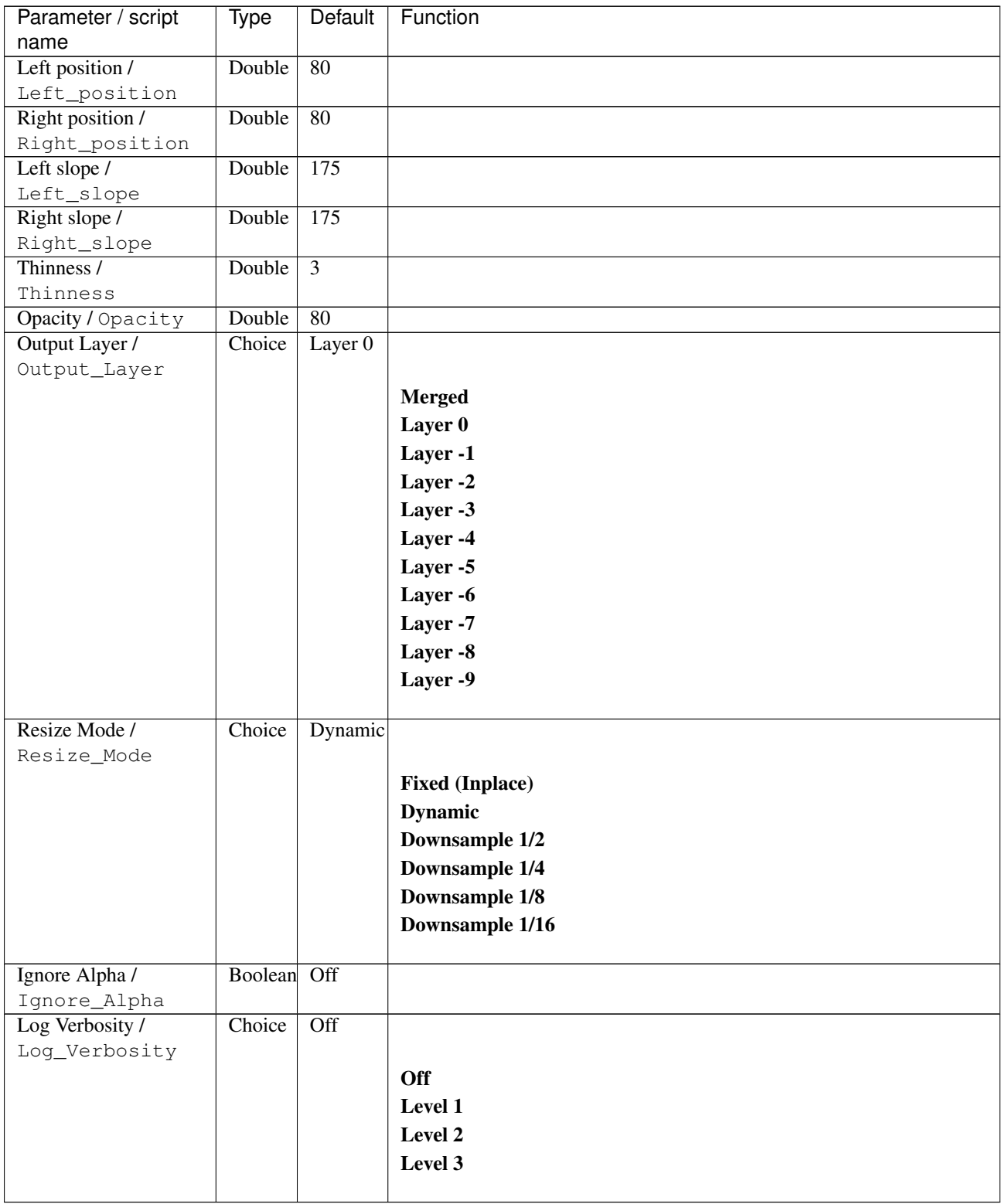

# **2.13.243 G'MIC Random color ellipses node**

*This documentation is for version 1.0 of G'MIC Random color ellipses.*

## **Description**

Wrapper for the G'MIC framework [\(http://gmic.eu\)](http://gmic.eu) written by Tobias Fleischer [\(http://www.reduxfx.com\)](http://www.reduxfx.com) and Frederic Devernay.

### **Inputs**

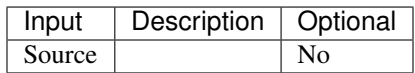

### **Controls**

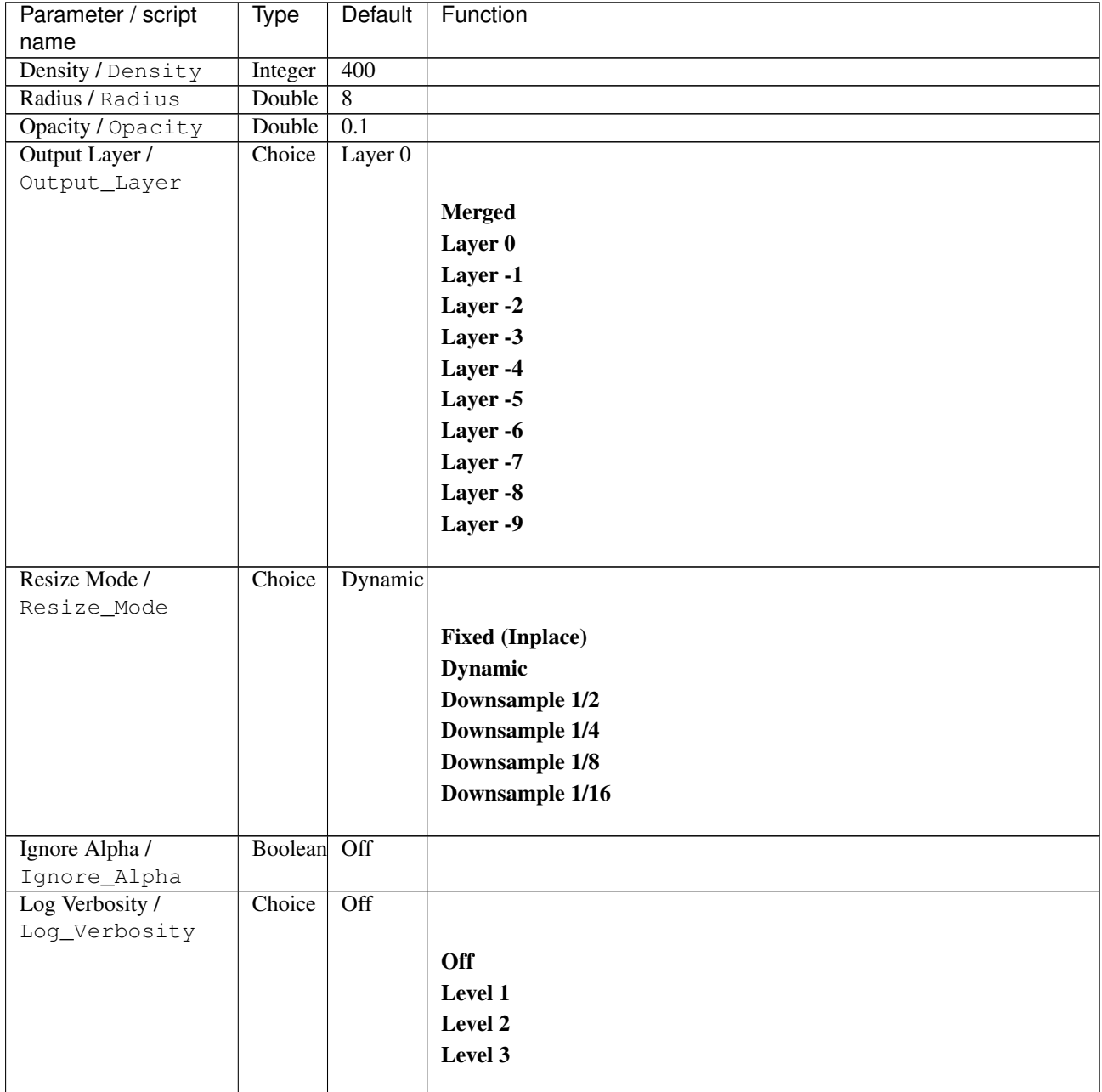

# **2.13.244 G'MIC Random shade stripes node**

*This documentation is for version 1.0 of G'MIC Random shade stripes.*

#### **Description**

Wrapper for the G'MIC framework [\(http://gmic.eu\)](http://gmic.eu) written by Tobias Fleischer [\(http://www.reduxfx.com\)](http://www.reduxfx.com) and Frederic Devernay.

#### **Inputs**

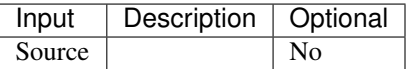

#### **Controls**

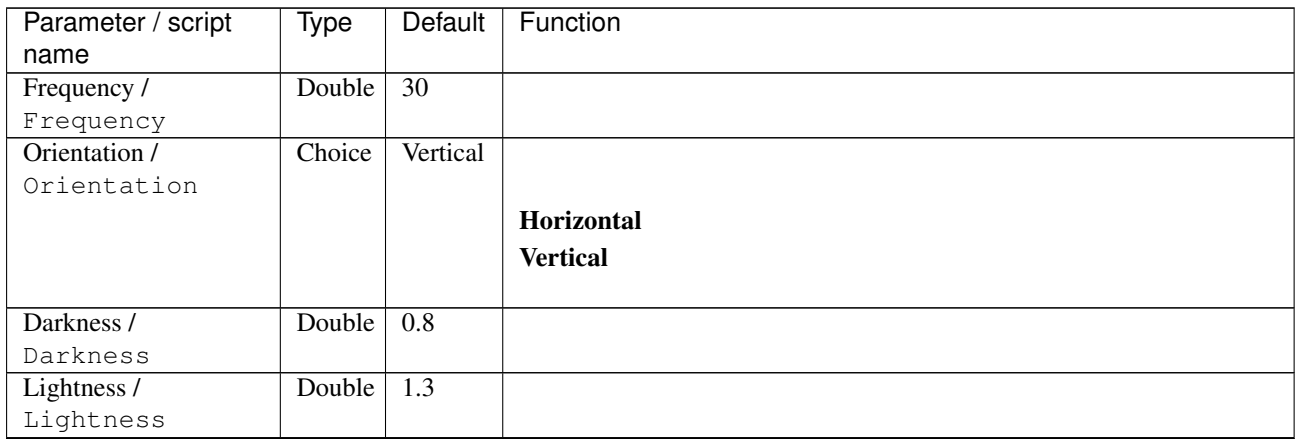

| Parameter / script        | Type   | Default | Function                             |
|---------------------------|--------|---------|--------------------------------------|
| name                      |        |         |                                      |
| Channel(s) $\overline{I}$ | Choice | All     |                                      |
| Channels                  |        |         |                                      |
|                           |        |         | All                                  |
|                           |        |         | <b>RGBA</b> [all]                    |
|                           |        |         | <b>RGB</b> [all]                     |
|                           |        |         | <b>RGB</b> [red]                     |
|                           |        |         | <b>RGB</b> [green]                   |
|                           |        |         | <b>RGB</b> [blue]                    |
|                           |        |         | <b>RGBA</b> [alpha]                  |
|                           |        |         | Linear RGB [all]                     |
|                           |        |         | Linear RGB [red]                     |
|                           |        |         | <b>Linear RGB</b> [green]            |
|                           |        |         | <b>Linear RGB</b> [blue]             |
|                           |        |         | <b>YCbCr</b> [luminance]             |
|                           |        |         | <b>YCbCr</b> [blue-red chrominances] |
|                           |        |         | <b>YCbCr</b> [blue chrominance]      |
|                           |        |         | <b>YCbCr</b> [red chrominance]       |
|                           |        |         | <b>YCbCr</b> [green chrominance]     |
|                           |        |         |                                      |
|                           |        |         | Lab [lightness]                      |
|                           |        |         | Lab [ab-chrominances]                |
|                           |        |         | Lab [a-chrominance]                  |
|                           |        |         | Lab [b-chrominance]                  |
|                           |        |         | Lch [ch-chrominances]                |
|                           |        |         | Lch [c-chrominance]                  |
|                           |        |         | Lch [h-chrominance]                  |
|                           |        |         | <b>HSV</b> [hue]                     |
|                           |        |         | <b>HSV</b> [saturation]              |
|                           |        |         | <b>HSV</b> [value]                   |
|                           |        |         | <b>HSI</b> [intensity]               |
|                           |        |         | <b>HSL</b> [lightness]               |
|                           |        |         | <b>CMYK</b> [cyan]                   |
|                           |        |         | <b>CMYK</b> [magenta]                |
|                           |        |         | <b>CMYK</b> [yellow]                 |
|                           |        |         | <b>CMYK</b> [key]                    |
|                           |        |         | YIQ [luma]                           |
|                           |        |         | <b>YIQ</b> [chromas]                 |
|                           |        |         |                                      |
| Value action /            | Choice | None    |                                      |
| Value_action              |        |         |                                      |
|                           |        |         | <b>None</b>                          |
|                           |        |         | Cut                                  |
|                           |        |         | <b>Normalize</b>                     |
|                           |        |         |                                      |

Table 430 – continued from previous page

| Parameter / script<br>name | <b>Type</b> | <b>Default</b>     | Function                    |
|----------------------------|-------------|--------------------|-----------------------------|
| Preview type /             | Choice      | Full               |                             |
| Preview_type               |             |                    |                             |
|                            |             |                    | <b>Full</b>                 |
|                            |             |                    | <b>Forward horizontal</b>   |
|                            |             |                    |                             |
|                            |             |                    | <b>Forward vertical</b>     |
|                            |             |                    | <b>Backward horizontal</b>  |
|                            |             |                    | <b>Backward vertical</b>    |
|                            |             |                    | <b>Duplicate top</b>        |
|                            |             |                    | <b>Duplicate left</b>       |
|                            |             |                    | <b>Duplicate bottom</b>     |
|                            |             |                    | Duplicate right             |
|                            |             |                    | <b>Duplicate horizontal</b> |
|                            |             |                    | <b>Duplicate vertical</b>   |
|                            |             |                    | <b>Checkered</b>            |
|                            |             |                    | <b>Checkered</b> inverse    |
|                            |             |                    |                             |
| Preview split /            | Double      | x: 0.5             |                             |
| Preview_split              |             | y: 0.5             |                             |
| Output Layer /             | Choice      | Layer <sub>0</sub> |                             |
| Output_Layer               |             |                    |                             |
|                            |             |                    | <b>Merged</b>               |
|                            |             |                    | Layer 0                     |
|                            |             |                    | Layer -1                    |
|                            |             |                    | Layer -2                    |
|                            |             |                    | Layer -3                    |
|                            |             |                    | Layer -4                    |
|                            |             |                    | Layer -5                    |
|                            |             |                    | Layer -6                    |
|                            |             |                    | Layer -7                    |
|                            |             |                    |                             |
|                            |             |                    | Layer -8                    |
|                            |             |                    | Layer -9                    |
| Resize Mode /              | Choice      | Dynamic            |                             |
| Resize_Mode                |             |                    |                             |
|                            |             |                    | <b>Fixed (Inplace)</b>      |
|                            |             |                    | <b>Dynamic</b>              |
|                            |             |                    | Downsample 1/2              |
|                            |             |                    | Downsample 1/4              |
|                            |             |                    |                             |
|                            |             |                    | Downsample 1/8              |
|                            |             |                    | Downsample 1/16             |
| Ignore Alpha /             | Boolean     | $\overline{Off}$   |                             |
| Ignore_Alpha               |             |                    |                             |
| Preview/Draft Mode /       | Boolean     | Off                |                             |
| PreviewDraft_Mode          |             |                    |                             |
|                            |             |                    | Continued on novt nago      |

Table 430 – continued from previous page

| Parameter / script | <b>Type</b> | Default | Function |
|--------------------|-------------|---------|----------|
| name               |             |         |          |
| Log Verbosity /    | Choice      | Off     |          |
| Log_Verbosity      |             |         |          |
|                    |             |         | Off      |
|                    |             |         | Level 1  |
|                    |             |         | Level 2  |
|                    |             |         | Level 3  |
|                    |             |         |          |

Table 430 – continued from previous page

## **2.13.245 G'MIC Reflection node**

*This documentation is for version 1.0 of G'MIC Reflection.*

#### **Description**

Wrapper for the G'MIC framework [\(http://gmic.eu\)](http://gmic.eu) written by Tobias Fleischer [\(http://www.reduxfx.com\)](http://www.reduxfx.com) and Frederic Devernay.

### **Inputs**

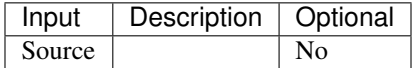

#### **Controls**

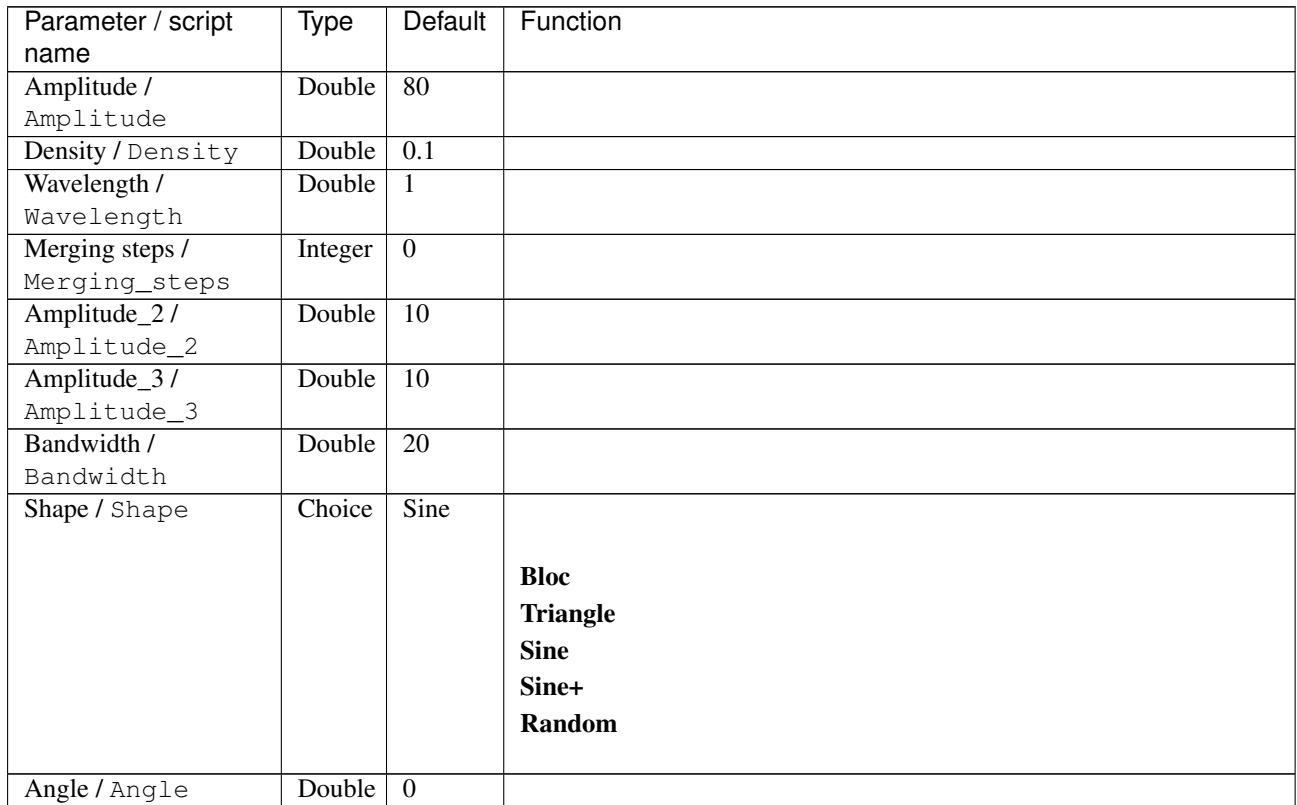

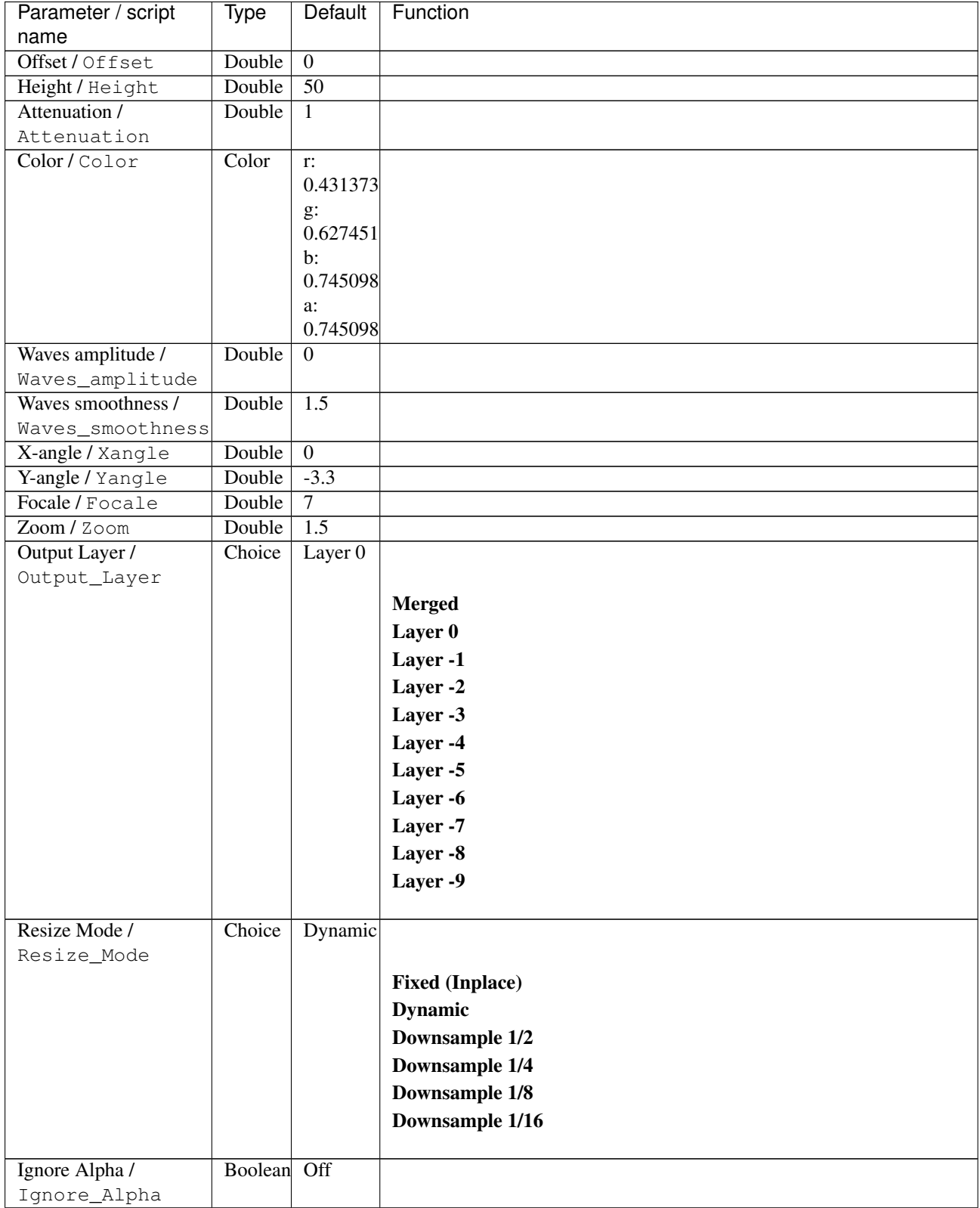

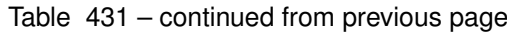

| Parameter / script | Type   | Default | Function       |
|--------------------|--------|---------|----------------|
| name               |        |         |                |
| Log Verbosity /    | Choice | Off     |                |
| Log_Verbosity      |        |         |                |
|                    |        |         | Off            |
|                    |        |         | <b>Level 1</b> |
|                    |        |         | Level 2        |
|                    |        |         | Level 3        |
|                    |        |         |                |

Table 431 – continued from previous page

# **2.13.246 G'MIC Relief light node**

*This documentation is for version 1.0 of G'MIC Relief light.*

#### **Description**

Wrapper for the G'MIC framework [\(http://gmic.eu\)](http://gmic.eu) written by Tobias Fleischer [\(http://www.reduxfx.com\)](http://www.reduxfx.com) and Frederic Devernay.

## **Inputs**

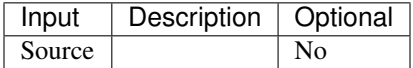

### **Controls**

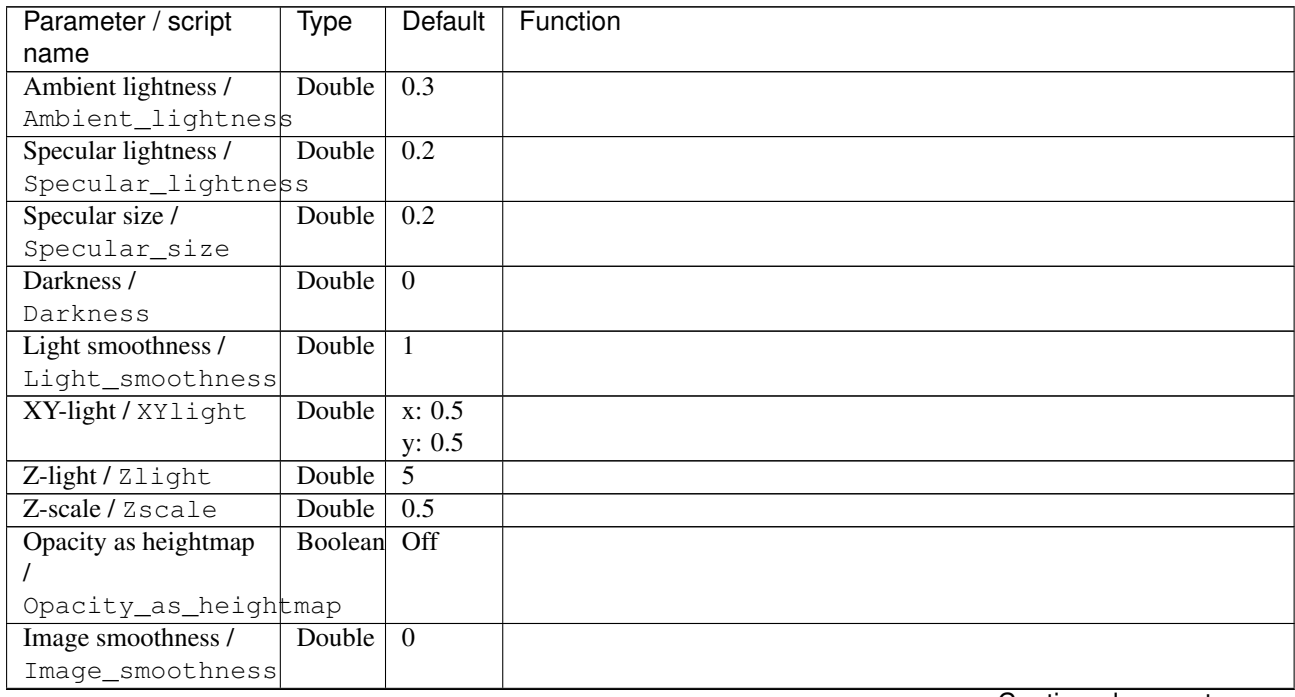

| Parameter / script | <b>Type</b> | <b>Default</b>     | Function               |
|--------------------|-------------|--------------------|------------------------|
| name               |             |                    |                        |
| Output Layer /     | Choice      | Layer <sub>0</sub> |                        |
| Output_Layer       |             |                    |                        |
|                    |             |                    | <b>Merged</b>          |
|                    |             |                    | Layer 0                |
|                    |             |                    | Layer -1               |
|                    |             |                    | Layer -2               |
|                    |             |                    | Layer -3               |
|                    |             |                    | Layer -4               |
|                    |             |                    | Layer -5               |
|                    |             |                    | Layer -6               |
|                    |             |                    | Layer -7               |
|                    |             |                    | Layer -8               |
|                    |             |                    | Layer -9               |
|                    |             |                    |                        |
| Resize Mode /      | Choice      | <b>Dynamic</b>     |                        |
| Resize_Mode        |             |                    |                        |
|                    |             |                    | <b>Fixed (Inplace)</b> |
|                    |             |                    | <b>Dynamic</b>         |
|                    |             |                    | Downsample 1/2         |
|                    |             |                    | Downsample 1/4         |
|                    |             |                    | Downsample 1/8         |
|                    |             |                    | Downsample 1/16        |
|                    |             |                    |                        |
| Ignore Alpha /     | Boolean     | $\overline{Off}$   |                        |
| Ignore_Alpha       |             |                    |                        |
| Log Verbosity /    | Choice      | $\overline{Off}$   |                        |
| Log_Verbosity      |             |                    |                        |
|                    |             |                    | Off                    |
|                    |             |                    | Level 1                |
|                    |             |                    | Level 2                |
|                    |             |                    | Level 3                |
|                    |             |                    |                        |

Table 432 – continued from previous page

## **2.13.247 G'MIC Remove hot pixels node**

*This documentation is for version 1.0 of G'MIC Remove hot pixels.*

#### **Description**

Wrapper for the G'MIC framework [\(http://gmic.eu\)](http://gmic.eu) written by Tobias Fleischer [\(http://www.reduxfx.com\)](http://www.reduxfx.com) and Frederic Devernay.

#### **Inputs**

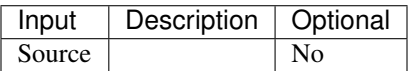

## **Controls**

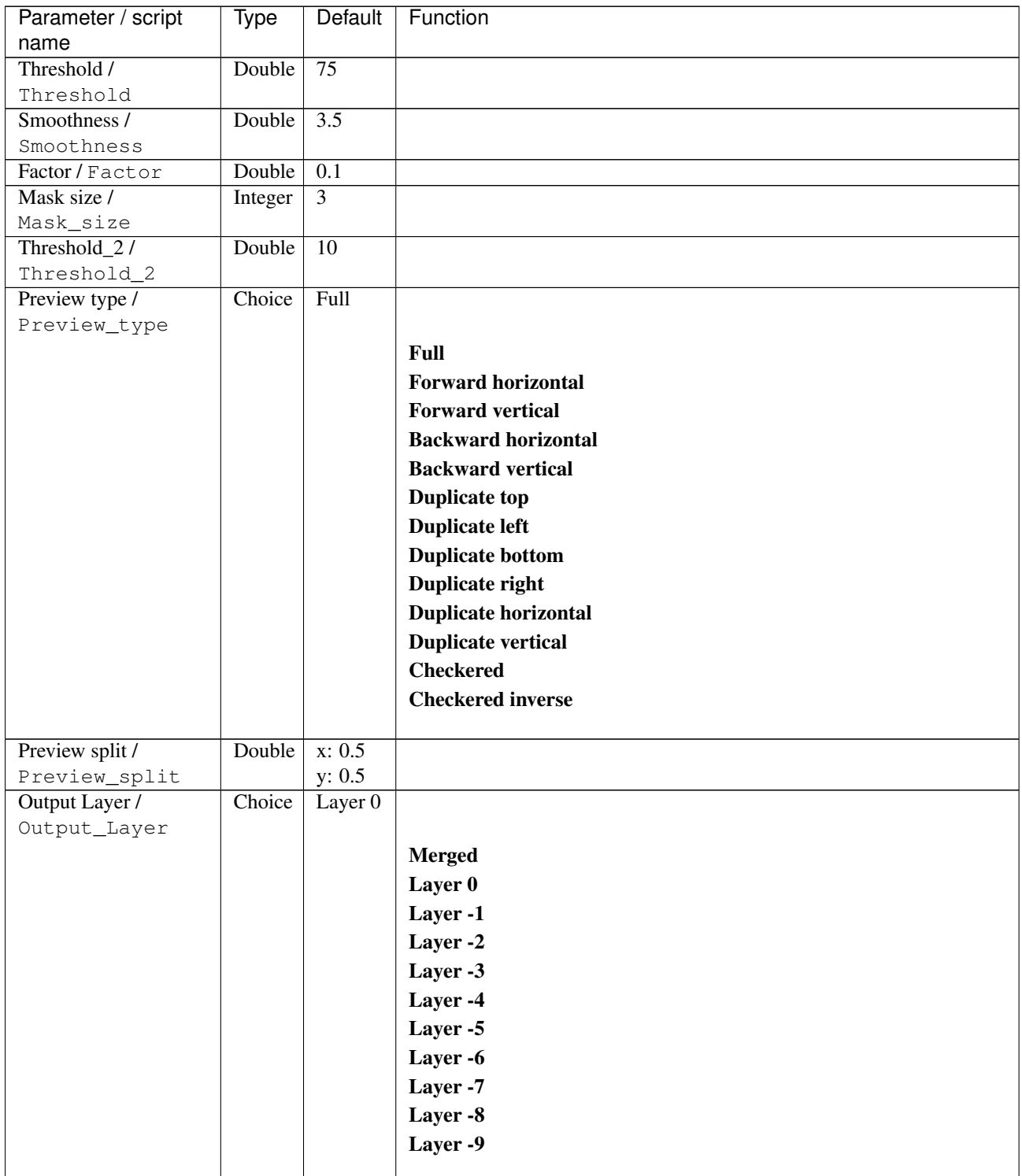

| Parameter / script   | Type        | Default          | Function               |
|----------------------|-------------|------------------|------------------------|
| name                 |             |                  |                        |
| Resize Mode /        | Choice      | Dynamic          |                        |
| Resize_Mode          |             |                  |                        |
|                      |             |                  | <b>Fixed (Inplace)</b> |
|                      |             |                  | <b>Dynamic</b>         |
|                      |             |                  | Downsample 1/2         |
|                      |             |                  | Downsample 1/4         |
|                      |             |                  | Downsample 1/8         |
|                      |             |                  | Downsample 1/16        |
|                      |             |                  |                        |
| Ignore Alpha /       | Boolean Off |                  |                        |
| Ignore_Alpha         |             |                  |                        |
| Preview/Draft Mode / | Boolean     | Off              |                        |
| PreviewDraft_Mode    |             |                  |                        |
| Log Verbosity /      | Choice      | $\overline{Off}$ |                        |
| Log_Verbosity        |             |                  |                        |
|                      |             |                  | <b>Off</b>             |
|                      |             |                  | Level 1                |
|                      |             |                  | <b>Level 2</b>         |
|                      |             |                  |                        |
|                      |             |                  | Level 3                |
|                      |             |                  |                        |

Table 433 – continued from previous page

## **2.13.248 G'MIC Resynthetize texture FFT node**

*This documentation is for version 1.0 of G'MIC Resynthetize texture FFT.*

### **Description**

Wrapper for the G'MIC framework [\(http://gmic.eu\)](http://gmic.eu) written by Tobias Fleischer [\(http://www.reduxfx.com\)](http://www.reduxfx.com) and Frederic Devernay.

#### **Inputs**

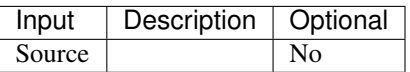

#### **Controls**

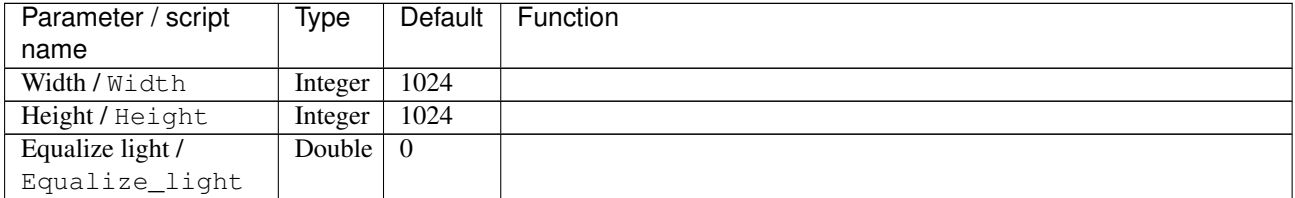
| Parameter / script   | Type    | Default | Function                    |
|----------------------|---------|---------|-----------------------------|
| name                 |         |         |                             |
| Preview type /       | Choice  | Full    |                             |
| Preview_type         |         |         |                             |
|                      |         |         | Full                        |
|                      |         |         | <b>Forward horizontal</b>   |
|                      |         |         | <b>Forward vertical</b>     |
|                      |         |         | <b>Backward horizontal</b>  |
|                      |         |         | <b>Backward vertical</b>    |
|                      |         |         | <b>Duplicate top</b>        |
|                      |         |         | <b>Duplicate left</b>       |
|                      |         |         | <b>Duplicate bottom</b>     |
|                      |         |         |                             |
|                      |         |         | Duplicate right             |
|                      |         |         | <b>Duplicate horizontal</b> |
|                      |         |         | <b>Duplicate vertical</b>   |
|                      |         |         | <b>Checkered</b>            |
|                      |         |         | <b>Checkered</b> inverse    |
|                      |         |         |                             |
| Preview split /      | Double  | x: 0.5  |                             |
| Preview_split        |         | y: 0.5  |                             |
| Output Layer /       | Choice  | Layer 0 |                             |
| Output_Layer         |         |         |                             |
|                      |         |         | <b>Merged</b>               |
|                      |         |         | Layer 0                     |
|                      |         |         | Layer -1                    |
|                      |         |         | Layer -2                    |
|                      |         |         | Layer -3                    |
|                      |         |         | Layer -4                    |
|                      |         |         | Layer -5                    |
|                      |         |         | Layer -6                    |
|                      |         |         |                             |
|                      |         |         | Layer -7                    |
|                      |         |         | Layer -8                    |
|                      |         |         | Layer -9                    |
|                      |         |         |                             |
| Resize Mode /        | Choice  | Dynamic |                             |
| Resize_Mode          |         |         |                             |
|                      |         |         | <b>Fixed (Inplace)</b>      |
|                      |         |         | <b>Dynamic</b>              |
|                      |         |         | Downsample 1/2              |
|                      |         |         | Downsample 1/4              |
|                      |         |         | Downsample 1/8              |
|                      |         |         | Downsample 1/16             |
|                      |         |         |                             |
| Ignore Alpha /       | Boolean | Off     |                             |
| Ignore_Alpha         |         |         |                             |
| Preview/Draft Mode / | Boolean | Off     |                             |
| PreviewDraft_Mode    |         |         |                             |
|                      |         |         |                             |

Table 434 – continued from previous page

| Parameter / script | Type   | Default | Function       |
|--------------------|--------|---------|----------------|
| name               |        |         |                |
| Log Verbosity /    | Choice | Off     |                |
| Log_Verbosity      |        |         |                |
|                    |        |         | Off            |
|                    |        |         | <b>Level 1</b> |
|                    |        |         | Level 2        |
|                    |        |         | Level 3        |
|                    |        |         |                |

Table 434 – continued from previous page

## **2.13.249 G'MIC Resynthetize texture patch-based node**

*This documentation is for version 1.0 of G'MIC Resynthetize texture patch-based.*

### **Description**

Wrapper for the G'MIC framework [\(http://gmic.eu\)](http://gmic.eu) written by Tobias Fleischer [\(http://www.reduxfx.com\)](http://www.reduxfx.com) and Frederic Devernay.

## **Inputs**

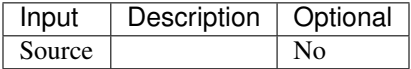

## **Controls**

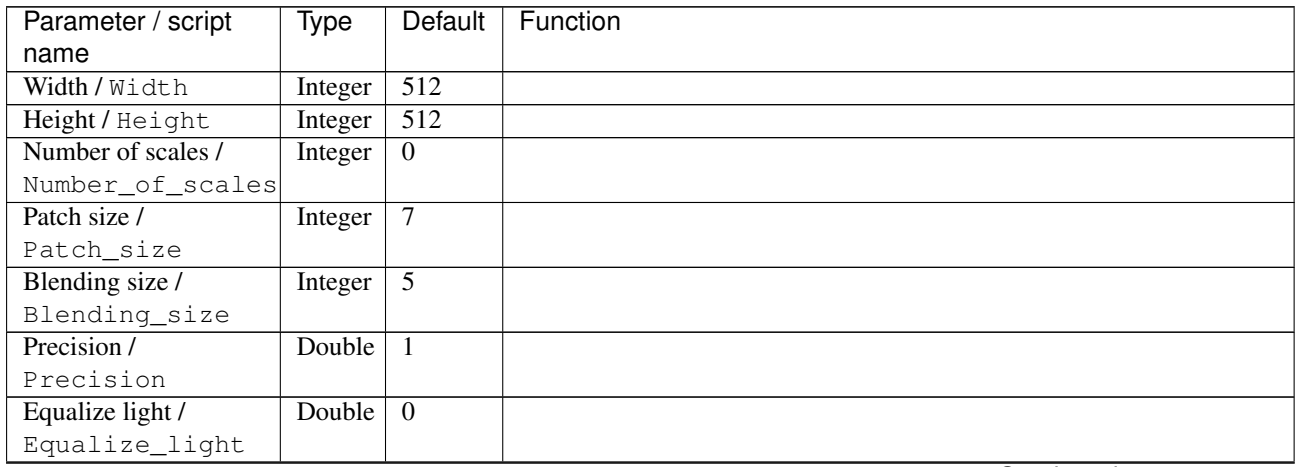

| Parameter / script   | Type    | Default | Function                    |
|----------------------|---------|---------|-----------------------------|
| name                 |         |         |                             |
| Preview type /       | Choice  | Full    |                             |
| Preview_type         |         |         |                             |
|                      |         |         | Full                        |
|                      |         |         | <b>Forward horizontal</b>   |
|                      |         |         | <b>Forward vertical</b>     |
|                      |         |         | <b>Backward horizontal</b>  |
|                      |         |         | <b>Backward vertical</b>    |
|                      |         |         | <b>Duplicate top</b>        |
|                      |         |         | <b>Duplicate left</b>       |
|                      |         |         | <b>Duplicate bottom</b>     |
|                      |         |         |                             |
|                      |         |         | Duplicate right             |
|                      |         |         | <b>Duplicate horizontal</b> |
|                      |         |         | <b>Duplicate vertical</b>   |
|                      |         |         | <b>Checkered</b>            |
|                      |         |         | <b>Checkered</b> inverse    |
|                      |         |         |                             |
| Preview split /      | Double  | x: 0.5  |                             |
| Preview_split        |         | y: 0.5  |                             |
| Output Layer /       | Choice  | Layer 0 |                             |
| Output_Layer         |         |         |                             |
|                      |         |         | <b>Merged</b>               |
|                      |         |         | Layer 0                     |
|                      |         |         | Layer -1                    |
|                      |         |         | Layer -2                    |
|                      |         |         | Layer -3                    |
|                      |         |         | Layer -4                    |
|                      |         |         | Layer -5                    |
|                      |         |         | Layer -6                    |
|                      |         |         |                             |
|                      |         |         | Layer -7                    |
|                      |         |         | Layer -8                    |
|                      |         |         | Layer -9                    |
|                      |         |         |                             |
| Resize Mode /        | Choice  | Dynamic |                             |
| Resize_Mode          |         |         |                             |
|                      |         |         | <b>Fixed (Inplace)</b>      |
|                      |         |         | <b>Dynamic</b>              |
|                      |         |         | Downsample 1/2              |
|                      |         |         | Downsample 1/4              |
|                      |         |         | Downsample 1/8              |
|                      |         |         | Downsample 1/16             |
|                      |         |         |                             |
| Ignore Alpha /       | Boolean | Off     |                             |
| Ignore_Alpha         |         |         |                             |
| Preview/Draft Mode / | Boolean | Off     |                             |
| PreviewDraft_Mode    |         |         |                             |
|                      |         |         |                             |

Table 435 – continued from previous page

| Parameter / script | Type   | Default | Function       |
|--------------------|--------|---------|----------------|
| name               |        |         |                |
| Log Verbosity /    | Choice | Off     |                |
| Log_Verbosity      |        |         |                |
|                    |        |         | <b>Off</b>     |
|                    |        |         | <b>Level 1</b> |
|                    |        |         | Level 2        |
|                    |        |         | Level 3        |
|                    |        |         |                |

Table 435 – continued from previous page

## **2.13.250 G'MIC Retinex node**

*This documentation is for version 1.0 of G'MIC Retinex.*

### **Description**

Wrapper for the G'MIC framework [\(http://gmic.eu\)](http://gmic.eu) written by Tobias Fleischer [\(http://www.reduxfx.com\)](http://www.reduxfx.com) and Frederic Devernay.

## **Inputs**

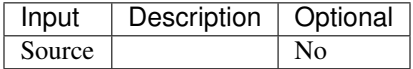

### **Controls**

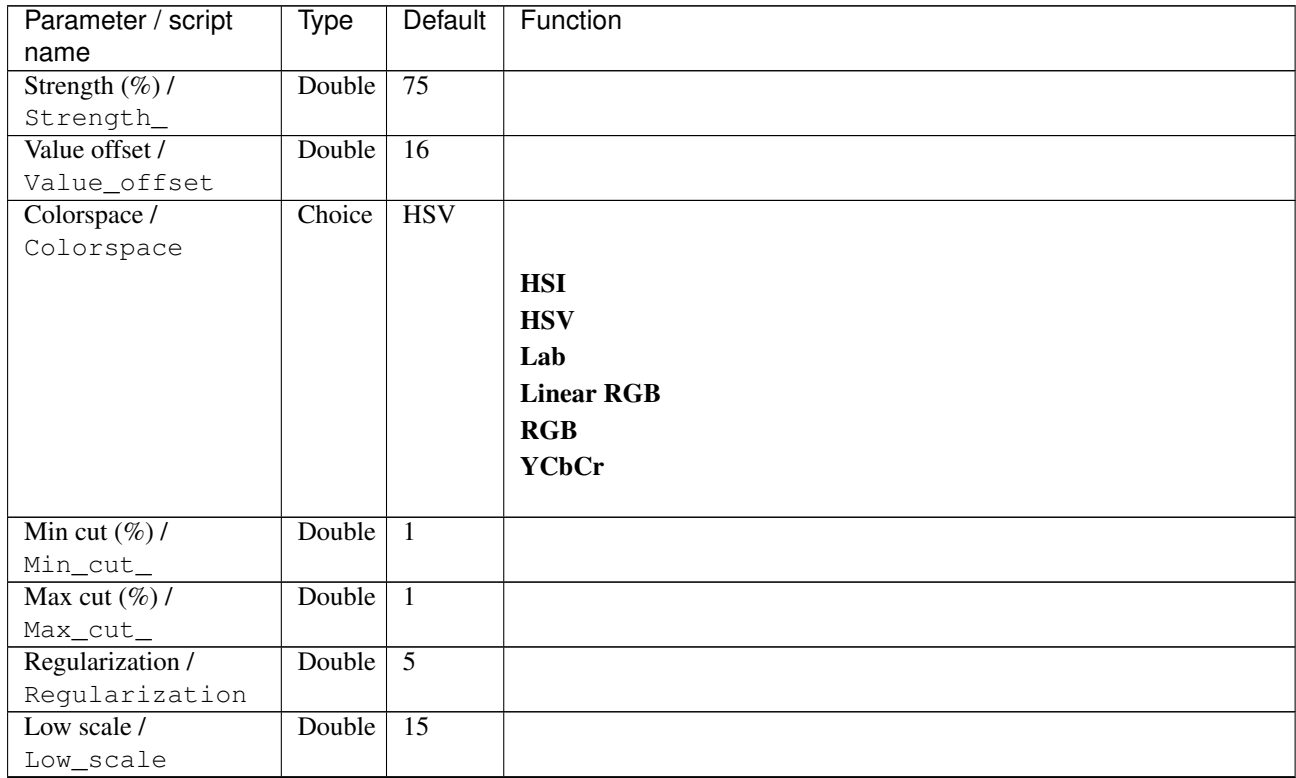

| Parameter / script              | <b>Type</b> | Default                      | Function                    |
|---------------------------------|-------------|------------------------------|-----------------------------|
| name<br>Middle scale /          |             | $\overline{80}$              |                             |
|                                 | Double      |                              |                             |
| Middle_scale<br>High scale /    | Double      | 250                          |                             |
| High_scale                      |             |                              |                             |
| Preview type /                  | Choice      | Full                         |                             |
| Preview_type                    |             |                              |                             |
|                                 |             |                              | Full                        |
|                                 |             |                              | <b>Forward horizontal</b>   |
|                                 |             |                              | <b>Forward vertical</b>     |
|                                 |             |                              | <b>Backward horizontal</b>  |
|                                 |             |                              |                             |
|                                 |             |                              | <b>Backward vertical</b>    |
|                                 |             |                              | <b>Duplicate top</b>        |
|                                 |             |                              | <b>Duplicate left</b>       |
|                                 |             |                              | <b>Duplicate bottom</b>     |
|                                 |             |                              | Duplicate right             |
|                                 |             |                              | <b>Duplicate horizontal</b> |
|                                 |             |                              | <b>Duplicate vertical</b>   |
|                                 |             |                              | <b>Checkered</b>            |
|                                 |             |                              | <b>Checkered</b> inverse    |
|                                 |             |                              |                             |
| Preview split /                 | Double      | x: 0.5                       |                             |
| Preview_split<br>Output Layer / | Choice      | y: 0.5<br>Layer <sub>0</sub> |                             |
| Output_Layer                    |             |                              |                             |
|                                 |             |                              | <b>Merged</b>               |
|                                 |             |                              | Layer 0                     |
|                                 |             |                              | Layer -1                    |
|                                 |             |                              |                             |
|                                 |             |                              | Layer -2                    |
|                                 |             |                              | Layer -3                    |
|                                 |             |                              | Layer -4                    |
|                                 |             |                              | Layer -5                    |
|                                 |             |                              | Layer -6                    |
|                                 |             |                              | Layer -7                    |
|                                 |             |                              | Layer -8                    |
|                                 |             |                              | Layer -9                    |
|                                 |             |                              |                             |
| Resize Mode /                   | Choice      | Dynamic                      |                             |
| Resize_Mode                     |             |                              |                             |
|                                 |             |                              | <b>Fixed (Inplace)</b>      |
|                                 |             |                              | <b>Dynamic</b>              |
|                                 |             |                              | Downsample 1/2              |
|                                 |             |                              | Downsample 1/4              |
|                                 |             |                              | Downsample 1/8              |
|                                 |             |                              | Downsample 1/16             |
| Ignore Alpha /                  | Boolean Off |                              |                             |
| Ignore_Alpha                    |             |                              |                             |
| Preview/Draft Mode /            | Boolean Off |                              |                             |
| PreviewDraft_Mode               |             |                              |                             |

Table 436 – continued from previous page

| Parameter / script | Type   | Default | Function       |
|--------------------|--------|---------|----------------|
| name               |        |         |                |
| Log Verbosity /    | Choice | Off     |                |
| Log_Verbosity      |        |         |                |
|                    |        |         | <b>Off</b>     |
|                    |        |         | <b>Level 1</b> |
|                    |        |         | Level 2        |
|                    |        |         | Level 3        |
|                    |        |         |                |

Table 436 – continued from previous page

## **2.13.251 G'MIC Retro fade node**

*This documentation is for version 1.0 of G'MIC Retro fade.*

### **Description**

Wrapper for the G'MIC framework [\(http://gmic.eu\)](http://gmic.eu) written by Tobias Fleischer [\(http://www.reduxfx.com\)](http://www.reduxfx.com) and Frederic Devernay.

## **Inputs**

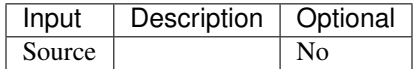

### **Controls**

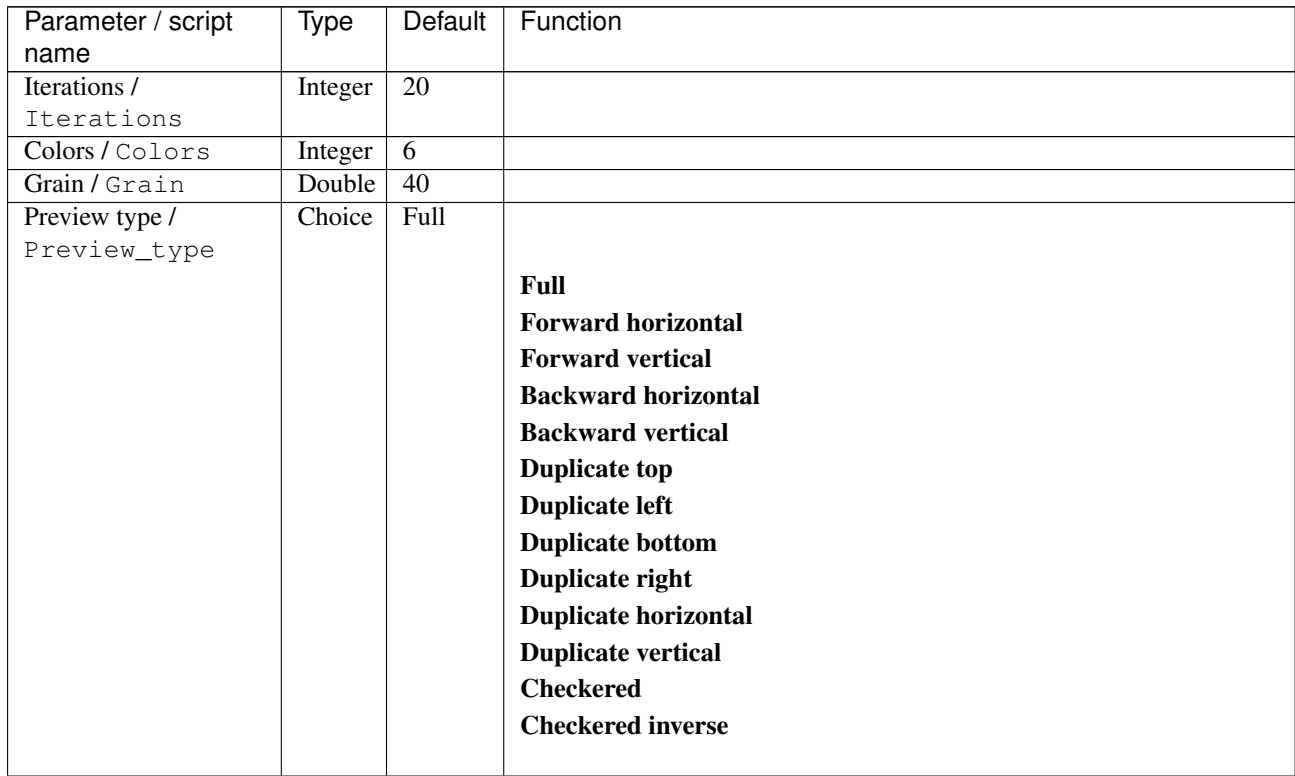

| Parameter / script   | <b>Type</b> | Default          | Function               |
|----------------------|-------------|------------------|------------------------|
| name                 |             |                  |                        |
| Preview split /      | Double      | x: 0.5           |                        |
| Preview_split        |             | y: 0.5           |                        |
| Output Layer /       | Choice      | Layer $0$        |                        |
| Output_Layer         |             |                  |                        |
|                      |             |                  | <b>Merged</b>          |
|                      |             |                  | Layer 0                |
|                      |             |                  | Layer -1               |
|                      |             |                  | Layer -2               |
|                      |             |                  | Layer -3               |
|                      |             |                  | Layer -4               |
|                      |             |                  | Layer -5               |
|                      |             |                  | Layer -6               |
|                      |             |                  | Layer -7               |
|                      |             |                  | Layer -8               |
|                      |             |                  | Layer -9               |
|                      |             |                  |                        |
| Resize Mode /        | Choice      | Dynamic          |                        |
| Resize_Mode          |             |                  |                        |
|                      |             |                  | <b>Fixed (Inplace)</b> |
|                      |             |                  | <b>Dynamic</b>         |
|                      |             |                  | Downsample 1/2         |
|                      |             |                  | Downsample 1/4         |
|                      |             |                  | Downsample 1/8         |
|                      |             |                  | Downsample 1/16        |
|                      |             |                  |                        |
| Ignore Alpha /       | Boolean     | $\overline{Off}$ |                        |
| Ignore_Alpha         |             |                  |                        |
| Preview/Draft Mode / | Boolean     | $\overline{Off}$ |                        |
| PreviewDraft_Mode    |             |                  |                        |
| Log Verbosity /      | Choice      | $\overline{Off}$ |                        |
| Log_Verbosity        |             |                  | Off                    |
|                      |             |                  |                        |
|                      |             |                  | Level 1                |
|                      |             |                  | Level 2                |
|                      |             |                  | Level 3                |
|                      |             |                  |                        |

Table 437 – continued from previous page

## **2.13.252 G'MIC Rodilius node**

*This documentation is for version 1.0 of G'MIC Rodilius.*

## **Description**

Wrapper for the G'MIC framework [\(http://gmic.eu\)](http://gmic.eu) written by Tobias Fleischer [\(http://www.reduxfx.com\)](http://www.reduxfx.com) and Frederic Devernay.

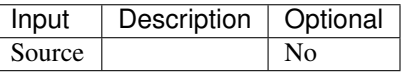

## **Controls**

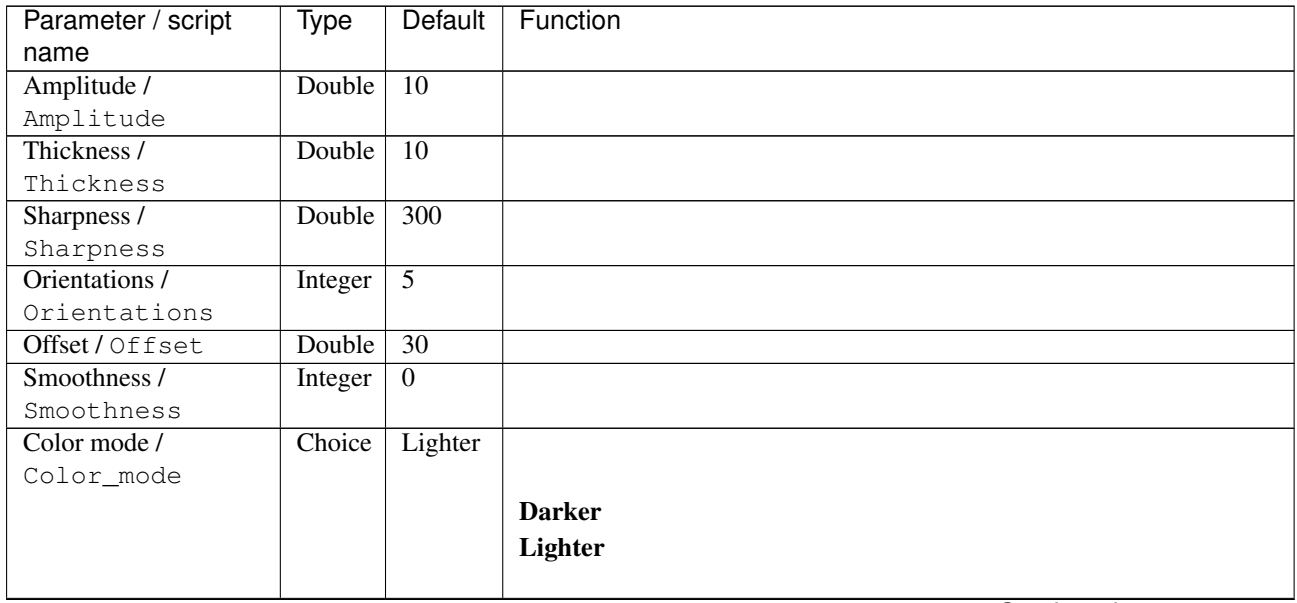

| Parameter / script        | Type   | Default | Function                             |
|---------------------------|--------|---------|--------------------------------------|
| name                      |        |         |                                      |
| Channel(s) $\overline{I}$ | Choice | All     |                                      |
| Channels                  |        |         |                                      |
|                           |        |         | All                                  |
|                           |        |         | <b>RGBA</b> [all]                    |
|                           |        |         | <b>RGB</b> [all]                     |
|                           |        |         | <b>RGB</b> [red]                     |
|                           |        |         | <b>RGB</b> [green]                   |
|                           |        |         | <b>RGB</b> [blue]                    |
|                           |        |         | <b>RGBA</b> [alpha]                  |
|                           |        |         | Linear RGB [all]                     |
|                           |        |         | Linear RGB [red]                     |
|                           |        |         | <b>Linear RGB</b> [green]            |
|                           |        |         | <b>Linear RGB</b> [blue]             |
|                           |        |         |                                      |
|                           |        |         | <b>YCbCr</b> [luminance]             |
|                           |        |         | <b>YCbCr</b> [blue-red chrominances] |
|                           |        |         | <b>YCbCr</b> [blue chrominance]      |
|                           |        |         | <b>YCbCr</b> [red chrominance]       |
|                           |        |         | <b>YCbCr</b> [green chrominance]     |
|                           |        |         | Lab [lightness]                      |
|                           |        |         | Lab [ab-chrominances]                |
|                           |        |         | Lab [a-chrominance]                  |
|                           |        |         | Lab [b-chrominance]                  |
|                           |        |         | Lch [ch-chrominances]                |
|                           |        |         | Lch [c-chrominance]                  |
|                           |        |         | Lch [h-chrominance]                  |
|                           |        |         | <b>HSV</b> [hue]                     |
|                           |        |         | <b>HSV</b> [saturation]              |
|                           |        |         | <b>HSV</b> [value]                   |
|                           |        |         | <b>HSI</b> [intensity]               |
|                           |        |         | <b>HSL</b> [lightness]               |
|                           |        |         | <b>CMYK</b> [cyan]                   |
|                           |        |         | <b>CMYK</b> [magenta]                |
|                           |        |         | <b>CMYK</b> [yellow]                 |
|                           |        |         | <b>CMYK</b> [key]                    |
|                           |        |         | YIQ [luma]                           |
|                           |        |         | <b>YIQ</b> [chromas]                 |
|                           |        |         |                                      |
| Value action /            | Choice | None    |                                      |
| Value_action              |        |         |                                      |
|                           |        |         | <b>None</b>                          |
|                           |        |         | Cut                                  |
|                           |        |         | <b>Normalize</b>                     |
|                           |        |         |                                      |

Table 438 – continued from previous page

| Parameter / script   | <b>Type</b> | Default            | Function                    |
|----------------------|-------------|--------------------|-----------------------------|
| name                 |             |                    |                             |
| Preview type /       | Choice      | Full               |                             |
| Preview_type         |             |                    |                             |
|                      |             |                    | <b>Full</b>                 |
|                      |             |                    | <b>Forward horizontal</b>   |
|                      |             |                    | <b>Forward vertical</b>     |
|                      |             |                    | <b>Backward horizontal</b>  |
|                      |             |                    | <b>Backward vertical</b>    |
|                      |             |                    | <b>Duplicate top</b>        |
|                      |             |                    |                             |
|                      |             |                    | <b>Duplicate left</b>       |
|                      |             |                    | <b>Duplicate bottom</b>     |
|                      |             |                    | Duplicate right             |
|                      |             |                    | <b>Duplicate horizontal</b> |
|                      |             |                    | <b>Duplicate vertical</b>   |
|                      |             |                    | <b>Checkered</b>            |
|                      |             |                    | <b>Checkered</b> inverse    |
|                      |             |                    |                             |
| Preview split /      | Double      | x: 0.5             |                             |
| Preview_split        |             | y: 0.5             |                             |
| Output Layer /       | Choice      | Layer <sub>0</sub> |                             |
| Output_Layer         |             |                    |                             |
|                      |             |                    | <b>Merged</b>               |
|                      |             |                    | Layer 0                     |
|                      |             |                    | Layer -1                    |
|                      |             |                    | Layer -2                    |
|                      |             |                    | Layer -3                    |
|                      |             |                    | Layer -4                    |
|                      |             |                    | Layer -5                    |
|                      |             |                    | Layer -6                    |
|                      |             |                    | Layer -7                    |
|                      |             |                    | Layer -8                    |
|                      |             |                    | Layer -9                    |
|                      |             |                    |                             |
| Resize Mode /        | Choice      | Dynamic            |                             |
| Resize_Mode          |             |                    |                             |
|                      |             |                    | <b>Fixed (Inplace)</b>      |
|                      |             |                    | <b>Dynamic</b>              |
|                      |             |                    | Downsample 1/2              |
|                      |             |                    | Downsample 1/4              |
|                      |             |                    | Downsample 1/8              |
|                      |             |                    | Downsample 1/16             |
|                      |             |                    |                             |
| Ignore Alpha /       | Boolean     | $\overline{Off}$   |                             |
| Ignore_Alpha         |             |                    |                             |
| Preview/Draft Mode / | Boolean     | Off                |                             |
| PreviewDraft_Mode    |             |                    |                             |
|                      |             |                    | Continued on next page      |

Table 438 – continued from previous page

**932 Chapter 2. Reference Guide**

| Parameter / script | Type   | Default | Function       |
|--------------------|--------|---------|----------------|
| name               |        |         |                |
| Log Verbosity /    | Choice | Off     |                |
| Log_Verbosity      |        |         |                |
|                    |        |         | <b>Off</b>     |
|                    |        |         | <b>Level 1</b> |
|                    |        |         | Level 2        |
|                    |        |         | Level 3        |
|                    |        |         |                |

Table 438 – continued from previous page

## **2.13.253 G'MIC Rorschach node**

*This documentation is for version 1.0 of G'MIC Rorschach.*

#### **Description**

Wrapper for the G'MIC framework [\(http://gmic.eu\)](http://gmic.eu) written by Tobias Fleischer [\(http://www.reduxfx.com\)](http://www.reduxfx.com) and Frederic Devernay.

## **Inputs**

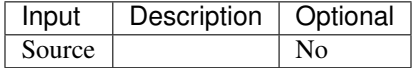

#### **Controls**

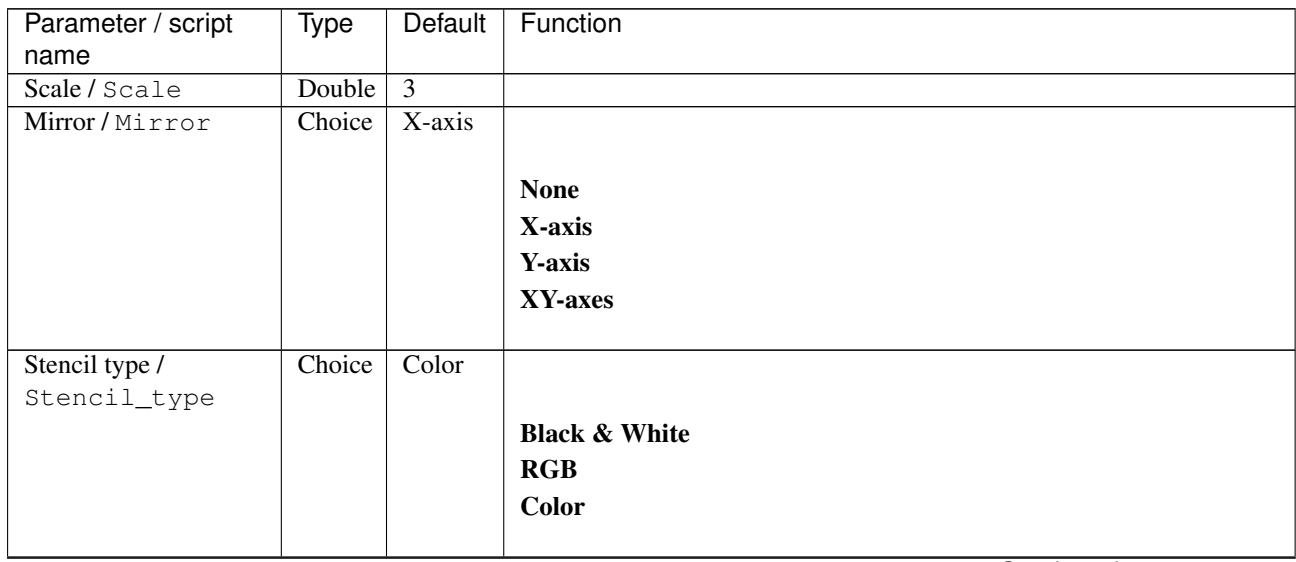

| Parameter / script | <b>Type</b> | Default          | Function               |
|--------------------|-------------|------------------|------------------------|
| name               |             |                  |                        |
| Output Layer /     | Choice      | Layer $0$        |                        |
| Output_Layer       |             |                  |                        |
|                    |             |                  | <b>Merged</b>          |
|                    |             |                  | Layer 0                |
|                    |             |                  | Layer -1               |
|                    |             |                  | Layer -2               |
|                    |             |                  | Layer -3               |
|                    |             |                  | Layer -4               |
|                    |             |                  | Layer -5               |
|                    |             |                  | Layer -6               |
|                    |             |                  | Layer -7               |
|                    |             |                  | Layer -8               |
|                    |             |                  | Layer -9               |
|                    |             |                  |                        |
| Resize Mode /      | Choice      | <b>Dynamic</b>   |                        |
| Resize_Mode        |             |                  |                        |
|                    |             |                  | <b>Fixed (Inplace)</b> |
|                    |             |                  | <b>Dynamic</b>         |
|                    |             |                  | Downsample 1/2         |
|                    |             |                  | Downsample 1/4         |
|                    |             |                  | Downsample 1/8         |
|                    |             |                  | Downsample 1/16        |
|                    |             |                  |                        |
| Ignore Alpha /     | Boolean     | $\overline{Off}$ |                        |
| Ignore_Alpha       |             |                  |                        |
| Log Verbosity /    | Choice      | $\overline{Off}$ |                        |
| Log_Verbosity      |             |                  |                        |
|                    |             |                  | Off                    |
|                    |             |                  | Level 1                |
|                    |             |                  | Level 2                |
|                    |             |                  | Level 3                |
|                    |             |                  |                        |

Table 439 – continued from previous page

## **2.13.254 G'MIC Sample image node**

*This documentation is for version 1.0 of G'MIC Sample image.*

#### **Description**

Wrapper for the G'MIC framework [\(http://gmic.eu\)](http://gmic.eu) written by Tobias Fleischer [\(http://www.reduxfx.com\)](http://www.reduxfx.com) and Frederic Devernay.

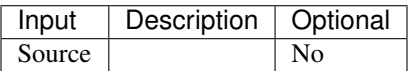

## **Controls**

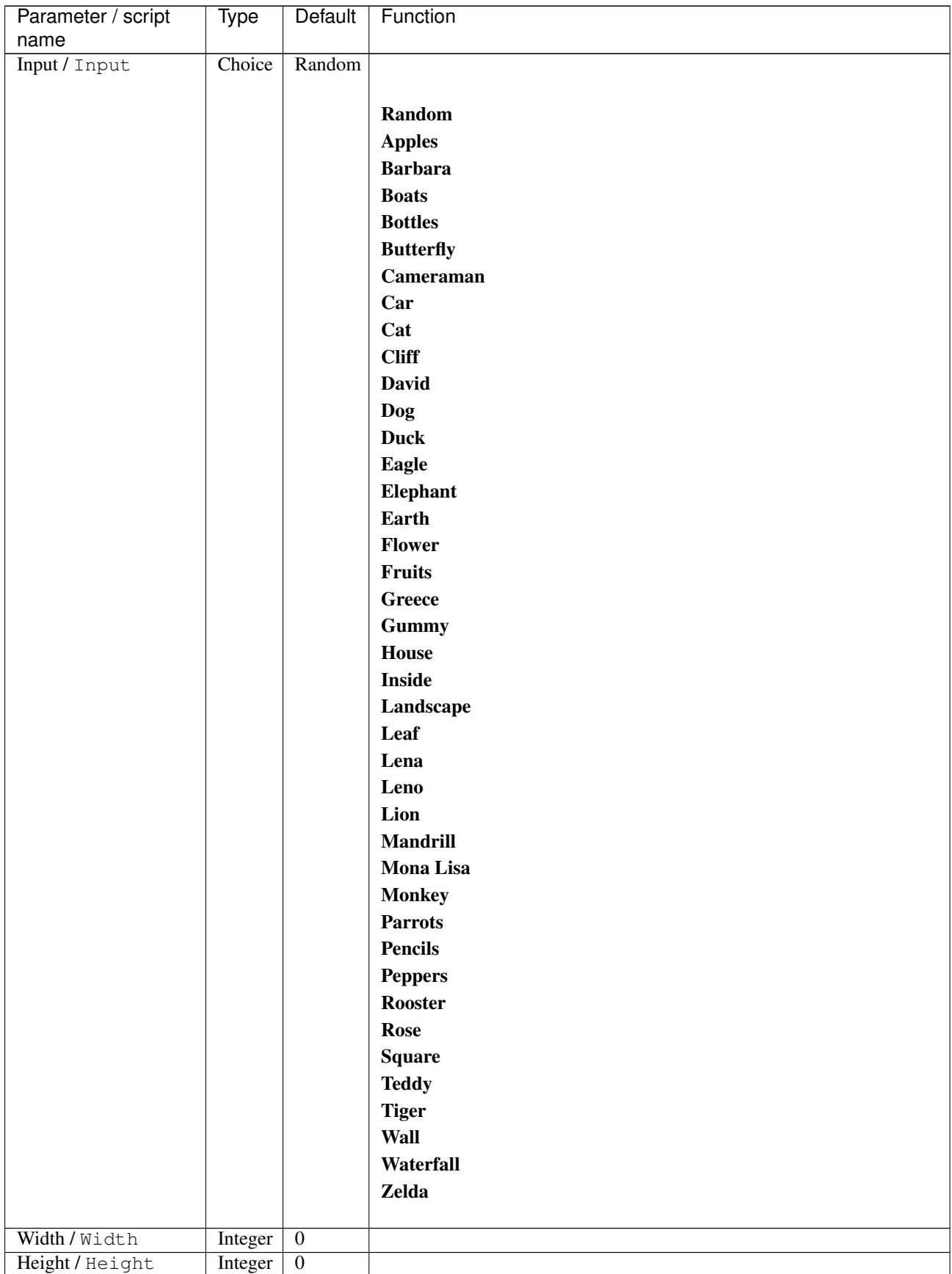

| Parameter / script                   | <b>Type</b> | Default            | Function               |
|--------------------------------------|-------------|--------------------|------------------------|
| name                                 |             |                    |                        |
| Output Layer /                       | Choice      | Layer <sub>0</sub> |                        |
| Output_Layer                         |             |                    |                        |
|                                      |             |                    | <b>Merged</b>          |
|                                      |             |                    | Layer 0                |
|                                      |             |                    | Layer -1               |
|                                      |             |                    | Layer -2               |
|                                      |             |                    | Layer -3               |
|                                      |             |                    | Layer -4               |
|                                      |             |                    | Layer -5               |
|                                      |             |                    | Layer -6               |
|                                      |             |                    | Layer -7               |
|                                      |             |                    | Layer -8               |
|                                      |             |                    | Layer -9               |
|                                      |             |                    |                        |
| Resize Mode /                        | Choice      | <b>Dynamic</b>     |                        |
| Resize_Mode                          |             |                    |                        |
|                                      |             |                    | <b>Fixed (Inplace)</b> |
|                                      |             |                    | <b>Dynamic</b>         |
|                                      |             |                    | Downsample 1/2         |
|                                      |             |                    | Downsample 1/4         |
|                                      |             |                    | Downsample 1/8         |
|                                      |             |                    | Downsample 1/16        |
|                                      |             |                    |                        |
| Ignore Alpha /                       | Boolean     | $\overline{Off}$   |                        |
| Ignore_Alpha<br>Preview/Draft Mode / | Boolean     | $\overline{Off}$   |                        |
| PreviewDraft_Mode                    |             |                    |                        |
| Log Verbosity /                      | Choice      | $\overline{Off}$   |                        |
| Log_Verbosity                        |             |                    |                        |
|                                      |             |                    | Off                    |
|                                      |             |                    | Level 1                |
|                                      |             |                    | Level 2                |
|                                      |             |                    | Level 3                |
|                                      |             |                    |                        |

Table 440 – continued from previous page

## **2.13.255 G'MIC Satin node**

*This documentation is for version 1.0 of G'MIC Satin.*

#### **Description**

Wrapper for the G'MIC framework [\(http://gmic.eu\)](http://gmic.eu) written by Tobias Fleischer [\(http://www.reduxfx.com\)](http://www.reduxfx.com) and Frederic Devernay.

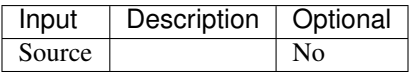

## **Controls**

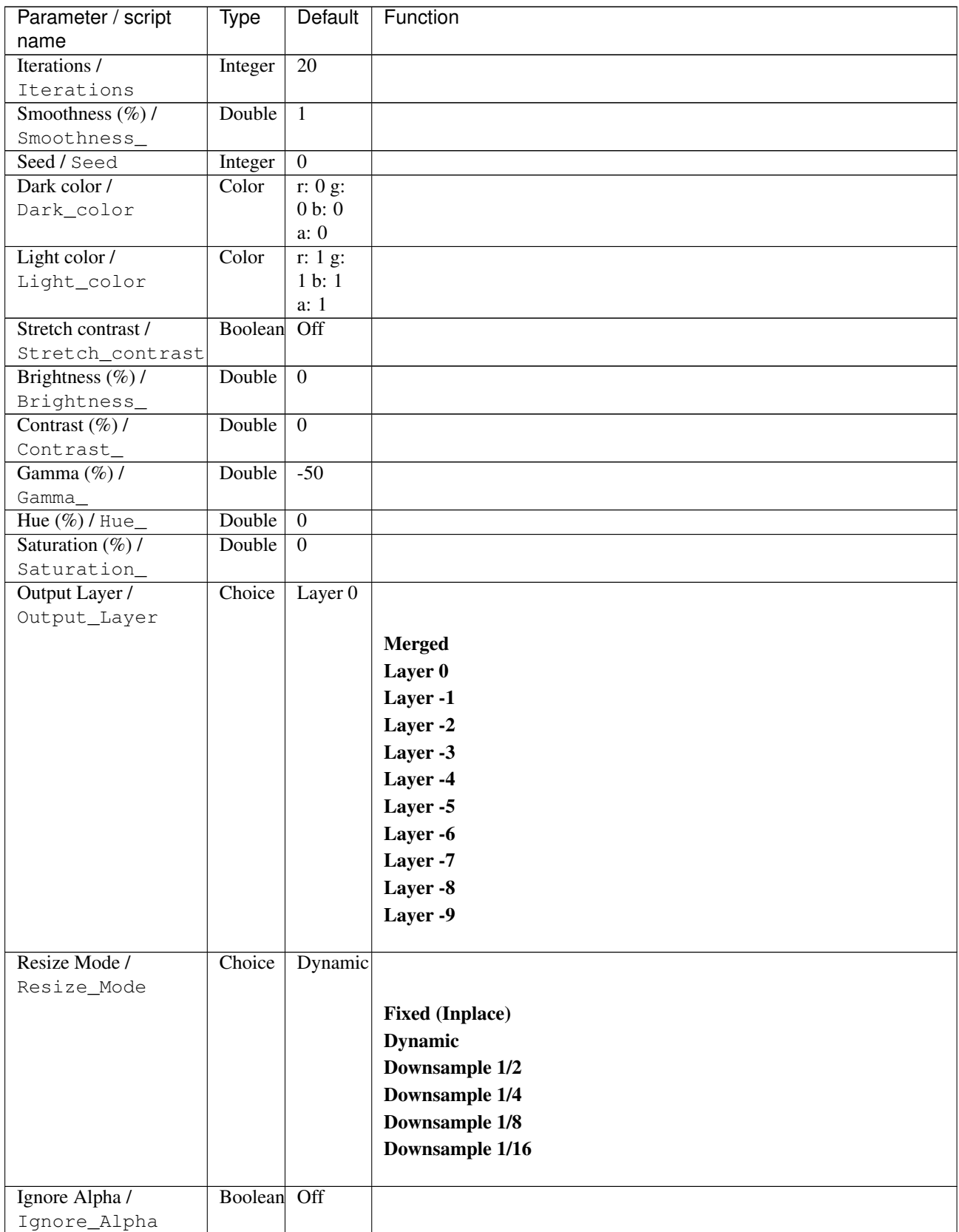

| Parameter / script | Type   | Default | Function       |
|--------------------|--------|---------|----------------|
| name               |        |         |                |
| Log Verbosity /    | Choice | Off     |                |
| Log_Verbosity      |        |         |                |
|                    |        |         | <b>Off</b>     |
|                    |        |         | <b>Level 1</b> |
|                    |        |         | Level 2        |
|                    |        |         | Level 3        |
|                    |        |         |                |

Table 441 – continued from previous page

## **2.13.256 G'MIC Scanlines node**

*This documentation is for version 1.0 of G'MIC Scanlines.*

### **Description**

Wrapper for the G'MIC framework [\(http://gmic.eu\)](http://gmic.eu) written by Tobias Fleischer [\(http://www.reduxfx.com\)](http://www.reduxfx.com) and Frederic Devernay.

## **Inputs**

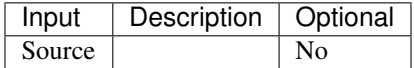

### **Controls**

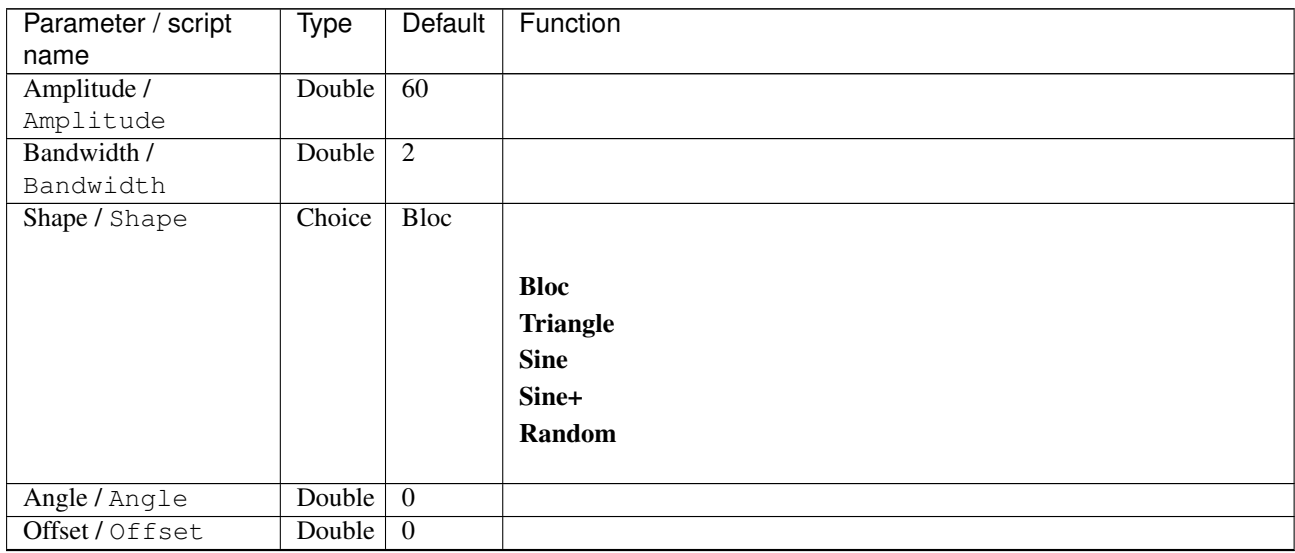

| Parameter / script        | Type   | Default | Function                             |
|---------------------------|--------|---------|--------------------------------------|
| name                      |        |         |                                      |
| Channel(s) $\overline{I}$ | Choice | All     |                                      |
| Channels                  |        |         |                                      |
|                           |        |         | All                                  |
|                           |        |         | <b>RGBA</b> [all]                    |
|                           |        |         | <b>RGB</b> [all]                     |
|                           |        |         | <b>RGB</b> [red]                     |
|                           |        |         | <b>RGB</b> [green]                   |
|                           |        |         | <b>RGB</b> [blue]                    |
|                           |        |         | <b>RGBA</b> [alpha]                  |
|                           |        |         | Linear RGB [all]                     |
|                           |        |         | Linear RGB [red]                     |
|                           |        |         | <b>Linear RGB</b> [green]            |
|                           |        |         | <b>Linear RGB</b> [blue]             |
|                           |        |         |                                      |
|                           |        |         | <b>YCbCr</b> [luminance]             |
|                           |        |         | <b>YCbCr</b> [blue-red chrominances] |
|                           |        |         | <b>YCbCr</b> [blue chrominance]      |
|                           |        |         | <b>YCbCr</b> [red chrominance]       |
|                           |        |         | <b>YCbCr</b> [green chrominance]     |
|                           |        |         | Lab [lightness]                      |
|                           |        |         | Lab [ab-chrominances]                |
|                           |        |         | Lab [a-chrominance]                  |
|                           |        |         | Lab [b-chrominance]                  |
|                           |        |         | Lch [ch-chrominances]                |
|                           |        |         | Lch [c-chrominance]                  |
|                           |        |         | Lch [h-chrominance]                  |
|                           |        |         | <b>HSV</b> [hue]                     |
|                           |        |         | <b>HSV</b> [saturation]              |
|                           |        |         | <b>HSV</b> [value]                   |
|                           |        |         | <b>HSI</b> [intensity]               |
|                           |        |         | <b>HSL</b> [lightness]               |
|                           |        |         | <b>CMYK</b> [cyan]                   |
|                           |        |         | <b>CMYK</b> [magenta]                |
|                           |        |         | <b>CMYK</b> [yellow]                 |
|                           |        |         | <b>CMYK</b> [key]                    |
|                           |        |         | YIQ [luma]                           |
|                           |        |         | <b>YIQ</b> [chromas]                 |
|                           |        |         |                                      |
| Value action /            | Choice | None    |                                      |
| Value_action              |        |         |                                      |
|                           |        |         | <b>None</b>                          |
|                           |        |         | Cut                                  |
|                           |        |         | <b>Normalize</b>                     |
|                           |        |         |                                      |

Table 442 – continued from previous page

| Parameter / script   | <b>Type</b> | Default            | Function                    |
|----------------------|-------------|--------------------|-----------------------------|
| name                 |             |                    |                             |
| Preview type /       | Choice      | Full               |                             |
| Preview_type         |             |                    |                             |
|                      |             |                    | <b>Full</b>                 |
|                      |             |                    | <b>Forward horizontal</b>   |
|                      |             |                    | <b>Forward vertical</b>     |
|                      |             |                    | <b>Backward horizontal</b>  |
|                      |             |                    | <b>Backward vertical</b>    |
|                      |             |                    | <b>Duplicate top</b>        |
|                      |             |                    |                             |
|                      |             |                    | <b>Duplicate left</b>       |
|                      |             |                    | <b>Duplicate bottom</b>     |
|                      |             |                    | Duplicate right             |
|                      |             |                    | <b>Duplicate horizontal</b> |
|                      |             |                    | <b>Duplicate vertical</b>   |
|                      |             |                    | <b>Checkered</b>            |
|                      |             |                    | <b>Checkered</b> inverse    |
|                      |             |                    |                             |
| Preview split /      | Double      | x: 0.5             |                             |
| Preview_split        |             | y: 0.5             |                             |
| Output Layer /       | Choice      | Layer <sub>0</sub> |                             |
| Output_Layer         |             |                    |                             |
|                      |             |                    | <b>Merged</b>               |
|                      |             |                    | Layer 0                     |
|                      |             |                    | Layer -1                    |
|                      |             |                    | Layer -2                    |
|                      |             |                    | Layer -3                    |
|                      |             |                    | Layer -4                    |
|                      |             |                    | Layer -5                    |
|                      |             |                    | Layer -6                    |
|                      |             |                    | Layer -7                    |
|                      |             |                    | Layer -8                    |
|                      |             |                    | Layer -9                    |
|                      |             |                    |                             |
| Resize Mode /        | Choice      | Dynamic            |                             |
| Resize_Mode          |             |                    |                             |
|                      |             |                    | <b>Fixed (Inplace)</b>      |
|                      |             |                    | <b>Dynamic</b>              |
|                      |             |                    | Downsample 1/2              |
|                      |             |                    | Downsample 1/4              |
|                      |             |                    | Downsample 1/8              |
|                      |             |                    | Downsample 1/16             |
|                      |             |                    |                             |
| Ignore Alpha /       | Boolean     | $\overline{Off}$   |                             |
| Ignore_Alpha         |             |                    |                             |
| Preview/Draft Mode / | Boolean     | Off                |                             |
| PreviewDraft_Mode    |             |                    |                             |
|                      |             |                    | Continued on next page      |

Table 442 – continued from previous page

**940 Chapter 2. Reference Guide**

| Parameter / script | Type   | Default | Function   |
|--------------------|--------|---------|------------|
| name               |        |         |            |
| Log Verbosity /    | Choice | Off     |            |
| Log_Verbosity      |        |         |            |
|                    |        |         | <b>Off</b> |
|                    |        |         | Level 1    |
|                    |        |         | Level 2    |
|                    |        |         | Level 3    |
|                    |        |         |            |

Table 442 – continued from previous page

## **2.13.257 G'MIC Seamcarve node**

*This documentation is for version 1.0 of G'MIC Seamcarve.*

#### **Description**

Wrapper for the G'MIC framework [\(http://gmic.eu\)](http://gmic.eu) written by Tobias Fleischer [\(http://www.reduxfx.com\)](http://www.reduxfx.com) and Frederic Devernay.

### **Inputs**

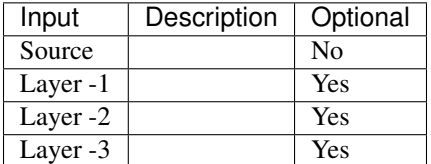

#### **Controls**

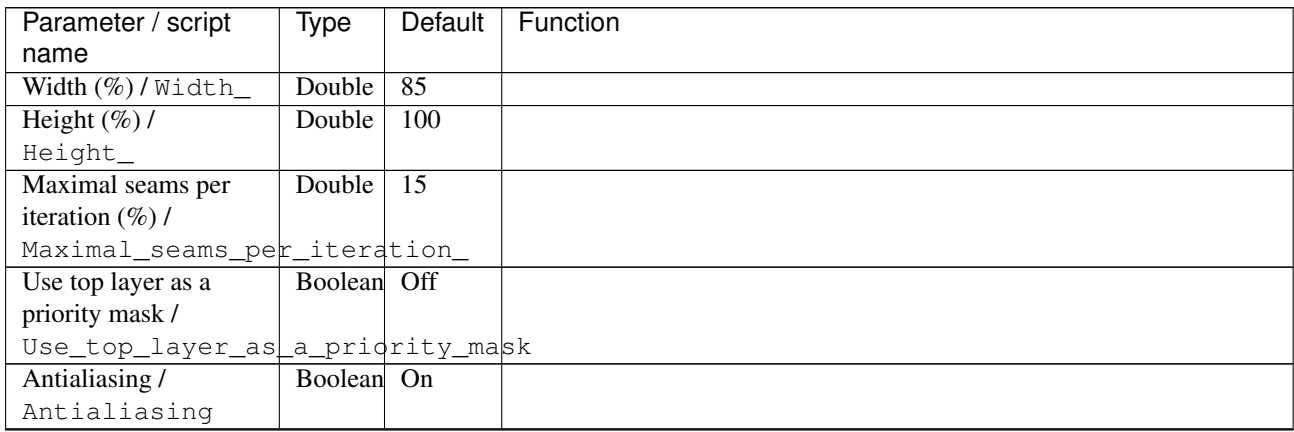

| Parameter / script                   | <b>Type</b> | Default            | Function               |
|--------------------------------------|-------------|--------------------|------------------------|
| name                                 |             |                    |                        |
| Output Layer /                       | Choice      | Layer <sub>0</sub> |                        |
| Output_Layer                         |             |                    |                        |
|                                      |             |                    | <b>Merged</b>          |
|                                      |             |                    | Layer 0                |
|                                      |             |                    | Layer -1               |
|                                      |             |                    | Layer -2               |
|                                      |             |                    | Layer -3               |
|                                      |             |                    | Layer -4               |
|                                      |             |                    | Layer -5               |
|                                      |             |                    | Layer -6               |
|                                      |             |                    | Layer -7               |
|                                      |             |                    | Layer -8               |
|                                      |             |                    | Layer -9               |
|                                      |             |                    |                        |
| Resize Mode /                        | Choice      | Dynamic            |                        |
| Resize_Mode                          |             |                    |                        |
|                                      |             |                    | <b>Fixed (Inplace)</b> |
|                                      |             |                    | <b>Dynamic</b>         |
|                                      |             |                    | Downsample 1/2         |
|                                      |             |                    | Downsample 1/4         |
|                                      |             |                    | Downsample 1/8         |
|                                      |             |                    | Downsample 1/16        |
|                                      |             |                    |                        |
| Ignore Alpha /                       | Boolean     | $\overline{Off}$   |                        |
| Ignore_Alpha<br>Preview/Draft Mode / | Boolean     | $\overline{Off}$   |                        |
| PreviewDraft_Mode                    |             |                    |                        |
| Log Verbosity /                      | Choice      | $\overline{Off}$   |                        |
| Log_Verbosity                        |             |                    |                        |
|                                      |             |                    | Off                    |
|                                      |             |                    | Level 1                |
|                                      |             |                    | Level 2                |
|                                      |             |                    | Level 3                |
|                                      |             |                    |                        |

Table 443 – continued from previous page

## **2.13.258 G'MIC Seamless turbulence node**

*This documentation is for version 1.0 of G'MIC Seamless turbulence.*

#### **Description**

Wrapper for the G'MIC framework [\(http://gmic.eu\)](http://gmic.eu) written by Tobias Fleischer [\(http://www.reduxfx.com\)](http://www.reduxfx.com) and Frederic Devernay.

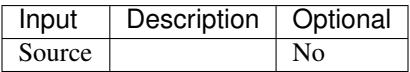

## **Controls**

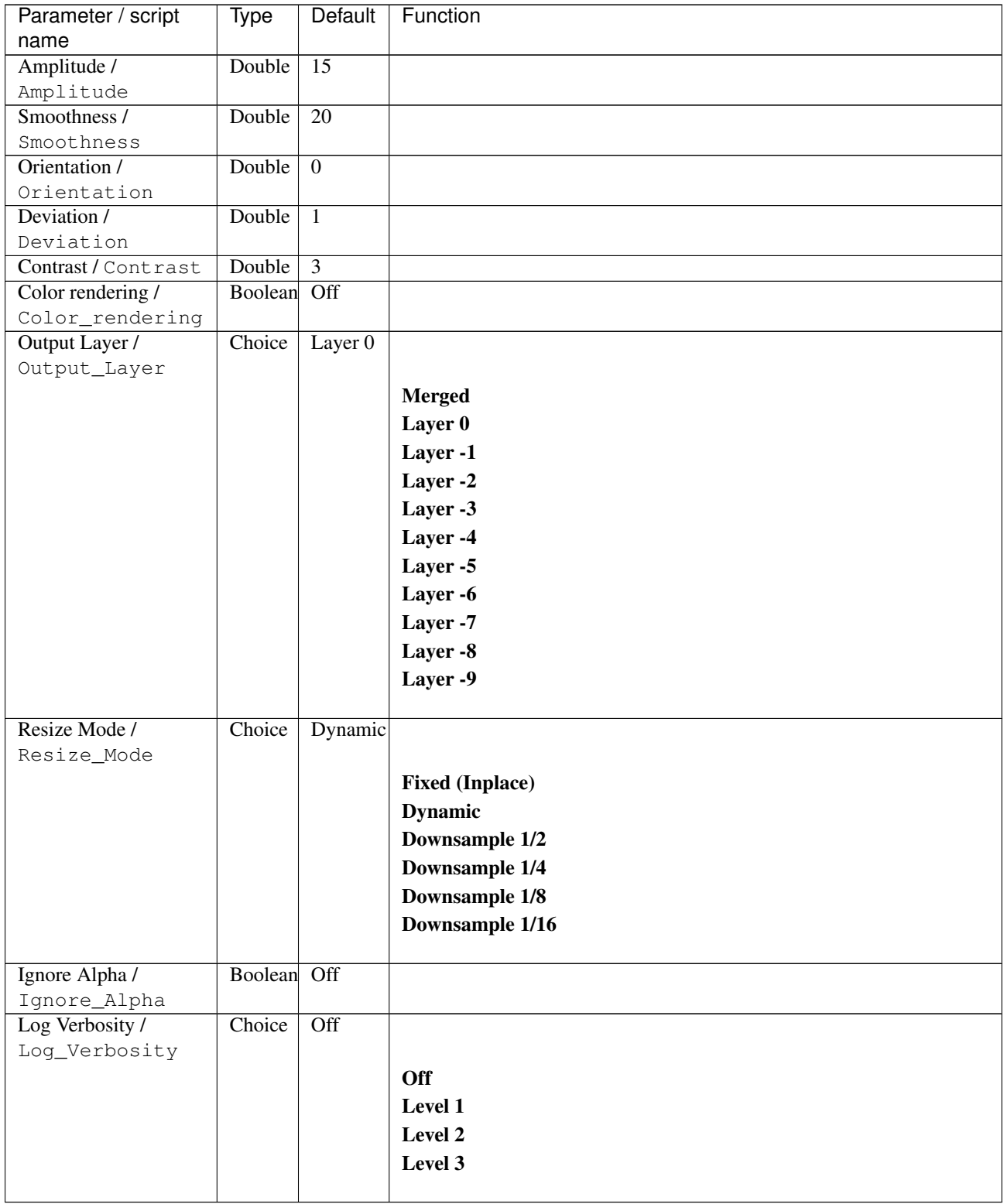

# **2.13.259 G'MIC Segmentation node**

*This documentation is for version 1.0 of G'MIC Segmentation.*

## **Description**

Wrapper for the G'MIC framework [\(http://gmic.eu\)](http://gmic.eu) written by Tobias Fleischer [\(http://www.reduxfx.com\)](http://www.reduxfx.com) and Frederic Devernay.

#### **Inputs**

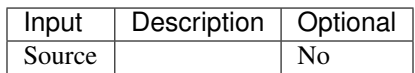

#### **Controls**

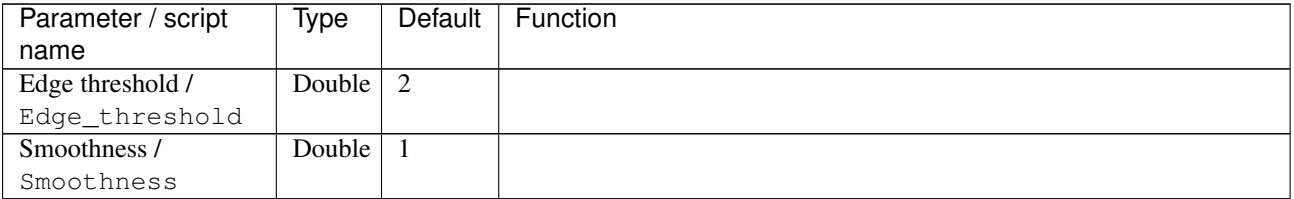

| Parameter / script        | Type   | Default | Function                             |
|---------------------------|--------|---------|--------------------------------------|
| name                      |        |         |                                      |
| Channel(s) $\overline{I}$ | Choice | All     |                                      |
| Channels                  |        |         |                                      |
|                           |        |         | All                                  |
|                           |        |         | <b>RGBA</b> [all]                    |
|                           |        |         | <b>RGB</b> [all]                     |
|                           |        |         | <b>RGB</b> [red]                     |
|                           |        |         | <b>RGB</b> [green]                   |
|                           |        |         | <b>RGB</b> [blue]                    |
|                           |        |         | <b>RGBA</b> [alpha]                  |
|                           |        |         | Linear RGB [all]                     |
|                           |        |         | Linear RGB [red]                     |
|                           |        |         | <b>Linear RGB</b> [green]            |
|                           |        |         | <b>Linear RGB</b> [blue]             |
|                           |        |         | <b>YCbCr</b> [luminance]             |
|                           |        |         | <b>YCbCr</b> [blue-red chrominances] |
|                           |        |         | <b>YCbCr</b> [blue chrominance]      |
|                           |        |         | <b>YCbCr</b> [red chrominance]       |
|                           |        |         | <b>YCbCr</b> [green chrominance]     |
|                           |        |         |                                      |
|                           |        |         | Lab [lightness]                      |
|                           |        |         | Lab [ab-chrominances]                |
|                           |        |         | Lab [a-chrominance]                  |
|                           |        |         | Lab [b-chrominance]                  |
|                           |        |         | Lch [ch-chrominances]                |
|                           |        |         | Lch [c-chrominance]                  |
|                           |        |         | Lch [h-chrominance]                  |
|                           |        |         | <b>HSV</b> [hue]                     |
|                           |        |         | <b>HSV</b> [saturation]              |
|                           |        |         | <b>HSV</b> [value]                   |
|                           |        |         | <b>HSI</b> [intensity]               |
|                           |        |         | <b>HSL</b> [lightness]               |
|                           |        |         | <b>CMYK</b> [cyan]                   |
|                           |        |         | <b>CMYK</b> [magenta]                |
|                           |        |         | <b>CMYK</b> [yellow]                 |
|                           |        |         | <b>CMYK</b> [key]                    |
|                           |        |         | YIQ [luma]                           |
|                           |        |         | <b>YIQ</b> [chromas]                 |
|                           |        |         |                                      |
| Value action /            | Choice | None    |                                      |
| Value_action              |        |         |                                      |
|                           |        |         | <b>None</b>                          |
|                           |        |         | Cut                                  |
|                           |        |         | <b>Normalize</b>                     |
|                           |        |         |                                      |

Table 445 – continued from previous page

| Parameter / script   | <b>Type</b> | <b>Default</b>     | Function                                      |
|----------------------|-------------|--------------------|-----------------------------------------------|
| name                 |             |                    |                                               |
| Preview type /       | Choice      | Full               |                                               |
| Preview_type         |             |                    |                                               |
|                      |             |                    | <b>Full</b>                                   |
|                      |             |                    | <b>Forward horizontal</b>                     |
|                      |             |                    | <b>Forward vertical</b>                       |
|                      |             |                    | <b>Backward horizontal</b>                    |
|                      |             |                    | <b>Backward vertical</b>                      |
|                      |             |                    | <b>Duplicate top</b>                          |
|                      |             |                    | <b>Duplicate left</b>                         |
|                      |             |                    | <b>Duplicate bottom</b>                       |
|                      |             |                    | Duplicate right                               |
|                      |             |                    | <b>Duplicate horizontal</b>                   |
|                      |             |                    |                                               |
|                      |             |                    | <b>Duplicate vertical</b><br><b>Checkered</b> |
|                      |             |                    |                                               |
|                      |             |                    | <b>Checkered</b> inverse                      |
| Preview split /      | Double      | x: 0.5             |                                               |
| Preview_split        |             | y: 0.5             |                                               |
| Output Layer /       | Choice      | Layer <sub>0</sub> |                                               |
| Output_Layer         |             |                    |                                               |
|                      |             |                    | <b>Merged</b>                                 |
|                      |             |                    | Layer 0                                       |
|                      |             |                    | Layer -1                                      |
|                      |             |                    | Layer -2                                      |
|                      |             |                    | Layer -3                                      |
|                      |             |                    | Layer -4                                      |
|                      |             |                    | Layer -5                                      |
|                      |             |                    | Layer -6                                      |
|                      |             |                    | Layer -7                                      |
|                      |             |                    |                                               |
|                      |             |                    | Layer -8                                      |
|                      |             |                    | Layer -9                                      |
| Resize Mode /        | Choice      | Dynamic            |                                               |
| Resize_Mode          |             |                    |                                               |
|                      |             |                    | <b>Fixed (Inplace)</b>                        |
|                      |             |                    | <b>Dynamic</b>                                |
|                      |             |                    | Downsample 1/2                                |
|                      |             |                    | Downsample 1/4                                |
|                      |             |                    | Downsample 1/8                                |
|                      |             |                    | Downsample 1/16                               |
|                      |             |                    |                                               |
| Ignore Alpha /       | Boolean     | $\overline{Off}$   |                                               |
| Ignore_Alpha         |             |                    |                                               |
| Preview/Draft Mode / | Boolean     | Off                |                                               |
| PreviewDraft_Mode    |             |                    |                                               |
|                      |             |                    | Continued on next page                        |

Table 445 – continued from previous page

| Parameter / script | Type   | Default | Function   |
|--------------------|--------|---------|------------|
| name               |        |         |            |
| Log Verbosity /    | Choice | Off     |            |
| Log_Verbosity      |        |         |            |
|                    |        |         | <b>Off</b> |
|                    |        |         | Level 1    |
|                    |        |         | Level 2    |
|                    |        |         | Level 3    |
|                    |        |         |            |

Table 445 – continued from previous page

## **2.13.260 G'MIC Select-replace color node**

*This documentation is for version 1.0 of G'MIC Select-replace color.*

#### **Description**

Wrapper for the G'MIC framework [\(http://gmic.eu\)](http://gmic.eu) written by Tobias Fleischer [\(http://www.reduxfx.com\)](http://www.reduxfx.com) and Frederic Devernay.

## **Inputs**

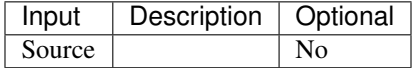

#### **Controls**

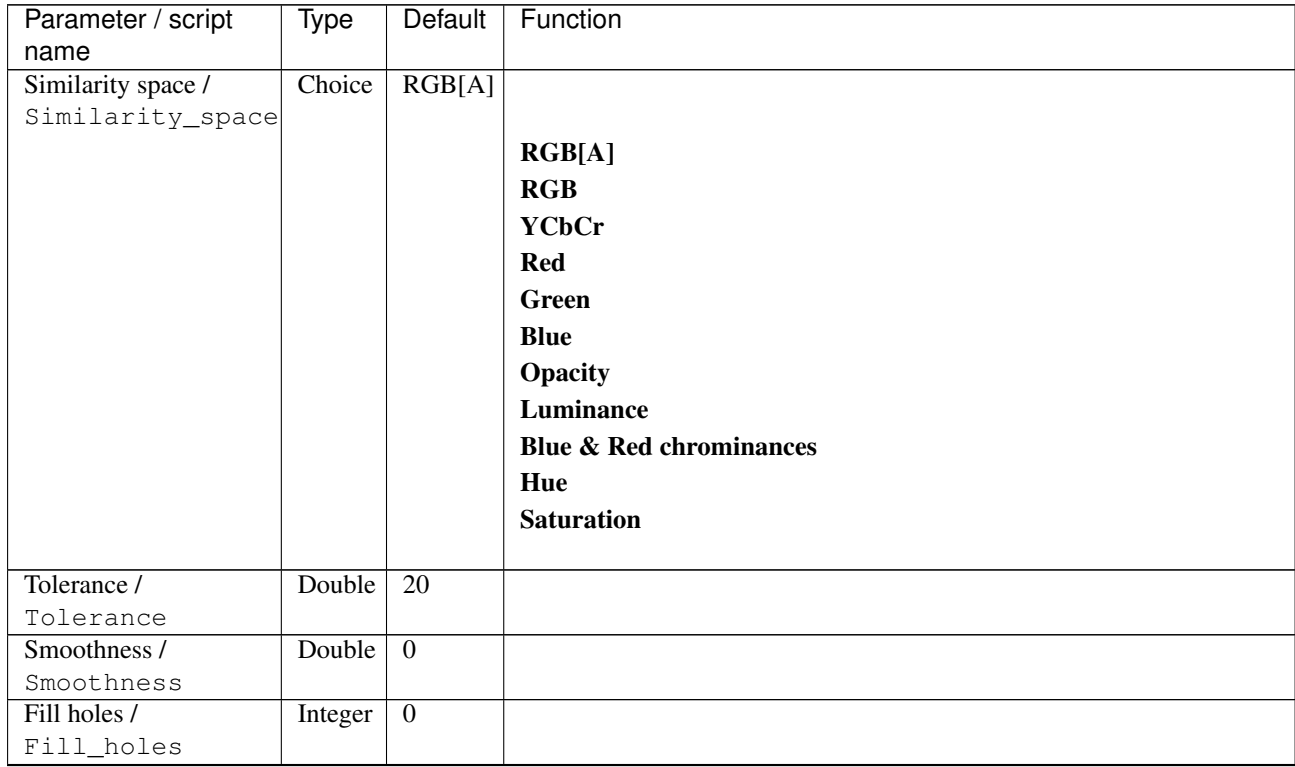

| Parameter / script  | Type   | Default  | Function                    |
|---------------------|--------|----------|-----------------------------|
| name                |        |          |                             |
| Selected color /    | Color  | r: 1 g:  |                             |
| Selected_color      |        | 1 b: 1   |                             |
|                     |        | a: 1     |                             |
| Output as /         | Choice | Selected |                             |
| Output_as           |        | colors   |                             |
|                     |        |          | <b>Selected colors</b>      |
|                     |        |          | <b>Selected mask</b>        |
|                     |        |          | <b>Rejected colors</b>      |
|                     |        |          | <b>Rejected mask</b>        |
|                     |        |          | <b>Replaced color</b>       |
|                     |        |          |                             |
| Replacement color / | Color  | r: 1 g:  |                             |
| Replacement_color   |        | 0 b: 0   |                             |
|                     |        | a: 0     |                             |
| Preview type /      | Choice | Full     |                             |
| Preview_type        |        |          |                             |
|                     |        |          | <b>Full</b>                 |
|                     |        |          | <b>Forward horizontal</b>   |
|                     |        |          | <b>Forward vertical</b>     |
|                     |        |          | <b>Backward horizontal</b>  |
|                     |        |          | <b>Backward vertical</b>    |
|                     |        |          | <b>Duplicate top</b>        |
|                     |        |          | <b>Duplicate left</b>       |
|                     |        |          | <b>Duplicate bottom</b>     |
|                     |        |          |                             |
|                     |        |          | Duplicate right             |
|                     |        |          | <b>Duplicate horizontal</b> |
|                     |        |          | <b>Duplicate vertical</b>   |
|                     |        |          | <b>Checkered</b>            |
|                     |        |          | <b>Checkered inverse</b>    |
|                     |        |          |                             |
| Preview split /     | Double | x: 0.5   |                             |
| Preview_split       |        | y: 0.5   |                             |
| Output Layer /      | Choice | Layer 0  |                             |
| Output_Layer        |        |          |                             |
|                     |        |          | <b>Merged</b>               |
|                     |        |          | Layer 0                     |
|                     |        |          | Layer -1                    |
|                     |        |          | Layer -2                    |
|                     |        |          | Layer -3                    |
|                     |        |          | Layer -4                    |
|                     |        |          | Layer -5                    |
|                     |        |          | Layer -6                    |
|                     |        |          | Layer -7                    |
|                     |        |          | Layer -8                    |
|                     |        |          | Layer -9                    |
|                     |        |          |                             |
|                     |        |          |                             |

Table 446 – continued from previous page

| Parameter / script   | Type        | Default          | Function               |
|----------------------|-------------|------------------|------------------------|
| name                 |             |                  |                        |
| Resize Mode /        | Choice      | Dynamic          |                        |
| Resize_Mode          |             |                  |                        |
|                      |             |                  | <b>Fixed (Inplace)</b> |
|                      |             |                  | <b>Dynamic</b>         |
|                      |             |                  | Downsample 1/2         |
|                      |             |                  | Downsample 1/4         |
|                      |             |                  | Downsample 1/8         |
|                      |             |                  |                        |
|                      |             |                  | Downsample 1/16        |
|                      |             |                  |                        |
| Ignore Alpha /       | Boolean Off |                  |                        |
| Ignore_Alpha         |             |                  |                        |
| Preview/Draft Mode / | Boolean     | Off              |                        |
| PreviewDraft_Mode    |             |                  |                        |
| Log Verbosity /      | Choice      | $\overline{Off}$ |                        |
| Log_Verbosity        |             |                  |                        |
|                      |             |                  | <b>Off</b>             |
|                      |             |                  | Level 1                |
|                      |             |                  | Level 2                |
|                      |             |                  | Level 3                |
|                      |             |                  |                        |
|                      |             |                  |                        |

Table 446 – continued from previous page

## **2.13.261 G'MIC Selective desaturation node**

*This documentation is for version 1.0 of G'MIC Selective desaturation.*

### **Description**

Wrapper for the G'MIC framework [\(http://gmic.eu\)](http://gmic.eu) written by Tobias Fleischer [\(http://www.reduxfx.com\)](http://www.reduxfx.com) and Frederic Devernay.

#### **Inputs**

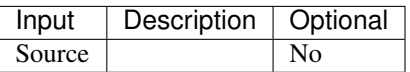

#### **Controls**

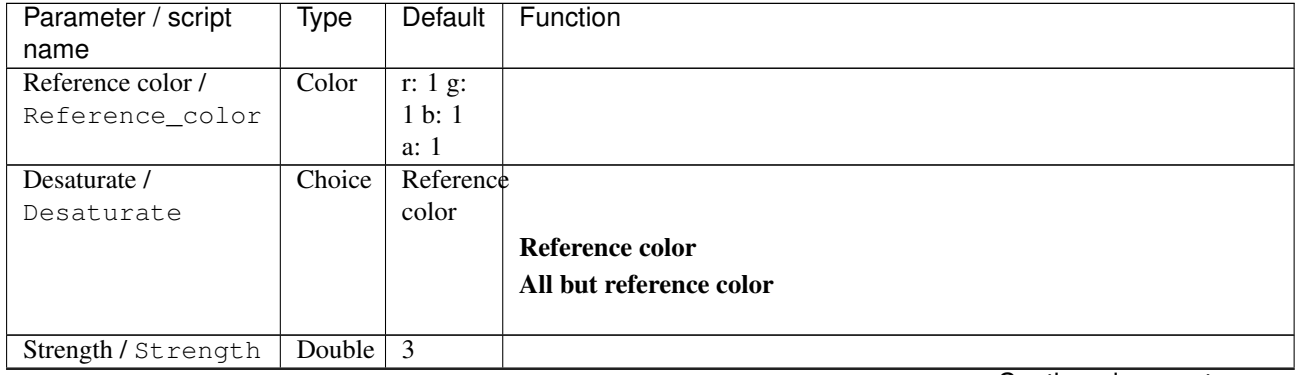

| Parameter / script                     | Type    | Default            | Function                    |
|----------------------------------------|---------|--------------------|-----------------------------|
| name                                   |         |                    |                             |
| Regularization /                       | Integer | $\overline{0}$     |                             |
| Regularization<br>Maximum saturation / | Choice  | From               |                             |
| Maximum_saturation                     |         | input              |                             |
|                                        |         |                    | From input                  |
|                                        |         |                    | From reference color        |
|                                        |         |                    |                             |
|                                        |         |                    | <b>Maximum</b> value        |
| Preview type /                         | Choice  | Full               |                             |
| Preview_type                           |         |                    |                             |
|                                        |         |                    | Full                        |
|                                        |         |                    | <b>Forward horizontal</b>   |
|                                        |         |                    | <b>Forward vertical</b>     |
|                                        |         |                    | <b>Backward horizontal</b>  |
|                                        |         |                    | <b>Backward vertical</b>    |
|                                        |         |                    | <b>Duplicate top</b>        |
|                                        |         |                    | <b>Duplicate left</b>       |
|                                        |         |                    |                             |
|                                        |         |                    | <b>Duplicate bottom</b>     |
|                                        |         |                    | Duplicate right             |
|                                        |         |                    | <b>Duplicate horizontal</b> |
|                                        |         |                    | <b>Duplicate vertical</b>   |
|                                        |         |                    | <b>Checkered</b>            |
|                                        |         |                    | <b>Checkered</b> inverse    |
|                                        |         | x: 0.5             |                             |
| Preview split /<br>Preview_split       | Double  | y: 0.5             |                             |
| Output Layer /                         | Choice  | Layer <sub>0</sub> |                             |
| Output_Layer                           |         |                    |                             |
|                                        |         |                    | <b>Merged</b>               |
|                                        |         |                    | Layer 0                     |
|                                        |         |                    | Layer -1                    |
|                                        |         |                    |                             |
|                                        |         |                    | Layer -2                    |
|                                        |         |                    | Layer -3                    |
|                                        |         |                    | Layer -4                    |
|                                        |         |                    | Layer -5                    |
|                                        |         |                    | Layer -6                    |
|                                        |         |                    | Layer -7                    |
|                                        |         |                    | Layer -8                    |
|                                        |         |                    | Layer -9                    |
|                                        |         |                    |                             |
| Resize Mode /                          | Choice  | <b>Dynamic</b>     |                             |
| Resize_Mode                            |         |                    |                             |
|                                        |         |                    | <b>Fixed (Inplace)</b>      |
|                                        |         |                    | <b>Dynamic</b>              |
|                                        |         |                    | Downsample 1/2              |
|                                        |         |                    | Downsample 1/4              |
|                                        |         |                    | Downsample 1/8              |
|                                        |         |                    | Downsample 1/16             |
|                                        |         |                    |                             |

Table 447 – continued from previous page

| Parameter / script   | <b>Type</b> | Default          | Function       |
|----------------------|-------------|------------------|----------------|
| name                 |             |                  |                |
| Ignore Alpha /       | Boolean Off |                  |                |
| Ignore_Alpha         |             |                  |                |
| Preview/Draft Mode / | Boolean     | Off              |                |
| PreviewDraft_Mode    |             |                  |                |
| Log Verbosity /      | Choice      | $\overline{Off}$ |                |
| Log_Verbosity        |             |                  |                |
|                      |             |                  | <b>Off</b>     |
|                      |             |                  | <b>Level 1</b> |
|                      |             |                  | Level 2        |
|                      |             |                  | Level 3        |
|                      |             |                  |                |

Table 447 – continued from previous page

# **2.13.262 G'MIC Sepia node**

*This documentation is for version 1.0 of G'MIC Sepia.*

#### **Description**

Wrapper for the G'MIC framework [\(http://gmic.eu\)](http://gmic.eu) written by Tobias Fleischer [\(http://www.reduxfx.com\)](http://www.reduxfx.com) and Frederic Devernay.

### **Inputs**

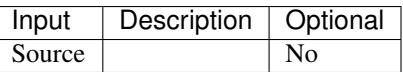

### **Controls**

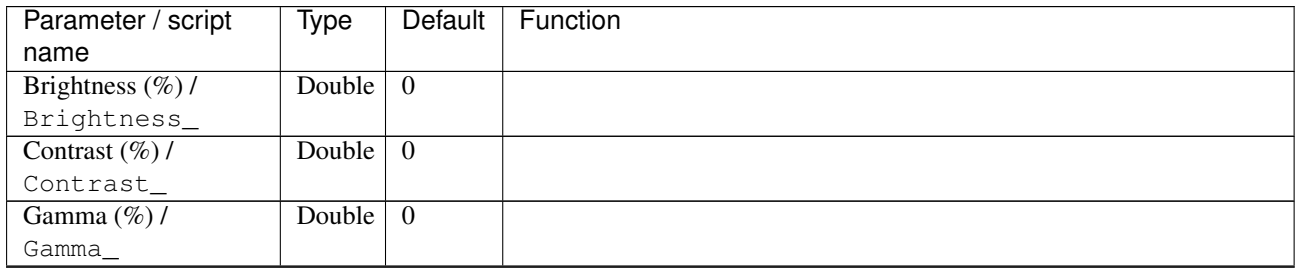

| Parameter / script<br>name | <b>Type</b> | <b>Default</b>     | Function                    |
|----------------------------|-------------|--------------------|-----------------------------|
| Preview type /             | Choice      | Full               |                             |
| Preview_type               |             |                    |                             |
|                            |             |                    | <b>Full</b>                 |
|                            |             |                    | <b>Forward horizontal</b>   |
|                            |             |                    |                             |
|                            |             |                    | <b>Forward vertical</b>     |
|                            |             |                    | <b>Backward horizontal</b>  |
|                            |             |                    | <b>Backward vertical</b>    |
|                            |             |                    | <b>Duplicate top</b>        |
|                            |             |                    | <b>Duplicate left</b>       |
|                            |             |                    | <b>Duplicate bottom</b>     |
|                            |             |                    | Duplicate right             |
|                            |             |                    | <b>Duplicate horizontal</b> |
|                            |             |                    | <b>Duplicate vertical</b>   |
|                            |             |                    | <b>Checkered</b>            |
|                            |             |                    | <b>Checkered</b> inverse    |
|                            |             |                    |                             |
| Preview split /            | Double      | x: 0.5             |                             |
| Preview_split              |             | y: 0.5             |                             |
| Output Layer /             | Choice      | Layer <sub>0</sub> |                             |
| Output_Layer               |             |                    |                             |
|                            |             |                    | <b>Merged</b>               |
|                            |             |                    | Layer 0                     |
|                            |             |                    | Layer -1                    |
|                            |             |                    | Layer -2                    |
|                            |             |                    | Layer -3                    |
|                            |             |                    | Layer -4                    |
|                            |             |                    | Layer -5                    |
|                            |             |                    | Layer -6                    |
|                            |             |                    | Layer -7                    |
|                            |             |                    | Layer -8                    |
|                            |             |                    | Layer -9                    |
|                            |             |                    |                             |
| Resize Mode /              | Choice      | Dynamic            |                             |
| Resize_Mode                |             |                    |                             |
|                            |             |                    | <b>Fixed (Inplace)</b>      |
|                            |             |                    | <b>Dynamic</b>              |
|                            |             |                    | Downsample 1/2              |
|                            |             |                    | Downsample 1/4              |
|                            |             |                    | Downsample 1/8              |
|                            |             |                    | Downsample 1/16             |
|                            |             |                    |                             |
| Ignore Alpha /             | Boolean     | $\overline{Off}$   |                             |
| Ignore_Alpha               |             |                    |                             |
| Preview/Draft Mode /       | Boolean     | Off                |                             |
| PreviewDraft_Mode          |             |                    | Continued on novt nago      |

Table 448 – continued from previous page

| Parameter / script | <b>Type</b> | Default | Function |
|--------------------|-------------|---------|----------|
| name               |             |         |          |
| Log Verbosity /    | Choice      | Off     |          |
| Log_Verbosity      |             |         |          |
|                    |             |         | Off      |
|                    |             |         | Level 1  |
|                    |             |         | Level 2  |
|                    |             |         | Level 3  |
|                    |             |         |          |

Table 448 – continued from previous page

## **2.13.263 G'MIC Shade bobs node**

*This documentation is for version 1.0 of G'MIC Shade bobs.*

#### **Description**

Wrapper for the G'MIC framework [\(http://gmic.eu\)](http://gmic.eu) written by Tobias Fleischer [\(http://www.reduxfx.com\)](http://www.reduxfx.com) and Frederic Devernay.

### **Inputs**

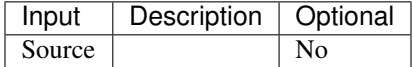

#### **Controls**

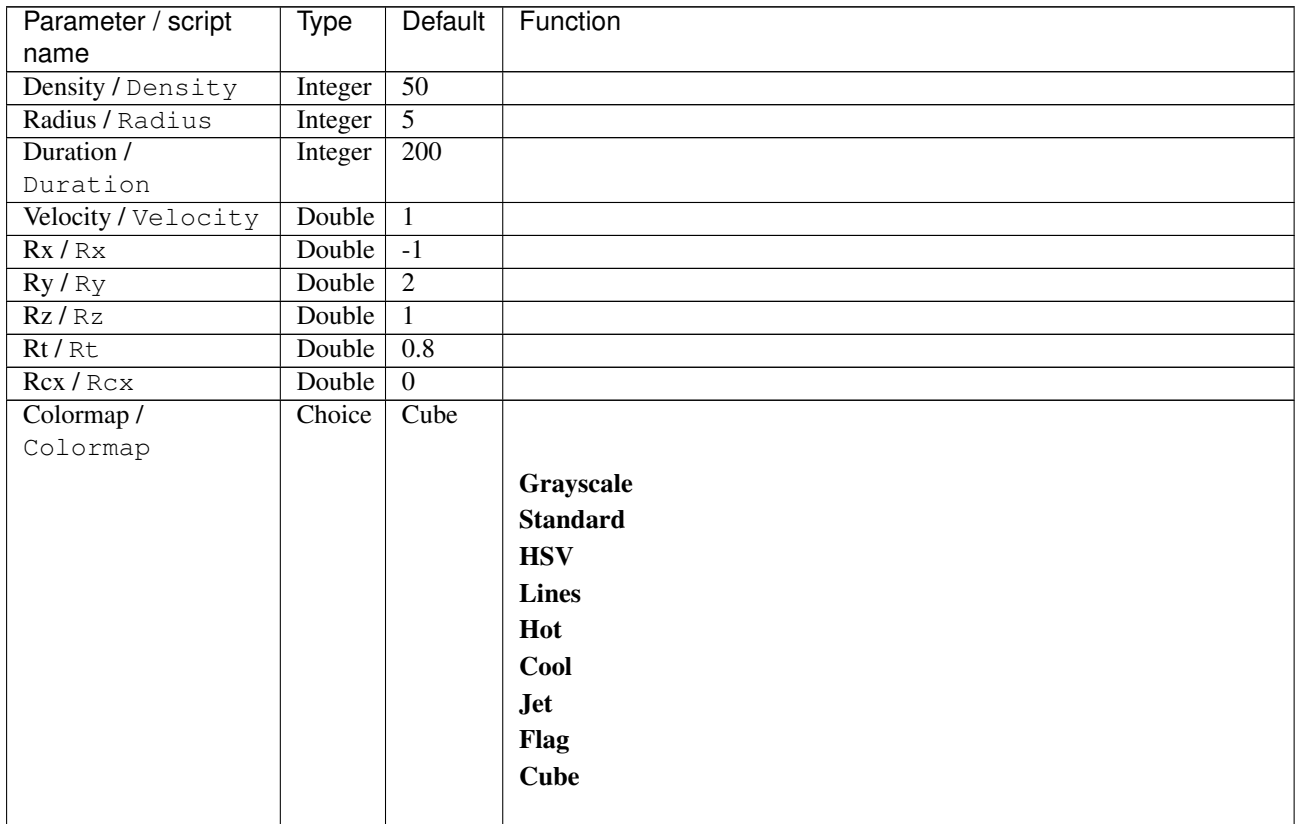

| Parameter / script | <b>Type</b> | Default            | Function               |
|--------------------|-------------|--------------------|------------------------|
| name               |             |                    |                        |
| Output Layer /     | Choice      | Layer <sub>0</sub> |                        |
| Output_Layer       |             |                    |                        |
|                    |             |                    | <b>Merged</b>          |
|                    |             |                    | Layer 0                |
|                    |             |                    | Layer -1               |
|                    |             |                    | Layer -2               |
|                    |             |                    | Layer -3               |
|                    |             |                    | Layer -4               |
|                    |             |                    | Layer -5               |
|                    |             |                    | Layer -6               |
|                    |             |                    | Layer -7               |
|                    |             |                    | Layer -8               |
|                    |             |                    | Layer -9               |
|                    |             |                    |                        |
| Resize Mode /      | Choice      | Dynamic            |                        |
| Resize_Mode        |             |                    |                        |
|                    |             |                    | <b>Fixed (Inplace)</b> |
|                    |             |                    | <b>Dynamic</b>         |
|                    |             |                    | Downsample 1/2         |
|                    |             |                    | Downsample 1/4         |
|                    |             |                    | Downsample 1/8         |
|                    |             |                    | Downsample 1/16        |
|                    |             |                    |                        |
| Ignore Alpha /     | Boolean     | $\overline{Off}$   |                        |
| Ignore_Alpha       |             |                    |                        |
| Log Verbosity /    | Choice      | $\overline{Off}$   |                        |
| Log_Verbosity      |             |                    |                        |
|                    |             |                    | Off                    |
|                    |             |                    | Level 1                |
|                    |             |                    | Level 2                |
|                    |             |                    | Level 3                |
|                    |             |                    |                        |

Table 449 – continued from previous page

## **2.13.264 G'MIC Shadow patch node**

*This documentation is for version 1.0 of G'MIC Shadow patch.*

#### **Description**

Wrapper for the G'MIC framework [\(http://gmic.eu\)](http://gmic.eu) written by Tobias Fleischer [\(http://www.reduxfx.com\)](http://www.reduxfx.com) and Frederic Devernay.

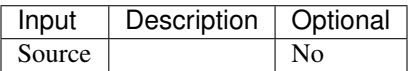

## **Controls**

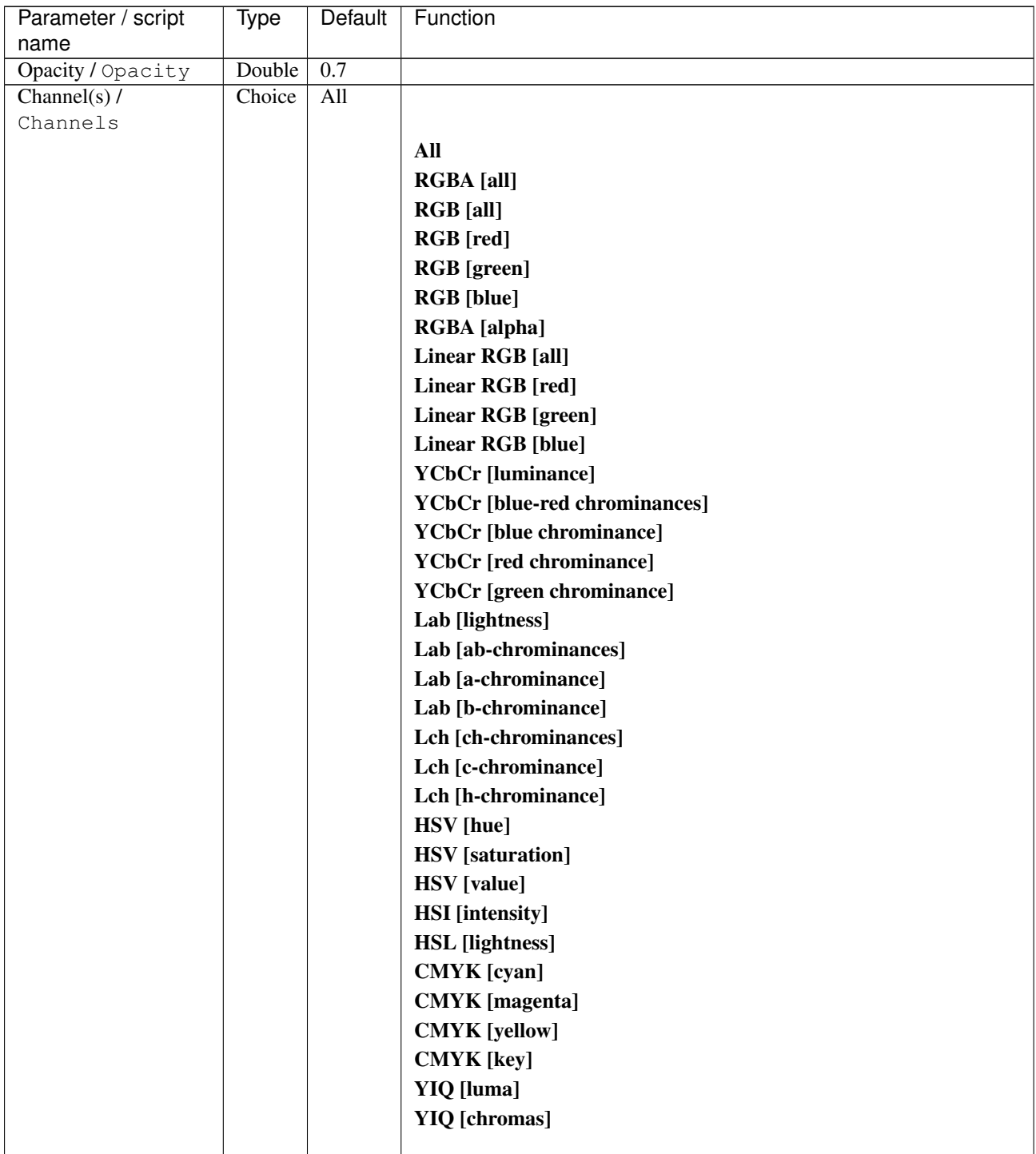

| Parameter / script | <b>Type</b> | <b>Default</b>     | Function               |
|--------------------|-------------|--------------------|------------------------|
| name               |             |                    |                        |
| Output Layer /     | Choice      | Layer <sub>0</sub> |                        |
| Output_Layer       |             |                    |                        |
|                    |             |                    | <b>Merged</b>          |
|                    |             |                    | Layer 0                |
|                    |             |                    | Layer -1               |
|                    |             |                    | Layer -2               |
|                    |             |                    | Layer -3               |
|                    |             |                    | Layer -4               |
|                    |             |                    | Layer -5               |
|                    |             |                    | Layer -6               |
|                    |             |                    | Layer -7               |
|                    |             |                    | Layer -8               |
|                    |             |                    | Layer -9               |
|                    |             |                    |                        |
| Resize Mode /      | Choice      | Dynamic            |                        |
| Resize_Mode        |             |                    |                        |
|                    |             |                    | <b>Fixed (Inplace)</b> |
|                    |             |                    | <b>Dynamic</b>         |
|                    |             |                    | Downsample 1/2         |
|                    |             |                    | Downsample 1/4         |
|                    |             |                    | Downsample 1/8         |
|                    |             |                    | Downsample 1/16        |
|                    |             |                    |                        |
| Ignore Alpha /     | Boolean Off |                    |                        |
| Ignore_Alpha       |             |                    |                        |
| Log Verbosity /    | Choice      | $\overline{Off}$   |                        |
| Log_Verbosity      |             |                    |                        |
|                    |             |                    | Off                    |
|                    |             |                    | Level 1                |
|                    |             |                    | Level 2                |
|                    |             |                    | Level 3                |
|                    |             |                    |                        |

Table 450 – continued from previous page

## **2.13.265 G'MIC Shapeism node**

*This documentation is for version 1.0 of G'MIC Shapeism.*

#### **Description**

Wrapper for the G'MIC framework [\(http://gmic.eu\)](http://gmic.eu) written by Tobias Fleischer [\(http://www.reduxfx.com\)](http://www.reduxfx.com) and Frederic Devernay.

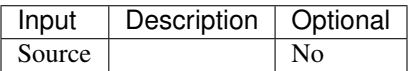

## **Controls**

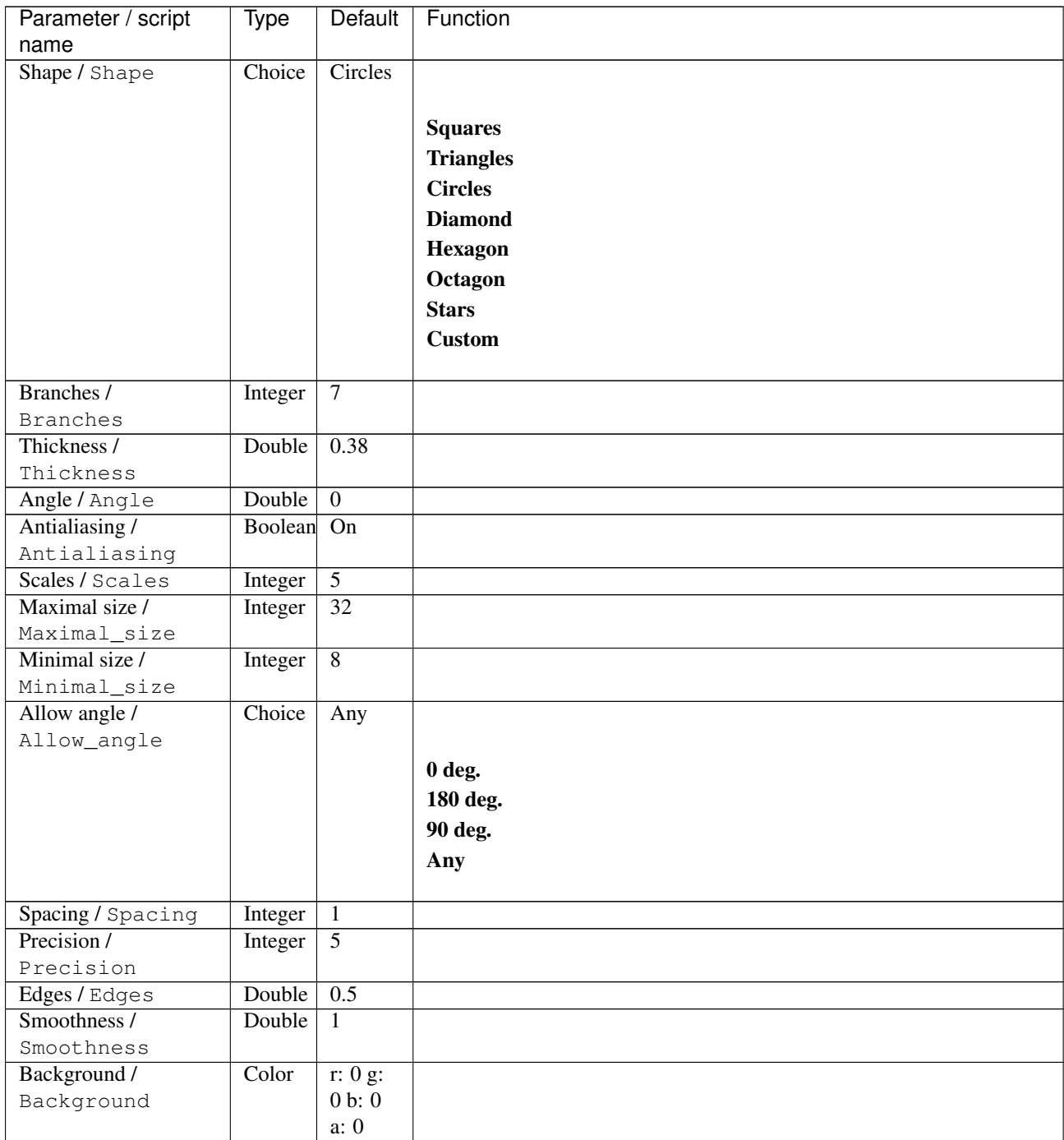

| Parameter / script             | <b>Type</b> | Default          | Function               |
|--------------------------------|-------------|------------------|------------------------|
| name                           |             |                  |                        |
| Output Layer /                 | Choice      | Layer $0$        |                        |
| Output_Layer                   |             |                  |                        |
|                                |             |                  | <b>Merged</b>          |
|                                |             |                  | Layer 0                |
|                                |             |                  | Layer -1               |
|                                |             |                  | Layer -2               |
|                                |             |                  | Layer -3               |
|                                |             |                  | Layer -4               |
|                                |             |                  | Layer -5               |
|                                |             |                  | Layer -6               |
|                                |             |                  | Layer -7               |
|                                |             |                  | Layer -8               |
|                                |             |                  | Layer -9               |
|                                |             |                  |                        |
| Resize Mode /                  | Choice      | Dynamic          |                        |
| Resize_Mode                    |             |                  |                        |
|                                |             |                  | <b>Fixed (Inplace)</b> |
|                                |             |                  | <b>Dynamic</b>         |
|                                |             |                  | Downsample 1/2         |
|                                |             |                  | Downsample 1/4         |
|                                |             |                  | Downsample 1/8         |
|                                |             |                  | Downsample 1/16        |
|                                |             |                  |                        |
| Ignore Alpha /<br>Ignore_Alpha | Boolean     | $\overline{Off}$ |                        |
| Preview/Draft Mode /           | Boolean     | $\overline{Off}$ |                        |
| PreviewDraft_Mode              |             |                  |                        |
| Log Verbosity /                | Choice      | $\overline{Off}$ |                        |
| Log_Verbosity                  |             |                  |                        |
|                                |             |                  | Off                    |
|                                |             |                  | Level 1                |
|                                |             |                  | Level 2                |
|                                |             |                  | Level 3                |
|                                |             |                  |                        |

Table 451 – continued from previous page

# **2.13.266 G'MIC Sharp abstract node**

*This documentation is for version 1.0 of G'MIC Sharp abstract.*

#### **Description**

Wrapper for the G'MIC framework [\(http://gmic.eu\)](http://gmic.eu) written by Tobias Fleischer [\(http://www.reduxfx.com\)](http://www.reduxfx.com) and Frederic Devernay.

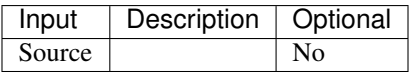
## **Controls**

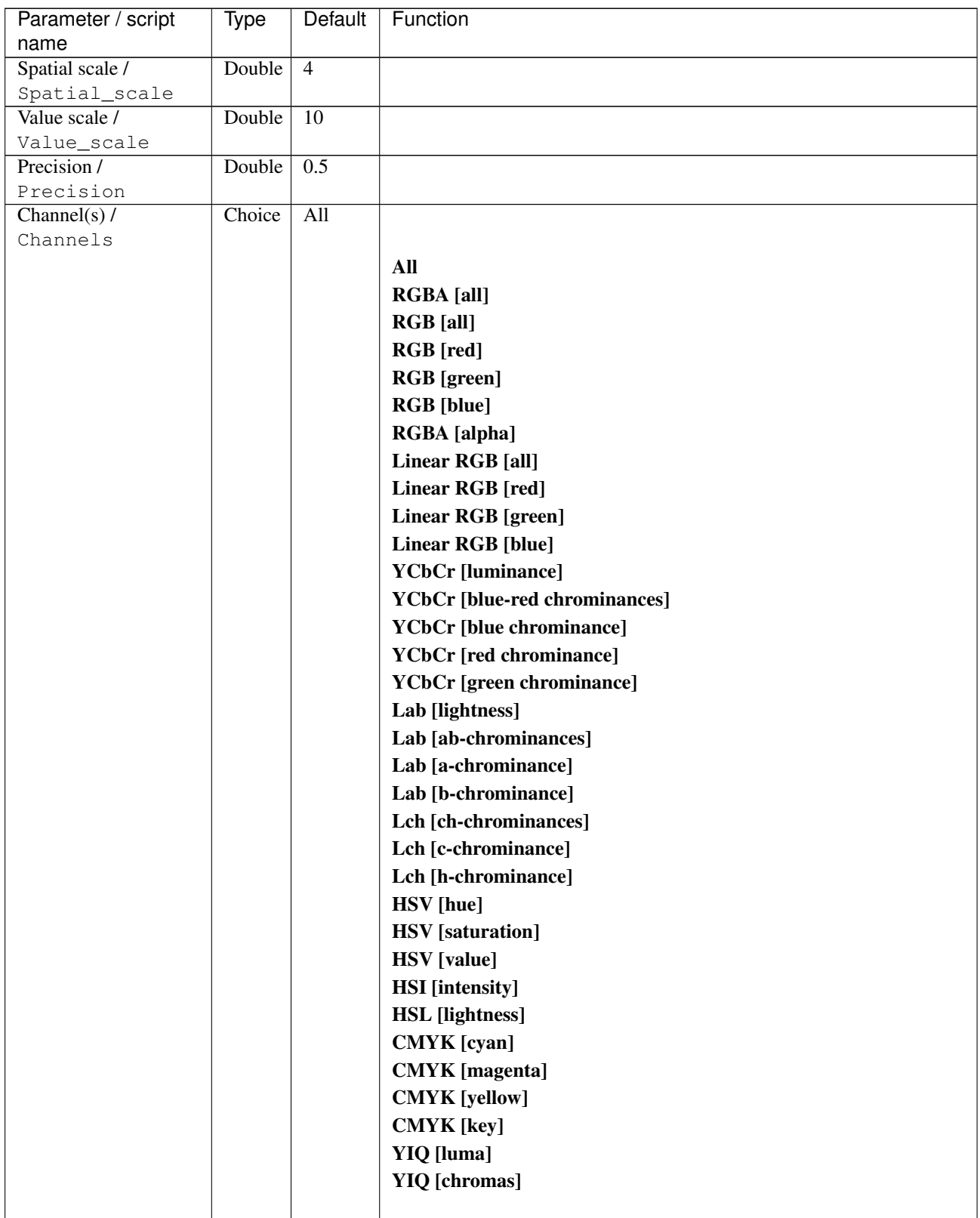

| Parameter / script   | <b>Type</b> | Default            | Function                    |
|----------------------|-------------|--------------------|-----------------------------|
| name                 |             |                    |                             |
| Preview type /       | Choice      | Full               |                             |
| Preview_type         |             |                    |                             |
|                      |             |                    | <b>Full</b>                 |
|                      |             |                    | <b>Forward horizontal</b>   |
|                      |             |                    | <b>Forward vertical</b>     |
|                      |             |                    | <b>Backward horizontal</b>  |
|                      |             |                    | <b>Backward vertical</b>    |
|                      |             |                    | <b>Duplicate top</b>        |
|                      |             |                    |                             |
|                      |             |                    | <b>Duplicate left</b>       |
|                      |             |                    | <b>Duplicate bottom</b>     |
|                      |             |                    | Duplicate right             |
|                      |             |                    | <b>Duplicate horizontal</b> |
|                      |             |                    | <b>Duplicate vertical</b>   |
|                      |             |                    | <b>Checkered</b>            |
|                      |             |                    | <b>Checkered</b> inverse    |
|                      |             |                    |                             |
| Preview split /      | Double      | x: 0.5             |                             |
| Preview_split        |             | y: 0.5             |                             |
| Output Layer /       | Choice      | Layer <sub>0</sub> |                             |
| Output_Layer         |             |                    |                             |
|                      |             |                    | <b>Merged</b>               |
|                      |             |                    | Layer 0                     |
|                      |             |                    | Layer -1                    |
|                      |             |                    | Layer -2                    |
|                      |             |                    | Layer -3                    |
|                      |             |                    | Layer -4                    |
|                      |             |                    | Layer -5                    |
|                      |             |                    | Layer -6                    |
|                      |             |                    | Layer -7                    |
|                      |             |                    | Layer -8                    |
|                      |             |                    | Layer -9                    |
|                      |             |                    |                             |
| Resize Mode /        | Choice      | Dynamic            |                             |
| Resize_Mode          |             |                    |                             |
|                      |             |                    | <b>Fixed (Inplace)</b>      |
|                      |             |                    | <b>Dynamic</b>              |
|                      |             |                    | Downsample 1/2              |
|                      |             |                    | Downsample 1/4              |
|                      |             |                    | Downsample 1/8              |
|                      |             |                    | Downsample 1/16             |
|                      |             |                    |                             |
| Ignore Alpha /       | Boolean     | $\overline{Off}$   |                             |
| Ignore_Alpha         |             |                    |                             |
| Preview/Draft Mode / | Boolean     | Off                |                             |
| PreviewDraft_Mode    |             |                    |                             |
|                      |             |                    | Continued on next page      |

Table 452 – continued from previous page

**960 Chapter 2. Reference Guide**

| Parameter / script | Type   | Default | Function       |
|--------------------|--------|---------|----------------|
| name               |        |         |                |
| Log Verbosity /    | Choice | Off     |                |
| Log_Verbosity      |        |         |                |
|                    |        |         | Off            |
|                    |        |         | <b>Level 1</b> |
|                    |        |         | Level 2        |
|                    |        |         | Level 3        |
|                    |        |         |                |

Table 452 – continued from previous page

## **2.13.267 G'MIC Sharpen Gold-Meinel node**

*This documentation is for version 1.0 of G'MIC Sharpen Gold-Meinel.*

### **Description**

Wrapper for the G'MIC framework [\(http://gmic.eu\)](http://gmic.eu) written by Tobias Fleischer [\(http://www.reduxfx.com\)](http://www.reduxfx.com) and Frederic Devernay.

### **Inputs**

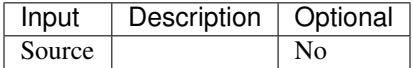

### **Controls**

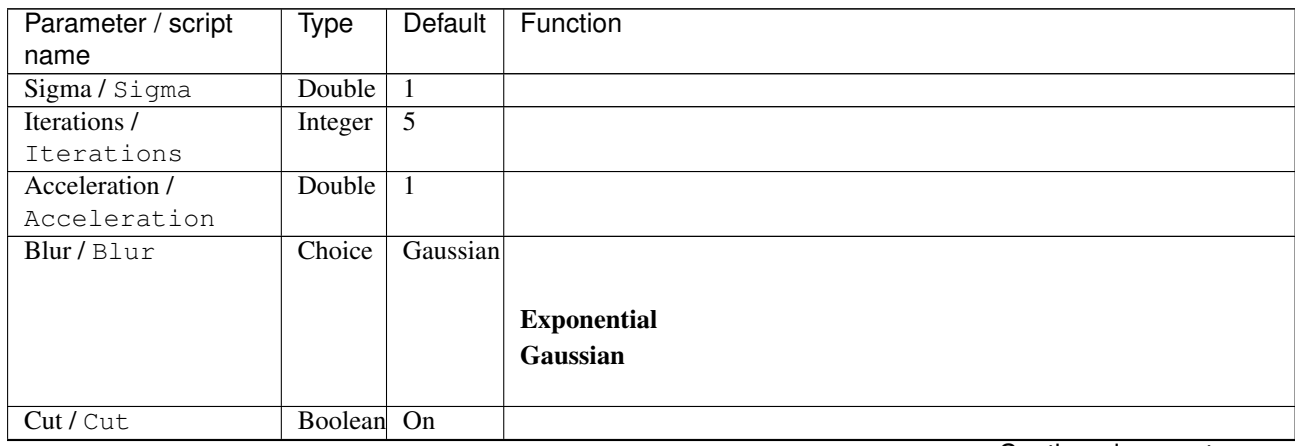

| Parameter / script    | Type    | Default         | Function                             |
|-----------------------|---------|-----------------|--------------------------------------|
| name                  |         |                 |                                      |
| Channel(s) $/$        | Choice  | YCbCr           |                                      |
| Channels              |         | [lumi-          |                                      |
|                       |         | nance]          | All                                  |
|                       |         |                 | <b>RGBA</b> [all]                    |
|                       |         |                 | <b>RGB</b> [all]                     |
|                       |         |                 | <b>RGB</b> [red]                     |
|                       |         |                 | <b>RGB</b> [green]                   |
|                       |         |                 |                                      |
|                       |         |                 | <b>RGB</b> [blue]                    |
|                       |         |                 | <b>RGBA</b> [alpha]                  |
|                       |         |                 | Linear RGB [all]                     |
|                       |         |                 | <b>Linear RGB</b> [red]              |
|                       |         |                 | <b>Linear RGB</b> [green]            |
|                       |         |                 | Linear RGB [blue]                    |
|                       |         |                 | <b>YCbCr</b> [luminance]             |
|                       |         |                 |                                      |
|                       |         |                 | <b>YCbCr</b> [blue-red chrominances] |
|                       |         |                 | <b>YCbCr</b> [blue chrominance]      |
|                       |         |                 | <b>YCbCr</b> [red chrominance]       |
|                       |         |                 | <b>YCbCr</b> [green chrominance]     |
|                       |         |                 | Lab [lightness]                      |
|                       |         |                 | Lab [ab-chrominances]                |
|                       |         |                 | Lab [a-chrominance]                  |
|                       |         |                 |                                      |
|                       |         |                 | Lab [b-chrominance]                  |
|                       |         |                 | Lch [ch-chrominances]                |
|                       |         |                 | Lch [c-chrominance]                  |
|                       |         |                 | Lch [h-chrominance]                  |
|                       |         |                 | <b>HSV</b> [hue]                     |
|                       |         |                 | <b>HSV</b> [saturation]              |
|                       |         |                 | <b>HSV</b> [value]                   |
|                       |         |                 |                                      |
|                       |         |                 | <b>HSI</b> [intensity]               |
|                       |         |                 | <b>HSL</b> [lightness]               |
|                       |         |                 | <b>CMYK</b> [cyan]                   |
|                       |         |                 | <b>CMYK</b> [magenta]                |
|                       |         |                 | <b>CMYK</b> [yellow]                 |
|                       |         |                 | <b>CMYK</b> [key]                    |
|                       |         |                 | YIQ [luma]                           |
|                       |         |                 |                                      |
|                       |         |                 | <b>YIQ</b> [chromas]                 |
|                       |         |                 |                                      |
| Parallel processing / | Choice  | Auto            |                                      |
| Parallel_processing   |         |                 |                                      |
|                       |         |                 | <b>Auto</b>                          |
|                       |         |                 | One thread                           |
|                       |         |                 | Two threads                          |
|                       |         |                 | <b>Four threads</b>                  |
|                       |         |                 | <b>Eight threads</b>                 |
|                       |         |                 | <b>Sixteen threads</b>               |
|                       |         |                 |                                      |
| Spatial overlap /     |         | $\overline{24}$ |                                      |
|                       | Integer |                 |                                      |
| Spatial_overlap       |         |                 |                                      |

Table 453 – continued from previous page

| Parameter / script   | Type    | Default | Function                    |
|----------------------|---------|---------|-----------------------------|
| name                 |         |         |                             |
| Preview type /       | Choice  | Full    |                             |
| Preview_type         |         |         |                             |
|                      |         |         | Full                        |
|                      |         |         | <b>Forward horizontal</b>   |
|                      |         |         | <b>Forward vertical</b>     |
|                      |         |         | <b>Backward horizontal</b>  |
|                      |         |         | <b>Backward vertical</b>    |
|                      |         |         | <b>Duplicate top</b>        |
|                      |         |         | <b>Duplicate left</b>       |
|                      |         |         | <b>Duplicate bottom</b>     |
|                      |         |         |                             |
|                      |         |         | Duplicate right             |
|                      |         |         | <b>Duplicate horizontal</b> |
|                      |         |         | <b>Duplicate vertical</b>   |
|                      |         |         | <b>Checkered</b>            |
|                      |         |         | <b>Checkered</b> inverse    |
|                      |         |         |                             |
| Preview split /      | Double  | x: 0.5  |                             |
| Preview_split        |         | y: 0.5  |                             |
| Output Layer /       | Choice  | Layer 0 |                             |
| Output_Layer         |         |         |                             |
|                      |         |         | <b>Merged</b>               |
|                      |         |         | Layer 0                     |
|                      |         |         | Layer -1                    |
|                      |         |         | Layer -2                    |
|                      |         |         | Layer -3                    |
|                      |         |         | Layer -4                    |
|                      |         |         | Layer -5                    |
|                      |         |         | Layer -6                    |
|                      |         |         |                             |
|                      |         |         | Layer -7                    |
|                      |         |         | Layer -8                    |
|                      |         |         | Layer -9                    |
|                      |         |         |                             |
| Resize Mode /        | Choice  | Dynamic |                             |
| Resize_Mode          |         |         |                             |
|                      |         |         | <b>Fixed (Inplace)</b>      |
|                      |         |         | <b>Dynamic</b>              |
|                      |         |         | Downsample 1/2              |
|                      |         |         | Downsample 1/4              |
|                      |         |         | Downsample 1/8              |
|                      |         |         | Downsample 1/16             |
|                      |         |         |                             |
| Ignore Alpha /       | Boolean | Off     |                             |
| Ignore_Alpha         |         |         |                             |
| Preview/Draft Mode / | Boolean | Off     |                             |
| PreviewDraft_Mode    |         |         |                             |
|                      |         |         |                             |

Table 453 – continued from previous page

| Parameter / script | Type   | Default | Function       |
|--------------------|--------|---------|----------------|
| name               |        |         |                |
| Log Verbosity /    | Choice | Off     |                |
| Log_Verbosity      |        |         |                |
|                    |        |         | <b>Off</b>     |
|                    |        |         | <b>Level 1</b> |
|                    |        |         | <b>Level 2</b> |
|                    |        |         | Level 3        |
|                    |        |         |                |

Table 453 – continued from previous page

# **2.13.268 G'MIC Sharpen Richardson-Lucy node**

*This documentation is for version 1.0 of G'MIC Sharpen Richardson-Lucy.*

### **Description**

Wrapper for the G'MIC framework [\(http://gmic.eu\)](http://gmic.eu) written by Tobias Fleischer [\(http://www.reduxfx.com\)](http://www.reduxfx.com) and Frederic Devernay.

### **Inputs**

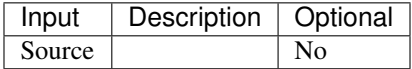

### **Controls**

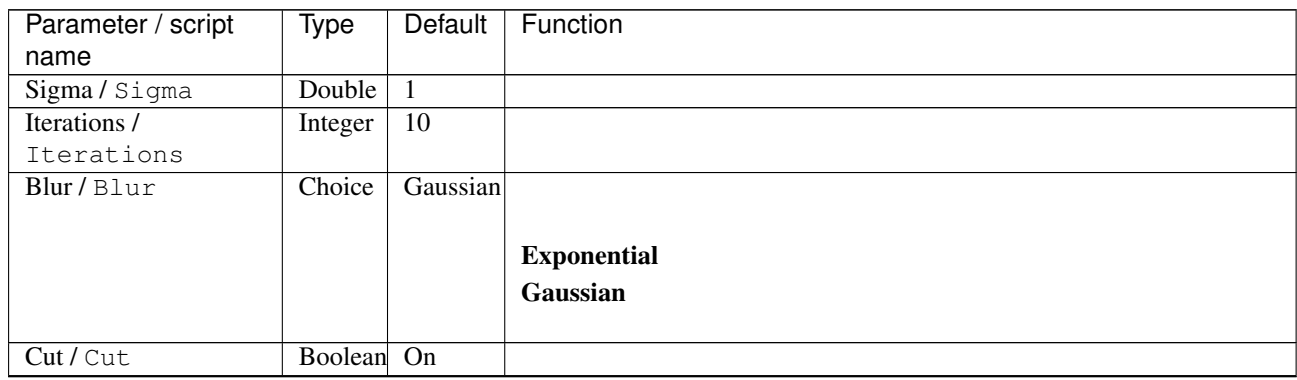

| Parameter / script   | Type    | Default | Function                    |
|----------------------|---------|---------|-----------------------------|
| name                 |         |         |                             |
| Preview type /       | Choice  | Full    |                             |
| Preview_type         |         |         |                             |
|                      |         |         | Full                        |
|                      |         |         | <b>Forward horizontal</b>   |
|                      |         |         | <b>Forward vertical</b>     |
|                      |         |         | <b>Backward horizontal</b>  |
|                      |         |         | <b>Backward vertical</b>    |
|                      |         |         | <b>Duplicate top</b>        |
|                      |         |         | <b>Duplicate left</b>       |
|                      |         |         | <b>Duplicate bottom</b>     |
|                      |         |         |                             |
|                      |         |         | Duplicate right             |
|                      |         |         | <b>Duplicate horizontal</b> |
|                      |         |         | <b>Duplicate vertical</b>   |
|                      |         |         | <b>Checkered</b>            |
|                      |         |         | <b>Checkered</b> inverse    |
|                      |         |         |                             |
| Preview split /      | Double  | x: 0.5  |                             |
| Preview_split        |         | y: 0.5  |                             |
| Output Layer /       | Choice  | Layer 0 |                             |
| Output_Layer         |         |         |                             |
|                      |         |         | <b>Merged</b>               |
|                      |         |         | Layer 0                     |
|                      |         |         | Layer -1                    |
|                      |         |         | Layer -2                    |
|                      |         |         | Layer -3                    |
|                      |         |         | Layer -4                    |
|                      |         |         | Layer -5                    |
|                      |         |         | Layer -6                    |
|                      |         |         |                             |
|                      |         |         | Layer -7                    |
|                      |         |         | Layer -8                    |
|                      |         |         | Layer -9                    |
|                      |         |         |                             |
| Resize Mode /        | Choice  | Dynamic |                             |
| Resize_Mode          |         |         |                             |
|                      |         |         | <b>Fixed (Inplace)</b>      |
|                      |         |         | <b>Dynamic</b>              |
|                      |         |         | Downsample 1/2              |
|                      |         |         | Downsample 1/4              |
|                      |         |         | Downsample 1/8              |
|                      |         |         | Downsample 1/16             |
|                      |         |         |                             |
| Ignore Alpha /       | Boolean | Off     |                             |
| Ignore_Alpha         |         |         |                             |
| Preview/Draft Mode / | Boolean | Off     |                             |
| PreviewDraft_Mode    |         |         |                             |
|                      |         |         |                             |

Table 454 – continued from previous page

| Parameter / script | Type   | Default | Function       |
|--------------------|--------|---------|----------------|
| name               |        |         |                |
| Log Verbosity /    | Choice | Off     |                |
| Log_Verbosity      |        |         |                |
|                    |        |         | <b>Off</b>     |
|                    |        |         | <b>Level 1</b> |
|                    |        |         | Level 2        |
|                    |        |         | Level 3        |
|                    |        |         |                |

Table 454 – continued from previous page

## **2.13.269 G'MIC Sharpen deblur node**

*This documentation is for version 1.0 of G'MIC Sharpen deblur.*

### **Description**

Wrapper for the G'MIC framework [\(http://gmic.eu\)](http://gmic.eu) written by Tobias Fleischer [\(http://www.reduxfx.com\)](http://www.reduxfx.com) and Frederic Devernay.

### **Inputs**

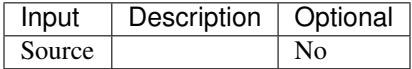

### **Controls**

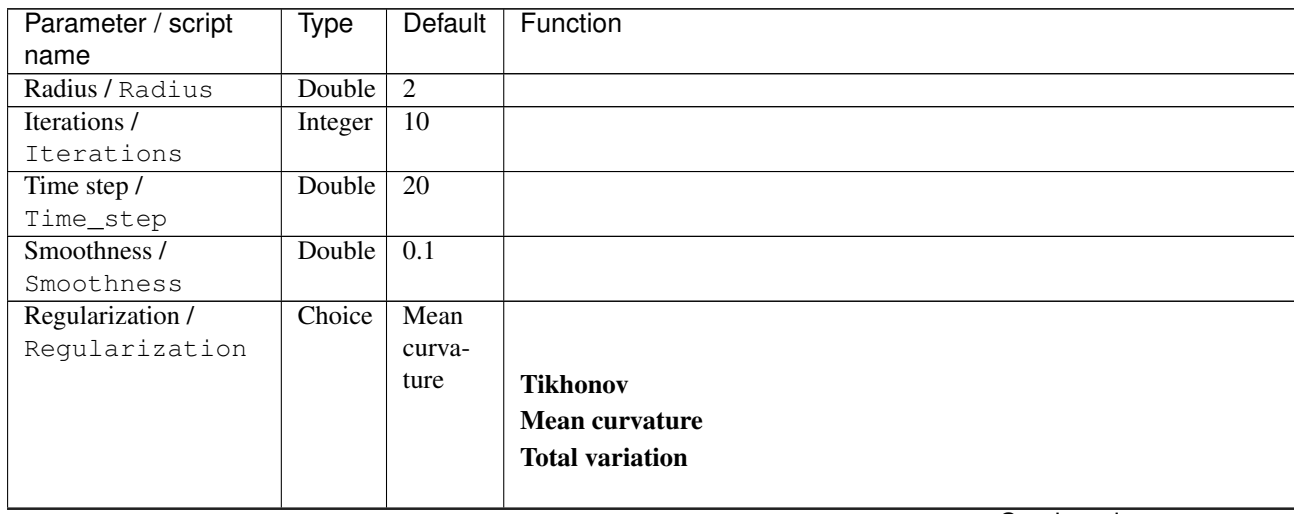

| Parameter / script<br>name | Type    | <b>Default</b>  | Function                             |
|----------------------------|---------|-----------------|--------------------------------------|
| Channel(s) $/$             | Choice  | YCbCr           |                                      |
| Channels                   |         | [lumi-          |                                      |
|                            |         | nance]          | All                                  |
|                            |         |                 |                                      |
|                            |         |                 | <b>RGBA</b> [all]                    |
|                            |         |                 | <b>RGB</b> [all]                     |
|                            |         |                 | <b>RGB</b> [red]                     |
|                            |         |                 | <b>RGB</b> [green]                   |
|                            |         |                 | <b>RGB</b> [blue]                    |
|                            |         |                 | <b>RGBA</b> [alpha]                  |
|                            |         |                 | Linear RGB [all]                     |
|                            |         |                 | Linear RGB [red]                     |
|                            |         |                 | <b>Linear RGB</b> [green]            |
|                            |         |                 | <b>Linear RGB</b> [blue]             |
|                            |         |                 | <b>YCbCr</b> [luminance]             |
|                            |         |                 | <b>YCbCr</b> [blue-red chrominances] |
|                            |         |                 | <b>YCbCr</b> [blue chrominance]      |
|                            |         |                 | <b>YCbCr</b> [red chrominance]       |
|                            |         |                 | <b>YCbCr</b> [green chrominance]     |
|                            |         |                 | Lab [lightness]                      |
|                            |         |                 | Lab [ab-chrominances]                |
|                            |         |                 | Lab [a-chrominance]                  |
|                            |         |                 | Lab [b-chrominance]                  |
|                            |         |                 | Lch [ch-chrominances]                |
|                            |         |                 |                                      |
|                            |         |                 | Lch [c-chrominance]                  |
|                            |         |                 | Lch [h-chrominance]                  |
|                            |         |                 | <b>HSV</b> [hue]                     |
|                            |         |                 | <b>HSV</b> [saturation]              |
|                            |         |                 | <b>HSV</b> [value]                   |
|                            |         |                 | <b>HSI</b> [intensity]               |
|                            |         |                 | <b>HSL</b> [lightness]               |
|                            |         |                 | <b>CMYK</b> [cyan]                   |
|                            |         |                 | <b>CMYK</b> [magenta]                |
|                            |         |                 | <b>CMYK</b> [yellow]                 |
|                            |         |                 | <b>CMYK</b> [key]                    |
|                            |         |                 | <b>YIQ</b> [luma]                    |
|                            |         |                 | <b>YIQ</b> [chromas]                 |
|                            |         |                 |                                      |
| Parallel processing /      | Choice  | Auto            |                                      |
| Parallel_processing        |         |                 |                                      |
|                            |         |                 | Auto                                 |
|                            |         |                 | One thread                           |
|                            |         |                 | <b>Two threads</b>                   |
|                            |         |                 | <b>Four threads</b>                  |
|                            |         |                 | <b>Eight threads</b>                 |
|                            |         |                 | <b>Sixteen threads</b>               |
|                            |         |                 |                                      |
| Spatial overlap /          | Integer | $\overline{24}$ |                                      |
| Spatial_overlap            |         |                 |                                      |

Table 455 – continued from previous page

| Parameter / script   | <b>Type</b> | Default            | Function                    |
|----------------------|-------------|--------------------|-----------------------------|
| name                 |             |                    |                             |
| Preview type /       | Choice      | Full               |                             |
| Preview_type         |             |                    |                             |
|                      |             |                    | <b>Full</b>                 |
|                      |             |                    | <b>Forward horizontal</b>   |
|                      |             |                    | <b>Forward vertical</b>     |
|                      |             |                    | <b>Backward horizontal</b>  |
|                      |             |                    | <b>Backward vertical</b>    |
|                      |             |                    | <b>Duplicate top</b>        |
|                      |             |                    |                             |
|                      |             |                    | <b>Duplicate left</b>       |
|                      |             |                    | <b>Duplicate bottom</b>     |
|                      |             |                    | Duplicate right             |
|                      |             |                    | <b>Duplicate horizontal</b> |
|                      |             |                    | <b>Duplicate vertical</b>   |
|                      |             |                    | <b>Checkered</b>            |
|                      |             |                    | <b>Checkered</b> inverse    |
|                      |             |                    |                             |
| Preview split /      | Double      | x: 0.5             |                             |
| Preview_split        |             | y: 0.5             |                             |
| Output Layer /       | Choice      | Layer <sub>0</sub> |                             |
| Output_Layer         |             |                    |                             |
|                      |             |                    | <b>Merged</b>               |
|                      |             |                    | Layer 0                     |
|                      |             |                    | Layer -1                    |
|                      |             |                    | Layer -2                    |
|                      |             |                    | Layer -3                    |
|                      |             |                    | Layer -4                    |
|                      |             |                    | Layer -5                    |
|                      |             |                    | Layer -6                    |
|                      |             |                    | Layer -7                    |
|                      |             |                    | Layer -8                    |
|                      |             |                    | Layer -9                    |
|                      |             |                    |                             |
| Resize Mode /        | Choice      | Dynamic            |                             |
| Resize_Mode          |             |                    |                             |
|                      |             |                    | <b>Fixed (Inplace)</b>      |
|                      |             |                    | <b>Dynamic</b>              |
|                      |             |                    | Downsample 1/2              |
|                      |             |                    | Downsample 1/4              |
|                      |             |                    | Downsample 1/8              |
|                      |             |                    | Downsample 1/16             |
|                      |             |                    |                             |
| Ignore Alpha /       | Boolean     | $\overline{Off}$   |                             |
| Ignore_Alpha         |             |                    |                             |
| Preview/Draft Mode / | Boolean     | Off                |                             |
| PreviewDraft_Mode    |             |                    |                             |
|                      |             |                    | Continued on next page      |

Table 455 – continued from previous page

| Parameter / script | Type   | Default | Function       |
|--------------------|--------|---------|----------------|
| name               |        |         |                |
| Log Verbosity /    | Choice | Off     |                |
| Log_Verbosity      |        |         |                |
|                    |        |         | <b>Off</b>     |
|                    |        |         | <b>Level 1</b> |
|                    |        |         | Level 2        |
|                    |        |         | Level 3        |
|                    |        |         |                |

Table 455 – continued from previous page

## **2.13.270 G'MIC Sharpen inv. diffusion node**

*This documentation is for version 1.0 of G'MIC Sharpen inv. diffusion.*

### **Description**

Wrapper for the G'MIC framework [\(http://gmic.eu\)](http://gmic.eu) written by Tobias Fleischer [\(http://www.reduxfx.com\)](http://www.reduxfx.com) and Frederic Devernay.

### **Inputs**

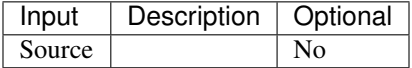

### **Controls**

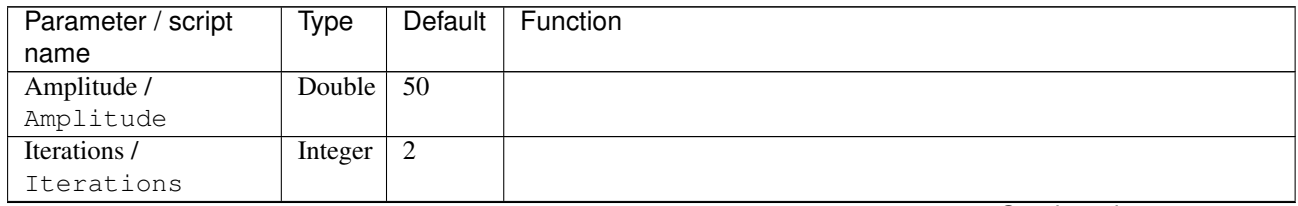

| Parameter / script    | Type    | Default         | Function                             |
|-----------------------|---------|-----------------|--------------------------------------|
| name                  |         |                 |                                      |
| Channel(s) $/$        | Choice  | YCbCr           |                                      |
| Channels              |         | [lumi-          |                                      |
|                       |         | nance]          | All                                  |
|                       |         |                 | <b>RGBA</b> [all]                    |
|                       |         |                 | <b>RGB</b> [all]                     |
|                       |         |                 | <b>RGB</b> [red]                     |
|                       |         |                 | <b>RGB</b> [green]                   |
|                       |         |                 |                                      |
|                       |         |                 | <b>RGB</b> [blue]                    |
|                       |         |                 | <b>RGBA</b> [alpha]                  |
|                       |         |                 | Linear RGB [all]                     |
|                       |         |                 | <b>Linear RGB</b> [red]              |
|                       |         |                 | <b>Linear RGB</b> [green]            |
|                       |         |                 | Linear RGB [blue]                    |
|                       |         |                 | <b>YCbCr</b> [luminance]             |
|                       |         |                 |                                      |
|                       |         |                 | <b>YCbCr</b> [blue-red chrominances] |
|                       |         |                 | <b>YCbCr</b> [blue chrominance]      |
|                       |         |                 | <b>YCbCr</b> [red chrominance]       |
|                       |         |                 | <b>YCbCr</b> [green chrominance]     |
|                       |         |                 | Lab [lightness]                      |
|                       |         |                 | Lab [ab-chrominances]                |
|                       |         |                 | Lab [a-chrominance]                  |
|                       |         |                 |                                      |
|                       |         |                 | Lab [b-chrominance]                  |
|                       |         |                 | Lch [ch-chrominances]                |
|                       |         |                 | Lch [c-chrominance]                  |
|                       |         |                 | Lch [h-chrominance]                  |
|                       |         |                 | <b>HSV</b> [hue]                     |
|                       |         |                 | <b>HSV</b> [saturation]              |
|                       |         |                 | <b>HSV</b> [value]                   |
|                       |         |                 |                                      |
|                       |         |                 | <b>HSI</b> [intensity]               |
|                       |         |                 | <b>HSL</b> [lightness]               |
|                       |         |                 | <b>CMYK</b> [cyan]                   |
|                       |         |                 | <b>CMYK</b> [magenta]                |
|                       |         |                 | <b>CMYK</b> [yellow]                 |
|                       |         |                 | <b>CMYK</b> [key]                    |
|                       |         |                 | YIQ [luma]                           |
|                       |         |                 |                                      |
|                       |         |                 | <b>YIQ</b> [chromas]                 |
|                       |         |                 |                                      |
| Parallel processing / | Choice  | Auto            |                                      |
| Parallel_processing   |         |                 |                                      |
|                       |         |                 | <b>Auto</b>                          |
|                       |         |                 | One thread                           |
|                       |         |                 | Two threads                          |
|                       |         |                 | <b>Four threads</b>                  |
|                       |         |                 | <b>Eight threads</b>                 |
|                       |         |                 | <b>Sixteen threads</b>               |
|                       |         |                 |                                      |
| Spatial overlap /     |         | $\overline{24}$ |                                      |
|                       | Integer |                 |                                      |
| Spatial_overlap       |         |                 |                                      |

Table 456 – continued from previous page

| Parameter / script   | Type    | Default | Function                    |
|----------------------|---------|---------|-----------------------------|
| name                 |         |         |                             |
| Preview type /       | Choice  | Full    |                             |
| Preview_type         |         |         |                             |
|                      |         |         | Full                        |
|                      |         |         | <b>Forward horizontal</b>   |
|                      |         |         | <b>Forward vertical</b>     |
|                      |         |         | <b>Backward horizontal</b>  |
|                      |         |         | <b>Backward vertical</b>    |
|                      |         |         | <b>Duplicate top</b>        |
|                      |         |         | <b>Duplicate left</b>       |
|                      |         |         | <b>Duplicate bottom</b>     |
|                      |         |         |                             |
|                      |         |         | Duplicate right             |
|                      |         |         | <b>Duplicate horizontal</b> |
|                      |         |         | <b>Duplicate vertical</b>   |
|                      |         |         | <b>Checkered</b>            |
|                      |         |         | <b>Checkered</b> inverse    |
|                      |         |         |                             |
| Preview split /      | Double  | x: 0.5  |                             |
| Preview_split        |         | y: 0.5  |                             |
| Output Layer /       | Choice  | Layer 0 |                             |
| Output_Layer         |         |         |                             |
|                      |         |         | <b>Merged</b>               |
|                      |         |         | Layer 0                     |
|                      |         |         | Layer -1                    |
|                      |         |         | Layer -2                    |
|                      |         |         | Layer -3                    |
|                      |         |         | Layer -4                    |
|                      |         |         | Layer -5                    |
|                      |         |         | Layer -6                    |
|                      |         |         |                             |
|                      |         |         | Layer -7                    |
|                      |         |         | Layer -8                    |
|                      |         |         | Layer -9                    |
|                      |         |         |                             |
| Resize Mode /        | Choice  | Dynamic |                             |
| Resize_Mode          |         |         |                             |
|                      |         |         | <b>Fixed (Inplace)</b>      |
|                      |         |         | <b>Dynamic</b>              |
|                      |         |         | Downsample 1/2              |
|                      |         |         | Downsample 1/4              |
|                      |         |         | Downsample 1/8              |
|                      |         |         | Downsample 1/16             |
|                      |         |         |                             |
| Ignore Alpha /       | Boolean | Off     |                             |
| Ignore_Alpha         |         |         |                             |
| Preview/Draft Mode / | Boolean | Off     |                             |
| PreviewDraft_Mode    |         |         |                             |
|                      |         |         |                             |

Table 456 – continued from previous page

| Parameter / script | Type   | Default | Function       |
|--------------------|--------|---------|----------------|
| name               |        |         |                |
| Log Verbosity /    | Choice | Off     |                |
| Log_Verbosity      |        |         |                |
|                    |        |         | Off            |
|                    |        |         | <b>Level 1</b> |
|                    |        |         | Level 2        |
|                    |        |         | Level 3        |
|                    |        |         |                |

Table 456 – continued from previous page

# **2.13.271 G'MIC Sharpen octave sharpening node**

*This documentation is for version 1.0 of G'MIC Sharpen octave sharpening.*

### **Description**

Wrapper for the G'MIC framework [\(http://gmic.eu\)](http://gmic.eu) written by Tobias Fleischer [\(http://www.reduxfx.com\)](http://www.reduxfx.com) and Frederic Devernay.

### **Inputs**

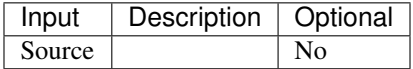

### **Controls**

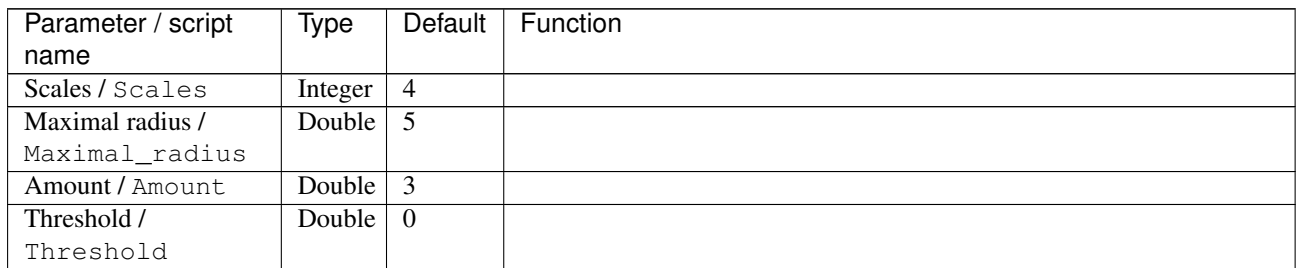

| Parameter / script        | Type    | Default         | Function                             |
|---------------------------|---------|-----------------|--------------------------------------|
| name                      |         |                 |                                      |
| Channel(s) $\overline{I}$ | Choice  | All             |                                      |
| Channels                  |         |                 |                                      |
|                           |         |                 | All                                  |
|                           |         |                 | <b>RGBA</b> [all]                    |
|                           |         |                 | <b>RGB</b> [all]                     |
|                           |         |                 | <b>RGB</b> [red]                     |
|                           |         |                 | <b>RGB</b> [green]                   |
|                           |         |                 | <b>RGB</b> [blue]                    |
|                           |         |                 | RGBA [alpha]                         |
|                           |         |                 | <b>Linear RGB</b> [all]              |
|                           |         |                 | Linear RGB [red]                     |
|                           |         |                 |                                      |
|                           |         |                 | <b>Linear RGB</b> [green]            |
|                           |         |                 | <b>Linear RGB</b> [blue]             |
|                           |         |                 | <b>YCbCr</b> [luminance]             |
|                           |         |                 | <b>YCbCr</b> [blue-red chrominances] |
|                           |         |                 | <b>YCbCr</b> [blue chrominance]      |
|                           |         |                 | <b>YCbCr</b> [red chrominance]       |
|                           |         |                 | <b>YCbCr</b> [green chrominance]     |
|                           |         |                 | Lab [lightness]                      |
|                           |         |                 | Lab [ab-chrominances]                |
|                           |         |                 | Lab [a-chrominance]                  |
|                           |         |                 | Lab [b-chrominance]                  |
|                           |         |                 | Lch [ch-chrominances]                |
|                           |         |                 | Lch [c-chrominance]                  |
|                           |         |                 | Lch [h-chrominance]                  |
|                           |         |                 | <b>HSV</b> [hue]                     |
|                           |         |                 |                                      |
|                           |         |                 | <b>HSV</b> [saturation]              |
|                           |         |                 | <b>HSV</b> [value]                   |
|                           |         |                 | <b>HSI</b> [intensity]               |
|                           |         |                 | <b>HSL</b> [lightness]               |
|                           |         |                 | <b>CMYK</b> [cyan]                   |
|                           |         |                 | <b>CMYK</b> [magenta]                |
|                           |         |                 | <b>CMYK</b> [yellow]                 |
|                           |         |                 | <b>CMYK</b> [key]                    |
|                           |         |                 | YIQ [luma]                           |
|                           |         |                 | <b>YIQ</b> [chromas]                 |
|                           |         |                 |                                      |
| Parallel processing /     | Choice  | Auto            |                                      |
| Parallel_processing       |         |                 |                                      |
|                           |         |                 | <b>Auto</b>                          |
|                           |         |                 | One thread                           |
|                           |         |                 | <b>Two threads</b>                   |
|                           |         |                 | <b>Four threads</b>                  |
|                           |         |                 | <b>Eight threads</b>                 |
|                           |         |                 | <b>Sixteen threads</b>               |
|                           |         |                 |                                      |
| Spatial overlap /         | Integer | $\overline{24}$ |                                      |
| Spatial_overlap           |         |                 |                                      |

Table 457 – continued from previous page

| Parameter / script<br>name | <b>Type</b> | <b>Default</b>     | Function                    |
|----------------------------|-------------|--------------------|-----------------------------|
| Preview type /             | Choice      | Full               |                             |
| Preview_type               |             |                    |                             |
|                            |             |                    | <b>Full</b>                 |
|                            |             |                    | <b>Forward horizontal</b>   |
|                            |             |                    |                             |
|                            |             |                    | <b>Forward vertical</b>     |
|                            |             |                    | <b>Backward horizontal</b>  |
|                            |             |                    | <b>Backward vertical</b>    |
|                            |             |                    | <b>Duplicate top</b>        |
|                            |             |                    | <b>Duplicate left</b>       |
|                            |             |                    | <b>Duplicate bottom</b>     |
|                            |             |                    | Duplicate right             |
|                            |             |                    | <b>Duplicate horizontal</b> |
|                            |             |                    | <b>Duplicate vertical</b>   |
|                            |             |                    | <b>Checkered</b>            |
|                            |             |                    | <b>Checkered</b> inverse    |
|                            |             |                    |                             |
| Preview split /            | Double      | x: 0.5             |                             |
| Preview_split              |             | y: 0.5             |                             |
| Output Layer /             | Choice      | Layer <sub>0</sub> |                             |
| Output_Layer               |             |                    |                             |
|                            |             |                    | <b>Merged</b>               |
|                            |             |                    | Layer 0                     |
|                            |             |                    | Layer -1                    |
|                            |             |                    | Layer -2                    |
|                            |             |                    | Layer -3                    |
|                            |             |                    | Layer -4                    |
|                            |             |                    | Layer -5                    |
|                            |             |                    | Layer -6                    |
|                            |             |                    | Layer -7                    |
|                            |             |                    |                             |
|                            |             |                    | Layer -8                    |
|                            |             |                    | Layer -9                    |
| Resize Mode /              | Choice      | Dynamic            |                             |
| Resize_Mode                |             |                    |                             |
|                            |             |                    | <b>Fixed (Inplace)</b>      |
|                            |             |                    | <b>Dynamic</b>              |
|                            |             |                    | Downsample 1/2              |
|                            |             |                    | Downsample 1/4              |
|                            |             |                    |                             |
|                            |             |                    | Downsample 1/8              |
|                            |             |                    | Downsample 1/16             |
| Ignore Alpha /             | Boolean     | $\overline{Off}$   |                             |
| Ignore_Alpha               |             |                    |                             |
| Preview/Draft Mode /       | Boolean     | Off                |                             |
| PreviewDraft_Mode          |             |                    |                             |
|                            |             |                    | Continued on novt nago      |

Table 457 – continued from previous page

| Parameter / script | Type   | Default | Function       |
|--------------------|--------|---------|----------------|
| name               |        |         |                |
| Log Verbosity /    | Choice | Off     |                |
| Log_Verbosity      |        |         |                |
|                    |        |         | <b>Off</b>     |
|                    |        |         | <b>Level 1</b> |
|                    |        |         | <b>Level 2</b> |
|                    |        |         | Level 3        |
|                    |        |         |                |

Table 457 – continued from previous page

## **2.13.272 G'MIC Sharpen shock filters node**

*This documentation is for version 1.0 of G'MIC Sharpen shock filters.*

#### **Description**

Wrapper for the G'MIC framework [\(http://gmic.eu\)](http://gmic.eu) written by Tobias Fleischer [\(http://www.reduxfx.com\)](http://www.reduxfx.com) and Frederic Devernay.

### **Inputs**

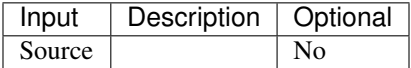

### **Controls**

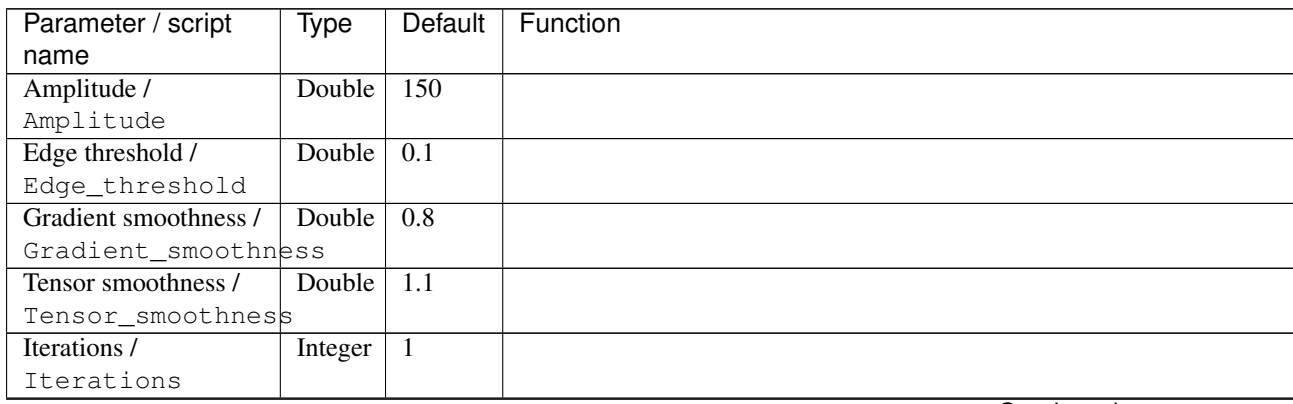

| Parameter / script     | Type    | Default         | Function                             |
|------------------------|---------|-----------------|--------------------------------------|
| name<br>Channel(s) $/$ | Choice  | All             |                                      |
| Channels               |         |                 |                                      |
|                        |         |                 | All                                  |
|                        |         |                 | <b>RGBA</b> [all]                    |
|                        |         |                 |                                      |
|                        |         |                 | <b>RGB</b> [all]                     |
|                        |         |                 | <b>RGB</b> [red]                     |
|                        |         |                 | <b>RGB</b> [green]                   |
|                        |         |                 | <b>RGB</b> [blue]                    |
|                        |         |                 | <b>RGBA</b> [alpha]                  |
|                        |         |                 | Linear RGB [all]                     |
|                        |         |                 | Linear RGB [red]                     |
|                        |         |                 | Linear RGB [green]                   |
|                        |         |                 | <b>Linear RGB</b> [blue]             |
|                        |         |                 | <b>YCbCr</b> [luminance]             |
|                        |         |                 | <b>YCbCr</b> [blue-red chrominances] |
|                        |         |                 |                                      |
|                        |         |                 | <b>YCbCr</b> [blue chrominance]      |
|                        |         |                 | <b>YCbCr</b> [red chrominance]       |
|                        |         |                 | <b>YCbCr</b> [green chrominance]     |
|                        |         |                 | Lab [lightness]                      |
|                        |         |                 | Lab [ab-chrominances]                |
|                        |         |                 | Lab [a-chrominance]                  |
|                        |         |                 | Lab [b-chrominance]                  |
|                        |         |                 | Lch [ch-chrominances]                |
|                        |         |                 | Lch [c-chrominance]                  |
|                        |         |                 | Lch [h-chrominance]                  |
|                        |         |                 | <b>HSV</b> [hue]                     |
|                        |         |                 | <b>HSV</b> [saturation]              |
|                        |         |                 |                                      |
|                        |         |                 | <b>HSV</b> [value]                   |
|                        |         |                 | <b>HSI</b> [intensity]               |
|                        |         |                 | <b>HSL</b> [lightness]               |
|                        |         |                 | CMYK [cyan]                          |
|                        |         |                 | <b>CMYK</b> [magenta]                |
|                        |         |                 | <b>CMYK</b> [yellow]                 |
|                        |         |                 | <b>CMYK</b> [key]                    |
|                        |         |                 | YIQ [luma]                           |
|                        |         |                 | <b>YIQ</b> [chromas]                 |
|                        |         |                 |                                      |
| Parallel processing /  | Choice  | Auto            |                                      |
| Parallel_processing    |         |                 |                                      |
|                        |         |                 | <b>Auto</b>                          |
|                        |         |                 | One thread                           |
|                        |         |                 | <b>Two threads</b>                   |
|                        |         |                 | <b>Four threads</b>                  |
|                        |         |                 | <b>Eight threads</b>                 |
|                        |         |                 | <b>Sixteen threads</b>               |
|                        |         |                 |                                      |
| Spatial overlap /      | Integer | $\overline{24}$ |                                      |
| Spatial_overlap        |         |                 |                                      |

Table 458 – continued from previous page

| Parameter / script   | Type    | Default | Function                    |
|----------------------|---------|---------|-----------------------------|
| name                 |         |         |                             |
| Preview type /       | Choice  | Full    |                             |
| Preview_type         |         |         |                             |
|                      |         |         | Full                        |
|                      |         |         | <b>Forward horizontal</b>   |
|                      |         |         | <b>Forward vertical</b>     |
|                      |         |         | <b>Backward horizontal</b>  |
|                      |         |         | <b>Backward vertical</b>    |
|                      |         |         | <b>Duplicate top</b>        |
|                      |         |         | <b>Duplicate left</b>       |
|                      |         |         | <b>Duplicate bottom</b>     |
|                      |         |         |                             |
|                      |         |         | Duplicate right             |
|                      |         |         | <b>Duplicate horizontal</b> |
|                      |         |         | <b>Duplicate vertical</b>   |
|                      |         |         | <b>Checkered</b>            |
|                      |         |         | <b>Checkered</b> inverse    |
|                      |         |         |                             |
| Preview split /      | Double  | x: 0.5  |                             |
| Preview_split        |         | y: 0.5  |                             |
| Output Layer /       | Choice  | Layer 0 |                             |
| Output_Layer         |         |         |                             |
|                      |         |         | <b>Merged</b>               |
|                      |         |         | Layer 0                     |
|                      |         |         | Layer -1                    |
|                      |         |         | Layer -2                    |
|                      |         |         | Layer -3                    |
|                      |         |         | Layer -4                    |
|                      |         |         | Layer -5                    |
|                      |         |         | Layer -6                    |
|                      |         |         |                             |
|                      |         |         | Layer -7                    |
|                      |         |         | Layer -8                    |
|                      |         |         | Layer -9                    |
|                      |         |         |                             |
| Resize Mode /        | Choice  | Dynamic |                             |
| Resize_Mode          |         |         |                             |
|                      |         |         | <b>Fixed (Inplace)</b>      |
|                      |         |         | <b>Dynamic</b>              |
|                      |         |         | Downsample 1/2              |
|                      |         |         | Downsample 1/4              |
|                      |         |         | Downsample 1/8              |
|                      |         |         | Downsample 1/16             |
|                      |         |         |                             |
| Ignore Alpha /       | Boolean | Off     |                             |
| Ignore_Alpha         |         |         |                             |
| Preview/Draft Mode / | Boolean | Off     |                             |
| PreviewDraft_Mode    |         |         |                             |
|                      |         |         |                             |

Table 458 – continued from previous page

| Parameter / script | Type   | Default | Function       |
|--------------------|--------|---------|----------------|
| name               |        |         |                |
| Log Verbosity /    | Choice | Off     |                |
| Log_Verbosity      |        |         |                |
|                    |        |         | <b>Off</b>     |
|                    |        |         | <b>Level 1</b> |
|                    |        |         | Level 2        |
|                    |        |         | Level 3        |
|                    |        |         |                |

Table 458 – continued from previous page

## **2.13.273 G'MIC Sharpen texture node**

*This documentation is for version 1.0 of G'MIC Sharpen texture.*

### **Description**

Wrapper for the G'MIC framework [\(http://gmic.eu\)](http://gmic.eu) written by Tobias Fleischer [\(http://www.reduxfx.com\)](http://www.reduxfx.com) and Frederic Devernay.

### **Inputs**

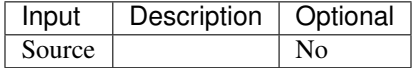

### **Controls**

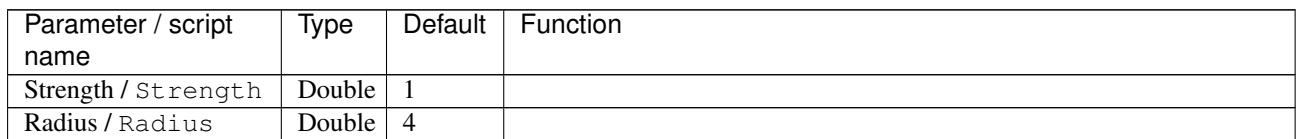

| Parameter / script | Type   | <b>Default</b> | Function                             |
|--------------------|--------|----------------|--------------------------------------|
| name               |        |                |                                      |
| Channel(s) $/$     | Choice | Lab            |                                      |
| Channels           |        | [light-        |                                      |
|                    |        | ness]          | All                                  |
|                    |        |                | <b>RGBA</b> [all]                    |
|                    |        |                | <b>RGB</b> [all]                     |
|                    |        |                | <b>RGB</b> [red]                     |
|                    |        |                | <b>RGB</b> [green]                   |
|                    |        |                | <b>RGB</b> [blue]                    |
|                    |        |                | <b>RGBA</b> [alpha]                  |
|                    |        |                | Linear RGB [all]                     |
|                    |        |                | Linear RGB [red]                     |
|                    |        |                | <b>Linear RGB</b> [green]            |
|                    |        |                | <b>Linear RGB</b> [blue]             |
|                    |        |                | <b>YCbCr</b> [luminance]             |
|                    |        |                | <b>YCbCr</b> [blue-red chrominances] |
|                    |        |                | <b>YCbCr</b> [blue chrominance]      |
|                    |        |                | <b>YCbCr</b> [red chrominance]       |
|                    |        |                | <b>YCbCr</b> [green chrominance]     |
|                    |        |                | Lab [lightness]                      |
|                    |        |                | Lab [ab-chrominances]                |
|                    |        |                | Lab [a-chrominance]                  |
|                    |        |                | Lab [b-chrominance]                  |
|                    |        |                | Lch [ch-chrominances]                |
|                    |        |                | Lch [c-chrominance]                  |
|                    |        |                | Lch [h-chrominance]                  |
|                    |        |                | <b>HSV</b> [hue]                     |
|                    |        |                | <b>HSV</b> [saturation]              |
|                    |        |                | <b>HSV</b> [value]                   |
|                    |        |                | <b>HSI</b> [intensity]               |
|                    |        |                | <b>HSL</b> [lightness]               |
|                    |        |                | <b>CMYK</b> [cyan]                   |
|                    |        |                | <b>CMYK</b> [magenta]                |
|                    |        |                | <b>CMYK</b> [yellow]                 |
|                    |        |                | <b>CMYK</b> [key]                    |
|                    |        |                | <b>YIQ</b> [luma]                    |
|                    |        |                | <b>YIQ</b> [chromas]                 |
|                    |        |                |                                      |

Table 459 – continued from previous page

| Parameter / script   | <b>Type</b> | Default            | Function                    |
|----------------------|-------------|--------------------|-----------------------------|
| name                 |             |                    |                             |
| Preview type /       | Choice      | Full               |                             |
| Preview_type         |             |                    |                             |
|                      |             |                    | <b>Full</b>                 |
|                      |             |                    | <b>Forward horizontal</b>   |
|                      |             |                    | <b>Forward vertical</b>     |
|                      |             |                    | <b>Backward horizontal</b>  |
|                      |             |                    | <b>Backward vertical</b>    |
|                      |             |                    | <b>Duplicate top</b>        |
|                      |             |                    |                             |
|                      |             |                    | <b>Duplicate left</b>       |
|                      |             |                    | <b>Duplicate bottom</b>     |
|                      |             |                    | Duplicate right             |
|                      |             |                    | <b>Duplicate horizontal</b> |
|                      |             |                    | <b>Duplicate vertical</b>   |
|                      |             |                    | <b>Checkered</b>            |
|                      |             |                    | <b>Checkered</b> inverse    |
|                      |             |                    |                             |
| Preview split /      | Double      | x: 0.5             |                             |
| Preview_split        |             | y: 0.5             |                             |
| Output Layer /       | Choice      | Layer <sub>0</sub> |                             |
| Output_Layer         |             |                    |                             |
|                      |             |                    | <b>Merged</b>               |
|                      |             |                    | Layer 0                     |
|                      |             |                    | Layer -1                    |
|                      |             |                    | Layer -2                    |
|                      |             |                    | Layer -3                    |
|                      |             |                    | Layer -4                    |
|                      |             |                    | Layer -5                    |
|                      |             |                    | Layer -6                    |
|                      |             |                    | Layer -7                    |
|                      |             |                    | Layer -8                    |
|                      |             |                    | Layer -9                    |
|                      |             |                    |                             |
| Resize Mode /        | Choice      | Dynamic            |                             |
| Resize_Mode          |             |                    |                             |
|                      |             |                    | <b>Fixed (Inplace)</b>      |
|                      |             |                    | <b>Dynamic</b>              |
|                      |             |                    | Downsample 1/2              |
|                      |             |                    | Downsample 1/4              |
|                      |             |                    | Downsample 1/8              |
|                      |             |                    | Downsample 1/16             |
|                      |             |                    |                             |
| Ignore Alpha /       | Boolean     | $\overline{Off}$   |                             |
| Ignore_Alpha         |             |                    |                             |
| Preview/Draft Mode / | Boolean     | Off                |                             |
| PreviewDraft_Mode    |             |                    |                             |
|                      |             |                    | Continued on next page      |

Table 459 – continued from previous page

| Parameter / script | Type   | Default | Function       |
|--------------------|--------|---------|----------------|
| name               |        |         |                |
| Log Verbosity /    | Choice | Off     |                |
| Log_Verbosity      |        |         |                |
|                    |        |         | <b>Off</b>     |
|                    |        |         | <b>Level 1</b> |
|                    |        |         | Level 2        |
|                    |        |         | Level 3        |
|                    |        |         |                |

Table 459 – continued from previous page

## **2.13.274 G'MIC Sharpen unsharp mask node**

*This documentation is for version 1.0 of G'MIC Sharpen unsharp mask.*

#### **Description**

Wrapper for the G'MIC framework [\(http://gmic.eu\)](http://gmic.eu) written by Tobias Fleischer [\(http://www.reduxfx.com\)](http://www.reduxfx.com) and Frederic Devernay.

### **Inputs**

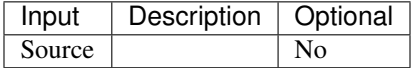

### **Controls**

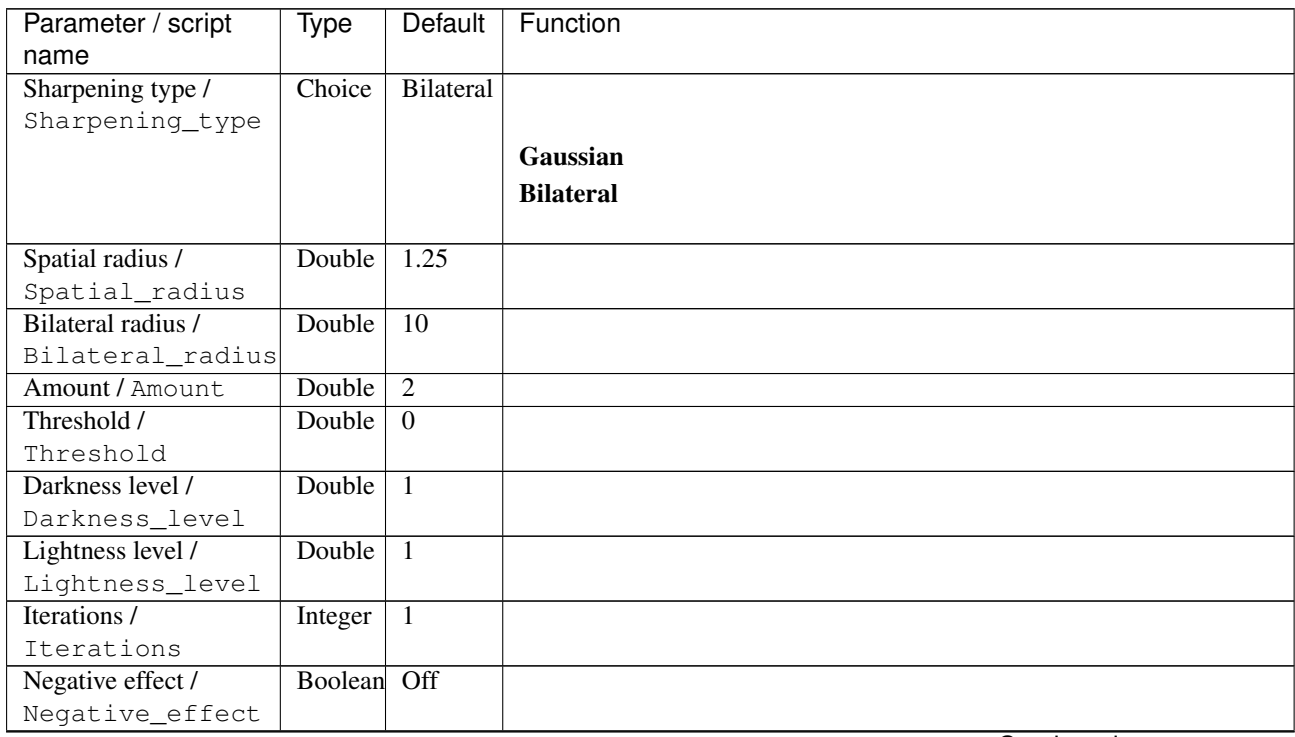

| Parameter / script | Type   | <b>Default</b> | Function                             |
|--------------------|--------|----------------|--------------------------------------|
| name               |        |                |                                      |
| Channel(s) $/$     | Choice | All            |                                      |
| Channels           |        |                |                                      |
|                    |        |                | All                                  |
|                    |        |                | <b>RGBA</b> [all]                    |
|                    |        |                | <b>RGB</b> [all]                     |
|                    |        |                | <b>RGB</b> [red]                     |
|                    |        |                | <b>RGB</b> [green]                   |
|                    |        |                | <b>RGB</b> [blue]                    |
|                    |        |                | <b>RGBA</b> [alpha]                  |
|                    |        |                | <b>Linear RGB</b> [all]              |
|                    |        |                | Linear RGB [red]                     |
|                    |        |                | <b>Linear RGB</b> [green]            |
|                    |        |                | <b>Linear RGB</b> [blue]             |
|                    |        |                | <b>YCbCr</b> [luminance]             |
|                    |        |                | <b>YCbCr</b> [blue-red chrominances] |
|                    |        |                | <b>YCbCr</b> [blue chrominance]      |
|                    |        |                | <b>YCbCr</b> [red chrominance]       |
|                    |        |                | <b>YCbCr</b> [green chrominance]     |
|                    |        |                | Lab [lightness]                      |
|                    |        |                | Lab [ab-chrominances]                |
|                    |        |                | Lab [a-chrominance]                  |
|                    |        |                | Lab [b-chrominance]                  |
|                    |        |                | Lch [ch-chrominances]                |
|                    |        |                | Lch [c-chrominance]                  |
|                    |        |                | Lch [h-chrominance]                  |
|                    |        |                | <b>HSV</b> [hue]                     |
|                    |        |                | <b>HSV</b> [saturation]              |
|                    |        |                | <b>HSV</b> [value]                   |
|                    |        |                | <b>HSI</b> [intensity]               |
|                    |        |                | <b>HSL</b> [lightness]               |
|                    |        |                | <b>CMYK</b> [cyan]                   |
|                    |        |                | <b>CMYK</b> [magenta]                |
|                    |        |                | <b>CMYK</b> [yellow]                 |
|                    |        |                | <b>CMYK</b> [key]                    |
|                    |        |                | YIQ [luma]                           |
|                    |        |                | <b>YIQ</b> [chromas]                 |
|                    |        |                |                                      |

Table 460 – continued from previous page

| Parameter / script   | Type    | Default              | Function                    |
|----------------------|---------|----------------------|-----------------------------|
| name                 |         |                      |                             |
| Preview type /       | Choice  | Full                 |                             |
| Preview_type         |         |                      |                             |
|                      |         |                      | Full                        |
|                      |         |                      | <b>Forward horizontal</b>   |
|                      |         |                      | <b>Forward vertical</b>     |
|                      |         |                      | <b>Backward horizontal</b>  |
|                      |         |                      | <b>Backward vertical</b>    |
|                      |         |                      | <b>Duplicate top</b>        |
|                      |         |                      | <b>Duplicate left</b>       |
|                      |         |                      |                             |
|                      |         |                      | <b>Duplicate bottom</b>     |
|                      |         |                      | Duplicate right             |
|                      |         |                      | <b>Duplicate horizontal</b> |
|                      |         |                      | <b>Duplicate vertical</b>   |
|                      |         |                      | <b>Checkered</b>            |
|                      |         |                      | <b>Checkered</b> inverse    |
|                      |         |                      |                             |
| Preview split /      | Double  | x: 0.5               |                             |
| Preview_split        |         | y: 0.5               |                             |
| Output Layer /       | Choice  | Layer $\overline{0}$ |                             |
| Output_Layer         |         |                      |                             |
|                      |         |                      | <b>Merged</b>               |
|                      |         |                      | Layer 0                     |
|                      |         |                      | Layer -1                    |
|                      |         |                      | Layer -2                    |
|                      |         |                      | Layer -3                    |
|                      |         |                      | Layer -4                    |
|                      |         |                      | Layer -5                    |
|                      |         |                      | Layer -6                    |
|                      |         |                      |                             |
|                      |         |                      | Layer -7                    |
|                      |         |                      | Layer -8                    |
|                      |         |                      | Layer -9                    |
|                      |         |                      |                             |
| Resize Mode /        | Choice  | Dynamic              |                             |
| Resize_Mode          |         |                      |                             |
|                      |         |                      | <b>Fixed (Inplace)</b>      |
|                      |         |                      | <b>Dynamic</b>              |
|                      |         |                      | Downsample 1/2              |
|                      |         |                      | Downsample 1/4              |
|                      |         |                      | Downsample 1/8              |
|                      |         |                      | Downsample 1/16             |
|                      |         |                      |                             |
| Ignore Alpha /       | Boolean | Off                  |                             |
| Ignore_Alpha         |         |                      |                             |
| Preview/Draft Mode / | Boolean | Off                  |                             |
| PreviewDraft_Mode    |         |                      |                             |
|                      |         |                      |                             |

Table 460 – continued from previous page

| Parameter / script | Type   | Default | Function       |
|--------------------|--------|---------|----------------|
| name               |        |         |                |
| Log Verbosity /    | Choice | Off     |                |
| Log_Verbosity      |        |         |                |
|                    |        |         | Off            |
|                    |        |         | <b>Level 1</b> |
|                    |        |         | Level 2        |
|                    |        |         | Level 3        |
|                    |        |         |                |

Table 460 – continued from previous page

## **2.13.275 G'MIC Shock waves node**

*This documentation is for version 1.0 of G'MIC Shock waves.*

### **Description**

Wrapper for the G'MIC framework [\(http://gmic.eu\)](http://gmic.eu) written by Tobias Fleischer [\(http://www.reduxfx.com\)](http://www.reduxfx.com) and Frederic Devernay.

### **Inputs**

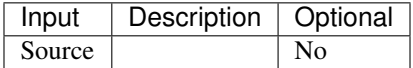

### **Controls**

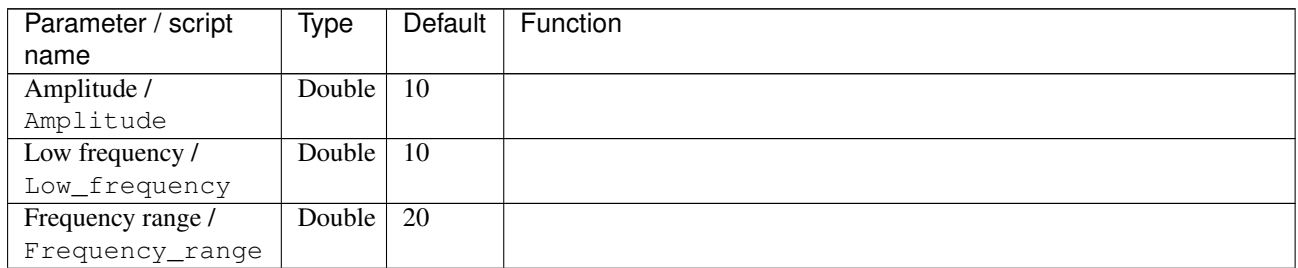

| Parameter / script | Type   | <b>Default</b> | Function                             |
|--------------------|--------|----------------|--------------------------------------|
| name               |        |                |                                      |
| Channel(s) $/$     | Choice | All            |                                      |
| Channels           |        |                |                                      |
|                    |        |                | All                                  |
|                    |        |                | <b>RGBA</b> [all]                    |
|                    |        |                | <b>RGB</b> [all]                     |
|                    |        |                | <b>RGB</b> [red]                     |
|                    |        |                | <b>RGB</b> [green]                   |
|                    |        |                | <b>RGB</b> [blue]                    |
|                    |        |                | <b>RGBA</b> [alpha]                  |
|                    |        |                | Linear RGB [all]                     |
|                    |        |                | Linear RGB [red]                     |
|                    |        |                | <b>Linear RGB</b> [green]            |
|                    |        |                | <b>Linear RGB</b> [blue]             |
|                    |        |                | <b>YCbCr</b> [luminance]             |
|                    |        |                | <b>YCbCr</b> [blue-red chrominances] |
|                    |        |                | <b>YCbCr</b> [blue chrominance]      |
|                    |        |                | <b>YCbCr</b> [red chrominance]       |
|                    |        |                | <b>YCbCr</b> [green chrominance]     |
|                    |        |                | Lab [lightness]                      |
|                    |        |                | Lab [ab-chrominances]                |
|                    |        |                | Lab [a-chrominance]                  |
|                    |        |                | Lab [b-chrominance]                  |
|                    |        |                | Lch [ch-chrominances]                |
|                    |        |                | Lch [c-chrominance]                  |
|                    |        |                | Lch [h-chrominance]                  |
|                    |        |                | <b>HSV</b> [hue]                     |
|                    |        |                | <b>HSV</b> [saturation]              |
|                    |        |                | <b>HSV</b> [value]                   |
|                    |        |                | <b>HSI</b> [intensity]               |
|                    |        |                | <b>HSL</b> [lightness]               |
|                    |        |                | <b>CMYK</b> [cyan]                   |
|                    |        |                | <b>CMYK</b> [magenta]                |
|                    |        |                | <b>CMYK</b> [yellow]                 |
|                    |        |                | <b>CMYK</b> [key]                    |
|                    |        |                | <b>YIQ</b> [luma]                    |
|                    |        |                | <b>YIQ</b> [chromas]                 |
|                    |        |                |                                      |

Table 461 – continued from previous page

| Parameter / script<br>name | <b>Type</b> | <b>Default</b>     | Function                    |
|----------------------------|-------------|--------------------|-----------------------------|
| Preview type /             | Choice      | Full               |                             |
| Preview_type               |             |                    |                             |
|                            |             |                    | <b>Full</b>                 |
|                            |             |                    | <b>Forward horizontal</b>   |
|                            |             |                    |                             |
|                            |             |                    | <b>Forward vertical</b>     |
|                            |             |                    | <b>Backward horizontal</b>  |
|                            |             |                    | <b>Backward vertical</b>    |
|                            |             |                    | <b>Duplicate top</b>        |
|                            |             |                    | <b>Duplicate left</b>       |
|                            |             |                    | <b>Duplicate bottom</b>     |
|                            |             |                    | Duplicate right             |
|                            |             |                    | <b>Duplicate horizontal</b> |
|                            |             |                    | <b>Duplicate vertical</b>   |
|                            |             |                    | <b>Checkered</b>            |
|                            |             |                    | <b>Checkered</b> inverse    |
|                            |             |                    |                             |
| Preview split /            | Double      | x: 0.5             |                             |
| Preview_split              |             | y: 0.5             |                             |
| Output Layer /             | Choice      | Layer <sub>0</sub> |                             |
| Output_Layer               |             |                    |                             |
|                            |             |                    | <b>Merged</b>               |
|                            |             |                    | Layer 0                     |
|                            |             |                    | Layer -1                    |
|                            |             |                    | Layer -2                    |
|                            |             |                    | Layer -3                    |
|                            |             |                    | Layer -4                    |
|                            |             |                    | Layer -5                    |
|                            |             |                    | Layer -6                    |
|                            |             |                    | Layer -7                    |
|                            |             |                    |                             |
|                            |             |                    | Layer -8                    |
|                            |             |                    | Layer -9                    |
| Resize Mode /              | Choice      | Dynamic            |                             |
| Resize_Mode                |             |                    |                             |
|                            |             |                    | <b>Fixed (Inplace)</b>      |
|                            |             |                    | <b>Dynamic</b>              |
|                            |             |                    | Downsample 1/2              |
|                            |             |                    | Downsample 1/4              |
|                            |             |                    |                             |
|                            |             |                    | Downsample 1/8              |
|                            |             |                    | Downsample 1/16             |
| Ignore Alpha /             | Boolean     | $\overline{Off}$   |                             |
| Ignore_Alpha               |             |                    |                             |
| Preview/Draft Mode /       | Boolean     | Off                |                             |
| PreviewDraft_Mode          |             |                    |                             |
|                            |             |                    | Continued on novt nago      |

Table 461 – continued from previous page

| Parameter / script | Type   | Default | Function |
|--------------------|--------|---------|----------|
| name               |        |         |          |
| Log Verbosity /    | Choice | Off     |          |
| Log_Verbosity      |        |         |          |
|                    |        |         | Off      |
|                    |        |         | Level 1  |
|                    |        |         | Level 2  |
|                    |        |         | Level 3  |
|                    |        |         |          |

Table 461 – continued from previous page

# **2.13.276 G'MIC Sierpinski triangle node**

*This documentation is for version 1.0 of G'MIC Sierpinski triangle.*

#### **Description**

Wrapper for the G'MIC framework [\(http://gmic.eu\)](http://gmic.eu) written by Tobias Fleischer [\(http://www.reduxfx.com\)](http://www.reduxfx.com) and Frederic Devernay.

## **Inputs**

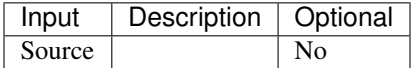

### **Controls**

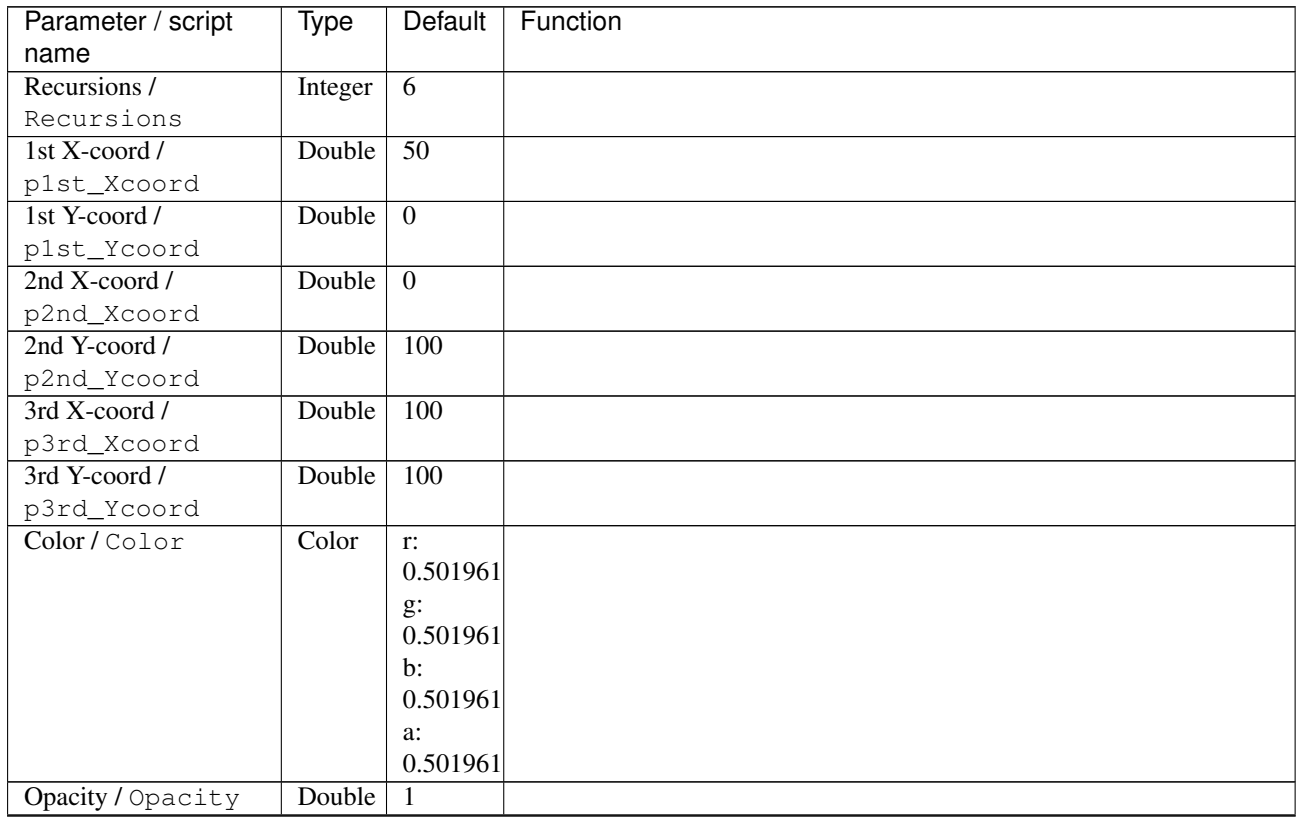

| Parameter / script | <b>Type</b> | Default            | Function               |
|--------------------|-------------|--------------------|------------------------|
| name               |             |                    |                        |
| Output Layer /     | Choice      | Layer <sub>0</sub> |                        |
| Output_Layer       |             |                    |                        |
|                    |             |                    | <b>Merged</b>          |
|                    |             |                    | Layer 0                |
|                    |             |                    | Layer -1               |
|                    |             |                    | Layer -2               |
|                    |             |                    | Layer -3               |
|                    |             |                    | Layer -4               |
|                    |             |                    | Layer -5               |
|                    |             |                    | Layer -6               |
|                    |             |                    | Layer -7               |
|                    |             |                    | Layer -8               |
|                    |             |                    | Layer -9               |
|                    |             |                    |                        |
| Resize Mode /      | Choice      | <b>Dynamic</b>     |                        |
| Resize_Mode        |             |                    |                        |
|                    |             |                    | <b>Fixed (Inplace)</b> |
|                    |             |                    | <b>Dynamic</b>         |
|                    |             |                    | Downsample 1/2         |
|                    |             |                    | Downsample 1/4         |
|                    |             |                    | Downsample 1/8         |
|                    |             |                    | Downsample 1/16        |
|                    |             |                    |                        |
| Ignore Alpha /     | Boolean     | $\overline{Off}$   |                        |
| Ignore_Alpha       |             |                    |                        |
| Log Verbosity /    | Choice      | $\overline{Off}$   |                        |
| Log_Verbosity      |             |                    |                        |
|                    |             |                    | Off                    |
|                    |             |                    | Level 1                |
|                    |             |                    | Level 2                |
|                    |             |                    | Level 3                |
|                    |             |                    |                        |

Table 462 – continued from previous page

### **2.13.277 G'MIC Skeleton node**

*This documentation is for version 1.0 of G'MIC Skeleton.*

#### **Description**

Wrapper for the G'MIC framework [\(http://gmic.eu\)](http://gmic.eu) written by Tobias Fleischer [\(http://www.reduxfx.com\)](http://www.reduxfx.com) and Frederic Devernay.

#### **Inputs**

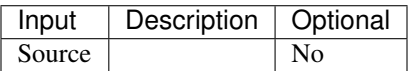

## **Controls**

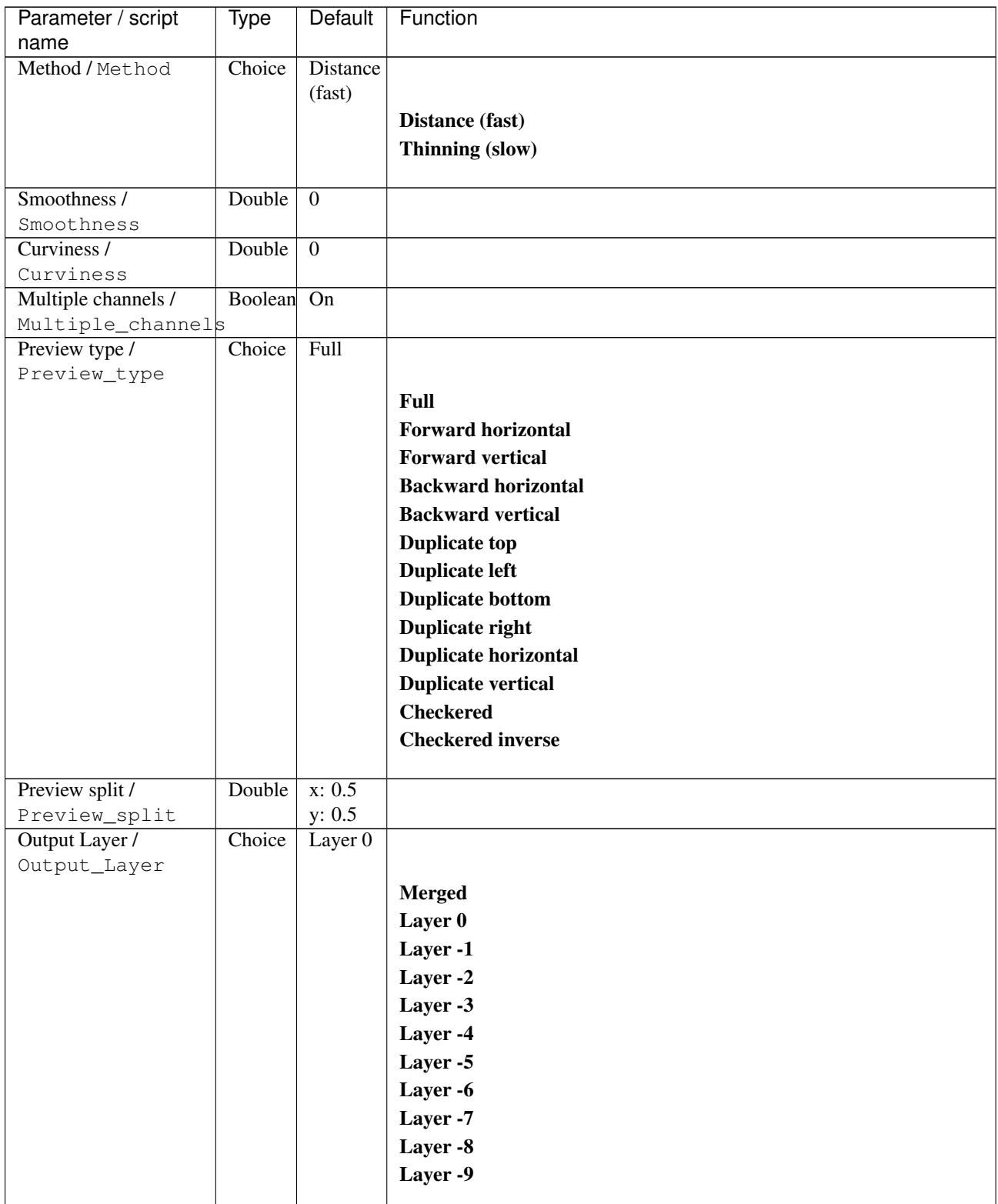

| Parameter / script   | Type        | Default          | Function               |
|----------------------|-------------|------------------|------------------------|
| name                 |             |                  |                        |
| Resize Mode /        | Choice      | Dynamic          |                        |
| Resize_Mode          |             |                  |                        |
|                      |             |                  | <b>Fixed (Inplace)</b> |
|                      |             |                  | <b>Dynamic</b>         |
|                      |             |                  | Downsample 1/2         |
|                      |             |                  | Downsample 1/4         |
|                      |             |                  | Downsample 1/8         |
|                      |             |                  | Downsample 1/16        |
|                      |             |                  |                        |
| Ignore Alpha /       | Boolean Off |                  |                        |
| Ignore_Alpha         |             |                  |                        |
| Preview/Draft Mode / | Boolean Off |                  |                        |
| PreviewDraft_Mode    |             |                  |                        |
| Log Verbosity /      | Choice      | $\overline{Off}$ |                        |
| Log_Verbosity        |             |                  |                        |
|                      |             |                  | <b>Off</b>             |
|                      |             |                  | <b>Level 1</b>         |
|                      |             |                  | Level 2                |
|                      |             |                  | Level 3                |
|                      |             |                  |                        |

Table 463 – continued from previous page

## **2.13.278 G'MIC Sketch node**

*This documentation is for version 1.0 of G'MIC Sketch.*

#### **Description**

Wrapper for the G'MIC framework [\(http://gmic.eu\)](http://gmic.eu) written by Tobias Fleischer [\(http://www.reduxfx.com\)](http://www.reduxfx.com) and Frederic Devernay.

### **Inputs**

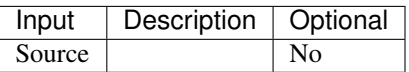

#### **Controls**

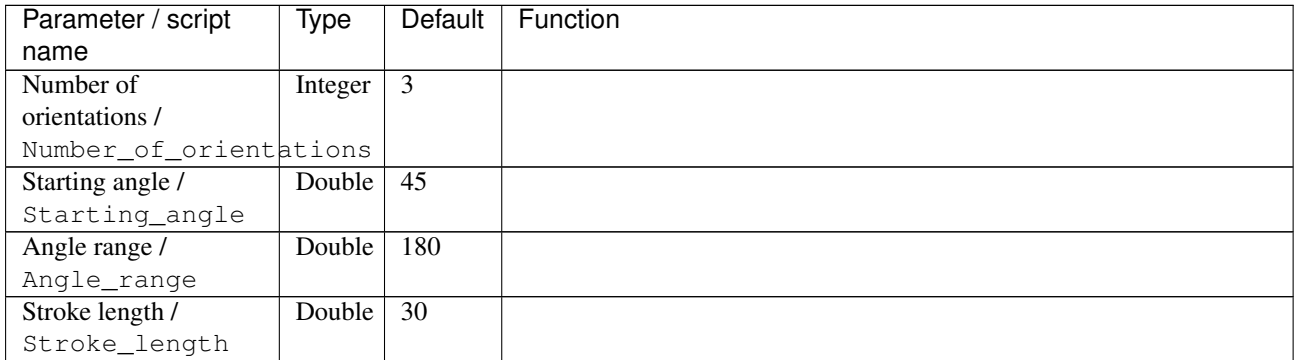

| Parameter / script   | Type    | Default          | Function                          |
|----------------------|---------|------------------|-----------------------------------|
| name                 |         |                  |                                   |
| Contour threshold /  | Double  | 1.75             |                                   |
| Contour_threshold    |         |                  |                                   |
| Opacity / Opacity    | Double  | 0.02             |                                   |
| Background intensity | Double  | $\overline{0.5}$ |                                   |
|                      |         |                  |                                   |
| Background_intensity |         |                  |                                   |
| Density / Density    | Double  | 0.75             |                                   |
| Sharpness /          | Double  | $\overline{0.1}$ |                                   |
| Sharpness            |         |                  |                                   |
| Anisotropy /         | Double  | 0.7              |                                   |
| Anisotropy           |         |                  |                                   |
| Smoothness /         | Double  | $\overline{3}$   |                                   |
| Smoothness           |         |                  |                                   |
| Coherence /          | Double  | $\overline{6}$   |                                   |
| Coherence            |         |                  |                                   |
| Boost stroke /       | Boolean | Off              |                                   |
| Boost_stroke         |         |                  |                                   |
| Curved stroke /      | Boolean | On               |                                   |
| Curved_stroke        |         |                  |                                   |
| Color model /        | Choice  | Color            |                                   |
| Color_model          |         | on               |                                   |
|                      |         | white            | <b>Black on white</b>             |
|                      |         |                  | White on black                    |
|                      |         |                  | <b>Black on transparent white</b> |
|                      |         |                  | White on transparent black        |
|                      |         |                  | Color on white                    |
|                      |         |                  |                                   |
| Preview type /       | Choice  | Full             |                                   |
| Preview_type         |         |                  |                                   |
|                      |         |                  | Full                              |
|                      |         |                  | <b>Forward horizontal</b>         |
|                      |         |                  | <b>Forward vertical</b>           |
|                      |         |                  |                                   |
|                      |         |                  | <b>Backward horizontal</b>        |
|                      |         |                  | <b>Backward vertical</b>          |
|                      |         |                  | <b>Duplicate top</b>              |
|                      |         |                  | <b>Duplicate left</b>             |
|                      |         |                  | <b>Duplicate bottom</b>           |
|                      |         |                  | Duplicate right                   |
|                      |         |                  | <b>Duplicate horizontal</b>       |
|                      |         |                  | <b>Duplicate vertical</b>         |
|                      |         |                  | <b>Checkered</b>                  |
|                      |         |                  |                                   |
|                      |         |                  | <b>Checkered inverse</b>          |
| Preview split /      | Double  | x: 0.5           |                                   |
| Preview_split        |         | y: 0.5           |                                   |
|                      |         |                  |                                   |

Table 464 – continued from previous page

| Parameter / script               | <b>Type</b> | <b>Default</b>     | Function               |
|----------------------------------|-------------|--------------------|------------------------|
| name                             |             |                    |                        |
| Output Layer /                   | Choice      | Layer <sub>0</sub> |                        |
| Output_Layer                     |             |                    |                        |
|                                  |             |                    | <b>Merged</b>          |
|                                  |             |                    | Layer 0                |
|                                  |             |                    | Layer -1               |
|                                  |             |                    | Layer -2               |
|                                  |             |                    | Layer -3               |
|                                  |             |                    | Layer -4               |
|                                  |             |                    | Layer -5               |
|                                  |             |                    | Layer -6               |
|                                  |             |                    | Layer -7               |
|                                  |             |                    | Layer -8               |
|                                  |             |                    | Layer -9               |
|                                  |             |                    |                        |
| Resize Mode /                    | Choice      | Dynamic            |                        |
| Resize_Mode                      |             |                    |                        |
|                                  |             |                    | <b>Fixed (Inplace)</b> |
|                                  |             |                    | <b>Dynamic</b>         |
|                                  |             |                    | Downsample 1/2         |
|                                  |             |                    | Downsample 1/4         |
|                                  |             |                    | Downsample 1/8         |
|                                  |             |                    | Downsample 1/16        |
|                                  |             |                    |                        |
| Ignore Alpha /                   | Boolean     | $\overline{Off}$   |                        |
| Ignore_Alpha                     |             |                    |                        |
| Preview/Draft Mode /             | Boolean     | $\overline{Off}$   |                        |
| PreviewDraft_Mode                |             | $\overline{Off}$   |                        |
| Log Verbosity /<br>Log_Verbosity | Choice      |                    |                        |
|                                  |             |                    | Off                    |
|                                  |             |                    | Level 1                |
|                                  |             |                    | Level 2                |
|                                  |             |                    | Level 3                |
|                                  |             |                    |                        |
|                                  |             |                    |                        |

Table 464 – continued from previous page

# **2.13.279 G'MIC Slice luminosity node**

*This documentation is for version 1.0 of G'MIC Slice luminosity.*

#### **Description**

Wrapper for the G'MIC framework [\(http://gmic.eu\)](http://gmic.eu) written by Tobias Fleischer [\(http://www.reduxfx.com\)](http://www.reduxfx.com) and Frederic Devernay.

### **Inputs**

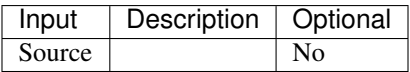

## **Controls**

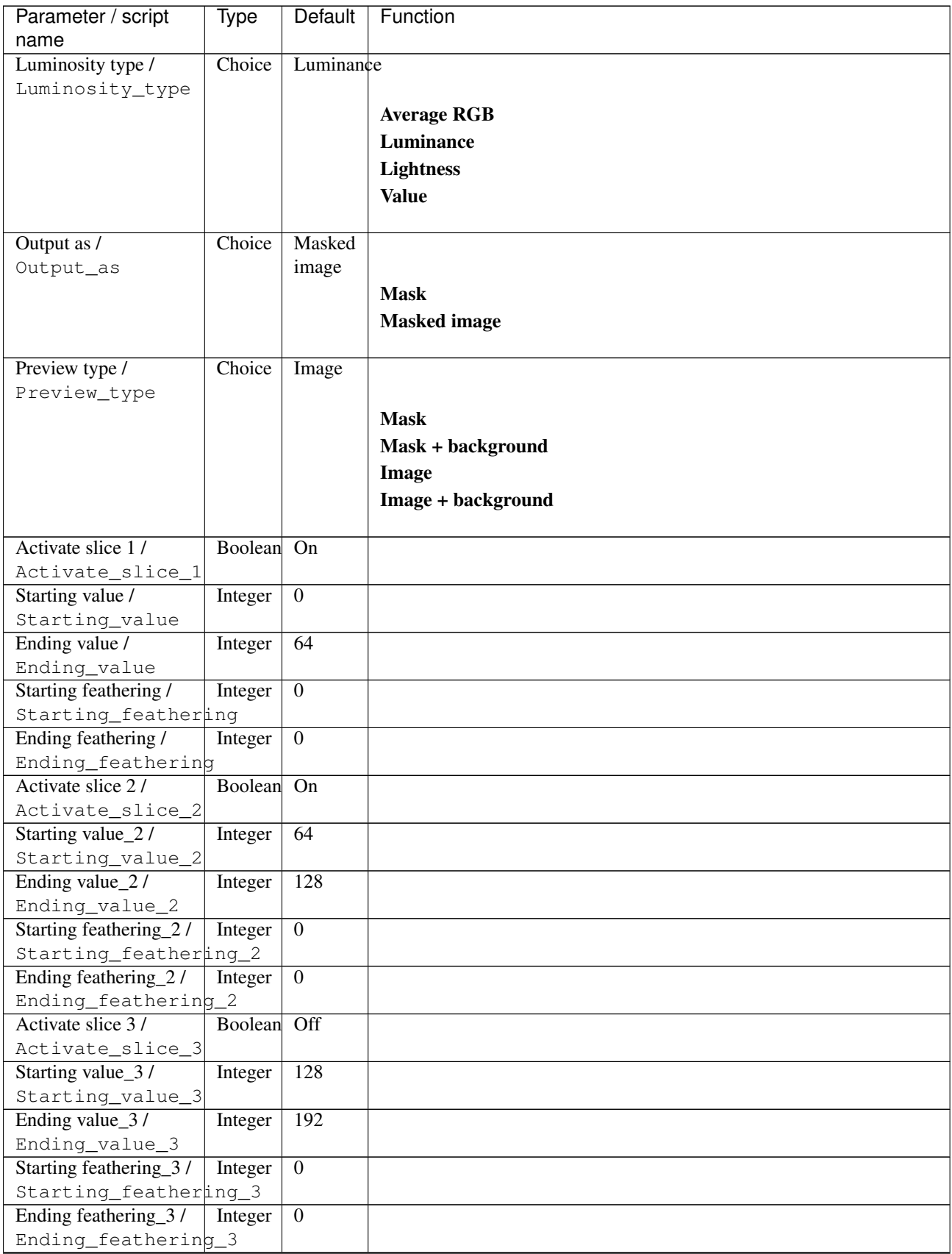

| Parameter / script<br>name | Type        | Default            | Function               |
|----------------------------|-------------|--------------------|------------------------|
| Activate slice 4/          | Boolean Off |                    |                        |
| Activate_slice_4           |             |                    |                        |
| Starting value_4/          | Integer     | 192                |                        |
| Starting_value_4           |             |                    |                        |
| Ending value_4/            | Integer     | 255                |                        |
| Ending_value_4             |             |                    |                        |
| Starting feathering_4/     | Double      | $\overline{0}$     |                        |
| Starting_feathering_4      |             |                    |                        |
| Ending feathering_4/       | Double      | $\overline{0}$     |                        |
| Ending_feathering_4        |             |                    |                        |
| Output Layer /             | Choice      | Layer <sub>0</sub> |                        |
| Output_Layer               |             |                    |                        |
|                            |             |                    | <b>Merged</b>          |
|                            |             |                    | Layer 0                |
|                            |             |                    | Layer -1               |
|                            |             |                    |                        |
|                            |             |                    | Layer -2               |
|                            |             |                    | Layer -3               |
|                            |             |                    | Layer -4               |
|                            |             |                    | Layer -5               |
|                            |             |                    | Layer -6               |
|                            |             |                    | Layer -7               |
|                            |             |                    | Layer -8               |
|                            |             |                    | Layer -9               |
|                            |             |                    |                        |
| Resize Mode /              | Choice      | Dynamic            |                        |
| Resize_Mode                |             |                    |                        |
|                            |             |                    | <b>Fixed (Inplace)</b> |
|                            |             |                    | <b>Dynamic</b>         |
|                            |             |                    | Downsample 1/2         |
|                            |             |                    |                        |
|                            |             |                    | Downsample 1/4         |
|                            |             |                    | Downsample 1/8         |
|                            |             |                    | Downsample 1/16        |
| Ignore Alpha /             | Boolean Off |                    |                        |
| Ignore_Alpha               |             |                    |                        |
| Preview/Draft Mode /       | Boolean Off |                    |                        |
| PreviewDraft_Mode          |             |                    |                        |
| Log Verbosity /            | Choice      | Off                |                        |
| Log_Verbosity              |             |                    |                        |
|                            |             |                    | Off                    |
|                            |             |                    | Level 1                |
|                            |             |                    |                        |
|                            |             |                    |                        |
|                            |             |                    | Level 2                |
|                            |             |                    | Level 3                |

Table 465 – continued from previous page

# **2.13.280 G'MIC Slide collage color node**

*This documentation is for version 1.0 of G'MIC Slide collage color.*
# **Description**

Wrapper for the G'MIC framework [\(http://gmic.eu\)](http://gmic.eu) written by Tobias Fleischer [\(http://www.reduxfx.com\)](http://www.reduxfx.com) and Frederic Devernay.

#### **Inputs**

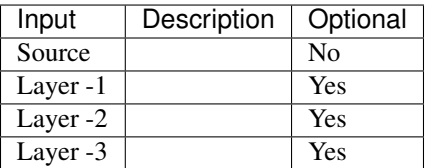

### **Controls**

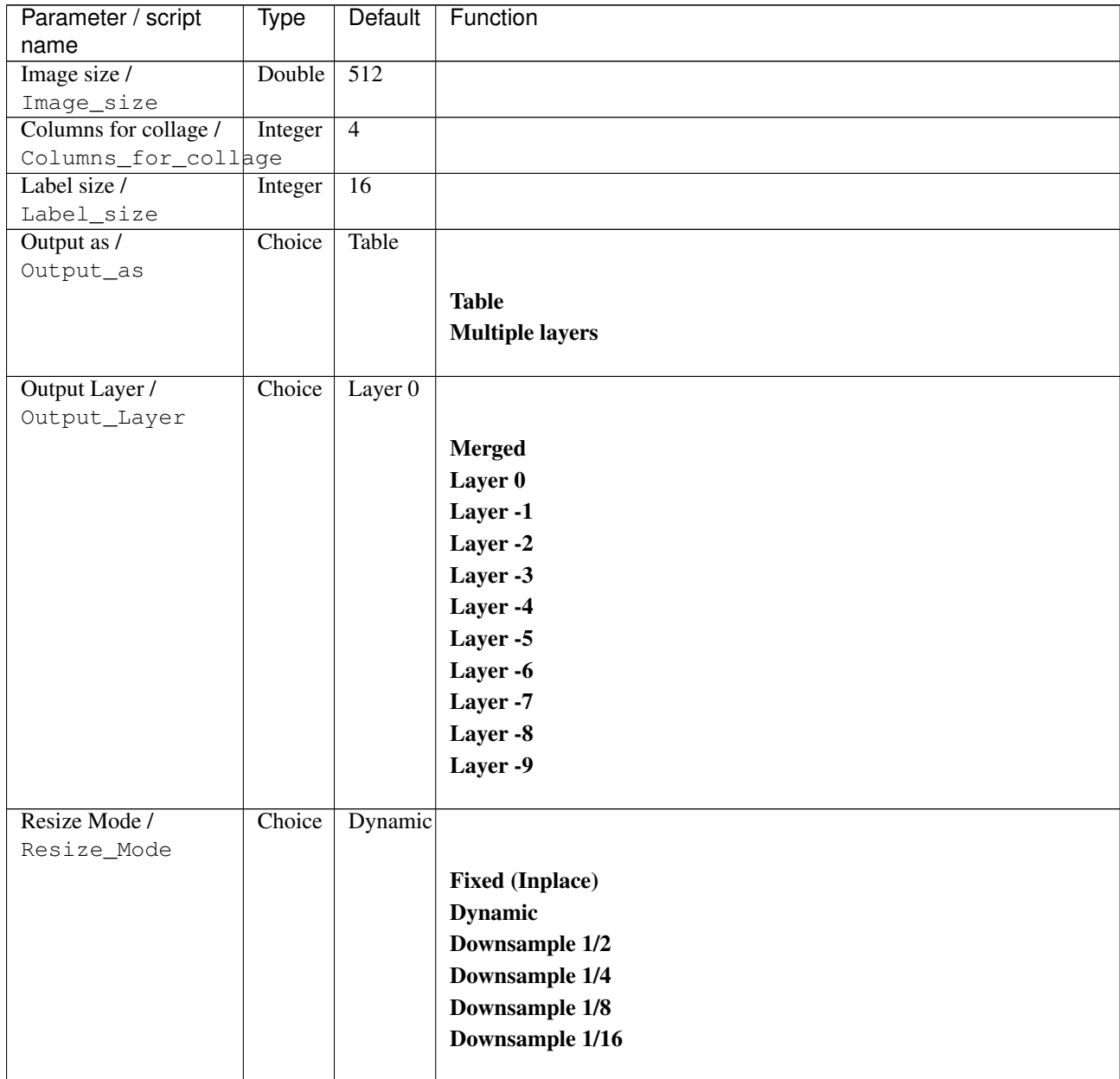

| Parameter / script   | Type        | Default | Function       |
|----------------------|-------------|---------|----------------|
| name                 |             |         |                |
| Ignore Alpha /       | Boolean Off |         |                |
| Ignore_Alpha         |             |         |                |
| Preview/Draft Mode / | Boolean Off |         |                |
| PreviewDraft Mode    |             |         |                |
| Log Verbosity /      | Choice      | Off     |                |
| Loq_Verbosity        |             |         |                |
|                      |             |         | <b>Off</b>     |
|                      |             |         | <b>Level 1</b> |
|                      |             |         | <b>Level 2</b> |
|                      |             |         | Level 3        |
|                      |             |         |                |

Table 466 – continued from previous page

# **2.13.281 G'MIC Slide color node**

*This documentation is for version 1.0 of G'MIC Slide color.*

#### **Description**

Wrapper for the G'MIC framework [\(http://gmic.eu\)](http://gmic.eu) written by Tobias Fleischer [\(http://www.reduxfx.com\)](http://www.reduxfx.com) and Frederic Devernay.

#### **Inputs**

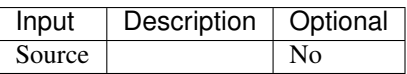

# **Controls**

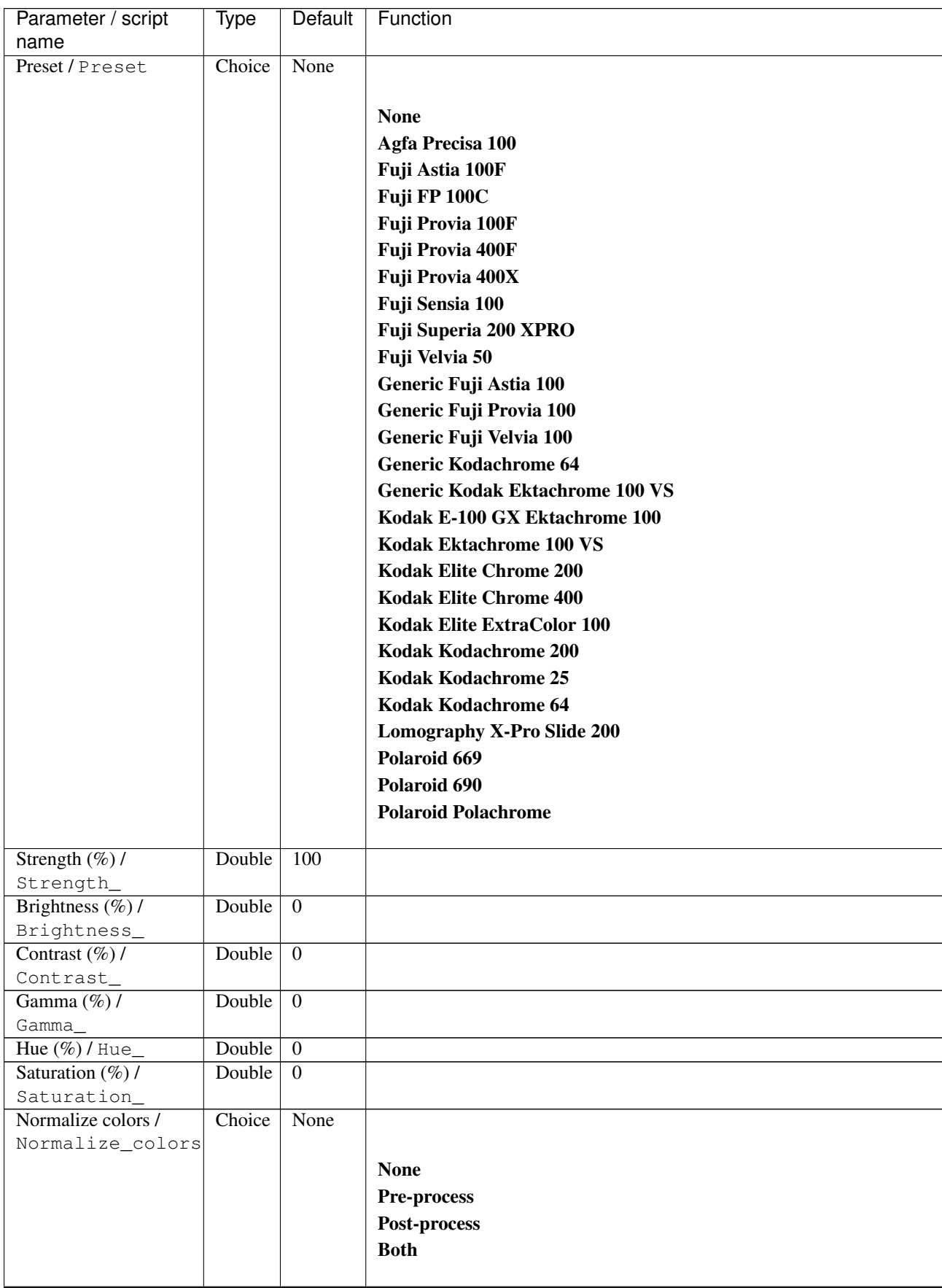

| Parameter / script<br>name | <b>Type</b> | <b>Default</b>     | Function                    |
|----------------------------|-------------|--------------------|-----------------------------|
| Preview type /             | Choice      | Full               |                             |
| Preview_type               |             |                    |                             |
|                            |             |                    | <b>Full</b>                 |
|                            |             |                    | <b>Forward horizontal</b>   |
|                            |             |                    |                             |
|                            |             |                    | <b>Forward vertical</b>     |
|                            |             |                    | <b>Backward horizontal</b>  |
|                            |             |                    | <b>Backward vertical</b>    |
|                            |             |                    | <b>Duplicate top</b>        |
|                            |             |                    | <b>Duplicate left</b>       |
|                            |             |                    | <b>Duplicate bottom</b>     |
|                            |             |                    | Duplicate right             |
|                            |             |                    | <b>Duplicate horizontal</b> |
|                            |             |                    | <b>Duplicate vertical</b>   |
|                            |             |                    | <b>Checkered</b>            |
|                            |             |                    | <b>Checkered</b> inverse    |
|                            |             |                    |                             |
| Preview split /            | Double      | x: 0.5             |                             |
| Preview_split              |             | y: 0.5             |                             |
| Output Layer /             | Choice      | Layer <sub>0</sub> |                             |
| Output_Layer               |             |                    |                             |
|                            |             |                    | <b>Merged</b>               |
|                            |             |                    | Layer 0                     |
|                            |             |                    | Layer -1                    |
|                            |             |                    | Layer -2                    |
|                            |             |                    | Layer -3                    |
|                            |             |                    | Layer -4                    |
|                            |             |                    | Layer -5                    |
|                            |             |                    | Layer -6                    |
|                            |             |                    | Layer -7                    |
|                            |             |                    |                             |
|                            |             |                    | Layer -8                    |
|                            |             |                    | Layer -9                    |
| Resize Mode /              | Choice      | Dynamic            |                             |
| Resize_Mode                |             |                    |                             |
|                            |             |                    | <b>Fixed (Inplace)</b>      |
|                            |             |                    | <b>Dynamic</b>              |
|                            |             |                    | Downsample 1/2              |
|                            |             |                    | Downsample 1/4              |
|                            |             |                    |                             |
|                            |             |                    | Downsample 1/8              |
|                            |             |                    | Downsample 1/16             |
| Ignore Alpha /             | Boolean     | $\overline{Off}$   |                             |
| Ignore_Alpha               |             |                    |                             |
| Preview/Draft Mode /       | Boolean     | Off                |                             |
| PreviewDraft_Mode          |             |                    |                             |
|                            |             |                    | Continued on novt nago      |

Table 467 – continued from previous page

| Parameter / script | Type   | Default | Function |
|--------------------|--------|---------|----------|
| name               |        |         |          |
| Log Verbosity /    | Choice | Off     |          |
| Log_Verbosity      |        |         |          |
|                    |        |         | Off      |
|                    |        |         | Level 1  |
|                    |        |         | Level 2  |
|                    |        |         | Level 3  |
|                    |        |         |          |

Table 467 – continued from previous page

# **2.13.282 G'MIC Smooth abstract node**

*This documentation is for version 1.0 of G'MIC Smooth abstract.*

#### **Description**

Wrapper for the G'MIC framework [\(http://gmic.eu\)](http://gmic.eu) written by Tobias Fleischer [\(http://www.reduxfx.com\)](http://www.reduxfx.com) and Frederic Devernay.

# **Inputs**

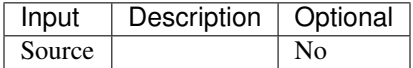

### **Controls**

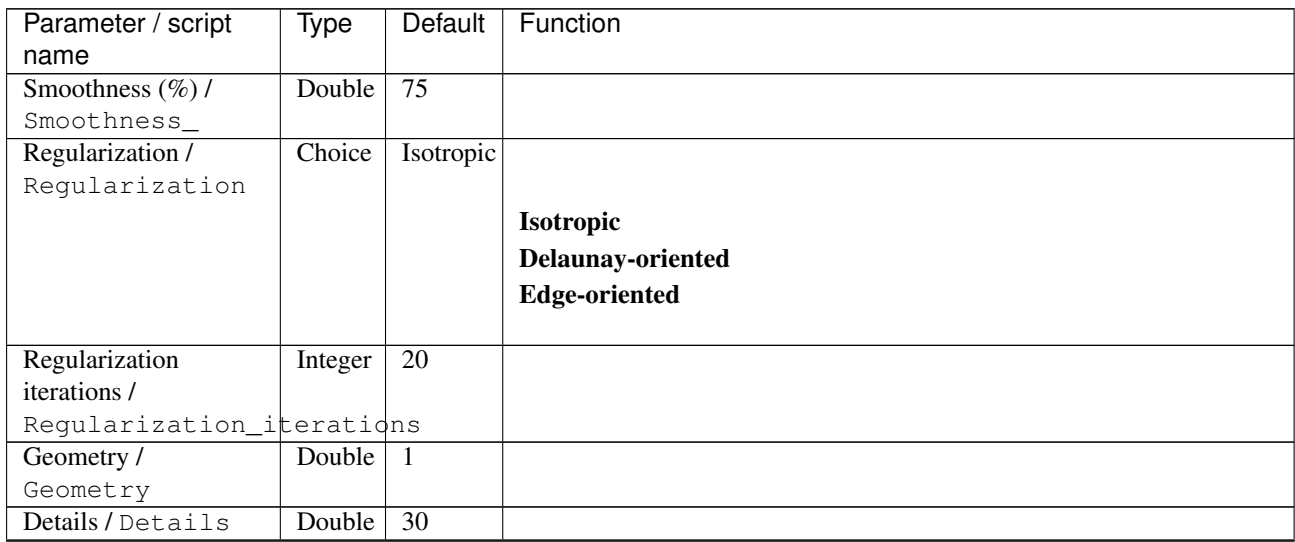

| Parameter / script   | <b>Type</b> | Default            | Function                    |
|----------------------|-------------|--------------------|-----------------------------|
| name                 |             |                    |                             |
| Preview type /       | Choice      | Full               |                             |
| Preview_type         |             |                    |                             |
|                      |             |                    | <b>Full</b>                 |
|                      |             |                    | <b>Forward horizontal</b>   |
|                      |             |                    | <b>Forward vertical</b>     |
|                      |             |                    | <b>Backward horizontal</b>  |
|                      |             |                    | <b>Backward vertical</b>    |
|                      |             |                    | <b>Duplicate top</b>        |
|                      |             |                    |                             |
|                      |             |                    | <b>Duplicate left</b>       |
|                      |             |                    | <b>Duplicate bottom</b>     |
|                      |             |                    | Duplicate right             |
|                      |             |                    | <b>Duplicate horizontal</b> |
|                      |             |                    | <b>Duplicate vertical</b>   |
|                      |             |                    | <b>Checkered</b>            |
|                      |             |                    | <b>Checkered</b> inverse    |
|                      |             |                    |                             |
| Preview split /      | Double      | x: 0.5             |                             |
| Preview_split        |             | y: 0.5             |                             |
| Output Layer /       | Choice      | Layer <sub>0</sub> |                             |
| Output_Layer         |             |                    |                             |
|                      |             |                    | <b>Merged</b>               |
|                      |             |                    | Layer 0                     |
|                      |             |                    | Layer -1                    |
|                      |             |                    | Layer -2                    |
|                      |             |                    | Layer -3                    |
|                      |             |                    | Layer -4                    |
|                      |             |                    | Layer -5                    |
|                      |             |                    | Layer -6                    |
|                      |             |                    | Layer -7                    |
|                      |             |                    | Layer -8                    |
|                      |             |                    | Layer -9                    |
|                      |             |                    |                             |
| Resize Mode /        | Choice      | Dynamic            |                             |
| Resize_Mode          |             |                    |                             |
|                      |             |                    | <b>Fixed (Inplace)</b>      |
|                      |             |                    | <b>Dynamic</b>              |
|                      |             |                    | Downsample 1/2              |
|                      |             |                    | Downsample 1/4              |
|                      |             |                    | Downsample 1/8              |
|                      |             |                    | Downsample 1/16             |
|                      |             |                    |                             |
| Ignore Alpha /       | Boolean     | $\overline{Off}$   |                             |
| Ignore_Alpha         |             |                    |                             |
| Preview/Draft Mode / | Boolean     | Off                |                             |
| PreviewDraft_Mode    |             |                    |                             |
|                      |             |                    | Continued on next page      |

Table 468 – continued from previous page

| Parameter / script | Type   | Default | Function |
|--------------------|--------|---------|----------|
| name               |        |         |          |
| Log Verbosity /    | Choice | Off     |          |
| Log_Verbosity      |        |         |          |
|                    |        |         | Off      |
|                    |        |         | Level 1  |
|                    |        |         | Level 2  |
|                    |        |         | Level 3  |
|                    |        |         |          |

Table 468 – continued from previous page

# **2.13.283 G'MIC Smooth anisotropic node**

*This documentation is for version 1.0 of G'MIC Smooth anisotropic.*

#### **Description**

Wrapper for the G'MIC framework [\(http://gmic.eu\)](http://gmic.eu) written by Tobias Fleischer [\(http://www.reduxfx.com\)](http://www.reduxfx.com) and Frederic Devernay.

### **Inputs**

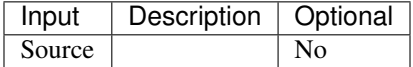

#### **Controls**

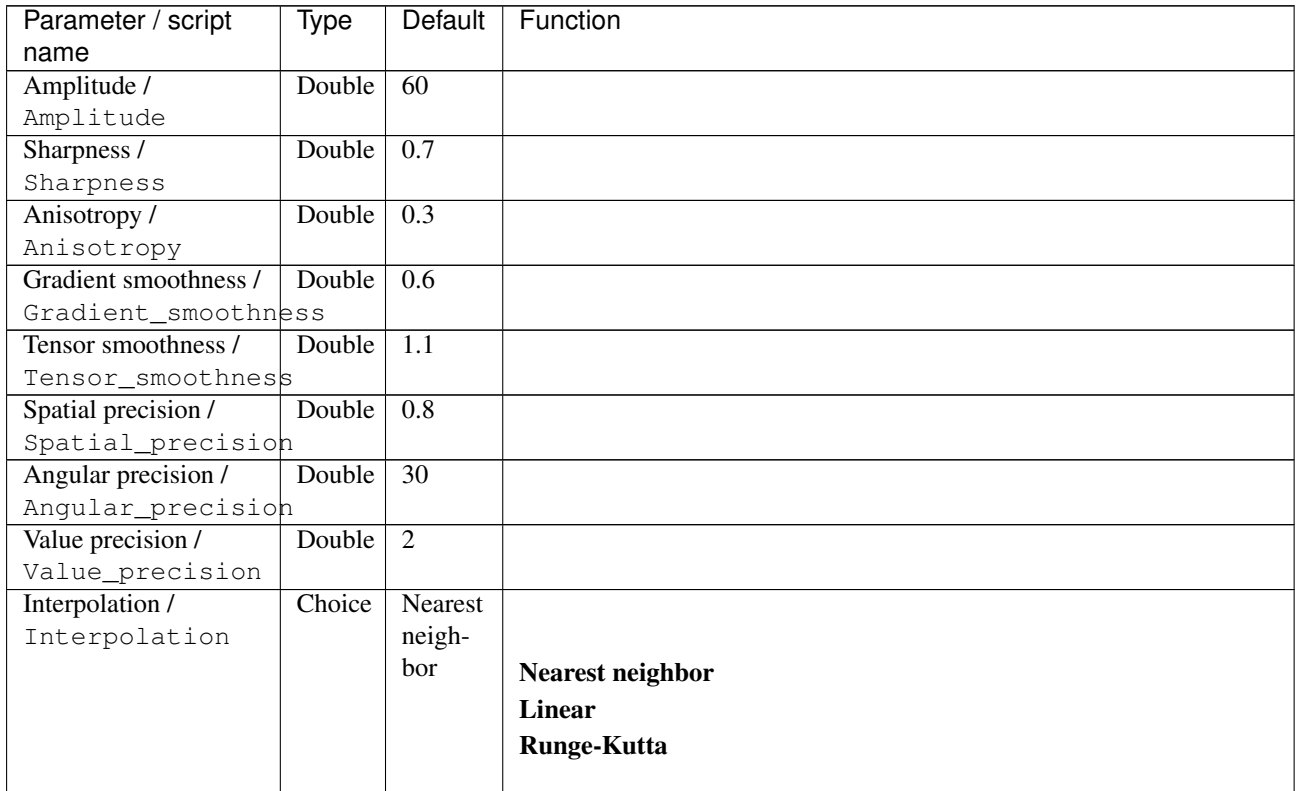

| Parameter / script   | Type    | <b>Default</b>   | Function                             |
|----------------------|---------|------------------|--------------------------------------|
| name                 |         |                  |                                      |
| Fast approximation / | Boolean | $\overline{On}$  |                                      |
| Fast_approximation   |         |                  |                                      |
| Iterations /         | Integer | 1                |                                      |
| Iterations           |         |                  |                                      |
| Channel(s) $/$       | Choice  | $\overline{All}$ |                                      |
| Channels             |         |                  |                                      |
|                      |         |                  | All                                  |
|                      |         |                  | <b>RGBA</b> [all]                    |
|                      |         |                  | <b>RGB</b> [all]                     |
|                      |         |                  | <b>RGB</b> [red]                     |
|                      |         |                  | <b>RGB</b> [green]                   |
|                      |         |                  | <b>RGB</b> [blue]                    |
|                      |         |                  | <b>RGBA</b> [alpha]                  |
|                      |         |                  | <b>Linear RGB</b> [all]              |
|                      |         |                  | Linear RGB [red]                     |
|                      |         |                  | Linear RGB [green]                   |
|                      |         |                  | <b>Linear RGB</b> [blue]             |
|                      |         |                  |                                      |
|                      |         |                  | <b>YCbCr</b> [luminance]             |
|                      |         |                  | <b>YCbCr</b> [blue-red chrominances] |
|                      |         |                  | <b>YCbCr</b> [blue chrominance]      |
|                      |         |                  | <b>YCbCr</b> [red chrominance]       |
|                      |         |                  | <b>YCbCr</b> [green chrominance]     |
|                      |         |                  | Lab [lightness]                      |
|                      |         |                  | Lab [ab-chrominances]                |
|                      |         |                  | Lab [a-chrominance]                  |
|                      |         |                  | Lab [b-chrominance]                  |
|                      |         |                  | Lch [ch-chrominances]                |
|                      |         |                  | Lch [c-chrominance]                  |
|                      |         |                  | Lch [h-chrominance]                  |
|                      |         |                  | <b>HSV</b> [hue]                     |
|                      |         |                  | <b>HSV</b> [saturation]              |
|                      |         |                  | <b>HSV</b> [value]                   |
|                      |         |                  | <b>HSI</b> [intensity]               |
|                      |         |                  | <b>HSL</b> [lightness]               |
|                      |         |                  | <b>CMYK</b> [cyan]                   |
|                      |         |                  | <b>CMYK</b> [magenta]                |
|                      |         |                  | <b>CMYK</b> [yellow]                 |
|                      |         |                  | <b>CMYK</b> [key]                    |
|                      |         |                  | YIQ [luma]                           |
|                      |         |                  | <b>YIQ</b> [chromas]                 |
|                      |         |                  |                                      |

Table 469 – continued from previous page

| Parameter / script   | Type    | Default | Function                    |
|----------------------|---------|---------|-----------------------------|
| name                 |         |         |                             |
| Preview type /       | Choice  | Full    |                             |
| Preview_type         |         |         |                             |
|                      |         |         | Full                        |
|                      |         |         | <b>Forward horizontal</b>   |
|                      |         |         | <b>Forward vertical</b>     |
|                      |         |         | <b>Backward horizontal</b>  |
|                      |         |         | <b>Backward vertical</b>    |
|                      |         |         | <b>Duplicate top</b>        |
|                      |         |         | <b>Duplicate left</b>       |
|                      |         |         | <b>Duplicate bottom</b>     |
|                      |         |         |                             |
|                      |         |         | Duplicate right             |
|                      |         |         | <b>Duplicate horizontal</b> |
|                      |         |         | <b>Duplicate vertical</b>   |
|                      |         |         | <b>Checkered</b>            |
|                      |         |         | <b>Checkered</b> inverse    |
|                      |         |         |                             |
| Preview split /      | Double  | x: 0.5  |                             |
| Preview_split        |         | y: 0.5  |                             |
| Output Layer /       | Choice  | Layer 0 |                             |
| Output_Layer         |         |         |                             |
|                      |         |         | <b>Merged</b>               |
|                      |         |         | Layer 0                     |
|                      |         |         | Layer -1                    |
|                      |         |         | Layer -2                    |
|                      |         |         | Layer -3                    |
|                      |         |         | Layer -4                    |
|                      |         |         | Layer -5                    |
|                      |         |         | Layer -6                    |
|                      |         |         |                             |
|                      |         |         | Layer -7                    |
|                      |         |         | Layer -8                    |
|                      |         |         | Layer -9                    |
|                      |         |         |                             |
| Resize Mode /        | Choice  | Dynamic |                             |
| Resize_Mode          |         |         |                             |
|                      |         |         | <b>Fixed (Inplace)</b>      |
|                      |         |         | <b>Dynamic</b>              |
|                      |         |         | Downsample 1/2              |
|                      |         |         | Downsample 1/4              |
|                      |         |         | Downsample 1/8              |
|                      |         |         | Downsample 1/16             |
|                      |         |         |                             |
| Ignore Alpha /       | Boolean | Off     |                             |
| Ignore_Alpha         |         |         |                             |
| Preview/Draft Mode / | Boolean | Off     |                             |
| PreviewDraft_Mode    |         |         |                             |
|                      |         |         |                             |

Table 469 – continued from previous page

| Parameter / script | Type   | Default | Function       |
|--------------------|--------|---------|----------------|
| name               |        |         |                |
| Log Verbosity /    | Choice | Off     |                |
| Log_Verbosity      |        |         |                |
|                    |        |         | Off            |
|                    |        |         | <b>Level 1</b> |
|                    |        |         | <b>Level 2</b> |
|                    |        |         | Level 3        |
|                    |        |         |                |

Table 469 – continued from previous page

# **2.13.284 G'MIC Smooth antialias node**

*This documentation is for version 1.0 of G'MIC Smooth antialias.*

#### **Description**

Wrapper for the G'MIC framework [\(http://gmic.eu\)](http://gmic.eu) written by Tobias Fleischer [\(http://www.reduxfx.com\)](http://www.reduxfx.com) and Frederic Devernay.

# **Inputs**

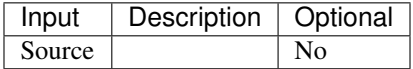

# **Controls**

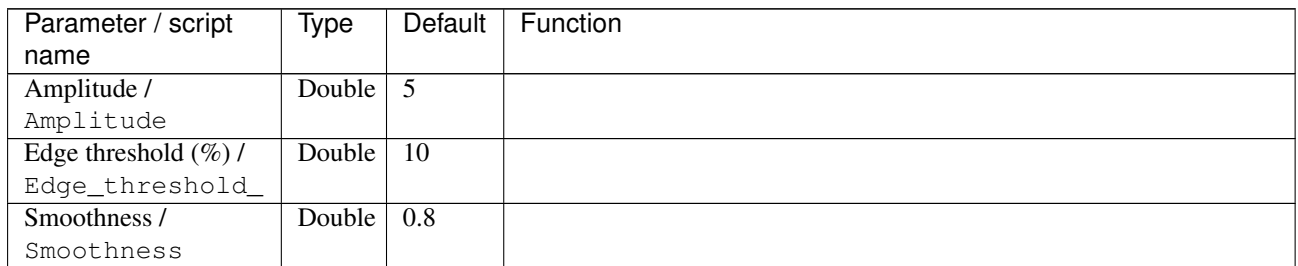

| Parameter / script   | Type    | Default | Function                    |
|----------------------|---------|---------|-----------------------------|
| name                 |         |         |                             |
| Preview type /       | Choice  | Full    |                             |
| Preview_type         |         |         |                             |
|                      |         |         | Full                        |
|                      |         |         | <b>Forward horizontal</b>   |
|                      |         |         | <b>Forward vertical</b>     |
|                      |         |         | <b>Backward horizontal</b>  |
|                      |         |         | <b>Backward vertical</b>    |
|                      |         |         | <b>Duplicate top</b>        |
|                      |         |         | <b>Duplicate left</b>       |
|                      |         |         | <b>Duplicate bottom</b>     |
|                      |         |         |                             |
|                      |         |         | Duplicate right             |
|                      |         |         | <b>Duplicate horizontal</b> |
|                      |         |         | <b>Duplicate vertical</b>   |
|                      |         |         | <b>Checkered</b>            |
|                      |         |         | <b>Checkered</b> inverse    |
|                      |         |         |                             |
| Preview split /      | Double  | x: 0.5  |                             |
| Preview_split        |         | y: 0.5  |                             |
| Output Layer /       | Choice  | Layer 0 |                             |
| Output_Layer         |         |         |                             |
|                      |         |         | <b>Merged</b>               |
|                      |         |         | Layer 0                     |
|                      |         |         | Layer -1                    |
|                      |         |         | Layer -2                    |
|                      |         |         | Layer -3                    |
|                      |         |         | Layer -4                    |
|                      |         |         | Layer -5                    |
|                      |         |         | Layer -6                    |
|                      |         |         |                             |
|                      |         |         | Layer -7                    |
|                      |         |         | Layer -8                    |
|                      |         |         | Layer -9                    |
|                      |         |         |                             |
| Resize Mode /        | Choice  | Dynamic |                             |
| Resize_Mode          |         |         |                             |
|                      |         |         | <b>Fixed (Inplace)</b>      |
|                      |         |         | <b>Dynamic</b>              |
|                      |         |         | Downsample 1/2              |
|                      |         |         | Downsample 1/4              |
|                      |         |         | Downsample 1/8              |
|                      |         |         | Downsample 1/16             |
|                      |         |         |                             |
| Ignore Alpha /       | Boolean | Off     |                             |
| Ignore_Alpha         |         |         |                             |
| Preview/Draft Mode / | Boolean | Off     |                             |
| PreviewDraft_Mode    |         |         |                             |
|                      |         |         |                             |

Table 470 – continued from previous page

| Parameter / script | Type   | Default | Function       |
|--------------------|--------|---------|----------------|
| name               |        |         |                |
| Log Verbosity /    | Choice | Off     |                |
| Log_Verbosity      |        |         |                |
|                    |        |         | <b>Off</b>     |
|                    |        |         | <b>Level 1</b> |
|                    |        |         | Level 2        |
|                    |        |         | Level 3        |
|                    |        |         |                |

Table 470 – continued from previous page

# **2.13.285 G'MIC Smooth bilateral node**

*This documentation is for version 1.0 of G'MIC Smooth bilateral.*

#### **Description**

Wrapper for the G'MIC framework [\(http://gmic.eu\)](http://gmic.eu) written by Tobias Fleischer [\(http://www.reduxfx.com\)](http://www.reduxfx.com) and Frederic Devernay.

# **Inputs**

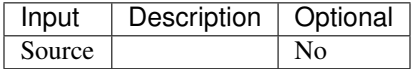

# **Controls**

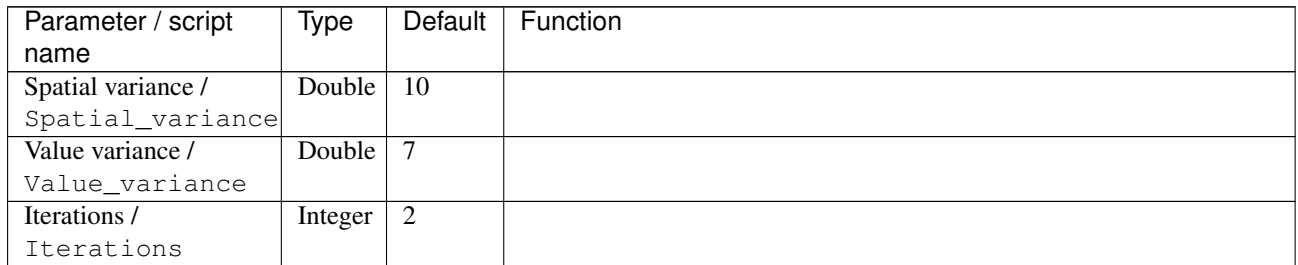

| Parameter / script | Type   | <b>Default</b> | Function                             |
|--------------------|--------|----------------|--------------------------------------|
| name               |        |                |                                      |
| Channel(s) $/$     | Choice | All            |                                      |
| Channels           |        |                |                                      |
|                    |        |                | All                                  |
|                    |        |                | <b>RGBA</b> [all]                    |
|                    |        |                | <b>RGB</b> [all]                     |
|                    |        |                | <b>RGB</b> [red]                     |
|                    |        |                | <b>RGB</b> [green]                   |
|                    |        |                | <b>RGB</b> [blue]                    |
|                    |        |                | <b>RGBA</b> [alpha]                  |
|                    |        |                | Linear RGB [all]                     |
|                    |        |                | Linear RGB [red]                     |
|                    |        |                | <b>Linear RGB</b> [green]            |
|                    |        |                | <b>Linear RGB</b> [blue]             |
|                    |        |                | <b>YCbCr</b> [luminance]             |
|                    |        |                | <b>YCbCr</b> [blue-red chrominances] |
|                    |        |                | <b>YCbCr</b> [blue chrominance]      |
|                    |        |                | <b>YCbCr</b> [red chrominance]       |
|                    |        |                | <b>YCbCr</b> [green chrominance]     |
|                    |        |                | Lab [lightness]                      |
|                    |        |                | Lab [ab-chrominances]                |
|                    |        |                | Lab [a-chrominance]                  |
|                    |        |                | Lab [b-chrominance]                  |
|                    |        |                | Lch [ch-chrominances]                |
|                    |        |                | Lch [c-chrominance]                  |
|                    |        |                | Lch [h-chrominance]                  |
|                    |        |                | <b>HSV</b> [hue]                     |
|                    |        |                | <b>HSV</b> [saturation]              |
|                    |        |                | <b>HSV</b> [value]                   |
|                    |        |                | <b>HSI</b> [intensity]               |
|                    |        |                | <b>HSL</b> [lightness]               |
|                    |        |                | <b>CMYK</b> [cyan]                   |
|                    |        |                | <b>CMYK</b> [magenta]                |
|                    |        |                | <b>CMYK</b> [yellow]                 |
|                    |        |                | <b>CMYK</b> [key]                    |
|                    |        |                | <b>YIQ</b> [luma]                    |
|                    |        |                | <b>YIQ</b> [chromas]                 |
|                    |        |                |                                      |

Table 471 – continued from previous page

| Parameter / script                   | <b>Type</b> | Default            | Function                    |
|--------------------------------------|-------------|--------------------|-----------------------------|
| name                                 |             |                    |                             |
| Preview type /                       | Choice      | Full               |                             |
| Preview_type                         |             |                    |                             |
|                                      |             |                    | Full                        |
|                                      |             |                    | <b>Forward horizontal</b>   |
|                                      |             |                    | <b>Forward vertical</b>     |
|                                      |             |                    | <b>Backward horizontal</b>  |
|                                      |             |                    | <b>Backward vertical</b>    |
|                                      |             |                    | <b>Duplicate top</b>        |
|                                      |             |                    | <b>Duplicate left</b>       |
|                                      |             |                    |                             |
|                                      |             |                    | <b>Duplicate bottom</b>     |
|                                      |             |                    | Duplicate right             |
|                                      |             |                    | <b>Duplicate horizontal</b> |
|                                      |             |                    | <b>Duplicate vertical</b>   |
|                                      |             |                    | <b>Checkered</b>            |
|                                      |             |                    | <b>Checkered</b> inverse    |
|                                      |             |                    |                             |
| Preview split /                      | Double      | x: 0.5             |                             |
| Preview_split                        |             | y: 0.5             |                             |
| Output Layer /                       | Choice      | Layer <sub>0</sub> |                             |
| Output_Layer                         |             |                    |                             |
|                                      |             |                    | <b>Merged</b>               |
|                                      |             |                    | Layer 0                     |
|                                      |             |                    | Layer -1                    |
|                                      |             |                    | Layer -2                    |
|                                      |             |                    | Layer -3                    |
|                                      |             |                    | Layer -4                    |
|                                      |             |                    | Layer -5                    |
|                                      |             |                    | Layer -6                    |
|                                      |             |                    | Layer -7                    |
|                                      |             |                    | Layer -8                    |
|                                      |             |                    | Layer -9                    |
|                                      |             |                    |                             |
| Resize Mode /                        | Choice      | Dynamic            |                             |
| Resize_Mode                          |             |                    |                             |
|                                      |             |                    | <b>Fixed (Inplace)</b>      |
|                                      |             |                    | <b>Dynamic</b>              |
|                                      |             |                    | Downsample 1/2              |
|                                      |             |                    |                             |
|                                      |             |                    | Downsample 1/4              |
|                                      |             |                    | Downsample 1/8              |
|                                      |             |                    | Downsample 1/16             |
|                                      |             | $\overline{Off}$   |                             |
| Ignore Alpha /                       | Boolean     |                    |                             |
| Ignore_Alpha<br>Preview/Draft Mode / | Boolean     | Off                |                             |
| PreviewDraft_Mode                    |             |                    |                             |
|                                      |             |                    | Continued on next page      |

Table 471 – continued from previous page

| Parameter / script | Type   | Default | Function       |
|--------------------|--------|---------|----------------|
| name               |        |         |                |
| Log Verbosity /    | Choice | Off     |                |
| Log_Verbosity      |        |         |                |
|                    |        |         | <b>Off</b>     |
|                    |        |         | <b>Level 1</b> |
|                    |        |         | Level 2        |
|                    |        |         | Level 3        |
|                    |        |         |                |

Table 471 – continued from previous page

# **2.13.286 G'MIC Smooth diffusion node**

*This documentation is for version 1.0 of G'MIC Smooth diffusion.*

#### **Description**

Wrapper for the G'MIC framework [\(http://gmic.eu\)](http://gmic.eu) written by Tobias Fleischer [\(http://www.reduxfx.com\)](http://www.reduxfx.com) and Frederic Devernay.

# **Inputs**

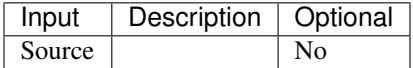

### **Controls**

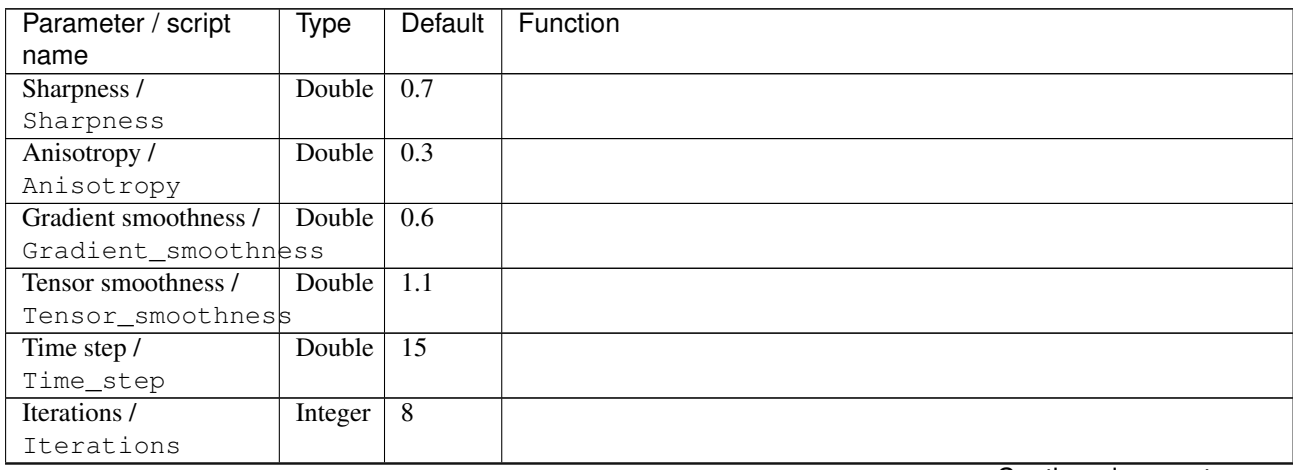

| Parameter / script    | Type    | Default         | Function                             |
|-----------------------|---------|-----------------|--------------------------------------|
| name                  |         |                 |                                      |
| Channel(s) $/$        | Choice  | All             |                                      |
| Channels              |         |                 |                                      |
|                       |         |                 | All                                  |
|                       |         |                 | <b>RGBA</b> [all]                    |
|                       |         |                 | <b>RGB</b> [all]                     |
|                       |         |                 | <b>RGB</b> [red]                     |
|                       |         |                 | <b>RGB</b> [green]                   |
|                       |         |                 | <b>RGB</b> [blue]                    |
|                       |         |                 | <b>RGBA</b> [alpha]                  |
|                       |         |                 | Linear RGB [all]                     |
|                       |         |                 | Linear RGB [red]                     |
|                       |         |                 | <b>Linear RGB</b> [green]            |
|                       |         |                 | <b>Linear RGB</b> [blue]             |
|                       |         |                 |                                      |
|                       |         |                 | <b>YCbCr</b> [luminance]             |
|                       |         |                 | <b>YCbCr</b> [blue-red chrominances] |
|                       |         |                 | <b>YCbCr</b> [blue chrominance]      |
|                       |         |                 | <b>YCbCr</b> [red chrominance]       |
|                       |         |                 | <b>YCbCr</b> [green chrominance]     |
|                       |         |                 | Lab [lightness]                      |
|                       |         |                 | Lab [ab-chrominances]                |
|                       |         |                 | Lab [a-chrominance]                  |
|                       |         |                 | Lab [b-chrominance]                  |
|                       |         |                 | Lch [ch-chrominances]                |
|                       |         |                 | Lch [c-chrominance]                  |
|                       |         |                 | Lch [h-chrominance]                  |
|                       |         |                 | <b>HSV</b> [hue]                     |
|                       |         |                 | <b>HSV</b> [saturation]              |
|                       |         |                 | <b>HSV</b> [value]                   |
|                       |         |                 | <b>HSI</b> [intensity]               |
|                       |         |                 | <b>HSL</b> [lightness]               |
|                       |         |                 | <b>CMYK</b> [cyan]                   |
|                       |         |                 | <b>CMYK</b> [magenta]                |
|                       |         |                 | <b>CMYK</b> [yellow]                 |
|                       |         |                 | <b>CMYK</b> [key]                    |
|                       |         |                 | YIQ [luma]                           |
|                       |         |                 | <b>YIQ</b> [chromas]                 |
|                       |         |                 |                                      |
| Parallel processing / | Choice  | Auto            |                                      |
| Parallel_processing   |         |                 |                                      |
|                       |         |                 | Auto                                 |
|                       |         |                 | One thread                           |
|                       |         |                 | <b>Two threads</b>                   |
|                       |         |                 | Four threads                         |
|                       |         |                 | <b>Eight threads</b>                 |
|                       |         |                 | <b>Sixteen threads</b>               |
|                       |         |                 |                                      |
| Spatial overlap /     | Integer | $\overline{24}$ |                                      |
| Spatial_overlap       |         |                 |                                      |

Table 472 – continued from previous page

| Parameter / script   | Type    | Default | Function                       |
|----------------------|---------|---------|--------------------------------|
| name                 |         |         |                                |
| Preview type /       | Choice  | Full    |                                |
| Preview_type         |         |         |                                |
|                      |         |         | Full                           |
|                      |         |         | <b>Forward horizontal</b>      |
|                      |         |         | <b>Forward vertical</b>        |
|                      |         |         | <b>Backward horizontal</b>     |
|                      |         |         | <b>Backward vertical</b>       |
|                      |         |         | <b>Duplicate top</b>           |
|                      |         |         | <b>Duplicate left</b>          |
|                      |         |         | <b>Duplicate bottom</b>        |
|                      |         |         |                                |
|                      |         |         | Duplicate right                |
|                      |         |         | <b>Duplicate horizontal</b>    |
|                      |         |         | <b>Duplicate vertical</b>      |
|                      |         |         | <b>Checkered</b>               |
|                      |         |         | <b>Checkered</b> inverse       |
|                      |         |         |                                |
| Preview split /      | Double  | x: 0.5  |                                |
| Preview_split        |         | y: 0.5  |                                |
| Output Layer /       | Choice  | Layer 0 |                                |
| Output_Layer         |         |         |                                |
|                      |         |         | <b>Merged</b>                  |
|                      |         |         | Layer 0                        |
|                      |         |         | Layer -1                       |
|                      |         |         | Layer -2                       |
|                      |         |         | Layer -3                       |
|                      |         |         | Layer -4                       |
|                      |         |         | Layer -5                       |
|                      |         |         | Layer -6                       |
|                      |         |         | Layer -7                       |
|                      |         |         | Layer -8                       |
|                      |         |         |                                |
|                      |         |         | Layer -9                       |
| Resize Mode /        | Choice  | Dynamic |                                |
| Resize_Mode          |         |         |                                |
|                      |         |         | <b>Fixed (Inplace)</b>         |
|                      |         |         | <b>Dynamic</b>                 |
|                      |         |         |                                |
|                      |         |         | Downsample 1/2                 |
|                      |         |         | Downsample 1/4                 |
|                      |         |         | Downsample 1/8                 |
|                      |         |         | Downsample 1/16                |
|                      |         |         |                                |
| Ignore Alpha /       | Boolean | Off     |                                |
| Ignore_Alpha         |         |         |                                |
| Preview/Draft Mode / | Boolean | Off     |                                |
| PreviewDraft_Mode    |         |         | $\overline{\bigcap_{i=1}^{n}}$ |

Table 472 – continued from previous page

| Parameter / script | Type   | Default | Function       |
|--------------------|--------|---------|----------------|
| name               |        |         |                |
| Log Verbosity /    | Choice | Off     |                |
| Log_Verbosity      |        |         |                |
|                    |        |         | Off            |
|                    |        |         | <b>Level 1</b> |
|                    |        |         | <b>Level 2</b> |
|                    |        |         | Level 3        |
|                    |        |         |                |

Table 472 – continued from previous page

# **2.13.287 G'MIC Smooth guided node**

*This documentation is for version 1.0 of G'MIC Smooth guided.*

# **Description**

Wrapper for the G'MIC framework [\(http://gmic.eu\)](http://gmic.eu) written by Tobias Fleischer [\(http://www.reduxfx.com\)](http://www.reduxfx.com) and Frederic Devernay.

# **Inputs**

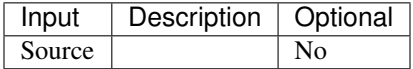

# **Controls**

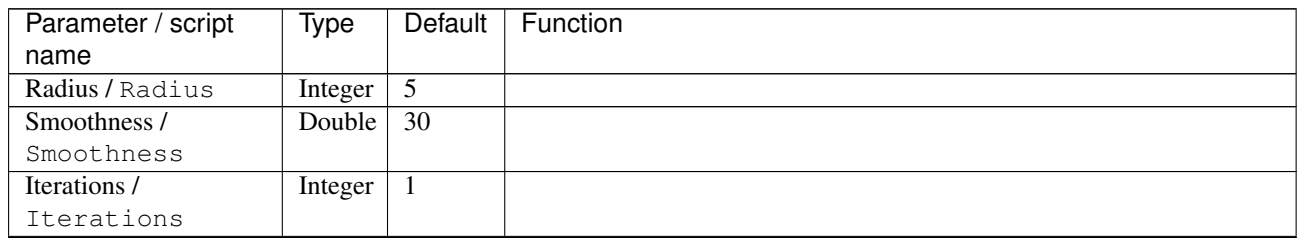

| Parameter / script | Type   | <b>Default</b> | Function                             |
|--------------------|--------|----------------|--------------------------------------|
| name               |        |                |                                      |
| Channel(s) $/$     | Choice | All            |                                      |
| Channels           |        |                |                                      |
|                    |        |                | All                                  |
|                    |        |                | <b>RGBA</b> [all]                    |
|                    |        |                | <b>RGB</b> [all]                     |
|                    |        |                | <b>RGB</b> [red]                     |
|                    |        |                | <b>RGB</b> [green]                   |
|                    |        |                | <b>RGB</b> [blue]                    |
|                    |        |                | <b>RGBA</b> [alpha]                  |
|                    |        |                | Linear RGB [all]                     |
|                    |        |                | Linear RGB [red]                     |
|                    |        |                | <b>Linear RGB</b> [green]            |
|                    |        |                | <b>Linear RGB</b> [blue]             |
|                    |        |                | <b>YCbCr</b> [luminance]             |
|                    |        |                | <b>YCbCr</b> [blue-red chrominances] |
|                    |        |                | <b>YCbCr</b> [blue chrominance]      |
|                    |        |                | <b>YCbCr</b> [red chrominance]       |
|                    |        |                | <b>YCbCr</b> [green chrominance]     |
|                    |        |                | Lab [lightness]                      |
|                    |        |                | Lab [ab-chrominances]                |
|                    |        |                | Lab [a-chrominance]                  |
|                    |        |                | Lab [b-chrominance]                  |
|                    |        |                | Lch [ch-chrominances]                |
|                    |        |                | Lch [c-chrominance]                  |
|                    |        |                | Lch [h-chrominance]                  |
|                    |        |                | <b>HSV</b> [hue]                     |
|                    |        |                | <b>HSV</b> [saturation]              |
|                    |        |                | <b>HSV</b> [value]                   |
|                    |        |                | <b>HSI</b> [intensity]               |
|                    |        |                | <b>HSL</b> [lightness]               |
|                    |        |                | <b>CMYK</b> [cyan]                   |
|                    |        |                | <b>CMYK</b> [magenta]                |
|                    |        |                | <b>CMYK</b> [yellow]                 |
|                    |        |                | <b>CMYK</b> [key]                    |
|                    |        |                | <b>YIQ</b> [luma]                    |
|                    |        |                | <b>YIQ</b> [chromas]                 |
|                    |        |                |                                      |

Table 473 – continued from previous page

| Parameter / script   | <b>Type</b> | <b>Default</b>     | Function                                      |
|----------------------|-------------|--------------------|-----------------------------------------------|
| name                 |             |                    |                                               |
| Preview type /       | Choice      | Full               |                                               |
| Preview_type         |             |                    |                                               |
|                      |             |                    | <b>Full</b>                                   |
|                      |             |                    | <b>Forward horizontal</b>                     |
|                      |             |                    | <b>Forward vertical</b>                       |
|                      |             |                    | <b>Backward horizontal</b>                    |
|                      |             |                    | <b>Backward vertical</b>                      |
|                      |             |                    | <b>Duplicate top</b>                          |
|                      |             |                    | <b>Duplicate left</b>                         |
|                      |             |                    | <b>Duplicate bottom</b>                       |
|                      |             |                    | Duplicate right                               |
|                      |             |                    | <b>Duplicate horizontal</b>                   |
|                      |             |                    |                                               |
|                      |             |                    | <b>Duplicate vertical</b><br><b>Checkered</b> |
|                      |             |                    |                                               |
|                      |             |                    | <b>Checkered</b> inverse                      |
| Preview split /      | Double      | x: 0.5             |                                               |
| Preview_split        |             | y: 0.5             |                                               |
| Output Layer /       | Choice      | Layer <sub>0</sub> |                                               |
| Output_Layer         |             |                    |                                               |
|                      |             |                    | <b>Merged</b>                                 |
|                      |             |                    | Layer 0                                       |
|                      |             |                    | Layer -1                                      |
|                      |             |                    | Layer -2                                      |
|                      |             |                    | Layer -3                                      |
|                      |             |                    | Layer -4                                      |
|                      |             |                    | Layer -5                                      |
|                      |             |                    | Layer -6                                      |
|                      |             |                    | Layer -7                                      |
|                      |             |                    |                                               |
|                      |             |                    | Layer -8                                      |
|                      |             |                    | Layer -9                                      |
| Resize Mode /        | Choice      | Dynamic            |                                               |
| Resize_Mode          |             |                    |                                               |
|                      |             |                    | <b>Fixed (Inplace)</b>                        |
|                      |             |                    | <b>Dynamic</b>                                |
|                      |             |                    | Downsample 1/2                                |
|                      |             |                    | Downsample 1/4                                |
|                      |             |                    | Downsample 1/8                                |
|                      |             |                    | Downsample 1/16                               |
|                      |             |                    |                                               |
| Ignore Alpha /       | Boolean     | $\overline{Off}$   |                                               |
| Ignore_Alpha         |             |                    |                                               |
| Preview/Draft Mode / | Boolean     | Off                |                                               |
| PreviewDraft_Mode    |             |                    |                                               |
|                      |             |                    | Continued on next page                        |

Table 473 – continued from previous page

| Parameter / script | Type   | Default | Function |
|--------------------|--------|---------|----------|
| name               |        |         |          |
| Log Verbosity /    | Choice | Off     |          |
| Log_Verbosity      |        |         |          |
|                    |        |         | Off      |
|                    |        |         | Level 1  |
|                    |        |         | Level 2  |
|                    |        |         | Level 3  |
|                    |        |         |          |

Table 473 – continued from previous page

# **2.13.288 G'MIC Smooth mean-curvature node**

*This documentation is for version 1.0 of G'MIC Smooth mean-curvature.*

#### **Description**

Wrapper for the G'MIC framework [\(http://gmic.eu\)](http://gmic.eu) written by Tobias Fleischer [\(http://www.reduxfx.com\)](http://www.reduxfx.com) and Frederic Devernay.

# **Inputs**

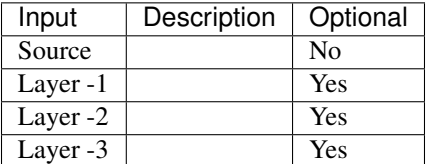

#### **Controls**

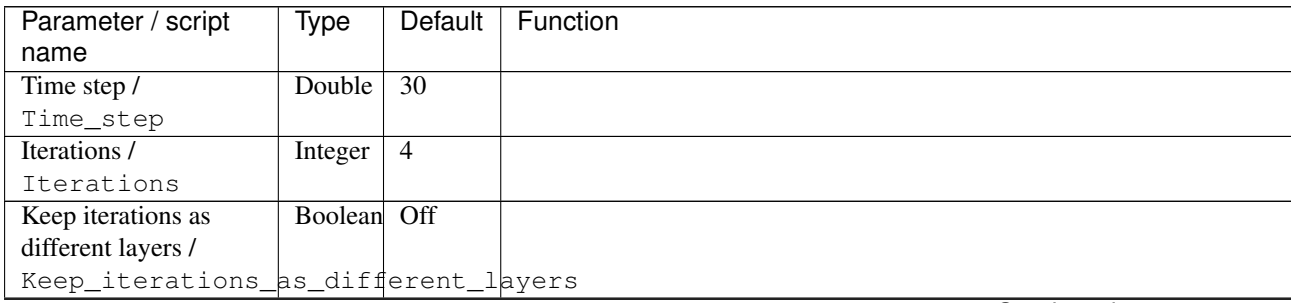

| Parameter / script        | Type    | Default         | sont nood non provided pag<br>Function |
|---------------------------|---------|-----------------|----------------------------------------|
| name                      |         |                 |                                        |
| Channel(s) $\overline{I}$ | Choice  | All             |                                        |
| Channels                  |         |                 |                                        |
|                           |         |                 | All                                    |
|                           |         |                 | <b>RGBA</b> [all]                      |
|                           |         |                 | <b>RGB</b> [all]                       |
|                           |         |                 | <b>RGB</b> [red]                       |
|                           |         |                 | <b>RGB</b> [green]                     |
|                           |         |                 | <b>RGB</b> [blue]                      |
|                           |         |                 | RGBA [alpha]                           |
|                           |         |                 | Linear RGB [all]                       |
|                           |         |                 | Linear RGB [red]                       |
|                           |         |                 | <b>Linear RGB</b> [green]              |
|                           |         |                 | <b>Linear RGB</b> [blue]               |
|                           |         |                 | <b>YCbCr</b> [luminance]               |
|                           |         |                 | <b>YCbCr</b> [blue-red chrominances]   |
|                           |         |                 | <b>YCbCr</b> [blue chrominance]        |
|                           |         |                 | <b>YCbCr</b> [red chrominance]         |
|                           |         |                 | <b>YCbCr</b> [green chrominance]       |
|                           |         |                 | Lab [lightness]                        |
|                           |         |                 |                                        |
|                           |         |                 | Lab [ab-chrominances]                  |
|                           |         |                 | Lab [a-chrominance]                    |
|                           |         |                 | Lab [b-chrominance]                    |
|                           |         |                 | Lch [ch-chrominances]                  |
|                           |         |                 | Lch [c-chrominance]                    |
|                           |         |                 | Lch [h-chrominance]                    |
|                           |         |                 | <b>HSV</b> [hue]                       |
|                           |         |                 | <b>HSV</b> [saturation]                |
|                           |         |                 | <b>HSV</b> [value]                     |
|                           |         |                 | <b>HSI</b> [intensity]                 |
|                           |         |                 | <b>HSL</b> [lightness]                 |
|                           |         |                 | <b>CMYK</b> [cyan]                     |
|                           |         |                 | <b>CMYK</b> [magenta]                  |
|                           |         |                 | <b>CMYK</b> [yellow]                   |
|                           |         |                 | <b>CMYK</b> [key]                      |
|                           |         |                 | YIQ [luma]                             |
|                           |         |                 | <b>YIQ</b> [chromas]                   |
|                           |         |                 |                                        |
| Parallel processing /     | Choice  | Auto            |                                        |
| Parallel_processing       |         |                 |                                        |
|                           |         |                 | Auto                                   |
|                           |         |                 | One thread                             |
|                           |         |                 | <b>Two threads</b>                     |
|                           |         |                 | <b>Four threads</b>                    |
|                           |         |                 | <b>Eight threads</b>                   |
|                           |         |                 | <b>Sixteen threads</b>                 |
|                           |         |                 |                                        |
| Spatial overlap /         | Integer | $\overline{24}$ |                                        |
| Spatial_overlap           |         |                 |                                        |

Table 474 – continued from previous page

| Parameter / script   | Type    | Default | Function                       |
|----------------------|---------|---------|--------------------------------|
| name                 |         |         |                                |
| Preview type /       | Choice  | Full    |                                |
| Preview_type         |         |         |                                |
|                      |         |         | Full                           |
|                      |         |         | <b>Forward horizontal</b>      |
|                      |         |         | <b>Forward vertical</b>        |
|                      |         |         | <b>Backward horizontal</b>     |
|                      |         |         | <b>Backward vertical</b>       |
|                      |         |         | <b>Duplicate top</b>           |
|                      |         |         | <b>Duplicate left</b>          |
|                      |         |         | <b>Duplicate bottom</b>        |
|                      |         |         |                                |
|                      |         |         | Duplicate right                |
|                      |         |         | <b>Duplicate horizontal</b>    |
|                      |         |         | <b>Duplicate vertical</b>      |
|                      |         |         | <b>Checkered</b>               |
|                      |         |         | <b>Checkered</b> inverse       |
|                      |         |         |                                |
| Preview split /      | Double  | x: 0.5  |                                |
| Preview_split        |         | y: 0.5  |                                |
| Output Layer /       | Choice  | Layer 0 |                                |
| Output_Layer         |         |         |                                |
|                      |         |         | <b>Merged</b>                  |
|                      |         |         | Layer 0                        |
|                      |         |         | Layer -1                       |
|                      |         |         | Layer -2                       |
|                      |         |         | Layer -3                       |
|                      |         |         | Layer -4                       |
|                      |         |         | Layer -5                       |
|                      |         |         | Layer -6                       |
|                      |         |         | Layer -7                       |
|                      |         |         | Layer -8                       |
|                      |         |         |                                |
|                      |         |         | Layer -9                       |
| Resize Mode /        | Choice  | Dynamic |                                |
| Resize_Mode          |         |         |                                |
|                      |         |         | <b>Fixed (Inplace)</b>         |
|                      |         |         | <b>Dynamic</b>                 |
|                      |         |         |                                |
|                      |         |         | Downsample 1/2                 |
|                      |         |         | Downsample 1/4                 |
|                      |         |         | Downsample 1/8                 |
|                      |         |         | Downsample 1/16                |
|                      |         |         |                                |
| Ignore Alpha /       | Boolean | Off     |                                |
| Ignore_Alpha         |         |         |                                |
| Preview/Draft Mode / | Boolean | Off     |                                |
| PreviewDraft_Mode    |         |         | $\overline{\bigcap_{i=1}^{n}}$ |

Table 474 – continued from previous page

| Parameter / script | Type   | Default | Function       |
|--------------------|--------|---------|----------------|
| name               |        |         |                |
| Log Verbosity /    | Choice | Off     |                |
| Log_Verbosity      |        |         |                |
|                    |        |         | Off            |
|                    |        |         | <b>Level 1</b> |
|                    |        |         | Level 2        |
|                    |        |         | Level 3        |
|                    |        |         |                |

Table 474 – continued from previous page

# **2.13.289 G'MIC Smooth median node**

*This documentation is for version 1.0 of G'MIC Smooth median.*

#### **Description**

Wrapper for the G'MIC framework [\(http://gmic.eu\)](http://gmic.eu) written by Tobias Fleischer [\(http://www.reduxfx.com\)](http://www.reduxfx.com) and Frederic Devernay.

# **Inputs**

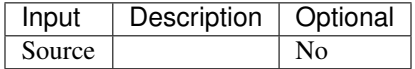

# **Controls**

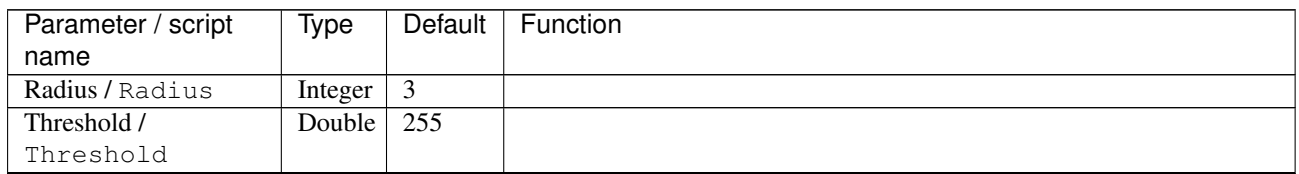

| Parameter / script | Type   | <b>Default</b> | Function                             |
|--------------------|--------|----------------|--------------------------------------|
| name               |        |                |                                      |
| Channel(s) $/$     | Choice | All            |                                      |
| Channels           |        |                |                                      |
|                    |        |                | All                                  |
|                    |        |                | <b>RGBA</b> [all]                    |
|                    |        |                | <b>RGB</b> [all]                     |
|                    |        |                | <b>RGB</b> [red]                     |
|                    |        |                | <b>RGB</b> [green]                   |
|                    |        |                | <b>RGB</b> [blue]                    |
|                    |        |                | <b>RGBA</b> [alpha]                  |
|                    |        |                | Linear RGB [all]                     |
|                    |        |                | Linear RGB [red]                     |
|                    |        |                | <b>Linear RGB</b> [green]            |
|                    |        |                | <b>Linear RGB</b> [blue]             |
|                    |        |                | <b>YCbCr</b> [luminance]             |
|                    |        |                | <b>YCbCr</b> [blue-red chrominances] |
|                    |        |                | <b>YCbCr</b> [blue chrominance]      |
|                    |        |                | <b>YCbCr</b> [red chrominance]       |
|                    |        |                | <b>YCbCr</b> [green chrominance]     |
|                    |        |                | Lab [lightness]                      |
|                    |        |                | Lab [ab-chrominances]                |
|                    |        |                | Lab [a-chrominance]                  |
|                    |        |                | Lab [b-chrominance]                  |
|                    |        |                | Lch [ch-chrominances]                |
|                    |        |                | Lch [c-chrominance]                  |
|                    |        |                | Lch [h-chrominance]                  |
|                    |        |                | <b>HSV</b> [hue]                     |
|                    |        |                | <b>HSV</b> [saturation]              |
|                    |        |                | <b>HSV</b> [value]                   |
|                    |        |                | <b>HSI</b> [intensity]               |
|                    |        |                | <b>HSL</b> [lightness]               |
|                    |        |                | <b>CMYK</b> [cyan]                   |
|                    |        |                | <b>CMYK</b> [magenta]                |
|                    |        |                | <b>CMYK</b> [yellow]                 |
|                    |        |                | <b>CMYK</b> [key]                    |
|                    |        |                | <b>YIQ</b> [luma]                    |
|                    |        |                | <b>YIQ</b> [chromas]                 |
|                    |        |                |                                      |

Table 475 – continued from previous page

| Parameter / script   | <b>Type</b> | <b>Default</b>     | Function                                      |
|----------------------|-------------|--------------------|-----------------------------------------------|
| name                 |             |                    |                                               |
| Preview type /       | Choice      | Full               |                                               |
| Preview_type         |             |                    |                                               |
|                      |             |                    | <b>Full</b>                                   |
|                      |             |                    | <b>Forward horizontal</b>                     |
|                      |             |                    | <b>Forward vertical</b>                       |
|                      |             |                    | <b>Backward horizontal</b>                    |
|                      |             |                    | <b>Backward vertical</b>                      |
|                      |             |                    | <b>Duplicate top</b>                          |
|                      |             |                    | <b>Duplicate left</b>                         |
|                      |             |                    | <b>Duplicate bottom</b>                       |
|                      |             |                    | Duplicate right                               |
|                      |             |                    | <b>Duplicate horizontal</b>                   |
|                      |             |                    |                                               |
|                      |             |                    | <b>Duplicate vertical</b><br><b>Checkered</b> |
|                      |             |                    |                                               |
|                      |             |                    | <b>Checkered</b> inverse                      |
| Preview split /      | Double      | x: 0.5             |                                               |
| Preview_split        |             | y: 0.5             |                                               |
| Output Layer /       | Choice      | Layer <sub>0</sub> |                                               |
| Output_Layer         |             |                    |                                               |
|                      |             |                    | <b>Merged</b>                                 |
|                      |             |                    | Layer 0                                       |
|                      |             |                    | Layer -1                                      |
|                      |             |                    | Layer -2                                      |
|                      |             |                    | Layer -3                                      |
|                      |             |                    | Layer -4                                      |
|                      |             |                    | Layer -5                                      |
|                      |             |                    | Layer -6                                      |
|                      |             |                    | Layer -7                                      |
|                      |             |                    |                                               |
|                      |             |                    | Layer -8                                      |
|                      |             |                    | Layer -9                                      |
| Resize Mode /        | Choice      | Dynamic            |                                               |
| Resize_Mode          |             |                    |                                               |
|                      |             |                    | <b>Fixed (Inplace)</b>                        |
|                      |             |                    | <b>Dynamic</b>                                |
|                      |             |                    | Downsample 1/2                                |
|                      |             |                    | Downsample 1/4                                |
|                      |             |                    | Downsample 1/8                                |
|                      |             |                    | Downsample 1/16                               |
|                      |             |                    |                                               |
| Ignore Alpha /       | Boolean     | $\overline{Off}$   |                                               |
| Ignore_Alpha         |             |                    |                                               |
| Preview/Draft Mode / | Boolean     | Off                |                                               |
| PreviewDraft_Mode    |             |                    |                                               |
|                      |             |                    | Continued on next page                        |

Table 475 – continued from previous page

| Parameter / script | Type   | Default | Function       |
|--------------------|--------|---------|----------------|
| name               |        |         |                |
| Log Verbosity /    | Choice | Off     |                |
| Log_Verbosity      |        |         |                |
|                    |        |         | Off            |
|                    |        |         | <b>Level 1</b> |
|                    |        |         | <b>Level 2</b> |
|                    |        |         | Level 3        |
|                    |        |         |                |

Table 475 – continued from previous page

# **2.13.290 G'MIC Smooth nlmeans node**

*This documentation is for version 1.0 of G'MIC Smooth nlmeans.*

#### **Description**

Wrapper for the G'MIC framework [\(http://gmic.eu\)](http://gmic.eu) written by Tobias Fleischer [\(http://www.reduxfx.com\)](http://www.reduxfx.com) and Frederic Devernay.

### **Inputs**

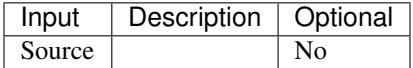

#### **Controls**

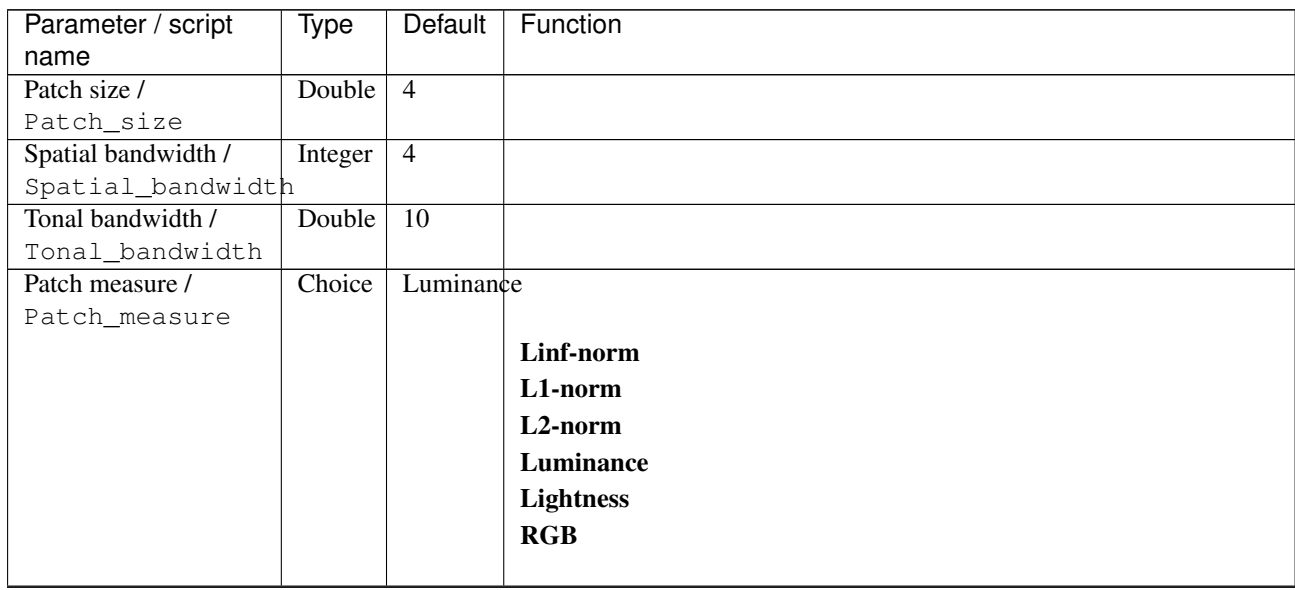

| Parameter / script     | Type    | Default         | Function                             |
|------------------------|---------|-----------------|--------------------------------------|
| name<br>Channel(s) $/$ | Choice  | All             |                                      |
| Channels               |         |                 |                                      |
|                        |         |                 | All                                  |
|                        |         |                 | <b>RGBA</b> [all]                    |
|                        |         |                 |                                      |
|                        |         |                 | <b>RGB</b> [all]                     |
|                        |         |                 | <b>RGB</b> [red]                     |
|                        |         |                 | <b>RGB</b> [green]                   |
|                        |         |                 | <b>RGB</b> [blue]                    |
|                        |         |                 | <b>RGBA</b> [alpha]                  |
|                        |         |                 | Linear RGB [all]                     |
|                        |         |                 | Linear RGB [red]                     |
|                        |         |                 | Linear RGB [green]                   |
|                        |         |                 | <b>Linear RGB</b> [blue]             |
|                        |         |                 | <b>YCbCr</b> [luminance]             |
|                        |         |                 | <b>YCbCr</b> [blue-red chrominances] |
|                        |         |                 | <b>YCbCr</b> [blue chrominance]      |
|                        |         |                 | <b>YCbCr</b> [red chrominance]       |
|                        |         |                 | <b>YCbCr</b> [green chrominance]     |
|                        |         |                 |                                      |
|                        |         |                 | Lab [lightness]                      |
|                        |         |                 | Lab [ab-chrominances]                |
|                        |         |                 | Lab [a-chrominance]                  |
|                        |         |                 | Lab [b-chrominance]                  |
|                        |         |                 | Lch [ch-chrominances]                |
|                        |         |                 | Lch [c-chrominance]                  |
|                        |         |                 | Lch [h-chrominance]                  |
|                        |         |                 | <b>HSV</b> [hue]                     |
|                        |         |                 | <b>HSV</b> [saturation]              |
|                        |         |                 | <b>HSV</b> [value]                   |
|                        |         |                 | <b>HSI</b> [intensity]               |
|                        |         |                 | <b>HSL</b> [lightness]               |
|                        |         |                 | CMYK [cyan]                          |
|                        |         |                 |                                      |
|                        |         |                 | <b>CMYK</b> [magenta]                |
|                        |         |                 | <b>CMYK</b> [yellow]                 |
|                        |         |                 | <b>CMYK</b> [key]                    |
|                        |         |                 | YIQ [luma]                           |
|                        |         |                 | <b>YIQ</b> [chromas]                 |
|                        |         |                 |                                      |
| Parallel processing /  | Choice  | Auto            |                                      |
| Parallel_processing    |         |                 |                                      |
|                        |         |                 | <b>Auto</b>                          |
|                        |         |                 | One thread                           |
|                        |         |                 | <b>Two threads</b>                   |
|                        |         |                 | <b>Four threads</b>                  |
|                        |         |                 | <b>Eight threads</b>                 |
|                        |         |                 | <b>Sixteen threads</b>               |
|                        |         |                 |                                      |
| Spatial overlap /      | Integer | $\overline{24}$ |                                      |
| Spatial_overlap        |         |                 |                                      |

Table 476 – continued from previous page

| Parameter / script           | Type    | Default | Function                    |
|------------------------------|---------|---------|-----------------------------|
| name                         |         |         |                             |
| Preview type /               | Choice  | Full    |                             |
| Preview_type                 |         |         |                             |
|                              |         |         | Full                        |
|                              |         |         | <b>Forward horizontal</b>   |
|                              |         |         | <b>Forward vertical</b>     |
|                              |         |         | <b>Backward horizontal</b>  |
|                              |         |         | <b>Backward vertical</b>    |
|                              |         |         | <b>Duplicate top</b>        |
|                              |         |         | <b>Duplicate left</b>       |
|                              |         |         | <b>Duplicate bottom</b>     |
|                              |         |         |                             |
|                              |         |         | Duplicate right             |
|                              |         |         | <b>Duplicate horizontal</b> |
|                              |         |         | <b>Duplicate vertical</b>   |
|                              |         |         | <b>Checkered</b>            |
|                              |         |         | <b>Checkered</b> inverse    |
|                              |         |         |                             |
| Preview split /              | Double  | x: 0.5  |                             |
| Preview_split                |         | y: 0.5  |                             |
| Output Layer /               | Choice  | Layer 0 |                             |
| Output_Layer                 |         |         |                             |
|                              |         |         | <b>Merged</b>               |
|                              |         |         | Layer 0                     |
|                              |         |         | Layer -1                    |
|                              |         |         | Layer -2                    |
|                              |         |         | Layer -3                    |
|                              |         |         | Layer -4                    |
|                              |         |         | Layer -5                    |
|                              |         |         | Layer -6                    |
|                              |         |         |                             |
|                              |         |         | Layer -7                    |
|                              |         |         | Layer -8                    |
|                              |         |         | Layer -9                    |
|                              |         |         |                             |
| Resize Mode /<br>Resize_Mode | Choice  | Dynamic |                             |
|                              |         |         |                             |
|                              |         |         | <b>Fixed (Inplace)</b>      |
|                              |         |         | <b>Dynamic</b>              |
|                              |         |         | Downsample 1/2              |
|                              |         |         | Downsample 1/4              |
|                              |         |         | Downsample 1/8              |
|                              |         |         | Downsample 1/16             |
|                              |         |         |                             |
| Ignore Alpha /               | Boolean | Off     |                             |
| Ignore_Alpha                 |         |         |                             |
| Preview/Draft Mode /         | Boolean | Off     |                             |
| PreviewDraft_Mode            |         |         |                             |

Table 476 – continued from previous page

| Parameter / script | Type   | Default | Function       |
|--------------------|--------|---------|----------------|
| name               |        |         |                |
| Log Verbosity /    | Choice | Off     |                |
| Log_Verbosity      |        |         |                |
|                    |        |         | <b>Off</b>     |
|                    |        |         | <b>Level 1</b> |
|                    |        |         | Level 2        |
|                    |        |         | Level 3        |
|                    |        |         |                |

Table 476 – continued from previous page

# **2.13.291 G'MIC Smooth patch-based node**

*This documentation is for version 1.0 of G'MIC Smooth patch-based.*

#### **Description**

Wrapper for the G'MIC framework [\(http://gmic.eu\)](http://gmic.eu) written by Tobias Fleischer [\(http://www.reduxfx.com\)](http://www.reduxfx.com) and Frederic Devernay.

# **Inputs**

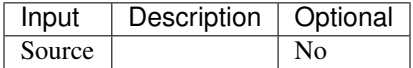

### **Controls**

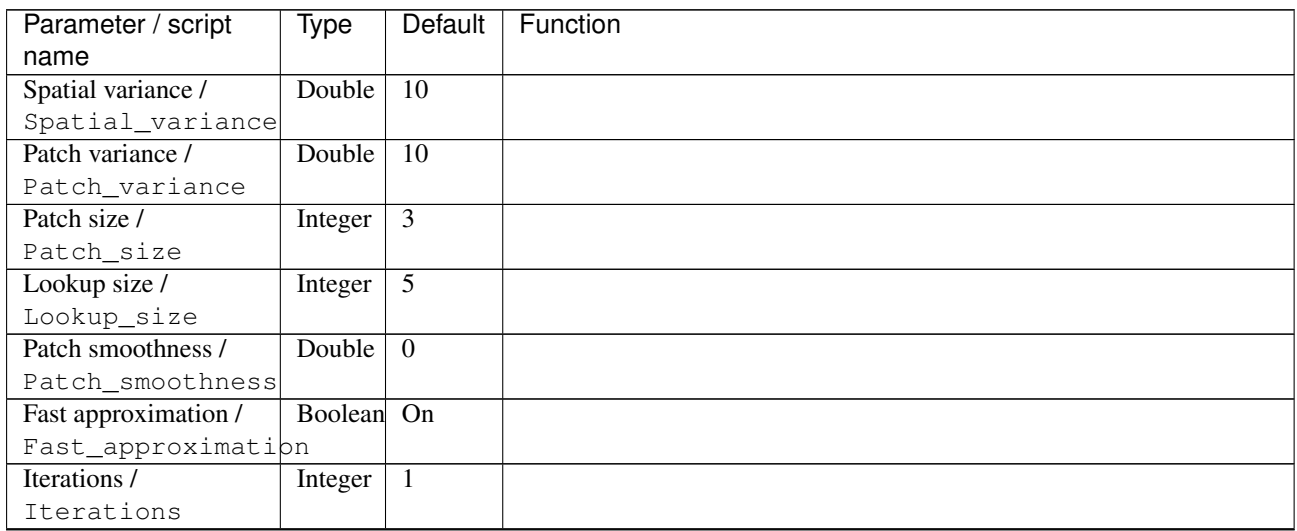

| Parameter / script<br>name | Type    | Default          | Function                                      |
|----------------------------|---------|------------------|-----------------------------------------------|
| Channel(s) $/$             | Choice  | $\overline{All}$ |                                               |
| Channels                   |         |                  |                                               |
|                            |         |                  | All                                           |
|                            |         |                  | <b>RGBA</b> [all]                             |
|                            |         |                  | <b>RGB</b> [all]                              |
|                            |         |                  | <b>RGB</b> [red]                              |
|                            |         |                  | <b>RGB</b> [green]                            |
|                            |         |                  | <b>RGB</b> [blue]                             |
|                            |         |                  | <b>RGBA</b> [alpha]                           |
|                            |         |                  |                                               |
|                            |         |                  | <b>Linear RGB</b> [all]                       |
|                            |         |                  | Linear RGB [red]                              |
|                            |         |                  | <b>Linear RGB</b> [green]                     |
|                            |         |                  | <b>Linear RGB</b> [blue]                      |
|                            |         |                  | <b>YCbCr</b> [luminance]                      |
|                            |         |                  | <b>YCbCr</b> [blue-red chrominances]          |
|                            |         |                  | <b>YCbCr</b> [blue chrominance]               |
|                            |         |                  | <b>YCbCr</b> [red chrominance]                |
|                            |         |                  | <b>YCbCr</b> [green chrominance]              |
|                            |         |                  | Lab [lightness]                               |
|                            |         |                  | Lab [ab-chrominances]                         |
|                            |         |                  | Lab [a-chrominance]                           |
|                            |         |                  | Lab [b-chrominance]                           |
|                            |         |                  | Lch [ch-chrominances]                         |
|                            |         |                  | Lch [c-chrominance]                           |
|                            |         |                  | Lch [h-chrominance]                           |
|                            |         |                  | <b>HSV</b> [hue]                              |
|                            |         |                  | <b>HSV</b> [saturation]                       |
|                            |         |                  | <b>HSV</b> [value]                            |
|                            |         |                  | <b>HSI</b> [intensity]                        |
|                            |         |                  | <b>HSL</b> [lightness]                        |
|                            |         |                  | <b>CMYK</b> [cyan]                            |
|                            |         |                  |                                               |
|                            |         |                  | <b>CMYK</b> [magenta]<br><b>CMYK</b> [yellow] |
|                            |         |                  |                                               |
|                            |         |                  | <b>CMYK</b> [key]                             |
|                            |         |                  | YIQ [luma]                                    |
|                            |         |                  | <b>YIQ</b> [chromas]                          |
| Parallel processing /      | Choice  | Auto             |                                               |
| Parallel_processing        |         |                  |                                               |
|                            |         |                  | Auto                                          |
|                            |         |                  | One thread                                    |
|                            |         |                  | Two threads                                   |
|                            |         |                  |                                               |
|                            |         |                  | <b>Four threads</b>                           |
|                            |         |                  | <b>Eight threads</b>                          |
|                            |         |                  | <b>Sixteen threads</b>                        |
| Spatial overlap /          | Integer | $\overline{24}$  |                                               |
| Spatial_overlap            |         |                  |                                               |
|                            |         |                  |                                               |

Table 477 – continued from previous page

| Parameter / script<br>name | <b>Type</b> | <b>Default</b>     | Function                    |
|----------------------------|-------------|--------------------|-----------------------------|
| Preview type /             | Choice      | Full               |                             |
| Preview_type               |             |                    |                             |
|                            |             |                    | <b>Full</b>                 |
|                            |             |                    | <b>Forward horizontal</b>   |
|                            |             |                    |                             |
|                            |             |                    | <b>Forward vertical</b>     |
|                            |             |                    | <b>Backward horizontal</b>  |
|                            |             |                    | <b>Backward vertical</b>    |
|                            |             |                    | <b>Duplicate top</b>        |
|                            |             |                    | <b>Duplicate left</b>       |
|                            |             |                    | <b>Duplicate bottom</b>     |
|                            |             |                    | Duplicate right             |
|                            |             |                    | <b>Duplicate horizontal</b> |
|                            |             |                    | <b>Duplicate vertical</b>   |
|                            |             |                    | <b>Checkered</b>            |
|                            |             |                    | <b>Checkered</b> inverse    |
|                            |             |                    |                             |
| Preview split /            | Double      | x: 0.5             |                             |
| Preview_split              |             | y: 0.5             |                             |
| Output Layer /             | Choice      | Layer <sub>0</sub> |                             |
| Output_Layer               |             |                    |                             |
|                            |             |                    | <b>Merged</b>               |
|                            |             |                    | Layer 0                     |
|                            |             |                    | Layer -1                    |
|                            |             |                    | Layer -2                    |
|                            |             |                    | Layer -3                    |
|                            |             |                    | Layer -4                    |
|                            |             |                    | Layer -5                    |
|                            |             |                    | Layer -6                    |
|                            |             |                    | Layer -7                    |
|                            |             |                    |                             |
|                            |             |                    | Layer -8                    |
|                            |             |                    | Layer -9                    |
| Resize Mode /              | Choice      | Dynamic            |                             |
| Resize_Mode                |             |                    |                             |
|                            |             |                    | <b>Fixed (Inplace)</b>      |
|                            |             |                    | <b>Dynamic</b>              |
|                            |             |                    | Downsample 1/2              |
|                            |             |                    | Downsample 1/4              |
|                            |             |                    |                             |
|                            |             |                    | Downsample 1/8              |
|                            |             |                    | Downsample 1/16             |
| Ignore Alpha /             | Boolean     | $\overline{Off}$   |                             |
| Ignore_Alpha               |             |                    |                             |
| Preview/Draft Mode /       | Boolean     | Off                |                             |
| PreviewDraft_Mode          |             |                    |                             |
|                            |             |                    | Continued on novt nago      |

Table 477 – continued from previous page

| Parameter / script | Type   | Default | Function       |
|--------------------|--------|---------|----------------|
| name               |        |         |                |
| Log Verbosity /    | Choice | Off     |                |
| Log_Verbosity      |        |         |                |
|                    |        |         | Off            |
|                    |        |         | <b>Level 1</b> |
|                    |        |         | Level 2        |
|                    |        |         | Level 3        |
|                    |        |         |                |

Table 477 – continued from previous page

# **2.13.292 G'MIC Smooth patch-pca node**

*This documentation is for version 1.0 of G'MIC Smooth patch-pca.*

#### **Description**

Wrapper for the G'MIC framework [\(http://gmic.eu\)](http://gmic.eu) written by Tobias Fleischer [\(http://www.reduxfx.com\)](http://www.reduxfx.com) and Frederic Devernay.

# **Inputs**

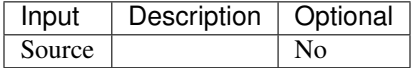

# **Controls**

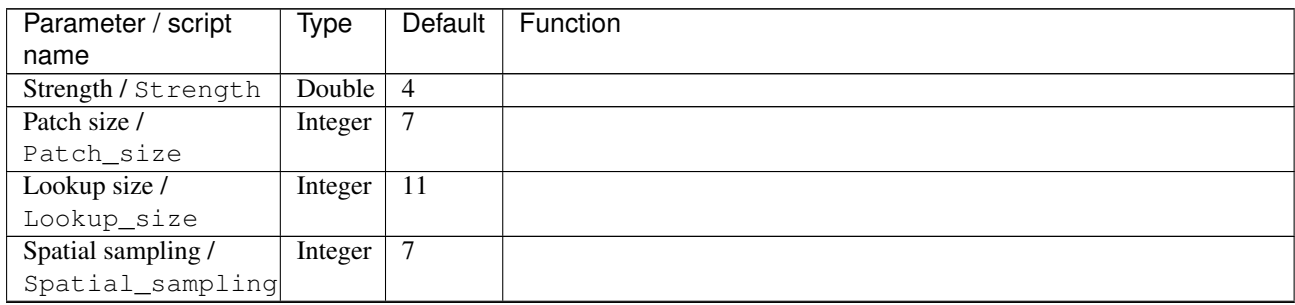

| Parameter / script | Type   | <b>Default</b> | Function                             |
|--------------------|--------|----------------|--------------------------------------|
| name               |        |                |                                      |
| Channel(s) $/$     | Choice | All            |                                      |
| Channels           |        |                |                                      |
|                    |        |                | All                                  |
|                    |        |                | <b>RGBA</b> [all]                    |
|                    |        |                | <b>RGB</b> [all]                     |
|                    |        |                | <b>RGB</b> [red]                     |
|                    |        |                | <b>RGB</b> [green]                   |
|                    |        |                | <b>RGB</b> [blue]                    |
|                    |        |                | <b>RGBA</b> [alpha]                  |
|                    |        |                | <b>Linear RGB</b> [all]              |
|                    |        |                | Linear RGB [red]                     |
|                    |        |                | <b>Linear RGB</b> [green]            |
|                    |        |                | <b>Linear RGB</b> [blue]             |
|                    |        |                | <b>YCbCr</b> [luminance]             |
|                    |        |                | <b>YCbCr</b> [blue-red chrominances] |
|                    |        |                | <b>YCbCr</b> [blue chrominance]      |
|                    |        |                | <b>YCbCr</b> [red chrominance]       |
|                    |        |                | <b>YCbCr</b> [green chrominance]     |
|                    |        |                | Lab [lightness]                      |
|                    |        |                | Lab [ab-chrominances]                |
|                    |        |                | Lab [a-chrominance]                  |
|                    |        |                | Lab [b-chrominance]                  |
|                    |        |                | Lch [ch-chrominances]                |
|                    |        |                | Lch [c-chrominance]                  |
|                    |        |                | Lch [h-chrominance]                  |
|                    |        |                | <b>HSV</b> [hue]                     |
|                    |        |                | <b>HSV</b> [saturation]              |
|                    |        |                | <b>HSV</b> [value]                   |
|                    |        |                | <b>HSI</b> [intensity]               |
|                    |        |                | <b>HSL</b> [lightness]               |
|                    |        |                | <b>CMYK</b> [cyan]                   |
|                    |        |                | <b>CMYK</b> [magenta]                |
|                    |        |                | <b>CMYK</b> [yellow]                 |
|                    |        |                | <b>CMYK</b> [key]                    |
|                    |        |                | YIQ [luma]                           |
|                    |        |                | <b>YIQ</b> [chromas]                 |
|                    |        |                |                                      |

Table 478 – continued from previous page

| Parameter / script           | Type    | Default | Function                    |
|------------------------------|---------|---------|-----------------------------|
| name                         |         |         |                             |
| Preview type /               | Choice  | Full    |                             |
| Preview_type                 |         |         |                             |
|                              |         |         | Full                        |
|                              |         |         | <b>Forward horizontal</b>   |
|                              |         |         | <b>Forward vertical</b>     |
|                              |         |         | <b>Backward horizontal</b>  |
|                              |         |         | <b>Backward vertical</b>    |
|                              |         |         | <b>Duplicate top</b>        |
|                              |         |         | <b>Duplicate left</b>       |
|                              |         |         | <b>Duplicate bottom</b>     |
|                              |         |         |                             |
|                              |         |         | Duplicate right             |
|                              |         |         | <b>Duplicate horizontal</b> |
|                              |         |         | <b>Duplicate vertical</b>   |
|                              |         |         | <b>Checkered</b>            |
|                              |         |         | <b>Checkered</b> inverse    |
|                              |         |         |                             |
| Preview split /              | Double  | x: 0.5  |                             |
| Preview_split                |         | y: 0.5  |                             |
| Output Layer /               | Choice  | Layer 0 |                             |
| Output_Layer                 |         |         |                             |
|                              |         |         | <b>Merged</b>               |
|                              |         |         | Layer 0                     |
|                              |         |         | Layer -1                    |
|                              |         |         | Layer -2                    |
|                              |         |         | Layer -3                    |
|                              |         |         | Layer -4                    |
|                              |         |         | Layer -5                    |
|                              |         |         | Layer -6                    |
|                              |         |         |                             |
|                              |         |         | Layer -7                    |
|                              |         |         | Layer -8                    |
|                              |         |         | Layer -9                    |
|                              |         |         |                             |
| Resize Mode /<br>Resize_Mode | Choice  | Dynamic |                             |
|                              |         |         |                             |
|                              |         |         | <b>Fixed (Inplace)</b>      |
|                              |         |         | <b>Dynamic</b>              |
|                              |         |         | Downsample 1/2              |
|                              |         |         | Downsample 1/4              |
|                              |         |         | Downsample 1/8              |
|                              |         |         | Downsample 1/16             |
|                              |         |         |                             |
| Ignore Alpha /               | Boolean | Off     |                             |
| Ignore_Alpha                 |         |         |                             |
| Preview/Draft Mode /         | Boolean | Off     |                             |
| PreviewDraft_Mode            |         |         |                             |

Table 478 – continued from previous page

| Parameter / script | Type   | Default    | Function   |
|--------------------|--------|------------|------------|
| name               |        |            |            |
| Log Verbosity /    | Choice | <b>Off</b> |            |
| Log_Verbosity      |        |            |            |
|                    |        |            | <b>Off</b> |
|                    |        |            | Level 1    |
|                    |        |            | Level 2    |
|                    |        |            | Level 3    |
|                    |        |            |            |

Table 478 – continued from previous page

# **2.13.293 G'MIC Smooth perona-malik node**

*This documentation is for version 1.0 of G'MIC Smooth perona-malik.*

#### **Description**

Wrapper for the G'MIC framework [\(http://gmic.eu\)](http://gmic.eu) written by Tobias Fleischer [\(http://www.reduxfx.com\)](http://www.reduxfx.com) and Frederic Devernay.

# **Inputs**

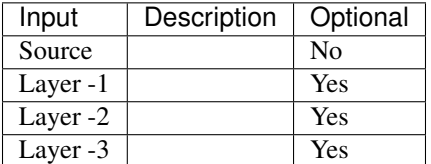

#### **Controls**

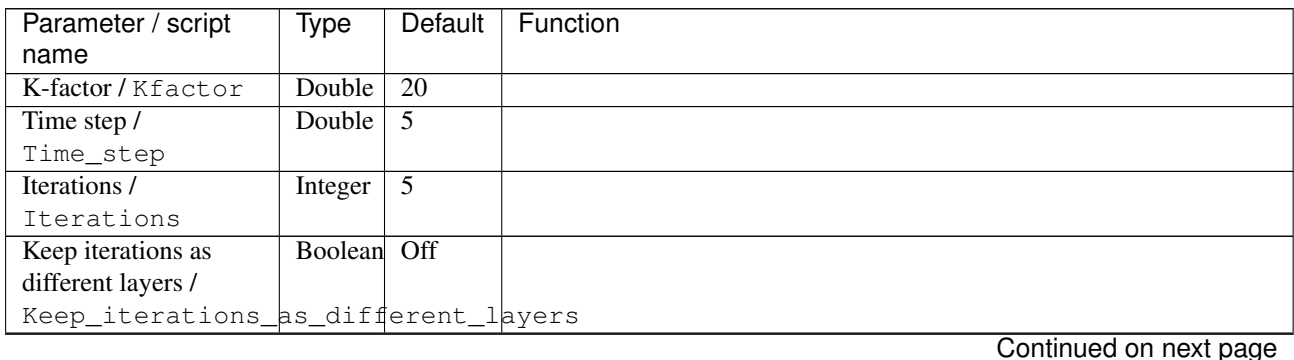
| Parameter / script        | Type    | Default         | Function                             |
|---------------------------|---------|-----------------|--------------------------------------|
| name                      |         |                 |                                      |
| Channel(s) $\overline{I}$ | Choice  | All             |                                      |
| Channels                  |         |                 |                                      |
|                           |         |                 | All                                  |
|                           |         |                 | <b>RGBA</b> [all]                    |
|                           |         |                 | <b>RGB</b> [all]                     |
|                           |         |                 | <b>RGB</b> [red]                     |
|                           |         |                 | <b>RGB</b> [green]                   |
|                           |         |                 | <b>RGB</b> [blue]                    |
|                           |         |                 | RGBA [alpha]                         |
|                           |         |                 | <b>Linear RGB</b> [all]              |
|                           |         |                 | Linear RGB [red]                     |
|                           |         |                 |                                      |
|                           |         |                 | <b>Linear RGB</b> [green]            |
|                           |         |                 | <b>Linear RGB</b> [blue]             |
|                           |         |                 | <b>YCbCr</b> [luminance]             |
|                           |         |                 | <b>YCbCr</b> [blue-red chrominances] |
|                           |         |                 | <b>YCbCr</b> [blue chrominance]      |
|                           |         |                 | <b>YCbCr</b> [red chrominance]       |
|                           |         |                 | <b>YCbCr</b> [green chrominance]     |
|                           |         |                 | Lab [lightness]                      |
|                           |         |                 | Lab [ab-chrominances]                |
|                           |         |                 | Lab [a-chrominance]                  |
|                           |         |                 | Lab [b-chrominance]                  |
|                           |         |                 | Lch [ch-chrominances]                |
|                           |         |                 | Lch [c-chrominance]                  |
|                           |         |                 | Lch [h-chrominance]                  |
|                           |         |                 | <b>HSV</b> [hue]                     |
|                           |         |                 |                                      |
|                           |         |                 | <b>HSV</b> [saturation]              |
|                           |         |                 | <b>HSV</b> [value]                   |
|                           |         |                 | <b>HSI</b> [intensity]               |
|                           |         |                 | <b>HSL</b> [lightness]               |
|                           |         |                 | <b>CMYK</b> [cyan]                   |
|                           |         |                 | <b>CMYK</b> [magenta]                |
|                           |         |                 | <b>CMYK</b> [yellow]                 |
|                           |         |                 | <b>CMYK</b> [key]                    |
|                           |         |                 | YIQ [luma]                           |
|                           |         |                 | <b>YIQ</b> [chromas]                 |
|                           |         |                 |                                      |
| Parallel processing /     | Choice  | Auto            |                                      |
| Parallel_processing       |         |                 |                                      |
|                           |         |                 | <b>Auto</b>                          |
|                           |         |                 | One thread                           |
|                           |         |                 | <b>Two threads</b>                   |
|                           |         |                 | <b>Four threads</b>                  |
|                           |         |                 | <b>Eight threads</b>                 |
|                           |         |                 | <b>Sixteen threads</b>               |
|                           |         |                 |                                      |
| Spatial overlap /         | Integer | $\overline{24}$ |                                      |
| Spatial_overlap           |         |                 |                                      |

Table 479 – continued from previous page

| Parameter / script<br>name | <b>Type</b> | <b>Default</b>     | Function                    |
|----------------------------|-------------|--------------------|-----------------------------|
| Preview type /             | Choice      | Full               |                             |
| Preview_type               |             |                    |                             |
|                            |             |                    | <b>Full</b>                 |
|                            |             |                    | <b>Forward horizontal</b>   |
|                            |             |                    |                             |
|                            |             |                    | <b>Forward vertical</b>     |
|                            |             |                    | <b>Backward horizontal</b>  |
|                            |             |                    | <b>Backward vertical</b>    |
|                            |             |                    | <b>Duplicate top</b>        |
|                            |             |                    | <b>Duplicate left</b>       |
|                            |             |                    | <b>Duplicate bottom</b>     |
|                            |             |                    | Duplicate right             |
|                            |             |                    | <b>Duplicate horizontal</b> |
|                            |             |                    | <b>Duplicate vertical</b>   |
|                            |             |                    | <b>Checkered</b>            |
|                            |             |                    | <b>Checkered</b> inverse    |
|                            |             |                    |                             |
| Preview split /            | Double      | x: 0.5             |                             |
| Preview_split              |             | y: 0.5             |                             |
| Output Layer /             | Choice      | Layer <sub>0</sub> |                             |
| Output_Layer               |             |                    |                             |
|                            |             |                    | <b>Merged</b>               |
|                            |             |                    | Layer 0                     |
|                            |             |                    | Layer -1                    |
|                            |             |                    | Layer -2                    |
|                            |             |                    | Layer -3                    |
|                            |             |                    | Layer -4                    |
|                            |             |                    | Layer -5                    |
|                            |             |                    | Layer -6                    |
|                            |             |                    | Layer -7                    |
|                            |             |                    |                             |
|                            |             |                    | Layer -8                    |
|                            |             |                    | Layer -9                    |
| Resize Mode /              | Choice      | Dynamic            |                             |
| Resize_Mode                |             |                    |                             |
|                            |             |                    | <b>Fixed (Inplace)</b>      |
|                            |             |                    | <b>Dynamic</b>              |
|                            |             |                    | Downsample 1/2              |
|                            |             |                    | Downsample 1/4              |
|                            |             |                    |                             |
|                            |             |                    | Downsample 1/8              |
|                            |             |                    | Downsample 1/16             |
| Ignore Alpha /             | Boolean     | $\overline{Off}$   |                             |
| Ignore_Alpha               |             |                    |                             |
| Preview/Draft Mode /       | Boolean     | Off                |                             |
| PreviewDraft_Mode          |             |                    |                             |
|                            |             |                    | Continued on novt nago      |

Table 479 – continued from previous page

| Parameter / script | Type   | Default | Function       |
|--------------------|--------|---------|----------------|
| name               |        |         |                |
| Log Verbosity /    | Choice | Off     |                |
| Log_Verbosity      |        |         |                |
|                    |        |         | <b>Off</b>     |
|                    |        |         | <b>Level 1</b> |
|                    |        |         | Level 2        |
|                    |        |         | Level 3        |
|                    |        |         |                |

Table 479 – continued from previous page

# **2.13.294 G'MIC Smooth selective gaussian node**

*This documentation is for version 1.0 of G'MIC Smooth selective gaussian.*

### **Description**

Wrapper for the G'MIC framework [\(http://gmic.eu\)](http://gmic.eu) written by Tobias Fleischer [\(http://www.reduxfx.com\)](http://www.reduxfx.com) and Frederic Devernay.

# **Inputs**

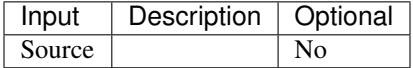

# **Controls**

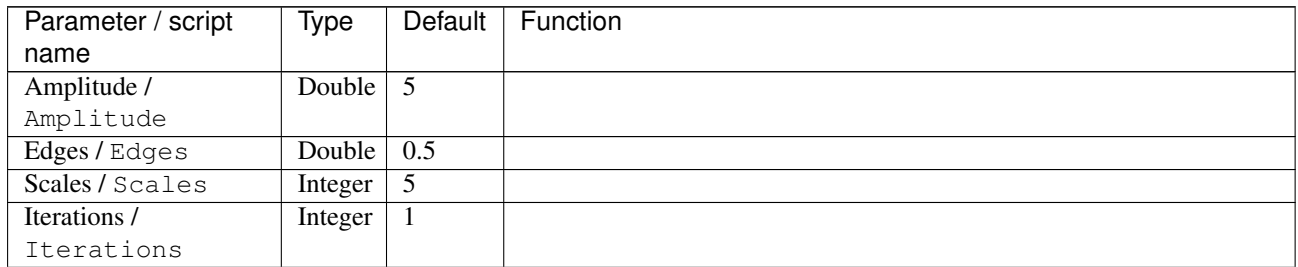

| Parameter / script     | Type    | Default         | Function                             |
|------------------------|---------|-----------------|--------------------------------------|
| name<br>Channel(s) $/$ | Choice  | All             |                                      |
| Channels               |         |                 |                                      |
|                        |         |                 | All                                  |
|                        |         |                 |                                      |
|                        |         |                 | <b>RGBA</b> [all]                    |
|                        |         |                 | <b>RGB</b> [all]                     |
|                        |         |                 | <b>RGB</b> [red]                     |
|                        |         |                 | <b>RGB</b> [green]                   |
|                        |         |                 | <b>RGB</b> [blue]                    |
|                        |         |                 | <b>RGBA</b> [alpha]                  |
|                        |         |                 | <b>Linear RGB</b> [all]              |
|                        |         |                 | Linear RGB [red]                     |
|                        |         |                 | Linear RGB [green]                   |
|                        |         |                 | <b>Linear RGB</b> [blue]             |
|                        |         |                 | <b>YCbCr</b> [luminance]             |
|                        |         |                 |                                      |
|                        |         |                 | <b>YCbCr</b> [blue-red chrominances] |
|                        |         |                 | <b>YCbCr</b> [blue chrominance]      |
|                        |         |                 | <b>YCbCr</b> [red chrominance]       |
|                        |         |                 | <b>YCbCr</b> [green chrominance]     |
|                        |         |                 | Lab [lightness]                      |
|                        |         |                 | Lab [ab-chrominances]                |
|                        |         |                 | Lab [a-chrominance]                  |
|                        |         |                 | Lab [b-chrominance]                  |
|                        |         |                 | Lch [ch-chrominances]                |
|                        |         |                 | Lch [c-chrominance]                  |
|                        |         |                 | Lch [h-chrominance]                  |
|                        |         |                 | <b>HSV</b> [hue]                     |
|                        |         |                 |                                      |
|                        |         |                 | <b>HSV</b> [saturation]              |
|                        |         |                 | <b>HSV</b> [value]                   |
|                        |         |                 | <b>HSI</b> [intensity]               |
|                        |         |                 | <b>HSL</b> [lightness]               |
|                        |         |                 | CMYK [cyan]                          |
|                        |         |                 | <b>CMYK</b> [magenta]                |
|                        |         |                 | <b>CMYK</b> [yellow]                 |
|                        |         |                 | <b>CMYK</b> [key]                    |
|                        |         |                 | YIQ [luma]                           |
|                        |         |                 | <b>YIQ</b> [chromas]                 |
|                        |         |                 |                                      |
| Parallel processing /  | Choice  | Auto            |                                      |
| Parallel_processing    |         |                 |                                      |
|                        |         |                 | <b>Auto</b>                          |
|                        |         |                 | One thread                           |
|                        |         |                 | <b>Two threads</b>                   |
|                        |         |                 | <b>Four threads</b>                  |
|                        |         |                 |                                      |
|                        |         |                 | <b>Eight threads</b>                 |
|                        |         |                 | <b>Sixteen threads</b>               |
| Spatial overlap /      |         | $\overline{24}$ |                                      |
| Spatial_overlap        | Integer |                 |                                      |
|                        |         |                 |                                      |

Table 480 – continued from previous page

| Parameter / script   | Type    | Default | Function                    |
|----------------------|---------|---------|-----------------------------|
| name                 |         |         |                             |
| Preview type /       | Choice  | Full    |                             |
| Preview_type         |         |         |                             |
|                      |         |         | Full                        |
|                      |         |         | <b>Forward horizontal</b>   |
|                      |         |         | <b>Forward vertical</b>     |
|                      |         |         | <b>Backward horizontal</b>  |
|                      |         |         | <b>Backward vertical</b>    |
|                      |         |         | <b>Duplicate top</b>        |
|                      |         |         | <b>Duplicate left</b>       |
|                      |         |         | <b>Duplicate bottom</b>     |
|                      |         |         |                             |
|                      |         |         | Duplicate right             |
|                      |         |         | <b>Duplicate horizontal</b> |
|                      |         |         | <b>Duplicate vertical</b>   |
|                      |         |         | <b>Checkered</b>            |
|                      |         |         | <b>Checkered</b> inverse    |
|                      |         |         |                             |
| Preview split /      | Double  | x: 0.5  |                             |
| Preview_split        |         | y: 0.5  |                             |
| Output Layer /       | Choice  | Layer 0 |                             |
| Output_Layer         |         |         |                             |
|                      |         |         | <b>Merged</b>               |
|                      |         |         | Layer 0                     |
|                      |         |         | Layer -1                    |
|                      |         |         | Layer -2                    |
|                      |         |         | Layer -3                    |
|                      |         |         | Layer -4                    |
|                      |         |         | Layer -5                    |
|                      |         |         | Layer -6                    |
|                      |         |         |                             |
|                      |         |         | Layer -7                    |
|                      |         |         | Layer -8                    |
|                      |         |         | Layer -9                    |
|                      |         |         |                             |
| Resize Mode /        | Choice  | Dynamic |                             |
| Resize_Mode          |         |         |                             |
|                      |         |         | <b>Fixed (Inplace)</b>      |
|                      |         |         | <b>Dynamic</b>              |
|                      |         |         | Downsample 1/2              |
|                      |         |         | Downsample 1/4              |
|                      |         |         | Downsample 1/8              |
|                      |         |         | Downsample 1/16             |
|                      |         |         |                             |
| Ignore Alpha /       | Boolean | Off     |                             |
| Ignore_Alpha         |         |         |                             |
| Preview/Draft Mode / | Boolean | Off     |                             |
| PreviewDraft_Mode    |         |         |                             |
|                      |         |         |                             |

Table 480 – continued from previous page

| Parameter / script | Type   | Default | Function       |
|--------------------|--------|---------|----------------|
| name               |        |         |                |
| Log Verbosity /    | Choice | Off     |                |
| Log_Verbosity      |        |         |                |
|                    |        |         | Off            |
|                    |        |         | <b>Level 1</b> |
|                    |        |         | Level 2        |
|                    |        |         | Level 3        |
|                    |        |         |                |

Table 480 – continued from previous page

# **2.13.295 G'MIC Smooth skin node**

*This documentation is for version 1.0 of G'MIC Smooth skin.*

### **Description**

Wrapper for the G'MIC framework [\(http://gmic.eu\)](http://gmic.eu) written by Tobias Fleischer [\(http://www.reduxfx.com\)](http://www.reduxfx.com) and Frederic Devernay.

# **Inputs**

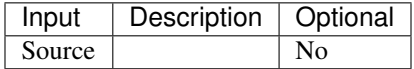

### **Controls**

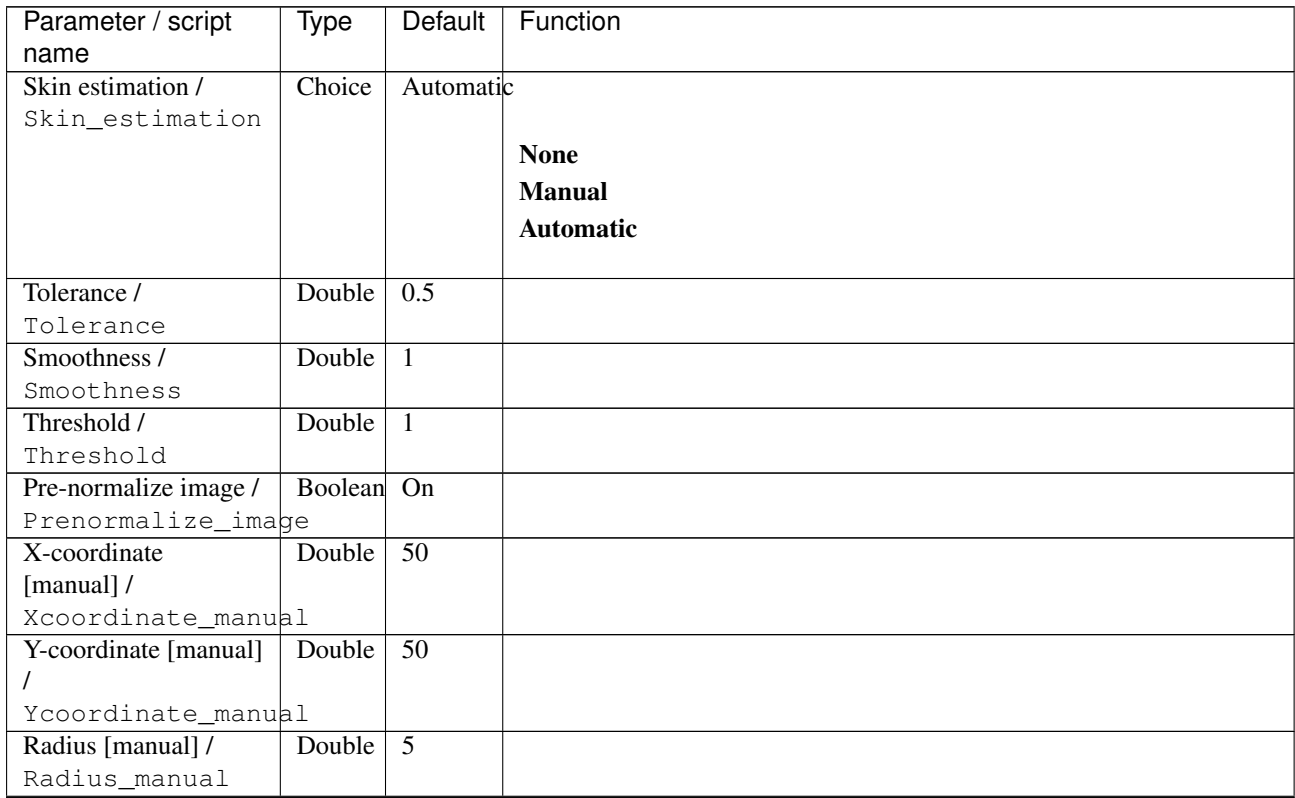

| Parameter / script | Type   | Default          | Function                    |
|--------------------|--------|------------------|-----------------------------|
| name               |        |                  |                             |
| Base scale /       | Double | $\overline{2}$   |                             |
| Base_scale         |        |                  |                             |
| Fine scale /       | Double | $\overline{0.2}$ |                             |
| Fine_scale         |        |                  |                             |
| Smoothness_2/      | Double | $\overline{3}$   |                             |
| Smoothness_2       |        |                  |                             |
| Smoothness type /  | Choice | <b>Bilateral</b> |                             |
| Smoothness_type    |        |                  |                             |
|                    |        |                  | Gaussian                    |
|                    |        |                  | <b>Bilateral</b>            |
|                    |        |                  |                             |
| Gain / Gain        | Double | 0.05             |                             |
| Preview data /     | Choice | Result           |                             |
| Preview_data       |        | image            |                             |
|                    |        |                  | <b>Skin mask</b>            |
|                    |        |                  | <b>Base scale</b>           |
|                    |        |                  | Medium scale (original)     |
|                    |        |                  |                             |
|                    |        |                  | Medium scale (smoothed)     |
|                    |        |                  | <b>Fine scale</b>           |
|                    |        |                  | <b>Result image</b>         |
|                    |        |                  |                             |
| Preview type /     | Choice | Full             |                             |
| Preview_type       |        |                  |                             |
|                    |        |                  | Full                        |
|                    |        |                  | <b>Forward horizontal</b>   |
|                    |        |                  | <b>Forward vertical</b>     |
|                    |        |                  | <b>Backward horizontal</b>  |
|                    |        |                  | <b>Backward vertical</b>    |
|                    |        |                  | <b>Duplicate top</b>        |
|                    |        |                  | <b>Duplicate left</b>       |
|                    |        |                  |                             |
|                    |        |                  | <b>Duplicate bottom</b>     |
|                    |        |                  | Duplicate right             |
|                    |        |                  | <b>Duplicate horizontal</b> |
|                    |        |                  | <b>Duplicate vertical</b>   |
|                    |        |                  | <b>Checkered</b>            |
|                    |        |                  | <b>Checkered</b> inverse    |
|                    |        |                  |                             |
| Preview split /    | Double | x: 0.5           |                             |
| Preview_split      |        | y: 0.5           |                             |

Table 481 – continued from previous page

| Parameter / script             | <b>Type</b> | Default            | Function               |
|--------------------------------|-------------|--------------------|------------------------|
| name                           |             |                    |                        |
| Output Layer /                 | Choice      | Layer <sub>0</sub> |                        |
| Output_Layer                   |             |                    |                        |
|                                |             |                    | <b>Merged</b>          |
|                                |             |                    | Layer 0                |
|                                |             |                    | Layer -1               |
|                                |             |                    | Layer -2               |
|                                |             |                    | Layer -3               |
|                                |             |                    | Layer -4               |
|                                |             |                    | Layer -5               |
|                                |             |                    | Layer -6               |
|                                |             |                    | Layer -7               |
|                                |             |                    | Layer -8               |
|                                |             |                    | Layer -9               |
|                                |             |                    |                        |
| Resize Mode /                  | Choice      | Dynamic            |                        |
| Resize_Mode                    |             |                    |                        |
|                                |             |                    | <b>Fixed (Inplace)</b> |
|                                |             |                    | <b>Dynamic</b>         |
|                                |             |                    | Downsample 1/2         |
|                                |             |                    | Downsample 1/4         |
|                                |             |                    | Downsample 1/8         |
|                                |             |                    | Downsample 1/16        |
|                                |             |                    |                        |
| Ignore Alpha /<br>Ignore_Alpha | Boolean     | $\overline{Off}$   |                        |
| Preview/Draft Mode /           | Boolean     | $\overline{Off}$   |                        |
| PreviewDraft_Mode              |             |                    |                        |
| Log Verbosity /                | Choice      | $\overline{Off}$   |                        |
| Log_Verbosity                  |             |                    |                        |
|                                |             |                    | Off                    |
|                                |             |                    | Level 1                |
|                                |             |                    | Level 2                |
|                                |             |                    | Level 3                |
|                                |             |                    |                        |

Table 481 – continued from previous page

# **2.13.296 G'MIC Smooth total variation node**

*This documentation is for version 1.0 of G'MIC Smooth total variation.*

# **Description**

Wrapper for the G'MIC framework [\(http://gmic.eu\)](http://gmic.eu) written by Tobias Fleischer [\(http://www.reduxfx.com\)](http://www.reduxfx.com) and Frederic Devernay.

# **Inputs**

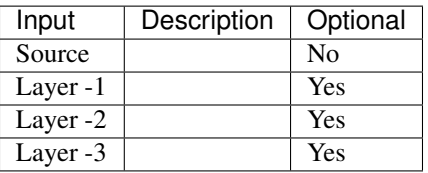

### **Controls**

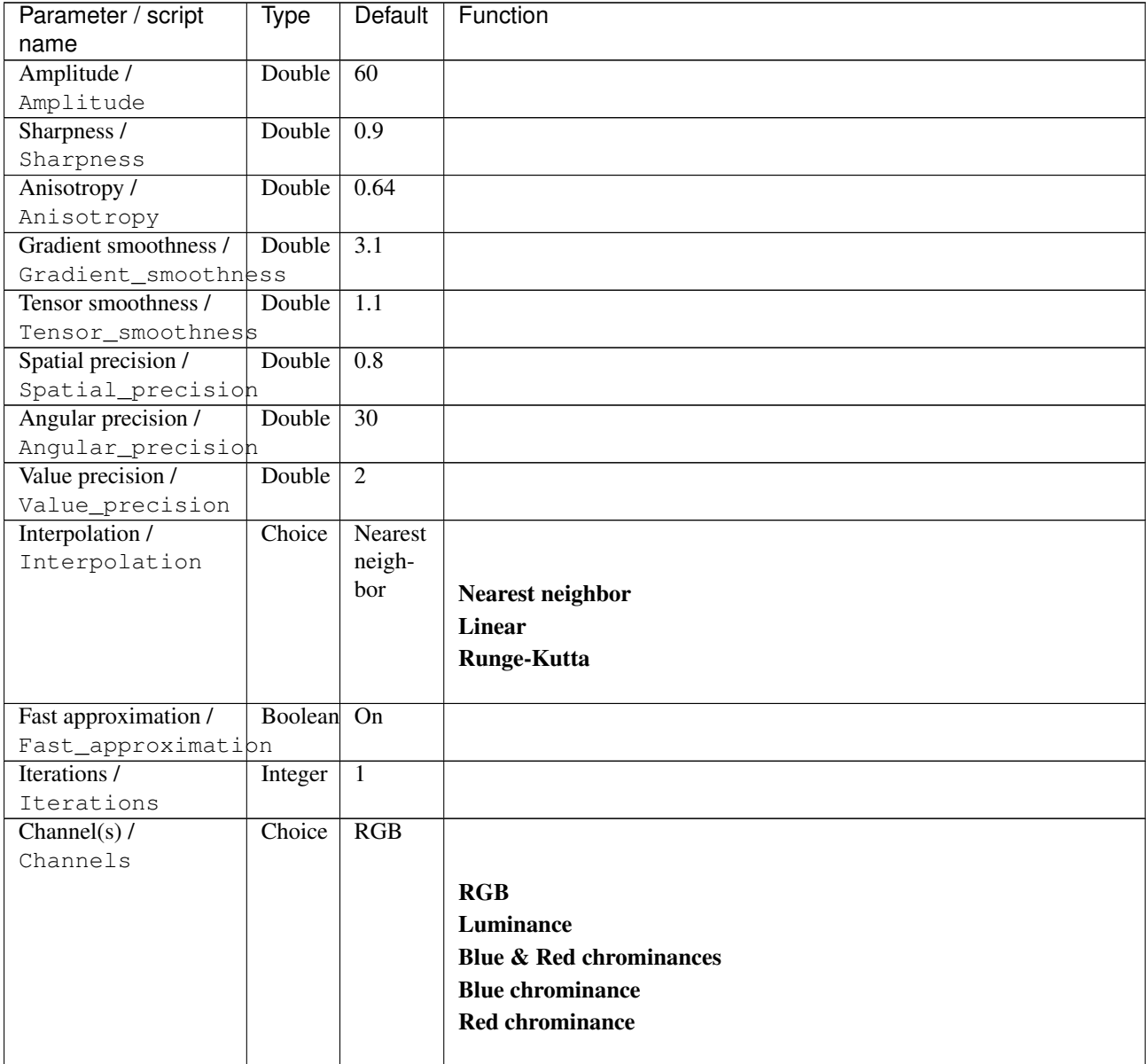

| Parameter / script                  | <b>Type</b> | Default | Function               |
|-------------------------------------|-------------|---------|------------------------|
| name                                |             |         |                        |
| Parallel processing /               | Choice      | Auto    |                        |
| Parallel_processing                 |             |         |                        |
|                                     |             |         | Auto                   |
|                                     |             |         | <b>One thread</b>      |
|                                     |             |         | <b>Two threads</b>     |
|                                     |             |         | <b>Four threads</b>    |
|                                     |             |         | <b>Eight threads</b>   |
|                                     |             |         | <b>Sixteen threads</b> |
|                                     |             |         |                        |
| Spatial overlap /                   | Integer     | 24      |                        |
| Spatial_overlap                     |             |         |                        |
| Time step /                         | Double      | 30      |                        |
| Time_step                           |             |         |                        |
| Iterations_2/                       | Integer     | 10      |                        |
| Iterations_2                        |             |         |                        |
| Keep iterations as                  | Boolean Off |         |                        |
| different layers /                  |             |         |                        |
| Keep_iterations_as_different_layers |             |         |                        |

Table 482 – continued from previous page

| Parameter / script     | Type    | Default         | Function                             |
|------------------------|---------|-----------------|--------------------------------------|
| name                   |         |                 |                                      |
| Channel(s) $2/$        | Choice  | All             |                                      |
| Channels_2             |         |                 |                                      |
|                        |         |                 | All                                  |
|                        |         |                 | <b>RGBA</b> [all]                    |
|                        |         |                 | <b>RGB</b> [all]                     |
|                        |         |                 | <b>RGB</b> [red]                     |
|                        |         |                 | <b>RGB</b> [green]                   |
|                        |         |                 | <b>RGB</b> [blue]                    |
|                        |         |                 | <b>RGBA</b> [alpha]                  |
|                        |         |                 | <b>Linear RGB</b> [all]              |
|                        |         |                 | Linear RGB [red]                     |
|                        |         |                 | <b>Linear RGB</b> [green]            |
|                        |         |                 |                                      |
|                        |         |                 | <b>Linear RGB</b> [blue]             |
|                        |         |                 | <b>YCbCr</b> [luminance]             |
|                        |         |                 | <b>YCbCr</b> [blue-red chrominances] |
|                        |         |                 | <b>YCbCr</b> [blue chrominance]      |
|                        |         |                 | <b>YCbCr</b> [red chrominance]       |
|                        |         |                 | <b>YCbCr</b> [green chrominance]     |
|                        |         |                 | Lab [lightness]                      |
|                        |         |                 | Lab [ab-chrominances]                |
|                        |         |                 | Lab [a-chrominance]                  |
|                        |         |                 | Lab [b-chrominance]                  |
|                        |         |                 | Lch [ch-chrominances]                |
|                        |         |                 | Lch [c-chrominance]                  |
|                        |         |                 | Lch [h-chrominance]                  |
|                        |         |                 | <b>HSV</b> [hue]                     |
|                        |         |                 |                                      |
|                        |         |                 | <b>HSV</b> [saturation]              |
|                        |         |                 | <b>HSV</b> [value]                   |
|                        |         |                 | <b>HSI</b> [intensity]               |
|                        |         |                 | <b>HSL</b> [lightness]               |
|                        |         |                 | <b>CMYK</b> [cyan]                   |
|                        |         |                 | <b>CMYK</b> [magenta]                |
|                        |         |                 | <b>CMYK</b> [yellow]                 |
|                        |         |                 | <b>CMYK</b> [key]                    |
|                        |         |                 | YIQ [luma]                           |
|                        |         |                 | <b>YIQ</b> [chromas]                 |
|                        |         |                 |                                      |
| Parallel processing_2/ | Choice  | Auto            |                                      |
| Parallel_processing_2  |         |                 |                                      |
|                        |         |                 | <b>Auto</b>                          |
|                        |         |                 | One thread                           |
|                        |         |                 | <b>Two threads</b>                   |
|                        |         |                 | Four threads                         |
|                        |         |                 | <b>Eight threads</b>                 |
|                        |         |                 | <b>Sixteen threads</b>               |
|                        |         |                 |                                      |
| Spatial overlap_2/     | Integer | $\overline{24}$ |                                      |
| Spatial_overlap_2      |         |                 |                                      |

Table 482 – continued from previous page

| Parameter / script   | <b>Type</b> | <b>Default</b>     | Function                                      |
|----------------------|-------------|--------------------|-----------------------------------------------|
| name                 |             |                    |                                               |
| Preview type /       | Choice      | Full               |                                               |
| Preview_type         |             |                    |                                               |
|                      |             |                    | <b>Full</b>                                   |
|                      |             |                    | <b>Forward horizontal</b>                     |
|                      |             |                    | <b>Forward vertical</b>                       |
|                      |             |                    | <b>Backward horizontal</b>                    |
|                      |             |                    | <b>Backward vertical</b>                      |
|                      |             |                    | <b>Duplicate top</b>                          |
|                      |             |                    | <b>Duplicate left</b>                         |
|                      |             |                    | <b>Duplicate bottom</b>                       |
|                      |             |                    | Duplicate right                               |
|                      |             |                    | <b>Duplicate horizontal</b>                   |
|                      |             |                    |                                               |
|                      |             |                    | <b>Duplicate vertical</b><br><b>Checkered</b> |
|                      |             |                    |                                               |
|                      |             |                    | <b>Checkered</b> inverse                      |
| Preview split /      | Double      | x: 0.5             |                                               |
| Preview_split        |             | y: 0.5             |                                               |
| Output Layer /       | Choice      | Layer <sub>0</sub> |                                               |
| Output_Layer         |             |                    |                                               |
|                      |             |                    | <b>Merged</b>                                 |
|                      |             |                    | Layer 0                                       |
|                      |             |                    | Layer -1                                      |
|                      |             |                    | Layer -2                                      |
|                      |             |                    | Layer -3                                      |
|                      |             |                    | Layer -4                                      |
|                      |             |                    | Layer -5                                      |
|                      |             |                    | Layer -6                                      |
|                      |             |                    | Layer -7                                      |
|                      |             |                    |                                               |
|                      |             |                    | Layer -8                                      |
|                      |             |                    | Layer -9                                      |
| Resize Mode /        | Choice      | Dynamic            |                                               |
| Resize_Mode          |             |                    |                                               |
|                      |             |                    | <b>Fixed (Inplace)</b>                        |
|                      |             |                    | <b>Dynamic</b>                                |
|                      |             |                    | Downsample 1/2                                |
|                      |             |                    | Downsample 1/4                                |
|                      |             |                    | Downsample 1/8                                |
|                      |             |                    | Downsample 1/16                               |
|                      |             |                    |                                               |
| Ignore Alpha /       | Boolean     | $\overline{Off}$   |                                               |
| Ignore_Alpha         |             |                    |                                               |
| Preview/Draft Mode / | Boolean     | Off                |                                               |
| PreviewDraft_Mode    |             |                    |                                               |
|                      |             |                    | Continued on next page                        |

Table 482 – continued from previous page

| Parameter / script | Type   | Default | Function       |
|--------------------|--------|---------|----------------|
| name               |        |         |                |
| Log Verbosity /    | Choice | Off     |                |
| Log_Verbosity      |        |         |                |
|                    |        |         | <b>Off</b>     |
|                    |        |         | <b>Level 1</b> |
|                    |        |         | Level 2        |
|                    |        |         | Level 3        |
|                    |        |         |                |

Table 482 – continued from previous page

# **2.13.297 G'MIC Smooth wavelets node**

*This documentation is for version 1.0 of G'MIC Smooth wavelets.*

### **Description**

Wrapper for the G'MIC framework [\(http://gmic.eu\)](http://gmic.eu) written by Tobias Fleischer [\(http://www.reduxfx.com\)](http://www.reduxfx.com) and Frederic Devernay.

# **Inputs**

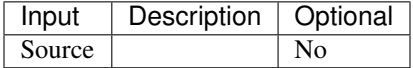

### **Controls**

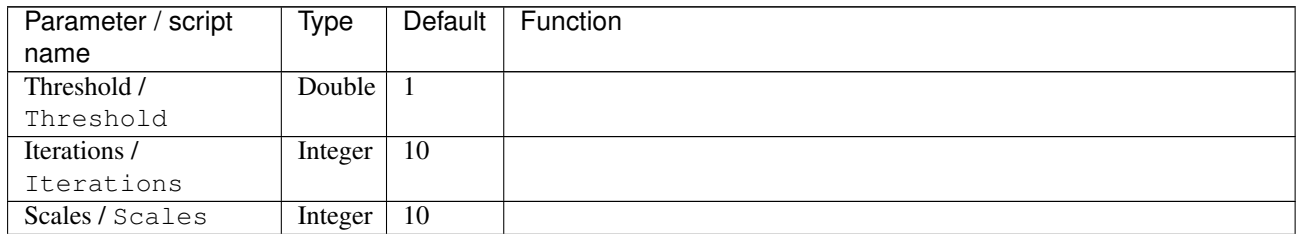

| Parameter / script    | Type    | Default         | Function                             |
|-----------------------|---------|-----------------|--------------------------------------|
| name                  |         |                 |                                      |
| Channel(s) $/$        | Choice  | All             |                                      |
| Channels              |         |                 |                                      |
|                       |         |                 | All                                  |
|                       |         |                 | <b>RGBA</b> [all]                    |
|                       |         |                 | <b>RGB</b> [all]                     |
|                       |         |                 | <b>RGB</b> [red]                     |
|                       |         |                 | <b>RGB</b> [green]                   |
|                       |         |                 | <b>RGB</b> [blue]                    |
|                       |         |                 | <b>RGBA</b> [alpha]                  |
|                       |         |                 | Linear RGB [all]                     |
|                       |         |                 | Linear RGB [red]                     |
|                       |         |                 |                                      |
|                       |         |                 | <b>Linear RGB</b> [green]            |
|                       |         |                 | <b>Linear RGB</b> [blue]             |
|                       |         |                 | <b>YCbCr</b> [luminance]             |
|                       |         |                 | <b>YCbCr</b> [blue-red chrominances] |
|                       |         |                 | <b>YCbCr</b> [blue chrominance]      |
|                       |         |                 | <b>YCbCr</b> [red chrominance]       |
|                       |         |                 | <b>YCbCr</b> [green chrominance]     |
|                       |         |                 | Lab [lightness]                      |
|                       |         |                 | Lab [ab-chrominances]                |
|                       |         |                 | Lab [a-chrominance]                  |
|                       |         |                 | Lab [b-chrominance]                  |
|                       |         |                 | Lch [ch-chrominances]                |
|                       |         |                 | Lch [c-chrominance]                  |
|                       |         |                 | Lch [h-chrominance]                  |
|                       |         |                 | <b>HSV</b> [hue]                     |
|                       |         |                 |                                      |
|                       |         |                 | <b>HSV</b> [saturation]              |
|                       |         |                 | <b>HSV</b> [value]                   |
|                       |         |                 | <b>HSI</b> [intensity]               |
|                       |         |                 | <b>HSL</b> [lightness]               |
|                       |         |                 | <b>CMYK</b> [cyan]                   |
|                       |         |                 | <b>CMYK</b> [magenta]                |
|                       |         |                 | <b>CMYK</b> [yellow]                 |
|                       |         |                 | <b>CMYK</b> [key]                    |
|                       |         |                 | YIQ [luma]                           |
|                       |         |                 | <b>YIQ</b> [chromas]                 |
|                       |         |                 |                                      |
| Parallel processing / | Choice  | Auto            |                                      |
| Parallel_processing   |         |                 |                                      |
|                       |         |                 | <b>Auto</b>                          |
|                       |         |                 | One thread                           |
|                       |         |                 | <b>Two threads</b>                   |
|                       |         |                 | Four threads                         |
|                       |         |                 | <b>Eight threads</b>                 |
|                       |         |                 | <b>Sixteen threads</b>               |
|                       |         |                 |                                      |
| Spatial overlap /     | Integer | $\overline{24}$ |                                      |
| Spatial_overlap       |         |                 |                                      |

Table 483 – continued from previous page

| Parameter / script   | Type    | Default | Function                    |
|----------------------|---------|---------|-----------------------------|
| name                 |         |         |                             |
| Preview type /       | Choice  | Full    |                             |
| Preview_type         |         |         |                             |
|                      |         |         | Full                        |
|                      |         |         | <b>Forward horizontal</b>   |
|                      |         |         | <b>Forward vertical</b>     |
|                      |         |         | <b>Backward horizontal</b>  |
|                      |         |         | <b>Backward vertical</b>    |
|                      |         |         | <b>Duplicate top</b>        |
|                      |         |         | <b>Duplicate left</b>       |
|                      |         |         | <b>Duplicate bottom</b>     |
|                      |         |         |                             |
|                      |         |         | Duplicate right             |
|                      |         |         | <b>Duplicate horizontal</b> |
|                      |         |         | <b>Duplicate vertical</b>   |
|                      |         |         | <b>Checkered</b>            |
|                      |         |         | <b>Checkered</b> inverse    |
|                      |         |         |                             |
| Preview split /      | Double  | x: 0.5  |                             |
| Preview_split        |         | y: 0.5  |                             |
| Output Layer /       | Choice  | Layer 0 |                             |
| Output_Layer         |         |         |                             |
|                      |         |         | <b>Merged</b>               |
|                      |         |         | Layer 0                     |
|                      |         |         | Layer -1                    |
|                      |         |         | Layer -2                    |
|                      |         |         | Layer -3                    |
|                      |         |         | Layer -4                    |
|                      |         |         | Layer -5                    |
|                      |         |         | Layer -6                    |
|                      |         |         |                             |
|                      |         |         | Layer -7                    |
|                      |         |         | Layer -8                    |
|                      |         |         | Layer -9                    |
|                      |         |         |                             |
| Resize Mode /        | Choice  | Dynamic |                             |
| Resize_Mode          |         |         |                             |
|                      |         |         | <b>Fixed (Inplace)</b>      |
|                      |         |         | <b>Dynamic</b>              |
|                      |         |         | Downsample 1/2              |
|                      |         |         | Downsample 1/4              |
|                      |         |         | Downsample 1/8              |
|                      |         |         | Downsample 1/16             |
|                      |         |         |                             |
| Ignore Alpha /       | Boolean | Off     |                             |
| Ignore_Alpha         |         |         |                             |
| Preview/Draft Mode / | Boolean | Off     |                             |
| PreviewDraft_Mode    |         |         |                             |
|                      |         |         |                             |

Table 483 – continued from previous page

| Parameter / script | Type   | Default | Function       |
|--------------------|--------|---------|----------------|
| name               |        |         |                |
| Log Verbosity /    | Choice | Off     |                |
| Log_Verbosity      |        |         |                |
|                    |        |         | <b>Off</b>     |
|                    |        |         | <b>Level 1</b> |
|                    |        |         | Level 2        |
|                    |        |         | Level 3        |
|                    |        |         |                |

Table 483 – continued from previous page

# **2.13.298 G'MIC Snowflake node**

*This documentation is for version 1.0 of G'MIC Snowflake.*

### **Description**

Wrapper for the G'MIC framework [\(http://gmic.eu\)](http://gmic.eu) written by Tobias Fleischer [\(http://www.reduxfx.com\)](http://www.reduxfx.com) and Frederic Devernay.

# **Inputs**

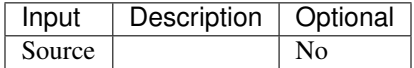

### **Controls**

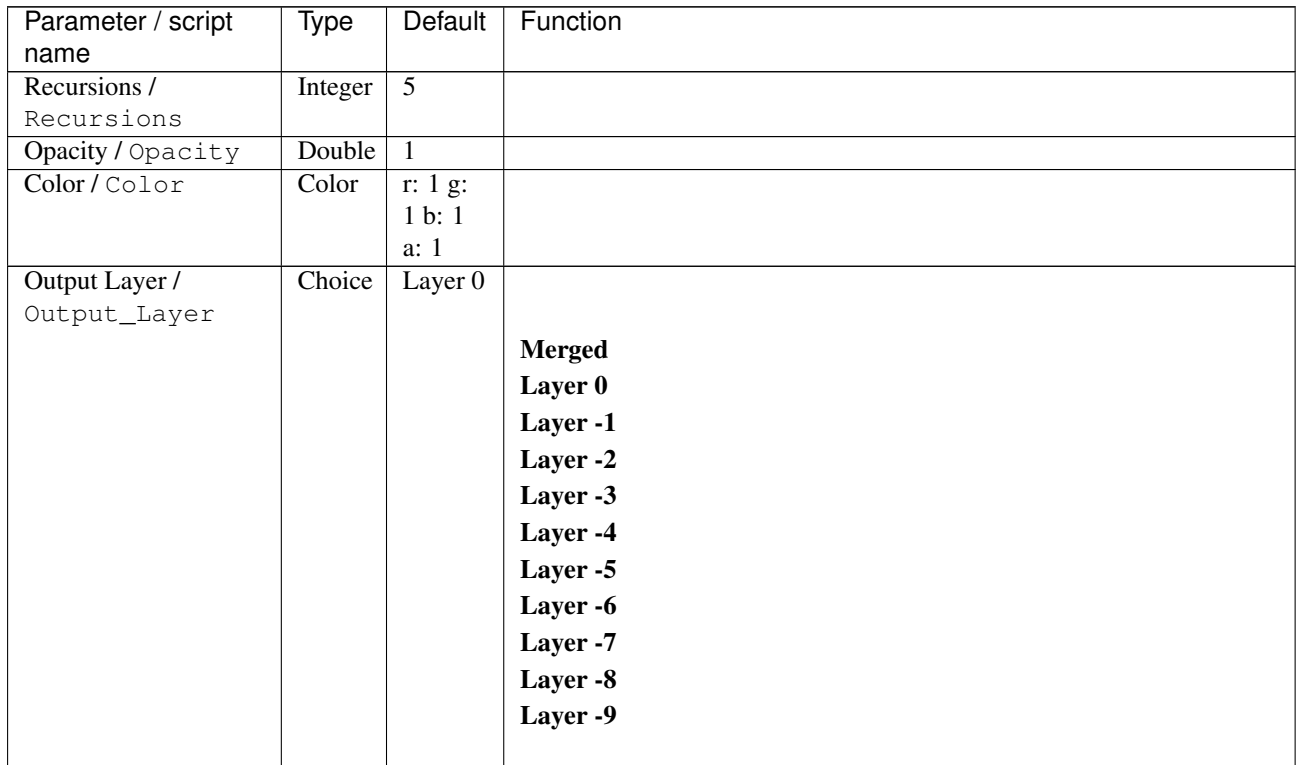

| Parameter / script | <b>Type</b> | Default          | Function               |
|--------------------|-------------|------------------|------------------------|
| name               |             |                  |                        |
| Resize Mode /      | Choice      | Dynamic          |                        |
| Resize_Mode        |             |                  |                        |
|                    |             |                  | <b>Fixed (Inplace)</b> |
|                    |             |                  | <b>Dynamic</b>         |
|                    |             |                  | Downsample 1/2         |
|                    |             |                  | Downsample 1/4         |
|                    |             |                  | Downsample 1/8         |
|                    |             |                  | Downsample 1/16        |
|                    |             |                  |                        |
|                    |             |                  |                        |
| Ignore Alpha /     | Boolean     | $\overline{Off}$ |                        |
| Ignore_Alpha       |             |                  |                        |
| Log Verbosity /    | Choice      | $\overline{Off}$ |                        |
| Log_Verbosity      |             |                  |                        |
|                    |             |                  | Off                    |
|                    |             |                  | Level 1                |
|                    |             |                  | Level 2                |
|                    |             |                  | Level 3                |
|                    |             |                  |                        |

Table 484 – continued from previous page

# **2.13.299 G'MIC Solidify node**

*This documentation is for version 1.0 of G'MIC Solidify.*

#### **Description**

Wrapper for the G'MIC framework [\(http://gmic.eu\)](http://gmic.eu) written by Tobias Fleischer [\(http://www.reduxfx.com\)](http://www.reduxfx.com) and Frederic Devernay.

### **Inputs**

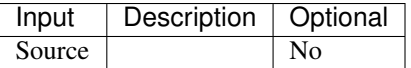

### **Controls**

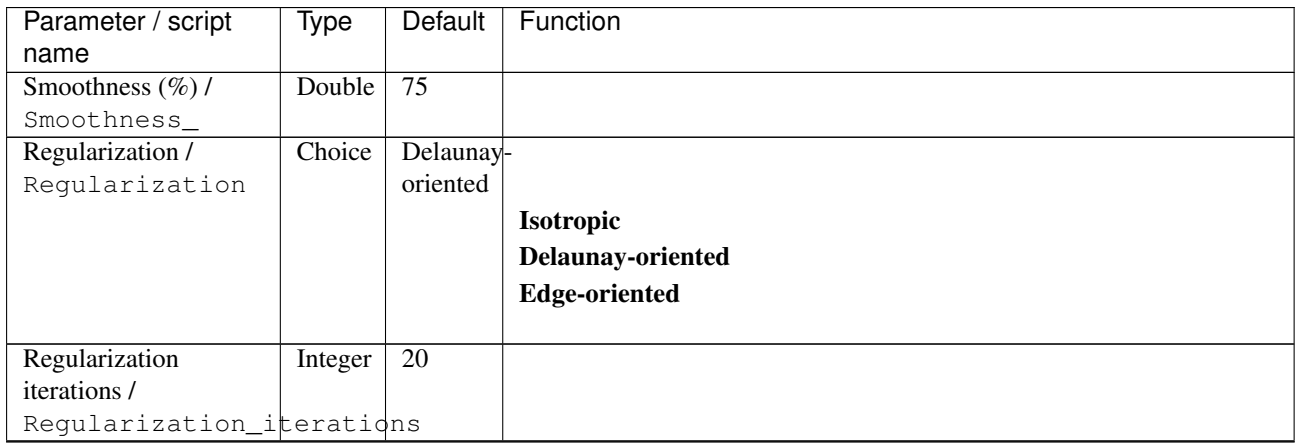

| Parameter / script<br>name       | Type    | Default            | Function                   |
|----------------------------------|---------|--------------------|----------------------------|
| Dilation / erosion /             | Integer | $\overline{0}$     |                            |
| Dilation_erosion                 |         |                    |                            |
| Colorspace /                     | Choice  | Linear             |                            |
| Colorspace                       |         | RGB                |                            |
|                                  |         |                    | <b>sRGB</b>                |
|                                  |         |                    | <b>Linear RGB</b>          |
|                                  |         |                    |                            |
| Preview type /                   | Choice  | Full               |                            |
| Preview_type                     |         |                    |                            |
|                                  |         |                    | Full                       |
|                                  |         |                    | <b>Forward horizontal</b>  |
|                                  |         |                    | <b>Forward vertical</b>    |
|                                  |         |                    | <b>Backward horizontal</b> |
|                                  |         |                    | <b>Backward vertical</b>   |
|                                  |         |                    | <b>Duplicate top</b>       |
|                                  |         |                    | <b>Duplicate left</b>      |
|                                  |         |                    | <b>Duplicate bottom</b>    |
|                                  |         |                    | Duplicate right            |
|                                  |         |                    | Duplicate horizontal       |
|                                  |         |                    | <b>Duplicate vertical</b>  |
|                                  |         |                    | <b>Checkered</b>           |
|                                  |         |                    | <b>Checkered</b> inverse   |
|                                  |         |                    |                            |
| Preview split /<br>Preview_split | Double  | x: 0.5<br>y: 0.5   |                            |
| Output Layer /                   | Choice  | Layer <sub>0</sub> |                            |
| Output_Layer                     |         |                    |                            |
|                                  |         |                    | <b>Merged</b>              |
|                                  |         |                    | Layer 0                    |
|                                  |         |                    | Layer -1                   |
|                                  |         |                    | Layer -2                   |
|                                  |         |                    | Layer -3                   |
|                                  |         |                    |                            |
|                                  |         |                    | Layer -4                   |
|                                  |         |                    | Layer -5                   |
|                                  |         |                    | Layer -6                   |
|                                  |         |                    | Layer -7                   |
|                                  |         |                    | Layer -8                   |
|                                  |         |                    | Layer -9                   |
| Resize Mode /                    | Choice  | <b>Dynamic</b>     |                            |
| Resize_Mode                      |         |                    |                            |
|                                  |         |                    | <b>Fixed (Inplace)</b>     |
|                                  |         |                    | <b>Dynamic</b>             |
|                                  |         |                    | Downsample 1/2             |
|                                  |         |                    | Downsample 1/4             |
|                                  |         |                    | Downsample 1/8             |
|                                  |         |                    | Downsample 1/16            |
|                                  |         |                    |                            |

Table 485 – continued from previous page

| Parameter / script   | Type        | <b>Default</b> | Function   |
|----------------------|-------------|----------------|------------|
| name                 |             |                |            |
| Ignore Alpha /       | Boolean Off |                |            |
| Ignore_Alpha         |             |                |            |
| Preview/Draft Mode / | Boolean Off |                |            |
| PreviewDraft_Mode    |             |                |            |
| Log Verbosity /      | Choice      | Off            |            |
| Log_Verbosity        |             |                |            |
|                      |             |                | <b>Off</b> |
|                      |             |                | Level 1    |
|                      |             |                | Level 2    |
|                      |             |                | Level 3    |
|                      |             |                |            |

Table 485 – continued from previous page

# **2.13.300 G'MIC Solve maze node**

*This documentation is for version 1.0 of G'MIC Solve maze.*

### **Description**

Wrapper for the G'MIC framework [\(http://gmic.eu\)](http://gmic.eu) written by Tobias Fleischer [\(http://www.reduxfx.com\)](http://www.reduxfx.com) and Frederic Devernay.

### **Inputs**

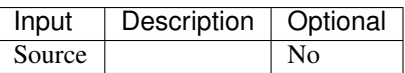

### **Controls**

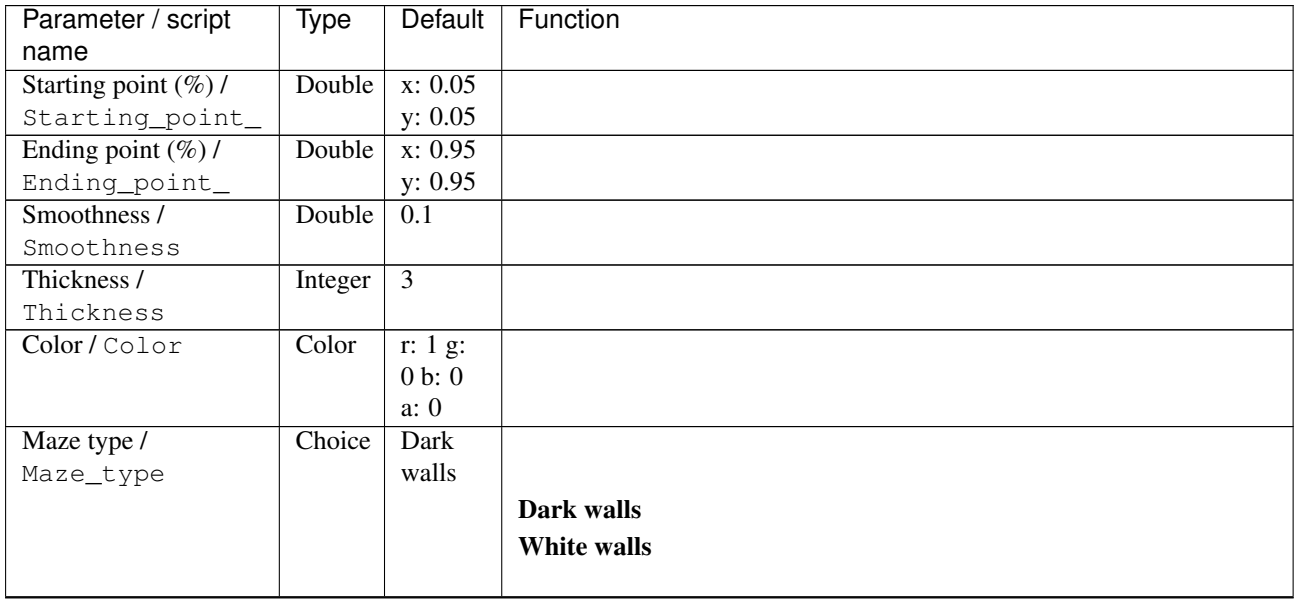

| Parameter / script                   | <b>Type</b> | <b>Default</b>     | Function               |
|--------------------------------------|-------------|--------------------|------------------------|
| name                                 |             |                    |                        |
| Output Layer /                       | Choice      | Layer <sub>0</sub> |                        |
| Output_Layer                         |             |                    |                        |
|                                      |             |                    | <b>Merged</b>          |
|                                      |             |                    | Layer 0                |
|                                      |             |                    | Layer -1               |
|                                      |             |                    | Layer -2               |
|                                      |             |                    | Layer -3               |
|                                      |             |                    | Layer -4               |
|                                      |             |                    | Layer -5               |
|                                      |             |                    | Layer -6               |
|                                      |             |                    | Layer -7               |
|                                      |             |                    | Layer -8               |
|                                      |             |                    | Layer -9               |
|                                      |             |                    |                        |
| Resize Mode /                        | Choice      | Dynamic            |                        |
| Resize_Mode                          |             |                    |                        |
|                                      |             |                    | <b>Fixed (Inplace)</b> |
|                                      |             |                    | <b>Dynamic</b>         |
|                                      |             |                    | Downsample 1/2         |
|                                      |             |                    | Downsample 1/4         |
|                                      |             |                    | Downsample 1/8         |
|                                      |             |                    | Downsample 1/16        |
|                                      |             |                    |                        |
| Ignore Alpha /                       | Boolean     | $\overline{Off}$   |                        |
| Ignore_Alpha<br>Preview/Draft Mode / | Boolean     | $\overline{Off}$   |                        |
| PreviewDraft_Mode                    |             |                    |                        |
| Log Verbosity /                      | Choice      | $\overline{Off}$   |                        |
| Log_Verbosity                        |             |                    |                        |
|                                      |             |                    | Off                    |
|                                      |             |                    | Level 1                |
|                                      |             |                    | Level 2                |
|                                      |             |                    | Level 3                |
|                                      |             |                    |                        |

Table 486 – continued from previous page

# **2.13.301 G'MIC Spatial transition node**

*This documentation is for version 1.0 of G'MIC Spatial transition.*

### **Description**

Wrapper for the G'MIC framework [\(http://gmic.eu\)](http://gmic.eu) written by Tobias Fleischer [\(http://www.reduxfx.com\)](http://www.reduxfx.com) and Frederic Devernay.

## **Inputs**

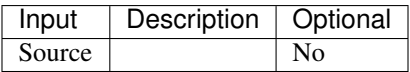

# **Controls**

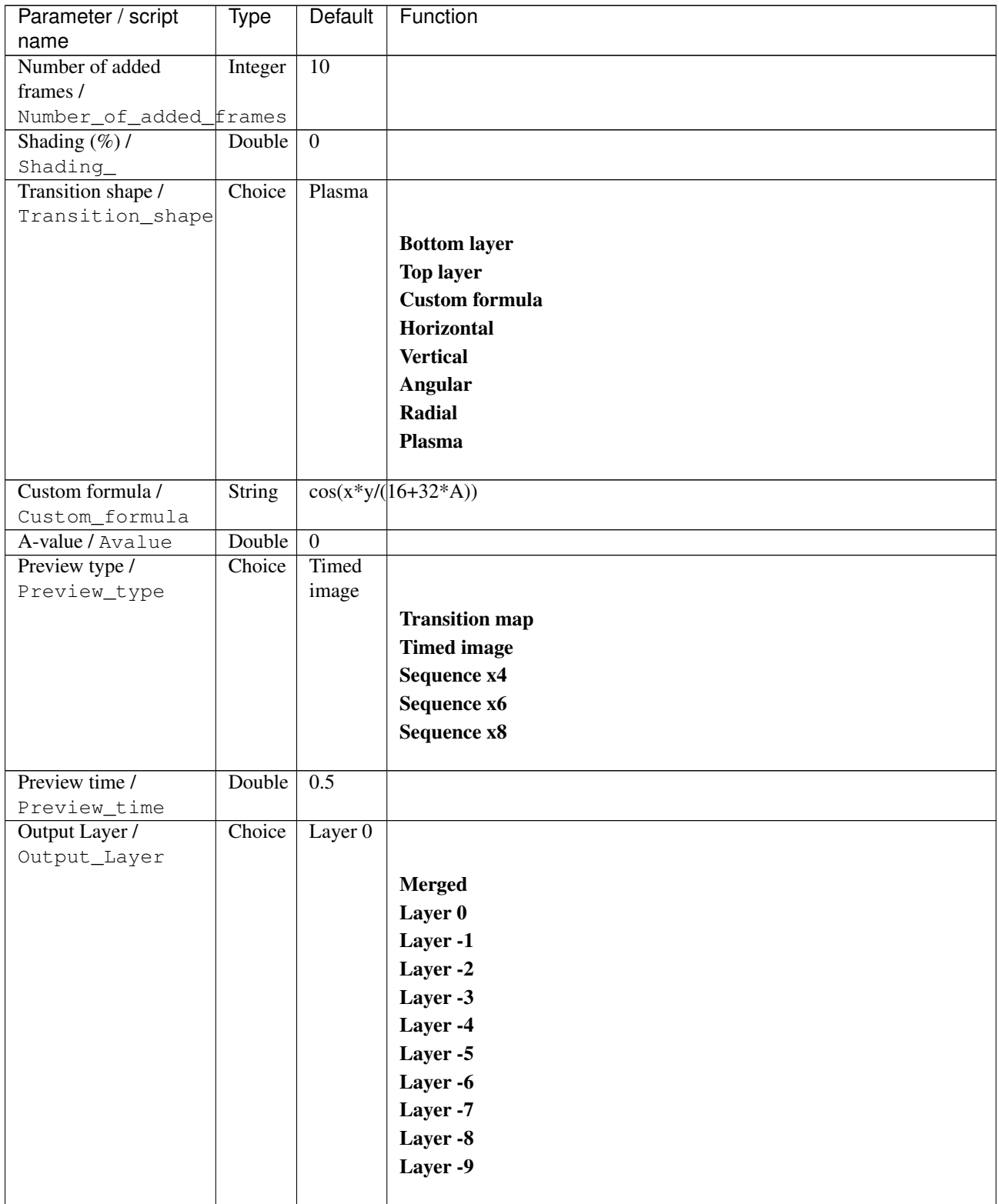

| Parameter / script   | Type        | Default          | Function               |
|----------------------|-------------|------------------|------------------------|
| name                 |             |                  |                        |
| Resize Mode /        | Choice      | Dynamic          |                        |
| Resize_Mode          |             |                  |                        |
|                      |             |                  | <b>Fixed (Inplace)</b> |
|                      |             |                  | <b>Dynamic</b>         |
|                      |             |                  | Downsample 1/2         |
|                      |             |                  | Downsample 1/4         |
|                      |             |                  | Downsample 1/8         |
|                      |             |                  | Downsample 1/16        |
|                      |             |                  |                        |
| Ignore Alpha /       | Boolean Off |                  |                        |
| Ignore_Alpha         |             |                  |                        |
| Preview/Draft Mode / | Boolean Off |                  |                        |
| PreviewDraft_Mode    |             |                  |                        |
| Log Verbosity /      | Choice      | $\overline{Off}$ |                        |
| Log_Verbosity        |             |                  |                        |
|                      |             |                  | <b>Off</b>             |
|                      |             |                  | <b>Level 1</b>         |
|                      |             |                  | Level 2                |
|                      |             |                  | Level 3                |
|                      |             |                  |                        |
|                      |             |                  |                        |

Table 487 – continued from previous page

# **2.13.302 G'MIC Sphere node**

*This documentation is for version 1.0 of G'MIC Sphere.*

### **Description**

Wrapper for the G'MIC framework [\(http://gmic.eu\)](http://gmic.eu) written by Tobias Fleischer [\(http://www.reduxfx.com\)](http://www.reduxfx.com) and Frederic Devernay.

### **Inputs**

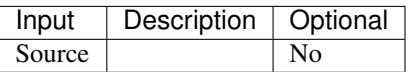

### **Controls**

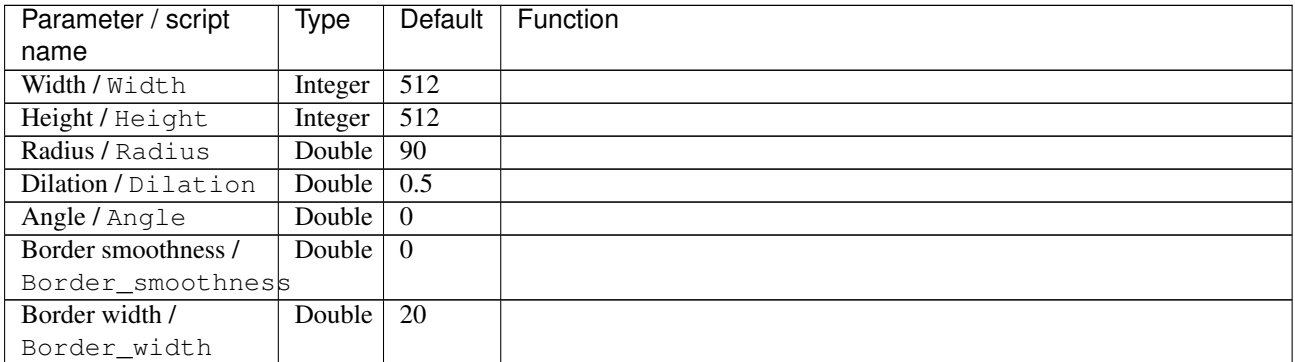

| Parameter / script<br>name           | Type             | Default                            | Function               |
|--------------------------------------|------------------|------------------------------------|------------------------|
| Orientation /                        | Choice           | $0$ deg.                           |                        |
| Orientation                          |                  |                                    |                        |
|                                      |                  |                                    | 0 deg.                 |
|                                      |                  |                                    | 90 deg.                |
|                                      |                  |                                    | 180 deg.               |
|                                      |                  |                                    |                        |
|                                      |                  |                                    | 270 deg.               |
| Background /                         | Choice           | Transparent                        |                        |
| Background                           |                  |                                    |                        |
|                                      |                  |                                    | <b>Transparent</b>     |
|                                      |                  |                                    | Mean color             |
|                                      |                  |                                    |                        |
| Fading / Fading<br>Fading shape /    | Double<br>Double | $\overline{0}$<br>$\overline{0.5}$ |                        |
| Fading_shape                         |                  |                                    |                        |
| Output Layer /                       | Choice           | Layer <sub>0</sub>                 |                        |
| Output_Layer                         |                  |                                    |                        |
|                                      |                  |                                    | <b>Merged</b>          |
|                                      |                  |                                    | Layer 0                |
|                                      |                  |                                    | Layer -1               |
|                                      |                  |                                    | Layer -2               |
|                                      |                  |                                    | Layer -3               |
|                                      |                  |                                    | Layer -4               |
|                                      |                  |                                    | Layer -5               |
|                                      |                  |                                    |                        |
|                                      |                  |                                    | Layer -6               |
|                                      |                  |                                    | Layer -7               |
|                                      |                  |                                    | Layer -8               |
|                                      |                  |                                    | Layer -9               |
| Resize Mode /                        | Choice           | Dynamic                            |                        |
| Resize_Mode                          |                  |                                    |                        |
|                                      |                  |                                    | <b>Fixed (Inplace)</b> |
|                                      |                  |                                    | <b>Dynamic</b>         |
|                                      |                  |                                    | Downsample 1/2         |
|                                      |                  |                                    | Downsample 1/4         |
|                                      |                  |                                    | Downsample 1/8         |
|                                      |                  |                                    | Downsample 1/16        |
|                                      |                  |                                    |                        |
| Ignore Alpha /                       | Boolean          | $\overline{Off}$                   |                        |
| Ignore_Alpha<br>Preview/Draft Mode / |                  | Off                                |                        |
| PreviewDraft_Mode                    | Boolean          |                                    |                        |
| Log Verbosity /                      | Choice           | Off                                |                        |
| Log_Verbosity                        |                  |                                    |                        |
|                                      |                  |                                    | Off                    |
|                                      |                  |                                    | Level 1                |
|                                      |                  |                                    | Level 2                |
|                                      |                  |                                    | Level 3                |
|                                      |                  |                                    |                        |
|                                      |                  |                                    |                        |

Table 488 – continued from previous page

# **2.13.303 G'MIC Spherize node**

*This documentation is for version 1.0 of G'MIC Spherize.*

### **Description**

Wrapper for the G'MIC framework [\(http://gmic.eu\)](http://gmic.eu) written by Tobias Fleischer [\(http://www.reduxfx.com\)](http://www.reduxfx.com) and Frederic Devernay.

### **Inputs**

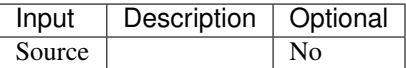

#### **Controls**

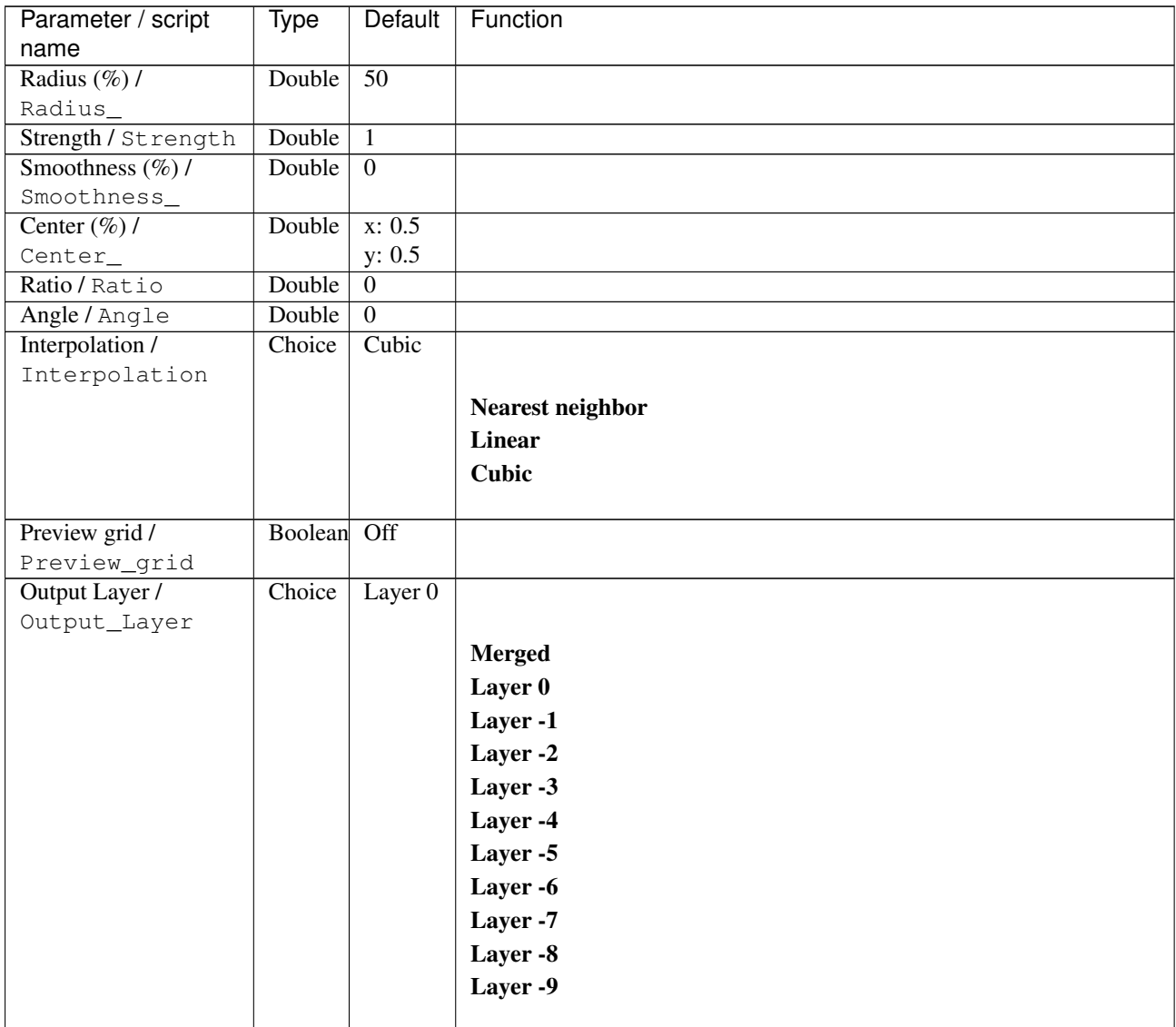

| Parameter / script   | Type        | Default          | Function               |
|----------------------|-------------|------------------|------------------------|
| name                 |             |                  |                        |
| Resize Mode /        | Choice      | Dynamic          |                        |
| Resize_Mode          |             |                  |                        |
|                      |             |                  | <b>Fixed (Inplace)</b> |
|                      |             |                  | <b>Dynamic</b>         |
|                      |             |                  | Downsample 1/2         |
|                      |             |                  | Downsample 1/4         |
|                      |             |                  | Downsample 1/8         |
|                      |             |                  | Downsample 1/16        |
|                      |             |                  |                        |
| Ignore Alpha /       | Boolean     | Off              |                        |
| Ignore_Alpha         |             |                  |                        |
| Preview/Draft Mode / | Boolean Off |                  |                        |
| PreviewDraft_Mode    |             |                  |                        |
| Log Verbosity /      | Choice      | $\overline{Off}$ |                        |
| Log_Verbosity        |             |                  |                        |
|                      |             |                  | Off                    |
|                      |             |                  | Level 1                |
|                      |             |                  | Level 2                |
|                      |             |                  | Level 3                |
|                      |             |                  |                        |
|                      |             |                  |                        |

Table 489 – continued from previous page

# **2.13.304 G'MIC Split details alpha node**

*This documentation is for version 1.0 of G'MIC Split details alpha.*

### **Description**

Wrapper for the G'MIC framework [\(http://gmic.eu\)](http://gmic.eu) written by Tobias Fleischer [\(http://www.reduxfx.com\)](http://www.reduxfx.com) and Frederic Devernay.

### **Inputs**

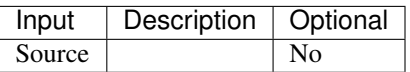

#### **Controls**

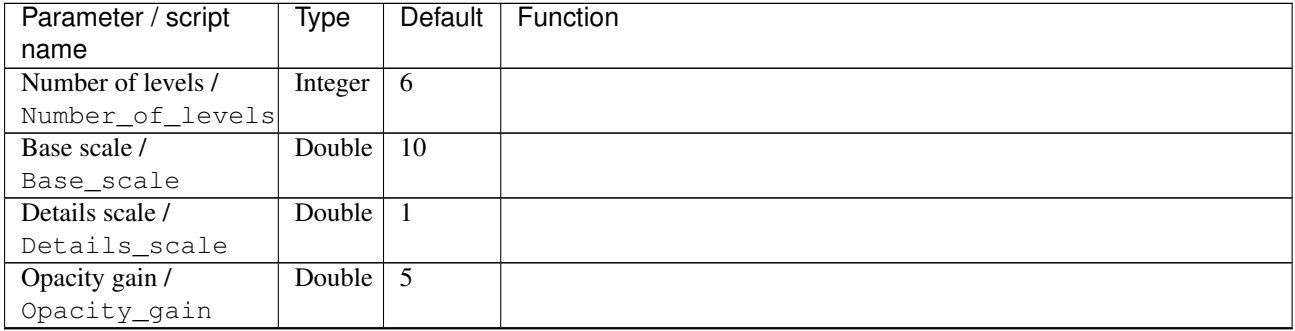

| Parameter / script    | <b>Type</b> | Default            | Function               |
|-----------------------|-------------|--------------------|------------------------|
| name                  |             |                    |                        |
| Preview without alpha | Boolean     | $\overline{Off}$   |                        |
| $\prime$              |             |                    |                        |
| Preview_without_alpha |             |                    |                        |
| Output Layer /        | Choice      | Layer <sub>0</sub> |                        |
| Output_Layer          |             |                    |                        |
|                       |             |                    | <b>Merged</b>          |
|                       |             |                    | Layer 0                |
|                       |             |                    | Layer -1               |
|                       |             |                    | Layer -2               |
|                       |             |                    | Layer -3               |
|                       |             |                    | Layer -4               |
|                       |             |                    | Layer -5               |
|                       |             |                    | Layer -6               |
|                       |             |                    | Layer -7               |
|                       |             |                    | Layer -8               |
|                       |             |                    | Layer -9               |
|                       |             |                    |                        |
| Resize Mode /         | Choice      | Dynamic            |                        |
| Resize_Mode           |             |                    |                        |
|                       |             |                    | <b>Fixed (Inplace)</b> |
|                       |             |                    | <b>Dynamic</b>         |
|                       |             |                    | Downsample 1/2         |
|                       |             |                    | Downsample 1/4         |
|                       |             |                    | Downsample 1/8         |
|                       |             |                    | Downsample 1/16        |
|                       |             |                    |                        |
| Ignore Alpha /        | Boolean     | $\overline{Off}$   |                        |
| Ignore_Alpha          |             |                    |                        |
| Preview/Draft Mode /  | Boolean     | $\overline{Off}$   |                        |
| PreviewDraft_Mode     |             |                    |                        |
| Log Verbosity /       | Choice      | $\overline{Off}$   |                        |
| Log_Verbosity         |             |                    |                        |
|                       |             |                    | Off                    |
|                       |             |                    | Level 1                |
|                       |             |                    | Level 2                |
|                       |             |                    | Level 3                |
|                       |             |                    |                        |

Table 490 – continued from previous page

# **2.13.305 G'MIC Split details gaussian node**

*This documentation is for version 1.0 of G'MIC Split details gaussian.*

# **Description**

Wrapper for the G'MIC framework [\(http://gmic.eu\)](http://gmic.eu) written by Tobias Fleischer [\(http://www.reduxfx.com\)](http://www.reduxfx.com) and Frederic Devernay.

**Inputs**

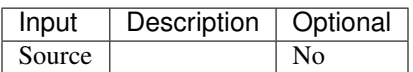

### **Controls**

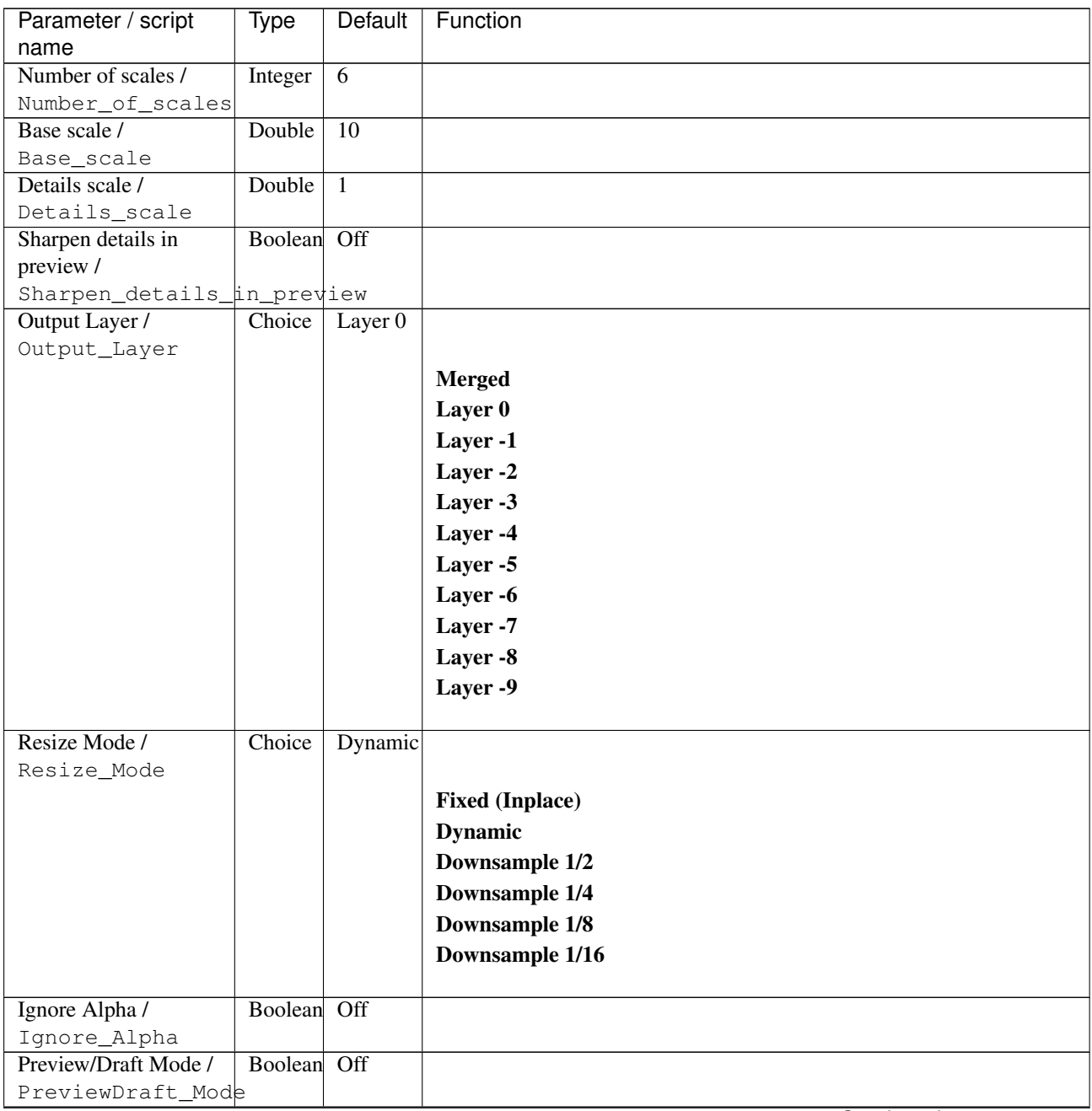

| Parameter / script | Type   | Default | Function   |
|--------------------|--------|---------|------------|
| name               |        |         |            |
| Log Verbosity /    | Choice | Off     |            |
| Log_Verbosity      |        |         |            |
|                    |        |         | <b>Off</b> |
|                    |        |         | Level 1    |
|                    |        |         | Level 2    |
|                    |        |         | Level 3    |
|                    |        |         |            |

Table 491 – continued from previous page

# **2.13.306 G'MIC Split details wavelets node**

*This documentation is for version 1.0 of G'MIC Split details wavelets.*

### **Description**

Wrapper for the G'MIC framework [\(http://gmic.eu\)](http://gmic.eu) written by Tobias Fleischer [\(http://www.reduxfx.com\)](http://www.reduxfx.com) and Frederic Devernay.

# **Inputs**

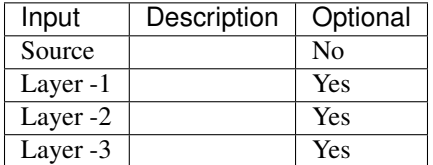

# **Controls**

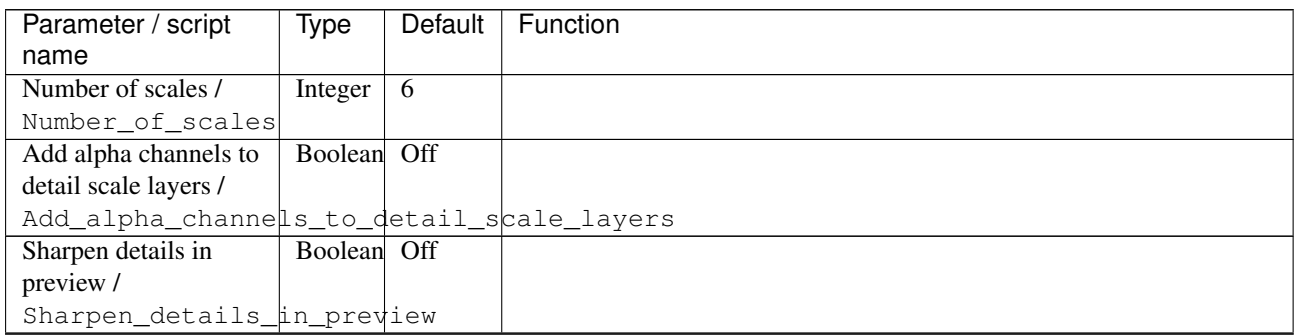

| Parameter / script   | <b>Type</b> | Default            | Function               |
|----------------------|-------------|--------------------|------------------------|
| name                 |             |                    |                        |
| Output Layer /       | Choice      | Layer <sub>0</sub> |                        |
| Output_Layer         |             |                    |                        |
|                      |             |                    | <b>Merged</b>          |
|                      |             |                    | Layer 0                |
|                      |             |                    | Layer -1               |
|                      |             |                    | Layer -2               |
|                      |             |                    | Layer -3               |
|                      |             |                    | Layer -4               |
|                      |             |                    | Layer -5               |
|                      |             |                    | Layer -6               |
|                      |             |                    | Layer -7               |
|                      |             |                    | Layer -8               |
|                      |             |                    | Layer -9               |
|                      |             |                    |                        |
| Resize Mode /        | Choice      | Dynamic            |                        |
| Resize_Mode          |             |                    |                        |
|                      |             |                    | <b>Fixed (Inplace)</b> |
|                      |             |                    | <b>Dynamic</b>         |
|                      |             |                    | Downsample 1/2         |
|                      |             |                    | Downsample 1/4         |
|                      |             |                    | Downsample 1/8         |
|                      |             |                    | Downsample 1/16        |
| Ignore Alpha /       | Boolean     | Off                |                        |
| Ignore_Alpha         |             |                    |                        |
| Preview/Draft Mode / | Boolean Off |                    |                        |
| PreviewDraft_Mode    |             |                    |                        |
| Log Verbosity /      | Choice      | $\overline{Off}$   |                        |
| Log_Verbosity        |             |                    |                        |
|                      |             |                    | Off                    |
|                      |             |                    | Level 1                |
|                      |             |                    | Level 2                |
|                      |             |                    | Level 3                |
|                      |             |                    |                        |

Table 492 – continued from previous page

# **2.13.307 G'MIC Sponge node**

*This documentation is for version 1.0 of G'MIC Sponge.*

### **Description**

Wrapper for the G'MIC framework [\(http://gmic.eu\)](http://gmic.eu) written by Tobias Fleischer [\(http://www.reduxfx.com\)](http://www.reduxfx.com) and Frederic Devernay.

### **Inputs**

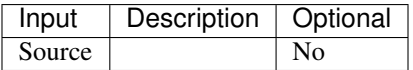

# **Controls**

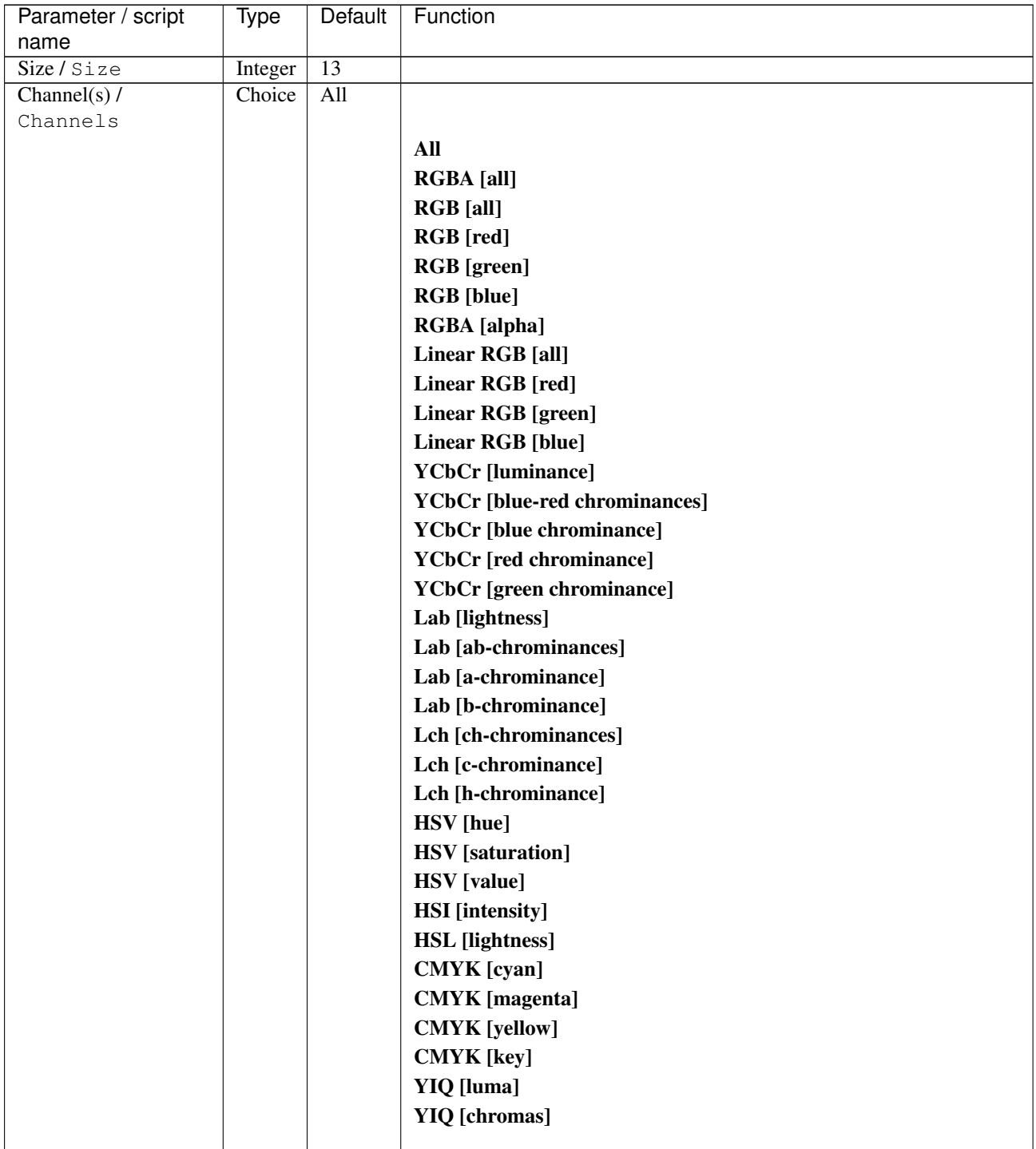

| Parameter / script           | Type    | Default | Function                    |
|------------------------------|---------|---------|-----------------------------|
| name                         |         |         |                             |
| Preview type /               | Choice  | Full    |                             |
| Preview_type                 |         |         |                             |
|                              |         |         | Full                        |
|                              |         |         | <b>Forward horizontal</b>   |
|                              |         |         | <b>Forward vertical</b>     |
|                              |         |         | <b>Backward horizontal</b>  |
|                              |         |         | <b>Backward vertical</b>    |
|                              |         |         | <b>Duplicate top</b>        |
|                              |         |         | <b>Duplicate left</b>       |
|                              |         |         | <b>Duplicate bottom</b>     |
|                              |         |         |                             |
|                              |         |         | Duplicate right             |
|                              |         |         | <b>Duplicate horizontal</b> |
|                              |         |         | <b>Duplicate vertical</b>   |
|                              |         |         | <b>Checkered</b>            |
|                              |         |         | <b>Checkered</b> inverse    |
|                              |         |         |                             |
| Preview split /              | Double  | x: 0.5  |                             |
| Preview_split                |         | y: 0.5  |                             |
| Output Layer /               | Choice  | Layer 0 |                             |
| Output_Layer                 |         |         |                             |
|                              |         |         | <b>Merged</b>               |
|                              |         |         | Layer 0                     |
|                              |         |         | Layer -1                    |
|                              |         |         | Layer -2                    |
|                              |         |         | Layer -3                    |
|                              |         |         | Layer -4                    |
|                              |         |         | Layer -5                    |
|                              |         |         | Layer -6                    |
|                              |         |         |                             |
|                              |         |         | Layer -7                    |
|                              |         |         | Layer -8                    |
|                              |         |         | Layer -9                    |
|                              |         |         |                             |
| Resize Mode /<br>Resize_Mode | Choice  | Dynamic |                             |
|                              |         |         |                             |
|                              |         |         | <b>Fixed (Inplace)</b>      |
|                              |         |         | <b>Dynamic</b>              |
|                              |         |         | Downsample 1/2              |
|                              |         |         | Downsample 1/4              |
|                              |         |         | Downsample 1/8              |
|                              |         |         | Downsample 1/16             |
|                              |         |         |                             |
| Ignore Alpha /               | Boolean | Off     |                             |
| Ignore_Alpha                 |         |         |                             |
| Preview/Draft Mode /         | Boolean | Off     |                             |
| PreviewDraft_Mode            |         |         |                             |

Table 493 – continued from previous page

| Parameter / script | Type   | Default | Function |
|--------------------|--------|---------|----------|
| name               |        |         |          |
| Log Verbosity /    | Choice | Off     |          |
| Log_Verbosity      |        |         |          |
|                    |        |         | Off      |
|                    |        |         | Level 1  |
|                    |        |         | Level 2  |
|                    |        |         | Level 3  |
|                    |        |         |          |

Table 493 – continued from previous page

# **2.13.308 G'MIC Square to circle node**

*This documentation is for version 1.0 of G'MIC Square to circle.*

### **Description**

Wrapper for the G'MIC framework [\(http://gmic.eu\)](http://gmic.eu) written by Tobias Fleischer [\(http://www.reduxfx.com\)](http://www.reduxfx.com) and Frederic Devernay.

# **Inputs**

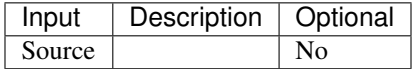

### **Controls**

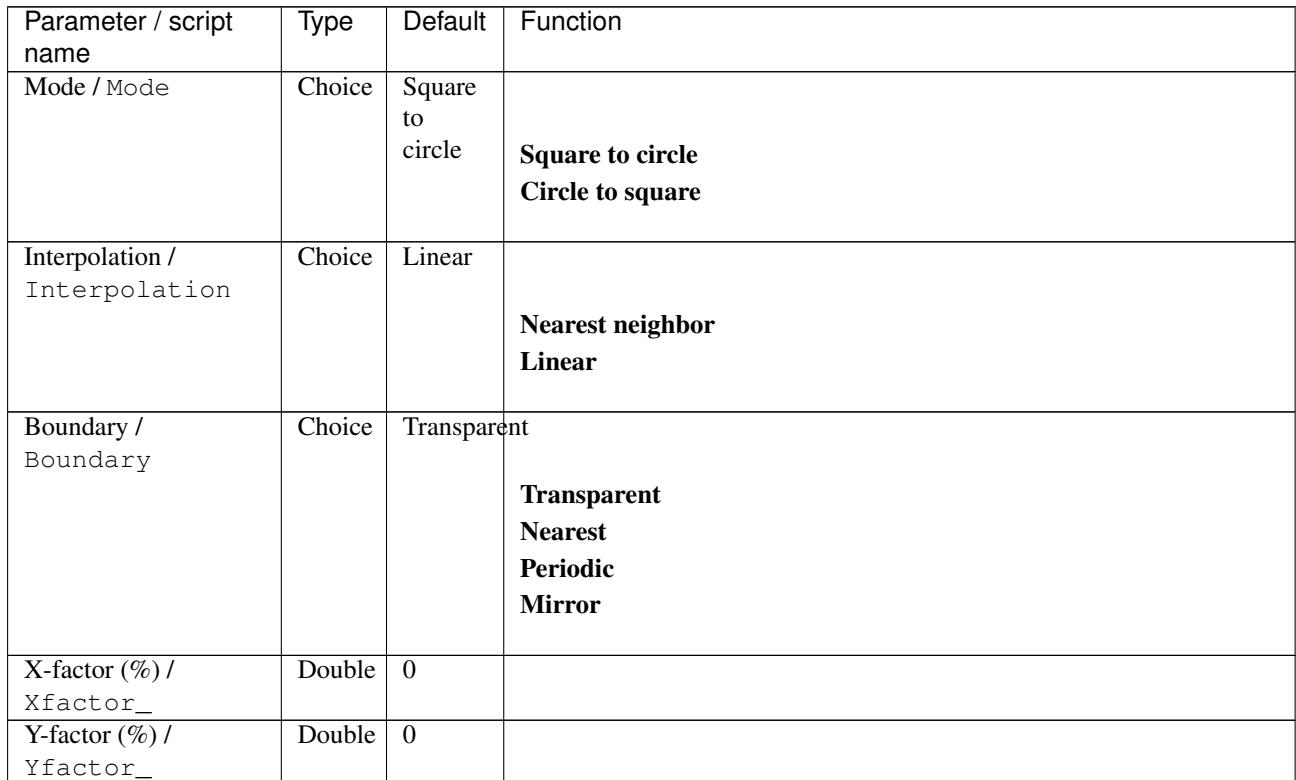

| Parameter / script   | <b>Type</b> | Default          | Function               |
|----------------------|-------------|------------------|------------------------|
| name                 |             |                  |                        |
| $X$ -offset $(\%)$ / | Double      | $\overline{0}$   |                        |
| Xoffset_             |             |                  |                        |
| Y-offset $(\%)/$     | Double      | $\overline{0}$   |                        |
| Yoffset_             |             |                  |                        |
| Output Layer /       | Choice      | Layer $0$        |                        |
| Output_Layer         |             |                  |                        |
|                      |             |                  | <b>Merged</b>          |
|                      |             |                  | Layer 0                |
|                      |             |                  | Layer -1               |
|                      |             |                  | Layer -2               |
|                      |             |                  | Layer -3               |
|                      |             |                  |                        |
|                      |             |                  | Layer -4               |
|                      |             |                  | Layer -5               |
|                      |             |                  | Layer -6               |
|                      |             |                  | Layer -7               |
|                      |             |                  | Layer -8               |
|                      |             |                  | Layer -9               |
|                      |             |                  |                        |
| Resize Mode /        | Choice      | Dynamic          |                        |
| Resize_Mode          |             |                  |                        |
|                      |             |                  | <b>Fixed (Inplace)</b> |
|                      |             |                  | <b>Dynamic</b>         |
|                      |             |                  | Downsample 1/2         |
|                      |             |                  |                        |
|                      |             |                  | Downsample 1/4         |
|                      |             |                  | Downsample 1/8         |
|                      |             |                  | Downsample 1/16        |
|                      |             |                  |                        |
| Ignore Alpha /       | Boolean Off |                  |                        |
| Ignore_Alpha         |             |                  |                        |
| Log Verbosity /      | Choice      | $\overline{Off}$ |                        |
| Log_Verbosity        |             |                  |                        |
|                      |             |                  | Off                    |
|                      |             |                  | Level 1                |
|                      |             |                  | Level 2                |
|                      |             |                  |                        |
|                      |             |                  | Level 3                |

Table 494 – continued from previous page

# **2.13.309 G'MIC Stained glass node**

*This documentation is for version 1.0 of G'MIC Stained glass.*

### **Description**

Wrapper for the G'MIC framework [\(http://gmic.eu\)](http://gmic.eu) written by Tobias Fleischer [\(http://www.reduxfx.com\)](http://www.reduxfx.com) and Frederic Devernay.

### **Inputs**

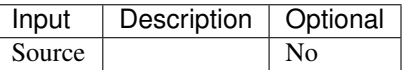

# **Controls**

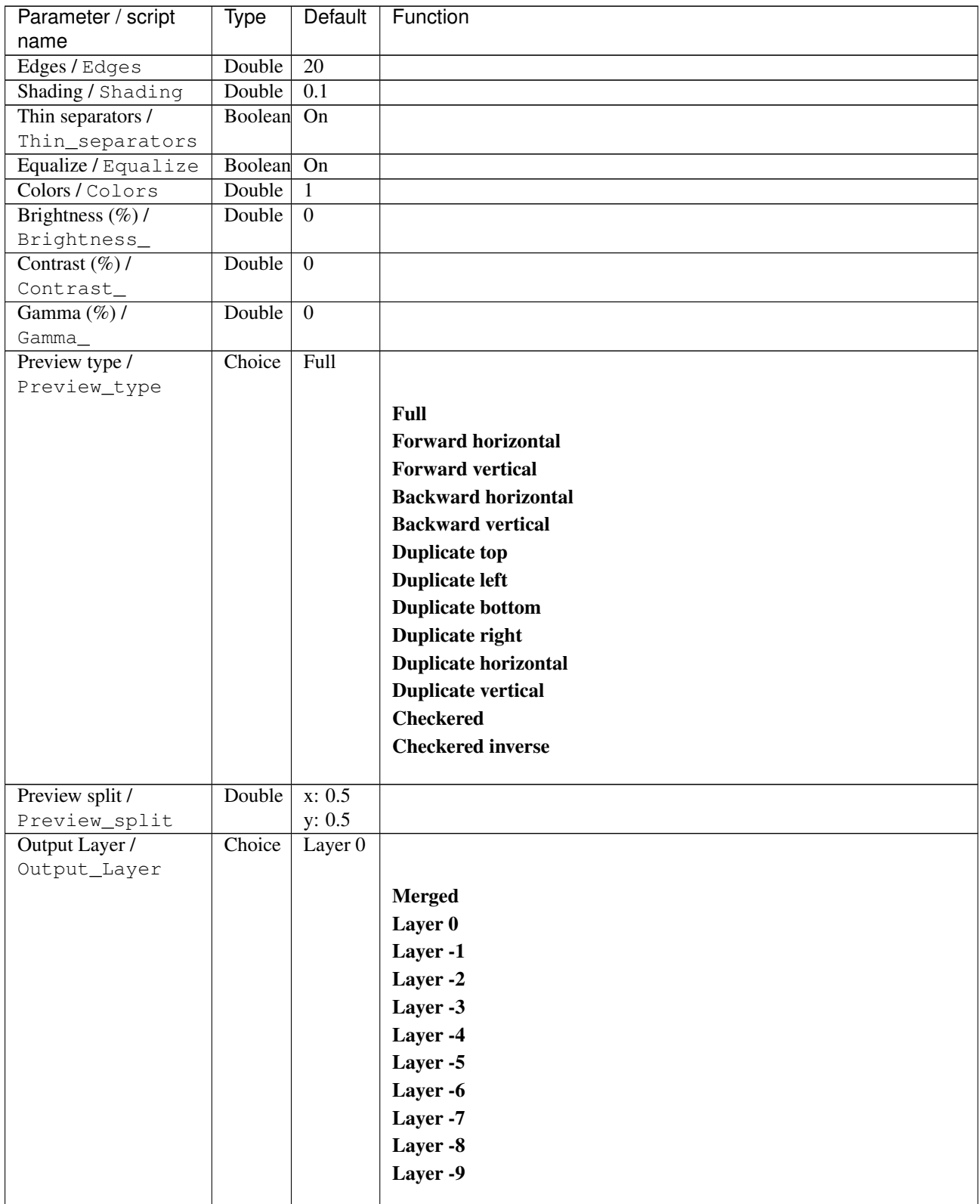

| Parameter / script   | Type        | Default          | Function               |
|----------------------|-------------|------------------|------------------------|
| name                 |             |                  |                        |
| Resize Mode /        | Choice      | Dynamic          |                        |
| Resize_Mode          |             |                  |                        |
|                      |             |                  | <b>Fixed (Inplace)</b> |
|                      |             |                  | <b>Dynamic</b>         |
|                      |             |                  | Downsample 1/2         |
|                      |             |                  | Downsample 1/4         |
|                      |             |                  | Downsample 1/8         |
|                      |             |                  | Downsample 1/16        |
|                      |             |                  |                        |
| Ignore Alpha /       | Boolean     | Off              |                        |
| Ignore_Alpha         |             |                  |                        |
| Preview/Draft Mode / | Boolean Off |                  |                        |
| PreviewDraft_Mode    |             |                  |                        |
| Log Verbosity /      | Choice      | $\overline{Off}$ |                        |
| Log_Verbosity        |             |                  |                        |
|                      |             |                  | Off                    |
|                      |             |                  | Level 1                |
|                      |             |                  | Level 2                |
|                      |             |                  | Level 3                |
|                      |             |                  |                        |
|                      |             |                  |                        |

Table 495 – continued from previous page

# **2.13.310 G'MIC Stamp node**

*This documentation is for version 1.0 of G'MIC Stamp.*

# **Description**

Wrapper for the G'MIC framework [\(http://gmic.eu\)](http://gmic.eu) written by Tobias Fleischer [\(http://www.reduxfx.com\)](http://www.reduxfx.com) and Frederic Devernay.

### **Inputs**

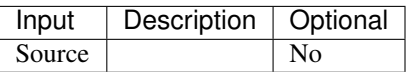

### **Controls**

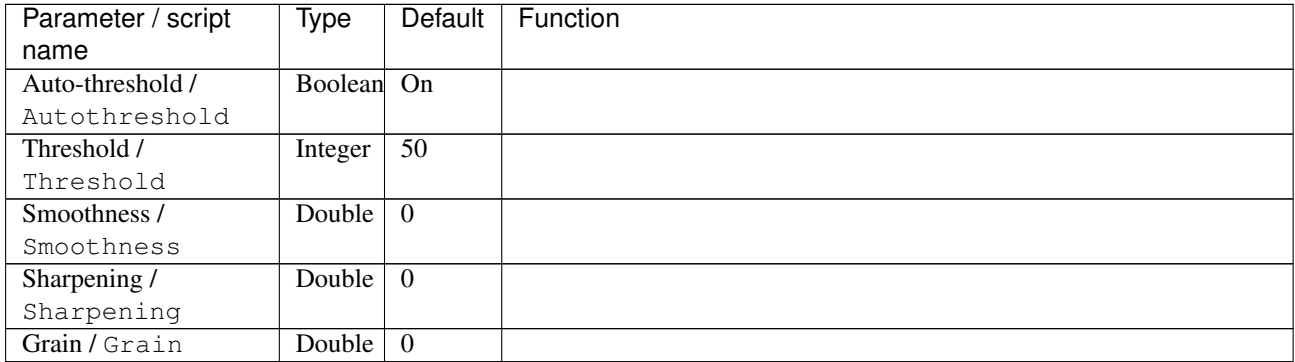

| Parameter / script<br>name       | <b>Type</b> | Default            | Function                    |
|----------------------------------|-------------|--------------------|-----------------------------|
| Negative /                       | Boolean     | $\overline{Off}$   |                             |
| Negative                         |             |                    |                             |
| Anti-aliasing /                  | Boolean     | $\overline{On}$    |                             |
| Antialiasing                     |             |                    |                             |
| Preview type /                   | Choice      | Full               |                             |
| Preview_type                     |             |                    |                             |
|                                  |             |                    | Full                        |
|                                  |             |                    | <b>Forward horizontal</b>   |
|                                  |             |                    | <b>Forward vertical</b>     |
|                                  |             |                    | <b>Backward horizontal</b>  |
|                                  |             |                    | <b>Backward vertical</b>    |
|                                  |             |                    | <b>Duplicate top</b>        |
|                                  |             |                    | <b>Duplicate left</b>       |
|                                  |             |                    | <b>Duplicate bottom</b>     |
|                                  |             |                    | Duplicate right             |
|                                  |             |                    | <b>Duplicate horizontal</b> |
|                                  |             |                    | <b>Duplicate vertical</b>   |
|                                  |             |                    | <b>Checkered</b>            |
|                                  |             |                    | <b>Checkered inverse</b>    |
|                                  |             |                    |                             |
| Preview split /<br>Preview_split | Double      | x: 0.5<br>y: 0.5   |                             |
| Output Layer /                   | Choice      | Layer <sub>0</sub> |                             |
| Output_Layer                     |             |                    |                             |
|                                  |             |                    | <b>Merged</b>               |
|                                  |             |                    | Layer 0                     |
|                                  |             |                    | Layer -1                    |
|                                  |             |                    | Layer -2                    |
|                                  |             |                    | Layer -3                    |
|                                  |             |                    | Layer -4                    |
|                                  |             |                    | Layer -5                    |
|                                  |             |                    | Layer -6                    |
|                                  |             |                    | Layer -7                    |
|                                  |             |                    | Layer -8                    |
|                                  |             |                    | Layer -9                    |
|                                  |             |                    |                             |
| Resize Mode /                    | Choice      | Dynamic            |                             |
| Resize_Mode                      |             |                    |                             |
|                                  |             |                    | <b>Fixed (Inplace)</b>      |
|                                  |             |                    | <b>Dynamic</b>              |
|                                  |             |                    | Downsample 1/2              |
|                                  |             |                    | Downsample 1/4              |
|                                  |             |                    | Downsample 1/8              |
|                                  |             |                    | Downsample 1/16             |
| Ignore Alpha /                   | Boolean     | Off                |                             |
| Ignore_Alpha                     |             |                    |                             |
| Preview/Draft Mode /             | Boolean     | $\overline{Off}$   |                             |
| PreviewDraft_Mode                |             |                    |                             |

Table 496 – continued from previous page
| Parameter / script | Type   | Default | Function       |
|--------------------|--------|---------|----------------|
| name               |        |         |                |
| Log Verbosity /    | Choice | Off     |                |
| Log_Verbosity      |        |         |                |
|                    |        |         | <b>Off</b>     |
|                    |        |         | <b>Level 1</b> |
|                    |        |         | Level 2        |
|                    |        |         | Level 3        |
|                    |        |         |                |

Table 496 – continued from previous page

# **2.13.311 G'MIC Stars node**

*This documentation is for version 1.0 of G'MIC Stars.*

### **Description**

Wrapper for the G'MIC framework [\(http://gmic.eu\)](http://gmic.eu) written by Tobias Fleischer [\(http://www.reduxfx.com\)](http://www.reduxfx.com) and Frederic Devernay.

## **Inputs**

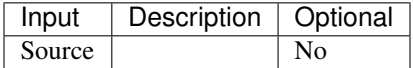

### **Controls**

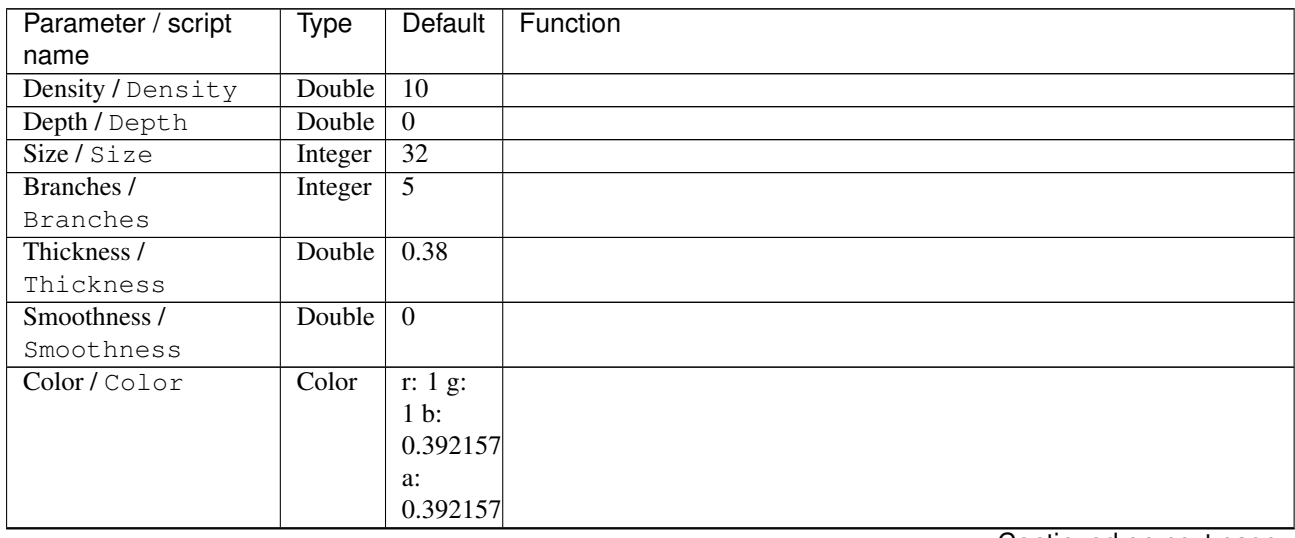

| Parameter / script | <b>Type</b> | Default            | Function               |
|--------------------|-------------|--------------------|------------------------|
| name               |             |                    |                        |
| Output Layer /     | Choice      | Layer <sub>0</sub> |                        |
| Output_Layer       |             |                    |                        |
|                    |             |                    | <b>Merged</b>          |
|                    |             |                    | Layer 0                |
|                    |             |                    | Layer -1               |
|                    |             |                    | Layer -2               |
|                    |             |                    | Layer -3               |
|                    |             |                    | Layer -4               |
|                    |             |                    | Layer -5               |
|                    |             |                    | Layer -6               |
|                    |             |                    | Layer -7               |
|                    |             |                    | Layer -8               |
|                    |             |                    | Layer -9               |
|                    |             |                    |                        |
| Resize Mode /      | Choice      | <b>Dynamic</b>     |                        |
| Resize_Mode        |             |                    |                        |
|                    |             |                    | <b>Fixed (Inplace)</b> |
|                    |             |                    | <b>Dynamic</b>         |
|                    |             |                    | Downsample 1/2         |
|                    |             |                    | Downsample 1/4         |
|                    |             |                    | Downsample 1/8         |
|                    |             |                    | Downsample 1/16        |
|                    |             |                    |                        |
| Ignore Alpha /     | Boolean     | $\overline{Off}$   |                        |
| Ignore_Alpha       |             |                    |                        |
| Log Verbosity /    | Choice      | $\overline{Off}$   |                        |
| Log_Verbosity      |             |                    |                        |
|                    |             |                    | Off                    |
|                    |             |                    | Level 1                |
|                    |             |                    | Level 2                |
|                    |             |                    | Level 3                |
|                    |             |                    |                        |

Table 497 – continued from previous page

## **2.13.312 G'MIC Stencil node**

*This documentation is for version 1.0 of G'MIC Stencil.*

#### **Description**

Wrapper for the G'MIC framework [\(http://gmic.eu\)](http://gmic.eu) written by Tobias Fleischer [\(http://www.reduxfx.com\)](http://www.reduxfx.com) and Frederic Devernay.

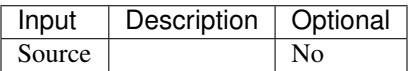

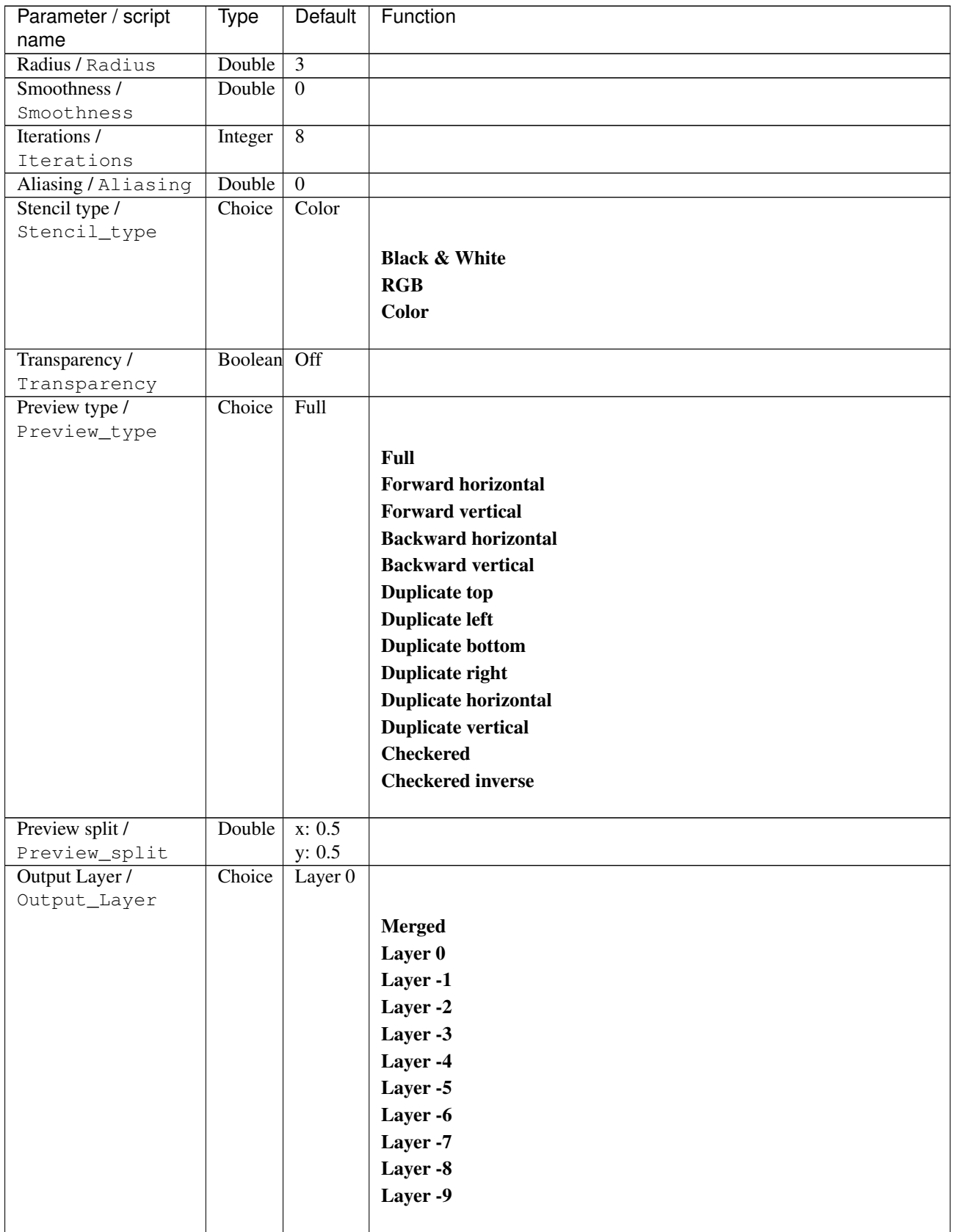

| Parameter / script   | Type        | Default          | Function               |
|----------------------|-------------|------------------|------------------------|
| name                 |             |                  |                        |
| Resize Mode /        | Choice      | Dynamic          |                        |
| Resize_Mode          |             |                  |                        |
|                      |             |                  | <b>Fixed (Inplace)</b> |
|                      |             |                  | <b>Dynamic</b>         |
|                      |             |                  | Downsample 1/2         |
|                      |             |                  | Downsample 1/4         |
|                      |             |                  | Downsample 1/8         |
|                      |             |                  | Downsample 1/16        |
|                      |             |                  |                        |
| Ignore Alpha /       | Boolean Off |                  |                        |
| Ignore_Alpha         |             |                  |                        |
| Preview/Draft Mode / | Boolean     | $\overline{Off}$ |                        |
| PreviewDraft_Mode    |             |                  |                        |
| Log Verbosity /      | Choice      | $\overline{Off}$ |                        |
| Log_Verbosity        |             |                  |                        |
|                      |             |                  | <b>Off</b>             |
|                      |             |                  | Level 1                |
|                      |             |                  | Level 2                |
|                      |             |                  |                        |
|                      |             |                  | Level 3                |
|                      |             |                  |                        |

Table 498 – continued from previous page

# **2.13.313 G'MIC Stereographic projection node**

*This documentation is for version 1.0 of G'MIC Stereographic projection.*

## **Description**

Wrapper for the G'MIC framework [\(http://gmic.eu\)](http://gmic.eu) written by Tobias Fleischer [\(http://www.reduxfx.com\)](http://www.reduxfx.com) and Frederic Devernay.

### **Inputs**

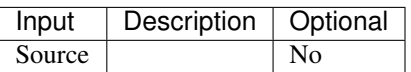

#### **Controls**

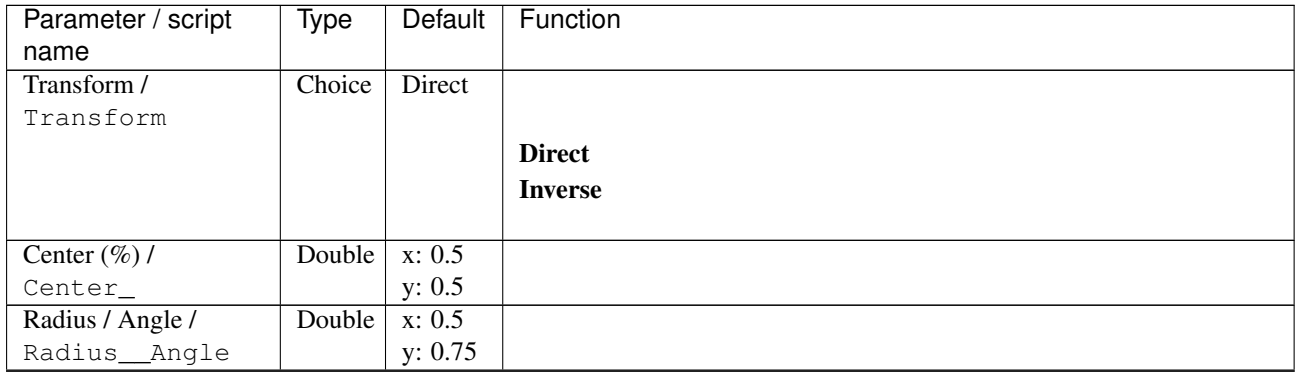

| Parameter / script                       | <b>Type</b> | Default          | Function                         |
|------------------------------------------|-------------|------------------|----------------------------------|
| name                                     |             |                  |                                  |
| Horizon leveling                         | Double      | $\overline{0}$   |                                  |
| $(\text{deg.})/$<br>Horizon_leveling_deg |             |                  |                                  |
| Left/right blur $(\%)/$                  | Double      | $\overline{0}$   |                                  |
| Leftright_blur_                          |             |                  |                                  |
| Dilation / Dilation                      | Double      | $\overline{0}$   |                                  |
| Mirror/Mirror                            | Choice      | None             |                                  |
|                                          |             |                  |                                  |
|                                          |             |                  | <b>None</b>                      |
|                                          |             |                  | X-axis                           |
|                                          |             |                  | <b>Y-axis</b>                    |
|                                          |             |                  | XY-axis                          |
|                                          |             |                  |                                  |
| Boundary /                               | Choice      | Periodic         |                                  |
| Boundary                                 |             |                  |                                  |
|                                          |             |                  | <b>Transparent</b>               |
|                                          |             |                  | <b>Nearest</b>                   |
|                                          |             |                  | Periodic                         |
|                                          |             |                  | <b>Mirror</b>                    |
|                                          |             |                  |                                  |
| Output Layer /                           | Choice      | Layer $0$        |                                  |
| Output_Layer                             |             |                  |                                  |
|                                          |             |                  | <b>Merged</b>                    |
|                                          |             |                  | Layer 0                          |
|                                          |             |                  | Layer -1                         |
|                                          |             |                  | Layer -2                         |
|                                          |             |                  | Layer -3                         |
|                                          |             |                  | Layer -4                         |
|                                          |             |                  | Layer -5                         |
|                                          |             |                  | Layer -6                         |
|                                          |             |                  | Layer -7                         |
|                                          |             |                  | Layer -8                         |
|                                          |             |                  | Layer -9                         |
|                                          |             |                  |                                  |
| Resize Mode /<br>Resize_Mode             | Choice      | Dynamic          |                                  |
|                                          |             |                  |                                  |
|                                          |             |                  | <b>Fixed (Inplace)</b>           |
|                                          |             |                  | <b>Dynamic</b><br>Downsample 1/2 |
|                                          |             |                  |                                  |
|                                          |             |                  | Downsample 1/4                   |
|                                          |             |                  | Downsample 1/8                   |
|                                          |             |                  | Downsample 1/16                  |
| Ignore Alpha /                           | Boolean     | $\overline{Off}$ |                                  |
| Ignore_Alpha                             |             |                  |                                  |
| Preview/Draft Mode /                     | Boolean     | $\overline{Off}$ |                                  |
| PreviewDraft_Mode                        |             |                  |                                  |

Table 499 – continued from previous page

| Parameter / script | Type   | Default | Function       |
|--------------------|--------|---------|----------------|
| name               |        |         |                |
| Log Verbosity /    | Choice | Off     |                |
| Log_Verbosity      |        |         |                |
|                    |        |         | Off            |
|                    |        |         | <b>Level 1</b> |
|                    |        |         | <b>Level 2</b> |
|                    |        |         | Level 3        |
|                    |        |         |                |

Table 499 – continued from previous page

# **2.13.314 G'MIC Streak node**

*This documentation is for version 1.0 of G'MIC Streak.*

### **Description**

Wrapper for the G'MIC framework [\(http://gmic.eu\)](http://gmic.eu) written by Tobias Fleischer [\(http://www.reduxfx.com\)](http://www.reduxfx.com) and Frederic Devernay.

## **Inputs**

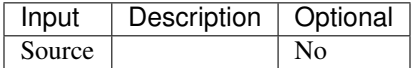

## **Controls**

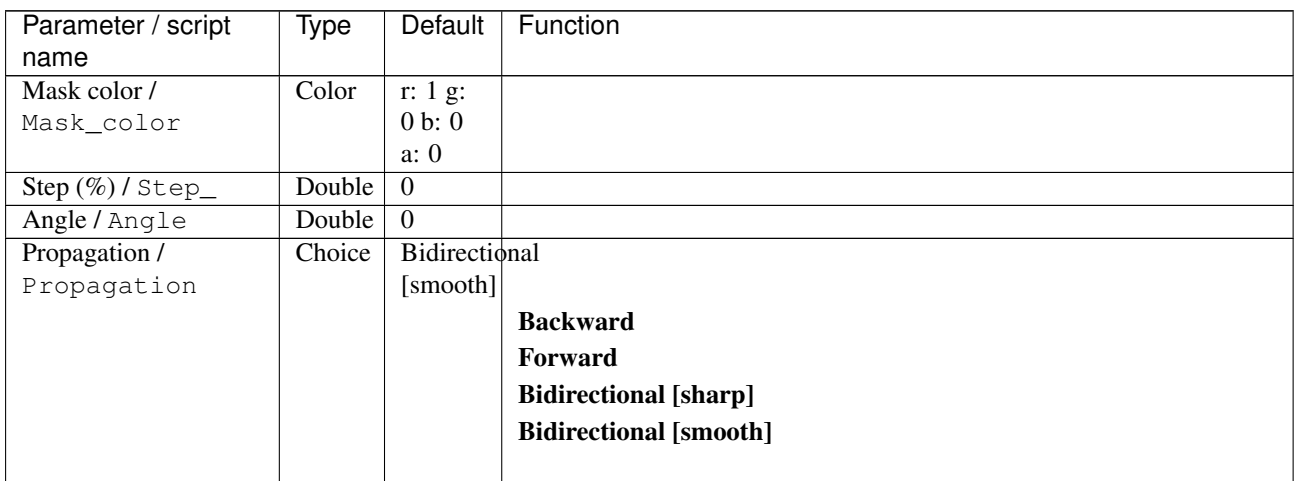

| Parameter / script | <b>Type</b> | Default          | Function               |
|--------------------|-------------|------------------|------------------------|
| name               |             |                  |                        |
| Output Layer /     | Choice      | Layer $0$        |                        |
| Output_Layer       |             |                  |                        |
|                    |             |                  | <b>Merged</b>          |
|                    |             |                  | Layer 0                |
|                    |             |                  | Layer -1               |
|                    |             |                  | Layer -2               |
|                    |             |                  | Layer -3               |
|                    |             |                  | Layer -4               |
|                    |             |                  | Layer -5               |
|                    |             |                  | Layer -6               |
|                    |             |                  | Layer -7               |
|                    |             |                  | Layer -8               |
|                    |             |                  | Layer -9               |
|                    |             |                  |                        |
| Resize Mode /      | Choice      | Dynamic          |                        |
| Resize_Mode        |             |                  |                        |
|                    |             |                  | <b>Fixed (Inplace)</b> |
|                    |             |                  | <b>Dynamic</b>         |
|                    |             |                  | Downsample 1/2         |
|                    |             |                  | Downsample 1/4         |
|                    |             |                  | Downsample 1/8         |
|                    |             |                  | Downsample 1/16        |
|                    |             |                  |                        |
| Ignore Alpha /     | Boolean Off |                  |                        |
| Ignore_Alpha       |             |                  |                        |
| Log Verbosity /    | Choice      | $\overline{Off}$ |                        |
| Log_Verbosity      |             |                  |                        |
|                    |             |                  | Off                    |
|                    |             |                  | Level 1                |
|                    |             |                  | Level 2                |
|                    |             |                  | Level 3                |
|                    |             |                  |                        |

Table 500 – continued from previous page

## **2.13.315 G'MIC Stroke node**

*This documentation is for version 1.0 of G'MIC Stroke.*

#### **Description**

Wrapper for the G'MIC framework [\(http://gmic.eu\)](http://gmic.eu) written by Tobias Fleischer [\(http://www.reduxfx.com\)](http://www.reduxfx.com) and Frederic Devernay.

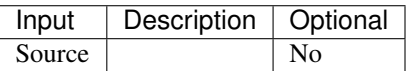

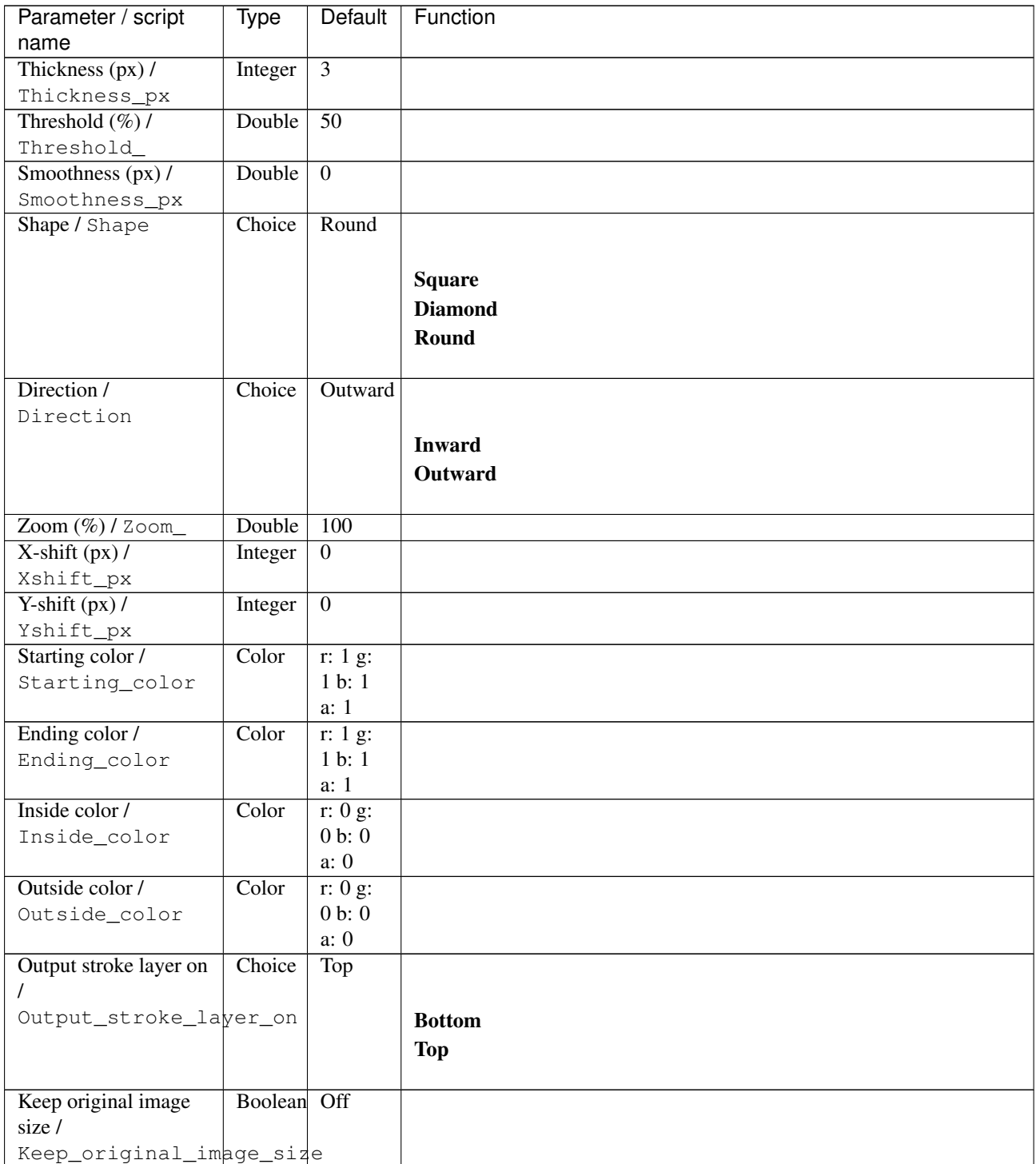

| Parameter / script           | Type    | Default            | Function               |
|------------------------------|---------|--------------------|------------------------|
| name                         |         |                    |                        |
| Output Layer /               | Choice  | Layer <sub>0</sub> |                        |
| Output_Layer                 |         |                    |                        |
|                              |         |                    | <b>Merged</b>          |
|                              |         |                    | Layer 0                |
|                              |         |                    | Layer-1                |
|                              |         |                    | Layer -2               |
|                              |         |                    | Layer -3               |
|                              |         |                    | Layer -4               |
|                              |         |                    | Layer -5               |
|                              |         |                    | Layer -6               |
|                              |         |                    | Layer -7               |
|                              |         |                    | Layer -8               |
|                              |         |                    | Layer -9               |
|                              |         |                    |                        |
| Resize Mode /<br>Resize_Mode | Choice  | Dynamic            |                        |
|                              |         |                    | <b>Fixed (Inplace)</b> |
|                              |         |                    | <b>Dynamic</b>         |
|                              |         |                    | Downsample 1/2         |
|                              |         |                    | Downsample 1/4         |
|                              |         |                    | Downsample 1/8         |
|                              |         |                    |                        |
|                              |         |                    | Downsample 1/16        |
| Ignore Alpha /               | Boolean | $\overline{Off}$   |                        |
| Ignore_Alpha                 |         |                    |                        |
| Preview/Draft Mode /         | Boolean | $\overline{Off}$   |                        |
| PreviewDraft_Mode            |         |                    |                        |
| Log Verbosity /              | Choice  | $\overline{Off}$   |                        |
| Log_Verbosity                |         |                    |                        |
|                              |         |                    | Off                    |
|                              |         |                    | Level 1                |
|                              |         |                    | Level 2                |
|                              |         |                    | Level 3                |
|                              |         |                    |                        |

Table 501 – continued from previous page

# **2.13.316 G'MIC Super-pixels node**

*This documentation is for version 1.0 of G'MIC Super-pixels.*

### **Description**

Wrapper for the G'MIC framework [\(http://gmic.eu\)](http://gmic.eu) written by Tobias Fleischer [\(http://www.reduxfx.com\)](http://www.reduxfx.com) and Frederic Devernay.

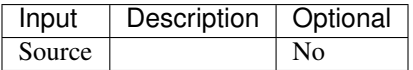

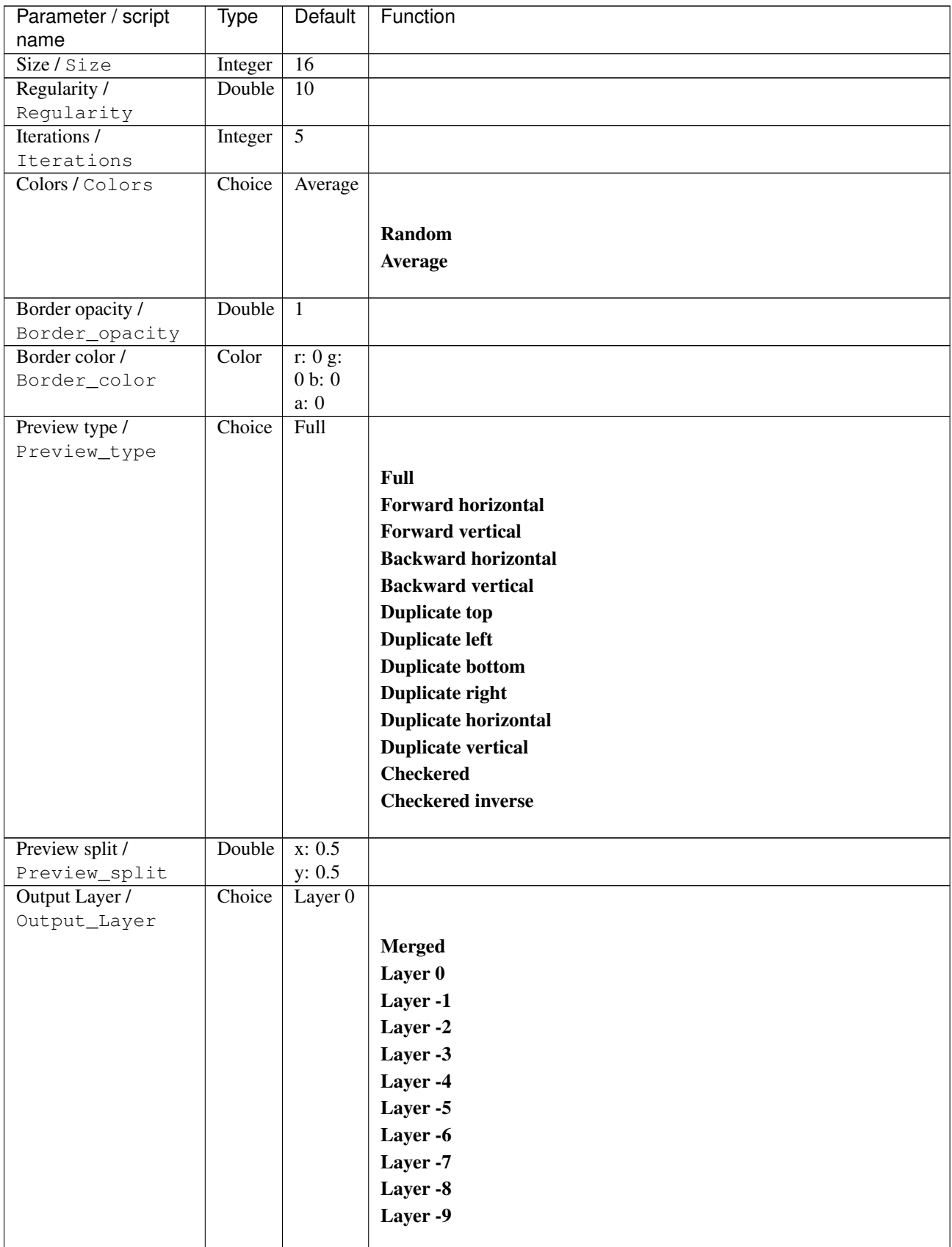

| Parameter / script   | Type        | Default          | Function               |
|----------------------|-------------|------------------|------------------------|
| name                 |             |                  |                        |
| Resize Mode /        | Choice      | Dynamic          |                        |
| Resize_Mode          |             |                  |                        |
|                      |             |                  | <b>Fixed (Inplace)</b> |
|                      |             |                  | <b>Dynamic</b>         |
|                      |             |                  | Downsample 1/2         |
|                      |             |                  | Downsample 1/4         |
|                      |             |                  | Downsample 1/8         |
|                      |             |                  | Downsample 1/16        |
|                      |             |                  |                        |
| Ignore Alpha /       | Boolean     | Off              |                        |
| Ignore_Alpha         |             |                  |                        |
| Preview/Draft Mode / | Boolean Off |                  |                        |
| PreviewDraft_Mode    |             |                  |                        |
| Log Verbosity /      | Choice      | $\overline{Off}$ |                        |
| Log_Verbosity        |             |                  |                        |
|                      |             |                  | Off                    |
|                      |             |                  | Level 1                |
|                      |             |                  | Level 2                |
|                      |             |                  | Level 3                |
|                      |             |                  |                        |
|                      |             |                  |                        |

Table 502 – continued from previous page

## **2.13.317 G'MIC Superformula node**

*This documentation is for version 1.0 of G'MIC Superformula.*

# **Description**

Wrapper for the G'MIC framework [\(http://gmic.eu\)](http://gmic.eu) written by Tobias Fleischer [\(http://www.reduxfx.com\)](http://www.reduxfx.com) and Frederic Devernay.

#### **Inputs**

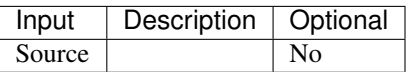

#### **Controls**

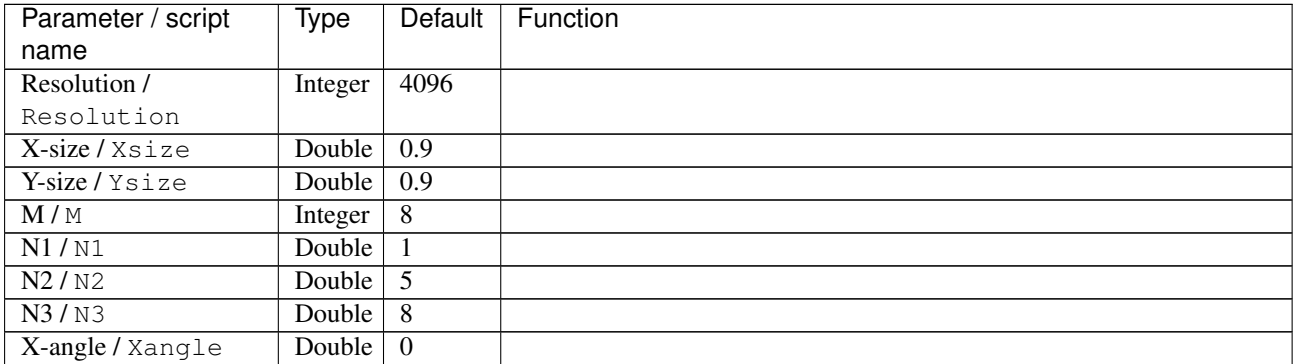

| Parameter / script | Type    | Default            | Function               |
|--------------------|---------|--------------------|------------------------|
| name               |         |                    |                        |
| Y-angle / Yangle   | Double  | $\overline{0}$     |                        |
| Z-angle / Zangle   | Double  | $\overline{0}$     |                        |
| Thickness /        | Double  | $\overline{3}$     |                        |
| Thickness          |         |                    |                        |
| Color / Color      | Color   | r:                 |                        |
|                    |         | 0.501961           |                        |
|                    |         | g: 1 b:            |                        |
|                    |         | 0.501961           |                        |
|                    |         | a:                 |                        |
|                    |         | 0.501961           |                        |
| Output Layer /     | Choice  | Layer <sub>0</sub> |                        |
| Output_Layer       |         |                    |                        |
|                    |         |                    | <b>Merged</b>          |
|                    |         |                    | Layer 0                |
|                    |         |                    | Layer -1               |
|                    |         |                    |                        |
|                    |         |                    | Layer -2               |
|                    |         |                    | Layer -3               |
|                    |         |                    | Layer -4               |
|                    |         |                    | Layer -5               |
|                    |         |                    | Layer -6               |
|                    |         |                    | Layer -7               |
|                    |         |                    | Layer -8               |
|                    |         |                    | Layer -9               |
|                    |         |                    |                        |
| Resize Mode /      | Choice  | Dynamic            |                        |
| Resize_Mode        |         |                    |                        |
|                    |         |                    | <b>Fixed (Inplace)</b> |
|                    |         |                    | <b>Dynamic</b>         |
|                    |         |                    | Downsample 1/2         |
|                    |         |                    | Downsample 1/4         |
|                    |         |                    |                        |
|                    |         |                    | Downsample 1/8         |
|                    |         |                    | Downsample 1/16        |
| Ignore Alpha /     | Boolean | Off                |                        |
| Ignore_Alpha       |         |                    |                        |
| Log Verbosity /    | Choice  | Off                |                        |
| Log_Verbosity      |         |                    |                        |
|                    |         |                    | Off                    |
|                    |         |                    | Level 1                |
|                    |         |                    | Level 2                |
|                    |         |                    | Level 3                |
|                    |         |                    |                        |
|                    |         |                    |                        |

Table 503 – continued from previous page

# **2.13.318 G'MIC Symmetrize node**

*This documentation is for version 1.0 of G'MIC Symmetrize.*

### **Description**

Wrapper for the G'MIC framework [\(http://gmic.eu\)](http://gmic.eu) written by Tobias Fleischer [\(http://www.reduxfx.com\)](http://www.reduxfx.com) and Frederic Devernay.

**Inputs**

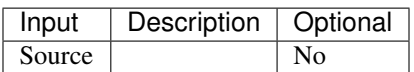

### **Controls**

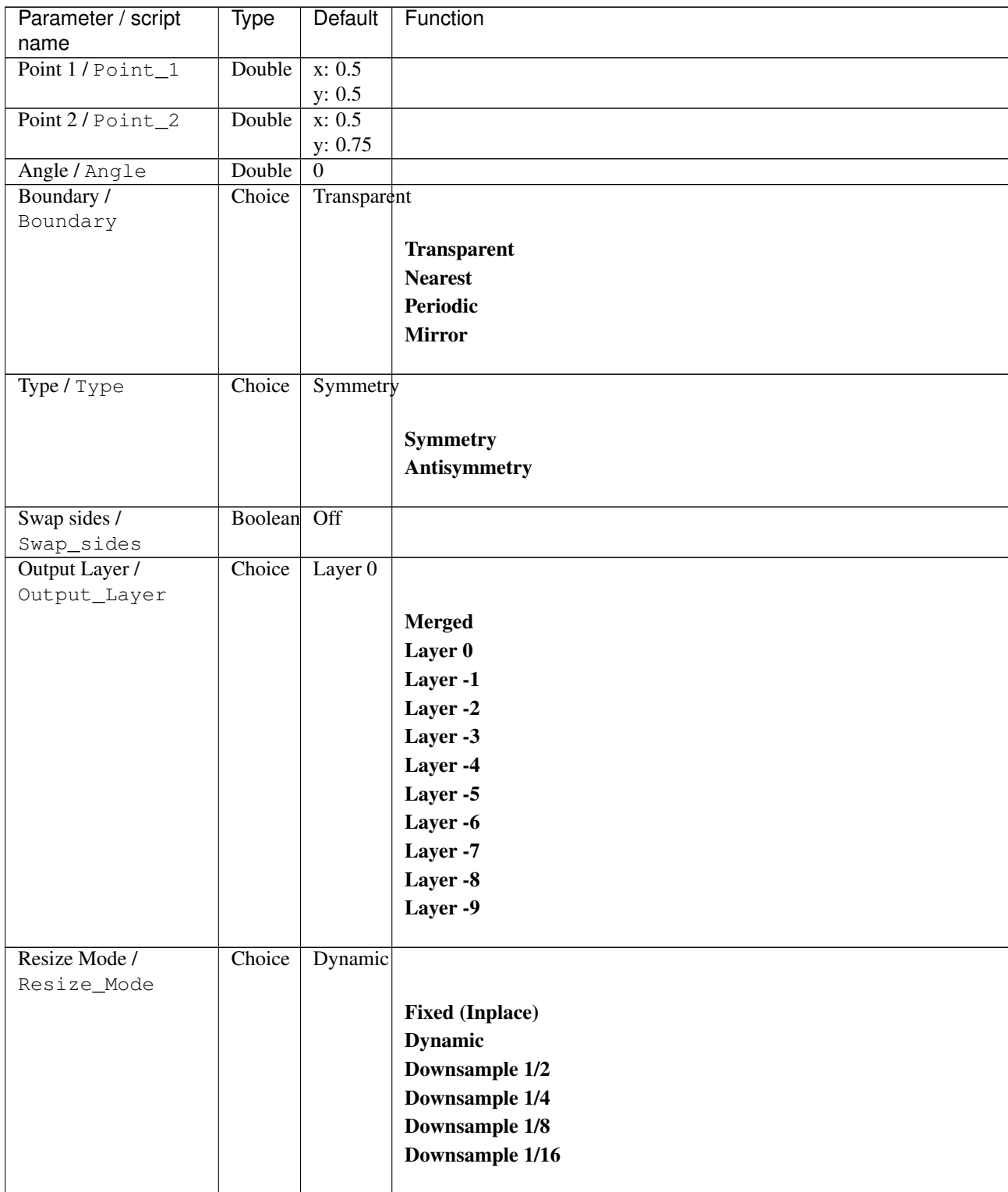

| Parameter / script   | Type        | Default | Function       |
|----------------------|-------------|---------|----------------|
| name                 |             |         |                |
| Ignore Alpha /       | Boolean Off |         |                |
| Ignore_Alpha         |             |         |                |
| Preview/Draft Mode / | Boolean Off |         |                |
| PreviewDraft Mode    |             |         |                |
| Log Verbosity /      | Choice      | Off     |                |
| Log_Verbosity        |             |         |                |
|                      |             |         | <b>Off</b>     |
|                      |             |         | <b>Level 1</b> |
|                      |             |         | <b>Level 2</b> |
|                      |             |         | Level 3        |
|                      |             |         |                |

Table 504 – continued from previous page

## **2.13.319 G'MIC Taquin node**

*This documentation is for version 1.0 of G'MIC Taquin.*

#### **Description**

Wrapper for the G'MIC framework [\(http://gmic.eu\)](http://gmic.eu) written by Tobias Fleischer [\(http://www.reduxfx.com\)](http://www.reduxfx.com) and Frederic Devernay.

#### **Inputs**

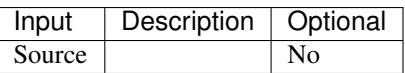

## **Controls**

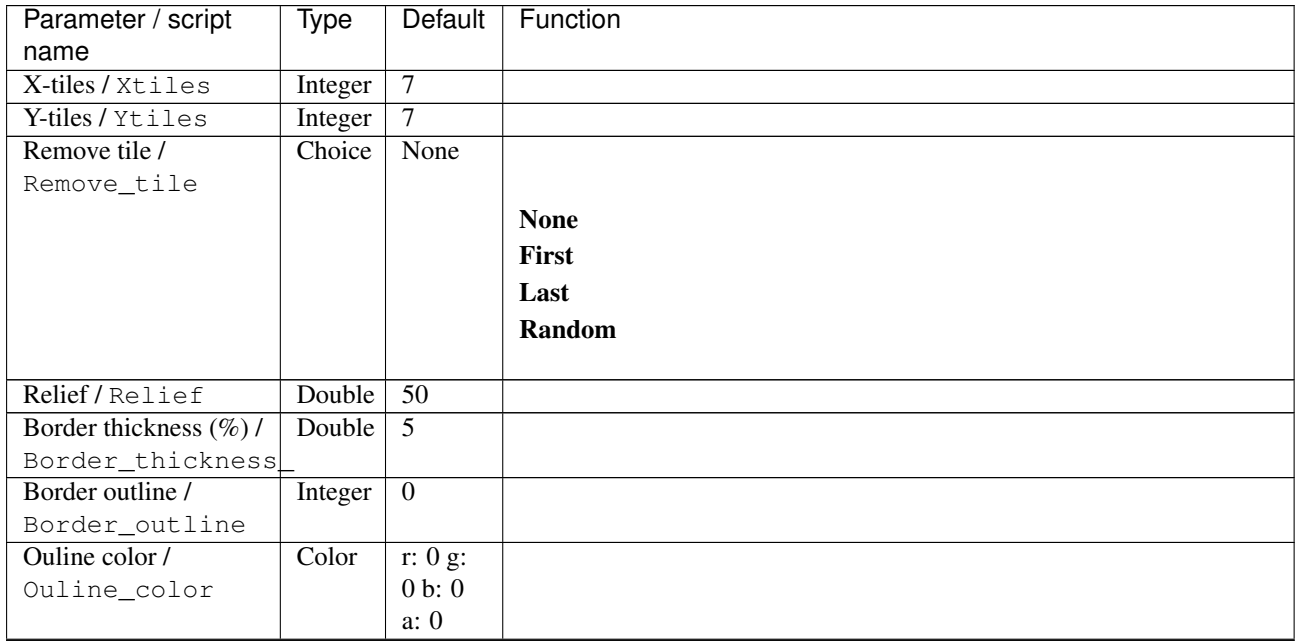

| Parameter / script             | Type    | Default          | Function               |
|--------------------------------|---------|------------------|------------------------|
| name                           |         |                  |                        |
| Random seed /                  | Integer | $\overline{0}$   |                        |
| Random_seed                    |         |                  |                        |
| Output Layer /                 | Choice  | Layer $0$        |                        |
| Output_Layer                   |         |                  |                        |
|                                |         |                  | <b>Merged</b>          |
|                                |         |                  | Layer 0                |
|                                |         |                  | Layer -1               |
|                                |         |                  | Layer -2               |
|                                |         |                  | Layer -3               |
|                                |         |                  | Layer -4               |
|                                |         |                  | Layer -5               |
|                                |         |                  | Layer -6               |
|                                |         |                  | Layer -7               |
|                                |         |                  | Layer -8               |
|                                |         |                  | Layer -9               |
|                                |         |                  |                        |
| Resize Mode /                  | Choice  | Dynamic          |                        |
| Resize_Mode                    |         |                  |                        |
|                                |         |                  | <b>Fixed (Inplace)</b> |
|                                |         |                  | <b>Dynamic</b>         |
|                                |         |                  | Downsample 1/2         |
|                                |         |                  | Downsample 1/4         |
|                                |         |                  | Downsample 1/8         |
|                                |         |                  | Downsample 1/16        |
|                                | Boolean | $\overline{Off}$ |                        |
| Ignore Alpha /<br>Ignore_Alpha |         |                  |                        |
| Log Verbosity /                | Choice  | $\overline{Off}$ |                        |
| Log_Verbosity                  |         |                  |                        |
|                                |         |                  | Off                    |
|                                |         |                  | Level 1                |
|                                |         |                  | Level 2                |
|                                |         |                  | Level 3                |
|                                |         |                  |                        |
|                                |         |                  |                        |

Table 505 – continued from previous page

# **2.13.320 G'MIC Tetris node**

*This documentation is for version 1.0 of G'MIC Tetris.*

#### **Description**

Wrapper for the G'MIC framework [\(http://gmic.eu\)](http://gmic.eu) written by Tobias Fleischer [\(http://www.reduxfx.com\)](http://www.reduxfx.com) and Frederic Devernay.

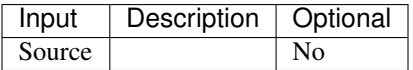

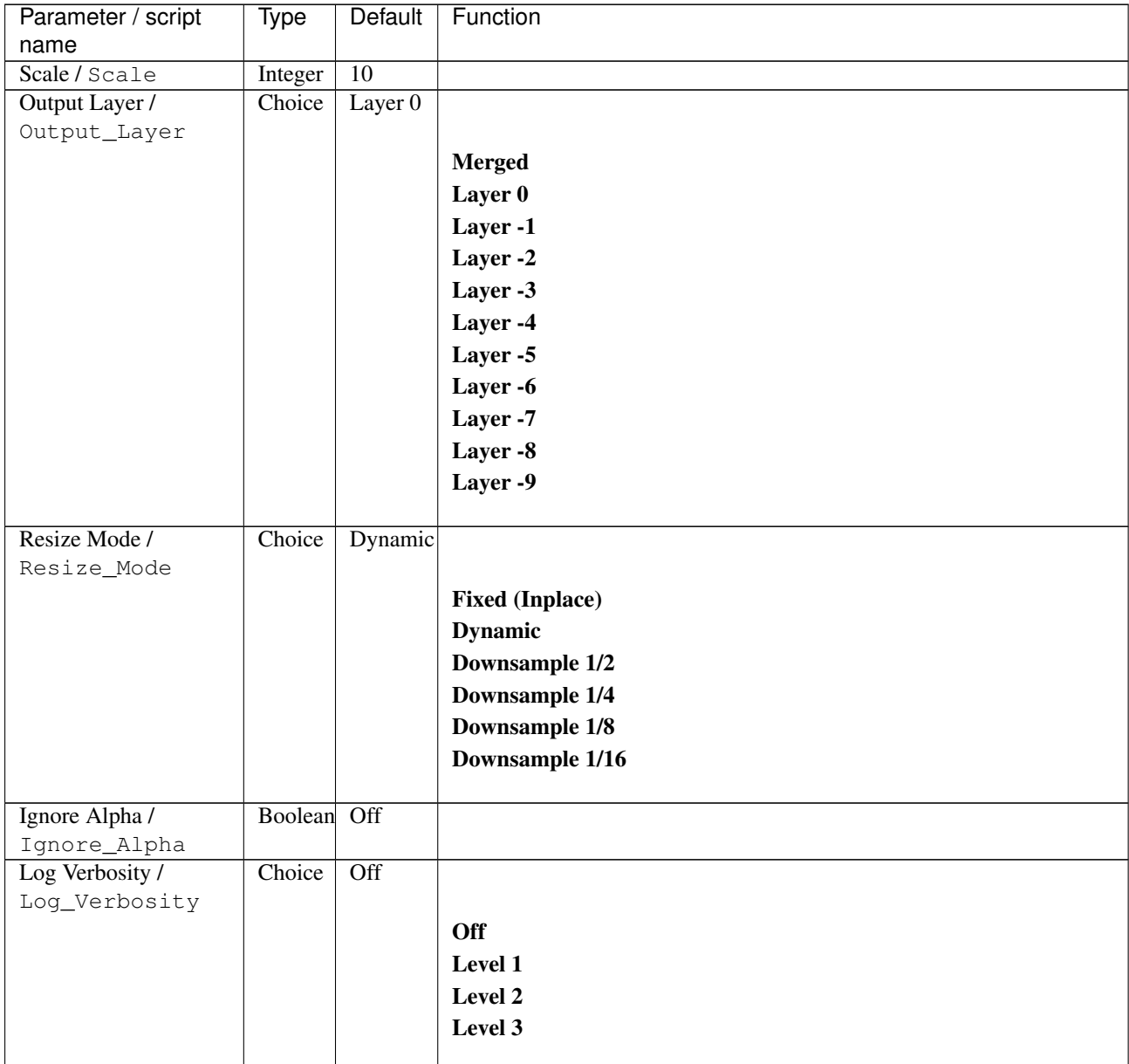

# **2.13.321 G'MIC Textured glass node**

*This documentation is for version 1.0 of G'MIC Textured glass.*

## **Description**

Wrapper for the G'MIC framework [\(http://gmic.eu\)](http://gmic.eu) written by Tobias Fleischer [\(http://www.reduxfx.com\)](http://www.reduxfx.com) and Frederic Devernay.

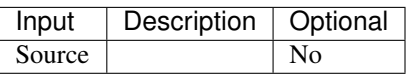

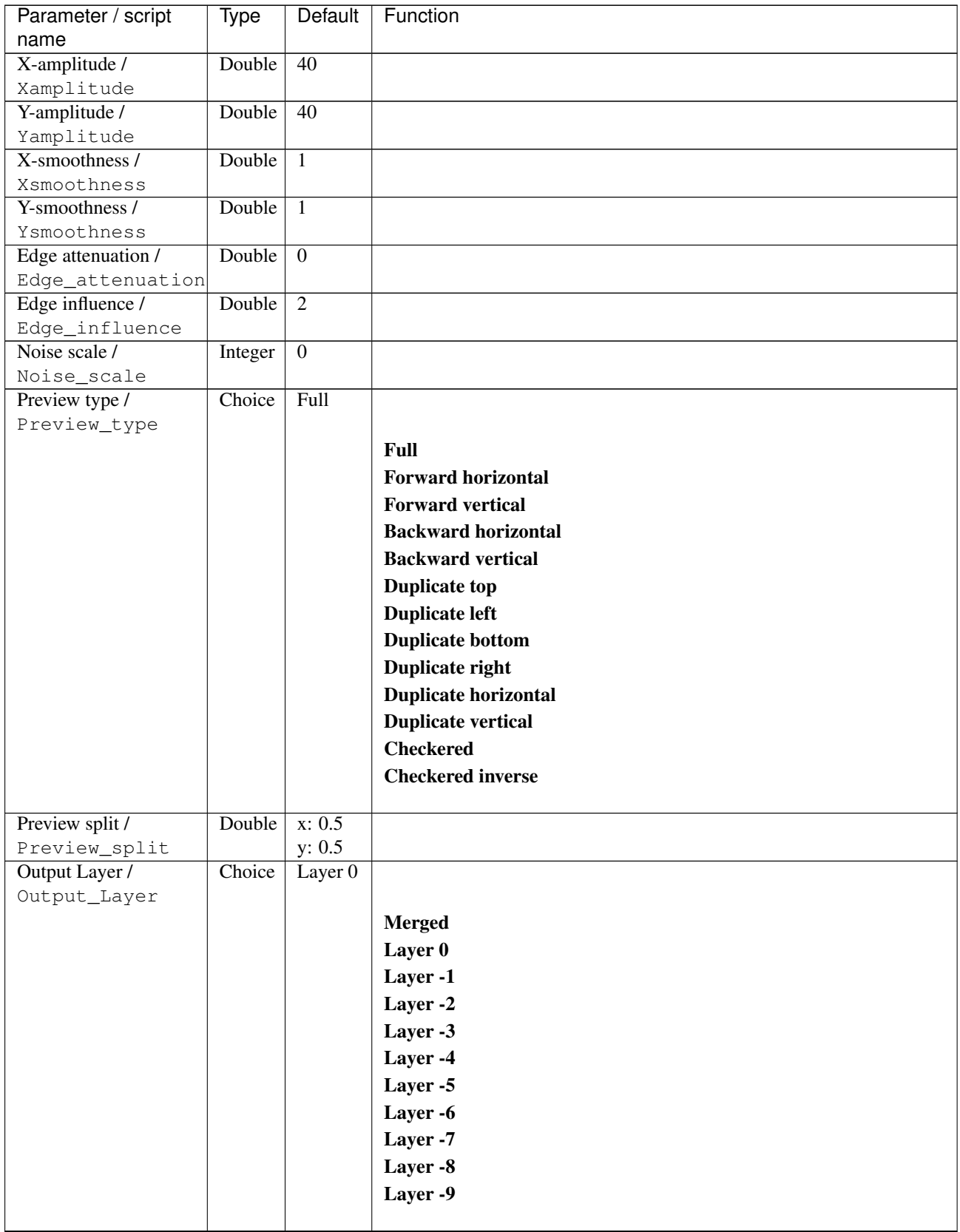

| Parameter / script   | Type        | Default          | Function               |
|----------------------|-------------|------------------|------------------------|
| name                 |             |                  |                        |
| Resize Mode /        | Choice      | Dynamic          |                        |
| Resize_Mode          |             |                  |                        |
|                      |             |                  | <b>Fixed (Inplace)</b> |
|                      |             |                  | <b>Dynamic</b>         |
|                      |             |                  | Downsample 1/2         |
|                      |             |                  | Downsample 1/4         |
|                      |             |                  | Downsample 1/8         |
|                      |             |                  | Downsample 1/16        |
|                      |             |                  |                        |
| Ignore Alpha /       | Boolean Off |                  |                        |
| Ignore_Alpha         |             |                  |                        |
| Preview/Draft Mode / | Boolean     | $\overline{Off}$ |                        |
| PreviewDraft_Mode    |             |                  |                        |
| Log Verbosity /      | Choice      | $\overline{Off}$ |                        |
| Log_Verbosity        |             |                  |                        |
|                      |             |                  | <b>Off</b>             |
|                      |             |                  | Level 1                |
|                      |             |                  | Level 2                |
|                      |             |                  |                        |
|                      |             |                  | Level 3                |
|                      |             |                  |                        |

Table 507 – continued from previous page

# **2.13.322 G'MIC Thin edges node**

*This documentation is for version 1.0 of G'MIC Thin edges.*

## **Description**

Wrapper for the G'MIC framework [\(http://gmic.eu\)](http://gmic.eu) written by Tobias Fleischer [\(http://www.reduxfx.com\)](http://www.reduxfx.com) and Frederic Devernay.

### **Inputs**

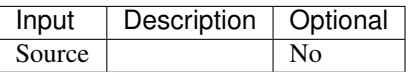

#### **Controls**

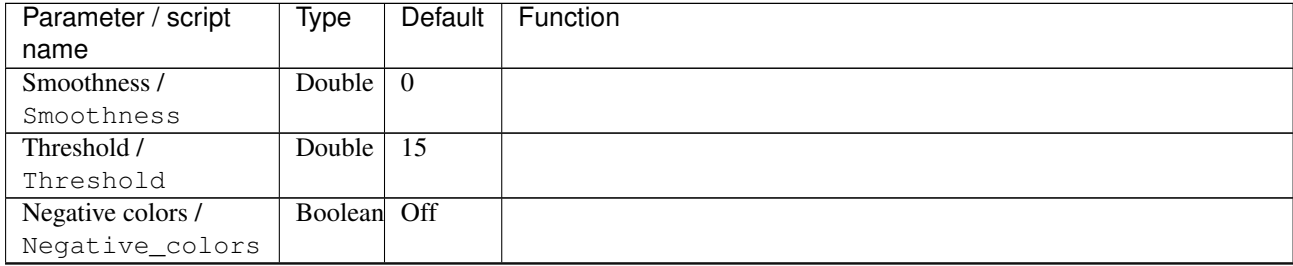

| Parameter / script   | Type    | Default | Function                    |
|----------------------|---------|---------|-----------------------------|
| name                 |         |         |                             |
| Preview type /       | Choice  | Full    |                             |
| Preview_type         |         |         |                             |
|                      |         |         | Full                        |
|                      |         |         | <b>Forward horizontal</b>   |
|                      |         |         | <b>Forward vertical</b>     |
|                      |         |         | <b>Backward horizontal</b>  |
|                      |         |         | <b>Backward vertical</b>    |
|                      |         |         | <b>Duplicate top</b>        |
|                      |         |         | <b>Duplicate left</b>       |
|                      |         |         | <b>Duplicate bottom</b>     |
|                      |         |         |                             |
|                      |         |         | Duplicate right             |
|                      |         |         | <b>Duplicate horizontal</b> |
|                      |         |         | <b>Duplicate vertical</b>   |
|                      |         |         | <b>Checkered</b>            |
|                      |         |         | <b>Checkered</b> inverse    |
|                      |         |         |                             |
| Preview split /      | Double  | x: 0.5  |                             |
| Preview_split        |         | y: 0.5  |                             |
| Output Layer /       | Choice  | Layer 0 |                             |
| Output_Layer         |         |         |                             |
|                      |         |         | <b>Merged</b>               |
|                      |         |         | Layer 0                     |
|                      |         |         | Layer -1                    |
|                      |         |         | Layer -2                    |
|                      |         |         | Layer -3                    |
|                      |         |         | Layer -4                    |
|                      |         |         | Layer -5                    |
|                      |         |         | Layer -6                    |
|                      |         |         |                             |
|                      |         |         | Layer -7                    |
|                      |         |         | Layer -8                    |
|                      |         |         | Layer -9                    |
|                      |         |         |                             |
| Resize Mode /        | Choice  | Dynamic |                             |
| Resize_Mode          |         |         |                             |
|                      |         |         | <b>Fixed (Inplace)</b>      |
|                      |         |         | <b>Dynamic</b>              |
|                      |         |         | Downsample 1/2              |
|                      |         |         | Downsample 1/4              |
|                      |         |         | Downsample 1/8              |
|                      |         |         | Downsample 1/16             |
|                      |         |         |                             |
| Ignore Alpha /       | Boolean | Off     |                             |
| Ignore_Alpha         |         |         |                             |
| Preview/Draft Mode / | Boolean | Off     |                             |
| PreviewDraft_Mode    |         |         |                             |
|                      |         |         |                             |

Table 508 – continued from previous page

| Parameter / script | Type   | Default | Function   |
|--------------------|--------|---------|------------|
| name               |        |         |            |
| Log Verbosity /    | Choice | Off     |            |
| Log_Verbosity      |        |         |            |
|                    |        |         | <b>Off</b> |
|                    |        |         | Level 1    |
|                    |        |         | Level 2    |
|                    |        |         | Level 3    |
|                    |        |         |            |

Table 508 – continued from previous page

# **2.13.323 G'MIC Tileable rotation node**

*This documentation is for version 1.0 of G'MIC Tileable rotation.*

### **Description**

Wrapper for the G'MIC framework [\(http://gmic.eu\)](http://gmic.eu) written by Tobias Fleischer [\(http://www.reduxfx.com\)](http://www.reduxfx.com) and Frederic Devernay.

## **Inputs**

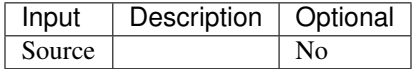

## **Controls**

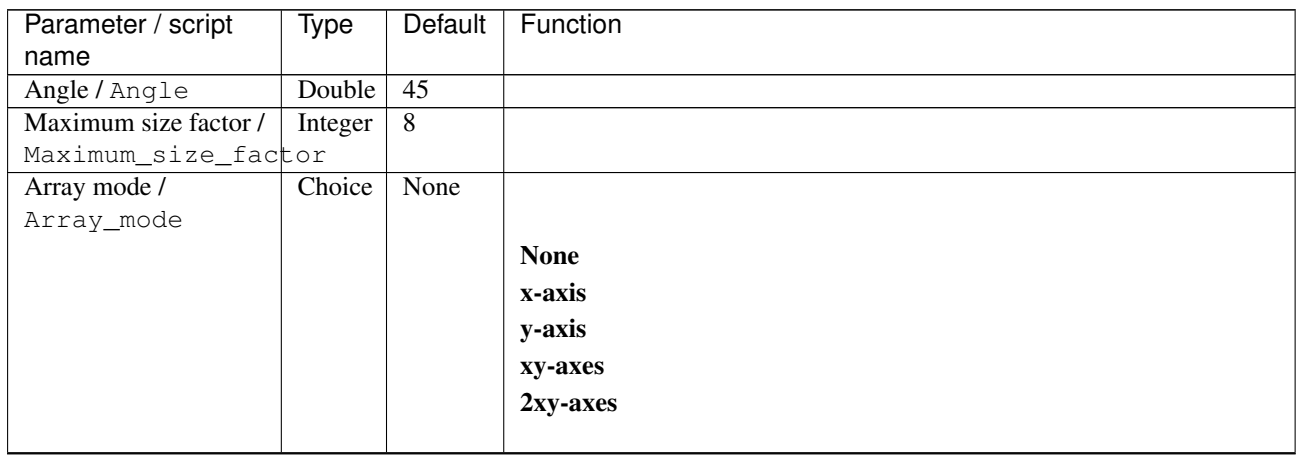

| Parameter / script             | <b>Type</b> | Default            | Function               |
|--------------------------------|-------------|--------------------|------------------------|
| name                           |             |                    |                        |
| Output Layer /                 | Choice      | Layer <sub>0</sub> |                        |
| Output_Layer                   |             |                    |                        |
|                                |             |                    | <b>Merged</b>          |
|                                |             |                    | Layer 0                |
|                                |             |                    | Layer -1               |
|                                |             |                    | Layer -2               |
|                                |             |                    | Layer -3               |
|                                |             |                    | Layer -4               |
|                                |             |                    | Layer -5               |
|                                |             |                    | Layer -6               |
|                                |             |                    | Layer -7               |
|                                |             |                    | Layer -8               |
|                                |             |                    | Layer -9               |
|                                |             |                    |                        |
| Resize Mode /                  | Choice      | Dynamic            |                        |
| Resize_Mode                    |             |                    |                        |
|                                |             |                    | <b>Fixed (Inplace)</b> |
|                                |             |                    | <b>Dynamic</b>         |
|                                |             |                    | Downsample 1/2         |
|                                |             |                    | Downsample 1/4         |
|                                |             |                    | Downsample 1/8         |
|                                |             |                    | Downsample 1/16        |
|                                |             |                    |                        |
| Ignore Alpha /<br>Ignore_Alpha | Boolean     | $\overline{Off}$   |                        |
| Preview/Draft Mode /           | Boolean Off |                    |                        |
| PreviewDraft_Mode              |             |                    |                        |
| Log Verbosity /                | Choice      | $\overline{Off}$   |                        |
| Log_Verbosity                  |             |                    |                        |
|                                |             |                    | Off                    |
|                                |             |                    | Level 1                |
|                                |             |                    | Level 2                |
|                                |             |                    | Level 3                |
|                                |             |                    |                        |

Table 509 – continued from previous page

# **2.13.324 G'MIC Tiled isolation node**

*This documentation is for version 1.0 of G'MIC Tiled isolation.*

#### **Description**

Wrapper for the G'MIC framework [\(http://gmic.eu\)](http://gmic.eu) written by Tobias Fleischer [\(http://www.reduxfx.com\)](http://www.reduxfx.com) and Frederic Devernay.

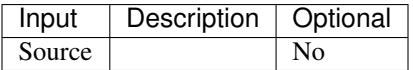

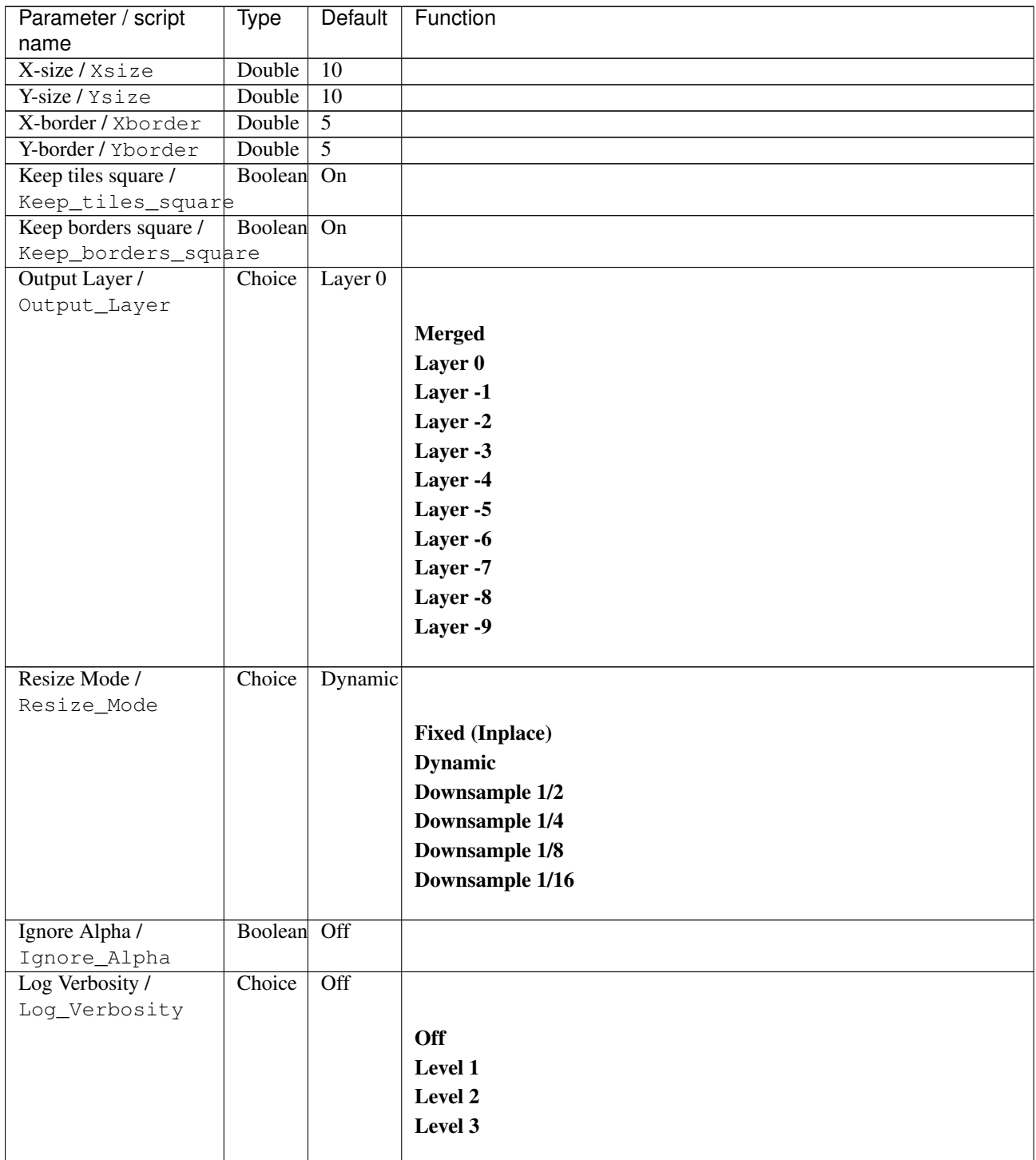

# **2.13.325 G'MIC Tiled normalization node**

*This documentation is for version 1.0 of G'MIC Tiled normalization.*

## **Description**

Wrapper for the G'MIC framework [\(http://gmic.eu\)](http://gmic.eu) written by Tobias Fleischer [\(http://www.reduxfx.com\)](http://www.reduxfx.com) and Frederic Devernay.

# **Inputs**

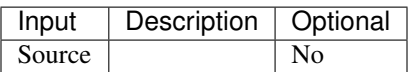

### **Controls**

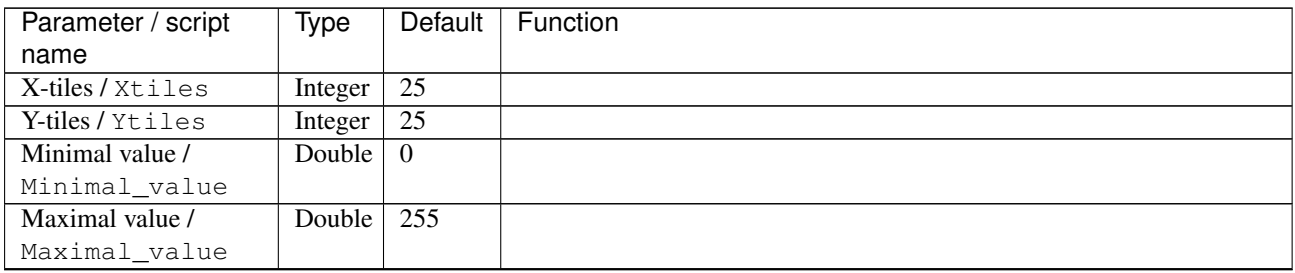

| Parameter / script | Type   | Default      | Function                             |
|--------------------|--------|--------------|--------------------------------------|
| name               |        |              |                                      |
| Channel(s) $/$     | Choice | <b>YCbCr</b> |                                      |
| Channels           |        | [lumi-       |                                      |
|                    |        | nance]       | All                                  |
|                    |        |              | <b>RGBA</b> [all]                    |
|                    |        |              | <b>RGB</b> [all]                     |
|                    |        |              | <b>RGB</b> [red]                     |
|                    |        |              | <b>RGB</b> [green]                   |
|                    |        |              | <b>RGB</b> [blue]                    |
|                    |        |              | <b>RGBA</b> [alpha]                  |
|                    |        |              | <b>Linear RGB</b> [all]              |
|                    |        |              | Linear RGB [red]                     |
|                    |        |              | <b>Linear RGB</b> [green]            |
|                    |        |              | <b>Linear RGB</b> [blue]             |
|                    |        |              | <b>YCbCr</b> [luminance]             |
|                    |        |              | <b>YCbCr</b> [blue-red chrominances] |
|                    |        |              | <b>YCbCr</b> [blue chrominance]      |
|                    |        |              | <b>YCbCr</b> [red chrominance]       |
|                    |        |              | <b>YCbCr</b> [green chrominance]     |
|                    |        |              | Lab [lightness]                      |
|                    |        |              | Lab [ab-chrominances]                |
|                    |        |              | Lab [a-chrominance]                  |
|                    |        |              | Lab [b-chrominance]                  |
|                    |        |              | Lch [ch-chrominances]                |
|                    |        |              | Lch [c-chrominance]                  |
|                    |        |              | Lch [h-chrominance]                  |
|                    |        |              | <b>HSV</b> [hue]                     |
|                    |        |              | <b>HSV</b> [saturation]              |
|                    |        |              | <b>HSV</b> [value]                   |
|                    |        |              | <b>HSI</b> [intensity]               |
|                    |        |              | <b>HSL</b> [lightness]               |
|                    |        |              | <b>CMYK</b> [cyan]                   |
|                    |        |              | <b>CMYK</b> [magenta]                |
|                    |        |              | <b>CMYK</b> [yellow]                 |
|                    |        |              | <b>CMYK</b> [key]                    |
|                    |        |              | YIQ [luma]                           |
|                    |        |              | <b>YIQ</b> [chromas]                 |
|                    |        |              |                                      |

Table 511 – continued from previous page

| Parameter / script | <b>Type</b> | Default            | Function               |
|--------------------|-------------|--------------------|------------------------|
| name               |             |                    |                        |
| Output Layer /     | Choice      | Layer <sub>0</sub> |                        |
| Output_Layer       |             |                    |                        |
|                    |             |                    | <b>Merged</b>          |
|                    |             |                    | Layer 0                |
|                    |             |                    | Layer -1               |
|                    |             |                    | Layer -2               |
|                    |             |                    | Layer -3               |
|                    |             |                    | Layer -4               |
|                    |             |                    | Layer -5               |
|                    |             |                    | Layer -6               |
|                    |             |                    | Layer -7               |
|                    |             |                    | Layer -8               |
|                    |             |                    | Layer -9               |
|                    |             |                    |                        |
| Resize Mode /      | Choice      | Dynamic            |                        |
| Resize_Mode        |             |                    |                        |
|                    |             |                    | <b>Fixed (Inplace)</b> |
|                    |             |                    | <b>Dynamic</b>         |
|                    |             |                    | Downsample 1/2         |
|                    |             |                    | Downsample 1/4         |
|                    |             |                    | Downsample 1/8         |
|                    |             |                    | Downsample 1/16        |
|                    |             |                    |                        |
| Ignore Alpha /     | Boolean     | $\overline{Off}$   |                        |
| Ignore_Alpha       |             |                    |                        |
| Log Verbosity /    | Choice      | $\overline{Off}$   |                        |
| Log_Verbosity      |             |                    |                        |
|                    |             |                    | Off                    |
|                    |             |                    | Level 1                |
|                    |             |                    | Level 2                |
|                    |             |                    | Level 3                |
|                    |             |                    |                        |

Table 511 – continued from previous page

## **2.13.326 G'MIC Tiled parameterization node**

*This documentation is for version 1.0 of G'MIC Tiled parameterization.*

#### **Description**

Wrapper for the G'MIC framework [\(http://gmic.eu\)](http://gmic.eu) written by Tobias Fleischer [\(http://www.reduxfx.com\)](http://www.reduxfx.com) and Frederic Devernay.

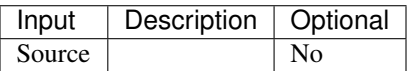

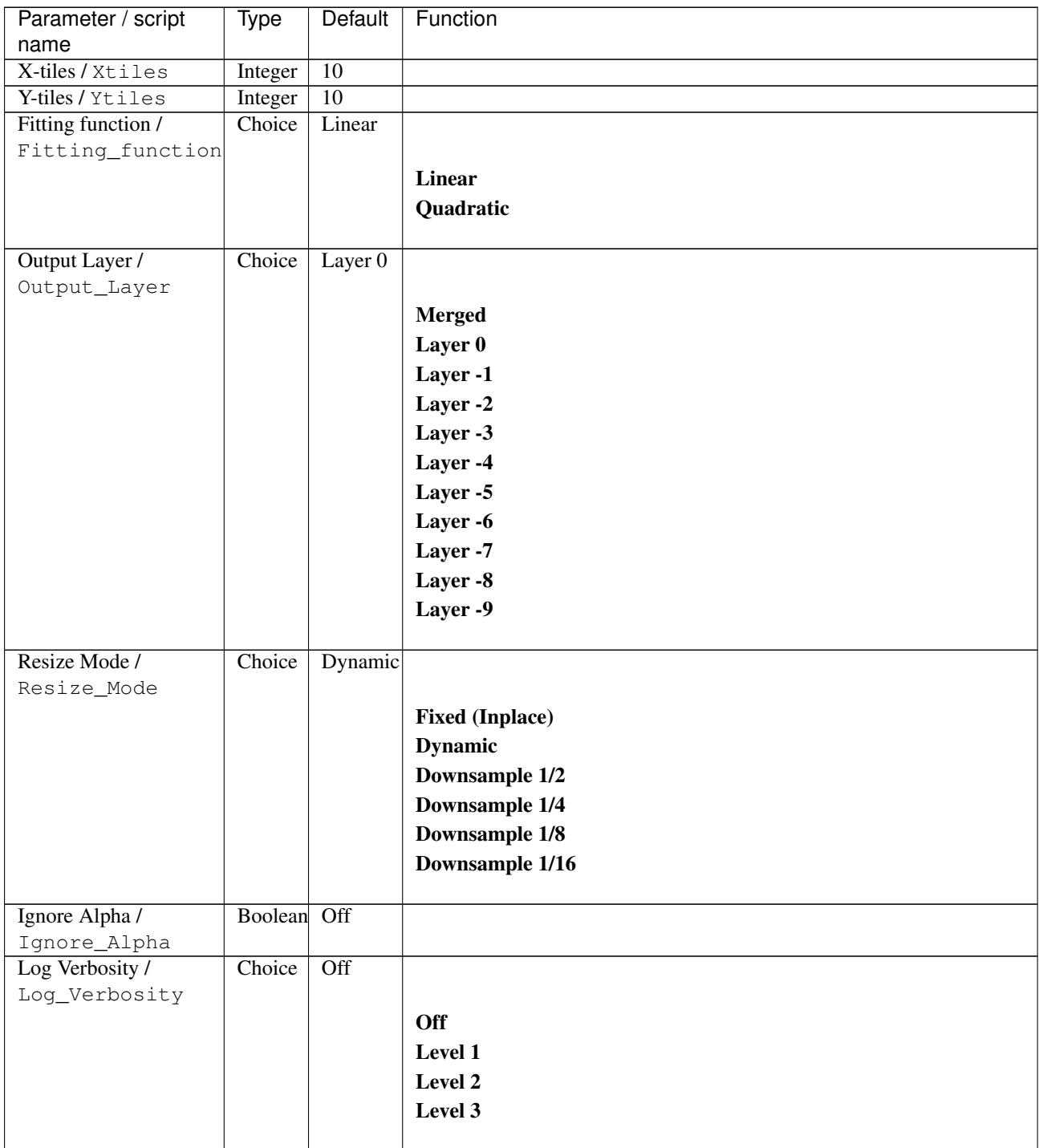

# **2.13.327 G'MIC Tiled random shifts node**

*This documentation is for version 1.0 of G'MIC Tiled random shifts.*

## **Description**

Wrapper for the G'MIC framework [\(http://gmic.eu\)](http://gmic.eu) written by Tobias Fleischer [\(http://www.reduxfx.com\)](http://www.reduxfx.com) and Frederic Devernay.

**Inputs**

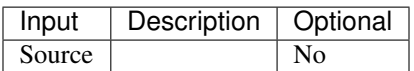

### **Controls**

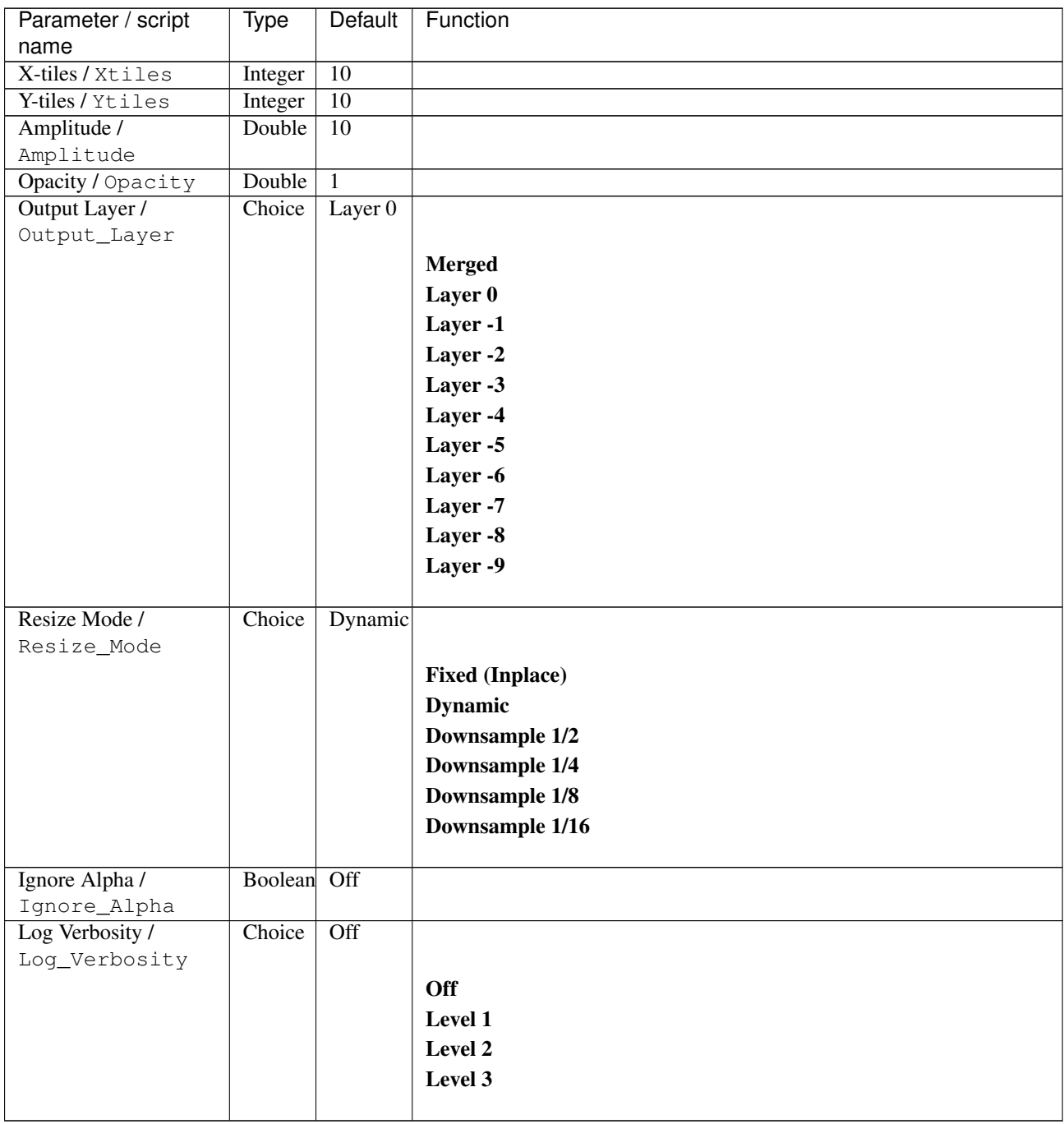

# **2.13.328 G'MIC Tiled rotation node**

*This documentation is for version 1.0 of G'MIC Tiled rotation.*

## **Description**

Wrapper for the G'MIC framework [\(http://gmic.eu\)](http://gmic.eu) written by Tobias Fleischer [\(http://www.reduxfx.com\)](http://www.reduxfx.com) and Frederic Devernay.

#### **Inputs**

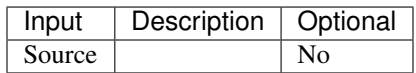

#### **Controls**

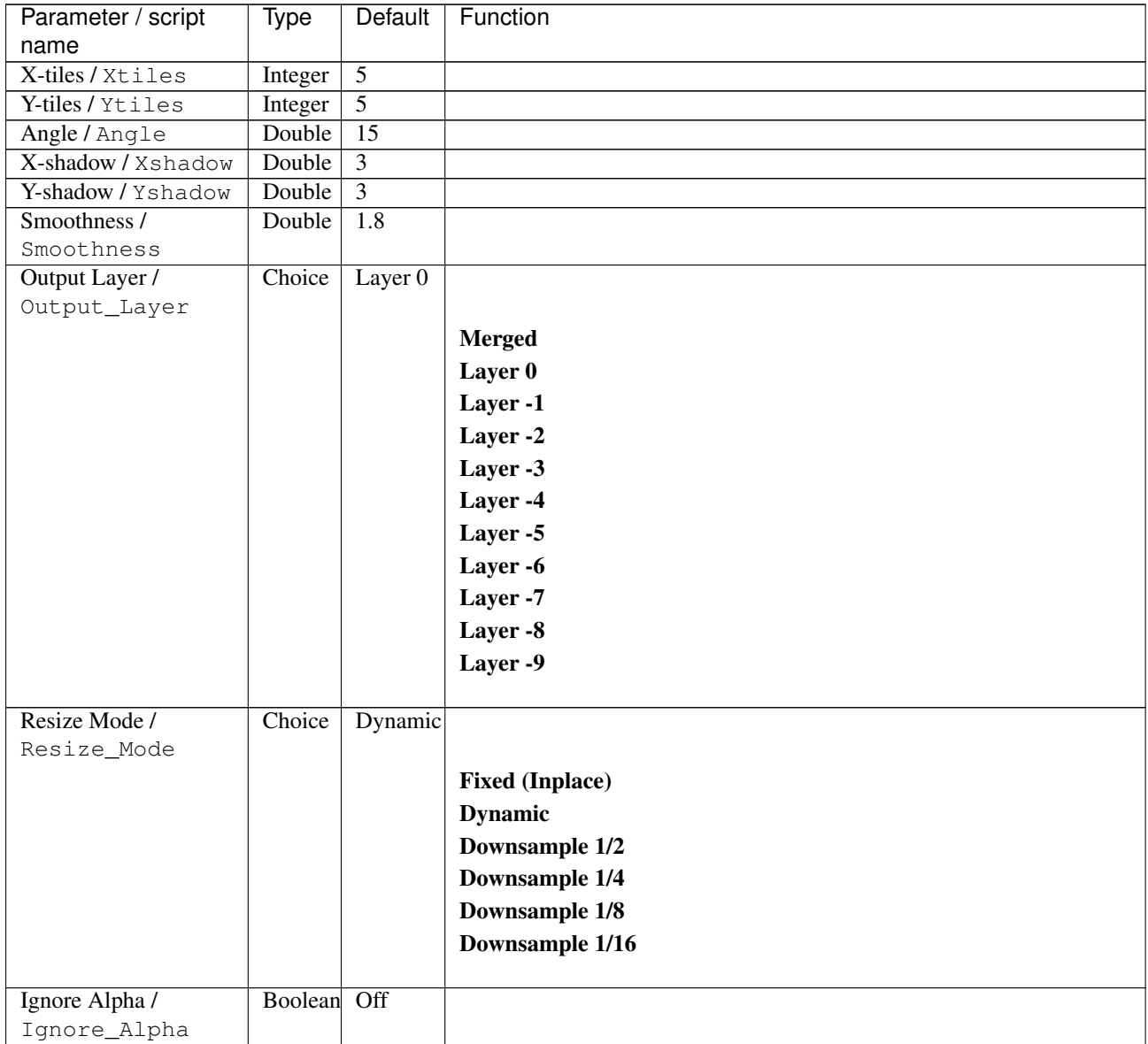

| Parameter / script | Type   | Default | Function |
|--------------------|--------|---------|----------|
| name               |        |         |          |
| Log Verbosity /    | Choice | Off     |          |
| Log_Verbosity      |        |         |          |
|                    |        |         | Off      |
|                    |        |         | Level 1  |
|                    |        |         | Level 2  |
|                    |        |         | Level 3  |
|                    |        |         |          |

Table 514 – continued from previous page

# **2.13.329 G'MIC Tiles to layers node**

*This documentation is for version 1.0 of G'MIC Tiles to layers.*

### **Description**

Wrapper for the G'MIC framework [\(http://gmic.eu\)](http://gmic.eu) written by Tobias Fleischer [\(http://www.reduxfx.com\)](http://www.reduxfx.com) and Frederic Devernay.

## **Inputs**

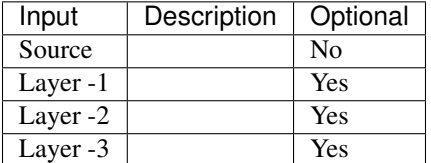

### **Controls**

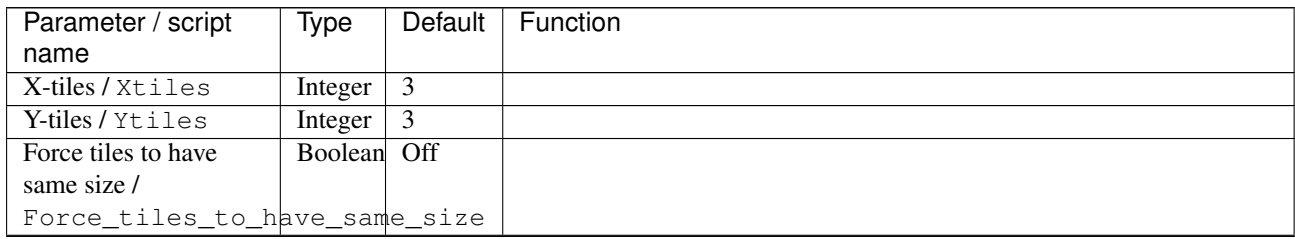

| Parameter / script   | <b>Type</b> | Default            | Function               |
|----------------------|-------------|--------------------|------------------------|
| name                 |             |                    |                        |
| Output Layer /       | Choice      | Layer <sub>0</sub> |                        |
| Output_Layer         |             |                    |                        |
|                      |             |                    | <b>Merged</b>          |
|                      |             |                    | Layer 0                |
|                      |             |                    | Layer -1               |
|                      |             |                    | Layer -2               |
|                      |             |                    | Layer -3               |
|                      |             |                    | Layer -4               |
|                      |             |                    | Layer -5               |
|                      |             |                    | Layer -6               |
|                      |             |                    | Layer -7               |
|                      |             |                    | Layer -8               |
|                      |             |                    | Layer -9               |
|                      |             |                    |                        |
| Resize Mode /        | Choice      | Dynamic            |                        |
| Resize_Mode          |             |                    |                        |
|                      |             |                    | <b>Fixed (Inplace)</b> |
|                      |             |                    | <b>Dynamic</b>         |
|                      |             |                    | Downsample 1/2         |
|                      |             |                    | Downsample 1/4         |
|                      |             |                    | Downsample 1/8         |
|                      |             |                    | Downsample 1/16        |
| Ignore Alpha /       | Boolean     | $\overline{Off}$   |                        |
| Ignore_Alpha         |             |                    |                        |
| Preview/Draft Mode / | Boolean     | $\overline{Off}$   |                        |
| PreviewDraft_Mode    |             |                    |                        |
| Log Verbosity /      | Choice      | $\overline{Off}$   |                        |
| Log_Verbosity        |             |                    |                        |
|                      |             |                    | Off                    |
|                      |             |                    | Level 1                |
|                      |             |                    | Level 2                |
|                      |             |                    | Level 3                |
|                      |             |                    |                        |

Table 515 – continued from previous page

# **2.13.330 G'MIC Tone mapping node**

*This documentation is for version 1.0 of G'MIC Tone mapping.*

#### **Description**

Wrapper for the G'MIC framework [\(http://gmic.eu\)](http://gmic.eu) written by Tobias Fleischer [\(http://www.reduxfx.com\)](http://www.reduxfx.com) and Frederic Devernay.

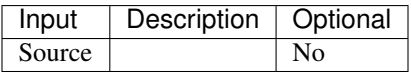

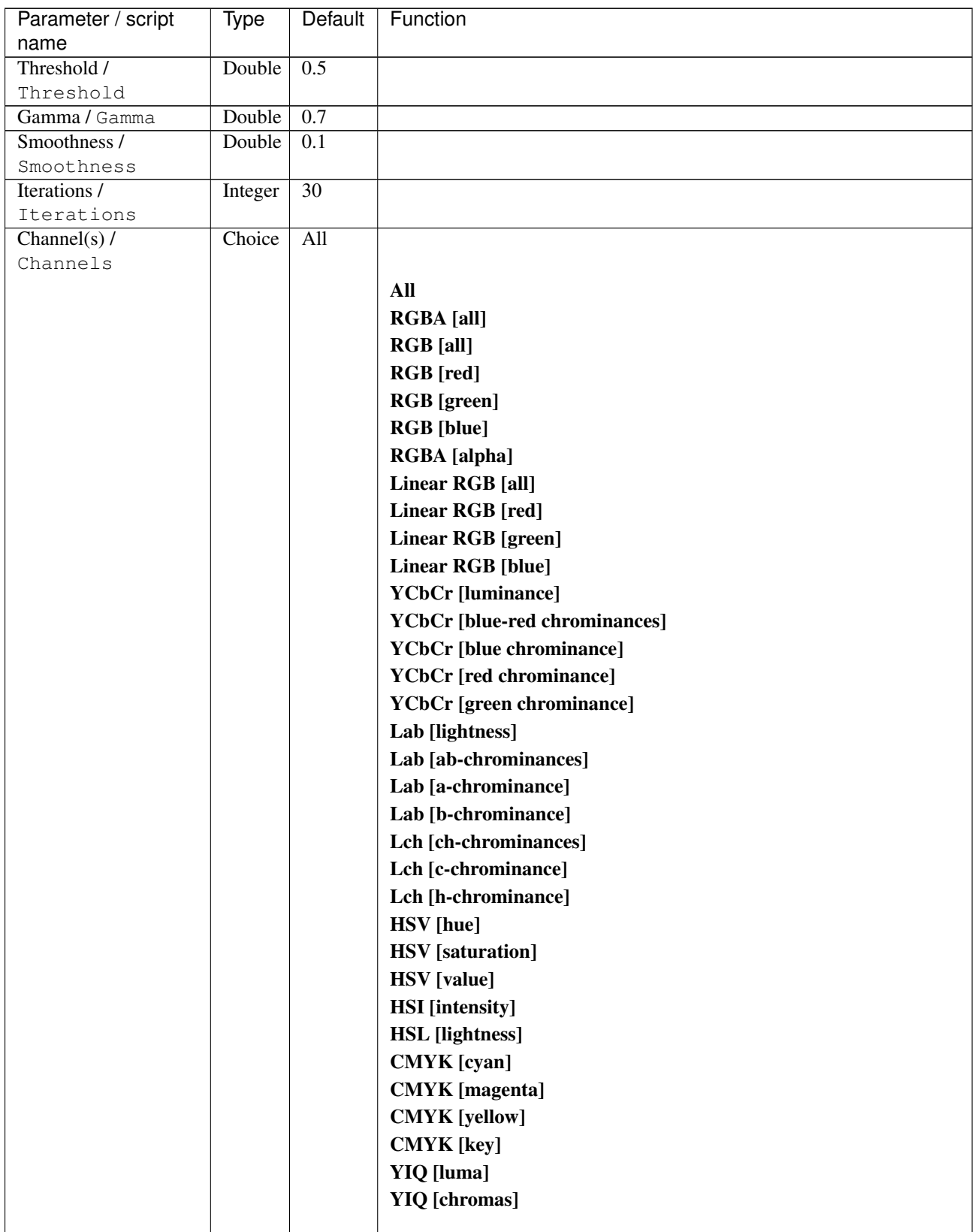

| Parameter / script   | <b>Type</b> | Default            | Function                    |
|----------------------|-------------|--------------------|-----------------------------|
| name                 |             |                    |                             |
| Preview type /       | Choice      | Full               |                             |
| Preview_type         |             |                    |                             |
|                      |             |                    | <b>Full</b>                 |
|                      |             |                    | <b>Forward horizontal</b>   |
|                      |             |                    | <b>Forward vertical</b>     |
|                      |             |                    | <b>Backward horizontal</b>  |
|                      |             |                    | <b>Backward vertical</b>    |
|                      |             |                    | <b>Duplicate top</b>        |
|                      |             |                    |                             |
|                      |             |                    | <b>Duplicate left</b>       |
|                      |             |                    | <b>Duplicate bottom</b>     |
|                      |             |                    | Duplicate right             |
|                      |             |                    | <b>Duplicate horizontal</b> |
|                      |             |                    | <b>Duplicate vertical</b>   |
|                      |             |                    | <b>Checkered</b>            |
|                      |             |                    | <b>Checkered</b> inverse    |
|                      |             |                    |                             |
| Preview split /      | Double      | x: 0.5             |                             |
| Preview_split        |             | y: 0.5             |                             |
| Output Layer /       | Choice      | Layer <sub>0</sub> |                             |
| Output_Layer         |             |                    |                             |
|                      |             |                    | <b>Merged</b>               |
|                      |             |                    | Layer 0                     |
|                      |             |                    | Layer -1                    |
|                      |             |                    | Layer -2                    |
|                      |             |                    | Layer -3                    |
|                      |             |                    | Layer -4                    |
|                      |             |                    | Layer -5                    |
|                      |             |                    | Layer -6                    |
|                      |             |                    | Layer -7                    |
|                      |             |                    | Layer -8                    |
|                      |             |                    | Layer -9                    |
|                      |             |                    |                             |
| Resize Mode /        | Choice      | Dynamic            |                             |
| Resize_Mode          |             |                    |                             |
|                      |             |                    | <b>Fixed (Inplace)</b>      |
|                      |             |                    | <b>Dynamic</b>              |
|                      |             |                    | Downsample 1/2              |
|                      |             |                    | Downsample 1/4              |
|                      |             |                    | Downsample 1/8              |
|                      |             |                    | Downsample 1/16             |
|                      |             |                    |                             |
| Ignore Alpha /       | Boolean     | $\overline{Off}$   |                             |
| Ignore_Alpha         |             |                    |                             |
| Preview/Draft Mode / | Boolean     | Off                |                             |
| PreviewDraft_Mode    |             |                    |                             |
|                      |             |                    | Continued on next page      |

Table 516 – continued from previous page

| Parameter / script | Type   | Default | Function |
|--------------------|--------|---------|----------|
| name               |        |         |          |
| Log Verbosity /    | Choice | Off     |          |
| Log_Verbosity      |        |         |          |
|                    |        |         | Off      |
|                    |        |         | Level 1  |
|                    |        |         | Level 2  |
|                    |        |         | Level 3  |
|                    |        |         |          |

Table 516 – continued from previous page

# **2.13.331 G'MIC Tone mapping fast node**

*This documentation is for version 1.0 of G'MIC Tone mapping fast.*

### **Description**

Wrapper for the G'MIC framework [\(http://gmic.eu\)](http://gmic.eu) written by Tobias Fleischer [\(http://www.reduxfx.com\)](http://www.reduxfx.com) and Frederic Devernay.

## **Inputs**

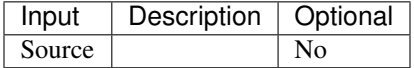

### **Controls**

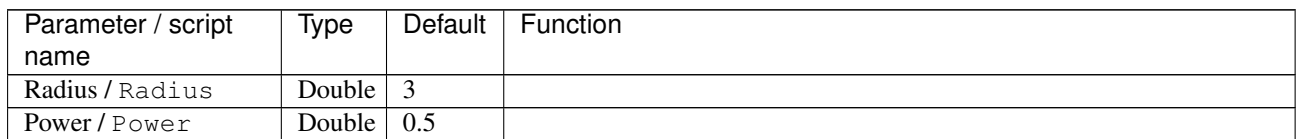

| Parameter / script | Type   | <b>Default</b> | Function                             |
|--------------------|--------|----------------|--------------------------------------|
| name               |        |                |                                      |
| Channel(s) $/$     | Choice | YCbCr          |                                      |
| Channels           |        | [lumi-         |                                      |
|                    |        | nance]         | All                                  |
|                    |        |                | <b>RGBA</b> [all]                    |
|                    |        |                | <b>RGB</b> [all]                     |
|                    |        |                | <b>RGB</b> [red]                     |
|                    |        |                | <b>RGB</b> [green]                   |
|                    |        |                | <b>RGB</b> [blue]                    |
|                    |        |                | <b>RGBA</b> [alpha]                  |
|                    |        |                | <b>Linear RGB</b> [all]              |
|                    |        |                | Linear RGB [red]                     |
|                    |        |                | <b>Linear RGB</b> [green]            |
|                    |        |                | <b>Linear RGB</b> [blue]             |
|                    |        |                | <b>YCbCr</b> [luminance]             |
|                    |        |                | <b>YCbCr</b> [blue-red chrominances] |
|                    |        |                | <b>YCbCr</b> [blue chrominance]      |
|                    |        |                | <b>YCbCr</b> [red chrominance]       |
|                    |        |                | <b>YCbCr</b> [green chrominance]     |
|                    |        |                | Lab [lightness]                      |
|                    |        |                | Lab [ab-chrominances]                |
|                    |        |                | Lab [a-chrominance]                  |
|                    |        |                | Lab [b-chrominance]                  |
|                    |        |                | Lch [ch-chrominances]                |
|                    |        |                | Lch [c-chrominance]                  |
|                    |        |                | Lch [h-chrominance]                  |
|                    |        |                | <b>HSV</b> [hue]                     |
|                    |        |                | <b>HSV</b> [saturation]              |
|                    |        |                | <b>HSV</b> [value]                   |
|                    |        |                | <b>HSI</b> [intensity]               |
|                    |        |                | <b>HSL</b> [lightness]               |
|                    |        |                | <b>CMYK</b> [cyan]                   |
|                    |        |                | <b>CMYK</b> [magenta]                |
|                    |        |                | <b>CMYK</b> [yellow]                 |
|                    |        |                | <b>CMYK</b> [key]                    |
|                    |        |                | YIQ [luma]                           |
|                    |        |                | <b>YIQ</b> [chromas]                 |
|                    |        |                |                                      |

Table 517 – continued from previous page

| Parameter / script   | Type    | Default              | Function                    |
|----------------------|---------|----------------------|-----------------------------|
| name                 |         |                      |                             |
| Preview type /       | Choice  | Full                 |                             |
| Preview_type         |         |                      |                             |
|                      |         |                      | Full                        |
|                      |         |                      | <b>Forward horizontal</b>   |
|                      |         |                      | <b>Forward vertical</b>     |
|                      |         |                      | <b>Backward horizontal</b>  |
|                      |         |                      | <b>Backward vertical</b>    |
|                      |         |                      | <b>Duplicate top</b>        |
|                      |         |                      | <b>Duplicate left</b>       |
|                      |         |                      |                             |
|                      |         |                      | <b>Duplicate bottom</b>     |
|                      |         |                      | Duplicate right             |
|                      |         |                      | <b>Duplicate horizontal</b> |
|                      |         |                      | <b>Duplicate vertical</b>   |
|                      |         |                      | <b>Checkered</b>            |
|                      |         |                      | <b>Checkered</b> inverse    |
|                      |         |                      |                             |
| Preview split /      | Double  | x: 0.5               |                             |
| Preview_split        |         | y: 0.5               |                             |
| Output Layer /       | Choice  | Layer $\overline{0}$ |                             |
| Output_Layer         |         |                      |                             |
|                      |         |                      | <b>Merged</b>               |
|                      |         |                      | Layer 0                     |
|                      |         |                      | Layer -1                    |
|                      |         |                      | Layer -2                    |
|                      |         |                      | Layer -3                    |
|                      |         |                      | Layer -4                    |
|                      |         |                      | Layer -5                    |
|                      |         |                      | Layer -6                    |
|                      |         |                      |                             |
|                      |         |                      | Layer -7                    |
|                      |         |                      | Layer -8                    |
|                      |         |                      | Layer -9                    |
|                      |         |                      |                             |
| Resize Mode /        | Choice  | Dynamic              |                             |
| Resize_Mode          |         |                      |                             |
|                      |         |                      | <b>Fixed (Inplace)</b>      |
|                      |         |                      | <b>Dynamic</b>              |
|                      |         |                      | Downsample 1/2              |
|                      |         |                      | Downsample 1/4              |
|                      |         |                      | Downsample 1/8              |
|                      |         |                      | Downsample 1/16             |
|                      |         |                      |                             |
| Ignore Alpha /       | Boolean | Off                  |                             |
| Ignore_Alpha         |         |                      |                             |
| Preview/Draft Mode / | Boolean | Off                  |                             |
| PreviewDraft_Mode    |         |                      |                             |
|                      |         |                      |                             |

Table 517 – continued from previous page

| Parameter / script | Type   | Default | Function |
|--------------------|--------|---------|----------|
| name               |        |         |          |
| Log Verbosity /    | Choice | Off     |          |
| Log_Verbosity      |        |         |          |
|                    |        |         | Off      |
|                    |        |         | Level 1  |
|                    |        |         | Level 2  |
|                    |        |         | Level 3  |
|                    |        |         |          |

Table 517 – continued from previous page

# **2.13.332 G'MIC Tones to layers node**

*This documentation is for version 1.0 of G'MIC Tones to layers.*

### **Description**

Wrapper for the G'MIC framework [\(http://gmic.eu\)](http://gmic.eu) written by Tobias Fleischer [\(http://www.reduxfx.com\)](http://www.reduxfx.com) and Frederic Devernay.

## **Inputs**

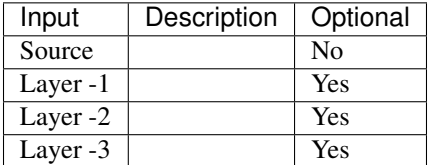

## **Controls**

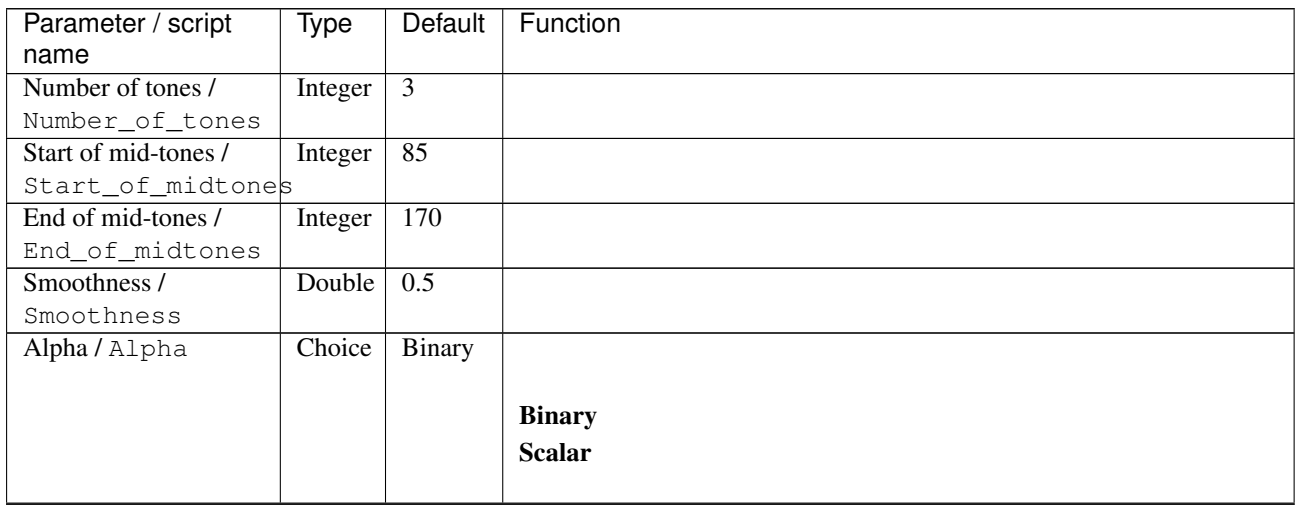
| Parameter / script           | <b>Type</b> | Default            | Function               |
|------------------------------|-------------|--------------------|------------------------|
| name                         |             |                    |                        |
| Output Layer /               | Choice      | Layer <sub>0</sub> |                        |
| Output_Layer                 |             |                    |                        |
|                              |             |                    | <b>Merged</b>          |
|                              |             |                    | Layer 0                |
|                              |             |                    | Layer -1               |
|                              |             |                    | Layer -2               |
|                              |             |                    | Layer -3               |
|                              |             |                    | Layer -4               |
|                              |             |                    | Layer -5               |
|                              |             |                    | Layer -6               |
|                              |             |                    | Layer -7               |
|                              |             |                    | Layer -8               |
|                              |             |                    | Layer -9               |
|                              |             |                    |                        |
| Resize Mode /<br>Resize_Mode | Choice      | Dynamic            |                        |
|                              |             |                    | <b>Fixed (Inplace)</b> |
|                              |             |                    | <b>Dynamic</b>         |
|                              |             |                    |                        |
|                              |             |                    | Downsample 1/2         |
|                              |             |                    | Downsample 1/4         |
|                              |             |                    | Downsample 1/8         |
|                              |             |                    | Downsample 1/16        |
| Ignore Alpha /               | Boolean     | $\overline{Off}$   |                        |
| Ignore_Alpha                 |             |                    |                        |
| Preview/Draft Mode /         | Boolean     | $\overline{Off}$   |                        |
| PreviewDraft_Mode            |             |                    |                        |
| Log Verbosity /              | Choice      | $\overline{Off}$   |                        |
| Log_Verbosity                |             |                    |                        |
|                              |             |                    | Off                    |
|                              |             |                    | Level 1                |
|                              |             |                    | Level 2                |
|                              |             |                    | Level 3                |
|                              |             |                    |                        |

Table 518 – continued from previous page

## **2.13.333 G'MIC Transfer colors advanced node**

*This documentation is for version 1.0 of G'MIC Transfer colors advanced.*

#### **Description**

Wrapper for the G'MIC framework [\(http://gmic.eu\)](http://gmic.eu) written by Tobias Fleischer [\(http://www.reduxfx.com\)](http://www.reduxfx.com) and Frederic Devernay.

## **Inputs**

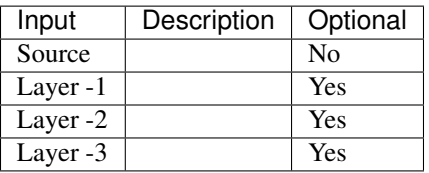

## **Controls**

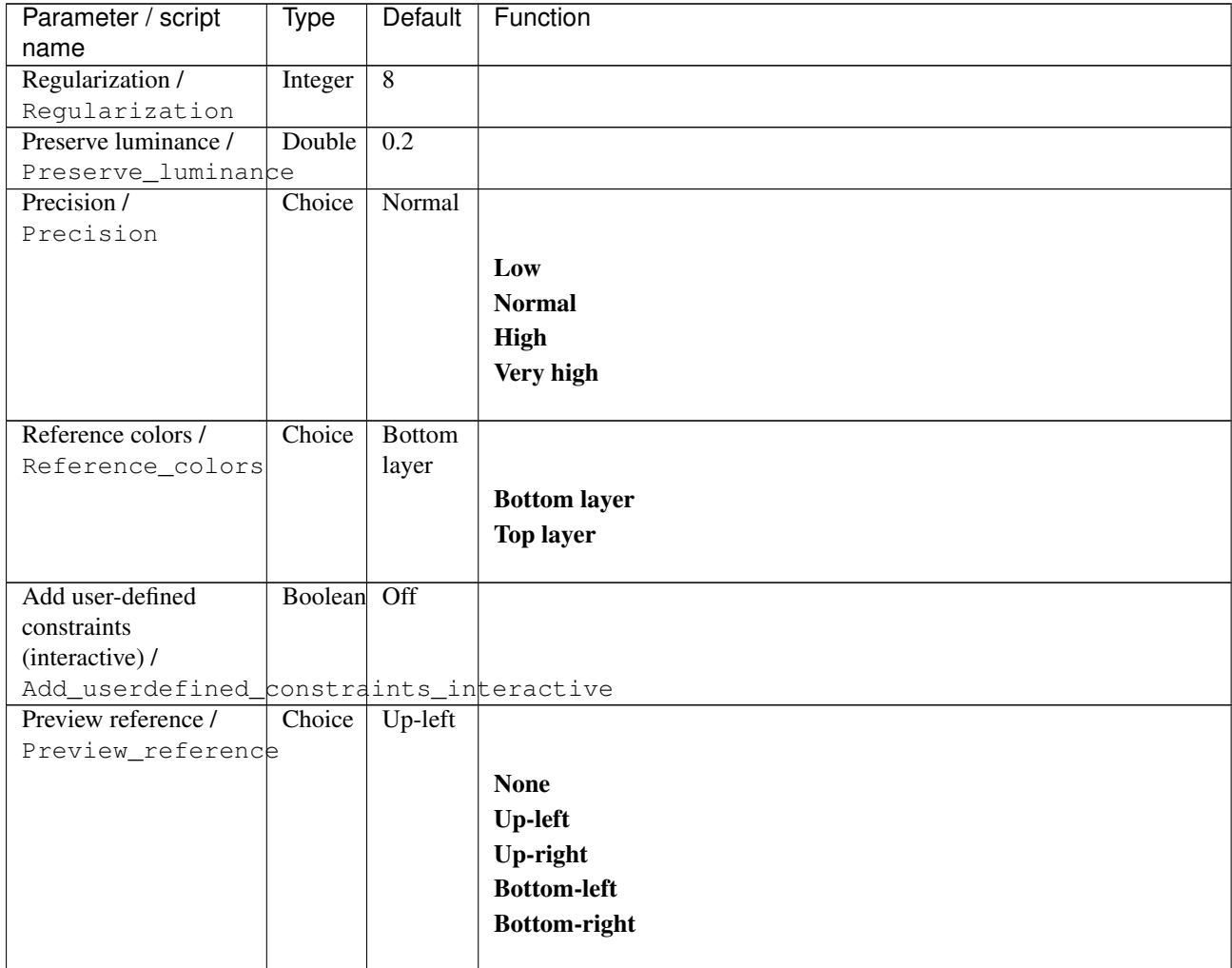

| Parameter / script   | Type    | Default              | Function                    |
|----------------------|---------|----------------------|-----------------------------|
| name                 |         |                      |                             |
| Preview type /       | Choice  | Full                 |                             |
| Preview_type         |         |                      |                             |
|                      |         |                      | Full                        |
|                      |         |                      | <b>Forward horizontal</b>   |
|                      |         |                      | <b>Forward vertical</b>     |
|                      |         |                      | <b>Backward horizontal</b>  |
|                      |         |                      | <b>Backward vertical</b>    |
|                      |         |                      | <b>Duplicate top</b>        |
|                      |         |                      | <b>Duplicate left</b>       |
|                      |         |                      |                             |
|                      |         |                      | <b>Duplicate bottom</b>     |
|                      |         |                      | Duplicate right             |
|                      |         |                      | <b>Duplicate horizontal</b> |
|                      |         |                      | <b>Duplicate vertical</b>   |
|                      |         |                      | <b>Checkered</b>            |
|                      |         |                      | <b>Checkered</b> inverse    |
|                      |         |                      |                             |
| Preview split /      | Double  | x: 0.5               |                             |
| Preview_split        |         | y: 0.5               |                             |
| Output Layer /       | Choice  | Layer $\overline{0}$ |                             |
| Output_Layer         |         |                      |                             |
|                      |         |                      | <b>Merged</b>               |
|                      |         |                      | Layer 0                     |
|                      |         |                      | Layer -1                    |
|                      |         |                      | Layer -2                    |
|                      |         |                      | Layer -3                    |
|                      |         |                      | Layer -4                    |
|                      |         |                      | Layer -5                    |
|                      |         |                      | Layer -6                    |
|                      |         |                      |                             |
|                      |         |                      | Layer -7                    |
|                      |         |                      | Layer -8                    |
|                      |         |                      | Layer -9                    |
|                      |         |                      |                             |
| Resize Mode /        | Choice  | Dynamic              |                             |
| Resize_Mode          |         |                      |                             |
|                      |         |                      | <b>Fixed (Inplace)</b>      |
|                      |         |                      | <b>Dynamic</b>              |
|                      |         |                      | Downsample 1/2              |
|                      |         |                      | Downsample 1/4              |
|                      |         |                      | Downsample 1/8              |
|                      |         |                      | Downsample 1/16             |
|                      |         |                      |                             |
| Ignore Alpha /       | Boolean | Off                  |                             |
| Ignore_Alpha         |         |                      |                             |
| Preview/Draft Mode / | Boolean | Off                  |                             |
| PreviewDraft_Mode    |         |                      |                             |
|                      |         |                      |                             |

Table 519 – continued from previous page

| Parameter / script | Type   | Default | Function       |
|--------------------|--------|---------|----------------|
| name               |        |         |                |
| Log Verbosity /    | Choice | Off     |                |
| Log_Verbosity      |        |         |                |
|                    |        |         | <b>Off</b>     |
|                    |        |         | <b>Level 1</b> |
|                    |        |         | Level 2        |
|                    |        |         | Level 3        |
|                    |        |         |                |

Table 519 – continued from previous page

## **2.13.334 G'MIC Transfer colors basic node**

*This documentation is for version 1.0 of G'MIC Transfer colors basic.*

### **Description**

Wrapper for the G'MIC framework [\(http://gmic.eu\)](http://gmic.eu) written by Tobias Fleischer [\(http://www.reduxfx.com\)](http://www.reduxfx.com) and Frederic Devernay.

## **Inputs**

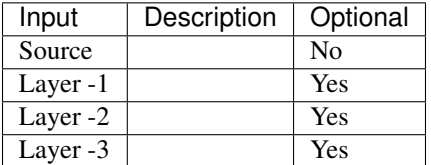

#### **Controls**

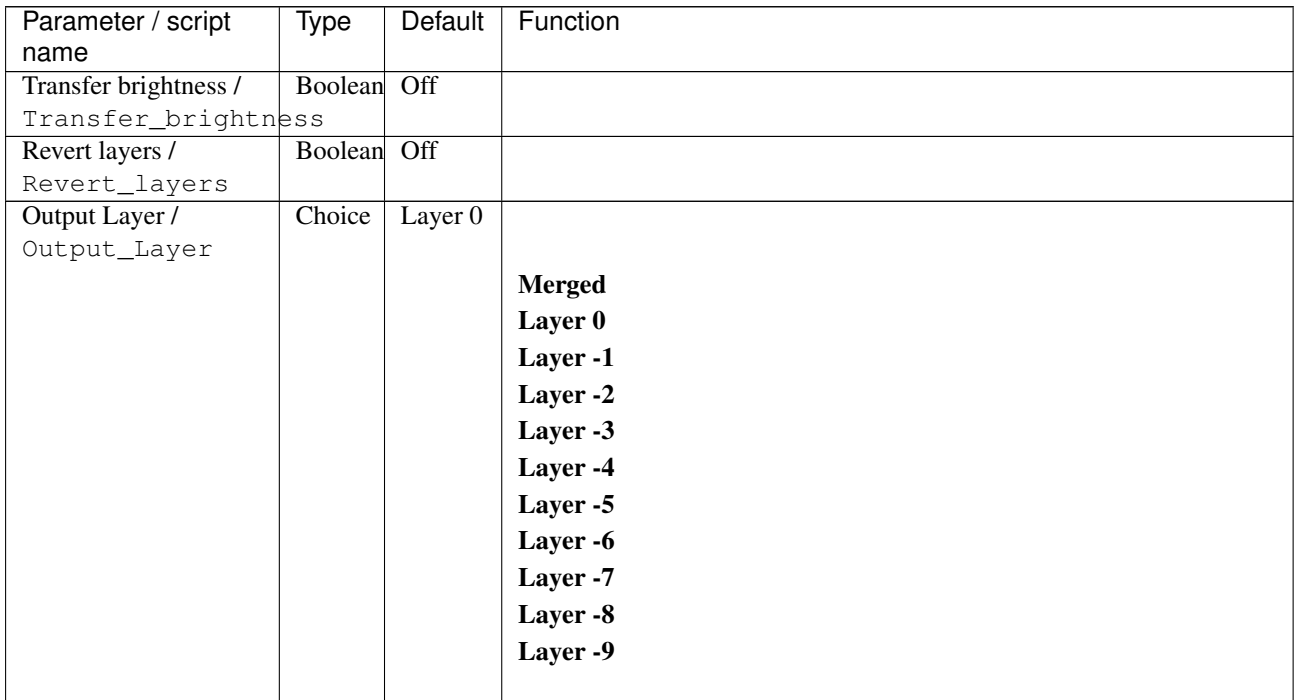

| Parameter / script | Type    | Default          | Function               |
|--------------------|---------|------------------|------------------------|
| name               |         |                  |                        |
| Resize Mode /      | Choice  | <b>Dynamic</b>   |                        |
| Resize_Mode        |         |                  |                        |
|                    |         |                  | <b>Fixed (Inplace)</b> |
|                    |         |                  | <b>Dynamic</b>         |
|                    |         |                  | Downsample 1/2         |
|                    |         |                  | Downsample 1/4         |
|                    |         |                  | Downsample 1/8         |
|                    |         |                  | Downsample 1/16        |
|                    |         |                  |                        |
| Ignore Alpha /     | Boolean | $\overline{Off}$ |                        |
| Ignore_Alpha       |         |                  |                        |
|                    |         |                  |                        |
| Log Verbosity /    | Choice  | $\overline{Off}$ |                        |
| Log_Verbosity      |         |                  |                        |
|                    |         |                  | Off                    |
|                    |         |                  | Level 1                |
|                    |         |                  | Level 2                |
|                    |         |                  | Level 3                |
|                    |         |                  |                        |

Table 520 – continued from previous page

## **2.13.335 G'MIC Truchet node**

*This documentation is for version 1.0 of G'MIC Truchet.*

#### **Description**

Wrapper for the G'MIC framework [\(http://gmic.eu\)](http://gmic.eu) written by Tobias Fleischer [\(http://www.reduxfx.com\)](http://www.reduxfx.com) and Frederic Devernay.

### **Inputs**

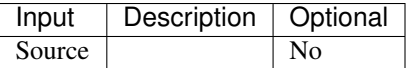

#### **Controls**

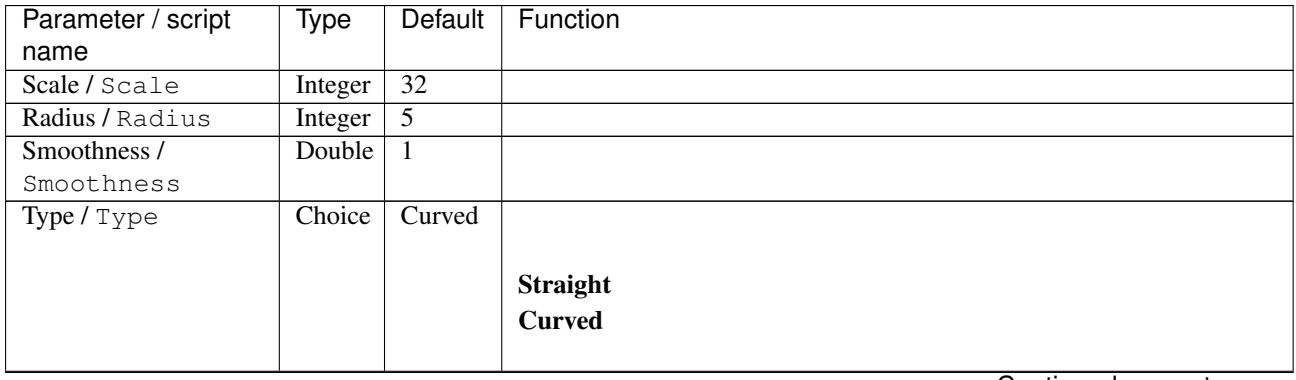

| Parameter / script               | Type    | Default            | Function                                                   |
|----------------------------------|---------|--------------------|------------------------------------------------------------|
| name                             |         |                    |                                                            |
| Color / Color                    | Choice  | White<br>on        |                                                            |
|                                  |         | black              | White on black                                             |
|                                  |         |                    | <b>Black on white</b>                                      |
|                                  |         |                    |                                                            |
|                                  |         |                    | White on transparent                                       |
|                                  |         |                    | <b>Black on transparent</b>                                |
|                                  |         |                    | <b>Transparent on white</b><br><b>Transparent on black</b> |
|                                  |         |                    | Random                                                     |
|                                  |         |                    |                                                            |
| Output Layer /                   | Choice  | Layer <sub>0</sub> |                                                            |
| Output_Layer                     |         |                    |                                                            |
|                                  |         |                    | <b>Merged</b>                                              |
|                                  |         |                    | Layer 0                                                    |
|                                  |         |                    | Layer -1                                                   |
|                                  |         |                    | Layer -2                                                   |
|                                  |         |                    | Layer -3                                                   |
|                                  |         |                    | Layer -4                                                   |
|                                  |         |                    | Layer -5                                                   |
|                                  |         |                    | Layer -6                                                   |
|                                  |         |                    | Layer -7                                                   |
|                                  |         |                    | Layer -8                                                   |
|                                  |         |                    | Layer -9                                                   |
| Resize Mode /                    | Choice  | Dynamic            |                                                            |
| Resize_Mode                      |         |                    |                                                            |
|                                  |         |                    | <b>Fixed (Inplace)</b>                                     |
|                                  |         |                    | <b>Dynamic</b>                                             |
|                                  |         |                    | Downsample 1/2                                             |
|                                  |         |                    | Downsample 1/4                                             |
|                                  |         |                    | Downsample 1/8                                             |
|                                  |         |                    | Downsample 1/16                                            |
|                                  |         |                    |                                                            |
| Ignore Alpha /                   | Boolean | $\overline{Off}$   |                                                            |
| Ignore_Alpha                     |         |                    |                                                            |
| Log Verbosity /<br>Log_Verbosity | Choice  | Off                |                                                            |
|                                  |         |                    | Off                                                        |
|                                  |         |                    | Level 1                                                    |
|                                  |         |                    | Level 2                                                    |
|                                  |         |                    | Level 3                                                    |
|                                  |         |                    |                                                            |

Table 521 – continued from previous page

# **2.13.336 G'MIC Tunnel node**

*This documentation is for version 1.0 of G'MIC Tunnel.*

## **Description**

Wrapper for the G'MIC framework [\(http://gmic.eu\)](http://gmic.eu) written by Tobias Fleischer [\(http://www.reduxfx.com\)](http://www.reduxfx.com) and Frederic Devernay.

#### **Inputs**

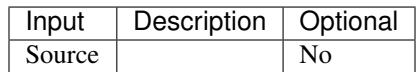

#### **Controls**

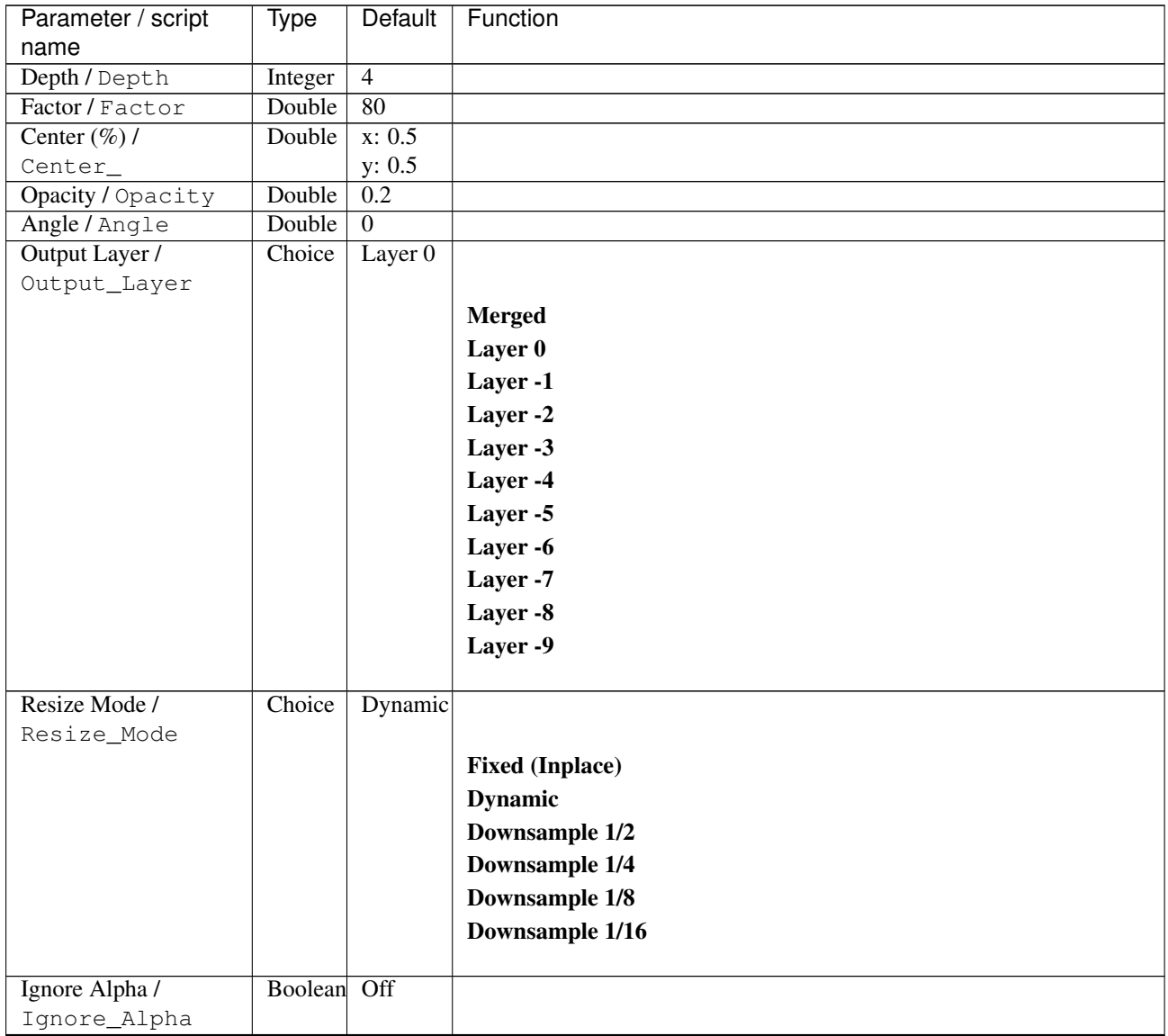

| Parameter / script | Type   | Default | Function       |
|--------------------|--------|---------|----------------|
| name               |        |         |                |
| Log Verbosity /    | Choice | Off     |                |
| Log_Verbosity      |        |         |                |
|                    |        |         | <b>Off</b>     |
|                    |        |         | <b>Level 1</b> |
|                    |        |         | Level 2        |
|                    |        |         | Level 3        |
|                    |        |         |                |

Table 522 – continued from previous page

## **2.13.337 G'MIC Turbulence node**

*This documentation is for version 1.0 of G'MIC Turbulence.*

### **Description**

Wrapper for the G'MIC framework [\(http://gmic.eu\)](http://gmic.eu) written by Tobias Fleischer [\(http://www.reduxfx.com\)](http://www.reduxfx.com) and Frederic Devernay.

## **Inputs**

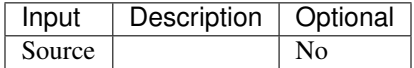

### **Controls**

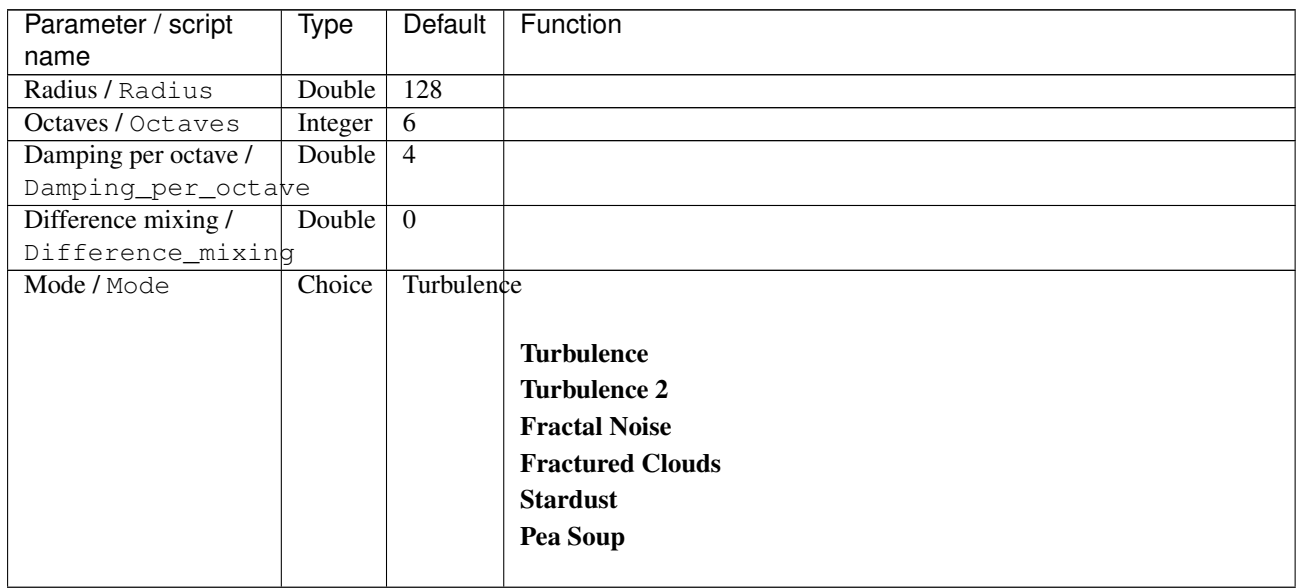

| Parameter / script | Type    | Default            | Function               |
|--------------------|---------|--------------------|------------------------|
| name               |         |                    |                        |
| Output Layer /     | Choice  | Layer <sub>0</sub> |                        |
| Output_Layer       |         |                    |                        |
|                    |         |                    | <b>Merged</b>          |
|                    |         |                    | Layer 0                |
|                    |         |                    | Layer -1               |
|                    |         |                    | Layer -2               |
|                    |         |                    | Layer -3               |
|                    |         |                    | Layer -4               |
|                    |         |                    | Layer -5               |
|                    |         |                    | Layer -6               |
|                    |         |                    | Layer -7               |
|                    |         |                    | Layer -8               |
|                    |         |                    | Layer -9               |
|                    |         |                    |                        |
| Resize Mode /      | Choice  | Dynamic            |                        |
| Resize_Mode        |         |                    |                        |
|                    |         |                    | <b>Fixed (Inplace)</b> |
|                    |         |                    | <b>Dynamic</b>         |
|                    |         |                    | Downsample 1/2         |
|                    |         |                    | Downsample 1/4         |
|                    |         |                    | Downsample 1/8         |
|                    |         |                    | Downsample 1/16        |
|                    |         |                    |                        |
| Ignore Alpha /     | Boolean | $\overline{Off}$   |                        |
| Ignore_Alpha       |         |                    |                        |
| Log Verbosity /    | Choice  | $\overline{Off}$   |                        |
| Log_Verbosity      |         |                    |                        |
|                    |         |                    | Off                    |
|                    |         |                    | Level 1                |
|                    |         |                    | Level 2                |
|                    |         |                    | Level 3                |
|                    |         |                    |                        |

Table 523 – continued from previous page

## **2.13.338 G'MIC Twirl node**

*This documentation is for version 1.0 of G'MIC Twirl.*

#### **Description**

Wrapper for the G'MIC framework [\(http://gmic.eu\)](http://gmic.eu) written by Tobias Fleischer [\(http://www.reduxfx.com\)](http://www.reduxfx.com) and Frederic Devernay.

#### **Inputs**

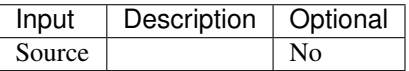

## **Controls**

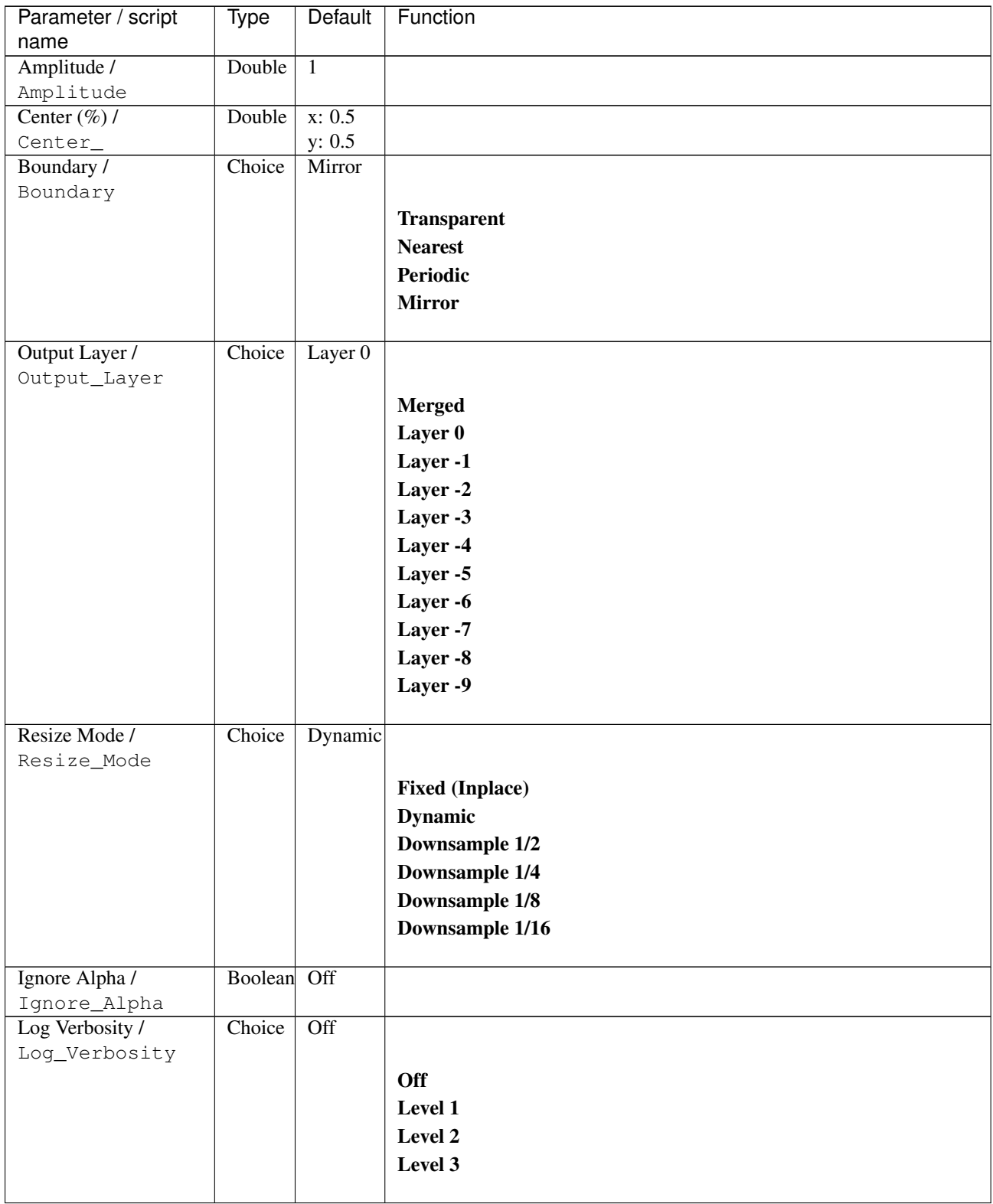

# **2.13.339 G'MIC Upscale dcci2x node**

*This documentation is for version 1.0 of G'MIC Upscale dcci2x.*

## **Description**

Wrapper for the G'MIC framework [\(http://gmic.eu\)](http://gmic.eu) written by Tobias Fleischer [\(http://www.reduxfx.com\)](http://www.reduxfx.com) and Frederic Devernay.

#### **Inputs**

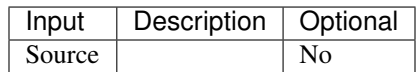

#### **Controls**

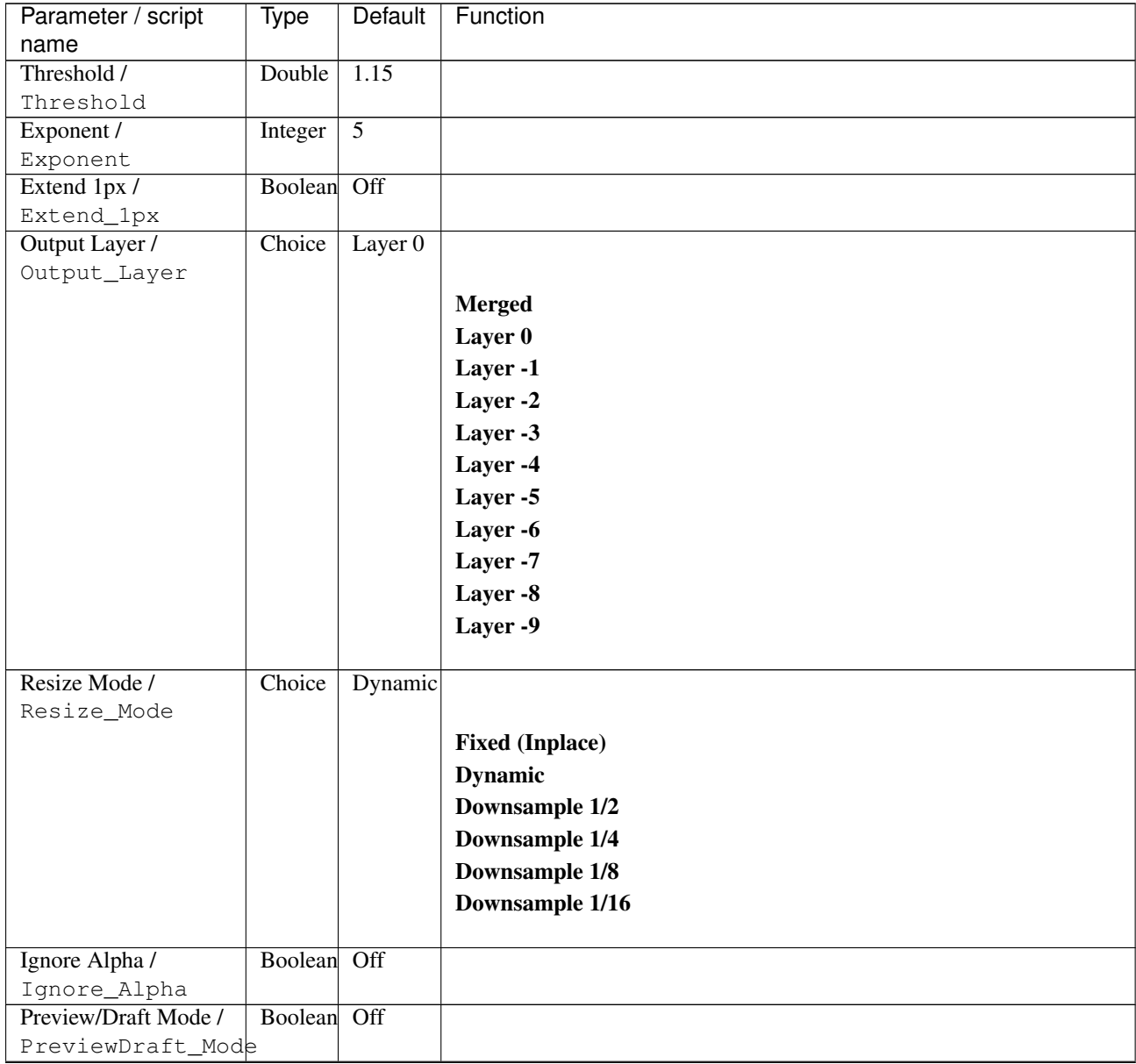

| Parameter / script | Type   | Default | Function       |
|--------------------|--------|---------|----------------|
| name               |        |         |                |
| Log Verbosity /    | Choice | Off     |                |
| Log_Verbosity      |        |         |                |
|                    |        |         | <b>Off</b>     |
|                    |        |         | <b>Level 1</b> |
|                    |        |         | Level 2        |
|                    |        |         | Level 3        |
|                    |        |         |                |

Table 525 – continued from previous page

## **2.13.340 G'MIC Upscale diffusion node**

*This documentation is for version 1.0 of G'MIC Upscale diffusion.*

### **Description**

Wrapper for the G'MIC framework [\(http://gmic.eu\)](http://gmic.eu) written by Tobias Fleischer [\(http://www.reduxfx.com\)](http://www.reduxfx.com) and Frederic Devernay.

## **Inputs**

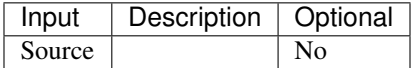

### **Controls**

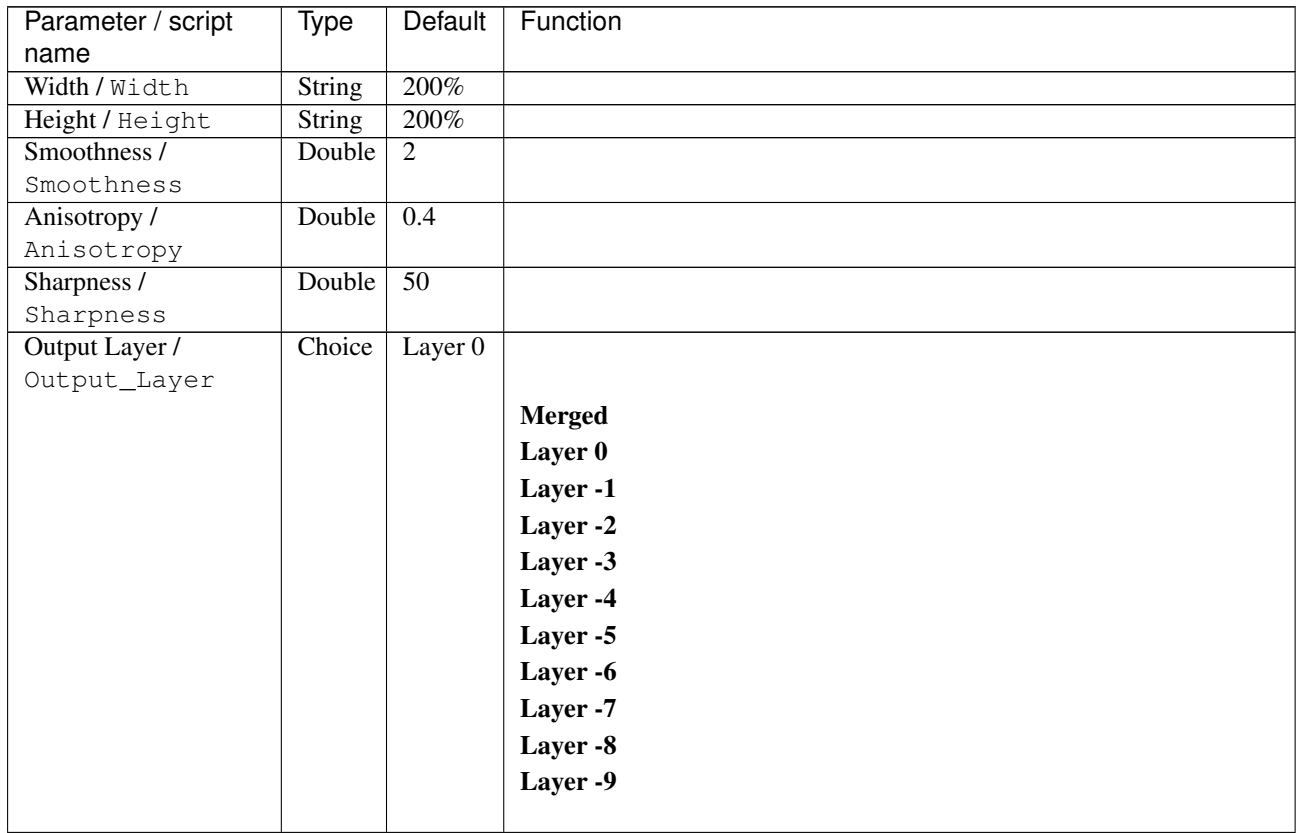

| Parameter / script   | Type        | Default          | Function               |
|----------------------|-------------|------------------|------------------------|
| name                 |             |                  |                        |
| Resize Mode /        | Choice      | Dynamic          |                        |
| Resize_Mode          |             |                  |                        |
|                      |             |                  | <b>Fixed (Inplace)</b> |
|                      |             |                  | <b>Dynamic</b>         |
|                      |             |                  | Downsample 1/2         |
|                      |             |                  | Downsample 1/4         |
|                      |             |                  | Downsample 1/8         |
|                      |             |                  | Downsample 1/16        |
|                      |             |                  |                        |
| Ignore Alpha /       | Boolean     | Off              |                        |
| Ignore_Alpha         |             |                  |                        |
| Preview/Draft Mode / | Boolean Off |                  |                        |
| PreviewDraft_Mode    |             |                  |                        |
| Log Verbosity /      | Choice      | $\overline{Off}$ |                        |
| Log_Verbosity        |             |                  |                        |
|                      |             |                  | Off                    |
|                      |             |                  | Level 1                |
|                      |             |                  | Level 2                |
|                      |             |                  | Level 3                |
|                      |             |                  |                        |
|                      |             |                  |                        |

Table 526 – continued from previous page

## **2.13.341 G'MIC Upscale scale2x node**

*This documentation is for version 1.0 of G'MIC Upscale scale2x.*

### **Description**

Wrapper for the G'MIC framework [\(http://gmic.eu\)](http://gmic.eu) written by Tobias Fleischer [\(http://www.reduxfx.com\)](http://www.reduxfx.com) and Frederic Devernay.

#### **Inputs**

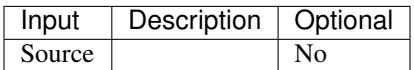

**Controls**

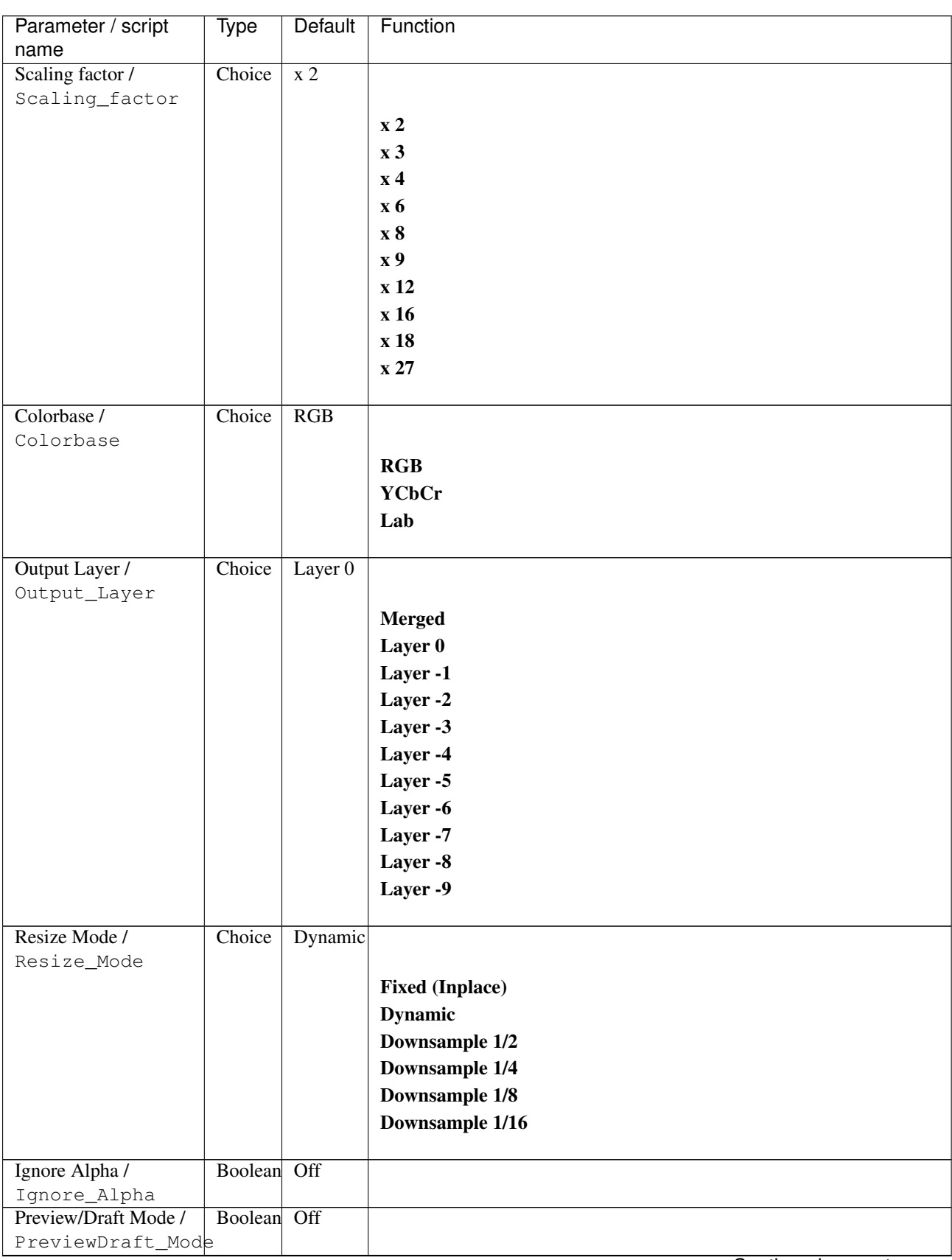

| Parameter / script | Type   | Default | Function   |
|--------------------|--------|---------|------------|
| name               |        |         |            |
| Log Verbosity /    | Choice | Off     |            |
| Log_Verbosity      |        |         |            |
|                    |        |         | <b>Off</b> |
|                    |        |         | Level 1    |
|                    |        |         | Level 2    |
|                    |        |         | Level 3    |
|                    |        |         |            |

Table 527 – continued from previous page

## **2.13.342 G'MIC User-defined node**

*This documentation is for version 1.0 of G'MIC User-defined.*

#### **Description**

Wrapper for the G'MIC framework [\(http://gmic.eu\)](http://gmic.eu) written by Tobias Fleischer [\(http://www.reduxfx.com\)](http://www.reduxfx.com) and Frederic Devernay.

### **Inputs**

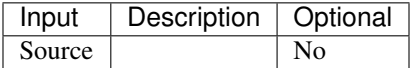

#### **Controls**

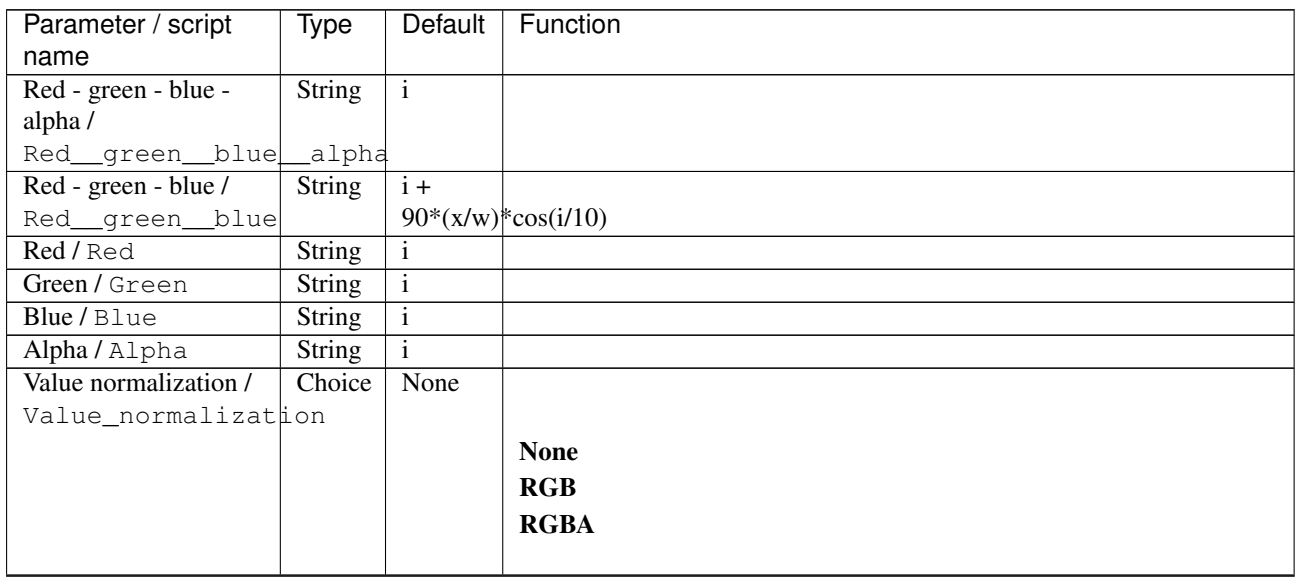

| Parameter / script | <b>Type</b> | Default          | Function               |
|--------------------|-------------|------------------|------------------------|
| name               |             |                  |                        |
| Output Layer /     | Choice      | Layer $0$        |                        |
| Output_Layer       |             |                  |                        |
|                    |             |                  | <b>Merged</b>          |
|                    |             |                  | Layer 0                |
|                    |             |                  | Layer -1               |
|                    |             |                  | Layer -2               |
|                    |             |                  | Layer -3               |
|                    |             |                  | Layer -4               |
|                    |             |                  | Layer -5               |
|                    |             |                  | Layer -6               |
|                    |             |                  | Layer -7               |
|                    |             |                  | Layer -8               |
|                    |             |                  | Layer -9               |
|                    |             |                  |                        |
| Resize Mode /      | Choice      | <b>Dynamic</b>   |                        |
| Resize_Mode        |             |                  |                        |
|                    |             |                  | <b>Fixed (Inplace)</b> |
|                    |             |                  | <b>Dynamic</b>         |
|                    |             |                  | Downsample 1/2         |
|                    |             |                  | Downsample 1/4         |
|                    |             |                  | Downsample 1/8         |
|                    |             |                  | Downsample 1/16        |
|                    |             |                  |                        |
| Ignore Alpha /     | Boolean     | $\overline{Off}$ |                        |
| Ignore_Alpha       |             |                  |                        |
| Log Verbosity /    | Choice      | $\overline{Off}$ |                        |
| Log_Verbosity      |             |                  |                        |
|                    |             |                  | Off                    |
|                    |             |                  | Level 1                |
|                    |             |                  | Level 2                |
|                    |             |                  | Level 3                |
|                    |             |                  |                        |

Table 528 – continued from previous page

## **2.13.343 G'MIC Various node**

*This documentation is for version 1.0 of G'MIC Various.*

#### **Description**

Wrapper for the G'MIC framework [\(http://gmic.eu\)](http://gmic.eu) written by Tobias Fleischer [\(http://www.reduxfx.com\)](http://www.reduxfx.com) and Frederic Devernay.

#### **Inputs**

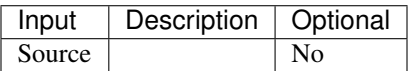

**Controls**

| Parameter / script         | Type        | Default | Function                               |      |
|----------------------------|-------------|---------|----------------------------------------|------|
| name<br>Parameter / script | <b>Type</b> | Default | Function                               |      |
| name                       |             |         |                                        |      |
| Preset / Preset            | Choice      | None    |                                        |      |
|                            |             |         |                                        |      |
|                            |             |         | <b>None</b>                            |      |
|                            |             |         | 60's                                   |      |
|                            |             |         | 60's (faded)                           |      |
|                            |             |         | 60's (faded alt)                       |      |
|                            |             |         | Alien green                            |      |
|                            |             |         | <b>Black &amp; White</b>               |      |
|                            |             |         | <b>Bleach bypass</b>                   |      |
|                            |             |         | <b>Blue mono</b>                       |      |
|                            |             |         | Color (rich)                           |      |
|                            |             |         | Faded                                  |      |
|                            |             |         | Faded (alt)                            |      |
|                            |             |         | Faded (analog)                         |      |
|                            |             |         | Faded (extreme)                        |      |
|                            |             |         | Faded (vivid)                          |      |
|                            |             |         | <b>Expired</b> (fade)                  |      |
|                            |             |         | <b>Expired</b> (polaroid)              |      |
|                            |             |         | <b>Extreme</b>                         |      |
|                            |             |         | Fade                                   |      |
|                            |             |         | <b>Faux infrared</b>                   |      |
|                            |             |         | Golden                                 |      |
|                            |             |         | Golden (bright)                        |      |
|                            |             |         | Golden (fade)                          |      |
|                            |             |         | Golden (mono)                          |      |
|                            |             |         | Golden (vibrant)                       |      |
|                            |             |         | <b>Green mono</b>                      |      |
|                            |             |         | <b>Hong Kong</b>                       |      |
|                            |             |         | Light (blown)                          |      |
|                            |             |         | Lomo                                   |      |
|                            |             |         | <b>Mono</b> tinted                     |      |
|                            |             |         | <b>Muted fade</b>                      |      |
|                            |             |         | <b>Mute shift</b>                      |      |
|                            |             |         | Natural (vivid)                        |      |
|                            |             |         | <b>Nostalgic</b>                       |      |
|                            |             |         |                                        |      |
|                            |             |         | <b>Orange tone</b><br><b>Pink fade</b> |      |
|                            |             |         |                                        |      |
|                            |             |         | Purple                                 |      |
|                            |             |         | Retro                                  |      |
|                            |             |         | Rotate (muted)                         |      |
|                            |             |         | Rotate (vibrant)                       |      |
|                            |             |         | Smooth crome-ish                       |      |
|                            |             |         | <b>Smooth fade</b>                     |      |
|                            |             |         | Soft fade                              |      |
|                            |             |         | Solarize color                         |      |
|                            |             |         | Solarized color2                       |      |
|                            |             |         | <b>Summer</b>                          |      |
|                            |             |         | Summer (alt)                           |      |
| 2.13. GMIC nodes           |             |         | <b>Sunny</b>                           | 1121 |
|                            |             |         | Sunny (alt)                            |      |
|                            |             |         | Sunny (warm)                           |      |
|                            |             |         | Sunny (rich)                           |      |

Table 529 – continued from previous page

| Parameter / script | <b>Type</b> | Default            | Function                    |
|--------------------|-------------|--------------------|-----------------------------|
| name               |             |                    |                             |
| Strength $(\%)/$   | Double      | 100                |                             |
| Strength_          |             |                    |                             |
| Brightness $(\%)/$ | Double      | $\overline{0}$     |                             |
| Brightness_        |             |                    |                             |
| Contrast $(\%)/$   | Double      | $\overline{0}$     |                             |
| Contrast_          |             |                    |                             |
| Gamma (%) /        | Double      | $\overline{0}$     |                             |
| Gamma_             |             |                    |                             |
| Hue $(\%)$ / Hue   | Double      | $\overline{0}$     |                             |
| Saturation $(\%)/$ | Double      | $\overline{0}$     |                             |
| Saturation_        |             |                    |                             |
| Normalize colors / | Choice      | None               |                             |
| Normalize_colors   |             |                    |                             |
|                    |             |                    | <b>None</b>                 |
|                    |             |                    |                             |
|                    |             |                    | Pre-process                 |
|                    |             |                    | Post-process                |
|                    |             |                    | <b>Both</b>                 |
|                    |             |                    |                             |
| Preview type /     | Choice      | Full               |                             |
| Preview_type       |             |                    |                             |
|                    |             |                    | <b>Full</b>                 |
|                    |             |                    | <b>Forward horizontal</b>   |
|                    |             |                    |                             |
|                    |             |                    | <b>Forward vertical</b>     |
|                    |             |                    | <b>Backward horizontal</b>  |
|                    |             |                    | <b>Backward vertical</b>    |
|                    |             |                    | <b>Duplicate top</b>        |
|                    |             |                    |                             |
|                    |             |                    | <b>Duplicate left</b>       |
|                    |             |                    | <b>Duplicate bottom</b>     |
|                    |             |                    | Duplicate right             |
|                    |             |                    | <b>Duplicate horizontal</b> |
|                    |             |                    | <b>Duplicate vertical</b>   |
|                    |             |                    | <b>Checkered</b>            |
|                    |             |                    |                             |
|                    |             |                    | <b>Checkered</b> inverse    |
|                    |             |                    |                             |
| Preview split /    | Double      | x: 0.5             |                             |
| Preview_split      |             | y: 0.5             |                             |
| Output Layer /     | Choice      | Layer <sub>0</sub> |                             |
| Output_Layer       |             |                    |                             |
|                    |             |                    | <b>Merged</b>               |
|                    |             |                    | Layer 0                     |
|                    |             |                    | Layer -1                    |
|                    |             |                    |                             |
|                    |             |                    | Layer -2                    |
|                    |             |                    | Layer -3                    |
|                    |             |                    | Layer -4                    |
|                    |             |                    | Layer -5                    |
|                    |             |                    | Layer -6                    |
|                    |             |                    |                             |
|                    |             |                    | Layer -7                    |
|                    |             |                    | Layer -8                    |
|                    |             |                    | Layer -9                    |
|                    |             |                    |                             |

Table 529 – continued from previous page

| Parameter / script   | Type        | Default          | Function               |
|----------------------|-------------|------------------|------------------------|
| name                 |             |                  |                        |
| Resize Mode /        | Choice      | Dynamic          |                        |
| Resize_Mode          |             |                  |                        |
|                      |             |                  | <b>Fixed (Inplace)</b> |
|                      |             |                  | <b>Dynamic</b>         |
|                      |             |                  | Downsample 1/2         |
|                      |             |                  | Downsample 1/4         |
|                      |             |                  | Downsample 1/8         |
|                      |             |                  | Downsample 1/16        |
|                      |             |                  |                        |
| Ignore Alpha /       | Boolean     | Off              |                        |
| Ignore_Alpha         |             |                  |                        |
| Preview/Draft Mode / | Boolean Off |                  |                        |
| PreviewDraft_Mode    |             |                  |                        |
| Log Verbosity /      | Choice      | $\overline{Off}$ |                        |
| Log_Verbosity        |             |                  |                        |
|                      |             |                  | Off                    |
|                      |             |                  | Level 1                |
|                      |             |                  | Level 2                |
|                      |             |                  | Level 3                |
|                      |             |                  |                        |
|                      |             |                  |                        |

Table 529 – continued from previous page

## **2.13.344 G'MIC Various collage node**

*This documentation is for version 1.0 of G'MIC Various collage.*

## **Description**

Wrapper for the G'MIC framework [\(http://gmic.eu\)](http://gmic.eu) written by Tobias Fleischer [\(http://www.reduxfx.com\)](http://www.reduxfx.com) and Frederic Devernay.

#### **Inputs**

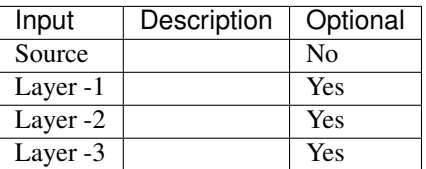

#### **Controls**

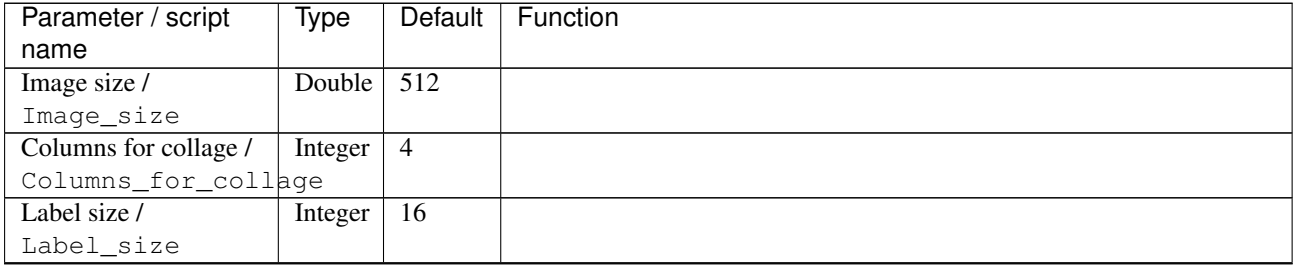

| Parameter / script   | Type        | Default            | Function               |
|----------------------|-------------|--------------------|------------------------|
| name                 |             |                    |                        |
| Output as /          | Choice      | Table              |                        |
| Output_as            |             |                    |                        |
|                      |             |                    | <b>Table</b>           |
|                      |             |                    | <b>Multiple layers</b> |
|                      |             |                    |                        |
| Output Layer /       | Choice      | Layer <sub>0</sub> |                        |
| Output_Layer         |             |                    |                        |
|                      |             |                    | <b>Merged</b>          |
|                      |             |                    | Layer 0                |
|                      |             |                    | Layer -1               |
|                      |             |                    | Layer -2               |
|                      |             |                    | Layer -3               |
|                      |             |                    | Layer -4               |
|                      |             |                    |                        |
|                      |             |                    | Layer -5               |
|                      |             |                    | Layer -6               |
|                      |             |                    | Layer -7               |
|                      |             |                    | Layer -8               |
|                      |             |                    | Layer -9               |
|                      |             |                    |                        |
|                      |             | Dynamic            |                        |
| Resize Mode /        | Choice      |                    |                        |
| Resize_Mode          |             |                    |                        |
|                      |             |                    |                        |
|                      |             |                    | <b>Fixed (Inplace)</b> |
|                      |             |                    | <b>Dynamic</b>         |
|                      |             |                    | Downsample 1/2         |
|                      |             |                    | Downsample 1/4         |
|                      |             |                    | Downsample 1/8         |
|                      |             |                    | Downsample 1/16        |
|                      |             |                    |                        |
| Ignore Alpha /       | Boolean     | Off                |                        |
| Ignore_Alpha         |             |                    |                        |
| Preview/Draft Mode / | Boolean Off |                    |                        |
| PreviewDraft_Mode    |             |                    |                        |
| Log Verbosity /      | Choice      | $\overline{Off}$   |                        |
| Log_Verbosity        |             |                    |                        |
|                      |             |                    | Off                    |
|                      |             |                    | Level 1                |
|                      |             |                    | Level 2                |
|                      |             |                    | Level 3                |

Table 530 – continued from previous page

## **2.13.345 G'MIC Vector painting node**

*This documentation is for version 1.0 of G'MIC Vector painting.*

## **Description**

Wrapper for the G'MIC framework [\(http://gmic.eu\)](http://gmic.eu) written by Tobias Fleischer [\(http://www.reduxfx.com\)](http://www.reduxfx.com) and Frederic Devernay.

## **Inputs**

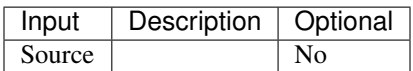

### **Controls**

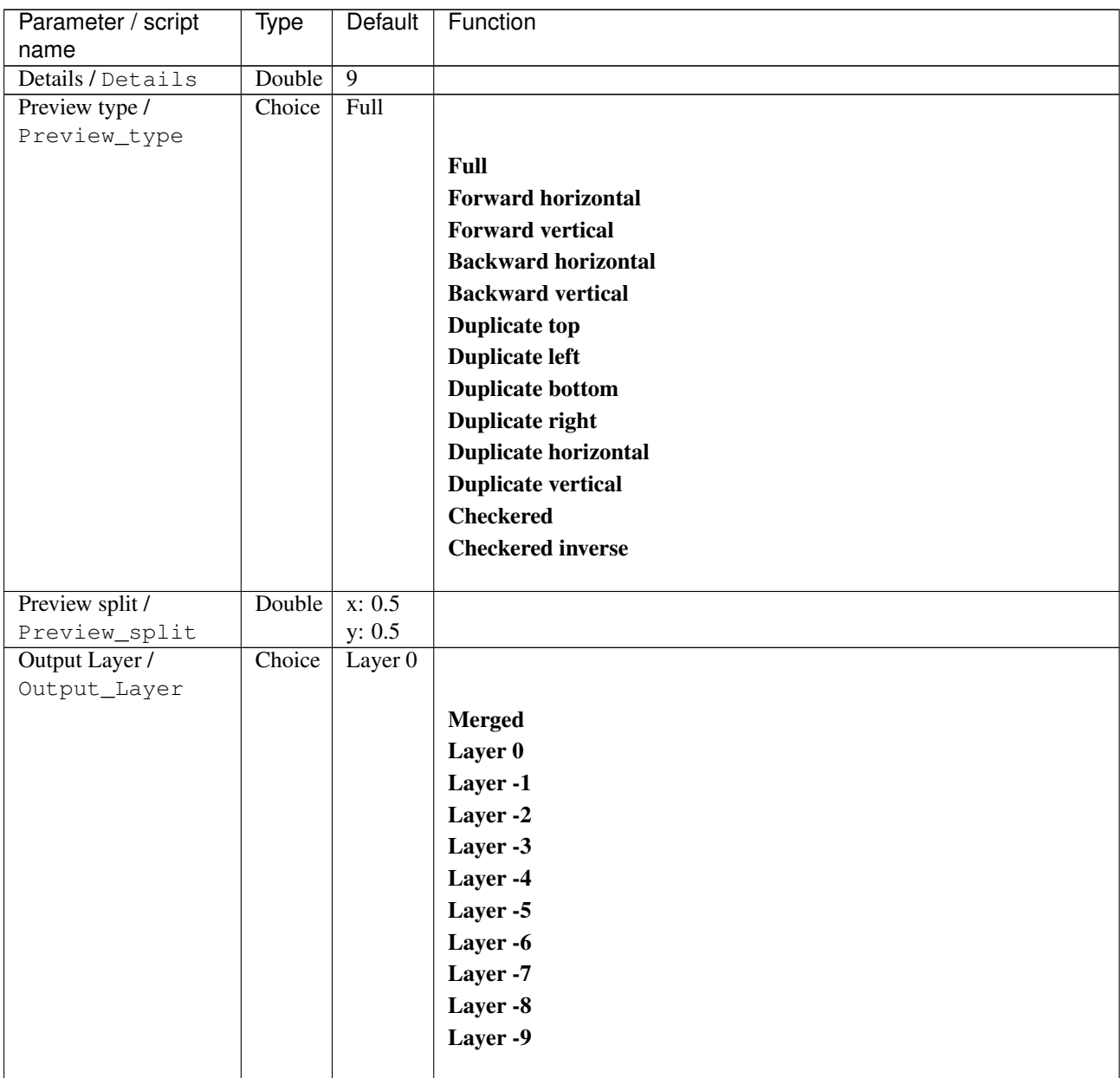

| Parameter / script   | Type        | Default          | Function               |
|----------------------|-------------|------------------|------------------------|
| name                 |             |                  |                        |
| Resize Mode /        | Choice      | Dynamic          |                        |
| Resize_Mode          |             |                  |                        |
|                      |             |                  | <b>Fixed (Inplace)</b> |
|                      |             |                  | <b>Dynamic</b>         |
|                      |             |                  | Downsample 1/2         |
|                      |             |                  | Downsample 1/4         |
|                      |             |                  | Downsample 1/8         |
|                      |             |                  | Downsample 1/16        |
|                      |             |                  |                        |
| Ignore Alpha /       | Boolean Off |                  |                        |
| Ignore_Alpha         |             |                  |                        |
| Preview/Draft Mode / | Boolean     | $\overline{Off}$ |                        |
| PreviewDraft_Mode    |             |                  |                        |
| Log Verbosity /      | Choice      | $\overline{Off}$ |                        |
| Log_Verbosity        |             |                  |                        |
|                      |             |                  | Off                    |
|                      |             |                  | Level 1                |
|                      |             |                  | Level 2                |
|                      |             |                  | Level 3                |
|                      |             |                  |                        |
|                      |             |                  |                        |

Table 531 – continued from previous page

## **2.13.346 G'MIC Vignette node**

*This documentation is for version 1.0 of G'MIC Vignette.*

#### **Description**

Wrapper for the G'MIC framework [\(http://gmic.eu\)](http://gmic.eu) written by Tobias Fleischer [\(http://www.reduxfx.com\)](http://www.reduxfx.com) and Frederic Devernay.

#### **Inputs**

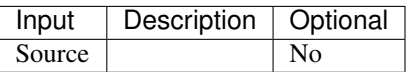

#### **Controls**

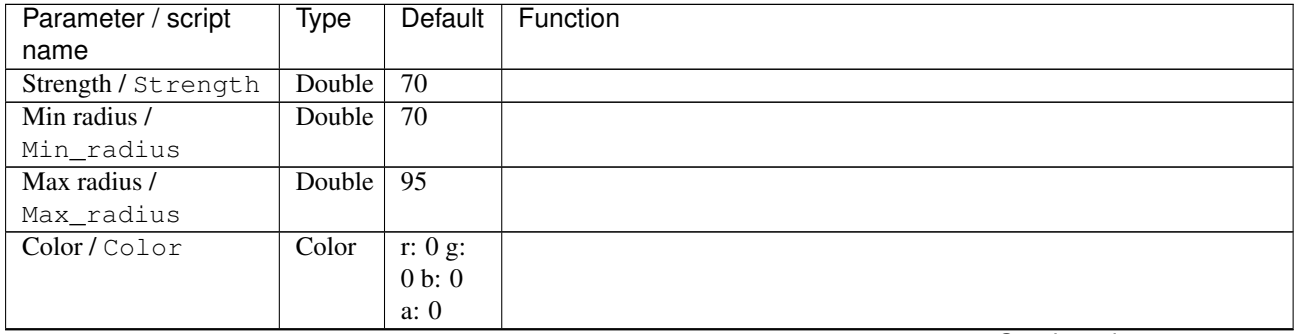

| Parameter / script | <b>Type</b> | Default          | Function               |
|--------------------|-------------|------------------|------------------------|
| name               |             |                  |                        |
| Output Layer /     | Choice      | Layer $0$        |                        |
| Output_Layer       |             |                  |                        |
|                    |             |                  | <b>Merged</b>          |
|                    |             |                  | Layer 0                |
|                    |             |                  | Layer -1               |
|                    |             |                  | Layer -2               |
|                    |             |                  | Layer -3               |
|                    |             |                  | Layer -4               |
|                    |             |                  | Layer -5               |
|                    |             |                  | Layer -6               |
|                    |             |                  | Layer -7               |
|                    |             |                  | Layer -8               |
|                    |             |                  | Layer -9               |
|                    |             |                  |                        |
| Resize Mode /      | Choice      | Dynamic          |                        |
| Resize_Mode        |             |                  |                        |
|                    |             |                  | <b>Fixed (Inplace)</b> |
|                    |             |                  | <b>Dynamic</b>         |
|                    |             |                  | Downsample 1/2         |
|                    |             |                  | Downsample 1/4         |
|                    |             |                  | Downsample 1/8         |
|                    |             |                  | Downsample 1/16        |
|                    |             |                  |                        |
| Ignore Alpha /     | Boolean     | Off              |                        |
| Ignore_Alpha       |             |                  |                        |
| Log Verbosity /    | Choice      | $\overline{Off}$ |                        |
| Log_Verbosity      |             |                  |                        |
|                    |             |                  | Off                    |
|                    |             |                  | Level 1                |
|                    |             |                  | Level 2                |
|                    |             |                  | Level 3                |
|                    |             |                  |                        |

Table 532 – continued from previous page

## **2.13.347 G'MIC Visible watermark node**

*This documentation is for version 1.0 of G'MIC Visible watermark.*

#### **Description**

Wrapper for the G'MIC framework [\(http://gmic.eu\)](http://gmic.eu) written by Tobias Fleischer [\(http://www.reduxfx.com\)](http://www.reduxfx.com) and Frederic Devernay.

#### **Inputs**

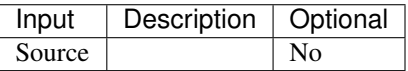

## **Controls**

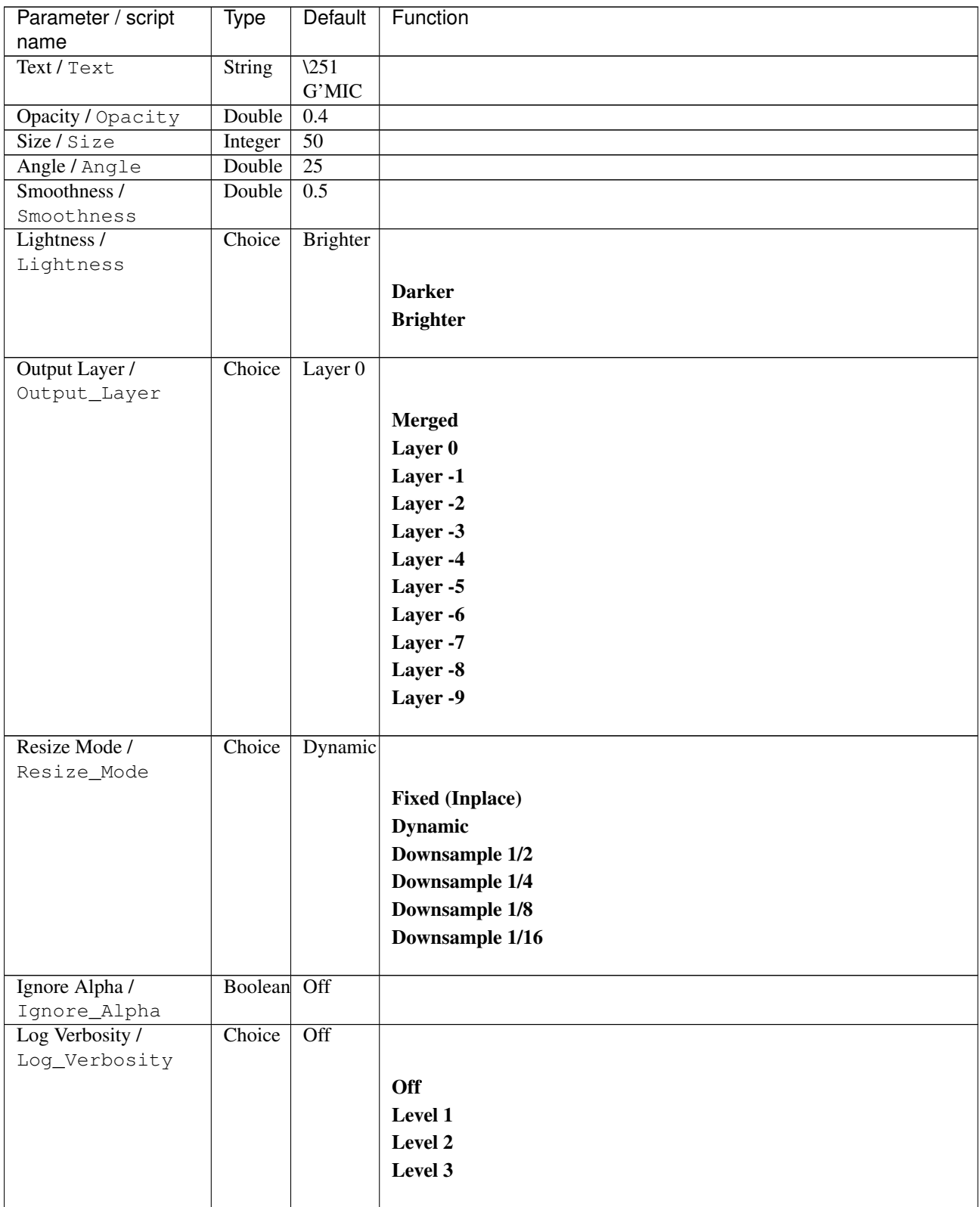

# **2.13.348 G'MIC Warp by intensity node**

*This documentation is for version 1.0 of G'MIC Warp by intensity.*

## **Description**

Wrapper for the G'MIC framework [\(http://gmic.eu\)](http://gmic.eu) written by Tobias Fleischer [\(http://www.reduxfx.com\)](http://www.reduxfx.com) and Frederic Devernay.

#### **Inputs**

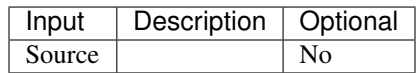

#### **Controls**

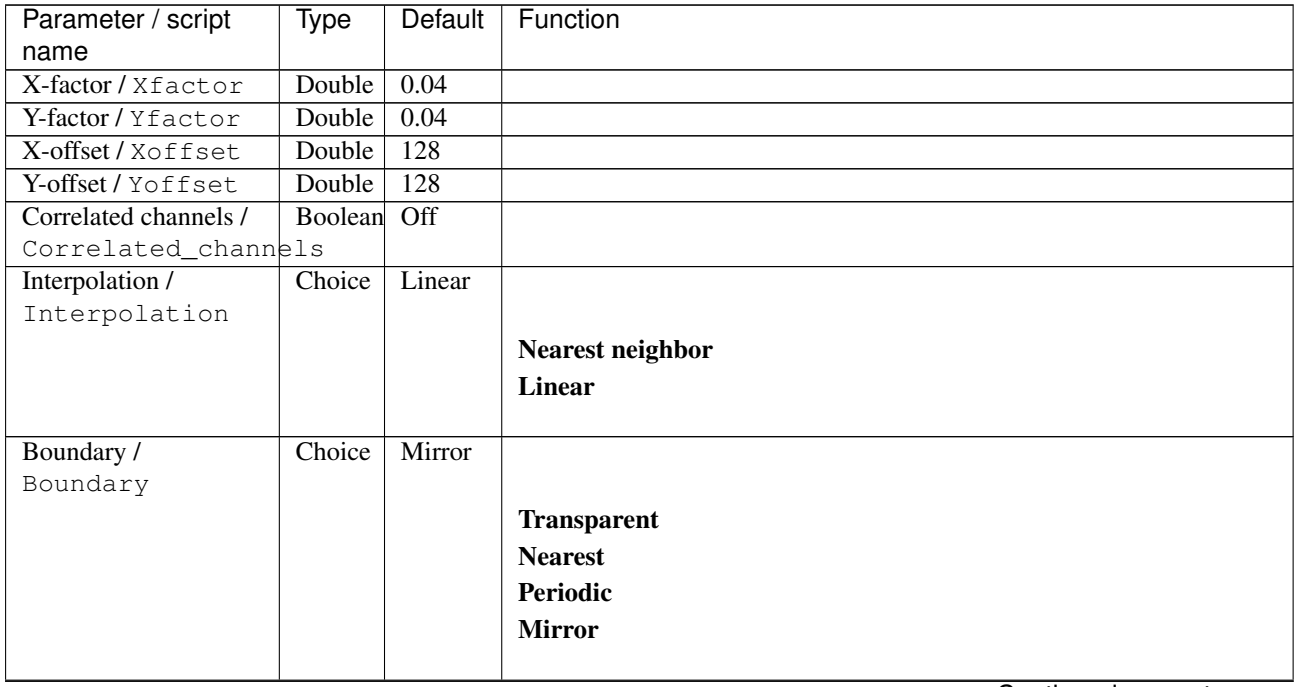

| Parameter / script | Type   | <b>Default</b> | Function                             |
|--------------------|--------|----------------|--------------------------------------|
| name               |        |                |                                      |
| Channel(s) $/$     | Choice | All            |                                      |
| Channels           |        |                |                                      |
|                    |        |                | <b>All</b>                           |
|                    |        |                | <b>RGBA</b> [all]                    |
|                    |        |                | <b>RGB</b> [all]                     |
|                    |        |                | <b>RGB</b> [red]                     |
|                    |        |                | <b>RGB</b> [green]                   |
|                    |        |                | <b>RGB</b> [blue]                    |
|                    |        |                | <b>RGBA</b> [alpha]                  |
|                    |        |                | <b>Linear RGB</b> [all]              |
|                    |        |                | Linear RGB [red]                     |
|                    |        |                | <b>Linear RGB</b> [green]            |
|                    |        |                | <b>Linear RGB</b> [blue]             |
|                    |        |                | <b>YCbCr</b> [luminance]             |
|                    |        |                | <b>YCbCr</b> [blue-red chrominances] |
|                    |        |                | <b>YCbCr</b> [blue chrominance]      |
|                    |        |                | <b>YCbCr</b> [red chrominance]       |
|                    |        |                | <b>YCbCr</b> [green chrominance]     |
|                    |        |                | Lab [lightness]                      |
|                    |        |                | Lab [ab-chrominances]                |
|                    |        |                | Lab [a-chrominance]                  |
|                    |        |                | Lab [b-chrominance]                  |
|                    |        |                | Lch [ch-chrominances]                |
|                    |        |                | Lch [c-chrominance]                  |
|                    |        |                | Lch [h-chrominance]                  |
|                    |        |                | <b>HSV</b> [hue]                     |
|                    |        |                | <b>HSV</b> [saturation]              |
|                    |        |                | <b>HSV</b> [value]                   |
|                    |        |                | <b>HSI</b> [intensity]               |
|                    |        |                | <b>HSL</b> [lightness]               |
|                    |        |                | <b>CMYK</b> [cyan]                   |
|                    |        |                | <b>CMYK</b> [magenta]                |
|                    |        |                | <b>CMYK</b> [yellow]                 |
|                    |        |                | <b>CMYK</b> [key]                    |
|                    |        |                | YIQ [luma]                           |
|                    |        |                | <b>YIQ</b> [chromas]                 |
|                    |        |                |                                      |

Table 534 – continued from previous page

| Parameter / script   | Type    | Default              | Function                    |
|----------------------|---------|----------------------|-----------------------------|
| name                 |         |                      |                             |
| Preview type /       | Choice  | Full                 |                             |
| Preview_type         |         |                      |                             |
|                      |         |                      | Full                        |
|                      |         |                      | <b>Forward horizontal</b>   |
|                      |         |                      | <b>Forward vertical</b>     |
|                      |         |                      | <b>Backward horizontal</b>  |
|                      |         |                      | <b>Backward vertical</b>    |
|                      |         |                      | <b>Duplicate top</b>        |
|                      |         |                      | <b>Duplicate left</b>       |
|                      |         |                      | <b>Duplicate bottom</b>     |
|                      |         |                      | Duplicate right             |
|                      |         |                      | <b>Duplicate horizontal</b> |
|                      |         |                      | <b>Duplicate vertical</b>   |
|                      |         |                      | <b>Checkered</b>            |
|                      |         |                      | <b>Checkered</b> inverse    |
|                      |         |                      |                             |
| Preview split /      | Double  | x: 0.5               |                             |
| Preview_split        |         | y: 0.5               |                             |
| Output Layer /       | Choice  | Layer $\overline{0}$ |                             |
| Output_Layer         |         |                      |                             |
|                      |         |                      | <b>Merged</b>               |
|                      |         |                      | Layer 0                     |
|                      |         |                      | Layer -1                    |
|                      |         |                      | Layer -2                    |
|                      |         |                      | Layer -3                    |
|                      |         |                      | Layer -4                    |
|                      |         |                      | Layer -5                    |
|                      |         |                      | Layer -6                    |
|                      |         |                      |                             |
|                      |         |                      | Layer -7                    |
|                      |         |                      | Layer -8                    |
|                      |         |                      | Layer -9                    |
| Resize Mode /        | Choice  | Dynamic              |                             |
| Resize_Mode          |         |                      |                             |
|                      |         |                      | <b>Fixed (Inplace)</b>      |
|                      |         |                      | <b>Dynamic</b>              |
|                      |         |                      | Downsample 1/2              |
|                      |         |                      | Downsample 1/4              |
|                      |         |                      |                             |
|                      |         |                      | Downsample 1/8              |
|                      |         |                      | Downsample 1/16             |
| Ignore Alpha /       | Boolean | Off                  |                             |
| Ignore_Alpha         |         |                      |                             |
| Preview/Draft Mode / | Boolean | Off                  |                             |
| PreviewDraft_Mode    |         |                      |                             |
|                      |         |                      |                             |

Table 534 – continued from previous page

| Parameter / script | Type   | Default | Function   |
|--------------------|--------|---------|------------|
| name               |        |         |            |
| Log Verbosity /    | Choice | Off     |            |
| Log_Verbosity      |        |         |            |
|                    |        |         | <b>Off</b> |
|                    |        |         | Level 1    |
|                    |        |         | Level 2    |
|                    |        |         | Level 3    |
|                    |        |         |            |

Table 534 – continued from previous page

## **2.13.349 G'MIC Whirl drawing node**

*This documentation is for version 1.0 of G'MIC Whirl drawing.*

### **Description**

Wrapper for the G'MIC framework [\(http://gmic.eu\)](http://gmic.eu) written by Tobias Fleischer [\(http://www.reduxfx.com\)](http://www.reduxfx.com) and Frederic Devernay.

## **Inputs**

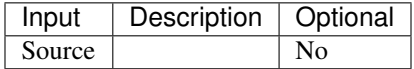

## **Controls**

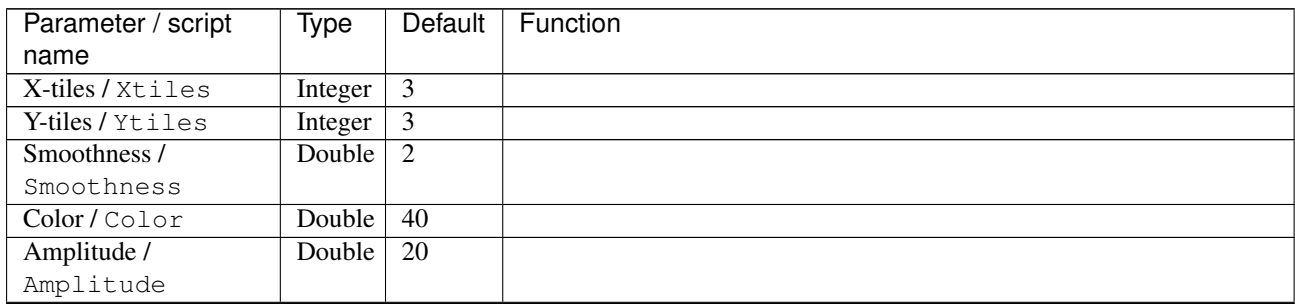

| Parameter / script             | Type    | Default | Function                    |
|--------------------------------|---------|---------|-----------------------------|
| name                           |         |         |                             |
| Preview type /                 | Choice  | Full    |                             |
| Preview_type                   |         |         |                             |
|                                |         |         | Full                        |
|                                |         |         | <b>Forward horizontal</b>   |
|                                |         |         | <b>Forward vertical</b>     |
|                                |         |         | <b>Backward horizontal</b>  |
|                                |         |         | <b>Backward vertical</b>    |
|                                |         |         | <b>Duplicate top</b>        |
|                                |         |         | <b>Duplicate left</b>       |
|                                |         |         | <b>Duplicate bottom</b>     |
|                                |         |         | Duplicate right             |
|                                |         |         |                             |
|                                |         |         | <b>Duplicate horizontal</b> |
|                                |         |         | <b>Duplicate vertical</b>   |
|                                |         |         | <b>Checkered</b>            |
|                                |         |         | <b>Checkered</b> inverse    |
|                                |         |         |                             |
| Preview split /                | Double  | x: 0.5  |                             |
| Preview_split                  |         | y: 0.5  |                             |
| Output Layer /<br>Output_Layer | Choice  | Layer 0 |                             |
|                                |         |         |                             |
|                                |         |         | <b>Merged</b>               |
|                                |         |         | Layer 0                     |
|                                |         |         | Layer -1                    |
|                                |         |         | Layer -2                    |
|                                |         |         | Layer -3                    |
|                                |         |         | Layer -4                    |
|                                |         |         | Layer -5                    |
|                                |         |         | Layer -6                    |
|                                |         |         | Layer -7                    |
|                                |         |         | Layer -8                    |
|                                |         |         | Layer -9                    |
|                                |         |         |                             |
| Resize Mode /                  | Choice  | Dynamic |                             |
| Resize_Mode                    |         |         |                             |
|                                |         |         | <b>Fixed (Inplace)</b>      |
|                                |         |         | <b>Dynamic</b>              |
|                                |         |         | Downsample 1/2              |
|                                |         |         | Downsample 1/4              |
|                                |         |         |                             |
|                                |         |         | Downsample 1/8              |
|                                |         |         | Downsample 1/16             |
|                                | Boolean | Off     |                             |
| Ignore Alpha /<br>Ignore_Alpha |         |         |                             |
| Preview/Draft Mode /           | Boolean | Off     |                             |
| PreviewDraft_Mode              |         |         |                             |
|                                |         |         |                             |

Table 535 – continued from previous page

| Parameter / script | Type   | Default | Function       |
|--------------------|--------|---------|----------------|
| name               |        |         |                |
| Log Verbosity /    | Choice | Off     |                |
| Log_Verbosity      |        |         |                |
|                    |        |         | Off            |
|                    |        |         | <b>Level 1</b> |
|                    |        |         | Level 2        |
|                    |        |         | Level 3        |
|                    |        |         |                |

Table 535 – continued from previous page

## **2.13.350 G'MIC Whirls node**

*This documentation is for version 1.0 of G'MIC Whirls.*

#### **Description**

Wrapper for the G'MIC framework [\(http://gmic.eu\)](http://gmic.eu) written by Tobias Fleischer [\(http://www.reduxfx.com\)](http://www.reduxfx.com) and Frederic Devernay.

## **Inputs**

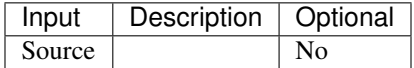

### **Controls**

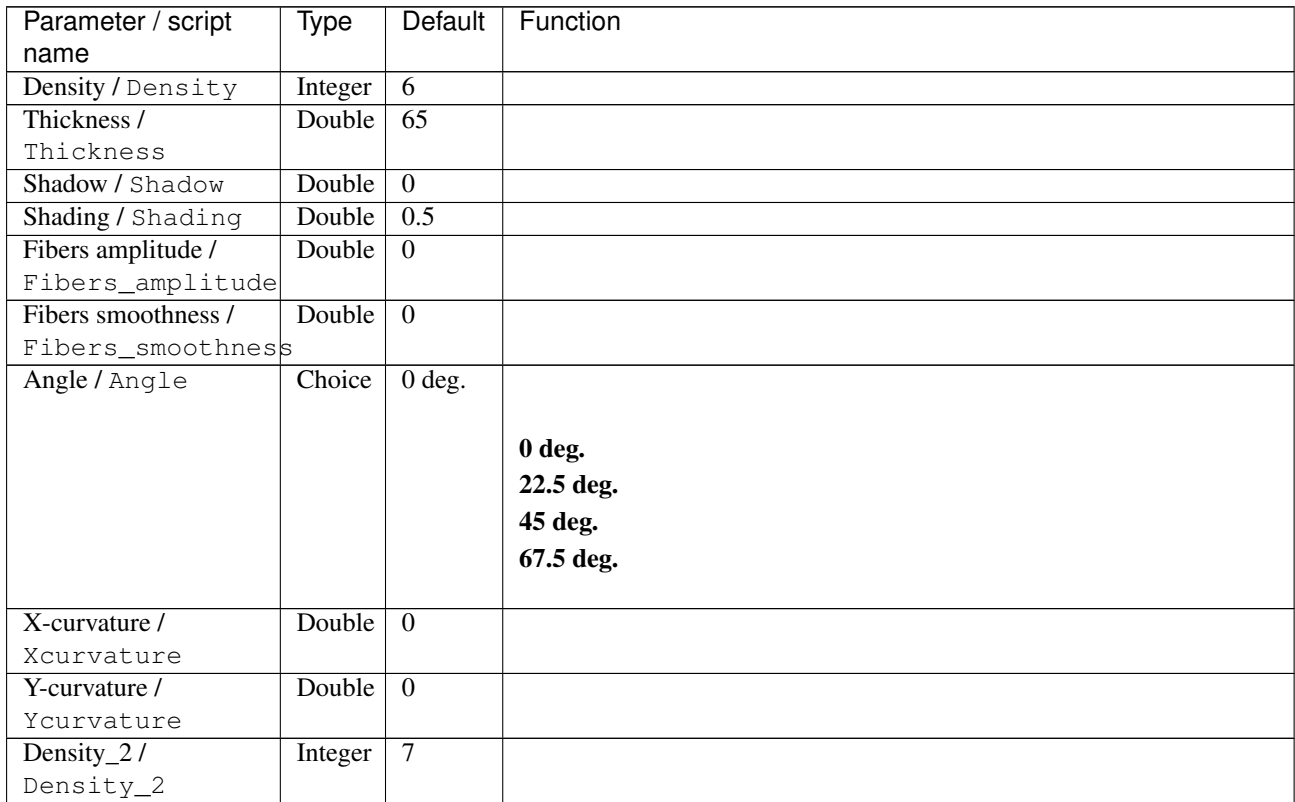

| Parameter / script | Type   | Default          | Function                             |
|--------------------|--------|------------------|--------------------------------------|
| name               |        |                  |                                      |
| Smoothness /       | Double | $\overline{2}$   |                                      |
| Smoothness         |        |                  |                                      |
| Darkness /         | Double | 0.2              |                                      |
| Darkness           |        |                  |                                      |
| Lightness /        | Double | $\overline{1.8}$ |                                      |
| Lightness          |        |                  |                                      |
| Channel(s) $/$     | Choice | YCbCr            |                                      |
| Channels           |        | [lumi-           |                                      |
|                    |        | nance]           | All                                  |
|                    |        |                  | <b>RGBA</b> [all]                    |
|                    |        |                  | <b>RGB</b> [all]                     |
|                    |        |                  | <b>RGB</b> [red]                     |
|                    |        |                  | <b>RGB</b> [green]                   |
|                    |        |                  | <b>RGB</b> [blue]                    |
|                    |        |                  | <b>RGBA</b> [alpha]                  |
|                    |        |                  | Linear RGB [all]                     |
|                    |        |                  | <b>Linear RGB</b> [red]              |
|                    |        |                  |                                      |
|                    |        |                  | <b>Linear RGB</b> [green]            |
|                    |        |                  | <b>Linear RGB</b> [blue]             |
|                    |        |                  | <b>YCbCr</b> [luminance]             |
|                    |        |                  | <b>YCbCr</b> [blue-red chrominances] |
|                    |        |                  | <b>YCbCr</b> [blue chrominance]      |
|                    |        |                  | <b>YCbCr</b> [red chrominance]       |
|                    |        |                  | <b>YCbCr</b> [green chrominance]     |
|                    |        |                  | Lab [lightness]                      |
|                    |        |                  | Lab [ab-chrominances]                |
|                    |        |                  | Lab [a-chrominance]                  |
|                    |        |                  | Lab [b-chrominance]                  |
|                    |        |                  | Lch [ch-chrominances]                |
|                    |        |                  | Lch [c-chrominance]                  |
|                    |        |                  | Lch [h-chrominance]                  |
|                    |        |                  |                                      |
|                    |        |                  | <b>HSV</b> [hue]                     |
|                    |        |                  | <b>HSV</b> [saturation]              |
|                    |        |                  | <b>HSV</b> [value]                   |
|                    |        |                  | <b>HSI</b> [intensity]               |
|                    |        |                  | <b>HSL</b> [lightness]               |
|                    |        |                  | <b>CMYK</b> [cyan]                   |
|                    |        |                  | <b>CMYK</b> [magenta]                |
|                    |        |                  | <b>CMYK</b> [yellow]                 |
|                    |        |                  | <b>CMYK</b> [key]                    |
|                    |        |                  | YIQ [luma]                           |
|                    |        |                  | <b>YIQ</b> [chromas]                 |
|                    |        |                  |                                      |

Table 536 – continued from previous page

| Parameter / script<br>name | <b>Type</b> | <b>Default</b>     | Function                    |
|----------------------------|-------------|--------------------|-----------------------------|
| Preview type /             | Choice      | Full               |                             |
| Preview_type               |             |                    |                             |
|                            |             |                    | <b>Full</b>                 |
|                            |             |                    | <b>Forward horizontal</b>   |
|                            |             |                    |                             |
|                            |             |                    | <b>Forward vertical</b>     |
|                            |             |                    | <b>Backward horizontal</b>  |
|                            |             |                    | <b>Backward vertical</b>    |
|                            |             |                    | <b>Duplicate top</b>        |
|                            |             |                    | <b>Duplicate left</b>       |
|                            |             |                    | <b>Duplicate bottom</b>     |
|                            |             |                    | Duplicate right             |
|                            |             |                    | <b>Duplicate horizontal</b> |
|                            |             |                    | <b>Duplicate vertical</b>   |
|                            |             |                    | <b>Checkered</b>            |
|                            |             |                    | <b>Checkered</b> inverse    |
|                            |             |                    |                             |
| Preview split /            | Double      | x: 0.5             |                             |
| Preview_split              |             | y: 0.5             |                             |
| Output Layer /             | Choice      | Layer <sub>0</sub> |                             |
| Output_Layer               |             |                    |                             |
|                            |             |                    | <b>Merged</b>               |
|                            |             |                    | Layer 0                     |
|                            |             |                    | Layer -1                    |
|                            |             |                    | Layer -2                    |
|                            |             |                    | Layer -3                    |
|                            |             |                    | Layer -4                    |
|                            |             |                    | Layer -5                    |
|                            |             |                    | Layer -6                    |
|                            |             |                    | Layer -7                    |
|                            |             |                    |                             |
|                            |             |                    | Layer -8                    |
|                            |             |                    | Layer -9                    |
| Resize Mode /              | Choice      | Dynamic            |                             |
| Resize_Mode                |             |                    |                             |
|                            |             |                    | <b>Fixed (Inplace)</b>      |
|                            |             |                    | <b>Dynamic</b>              |
|                            |             |                    | Downsample 1/2              |
|                            |             |                    | Downsample 1/4              |
|                            |             |                    |                             |
|                            |             |                    | Downsample 1/8              |
|                            |             |                    | Downsample 1/16             |
| Ignore Alpha /             | Boolean     | $\overline{Off}$   |                             |
| Ignore_Alpha               |             |                    |                             |
| Preview/Draft Mode /       | Boolean     | Off                |                             |
| PreviewDraft_Mode          |             |                    |                             |
|                            |             |                    | Continued on novt nago      |

Table 536 – continued from previous page

| Parameter / script | Type   | Default | Function   |
|--------------------|--------|---------|------------|
| name               |        |         |            |
| Log Verbosity /    | Choice | Off     |            |
| Log_Verbosity      |        |         |            |
|                    |        |         | <b>Off</b> |
|                    |        |         | Level 1    |
|                    |        |         | Level 2    |
|                    |        |         | Level 3    |
|                    |        |         |            |

Table 536 – continued from previous page

## **2.13.351 G'MIC Wind node**

*This documentation is for version 1.0 of G'MIC Wind.*

#### **Description**

Wrapper for the G'MIC framework [\(http://gmic.eu\)](http://gmic.eu) written by Tobias Fleischer [\(http://www.reduxfx.com\)](http://www.reduxfx.com) and Frederic Devernay.

### **Inputs**

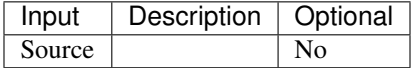

#### **Controls**

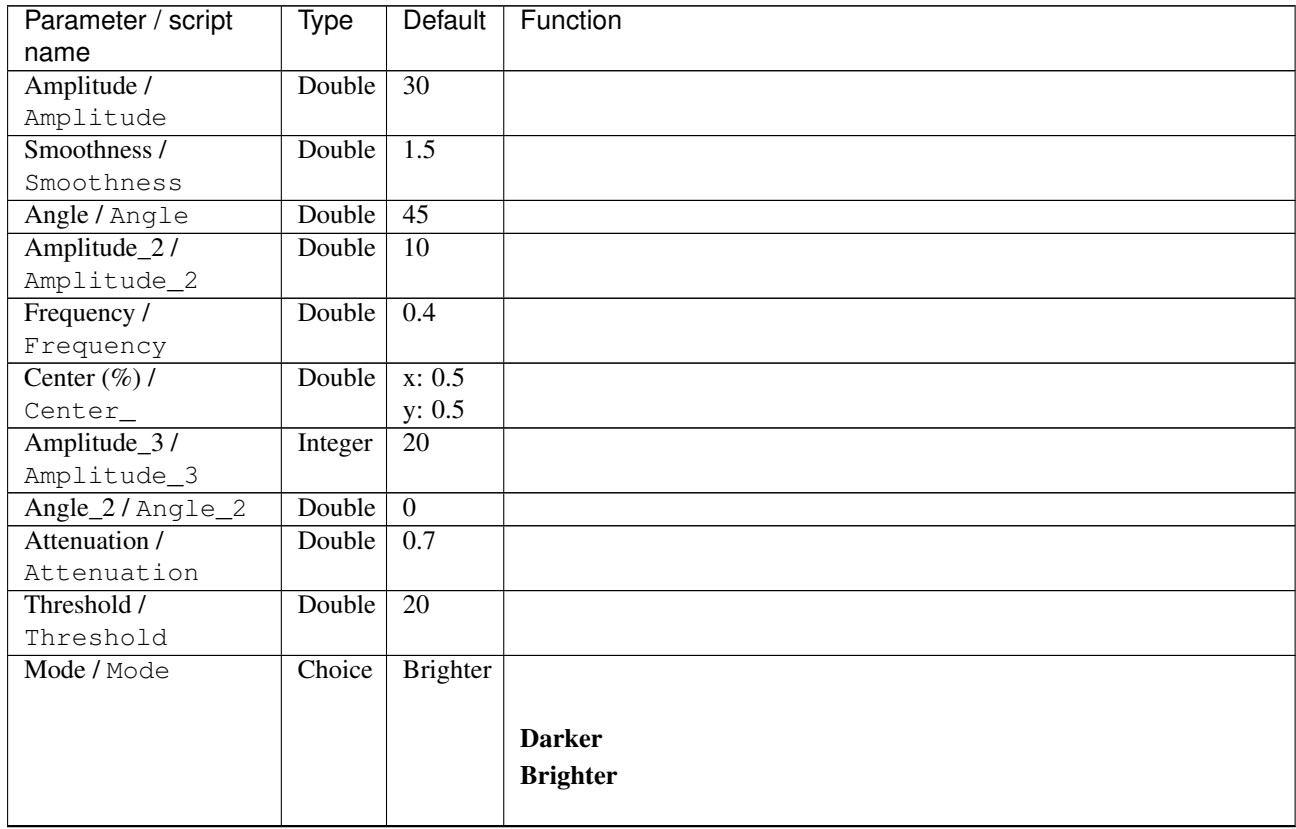

| Parameter / script | Type   | Default | Function                             |
|--------------------|--------|---------|--------------------------------------|
| name               |        |         |                                      |
| Channel(s) $/$     | Choice | All     |                                      |
| Channels           |        |         |                                      |
|                    |        |         | All                                  |
|                    |        |         | <b>RGBA</b> [all]                    |
|                    |        |         | <b>RGB</b> [all]                     |
|                    |        |         | <b>RGB</b> [red]                     |
|                    |        |         | <b>RGB</b> [green]                   |
|                    |        |         | <b>RGB</b> [blue]                    |
|                    |        |         | <b>RGBA</b> [alpha]                  |
|                    |        |         | Linear RGB [all]                     |
|                    |        |         | <b>Linear RGB</b> [red]              |
|                    |        |         | <b>Linear RGB</b> [green]            |
|                    |        |         | <b>Linear RGB</b> [blue]             |
|                    |        |         | <b>YCbCr</b> [luminance]             |
|                    |        |         | <b>YCbCr</b> [blue-red chrominances] |
|                    |        |         | <b>YCbCr</b> [blue chrominance]      |
|                    |        |         | <b>YCbCr</b> [red chrominance]       |
|                    |        |         | <b>YCbCr</b> [green chrominance]     |
|                    |        |         | Lab [lightness]                      |
|                    |        |         | Lab [ab-chrominances]                |
|                    |        |         | Lab [a-chrominance]                  |
|                    |        |         |                                      |
|                    |        |         | Lab [b-chrominance]                  |
|                    |        |         | Lch [ch-chrominances]                |
|                    |        |         | Lch [c-chrominance]                  |
|                    |        |         | Lch [h-chrominance]                  |
|                    |        |         | <b>HSV</b> [hue]                     |
|                    |        |         | <b>HSV</b> [saturation]              |
|                    |        |         | <b>HSV</b> [value]                   |
|                    |        |         | <b>HSI</b> [intensity]               |
|                    |        |         | <b>HSL</b> [lightness]               |
|                    |        |         | <b>CMYK</b> [cyan]                   |
|                    |        |         | <b>CMYK</b> [magenta]                |
|                    |        |         | <b>CMYK</b> [yellow]                 |
|                    |        |         | <b>CMYK</b> [key]                    |
|                    |        |         | YIQ [luma]                           |
|                    |        |         | <b>YIQ</b> [chromas]                 |
|                    |        |         |                                      |
| Value action /     | Choice | None    |                                      |
| Value_action       |        |         |                                      |
|                    |        |         | <b>None</b>                          |
|                    |        |         | Cut                                  |
|                    |        |         | <b>Normalize</b>                     |
|                    |        |         |                                      |

Table 537 – continued from previous page
| Parameter / script           | Type    | Default | Function                    |
|------------------------------|---------|---------|-----------------------------|
| name                         |         |         |                             |
| Preview type /               | Choice  | Full    |                             |
| Preview_type                 |         |         |                             |
|                              |         |         | Full                        |
|                              |         |         | <b>Forward horizontal</b>   |
|                              |         |         | <b>Forward vertical</b>     |
|                              |         |         | <b>Backward horizontal</b>  |
|                              |         |         | <b>Backward vertical</b>    |
|                              |         |         | <b>Duplicate top</b>        |
|                              |         |         | <b>Duplicate left</b>       |
|                              |         |         | <b>Duplicate bottom</b>     |
|                              |         |         |                             |
|                              |         |         | Duplicate right             |
|                              |         |         | <b>Duplicate horizontal</b> |
|                              |         |         | <b>Duplicate vertical</b>   |
|                              |         |         | <b>Checkered</b>            |
|                              |         |         | <b>Checkered</b> inverse    |
|                              |         |         |                             |
| Preview split /              | Double  | x: 0.5  |                             |
| Preview_split                |         | y: 0.5  |                             |
| Output Layer /               | Choice  | Layer 0 |                             |
| Output_Layer                 |         |         |                             |
|                              |         |         | <b>Merged</b>               |
|                              |         |         | Layer 0                     |
|                              |         |         | Layer -1                    |
|                              |         |         | Layer -2                    |
|                              |         |         | Layer -3                    |
|                              |         |         | Layer -4                    |
|                              |         |         | Layer -5                    |
|                              |         |         | Layer -6                    |
|                              |         |         |                             |
|                              |         |         | Layer -7                    |
|                              |         |         | Layer -8                    |
|                              |         |         | Layer -9                    |
|                              |         |         |                             |
| Resize Mode /<br>Resize_Mode | Choice  | Dynamic |                             |
|                              |         |         |                             |
|                              |         |         | <b>Fixed (Inplace)</b>      |
|                              |         |         | <b>Dynamic</b>              |
|                              |         |         | Downsample 1/2              |
|                              |         |         | Downsample 1/4              |
|                              |         |         | Downsample 1/8              |
|                              |         |         | Downsample 1/16             |
|                              |         |         |                             |
| Ignore Alpha /               | Boolean | Off     |                             |
| Ignore_Alpha                 |         |         |                             |
| Preview/Draft Mode /         | Boolean | Off     |                             |
| PreviewDraft_Mode            |         |         |                             |

Table 537 – continued from previous page

| Parameter / script | Type   | Default | Function       |
|--------------------|--------|---------|----------------|
| name               |        |         |                |
| Log Verbosity /    | Choice | Off     |                |
| Log_Verbosity      |        |         |                |
|                    |        |         | <b>Off</b>     |
|                    |        |         | <b>Level 1</b> |
|                    |        |         | <b>Level 2</b> |
|                    |        |         | Level 3        |
|                    |        |         |                |

Table 537 – continued from previous page

# **2.13.352 G'MIC Zoom node**

*This documentation is for version 1.0 of G'MIC Zoom.*

# **Description**

Wrapper for the G'MIC framework [\(http://gmic.eu\)](http://gmic.eu) written by Tobias Fleischer [\(http://www.reduxfx.com\)](http://www.reduxfx.com) and Frederic Devernay.

# **Inputs**

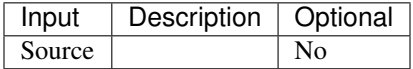

# **Controls**

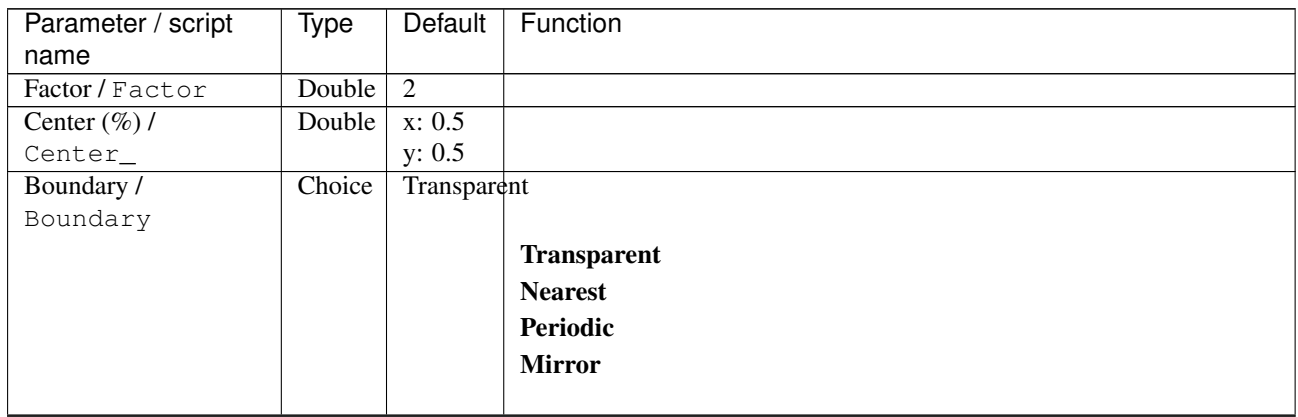

| Parameter / script | Type    | Default          | Function               |
|--------------------|---------|------------------|------------------------|
| name               |         |                  |                        |
| Output Layer /     | Choice  | Layer $0$        |                        |
| Output_Layer       |         |                  |                        |
|                    |         |                  | <b>Merged</b>          |
|                    |         |                  | Layer 0                |
|                    |         |                  | Layer -1               |
|                    |         |                  | Layer -2               |
|                    |         |                  | Layer -3               |
|                    |         |                  | Layer -4               |
|                    |         |                  | Layer -5               |
|                    |         |                  | Layer -6               |
|                    |         |                  | Layer -7               |
|                    |         |                  | Layer -8               |
|                    |         |                  | Layer -9               |
|                    |         |                  |                        |
| Resize Mode /      | Choice  | Dynamic          |                        |
| Resize_Mode        |         |                  |                        |
|                    |         |                  | <b>Fixed (Inplace)</b> |
|                    |         |                  | <b>Dynamic</b>         |
|                    |         |                  | Downsample 1/2         |
|                    |         |                  | Downsample 1/4         |
|                    |         |                  | Downsample 1/8         |
|                    |         |                  | Downsample 1/16        |
|                    |         |                  |                        |
| Ignore Alpha /     | Boolean | Off              |                        |
| Ignore_Alpha       |         |                  |                        |
| Log Verbosity /    | Choice  | $\overline{Off}$ |                        |
| Log_Verbosity      |         |                  |                        |
|                    |         |                  | Off                    |
|                    |         |                  | Level 1                |
|                    |         |                  | Level 2                |
|                    |         |                  | Level 3                |
|                    |         |                  |                        |

Table 538 – continued from previous page

# **2.14 Extra nodes**

The following sections contain documentation about every node in the Extra group. Node groups are available by clicking on buttons in the left toolbar, or by right-clicking the mouse in the Node Graph area.

# **2.14.1 Arc node**

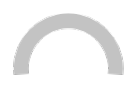

*This documentation is for version 4.2 of Arc.*

## **Description**

Arc Distort transform node.

# **Inputs**

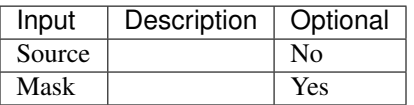

# **Controls**

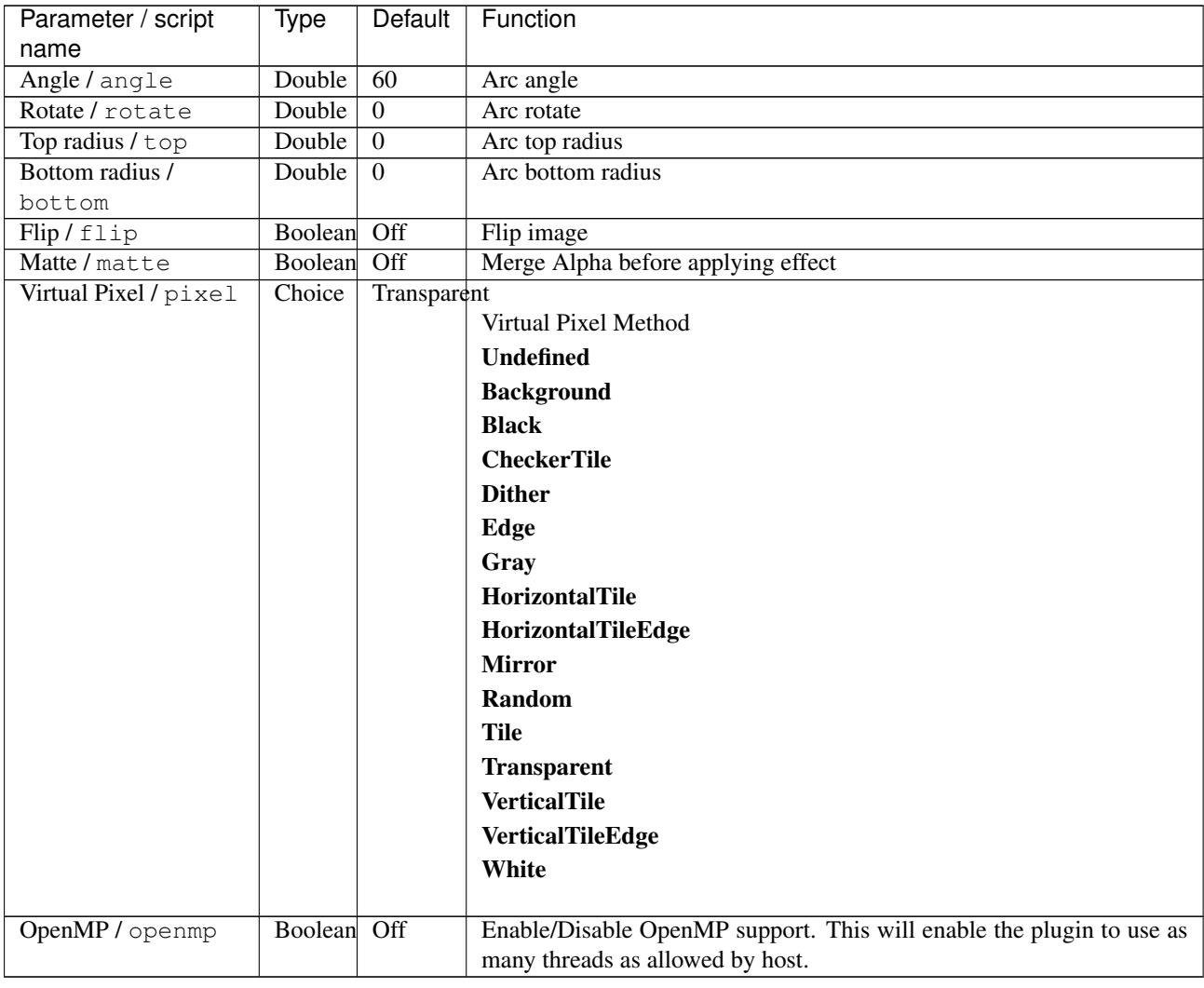

# **2.14.2 Charcoal node**

*This documentation is for version 2.2 of Charcoal.*

# **Description**

Charcoal effect node.

# **Inputs**

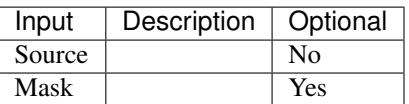

# **Controls**

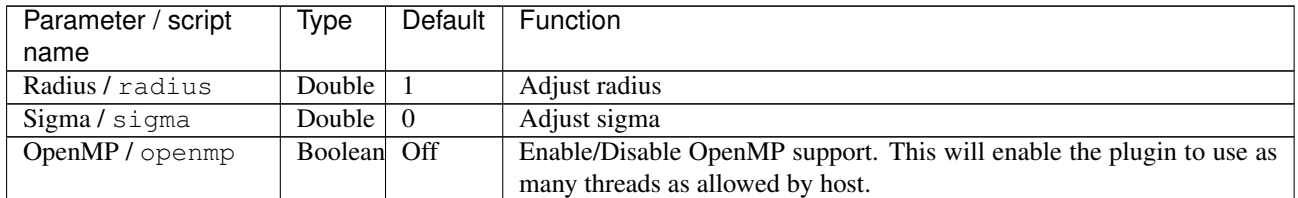

# **2.14.3 Edges node**

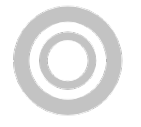

*This documentation is for version 2.0 of Edges.*

# **Description**

Edge extraction node.

# **Inputs**

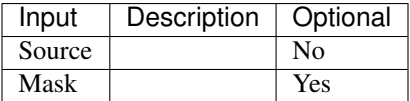

# **Controls**

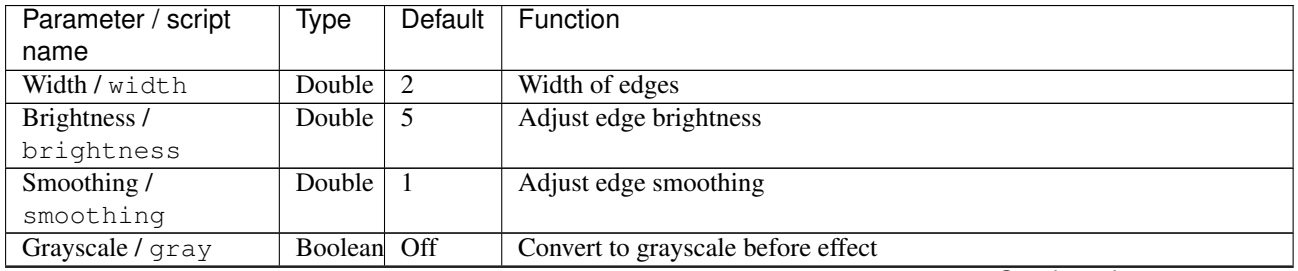

| Parameter / script | Type    | Default          | Function                                                             |
|--------------------|---------|------------------|----------------------------------------------------------------------|
| name               |         |                  |                                                                      |
| Kernel/kernel      | Choice  | DiamondKernel    |                                                                      |
|                    |         |                  | <b>Convolution Kernel</b>                                            |
|                    |         |                  | <b>BinomialKernel</b>                                                |
|                    |         |                  | LaplacianKernel                                                      |
|                    |         |                  | <b>SobelKernel</b>                                                   |
|                    |         |                  | <b>FreiChenKernel</b>                                                |
|                    |         |                  | <b>RobertsKernel</b>                                                 |
|                    |         |                  | <b>PrewittKernel</b>                                                 |
|                    |         |                  | CompassKernel                                                        |
|                    |         |                  | <b>KirschKernel</b>                                                  |
|                    |         |                  | <b>DiamondKernel</b>                                                 |
|                    |         |                  | <b>SquareKernel</b>                                                  |
|                    |         |                  | <b>RectangleKernel</b>                                               |
|                    |         |                  | OctagonKernel                                                        |
|                    |         |                  | <b>DiskKernel</b>                                                    |
|                    |         |                  | <b>PlusKernel</b>                                                    |
|                    |         |                  | <b>CrossKernel</b>                                                   |
|                    |         |                  | <b>RingKernel</b>                                                    |
|                    |         |                  | <b>EdgesKernel</b>                                                   |
|                    |         |                  | <b>CornersKernel</b>                                                 |
|                    |         |                  | DiagonalsKernel                                                      |
|                    |         |                  | <b>LineEndsKernel</b>                                                |
|                    |         |                  | <b>LineJunctionsKernel</b>                                           |
|                    |         |                  | <b>RidgesKernel</b>                                                  |
|                    |         |                  | <b>ConvexHullKernel</b>                                              |
|                    |         |                  | <b>ThinSEKernel</b>                                                  |
|                    |         |                  | <b>SkeletonKernel</b>                                                |
|                    |         |                  | ChebyshevKernel                                                      |
|                    |         |                  | <b>ManhattanKernel</b>                                               |
|                    |         |                  | OctagonalKernel                                                      |
|                    |         |                  | <b>EuclideanKernel</b>                                               |
|                    |         |                  |                                                                      |
| OpenMP / openmp    | Boolean | $\overline{Off}$ | Enable/Disable OpenMP support. This will enable the plugin to use as |
|                    |         |                  | many threads as allowed by host.                                     |

Table 541 – continued from previous page

# **2.14.4 Implode node**

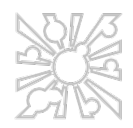

*This documentation is for version 2.3 of Implode.*

# **Description**

Implode transform node.

# **Inputs**

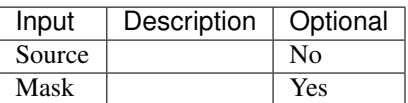

# **Controls**

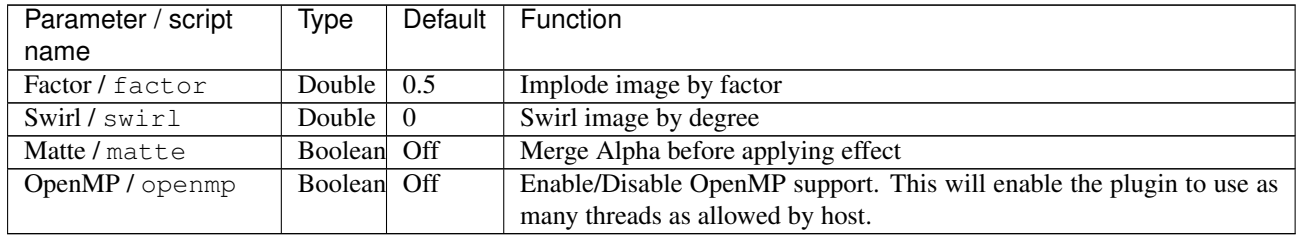

# **2.14.5 Modulate node**

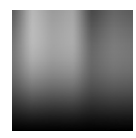

*This documentation is for version 1.2 of Modulate.*

# **Description**

Modulate color node.

# **Inputs**

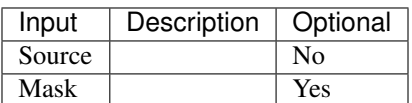

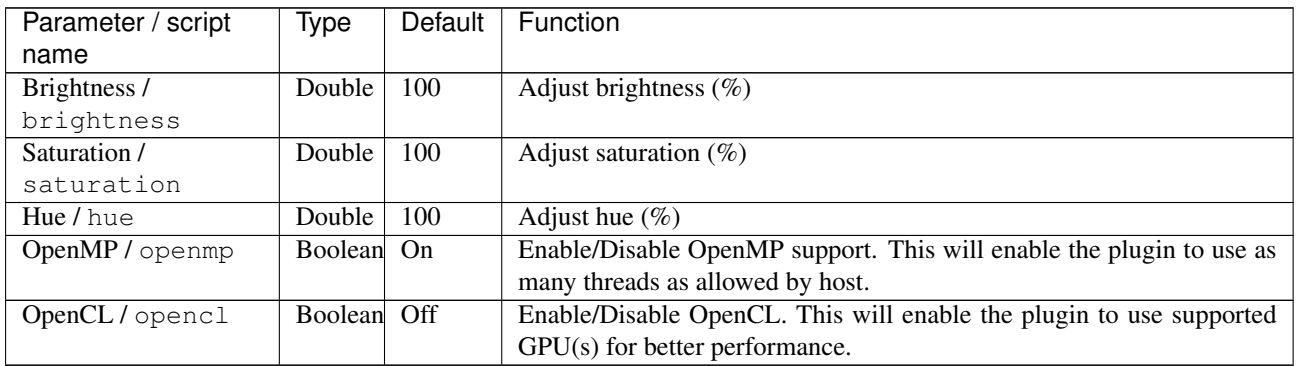

# **2.14.6 Oilpaint node**

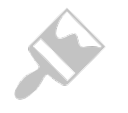

*This documentation is for version 2.1 of Oilpaint.*

## **Description**

Oilpaint filter node.

# **Inputs**

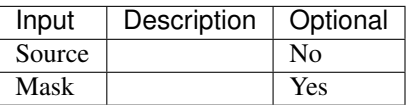

## **Controls**

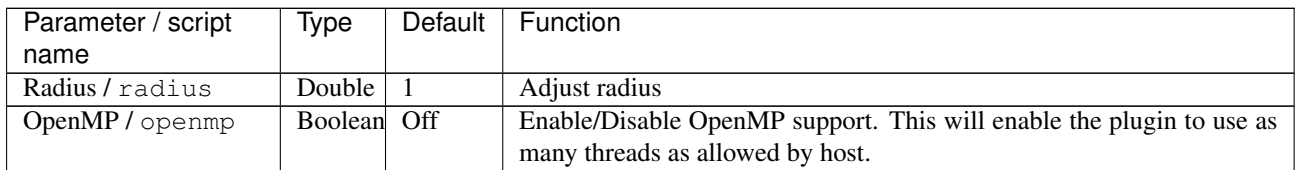

# **2.14.7 Polar node**

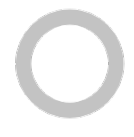

*This documentation is for version 4.3 of Polar.*

## **Description**

Polar Distort transform node.

# **Inputs**

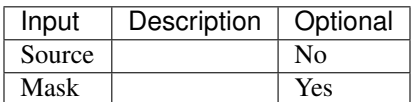

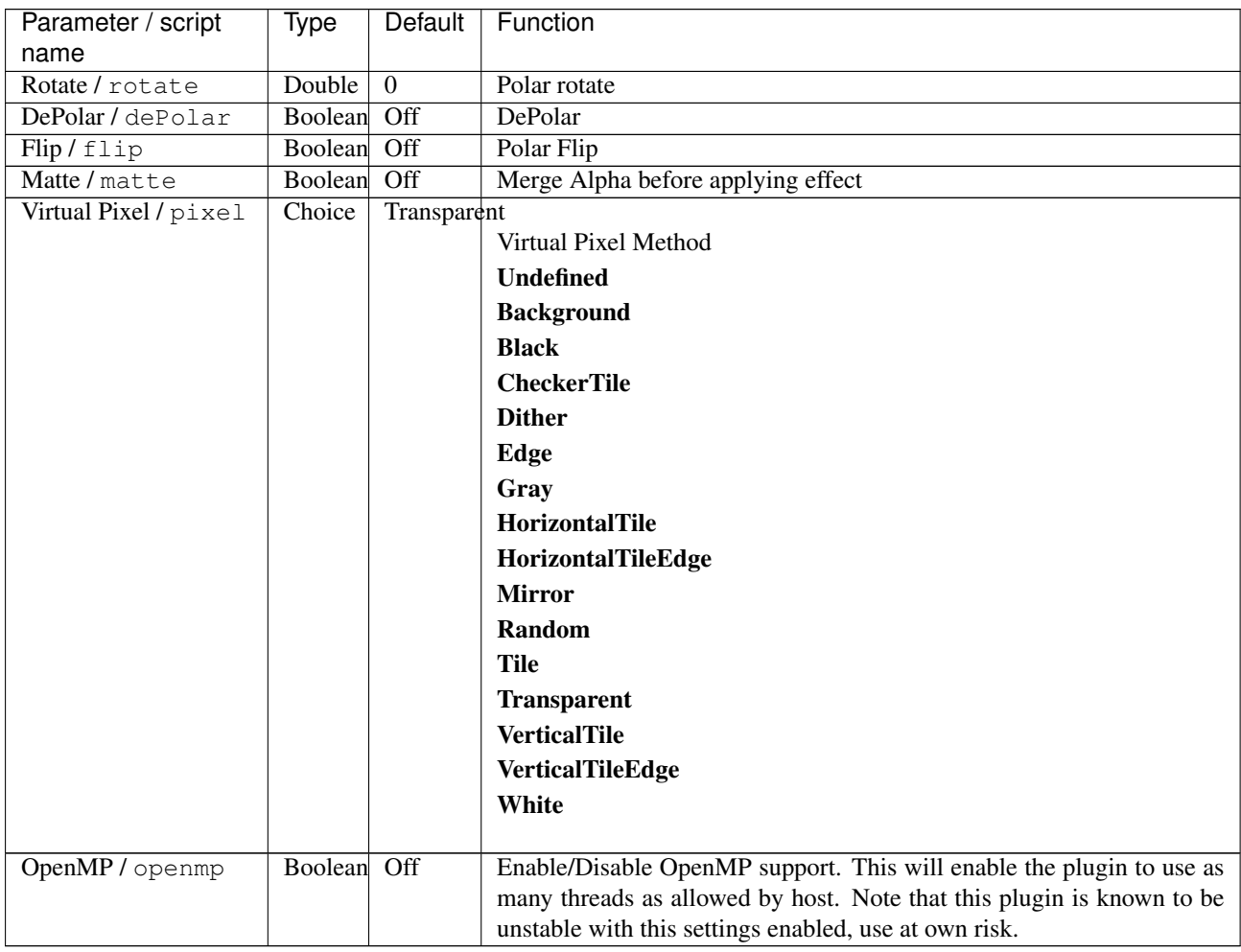

# **2.14.8 Polaroid node**

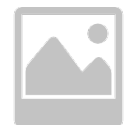

*This documentation is for version 1.4 of Polaroid.*

# **Description**

Polaroid image effect node.

# **Inputs**

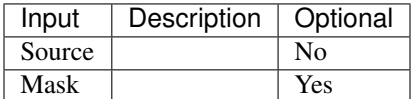

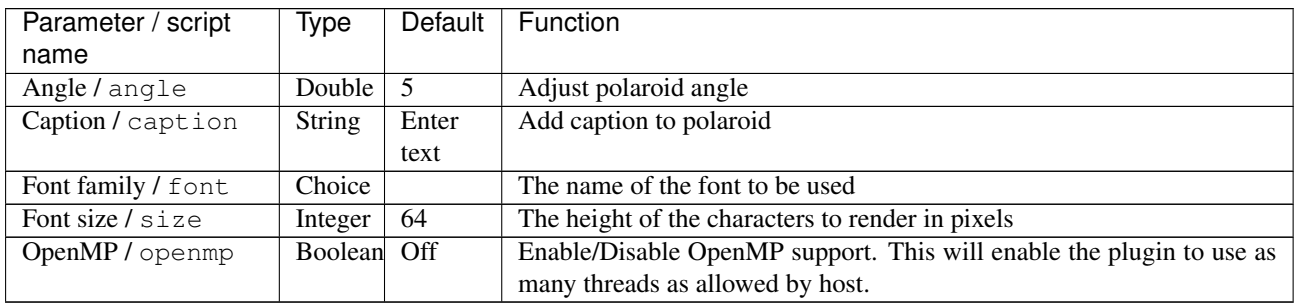

# **2.14.9 Reflection node**

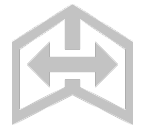

*This documentation is for version 3.2 of Reflection.*

# **Description**

Mirror/Reflection tranform node.

## **Inputs**

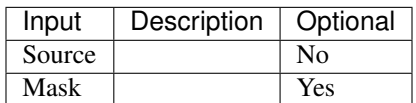

# **Controls**

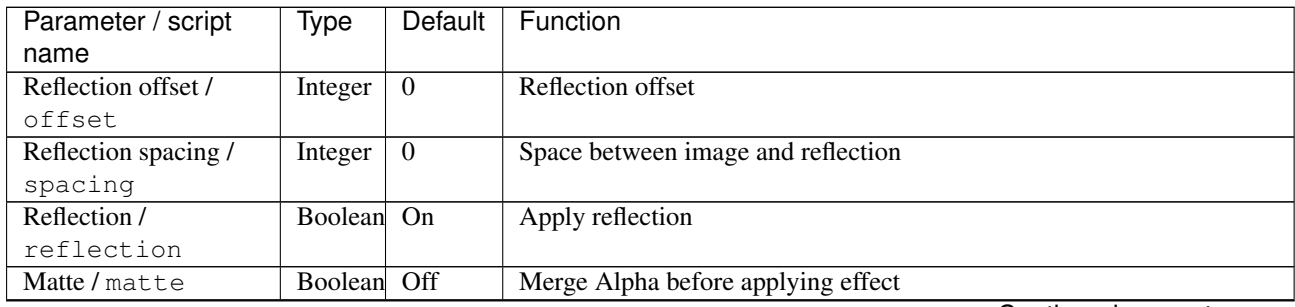

| Parameter / script | Type           | Default   | Function                                                             |
|--------------------|----------------|-----------|----------------------------------------------------------------------|
| name               |                |           |                                                                      |
| Mirror/mirror      | Choice         | Undefined |                                                                      |
|                    |                |           | Select mirror type                                                   |
|                    |                |           | <b>Undefined</b>                                                     |
|                    |                |           | <b>North</b>                                                         |
|                    |                |           | South                                                                |
|                    |                |           | East                                                                 |
|                    |                |           | West                                                                 |
|                    |                |           | <b>NorthWest</b>                                                     |
|                    |                |           | <b>NorthEast</b>                                                     |
|                    |                |           | <b>SouthWest</b>                                                     |
|                    |                |           | <b>SouthEast</b>                                                     |
|                    |                |           | <b>Flip</b>                                                          |
|                    |                |           | <b>Flop</b>                                                          |
|                    |                |           | <b>Flip+Flop</b>                                                     |
|                    |                |           |                                                                      |
| OpenMP / openmp    | <b>Boolean</b> | Off       | Enable/Disable OpenMP support. This will enable the plugin to use as |
|                    |                |           | many threads as allowed by host.                                     |

Table 547 – continued from previous page

# **2.14.10 Roll node**

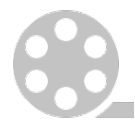

*This documentation is for version 2.9 of Roll.*

# **Description**

Roll effect using ImageMagick.

# **Inputs**

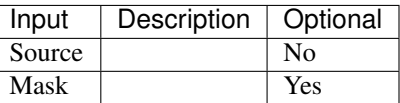

# **Controls**

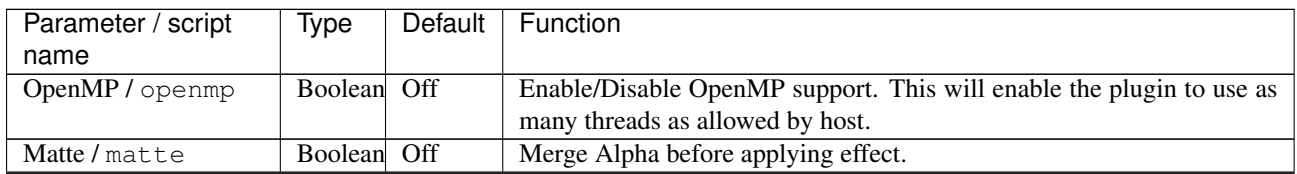

| Parameter / script | Type   | Default        | Function                |
|--------------------|--------|----------------|-------------------------|
| name               |        |                |                         |
| Virtual Pixel /    | Choice | Transparent    |                         |
| vpixel             |        |                | Virtual Pixel Method.   |
|                    |        |                | <b>Undefined</b>        |
|                    |        |                | <b>Background</b>       |
|                    |        |                | <b>Black</b>            |
|                    |        |                | <b>CheckerTile</b>      |
|                    |        |                | <b>Dither</b>           |
|                    |        |                | Edge                    |
|                    |        |                | Gray                    |
|                    |        |                | HorizontalTile          |
|                    |        |                | HorizontalTileEdge      |
|                    |        |                | <b>Mirror</b>           |
|                    |        |                | Random                  |
|                    |        |                | <b>Tile</b>             |
|                    |        |                | <b>Transparent</b>      |
|                    |        |                | <b>VerticalTile</b>     |
|                    |        |                | <b>VerticalTileEdge</b> |
|                    |        |                | White                   |
|                    |        |                |                         |
| X/x                | Double | $\overline{0}$ | Adjust roll X           |
| $\overline{Y}/y$   | Double | $\overline{0}$ | Adjust roll Y           |

Table 548 – continued from previous page

# **2.14.11 Sketch node**

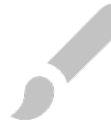

*This documentation is for version 2.2 of Sketch.*

# **Description**

Sketch effect node.

## **Inputs**

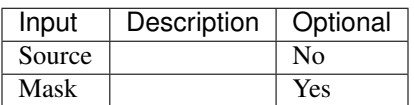

# **Controls**

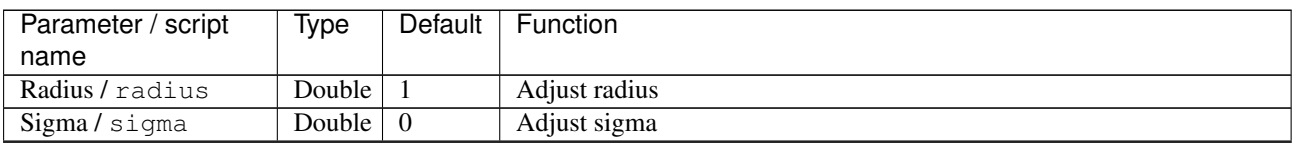

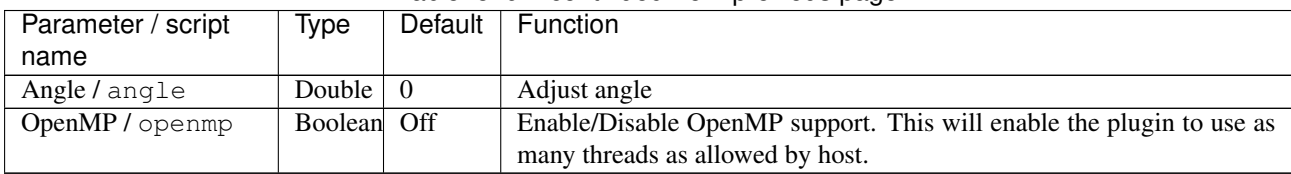

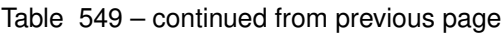

# **2.14.12 Swirl node**

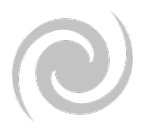

*This documentation is for version 2.9 of Swirl.*

# **Description**

Swirl effect using ImageMagick.

# **Inputs**

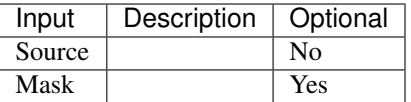

# **Controls**

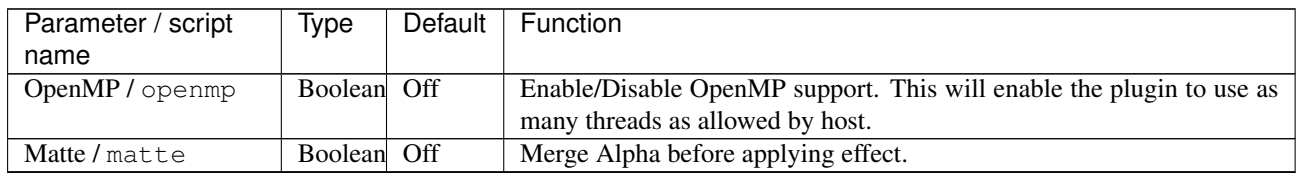

| Parameter / script | <b>Type</b> | Default     | Function                |
|--------------------|-------------|-------------|-------------------------|
| name               |             |             |                         |
| Virtual Pixel /    | Choice      | Transparent |                         |
| vpixel             |             |             | Virtual Pixel Method.   |
|                    |             |             | <b>Undefined</b>        |
|                    |             |             | <b>Background</b>       |
|                    |             |             | <b>Black</b>            |
|                    |             |             | <b>CheckerTile</b>      |
|                    |             |             | <b>Dither</b>           |
|                    |             |             | Edge                    |
|                    |             |             | Gray                    |
|                    |             |             | HorizontalTile          |
|                    |             |             | HorizontalTileEdge      |
|                    |             |             | <b>Mirror</b>           |
|                    |             |             | Random                  |
|                    |             |             | <b>Tile</b>             |
|                    |             |             | <b>Transparent</b>      |
|                    |             |             | <b>VerticalTile</b>     |
|                    |             |             | <b>VerticalTileEdge</b> |
|                    |             |             | White                   |
|                    |             | 60          |                         |
| Amount / amount    | Double      |             | Swirl amount.           |

Table 550 – continued from previous page

# **2.14.13 Texture node**

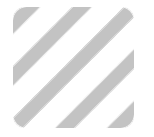

*This documentation is for version 3.7 of Texture.*

# **Description**

Texture/Background generator node.

# **Inputs**

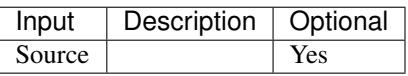

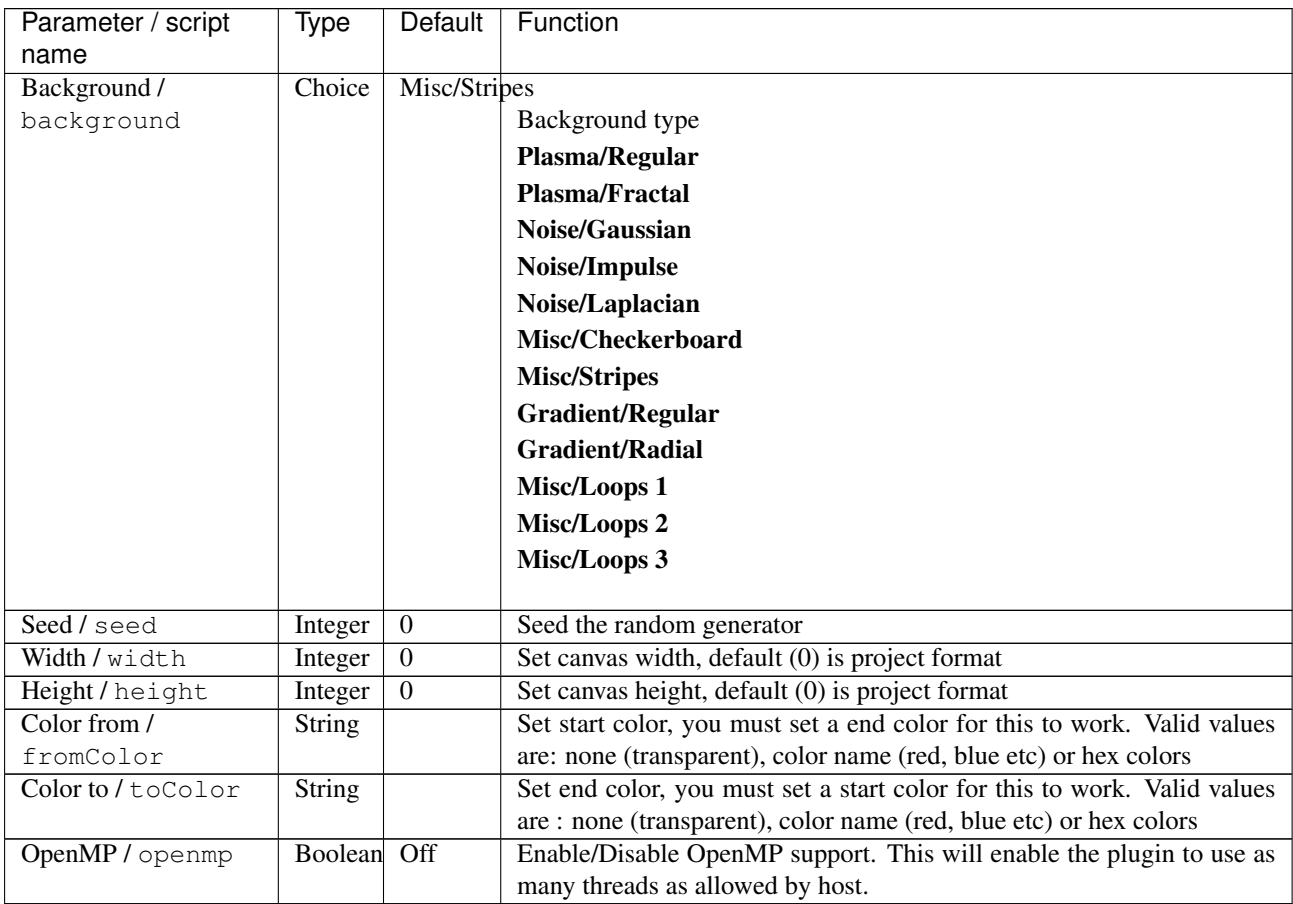

# **2.14.14 Tile node**

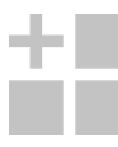

*This documentation is for version 3.2 of Tile.*

# **Description**

Tile transform node.

# **Inputs**

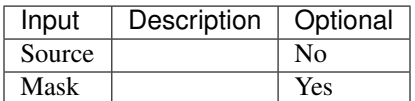

# **Controls**

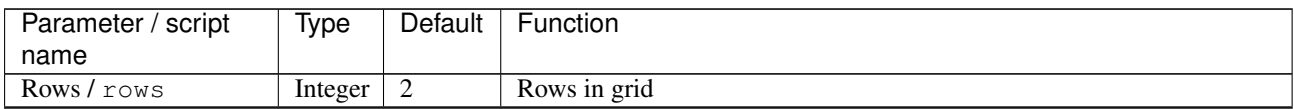

| Parameter / script      | Type        | Default  | <b>Function</b>                                                      |
|-------------------------|-------------|----------|----------------------------------------------------------------------|
| name                    |             |          |                                                                      |
| $Columns / \text{cols}$ | Integer     | 2        | Columns in grid                                                      |
| Time Offset /           | Integer     | $\theta$ | Set a time offset                                                    |
| offset                  |             |          |                                                                      |
| Keep first frame /      | Boolean On  |          | Stay on first frame if offset                                        |
| keepFirst               |             |          |                                                                      |
| Matte / matte           | Boolean Off |          | Merge Alpha before applying effect                                   |
| OpenMP / openmp         | Boolean Off |          | Enable/Disable OpenMP support. This will enable the plugin to use as |
|                         |             |          | many threads as allowed by host.                                     |

Table 552 – continued from previous page

# **2.14.15 Wave node**

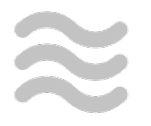

*This documentation is for version 2.9 of Wave.*

# **Description**

Wave effect using ImageMagick.

## **Inputs**

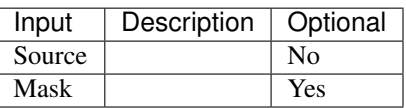

# **Controls**

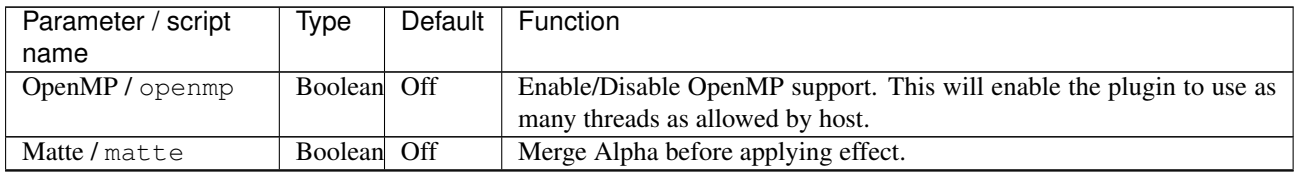

| Parameter / script | Type   | Default         | Function                |
|--------------------|--------|-----------------|-------------------------|
| name               |        |                 |                         |
| Virtual Pixel /    | Choice | Transparent     |                         |
| vpixel             |        |                 | Virtual Pixel Method.   |
|                    |        |                 | <b>Undefined</b>        |
|                    |        |                 | <b>Background</b>       |
|                    |        |                 | <b>Black</b>            |
|                    |        |                 | <b>CheckerTile</b>      |
|                    |        |                 | <b>Dither</b>           |
|                    |        |                 | Edge                    |
|                    |        |                 | Gray                    |
|                    |        |                 | HorizontalTile          |
|                    |        |                 | HorizontalTileEdge      |
|                    |        |                 | <b>Mirror</b>           |
|                    |        |                 | Random                  |
|                    |        |                 | <b>Tile</b>             |
|                    |        |                 | <b>Transparent</b>      |
|                    |        |                 | <b>VerticalTile</b>     |
|                    |        |                 | <b>VerticalTileEdge</b> |
|                    |        |                 | White                   |
|                    |        |                 |                         |
| Amplitude / amp    | Double | $\overline{25}$ | Adjust wave amplitude   |
| Length / length    | Double | 150             | Adjust wave length      |

Table 553 – continued from previous page

# CHAPTER 3

# Developers Guide

# **3.1 Python API**

All Python modules of the Natron API are referenced here.

# **3.1.1 NatronEngine**

## **Detailed Description**

Here are listed all classes being part of NatronEngine module. This module is always loaded by Natron natively, meaning access is granted to these classes in your scripts without importing anything.

## **AnimatedParam**

#### Inherits *[Param](#page-1235-0)*

Inherited by: *[StringParamBase](#page-1261-0)*, *[PathParam](#page-1247-0)*, *[OutputFileParam](#page-1234-0)*, *[FileParam](#page-1217-0)*, *[StringParam](#page-1260-0)*, *[BooleanParam](#page-1188-0)*, *[Choi](#page-1190-0)[ceParam](#page-1190-0)*, *[ColorParam](#page-1193-0)*, *[DoubleParam](#page-1200-0)*, *[Double2DParam](#page-1197-0)*, *[Double3DParam](#page-1199-0)*, *[IntParam](#page-1225-0)*, *[Int2DParam](#page-1222-0)*, *[Int3DParam](#page-1224-0)*

## **Synopsis**

This is the base class for all parameters which have the property [canAnimate](#page-1239-0) set to True. See the *[detailed](#page-1171-0) [description](#page-1171-0)* below

## **Functions**

- def [deleteValueAtTime](#page-1171-1) (time[, dimension=0])
- def [getCurrentTime](#page-1171-2) ()
- def [getDerivativeAtTime](#page-1171-3) (time[, dimension=0])
- def [getExpression](#page-1171-4) (dimension)
- def get IntegrateFromTimeToTime (time1, time2[, dimension=0])
- def get IsAnimated ([dimension=0])
- def  $q$ etKeyIndex (time[, dimension=0])
- $\bullet$  def  $q$ etKeyTime (index, dimension)
- def  $q$ etNumKeys ([dimension=0])
- def [removeAnimation](#page-1172-4) ([dimension=0])
- def [setExpression](#page-1172-5) (expr, hasRetVariable[, dimension=0])
- def set InterpolationAtTime (time, interpolation[, dimension=0])

#### <span id="page-1171-0"></span>**Detailed Description**

Animating parameters have values that may change throughout the time. To enable animation the parameter should have at least 1 keyframe. Keyframes can be added in the derived class (since function signature is type specific) with the *setValueAtTime* function. Once 2 keyframes are active on the parameter, the value of the parameter will be interpolated automatically by Natron for a given time. You can control keyframes by adding,removing, changing their values and their [KeyFrameTypeEnum](#page-1232-0) type.

Note that by default new keyframes are always with a Smooth interpolation.

Moreover parameters can have Python expressions set on them to control their value. In that case, the expression takes precedence over any animation that the parameter may have, meaning that the value of the parameter would be computed using the expression provided.

#### **Member functions description**

```
NatronEngine.AnimatedParam.deleteValueAtTime(time[, dimension=0 ])
```
#### Parameters

- **time** float
- **dimension** int

Removes a keyframe at the given *time* and *dimension* for this parameter, if such keyframe exists.

<span id="page-1171-2"></span>NatronEngine.AnimatedParam.**getCurrentTime**()

#### Return type int

<span id="page-1171-3"></span>Convenience function: returns the current time on the timeline

NatronEngine.AnimatedParam.**getDerivativeAtTime**(*time*[, *dimension=0* ])

**Parameters** 

- **time** float
- **dimension** int

```
Return type double
```
Returns the derivative of the parameter at the given *time* and for the given *dimension*. The derivative is computed on the animation curve of the parameter. This function is irrelevant for parameters that have an expression.

<span id="page-1171-4"></span>NatronEngine.AnimatedParam.**getExpression**(*dimension*)

Parameters **dimension** – int

Return type str

<span id="page-1171-5"></span>Returns the Python expression set on the parameter at the given dimension. When no expression is set, this function returns an empty string.

```
NatronEngine.AnimatedParam.getIntegrateFromTimeToTime(time1, time2[, dimen-
                                                         sion = 0
```
## **Parameters**

- **time1** float
- **time2** float
- **dimension** int

Return type float

Integrates the value of the parameter over the range [*time1* - *time2*]. This is done using the animation curve of the parameter of the given *dimension*. Note that if this parameter has an expression, the return value is irrelevant.

<span id="page-1172-0"></span>NatronEngine.AnimatedParam.**getIsAnimated**([*dimension=0* ])

```
Parameters dimension – int
```

```
Return type bool
```
Returns whether the given *dimension* has an animation or not. This returns true if the underlying animation curve has 1 or more keyframes.

<span id="page-1172-1"></span>NatronEngine.AnimatedParam.**getKeyIndex**(*time*[, *dimension=0* ])

#### Parameters

- **time** float
- **dimension** int

#### Return type int

Returns the index of the keyframe at the given *time* for the animation curve at the given *dimension*, or -1 if no such keyframe could be found.

<span id="page-1172-2"></span>NatronEngine.AnimatedParam.**getKeyTime**(*index*, *dimension*)

#### **Parameters**

- **index** int
- **dimension** int

#### Return type tuple

Returns a tuple [bool,float] where the first member is True if a keyframe exists at the given *index* for the animation curve at the given *dimension*. The second *float* member is the keyframe exact time.

<span id="page-1172-3"></span>NatronEngine.AnimatedParam.**getNumKeys**([*dimension=0* ])

Parameters **dimension** – int

Return type int

Returns the number of keyframes for the animation curve at the given *dimension*.

<span id="page-1172-4"></span>NatronEngine.AnimatedParam.**removeAnimation**([*dimension=0* ])

#### Parameters **dimension** – int

Removes all animation for the animation curve at the given *dimension*. Note that this will not remove any expression set.

<span id="page-1172-5"></span>NatronEngine.AnimatedParam.**setExpression**(*expr*, *hasRetVariable*[, *dimension=0* ])

**Parameters** 

- **expr** str
- **hasRetVariable** bool
- **dimension** int

#### Return type bool

Set the Python expression *expr* on the parameter at the given *dimension* If *hasRetVariable* is True, then *expr* is assumed to have a variable *ret* declared. Otherwise, Natron will declare the *ret* variable itself.

```
NatronEngine.AnimatedParam.setInterpolationAtTime(time, interpolation[, dimen-
                                                       sion = 0
```
#### Parameters

- **time** float
- **interpolation** KeyFrameTypeEnum
- **dimension** int

#### Return type bool

Set the interpolation of the animation curve of the given dimension at the given keyframe. If no such keyframe could be found, this method returns False. Upon success, this method returns True.

#### Example:

```
app1.Blur2.size.setInterpolationAtTime(56,NatronEngine.Natron.KeyframeTypeEnum.
˓→eKeyframeTypeConstant,0)
```
#### **App**

#### Inherits *[Group](#page-1218-0)*

Inherited by: *[GuiApp](#page-1271-0)*

#### **Synopsis**

The App object represents one instance of a project. See *[detailed](#page-1174-0)* description. . .

## **Functions**

- def [addProjectLayer](#page-1175-0) (layer)
- def [addFormat](#page-1175-1) (formatSpec)
- def [createNode](#page-1175-2) (pluginID[, majorVersion=-1[, group=None] [, properties=None]])
- def [createReader](#page-1178-0) (filename[, group=None] [, properties=None])
- def [createWriter](#page-1178-1) (filename[, group=None] [, properties=None])
- def [getAppID](#page-1178-2) ()
- def [getProjectParam](#page-1178-3) (name)
- def [getViewNames](#page-1179-0) ()
- def [render](#page-1179-1) (effect,firstFrame,lastFrame[,frameStep])
- def [render](#page-1179-1) (tasks)
- def [saveTempProject](#page-1180-0) (filename)
- def [saveProject](#page-1180-1) (filename)
- def [saveProjectAs](#page-1180-2) (filename)
- def *[loadProject](#page-1180-3)* (filename)
- def [resetProject](#page-1180-4) ()
- def [closeProject](#page-1180-5) ()
- $\bullet$  def new Project  $()$
- def [timelineGetLeftBound](#page-1179-2) ()
- def [timelineGetRightBound](#page-1179-3) ()
- def [timelineGetTime](#page-1179-4) ()
- def [writeToScriptEditor](#page-1179-5) (message)

#### <span id="page-1174-0"></span>**Detailed Description**

An App object is created automatically every times a new project is opened. For each instance of Natron opened, there's a new instance of App. You never create an App object by yourself, instead you can access them with variables that Natron pre-declared for you: The first instance will be named app1, the second app2,etc. . . See *[this](#page-1293-0) [section](#page-1293-0)* for an explanation of auto-declared variables.

When in background mode, (interpreter or render mode) there will always ever be a single App instance, so Natron will make the following assignment before running any other script:

 $app = app1$ 

So you don't have to bother on which instance you're in. For *[Group](#page-1218-0)* Python plug-ins exported from Natron, they have a function with the following signature:

**def** createInstance(app,group):

So you don't have to bother again on which App instance your script is run. You should only ever need to refer to the *app1*, *app2*. . . variables when using the Script Editor.

Finally, you can always access the App object of any instance by calling the following function when your script is for command line (background mode):

natron.getInstance(index)

Or the following function when you want to use GUI functionalities:

```
natron.getGuiInstance(index)
```
Warning: Note that in both cases, *index* is a 0-based number. So to retrieve *app1* you would need to call the function with *index = 0*.

#### **Creating nodes**

The App object is responsible for creating new nodes. To create a node, you need to specify which plug-in you want to instantiate and optionally specify which major version should your node instantiate if the plug-in has multiple versions. For instance we could create a new Reader node this way:

reader = app.createNode("fr.inria.openfx.ReadOIIO")

You can also specify the group into which the node should be created, None being the project's top level:

```
group = app.createNode("fr.inria.built-in.Group")
reader = app.createNode("fr.inria.openfx.ReadOIIO", -1, group)
```
For convenience, small wrapper functions have been made to directly create a Reader or Writer given a filename:

reader = app.createReader("/Users/me/Pictures/mySequence###.exr") writer = app.createWriter("/Users/me/Pictures/myVideo.mov")

In case 2 plug-ins can decode/encode the same format, e.g. ReadPSD and ReadOIIO can both read .psd files, internally Natron picks the "best" OpenFX plug-in to decode/encode the image sequence/video according to the settings in the Preferences of Natron. If however you need a specific decoder/encoder to decode/encode the file format, you can use the  $q$ et Settings() function with the exact plug-in ID.

In Natron you can call the following function to get a sequence with all plug-in IDs currently available:

natron.getPluginIDs()

You can also get a sub-set of those plug-ins with the  $qetPluqinIDs(filter)$  which returns only plug-in IDs containing the given filter (compared without case sensitivity).

#### **Accessing the settings of Natron**

To modify the parameters in the *Preferences* of Natron, you can call the getSettings() function to get an object containing all the *[parameters](#page-1235-0)* of the preferences.

#### **Accessing the project settings**

You can get a specific *[parameter](#page-1235-0)* of the project settings with the  $getProjectParam(name)$  function.

#### **Member functions description**

```
NatronEngine.App.addProjectLayer(layer)
```
Parameters **layer** – ImageLayer

Appends a new project-wide layer. It will be available to all layer menus of all nodes. Each layer menu must be refreshed individually with either a right click on the menu or by changing nodes connections to get access to the new layer. Layer names are unique: even if you add duplicates to the layers list, only the first one in the list with that name will be available in the menus.

<span id="page-1175-1"></span>NatronEngine.App.**addFormat**(*formatSpec*)

#### Parameters **formatSpec** – str

Attempts to add a new format to the project's formats list. The *formatSpec* parameter must follow this spec: First the name of the format, without any spaces and without any non Python compliant characters; followed by a space and then the size of the format, in the form *width\*x\*height*; followed by a space and then the pixel aspect ratio of the format. For instance:

HD 1920x1080 1

Wrongly formatted format will be omitted and a warning will be printed in the *ScriptEditor*.

<span id="page-1175-2"></span>NatronEngine.App.**createNode**(*pluginID[, majorVersion=-1[, group=None] [, properties=None]]*)

Parameters

- **pluginID** str
- **majorVersion** int
- **group** Group
- **properties** Dict

Return type Effect

Creates a new node instantiating the plug-in specified with the given *pluginID* at the given *majorVersion*. If *majorVersion* is -1, the highest version of the plug-in will be instantiated. The optional *group* parameter can be used to specify into which *[group](#page-1218-0)* the node should be created, *None* meaning the project's top level.

In Natron you can call the following function to get a sequence with all plug-in IDs currently available:

natron.getPluginIDs()

The optional parameter *properties* is a dictionary containing properties that may modify the creation of the node, such as hiding the node GUI, disabling auto-connection in the NodeGraph, etc...

The properties are values of type Bool, Int, Float or String and are mapped against a unique *key* identifying them.

Most properties have a default value and don't need to be specified, except the pluginID property.

Below is a list of all the properties available that are recognized by Natron. If you specify an unknown property, Natron will print a warning in the Script Editor.

All properties type have been wrapped to Natron types:

- A boolean property is represented by the BoolNodeCreationProperty class
- An int property is represented by the **IntNodeCreationProperty** class
- A float property is represented by the FloatNodeCreationProperty class
- A string property is represented by the StringNodeCreationProperty class

Here is an example on how to pass properties to the createNode function:

```
app.createNode("net.sf.cimg.CImgBlur", -1, app, dict([ (
˓→"CreateNodeArgsPropSettingsOpened", NatronEngine.BoolNodeCreationProperty(True)),
˓→ ("CreateNodeArgsPropNodeInitialParamValues", NatronEngine.
˓→StringNodeCreationProperty("size")) ,("CreateNodeArgsPropParamValue_size",
˓→NatronEngine.FloatNodeCreationProperty([2.3,5.1])) ]))
```
#### • *Name*: CreateNodeArgsPropPluginID

*Dimension*: 1

*Type*: string

*Default*: None

*Description*: Indicates the ID of the plug-in to create. This property is mandatory. It is set automatically by passing the pluginID to the createNode function

#### • *Name*: CreateNodeArgsPropPluginVersion

*Dimension*: 2

*Type*: int

*Default*: -1,-1

*Description*: Indicates the version of the plug-in to create. With the value  $(-1,-1)$  Natron will load the highest possible version available for that plug-in.

#### • *Name*: CreateNodeArgsPropNodeInitialPosition

*Dimension*: 2

*Type*: float

*Default*: None

*Description*: Indicates the initial position of the node in the nodegraph. By default Natron will position the node according to the state of the interface (current selection, position of the viewport, etc. . . )

• *Name*: CreateNodeArgsPropNodeInitialName

*Dimension*: 1

*Type*: string

*Default*: None

*Description*: Indicates the initial *script-name* of the node By default Natron will name the node according to the plug-in label and will add a digit afterwards dependending on the current number of instances of that plug-in.

#### • *Name*: CreateNodeArgsPropNodeInitialParamValues

*Dimension*: N

*Type*: string

*Default*: None

*Description*: Contains a sequence of parameter script-names for which a default value is specified by a property. Each default value must be specified by a property whose name is in the form *CreateNodeArgsProp-ParamValue\_PARAMETERNAME* where *PARAMETERNAME* must be replaced by the *script-name* of the parameter. The property must have the same type as the data-type of the parameter (e.g. int for IntParam, float for FloatParam, bool for BooleanParam, String for StringParam).

#### • *Name*: CreateNodeArgsPropOutOfProject

*Dimension*: 1

*Type*: bool

*Default*: False

*Description*: When True the node will not be part of the project. The node can be used for internal used, e.g. in a Python script but will not appear to the user. It will also not be saved in the project.

#### • *Name*: CreateNodeArgsPropNoNodeGUI

*Dimension*: 1

*Type*: bool

*Default*: False

*Description*: \* If True, the node will not have any GUI created. The property CreateNodeArgsPropOutOf-Project set to True implies this.

#### • *Name*: CreateNodeArgsPropSettingsOpened

*Dimension*: 1

*Type*: bool

*Default*: False

*Description*: \* If True, the node settings panel will not be opened by default when created. If the property CreateNodeArgsPropNoNodeGUI is set to true or CreateNodeArgsPropOutOfProject is set to true, this property has no effet.

#### • *Name*: CreateNodeArgsPropAutoConnect

*Dimension*: 1

*Type*: bool

#### *Default*: False

*Description*: \* If True, Natron will try to automatically connect the node to others depending on the user selection. If the property CreateNodeArgsPropNoNodeGUI is set to true or CreateNodeArgsPropOutOf-Project is set to true, this property has no effet.

• *Name*: CreateNodeArgsPropAddUndoRedoCommand

*Dimension*: 1

*Type*: bool

*Default*: False

*Description*: Natron will push a undo/redo command to the stack when creating this node. If the property CreateNodeArgsPropNoNodeGUI is set to true or CreateNodeArgsPropOutOfProject is set to true, this property has no effect.

• *Name*: CreateNodeArgsPropSilent

*Dimension*: 1

*Type*: bool

*Default*: True

*Description*: When set to True, Natron will not show any information, error, warning, question or file dialog when creating the node.

<span id="page-1178-0"></span>NatronEngine.App.**createReader**(*filename[, group=None] [, properties=None]*)

#### Parameters

• **filename** – str

• **group** – Group

Return type Effect

Creates a reader to decode the given *filename*. The optional *group* parameter can be used to specify into which *[group](#page-1218-0)* the node should be created, *None* meaning the project's top level.

In case 2 plug-ins can decode the same format, e.g. ReadPSD and ReadOIIO can both read .psd files, internally Natron picks the "best" OpenFX plug-in to decode the image sequence/video according to the settings in the Preferences of Natron. If however you need a specific decoder to decode the file format, you can use the  $q$ etSettings() function with the exact plug-in ID.

<span id="page-1178-1"></span>NatronEngine.App.**createWriter**(*filename[, group=None] [, properties=None]*)

#### Parameters

- **filename** str
- **group** Group

Return type Effect

Creates a reader to decode the given *filename*. The optional *group* parameter can be used to specify into which *[group](#page-1218-0)* the node should be created, *None* meaning the project's top level.

In case 2 plug-ins can encode the same format, e.g. WritePFM and WriteOIIO can both write .pfm files, internally Natron picks the "best" OpenFX plug-in to encode the image sequence/video according to the settings in the Preferences of Natron. If however you need a specific decoder to encode the file format, you can use the [getSettings\(\)](#page-1175-2) function with the exact plug-in ID.

<span id="page-1178-2"></span>NatronEngine.App.**getAppID**()

Return type int

Returns the zero-based ID of the App instance. *app1* would have the AppID 0, *app2* would have the AppID 1, and so on. . .

<span id="page-1178-3"></span>NatronEngine.App.**getProjectParam**(*name*)

Parameters **name** – str

Return type Param

Returns a project *[Param](#page-1235-0)* given its *name* (script-name). See *[this section](#page-1293-0)* for an explanation of *script-name* vs. *label*.

<span id="page-1179-0"></span>NatronEngine.App.**getViewNames**()

Return type Sequence

Returns a sequence with the name of all the views in the project as setup by the user in the "Views" tab of the Project Settings.

<span id="page-1179-1"></span>NatronEngine.App.**render**(*effect*, *firstFrame*, *lastFrame*[, *frameStep* ])

Parameters

- **effect** Effect
- **firstFrame** int
- **lastFrame** int
- **frameStep** int

Starts rendering the given *effect* on the frame-range defined by [*firstFrame*,\*lastFrame\*]. The *frameStep* parameter indicates how many frames the timeline should step after rendering each frame. The value must be greater or equal to 1. The *frameStep* parameter is optional and if not given will default to the value of the Frame Increment parameter in the Write node.

For instance:

render(effect,1,10,2)

Would render the frames 1,3,5,7,9

This is a blocking function only in background mode. A blocking render means that this function returns only when the render finishes (from failure or success).

This function should only be used to render with a Write node or DiskCache node.

NatronEngine.App.**render**(*tasks*)

Parameters **tasks** – sequence

This function takes a sequence of tuples of the form *(effect,firstFrame,lastFrame[,frameStep])* The *frameStep* is optional in the tuple and if not set will default to the value of the Frame Increment parameter in the Write node.

This is an overloaded function. Same as render (effect, firstFrame, lastFrame, frameStep) but all *tasks* will be rendered concurrently.

This function is called when rendering a script in background mode with multiple writers.

This is a blocking call only in background mode.

<span id="page-1179-2"></span>NatronEngine.App.**timelineGetLeftBound**()

Return type int

Returns the *left bound* of the timeline, that is, the first member of the project's frame-range parameter

<span id="page-1179-3"></span>NatronEngine.App.**timelineGetRightBound**()

Return type int

Returns the *right bound* of the timeline, that is, the second member of the project's frame-range parameter

<span id="page-1179-4"></span>NatronEngine.App.**timelineGetTime**()

Return type int

Get the timeline's current time. In Natron there's only a single internal timeline and all Viewers are synchronised on that timeline. If the user seeks a specific frames, then all Viewers will render that frame.

<span id="page-1179-5"></span>NatronEngine.App.**writeToScriptEditor**(*message*)

Parameters **message** – str

Writes the given *message* to the Script Editor panel of Natron. This can be useful to inform the user of various informations, warnings or errors.

<span id="page-1180-1"></span>NatronEngine.App.**saveProject**(*filename*)

Parameters **filename** – str

Return type bool

Saves the current project under the current project name. If the project has never been saved so far, this function e saves the project to the file indicated by the *filename* parameter. In GUI mode, if *filename* is empty, it asks the user where to save the project in GUI mode.

This function returns *True* if it saved successfully, *False* otherwise.

<span id="page-1180-2"></span>NatronEngine.App.**saveProjectAs**(*filename*)

Parameters **filename** – str

Return type bool

Save the project under the given *filename*. In GUI mode, if *filename* is empty, it promps the user where to save the project.

This function returns *True* if it saved successfully, *False* otherwise.

<span id="page-1180-0"></span>NatronEngine.App.**saveTempProject**(*filename*)

Parameters **filename** – str

Return type bool

Saves a copy of the project to the given *filename* without updating project properties such as the project path, last save time etc. . . This function returns *True* if it saved successfully, *False* otherwise.

<span id="page-1180-3"></span>NatronEngine.App.**loadProject**(*filename*)

Parameters **filename** – str

Return type App

Loads the project indicated by *filename*. In GUI mode, this will open a new window only if the current window has modifications. In background mode this will close the current project of this App and open the project indicated by *filename* in it. This function returns the App object upon success, *None* otherwise.

<span id="page-1180-4"></span>NatronEngine.App.**resetProject**()

#### Return type bool

Attempts to close the current project, without wiping the window. In GUI mode, the user is first prompted to saved his/her changes and can abort the reset, in which case this function will return *False*. In background mode this function always succeeds, hence always returns *True*. this always succeed.

<span id="page-1180-5"></span>NatronEngine.App.**closeProject**()

Return type bool

Same as  $resetProcject()$  except that the window will close in GUI mode. Also, if this is the last App alive, Natron will close.

<span id="page-1180-6"></span>NatronEngine.App.**newProject**()

Return type App

Creates a new App. In GUI mode, this will open a new window. Upon success, the App object is returned, otherwise *None* is returned.

# **AppSettings**

# **Synopsis**

This class gathers all settings of Natron. You can access them exactly like you would for the *[Effect](#page-1204-0)* class.

# **Functions**

- def [getParam](#page-1181-0) (scriptName)
- def [getParams](#page-1181-1) ()
- def [restoreDefaultSettings](#page-1181-2) ()
- def [saveSettings](#page-1181-3) ()

## **Member functions description**

<span id="page-1181-0"></span>NatronEngine.AppSettings.**getParam**(*scriptName*)

Parameters **scriptName** – str

Return type Param

Returns a *[Param](#page-1235-0)* by its *scriptName*. See *[this](#page-1293-0)* section for a detailed explanation of what is the *script-name*.

<span id="page-1181-1"></span>NatronEngine.AppSettings.**getParams**()

Return type sequence

Returns a sequence with all *[Param](#page-1235-0)* composing the settings.

<span id="page-1181-2"></span>NatronEngine.AppSettings.**restoreDefaultSettings**()

Restores all settings to their default value shipped with Natron.

<span id="page-1181-3"></span>NatronEngine.AppSettings.**saveSettings**()

Saves all the settings on disk so that they will be restored with their current value on the following runs of Natron.

## **BezierCurve**

## Inherits *[ItemBase](#page-1228-0)*

## **Synopsis**

A BezierCurve is the class used for beziers, ellipses and rectangles. See *[detailed](#page-1182-0)* description. . . .

## **Functions**

- def [addControlPoint](#page-1183-0)  $(x, y)$
- def [addControlPointOnSegment](#page-1183-1) (index, t)
- def [getActivatedParam](#page-1183-2) ()
- def [getColor](#page-1184-0) (time)
- def [getColorParam](#page-1184-1) ()
- def [getCompositingOperator](#page-1184-2) ()
- def [getCompositingOperatorParam](#page-1184-3) ()
- def [getControlPointPosition](#page-1184-4) (index,time)
- def [getFeatherDistance](#page-1184-5) (time)
- def [getFeatherDistanceParam](#page-1184-6) ()
- def [getFeatherFallOff](#page-1184-7) (time)
- def [getFeatherFallOffParam](#page-1185-0) ()
- def [getFeatherPointPosition](#page-1184-4) (index,time)
- def get IsActivated (time)
- def [getKeyframes](#page-1185-2) ()
- def [getNumControlPoints](#page-1185-3) ()
- def  $qetOpacity$  (time)
- def [getOpacityParam](#page-1185-5) ()
- def [getOverlayColor](#page-1185-6) ()
- def [isCurveFinished](#page-1185-7) ()
- def  $moveFeatherByIndex$  (index, time, dx, dy)
- def [moveLeftBezierPoint](#page-1186-1) (index, time, dx, dy)
- def [movePointByIndex](#page-1186-2) (index, time, dx, dy)
- def [moveRightBezierPoint](#page-1186-3) (index, time, dx, dy)
- def [removeControlPointByIndex](#page-1186-4) (index)
- def [setActivated](#page-1186-5) (time, activated)
- $\bullet$  def [setColor](#page-1187-0) (time, r, g, b)
- def [setCompositingOperator](#page-1187-1) (op)
- def [setCurveFinished](#page-1187-2) (finished)
- def [setFeatherDistance](#page-1187-3) (dist, time)
- def [setFeatherFallOff](#page-1187-4) (falloff, time)
- def [setFeatherPointAtIndex](#page-1187-5) (index, time, x, y, lx, ly, rx, ry)
- def  $setOpacity$  (opacity, time)
- def [setOverlayColor](#page-1188-1) (r, g, b)
- def [setPointAtIndex](#page-1188-2) (index, time, x, y, lx, ly, rx, ry)

#### <span id="page-1182-0"></span>**Detailed Description**

Almost all functionalities available to the user have been made available to the Python API, although in practise making a shape just by calling functions might be tedious due to the potential huge number of control points and keyframes. You can use the Natron Group node's export functionality to generate automatically a script from a Roto node within that group.

A Bezier initially is in an *opened* state, meaning it doesn't produce a shape yet. At this stage you can then add control points using the :func'addControlPoint(x,y)<NatronEngine.BezierCurve.addControlPoint>' function. Once you're one adding control points, call the function  $setCurveFinished(finished)$  to close the shape by connecting the last control point with the first.

Once finished, you can refine the Bezier curve by adding control points with the  $addControlPointOnSegment(intodex, t)$  function. You can then move and remove control points of the Bezier.

To get the position of the control points of the Bezier as well as the position of the feather points, use the functions [getControlPointPosition](#page-1184-4) and [getFeatherPointPosition](#page-1185-8). The *index* passed to the function must be between 0 and [getNumControlPoints](#page-1185-3)-1.

The *time* passed to the function corresponds to a time on the timeline's in frames. If it lands on a keyframe of the Bezier shape, then the position at that keyframe is returned, otherwise the position is sampled between the surrounding keyframes.

To get a list of all keyframes time for a Bezier call the function  $q \in \mathcal{K}e$  /  $\mathcal{F}$  rames ().

A Bezier curve has several parameters that the API allows you to modify:

- opacity
- color
- feather distance
- feather fall-off
- enable state
- overlay color
- compositing operator

Each of them is a regular parameter that you can access to modify or query its properties. All parameters can be retrieved with their *script-name* with the function  $q$ etParam (scriptName).

#### **Member functions description**

#### <span id="page-1183-3"></span>NatronEngine.BezierCurve.**CairoOperatorEnum**

This enumeration represents the different blending modes of a shape. See the user interface for the different modes, or type help(NatronEngine.BezierCurve.CairoOperatorEnum) to see the different values.

<span id="page-1183-0"></span>NatronEngine.BezierCurve.**addControlPoint**(*x*, *y*)

#### Parameters

 $\bullet$   $\mathbf{x}$  – float

• **y** – float

Adds a new control point to an *opened* shape (see [isCurveFinished\(\)](#page-1185-7)) at coordinates (x,y). By default the feather point attached to this point will be equivalent to the control point. If the auto-keying is enabled in the user interface, then this function will set a keyframe at the timeline's current time for this shape.

#### <span id="page-1183-1"></span>NatronEngine.BezierCurve.**addControlPointOnSegment**(*index*, *t*)

#### Parameters

- **index** PySide.QtCore.int
- **t** PySide.QtCore.double

Adds a new control point to a *closed* shape (see [isCurveFinished\(\)](#page-1185-7)). The *index* is the index of the Bezier segment linking the control points at *index* and *index* + 1. *t* is a value between [0,1] indicating the distance from the control point *index* the new control point should be. The closer to 1 *t* is, the closer the new control point will be to the control point at *index +1*. By default the feather point attached to this point will be equivalent to the control point.

If the auto-keying is enabled in the user interface, then this function will set a keyframe at the timeline's current time for this shape.

```
NatronEngine.BezierCurve.getActivatedParam()
```
Return type BooleanParam

Returns the *[Param](#page-1235-0)* controlling the enabled state of the Bezier.

<span id="page-1184-0"></span>NatronEngine.BezierCurve.**getColor**(*time*)

Parameters **time** – int

Return type [ColorTuple](#page-1197-1)

Returns the value of the color parameter at the given time as an [R,G,B,A] tuple. Note that alpha will always be 1.

<span id="page-1184-1"></span>NatronEngine.BezierCurve.**getColorParam**()

Return type ColorParam

Returns the *[Param](#page-1235-0)* controlling the color of the Bezier.

<span id="page-1184-2"></span>NatronEngine.BezierCurve.**getCompositingOperator**()

Return type [NatronEngine.BezierCurve.CairoOperatorEnum](#page-1183-3)

Returns the blending mode for this shape. Type help(NatronEngine.BezierCurve.CairoOperatorEnum) to see the different values possible.

<span id="page-1184-3"></span>NatronEngine.BezierCurve.**getCompositingOperatorParam**()

Return type NatronEngine. ChoiceParam

Returns the *[Param](#page-1235-0)* controlling the blending mode of the Bezier.

<span id="page-1184-4"></span>NatronEngine.BezierCurve.**getControlPointPosition**(*index*, *time*)

Parameters

• **index** – int

• **time** – float

Return type PyTuple

Returns a tuple with the position of the control point at the given *index* as well as the position of its left and right tangents.

The tuple is encoded as such:

(x,y, leftTangentX, leftTangentY, rightTangentX, rightTangentY)

The position of the left and right tangents is absolute and not relative to (x,y).

The *index* passed to the function must be between 0 and  $q$ etNumControlPoints -1. The *time* passed to the function corresponds to a time on the timeline's in frames. If it lands on a keyframe of the Bezier shape, then the position at that keyframe is returned, otherwise the position is sampled between the surrounding keyframes.

To get a list of all keyframes time for a Bezier call the function  $getKeyframes()$ .

<span id="page-1184-5"></span>NatronEngine.BezierCurve.**getFeatherDistance**(*time*)

Parameters **time** – int

Return type float

Returns the feather distance of this shape at the given *time*.

<span id="page-1184-6"></span>NatronEngine.BezierCurve.**getFeatherDistanceParam**()

Return type NatronEngine.DoubleParam

Returns the *[Param](#page-1235-0)* controlling the feather distance of the Bezier.

<span id="page-1184-7"></span>NatronEngine.BezierCurve.**getFeatherFallOff**(*time*)

Parameters **time** – int

Return type float

Returns the feather fall-off of this shape at the given *time*.

#### <span id="page-1185-0"></span>NatronEngine.BezierCurve.**getFeatherFallOffParam**()

Return type DoubleParam

Returns the *[Param](#page-1235-0)* controlling the color of the Bezier.

<span id="page-1185-8"></span>NatronEngine.BezierCurve.**getFeatherPointPosition**(*index*, *time*)

**Parameters** 

• **index** – int

• **time** – float

#### Return type PyTuple

Returns a tuple with the position of the feather point at the given *index* as well as the position of its left and right tangents.

The tuple is encoded as such:

(x,y, leftTangentX, leftTangentY, rightTangentX, rightTangentY)

The position of the left and right tangents is absolute and not relative to  $(x,y)$ .

The *index* passed to the function must be between 0 and  $q$ etNumControlPoints -1. The *time* passed to the function corresponds to a time on the timeline's in frames. If it lands on a keyframe of the Bezier shape, then the position at that keyframe is returned, otherwise the position is sampled between the surrounding keyframes.

To get a list of all keyframes time for a Bezier call the function  $getKeyframes()$ .

<span id="page-1185-1"></span>NatronEngine.BezierCurve.**getIsActivated**(*time*)

Parameters **time** – int

Return type bool

Returns whether the curve is enabled or not at the given *time*. When not activated the curve will not be rendered at all in the image.

<span id="page-1185-2"></span>NatronEngine.BezierCurve.**getKeyframes**()

Return type PyList

Returns a list of all keyframes set on the Bezier animation.

<span id="page-1185-3"></span>NatronEngine.BezierCurve.**getNumControlPoints**()

#### Return type int

Returns the number of control points for this shape.

<span id="page-1185-4"></span>NatronEngine.BezierCurve.**getOpacity**(*time*)

Parameters **time** – int

Return type float

Returns the opacity of the curve at the given *time*.

<span id="page-1185-5"></span>NatronEngine.BezierCurve.**getOpacityParam**()

Return type DoubleParam

Returns the *[Param](#page-1235-0)* controlling the opacity of the Bezier.

<span id="page-1185-6"></span>NatronEngine.BezierCurve.**getOverlayColor**()

Return type [ColorTuple](#page-1197-1)

<span id="page-1185-7"></span>Returns the overlay color of this shape as a [R,G,B,A] tuple. Alpha will always be 1.

#### NatronEngine.BezierCurve.**isCurveFinished**()

#### Return type bool

Returns whether the curve is finished or not. A finished curve will have a Bezier segment between the last control point and the first control point and the Bezier will be rendered in the image.

<span id="page-1186-0"></span>NatronEngine.BezierCurve.**moveFeatherByIndex**(*index*, *time*, *dx*, *dy*)

#### Parameters

- **index** int
- **time** int
- **dx** float
- **dy** float

Moves the feather point at the given *index* (zero-based) by the given delta (dx,dy). The *time* parameter is given so that if auto-keying is enabled a new keyframe will be set.

<span id="page-1186-1"></span>NatronEngine.BezierCurve.**moveLeftBezierPoint**(*index*, *time*, *dx*, *dy*)

#### Parameters

- **index** int
- **time** int
- **dx** float
- **dy** float

Moves the left Bezier point of the control point at the given *index* by the given delta. The *time* parameter is given so that if auto-keying is enabled a new keyframe will be set.

<span id="page-1186-2"></span>NatronEngine.BezierCurve.**movePointByIndex**(*index*, *time*, *dx*, *dy*)

#### Parameters

- **index** int
- **time** int
- **dx** float
- **dy** float

Moves the point at the given *index* (zero-based) by the given delta (dx,dy). The *time* parameter is given so that if auto-keying is enabled a new keyframe will be set.

<span id="page-1186-3"></span>NatronEngine.BezierCurve.**moveRightBezierPoint**(*index*, *time*, *dx*, *dy*)

#### **Parameters**

- **index** int
- **time** int
- **dx** float
- **dy** float

Moves the right Bezier point at the given *index* (zero-based) by the given delta (dx,dy). The *time* parameter is given so that if auto-keying is enabled a new keyframe will be set.

<span id="page-1186-4"></span>NatronEngine.BezierCurve.**removeControlPointByIndex**(*index*)

Parameters **index** – int

Removes the control point at the given *index* (zero-based).

<span id="page-1186-5"></span>NatronEngine.BezierCurve.**setActivated**(*time*, *activated*)

**Parameters** 

- **time** int
- **activated** bool

Set a new keyframe for the *activated* parameter at the given *time*

<span id="page-1187-0"></span>NatronEngine.BezierCurve.**setColor**(*time*, *r*, *g*, *b*)

#### Parameters

- **time** int
- **r** float
- **g** float
- **b** float

Set a new keyframe for the *color* parameter at the given *time*

<span id="page-1187-1"></span>NatronEngine.BezierCurve.**setCompositingOperator**(*op*)

Parameters **op** – [NatronEngine.BezierCurve.CairoOperatorEnum](#page-1183-3)

Set the compositing operator for this shape.

<span id="page-1187-2"></span>NatronEngine.BezierCurve.**setCurveFinished**(*finished*)

## Parameters **finished** – bool

Set whether the curve should be finished or not. See [isCurveFinished\(\)](#page-1185-7)

<span id="page-1187-3"></span>NatronEngine.BezierCurve.**setFeatherDistance**(*dist*, *time*)

Parameters

- **dist** float
- **time** int

Set a new keyframe for the *feather distance* parameter at the given *time*

<span id="page-1187-4"></span>NatronEngine.BezierCurve.**setFeatherFallOff**(*falloff*, *time*)

#### Parameters

- **falloff** float
- **time** int

Set a new keyframe for the *feather fall-off* parameter at the given *time*

<span id="page-1187-5"></span>NatronEngine.BezierCurve.**setFeatherPointAtIndex**(*index*, *time*, *x*, *y*, *lx*, *ly*, *rx*, *ry*)

## Parameters

- **index** int
- **time** int
- **x** float
- **y** float
- **lx** float
- **ly** float
- **rx** float
- **ry** float

Set the feather point at the given *index* at the position (x,y) with the left Bezier point at (lx,ly) and right Bezier point at (rx,ry).

<span id="page-1187-6"></span>The *time* parameter is given so that if auto-keying is enabled a new keyframe will be set.
NatronEngine.BezierCurve.**setOpacity**(*opacity*, *time*)

#### Parameters

- **opacity** float
- **time** int

Set a new keyframe for the *opacity* parameter at the given *time*

NatronEngine.BezierCurve.**setOverlayColor**(*r*, *g*, *b*)

# Parameters

- **r** float
- **g** float
- **b** float

### Set the overlay color of this shape

NatronEngine.BezierCurve.**setPointAtIndex**(*index*, *time*, *x*, *y*, *lx*, *ly*, *rx*, *ry*)

### Parameters

- **index** int
- **time** int
- **x** float
- **y** float
- **lx** float
- **ly** float
- **rx** float
- **ry** float

Set the point at the given *index* at the position (x,y) with the left Bezier point at (lx,ly) and right Bezier point at  $(rx,ry)$ .

The *time* parameter is given so that if auto-keying is enabled a new keyframe will be set.

### **BooleanParam**

#### Inherits *[AnimatedParam](#page-1170-0)*

# **Synopsis**

A parameter that contains a boolean value. See *[detailed](#page-1189-0)* description below

### **Functions**

- $\cdot$  def [get](#page-1189-1) ()
- def [get](#page-1189-1) (frame)
- def [getDefaultValue](#page-1189-2) ()
- def [getValue](#page-1189-3) ()
- def [getValueAtTime](#page-1189-4) (time)
- def [restoreDefaultValue](#page-1189-5) ()
- def  $set(x)$  $set(x)$
- def [set](#page-1189-6)  $(x, frame)$
- def [setDefaultValue](#page-1190-0) (value)
- $\cdot$  def [setValue](#page-1190-1) (value)
- $\bullet$  def [setValueAtTime](#page-1190-2) (value, time)

### <span id="page-1189-0"></span>**Detailed Description**

A BooleanParam looks like a checkbox in the user interface.

Expand RoD: X

### **Member functions description**

<span id="page-1189-1"></span>NatronEngine.BooleanParam.**get**()

Return type bool

Returns the value of the parameter at the current timeline's time.

NatronEngine.BooleanParam.**get**(*frame*)

Parameters **frame** – float

Return type bool

Returns the value of the parameter at the given *frame*. This value may be interpolated given the *interpolation* of the underlying animation curve.

<span id="page-1189-2"></span>NatronEngine.BooleanParam.**getDefaultValue**()

Return type bool

Returns the default value for this parameter.

<span id="page-1189-3"></span>NatronEngine.BooleanParam.**getValue**()

Return type bool

<span id="page-1189-4"></span>Same as  $get()$ 

NatronEngine.BooleanParam.**getValueAtTime**(*time*)

Parameters **time** – float

Return type bool

Same as get (frame)

<span id="page-1189-5"></span>NatronEngine.BooleanParam.**restoreDefaultValue**()

Removes all animation and expression set on this parameter and set the value to be the default value.

<span id="page-1189-6"></span>NatronEngine.BooleanParam.**set**(*x*)

Parameters **x** – bool

Set the value of this parameter to be x. If this parameter is animated (see  $qetIsAnimal(dimensional)$  then this function will automatically add a keyframe at the timeline's current time.

NatronEngine.BooleanParam.**set**(*x*, *frame*)

Parameters

 $\cdot$   $x -$ bool

• **frame** – float

Set a new keyframe on the parameter with the value *x* at the given *frame*.

<span id="page-1190-0"></span>NatronEngine.BooleanParam.**setDefaultValue**(*value*)

Parameters **value** – bool

Set the default *value* for this parameter.

<span id="page-1190-1"></span>NatronEngine.BooleanParam.**setValue**(*value*)

Parameters **value** – bool

<span id="page-1190-2"></span>Same as set (value)

NatronEngine.BooleanParam.**setValueAtTime**(*value*, *time*)

Parameters

• **value** – bool

• **time** – float

Same as set (value, time)

### **ButtonParam**

Inherits *[Param](#page-1235-0)*

### **Synopsis**

A button parameter that appears in the settings panel of the node.

Render

To insert code to be executed upon a user click of the button, register a function to the onParamChanged callback on the node.

# **Functions**

• def [trigger](#page-1190-3) ()

### **Member functions description**

<span id="page-1190-3"></span>NatronEngine.ButtonParam.**trigger**()

Triggers the button action as though the user had pressed it.

# **ChoiceParam**

Inherits : *[AnimatedParam](#page-1170-0)*

### **Synopsis**

A choice parameter holds an integer value which corresponds to a choice. See *[detailed description](#page-1191-0)* below.

# **Functions**

- def [addOption](#page-1191-1) (option, help)
- $\cdot$  def [get](#page-1191-2) ()
- def  $qet$  (frame)
- def [getDefaultValue](#page-1192-0) ()
- def [getOption](#page-1192-1) (index)
- def [getNumOptions](#page-1192-2) ()
- def [getOptions](#page-1192-3) ()
- def [getValue](#page-1192-4) ()
- def [getValueAtTime](#page-1192-5) (time)
- def [restoreDefaultValue](#page-1192-6) ()
- def [set](#page-1192-7)  $(x)$
- def  $set(x, frame)$  $set(x, frame)$
- def [set](#page-1192-7) (label)
- def [setDefaultValue](#page-1192-8) (value)
- def [setDefaultValue](#page-1192-8) (label)
- def [setOptions](#page-1193-0) (options)
- def [setValue](#page-1193-1) (value)
- def [setValueAtTime](#page-1193-2) (value, time)

# <span id="page-1191-0"></span>**Detailed Description**

A choice is represented as a drop-down (combobox) in the user interface:

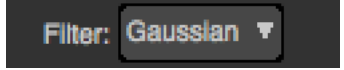

You can add options to the menu using the addOption (option, help) function. You can also set them all at once using the [setOptions\(options\)](#page-1193-0) function.

The value held internally is a 0-based index corresponding to an entry of the menu. the choice parameter behaves much like an *[IntParam](#page-1225-0)*.

# **Member functions description**

<span id="page-1191-1"></span>NatronEngine.ChoiceParam.**addOption**(*option*, *help*)

Parameters

- **option** str
- **help** str

Adds a new *option* to the menu. If *help* is not empty, it will be displayed when the user hovers the entry with the mouse.

<span id="page-1191-2"></span>NatronEngine.ChoiceParam.**get**(*frame*)

```
Parameters frame – float
```
Return type int

Get the value of the parameter at the given *frame*.

NatronEngine.ChoiceParam.**get**()

#### Return type int

Get the value of the parameter at the current timeline's time.

<span id="page-1192-0"></span>NatronEngine.ChoiceParam.**getDefaultValue**()

#### Return type int

Get the default value for this parameter.

<span id="page-1192-1"></span>NatronEngine.ChoiceParam.**getOption**(*index*)

Parameters **index** – int

### Return type str

Get the menu entry at the given *index*.

<span id="page-1192-2"></span>NatronEngine.ChoiceParam.**getNumOptions**()

Return type int

<span id="page-1192-3"></span>Returns the number of menu entries.

NatronEngine.ChoiceParam.**getOptions**()

# Return type sequence

Returns a sequence of string with all menu entries from top to bottom.

<span id="page-1192-4"></span>NatronEngine.ChoiceParam.**getValue**()

Return type int

<span id="page-1192-5"></span>Same as  $qet()$ 

NatronEngine.ChoiceParam.**getValueAtTime**(*time*)

Parameters **time** – float

Return type float

Same as  $qet(fname)$ 

<span id="page-1192-6"></span>NatronEngine.ChoiceParam.**restoreDefaultValue**()

Removes all animation and expression set on this parameter and set the value to be the default value.

<span id="page-1192-7"></span>NatronEngine.ChoiceParam.**set**(*x*)

#### Parameters **x** – int

Set the value of this parameter to be *x*. If this parameter is animated (see get IsAnimated (dimension) then this function will automatically add a keyframe at the timeline's current time.

NatronEngine.ChoiceParam.**set**(*x*, *frame*)

**Parameters** 

 $\cdot$   $x - int$ 

• **frame** – float

Set a new keyframe on the parameter with the value *x* at the given *frame*.

NatronEngine.ChoiceParam.**set**(*label*)

```
Parameters label – str
```
<span id="page-1192-8"></span>Set the value of this parameter given a *label*. The *label* must match an existing option. Strings will be compared without case sensitivity. If not found, nothing happens.

NatronEngine.ChoiceParam.**setDefaultValue**(*value*)

Parameters **value** – int

Set the default *value* for this parameter.

NatronEngine.ChoiceParam.**setDefaultValue**(*label*)

Parameters **label** – str

Set the default value from the *label* for this parameter. The *label* must match an existing option. Strings will be compared without case sensitivity. If not found, nothing happens.

<span id="page-1193-0"></span>NatronEngine.ChoiceParam.**setOptions**(*options*)

Parameters **options** – class::*sequence*

Clears all existing entries in the menu and add all entries contained in *options* to the menu.

<span id="page-1193-1"></span>NatronEngine.ChoiceParam.**setValue**(*value*)

Parameters **value** – int

<span id="page-1193-2"></span>Same as [set](#page-1193-1)

NatronEngine.ChoiceParam.**setValueAtTime**(*value*, *time*)

#### Parameters

- **value** int
- **time** int

Same as set(time)<NatronEngine.ChoiceParam.set()

### **ColorParam**

Inherits *[AnimatedParam](#page-1170-0)*

### **Synopsis**

A color parameter is a RGB[A] value that can be animated throughout the time. See *[detailed](#page-1194-0)* description. . .

### **Functions**

- $\cdot$  def [get](#page-1194-1) ()
- $\cdot$  def  $qet$  (frame)
- def [getDefaultValue](#page-1194-2) ([dimension=0])
- def [getDisplayMaximum](#page-1194-3) (dimension)
- def [getDisplayMinimum](#page-1194-4) (dimension)
- def  $qetMaximum$  ([dimension=0])
- def  $getMinimum$  ([dimension=0])
- def [getValue](#page-1195-1) ([dimension=0])
- def  $getValueAtTime$  (time[, dimension=0])
- def [restoreDefaultValue](#page-1195-3) ([dimension=0])
- def  $s \in t$  (r, g, b, a)
- def [set](#page-1195-4)  $(r, g, b, a, frame)$
- $\bullet$  def [setDefaultValue](#page-1195-5) (value[, dimension=0])
- def [setDisplayMaximum](#page-1196-0) (maximum [, dimension=0])
- $\bullet$  def [setDisplayMinimum](#page-1196-1) (minimum [, dimension=0])
- def  $setMaximum$  (maximum [, dimension=0])
- def  $setMinimum$ (minimum[, dimension=0])
- def  $setValue$  (value[, dimension=0])
- def [setValueAtTime](#page-1196-5) (value, time[, dimension=0])

### <span id="page-1194-0"></span>**Detailed Description**

A color parameter can either be of dimension 3 (RGB) or dimension 4 (RGBA). The user interface for this parameter looks like this:

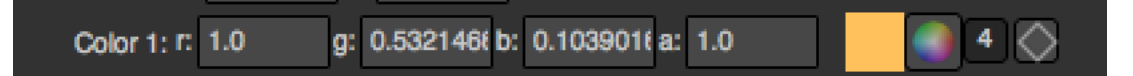

This parameter type is very similar to a *[Double3DParam](#page-1199-0)* except that it can have 4 dimensions and has some more controls.

#### **Member functions description**

<span id="page-1194-1"></span>NatronEngine.ColorParam.**get**(*frame*)

Parameters **frame** – float

Return type [ColorTuple](#page-1197-0)

Returns a *[ColorTuple](#page-1197-1)* of the color held by the parameter at the given *frame*.

NatronEngine.ColorParam.**get**()

Return type [ColorTuple](#page-1197-0)

Returns a *[ColorTuple](#page-1197-1)* of the color held by the parameter at the current timeline's time.

<span id="page-1194-2"></span>NatronEngine.ColorParam.**getDefaultValue**([*dimension=0* ])

Parameters **dimension** – int

Return type float

<span id="page-1194-3"></span>Returns the default value for this parameter at the given *dimension*.

NatronEngine.ColorParam.**getDisplayMaximum**(*dimension*)

Parameters **dimension** – int

Return type float

Returns the display maximum for this parameter at the given *dimension*. The display maximum is the maximum value visible on the slider, internally the value can exceed this range.

<span id="page-1194-4"></span>NatronEngine.ColorParam.**getDisplayMinimum**(*dimension*)

Parameters **dimension** – int

Return type float

Returns the display minimum for this parameter at the given *dimension*. The display minimum is the minimum value visible on the slider, internally the value can exceed this range.

<span id="page-1194-5"></span>NatronEngine.ColorParam.**getMaximum**([*dimension=0* ])

Parameters **dimension** – int

Return type float

Returns the maximum for this parameter at the given *dimension*. The maximum value cannot be exceeded and any higher value will be clamped to this value.

<span id="page-1195-0"></span>NatronEngine.ColorParam.**getMinimum**([*dimension=0* ])

Parameters **dimension** – int

Return type float

Returns the minimum for this parameter at the given *dimension*. The minimum value cannot be exceeded and any lower value will be clamped to this value.

<span id="page-1195-1"></span>NatronEngine.ColorParam.**getValue**([*dimension=0* ])

Parameters **dimension** – int

Return type float

Returns the value of this parameter at the given *dimension* at the current timeline's time.

<span id="page-1195-2"></span>NatronEngine.ColorParam.**getValueAtTime**(*time*[, *dimension=0* ])

Parameters

- **time** float
- **dimension** int

Return type float

Returns the value of this parameter at the given *dimension* at the given *time*.

```
NatronEngine.ColorParam.restoreDefaultValue([dimension=0 ])
```
Parameters **dimension** – int

Removes all animation and expression set on this parameter and set the value to be the default value.

<span id="page-1195-4"></span>NatronEngine.ColorParam.**set**(*r*, *g*, *b*, *a*, *frame*)

#### Parameters

- **r** float
- **g** float
- $\cdot \mathbf{b}$  float
- **a** float
- **frame** float

Set a keyframe on each of the 4 animations curves at [r,g,b,a] for the given *frame*. If this parameter is 3 dimensional, the *a* value is ignored.

NatronEngine.ColorParam.**set**(*r*, *g*, *b*, *a*)

#### Parameters

- **r** float
- **g** float
- **b** float
- **a** float

Set the value of this parameter to be  $[r, *g*, *b*, *a*]$ . If this parameter is animated (see [getIsAnimated\(dimension\)](#page-1172-0) then this function will automatically add a keyframe at the timeline's current time.

<span id="page-1195-5"></span>NatronEngine.ColorParam.**setDefaultValue**(*value*[, *dimension=0* ])

#### **Parameters**

- **value** float
- **dimension** int

Set the default value of this parameter at the given *dimension* to be *value*.

<span id="page-1196-0"></span>NatronEngine.ColorParam.**setDisplayMaximum**(*maximum*[, *dimension=0* ])

#### Parameters

- **maximum** float
- **dimension** int

Set the display maximum of the parameter to be *maximum* for the given *dimension*. See getDisplayMaximum

<span id="page-1196-1"></span>NatronEngine.ColorParam.**setDisplayMinimum**(*minimum*[, *dimension=0* ])

#### Parameters

- **minimum** float
- **dimension** int

<span id="page-1196-2"></span>Set the display minimum of the parameter to be *minmum* for the given *dimension*. See getDisplayMinimum NatronEngine.ColorParam.**setMaximum**(*maximum*[, *dimension=0* ])

#### Parameters

- **maximum** float
- **dimension** int

Set the maximum of the parameter to be *maximum* for the given *dimension*. See  $q$ etMaximum

<span id="page-1196-3"></span>NatronEngine.ColorParam.**setMinimum**(*minimum*[, *dimension=0* ])

#### Parameters

- **minimum** float
- **dimension** int

Set the minimum of the parameter to be *minimum* for the given *dimension*. See  $q$ etMinimum

<span id="page-1196-4"></span>NatronEngine.ColorParam.**setValue**(*value*[, *dimension=0* ])

#### Parameters

- **value** float
- **dimension** int

Set the value of this parameter at the given *dimension* to be *value*. If this parameter is animated (see [getIsAnimated\(dimension\)](#page-1172-0) then this function will automatically add a keyframe at the timeline's current time.

<span id="page-1196-5"></span>NatronEngine.ColorParam.**setValueAtTime**(*value*, *time*[, *dimension=0* ])

**Parameters** 

- **value** float
- **time** int
- **dimension** int

Set a keyframe on each of the animation curve at the given *dimension*. The keyframe will be at the given *time* with the given *value*.

# <span id="page-1197-1"></span>**ColorTuple**

# **Synopsis**

Utility class used to return [R,G,B,[A]] values.

# **Functions**

- $def\_getitem_ (arg_1)$
- <span id="page-1197-0"></span>**class** NatronEngine.**ColorTuple**
- NatronEngine.ColorTuple.**g**
- NatronEngine.ColorTuple.**r**
- NatronEngine.ColorTuple.**a**
- NatronEngine.ColorTuple.**b**

<span id="page-1197-2"></span>NatronEngine.ColorTuple.**\_\_getitem\_\_**(*index*)

Parameters **arg\_\_1** – int

Return type float

Returns the item at the given index. This is the bracket operator *[]*

# <span id="page-1197-3"></span>**Double2DParam**

Inherits *[DoubleParam](#page-1200-0)* Inherited by: *[Double3DParam](#page-1199-0)*

# **Synopsis**

See *[DoubleParam](#page-1200-0)* for more informations on this class.

# **Functions**

- def setUsePointInteract<NatronEngine.Double2DParam.setUsePointInteract() (enabled)
- def setCanAutoFoldDimensions<NatronEngine.Double2DParam. setCanAutoFoldDimensions() (enabled)
- $\cdot$  def [get](#page-1198-0) ()
- def  $qet$  (frame)
- def  $set(x, y)$  $set(x, y)$
- def  $set(x, y, frame)$  $set(x, y, frame)$

### **Member functions description**

NatronEngine.Double2DParam.**setUsePointInteract**(*enabled*)

```
Parameters enabled – bool
```
When called, the parameter will have its own overlay interact on the viewer as a point that the user can select and drag.

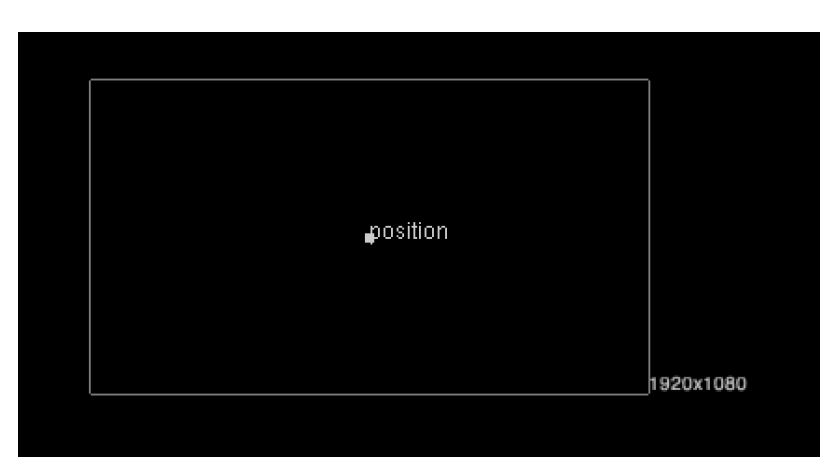

NatronEngine.Double2DParam.**setCanAutoFoldDimensions**(*enabled*)

### Parameters **enabled**-bool

Sets whether all dimensions should be presented as a single vakue/slider whenever they are equal.

<span id="page-1198-0"></span>NatronEngine.Double2DParam.**get**()

#### Return type [Double2DTuple](#page-1199-1)

Returns a *[Double2DTuple](#page-1198-2)* with the [x,y] values for this parameter at the current timeline's time.

NatronEngine.Double2DParam.**get**(*frame*)

Parameters **frame** – float

Return type [Double2DTuple](#page-1199-1)

Returns a *[Double2DTuple](#page-1198-2)* with the [x,y] values for this parameter at the given *frame*.

<span id="page-1198-1"></span>NatronEngine.Double2DParam.**set**(*x*, *y*, *frame*)

#### Parameters

- $\cdot$   $\mathbf{x}$  float
- **y** float
- **frame** float

Same as set  $(x, frame)$  but for 2-dimensional doubles.

NatronEngine.Double2DParam.**set**(*x*, *y*)

### Parameters

- **x** float
- **y** float

Same as  $set(x)$  but for 2-dimensional doubles.

# <span id="page-1198-2"></span>**Double2DTuple**

### **Synopsis**

Utility class to return pair of floating point values.

# **Functions**

•  $def\_getitem_{arg_1})$ 

# **Detailed Description**

<span id="page-1199-2"></span><span id="page-1199-1"></span>**class** NatronEngine.**Double2DTuple** NatronEngine.Double2DTuple.**x** NatronEngine.Double2DTuple.**y** NatronEngine.Double2DTuple.**\_\_getitem\_\_**(*index*) Parameters **index** – int Return type float

Returns the item at the given index. This is the bracket operator *[]*

# <span id="page-1199-0"></span>**Double3DParam**

### Inherits *[Double2DParam](#page-1197-3)*

### **Synopsis**

See *[DoubleParam](#page-1200-0)* for more informations on this class.

# **Functions**

- def [get](#page-1199-3) ()
- def  $qet$  (frame)
- def  $s \in t$   $(x, y, z)$
- def  $set(x, y, z, frame)$  $set(x, y, z, frame)$

# **Member functions description**

<span id="page-1199-3"></span>NatronEngine.Double3DParam.**get**()

### Return type [Double3DTuple](#page-1200-1)

Returns a *[Double3DTuple](#page-1200-2)* with the [x,y,z] values for this parameter at the current timeline's time.

NatronEngine.Double3DParam.**get**(*frame*)

Parameters **frame** – float

Return type [Double3DTuple](#page-1200-1)

Returns a *[Double3DTuple](#page-1200-2)* with the [x,y,z] values for this parameter at the given *frame*.

<span id="page-1199-4"></span>NatronEngine.Double3DParam.**set**(*x*, *y*, *z*, *frame*)

Parameters

- **x** float
- **y** float
- **z** float

• **frame** – PySide.QtCore.int

Same as set  $(x, f$ rame) but for 3-dimensional doubles.

NatronEngine.Double3DParam.**set**(*x*, *y*, *z*)

### Parameters

- $\cdot$   $\mathbf{x}$  float
- **y** float
- **z** float

Same as  $set(x)$  but for 3-dimensional doubles.

# <span id="page-1200-2"></span>**Double3DTuple**

### **Synopsis**

Utility class to return pair of floating point values.

### **Functions**

• def \_\_getitem\_(index)

# **Detailed Description**

# <span id="page-1200-1"></span>**class** NatronEngine.**Double3DTuple** NatronEngine.Double3DTuple.**x** NatronEngine.Double3DTuple.**y** NatronEngine.Double3DTuple.**z** NatronEngine.Double3DTuple.**\_\_getitem\_\_**(*index*) Parameters **index** – int

Return type float

<span id="page-1200-3"></span>Returns the item at the given index. This is the bracket operator *[]*

# <span id="page-1200-0"></span>**DoubleParam**

Inherits *[AnimatedParam](#page-1170-0)* Inherited by: *[Double2DParam](#page-1197-3)*, *[Double3DParam](#page-1199-0)*

### **Synopsis**

A double param can contain one or multiple floating point values. See *[detailed](#page-1201-0)* description. . .

# **Functions**

- $\cdot$  def [get](#page-1202-0) ()
- def  $qet$  (frame)
- def [getDefaultValue](#page-1202-1) ([dimension=0])
- def [getDisplayMaximum](#page-1202-2) (dimension)
- def [getDisplayMinimum](#page-1202-3) (dimension)
- def  $q$ etMaximum ([dimension=0])
- def  $q$ etMinimum ([dimension=0])
- def  $qetValue$  ([dimension=0])
- def  $qetValueAtTime$  (time[, dimension=0])
- def [restoreDefaultValue](#page-1203-1) ([dimension=0])
- def [set](#page-1203-0)  $(x)$
- def  $set(x, frame)$  $set(x, frame)$
- def [setDefaultValue](#page-1203-2) (value[, dimension=0])
- def [setDisplayMaximum](#page-1203-3) (maximum[, dimension=0])
- def  $setDisplayMinimum (minimum1, dimension=0)$  $setDisplayMinimum (minimum1, dimension=0)$
- def  $setMaximum$  (maximum [, dimension=0])
- def  $setMinimum (minimum$  $setMinimum (minimum$ , dimension=0])
- def  $setValue$  (value[, dimension=0])
- def [setValueAtTime](#page-1204-1) (value, time[, dimension=0])

# <span id="page-1201-0"></span>**Detailed Description**

A double param can have 1 to 3 dimensions. (See *[Double2DParam](#page-1197-3)* and *[Double3DParam](#page-1199-0)*). Usually this is used to represent a single floating point value that may animate over time.

The user interface for them varies depending on the number of dimensions.

A 1-dimensional *[DoubleParam](#page-1200-0)*

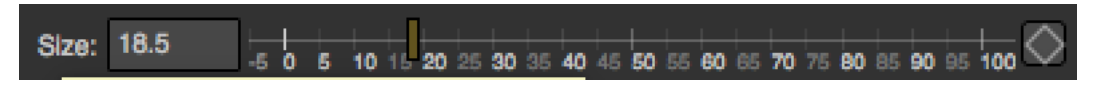

A 2-dimensional *[Double2DParam](#page-1197-3)*

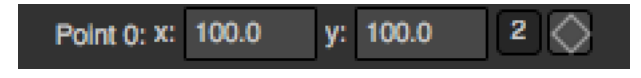

### A 3-dimensional *[Double3DParam](#page-1199-0)*

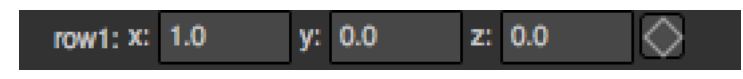

#### **Member functions description**

<span id="page-1202-0"></span>NatronEngine.DoubleParam.**get**(*frame*)

Parameters **frame** – float

Return type float

Returns the value of this parameter at the given *frame*. If the animation curve has an animation (see getIsAnimated then the value will be interpolated using the *interpolation* chosen by the user for the curve.

NatronEngine.DoubleParam.**get**()

Return type float

Returns the value of this parameter at the given current timeline's time.

<span id="page-1202-1"></span>NatronEngine.DoubleParam.**getDefaultValue**([*dimension=0* ])

Parameters **dimension** – int

Return type float

Returns the default value for this parameter. *dimension* is meaningless for the DoubleParam class because it is 1-dimensional, but is useful for inherited classes *[Double2DParam](#page-1197-3)* and *[Double3DParam](#page-1199-0)*

<span id="page-1202-2"></span>NatronEngine.DoubleParam.**getDisplayMaximum**(*dimension*)

Parameters **dimension** – int

Return type double

Returns the display maximum for this parameter at the given *dimension*. The display maximum is the maximum value visible on the slider, internally the value can exceed this range.

<span id="page-1202-3"></span>NatronEngine.DoubleParam.**getDisplayMinimum**(*dimension*)

Parameters **dimension** – int

Return type float

Returns the display minimum for this parameter at the given *dimension*. The display minimum is the minimum value visible on the slider, internally the value can exceed this range.

<span id="page-1202-4"></span>NatronEngine.DoubleParam.**getMaximum**([*dimension=0* ])

Parameters **dimension** – int

Return type float

Returns the maximum for this parameter at the given *dimension*. The maximum value cannot be exceeded and any higher value will be clamped to this value.

<span id="page-1202-5"></span>NatronEngine.DoubleParam.**getMinimum**([*dimension=0* ])

Parameters **dimension** – int

Return type float

Returns the minimum for this parameter at the given *dimension*. The minimum value cannot be exceeded and any lower value will be clamped to this value.

<span id="page-1202-6"></span>NatronEngine.DoubleParam.**getValue**([*dimension=0* ])

Parameters **dimension** – int

Return type float

Returns the value of this parameter at the given *dimension* at the current timeline's time.

<span id="page-1202-7"></span>NatronEngine.DoubleParam.**getValueAtTime**(*time*[, *dimension=0* ])

**Parameters** 

- **time** float
- **dimension** int
- Return type float

Returns the value of this parameter at the given *dimension* at the given *time*.

If the animation curve has an animation (see getIsAnimated then the value will be interpolated using the *interpolation* chosen by the user for the curve.

<span id="page-1203-1"></span>NatronEngine.DoubleParam.**restoreDefaultValue**([*dimension=0* ])

#### Parameters **dimension** – int

Returns the value of this parameter at the given *dimension* at the given *time*.

<span id="page-1203-0"></span>NatronEngine.DoubleParam.**set**(*x*, *frame*)

#### Parameters

- $\bullet$   $\mathbf{x}$  float
- **frame** float

Set a new keyframe on the parameter with the value *x* at the given *frame*.

NatronEngine.DoubleParam.**set**(*x*)

#### Parameters  $x - f$ loat

Set the value of this parameter to be *x*. If this parameter is animated (see get IsAnimated (dimension) then this function will automatically add a keyframe at the timeline's current time.

<span id="page-1203-2"></span>NatronEngine.DoubleParam.**setDefaultValue**(*value*[, *dimension=0* ])

#### Parameters

- **value** float
- **dimension** int

Set the default *value* for this parameter at the given *dimension*.

<span id="page-1203-3"></span>NatronEngine.DoubleParam.**setDisplayMaximum**(*maximum*[, *dimension=0* ])

#### Parameters

- **maximum** float
- **dimension** int

Set the display maximum of the parameter to be *maximum* for the given *dimension*. See getDisplayMaximum

<span id="page-1203-4"></span>NatronEngine.DoubleParam.**setDisplayMinimum**(*minimum*[, *dimension=0* ])

#### **Parameters**

- **minimum** float
- **dimension** int

<span id="page-1203-5"></span>Set the display minimum of the parameter to be *minmum* for the given *dimension*. See getDisplayMinimum NatronEngine.DoubleParam.**setMaximum**(*maximum*[, *dimension=0* ])

#### **Parameters**

- **maximum** float
- **dimension** int

Set the maximum of the parameter to be *maximum* for the given *dimension*. See getMaximum

<span id="page-1203-6"></span>NatronEngine.DoubleParam.**setMinimum**(*minimum*[, *dimension=0* ])

#### **Parameters**

- **minimum** float
- **dimension** int<PySide.QtCore.int<

<span id="page-1204-0"></span>Set the minimum of the parameter to be *minimum* for the given *dimension*. See getMinimum NatronEngine.DoubleParam.**setValue**(*value*[, *dimension=0* ])

### Parameters

- **value** float
- **dimension** int

Same as set (value, dimension)

<span id="page-1204-1"></span>NatronEngine.DoubleParam.**setValueAtTime**(*value*, *time*[, *dimension=0* ])

#### Parameters

- **value** float
- **time** float
- **dimension** int

Same as set (value, time, dimension)

# <span id="page-1204-2"></span>**Effect**

Inherits: *[Group](#page-1218-0)* , *[UserParamHolder](#page-1265-0)*

# **Synopsis**

This object represents a single node in Natron, that is: an instance of a plug-in. See *[Detailed Description](#page-1205-0)*

# **Functions**

- def [addUserPlane](#page-1206-0) (planeName,channels)
- def [endChanges](#page-1206-1) ()
- def [beginChanges](#page-1206-2) ()
- def [canConnectInput](#page-1206-3) (inputNumber, node)
- def connect Input (inputNumber, input)
- def  $destroy$  ([autoReconnect=true])
- def [disconnectInput](#page-1207-2) (inputNumber)
- def [getAvailableLayers](#page-1207-3) ()
- def [getBitDepth](#page-1207-4) ()
- def [getColor](#page-1207-5) ()
- def [getCurrentTime](#page-1207-6) ()
- def [getOutputFormat](#page-1207-7) ()
- def [getFrameRate](#page-1208-0) ()
- def  $q$ et Input (inputNumber)
- def  $q$ et Input (inputName)
- $\cdot$  def [getLabel](#page-1208-2)()
- def get InputLabel (inputNumber)
- def [getMaxInputCount](#page-1208-4) ()
- def [getParam](#page-1208-5) (name)
- def [getParams](#page-1208-6) ()
- def [getPluginID](#page-1208-7) ()
- def [getPosition](#page-1208-8) ()
- def [getPremult](#page-1208-9) ()
- def [getPixelAspectRatio](#page-1209-0) ()
- def [getRegionOfDefinition](#page-1209-1) (time,view)
- def [getRotoContext](#page-1209-2) ()
- def [getTrackerContext](#page-1209-3) ()
- def [getScriptName](#page-1209-4) ()
- $\cdot$  def [getSize](#page-1209-5)()
- def [getUserPageParam](#page-1209-6) ()
- def [isUserSelected](#page-1209-7) ()
- def [isReaderNode](#page-1209-8) ()
- def [isWriterNode](#page-1209-9) ()
- def  $setColor(r, g, b)$  $setColor(r, g, b)$
- def [setLabel](#page-1210-1) (name)
- def [setPosition](#page-1210-2) (x, y)
- def [setScriptName](#page-1210-3) (scriptName)
- def  $setsize(w, h)$
- def [setSubGraphEditable](#page-1211-0) (editable)
- def [setPagesOrder](#page-1211-1) (pages)

# <span id="page-1205-0"></span>**Detailed Description**

The Effect object can be used to operate with a single node in Natron. To create a new Effect, use the  $app.$ [createNode\(pluginID\)](#page-1175-0) function.

Natron automatically declares a variable to Python when a new Effect is created. This variable will have a scriptname determined by Natron as explained in the *[Python Auto-declared variables](#page-1293-0)* section.

Once an Effect is instantiated, it declares all its *[Param](#page-1235-0)* and inputs. See how to *[manage](#page-1206-4)* user parameters below

To get a specific *[Param](#page-1235-0)* by script-name, call the get *Param* (name) function

Input effects are mapped against a zero-based index. To retrieve an input Effect given an index, you can use the get Input (inputNumber) function.

To manage inputs, you can connect them and disconnect them with respect to their input index with the connect Input (inputNumber, input) and then disconnect Input (inputNumber) functions.

If you need to destroy permanently the Effect, just call  $destrov()$ .

For convenience some GUI functionalities have been made accessible via the Effect class to control the GUI of the node (on the node graph):

- Get/Set the node position with the set Position  $(x, y)$  and get Position () functions
- Get/Set the node size with the  $setSize(width, height)$  and  $qetsize()$  functions
- Get/Set the node color with the set Color  $(r, q, b)$  and get Color () functions

#### <span id="page-1206-4"></span>**Creating user parameters**

See *[this section](#page-1266-0)*

#### **Member functions description**

<span id="page-1206-0"></span>NatronEngine.Effect.**addUserPlane**(*planeName*, *channels*)

Parameters

• **planeName** – str

• **channels** – sequence

Return type bool

Adds a new plane to the Channels selector of the node in its settings panel. When selected, the end-user can choose to output the result of the node to this new custom plane. The *planeName* will identify the plane uniquely and must not contain spaces or non python compliant characters. The *channels* are a sequence of channel names, e.g.:

```
addUserPlane("MyLayer",["R", "G", "B", "A"])
```
Note: A plane cannot contain more than 4 channels and must at least have 1 channel.

This function returns *True* if the layer was added successfully, *False* otherwise.

<span id="page-1206-2"></span>NatronEngine.Effect.**beginChanges**()

Starts a begin/End bracket, blocking all evaluation (=renders and callback onParamChanged) that would be issued due to a call to  $setValue$  on any parameter of the Effect.

Similarly all input changes will not be evaluated until endChanges() is called.

Typically to change several values at once we bracket the changes like this:

```
node.beginChanges()
param1.setValue(...)
param2.setValue(...)
param3.setValue(...)
param4.setValue(...)
node.endChanges() # This triggers a new render
```
A more complex call:

node.beginChanges() node.connectInput(0,otherNode) node.connectInput(1,thirdNode) param1.setValue(. . . ) node.endChanges() # This triggers a new render

```
NatronEngine.Effect.endChanges()
```
Ends a begin/end bracket. If the begin/end bracket recursion reaches 0 and there were calls made to [setValue](#page-1228-0) this function will effectively compresss all evaluations into a single one. See [beginChanges\(\)](#page-1206-2)

<span id="page-1206-3"></span>NatronEngine.Effect.**canConnectInput**(*inputNumber*, *node*)

**Parameters** 

• **inputNumber** – int

#### • **node** – Effect

### Return type bool

Returns whether the given *node* can be connected at the given *inputNumber* of this Effect. This function could return False for one of the following reasons:

- The Effect already has an input at the given *inputNumber*
- The *node* is None
- The given *inputNumber* is out of range
- The *node* cannot have any node connected to it (such as a BackDrop or an Output)
- This Effect or the given *node* is a child of another node (for trackers only)
- Connecting *node* would create a cycle in the graph implying that it would create infinite recursions

<span id="page-1207-0"></span>NatronEngine.Effect.**connectInput**(*inputNumber*, *input*)

#### Parameters

- **inputNumber** int
- **input** Effect

Return type bool

Connects *input* to the given *inputNumber* of this Effect. This function calls internally [canConnectInput\(\)](#page-1206-3) to determine if a connection is possible.

```
NatronEngine.Effect.destroy([autoReconnect=true ])
```
#### Parameters **autoReconnect** – bool

Removes this Effect from the current project definitively. If *autoReconnect* is True then any nodes connected to this node will try to connect their input to the input of this node instead.

<span id="page-1207-2"></span>NatronEngine.Effect.**disconnectInput**(*inputNumber*)

Parameters **inputNumber** – int

Removes any input Effect connected to the given *inputNumber* of this node.

### <span id="page-1207-3"></span>NatronEngine.Effect.**getAvailableLayers**()

### Return type dict

Returns the layer available on this node. This is a dict with a ImageLayer as key and Effect as value. The Effect is the closest node in the upstream tree (including this node) that produced that layer.

For example, in a simple graph Read  $\rightarrow$  Blur, if the Read node has a layer available named "Render-Layer.combined" but Blur is set to process only the color layer (RGBA), then calling this function on the Blur will return a dict containing for key "RenderLayer.combined" the Read node, whereas the dict will have for the key "RGBA" the Blur node.

<span id="page-1207-4"></span>NatronEngine.Effect.**getBitDepth**()

Return type [ImageBitDepthEnum](#page-1232-0)

Returns the bit-depth of the image in output of this node.

<span id="page-1207-5"></span>NatronEngine.Effect.**getColor**()

### Return type tuple

Returns the color of this node as it appears on the node graph as [R,G,B] 3-dimensional tuple.

<span id="page-1207-6"></span>NatronEngine.Effect.**getCurrentTime**()

Return type int

<span id="page-1207-7"></span>Returns the current time of timeline if this node is currently rendering, otherwise it returns the current time at which the node is currently rendering for the caller thread.

#### NatronEngine.Effect.**getOutputFormat**()

#### Return type Rect I

Returns the output format of this node in pixel units.

#### <span id="page-1208-0"></span>NatronEngine.Effect.**getFrameRate**()

#### Return type float

Returns the frame-rate of the sequence in output of this node.

<span id="page-1208-1"></span>NatronEngine.Effect.**getInput**(*inputNumber*)

Parameters **inputNumber** – int

#### Return type Effect

Returns the node connected at the given *inputNumber*.

NatronEngine.Effect.**getInput**(*inputName*)

param inputName str

### rtype Effect

Same as  $q$ et Input (inputNumber) except that the parameter in input is the name of the input as diplayed on the node-graph. This function is made available for convenience.

<span id="page-1208-2"></span>NatronEngine.Effect.**getLabel**()

#### Return type str

Returns the *label* of the node. See *[this section](#page-1293-0)* for a discussion of the *label* vs the *script-name*.

<span id="page-1208-3"></span>NatronEngine.Effect.**getInputLabel**(*inputNumber*)

#### Parameters **inputNumber** – int

#### Return type str

Returns the label of the input at the given *inputNumber*. It corresponds to the label displayed on the arrow of the input in the node graph.

<span id="page-1208-4"></span>NatronEngine.Effect.**getMaxInputCount**()

# Return type int

Returns the number of inputs for the node. Graphically this corresponds to the number of arrows in input.

<span id="page-1208-5"></span>NatronEngine.Effect.**getParam**(*name*)

Parameters **name** – str

Return type Param

Returns a *[parameter](#page-1235-0)* by its script-name or None if no such parameter exists.

<span id="page-1208-6"></span>NatronEngine.Effect.**getParams**()

Return type sequence

Returns all the parameters of this Effect as a sequence.

<span id="page-1208-7"></span>NatronEngine.Effect.**getPluginID**()

Return type str

Returns the ID of the plug-in that this node instantiate.

<span id="page-1208-8"></span>NatronEngine.Effect.**getPosition**()

Return type tuple

<span id="page-1208-9"></span>Returns the current position of the node on the node-graph. This is a 2 dimensional [X,Y] tuple. Note that in background mode, if used, this function will always return [0,0] and should NOT be used.

#### NatronEngine.Effect.**getPremult**()

#### Return type [ImagePremultiplicationEnum](#page-1233-0)

Returns the alpha premultiplication state of the image in output of this node.

#### <span id="page-1209-0"></span>NatronEngine.Effect.**getPixelAspectRatio**()

#### Return type float

Returns the pixel aspect ratio of the image in output of this node.

<span id="page-1209-1"></span>NatronEngine.Effect.**getRegionOfDefinition**(*time*, *view*)

#### **Parameters**

• **time** – float

• **view** – int

### Return type RectD

Returns the bounding box of the image produced by this effect in canonical coordinates. This is exactly the value displayed in the "Info" tab of the settings panel of the node for the "Output". This can be useful for example to set the position of a point parameter to the center of the region of definition.

#### <span id="page-1209-2"></span>NatronEngine.Effect.**getRotoContext**()

#### Return type Roto

Returns the roto context for this node. Currently only the Roto node has a roto context. The roto context is in charge of maintaining all informations relative to *[Beziers](#page-1181-0)* and *[Layers](#page-1230-0)*. Most of the nodes don't have a roto context though and this function will return None.

#### <span id="page-1209-3"></span>NatronEngine.Effect.**getTrackerContext**()

#### Return type Tracker

Returns the tracker context for this node. Currently only the Tracker node has a tracker context. The tracker context is in charge of maintaining all informations relative to *[Tracks](#page-1263-0)*. Most of the nodes don't have a tracker context though and this function will return None.

#### <span id="page-1209-4"></span>NatronEngine.Effect.**getScriptName**()

### Return type str

Returns the script-name of this Effect. See *[this](#page-1293-0)* section for more information about the script-name.

```
NatronEngine.Effect.getSize()
```
### Return type tuple

Returns the size of this node on the node-graph as a 2 dimensional [Width,Height] tuple. Note that calling this function will in background mode will always return [0,0] and should not be used.

### <span id="page-1209-6"></span>NatronEngine.Effect.**getUserPageParam**()

Return type PageParam

Convenience function to return the user page parameter if this Effect has one.

### <span id="page-1209-7"></span>NatronEngine.Effect.**isUserSelected**()

### Return type bool

Returns true if this node is selected in its containing nodegraph.

<span id="page-1209-8"></span>NatronEngine.Effect.**isReaderNode**()

### Return type bool

Returns True if this node is a reader node

```
NatronEngine.Effect.isWriterNode()
```
Return type bool

Returns True if this node is a writer node

```
NatronEngine.Effect.setColor(r, g, b)
```
#### **Parameters**

- **r** float
- **g** float
- $\cdot$  **b** float

Set the color of the node as it appears on the node graph. Note that calling this function will in background mode will do nothing and should not be used.

```
NatronEngine.Effect.setLabel(name)
```
#### Parameters **name** – str

Set the label of the node as it appears in the user interface. See *[this](#page-1293-0)* section for an explanation of the difference between the *label* and the *script-name*.

<span id="page-1210-2"></span>NatronEngine.Effect.**setPosition**(*x*, *y*)

### Parameters

• **x** – float

• **y** – float

Set the position of the node as it appears on the node graph. Note that calling this function will in background mode will do nothing and should not be used.

<span id="page-1210-3"></span>NatronEngine.Effect.**setScriptName**(*scriptName*)

Parameters **scriptName** – str

Return type bool

Set the script-name of the node as used internally by Natron. See *[this](#page-1293-0)* section for an explanation of the difference between the *label* and the *script-name*.

Warning: Using this function will remove any previous variable declared using the old script-name and will create a new variable with the new script name if valid.

If your script was using for instance a node named:

app1.Blur1

and you renamed it BlurOne, it should now be available to Python this way:

app1.BlurOne

but using app1.Blur1 would report the following error:

```
Traceback (most recent call last):
File "<stdin>", line 1, in <module>
NameError: name 'Blur1' is not defined
```
<span id="page-1210-4"></span>NatronEngine.Effect.**setSize**(*w*, *h*)

**Parameters** 

- **w** float
- $\cdot h f$ loat

Set the size of the node as it appears on the node graph. Note that calling this function will in background mode will do nothing and should not be used.

<span id="page-1211-0"></span>NatronEngine.Effect.**setSubGraphEditable**(*editable*)

Parameters **editable** – bool

Can be called to disable editing of the group via Natron's graphical user interface. This is handy to prevent users from accidentally breaking the sub-graph. This can always be reverted by editing the python script associated. The user will still be able to see the internal node graph but will not be able to unlock it.

<span id="page-1211-1"></span>NatronEngine.Effect.**setPagesOrder**(*pages*)

Parameters **pages** – sequence

Given the string list *pages* try to find the corresponding pages by their-script name and order them in the given order.

#### **ExprUtils**

Inherits *[Double2DParam](#page-1197-3)*

### **Synopsis**

Various functions useful for expressions. Most noise functions have been taken from the Walt Disney Animation Studio SeExpr library.

### **Functions**

- def [boxstep](#page-1212-0) (x,a)
- def [linearstep](#page-1212-1) (x,a,b)
- def [smoothstep](#page-1212-0) (x,a,b)
- $\bullet$  def [gaussstep](#page-1212-2)  $(x,a,b)$
- def  $\text{remap}(x, \text{source}, \text{range}, \text{falloff}, \text{interp})$  $\text{remap}(x, \text{source}, \text{range}, \text{falloff}, \text{interp})$  $\text{remap}(x, \text{source}, \text{range}, \text{falloff}, \text{interp})$
- def  $mix(x,y,alpha)$  $mix(x,y,alpha)$
- def [hash](#page-1213-2) (args)
- $\bullet$  def [noise](#page-1213-3)  $(x)$
- def [noise](#page-1213-3) (p)
- def [noise](#page-1213-3) (p)
- def [noise](#page-1213-3) (p)
- def [snoise](#page-1213-4) (p)
- $\bullet$  def [vnoise](#page-1214-0) (p)
- def [cnoise](#page-1214-1) (p)
- def [snoise4](#page-1214-2)(p)
- def [vnoise4](#page-1214-3)(p)
- $\cdot$  def [cnoise4](#page-1214-4) (p)
- def  $turbulence$  (p[,ocaves=6, lacunarity=2, gain=0.5])
- def [vturbulence](#page-1214-6) (p[,ocaves=6, lacunarity=2, gain=0.5])
- def *[cturbulence](#page-1215-0)* (p[,ocaves=6, lacunarity=2, gain=0.5])
- def  $f_{\text{Dm}}$  (p[,ocaves=6, lacunarity=2, gain=0.5])
- def  $v$ *fbm* (p[,ocaves=6, lacunarity=2, gain=0.5])
- def  $f$ bm4 (p[,ocaves=6, lacunarity=2, gain=0.5])
- def  $vfbn4$  (p[,ocaves=6, lacunarity=2, gain=0.5])
- def  $cf$ bm (p[,ocaves=6, lacunarity=2, gain=0.5])
- def  $cf$ bm4 (p[,ocaves=6, lacunarity=2, gain=0.5])
- def [cellnoise](#page-1217-1) (p)
- def [ccellnoise](#page-1217-2) (p)
- def [pnoise](#page-1217-3) (p, period)

### **Member functions description**

<span id="page-1212-0"></span>NatronEngine.ExprUtils.**boxstep**(*x*, *a*)

### Parameters

- $\bullet$   $\mathbf{x}$  float
- **a** float

#### Return type

float

if  $x < a$  then 0 otherwise 1

# <span id="page-1212-1"></span>NatronEngine.ExprUtils.**linearstep**(*x*, *a*, *b*)

#### Parameters

- **x** float
- **a** float
- **b** float

# Return type

float

Transitions linearly when  $a < x < b$ 

NatronEngine.ExprUtils.**boxstep**(*x*, *a*, *b*)

### Parameters

- $\cdot$   $x$  float
- **a** float
- **b** float

### Return type float

Transitions smoothly (cubic) when  $a < x < b$ 

### <span id="page-1212-2"></span>NatronEngine.ExprUtils.**gaussstep**(*x*, *a*, *b*)

# Parameters

- **x** float
- $\bullet$  **a** float
- **b** float

#### Return type float

Transitions smoothly (exponentially) when  $a < x < b$ 

<span id="page-1213-0"></span>NatronEngine.ExprUtils.**remap**(*x*, *source*, *range*, *falloff*, *interp*)

#### Parameters

- **x** float
- **source** float
- **range** float
- **falloff** float
- **interp** float

#### Return type float

General remapping function. When x is within  $+/-$  range of source, the result is 1. The result falls to 0 beyond that range over **falloff** distance. The falloff shape is controlled by **interp**: linear  $= 0$  smooth  $= 1$  $gaussian = 2$ 

<span id="page-1213-1"></span>NatronEngine.ExprUtils.**mix**(*x*, *y*, *alpha*)

### Parameters

- $\bullet$   $\mathbf{x}$  float
- **y** float
- **alpha** float

#### Return type float

Linear interpolation of a and b according to alpha

<span id="page-1213-2"></span>NatronEngine.ExprUtils.**hash**(*args*)

Parameters **args** – Sequence

#### Return type float

Like random, but with no internal seeds. Any number of seeds may be given and the result will be a random function based on all the seeds.

<span id="page-1213-3"></span>NatronEngine.ExprUtils.**noise**(*x*)

Parameters  $x - f$ loat

Return type float

Original perlin noise at location (C2 interpolant)

NatronEngine.ExprUtils.**noise**(*p*)

#### Parameters **p** – [Double2DTuple](#page-1199-1)

Return type float

Original perlin noise at location (C2 interpolant)

NatronEngine.ExprUtils.**noise**(*p*)

Parameters **p** – [Double3DTuple](#page-1200-1)

Return type float

Original perlin noise at location (C2 interpolant)

NatronEngine.ExprUtils.**noise**(*p*)

Parameters **p** – [ColorTuple](#page-1197-0)

Return type float

<span id="page-1213-4"></span>Original perlin noise at location (C2 interpolant)

NatronEngine.ExprUtils.**snoise**(*p*)

Parameters **p** – [Double3DTuple](#page-1200-1)

Return type float

Signed noise w/ range -1 to 1 formed with original perlin noise at location (C2 interpolant)

<span id="page-1214-0"></span>NatronEngine.ExprUtils.**vnoise**(*p*)

Parameters **p** – [Double3DTuple](#page-1200-1)

Return type [Double3DTuple](#page-1200-1)

Vector noise formed with original perlin noise at location (C2 interpolant)

<span id="page-1214-1"></span>NatronEngine.ExprUtils.**cnoise**(*p*)

Parameters **p** – [Double3DTuple](#page-1200-1)

Return type [Double3DTuple](#page-1200-1)

Color noise formed with original perlin noise at location (C2 interpolant)

<span id="page-1214-2"></span>NatronEngine.ExprUtils.**snoise4**(*p*)

Parameters **p** – [ColorTuple](#page-1197-0)

Return type float

4D signed noise w/ range -1 to 1 formed with original perlin noise at location (C2 interpolant)

<span id="page-1214-3"></span>NatronEngine.ExprUtils.**vnoise4**(*p*)

Parameters **p** – [ColorTuple](#page-1197-0)

Return type [Double3DTuple](#page-1200-1)

4D vector noise formed with original perlin noise at location (C2 interpolant)

<span id="page-1214-4"></span>NatronEngine.ExprUtils.**cnoise4**(*p*)

Parameters **p** – [ColorTuple](#page-1197-0)

Return type [Double3DTuple](#page-1200-1)

4D color noise formed with original perlin noise at location (C2 interpolant)"

<span id="page-1214-5"></span>NatronEngine.ExprUtils.**turbulence**(*p*[, *ocaves=6*, *lacunarity=2*, *gain=0.5* ])

### Parameters

- **p** [Double3DTuple](#page-1200-1)
- **octaves** int
- **lacunarity** float
- **gain** float

# Return type

float

FBM (Fractal Brownian Motion) is a multi-frequency noise function. The base frequency is the same as the noise function. The total number of frequencies is controlled by octaves. The **lacunarity** is the spacing between the frequencies - A value of 2 means each octave is twice the previous frequency. The gain controls how much each frequency is scaled relative to the previous frequency.

<span id="page-1214-6"></span>NatronEngine.ExprUtils.**vturbulence**(*p*[, *ocaves=6*, *lacunarity=2*, *gain=0.5* ])

#### Parameters

• **p** – [Double3DTuple](#page-1200-1)

- **octaves** int
- **lacunarity** float
- **gain** float

#### Return type

#### [Double3DTuple](#page-1200-1)

FBM (Fractal Brownian Motion) is a multi-frequency noise function. The base frequency is the same as the noise function. The total number of frequencies is controlled by octaves. The lacunarity is the spacing between the frequencies - A value of 2 means each octave is twice the previous frequency. The **gain** controls how much each frequency is scaled relative to the previous frequency.

<span id="page-1215-0"></span>NatronEngine.ExprUtils.**cturbulence**(*p*[, *ocaves=6*, *lacunarity=2*, *gain=0.5* ])

#### Parameters

- **p** [Double3DTuple](#page-1200-1)
- **octaves** int
- **lacunarity** float
- **gain** float

#### Return type

#### [Double3DTuple](#page-1200-1)

FBM (Fractal Brownian Motion) is a multi-frequency noise function. The base frequency is the same as the noise function. The total number of frequencies is controlled by **octaves**. The **lacunarity** is the spacing between the frequencies - A value of 2 means each octave is twice the previous frequency. The gain controls how much each frequency is scaled relative to the previous frequency.

<span id="page-1215-1"></span>NatronEngine.ExprUtils.**fbm**(*p*[, *ocaves=6*, *lacunarity=2*, *gain=0.5* ])

#### Parameters

- **p** [Double3DTuple](#page-1200-1)
- **octaves** int
- **lacunarity** float
- **gain** float

#### Return type

### float

FBM (Fractal Brownian Motion) is a multi-frequency noise function. The base frequency is the same as the noise function. The total number of frequencies is controlled by octaves. The **lacunarity** is the spacing between the frequencies - A value of 2 means each octave is twice the previous frequency. The gain controls how much each frequency is scaled relative to the previous frequency.

<span id="page-1215-2"></span>NatronEngine.ExprUtils.**vfbm**(*p*[, *ocaves=6*, *lacunarity=2*, *gain=0.5* ])

#### Parameters

- **p** [Double3DTuple](#page-1200-1)
- **octaves** int
- **lacunarity** float
- **gain** float

#### Return type

#### [Double3DTuple](#page-1200-1)

FBM (Fractal Brownian Motion) is a multi-frequency noise function. The base frequency is the same as the noise function. The total number of frequencies is controlled by octaves. The lacunarity is the spacing between the frequencies - A value of 2 means each octave is twice the previous frequency. The gain controls how much each frequency is scaled relative to the previous frequency.

<span id="page-1216-0"></span>NatronEngine.ExprUtils.**fbm4**(*p*[, *ocaves=6*, *lacunarity=2*, *gain=0.5* ])

#### Parameters

- **p** [Double3DTuple](#page-1200-1)
- **octaves** int
- **lacunarity** float
- **gain** float

#### Return type

float

FBM (Fractal Brownian Motion) is a multi-frequency noise function. The base frequency is the same as the noise function. The total number of frequencies is controlled by octaves. The **lacunarity** is the spacing between the frequencies - A value of 2 means each octave is twice the previous frequency. The gain controls how much each frequency is scaled relative to the previous frequency.

<span id="page-1216-1"></span>NatronEngine.ExprUtils.**vfbm4**(*p*[, *ocaves=6*, *lacunarity=2*, *gain=0.5* ])

#### Parameters

- **p** [Double3DTuple](#page-1200-1)
- **octaves** int
- **lacunarity** float
- **gain** float

# Return type

#### [Double3DTuple](#page-1200-1)

FBM (Fractal Brownian Motion) is a multi-frequency noise function. The base frequency is the same as the noise function. The total number of frequencies is controlled by octaves. The **lacunarity** is the spacing between the frequencies - A value of 2 means each octave is twice the previous frequency. The gain controls how much each frequency is scaled relative to the previous frequency.

<span id="page-1216-2"></span>NatronEngine.ExprUtils.**cfbm**(*p*[, *ocaves=6*, *lacunarity=2*, *gain=0.5* ])

#### Parameters

- **p** [Double3DTuple](#page-1200-1)
- **octaves** int
- **lacunarity** float
- **gain** float

#### Return type

#### [Double3DTuple](#page-1200-1)

FBM (Fractal Brownian Motion) is a multi-frequency noise function. The base frequency is the same as the noise function. The total number of frequencies is controlled by octaves. The **lacunarity** is the spacing between the frequencies - A value of 2 means each octave is

twice the previous frequency. The **gain** controls how much each frequency is scaled relative to the previous frequency.

```
NatronEngine.ExprUtils.cfbm4(p[, ocaves=6, lacunarity=2, gain=0.5 ])
```
### Parameters

- **p** [Double3DTuple](#page-1200-1)
- **octaves** int
- **lacunarity** float
- **gain** float

#### Return type

### [Double3DTuple](#page-1200-1)

FBM (Fractal Brownian Motion) is a multi-frequency noise function. The base frequency is the same as the noise function. The total number of frequencies is controlled by octaves. The **lacunarity** is the spacing between the frequencies - A value of 2 means each octave is twice the previous frequency. The gain controls how much each frequency is scaled relative to the previous frequency.

<span id="page-1217-1"></span>NatronEngine.ExprUtils.**cellnoise**(*p*)

```
Parameters p – Double3DTuple
```
#### Return type

float

cellnoise generates a field of constant colored cubes based on the integer location This is the same as the prman cellnoise function

<span id="page-1217-2"></span>NatronEngine.ExprUtils.**ccellnoise**(*p*)

Parameters **p** – [Double3DTuple](#page-1200-1)

Return type [Double3DTuple](#page-1200-1)

cellnoise generates a field of constant colored cubes based on the integer location This is the same as the prman cellnoise function

<span id="page-1217-3"></span>NatronEngine.ExprUtils.**pnoise**(*p*, *period*)

#### Parameters

- **p** [Double3DTuple](#page-1200-1)
- **period** [Double3DTuple](#page-1200-1)

#### Return type float

Periodic noise

# **FileParam**

Inherits *[StringParamBase](#page-1261-0)*

### **Synopsis**

This parameter is used to specify an input file (i.e: a file that already exist).

# **Functions**

- def [openFile](#page-1218-1) ()
- def [reloadFile](#page-1218-2) ()
- def [setSequenceEnabled](#page-1218-3) (enabled)

# **Member functions description**

### <span id="page-1218-1"></span>NatronEngine.FileParam.**openFile**()

When called in GUI mode, this will open a file dialog for the user. Does nothing in background mode.

<span id="page-1218-2"></span>NatronEngine.FileParam.**reloadFile**()

Force a refresh of the data read from the file. Any cached data associated to the file will be discarded.

<span id="page-1218-3"></span>NatronEngine.FileParam.**setSequenceEnabled**(*enabled*)

Parameters **enabled** – bool

Determines whether the file dialog opened by  $openFile()$  should have support for file sequences or not.

# <span id="page-1218-0"></span>**Group**

Inherited by: *[Effect](#page-1204-2)*, *[App](#page-1173-0)*, *[GuiApp](#page-1271-0)*

# **Synopsis**

Base class for *[Effect](#page-1204-2)* and *[App](#page-1173-0)*. See *[detailed](#page-1218-4)* description below.

# **Functions**

- def [getChildren](#page-1218-5) ()
- def [getNode](#page-1218-6) (fullyQualifiedName)

# <span id="page-1218-4"></span>**Detailed Description**

This is an abstract class, it is derived by 2 different classes:

- *[App](#page-1173-0)* which represents an instance of Natron, or more specifically the current project.
- *[Effect](#page-1204-2)* which represents a node in the node graph.

The [getNode\(fullyQualifiedName\)](#page-1218-6) can be used to retrieve a node in the project, although all nodes already have an *[auto-declared](#page-1293-0)* variable by Natron.

# **Member functions description**

<span id="page-1218-5"></span>NatronEngine.Group.**getChildren**()

Return type sequence

Returns a sequence with all nodes in the group. Note that this function is not recursive and you'd have to call getChildren() on all sub-groups to retrieve their children, etc. . .

<span id="page-1218-6"></span>NatronEngine.Group.**getNode**(*fullyQualifiedName*)

#### Parameters **fullySpecifiedName** – str

#### Return type Effect

Retrieves a node in the group with its *fully qualified name*. The fully qualified name of a node is the *script-name* of the node prefixed by all the group hierarchy into which it is, e.g.:

Blur1 # the node is a top level node

Group1.Group2.Blur1 # the node is inside Group2 which is inside Group1

Basically you should never call this function because Natron already pre-declares a variable for each node upon its creation. If you were to create a new node named "Blur1" , you could the access it in the Script Editor the following way:

app1.Blur1

#### **GroupParam**

# Inherits *[Param](#page-1235-0)*

### **Synopsis**

A group param is a container for other parameters. See *[detailed](#page-1219-0)* description.

### **Functions**

- def [addParam](#page-1219-1) (param)
- def [getIsOpened](#page-1220-0) ()
- $\cdot$  def [setAsTab](#page-1220-1)()
- def [setOpened](#page-1220-2) (opened)

### <span id="page-1219-0"></span>**Detailed Description**

A group param does not hold any relevant value. Rather this is a purely graphical element that is used to gather multiple parameters under a group. On the graphical interface a GroupParam looks like this:

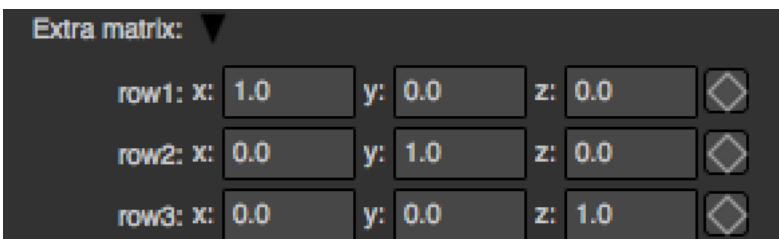

When a *[Param](#page-1235-0)* is under a group, the getParent () will return the group as parent.

### **Member functions description**

<span id="page-1219-1"></span>NatronEngine.GroupParam.**addParam**(*param*)

```
Parameters param – Param
```
Adds *param* into the group.

Warning: Note that this function cannot be called on groups that are not user parameters (i.e: created either by script or by the "Manage user parameters" user interface)

Warning: Once called, you should call refreshUserParamsGUI() to update the user interface.

<span id="page-1220-0"></span>NatronEngine.GroupParam.**getIsOpened**()

Return type bool

Returns whether the group is currently expanded (True) or folded (False).

<span id="page-1220-1"></span>NatronEngine.GroupParam.**setAsTab**()

Set this group as a tab. When set as a tab, it will be inserted into a special TabWidget of the Effect. For instance, on the following screenshot, *to* and *from* are 2 groups on which  $setAsTab()$  has been called.

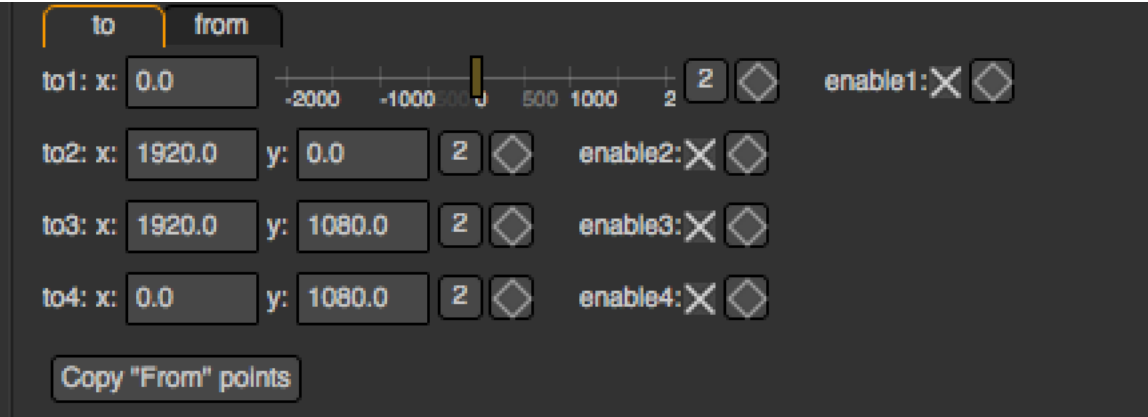

<span id="page-1220-2"></span>NatronEngine.GroupParam.**setOpened**(*opened*)

Parameters **opened** – bool

Set this group to be expanded (*opened* = True) or folded (*opened* = False)

### **ImageLayer**

#### **Synopsis**

A small object representing a layer of an image. For example, the base image layer is the color layer, or sometimes called "RGBA". Some other default layers include ForwardMotion, BackwardMotion, DisparityLeft,DisparityRight, etc. . . .

See *[detailed](#page-1221-0)* description. . .

# **Functions**

- def [ImageLayer](#page-1221-1) (layerName,componentsPrettyName,componentsName)
- def [isColorPlane](#page-1221-2) ()
- def [getNumComponents](#page-1221-3) ()
- def [getLayerName](#page-1221-4) ()
- def [getComponentsNames](#page-1221-5) ()
- def [getComponentsPrettyName](#page-1221-6) ()
- def [getNoneComponents](#page-1222-0) ()
- def [getRGBAComponents](#page-1222-1) ()
- def [getRGBComponents](#page-1222-2) ()
- def [getAlphaComponents](#page-1222-3) ()
- def [getBackwardMotionComponents](#page-1222-4) ()
- def [getForwardMotionComponents](#page-1222-5) ()
- def [getDisparityLeftComponents](#page-1222-6) ()
- def [getDisparityRightComponents](#page-1222-7) ()

### <span id="page-1221-0"></span>**Detailed Description**

A Layer is constituted of a layer *name* and a set of channel names (also called components). You can get a sequence with all the channels in the layer with the function  $qetComponentsNames()$ . For some default layers, the components may be represented by a prettier name for the end-user, such as *DisparityLeft* instead of XY. When the ImageLayer does not have a pretty name, its pretty name will just be a concatenation of all channel names in order.

There is one special layer in Natron: the color layer. It be represented as 3 different types: RGBA, RGB or Alpha. If the ImageLayer is a color layer, the method  $isColorPlane()$  will return True

### **Member functions description**

```
NatronEngine.ImageLayer.ImageLayer(layerName, componentsPrettyName, compo-
                                     nentsName)
```
#### Parameters **layerName** – str

Make a new image layer with the given layer name, optional components pretty name and the set of channels (also called components) in the layer.

<span id="page-1221-2"></span>NatronEngine.ImageLayer.**isColorPlane**()

#### Return type bool

Returns True if this layer is a color layer, i.e: it is RGBA, RGB or alpha. The color layer is what is output by default by all nodes in Natron.

<span id="page-1221-3"></span>NatronEngine.ImageLayer.**getNumComponents**()

#### Return type int

Returns the number of channels in this layer. Can be between 0 and 4 included.

<span id="page-1221-4"></span>NatronEngine.ImageLayer.**getLayerName**()

Return type str

#### Returns the layer name

<span id="page-1221-5"></span>NatronEngine.ImageLayer.**getComponentsNames**()

Return type Sequence

Returns a sequence with all channels in this layer in order

<span id="page-1221-6"></span>NatronEngine.ImageLayer.**getComponentsPrettyName**()

Return type str

Returns the channels pretty name. E.g: DisparityLeft instead of XY

<span id="page-1222-0"></span>NatronEngine.ImageLayer.**getNoneComponents**()

Return type ImageLayer

Returns the default "none" layer

<span id="page-1222-1"></span>NatronEngine.ImageLayer.**getRGBAComponents**()

Return type ImageLayer

Returns the default "RGBA" layer

<span id="page-1222-2"></span>NatronEngine.ImageLayer.**getRGBComponents**()

Return type ImageLayer

Returns the default "RGB" layer

<span id="page-1222-3"></span>NatronEngine.ImageLayer.**getAlphaComponents**()

Return type ImageLayer

Returns the default "Alpha" layer

<span id="page-1222-4"></span>NatronEngine.ImageLayer.**getBackwardMotionComponents**()

Return type ImageLayer

Returns the default "Backward" layer

<span id="page-1222-5"></span>NatronEngine.ImageLayer.**getForwardMotionComponents**()

Return type ImageLayer

Returns the default "Forward" layer

<span id="page-1222-6"></span>NatronEngine.ImageLayer.**getDisparityLeftComponents**()

Return type ImageLayer

Returns the default "DisparityLeft" layer

<span id="page-1222-7"></span>NatronEngine.ImageLayer.**getDisparityRightComponents**()

Return type ImageLayer

Returns the default "DisparityRight" layer

# **Int2DParam**

Inherits *[IntParam](#page-1225-0)*

Inherited by: *[Int3DParam](#page-1224-0)*

# **Synopsis**

See *[IntParam](#page-1225-0)* for more details.

# **Functions**

- $\cdot$  def [get](#page-1223-0) ()
- def qet (frame)
- def  $set(x, y)$  $set(x, y)$
- def  $set(x, y, frame)$  $set(x, y, frame)$

### **Detailed Description**

NatronEngine.Int2DParam.**get**()

Return type

#### class *Int2DTuple*

Returns a *[Int2DTuple](#page-1223-1)* containing the [x,y] value of this parameter at the timeline's current time.

NatronEngine.Int2DParam.**get**(*frame*)

Param float

Return type

#### class *Int2DTuple*

Returns a *[Int2DTuple](#page-1223-1)* containing the [x,y] value of this parameter at the given *frame*.

<span id="page-1223-0"></span>NatronEngine.Int2DParam.**set**(*x*, *y*)

#### Parameters

- $\cdot$   $\mathbf{x}$  int
- $y int$

Same as  $set(x)$  but for 2-dimensional integers.

NatronEngine.Int2DParam.**set**(*x*, *y*, *frame*)

#### Parameters

- $\bullet x \text{int}$
- $\cdot$   $\mathbf{v}$  int
- **frame** float

Same as set  $(x, frame)$  but for 2-dimensional integers.

#### <span id="page-1223-1"></span>**Int2DTuple**

### **Synopsis**

Utility class to return pair of integers values.

# **Functions**

• def \_\_getitem\_(index)

### **Detailed Description**

#### **class** NatronEngine.**Int2DTuple**

NatronEngine.Int2DTuple.**x**

NatronEngine.Int2DTuple.**y**

<span id="page-1223-2"></span>NatronEngine.Int2DTuple.**\_\_getitem\_\_**(*index*)

Parameters **index** – int

Return type PyObject

Returns the item at the given index. This is the bracket operator *[]*
# <span id="page-1224-3"></span>**Int3DParam**

Inherits *[Int2DParam](#page-1222-0)*

# **Synopsis**

See *[IntParam](#page-1225-0)* for more details.

# **Functions**

- $\cdot$  def [set](#page-1224-0) ()
- def [set](#page-1224-0) (frame)
- def  $s \in t$   $(x, y, z)$
- def  $set(x, y, z, frame)$  $set(x, y, z, frame)$

# **Detailed Description**

<span id="page-1224-0"></span>NatronEngine.Int3DParam.**get**()

## Return type <Int3DTuple>

Returns a *[Int3DTuple](#page-1224-2)* containing the [x,y,z] value of this parameter at the timeline's current time.

NatronEngine.Int3DParam.**get**(*frame*)

Parameters **frame** – float

Return type <Int3DTuple>

Returns a *[Int3DTuple](#page-1224-2)* containing the [x,y,z] value of this parameter at the given *frame*

<span id="page-1224-1"></span>NatronEngine.Int3DParam.**set**(*x*, *y*, *z*)

Parameters

- $\bullet x \text{int}$
- $y int$
- $\cdot$  **z** int

Same as  $set(x)$  but for 3-dimensional integers.

NatronEngine.Int3DParam.**set**(*x*, *y*, *z*, *frame*)

### Parameters

- $\cdot$   $x int$
- $y int$
- $\cdot$  **z** int
- **frame** float

Same as  $set(x,frame)$  but for 3-dimensional integers.

# <span id="page-1224-2"></span>**Int3DTuple**

# **Synopsis**

Utility class to return pair of integers values.

# **Functions**

• def \_\_getitem\_(index)

# **Detailed Description**

**class** NatronEngine.**Int3DTuple**

NatronEngine.Int3DTuple.**x**

NatronEngine.Int3DTuple.**y**

<span id="page-1225-1"></span>NatronEngine.Int3DTuple.**z**

NatronEngine.Int3DTuple.**\_\_getitem\_\_**(*index*)

param index PySide.QtCore.int

rtype PyObject

Returns the item at the given index. This is the bracket operator *[]*

## <span id="page-1225-0"></span>**IntParam**

*Inherits [AnimatedParam](#page-1170-0)* Inherited by: *[Int2DParam](#page-1222-0)*, *[Int3DParam](#page-1224-3)*

# **Synopsis**

An IntParam can contain one or multiple int values. See *[detailed](#page-1226-0)* description. . .

# **Functions**

- $\cdot$  def [get](#page-1226-1) ()
- def [get](#page-1226-1) (frame)
- def [getDefaultValue](#page-1226-2) ([dimension=0])
- def [getDisplayMaximum](#page-1226-3) (dimension)
- def [getDisplayMinimum](#page-1226-4) (dimension)
- def  $q$ etMaximum ([dimension=0])
- def  $q$ etMinimum ([dimension=0])
- def  $getValue$  ([dimension=0])
- def  $qetValueAtTime$  (time[, dimension=0])
- def [restoreDefaultValue](#page-1227-5) ([dimension=0])
- def  $set(x)$  $set(x)$
- def  $set$  (x, frame)
- def [setDefaultValue](#page-1227-6) (value[, dimension=0])
- def [setDisplayMaximum](#page-1228-0) (maximum[, dimension=0])
- def [setDisplayMinimum](#page-1228-1) (minimum[, dimension=0])
- def [setMaximum](#page-1228-2) (maximum[, dimension=0])
- def  $setMinimum$ (minimum[, dimension=0])
- def  $setValue$  (value[, dimension=0])
- def [setValueAtTime](#page-1228-5) (value, time[, dimension=0])

## <span id="page-1226-0"></span>**Detailed Description**

An int param can have 1 to 3 dimensions. (See *[Int2DParam](#page-1222-0)* and *[Int3DParam](#page-1224-3)*). Usually this is used to represent a single integer value that may animate over time.

The user interface for them varies depending on the number of dimensions. *Screenshots are the same than for the :doc'DoubleParam' because the user interface is the same*

A 1-dimensional *[IntParam](#page-1225-0)*

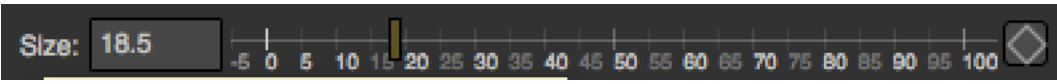

A 2-dimensional *[Int2DParam](#page-1222-0)*

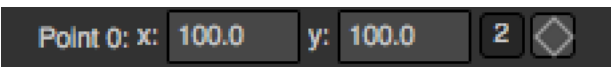

A 3-dimensional *[Int3DParam](#page-1224-3)*

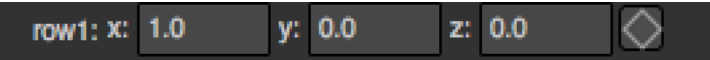

#### **Member functions description**

<span id="page-1226-1"></span>NatronEngine.IntParam.**get**(*frame*)

Parameters **frame** – float

Return type int

Returns the value of this parameter at the given *frame*. If the animation curve has an animation (see getIsAnimated then the value will be interpolated using the *interpolation* chosen by the user for the curve.

NatronEngine.IntParam.**get**()

Return type int

Returns the value of this parameter at the given current timeline's time.

<span id="page-1226-2"></span>NatronEngine.IntParam.**getDefaultValue**([*dimension=0* ])

Parameters **dimension** – int

Return type int

Returns the default value for this parameter. *dimension* is meaningless for the IntParam class because it is 1 dimensional, but is useful for inherited classes *[Int2DParam](#page-1222-0)* and *[Int3DParam](#page-1224-3)*

<span id="page-1226-3"></span>NatronEngine.IntParam.**getDisplayMaximum**(*dimension*)

Parameters **dimension** – int

Return type int

Returns the display maximum for this parameter at the given *dimension*. The display maximum is the maximum value visible on the slider, internally the value can exceed this range.

<span id="page-1226-4"></span>NatronEngine.IntParam.**getDisplayMinimum**(*dimension*)

Parameters **dimension** – int

Return type int

Returns the display minimum for this parameter at the given *dimension*. The display minimum is the minimum value visible on the slider, internally the value can exceed this range.

<span id="page-1227-1"></span>NatronEngine.IntParam.**getMaximum**([*dimension=0* ])

Parameters **dimension** – int

Return type int

Returns the maximum for this parameter at the given *dimension*. The maximum value cannot be exceeded and any higher value will be clamped to this value.

<span id="page-1227-2"></span>NatronEngine.IntParam.**getMinimum**([*dimension=0* ])

Parameters **dimension** – int

Return type int

Returns the minimum for this parameter at the given *dimension*. The minimum value cannot be exceeded and any lower value will be clamped to this value.

<span id="page-1227-3"></span>NatronEngine.IntParam.**getValue**([*dimension=0* ])

Parameters **dimension** – int

Return type int

Returns the value of this parameter at the given *dimension* at the current timeline's time.

<span id="page-1227-4"></span>NatronEngine.IntParam.**getValueAtTime**(*time*[, *dimension=0* ])

**Parameters** 

• **time** – float

• **dimension** – int

Return type int

Returns the value of this parameter at the given *dimension* at the given *time*.

If the animation curve has an animation (see getIsAnimated then the value will be interpolated using the *interpolation* chosen by the user for the curve.

<span id="page-1227-5"></span>NatronEngine.IntParam.**restoreDefaultValue**([*dimension=0* ])

Parameters **dimension** – int

Returns the value of this parameter at the given *dimension* at the given *time*.

<span id="page-1227-0"></span>NatronEngine.IntParam.**set**(*x*, *frame*)

Parameters

•  $x - int$ 

• **frame** – float

Set a new keyframe on the parameter with the value *x* at the given *frame*.

NatronEngine.IntParam.**set**(*x*)

Parameters **x** – int

Set the value of this parameter to be x. If this parameter is animated (see  $getIsAnimal(dimensional)$  then this function will automatically add a keyframe at the timeline's current time.

<span id="page-1227-6"></span>NatronEngine.IntParam.**setDefaultValue**(*value*[, *dimension=0* ])

Parameters

• **value** – int

• **dimension** – int

Set the default *value* for this parameter at the given *dimension*.

<span id="page-1228-0"></span>NatronEngine.IntParam.**setDisplayMaximum**(*maximum*[, *dimension=0* ])

#### Parameters

- **maximum** int
- **dimension** int

Set the display maximum of the parameter to be *maximum* for the given *dimension*. See  $q$ etDisplayMaximum

<span id="page-1228-1"></span>NatronEngine.IntParam.**setDisplayMinimum**(*minimum*[, *dimension=0* ])

### Parameters

- **minimum** int
- **dimension** int

<span id="page-1228-2"></span>Set the display minimum of the parameter to be *minmum* for the given *dimension*. See  $getDisplayMinimum$ NatronEngine.IntParam.**setMaximum**(*maximum*[, *dimension=0* ])

### Parameters

- **maximum** int
- **dimension** int

<span id="page-1228-3"></span>Set the maximum of the parameter to be *maximum* for the given *dimension*. See  $getMaximum$ NatronEngine.IntParam.**setMinimum**(*minimum*[, *dimension=0* ])

#### Parameters

- **minimum** int
- **dimension** int

Set the minimum of the parameter to be *minimum* for the given *dimension*. See  $q$ etMinimum

<span id="page-1228-4"></span>NatronEngine.IntParam.**setValue**(*value*[, *dimension=0* ])

### Parameters

- **value** int
- **dimension** int

Same as set (value, dimension)

<span id="page-1228-5"></span>NatronEngine.IntParam.**setValueAtTime**(*value*, *time*[, *dimension=0* ])

#### Parameters

- **value** int
- **time** float
- **dimension** int

Same as set (value, time, dimension)

### <span id="page-1228-6"></span>**ItemBase**

Inherited by: *[BezierCurve](#page-1181-0)*, *[Layer](#page-1230-0)*

# **Synopsis**

This is an abstract class that serves as a base class for both *[Layer](#page-1230-0)* and *[BezierCurve](#page-1181-0)*. See *[detailed](#page-1229-0)* description. . .

# **Functions**

- def [getLabel](#page-1229-1) ()
- def [getLocked](#page-1229-2) ()
- def [getLockedRecursive](#page-1229-3) ()
- def [getParentLayer](#page-1229-4) ()
- def [getParam](#page-1229-5) (name)
- def [getScriptName](#page-1229-6) ()
- def [getVisible](#page-1230-1) ()
- def [setLabel](#page-1230-2) (name)
- def [setLocked](#page-1230-3) (locked)
- def [setScriptName](#page-1230-4) (name)
- def [setVisible](#page-1230-5) (activated)

# <span id="page-1229-0"></span>**Detailed Description**

This class gathers all common functions to both *[layers](#page-1230-0)* and *[beziers](#page-1181-0)*. An item has both a *script-name* and *label*. The *script-name* uniquely identifies an item within a roto node, while several items can have the same *label*.

## **Member functions description**

```
NatronEngine.ItemBase.getLabel()
```
## Return type str

Returns the label of the item, has visible in the table of the settings panel.

<span id="page-1229-2"></span>NatronEngine.ItemBase.**getLocked**()

#### Return type bool

Returns whether this item is locked or not. When locked the item is no longer editable by the user.

<span id="page-1229-3"></span>NatronEngine.ItemBase.**getLockedRecursive**()

Return type bool

Returns whether this item is locked or not. Unlike  $getLocked()$  this function looks parent layers recursively to find out if the item should be locked.

<span id="page-1229-4"></span>NatronEngine.ItemBase.**getParentLayer**()

Return type Layer

Returns the parent *[layer](#page-1230-0)* of the item. All items must have a parent layer, except the base layer.

<span id="page-1229-5"></span>NatronEngine.ItemBase.**getParam**(*name*)

Parameters **name** – str

Return type Param

<span id="page-1229-6"></span>Returns a *[parameter](#page-1235-0)* by its script-name or None if no such parameter exists.

NatronEngine.ItemBase.**getScriptName**()

Return type str

Returns the *script-name* of the item. The script-name is unique for each items in a roto node.

<span id="page-1230-1"></span>NatronEngine.ItemBase.**getVisible**()

Return type bool

Returns whether the item is visible or not. On the user interface, this corresponds to the small *eye*. When hidden, an item will no longer have its overlay painted on the viewer, but it will still render in the image.

<span id="page-1230-2"></span>NatronEngine.ItemBase.**setLabel**(*name*)

Parameters **name** – str

<span id="page-1230-3"></span>Set the item's label.

NatronEngine.ItemBase.**setLocked**(*locked*)

Parameters **locked** – bool

Set whether the item should be locked or not. See  $q$ etLocked().

<span id="page-1230-4"></span>NatronEngine.ItemBase.**setScriptName**(*name*)

Parameters **name** – str

Return type bool

Set the script-name of the item. You should never call it yourself as Natron chooses automatically a unique scriptname for each item. However this function is made available for internal technicalities, but be aware that changing the script-name of an item can potentially break other scripts relying on it.

<span id="page-1230-5"></span>NatronEngine.ItemBase.**setVisible**(*activated*)

Parameters **activated** – bool

Set whether the item should be visible in the Viewer. See  $q$ etVisible().

### <span id="page-1230-0"></span>**Layer**

## Inherits *[ItemBase](#page-1228-6)*

### **Synopsis**

This class is used to group several shapes together and to organize them so they are rendered in a specific order. See *[detailed](#page-1231-0)* description. . .

### **Functions**

- $\cdot$  def [addItem](#page-1231-1) (item)
- def [getChildren](#page-1231-2) ()
- $\cdot$  def [insertItem](#page-1231-3) (pos, item)
- $\cdot$  def [removeItem](#page-1231-4) (item)

# <span id="page-1231-0"></span>**Detailed Description**

Currently a layer acts only as a group so that you can organize shapes and control in which order they are rendered. To add a new *[item](#page-1228-6)* to the layer, use the addItem (item) or the insertItem (item) function.

To remove an item from the layer, use the  $removeItem(item)$  function.

Items in a layer are rendered from top to bottom, meaning the bottom-most items will always be drawn on top of other items.

### **Member functions description**

<span id="page-1231-1"></span>NatronEngine.Layer.**addItem**(*item*)

Parameters item-ItemBase

Adds a new item at the bottom of the layer.

<span id="page-1231-2"></span>NatronEngine.Layer.**getChildren**()

Return type sequence

Returns a sequence with all *[items](#page-1228-6)* in the layer.

<span id="page-1231-3"></span>NatronEngine.Layer.**insertItem**(*pos*, *item*)

### Parameters

• **pos** – int

• **item** – ItemBase

Inserts a new item at the given *pos* (0 based index) in the layer. If *pos* is out of range, it will be inserted at the bottom of the layer.

<span id="page-1231-4"></span>NatronEngine.Layer.**removeItem**(*item*)

Parameters item-ItemBase

Removes the *item* from the layer.

## **Natron**

### **Detailed Description**

This class contains enumerations that are used by some functions of the API to return status that are more complicated than a simple boolean value.

#### NatronEngine.Natron.**StandardButtonEnum**

Can have the following values:

- eStandardButtonNoButton =  $0x00000000$ ,
- eStandardButtonEscape =  $0x00000200$ , // obsolete
- eStandardButton $Ok = 0x00000400$ .
- eStandardButtonSave  $= 0x00000800$ .
- eStandardButtonSaveAll =  $0x00001000$ ,
- eStandardButtonOpen =  $0x00002000$ ,
- eStandardButtonYes = 0x00004000,
- eStandardButtonYesToAll =  $0x00008000$ .
- eStandardButtonNo =  $0x00010000$ ,
- eStandardButtonNoToAll =  $0x00020000$ ,
- eStandardButtonAbort =  $0x00040000$ .
- eStandardButtonRetry = 0x00080000,
- eStandardButtonIgnore =  $0x00100000$ ,
- eStandardButtonClose =  $0x00200000$ ,
- eStandardButtonCancel =  $0x00400000$ ,
- eStandardButtonDiscard =  $0x00800000$ ,
- eStandardButtonHelp =  $0x01000000$ ,
- eStandardButtonApply =  $0x02000000$ ,
- eStandardButtonReset =  $0x04000000$ ,
- eStandardButtonRestoreDefaults = 0x08000000

## NatronEngine.Natron.**ImagePlaneDescEnum**

Can have the following values:

- eImageComponentNone =  $0$ ,
- eImageComponentAlpha,
- eImageComponentRGB,
- eImageComponentRGBA

## NatronEngine.Natron.**ImageBitDepthEnum**

Can have the following values:

- eImageBitDepthNone =  $0$ ,
- eImageBitDepthByte,
- eImageBitDepthShort,
- eImageBitDepthFloat

# <span id="page-1232-0"></span>NatronEngine.Natron.**KeyframeTypeEnum**

Can have the following values:

- eKeyframeTypeConstant =  $0$ ,
- eKeyframeTypeLinear = 1,
- eKeyframeTypeSmooth =  $2$ ,
- eKeyframeTypeCatmullRom = 3,
- eKeyframeTypeCubic  $= 4$ ,
- eKeyframeTypeHorizontal = 5,
- eKeyframeTypeFree  $= 6$ ,
- eKeyframeTypeBroken =  $7$ ,
- eKeyframeTypeNone = 8

## NatronEngine.Natron.**ValueChangedReasonEnum**

Can have the following values:

- eValueChangedReasonUserEdited = 0, A user change to the param triggered the call, gui will not be refreshed but onParamChanged will be called
- eValueChangedReasonPluginEdited , A plugin change triggered the call, gui will be refreshed but onParamChanged not called
- eValueChangedReasonNatronGuiEdited, Natron gui called setValue itself, onParamChanged will be called (with a reason of User edited) AND param gui refreshed
- eValueChangedReasonNatronInternalEdited, Natron engine called setValue itself, onParamChanged will be called (with a reason of plugin edited) AND param gui refreshed
- eValueChangedReasonTimeChanged , A time-line seek changed the call, called when timeline time changes
- eValueChangedReasonSlaveRefresh , A master parameter ordered the slave to refresh its value
- eValueChangedReasonRestoreDefault , The param value has been restored to its defaults

### NatronEngine.Natron.**AnimationLevelEnum**

Can have the following values:

- eAnimationLevelNone  $= 0$ ,
- eAnimationLevelInterpolatedValue = 1,
- eAnimationLevelOnKeyframe = 2

### NatronEngine.Natron.**OrientationEnum**

Can have the following values:

- eOrientationHorizontal  $= 0x1$ .
- eOrientationVertical =  $0x2$

### NatronEngine.Natron.**ImagePremultiplicationEnum**

Can have the following values:

- eImagePremultiplicationOpaque =  $0$ ,
- eImagePremultiplicationPremultiplied,
- eImagePremultiplicationUnPremultiplied,

## <span id="page-1233-0"></span>NatronEngine.Natron.**StatusEnum**

Can have the following values:

- eStatusOK =  $0$ ,
- eStatusFailed =  $1$ ,
- eStatusReplyDefault =  $14$

#### NatronEngine.Natron.**ViewerCompositingOperatorEnum**

Can have the following values:

- eViewerCompositingOperatorNone,
- eViewerCompositingOperatorOver,
- eViewerCompositingOperatorMinus,
- eViewerCompositingOperatorUnder,
- eViewerCompositingOperatorWipe

# NatronEngine.Natron.**PlaybackModeEnum**

Can have the following values:

- ePlaybackModeLoop =  $0$ ,
- ePlaybackModeBounce,
- ePlaybackModeOnce

NatronEngine.Natron.**PixmapEnum** See [here](https://github.com/NatronGitHub/Natron/blob/master/Global/Enums.h) for potential values of this enumeration.

NatronEngine.Natron.**ViewerColorSpaceEnum** Can have the following values:

- eViewerColorSpaceSRGB = 0,
- eViewerColorSpaceLinear,
- eViewerColorSpaceRec709

# <span id="page-1234-5"></span>**OutputFileParam**

Inherits *[StringParamBase](#page-1261-0)*

## **Synopsis**

This parameter is used to specify an output file

# **Functions**

- def [openFile](#page-1234-0) ()
- def [setSequenceEnabled](#page-1234-1) (enabled)

# **Member functions description**

# <span id="page-1234-0"></span>NatronEngine.OutputFileParam.**openFile**()

When called in GUI mode, this will open a file dialog for the user. Does nothing in background mode.

<span id="page-1234-1"></span>NatronEngine.OutputFileParam.**setSequenceEnabled**(*enabled*)

#### param enabled bool

Determines whether the file dialog opened by  $openFile()$  should have support for file sequences or not.

## <span id="page-1234-4"></span>**PageParam**

### Inherits *[Param](#page-1235-0)*

## **Synopsis**

A page param is a container for other parameters. See *[detailed](#page-1234-2)* description.

# **Functions**

• def [addParam](#page-1234-3) (param)

## <span id="page-1234-2"></span>**Detailed Description**

A page param does not hold any relevant value. Rather this is a purely graphical element that is used to gather parameters under a tab. On the graphical interface a PageParam looks like this (e.g. the *Controls* tab of the panel)

Warning: All parameters MUST be in a container, being a *[group](#page-1219-0)* or a *[page](#page-1234-4)*. If a *[Param](#page-1235-0)* is not added into any container, Natron will add it by default to the *User* page.

<span id="page-1234-3"></span>NatronEngine.PageParam.**addParam**(*param*)

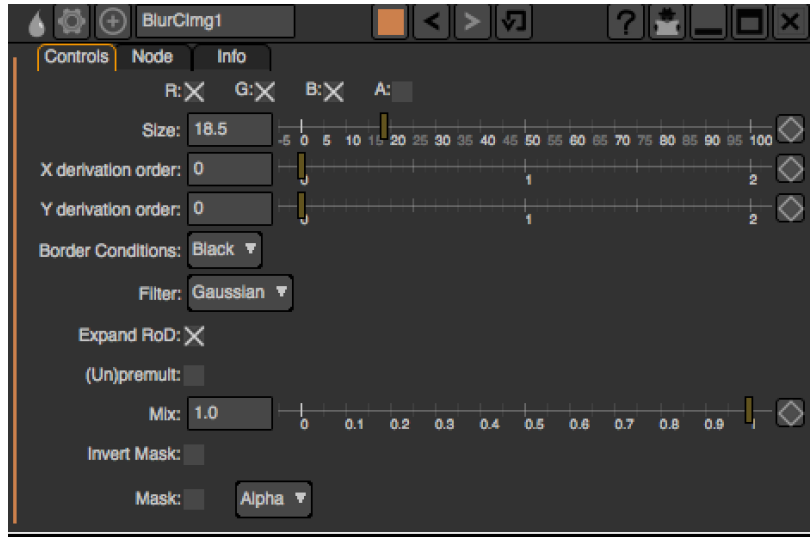

param param Param

Adds *param* into the page.

Warning: Note that this function cannot be called on pages that are not user parameters (i.e: created either by script or by the "Manage user parameters" user interface)

Warning: Once called, you should call refreshUserParamsGUI() to update the user interface.

# <span id="page-1235-0"></span>**Param**

Inherited by: *[ParametricParam](#page-1243-0)*, *[PageParam](#page-1234-4)*, *[GroupParam](#page-1219-0)*, *[ButtonParam](#page-1190-0)*, *[AnimatedParam](#page-1170-0)*, *[StringParamBase](#page-1261-0)*, *[PathParam](#page-1247-0)*, *[OutputFileParam](#page-1234-5)*, *[FileParam](#page-1217-0)*, *[StringParam](#page-1260-0)*, *[BooleanParam](#page-1188-0)*, *[ChoiceParam](#page-1190-1)*, *[ColorParam](#page-1193-0)*, *[Dou](#page-1200-0)[bleParam](#page-1200-0)*, *[Double2DParam](#page-1197-0)*, *[Double3DParam](#page-1199-0)*, *[IntParam](#page-1225-0)*, *[Int2DParam](#page-1222-0)*, *[Int3DParam](#page-1224-3)*

# **Synopsis**

This is the base class for all parameters. Parameters are the controls found in the settings panel of a node. See *[details here](#page-1236-0)*.

# **Functions**

- def [copy](#page-1238-0) (param[, dimension=-1])
- def  $curve$  (time[, dimension=-1])
- def [getAddNewLine](#page-1239-1) ()
- def [getCanAnimate](#page-1239-2) ()
- def [getEvaluateOnChange](#page-1239-3) ()
- $\cdot$  def [getHelp](#page-1239-4)()
- def [getIsAnimationEnabled](#page-1239-5) ()
- def get IsEnabled ([dimension=0])
- def [getIsPersistant](#page-1239-7) ()
- def [getIsVisible](#page-1240-0) ()
- def [getLabel](#page-1240-1) ()
- def [getNumDimensions](#page-1240-2) ()
- def [getParent](#page-1240-3) ()
- def [getScriptName](#page-1240-4) ()
- def get TypeName ()
- def random<NatronEngine.Param.random() ([min=0.,max=1.])
- def random<NatronEngine.Param.random() (seed)
- def randomInt<NatronEngine.Param.randomInt() (min,max)
- def randomInt<NatronEngine.Param.randomInt() (seed)
- def [setAddNewLine](#page-1241-0) (a)
- def [setAnimationEnabled](#page-1241-1) (e)
- $\bullet$  def [setEnabled](#page-1241-2) (enabled[, dimension=0])
- def [setEnabledByDefault](#page-1241-3) (enabled)
- def [setEvaluateOnChange](#page-1241-4) (eval)
- def [setIconFilePath](#page-1242-0) (icon)
- $\cdot$  def [setHelp](#page-1242-1) (help)
- def [setPersistant](#page-1242-2) (persistant)
- def [setVisible](#page-1242-3) (visible)
- def [setVisibleByDefault](#page-1242-4) (visible)
- def [setAsAlias](#page-1242-5) (otherParam)
- def  $slaveTo$  (otherParam, thisDimension, otherDimension)
- def [unslave](#page-1242-7) (dimension)

# <span id="page-1236-0"></span>**Detailed Description**

The Param object can be used to control a specific parameter of a node. There are different types of parameters, ranging from the single checkbox (boolean) to parametric curves. Each type of parameter has specific functions to control the parameter according to its internal value type. In this base class, all common functionalities for parameters have been gathered.

Warning: Note that since each child class has a different value type, all the functions to set/get values, and set/get keyframes are specific for each class.

A Param can have several functions to control some properties, namely:

- addNewLine: When True, the next parameter declared will be on the same line as this parameter
- canAnimate: This is a static property that you cannot control which tells whether animation can be enabled for a specific type of parameter
- animationEnabled: For all parameters that have canAnimate=True, this property controls whether this parameter should be able to animate (= have keyframes) or not
- evaluateOnChange: This property controls whether a new render should be issues when the value of this parameter changes
- help: This is the tooltip visible when hovering the parameter with the mouse
- enabled: Should this parameter be editable by the user or not. Generally, disabled parameters have their text in painted in black.
- visible: Should this parameter be visible in the user interface or not
- persistant: If true then the parameter value will be saved in the project
- dimension: How many dimensions this parameter has. For instance a *[Double3DParam](#page-1199-0)* has 3 dimensions. A *[ParametricParam](#page-1243-0)* has as many dimensions as there are curves.

Note that most of the functions in the API of Params take a *dimension* parameter. This is a 0-based index of the dimension on which to operate.

The following table sums up the different properties for all parameters including type-specific properties not listed above.

Note that most of the properties are not dynamic: they need to be set before calling refreshUserParamsGUI() which will create the GUI for these parameters.

Warning: A non-dynamic property can no longer be changed once refreshUserParamsGUI() has been called.

For non *user-parameters* (i.e: parameters that were defined by the underlying OpenFX plug-in), only their dynamic properties can be changed since refreshUserParamsGUI() will only refresh user parameters.

If a Setter function contains a (\*) that means it can only be called for user parameters, it has no effect on already declared non-user parameters.

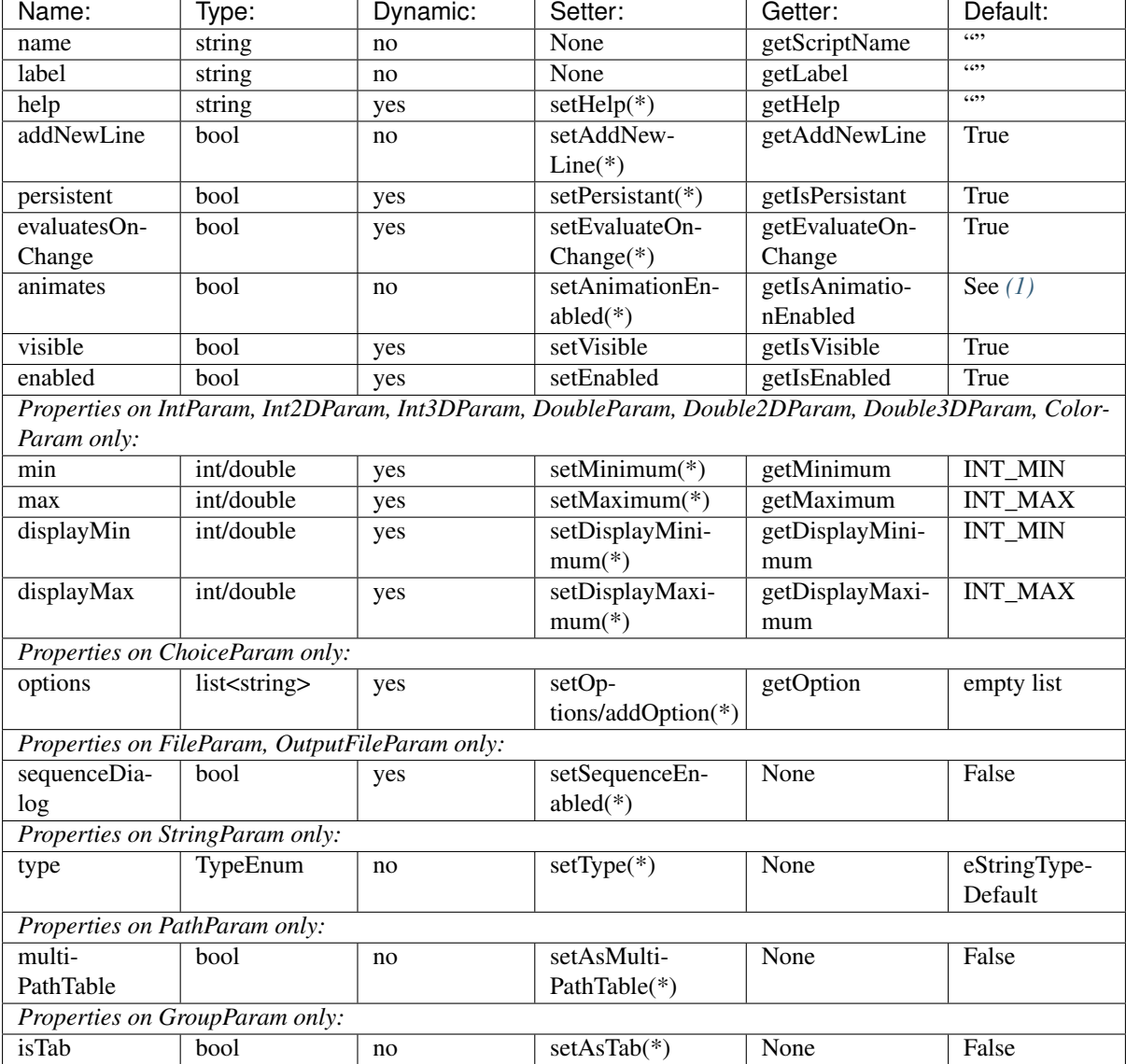

<span id="page-1238-1"></span>(1): animates is set to True by default only if it is one of the following parameters: IntParam Int2DParam Int3DParam DoubleParam Double2DParam Double3DParam ColorParam

Note that ParametricParam , GroupParam, PageParam, ButtonParam, FileParam, Output-FileParam, PathParam cannot animate at all.

# **Member functions description**

<span id="page-1238-0"></span>NatronEngine.Param.**copy**(*other*[, *dimension=-1* ])

Parameters

- **other** Param
- **dimension** int

Return type bool

Copies the *other* parameter values, animation and expressions at the given *dimension*. If *dimension* is -1, all dimensions in min(getNumDimensions(), other.getNumDimensions()) will be copied.

Note: Note that types must be convertible:

IntParam,DoubleParam, ChoiceParam, ColorParam and BooleanParam can convert between types but String-Param cannot.

Warning: When copying a parameter, only values are copied, not properties, hence if copying a choice parameter, make sure that the value you copy has a meaning to the receiver otherwise you might end-up with an undefined behaviour, e.g.:

If ChoiceParam1 has 3 entries and the current index is 2 and ChoiceParam2 has 15 entries and current index is 10, copying ChoiceParam2 to ChoiceParam1 will end-up in undefined behaviour.

This function returns True upon success and False otherwise.

<span id="page-1239-0"></span>NatronEngine.Param.**curve**(*time*[, *dimension=-1* ])

Parameters

• **time** – float

• **dimension** – int

Return type float

If this parameter has an animation curve on the given *dimension*, then the value of that curve at the given *time* is returned. If the parameter has an expression on top of the animation curve, the expression will be ignored, ie.g. the value of the animation curve will still be returned. This is useful to write custom expressions for motion design such as looping, reversing, etc. . .

<span id="page-1239-1"></span>NatronEngine.Param.**getAddNewLine**()

#### Return type bool

Returns whether the parameter is on a new line or not.

<span id="page-1239-2"></span>NatronEngine.Param.**getCanAnimate**()

Return type bool

Returns whether this class can have any animation or not. This cannot be changed. calling [setAnimationEnabled\(True\)](#page-1241-1) will not enable animation for parameters that cannot animate.

<span id="page-1239-3"></span>NatronEngine.Param.**getEvaluateOnChange**()

#### Return type bool

Returns whether this parameter can evaluate on change. A parameter evaluating on change means that a new render will be triggered when its value changes due to a call of one of the setValue functions.

<span id="page-1239-4"></span>NatronEngine.Param.**getHelp**()

Return type str

Returns the help tooltip visible when hovering the parameter with the mouse on the GUI;

<span id="page-1239-5"></span>NatronEngine.Param.**getIsAnimationEnabled**()

Return type bool

Returns whether animation is enabled for this parameter. This is dynamic and can be changed by [setAnimationEnabled\(bool\)](#page-1241-1) if the parameter *can animate*.

<span id="page-1239-6"></span>NatronEngine.Param.**getIsEnabled**([*dimension=0* ])

Parameters **dimension** – int

Return type bool

Returns whether the given *dimension* is enabled or not.

<span id="page-1239-7"></span>NatronEngine.Param.**getIsPersistant**()

### Return type bool

Returns whether this parameter should be persistant in the project or not. Non-persistant parameter will not have their value saved when saving a project.

```
NatronEngine.Param.getIsVisible()
```
### Return type bool

Returns whether the parameter is visible on the user interface or not.

<span id="page-1240-1"></span>NatronEngine.Param.**getLabel**()

### Return type str

Returns the *label* of the parameter. This is what is displayed in the settings panel of the node. See *[this section](#page-1293-0)* for an explanation of the difference between the *label* and the *script name*

<span id="page-1240-2"></span>NatronEngine.Param.**getNumDimensions**()

#### Return type int

Returns the number of dimensions. For exampel a *[Double3DParam](#page-1199-0)* has 3 dimensions. A *[ParametricParam](#page-1243-0)* has as many dimensions as there are curves.

<span id="page-1240-3"></span>NatronEngine.Param.**getParent**()

Return type NatronEngine. Param

If this param is within a *[group](#page-1219-0)*, then the parent will be the group. Otherwise the param's parent will be the:doc:*page<PageParam>* onto which the param appears in the settings panel.

```
NatronEngine.Param.getScriptName()
```
#### Return type str

Returns the *script-name* of the param as used internally. The script-name is visible in the tooltip of the parameter when hovering the mouse over it on the GUI. See *[this section](#page-1293-0)* for an explanation of the difference between the *label* and the *script name*

<span id="page-1240-5"></span>NatronEngine.Param.**getTypeName**()

Return type str

Returns the type-name of the parameter.

<span id="page-1240-6"></span>NatronEngine.Param.**random**([*min=0.*, *max=1.*])

**Parameters** 

```
• min – float
```
• **max** – float

Return type float

Returns a pseudo-random value in the interval [*min*, *max*[. The value is produced such that for a given parameter it will always be the same for a given time on the timeline, so that the value can be reproduced exactly.

Note: Note that if you are calling multiple times random() in the same parameter expression, each call would return a different value, but they would all return the same value again if the expressions is interpreted at the same time, e.g.:

# Would always return the same value at a given timeline's time. random() - random()

Note that you can ensure that random() returns a given value by calling the overloaded function  $r$  andom(min, max, time, seed) instead.

NatronEngine.Param.**random**(*min*, *max*, *time*[, *seed=0* ])

Parameters

- **min** float
- **max** float
- **time** float
- **seed** unsigned int

Return type float

Same as  $r$  andom() but takes time and seed in parameters to control the value returned by the function. E.g:

 $ret = random(0, 1, frame, 2) - random(0, 1, frame, 2)$ #  $ret == 0$  always

NatronEngine.Param.**randomInt**(*min*, *max*)

#### **Parameters**

• **min** – int

• **max** – int

Return type int

Same as [random\(min,max\)](#page-1240-6) but returns an integer in the range [*min*,\*max\*[

NatronEngine.Param.**randomInt**(*min*, *max*, *time*[, *seed=0* ])

#### Parameters

- **min** int
- **max** int
- **time** float
- **seed** unsigned int

#### Return type int

Same as  $r$  andom(min, max, time, seed) but returns an integer in the range [0, INT\_MAX] instead.

<span id="page-1241-0"></span>NatronEngine.Param.**setAddNewLine**(*a*)

Parameters **a** – bool

Set whether the parameter should be on a new line or not. See  $q$ etAddNewLine()

<span id="page-1241-1"></span>NatronEngine.Param.**setAnimationEnabled**(*e*)

```
Parameters e – bool
```
Set whether animation should be enabled (= can have keyframes). See  $getIsAnimal ionEnabled()$ 

<span id="page-1241-2"></span>NatronEngine.Param.**setEnabled**(*enabled*[, *dimension=0* ])

Parameters

- **enabled** bool
- **dimension** int

Set whether the given *dimension* of the parameter should be enabled or not. When disabled, the parameter will be displayed in black and the user will not be able to edit it. See  $q$ etIsEnabled(dimension)

<span id="page-1241-3"></span>NatronEngine.Param.**setEnabledByDefault**(*enabled*)

Parameters **enabled** – bool

Set whether the parameter should be enabled or not by default. When disabled, the parameter will be displayed in black and the user will not be able to edit it.

```
NatronEngine.Param.setEvaluateOnChange(eval)
```
Parameters **eval** – bool

Set whether evaluation should be enabled for this parameter. When True, calling any function that change the value of the parameter will trigger a new render. See  $q$ etEvaluateOnChange()

<span id="page-1242-0"></span>NatronEngine.Param.**setIconFilePath**(*icon*)

Parameters **icon** – str

Set here the icon file path for the label. This should be either an absolute path or a file-path relative to a path in the NATRON\_PLUGIN\_PATH. The icon will replace the label of the parameter.

<span id="page-1242-1"></span>NatronEngine.Param.**setHelp**(*help*)

Parameters **help** – str

Set the help tooltip of the parameter. See  $getHelp()$ 

<span id="page-1242-2"></span>NatronEngine.Param.**setPersistant**(*persistant*)

Parameters **persistant** – bool

Set whether this parameter should be persistant or not. Non persistant parameter will not be saved in the project. See [getIsPersistant](#page-1239-7)

<span id="page-1242-3"></span>NatronEngine.Param.**setVisible**(*visible*)

Parameters **visible** – bool

Set whether this parameter should be visible or not to the user. See  $q \in \text{ISV}$ isible()

<span id="page-1242-4"></span>NatronEngine.Param.**setVisibleByDefault**(*visible*)

Parameters **visible** – bool

Set whether this parameter should be visible or not to the user in its default state.

<span id="page-1242-5"></span>NatronEngine.Param.**setAsAlias**(*otherParam*)

Parameters **otherParam** – Param

Return type bool

Set this parameter as an alias of *otherParam*. They need to be both of the same *type* and of the same *dimension*. This parameter will control *otherParam* entirely and in case of a choice param, its drop-down menu will be updated whenever the *otherParam* menu is updated.

This is used generally to make user parameters on groups with the "Pick" option of the "Manage User Parameters" dialog.

<span id="page-1242-6"></span>NatronEngine.Param.**slaveTo**(*otherParam*, *thisDimension*, *otherDimension*)

Parameters

- **otherParam** Param
- **thisDimension** int
- **otherDimension** int

Return type bool

Set this parameter as a slave of *otherParam*. They need to be both of the same *type* but may vary in dimension, as long as *thisDimension* is valid according to the number of dimensions of this parameter and *otherDimension* is valid according to the number of dimensions of *otherParam*.

This parameter *thisDimension* will be controlled entirely by the *otherDimension* of *otherParam* until a call to [unslave\(thisDimension\)](#page-1242-7) is made

<span id="page-1242-7"></span>NatronEngine.Param.**unslave**(*dimension*)

```
Parameters dimension – int
```
If the given *dimension* of this parameter was previously slaved, then this function will remove the link between parameters, and the user will be free again to use this parameter as any other.

Note: The animation and values that were present before the link will remain.

### <span id="page-1243-0"></span>**ParametricParam**

Inherits *[Param](#page-1235-0)*

## **Synopsis**

A parametric param represents one or more parametric functions as curves. See *[detailed](#page-1243-1)* explanation below.

## **Functions**

- def [addControlPoint](#page-1244-0) (dimension, key, value[,interpolation=NatronEngine.Natron.KeyframeTypeEnum.eKeyframeTypeS
- def [addControlPoint](#page-1244-0) (dimension, key, value, leftDerivative, rightDerivative, [,interpolation=NatronEngine.Natron.KeyframeTypeEnum.eKeyframeTypeSmooth])
- def [deleteAllControlPoints](#page-1245-0) (dimension)
- def [deleteControlPoint](#page-1245-1) (dimension, nthCtl)
- def [getCurveColor](#page-1245-2) (dimension)
- def [getNControlPoints](#page-1245-3) (dimension)
- def [getNthControlPoint](#page-1245-4) (dimension, nthCtl)
- def  $getValue$  (dimension, parametric Position)
- def [setCurveColor](#page-1246-0) (dimension, r, g, b)
- def  $setNthContentrollpoint$  (dimension, nthCtl, key, value, leftDerivative, rightDerivative)
- def [setNthControlPointInterpolation](#page-1246-2) (dimension, nthCtl, interpolation)
- def :meth: *setDefaultCurvesFromCurrentCurves<NatronEngine.ParametricParam.setDefaultCurvesFromCurrentCurves>* ()

## <span id="page-1243-1"></span>**Detailed Description**

A parametric parameter has as many dimensions as there are curves. Currently the number of curves is static and you may only specify the number of curves via the *nbCurves* argument of the createParametricParam(name,label,nbCurves) function.

Parametric curves work almost the same way that animation curves do: you can add control points and remove them.

You can peak the value of the curve at a special *parametric position* with the getValue (dimension, [parametricPosition\)](#page-1245-5) function. The *parametric position* is represented by the X axis on the graphical user interface.

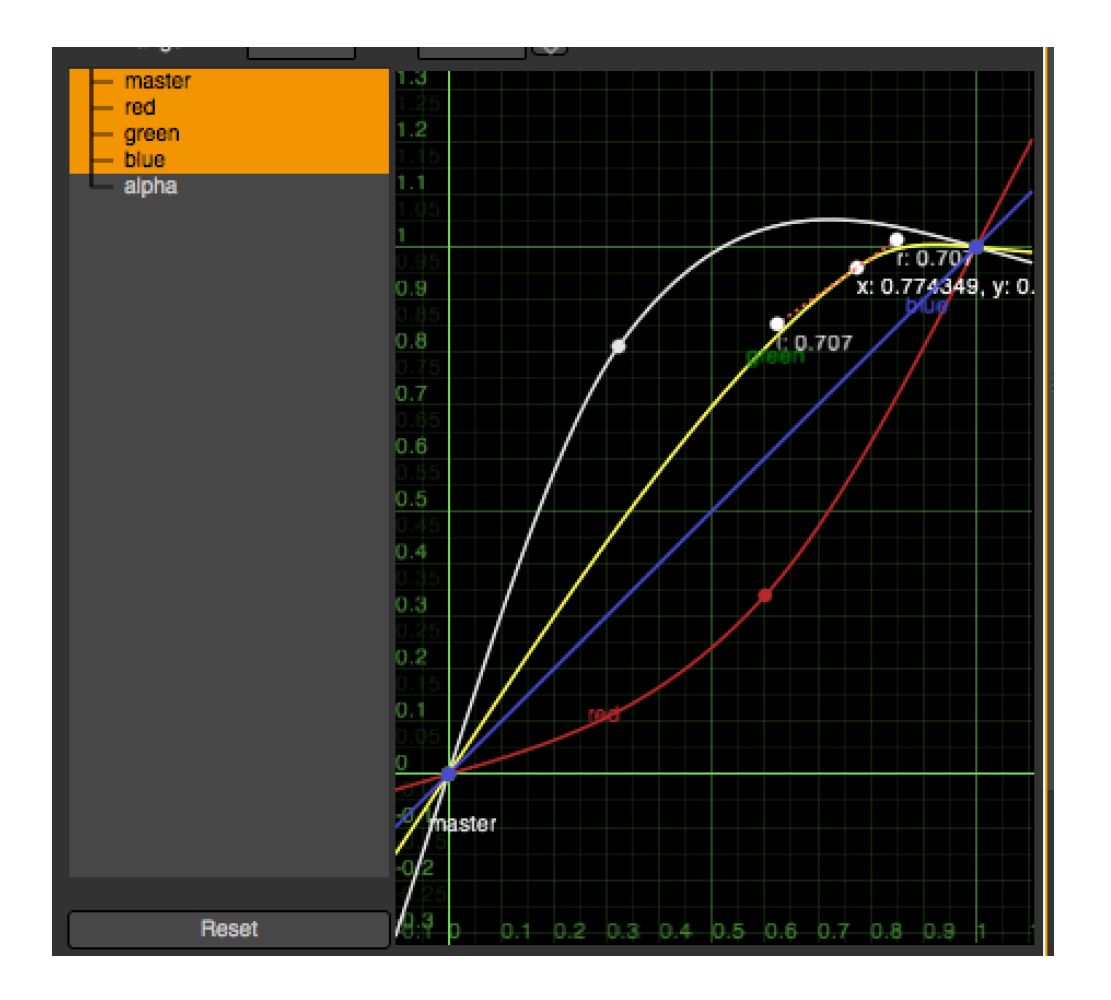

## **Member functions description**

<span id="page-1244-0"></span>NatronEngine.ParametricParam.**addControlPoint**(*dimension*, *key*, *value*[, *interpolation=NatronEngine.Natron.KeyframeTypeEnum.eKeyframeTypeSmooth*  $\vert$ 

## Parameters

- **dimension** int
- **key** float
- **value** float
- **interpolation** [KeyFrameTypeEnum](#page-1232-0)

## Return type [StatusEnum](#page-1233-0)

Attempts to add a new control point to the curve at the given *dimension*. The new point will have the coordinate (key,value). This function returns a NatronEngine.Natron.StatusEnum.eStatusOK upon success, otherwise NatronEngine.Natron.StatusEnum.eStatusFailed is returned upon failure.

NatronEngine.ParametricParam.**addControlPoint**(*dimension*, *key*, *value*, *leftDerivative*, *rightDerivative*[, *interpola-*

*tion=NatronEngine.Natron.KeyframeTypeEnum.eKeyframeTypeSmooth*  $\vert$ 

Parameters

- **dimension** int
- **key** float
- **value** float
- **leftDerivative** float
- **rightDerivative** float
- **interpolation** [KeyFrameTypeEnum](#page-1232-0)

### Return type [StatusEnum](#page-1233-0)

Attempts to add a new control point to the curve at the given *dimension*. The new point will have the coordinate (key,value) and the derivatives (leftDerivative, rightDerivative). This function returns a NatronEngine.Natron.StatusEnum.eStatusOK upon success, otherwise NatronEngine.Natron.StatusEnum.eStatusFailed is returned upon failure.

<span id="page-1245-0"></span>NatronEngine.ParametricParam.**deleteAllControlPoints**(*dimension*)

#### Parameters **dimension** – int

#### Return type [StatusEnum](#page-1233-0)

Removes all control points of the curve at the given *dimension*. This function returns a NatronEngine.Natron.StatusEnum.eStatusOK upon success, otherwise NatronEngine.Natron.StatusEnum.eStatusFailed is returned upon failure.

<span id="page-1245-1"></span>NatronEngine.ParametricParam.**deleteControlPoint**(*dimension*, *nthCtl*)

### Parameters

- **dimension** int
- **nthCtl** int

#### Return type [StatusEnum](#page-1233-0)

Attempts to remove the *nth* control point (sorted in increasing X order) of the parametric curve at the given *dimension*.

This function returns a NatronEngine.Natron.StatusEnum.eStatusOK upon success, otherwise NatronEngine.Natron.StatusEnum.eStatusFailed is returned upon failure.

<span id="page-1245-2"></span>NatronEngine.ParametricParam.**getCurveColor**(*dimension*)

#### Parameters **dimension** – [ColorTuple](#page-1197-1)

Returns a *[ColorTuple](#page-1197-2)* with the [R,G,B] color of the parametric curve at the given *dimension* on the graphical user interface.

<span id="page-1245-3"></span>NatronEngine.ParametricParam.**getNControlPoints**(*dimension*)

#### Parameters **dimension** – int

Return type int

Returns the number of control points of the curve at the given *dimension*.

<span id="page-1245-4"></span>NatronEngine.ParametricParam.**getNthControlPoint**(*dimension*, *nthCtl*)

**Parameters** 

- **dimension** int
- **nthCtl** int

Return type tuple

Returns a *tuple* containing informations about the *nth* control point (sorted by increasing X order) control point of the curve at the given *dimension*. The tuple is composed of 5 members:

[status: [StatusEnum](#page-1233-0), key : float, value: float, left derivative: float, right derivative: float]

This function returns in the status a NatronEngine.Natron.StatusEnum.eStatusOK upon success, otherwise NatronEngine.Natron.StatusEnum.eStatusFailed is returned upon failure.

<span id="page-1245-5"></span>NatronEngine.ParametricParam.**getValue**(*dimension*, *parametricPosition*)

**Parameters** 

- **dimension** int
- **parametricPosition** double

### Return type double

Returns the Y value of the curve at the given *parametricPosition* (on the X axis) of the curve at the given *dimension*.

<span id="page-1246-0"></span>NatronEngine.ParametricParam.**setCurveColor**(*dimension*, *r*, *g*, *b*)

### **Parameters**

- **dimension** int
- **r** float
- **g** float
- $\cdot \mathbf{b}$  float

Set the color of the curve at the given *dimension*.

<span id="page-1246-1"></span>NatronEngine.ParametricParam.**setNthControlPoint**(*dimension*, *nthCtl*, *key*, *value*, *left-Derivative*, *rightDerivative*)

## **Parameters**

- **dimension** int
- **nthCtl** int
- **key** float
- **value** float
- **leftDerivative** float
- **rightDerivative** float

### Return type [StatusEnum](#page-1233-0)

Set the value of an existing control point on the curve at the given *dimension*. The *nthCtl* parameter is the (zero based) index of the control point (by increasing X order). The point will be placed at the coordinates defined by (key,value) and will have the derivatives given by *leftDerivative* and *rightDerivatives*.

This function returns a NatronEngine.Natron.StatusEnum.eStatusOK upon success, otherwise NatronEngine.Natron.StatusEnum.eStatusFailed is returned upon failure.

<span id="page-1246-2"></span>NatronEngine.ParametricParam.**setNthControlPointInterpolation**(*dimension*,

*nthCtl*, *interpolation*)

#### Parameters

- **dimension** int
- **nthCtl** int
- **interpolation** [KeyFrameTypeEnum](#page-1232-0)

#### Return type [StatusEnum](#page-1233-0)

Set the interpolation type of the curve surrounding the control point at the given index *nthCtl*.

# NatronEngine.ParametricParam.**setDefaultCurvesFromCurrentCurves**()

Set the default curves of the parameter from the current state of the curves. The default state will be used when the parameter is restored to default.

## <span id="page-1247-0"></span>**PathParam**

Inherits *[StringParamBase](#page-1261-0)*

## **Synopsis**

A path param is used to indicate the path to a directory. See *[details](#page-1247-1)*. . .

## **Functions**

- def [setAsMultiPathTable](#page-1247-2) ()
- $\cdot$  def  $qetTable()$
- def  $setTable$  (table)

# <span id="page-1247-1"></span>**Detailed Description**

By default the user can select a single directory as path, unless [setAsMultiPathTable\(\)](#page-1247-2) is called in which case a table is presented to the user to specify multiple directories like this:

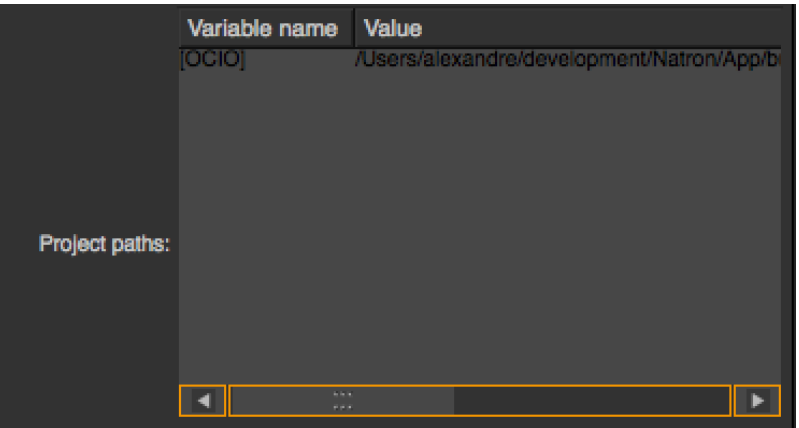

When using multiple paths, internally they are separated by a *;* and the following characters are escaped as per the XML specification:

- *<* becomes <
- $\bullet$  > becomes >
- *&* becomes &
- " becomes "
- 'becomes '

Some more characters are escaped, you can see the full function in the source code of Natron [here](https://github.com/NatronGitHub/Natron/blob/master/Engine/ProjectPrivate.cpp)

## **Member functions description**

<span id="page-1247-2"></span>NatronEngine.PathParam.**setAsMultiPathTable**()

When called, the parameter will be able to store multiple paths.

```
NatronEngine.PathParam.getTable()
```
Return type PySequence

Returns a list of list of strings. Each sub-list corresponds to a row in the table. Each elements of the row are the cell value for each column.

### <span id="page-1248-0"></span>NatronEngine.PathParam.**setTable**(*table*)

### Rparam table PySequence

Set the parameter to a list of list of strings. Each sub-list corresponds to a row in the table. Each elements of the row are the cell value for each column. An error will be invoked if the number of columns in the provided *table* do not match the number of columns of the parameter's table.

## <span id="page-1248-1"></span>**PyCoreApplication**

Inherited by: *[PyGuiApplication](#page-1276-0)*

### **Synopsis**

This object represents a background instance of Natron. See *[detailed description](#page-1249-0)*. . .

## **Functions**

- def [appendToNatronPath](#page-1250-0) (path)
- def [getSettings](#page-1250-1) ()
- def [getBuildNumber](#page-1250-2) ()
- def [getInstance](#page-1250-3) (idx)
- def [getActiveInstance](#page-1250-4) ()
- def [getNatronDevelopmentStatus](#page-1250-5) ()
- def [getNatronPath](#page-1250-6) ()
- def [getNatronVersionEncoded](#page-1250-7) ()
- def [getNatronVersionMajor](#page-1251-0) ()
- def [getNatronVersionMinor](#page-1251-1) ()
- def [getNatronVersionRevision](#page-1251-2) ()
- def [getNatronVersionString](#page-1251-3) ()
- def [getNumCpus](#page-1251-4) ()
- def [getNumInstances](#page-1251-5) ()
- def [getPluginIDs](#page-1251-6) ()
- def [getPluginIDs](#page-1251-6) (filter)
- def [isBackground](#page-1251-7) ()
- def  $is64Bit()$  $is64Bit()$
- def [isLinux](#page-1251-9) ()
- def [isMacOSX](#page-1252-0)()
- def  $isUnix()$  $isUnix()$
- def [isWindows](#page-1252-2) ()
- def [setOnProjectCreatedCallback](#page-1252-3) (pythonFunctionName)
- def [setOnProjectLoadedCallback](#page-1252-4) (pythonFunctionName)

## <span id="page-1249-0"></span>**Detailed Description**

When running Natron there's a **unique** instance of the *[PyCoreApplication](#page-1248-1)* object. It holds general informations about the process.

Generally, throughout your scripts, you can access this object with the variable *natron* that Natron pre-declared for you, e.g.:

natron.getPluginIDs()

**Warning:** The variable **natron** belongs to the module **NatronEngine**, hence make sure to make the following import:

**from NatronEngine import**\*

Otherwise with a regular *import* you can still access natron by prepending the module:

NatronEngine.natron

Warning: The variable stored in the module NatronEngine contains a reference to a *[PyCoreApplication](#page-1248-1)*. If you need to have the GUI functionalities provided by PyGuiApplication, you must then use the variable natron belonging to the module NatronGui. Hence make sure to make the following import to have access to natron:

**from NatronGui import**\*

With a regular import you can access it using NatronGui.natron.

Warning: Make sure to not make the 2 following imports, otherwise the natron variable will not point to something expected:

```
#This you should not do!
from NatronEngine import *
from NatronGui import *
```
#This is OK **import NatronEngine import NatronGui**

#This can also be done for convenience **from NatronEngine import** NatronEngine.natron **as** NE **from NatronGui import** NatronGui.natron **as** NG

This class is used only for background (command-line) runs of Natron, that is when you launch Natron in the following ways:

Natron -b ... Natron -t NatronRenderer

For interactive runs of Natron (with the user interface displayed), the derived class PyGuiApplication is used instead, which gives access to more GUI specific functionalities.

You should never need to make a new instance of this object yourself. Note that even if you did, internally the same object will be used and they will all refer to the same Natron application.

In GUI mode, a :doc'PyGuiApplication' can have several projects opened. For each project you can refer to them with pre-declared variables *app1* , *app2*, etc. . .

In background mode, there would be only 1 project opened, so Natron does the following assignment for you before calling any scripts:

 $app = app1$ 

See *[App](#page-1173-0)* to access different opened projects.

## **Member functions description**

#### **class** NatronEngine.**PyCoreApplication**

Defines a new variable pointing to the same underlying application that the *natron* variable points to. This is equivalent to calling:

myVar = natron

<span id="page-1250-0"></span>NatronEngine.PyCoreApplication.**appendToNatronPath**(*path*)

#### Parameters **path** – str

Adds a new path to the Natron search paths. See *[this section](#page-1292-0)* for a detailed explanation of Natron search paths.

<span id="page-1250-1"></span>NatronEngine.PyCoreApplication.**getSettings**()

Return type AppSettings

Returns an object containing all Natron settings. The settings are what can be found in the preferences of Natron.

<span id="page-1250-2"></span>NatronEngine.PyCoreApplication.**getBuildNumber**()

### Return type int

Returns the build-number of the current version of Natron. Generally this is used for release candidates, e.g.:

Natron v1.0.0-RC1 : build number = 1 Natron v1.0.0-RC2 : build number = 2 Natron v1.0.0-RC3 : build number  $= 3$ 

<span id="page-1250-3"></span>NatronEngine.PyCoreApplication.**getInstance**(*idx*)

Parameters **idx** – int

## Return type App

Returns the *[App](#page-1173-0)* instance at the given *idx*. Note that *idx* is 0-based, e.g.: 0 would return what's pointed to by *app1*.

<span id="page-1250-4"></span>NatronEngine.PyCoreApplication.**getActiveInstance**()

#### Return type App

Returns the *[App](#page-1173-0)* instance corresponding to the last project the user interacted with.

<span id="page-1250-5"></span>NatronEngine.PyCoreApplication.**getNatronDevelopmentStatus**()

### Return type str

Returns a string describing the development status of Natron. This can be one of the following values:

- Alpha : Meaning the software has unimplemented functionalities and probably many bugs left
- Beta : Meaning the software has all features that were planned are implemented but there may be bugs
- RC : Meaning the software seems in a good shape and should be ready for release unless some last minute show-stoppers are found
- Release : Meaning the software is ready for production

<span id="page-1250-6"></span>NatronEngine.PyCoreApplication.**getNatronPath**()

#### Return type sequence

<span id="page-1250-7"></span>Returns a sequence of string with all natron *[search paths](#page-1292-0)*.

NatronEngine.PyCoreApplication.**getNatronVersionEncoded**()

### Return type int

...

Returns an *int* with the version of Natron encoded so that you can compare versions of Natron like this:

```
if natron.getNatronVersionEncoded() >= 20101:
```
In that example, Natron's version would be 2.1.1

<span id="page-1251-0"></span>NatronEngine.PyCoreApplication.**getNatronVersionMajor**()

### Return type int

Returns the major version of Natron. If the version is 1.0.0, that would return 1.

<span id="page-1251-1"></span>NatronEngine.PyCoreApplication.**getNatronVersionMinor**()

#### Return type int

Get the minor version of Natron. If the version is 1.2.0, that would return 2.

<span id="page-1251-2"></span>NatronEngine.PyCoreApplication.**getNatronVersionRevision**()

### Return type int

<span id="page-1251-3"></span>Returns the revision number of the version. If the version is 1.2.3, that would return 3.

NatronEngine.PyCoreApplication.**getNatronVersionString**()

## Return type str

Returns the version of Natron as a string, e.g.: *"1.1.0"*

<span id="page-1251-4"></span>NatronEngine.PyCoreApplication.**getNumCpus**()

### Return type int

Returns the maximum hardware concurrency of the computer. If the computer has 8 hyper-threaded cores, that would return 16.

<span id="page-1251-5"></span>NatronEngine.PyCoreApplication.**getNumInstances**()

## Return type int

Returns the number of :doc'App' instances currently active.

<span id="page-1251-6"></span>NatronEngine.PyCoreApplication.**getPluginIDs**()

#### Return type sequence

Returns a sequence of strings with all plugin-IDs currently loaded.

NatronEngine.PyCoreApplication.**getPluginIDs**(*filter*)

### Parameters **filter** – str

Return type sequence

Same as  $q \in LPIuqinIDs$  () but returns only plug-ins *containing* the given *filter*. Comparison is done without case-sensitivity.

<span id="page-1251-7"></span>NatronEngine.PyCoreApplication.**isBackground**()

## Return type bool

Returns True if Natron is executed in background mode, i.e: from the command-line, without any graphical user interface displayed.

<span id="page-1251-8"></span>NatronEngine.PyCoreApplication.**is64Bit**()

Return type bool

<span id="page-1251-9"></span>Returns True if Natron is executed on a 64 bit computer.

NatronEngine.PyCoreApplication.**isLinux**()

Return type bool

<span id="page-1252-0"></span>Returns True if Natron is executed on a Linux or FreeBSD distribution.

NatronEngine.PyCoreApplication.**isMacOSX**()

Return type bool

<span id="page-1252-1"></span>Returns True if Natron is executed on MacOSX.

NatronEngine.PyCoreApplication.**isUnix**()

Return type bool

Returns True if Natron is executed on Unix. Basically this is equivalent to:

**if** natron.isLinux() **or** natron.isMacOSX():

<span id="page-1252-2"></span>NatronEngine.PyCoreApplication.**isWindows**()

Return type bool

<span id="page-1252-3"></span>Returns True if Natron is executed on Windows.

NatronEngine.PyCoreApplication.**setOnProjectCreatedCallback**(*pythonFunctionName*)

Param str

Convenience function to set the After Project Created callback. Note that this will override any callback set in the Preferences–>Python–>After Project created. This is exactly the same as calling:

NatronEngine.settings.afterProjectCreated.set(pythonFunctionName)

Note: Clever use of this function can be made in the **init.py** script to do generic stuff for all projects (whether they are new projects or loaded projects). For instance one might want to add a list of Formats to the project. See the example *[here](#page-1296-0)*

<span id="page-1252-4"></span>NatronEngine.PyCoreApplication.**setOnProjectLoadedCallback**(*pythonFunctionName*)

# Param str

Convenience function to set the Default After Project Loaded callback. Note that this will override any callback set in the Preferences–>Python–>Default After Project Loaded. This is exactly the same as calling:

NatronEngine.settings.defOnProjectLoaded.set(pythonFunctionName)

# **RectD**

## **Synopsis**

A rectangle defined with floating point precision. See *[detailed](#page-1253-0)* description below

# **Functions**

- def [area](#page-1253-1) ()
- $\cdot$  def [bottom](#page-1253-2)  $()$
- $\bullet$  def [clear](#page-1253-3) ()
- def [contains](#page-1253-4) (otherRect)
- def [height](#page-1253-5) ()
- def [intersect](#page-1254-0) (otherRect)
- def [intersects](#page-1254-1) (otherRect)
- def [isInfinite](#page-1254-2) ()
- $\cdot$  def [isNull](#page-1254-3)()
- $\cdot$  def [left](#page-1254-4) ()
- def [merge](#page-1254-5) (otherRect)
- $\cdot$  def [right](#page-1254-6)  $()$
- def [set](#page-1254-7)  $(x1,y1,x2,y2)$
- def [set\\_bottom](#page-1254-8) (y1)
- def set  $left(x1)$
- def [set\\_right](#page-1255-1) (x2)
- def set  $top (y2)$
- def  $top()$  $top()$
- $\bullet$  def [translate](#page-1255-4)  $(dx, dy)$
- def  $width()$  $width()$

### <span id="page-1253-0"></span>**Detailed Description**

A rectangle where  $x1 < x2$  and  $y1 < y2$  such as width() ==  $(x2 - x1)$  && height() ==  $(y2 - y1) (x1, y1)$  is are the coordinates of the bottom left corner of the rectangle. The last element valid in the y dimension is y2 - 1 and the last valid in the x dimension is  $x^2 - 1$ .  $x^1, x^2, y^1$  and  $y^2$  are with floating point precision.

#### **Member functions description**

```
NatronEngine.RectD.area()
```
Return type double

Returns the area covered by the rectangle, that is:  $(y2 - y1) * (x2 - x1)$ 

<span id="page-1253-2"></span>NatronEngine.RectD.**bottom**()

Return type double

Returns the bottom edge, that is the

<span id="page-1253-3"></span>NatronEngine.RectD.**clear**()

Same as set (0,0,0,0)

<span id="page-1253-4"></span>NatronEngine.RectD.**contains**(*otherRect*)

Parameters otherRect – RectD

Return type bool

Returns True if *otherRect* is contained in or equals this rectangle, that is if:

```
otherRect.x1 >= x1 and
otherRect.y1 >= y1 and
otherRect.x2 <= x2 and
otherRect.y2 <= y2
```
<span id="page-1253-5"></span>NatronEngine.RectD.**height**()

Return type double

Returns the height of the rectangle, that is:  $y2 - y1$ 

<span id="page-1254-0"></span>NatronEngine.RectD.**intersect**(*otherRect*)

Parameters otherRect – RectD

Return type RectD

Returns the intersection between this rectangle and *otherRect*. If the intersection is empty, the return value will have the isNull() function return True.

<span id="page-1254-1"></span>NatronEngine.RectD.**intersects**(*otherRect*)

Parameters **otherRect** – RectD

Return type bool

Returns True if rectangle and *otherRect* intersect.

<span id="page-1254-2"></span>NatronEngine.RectD.**isInfinite**()

Return type bool

Returns True if this rectangle is considered to cover an infinite area. Some generator effects use this to indicate that they can potentially generate an image of infinite size.

<span id="page-1254-3"></span>NatronEngine.RectD.**isNull**()

Return type bool

Returns true if  $x2 \le x1$  or  $y2 \le y1$ 

<span id="page-1254-4"></span>NatronEngine.RectD.**left**()

Return type double

Returns x1, that is the position of the left edge of the rectangle.

<span id="page-1254-5"></span>NatronEngine.RectD.**merge**(*otherRect*)

Parameters **otherRect** – RectD

Unions this rectangle with *otherRect*. In other words, this rectangle becomes the bounding box of this rectangle and *otherRect*.

NatronEngine.RectD.**left**()

Return type double

Returns x1, that is the position of the left edge of the rectangle.

<span id="page-1254-6"></span>NatronEngine.RectD.**right**()

Return type double

Returns x2, that is the position of the right edge of the rectangle. x2 is considered to be the first element outside the rectangle.

<span id="page-1254-7"></span>NatronEngine.RectD.**set**(*x1*, *y1*, *x2*, *y2*)

Parameters

- **x1** double
- **y1** double
- **x2** double
- **y2** double

Set the x1, y1, x2, y2 coordinates of this rectangle.

<span id="page-1254-8"></span>NatronEngine.RectD.**set\_bottom**(*y1*)

## Parameters **y1** – double

## Set y1

<span id="page-1255-0"></span>NatronEngine.RectD.**set\_left**(*x1*)

Parameters **y1** – double

# <span id="page-1255-1"></span>Set x1

NatronEngine.RectD.**set\_right**(*x2*)

Parameters **x2** – double

<span id="page-1255-2"></span>Set x2

NatronEngine.RectD.**set\_top**(*y2*)

Parameters **y2** – double

Set y2

<span id="page-1255-3"></span>NatronEngine.RectD.**top**()

Return type double

Returns y2, that is the position of the top edge of the rectangle. y2 is considered to be the first element outside the rectangle.

<span id="page-1255-4"></span>NatronEngine.RectD.**translate**(*dx*, *dy*)

## Parameters

- **dx** double
- **dy** double

Moves all edges of the rectangle by *dx*, *dy*, that is:

 $x1$  += dx;  $y1 \leftarrow dy;$  $x2 + = dx;$  $y2 \neq y$ ;

```
NatronEngine.RectD.width()
```
Return type double

Returns the width of the rectangle, that is  $x^2 - x^2$ .

# **RectI**

## **Synopsis**

A rectangle defined with integer precision. See *[detailed](#page-1256-0)* description below

## **Functions**

- def [bottom](#page-1256-1) ()
- def [clear](#page-1256-2) ()
- def [contains](#page-1256-3) (otherRect)
- def [height](#page-1256-4) ()
- def [intersect](#page-1256-5) (otherRect)
- def [intersects](#page-1257-0) (otherRect)
- def [isInfinite](#page-1257-1) ()
- $\cdot$  def [isNull](#page-1257-2)()
- def  $left()$  $left()$
- def [merge](#page-1257-4) (otherRect)
- $\cdot$  def [right](#page-1257-5) ()
- def [set](#page-1257-6)  $(x1,y1,x2,y2)$
- def [set\\_bottom](#page-1257-7) (y1)
- def set  $left(x1)$
- def [set\\_right](#page-1257-9) (x2)
- def  $set\_top(y2)$
- def  $top()$  $top()$
- def [translate](#page-1258-2) (dx,dy)
- def  $width()$  $width()$

# <span id="page-1256-0"></span>**Detailed Description**

A rectangle where  $x1 < x2$  and  $y1 < y2$  such as width() ==  $(x2 - x1)$  && height() ==  $(y2 - y1) (x1, y1)$  is are the coordinates of the bottom left corner of the rectangle. The last element valid in the y dimension is y2 - 1 and the last valid in the x dimension is x2 - 1. x1,x2,y1 and y2 are with integer precision.

# **Member functions description**

<span id="page-1256-1"></span>NatronEngine.RectI.**bottom**()

Return type int

Returns the bottom edge, that is the

<span id="page-1256-2"></span>NatronEngine.RectI.**clear**()

Same as set (0,0,0,0)

<span id="page-1256-3"></span>NatronEngine.RectI.**contains**(*otherRect*)

Parameters otherRect - RectI

Return type bool

Returns True if *otherRect* is contained in or equals this rectangle, that is if:

```
otherRect.x1 >= x1 and
otherRect.y1 >= y1 and
otherRect.x2 <= x2 and
otherRect.y2 <= y2
```
<span id="page-1256-4"></span>NatronEngine.RectI.**height**()

Return type int

Returns the height of the rectangle, that is: y2 - y1

<span id="page-1256-5"></span>NatronEngine.RectI.**intersect**(*otherRect*)

Parameters **otherRect** – RectI

Return type Rect I

Returns the intersection between this rectangle and *otherRect*. If the intersection is empty, the return value will have the isNull() function return True.

<span id="page-1257-0"></span>NatronEngine.RectI.**intersects**(*otherRect*)

Parameters **otherRect** – RectI

Return type bool

Returns True if rectangle and *otherRect* intersect.

<span id="page-1257-1"></span>NatronEngine.RectI.**isInfinite**()

Return type bool

Returns True if this rectangle is considered to cover an infinite area. Some generator effects use this to indicate that they can potentially generate an image of infinite size.

```
NatronEngine.RectI.isNull()
```
Return type bool

Returns true if  $x^2 \le x^2$  or  $y^2 \le y^2$ 

<span id="page-1257-3"></span>NatronEngine.RectI.**left**()

Return type int

Returns x1, that is the position of the left edge of the rectangle.

<span id="page-1257-4"></span>NatronEngine.RectI.**merge**(*otherRect*)

Parameters **otherRect** – RectI

Unions this rectangle with *otherRect*. In other words, this rectangle becomes the bounding box of this rectangle and *otherRect*.

NatronEngine.RectI.**left**()

Return type int

Returns x1, that is the position of the left edge of the rectangle.

<span id="page-1257-5"></span>NatronEngine.RectI.**right**()

### Return type int

Returns x2, that is the position of the right edge of the rectangle. x2 is considered to be the first element outside the rectangle.

<span id="page-1257-6"></span>NatronEngine.RectI.**set**(*x1*, *y1*, *x2*, *y2*)

### **Parameters**

• **x1** – int • **y1** – int  $\cdot$   $\times$ 2 – int • **y2** – int

Set the x1, y1, x2, y2 coordinates of this rectangle.

<span id="page-1257-7"></span>NatronEngine.RectI.**set\_bottom**(*y1*)

```
Parameters y1 – int
```
Set y1

<span id="page-1257-8"></span>NatronEngine.RectI.**set\_left**(*x1*)

Parameters **y1** – int

<span id="page-1257-9"></span>Set x1

```
NatronEngine.RectI.set_right(x2)
```
Parameters **x2** – int

<span id="page-1258-0"></span>Set x2

```
NatronEngine.RectI.set_top(y2)
```
Parameters **y2** – int

Set y2

```
NatronEngine.RectI.top()
```
Return type int

Returns y2, that is the position of the top edge of the rectangle. y2 is considered to be the first element outside the rectangle.

<span id="page-1258-2"></span>NatronEngine.RectI.**translate**(*dx*, *dy*)

Parameters

• **dx** – int

```
• dy – int
```
Moves all edges of the rectangle by *dx*, *dy*, that is:

 $x1 + = dx;$  $y1$  += dy;  $x2 + = dx;$ y2 += dy;

<span id="page-1258-3"></span>NatronEngine.RectI.**width**()

Return type int

Returns the width of the rectangle, that is x2 - x1.

# **Roto**

# **Synopsis**

This class encapsulates all things related to the roto node. See detailed *[description](#page-1258-4)* below.

# **Functions**

- def [createBezier](#page-1259-0) (x, y, time)
- def [createEllipse](#page-1259-1) (x, y, diameter, fromCenter, time)
- def [createLayer](#page-1259-2) ()
- def [createRectangle](#page-1259-3) (x, y, size, time)
- def [getBaseLayer](#page-1259-4) ()
- def [getItemByName](#page-1260-1) (name)

# <span id="page-1258-4"></span>**Detailed Description**

The Roto class is uses for now in Natron exclusively by the roto node, but its functionalities could be reused for other nodes as well. Its purpose is to manage all layers and shapes. You can create new shapes with the createBezier(x, y, time), createEllipse(x, y, diameter, fromCenter, time) and createRectangle(x, y, size, time) functions.

To create a new *[Layer](#page-1230-0)* you can use the *createLayer* () function.

As for other *[auto-declared](#page-1293-0)* variables, all shapes in the Roto objects can be accessed by their script-name, e.g.:

Roto1.roto.Layer1.Bezier1

#### **Member functions description**

<span id="page-1259-0"></span>NatronEngine.Roto.**createBezier**(*x*, *y*, *time*)

#### Parameters

• **x** – float

- **y** float
- **time** int

#### Return type BezierCurve

Creates a new *[BezierCurve](#page-1181-0)* with one control point at position (x,y) and a keyframe at the given *time*.

<span id="page-1259-1"></span>NatronEngine.Roto.**createEllipse**(*x*, *y*, *diameter*, *fromCenter*, *time*)

#### **Parameters**

- **x** float
- **y** float
- **diameter** float
- **fromCenter** bool
- **time** int

```
Return type BezierCurve
```
Creates a new ellipse. This is a convenience function that uses  $\bar{c}$  reateBezier(x, y, time) to create a new *[BezierCurve](#page-1181-0)* and then adds 3 other control points to the Bezier so that it forms an ellipse of the given *diameter*. A new keyframe will be set at the given *time*. If *fromCenter* is true, then (x,y) is understood to be the coordinates of the center of the ellipse, otherwise  $(x,y)$  is understood to be the position of the top-left point of the smallest enclosing rectangle of the ellipse.

```
NatronEngine.Roto.createLayer()
```
Return type Layer

Creates a new layer.

<span id="page-1259-3"></span>NatronEngine.Roto.**createRectangle**(*x*, *y*, *size*, *time*)

**Parameters** 

- **x** float
- **y** float
- **size** float
- **time** int
- Return type BezierCurve

Creates a new rectangle. This is a convenience function that uses  $\epsilon$ reateBezier(x,y,time) to create a new *[BezierCurve](#page-1181-0)* and then adds 3 other control points to the Bezier so that it forms a rectangle of the given *size* on each of its sides. A new keyframe will be set at the given *time*.

<span id="page-1259-4"></span>NatronEngine.Roto.**getBaseLayer**()
#### Return type Layer

Convenience function to access to the base *[Layer](#page-1230-0)*. Note that all shapes should belong to a *[Layer](#page-1230-0)*, the base layer being the top-level parent of all the hierarchy.

NatronEngine.Roto.**getItemByName**(*name*)

Parameters **name** – str

Return type ItemBase

Returns an item by its *script-name*. See *[this section](#page-1293-0)* for the details of what is the *script-name* of an item. E.g:

app1.Roto1.roto.Layer1.Bezier1 = app1.Roto1.roto.getItemByName("Bezier1")

### <span id="page-1260-0"></span>**StringParam**

Inherits *[StringParamBase](#page-1261-0)*

### **Synopsis**

This parameter is used to contain a string. See here for more details.

### **Functions**

• def set Type (type)

### **Detailed Description**

A StringParam can have several forms on the user interface, depending on its type

Here are the different types of string parameters:

• A basic string that can be edited by the user .. figure:: stringParam.png

width 400px

align center

• A non animating label string that the user cannot edit .. figure:: stringLabel.png

width 400px

align center

• A multi-line string that the user can edit and animate .. figure:: multiLineString.png

width 400px

align center

• A multi-line string with rich text support with a [subset of html](https://qt-project.org/doc/qt-4.8/richtext-html-subset.html) .. figure:: multiLineRichTextParam.png

width 400px

align center

### **Member functions description**

<span id="page-1261-1"></span>NatronEngine.StringParam.**setType**(*type*)

Parameters **type** - NatronEngine.StringParam.TypeEnum

Set the type of the StringParam. This should be called right away after creation time.

Warning: Once called, you should call refreshUserParamsGUI() to update the user interface.

### <span id="page-1261-0"></span>**StringParamBase**

Inherits *[AnimatedParam](#page-1170-0)*

Inherited by: *[PathParam](#page-1247-0)*, *[OutputFileParam](#page-1234-0)*, *[FileParam](#page-1217-0)*, *[StringParam](#page-1260-0)*

### **Synopsis**

This is the base-class for all parameters holding a string. See *[here](#page-1261-2)* for more details.

### **Functions**

- $\cdot$  def [get](#page-1261-3) ()
- def  $qet$  (frame)
- def [getDefaultValue](#page-1262-0) ()
- def [getValue](#page-1262-1) ()
- def [getValueAtTime](#page-1262-2) (time)
- def [restoreDefaultValue](#page-1262-3) ()
- def [set](#page-1262-4)  $(x)$
- def  $set$  (x, frame)
- def [setDefaultValue](#page-1262-5) (value)
- $\cdot$  def [setValue](#page-1262-6) (value)
- def [setValueAtTime](#page-1262-7) (value, time)

### <span id="page-1261-2"></span>**Detailed Description**

A string parameter contains internally a string which can change over time. Much like keyframes for value parameters (like *[IntParam](#page-1225-0)* or *[DoubleParam](#page-1200-0)*) keyframes can be set on string params, though the interpolation will remain constant always.

### **Member functions description**

```
NatronEngine.StringParamBase.get()
```
Return type str

Get the value of the parameter at the current timeline's time

NatronEngine.StringParamBase.**get**(*frame*)

Parameters **frame** – float

Return type str

Get the value of the parameter at the given *frame*.

<span id="page-1262-0"></span>NatronEngine.StringParamBase.**getDefaultValue**()

Return type str

Get the default value for this parameter.

<span id="page-1262-1"></span>NatronEngine.StringParamBase.**getValue**()

Return type str

<span id="page-1262-2"></span>Same as  $qet()$ 

NatronEngine.StringParamBase.**getValueAtTime**(*time*)

Parameters **time** – float

Return type str

Same as get (frame)

<span id="page-1262-3"></span>NatronEngine.StringParamBase.**restoreDefaultValue**()

Removes all animation and expression set on this parameter and set the value to be the default value.

<span id="page-1262-4"></span>NatronEngine.StringParamBase.**set**(*x*)

### Parameters **x** – str

Set the value of this parameter to be x. If this parameter is animated (see  $getIsAnimal(dimensional)$  then this function will automatically add a keyframe at the timeline's current time.

NatronEngine.StringParamBase.**set**(*x*, *frame*)

#### Parameters

• **x** – str

• **frame** – float

Set a new keyframe on the parameter with the value *x* at the given *frame*.

<span id="page-1262-5"></span>NatronEngine.StringParamBase.**setDefaultValue**(*value*)

#### Parameters **value** – str

Set the default *value* for this parameter.

<span id="page-1262-6"></span>NatronEngine.StringParamBase.**setValue**(*value*)

Parameters **value** – str

<span id="page-1262-7"></span>Same as [set](#page-1262-6)

NatronEngine.StringParamBase.**setValueAtTime**(*value*, *time*)

**Parameters** 

- **value** str
- **time** float

Same as set(time)<NatronEngine.StringParamBase.set()

#### <span id="page-1263-1"></span>**Track**

### **Synopsis**

This class represents one track marker as visible in the tracker node or on the viewer. It is available to Python to easily retrieve the tracked data. See *[detailed](#page-1263-0)* description below.

### **Functions**

- def [setScriptName](#page-1264-0) (scriptName)
- def [getScriptName](#page-1264-1) ()
- $\bullet$  def  $q$ etParam (paramScriptName)
- def [getParams](#page-1264-3) ()
- def [reset](#page-1264-4) ()

#### <span id="page-1263-0"></span>**Detailed Description**

The track is internally represented by multiple *[parameters](#page-1235-0)* which holds animation curve for various data, such as: the track center, the pattern 4 corners, the error score, the search-window, etc. . . Each of them can be retrieved with the getParam (scriptName) function.

Here is an example briefly explaining how to retrieve the tracking data for a track:

```
myTrack = app.Tracker1.tracker.track1
keyframes = []
# get the number of keys for the X dimension only and try match the Y keyframes
nKeys = myTrack.centerPoint.getNumKeys(0)
for k in range(0,nKeys):
    # getKeyTime returns a tuple with a boolean value indicating if it succeeded
\leftrightarrowand
    # the keyframe time
    qotXKeyTuple = myTrack.centerPoint.getKeyTime(k, 0)
    frame = gotXKeyTuple[1]# Only consider keyframes which have an X and Y value
    # If Y does not have a keyframe at this frame, ignore the keyframe
    # getKeyIndex returns a value >=0 if there is a keyframe
    yKeyIndex = myTrack.centerPoint.getKeyIndex(frame, 1)
    if yKeyIndex == -1:
        continue
    # Note that even if the x curve or y curve didn't have a keyframe we
    # could still call getValueAtTime but the value would be interpolated by
    # Natron with surrounding keyframes, which is not what we want.
    x = myTrack{\cdot}centerPoint{\cdot}getValueAtTime(frame, 0)y = myTrack{\cdot}centerPoint{\cdot}getValueAtTime(frame, 1)keyframes.append((x,y))
print keyframes
```
### **Member functions description**

<span id="page-1264-0"></span>NatronEngine.Track.**setScriptName**(*scriptName*)

Parameters **scriptName** – str

Set the script-name of the track. It will then be accessible via a Python script as such:

Tracker1.tracker.MyTrackScriptName

<span id="page-1264-1"></span>NatronEngine.Track.**getScriptName**()

Return type str

Get the script-name of the track

<span id="page-1264-2"></span>NatronEngine.Track.**getParam**(*paramScriptName*)

Return type Param

Get the Param with the given *paramScriptName*. The parameter can also be retrieved as an attribute of the *tracker* object like this:

Tracker1.tracker.center

<span id="page-1264-3"></span>NatronEngine.Track.**getParams**()

Return type Param

Returns a list of all the Param for this track.

```
NatronEngine.Track.reset()
```
Resets the track completely removing any animation on all parameters and any keyframe on the pattern.

### **Tracker**

#### **Synopsis**

This class is a container for tracks See *[detailed](#page-1264-5)* description below.

### **Functions**

- def [createTrack](#page-1265-0) ()
- def get TrackByName (scriptName)
- def [getAllTracks](#page-1265-2)()
- def [getSelectedTracks](#page-1265-3) ()
- def  $startTracking$  (tracks, start, end, forward)
- def [stopTracking](#page-1265-5) ()

### <span id="page-1264-5"></span>**Detailed Description**

The Tracker is a special class attached to effects that needs tracking capabilities. It contains all tracks for this node and also allow to start and stop tracking from a Python script.

### **Member functions description**

#### <span id="page-1265-0"></span>NatronEngine.Tracker.**createTrack**()

Return type Track

Creates a new track in the tracker with default values

<span id="page-1265-1"></span>NatronEngine.Tracker.**getTrackByName**(*scriptName*)

Return type Track

Returns a track matching the given *scriptName* if any

<span id="page-1265-2"></span>NatronEngine.Tracker.**getAllTracks**()

Return type sequence

Returns all the tracks in this Tracker.

<span id="page-1265-3"></span>NatronEngine.Tracker.**getSelectedTracks**()

Return type sequence

Returns the user selected tracks

<span id="page-1265-4"></span>NatronEngine.Tracker.**startTracking**(*tracks*, *start*, *end*, *forward*) Start tracking the given *tracks* from *start* frame to *end* frame (*end* frame will not be tracked) in the direction given by *forward*. If *forward* is False, then *end* is expected to be lesser than *start*.

<span id="page-1265-5"></span>NatronEngine.Tracker.**stopTracking**() Stop any ongoing tracking for this Tracker.

### **UserParamHolder**

Inherited by : *[Effect](#page-1204-0)*, PyModalDialog

# **Synopsis**

This is an abstract class that serves as a base interface for all objects that can hold user parameters. See *[Detailed](#page-1266-0) [Description](#page-1266-0)*

### **Functions**

- def [createBooleanParam](#page-1266-1) (name, label)
- def [createButtonParam](#page-1266-2) (name, label)
- def [createChoiceParam](#page-1266-3) (name, label)
- def [createColorParam](#page-1267-0) (name, label, useAlpha)
- def [createDouble2DParam](#page-1267-1) (name, label)
- def [createDouble3DParam](#page-1267-2) (name, label)
- def [createDoubleParam](#page-1268-0) (name, label)
- def [createFileParam](#page-1268-1) (name, label)
- def [createGroupParam](#page-1268-2) (name, label)
- def [createInt2DParam](#page-1268-3) (name, label)
- def [createInt3DParam](#page-1269-0) (name, label)
- def [createIntParam](#page-1269-1) (name, label)
- def [createOutputFileParam](#page-1269-2) (name, label)
- def [createPageParam](#page-1270-0) (name, label)
- def [createParametricParam](#page-1270-1) (name, label, nbCurves)
- def [createPathParam](#page-1270-2) (name, label)
- def [createStringParam](#page-1270-3) (name, label)
- def [removeParam](#page-1271-0) (param)
- def [refreshUserParamsGUI](#page-1271-1) ()

### <span id="page-1266-0"></span>**Detailed Description**

To create a new user *[parameter](#page-1235-0)* on the object, use one of the createXParam function. To remove a user parameter created, use the  $removeParam$  (param) function. Note that this function can only be used to remove user parameters and cannot be used to remove parameters that were defined by the OpenFX plug-in.

Once you have made modifications to the user parameters, you must call the  $refreshUserParametersGUI()$ function to notify the GUI, otherwise no change will appear on the GUI.

#### **Member functions description**

<span id="page-1266-1"></span>NatronEngine.UserParamHolder.**createBooleanParam**(*name*, *label*)

#### Parameters

- **name** str
- **label** str

Return type BooleanParam

Creates a new user *[parameter](#page-1235-0)* with the given *name* and *label*. See *[here](#page-1293-0)* for an explanation of the difference between the *name* and *label*. This function will return a new parameter of type boolean which will appear in the user interface as a checkbox.

**Warning:** After calling this function you should call  $refreshUseParamsGUI$  () to refresh the user interface. The refreshing is done in a separate function because it may be expensive and thus allows you to make multiple changes to user parameters at once while keeping the user interface responsive.

<span id="page-1266-2"></span>NatronEngine.UserParamHolder.**createButtonParam**(*name*, *label*)

**Parameters** 

- **name** str
- **label** str

Return type ButtonParam

Creates a new user *[parameter](#page-1235-0)* with the given *name* and *label*. See *[here](#page-1293-0)* for an explanation of the difference between the *name* and *label*. This function will return a new parameter of type button which will appear as a push button. Use the onParamChanged callback of the Effect to handle user clicks.

**Warning:** After calling this function you should call  $refreshUseParamSCUI()$  to refresh the user interface. The refreshing is done in a separate function because it may be expensive and thus allows you to make multiple changes to user parameters at once while keeping the user interface responsive.

<span id="page-1266-3"></span>NatronEngine.UserParamHolder.**createChoiceParam**(*name*, *label*)

#### **Parameters**

 $\bullet$  **name**  $-$  str

• **label** – str

Return type ChoiceParam

Creates a new user *[parameter](#page-1235-0)* with the given *name* and *label*. See *[here](#page-1293-0)* for an explanation of the difference between the *name* and *label*. This function will return a new parameter of type choice which will appear as a dropdown combobox.

Warning: After calling this function you should call  $refreshUserParametersGUI$  () to refresh the user interface. The refreshing is done in a separate function because it may be expensive and thus allows you to make multiple changes to user parameters at once while keeping the user interface responsive.

<span id="page-1267-0"></span>NatronEngine.UserParamHolder.**createColorParam**(*name*, *label*, *useAlpha*)

#### Parameters

- **name** str
- **label** str
- **useAlpha** bool

Return type ColorParam

Creates a new user *[parameter](#page-1235-0)* with the given *name* and *label*. See *[here](#page-1293-0)* for an explanation of the difference between the *name* and *label*. This function will return a new parameter of type color.

**Warning:** After calling this function you should call  $refreshUseParamSCUI()$  to refresh the user interface. The refreshing is done in a separate function because it may be expensive and thus allows you to make multiple changes to user parameters at once while keeping the user interface responsive.

<span id="page-1267-1"></span>NatronEngine.UserParamHolder.**createDouble2DParam**(*name*, *label*)

#### **Parameters**

- **name** str
- **label** str
- Return type Double2DParam

Creates a new user *[parameter](#page-1235-0)* with the given *name* and *label*. See *[here](#page-1293-0)* for an explanation of the difference between the *name* and *label*. This function will return a new parameter of type double with 2 dimensions.

**Warning:** After calling this function you should call  $refreshUserParametersGUI$  () to refresh the user interface. The refreshing is done in a separate function because it may be expensive and thus allows you to make multiple changes to user parameters at once while keeping the user interface responsive.

<span id="page-1267-2"></span>NatronEngine.UserParamHolder.**createDouble3DParam**(*name*, *label*)

**Parameters** 

- **name** str
- **label** str

Return type Double3DParam

Creates a new user *[parameter](#page-1235-0)* with the given *name* and *label*. See *[here](#page-1293-0)* for an explanation of the difference between the *name* and *label*. This function will return a new parameter of type double with 3 dimensions.

**Warning:** After calling this function you should call  $refreshUserParametersGUI$  () to refresh the user interface. The refreshing is done in a separate function because it may be expensive and thus allows you to make multiple changes to user parameters at once while keeping the user interface responsive.

<span id="page-1268-0"></span>NatronEngine.UserParamHolder.**createDoubleParam**(*name*, *label*)

**Parameters** 

- **name** str
- $\cdot$  **label** str

Return type DoubleParam

Creates a new user *[parameter](#page-1235-0)* with the given *name* and *label*. See *[here](#page-1293-0)* for an explanation of the difference between the *name* and *label*. This function will return a new parameter of type double with single dimension. A double is similar to a floating point value.

Warning: After calling this function you should call [refreshUserParamsGUI\(\)](#page-1271-1) to refresh the user interface. The refreshing is done in a separate function because it may be expensive and thus allows you to make multiple changes to user parameters at once while keeping the user interface responsive.

<span id="page-1268-1"></span>NatronEngine.UserParamHolder.**createFileParam**(*name*, *label*)

**Parameters** 

• **name** – str

• **label** – str

Return type FileParam

Creates a new user *[parameter](#page-1235-0)* with the given *name* and *label*. See *[here](#page-1293-0)* for an explanation of the difference between the *name* and *label*. This function will return a new parameter of type double with 2 dimensions.

**Warning:** After calling this function you should call  $refreshUseParamSCUI()$  to refresh the user interface. The refreshing is done in a separate function because it may be expensive and thus allows you to make multiple changes to user parameters at once while keeping the user interface responsive.

<span id="page-1268-2"></span>NatronEngine.UserParamHolder.**createGroupParam**(*name*, *label*)

#### **Parameters**

- **name** str
- **label** str

Return type GroupParam

Creates a new user *[parameter](#page-1235-0)* with the given *name* and *label*. See *[here](#page-1293-0)* for an explanation of the difference between the *name* and *label*. This function will return a new parameter of type group. It can contain other children parameters and can be expanded or folded.

<span id="page-1268-3"></span>**Warning:** After calling this function you should call  $refreshUseParamsGUI$  () to refresh the user interface. The refreshing is done in a separate function because it may be expensive and thus allows you to make multiple changes to user parameters at once while keeping the user interface responsive.

NatronEngine.UserParamHolder.**createInt2DParam**(*name*, *label*)

#### Parameters

• **name** – str

• **label** – str

Return type Int2DParam

Creates a new user *[parameter](#page-1235-0)* with the given *name* and *label*. See *[here](#page-1293-0)* for an explanation of the difference between the *name* and *label*. This function will return a new parameter of type integer with 2 dimensions.

Warning: After calling this function you should call [refreshUserParamsGUI\(\)](#page-1271-1) to refresh the user interface. The refreshing is done in a separate function because it may be expensive and thus allows you to make multiple changes to user parameters at once while keeping the user interface responsive.

<span id="page-1269-0"></span>NatronEngine.UserParamHolder.**createInt3DParam**(*name*, *label*)

#### Parameters

- **name** str
- **label** str

Return type Int3DParam

Creates a new user *[parameter](#page-1235-0)* with the given *name* and *label*. See *[here](#page-1293-0)* for an explanation of the difference between the *name* and *label*. This function will return a new parameter of type integer with 3 dimensions.

**Warning:** Afer calling this function you should call  $refreshUseParamsGUI$  () to refresh the user interface. The refreshing is done in a separate function because it may be expensive and thus allows you to make multiple changes to user parameters at once while keeping the user interface responsive.

<span id="page-1269-1"></span>NatronEngine.UserParamHolder.**createIntParam**(*name*, *label*)

#### **Parameters**

- **name** str
- **label** str

Return type IntParam

Creates a new user *[parameter](#page-1235-0)* with the given *name* and *label*. See *[here](#page-1293-0)* for an explanation of the difference between the *name* and *label*. This function will return a new parameter of type integer with a single dimension.

**Warning:** After calling this function you should call  $refreshUserParametersGUI()$  to refresh the user interface. The refreshing is done in a separate function because it may be expensive and thus allows you to make multiple changes to user parameters at once while keeping the user interface responsive.

<span id="page-1269-2"></span>NatronEngine.UserParamHolder.**createOutputFileParam**(*name*, *label*)

Parameters

- **name** str
- **label** str

Return type OutputFileParam

Creates a new user *[parameter](#page-1235-0)* with the given *name* and *label*. See *[here](#page-1293-0)* for an explanation of the difference between the *name* and *label*. This function will return a new parameter of type string dedicated to specify paths to output files.

**Warning:** After calling this function you should call  $refreshUsezParametersGUI$  () to refresh the user interface. The refreshing is done in a separate function because it may be expensive and thus allows you to make multiple changes to user parameters at once while keeping the user interface responsive.

<span id="page-1270-0"></span>NatronEngine.UserParamHolder.**createPageParam**(*name*, *label*)

### **Parameters**

- **name** str
- **label** str

Return type PageParam

Creates a new user *[parameter](#page-1235-0)* with the given *name* and *label*. See *[here](#page-1293-0)* for an explanation of the difference between the *name* and *label*. This function will return a new parameter of type page. A page is a tab within the settings panel of the node.

**Warning:** After calling this function you should call  $refreshUsezParametersGUI$  () to refresh the user interface. The refreshing is done in a separate function because it may be expensive and thus allows you to make multiple changes to user parameters at once while keeping the user interface responsive.

<span id="page-1270-1"></span>NatronEngine.UserParamHolder.**createParametricParam**(*name*, *label*, *nbCurves*)

#### Parameters

- **name** str
- **label** str
- **nbCurves** int

Return type ParametricParam

Creates a new user *[parameter](#page-1235-0)* with the given *name* and *label*. See *[here](#page-1293-0)* for an explanation of the difference between the *name* and *label*. This function will return a new parameter of type parametric. A parametric parameter is what can be found in the ColorLookup node or in the Ranges tab of the ColorCorrect node.

Warning: After calling this function you should call [refreshUserParamsGUI\(\)](#page-1271-1) to refresh the user interface. The refreshing is done in a separate function because it may be expensive and thus allows you to make multiple changes to user parameters at once while keeping the user interface responsive.

<span id="page-1270-2"></span>NatronEngine.UserParamHolder.**createPathParam**(*name*, *label*)

#### **Parameters**

- **name** str
- **label** str

#### Return type PathParam

Creates a new user *[parameter](#page-1235-0)* with the given *name* and *label*. See *[here](#page-1293-0)* for an explanation of the difference between the *name* and *label*. This function will return a new parameter of type string. This parameter is dedicated to specify path to single or multiple directories.

**Warning:** After calling this function you should call  $refreshUserParametersGUI()$  to refresh the user interface. The refreshing is done in a separate function because it may be expensive and thus allows you to make multiple changes to user parameters at once while keeping the user interface responsive.

<span id="page-1270-3"></span>NatronEngine.UserParamHolder.**createStringParam**(*name*, *label*)

#### **Parameters**

• **name** – str

• **label** – str

Return type StringParam

Creates a new user *[parameter](#page-1235-0)* with the given *name* and *label*. See *[here](#page-1293-0)* for an explanation of the difference between the *name* and *label*. This function will return a new parameter of type string.

**Warning:** After calling this function you should call  $refreshUserParametersGUI$  () to refresh the user interface. The refreshing is done in a separate function because it may be expensive and thus allows you to make multiple changes to user parameters at once while keeping the user interface responsive.

<span id="page-1271-0"></span>NatronEngine.UserParamHolder.**removeParam**(*param*)

```
Parameters param – Param
```
Return type bool

Removes the given *param* from the parameters of this Effect. This function works only if *param* is a user parameter and does nothing otherwise. This function returns True upon success and False otherwise.

**Warning:** After calling this function you should call  $refreshUserParametersGUI$  () to refresh the user interface. The refreshing is done in a separate function because it may be expensive and thus allows you to make multiple changes to user parameters at once while keeping the user interface responsive.

```
NatronEngine.UserParamHolder.refreshUserParamsGUI()
```
<span id="page-1271-2"></span>This function must be called after new user parameter were created or removed. This will re-create the user interface for the parameters and can be expensive.

# **3.1.2 NatronGui**

### **Detailed Description**

Here are listed all classes being part of NatronEngine module. This module is loaded by Natron natively in GUI mode only. In that case, access is granted to these classes in your scripts without importing anything. Scripts that want to operate both in command line background mode and in GUI mode should poll the NatronEngine. PyCoreApplication.isBackground() function on the natron object before calling functions dependent on the module [NatronGui](#page-1271-2). E.g:

```
if not NatronEngine.natron.isBackground():
    # do GUI only stuff here
```
#### <span id="page-1271-3"></span>**GuiApp**

### Inherits App

### **Synopsis**

This class is used for GUI application instances. See *[detailed](#page-1272-0)* description. . .

### **Functions**

- def [createModalDialog](#page-1272-1) ()
- def [getFilenameDialog](#page-1273-0) (filters[, location=None])
- def [getSequenceDialog](#page-1273-1) (filters[, location=None])
- def  $qetDirectoryDialog$ ([location=None])
- def [getRGBColorDialog](#page-1273-3) ()
- def get TabWidget (scriptName)
- def [getSelectedNodes](#page-1274-1) ([group=None])
- def [getViewer](#page-1275-0) (scriptName)
- def [getUserPanel](#page-1275-1) (scriptName)
- def  $move$  Tab (tabScriptName,pane)
- def [saveFilenameDialog](#page-1273-4) (filters[, location=None])
- def [saveSequenceDialog](#page-1273-5) (filters[, location=None])
- def [selectNode](#page-1275-2) (node,clearPreviousSelection)
- def [deselectNode](#page-1275-3) (node)
- def [setSelection](#page-1275-4) (nodes)
- def [selectAllNodes](#page-1275-5) ([group=None])
- def *[clearSelection](#page-1275-6)* ([group=None])
- def [registerPythonPanel](#page-1274-3) (panel,pythonFunction)
- def [unregisterPythonPanel](#page-1274-4) (panel)
- def renderBlocking (effect,firstFrame,lastFrame,frameStep)
- def renderBlocking (tasks)

# <span id="page-1272-0"></span>**Detailed Description**

See App for the documentation of base functionnalities of this class.

To create a new modal dialog , use the [createModalDialog\(\)](#page-1272-1) function.

Several functions are made available to pop dialogs to ask the user for filename(s) or colors. See [getFilenameDialog\(filters,location\)](#page-1273-0) and [getRGBColorDialog\(\)](#page-1273-3).

To create a new custom python panel, there are several ways to do it:

- Sub-class the *[PyPanel](#page-1280-0)* class and make your own PySide widget
- Create a *[PyPanel](#page-1280-0)* object and add controls using user parameters (as done for modal dialogs)

Once created, you can register the panel in the project so that it gets saved into the layout by calling [registerPythonPanel\(panel,pythonFunction\)](#page-1274-3)

### **Member functions description**

```
NatronGui.GuiApp.createModalDialog()
```

```
Return type PyModalDialog
```
Creates a modal dialog : the control will not be returned to the user until the dialog is not closed. Once the dialog is created, you can enrich it with parameters or even raw PySide Qt widgets. To show the dialog call the function exec() on the dialog.

<span id="page-1273-0"></span>NatronGui.GuiApp.**getFilenameDialog**(*filters*[, *location=None* ])

**Parameters** 

- **filters** sequence
- **location** str

Return type str

Opens-up a file dialog to ask the user for a single filename which already exists.

*filters* is a list of file extensions that should be displayed in the file dialog.

*location* is the initial location the dialog should display, unless it is empty in which case the dialog will display the last location that was opened previously by a dialog.

<span id="page-1273-1"></span>NatronGui.GuiApp.**getSequenceDialog**(*filters*[, *location=None* ])

Parameters

- **filters** sequence
- **location** str

Return type str

Same as  $q$ etFilenameDialog(filters, location) but the dialog will accept sequence of files.

<span id="page-1273-2"></span>NatronGui.GuiApp.**getDirectoryDialog**([*location=None* ])

Parameters **location** – str

Return type str

Same as  $getFile nameDialog(filters,location)$  but the dialog will only accept directories as a result.

<span id="page-1273-4"></span>NatronGui.GuiApp.**saveFilenameDialog**(*filters*[, *location=None* ])

#### Parameters

- **filters** sequence
- **location** str

Return type str

Opens-up a file dialog to ask the user for a single filename. If the file already exists, the user will be warned about potential overriding of the file.

*filters* is a list of file extensions that should be displayed in the file dialog.

*location* is the initial location the dialog should display, unless it is empty in which case the dialog will display the last location that was opened previously by a dialog.

<span id="page-1273-5"></span>NatronGui.GuiApp.**saveSequenceDialog**(*filters*[, *location=None* ])

Parameters

- **filters** sequence
- **location** str

Return type str

Same as saveFilenameDialog(filters, location) but the dialog will accept sequence of files.

<span id="page-1273-3"></span>NatronGui.GuiApp.**getRGBColorDialog**()

Return type [ColorTuple](#page-1197-0)

Opens-up a color dialog to ask the user for an RGB color.

<span id="page-1274-0"></span>NatronGui.GuiApp.**getTabWidget**(*scriptName*)

Parameters **scriptName** – str

Return type PyTabWidget

Returns the tab-widget with the given *scriptName*. The *scriptName* of a tab-widget can be found in the user interface when hovering with the mouse the "Manage layout" button (in the top left-hand corner of the pane)

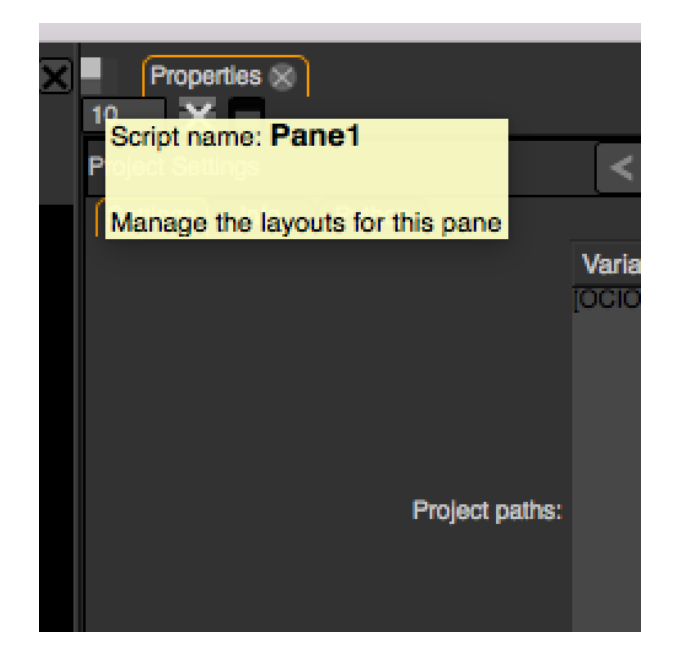

<span id="page-1274-2"></span>NatronGui.GuiApp.**moveTab**(*tabScriptName*, *pane*)

#### **Parameters**

• **tabScriptName** – str

• **pane** – PyTabWidget

Return type bool

Attempts to move the tab with the given *tabScriptName* into the given *pane* and make it current in the *pane*. This function returns True upon success or False otherwise.

**Warning:** Moving tabs that are not registered to the application via registerPythonPanel (panel, [pythonFunction\)](#page-1274-3) will not work.

<span id="page-1274-3"></span>NatronGui.GuiApp.**registerPythonPanel**(*panel*, *pythonFunction*)

Parameters

- **panel** PyPanel
- **scriptName** str

Registers the *given* panel into the project. When registered, the panel will be saved into the layout for the current project and a new entry in the "Panes" sub-menu of the "Manage layouts" button (in the top left-hand corner of each tab widget) will appear for this panel. *pythonFunction* is the name of a python-defined function that takes no argument that should be used to re-create the panel.

<span id="page-1274-4"></span>NatronGui.GuiApp.**unregisterPythonPanel**(*panel*)

Parameters **panel** – PyPanel

<span id="page-1274-1"></span>Unregisters a previously registered panel.

NatronGui.GuiApp.**getSelectedNodes**([*group = None* ])

Return type sequence

Returns a sequence of *[nodes](#page-1204-0)* currently selected in the given *group*. You can pass the *app* object to get the top-level NodeGraph. If passing None, the last user-selected NodeGraph will be used:

```
topLevelSelection = app.getSelectedNodes()
```

```
group = app.createNode("fr.inria.built-in.Group")
```
groupSelection = app.getSelectedNodes(group)

<span id="page-1275-0"></span>NatronGui.GuiApp.**getViewer**(*scriptName*)

Parameters **scriptName** – str

Returns the viewer with the given *scriptName* if one can be found.

<span id="page-1275-1"></span>NatronGui.GuiApp.**getUserPanel**(*scriptName*)

Parameters **scriptName** – str

Returns a user panel matching the given *scriptName* if there is any.

<span id="page-1275-2"></span>NatronGui.GuiApp.**selectNode**(*node*, *clearPreviousSelection*)

**Parameters** 

- **node** Effect
- **clearPreviousSelection** bool

Select the given *node* in its containing nodegraph. If *clearPreviousSelection* is set to *True*, all the current selection will be wiped prior to selecting the *node*; otherwise the *node* will just be added to the selection.

<span id="page-1275-3"></span>NatronGui.GuiApp.**deselectNode**(*node*)

Parameters **node** – Effect

Deselect the given *node* in its containing nodegraph. If the *node* is not selected, this function does nothing.

<span id="page-1275-4"></span>NatronGui.GuiApp.**setSelection**(*nodes*)

Parameters **nodes** – sequence

Set all the given *nodes* selected in the nodegraph containing them and wipe any current selection.

Note: All nodes must be part of the same nodegraph (group), otherwise this function will fail.

<span id="page-1275-5"></span>NatronGui.GuiApp.**selectAllNodes**([*group=None* ])

Parameters **group** – Group

Select all nodes in the given *group*. You can pass the *app* object to get the top-level NodeGraph. If passing None, the last user-selected NodeGraph will be used.

<span id="page-1275-6"></span>NatronGui.GuiApp.**clearSelection**([*group=None* ])

Wipe any current selection in the given *group*. You can pass the *app* object to get the top-level NodeGraph. If passing None, the last user-selected NodeGraph will be used.

NatronGui.GuiApp.**renderBlocking**(*effect*, *firstFrame*, *lastFrame*, *frameStep*)

Parameters

- **effect** Effect
- **firstFrame** int
- **lastFrame** int

#### • **frameStep** – int

Starts rendering the given *effect* on the frame-range defined by [*firstFrame*,\*lastFrame\*]. The *frameStep* parameter indicates how many frames the timeline should step after rendering each frame. The value must be greater or equal to 1. The *frameStep* parameter is optional and if not given will default to the value of the Frame Increment parameter in the Write node.

For instance:

render(effect,1,10,2)

Would render the frames 1,3,5,7,9

This is a blocking function. A blocking render means that this function returns only when the render finishes (from failure or success).

This function should only be used to render with a Write node or DiskCache node.

NatronGui.GuiApp.**renderBlocking**(*tasks*)

Parameters **tasks** – sequence

This function takes a sequence of tuples of the form *(effect,firstFrame,lastFrame[,frameStep])* The *frameStep* is optional in the tuple and if not set will default to the value of the Frame Increment parameter in the Write node.

This is an overloaded function. Same as render (effect, firstFrame, lastFrame, frameStep) but all *tasks* will be rendered concurrently.

This function is called when rendering a script in background mode with multiple writers.

This is a blocking call.

### **PyGuiApplication**

Inherits PyCoreApplication

### **Synopsis**

See PyCoreApplication for a detailed explanation of the purpose of this object. This class is only used when Natron is run in GUI mode (with user interface). It gives you access to more GUI functionalities via the *[GuiApp](#page-1271-3)* class.

#### **Functions**

- def [addMenuCommand](#page-1277-0) (grouping,function)
- def [addMenuCommand](#page-1277-0) (grouping,function,key,modifiers)
- def [getGuiInstance](#page-1277-1) (idx)
- def [informationDialog](#page-1277-2) (title,message)
- def [warningDialog](#page-1278-0) (title,message)
- def [errorDialog](#page-1278-1) (title, message)
- def [questionDialog](#page-1278-2) (title,question)

### **Member functions description**

#### **class** NatronGui.**PyGuiApplication**

<span id="page-1277-0"></span>See PyCoreApplication()

NatronGui.PyGuiApplication.**addMenuCommand**(*grouping*, *function*)

Parameters

- **grouping** str
- **function** str

Adds a new menu entry in the menubar of Natron. This should be used exclusively in the *initGui.py* initialisation script.

The *grouping* is a string indicating a specific menu entry where each submenu is separated from its parent menu with a */*:

```
File/Do something special
MyStudio/Scripts/Our special trick
```
The *function* is the name of a python defined function.

Warning: If called anywhere but from the *initGui.py* script, this function will fail to dynamically add a new menu entry.

Example:

```
def printLala():
    print("Lala")
natron.addMenuCommand("Inria/Scripts/Print lala script","printLala")
```
This registers in the menu *Inria–>Scripts* an entry named *Print lala script* which will print *Lala* to the Script Editor when triggered.

NatronGui.PyGuiApplication.**addMenuCommand**(*grouping*, *function*, *key*, *modifiers*)

Parameters

- **grouping** str
- **function** str
- **key** PySide.QtCore.Qt.Key
- **modifiers** PySide.QtCore.Qt.KeyboardModifiers

Same as  $addMenuCommand(qrouping, function)$  excepts that it accepts a default shortcut for the action. See PySide documentation for possible keys and modifiers.

The user will always be able to modify the shortcut from the built-in shortcut editor of Natron anyway.

<span id="page-1277-1"></span>NatronGui.PyGuiApplication.**getGuiInstance**(*idx*)

Parameters **idx** – int

Return type GuiApp

Same as getInstance(idx) but returns instead an instance of a GUI project.

Basically you should never call this function as Natron pre-declares all opened projects with the following variables: *app1* for the first opened project, *app2* for the second, and so on. . .

<span id="page-1277-2"></span>NatronGui.PyGuiApplication.**informationDialog**(*title*, *message*)

#### **Parameters**

- **title** str
- **message** str

<span id="page-1278-0"></span>Shows a modal information dialog to the user with the given window *title* and containing the given *message*. NatronGui.PyGuiApplication.**warningDialog**(*title*, *message*)

**Parameters** 

- **title** str
- **message** str

Shows a modal warning dialog to the user with the given window *title* and containing the given *message*.

<span id="page-1278-1"></span>NatronGui.PyGuiApplication.**errorDialog**(*title*, *message*)

#### Parameters

- **title** str
- **message** str

Shows a modal error dialog to the user with the given window *title* and containing the given *message*.

<span id="page-1278-2"></span>NatronGui.PyGuiApplication.**questionDialog**(*title*, *message*)

Parameters

- **title** str
- **message** str
- Return type NatronEngine. StandardButtonEnum

Shows a modal question dialog to the user with the given window *title* and containing the given *message*. The dialog will be a "Yes" "No" dialog, and you can compare the result to the NatronEngine. StandardButtonEnum members.

### <span id="page-1278-3"></span>**PyModalDialog**

Inherits UserParamHolder QDialog

### **Synopsis**

A modal dialog to ask informations to the user or to warn about something. See *[detailed](#page-1279-0)* description. . .

### **Functions**

- def [addWidget](#page-1280-1) (widget)
- def [getParam](#page-1280-2) (scriptName)
- def [insertWidget](#page-1280-3) (index,widget)
- def [setParamChangedCallback](#page-1280-4) (callback)

#### <span id="page-1279-0"></span>**Detailed Description**

The modal dialog is a way to ask the user for data or to inform him/her about something going on. A modal window means that control will not be returned to the user (i.e. no event will be processed) until the user closed the dialog.

If you are looking for a simple way to just ask a question or report an error, warning or even just a miscenalleous information, use the informationDialog(title, message) function.

To create a new *[PyModalDialog](#page-1278-3)*, just use the [createModalDialog\(\)](#page-1272-1) function, e.g.:

# In the Script Editor

dialog = app1.createModalDialog()

To show the dialog to the user, use the  $\epsilon \times \epsilon \in C_1$  function inherited from QDialog

dialog.exec\_()

Note that once  $\epsilon \times \epsilon \in (-1)$  is called, no instruction will be executed until the user closed the dialog.

The modal dialog always has *OK* and *Cancel* buttons. To query which button the user pressed, inspect the return value of the exec\_() call:

```
if dialog.exec_():
    #The user pressed OK
    ...
else:
    #The user pressed Cancel or Escape
```
#### **Adding user parameters:**

You can start adding user parameters using all the createXParam functions inherited from the User-ParamHolder class.

Once all your parameters are created, create the GUI for them using the refreshUserParamsGUI() function:

```
myInteger = dialog.createIntParam("myInt","This is an integer very important")
myInteger.setAnimationEnabled(False)
myInteger.setAddNewLine(False)
#Create a boolean on the same line
myBoolean = dialog.createBooleanParam("myBool","Yet another important boolean")
dialog.refreshUserParamsGUI()
dialog.exec_()
```
You can then retrieve the value of a parameter once the dialog is finished using the  $q$ etParam(scriptName) function:

```
if dialog.exec_():
    intValue = dialog.getParam("myInt").get()
    boolValue = dialog.getParam("myBool").get()
```
Warning: Unlike the *[Effect](#page-1204-0)* class, parameters on modal dialogs are not automatically declared by Natron, which means you cannot do stuff like *dialog.intValue*

### **Member functions description**

```
NatronGui.PyModalDialog.addWidget(widget)
```
Parameters **widget** – PySide.QtGui.QWidget

Append a QWidget inherited *widget* at the bottom of the dialog. This allows to add custom GUI created directly using PySide that will be inserted after any custom parameter.

<span id="page-1280-2"></span>NatronGui.PyModalDialog.**getParam**(*scriptName*)

Parameters **scriptName** – str

Return type Param

Returns the user parameter with the given *scriptName* if it exists or *None* otherwise.

<span id="page-1280-3"></span>NatronGui.PyModalDialog.**insertWidget**(*index*, *widget*)

**Parameters** 

- **index** int
- **widget** PySide.QtGui.QWidget

Inserts a QWidget inherited *widget* at the given *index* of the layout in the dialog. This allows to add custom GUI created directly using PySide. The widget will always be inserted after any user parameter.

<span id="page-1280-4"></span>NatronGui.PyModalDialog.**setParamChangedCallback**(*callback*)

```
Parameters callback – str
```
Registers the given Python *callback* to be called whenever a user parameter changed. The *callback* should be the name of a Python defined function (taking no parameter).

The variable paramName will be declared upon calling the callback, referencing the script-name of the parameter that just changed. Example:

```
def myCallback():
   if paramName == "myInt":
        intValue = thisParam.get()if intValue > 0:
           myBoolean.setVisible(False)
```
dialog.setParamChangedCallback("myCallback")

# <span id="page-1280-0"></span>**PyPanel**

Inherits PySide.QtGui.QWidget NatronEngine.UserParamHolder

# **Synopsis**

A custom PySide pane that can be docked into *[PyTabWidget](#page-1285-0)*. See *[detailed](#page-1281-0)* description. . .

# **Functions**

- def [PyPanel](#page-1283-0) (scriptName,label,useUserParameters,app)
- def [addWidget](#page-1283-1) (widget)
- def [getPanelLabel](#page-1284-0) ()
- def [getPanelScriptName](#page-1284-1) ()
- def [getParam](#page-1283-2) (scriptName)
- def [getParams](#page-1284-2) ()
- def [insertWidget](#page-1284-3) (index,widget)
- def [onUserDataChanged](#page-1285-1) ()
- def [setParamChangedCallback](#page-1284-4) (callback)
- $\bullet$  def [save](#page-1285-2) ()
- def [setPanelLabel](#page-1284-5) (label)
- def [restore](#page-1285-3) (data)

#### <span id="page-1281-0"></span>**Detailed Description**

The *[PyPanel](#page-1280-0)* class can be used to implement custom PySide widgets that can then be inserted as tabs into *[tab](#page-1285-0)[widgets](#page-1285-0)* .

There are 2 possible usage of this class:

- Sub-class it and create your own GUI using [PySide](http://qt-project.org/wiki/PySideDocumentation)
- Use the API proposed by *[PyPanel](#page-1280-0)* to add custom user parameters as done for *[PyModalDialog](#page-1278-3)*.

#### **Sub-classing:**

When sub-classing the *[PyPanel](#page-1280-0)* class, you should specify when calling the base class constructor that you do not want to use user parameters, as this might conflict with the layout that you will use:

```
class MyPanel(NatronGui.PyPanel):
    def __init__(scriptName,label,app):
        NatronGui.PyPanel.__init__(scriptName,label,False,app)
        ...
```
You're then free to use all features proposed by [PySide](http://qt-project.org/wiki/PySideDocumentation) in your class, including [signal/slots](http://qt-project.org/wiki/Signals_and_Slots_in_PySide) See the following *[example](#page-1340-0)*.

#### **Using the PyPanel API:**

You can start adding user parameters using all the createXParam functions inherited from the User-ParamHolder class.

Once all your parameters are created, create the GUI for them using the refreshUserParamsGUI() function:

```
panel = NatronGui.PyPanel("fr.inria.mypanel","My Panel",True,app)
myInteger = panel.createIntParam("myInt","This is an integer very important")
myInteger.setAnimationEnabled(False)
myInteger.setAddNewLine(False)
#Create a boolean on the same line
myBoolean = panel.createBooleanParam("myBool","Yet another important boolean")
panel.refreshUserParamsGUI()
```
You can then retrieve the value of a parameter at any time using the  $q$ etParam(scriptName) function:

```
intValue = panel.getParam("myInt").get()
boolValue = panel.getParam("myBool").get()
```
Warning: Unlike the *[Effect](#page-1204-0)* class, parameters on panels are not automatically declared by Natron, which means you cannot do stuff like *panel.intValue*

You can get notified when a parameter's value changed, by setting a callback using the setParamChangedCallback (callback) function that takes the name of a Python-defined function in parameters. The variable **thisParam** will be declared prior to calling the callback, referencing the parameter which just had its value changed.

### **Managing the panel:**

Once created, you must add your panel to a *[PyTabWidget](#page-1285-0)* so it can be visible. Use the  $getTabWidth (script Name)$  function to get a particular pane and then use the appendTab (tab) function to add this panel to the pane.

Warning: Note that the lifetime of the widget will be by default the same as the project's GUI because *[PyPanel](#page-1280-0)* is *[auto-declared](#page-1293-0)* by Natron.

```
panel = NatronGui.PyPanel("fr.inria.mypanel","My Panel",True,app)
...
...
pane = app.getTabWidget("pane1")
pane.appendTab(panel)
app.mypanel = panel
```
If you want the panel to persist in the project so that it gets recreated and placed at its original position when the user loads the project, you must use the registerPythonPanel (panel, function) function.

Note that the *function* parameter is the name of a Python-defined function that takes no parameter used to create the widget, e.g.:

def createMyPanel(): panel = NatronGui.PyPanel("MyPanel",True,app) . . . #Make it live after the scope of the function app.mypanel = panel

app.registerPythonPanel(app.mypanel,"createMyPanel")

This function will also add a custom menu entry to the "Manage layout" button (located in the top-left hand corner of every pane) which the user can trigger to move the custom pane on the selected pane.

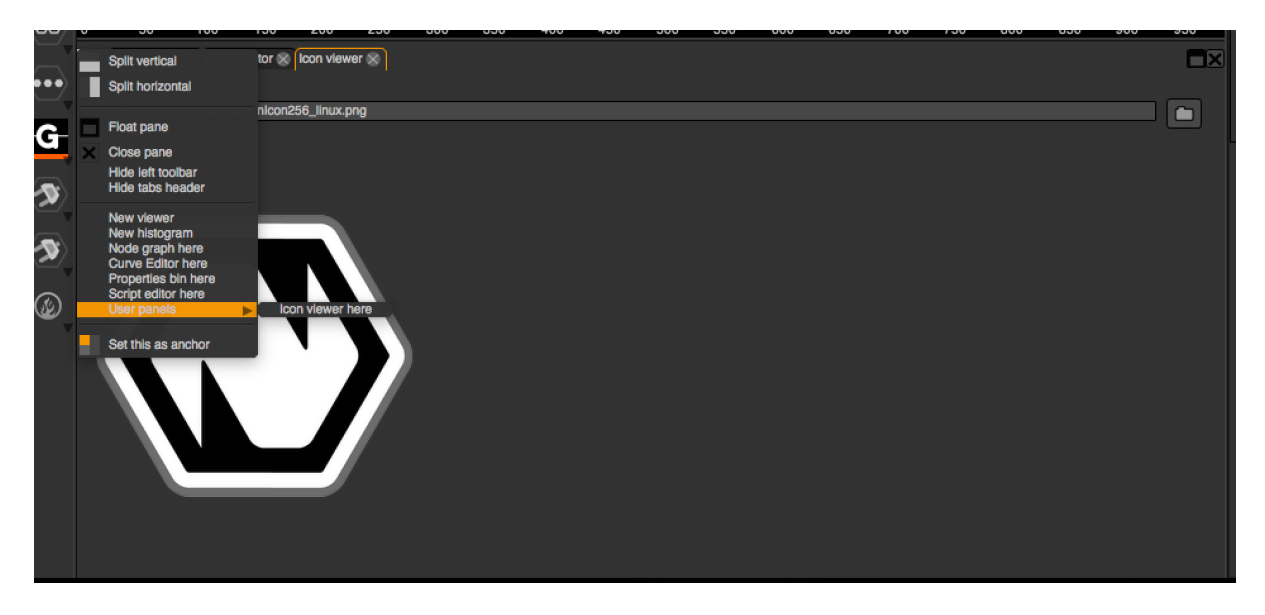

### **Saving and restoring state:**

When the panel is registered in the project using the  $registerPythonPanel$  (panel, function) function, you may want to also save the state of your widgets and/or special values.

To do so, you must sub-class PyPanel and implement the save () and restore (data) functions.

Note: User parameters, if used, will be automatically saved and restored, you don't have to save it yourself. Hence if the panel is only composed of user parameters that you want to save, you do not need to sub-class PyPanel as it will be done automatically for you.

The function  $save()$  should return a string containing the serialization of your custom data.

The function  $\text{restore}(data)$  will be called upon loading of a project containing an instance of your panel. You should then restore the state of the panel from your custom serialized data.

Note that the auto-save of Natron occurs in a separate thread and for this reason it cannot call directly your save () function because it might create a race condition if the user is actively modifying the user interface using the main-thread.

To overcome this, Natron has an hidden thread-safe way to recover the data you have serialized using the  $save()$ function. The downside is that you have to call the  $\text{onUserDataChange}$  () function whenever a value that you want to be persistent has changed (unless this is a user parameter in which case you do not need to call it).

**Warning:** If you do not call *[onUserDataChanged\(\)](#page-1285-1)*, the [save\(\)](#page-1285-2) function will never be called, and the data never serialized.

#### **Member functions description**

<span id="page-1283-0"></span>NatronGui.PyPanel.**PyPanel**(*label*, *useUserParameters*, *app*)

**Parameters** 

- **label** str
- **useUserParameters** bool
- **app** GuiApp

Make a new PyPanel with the given *label* that will be used to display in the tab header. If *useUserParameters* is True then user parameters support will be activated, attempting to modify the underlying layout in these circumstances will result in undefined behaviour.

<span id="page-1283-1"></span>NatronGui.PyPanel.**addWidget**(*widget*)

Parameters **widget** – PySide.QtGui.QWidget

Append a QWidget inherited *widget* at the bottom of the dialog. This allows to add custom GUI created directly using PySide that will be inserted after any custom parameter.

Warning: This function should be used exclusively when the widget was created using *useUserParameters = True*

<span id="page-1283-2"></span>NatronGui.PyPanel.**getParam**(*scriptName*)

Parameters **scriptName** – str

Return type Param

Returns the user parameter with the given *scriptName* if it exists or *None* otherwise.

Warning: This function should be used exclusively when the widget was created using *useUserParameters = True*

<span id="page-1284-2"></span>NatronGui.PyPanel.**getParams**()

Return type sequence

Returns all the user parameters used by the panel.

Warning: This function should be used exclusively when the widget was created using *useUserParameters = True*

<span id="page-1284-3"></span>NatronGui.PyPanel.**insertWidget**(*index*, *widget*)

Parameters

- **index** int
- **widget** PySide.QtGui.QWidget

Inserts a QWidget inherited *widget* at the given *index* of the layout in the dialog. This allows to add custom GUI created directly using PySide. The widget will always be inserted after any user parameter.

Warning: This function should be used exclusively when the widget was created using *useUserParameters = True*

```
NatronGui.PyPanel.setParamChangedCallback(callback)
```
#### Parameters **callback** – str

Registers the given Python *callback* to be called whenever a user parameter changed. The *callback* should be the name of a Python defined function (taking no parameter).

The variable paramName will be declared upon calling the callback, referencing the script name of the parameter that just changed. Example:

```
def myCallback():
    if paramName == "myInt":
        intValue = thisParam.get()if intValue > 0:
            myBoolean.setVisible(False)
panel.setParamChangedCallback("myCallback")
```
Warning: This function should be used exclusively when the widget was created using *useUserParameters = True*

<span id="page-1284-5"></span>NatronGui.PyPanel.**setPanelLabel**(*label*)

```
Parameters callback – str
```
Set the label of the panel as it will be displayed on the tab header of the *[PyTabWidget](#page-1285-0)*. This name should be unique.

<span id="page-1284-0"></span>NatronGui.PyPanel.**getPanelLabel**()

```
Return type str
```
Get the label of the panel as displayed on the tab header of the *[PyTabWidget](#page-1285-0)*.

<span id="page-1284-1"></span>NatronGui.PyPanel.**getPanelScriptName**()

#### Return type str

Get the script-name of the panel as used internally. This is a unique string identifying the tab in Natron.

<span id="page-1285-1"></span>NatronGui.PyPanel.**onUserDataChanged**()

Callback to be called whenever a parameter/value (that is not a user parameter) that you want to be saved has changed.

Warning: If you do not call *[onUserDataChanged\(\)](#page-1285-1)*, the save()NatronGui.PyPanel.save() function will never be called, and the data never serialized.

Warning: This function should be used exclusively when the widget was created using *useUserParameters = True*

<span id="page-1285-2"></span>NatronGui.PyPanel.**save**()

Return type str

Warning: You should overload this function in a derived class. The base version does nothing.

Note: User parameters, if used, will be automatically saved and restored, you don't have to save it yourself. Hence if the panel is only composed of user parameters that you want to save, you do not need to sub-class PyPanel as it will be done automatically for you.

Returns a string with the serialization of your custom data you need to be persistent.

<span id="page-1285-3"></span>NatronGui.PyPanel.**restore**(*data*)

Parameters **data** – str

Warning: You should overload this function in a derived class. The base version does nothing.

This function should restore the state of your custom *[PyPanel](#page-1280-0)* using the custom *data* that you serialized. The *data* are exactly the return value that was returned from the  $save()$  function.

### <span id="page-1285-0"></span>**PyTabWidget**

### **Synopsis**

A PyTabWidget is one of the GUI pane onto which the user can dock tabs such as the NodeGraph, CurveEditor. . . See *[detailed](#page-1286-0)* description. . .

# **Functions**

- def [appendTab](#page-1287-0) (tab)
- def [closeCurrentTab](#page-1287-1)()
- def [closeTab](#page-1287-2) (index)
- def [closePane](#page-1287-3) ()
- def [count](#page-1288-0) ()
- def [currentWidget](#page-1288-1) ()
- def [floatCurrentTab](#page-1288-2)()
- def [floatPane](#page-1288-3) ()
- def [getCurrentIndex](#page-1288-4) ()
- def [getScriptName](#page-1288-5) ()
- def get TabLabel (index)
- $\bullet$  def [insertTab](#page-1288-7) (index,tab)
- $\cdot$  def [removeTab](#page-1288-8) (tab)
- $\bullet$  def  $removeTab$  (index)
- def [setCurrentIndex](#page-1288-9) (index)
- def [setNextTabCurrent](#page-1289-0) ()
- def [splitHorizontally](#page-1289-1) ()
- def [splitVertically](#page-1289-2) ()

### <span id="page-1286-0"></span>**Detailed Description**

The *[PyTabWidget](#page-1285-0)* class is used to represent panes visible in the user interface:

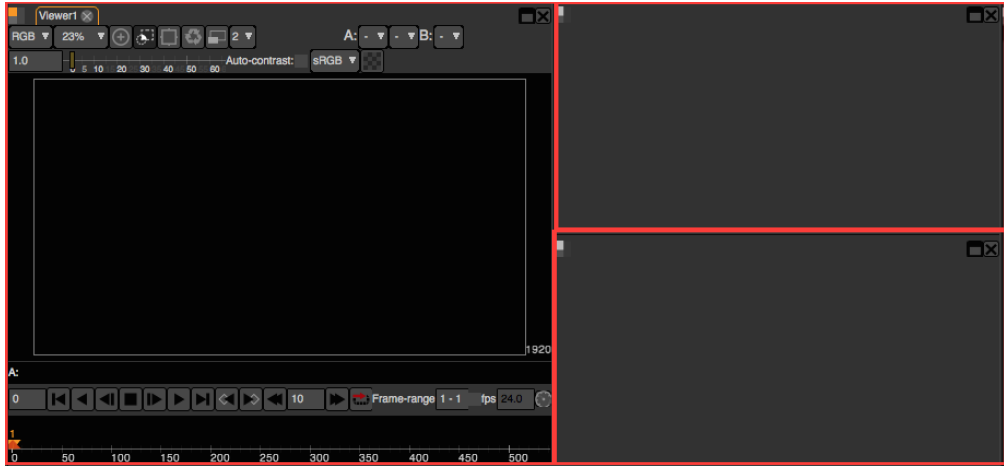

On the screenshot above, each *[PyTabWidget](#page-1285-0)* is surrounded by a red box.

You cannot construct tab widgets on your own, you must call one of the  $splitVertically()$  or [splitHorizontally\(\)](#page-1289-1) functions to make a new one based on another existing ones.

By default the GUI of Natron cannot have less than 1 tab widget active, hence you can always split it to make new panes.

To retrieve an existing *[PyTabWidget](#page-1285-0)* you can call the [getTabWidget\(scriptName\)](#page-1274-0) function of *[GuiApp](#page-1271-3)*.

pane1 = app.getTabWidget("Pane1")

Note that the script-name of a pane can be seen on the graphical user interface by hovering the mouse over the "Manage layout" button (in the top left hand corner of a pane).

### **Managing tabs**

To insert tabs in the TabWidget you can call either appendTab (tab) or [insertTab\(index,tab\)](#page-1288-7).

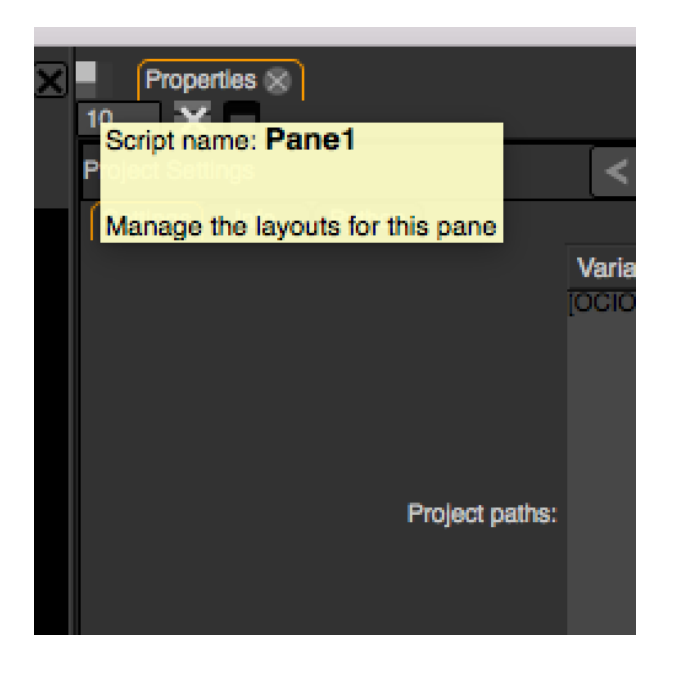

Warning: Note that to insert a tab, it must be first removed from the tab into which it was.

To remove a tab, use the function [removeTab\(tab\)](#page-1288-8) on the parent *[PyTabWidget](#page-1285-0)*

For convenience to move tabs around, there is a move Tab (tab, pane) function in *[GuiApp](#page-1271-3)*.

The function  $\text{closeTab}(index)$  can be used to close permanently a tab, effectively destroying it.

To change the current tab, you can use one of the following functions:

- *setCurrentIndex(index)<NatronGui.PyTabWidget.setCurrentIndex>*
- *setNextTabCurrent()<NatronGui.PyTabWidget.setNextTabCurrent>*

To float the current tab into a new floating window, use the *floatCurrent-Tab()<NatronGui.PyTabWidget.floatCurrentTab>* function.

### **Managing the pane**

To close the pane permanently, use the *closePane()<NatronGui.PyTabWidget.closePane>* function. To float the pane into a new floating window with all its tabs, use the  $f$ loatPane() function.

### **Member functions description**

<span id="page-1287-0"></span>NatronGui.PyTabWidget.**appendTab**(*tab*)

Parameters **tab** – PySide.QtGui.QWidget

Appends a new tab to the tab widget and makes it current.

<span id="page-1287-1"></span>NatronGui.PyTabWidget.**closeCurrentTab**()

Closes the current tab, effectively destroying it.

<span id="page-1287-2"></span>NatronGui.PyTabWidget.**closeTab**(*index*)

Closes the tab at the given *index*, effectively destroying it.

<span id="page-1287-3"></span>NatronGui.PyTabWidget.**closePane**()

Closes this pane, effectively destroying it. Note that all tabs will not be destroyed but instead moved to another existing pane.

Warning: If this pane is the last one on the GUI, this function does nothing.

<span id="page-1288-0"></span>NatronGui.PyTabWidget.**count**()

Return type int

Returns the number of tabs in this pane.

<span id="page-1288-1"></span>NatronGui.PyTabWidget.**currentWidget**()

Return type PySide.QtGui.QWidget

<span id="page-1288-2"></span>Returns the current active tab.

NatronGui.PyTabWidget.**floatCurrentTab**()

Make a new floating window with a single pane and moves the current tab of this pane to the new pane of the floating window.

<span id="page-1288-3"></span>NatronGui.PyTabWidget.**floatPane**()

Make a new floating window and moves this pane to the new window (including all tabs).

<span id="page-1288-4"></span>NatronGui.PyTabWidget.**getCurrentIndex**()

#### Return type int

Returns the index of the current tab. This is 0-based (starting from the left).

<span id="page-1288-5"></span>NatronGui.PyTabWidget.**getScriptName**()

### Return type str

Returns the script-name of the pane, as used by the  $q$ et TabWidget (scriptName) function.

<span id="page-1288-6"></span>NatronGui.PyTabWidget.**getTabLabel**(*index*)

Parameters **index** – int

### Return type str

Returns the name of the tab at the given *index* if it exists or an empty string otherwise.

<span id="page-1288-7"></span>NatronGui.PyTabWidget.**insertTab**(*index*, *tab*)

### Parameters

- **tab** PySide.QtGui.QWidget
- **index** int

Inserts the given *tab* at the given *index* in this tab-widget.

<span id="page-1288-8"></span>NatronGui.PyTabWidget.**removeTab**(*tab*)

Parameters **tab** – PySide.QtGui.QWidget

Removes the given *tab* from this pane if it is found. Note that this function does not destroy the *tab*, unlike [closeTab\(index\)](#page-1287-2).

This is used internally by  $moveTab(tab, pane)$ .

NatronGui.PyTabWidget.**removeTab**(*index*)

Parameters **index** – int

Same as  $removeTab(tab)$  but the *index* of a tab is given instead.

<span id="page-1288-9"></span>NatronGui.PyTabWidget.**setCurrentIndex**(*index*)

Parameters **index** – int

Makes the tab at the given *index* (0-based) the current one (if the index is valid).

<span id="page-1289-0"></span>NatronGui.PyTabWidget.**setNextTabCurrent**()

Set the tab at  $getCurrentIndex() + 1$  $getCurrentIndex() + 1$  the current one. This functions cycles back to the first tab once the last tab is reached.

<span id="page-1289-1"></span>NatronGui.PyTabWidget.**splitHorizontally**()

Return type PyTabWidget

Splits this pane into 2 horizontally-separated panes. The new pane will be returned.

<span id="page-1289-2"></span>NatronGui.PyTabWidget.**splitVertically**()

Return type PyTabWidget

Splits this pane into 2 vertically-separated panes. The new pane will be returned.

# <span id="page-1289-3"></span>**PyViewer**

### **Synopsis**

A PyViewer is a wrapper around a Natron Viewer. See *[detailed](#page-1290-0)* description. . .

### **Functions**

- def [seek](#page-1290-1) (frame)
- def [getCurrentFrame](#page-1290-2) ()
- def [startForward](#page-1290-3) ()
- def [startBackward](#page-1290-4) ()
- def [pause](#page-1290-5) ()
- def [redraw](#page-1290-6) ()
- def [renderCurrentFrame](#page-1290-7) ([useCache=True])
- def [setFrameRange](#page-1290-8) (firstFrame,lastFrame)
- def [getFrameRange](#page-1290-9) ()
- def [setPlaybackMode](#page-1290-10) (mode)
- def [getPlaybackMode](#page-1291-0) ()
- def [getCompositingOperator](#page-1291-1) ()
- def [setCompositingOperator](#page-1291-2) (operator)
- def [getAInput](#page-1291-3) ()
- def [setAInput](#page-1291-4) (index)
- def [getBInput](#page-1291-5) ()
- def [setBInput](#page-1291-6) (index)
- def [setChannels](#page-1291-7) (channels)
- def [getChannels](#page-1291-8) ()
- def [setProxyModeEnabled](#page-1291-9) (enabled)
- def [isProxyModeEnabled](#page-1291-10) ()
- def [setProxyIndex](#page-1291-11) (index)
- def [getProxyIndex](#page-1292-0) ()
- def [setCurrentView](#page-1292-1) (viewIndex)
- def [getCurrentView](#page-1292-2) (channels)

### <span id="page-1290-0"></span>**Detailed Description**

This class is a wrapper around a Natron Viewer, exposing all functionalities available as user interaction to the Python API.

To get a *[PyViewer](#page-1289-3)*, use the  $q$ etViewer (scriptName) function, passing it the *script-name* of a viewer node.

### **Member functions description**

<span id="page-1290-1"></span>NatronGui.PyTabWidget.**seek**(*frame*)

#### Parameters **frame** – int

Seek the timeline to a particular frame. All other viewers in the project will be synchronized to that frame.

<span id="page-1290-2"></span>NatronGui.PyTabWidget.**getCurrentFrame**()

Return type int

<span id="page-1290-3"></span>Returns the current frame on the timeline.

NatronGui.PyTabWidget.**startForward**()

Starts playback, playing the video normally.

<span id="page-1290-4"></span>NatronGui.PyTabWidget.**startBackward**()

Starts playback backward, like a rewind.

<span id="page-1290-5"></span>NatronGui.PyTabWidget.**pause**()

Pauses the viewer if the playback is ongoing.

<span id="page-1290-6"></span>NatronGui.PyTabWidget.**redraw**()

Redraws the OpenGL widget without actually re-rendering the internal image. This is provided for convenience as sometimes the viewer might need refreshing for OpenGL overlays.

<span id="page-1290-7"></span>NatronGui.PyTabWidget.**renderCurrentFrame**([*useCache=True* ])

Parameters **useCache** – bool

Renders the current frame on the timeline. If *useCache* is False, the cache will not be used and the frame will be completely re-rendered.

<span id="page-1290-8"></span>NatronGui.PyTabWidget.**setFrameRange**(*firstFrame*, *lastFrame*)

Parameters

- **firstFrame** int
- **lastFrame** int

Set the frame range on the Viewer to be [*firstFrame* , *lastFrame*] (included).

<span id="page-1290-9"></span>NatronGui.PyTabWidget.**getFrameRange**()

Return type Tuple

Returns a 2-dimensional tuple of int containing [*firstFrame* , *lastFrame*].

<span id="page-1290-10"></span>NatronGui.PyTabWidget.**setPlaybackMode**(*mode*)

Parameters mode - NatronEngine.Natron.PlaybackModeEnum

Set the playback mode for the Viewer, it can be either bouncing, looping or playing once.

<span id="page-1291-0"></span>NatronGui.PyTabWidget.**getPlaybackMode**()

Return type NatronEngine.Natron.PlaybackModeEnum

Returns the playback mode for this Viewer.

<span id="page-1291-1"></span>NatronGui.PyTabWidget.**getCompositingOperator**()

Return type NatronEngine.Natron.ViewerCompositingOperatorEnum

Returns the current compositing operator applied by the Viewer.

<span id="page-1291-2"></span>NatronGui.PyTabWidget.**setCompositingOperator**(*operator*)

Parameters **operator** – NatronEngine.Natron.ViewerCompositingOperatorEnum Set the current compositing operator applied by the Viewer.

<span id="page-1291-3"></span>NatronGui.PyTabWidget.**getAInput**()

#### Return type int

Returns the index of the input (the same index used by  $\det\text{Input}$  (index)) used by the A choice of the Viewer.

<span id="page-1291-4"></span>NatronGui.PyTabWidget.**setAInput**(*index*)

### Parameters **index** – int

Set the index of the input (the same index used by  $qetInput(intdex))$  used by the A choice of the Viewer.

<span id="page-1291-5"></span>NatronGui.PyTabWidget.**getBInput**()

#### Return type int

Returns the index of the input (the same index used by  $\text{getInput}(\text{index}))$  used by the **B** choice of the Viewer.

<span id="page-1291-6"></span>NatronGui.PyTabWidget.**setBInput**(*index*)

#### Parameters **index** – int

<span id="page-1291-7"></span>Set the index of the input (the same index used by getInput(index)) used by the B choice of the Viewer. NatronGui.PyTabWidget.**setChannels**(*channels*)

Parameters **channels** – NatronEngine.Natron.DisplayChannelsEnum

Set the *channels* to be displayed on the Viewer.

<span id="page-1291-8"></span>NatronGui.PyTabWidget.**getChannels**()

Return type NatronEngine.Natron.DisplayChannelsEnum

Returns the current *channels* displayed on the Viewer.

<span id="page-1291-9"></span>NatronGui.PyTabWidget.**setProxyModeEnabled**(*enabled*)

### Parameters **enabled** – bool

Set the proxy mode *enabled*.

<span id="page-1291-10"></span>NatronGui.PyTabWidget.**isProxyModeEnabled**(*enabled*)

#### Return type bool

Returns whether the proxy mode is *enabled*.

<span id="page-1291-11"></span>NatronGui.PyTabWidget.**setProxyIndex**(*index*)

Parameters **index** – int

Set the *index* of the proxy to use. This is the index in the combobox on the graphical user interface, e.g. *index* = 0 will be *2*

<span id="page-1292-0"></span>NatronGui.PyTabWidget.**getProxyIndex**()

Return type int

Returns the *index* of the proxy in use. This is the index in the combobox on the graphical user interface, e.g. *index = 0* will be *2*

<span id="page-1292-1"></span>NatronGui.PyTabWidget.**setCurrentView**(*viewIndex*)

Parameters **viewIndex** – int

Set the view to display the given *viewIndex*. This is the index in the multi-view combobox visible when the number of views in the project settings has been set to a value greater than 1.

<span id="page-1292-2"></span>NatronGui.PyTabWidget.**getCurrentView**()

Parameters **viewIndex** – int

Returns the currently displayed view index. This is the index in the multi-view combobox visible when the number of views in the project settings has been set to a value greater than 1.

# **3.2 Introduction**

This section covers the basic principles for scripting in Python in Natron.

# **3.2.1 Natron plug-in paths**

When looking for startup scripts or Python group plug-ins, Natron will look into the following search paths in order:

- The bundled plug-ins path. There are 2 kinds of plug-ins: PyPlugs and OpenFX plug-ins. The bundled OpenFX plug-ins are located in Plugins/OFX/Natron in your Natron installation and the bundled PyPlugs in the directory Plugins/PyPlugs.
- The standard user location for non OpenFX plug-ins (i.e. PyPlugs): that is the directory .Natron in the home directory, e.g.:

On Windows that would be:

C:\Users\<username>\.Natron

On OS X & Linux that would be:

~/.Natron

• The standard system location for non OpenFX plug-ins (i.e. PyPlugs):

Windows:

C:\Program Files\Common Files\Natron\Plugins

 $OS X$ 

/Library/Application Support/Natron/Plugins

Linux:

/usr/share/Natron/Plugins

• All the paths indicated by the NATRON\_PLUGIN\_PATH environment variable. This environment variable should contain the separator *;* between each path, such as:

/home/<username>/NatronPluginsA;/home/<username>/NatronPluginsB

• The user extra search paths in the Plug-ins tab of the Preferences of Natron.

If the setting "Prefer bundled plug-ins over system-wide plug-ins" is checked in the preferences then Natron will first look into the bundled plug-ins before checking the standard location. Otherwise, Natron will check bundled plug-ins as the *last* location.

Note that if the "User bundled plug-ins" setting in the preferences is unchecked, Natron will not attempt to load any bundled plug-ins.

# <span id="page-1293-0"></span>**3.2.2 Python Auto-declared variables**

A lot of Python variables are pre-declared by Natron upon the creation of specific objects. This applies currently to the following objects:

- *[Effect](#page-1204-0)*
- *[Param](#page-1235-0)*
- *[Layer](#page-1230-0)*
- *[BezierCurve](#page-1181-0)*
- *[App](#page-1173-0)*
- *[Track](#page-1263-1)*
- *[PyCoreApplication](#page-1248-0)*
- *[PyTabWidget](#page-1285-0)*
- *[PyViewer](#page-1289-3)*
- *[PyPanel](#page-1280-0)*

The idea is that it is simpler to access a simple variable like this:

node = app1.Blur1

rather than call a bunch of functions such as:

```
node = app1.getNode("app1.Blur1")
```
To achieve this, auto-declared objects must be named with a correct syntax in a python script. For instance, the following variable would not work in Python:

```
>>> my variable = 2
File "<stdin>", line 1
my variable = 2
           \hat{ }SyntaxError: invalid syntax
```
But the following would work:

**>>>** myVariable = 2

To overcome this issue, all auto-declared variables in Natron have 2 names:

1. A script-name: The name that will be used to auto-declare the variable to Python. This name cannot be changed and is set once by Natron the first time the object is created. This name contains only alpha-numeric characters and does not start with a digit.

2. A label: The label is what is displayed on the graphical user interface. For example the node label is visible in the node graph. This label can contain any character without any restriction.

Basically there can only ever be one instance of an object with a *script-name* (so it is identified uniquely) but several instances of this object could have the same *label*.

Generally when calling a function which takes an object name in parameter, you pass it always the script-name of the object. See for example getParam(name).

### <span id="page-1294-0"></span>**Knowing the script-name of a node:**

The script-name of a node is visible in the graphical-user interface in the tool-tip of the widget to edit the *label* of the node:

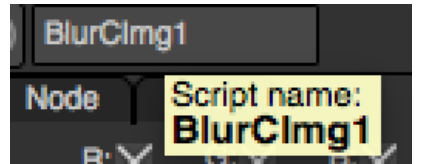

For children nodes (like tracks) you can access their script-name from the table of the Tracker node:

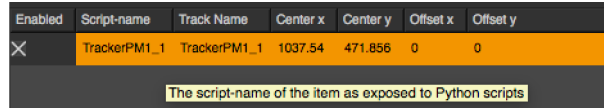

In command-line mode or via the *Script Editor*, you can also get the script-name of the node with the getScriptName() function of the *[Effect](#page-1204-0)* class.

#### **Knowing the script-name of a parameter:**

In the settings panel of a node, the script-name of a parameter is visible in *bold* in the tooltip displayed when hovering a parameter with the mouse:

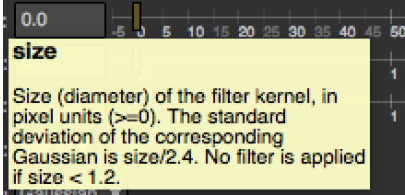

In command-line mode or via the *Script Editor* you can also get the script-name of the parameter with the getScriptName() function of the *[Param](#page-1235-0)* class.

#### **Knowing the script-name of an item of a Roto node:**

In the settings panel of a roto node, the script-name of an item is visible in the tooltip when hovering the mouse on the label of the item

In command-line mode or via the *Script Editor* you can also get the script-name of an item with the getScriptName() function of the *[ItemBase](#page-1228-0)* class.

#### **Knowing the script-name of a track in a Tracker node:**

In the settings panel of a tracker node, the script-name of an item is visible in the tooltip when hovering the mouse on the label column.

In command-line mode or via the *Script Editor* you can also get the script-name of an item with the getScriptName() function of the *[Track](#page-1263-1)* class.

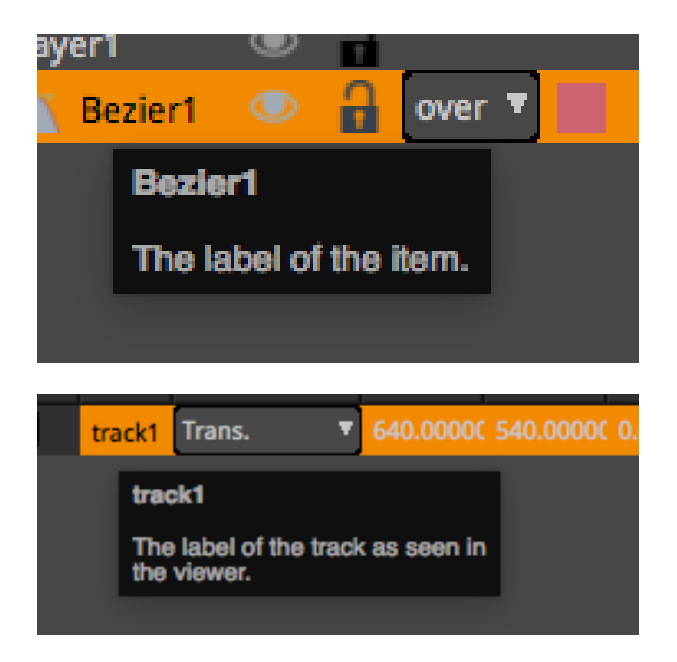

# **Knowing the script-name of a tab-widget:**

The script-name of a pane can be seen on the graphical user interface by hovering the mouse over the "Manage layout" button (in the top left hand corner of a pane).

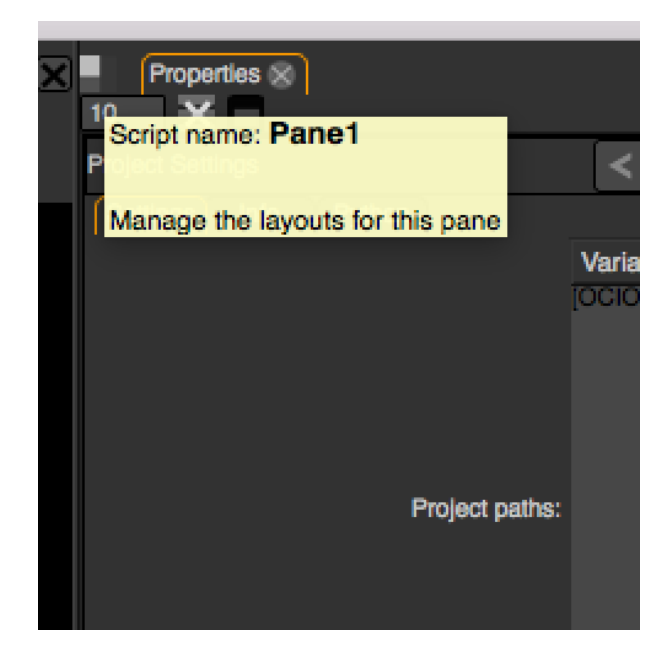

### **Knowing the script-name of a viewer:**

The script-name of a viewer is the *[script-name](#page-1294-0)* of the node associated to it, e.g.:

app1.pane1.Viewer1

### **Knowing the script-name of a PyPanel:**

The script-name of a *[PyPanel](#page-1280-0)* can be retrieved with the getPanelScriptName() function of the class.
## <span id="page-1296-0"></span>**3.2.3 Start-up scripts**

On start-up Natron will run different start-up scripts to let you setup anything like callbacks, menus, etc. . .

There are 2 different initialization scripts that Natron will look for in the *[search paths](#page-1292-0)*.

• init.py

This script is always run and should only initialize non-GUI stuff. You may not use it to initialize e.g. new menus or windows. Generally this is a good place to initialize all the callbacks that you may want to use in your projects.

• initGui.py

This script is only run in GUI mode (that is with the user interface). It should initialize all gui-specific stuff like new menus or windows.

All the scripts with the above name found in the search paths will be run in the order of the *[search paths](#page-1292-0)*.

Warning: This is important that the 2 scripts above are named init.py and initGui.py otherwise they will not be loaded.

Warning: These scripts are run well before any *[application instance](#page-1173-0)* (i.e: project) is created. You should therefore not run any function directly that might rely on the *app* variable (or *app1*, etc. . . ). However you're free to define classes and functions that may rely on these variable being declared, but that will be called only later on, when a project will actually be created.

## **3.2.4 Examples**

## **initGui.py**

A complete example of a iniGui.py can be found *[here](#page-1342-0)* .

## **init.py**

Here is an example of a **init.py** script, featuring:

- Formats addition to the project
- Modifications of the default values of parameters for nodes
- PyPlug search paths modifications

```
#This Source Code Form is subject to the terms of the Mozilla Public
#License, v. 2.0. If a copy of the MPL was not distributed with this
#file, You can obtain one at http://mozilla.org/MPL/2.0/. */
#Created by Alexandre GAUTHIER-FOICHAT on 01/27/2015.
#To import the variable "natron"
import NatronEngine
def addFormats(app):
    app.addFormat ("720p 1280x720 1.0")
    app.addFormat ("2k_185 2048x1108 1.0")
```
(continues on next page)

```
(continued from previous page)
```

```
def afterNodeCreatedCallback(thisNode, app, userEdited):
    #Turn-off the Clamp black for new grade nodes
    if thisNode.getPluginID() == "net.sf.openfx.GradePlugin":
       thisNode.clampBlack.setDefaultValue(False)
    #Set the blur size to (3,3) upon creation
    elif thisNode.getPluginID() == "net.sf.cimg.CImgBlur":
       thisNode.size.setDefaultValue(3,0)
        thisNode.size.setDefaultValue(3,1)
#This will set the After Node Created callback on the project to tweek default.
 ˓→values for parameters
def setNodeDefaults(app):
    app.afterNodeCreated.set("afterNodeCreatedCallback")
def setProjectDefaults(app):
   app.getProjectParam('autoPreviews').setValue(False)
    app.getProjectParam('outputFormat').setValue("2k_185")
    app.getProjectParam('frameRate').setValue(24)
    app.getProjectParam('frameRange').setValue(1, 0)
    app.getProjectParam('frameRange').setValue(30, 1)
    app.getProjectParam('lockRange').setValue(True)
def myCallback(app):
   addFormats(app)
   setNodeDefaults(app)
    setProjectDefaults(app)
#Set the After Project Created/Loaded callbacks
NatronEngine.natron.setOnProjectCreatedCallback("init.myCallback")
NatronEngine.natron.setOnProjectLoadedCallback("init.myCallback")
#Add this path to the Natron search paths so that our PyPlug can be found.
#Note that we could also set this from the NATRON_PLUGIN_PATH environment variable
#or even in the Preferences panel, Plug-ins tab, with the "Pyplugs search path"
NatronEngine.natron.appendToNatronPath("/Library/Natron/PyPlugs")
```
# **3.2.5 Natron in command-line**

Natron has 3 different execution modes:

- The execution of Natron projects (.ntp)
- The execution of Python scripts that contain commands for Natron
- An interpreter mode where commands can be given directly to the Python interpreter

## **General options:**

[–background] or [-b] enables background mode rendering. No graphical interface will be shown. When using *NatronRenderer* or the *-t* option this argument is implicit and you don't need to use it. If using Natron and this option is not specified then it will load the project as if opened from the file menu.

[-interpreter] or [-t] [optional] *<python script file path*> enables Python interpreter mode. Python commands can be given to the interpreter and executed on the fly. An optional Python script filename can be specified to source a script before the interpreter is made accessible. Note that Natron will not start rendering any Write node of the sourced script, you must explicitly start it. *NatronRenderer* and *Natron* will do the same thing in this mode, only the *init.py* script will be loaded.

## **Options for the execution of Natron projects:**

Natron <project file path>

''–writer'' or ''-w'' *<Writer node script name>* [optional] *<filename>* [optional] *<frameRange>* specifies a Write node to render. When in background mode, the renderer will only try to render with the node script name following this argument. If no such node exists in the project file, the process will abort. Note that if you don't pass the *–writer* argument, it will try to start rendering with all the writers in the project.

After the writer node script name you can pass an optional output filename and pass an optional frame range in the format firstFrame-lastFrame (e.g. 10-40).

Warning: You may only specify absolute file paths with the *-i* option, things like: NatronRenderer -i MyReader ~/pictures.png -w MyWriter rendered###.exr would not work. This would work on the other hand: NatronRenderer -i MyReader /Users/me/Images/pictures.png -w MyWriter /Users/me/ ˓<sup>→</sup>Images/rendered###.exr

Note that several *''-w''* options can be set to specify multiple Write nodes to render.

Warning: Note that if specified, then the frame range will be the same for all Write nodes that will render.

''–reader''\* or \*\*''-i'' <reader node script name> <filename> : Specify the input file/sequence/video to load for the given Reader node. If the specified reader node cannot be found, the process will abort.

Warning: You may only specify absolute file paths with the *-i* option, things like:

NatronRenderer -i MyReader ~/pictures.png -w MyWriter rendered###.exr

would not work. This would work on the other hand:

NatronRenderer -i MyReader /Users/me/Images/pictures.png -w MyWriter /Users/me/ ˓<sup>→</sup>Images/rendered###.exr

''–onload'' or ''-l'' *<python script file path>* specifies a Python script to be executed after a project is created or loaded. Note that this will be executed in GUI mode or with NatronRenderer and it will be executed after any Python function set to the callback onProjectLoaded or onProjectCreated. The same rules apply to this script as the rules below on the execution of Python scripts.

''–render-stats'' or ''-s'' Enables render statistics that will be produced for each frame in form of a file located next to the image produced by the Writer node, with the same name and a -stats.txt extension. The breakdown contains informations about each nodes, render times, etc. This option is useful for debugging purposes or to control that a render is working correctly. Please note that it does not work when writing video files.

Some examples of usage of the tool:

Natron /Users/Me/MyNatronProjects/MyProject.ntp

(continues on next page)

(continued from previous page)

```
Natron -b -w MyWriter /Users/Me/MyNatronProjects/MyProject.ntp
NatronRenderer -w MyWriter /Users/Me/MyNatronProjects/MyProject.ntp
NatronRenderer -w MyWriter /FastDisk/Pictures/sequence###.exr 1-100 /Users/Me/
˓→MyNatronProjects/MyProject.ntp
NatronRenderer -w MyWriter -w MySecondWriter 1-10 /Users/Me/MyNatronProjects/
˓→MyProject.ntp
```
NatronRenderer -w MyWriter 1-10 -l /Users/Me/Scripts/onProjectLoaded.py /Users/Me/ ˓<sup>→</sup>MyNatronProjects/MyProject.ntp

Example of a script passed to –onload:

### **import NatronEngine**

```
#Create a writer when loading/creating a project
writer = app.createNode("fr.inria.openfx.WriteOIIO")
```
## **Options for the execution of Python scripts:**

Natron <Python script path>

Note that the following does not apply if the *-t* option was given.

The script argument can either be the script of a Group that was exported from the graphical user interface or an exported project or even a script written by hand.

When executing a script, Natron first looks for a function with the following signature:

**def** createInstance(app,group):

If this function is found, the script will be imported as a module and it will be executed.

Warning: Note that when imported, the script will not have access to any external variable declared by Natron except the variable passed to the createInstance function.

If this function is not found the whole content of the script will be interpreted as though it were given to Python natively.

Note: In this case the script can have access to the external variables declared by Natron.

Either cases, the "app" variable will always be defined and pointing to the correct application instance. Note that if you are using Natron in GUI mode, it will source the script before creating the graphical user interface and will not start rendering. When in command-line mode (*-b* option or NatronRenderer) you must specify the nodes to render. If nothing is specified, all Write nodes that were created in the Python script will be rendered.

You can render specific Write nodes either with the *-w* option as described above or with the following option:

[–output] or [-o] *<filename> <frameRange>* specifies an *Output* node in the script that should be replaced with a *Write* node.

The option looks for a node named *Output1* in the script and will replace it by a *Write* node much like when creating a Write node in the user interface.

A filename must be specified, it is the filename of the output files to render. Also a frame range must be specified if it was not specified earlier.

This option can also be used to render out multiple Output nodes, in which case it has to be used like this:

[–output1] or [-o1] looks for a node named *Output1* [–output2] or [-o2] looks for a node named *Output2*

etc. . .

-c or [ –cmd ] "PythonCommand" : Execute custom Python code passed as a script prior to executing the Python script passed in parameter. This option may be used multiple times and each python command will be executed in the order they were given to the command-line.

Some examples of usage of the tool:

```
Natron /Users/Me/MyNatronScripts/MyScript.py
Natron -b -w MyWriter /Users/Me/MyNatronScripts/MyScript.py
NatronRenderer -w MyWriter /Users/Me/MyNatronScripts/MyScript.py
NatronRenderer -o /FastDisk/Pictures/sequence###.exr 1-100 /Users/Me/
˓→MyNatronScripts/MyScript.py
NatronRenderer -o1 /FastDisk/Pictures/sequence###.exr -o2 /FastDisk/Pictures/test##
˓→#.exr 1-100 /Users/Me/MyNatronScripts/MyScript.py
NatronRenderer -w MyWriter -o /FastDisk/Pictures/sequence###.exr 1-100 /Users/Me/
˓→MyNatronScripts/MyScript.py
NatronRenderer -w MyWriter /FastDisk/Pictures/sequence.mov 1-100 /Users/Me/
˓→MyNatronScripts/MyScript.py -e "print \"Now executing MyScript.py...\""
```
## **Options for the execution of the interpreter mode:**

Natron -t [optional] <Python script path>

Natron will first source the script passed in argument, if any and then return control to the user. In this mode, the user can freely input Python commands that will be interpreted by the Python interpreter shipped with Natron.

Some examples of usage of the tool:

```
Natron -t
NatronRenderer -t
NatronRenderer -t /Users/Me/MyNatronScripts/MyScript.py
```
## **3.2.6 Example**

A typical example would be to convert an input image sequence to another format. There are multiple ways to do it from the command-line in Natron and we are going to show them all:

- Passing a .ntp file to the command line and passing the correct arguments
- Passing a Python script file to the command-line to setup the graph and render

## **With a Natron project (.ntp) file**

## **With a Python script file**

We would write a customized Python script that we pass to the command-line:

```
#This is the content of myStartupScript.py
reader = app.createReader("/Users/Toto/Sequences/Sequence__####.exr")
writer = app.createWriter("/Users/Toto/Sequences/Sequence.mov")
#The node will be accessible via app.MyWriter after this call
#We do this so that we can reference it from the command-line arguments
writer.setScriptName("MyWriter")
#The node will be accessible via app.MyReader after this call
reader.setScriptName("MyReader")
#Set the format type parameter of the Write node to Input Stream Format so that,
˓→the video
#is written to the size of the input images and not to the size of the project
formatType = writer.getParam("formatType")
formatType.setValue(0)
#Connect the Writer to the Reader
writer.connectInput(0,reader)
#When using Natron (Gui) then the render must explicitly be requested.
#Otherwise if using NatronRenderer or Natron -b the render will be automatically,
˓→started
#using the command-line arguments
#To use with Natron (Gui) to start render
#app.render(writer, 10, 20)
```
To launch this script in the background, you can do it like this:

NatronRenderer /path/to/myStartupScript.py -w MyWriter 10-20

For now the output filename and the input sequence are *static* and would need to be changed by hand to execute this script on another sequence.

We can customize the Reader filename and Writer filename parameters using the command-line arguments:

NatronRenderer /path/to/myStartupScript.py -i MyReader /Users/Toto/Sequences/ ˓<sup>→</sup>AnotherSequence\_\_####.exr -w MyWriter /Users/Toto/Sequences/mySequence.mov 10-20

Let's imagine that now we would need to also set the frame-rate of the video in output and we would need it to vary for each different sequence we are going to transcode. This is for the sake of this example, you could also need to modify other parameters in a real use-case.

Since the fps cannot be specified from the command-line arguments, we could do it in Python with:

MyWriter.getParam("fps").set(48)

And change the value in the Python script for each call to the command-line, but that would require manual intervention.

That's where another option from the command-line comes into play: the " $-e^{\alpha t}$  option (or  $-$ -cmd): It allows to pass custom Python code in form of a string that will be executed before the actual script.

To set the fps from the command-line we could do as such now:

NatronRenderer /path/to/myStartupScript.py -c "fpsValue=60" -w MyWriter 10-20

Which would require the following modifications to the Python script:

MyWriter.getParam("fps").set(fpsValue)

We could also set the same way the Reader and Writer file names:

```
NatronRenderer /path/to/myStartupScript.py -c "fpsValue=60; readFileName=\"/Users/
˓→Toto/Sequences/AnotherSequence__####.exr\"; writeFileName=\"/Users/Toto/
˓→Sequences/mySequence.mov\""
```
And modify the Python script to take into account the new *readFileName* and *writeFileName* parameters:

```
...
reader = app.createReader(readFileName)
writer = app.createNode(writeFileName)
...
```
The "-c" option can be given multiple times to the command-line and each command passed will be executed once, in the order they were given.

## **With a Natron project file:**

Let's suppose the user already setup the project via the GUI as such:

MyReader—>MyWriter

We can then launch the render from the command-line this way:

NatronRenderer /path/to/myProject.ntp -w MyWriter 10-20

We can customize the Reader filename and Writer filename parameters using the command-line arguments:

```
NatronRenderer /path/to/myProject.ntp -i MyReader /Users/Toto/Sequences/
˓→AnotherSequence__####.exr -w MyWriter /Users/Toto/Sequences/mySequence.mov 10-20
```
## **3.2.7 Objects hierarchy Overview**

When running Natron, several important objects are created automatically and interact at different levels of the application.

Natron is separated in 2 internal modules:

*[NatronEngine](#page-1170-0)* and *[NatronGui](#page-1271-0)*.

The latest is only available in GUI mode. You may access *globally* to the Natron process with either NatronEngine.natron or NatronGui.natron

NatronEngine.natron is of type PyCoreApplication and NatronGui.natron is of type PyGuiApplication. This is a singleton and there is only a **single** instance of that variable living throughout the execution of the Natron process.

When using with **NatronGui.natron** you get access to GUI functionalities in addition to the internal functionalities exposed by PyCoreApplication

Basically if using Natron in command-line you may only use NatronEngine.natron.

Note: You may want to use natron directly to avoid prefixing everything with *NatronEngine.* or *NatronGui.* by using a from NatronEngine import \* statement. Be careful though as it then makes it more confusing for people reading the code as to which version of the natron variable you are using.

It handles all *application-wide* informations about plug-ins, environment, *[application settings](#page-1181-0)*. . . but also can hold one or multiple *[application instance](#page-1173-0)* which are made available to the global variables via the following variables:

```
app1 # References the first instance of the application (the first opened project)
app2 # The second project
...
```
Note that in background command-line mode, there would always be a single opened project so Natron does the following assignment for you:

 $app = app1$ 

Warning: Note that when running scripts in the *Script Editor*, the application is running in GUI mode hence the *app* variable is not declared.

The *[App](#page-1173-0)* object is responsible for managing all informations relative to a project. This includes all the *[nodes](#page-1204-0)*, project settings and render controls. See *[this section](#page-1303-0)* to create and control nodes.

Each node can have *[parameters](#page-1235-0)* which are the controls found in the settings panel of the node.

The same *[Param](#page-1235-0)* class is also used for the project settings and the application settings (preferences).

# **3.3 Getting started**

This section covers basic functionalities a Python script can do in Natron.

## <span id="page-1303-0"></span>**3.3.1 Creating and controlling nodes**

## **Creating a new node:**

To create a *[node](#page-1204-0)* in Natron, you would do so using the *[app instance](#page-1204-0)* via the function createNode(pluginId, majorVersion,group) like this:

app1.createNode("fr.inria.openfx.ReadOIIO")

In this line we specify that we want the first opened project to create a node instantiating the plug-in *ReadOIIO*. Note that if we were in background mode we could just write the following which would be equivalent:

app.createNode("fr.inria.openfx.ReadOIIO")

Since in command-line there is only a single project opened, Natron does the following assignment:

 $app = app1$ 

If we were to create the node into a specific group, we would do so like this:

```
group = app.createNode("fr.inria.built-in.Group")
```
reader = app.createNode("fr.inria.openfx.ReadOIIO", -1, group)

Note that when passed the number -1, it specifies that we want to load the highest version of the plug-in found. This version parameter can be useful to load for example a specific version of a plug-in.

The *pluginID* passed to this function is a **unique** ID for each plug-in. If 2 plug-ins were to have the same ID, then Natron will create separate entries for each version.

You can query all plug-ins available in Natron this way:

allPlugins = natron.getPluginIDs()

You can also filter out plug-ins that contain only a given *filter* name:

```
# Returns only plugin IDs containing ".inria" in it
filteredPlugins = natron.getPluginIDs(".inria.")
```
In the user interface, the plug-in ID can be found when pressing the ? button located in the top right-hand corner of the settings panel:

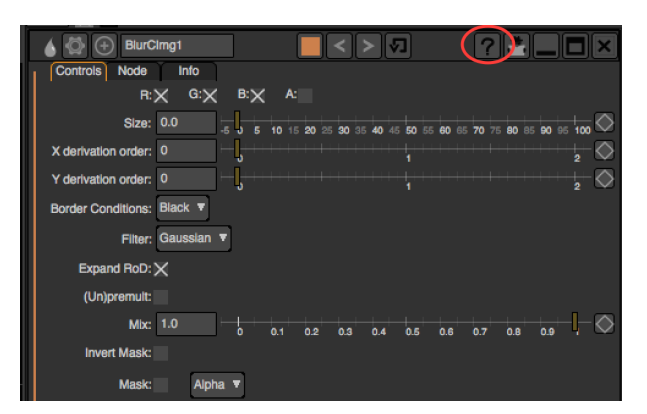

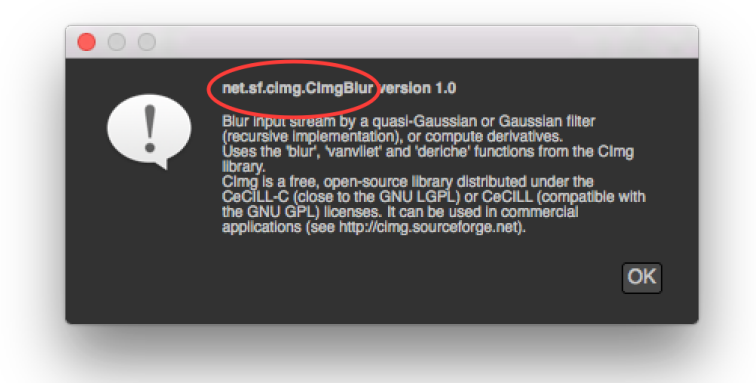

## **Connecting a node to other nodes:**

To connect a node to the input of another node you can use the connectInput(inputNumber, input) function.

The *inputNumber* is a 0-based index specifying the input on which the function should connect the given *input [Effect](#page-1204-0)*.

You can query the input name at a specific index with the following function:

print(node.getInputLabel(i))

Here is a small example where we would create 3 nodes and connect them together:

```
#Create a write node
writer = app.createNode("fr.inria.openfx.WriteOIIO")
#Create a blur
blur = app.createNode("net.sf.cimg.CImgBlur")
#Create a read node
```
(continues on next page)

(continued from previous page)

```
reader = app.createNode("fr.inria.openfx.ReadOIIO")
#Connect the write node to the blur
writer.connectInput(0,blur)
#Connect the blur to the read node
blur.connectInput(0,reader)
```
Note that the following script would do the same since nodes are *[auto-declared variables](#page-1293-0)*

```
node = app.createNode("fr.inria.openfx.WriteOIIO")
print(node.getScriptName()) # prints WriteOIIO1
#The write node is now available via its script name app.WriteOIIO1
node = app.createNode("net.sf.cimg.CImgBlur")
print(node.getScriptName()) # prints CImgBlur1
#The blur node is now available via its script name app.BlurCImg1
node = app.createNode("fr.inria.openfx.ReadOIIO")
print(node.getScriptName()) # prints ReadOIIO1
#The ReadOIIO node is now available via its script name app.ReadOIIO1
app.WriteOIIO1.connectInput(0,app.BlurCImg1)
app.BlurCImg1.connectInput(0,app.ReadOIIO1)
```
Note that not all connections are possible, and sometimes it may fail for some reasons explained in the documentation of the connect Input (inputNumber, input) function.

You should then check for errors this way:

```
if not app.WriteOIIO1.connectInput(0,app.BlurCImg1):
    # Handle errors
```
You can check beforehand whether a subsequent *connectInput* call would succeed or not by calling the canConnectInput(inputNumber, input) which basically checks whether is is okay to do the connection or not. You can then safely write the following instructions:

```
if app.WriteOIIO1.canConnectInput(0,app.BlurCImg1):
    app.WriteOIIO1.connectInput(0,app.BlurCImg1)
else:
    # Handle errors
```
Note that internally *connectInput* calls *canConnectInput* to validate whether the connection is possible.

To disconnect an existing connection, you can use the disconnectInput(inputNumber) function.

## **3.3.2 Controlling parameters**

## **Accessing a node's parameters:**

As for nodes, *[parameters](#page-1235-0)* are *[auto-declared](#page-1293-0)* objects. You can access an existing parameter of a node by its *scriptname*:

```
app.BlurCImg1.size
```
Note that you can also access a parameter with the getParam (scriptName) function:

```
param = app.BlurCImg1.getParam("size")
```
but you should not ever need it because Natron pre-declared all variables for you.

The *script-name* of a parameter is visible in the user interface when hovering the parameter in the settings panel with the mouse. This is the name in **bold**:

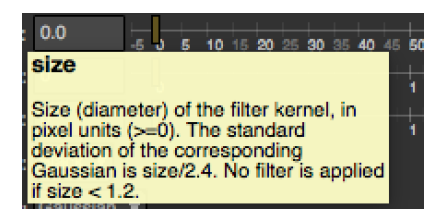

## **Parameters type:**

Each parameter has a type to represent internally different data-types, here is a list of all existing parameters:

- *[IntParam](#page-1225-0)* to store 1-dimensional integers
- *[Int2DParam](#page-1222-0)* to store 2-dimensional integers
- *[Int3DParam](#page-1224-0)* to store 3-dimensional integers
- *[DoubleParam](#page-1200-0)* to store 1-dimensional floating point
- *[Double2DParam](#page-1197-0)* to store 2-dimensional floating point
- *[Double3DParam](#page-1199-0)* to store 3-dimensional floating point
- *[BooleanParam](#page-1188-0)* to store 1-dimensional boolean (checkbox)
- *[ButtonParam](#page-1190-0)* to add a push-button
- *[ChoiceParam](#page-1190-1)* a 1-dimensional drop-down (combobox)
- *[StringParam](#page-1200-0)* to store a 1-dimensional string
- *[FileParam](#page-1217-0)* to specify an input-file
- *[OutputFileParam](#page-1234-0)* to specify an output-file param
- *[PathParam](#page-1247-0)* to specify a path to a single or multiple directories
- *[ParametricParam](#page-1243-0)* to store N-dimensional parametric curves
- *[GroupParam](#page-1219-0)* to graphically gather parameters under a group
- *[PageParam](#page-1234-1)* to store parameters into a page

## **Retrieving a parameter's value:**

Since each underlying type is different for parameters, each sub-class has its own version of the functions.

To get the value of the parameter at the timeline's current time, call the get () or getValue() function.

If the parameter is animated and you want to retrieve its value at a specific time on the timeline, you would use the get (frame) or getValueAtTime(frame, dimension) function.

Note that when animated and the given *frame* time is not a time at which a keyframe exists, Natron will interpolate the value of the parameter between surrounding keyframes with the interpolation filter selected (by default it is *smooth*).

## **Modifying a parameter's value:**

You would set the parameter value by calling the set (value) or setValue (value) function. If the parameter is animated (= has 1 or more keyframe) then calling this function would create (or modify) a keyframe at the timeline's current time.

To add a new keyframe the set(value,frame) or setValueAtTime(value,frame,dimension) function can be used.

To remove a keyframe you can use the deleteValueAtTime (frame, dimension) function. If you want to remove all the animation on the parameter at a given *dimension*, use the removeAnimation(dimension) function.

Warning: Note that the dimension is a 0-based index referring to the dimension on which to operate. For instance a *[Double2DParam](#page-1197-0)* has 2 dimensions *x* and *y*. To set a value on x you would use *dimension = 0*, to set a value on y you would use *dimension = 1*.

## **Controlling other properties of parameters:**

See the documentation for the *[Param](#page-1235-0)* class for a detailed explanation of other properties and how they affect the parameter.

## **Creating new parameters:**

In Natron, the user has the possibility to add new parameters, called *User parameters*. They are pretty much the same than the parameters defined by the underlying OpenFX plug-in itself.

In the Python API, to create a new *user parameter*, you would need to call one of the createXParam(name, label,...) of the *[Effect](#page-1204-0)* class.

These parameters can have their default values and properties changed as explained in the documentation page of the *[Param](#page-1235-0)* class.

To remove a user created parameter you would need to call the removeParam(param) function of the *[Effect](#page-1204-0)* class.

Warning: Only user parameters can be removed. Removing parameters defined by the OpenFX plug-in will not work.

## **3.3.3 Parameters expressions**

The value of a *[parameter](#page-1235-0)* can be set by Python expressions. An expression is a line of code that can either reference the value of other parameters or apply mathematical functions to the current value.

The expression will be executed every times the value of the parameter is fetched from a call to getValue(dimension) or get().

Warning: Note that when an expression is active, all animation is ignored and only the result of the expression will be used to return the value of the parameter.

When executing an expression, the expression itself has a **scope**. The **scope** of the expression defines all nodes and parameters that are possible to use in the expression in order to produce the output value.

Any node in the *scope* can has a variable declared corresponding to its script-name:

Blur1

You would then access a parameter of Blur1 also by its script-name:

Blur1.size

Group1.Blur1.size

Warning: Referencing the value of the same parameter which expression is being edited can lead to an infinite recursion which Python should warn you about

In fact this is exactly like referencing *[auto-declared](#page-1293-0)* nodes via the *Script Editor* except that the *app* prefix was removed for nodes in the scope.

See *[this section](#page-1294-0)* to learn how to determine the *script-name* of a node.

See *[this section](#page-1294-1)* to learn how to determine the *script-name* of a parameter.

By default a parameter's expression can only refer to parameters of nodes belonging to the same Group, or to parameters belonging to the parent *[Group](#page-1218-0)* node.

Parameters of a Group node are also granted in the scope the parameters contained within that group.

For instance if your graph hierarchy looks like this:

```
Read1
Blur1
Group1/
    Input1
    Blur1
    Convolve1
    Roto1
    Output1
Viewer1
```
A parameter of *Read1* would be able to reference any parameter of *Read1*, *Blur1*, *Group1*, *Viewer1* but could not reference any parameter of the nodes within *Group1*.

Similarly, a parameter of *Group1.Blur1* would be able to reference any parameter of *Group1*, *Group1.Input1* , *Group1.Blur1* , *Group1.Convolve1* , *Group1.Roto1* , *Group1.Output1* but would not be able to reference any top-level node (*Read1*, *Blur1*, *Viewer1*) except the *Group1* node.

A parameter of *Group1* would on the other hand be able to reference any parameter in top-level nodes and in the nodes of *Group1*.

The *scope* was introduced to deal with problems where the user would write expressions referencing parameters that would probably no longer be referable when loading the script again in another project.

Warning: Note that you would still be able to reach any node or parameter in the project using the *app1* (or *app* prefix in command-line mode) but is not recommended to do so:

app1.Blur1.size

All functions available in the Python API are made available to expressions. Also for convenience the **math** Python module has been made available by default to expressions.

## <span id="page-1308-0"></span>**Setting an expression:**

To create an expression from the user interface, right click a parameter and choose *Set Expression. . .*

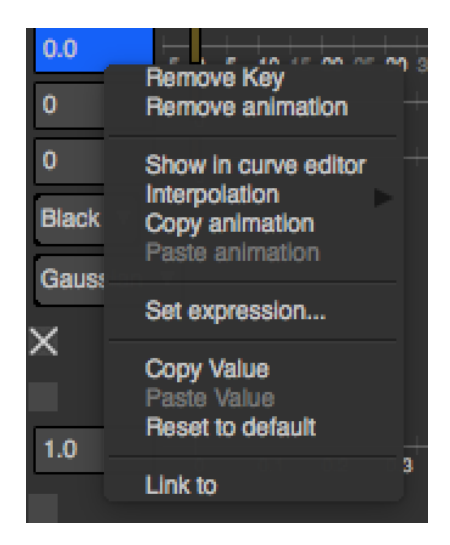

Note that for multi-dimensional parameters such as *[ColorParam](#page-1193-0)*, the *Set Expression. . .* entry will only set an expression for the right-clicked dimension.

The *Set Expression (all dimensions)* entry will on the other hand set the same expression on all dimensions of the parameter at once.

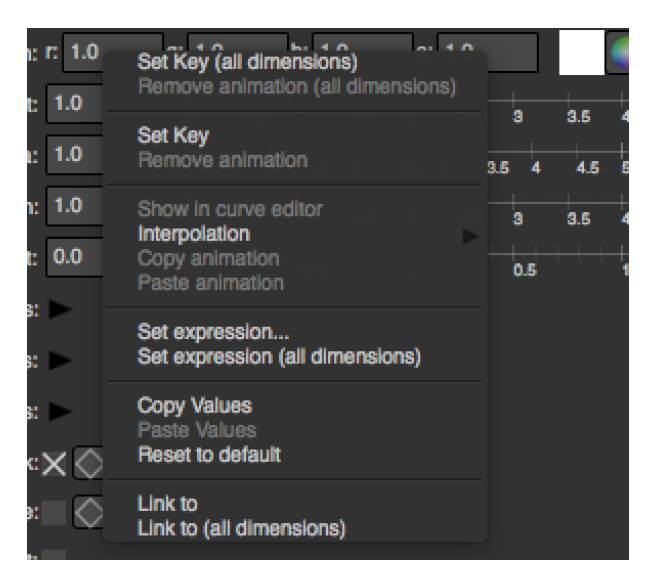

A dialog will open where you can write the expression:

By default you do not have to assign any variable as the result of the expression, Natron will do it by itself:

```
#Expression for Blur1.size
Transform1.translate.get[0]
#Will be expanded automatically by Natron to
ret = Transform1.translate.get[0]
```
However if you were to write an expression that spans over multiple lines you would need to specifically set the ret variable yourself and toggle-on the *multi-line* button:

```
a = acos(Transform1.translate.get[0])
b = sin(Transform1.rotate.get())ret = (tan(a * b) / pi) + Group1.customParam.get()
```
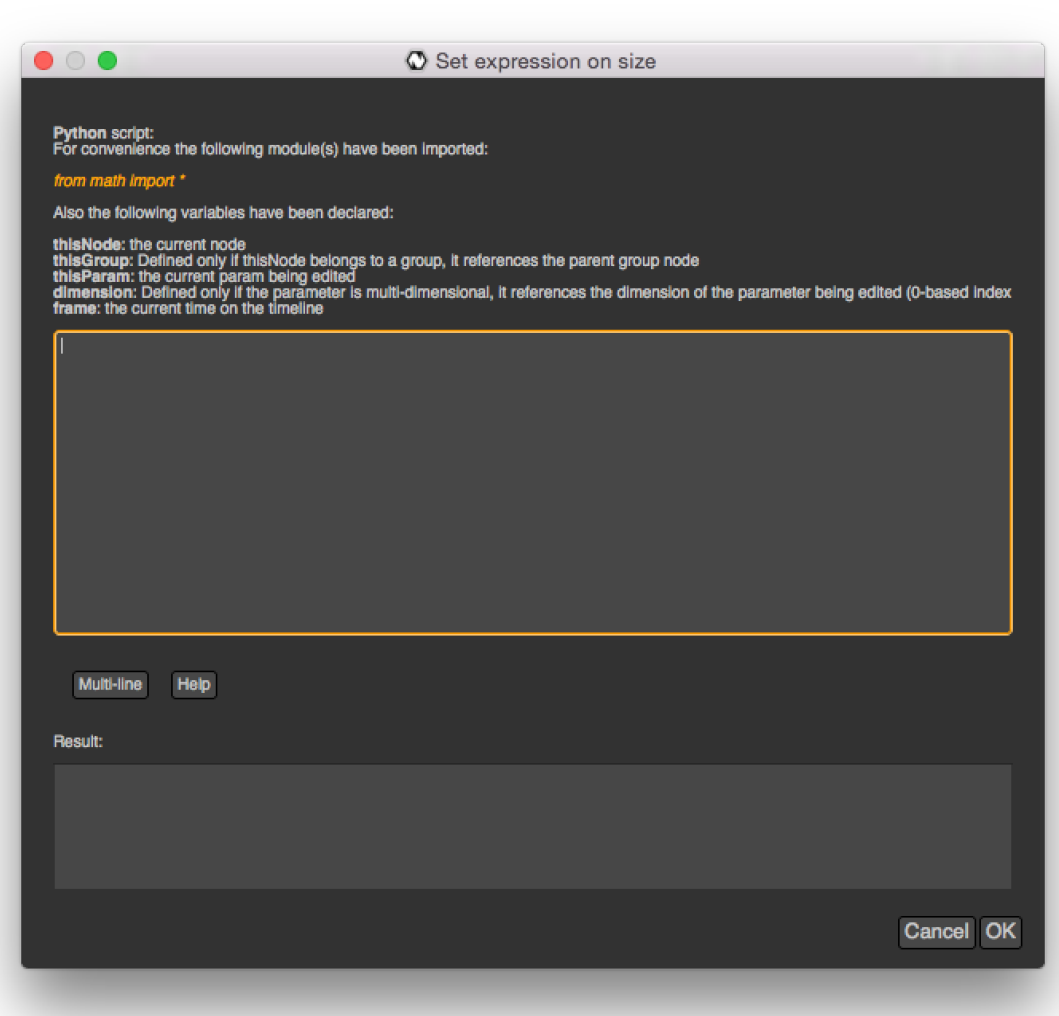

You can also set an expression from a script using the setExpression(expr, hasRetVariable, dimension) function of *[AnimatedParam](#page-1170-1)*.

## **Writing an expression:**

For convenience the following variables have been declared to Python when executing the expression:

- thisNode: It references the node holding the parameter being edited
- thisGroup: It references the group containing *thisNode*
- thisParam: It references the param being edited
- dimension: Defined only for multi-dimensional parameters, it indicates the dimension (0-based index) of the parameter on which the expression has effect.
- frame: It references the current time on the timeline
- The app variable will be set so it points to the correct *[application instance](#page-1173-0)*.

To reference the value of another parameter use the get() function which retrieves the value of the parameter at the current timeline's time. If the parameter is multi-dimensional, you need to use the subscript operator to retrieve the value of a particular dimension.

The getValue(dimension) does the same thing but takes a *dimension* parameter to retrieve the value of the parameter at a specific *dimension*. The following is equivalent:

```
ColorCorrect1.MasterSaturation.get()[dimension]
```

```
ColorCorrect1.MasterSaturation.getValue(dimension)
```
Note that for 1-dimensional parameter, the  $qet()$  function cannot be used with subscript, e.g.:

Blur1.size.get()

To retrieve the value of the parameter at a specific *frame* because the parameter is animated, you can use the get(frame) function.

Again the getValueAtTime (frame, dimension) does the same thing but takes a *dimension* parameter to retrieve the value of the parameter at a specific *dimension*. The following lines are equivalent to the 2 lines above:

```
ColorCorrect1.MasterSaturation.get(frame)[dimension]
ColorCorrect1.MasterSaturation.getValueAtTime(frame,dimension)
```
We ask for the value of the *MasterSaturation* parameter of the *ColorCorrect1* node its value at the current *frame* and at the current *dimension*, which is the same as calling the get() function without a *frame* in parameter.

## **Copying another parameter through expressions:**

If we want the value of the parameter size of the node *BlurCImg1* to copy the parameter mix of the node *DilateCImg1*, we would set the following expression on the size parameter of the node *BlurCImg1* (see *[setting an](#page-1308-0) [expression](#page-1308-0)*):

```
DilateCImg1.mix.get()
```
If mix has an animation and we wanted to get the value of the mix at the previous *frame*, the following code would work:

DilateCImg1.mix.get(frame - 1)

Note that when choosing the *Link to...* option when right-clicking a parameter, Natron writes automatically an expression to copy the parameter to link to for you.

## **Using random in expressions:**

Sometimes it might be useful to add a random generator to produce noise on a value. However the noise produced must be reproducible such that when rendering multiple times the same frame or when loading the project again it would use the same value.

We had to add a specific random function in Natron that takes into account the state of a parameter and the current time on the timeline as a seed function to random.

Warning: We advise against using the functions provided by the module random.py of the Python standard library, as the values produced by these functions will not be reproducible between 2 runs of Natron for the same project.

The Natron specific random functions are exposed in the *[Param](#page-1235-0)* class.

When executing an expression, Natron pre-declares the **random**() function so that you do not have to do stuff like:

```
thisParam.random()
```
Instead you can just type the following in your expression:

myOtherNode.myOtherNodeParam.get() \* random()

The random (min =  $0.$ , max = 1.) function also takes 2 optional arguments indicating the range into which the return value should fall in. The range is defined by [min,max[.

#Returns a random floating point value in the range [1., 10.[ random(1.,10.)

For integers, use the randomInt (min, max) function instead:

```
#Returns a random integer in the range [1,100[
randomInt(1,100)
#Using the randomInt function with a given seed
seed = 5randomInt(1,100,frame,seed)
```
## **Advanced expressions:**

To write more advanced expressions based on fractal noise or perlin noise you may use the functions available in the *[ExprUtils](#page-1211-0)* class.

## **Expressions persistence**

If you were to write a group plug-in and then want to have your expressions persist when your group will be instantiated, it is important to prefix the name of the nodes you reference in your expression by the thisGroup. prefix. Without it, Natron thinks you're referencing a top-level node, i.e: a node which belongs to the main node-graph, however, since you're using a group, all your nodes are no longer top-level and the expression will fail.

## **Examples**

## **Setting the label of a Node so it displays the value of a parameter on the node-graph:**

For instance, we may want to have on the shuffle node, the values of the output RGBA channels so we don't have to open the settings panel to understand what the node is doing.

To do so, we set an expression on the "Label" parameter located in the "Node" tab of the settings panel.

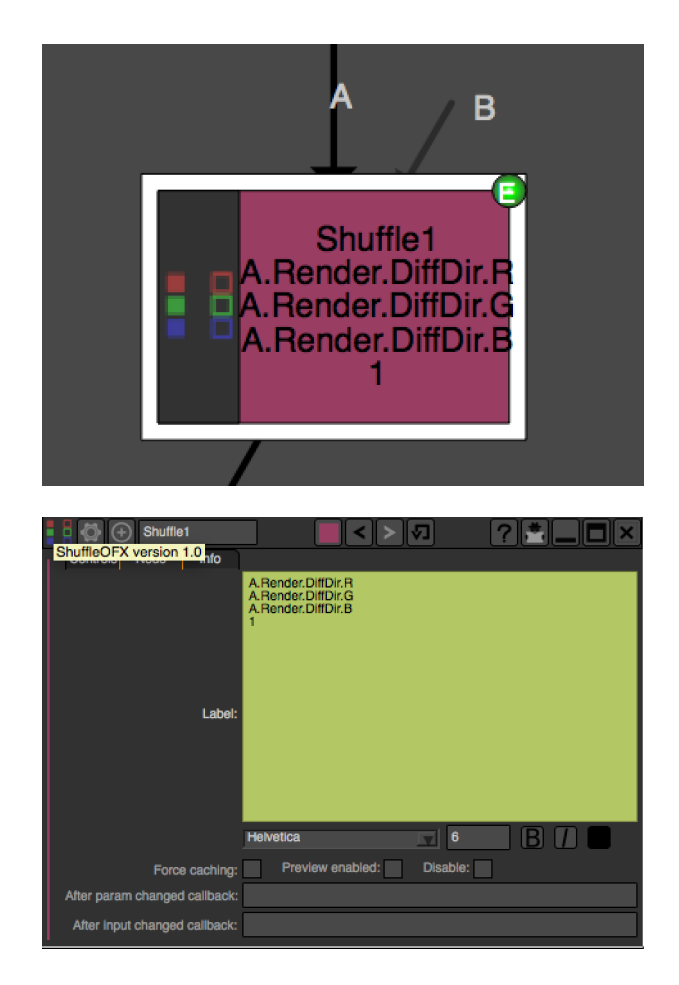

Set the following expression on the parameter

```
thisNode.outputR.getOption(thisNode.outputR.get()) + "\n" + thisNode.outputG.
˓→getOption(thisNode.outputG.get()) + "\n" + thisNode.outputB.getOption(thisNode.
˓→outputB.get()) + "\n" + thisNode.outputA.getOption(thisNode.outputA.get())
```
## **Generating custom animation for motion editing:**

In this example we will demonstrate how to perform Loop,Negate and Reverse effects on an animation even though this is already available as a preset in Natron.

To do be able to do this we make use of the curve(frame,dimension) function of the *[Param](#page-1235-0)* class. This function returns the value of the animation curve (of the given dimension) at the given time.

If we were to write the following expression:

curve(frame)

The result would be exactly the animation curve of the parameter.

On the other hand if we write:

curve(-frame)

We have just reversed the curve, meaning that the actual result at the frame F will be in fact the value of the curve at the frame -F.

In the same way we can apply a negate effect:

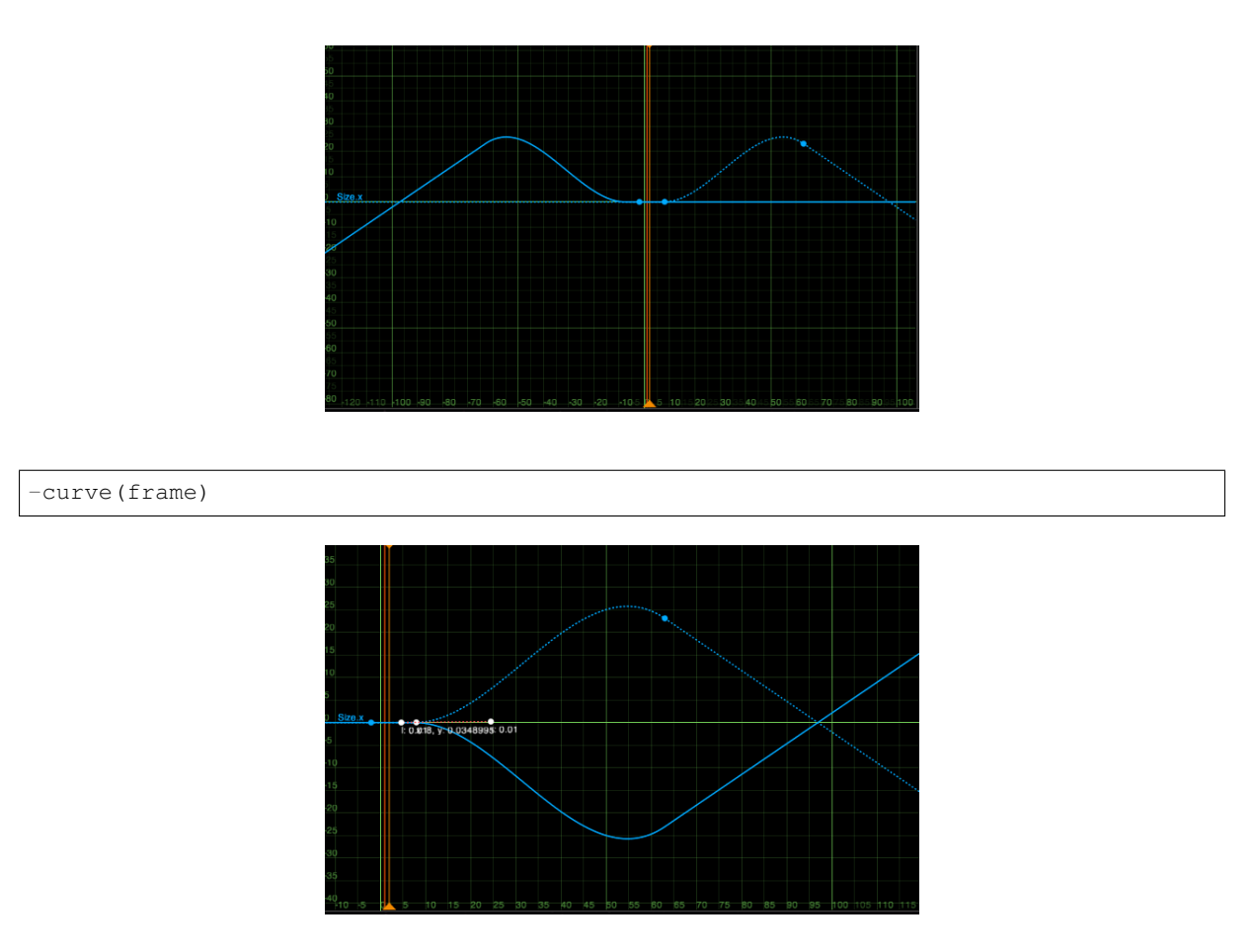

The loop effect is a bit more complicated and needs to have a frame-range in parameter:

```
firstFrame = 0lastFrame = 10
curve(((frame - firstFrame) % (lastFrame - firstFrame + 1)) + firstFrame)
```
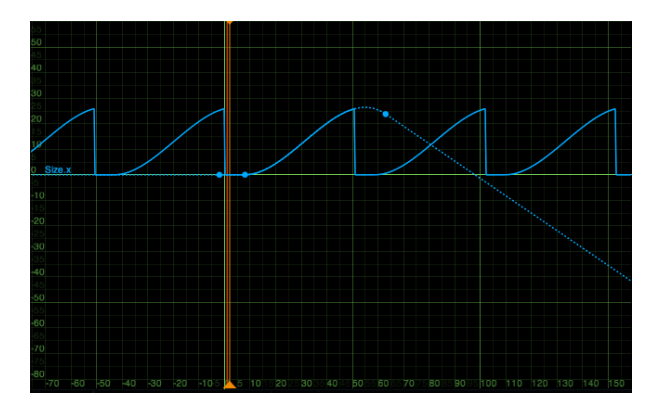

# **3.3.4 Working with groups**

Groups in Natron are a complete sub-nodegraph into which the user can manage nodes exactly like in the *main* nodegraph, but everything in that sub-group will be referenced as 1 node in the hierarchy above, e.g.:

A group can be created like any other node in Natron and by default embeds already 2 nodes: The Output node and one Input node.

The **Output** node is used to reference what would be the output of the internal graph of the group. In Natron, a node has necessarily a single output, hence if you add several *Output* nodes to a group, only the first Output node will be taken into account.

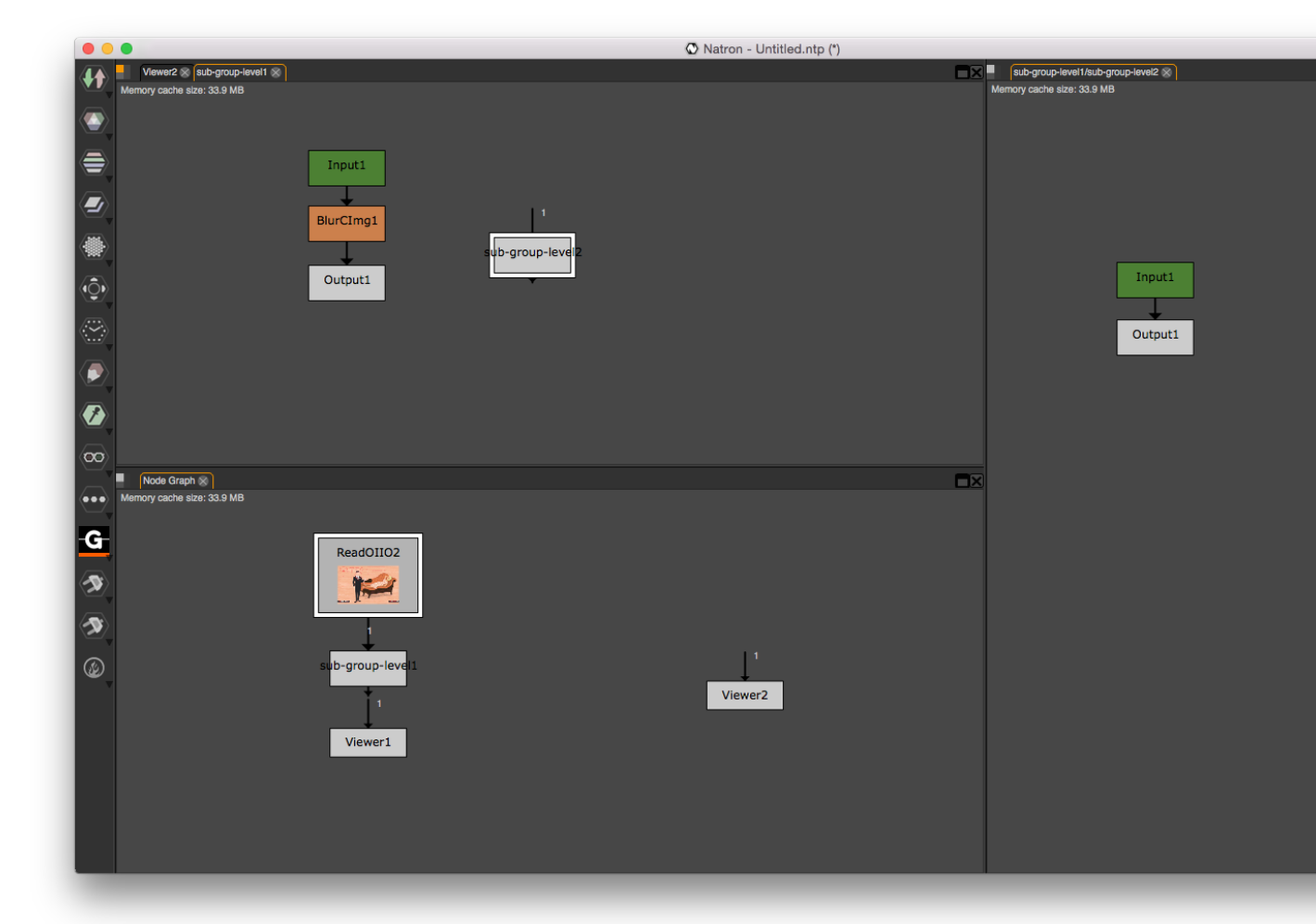

Note that you can also add *Output* nodes to the top-level graph of Natron (the main Node Graph). They are useful if you need to export your project as a group.

When used in the top-level graph, there can be multiple *Output* nodes, which can then be used when launching Natron from the command-line to render the script, e.g.:

NatronRenderer -o1 /FastDisk/Pictures/sequence###.exr -o2 /FastDisk/Pictures/test###.exr 1-100 /Users/Me/MyNatronScripts/MyScript.py

Where each argument *o1*, *o2* expand respectively the nodes *Output1* and *Output2*.

Warning: You should never attempt to change the script name of output nodes, otherwise Natron has no way to match the given command line arguments to the output nodes. In fact Natron will completely ignore your request if you explicitly try to set the script name of an *Output* node.

The Input node is not necessarily unique and represents 1 input arrow of the group node. You can also specify in the settings panel of the *Input* node whether this input should be considered as a mask or whether it should be optional.

Note: Note that the OpenFX standard specifies that Mask inputs must be optionals so when checking the mask parameter, this will automatically check the *optional* parameter.

You can freely rename an Input node, effectively changing the label attached to the arrow on the group node.

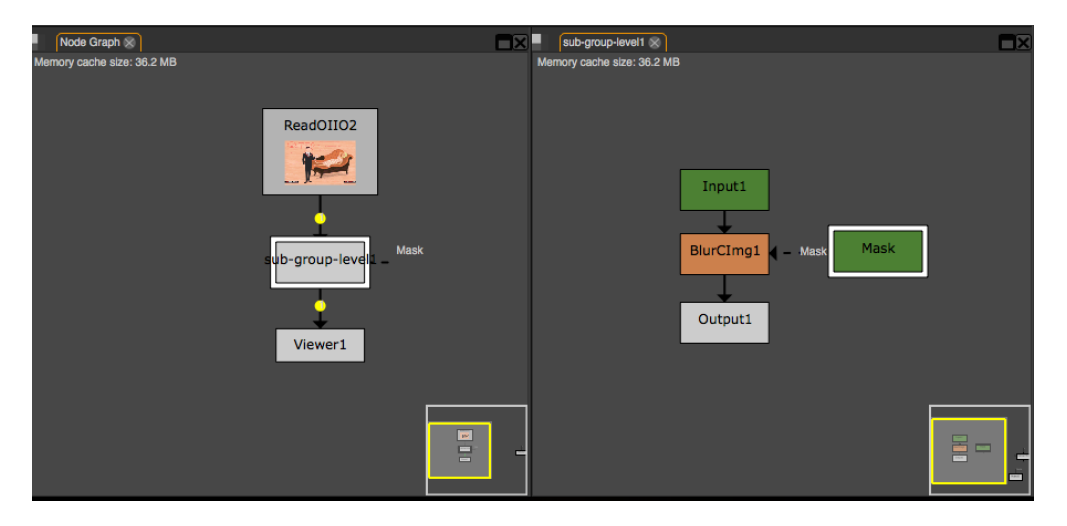

## **Parameters expressions and groups**

A common task is to add parameters to the group node itself which directly interact to nodes parameters used internally by this group.

You can add a new parameter to the group node by clicking the "Settings and presets" button and clicking "Manage user parameters...":

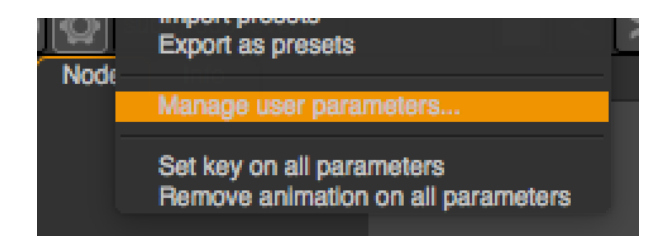

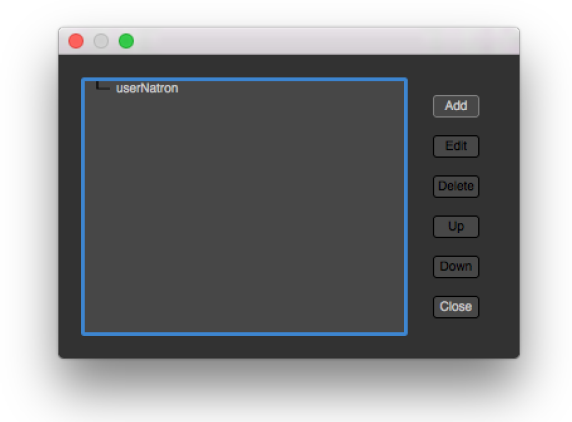

A dialog will popup on which you can manage all the parameters that you added. By default a page is added automatically that will contain user parameters.

To create a new parameter, click the add button, this brings up a new dialog:

In this dialog you can configure all the properties of the parameter exactly like you would do using the *[Python](#page-1235-0) [API](#page-1235-0)*.

Once created, the new parameter can be found in the "User" page of the settings panel:

We can then set for instance an expression on the internal blur size parameter to copy the value of the blur size parameter we just added to the group node:

The expression is now visible in a green-ish color on the parameter in the settings panel and the node on the node-graph has a green "E" indicator.

## **Exporting a group**

Once your group is setup correctly, you can *export* it as a Python script that Natron will generate automatically. We call them *PyPlugs*.

To do so, click the **Export as Python plug-in** button in the "Node" page of the settings panel of the Group node.

Exporting a group as a plug-in, means that it will create a Python script that will be able to re-create the group entirely and that will be loaded on startup like any other plug-in. That means that the group will also appear in the left toolbar of Natron and can potentially have an icon too.

The *Label* is the name of the plug-in as it will appear in the user interface. It should not contain spaces or non Python friendly characters as it is going to be used as variable names in several places.

The *Grouping* is the tool-button under which the plug-in should appear. It accepts sub-menus notation like this: "Inria/StereoGroups"

The *Icon relative path* is the filepath to an image which should be used as icon for the plug-in. Note that it is a relative path to the location of the python script.

The *directory* is the location where the script should be written to. For the plug-in to be loaded by Natron, it should be in its *[search-paths](#page-1292-0)* hence if you select a directory that is not yet in the search-paths, it will prompt you to add it.

Note: A re-launch of Natron is required to re-scan the plug-ins and build the tool menus

Once restarted, the plug-in should now appear in the user interface

and even in the tab menu of the node-graph:

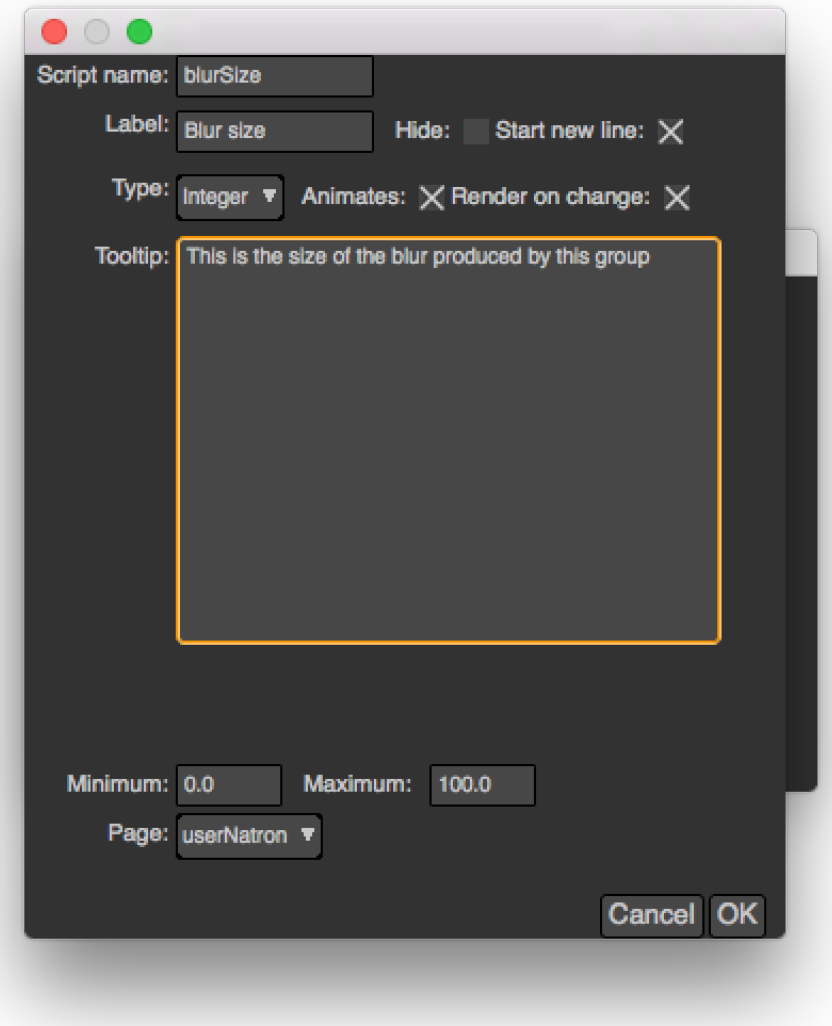

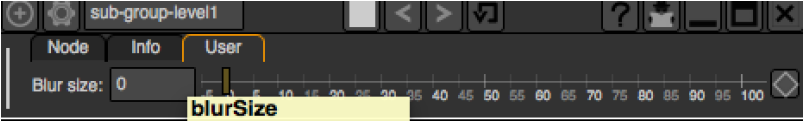

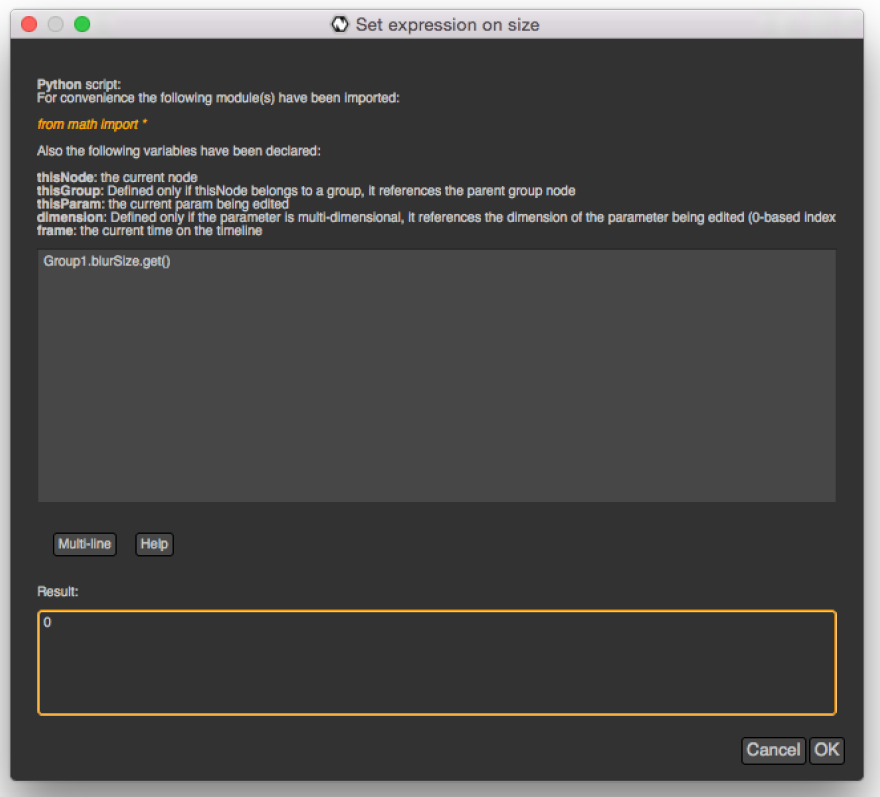

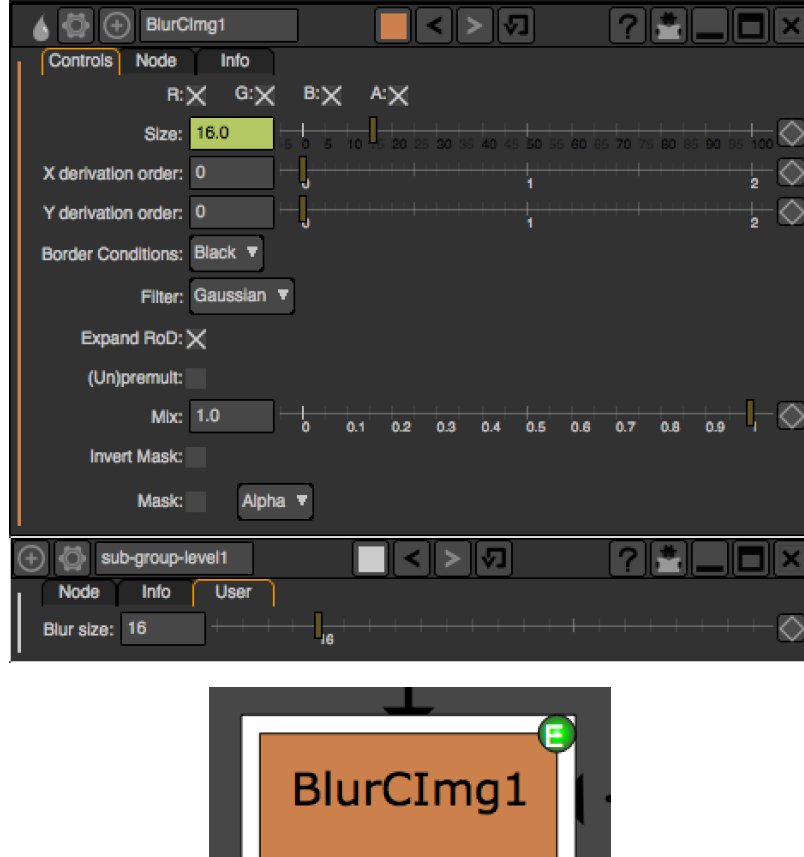

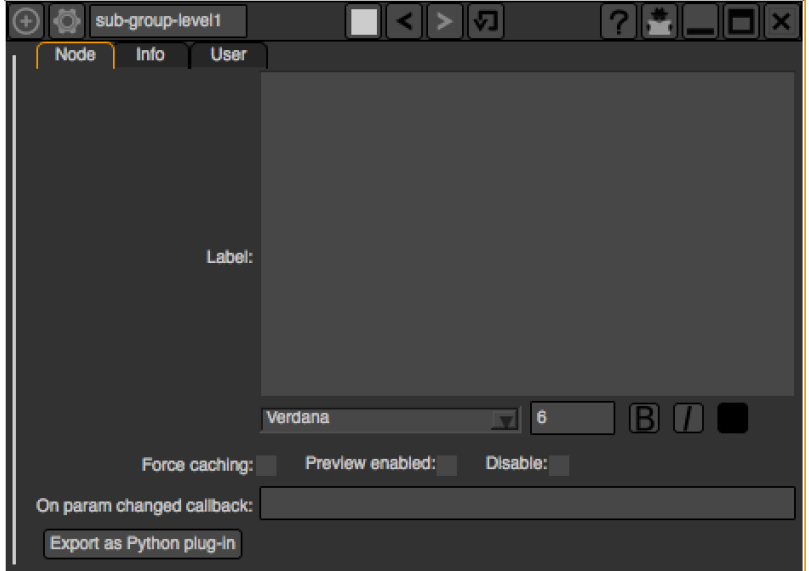

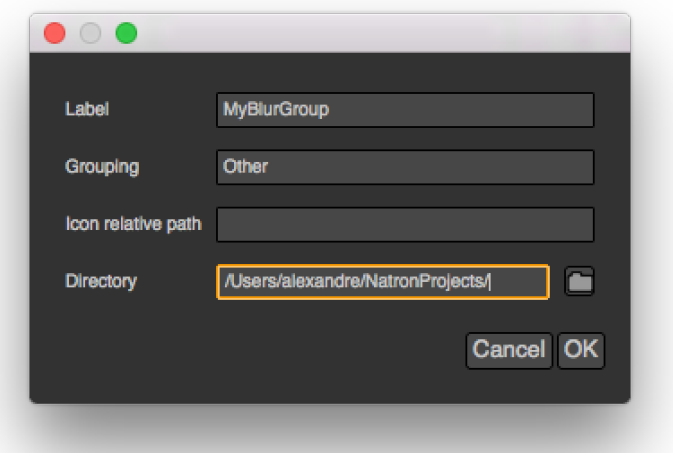

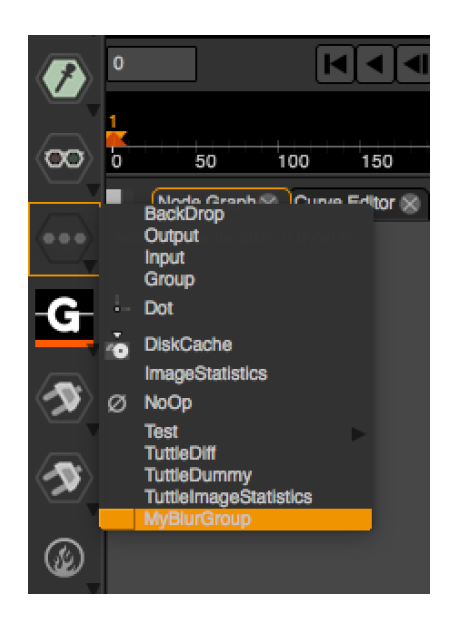

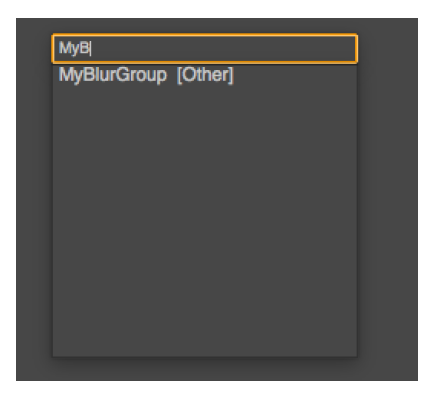

Note: The plug-in ID of the group will be exactly the same as the *Label* you picked when exporting it, hence when creating a node using the group from a Python script, you would do so:

app.createNode("MyBlurGroup")

If several plug-ins have the same *pluginID*, Natron will then sort plug-ins by version.

The version of a plug-in by default when exporting it via Natron is 1.

Warning: If 2 plug-ins happen to have the same pluginID and version, Natron will then load the first one found in the search paths.

To change the pluginID and version of your group plug-in, you must implement the 2 following functions in the python script of the group:

```
# This function should return an int specifying the version of the plug-in
# If not implemented, Natron will use 1 by default
def getVersion():
    return VERSION
# This function should return a string specifying the ID of the plug-in, for
˓→example
# "fr.inria.groups.customBlur"
# If not implemented, Natron will use the label as a pluginID
def getPluginID():
   return UNIQUE_ID
```
## **Exporting a project as group**

Similarly, Natron allows you to export the top-level node-graph as a Python group plug-in. From the "File" menu, select "Export project as group".

Warning: To be exportable, your project should at least contain 1 output node.

Note: While this functionality is made for convenience, you should be cautious, as exporting a project containing Readers will probably not work very well in another project or computer because of file-paths no longer pointing to a valid location.

Warning: If you were to write a group plug-in and then want to have your expressions persist when your group will be instantiated, it is important to prefix the name of the nodes you reference in your expression by the thisGroup. prefix. Without it, Natron thinks you're referencing a top-level node, i.e: a node which belongs to the main node-graph, however, since you're using a group, all your nodes are no longer top-level and the expression will fail.

## **Moving nodes between groups**

You can create a group from the selection in Natron by holding CTRL+SHIFT+G. This will effectively move all nodes selected into a new sub-group

You can also copy/cut/paste in-between groups and projects.

## **Creating a group by hand**

You can also write a group plug-in by hand using the *[Python API](#page-1170-2)* of Natron.

To work as a plug-in, your script should implemented the following functions:

```
# This function is mandatory and should return the label of the plug-in as
# visible on the user interface
def getLabel():
   return LABEL
# This function should return an int specifying the version of the plug-in
# If not implemented, Natron will use 1 by default
def getVersion():
   return VERSION
# This function should return a string specifying the ID of the plug-in, for
˓→example
# "fr.inria.groups.customBlur"
# If not implemented, Natron will use the label as a pluginID
def getPluginID():
   return UNIQUE_ID
# This function should return a string specifying the relative file path of an
˓→image
# file relative to the location of this Python script.
# This function is optional.
def getIconPath():
   return ICON_PATH
# This function is mandatory and should return the plug-in grouping, e.g.:
# "Other/Groups"
def getGrouping():
   return GROUPING
# This function is optional and should return a string describing the plug-in to,
˓→the user.
# This is the text that will show up when the user press the "?" button on the,
˓→settings panel.
def getDescription():
   return DESCRIPTION
# This function is mandatory and should re-create all the nodes and parameters,
\rightarrowstate
# of the group.
# The group parameter is a group node that has been created by Natron and that
      host all (continues on next page)
```
(continued from previous page)

```
# the internal nodes created by this function.
# The app parameter is for convenience to have access in a generic way to the app.
˓→object,
# no matter in which project instance your script is invoked in.
def createInstance(app, group):
    ...
```
The Python group plug-ins generated automatically by Natron are a good start to figure out how to write scripts yourself.

Warning: Python group plug-ins should avoid using any functionality provided by the *[NatronGui](#page-1271-0)* module because it would then break their compatibility when working in command-line background mode. The reason behind this is that the Python module NatronGui is not imported in command-line mode because internally it relies on the QtGui library, which may not be present on some render-farms. Attempts to load PyPlugs relaying on the NatronGui module would then fail and the rendering would abort.

Warning: Note that PyPlugs are imported by Natron which means that the script will not have access to any external variable declared by Natron except the variables passed to the createInstance function or the attributes of the modules imported.

## <span id="page-1323-0"></span>**Adding hand-written code (callbacks, etc. . . )**

It is common to add hand-written code to a PyPlug. When making changes to the PyPlug from the GUI of Natron, exporting it again will overwrite any change made to the python script of the PyPlug. In order to help development, all hand-written code can be written in a separate script with the **same** name of the original Python script but ending with *Ext.py*, e.g.:

## MyPyPlugExt.py

This extension script can contain for example the definition of all callbacks used in the PyPlug. When calling the *createInstance(app,group)* function, the PyPlug will call right at the end of the function the *createInstance-Ext(app,group)* function. You can define it in your *extension script* if you want to apply extra steps to the creation of the group. For example you might want to actually set the callbacks on the group:

```
#This is in MyPyPlugExt.py
def paramChangedCallback(thisParam, thisNode, thisGroup, app, userEdited):
   print thisParam.getScriptName()
def createInstanceExt(app,group):
    # Note that the callback belongs to the PyPlug to so we use it as prefix
    group.onParamChanged.set("MyPyPlug.paramChangedCallback")
```
Note: Note that callbacks don't have to be registered with the extension module prefix but just with the PyPlug's name prefix since the *"from . . . import \*"* statement is made to import the extensions script.

## **Starting Natron with a script in command line**

Natron can be started with a Python script as argument.

When used in background mode (i.e: using NatronRenderer or Natron with the option -b) Natron will do the following steps:

• Source the script

- If found, run a function with the following signature *createInstance(app,group)*
- Start rendering the specified writer nodes (with the -w option) and/or the *Output* nodes (with the -o option)

This allows to pass a group plug-in to Natron and render it easily if needed. Also, it can take arbitrary scripts which are not necessarily group plug-ins.

When Natron is launched in GUI mode but with a Python script in argument, it will do the following steps:

- Source the script
- If found, run a function with the following signature *createInstance(app,group)*

## **Toolsets**

Toolsets in Natron are a predefined set of actions that will be applied to the node-graph. They work exactly like PyPlugs except that no actual group node will be created, only the content of the *createInstance(app,group)* function will be executed.

This useful to create pre-defined graphs, for example like the Split and Join plug-in in the Views menu.

To be recognized as a toolset, your PyPlug must implement the following function:

```
def getIsToolset():
    return True
```
Also the group parameter passed to the *createInstance(app,group)* function will be *None* because no group node is actually involved.

## **3.3.5 Using Callbacks**

*Callbacks* are functions that are executed after or before a certain event in Natron. They are Python-defined methods that you declare yourself and then register to Natron in a different manner for each callback.

This document describes the signature that your different callbacks must have in order to work for each event. The parameters of your declaration must match exactly the same signature otherwise the function call will not work.

```
Warning: Note that callbacks will be called in background and GUI modes, hence you should wrap all GUI
code by the following condition:
```

```
if not NatronEngine.natron.isBackground():
    #...do gui stuff
```
#### **Callback persistence**

If you want your callback to persist 2 runs of Natron; it is necessary that you define it in a script that is loaded by Natron, that is, either the **init.py** script (or **initGui.py** if you want it only available in GUI mode) or the script of a Python group plug-in (or its extension script, see *[here](#page-1323-0)*). See *[this section](#page-1296-0)* for more infos.

Here is the list of the different callbacks:

## **The param changed callback**

This function is called every times the value of a *[parameter](#page-1235-0)* changes. This callback is available for all objects that can hold parameters,namely:

- *[Effect](#page-1204-0)*
- *[PyPanel](#page-1280-0)*

## • *[PyModalDialog](#page-1278-0)*

The signature of the callback used on the *[Effect](#page-1204-0)* is:

callback(thisParam, thisNode, thisGroup, app, userEdited)

- thisParam : This is a *[Param](#page-1235-0)* pointing to the parameter which just had its value changed.
- thisNode : This is a *[Effect](#page-1204-0)* pointing to the effect holding thisParam
- thisGroup : This is a *[Effect](#page-1204-0)* pointing to the group holding thisNode or app otherwise if the node is in the main node-graph.
- app : This variable will be set so it points to the correct *[application instance](#page-1173-0)*.
- userEdited : This indicates whether or not the parameter change is due to user interaction (i.e: because the user changed the value by herself/himself) or due to another parameter changing the value of the parameter via a derivative of the setValue (value) function.

For the param changed callback of *[PyPanel](#page-1280-0)* and *[PyModalDialog](#page-1278-0)* on the other hand, Natron will define a string variable paramName indicating the *[script-name](#page-1293-0)* of the parameter which just had its value changed. The signature of the callback is then:

callback(paramName, app, userEdited)

Note: The difference between the callbacks on *[PyPanel](#page-1280-0)* and *[PyModalDialog](#page-1278-0)* and *[Effect](#page-1204-0)* is due to technical reasons: mainly because the parameters of the *[PyPanel](#page-1280-0)* class and *[PyModalDialog](#page-1278-0)* are not declared as attributes of the object.

## **Registering the param changed callback**

To register the param changed callback of an *[Effect](#page-1204-0)*, you can do so in the settings panel of the node, in the "Node" tab, by entering the name of your Python function:

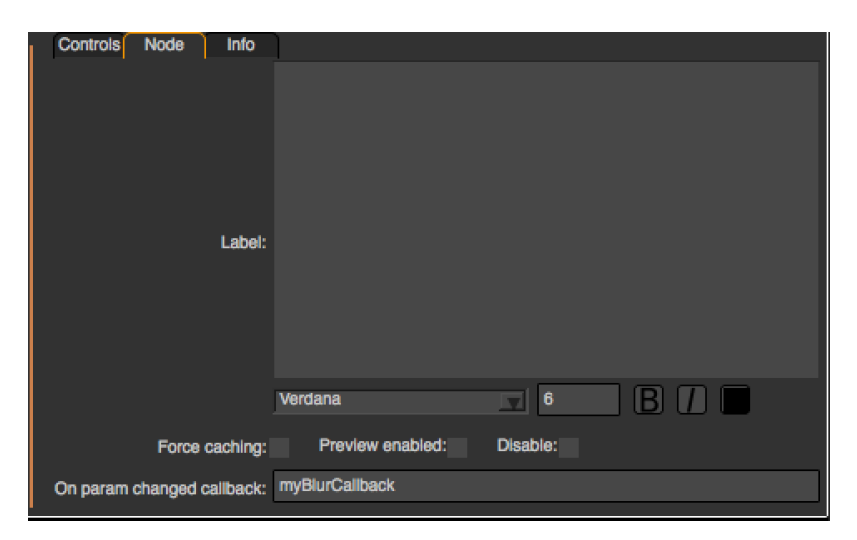

You can also set the callback directly from the script: The callback is just another *[parameter](#page-1235-0)* of the node, on which you can call setValue(value) to set the name of the callback

def myBlurCallback(thisParam, thisNode, thisGroup, app, userEdited): ... app.BlurCImg1.onParamChanged.set("myBlurCallback")

Note: If the callback is defined in a separate python file, such as the python script of a python group plug-in, then do not forget the module prefix, e.g.:

app.MyPlugin1.BlurCImg1.onParamChanged.set("MyPlugin.myBlurCallback")

## **Example**

```
# This simple callback just prints a string when the "size" parameter of the
\rightarrowBlurCIma
# node changes
def myBlurCallback(thisParam, thisNode, thisGroup, app, userEdited):
   if thisParam == thisNode.size:
        print("The size of the blur just changed!")
app.BlurCImg1.onParamChanged.set("myBlurCallback")
```
## **Using the param changed callback for PyModalDialog and PyModalDialog**

To register the callback to the object, use the setParamChangedCallback(pythonFunctionName) function.

The following example is taken from the initGui.py script provided as example in *[this section](#page-1342-0)*.

## **Example**

```
#Callback called when a parameter of the player changes
#The variable paramName is declared by Natron; indicating the name of the,
˓→parameter which just had its value changed
def myPlayerParamChangedCallback(paramName, app, userEdited):
    viewer = app.getViewer("Viewer1")
    if viewer == None:
       return
    if paramName == "previous":
       viewer.seek(viewer.getCurrentFrame() - 1)
    elif paramName == "backward":
       viewer.startBackward()
    elif paramName == "forward":
       viewer.startForward()
    elif paramName == "next":
       viewer.seek(viewer.getCurrentFrame() + 1)
    elif paramName == "stop":
       viewer.pause()
def createMyPlayer():
    app.player = NatronGui.PyPanel("fr.inria.myplayer","My Player",True,app)
    #...
    app.player.setParamChangedCallback("myPlayerParamChangedCallback")
```
## **The After input changed callback**

Similarly to the param changed callback, this function is called whenever an input connection of the node is changed. The signature is:

callback(inputIndex, thisNode, thisGroup, app)

Note: This function will be called even when loading a project

- inputIndex : This is the input which just got connected/disconnected. You can fetch the input at the given index with the getInput(index) function of the *[Effect](#page-1204-0)* class.
- thisNode : This is a *[Effect](#page-1204-0)* holding the input which just changed
- thisGroup : This is a *[Effect](#page-1204-0)* pointing to the group holding thisNode. Note that it will be declared only if thisNode is part of a group.
- app : points to the correct *[application instance](#page-1173-0)*.

## **Registering the input changed callback**

To register the input changed callback of an *[Effect](#page-1204-0)*, you can do so in the settings panel of the node, in the "Node" tab, by entering the name of your Python function:

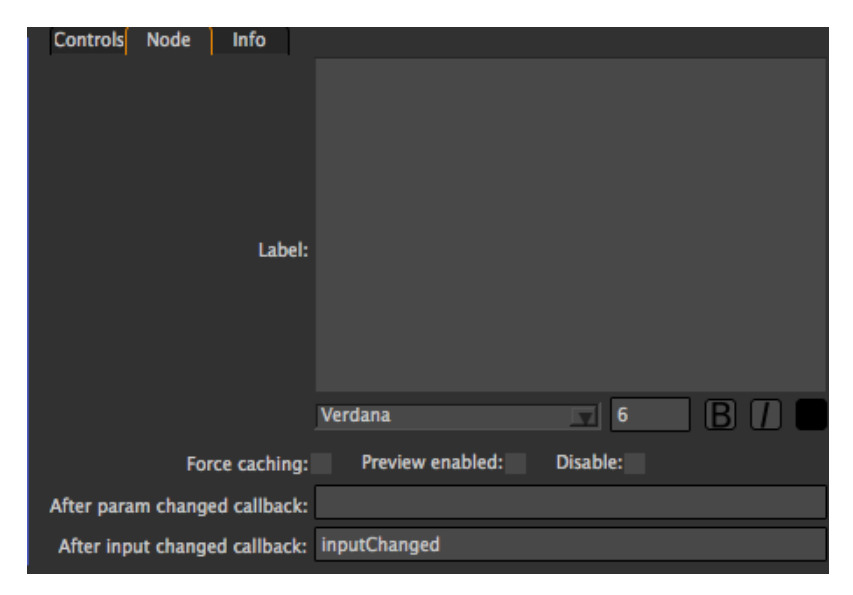

You can also set the callback directly from the script: The callback is just another *[parameter](#page-1235-0)* of the node, on which you can call setValue(value) to set the name of the callback

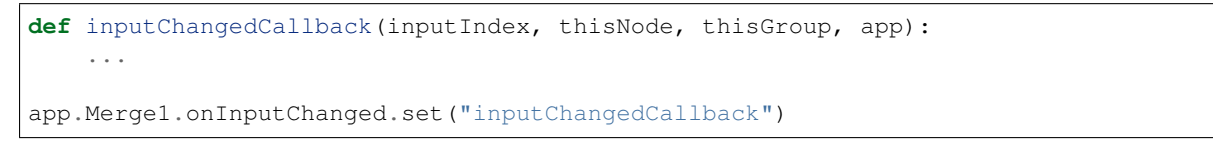

## **Example**

```
# This simple callback just prints the input node name if connected or "None"
˓→otherwise
# node changes
def inputChangedCallback(inputIndex, thisNode, thisGroup, app):
   inp = thisNode.getInput(inputIndex)
    if not inp is None:
       print("Input ",inputIndex," is ",inp.getScriptName())
    else:
        print("Input ", inputIndex," is None")
```
(continues on next page)

(continued from previous page)

app.Merge1.onInputChanged.set("inputChangedCallback")

## **The After project created callback**

This function is called whenever a new project is created, that is either when launching Natron without loading a project, or when clicking "Create a new project" or "Close project".

Note: Note that this function is never called when a project is loaded either via an auto-save or from user interaction.

The app variable will be set so it points to the correct *[application instance](#page-1173-0)* being created.

You can set the callback via the *afterProjectCreated* parameter of the settings of Natron.

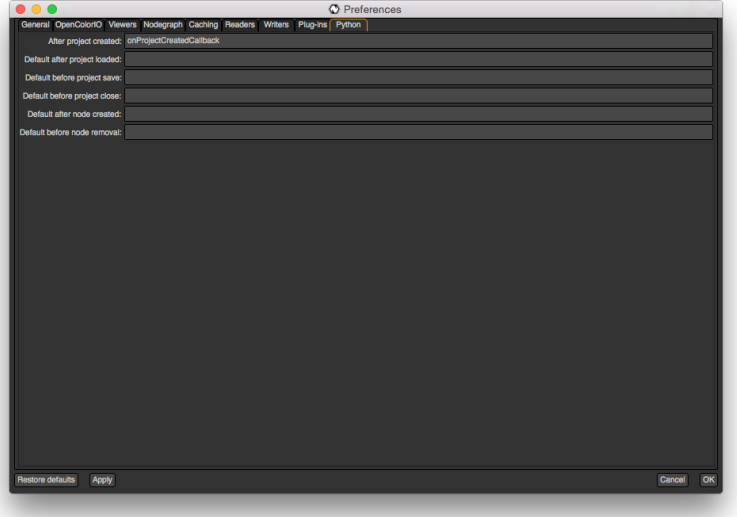

This is a good place to create custom panels and/or setup the node-graph with node presets.

Example, taken from the initGui.py script provided as example in *[this section](#page-1342-0)*:

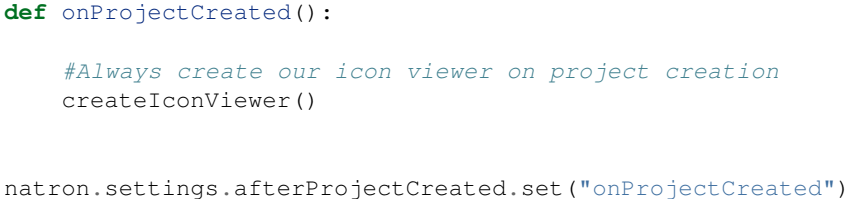

## **The After project loaded callback**

This function is very similar to the After project created callback but is a per-project callback, called only when a project is loaded from an auto-save or from user interaction. The signature is:

callback(app)

<sup>•</sup> app : points to the correct *[application instance](#page-1173-0)* being loaded.

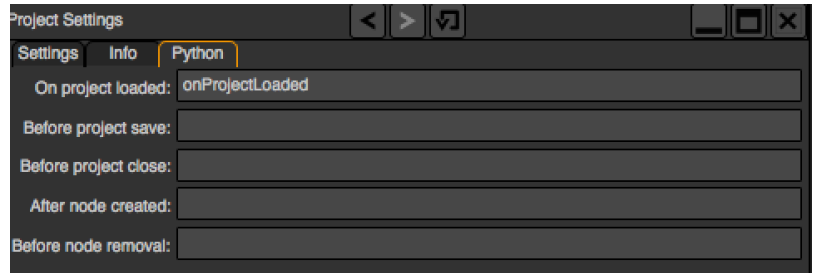

You can set this callback in the project settings:

This is a good place to do some checks to opened projects or to setup something:

```
def onProjectLoaded(app):
    if not natron.isBackground():
       if app.getUserPanel("fr.inria.iconviewer") is None:
            createIconViewer()
app.afterProjectLoad.set("onProjectLoaded")
```
Note: You can set a default After project loaded callback for all new projects in the *Preferences–>Python* tab.

## **The Before project save callback**

This function will be called prior to saving a project either via an auto-save or from user interaction. The signature is:

callback(filename, app, autoSave)

- filename : This is the file-path where the project is initially going to be saved.
- app : points to the correct *[application instance](#page-1173-0)* being created.
- autoSave : This indicates whether the save was originated from an auto-save or from user interaction.

Warning: This function should return the filename under which the project should really be saved.

You can set the callback from the project settings:

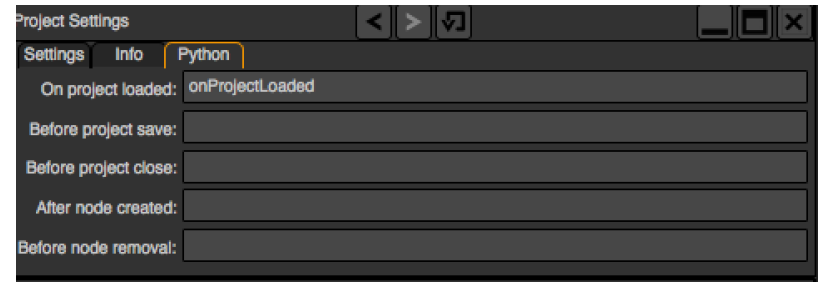

```
def beforeProjectSave(filename, app, autoSave):
   print ("Saving project under: ", filename)
   return filename
app.beforeProjectSave.set("beforeProjectSave")
```
Note: You can set a default Before project save callback for all new projects in the *Preferences–>Python* tab.

#### **The Before project close callback**

This function is called prior to closing a project either because the application is about to quit or because the user closed the project. The signature is:

callback(app)

• app : points to the correct *[application instance](#page-1173-0)* being closed.

This function can be used to synchronize any other device or piece of software communicating with Natron.

You can set the callback from the project settings:

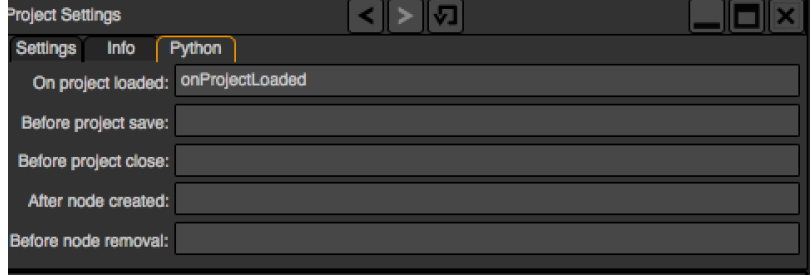

**def** beforeProjectClose(app): print("Closing project)

app.beforeProjectClose.set("beforeProjectClose")

Note: You can set a default Before project close callback for all new projects in the *Preferences–>Python* tab.

## **The After node created callback**

This function is called after creating a node in Natron. The signature is:

callback(thisNode, app, userEdited)

- thisNode points to the *[node](#page-1204-0)* that has been created.
- app points to the correct *[application instance](#page-1173-0)*.
- userEdited will be *True* if the node was created by the user (or by a script using the createNode(pluginID, version, group) function) or *False* if the node was created by actions such as pasting a node or when the project is loaded.

This is a good place to change default parameters values.

You can set the callback from the project settings:

```
def onNodeCreated(thisNode, app, userEdited):
    print(thisNode.getScriptName()," was just created")
   if userEdited:
       print(" due to user interaction")
    else:
       print(" due to project load or node pasting")
app.afterNodeCreated.set("onNodeCreated")
```
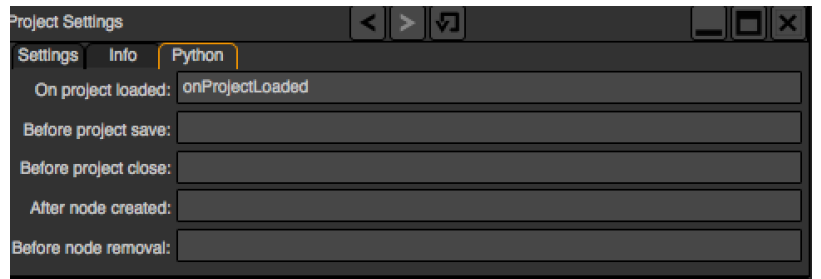

Note: You can set a default After node created callback for all new projects in the *Preferences–>Python* tab.

This callback can also be set in the *Node* tab of any Group node (or *PyPlug*). If set on the Group, the callback will be invoked for the *Group* node and all its direct children (not recursively).

## **The Before node removal callback:**

This function is called prior to deleting a node in Natron. The signature is:

callback(thisNode, app)

- thisNode : points to the *[node](#page-1204-0)* about to be deleted.
- app : points to the correct *[application instance](#page-1173-0)*.

Warning: This function will NOT be called when the project is closing

You can set the callback from the project settings:

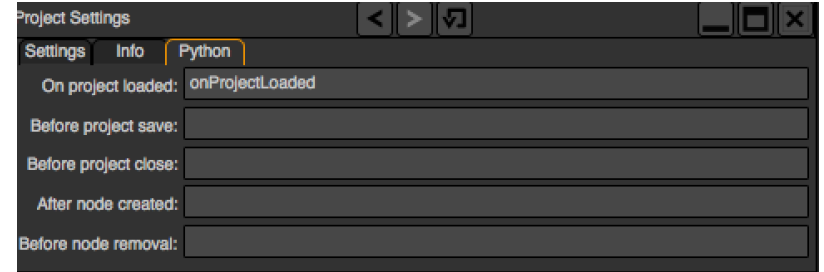

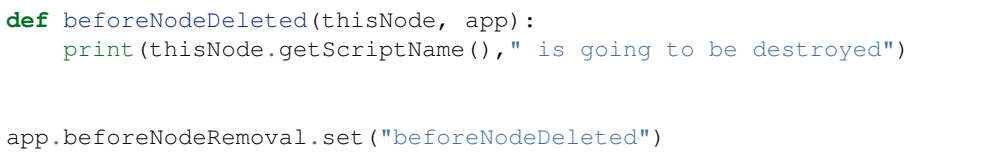

Note: You can set a default Before node removal callback for all new projects in the *Preferences–>Python* tab.

This callback can also be set in the *Node* tab of any Group node (or *PyPlug*). If set on the Group, the callback will be invoked for the *Group* node and all its direct children (not recursively).

## **The Before frame render callback:**

This function is called prior to rendering any frame with a Write node. The signature is:
callback(frame, thisNode, app)

- thisNode : points to the *[write node](#page-1204-0)*.
- app : points to the correct *[application instance](#page-1173-0)*.
- frame: The frame that is about to be rendered

To execute code specific when in background render mode or in GUI mode, use the following condition

```
if natron.isBackground():
    #We are in background mode
```
You can set the callback from the Write node settings panel in the "Python" tab.

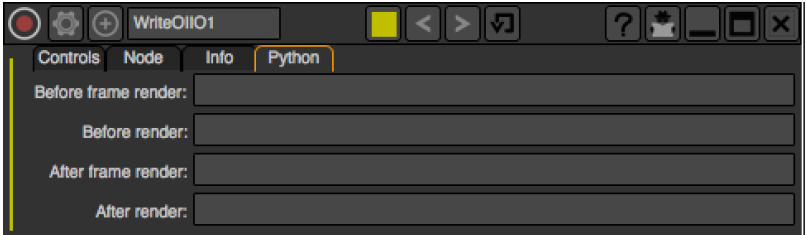

This function can be used to communicate with external programs for example.

Warning: Any exception thrown in this callback will abort the render

#### **The After frame rendered callback:**

This function is called after each frame is finished rendering with a Write node. The signature is:

callback(frame, thisNode, app)

- thisNode : points to the *[write node](#page-1204-0)*.
- app : points to the correct *[application instance](#page-1173-0)*.
- frame: The frame that is about to be rendered

To execute code specific when in background render mode or in GUI mode, use the following condition

```
if natron.isBackground():
    #We are in background mode
```
You can set the callback from the Write node settings panel in the "Python" tab.

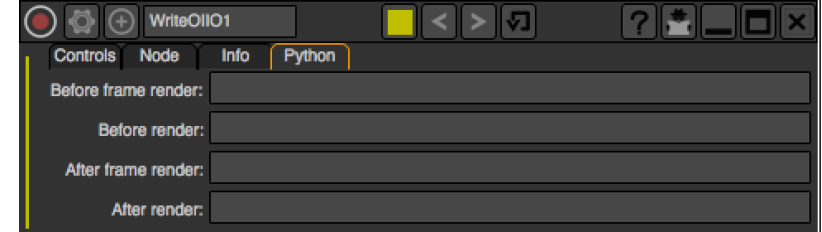

This function can be used to communicate with external programs for example.

Warning: Any exception thrown in this callback will abort the render

#### **The Before render callback:**

This function is called once before starting rendering the first frame of a sequence with the Write node. The signature is:

callback(frame, thisNode, app)

- thisNode : points to the *[write node](#page-1204-0)*.
- app : points to the correct *[application instance](#page-1173-0)*.

To execute code specific when in background render mode or in GUI mode, use the following condition

```
if natron.isBackground():
    #We are in background mode
```
You can set the callback from the Write node settings panel in the "Python" tab.

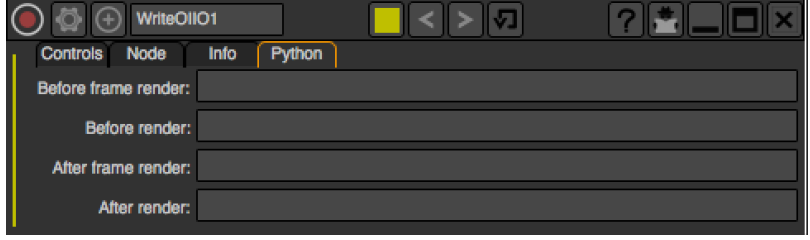

This function can be used to communicate with external programs for example.

Warning: Any exception thrown in this callback will abort the render

#### <span id="page-1333-0"></span>**The After render callback:**

This function is called once after the rendering of the last frame is finished with the Write node or if the render was aborted. The signature is:

callback(aborted, thisNode, app)

- aborted : *True* if the rendering was aborted or *False* otherwise.
- thisNode : points to the *[write node](#page-1204-0)*.
- app : points to the correct *[application instance](#page-1173-0)*.

To execute code specific when in background render mode or in GUI mode, use the following condition

```
if natron.isBackground():
    #We are in background mode
```
You can set the callback from the Write node settings panel in the "Python" tab.

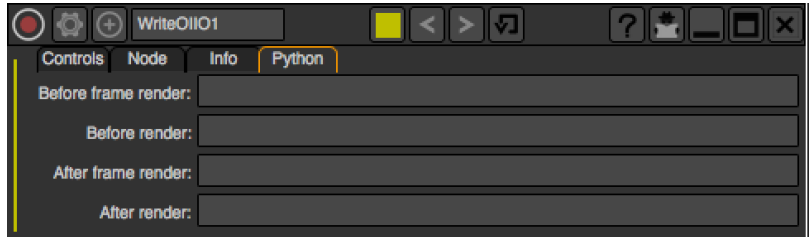

This function can be used to communicate with external programs for example.

### **3.3.6 Rendering**

To start rendering in Natron you need to use the render(effect,firstFrame,lastFrame, frameStep) or render(tasks) functions of the *[App](#page-1173-0)* class. The parameters passed are:

- The *writeNode*: This should point to the node you want to start rendering with
- The *firstFrame*: This is the first frame to render in the sequence
- The *lastFrame*: This is the last frame to render in the sequence
- The *frameStep*: This is the number of frames the timeline should step before rendering a new frame, e.g. To render frames 1,3,5,7,9, you can use a frameStep of 2

Natron always renders from the *firstFrame* to the *lastFrame*. Generally Natron uses multiple threads to render concurrently several frames, you can control this behaviour with the parameters in the *[settings](#page-1181-0)*.

Let's imagine there's a node called **Write1** in your project and that you want to render frames 20 to 50 included, you would call it the following way:

app.render(app.Write1,20,50)

Note: Note that when the render is launched from a *[GuiApp](#page-1271-0)*, it is not *blocking*, i.e: this function will return immediately even though the render is not finished.

On the other hand, if called from a *[background application](#page-1173-0)*, this call will be blocking and return once the render is finished.

If you need to have a blocking render whilst using Natron Gui, you can use the renderBlocking() function but bear in mind that it will freeze the user interface until the render is finished.

This function can take an optional *frameStep* parameter:

```
#This will render frames 1,4,7,10,13,16,19
app.render(app.Write1, 1,20, 3)
```
You can use the *[after render callback](#page-1333-0)* to call code to be run once the render is finished.

For convenience, the *[App](#page-1173-0)* class also have a render (tasks) function taking a sequence of tuples (Effect,int,int) ( or (Effect,int,int,int) to specify a frameStep).

Let's imagine we were to render 2 write nodes concurrently, we could do the following call:

```
app.render([ (app.Write1,1,10),
             (app.WriteFFmpeg1,1,50,2) ])
```
Note: The same restrictions apply to this variant of the render function: it is blocking in background mode and not blocking in GUI mode.

When executing multiple renders with the same call, each render is called concurrently from the others.

#### **Using the DiskCache node**

All the above can be applied to the **DiskCache** node to pre-render a sequence. Just pass the DiskCache node instead of the Write node to the render function.

### **3.3.7 Using the rotoscoping functionalities**

All rotoscoping functionalities are gathered in the *[Roto](#page-1258-0)* class. For now, only the roto node can have a *[Roto](#page-1258-0)* object. The *[Roto](#page-1258-0)* object is *[auto-declared](#page-1293-0)* by Natron and can be accessed as an attribute of the roto node:

app.Roto1.roto

All the objects hierarchy in the *[Roto](#page-1258-0)* object is broken up in 2 classes:

- *[BezierCurve](#page-1181-1)*: This class represents a single bezier, may it be an ellipse, rectangle or bezier.
- *[Layer](#page-1230-0)* : This is a container for BezierCurves and Layers

*[Beziers](#page-1181-1)* and *[layers](#page-1230-0)* can be accessed via their script-name directly:

app.Roto1.roto.Layer1.Bezier1

The *script-name* of the roto items can be found in the *[settings panel](#page-1294-0)* of the Roto node.

#### **Moving items within layers**

In Natron, all the items in a layer are rendered from top to bottom, meaning the bottom-most items will always appear on top of the others.

You can re-organize the tree using the functions available in the *[Layer](#page-1230-0)* class.

Warning: Removing an item from a layer or inserting it in a layer will change the auto-declared variable, e.g.:

```
fromLayer = app.Roto1.roto.Layer1 toLayer = app.Roto1.roto.Layer2 item =
app.Roto1.roto.Layer1.Bezier1 toLayer.addItem(item)
```
#Now item is referenced from app.Roto1.roto.Layer2.Bezier1

### **Creating layers**

To create a new *[BezierCurve](#page-1181-1)*, use the createLayer() function made available by the *[Roto](#page-1258-0)* class.

#### **Creating shapes**

To create a new *[BezierCurve](#page-1181-1)*, use one of the following functions made available by the *[Roto](#page-1258-0)* class:

- createBezier(x, y, time)
- createEllipse(x, y, diameter, fromCenter, time)
- createRectangle(x, y, size, time)

Once created, the Bezier will have at least 1 control point (4 for ellipses and rectangles) and one keyframe at the time specified in parameter.

A Bezier initially is in an *opened* state, meaning it doesn't produce a shape yet (unless it is a rectangle or ellipse). At this stage you can then add control points using the :func'addControlPoint(x,y)<NatronEngine.BezierCurve.addControlPoint>' function. Once you're one adding control points, call the function setCurveFinished(finished) to close the shape by connecting the last control point with the first.

Once finished, you can refine the Bezier curve by adding control points with the addControlPointOnSegment(index,t) function. You can then move and remove control points of the Bezier.

You can also slave a control point to a track using the slavePointToTrack(index,trackTime, trackCenter) function.

A Bezier curve has several properties that the API allows you to modify:

• opacity

- color
- feather distance
- feather fall-off
- enable state
- overlay color
- compositing operator

Most of them are available via a *[parameter](#page-1235-0)*, e.g.:

colorParam = bezier.getColorParam() bezierColor = colorParam.get(time)

### **3.3.8 Using the tracker functionalities**

All tracking functionalities are gathered in the *[Tracker](#page-1264-0)* class. For now, only the tracker node can have a *[Tracker](#page-1264-0)* object. The *[Tracker](#page-1264-0)* object is *[auto-declared](#page-1293-0)* by Natron and can be accessed as an attribute of the tracker node:

app.Tracker1.tracker

The tracker object itself is a container for *[tracks](#page-1263-0)*. The *[Track](#page-1263-0)* class represent one marker as visible by the user on the viewer.

*[Tracks](#page-1263-0)* can be accessed via their script-name directly:

```
app.Tracker1.tracker.track1
```
The *script-name* of the tracks can be found in the *[settings panel](#page-1294-1)* of the Tracker node.

#### **Getting data out of the tracks:**

In Natron, a *[track](#page-1263-0)* contains internally just *[parameters](#page-1235-0)* which can hold animated data just like regular parameters of the *[effect class](#page-1204-0)*

You can access the parameters directly with their script-name:

app.Tracker1.tracker.track1.centerPoint

Or you can use the getParam(paramScriptName) function:

app.Tracker1.tracker.track1.getParam("centerPoint")

Here is an example that retrieves all keyframes available on the center point for a given track:

```
myTrack = app.Tracker1.tracker.track1
keyframes = []
# get the number of keys for the X dimension only and try match the Y keyframes
nKeys = myTrack.centerPoint.getNumKeys(0)
for k in range(0,nKeys):
    # getKeyTime returns a tuple with a boolean value indicating if it succeeded
\leftrightarrowand
    # the keyframe time
    gotXKeyTuple = myTrack{\cdot}centerPoint{\cdot}getKeyTime(k, 0)frame = gotXKeyTuple[1]# Only consider keyframes which have an X and Y value
```
(continues on next page)

```
# If Y does not have a keyframe at this frame, ignore the keyframe
    # getKeyIndex returns a value >=0 if there is a keyframe
   yKeyIndex = myTrack.centerPoint.getKeyIndex(frame, 1)
   if yKeyIndex == -1:
       continue
   # Note that even if the x curve or y curve didn't have a keyframe we
    # could still call getValueAtTime but the value would be interpolated by
   # Natron with surrounding keyframes, which is not what we want.
   x = myTrack.centerPoint.getValueAtTime(frame, 0)y = myTrack.eventPoint.getValueAtTime(frame, 1)keyframes.append((x,y))
print keyframes
```
#### **Creating Tracks**

To create a new *[track](#page-1263-0)*, use the createTrack() function made available by the *[Tracker](#page-1264-0)* class. You can then set values on parameters much like everything else in Natron.

### **3.3.9 Modal dialogs**

Modal dialogs are windows (or popup) that inform the user about something or ask for some informations and that does not allow any other action to be performed while the dialog is opened.

This can be used as a quick way to retrieve user inputs.

#### **Simple dialogs**

The most simple dialogs in Natron are the information/warning/error/question dialog which basically just take some text in input and may return a reply from the user

natron.informationDialog("Info","Here is a relevant info")

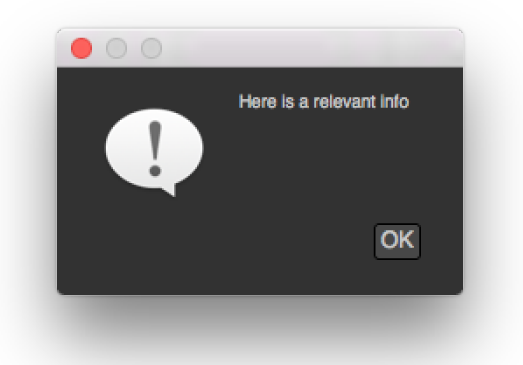

natron.warningDialog("Warning","Warning you might lose everything on your computer  $\leftarrow$ ")

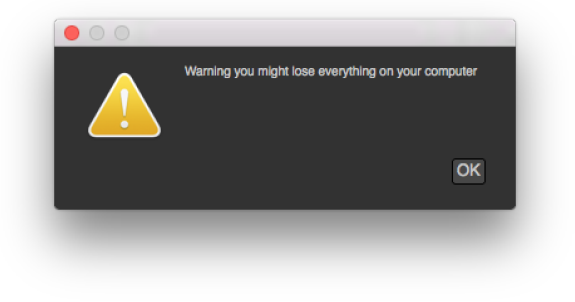

```
natron.errorDialog("Error","Something went wrong, oops.")
```
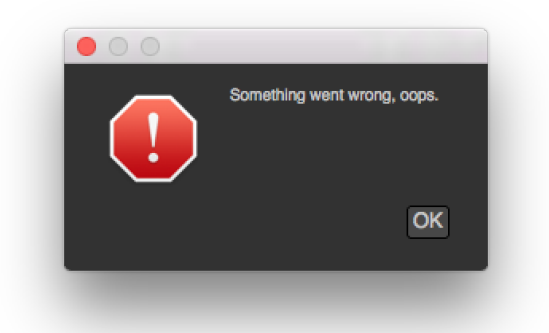

```
reply = natron.questionDialog("Question", "Are you sure you paid the license for.
\rightarrowNatron ?;)")
if reply == NatronEngine.Natron.StandardButtonEnum.eStandardButtonNo:
    ...
elif reply == NatronEngine.Natron.StandardButtonEnum.eStandardButtonYes:
    ...
```
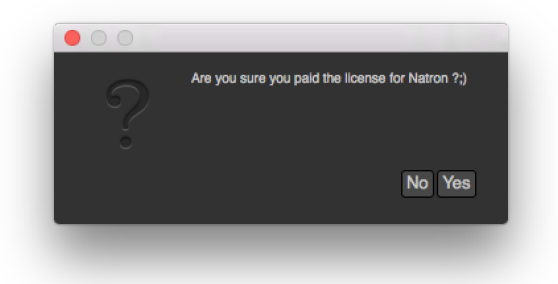

### **More refined dialogs**

To create dialogs that may request some informations such as colors, frame range, coordinates or text input, you can create *[modal dialogs](#page-1278-0)*.

Basically you can add *[user parameters](#page-1235-0)*, and retrieve their value afterwards when the user pressed OK.

You can start adding user parameters using all the createXParam functions inherited from the User-ParamHolder class. See the documentation of the *[PyModalDialog](#page-1278-0)* for more information:

dialog = app.createModalDialog() myInteger = dialog.createIntParam("myInt","This is an integer very important") myInteger.setAnimationEnabled(False) myInteger.setAddNewLine(False)

#Create a boolean on the same line myBoolean = dialog.createBooleanParam("myBool","Yet another important boolean")

dialog.refreshUserParamsGUI()

You can also add custom PySide widgets that can be inserted **after** any user parameter(s) using the addWidget(widget) and insertWidget(index,widget) functions.

```
label = QLabel("This is a PySide label")
dialog.addWidget(label)
```
To make the dialog show-up, use the exec() function on the dialog. This function will return once the user pressed either "OK" or "Canceled":

```
if dialog.exec():
    #User pressed OK
```
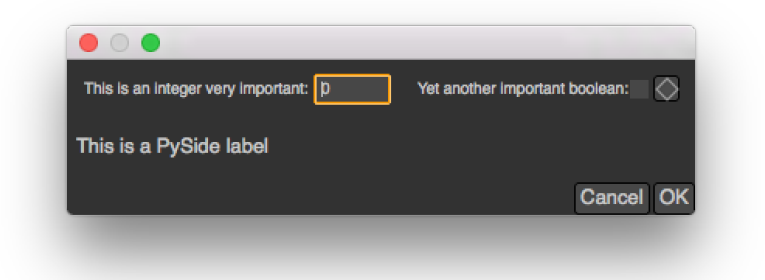

You can add a custom callback when a parameter changes, for instance to hide another parameter:

```
#Callback called when a parameter of changes
#The variable paramName is declared by Natron; indicating the name of the
˓→parameter which just had its value changed
def paramChangedCallback():
   if paramName == "myBool":
        myInteger.setVisible(myBoolean.get())
dialog.setParamChangedCallback("paramChangedCallback")
```
### **3.3.10 User menu commands**

In Natron you can add multiple menu commands that will then be available to the user via the menu. You can also assign it a shortcut and the user will be able to modify it via the shortcuts editor.

**Project-wide menu commands:**

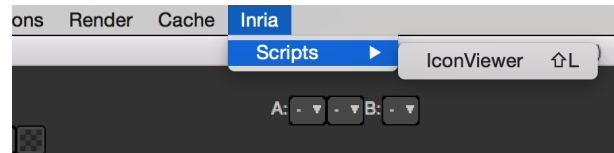

To add a project-wipe menu command to the application's menu-bar, you need to use the addMenuCommand(grouping,function,key,modifiers) of the *[PyGuiApplication](#page-1276-0)* class to register it:

```
def createIconViewer():
    ...
#Add a custom menu entry with a shortcut to create our icon viewer
NatronGui.natron.addMenuCommand("Inria/Scripts/IconViewer","createIconViewer",
˓→QtCore.Qt.Key.Key_L,QtCore.Qt.KeyboardModifier.ShiftModifier)
```
Note that this function is to be called on the whole application via the natron variable and is not *per-project* unlike most functions that are generally called on the app object.

Warning: This function can only be called in the startup script **init.py** and will have no effect otherwise. This is not a dynamic function and will not create menu entries on the fly.

### **3.3.11 PySide panels**

To create a non-modal *[panel](#page-1280-0)* that can be saved in the project's layout and docked into the application's *[tab-widgets](#page-1285-0)*, there is 2 possible way of doing it:

- Sub-class *[PyPanel](#page-1280-0)* and create your own GUI using [PySide](http://qt-project.org/wiki/PySideDocumentation)
- Use the API proposed by *[PyPanel](#page-1280-0)* to add custom user *[parameters](#page-1235-0)* as done for *[PyModalDialog](#page-1278-0)*.

Generally you should define your panels in the initGui.py script (see *[startup-scripts](#page-1296-0)*). You can also define the panel in the *Script Editor* at run-time of Natron, though this will not persist when Natron is closed.

To make your panel be created upon new project created, register a Python callback in the *Preferences–>Python* tab in the parameter *After project created*. This callback will not be called for project being loaded either via an auto-save or via a user action.

```
#This goes in initGui.py
def createMyPanel():
    #Create panel
    ...
def onProjectCreatedCallback():
    createMyPanel()
```
Warning: When the initGui.py script is executed, the *app* variable (or any derivative such as *app1 app2* etc. . . ) does not exist since no project is instantiated yet. The purpose of the script is not to instantiate the GUI per-say but to define classes and functions that will be used later on by *[application instances](#page-1271-0)*.

Python panels can be re-created for existing projects using serialization functionalities explained *[here](#page-1283-0)* See the example below (the whole script is available attached below)

```
# We override the save() function and save the filename
def save(self):
   return self.locationEdit.text()
# We override the restore(data) function and restore the current image
def restore(self,data):
    self.locationEdit.setText(data)
    self.label.setPixmap(QPixmap(data))
```
The sole requirement to save a panel in the layout is to call the registerPythonPanel(panel, function) function of *[GuiApp](#page-1271-0)*:

app.registerPythonPanel(app.mypanel,"createIconViewer")

See the details of the *[PyPanel](#page-1280-0)* class for more explanation on how to sub-class it.

Also check-out the complete example *[source code](#page-1342-0)* below.

#### **Using user parameters:**

Let's assume we have no use to make our own widgets and want quick *[parameters](#page-1235-0)* fresh and ready, we just have to use the *[PyPanel](#page-1280-0)* class without sub-classing it:

```
#Callback called when a parameter of the player changes
#The variable paramName is declared by Natron; indicating the name of the
˓→parameter which just had its value changed
def myPlayerParamChangedCallback():
   viewer = app.getViewer("Viewer1")
   if viewer == None:
       return
   if paramName == "previous":
        viewer.seek(viewer.getCurrentFrame() - 1)
def createMyPlayer():
    #Create a panel named "My Panel" that will use user parameters
    app.player = NatronGui.PyPanel("fr.inria.myplayer","My Player",True,app)
    #Add a push-button parameter named "Previous"
   app.player.previousFrameButton = app.player.createButtonParam("previous",
˓→"Previous")
    #Refresh user parameters GUI, necessary after changes to static properties of
˓→parameters.
    #See the Param class documentation
    app.player.refreshUserParamsGUI()
    #Set a callback that will be called upon parameter change
    app.player.setParamChangedCallback("myPlayerParamChangedCallback")
```
Note: For convenience, there is a way to also add custom widgets to python panels that are using user parameters with the addWidget (widget) and insertWidget(index, widget) functions. However the widgets will be appended **after** any user parameter defined.

#### **Managing panels and panes**

Panels in Natron all have an underlying script-name, that is the one you gave as first parameter to the constructor of *[PyPanel](#page-1280-0)*.

You can then move the *[PyPanel](#page-1280-0)* between the application's *[panes](#page-1285-0)* by calling the function moveTab(scriptName,pane) of *[GuiApp](#page-1271-0)*.

Note: All application's panes are *[auto-declared](#page-1293-0)* by Natron and can be referenced directly by a variable, such as: app.pane2

Panels also have a script-name but only *[viewers](#page-1289-0)* and *[user panels](#page-1280-0)* are auto-declared by Natron:

```
app.pane2.Viewer1
app.pane1.myPySidePanelScriptName
```
#### <span id="page-1342-0"></span>**Source code of the example initGui.py**

```
#This Source Code Form is subject to the terms of the Mozilla Public
#License, v. 2.0. If a copy of the MPL was not distributed with this
#file, You can obtain one at http://mozilla.org/MPL/2.0/. */
#Created by Alexandre GAUTHIER-FOICHAT on 01/27/2015.
#PySide is already imported by Natron, but we remove the cumbersome PySide.OtGui
˓→and PySide.QtCore prefix
from PySide.QtGui import *
from PySide.QtCore import *
#To import the variable "natron"
from NatronGui import *
#Callback called when a parameter of the player changes
#The variable paramName is declared by Natron; indicating the name of the
˓→parameter which just had its value changed
def myPlayerParamChangedCallback(paramName, app, userEdited):
    viewer = app.getViewer("Viewer1")
   if viewer == None:
       return
   if paramName == "previous":
        viewer.seek(viewer.getCurrentFrame() - 1)
    elif paramName == "backward":
       viewer.startBackward()
   elif paramName == "forward":
       viewer.startForward()
   elif paramName == "next":
        viewer.seek(viewer.getCurrentFrame() + 1)
    elif paramName == "stop":
       viewer.pause()
def createMyPlayer():
    app.player = NatronGui.PyPanel("fr.inria.myplayer","My Player",True,app)
   app.player.previousFrameButton = app.player.createButtonParam("previous",
˓→"Previous")
   app.player.previousFrameButton.setAddNewLine(False)
   app.player.playBackwardButton = app.player.createButtonParam("backward","Rewind
\leftrightarrow")
   app.player.playBackwardButton.setAddNewLine(False)
    app.player.stopButton = app.player.createButtonParam("stop","Pause")
   app.player.stopButton.setAddNewLine(False)
    app.player.playForwardButton = app.player.createButtonParam("forward","Play")
   app.player.playForwardButton.setAddNewLine(False)
   app.player.nextFrameButton = app.player.createButtonParam("next","Next")
    app.player.helpLabel = app.player.createStringParam("help","Help")
    app.player.helpLabel.setType(NatronEngine.StringParam.TypeEnum.
˓→eStringTypeLabel)
```
(continues on next page)

```
app.player.helpLabel.set("<br><b>Previous:</b> Seek the previous frame on the
˓→timeline</br>"
                        "<br >>Rewind:</b>Play backward</br>"
                        "<br><b>Pause:</b> Pauses the playback</br>"
                        "<br><b>Play:</b> Play forward</br>"
                        "<br>>b>Next:</b> Seek the next frame on the timeline</br>
\leftrightarrow")
    app.player.refreshUserParamsGUI()
    app.player.setParamChangedCallback("myPlayerParamChangedCallback")
    #Add it to the "pane2" tab widget
    app.pane2.appendTab(app.player);
   #Register the tab to the application, so it is saved into the layout of the
˓→project
    #and can appear in the Panes sub-menu of the "Manage layout" button (in top
˓→left-hand corner of each tab widget)
   app.registerPythonPanel(app.player,"createMyPlayer")
#A small panel to load and visualize icons/images
class IconViewer(NatronGui.PyPanel):
    #Register a custom signal
   userFileChanged = QtCore.Signal()
    #Slots should be decorated:
    #http://qt-project.org/wiki/Signals_and_Slots_in_PySide
    #This is called upon a user click on the button
    @QtCore.Slot()
    def onButtonClicked(self):
        location = self.currentApp.getFilenameDialog(("jpg","png","bmp","tif"))
        if location:
            self.locationEdit.setText(location)
            #Save the file
            self.onUserDataChanged()
       self.userFileChanged.emit()
    #This is called when the user finish editing of the line edit (when return is,
˓→pressed or focus out)
   @QtCore.Slot()
    def onLocationEditEditingFinished(self):
       #Save the file
       self.onUserDataChanged()
       self.userFileChanged.emit()
    #This is called when our custom userFileChanged signal is emitted
    @QtCore.Slot()
    def onFileChanged(self):
        self.label.setPixmap(QPixmap(self.locationEdit.text()))
    def __init__(self,scriptName,label,app):
        #Init base class, important! otherwise signals/slots won't work.
       NatronGui.PyPanel.__init__(self,scriptName, label, False, app)
```

```
(continues on next page)
```

```
#Store the current app as it might no longer be pointing to the app at the,
˓→time being called
       #when a slot will be invoked later on
       self.currentApp = app
       #Set the layout
       self.setLayout( QVBoxLayout())
       #Create a widget container for the line edit + button
       fileContainer = QWidget(self)fileLayout = QHBoxLayout()
       fileContainer.setLayout(fileLayout)
       #Create the line edit, make it expand horizontally
       self.locationEdit = QLineEdit(fileContainer)
       self.locationEdit.setSizePolicy(QSizePolicy.Expanding, QSizePolicy.
˓→Preferred)
       #Create a pushbutton
       self.button = QPushButton(fileContainer)
       #Decorate it with the open-file pixmap built-in into Natron
       buttonPixmap = natron.getIcon(NatronEngine.Natron.PixmapEnum.NATRON_PIXMAP_
˓→OPEN_FILE)
       self.button.setIcon(QIcon(buttonPixmap))
       #Add widgets to the layout
       fileLayout.addWidget(self.locationEdit)
       fileLayout.addWidget(self.button)
       #Use a QLabel to display the images
       self.label = QLabel(self)
       #Init the label with the icon of Natron
       natronPixmap = natron.getIcon(NatronEngine.Natron.PixmapEnum.NATRON_PIXMAP_
˓→APP_ICON)
       self.label.setPixmap(natronPixmap)
       #Built-in icons of Natron are in the resources
       self.locationEdit.setText(":/Resources/Images/natronIcon256_linux.png")
       #Make it expand in both directions so it takes all space
       self.label.setSizePolicy(QSizePolicy.Expanding, QSizePolicy.Expanding)
       #Add widgets to the layout
       self.layout().addWidget(fileContainer)
       self.layout().addWidget(self.label)
       #Make signal/slot connections
       self.button.clicked.connect(self.onButtonClicked)
       self.locationEdit.editingFinished.connect(self.
˓→onLocationEditEditingFinished)
       self.userFileChanged.connect(self.onFileChanged)
   # We override the save() function and save the filename
   def save(self):
       return self.locationEdit.text()
   # We override the restore(data) function and restore the current image
   def restore(self,data):
       self.locationEdit.setText(data)
       self.label.setPixmap(QPixmap(data))
```
(continues on next page)

```
#To be called to create a new icon viewer panel:
#Note that *app* should be defined. Generally when called from,
˓→onProjectCreatedCallback
#this is set, but when called from the Script Editor you should set it yourself.
˓→beforehand:
#app = app1#See http://natron.readthedocs.org/en/python/natronobjects.html for more info
def createIconViewer():
    if hasattr(app,"p"):
        #The icon viewer already exists, it we override the app.p variable, then
→it will destroy the previous widget
        #and create a new one but we don't really need it
        #The warning will be displayed in the Script Editor
       print("Note for us developers: this widget already exists!")
       return
    #Create our icon viewer
    app.p = IconViewer("fr.inria.iconViewer","Icon viewer",app)
    #Add it to the "pane2" tab widget
    app.pane2.appendTab(app.p);
    #Register the tab to the application, so it is saved into the layout of the
˓→project
    #and can appear in the Panes sub-menu of the "Manage layout" button (in top_
˓→left-hand corner of each tab widget)
   app.registerPythonPanel(app.p,"createIconViewer")
#Callback set in the "After project created" parameter in the Preferences-->Python
˓→tab of Natron
#This will automatically create our panels when a new project is created
def onProjectCreatedCallback(app):
    #Always create our icon viewer on project creation, you must register this.
˓→call-back in the
   #"After project created callback" parameter of the Preferences-->Python tab.
   createIconViewer()
   createMyPlayer()
#Add a custom menu entry with a shortcut to create our icon viewer
natron.addMenuCommand("Inria/Scripts/IconViewer","createIconViewer",QtCore.Qt.Key.
˓→Key_L,QtCore.Qt.KeyboardModifier.ShiftModifier)
```
## **3.3.12 Controlling the viewer**

Natron exposes all functionalities available to the user in the Python API via the *[PyViewer](#page-1289-0)* class.

To retrieve a *[PyViewer](#page-1289-0)*, use the *[auto-declared](#page-1293-0)* variable:

app.pane2.Viewer1

or use the following function getViewer(scriptName) , passing it the *script-name* of a viewer node.

You can then control the player, the displayed channels, the current view, the current compositing operator, which are the input A and B, the frame-range, the proxy level and various other stuff.

## Bibliography

[Wikipedia] [Compositing,](https://en.wikipedia.org/wiki/Compositing) in Wikipedia, retrieved Sep. 14, 2016 from <https://en.wikipedia.org/wiki/Compositing>

- [PorterDuff1984] Porter, Thomas; Tom Duff (1984). ["Compositing Digital Images".](https://keithp.com/~keithp/porterduff/p253-porter.pdf) Computer Graphics. 18 (3): 253–259. [doi:10.1145/800031.808606](https://dx.doi.org/10.1145%2F800031.808606)
- [Wallace1981] Wallace, Bruce A., [Merging and Transformation of Raster Images for Cartoon Animation,](https://graphics.stanford.edu/papers/merging-sig81/) Computer Graphics, Vol 15, No 3, Aug 1981, 253-262. SIGGRAPH'81 Conference Proceedings, [doi:10.1145/800224.806813.](http://dx.doi.org/10.1145/800224.806813)
- [Blinn1994a] Blinn, James F., Jim Blinn's Corner: Compositing Part 1: Theory, IEEE Computer Graphics & Applications, Sep 1994, 83-87, [doi:10.1109/38.310740.](http://dx.doi.org/10.1109/38.310740)
- [Blinn1994b] Blinn, James F., Jim Blinn's Corner: Compositing Part 2: Practice, IEEE Computer Graphics & Applications, Nov 1994, 78-82, [doi:10.1109/38.329100.](http://dx.doi.org/10.1109/38.329100)
- [Smith1995] Alvy Ray Smith, [Image Compositing Fundamentals,](http://citeseerx.ist.psu.edu/viewdoc/summary?doi=10.1.1.27.5956) 1995.
- [Brinkmann2008] Ron Brinkmann, The Art and Science of Digital Compositing, 2nd Edition, 2008 (ISBN 0123706386)
- [Lanier2009] Lee Lanier, Professional Digital Compositing: Essential Tools and Techniques, 2009 (ISBN 0470452617)
- [Wright2010] Steve Wright, Digital Compositing for Film and Video, Third Edition, 2010 (ISBN 78-0-240- 81309-7)
- [VES2014] The VES Handbook of Visual Effects: Industry Standard VFX Practices and Procedures, 2nd Edition (ISBM 0240825187)

Python Module Index

n

NatronEngine, [1157](#page-1170-0) NatronGui, [1258](#page-1271-1)

# Index

# Symbols

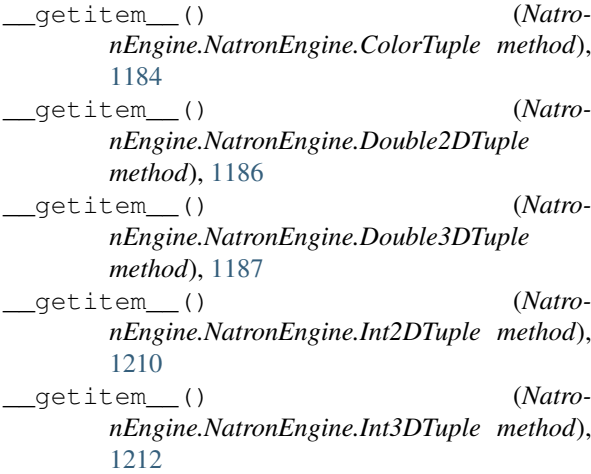

# A

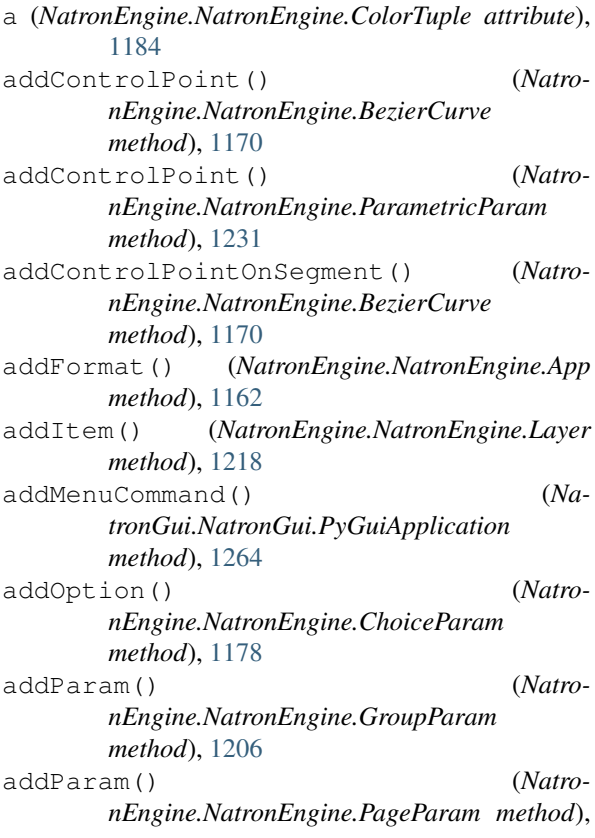

# [1221](#page-1234-0)

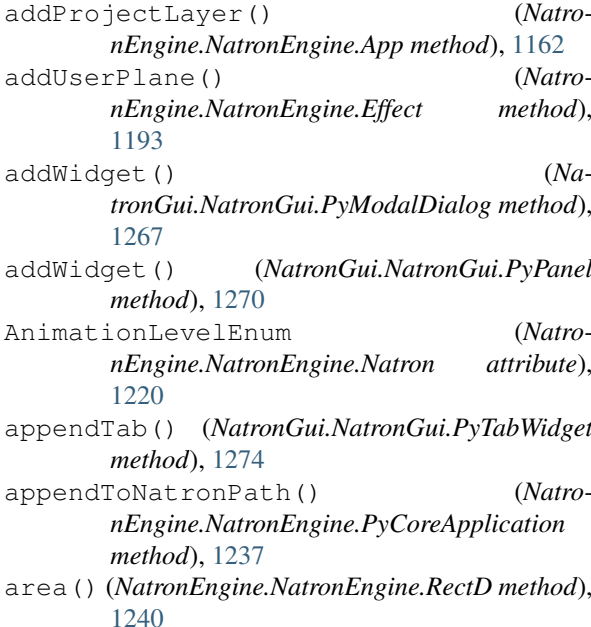

# B

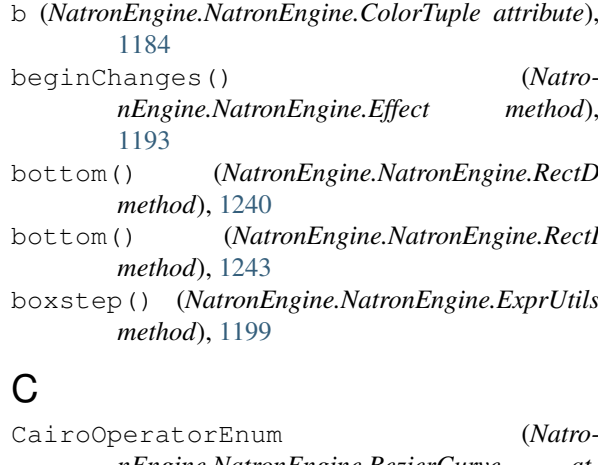

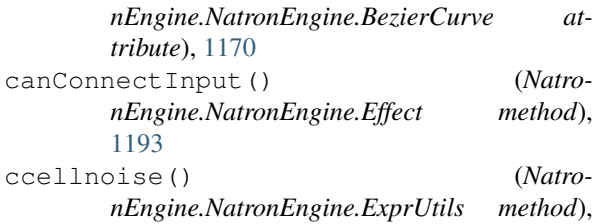

[1204](#page-1217-0) cellnoise() (*NatronEngine.NatronEngine.ExprUtils method*), [1204](#page-1217-0) cfbm() (*NatronEngine.NatronEngine.ExprUtils method*), [1203](#page-1216-0) cfbm4() (*NatronEngine.NatronEngine.ExprUtils method*), [1204](#page-1217-0) clear() (*NatronEngine.NatronEngine.RectD method*), [1240](#page-1253-0) clear() (*NatronEngine.NatronEngine.RectI method*), [1243](#page-1256-0) clearSelection() (*NatronGui.NatronGui.GuiApp method*), [1262](#page-1275-0) closeCurrentTab() (*NatronGui.NatronGui.PyTabWidget method*), [1274](#page-1287-0) closePane() (*NatronGui.NatronGui.PyTabWidget method*), [1274](#page-1287-0) closeProject() (*NatronEngine.NatronEngine.App method*), [1167](#page-1180-0) closeTab() (*NatronGui.NatronGui.PyTabWidget method*), [1274](#page-1287-0) cnoise() (*NatronEngine.NatronEngine.ExprUtils method*), [1201](#page-1214-0) cnoise4() (*NatronEngine.NatronEngine.ExprUtils method*), [1201](#page-1214-0) ColorTuple (*class in NatronEngine*), [1184](#page-1197-0) connectInput() (*NatronEngine.NatronEngine.Effect method*), [1194](#page-1207-0) contains() (*NatronEngine.NatronEngine.RectD method*), [1240](#page-1253-0) contains() (*NatronEngine.NatronEngine.RectI method*), [1243](#page-1256-0) copy() (*NatronEngine.NatronEngine.Param method*), [1225](#page-1238-0) count() (*NatronGui.NatronGui.PyTabWidget method*), [1275](#page-1288-0) createBezier() (*NatronEngine.NatronEngine.Roto method*), [1246](#page-1259-0) createBooleanParam() (*NatronEngine.NatronEngine.UserParamHolder method*), [1253](#page-1266-0) createButtonParam() (*NatronEngine.NatronEngine.UserParamHolder method*), [1253](#page-1266-0) createChoiceParam() (*NatronEngine.NatronEngine.UserParamHolder method*), [1253](#page-1266-0) createColorParam() (*NatronEngine.NatronEngine.UserParamHolder method*), [1254](#page-1267-0) createDouble2DParam() (*NatronEngine.NatronEngine.UserParamHolder method*), [1254](#page-1267-0) createDouble3DParam() (*Natro*currentWidget() (*Na-*

*nEngine.NatronEngine.UserParamHolder method*), [1254](#page-1267-0) createDoubleParam() (*NatronEngine.NatronEngine.UserParamHolder method*), [1255](#page-1268-0) createEllipse() (*NatronEngine.NatronEngine.Roto method*), [1246](#page-1259-0) createFileParam() (*NatronEngine.NatronEngine.UserParamHolder method*), [1255](#page-1268-0) createGroupParam() (*NatronEngine.NatronEngine.UserParamHolder method*), [1255](#page-1268-0) createInt2DParam() (*NatronEngine.NatronEngine.UserParamHolder method*), [1255](#page-1268-0) createInt3DParam() (*NatronEngine.NatronEngine.UserParamHolder method*), [1256](#page-1269-0) createIntParam() (*NatronEngine.NatronEngine.UserParamHolder method*), [1256](#page-1269-0) createLayer() (*NatronEngine.NatronEngine.Roto method*), [1246](#page-1259-0) createModalDialog() (*NatronGui.NatronGui.GuiApp method*), [1259](#page-1272-0) createNode() (*NatronEngine.NatronEngine.App method*), [1162](#page-1175-0) createOutputFileParam() (*NatronEngine.NatronEngine.UserParamHolder method*), [1256](#page-1269-0) createPageParam() (*NatronEngine.NatronEngine.UserParamHolder method*), [1257](#page-1270-0) createParametricParam() (*NatronEngine.NatronEngine.UserParamHolder method*), [1257](#page-1270-0) createPathParam() (*NatronEngine.NatronEngine.UserParamHolder method*), [1257](#page-1270-0) createReader() (*NatronEngine.NatronEngine.App method*), [1165](#page-1178-0) createRectangle() (*NatronEngine.NatronEngine.Roto method*), [1246](#page-1259-0) createStringParam() (*NatronEngine.NatronEngine.UserParamHolder method*), [1257](#page-1270-0) createTrack() (*NatronEngine.NatronEngine.Tracker method*), [1252](#page-1265-0) createWriter() (*NatronEngine.NatronEngine.App method*), [1165](#page-1178-0) cturbulence() (*NatronEngine.NatronEngine.ExprUtils method*), [1202](#page-1215-0)

*tronGui.NatronGui.PyTabWidget method*), [1275](#page-1288-0)

curve() (*NatronEngine.NatronEngine.Param method*), [1226](#page-1239-0)

## D

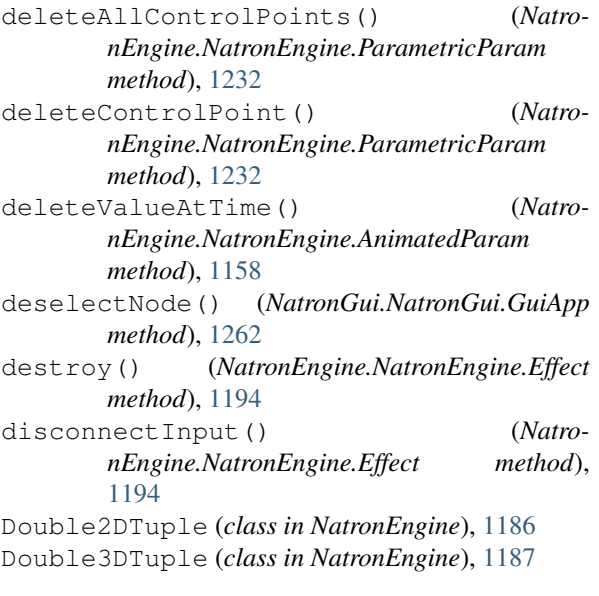

# E

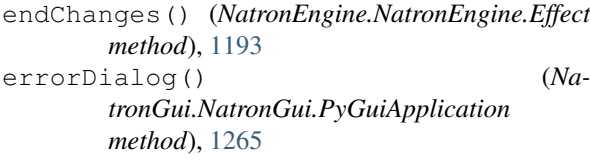

# F

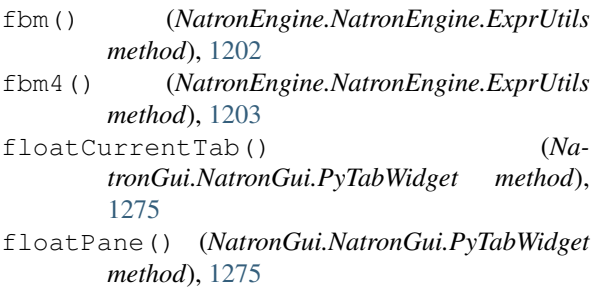

# G

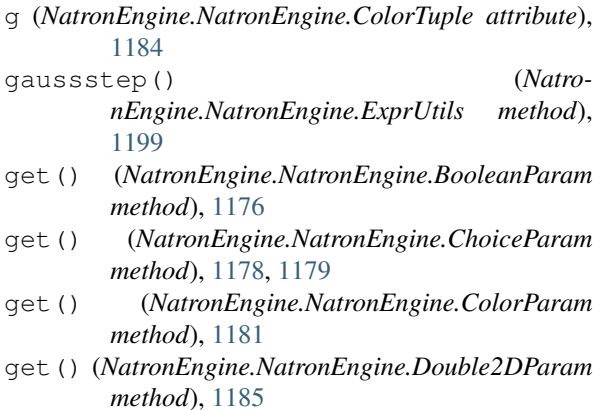

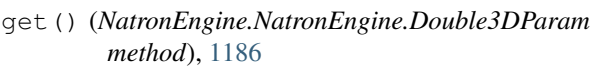

- get() (*NatronEngine.NatronEngine.DoubleParam method*), [1189](#page-1202-0)
- get() (*NatronEngine.NatronEngine.Int2DParam method*), [1210](#page-1223-0)
- get() (*NatronEngine.NatronEngine.Int3DParam method*), [1211](#page-1224-0)
- get() (*NatronEngine.NatronEngine.IntParam method*), [1213](#page-1226-0)
- get() (*NatronEngine.NatronEngine.StringParamBase method*), [1248](#page-1261-0)
- getActivatedParam() (*NatronEngine.NatronEngine.BezierCurve method*), [1170](#page-1183-0)
- getActiveInstance() (*NatronEngine.NatronEngine.PyCoreApplication method*), [1237](#page-1250-0)
- getAddNewLine() (*NatronEngine.NatronEngine.Param method*), [1226](#page-1239-0)
- getAInput() (*NatronGui.NatronGui.PyTabWidget method*), [1278](#page-1291-0)
- getAllTracks() (*NatronEngine.NatronEngine.Tracker method*), [1252](#page-1265-0)
- getAlphaComponents() (*NatronEngine.NatronEngine.ImageLayer method*), [1209](#page-1222-0)
- getAppID() (*NatronEngine.NatronEngine.App method*), [1165](#page-1178-0)
- getAvailableLayers() (*NatronEngine.NatronEngine.Effect method*), [1194](#page-1207-0)
- getBackwardMotionComponents() (*NatronEngine.NatronEngine.ImageLayer method*), [1209](#page-1222-0)
- getBaseLayer() (*NatronEngine.NatronEngine.Roto method*), [1246](#page-1259-0)
- getBInput() (*NatronGui.NatronGui.PyTabWidget method*), [1278](#page-1291-0)
- getBitDepth() (*NatronEngine.NatronEngine.Effect method*), [1194](#page-1207-0)
- getBuildNumber() (*NatronEngine.NatronEngine.PyCoreApplication method*), [1237](#page-1250-0)
- getCanAnimate() (*NatronEngine.NatronEngine.Param method*), [1226](#page-1239-0)
- getChannels() (*NatronGui.NatronGui.PyTabWidget method*), [1278](#page-1291-0) getChildren() (*Natro-*
- *nEngine.NatronEngine.Group method*), [1205](#page-1218-0) getChildren() (*Natro-*

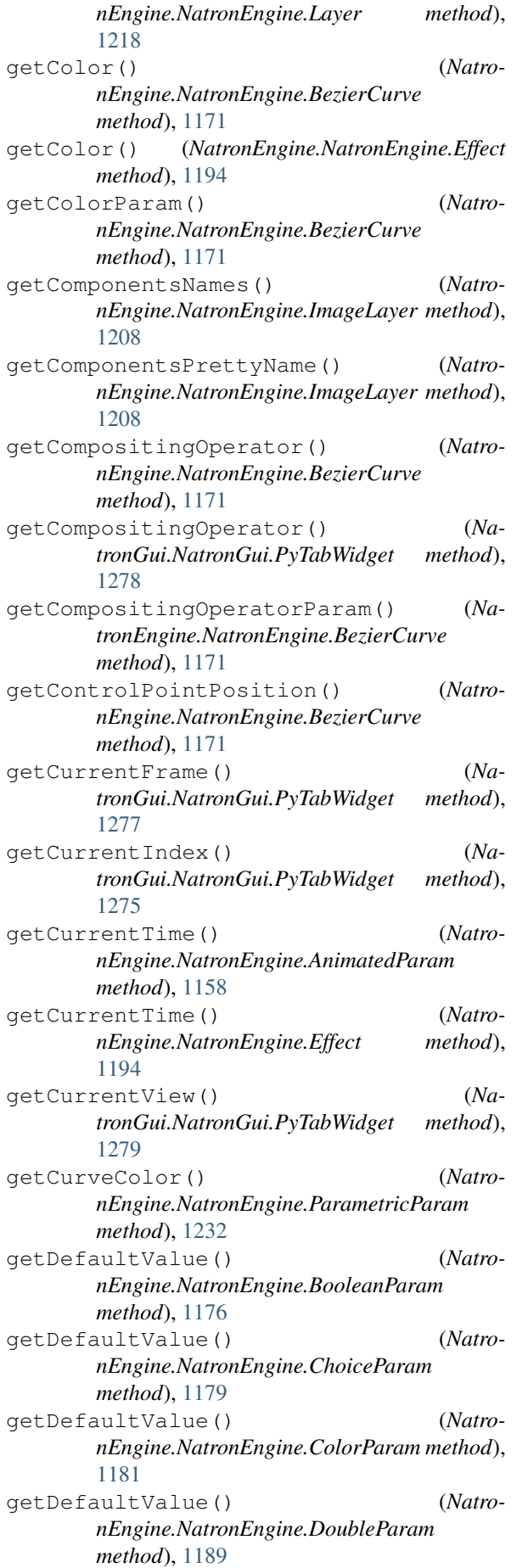

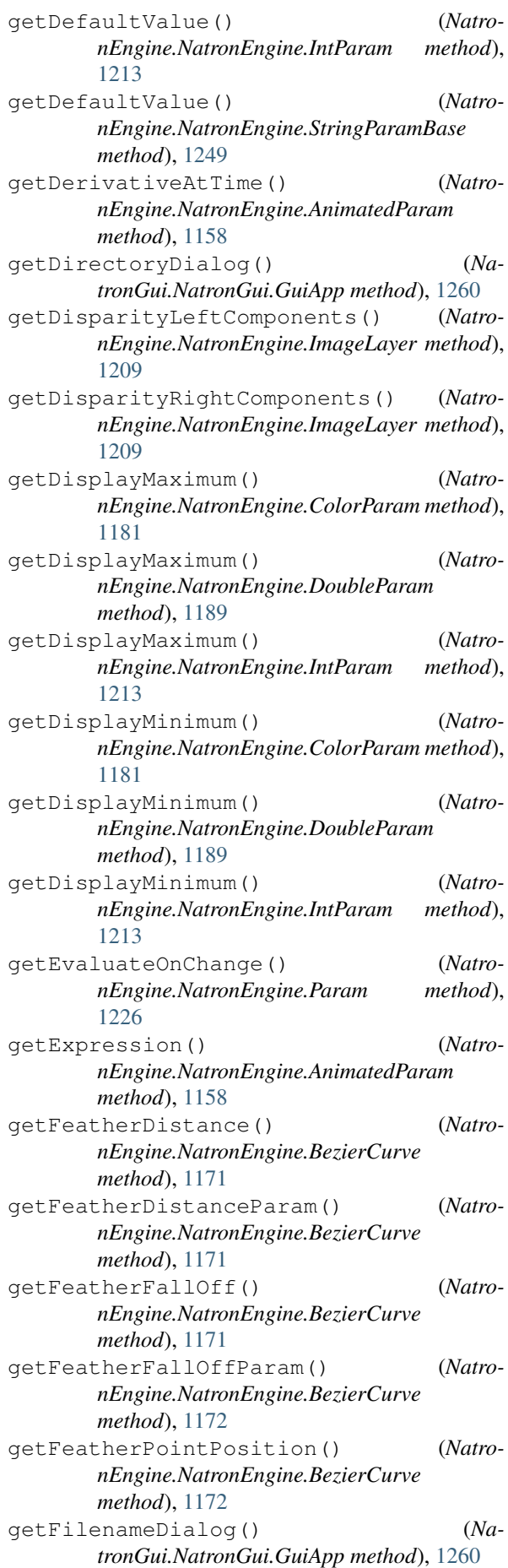

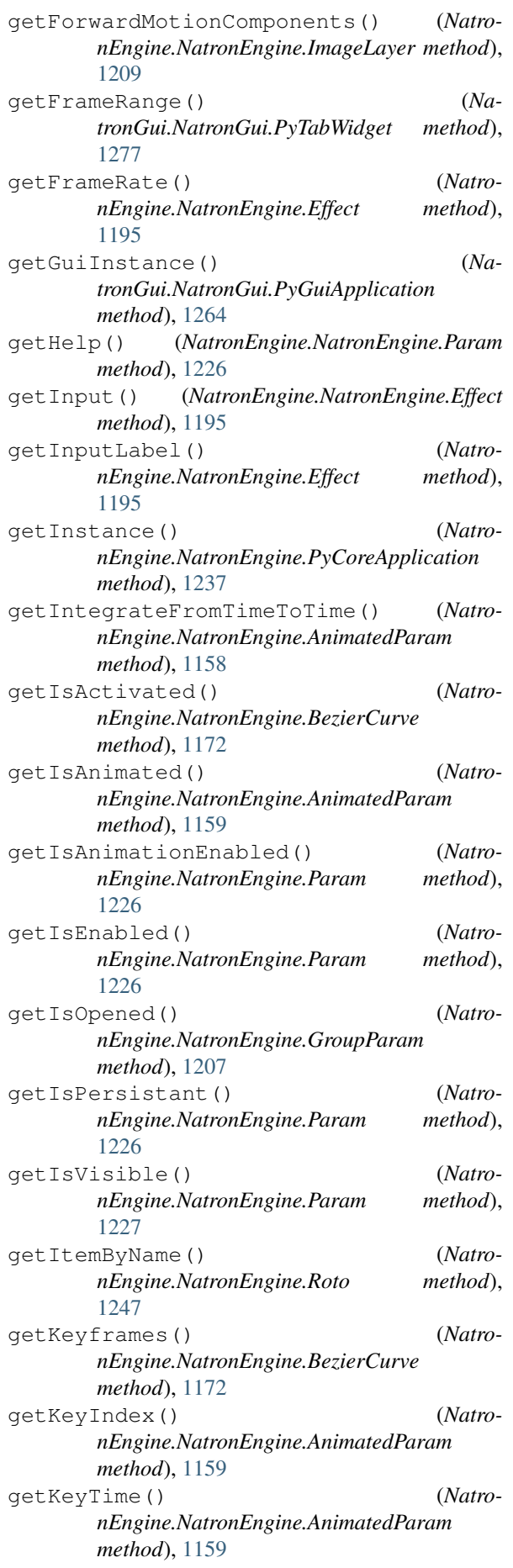

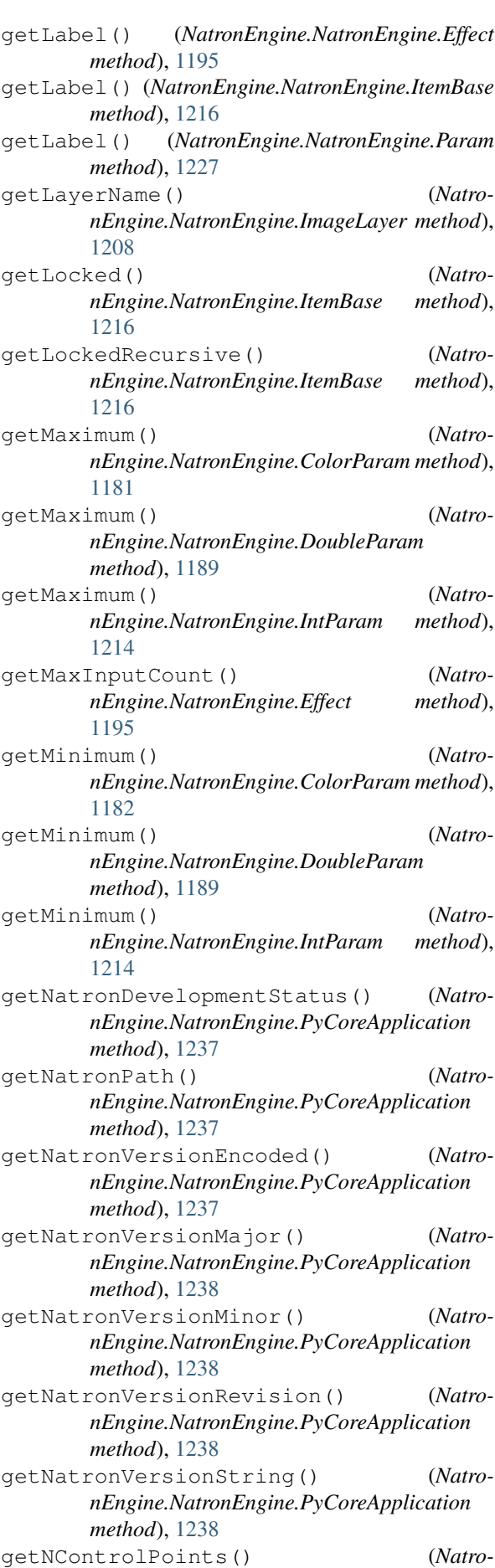

*nEngine.NatronEngine.ParametricParam method*), [1232](#page-1245-0) getNode() (*NatronEngine.NatronEngine.Group method*), [1205](#page-1218-0) getNoneComponents() (*NatronEngine.NatronEngine.ImageLayer method*), [1209](#page-1222-0) getNthControlPoint() (*NatronEngine.NatronEngine.ParametricParam method*), [1232](#page-1245-0) getNumComponents() (*NatronEngine.NatronEngine.ImageLayer method*), [1208](#page-1221-0) getNumControlPoints() (*NatronEngine.NatronEngine.BezierCurve method*), [1172](#page-1185-0) getNumCpus() (*NatronEngine.NatronEngine.PyCoreApplication method*), [1238](#page-1251-0) getNumDimensions() (*NatronEngine.NatronEngine.Param method*), [1227](#page-1240-0) getNumInstances() (*NatronEngine.NatronEngine.PyCoreApplication method*), [1238](#page-1251-0) getNumKeys() (*NatronEngine.NatronEngine.AnimatedParam method*), [1159](#page-1172-0) getNumOptions() (*NatronEngine.NatronEngine.ChoiceParam method*), [1179](#page-1192-0) getOpacity() (*NatronEngine.NatronEngine.BezierCurve method*), [1172](#page-1185-0) getOpacityParam() (*NatronEngine.NatronEngine.BezierCurve method*), [1172](#page-1185-0) getOption() (*NatronEngine.NatronEngine.ChoiceParam method*), [1179](#page-1192-0) getOptions() (*NatronEngine.NatronEngine.ChoiceParam method*), [1179](#page-1192-0) getOutputFormat() (*NatronEngine.NatronEngine.Effect method*), [1194](#page-1207-0) getOverlayColor() (*NatronEngine.NatronEngine.BezierCurve method*), [1172](#page-1185-0) getPanelLabel() (*NatronGui.NatronGui.PyPanel method*), [1271](#page-1284-0) getPanelScriptName() (*NatronGui.NatronGui.PyPanel method*), [1271](#page-1284-0) getParam() (*NatronEngine.NatronEngine.AppSettings method*), [1168](#page-1181-2) getParam() (*NatronEngine.NatronEngine.Effect*

*method*), [1195](#page-1208-0) getParam() (*NatronEngine.NatronEngine.ItemBase method*), [1216](#page-1229-0) getParam() (*NatronEngine.NatronEngine.Track method*), [1251](#page-1264-1) getParam() (*NatronGui.NatronGui.PyModalDialog method*), [1267](#page-1280-1) getParam() (*NatronGui.NatronGui.PyPanel method*), [1270](#page-1283-1) getParams() (*NatronEngine.NatronEngine.AppSettings method*), [1168](#page-1181-2) getParams() (*NatronEngine.NatronEngine.Effect method*), [1195](#page-1208-0) getParams() (*NatronEngine.NatronEngine.Track method*), [1251](#page-1264-1) getParams() (*NatronGui.NatronGui.PyPanel method*), [1271](#page-1284-0) getParent() (*NatronEngine.NatronEngine.Param method*), [1227](#page-1240-0) getParentLayer() (*NatronEngine.NatronEngine.ItemBase method*), [1216](#page-1229-0) getPixelAspectRatio() (*NatronEngine.NatronEngine.Effect method*), [1196](#page-1209-0) getPlaybackMode() (*NatronGui.NatronGui.PyTabWidget method*), [1278](#page-1291-0) getPluginID() (*NatronEngine.NatronEngine.Effect method*), [1195](#page-1208-0) getPluginIDs() (*NatronEngine.NatronEngine.PyCoreApplication method*), [1238](#page-1251-0) getPosition() (*NatronEngine.NatronEngine.Effect method*), [1195](#page-1208-0) getPremult() (*NatronEngine.NatronEngine.Effect method*), [1195](#page-1208-0) getProjectParam() (*NatronEngine.NatronEngine.App method*), [1165](#page-1178-0) getProxyIndex() (*NatronGui.NatronGui.PyTabWidget method*), [1279](#page-1292-0) getRegionOfDefinition() (*NatronEngine.NatronEngine.Effect method*), [1196](#page-1209-0) getRGBAComponents() (*NatronEngine.NatronEngine.ImageLayer method*), [1209](#page-1222-0) getRGBColorDialog() (*NatronGui.NatronGui.GuiApp method*), [1260](#page-1273-0) getRGBComponents() (*NatronEngine.NatronEngine.ImageLayer method*), [1209](#page-1222-0) getRotoContext() (*NatronEngine.NatronEngine.Effect method*),

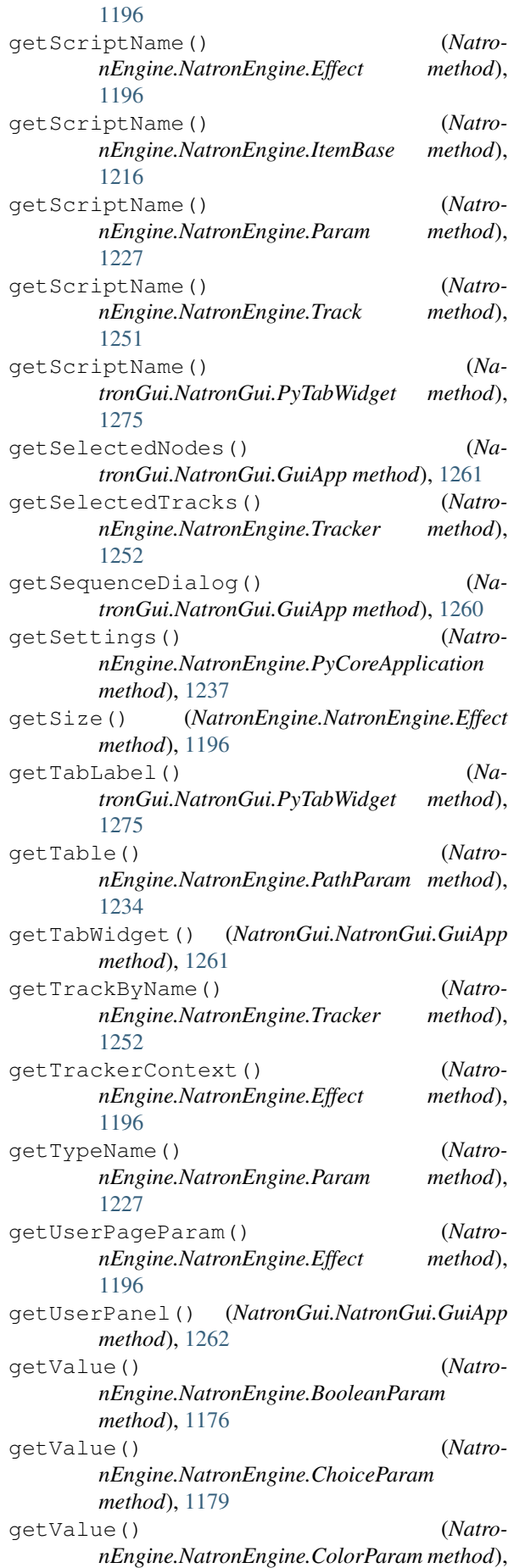

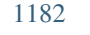

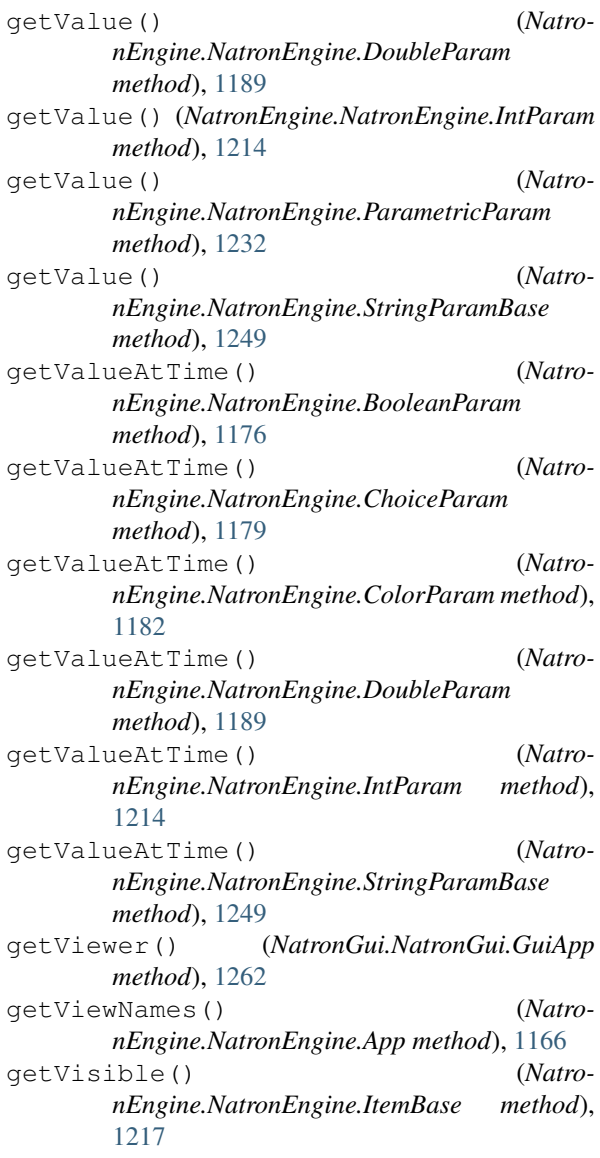

## H

```
hash() (NatronEngine.NatronEngine.ExprUtils
       method), 1200
height() (NatronEngine.NatronEngine.RectD
       method), 1240
height() (NatronEngine.NatronEngine.RectI
       method), 1243
I
```
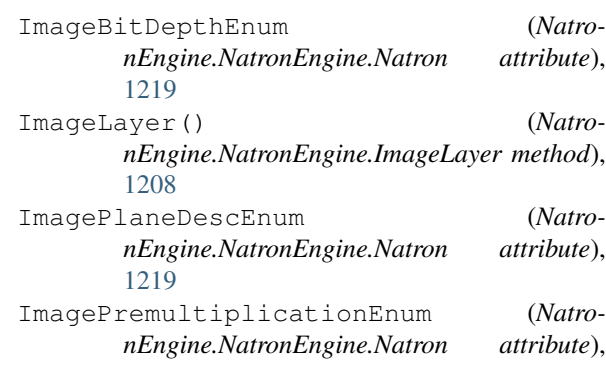

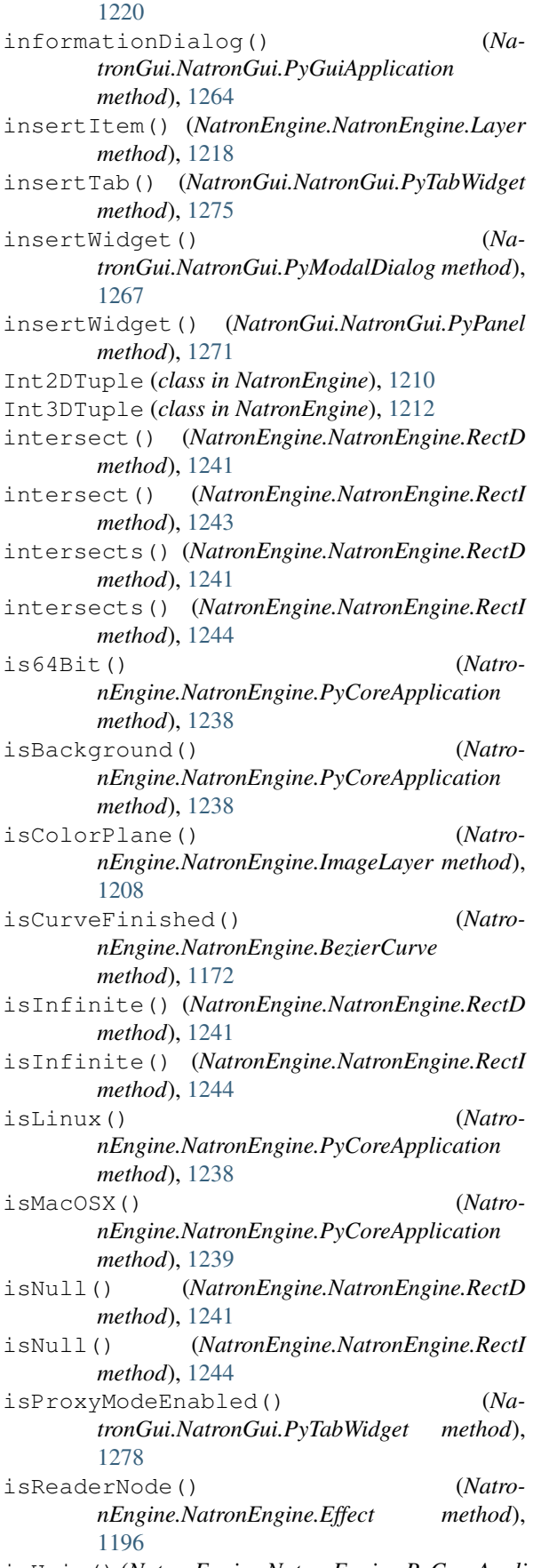

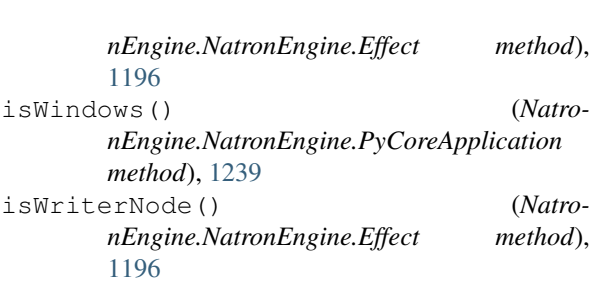

## K

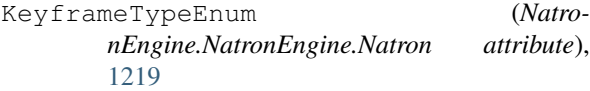

### L

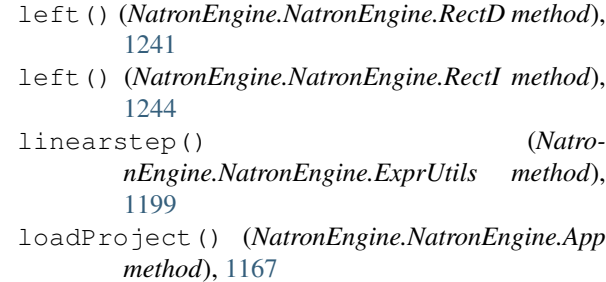

## M

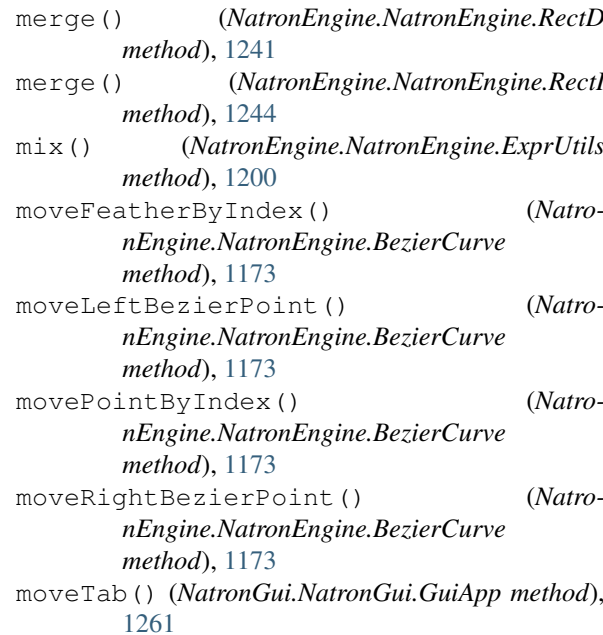

## N

isUnix() (*NatronEngine.NatronEngine.PyCoreApplication method*), [1239](#page-1252-0) isUserSelected() (*Natro-*NatronEngine (*module*), [1157,](#page-1170-1) [1160,](#page-1173-1) [1167,](#page-1180-0) [1168,](#page-1181-2) [1175,](#page-1188-0) [1177,](#page-1190-0) [1180,](#page-1193-0) [1183](#page-1196-0)[–1187,](#page-1200-0) [1191,](#page-1204-1) [1198,](#page-1211-0) [1204](#page-1217-0)[–1207,](#page-1220-0) [1209](#page-1222-0)[–1212,](#page-1225-0) [1215,](#page-1228-0) [1217,](#page-1230-1) [1218,](#page-1231-0) [1221,](#page-1234-0) [1222,](#page-1235-1) [1230,](#page-1243-0) [1233,](#page-1246-0) [1235,](#page-1248-0) [1239,](#page-1252-0) [1242,](#page-1255-0) [1245,](#page-1258-1) [1247](#page-1260-0)[–1249,](#page-1262-0) [1251,](#page-1264-1) [1252](#page-1265-0) NatronGui (*module*), [1258,](#page-1271-2) [1263,](#page-1276-1) [1265,](#page-1278-1) [1267,](#page-1280-1) [1272,](#page-1285-1) [1276](#page-1289-1) newProject() (*NatronEngine.NatronEngine.App method*), [1167](#page-1180-0)

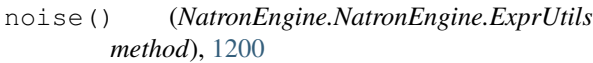

# $\Omega$

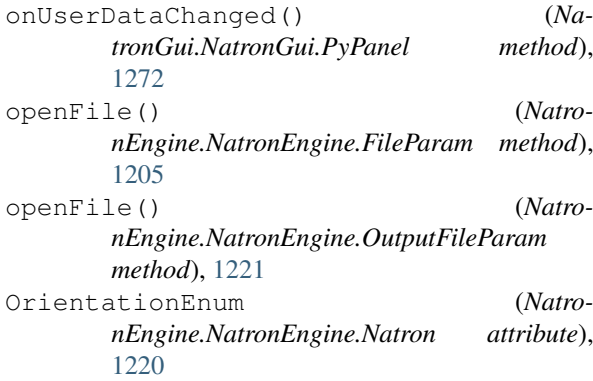

## P

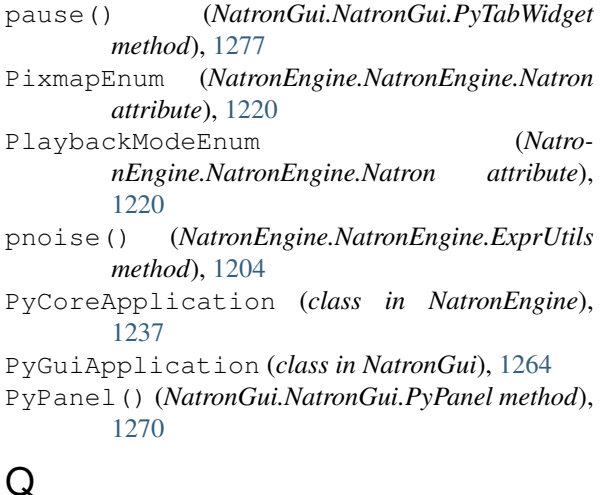

questionDialog() (*NatronGui.NatronGui.PyGuiApplication method*), [1265](#page-1278-1)

# R

r (*NatronEngine.NatronEngine.ColorTuple attribute*), [1184](#page-1197-0) random() (*NatronEngine.NatronEngine.Param method*), [1227](#page-1240-0) randomInt() (*NatronEngine.NatronEngine.Param method*), [1228](#page-1241-0) redraw() (*NatronGui.NatronGui.PyTabWidget method*), [1277](#page-1290-0) refreshUserParamsGUI() (*NatronEngine.NatronEngine.UserParamHolder method*), [1258](#page-1271-2) registerPythonPanel() (*NatronGui.NatronGui.GuiApp method*), [1261](#page-1274-0) reloadFile() (*NatronEngine.NatronEngine.FileParam method*), [1205](#page-1218-0) remap() (*NatronEngine.NatronEngine.ExprUtils method*), [1200](#page-1213-0)

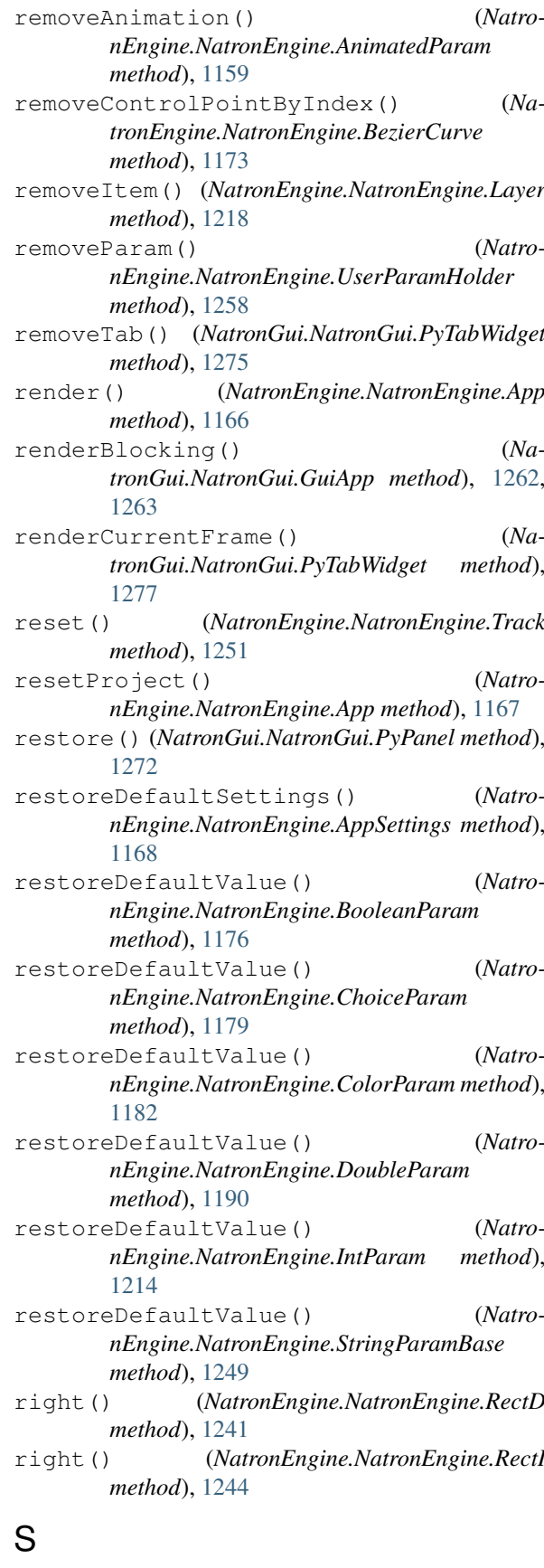

- save() (*NatronGui.NatronGui.PyPanel method*), [1272](#page-1285-1)
- saveFilenameDialog() (*NatronGui.NatronGui.GuiApp method*), [1260](#page-1273-0)

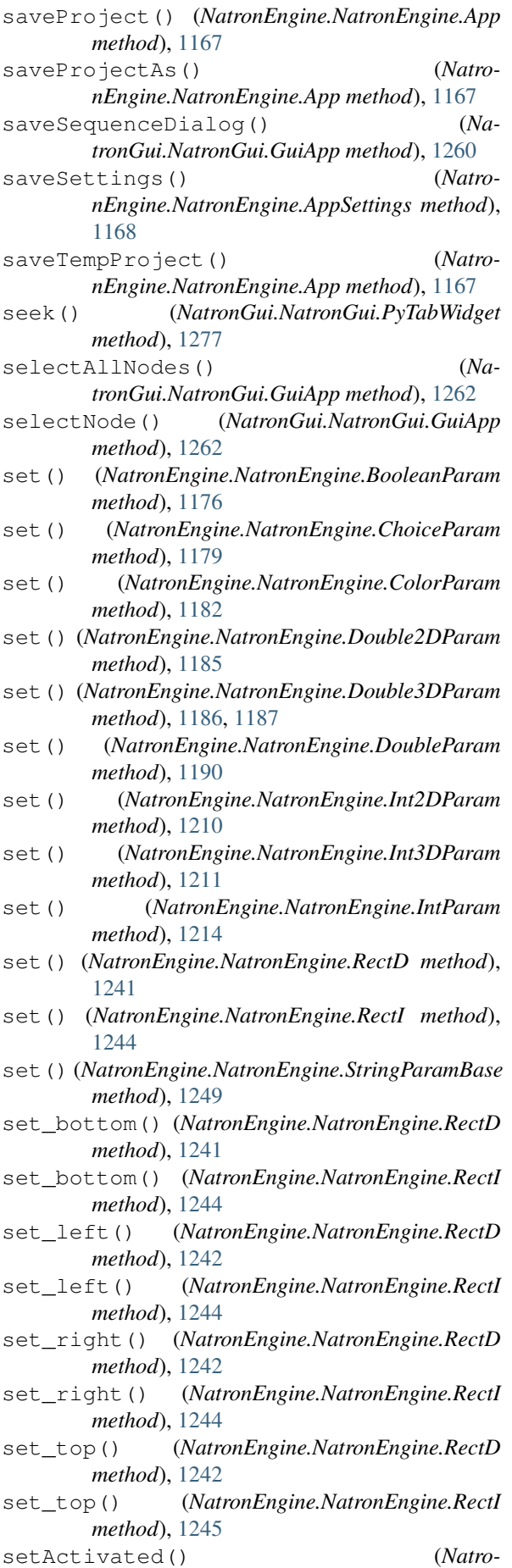

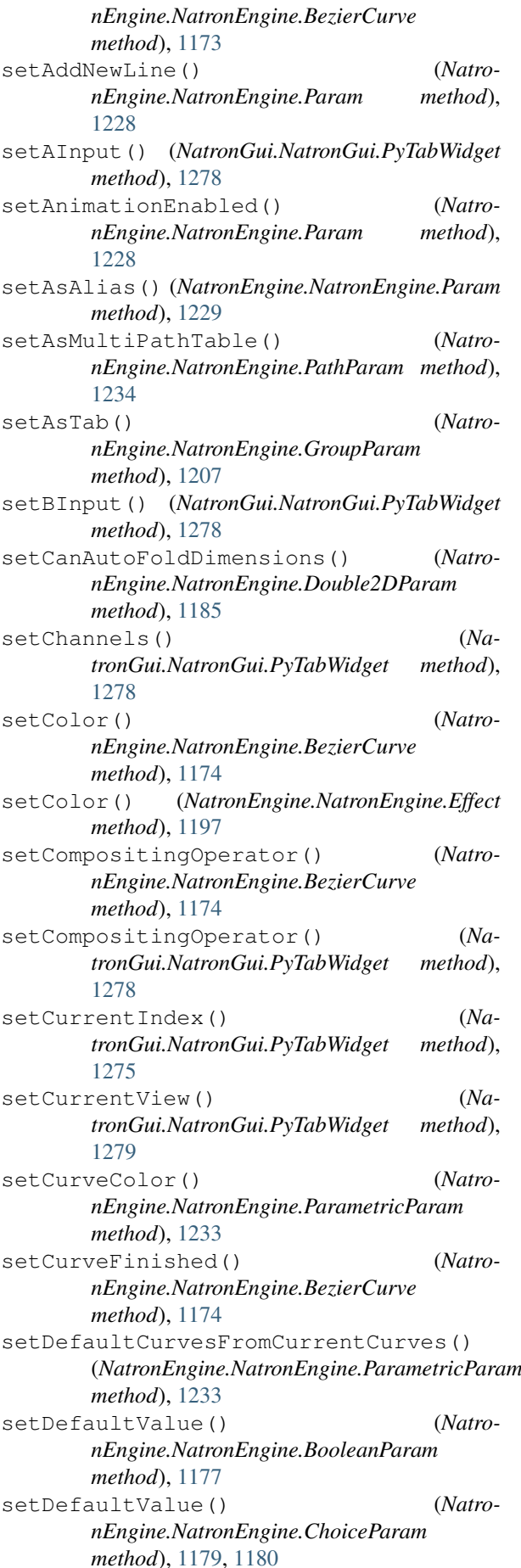

setDefaultValue() (*NatronEngine.NatronEngine.ColorParam method*), [1182](#page-1195-0) setDefaultValue() (*NatronEngine.NatronEngine.DoubleParam method*), [1190](#page-1203-0) setDefaultValue() (*NatronEngine.NatronEngine.IntParam method*), [1214](#page-1227-0) setDefaultValue() (*NatronEngine.NatronEngine.StringParamBase method*), [1249](#page-1262-0) setDisplayMaximum() (*NatronEngine.NatronEngine.ColorParam method*), [1183](#page-1196-0) setDisplayMaximum() (*NatronEngine.NatronEngine.DoubleParam method*), [1190](#page-1203-0) setDisplayMaximum() (*NatronEngine.NatronEngine.IntParam method*), [1215](#page-1228-0) setDisplayMinimum() (*NatronEngine.NatronEngine.ColorParam method*), [1183](#page-1196-0) setDisplayMinimum() (*NatronEngine.NatronEngine.DoubleParam method*), [1190](#page-1203-0) setDisplayMinimum() (*NatronEngine.NatronEngine.IntParam method*), [1215](#page-1228-0) setEnabled() (*NatronEngine.NatronEngine.Param method*), [1228](#page-1241-0) setEnabledByDefault() (*NatronEngine.NatronEngine.Param method*), [1228](#page-1241-0) setEvaluateOnChange() (*NatronEngine.NatronEngine.Param method*), [1228](#page-1241-0) setExpression() (*NatronEngine.NatronEngine.AnimatedParam method*), [1159](#page-1172-0) setFeatherDistance() (*NatronEngine.NatronEngine.BezierCurve method*), [1174](#page-1187-0) setFeatherFallOff() (*NatronEngine.NatronEngine.BezierCurve method*), [1174](#page-1187-0) setFeatherPointAtIndex() (*NatronEngine.NatronEngine.BezierCurve method*), [1174](#page-1187-0) setFrameRange() (*NatronGui.NatronGui.PyTabWidget method*), [1277](#page-1290-0) setHelp() (*NatronEngine.NatronEngine.Param method*), [1229](#page-1242-0) setIconFilePath() (*NatronEngine.NatronEngine.Param method*), [1229](#page-1242-0)

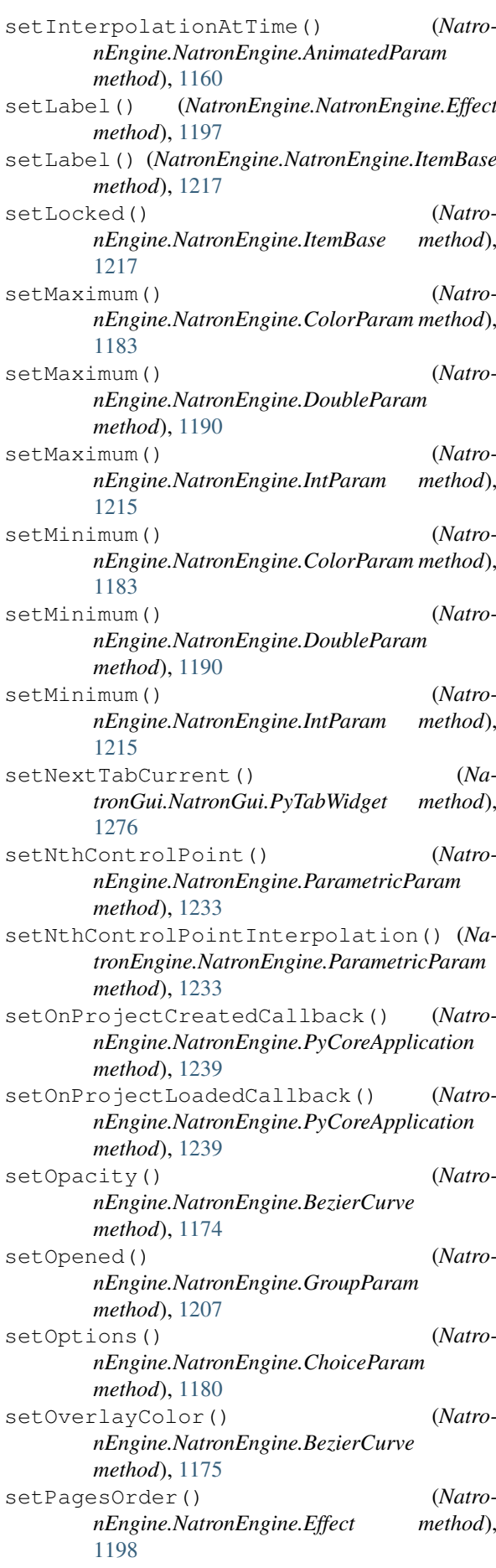

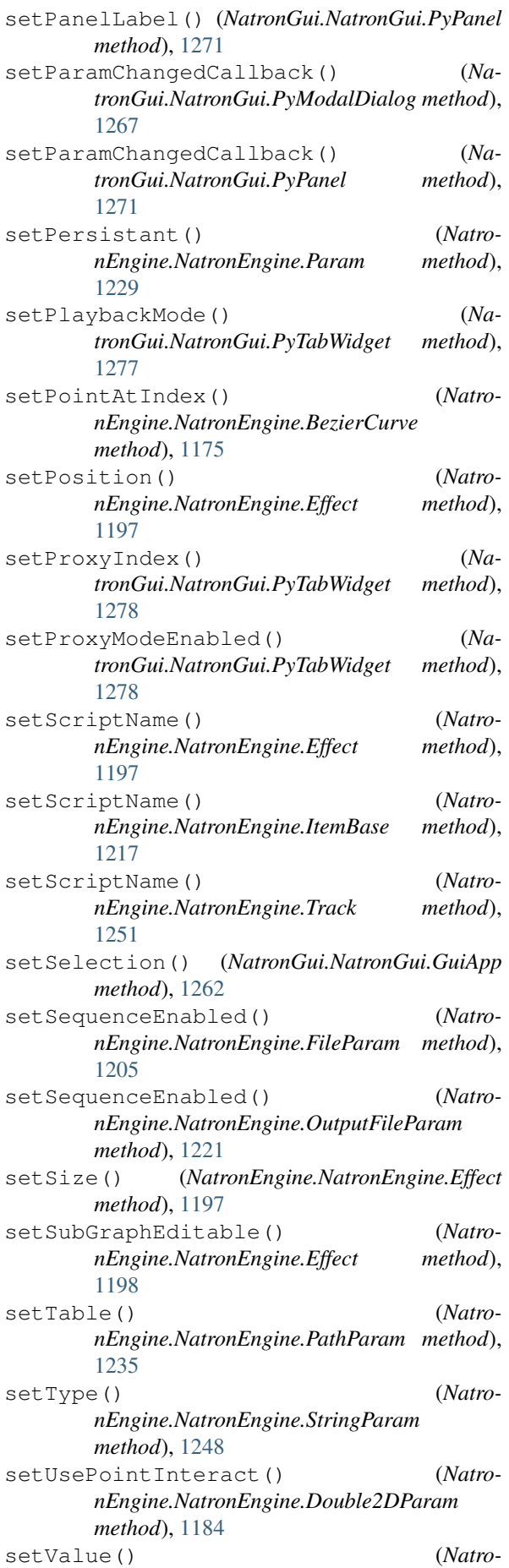

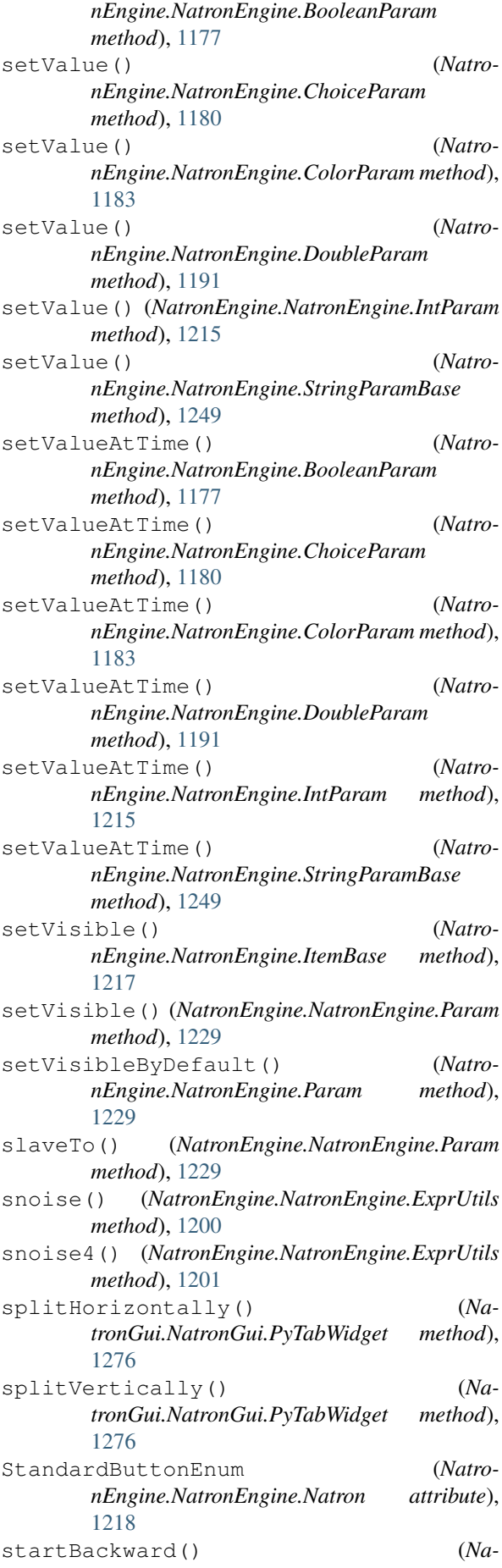

*tronGui.NatronGui.PyTabWidget method*), [1277](#page-1290-0) startForward() (*NatronGui.NatronGui.PyTabWidget method*), [1277](#page-1290-0) startTracking() (*NatronEngine.NatronEngine.Tracker method*), [1252](#page-1265-0) StatusEnum (*NatronEngine.NatronEngine.Natron attribute*), [1220](#page-1233-0) stopTracking() (*NatronEngine.NatronEngine.Tracker method*), [1252](#page-1265-0)

## T

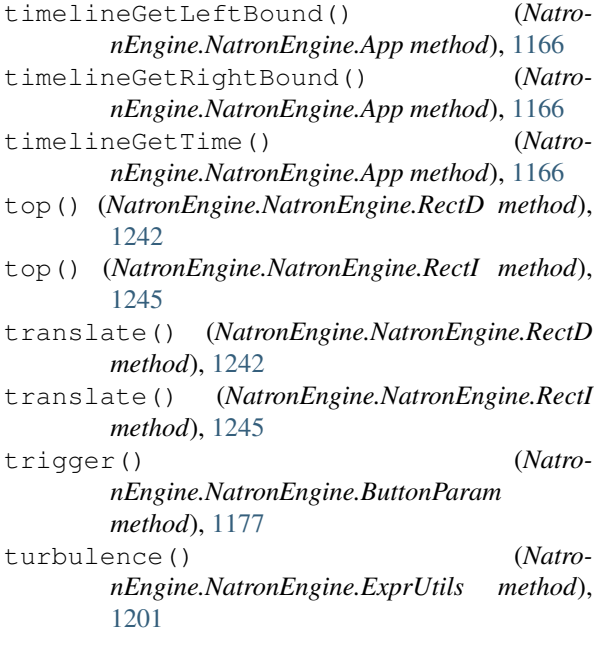

# $\overline{U}$

unregisterPythonPanel() (*NatronGui.NatronGui.GuiApp method*), [1261](#page-1274-0) unslave() (*NatronEngine.NatronEngine.Param method*), [1229](#page-1242-0)

# V

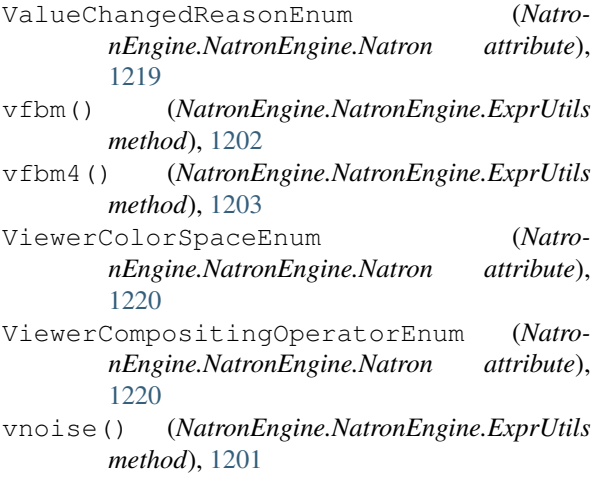

- vnoise4() (*NatronEngine.NatronEngine.ExprUtils method*), [1201](#page-1214-0)
	- vturbulence() (*NatronEngine.NatronEngine.ExprUtils method*), [1201](#page-1214-0)

## W

- warningDialog() (*NatronGui.NatronGui.PyGuiApplication method*), [1265](#page-1278-1)
- width() (*NatronEngine.NatronEngine.RectD method*), [1242](#page-1255-0)
- width() (*NatronEngine.NatronEngine.RectI method*), [1245](#page-1258-1)
- writeToScriptEditor() (*NatronEngine.NatronEngine.App method*), [1166](#page-1179-0)

### X

- x (*NatronEngine.NatronEngine.Double2DTuple attribute*), [1186](#page-1199-0)
- x (*NatronEngine.NatronEngine.Double3DTuple attribute*), [1187](#page-1200-0)
- x (*NatronEngine.NatronEngine.Int2DTuple attribute*), [1210](#page-1223-0)
- x (*NatronEngine.NatronEngine.Int3DTuple attribute*), [1212](#page-1225-0)

## Y

- y (*NatronEngine.NatronEngine.Double2DTuple attribute*), [1186](#page-1199-0)
- y (*NatronEngine.NatronEngine.Double3DTuple attribute*), [1187](#page-1200-0)
- y (*NatronEngine.NatronEngine.Int2DTuple attribute*), [1210](#page-1223-0)
- y (*NatronEngine.NatronEngine.Int3DTuple attribute*), [1212](#page-1225-0)

# Z

- z (*NatronEngine.NatronEngine.Double3DTuple attribute*), [1187](#page-1200-0)
- z (*NatronEngine.NatronEngine.Int3DTuple attribute*), [1212](#page-1225-0)